# **AOS-W Instant 8.x Command-Line Interface**

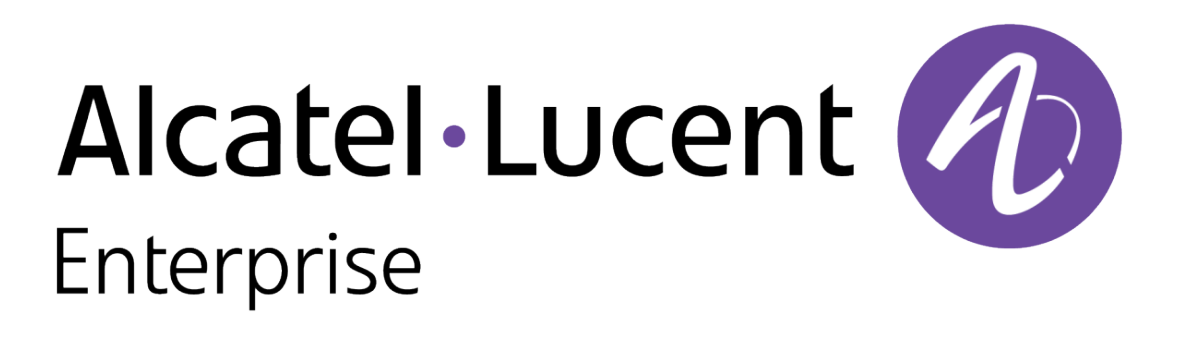

Reference Guide

#### **Copyright Information**

The Alcatel-Lucent name and logo are trademarks of Nokia used under license by ALE. To view other trademarks used by affiliated companies of ALE Holding, visit: [www.al](https://urldefense.com/v3/__http:/www.al-enterprise.com/en/legal/trademarks-copyright__;!!NpxR!kBsdq3pnJI_cvLgv9Ucr1ugK2oN6LY4T5_ARiEmXBg5dgJZNGIUbUvSZwo9p2lpRxCMWA_jdo_Oy1MsvusuHo5TsQDERiyn-_5vx$)[enterprise.com/en/legal/trademarks-copyright](https://urldefense.com/v3/__http:/www.al-enterprise.com/en/legal/trademarks-copyright__;!!NpxR!kBsdq3pnJI_cvLgv9Ucr1ugK2oN6LY4T5_ARiEmXBg5dgJZNGIUbUvSZwo9p2lpRxCMWA_jdo_Oy1MsvusuHo5TsQDERiyn-_5vx$). All other trademarks are the property of their respective owners. The information presented is subject to change without notice. Neither ALE Holding nor any of its affiliates assumes any responsibility for inaccuracies contained herein.

© Copyright 2022 ALE International, ALE USA Inc. All rights reserved in all countries.

## **Revision History**

The following table lists the revisions of this document.

#### **Table 1:** *Revision History*

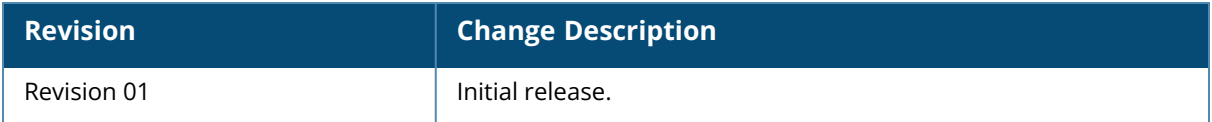

### **What's New in AOS-W Instant 8.x CLI**

Use the following links to view updates to the AOS-W Instant CLI:

- AOS-W Instant [8.11.0.0](#page-1215-0)
- AOS-W Instant [8.10.0.0](#page-1218-0)
- AOS-W [Instant](#page-1220-0) 8.9.0.0
- AOS-W [Instant](#page-1223-0) 8.8.0.0
- AOS-W [Instant](#page-1225-0) 8.7.0.0
- AOS-W [Instant](#page-1229-0) 8.6.0.0
- AOS-W [Instant](#page-1232-0) 8.5.0.0
- AOS-W [Instant](#page-1234-0) 8.4.0.0

This document describes the AOS-W Instant 8.x commands and provides the following information for each command:

- Command Syntax—The complete syntax of the command.
- Description—A brief description of the command, including usage guidelines, prerequisites, and prohibitions.
- Example—An example of how to execute the command.
- Command History—The version of AOS-W Instant 8.x in which the command was first introduced, including the modification history.
- Command Information—This table describes command modes and platforms for which this command is applicable.

The commands are listed in alphabetical order.

#### **AOS-W Instant CLI**

AOS-W Instant supports the use of CLI for scripting purposes. You can access the AOS-W Instant CLI through SSH.

To enable the SSH access to the AOS-W Instant CLI:

- 1. From the WebUI, navigate to **System** > **Show advanced options**.
- 2. Select **Enabled** from the **Terminal access** drop-down list.
- 3. Click **OK**.

#### **Accessing the CLI Through SSH**

The following procedure describes how to access the Aruba SD-Branch CLI through SSH:

- 1. Install the PuTTy software on your system.
- 2. Enter the **Hostname (or IP address**) of the Aruba SD-Branch device.
- 3. Ensure that the **Port** number is set to 22.
- 4. Under **Connection type**, select the **SSH** radio button.
- 5. Click **Open**.
- 6. On connecting to a CLI session, the system displays its host name followed by the login prompt. Use the administrator credentials to start a CLI session. For example:

```
(Instant AP)
User: admin
Password: *****
```
If the login is successful, the privileged command mode is enabled and a command prompt is displayed. For example:

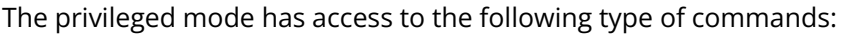

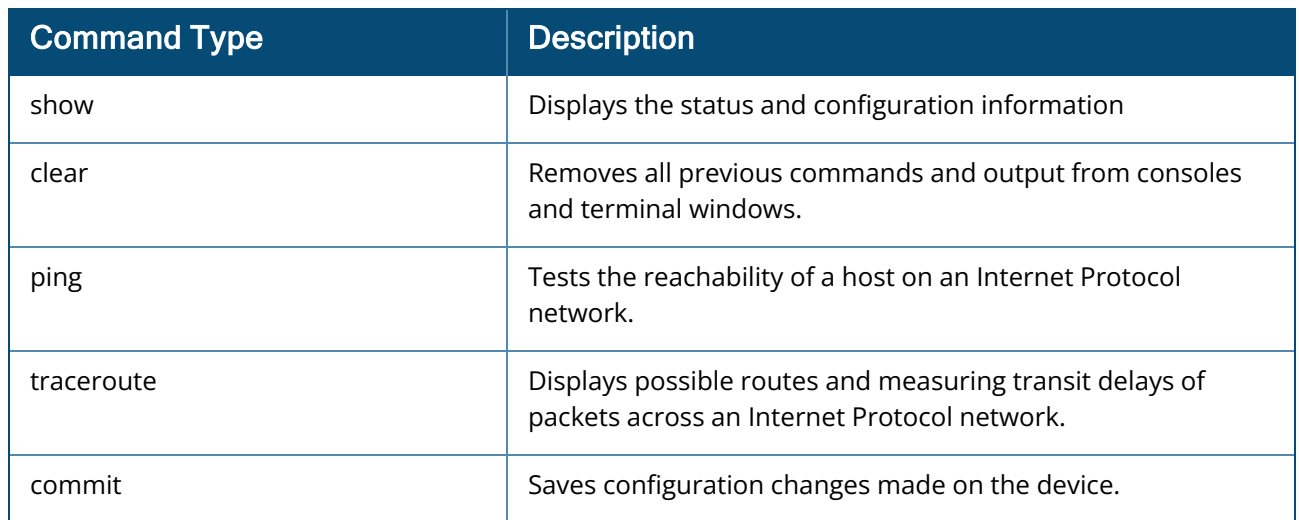

The configuration commands are available in the configuration (config) mode. To move from privileged mode to the configuration mode, enter the following command at the command prompt:

(Instant AP)# configure terminal

The configure terminal command allows you to enter the basic configuration mode, and the command prompt is displayed as follows:

(Instant AP)(config)#

The AOS-W Instant CLI allows CLI scripting in several other sub-command modes to allow the users to configure individual interfaces, SSIDs, access rules, and security settings.

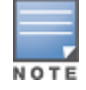

You can use the question mark (?) to view the commands available in a privileged mode, configuration mode, or sub-mode. Although automatic completion is supported for some commands such as **configure terminal**, the complete **exit** and **end** commands must be entered at command prompt for successful execution.

#### **Applying Configuration Changes**

Each command processed by the Virtual Controller is applied on all the slave OAW-IAPs in a cluster. When you make configuration changes on a master OAW-IAP in the CLI, all associated OAW-IAPs in the cluster inherit these changes and subsequently update their configurations. The changes configured in a CLI session are saved in the CLI context.

The CLI does not support the configuration data exceeding the 4K buffer size in a CLI session: therefore, Alcatel-Lucent recommends that you configure fewer changes at a time and apply the changes at regular intervals.

To apply and save the configuration changes at regular intervals, use the following command in the privileged mode:

(Instant AP)# commit apply

To apply the configuration changes to the cluster, without saving the configuration, use the following command in the privileged mode:

(Instant AP)# commit apply no-save

To view the changes that are yet to be applied, use the following command in the privileged mode:

(Instant AP)# show uncommitted-config

To revert to the earlier configuration, use the following command in the privileged mode.

(Instant AP)# commit revert

#### **Example:**

(Instant AP)(config)# rf dot11a-radio-profile

(Instant AP)# show uncommitted-config

#### **Configuration Sub-modes**

Some commands in configuration mode allow you to enter into a sub-mode to configure the commands specific to that mode. When you are in a configuration sub-mode, the command prompt changes to indicate the current sub-mode.

You can exit a sub-command mode and return to the basic configuration mode or the privileged Exec (enable) mode at any time by executing the **exit** or **end** command.

#### **Deleting Configuration Settings**

Use the **no** command to delete or negate previously-entered configurations or parameters.

■ To view a list of no commands, type **no** at the prompt in the relevant mode or sub-mode followed by the question mark. For example:

(Instant AP)(config) # no?

■ To delete a configuration, use the **no** form of a configuration command. For example, the following command removes a configured user role:

(Instant AP)(config) # no user <username>

■ To negate a specific configured parameter, use the **no** parameter within the command. For example, the following command deletes the PPPoE user configuration settings:

```
(Instant AP)(config) # pppoe-uplink-profile
(Instant AP)(pppoe_uplink_profile)# no pppoe-username
```
#### **Using Sequence Sensitive Commands**

The AOS-W Instant CLI does not support positioning or precedence of sequence-sensitive commands. Therefore, Alcatel-Lucent recommends that you remove the existing configuration before adding or modifying the configuration details for sequence-sensitive commands. You can either delete an existing profile or remove a specific configuration by using the **no…** commands.

The following table lists the sequence-sensitive commands and the corresponding **no** command to remove the configuration.

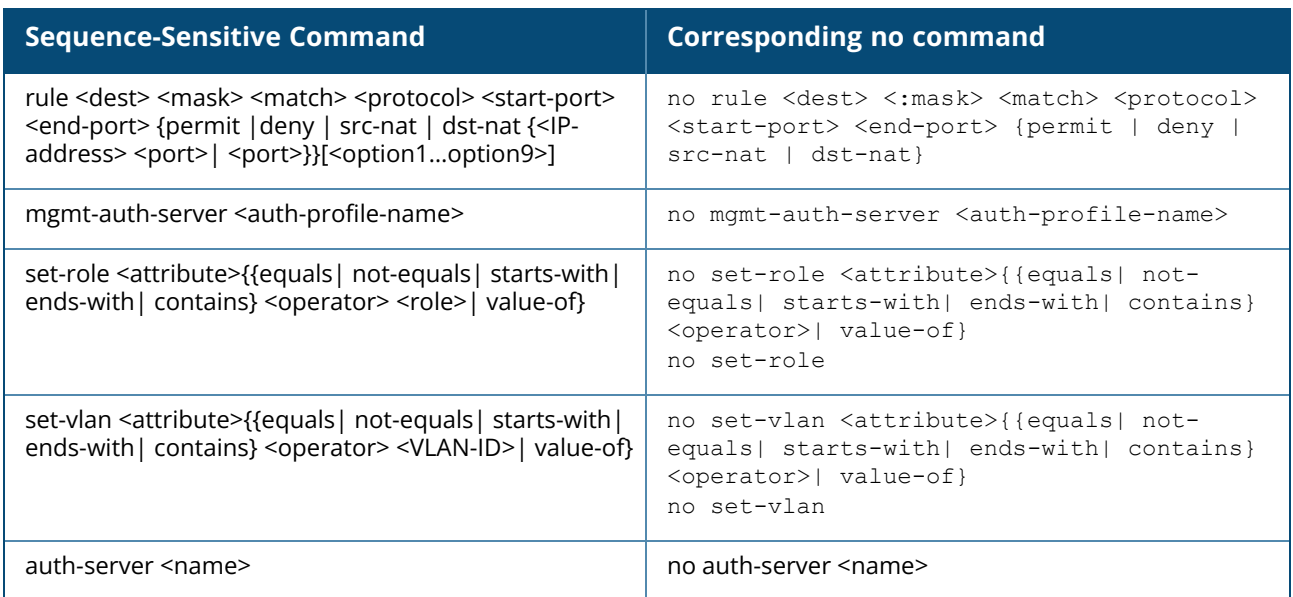

#### **Table 2:** *Sequence-Sensitive Commands*

### **Saving Configuration Changes**

The *running-config* holds the current OAW-IAP configuration, including all pending changes which are yet to be saved. To view the running-config of an OAW-IAP, use the following command:

(Instant AP) # **show running-config**

When you make configuration changes through the CLI, the changes affect the current running configuration only. To save your configuration changes, use the following command in the privileged Exec mode:

(Instant AP)# write memory

#### **Commands that Reset the OAW-IAP**

If you use the CLI to modify a currently provisioned radio profile, the changes take place immediately. A reboot of the OAW-IAP is not required to apply the configuration changes. Certain commands, however, automatically force OAW-IAP to reboot. Verify the current network loads and conditions before

executing the commands that enforce a reboot of the OAW-IAP, as they may cause a momentary disruption in service as the unit resets.

The reload command resets an OAW-IAP.

### **Command Line Editing**

The command history records the most recently executed commands. You can review the history of your actions, or reissue a recent command without having to re-enter it.

To view items in the command history, use the *up* arrow key to move back through the list and the *down* arrow key to move forward. To reissue a specific command, press **Enter** key when the command appears in the command prompt. You can also use the command line editing feature to make changes to the command before pressing the **Enter** key to execute the command. The command line editing feature allows you to make corrections or changes to a command available in command history. The following table lists the keyboard shortcuts for editing options. To use keyboard shortcuts, press and hold the **Ctrl** key while you press a letter key.

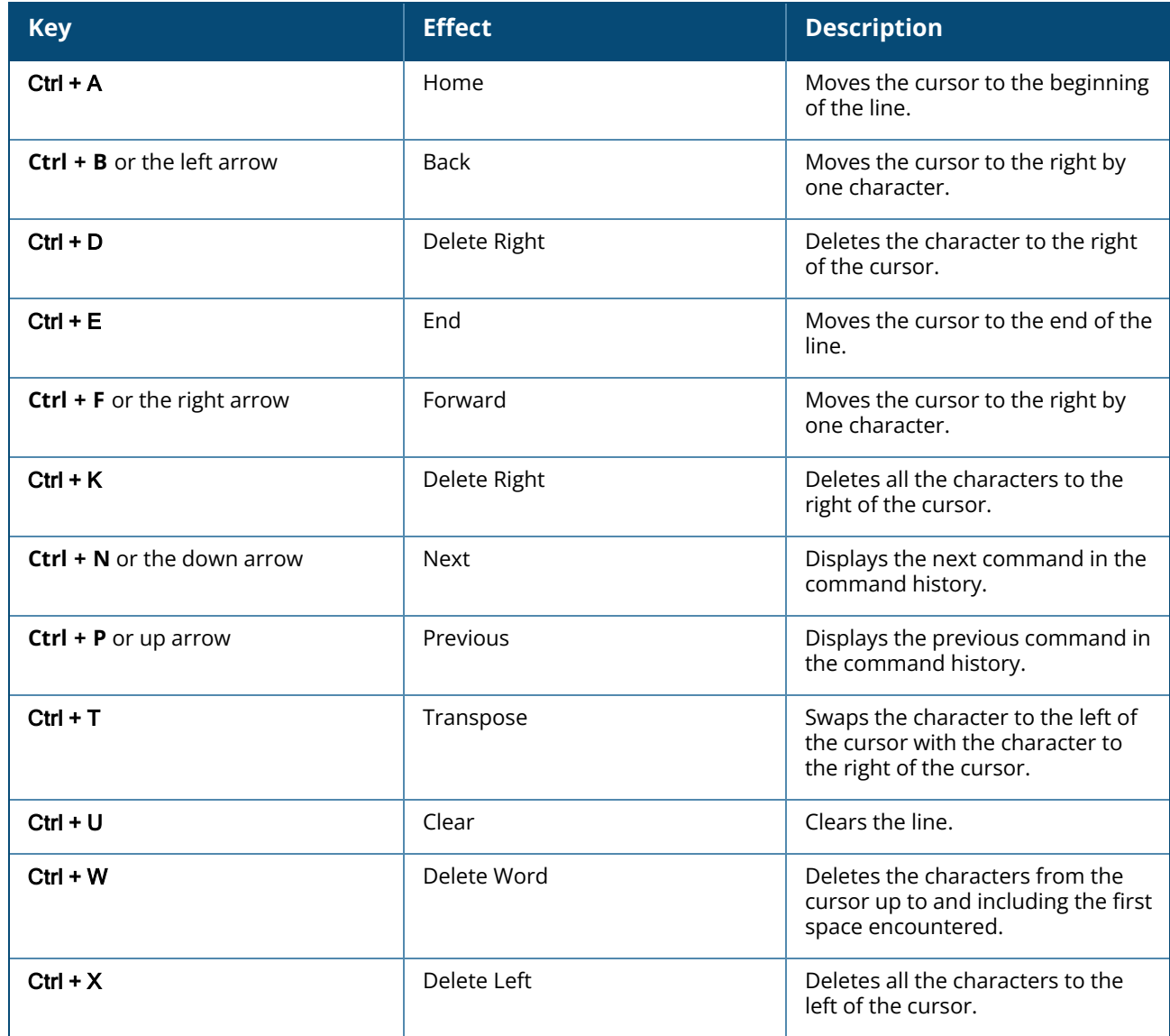

#### **Table 3:** Line Editing Keys

### **Specifying Addresses and Identifiers in Commands**

This section describes addresses and other identifiers that you can reference in CLI commands.

#### **Table 4:** *Addresses and Identifiers*

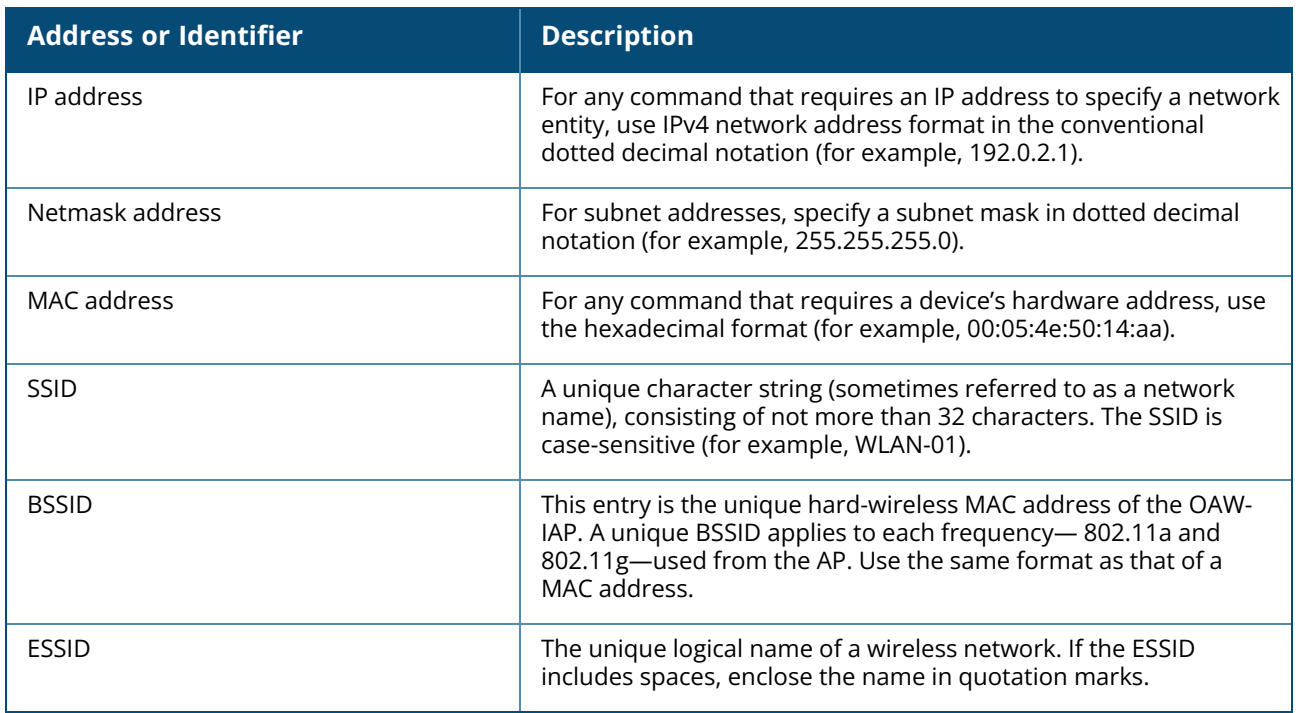

### **Typographic Conventions**

The following conventions are used throughout this document to emphasize important concepts:

**Table 5:** *Typographical Conventions*

| <b>Type Style</b>            | <b>Description</b>                                                                                                    |
|------------------------------|----------------------------------------------------------------------------------------------------|
| <i><u><b>Italics</b></u></i> | This style is used for emphasizing important terms and<br>to mark the titles of books.                                                                                                    |
| <b>Boldface</b>              | This style is used for command names and parameter<br>options when mentioned in the text.                                                                                                    |
| Commands                     | This fixed-width font depicts command syntax and<br>examples of commands and command output.                                                                                                    |
| <angle brackets=""></angle>  | In the command syntax, text within angle brackets<br>represents items that you should replace with<br>information appropriate to your specific situation.<br>For example, ping <ipaddr><br/>In this example, you would type "ping" at the system<br/>prompt exactly as shown, followed by the IP address of<br/>the system to which ICMP echo packets are to be sent.<br/>Do not type the angle brackets.</ipaddr> |
| [square brackets]            | In the command syntax, items enclosed in brackets are<br>optional. Do not type the brackets.                                                                                                    |

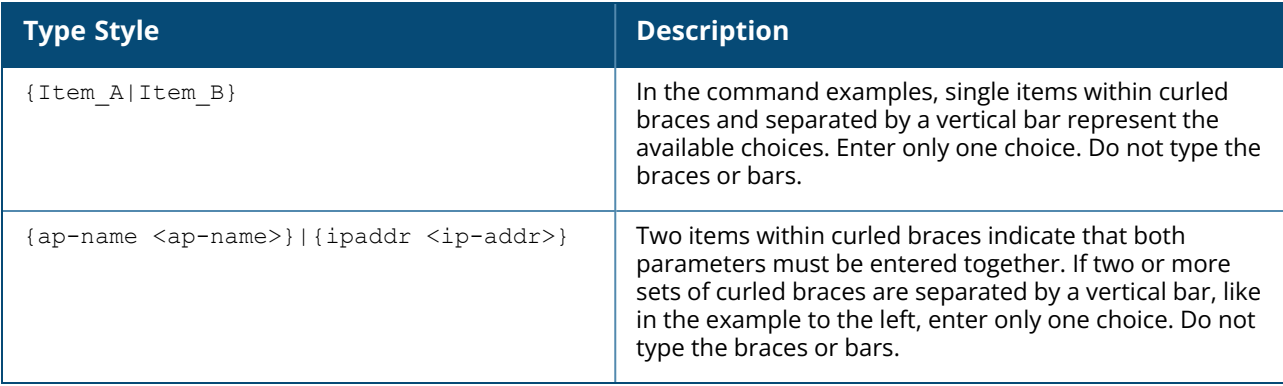

The following informational icons are used throughout this guide:

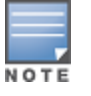

Indicates helpful suggestions, pertinent information, and important things to remember.

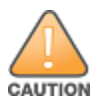

Indicates a risk of damage to your hardware or loss of data.

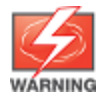

Indicates a risk of personal injury or death.

### **Terminology Change**

As part of advancing Alcatel-Lucent Enterprise's commitment to racial justice, we are taking a muchneeded step in overhauling ALE engineering terminology to reflect our belief system of diversity and inclusion. Some legacy products and publications may continue to include terminology that seemingly evokes bias against specific groups of people. Such content is not representative of our ALE culture and moving forward, ALE will replace racially insensitive terms and instead use the following new language:

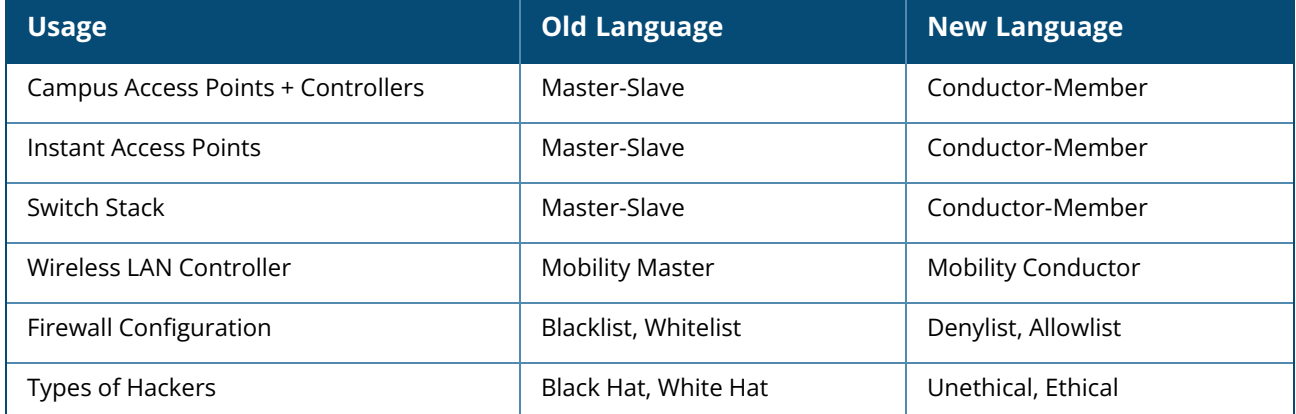

## **Contacting Support**

#### **Table 6:** *Contact Information*

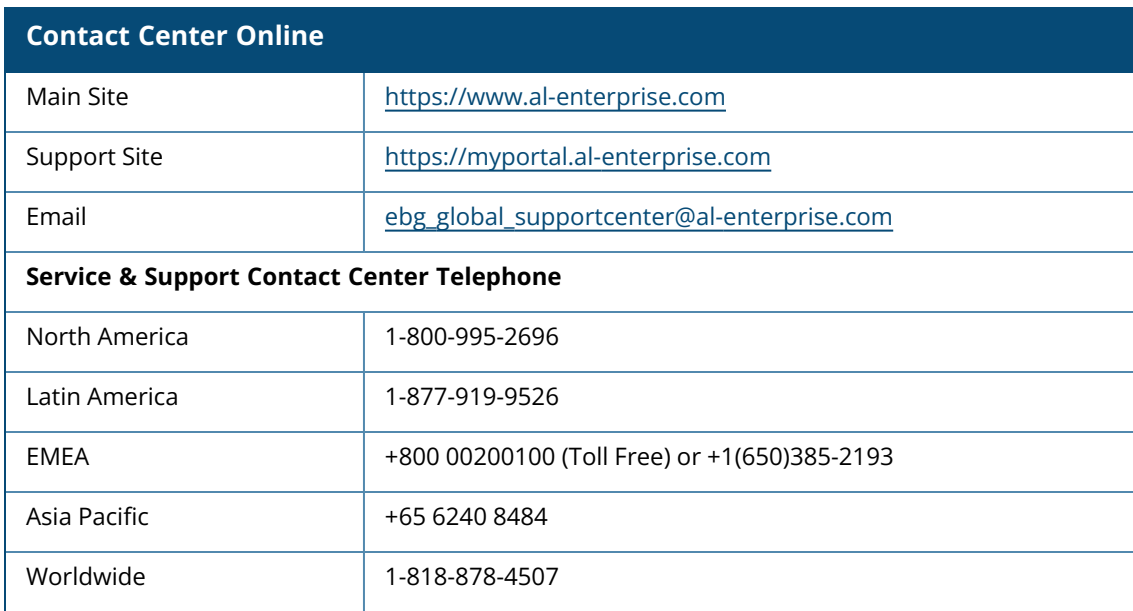

### **a-channel**

a-channel <a\_channel> <a\_tx\_power>

## **Description**

This command configures 5 GHz radio channels for a specific OAW-IAP.

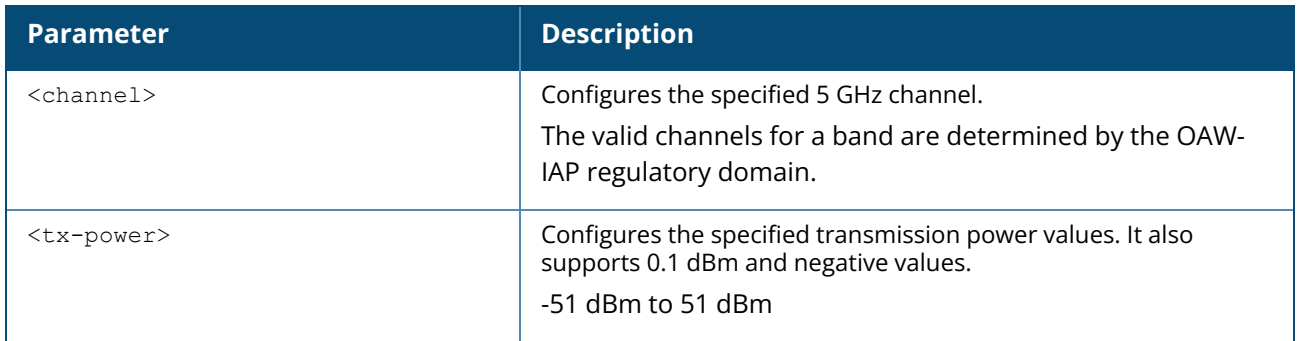

### **Example**

The following example configures the 5 GHz radio channel:

```
(Instant AP)# a-channel 44 18
```
### **Command History**

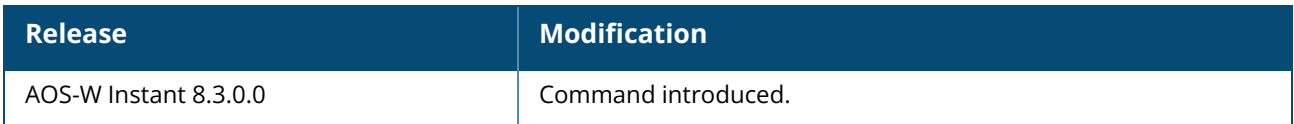

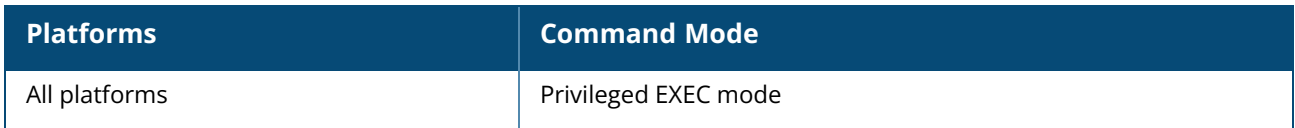

#### **a-external-antenna**

a-external-antenna <gain>

### **Description**

This command configures external antenna connectors for an OAW-IAP. If your OAW-IAP has external antenna connectors, you need to configure the transmit power of the system. The configuration must ensure that the system's EIRP is in compliance with the limit specified by the regulatory authority of the country in which the OAW-IAP is deployed. You can also measure or calculate additional attenuation between the device and antenna before configuring the antenna gain. To know if your OAW-IAP device supports external antenna connectors, see the *Install Guide* that is shipped along with the OAW-IAP device.

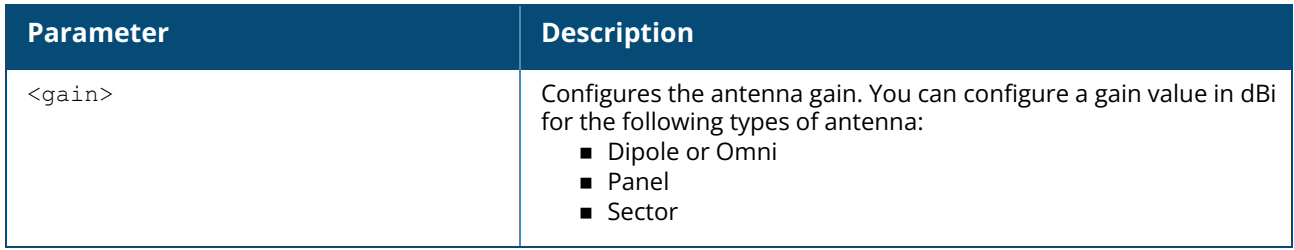

### **EIRP and Antenna Gain**

The following formula can be used to calculate the EIRP limit related RF power based on selected antennas (antenna gain) and feeder (Coaxial Cable loss):

#### **EIRP = Tx RF Power (dBm)+GA (dB) - FL (dB)**

The following table describes this formula:

**Table 7:** *Formula Variable Definitions*

| <b>Formula Element</b> | <b>Modification</b>                           |
|------------------------|-----------------------------------------------|
| <b>EIRP</b>            | Limit specific for each country of deployment |
| Tx RF Power            | RF power measured at RF connector of the unit |
| GA                     | Antenna gain                                  |
| FI                     | Feeder loss                                   |

For information on antenna gain recommended by the manufacturer, see .

### **Example**

The following example configures external antenna connectors for the OAW-IAP with the 5 GHz radio band.

## **Command History**

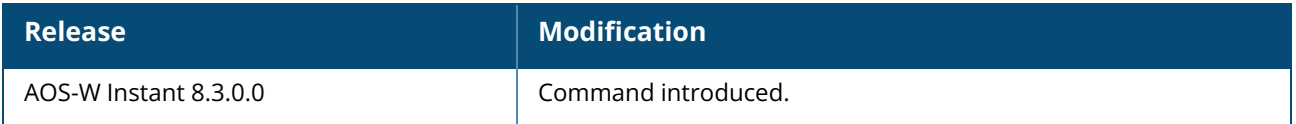

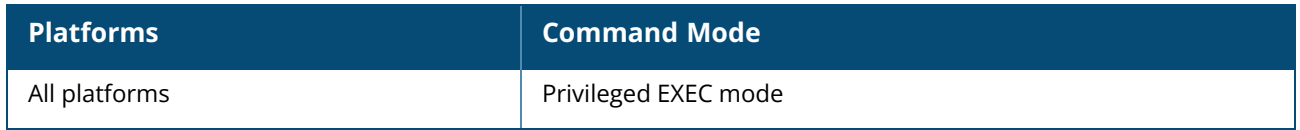

#### **aaa test-server**

aaa test-server <servername> username <username> password <passwd> auth-type <type>

### **Description**

This command tests a configured authentication server. Use this command to verify the status of RADIUS authentication between the OAW-IAP and RADIUS or AAA server.

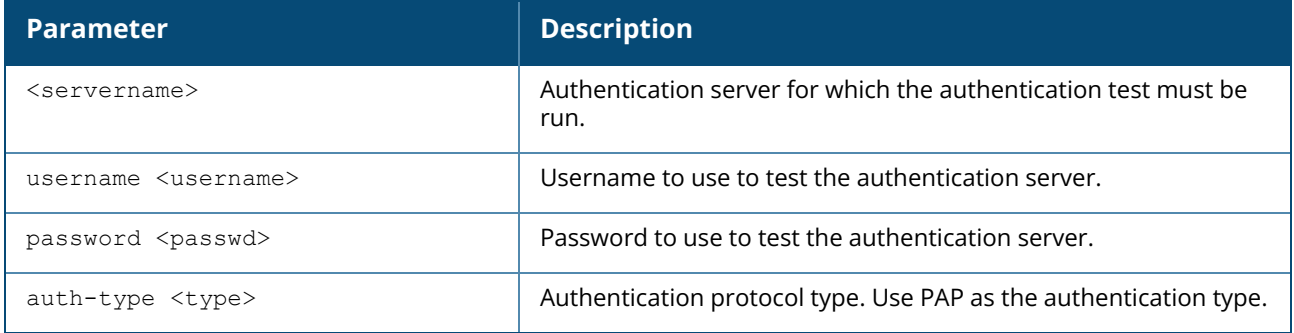

#### **Example**

The following example shows the output of the **aaa test-server** command:

```
Authentication is successful
```
### **Command History**

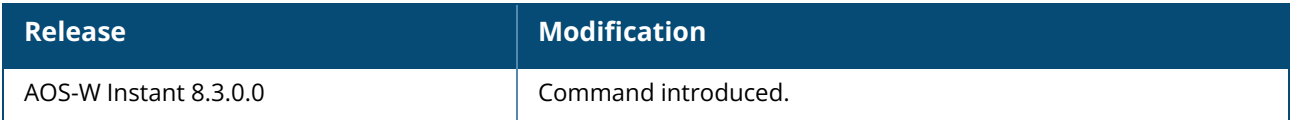

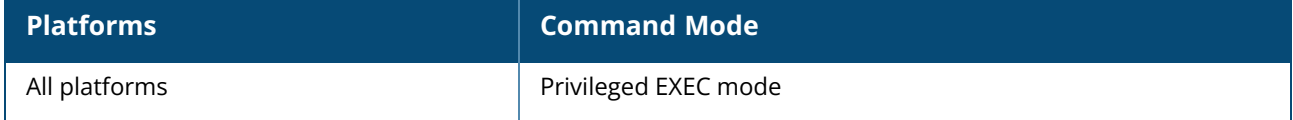

### **aaa dns-query-interval**

aaa dns-query-interval <interval> no aaa dns-query-interval

### **Description**

This command configures the interval at which the dns server sends out a query.

### **Syntax**

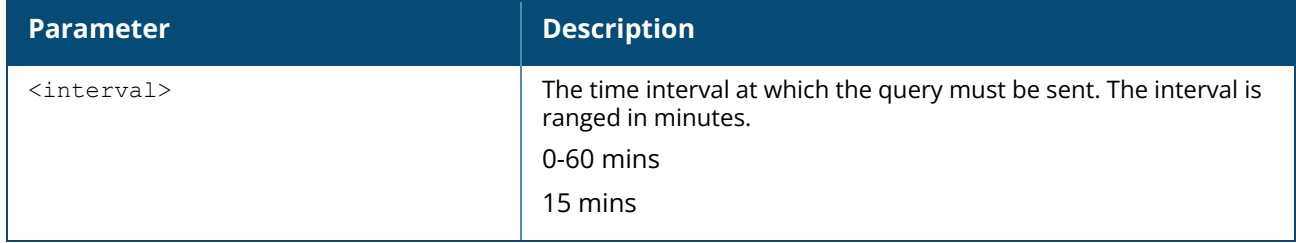

### **Usage Guidelines**

Use this command to configure the time interval for sending out dns queries.

### **Example**

The following example shows the output of the **aaa dns-query-interval** command:

20:4c:03:24:89:18 (config) # aaa dns-query-interval 15

### **Command History**

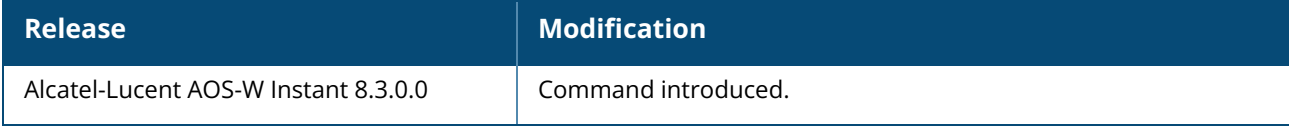

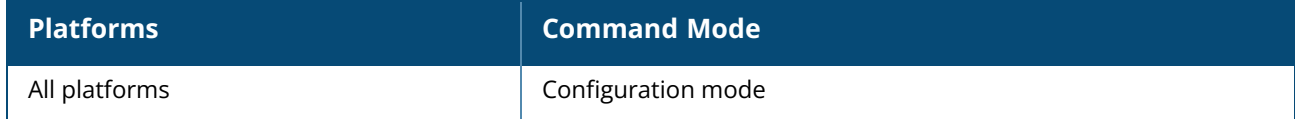

### **aaa radius-attributes**

aaa radius-attributes add <attribute> <attribute-id> {date|integer|ipaddr|string} [vendor <name> <vendor-id>]

### **Description**

This command configures RADIUS attributes to statically configure values to be included in RADIUS Access-Requests and Accounting-Requests.

### **Syntax**

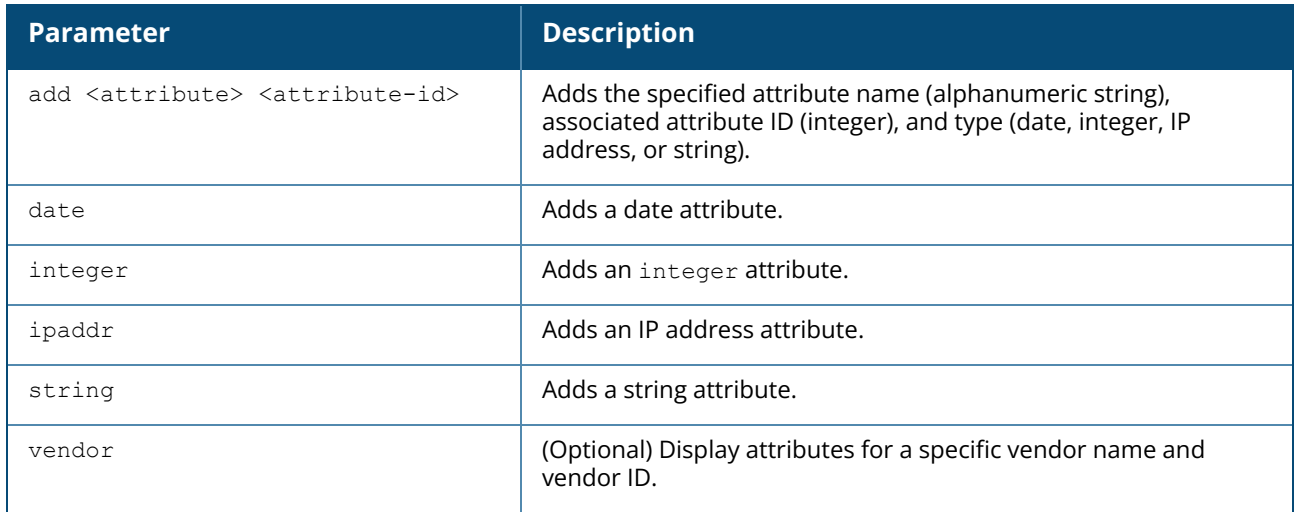

### **Usage Guidelines**

Add RADIUS attributes for use in SDRs. Use the **show aaa radius-attributes** command to display a list of the current RADIUS attributes recognized by the Mobility Master. To add a RADIUS attribute to the list, use the **aaa radius-attributes** command.

### **Example**

The following command adds the VSA AOS-W Instant-User-Role:

(host) (config)# aaa radius-attributes add AOS-W Instant-User-Role 1 string vendor AOS-W Instants 14823

## **Command History**

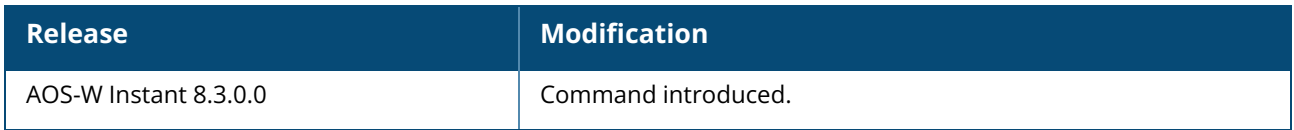

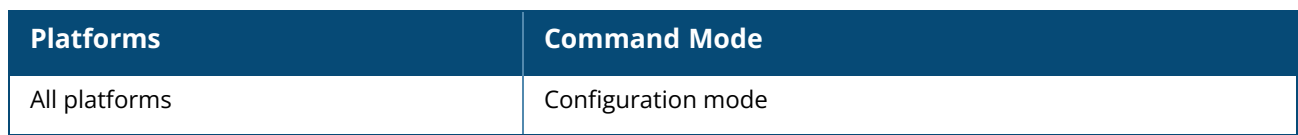

#### **aaa radius modifier**

aaa radius-attributes modifier <profile name>

### **Description**

This command configures the RADIUS modifier profile to customize the attributes that are included, excluded and modified in the RADIUS request before it is sent to the authentication server.

## **Syntax**

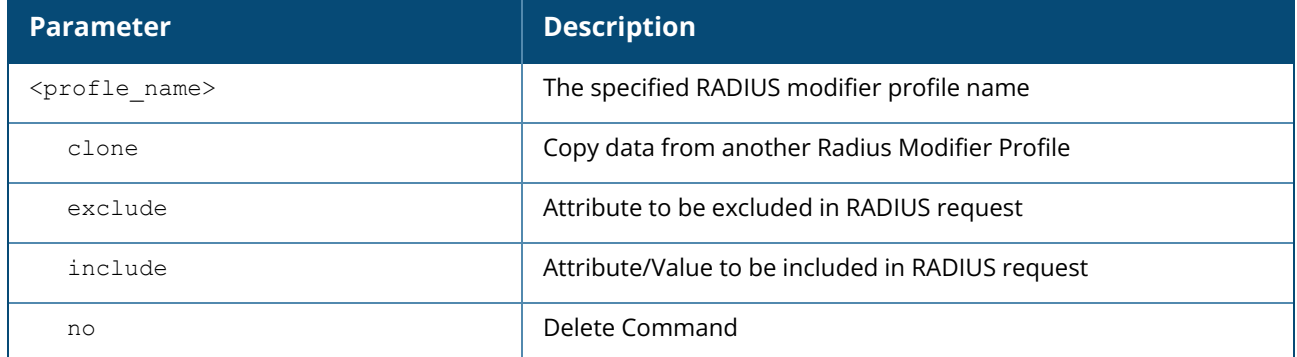

### **Usage Guidelines**

Use the **show aaa radius modifier** command to display a list of RADIUS modifier profiles . To create a RADIUS modifier profile with customized attributes, use the **aaa radius-attributes** command.

### **Example**

Example for Included attribute

```
(host) [md](config) #aaa radius-attributes add BW-Area-Code 18 integer vendor
Boingo 22472
(host) [md](Radius Modifier Profile "radmodifier1") # include BW-Area-Code static
"212"
(host) [md](Radius Modifier Profile "radmodifier1") # no include BW-Area-Code
```
Example for excluded attribute

```
(host) (config) #aaa radius-attributes add BW-Area-Code 18 integer vendor Boingo
22472
(host) (Radius Modifier Profile "radmodifier1") # exclude BW-Area-Code
(host) (Radius Modifier Profile "radmodifier1") # no exclude BW-Area-Code
```
Example for modified attribute

Default attributes to carry to radius server can be modified with include option.

```
(host) Radius Modifier Profile "radmodifier1") # include "Aruba-location-id"
static "Shim-office"
```
## **Command History**

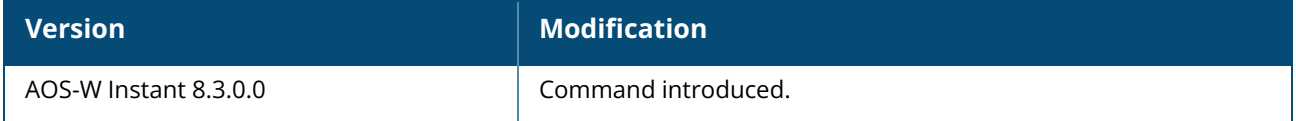

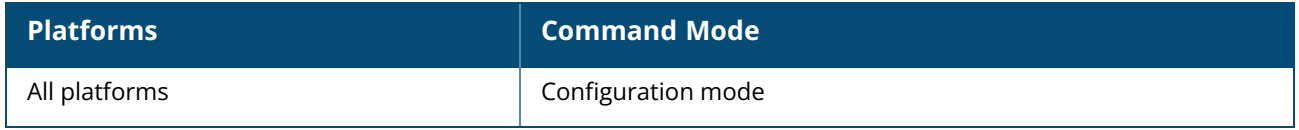

#### **aeroscout-rtls**

aeroscout-rtls <addr> <Port> [include-unassoc-sta] no…

### **Description**

This command configures the Aeroscout RTLS settings for AOS-W Instant and sends the RFID tag information to an Aeroscout RTLS server. This command allows you to integrate Aeroscout RTLS server with AOS-W Instant by specifying the IP address and port number of the Aeroscout RTLS server. When enabled, the RFID tag information for the stations associated with anOAW-IAP are sent to the AeroScout RTLS. You can also send the RFID tag information for the stations that are not associated with any OAW-IAP.

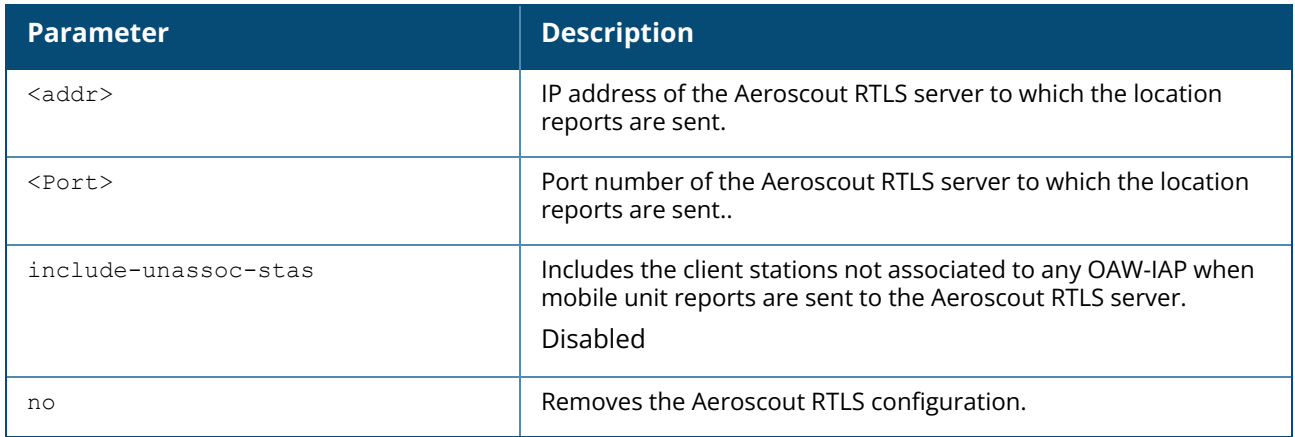

### **Example**

```
The following example configures the Aeroscout RTLS server:
(Instant AP)(config)# aeroscout-rtls 192.0.2.2 3030 include-unassoc-sta
(Instant AP)(config)# end
(Instant AP)# commit apply
```
## **Command History**

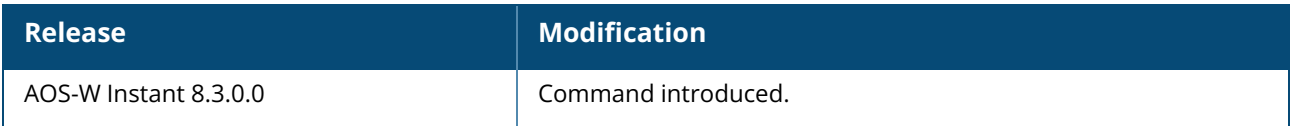

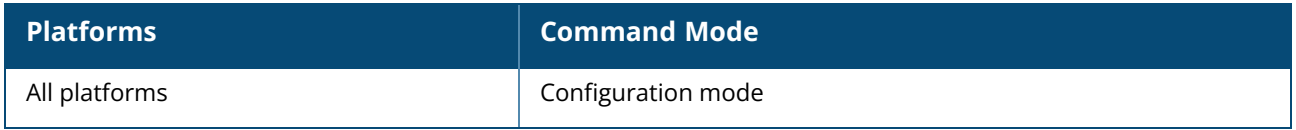

#### **a-ant-pol**

a-ant-pol <pol>

### **Description**

This command configures the antenna polarization value for 5 GHz radio channels.

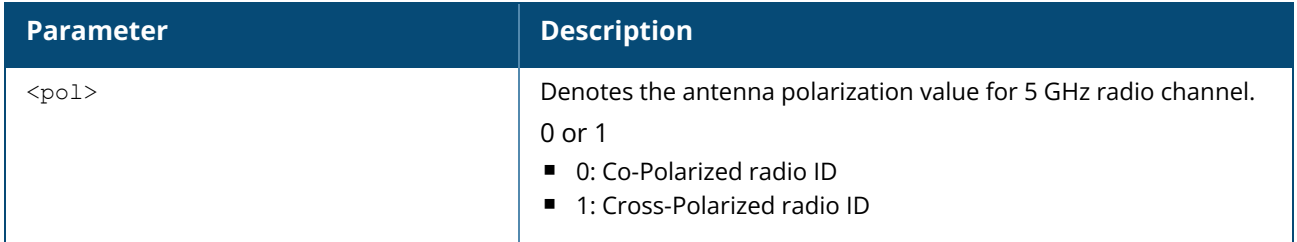

### **Example**

The following example configures the antenna polarization value for a 5 GHz radio channel:

```
(Instant AP)# a-ant-pol 0
```
## **Command History**

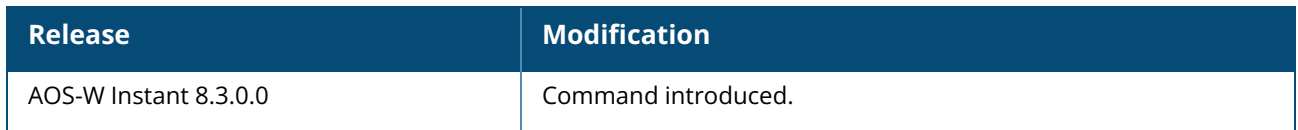

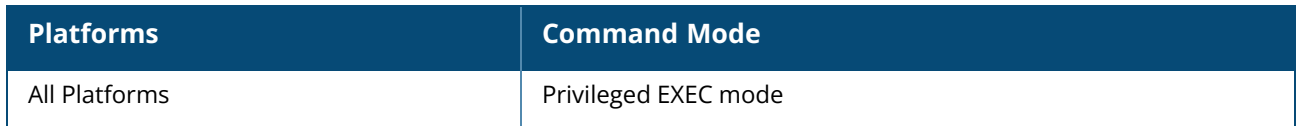

### **activate-disable**

activate-disable no…

### **Description**

This command disables all communication between OAW-IAP and Activate during initial provisioning. This is primarily used by customers who do not use Activate because of their security policy or because it is a new site and they do not have internet connectivity when the OAW-IAP is initially brought up.

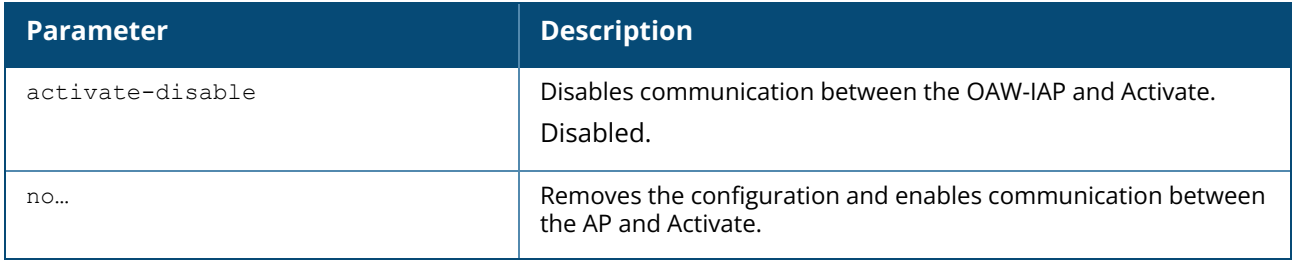

### **Example**

The following command disables communication between the OAW-IAP and Activate:

```
(Instant AP)(config)# activate-disable
```
## **Command History**

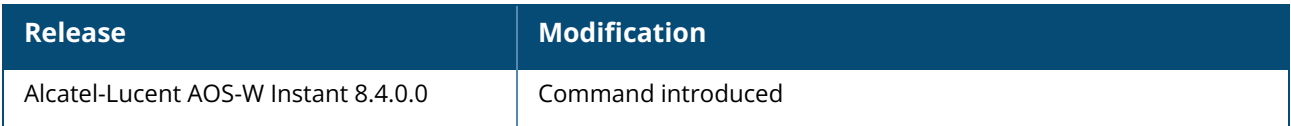

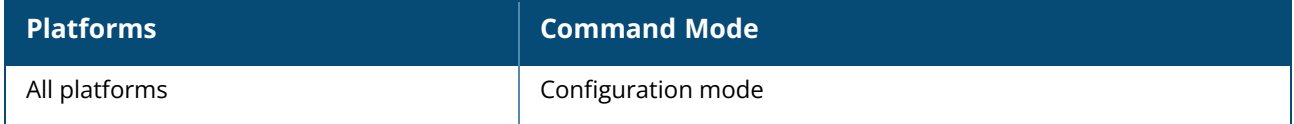

#### **advanced-zone**

advanced-zone no...

### **Description**

This command is used to enable or disable the advanced zone feature that can configure up to 32 SSIDs. Since the mapping method of the WLAN index and BSSID index are different, when you change the advanced zone configuration, the BSSID is removed and created again.

When advanced zone is enabled:

- The WLAN SSID profile will remain inactive without the zone.
- The WLAN SSID profile will remain inactive without the zone.
- A zone can be assigned to a maximum of up to 16 SSIDs. However, if the extended SSID is disabled, a zone can be assigned to a maximum of up to 14 SSIDs wherein the first two virtual APs are reserved for mesh.

### **Example**

(Instant AP)(config)# advanced-zone

### **Command History**

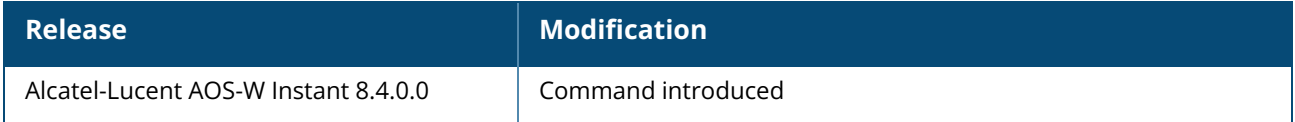

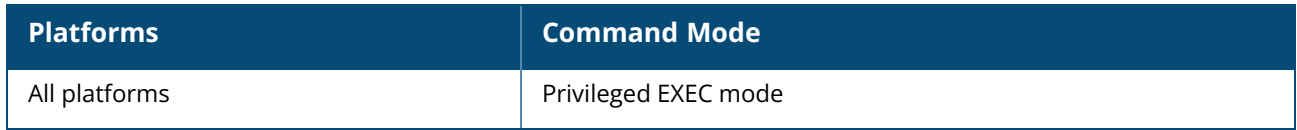

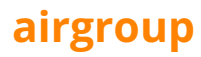

```
airgroup
  cppm
  cppm-query-interval
  cppm-server
  disable
  enable
  enable-guest-multicast
  multi-swarm
  no
```
### **Description**

This command configures the AirGroup settings on an OAW-IAP.

### **Syntax**

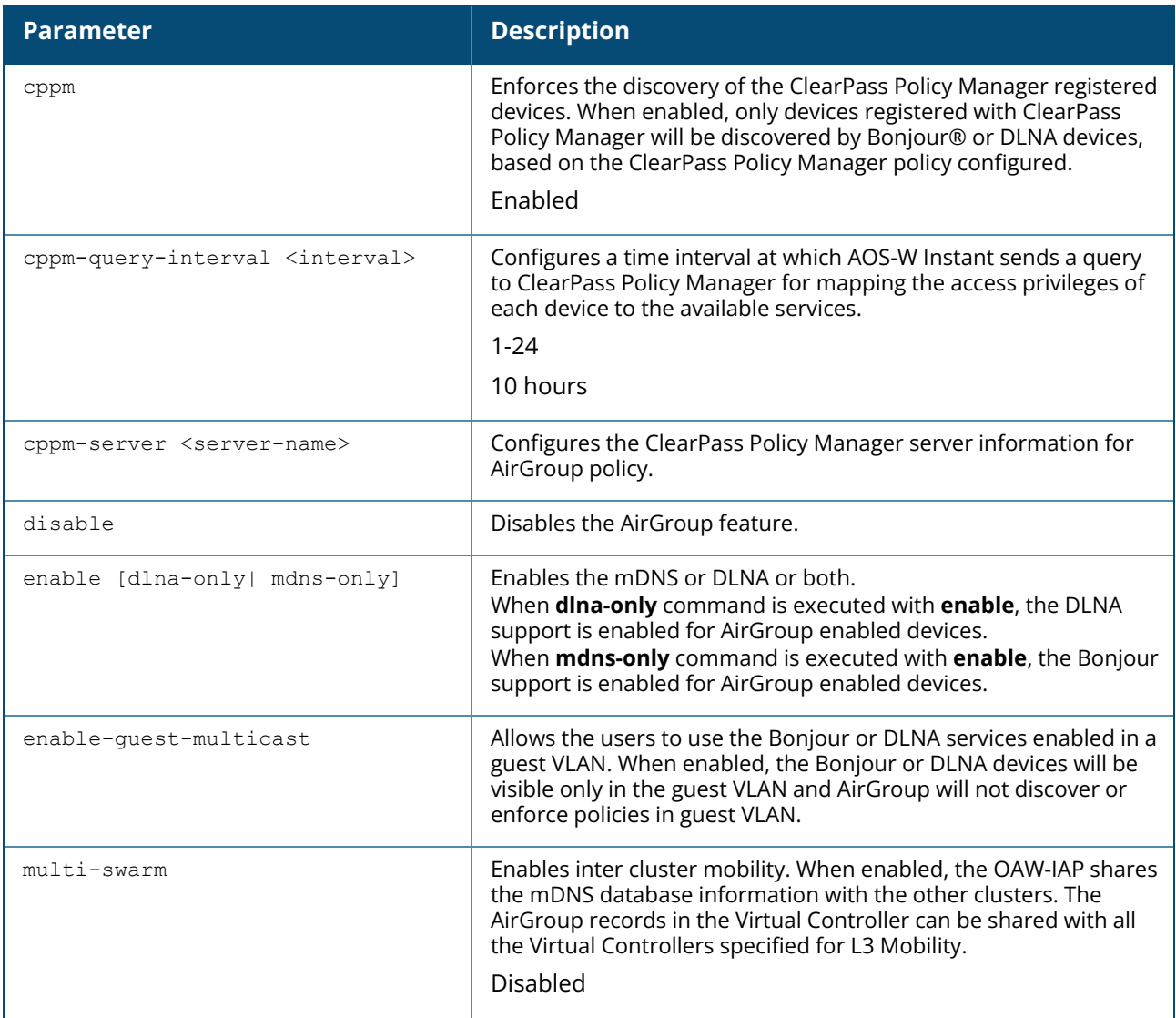

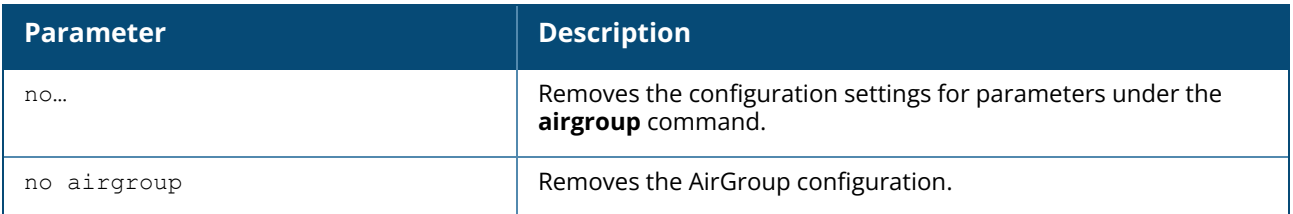

#### **Usage Guidelines**

Use this command to configure the AirGroup, the availability of the AirGroup services, and Policy Manager servers.

### **Example**

The following example configures an AirGroup profile:

```
(Instant AP)(config)# airgroup
(Instant AP)(airgroup)# enable
(Instant AP)(airgroup)# cppm enforce-registration
(Instant AP)(airgroup)# cppm-server Test
(Instant AP)(airgroup)# cppm-query-interval 10
(Instant AP)(airgroup)# enable-guest-multicast
(Instant AP)(airgroup)# multi-swarm
(Instant AP)(airgroup)# end
(Instant AP)# commit apply
```
### **Command History**

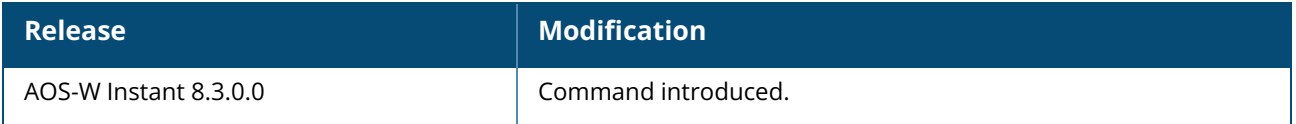

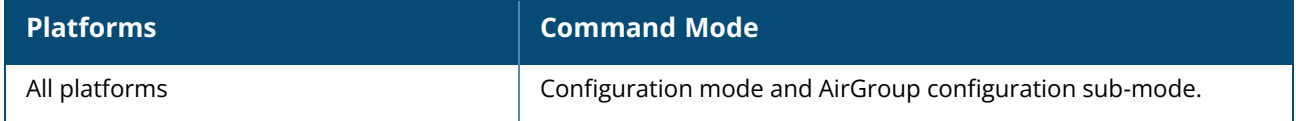

### **airgroupservice**

```
airgroupservice <airgroupservice>
  description <description>
  disable
  disallow-role <role> [<server>|<user>]
  disallow-vlan <VLAN-ID> [<server>|<user>]
  enable
  id <AirGroupservice-ID>
  no
```
### **Description**

This command configures the availability of AirGroup services for the OAW-IAP clients. Use this command to enforce AirGroup service policies and define the availability of a services for an AirGroup profile. When configuring AirGroup service for an AirGroup profile, you can also restrict specific user roles and VLANs from availing the AirGroup services.

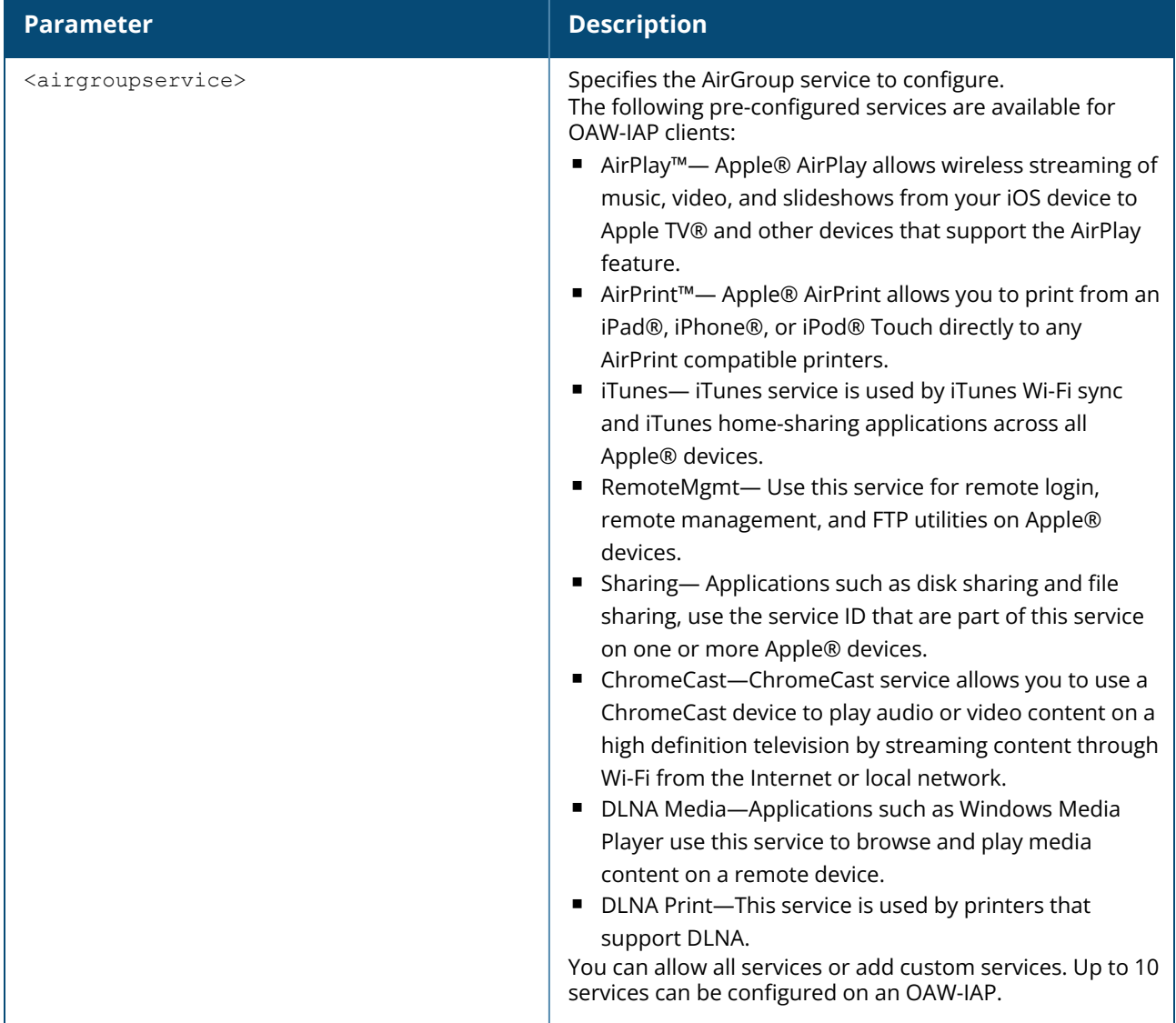

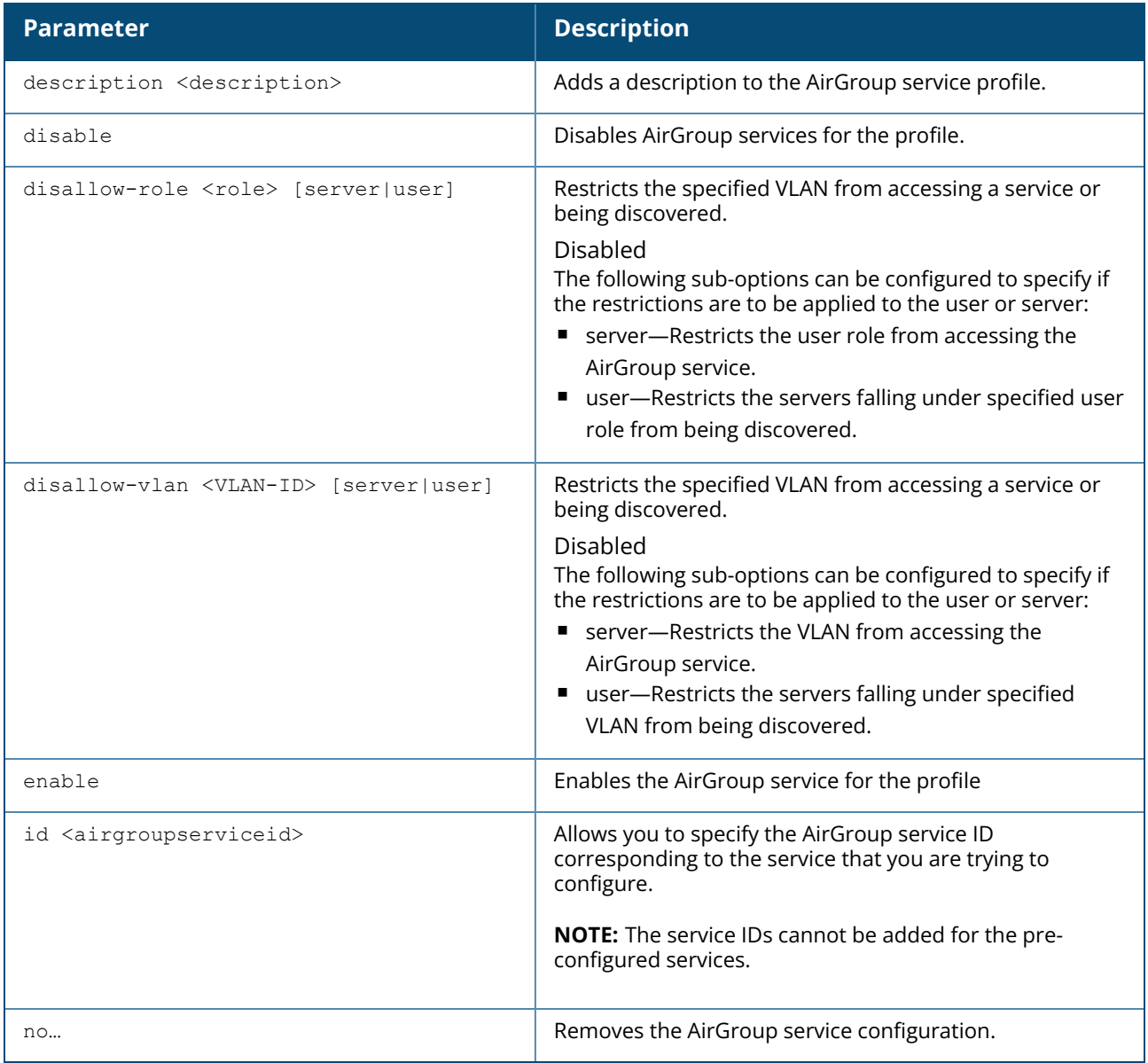

### **Example**

```
The following example configures AirGroup services:
(Instant AP)(config)# airgroupservice default-airplay
(Instant AP)(airgroup-service)# description AirPlay Service
(Instant AP)(airgroup-service)# disallow-role student user
(Instant AP)(airgroup-service)# diallow-role guest server
(Instant AP)(airgroup-service)# disallow-vlan 200 server
(Instant AP)(airgroup-service)# disallow-vlan 150 user
(Instant AP)(airgroup-service)# end
(Instant AP)# commit apply
```
### **Command History**

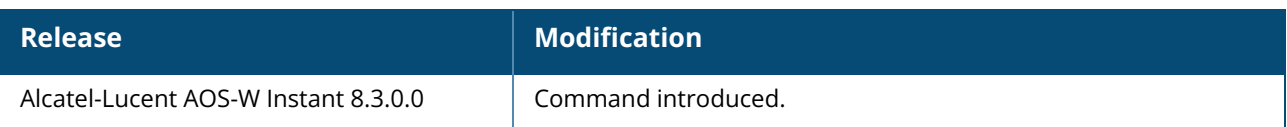

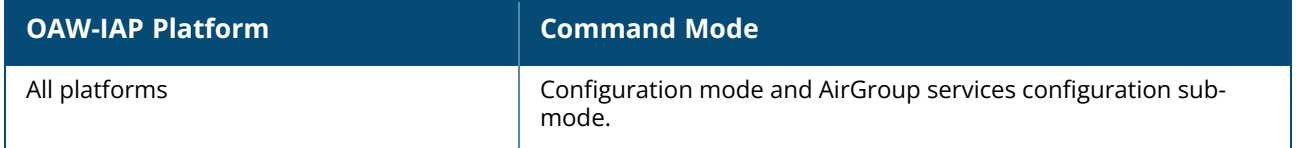

## **airslice-policy**

airslice-policy

### **Description**

This command optimizes the quality of communication for applications.

### **Example**

The following example configures airslice policy on an OAW-IAP:

```
(Instant AP)(config)# airslice-policy
```
## **Command History**

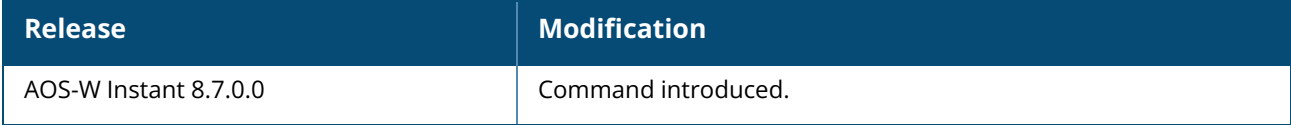

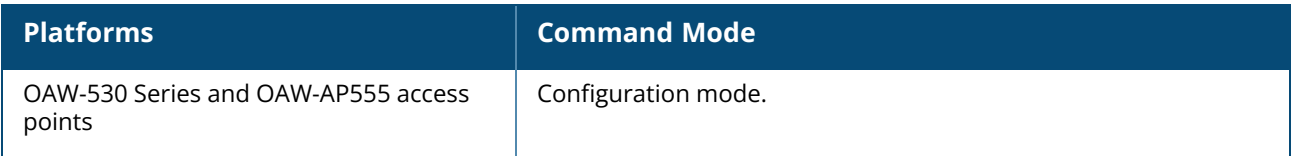

### **airwave-rtls**

airwave-rtls <addr> <Port> <key> <frequency> [include-unassoc-sta] no…

### **Description**

This command integrates OmniVista 3600 Air Manager RTLS settings for AOS-W Instant and sends the RFID tag information to an OmniVista 3600 Air Manager RTLS server with the RTLS feed to accurately locate the wireless clients. Use this command to send the RFID tag information to OmniVista 3600 Air Manager RTLS. Specify the IP address and port number of the OmniVista 3600 Air Manager server, to which the location reports must be sent. You can also send reports of the unassociated clients to the RTLS server for tracking purposes.

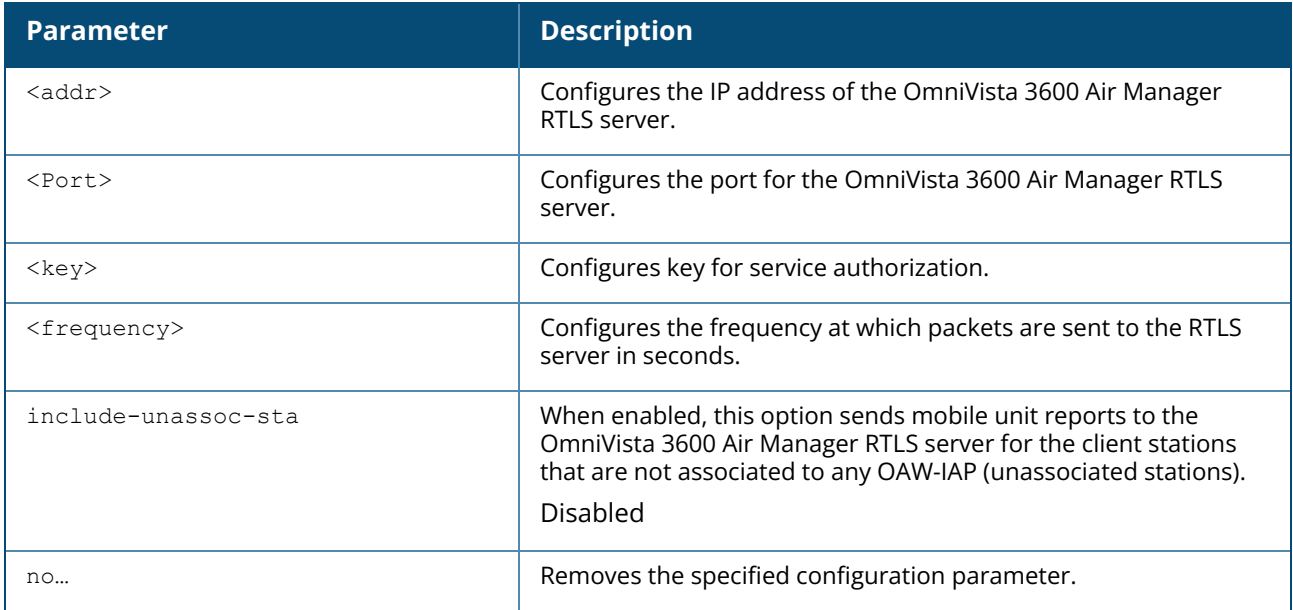

### **Example**

The following command enables OmniVista 3600 Air Manager RTLS:

```
(Instant AP)(config) # airwave-rtls ams-ip 192.0.2.3 3030 pass@1234 5 include-
unassoc-sta
```
## **Command History**

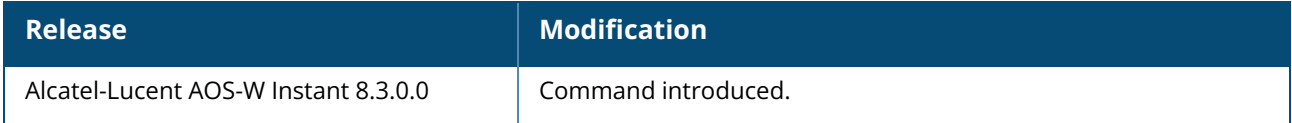

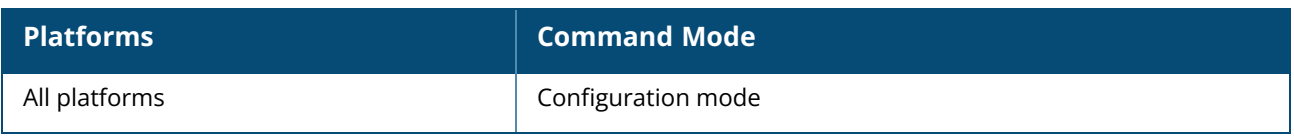

### **ale-report-interval**

ale-report-interval <seconds> no…

### **Description**

This command configures the interval at which an OAW-IAP sends data to the ALE server.

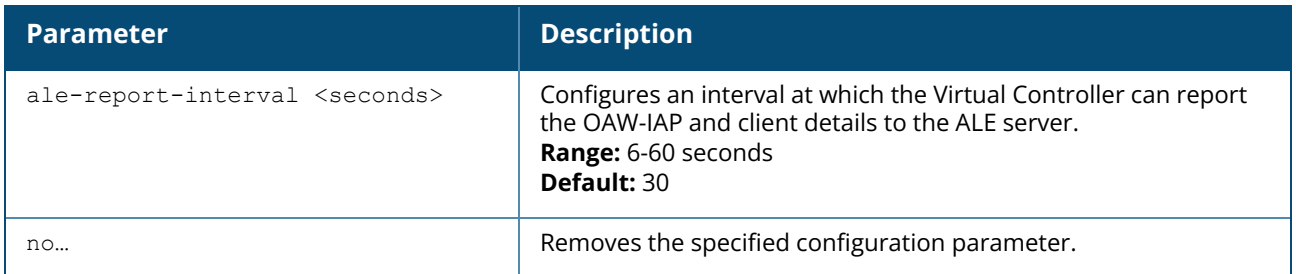

### **Example**

The following example configures the ALE server details:

```
(Instant AP)(config)# ale-report-interval 60
```
## **Command History**

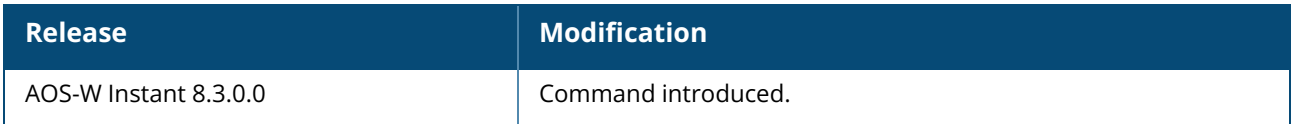

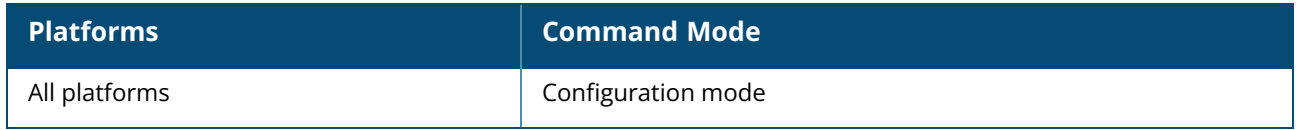

#### **ale-server**

ale-server <server> no…

## **Description**

This command configures ALE server details for OAW-IAP integration with ALE.

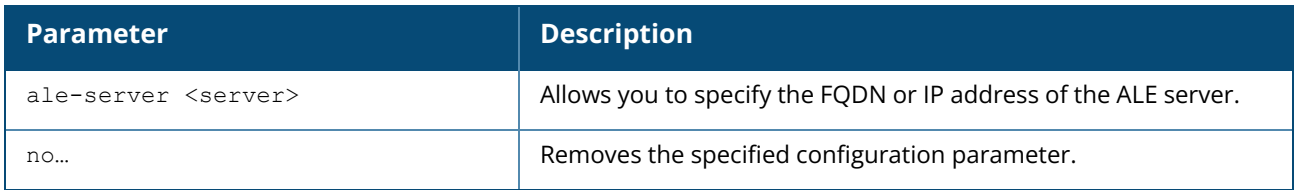

### **Example**

The following example configures the ALE server details:

(Instant AP)(config)# ale-server AleServer1

## **Command History**

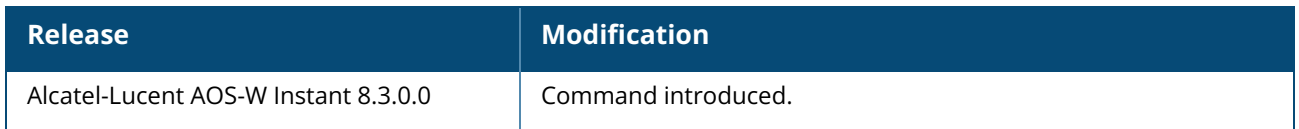

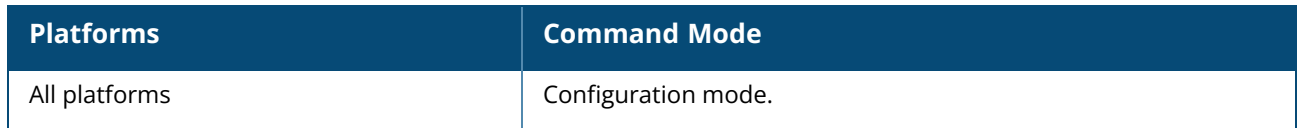
```
alg
alg
  sccp-disable
  sip-disable
  ua-disable
  vocera-disable
  no…
```
## **Description**

This command allows you to modify the configuration settings for ALG protocols enabled on an OAW-IAP. An application-level gateway consists of a security component that augments a firewall or NAT used in a network. Use this command to functions such as SIP, Vocera, and Cisco Skinny protocols for ALG.

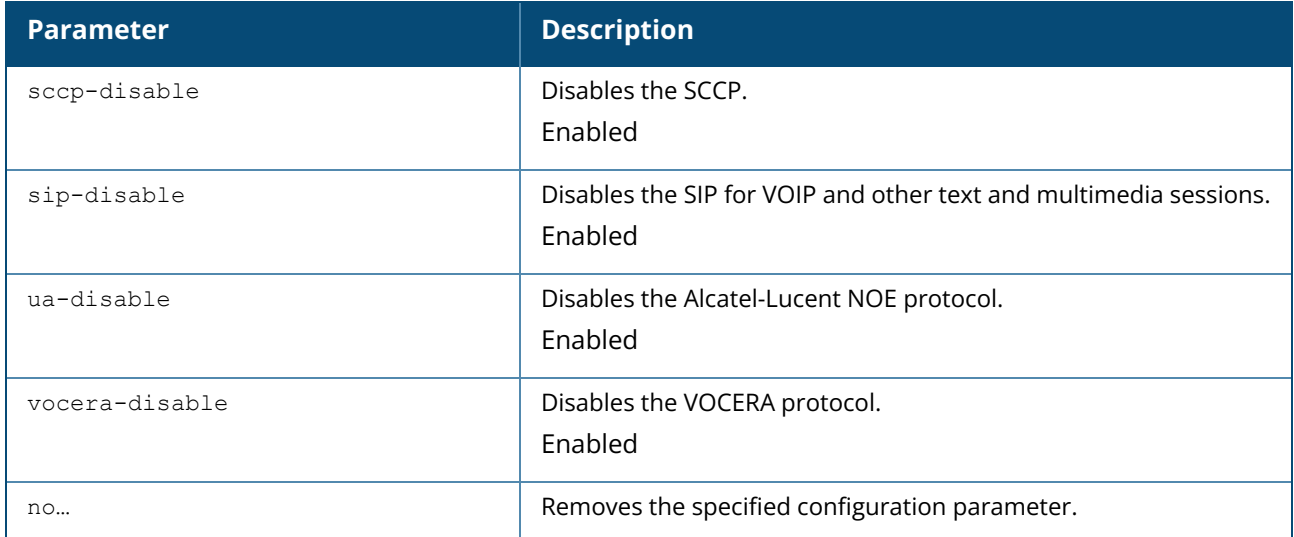

## **Example**

```
The following example configures the ALG protocols:
(Instant AP)(config)# alg
(Instant AP)(ALG)# sccp-disable
(Instant AP)(ALG)# no sip-disable
(Instant AP)(ALG)# no ua-disable
(Instant AP)(ALG)# no vocera-disable
(Instant AP)(ALG)# end
(Instant AP)# commit apply
```
## **Command History**

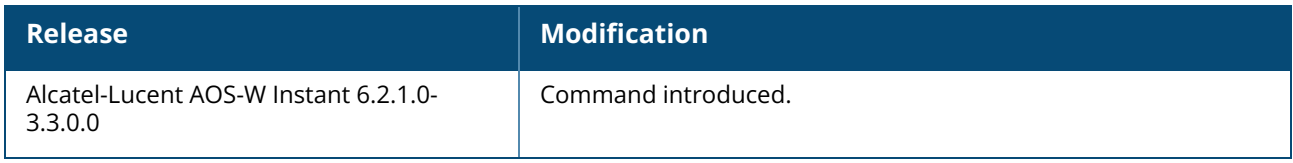

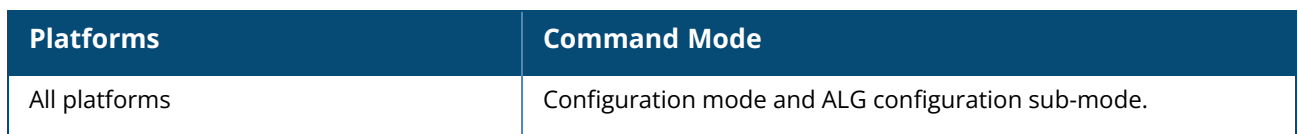

#### **allow-new-aps**

allow-new-aps no…

## **Description**

This command allows the new access points to join the OAW-IAP cluster. Use this command to allow the new access points to join the OAW-IAP cluster. When this command is enabled, only the licensed slave OAW-IAPs can join the cluster.

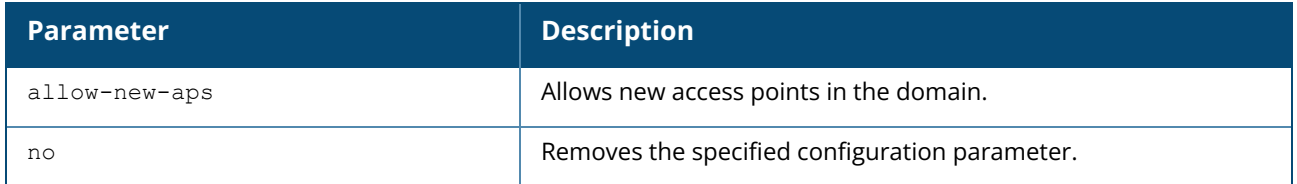

#### **Example**

The following command allows the new OAW-IAPs to join the cluster.

```
(Instant AP)(config)# allow-new-aps
```
# **Command History**

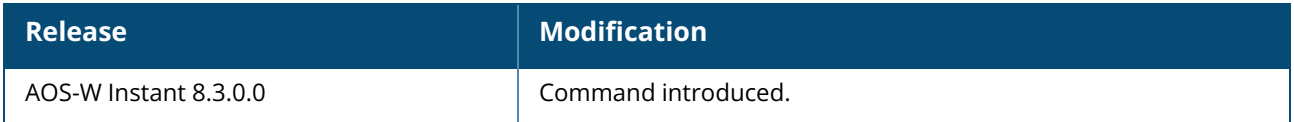

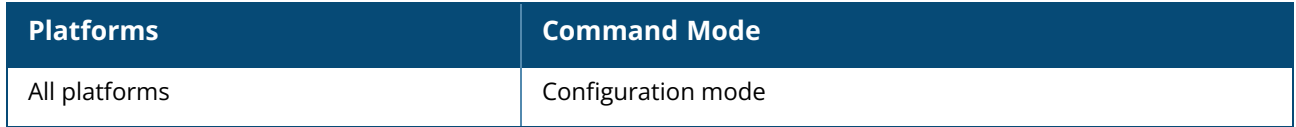

### **allowed-ap**

allowed-ap <MAC-address> no…

# **Description**

This command allows an OAW-IAP to join the OAW-IAP cluster.

# **Syntax**

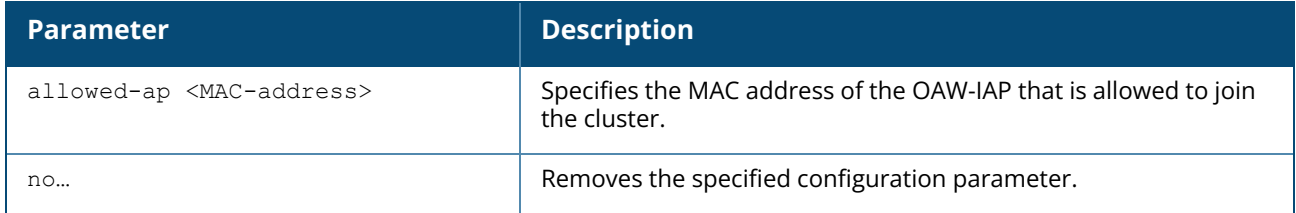

## **Example**

The following command configures an allowed OAW-IAP:

(Instant AP)(config)# allowed-ap 01:23:45:67:89:AB

## **Command History**

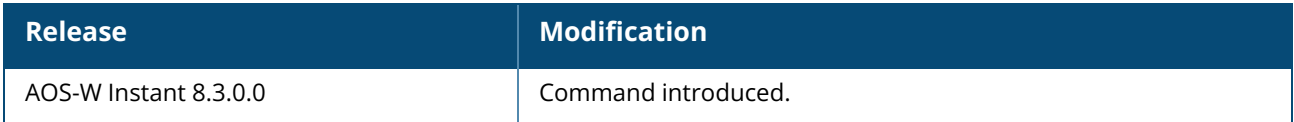

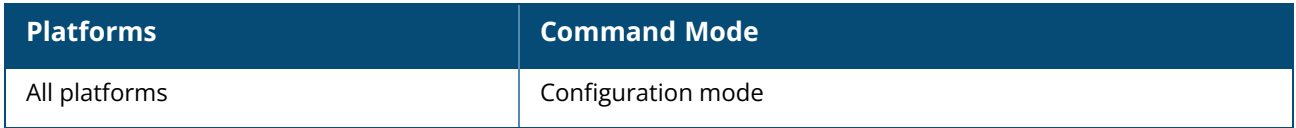

#### **a-max-clients**

a-max-clients <ssid\_profile> <max-clients>

## **Description**

This command configures the maximum number of clients allowed for an SSID profile on a 5 GHz radio channel. This is a per-AP and per-Radio configuration.

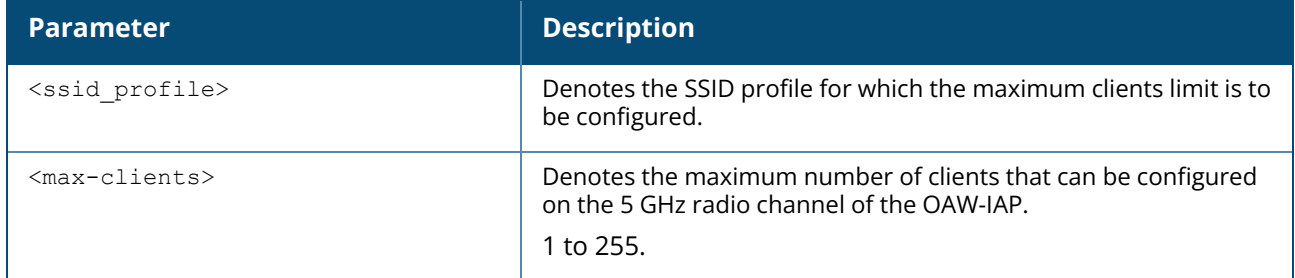

#### **Example**

The following example configures the maximum number of clients for a 5 GHz radio channel:

```
(Instant AP)# a-max-clients test1 35
```
# **Command History**

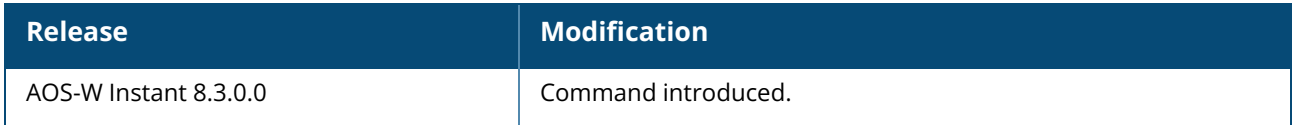

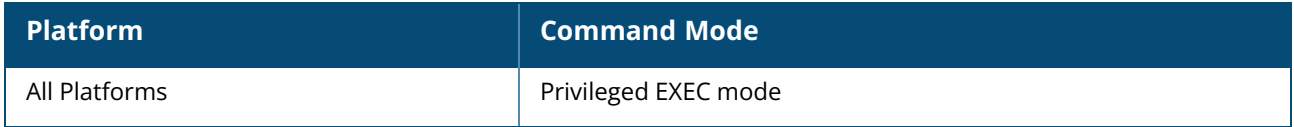

## **ams-backup-ip**

```
ams-backup-ip <IP-address or domain name>
no…
```
# **Description**

This command adds the IP address or domain name of the backup OmniVista 3600 Air Manager Management server. The backup server provides connectivity when the OmniVista 3600 Air Manager primary server is down. If the OAW-IAP cannot send data to the primary server, the Virtual Controller switches to the backup server automatically.

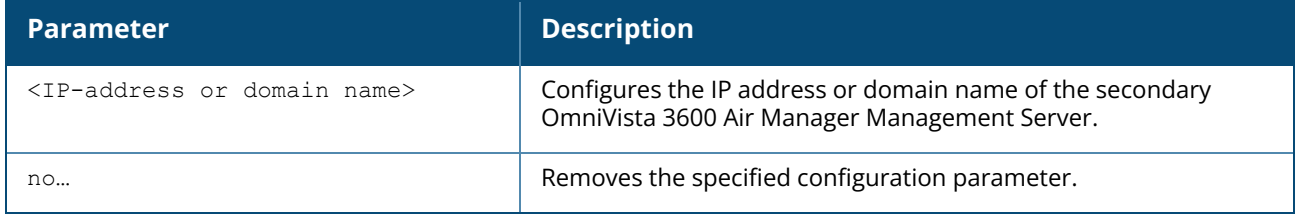

## **Example**

The following command configures an OmniVista 3600 Air Manager backup server.

```
(Instant AP)(config)# ams-backup-ip 192.0.2.1
```
## **Command History**

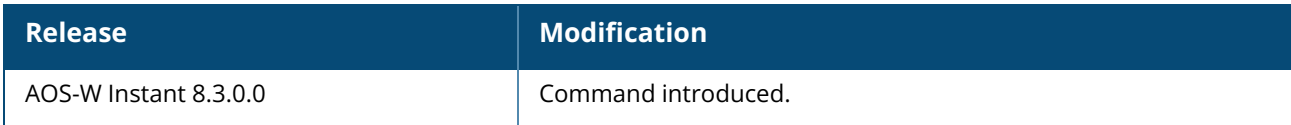

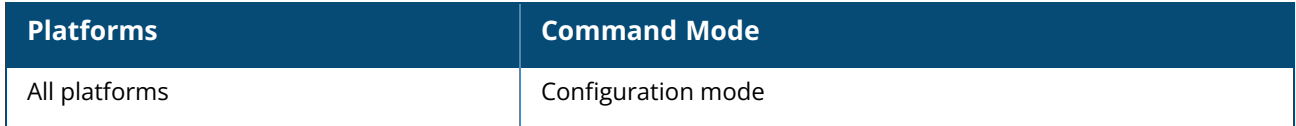

#### **ams-identity**

ams-identity <Name>

## **Description**

This command uniquely identifies the group of OAW-IAPs managed or monitored by the OmniVista 3600 Air Manager Management console. The name can be a location, vendor, department, or any other identifier.

# **Syntax**

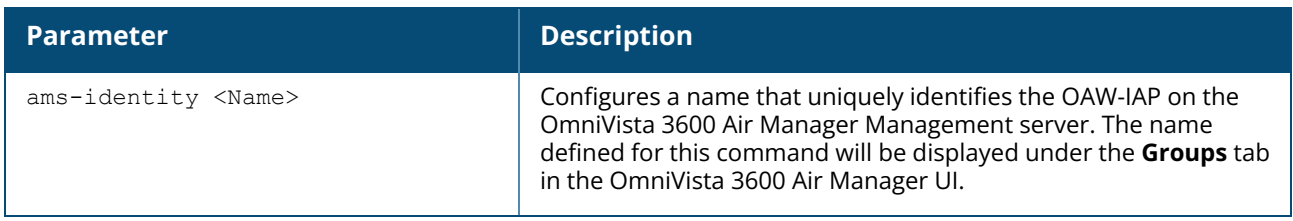

#### **Example**

The following command configures an OmniVista 3600 Air Manager identifier:

```
(Instant AP)(config)# ams-identity alcatel
```
## **Command History**

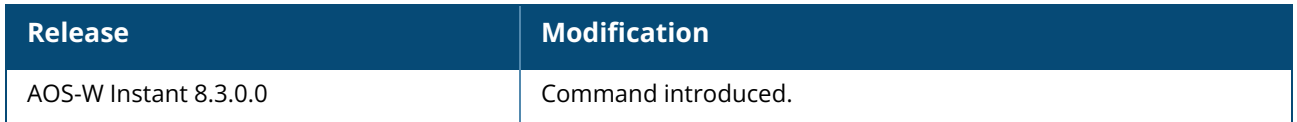

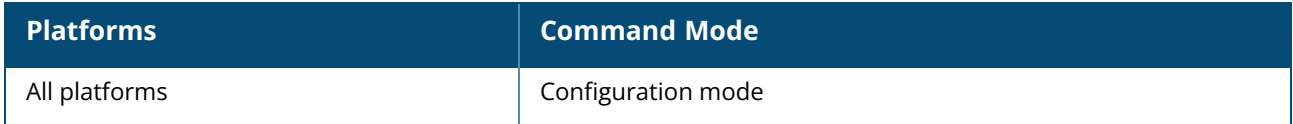

#### **ams-ip**

```
ams-ip <IP-address or domain name>
no…
```
# **Description**

This command configures the IP address or domain name of the OmniVista 3600 Air Manager Management console for an OAW-IAP.

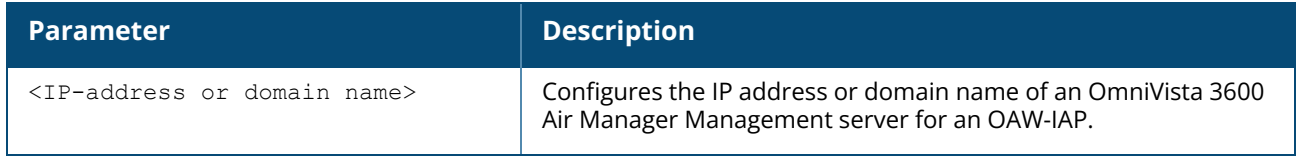

#### **Example**

The following command configures the OmniVista 3600 Air Manager Management Server.

```
(Instant AP)(config)# ams-ip 192.0.1.2
```
## **Command History**

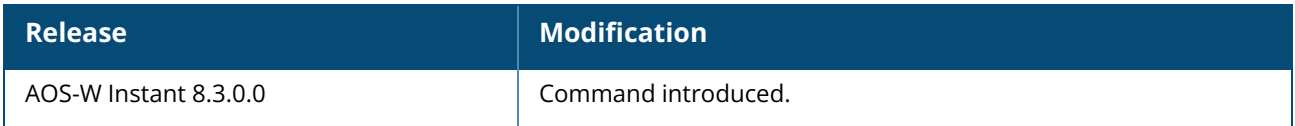

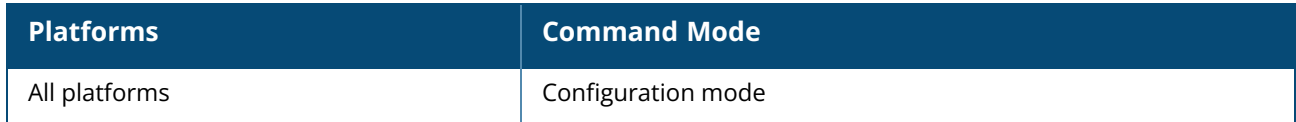

#### **ams-key**

ams-key <key> no…

## **Description**

This command assigns a shared key for service authorization. This shared key is used for configuring the first OAW-IAP in the OAW-IAP network.

## **Syntax**

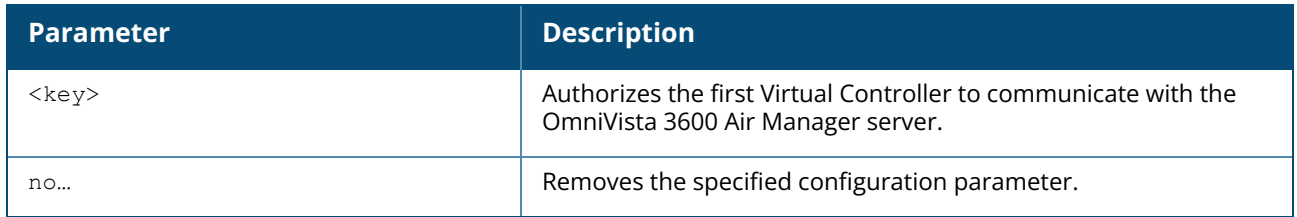

#### **Example**

The following command configures the shared key for the OmniVista 3600 Air Manager management server.

```
(Instant AP)(config)# ams-key key@789
```
# **Command History**

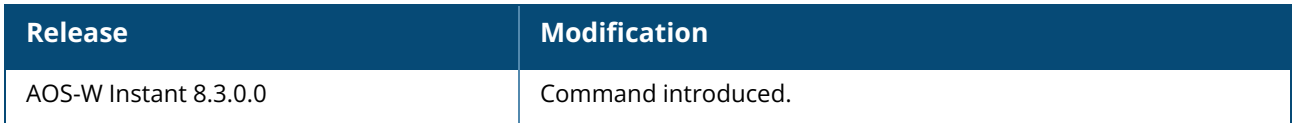

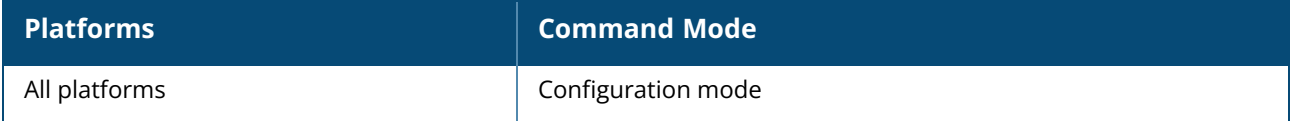

## **ap1x**

```
ap1x {peap|tls {tpm|user|est}} [validate-server]
no…
```
# **Description**

This command sets the 802.1X authentication type on the uplink ports of OAW-IAP.

# **Syntax**

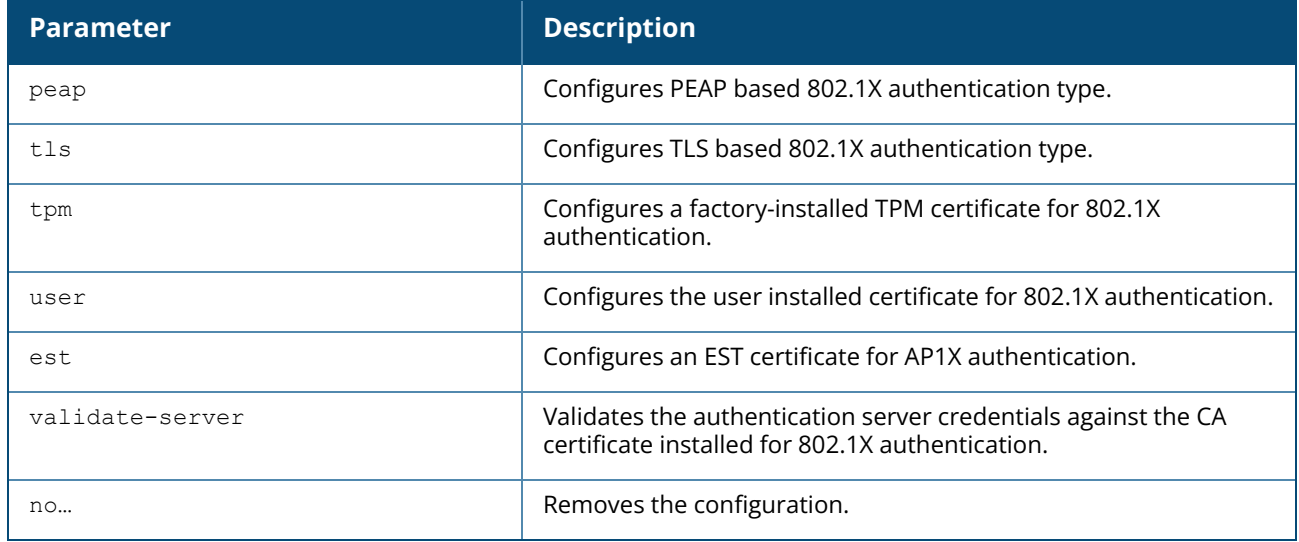

#### **Command History**

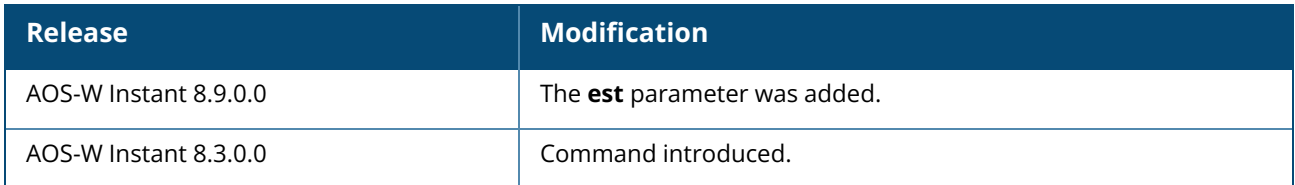

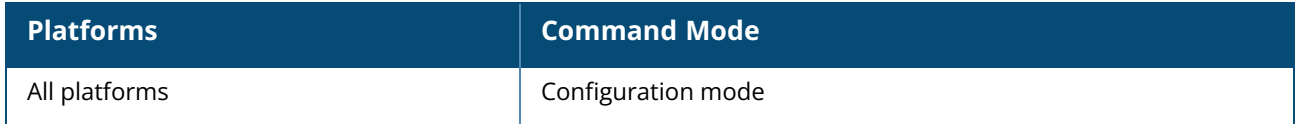

#### **ap1x-peap-user**

ap1x-peap-user <ap1xuser> <password> no…

# **Description**

This command configures the user name and password variables to set the OAW-IAP as a 802.1X supplicant to authenticate against the wired ports. Use this command to configure and store the user name and password variables in OAW-IAP flash. This configuration is required for OAW-IAP to authenticate as 802.1X supplicant against the wired ports that are configured to use 802.1X protocols for authenticating clients.

## **Syntax**

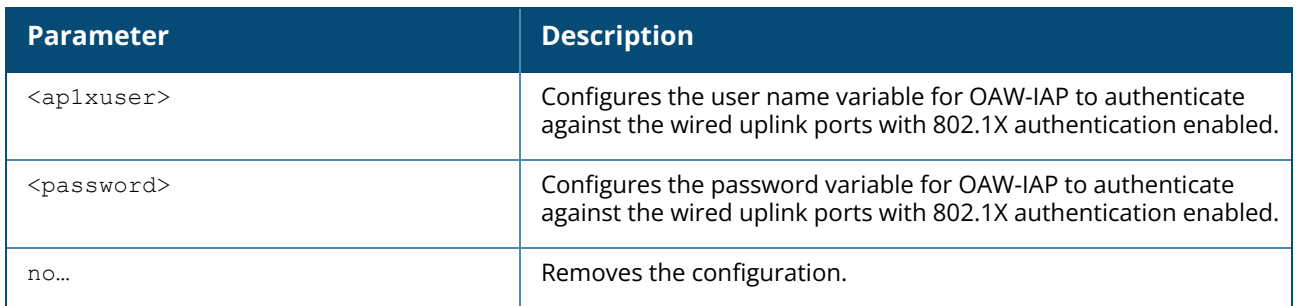

## **Command History**

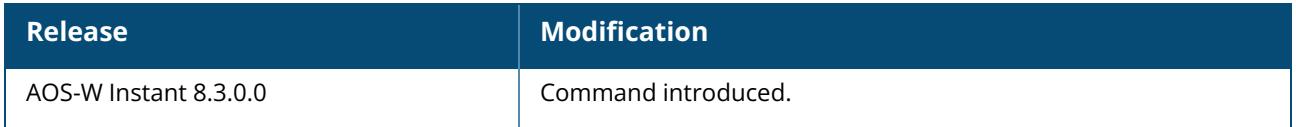

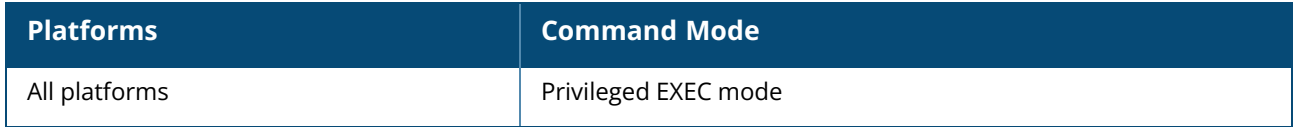

## **ap1x-timeout**

ap1x-timeout <seconds> no…

# **Description**

This command configures a timeout duration for the 802.1X authentication. If the authentication is not successful within the configured duration, the AP terminates the process until a reboot occurs.

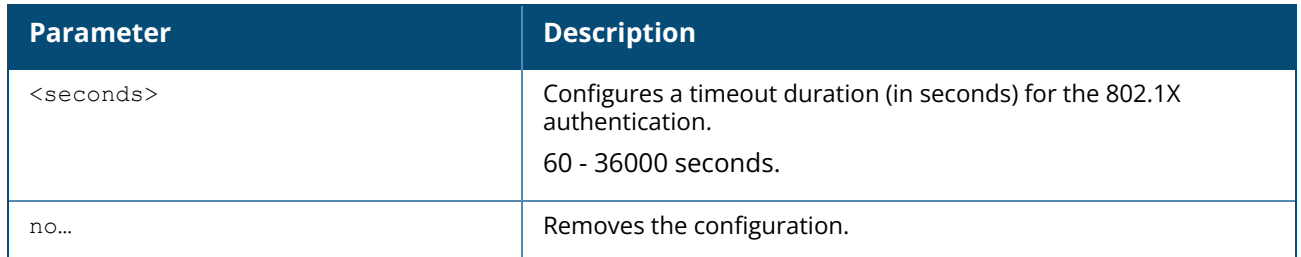

# **Command History**

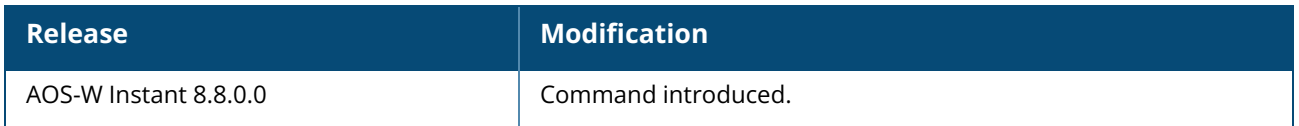

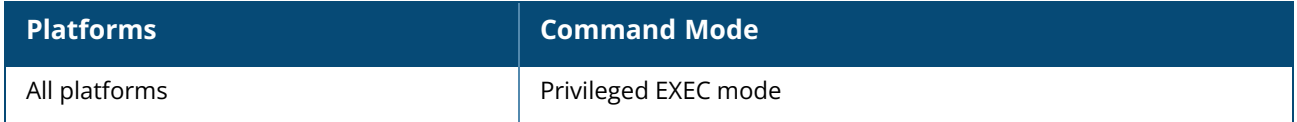

#### **ap-frequent-scan**

ap-frequent-scan <band>

## **Description**

This command enables an OAW-IAP to search for a new environment, triggering the ARM profile to perform frequent scanning of transmission signals in a short span of time. Once the frequent scanning is complete, the ARM selects a valid channel of transmission.

Execute this command to enable the OAW-IAP to perform frequent scanning of transmission signals, and to select a valid channel for transmission.

The following checks must be performed before scanning:

- The DFS channels are skipped.
- The OAW-IAP is on stand-alone mode.
- <sup>n</sup> The **client-aware** parameter is disabled by executing the **arm** command.

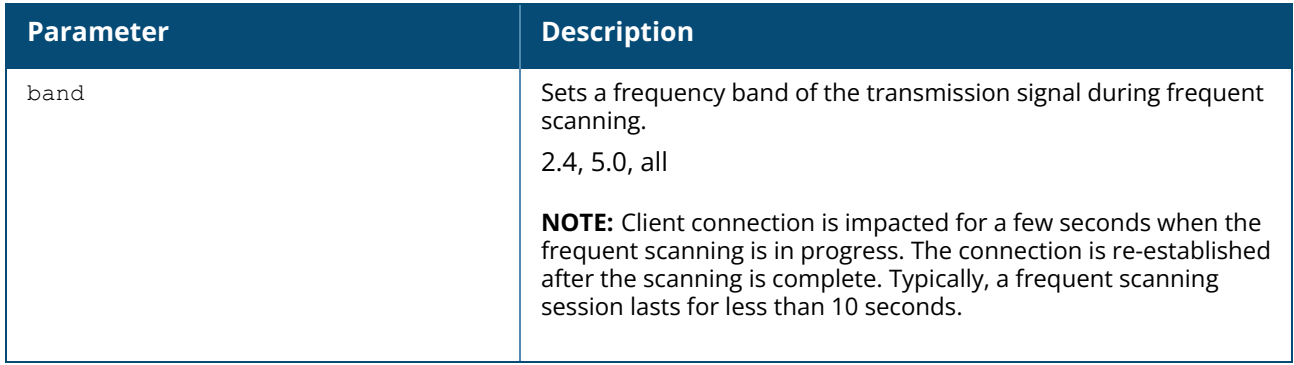

#### **Example**

The following example triggers the ARM to perform frequent scanning on a 2.4 GHz frequency band radio profile:

```
(Instant AP)# ap-frequent-scan 2.4
```
## **Command History**

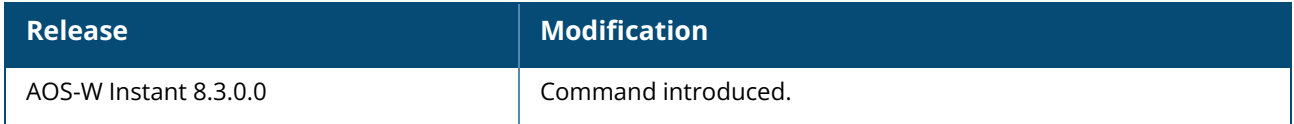

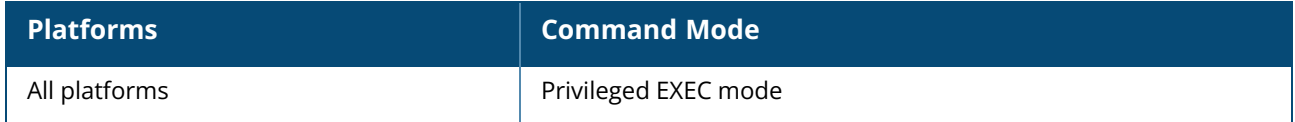

# **ap-installation**

ap-installation default|indoor|outdoor

# **Description**

This command allows you to select the installation type you prefer for the OAW-IAP. Use this command to provision an outdoor OAW-IAP into an indoor OAW-IAP or vice versa. The OAW-IAP needs to be rebooted for the configuration to take effect.

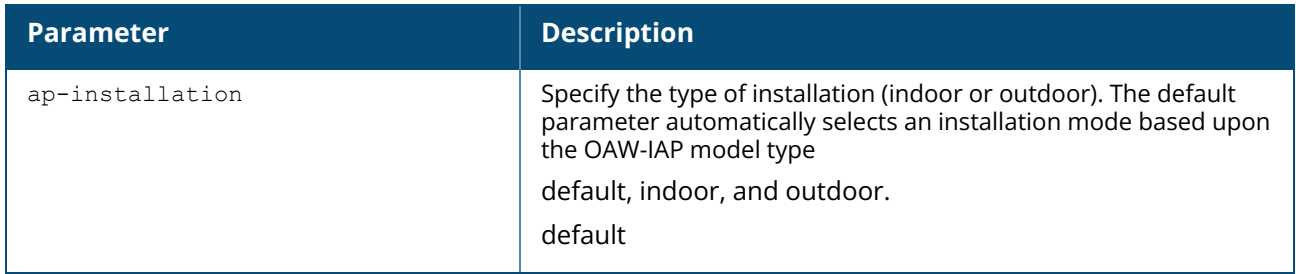

## **Example**

The following example changes the installation type of the OAW-IAP from default to outdoor:

```
(Instant AP)# ap-installation outdoor
```
## **Command History**

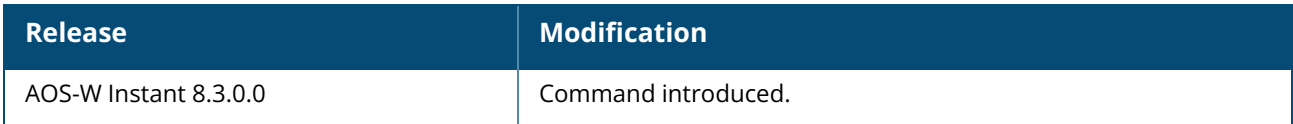

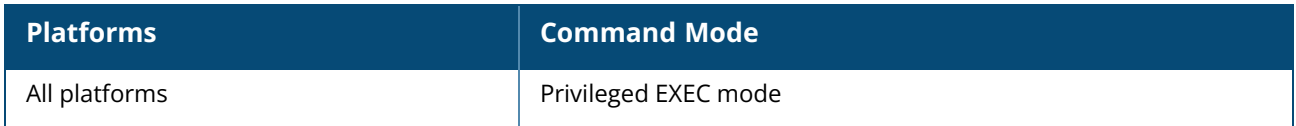

#### **application-monitoring**

application-monitoring

## **Description**

This command enables traffic monitoring for applications. Use this command to monitor traffic generated on each application by a client.

## **Example**

The following example configures application monitoring on an OAW-IAP:

```
(Instant AP)(config)# application-monitoring
```
## **Command History**

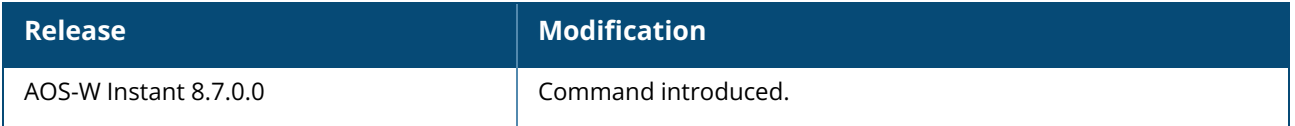

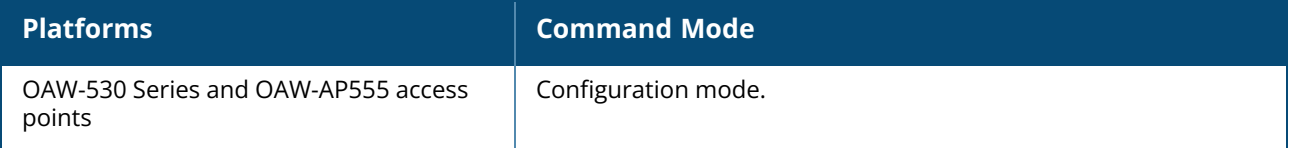

### **ap2xx-prestandard-poe-detection**

ap2xx-prestandard-poe-detection no…

# **Description**

This command enables pre-standard POE+ detector on OAW-AP200 Series, OAW-AP210 Series, OAW-AP 220 Series, OAW-AP270 Series OAW-IAPs. Configure this command on the OAW-IAP and then reload it when the switch is using pre-standard or Legacy POE+.

## **Command History**

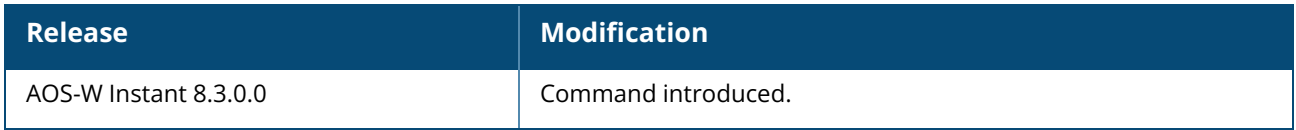

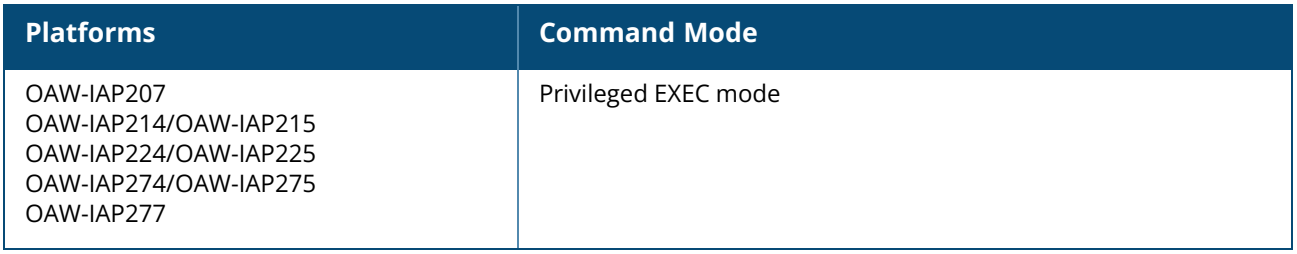

#### **ap debug eapol-debug**

```
ap debug eapol-debug
  enable client-mac <mac>
  disable
```
#### **Description**

This command enables and disables the EAPoL debugging for the specified client device. To view the current status of EAPoL debugging, use the **show ap debug eapol-debug status** command. To view the EAPoL debug logs, use the **show log driver** command.

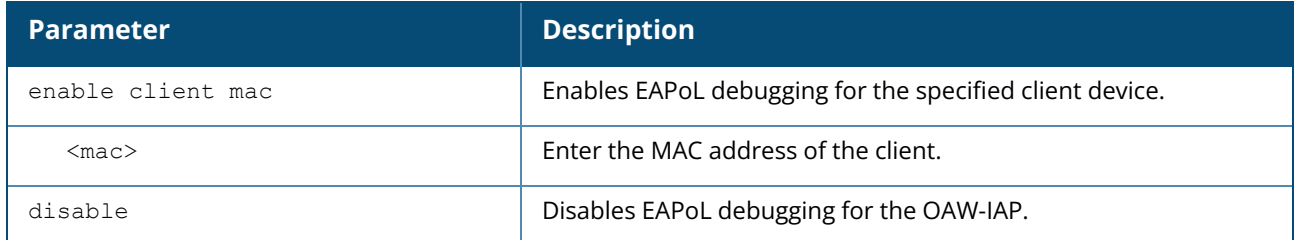

#### **Example**

The following example shows the configuration of **ap debug eapol-debug** command:

```
(InstantAP)# ap debug eapol-debug enable client-mac 34:36:3b:70:37:ac
```
## **Command History**

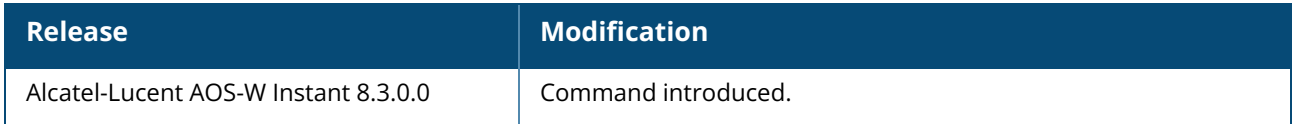

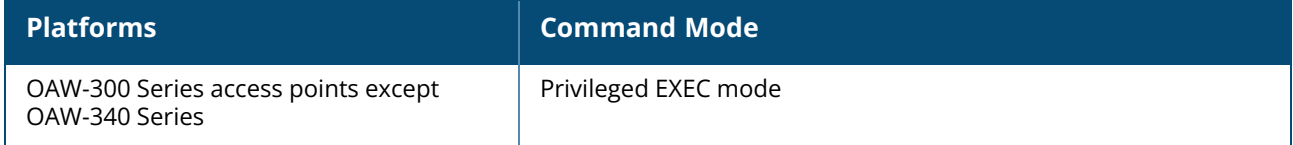

#### **apply**

apply {cplogo-install| cplogo-uninstall| debug-command| delta-config}

## **Description**

This command is used to save or apply the configuration settings on the OAW-IAP.

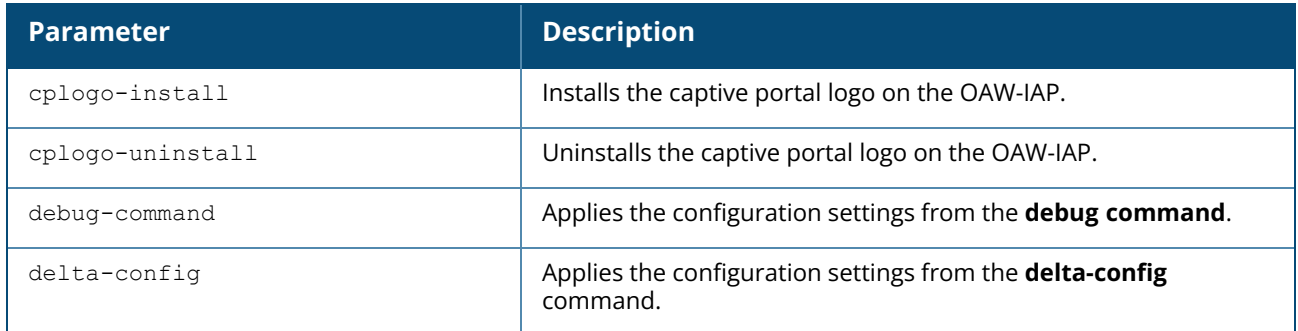

#### **Example**

The following example installs the captive portal logo on an OAW-IAP.

(Instant AP)(config)# apply cplogo-inistall http://cp.logo.com

The following example uninstalls the captive portal logo on an OAW-IAP.

(Instant AP)(config)# apply cplogo-inistall http://cp.logo.com

## **Command History**

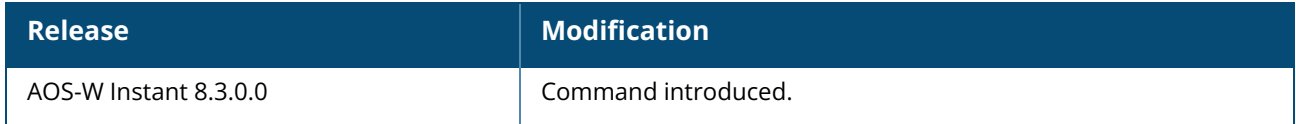

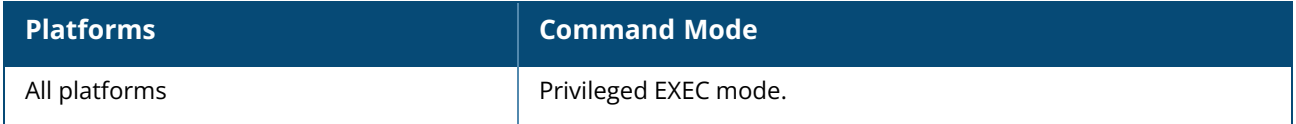

#### **ap-poe-power-optimization**

```
ap-poe-power-optimization [enable | disable]
no..
```
## **Description**

Enabling optimization minimizes the POE draw of the AP and may disable some parts of the AP. The USB and Ethernet port (eth1) are shut down on the AP when this option is enabled. The AP will operate in the full power mode when this option is disabled. This command is disabled by default on the AP.

#### **Example**

The following CLI command enables the low power mode on the AP:

```
(Instant AP)# ap-poe-power-optimization enable
```
The following CLI command disables the low power mode on the AP:

```
(Instant AP)# ap-poe-power-optimization disable
```
The following CLI command deletes the low power mode configuration on the AP:

```
(Instant AP)# no ap-poe-power-optimization
```
## **Command History**

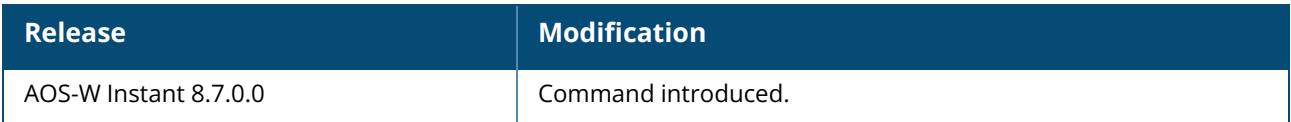

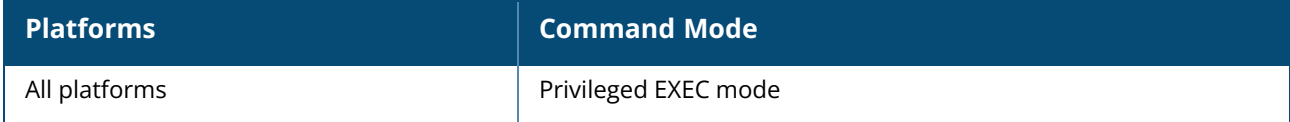

#### **arm**

```
arm
  160mhz-support {none|auto|contiguous-only|non-contiguous-only}
  80mhz-support
  a-channels <channel>
  air-time-fairness-mode {<default-access>| <fair-access>| <preferred-access>}
  backoff-time <secs>
  band-steering-mode {balance-bands|prefer-5ghz| force-5ghz| disable| prefer-higher-
  band| force-6ghz}
  channel-quality-aware-arm-disable
  channel-quality-threshold
  channel-quality-wait-time
  client-aware
  client-match [bad-snr <snr> | [calc-interval <interval>| calc-threshold <thresh>|
  client-thresh <thresh> | debug <level>| good-snr <snr> | he-min-snr <snr> | holdtime
  <second> | key <key> | max-adoption <adopt>| max-request <req>| nb-matching
  <percentage> |report-interval <interval>| restriction-timeout slb-mode <mode>|snr-
  thresh <snr>| sta-entry-age <age> | vbr-entry-age <age>]
  error-rate-threshold <percent>
  error-rate-wait-time <secs>
  free-channel-index <idx>
  g-channels <channel>
  ideal-coverage-index <idx>
  max-tx-power
  min-tx-power
  scanning
  spectrum-load-balancing [calc-interval <Seconds> |calc-threshold <threshold> | nb-
  matching <Percentage>]
  wide-bands
  no…
```
#### **Description**

This command assigns an ARM profile for an OAW-IAP and configures ARM features such as band steering, spectrum load balancing, airtime fairness mode, and access control features. Use this command to configure ARM features on an OAW-IAP. ARM ensures low-latency roaming, consistently high performance, and maximum client compatibility in a multi-channel environment. By ensuring the fair distribution of available Wi-Fi bandwidth to mobile devices, ARM ensures that data, voice, and video applications have sufficient network resources at all times. ARM allows mixed 802.11ac, a, b, g, and n client types to inter-operate at the highest performance levels.

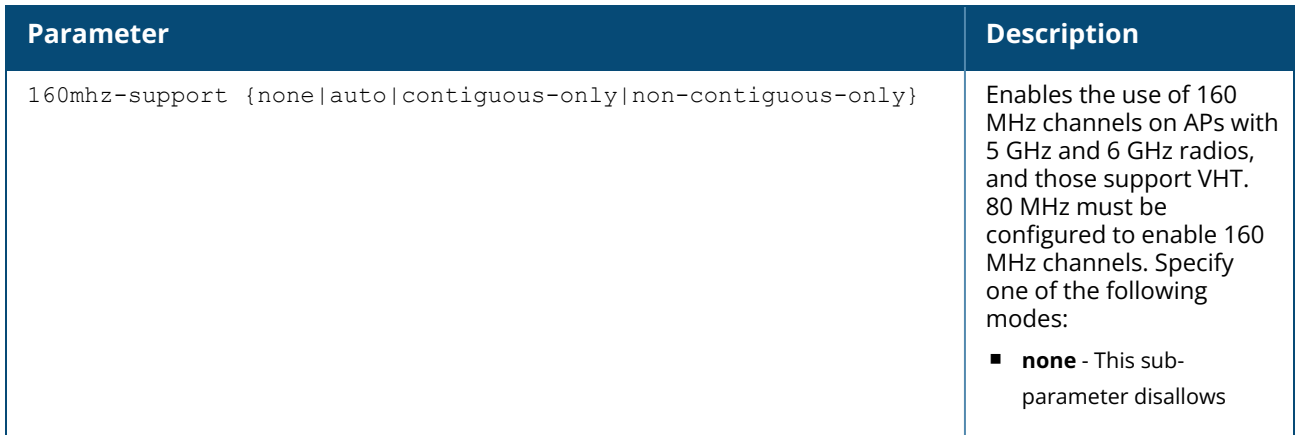

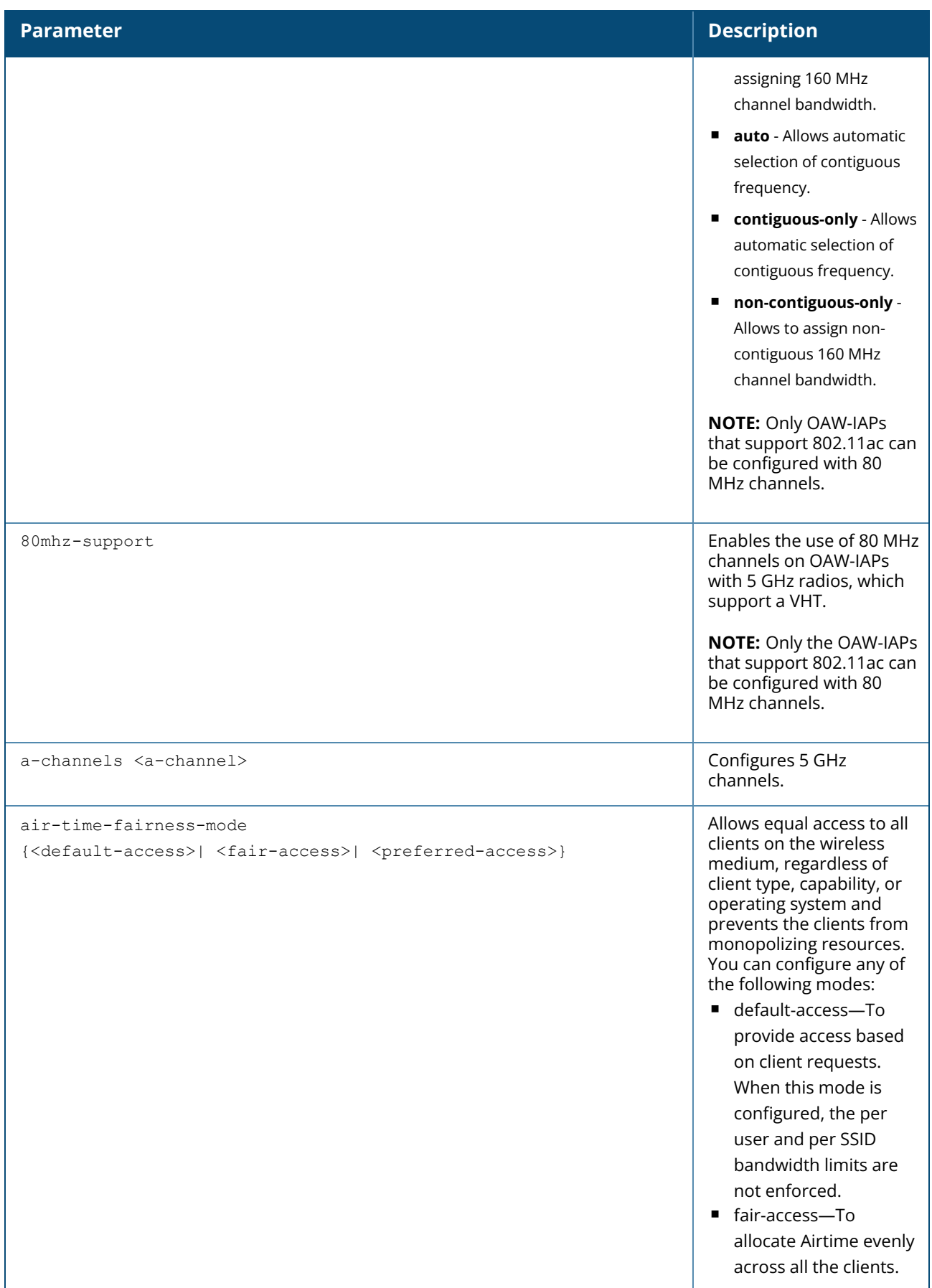

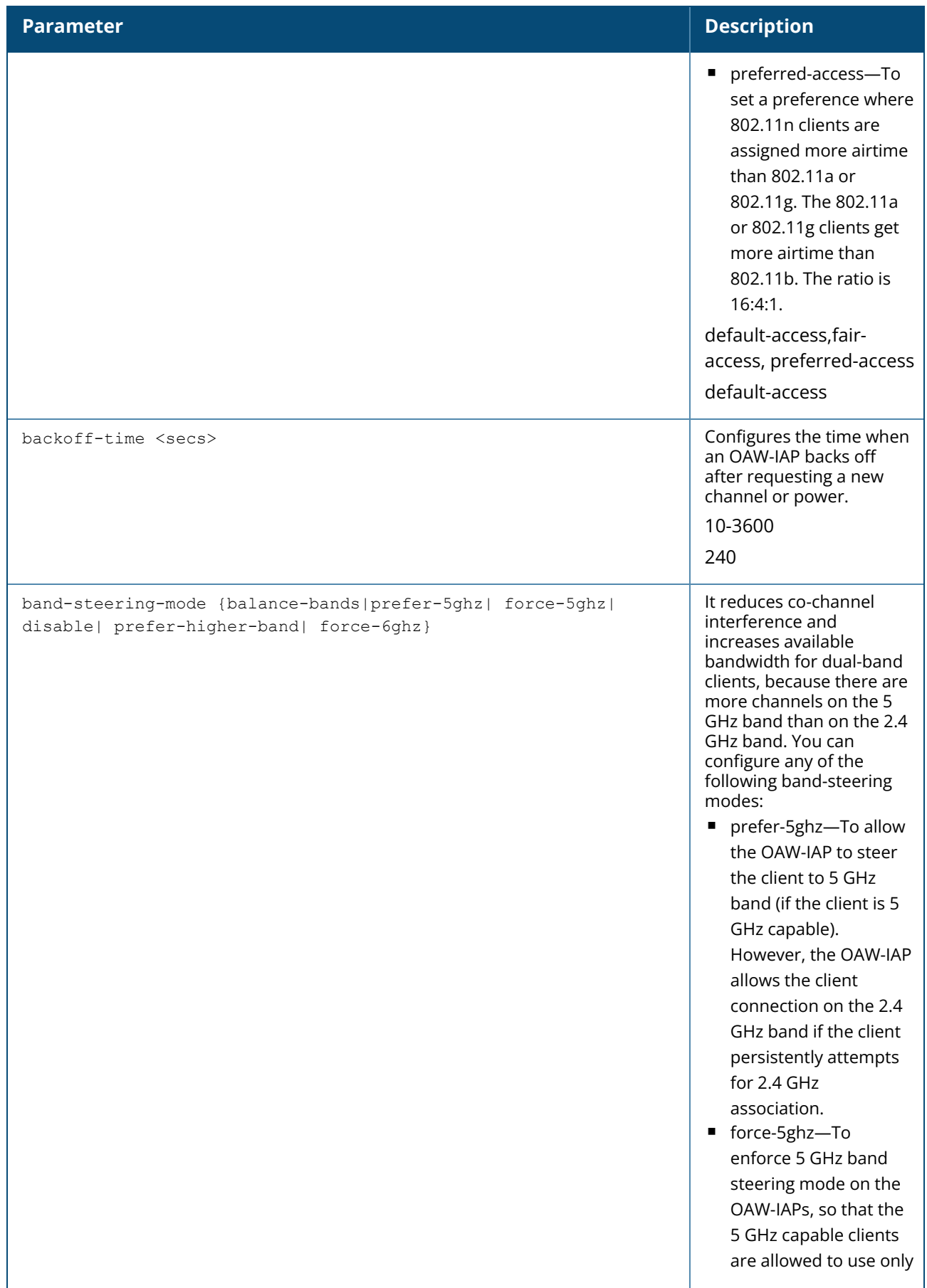

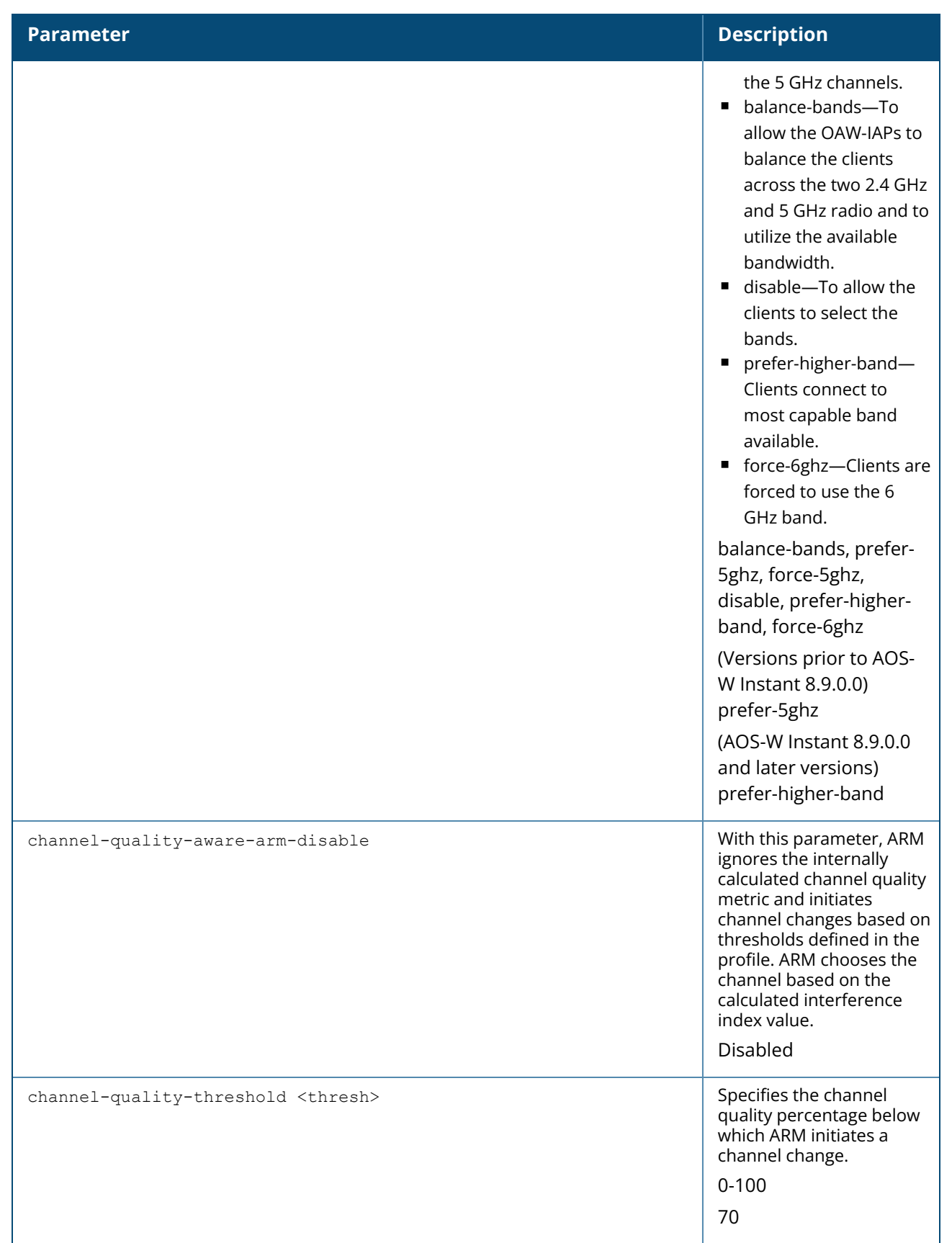

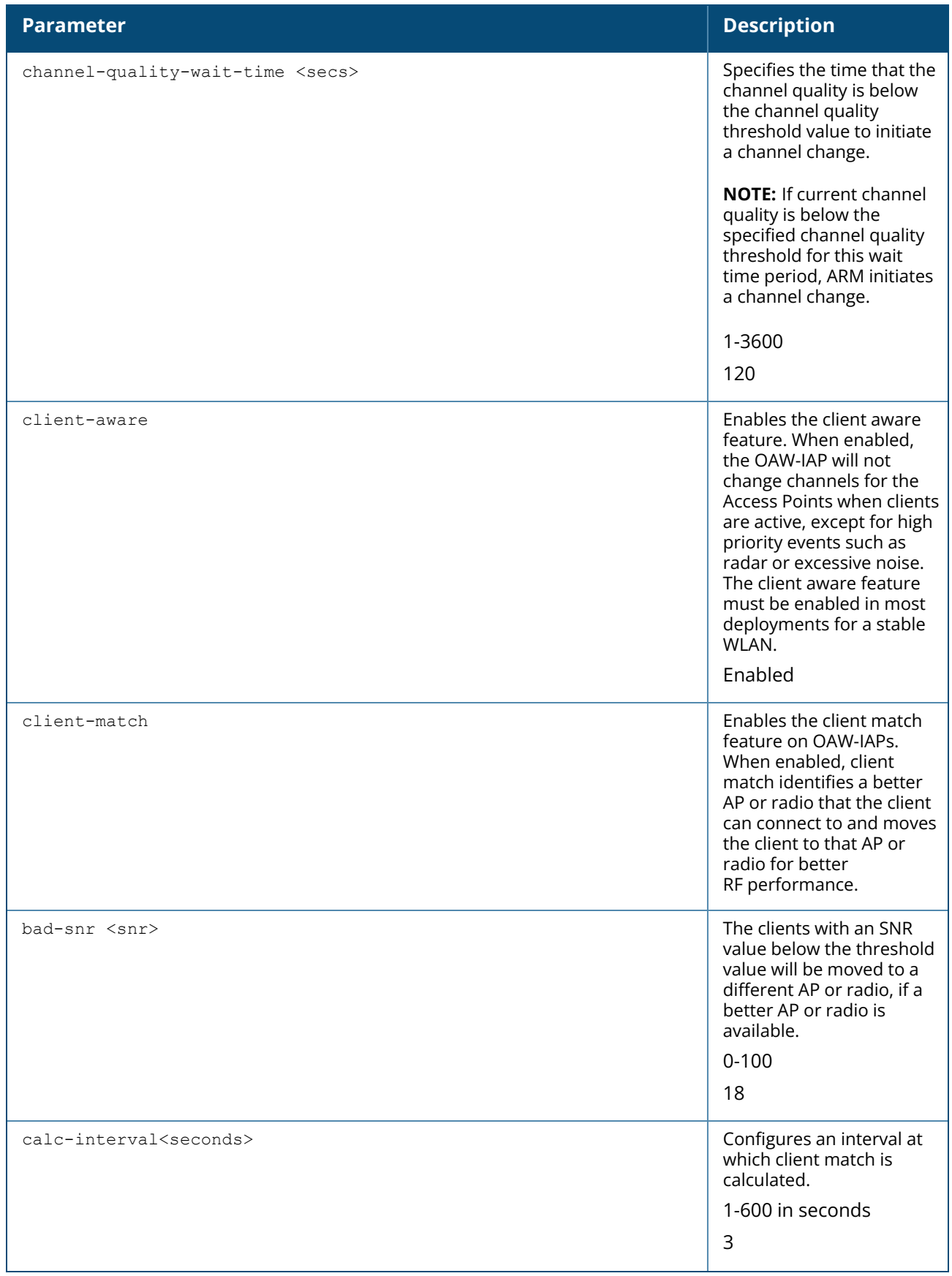

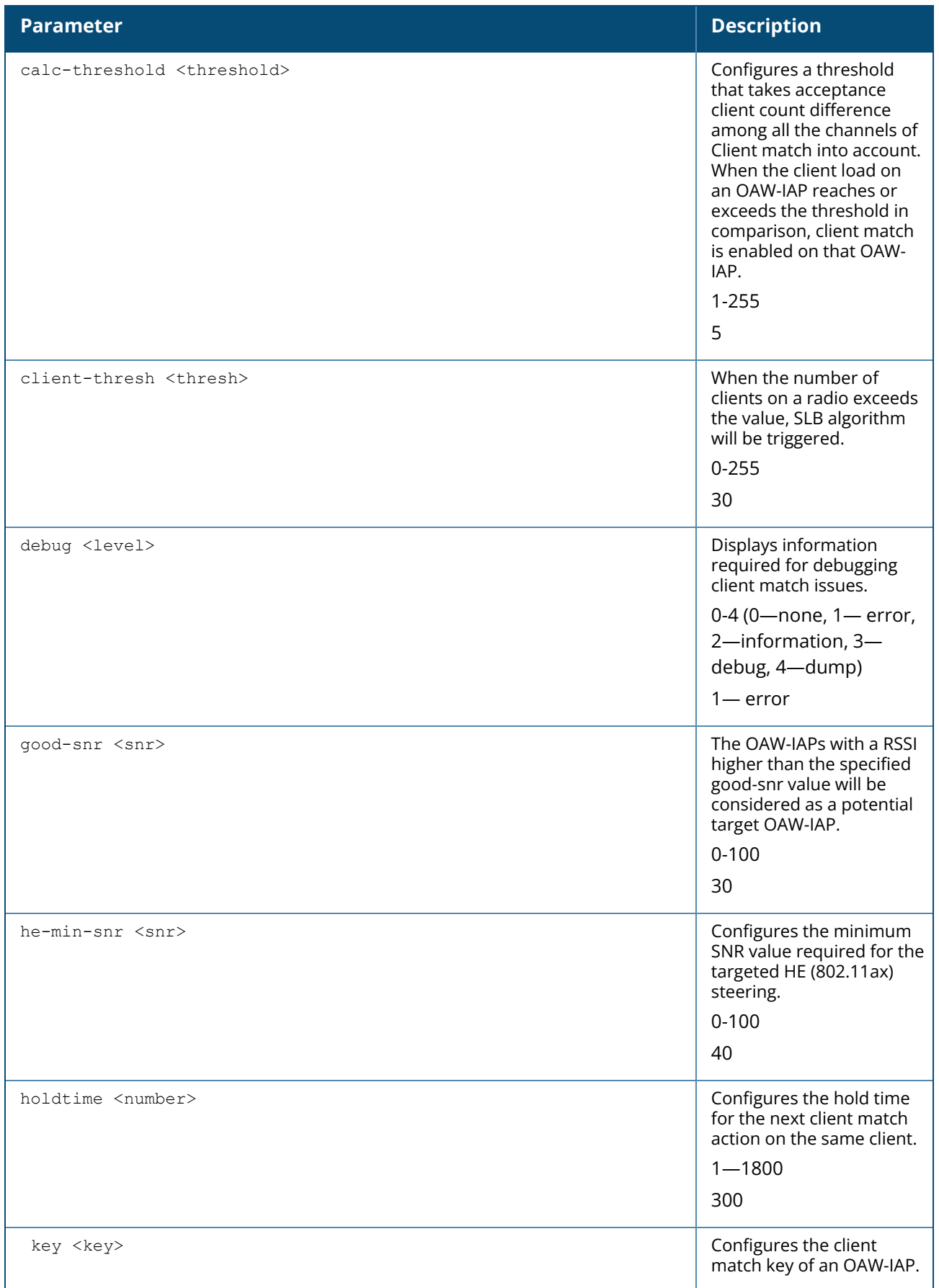

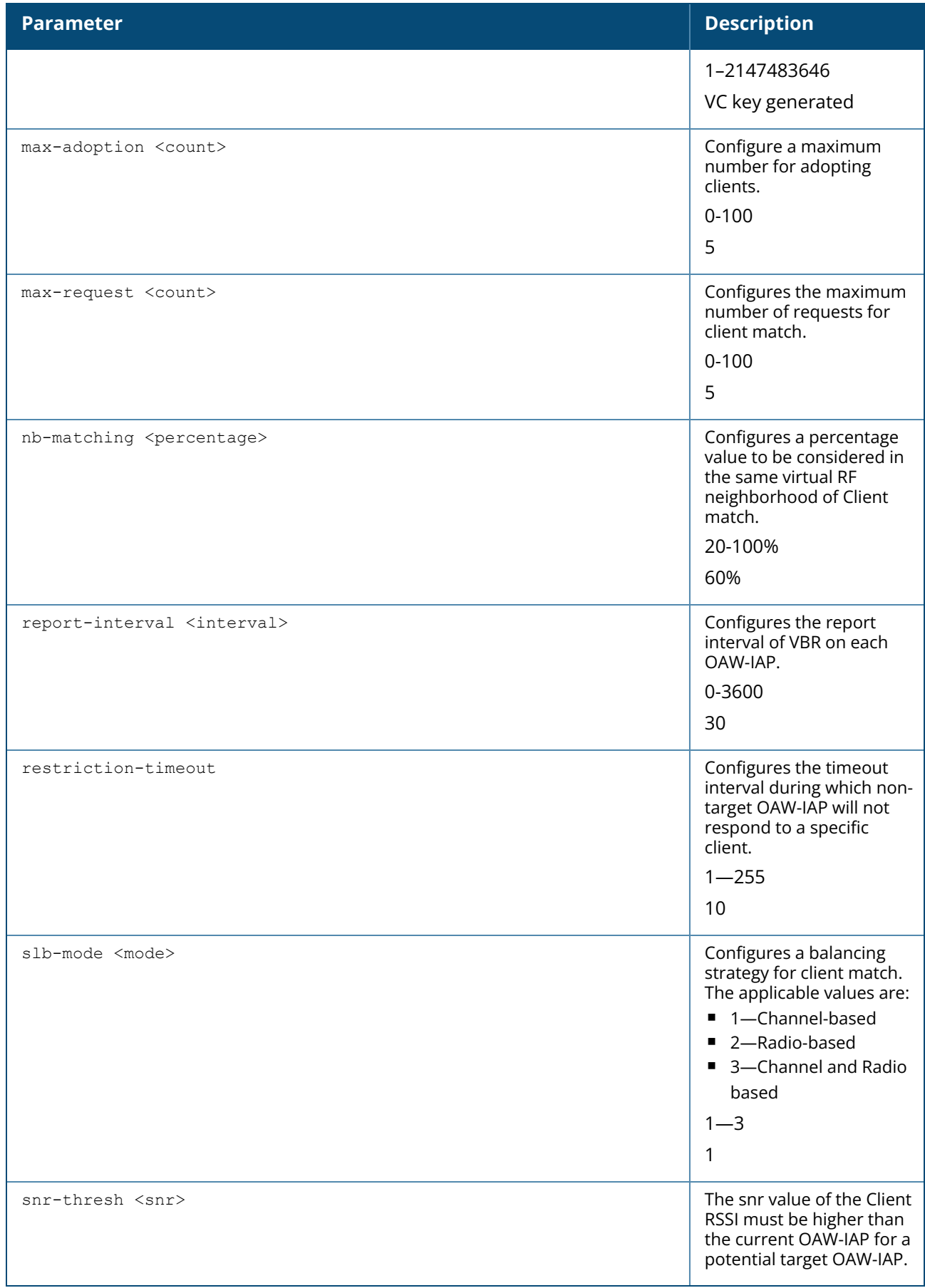

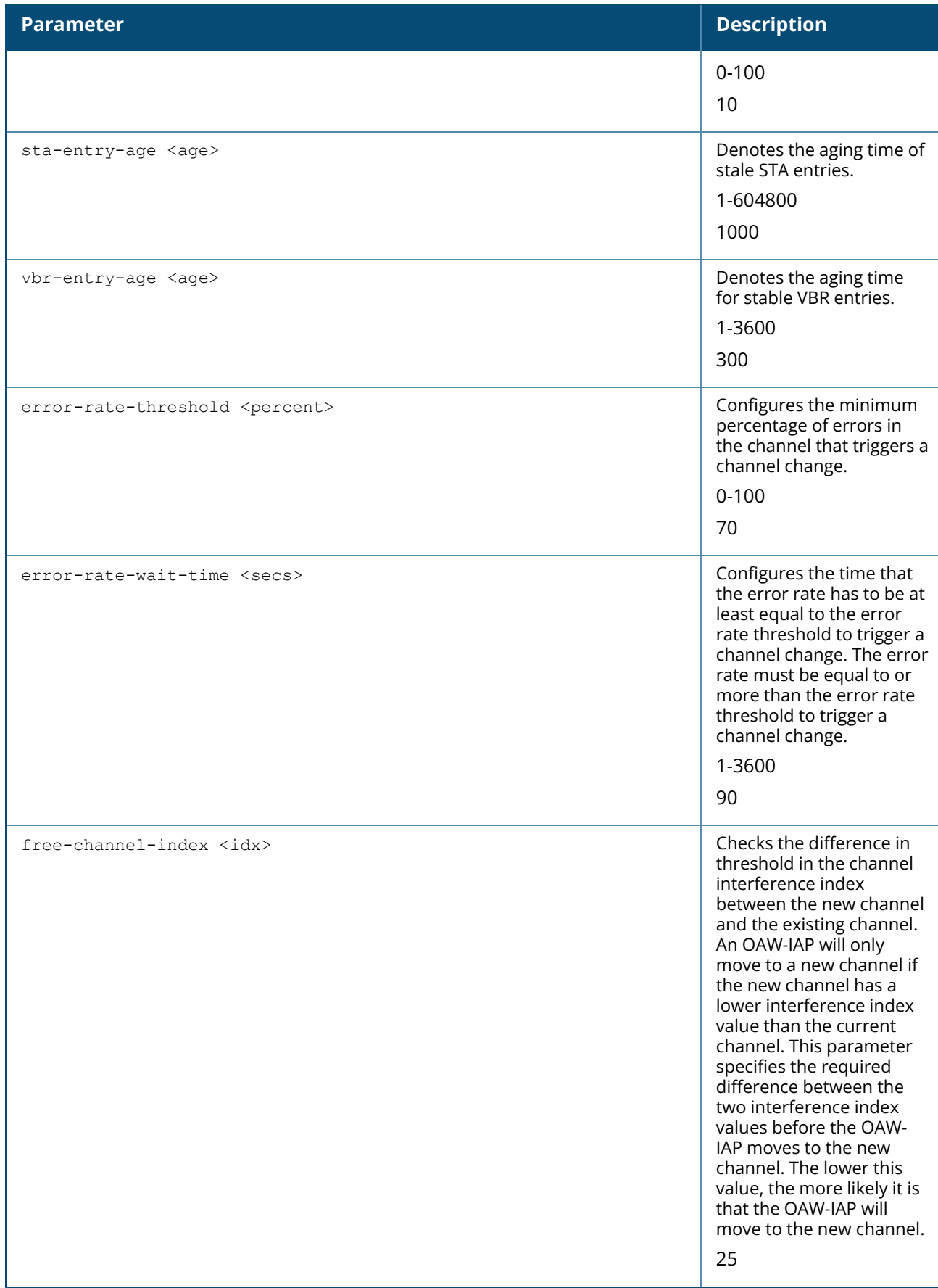

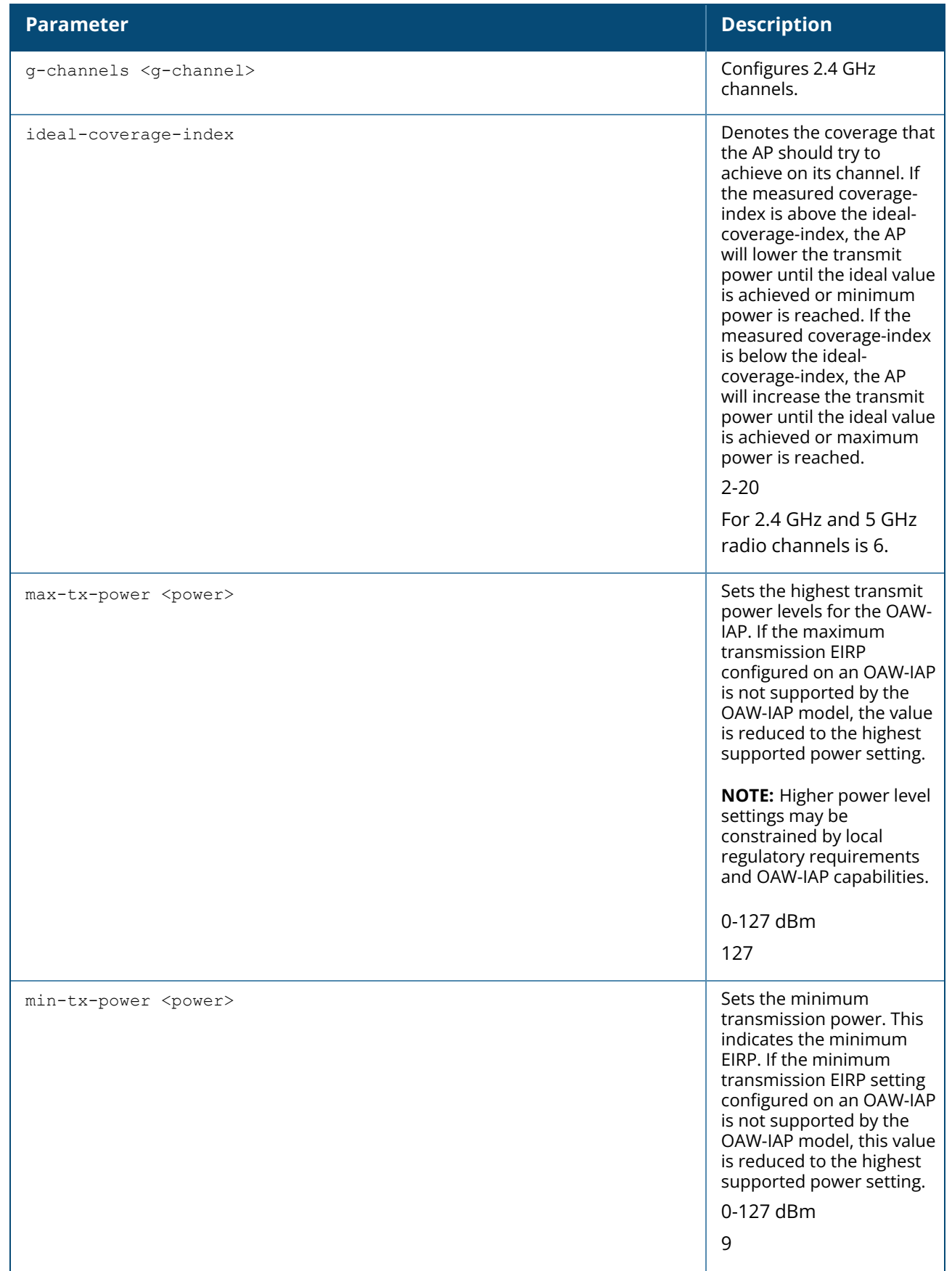

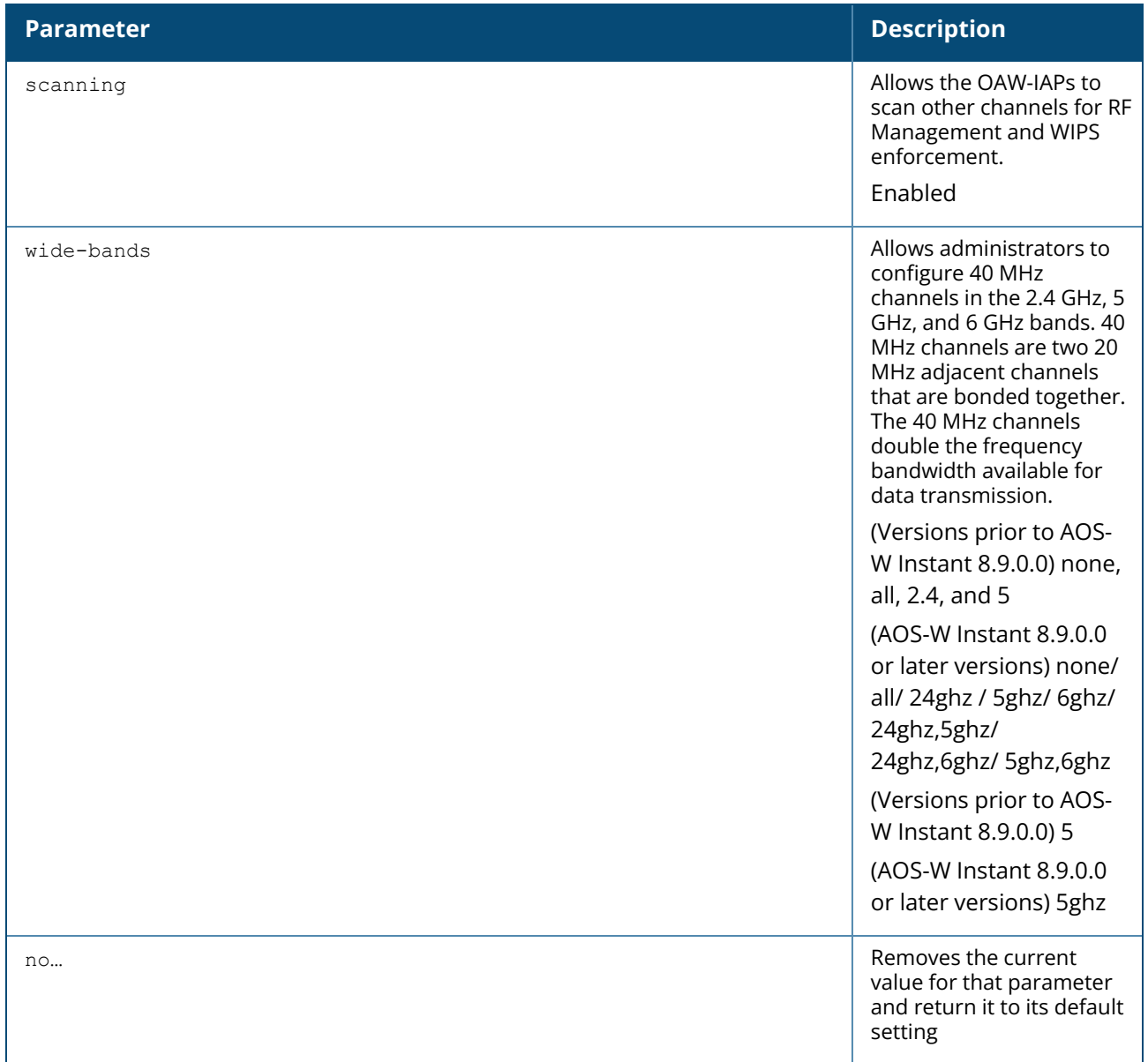

#### **Example**

The following example configures an ARM profile:

```
(Instant AP)(config)# arm
(Instant AP)(ARM)# 80mhz-support
(Instant AP)(ARM)# a-channels 44
(Instant AP)(ARM)# min-tx-power 18
(Instant AP)(ARM)# max-tx-power 127
(Instant AP)(ARM)# band-steering-mode prefer-5ghz
(Instant AP)(ARM)# air-time-fairness-mode fair-access
(Instant AP)(ARM)# backoff-time 600
(Instant AP)(ARM)# scanning
(Instant AP)(ARM)# client-aware
(Instant AP)(ARM)# client-match
(Instant AP)(ARM)# error-rate-threshold 80
(Instant AP)(ARM)# error-rate-wait-time 120
(Instant AP)(ARM)# free-channel-index 75
```

```
(Instant AP)(ARM)# ideal-coverage-index 7
(Instant AP)(ARM)# channel-quality-threshold 50
(Instant AP)(ARM)# channel-quality-wait-time 180
(Instant AP)(ARM)# wide-bands 5
(Instant AP)(ARM)# end
(Instant AP)# commit apply
```
## **Command History**

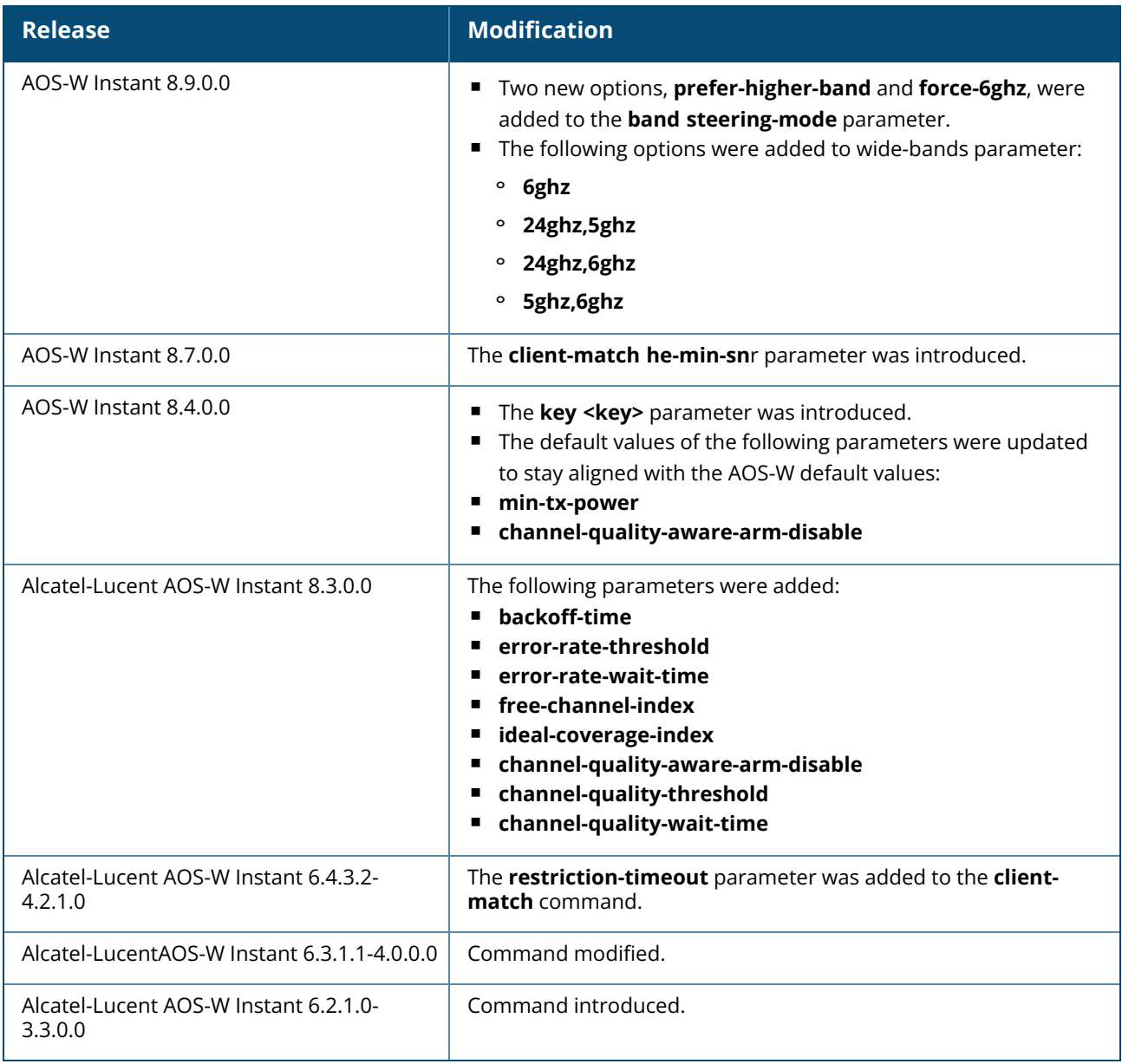

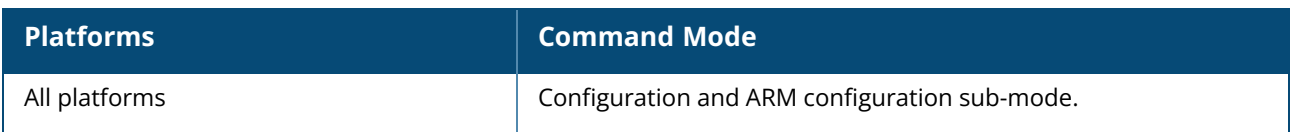

#### **attack**

```
attack
  drop-bad-arp-enable
  fix-dhcp-enable
  no…
  poison-check-enable
```
## **Description**

This command enables firewall settings to protect the network against wired attacks, such as ARP attacks or malformed DHCP packets, and notify the administrator when these attacks are detected.

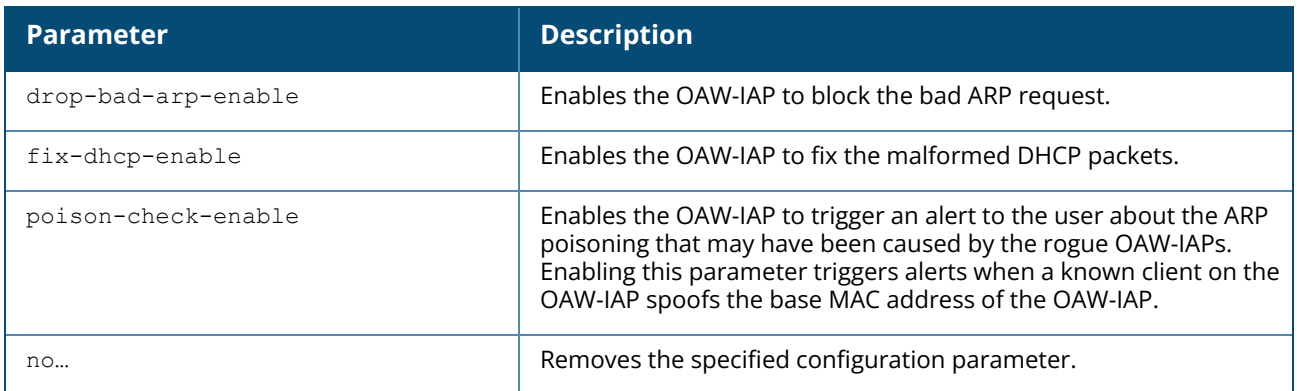

#### **Example**

The following example configures firewall settings to protect the network from Wired attacks:

```
(Instant AP)(config)# attack
(Instant AP)(ATTACK)# drop-bad-arp-enable
(Instant AP)(ATTACK)# fix-dhcp-enable
(Instant AP)(ATTACK)# poison-check-enable
(Instant AP)(ATTACK)# end
(Instant AP)# commit apply
```
# **Command History**

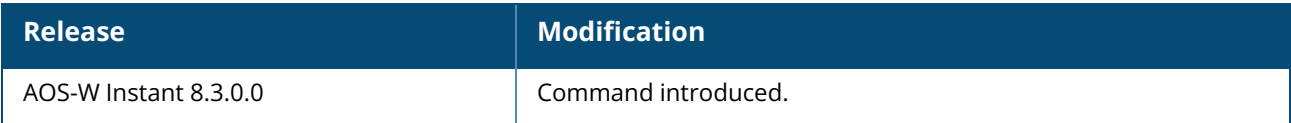

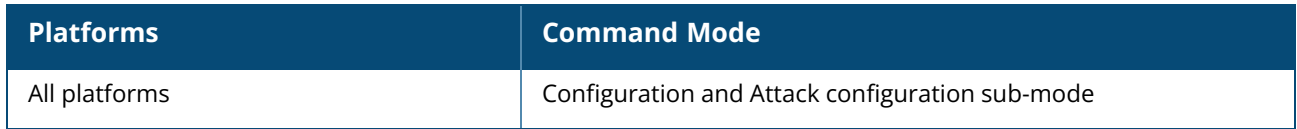

## **auth-failure-denylist-time**

auth-failure-denylist-time <seconds>

## **Description**

This command allows the OAW-IAPs to dynamically denylist the clients when they exceed the authentication failure threshold.

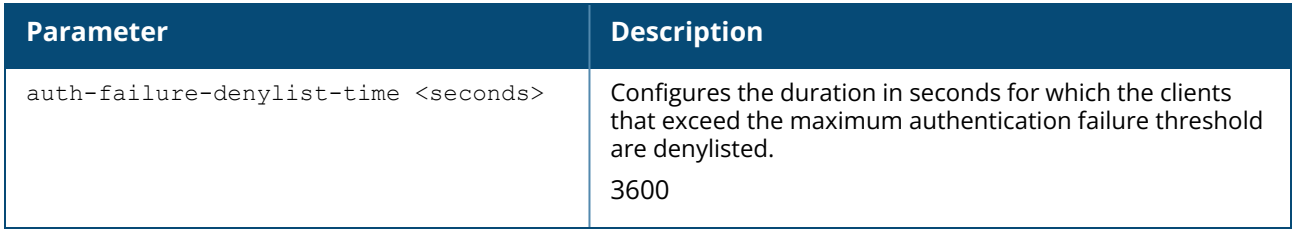

## **Example**

The following example blacklists the clients dynamically:

```
(Instant AP)(config)# auth-failure-denylist-time 60
```
# **Command History**

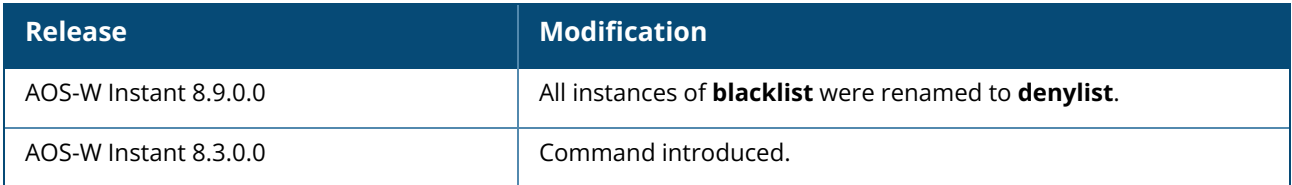

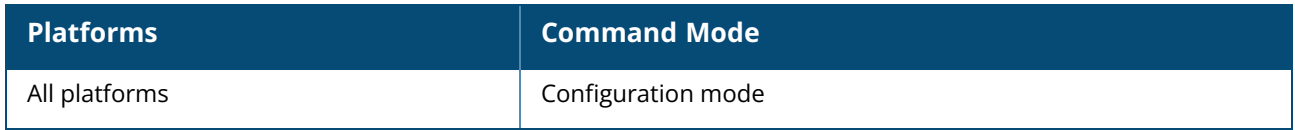

#### **auth-survivability cache-time-out**

auth-survivability cache-time-out <time-out>

## **Description**

This command configures an interval after which the authenticated credentials of the clients stored in the cache expire. Use this command when the authentication survivability is enabled on a network profile, to set a duration after which the authentication credentials stored in the cache expires. When the cache expires, the clients are required to authenticate again. To enable the authentication survivability feature, use the **auth-survivability** in WLAN SSID profile sub-mode.

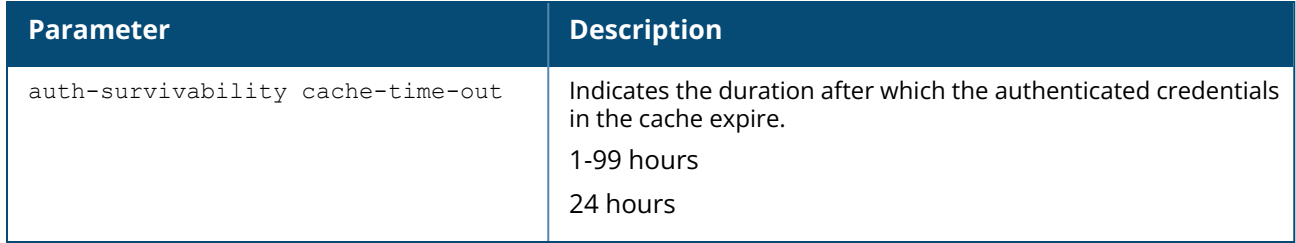

#### **Example**

The following CLI command configures a cache time-out interval:

```
(Instant AP) (config)# auth-survivability cache-time-out 60
```
## **Command History**

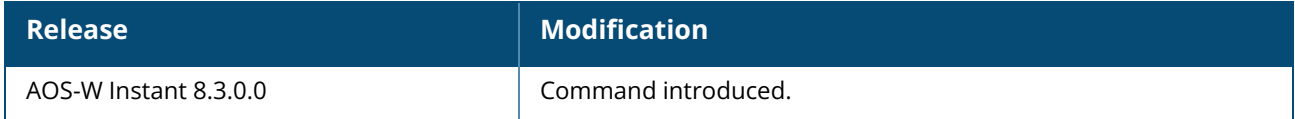

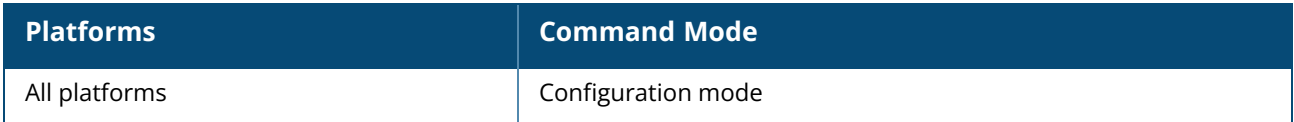

#### **banner**

banner motd <motd text> no…

# **Description**

This command defines a text banner to be displayed at the login prompt when a user is on a Telnet or SSH session of an OAW-IAP. The banner you define is displayed at the login prompt of the OAW-IAP. The banner is specific to the OAW-IAP on which you configure it. The configured banner is displayed at the CLI login prompt of the OAW-IAP. AOS-W Instant supports up to 16 lines text, and each line accepts a maximum of 255 characters including spaces.

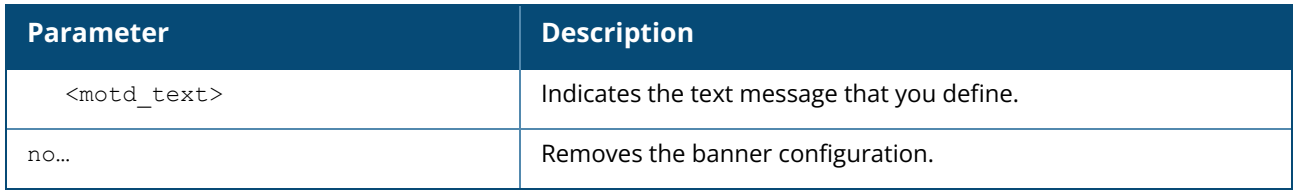

#### **Example**

The following example configures a banner:

```
(Instant AP)(config)# banner motd "######welcome to login instant###########"
(Instant AP)(config)# banner motd "####please start to input admin and
password#########"
(Instant AP)(config)# banner motd "###Don't leak the password###"
(Instant AP)(config)# end
(Instant AP)# commit apply
```
## **Command History**

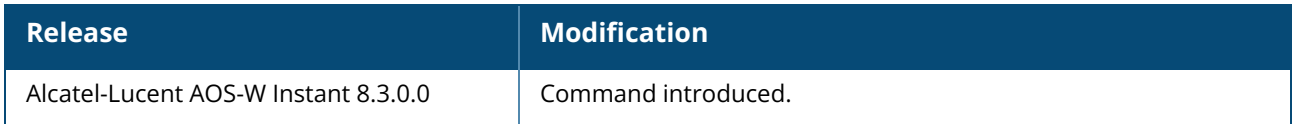

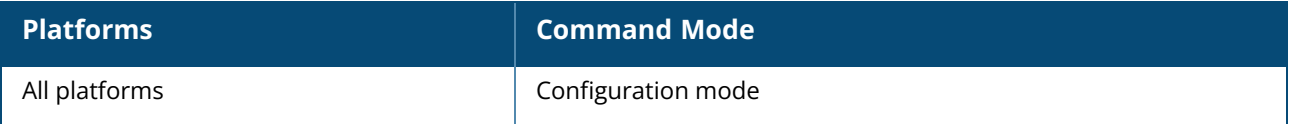

#### **bcn-rpt-req-profile**

```
bcn-rpt-req-profile <profile-name>
  bssid <mac>
  channel <channel>
  include-ssid-disable
  last-beacon-rpt-indication
  measure-duration <measure-duration>
  measure-mode
  no
  random-interval <random-interval>
  reg-class {auto|1|12|81|115|131}
  request-info <request-info>
  rpt-detail
  ssid <ssid>
```
## **Description**

Configures a Beacon Report Request Profile to provide the parameters for the Beacon Report Request frames. The Beacon Report Request profile is configured under the 802.11K profile.

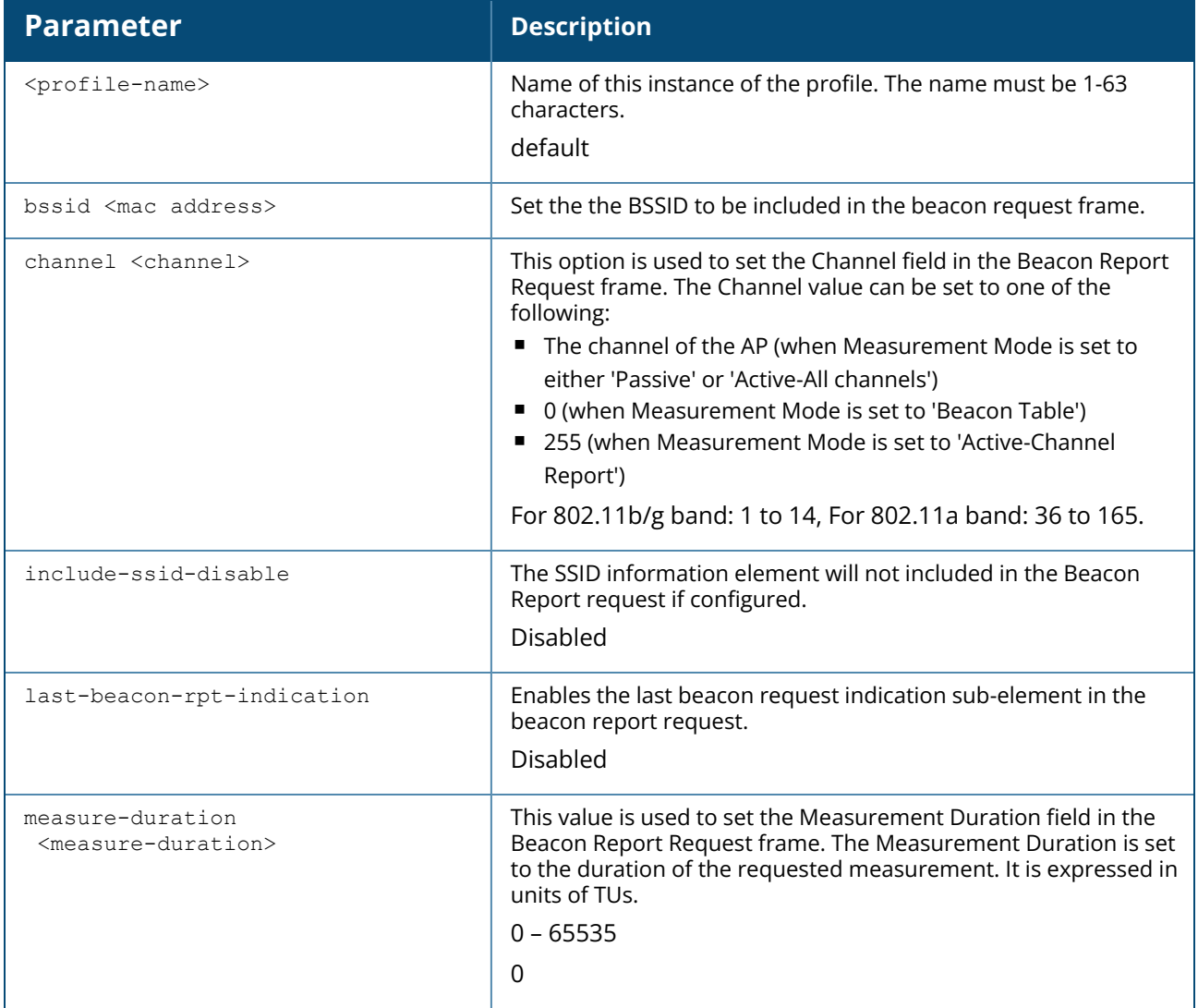
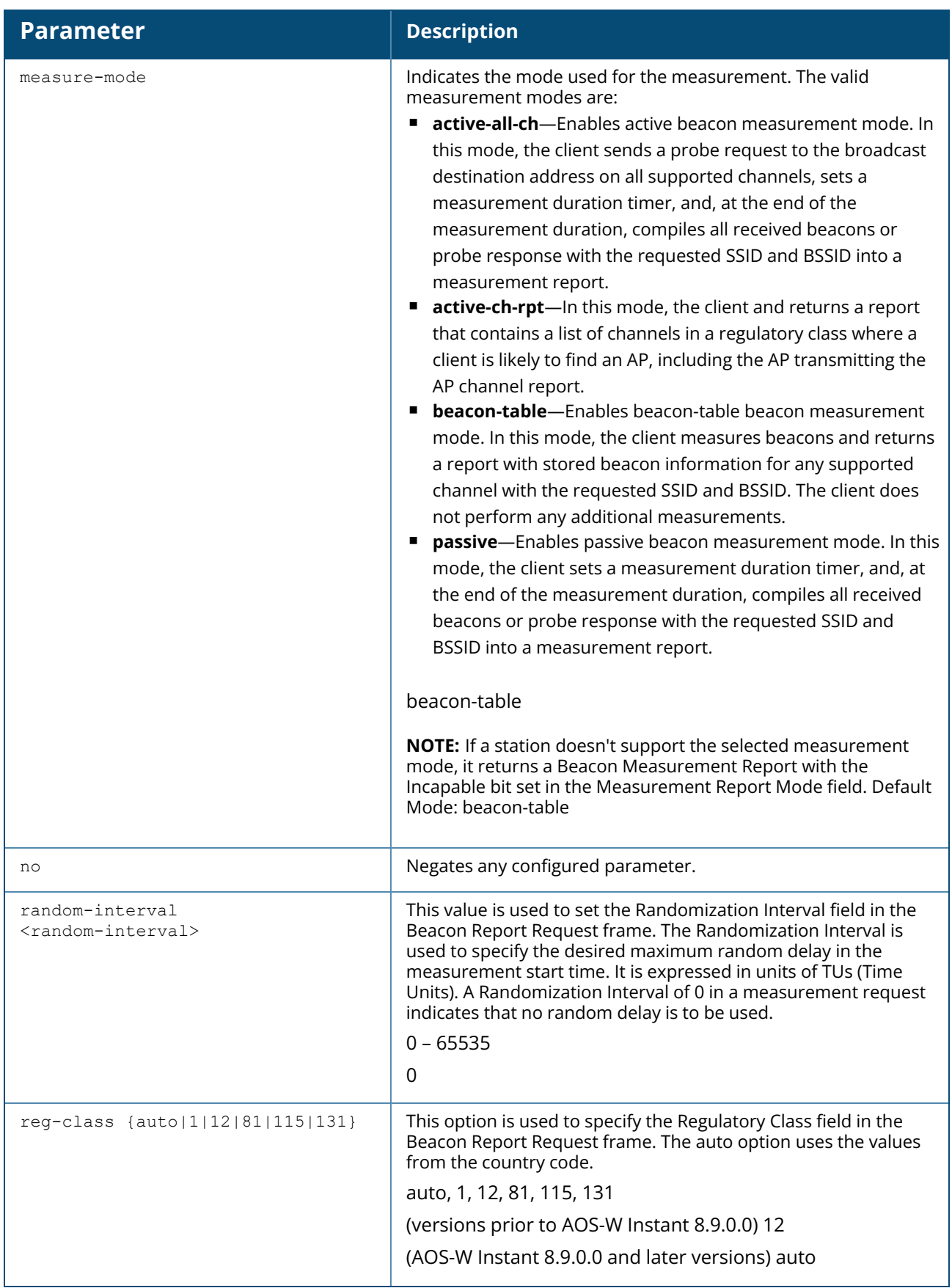

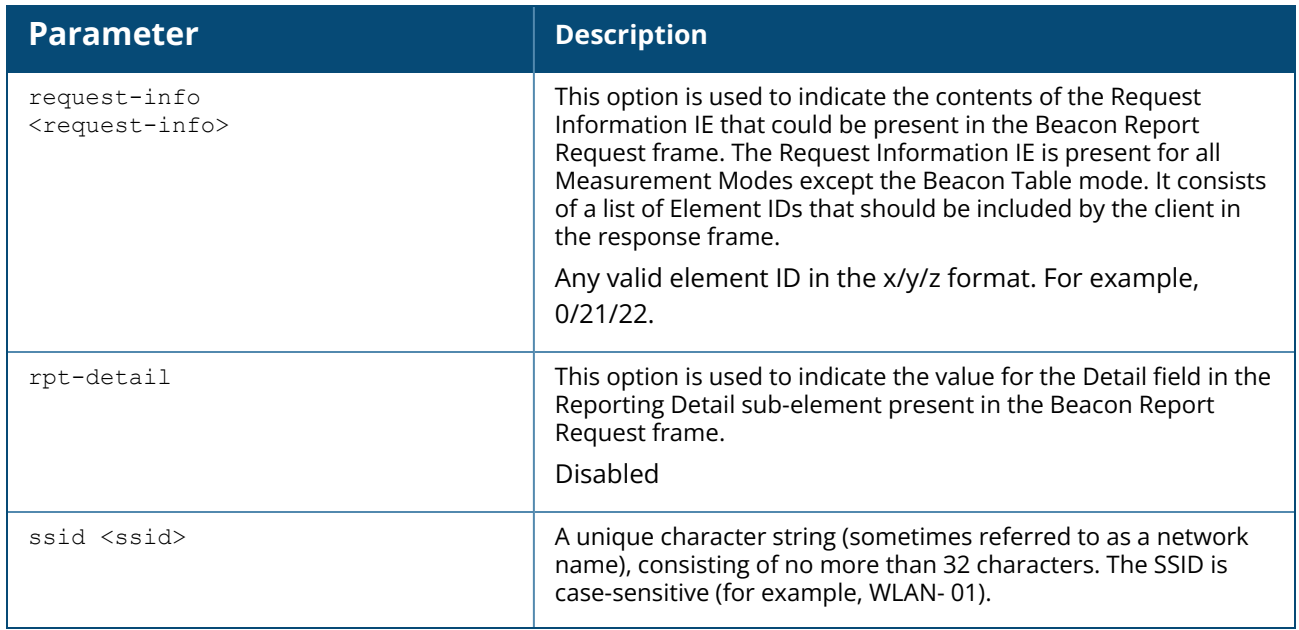

## **Example**

The following commands configure the parameters under the bcn-rpt-req-profile.

```
(Instant AP)(config) #wlan bcn-rpt-req-profile default
(Instant AP)(Beacon Report Request Profile "default") #channel 9
(Instant AP)(Beacon Report Request Profile "default") #measure-duration 100
(Instant AP)(Beacon Report Request Profile "default") #measure-mode active-all-ch
(Instant AP)(Beacon Report Request Profile "default") #random-interval 100
(Instant AP)(Beacon Report Request Profile "default") #reg-class 12
(Instant AP)(Beacon Report Request Profile "default") #no rpt-detail
(Instant AP)(Beacon Report Request Profile "default") #request-info 0/21/22
(Instant AP)(Beacon Report Request Profile "default") #ssid aruba-ap
```
## **Command History**

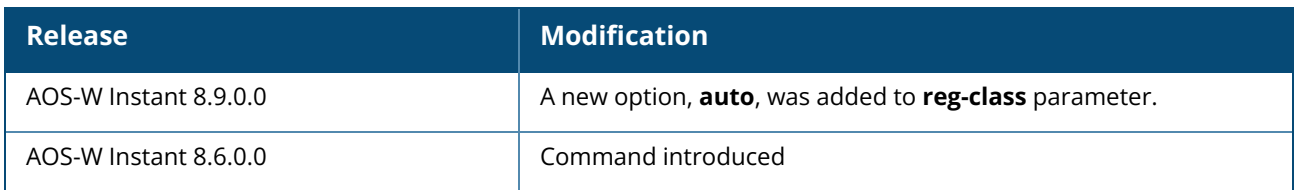

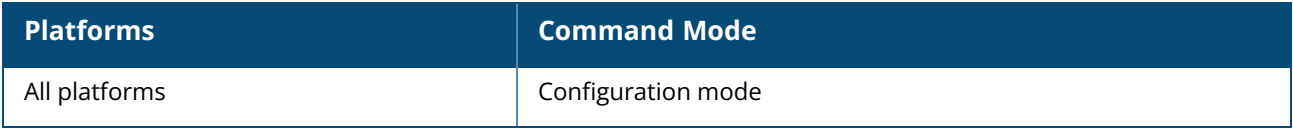

# **blacklist-client / denylist-client**

blacklist-client / denylist-client <MAC-address> no…

# **Description**

This command allows you to manually blacklist / denylist the clients by using MAC addresses of the clients.

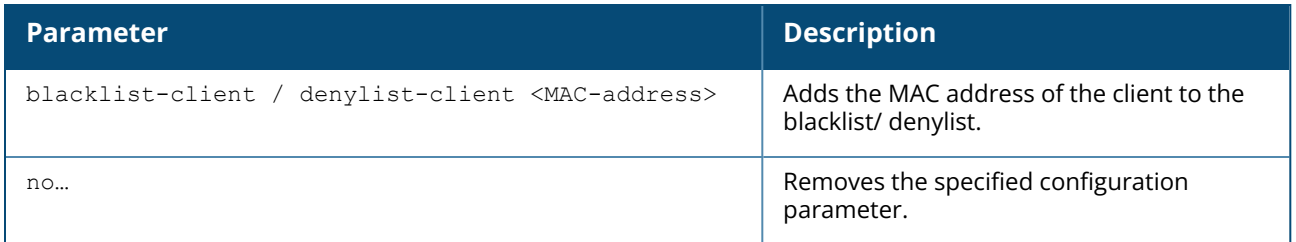

# **Example**

The following command blacklists / denylists an OAW-IAP client:

```
(Instant AP)(config)# blacklist-client 01:23:45:67:89:AB / denylist-client
01:23:45:67:89:AB
```
# **Command History**

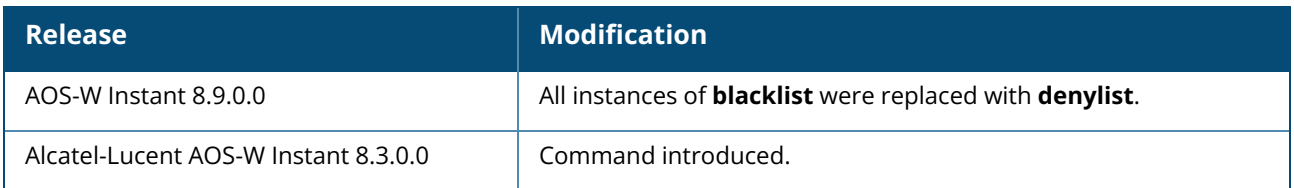

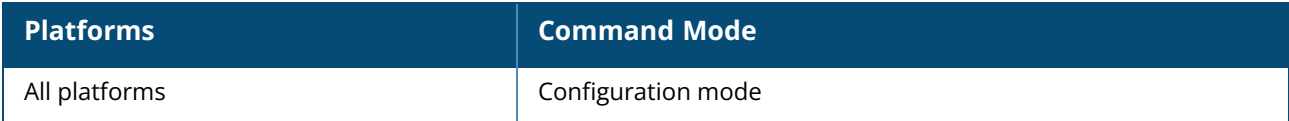

# **blacklist-time / denylist-time**

blacklist-time / denylist-time <seconds>

## **Description**

This command sets the duration in seconds for which the clients can be blacklisted / denylisted due to an ACL rule trigger. Use this command to configure the duration in seconds for which the clients can be blacklisted when the blacklisting / denylisting rule is triggered.

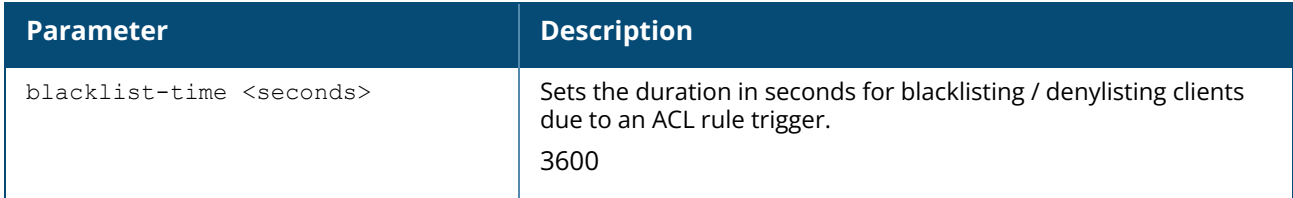

## **Examples**

The following command configures the duration for blacklisting / denylisting clients:

(Instant AP) (config) # blacklist-time 30 / denylist-time 30

# **Command History**

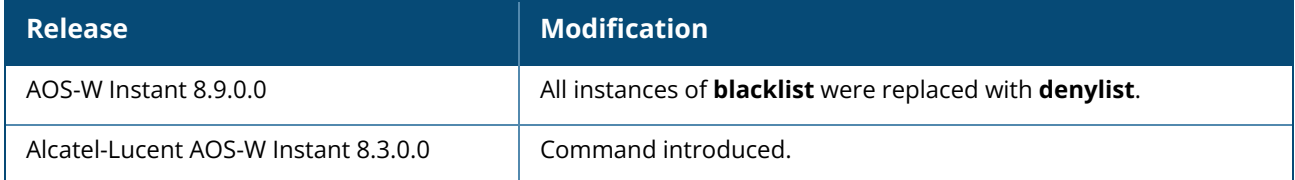

## **Command Information**

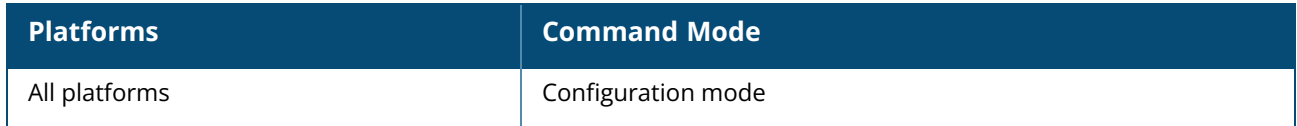

## **ble**

```
ble
  config <token> <url>
  mgmt-server <type>
```
## **Description**

This command enables BLE beacon management by BMC and configures the BLE operation mode. The BLE beacon management feature allows you to configure parameters for managing the BLE beacons

from the Alcatel-Lucent BLE devices connected to anOAW-IAP and establishing secure communication with the BMC. You can also configure the BLE operation modes that determine the functions of the built-in BLE chip in the OAW-IAP.

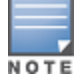

The BLE beacon management and BLE operation mode feature is supported only on OAW-AP-303, OAW-AP-303P, OAW-IAP304/OAW-IAP305, OAW-IAP334/OAW-IAP335, OAW-IAP314/OAW-IAP315, OAW-APAP-324/OAW-IAP325, OAW-AP-344/OAW-AP-345, OAW-IAP207, OAW-AP203RP, OAW-AP203R, OAW-AP303H, and OAW-AP365/OAW-AP367, and OAW-AP515 devices.

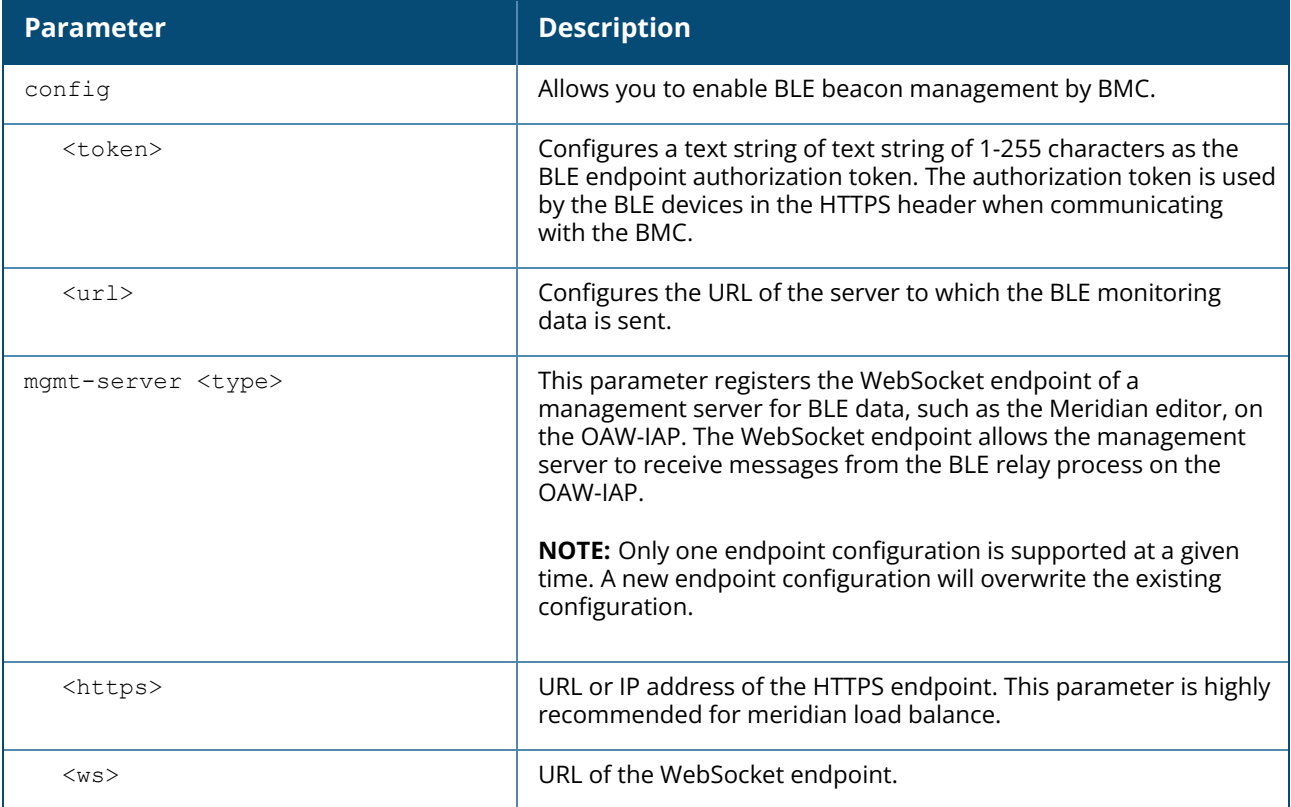

#### **Example**

The following example enables BLE beacon management:

```
(Instant AP)(config)# ble config
MmZjYzkyNTZlYzExODY2MjU3OTBlNTkyZjA0MjdmNjU6OWVkNjdlMjk3MDAxYzFjZjA2ZTQ3Y2UxYWExMm
MwYTE= https://edit.meridianapps.com/api/beacons/manage
(Instant AP)(config)# end
(Instant AP)# commit apply
```
# **Command History**

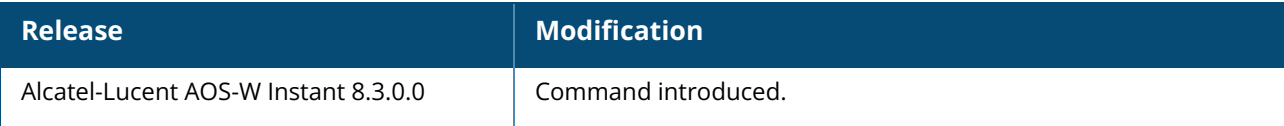

### **Command Information**

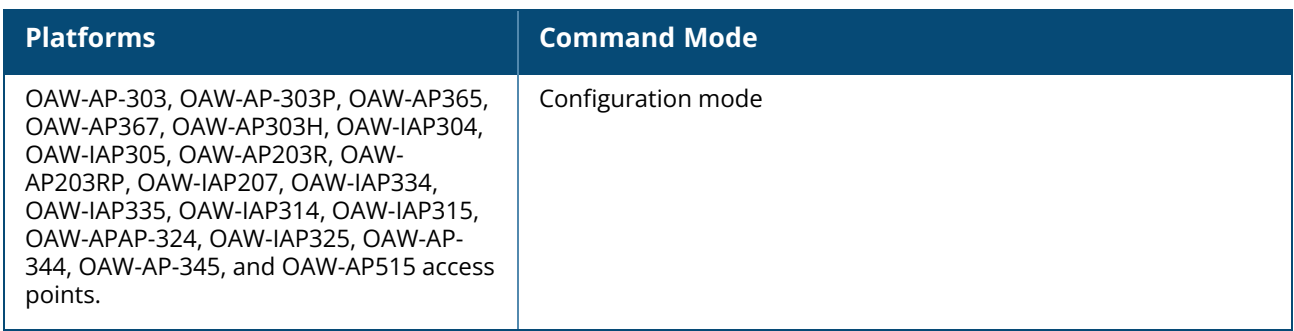

## **ble-configure**

ble-configure cfg-ble-mac <mac\_address> {delete-slot <slot>|generic-payload <generic\_ payload>|major <major> {minor <minor>|uuid <uuid>|slot <slot>|interval <interval>}}

### **Description**

This command configures the BLE MAC address.

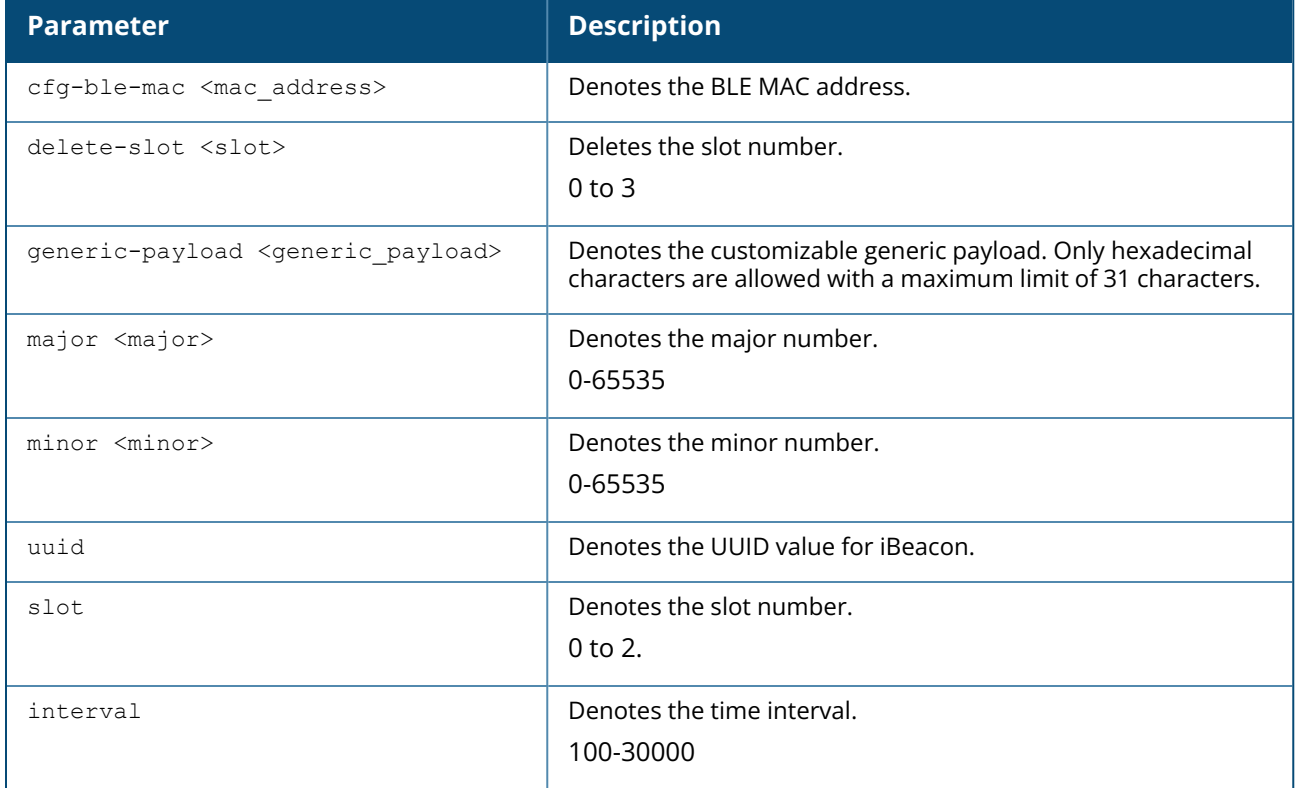

### **Example**

The following command configures a customizable generic payload:

```
(Instant AP)# ble-configure cfg-ble-mac aa:bb:cc:dd:ee:ff major 2 minor 4 uuid
11112222-1111-1111-1111-11112222333 slot 0 interval 100
```
# **Command History**

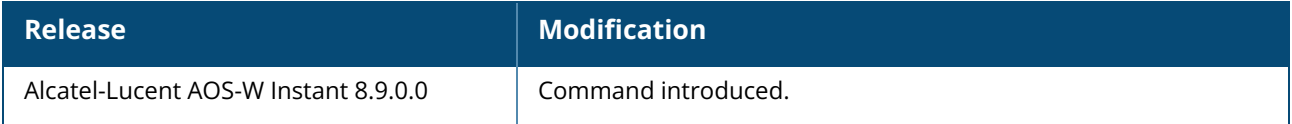

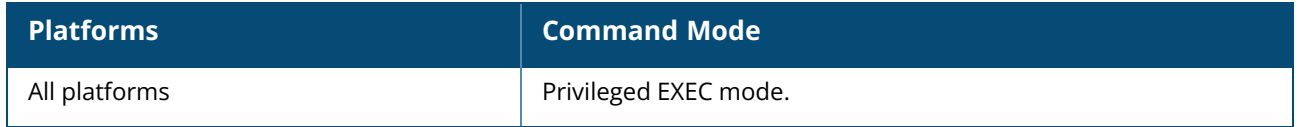

#### **ble-init-action**

```
ble-init-action
  add-log-level-str <level_str>
  ap-sleep-duration-min <duration>
  apb-power-reset
  ble relay {send-sync-iotcfg|set-attr}
  clear-all-beacons
  clear-all-log-mac-filters
  clear-log-mac-filter <mac_address>
  input-filter-disable
  input-filter-enable
  log-level <level>
  log-level-str <level_str>
  log-mac-filter <mac_address>
  msg-select <msgselect>
  ota-fw-upgrade {disable|enable}
  remove-beacon-mac <mac_address>
  send-apb-update
  send-update <profile name>
  start-log
  stop-log
```
## **Description**

This command initiates BLE action for APs.

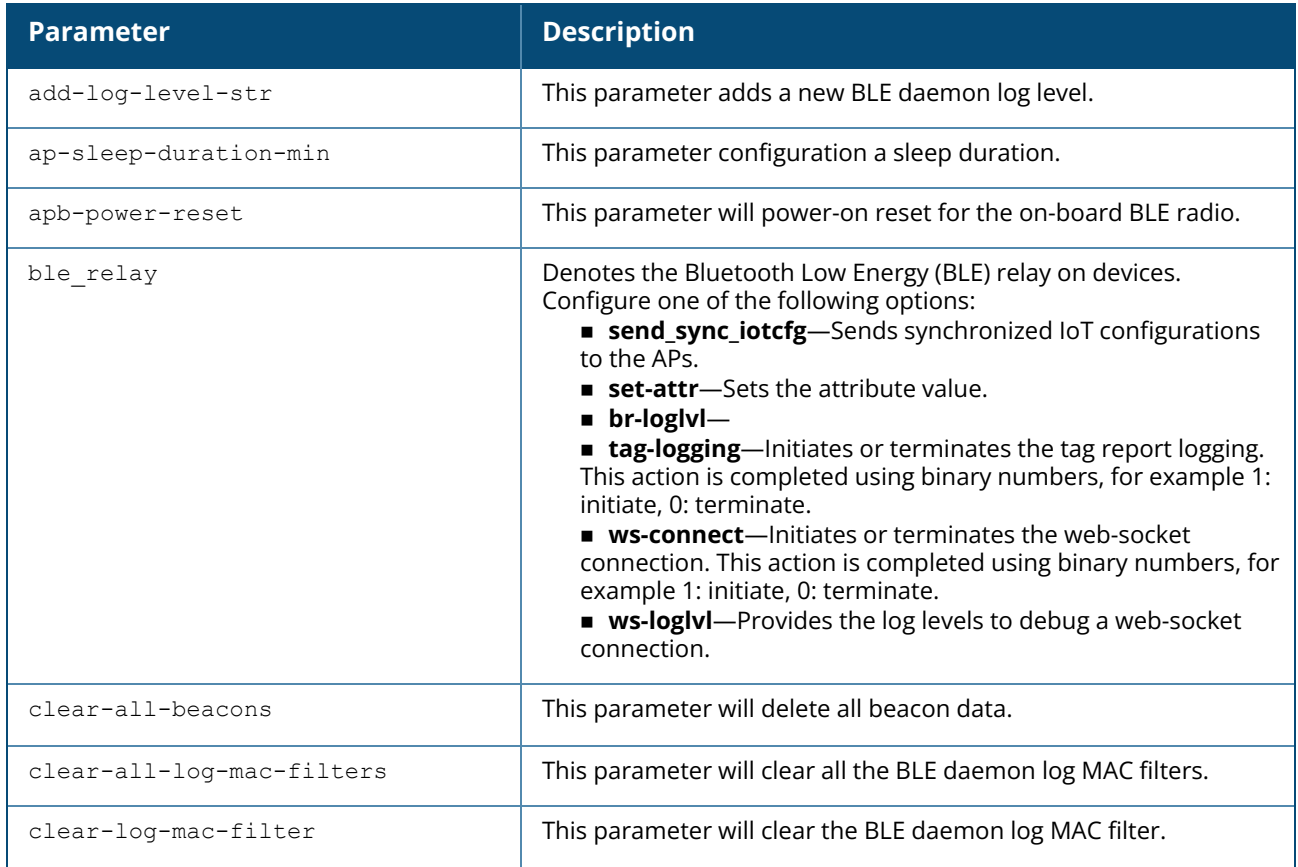

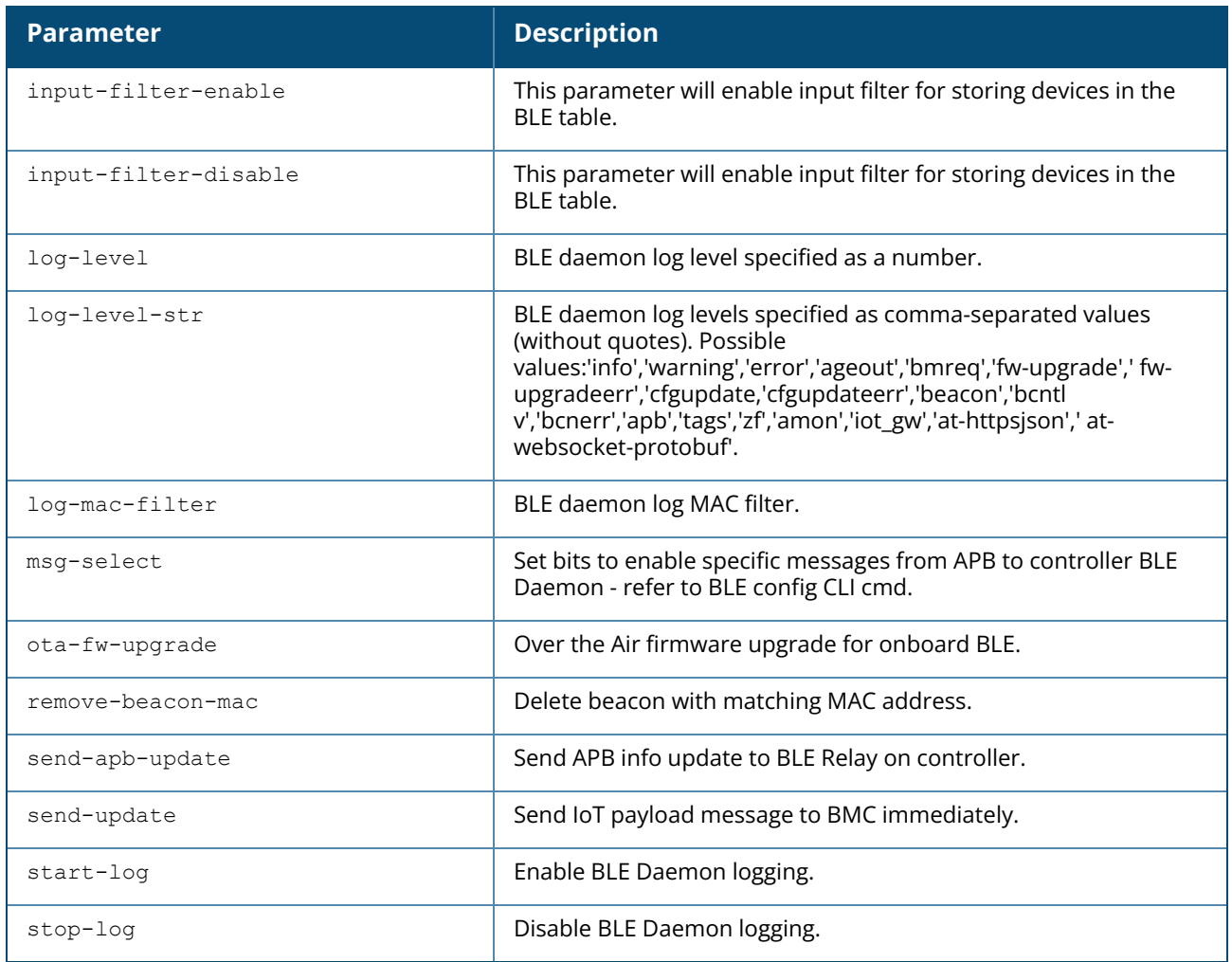

## **Example**

The following command enables input filter on the OAW-IAP: (Instant AP)# ble-init-action input-filter-enable

The following command disables input filter on the OAW-IAP: (Instant AP)# ble-init-action input-filter-disable

## **Command History**

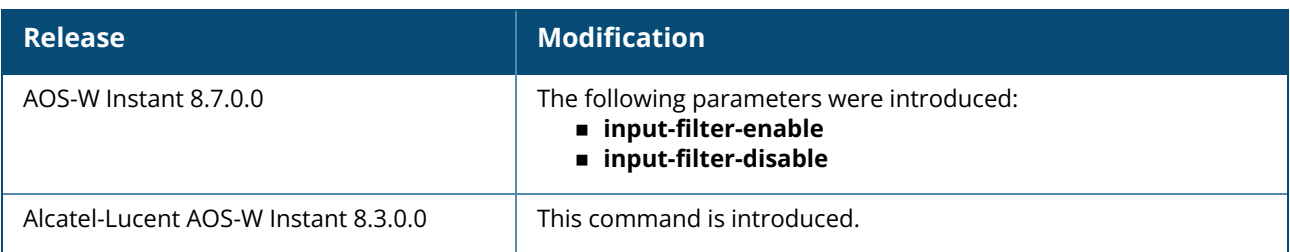

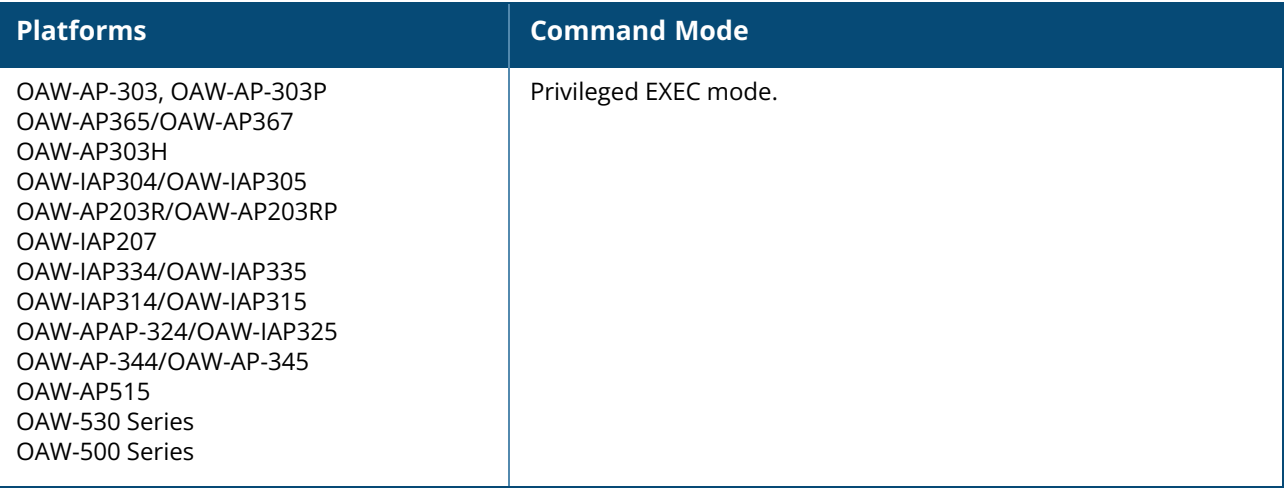

#### **branch-name**

```
branch-name
  master-mac / conductor-mac
  string <string>
  vc-name
```
### **Description**

This command configures the VPN branch key name. Use this command to enter a custom name for the branch key name. If a branch key name is not configured the VC-Key will be used as default.

Starting from AOS-W Instant 8.8.0.0, the following terminologies are updated:

- <sup>n</sup> All instances of **master** have been replaced with **conductor**.
- <sup>n</sup> All instances of **slave** have been replaced with **member**.

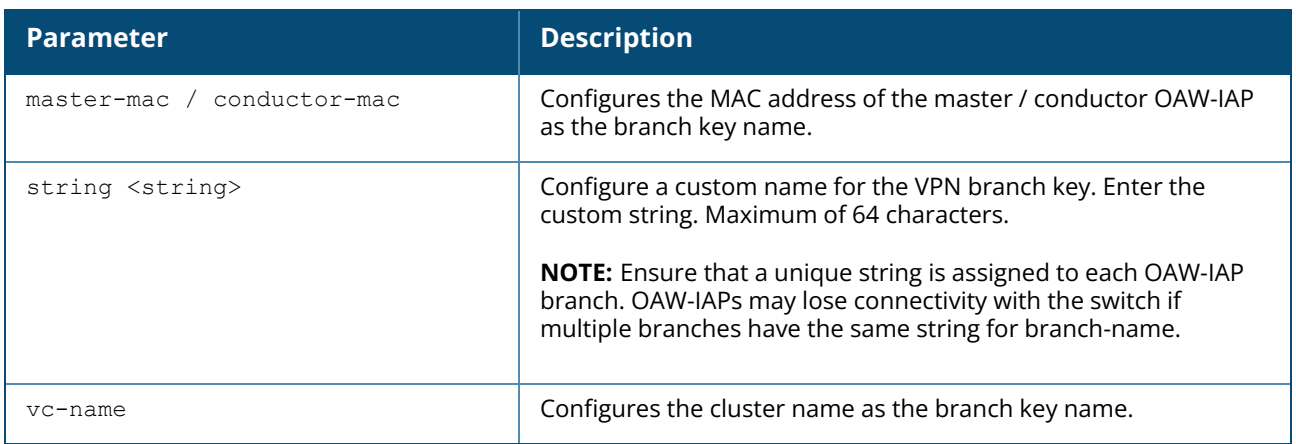

#### **Example**

The following example shows a sample configuration of **branch-name** command with the MAC of the master / conductor OAW-IAP:

```
(Instant AP)(config) # branch-name master-mac / conductor-mac
(Instant AP)(config) # end
(Instant AP)# commit apply
```
The following example shows a sample configuration of **branch-name** command with a custom name:

```
(Instant AP)(config) # branch-name string test-setup-1
(Instant AP)(config) # end
(Instant AP)# commit apply
committing configuration...
configuration committed.
```
The following example shows a sample configuration of **branch-name** command with the name of the virtual cluster:

```
(Instant AP)(config) # branch-name vc-name
(Instant AP)(config) # end
(Instant AP)# commit apply
committing configuration...
configuration committed.
```
## **Command History**

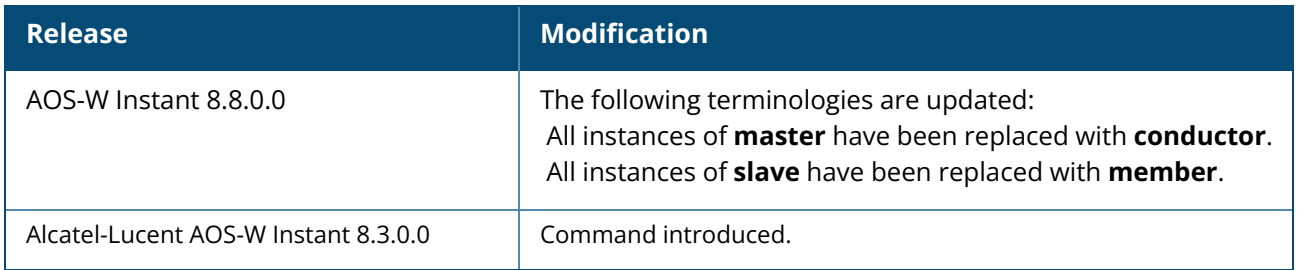

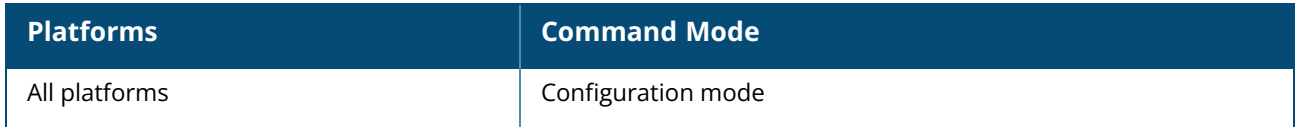

### **ca-bundle**

```
ca-bundle
  reset
  update {download-url <download url>}
```
## **Description**

This command updates the trusted CA certificate bundle installed on the AP.

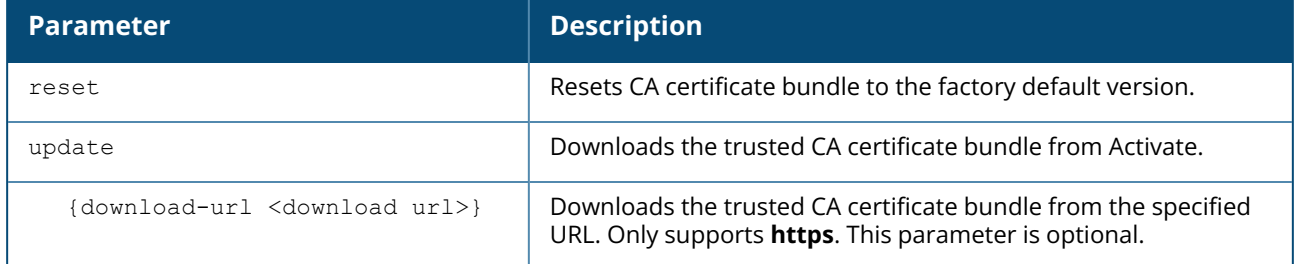

## **Example**

The following command downloads the CA certificate bundle from Activate:

(Instant AP)# ca-bundle update

The following command resets the CA certificate bundle on the AP to the factory default version:

(Instant AP)# ca-bundle reset

# **Command History**

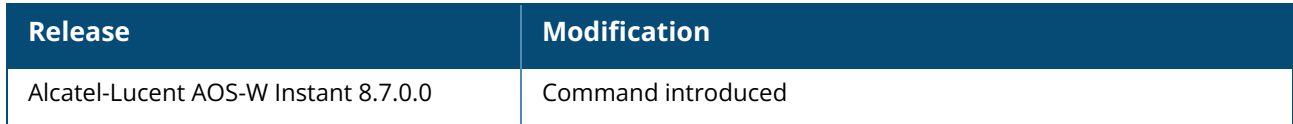

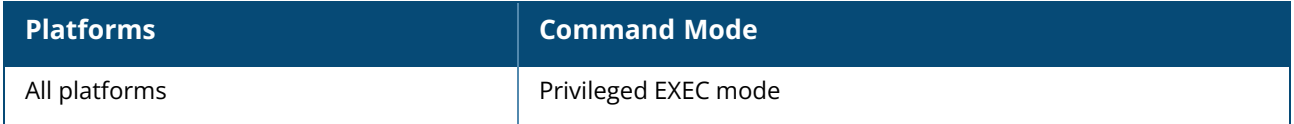

#### **calea**

```
calea
  encapsulation-type <gre>
  gre-type <type>
  ip <IP-address>
  ip mtu <size>
  no…
no calea
```
## **Description**

This command creates a CALEA profile to enable OAW-IAPs for LI compliance and CALEA integration. Use this command to configure anOAW-IAP to support LI. LI allows the LEA to conduct an authorized electronic surveillance. Depending on the country of operation, the service providers are required to support LI in their respective networks.

In the United States, SPs are required to ensure LI compliance based on CALEA specifications. LI compliance in the United States is specified by the CALEA.

For more information on configuring OAW-IAPs for CALEA integration, see *Alcatel-LucentAOS-W Instant User Guide*.

#### **Syntax**

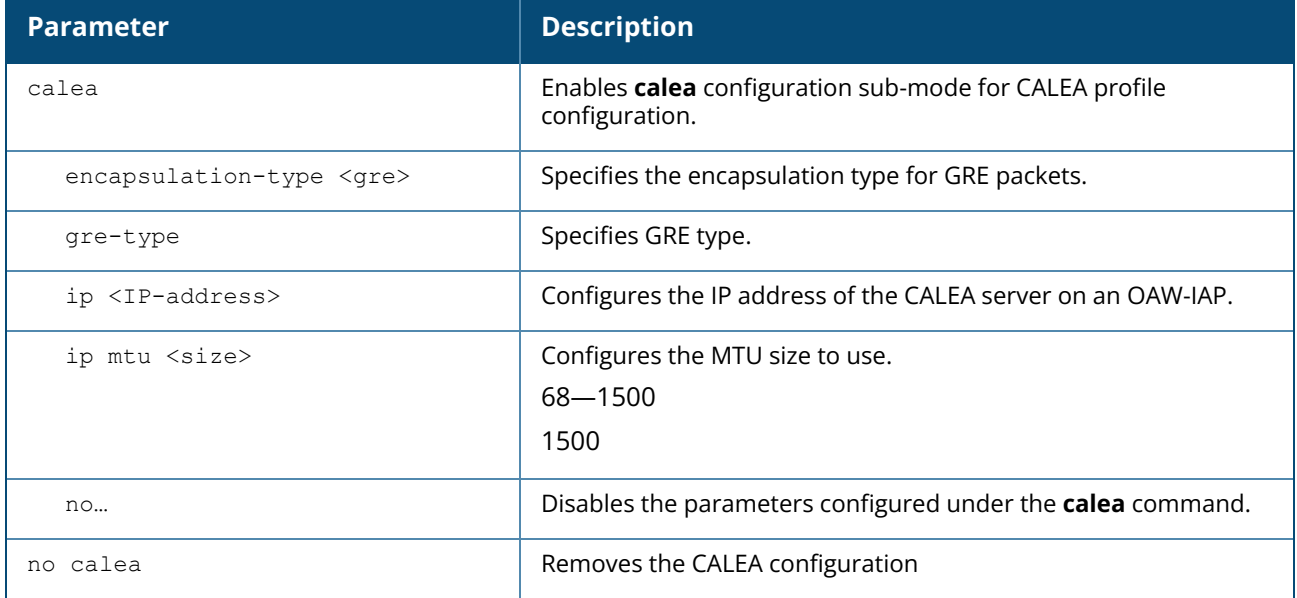

#### **Example**

The following example configures a CALEA profile:

```
(Instant AP)(config)# calea
(Instant AP)(calea)# ip 192.0.8.29
(Instant AP)(calea)# ip mtu 1500
(Instant AP)(calea)# encapsulation-type gre
```

```
(Instant AP)(calea)# gre-type 25944
(Instant AP)(calea)# end
(Instant AP)# commit apply
```
# **Command History**

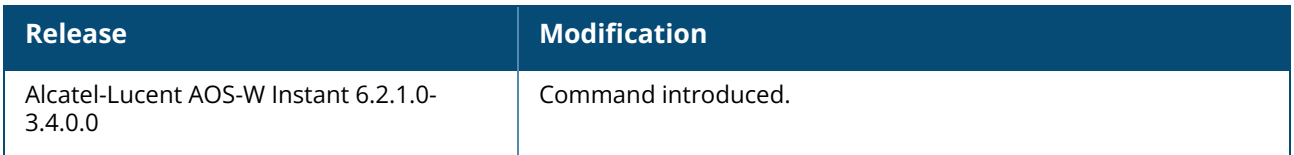

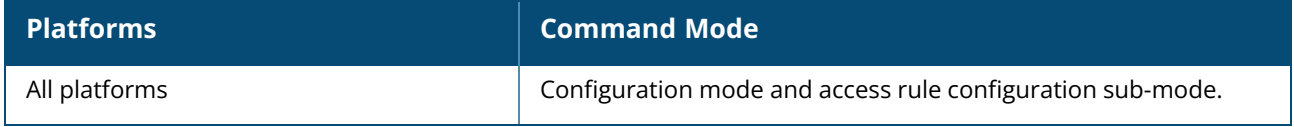

## **cellular-uplink-profile**

```
cellular-uplink-profile <profile>
  4g-usb-type <4G-usb-type>
  apn
  gps
  modem-country <modem-country>
  modem-isp <modem_isp>
  network-mode
  plmn
  usb-auth-type <usb authentication type>
  usb-dev <usb-dev>
  usb-dial <usb-dial>
  usb-init <usb-init>
  usb-modeswitch <usb-modeswitch>
  usb-passwd <usb-passwd>
  usb-tty <usb-tty>
  usb-type <usb-type>
  usb-user <usb-user>
  no...
no cellular-uplink-profile
```
### **Description**

This command provisions the cellular (3G or 4G) uplink profiles on an OAW-IAP. Use this command to configure a cellular uplink profile on anOAW-IAP and modem parameters for 3G or 4G uplink. AOS-W Instant supports the use of 3G or 4G USB modems to provide Internet connection to an AOS-W Instant network. The 3G or 4G USB modems can be used to extend client connectivity to places where an Ethernet uplink cannot be configured. This enables the OAW-IAPs to automatically choose the available network in a specific region.

Most modems using a 4G driver will automatically select the best available cellular network coverage based on the RSSI value.

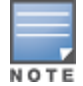

When UML290 runs in auto detect mode, the modem can switch from 4G network to 3G network or vice-versa based on the signal strength. To configure the UML290 for the 3G network only, manually set the USB type to **pantech-3g**. To configure the UML290 for the 4G network only, manually set the 4G USB type to **pantech-lte**.

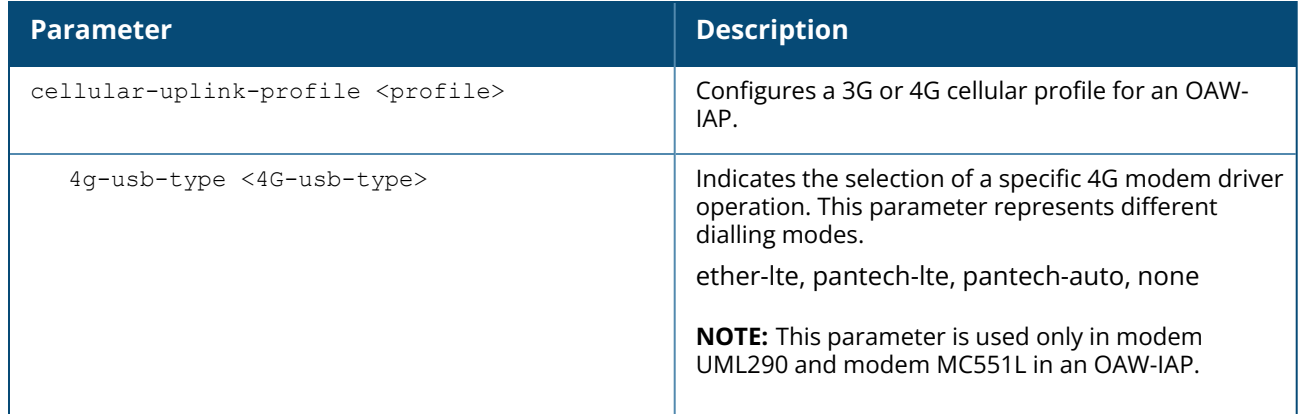

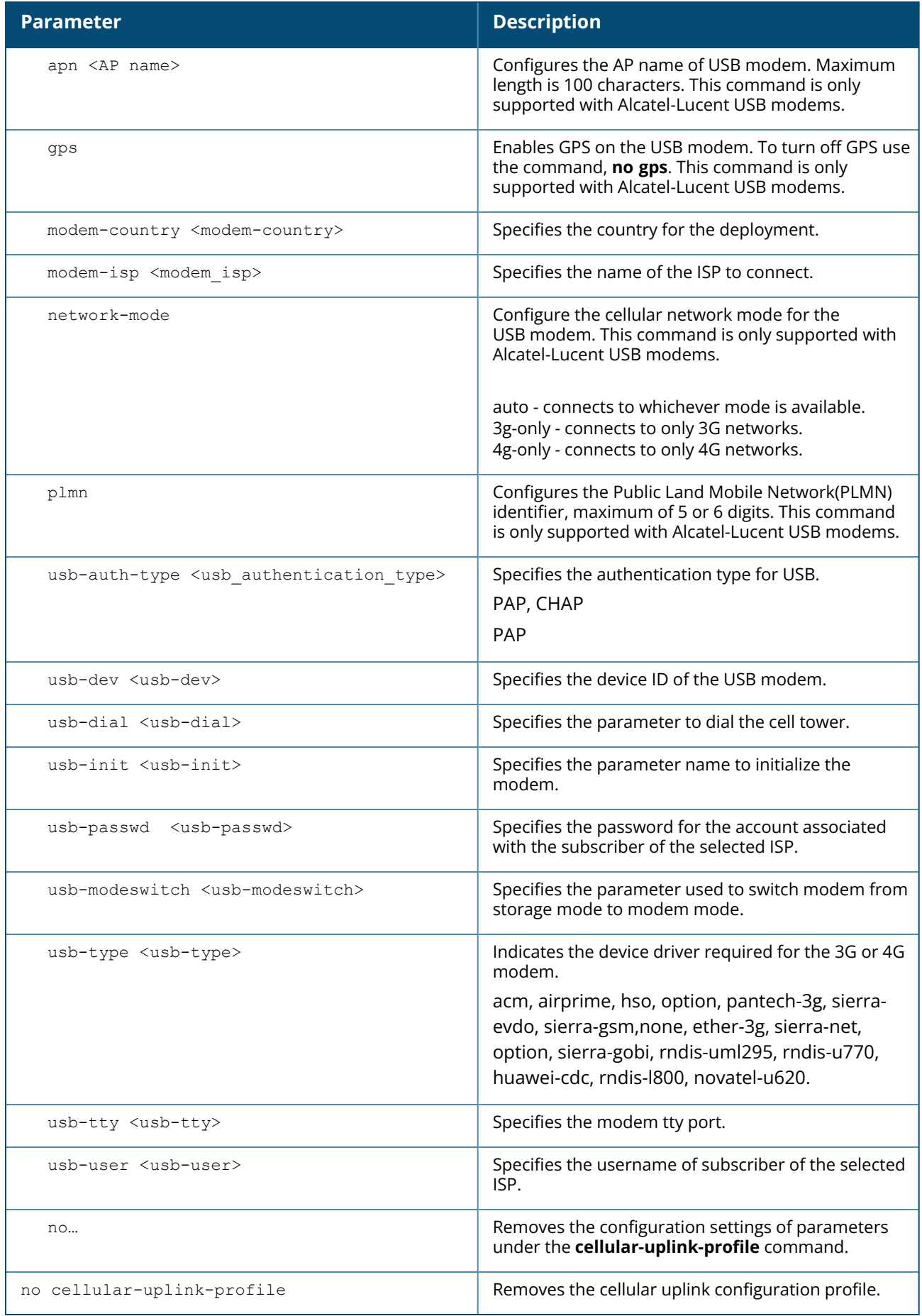

#### **Example 1**

The following example configures a cellular uplink profile:

```
(Instant AP)(config) # cellular-uplink-profile
(Instant AP)(cellular-uplink-profile)# usb-type sierra-net
(Instant AP)(cellular-uplink-profile)# usb-dev 0x0f3d68aa
(Instant AP)(cellular-uplink-profile)# usb-init 3,broadband
(Instant AP)(cellular-uplink-profile)# end
(Instant AP)# commit apply
```
#### **Example 2**

The following example configures a cellular uplink profile for UML295 Country US and ISP Pantech:

```
(Instant AP)(config) # cellular-uplink-profile
(Instant AP)(cellular-uplink-profile)# usb-type rndis-uml295
(Instant AP)(cellular-uplink-profile)# usb-dev 0x10a96064
(Instant AP)(cellular-uplink-profile)# usb-tty ttyACM0
(Instant AP)(cellular-uplink-profile)# end
(Instant AP)# commit apply
```
#### **Example 3**

The following example configures a cellular uplink profile for a Alcatel-Lucent USB modem:

```
(Instant AP)(config) # cellular-uplink-profile
(Instant AP)(cellular-uplink-profile)# apn cnet
(Instant AP)(cellular-uplink-profile)# network-mode 4g
(Instant AP)(cellular-uplink-profile)# plmn 46011
(Instant AP)(cellular-uplink-profile)# gps
(Instant AP)(cellular-uplink-profile)# end
(Instant AP)# commit apply
```
# **Command History**

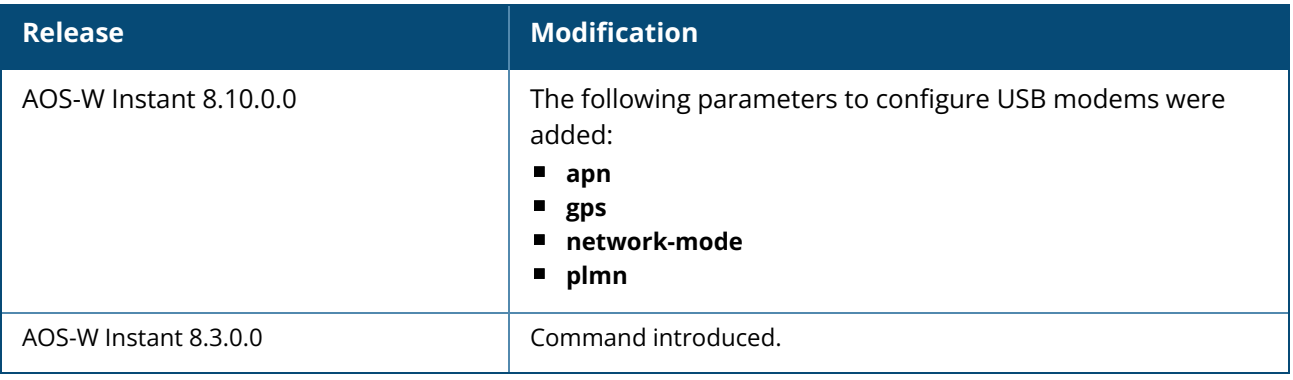

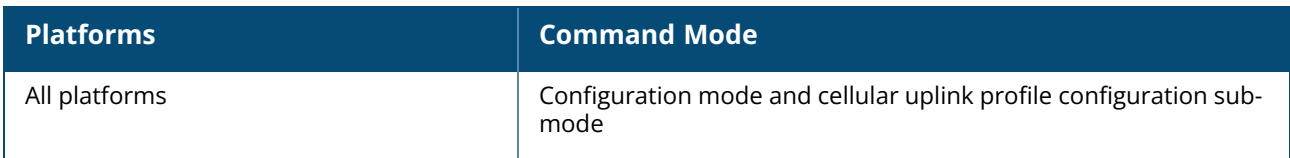

#### **clarity**

```
clarity
  inline-auth-stats
  inline-dhcp-stats
  inline-dns-stats
  inline-sta-stats
  no…
```
## **Description**

This command enables inline monitoring statistics for the OAW-IAP. The information is collected and forwarded to OmniVista 3600 Air Manager to debug client connectivity issues. Use this command to configure the OAW-IAP to generate authentication, dhcp, dns, and station passive monitor statistics by using inline monitoring. These statistics are sent to OmniVista 3600 Air Manager to derive conclusions on the client connectivity issues.

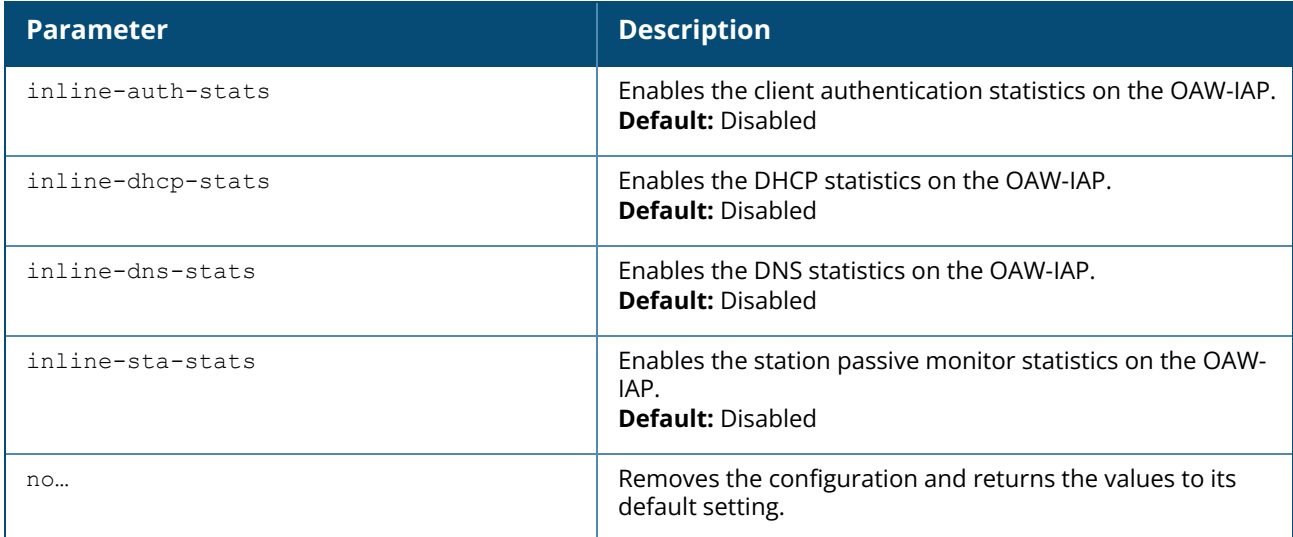

## **Example**

The following example configures a clarity profile:

```
(Instant AP)(config)# clarity
(Instant AP)(clarity)# inline-auth-stats
(Instant AP)(clarity)# inline-dhcp-stats
(Instant AP)(clarity)# inline-dns-stats
(Instant AP)(clarity)# inline-sta-stats
(Instant AP)(clarity)# end
(Instant AP)# commit apply
```
## **Command History**

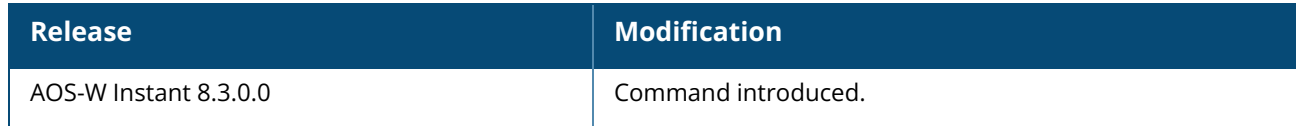

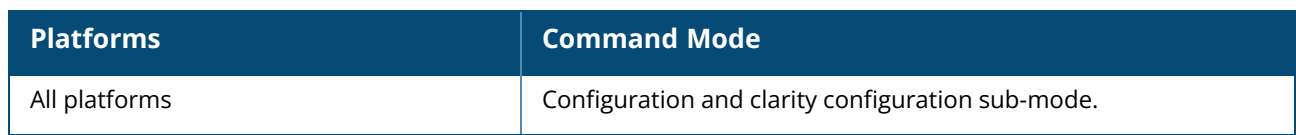

## **clear airgroup state statistics**

clear airgroup state statistics

## **Description**

This command removes the AirGroup statistics from the OAW-IAP database..

### **Example**

The following command clears AirGroup statistics:

(Instant AP)(config)# clear airgroup state statistics

# **Command History**

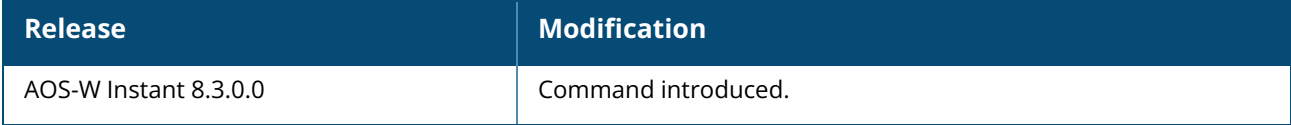

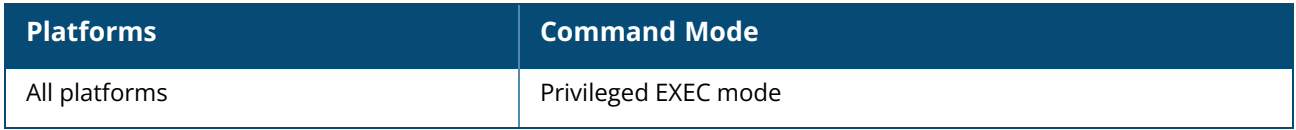

#### **clear**

```
clear
  airgroup {blocked-queries|blocked-service-id}
  ap-env-backup
  ap-env-current
  arp <ip>
  captive-portal <logo>
  cluster-security {connections|peers|stats}
  core-file
  datapath {session|session-all|statistics}
  debug <ap>
  trace {ip|mac}
```
## **Description**

This command clears various user-configured values from the running configuration on an OAW-IAP.

# **Syntax**

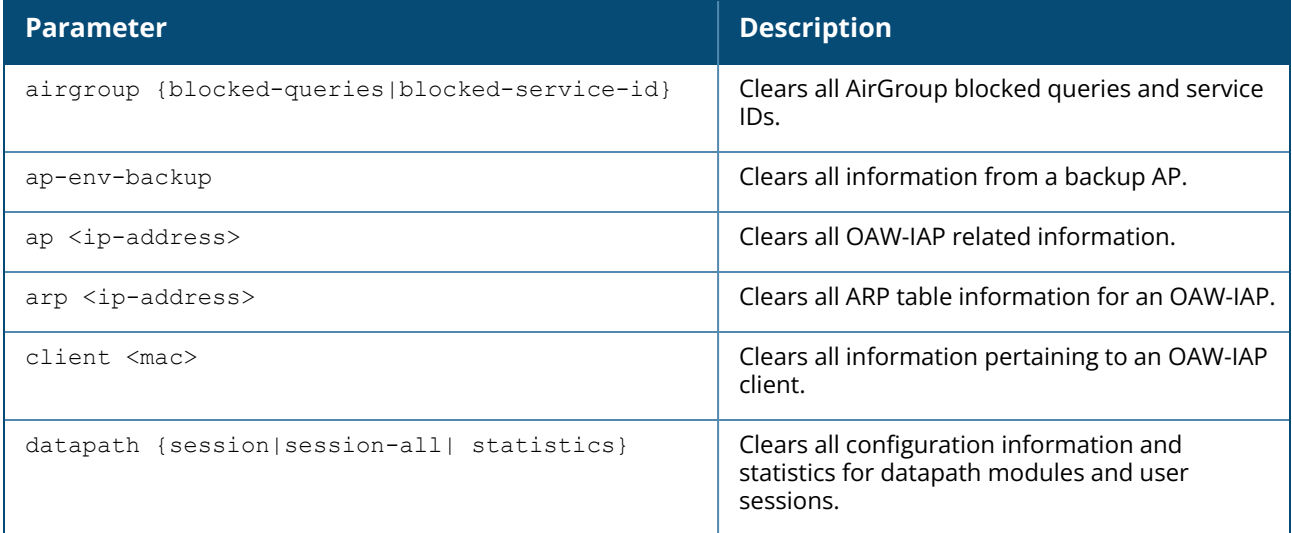

## **Usage Guidelines**

Use the clear command to clear the current information stored in the running configuration of an OAW-IAP.

## **Example**

The following command clears all information related to an OAW-IAP:

```
(Instant AP)# clear ap 192.0.2.3
```
## **Command History**

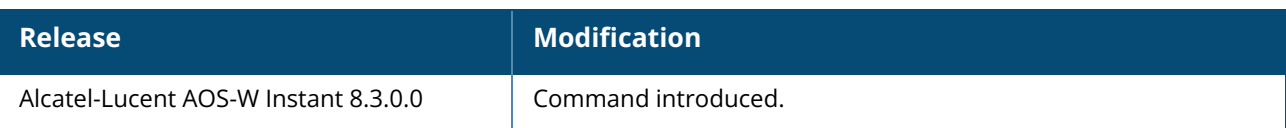

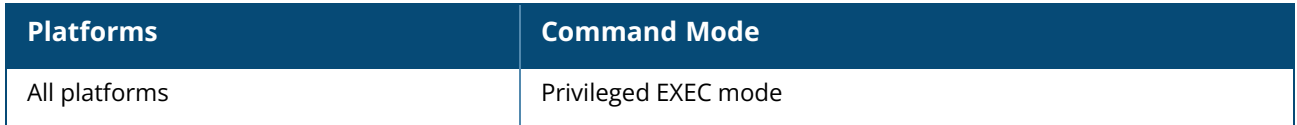

#### **clear-cert**

```
clear-cert
  airwaveca
  ap1x
  ap1x-common-ca
  ap1x-common-cert
  ap1xca
  ca
  clearpassca
  cp
  datatunnel
  datatunnelca
  default [clearpassca]
  radsec
  radsecca
  server
  ui
```
## **Description**

This command clears client and server, customized CA certificates from the OAW-IAP database.

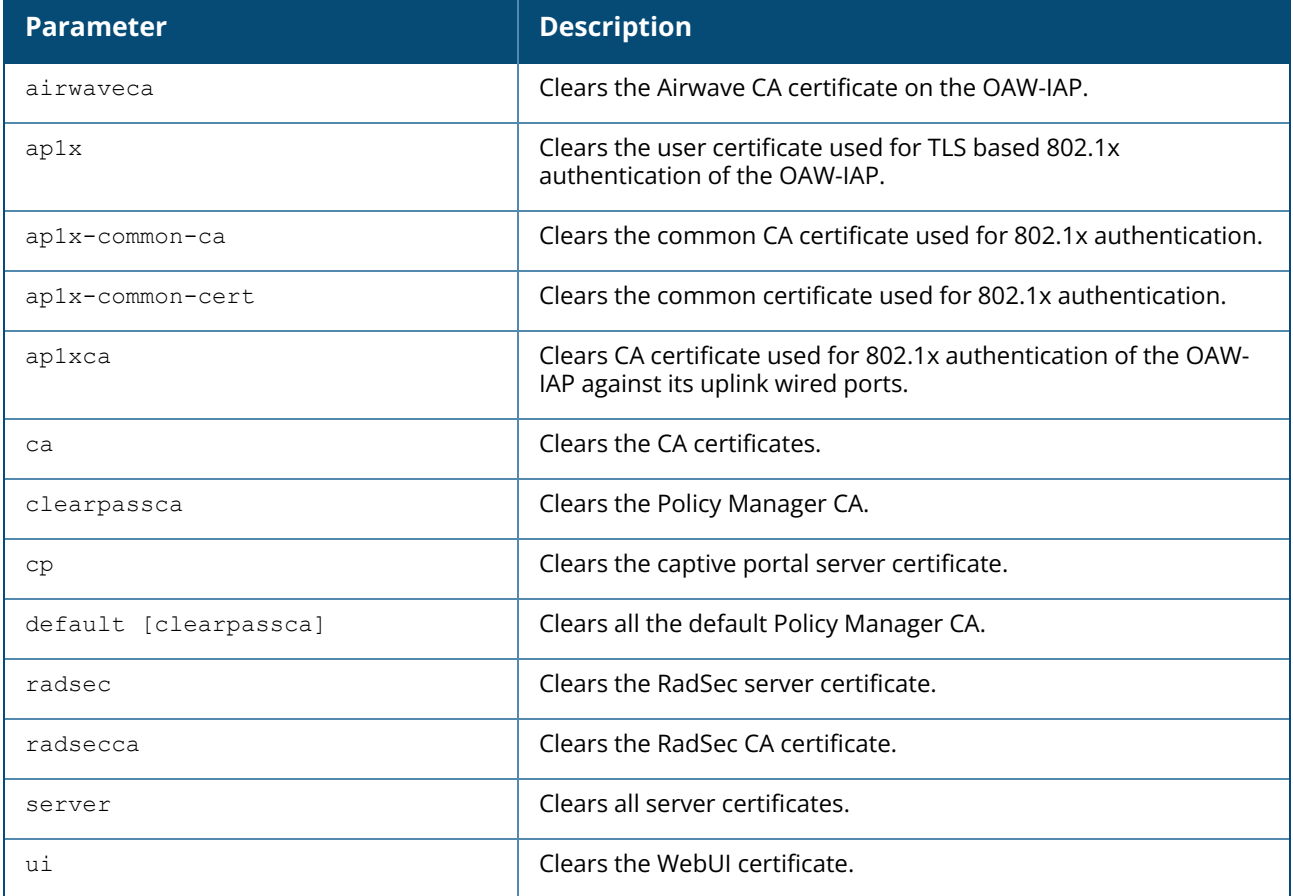

## **Example**

The following command shows an example for clearing server certificates:

# **Command History**

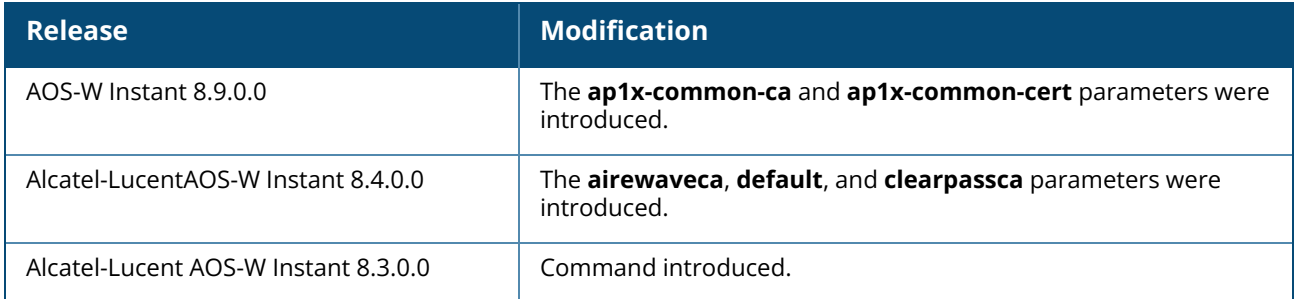

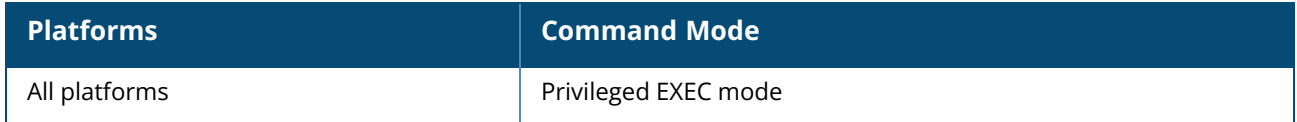

#### **clear datapath subnet**

```
clear datapath subnet
  all
  vlan <id>
  vlan <id> ip <ip-address>
```
### **Description**

This command clears entries in the datapath subnet table. Use the clear datapath subnet command to clear dynamically learned and configured entries in the subnet table.

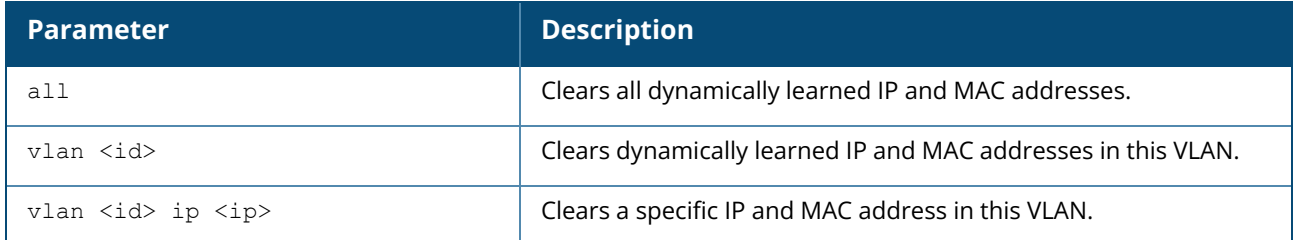

## **Example**

The following command clears all entries in the datapath subnet table:

```
(Instant AP)# clear datapath subnet all
```
The following command clears dynamically learned IP and MAC in a particular VLAN:

```
(Instant AP)# clear datapath subnet vlan <id>
```
The following command clears a specific IP and MAC address in this VLAN:

(Instant AP)# clear datapath subnet vlan <id> ip <ip>

## **Command History**

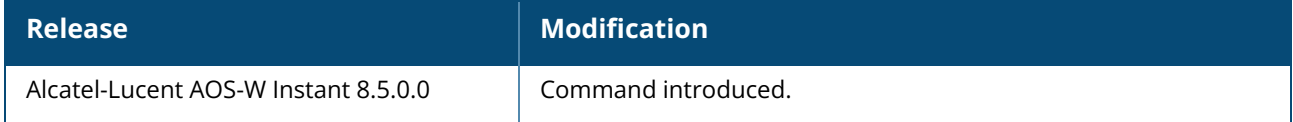

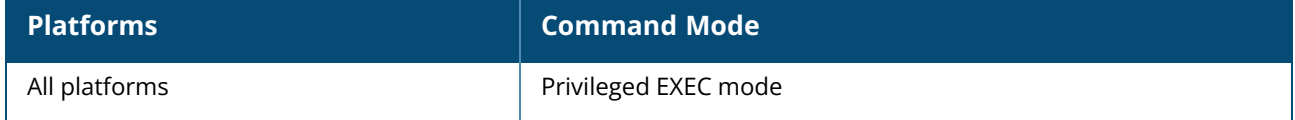

## **clock set**

clock set <year> <month> <day> <hour> <min> <sec>

## **Description**

This command sets the date and time on the OAW-IAP system clock.

## **Syntax**

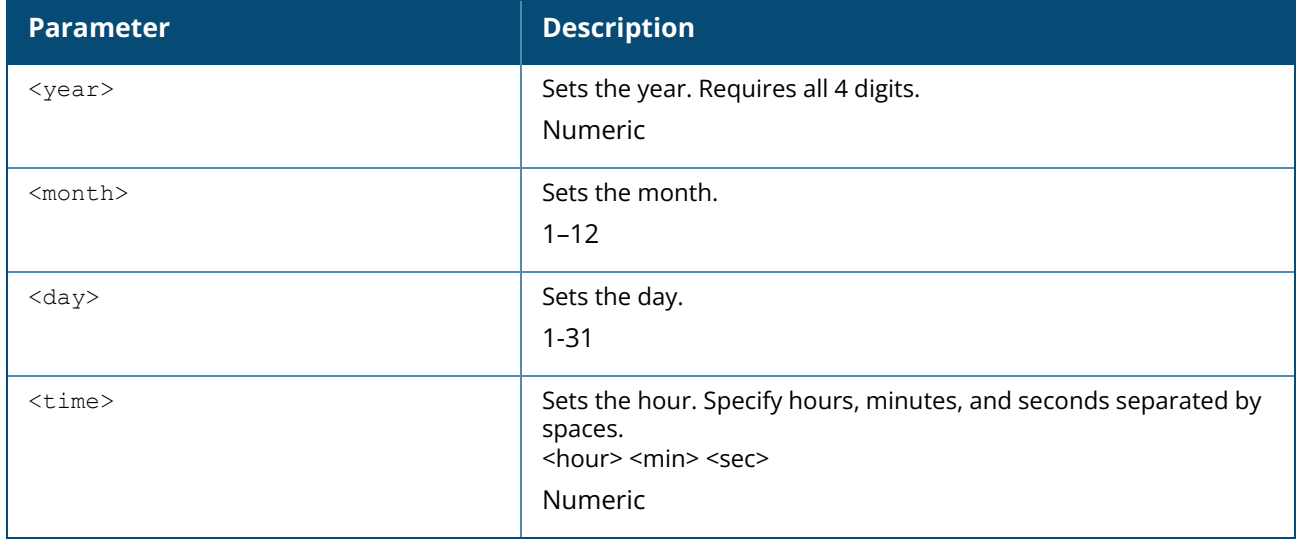

## **Usage Guidelines**

You can configure the year, month, day, and time. Specify the time using a 24-hour clock with hours, minutes and seconds separated by spaces.

## **Example**

The following example sets the clock to 21 May 2013, 1:03:52 AM:

```
(Instant AP)# clock set 2013 5 21 1 3 52
```
## **Command History**

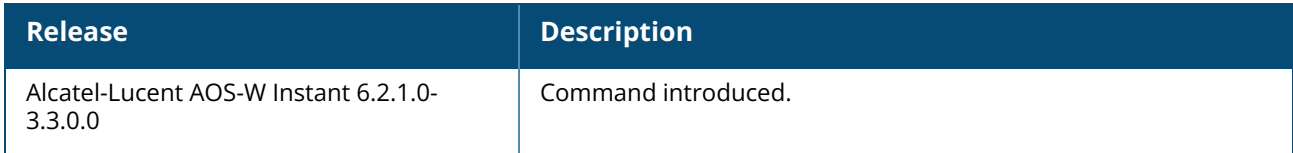

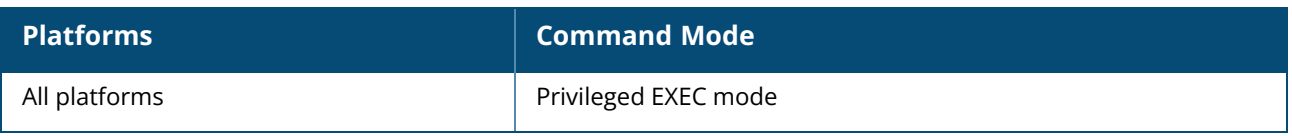

### **clear-dhcpoption82**

clear-dhcpoption82 [xml]

## **Description**

This command is used to delete the DHCP option 82 XML file from the OAW-IAP. This command must be executed only from the master OAW-IAP. Further, this will be allowed only if the XML file is disabled from the configure terminal.

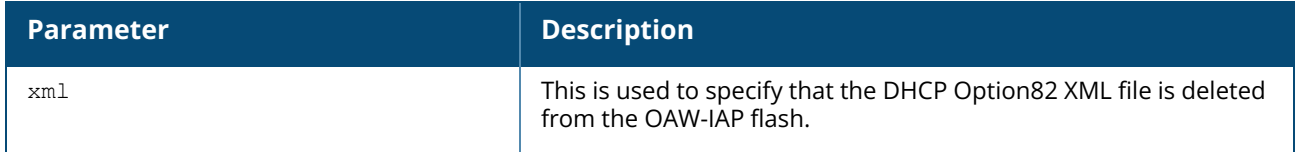

The following command shows an example for clearing DHCP option 82:

(Instant AP)# clear-dhcpoption82 xml

## **Command History**

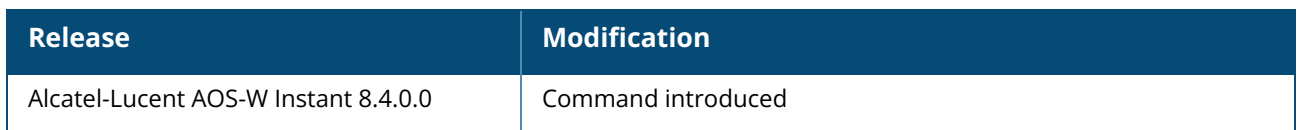

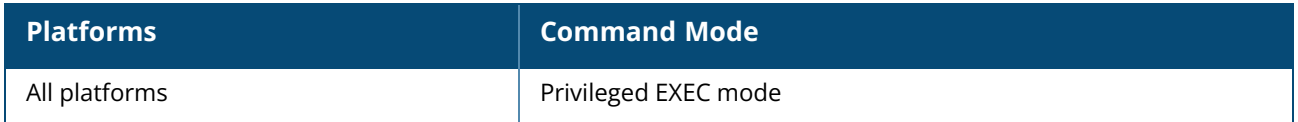

#### **cluster-security**

```
cluster-security
  allow-low-assurance-devices
  disallow-non-dtls-slaves/disallow-non-dtls-members
  dtls
  no…
```
## **Description**

This command enables cluster security in DTLS mode and also provides an option for users to allow or deny a DTLS connection for low assurance OAW-IAPs. Use this command to configure cluster security using DTLS for securing control plane messages exchanged between the OAW-IAPs in a cluster.

## **Syntax**

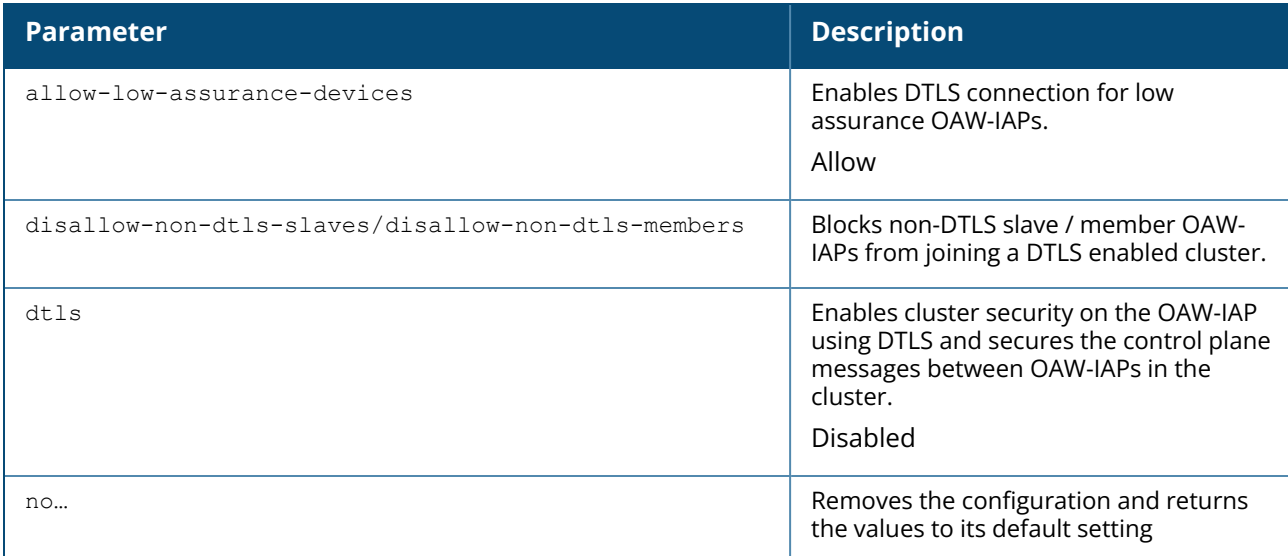

## **Example**

The following example configures a cluster-security profile:

```
(Instant AP)(config)# cluster-security
(Instant AP)(cluster-security)# dtls
(Instant AP)(cluster-security)# end
(Instant AP)# commit apply
```
The following example configures DTLS connection for low assurance PKIs:

```
(Instant AP)(config)# cluster-security
(Instant AP)(cluster-security)# allow-low-assurance-devices
(Instant AP)(cluster-security)# end
(Instant AP)# commit apply
```
The following example allows a non-DTLS slave OAW-IAP to join a DTLS enabled cluster:

```
(Instant AP)(config)# cluster-security
(Instant AP)(cluster-security)# no disallow-non-dtls-slaves / no disallow-non-
dtls-members
(Instant AP)(cluster-security)# end
(Instant AP)# commit apply
```
The following example prevents a non-DTLS slave OAW-IAP from joining a DTLS enabled cluster:

```
(Instant AP)(config)# cluster-security
(Instant AP)(cluster-security)# disallow-non-dtls-slaves / disallow-non-dtls-
slaves
(Instant AP)(cluster-security)# end
(Instant AP)# commit apply
```
## **Command History**

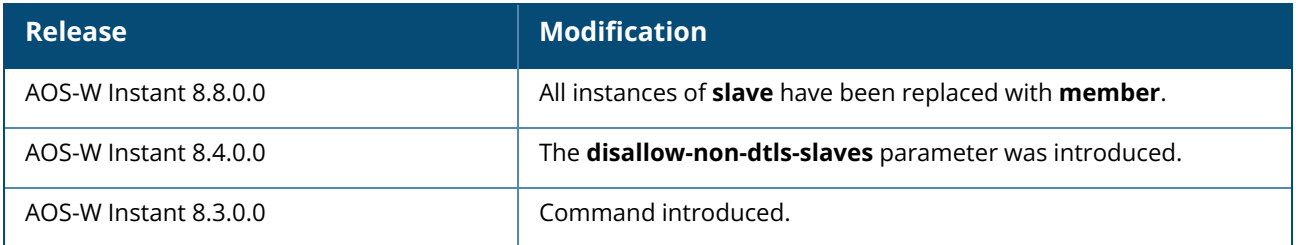

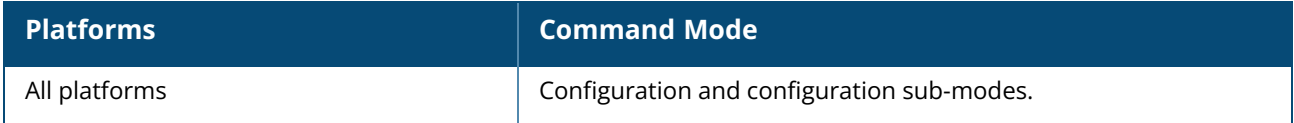

### **cluster-security logging**

cluster-security logging module <module name> log-level <level>

## **Description**

This command allows you to set per module logging levels and retrieve the debugging logs on a onetime basis.

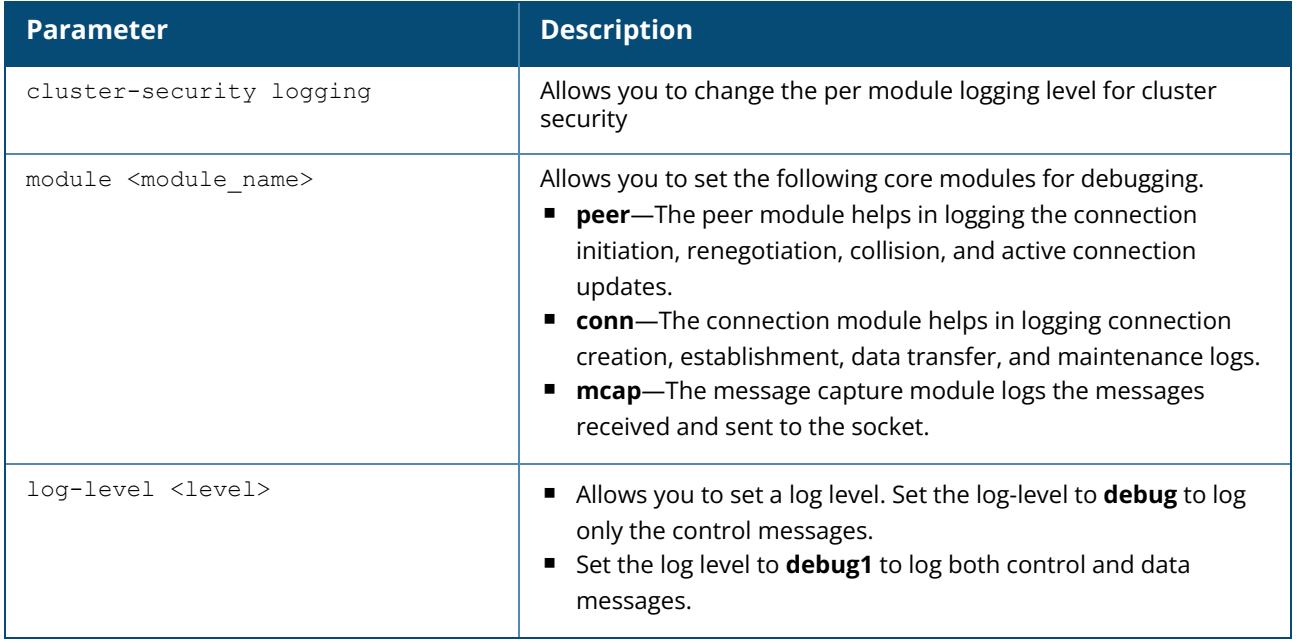

#### **Usage Guidelines**

Use this command to change the per module logging level of cluster security

#### **Example**

The following example creates a log for the peer module:

(Instant AP)# cluster-security logging module peer log-level-individual debug1 (Instant AP)# commit apply

## **Command History**

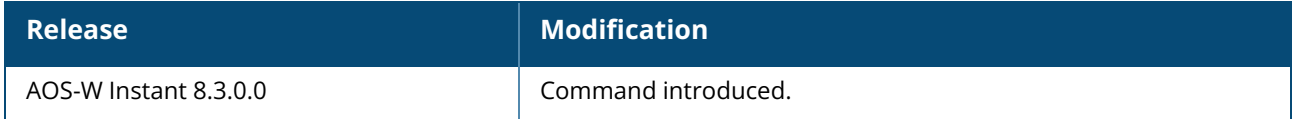

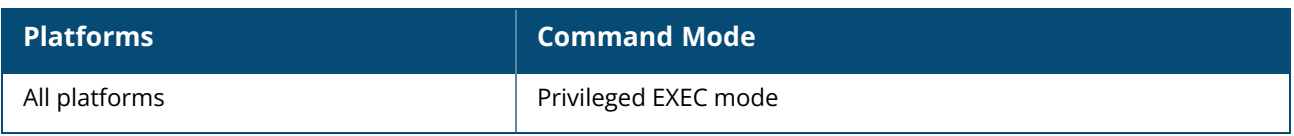

#### **clock summer-time**

clock summer-time <timezone> recurring <start-week> <start-day> <start-month> <starthour> <eweek> <eday> <emonth> <ehour> no…

## **Description**

This command configures daylight saving for the time zones that support DST. When enabled, the DST ensures that the OAW-IAPs reflect the seasonal time changes in the region they serve.

### **Syntax**

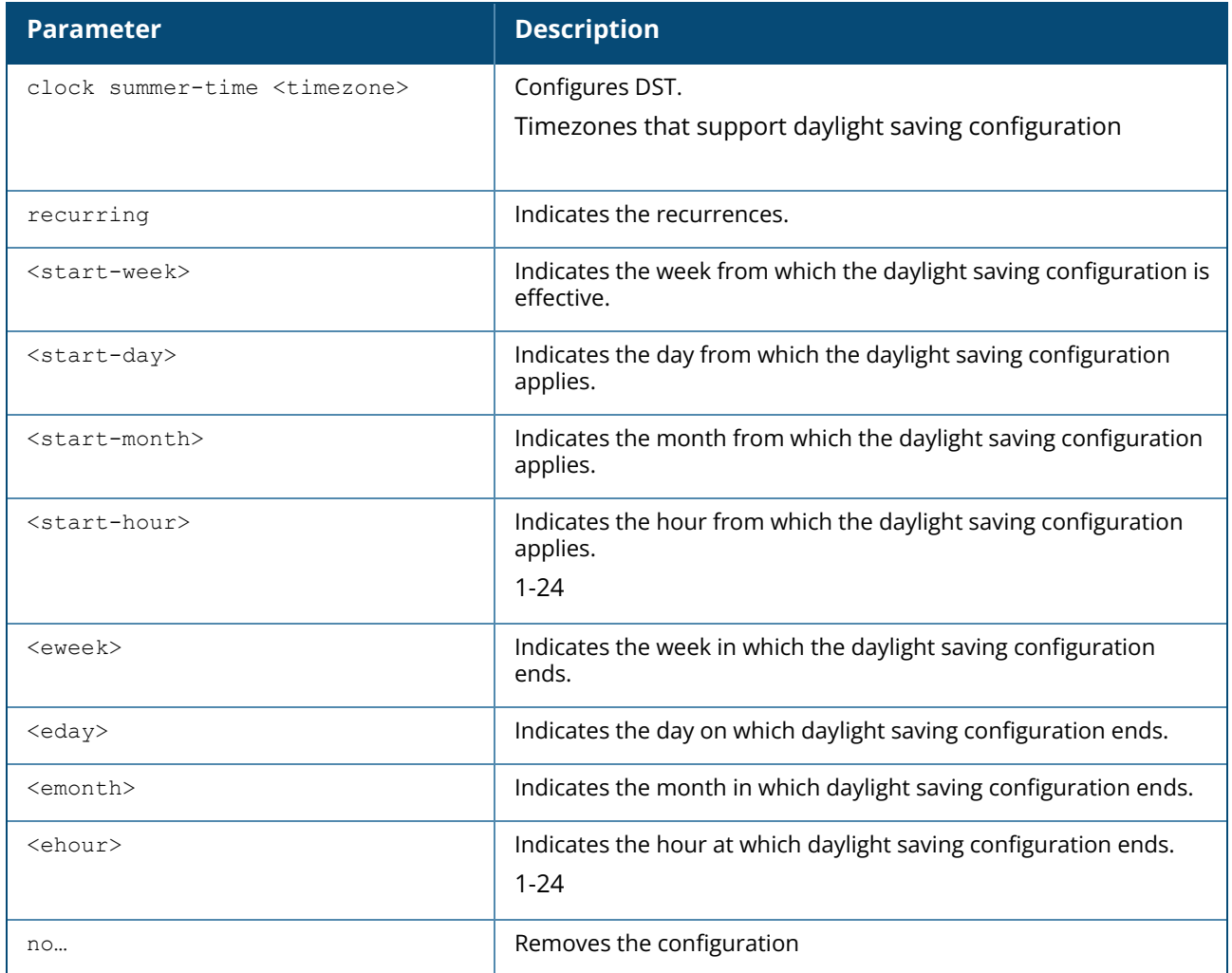

### **Example**

The following example configures daylight saving for a timezone:

```
(Instant AP)(config)# clock summer-time PST recurring 7 10 March 9PM 38 10 October
9PM
(Instant AP)(config)# end
(Instant AP)# commit apply
```
## **Command History**

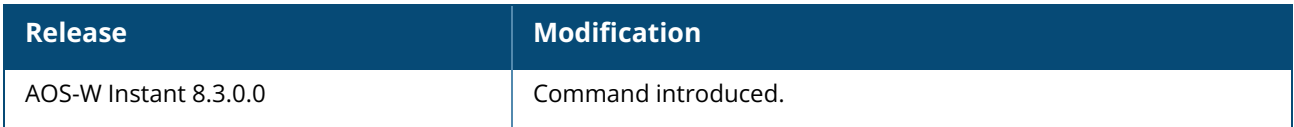

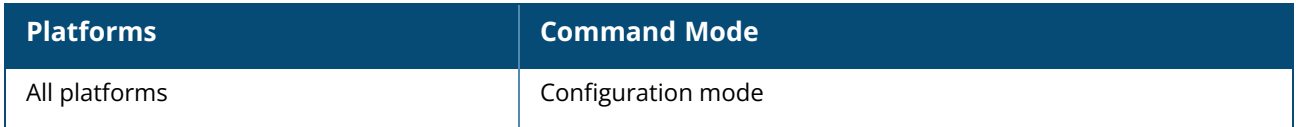
#### **clock timezone**

clock timezone <name> <hour-offset> <minute-offset> no…

### **Description**

This command sets the timezone on an OAW-IAP.

# **Syntax**

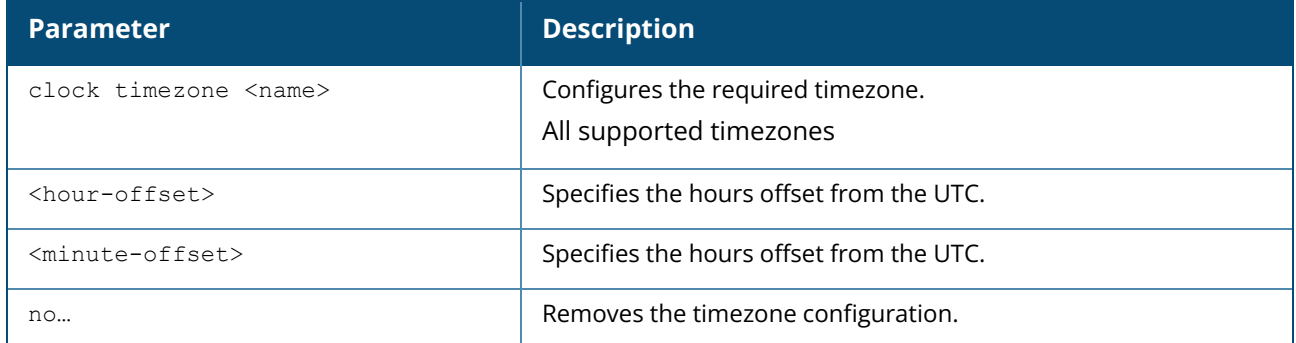

#### **Usage Guidelines**

Use this command to set the timezone on an OAW-IAP.

#### **Example**

The following example configures the PST timezone:

```
(Instant AP) (config)# clock timezone PST -8 0
(Instant AP)(config)# end
(Instant AP)# commit apply
```
# **Command History**

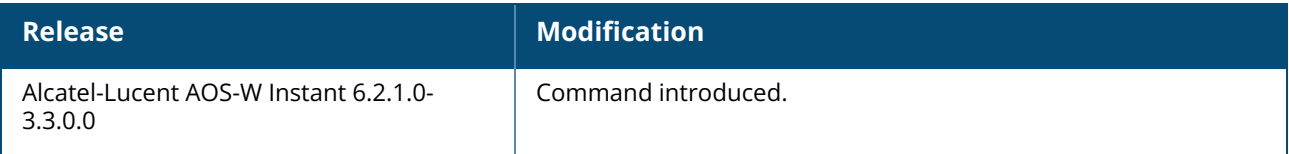

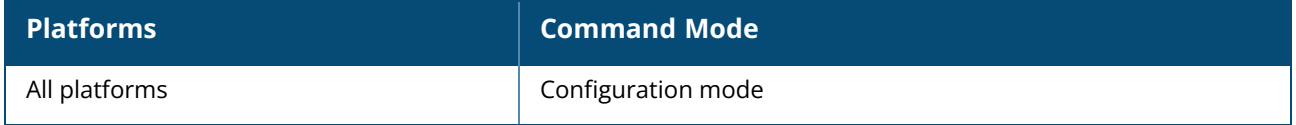

#### **commit**

commit {apply [no-save]| revert}

### **Description**

This command allows you to commit configuration changes performed during a user session. You can also revert the changes that are already committed.

Each command processed by the Virtual Controller is applied on all the slave OAW-IAPs in a cluster. The changes configured in a CLI session are saved in the CLI context. The CLI does not support the configuration data exceeding the 4K buffer size in a CLI session: therefore, Alcatel-Lucent recommends that you configure fewer changes at a time and apply the changes at regular intervals.

To apply and save the configuration changes, use the **commit apply** command. To apply the configuration changes without saving the configuration, use the **commit apply no-save** command.

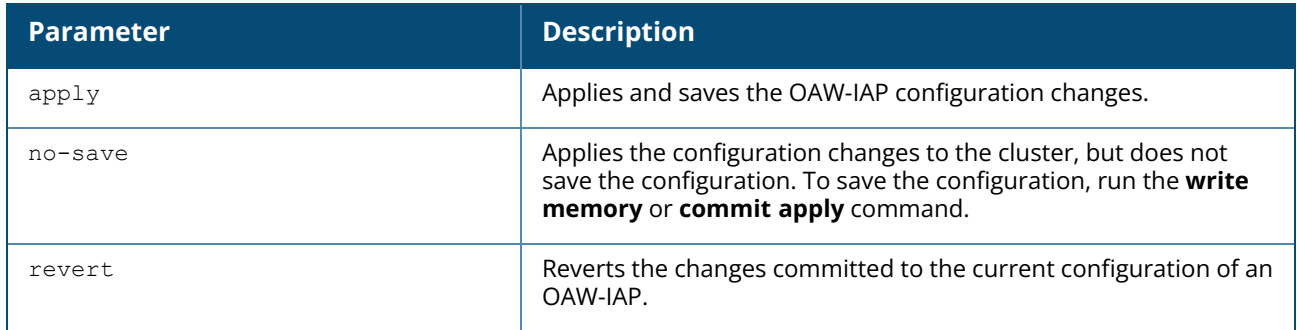

#### **Example**

The following command allows you to commit the configuration changes:

```
(Instant AP)# commit apply
```
The following command reverts the already committed changes.

(Instant AP)# commit revert

### **Command History**

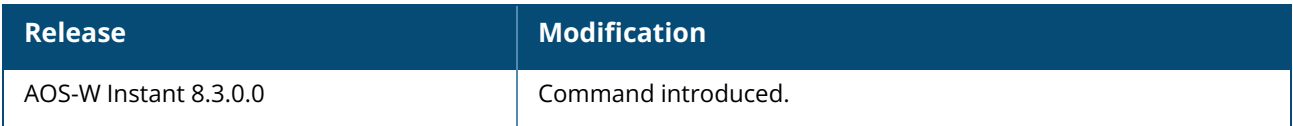

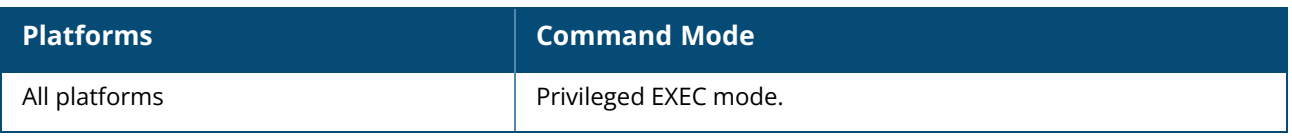

#### **configure terminal**

configure terminal

### **Description**

This command allows you to enter configuration commands.

#### **Usage Guidelines**

Upon entering this command, the enable mode prompt changes to:

```
(Instant AP)(config)#
To return to EXEC mode, enter Ctrl-Z, end or exit.
```
### **Example**

The following command allows you to enter configuration commands:

```
(Instant AP) # configure terminal
```
### **Command History**

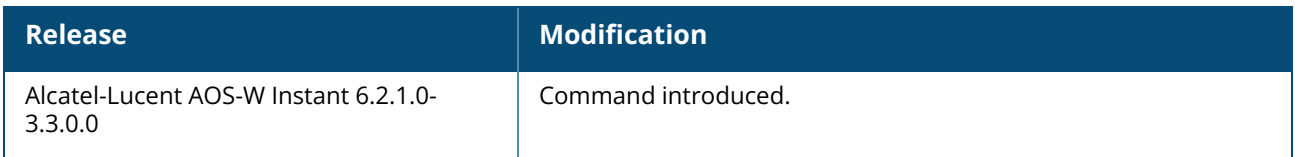

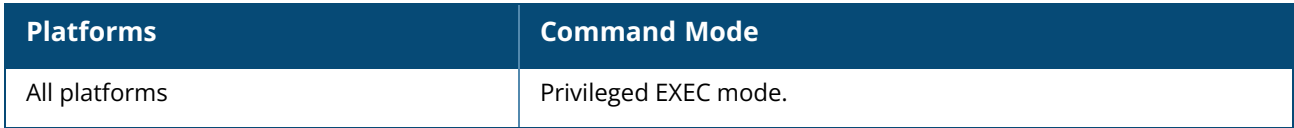

#### **console**

console enable disable no console

### **Description**

This command enables console access to an OAW-IAP through the serial port. Use this command to enable or disable access to the OAW-IAP console and thus allow users to configure OAW-IAP settings or debug system errors. By default, the console access to the OAW-IAP is enabled.

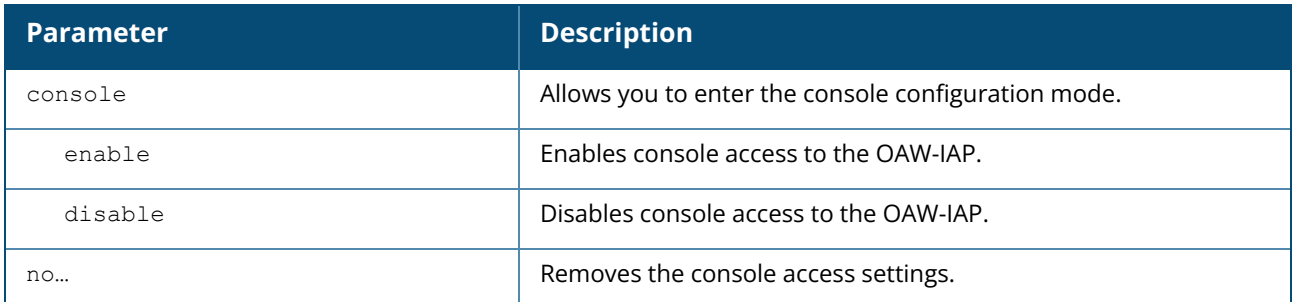

#### **Example**

The following example disables console access to the OAW-IAP:

```
(Instant AP)(config)# console
(Instant AP)(console)# disable
(Instant AP)(console)# end
(Instant AP)# commit apply
```
# **Command History**

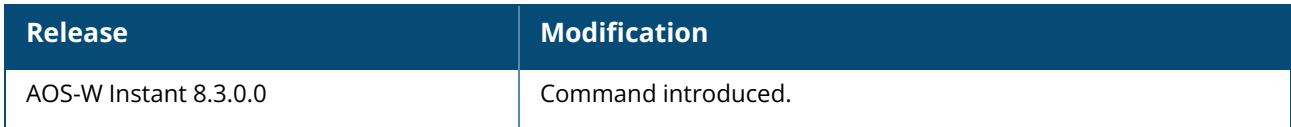

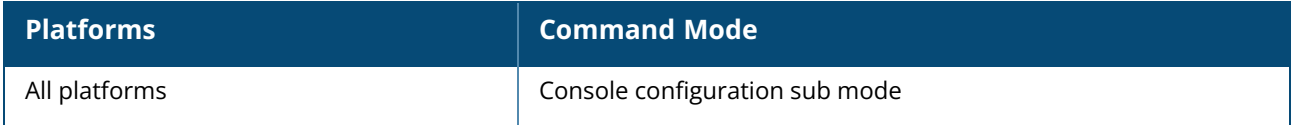

#### **content-filtering**

content-filtering no…

### **Description**

This command enables content filtering feature. When content filtering is enabled on an SSID, all DNS requests to non-corporate domains on this wireless network are sent to the configured DNS server. Use this command to enable content filter.

With content filter feature enabled, you can:

- **P** Prevent known malware hosts from accessing your wireless network.
- **n** Improve employee productivity by limiting access to certain websites.
- Reduce bandwidth consumption significantly.

You can enable content filtering on an SSID. When enabled, all DNS requests to non-corporate domains on this SSID are sent to the configured DNS server.

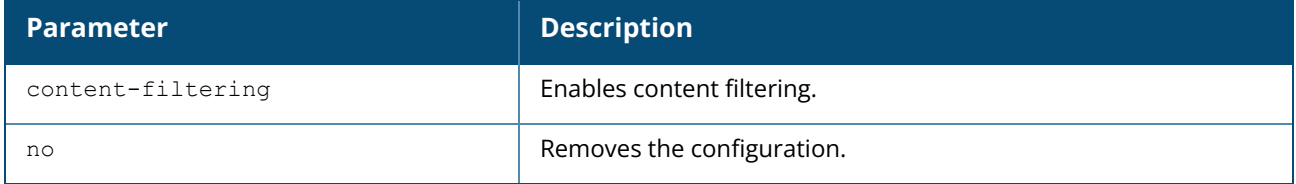

#### **Example**

The following example enables content filtering:

```
ac:a3:1e:cd:7b:d6 (config) # content-filtering
ac:a3:1e:cd:7b:d6 (config) # end
ac:a3:1e:cd:7b:d6# commit apply
```
# **Command History**

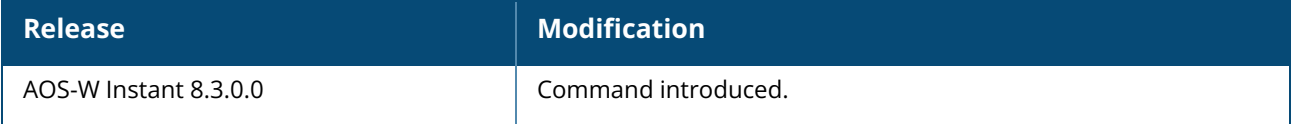

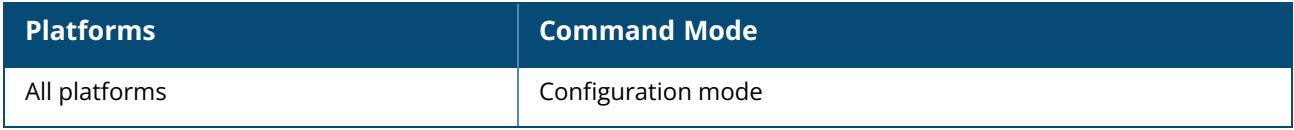

#### **convert-aos-ap**

convert-aos-ap <mode> <name>

### **Description**

This command allows you to provision an OAW-IAP as a Campus AP or Remote AP in a switch-based network. Before converting anOAW-IAP, ensure that both the OAW-IAP and switch are configured to operate in the same regulatory domain. AnOAW-IAP can be converted to a Campus AP and Remote AP only if the switch is running AOS-W 6.1.4 or later versions.

For more information, see the *Converting an*OAW-IAP *to a Remote AP and Campus AP* topic in *Alcatel-LucentAOS-W Instant User Guide*.

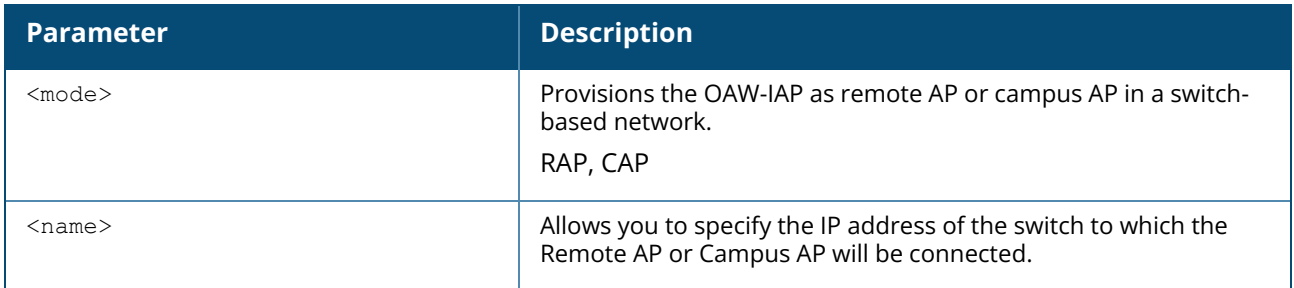

#### **Example**

The following command allows you to convert an OAW-IAP to a remote AP:

(Instant AP)# convert-aos-ap RAP 192.0.2.5

### **Command History**

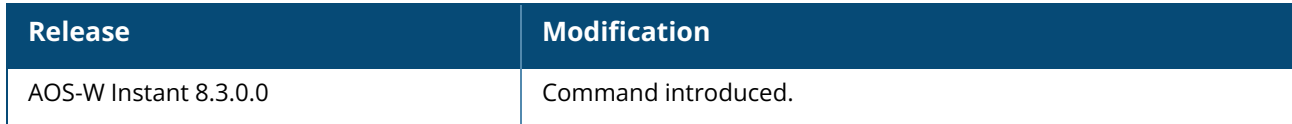

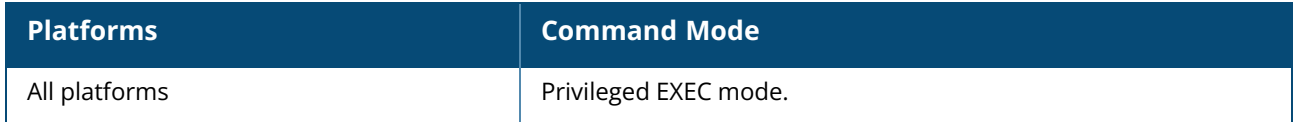

#### copy config tftp <ip-address> <filename> core-file {tftp | sftp} <ip-address> flash tftp <ip-address> <filename> sftp <address> <file> <user> system config tftp <ip-address> <filename> {ap1x {ca|cert} <password> format pem}| cpserver cert <password> format {p12|pem}| clearpassca | portal logo| radsec {ca|cert <password>} format pem| system {1xca [format {der|pem}]|1xcert <passsword>[format {p12|pem}]|config|flash} | uiserver cert <password> format pem}

### **Description**

**copy**

This command copies files to and from the OAW-IAP. Use this command to save backup copies of the configuration file to a TFTP server, or to load a certificate file and customized logo from a TFTP server to the OAW-IAP database.

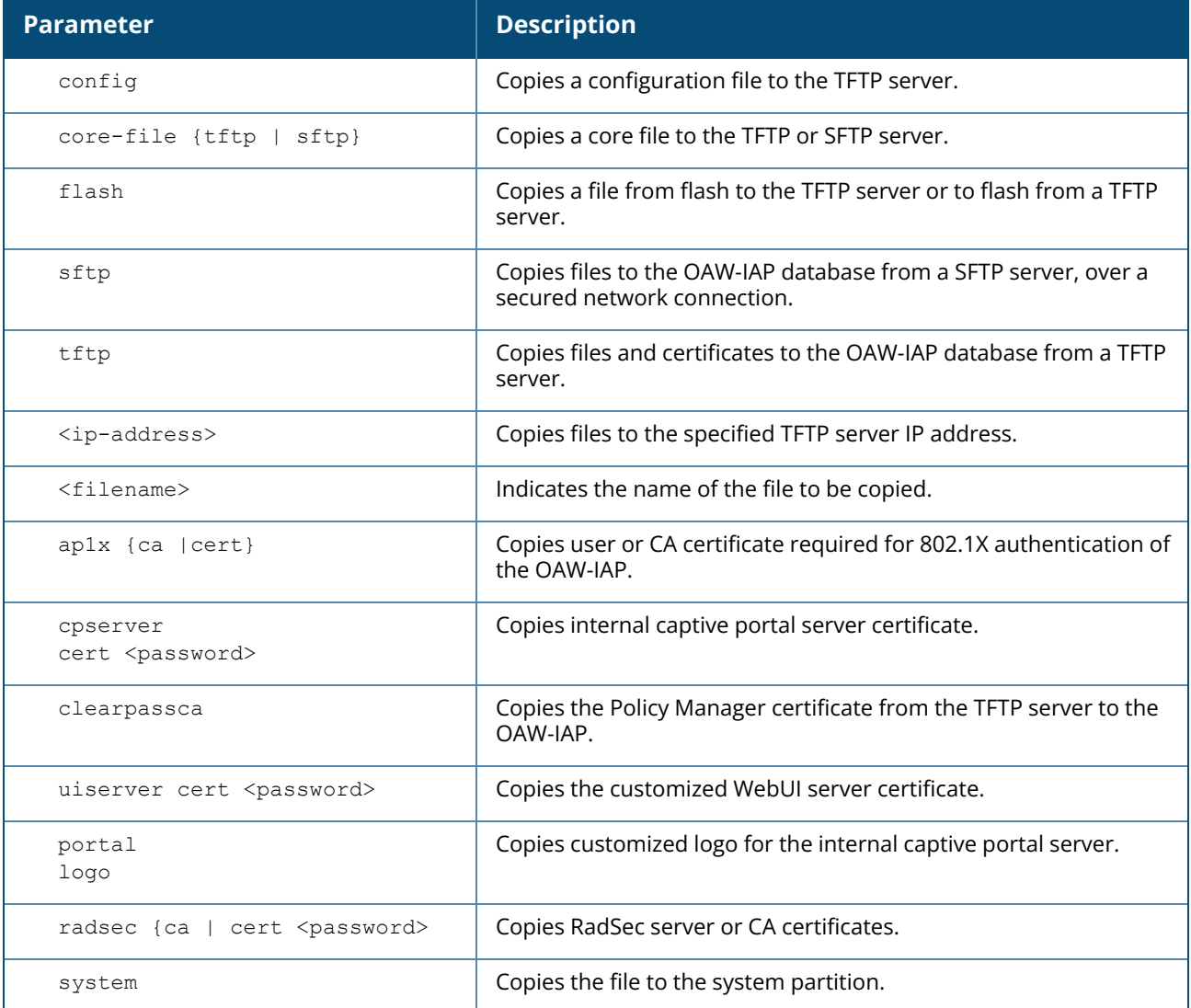

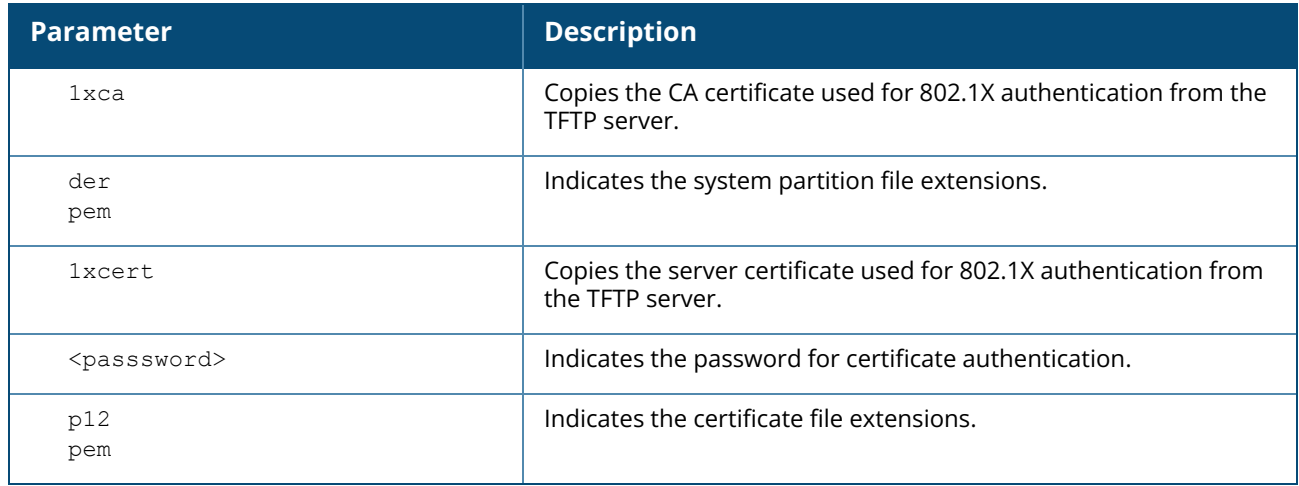

#### **Example**

The following example copies a configuration file to the TFTP server:

(Instant AP)# copy config tftp 10.0.0.1 filename.cfg

### **Command History**

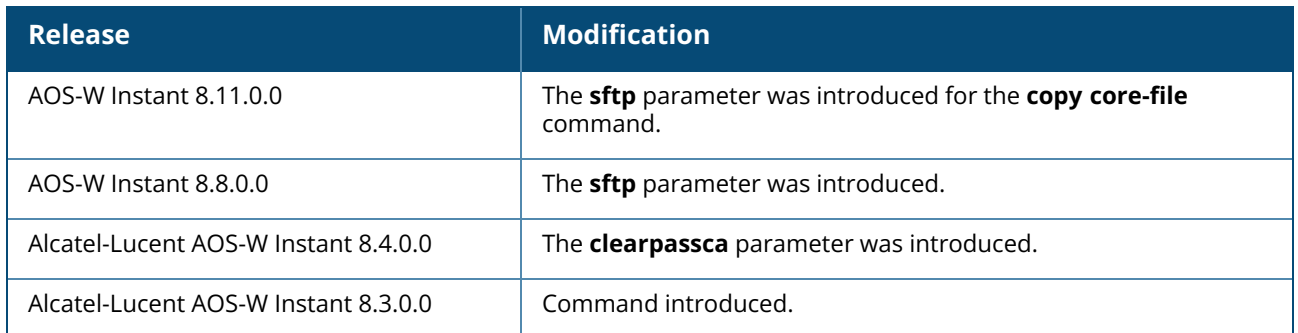

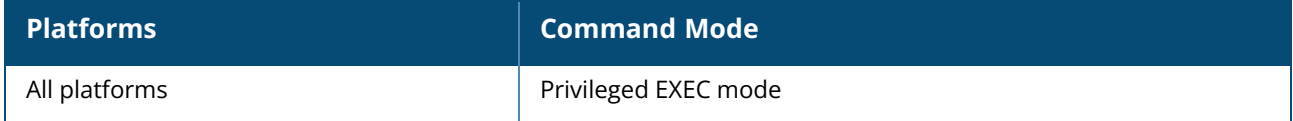

#### <span id="page-117-0"></span>**crypto pki-import**

crypto pki-import format {pem|der|pkcs12|pfx|pkcs7} cert-type { PublicCert| ServerCert| TrustedCA|ClientCert} <url> certname <certname> [ psk <passphrase>]

### **Description**

This command allows you to import certificates to the OAW-IAP. In AOS-W Instant clusters, certificates can only be imported on the master AP. The imported certificates are saved in the flash memory of the AP.

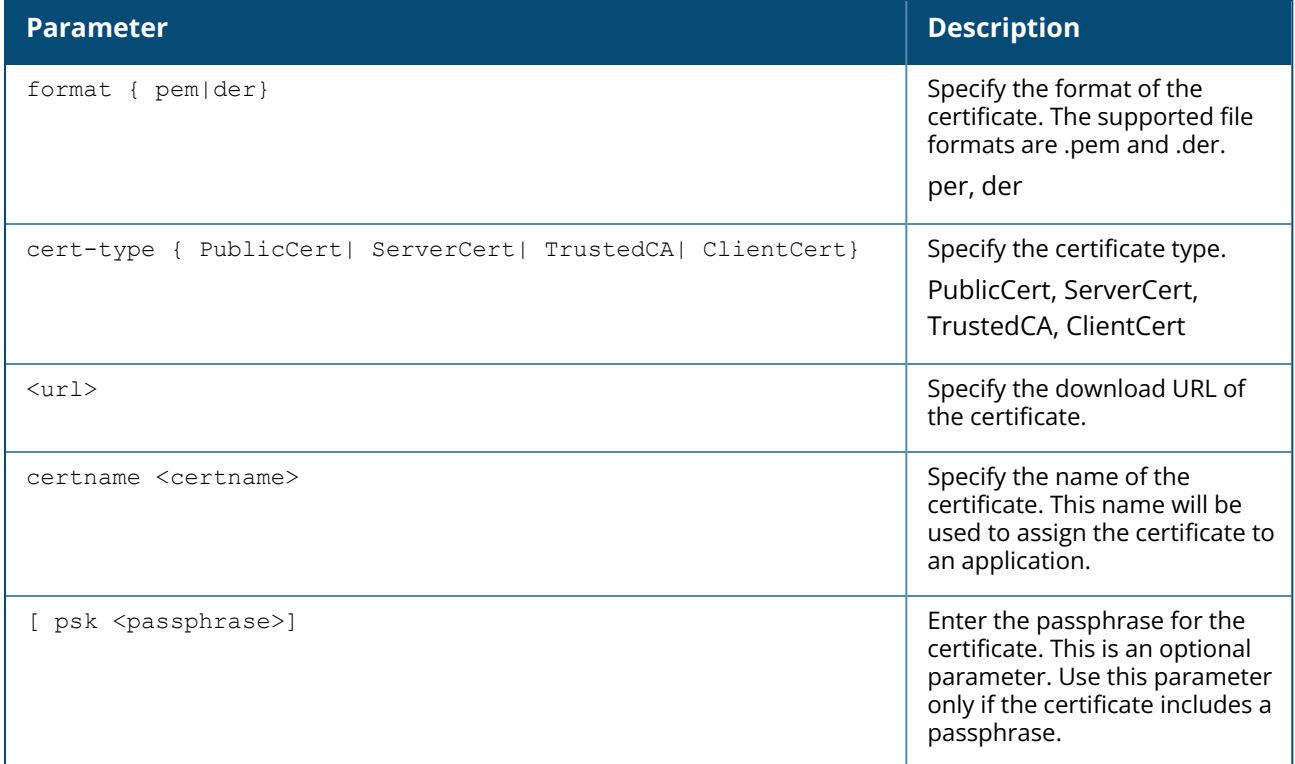

#### **Example**

The following command uploads a trusted CA certificate with a passphrase on the OAW-IAP:

(Instant AP)# crypto pki-import format dem cert-type TrustedCA ftp://192.2.0.7/xxx.crt certname PrimaryRadius psk secure123

### **Related Commands**

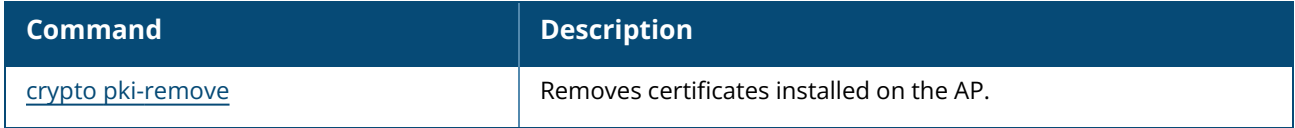

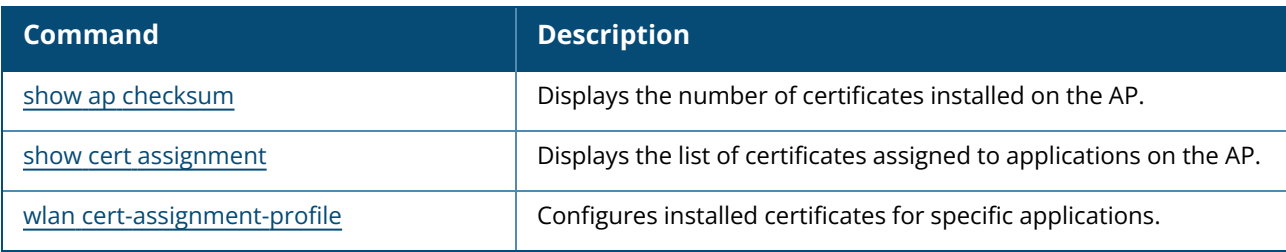

# **Command History**

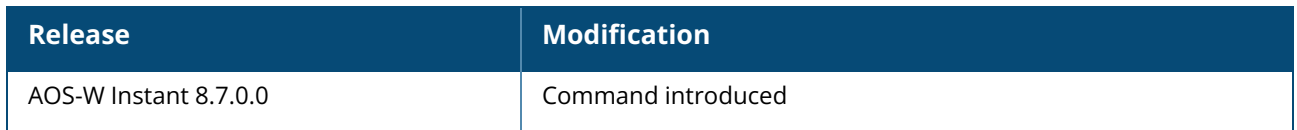

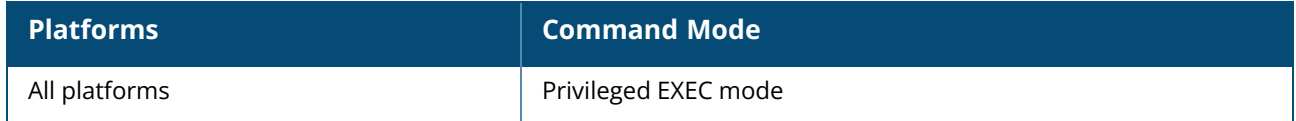

#### <span id="page-119-0"></span>**crypto pki-remove**

```
crypto pki-remove
  cert all
  cert-type < PublicCert| ServerCert| TrustedCA| ClientCert> certname <certname>
```
### **Description**

This command allows you to remove certificates on the OAW-IAP. In AOS-W Instant clusters, certificates can only be removed on the master AP. Certificates cannot be removed on the AP if they are assigned to an application. Therefore, ensure that the certificate is disassociated from the application before attempting to remove it.

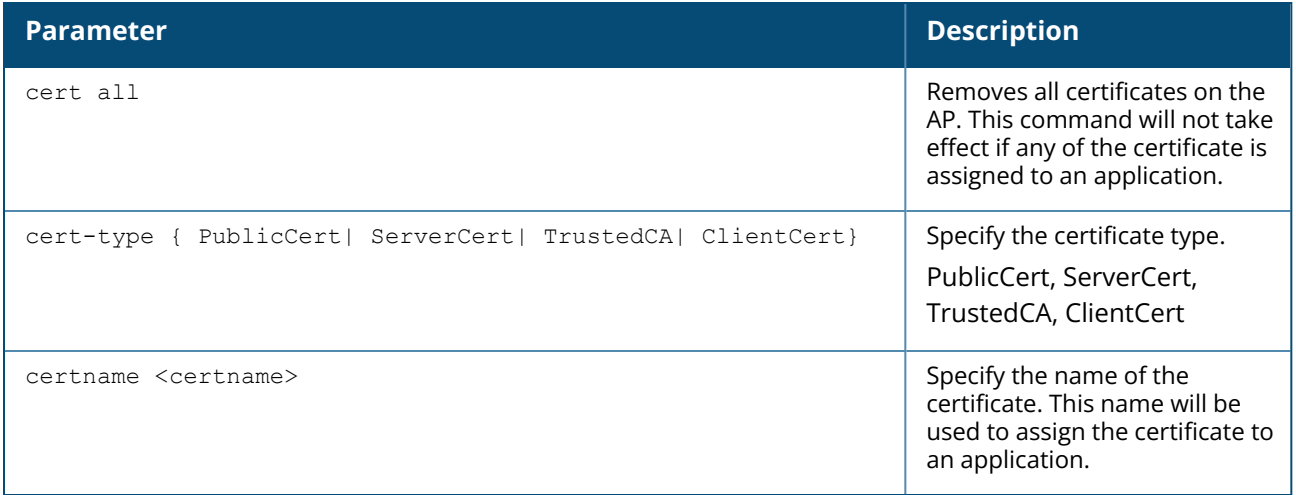

### **Example**

The following command removes the server certificate named PrimaryRadius on the OAW-IAP:

(Instant AP)# crypto pki-remove cert-type ServerCert certname PrimaryRadius

# **Related Commands**

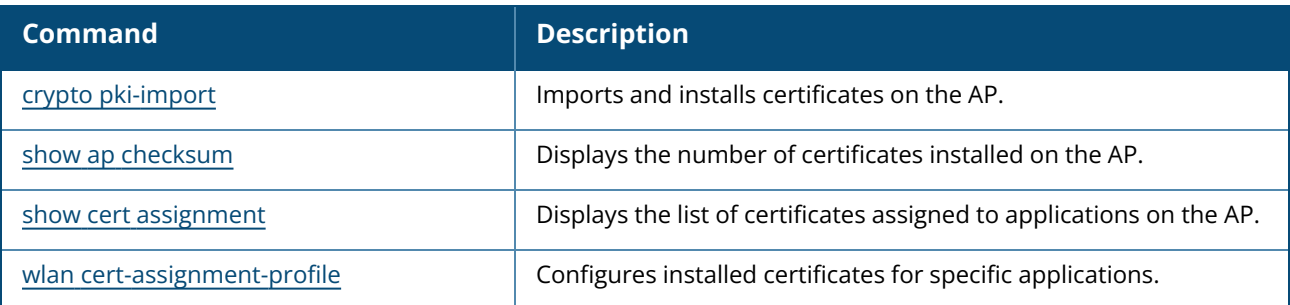

### **Command History**

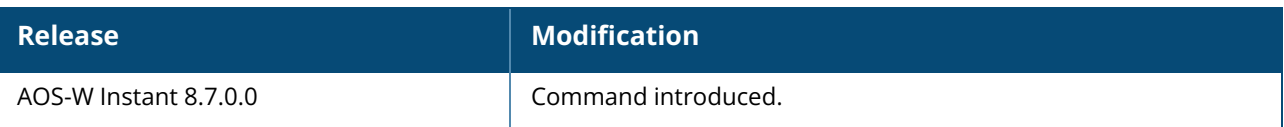

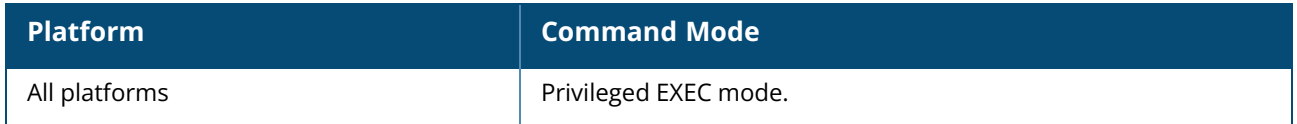

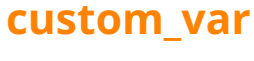

custom var <text> no...

### **Description**

This command is used to set the custom string length. The string length that is set will be valid until the OAW-IAP is factory reset.

### **Syntax**

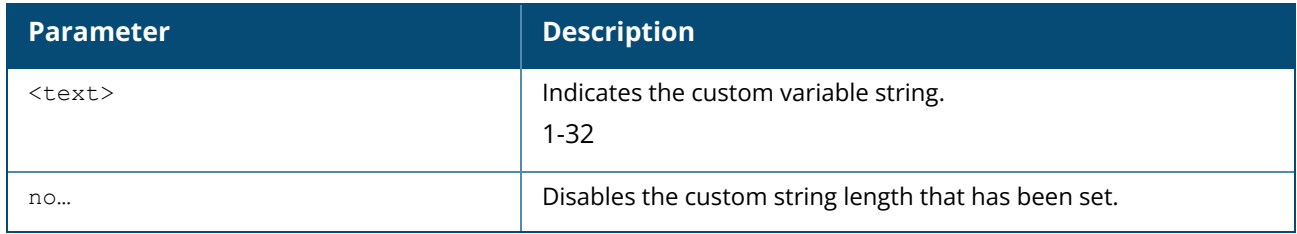

### **Example**

The following example sets the custom string length:

```
(Instant AP)# custom_var 12
```
### **Command History**

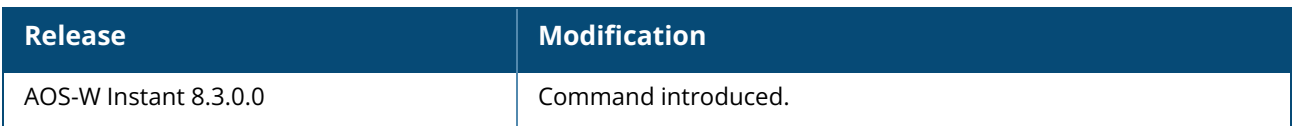

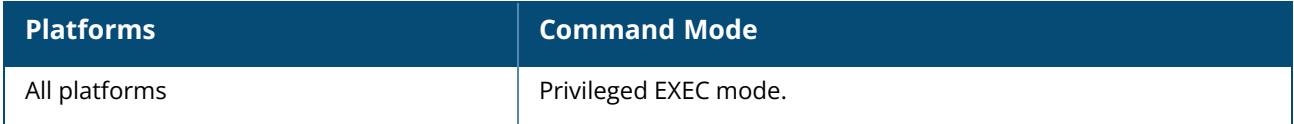

### **ddns-profile**

```
ddns-profile <profile name>
   ddnsp-interval
   ddnsp-mode
   ddnsp-password
   ddnsp-service-provider
   ddnsp-username
no
```
### **Description**

This command configures public dynamic DNS profiles. Use this command to configure a dynamic DNS profile in the OAW-IAP. A maximum of three DDNS profiles can be configured. However, only one DDNS profile can be assigned to the DL3 DHCP profile and the OAW-IAP at any given time.

When configuring a DDNS profile, ensure to define the parameters in the following sequence:

- 1. **ddnsp-service-provider** configure the DDNS service provider .
- 2. **ddnsp-mode** configure the mode in which the AP sends DNS updates to the DDNS.
- 3. **ddnsp-interval** configure the interval at which the AP sends update to the DDNS.
- 4. **ddnsp-username** configure the username used to login to the DDNS service provider.
- 5. **ddnsp-password** type in the password used to login to the DDNS service provider.

The AOS-W Instant CLI returns an error if the sequence is not followed.

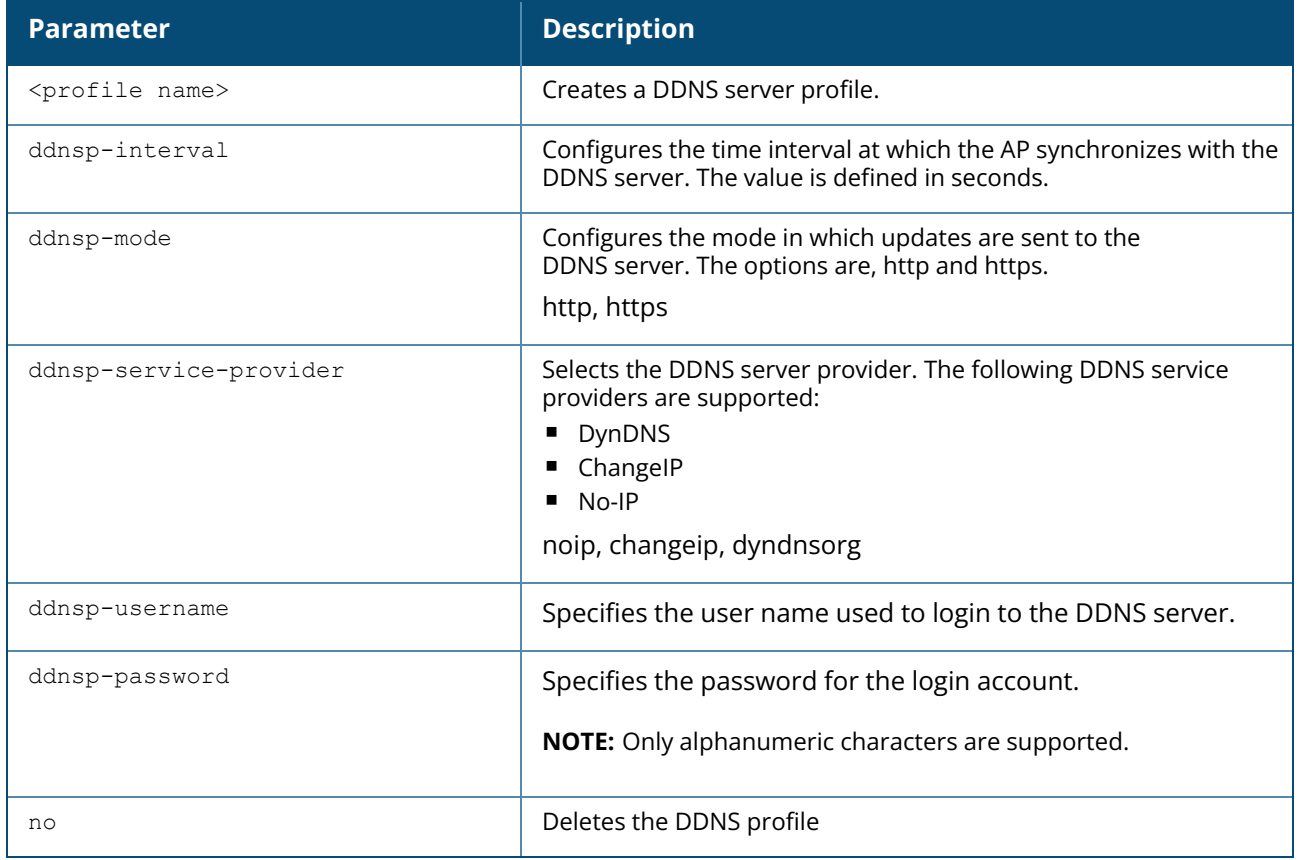

#### **Example**

The following example configures a DDNS profile for the OAW-IAP:

```
(Instant AP)# configure terminal
(Instant AP)(config) # ddns-profile noipcluster
(Instant AP)(DDNS Profile "swarmnoip") # ddnsp-service-provider noip
(Instant AP)(DDNS Profile "swarmnoip") # ddnsp-mode http
(Instant AP)(DDNS Profile "swarmnoip") # ddnsp-interval 3600
(Instant AP)(DDNS Profile "swarmnoip") # ddnsp-username bumbleebee066
(Instant AP)(DDNS Profile "swarmnoip") # ddnsp-password thisispassword
```
### **Related Commands**

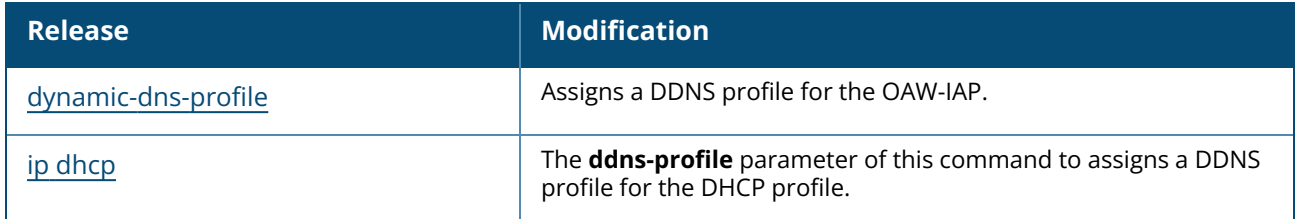

#### **Command History**

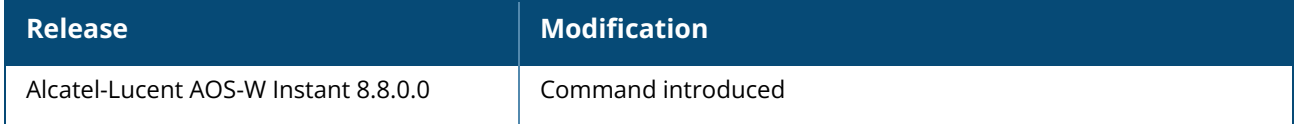

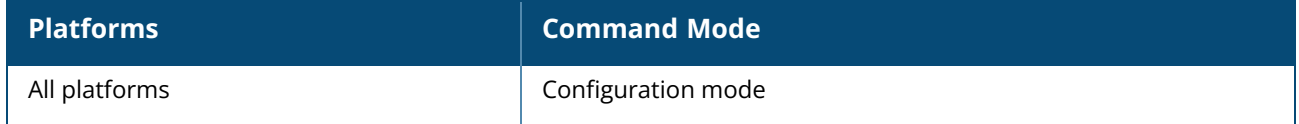

#### **debug-cloud-server**

```
debug-cloud-server
  <server> websocket
  cert-verify-disable
  cert-verify-enable
  domain-name-verify-disable
  domain-name-verify-enable
```
#### **Description**

This command is used for debugging connections between the OAW-IAP and the server. Use this command to manually establish websocket connections to servers and toggle verification processes for SSL handshakes.

When certificate and domain name verification is enabled or disabled on the AP, manually reset the websocket connection for the setting to take effect. The websocket connection can be reset by connecting the AP to 0.0.0.0 and re-connecting it back to the server.

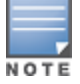

If certificate and domain name verification is disabled, the connection between the AP and the server is unsecure. Use these commands for debugging purposes only.

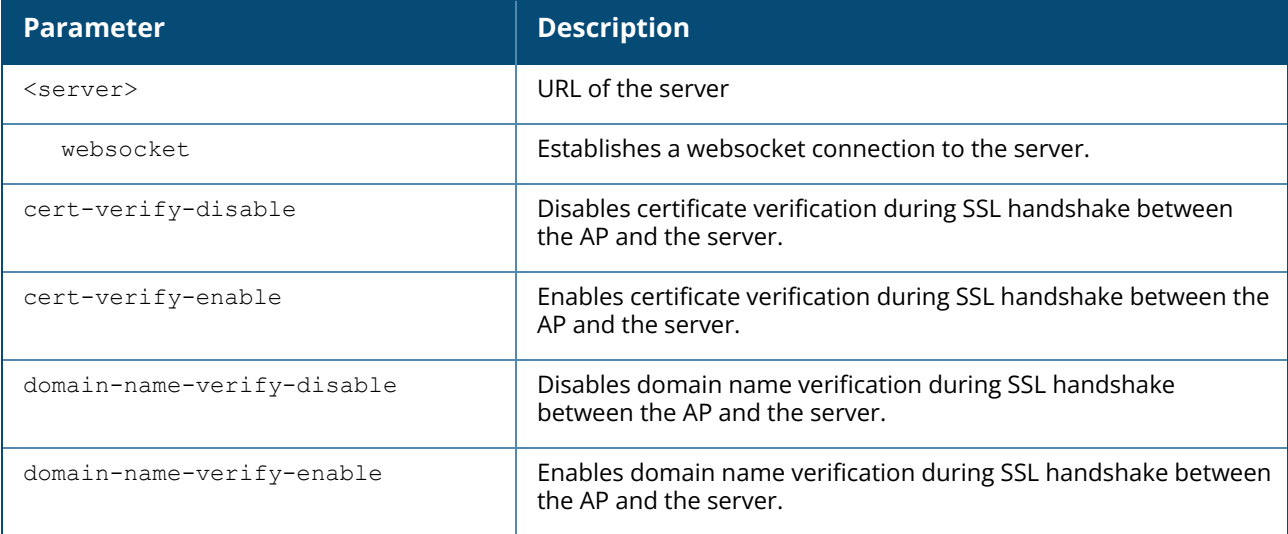

### **Example**

The following example establishes a websocket connection between the AP and a server at **central.arubanetworks.com**:

(Instant AP) #debug-cloud-server-cert central.arubanetworks.com websocket

The following example shows how to reset a websocket connection on the AP:

```
(Instant AP) #debug-cloud-server-cert 0.0.0.0 websocket
(Instant AP) #debug-cloud-server-cert <server> websocket
```
The following example enables certificate verification during SSL handshake between the AP and the server:

(Instant AP) #debug-cloud-server-cert cert-verify-enable (Instant AP) #debug-cloud-server-cert 0.0.0.0 websocket (Instant AP) #debug-cloud-server-cert <server> websocket

### **Command History**

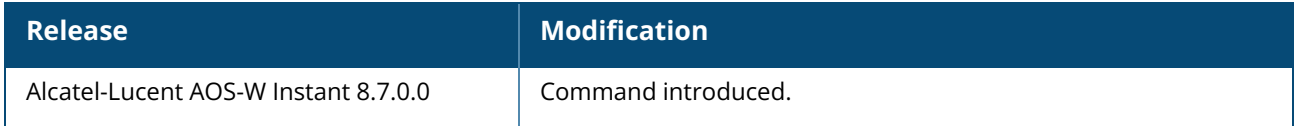

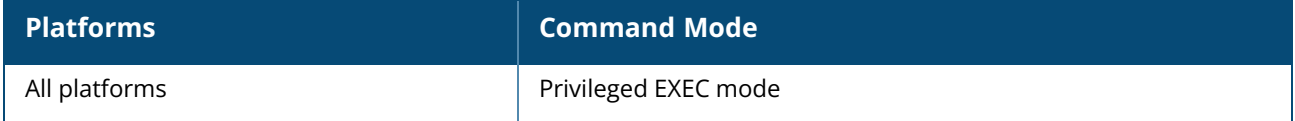

### **debug-rtls-logs**

debug-rtls-logs no…

### **Description**

This command generates debugging logs for the RTLS tags. . The generated logs can be viewed by using the **show rtls-logs** command.

#### **Example**

The following example disables the default provisioning SSID:

```
(Instant AP)# debug-rtls-logs
```
### **Command History**

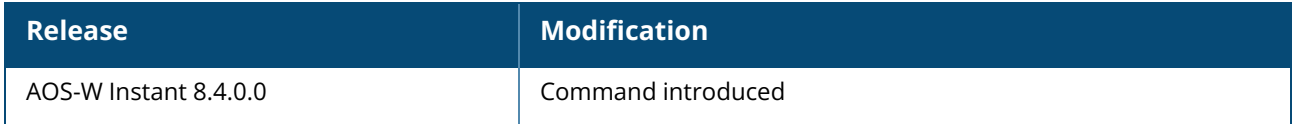

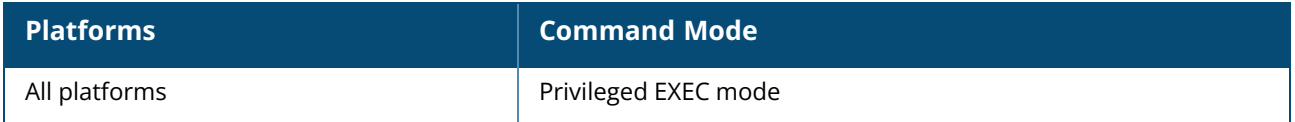

### **debug pkt**

```
debug pkt
  dump
  match { any | dev | ip | ipv6 | mac | port | proto | vlan }
  mirror <ip>
  reset
  type {arp | pppoe | apmsg | icmp | icmpv6 | igmp | tcp | udp | gre | dhcp | dhcpv6 |
  dns | radius | http | https | echo | nd | rd | mld | mobility | beacon | all }
```
#### **Description**

This command is a packet debugging utility used to debug packets handled by the OAW-IAP. Use this command to troubleshoot data packets at the OAW-IAP. Configure the **debug pkt** utility using the **debug pkt type** and **debug pkt match** to select the packet data type and filter respectively. Use the **debug pkt dump** command to view the selected data packets and **debug pkt mirror <ip>** command to mirror the data packets to a network device. The **debug pkt reset** command clears the debug pkt configuration.

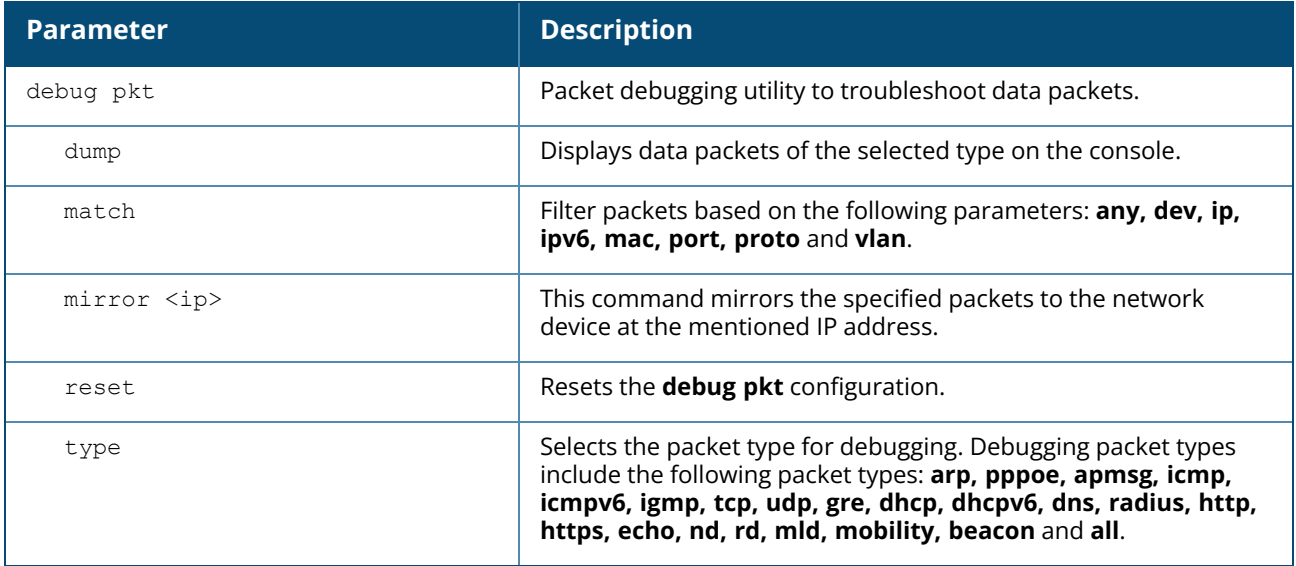

#### **Example**

The following example shows the partial output of **debug pkt** command:

```
(Instant AP)# debug pkt type icmp
(Instant AP)# debug pkt match ip 10.20.102.208
(Instant AP)# debug pkt dump
(Instant AP)# debug pkt dump
If source, destination or target IP is 10.20.102.208
AND packet is of type ICMP
Press 'q' to quit.
Received packet from bond0 (timestamp (2019-3-25 16:38:22:890734))
[asap_firewall_forward(7119):firewall entry] len 74, vlan 0, egress CP, ingress
bond0:
#mac: etype 0800 smac 00:0b:86:6c:b6:80 dmac 70:3a:0e:cc:ee:3e
```
#ip: sip 10.20.102.208, dip 10.65.18.2, proto 1 hdr len 20 len 60, id 6421, cksum a285, ttl 114, dscp 0 fragment ok, last fragment, frag off 0 #icmp: type echo-request(8) code 0 id 1 seq 488 [asap firewall forward(7335):vlan decision, tags 0] len 74, vlan 1, egress CP, ingress bond0: [asap firewall forward(7858):looking up pkt ingress/src bridge entry 00:0b:86:6c:b6:80] len 74, vlan 1, egress CP, ingress bond0: [asap\_firewall\_forward(7907):Found ingress/src bridge entry 00:0b:86:6c:b6:80 rechable via bond0] len 74, vlan 1, egress CP, ingress bond0: [asap firewall forward(8243):bridge section, looking for dst bridge entry 70:3a:0e:cc:ee:3e] len 74, vlan 1, egress CP, ingress bond0: [asap firewall forward(8524):session section] len 74, vlan 1, egress CP, ingress bond0: [asap firewall forward(8798):fastpath session returned 1 opcode 4, snat none] len 74, vlan 1, egress CP, ingress bond0: [asap firewall forward(8813):slowpath section: opcode 4] len 74, vlan 1, egress CP, ingress bond0:

#### **Command History**

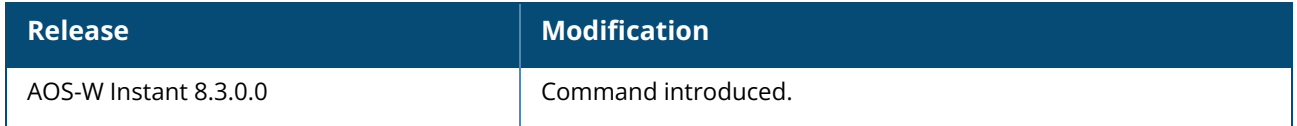

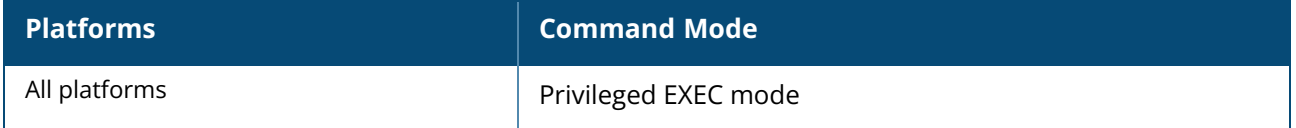

### **debug ap log enable**

debug ap log enable

### **Description**

This command enables debug logging for the OAW-IAP.

#### **Example**

The following example shows how to configure **debug ap log enable**:

(Instant AP) #debug ap log enable

### **Command History**

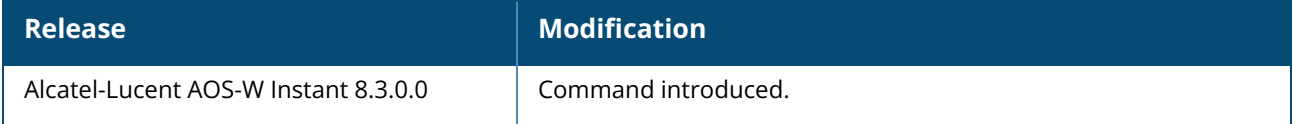

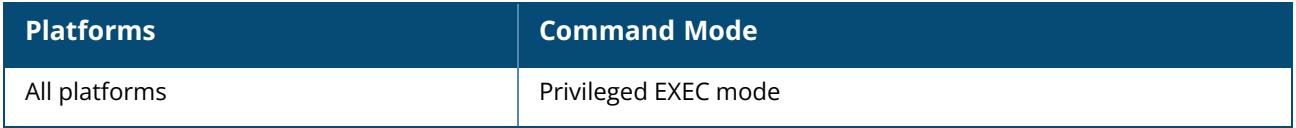

### **deny-inter-user-bridging**

deny-inter-user-bridging no…

### **Description**

This command disables bridging traffic between two clients of an OAW-IAP on the same VLAN. Bridging traffic between the clients will be sent to the upstream device to make the forwarding decision.

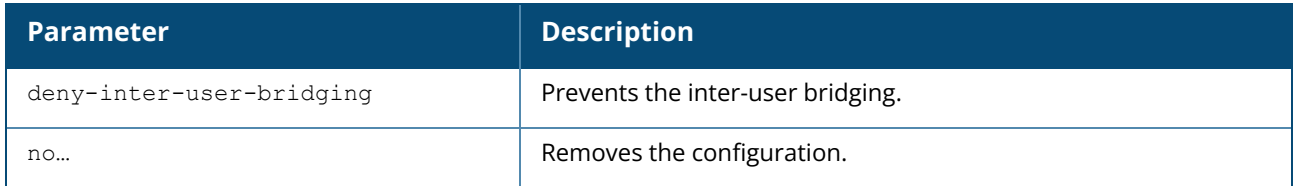

#### **Example**

The following command disables inter-user bridging:

```
(Instant AP)(config)# deny-inter-user-bridging
(Instant AP)(config)# end
(Instant AP)# commit apply
```
# **Command History**

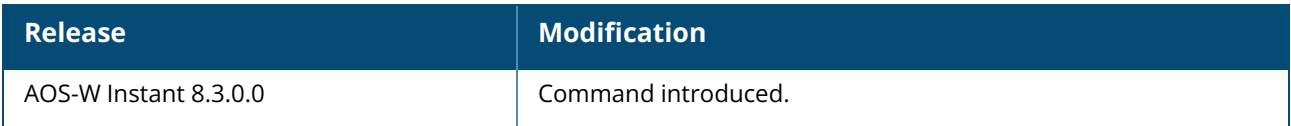

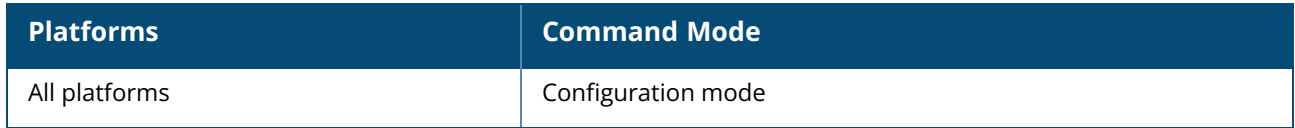

#### **deny-local-routing**

deny-local-routing no…

### **Description**

This command disables routing traffic between two clients of an OAW-IAP on different VLANs. Routing traffic between the clients will be sent to the upstream device to make the forwarding decision. Use this command to prevent the local routing of traffic if you have security and traffic management policies defined for upstream devices.

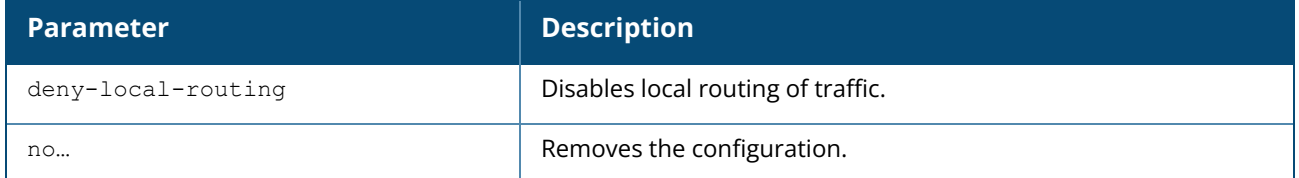

#### **Example**

The following command disables local routing:

```
(Instant AP)(config)# deny-local-routing
(Instant AP)(config)# end
(Instant AP)# commit apply
```
### **Command History**

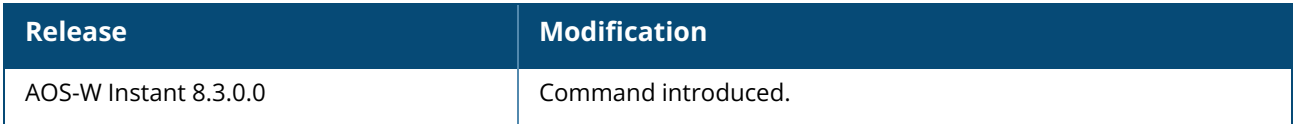

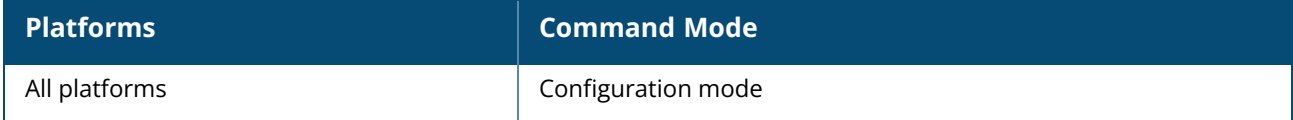

#### **device-id**

device-id <device>

### **Description**

This command assigns an ID for the OAW-IAP device.

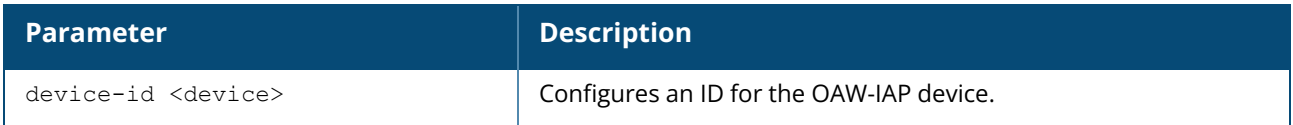

#### **Example**

The following example configures a device ID:

```
(Instant AP)(config)# device-ID Device1
(Instant AP)(config)# end
(Instant AP)# commit apply
```
# **Command History**

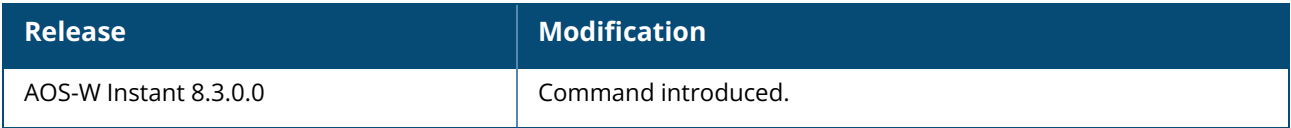

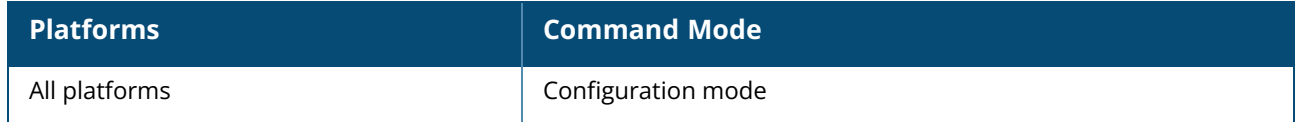

#### **dhcp**

```
dhcp
  option82-xml <string>
  no…
```
### **Description**

This command is used to configure the DHCP option 82 parameters present in the XML file into the datapath.

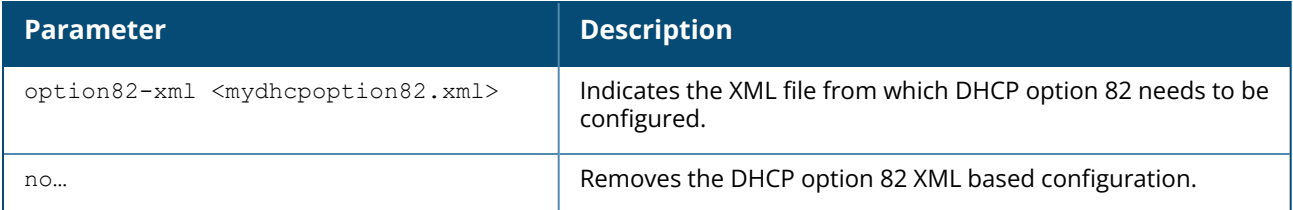

### **Example**

The following command configures DPI support:

```
(Instant AP)(config)# dhcp option82-xml file
(Instant AP)(config)# end
(Instant AP)# commit apply
```
# **Command History**

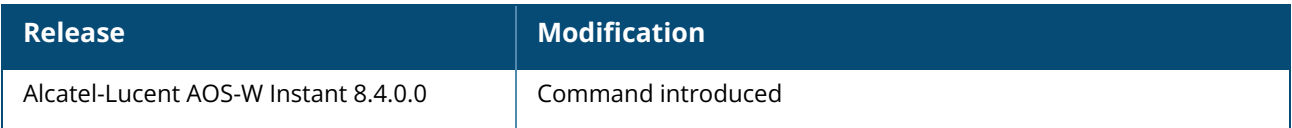

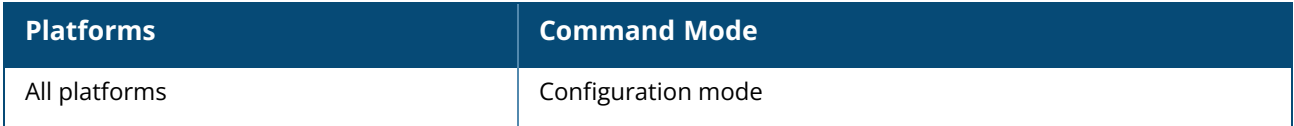

#### **disable-factory-reset**

disable-factory-reset no…

### **Description**

This command disables the factory reset function on the OAW-IAP. Use this command to prevent the manual hard reset to factory default by pressing down reset button for 5 seconds.

### **Syntax**

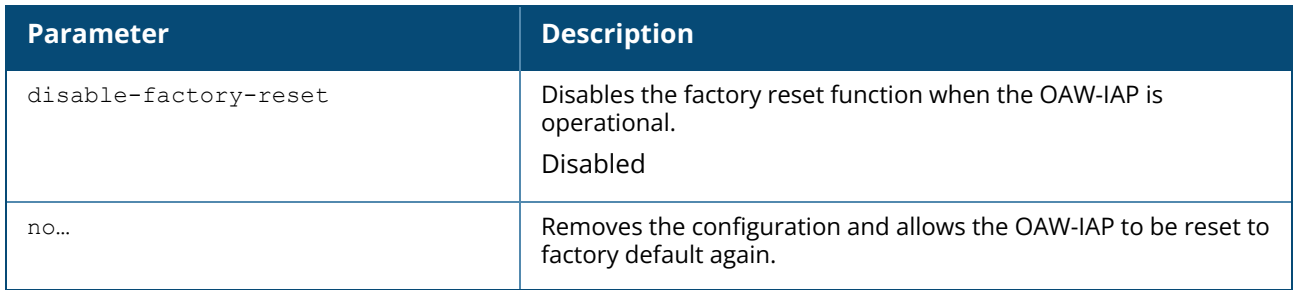

#### **Example**

The following CLI command disables the AP factory reset feature while the AP is operational:

(Instant AP)(Config)# disable-factory-reset

The following CLI command enables the AP factory reset feature while the AP is operational:

```
(Instant AP)(Config)# no disable-factory-reset
```
### **Command History**

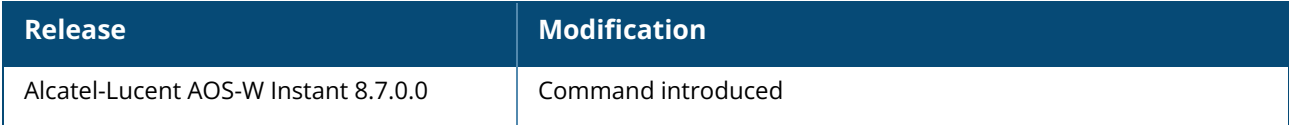

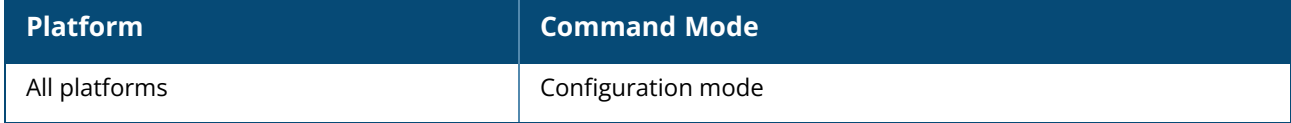

#### **disable-prov-ssid**

disable-prov-ssid no…

### **Description**

This command disables the default provisioning SSID enabled in the OAW-IAP factory default settings. The default provisioning SSID is used during the initial configuration of the OAW-IAP if the automatic provisioning of the OAW-IAP fails and if OmniVista 3600 Air Manager is not reachable.

#### **Example**

The following example disables the default provisioning SSID:

```
(Instant AP)# disable-prov-ssid
```
### **Command History**

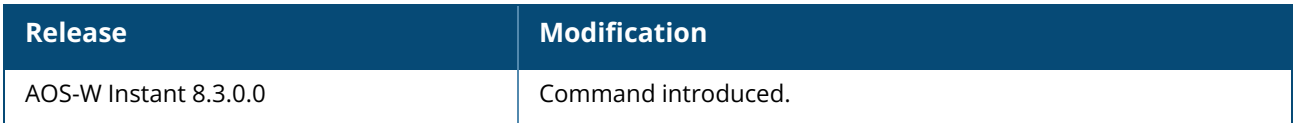

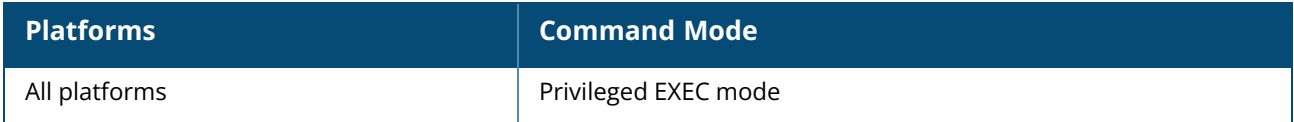

#### **disconnect-user**

disconnect-user {<addr>|all|mac <mac>| network <name>}

### **Description**

This command disconnects the clients from an OAW-IAP.

#### **Syntax**

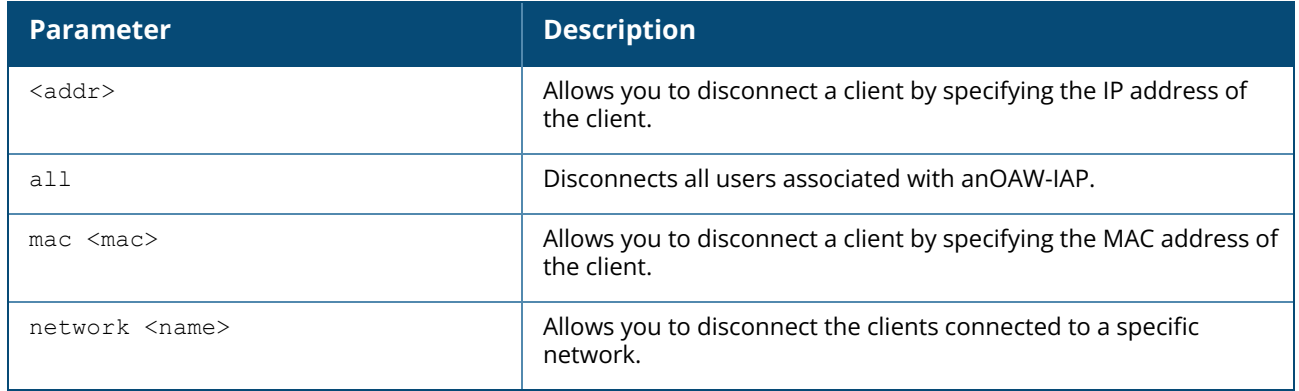

#### **Example**

The following example disconnects all clients associated with an OAW-IAP:

(Instant AP)# disconnect-user

### **Command History**

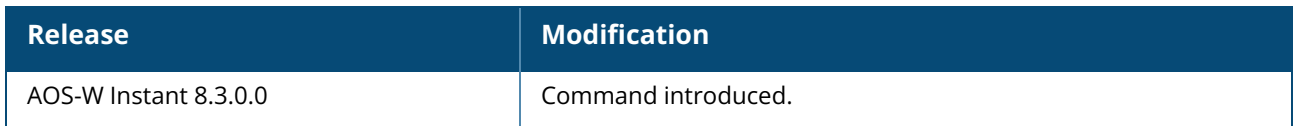

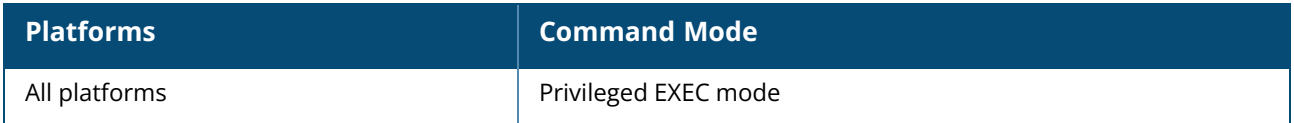

### **dot1x eap-frag-mtu**

dot1x eap-frag-mtu <ipmtu> no ...

### **Description**

This command configures the IP MTU to be considered for EAP fragmentation.

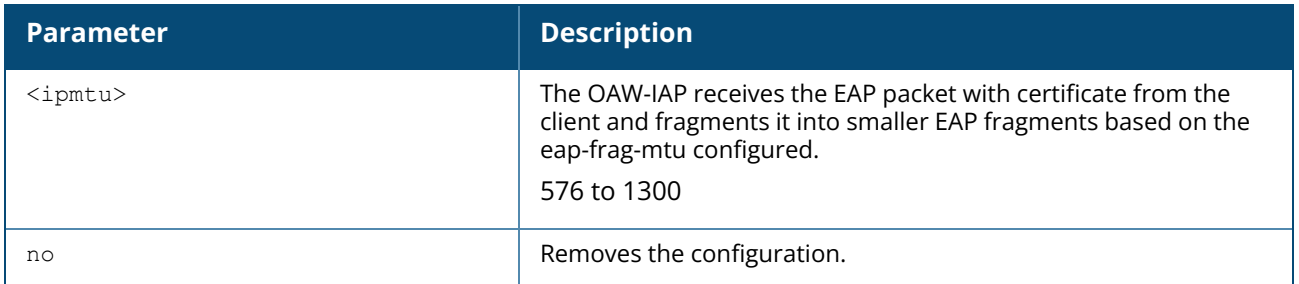

#### **Example**

The following CLI command configures EAP-TLS fragmentation in an 802.1X authentication profile:

(Instant AP)(config) #dot1x eap-frag-mtu 600

# **Command History**

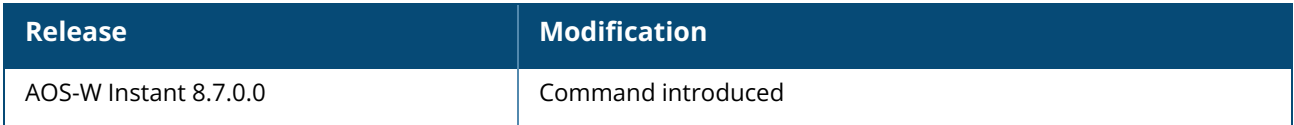

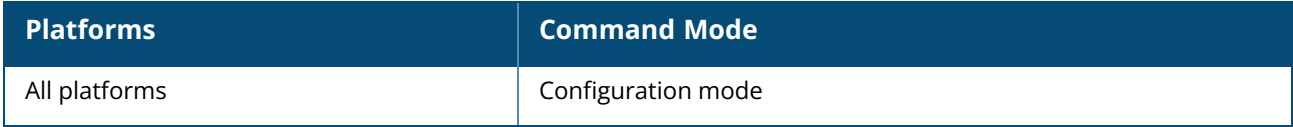

#### **dot11a-radio-disable**

dot-11a-radio-disable no…

### **Description**

This command disables the 5 GHz or 802.11a radio profile for an OAW-IAP. Disabling the radio profile using this command will not delete the SSID profiles.

### **Syntax**

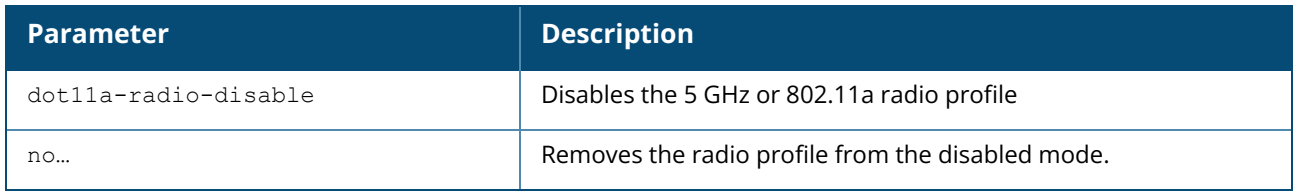

### **Example**

The following example disables the 5 GHz radio profile:

```
(Instant AP)# dot11a-radio-disable
```
### **Command History**

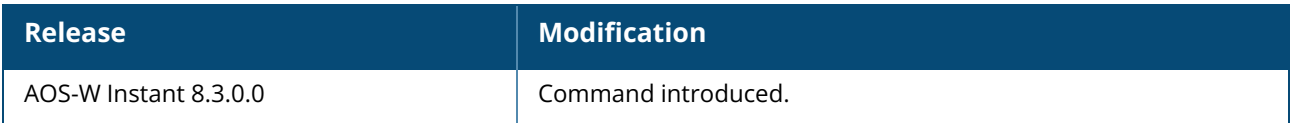

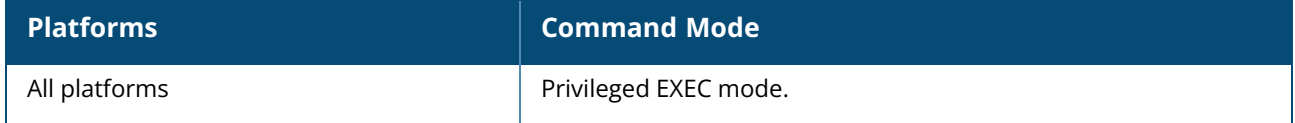

### **dot11g-radio-disable**

dot-11g-radio-disable no…

### **Description**

This command disables the 2.4 GHz or 802.11g radio profile for an OAW-IAP. Disabling the radio profile using this command will not delete the SSID profiles.

### **Syntax**

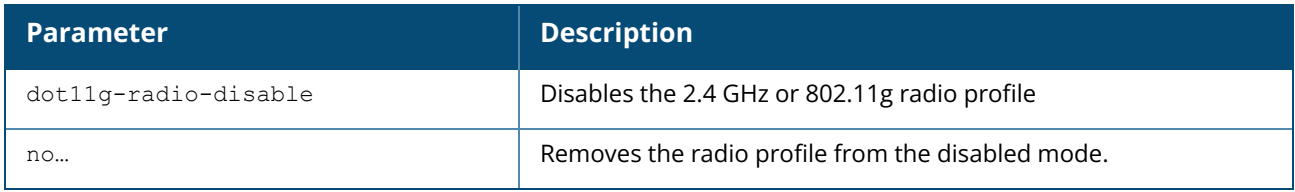

#### **Example**

The following example disables the 2.4 GHz radio profile:

```
(Instant AP)# dot11g-radio-disable
```
### **Command History**

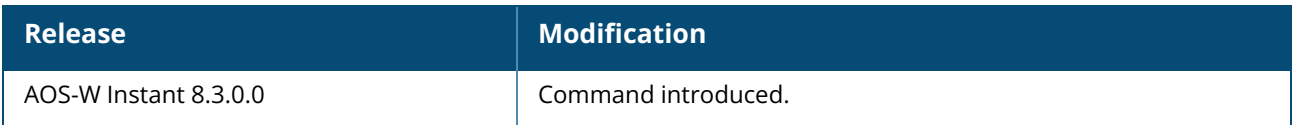

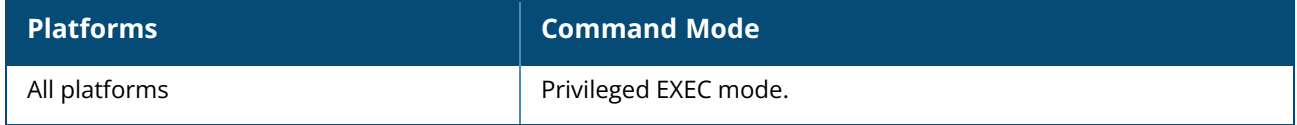

### **dot11k-profile**

```
dotllk-profile <profile-name>
  ap-chan-rpt-11a <ap-chan-rpt-11a>
  ap-chan-rpt-11bg <ap-chan-rpt-11bg>
  ap-chan-rpt-6ghz
  bcn-req-chan-11a <bcn-req-chan-11a>
  bcn-req-chan-11bg <bcn-req-chan-11bg>
  bcn-req-time <bcn-req-time>
  bcn-rpt-req-profile <profile-name>
  disable-nb-resp_wide-band-ie
  dot11k-enable
  no ...
  rrm-ie-profile <profile-name>
```
### **Description**

Configures a 802.11k radio profile. In a 802.11k network, if the AP with the strongest signal is reaches its maximum capacity, clients may connect to an under utilized AP with a weaker signal. A 802.11k profile can assigned to each AP. The dot11k-profile must be attached to the WLAN SSID using the **dot11kprofile <profile name>** parameter under **wlan ssid-profile** command.

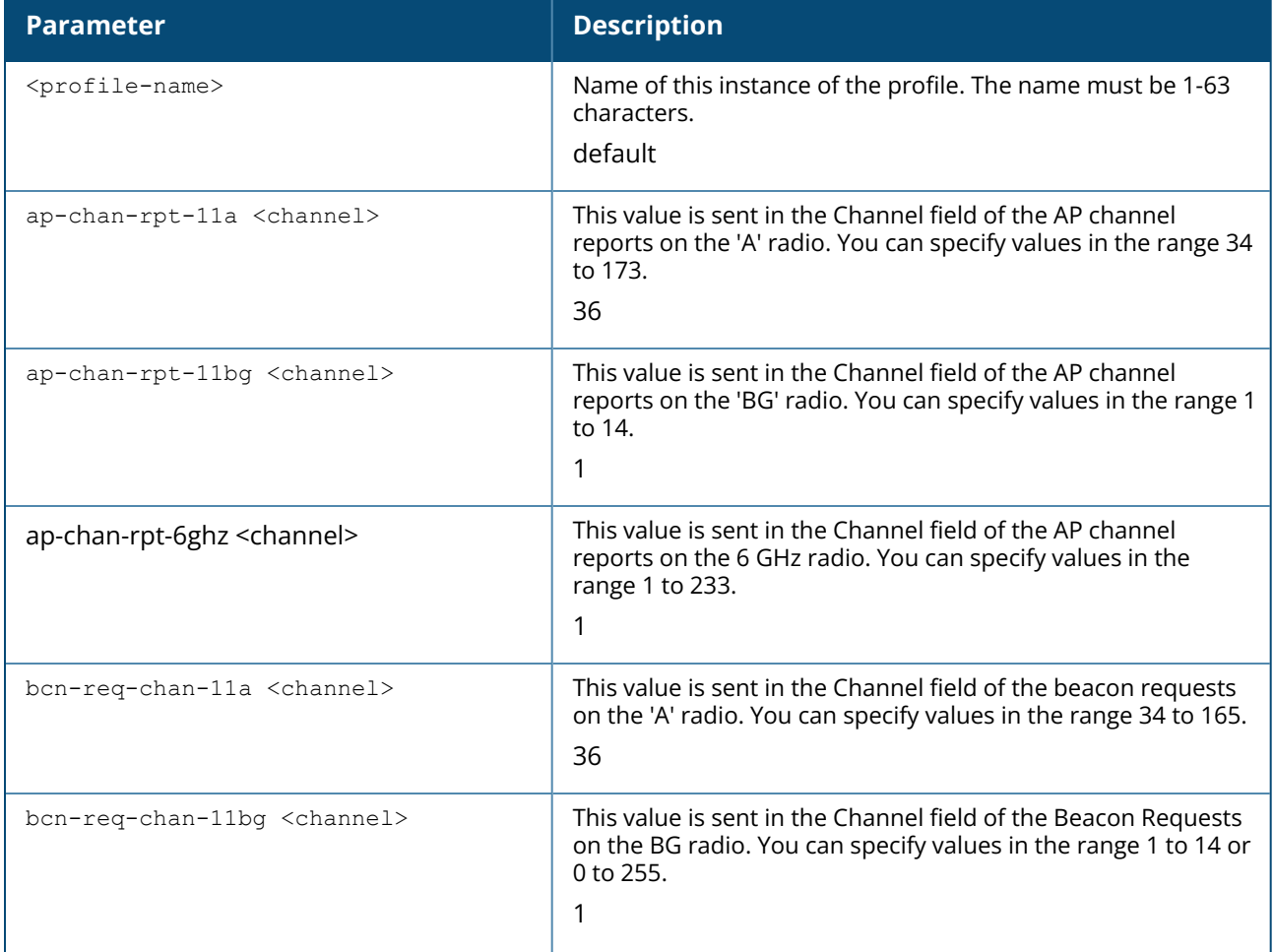

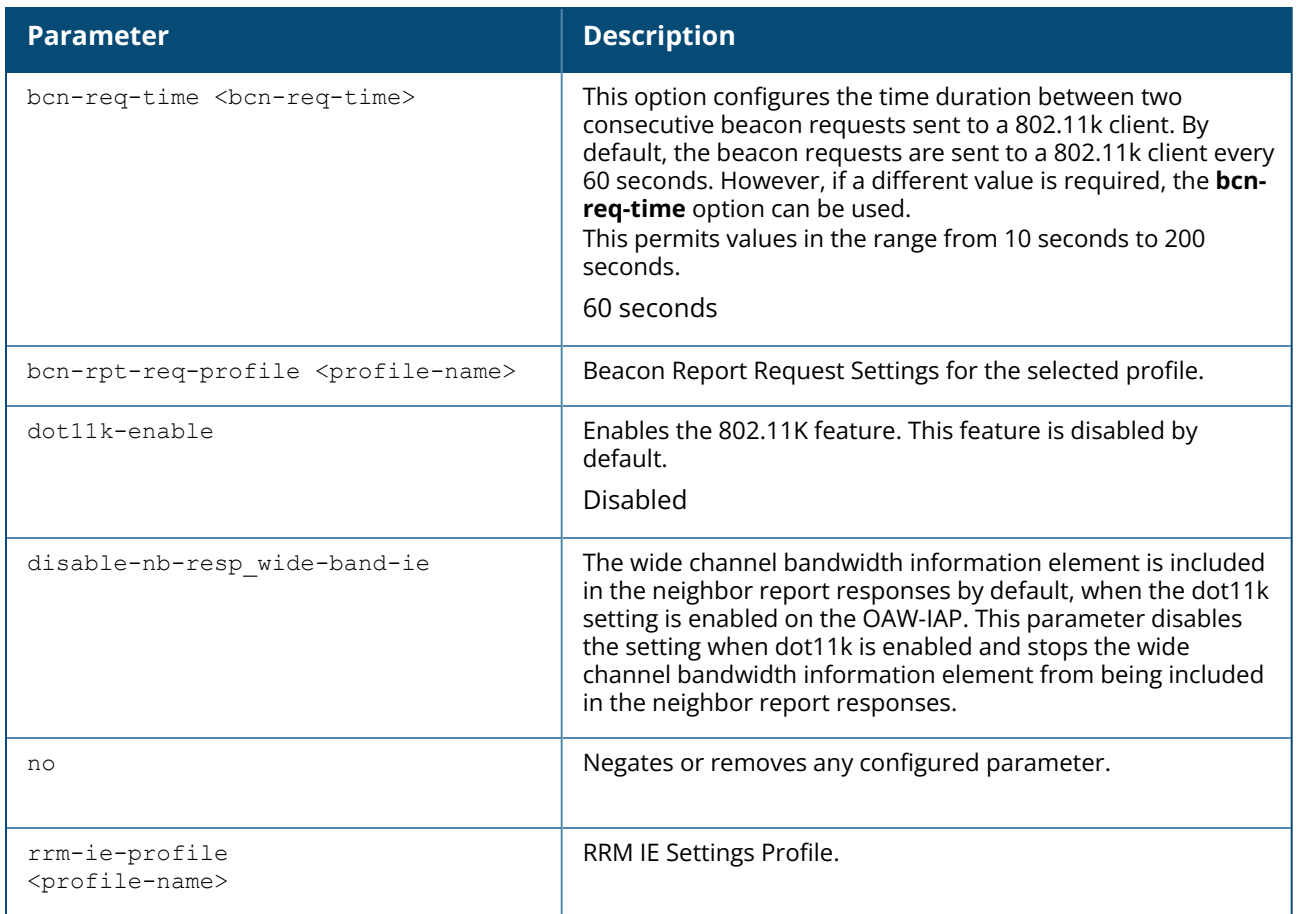

#### **Example**

The following command enables the 802.11k feature on the 802.11k profile.

```
(Instant AP)(config) #wlan dot11k-profile default
(Instant AP)(802.11K Profile "default") #dot11k-enable
(Instant AP)(802.11K Profile "default") #bcn-measurement-mode beacon-table
(Instant AP)(802.11K Profile "default") #bcn-req-time 60
```
### **Command History**

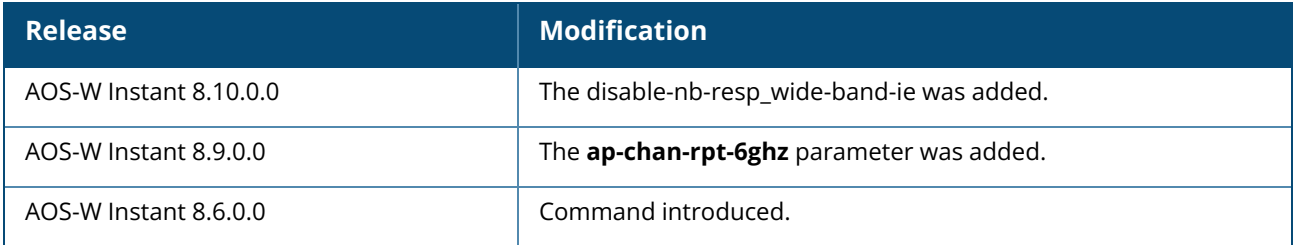

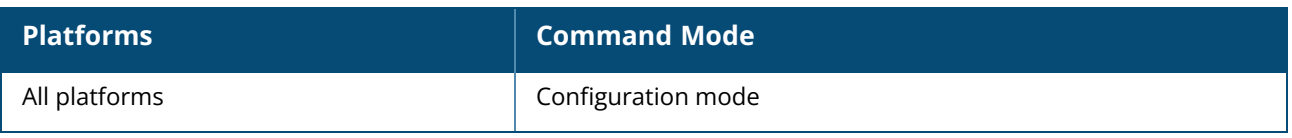

#### **domainname**

domainname <text>

### **Description**

This command changes the domain name of the AP. You can use any alphanumeric character, punctuation, or symbol characters. When space, plus symbol (+), question mark (?), or asterisk (\*) is used, enclose the text in quotes.

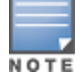

As a best practice, It is recommended to configure the domain name by using only **a**-**z**, **A**-**Z**, **0**-**9**, '**.**', '**-**', '**:**', '**\_**' , but not special characters such as "**#\$%**".

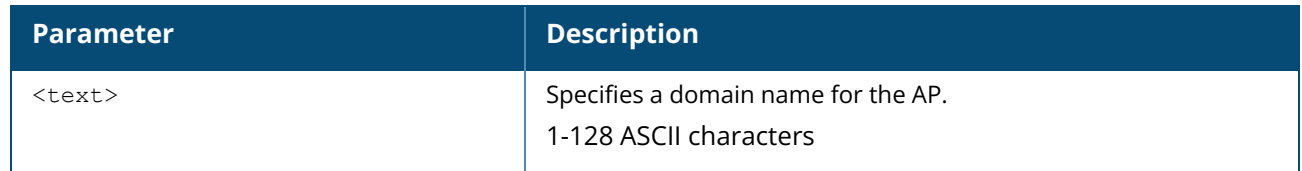

#### **Example**

The following example configures domain name for an OAW-IAP.

```
(Instant AP)# domainname ddns.net
```
### **Command History**

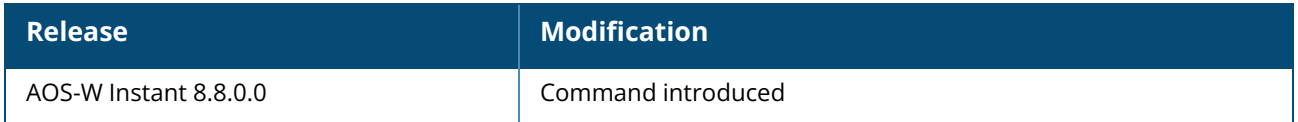

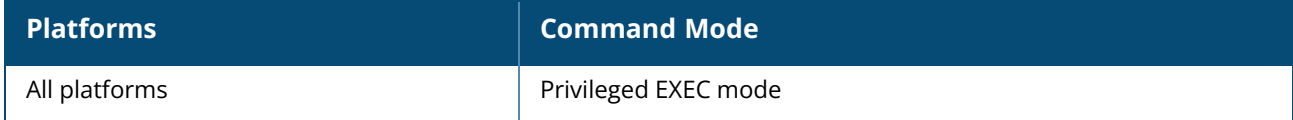
#### **download-cert**

```
download-cert
  ap1x <url> format pem [psk <psk>]
  ap1xca <url> format pem
  ca <url> format {der|pem}
  clearpassca <url> format pem
  cp <url> format pem [psk <psk>]
  radsec <url> format pem [psk <psk>]
  radsecca <url> format pem [psk <psk>]
  server <url> format pem [psk <psk>]
  ui <url> format pem [psk <psk>]
```
# **Description**

This command allows you to download the authentication, captive portal and RadSec server certificates, and CA certificates from an FTP or TFTP server, or through an HTTP URL.

#### **Syntax**

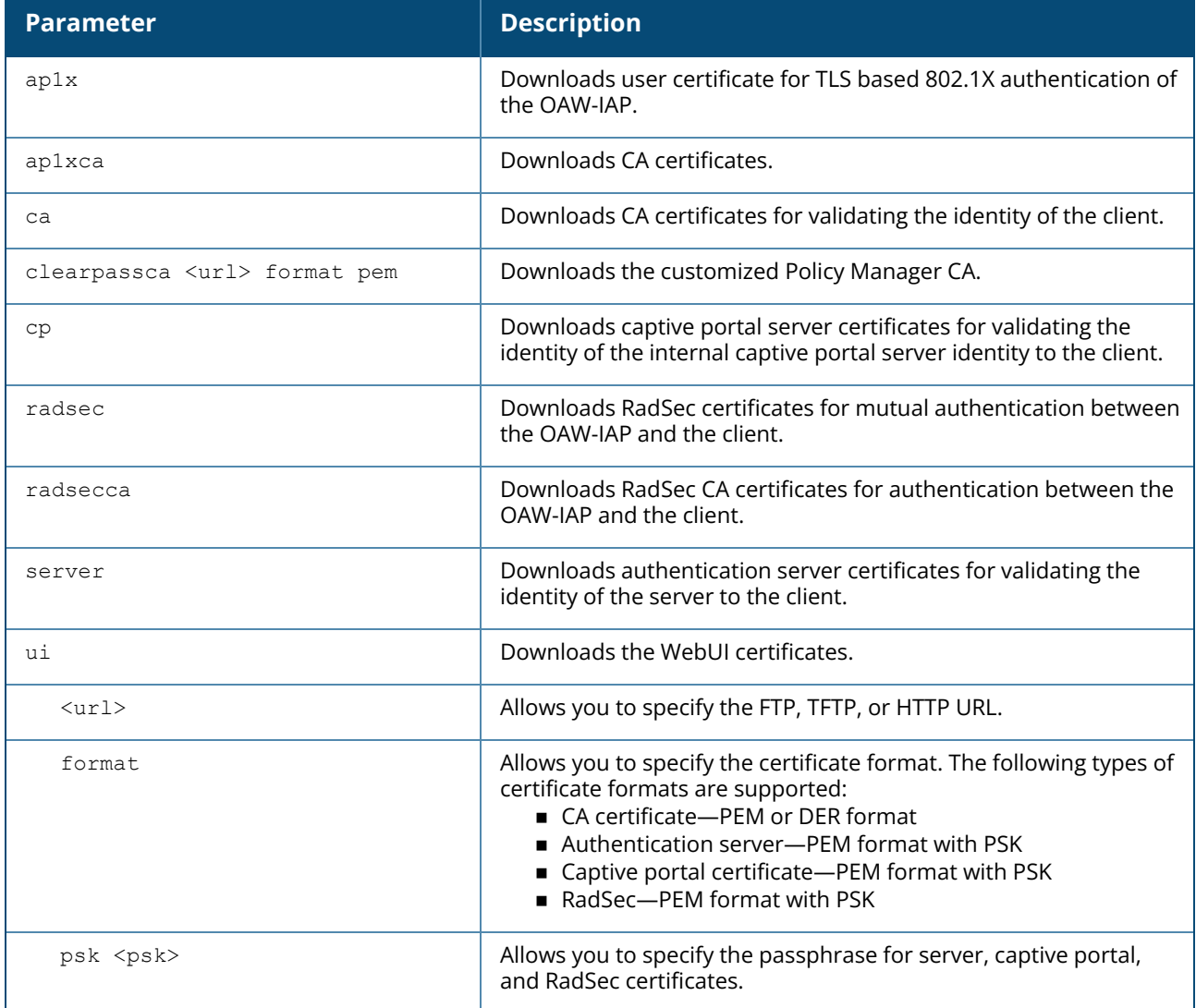

### **Example**

The following command shows an example for downloading CA client certificates:

```
(Instant AP)# download-cert ca ftp://192.0.2.7
```
# **Command History**

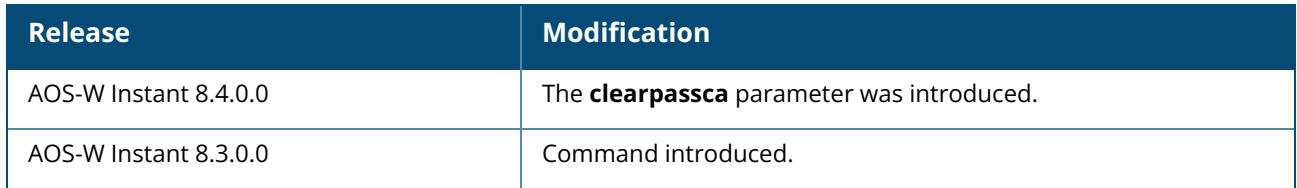

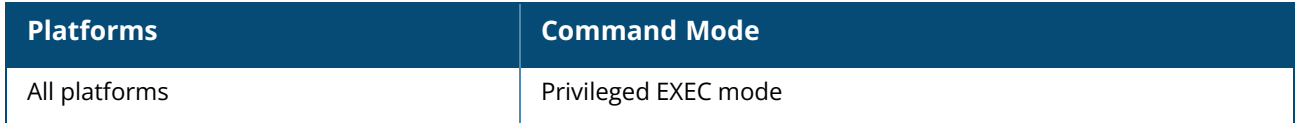

#### **download-dhcpopt82**

download-dhcpopt82 xml <url>

# **Description**

This command allows you to download the XML file using HTTP, FTP or TFTP URL. Use this command to download the DHCP option 82 XML file in the **mydhcpopt82.xml** format regardless of what name is given to the XML file. The OAW-IAP validates if the XML file is in correct format and load it into OAW-IAP flash. If the validation fails, the error type is displayed in the output of the **show dhcp opt82 xmlconfig**.

The maximum size limit of the XML buffer is 1 KB. The XML buffer will be filled from the downloaded XML file omitting any whitespace characters in the file. This command must be executed only from master OAW-IAP.

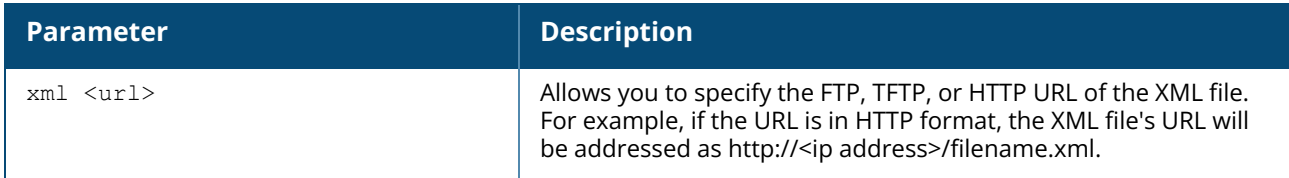

#### **Example**

The following command shows an example for downloading DHCP option 82:

(Instant AP)# download-dhcpopt82 xml http://10.20.52.131/googledhcp.xml

# **Command History**

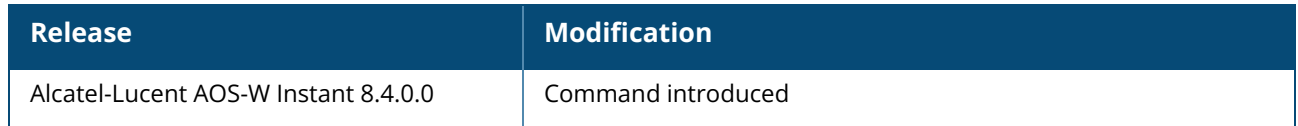

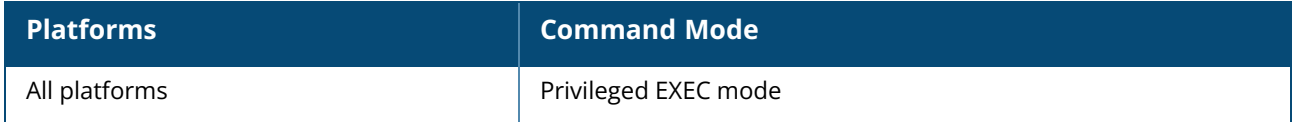

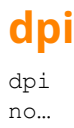

#### **Description**

This command enables visualization of traffic from wired and wireless clients associated with an OAW-IAP.

#### **Syntax**

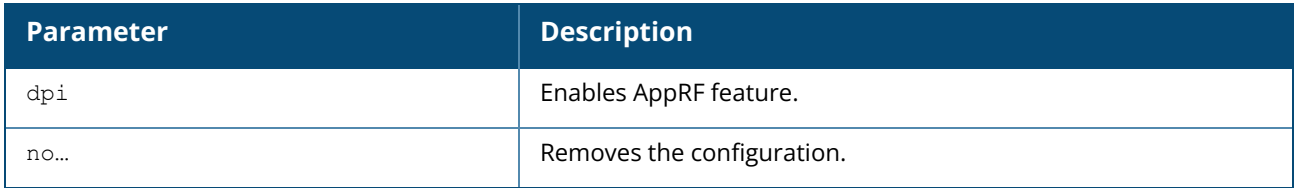

#### **Usage Guidelines**

Use this command to enable AppRF visibility for wired and wireless clients associated with an OAW-IAP. AppRF supports an application and web-filtering service that allows creating firewall policies based on types of application. AppRF includes the following capabilities:

- Access control, QoS, and bandwidth contract rules based on application and application categories.
- Content filters based on web categories and reputation scores (security ratings).

For more information access rule configuration and web-filtering options, see the *Alcatel-Lucent AOS-W Instant User Guide* and the wlan [access-rule](#page-1139-0) command page.

#### **Example**

The following command configures DPI support:

```
(Instant AP)(config)# dpi
(Instant AP)(config)# end
(Instant AP)# commit apply
```
# **Command History**

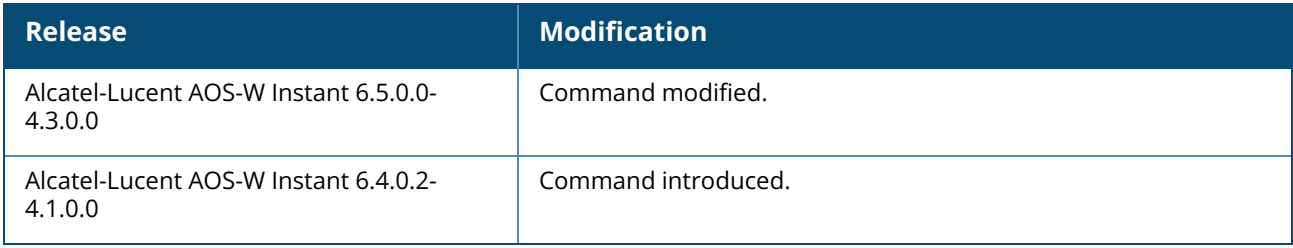

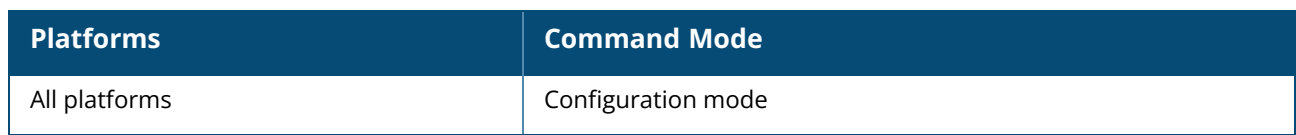

#### **dpi-error-page-url**

dpi-error-page-url <idx> <url> no…

# **Description**

This command allows you to create a custom list of URLs to which users can be redirected. The URLs configured by using the **wlan access-rule <rule> dpi-error-page-url** command are used for defining an access rule to redirect users to a specific URL when they access a blocked website.

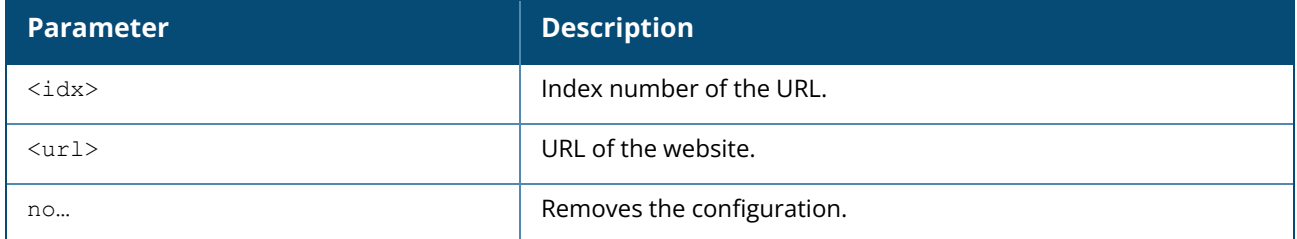

# **Example**

The following example shows how to add a URL:

```
(Instant AP)(config)# dpi-error-page-url 0 http://www.NoExample.com
(Instant AP)(config)# end
(Instant AP)# commit apply
```
# **Command History**

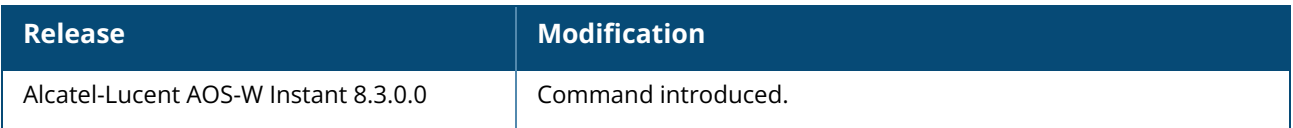

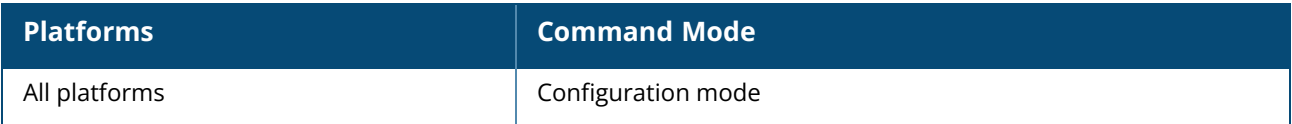

#### **dual-5GHz-mode**

dual-5GHz-mode {<enable><disable>}

# **Description**

This command is used to configure dual 5 GHz mode on OAW-AP-344/OAW-AP-345 access points. Dual 5 GHz mode enables both radio channels on the OAW-IAP to run 5 GHz band.

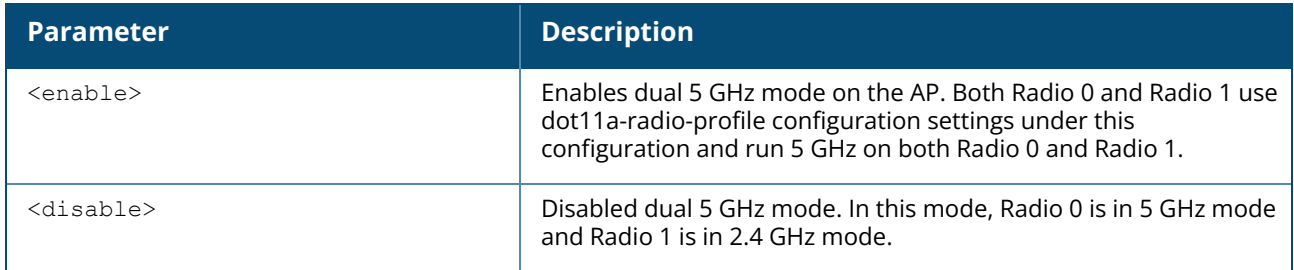

# **Example**

The following example enables dual 5 GHz mode:

```
345#c8:b5:ad:c3:af:a0# dual-5GHz-mode enable
345#c8:b5:ad:c3:af:a0# show ap-env
Antenna Type:Internal
Need USB field:Yes
name:345#c8:b5:ad:c3:af:a0
radio0_channel:165
radio0_power_10x:15.0
standalone mode:1iap master:1
uap_controller_less:1
iap_rf_zone:33
dual_5g_mode:enable
```
# **Command History**

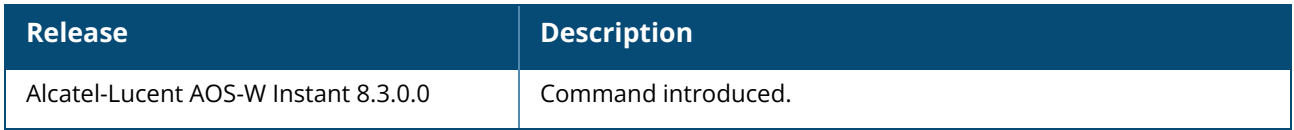

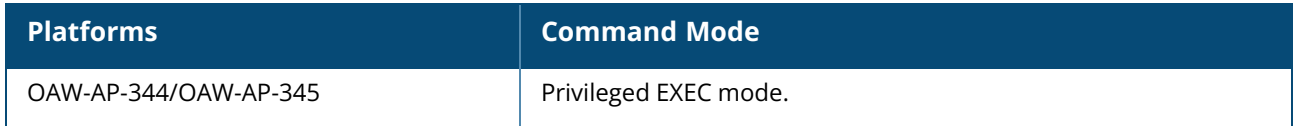

### **dynamic-cpu-mgmt**

dynamic-cpu-mgmt {auto| disable| enable}

# **Description**

This command enables or disables the dynamic CPU management feature, to manage resources across different functions performed by an OAW-IAP.

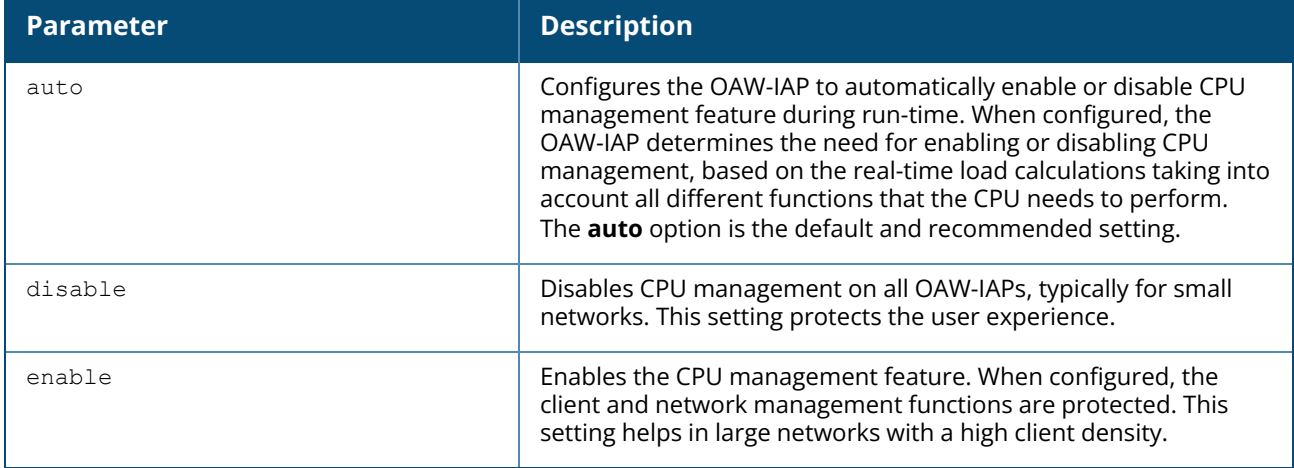

# **Example**

The following example enables the automatic enabling or disabling of CPU management:

```
(Instant AP)(config)# dynamic-cpu-mgmt auto
(Instant AP)(config)# end
(Instant AP)# commit apply
```
# **Command History**

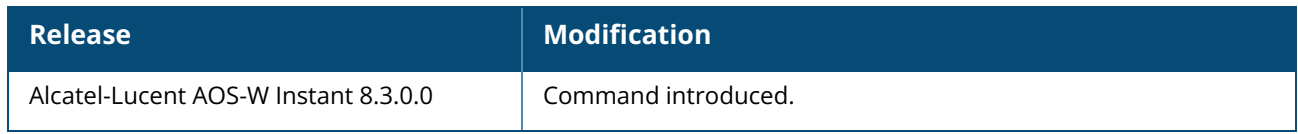

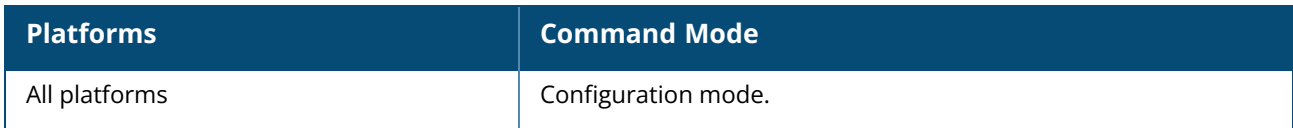

# **dynamic-dns**

dynamic-dns {<dns\_action> <ddns\_server> <ddns\_mode> <dns\_domainname> <dns\_hostname> <dns\_ hostip> <ddns\_service\_provider> <ddns\_username> <ddns\_password> } [key <algoname: keyname: keystring>]

### **Description**

This command sends a one-time update of the OAW-IAP and the client IP addresses to the DDNS server.

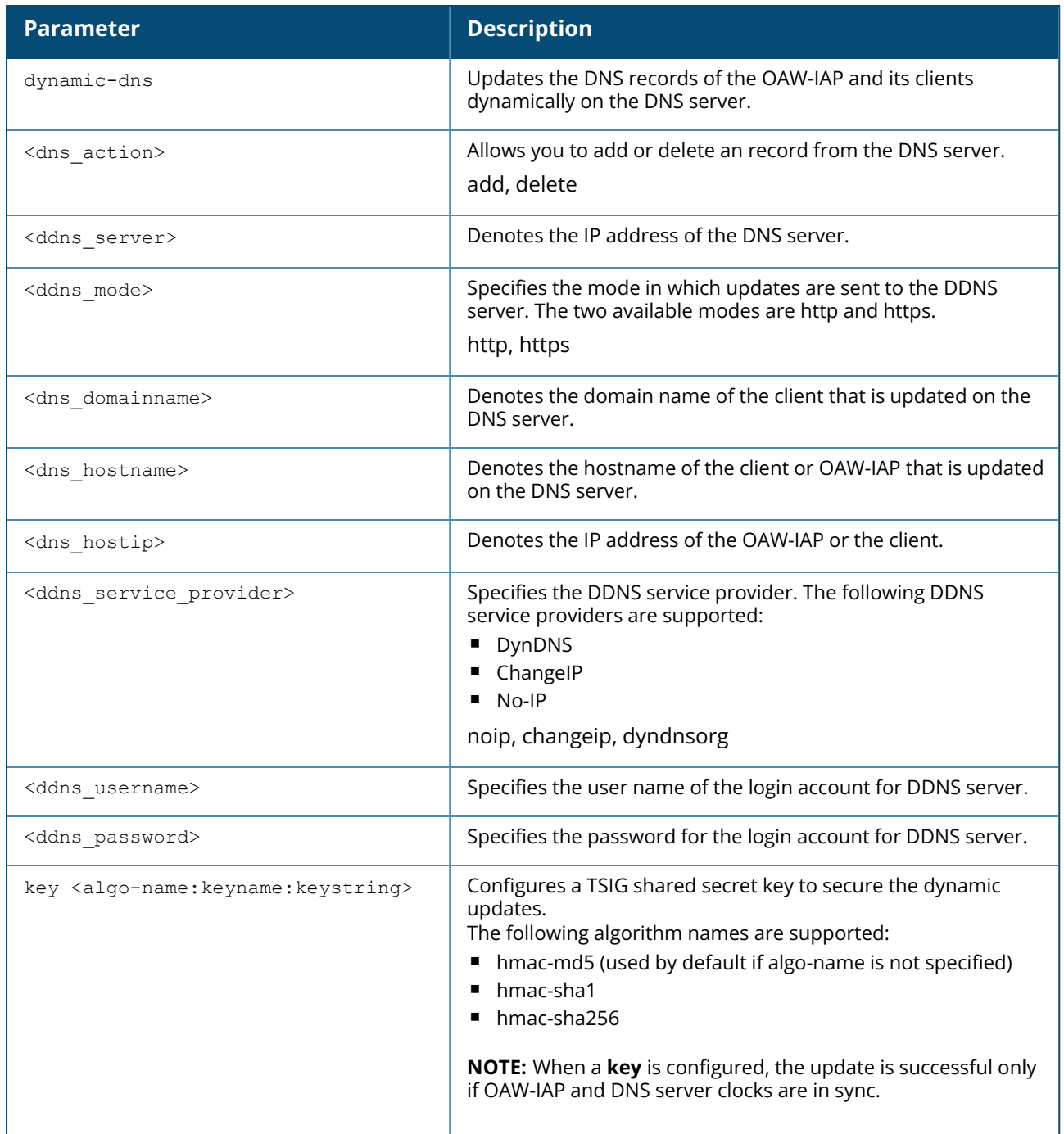

#### **Example**

The following example manually adds the SOA record:

```
(Instant AP)# dynamic-dns add 10.1.1.23 test.dns host-anand 10.3.2.11 key hmac-
sha1:arubaddns:16YuLPdH21rQ6PuK9udsVLtJw3Y=
(Instant AP)# commit apply
```
#### The following example manually deletes the SOA record.

```
(Instant AP)# dynamic-dns delete 10.17.132.7 test.ddns host-anand 10.17.132.85 key
hmac-sha1:arubaddns:16YuLPdH21rQ6PuK9udsVLtJw3Y=
(Instant AP)# commit apply
```
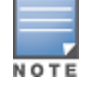

The colon (:) functions as an input separator in the shared secret key entry.

#### **Command History**

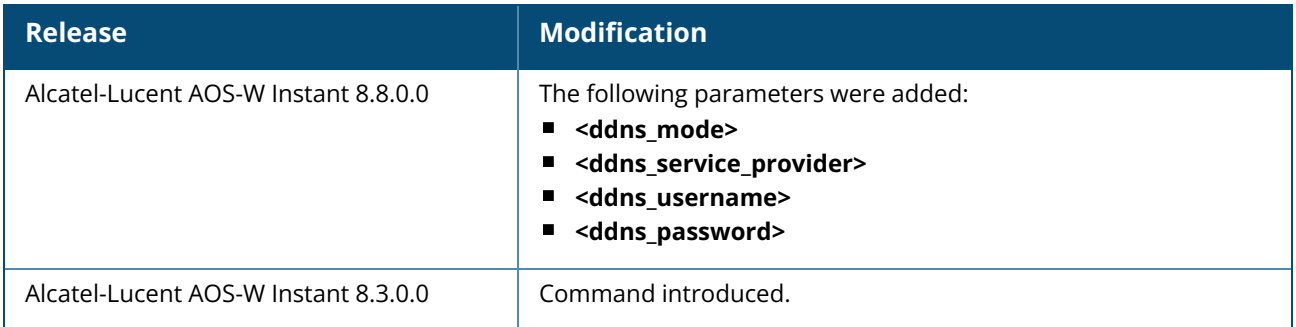

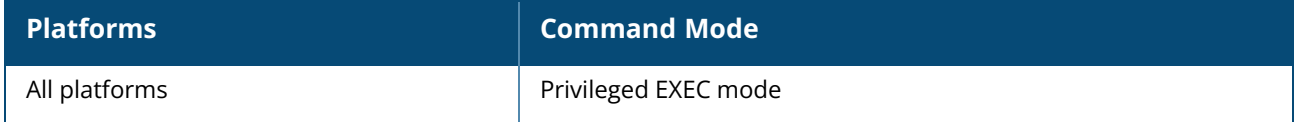

# **dynamic-dns-ap**

dynamic-dns-ap [key <algo-name:keyname:keystring>] [server <ddns\_server>]

#### **Description**

This command enables the OAW-IAP and clients to dynamically update the DNS server. Dynamic DNS configuration is allowed only on Master OAW-IAPs.

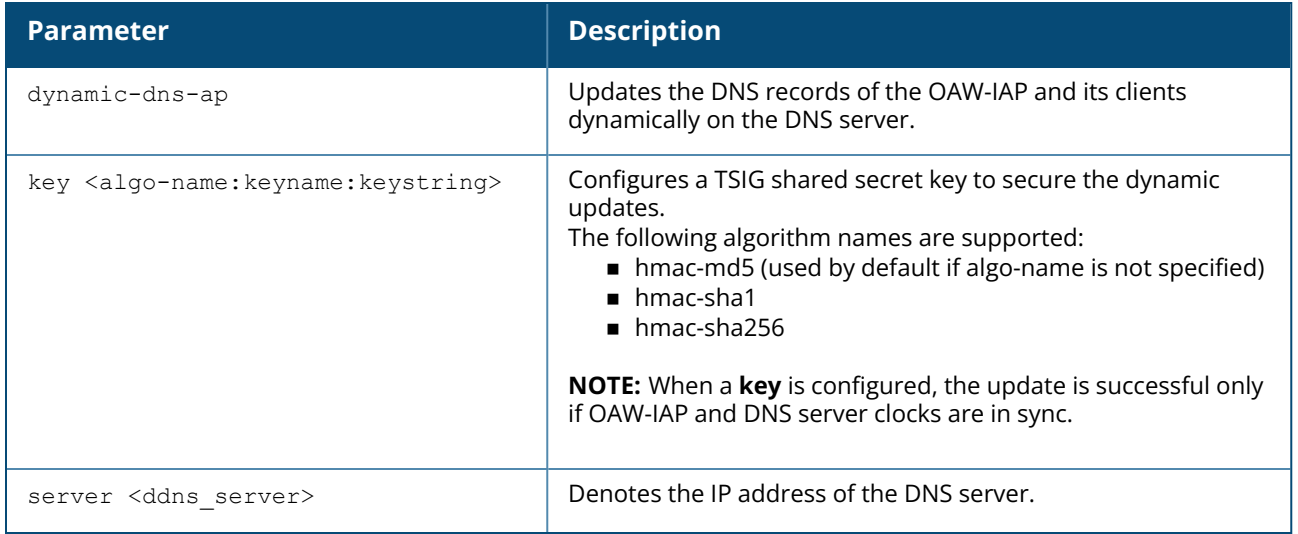

### **Example**

The following example enables the dynamic dns feature:

```
(Instant AP)(config)# dynamic-dns-ap
(Instant AP)(config)# dynamic-dns-ap key hmac-
sha1:arubaddns:16YuLPdH21rQ6PuK9udsVLtJw3Y=
(Instant AP)(config)# dynamic-dns-ap server 10.1.1.23
(Instant AP)(config)# end
(Instant AP)# commit apply
```
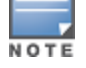

The colon (:) functions as an input separator in the shared secret key entry.

# **Command History**

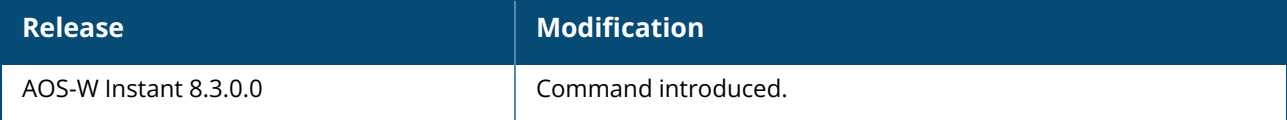

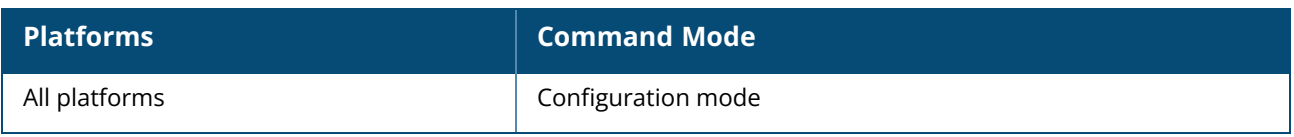

### **dynamic-dns-interval**

dynamic-dns-interval <ddns\_interval>

# **Description**

This command configures a time interval at which the DNS updates are synched with the server.

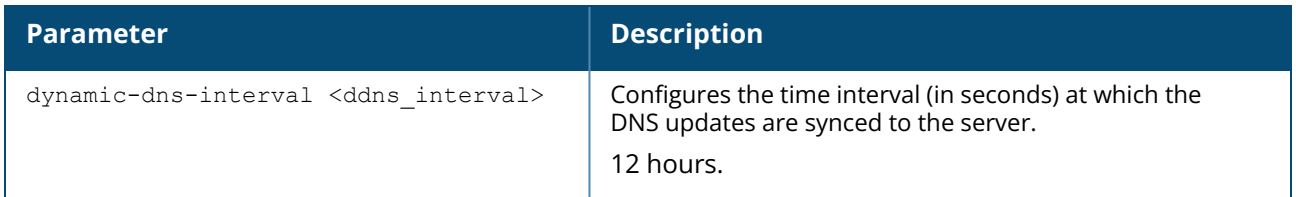

#### **Example**

The following example configures a DDNS time interval:

```
(Instant AP)(config)# dynamic-dns-interval 900
(Instant AP)(config)# end
(Instant AP)# commit apply
```
# **Command History**

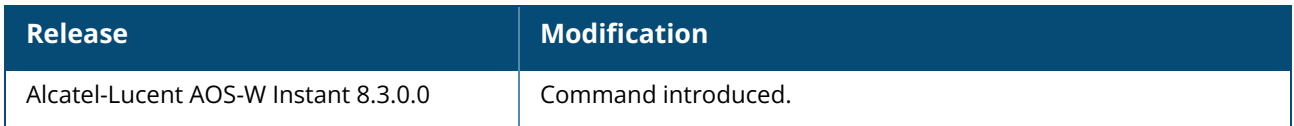

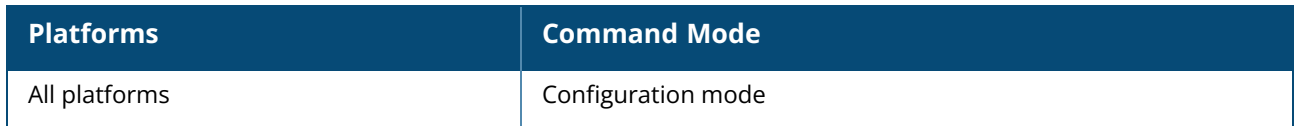

### **dynamic-dns-profile**

```
dynamic-dns-profile <DDNS profile name>
no
```
# **Description**

This command assigns the DDNS profile for the OAW-IAP. Use this command to assign the dynamic DNS profile to which the OAW-IAP will send updates.

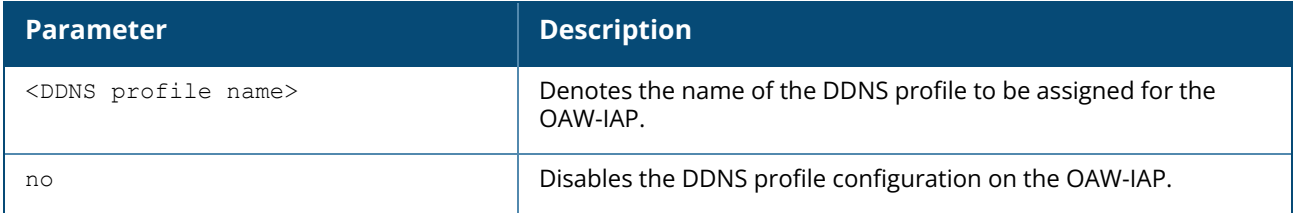

#### **Example**

The following example assigns a Dynamic DNS profile for the OAW-IAP:

(Instant AP)(config) # dynamic-dns-profile noipcluster

# **Related Commands**

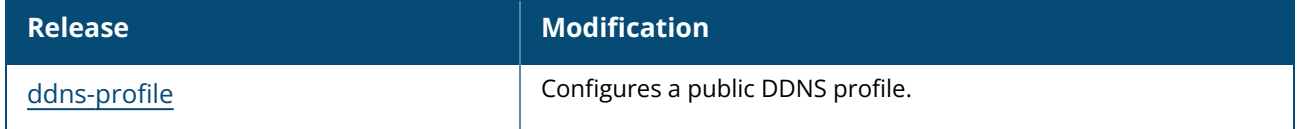

### **Command History**

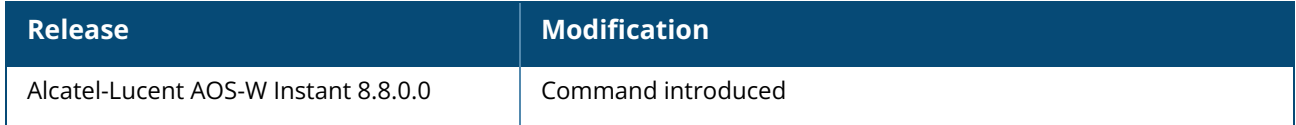

### **Command Information**

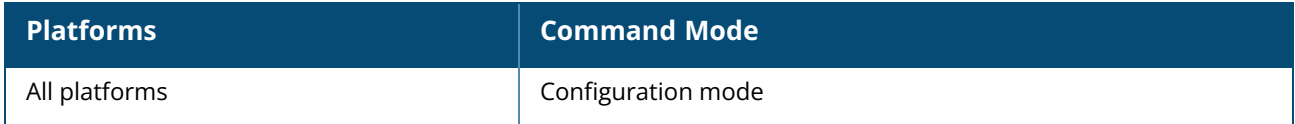

# **dynamic-dns-ap-ptr**

dynamic-dns-ap-ptr no…

# **Description**

This command enables dynamic DNS clients to include pointer records in the updates sent to the DNS server.

#### **Example**

The following command configures an allowed OAW-IAP:

```
(Instant AP)(config)# dynamic-dns-ap-ptr
```
# **Command History**

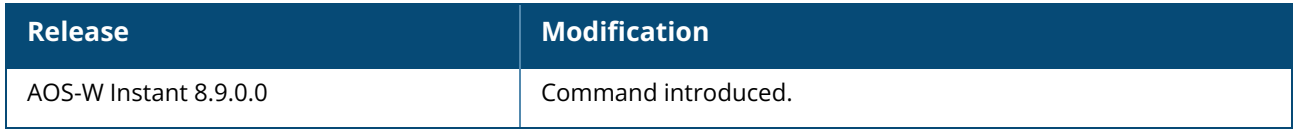

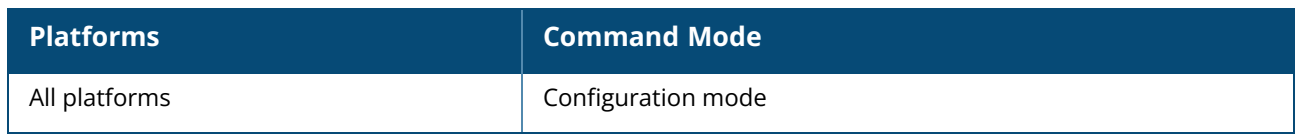

#### **dynamic-radius-proxy**

dynamic-radius-proxy no…

### **Description**

This command enables the use of IP Address of the Virtual Controller for communication with external RADIUS servers. Ensure that you set the Virtual Controller IP address as a NAS client in the RADIUS server when Dynamic RADIUS proxy is enabled.

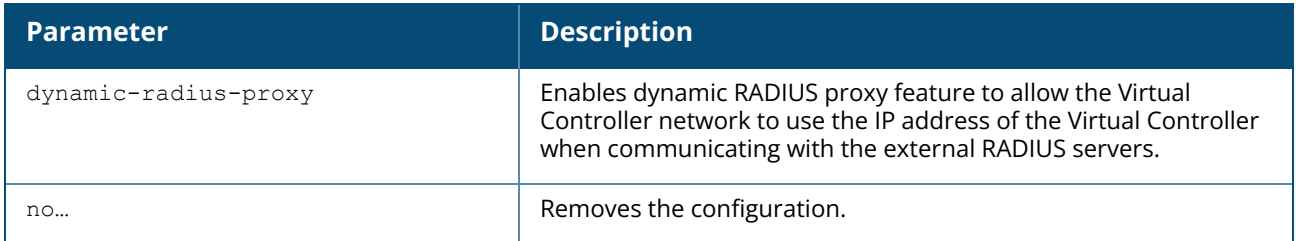

#### **Example**

The following example enables the dynamic RADIUS proxy feature:

```
(Instant AP)(config)# dynamic-radius-proxy
(Instant AP)(config)# end
(Instant AP)# commit apply
```
# **Command History**

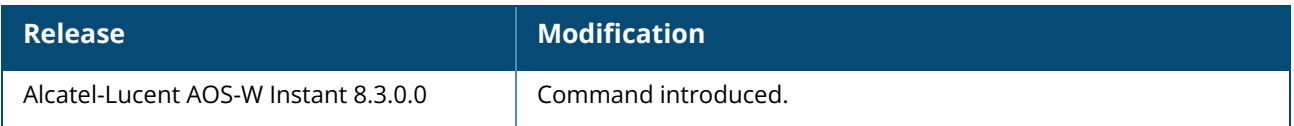

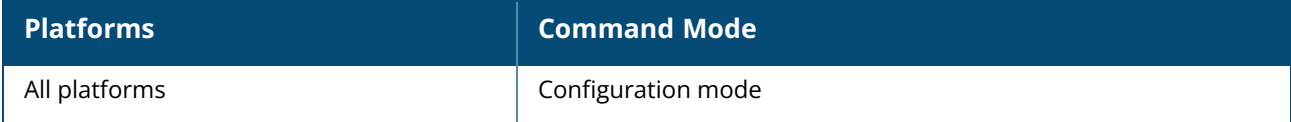

#### **dynamic-tacacs-proxy**

dynamic-tacacs-proxy no…

# **Description**

This command enables the Virtual Controller network to use the IP Address of the Virtual Controller for communication with external TACACS servers. The command channels all TACACS related traffic from the slave OAW-IAPs to the external TACACS server

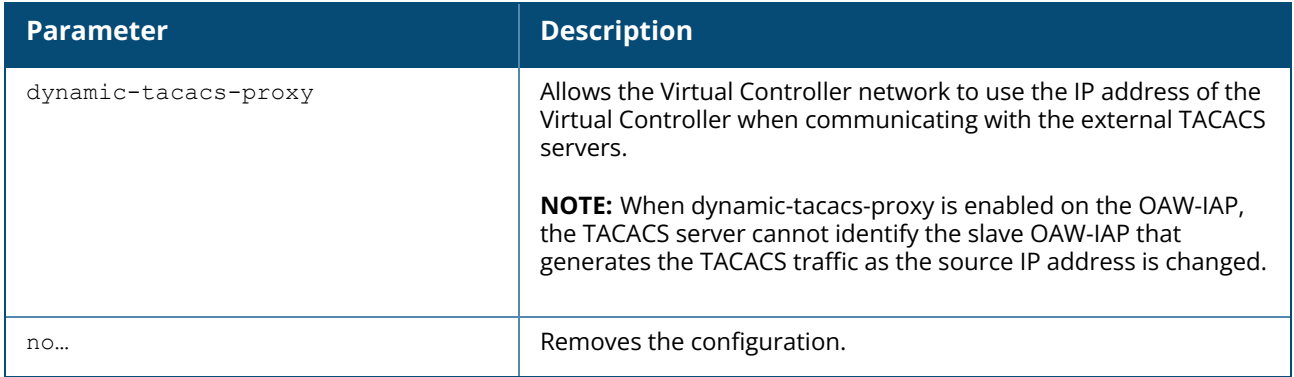

### **Example**

The following example enables the dynamic TACACS proxy feature:

```
(Instant AP)(config)# dynamic-tacacs-proxy
(Instant AP)(config)# end
(Instant AP)# commit apply
```
# **Command History**

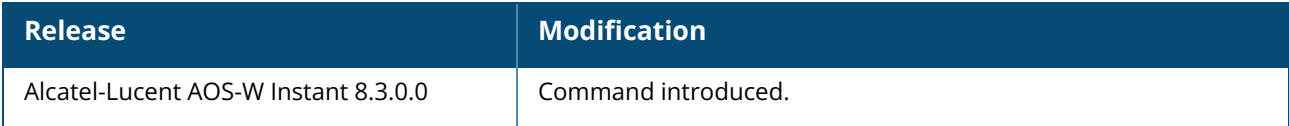

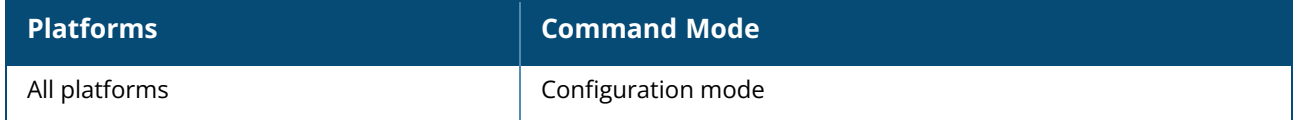

#### **enet-vlan**

enet-vlan <vlan-ID> no…

# **Description**

This command configures a VLAN for Ethernet connections. Use this command to configure VLAN settings for upstream switch to which the AP is connected. By default, the value is set to 1. The VLAN setting configured by this command is used for restricting the controller from sending out tagged frames to clients connected on the switch.

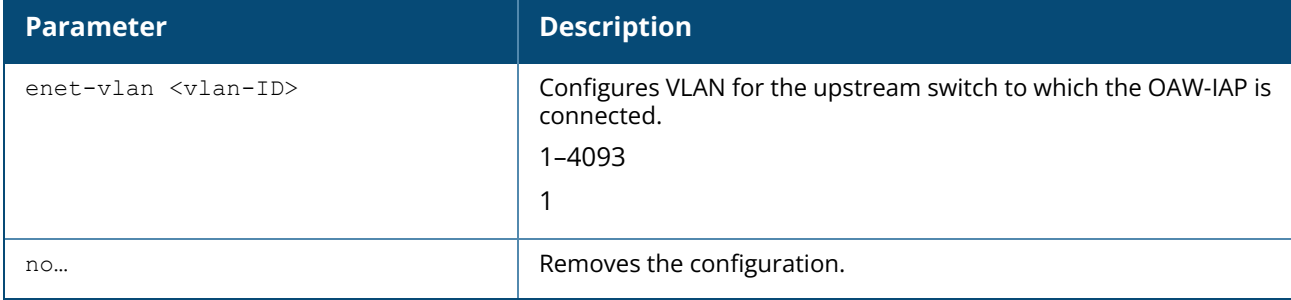

#### **Example**

The following example configures a non-default VLAN value for the Ethernet ports:

```
(Instant AP)(config)# enet-vlan 200
(Instant AP)(config)# end
(Instant AP)# commit apply
```
# **Command History**

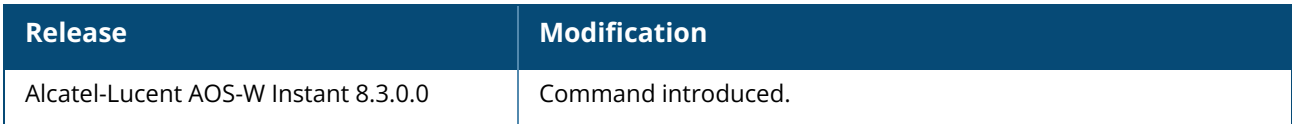

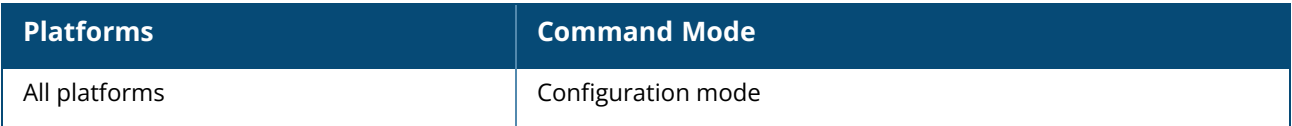

#### **enet0-bridging**

enet0-bridging

### **Description**

This command allows you to use all ports on the OAW-IAPs as downlink ports. Use this command for OAW-IAP models that have only one Ethernet port enabled. When Ethernet 0 bridging is configured, ensure that the uplink for each OAW-IAP is mesh link, Wi-Fi, or 3G or 4G.

### **Example**

The following command enables Ethernet 0 bridging: (Instant AP)# enet0-bridging

# **Command History**

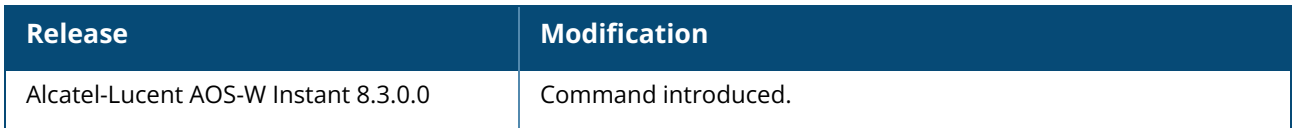

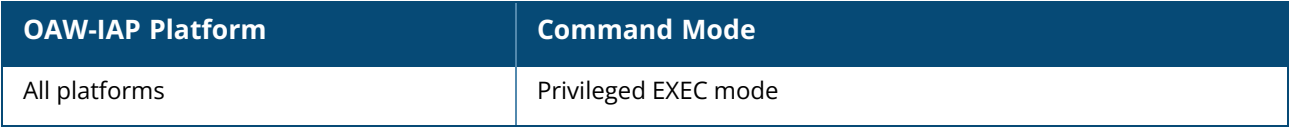

#### **enet0-port-profile**

enet0-port-profile <profile>

# **Description**

This command assigns a wired profile to the ENET 0 port on an OAW-IAP.

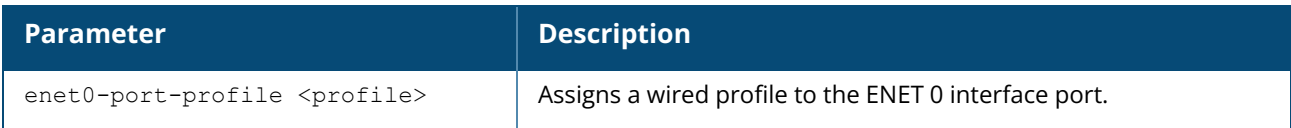

### **Example**

The following command assigns a wired profile to the ENET 0 port:

```
(Instant AP)(config)# enet0-port-profile <name>
(Instant AP)(config)# end
(Instant AP)# commit apply
```
# **Command History**

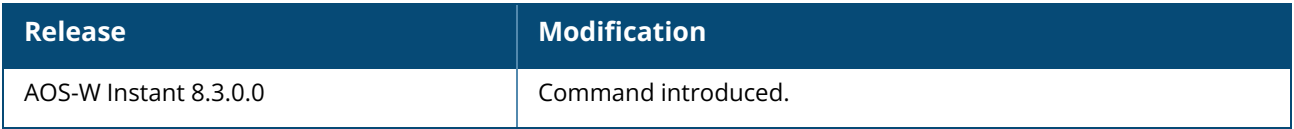

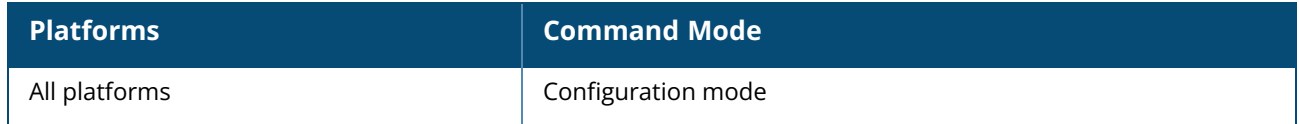

#### **enet1-mode**

enet1-mode {downlink | uplink}

### **Description**

This command configures the behavior of Eth1 ports in APs with two or more Ethernet ports.

NOTE

When enet1-mode mode is not configured, upgrading to AOS-W Instant 8.8.0.0 does not change the behavior of the Eth1 port. However, if the OAW-IAP reboots in the factory reset mode in AOS-W Instant 8.8.0.0, the Eth1 port operates as an uplink port in dual uplink platforms and as a downlink port in single uplink platforms.

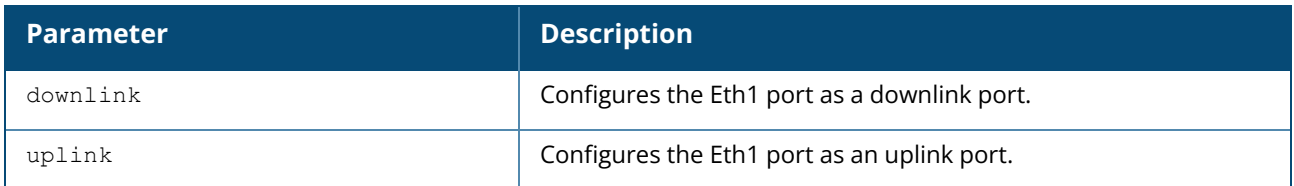

#### **Example**

The following command configures the Eth1 port as an uplink port:

```
(Instant AP) #enet1-mode uplink
```
The following command configures the Eth1 port as a downlink port:

```
(Instant AP) #enet1-mode downlink
```
# **Command History**

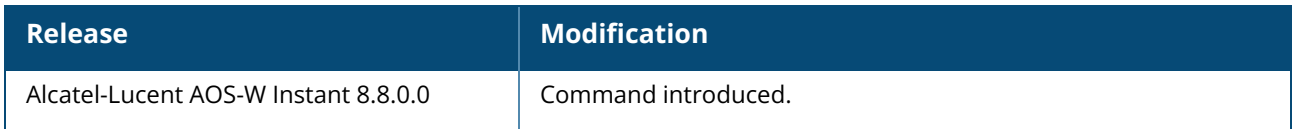

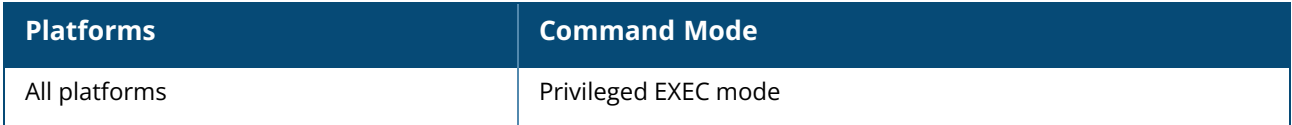

#### **enet1-port-profile**

enet1-port-profile <profile>

# **Description**

This command assigns a wired profile to the ENET 1 port on an OAW-IAP.

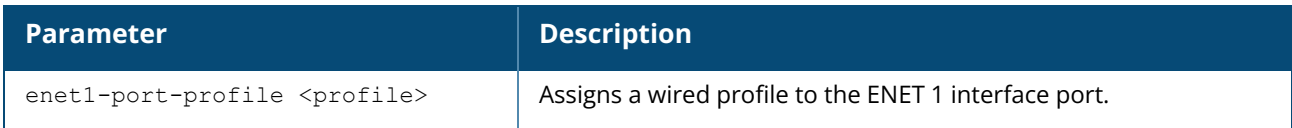

### **Example**

The following command assigns a wired profile to the ENET 1 port:

```
(Instant AP)(config)# enet1-port-profile <name>
(Instant AP)(config)# end
(Instant AP)# commit apply
```
# **Command History**

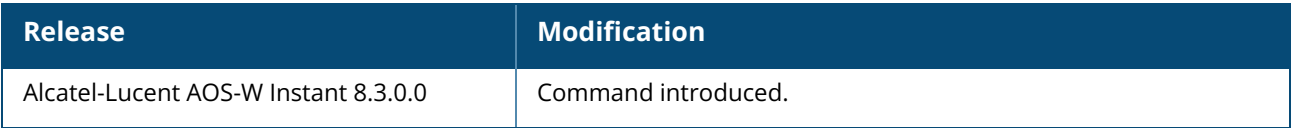

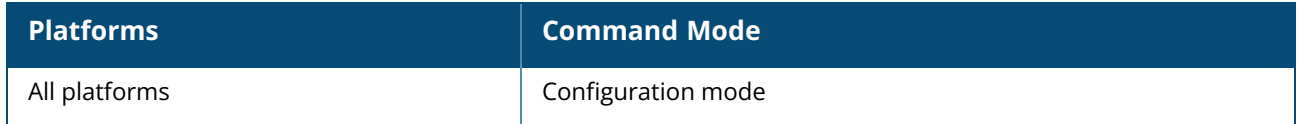

#### **enet2-port-profile**

enet2-port-profile <profile>

# **Description**

This command assigns and activates a wired profile on the Ethernet 2 port on an OAW-IAP.

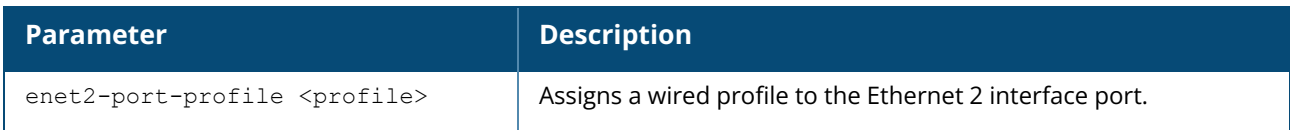

### **Example**

The following command assigns a wired profile to the Ethernet 2 port:

```
(Instant AP)(config)# enet2-port-profile <name>
(Instant AP)(config)# end
(Instant AP)# commit apply
```
# **Command History**

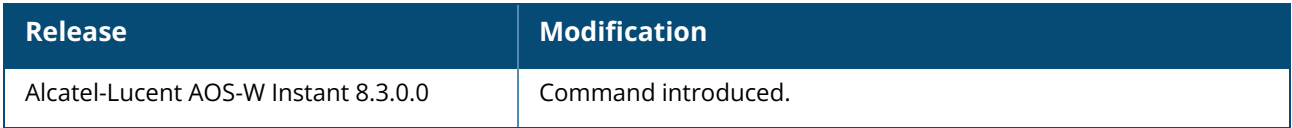

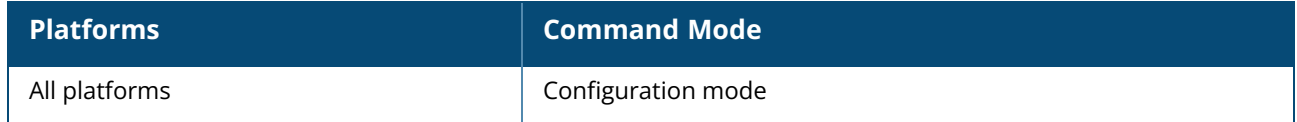

#### **enet3-port-profile**

enet3-port-profile <profile>

# **Description**

This command assigns and activates a wired profile on the Ethernet 3 port on an OAW-IAP.

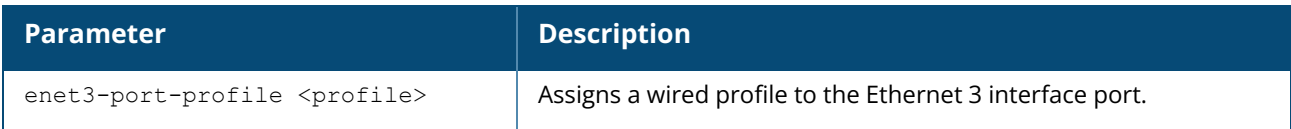

# **Example**

The following command assigns a wired profile to the Ethernet 3 port:

```
(Instant AP)(config)# enet3-port-profile <name>
(Instant AP)(config)# end
(Instant AP)# commit apply
```
# **Command History**

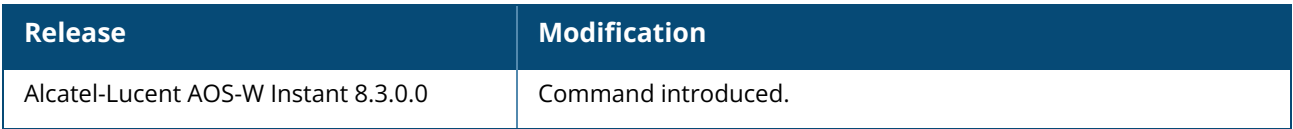

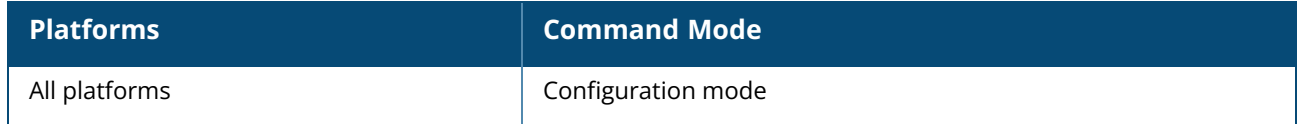

#### **enet4-port-profile**

enet4-port-profile <profile>

# **Description**

This command assigns and activates a wired profile on the Ethernet 4 port on an OAW-IAP.

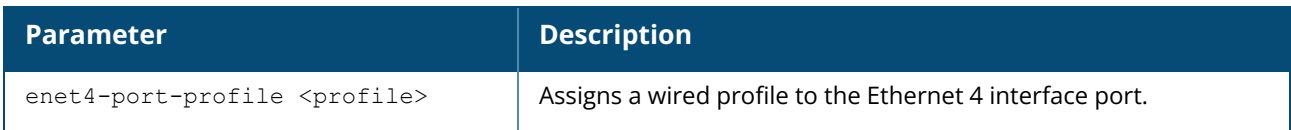

### **Example**

The following command assigns a wired profile to the Ethernet 4 port:

```
(Instant AP)(config)# enet4-port-profile <name>
(Instant AP)(config)# end
(Instant AP)# commit apply
```
# **Command History**

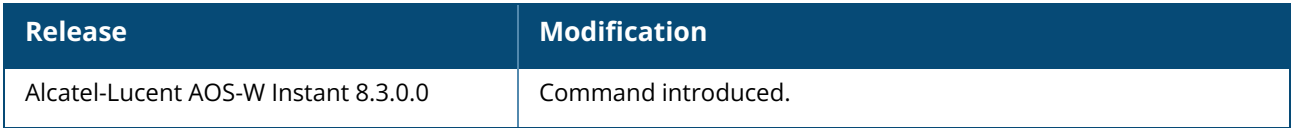

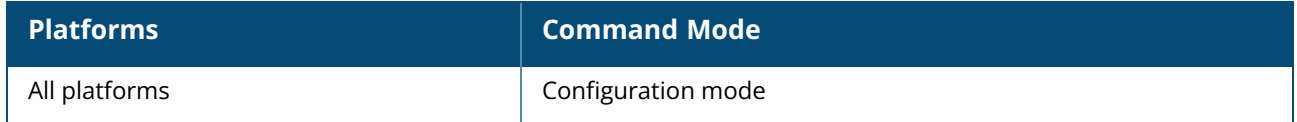

#### **enet-usb-port-profile**

enet-usb-port-profile <profile>

# **Description**

This command configures the USB port on the AP as a wired Ethernet port.

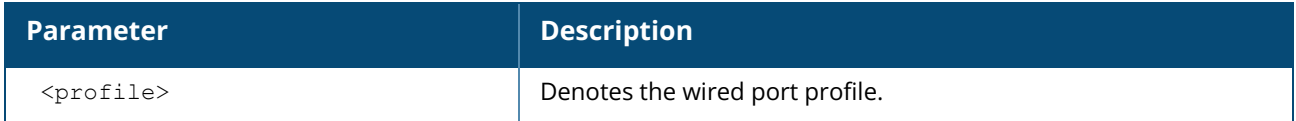

# **Example**

The following command onfigures the USB port on the AP as a wired Ethernet port:

```
(Instant AP)(config)# enet-usb-port-profile <profile>
(Instant AP)(config)# end
(Instant AP)# commit apply
```
# **Command History**

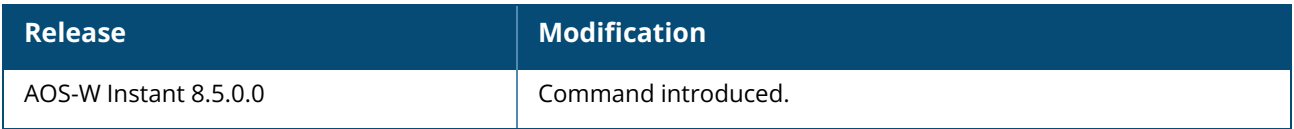

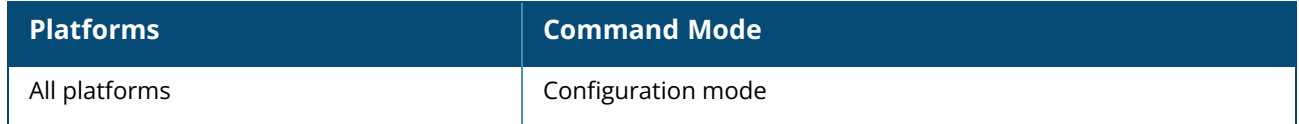

#### **enhanced-mesh-role-detect**

enhanced-mesh-role-detect no…

# **Description**

This command enables mesh role detection during OAW-IAP boot up and OAW-IAP running time.

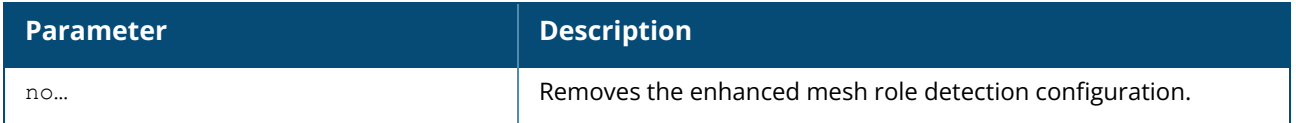

### **Example**

The following example enables the configuration of **enhanced mesh-role-detect** command:

```
(Instant AP)(config)# enhanced-mesh-role-detect
(Instant AP)(config)# end
(Instant AP)# commit apply
```
# **Command History**

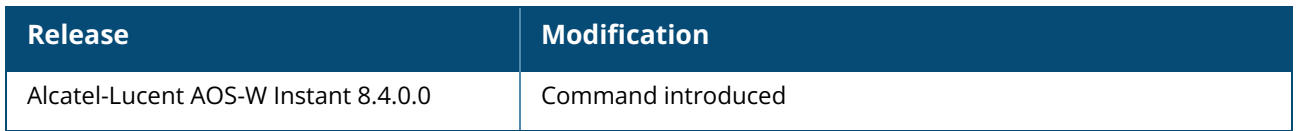

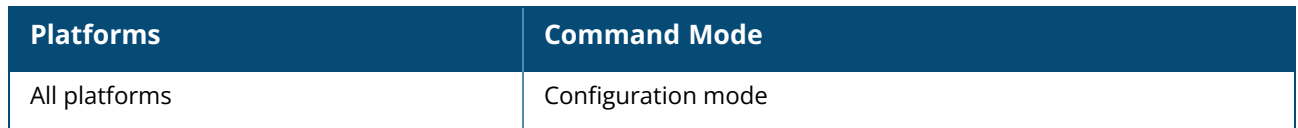

### **enhanced-voice-tracking-traps-disable**

enhanced-voice-tracking-traps-disable no enhanced-voice-tracking-traps-disable

# **Description**

This command is used to disable SNMP traps messages sent for voice calls. By default, it is enabled.

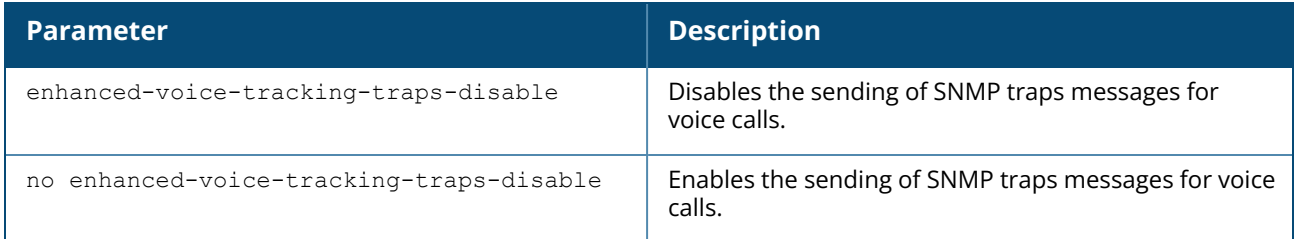

### **Example**

The following example disables the sending of SNMP traps messages for voice calls:

```
(Instant AP)(config)# enhanced-voice-tracking-traps-disable
(Instant AP)(config)# end
(Instant AP)# commit apply
```
# **Command History**

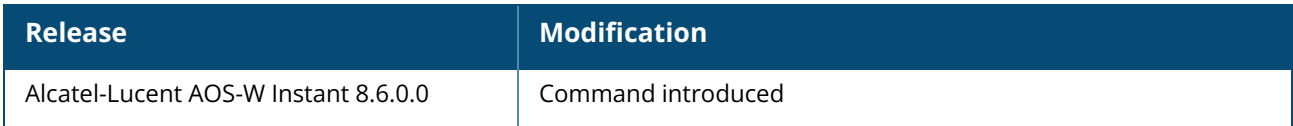

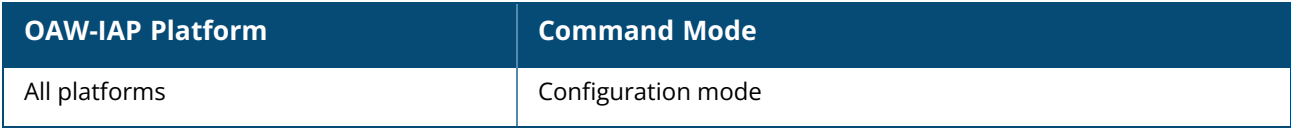

#### **est-activate**

est-activate <profile name>

### **Description**

This command is used to activate an existing EST profile on the OAW-IAP.

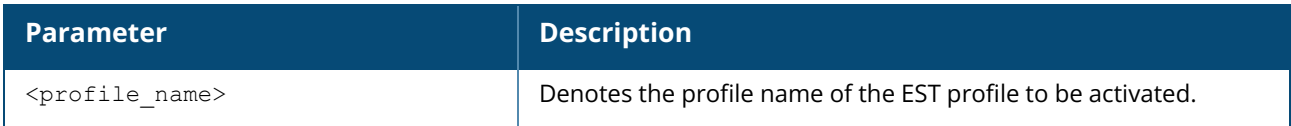

#### **Example**

The following command activates an EST profile:

(Instant AP)(config)# est-activate est-test-profile

# **Command History**

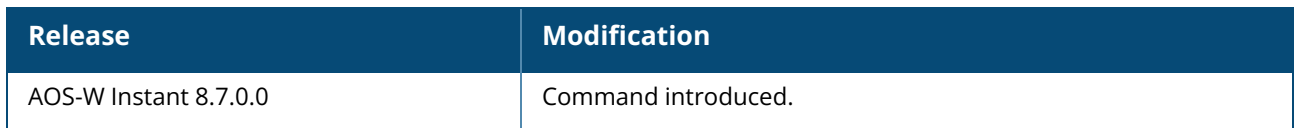

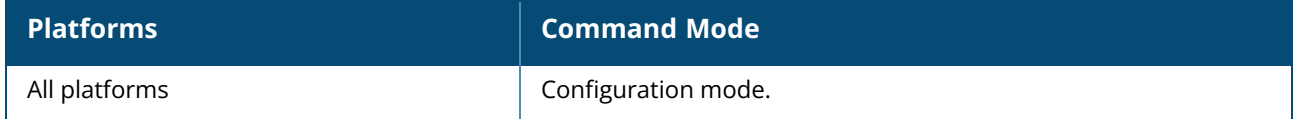

### **est profile**

```
est profile <profile name>
  arbitrary-label <arbitrary-label>
  arbitrary-label-enrollment <arbitrary-label-enrollment>
  arbitrary-label-reenrollment <arbitrary-label-reenrollment>
  challenge-password <challenge-password>
  organizational-unit-name <name>
  server-host <server-host>
  server-port <server-port>
  trust-anchor<trustanchor-name>
  username <username>
  password <password>
  no..
```
#### **Description**

This command configures an EST profile on the OAW-IAP. Use this command to configure an EST profile and setup automatic enrollment and re-enrollment of custom certificates on the OAW-IAP.

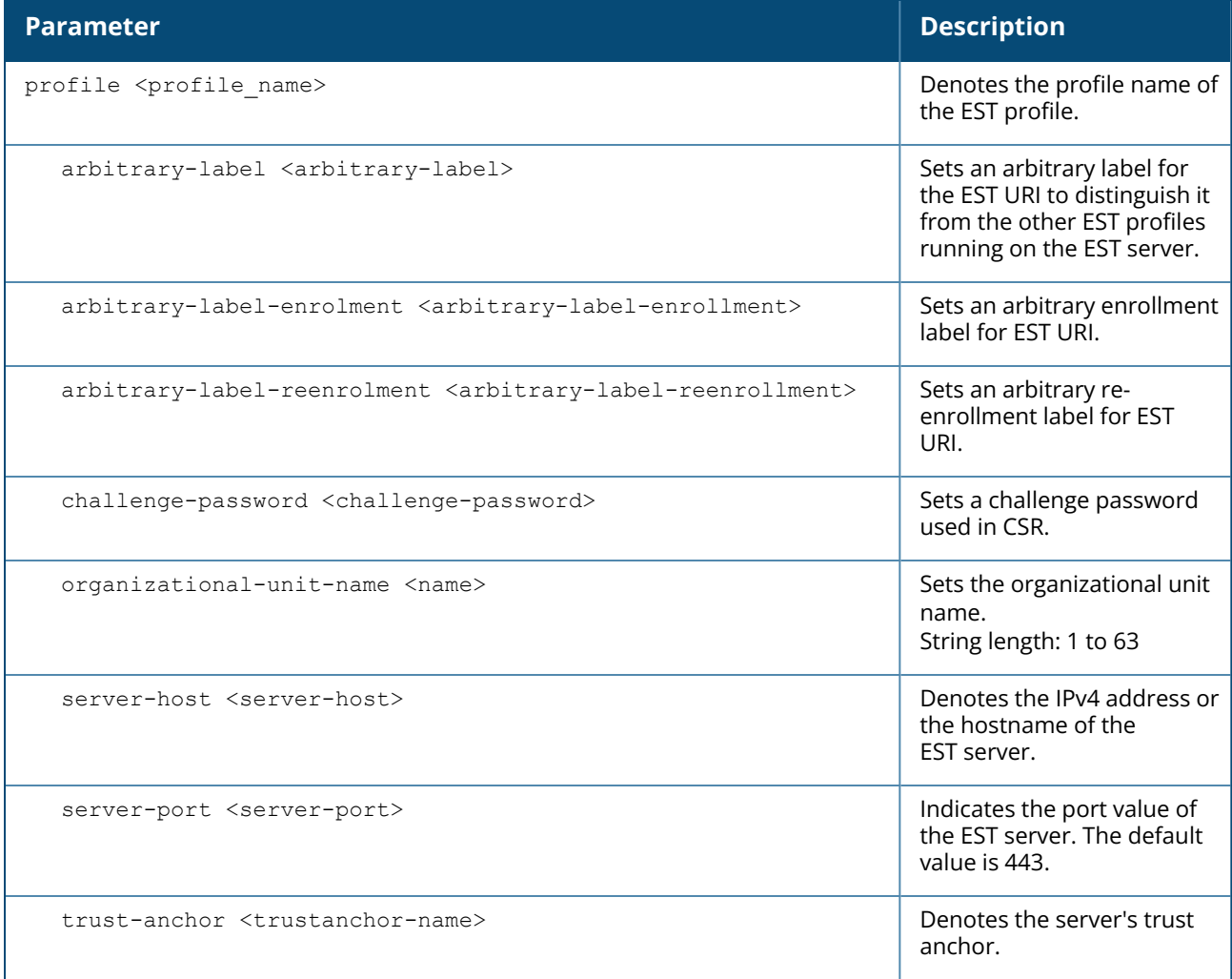

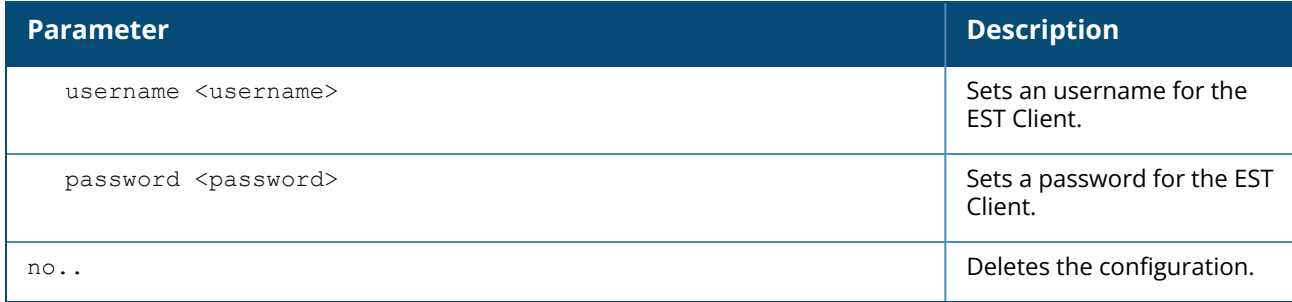

#### **Example**

The following command configures an EST profile:

```
(Instant AP)(config)# est profile est-new
(Instant AP)(est profile "est-new" )# server-host 10.15.33.232
(Instant AP)(est profile "est-new" )# server-port 443
(Instant AP)(est profile "est-new" )# arbitrary-label /ca:2
(Instant AP)(est profile "est-new" )#arbitrary-label-enrollment /ca:7
(Instant AP)(est profile "est-new" )#arbitrary-label-reenrollment /ca:7
(Instant AP)(est profile "est-new" )# challenge-password pass123
(Instant AP)(est profile "est-new" )# trust-anchor trust456
```
#### **Command History**

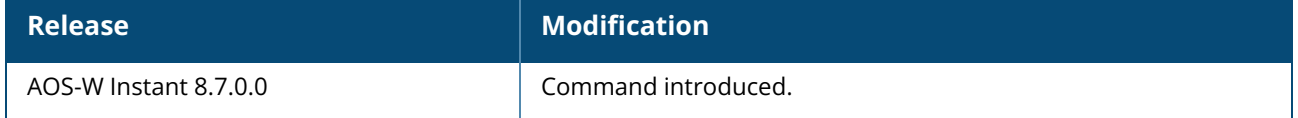

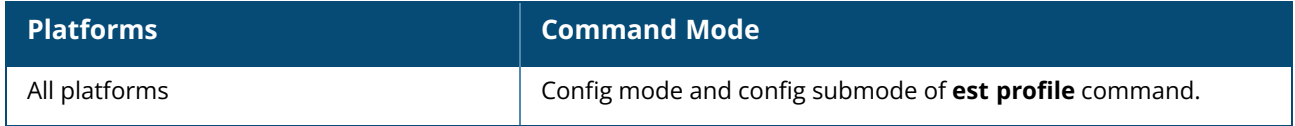

#### **extended-ssid**

extended-ssid no…

# **Description**

This command allows you to configure additional WLAN SSIDs. Extended SSID is enabled in the factory default settings of OAW-IAPs. You cannot disable the extended SSID in the factory default mode.

By default, you can create up to six WLAN SSIDs. With the Extended SSID option enabled, you can create up to 16 WLANs. However, if more than 16 SSIDs are assigned to a zone, you will receive an error message when you disable extended zone.

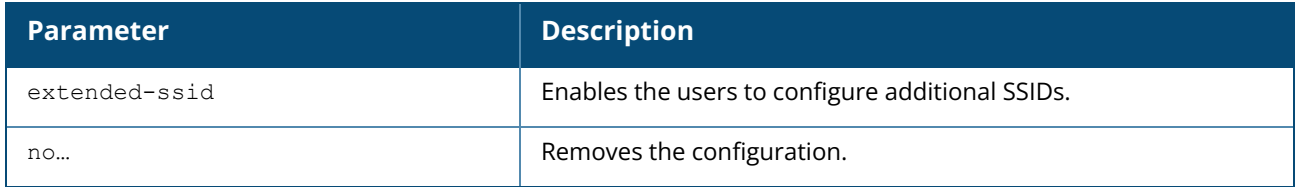

#### **Example**

The following example enables the configuration of extended SSIDs:

```
(Instant AP)(config)# extended-ssid
(Instant AP)(config)# end
(Instant AP)# commit apply
```
# **Command History**

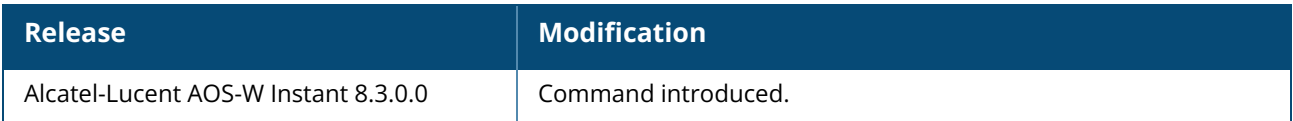

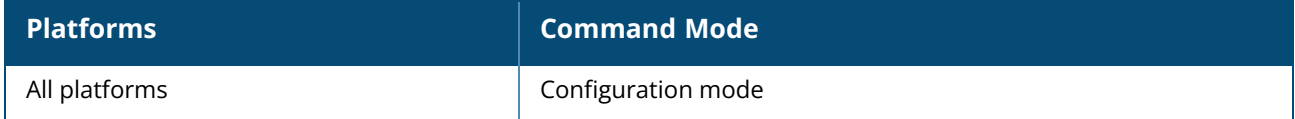

### **facebook**

facebook <id> <secret>

# **Description**

This command saves the Facebook ID and secret text that are generated after registering an OAW-IAP with Facebook.

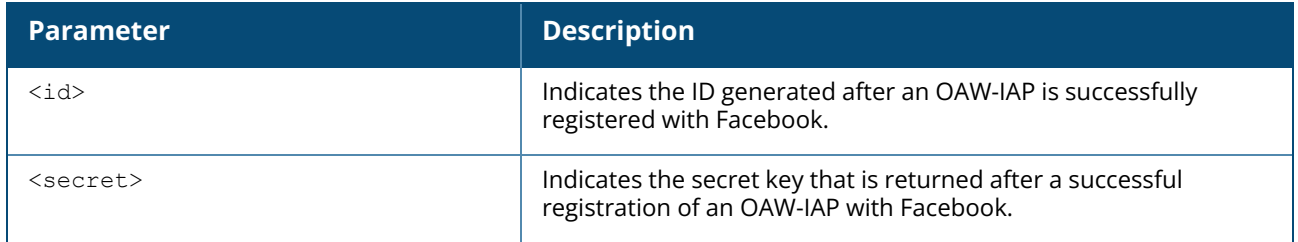

# **Command History**

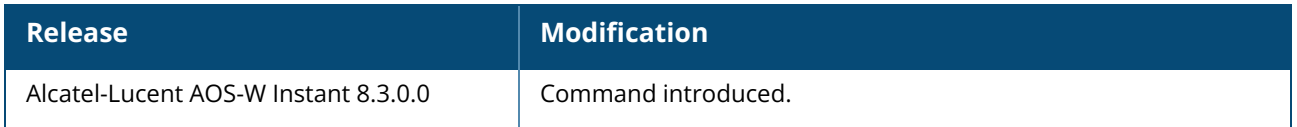

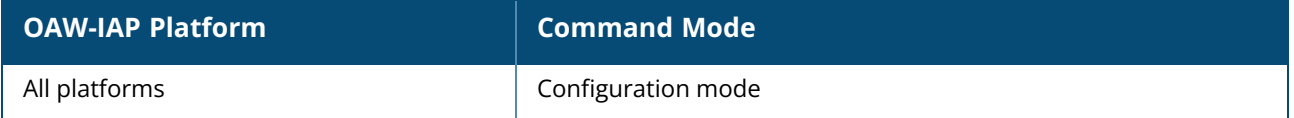

### **factory-ssid-enable**

factory-ssid-enable

# **Description**

This command resets the OAW-IAP to use the factory default SSID.

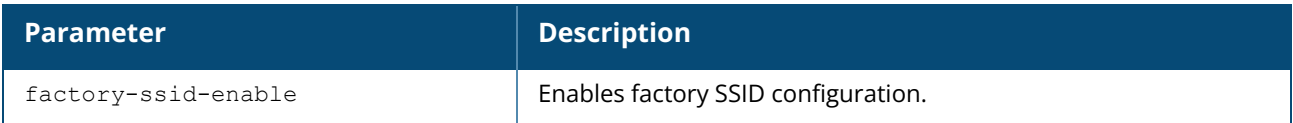

### **Example**

The following example enables factory default configuration:

```
(Instant AP)(config)# factory-ssid-enable
(Instant AP)(config)# end
(Instant AP)# commit apply
```
# **Command History**

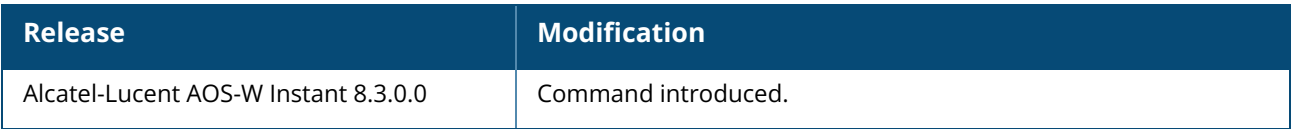

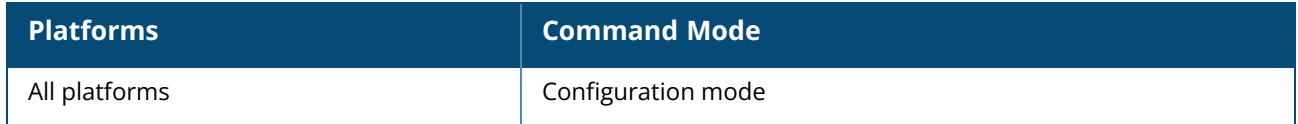

### **firewall**

```
firewall
  disable-auto-topology-rules
  tunnel-trusted
  no…
```
#### **Description**

This command allows control over the ACEs that are automatically programmed due to expansion of the ACLs. Use this command to remove the default auto topology rules created for predefined ACLs and WLAN Access Rules. When **disable-auto-topology-rules** is configured on the OAW-IAP and the Inbound Firewall rule is set using the AOS-W Instant UI, the user rules take precedence over the guest VLAN ACL expansion and overrides the auto-expanded rules. However, the corporate and local VLAN expansions will continue to take precedence over the user rules.

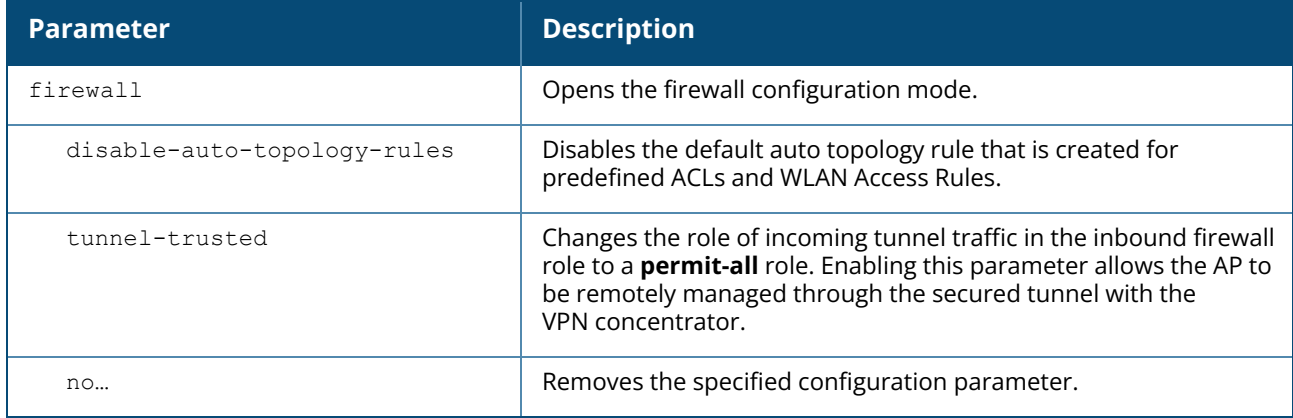

#### **Example**

The following example disables the default auto topology rules on an OAW-IAP:

```
(Instant AP)(config)# firewall
(Instant AP)(firewall)# disable-auto-topology-rules
(Instant AP)(firewall)# end
(Instant AP)# commit apply
```
# **Command History**

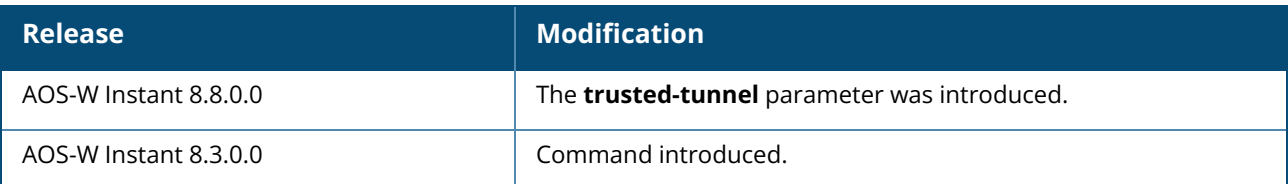

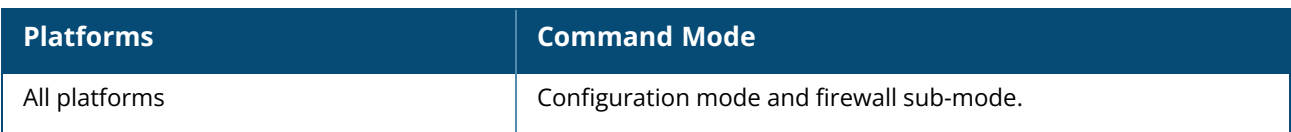
## **firewall-external-enforcement**

```
firewall-external-enforcement pan
  disable
  domain-name <name>
  enable
  ip <address>
  port <port>
  user <name> <password>
  no…
```
#### **Description**

This command configures external firewall details such as PAN firewall to enable integration with the OAW-IAP. The PAN firewall is based on user ID, which provides many methods to connect to the sources of identity information and associate them with firewall policy rules. This feature requires information from the network. OAW-IAP maintains the network and user information such as IP address mapping of the clients in the network, and provides the required information for the user ID feature on PAN firewall.

To enable OAW-IAP integration with PAN firewall, configure a global profile on OAW-IAP with PAN firewall information such as IP address, port, user name, password, firewall enabled or disabled status.

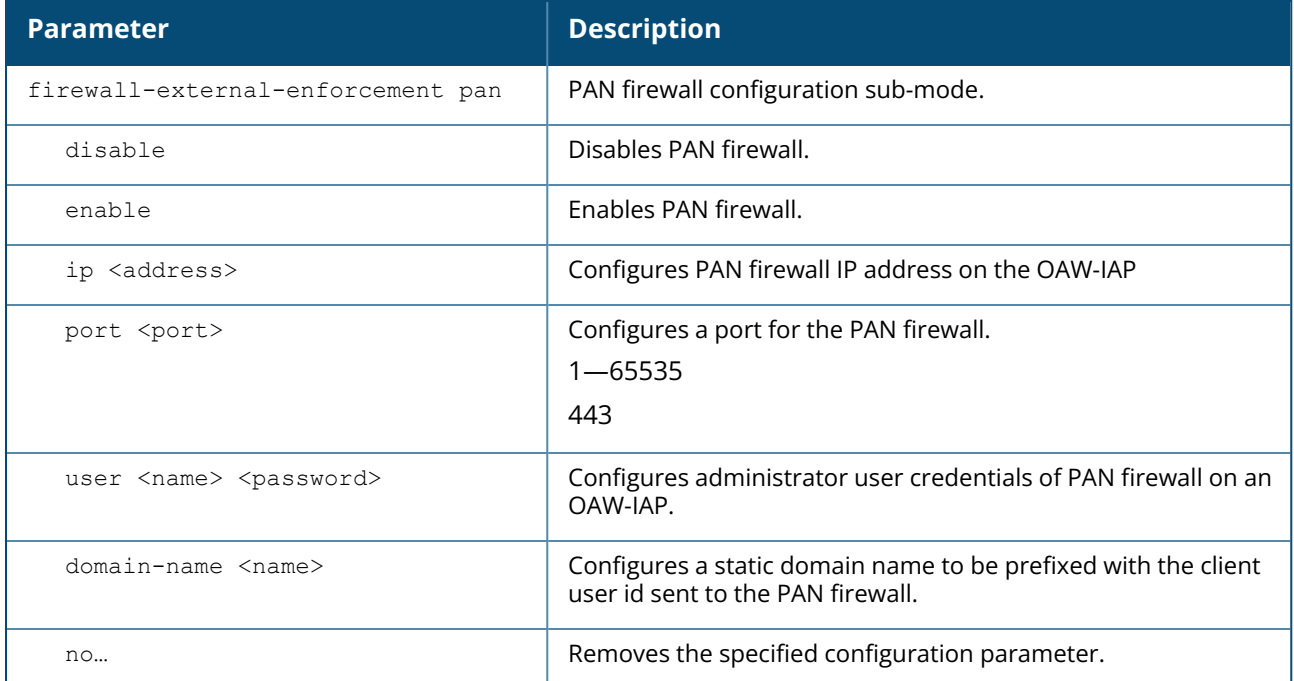

#### **Example**

The following example configures PAN firewall information on an OAW-IAP:

```
(Instant AP)(config)# firewall-external-enforcement pan
(Instant AP)(firewall-external-enforcement pan)# enable
(Instant AP)(firewall-external-enforcement pan)# domain-name domain@xyz
(Instant AP)(firewall-external-enforcement pan)# ip 192.0.2.11
```

```
(Instant AP)(firewall-external-enforcement pan)# port 443
(Instant AP)(firewall-external-enforcement pan)# user admin1 admin1
(Instant AP)(firewall-external-enforcement pan)# end
(Instant AP)# commit apply
```
#### **Command History**

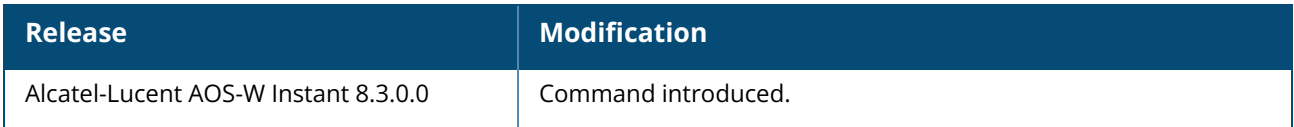

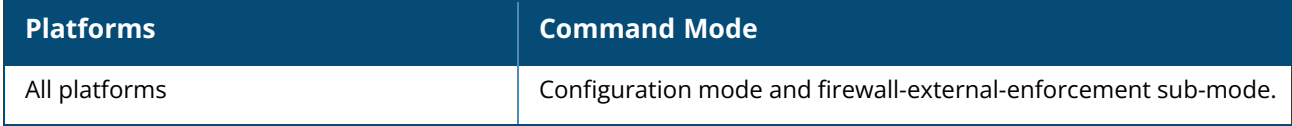

## **flex-dual-band**

flex-dual-band {5GHz-and-2.4GHz|5GHz-and-6GHz|2.4GHz-and-6GHz}

#### **Description**

This command configures the operating radio bands for APs with Flexible Dual Band radios. When configured, the operating bands of radio 0 and radio 1 are changed based on the mode configured. By default, APs with Flexible Dual Band radios operate in the 5 GHz and 2.4 GHz mode.

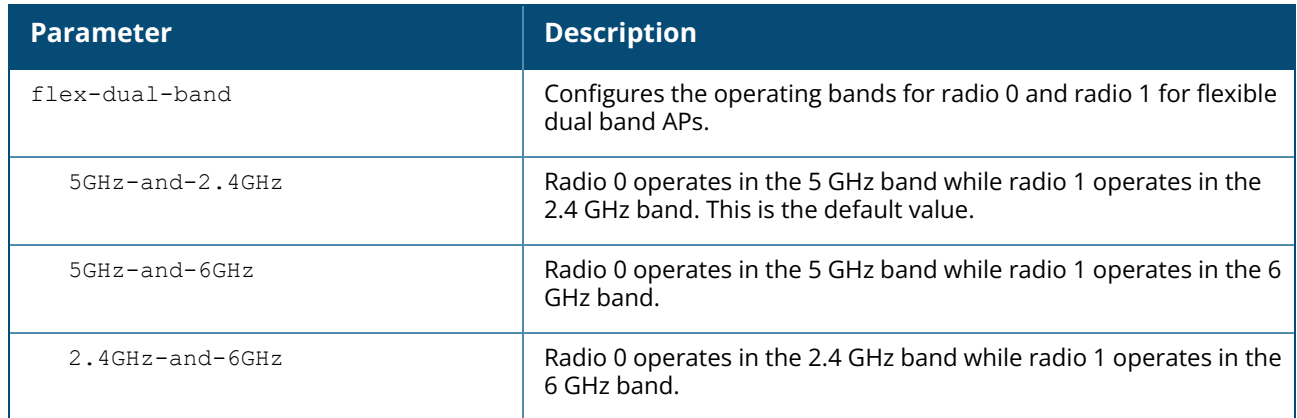

#### **Example**

The following example configures 5 GHz and 6 GHz bands as the operating radio bands:

```
(Instant AP)# flex-dual-band 5GHz-and-6GHz
(Instant AP)# commit apply
committing configuration...
configuration committed.
```
# **Command History**

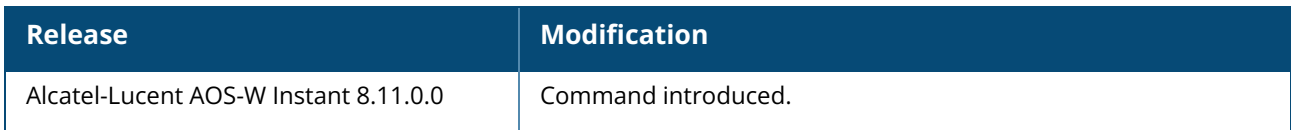

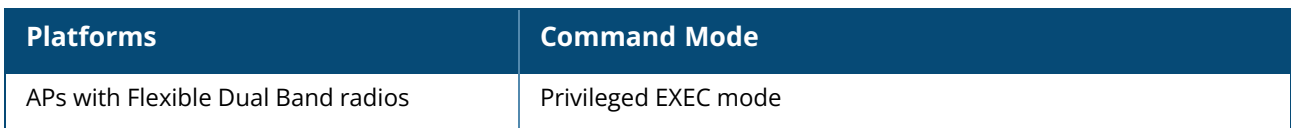

#### **flex-radio-mode**

flex-radio-mode <mode>

## **Description**

This action command is used to configure the flexible radio mode on OAW-AP203R/OAW-AP203RP access points.

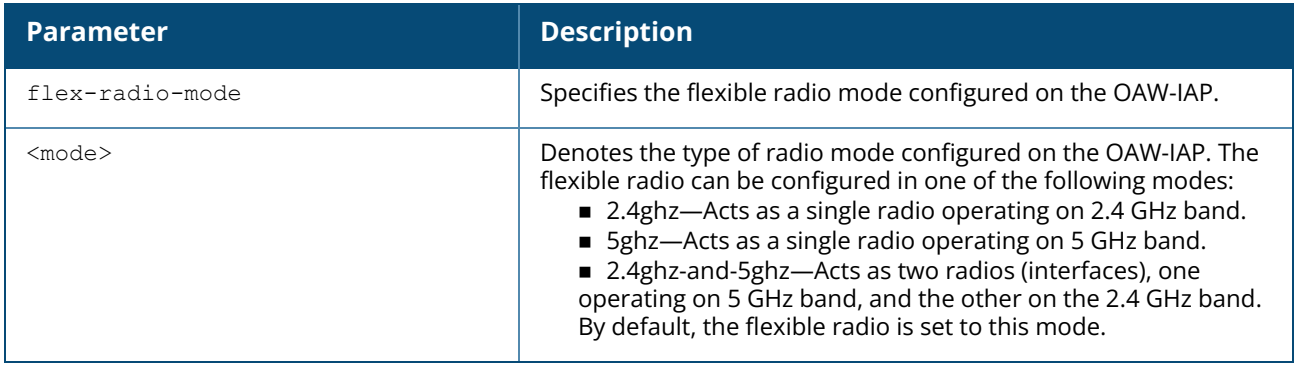

#### **Example**

The following example enables the factory default configuration:

```
(Instant AP)# flex-radio-mode 5ghz
```
## **Command History**

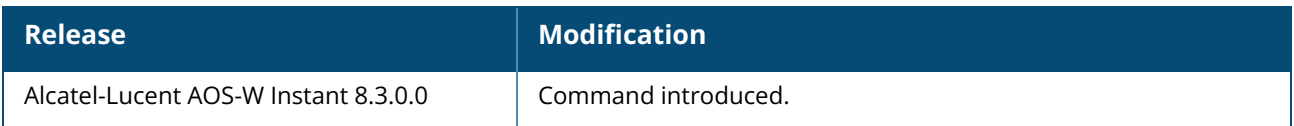

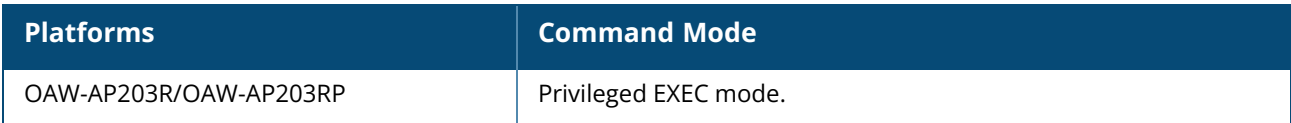

#### **flow-offload**

flow-offload no...

## **Description**

This command configures hardware offloading for the OAW-IAP.

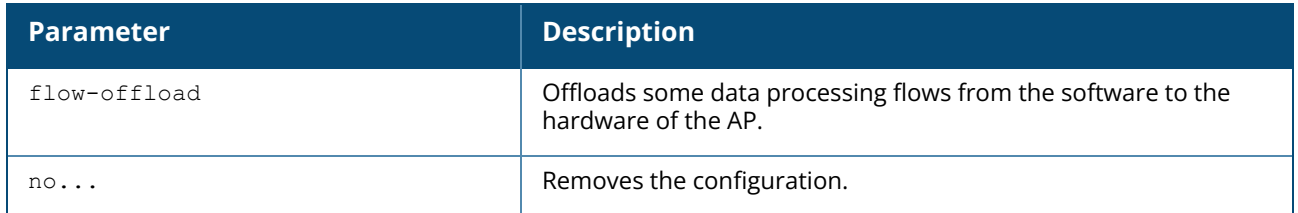

#### **Example**

The following example enables hardware offloading on the OAW-IAP:

```
(Instant AP)#config
(Instant AP)(config)#flow-offload
```
# **Command History**

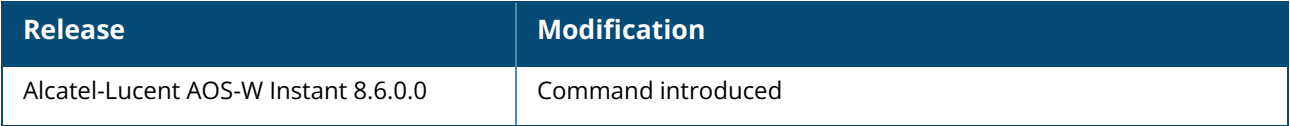

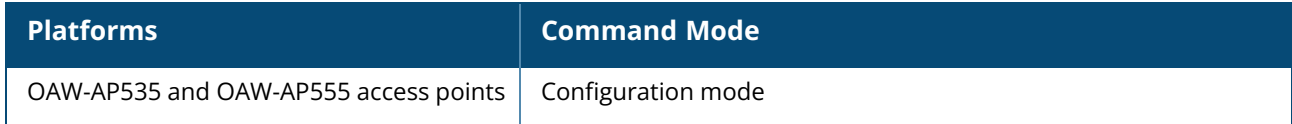

#### **g-channel**

g-channel <channel> <tx-power>

## **Description**

This command configures 2.4 GHz radio channels for a specific OAW-IAP.

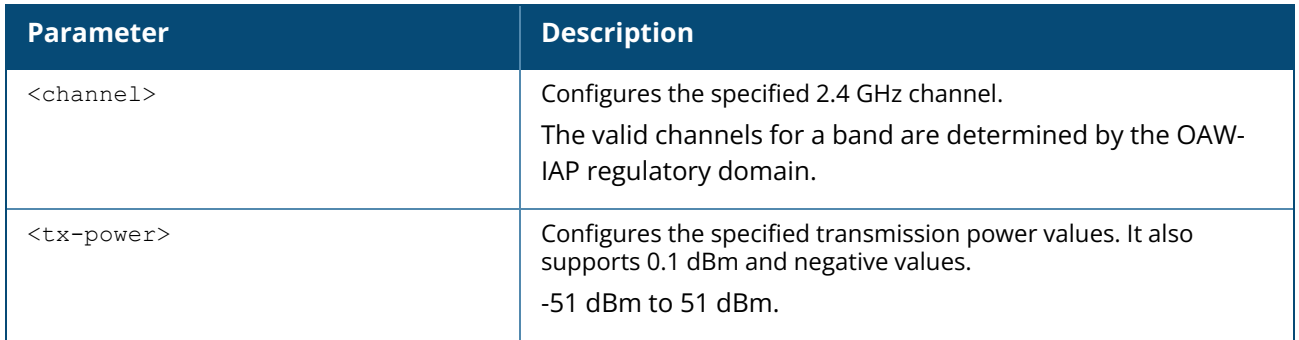

#### **Example**

The following example configures the 2.4 GHz radio channel:

```
(Instant AP)# g-channel 11 18
```
## **Command History**

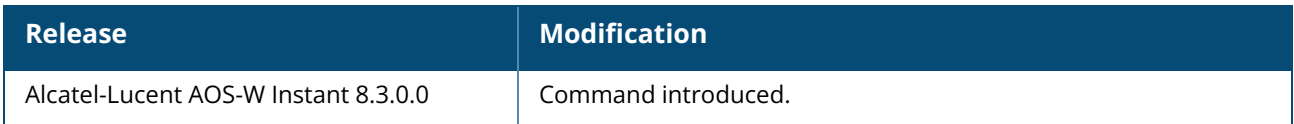

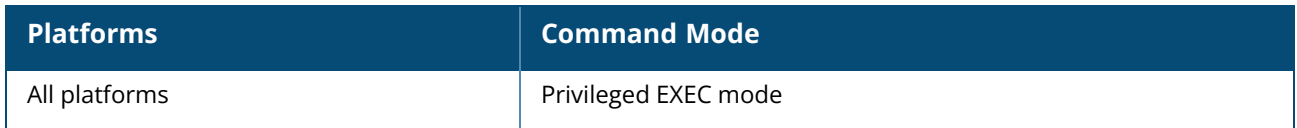

#### **get-sysctl user\_table**

get-sysctl user\_table

#### **Description**

This command displays the user table that is created. The table indicates the authentication state of DHCP, IP Ready, ARP, DNS, and CP Authenticated packets.

#### **Example**

The following example copies a configuration file to the TFTP server:

```
(Instant AP)# get-sysctl user_table
```
#### **Command History**

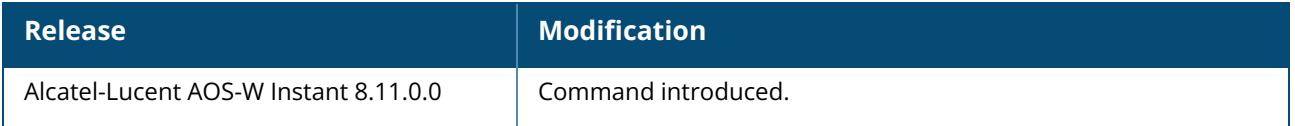

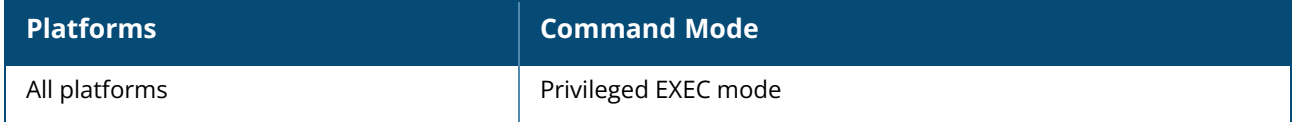

#### **g-external-antenna**

g-external-antenna <gain>

#### **Description**

This command configures external antenna connectors for an OAW-IAP.

If your OAW-IAP has external antenna connectors, you need to configure the transmit power of the system. The configuration must ensure that the system's EIRP is in compliance with the limit specified by the regulatory authority of the country in which the OAW-IAP is deployed. You can also measure or calculate additional attenuation between the device and antenna before configuring the antenna gain. To know if your OAW-IAP device supports external antenna connectors, see the *Install Guide* that is shipped along with the OAW-IAP device.

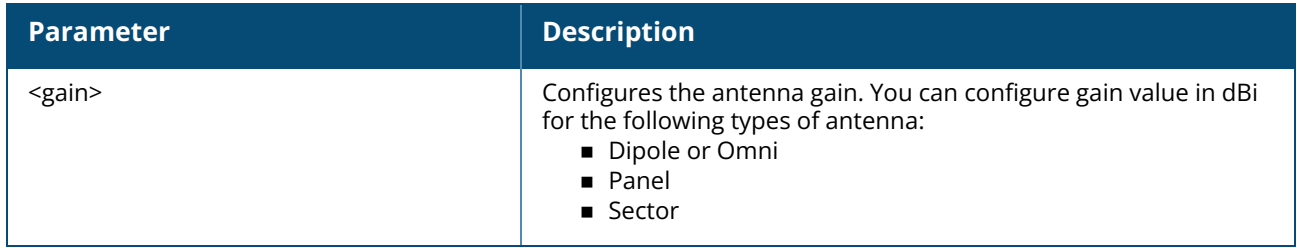

#### **EIRP and Antenna Gain**

The following formula can be used to calculate the EIRP limit related RF power based on selected antennas (antenna gain) and feeder (Coaxial Cable loss):

#### **EIRP = Tx RF Power (dBm)+GA (dB) - FL (dB)**

The following table describes this formula:

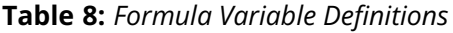

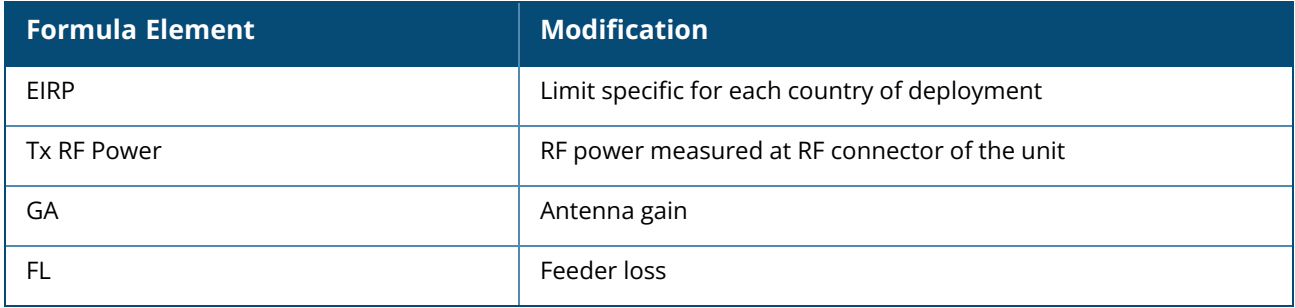

For information on antenna gain recommended by the manufacturer, see .

#### **Example**

The following example configures external antenna connectors for the OAW-IAP with the 2.4 GHz radio band.

(Instant AP)# g-external-antenna 12

# **Command History**

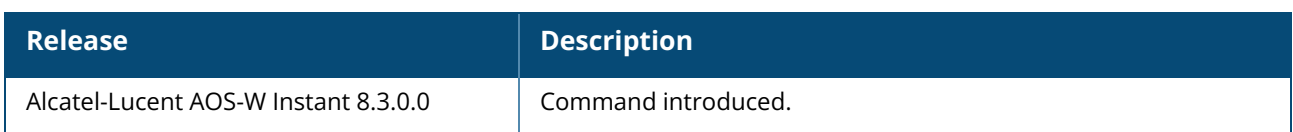

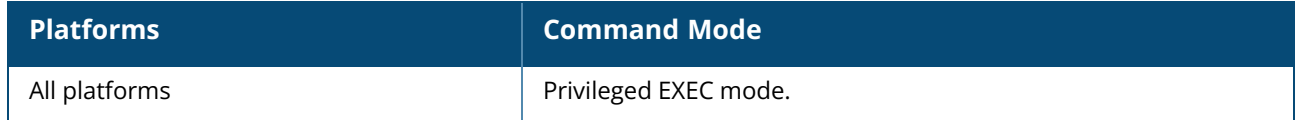

# **g-ant-pol**

g-ant-pol <pol>

## **Description**

This command configures the antenna polarization value for 2.4 GHz radio channels.

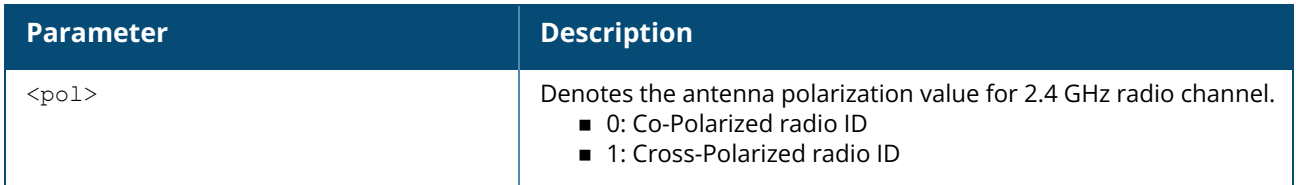

#### **Example**

The following example configures the antenna polarization value for a 2.4 GHz radio channel:

```
(Instant AP)# g-ant-pol 0
```
## **Command History**

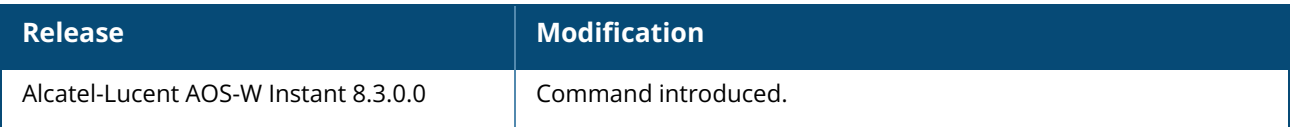

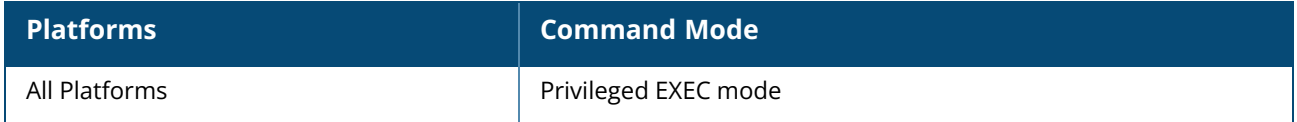

#### **g-max-clients**

g-max-clients <ssid\_profile> <max-clients>

#### **Description**

This command configures the maximum number of clients allowed for an SSID profile on a 2.4 GHz radio channel. This is a per-AP and per-Radio configuration.

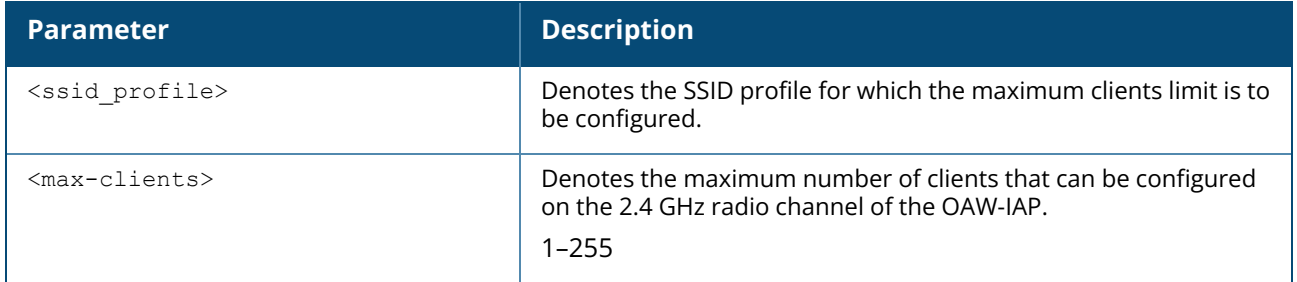

#### **Example**

The following example configures the maximum number of clients for a 2.4 GHz radio channel:

```
(Instant AP)# g-max-clients test1 77
```
## **Command History**

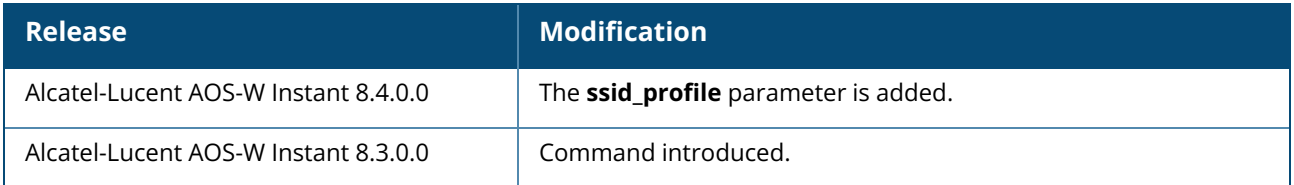

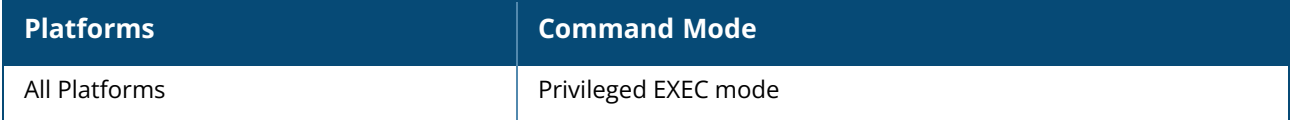

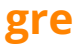

```
gre
  primary <name>
  backup <name>
  disable-preemption
  disable-reconnect-user-on-failover
  hold-time <hold time>
  per-ap-tunnel
  ping-frequency <freq>
  ping-retry-count <new_count>
  reconnect-time-on-failover <down_time>
  type <type>
no…
```
#### **Description**

This command allows you to manually configure an IPv4 or IPv6 GRE tunnel on an OAW-IAP.

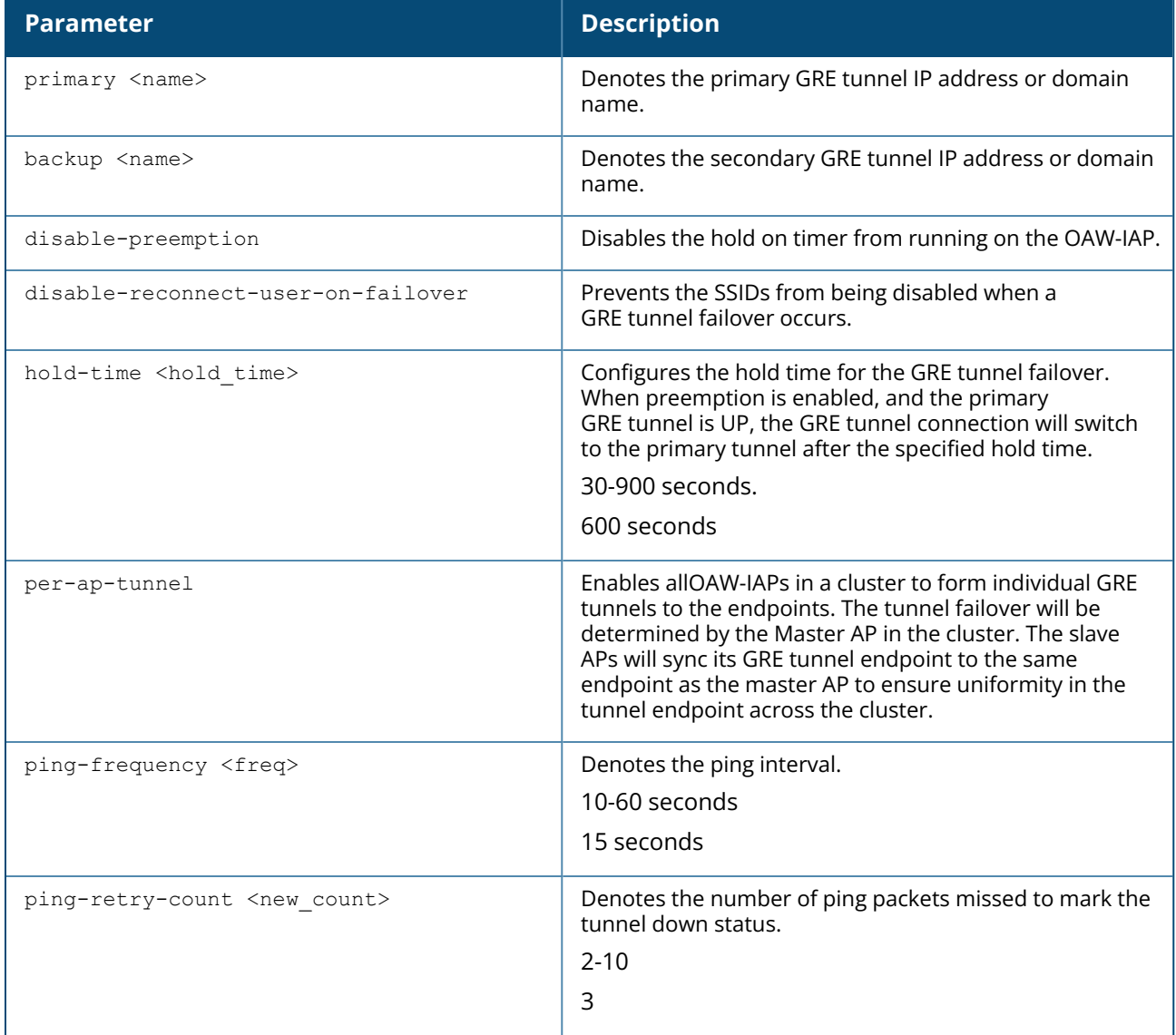

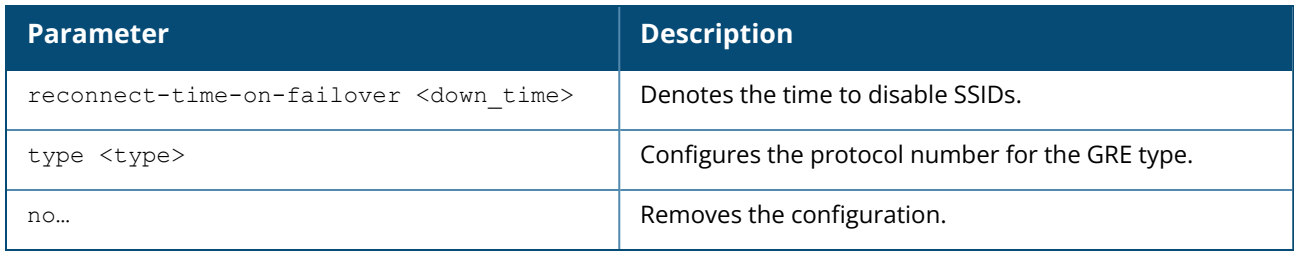

#### **Example**

The following example configures a IPv4 or IPv6 GRE tunnel :

```
(Instant AP)(config)# gre primary pendpoint@arubanetworks.com
(Instant AP)(config)# gre backup sendpoint@arubanetworks.com
(Instant AP)(config)# gre disable-preemption
(Instant AP)(config)# gre disable-reconnect-user-on-failover
(Instant AP)(config)# gre hold-time 600
(Instant AP)(config)# gre per-ap-tunnel
(Instant AP)(config)# gre ping-frequency 15
(Instant AP)(config)# gre ping-retry-count <new_count>
(Instant AP)(config)# gre reconnect-time-on-failover <down_time>
(Instant AP)(config)# gre type 25944
(Instant AP)(config)# end
(Instant AP)# commit apply
```
## **Command History**

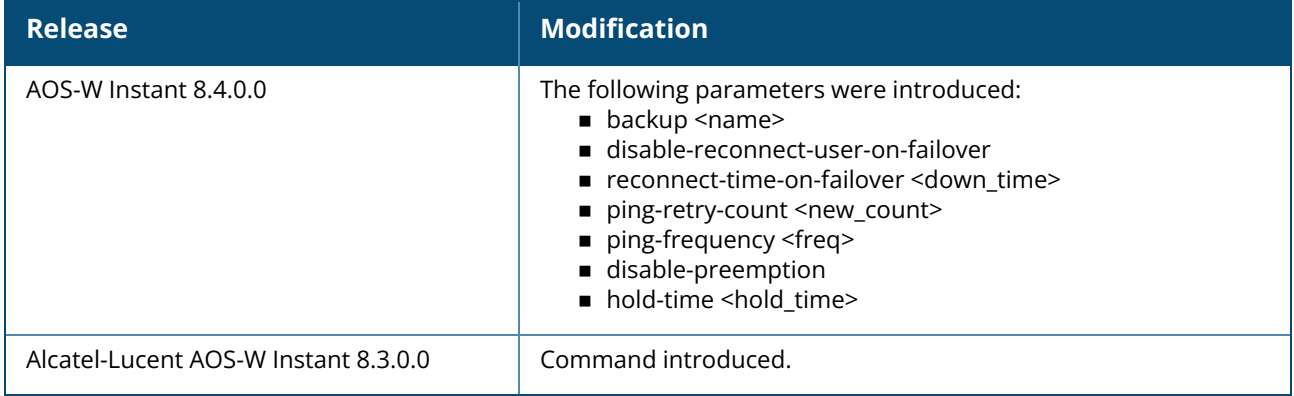

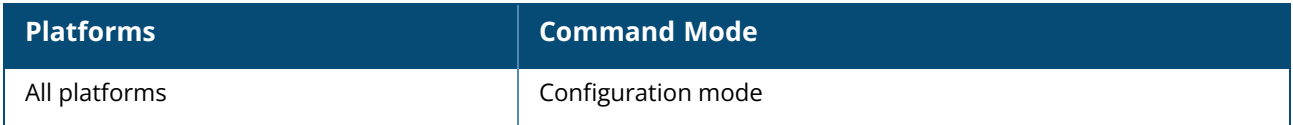

#### **hash-mgmt-password**

hash-mgmt-password

#### **Description**

This command enables hashing of the management user password.

When this command is configured, the **mgmt-user** command will not longer be available to add, modify, or remove management users. You will be redirected to the **hash-mgmt-user** command to add, modify, or remove management users.

#### **Example**

The following example enables password hashing for management users:

```
(Instant AP)(config) # hash-mgmt-password
(Instant AP)(config) # end
(Instant AP) # commit apply
```
#### **Command History**

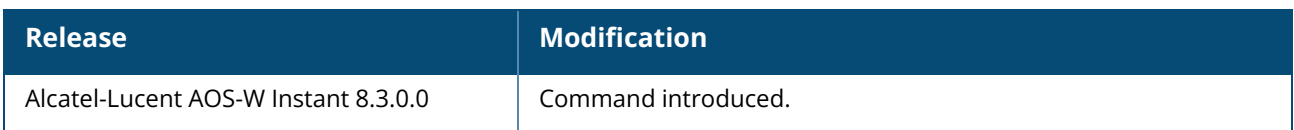

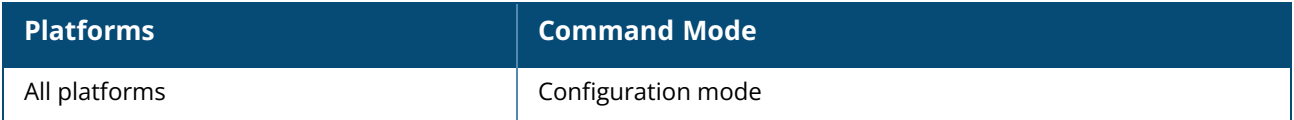

#### **hash-mgmt-user**

```
hash-mgmt-user <username> password {{cleartext <cleartext password>} | {hash <hash
password> }} [usertype <type>]
no...
```
#### **Description**

This command is used to configure management users by using clear text or hash as the password input.

After you configure the **hash-mgmt-password** command, the **mgmt-user** command will no longer be valid. You will be directed to this command for management user configuration.

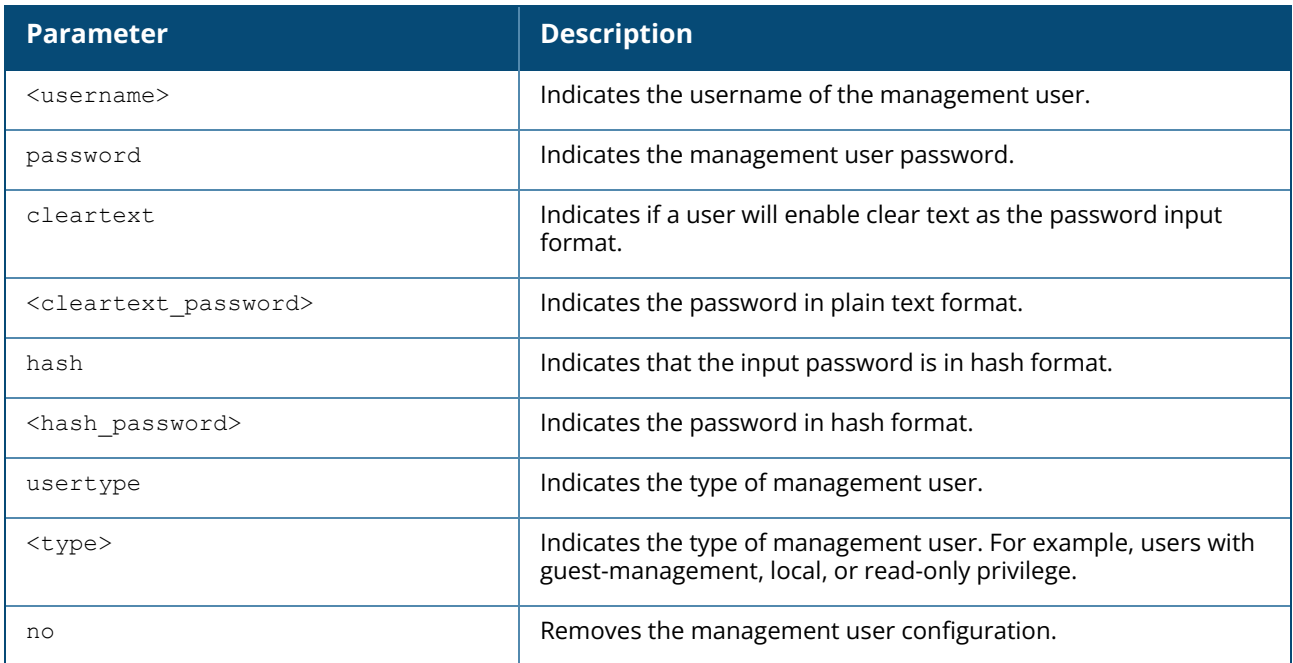

#### **Example**

The following example adds a management user with read-only privilege:

```
(Instant AP)(config)# hash-mgmt-user john password cleartext password01 usertype
read-only
(Instant AP)(config)# end
(Instant AP)# commit apply
```
The following examples removes a management user with read-only privilege:

```
(Instant AP)(config)# no hash-mgmt-user read-only
(Instant AP)(config)# end
(Instant AP)# commit apply
```
## **Command History**

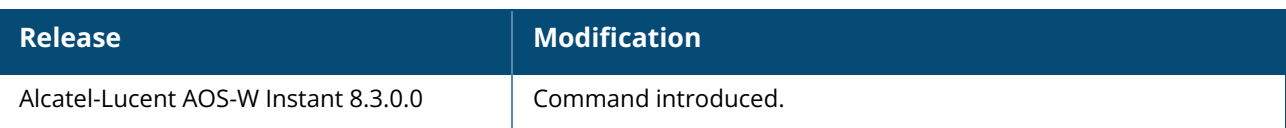

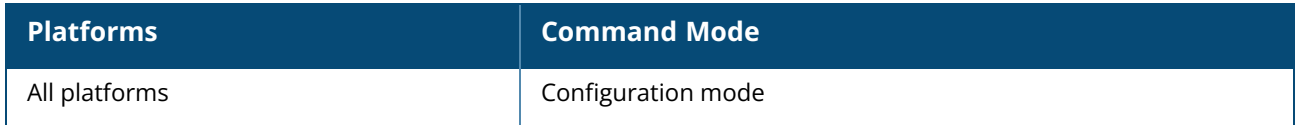

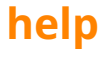

help

## **Description**

This command displays keyboard editing commands that allow you to make corrections or changes to the command without retyping.

You can also enter the question mark (?) to get various types of command help:

- When typed at the beginning of a line, the question mark lists all commands available in the current mode.
- $\blacksquare$  When typed at the end of a command or abbreviation, the question mark lists possible commands that match.
- When typed in place of a parameter, the question mark lists available options.

#### **Example**

The following example shows the output of the **help** command.

```
HELP:
Special keys:
BS .... delete previous character
Ctrl-A .... go to beginning of line
Ctrl-E .... go to end of line
Ctrl-F .... go forward one character
Ctrl-B .... go backward one character
Ctrl-D .... delete current character
Ctrl-U, X .. delete to beginning of line
Ctrl-K .... delete to end of line
Ctrl-W .... delete previous word
Ctrl-T .... transpose previous character
Ctrl-P .... go to previous line in history buffer
Ctrl-N .... go to next line in history buffer
Ctrl-Z .... return to root command prompt
Tab .... command-line completion
exit .... go to next lower command prompt
? .... list choices
Help may be requested at any point in a command by entering
a question mark '?'. If nothing matches, the help list will
be empty and you must back up until entering a '?' shows the
available options.
Two styles of help are provided:
1. Full help is available when you are ready to enter a
command argument (e.g. 'show ?') and describes each possible
argument.
2. Partial help is provided when an abbreviated argument is entered
and you want to know what arguments match the input
(e.g. 'show w?'.)
```
#### **Command History**

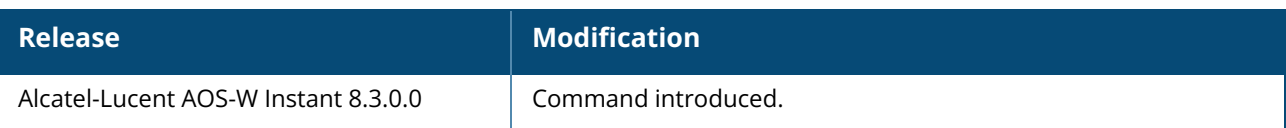

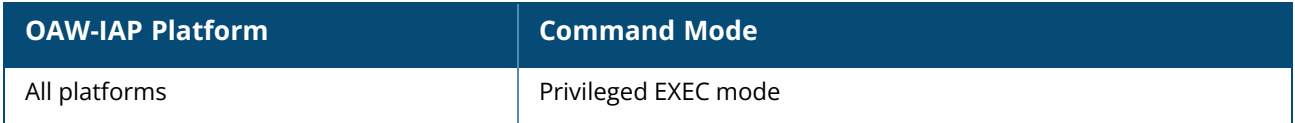

#### **hostname**

hostname <system\_name>

#### **Description**

This command changes the hostname of the Virtual Controller.

The hostname is used as the default prompt. You can use any alphanumeric character, punctuation, or symbol characters. When space, plus symbol (+), question mark (?), or asterisk (\*) are used, enclose the text in quotes.

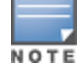

As a best practice, It is recommended to configure the hostname by using only **a**-**z**, **A**-**Z**, **0**-**9**, '**.**', '**-**', '**:**', '**\_**' , but not special characters such as "**#\$%**".

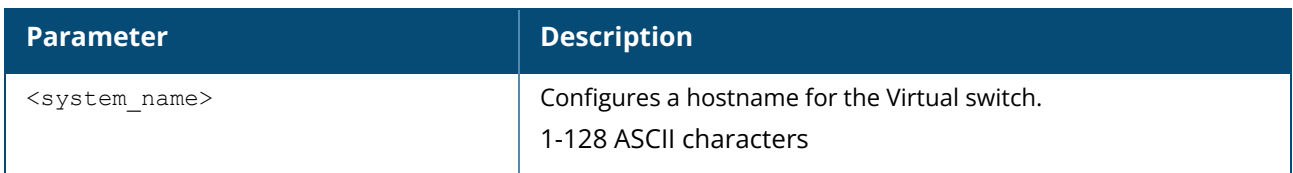

#### **Example**

The following example configures host name for an OAW-IAP.

```
(Instant AP)# hostname IAP1
```
## **Command History**

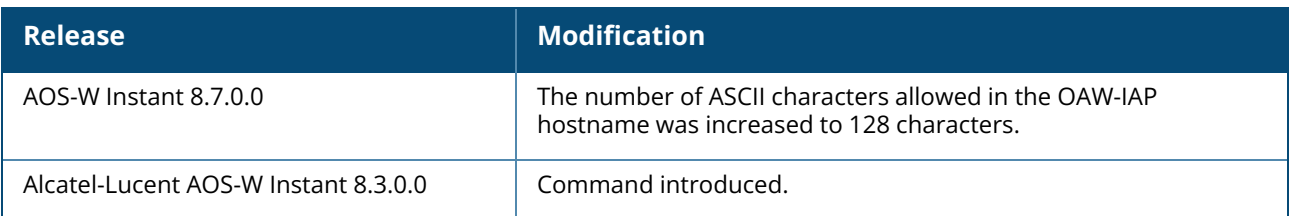

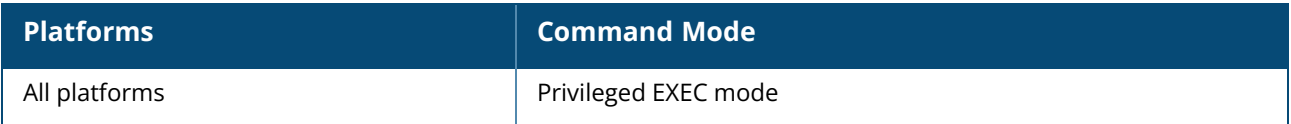

#### **hotspot anqp-3gpp-profile**

```
hotspot angp-3gpp-profile <profile-name>
  3gpp-plmn1…3gpp-plmn6 <PLMN-ID>
  enable
  no…
```
## **Description**

This command configures a 3GPP Cellular Network for hotspots that have roaming relationships with cellular operators.

The IE defined in this profile will be sent in a GAS query response from an OAW-IAP in a cellular network hotspot. The 3GPP MCC and the 12-bit Mobile Network Code data in the IE can help the client select a 3GPP network when associated with a hotspot profile and enabled on a WLAN SSID profile.

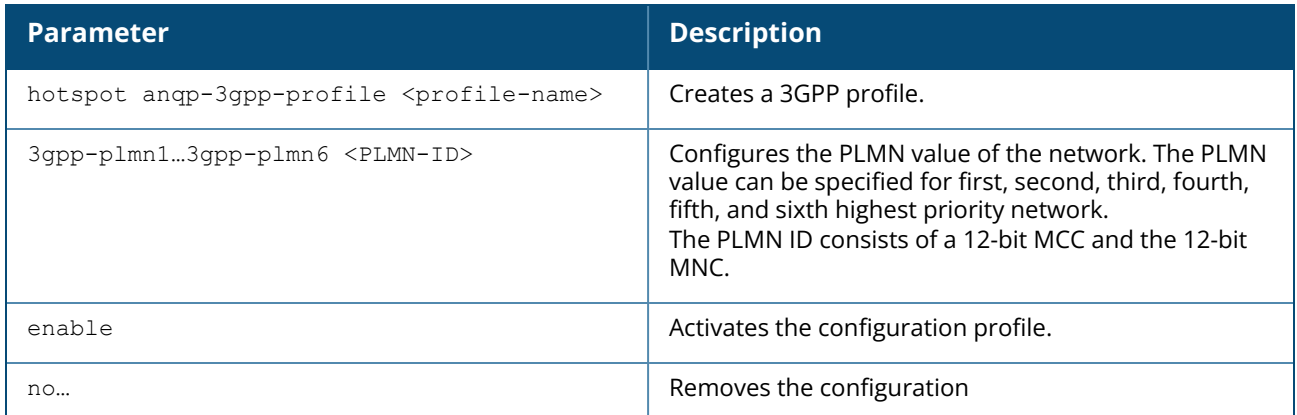

#### **Example**

The following command configures a 3GPP profile:

```
(Instant AP)(config)# hotspot anqp-3gpp-profile cellcorp1
(Instant AP)(3gpp "cellcorp1")# 3gpp-plmn1 310026
(Instant AP)(3gpp "cellcorp1")# 3gpp_plmn2 208000
(Instant AP)(3gpp "cellcorp1")# 3gpp_plmn3 208001
(Instant AP)(3gpp "cellcorp1")# enable
(Instant AP)(3gpp "cellcorp1")# end
(Instant AP)# commit apply
```
## **Command History**

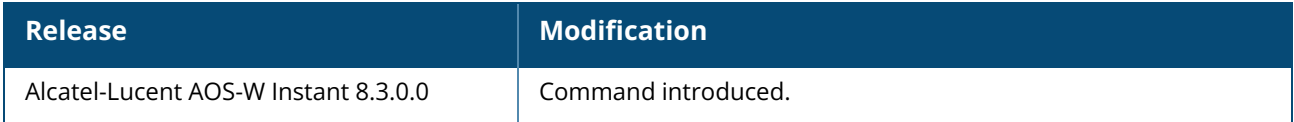

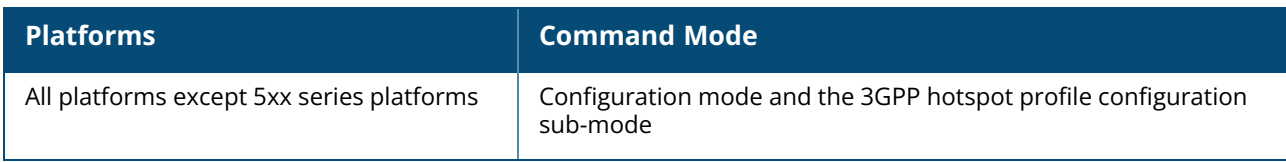

#### **hotspot anqp-domain-name-profile**

```
hotspot angp-domain-name-profile <profile-name>
  domain-name <domain-name>
  enable
  no…
```
#### **Description**

This command defines the domain name to be sent in an ANQP information element in a GAS query response.

If a client uses the GAS to post an ANQP query to an OAW-IAP, the OAW-IAP will return an ANQP Information Element with the domain name when this profile is associated with a hotspot profile and enabled on a WLAN SSID profile.

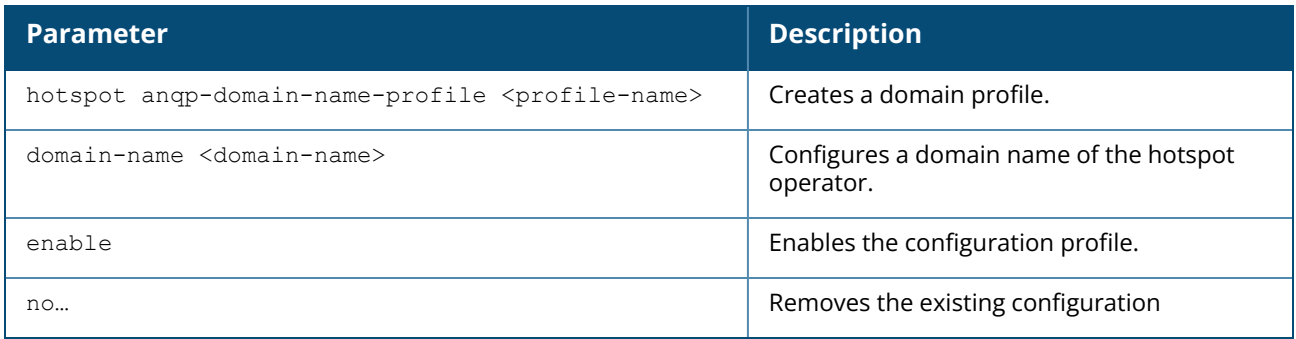

#### **Example**

The following command defines a domain name for the ANQP domain name profile:

```
(Instant AP)(config)# hotspot anqp-domain-name-profile domain1
(Instant AP)(domain-name "domain1")# domain-name example.com
(Instant AP)(domain-name "domain1")# enable
(Instant AP)(domain-name "domain1")# end
(Instant AP)# commit apply
```
## **Command History**

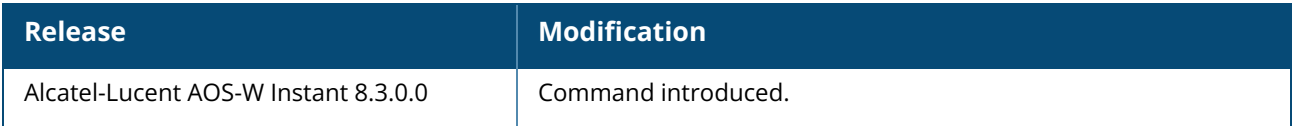

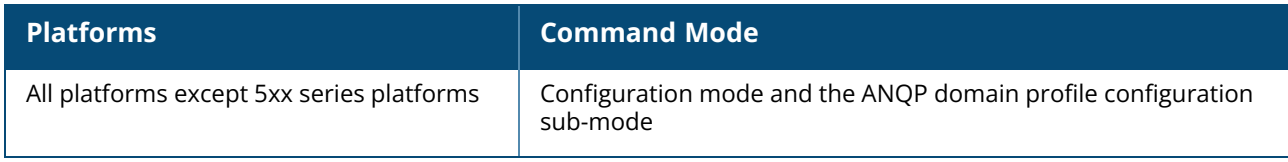

## **hotspot anqp-ip-addr-avail-profile**

```
hotspot anqp-ip-addr-avail-profile <profile-name>
  enable
  ipv4-addr-avail <ipv4>
  ipv6-addr-avail <ip46>
  no…
```
#### **Description**

This command defines the available IP address types to be sent in an ANQP information element in a GAS query response.

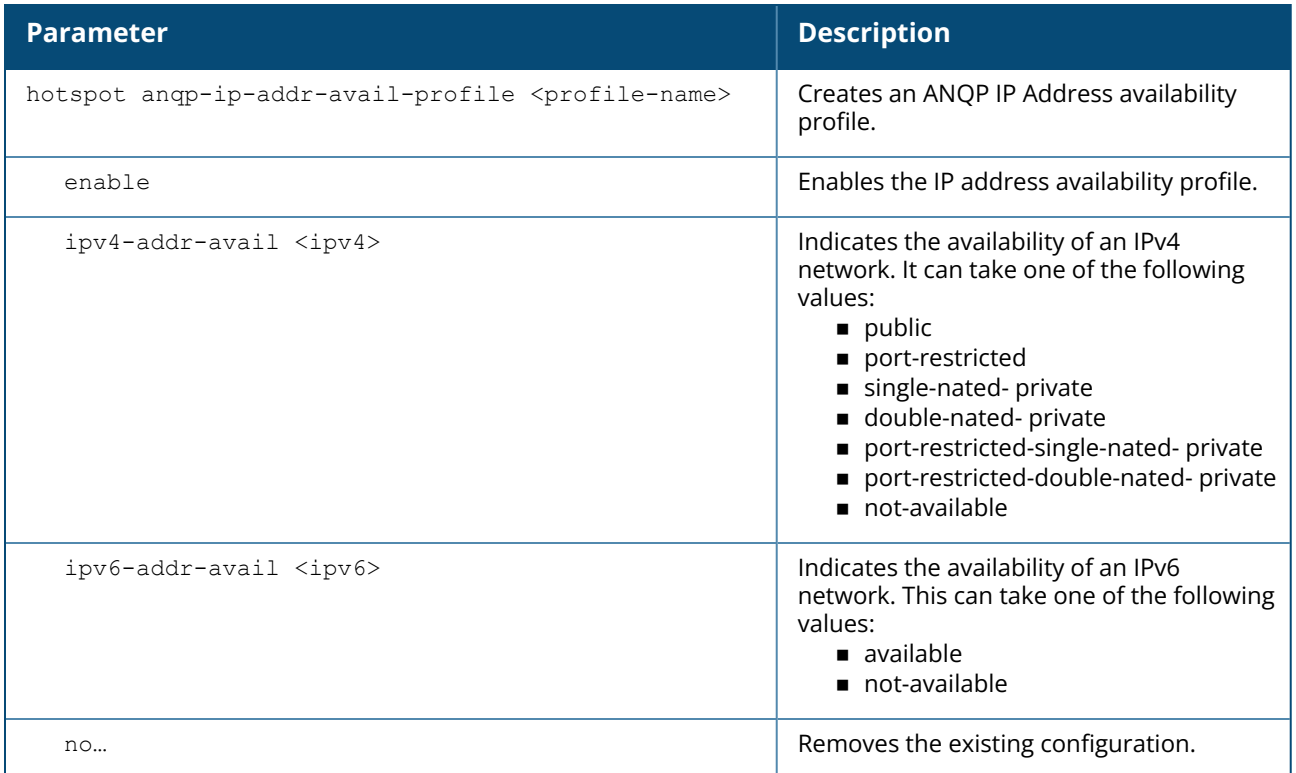

#### **Example**

The following command configures an OAW-IAP using this profile to advertise a public IPv4 network.

```
(Instant AP)(config)# hotspot anqp-ip-addr-avail-profile default
(Instant AP)(IP-addr-avail "default")# ipv4-addr-avail
(Instant AP)(IP-addr-avail "default")# ipv6-addr-avail
(Instant AP)(IP-addr-avail "default")# enable
(Instant AP)(IP-addr-avail "default")# end
(Instant AP)# commit apply
```
## **Command History**

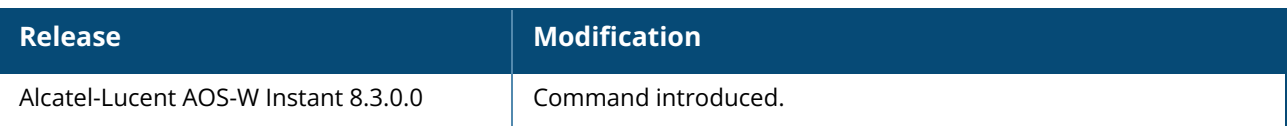

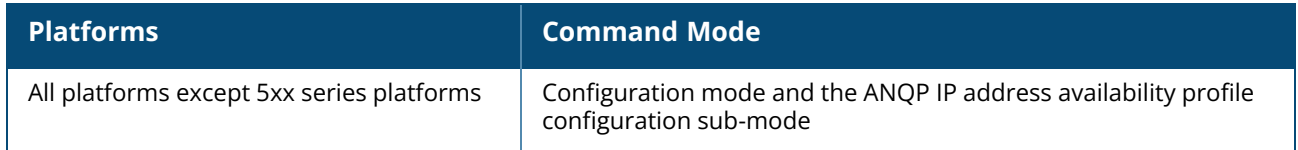

#### **hotspot anqp-nai-realm-profile**

```
hotspot anqp-nai-realm-profile <profile-name>
  enable
  nai-home-realm
  nai-realm-auth-id-1 <auth-ID>
  nai-realm-auth-id-2 <auth-ID>
  nai-realm-auth-value-1 <auth-value>
  nai-realm-auth-value-2 <auth-value>
  nai-realm-eap-method <eap-method>
  nai-realm-encoding <encoding>
  nai-realm-name <name>
  no…
```
#### **Description**

This command defines a NAI realm information that can be sent as an ANQP information element in a GAS query response.

The settings configured in this profile determine the NAI realm elements that are included as part of a GAS Response frame.

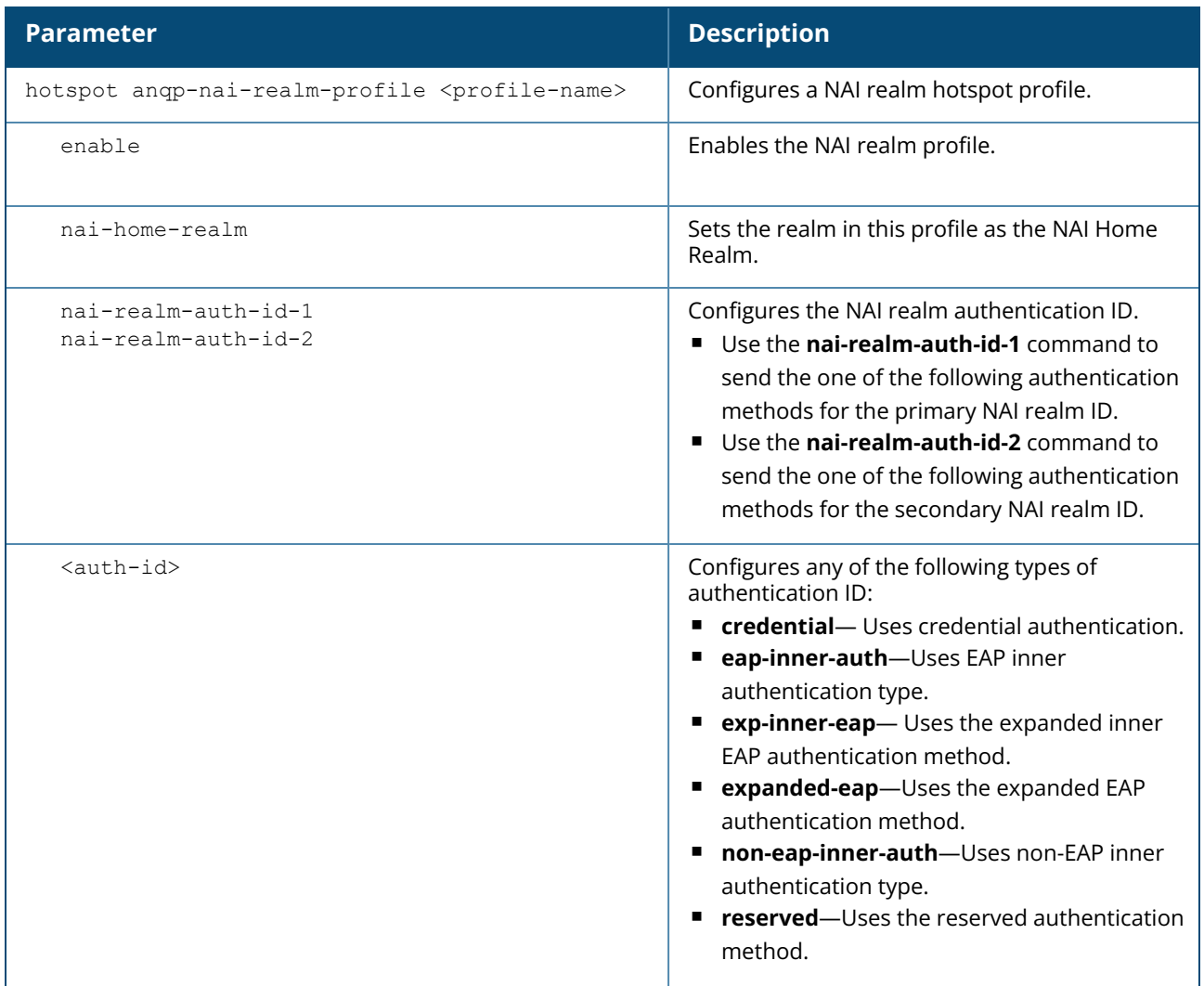

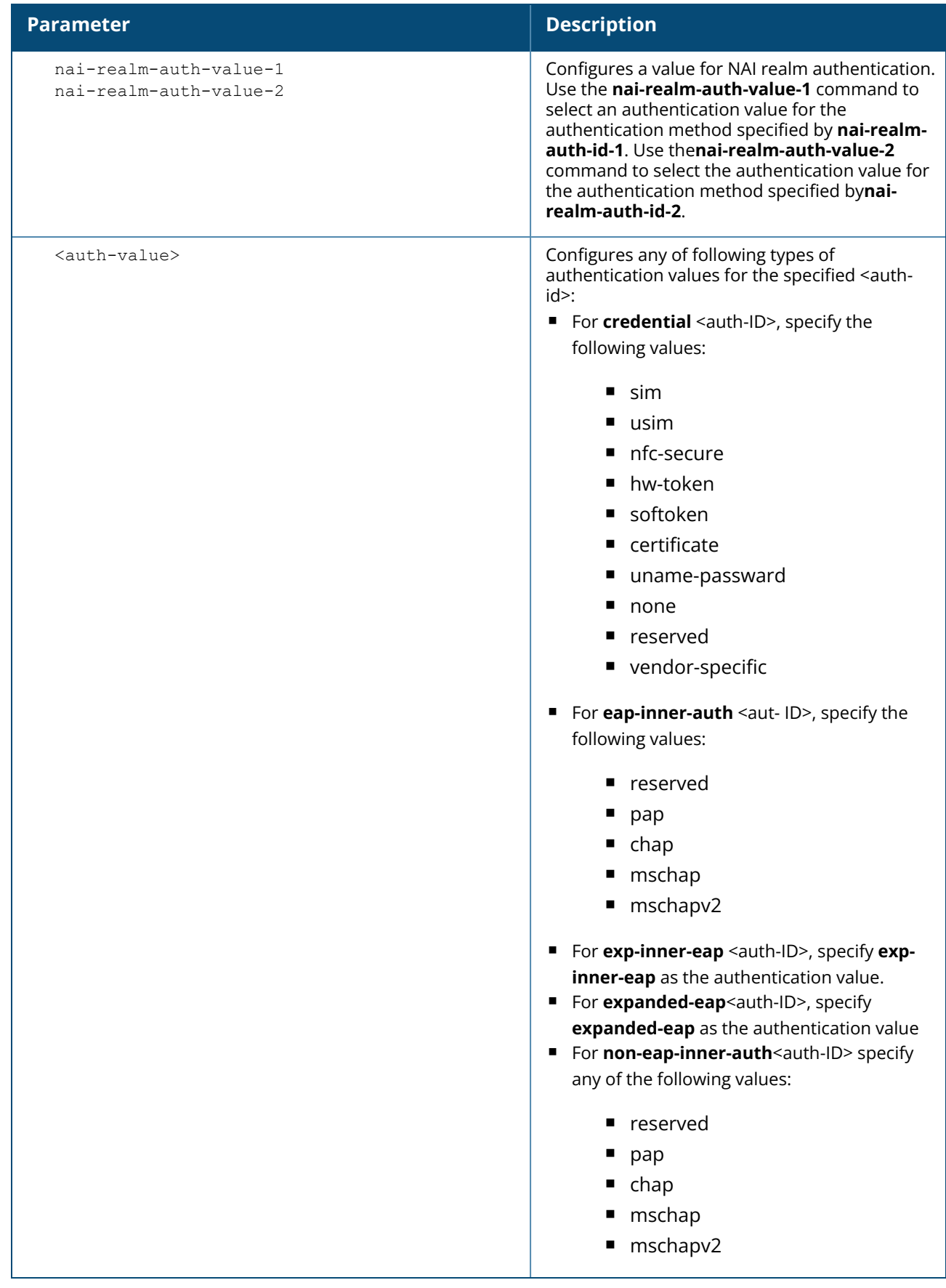

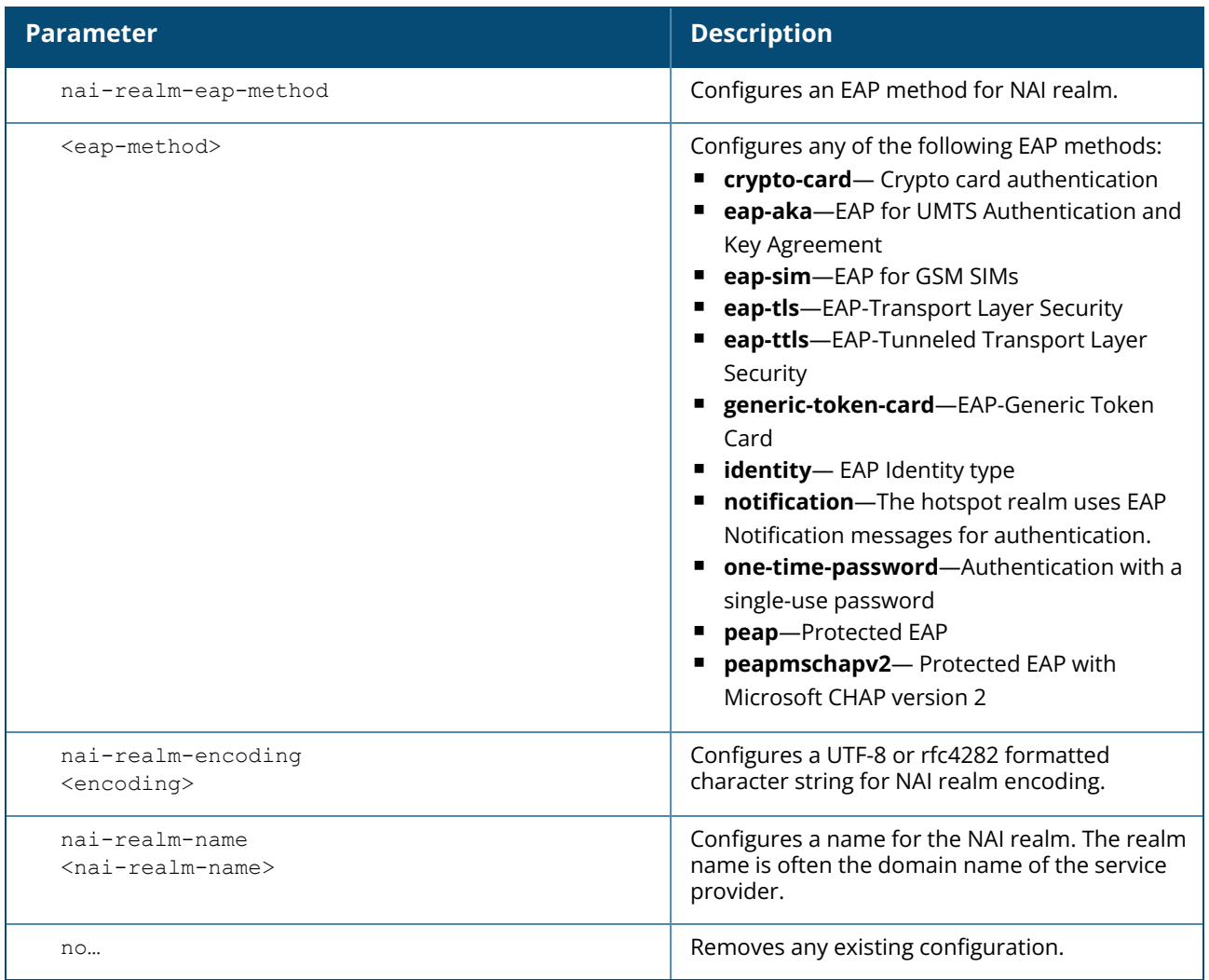

#### **Example**

The following example creates an NAI realm profile:

```
(Instant AP)(config)# hotspot anqp-nai-realm-profile home
(Instant AP)(nai-realm "home")# nai-realm-name home-hotspot.com
(Instant AP)(nai-realm "home")# nai-realm-encoding utf8
(Instant AP)(nai-realm "home")# nai-realm-eap-method eap-sim
(Instant AP)(nai-realm "home")# nai-realm-auth-id-1 non-eap-inner-auth
(Instant AP)(nai-realm "home")# nai-realm-auth-value-1 mschapv2
(Instant AP)(nai-realm "home")# nai-home-realm
(Instant AP)(nai-realm "home")# enable
(Instant AP) (nai-realm "home") # end
(Instant AP)# commit apply
```
#### **Command History**

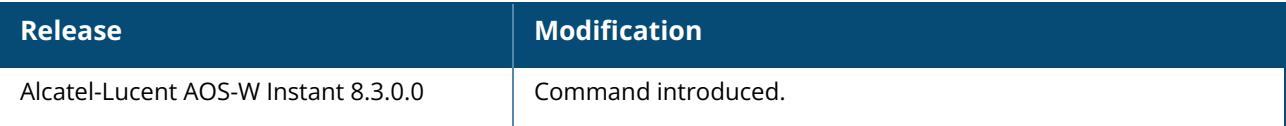

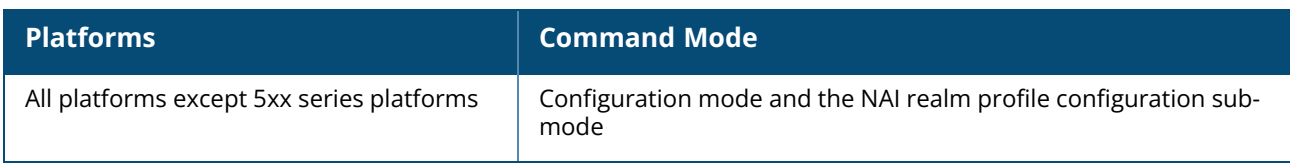

## **hotspot anqp-nwk-auth-profile**

```
hotspot anqp-nwk-auth-profile <profile-name>
  enable
  nwk-auth-type <auth-type>
  url <url>
  no…
```
#### **Description**

This command configures an ANQP network authentication profile to define authentication type being used by the hotspot network.

When the **asra** option is enabled in the hotspot profile associated with a WLAN SSID, the settings configured for the network authentication profile are sent in the GAS response to the client.

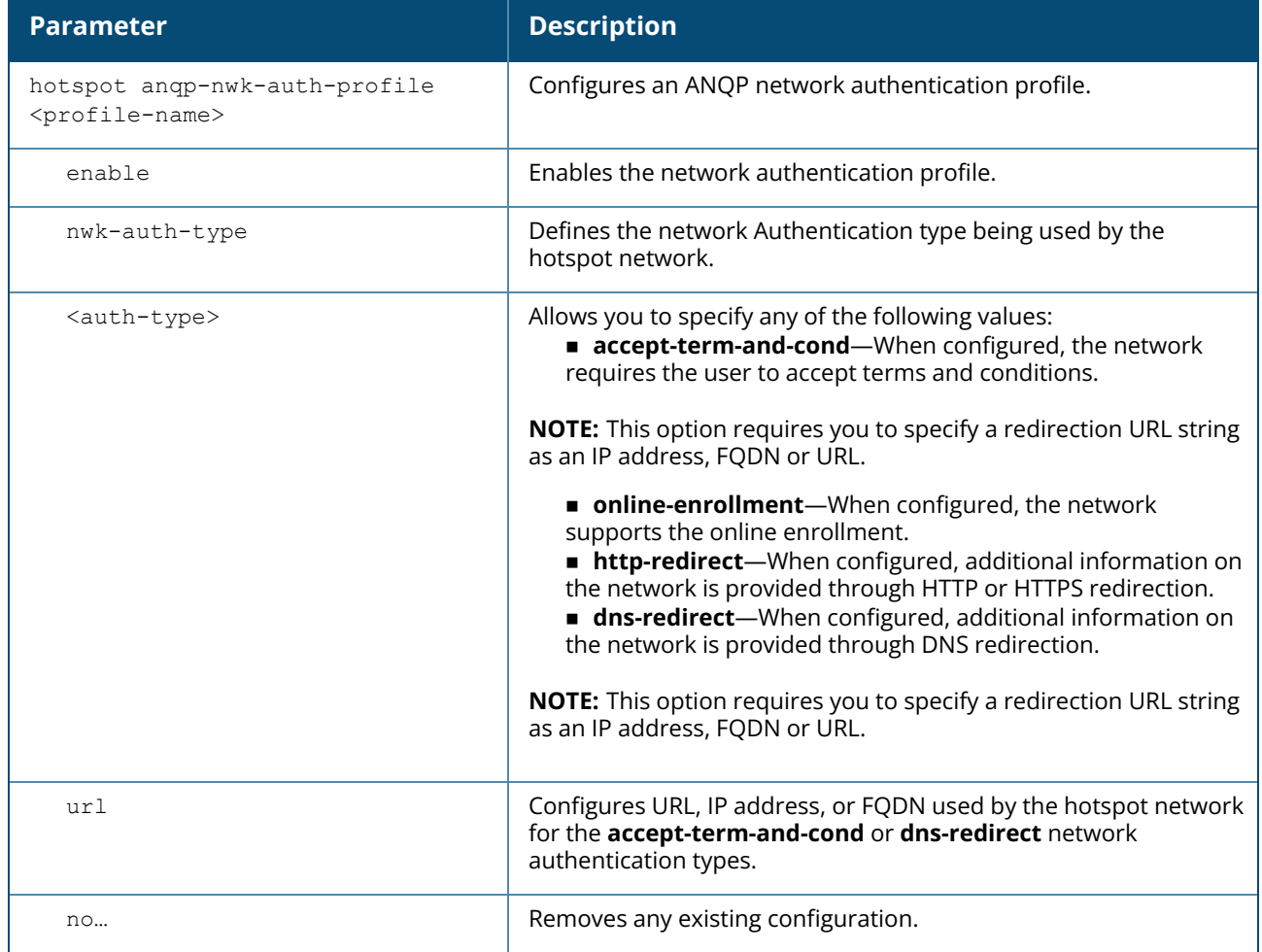

#### **Example**

The following command configures a network authentication profile for DNS redirection.

(Instant AP)(config)# hotspot anqp-nwk-auth-profile default

```
(Instant AP)(network-auth "default")# nwk-auth-type dns-redirection
(Instant AP)(network-auth "default")# url http://www.example.com
(Instant AP)(network-auth "default")# enable
(Instant AP)(network-auth "default")# end
(Instant AP)# commit apply
```
#### **Command History**

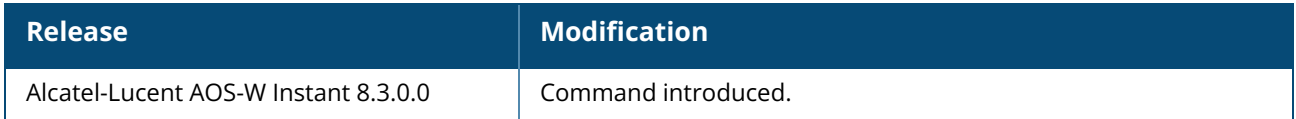

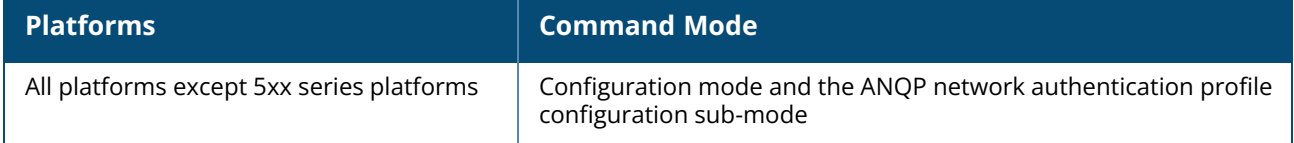

#### **hotspot anqp-roam-cons-profile**

```
hotspot angp-roam-cons-profile <profile-name>
  enable
  roam-cons-oi <roam-cons-oi>
  roam-cons-oi-len <roam-cons-oi-len>
  no…
```
#### **Description**

This command configures the Roaming Consortium OI information to be sent in an ANQP information element in a GAS query response.

The Roaming Consortium Information Elements contain information about the network and service provider, whose security credentials can be used to authenticate with the OAW-IAP transmitting this IE.

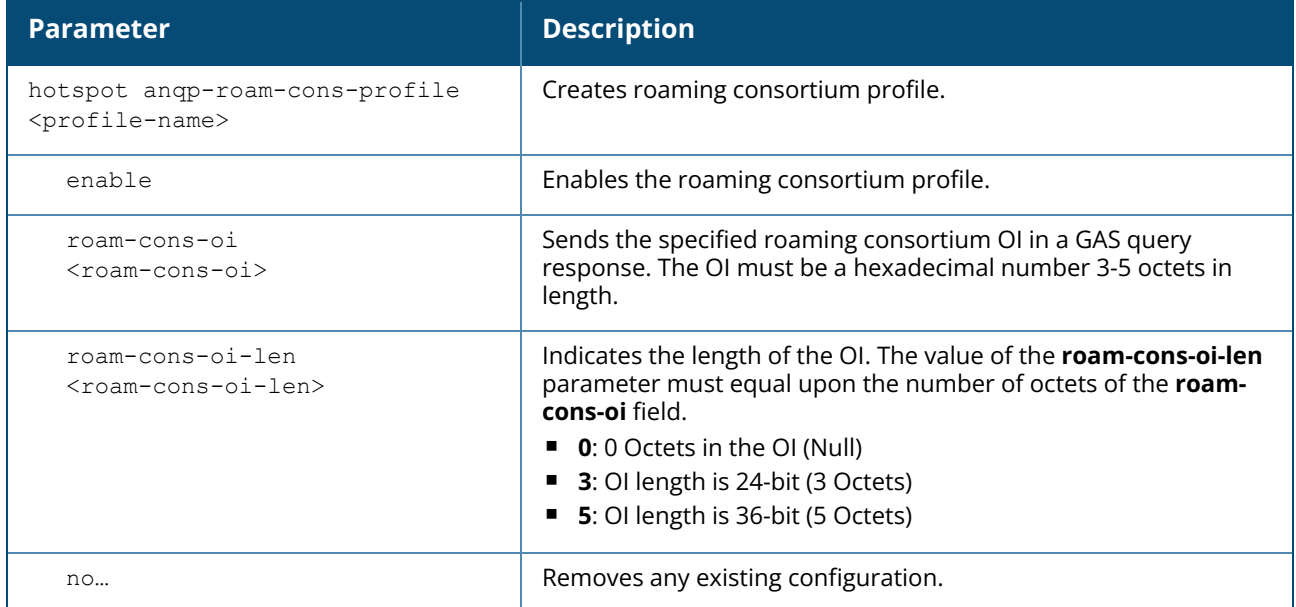

#### **Example**

The following command defines the roaming consortium OI and OI length in the ANQP roaming consortium profile:

```
(Instant AP)(config)# hotspot anqp-roam-cons-profile profile1
(Instant AP)(roaming-consortium "profile1")# roam-cons-oi 506F9A
(Instant AP)(roaming-consortium "profile1")# roam-cons-oi-len 3
(Instant AP)(roaming-consortium "profile1")# enable
(Instant AP)(roaming-consortium "profile1")# end
(Instant AP)# commit apply
```
## **Command History**

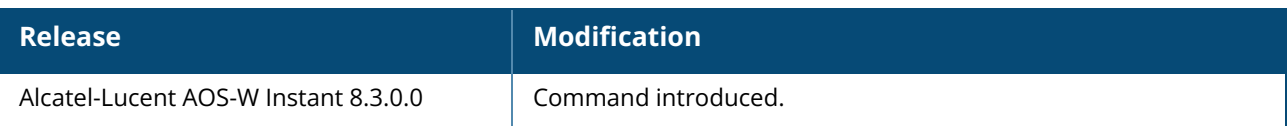

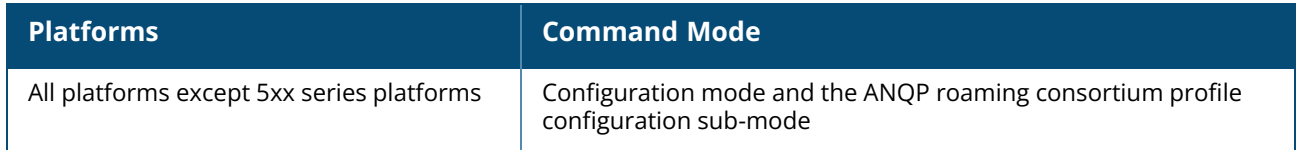

#### **hotspot anqp-venue-name-profile**

```
hotspot anqp-venue-name-profile <profile-name>
  enable
  venue-group <group>
  venue-lang-code <language>
  venue-name <name>
  venue-type <type>
  no…
```
#### **Description**

This command defines venue information be sent in an ANQP information element in a GAS query response.

If a client uses the GAS to post an ANQP query to an Access Point, the OAW-IAP will return ANQP Information Elements with the values configured in this profile.

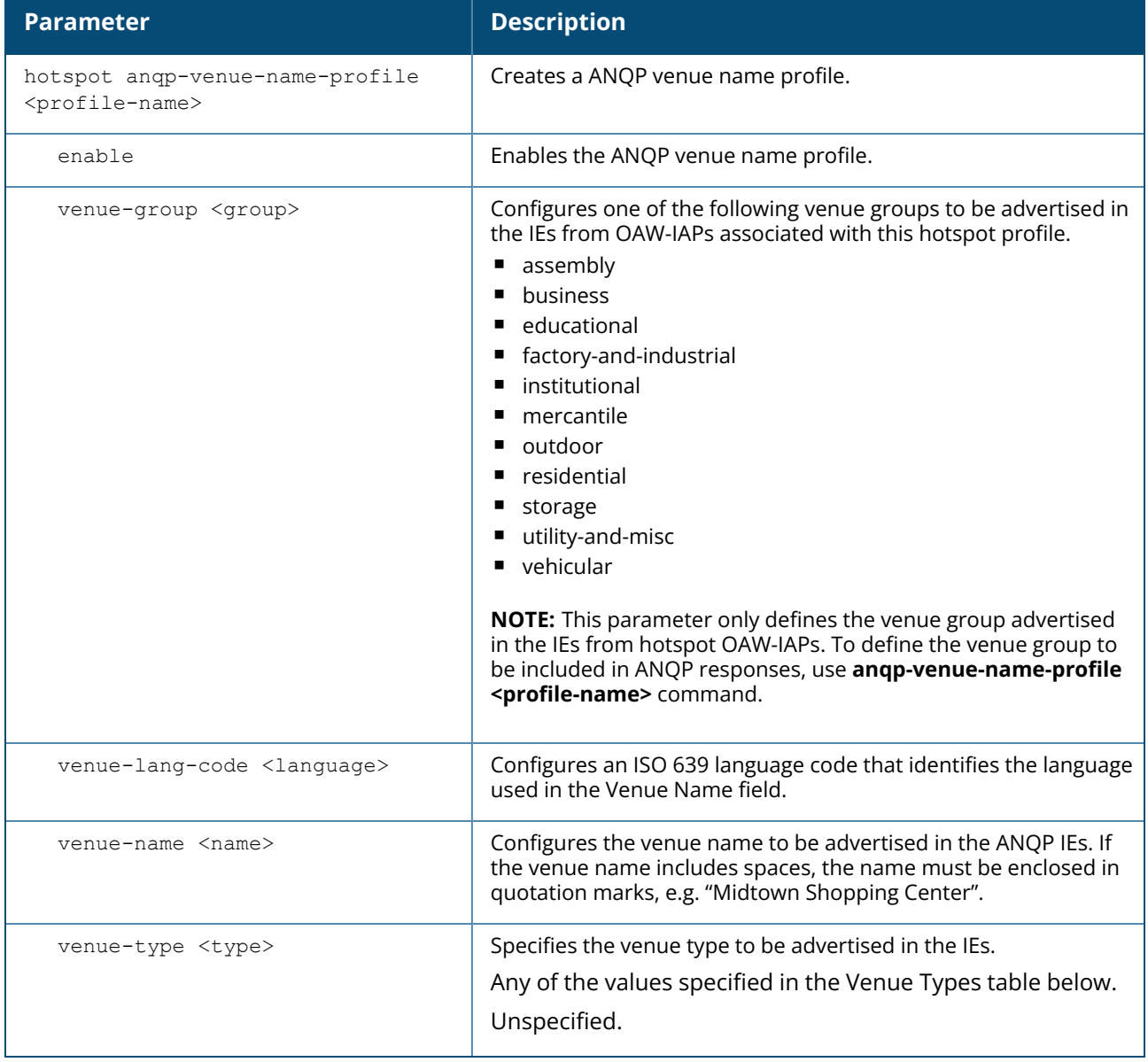

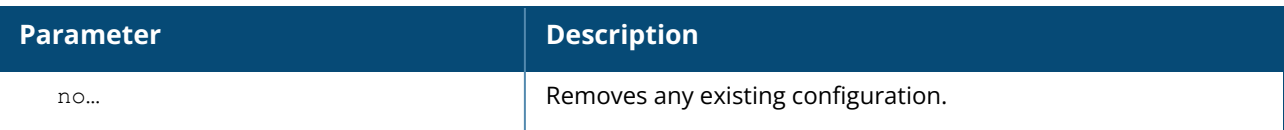

#### **Venue Types**

The following list describes the different venue types for each venue group:

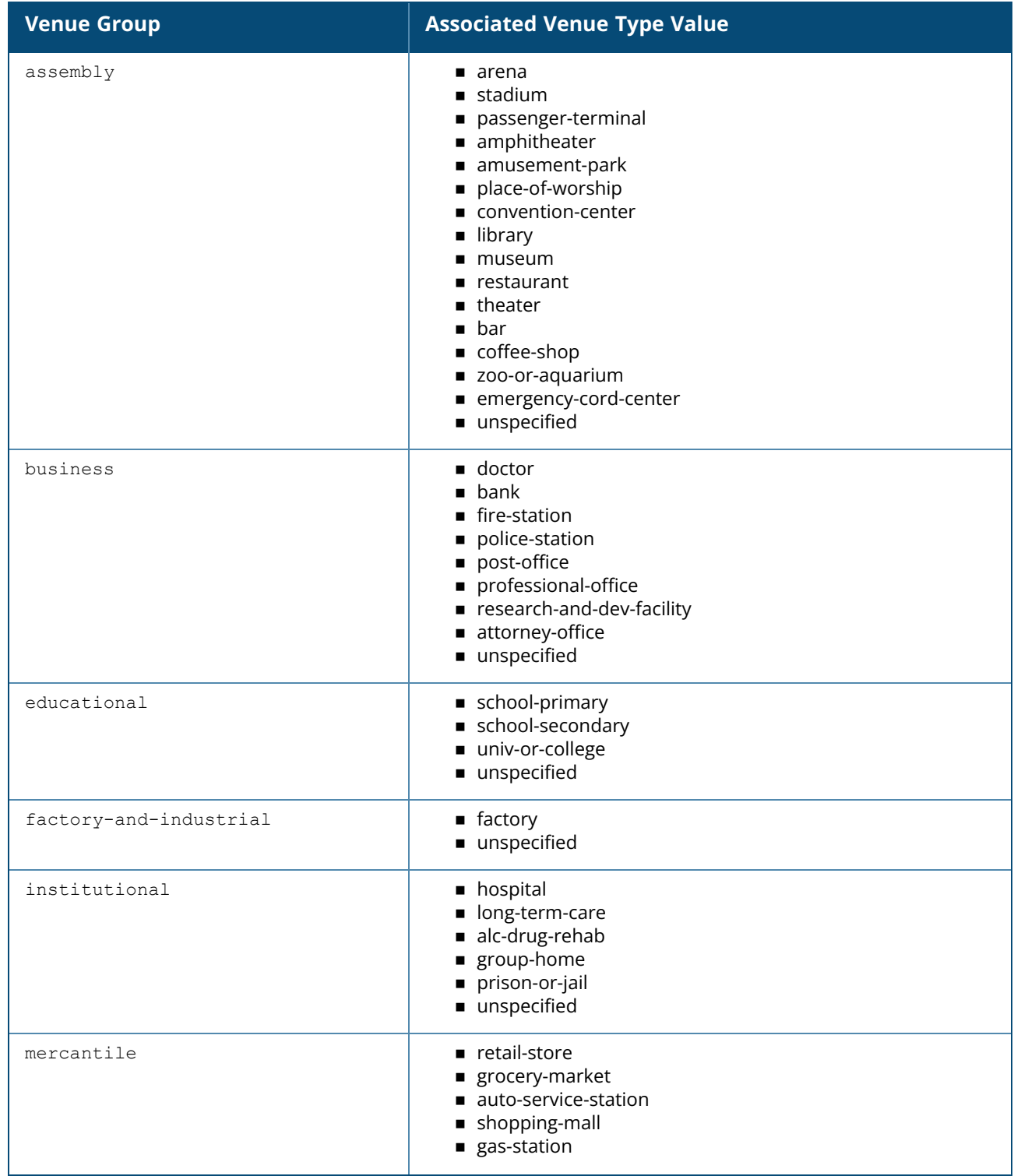

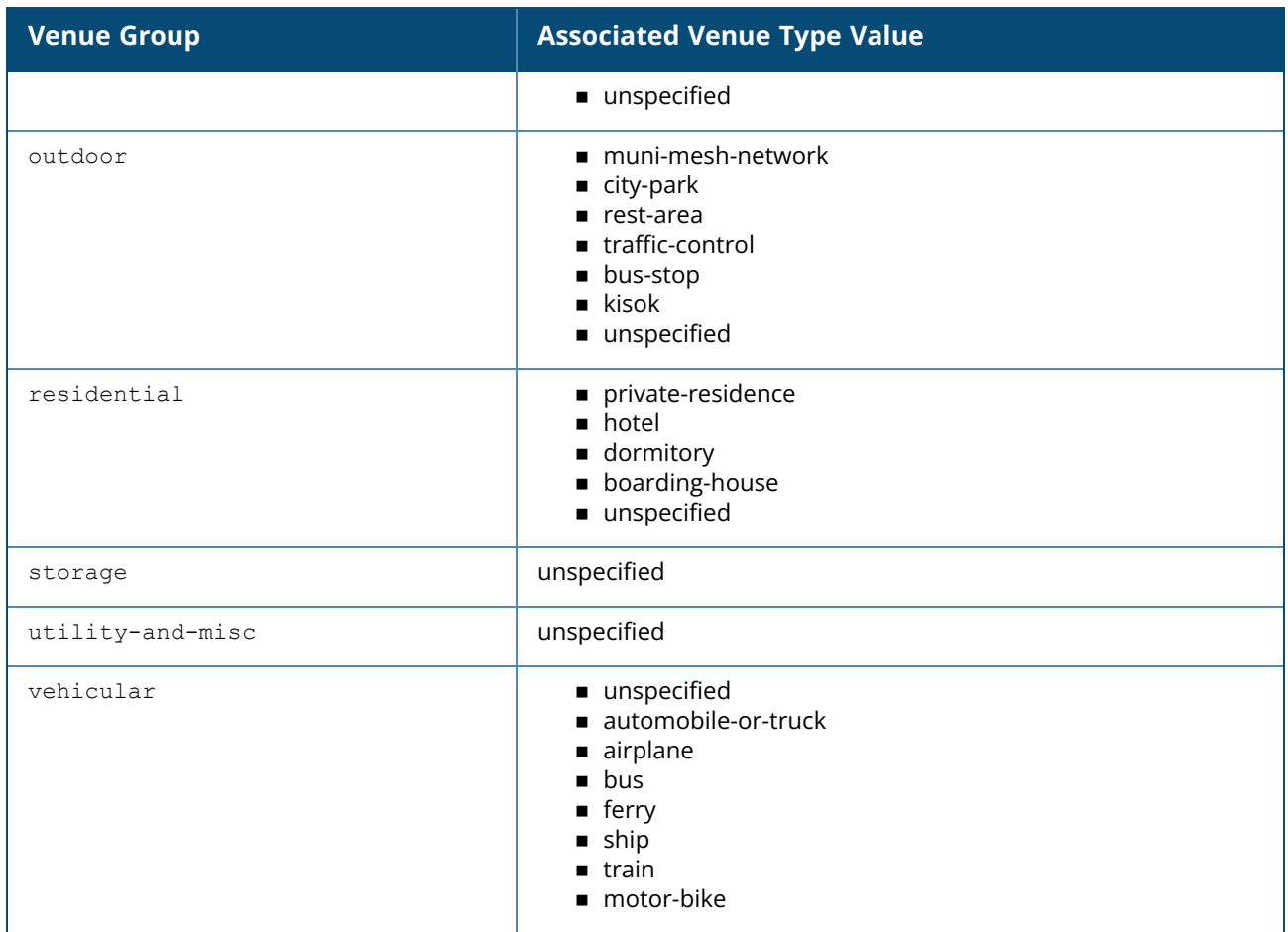

#### **Example**

The following command defines an ANQP Venue Name profile for a shopping mall:

```
(Instant AP)(config)# hotspot anqp-venue-name-profile Mall1
(Instant AP)(venue-name "Mall1")# venue-name ShoppingCenter1
(Instant AP)(venue-name "Mall1")# venue-group mercantile
(Instant AP)(venue-name "Mall1")# venue-type shopping-mall
(Instant AP)(venue-name "Mall1")# venue-lang-code EN
(Instant AP)(venue-name "Mall1")# enable
(Instant AP)(venue-name "Mall1")# end
(Instant AP)# commit apply
```
## **Command History**

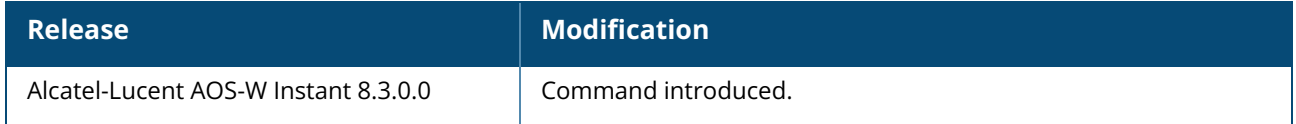

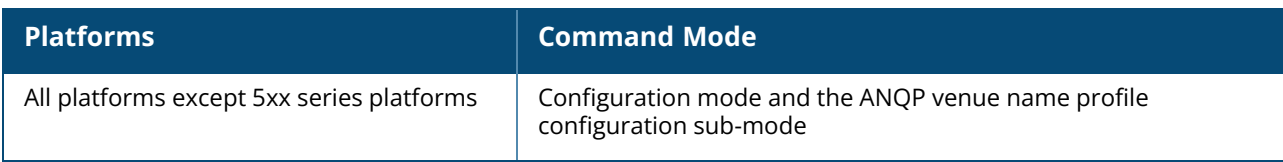
# **hotspot h2qp-conn-cap-profile**

hotspot h2qp-conn-cap-profile <profile-name> enable esp-port icmp tcp-ftp tcp-http tcp-pptp-vpn tcp-ssh tcp-tls-vpn tcp-voip udp-ike2 udp-ipsec-vpn udp-voip no…

## **Description**

This command configures a H2QP profile that advertises hotspot protocol and port capabilities.

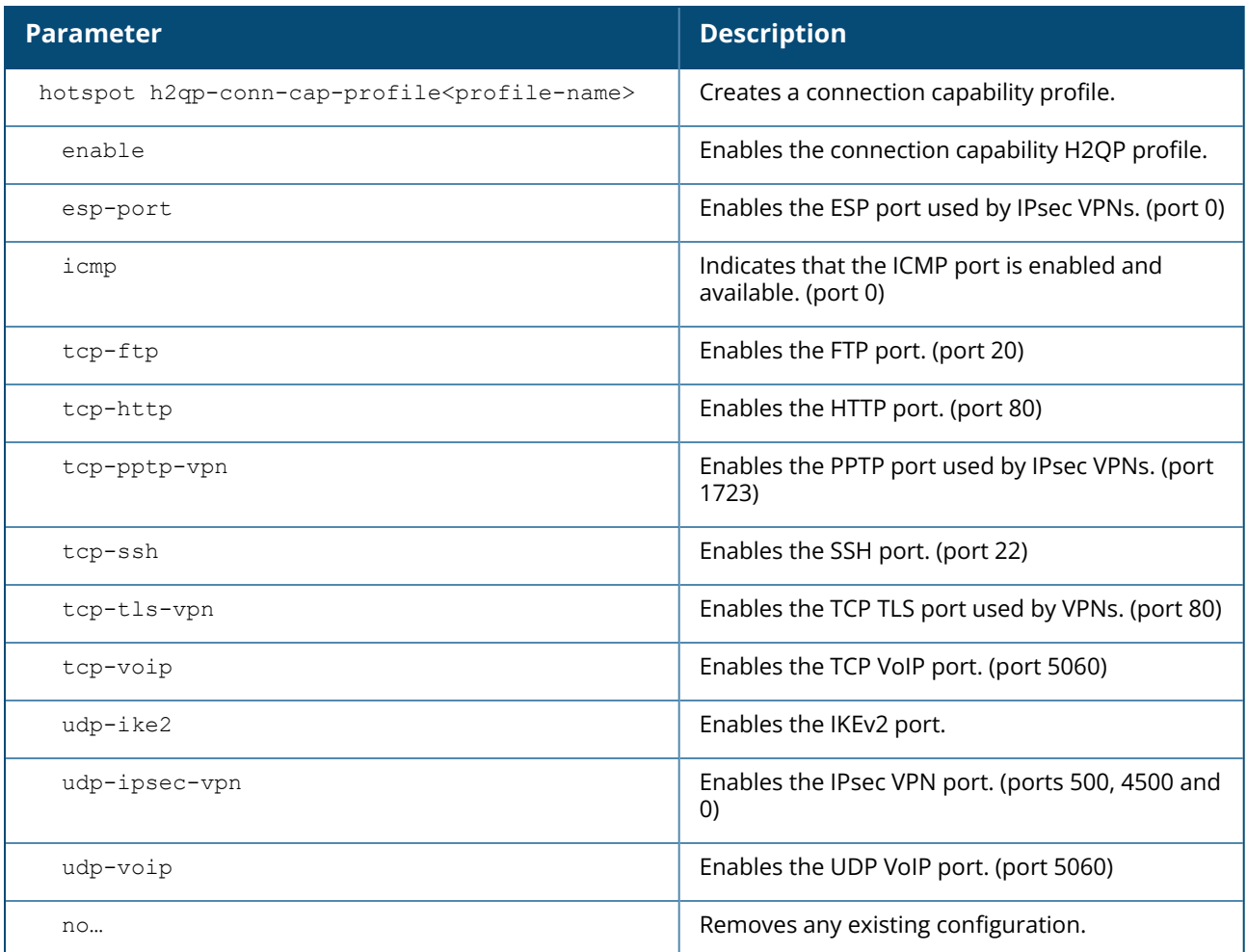

#### **Example**

The following example allows the H2QP connection capability profile to advertise the availability of ICMP and HTTP ports.

```
(Instant AP)(config) # hotspot h2qp-conn-cap-profile Wan1
(Instant AP)(connection-capabilities "Wan1")# icmp
(Instant AP)(connection-capabilities "Wan1")# tcp-http
(Instant AP)(connection-capabilities "Wan1")# enable
(Instant AP)(connection-capabilities "Wan1")# end
(Instant AP)# commit apply
```
# **Command History**

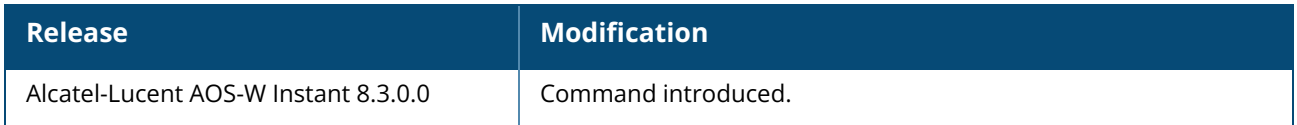

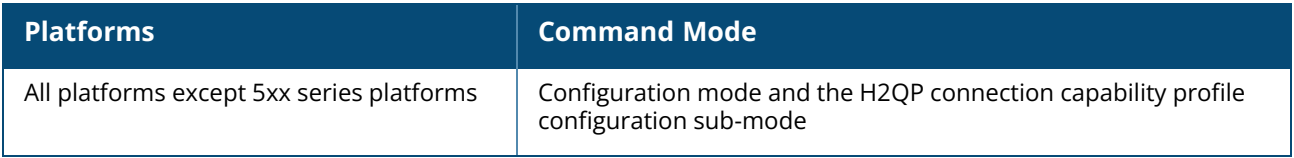

# **hotspot h2qp-oper-name-profile**

```
hotspot h2qp-oper-name-profile <profile>
  enable
  op-fr-name <name>
  op-lang-code <language>
  no…
```
## **Description**

This command configures a H2QP operator-friendly name profile.

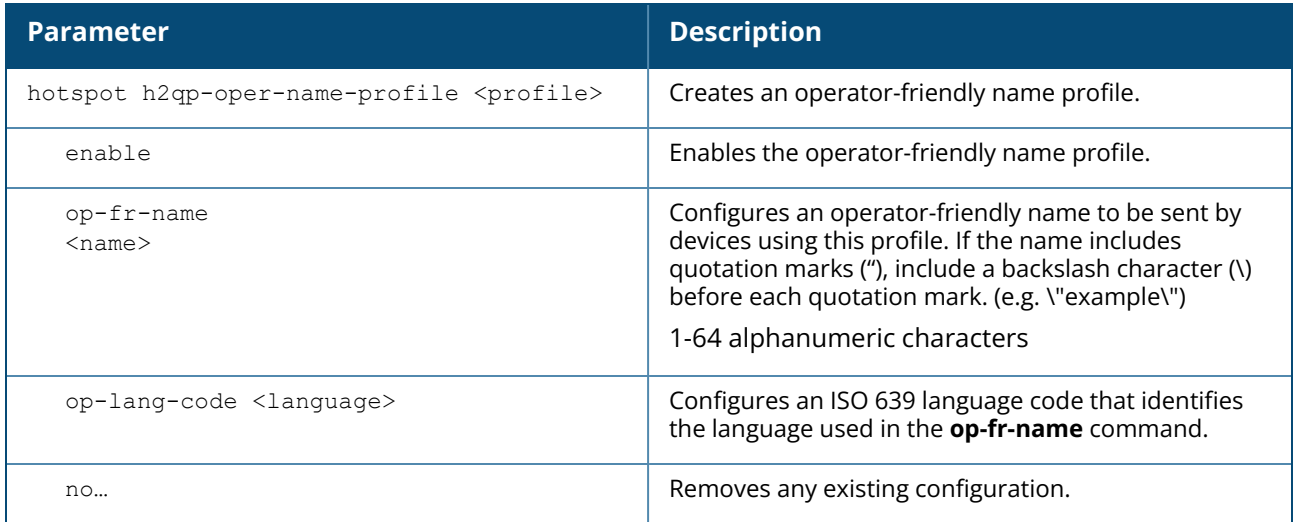

#### **Example**

The following example configures an operator friendly profile:

```
(Instant AP)(config)# hotspot h2qp-oper-name-profile Profile1
(Instant AP)(operator-friendly-name "Profile1")# op-fr-name hotspot1
(Instant AP)(operator-friendly-name "Profile1")# op-lang-code EN
(Instant AP)(operator-friendly-name "Profile1")# enable
(Instant AP)(operator-friendly-name "Profile1")# end
(Instant AP)# commit apply
```
# **Command History**

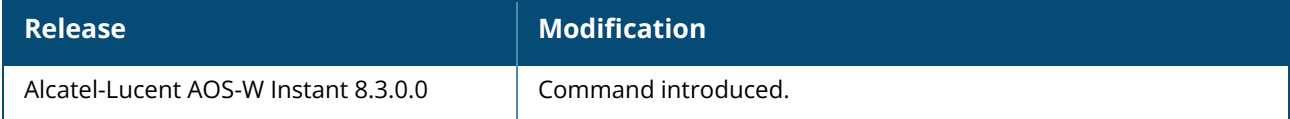

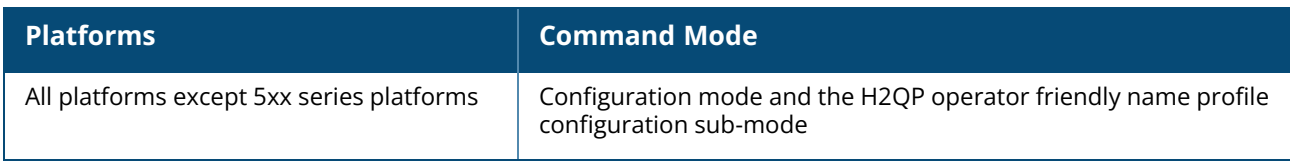

# **hotspot h2qp-oper-class-profile**

```
hotspot h2qp-oper-class-profile <profile>
  enable
  op-class <class>
  no…
```
#### **Description**

This command configures a H2QP profile that defines the Operating Class to be sent in the H2QP IE.

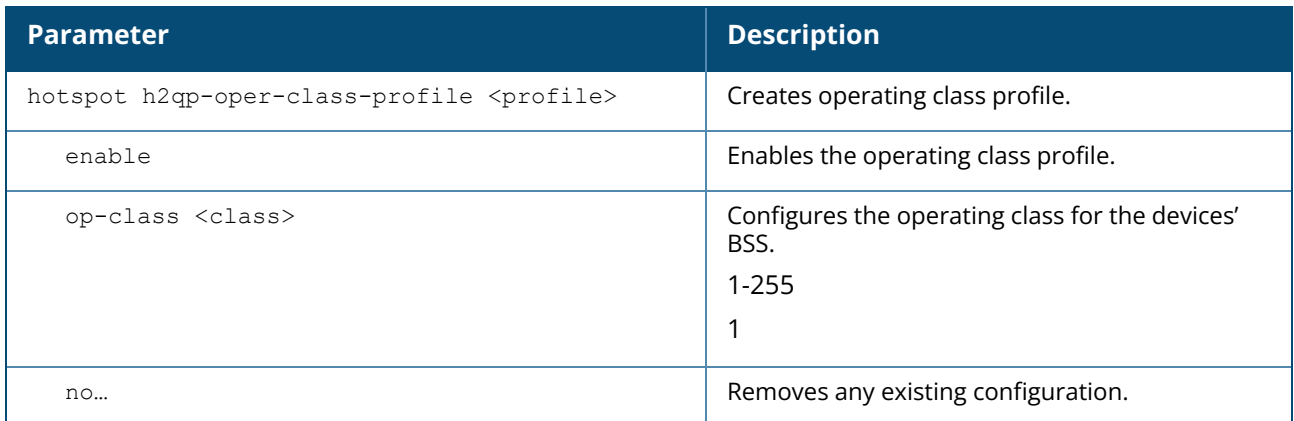

## **Example**

The following example configures and enables a profile with the default operating class value.

```
(Instant AP)(config) # hotspot h2qp-oper-class-profile Profile1
(Instant AP)(operator-class"Profile1")# op-class 1
(Instant AP)(operator-class"Profile1")# enable
(Instant AP)(operator-class"Profile1")# end
(Instant AP)# commit apply
```
# **Command History**

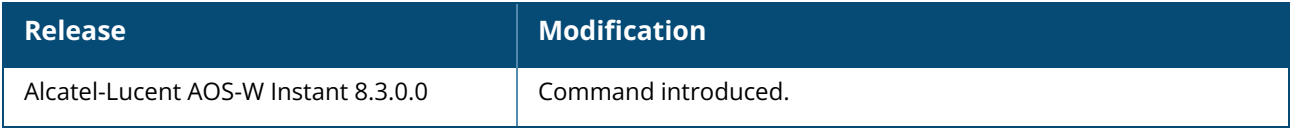

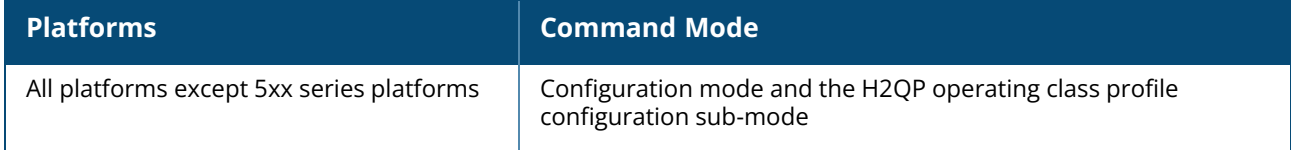

## **hotspot h2qp-osu-provider-profile**

```
hotspot h2qp-osu-provider-profile <profile>
  disable
  enable
  frnd-name-count <count>
  frnd-name1 <OSU Friendly name>
  frnd-name1-hex <OSU Friendly name>
  frnd-name1-lang-code <lang code>
  frnd-name2 <OSU Friendly name>
  frnd-name2-hex <OSU Friendly name>
  frnd-name2-lang-code <lang code>
  icon1-file <idx> <File Name>
  icon1-height <height>
  icon1-lang-code <lang code>
  icon1-type <file type>
  icon1-width <width>
  icon2-file <idx> <File Name>
  icon2-height <height>
  icon2-lang-code <lang code>
  icon2-type <file type>
  icon2-width <width>
  iconfile-count <count>
  no
  osu-method <OSU method>
  osu-server-uri <OSU server URI>
  srvc-desc1 <description>
  srvc-desc1-hex <description>
  srvc-desc1-lang-code <lang code>
  srvc-desc2 <description>
  srvc-desc2-hex <description>
  srvc-desc2-lang-code <lang code>
  srvcdesc-count <count>
```
#### **Description**

This command configures a H2QP profile that defines the Open Sign-Up(OSU) provider details to be sent in the H2QP IE.

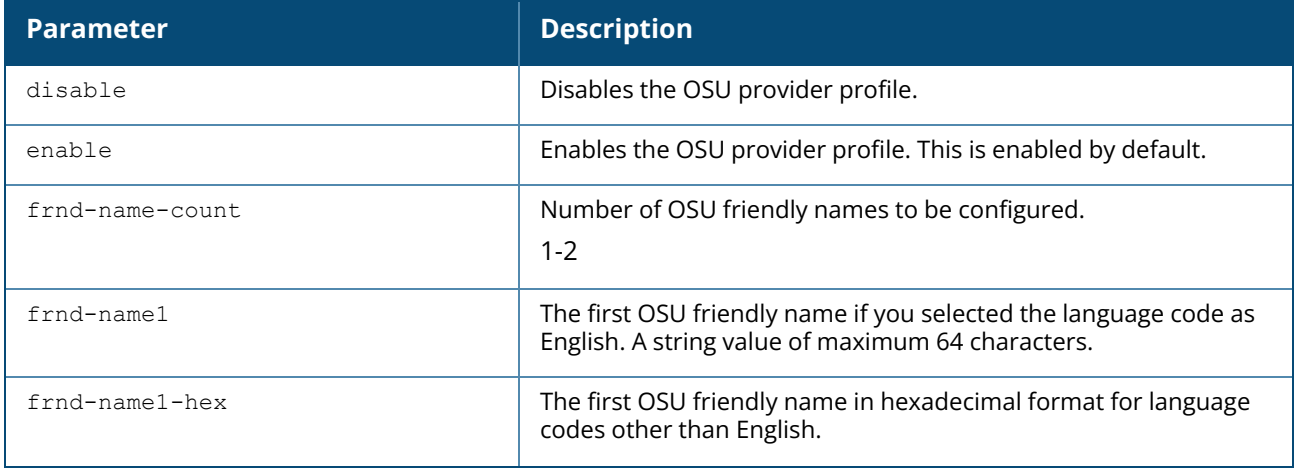

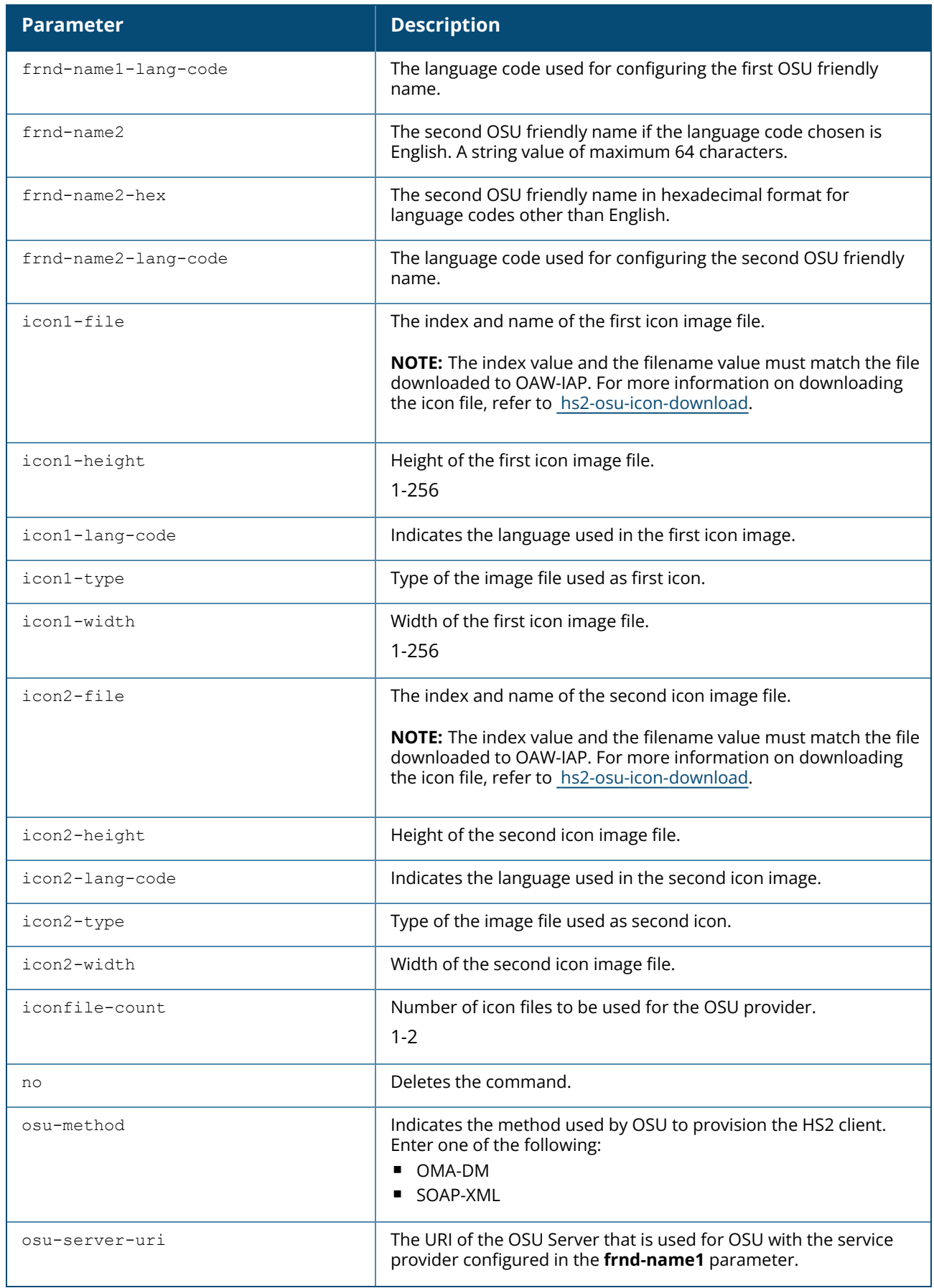

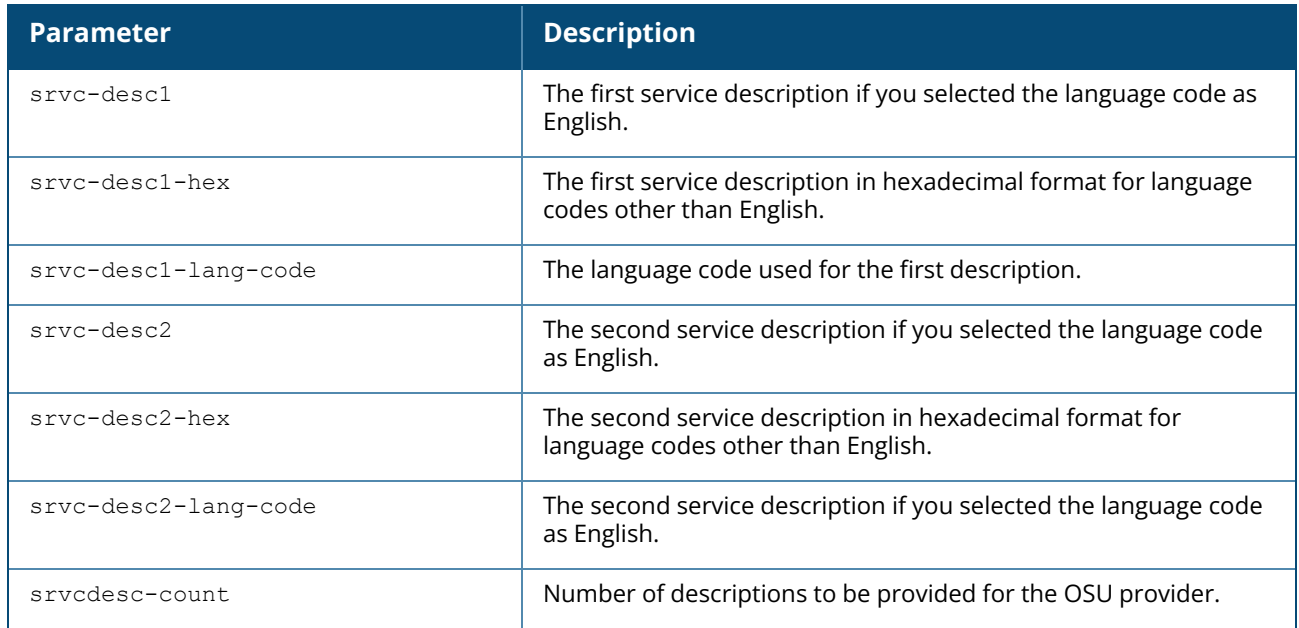

#### **Example**

The following example creates and configures an OSU provider profile:.

```
(Instant AP) (config) # hotspot h2qp-osu-provider-profile OSU
(Instant AP) (osu-provider OSU) # frnd-name-count 2
(Instant AP) (osu-provider OSU) # frnd-name1-lang-code "eng"
(Instant AP) (osu-provider OSU) # frnd-name1 "SP Red Test Only"
(Instant AP) (osu-provider OSU) # frnd-name1-hex
(Instant AP) (osu-provider OSU) # frnd-name2-lang-code "kor"
(Instant AP) (osu-provider OSU) # frnd-name2 ""
(Instant AP) (osu-provider OSU) # frnd-name2-hex
535020ebb9a8eab09520ed858cec8aa4ed8ab820eca084ec9aa9
(Instant AP) (osu-provider OSU) # iconfile-count 2
(Instant AP) (osu-provider OSU) # icon1-width 128
(Instant AP) (osu-provider OSU) # icon1-height 61
(Instant AP) (osu-provider OSU) # icon1-lang-code zxx
(Instant AP) (osu-provider OSU) # icon1-type image/png
(Instant AP) (osu-provider OSU) # icon1-file 1 "icon_red_zxx.png"
(Instant AP) (osu-provider OSU) # icon2-width 160
(Instant AP) (osu-provider OSU) # icon2-height 76
(Instant AP) (osu-provider OSU) # icon2-lang-code eng
(Instant AP) (osu-provider OSU) # icon2-type image/png
(Instant AP) (osu-provider OSU) # icon2-file 2 "icon_red_eng.png"
(Instant AP) (osu-provider OSU) # srvcdesc-count 2
(Instant AP) (osu-provider OSU) # srvc-desc1-lang-code eng
(Instant AP) (osu-provider OSU) # srvc-desc1 "Free service for test purpose"
(Instant AP) (osu-provider OSU) # srvc-desc1-hex
(Instant AP) (osu-provider OSU) # srvc-desc2-lang-code kor
(Instant AP) (osu-provider OSU) # srvc-desc2 ""
(Instant AP) (osu-provider OSU) # srvc-desc2-hex
ed858cec8aa4ed8ab820ebaaa9eca081ec9cbceba19c20ebacb4eba38c20ec849cebb984ec8aa4
(Instant AP) (osu-provider OSU) # osu-server-uri https://osu-server.r2-testbed-
aru.wi-fi.org:443/guest/HotSpot2OnlineSignUp.php
(Instant AP) (osu-provider OSU) # osu-method SOAP-XML
```
#### **Command History**

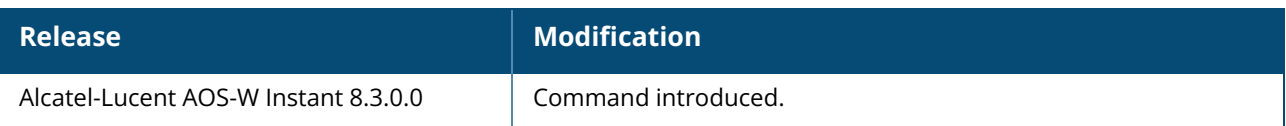

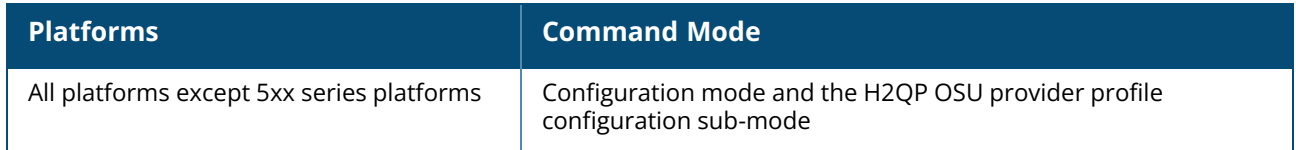

# **hotspot h2qp-wan-metrics-profile**

```
hotspot h2qp-wan-metrics-profile <profile-name>
  at-capacity
  downlink-load <load>
  downlink-speed <speed>
  enable
  load-duration <duration>
  symm-link
  no
  uplink-load <load>
  uplink-speed <speed>
  wan-metrics-link-status <status>
```
## **Description**

This command configures a H2QP profile that specifies the hotspot WAN status and link metrics.

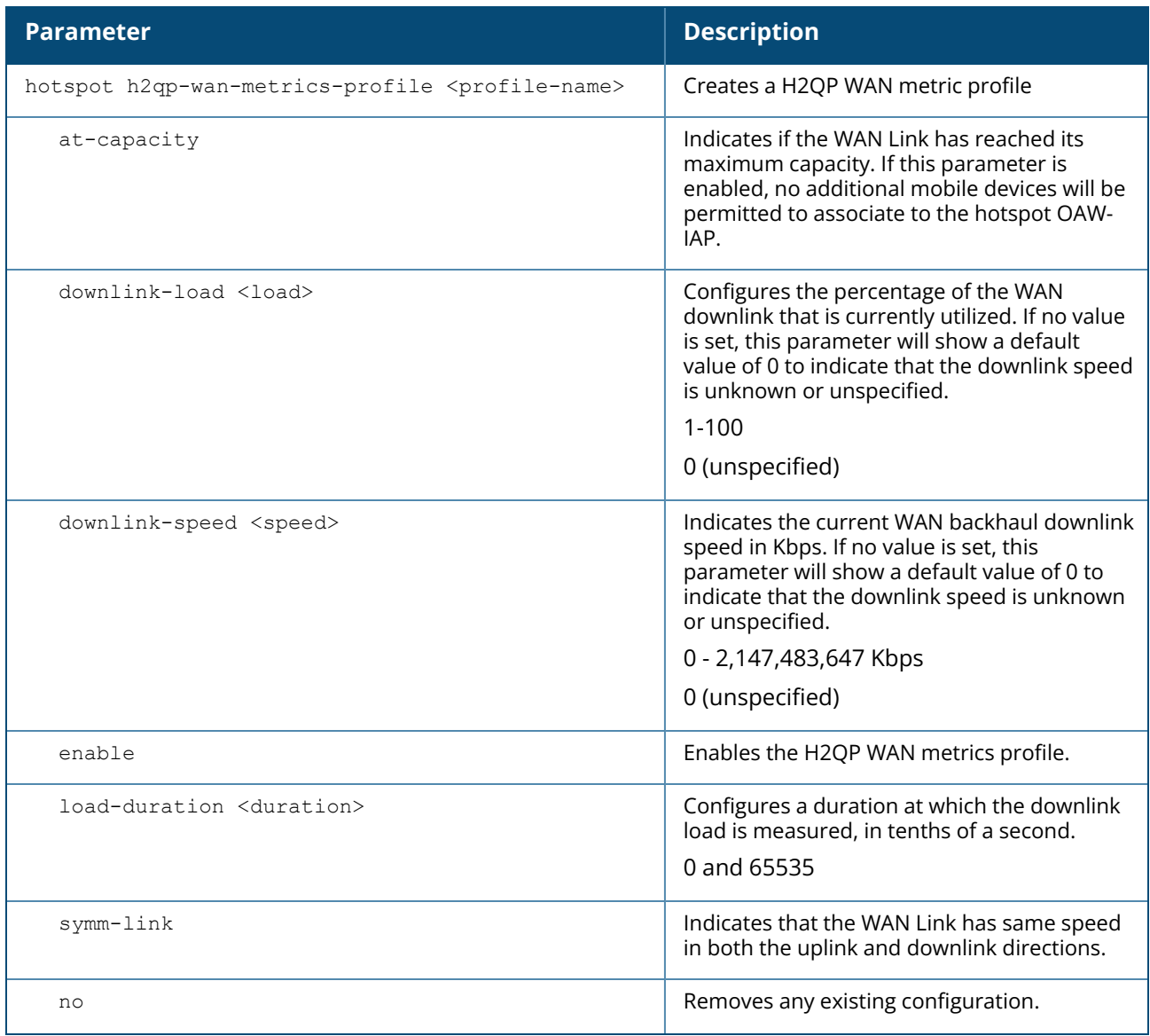

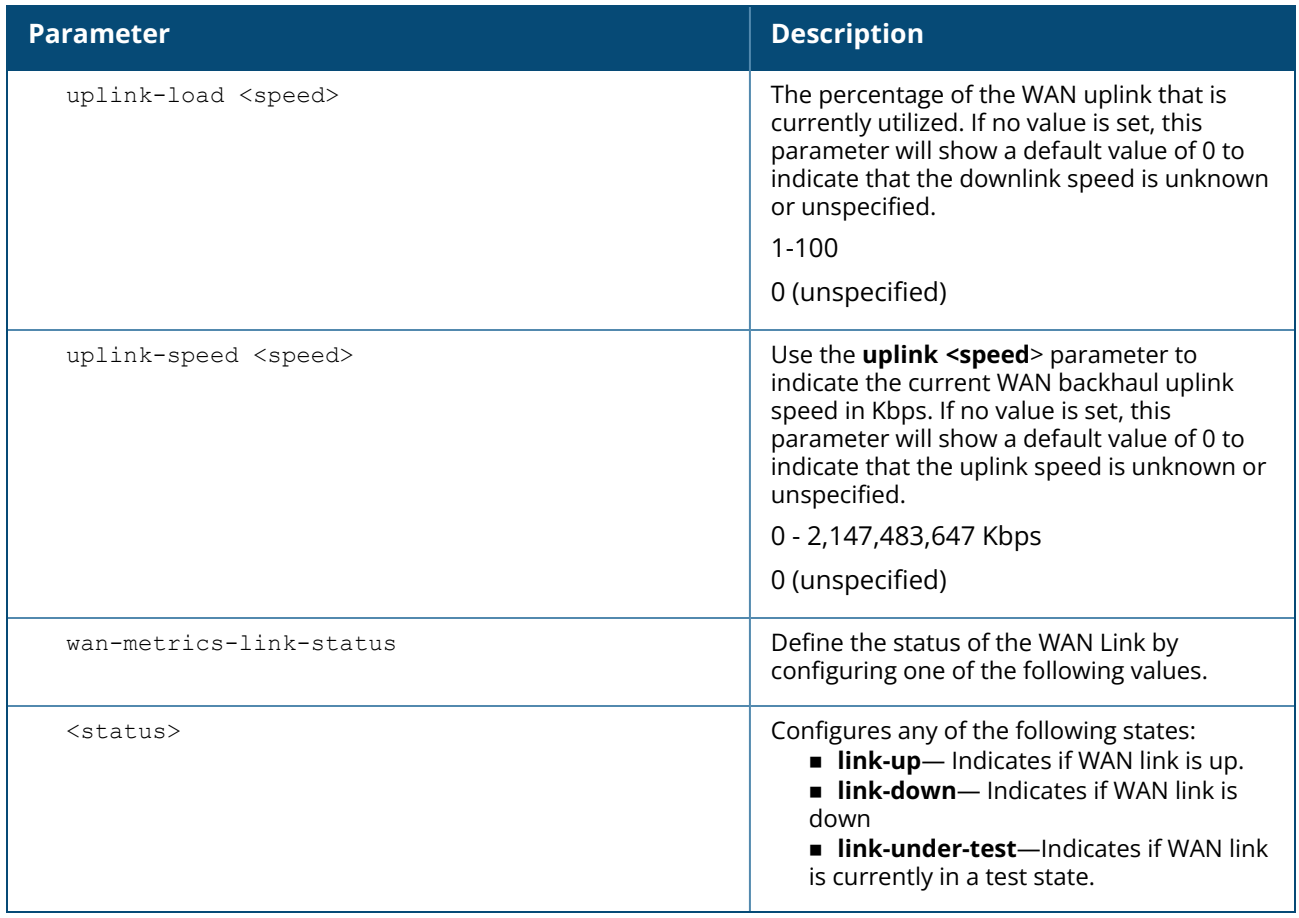

#### **Examples**

The following example configures a WAN metric profile:

```
(Instant AP)(config)# hotspot h2qp-wan-metrics-profile Wan1
(Instant AP)(WAN-metrics "Wan1")# at-capacity
(Instant AP)(WAN-metrics "Wan1")# downlink-load 5
(Instant AP)(WAN-metrics "Wan1")# downlink-speed 147
(Instant AP)(WAN-metrics "Wan1")# load-duration 60
(Instant AP)(WAN-metrics "Wan1")# symm-link
(Instant AP)(WAN-metrics "Wan1")# uplink-load 10
(Instant AP)(WAN-metrics "Wan1")# uplink-speed 147
(Instant AP)(WAN-metrics "Wan1")# wan-metrics-link-status link_up
(Instant AP)(WAN-metrics "Wan1")# end
(Instant AP)# commit apply
```
#### **Command History**

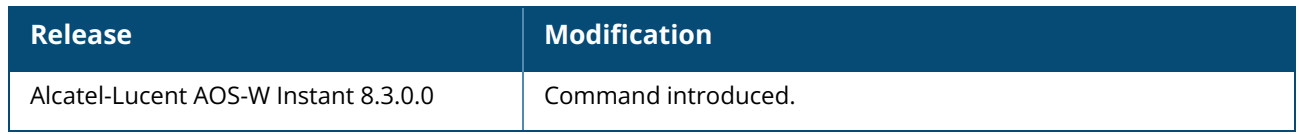

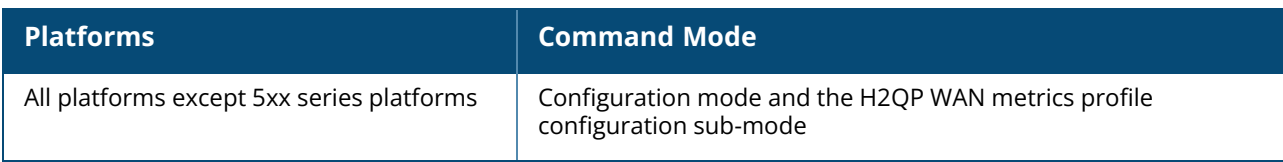

#### **hotspot hs-profile**

```
hotspot hs-profile <profile-name>
  access-network-type <type>
  addtl-roam-cons-ois <addtl-roam-cons-ois>
  advertisement-profile
     {anqp-3gpp-profile
     |anqp-domain-name-profile
     |anqp-ip-addr--profile
     |anqp-nai-realm-profile
     |anqp-nwk-auth-profile
     |anqp-roam-cons-profile
     |anqp-venue-name-profile
     |h2qp-conn-cap-profile
     |h2qp-oper-class-profile
     |h2qp-osu-provider-profile
     |h2qp-oper-name-profile
     |h2qp-wan-metrics-profile
     } <profile-name>
  asra
  comeback-mode
  enable
  gas-comeback-delay <delay>
  group-frame-block
  hessid <id>
  internet
  no
  osen
  osu-nai <osu-nai>
  osu-ssid <ssid>
  p2p-cross-connect
  p2p-dev-mgmt
  pame-bi
  qos-map-excp
  qos-map-range
  query-response-length-limit <len>
  radius-cui-disable
  radius-loc-data-disable
  release-number
  roam-cons-len-1 0|3|5
  roam-cons-len-2 0|3|5
  roam-cons-len-3 0|3|5
  roam-cons-oi-1 <roam-cons-oi-1>
  roam-cons-oi-2 <roam-cons-oi-1>
  roam-cons-oi-3 <roam-cons-oi-1>
  venue-group <venue-group>
  venue-type <venue-type>
  no
```
#### **Description**

This command configures a hotspot profile for an 802.11u public access service provider.

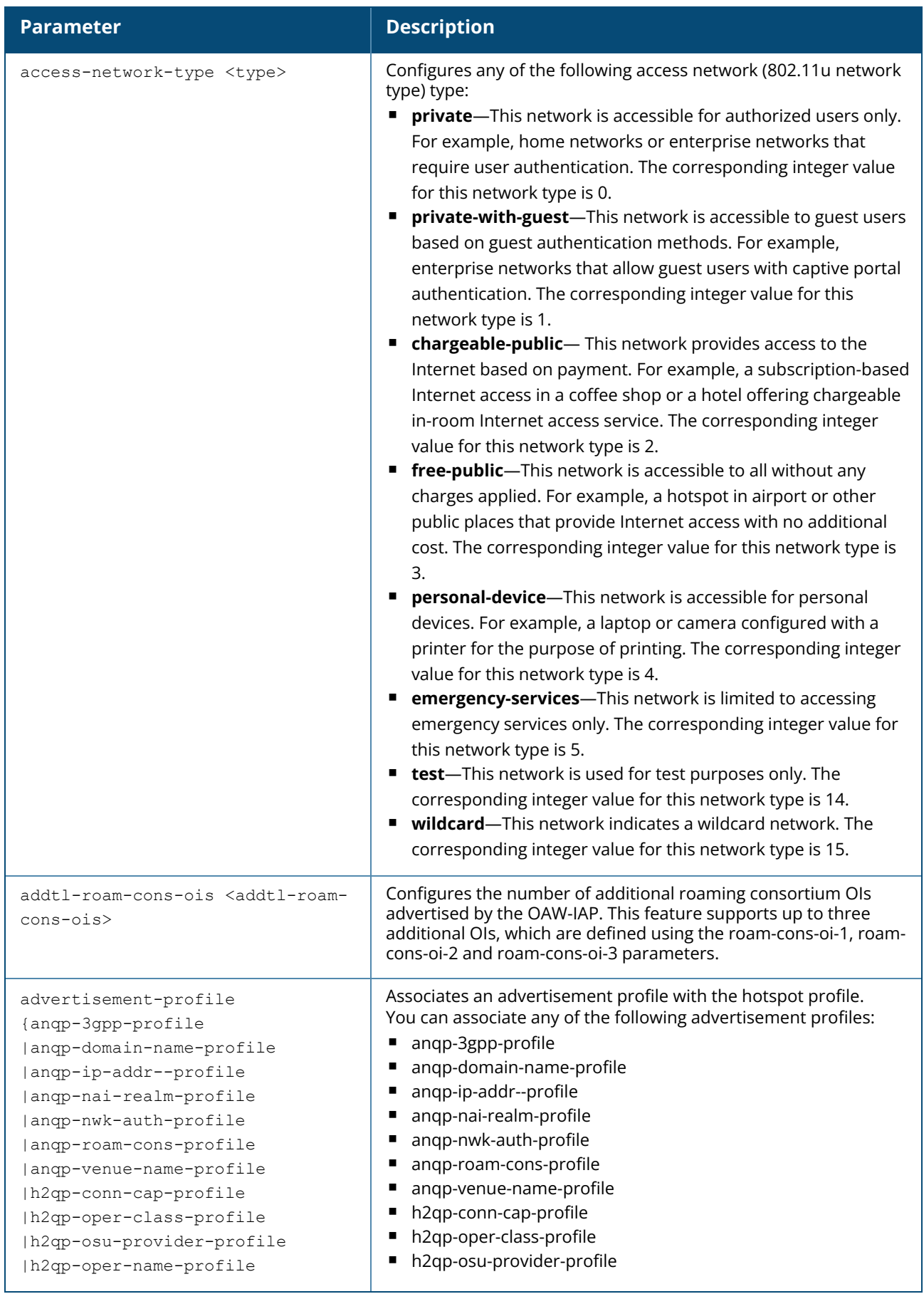

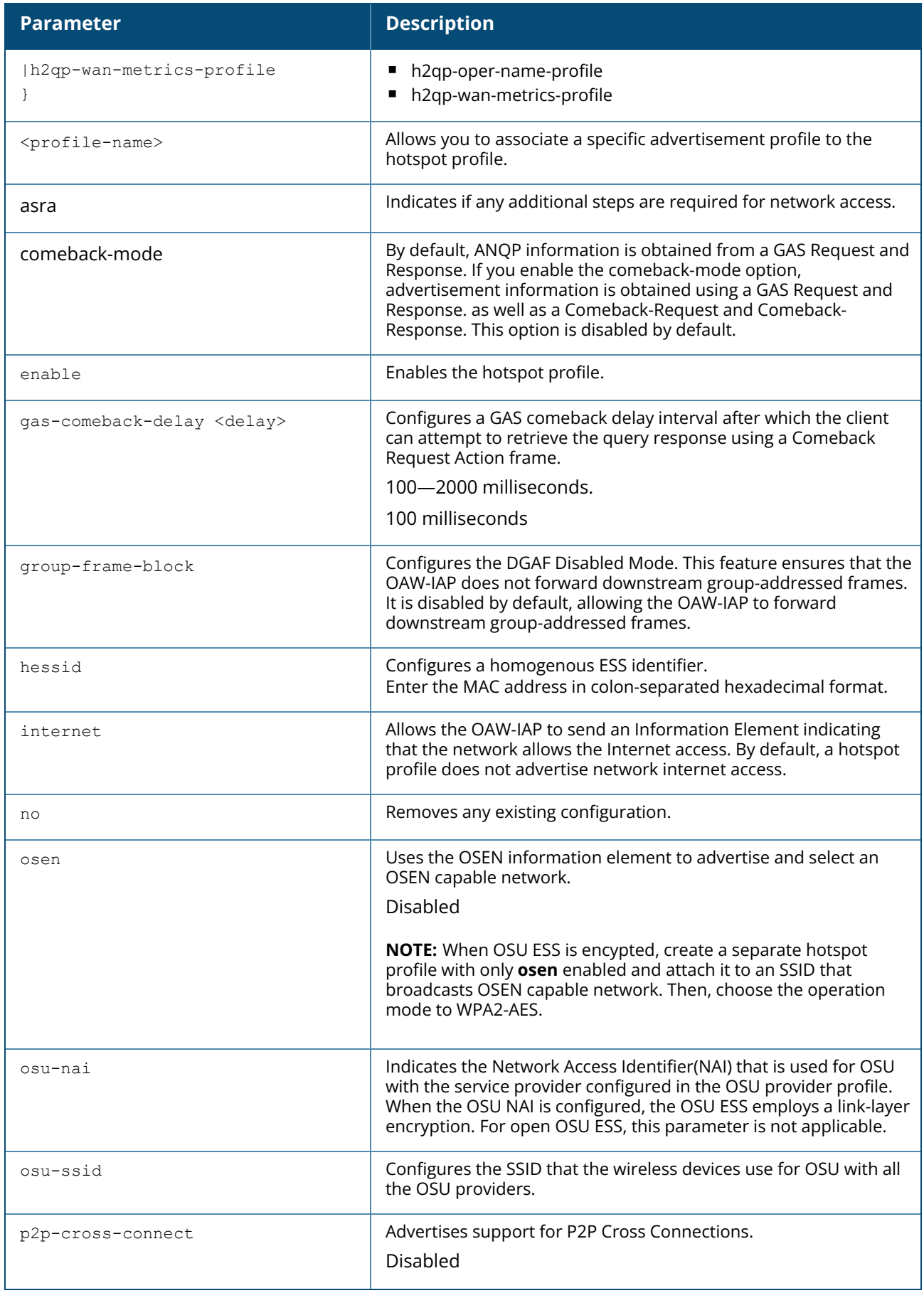

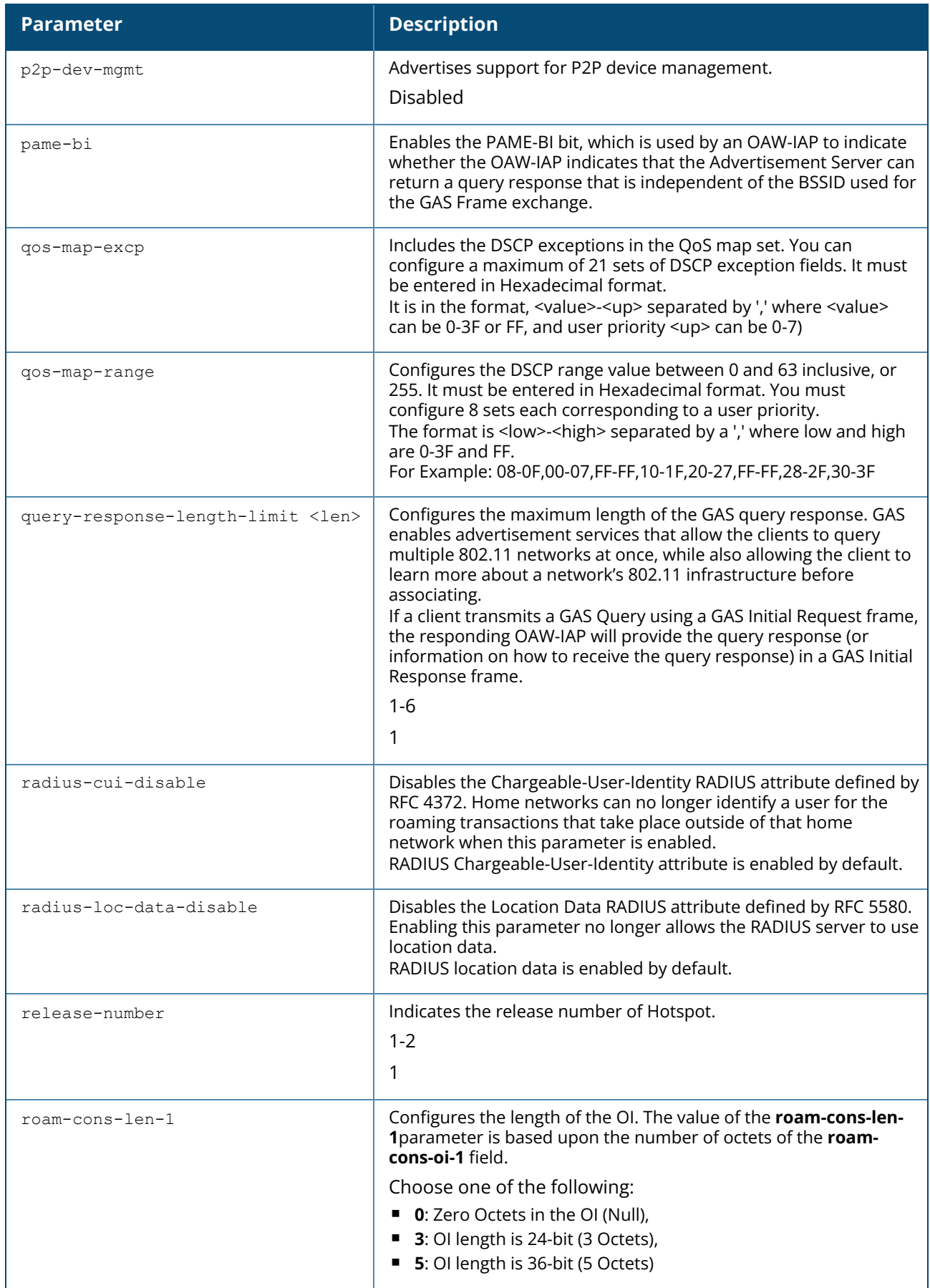

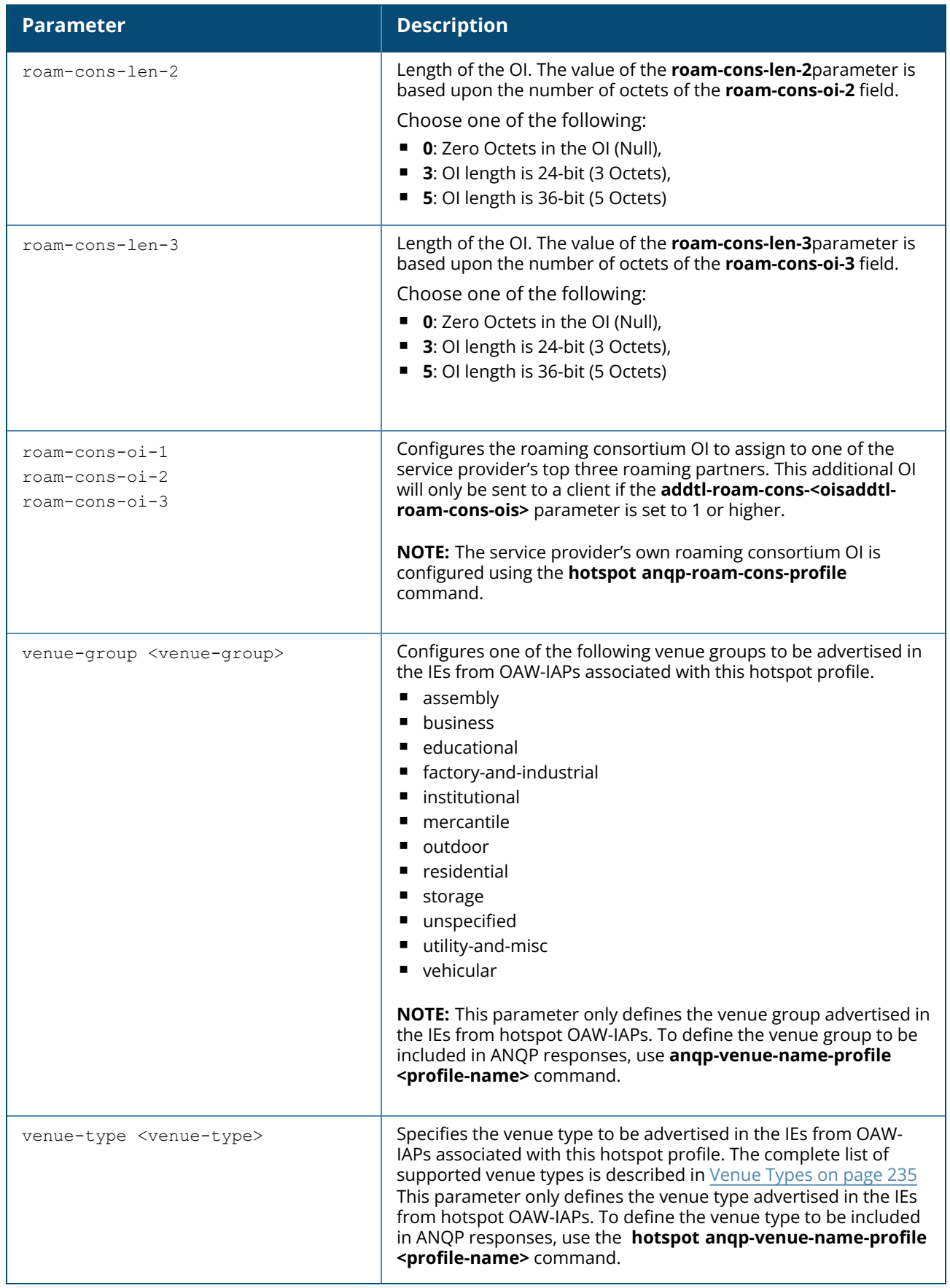

Hotspot 2.0 is a Wi-Fi Alliance specification based on the 802.11u protocol, which allows wireless clients to discover hotspots using management frames (such as beacon, association request and association response), connect to networks, and roam between networks without additional authentication. The Hotspot 2.0 provides the following services:

- Network discovery and selection— Allows the clients to discover suitable and available networks by advertising the access network type, roaming consortium, and venue information through the management frames. For network discovery and selection, GAS and ANQP are used.
- QOS Mapping— Provides a mapping between the network-layer QoS packet marking and over- theair QoS frame marking based on user priority.

When a hotspot is configured in a network:

- The clients search for available hotspots using the beacon management frame.
- $\blacksquare$  When a hotspot is found, the client sends queries to obtain information about the type of network authentication and IP address, and IP address availability using the GAS action frames.
- Based on the response of the advertisement Server (response to the GAS Action Frames), the relevant hotspot is selected and the client attempts to associate with it.
- Based on the authentication mode used for mobility clients, the client authenticates to access the network.

#### **GAS Queries**

An OI is a unique identifier assigned to a service provider when it registers with the IEEE registration authority. An OAW-IAP can include its service provider OI in beacons and probe responses to clients. If a client recognizes the OI, it will attempt to associate to the OAW-IAP using the security credentials corresponding to that service provider.

If the client does *not* recognize the OI, that client can send a GAS query to the OAW-IAP to request more information more about the network before associating.

#### **ANQP Information Elements**

ANQP Information Elements are additional data that can be sent from the OAW-IAP to the client to identify the network and service provider of the OAW-IAP. If a client requests this information through a GAS query, the hotspot OAW-IAP then sends the ANQP Capability list in the GAS Initial Response frame indicating support for the following IEs:

- <sup>n</sup> **Venue Name** Defined using the **hotspot anqp-venue-name-profile** command.
- <sup>n</sup> **Domain Name**: Defined using the **hotspot anqp-domain-name-profile** command.
- <sup>n</sup> **Network Authentication Type**: Define using the **hotspot anqp-nwk-auth-profile** command.
- <sup>n</sup> **Roaming Consortium List**: Defined using the **hotspot anqp-roam-cons-profile** command.
- <sup>n</sup> **NAI Realm**: Defined using the **hotspot anqp-nai-realm-profile** command.
- <sup>n</sup> **Cellular Network Data**: Defined using the **hotspot anqp-3gpp-nwk-profile** command.
- <sup>n</sup> **Connection Capability**: Defined using the **hotspot h2qp-conn-capability-profile** command.
- <sup>n</sup> **Operator Class**: Defined using the **hotspot h2qp-op-cl-profile** command.
- <sup>n</sup> **Operator Friendly Name**: Defined using the **hotspot h2qp-operator-friendly-name-profile** command.
- <sup>n</sup> **WAN Metrics**: Defined using the **hotspot h2qp-wan-metrics-profile** command.

#### **Roaming Consortium OIs**

OIs are assigned to service providers when they register with the IEEE registration authority. You can specify the OI for the hotspot's service provider in the ANQP Roaming Consortium profile using the **hotspot anqp-roam-cons-profile** command. This Hotspot profile also allows you to define and send up to three additional roaming consortium OIs for the service provider's top three roaming partners. To send this additional data to clients, you must specify the number of roaming consortium elements a client can query using the **addtl-roam-cons-ois <1-3>** parameter, then define those elements using the following parameters:

- <sup>n</sup> **roam-cons-oi-1** and **roam-cons-len 1**
- <sup>n</sup> **roam-cons-oi-2** and **roam-cons-len 2**
- <sup>n</sup> **roam-cons-oi-3** and **roam-cons-len 3**

The configurable values for each additional OI include the Organization Identifier itself, the OI length, and the venue group and venue type associated with those OIs.

#### <span id="page-234-0"></span>**Venue Types**

The following list describes the different venue types for each venue group:

#### **Table 9:** *Venue Types*

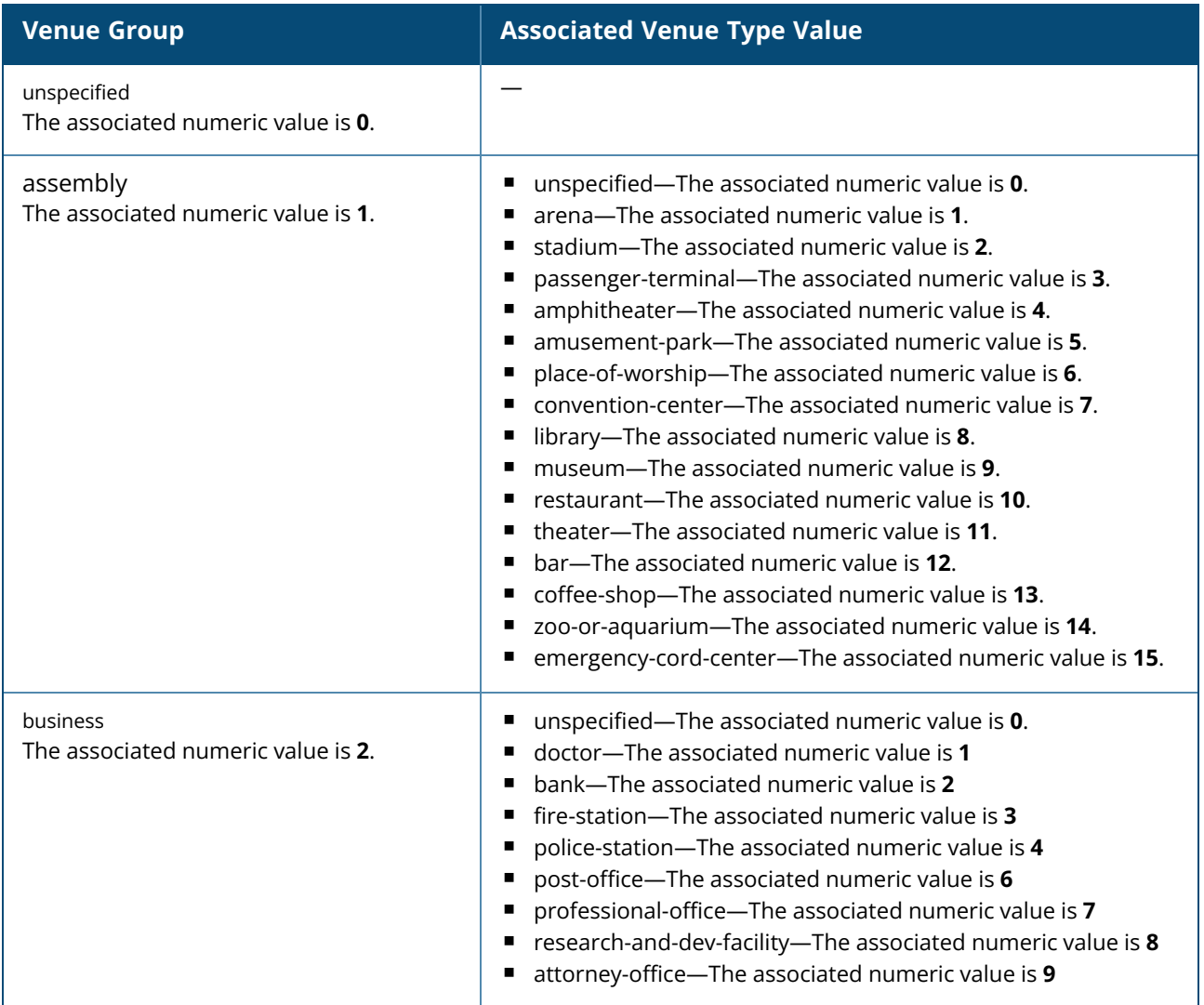

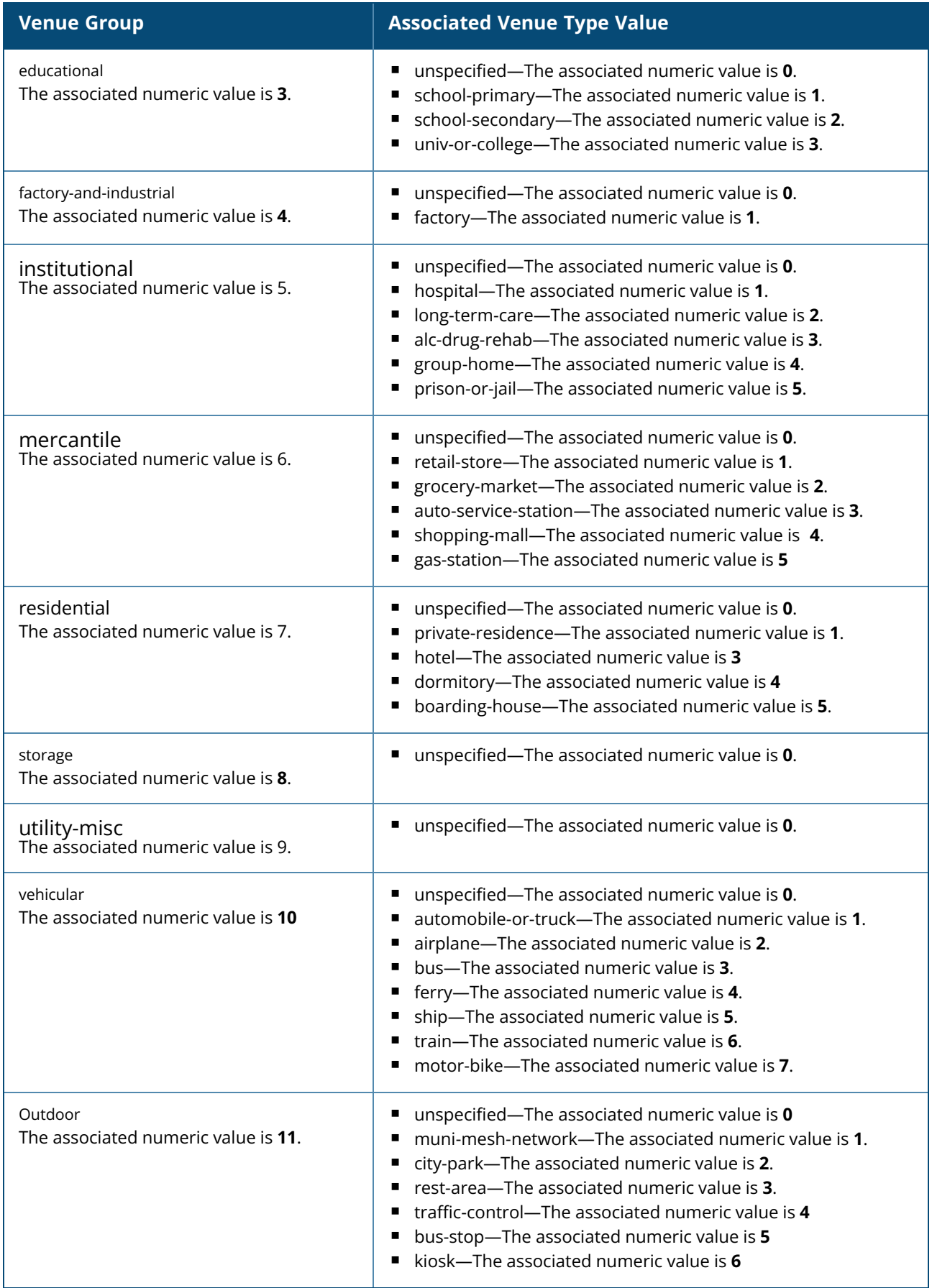

#### **Example**

The following commands configure a hotspot profile:

```
(Instant AP)(config)# hotspot hs-profile hs1
(Instant AP)(Hotspot2.0 "hs1")# enable
(Instant AP)(Hotspot2.0 "hs1")# comeback-mode
(Instant AP)(Hotspot2.0 "hs1")# gas-comeback-delay 10
(Instant AP)(Hotspot2.0 "hs1")# no asra
(Instant AP)(Hotspot2.0 "hs1")# no internet
(Instant AP)(Hotspot2.0 "hs1")# query-response-length-limit 5
(Instant AP)(Hotspot2.0 "hs1")# access-network-type chargeable-public
(Instant AP)(Hotspot2.0 "hs1")# roam-cons-len-1 3
(Instant AP)(Hotspot2.0 "hs1")# roam-cons-oi-1 123456
(Instant AP)(Hotspot2.0 "hs1")# roam-cons-len-2 3
(Instant AP)(Hotspot2.0 "hs1")# roam-cons-oi-2 223355
(Instant AP)(Hotspot2.0 "hs1")# addtl-roam-cons-ois 0
(Instant AP)(Hotspot2.0 "hs1")# venue-group business
(Instant AP)(Hotspot2.0 "hs1")# venue-type research-and-dev-facility
(Instant AP)(Hotspot2.0 "hs1")# pame-bi
(Instant AP)(Hotspot2.0 "hs1")# group-frame-block
(Instant AP)(Hotspot2.0 "hs1")# p2p-dev-mgmt
(Instant AP)(Hotspot2.0 "hs1")# p2p-cross-connect
(Instant AP)(Hotspot2.0 "hs1")# end
(Instant AP)# commit apply
```
The following commands associate **anqp-3gpp** advertisement profile with a hotspot profile:

```
(Instant AP)(config)# hotspot hs-profile hs1
(Instant AP)(Hotspot2.0"hs1")# advertisement-protocol anpp
(Instant AP)(Hotspot2.0"hs1")# advertisement-profile anqp-3gpp 3gpp1
(Instant AP)(Hotspot2.0"hs1")# end
(Instant AP)# commit apply
```
#### **Command History**

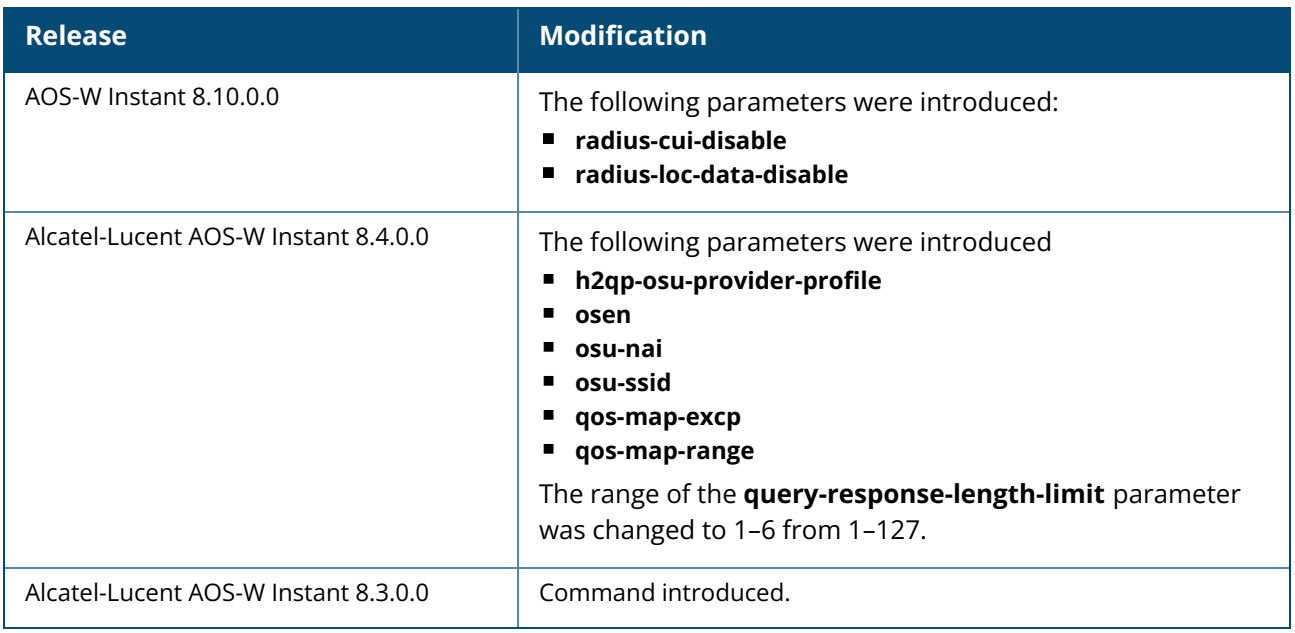

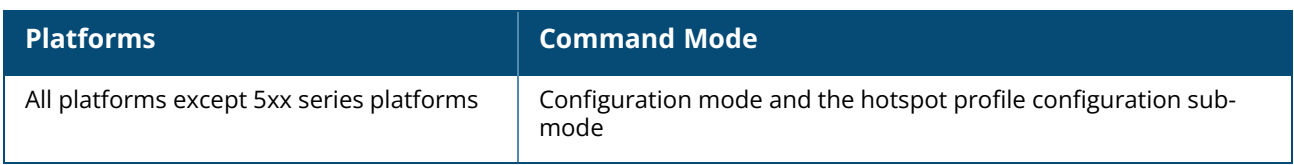

## **hs2-osu-icon-delete**

hs2-osu-icon-delete <idx>

## **Description**

This command deletes the specified OSU icon file downloaded in the OAW-IAP.

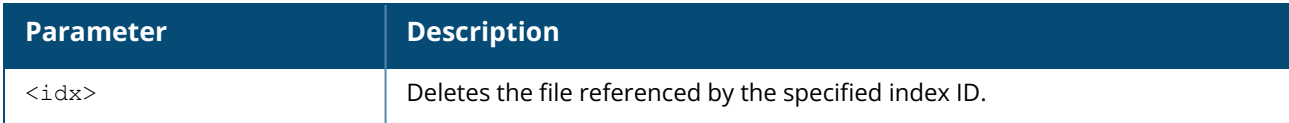

#### **Example**

The following command deletes a downloaded icon file:

(Instant AP)# hs2-osu-icon-delete 5

# **Command History**

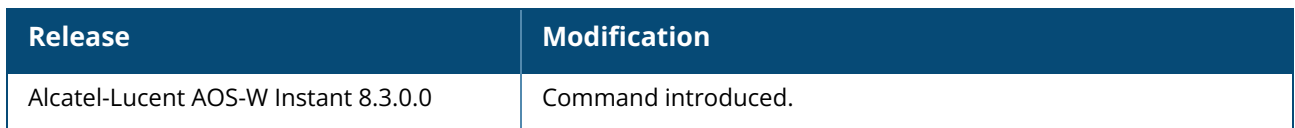

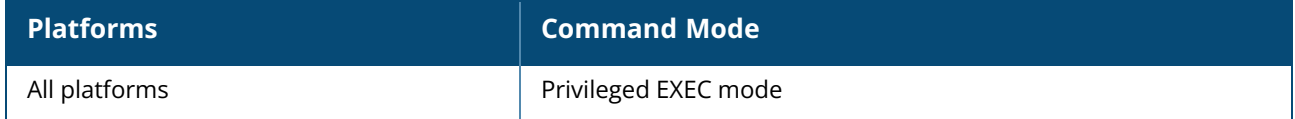

#### <span id="page-239-0"></span>**hs2-osu-icon-download**

hs2-osu-icon-download <idx> <ftp/tftp/http URL syntax>

## **Description**

This command downloads the OSU provider's icon file to the OAW-IAP. The icon file is downloaded from the specified location and stored in flash with the specified index as reference.

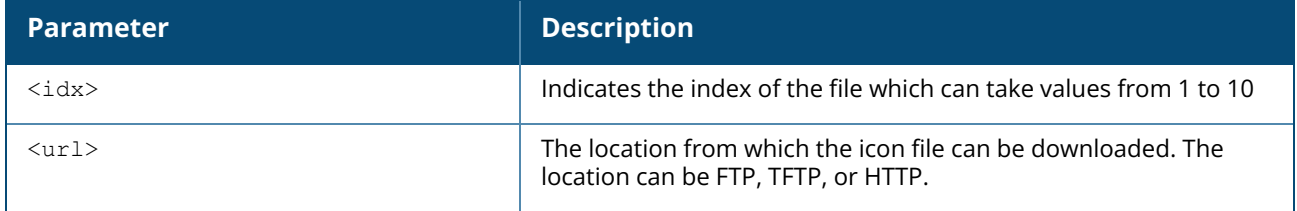

#### **Example**

To download the icon file to the OAW-IAP, execute the following command:

```
(Instant AP)# hs2-osu-icon-download <idx> <ftp/tftp/http URL syntax>
(Instant AP)# commit apply
```
## **Command History**

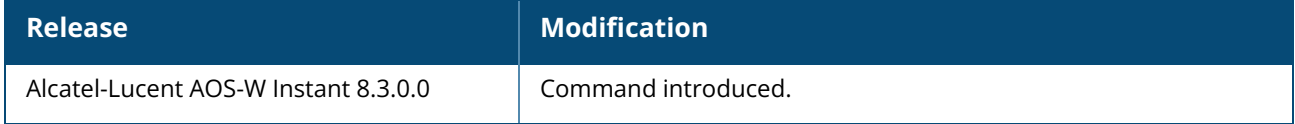

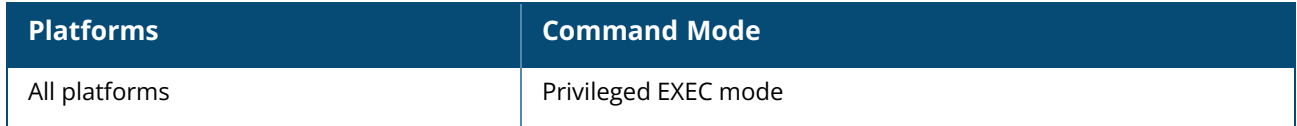

#### **iap-master / iap-conductor**

iap-master / iap-conductor no…

# **Description**

This command provisions an OAW-IAP as a master / conductor OAW-IAP.

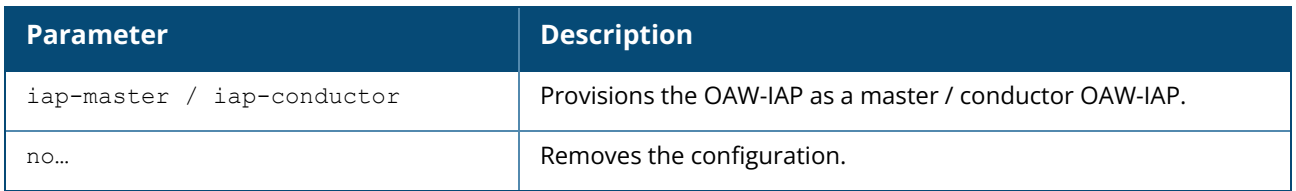

#### **Example**

The following example provisions a master OAW-IAP:

(Instant AP)# iap-master

# **Command History**

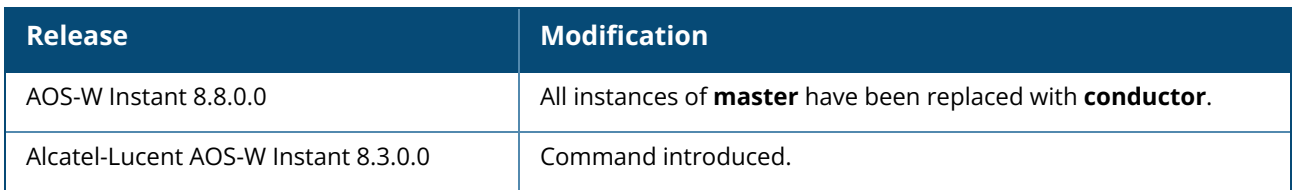

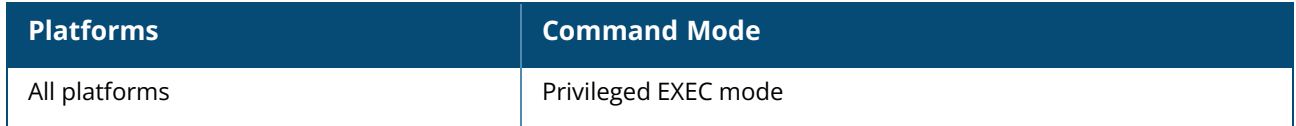

## **ids**

```
ids
  ap-max-unseen-timeout <seconds>
  client-detection-level <type>
  client-protection-level <type>
  detect-adhoc-network
  detect-adhoc-using-valid-ssid
  detect-ap-flood
  detect-ap-impersonation
  detect-ap-spoofing
  detect-bad-wep
  detect-beacon-wrong-channel
  detect-block-ack-attack
  detect-chan-based-mitm
  detect-chopchop-attack
  detect-client-flood
  detect-cts-rate-anomaly
  detect-disconnect-sta
  detect-eap-rate-anomaly
  detect-fatajack
  detect-ghosttunnel-client-attack
  detect-ghosttunnel-server-attack
  detect-hotspotter-attack
  detect-ht-40mhz-intolerance
  detect-ht-greenfield
  detect-invalid-addresscombination
  detect-invalid-mac-oui
  detect-malformed-assoc-req
  detect-malformed-frame-auth
  detect-malformed-htie
  detect-malformed-large-duration
  detect-omerta-attack
  detect-overflow-eapol-key
  detect-overflow-ie
  detect-power-save-dos-attack
  detect-rate-anomalies
  detect-rts-rate-anomaly
  detect-tkip-replay-attack
  detect-unencrypted-valid
  detect-valid-clientmisassociation
  detect-valid-ssid-misuse
  detect-windows-bridge
  detect-wireless-bridge
  detect-wpa-ft-attack
  ghosttunnel-client-attack-interval
  ghosttunnel-client-attack-threshold
  ghosttunnel-client-quiet-time
  ghosttunnel-server-attack-interval
  ghosttunnel-server-attack-threshold
  ghosttunnel-server-quiet-time
  infrastructure-detection-level <type>
  infrastructure-protection-level <type>
  no
  protect-adhoc-network
  protect-ap-impersonation
  protect-ssid
  protect-valid-sta
  protect-windows-bridge
  rogue-containment
```

```
signature-airjack
  signature-asleap
  signature-deassociation-broadcast
  signature-deauth-broadcast
  valid-ap-max-unseen-timeout <seconds>
  wired-containment
  wired-containment-ap-adj-mac
  wired-containment-susp-l3-rogue
  wireless-containment <type>
no ids
```
#### **Description**

This command configures an IDS policy for an OAW-IAP. Use this command to configure IDS detection and protection policies. The IDS feature monitors the network for the presence of unauthorized OAW-IAPs and clients and enables you to detect rogue OAW-IAPs, interfering OAW-IAPs, and other devices that can potentially disrupt network operations. It also logs information about the unauthorized OAW-IAPs and clients, and generates reports based on the logged information.

WIP offers a wide selection of intrusion detection and protection features to protect the network against wireless threats. Like most other security-related features of the Alcatel-Lucent network, the WIP can be configured on the OAW-IAP.

You can configure the following policies:

- Infrastructure Detection Policies— Specifies the policy for detecting wireless attacks on access points
- Client Detection Policies— Specifies the policy for detecting wireless attacks on clients
- Infrastructure Protection Policies— Specifies the policy for protecting access points from wireless attacks.
- Client Protection Policies— Specifies the policy for protecting clients from wireless attacks.
- Containment Methods— Prevents unauthorized stations from connecting to your AOS-W Instant network.

Each of these options contains several default levels that enable different sets of policies. An administrator can customize enable or disable these options accordingly. The following levels of detection can be configured:

- $\blacksquare$  Off
- $\blacksquare$  Low
- **n** Medium
- $High$

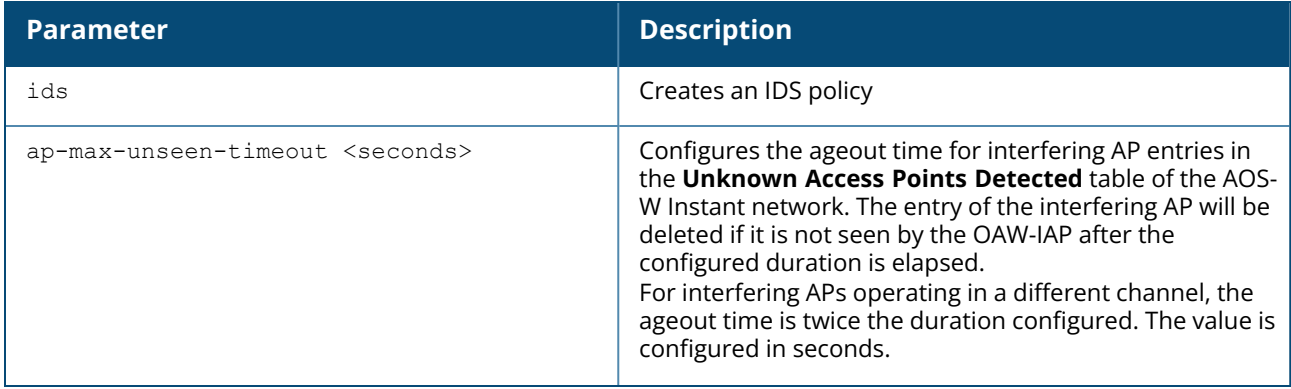

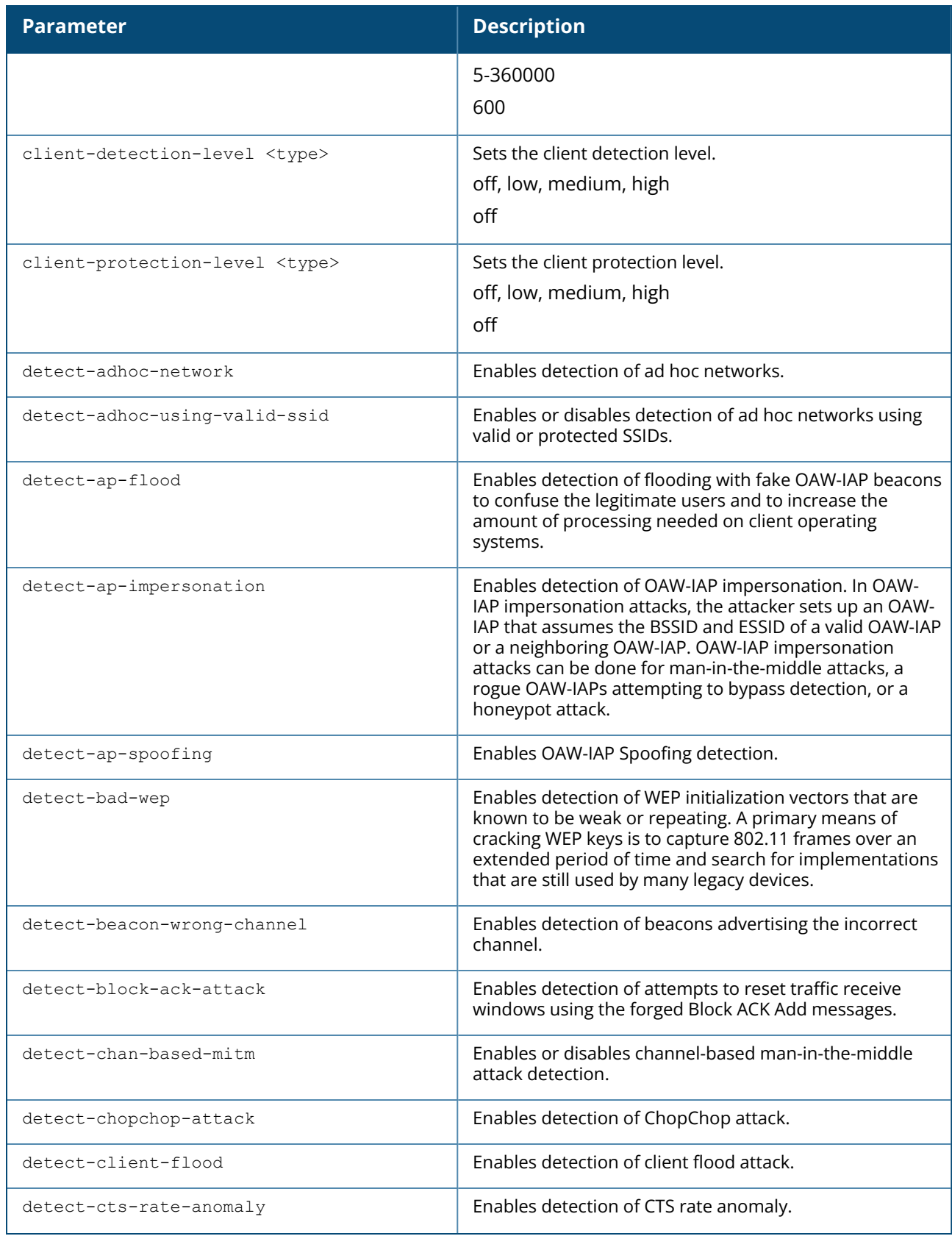

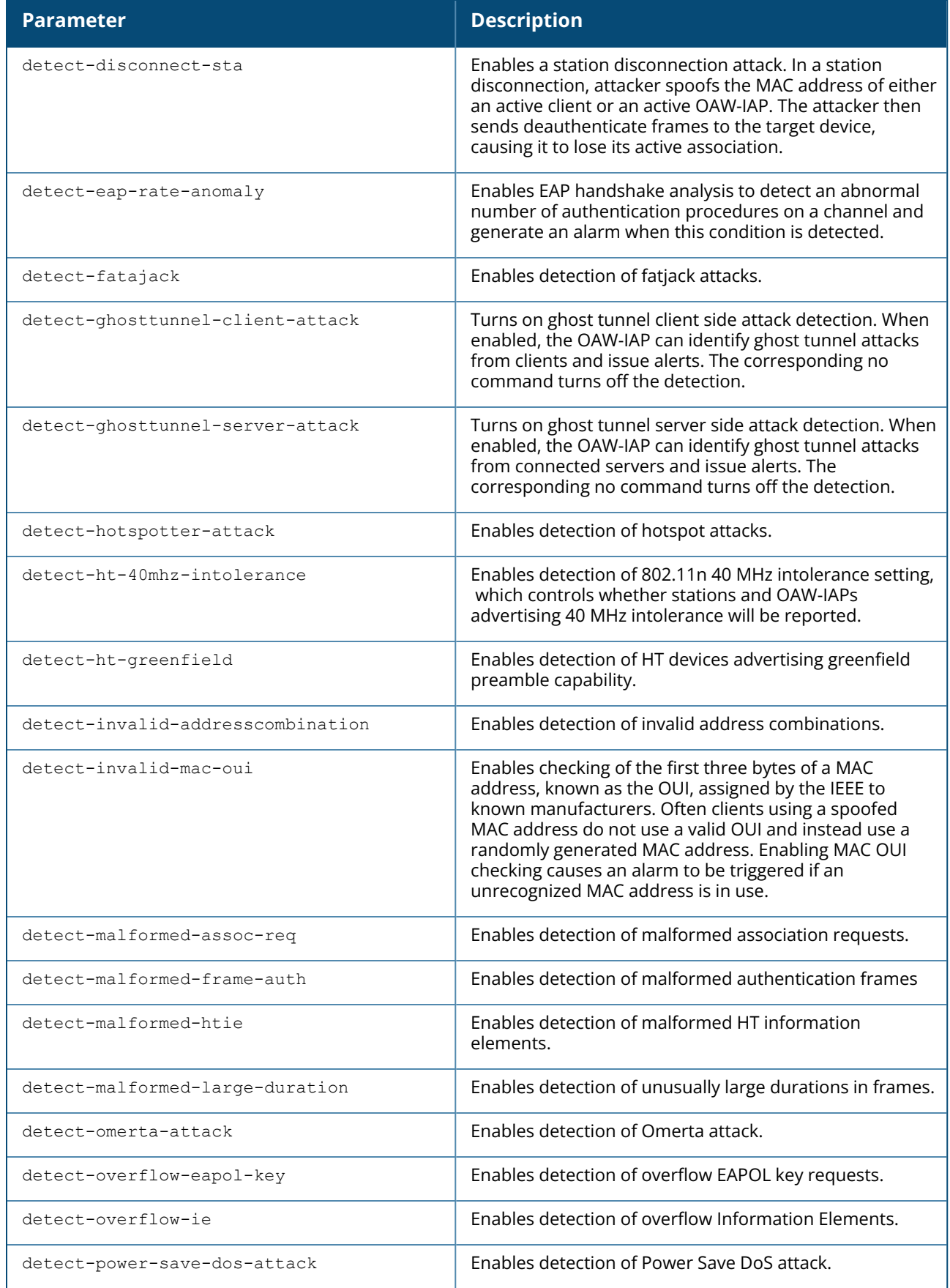

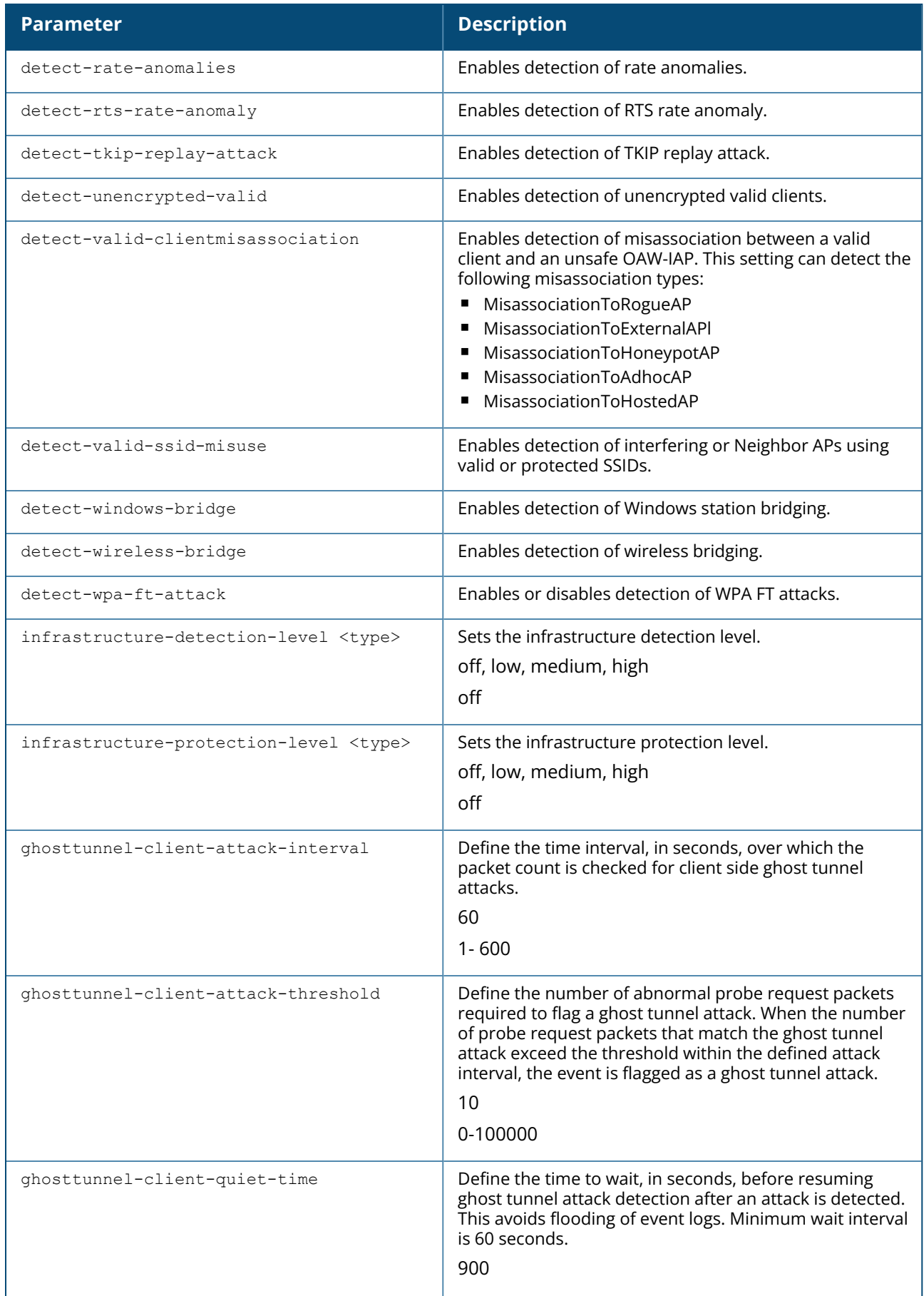

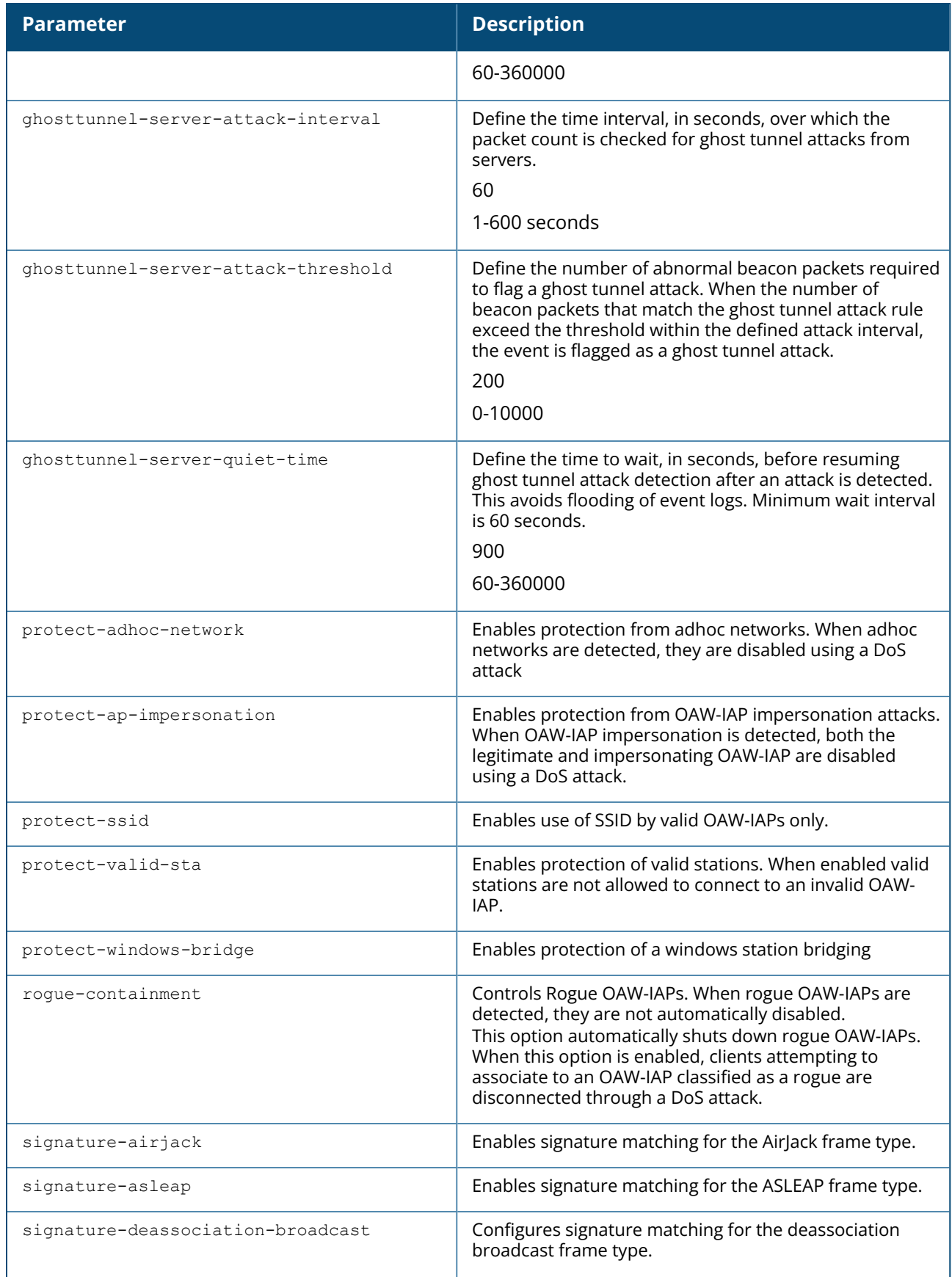

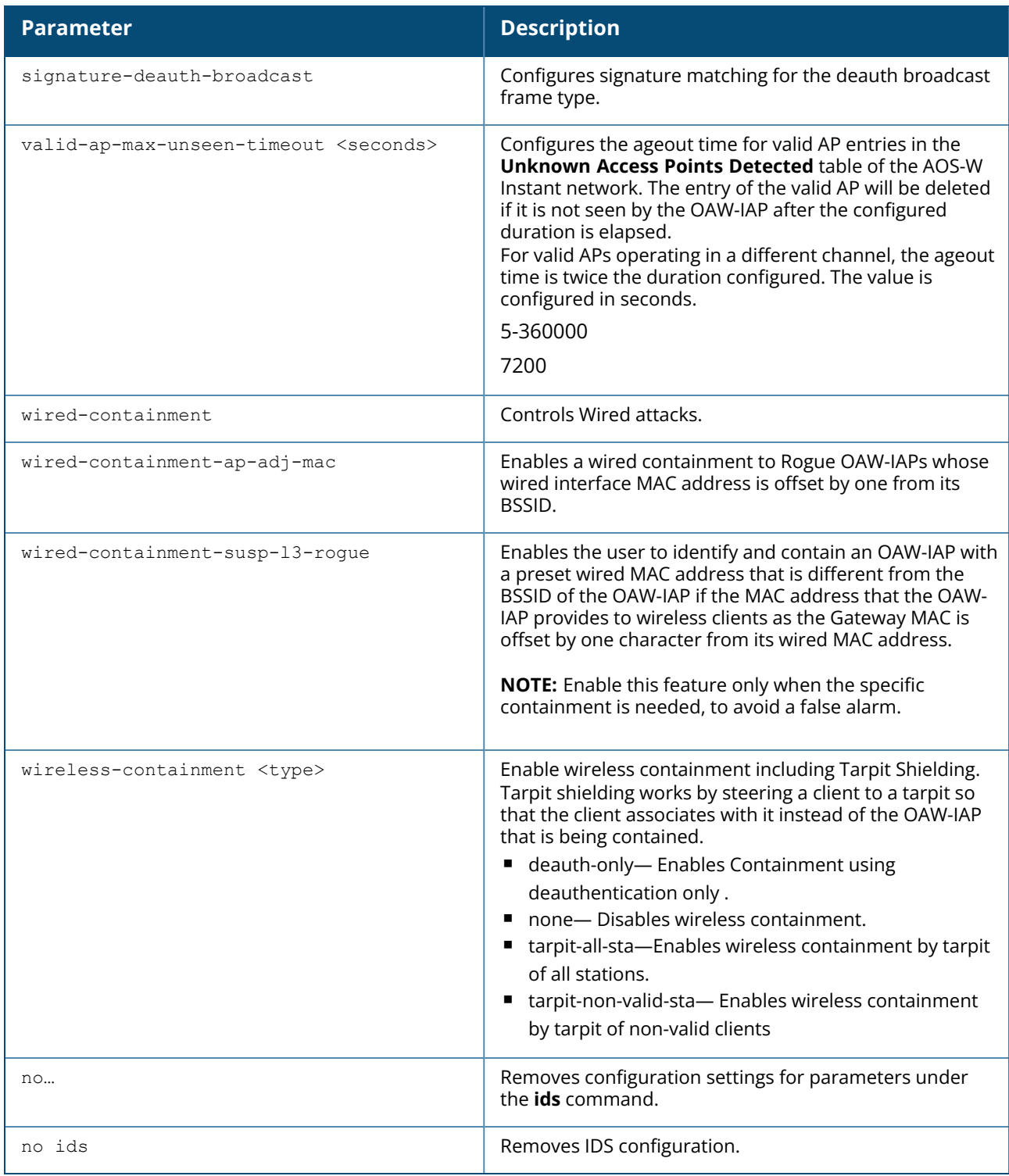

#### **Example**

The following example configures detection and protection policies:

```
(Instant AP)(config)# ids
(Instant AP)(IDS)# infrastructure-detection-level low
(Instant AP)(IDS)# client-detection-level low
```

```
(Instant AP)(IDS)# infrastructure-protection-level low
(Instant AP)(IDS)# client-protection-level low
(Instant AP)(IDS)# wireless-containment deauth-only
(Instant AP)(IDS)# wired-containment
(Instant AP)(IDS)# detect-ap-spoofing
(Instant AP)(IDS)# detect-windows-bridge
(Instant AP)(IDS)# signature-deauth-broadcast
(Instant AP)(IDS)# signature-deassociation-broadcast
(Instant AP)(IDS)# detect-adhoc-using-valid-ssid
(Instant AP)(IDS)# detect-malformed-large-duration
(Instant AP)(IDS)# detect-ap-impersonation
(Instant AP)(IDS)# detect-adhoc-network
(Instant AP)(IDS)# detect-valid-ssid-misuse
(Instant AP)(IDS)# detect-wireless-bridge
(Instant AP)(IDS)# detect-ht-40mhz-intolerance
(Instant AP)(IDS)# detect-ht-greenfield
(Instant AP)(IDS)# detect-ap-flood
(Instant AP)(IDS)# detect-client-flood
(Instant AP)(IDS)# detect-bad-wep
(Instant AP)(IDS)# detect-cts-rate-anomaly
(Instant AP)(IDS)# detect-rts-rate-anomaly
(Instant AP)(IDS)# detect-invalid-addresscombination
(Instant AP)(IDS)# detect-malformed-htie
(Instant AP)(IDS)# detect-malformed-assoc-req
(Instant AP)(IDS)# detect-malformed-frame-auth
(Instant AP)(IDS)# detect-overflow-ie
(Instant AP)(IDS)# detect-overflow-eapol-key
(Instant AP)(IDS)# detect-beacon-wrong-channel
(Instant AP)(IDS)# detect-invalid-mac-oui
(Instant AP)(IDS)# detect-valid-clientmisassociation
(Instant AP)(IDS)# detect-disconnect-sta
(Instant AP)(IDS)# detect-omerta-attack
(Instant AP)(IDS)# detect-fatajack
(Instant AP)(IDS)# detect-block-ack-attack
(Instant AP)(IDS)# detect-hotspotter-attack
(Instant AP)(IDS)# detect-unencrypted-valid
(Instant AP)(IDS)# detect-power-save-dos-attack
(Instant AP)(IDS)# detect-eap-rate-anomaly
(Instant AP)(IDS)# detect-rate-anomalies
(Instant AP)(IDS)# detect-chopchop-attack
(Instant AP)(IDS)# detect-tkip-replay-attack
(Instant AP)(IDS)# signature-airjack
(Instant AP)(IDS)# signature-asleap
(Instant AP)(IDS)# protect-ssid
(Instant AP)(IDS)# rogue-containment
(Instant AP)(IDS)# protect-adhoc-network
(Instant AP)(IDS)# protect-ap-impersonation
(Instant AP)(IDS)# protect-valid-sta
(Instant AP)(IDS)# protect-windows-bridge
(Instant AP)(IDS)# ap-max-unseen-timeout 3600
(Instant AP)(IDS)# valid-ap-max-unseen 5000
(Instant AP)(IDS)# end
(Instant AP)# commit apply
```
The following example configures ghost tunnel attack detection on the OAW-IAP:

```
(Instant AP)(config)# ids
(Instant AP)(IDS)# detect-ghosttunnel-client-attack
(Instant AP)(IDS)# detect-ghosttunnel-server-attack
(Instant AP)(IDS)# ghosttunnel-client-attack-interval 100
```
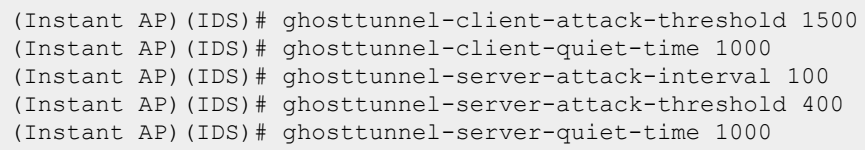

# **Command History**

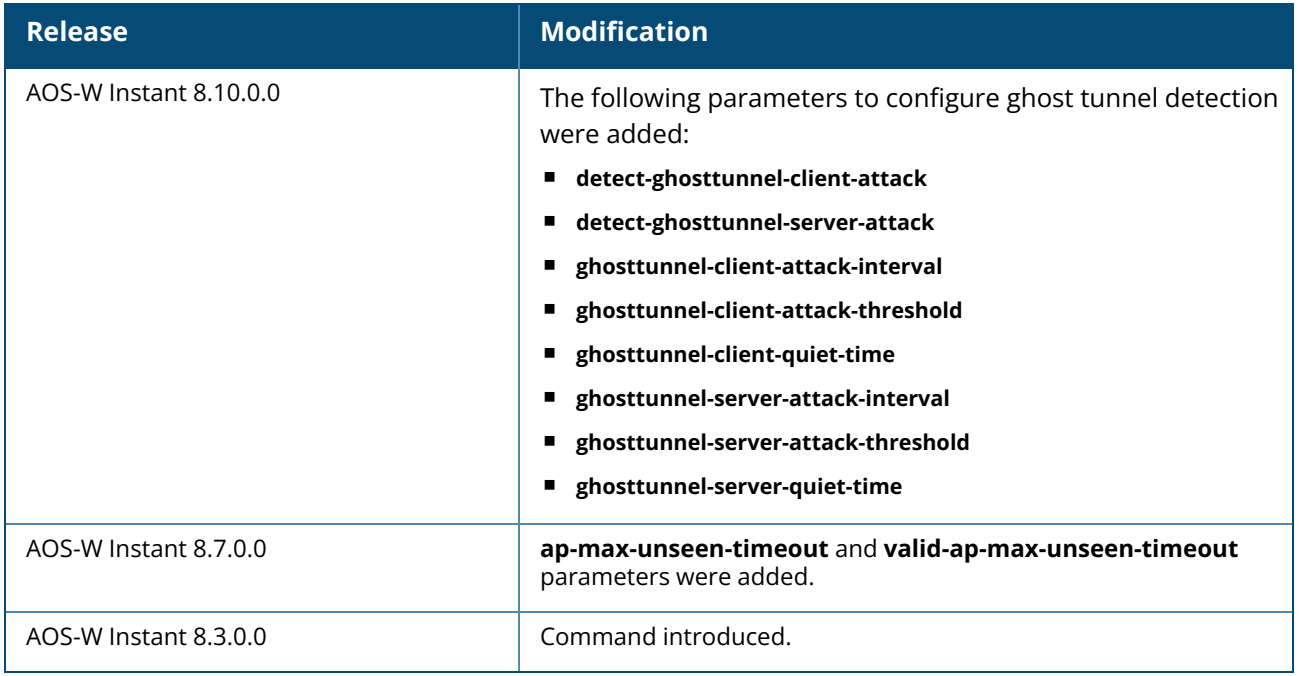

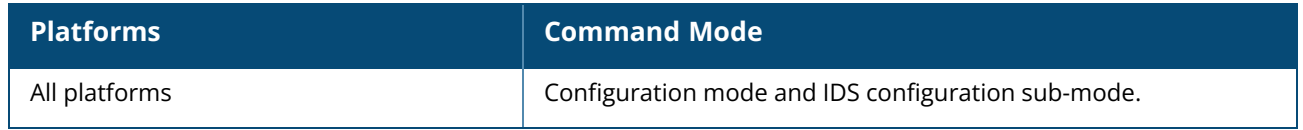

#### **inactivity-ap-timeout**

inactivity-ap-timeout <seconds> no…

# **Description**

This command configures the timeout interval for inactive user sessions.

# **Syntax**

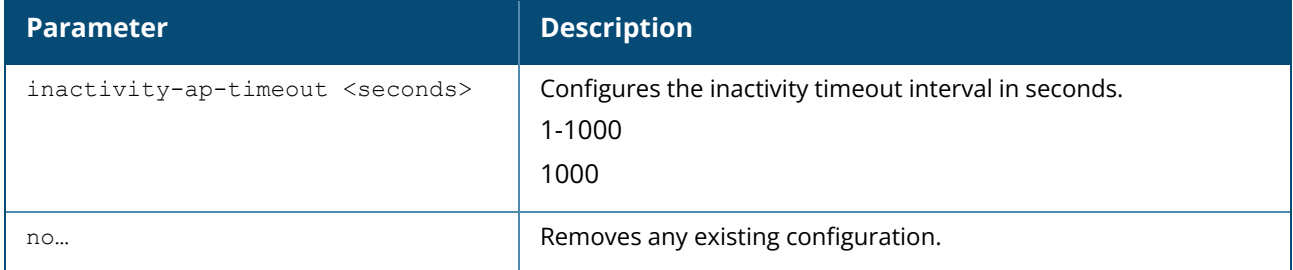

#### **Example**

The following example configures the inactivity timeout interval:

```
(Instant AP)(config)# inactivity-ap-timeout 180
(Instant AP)(config)# end
(Instant AP)# commit apply
```
#### **Command History**

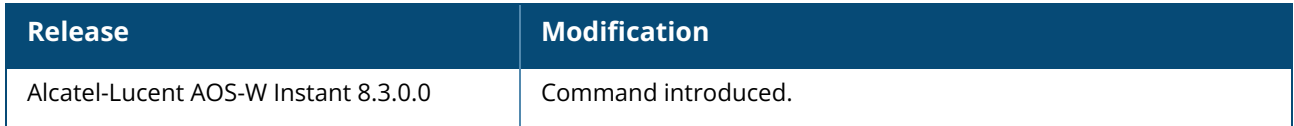

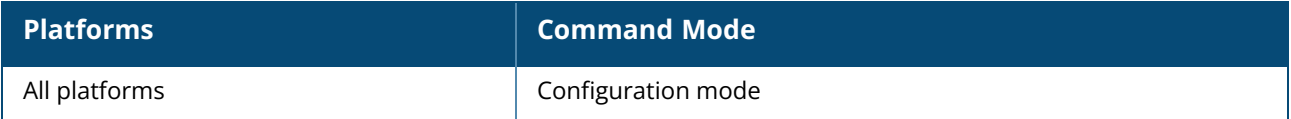

## **inbound-firewall**

inbound-firewall

```
rule <subnet> <smask> <dest> <mask> <mask> <match/invert> <protocol> <sport> <eport>
{permit|deny|src-nat|dst-nat ip <IP-address> <port>}[{log | blacklist / denylist|
disable-scanning | tos <0-63> | dot1p-priority <0-7>}]
no…
```
## **Description**

This command configures inbound firewall rules based on the source subnet. Use this command to configure inbound firewall rules for the inbound traffic coming through the uplink ports of an OAW-IAP. The rules defined for the inbound traffic are applied if the destination is not a user connected to the OAW-IAP. If the destination already has a user role assigned, the user role overrides the actions or options specified in inbound firewall configuration. However, if a deny rule is defined for the inbound traffic, it is applied irrespective of the destination and user role. Unlike the ACL rules in a WLAN SSID or wired profile, the inbound firewall rules can be configured based on the source subnet.

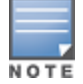

For all subnets, a deny rule is created by default as the last rule. If at least one rule is configured, the deny all rule is applied to the upstream traffic by default.

Management access to the OAW-IAP is allowed irrespective of the inbound firewall rule. For more information on configuring restricted management access, see [restricted-mgmt-access](#page-365-0).

The inbound firewall is not applied to traffic coming through GRE tunnel.

## **Syntax**

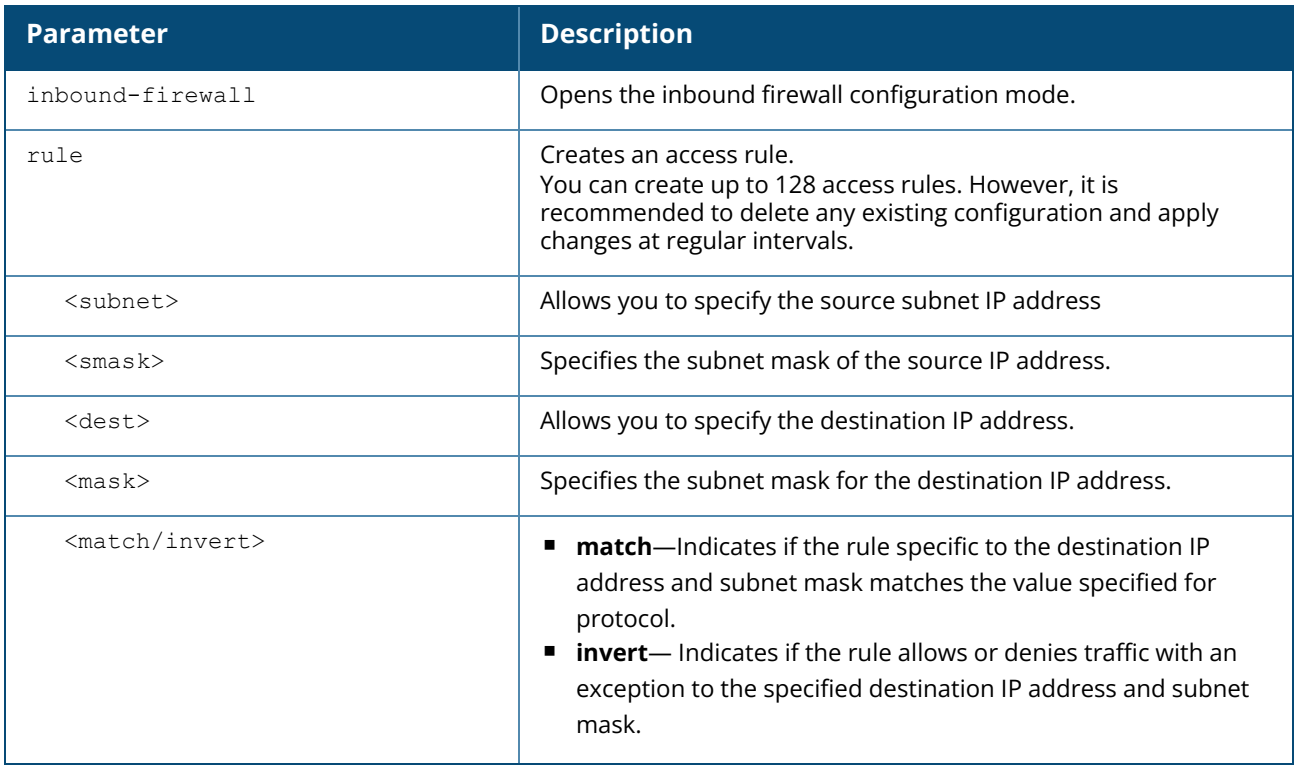
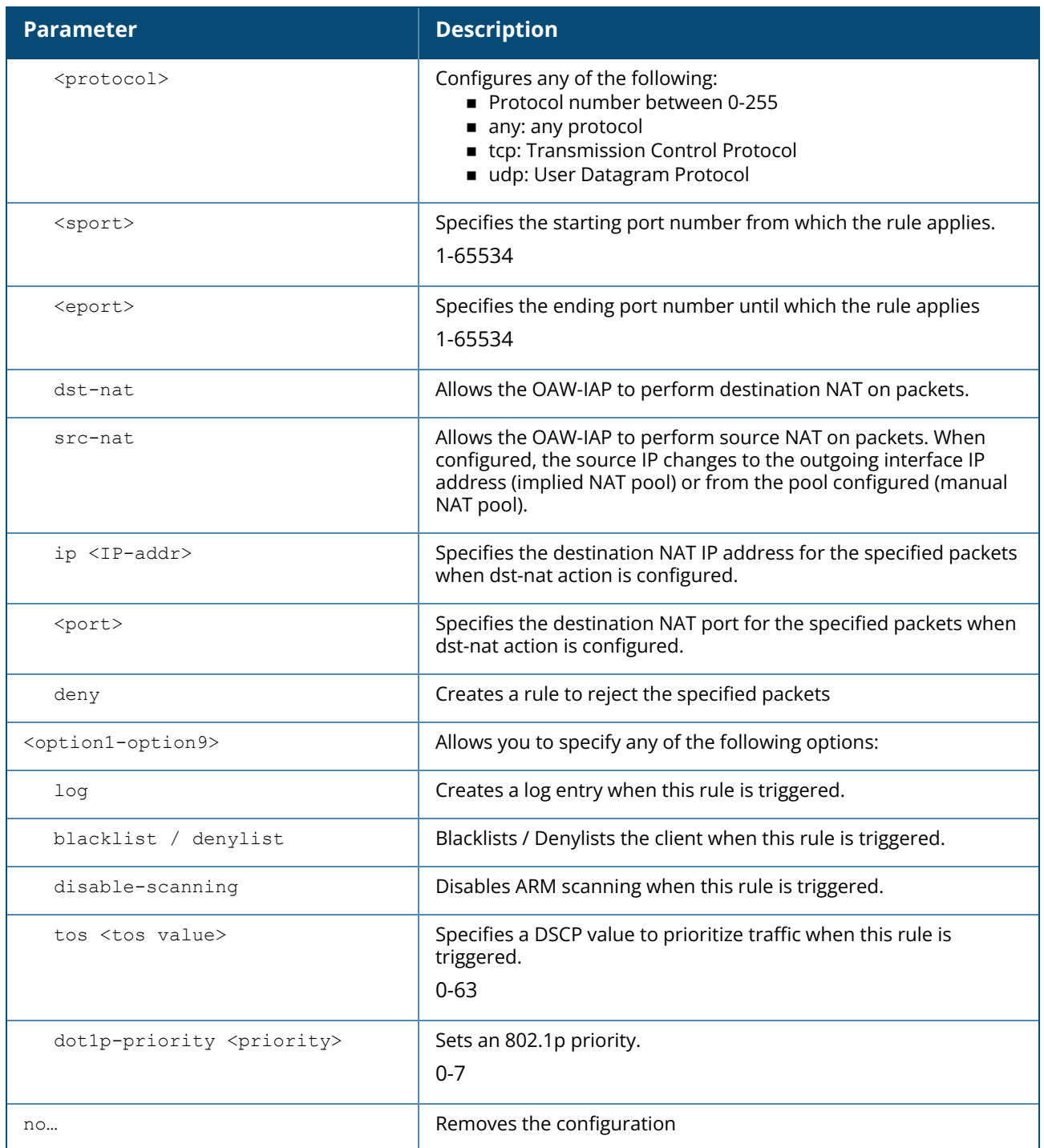

### **Usage Guidelines**

Use this command to configure inbound firewall rules for the inbound traffic coming through the uplink ports of an OAW-IAP. The rules defined for the inbound traffic are applied if the destination is not a user connected to the OAW-IAP. If the destination already has a user role assigned, the user role overrides the actions or options specified in inbound firewall configuration. However, if a deny rule is defined for the inbound traffic, it is applied irrespective of the destination and user role. Unlike the ACL rules in a WLAN SSID or wired profile, the inbound firewall rules can be configured based on the source subnet.

### **Example**

The following example configures inbound firewall rules:

```
(Instant AP)(config)# inbound-firewall
(Instant AP)(inbound-firewall)# rule 192.0.2.1 255.255.255.255 any any match 6 631
631 permit
(Instant AP)(inbound-firewall)# end
(Instant AP)# commit apply
```
# **Command History**

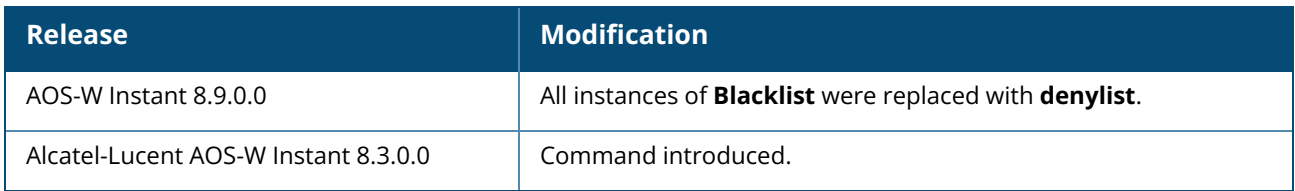

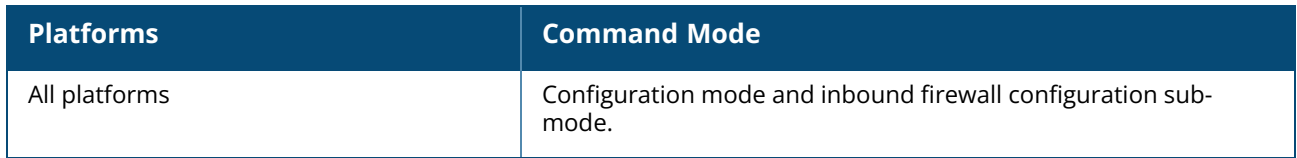

### **interface vlan**

```
interface vlan <vlan_id>
  ip address {<address> | dhcp-client}
  no
```
### **Description**

This command configures the interface for a VLAN. Use this command to configure an interface VLAN between the AP and a custom server.

### **Syntax**

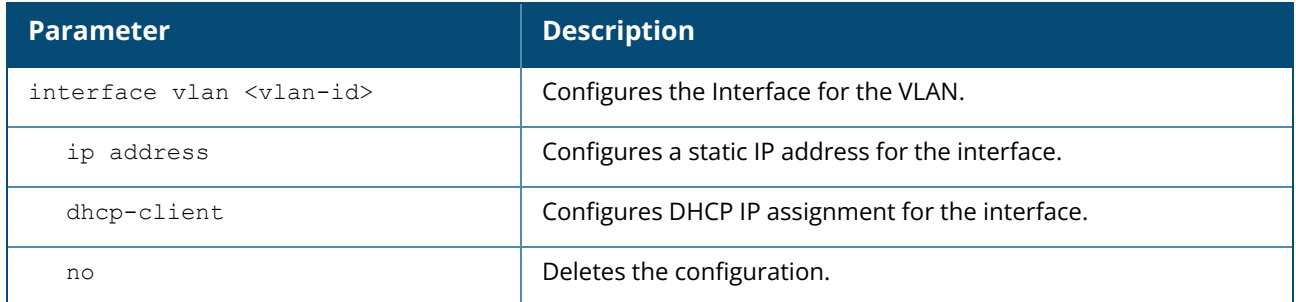

## **Example**

The example below shows how to configure an interface VLAN:

```
(Instant AP)(config)# interface vlan <vlan_id>
(Instant AP)("interface vlan <vlan-id>")# ip <ip address>
```
# **Command History**

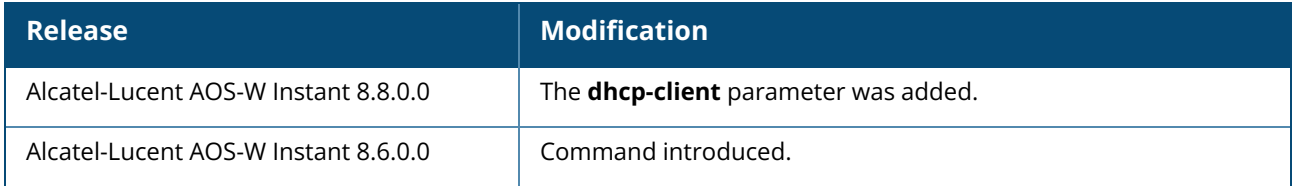

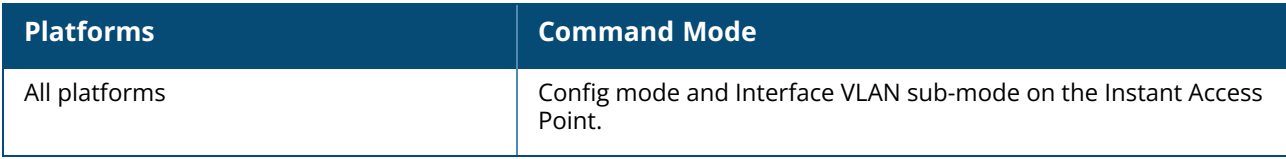

### **internal-domains**

```
internal-domains
  domain-name <domain-name>
  no…
```
## **Description**

This command configures valid domain names for the enterprise network. This list is used for determining how the client DNS requests should be routed. When **Content Filtering** is enabled, the DNS request of the clients is verified and the domain names that do not match the names in the list are sent to the configured DNS server.

# **Syntax**

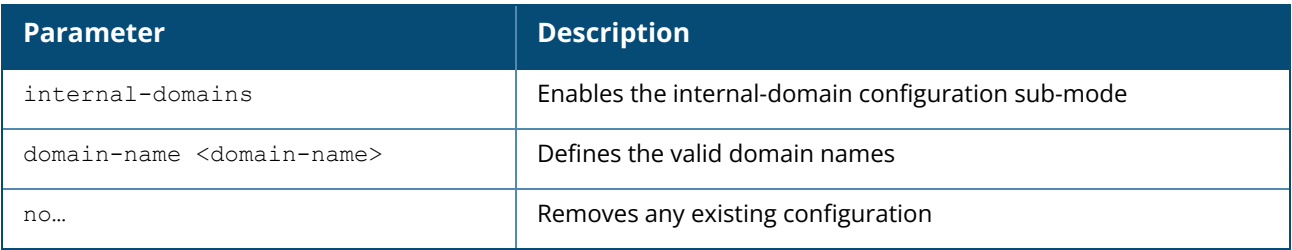

### **Example**

The following example configures the internal domains for a network:

```
(Instant AP)(config)# internal-domains
(Instant AP)(domain)# domain-name www.example.com
(Instant AP)(domain)# end
(Instant AP)# commit apply
```
# **Command History**

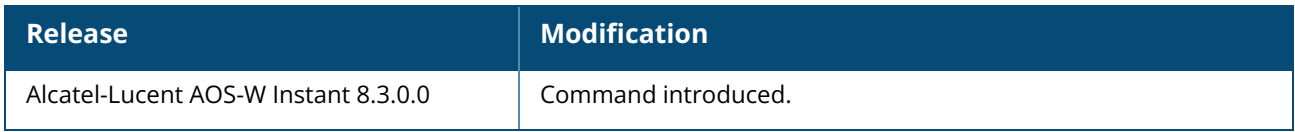

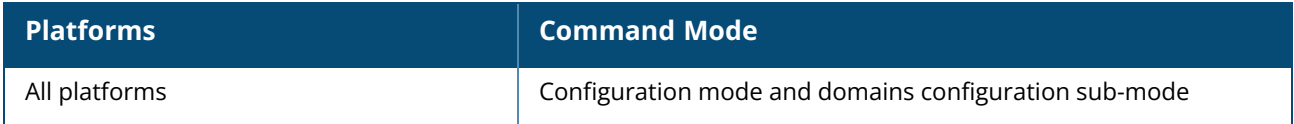

#### **intra-vlan-traffic-profile**

```
intra-vlan-traffic-profile
  no
  wired-server-ip <ip>
  wired-server-mac <mac>
```
### **Description**

This command allows you to configure an intra VLAN traffic profile and add trusted wired servers to the network.

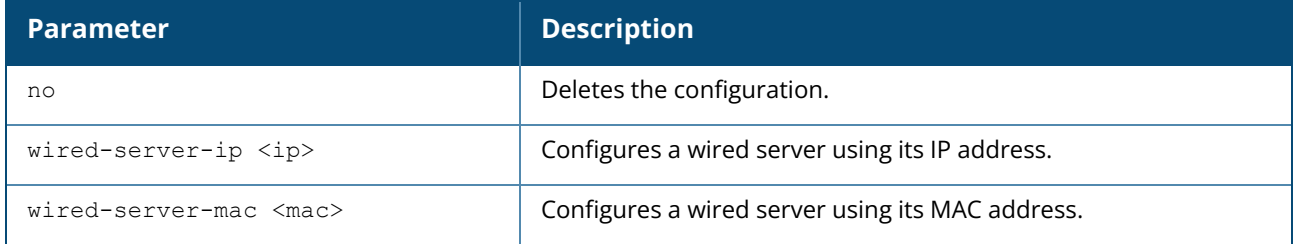

## **Example**

The example below shows how to configure a wired server to the intra VLAN traffic profile:

```
(Instant AP)(config) #intra-vlan-traffic-profile
(Instant AP)(intra-vlan-traffic) #wired-server-ip <ip>
(Instant AP)(intra-vlan-traffic) #wired-server-mac <mac>
```
# **Command History**

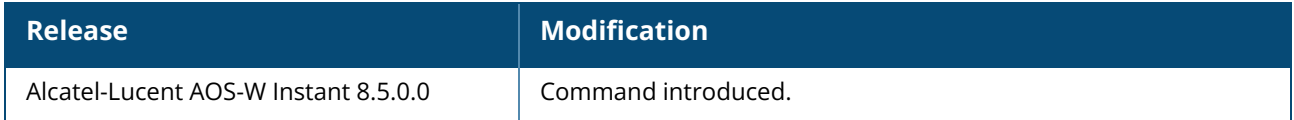

# **Command Information**

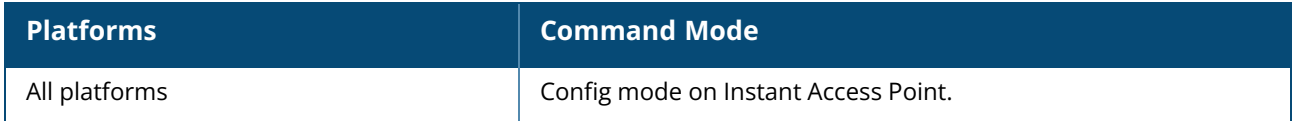

## **iot-ant-gain**

iot-ant-gain <gain>

## **Description**

This command configures an antenna gain value for OAW-IAPs with external antennas.

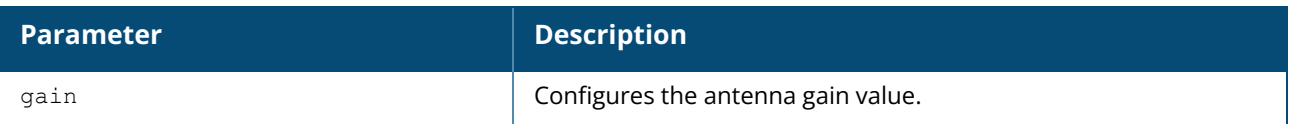

### **Example**

The following example enables the zone configuration for an IoT transport profile or a radio profile:

```
(Instant AP)# iot-ant-gain <gain>
```
# **Command History**

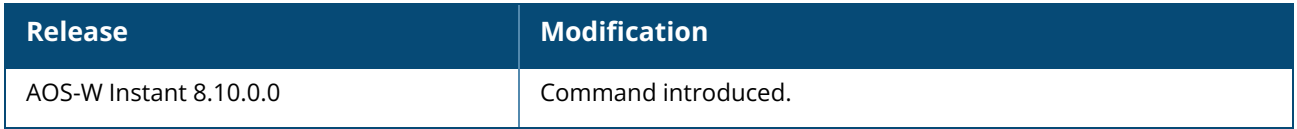

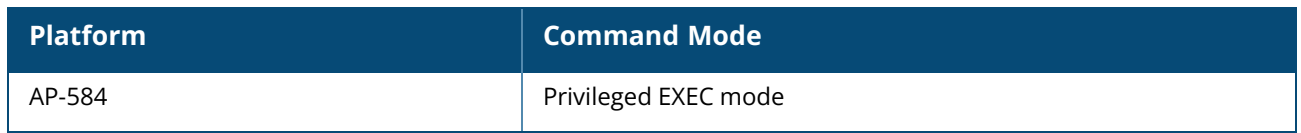

### **iot radio-profile**

```
iot radio-profile <profile-name>
  ble-console {dynamic|off|on}
  ble-opmode {beaconing|scanning}
  ble-txpower <ble-txpower>
  no
  radio-instance {external | internal}
  radio-mode {ble | zigbee}
  zigbee-channel {auto|11|12|13|14|15|16|17|18|19|20|21|22|23|24|25|26}
  zigbee-opmode coordinator
  zone <zone>
```
## **Description**

This command configures or modifies an IoT radio profile.

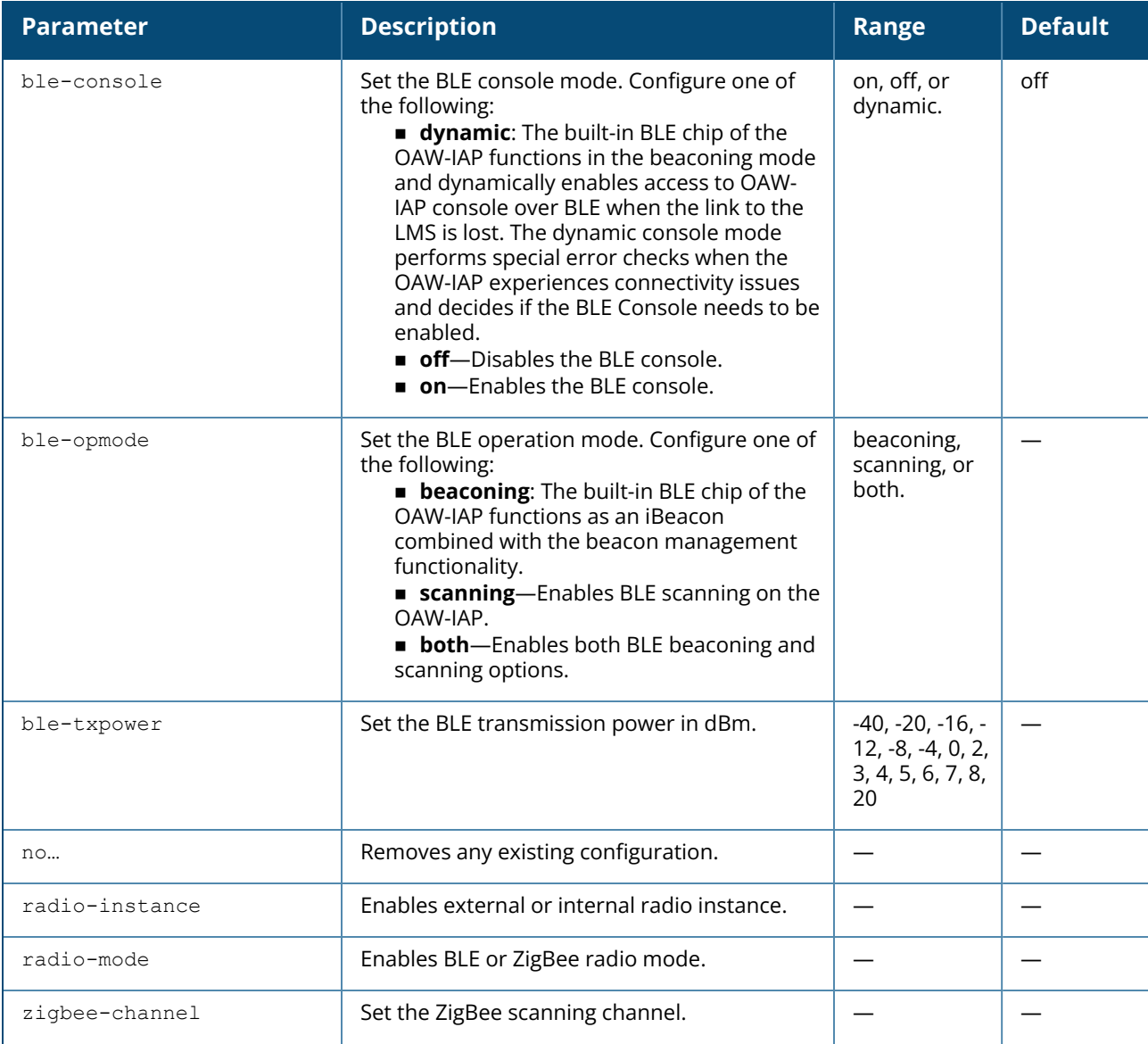

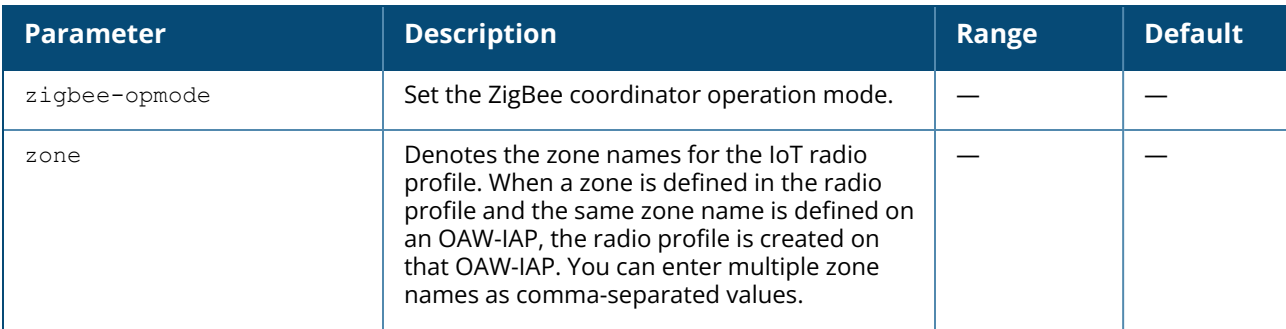

### **Example**

The following example configures an IoT Radio profile.

```
(host) [mynode] (config) #iot radio-profile Sample-Zigbee
(host) [mynode] (IoT Radio Profile "Sample-Zigbee") #radio-mode zigbee
(host) [mynode] (IoT Radio Profile "Sample-Zigbee") #zigbee-channel auto
(host) [mynode] (IoT Radio Profile "Sample-Zigbee") #zigbee-opmode coordinator
```
## **Command History**

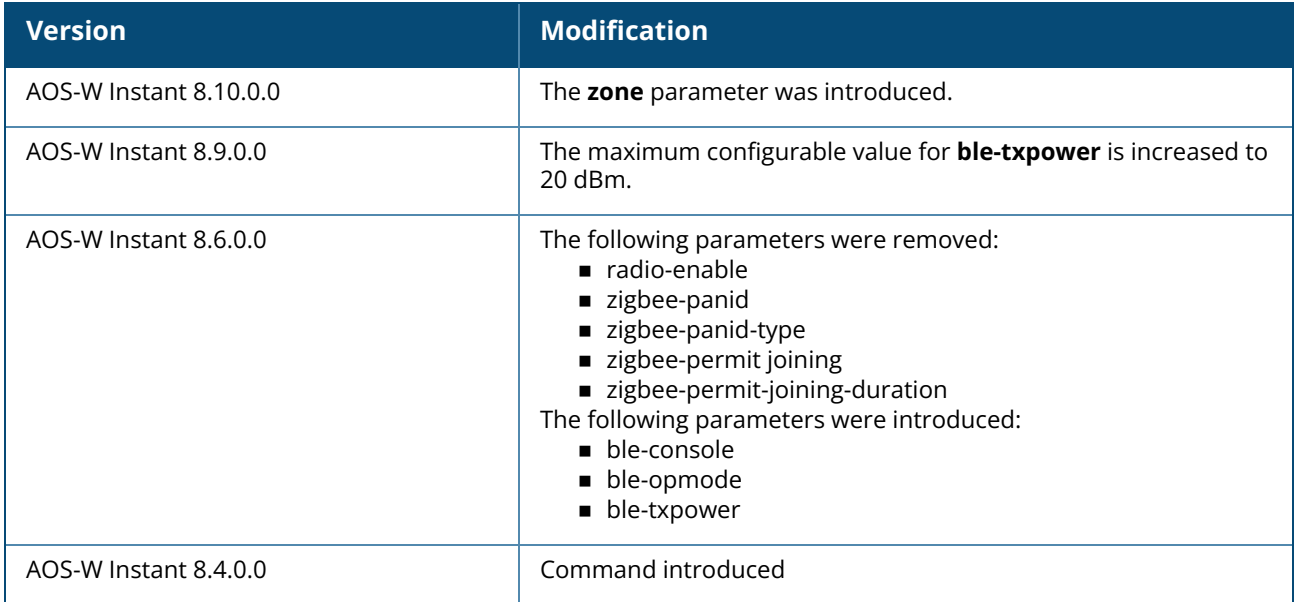

## **Command Information**

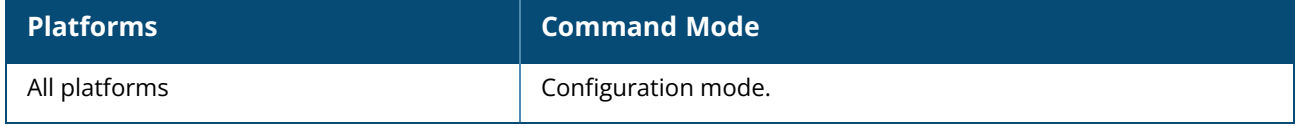

### **iot-sniffer radio**

iot-sniffer radio <radio macaddr> {disable | enable | reset | start | stop}

## **Description**

This command configures the sniffer function on the radio.

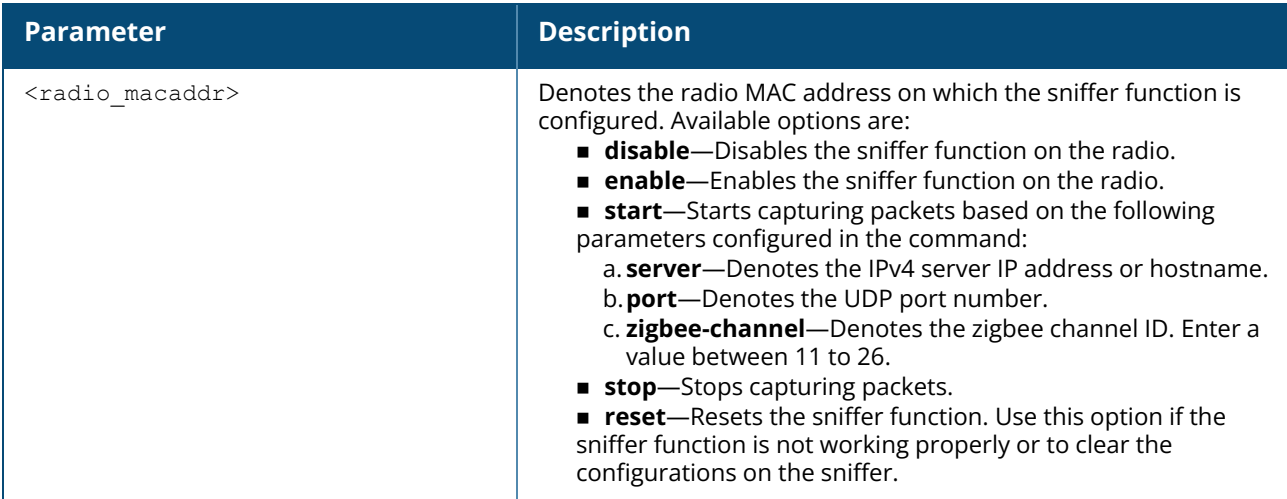

#### **Example**

The following example configures a sniffer on the radio:

(Instant AP)# iot-sniffer radio 90:4c:81:b2:81:f0 enable

# **Command History**

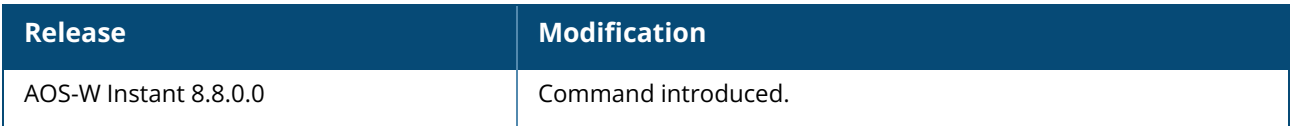

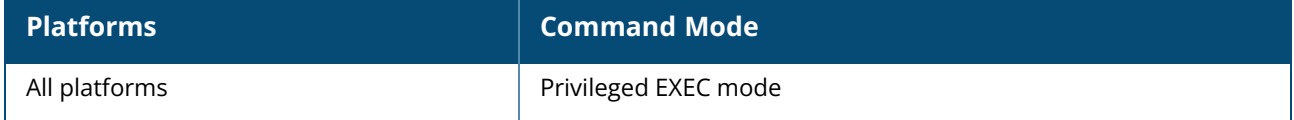

#### **iot transportProfile**

```
iot transportProfile <profile>
  ZSDFilter <Zigbee Socket Device Filter>
  accessID <accessID>
  ageFilter <ageout>
  authenticationURL <url>
  authentication-mode {client-credentials|none|password}
  azure-dps-auth-type group-enrollment symmetric-key <key>
  azure-dps-id-scope <id_scope>
  bleDataForwarding
  blePeriodicTelemetryDisable
  cellSizeFilter <cellsize>
  client-secret
  companyIdentifierFilter <filter>
  customFadingFactor <type>
  data-filter <filter>
  deviceCountOnly
  endpointID <id>
  endpointToken <token>
  endpointType {Meridian-Asset-Tracking|Meridian-Beacon-Management|telemetry-
  https|telemetry-websocket|iot-operations|Assa-Abloy|Azure-IoTHub}
  endpointURL <url>
  environmentType <type>
  localNameFilter <filter>
  macOuiFilter <filter>
  movementFilter <threshold>
  password <password>
  payloadContent {managed-beacons|managed-tags|zf-tags|all|enocean-sensors/enocean-
  switches|google|ibeacon|eddystone|assa-abloy|unclassified|aruba-
  sensors|minew|mysphera|wifi-tags|wifi-assoc-sta|wifi-unassoc-sta|ability-smart-
  sensor|sbeacon|wiliot|zsd|serial-data|exposure-notification}
  perFrameFiltering
  proxyserver <host> <port> [<username>|<password>]
  rssiReporting <type>
  rtlsDestMAC <mac_address>
  serviceUUIDFilter <filter>
  uidNamespaceFilter <filter>
  usbSerialDeviceTypeFilter <filter>
  transportInterval <interval>
  uuidFilter <filter>
  urlFilter <filter>
  username <user>
  vendorFilter
  vlan <vlan_id>
  zone <zone>
  no…
```
#### **Description**

This command configures an IoT transport profile on an AOS-W Instant network. An IoT transport profile is a global profile that is created for transporting BLE information from an OAW-IAP to an endpoint server. Use this command to create or modify an IoT transport profile.

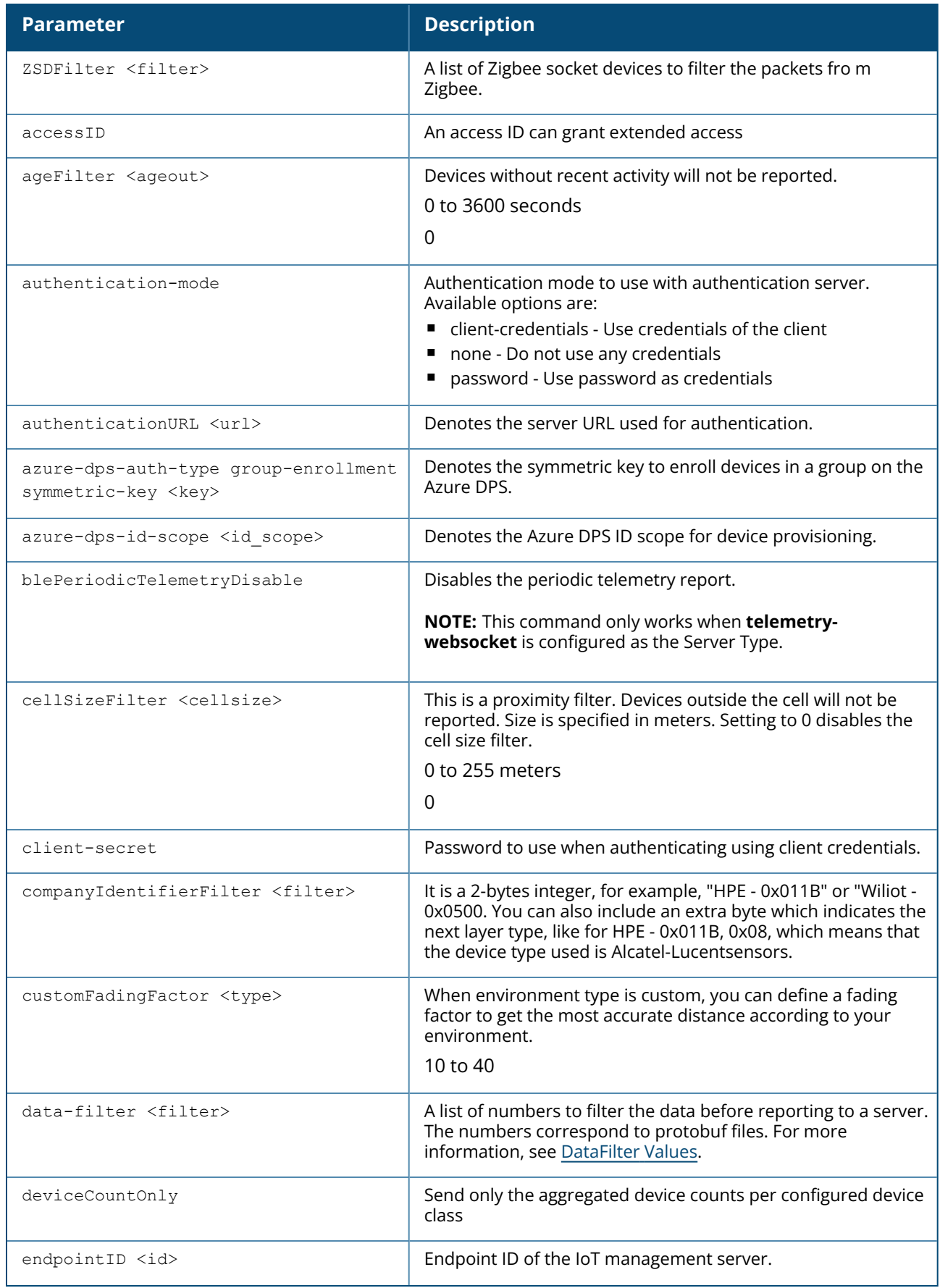

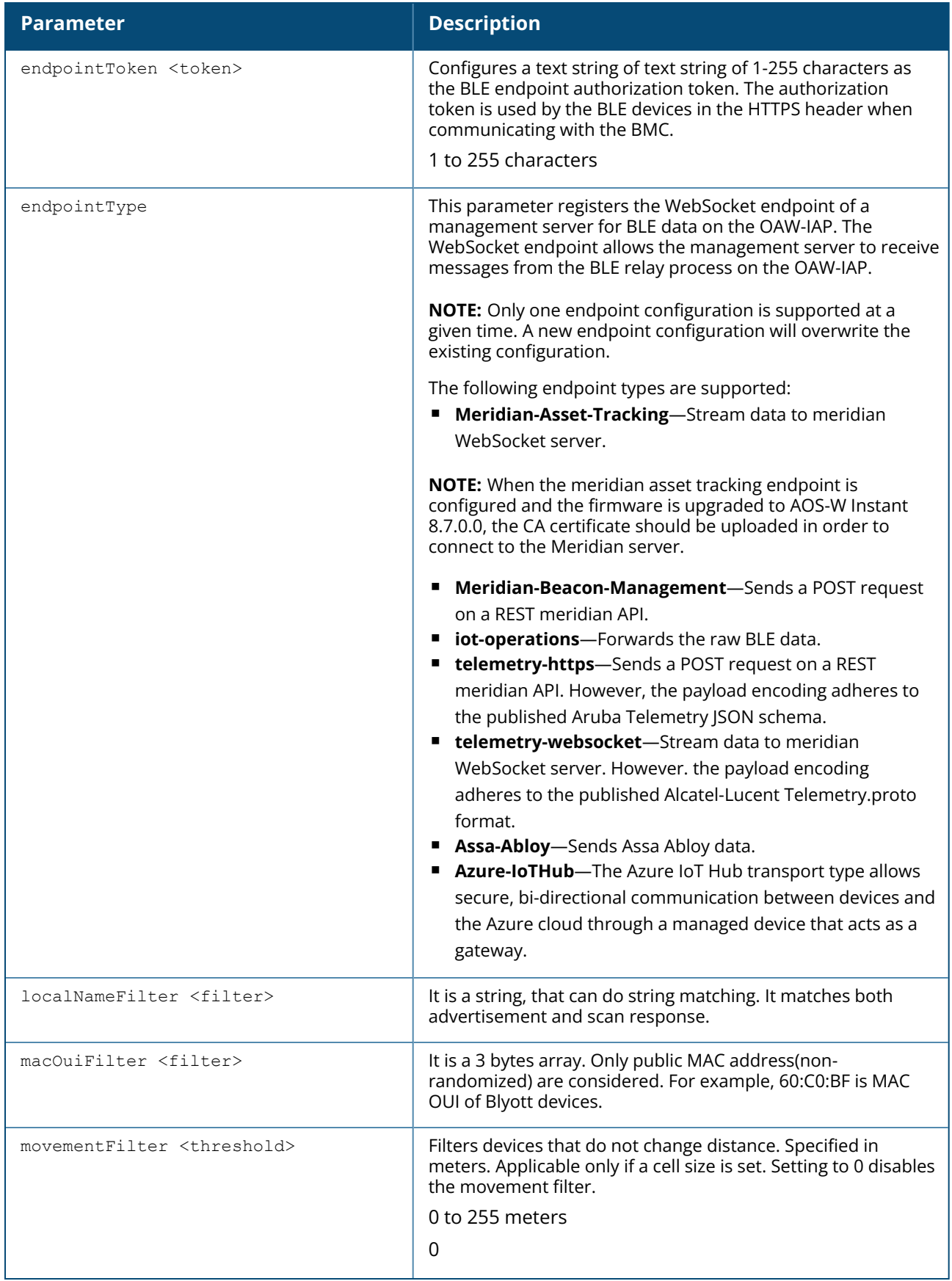

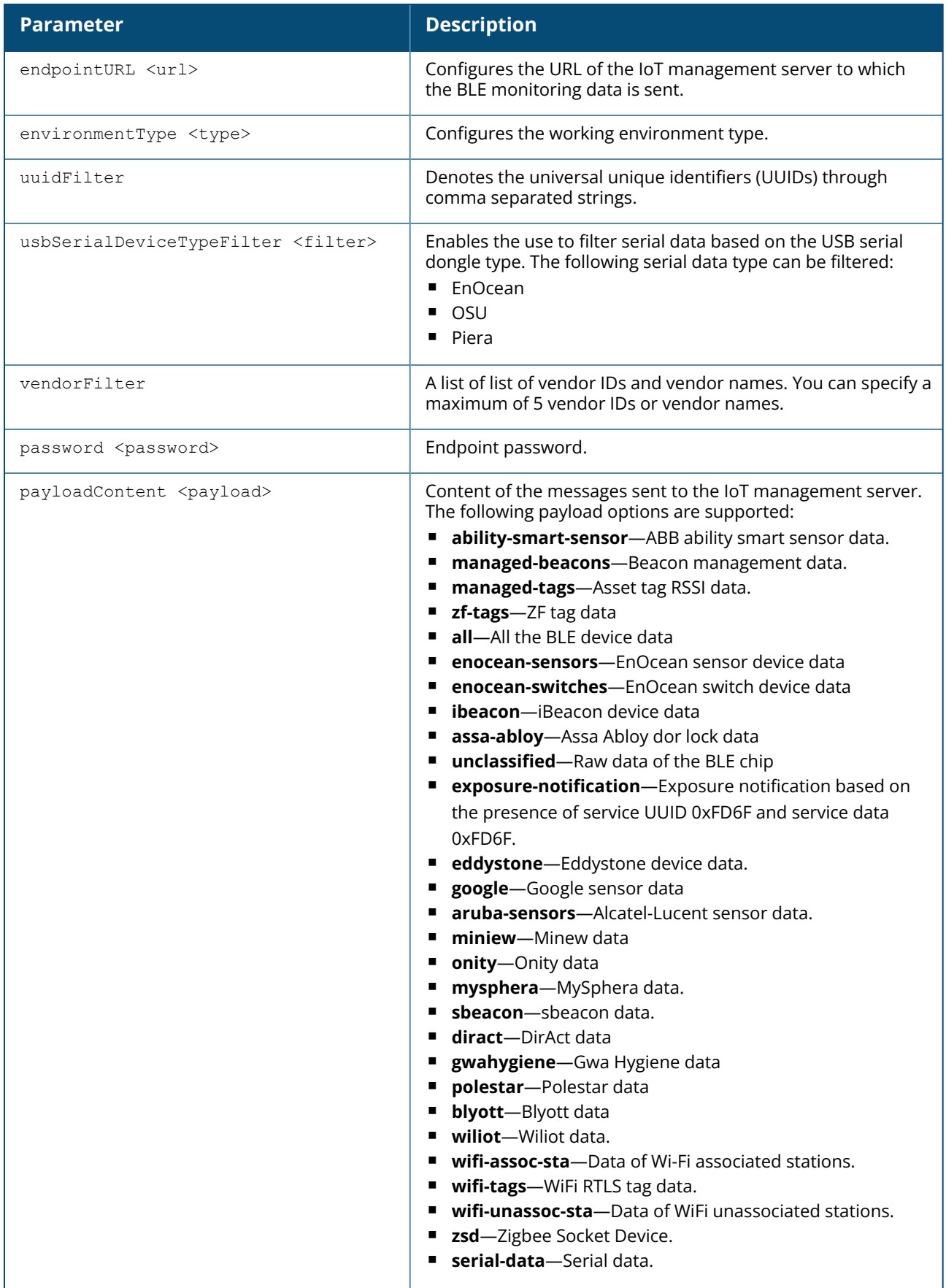

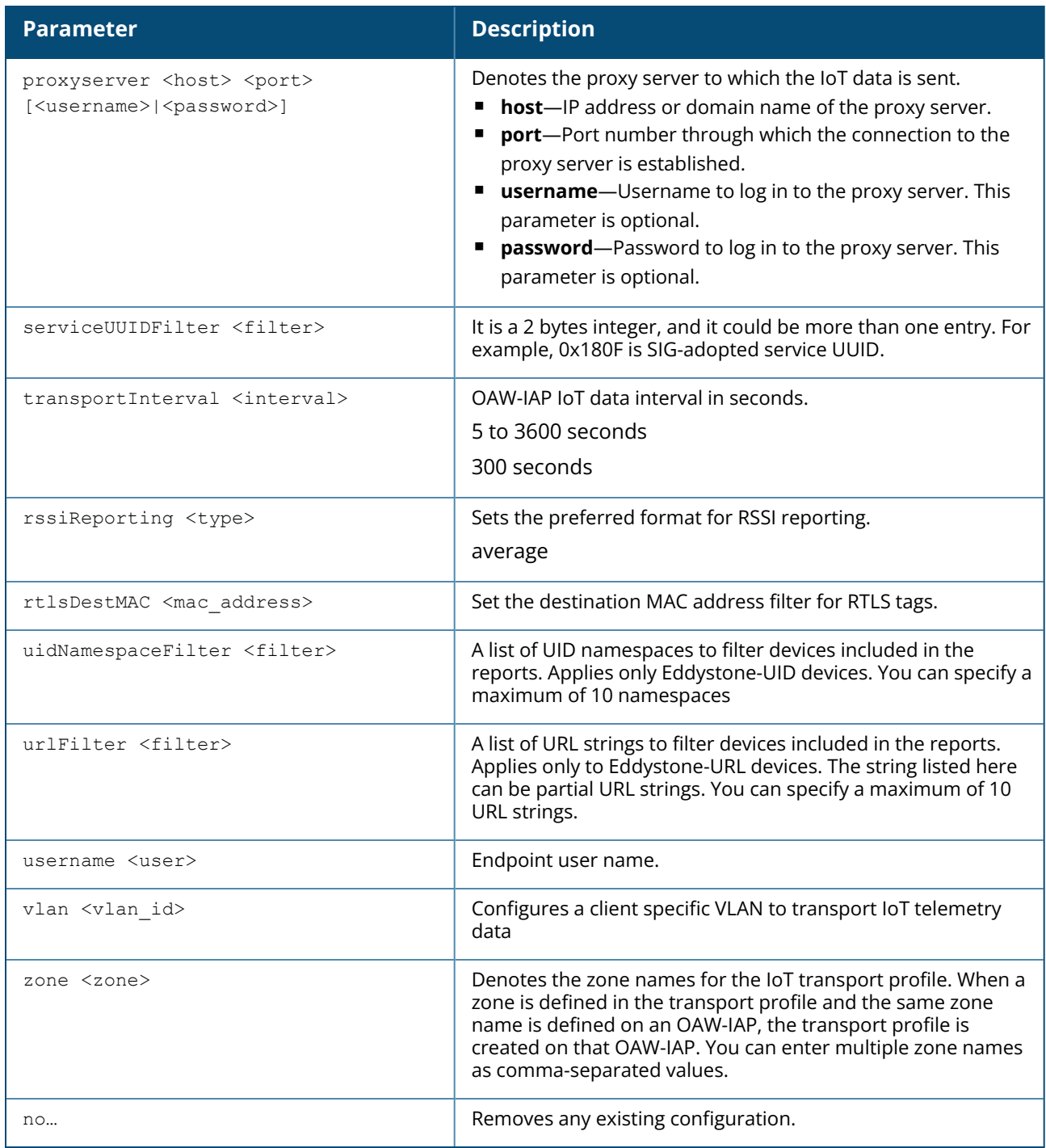

# <span id="page-265-0"></span>**DataFilter Values**

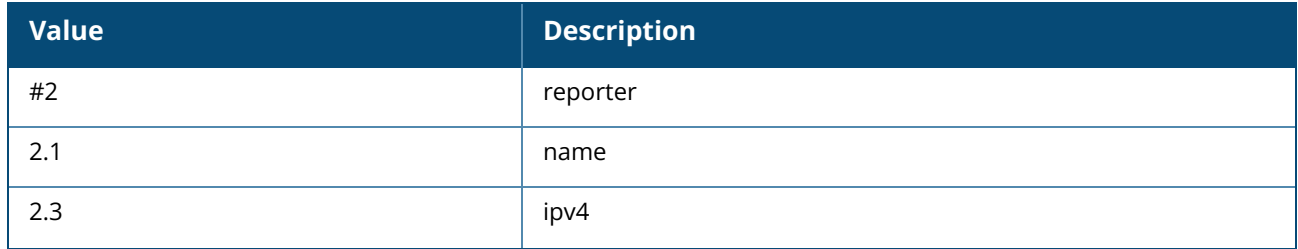

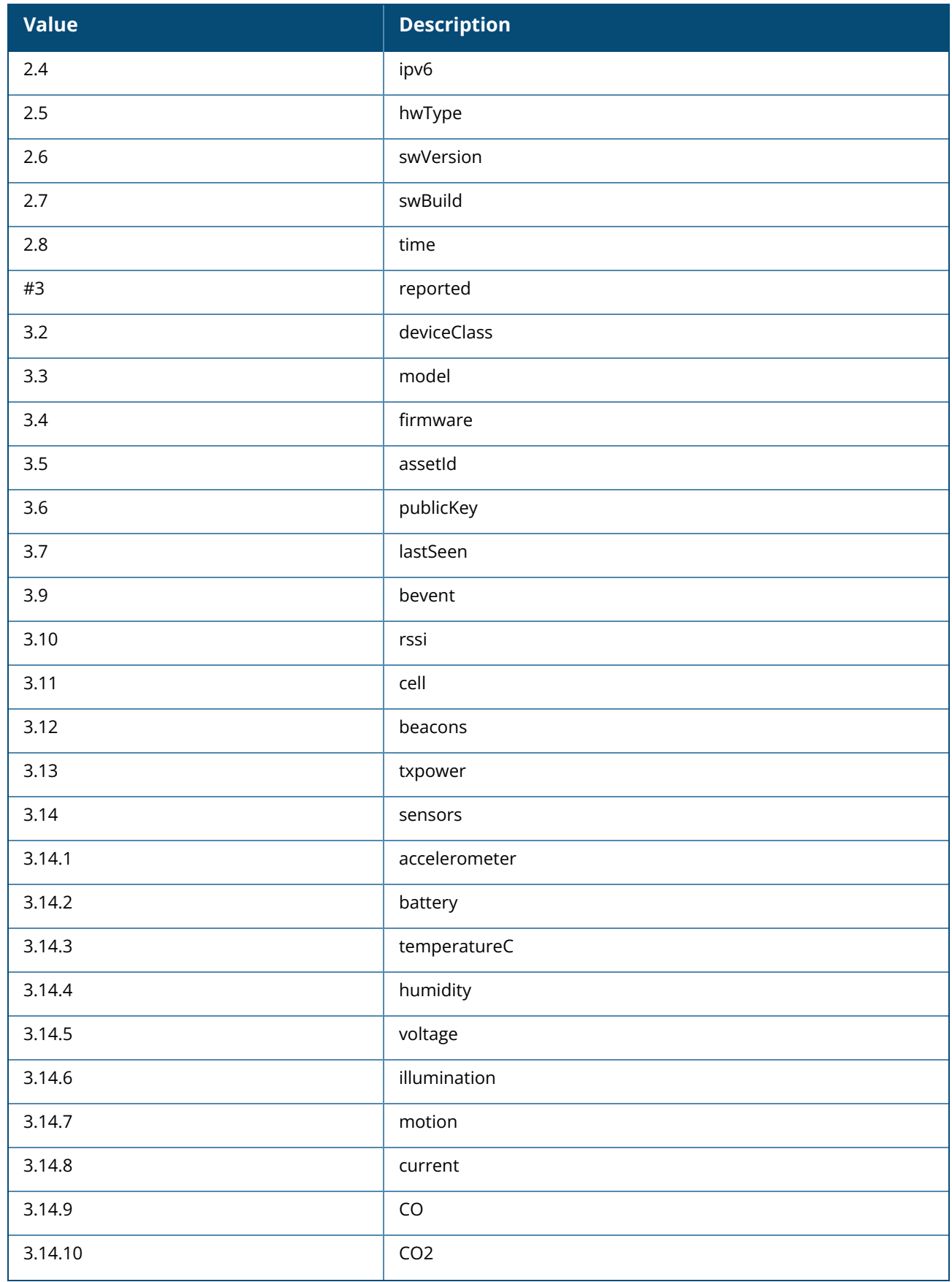

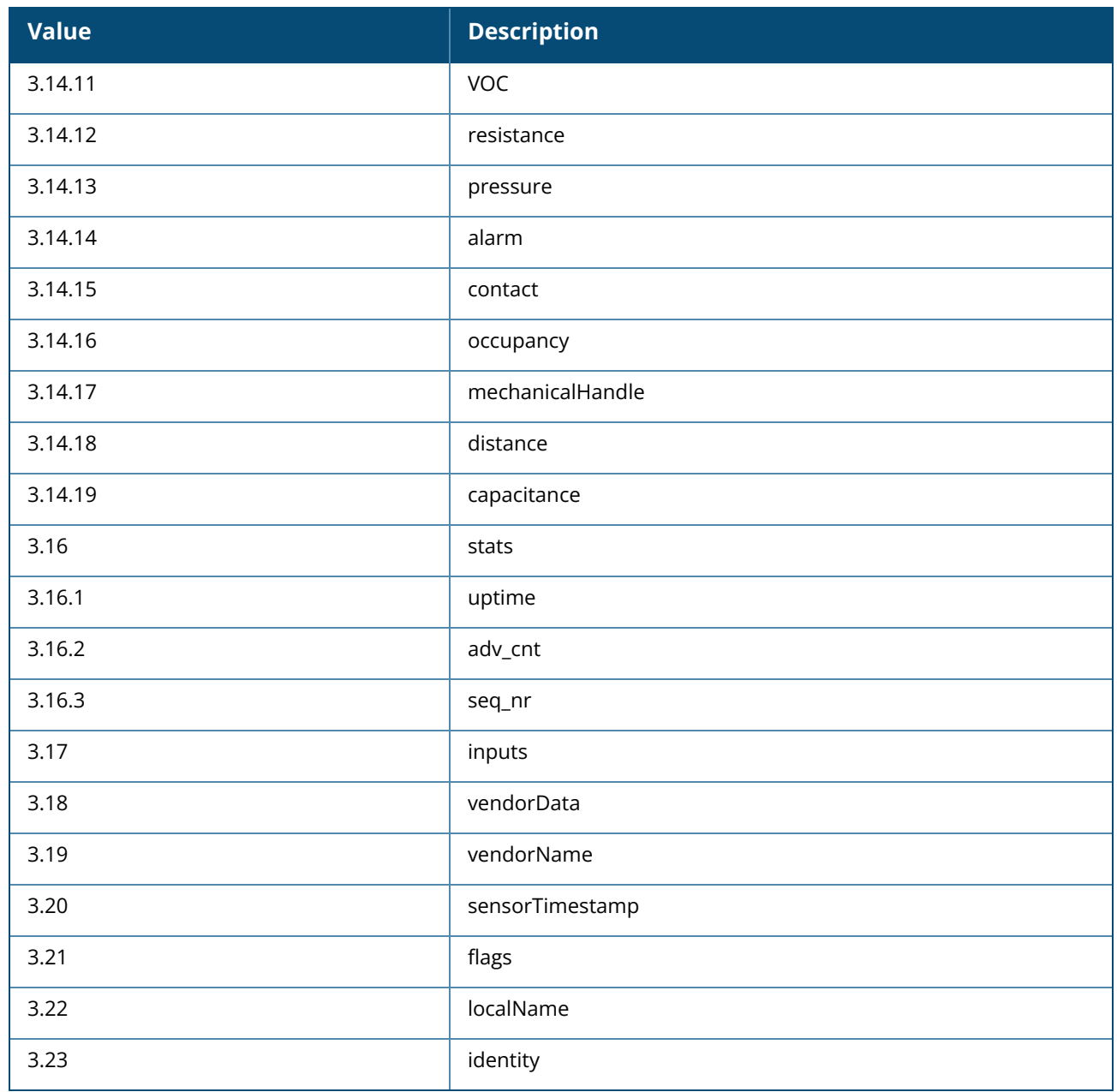

### **Example**

The following example configures an IoT transport profile:

```
(Instant AP)(config)# iot transportProfile sample
(Instant AP)(IoT Data Profile "sample")# endpointURL
https://edit.meridianapps.com/api/beacons/manage
(Instant AP)(IoT Transport Profile "sample")# endpointType Meridian-Beacon-
Management
(Instant AP)(IoT Transport Profile "sample")# payloadContent managed-beacons
(Instant AP)(IoT Transport Profile "sample")# transportInterval 300
(Instant AP)(IoT Transport Profile "sample")# endpointToken
MzkxMTZlMWYtYTgzYS00YWUxLTkzYWEtYjQyNzE1MGMyMjAxOjBiZWJjYWViLTRjNjItNGEwNC1hMGIyLW
YzZTM5ZDFlNGVkNg==
(Instant AP)(IoT Transport Profile "sample")# end
```
# **Command History**

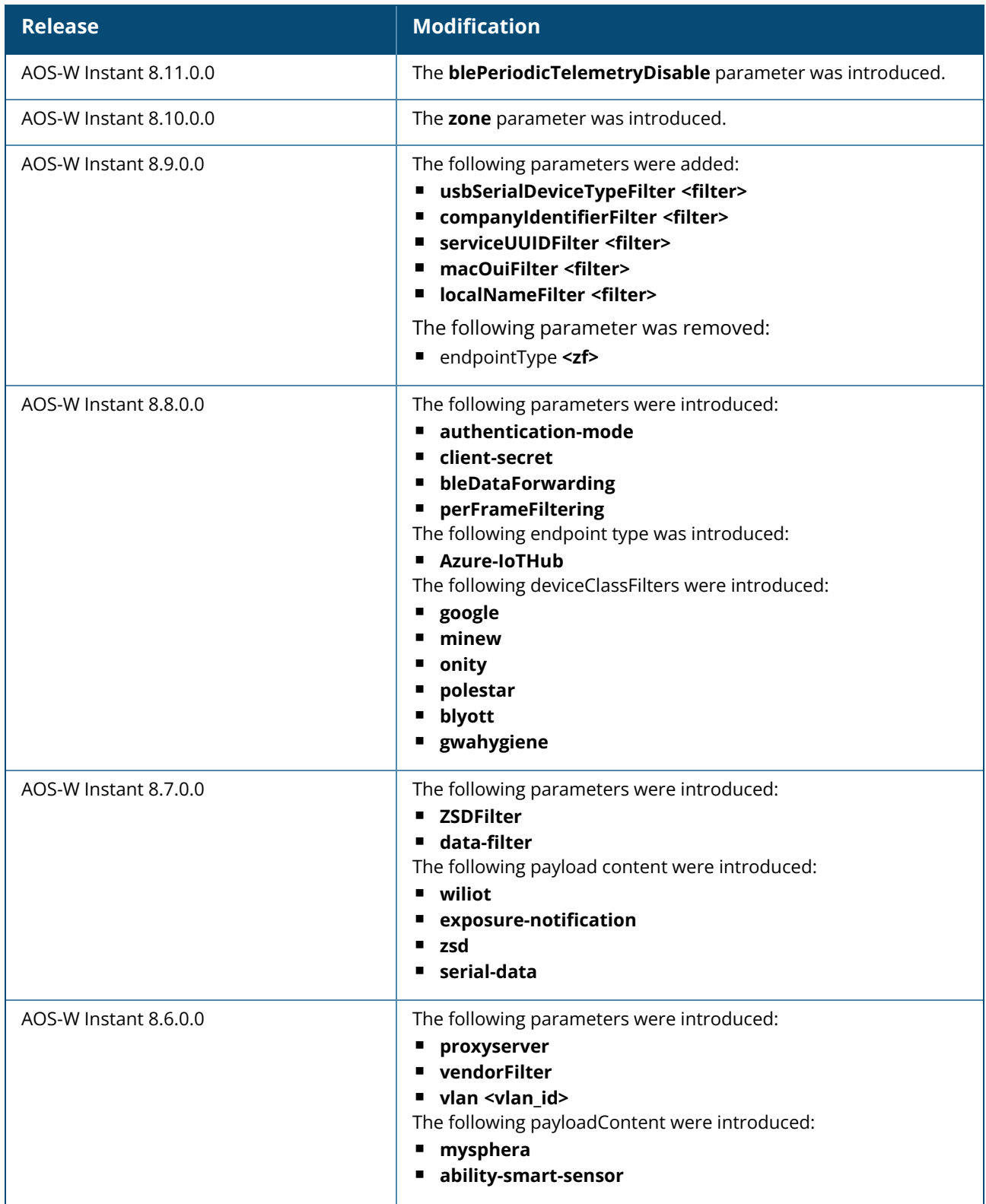

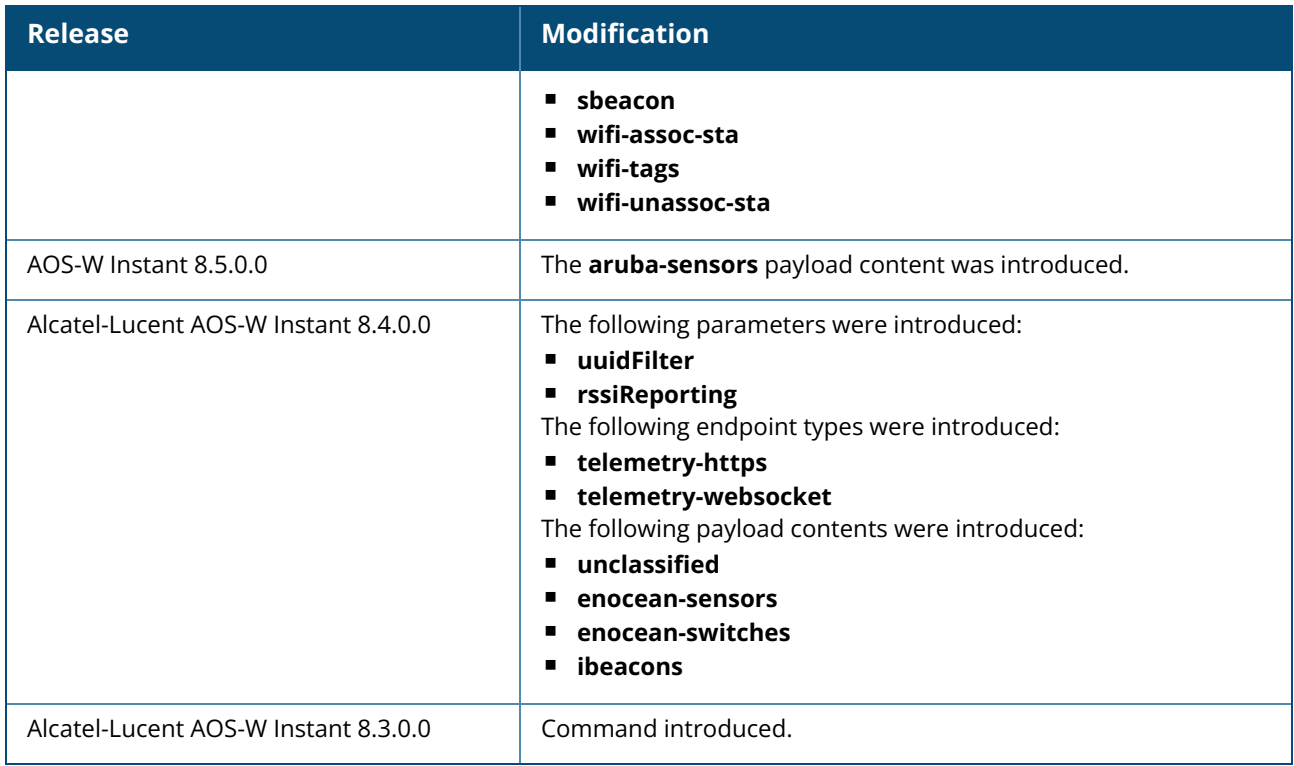

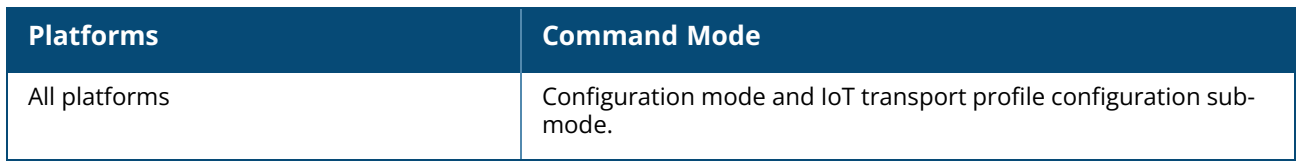

#### **iot use-radio-profile**

iot use-radio-profile <profile>

## **Description**

This command sets an IoT radio profile on an AOS-W Instant network.

## **Syntax**

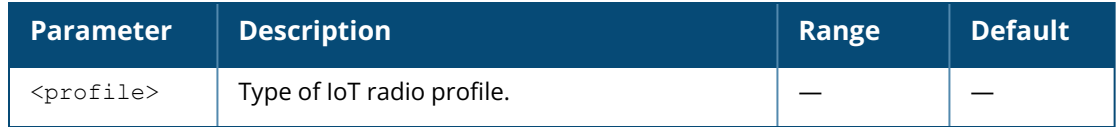

## **Example**

The following example sets an IoT radio profile:

```
(Instant AP)(config)# iot use-radio-profile sample
(Instant AP)(config)# end
(Instant AP)# commit apply
```
# **Command History**

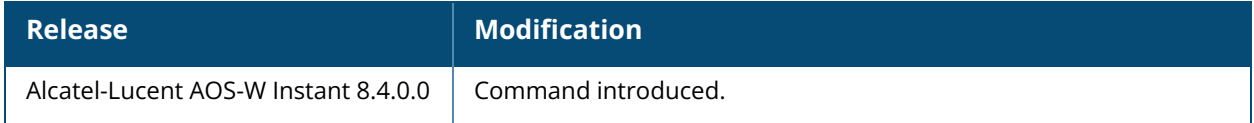

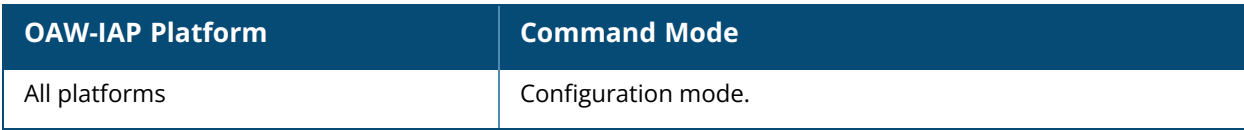

### **iot useTransportProfile**

iot useTransportProfile <profile>

# **Description**

This command sets an IoT management server profile on an AOS-W Instant network. You can set up to two management server profiles.

# **Syntax**

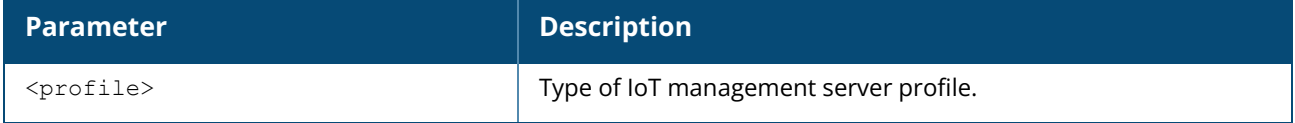

### **Example**

The following example sets an IoT transport profile:

```
(Instant AP)(config)# iot useTransportProfile sample
(Instant AP)(config)# end
(Instant AP)# commit apply
```
# **Command History**

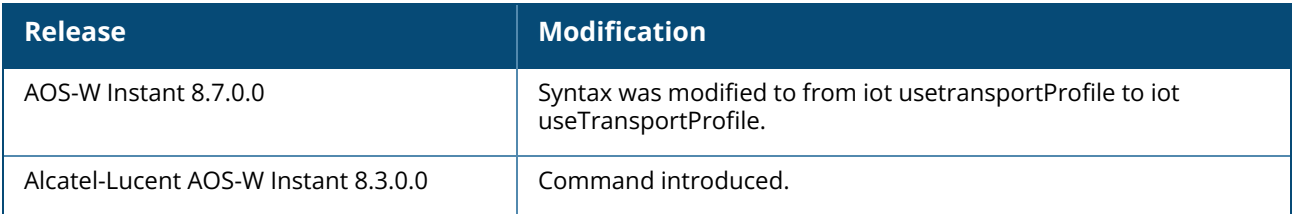

# **Command Information**

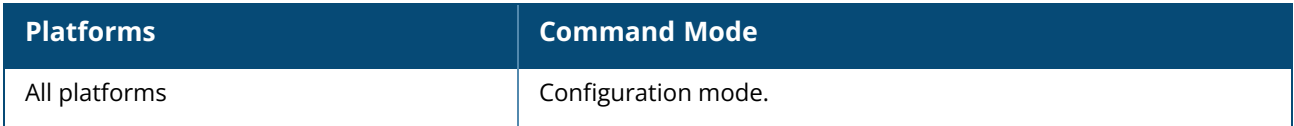

### **iot-zone**

iot-zone <zone\_name>

## **Description**

This command enables the zone configured for an IoT transport profile or radio profile. When a zone is defined in the transport profile or radio profile and the same zone name is defined on an OAW-IAP, the transport profile or radio profile is created on that OAW-IAP. This allows different IoT transport or radio profiles to work in different zones.

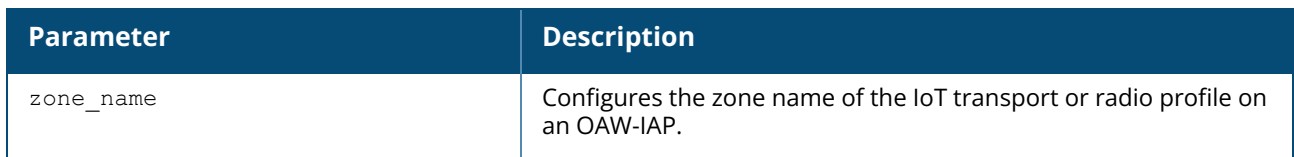

### **Example**

The following example enables the zone configuration for an IoT transport profile or a radio profile:

```
(Instant AP)# iot-zone <zone_name>
```
# **Command History**

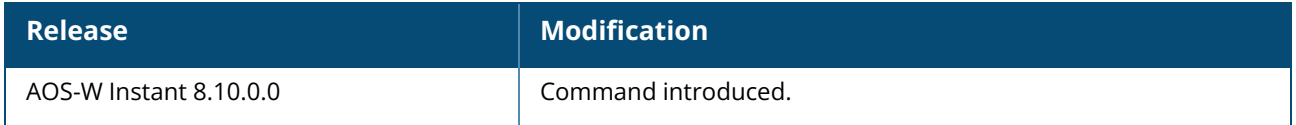

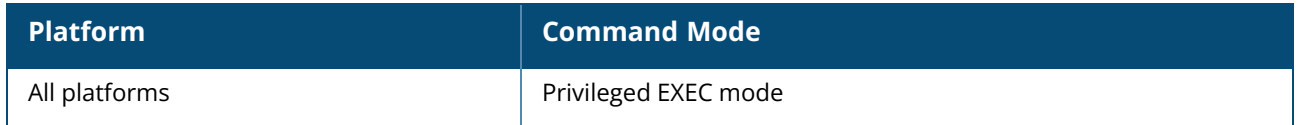

# **ip-address**

ip-address <ip-address> <subnet-mask> <nexthop-ip-address> <dns-ip-address> <domain-name>

# **Description**

This command configures an IP address for the OAW-IAP.

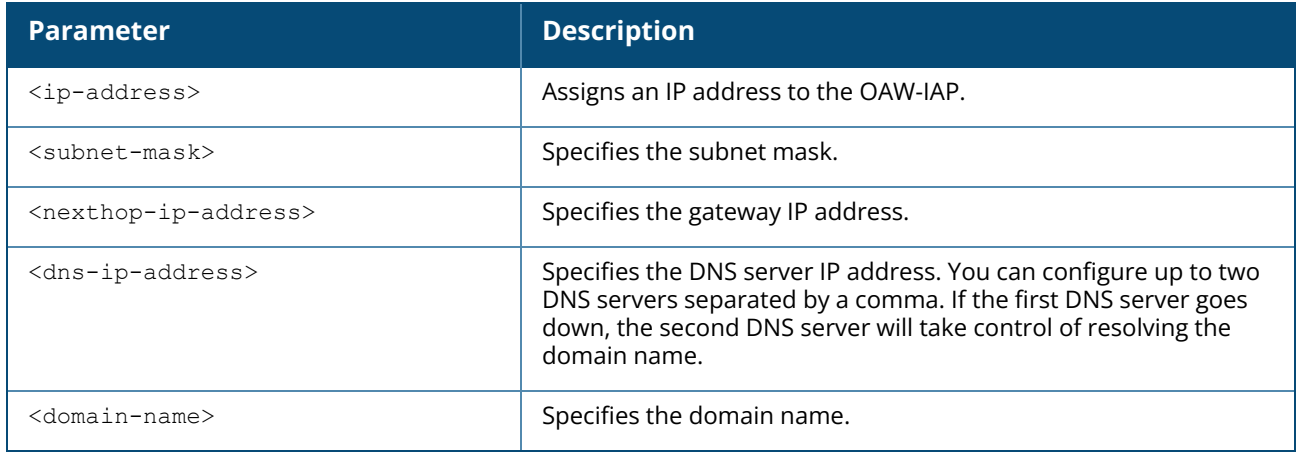

#### **Example**

The following example configures an IP address for the OAW-IAP.

```
(Instant AP)# ip-address 10.65.72.126 255.255.255.240 10.65.72.113
10.65.7.5,10.65.6.15 example.com
```
# **Command History**

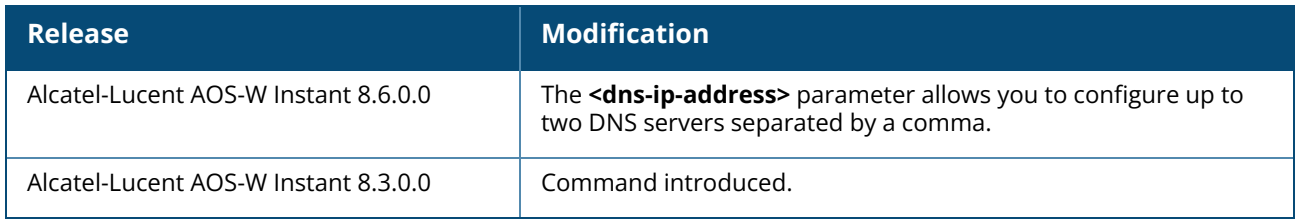

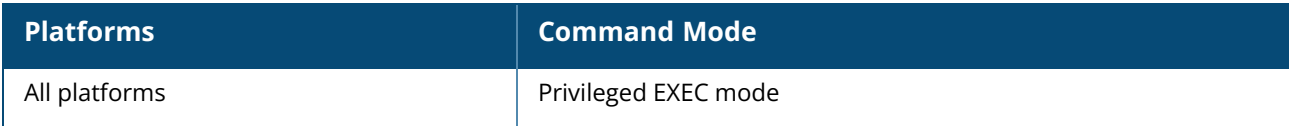

### **ipm**

```
ipm
  disable
  enable
  ipm-power-reduction-step-prio ipm-step <reduction step> priority <priority value>
  no
```
### **Description**

This command configures IPM and sets IPM power reduction steps. The priority assigned to a function defines the order in which the reduction function is applied. IPM is disabled by default.

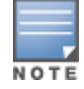

IPM cannot be disabled if ITM is enabled. Disabling IPM when ITM is enabled will display the following error message: **Reject: Cannot disable ipm when itm is enabled, please disable itm first**

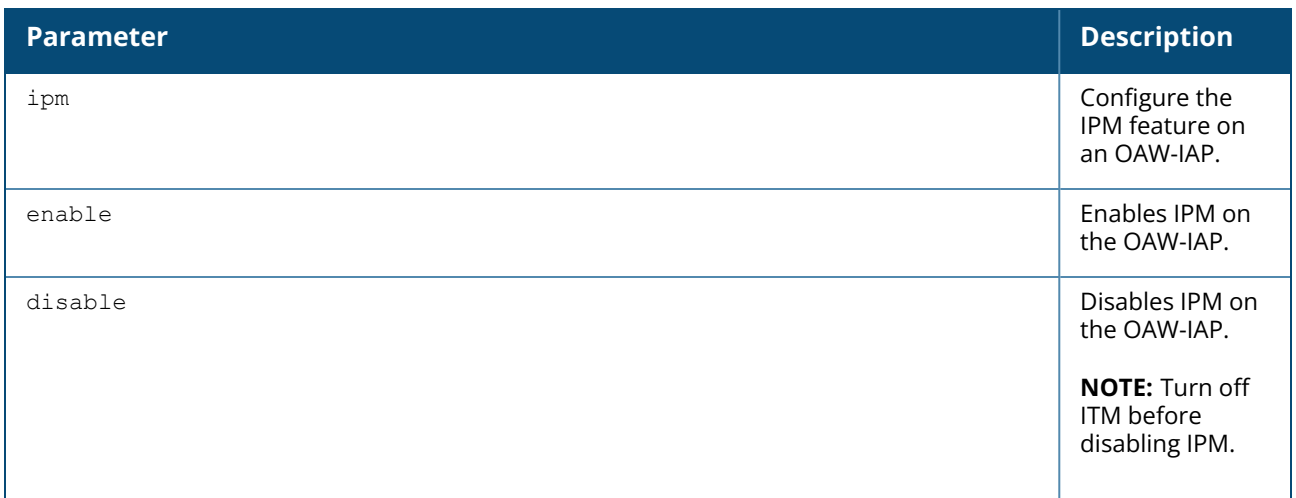

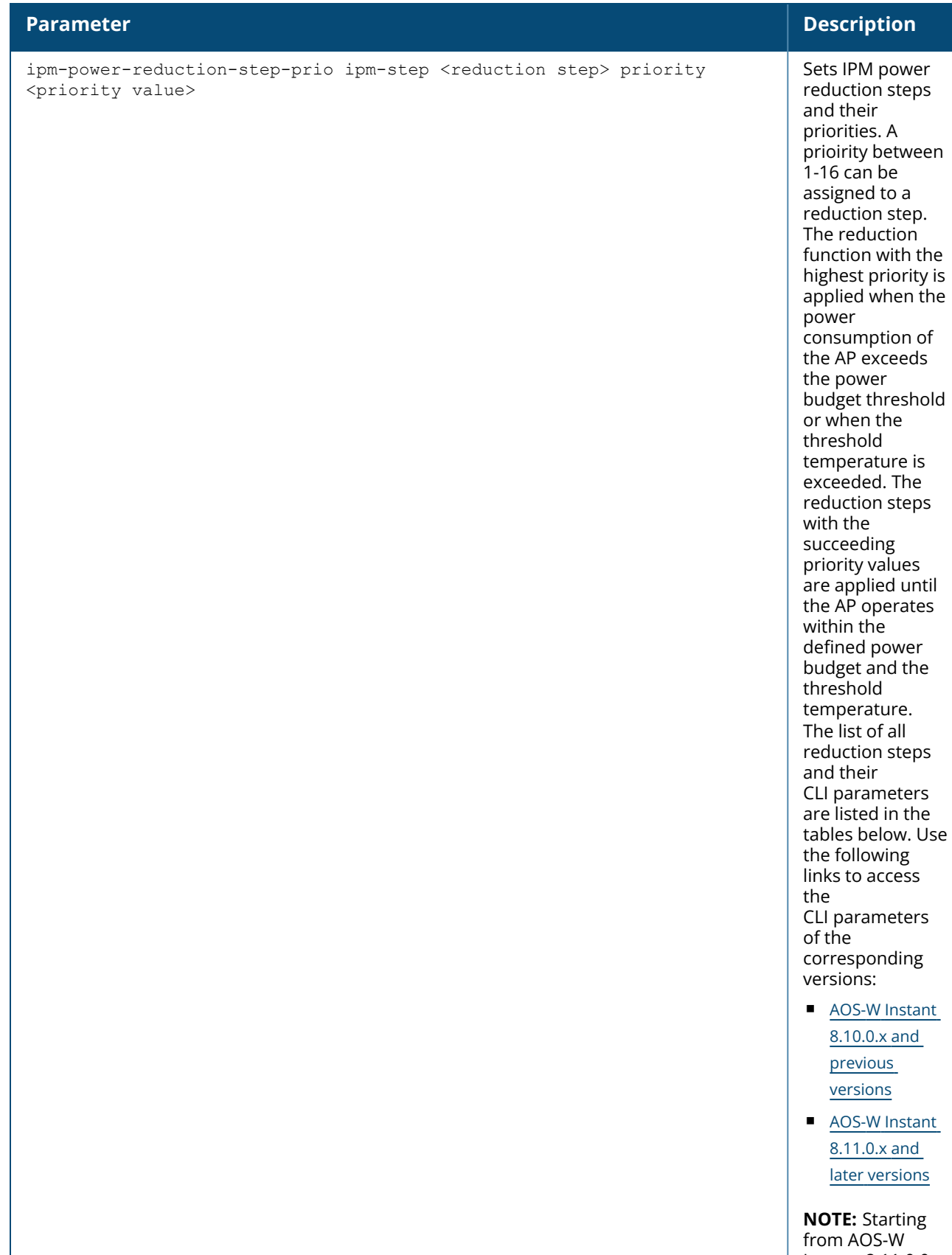

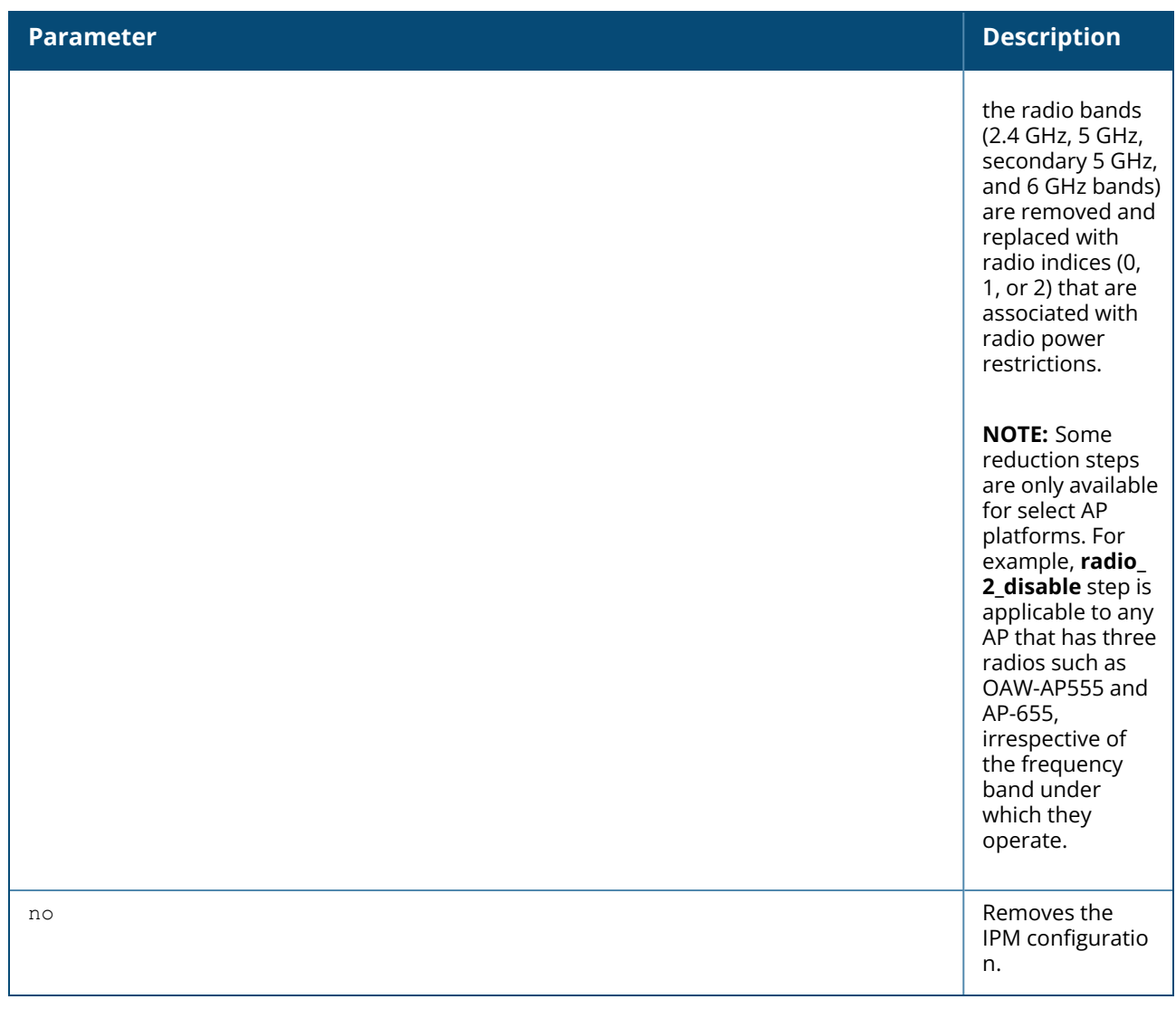

<span id="page-276-0"></span>The following table lists the reduction steps and their corresponding CLI parameters for AOS-W Instant 8.10.0.x and previous versions:

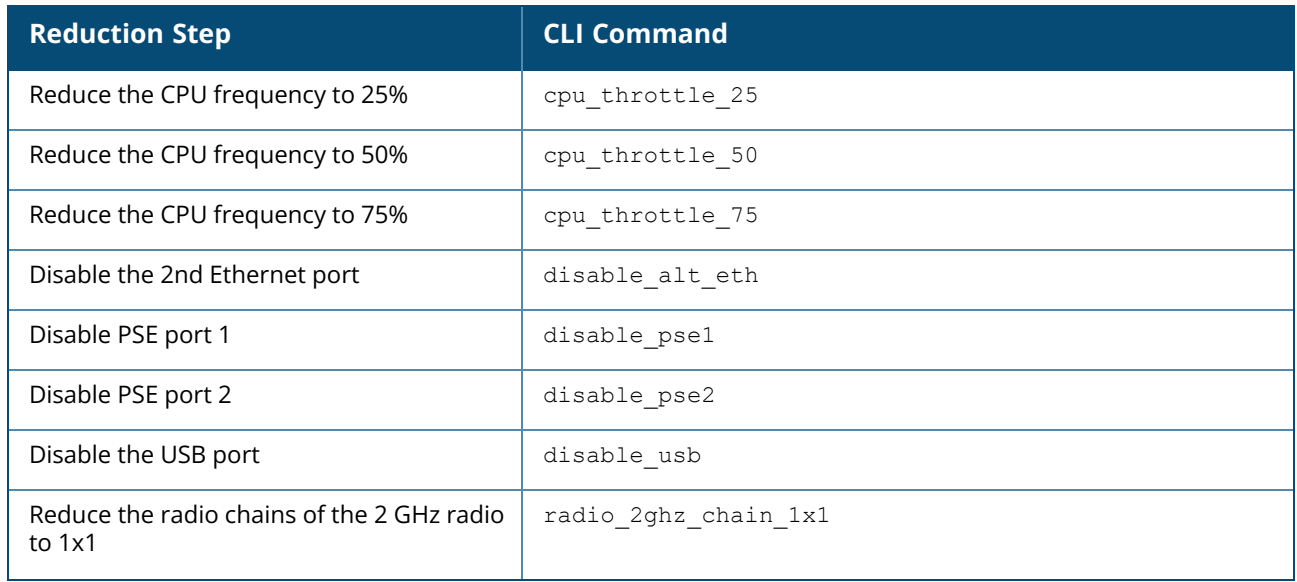

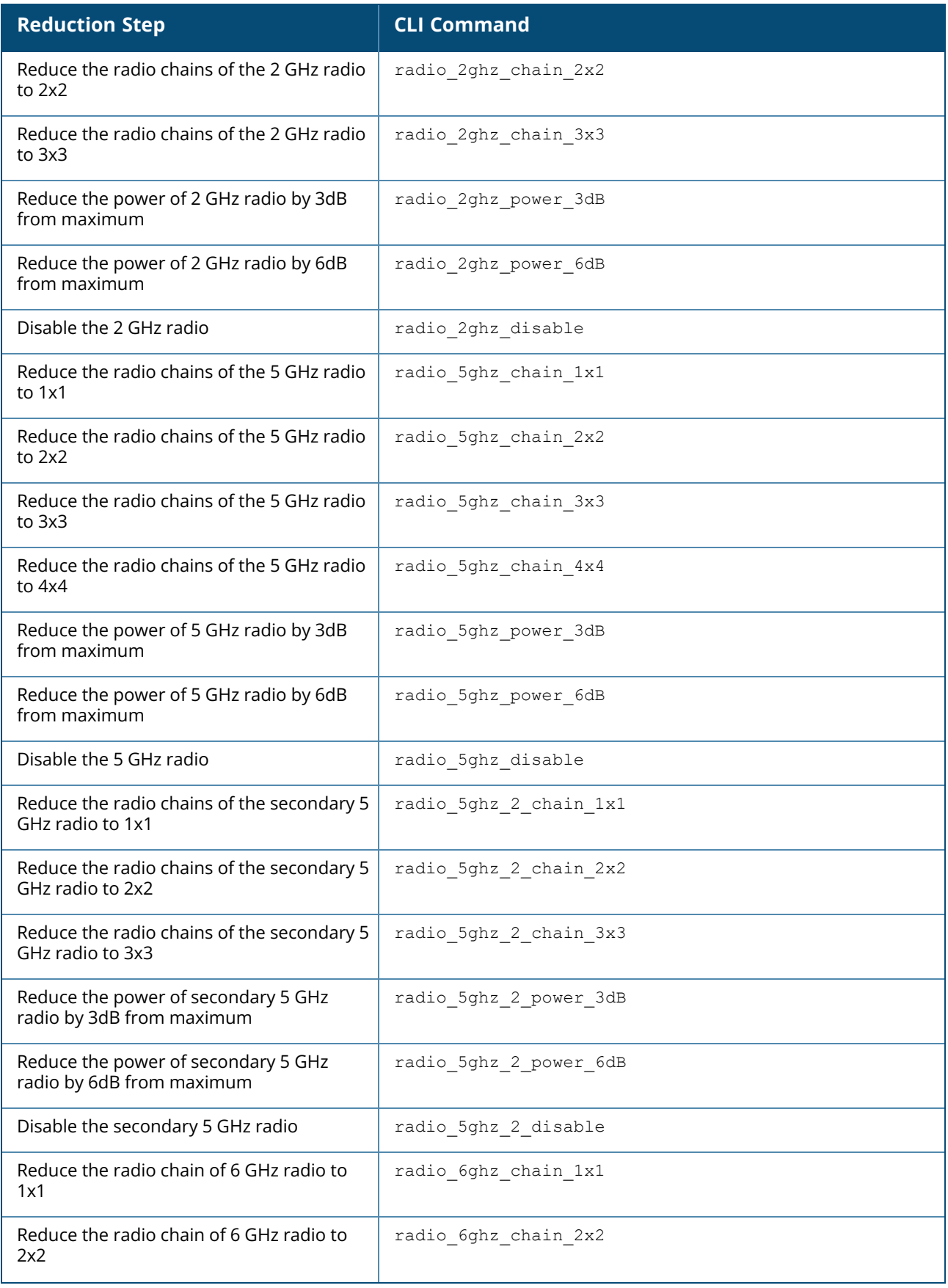

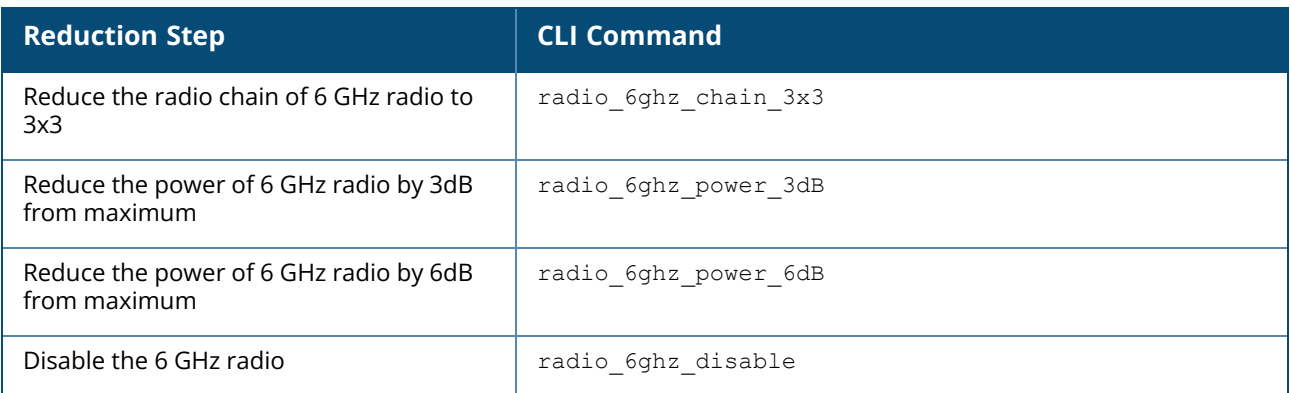

<span id="page-278-0"></span>The following table lists the reduction steps and the corresponding CLI parameter in the default order of application for AOS-W Instant 8.11.0.x and later versions:

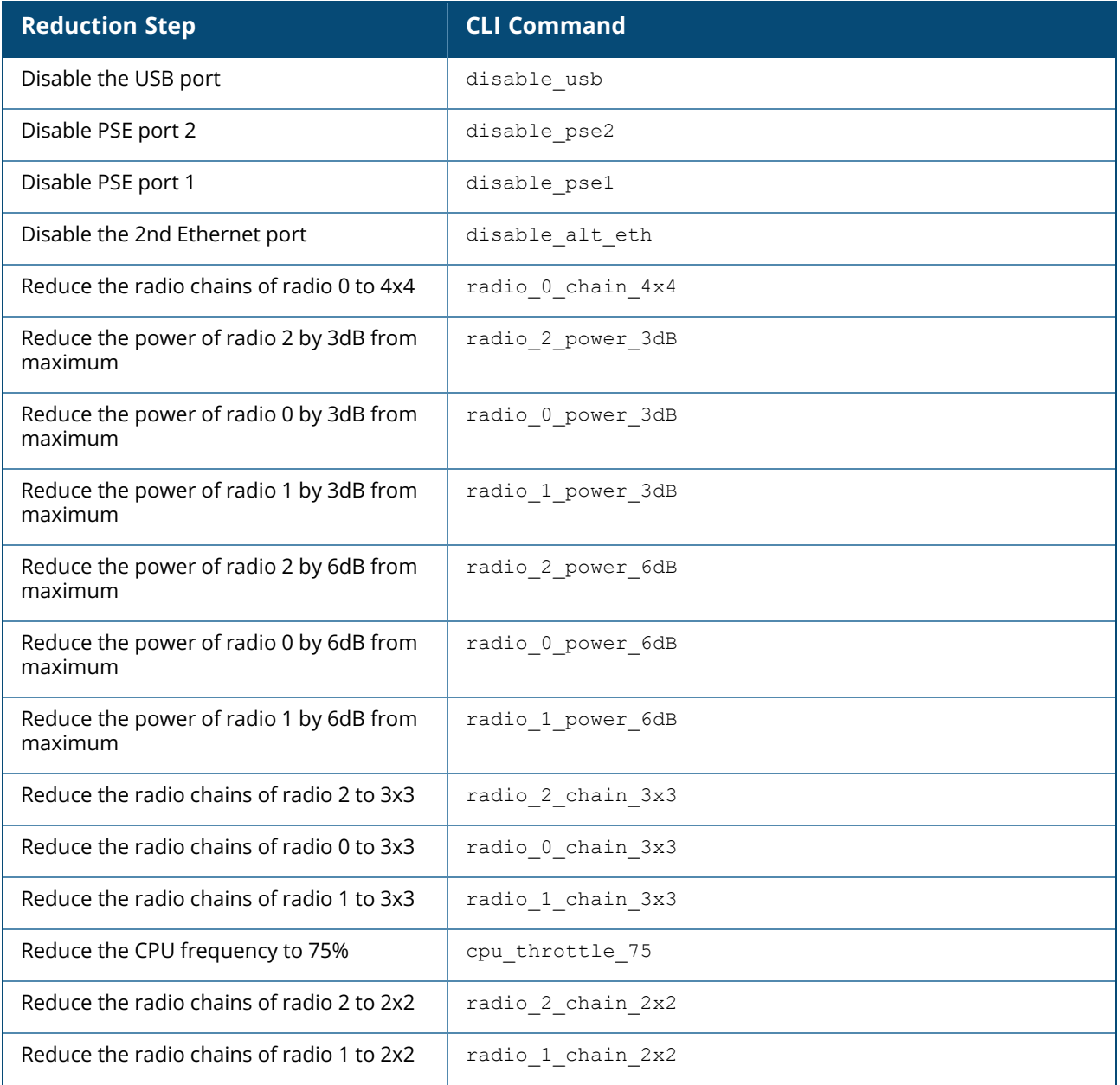

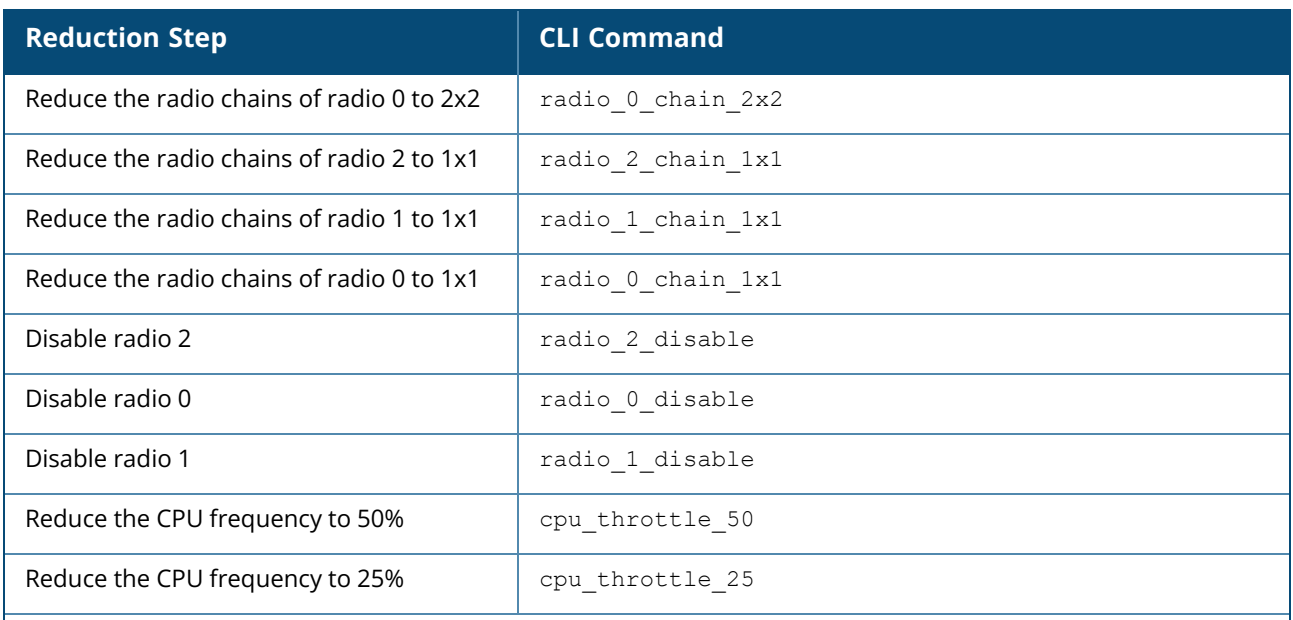

The default steps are applied based on the capability of the AP. If the AP does not support a feature, the next supported step is applied. For instance, AP-615 access points do not have PSE ports or a second Ethernet port, hence the **radio\_0\_chain\_4x4** reduction step is applied after **disable\_usb**.

#### **Example**

The following example enables IPM:

```
(Instant AP)(config)# ipm
(Instant AP)(ipm)# enable
(Instant AP)(ipm)# end
(Instant AP)# commit apply
```
The following example configures the reduction step and their priority for AOS-W Instant 8.11.0.x and later versions:

```
(Instant AP) #configure terminal
(Instant AP)(config) # ipm
(Instant AP)(ipm) # ipm-power-reduction-step-prio ipm-step radio_1_disable
priority 1
(Instant AP)(ipm) # ipm-power-reduction-step-prio ipm-step radio_2_chain_3x3
priority 2
(Instant AP)(ipm) # ipm-power-reduction-step-prio ipm-step radio_2_power_6dB
priority 3
(Instant AP)(ipm) # ipm-power-reduction-step-prio ipm-step cpu_throttle_75
priority 4
(Instant AP)(ipm) # exit
(Instant AP)(config) # exit
(Instant AP)# commit apply
committing configuration...
```
The following example configures the reduction step and their priority for AOS-W Instant 8.10.0.x and previous versions:

```
(Instant AP) #configure terminal
```

```
(Instant AP)(config) # ipm
(Instant AP)(ipm) # ipm-power-reduction-step-prio ipm-step radio_6ghz_disable
priority 1
(Instant AP)(ipm) # ipm-power-reduction-step-prio ipm-step radio_5ghz_chain_3x3
priority 2
(Instant AP)(ipm) # ipm-power-reduction-step-prio ipm-step radio_2ghz_power_6dB
priority 3
(Instant AP)(ipm) # ipm-power-reduction-step-prio ipm-step cpu_throttle_75
priority 4
(Instant AP)(ipm) # exit
(Instant AP)(config) # exit
(Instant AP)# commit apply
committing configuration...
```
### **Related Commands**

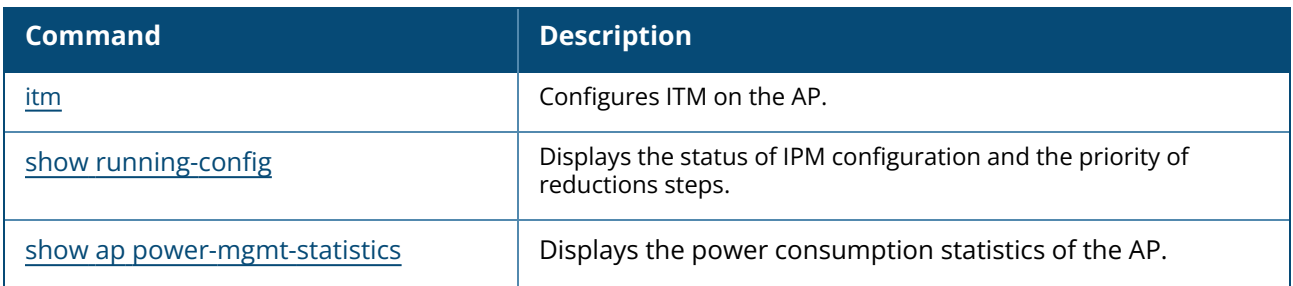

## **Command History**

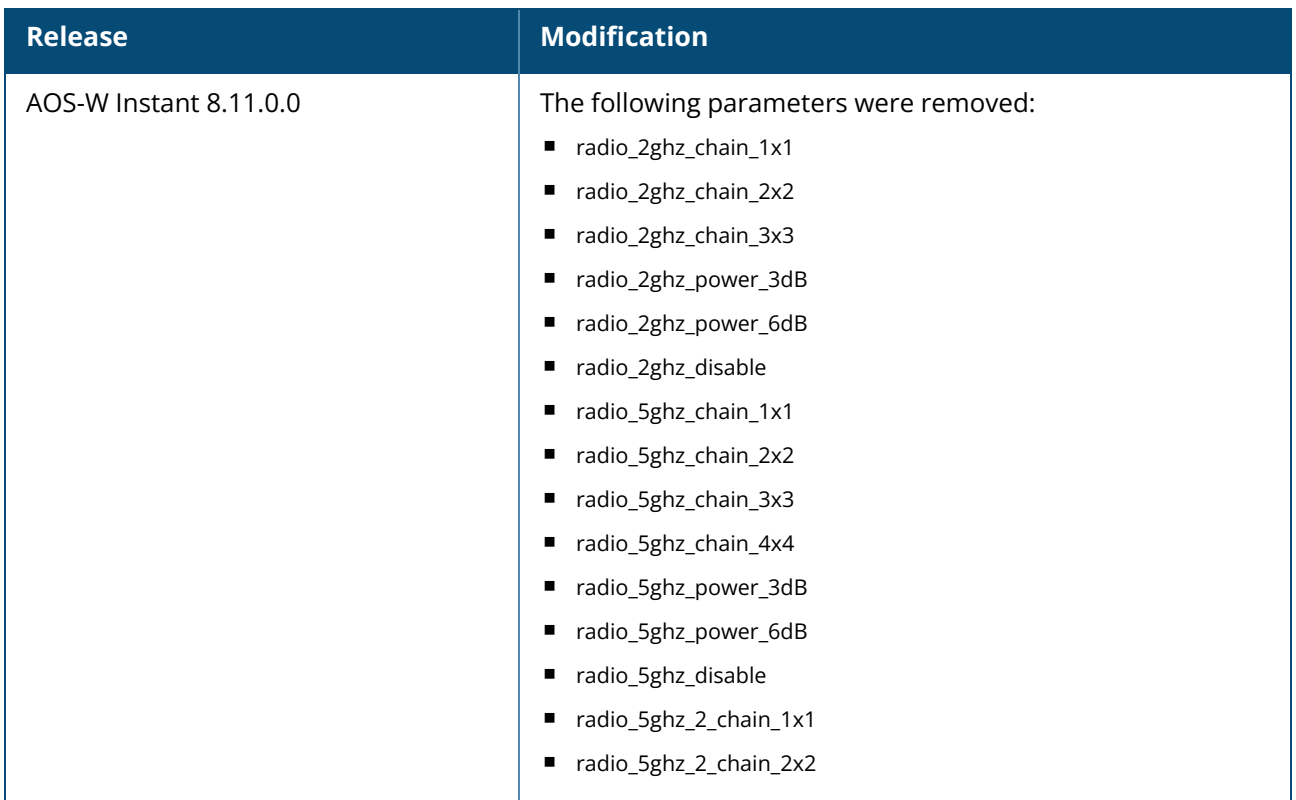

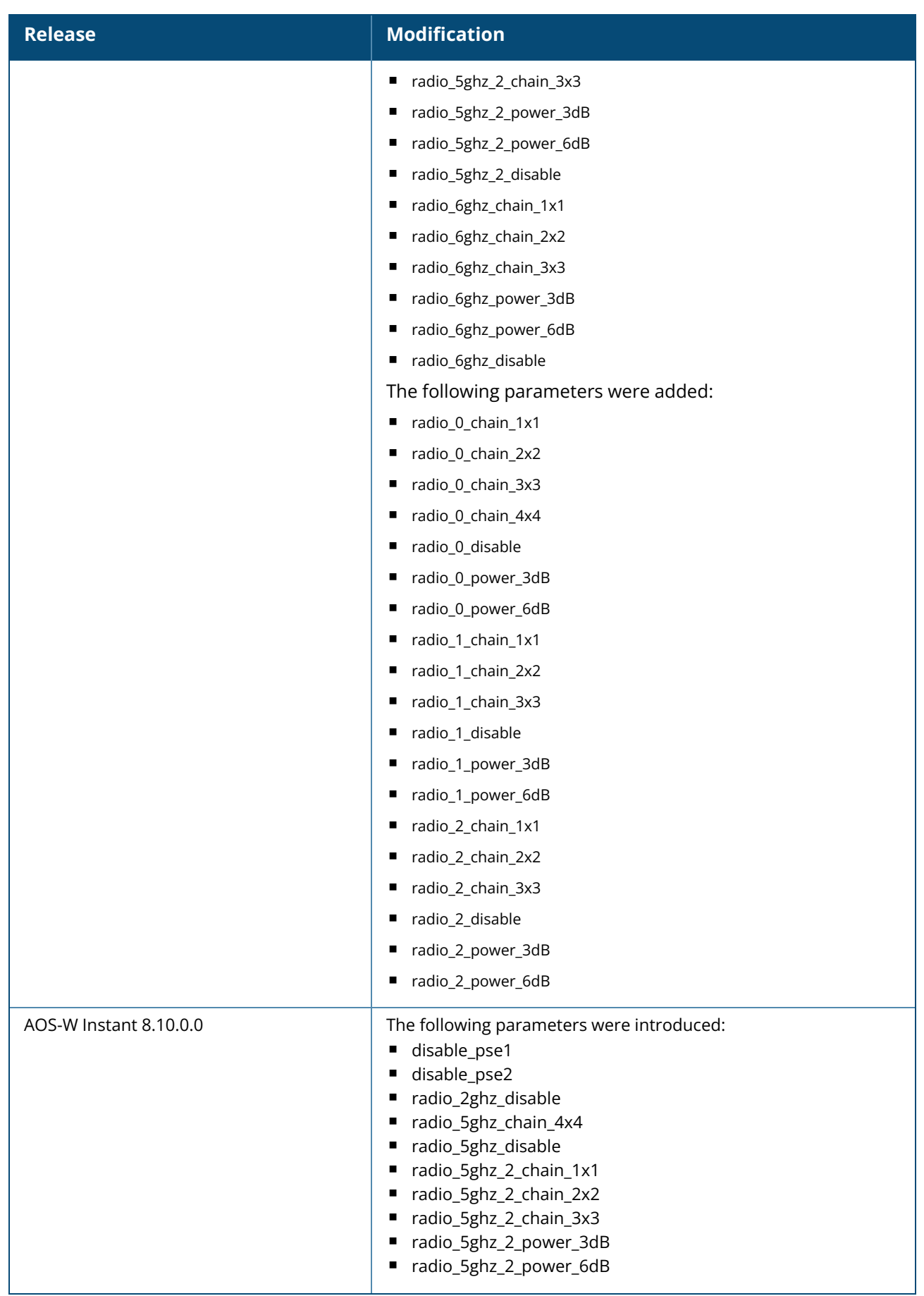

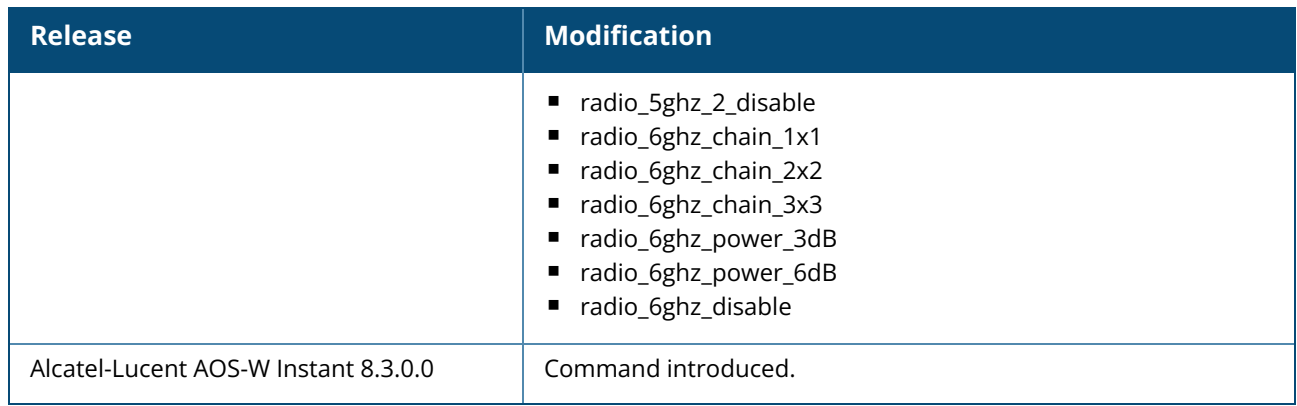

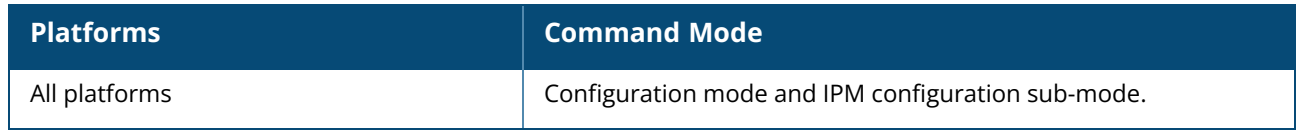

# **ip dhcp**

```
ip dhcp <dhcp profile>
  bid <bid>
  client-count <idx>
  ddns-profile <profile name>
  default-router <default router>
  dhcp-relay
  dhcp-server <dhcp_server>
  disable-split-tunnel
  dns-cache
  dns-server <dns server>
  domain-name <domain-name>
  dynamic-dns [key <algo-name:keyname:keystring>]
  dynamic-dns-ptr
  exclude-address <exclude_address>
  host <mac>
  ip-range <start_IP> <end_IP>
  lease-time <lease time>
  option <option type> <option value>
  option82 {alu|xml}
  reserve {first <count>| last <count>}
  server-type <server type>
  server-vlan <idx>
  subnet <subnet>
  subnet-mask <Subnet-Mask>
  vlan-ip <VLAN_IP> mask <VLAN mask>
  no…
```
## **Description**

This command configures DHCP assignment modes and scopes for an AOS-W Instant network. Use this command to configure the DHCP address assignment for the branches connected to the corporate network through VPN. You can configure the following types of DHCP profiles.

- **Distributed, L2—In this mode, the Virtual Controller acts as the DHCP server, but the default** gateway is in the data center. Based on the number of clients specified for each branch, the range of IP addresses is divided. Based on the IP address range and client count configuration, the DHCP server in the Virtual Controller controls a scope that is a subset of the complete IP Address range for the subnet distributed across all the branches. This DHCP Assignment mode is used with the L2 forwarding mode.
- **Distributed, L3**—In this mode, the Virtual Controller acts as the DHCP server and the default gateway. Based on the number of clients specified for each branch, the range of IP addresses is divided. Based on the IP address range and client count configuration, the DHCP server in the Virtual Controller is configured with a unique subnet and a corresponding scope.
- **Local**—In this mode, the Virtual Controller acts as both the DHCP Server and the default gateway. The configured subnet and the corresponding DHCP scope are independent of subnets configured in other OAW-IAP clusters. The Virtual Controller assigns an IP address from a local subnet and forwards traffic to both **corporate** and **non-corporate** destinations. The network address is translated appropriately and the packet is forwarded through the IPsec tunnel or through the uplink. This DHCP assignment mode is used for the NAT forwarding mode.
- Local, L2—In this mode, the Virtual Controller acts as a DHCP server with data center as the gateway. When Local, L2 DHCP scope is selected, the NAT for client IPs is not carried out at the source.
- Local, L3— In this mode, the Virtual Controller acts as a DHCP server and the gateway, and assigns an IP address from the local subnet. The OAW-IAP routes the packets sent by clients on its uplink. This mode does not provide corporate access through the IPsec tunnel. This DHCP assignment mode is used with the L3 forwarding mode.
- **Centralized, L2**—When a Centralized, L2 DHCP scope is configured, the Virtual Controller bridges the DHCP traffic to the switch over the VPN or GRE tunnel. The IP address is obtained from the DHCP server behind the switch serving the VLAN or GRE of the client. This DHCP assignment mode also allows you to add the DHCP option 82 to the DHCP traffic forwarded to the switch.
- **Centralized, L3**—For Centralized, L3 clients, the Virtual Controller acts as a DHCP relay agent that forwards the DHCP traffic to the DHCP server located either in the corporate or local network. The Centralized, L3 VLAN IP is used as the source IP. The IP address is obtained from the DHCP server.

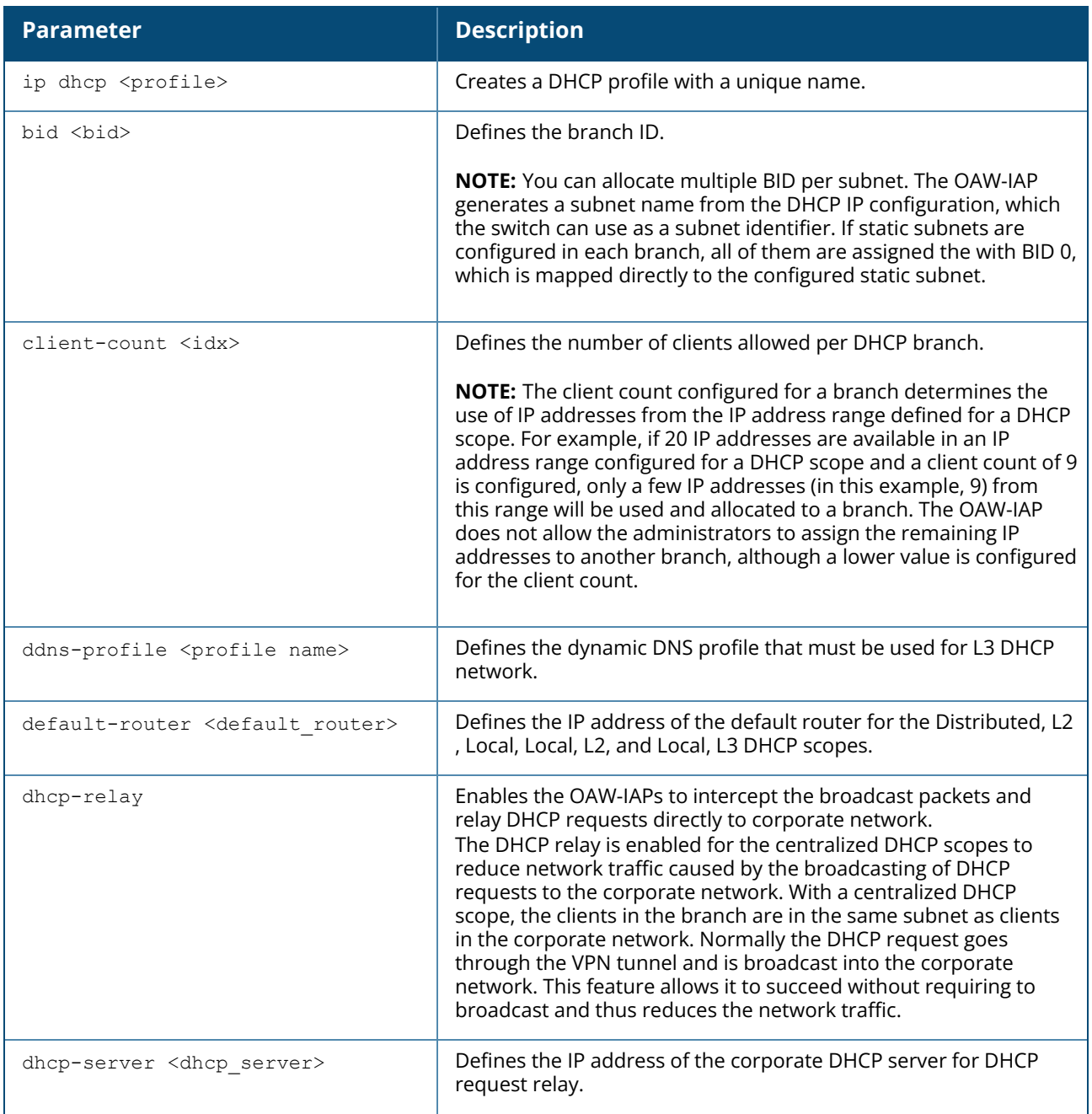

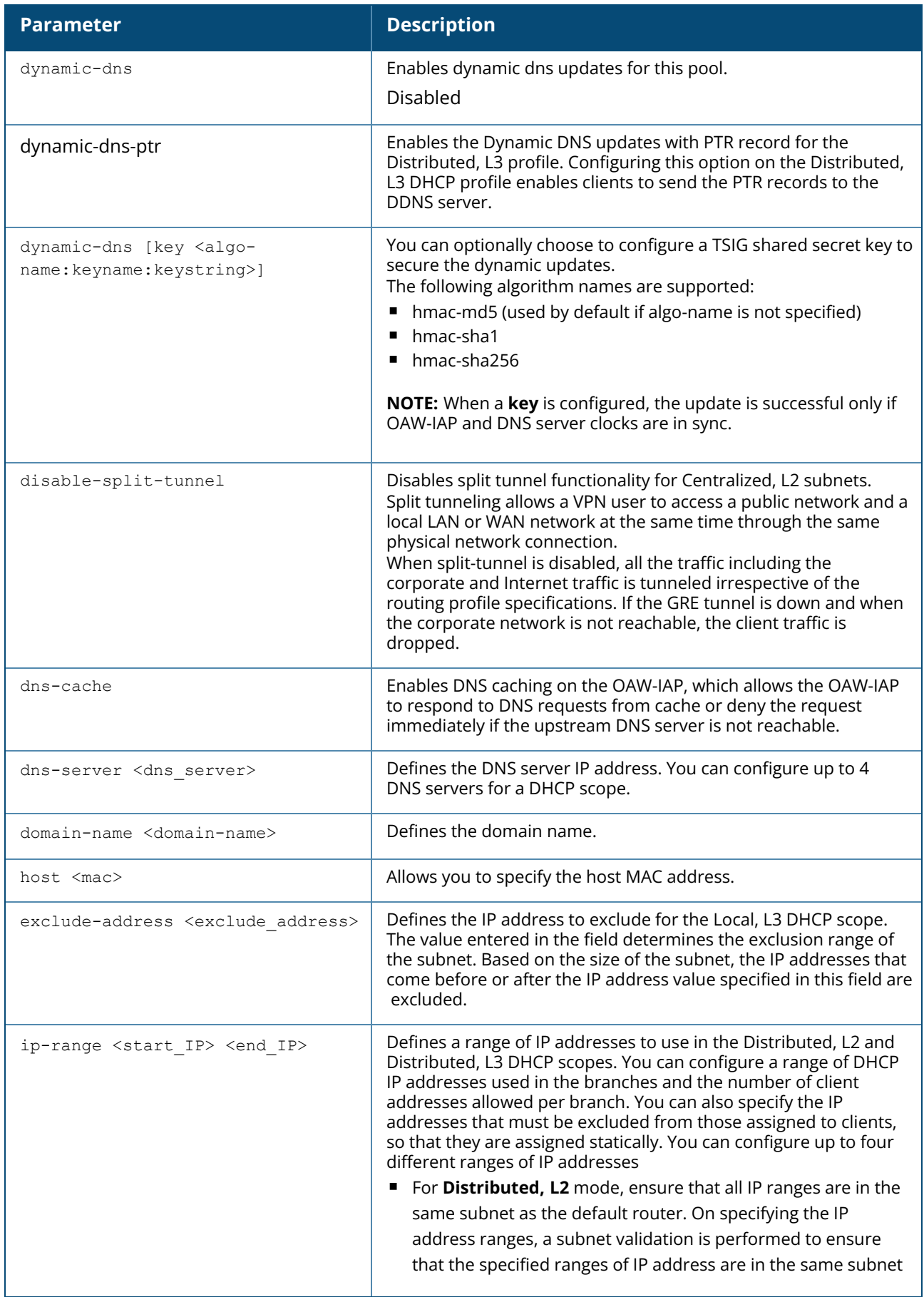

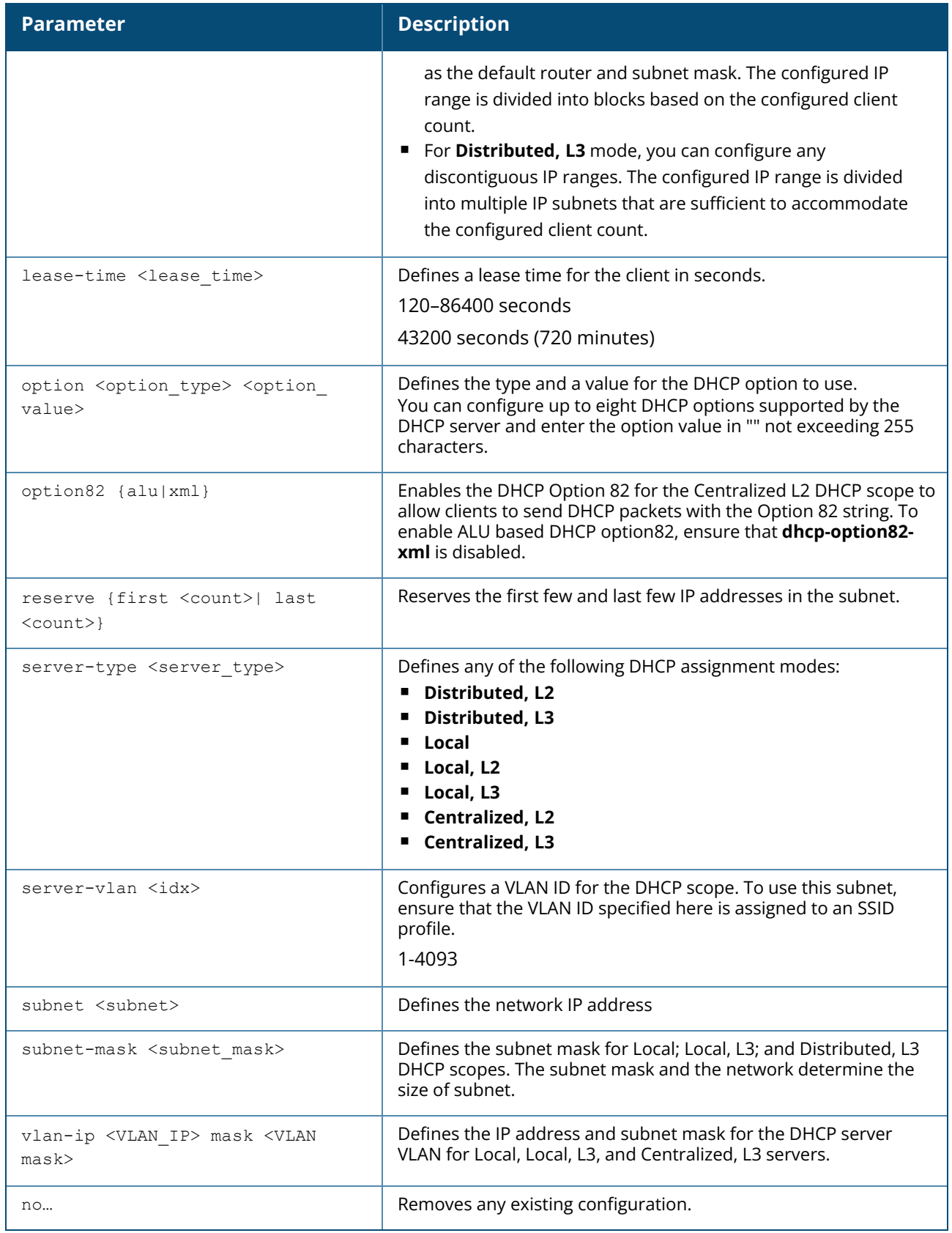

# **Example**

The following example configures a Distributed, L2 DHCP scope:

```
(Instant AP)(config)# ip dhcp corpNetwork1
(Instant AP)(DHCP Profile"corpNetwork1")# ip dhcp server-type distributed,l2
(Instant AP)(DHCP Profile"corpNetwork1")# server-vlan 1
(Instant AP)(DHCP Profile"corpNetwork1")# subnet 192.0.1.0
(Instant AP)(DHCP Profile"corpNetwork1")# subnet-mask 255.255.255.0
(Instant AP)(DHCP Profile"corpNetwork1")# default-router 192.0.1.1
(Instant AP)(DHCP Profile"corpNetwork1")# client-count 0
(Instant AP)(DHCP Profile"corpNetwork1")# dns-server 192.0.1.2
(Instant AP)(DHCP Profile"corpNetwork1")# domain-name www.example.com
(Instant AP)(DHCP Profile"corpNetwork1")# lease-time 1200
(Instant AP)(DHCP Profile"corpNetwork1")# ip-range 192.0.1.0 192.0.1.17
(Instant AP)(DHCP Profile"corpNetwork1")# reserve first 2
(Instant AP)(DHCP Profile"corpNetwork1")# option 176
"MCIPADD=10.72.80.34,MCPORT=1719,TFTPSRVR=10.80.0.5,L2Q=1,L2QVLAN=2,L2QAUD=5,L2QSI
G = 3"
(Instant AP)(DHCP Profile"corpNetwork1")# end
(Instant AP)# commit apply
```
The following example configures a Distributed,L3 DHCP scope:

```
(Instant AP)(DHCP Profile <profile-name>)# ip dhcp server-type <Distributed,L3>
(Instant AP)(DHCP Profile <profile-name>)# server-vlan <vlan-ID>
(Instant AP)(DHCP Profile <profile-name>)# client-count <number>
(Instant AP)(DHCP Profile <profile-name>)# dns-server <dns_server>
(Instant AP)(DHCP Profile <profile-name>)# dynamic-dns key <algo-
name:keyname:keystring>
(Instant AP)(DHCP Profile <profile-name>)# domain-name <domain-name>
(Instant AP)(DHCP Profile <profile-name>)# lease-time <seconds>
(Instant AP)(DHCP Profile <profile-name>)# ip-range <start-IP> <end-IP>
(Instant AP)(DHCP Profile <profile-name>)# reserve {first | last} <count>
(Instant AP)(DHCP Profile <profile-name>)# option <type> <value>
(Instant AP)(DHCP Profile <profile-name>)# end
(Instant AP)# commit apply
```
To configure VLAN in a Local DHCP profile:

```
(Instant AP)(config)# ip dhcp <profile-name>
(Instant AP)(DHCP Profile <profile-name>)# vlan-ip <VLAN_IP> mask <VLAN mask>
(Instant AP)(DHCP Profile <profile-name>)# end
(Instant AP)# commit apply
```
To configure a default router in a Local DHCP profile:

```
(Instant AP)(config)# ip dhcp <profile-name>
(Instant AP)(DHCP Profile <profile-name>)# default-router <default_router>
(Instant AP)(DHCP Profile <profile-name>)# end
(Instant AP)# commit apply
```
#### **Command History**
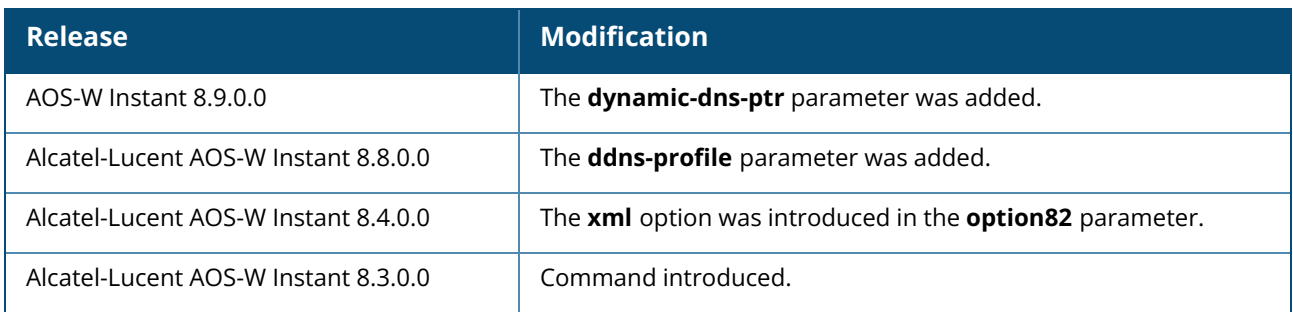

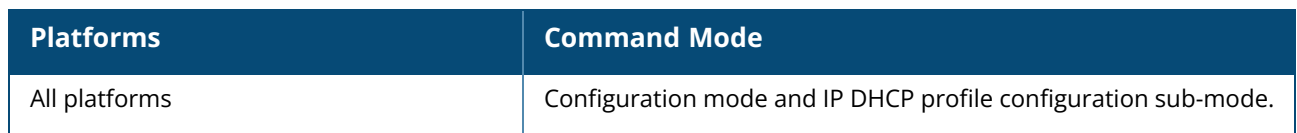

### **ip dhcp pool**

```
ip dhcp pool
  dhcp-relay
  dhcp-server
  dns-cache
  dns-server <IP-address>
  domain-name <domain-name>
  lease-time <minutes>
  subnet <IP-address-subnet>
  subnet-mask <Subnet_Mask>
  no…
```
### **Description**

This command configures a DHCP pool on the Virtual switch. Use this command to configure a DHCP pool. The DHCP server is a built-in server, used for networks in which clients are assigned IP address by the Virtual Controller. You can customize the DHCP pool subnet and address range to provide simultaneous access to more number of clients. The pool can support up to 2048 addresses. The default size of the IP address pool is 512. When an OAW-IAP receives a DHCP request from a client, it examines the origin of the request to determine if it a response must be sent. If the IP address of the VLAN matches a configured DHCP pool, the OAW-IAP answers the request.

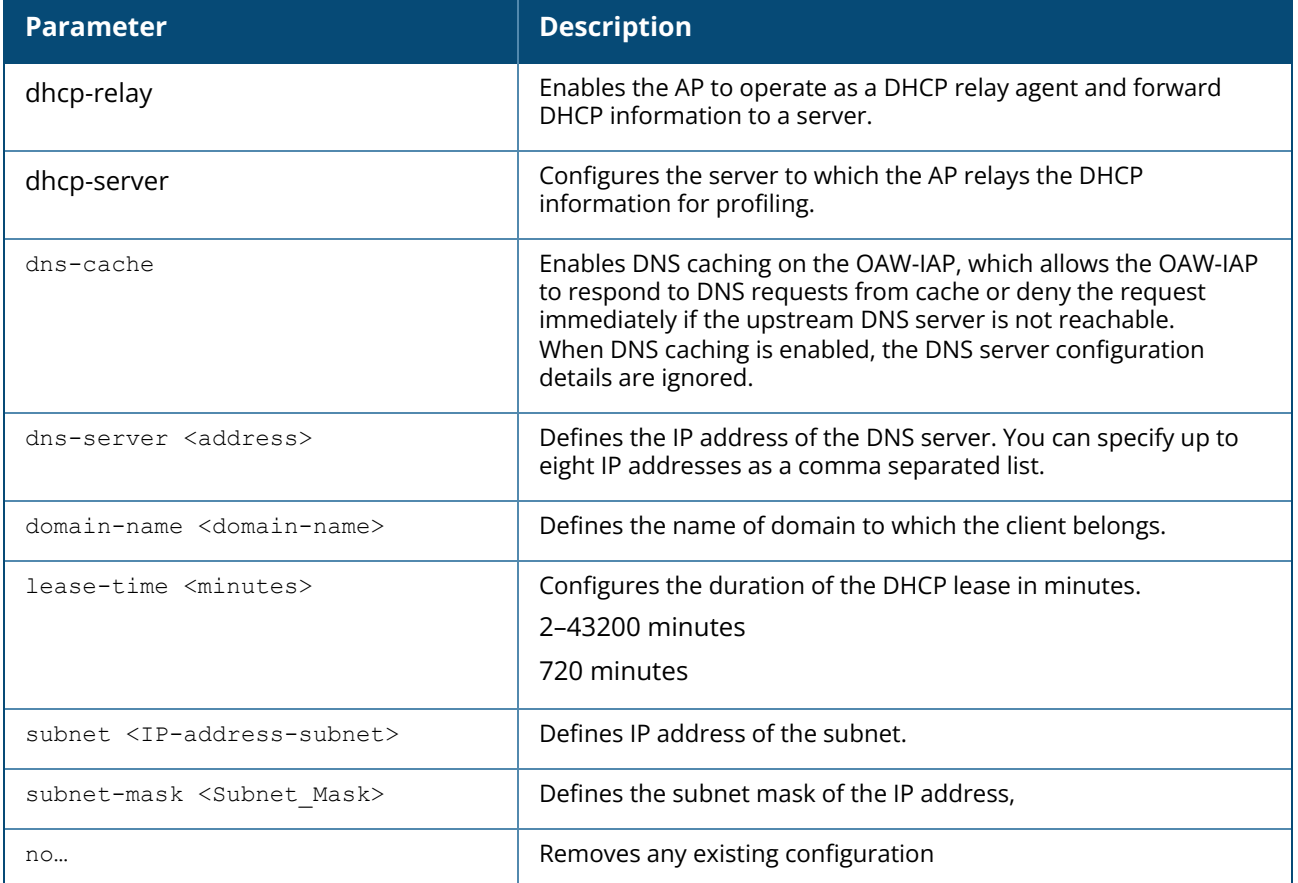

#### **Example**

The following command configures a DHCP pool:

(Instant AP)(config)# ip dhcp pool (Instant AP)(DHCP)# domain-name example.com (Instant AP)(DHCP)# dns-cache (Instant AP)(DHCP)# dns-server 192.0.2.1 (Instant AP)(DHCP)# lease-time 20 (Instant AP)(DHCP)# subnet 192.0.2.0 (Instant AP)(DHCP)# subnet-mask 255.255.255.0 (Instant AP)(DHCP)# end (Instant AP)# commit apply

### **Command History**

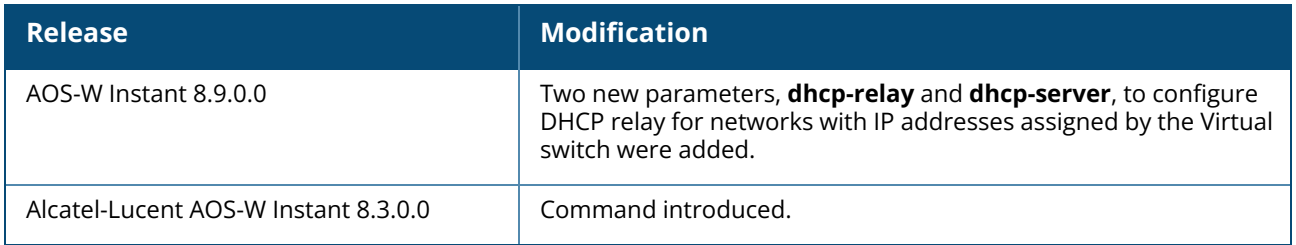

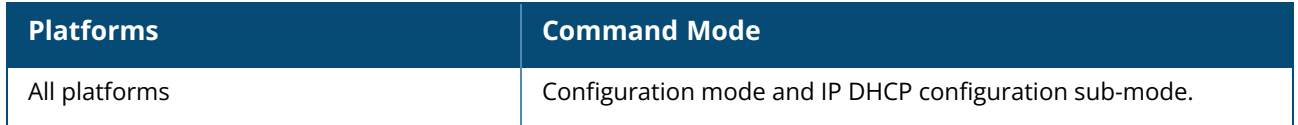

### **ip-mode**

```
ip-mode {v4-only|v4-prefer}
no…
```
### **Description**

This command configures the IP mode to enable the processing of IPv4 packets globally.

## **Syntax**

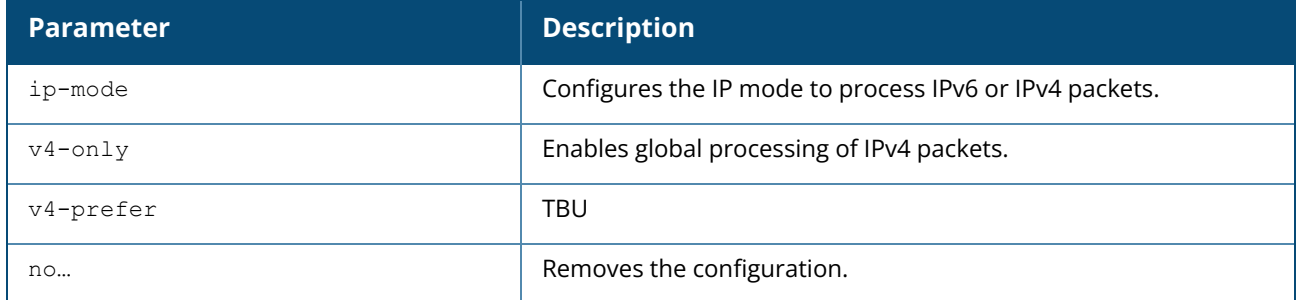

### **Example**

The following example configures the IPv4 mode:

```
(Instant AP)(config)# ip-mode v4-only
(Instant AP)(config)# end
(Instant AP )# commit apply
```
## **Command History**

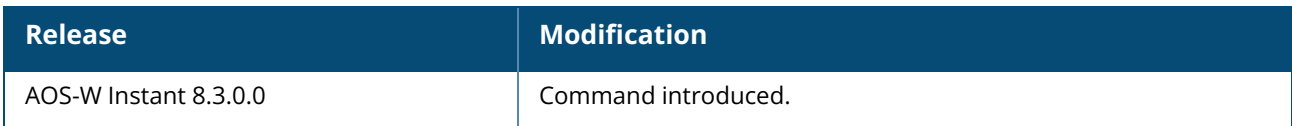

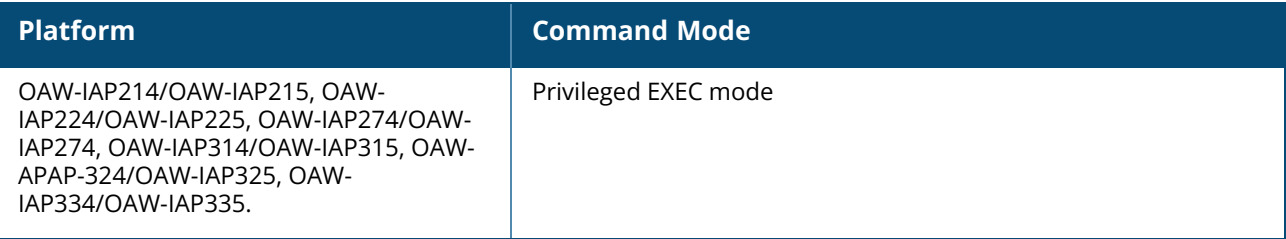

### **ip radius**

ip radius rfc-3576-server udp-port <port>

### **Description**

This command configures global parameters for configured RADIUS servers.

#### **Syntax**

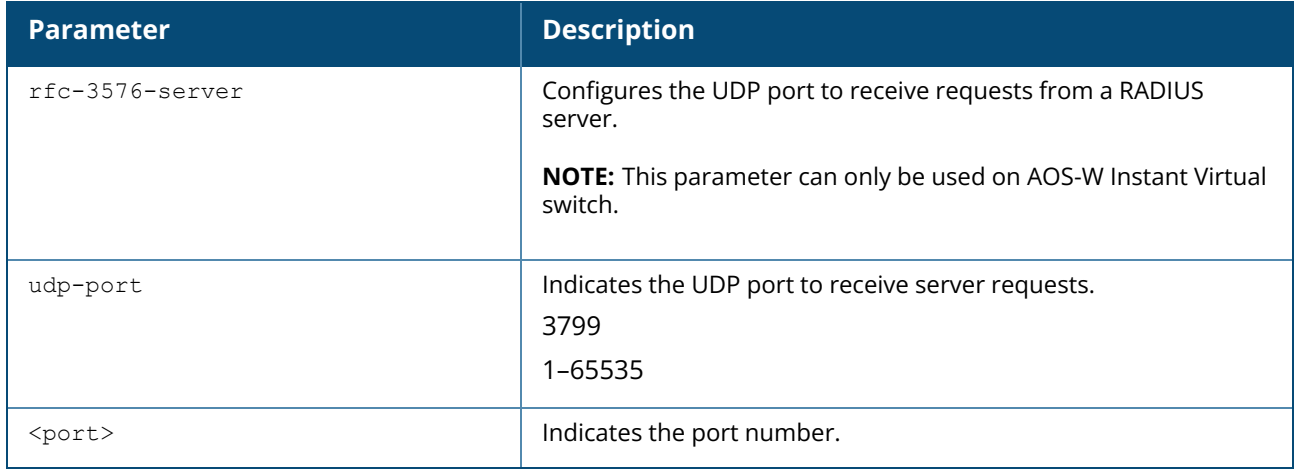

#### **Usage Guidelines**

This command configures global RADIUS server parameters. The rfc3576 parameter must be enabled in the **wlan auth-server** command for the global RADIUS server configuration to take effect.

#### **Example**

The following example configures the UDP port:

```
(Instant AP)(config)# ip radius rfc-3576-server udp-port 1700
(Instant AP)(config)# end
(Instant AP )# commit apply
```
### **Command History**

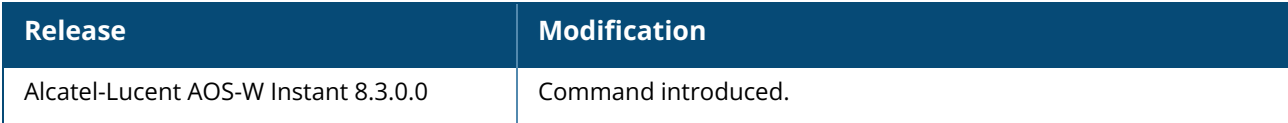

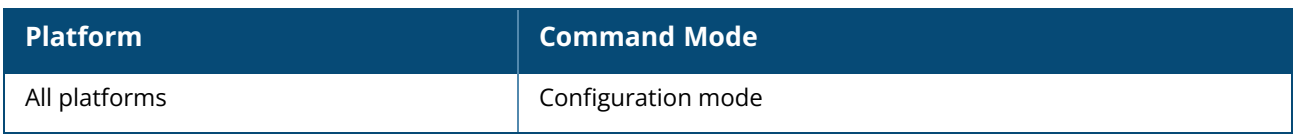

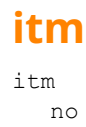

### **Description**

This command enables Intelligent Thermal Management on the AP. When enabled, certain operations of the AP will be throttled down to reduce its internal temperature. The limitations of AP operations is defined by the priority assigned for reduction steps configured in **ipm** command.

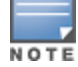

IPM must be enabled for ITM to function. Turning on ITM when IPM is disabled will display the following error message: **Reject: Cannot enable itm because ipm is disabled.**

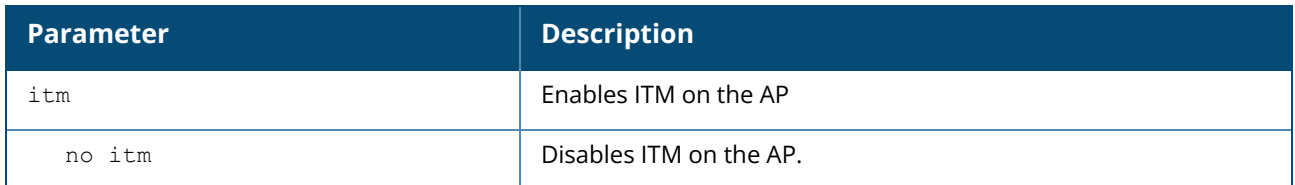

#### **Example**

The following command enables thermal management on the AP:

```
(Instant AP)(config)# itm
```
The following command disables thermal management on the AP:

```
(Instant AP)(config)# no itm
```
### **Related Commands**

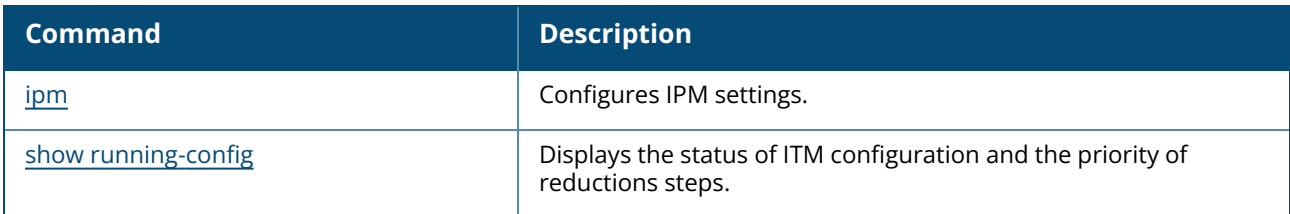

### **Command History**

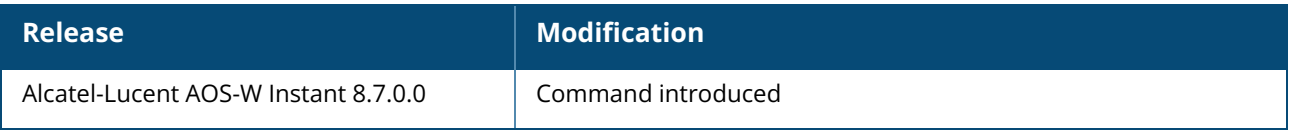

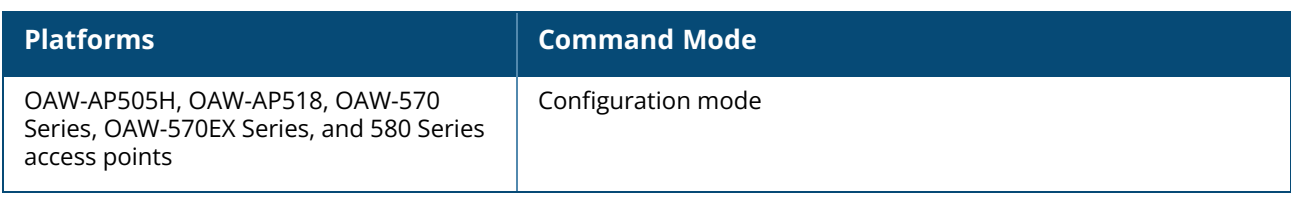

### **l3-mobility**

```
l3-mobility
  home-agent-load-balancing
  subnet <IP-address-subnet> <subnet-mask> <vlan> <virtual-controller-IP-address>
  virtual-controller <IP-address>
  no…
```
### **Description**

This command configures Layer-3 mobility domains on an OAW-IAP.

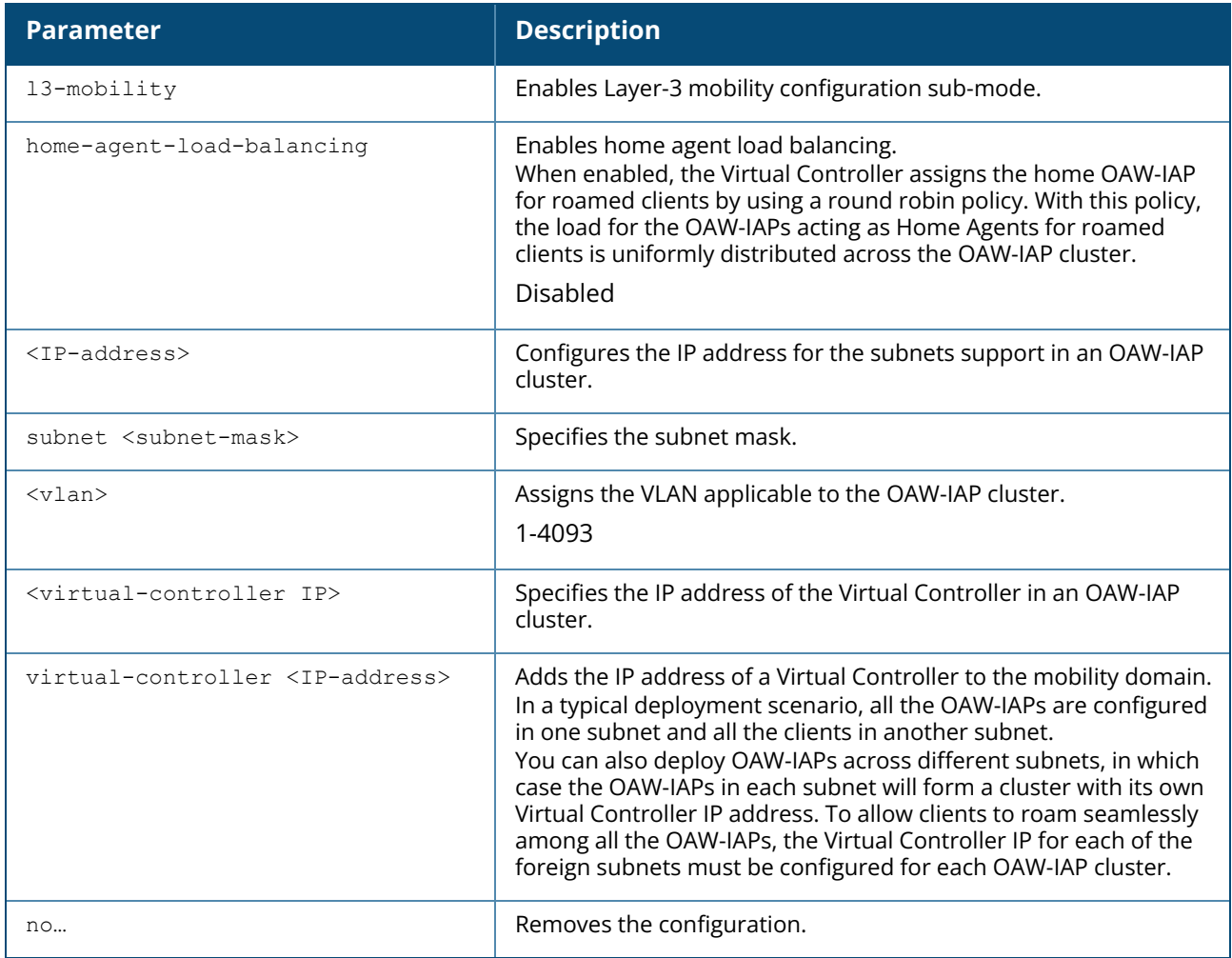

#### **Example**

The following example configures L3-mobility:

```
(Instant AP)(config)# l3-mobility
(Instant AP)(L3-mobility)# home-agent-load-balancing
(Instant AP)(L3-mobility)# virtual-controller 192.0.2.1
(Instant AP)(L3-mobility)# subnet 192.0.2.2 255.255.255.0 1 192.0.2.1
(Instant AP)(L3-mobility)# end
```
### **Command History**

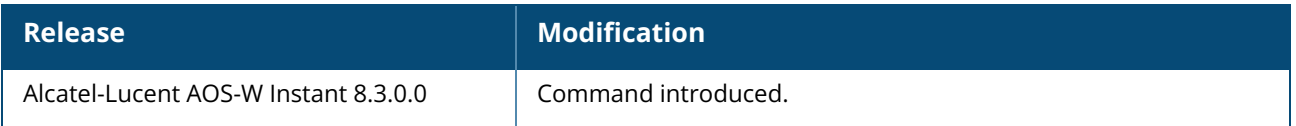

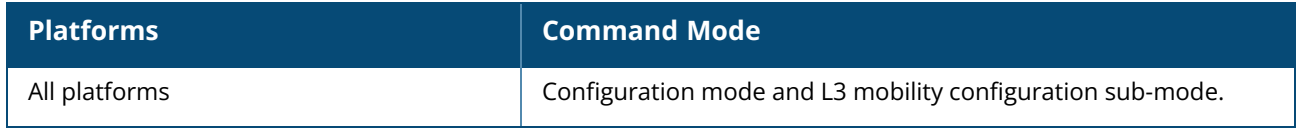

### **lacp-mode**

```
lacp-mode {enable|disable}
no..
```
### **Description**

Use this command to enable, disable, and remove the static LACP configuration. When an OAW-IAP boots up, it forms the LACP according to the static configuration.

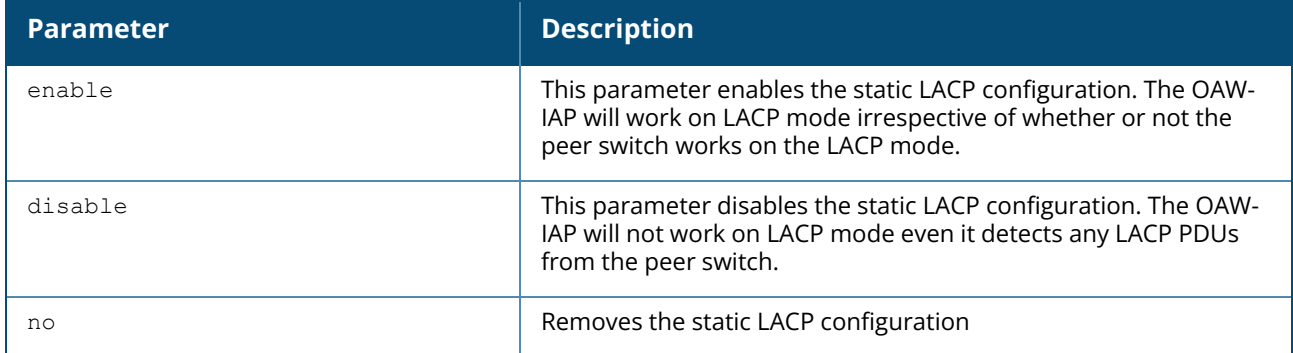

### **Example**

The following example configures the static LACP for the OAW-IAP.

```
(Instant AP)# lacp-mode enable
(Instant AP)# lacp-mode disable
```
## **Command History**

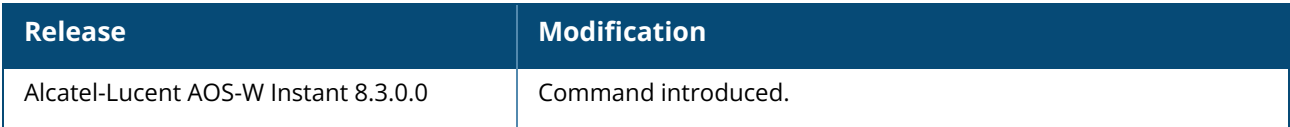

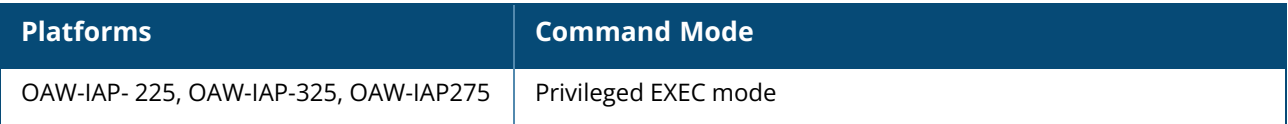

#### **led-off**

led-off no…

## **Description**

This command disables LED display on an OAW-IAP.

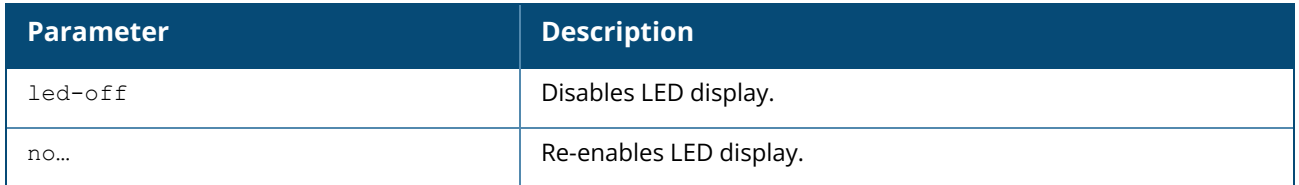

### **Example**

The following example disables LED display on an OAW-IAP:

(Instant AP)(config)# led-off

## **Command History**

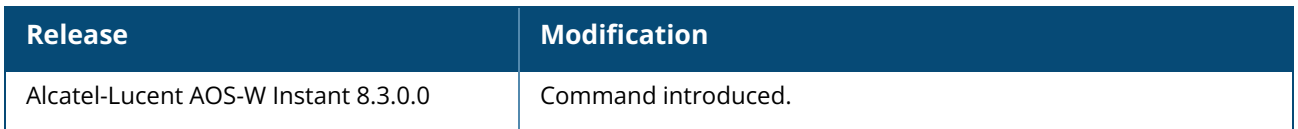

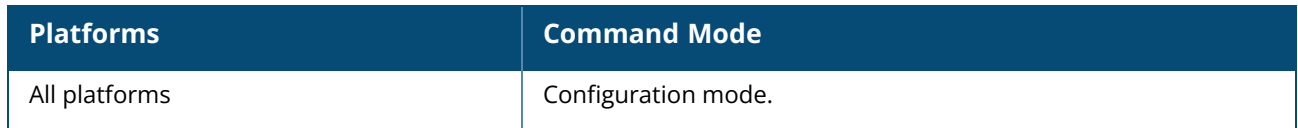

### **loginsession**

loginsession timeout <val>

### **Description**

This command configures the management session (Telnet or SSH) to remain active without any user activity. The management user must re-login to the OAW-IAP after a Telnet or SSH session times out. If you set the timeout value to 0, sessions do not time out.

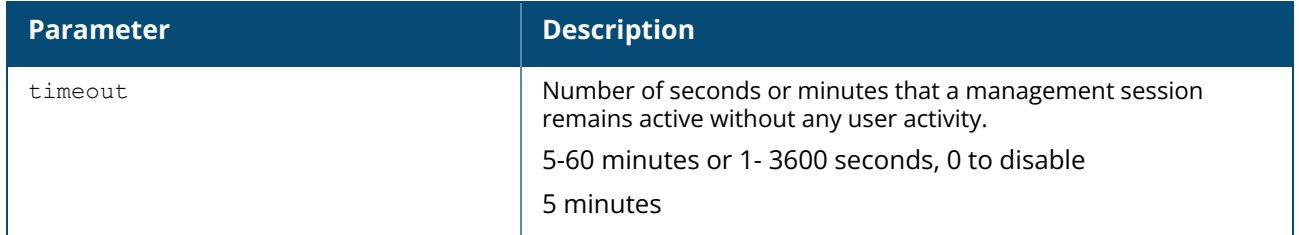

### **Example**

The following example configures management sessions on the OAW-IAP to not time out:

```
(Instant AP)(config) # loginsession timeout 0
(Instant AP)(config) # end
(Instant AP) # commit apply
```
## **Command History**

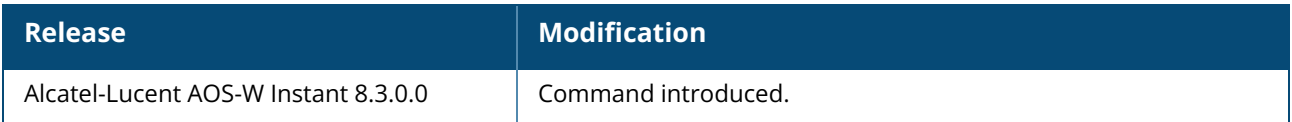

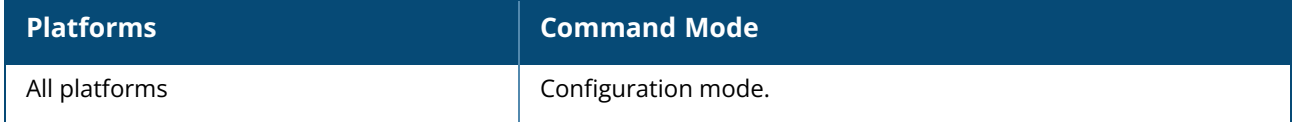

#### **logout**

logout

### **Description**

This command logs you out of the current CLI session and return to the user login prompt.

### **Command History**

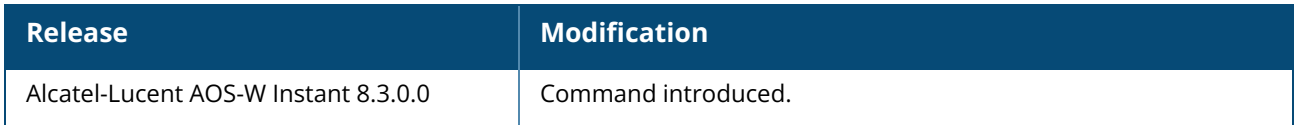

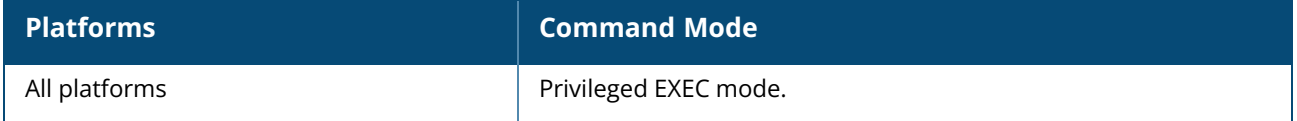

#### **managed-mode-profile**

```
managed-mode-profile
  automatic
  config-filename <filename>
  debug-managed-mode
  download-method <method>
  retry-poll-period <time-in-sync>
  server <server name>
  sync-time day <dd> | hour <hh> | min <mm> | window <window>
  username <username>
  password <password>
  no…
```
#### **Description**

Use this command to enable automatic configuration of the OAW-IAPs in the management mode. The following checks must be performed before the configuration:

- Ensure that the OAW-IAPs running AOS-W Instant 8.x Command-Line Interface or later release version.
- When the OAW-IAPs are in the management mode, ensure that the OAW-IAPs are not managed by OmniVista 3600 Air Manager.

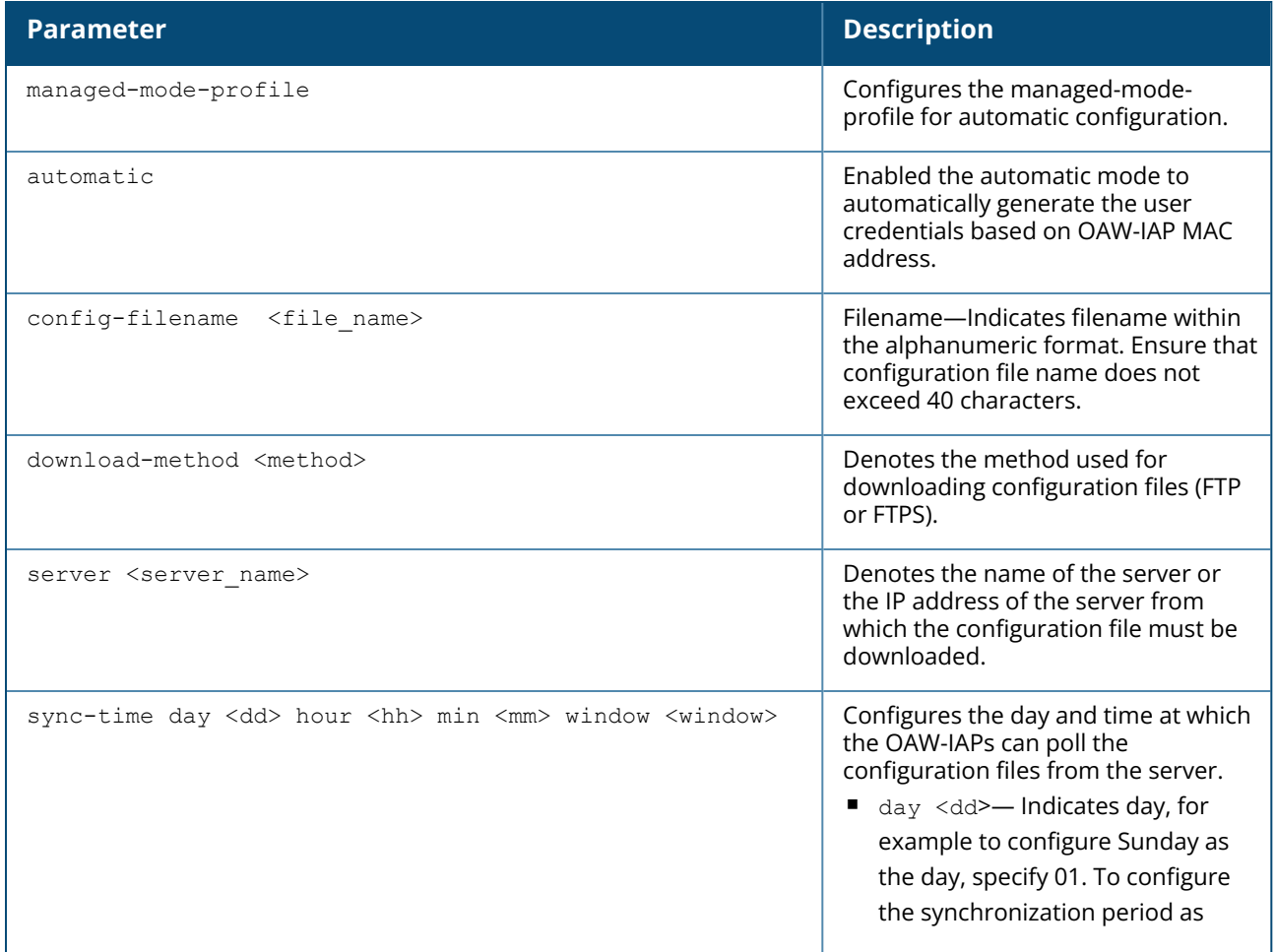

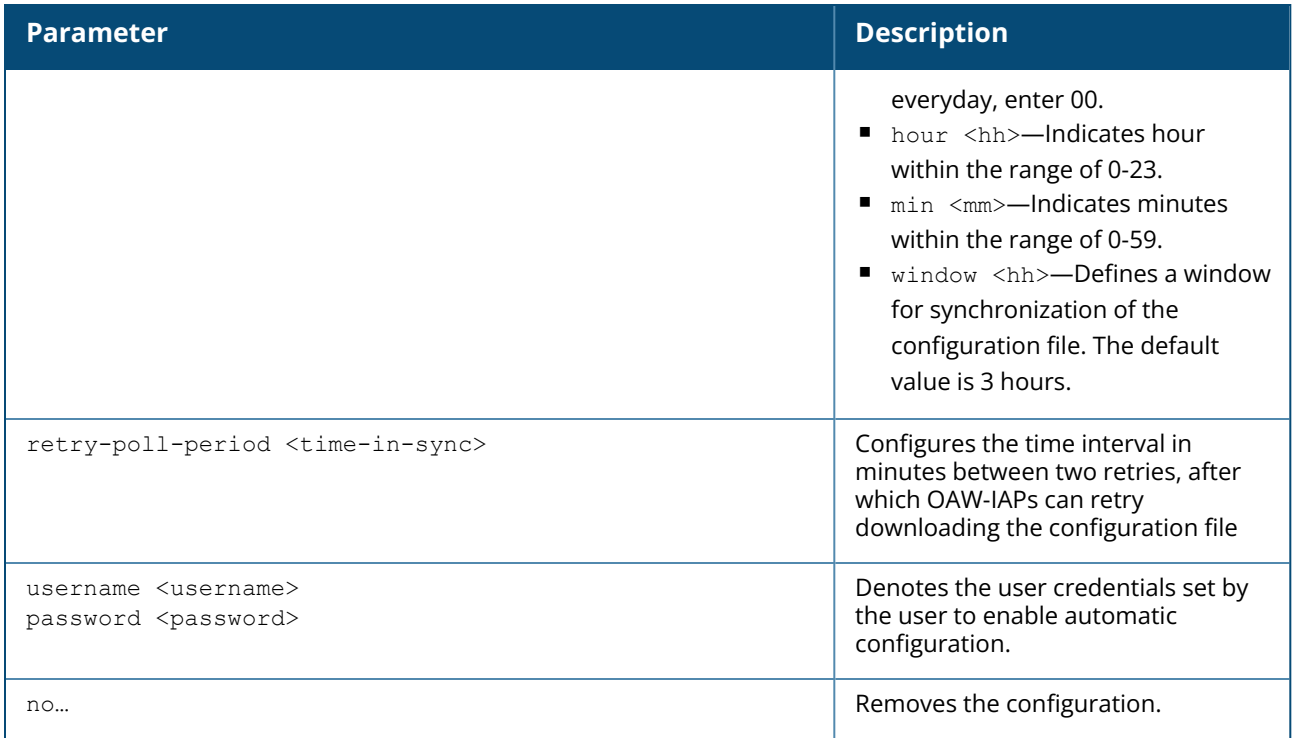

#### **Example**

The following example configures an OAW-IAP for automatic configuration:

```
(Instant AP)(config)# managed-mode-profile
(Instant AP)(managed-mode-profile)# username <username>
(Instant AP) (managed-mode-profile)# password <password>
(Instant AP)(managed-mode-profile)# config-filename instant.cfg
(Instant AP)(managed-mode-profile)# download-method ftps
(Instant AP)(managed-mode-profile)# sync-time day 00 hour 03 min 30 window 02
(Instant AP)(managed-mode-profile)# retry-poll-period 10
(Instant AP)(managed-mode-profile)# end
(Instant AP)# commit apply
```
### **Command History**

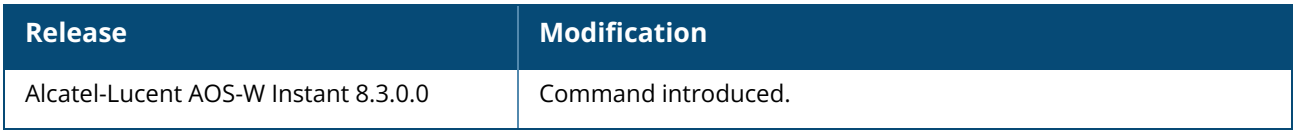

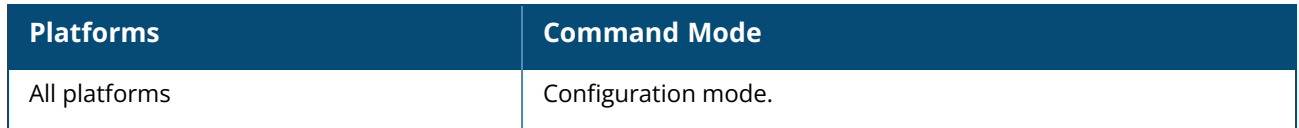

#### **managed-mode-sync-server**

managed-mode-sync-server

### **Description**

This command is used to retrieve a new set of configuration from the server ahead of the next scheduled sync-time. Use this command for a real-time retrieve and apply of the configuration from the server, even before its actual set sync-time.

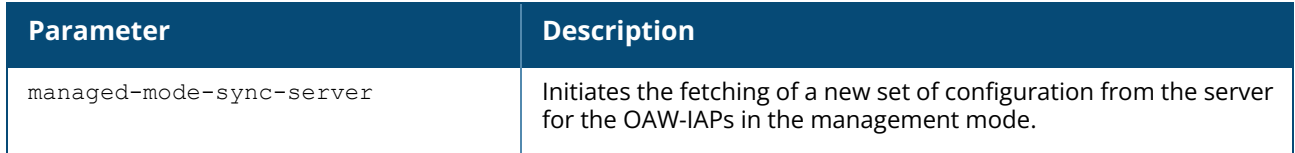

### **Command History**

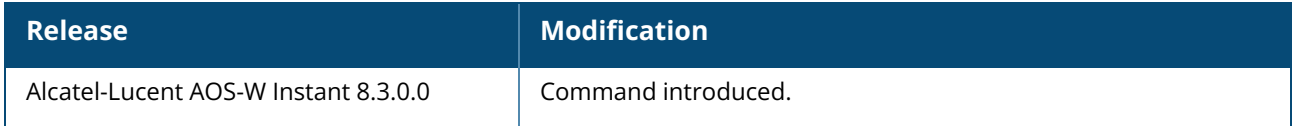

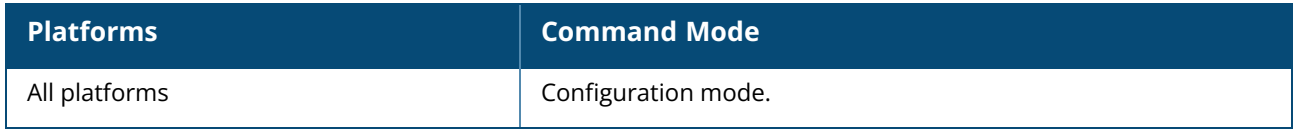

#### **mesh-band**

mesh-band <6ghz|all>

### **Description**

This command configures the radio band used for mesh link. When configured, the mesh link is established in the defined radio band. This command requires a reboot to apply the configuration.

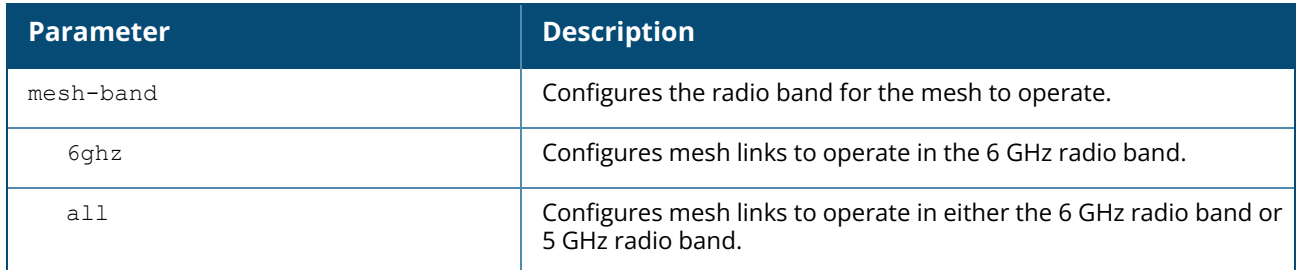

### **Example**

The following example configures 6 GHz as the mesh link band for the cluster:

```
(Instant AP)(config)# mesh-band 6ghz
```
# **Command History**

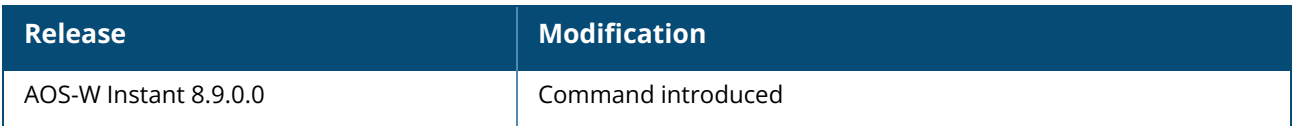

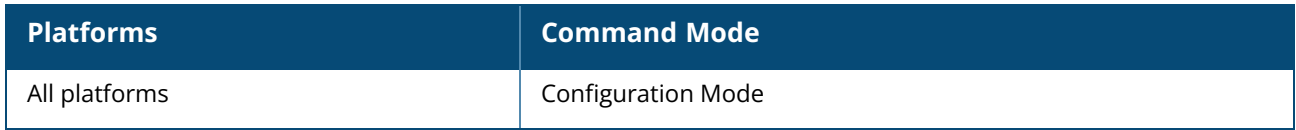

#### **mesh-cluster**

mesh-cluster-key <key> mesh-cluster-name <name> no…

#### **Description**

This command configures name and key details in a mesh network. After you execute this command, ensure to reboot the OAW-IAP for the mesh cluster functionality to take effect. Mesh network requires at least one valid uplink (wired or 3G) connection. Any provisioned OAW-IAP that has a valid uplink (wired or 3G) functions as a mesh portal, and the OAW-IAP without an Ethernet link functions as a mesh point. The mesh portal can also act as a Virtual Controller. A mesh portal uses its uplink connection to reach the Virtual Controller, a mesh point, or establishes an all wireless path to the mesh portal. Mesh portals and mesh points are also known as mesh nodes, a generic term used to describe OAW-IAPs configured as mesh.

Mesh OAW-IAPs detect the environment when they boot up and locate and associate with their nearest neighbor to determine the best path to the mesh portal.

AOS-W Instant mesh functionality is supported only on dual radio OAW-IAPs only. On dual-radio OAW-IAPs, the 5 GHz radio is always used for both mesh-backhaul and client traffic, while the 2.4 GHz radio is always used for client traffic.

The mesh network must be provisioned for the first time by plugging into the wired network. After that, mesh works on OAW-IAP ROWs like any other regulatory domain.

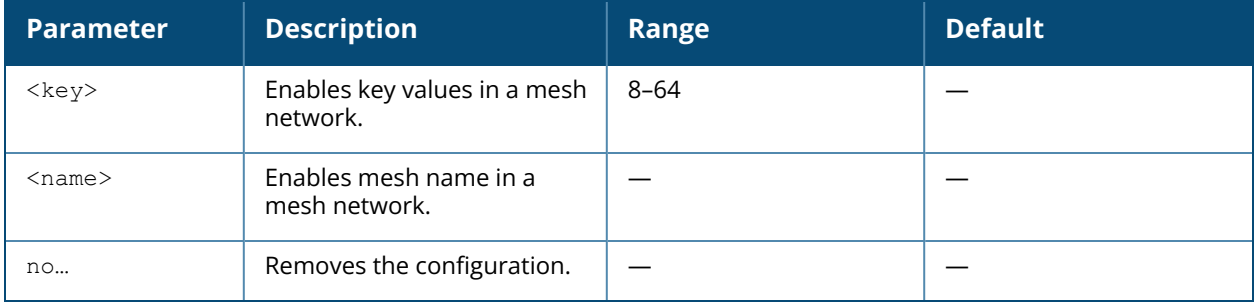

### **Example**

The following example enables mesh network key on an OAW-IAP:

(Instant AP)# mesh-cluster-key 12345678

The following example enables mesh network name on an OAW-IAP:

(Instant AP)# mesh-cluster-name Hallmark

### **Command History**

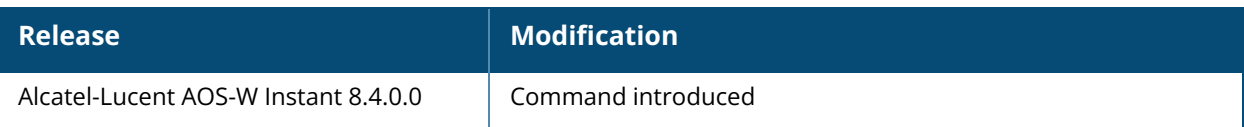

### **Command Information**

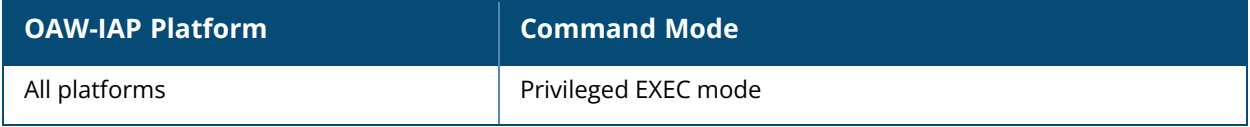

#### **mesh-cluster**

mesh-cluster <cluster name> wpa2-psk <cluster key> priority <cluster priority>

### **Description**

This command configures a new mesh cluster profile on the OAW-IAP with a passphrase and a priority. In the configuration mode, you can create up to 16 mesh cluster profiles, including the default mesh cluster profile. Use this command when you choose to configure multiple mesh cluster profiles on an OAW-IAP to enable failover to the next high priority cluster.

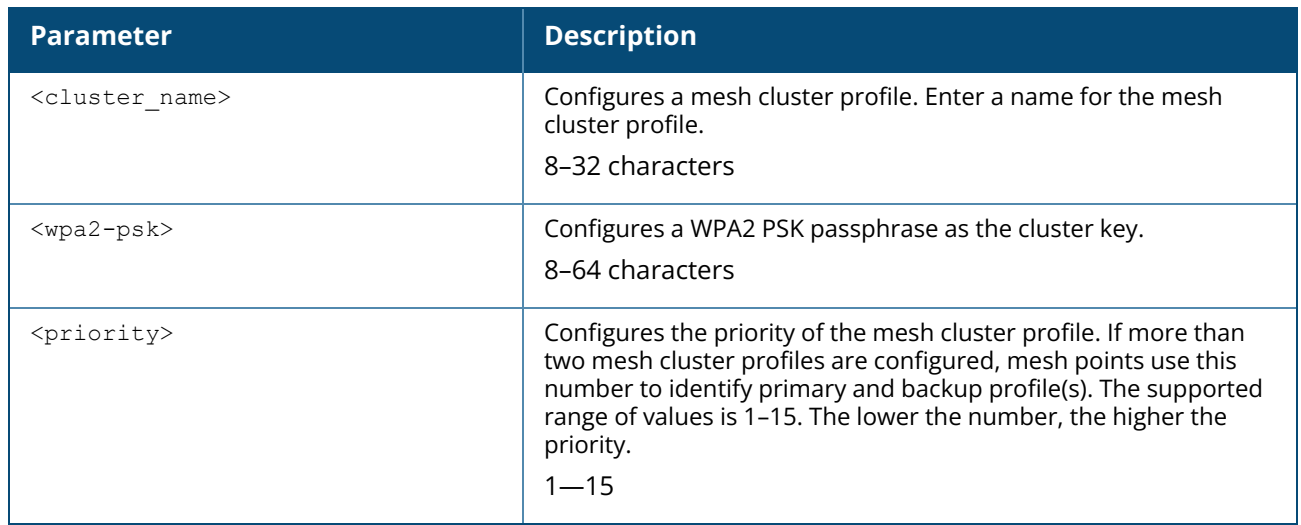

#### **Example**

The following example configures multiple mesh cluster profiles on an OAW-IAP

```
(Instant AP)(config)# mesh-cluster cluster_1 wpa2-psk ade23d343 priority 1
(Instant AP)(config)# mesh-cluster cluster_2 wpa2-psk sidq87dqu priority 2
(Instant AP)(config)# mesh-cluster cluster_3 wpa2-psk sdygeg28g priority 3
```
### **Command History**

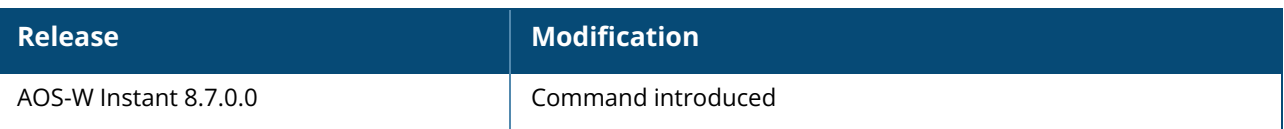

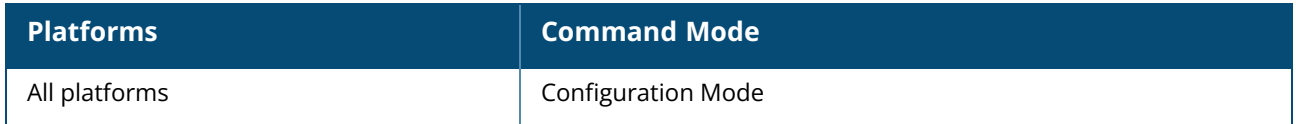

#### **mesh-disable**

mesh-disable no…

### **Description**

This command disables the mesh functionality in an OAW-IAP.

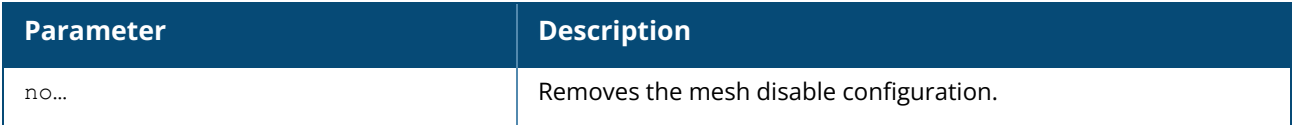

### **Example**

The following example disables the mesh functionality OAW-IAP:

(Instant AP)# mesh-disable

## **Command History**

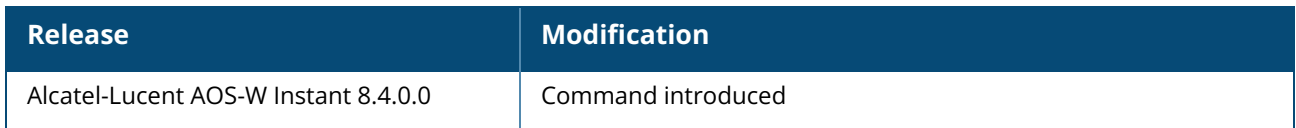

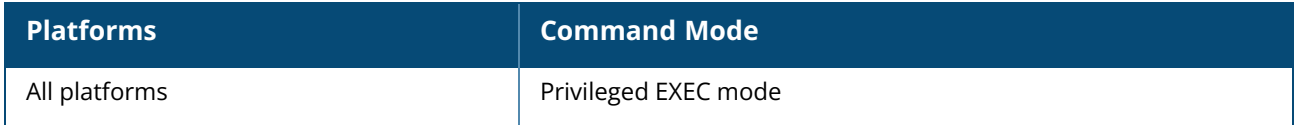

### **mesh-mobility**

```
mesh-mobility [high|low|<number>]
no…
```
## **Description**

This command configures enabled fast roaming on a mesh point.

# **Syntax**

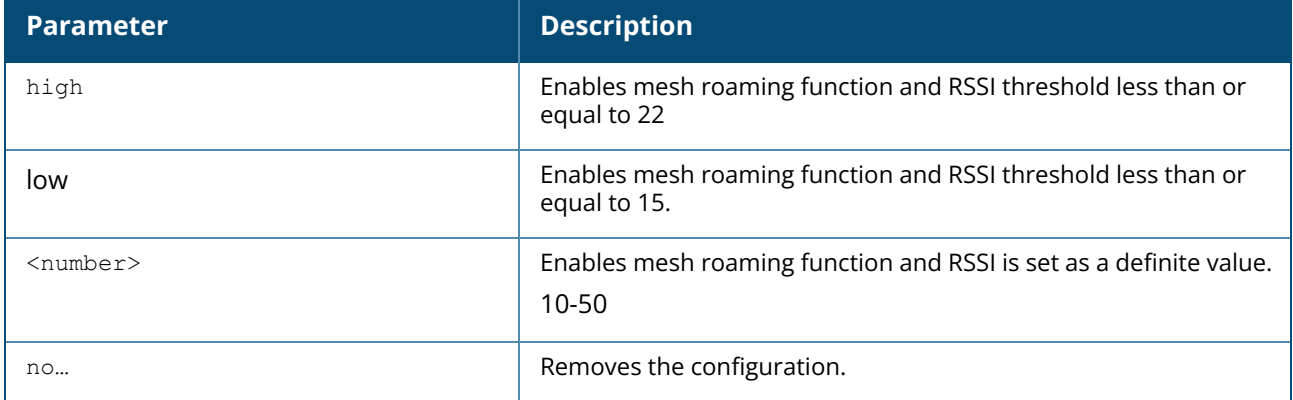

### **Example**

The following example enables fast roaming on a mesh point:

```
(Instant AP)# mesh-mobility high
(Instant AP)# mesh-mobility low
(Instant AP)# mesh-mobility 30
```
# **Command History**

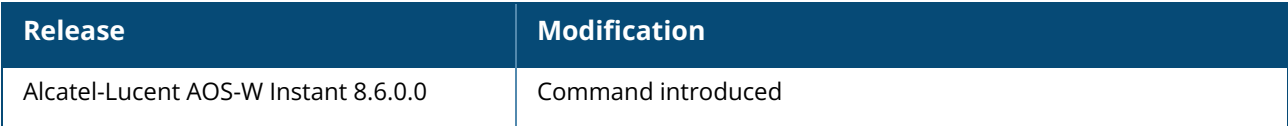

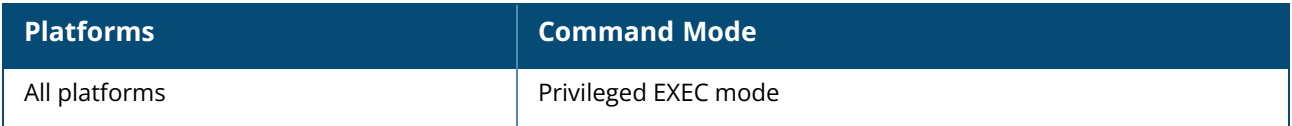

#### **mesh-split5g-band-range**

mesh-split5g-band-range {full| lower | upper | first}

### **Description**

This command configures the 5 GHz radio used for the mesh link. Use this command to configure the 5 GHz radio that should be used as the mesh link. This setting only takes effect when split 5 GHz or dual 5 GHz radio is enabled on the AP. The AP must be reboot for the configuration to take effect.

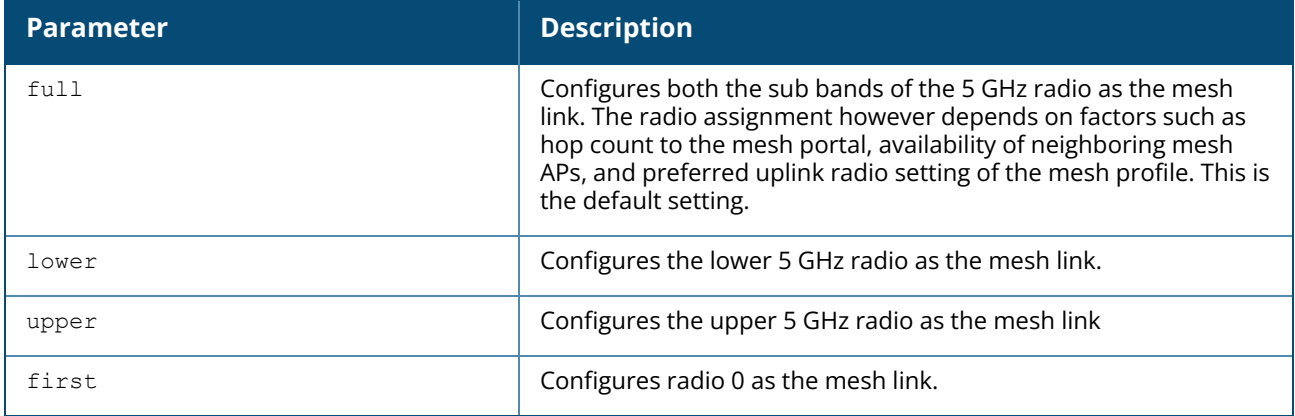

The radio assignment and operating band information is listed in the following table:

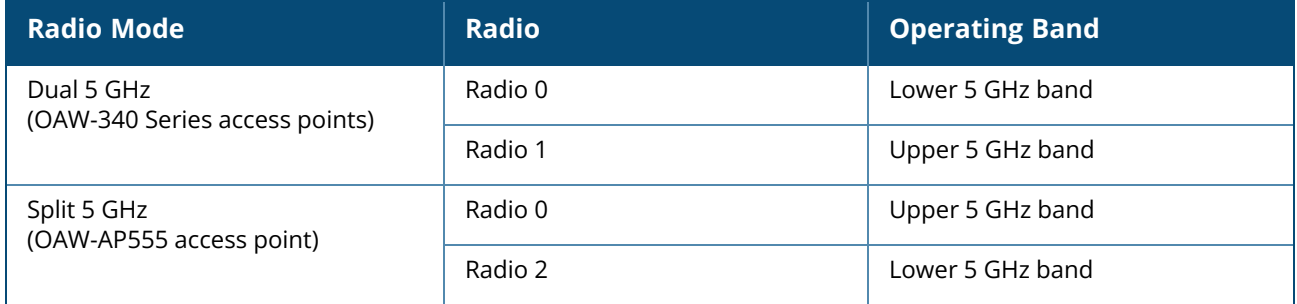

#### **Example**

The following example configures the lower band of the 5 GHz radio to serve as the mesh link:

(Instant AP)(config) #mesh-split5g-band-range lower

#### **Command History**

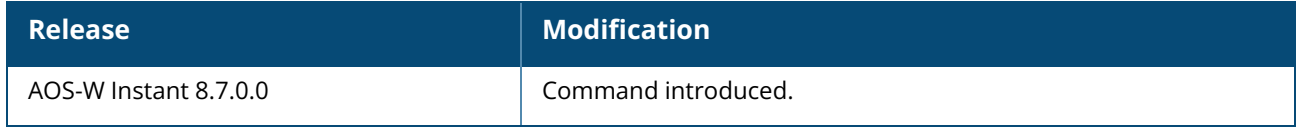

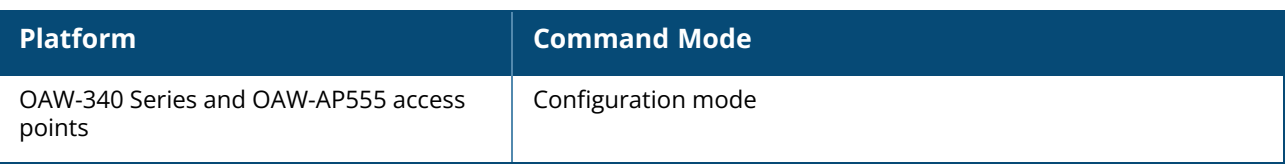

#### **mgmt-accounting**

mgmt-accounting command all no…

### **Description**

This command is used to enable accounting privileges on TACACS+ servers for management users. Use this command to record the user name of the management users and the respective IP address sending the request to account for the usage of the authorized network services.

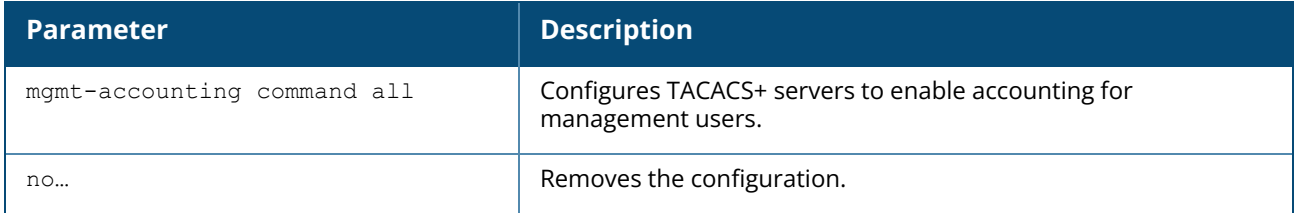

#### **Example**

The following example configures a TACACS+ server for management accounting

```
(Instant Access Point)(config)# mgmt-accounting command all tacacs1
(Instant Access Point)(config)# end
(Instant Access Point)# commit apply
```
### **Command History**

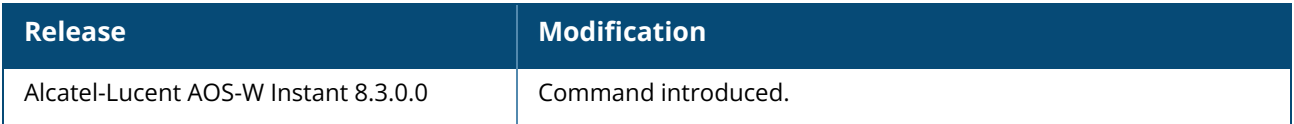

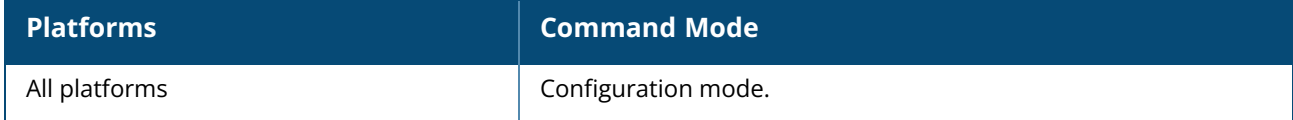

#### **mgmt-auth-server**

mgmt-auth-server <server> no…

### **Description**

This command is used to configure a management authentication server for administrator users of a Virtual Controller.

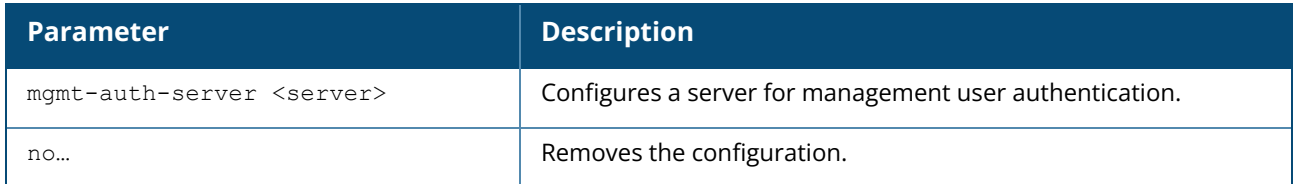

#### **Example**

The following example configures an authentication server for the management UI:

```
(Instant AP)(config)# mgmt-auth-server server1
(Instant AP)(config)# end
(Instant AP)# commit apply
```
## **Command History**

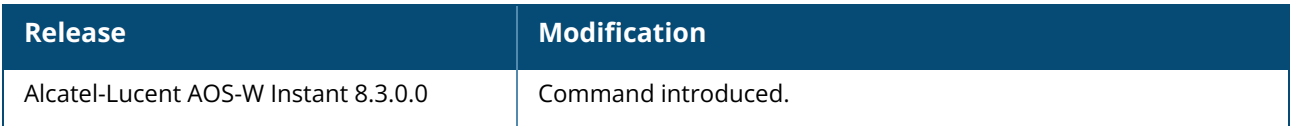

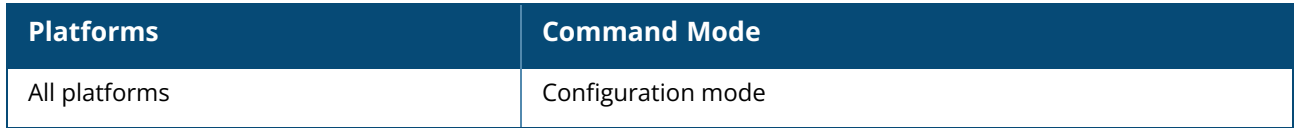

#### **mgmt-auth-server-load-balancing**

mgmt-auth-server-load-balancing no…

## **Description**

This command enables load balancing when two authentication servers are configured for management user authentication.

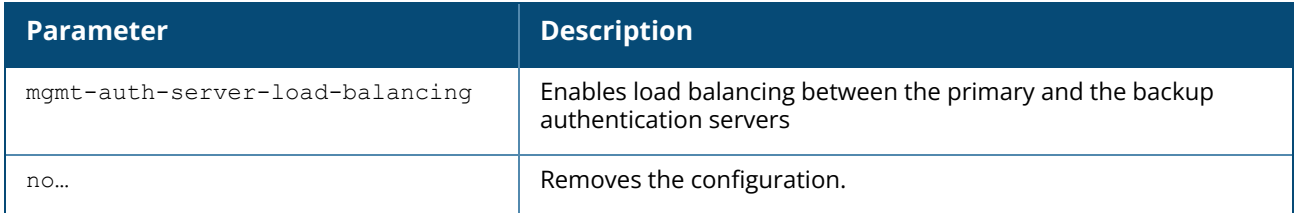

#### **Example**

The following example enables load-balancing between two authentication servers.

```
(Instant AP)(config)# mgmt-auth-server-load-balancing
(Instant AP)(config)# end
(Instant AP)# commit apply
```
### **Command History**

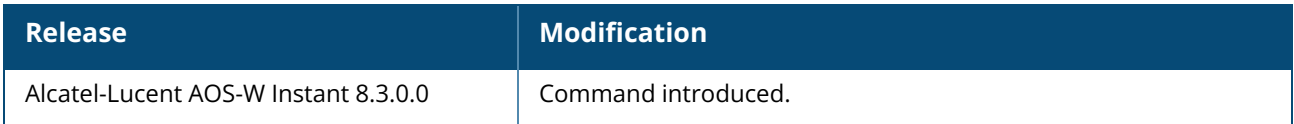

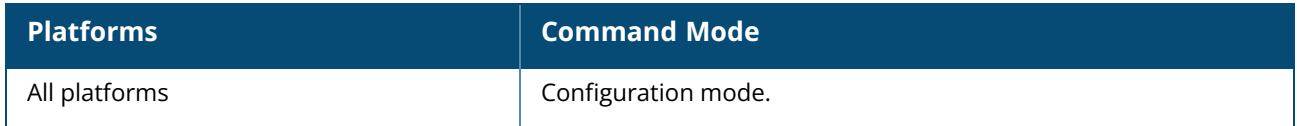

#### <span id="page-316-0"></span>**mgmt-auth-server-local-backup**

mgmt-auth-server-local-backup no…

### **Description**

Configures a secondary internal authentication server that will validate the management user credentials at run-time when,

- $\blacksquare$  the response from the RADIUS or the TACACS server times out.
- $\blacksquare$  the authentication request is rejected.
- $\blacksquare$  there is a mismatch in the authentication server shared secret.

To configure an OAW-IAP to fallback to Internal authentication only if the response from the RADIUS/ TACACS server times out, use the **mgmt-auth-server-timeout-local-backup** command.

NOTE

Both **mgmt-auth-server-timeout-local-backup** and **mgmt-auth-server-local-backup** cannot be configured at the same time. AOS-W Instant CLI will display an error message if both are configured.

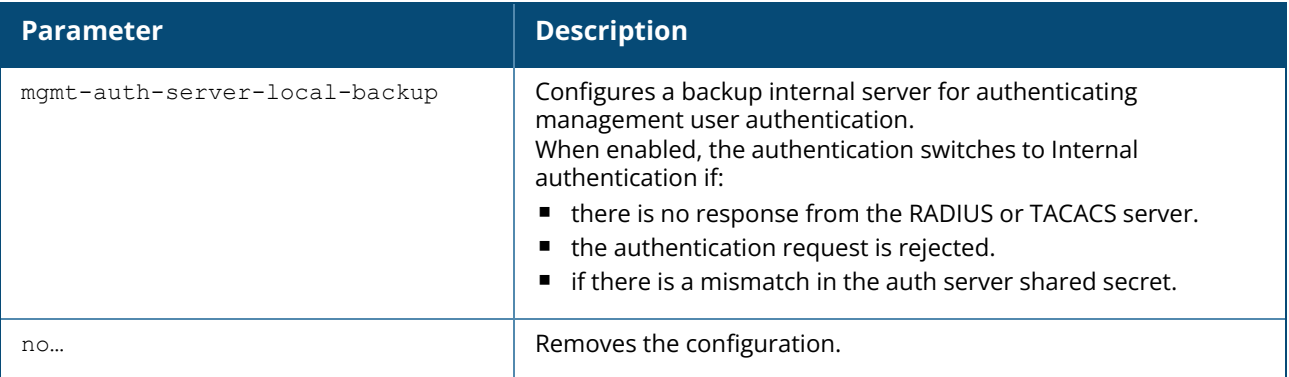

#### **Example**

The following example configures a backup internal authentication server:

```
(Instant AP)(config)# mgmt-auth-server-local-backup
(Instant AP)(config)# end
(Instant AP)# commit apply
```
### **Related Commands**

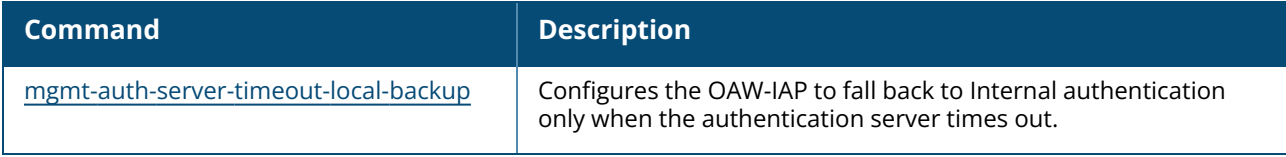

# **Command History**

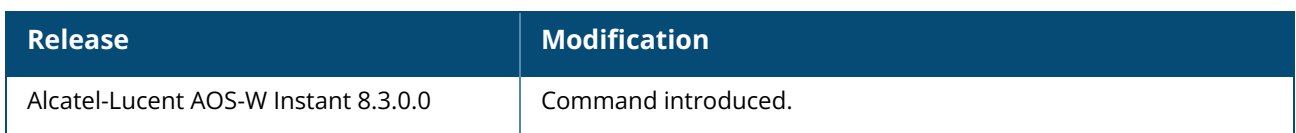

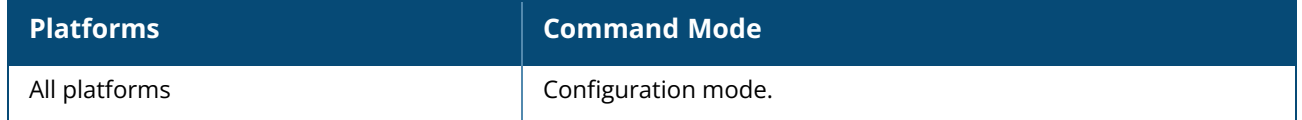

#### <span id="page-318-0"></span>**mgmt-auth-server-timeout-local-backup**

mgmt-auth-server-timeout-local-backup no…

# **Description**

Configures a secondary internal authentication server that will validate the management interface user credentials at runtime only when the response from the RADIUS or TACACS server times out.

To configure an OAW-IAP to fallback to Internal authentication:

- $\blacksquare$  when the response from the authentication server times out
- $n$  the authentication request is rejected or
- there is a mismatch in the auth server shared secret, use the **mgmt-auth-server-local-backup** command.

Both **mgmt-auth-server-timeout-local-backup** and **mgmt-auth-server-local-backup** cannot be configured at the same time. AOS-W Instant CLI will display an error message if both are configured.

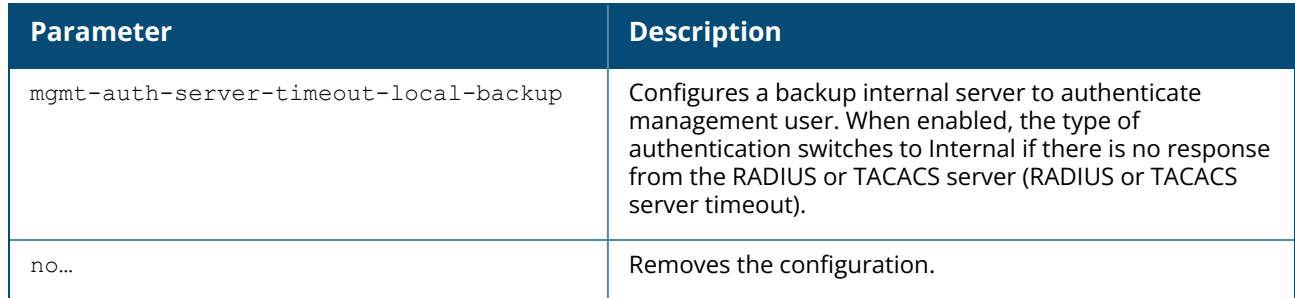

#### **Example**

The following example configures a backup internal authentication server:

```
(Instant AP)(config)# mgmt-auth-server-timeout-local-backup
(Instant AP)(config)# end
(Instant AP)# commit apply
```
### **Related Commands**

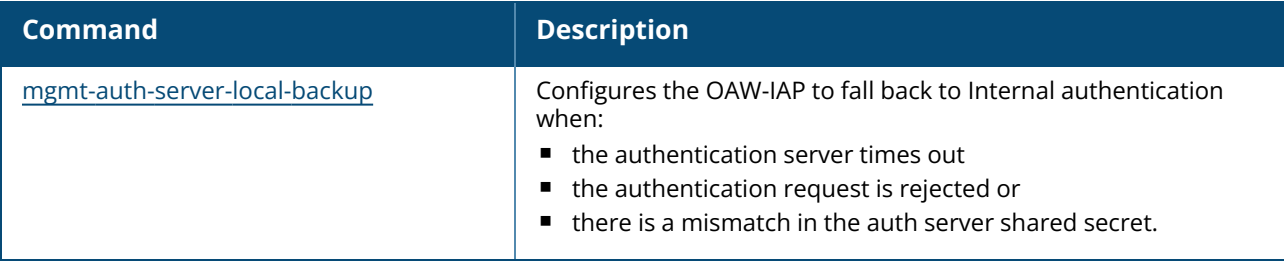

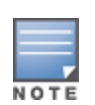

# **Command History**

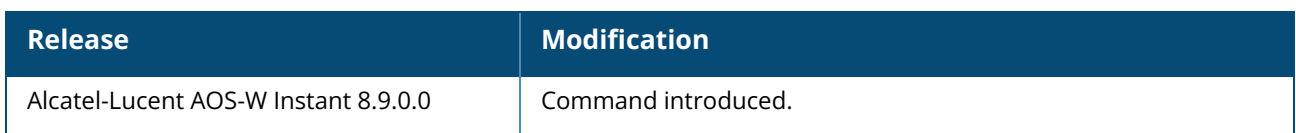

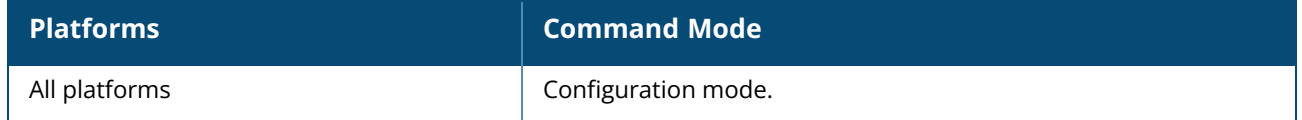

### **mgmt-login-blacklist-period / mgmt-login-denylist-period**

mgmt-login-blacklist-period / mgmt-login-denylist-period <10-65535> no…

### **Description**

This command configures the time for which an unauthorized users will be blacklisted / denylisted.

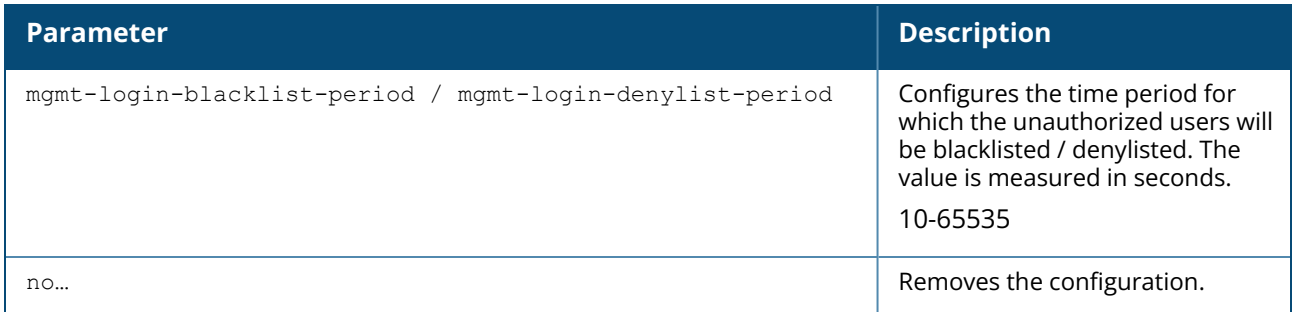

#### **Example**

The following example configures a time period during which unauthorized users will be blacklisted / denylisted:

```
(Instant AP)(config)# mgmt-login-blacklist-period / mgmt-login-denylist-period
210
(Instant AP)(config)# end
(Instant AP)# commit apply
```
## **Command History**

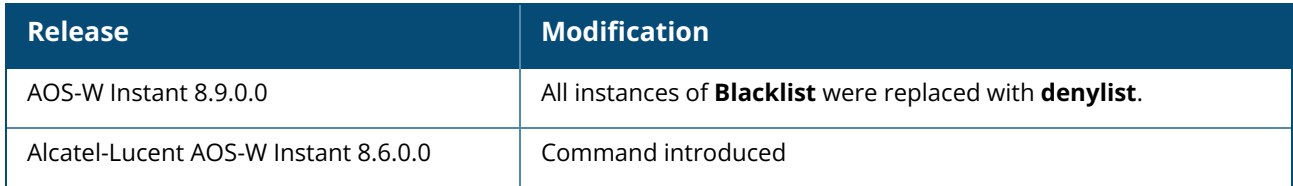

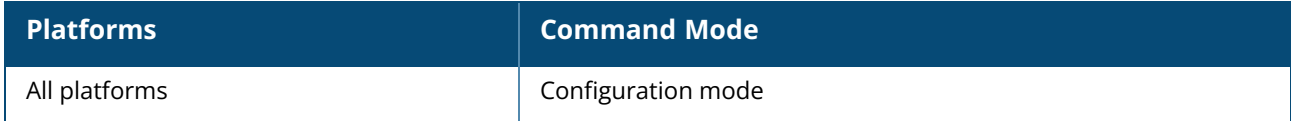

#### **mgmt-login-threshold**

mgmt-login-threshold <1-65535> no…

## **Description**

This command configures the number of invalid login attempts allowed before the user is blocked out of the system.

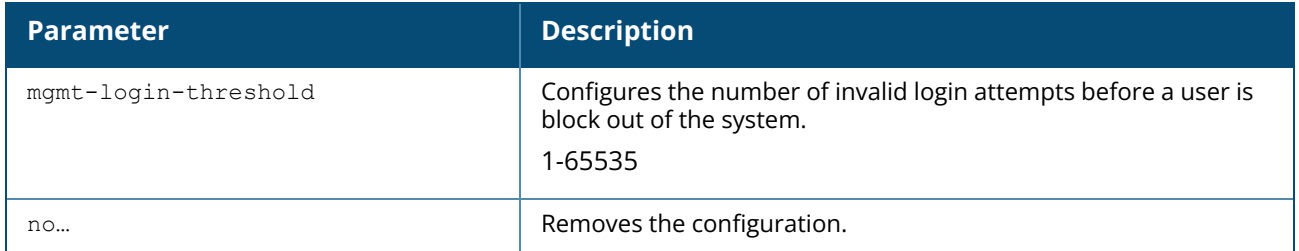

### **Example**

The following example configures a backup internal authentication server:

```
(Instant AP)(config)# mgmt-login-threshold 10
(Instant AP)(config)# end
(Instant AP)# commit apply
```
## **Command History**

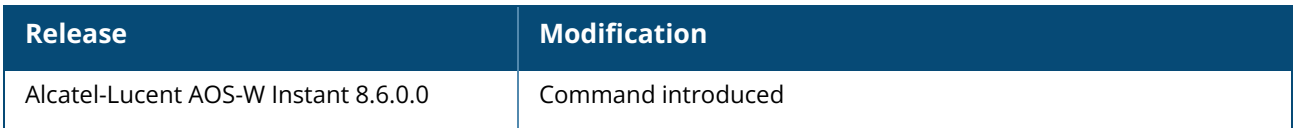

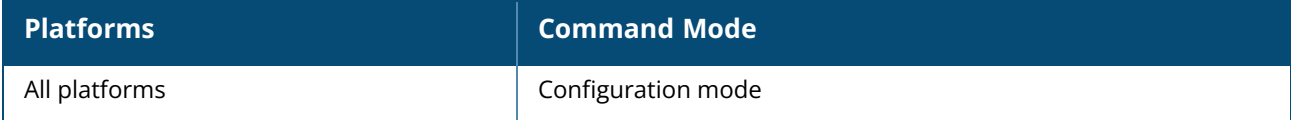

#### **mgmt-user**

```
mgmt-user <username> [<password>][<type>]
no..
```
## **Description**

This command configures user credentials for access to the Virtual Controller Management UI.

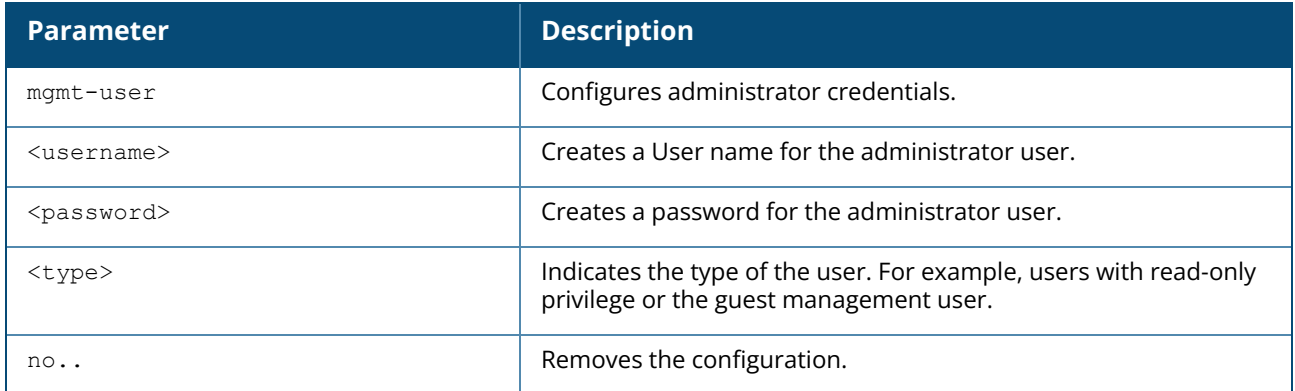

### **Example**

The following example configures administrator login credentials for the OAW-IAP management interface:

```
(Instant AP)(config)# mgmt-user User1 Password123 guest-mgmt
(Instant AP)(config)# end
(Instant AP)# commit apply
```
# **Command History**

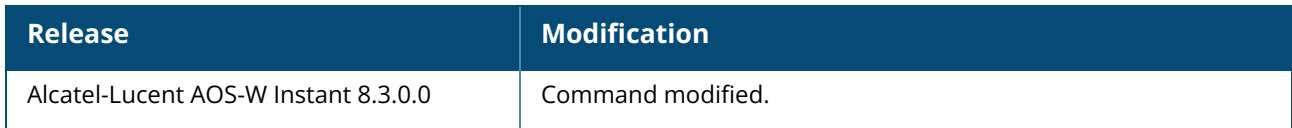

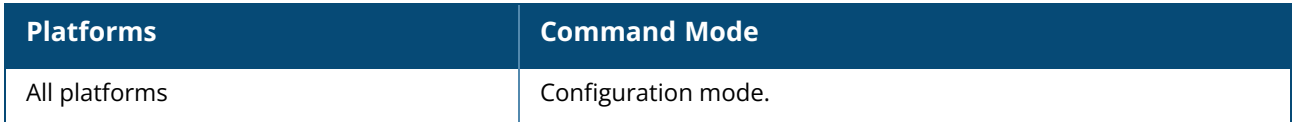

#### **mtu**

mtu <size> no…

### **Description**

This command configures the MTU size for tunnel and br0 interfaces, and uplink interfaces such as 3G or 4G. The configured MTU size is applied when the uplink changes.

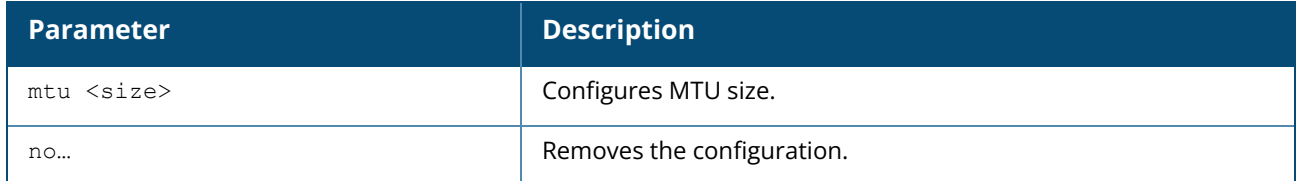

#### **Example**

The following example sets the MTU size to 1200 bytes:

```
(Instant AP)(config)# mtu <1200>
(Instant AP)(config)# end
(Instant AP)# commit apply
```
# **Command History**

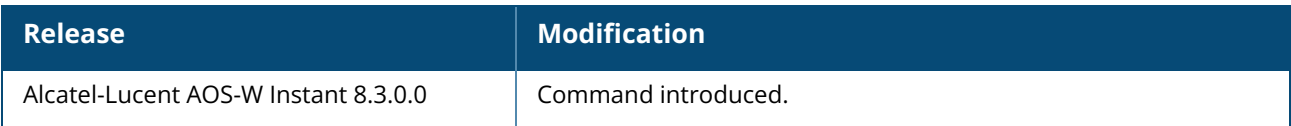

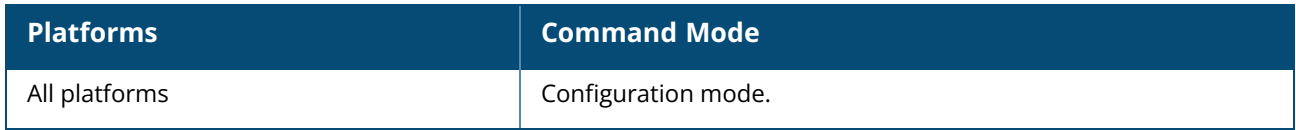
#### **name**

name <name>

### **Description**

This command configures a unique name for the OAW-IAP.

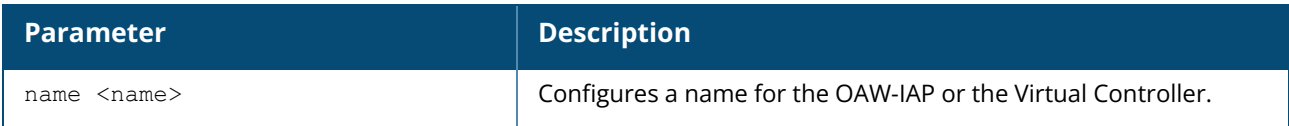

#### **Example**

The following example configures a name for the OAW-IAP:

(Instant AP)# hostname <system-name>

## **Command History**

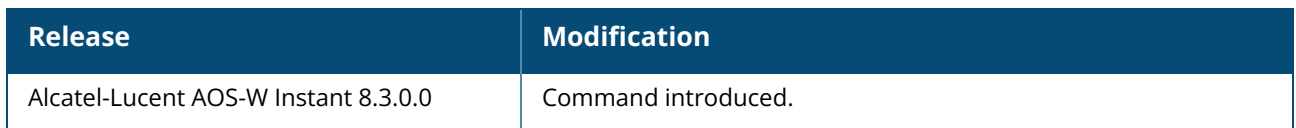

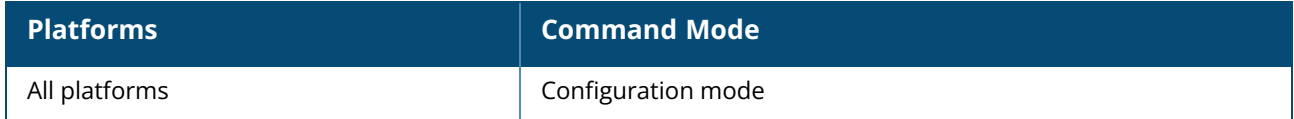

#### **netservice**

```
netservice svc-sip <port> <proto> <timeout>
no…
```
### **Description**

This command configures port, protocol, and timeout values for NAT sessions. You can configure a maximum of up to 10 netservice port entries. This command is introduced to help SIP work across NAT. SIP sessions over UDP may age out when an OAW-IAP is performing NAT for its clients. If there are no keepalives in the session, the session ages out and reverse traffic flowing from the destination to the client connected to the OAW-IAP may fail. The above command ensures that the sessions are kept alive for longer duration even though there are no keep alives.

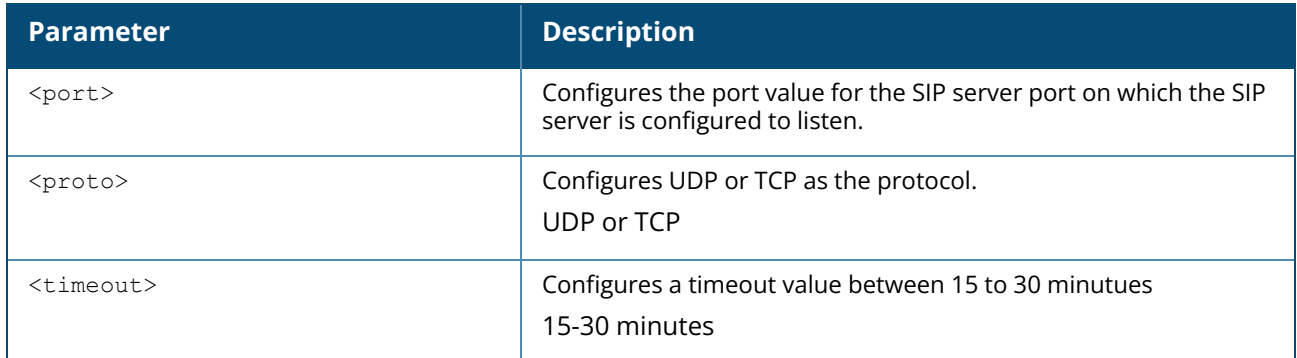

#### **Example**

The following command configures the SIP Net Service for an OAW-IAP:

```
(Instant AP)(config)# netservice svc-sip 5080 udp 15
(Instant AP)(config)# end
(Instant AP)# commit apply
```
# **Command History**

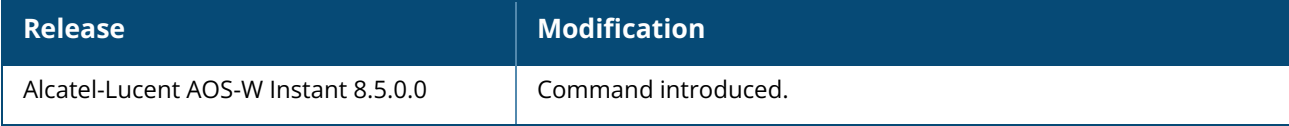

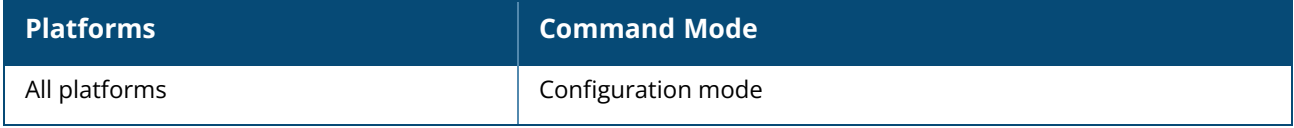

#### **ntp-server**

```
ntp-server <name1>,<name2>,<name3>,<name4>
no…
```
### **Description**

This command configures NTP servers for an OAW-IAP. The NTP helps obtain the precise time from a server and regulate the local time in each network element. If NTP server is not configured in the AOS-W Instant network, an OAW-IAP reboot may lead to variation in time data. Upto 4 ntp servers can be configured for an AP.

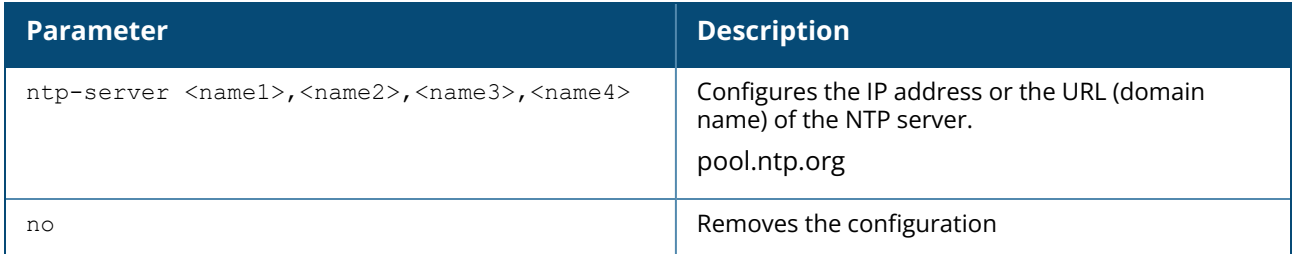

#### **Example**

The following command configures an NTP server for an OAW-IAP:

```
(Instant AP)(config)# ntp-server <name1>,<name2>,<name3>,<name4>
(Instant AP)(config)# end
(Instant AP)# commit apply
```
### **Command History**

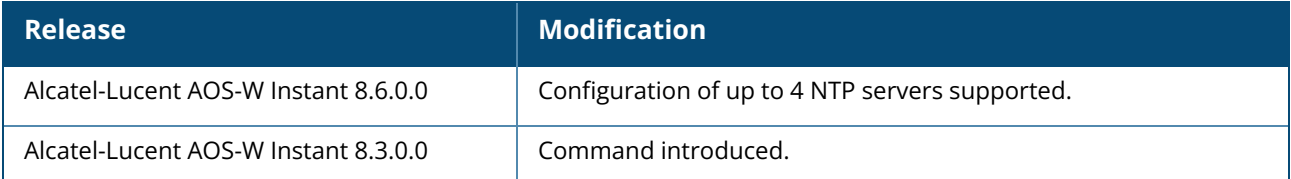

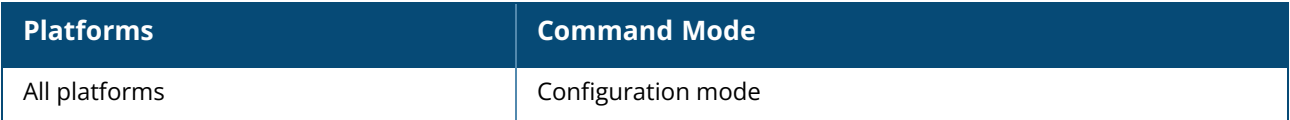

#### **organization**

organization <name> no…

### **Description**

This command configures an organization string for OAW-IAPs managed or monitored by the OmniVista 3600 Air Manager Management console. Use this command to specify an organization string for integrating the OmniVista 3600 Air Manager Management Server with the OAW-IAP. The organization is a set of colon-separated strings created by the OmniVista 3600 Air Manager administrator to accurately represent the deployment of each OAW-IAP. This string is defined by the installation personnel on the site.

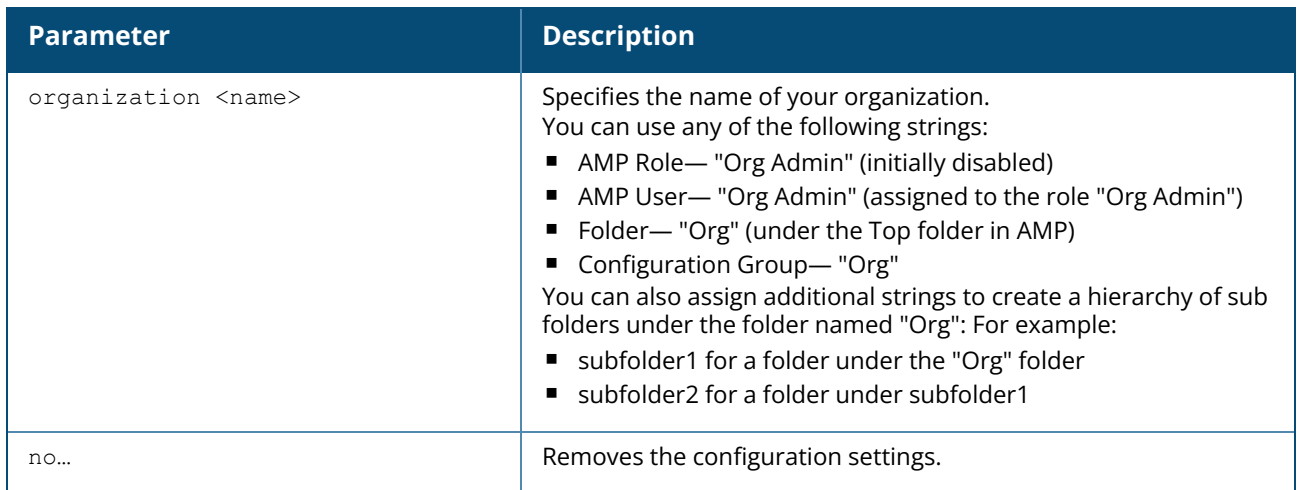

#### **Example**

The following command configures an OmniVista 3600 Air Manager organization string:

```
(Instant AP)(config)# organization alcatel
```
### **Command History**

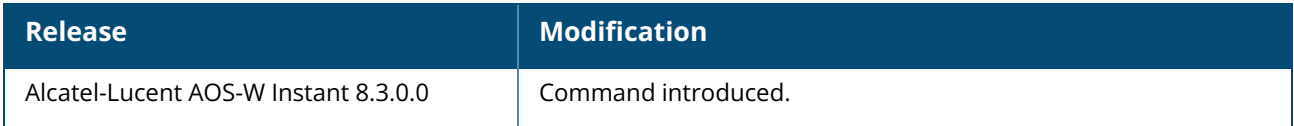

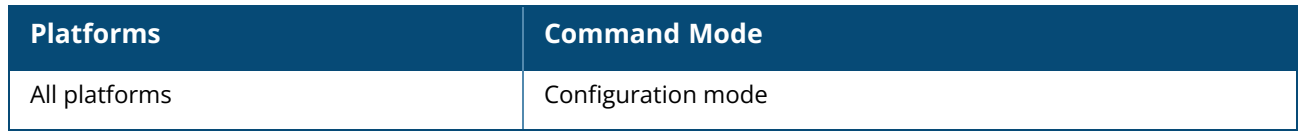

#### **out-of-service-hold-on-time**

out-of-service-hold-on-time <time> no…

### **Description**

This command configures a hold on time in seconds, after which out-of-service operation is triggered. For example, if the VPN is down, the effect of this out-of-service state impacts the SSID availability after the configured hold on time.

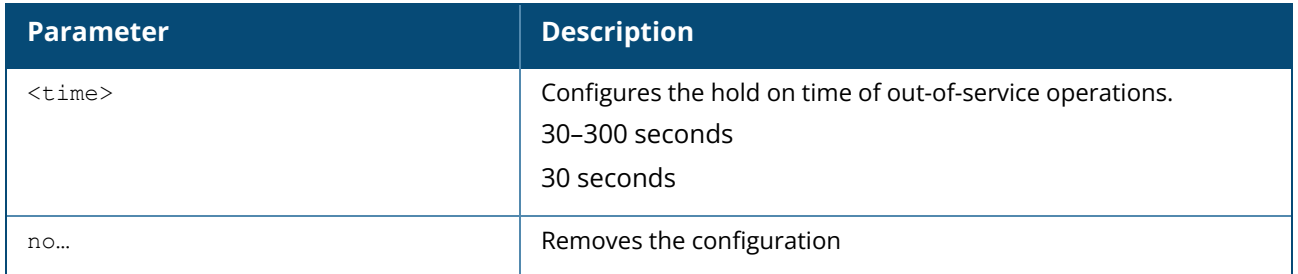

### **Example**

The following example sets the out of service hold on interval to 45 seconds:

```
(Instant AP)(config)# out-of-service-hold-on-time 45
```
### **Command History**

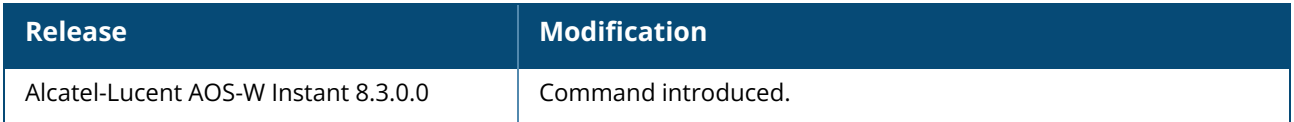

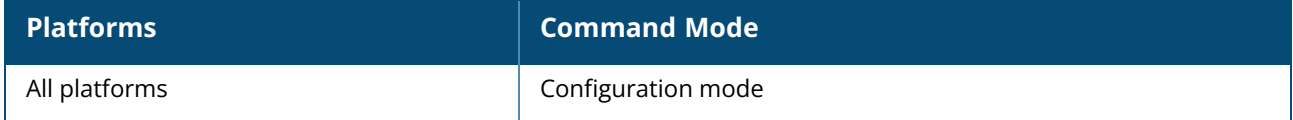

#### **pcap**

pcap {start <bssid> <ip> <port> <format> <maxlen> [<channel>]|stop <bssid> <id>}

### **Description**

This command configures the wireless packet capture on an OAW-IAP and send the packets to a client packet analyzer utility like Airmagnet, Wireshark and so on, on a remote client.

Before using this command, you need to start the packet analyzer utility on the client and open a capture window for the port from which you are capturing packets. The packet analyzer cannot be used to control the flow or type of packets sent from the OAW-IAPs.

The packet analyzer processes all packets. However, you can apply display filters on the capture window to control the number and type of packets being displayed. In the capture window, the timestamp displayed corresponds to the time that the packet is received by the client and is not synchronized with the time on the OAW-IAP.

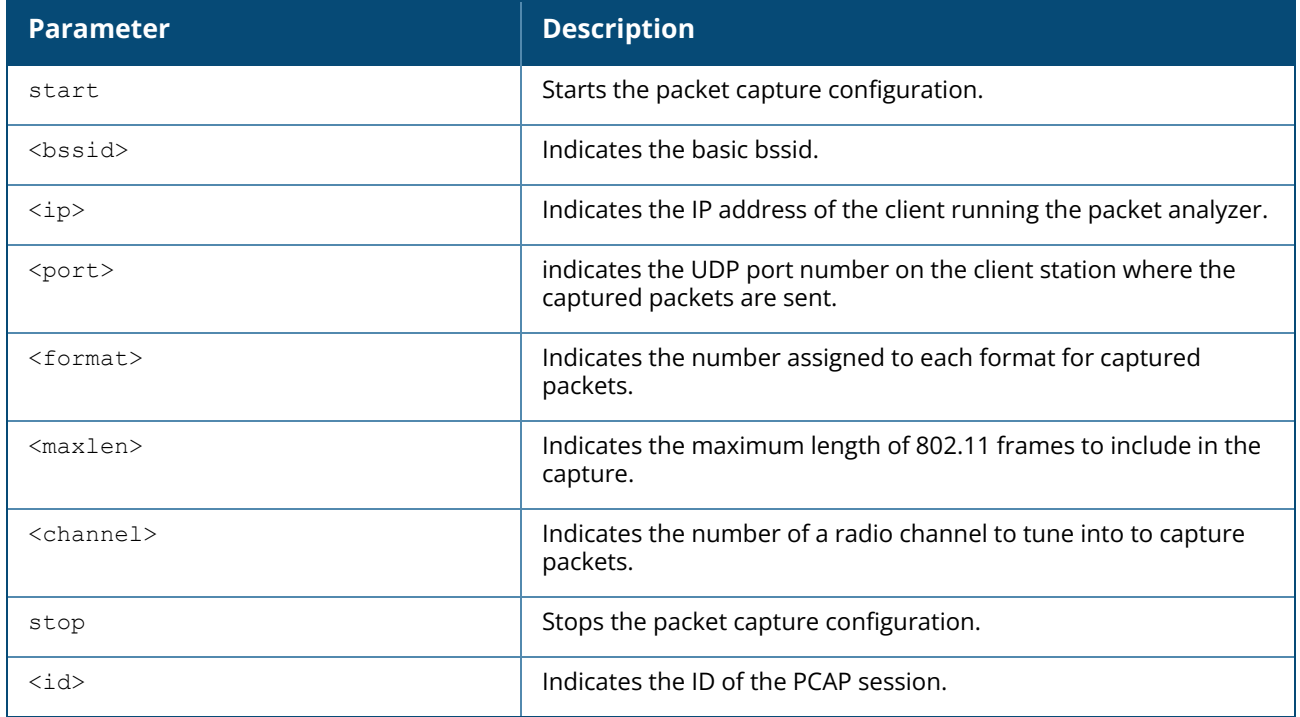

#### **Example**

The following example starts the packet capture configuration:

(Instant AP)# pcap start ac:a3:1e:57:bd:60 10.163.148.35 5555 0 1518

### **Command History**

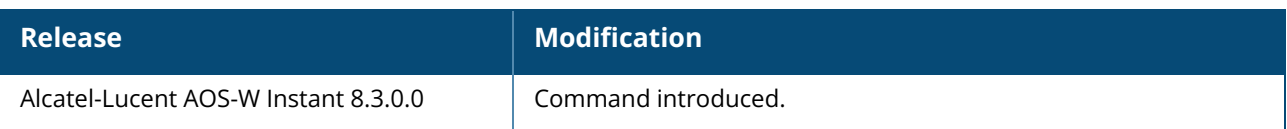

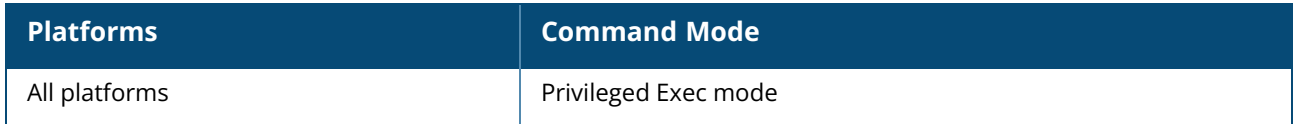

### **per-ap-ssid**

per-ap-ssid <essid> no…

### **Description**

This command configures the SSID settings to every OAW-IAP in a cluster.

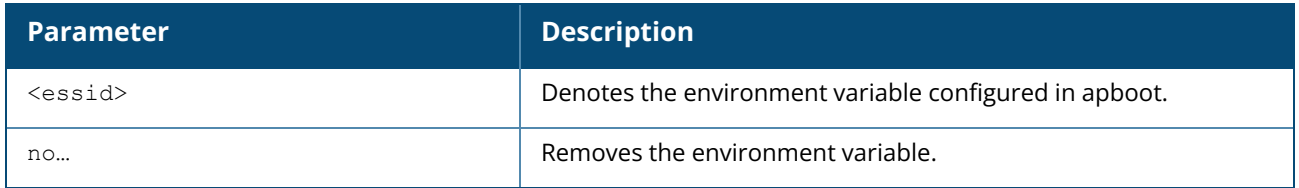

#### **Example**

The following example sets the environment variable:

(Instant AP)# per-ap-ssid <essid>

### **Command History**

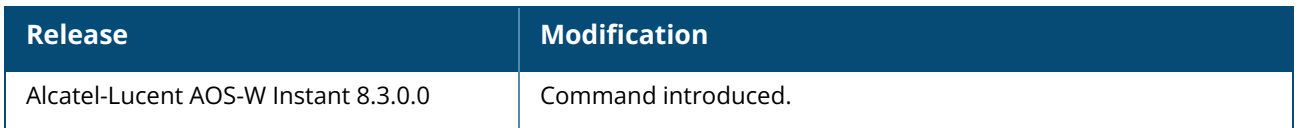

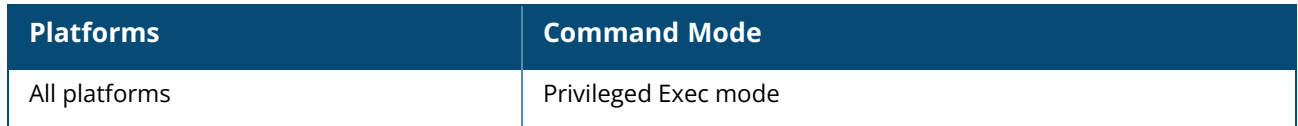

### **per-ap-vlan**

per-ap-vlan <vlan> no…

### **Description**

This command assigns a VLAN to a given SSID profile.

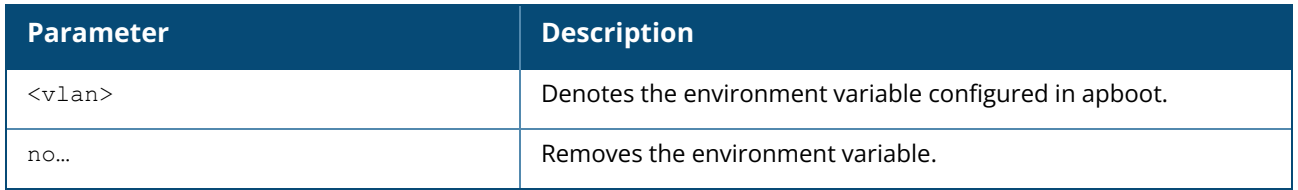

### **Example**

The following example sets the environment variable:

(Instant AP)# per-ap-vlan <vlan>

### **Command History**

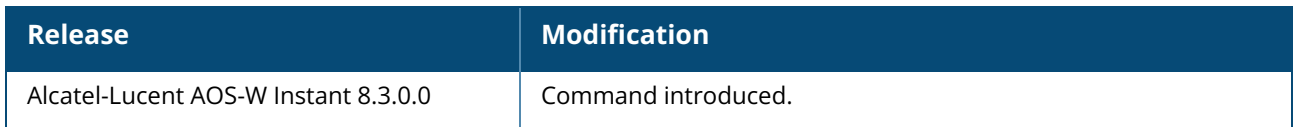

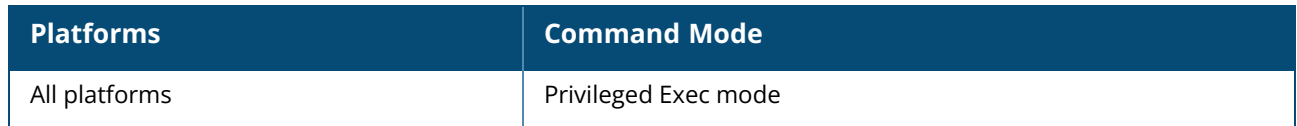

### **pin-enable**

pin-enable <pin current used> no…

## **Description**

This command enables locking of the SIM PIN for the 3G or 4G modems.

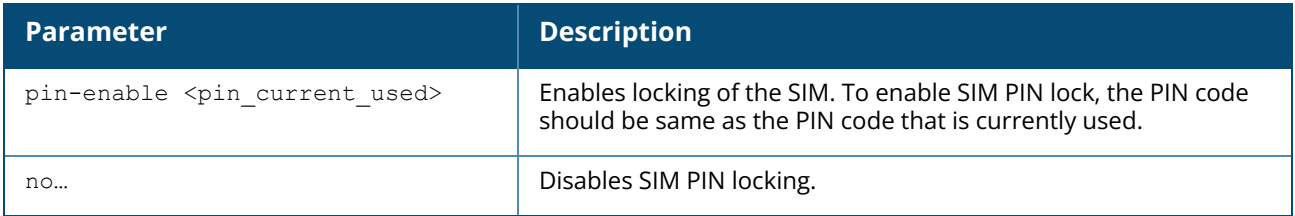

#### **Example**

The following example enables SIM PIN locking:

(host)# pin-enable 12345678

The following example disables SIM PIN locking:

(host)# pin-enable 12345678

### **Command History**

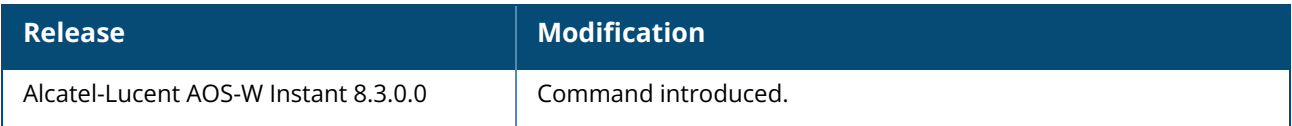

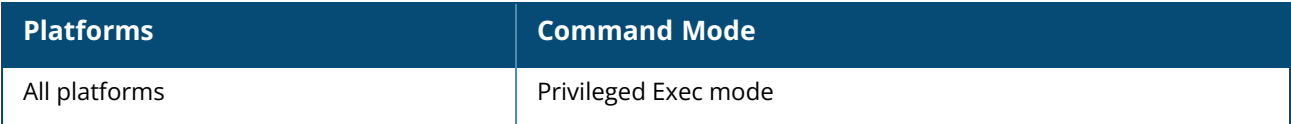

### **Description**

This command unlocks the cellular modems using the PUK code. The SIM PIN of a modem is locked if a user enters incorrect PIN code for three consecutive attempts.

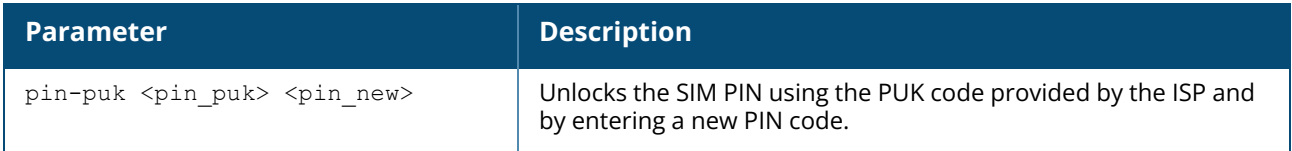

### **Command History**

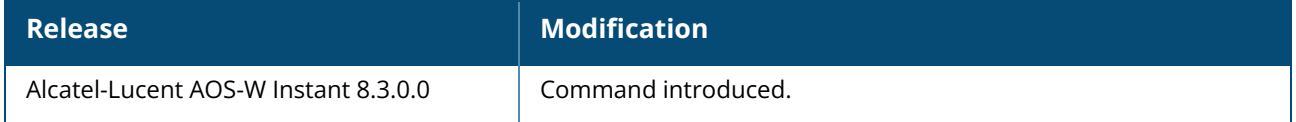

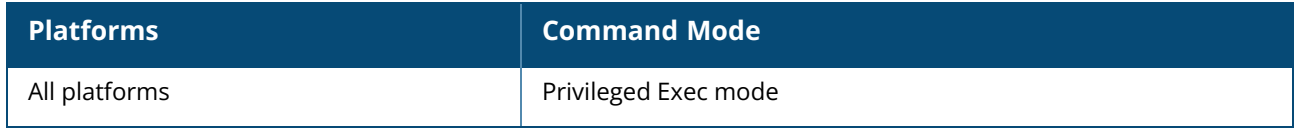

#### **pin-renew**

pin-renew <pin\_current> <pin\_new>

### **Description**

This command renews PIN for the SIM card of the 3G or 4G modem.

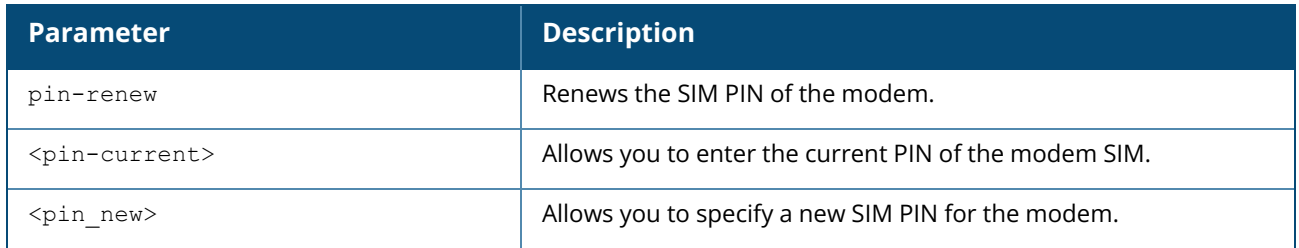

## **Command History**

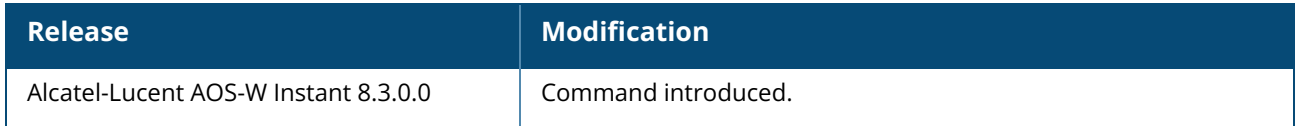

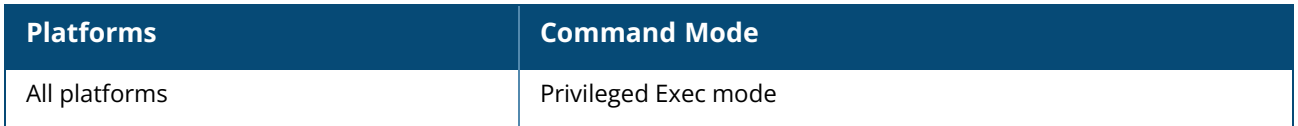

### **ping**

ping <host>[count <count> | packet-size <size> | interface <interface> | source-address <address>]

### **Description**

This command sends ICMP echo packets, frame count, packet-size, source-address, and interface information to the specified IP address.

The OAW-IAP times out after two seconds.

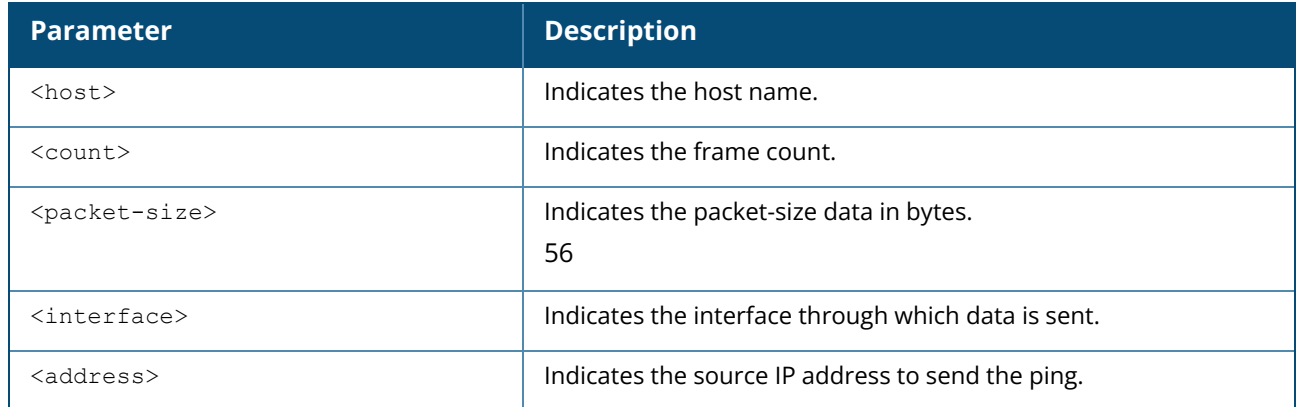

### **Command History**

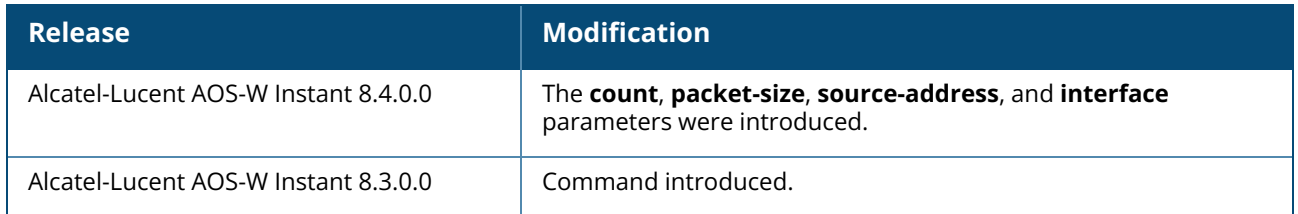

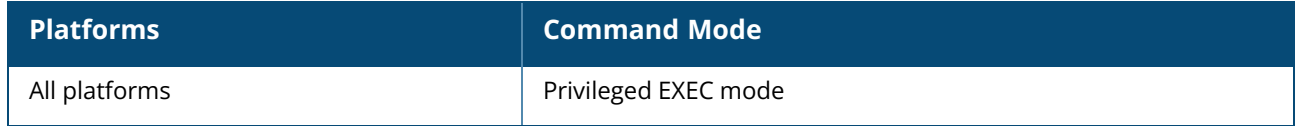

#### **pppoe-uplink-profile**

```
pppoe-uplink-profile <profile>
  pppoe-username <username>
  pppoe-passwd <password>
  pppoe-svcname <svcname>
  pppoe-chapsecret <password>
  pppoe-unnumbered-local-l3-dhcp-profile <dhcp-profile>
  no…
```
#### **Description**

Use this command to configure PPPoE uplink profile.

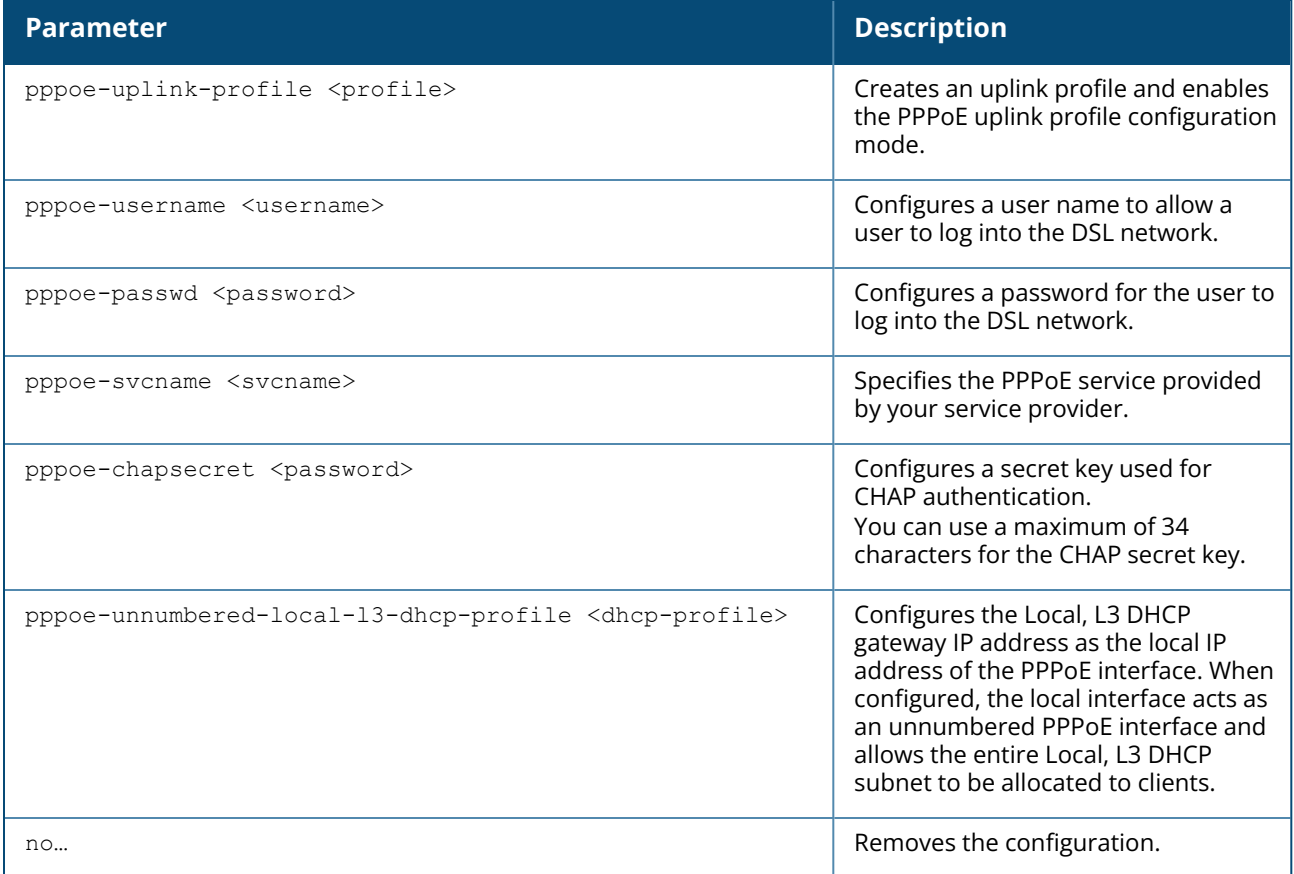

### **Example**

The following example configures the PPPoE uplink on an OAW-IAP:

```
(Instant AP)(config) # pppoe-uplink-profile
(Instant AP)(pppoe-uplink-profile)# pppoe-username User1
(Instant AP)(pppoe-uplink-profile)# pppoe-passwd Password123
(Instant AP)(pppoe-uplink-profile)# pppoe-svcname internet03
(Instant AP)(pppoe-uplink-profile)# pppoe-chapsecret
8e87644deda9364100719e017f88ebce
```

```
(Instant AP)(pppoe-uplink-profile)# pppoe-unnumbered-local-l3-dhcp-profile
dhcpProfile1
(Instant AP)(pppoe-uplink-profile)# end
(Instant AP)# commit apply
```
### **Command History**

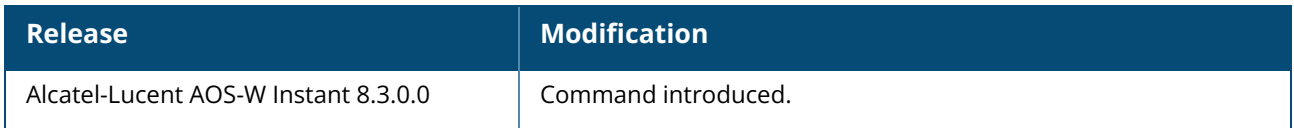

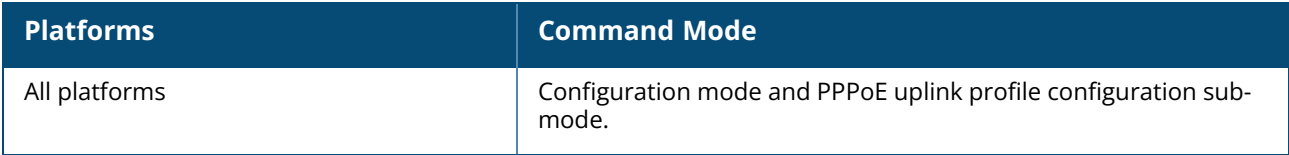

#### **preferred-uplink**

preferred-uplink <0,1>

### **Description**

This command configures the active uplink for the OAW-IAP.

This command is a per-AP setting and should be configured manually on individual APs through the CLI. Reboot the AP after configuration for the settings to take effect.

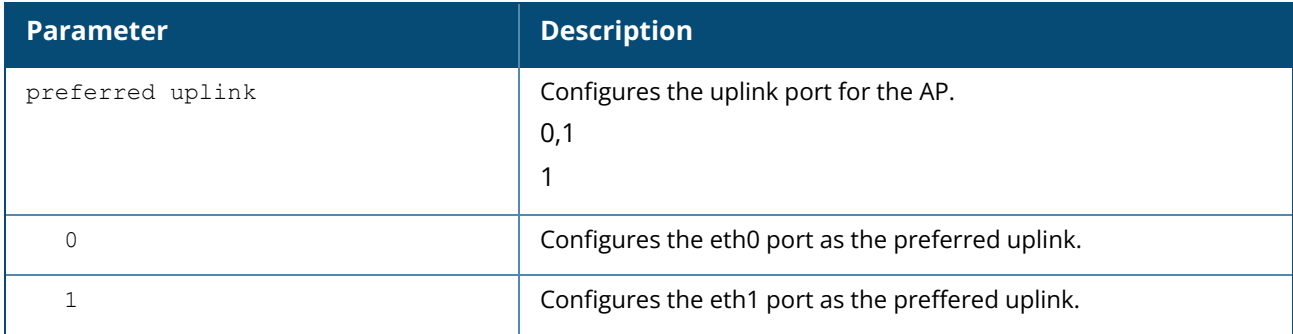

### **Example**

The following example configures the eth1 port as the preferred uplink:

```
(Instant AP)# preferred-uplink 1
(Instant AP)# write memory
```
# **Command History**

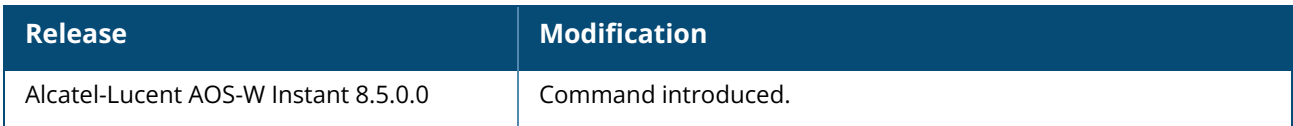

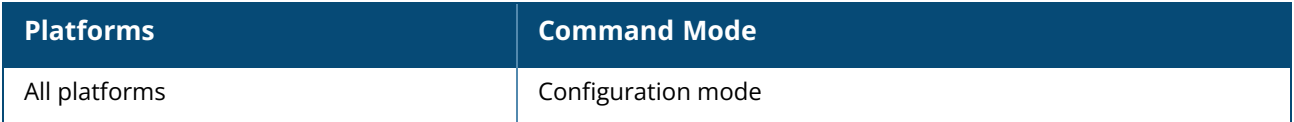

#### **proxy**

proxy {exception <host>| server <host> <port> [<username> <password>]}

#### **Description**

This command configures HTTP proxy settings to download the image from the cloud server. This command also configures the HTTP proxy settings in an OAW-IAP to route the web classification queries through the proxy server.

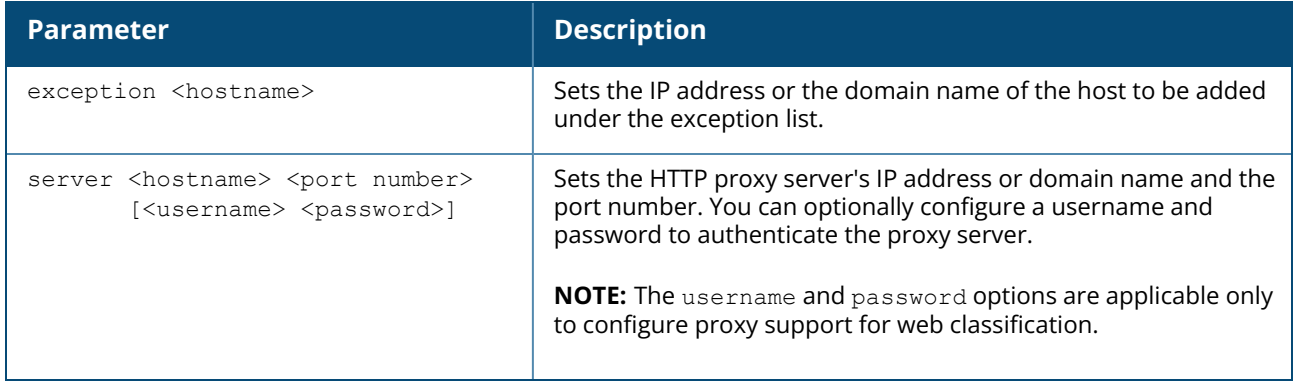

#### **Example**

The following example configures an HTTP proxy settings in an OAW-IAP:

```
(Instant AP)(config)# proxy exception 10.15.107.214
(Instant AP)(config)# proxy server 10.15.107.210 1337 user1 passwd1
(Instant AP)(config)# end
(Instant AP)# commit apply
```
### **Command History**

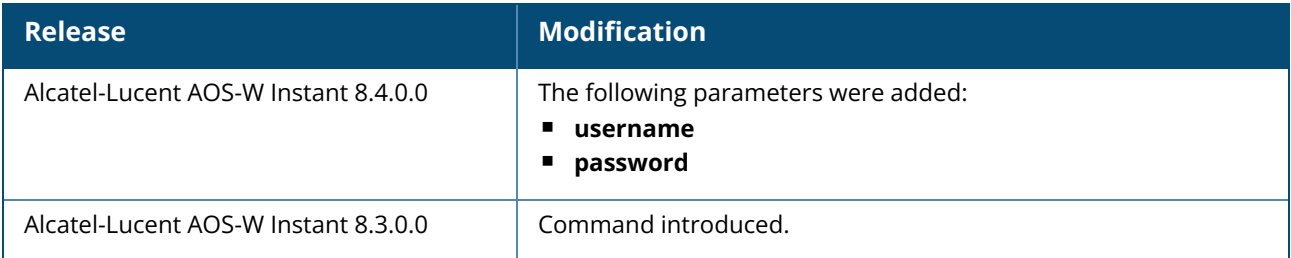

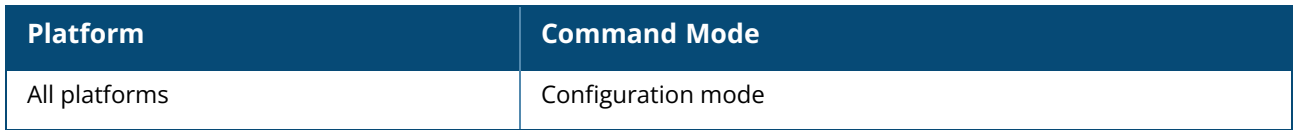

#### **radio-0-5ghz-ant-gain**

radio-0-5ghz-ant-gain <gain>

### **Description**

This command configures external antenna connectors for an OAW-IAP. If your OAW-IAP has external antenna connectors, you need to configure the transmit power of the system. The configuration must ensure that the system's EIRP is in compliance with the limit specified by the regulatory authority of the country in which the OAW-IAP is deployed. You can also measure or calculate additional attenuation between the device and antenna before configuring the antenna gain. To know if your OAW-IAP device supports external antenna connectors, see the *Install Guide* that is shipped along with the OAW-IAP device. This command is supported only in dual 5GHz mode.

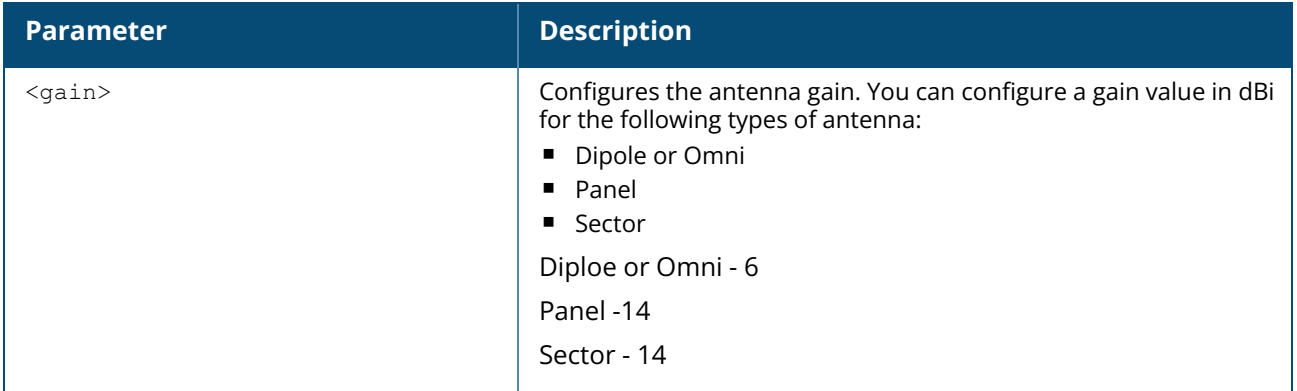

The following formula can be used to calculate the EIRP limit related RF power based on selected antennas (antenna gain) and feeder (Coaxial Cable loss):

#### **EIRP = Tx RF Power (dBm)+GA (dB) - FL (dB)**

The following table describes this formula:

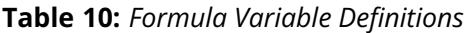

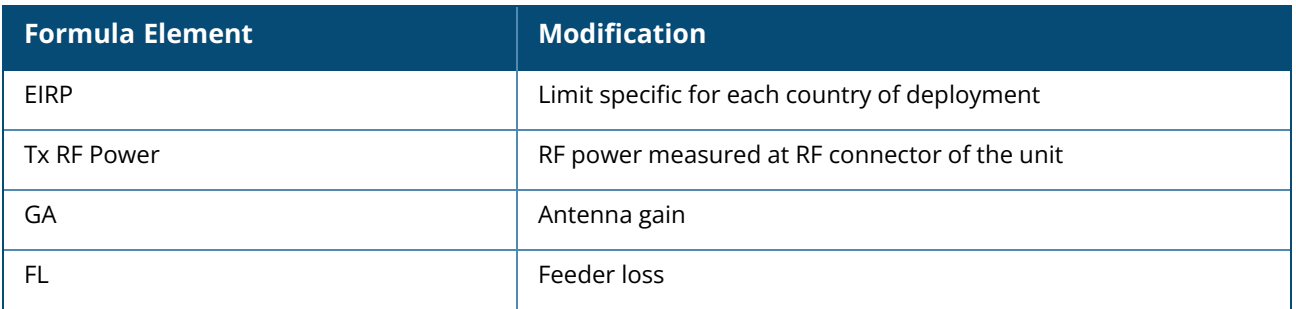

For information on antenna gain recommended by the manufacturer, see .

#### **Example**

The following example configures external antenna connectors for the OAW-IAP with the 5 GHz radio band.

## **Command History**

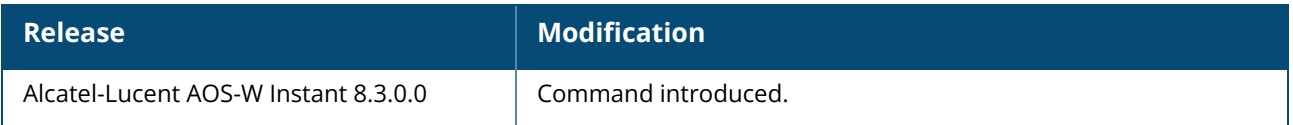

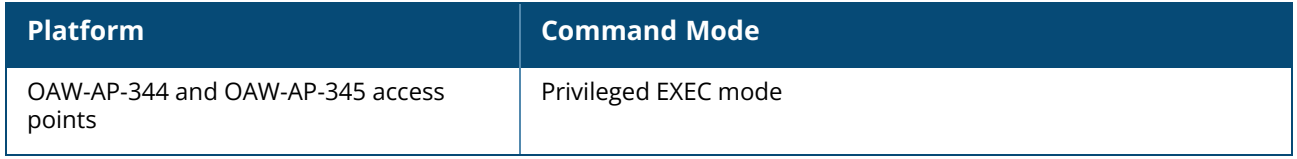

#### **radio-0-5ghz-ant-pol**

radio-0-5ghz-ant-pol <pol> no radio-0-5ghz-ant-pol

### **Description**

This command configures the antenna polarization value for 5 GHz radio 0 channel. Use this command to set the antenna polarization value for 5 GHz radio 0 channel. This command is supported only in dual 5GHz mode.

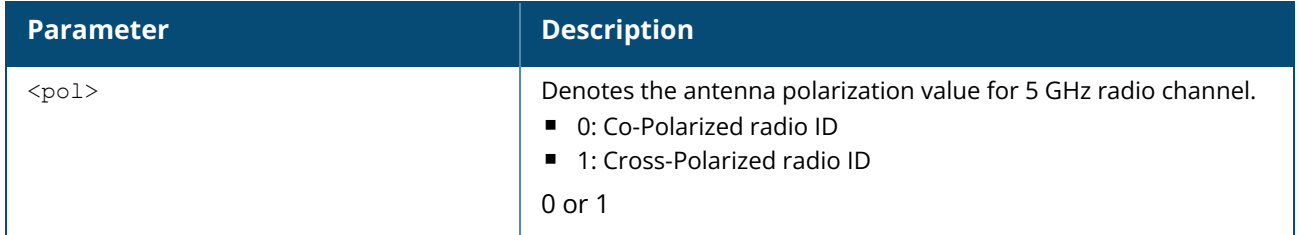

#### **Example**

The following example configures the antenna polarization value for a 5 GHz radio channel:

```
(Instant AP)# radio-0-5ghz-ant-pol 1
```
#### **Command History**

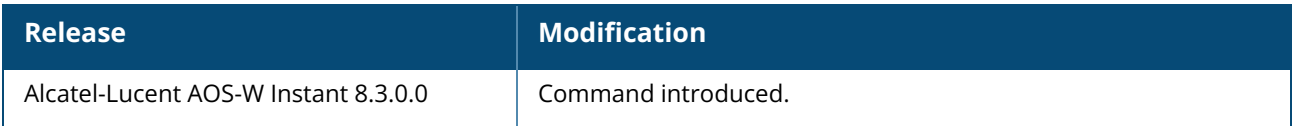

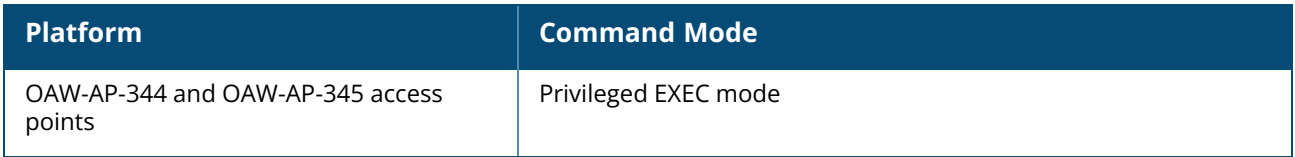

### **radio-1-5ghz-ant-gain**

radio-1-5ghz-ant-gain <gain>

### **Description**

This command configures external antenna connectors for an OAW-IAP. If your OAW-IAP has external antenna connectors, you need to configure the transmit power of the system. The configuration must ensure that the system's EIRP is in compliance with the limit specified by the regulatory authority of the country in which the OAW-IAP is deployed. You can also measure or calculate additional attenuation between the device and antenna before configuring the antenna gain. To know if your OAW-IAP device supports external antenna connectors, see the *Install Guide* that is shipped along with the OAW-IAP device. This command is supported only in dual 5GHz mode.

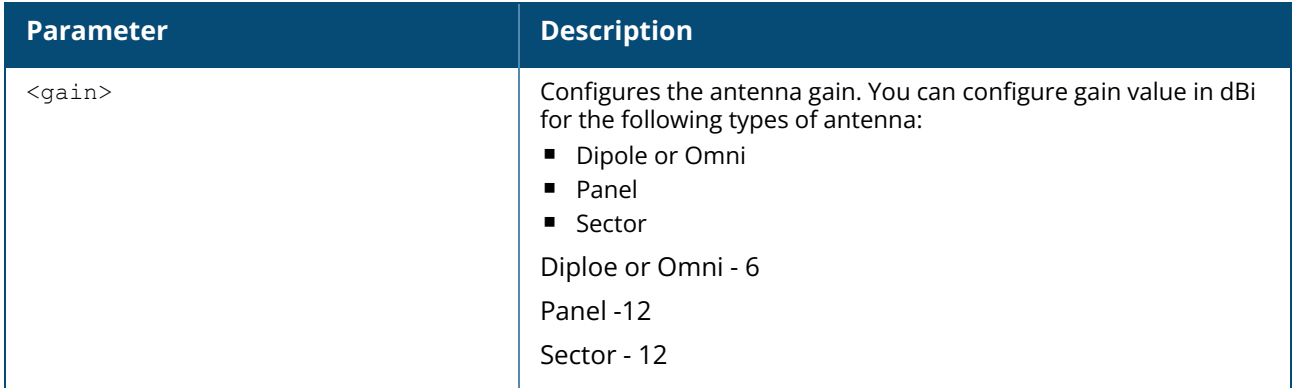

#### **EIRP and Antenna Gain**

The following formula can be used to calculate the EIRP limit related RF power based on selected antennas (antenna gain) and feeder (Coaxial Cable loss):

#### **EIRP = Tx RF Power (dBm)+GA (dB) - FL (dB)**

The following table describes this formula:

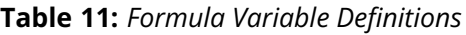

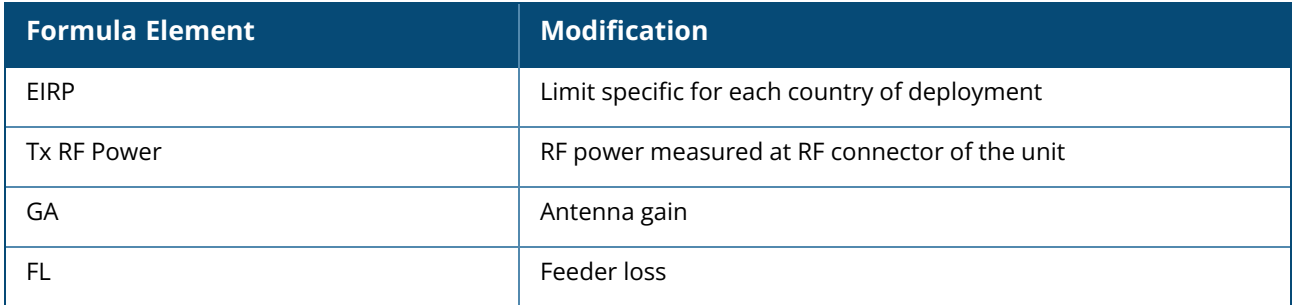

For information on antenna gain recommended by the manufacturer, see .

#### **Example**

The following example configures external antenna connectors for the OAW-IAP with the 5 GHz radio band.

# **Command History**

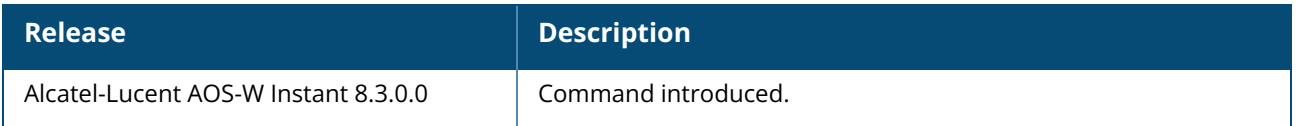

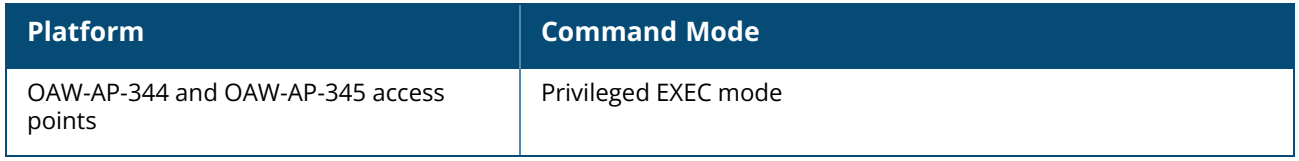

#### **radio-1-5ghz-ant-pol**

radio-1-5ghz-ant-pol <pol> no radio-1-5ghz-ant-pol

### **Description**

This command configures the antenna polarization value for 5 GHz radio 1 channel.

## **Syntax**

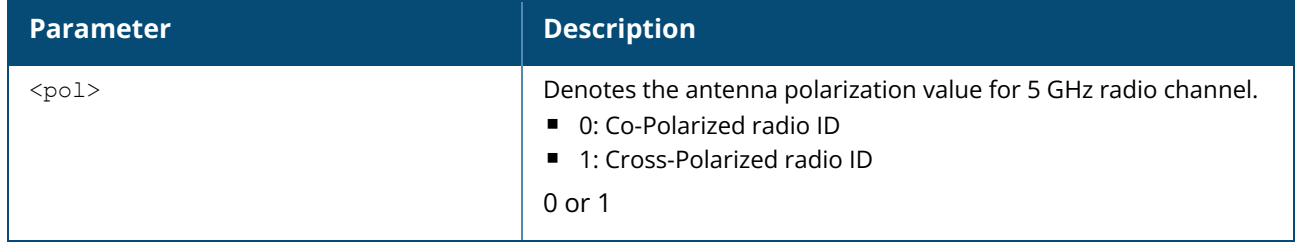

#### **Example**

The following example configures the antenna polarization value for a 5 GHz radio channel:

```
(Instant AP)# radio-1-5ghz-ant-pol 0
```
### **Command History**

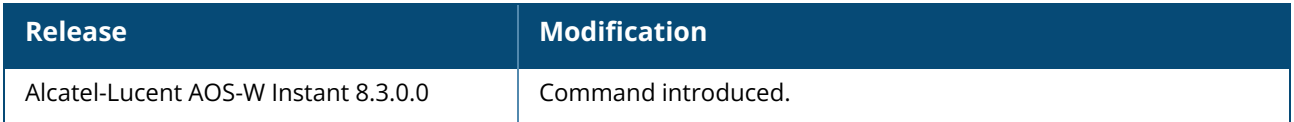

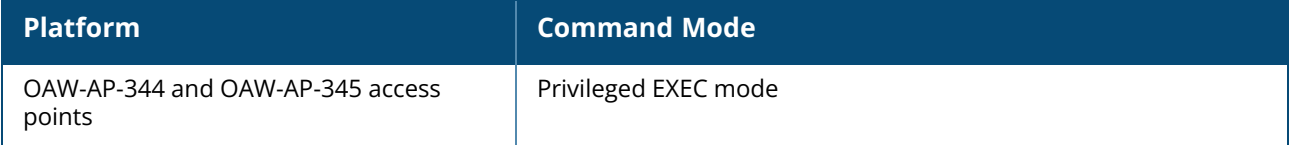

#### **radio-0-channel**

radio-0-channel <channel> <tx-power>

This command configures the valid channels and transmit power for the first radio (radio 0) of the AP. The following table describes the radio number assignments for various radio deployments:

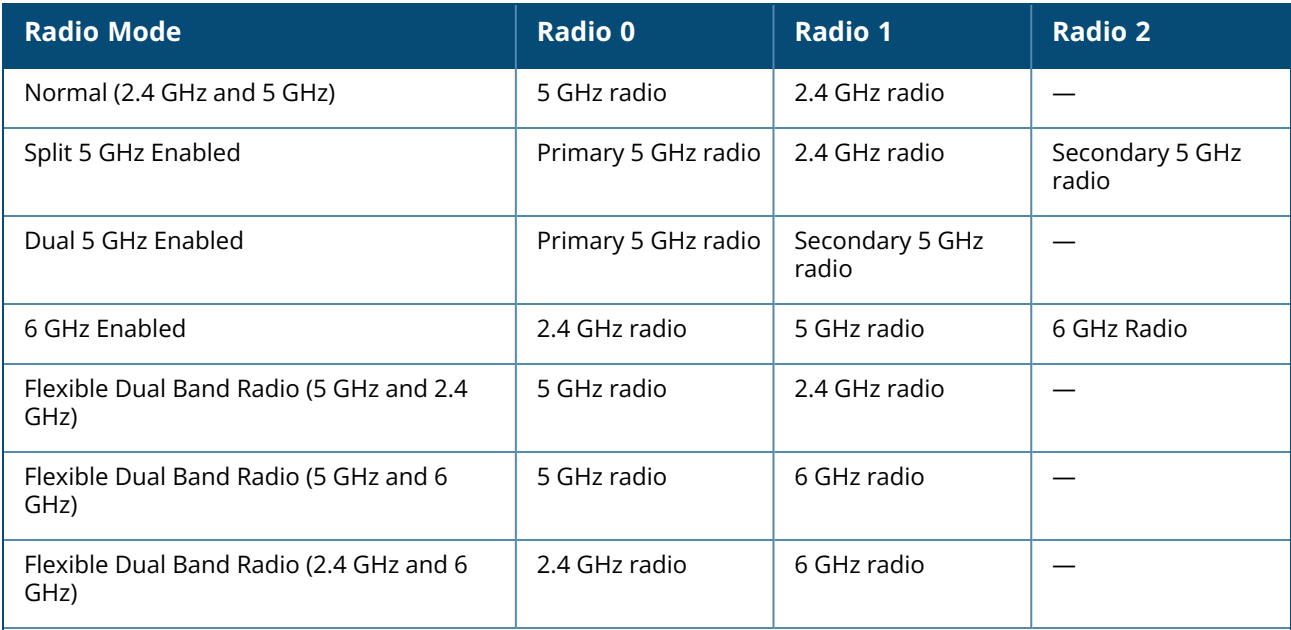

All OAW-IAPs operate in the 2.4 GHz and 5 GHz radio bands with exception to the following:

- n 610 Series, OAW-AP630 Series, and 650 Series access points are 6 GHz capable access points that operate on the 6 GHz radio band in addition to 2.4 GHz and 5 GHz radio bands.
- n 610 Series access points are Flexible Dual Band Radio capable access points that can operate in any two of the three radio bands based on the Flexible Dual Band Radio mode configured.
- OAW-550 Series access points are Split 5 GHz capable access points.
- OAW-AP-387 access points operate in the 5 GHz (radio 0) and 60 GHz (radio 1) bands.
- OAW-AP-345 access points are Dual 5 GHz capable access points.
- OAW-203H Series and OAW-203R Series access points operate only on one radio band when single radio mode is enabled.

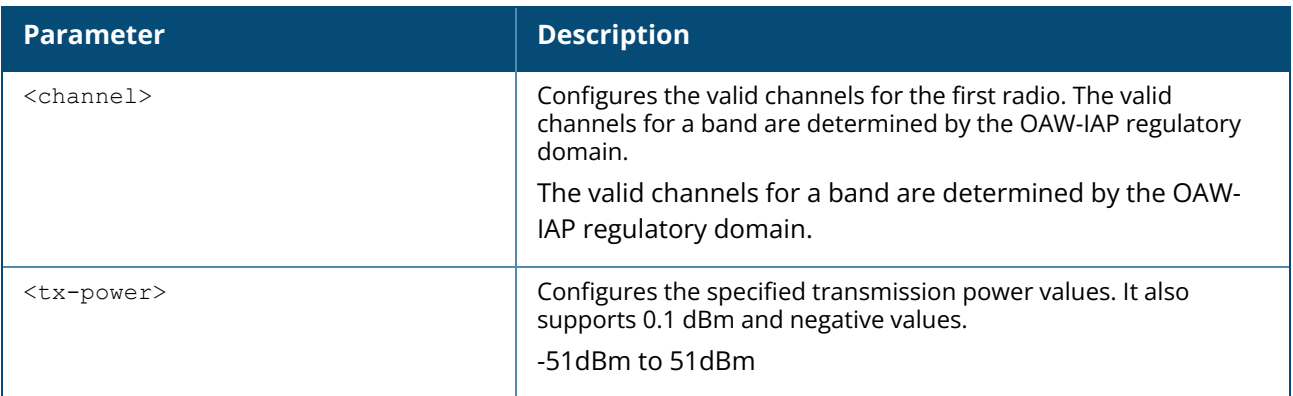

#### **Example**

The following example configures the channel and transmit power of the radio 0 when the radio operates in the 2.4 GHz band:

```
(Instant AP)# radio-0-channel 6 20
```
The following example configures the channel and transmit power of the radio 0 when the radio operates in the 5 GHz band:

```
(Instant AP)# radio-0-channel 36 20
```
### **Command History**

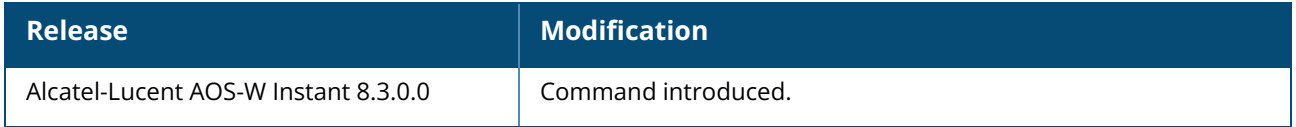

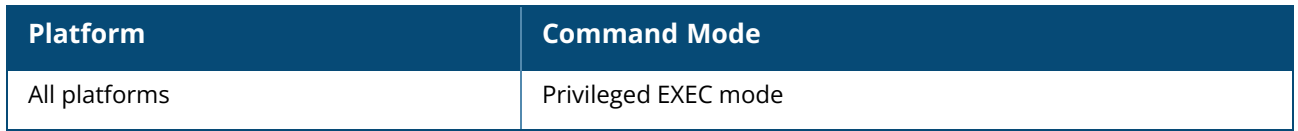

#### **radio-0-disable**

radio-0-disable

### **Description**

This command disables the first radio (radio 0) of the AP. Disabling the first radio using this command does not delete the SSID profiles.

### **Example**

The following example disables radio 0 of the access point:

```
(Instant AP)# radio-0-disable
```
### **Command History**

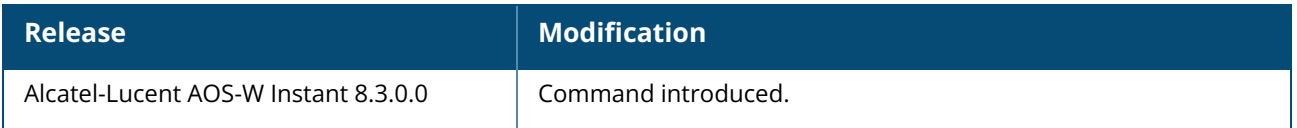

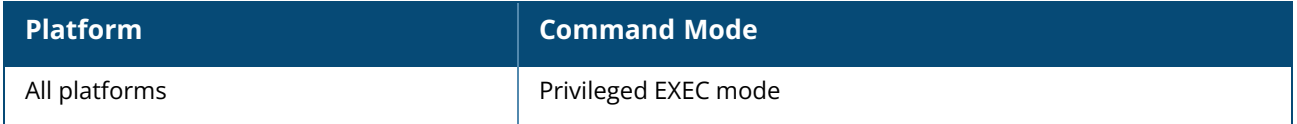

### **radio-1-channel**

radio-1-channel <channel> <tx-power>

### **Description**

This command configures the valid channels and transmit power for the second radio (radio 1) of the AP.

The following table describes the radio number assignments for various radio deployments:

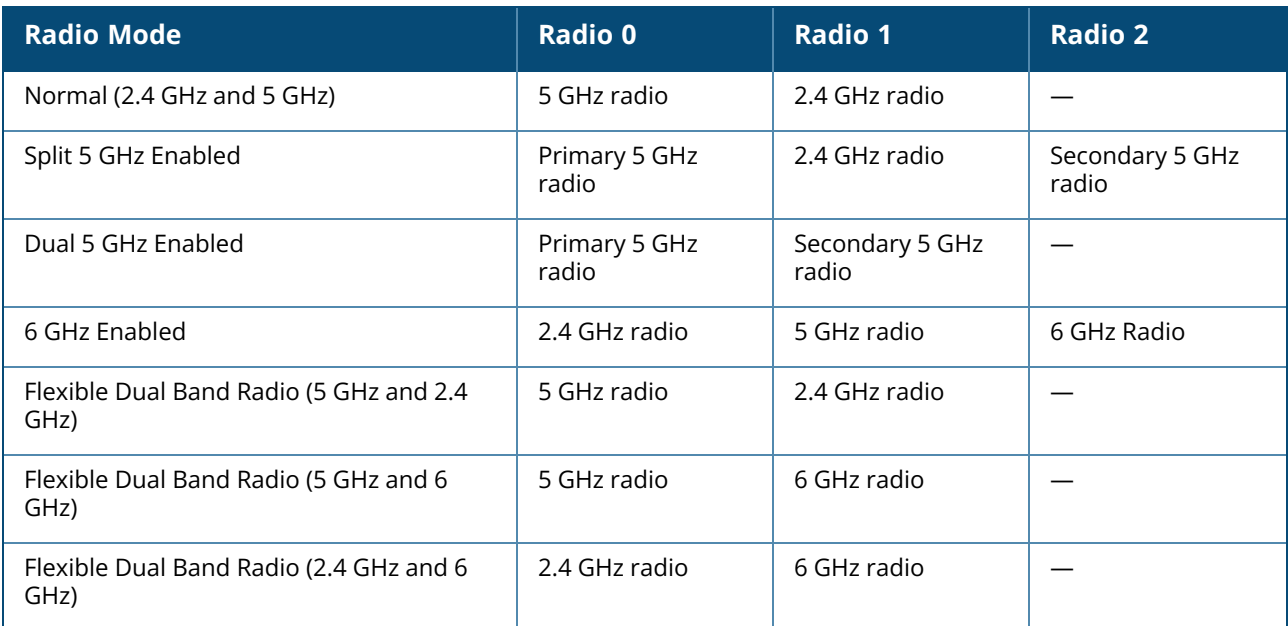

All OAW-IAPs operate in the 2.4 GHz and 5 GHz radio bands with exception to the following:

- n 610 Series, OAW-AP630 Series, and 650 Series access points are 6 GHz capable access points that operate on the 6 GHz radio band in addition to 2.4 GHz and 5 GHz radio bands.
- n 610 Series access points are Flexible Dual Band Radio capable access points that can operate in any two of the three radio bands based on the Flexible Dual Band Radio mode configured.
- OAW-550 Series access points are Split 5 GHz capable access points.
- OAW-AP-387 access points operate in the 5 GHz (radio 0) and 60 GHz (radio 1) bands.
- OAW-AP-345 access points are Dual 5 GHz capable access points.
- OAW-203H Series and OAW-203R Series access points operate only on one radio band when single radio mode is enabled.

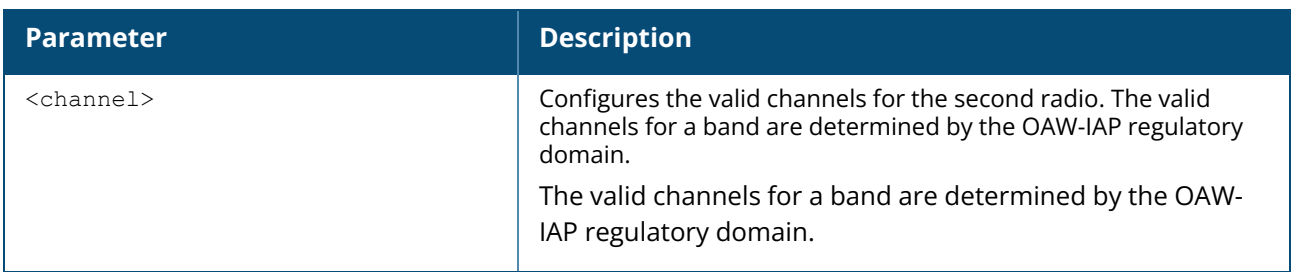

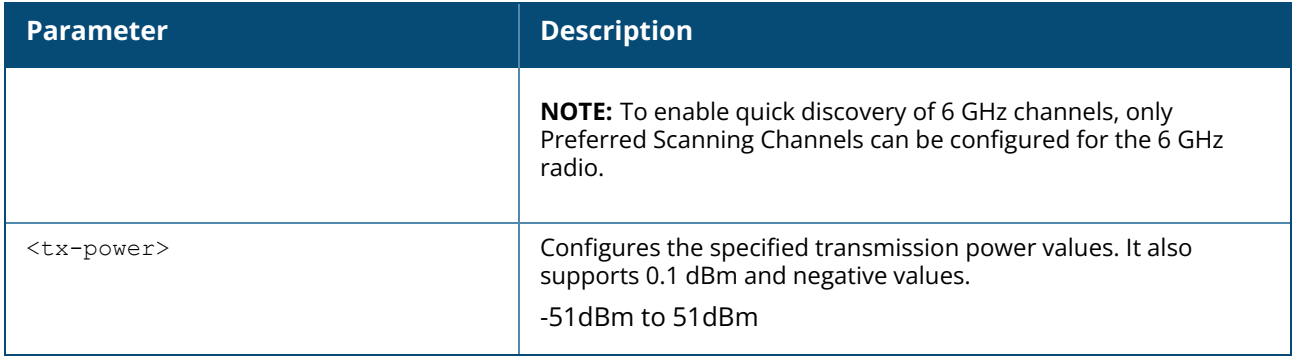

#### **Example**

The following example configures the channel and transmit power of the radio 1 when the radio operates in the 2.4 GHz band:

(Instant AP)# radio-1-channel 6 20

The following example configures the channel and transmit power of the radio 1 when the radio operates in the 5 GHz band:

```
(Instant AP)# radio-1-channel 36 20
```
The following example configures the channel and transmit power of the radio 1 when the radio operates in the 6 GHz band:

```
(Instant AP)# radio-1-channel 145 20
```
### **Command History**

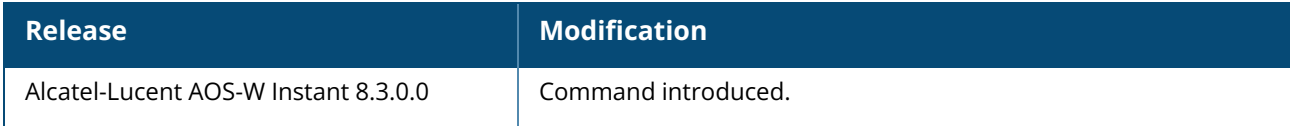

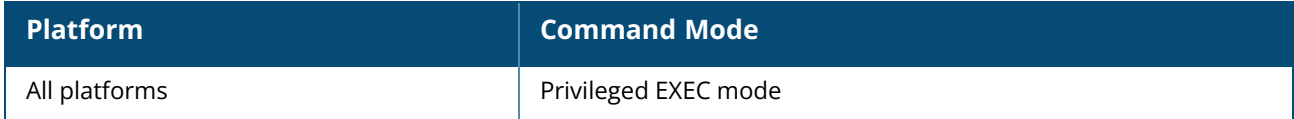

#### **radio-1-disable**

radio-1-disable

### **Description**

This command disables the second radio (radio 1) of the AP. Disabling the second radio using this command does not delete the SSID profiles.

### **Example**

The following example disables the radio 1 of the AP:

```
(Instant AP)# radio-1-disable
```
### **Command History**

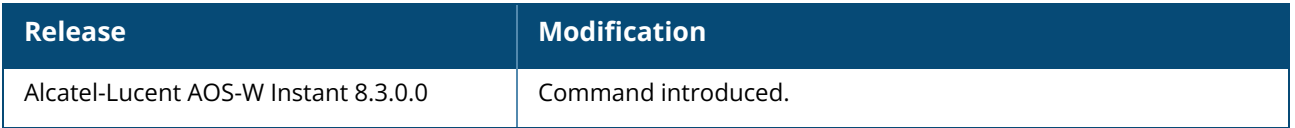

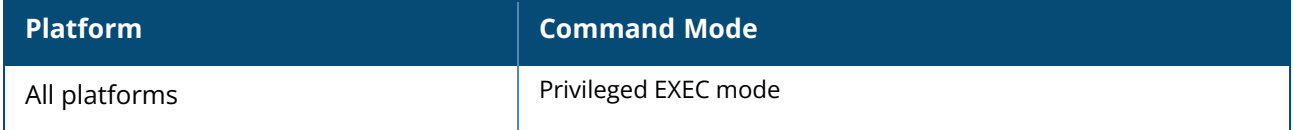

### **radio-2-channel**

radio-2-channel <channel> <tx-power>

### **Description**

This command configures the valid channels and transmit power for the third radio (radio 2) of the AP. The following table describes the radio number assignments for various radio deployments:

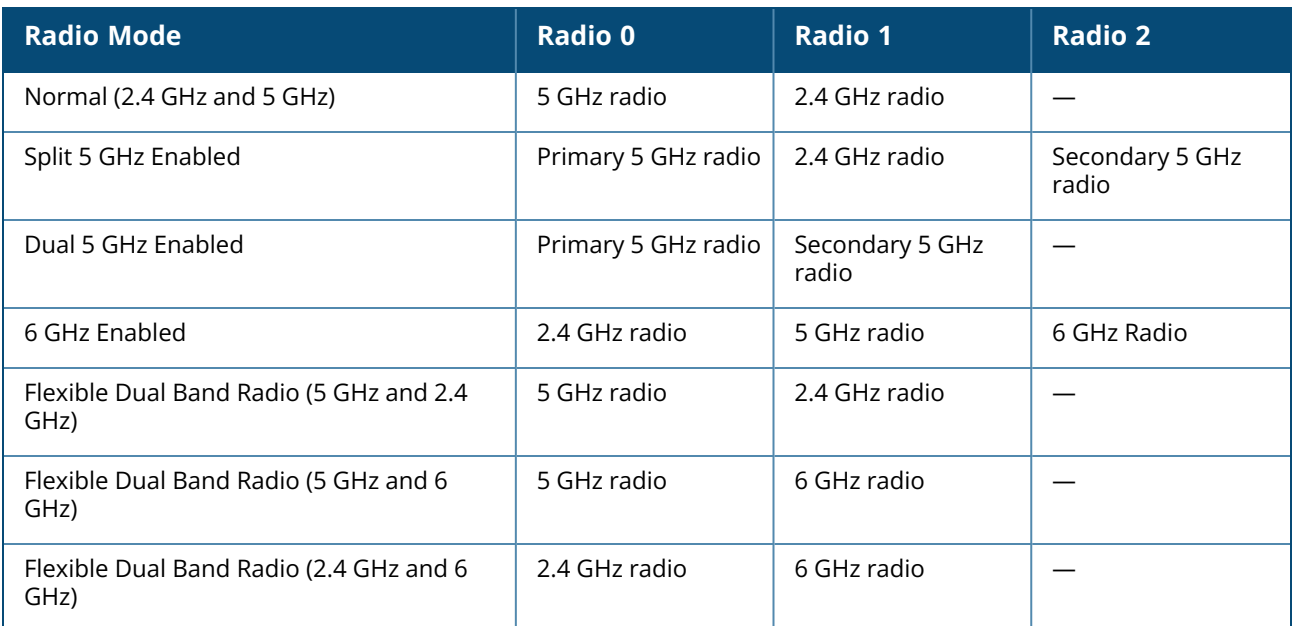

All OAW-IAPs operate in the 2.4 GHz and 5 GHz radio bands with exception to the following:

- n 610 Series, OAW-AP630 Series, and 650 Series access points are 6 GHz capable access points that operate on the 6 GHz radio band in addition to 2.4 GHz and 5 GHz radio bands.
- n 610 Series access points are Flexible Dual Band Radio capable access points that can operate in any two of the three radio bands based on the Flexible Dual Band Radio mode configured.
- OAW-550 Series access points are Split 5 GHz capable access points.
- OAW-AP-387 access points operate in the 5 GHz (radio 0) and 60 GHz (radio 1) bands.
- OAW-AP-345 access points are Dual 5 GHz capable access points.
- OAW-203H Series and OAW-203R Series access points operate only on one radio band when single radio mode is enabled.

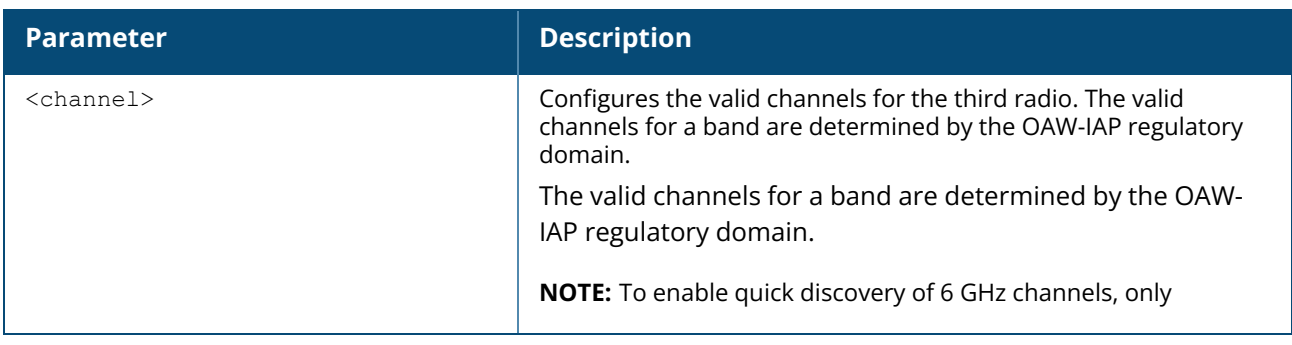

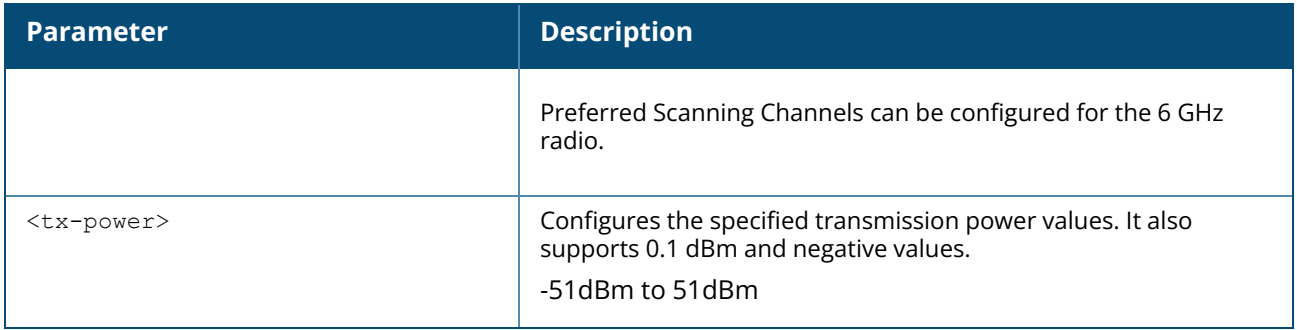

#### **Example**

The following example configures the channel and transmit power of the radio 2 when the radio operates in the 5 GHz band:

```
(Instant AP)# radio-2-channel 36 20
```
The following example configures the channel and transmit power of the radio 2 when the radio operates in the 6 GHz band:

```
(Instant AP)# radio-2-channel 145 20
```
### **Command History**

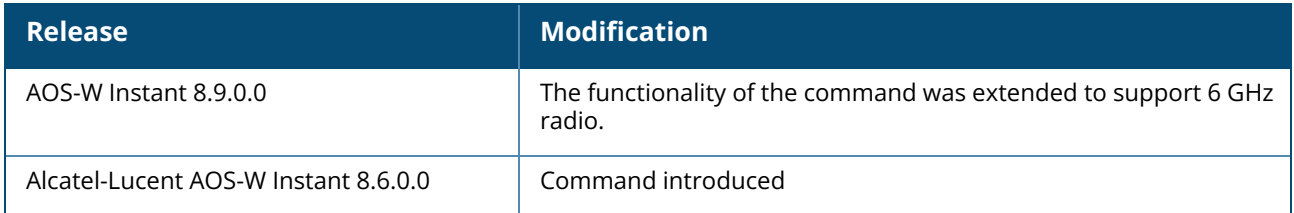

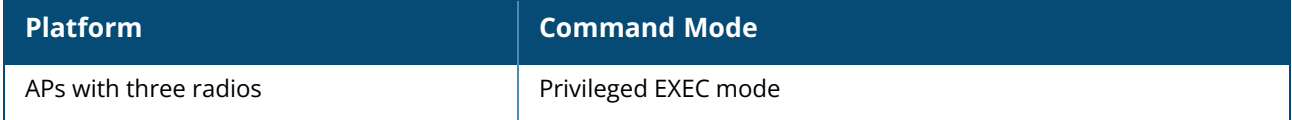

#### **radio-2-disable**

radio-2-disable

### **Description**

This command disables the third radio (radio 2) of an OAW-IAP. Use this command to disable the secondary 5GHz radio of the OAW-IAP when split 5GHz radio is enabled or disable the 6 GHz radio when the AP is Wi-Fi 6E capable. The following table describes the radio number assignments for various radio deployments:

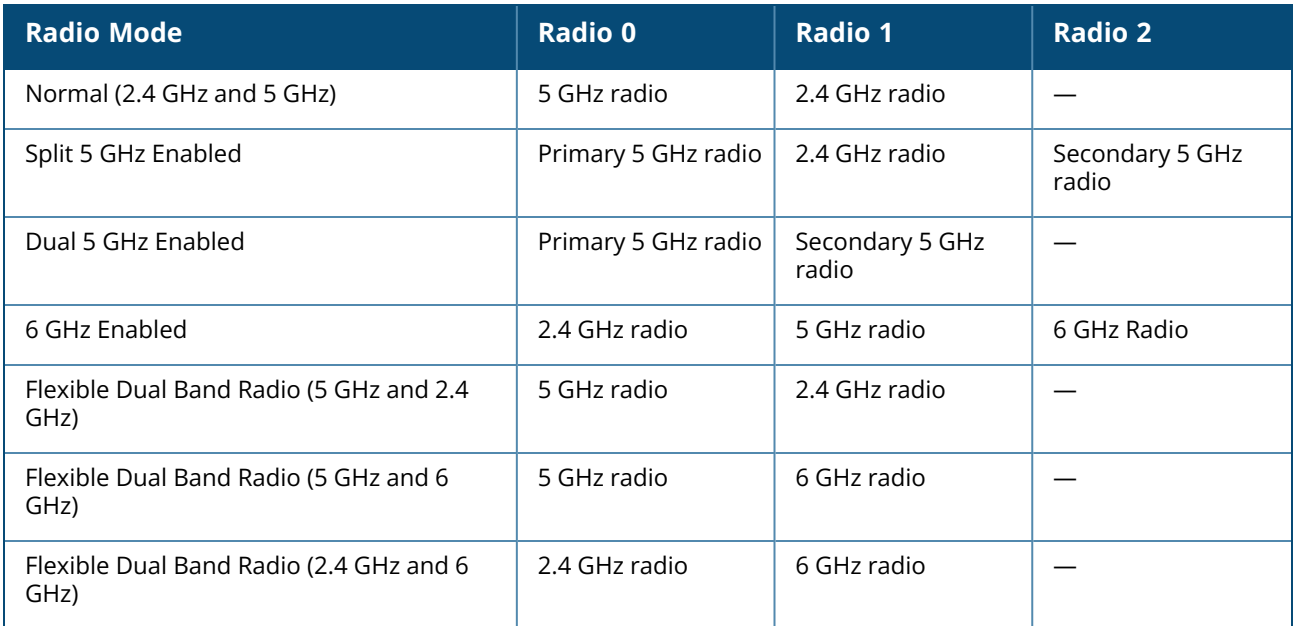

All OAW-IAPs operate in the 2.4 GHz and 5 GHz radio bands with exception to the following:

- n 610 Series, OAW-AP630 Series, and 650 Series access points are 6 GHz capable access points that operate on the 6 GHz radio band in addition to 2.4 GHz and 5 GHz radio bands.
- n 610 Series access points are Flexible Dual Band Radio capable access points that can operate in any two of the three radio bands based on the Flexible Dual Band Radio mode configured.
- OAW-550 Series access points are Split 5 GHz capable access points.
- OAW-AP-387 access points operate in the 5 GHz (radio 0) and 60 GHz (radio 1) bands.
- OAW-AP-345 access points are Dual 5 GHz capable access points.
- OAW-203H Series and OAW-203R Series access points operate only on one radio band when single radio mode is enabled.

#### **Example**

The following command disables the the third radio of the AP:

(Instant AP)# radio-2-disable

# **Command History**

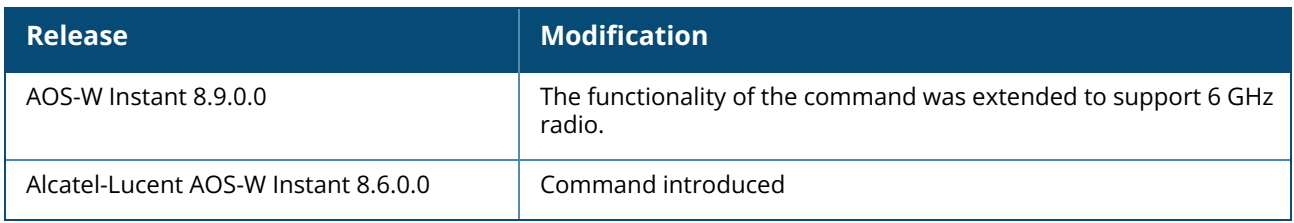

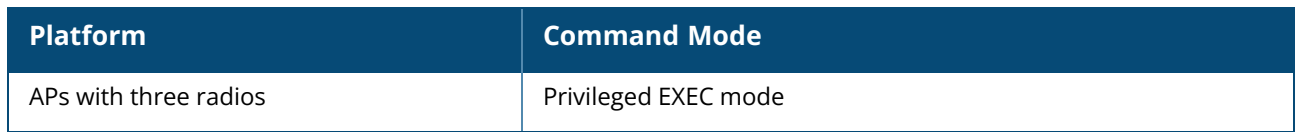

#### **radius-vsa-redirect-url**

radius-vsa-redirect-url {add| clear} <client MAC-address> <URL> [count]

#### **Description**

This command allows the user to manually add the VSA redirect URL for debugging purpose.

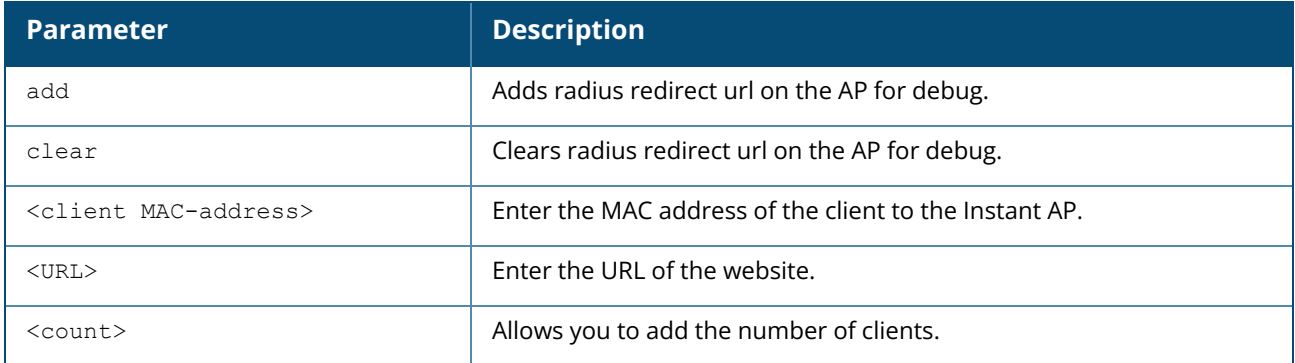

#### **Example**

The following output is displayed for **radius-vsa-redirect-url add <client MAC-address> <URL> [count]** command:

```
c8:b5:ad:c3:af:16# radius-vsa-redirect-url add 0e:00:32:f8:ef:10
https://172.10.10.10/guest 1
c8:b5:ad:c3:af:16# sh radius-redirect-url
Radius VSA Redirect URL
-----------------------
MAC URL URL
--- ---
0e:00:32:f8:ef:10 https://172.10.10.10/guest
The following output is displayed for radius-vsa-redirect-url clear command:
c8:b5:ad:c3:af:16# radius-vsa-redirect-url clear
c8:b5:ad:c3:af:16# sh radius-redirect-url
Radius VSA Redirect URL
 -----------------------
MAC URL
--- ---
```
### **Command History**

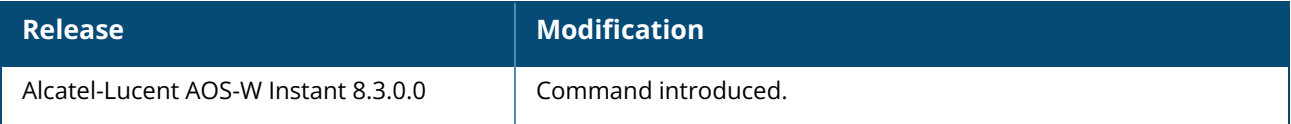

**Platform Command Mode**

All platforms **Privileged Exec mode** 

#### **radsec-use-est-certificate**

```
radsec-use-est-certificate
no…
```
#### **Description**

This command allows RADSEC to use an EST certificate on all its servers.

#### **Example**

The following command enables RADSEC to use an EST certificate:

(Instant AP)(config)# radsec-use-est-certificate

The following command disables the option for RADSEC to use an EST certificate:

(Instant AP)(config)# no radsec-use-est-certificate

#### **Command History**

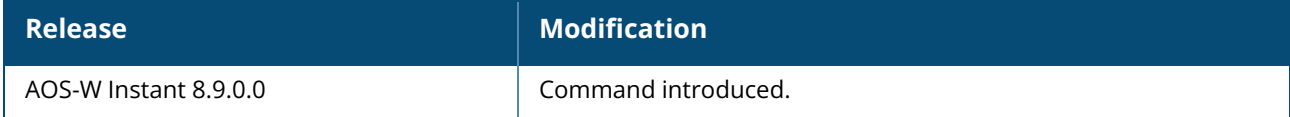

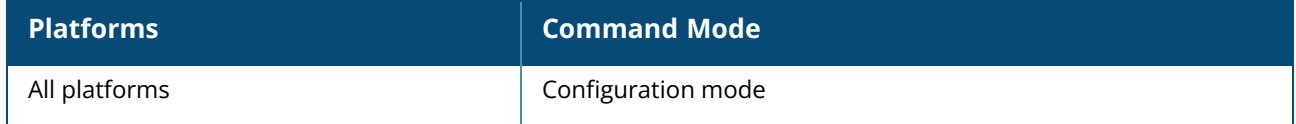

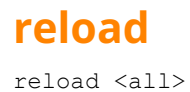

#### **Description**

This command performs a reboot of the Virtual Controller. Use this command to reboot an OAW-IAP after making configuration changes or under the guidance of Alcatel-Lucent Networks customer support. The reload command powers down the OAW-IAP, making it unavailable for configuration. After the OAW-IAP reboots, you can access it through a local console connected to the serial port, or through an SSH, Telnet, or UI session. If you need to troubleshoot the OAW-IAP during a reboot, use a local console connection.

After you use the reload command, the OAW-IAP prompts you to confirm this action. If you have not saved your configuration, the OAW-IAP returns the following message:

Do you want to save the configuration  $(y/n)$ :

**Inter y** to save the configuration.

**Inter n** to not save the configuration.

**Press [Enter] to exit the command without saving changes or rebooting the OAW-IAP.** 

If your configuration has already been saved, the OAW-IAP returns the following message:

Do you really want to reset the system  $(y/n)$ :

**Enter y to reboot the OAW-IAP.** 

**Enter <b>n** to cancel this action.

The command will timeout if you do not enter **y** or **n**.

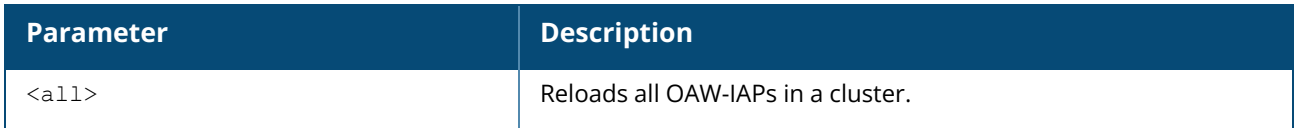

#### **Example**

The following command assumes you have already saved your configuration and you must reboot the OAW-IAP:

The OAW-IAP returns the following messages:

```
(Instant AP) #reload
Do you really want to reset the system (y/n): y
System will now restart!
...
Restarting system.
```
#### **Command History**

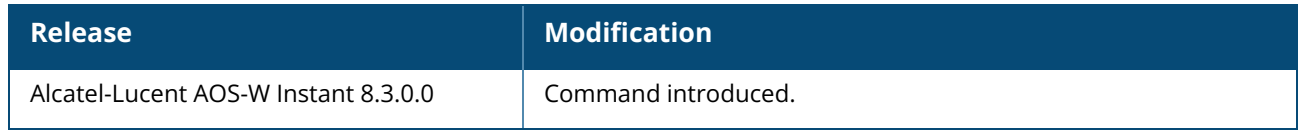
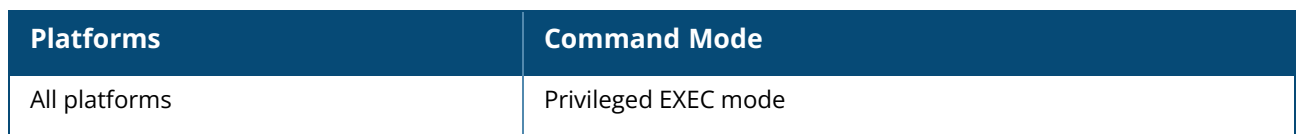

# **remove-blacklist-client / remove-denylist-client**

remove-blacklist-client / remove-denylist-client <MAC\_address> <AP\_name>

# **Description**

This command allows you to delete the clients that are blacklisted / denylisted. Use this command to remove the entries for the clients that are dynamically blacklisted / denylisted.

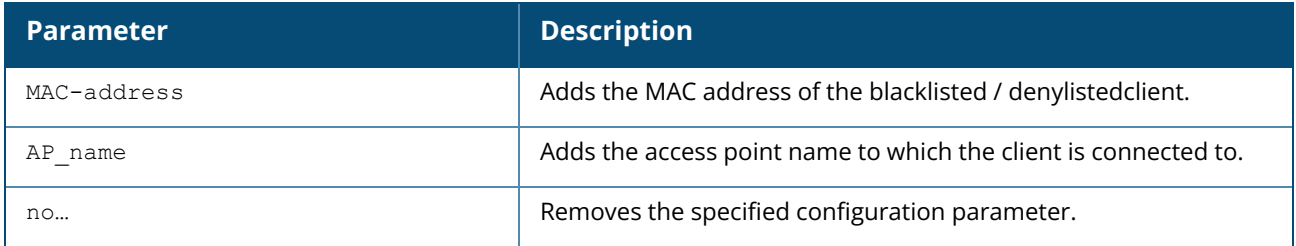

# **Example**

The following command deletes the blacklisted / denylistedOAW-IAP client entries:

```
(Instant AP)# remove-blacklist-client / remove-denylist-client d7:a:b2:c3:45:67
AP125
```
# **Command History**

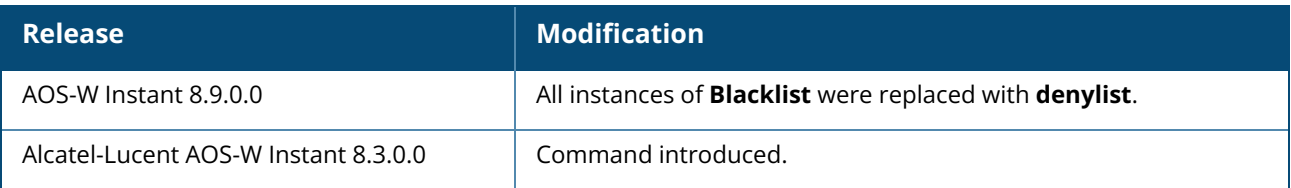

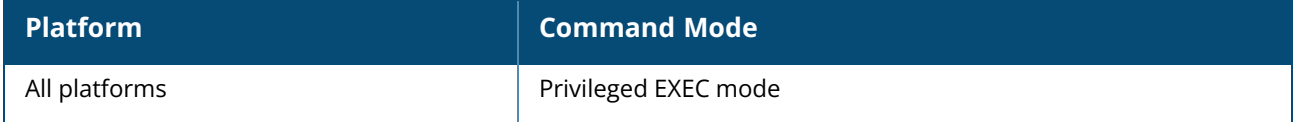

#### **reset**

reset {drt|interface}

## **Description**

This command allows you to reset DRT, routing profile, and br0 interface of the AP.

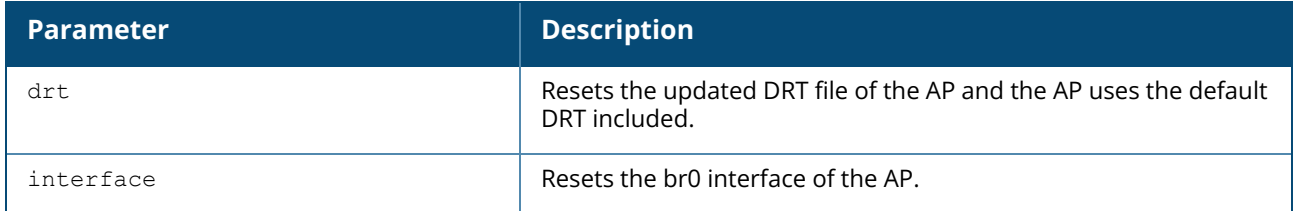

#### **Example**

The following command shows how to reset the DRT version:

(Instant AP)# reset drt

The following command shows how to reset the br0 interface of the AP:

(Instant AP)# reset interface br0

# **Command History**

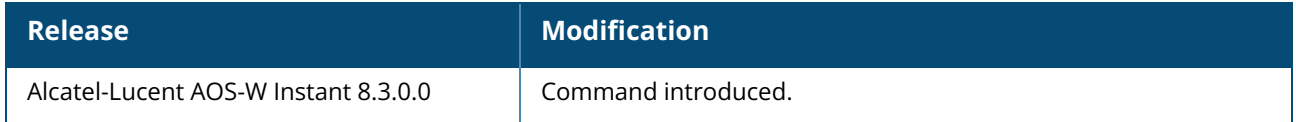

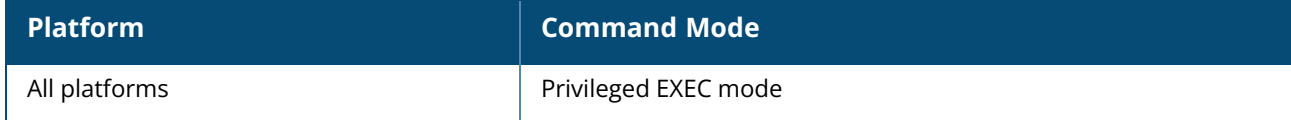

#### **reset**

reset {drt|interface}

# **Description**

This command allows you to reset DRT, routing profile, and br0 interface of the AP.

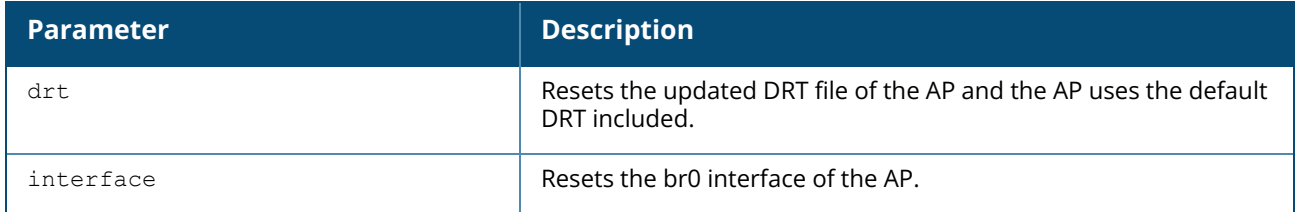

#### **Example**

The following command shows how to reset the DRT version:

(Instant AP)# reset drt

The following command shows how to reset the br0 interface of the AP:

(Instant AP)# reset interface br0

# **Command History**

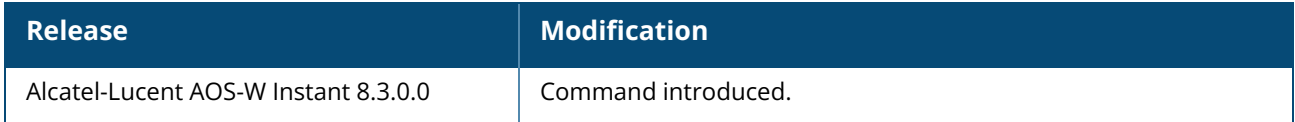

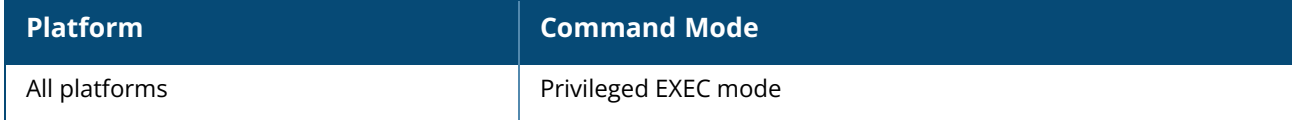

#### **restrict-corp-access**

restrict-corp-access no…

# **Description**

This command configures restricted access to the corporate network. Use this command to configure restricted corporate to block unauthorized users from accessing the corporate network. When restricted corporate access is enabled, corporate access is blocked from the uplink port of master OAW-IAP, including clients connected to a slave OAW-IAP.

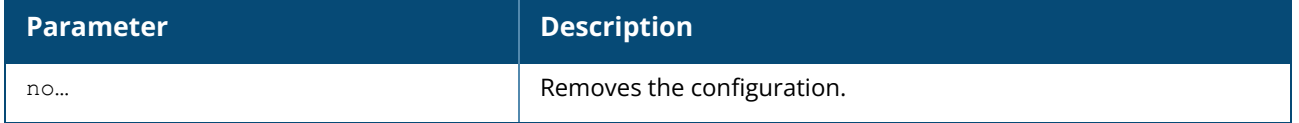

#### **Example**

The following example enables restricted access to the corporate network;

```
(Instant AP)(config) # restrict-corp-access
(Instant AP)(config) # end
(Instant AP)# commit apply
```
# **Command History**

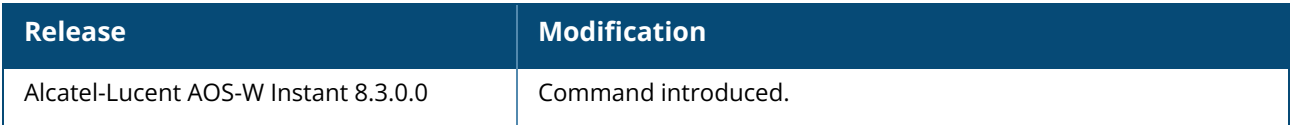

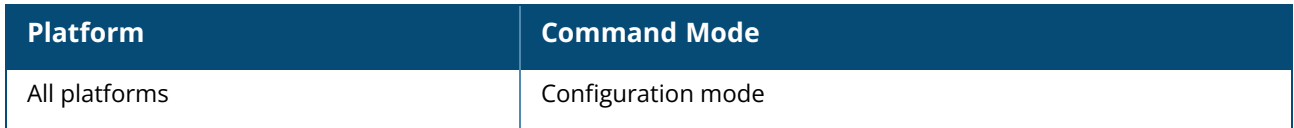

#### **restricted-mgmt-access**

restricted-mgmt-access <subnet> <mask> no…

# **Description**

This command configures management subnet on an OAW-IAP. Use this command to configure management subnets. This ensures that the OAW-IAP management is carried out only from these subnets. When the management subnets are configured, Telnet, SSH, and UI access is restricted to these subnets only.

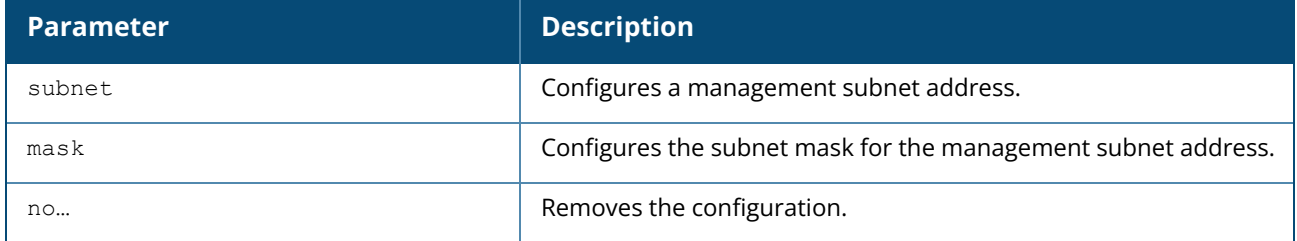

#### **Example**

The following example configures a management subnet;

```
(Instant AP)(config) # restricted-mgmt-access 192.0.2.13 255.255.255.255
(Instant AP)(config) # end
(Instant AP)# commit apply
```
# **Command History**

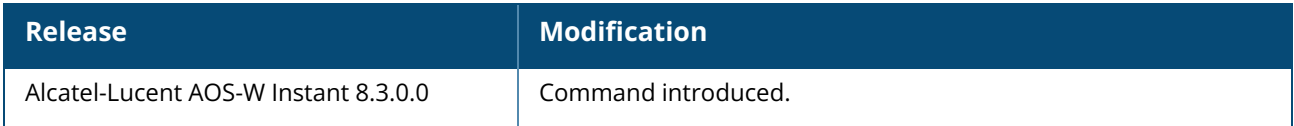

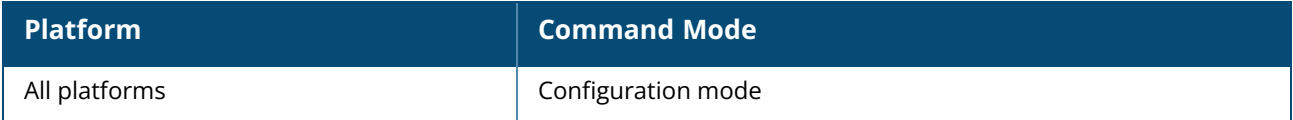

# **rf dot11-6ghz-radio-profile**

```
rf dot11-6ghz-radio-profile <profile_name>
  advertise-ap-name
  allowed-channels
  backoff-time <secs>
  basic-rates
  beacon-interval <interval>
  beacon-rate
  bss-color <0-63>
  bss-color-switch-count
  channel-quality-aware-arm-disable
  channel-quality-threshold
  channel-quality-wait-time
  csa-count <count>
  disable-arm-wids-functions
  dot11h-disable
  dot11k-enable
  dynamic-fragmentation-level
  error-rate-threshold <percent>
  error-rate-wait-time <secs>
  frame-bursting-mode <dynamic|off|on>
  free-channel-index
  he-duration-based-rts
  he-guard-interval
  he-mu-mimo-disable
  he-mu-ofdma-disable
  he-supported-mcs-map
  he-txbf-disable
  ideal-coverage-index <idx>
  individual-twt-disable
  max-distance <count>
  max-tx-power <power>
  mbo-enable
  min-tx-power <power>
  rts-mode <default|always-enable|always-disable>
  rrm-ie-profile
  scanning-disable
  spectrum-monitor
  tx-rates
  zone <zone>
  no…
```
# **Description**

This command configures a 6 GHz radio profile for an OAW-IAP.

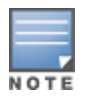

The following ARM settings defined in this radio profile take precedence over the settings in the ARM profile: **backoff-time <secs>, channel-quality-aware-arm-disable, channel-quality-threshold, channel-qualitywait-time, error-rate-threshold <percent>, error-rate-wait-time <secs>, ideal-coverage-index <idx>, and scanning-disable.**

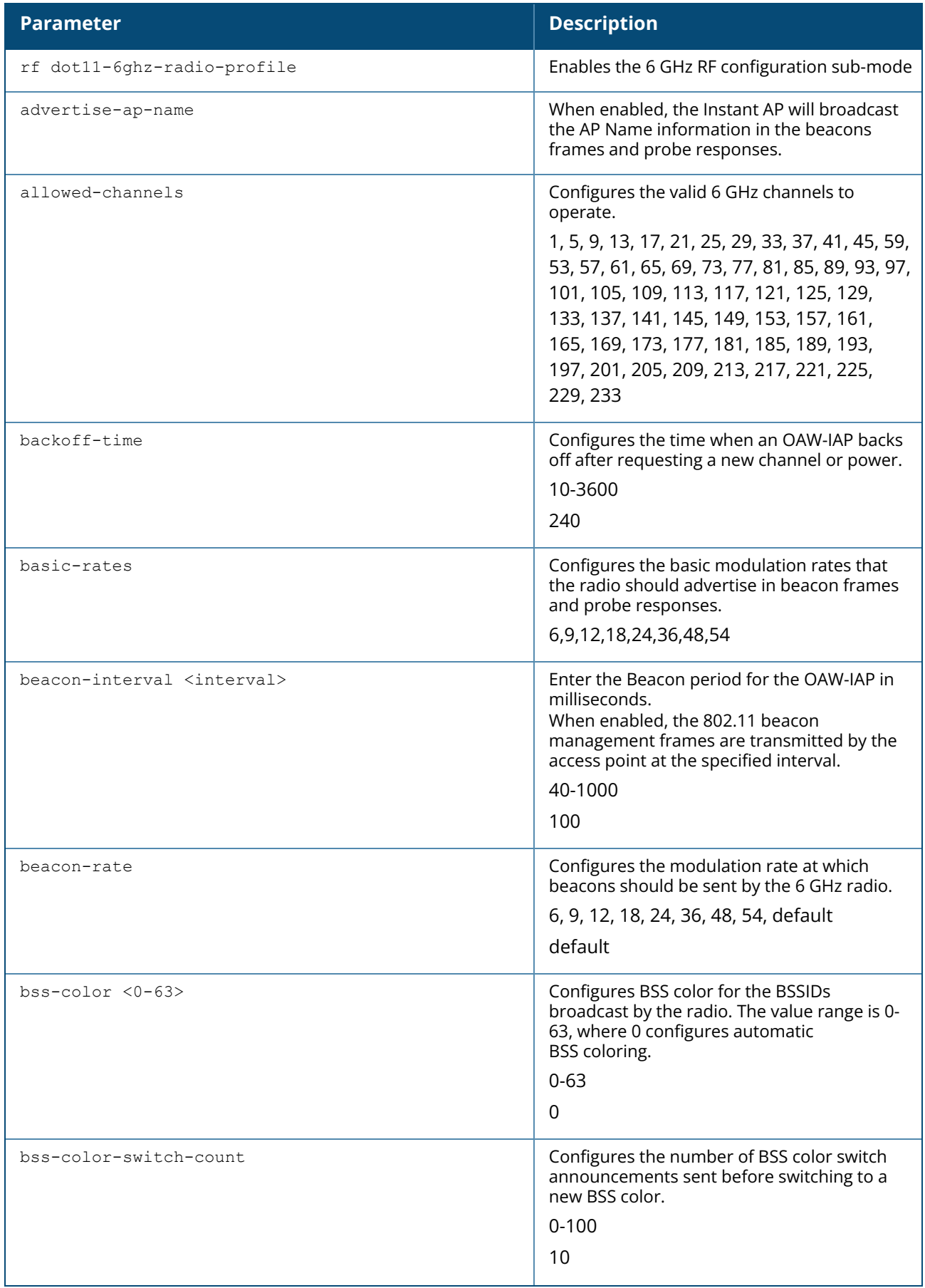

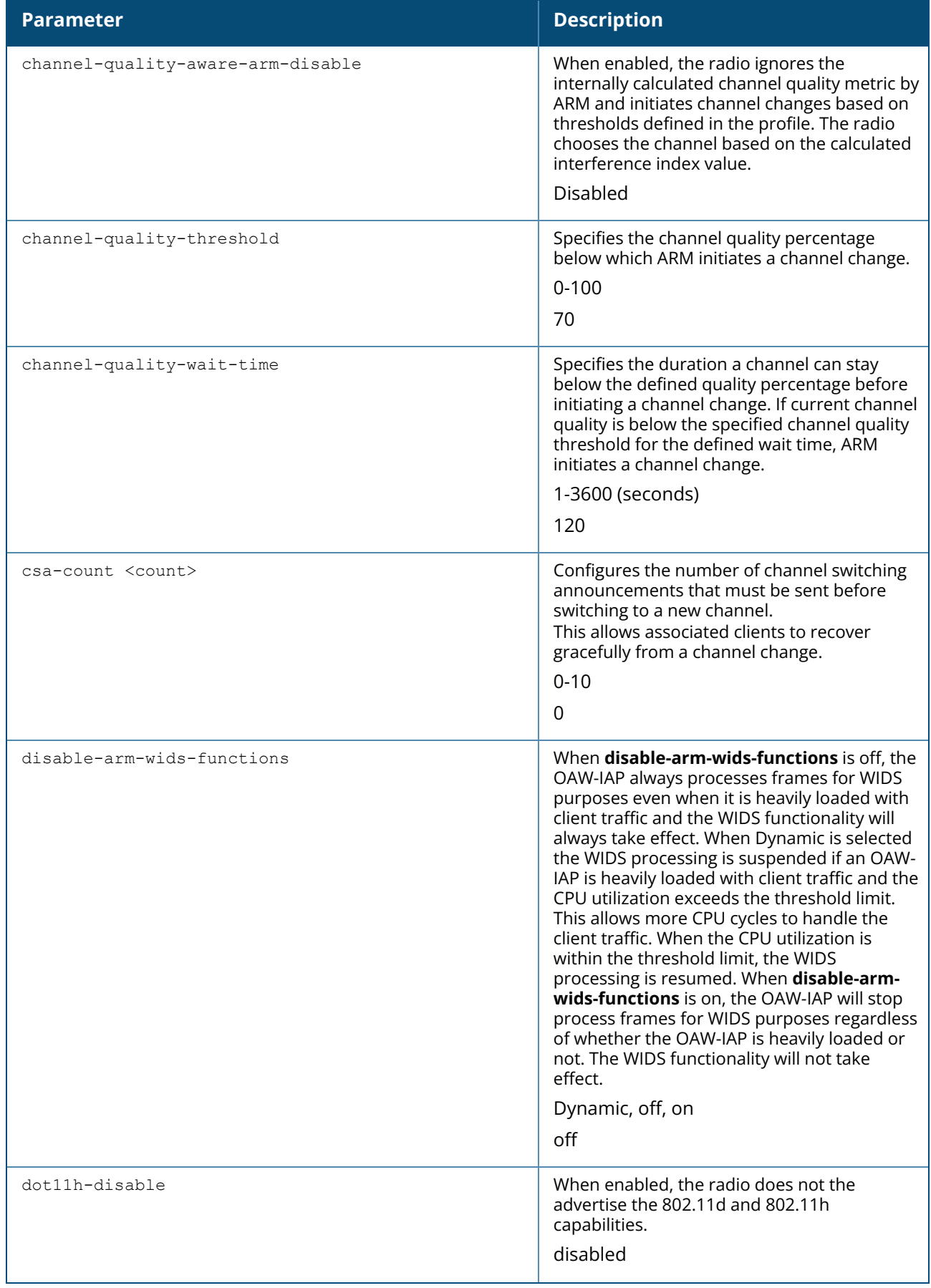

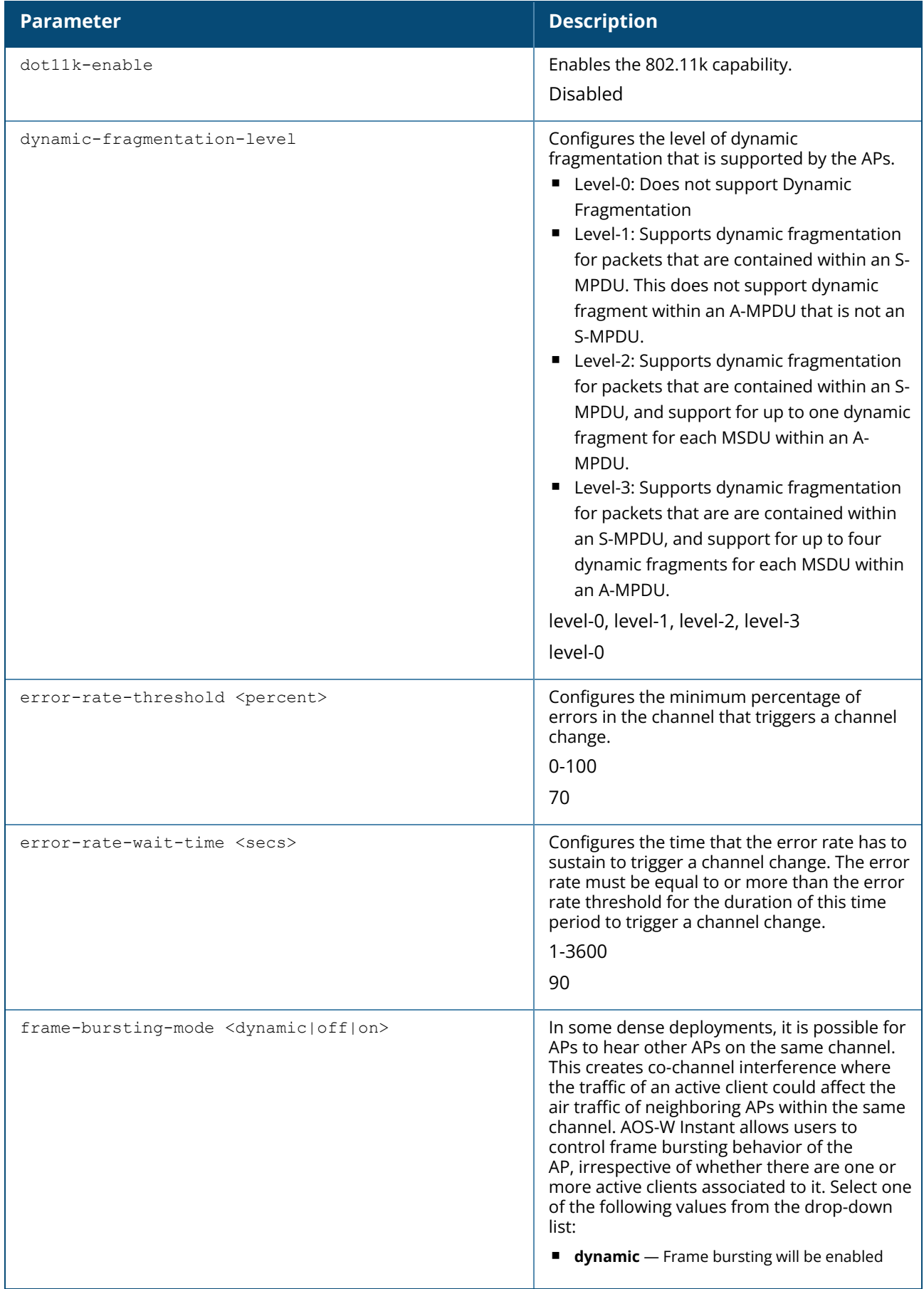

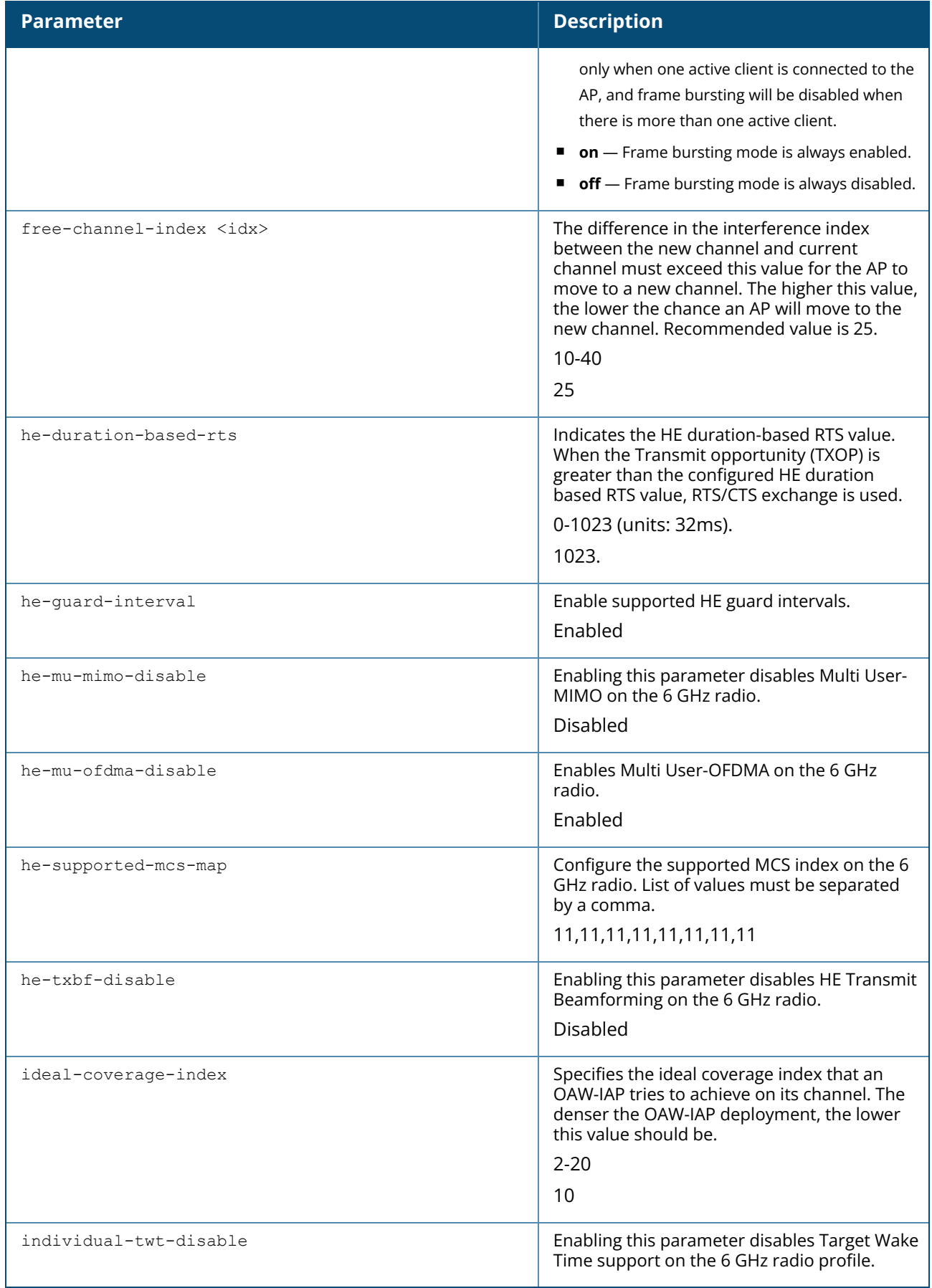

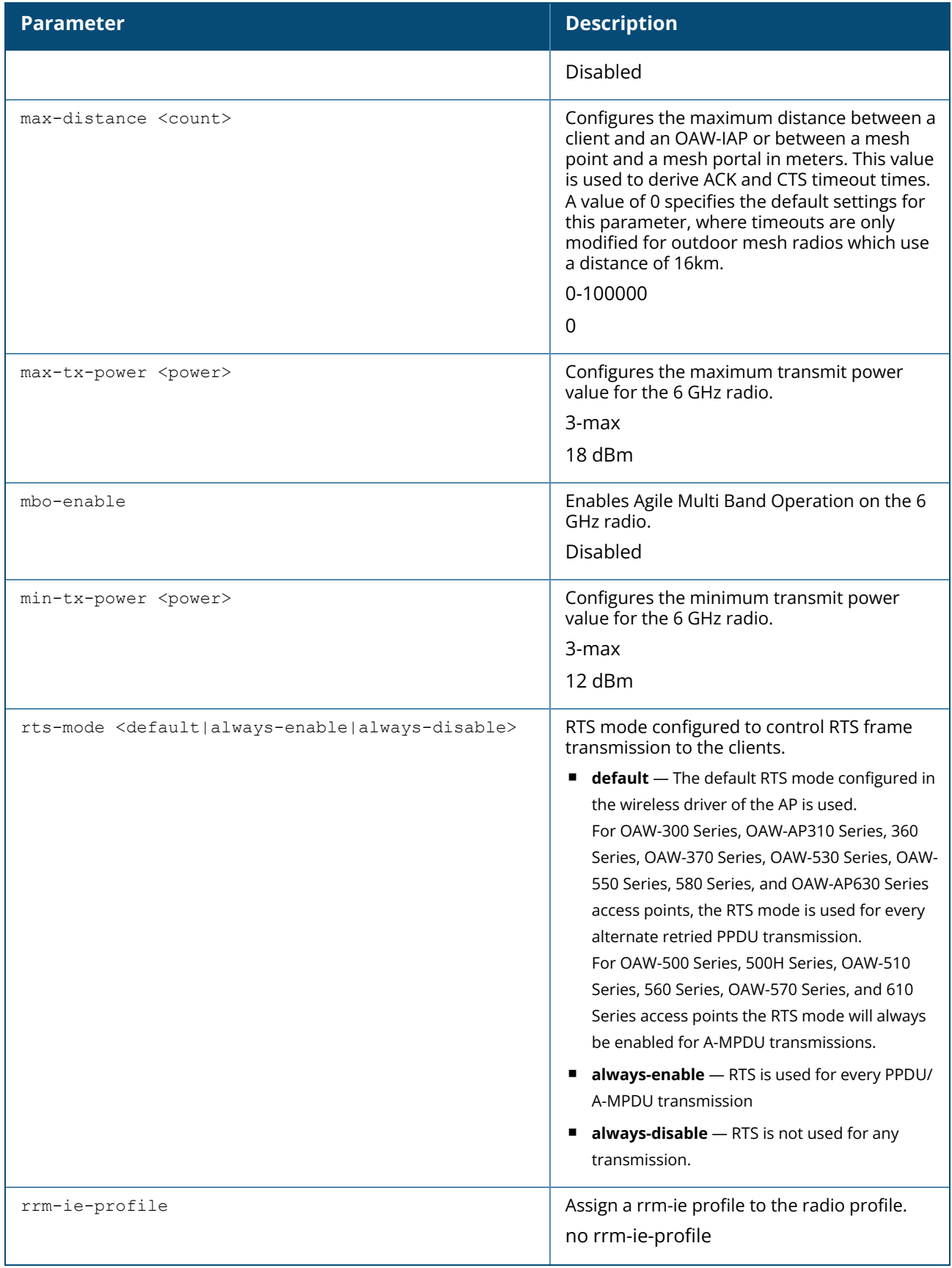

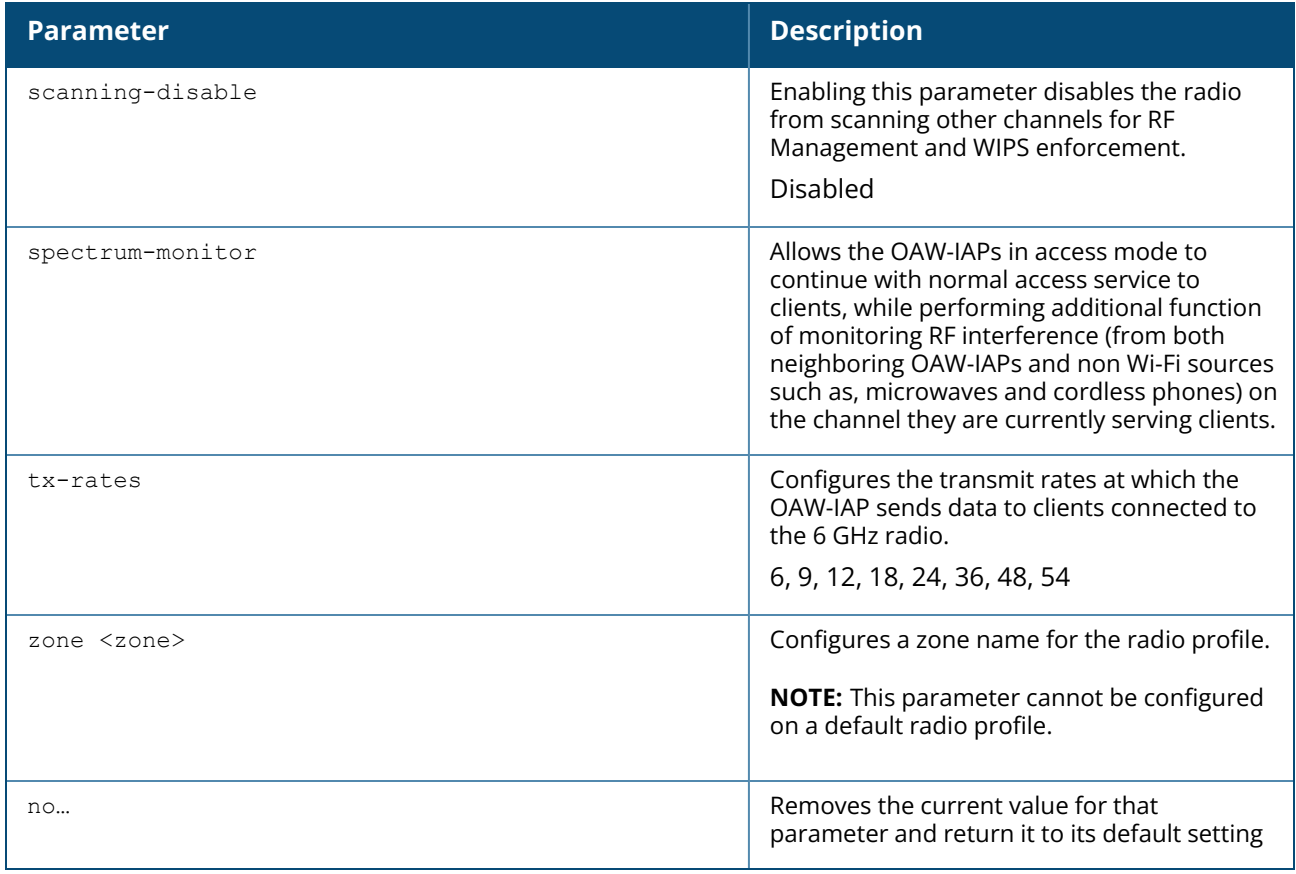

#### **Example**

The following example configures the 6 GHz radio-profile:

```
(Instant AP)(config)# rf dot11-6ghz-radio-profile
(Instant AP)(RF dot11a Radio Profile)# beacon-interval 100
(Instant AP)(RF dot11a Radio Profile)# max-tx-power 33
(Instant AP)(RF dot11a Radio Profile)# min-tx-power 10
(Instant AP)(RF dot11a Radio Profile)# max-distance 600
(Instant AP)(RF dot11a Radio Profile)# csa-count 2
(Instant AP)(RF dot11a Radio Profile)# free-channel-index 40
(Instant AP)(RF dot11a Radio Profile)# spectrum-monitor
(Instant AP)(RF dot11a Radio Profile)# end
```
# **Command History**

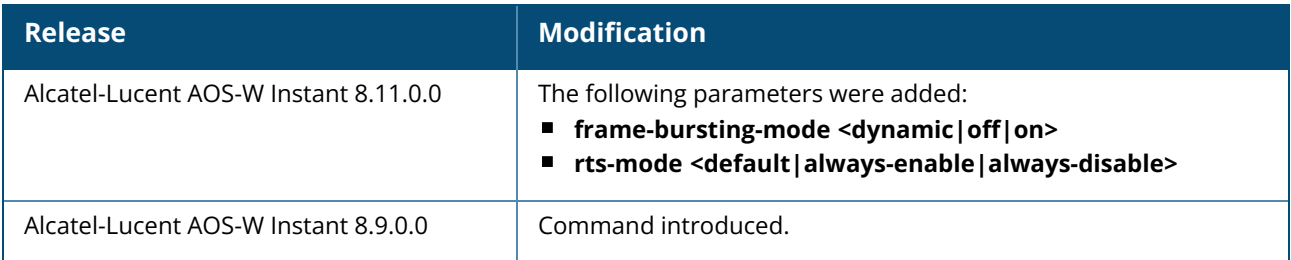

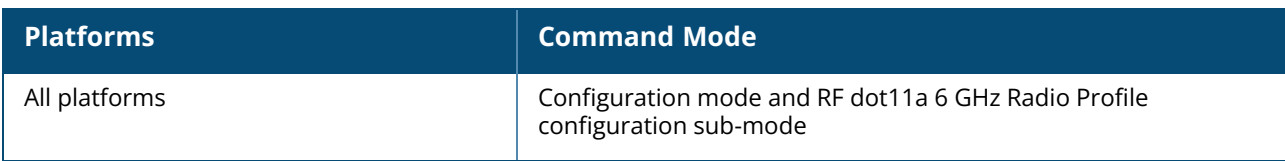

#### **rf dot11a-radio-profile**

```
rf dot11a-radio-profile <profile_name>
  40MHZ-intolerance
  backoff-time <secs>
  beacon-interval <interval>
  bss-color <0-63>
  cell-size-reduction <reduction>
  channel-quality-aware-arm-disable
  channel-quality-threshold
  channel-quality-wait-time
  csa-count <count>
  csd-override
  disable-arm-wids-functions
  dot11h
  error-rate-threshold <percent>
  error-rate-wait-time <secs>
  honor-40MHZ-intolerance-disable
  ideal-coverage-index <idx>
  interference-immunity <level>
  frame-bursting-mode <dynamic|off|on>
  free-channel-index <idx>
  legacy-mode
  max-distance <count>
  max-tx-power <power>
  min-tx-power <power>
  rts-mode <default|always-enable|always-disable>
  scanning-disable
  smart-antenna
  spectrum-band <type>
  spectrum-monitor
  very-high-throughput-disable
  zone <zone>
  no…
```
# **Description**

This command configures a 5 GHz or 802.11a radio profile for an OAW-IAP.

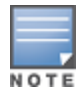

The following ARM settings defined in this radio profile take precedence over the settings in the ARM profile: **backoff-time <secs>, channel-quality-aware-arm-disable, channel-quality-threshold, channel-qualitywait-time, error-rate-threshold <percent>, error-rate-wait-time <secs>, ideal-coverage-index <idx>, and scanning-disable.**

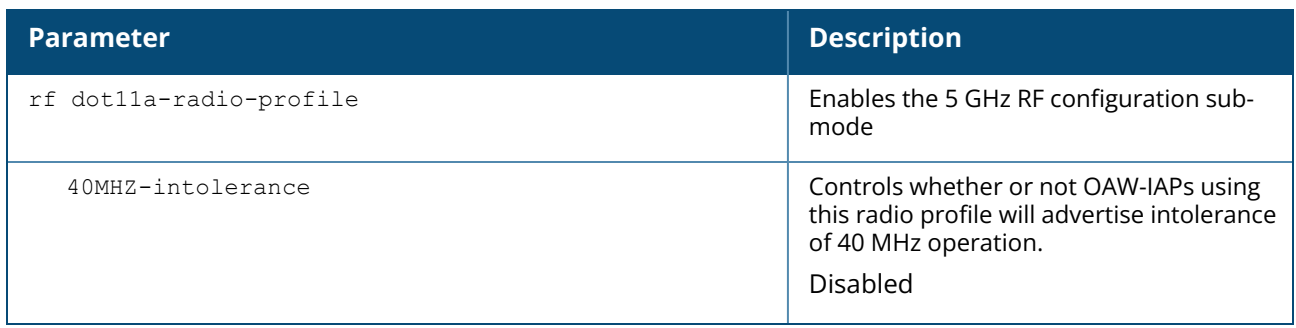

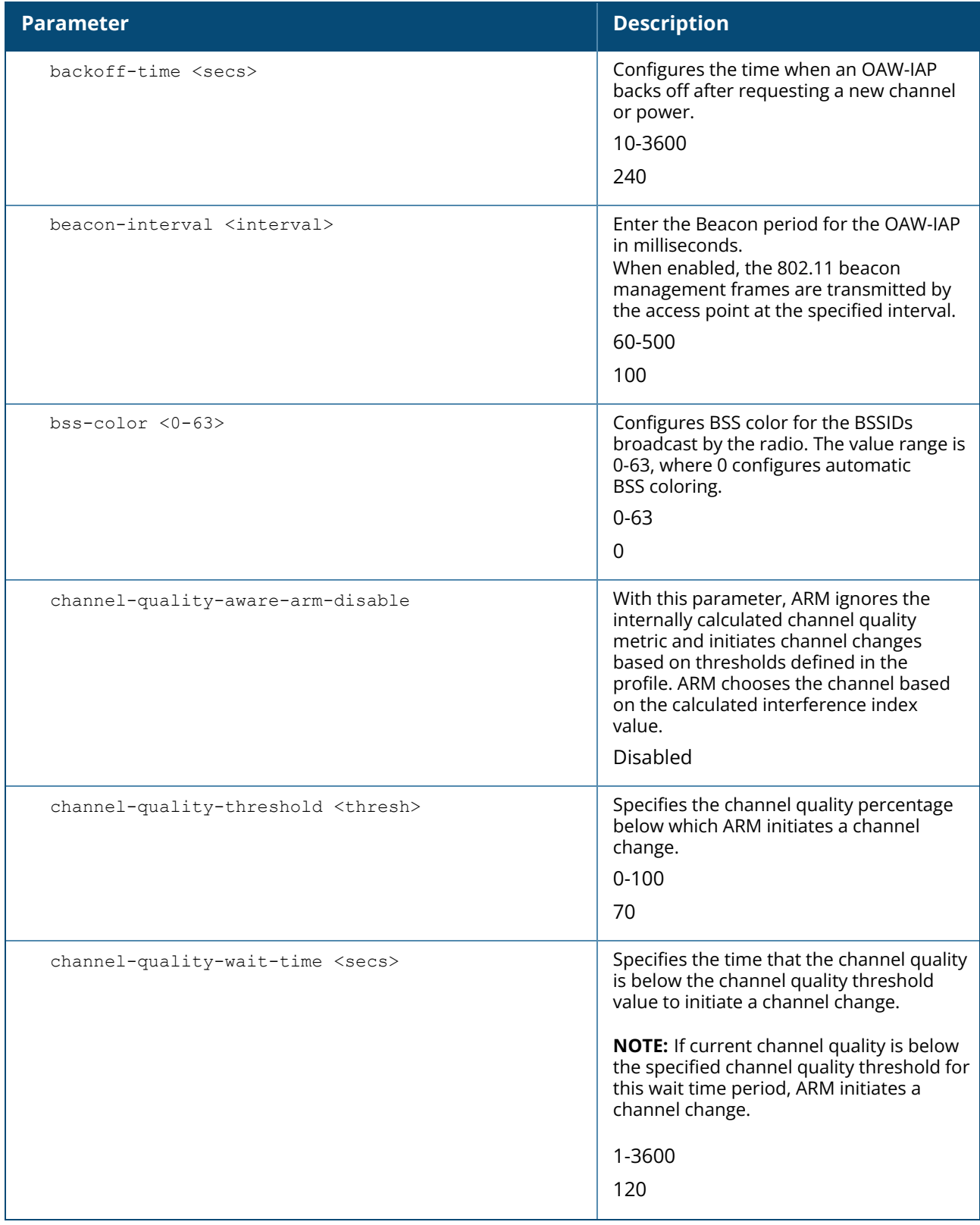

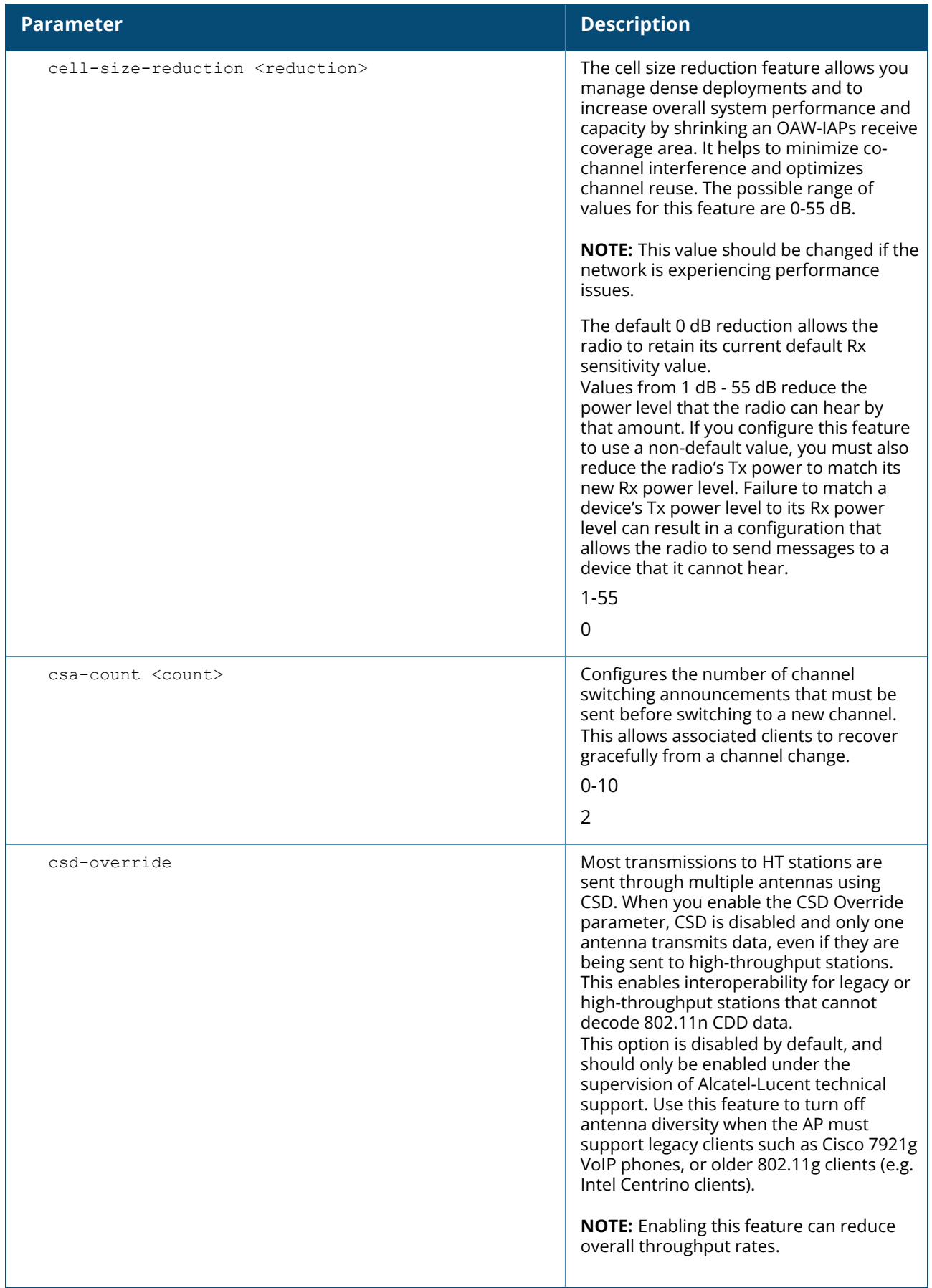

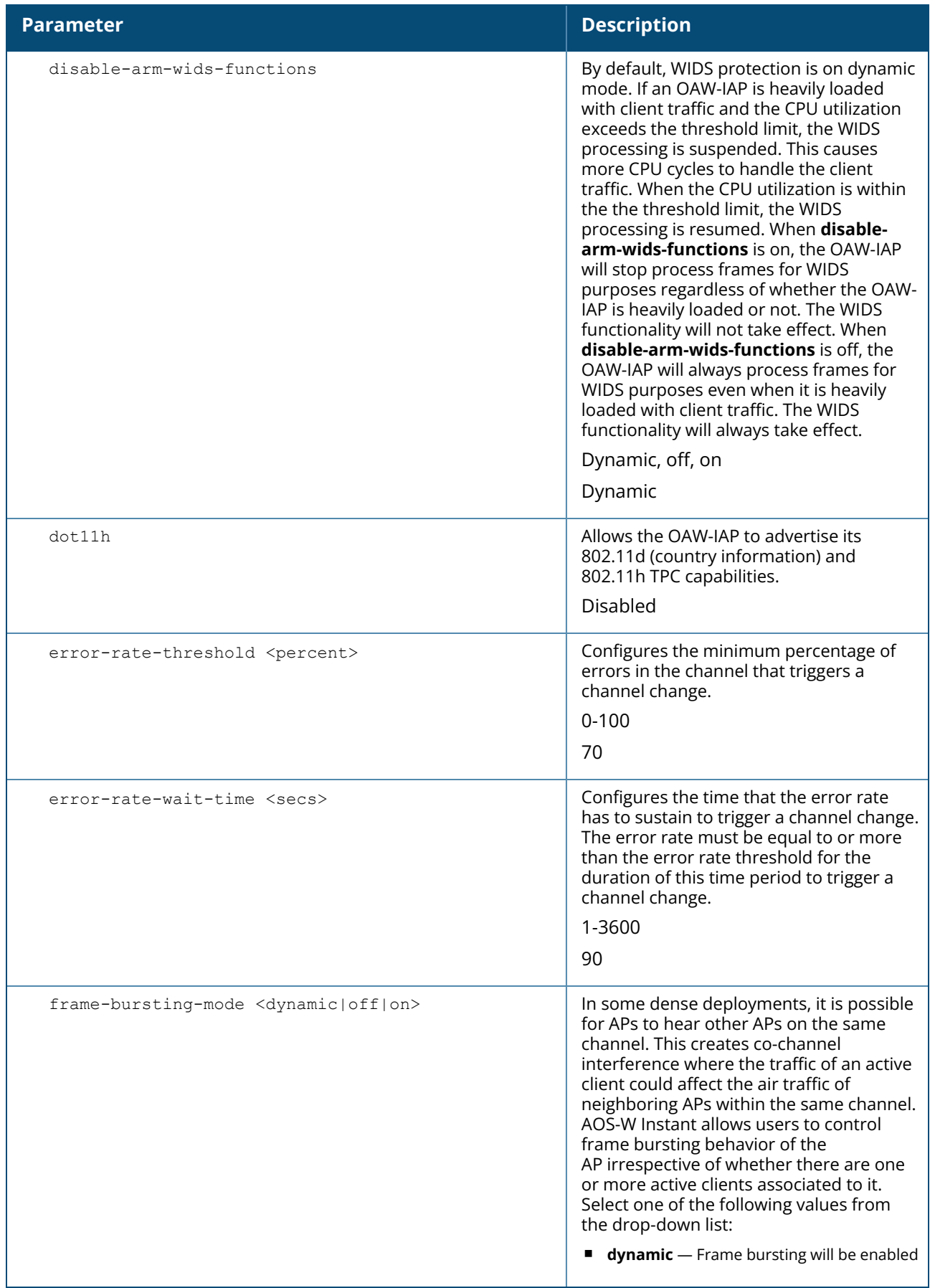

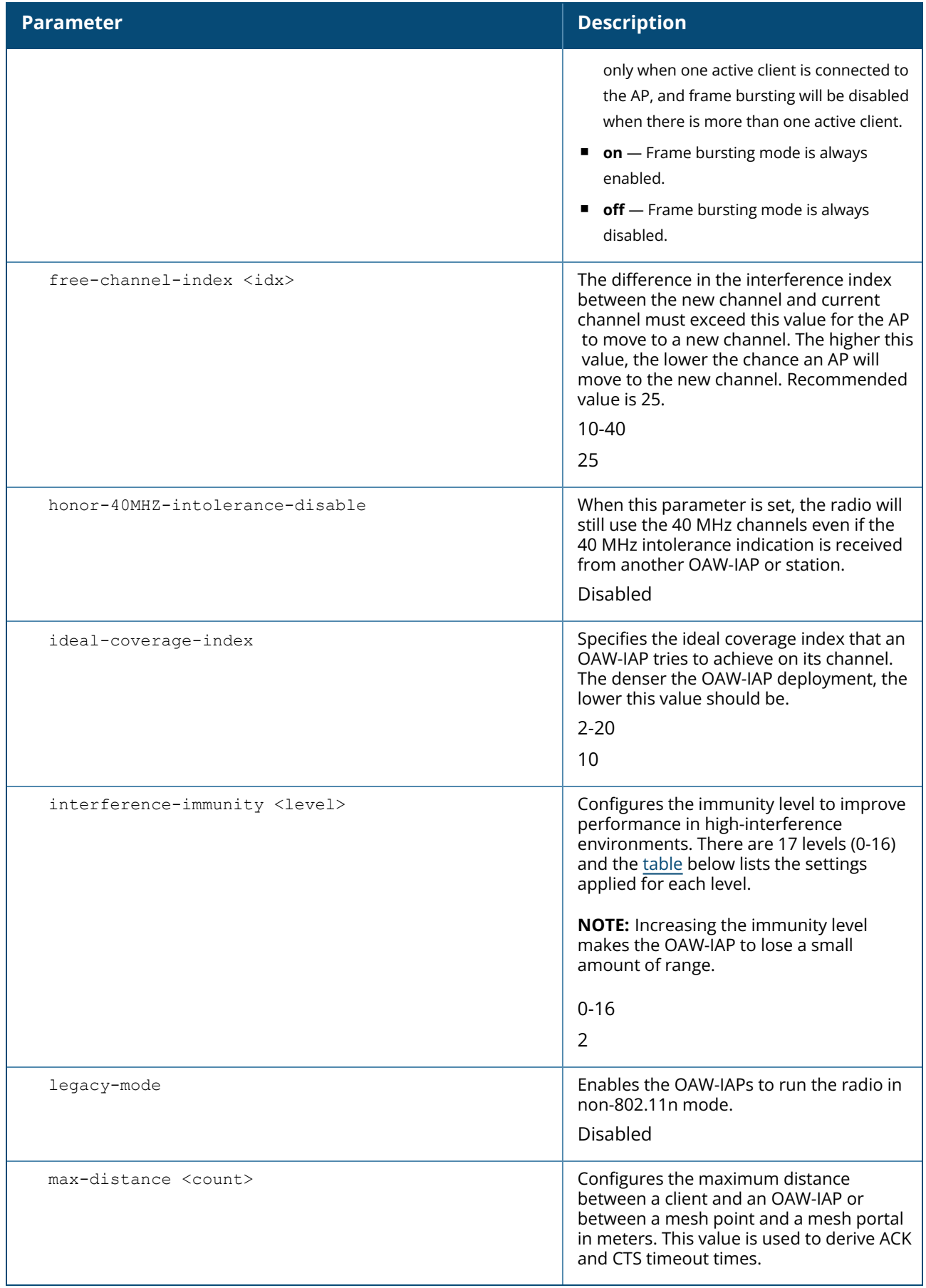

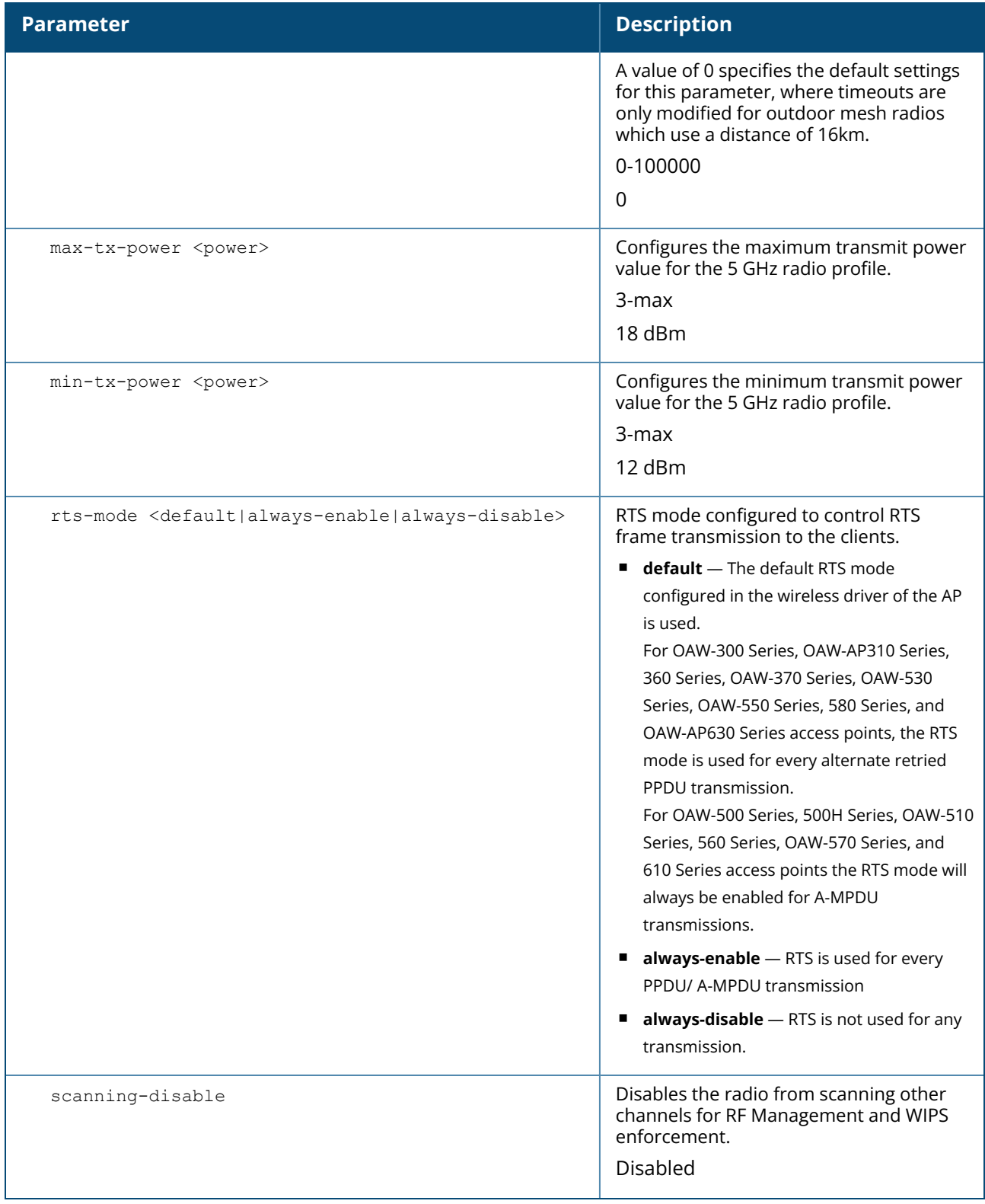

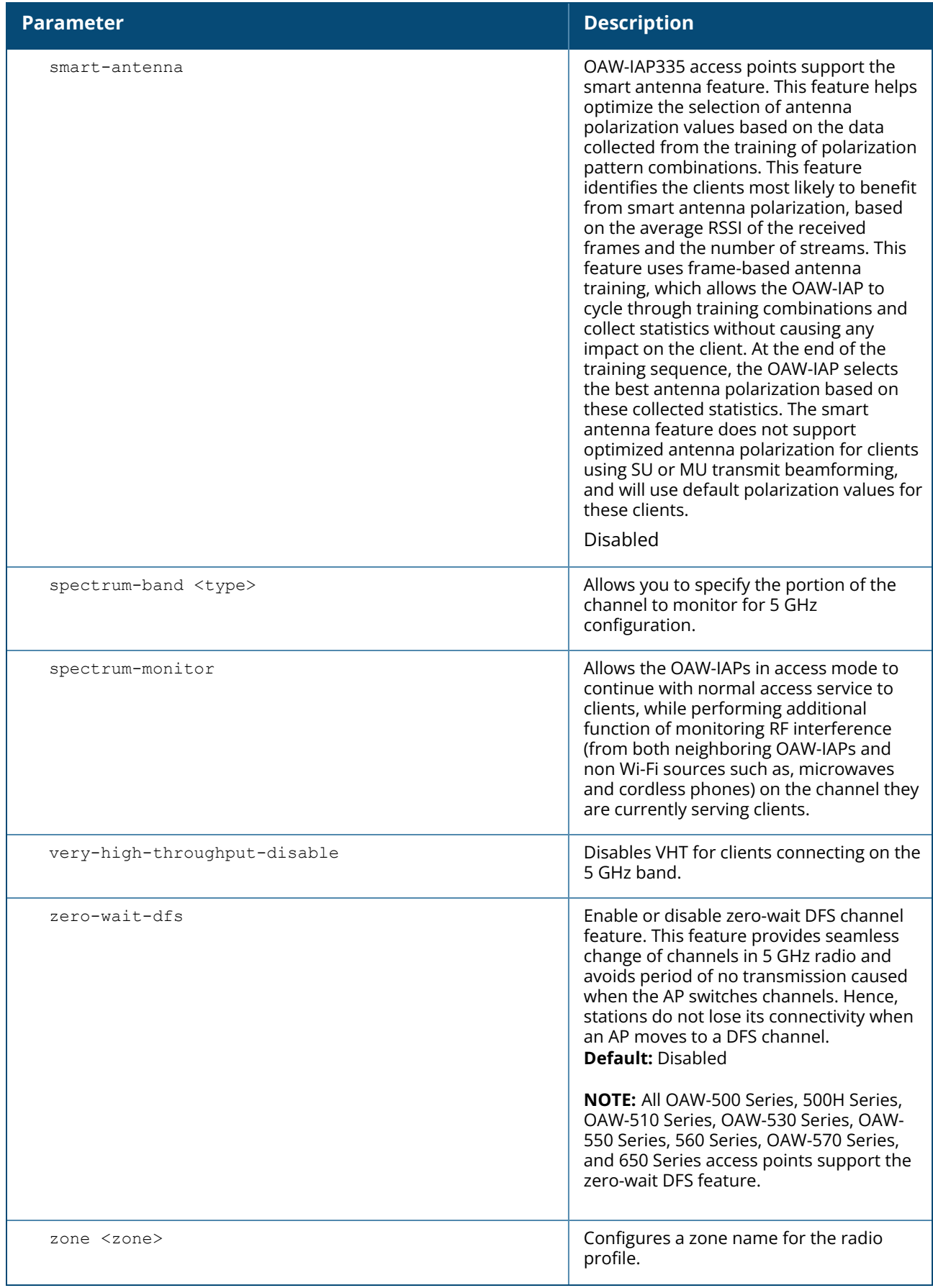

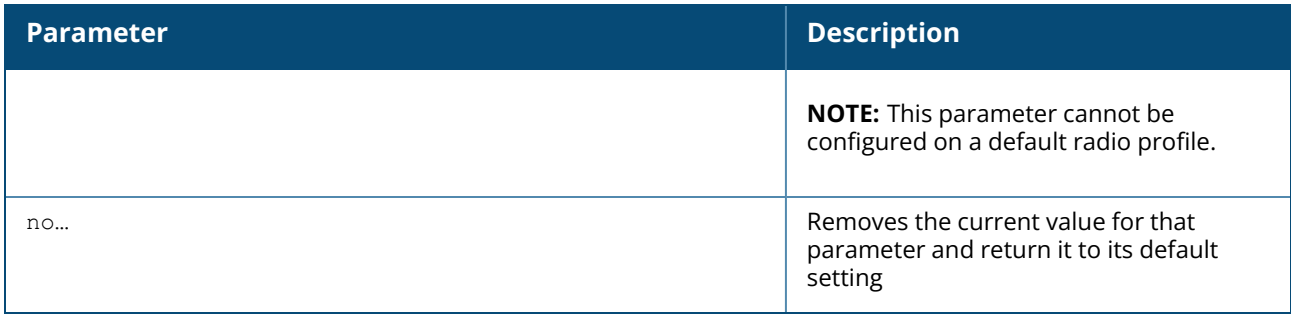

#### <span id="page-381-0"></span>**Table 12:** *Interference Immunity Levels*

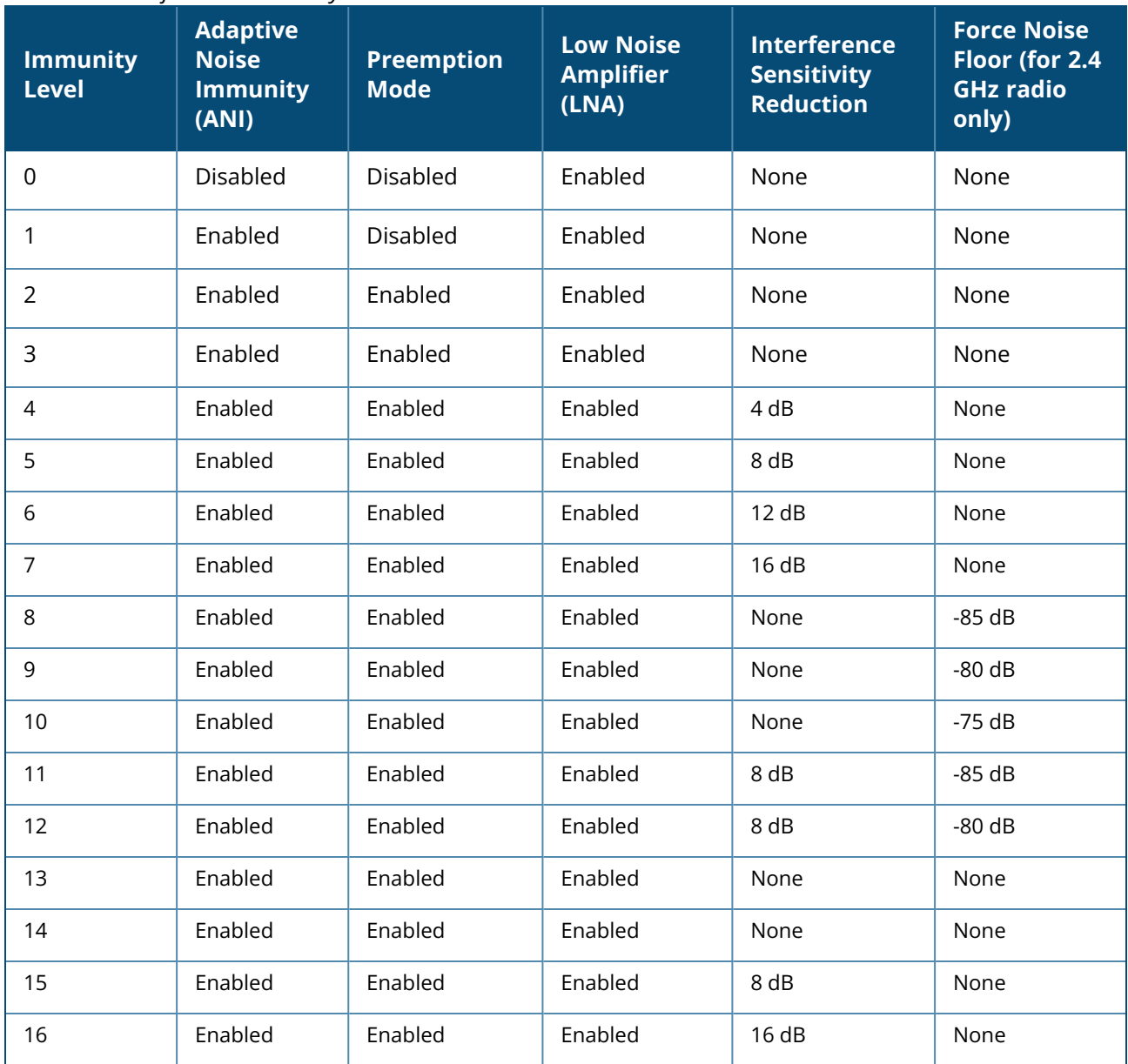

n **Adaptive Noise Immunity:** Adjust noise and spur immunity levels based on PHY errors.

■ **Preemption mode:** The radio stops current reception and restarts the receiver when a new signal which is

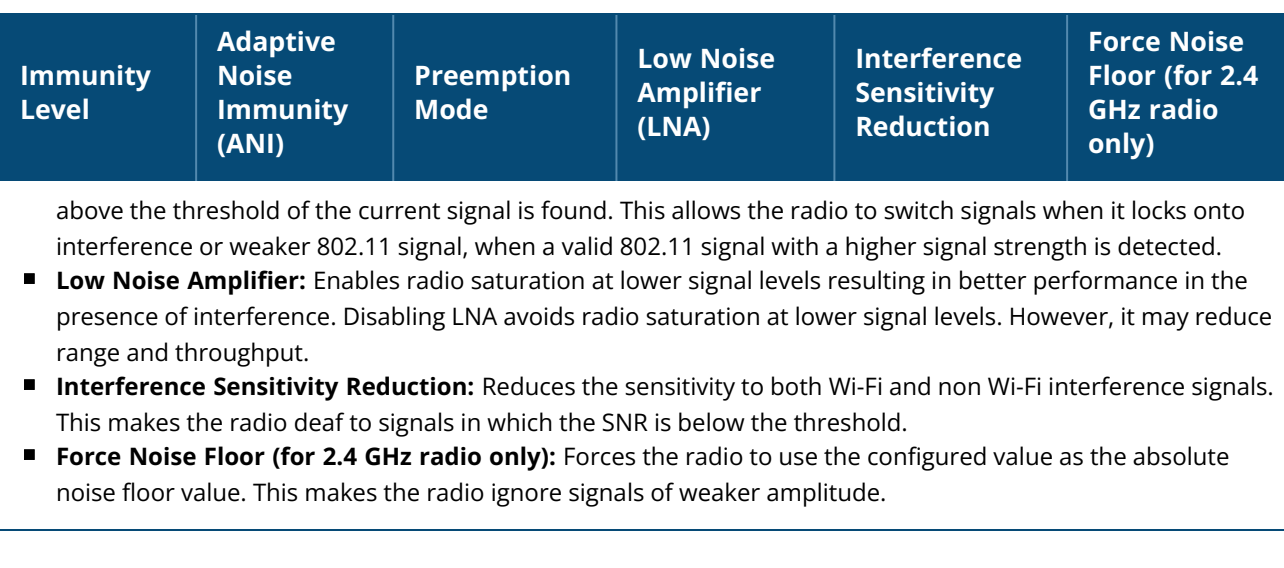

#### **Example**

The following example configures the 5 GHz radio profile:

```
(Instant AP)(config)# rf dot11a-radio-profile
(Instant AP)(RF dot11a Radio Profile)# beacon-interval 100
(Instant AP)(RF dot11a Radio Profile)# legacy-mode
(Instant AP)(RF dot11a Radio Profile)# dot11h
(Instant AP)(RF dot11a Radio Profile)# interference-immunity 3
(Instant AP)(RF dot11a Radio Profile)# max-tx-power 33
(Instant AP)(RF dot11a Radio Profile)# min-tx-power 10
(Instant AP)(RF dot11a Radio Profile)# max-distance 600
(Instant AP)(RF dot11a Radio Profile)# csa-count 2
(Instant AP)(RF dot11a Radio Profile)# free-channel-index 40
(Instant AP)(RF dot11a Radio Profile)# spectrum-monitor
(Instant AP)(RF dot11a Radio Profile)# end
```
# **Command History**

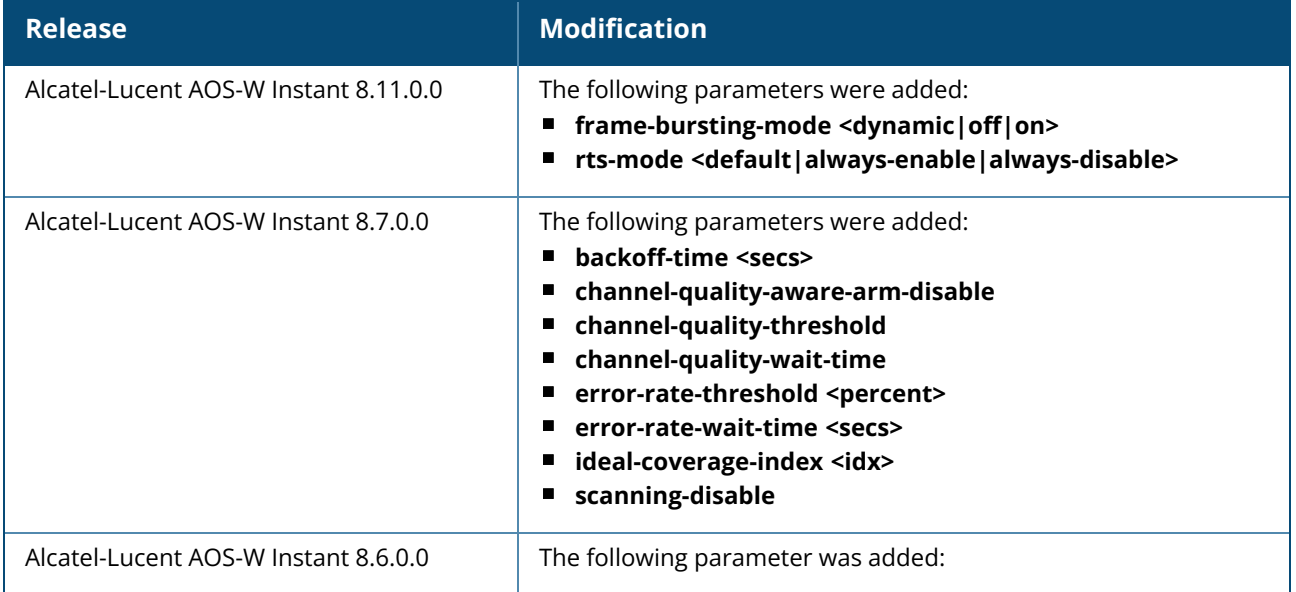

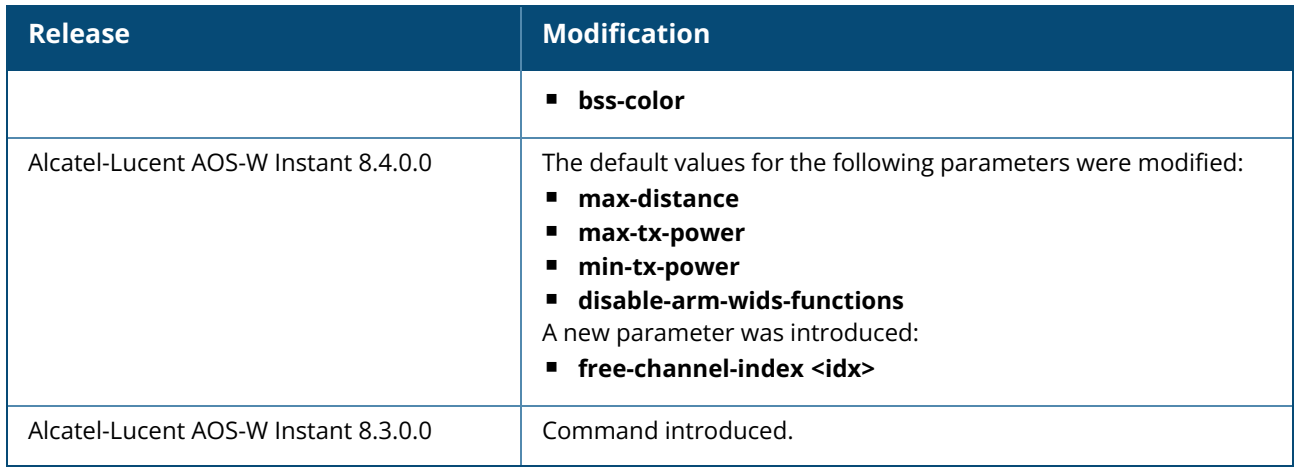

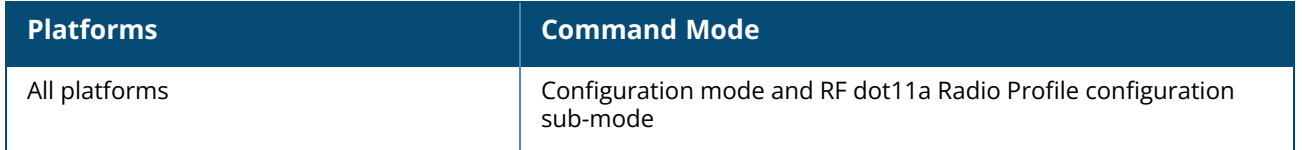

# **rf dot11a-secondary-radio-profile**

```
rf dot11a-radio-profile <profile_name>
  40MHZ-intolerance
  backoff-time <secs>
  beacon-interval <interval>
  bss-color <0-63>
  cell-size-reduction <reduction>
  channel-quality-aware-arm-disable
  channel-quality-threshold
  channel-quality-wait-time
  csa-count <count>
  csd-override
  disable-arm-wids-functions
  dot11herror-rate-threshold <percent>
  error-rate-wait-time <secs>
  frame-bursting-mode <dynamic|off|on>
  free-channel-index <idx>
  honor-40MHZ-intolerance-disable
  ideal-coverage-index <idx>
  interference-immunity <level>
  legacy-mode
  max-distance <count>
  max-tx-power <power>
  min-tx-power <power>
  rts-mode <default|always-enable|always-disable>
  scanning-disable
  smart-antenna
  spectrum-band <type>
  spectrum-monitor
  very-high-throughput-disable
  zone <zone>
  no…
```
# **Description**

This command configures the secondary 5GHz radio profile for an OAW-IAP. This profile is only used when **split-5ghz-radio** is enabled on the access point. When **split-5ghz-radio** is enabled, the secondary radio profile is created based on the **rf-dot11a-radio-profile** settings.

The following ARM settings defined in this radio profile will take precedence over the settings in the ARM profile:

- backoff-time <secs>
- <sup>n</sup> **channel-quality-aware-arm-disable**
- <sup>n</sup> **channel-quality-threshold**
- channel-quality-wait-time
- error-rate-threshold <percent>
- error-rate-wait-time <secs>
- ideal-coverage-index <idx>
- <sup>n</sup> **scanning-disable**

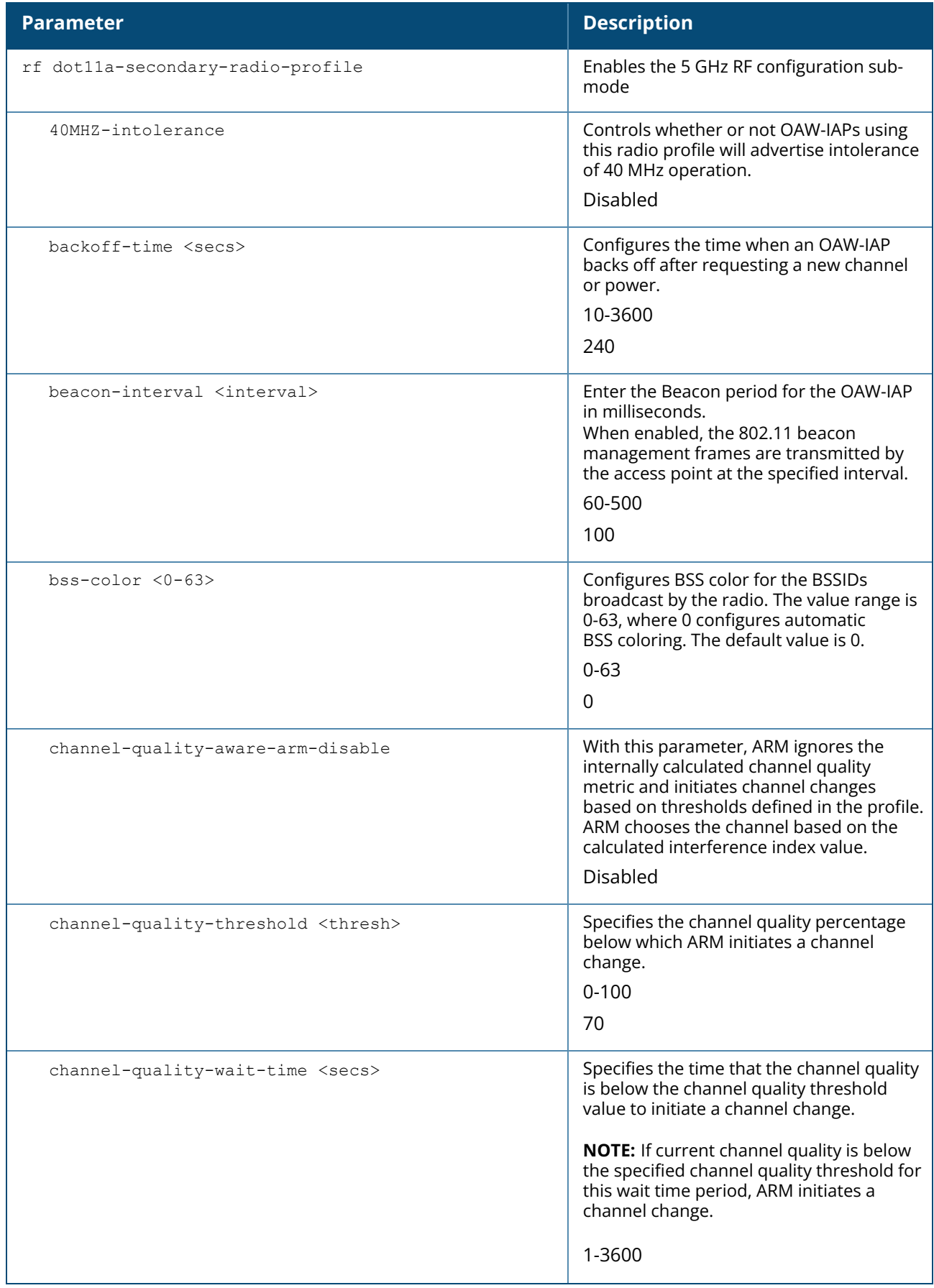

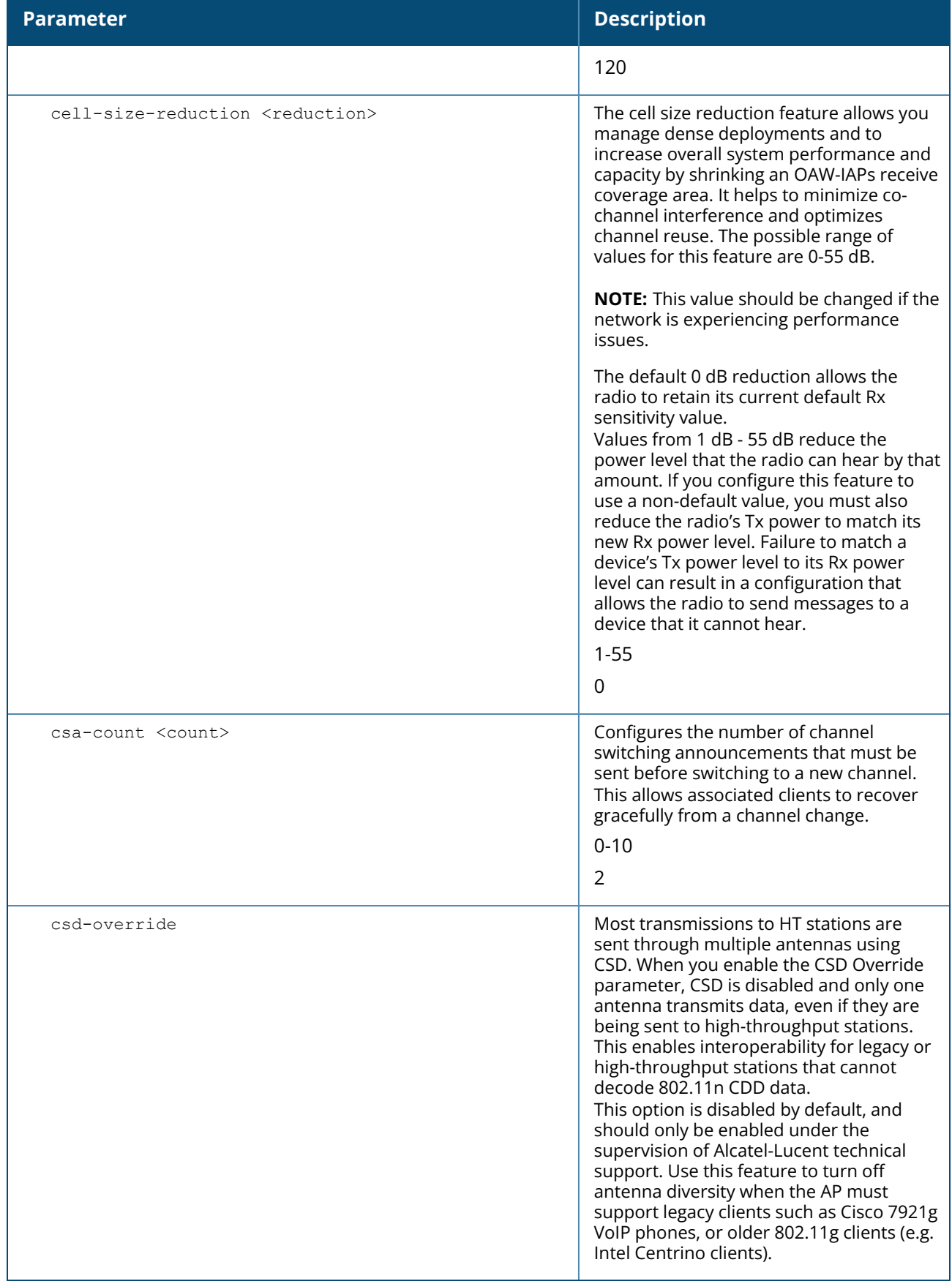

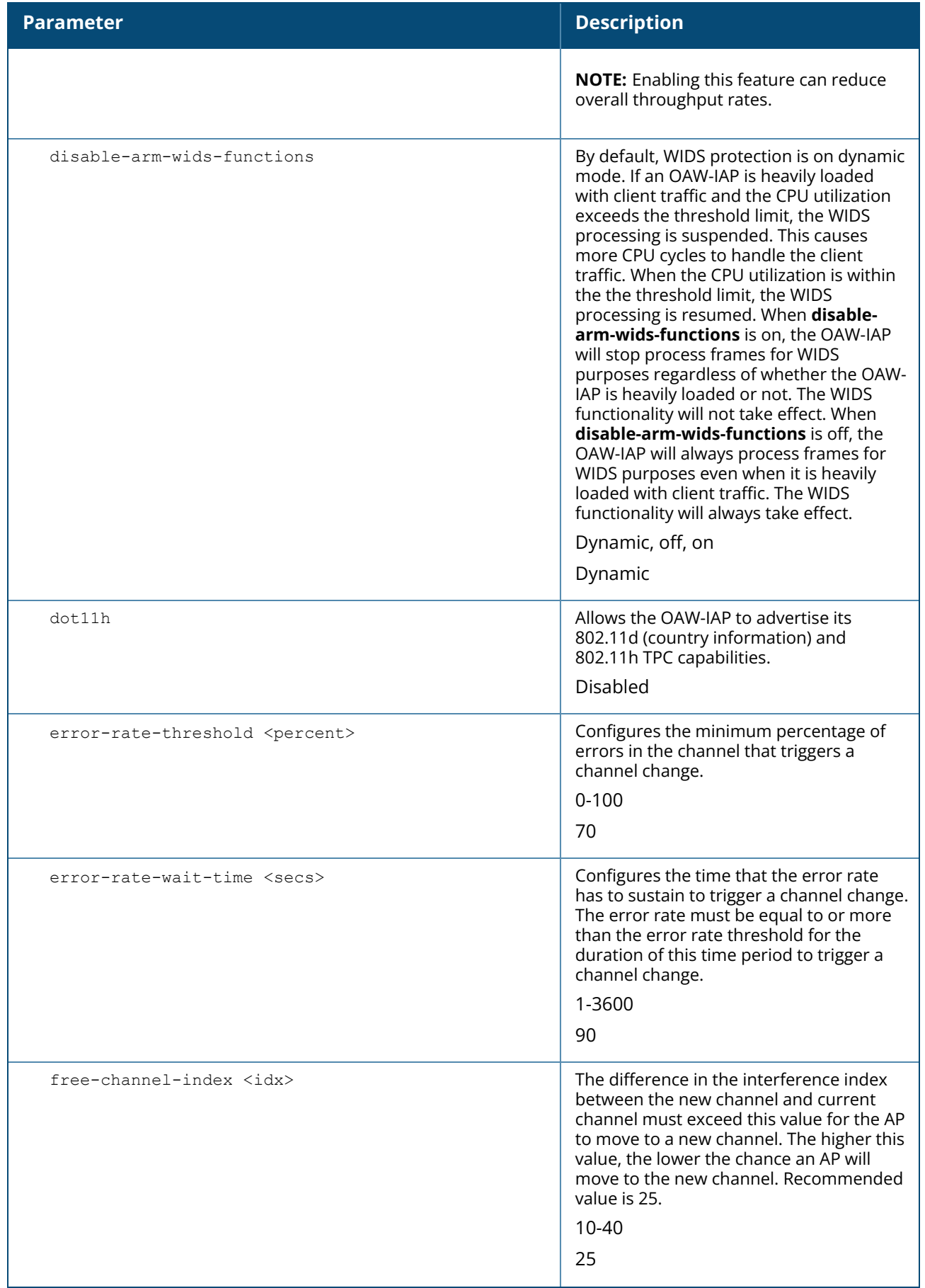

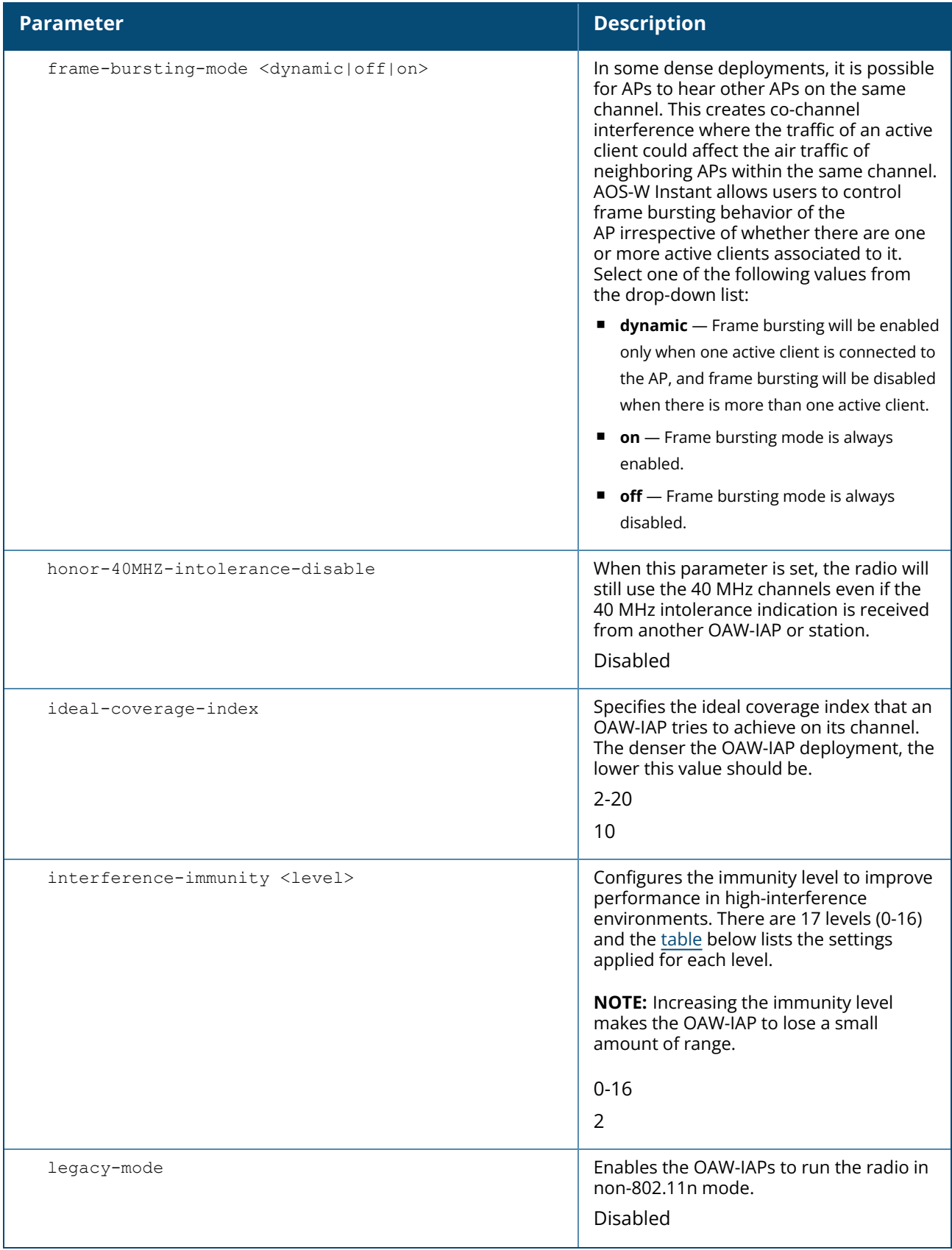

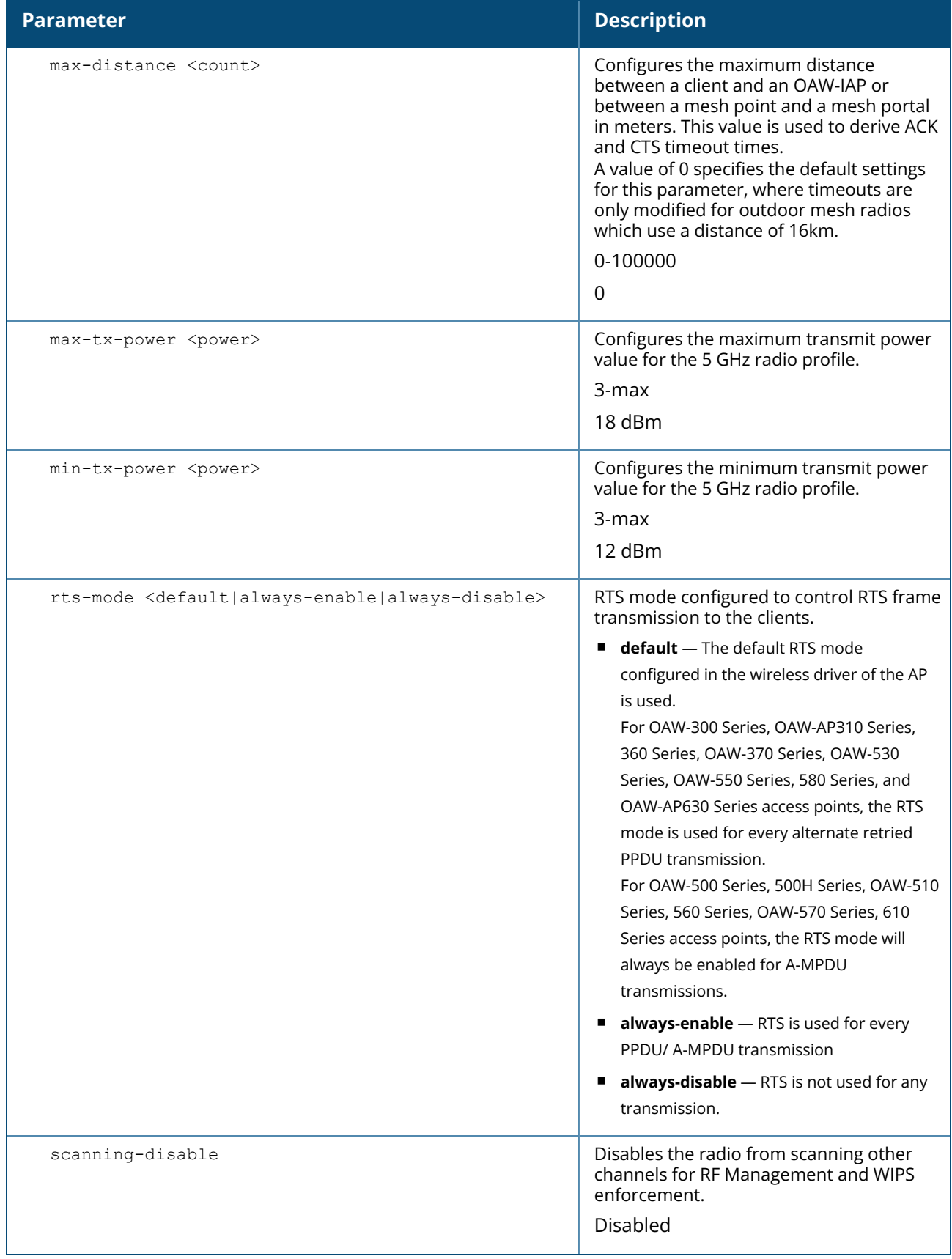

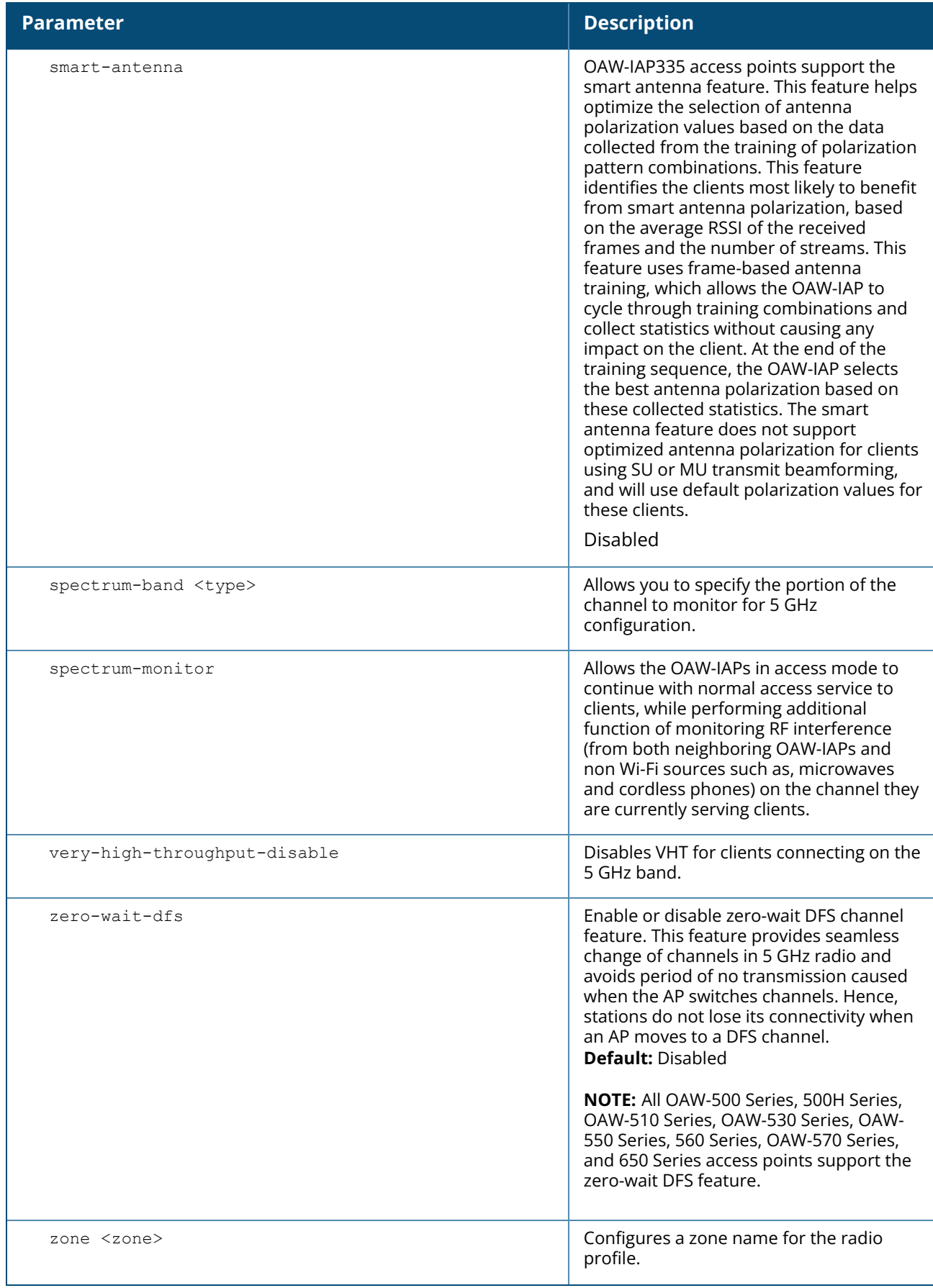

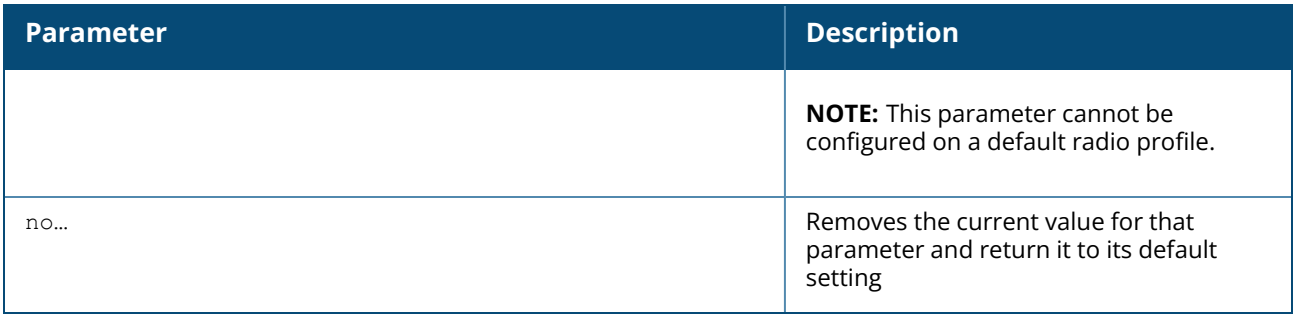

#### <span id="page-391-0"></span>**Table 13:** *Interference Immunity Levels*

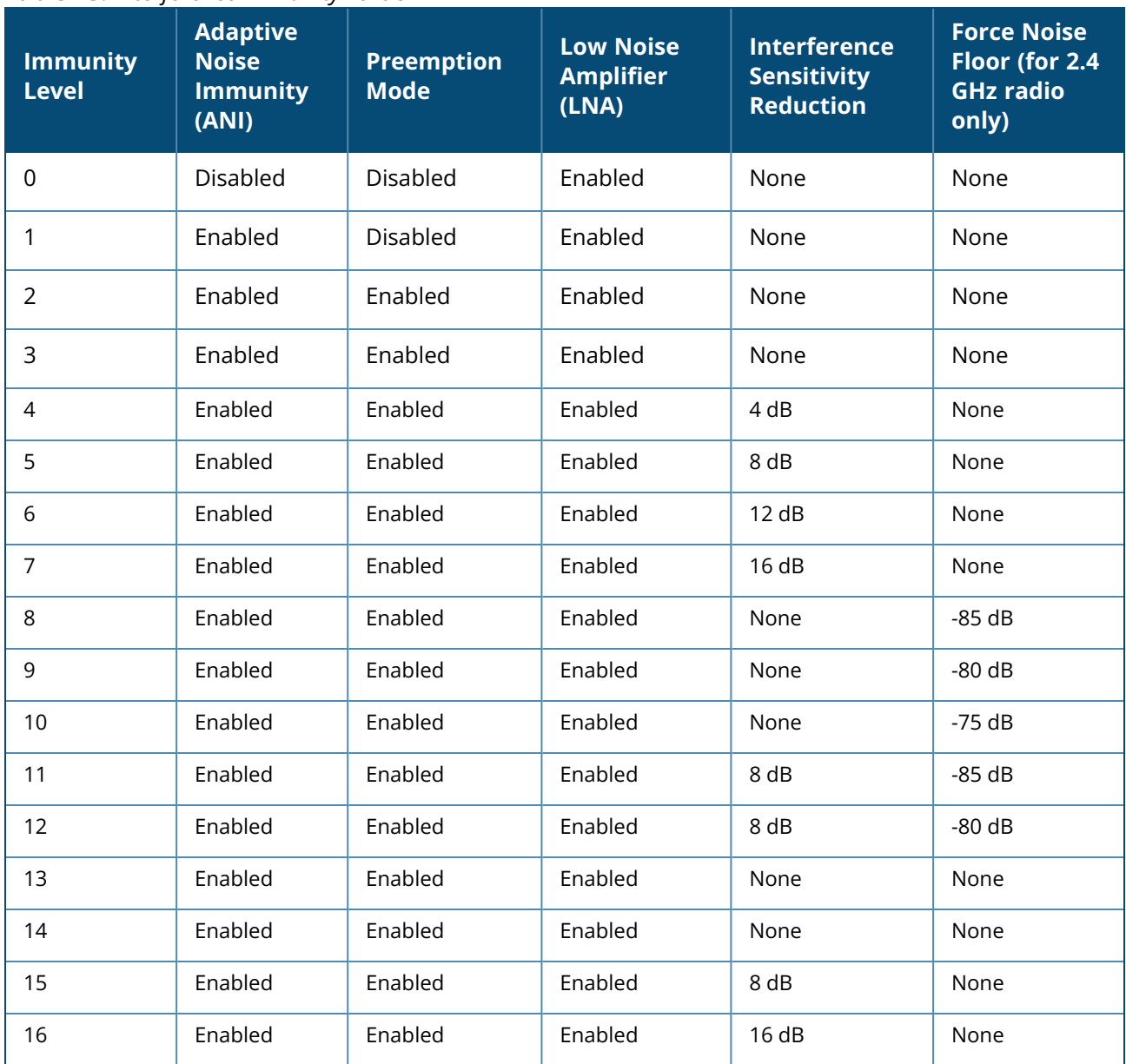

n **Adaptive Noise Immunity:** Adjust noise and spur immunity levels based on PHY errors.

■ **Preemption mode:** The radio stops current reception and restarts the receiver when a new signal which is

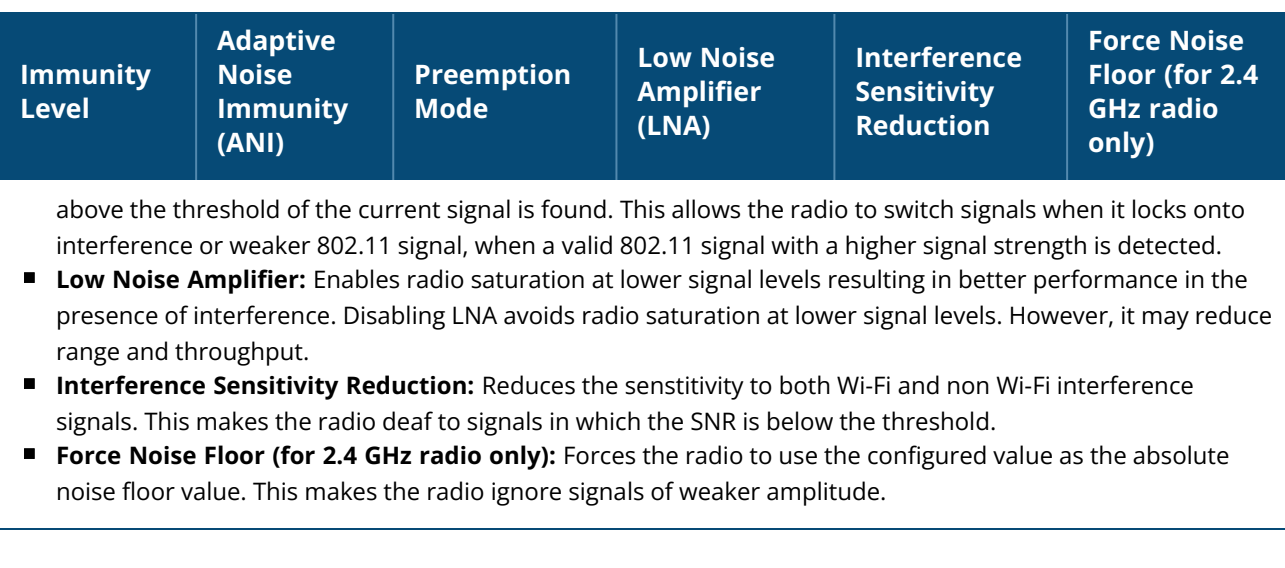

#### **Example**

The following example configures the 5 GHz radio profile:

```
(Instant AP)(config)# rf dot11a-secondary-radio-profile
(Instant AP)(RF dot11a Radio Profile)# beacon-interval 100
(Instant AP)(RF dot11a Radio Profile)# legacy-mode
(Instant AP)(RF dot11a Radio Profile)# dot11h
(Instant AP)(RF dot11a Radio Profile)# interference-immunity 3
(Instant AP)(RF dot11a Radio Profile)# max-tx-power 33
(Instant AP)(RF dot11a Radio Profile)# min-tx-power 10
(Instant AP)(RF dot11a Radio Profile)# max-distance 600
(Instant AP)(RF dot11a Radio Profile)# csa-count 2
(Instant AP)(RF dot11a Radio Profile)# free-channel-index 40
(Instant AP)(RF dot11a Radio Profile)# spectrum-monitor
(Instant AP)(RF dot11a Radio Profile)# end
```
# **Command History**

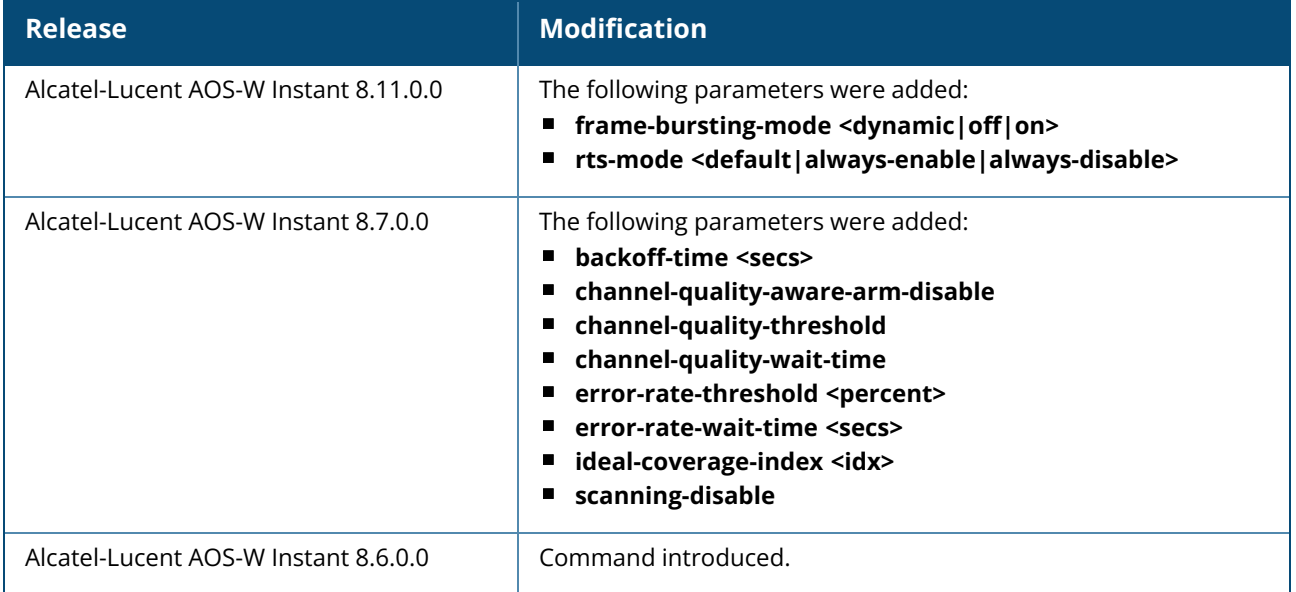

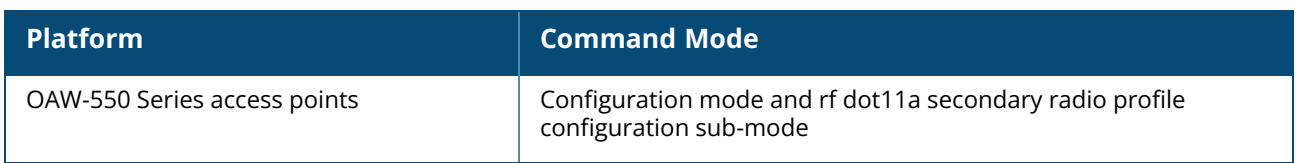

#### **rf dot11g-radio-profile**

```
rf dot11g-radio-profile [<profile_name>]
  40MHZ-intolerance
  backoff-time <secs>
  bss-color <0-63>
  beacon-interval <interval>
  cell-size-reduction <reduction>
  channel-quality-aware-arm-disable
  channel-quality-threshold
  channel-quality-wait-time
  csa-count <count>
  csd-override
  disable-arm-wids-functions
  dot11h
  error-rate-threshold <percent>
  error-rate-wait-time <secs>
  free-channel-index <idx>
  honor-40MHZ-intolerance-disable
  ideal-coverage-index <idx>
  iot-coexistence-disable
  interference-immunity <level>
  legacy-mode
  max-distance <count>
  max-tx-power <power>
  min-tx-power <power>
  rts-mode <default|always-enable|always-disable>
  scanning-disable
  smart-antenna
  spectrum-monitor
  zone <zone>
no…
```
#### **Description**

This command configures a 2.4.GHz or 802.11g radio profile for an OAW-IAP.

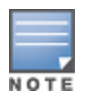

The following ARM settings defined in this radio profile take precedence over the settings in the ARM profile: **backoff-time <secs>, channel-quality-aware-arm-disable, channel-quality-threshold,channel-quality-waittime, error-rate-threshold <percent>, error-rate-wait-time <secs>, ideal-coverage-index <idx>, and scanning-disable.**

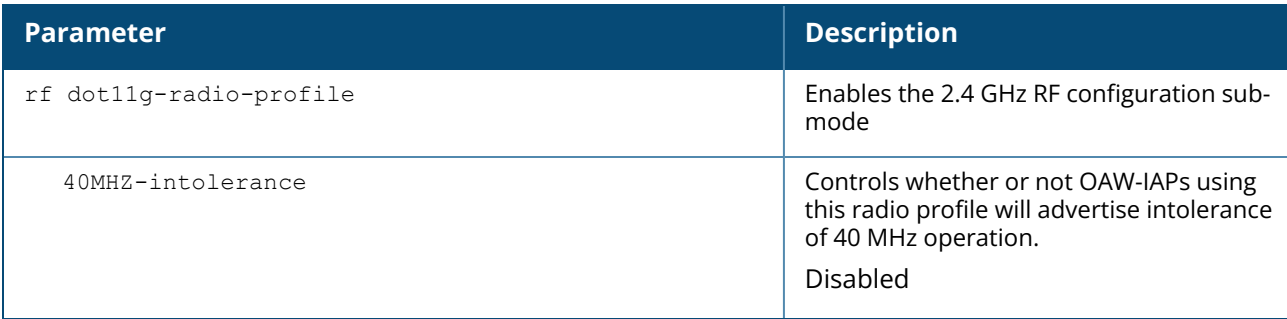

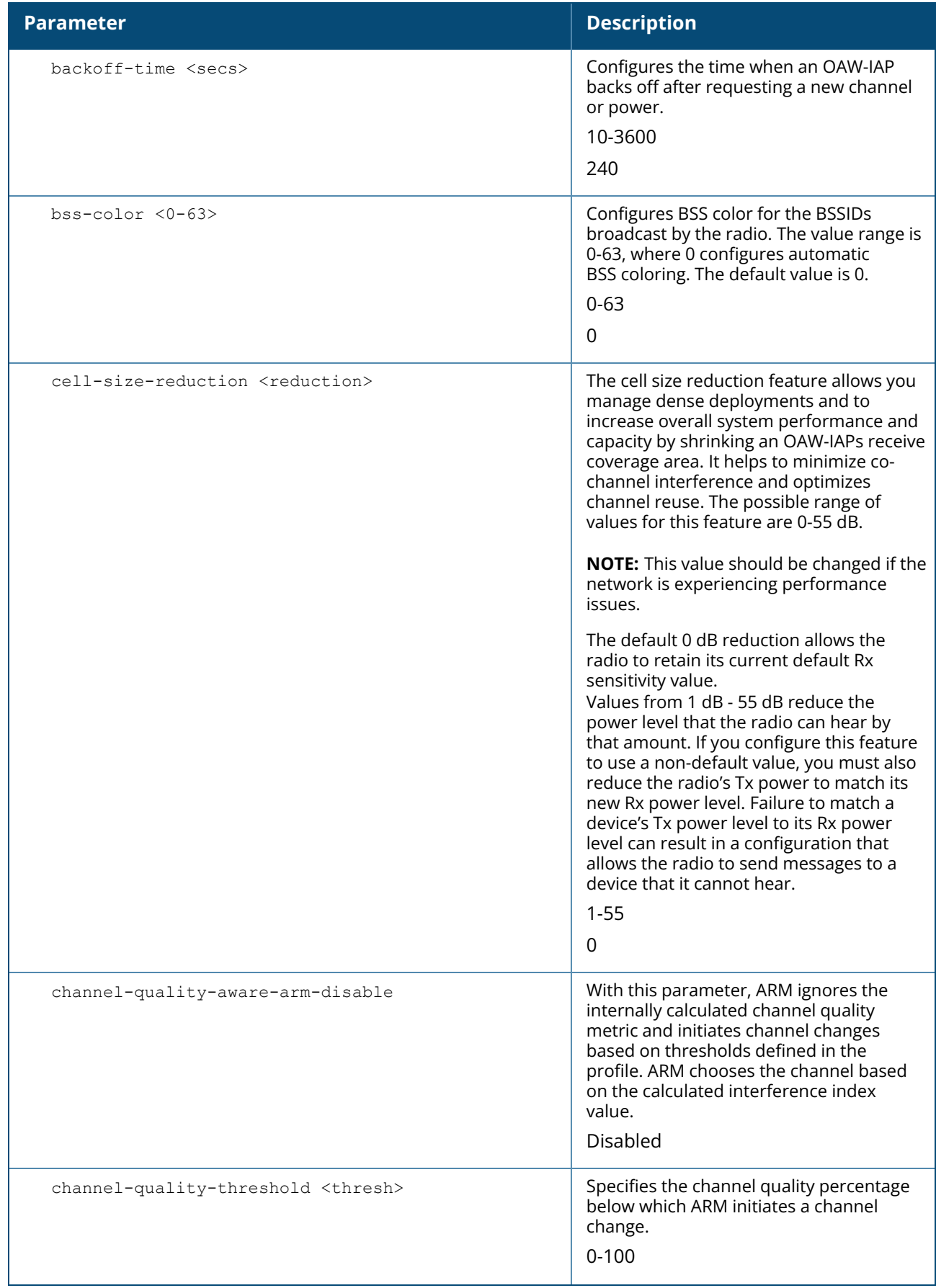
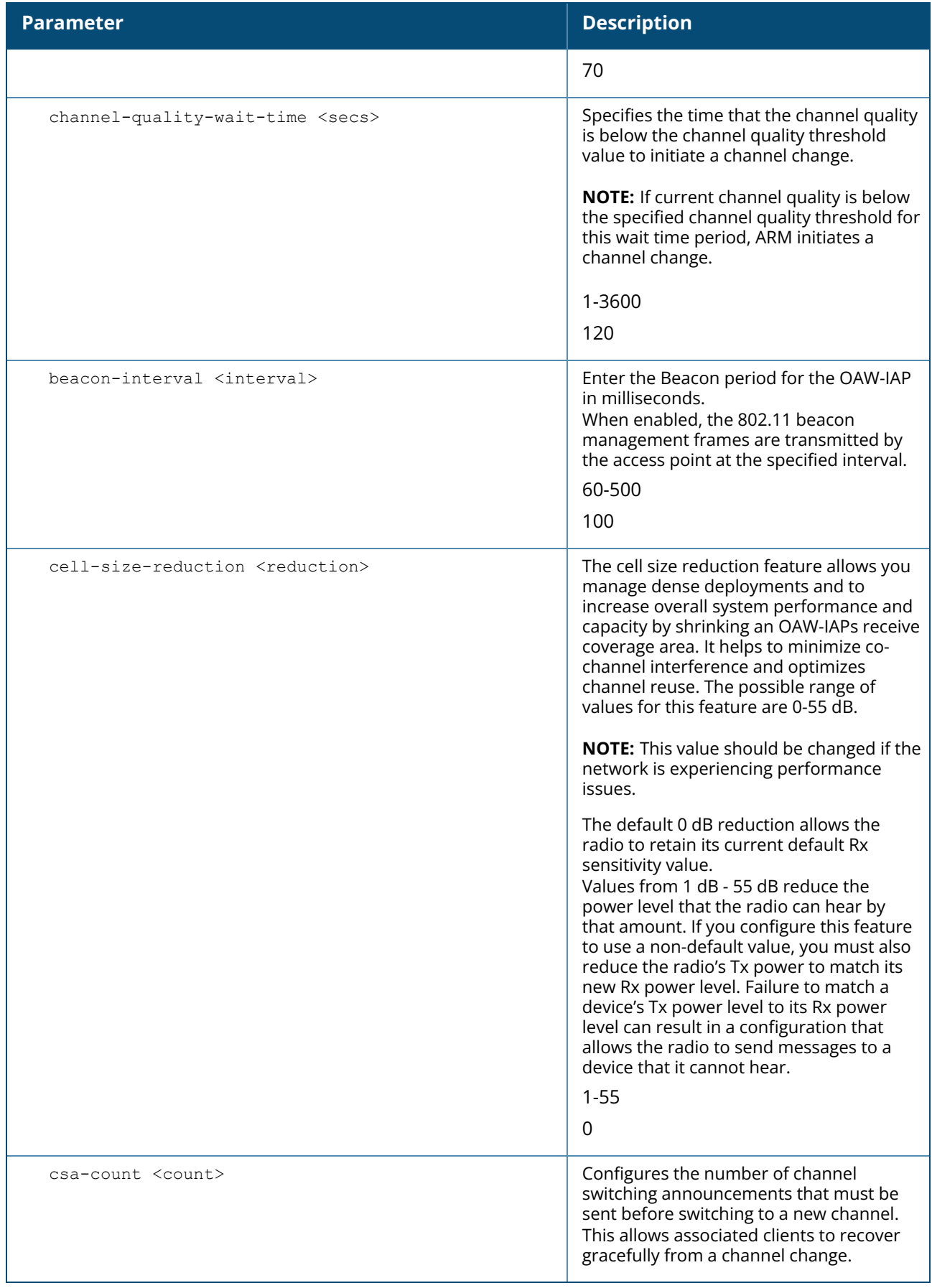

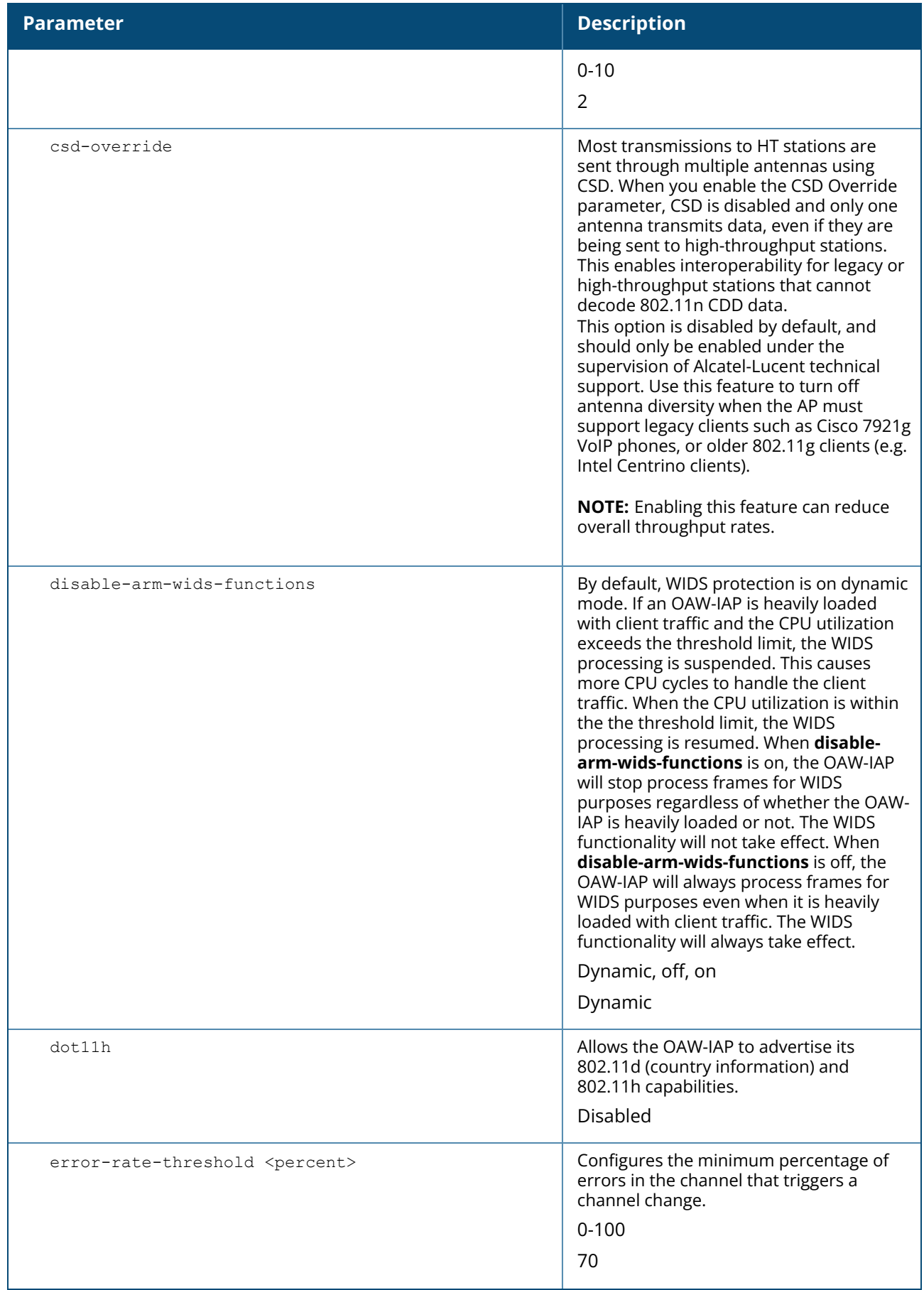

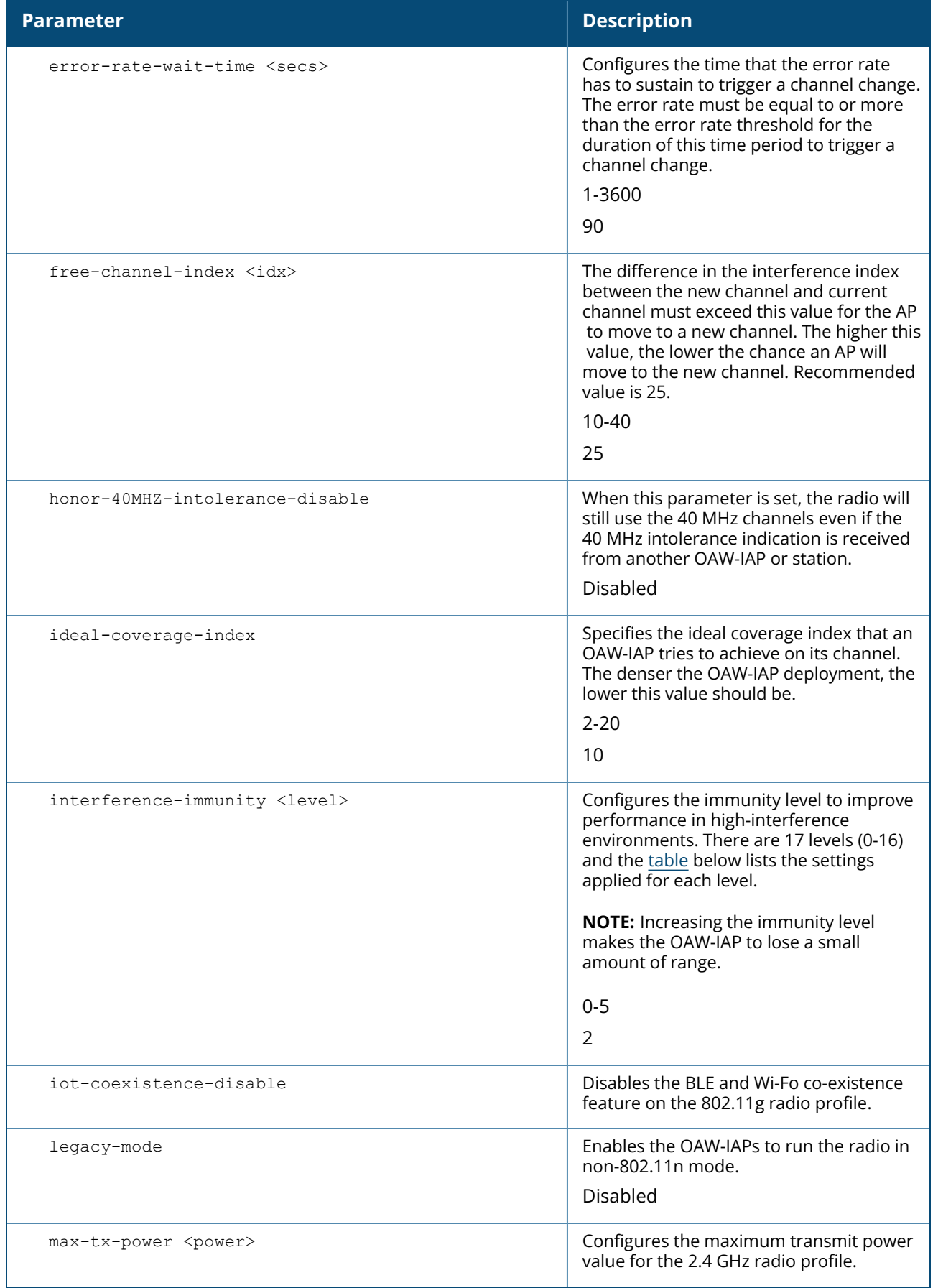

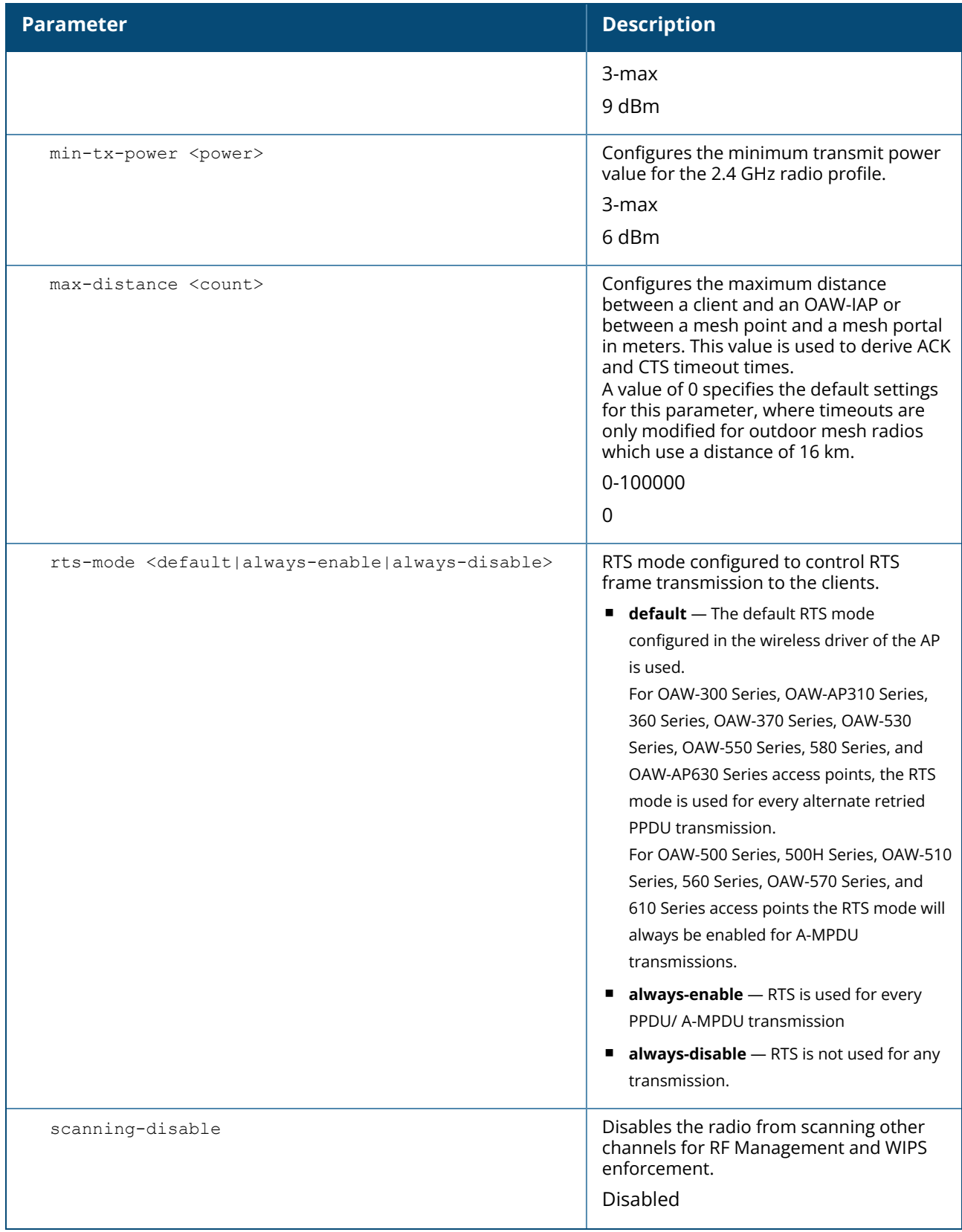

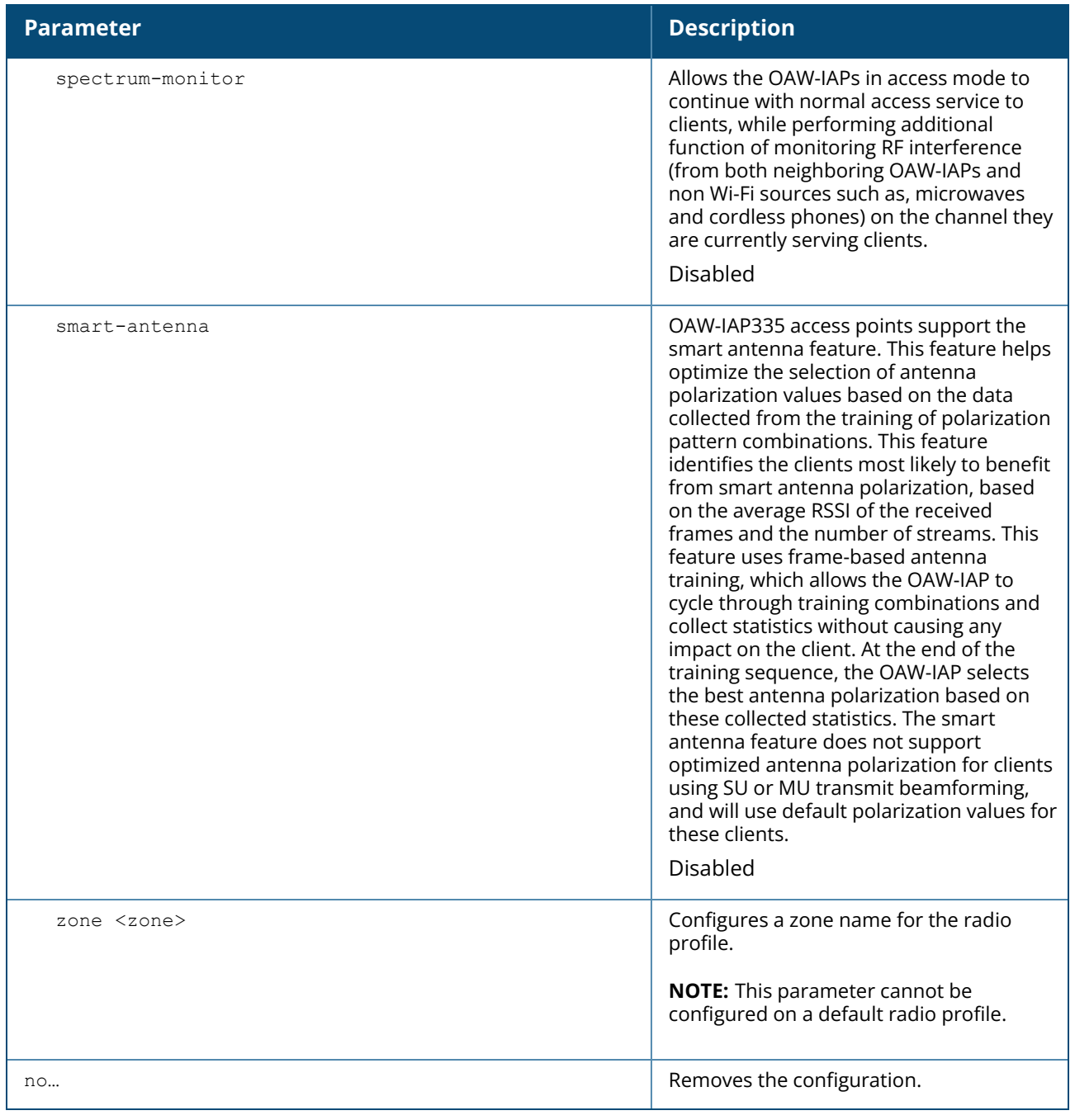

#### <span id="page-400-0"></span>**Table 14:** *Interference Immunity Levels*

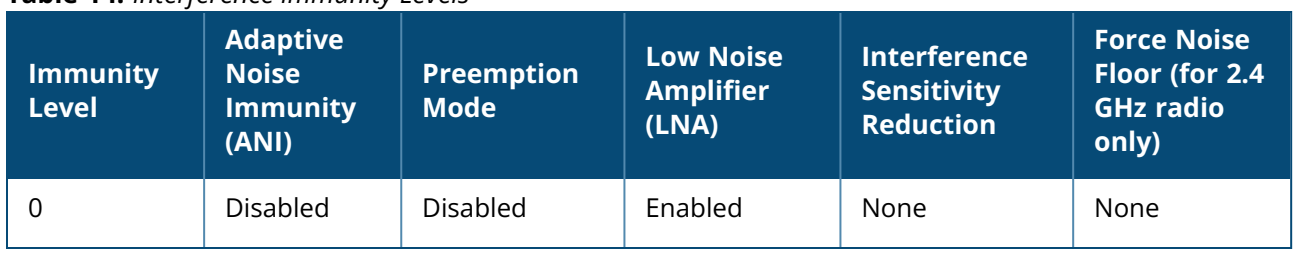

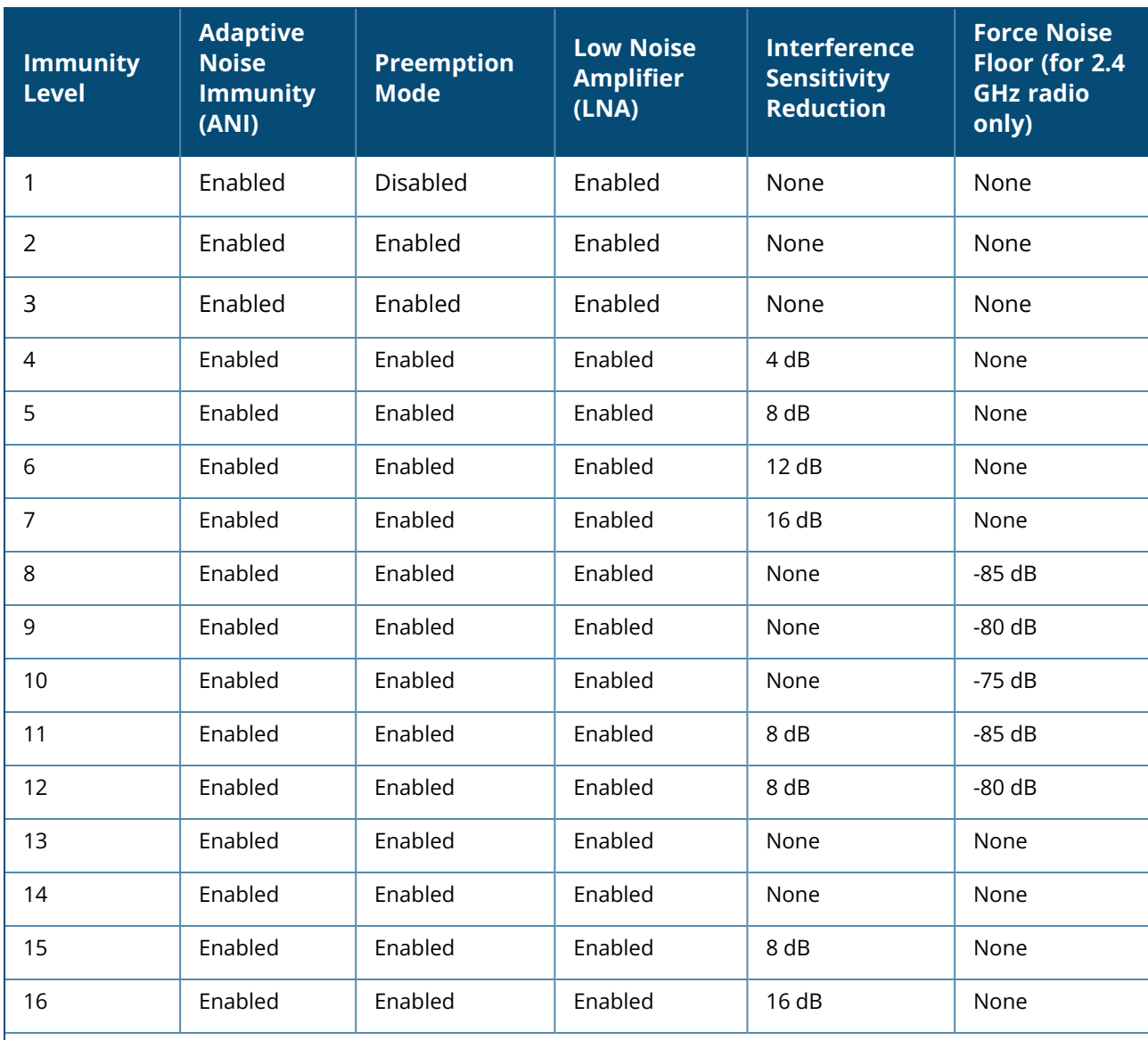

**Adaptive Noise Immunity:** Adjust noise and spur immunity levels based on PHY errors.

**Preemption mode:** The radio stops current reception and restarts the receiver when a new signal which is above the threshold of the current signal is found. This allows the radio to switch signals when it locks onto interference or weaker 802.11 signal, when a valid 802.11 signal with a higher signal strength is detected.

- <sup>n</sup> **Low Noise Amplifier:** Enables radio saturation at lower signal levels resulting in better performance in the presence of interference. Disabling LNA avoids radio saturation at lower signal levels. However, it may reduce range and throughput.
- **Interference Sensitivity Reduction:** Reduces the senstitivity to both Wi-Fi and non Wi-Fi interference signals. This makes the radio deaf to signals in which the SNR is below the threshold.
- n **Force Noise Floor (for 2.4 GHz radio only):** Forces the radio to use the configured value as the absolute noise floor value. This makes the radio ignore signals of weaker amplitude.

### **Example**

The following example configures the 2.4 GHz radio profile:

```
(Instant AP)(config)# rf dot11g-radio-profile
```

```
(Instant AP)(RF dot11g Radio Profile)# beacon-interval 200
(Instant AP)(RF dot11g Radio Profile)# no legacy-mode
(Instant AP)(RF dot11g Radio Profile)# dot11h
(Instant AP)(RF dot11g Radio Profile)# interference-immunity 3
(Instant AP)(RF dot11g Radio Profile)# max-tx-power 33
(Instant AP)(RF dot11g Radio Profile)# min-tx-power 10
(Instant AP)(RF dot11g Radio Profile)# max-distance 600
(Instant AP)(RF dot11g Radio Profile)# csa-count 2
(Instant AP)(RF dot11g Radio Profile)# free-channel-index 40
(Instant AP)(RF dot11g Radio Profile)# spectrum-monitor
(Instant AP)(RF dot11g Radio Profile)# end
```
### **Command History**

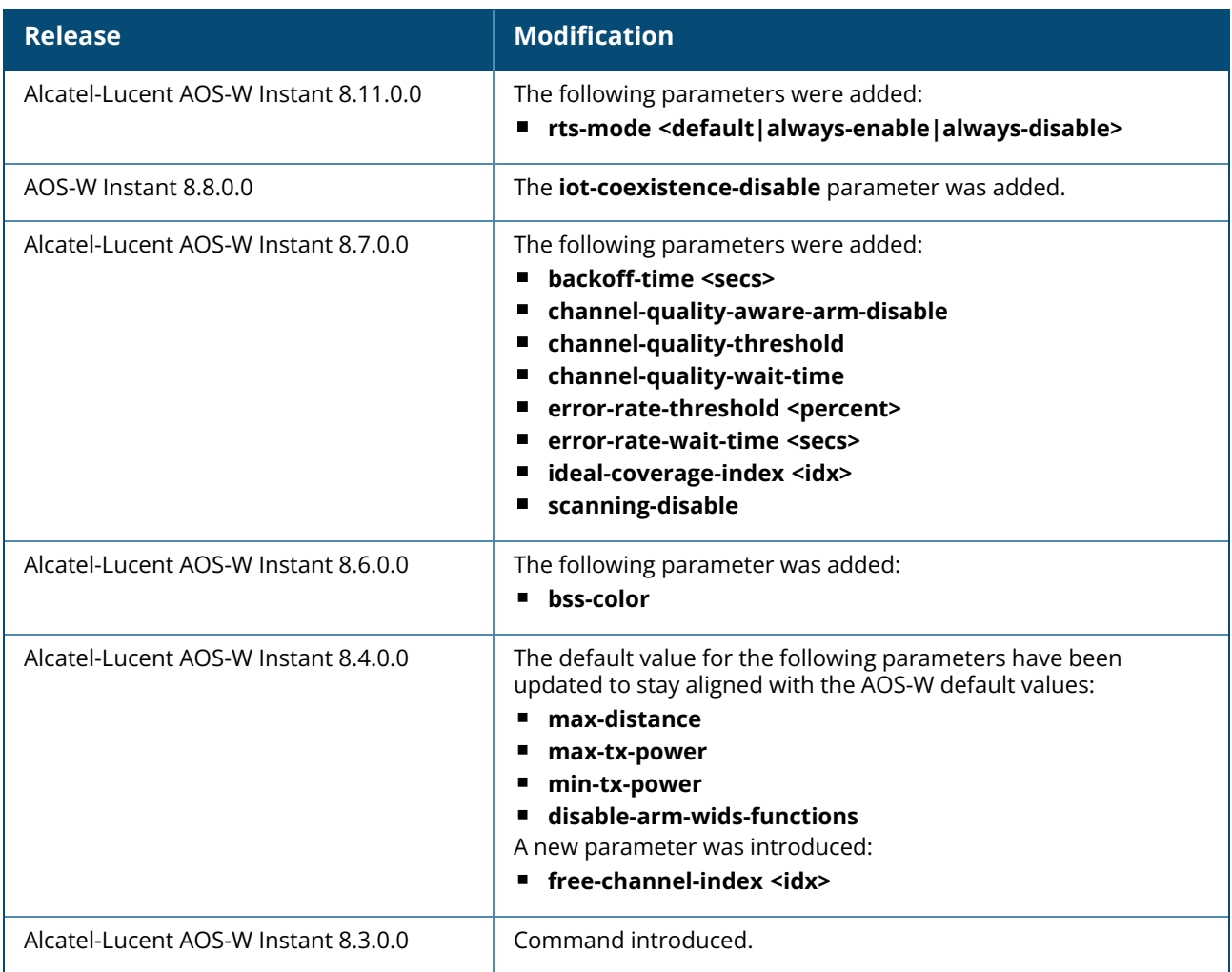

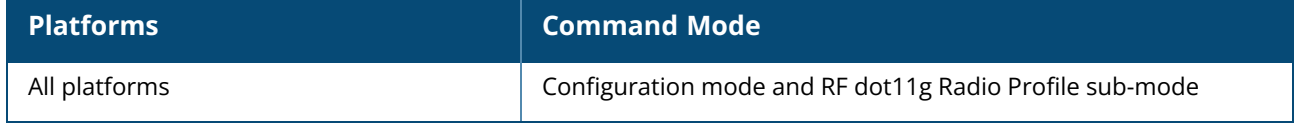

### **rf-band**

rf-band {2.4| 5.0| all}

### **Description**

This command configures the RF band for an OAW-IAP.

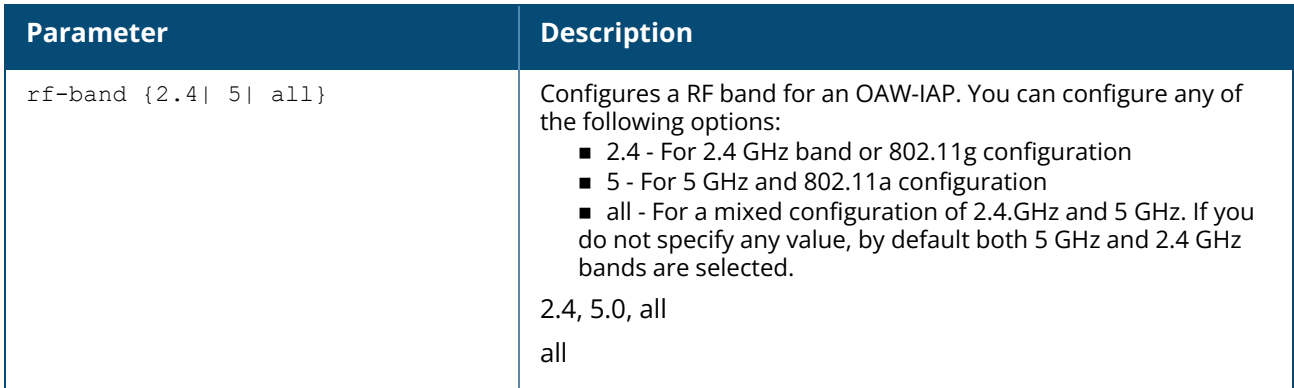

### **Example**

The following example configures the 5 GHz RF band for an OAW-IAP.

```
(Instant AP)(config)# rf-band 5
```
### **Command History**

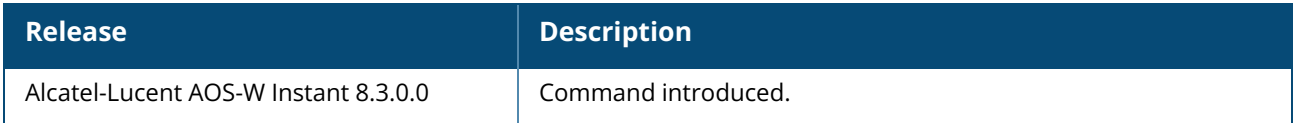

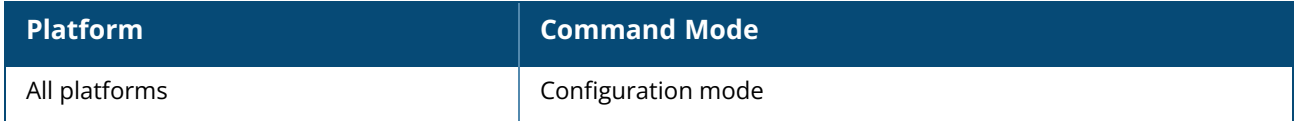

### **rf-zone**

rf-zone <zone> no…

# **Description**

This command configures the RF zone for an OAW-IAP.

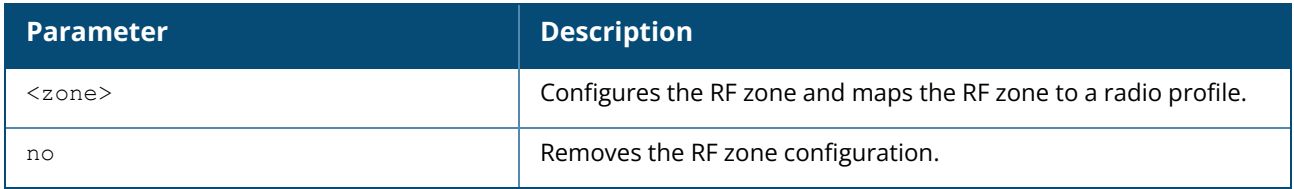

### **Example**

The following example configures the RF zone of a guest SSID.

(Instant AP)# rf-zone guest

# **Command History**

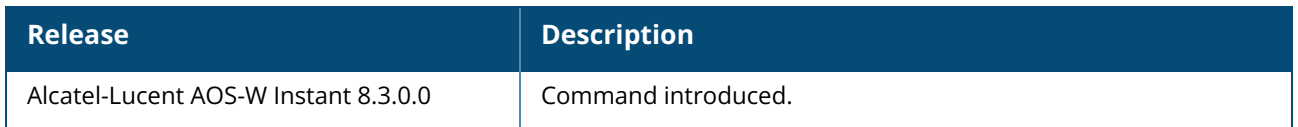

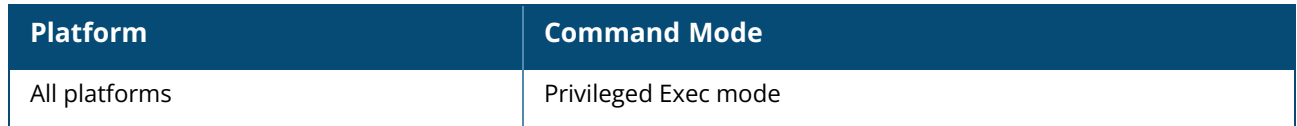

### **routing-profile**

```
routing-profile
  route <destination> <mask> <gateway> {<metric>}
  no…
no routing profile
```
### **Description**

This command configures a routing profile for a specific destination address or destination subnet.

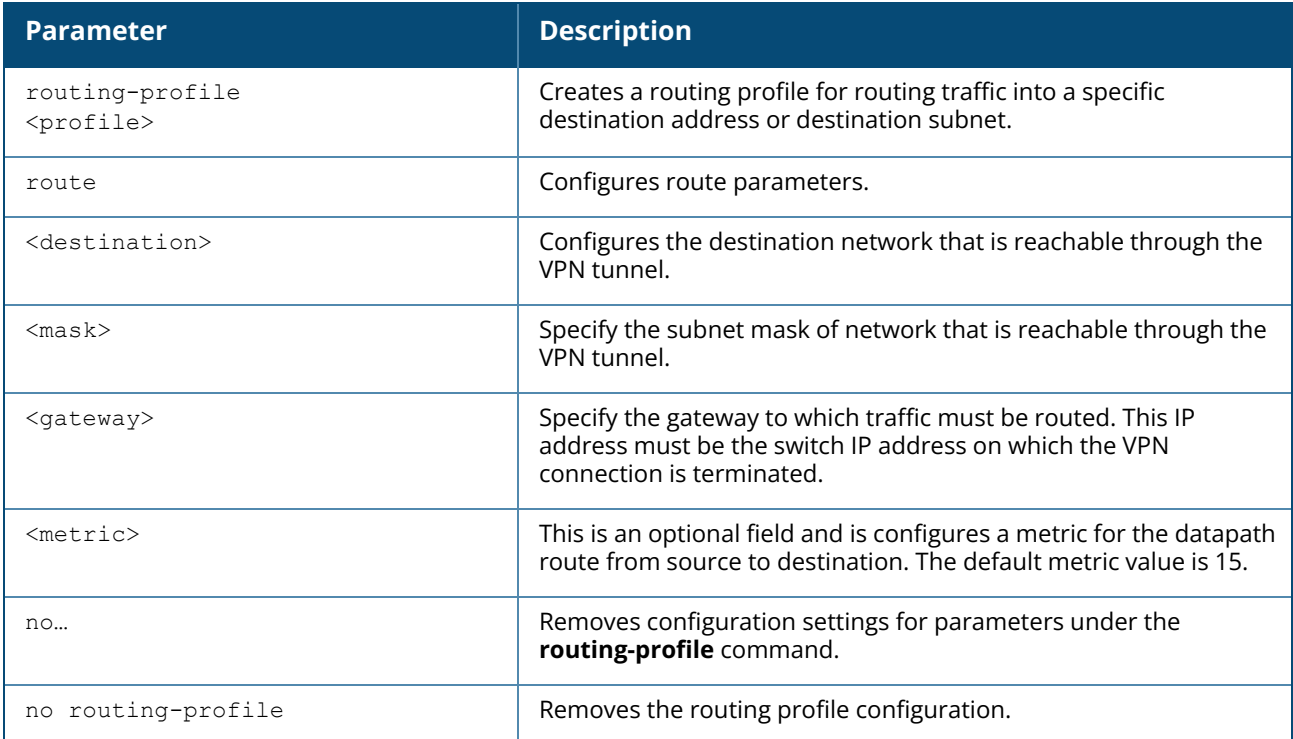

## **Example**

The following example configures a routing profile:

```
(Instant AP)(config)# routing-profile
(Instant AP)(Routing-profile)# route 192.0.1.0 255.255.255.0 192.0.2.0 15
(Instant AP)(Routing-profile)# end
(Instant AP)# commit apply
```
## **Command History**

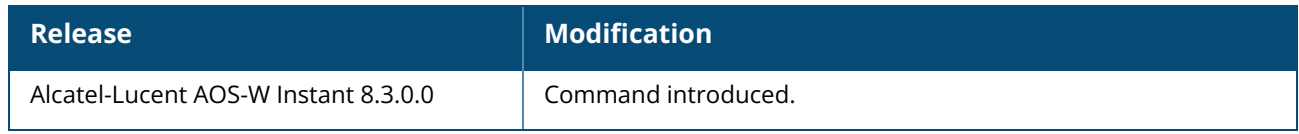

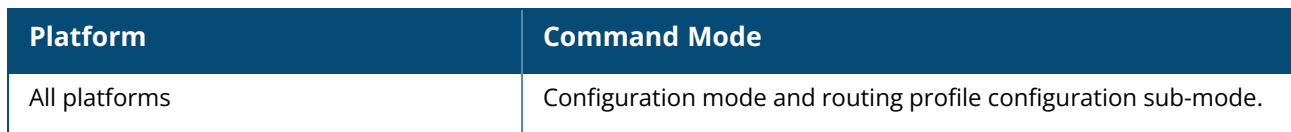

### **rrm-ie-profile**

```
rrm-ie-profile <profile-name>
  country-ie-disable
  enabled-capabilities-ie-disable
  no
```
### **Description**

This command configures a radio resource management (RRM) IE profile to define the information elements advertised by an AP with 802.11k support enabled. All IEs are sent by default.

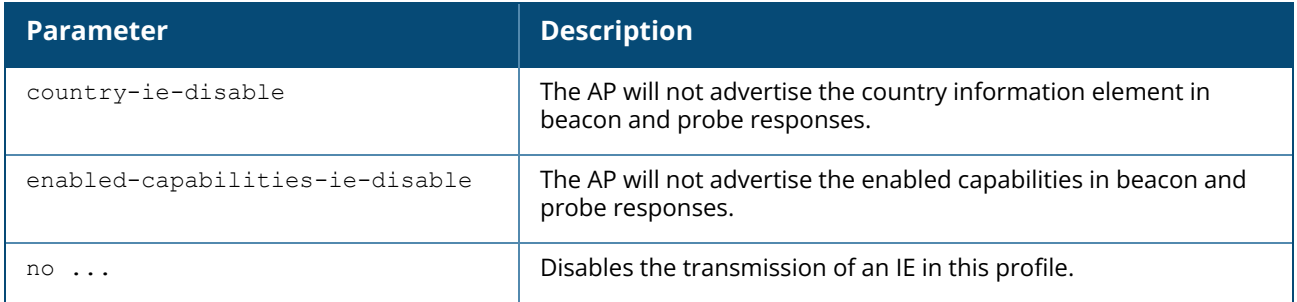

### **Example**

The following command prevents the AP from advertising the country IE:

```
(Instant AP)(config) #wlan rrm-ie-profile default
(Instant AP)(RRM IE Profile "default") #country-ie-disabled
```
# **Command History**

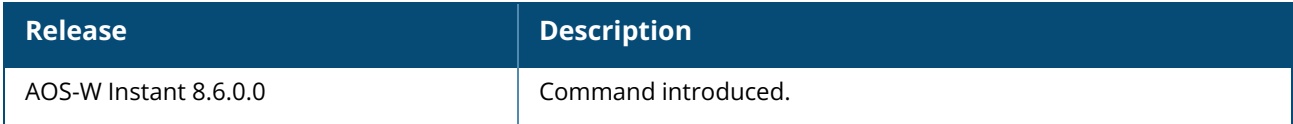

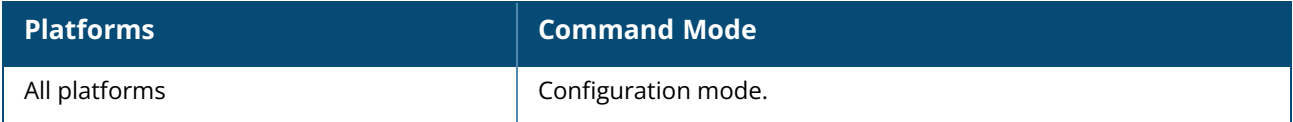

### **sesimagotag-esl-channel**

sesimagotag-esl-channel <channel>

## **Description**

This command is used to configure the static channel number of the ESL radio on an OAW-IAP.

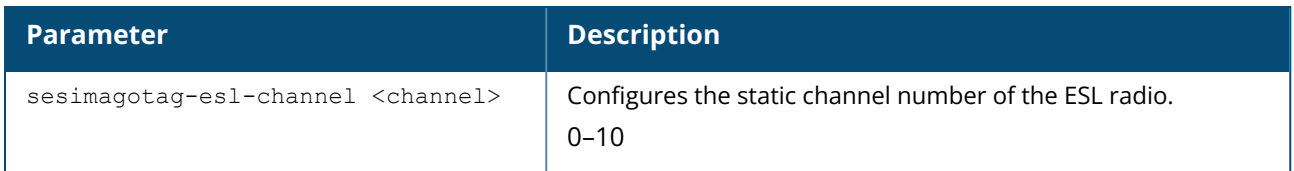

### **Example**

The following example configures a static ESL radio channel number:

(Instant AP)# sesimagotag-esl-channel 6

# **Command History**

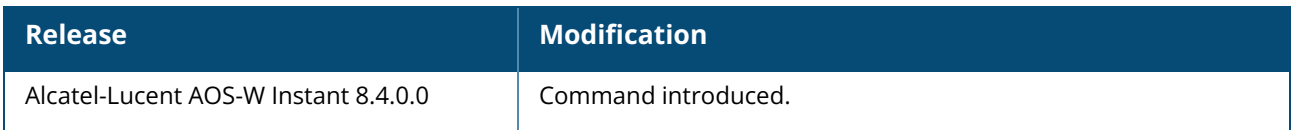

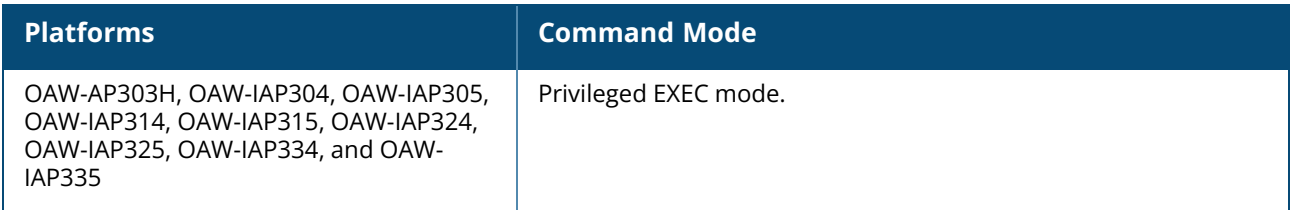

### **sesimagotag-esl-profile**

```
sesimagotag-esl-profile
  sesimagotag-esl-server <name>
  sesimagotag-esl-channel <channel>
  sesimagotag-esl-serverip <addr>
no...
```
### **Description**

This command is used to configure SES-imagotag's Electronic Shelf Label system details.

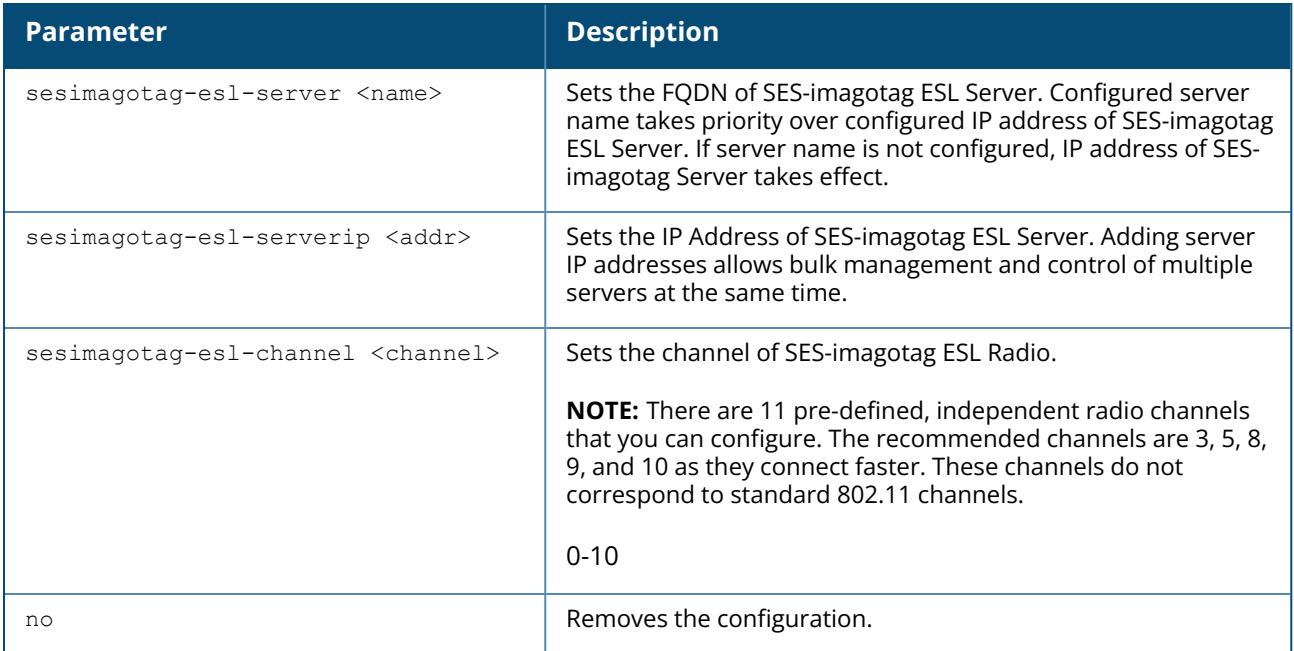

### **Example**

The following example shows how to configure SES-imagotag:

```
(Instant AP)(config) # sesimagotag-esl-profile
(Instant AP)(sesimagotag-esl-profile) # sesimagotag-esl-serverip 10.62.39.210
(Instant AP)(sesimagotag-esl-profile) # sesimagotag-esl-channel 9
(Instant AP)(sesimagotag-esl-profile) # end
```
### **Command History**

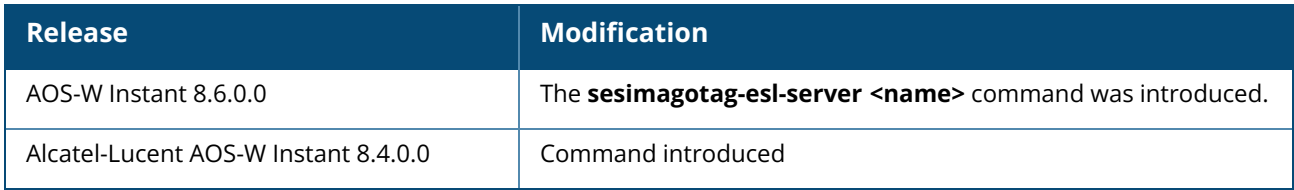

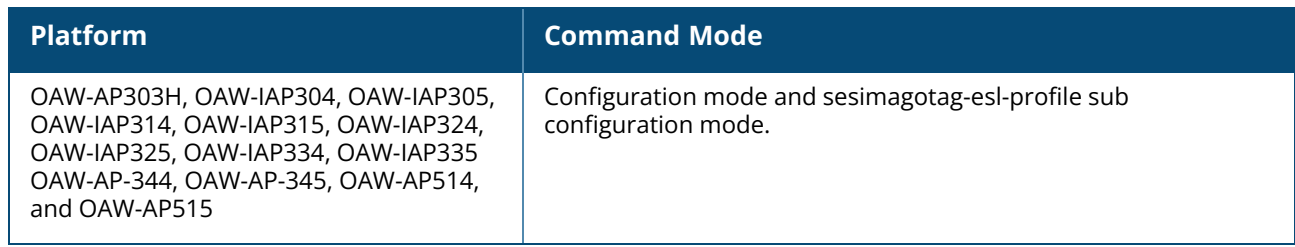

### **show 1xcert**

show 1xcert

### **Description**

This command displays the details about the external server certificate, which is used by the OAW-IAP for client authentication.

### **Example**

The following example shows the output of **show 1xcert** command:

```
Default Server Certificate:
Release :3
Serial Number :01:DA:52
Issuer :C=US, O=GeoTrust Inc., OU=Domain Validated SSL, CN=GeoTrust DV SSL
CA<br>Subject
            :0x05=lLUge2fRPkWcJe7boLSVdsKOFK8wv3MF, C=US,
O=securelogin.arubanetworks.com, OU=GT28470348, OU=See
www.geotrust.com/resources/cps (c)11, OU=Doma
   in Control Validated - QuickSSL(R) Premium, CN=securelogin.arubanetworks.com
Issued On :2011-05-11 01:22:10
Expires On :2017-08-11 04:40:59
Signed Using :SHA1
RSA Key size :2048 bits
```
The output of this command describes details such as the version, serial number, subject, issue date, expiry date, type of encryption, and RSA key information for the certificates uploaded to the OAW-IAP.

### **Command History**

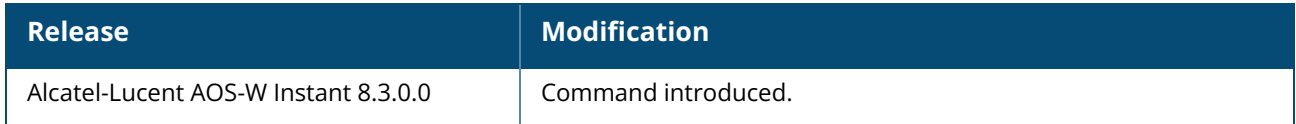

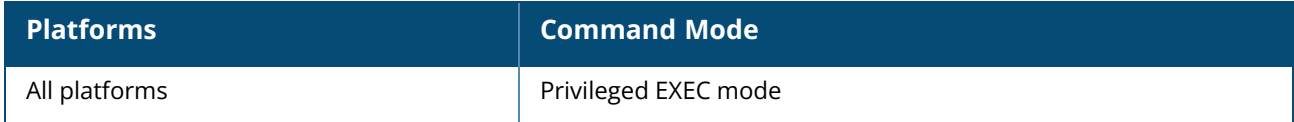

#### **show aaa**

```
show aaa
  dns-query-interval
  fqdn-server-names
  radius modifier <radius modifier>
```
### **Description**

This command displays the AAA profile details. Use this command to view the time interval range set for a dns query, FQDN server details, and the RADIUS modifier profiles.

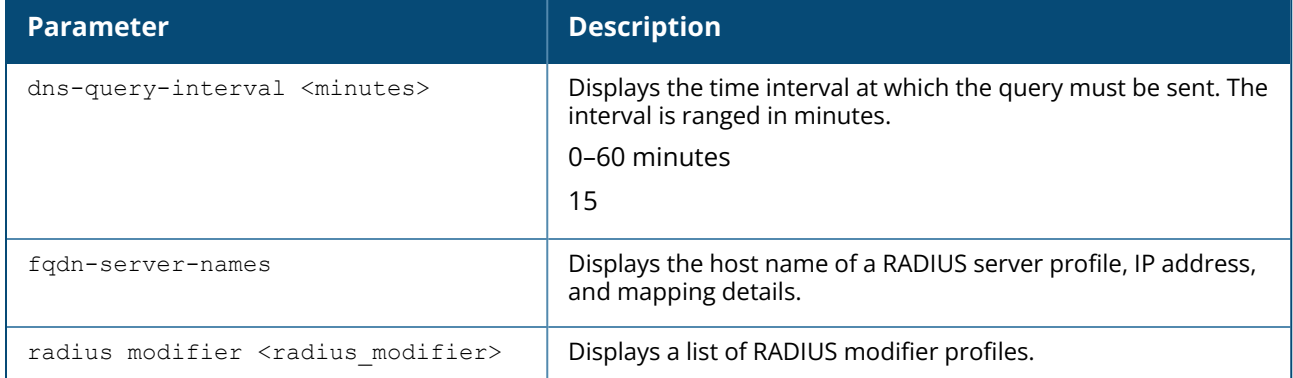

### **Example**

The following example shows the output of **show aaa dns-query-interval** command.

```
20:4c:03:24:89:18# show aaa dns-query-interval
DNS QUERY Interval:15
```
The following example shows the output of **show aaa fqdn-server-names** command.

```
20:4c:03:24:89:18# show aaa fqdn-server-names
Auth Server FQDN names
 ----------------------
FQDN IP Address IPv6 Address Refcount
---- ---------- ------------ --------
```
## **Command History**

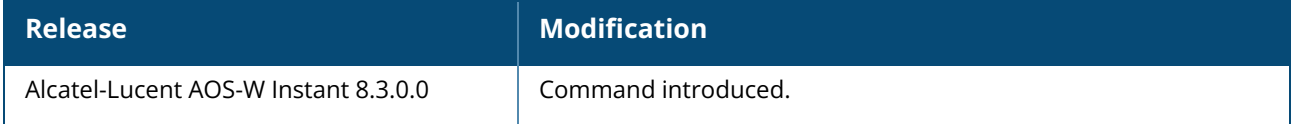

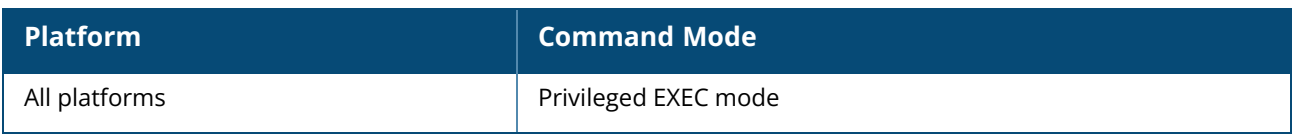

### **show about**

show about

### **Description**

This command displays information about AOS-W Instant version, build time and OAW-IAP model.

### **Example**

The **show about** command displays the Build Time, OAW-IAP model number, the Instant version, website address of organization, and Copyright information. The following example shows the **show about** command output:

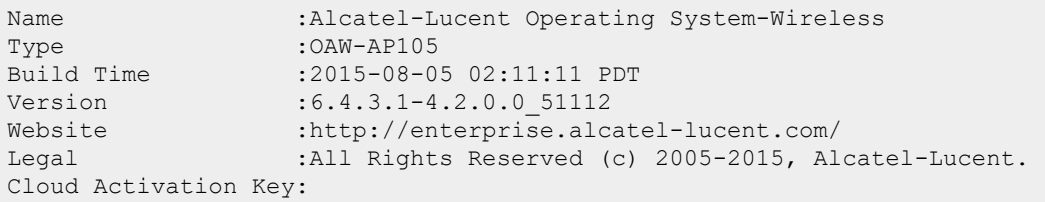

# **Command History**

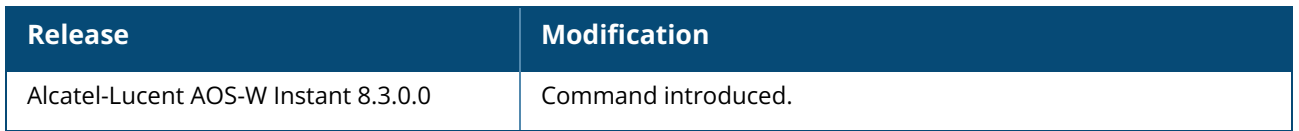

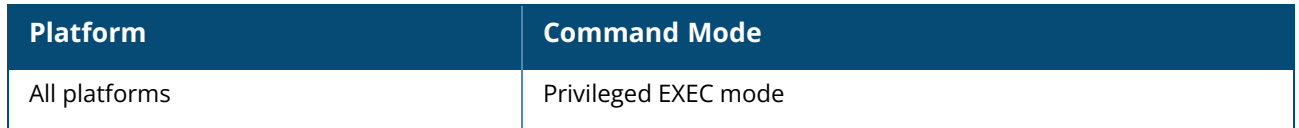

### **show access-rule**

show access-rule [<name>]

## **Description**

This command displays the details of access rules configured for the wired or wireless clients associated with an OAW-IAP.

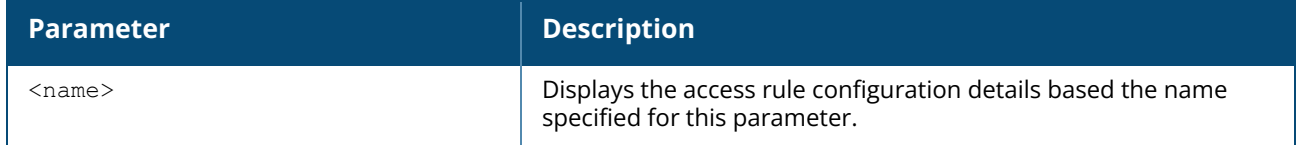

### **Example**

The following example shows the output displayed for the **show access-rule** command:

```
Access Rules
------------
Dest IP Dest Mask Eth Type Dest Match Protocol (id:sport:eport) Application
------- --------- -------- ---------- ------------------------- -----------
any any IPv4/6 match sips
any any IPv4/6 match https
any any IPv4/6 match any
Action Log TOS 802.1P Blacklist / Denylist App Throttle (Up:Down) Mirror
DisScan<br>------ ---
           ------ --- --- ------ -------------------- ----------- ------ -------
permit
permit
permit
time-range CustomApp
--------- ---------
Vlan Id :0
ACL Captive Portal:disable
ACL ECP Profile :default<br>CALEA :disable
        disable : disable
Redirect Blocked HTTPS Traffic :disable
DPI error page URL:
Bandwidth Limit :downstream disable upstream disable
```
The output of this command displays information about the access rule parameters configured for a specific wired or wireless profile. It indicates whether a particular type of traffic is allowed to a particular destination, and the service and protocol in use and if options such as logging and prioritizing traffic are enabled when the rule is triggered. If the DPI access rules are configured, it displays the list of rules configured to allow or deny access to certain applications, application categories, web categories, and websites based on their reputation score.

### **Command History**

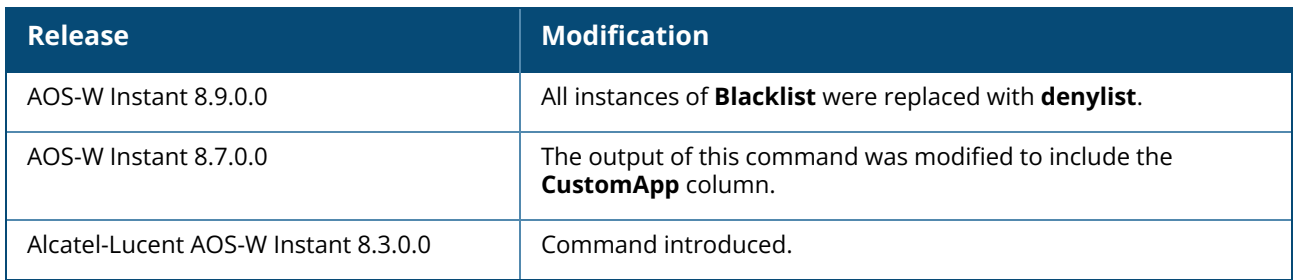

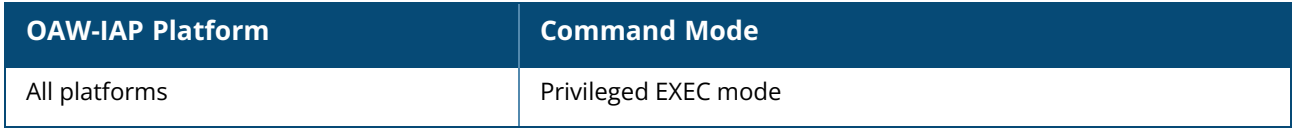

#### **show access-rule-all**

show access-rule-all

### **Description**

This command displays the details of the access rules configured for all wired and wireless profiles on the OAW-IAP.

### **Example**

```
The following example shows the partial output of the show access-rule-all command:
Access Rule Name : default wired port profile
In Use :Yes
Access Rules
------------
Dest IP Dest Mask Dest Match Protocol (id:sport:eport) Application
    ------- --------- ---------- ------------------------- -----------
any any match any
masterip 0.0.0.0 match http
masterip 0.0.0.0 match 6:4343:4343
any any match dhcp
Action Log TOS 802.1P Blacklist/Denylist App Throttle (Up:Down) Mirror
DisScan
------ --- --- ------ ------------------ ------------- ------ -------
permit
permit
permit
Vlan Id : 0
ACL Captive Portal:disable
ACL ECP Profile :default
CALEA :disable
Bandwidth Limit :downstream disable upstream disable
Access Rule Name :NewRole17
In Use :No
Access Rules
------------
Dest IP Dest Mask Dest Match Protocol (id:sport:eport) Application
------- --------- ---------- ------------------------- -----------
10.17.88.188 255.255.255.255 match http
10.17.88.188 255.255.255.255 match 6:4343:4343
any any match dhcp
any any match dns
Action Log TOS 802.1P Blacklist/Denylist App Throttle (Up:Down) Mirror
DisScan
           ------ --- --- ------ --------------------- ---------- ------ -------
permit
permit
permit
permit
Vlan Id : 0
ACL Captive Portal:disable
ACL ECP Profile :default
CALEA :disable
```
Bandwidth Limit :downstream disable upstream disable Access Rule Name :NewRole18<br>In Use :No In Use

The output of this command includes the following parameters:

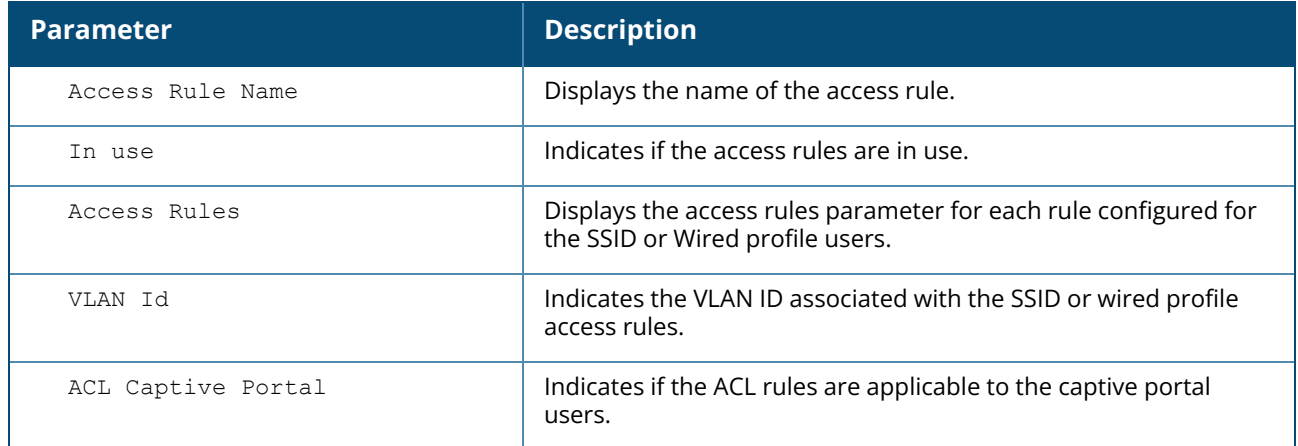

### **Command History**

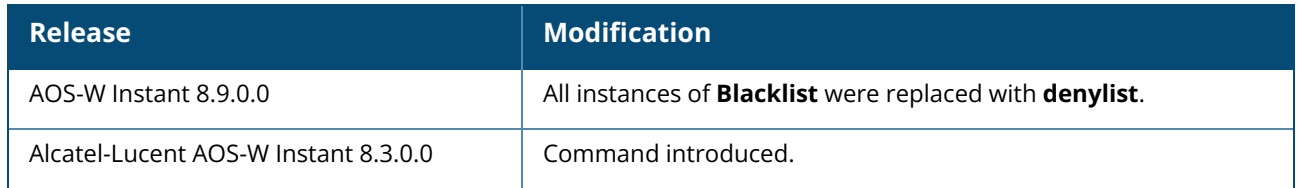

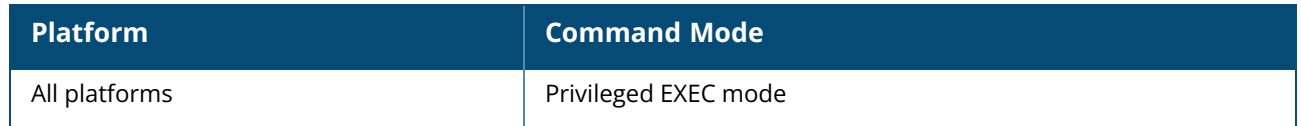

### **show acl**

show acl [domains]

### **Description**

This command displays the ACL configuration details.

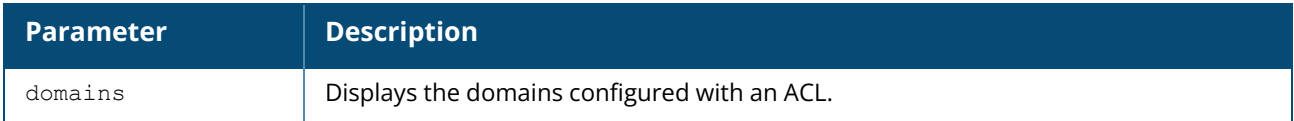

## **Example**

The following example shows the output of the **show acl** command:

```
(Instant AP)# show acl
role-domain
-----------
role-domain inused
   ----------- ------
d8:c7:c8:c4:42:98#
```
The output of this command displays information about the role-domain.

# **Command History**

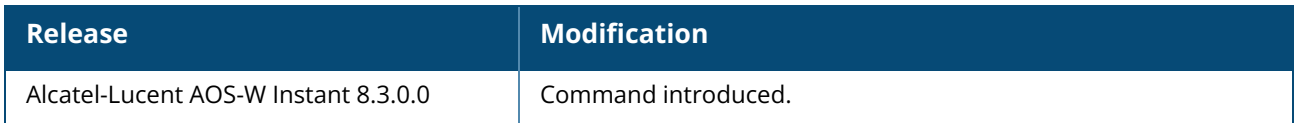

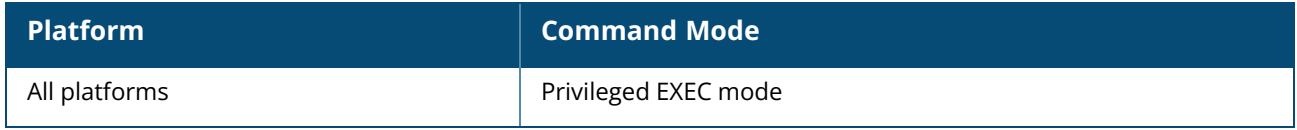

#### **show activate status**

show activate status

### **Description**

This command displays the status of the Alcatel-Lucent Activate cloud-based services.

### **Example**

The following example shows the output displayed for the **show activate status** command:

```
IAP MAC Address :38:17:c3:c0:58:06
IAP Serial Number :CNFDK5148D
Cloud Activation Key :II6JSV1X
Provision interval :0 minutes
```

```
Activate Server :device.arubanetworks.com
Activate Status :admin-disabled-by-dhcp-option
```
## **Command History**

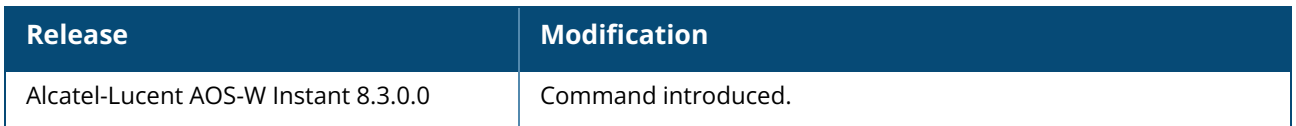

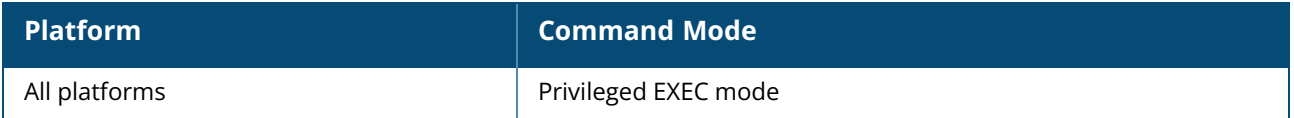

### **show airgroup**

```
show airgroup {blocked-queries [dlna| mdns]| blocked-service-id [dlna| mdns]| cache
{<MAC-address> |
entries [dlna| mdns]} | cppm {auth server [coa-capable | non-coa-only] | entries |
query-interval |
server}| cppm-entry <MAC-address> | debug statistics| internal-state statistics | servers
[dlna| mdns| verbose]|
status | swarm-info| users [dlna| mdns| verbose]}
```
### **Description**

This command displays the AirGroup configuration details for an OAW-IAP client.

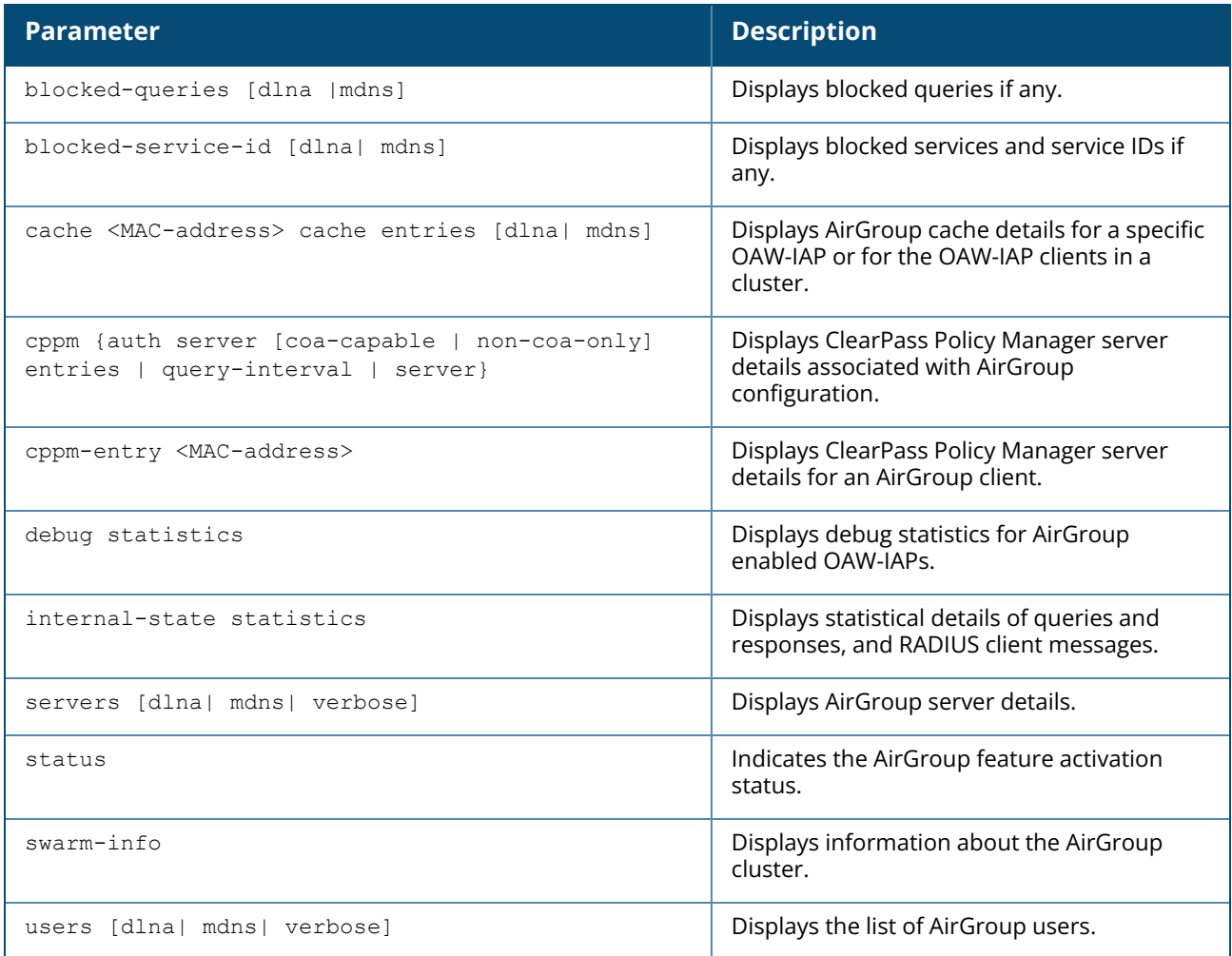

### **Example**

Example outputs for some of the **show airgroup** commands are as follows:

### **show airgroup blocked-queries**

The **show airgroup blocked-queries** command output displays the blocked queries if any:

```
AirGroup dropped Query IDs
--------------------------
Service ID #query-hits
---------- -----------
Num dropped Query IDs:0
```
#### **show airgroup blocked-service-id**

The **show airgroup blocked-service-id** command output displays the blocked AirGroup service IDs if any:

```
AirGroup Blocked Service IDs
         ----------------------------
Origin Service ID #response-hits
------ ---------- --------------
Num Blocked Service-ID:0
```
#### **show airgroup cache entries**

The following output is displayed for the **show airgroup cache entries** command:

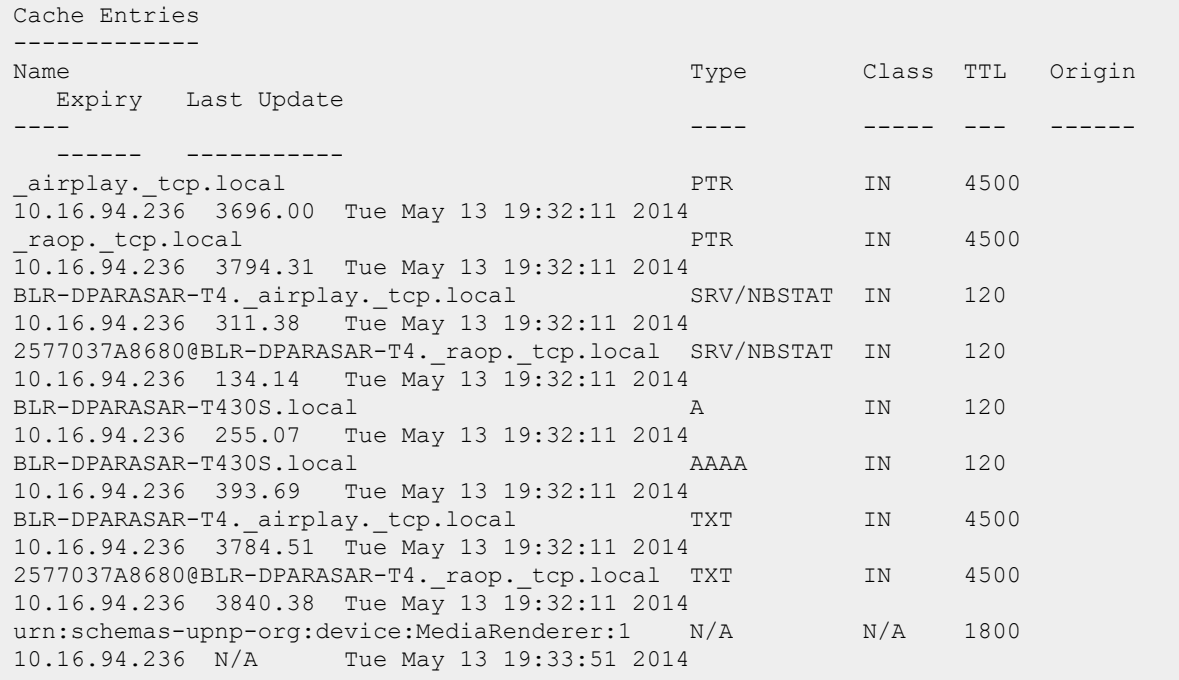

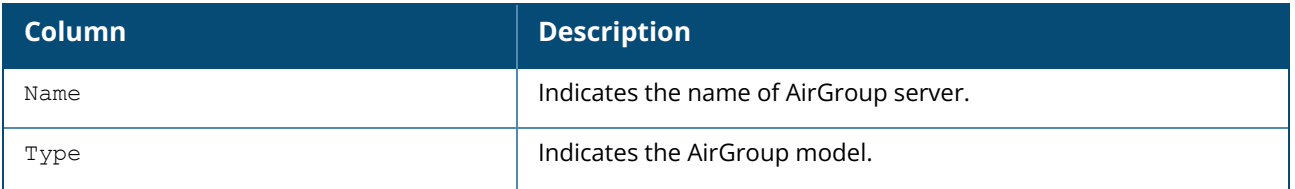

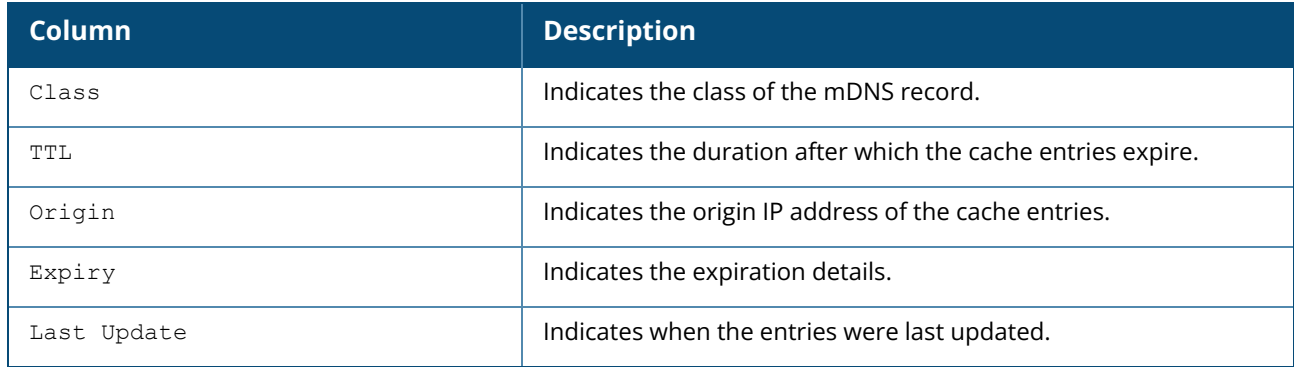

#### **show airgroup cppm auth server non-coa-only**

The following output is displayed for the **show airgroup cppm auth server non-coa-only** command:

All Airgroup Non-CoA-only Servers known to MDNS ----------------------------------------------- Server IP-Address Port timeout rfc3576 rfc3576-only rfc3576-port ------ ---------- ---- ------- ------- ------------ ----------- test 192.0.2.0 1812 5 Disabled Disabled 5999 test123 192.0.2.1 1812 5 Disabled Disabled 5999

#### **show airgroup cppm auth server coa-capable**

The following output is displayed for the **show airgroup cppm auth server coa-capable** command:

```
All Airgroup CoA-capable Servers known to MDNS
           ----------------------------------------------
Server IP-Address Port timeout rfc3576 rfc3576-only rfc3576-port
------ ---------- ---- ------- ------- ------------ ------------
server1 192.0.1.1 1812 5 Enabled Enabled 5999
```
#### **show airgroup cppm server**

The following output is displayed for the **show airgroup cppm server** command:

```
CPPM Servers
------------
Server IP-Address Port timeout rfc3576 rfc3576-only rfc3576-port
------ ---------- ---- ------- ------- ------------ ------------
test 192.0.2.0 1812 5 Disabled Disabled 5999
test123 192.0.2.1 1812 5 Disabled Disabled 5999
```
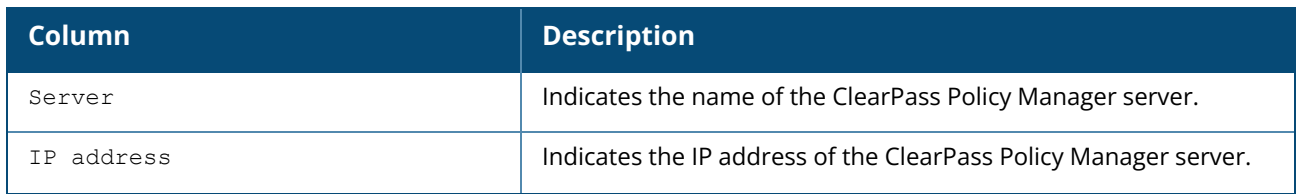

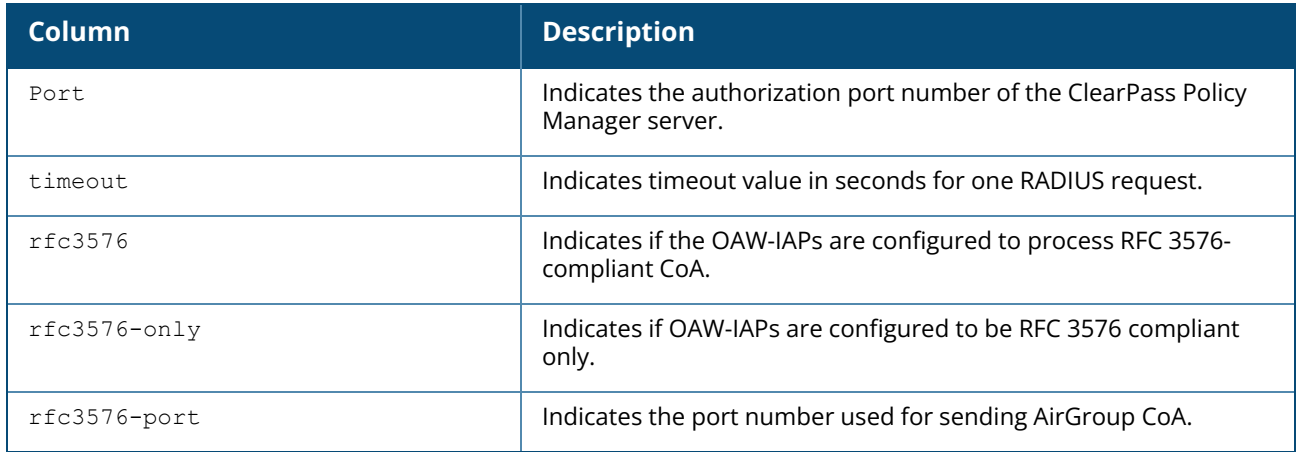

### **show airgroup cppm entries**

The following output is displayed for the **show airgroup cppm entries** command:

```
swarm id = fc6520ad018ee6eb13bdc6b985e0fe6361bd37f7d25212a77e
      --------------------------------------------------------------------
ap id = d8: c7: c8: c4: 42: 98 ap ip = 192.0.2.0 update no = 0
   -------------------------------------
Device device-owner shared location-id AP-name shared location-id AP-FQLN
            ------ ------------ -------------------------- --------------------------
shared location-id AP-group shared user-list shared role-list
------------------ ---------------- ----------------
Num CPPM Entries:0
```
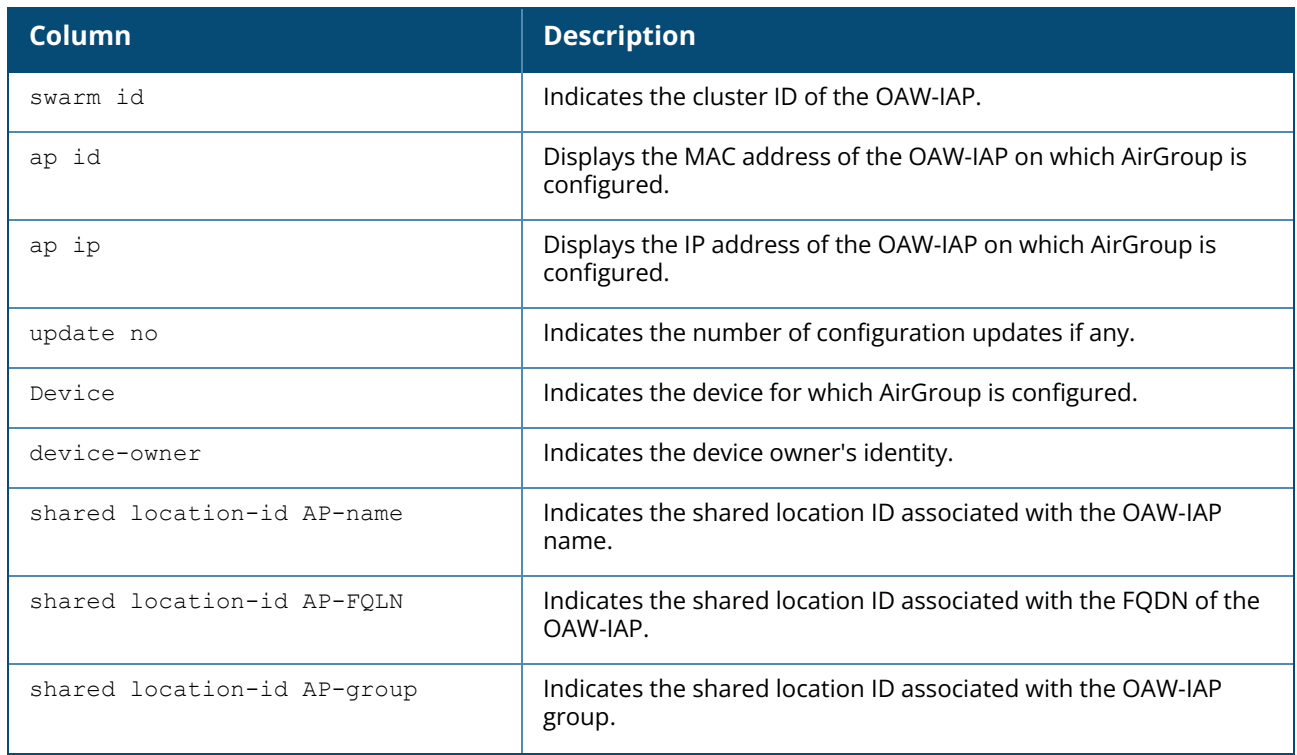

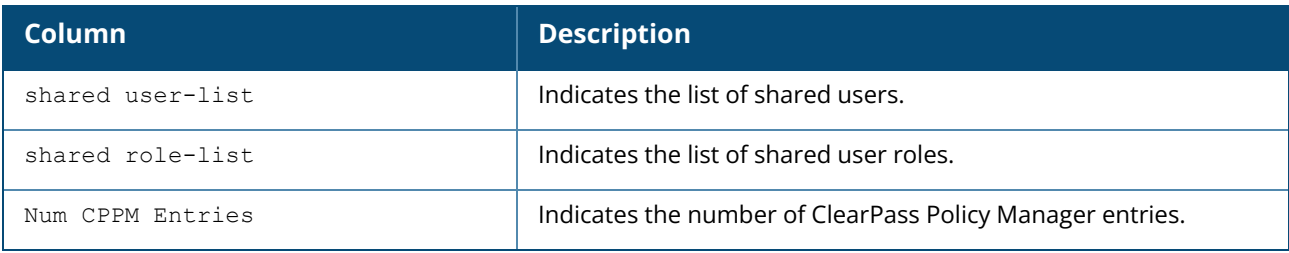

### **show airgroup debug statistics**

The following output is displayed for the **show airgroup debug statistics** command:

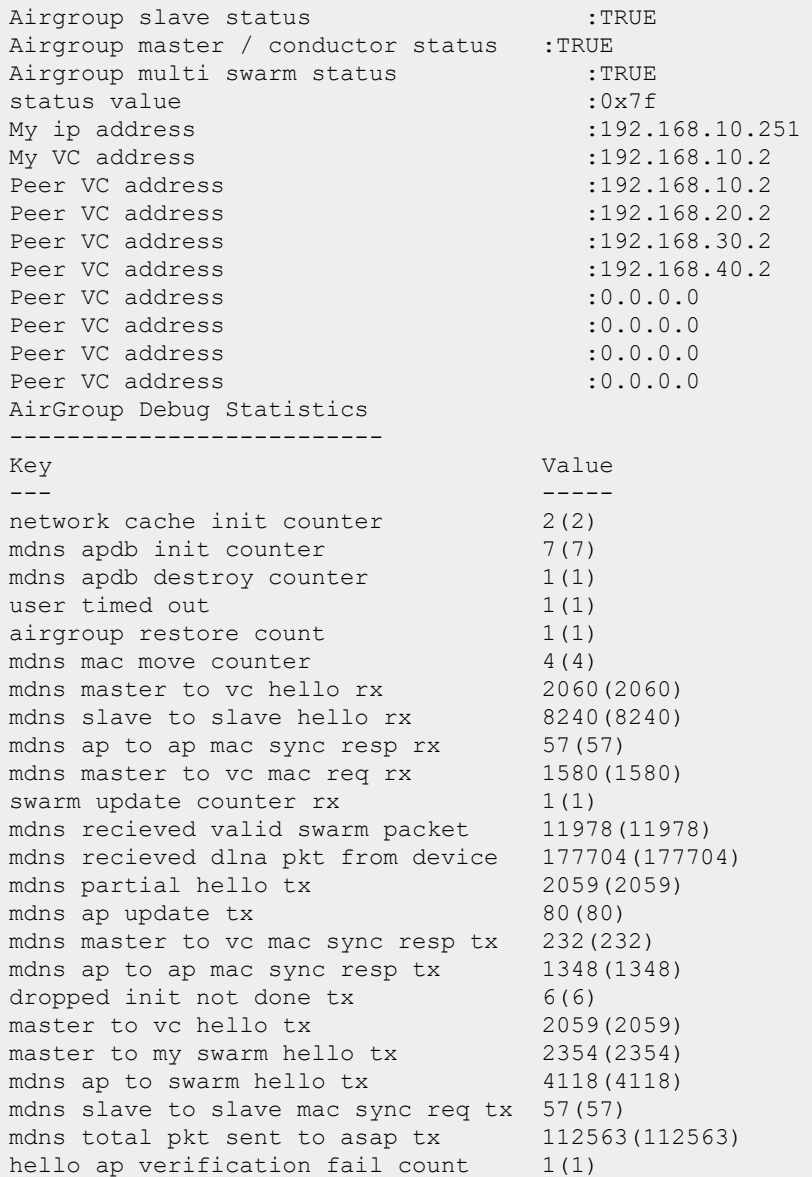

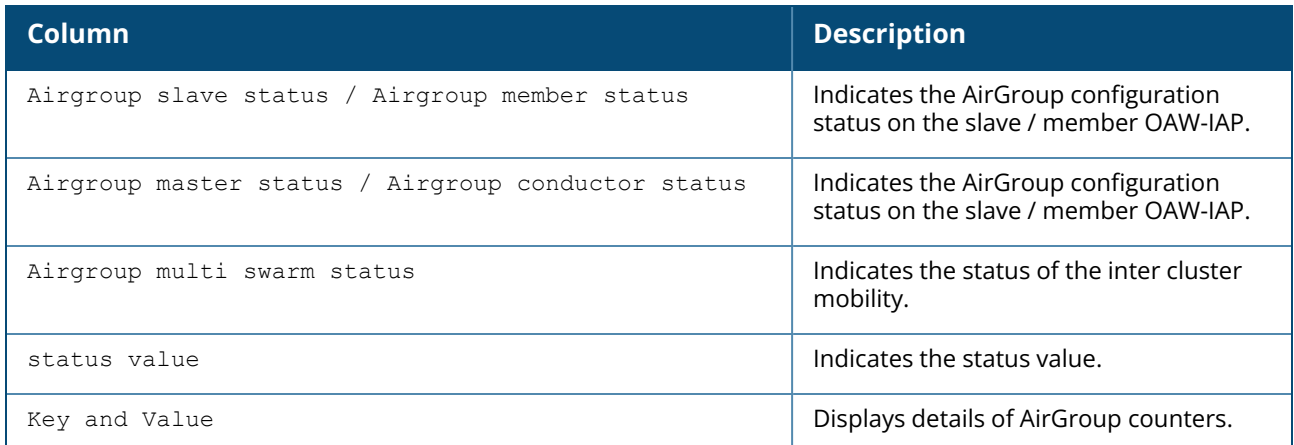

### **show airgroup internal-state statistics**

The following output is displayed for the **show airgroup internal-state statistics** command:

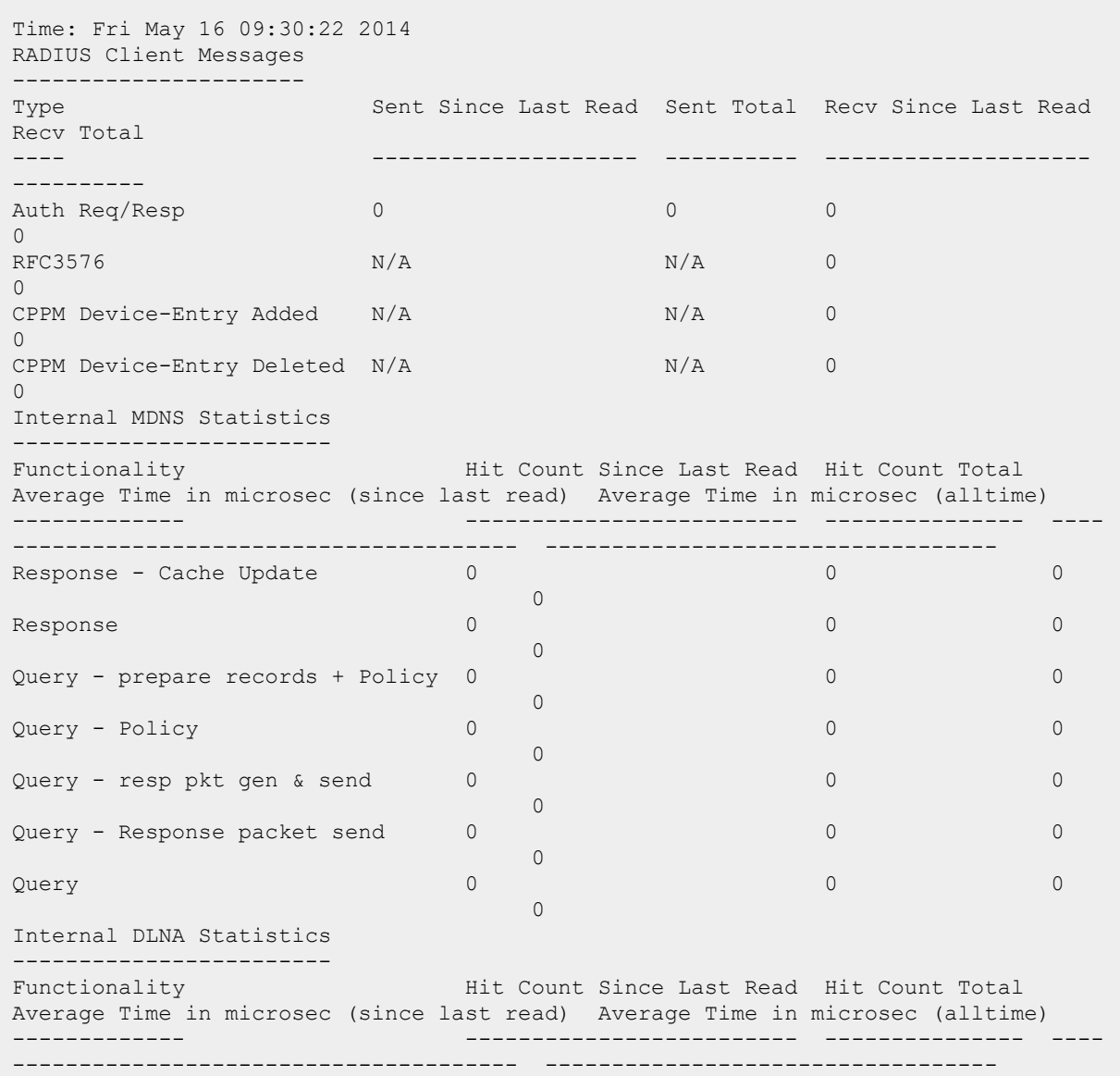

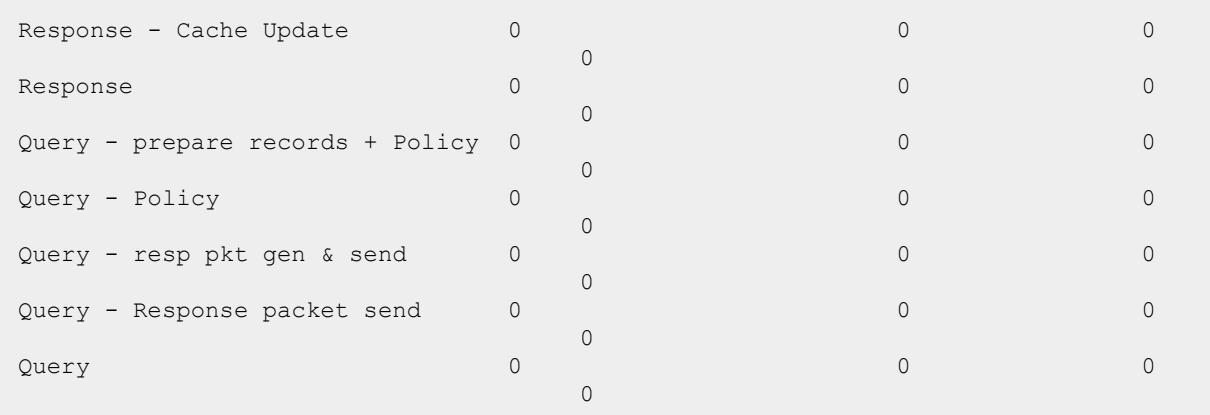

The output of this command displays information about queries and responses, and RADIUS client messages.

#### **show airgroup servers**

The following output is displayed for the **show airgroup servers** command:

```
AirGroup Servers
----------------
MAC IP Type Host Name Service VLAN Wired/Wireless Role Group Username
AP-Name
--- -- ---- --------- ------- ---- -------------- ---- ----- -------- --
-----
Num Servers: 0, Max Servers: 80.
```
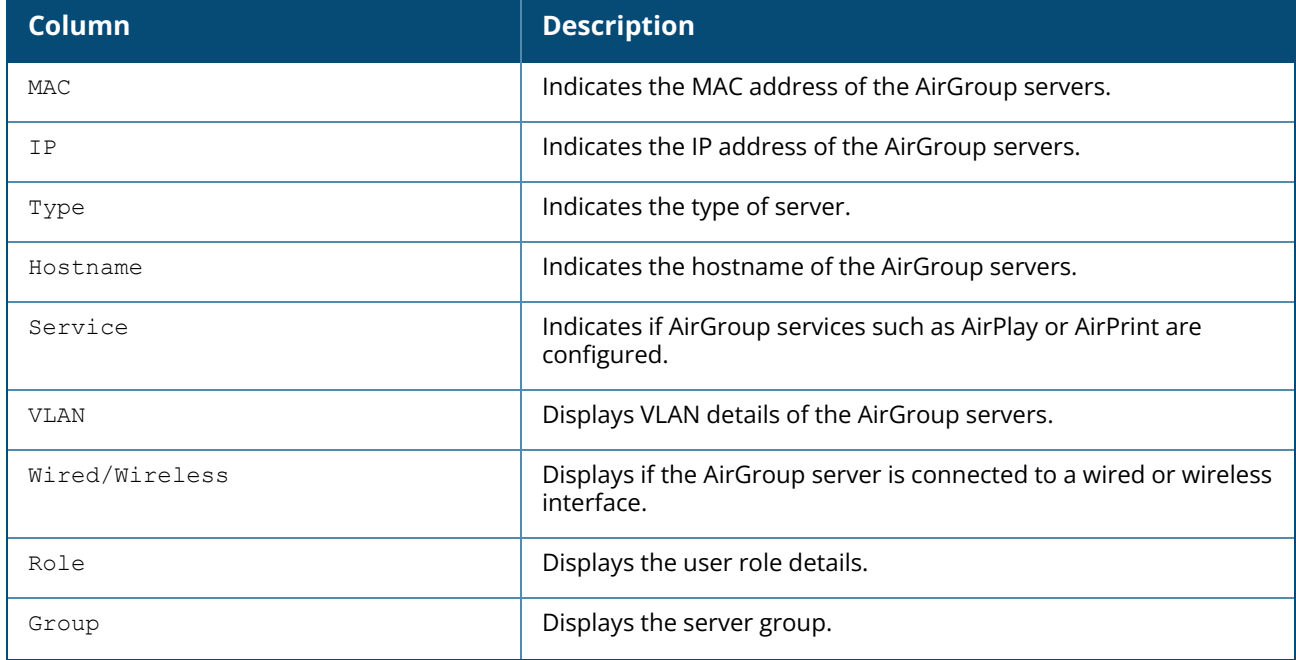

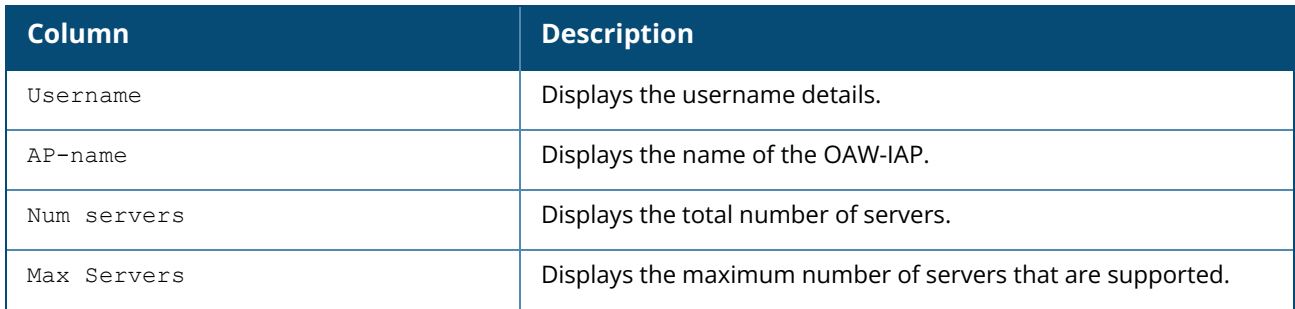

#### **show airgroup status**

The following output is displayed for the **show airgroup status** command:

```
AirGroup Feature
----------------
Status
------
Disabled
AirGroup- MDNS Feature
----------------------
Status
------
Disabled
AirGroup- DLNA Feature
----------------------
Status
------
Disabled
AirGroup Multi Swarm
--------------------
Status
------
Disabled
AirGroup Guest Multicast
       ------------------------
Status
------
Disabled
CPPM Parameters
 ---------------
Parameter Value
--------- -----
CPPM Enforce Registration Disabled
CPPM Server query interval 10 Hours
CPPM Server dead time 100 Seconds
AirGroup Service Information
 ----------------------------
Service Status
------- ------
airplay Disabled
airprint Disabled
itunes Disabled
remotemgmt Disabled
sharing Disabled
Chromecast Disabled
DLNA Media Disabled
DLNA Print Disabled
allowall Disabled
```
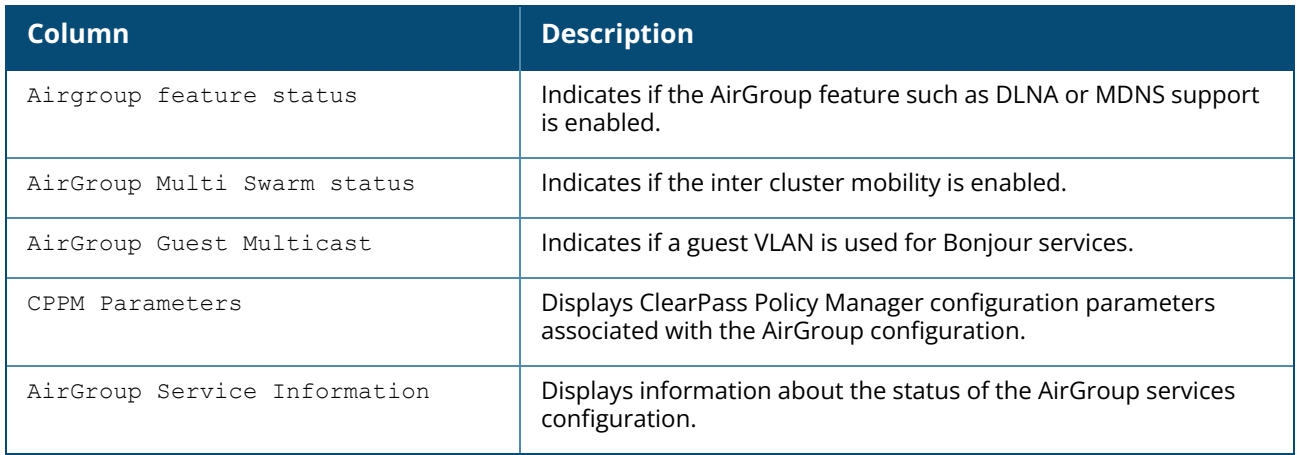

### **show airgroup swarm-info**

The following output is displayed for **show airgroup swarm-info** command:

```
AirGroup Swarm info
--------------------
Swarm id
--------
ef7501af01cd098223100f6d02733552765515ffcd7712c41c
AirGroup Swarm AP info
-----------------------
Ap MAC Ap Name Ap Ip Update no
------ ------- ----- ---------
6c:f3:7f:c3:5c:12 6c:f3:7f:c3:5c:12 10.17.141.140 0x3
d8:c7:c8:cb:d3:b8 d8:c7:c8:cb:d3:b8 10.17.141.138 0x0
d8:c7:c8:cb:d3:9c d8:c7:c8:cb:d3:9c 10.17.141.139 0x0
d8:c7:c8:cb:d4:20 d8:c7:c8:cb:d4:20 10.17.141.137 0x0
AirGroup Swarm AP's Client info
--------------------------------
Mac Ip Update no Record Hash APs Mac
--- -- --------- ----------- -------
9c:20:7b:df:3e:8a 10.17.141.141 0x1 0x12cc1003 6c:f3:7f:c3:5c:12
```
The output of this command displays the AirGroup cluster information.

#### **show airgroup users**

The following output is displayed for the **show airgroup users** command:

```
AirGroup Users
--------------
MAC IP Host Name VLAN Wired/Wireless Role Username AP-Mac Query/Resp
--- -- --------- ---- -------------- ---- -------- ------ ----------
Num Users:0
```
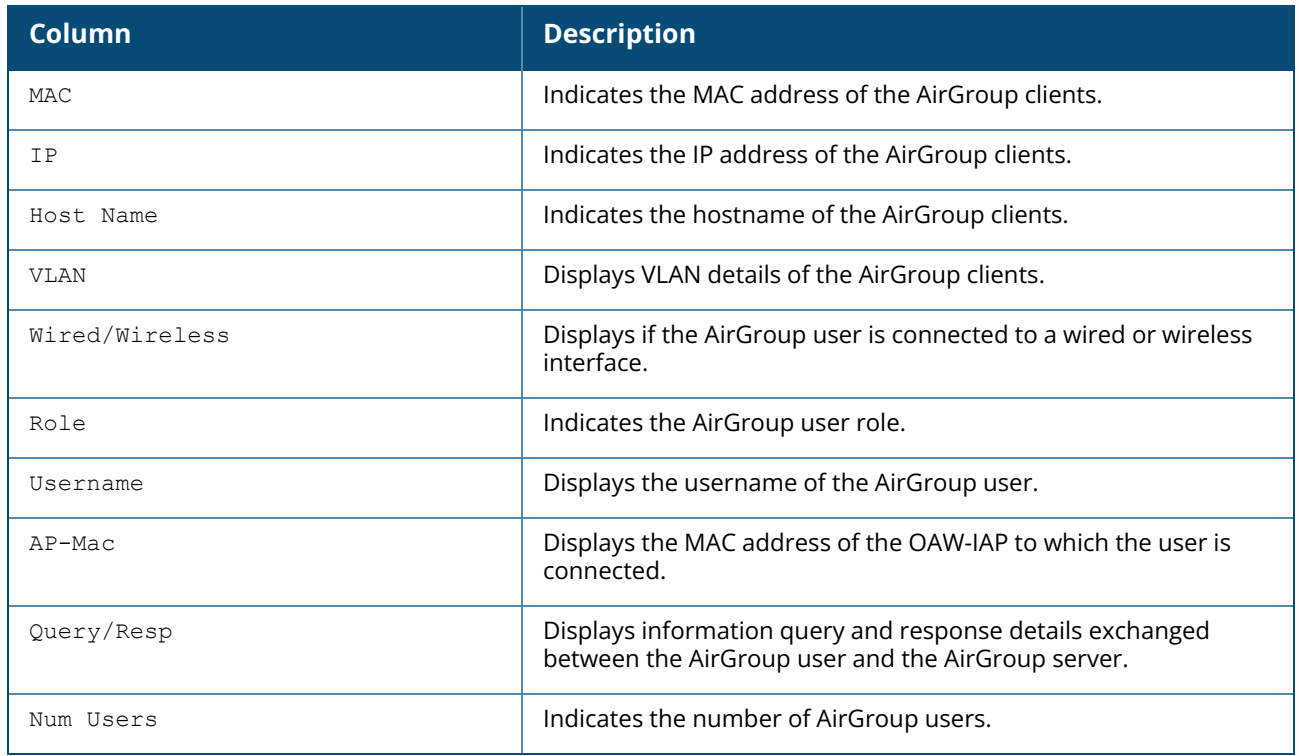

# **Command History**

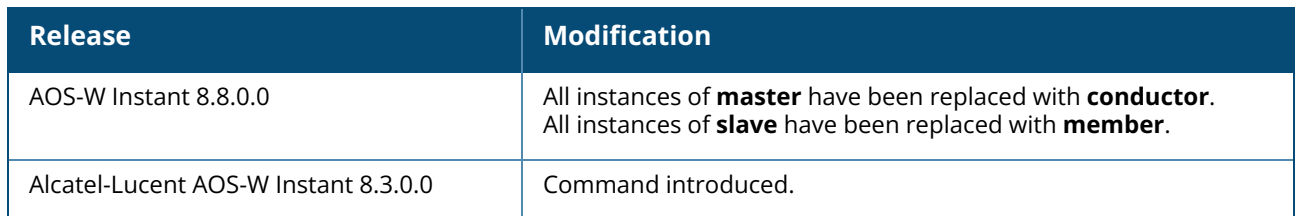

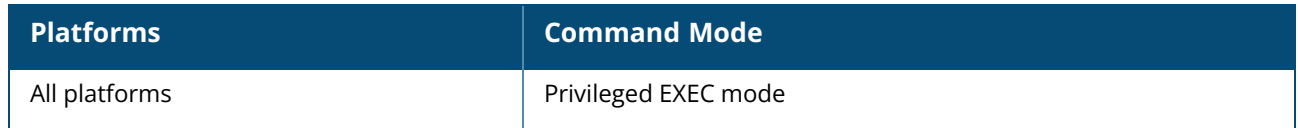

### **show airgroupservice**

show airgroupservice [disallow {role [servers|users] | vlan [servers|users]}]

### **Description**

This command displays the AirGroup service configured on an OAW-IAP.

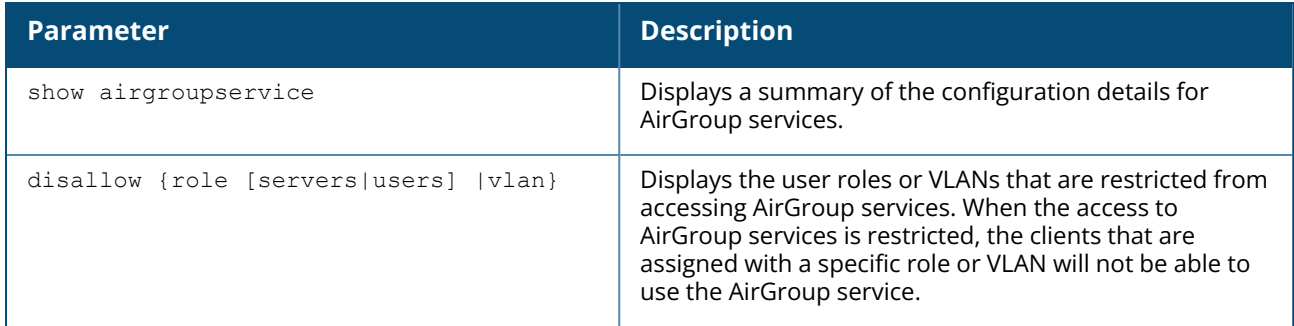

### **Examples**

The following output is displayed for the **show airgroupservice** command:

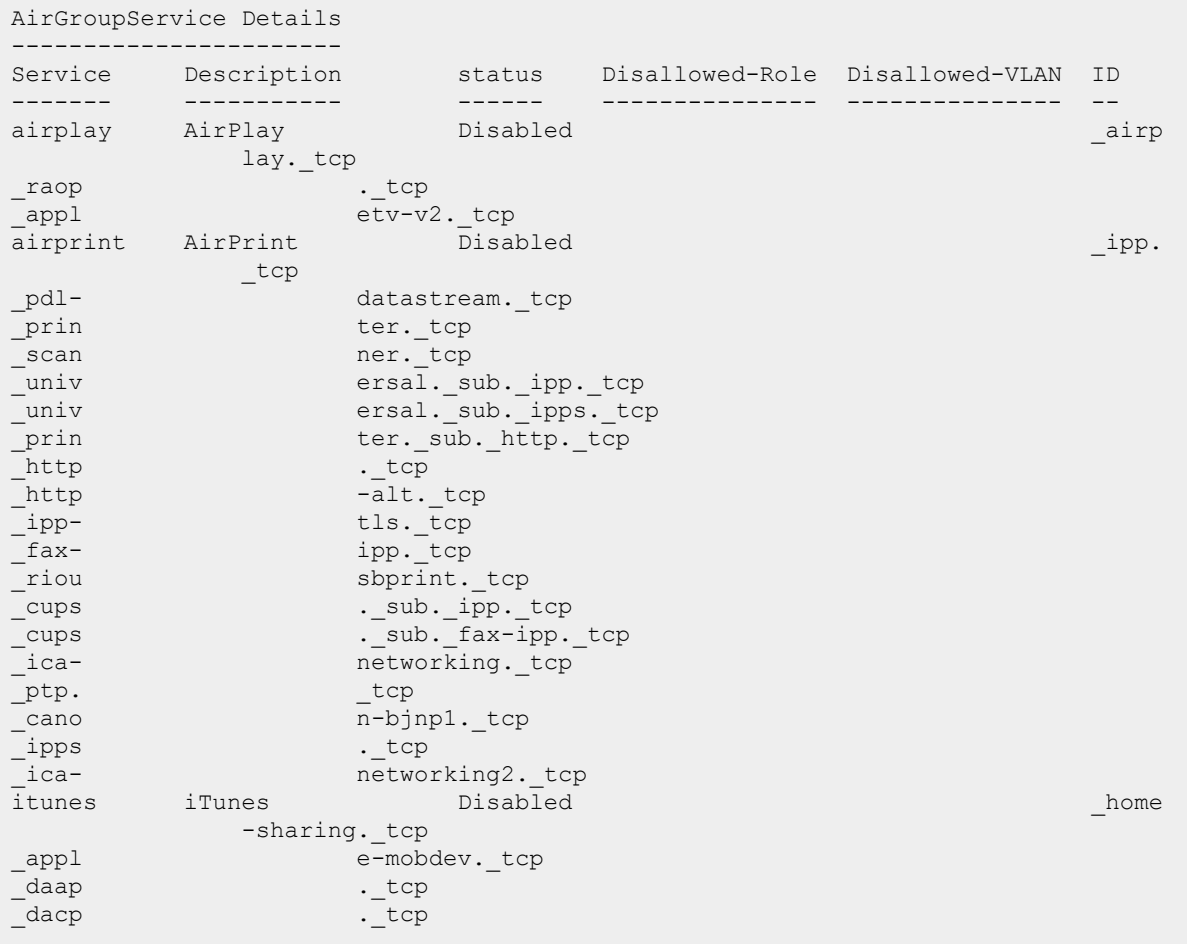
```
remotemgmt Remote management Disabled Example 2018 and 2019 and 2019 and 2019 and 2019 and 2019 and 2019 and 2019 and 2019 and 2019 and 2019 and 2019 and 2019 and 2019 and 2019 and 2019 and 2019 and 2019 and 2019 and 201
        _tsftp -ssh.tcp
ftp. tcp
teln et. tcp
\begin{array}{ccc}\n \text{rfb.} & \text{tcp} \\
 \text{net-} & & \text{asis}\n \end{array}assistant._tcp
AirGroupService Details
------------------------<br>Service Description<br>-------- -----------
                               status Disallowed-Role Disallowed-VLAN ID
                                ------- ----------- ------ --------------- --------------- --
sharing Sharing Disabled Communications of the Sharing Sharing Disabled Communications of the Sharing Communications of the Sharing Communications of the Sharing Communications of the Sharing Communications of the Sharing 
           sk._tcp
afp overtcp.tcp
xgr id.tcp
Chromecast Chromecast Disabled urn:<br>dial-multiscreen-org:service:dial:1
                 dial-multiscreen-org:service:dial:1
urn: dial-multiscreen-org:device:dial:1
DLNA Media Media Disabled urn:
       schemas-upnp-org:device:MediaServer:1
urn: schemas-upnp-org:device:MediaServer:2
urn: schemas-upnp-org:device:MediaServer:3
urn: schemas-upnp-org:device:MediaServer:4
urn: schemas-upnp-org:device:MediaRenderer:1
urn: schemas-upnp-org:device:MediaRenderer:2
urn: schemas-upnp-org:device:MediaRenderer:3
urn: schemas-upnp-org:device:MediaPlayer:1
DLNA Print Print Disabled urn:
                 schemas-upnp-org:device:Printer:1
urn: schemas-upnp-org:service:PrintBasic:1
urn: schemas-upnp-org:service:PrintEnhanced:1
arn:<br>schemas-upnp-org:<br>allowall Remaining-Services Disabled
Num Services:10
Num Service-ID:49
```
The following example shows the partial output displayed for the **show airgroupservice disallow role** command:

```
airplay
-------
default wired port profile
port
airprint
--------
default wired port profile
port
```
The following example shows the partial output displayed for the **show airgroupservice disallow vlan** command:

airplay ------- 1 100 200 airprint -------- 1

# **Command History**

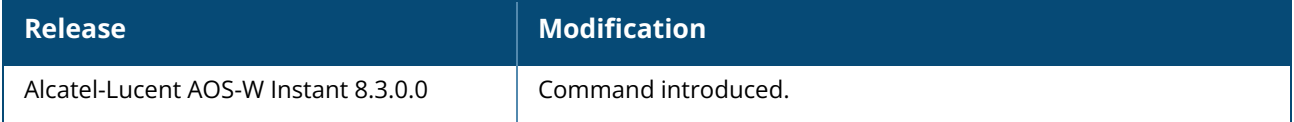

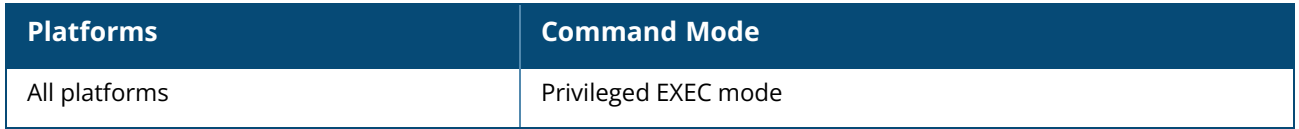

### **show airgroupservice-ids**

show airgroupservice-ids <service>

# **Description**

This command displays the AirGroup service IDs configured on an OAW-IAP for its AirGroup clients.

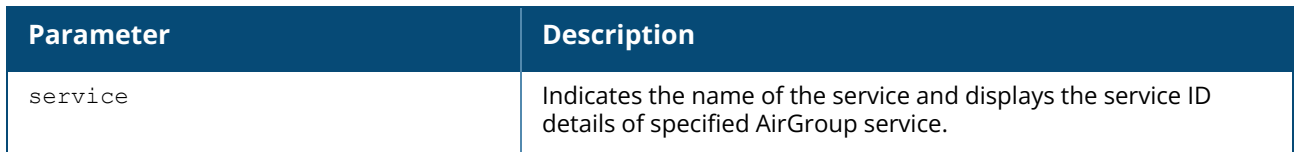

#### **Examples**

The following output is displayed for the **show airgroupservice-ids** command for the AirPlay service:

```
(Instant AP)# show airgroupservice-ids airplay
airplay
-------
Service ids
-----------
airplay. tcp
_raop._tcp
appletv-v2. tcp
```
The output of this command displays the service IDs associated with the AirGroupservice.

# **Command History**

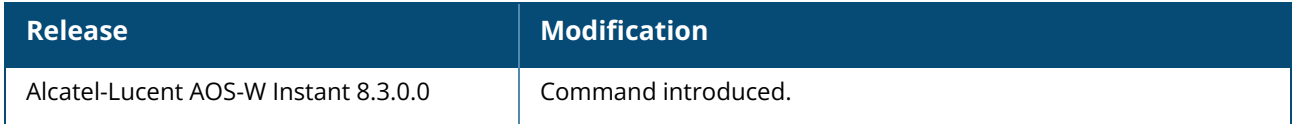

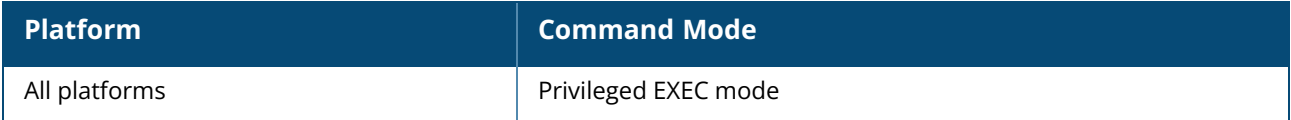

#### **show ale**

show ale {config | stats | status}

## **Description**

This command displays the ALE configuration details.

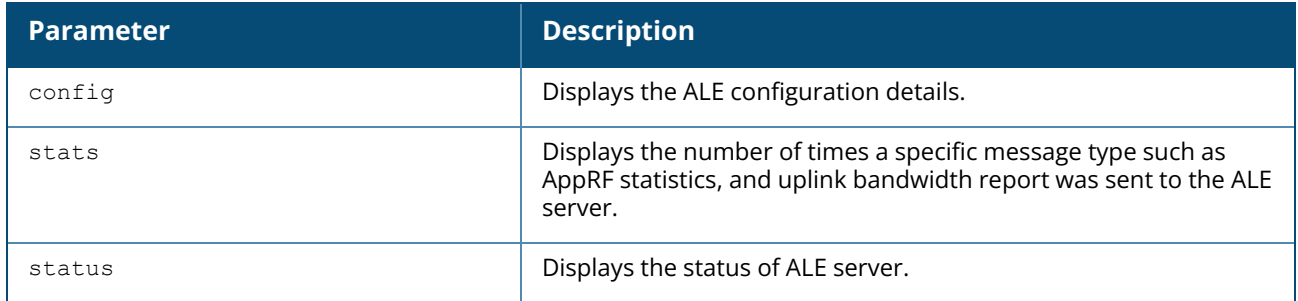

### **Example**

The following example shows the output of the **show ale config** command:

```
(Instant AP)# show ale config
ALE Config
----------
Type Value
---- -----
ale-server AleServer1
ale-report-interval 60
```
The output of this command displays the ALE server details and the reporting interval at which the Virtual Controller sends data to the ALE server.

The following example shows the output of the **show ale stats** command:

```
(Instant AP)# show ale stats
ALE Stats
 ---------
Type Value
---- -----
VC package 0
RSSI package 0
APPRF package 0
URLv package 0
STATE package 0
STAT package 0
UPLINK BW package 0
Total 0
```
The following example shows the output of the **show ale status** command:

```
(Instant AP)# show ale status
ALE Status
```
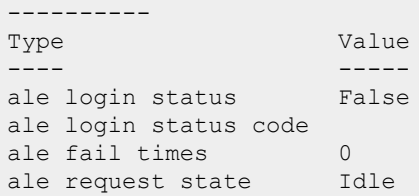

The output of this command displays information about the ALE server status and data request status.

# **Command History**

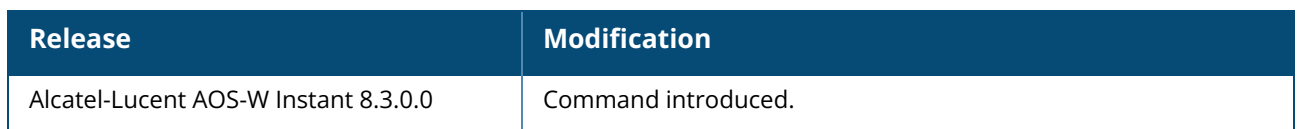

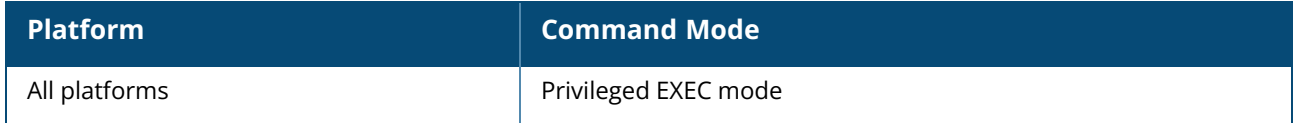

#### **show alert global**

show alert global [count]

### **Description**

This command displays the list of client alerts for an OAW-IAP. The client alerts occur when clients are connected to the AOS-W Instant network. Alerts are generated when a client encounters problems while accessing or connecting to the OAW-IAP network.

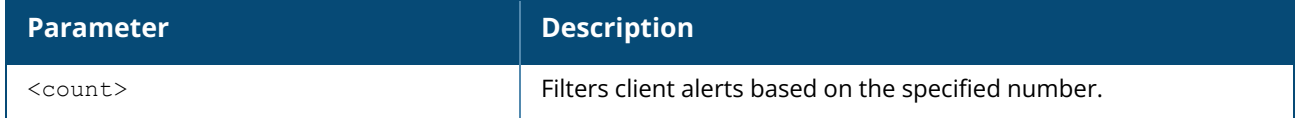

#### **Example**

The **show alerts global** command displays information about the clients for which alerts (if any) are generated. The following example shows the output for the **show alerts global** command.

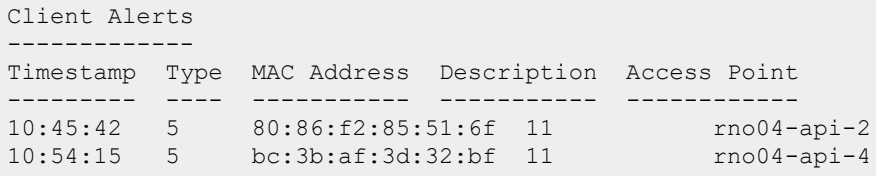

The output of this command provides the following information:

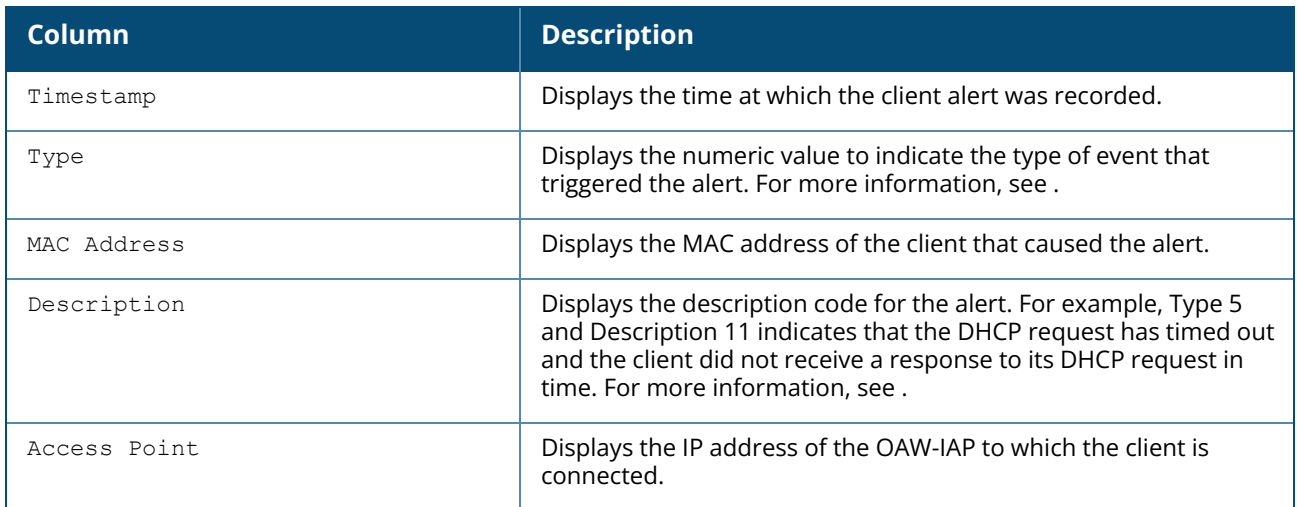

#### **Table 15:** *Client Alert —Type and Description Codes*

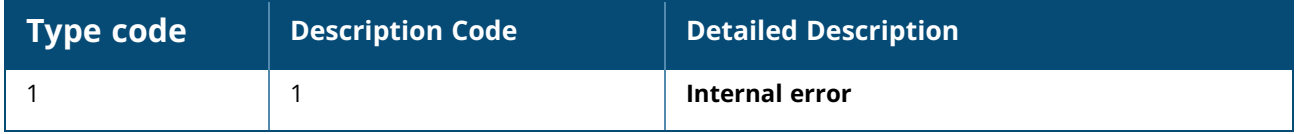

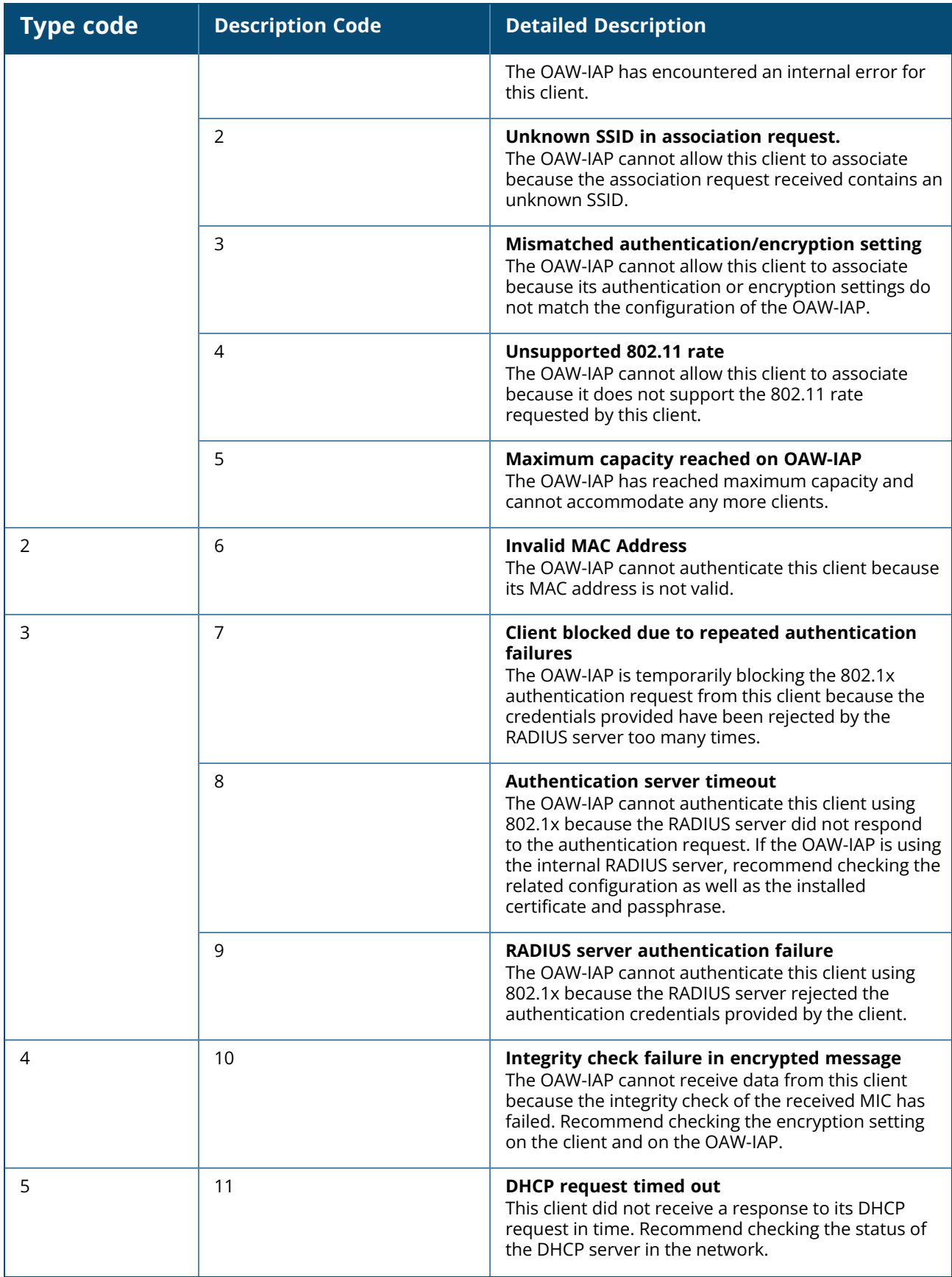

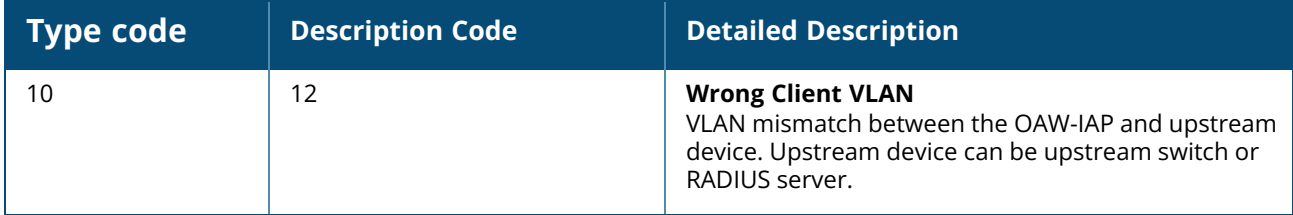

# **Command History**

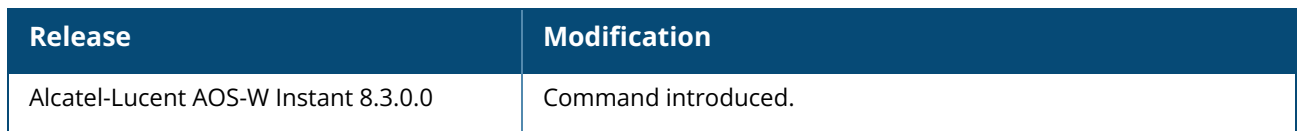

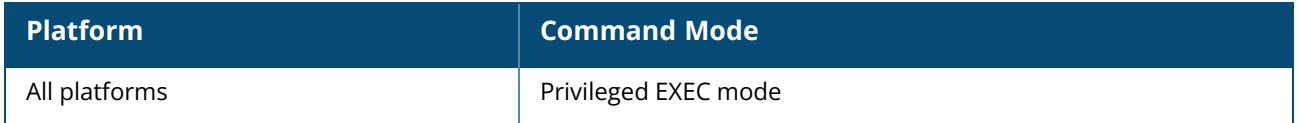

#### **show alg**

show alg

### **Description**

This command displays the ALG protocol information configured on an OAW-IAP. An application-level gateway consists of a security component that augments a firewall or NAT used in a network.

# **Example**

The following output is displayed for the **show alg** command:

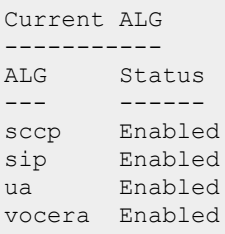

The output of this command displays if the ALG protocols such as SCCP, SIP, Alcatel-Lucent NOE (UA), and VOCERA are enabled.

# **Command History**

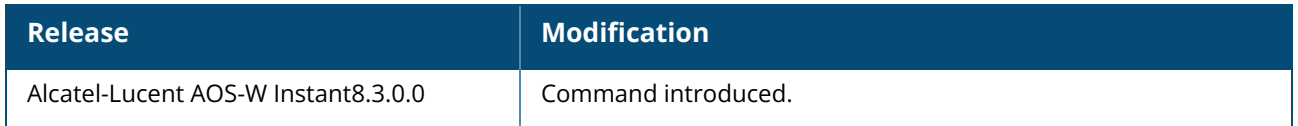

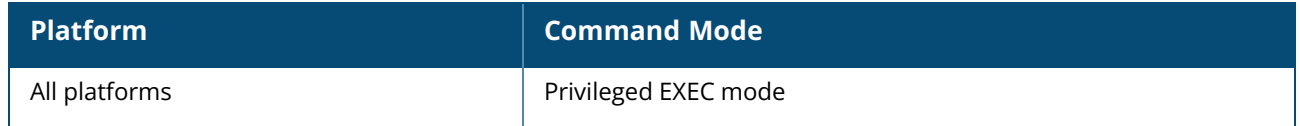

#### **show allowed-aps**

show allowed-aps

### **Description**

This command displays the list of OAW-IAPs that are allowed to join the OAW-IAP cluster.

#### **Example**

The following example shows the output of the **show allowed-aps** command:

```
Allow New APs :enable
AP Whitelist / AP Allowlist
------------------------------
MAC Address
-----------
d8:c7:c8:cb:d4:20
d8:c7:c8:cb:d3:98
d8:c7:c8:cb:d3:b4
d8:c7:c8:cb:d3:d4
```
The output of this command provides the following information:

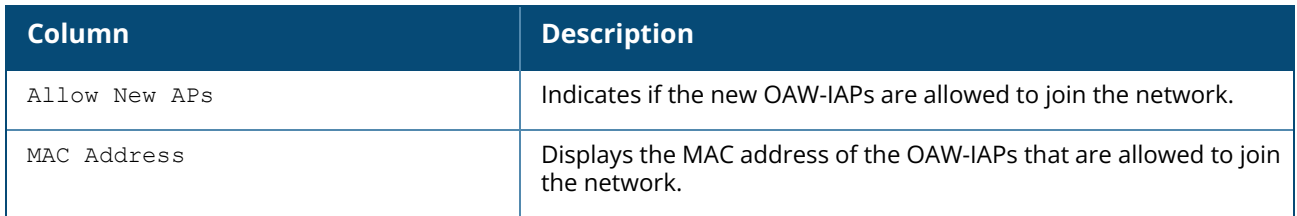

#### **Command History**

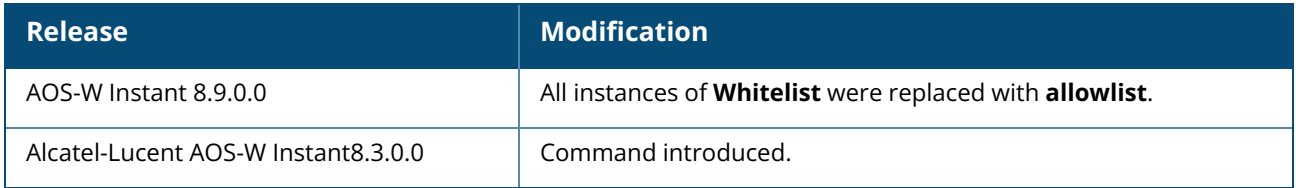

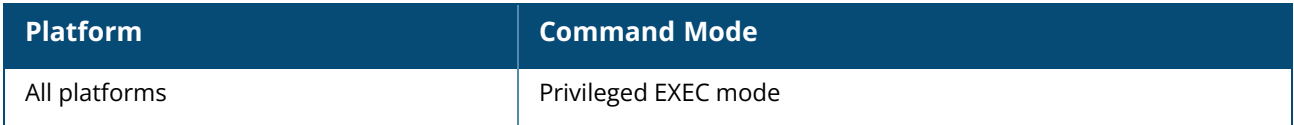

#### **show a-max-clients**

show a-max-clients [<ssid profile>]

## **Description**

This command displays the maximum number of clients allowed for an SSID profile on a 5 GHz radio channel.

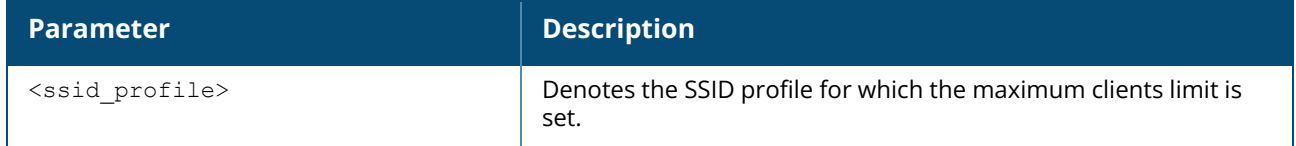

#### **Example**

The following **show a-max-clients** command output displays the maximum number of clients allowed to connect to the each SSID:

```
(Instant AP)# show a-max-clients
test1 : 30
test2 : 200
test3 : 64
```
The following **show a-max-clients <ssid\_profile>** command output displays the maximum number of clients allowed to connect to the **test1** SSID:

```
(Instant AP)# show a-max-clients test1
a-max-clients: 30
```
# **Command History**

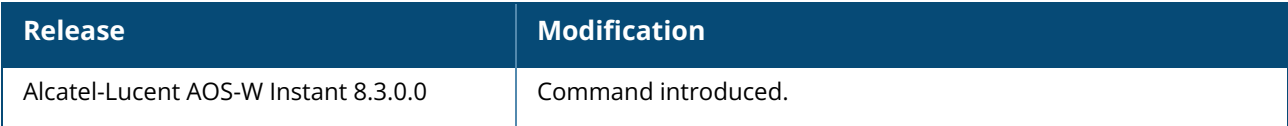

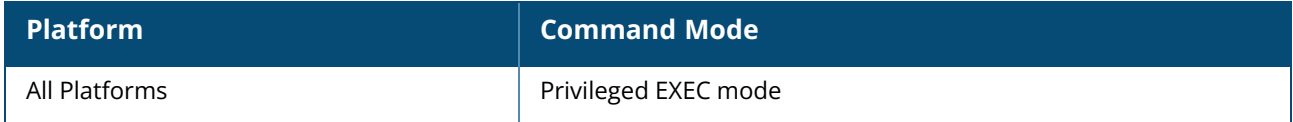

#### **show all monitor**

show all monitor active-laser-beams

# **Description**

This command shows information for Alcatel-Lucent AOS-W Instant AMs.

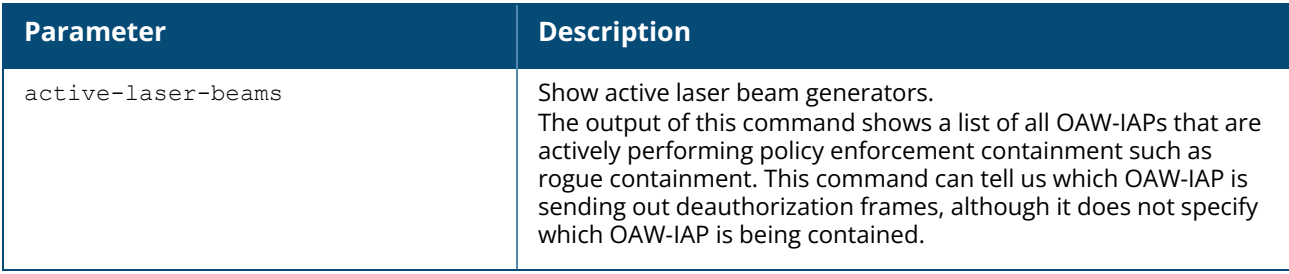

## **Example**

The following example shows the output of **show all monitor** command.

```
Swarm Active Laser Beam Sources
-------------------------------
bssid channel rssi ap name lms ip master ip/ conductor ip inactive time
reported by
----- ------- ---- ------- ------ ----------------------- ------------- ---
--------
```
# **Command History**

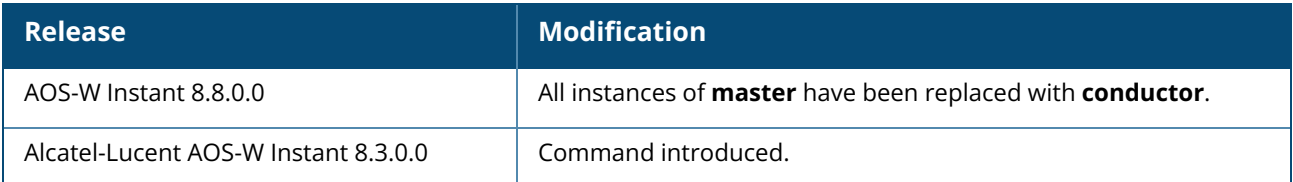

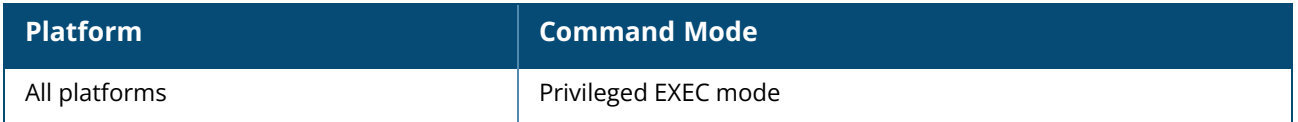

#### **show amp-audit**

show amp-audit

#### **Description**

This command displays the set of configurations on the OmniVista 3600 Air Manager Management Platform.

## **Example**

The following example shows the output of the **show amp-audit** command:

```
rule any any match any any any deny
wlan access-rule ssid1
index 3
rule any any match any any any deny
hotspot anqp-nai-realm-profile "name1"
enable
nai-realm-name ""
nai-realm-eap-method eap-ttls
nai-realm-auth-id-1 non-eap-inner-auth
nai-realm-auth-value-1 mschapv2
nai-realm-auth-id-2 credential
nai-realm-auth-value-2 uname-password
nai-realm-encoding utf8
no nai-home-realm
hotspot anqp-nai-realm-profile "nr1"
enable
nai-realm-name "name1"
nai-realm-eap-method eap-sim
nai-realm-auth-id-1 non-eap-inner-auth
nai-realm-auth-value-1 mschapv2
nai-realm-auth-id-2 credential
nai-realm-auth-value-2 uname-password
nai-realm-encoding utf8
nai-home-realm
hotspot anqp-venue-name-profile "Vn1"
enable
venue-group business
venue-type research-and-dev-facility
venue-lang-code en
venue-name ""
hotspot anqp-venue-name-profile "vn1"
enable
venue-group business
venue-type research-and-dev-facility
venue-lang-code eng
venue-name "vn1"
hotspot anqp-nwk-auth-profile "na1"
enable
nwk-auth-type accept-term-and-cond
url "www.nwkauth.com"
hotspot anqp-roam-cons-profile "rc1"
enable
roam-cons-oi-len 3
roam-cons-oi "888888"
hotspot anqp-3gpp-profile "3g"
```
enable 3gpp-plmn1 "40486" 3gpp-plmn2 "" 3gpp-plmn3 "" 3gpp-plmn4 "" 3gpp-plmn5 "" 3gpp-plmn6 "" hotspot anqp-ip-addr-avail-profile "ip1" enable ipv4-addr-avail no ipv6-addr-avail hotspot anqp-domain-name-profile "dn1" enable domain-name "DomainName" hotspot h2qp-oper-name-profile "on1" enable op-lang-code eng op-fr-name "FriendlyName" hotspot hs-profile "hs1" enable comeback-mode no asra no internet pame-bi group-frame-block p2p-dev-mgmt no p2p-cross-connect addtl-roam-cons-ois 0 gas-comeback-delay 10 query-response-length-limit 5 access-network-type chargeable-public venue-group business venue-type research-and-dev-facility roam-cons-len-1 3 roam-cons-oi-1 "123456" roam-cons-len-2 3 roam-cons-oi-2 "223355" roam-cons-len-3 0 roam-cons-oi-3 "" advertisement-profile anqp-nai-realm "nr1" wlan ssid-profile test enable index 0 type employee essid instant opmode opensystem max-authentication-failures 0 rf-band all captive-portal disable dtim-period 1 inactivity-timeout 1000 broadcast-filter none dmo-channel-utilization-threshold 90 local-probe-req-thresh 0 max-clients-threshold 64 dot11k dot11v wlan ssid-profile ssid1 enable index 1 type employee essid hsProf

opmode wpa2-aes max-authentication-failures 0 vlan 200 rf-band all captive-portal disable mac-authentication l2-auth-failthrough dtim-period 1 inactivity-timeout 1000 broadcast-filter none radius-accounting blacklist / denylist dmo-channel-utilization-threshold 90 local-probe-req-thresh 0 max-clients-threshold 64 hotspot-profile "hs1" auth-survivability cache-time-out 24 wlan external-captive-portal server localhost port 80  $url$  "/" auth-text "Authenticated" auto-whitelist-disable / auto-allowlist-disable https blacklist-time / denylist-time 3600 auth-failure-blacklist-time / auth-failure-blacklist-time 3600 ids wireless-containment none wired-port-profile wired-instant switchport-mode access allowed-vlan all native-vlan guest no shutdown access-rule-name wired-instant speed auto duplex auto no poe type guest captive-portal disable no dot1x wired-port-profile default wired port profile switchport-mode trunk allowed-vlan all native-vlan 1 shutdown access-rule-name default wired port profile speed auto duplex full no poe type employee captive-portal disable no dot1x enet0-port-profile default wired port profile uplink preemption enforce none failover-internet-pkt-lost-cnt 10 failover-internet-pkt-send-freq 30 failover-vpn-timeout 180 airgroup disable airgroupservice airplay

```
disable
description AirPlay
airgroupservice airprint
disable
description AirPrint
per-ap-settings d8:c7:c8:c4:42:98
hostname d8:c7:c8:c4:42:98
ip-address 10.17.161.254 255.255.255.0 10.17.161.1 10.13.6.110 ""
swarm-mode cluster
wifi0-mode access
wifi1-mode access
g-channel 0 0
a-channel 0 0
uplink-vlan 0
g-external-antenna 0
a-external-antenna 0
```
### **Command History**

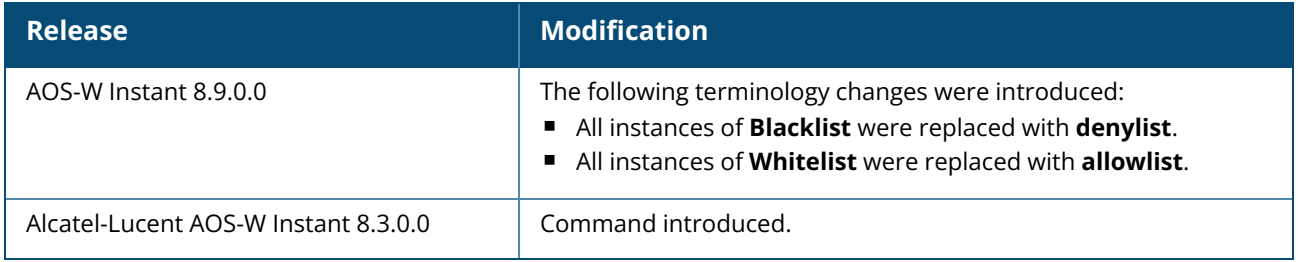

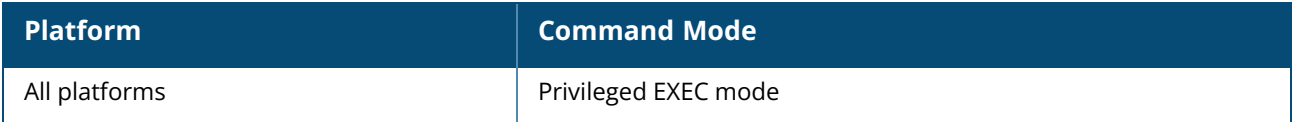

#### **show ap-alert**

show ap-alert <count>

#### **Description**

This command displays all the alerts received for the specified OAW-IAPs.

#### **Example**

The following example shows the output of **show ap-alert** command.

```
AP Alerts
---------
Timestamp Type MAC Address IP Address Description
--------- ---- ----------- ---------- -----------
```
The output of this command includes the following information:

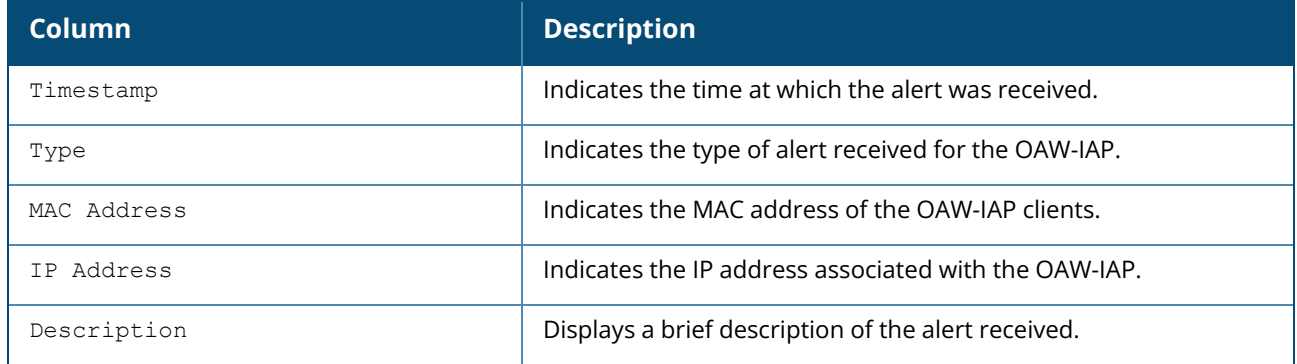

#### **Command History**

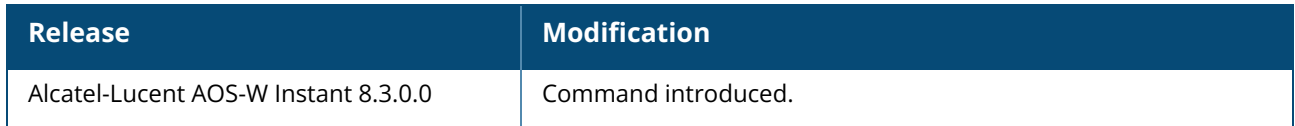

### **Command Information**

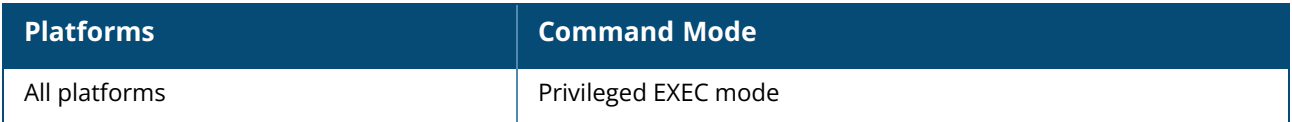

### **show ap debug ble-advertisement-info**

show ap debug ble-advertisement-info

# **Description**

This command shows the advertisements on the OAW-IAP Virtual switch.

### **Example**

The following example shows the output of **show ap debug ble-advertisement-info** command:

```
BLE Radio (Firmware) Beacon Config [iBeacon/Custom]
---------------------------------------------------
RadioMAC Slot Major# Minor# UUID AdvPayload
Interval Status
-------- ---- ------ ------ ---- ---------- -----
--- ------
20:4c:03:44:24:a3 0 -- -- - 0D06204c034424a3204c034424a3 100
  Failure
20:4c:03:44:24:a3 1 -- - - 0d06204c034424a3a32444034c20 100
  Success
20:4c:03:44:24:a3 2 -- -- -- -- --
   --
BLE Advertisement Info Table [iBeacon/CustomizedBeacon]
-------------------------------------------------------
Dev MAC Ble MAC Major# Minor# UUID Adv Payload
Slot Interval Status
                              ------- ------- ------ ------ ---- -----------
     ---- -------- ------
20:4c:03:44:24:a3 20:4c:03:44:24:a3 -- -- --
0d06204c034424a3a32444034c20 1 100 Success
```
# **Command History**

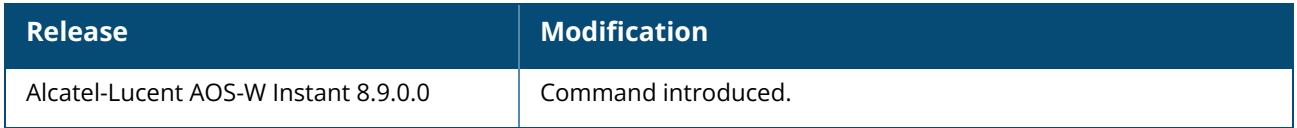

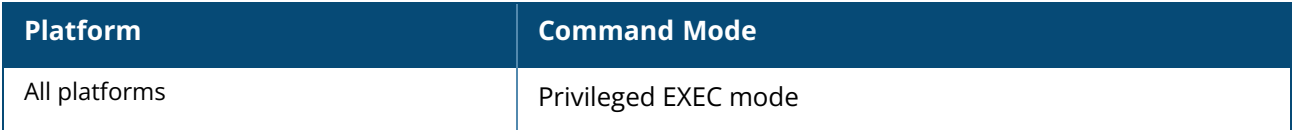

## **show ap-env**

show ap-env [<addr>]

### **Description**

This command displays all provisioned OAW-IAP parameters such as the type of antenna used by an OAW-IAP. The output of this command indicates if the OAW-IAP is configured to use an external or integrated antenna and if the OAW-IAP is configured as a master OAW-IAP.

## **Example**

The following output is displayed for the **show ap-env** command:

```
(Instant AP)# show ap-env
Antenna Type:Internal
IoT Antenna Type:Internal
Need USB field:Yes
name:com12-615-CNMZKZD029
uap controller less:1
flex dual band:2.4GHz-and-6GHz
```
# **Command History**

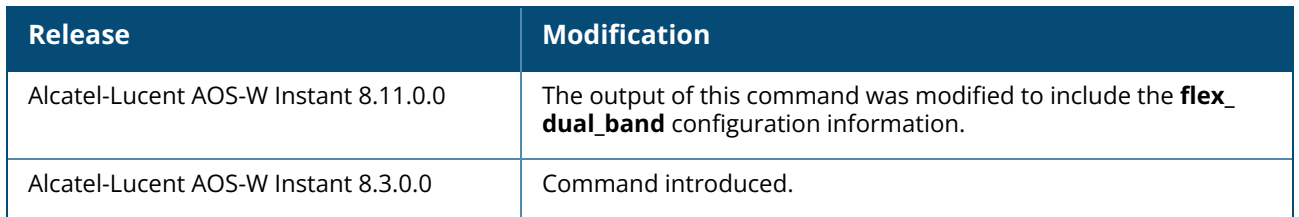

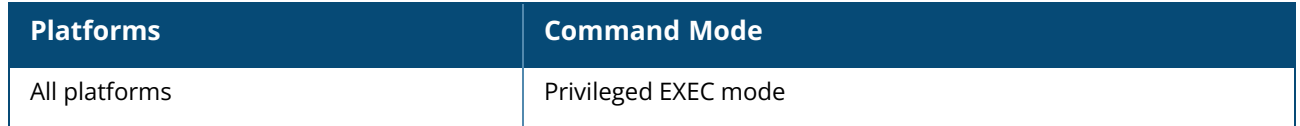

#### **show ap-env-pre-backup**

show ap-env-pre-backup

### **Description**

This command displays the **Per-AP** setting that is saved in Primary before the OAW-IAP is rebooted. This command should be used after the OAW-IAP completes the backup and restore processes.

### **Example**

The following output is displayed for the **show ap-env-pre-backup** command:

```
name=IAP-345, uap_controller_less=1, enet1_mode=uplink,os_partition=1,
```
#### **Command History**

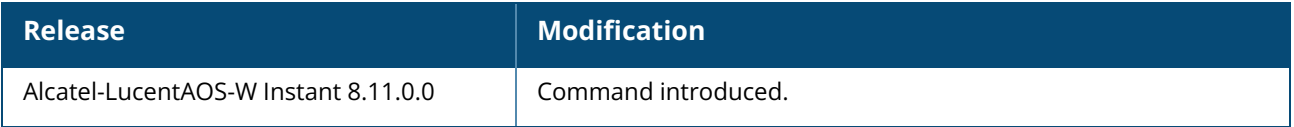

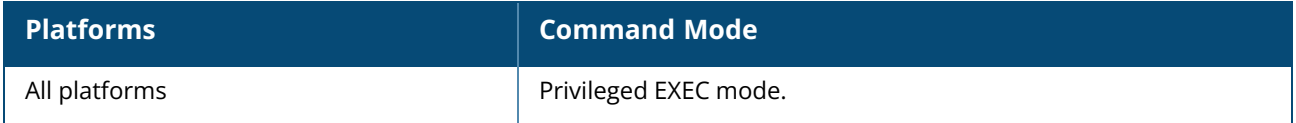

#### **show ap1x**

show ap1x {config|debug-logs|status}

## **Description**

This command shows the status and the details of 802.1X supplicant configuration on an OAW-IAP.

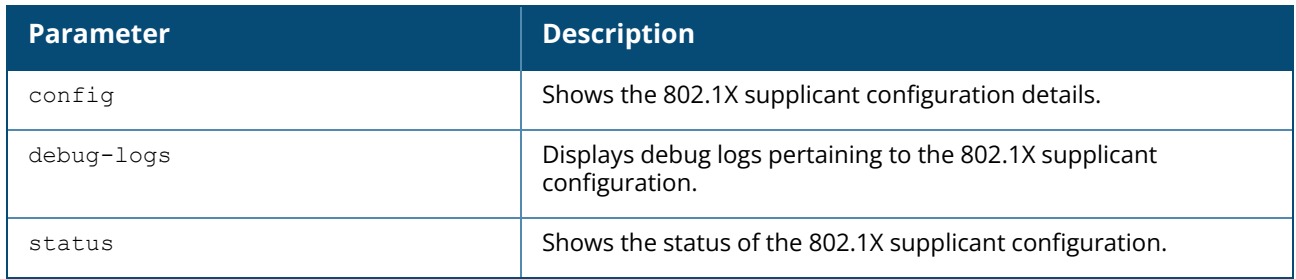

### **Command History**

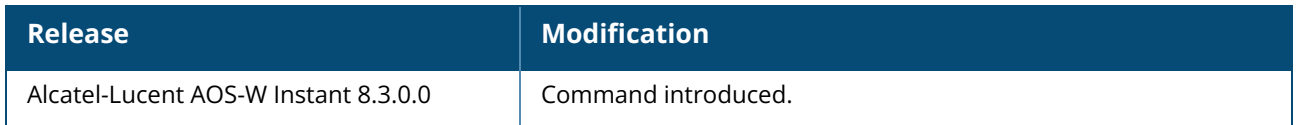

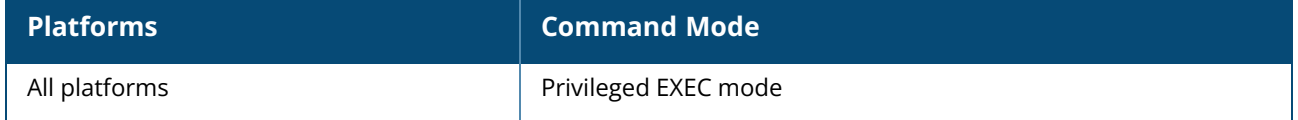

#### **show ap1xcert**

show ap1xcert

## **Description**

This command displays the details of certificates used for 802.1X authentication with wired ports. Use this command to view information server and CA certificates used for validating the authentication server to which OAW-IAP authenticates as a 802.1X supplicant.

### **Example**

The following example shows the output of the **show ap1xcert** command:

```
Current ap1x CA Certificate:
Version :3
Serial Number :AB:C1:1E:06:77:69:20:4F
Issuer :/C=CN/ST=Beijing/O=Aruba Networks/O=an HP company/OU=Aruba
Instant/CN=Feng Ding
Subject :/C=CN/ST=Beijing/O=Aruba Networks/O=an HP company/OU=Aruba
Instant/CN=Feng Ding
Issued On :Jan 26 08:48:16 2016 GMT
Expires On :Jan 23 08:48:16 2026 GMT
Signed Using :SHA1-RSA
RSA Key size :2048 bits
```
# **Command History**

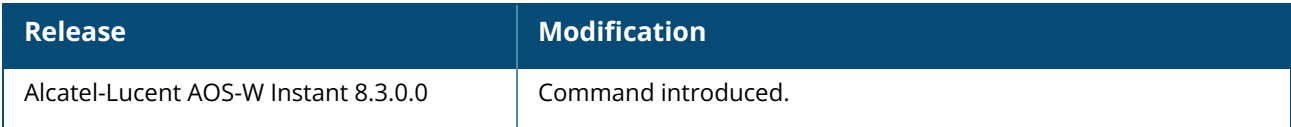

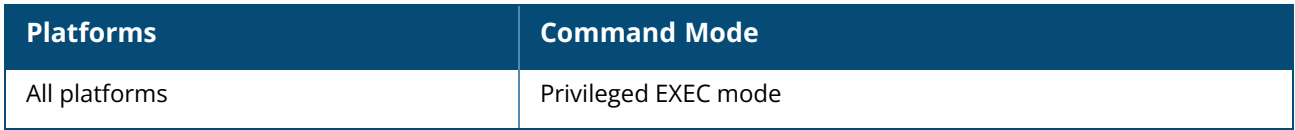

#### **show aps**

show aps [scanning]][sync]

#### **Description**

This command displays all active OAW-IAPs, OAW-IAP scanning, and OAW-IAP synchronization status.

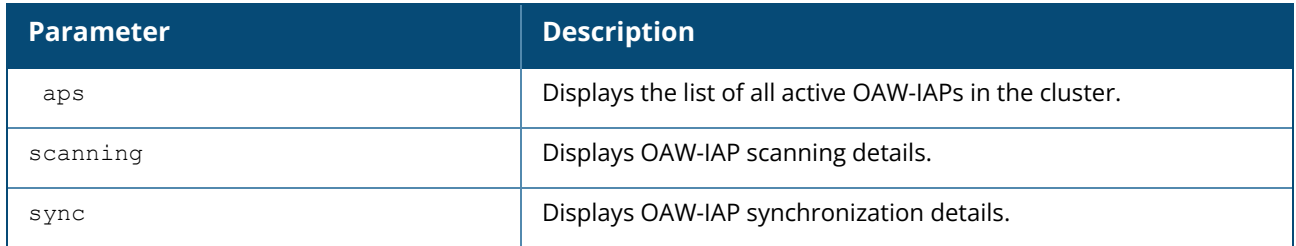

#### **Example**

The following output is displayed for the **show aps** command:

```
c8:b5:ad:c3:ac:5c# show aps
1 Access Point
--------------
Name IP Address Mode Spectrum Clients Type IPv6
Address Mesh Role Zone Serial # radio0 Channel radio0 Power (dBm) radio0
Utilization (%) radio0 Noise Floor (dBm) radio1 Channel radio1 Power (dBm)
radio1 Utilization (%) radio1 Noise Floor (dBm) radio2 Channel radio2 Power
(dBm) radio2 Utilization (%) radio2 Noise Floor (dBm) Need Antenna Config From
Port Config Id Config Csum Ext SSID Active Age
Uplink Port Hierarchy Mode Crash Info<br>---- --------- --------
---- ---------- ---- -------- ------- ---- ---------
                             --- --------- ---- -------- -------------- ------------------ ------------
---------- ------------------------ -------------- ------------------ --------
                     -------------- ------------------------ -------------- ------------------ ----
------------------ ------------------------ ------------------- --------- ----
----- ----------- --------------- --- --------------------- ---------
-- -------------- ----------
70:3a:0e:c1:13:84 10.65.70.36* access disable 0 315(indoor) --
   N/A - CNBSJ0T02N 149E 20 25(good)
        -91(good) 1 24 90(poor)
           -85 (ok) -- No none 11
  28274 enable 23h:35m:54s -- eth0
28274 enab<br>member No
20h:22m:48s fe80::cab5:adff:fec3:ac5c
```
The output of this command includes the following parameters:

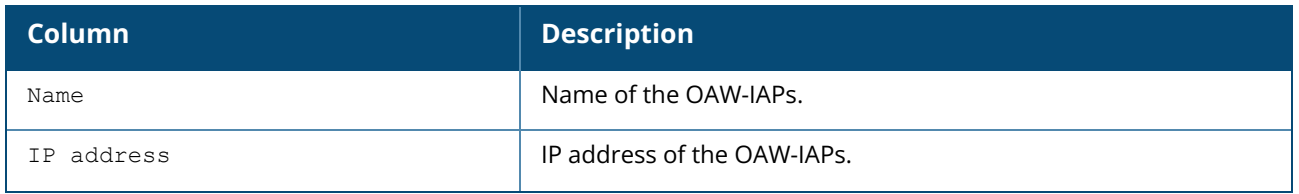

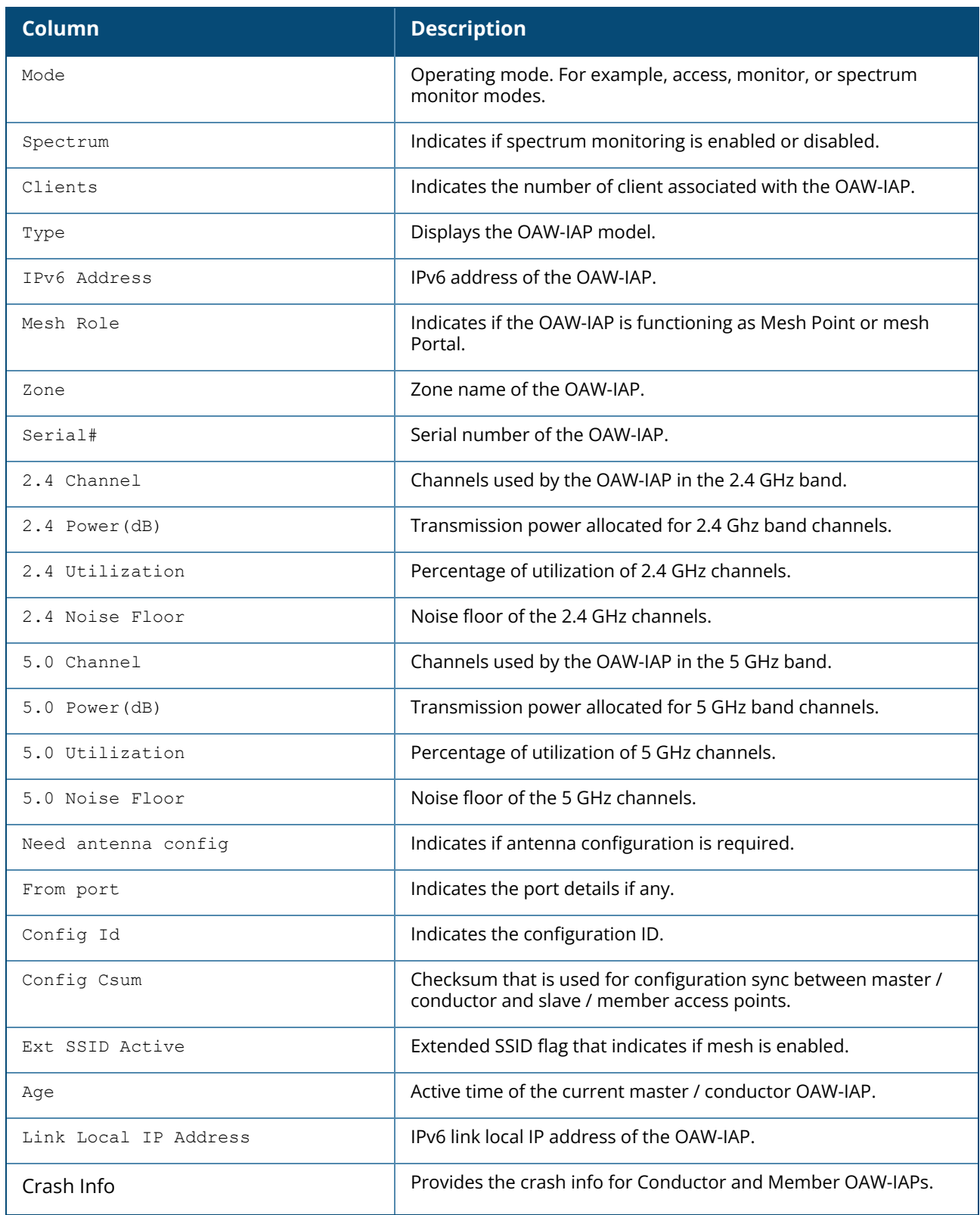

The following output is displayed for the **show aps scanning** command:

AP Scanning Stats ----------------<br>Name Name IP Address 2.4 Reqs 2.4 Voice Rejs 2.4 Video Rejs 5.0 Reqs

```
---- ---------- -------- -------------- -------------- -----
d8:c7:c8:cb:d4:20 10.17.88.188 5665 0 0 5675
5.0 Voice Rejs 5.0 Video Rejs
-------------- --------------
      0 0
```
The output of this command includes the following parameters:

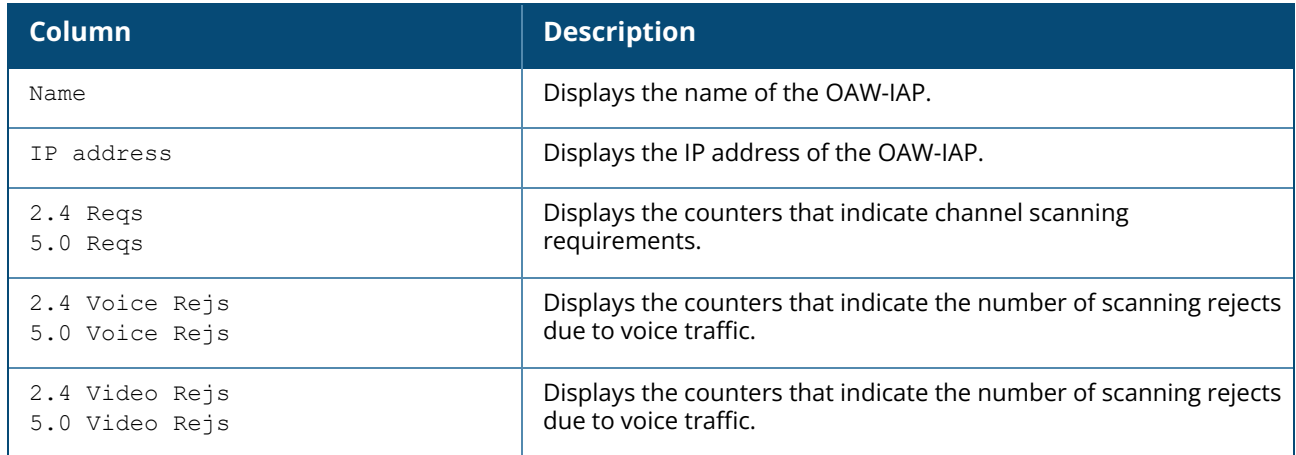

The following output is displayed for the **show aps sync** command:

```
AP Sync List
------------
MAC IP Address Class Current Version
--- ---------- ----- ---------------
```
The output of this command includes the following parameters:

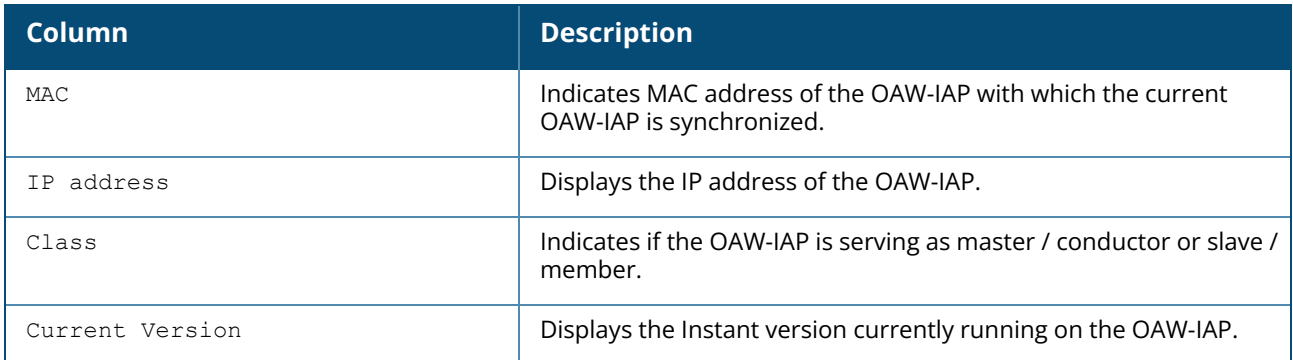

# **Command History**

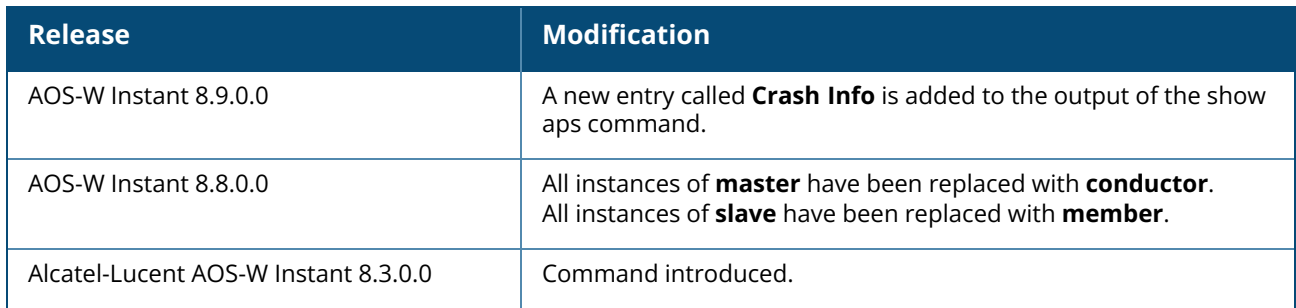

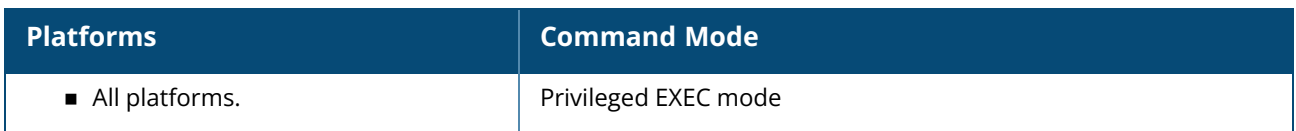

#### **show ap allowed-channels**

show ap allowed-channels

#### **Description**

This command displays a list of allowed channels for an OAW-IAP. Specify the country code for your OAW-IAP during the initial setup. Changing the country code causes the valid channel lists to be reset to the defaults for that country.

### **Example**

The following example shows the output of the **show ap allowed-channels US** command for the OAW-IAP215 device:

```
Allowed Channels for AP Type 615 Country Code US
------------------------------------------------
PHY Type Allowed Channels
-------- ----------------
2.4GHz (indoor) 1 2 3 4 5 6 7 8 9 10 11
5GHz (indoor) 36 40 44 48 52 56 60 64 100 104 108 112 116 120 124 128
132 136 140 144 149 153 157 161 165 169 173 177
2.4GHz (outdoor) 1 2 3 4 5 6 7 8 9 10 11
5GHz (outdoor) 36 40 44 48 52 56 60 64 100 104 108 112 116 120 124 128
132 136 140 144 149 153 157 161 165
2.4GHz 40MHz (indoor) 1-5 2-6 3-7 4-8 5-9 6-10 7-11
5GHz 40MHz (indoor) 36-40 44-48 52-56 60-64 100-104 108-112 116-120 124-128
132-136 140-144 149-153 157-161 165-169 173-177
2.4GHz 40MHz (outdoor) 1-5 2-6 3-7 4-8 5-9 6-10 7-11
5GHz 40MHz (outdoor) 36-40 44-48 52-56 60-64 100-104 108-112 116-120 124-128
132-136 140-144 149-153 157-161
5GHz 80MHz (indoor) 36-48 52-64 100-112 116-128 132-144 149-161 165-177
5GHz 80MHz (outdoor) 36-48 52-64 100-112 116-128 132-144 149-161
5GHz 160MHz (indoor) 36-64 100-128 149-177
5GHz 160MHz (outdoor) 36-64 100-128
5GHz (DFS) 52 56 60 64 100 104 108 112 116 120 124 128 132 136 140
144
5GHz (ZWDFS) disable
6GHz (LP indoor) 1 5 9 13 17 21 25 29 33 37 41 45 49 53 57 61 65 69 73
77 81 85 89 93 97 101 105 109 113 117 121 125 129 133 137 141 145 149 153 157 161
165 169 173 177 181 185 189 193 197 201 205 209 213 217 221 225 229
6GHz 40MHz (LP indoor) 1-5 9-13 17-21 25-29 33-37 41-45 49-53 57-61 65-69 73-
77 81-85 89-93 97-101 105-109 113-117 121-125 129-133 137-141 145-149 153-157 161-
165 169-173 177-181 185-189 193-197 201-205 209-213 217-221 225-229
6GHz 80MHz (LP indoor) 1-13 17-29 33-45 49-61 65-77 81-93 97-109 113-125 129-
141 145-157 161-173 177-189 193-205 209-221
6GHz 160MHz (LP indoor) 1-29 33-61 65-93 97-125 129-157 161-189 193-221
```
The output of this command includes the following information:

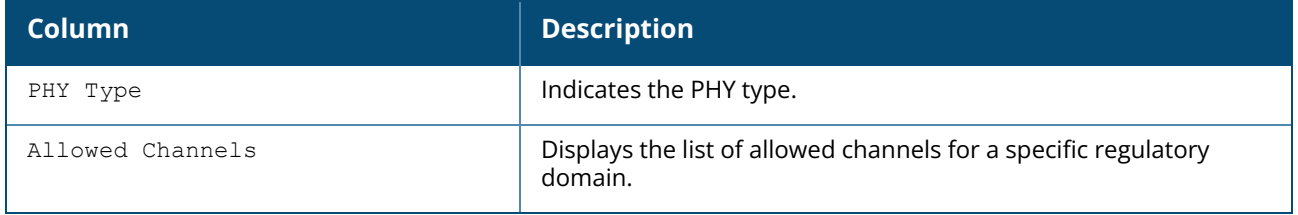

# **Command History**

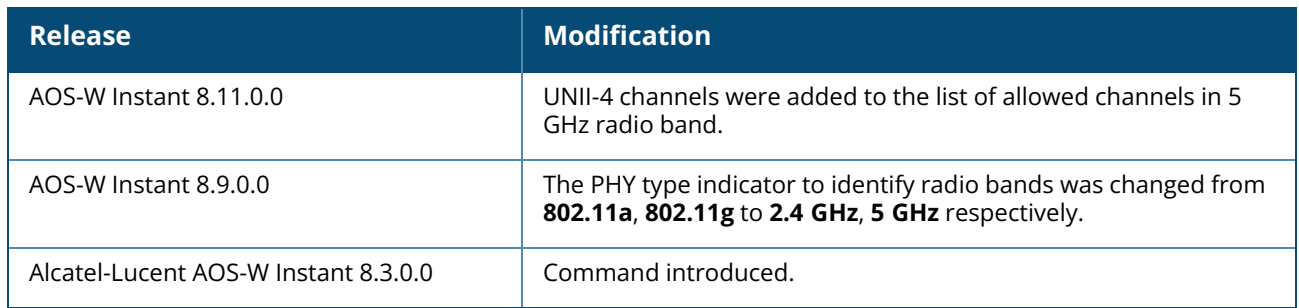

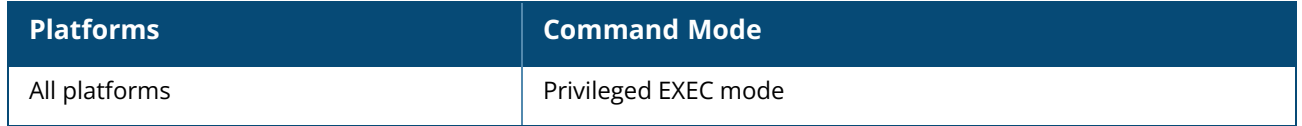

#### **show ap allowed-max-EIRP**

show ap allowed-max-EIRP

### **Description**

This command displays the maximum EIRP settings for the country in which the OAW-IAP is currently operational. You can also view the maximum EIRP settings for a specific country.

### **Example**

The following example shows the output of the **show ap allowed-max-EIRP** command:

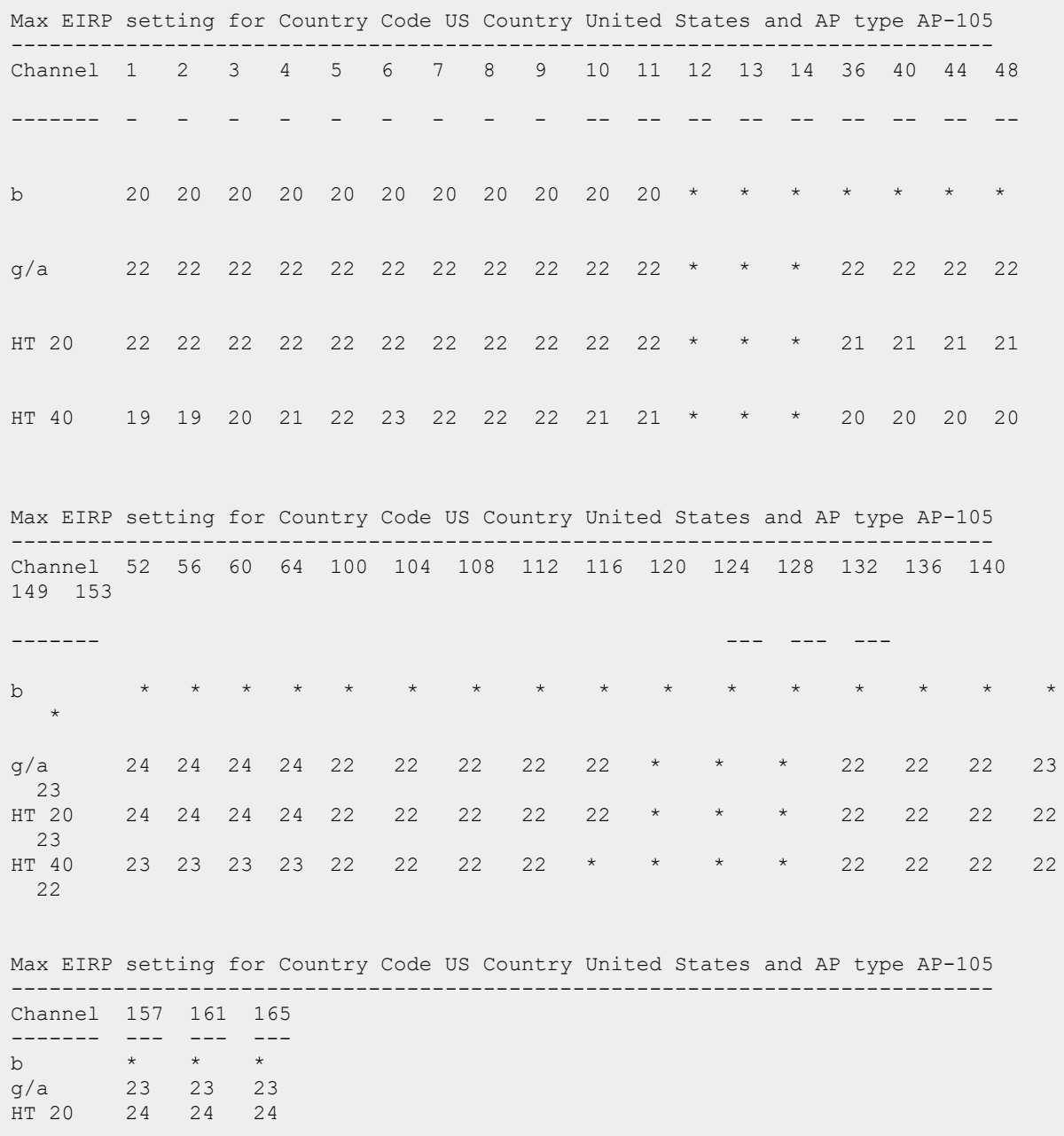

## **Command History**

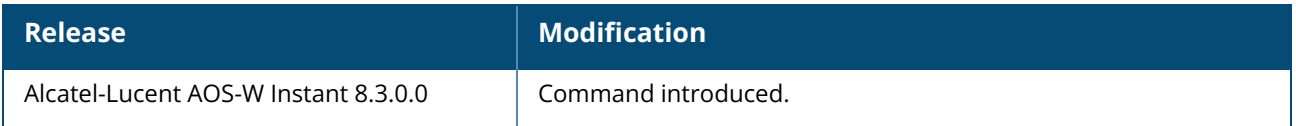

#### **Command Information**

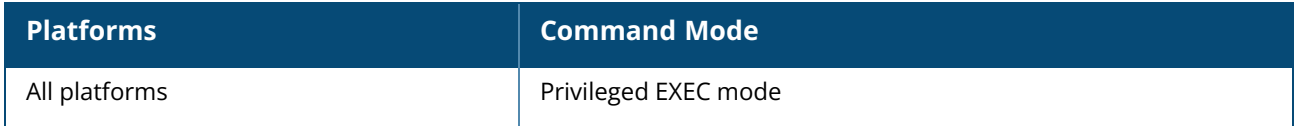

### **show ap antenna status**

show ap antenna status

radio <0,1,2> [advanced]

#### **Description**

This command displays the antenna status of APs. The status is displayed by comparing the SNR values received on each antenna.

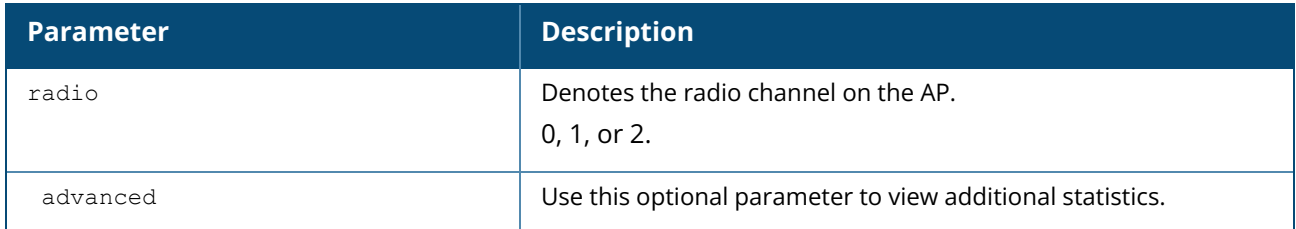

The command displays the following status:

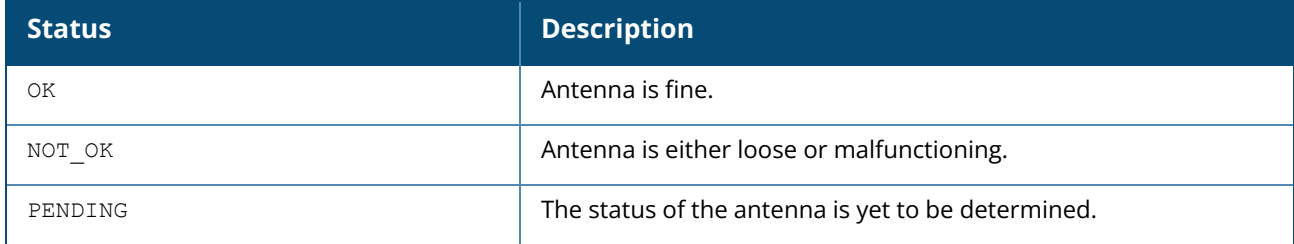

#### **Example**

The following example displays the operational antenna status of an APs:

```
(Instant AP)#show ap antenna-status radio 1 advanced
Antenna Status
--------
#Chains Avg Rx SNR Status
------- ---------- ------
0 D PENDING
1 0 PENDING
2 0 PENDING
3 0 PENDING
------------------------------------------------------------------------
DEBUG
LAST 10 AVG SNR values:
Chain[0]: N/A
Chain[1]: N/A
Chain[2]: N/A
Chain[3]: N/A
------------------------------------------------------------------------
DEBUG
LAST 10 ANTENNA CHECKS: (0-PASS 1-FAIL)
Chain[0]: N/A
Chain[1]: N/A
Chain[2]: N/A
Chain[3]: N/A
```
#### **Command History**

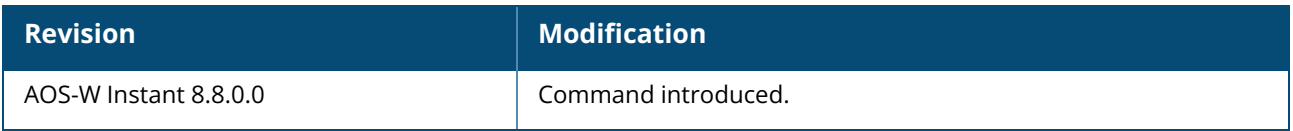

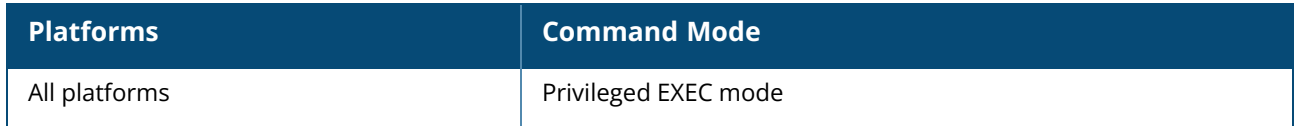

#### **show ap arm**

show ap arm {bandwidth-management | history | neighbors | rf-summary | scan-times}

## **Description**

This command displays information about bandwidth management, historical statistics, OAW-IAP neighbors, RF summary, and scanning details for the OAW-IAP.

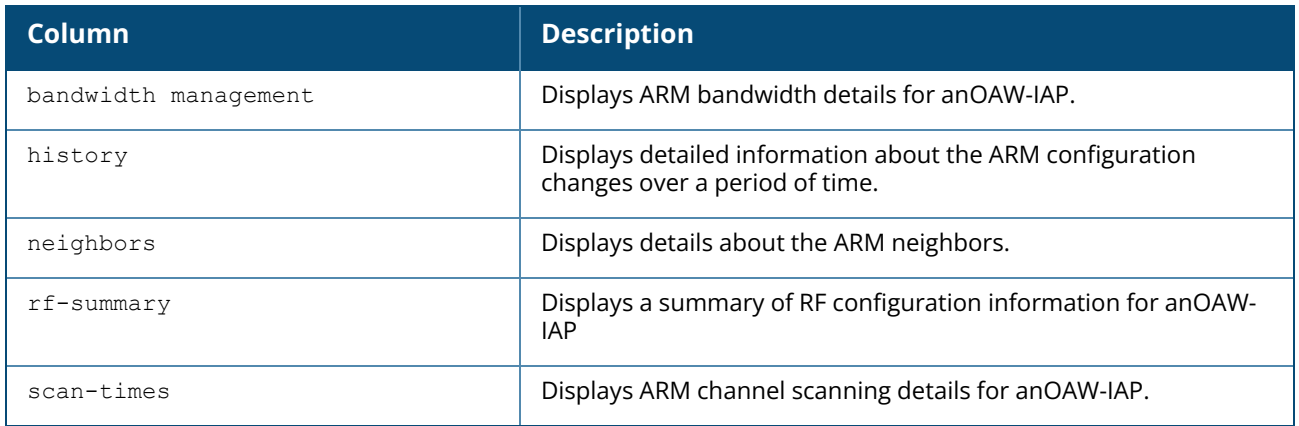

### **Example**

#### **show ap arm bandwidth-management**

The following example shows the output of **show ap arm bandwidth-management** command:

```
Interface :wifi0
Shaping Table
-------------
Client Tx Pkt Tx Byte (KB) Tx Alloc (ms) Tx Time (ms) Rx Time (ms) Active Time
(ms) ------ ------ ------------ ------------- ------------ ------------ -----
---------
Tx Rate (mbps)
---------
Interface :wifi1
Shaping Table
-------------
Client Tx Pkt Tx Byte (KB) Tx Alloc (ms) Tx Time (ms) Rx Time (ms) Active Time
(ms) ------ ------ ------------ ------------- ------------ ------------ ------
--------
Tx Rate (mbps)
---------
```
The output of this command includes the following information:

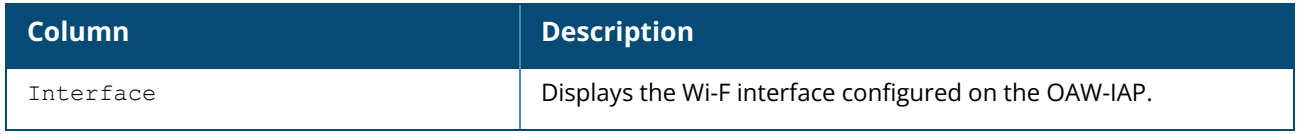

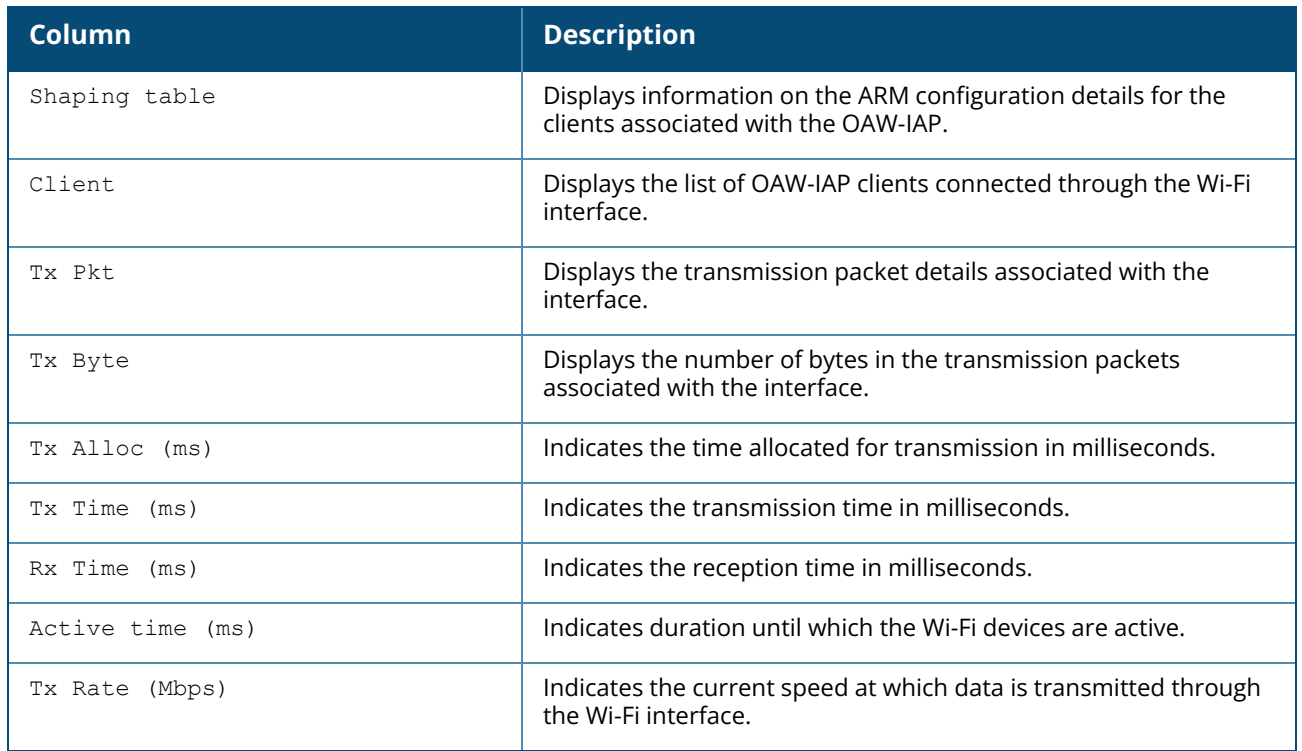

#### **show ap arm history**

For each interface on an OAW-IAP, the **show ap arm history** command shows the history of channel and power changes due to ARM. ARM can automatically change channel and power levels based on a number of factors such as noise levels and radio interference.

The following example shows the output of the **show ap arm history** command:

```
Interface :wifi0
ARM History
-----------
Time of Change Old Channel New Channel Old Power New Power Reason
-------------- ----------- ----------- --------- --------- ------
2013-05-11 04:24:31 149+ 161- 27 27 I
2013-05-11 02:54:34 157+ 149+ 27 27 I
2013-05-11 02:46:13 153- 157+ 27 27 I
2013-05-11 02:27:11 157+ 153- 27 27 I
2013-05-11 02:22:18 149+ 157+ 27 27 I
2013-05-11 01:35:00 161- 149+ 27 27 I
2013-05-11 01:28:58 149+ 161- 27 27 I
2013-05-10 22:46:33 161- 149+ 27 27 I
2013-05-10 22:38:09 153- 161- 27 27 I
2013-05-10 22:02:10 161- 153- 27 27 I
2013-05-10 21:55:21 153- 161- 27 27 I
2013-05-10 16:47:15 157+ 153- 27 27 I
2013-05-10 16:28:16 149+ 157+ 27 27 I
2013-05-10 15:19:59 161- 149+ 27 27 I
2013-05-10 15:14:29 149+ 161- 27 27 I
2013-05-10 13:10:55 161- 149+ 27 27 I
2013-05-10 13:03:47 149+ 161- 27 27 I
2013-05-10 12:17:34 157+ 149+ 27 27 I
2013-05-10 12:10:21 153- 157+ 27 27 I
2013-05-10 11:12:04 157+ 153- 27 27 I
2013-05-10 11:00:07 149+ 157+ 27 27 I
2013-05-10 10:54:39 157+ 149+ 27 27 I
```
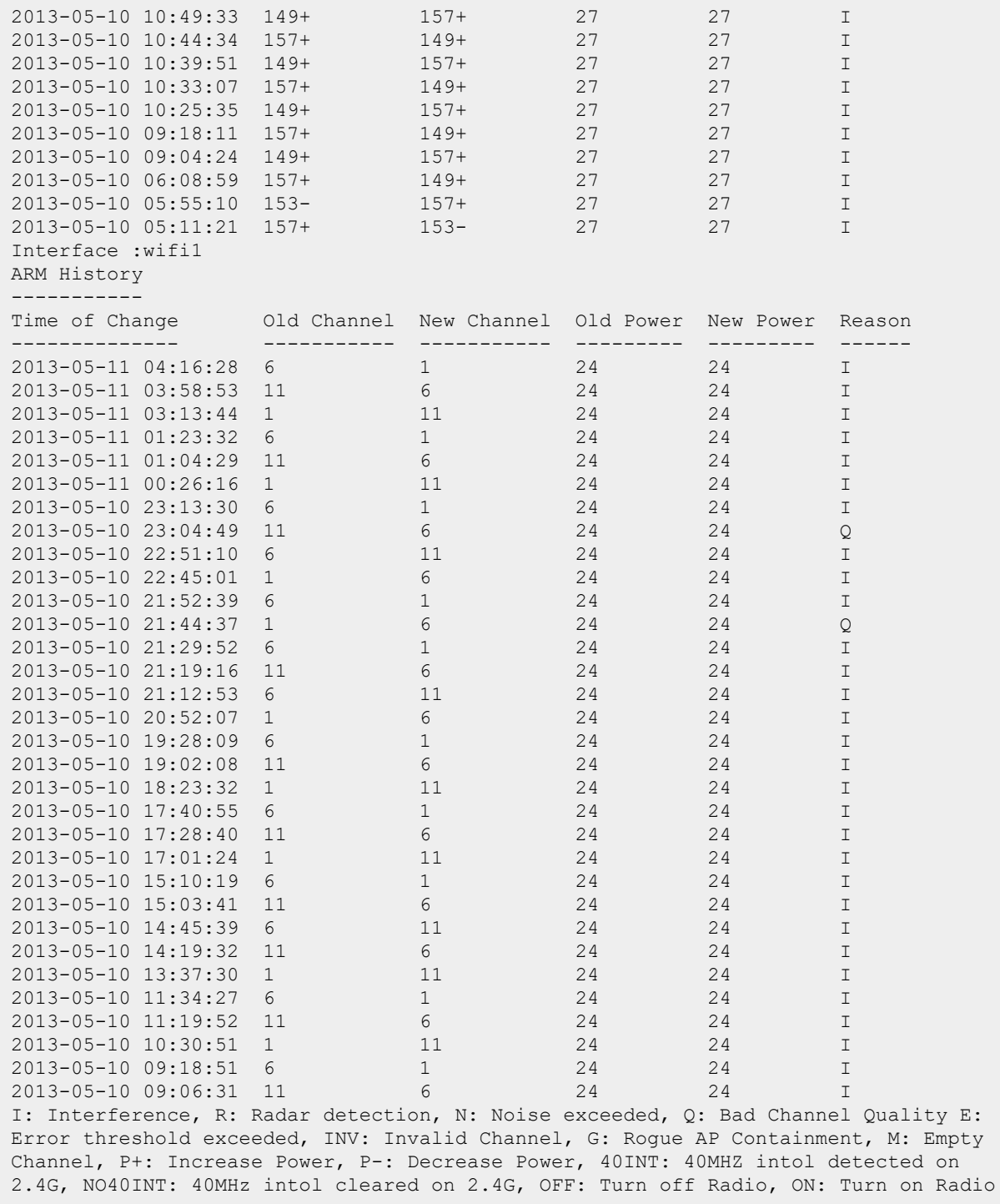

The output of this command includes the following information:

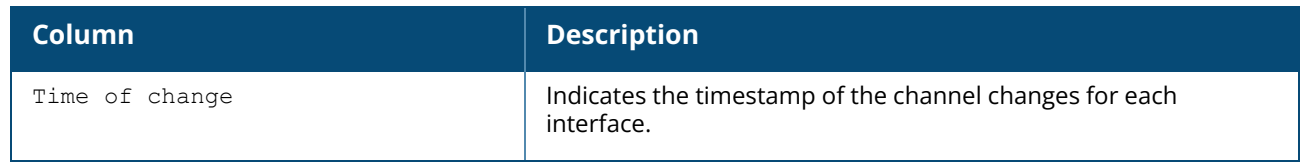

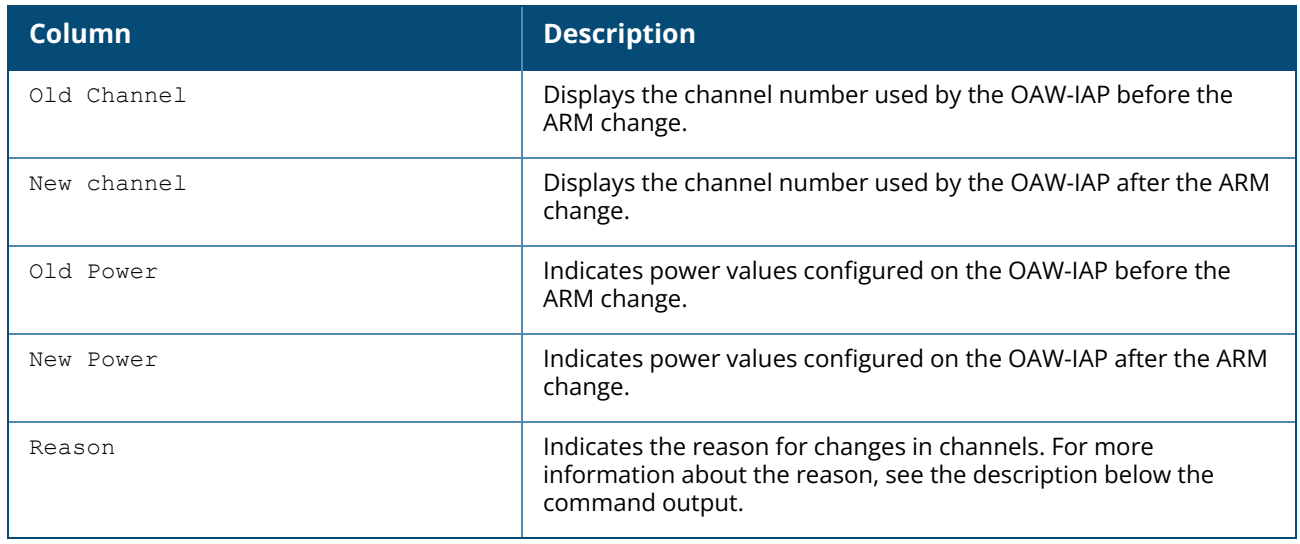

#### **show ap arm neighbors**

The **show ap arm neighbors** command displays the ARM settings on the OAW-IAP neighbors. The following example shows the output of the **show ap arm neighbors** command:

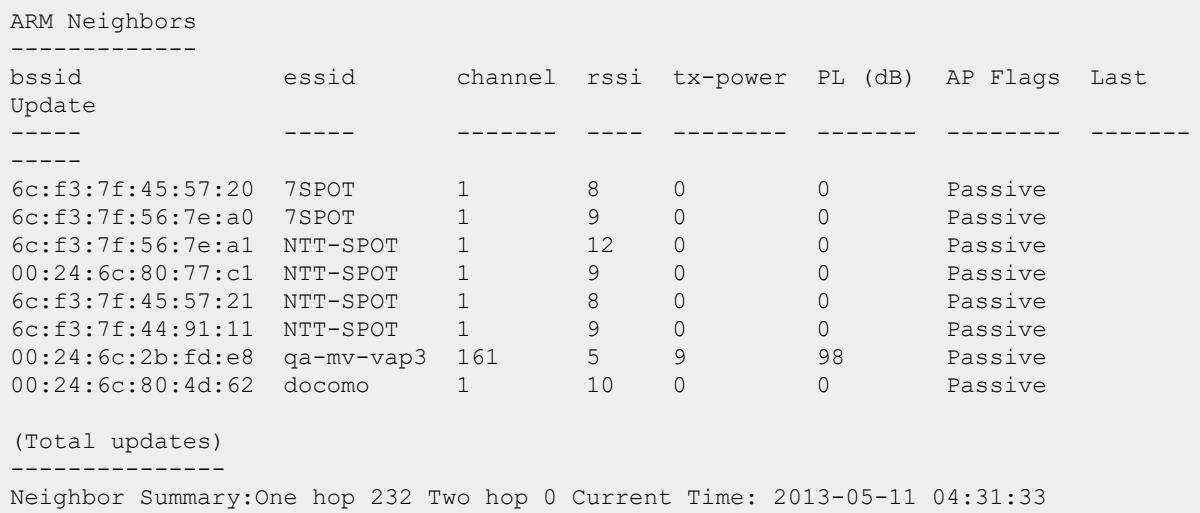

The output of this command includes the following information:

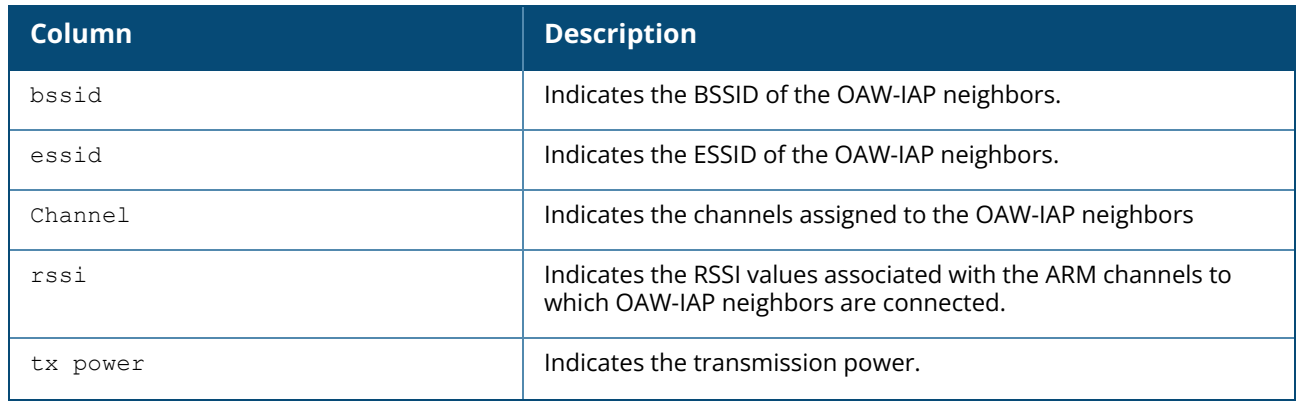

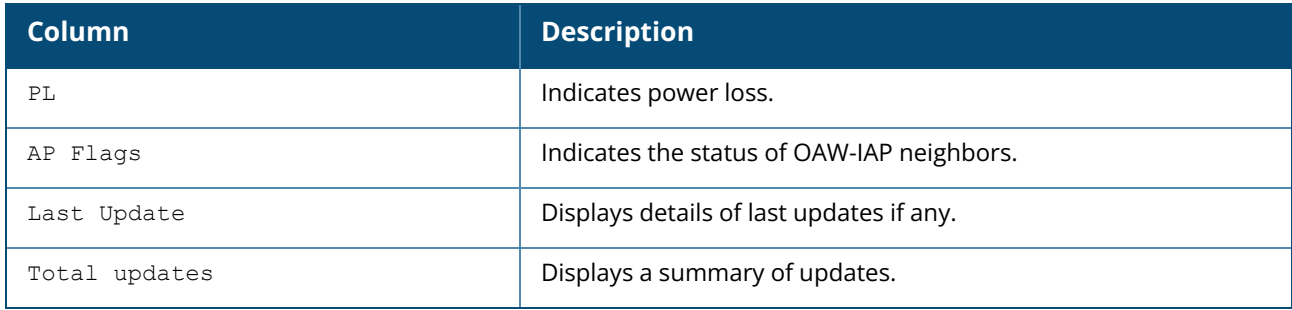

#### **show ap arm rf-summary**

The **show ap arm rf-summary** command shows the statistics for all channels monitored by an OAW-IAP.

The following example shows the output of the **show ap arm rf-summary** command:

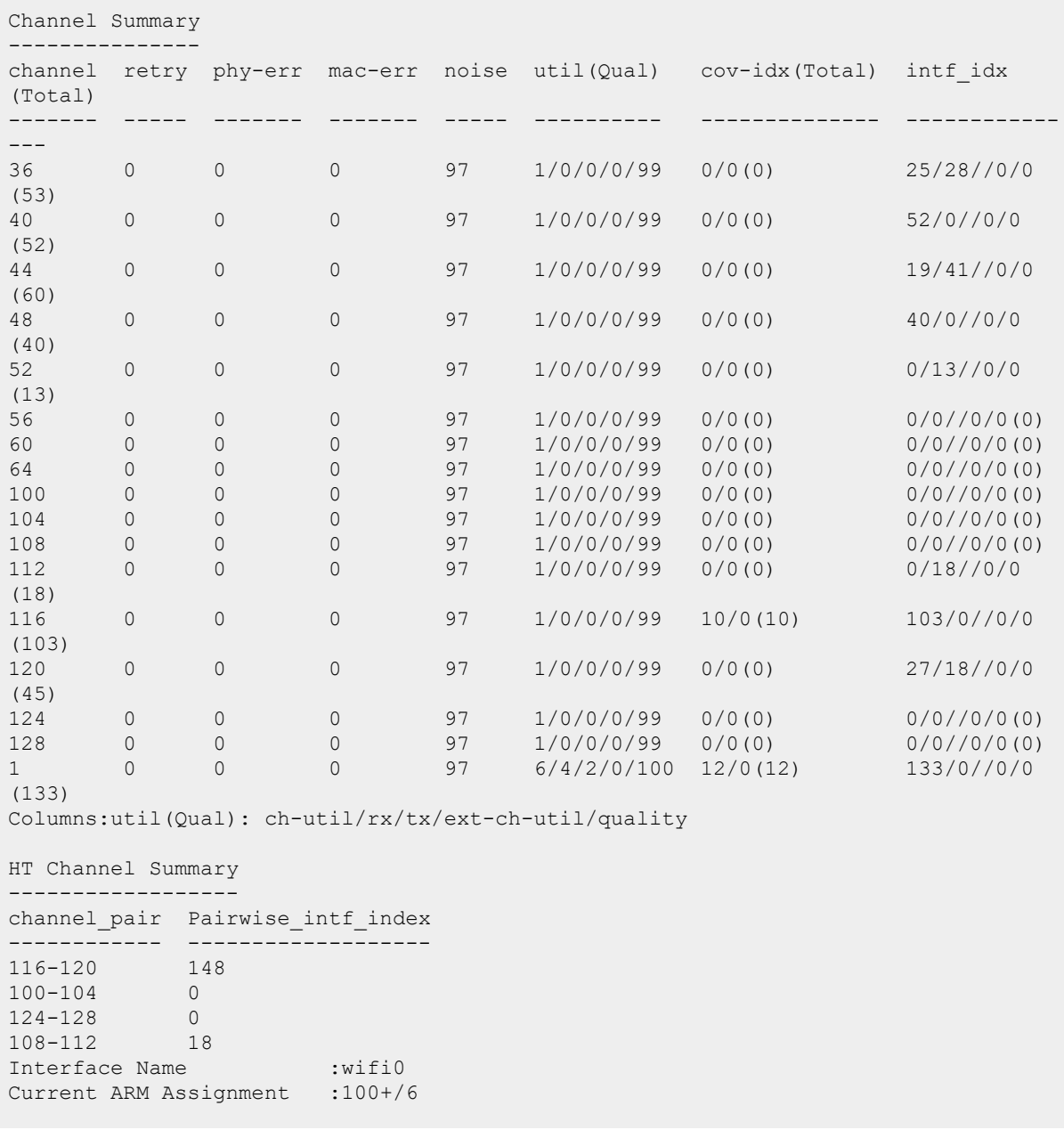
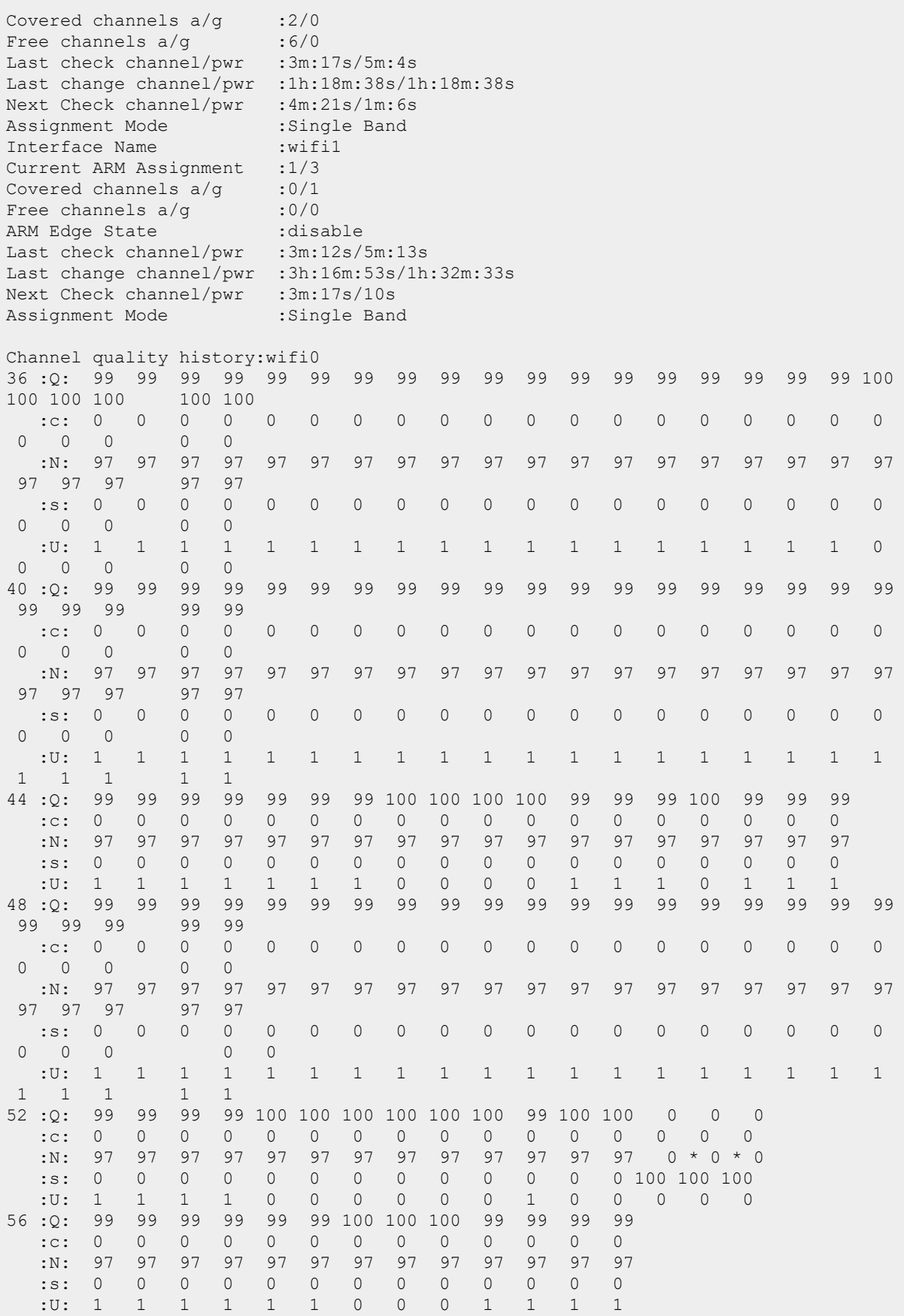

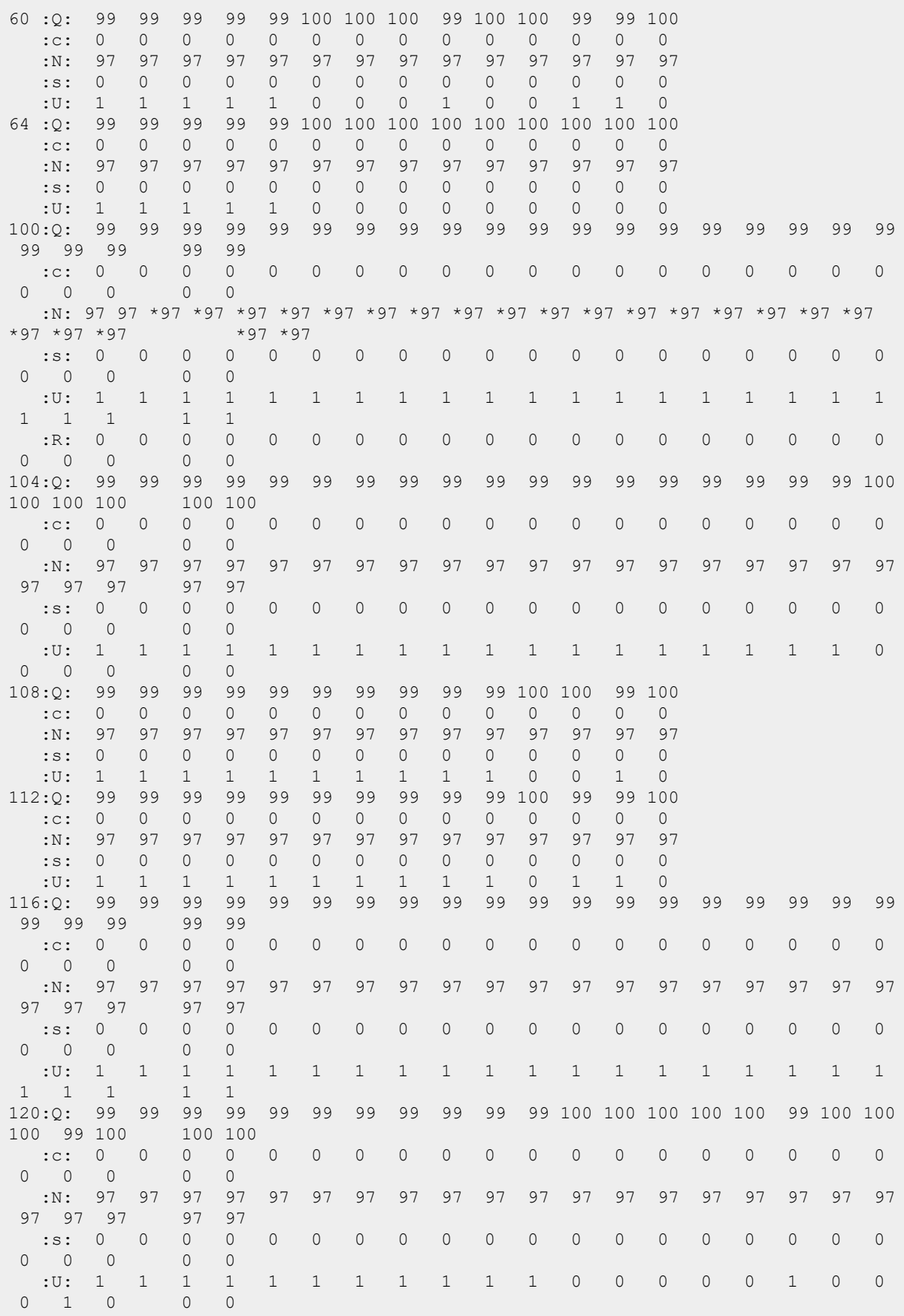

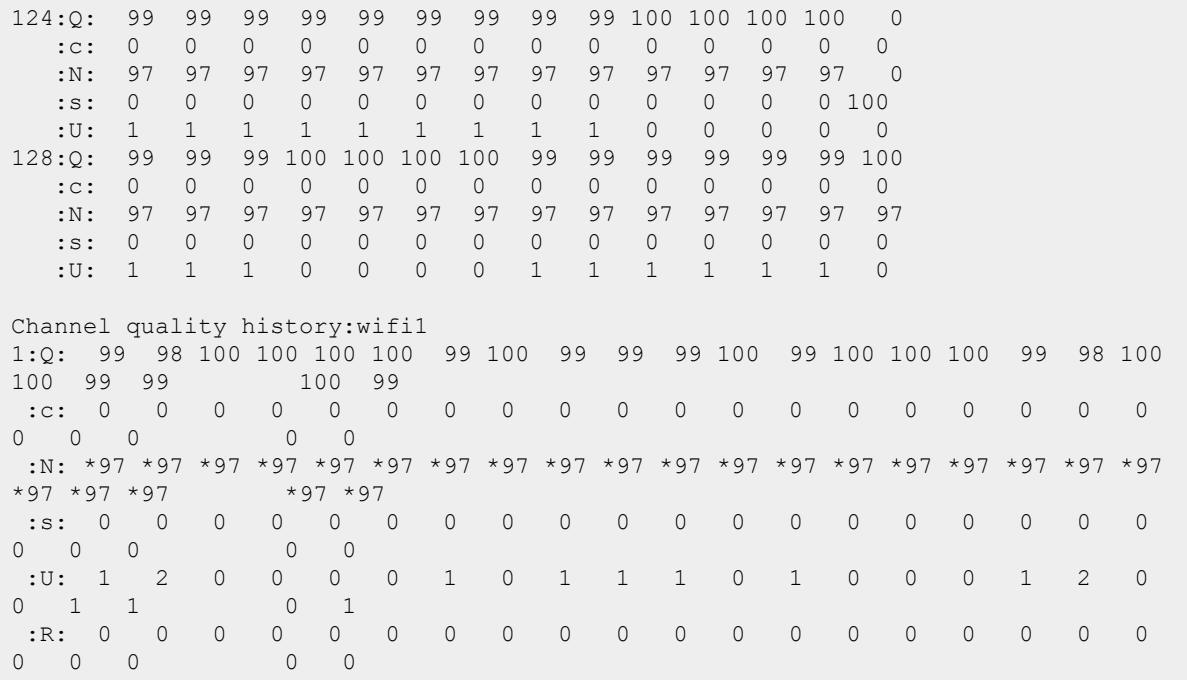

The output of this command includes the following information:

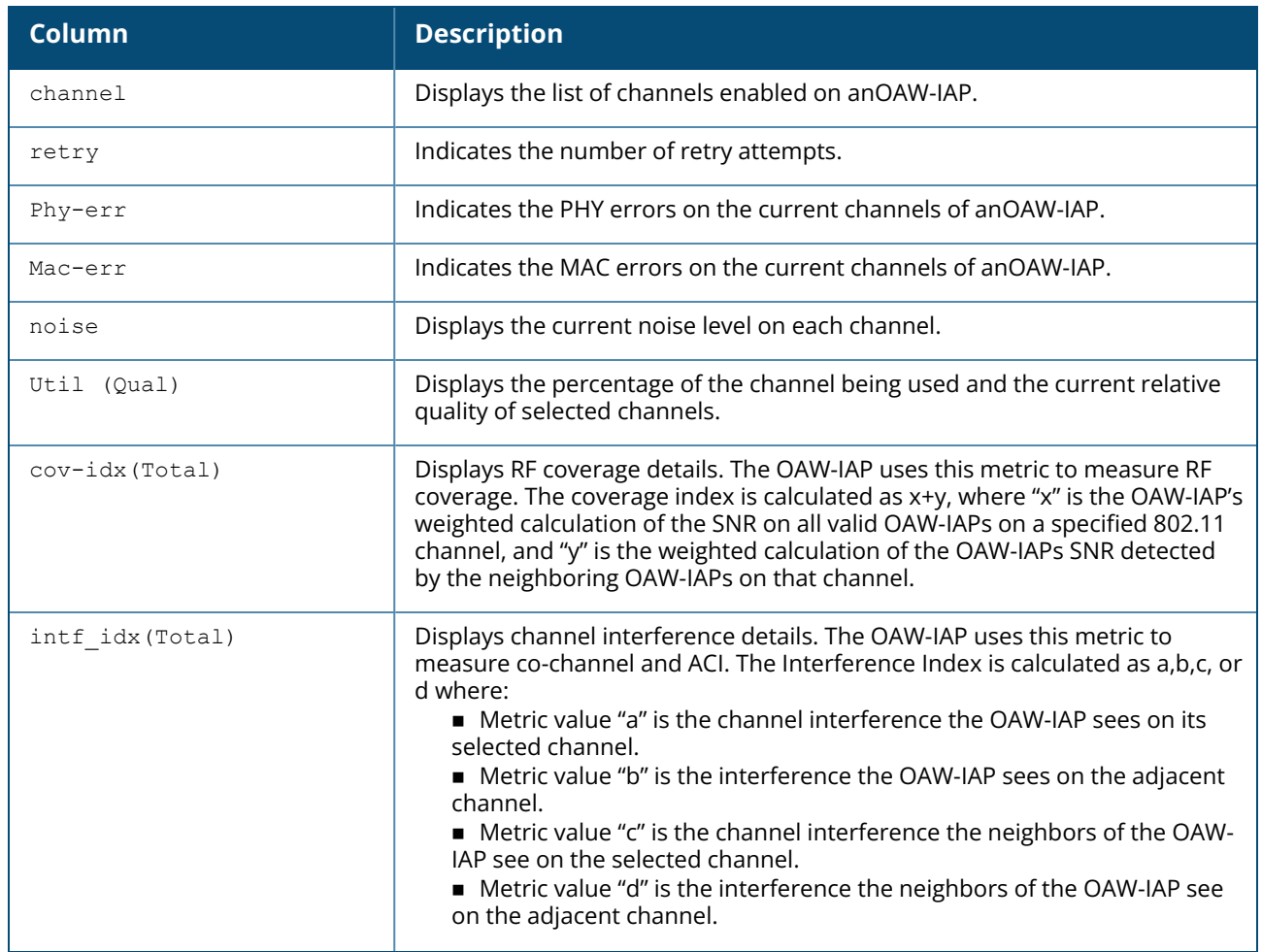

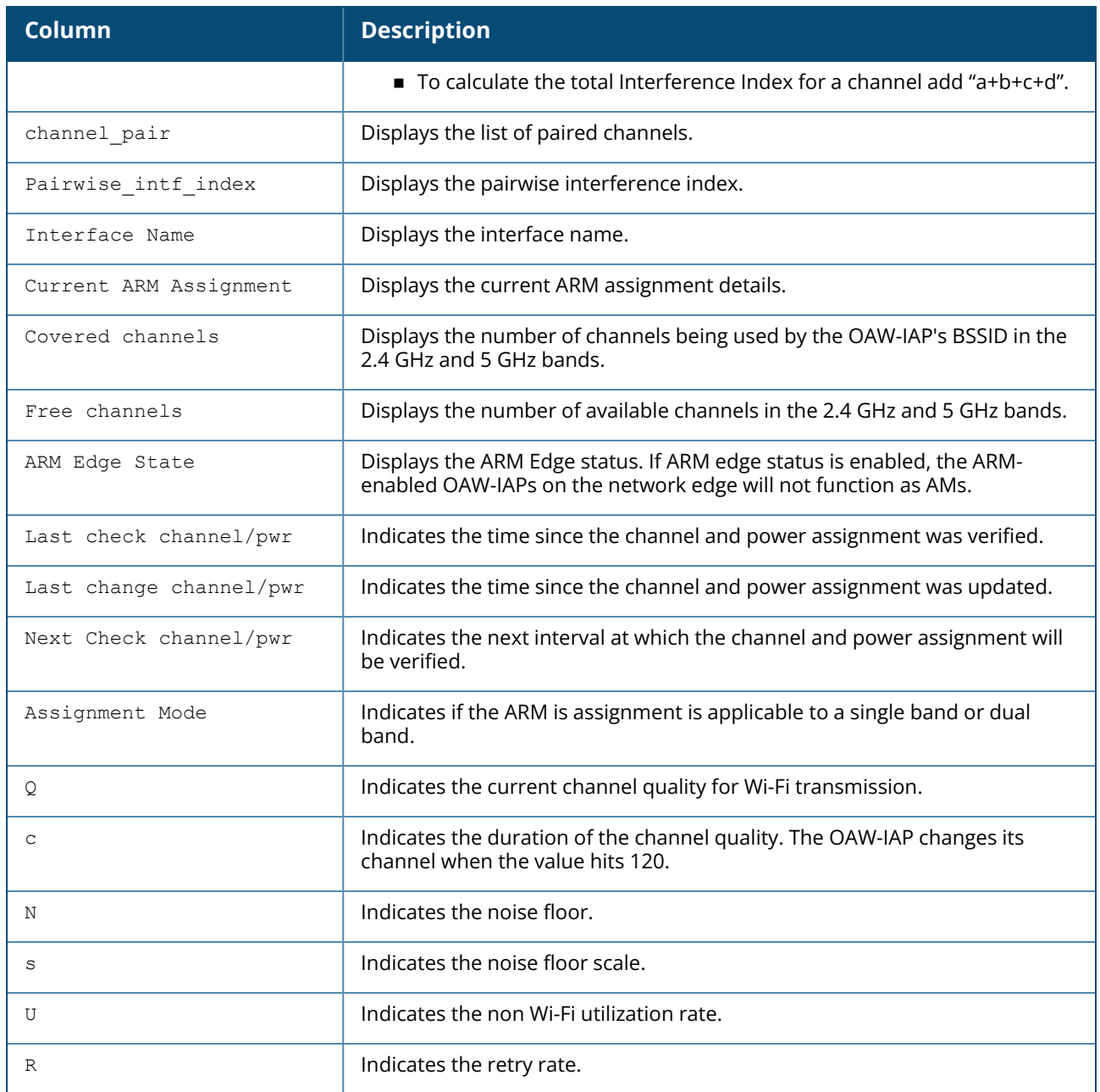

#### **show ap arm scan-times**

The **show ap arm scan-times** command shows the AM channel scan times for an OAW-IAP. The following example shows the output of the **show ap arm scan-times** command:

```
Channel Scan Time
-----------------
channel assign-time(ms) scans-attempted scans-rejected dos-scans flags
timer-tick
------- --------------- --------------- -------------- --------- ----- -----
-----
36 2483300 1530 0 0 DVACFT
172120
40 576170 1547 0 0 DVACPT
172139
```
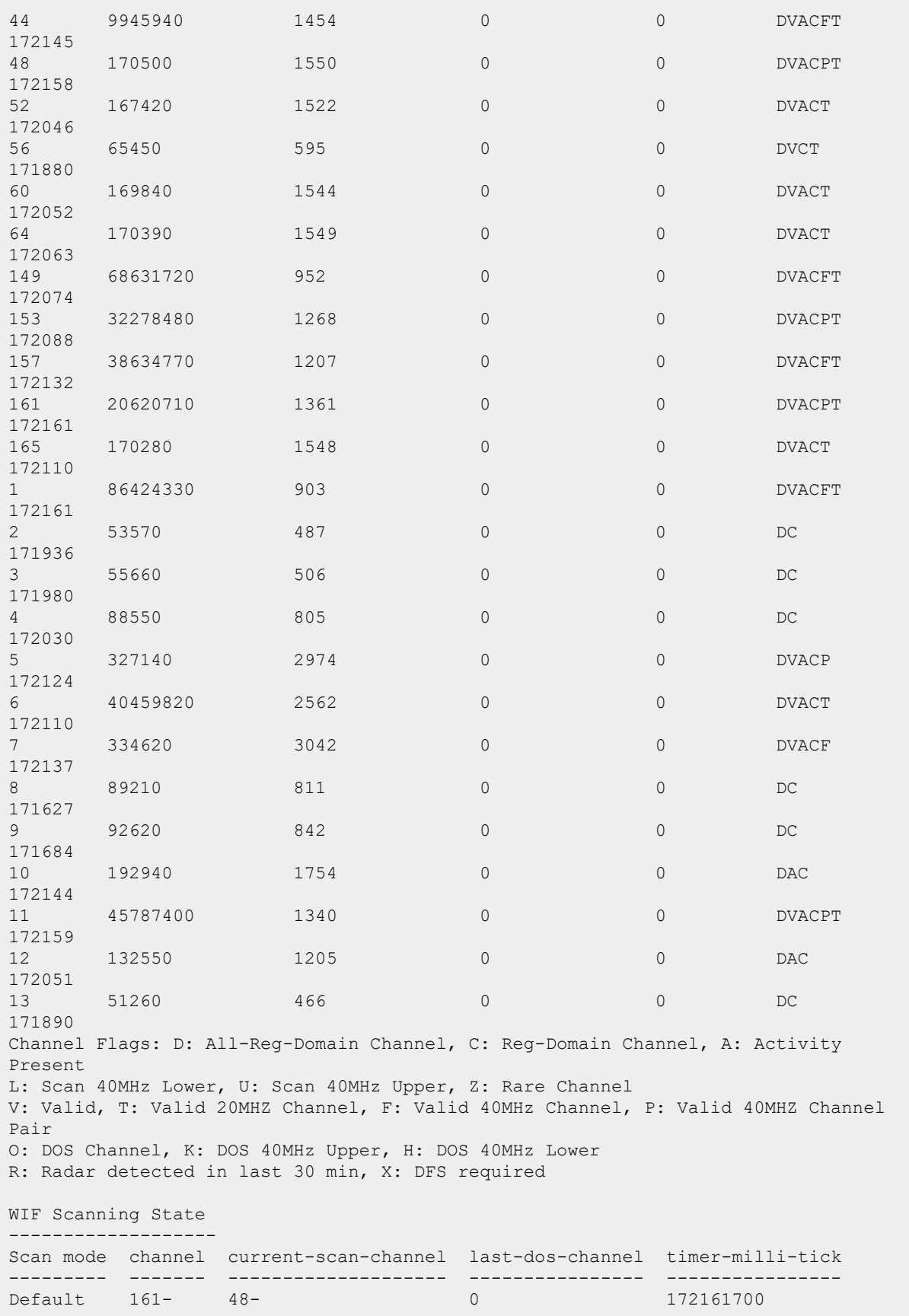

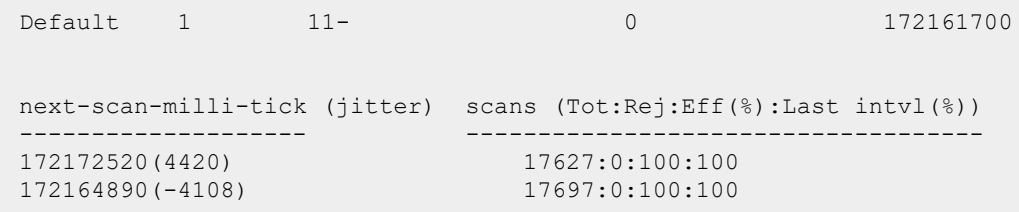

The output of this command includes the following information:

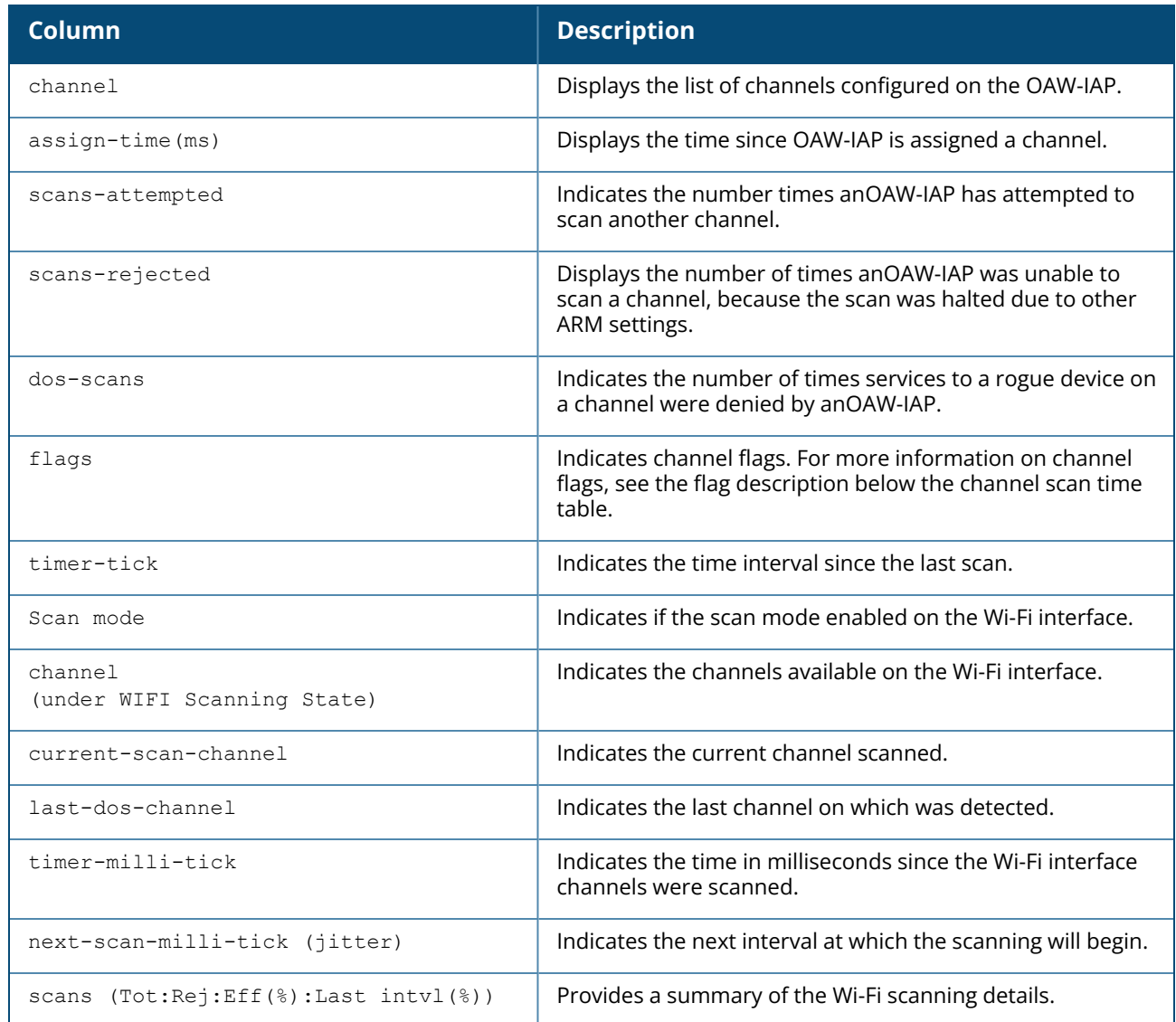

# **Command History**

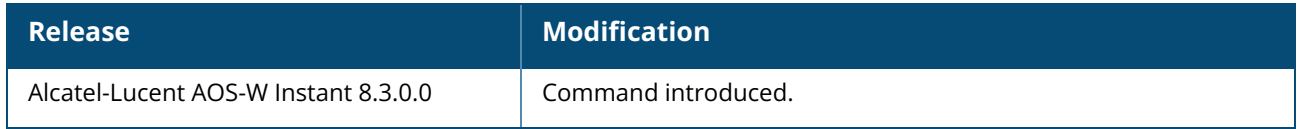

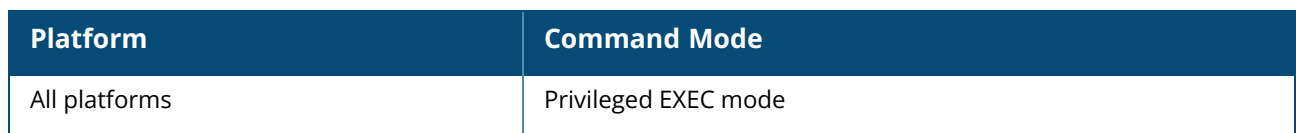

#### **show ap association**

show ap association

### **Description**

This command displays the association table for anOAW-IAP group or for an individual OAW-IAP.

#### **Example**

The following example shows the output of **show ap association** command.

```
The phy column shows client's operational capabilities for current association
Flags: A: Active, B: Band Steerable, H: Hotspot(802.11u) client, K: 802.11K clie
                               nt, R: 802.11R client, W: WMM client, w: 802.11w
client
PHY Details: HT : High throughput; 20: 20MHz; 40: 40MHz
VHT : Very High throughput; 80: 80MHz; 160: 160MHz; 80p80: 80MHz +
                    80MHz
<n>ss: <n> spatial streams
Association Table
-----------------
Name bssid mac auth assoc aid l-int essid vlan-id tunnel-id phy
assoc.time num assoc ---- ----- --- ---- ----- --- ----- ----- ------- --
------- --- ----------- ------
Flags
-----
Num Clients:0
```
The output of this command includes the following information:

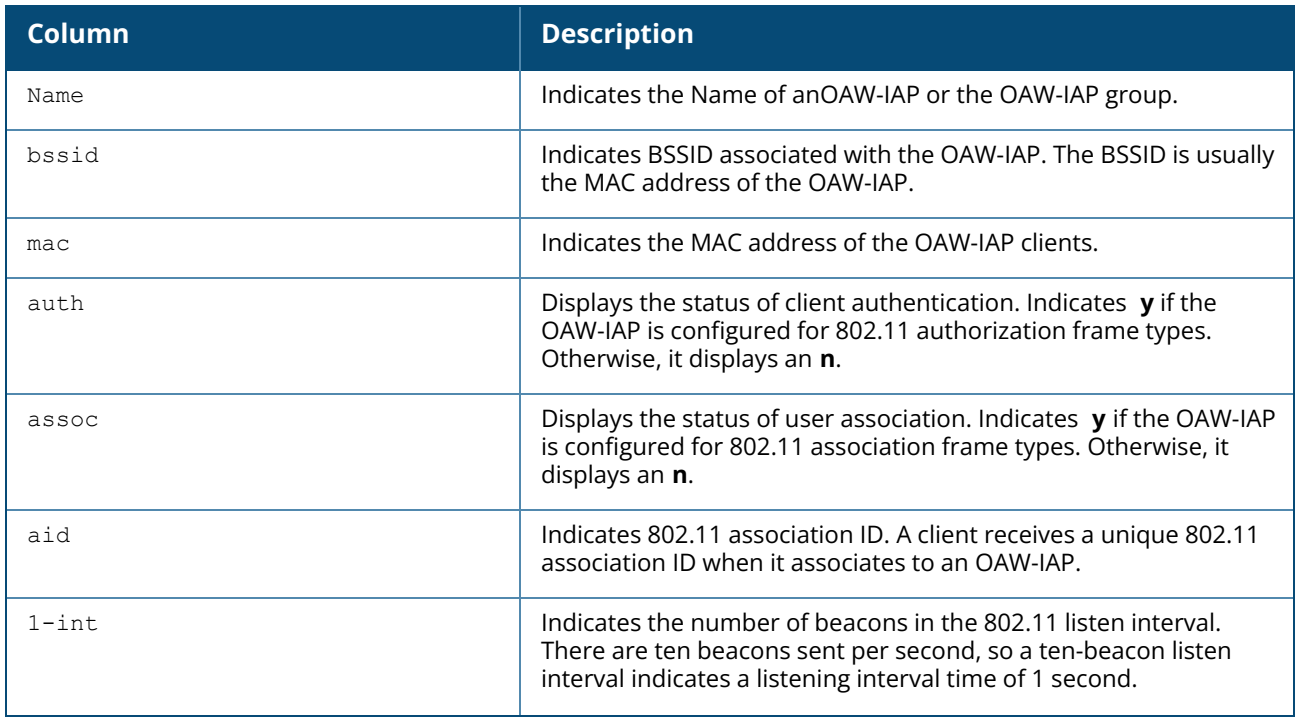

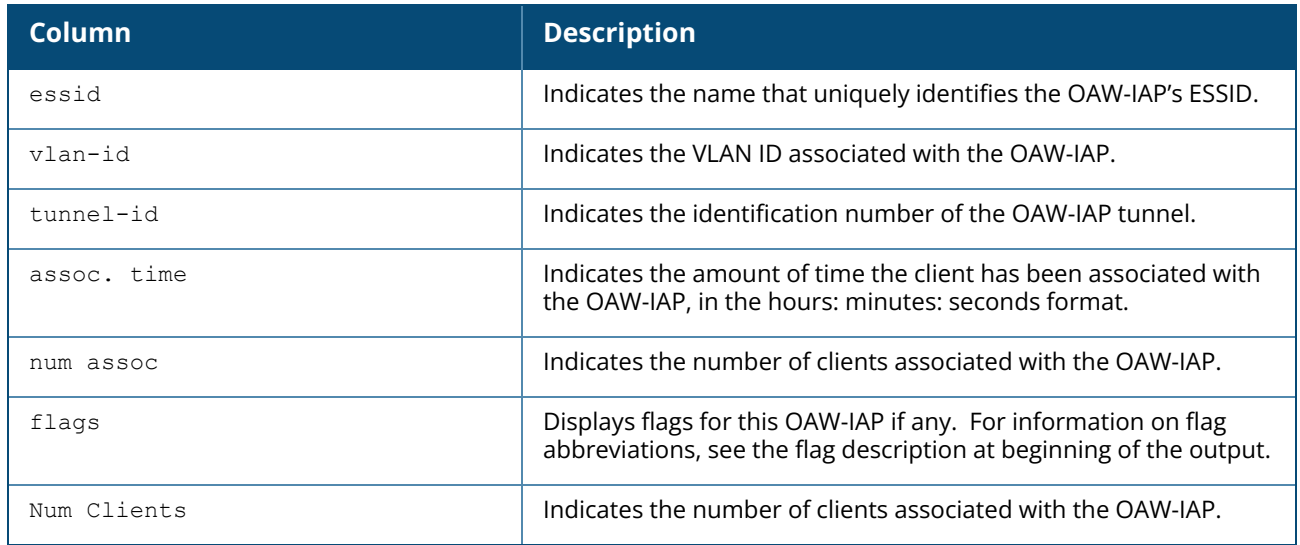

# **Command History**

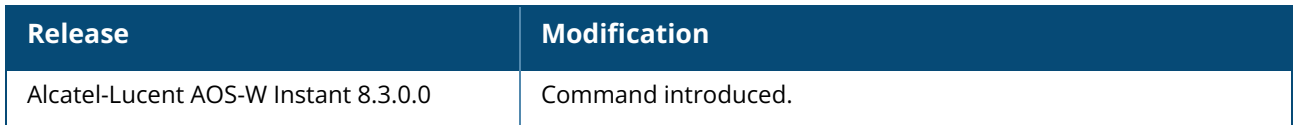

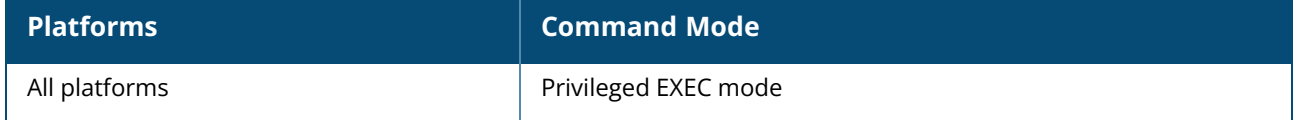

#### **show ap bss-table**

show ap bss-table

### **Description**

This command displays the BSS of anOAW-IAP. The output of the show ap bss-table command shows the Alcatel-Lucent OAW-IAP BSS table for all OAW-IAPs. To filter this information and view BSS table data for an individual OAW-IAP or a specific port and slot number, include the ap-name, bssid, essid, ip-addr or port keywords.

#### **Example**

The following example shows the output of **show ap bss-table** command:

Alcatel-Lucent AP BSS Table ----------------- bss ess port ip band/ht-mode/bandwidth ch/EIRP/max-EIRP type cur-cl ap name in-t(s) tot-t flags --- --- ---- -- ---------------------- ------------- --- ---- ------ ------- ------- ----- ----- 1c:28:af:68:21:b0 635 ?/? 10.65.201.232 5GHz/HE/80MHz 52E/18.0/28.2 ap 0 1c:28:af:ce:82:1a 0 1d:3h:3m:25s MTW3 1c:28:af:68:21:a0 635 ?/? 10.65.201.232 6GHz/HE/80MHz 69E/18.0/21.8 ap 0 1c:28:af:ce:82:1a 0 1d:3h:3m:24s TWx3 1c:28:af:68:21:c0 635 ?/? 10.65.201.232 2.4GHz/HE/20MHz 1/9.0/26.9 ap 0 1c:28:af:ce:82:1a 0 1d:3h:3m:24s MTW3 Channel followed by "\*" indicates channel selected due to unsupported configured channel. "Spectrum" followed by "^" indicates Local Spectrum Override in effect. Num APs:3 Num Associations:0 Flags:  $a = Airslice policy; A = Airslice app monitoring; c = MBO Cellular$ Data Capable BSS;  $d =$  Deferred Delete Pending;  $D =$  VLAN Discovered;  $E =$  Enhancedopen BSS without transition mode;  $I = I$ mminent VAP Down;  $K = 802.11K$  Enabled;  $m =$ Agile Multiband (MBO) BSS;  $M = WPA3-SAE$  mixed mode BSS;  $o = EhA$ transition mode open BSS;  $0 =$  Enhanced-open BSS with transition mode;  $r = 802.11r$ Enabled;  $t = Broadcast TWT Enabeled; T = Individual TWT Enabeled; W = 802.11W$ Enabled;  $x = MBSSID Tx BSS; 3 = WPA3 BSS;$ 

The output of this command includes the following information:

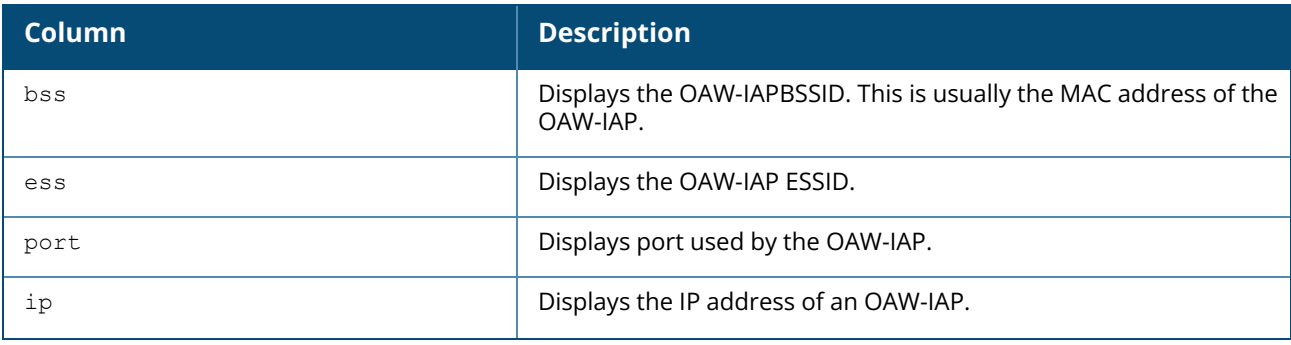

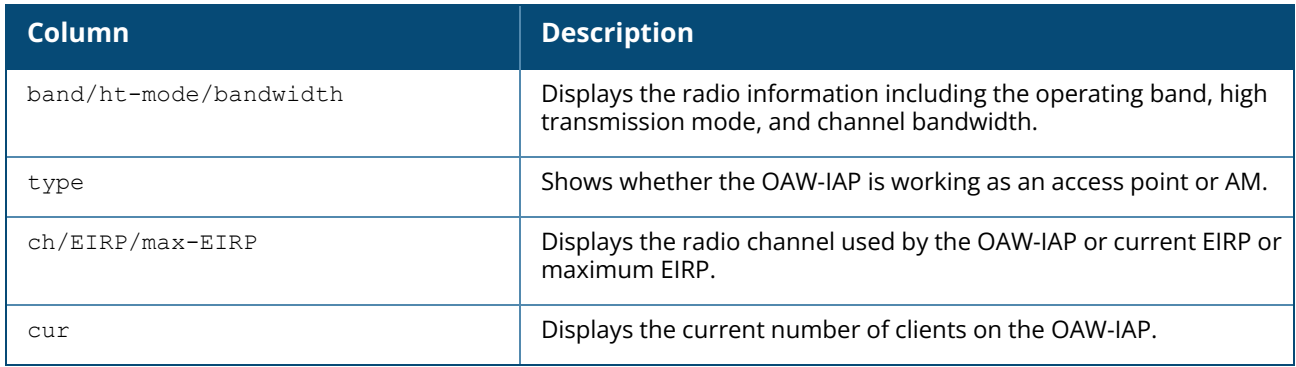

# **Command History**

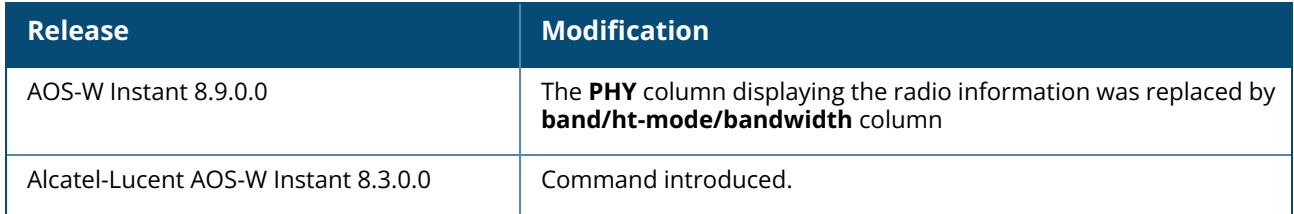

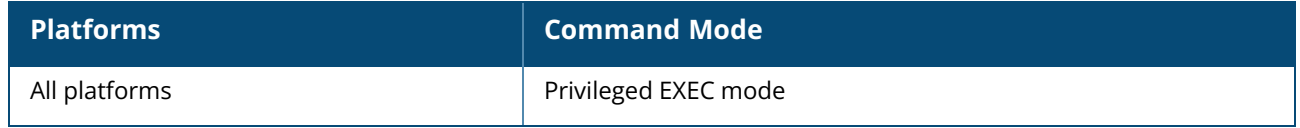

#### **show ap cacert**

show ap cacert

#### **Description**

This command displays the details of the CA certificate on the OAW-IAP.

#### **Example**

The following example shows the certificate details displayed in the output of the **show ap cacert** command:

```
Local CA Certificates:
Version :3
Serial Number :16:90:C3:29:B6:78:06:07:51:1F:05:B0:34:48:46:CB
Issuer :/C=SE/O=AddTrust AB/OU=AddTrust External TTP Network/CN=AddTrust
External CA Root
Subject :/C=GB/ST=Greater Manchester/L=Salford/O=COMODO CA Limited/CN=COMODO
High-Assurance Secure Server CA
Issued On :Apr 16 00:00:00 2010 GMT
Expires On : May 30 10:48:38 2020 GMT
Signed Using :SHA1-RSA
RSA Key size :2048 bits
Version :3
Serial Number :01
Issuer :/C=SE/O=AddTrust AB/OU=AddTrust External TTP Network/CN=AddTrust
External CA Root
Subject :/C=SE/O=AddTrust AB/OU=AddTrust External TTP Network/CN=AddTrust
External CA Root
Issued On : May 30 10:48:38 2000 GMT
Expires On : May 30 10:48:38 2020 GMT
Signed Using :SHA1-RSA
RSA Key size :2048 bits
Version :3
Serial Number :02:34:56
Issuer :/C=US/O=GeoTrust Inc./CN=GeoTrust Global CA
Subject :/C=US/O=GeoTrust Inc./CN=GeoTrust Global CA
Issued On : May 21 04:00:00 2002 GMT
Expires On : May 21 04:00:00 2022 GMT
Signed Using :SHA1-RSA
RSA Key size :2048 bits
Version :3
Serial Number :6E:CC:7A:A5:A7:03:20:09:B8:CE:BC:F4:E9:52:D4:91
Issuer :/C=US/O=VeriSign, Inc./OU=VeriSign Trust Network/OU=(c) 2006
VeriSign, Inc. - For authorized use only/CN=VeriSign Class 3 Public Primary
Certification Authority - G5
Subject :/C=US/O=VeriSign, Inc./OU=VeriSign Trust Network/OU=Terms of use at
https://www.verisign.com/rpa (c)10/CN=VeriSign Class 3 Secure Server CA - G3
Issued On :Feb 8 00:00:00 2010 GMT
Expires On :Feb 7 23:59:59 2020 GMT
Signed Using :SHA1-RSA
RSA Key size :2048 bits
Version :3
Serial Number :18:DA:D1:9E:26:7D:E8:BB:4A:21:58:CD:CC:6B:3B:4A
Issuer :/C=US/O=VeriSign, Inc./OU=VeriSign Trust Network/OU=(c) 2006
VeriSign, Inc. - For authorized use only/CN=VeriSign Class 3 Public Primary
Certification Authority - G5
```

```
Subject :/C=US/O=VeriSign, Inc./OU=VeriSign Trust Network/OU=(c) 2006
VeriSign, Inc. - For authorized use only/CN=VeriSign Class 3 Public Primary
Certification Authority - G5
Issued On :Nov 8 00:00:00 2006 GMT
Expires On :Jul 16 23:59:59 2036 GMT
Signed Using :SHA1-RSA
RSA Key size :2048 bits
Version :3
Serial Number :
Issuer :/C=US/O=The Go Daddy Group, Inc./OU=Go Daddy Class 2 Certification
Authority
Subject :/C=US/O=The Go Daddy Group, Inc./OU=Go Daddy Class 2 Certification
Authority
Issued On :Jun 29 17:06:20 2004 GMT
Expires On :Jun 29 17:06:20 2034 GMT
Signed Using :SHA1-RSA
RSA Key size :2048 bits
```
The output of this command displays details such as the version, serial number, subject, issue date, expiry date, type of encryption, and RSA key information of the CA certificates uploaded on the OAW-IAP.

### **Command History**

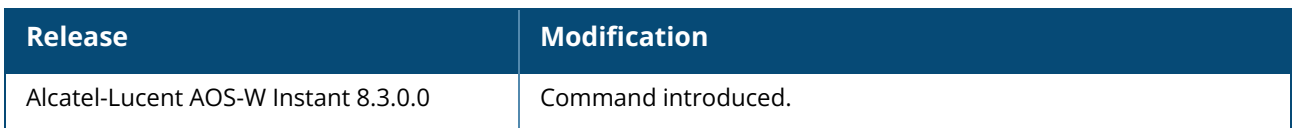

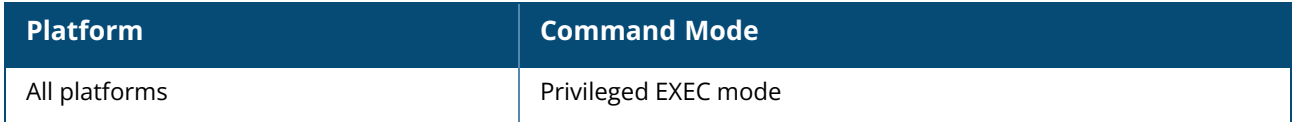

#### **show ap checksum**

show ap checksum

# **Description**

This command displays the checksums if they are the same between master AP and the slave AP.

#### **Example**

The following example shows the output of **show ap checksum** command:

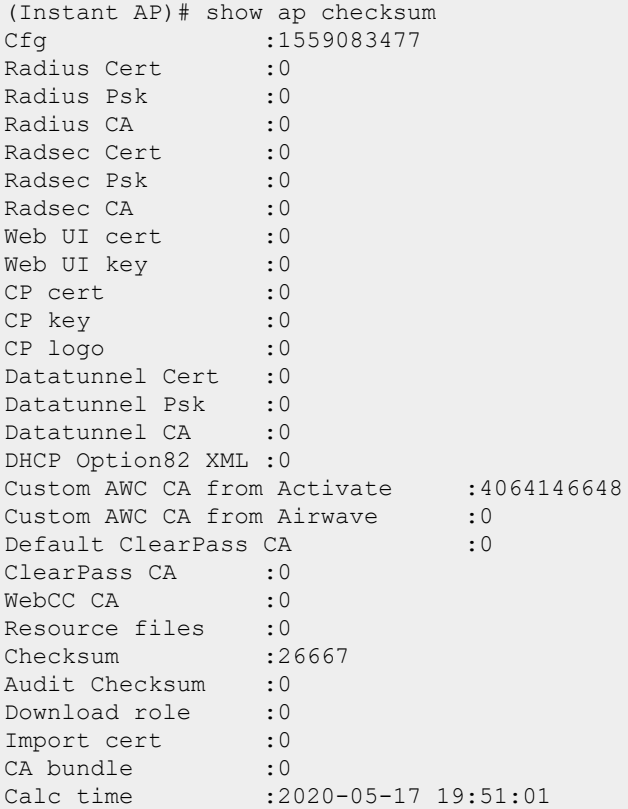

# **Command History**

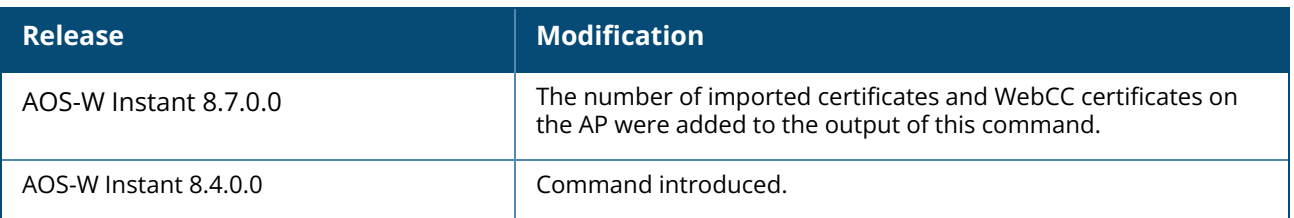

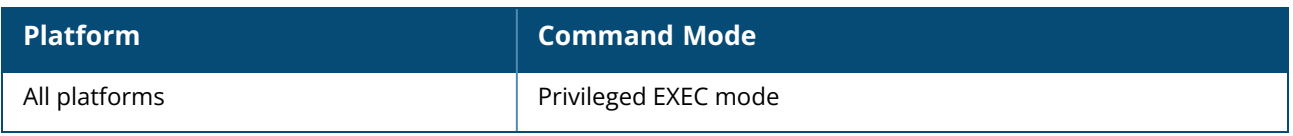

## **show ap client-match-history**

show ap client-match-history [client-mac <mac-address>]

# **Description**

This command displays a historical record of the client match events and actions for the clients associated with an OAW-IAP.

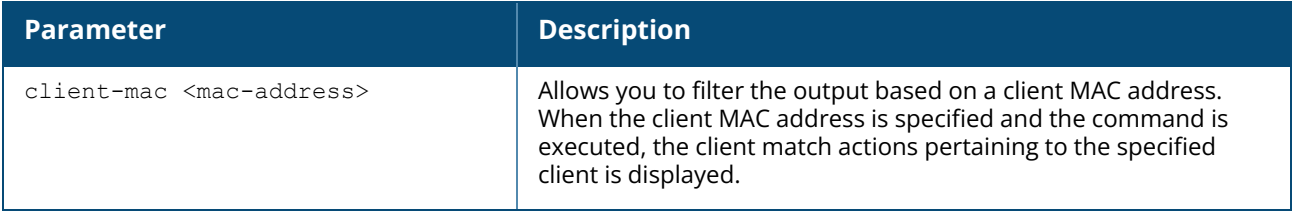

#### **Example**

The following example shows the output of **show ap client-match-history** command:

```
Client Match Action Table
-------------------------
Station 01d State New State Reason Radio Time
------- --------- --------- ------ ----- ----
00:db:df:0a:57:4e Normal Normal Client associated 1 18h:32m:5s
00:db:df:0a:57:4e Normal Normal Client associated 0 15h:20m:1s
00:db:df:0a:57:4e Normal Normal Client associated 0 9h:48m:57s
00:db:df:0a:57:4e Normal Target I am the better AP 0 7m:9s
00:db:df:0a:57:4e Normal Deny I am not the better AP 1 7m:9s
a0:88:b4:41:64:18 Normal Deny I am not the better AP 0 5m:20s
a0:88:b4:41:64:18 Normal Deny I am not the better AP 1 5m:20s
00:db:df:0a:57:4e Target Adopted Client match succeed 0 5m:17s
00:db:df:0a:57:4e Deny Normal Client match succeed 1 5m:17s
a0:88:b4:41:64:18 Deny Normal State aged out 0 2m:27s
a0:88:b4:41:64:18 Deny Normal State aged out 1 2m:23s
Total 11 Records
00:24:6c:c8:74:4c# show ap client-match-his client-mac 00:db:df:0a:57:4e
Client Match History for 00:db:df:0a:57:4e
  ------------------------------------------
Old State New State Reason and Radio Time
--------- --------- ------ ----- ----
Normal Normal Client associated 1 18h:32m:5s
Normal Normal Client associated 0 15h:20m:1s
Normal Normal Client associated 0 9h:48m:57s
Normal Target I am the better AP 0 7m:9s
Normal Deny I am not the better AP 1 7m:9s
Target Adopted Client match succeed 0 5m:17s
Deny Mormal Client match succeed 1 5m:17s
Total 7 Records
```
# **Command History**

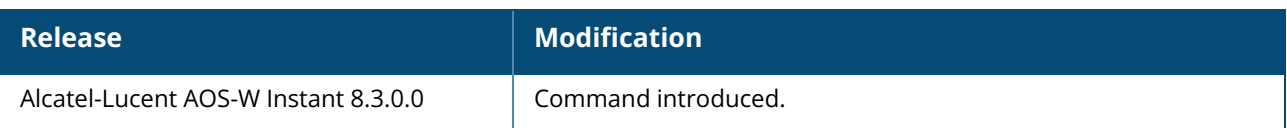

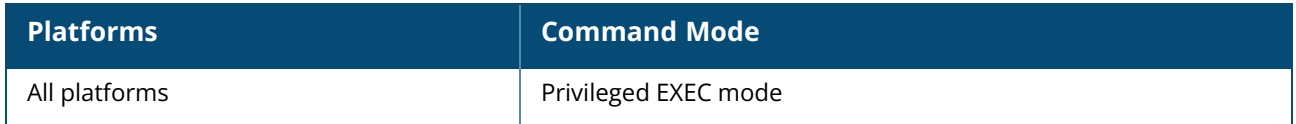

#### **show ap client-match-live**

show ap client-match-live

# **Description**

This command displays the current client match events and actions for clients associated with an OAW-IAP.

## **Example**

The following example shows the output of the **show ap client-match-live** command.

```
Client Match Table
------------------
Station CM State RSSI Radio Home AP Target AP Time
              ------- -------- ---- ----- ------- --------- ----
00:db:df:0a:57:4e Adopted 47 0 - - 5m:17s
Total 1 Client Matches
00:24:6c:c8:74:4c# show ap client-match-his
Client Match Action Table
  -------------------------
Station 6 01d State New State Reason 6 8 Radio Time
------- --------- --------- ------ ----- ----
00:db:df:0a:57:4e Normal Normal Client associated 1 18h:32m:5s
00:db:df:0a:57:4e Normal Normal Client associated 0 15h:20m:1s
00:db:df:0a:57:4e Normal Normal Client associated 0 9h:48m:57s
00:db:df:0a:57:4e Normal Target I am the better AP 0 7m:9s
00:db:df:0a:57:4e Normal Deny I am not the better AP 1 7m:9s
a0:88:b4:41:64:18 Normal Deny I am not the better AP 0 5m:20s
a0:88:b4:41:64:18 Normal Deny I am not the better AP 1 5m:20s
00:db:df:0a:57:4e Target Adopted Client match succeed 0 5m:17s
00:db:df:0a:57:4e Deny Normal Client match succeed 1 5m:17s
a0:88:b4:41:64:18 Deny Normal State aged out 0 2m:27s
a0:88:b4:41:64:18 Deny Normal State aged out 1 2m:23s
Total 11 Records
```
#### **Command History**

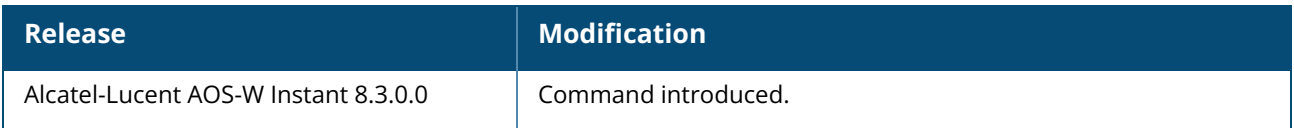

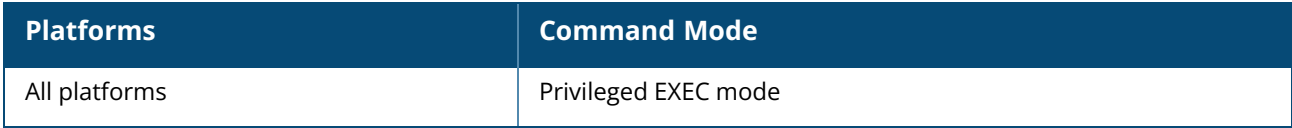

#### **show ap client-match-refused**

show ap client-match-refused [<radio>]

### **Description**

This command displays the list of clients for which the channel allocation is refused based on the client match configuration parameters. When the client match feature is enabled on anOAW-IAP, the OAW-IAP measures the RF health of its associated clients. If spectrum load balancing is triggered and a client's RSSI is or less than 20 dB, clients are moved from one OAW-IAP to another for better performance and client experience.

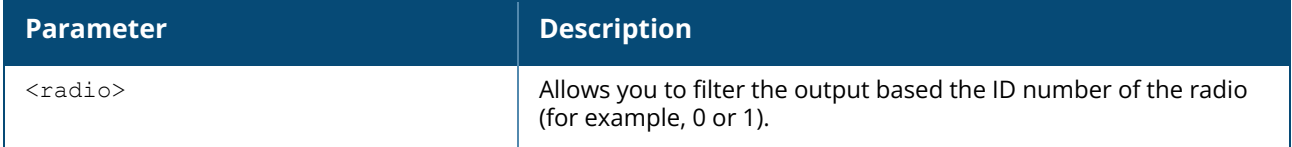

#### **Example**

The following example shows the output of the **show ap client-match-refused** command.

```
Client Match Status:: RUNNING BALANCING
Associated:1, Threshold:1
Leaving:0, Coming:0
Last Refused Clients Table
--------------------------
MAC RSSI Refused Count Last Refused Time
               ----- -------------- -----------------
02:99:00:00:01:33 27 2 3
7e:17:7b:2c:f5:e2 5 4 6
00:27:10:c5:96:54 22 1 0
18:3d:a2:0a:48:3c 33 2 1
02:21:00:00:00:14 28 2 5
00:27:10:cf:ef:b4 32 2 7
7e:17:7b:27:6b:af 6 2 3
00:db:df:0a:6a:db 21 2 4
00:24:6c:c8:74:4c# show ap client-match-ref 1
Client Match Status:: RUNNING
Associated:0, Threshold:1
Leaving:0, Coming:0
Last Refused Clients Table
--------------------------
MAC RSSI Refused Count Last Refused Time
                --- ---- ------------- -----------------
02:99:00:00:01:33 35 2 3<br>00:db:df:0a:6a:db 29 3 10
00:db:df:0a:6a:db  29  3  10<br>fc:75:16:03:40:d9  41  10  3
00:d0:d1:vd:vd:d0 25<br>
fc:75:16:03:40:d9 41 10 3<br>
18:3d:a2:09:79:ac 27 2 11
18:3d:a2:09:79:ac 27 2
00:db:df:05:1f:d6 37 2 6
02:21:00:00:00:14 23 3 3
00:27:10:cf:ef:b4  27  2  5
00:27:10:cf:f2:4c 18 1 6
```
# **Command History**

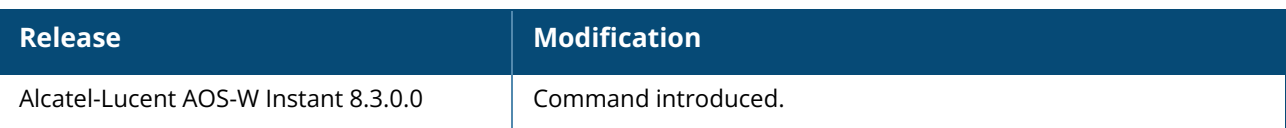

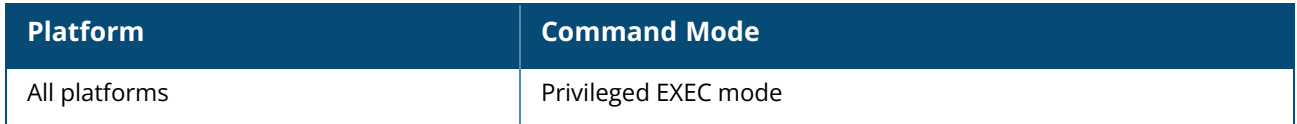

### **show ap client-match-ssid-table**

show ap client-match-ssid-table [radio-mac <mac-address>]

## **Description**

This command displays the SSID table list over a specific radio for the current OAW-IAP and all other neighboring OAW-IAPs.

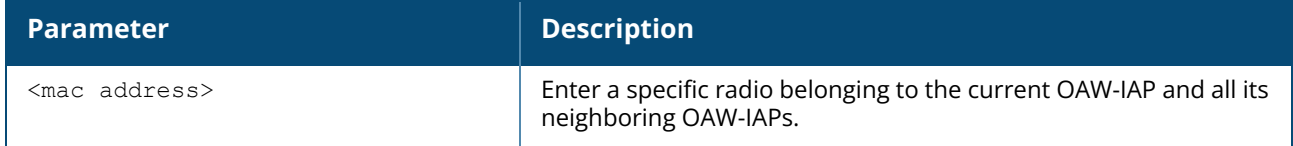

#### **Example**

The following example shows the output of the **show ap client-match-ssid-table** command:

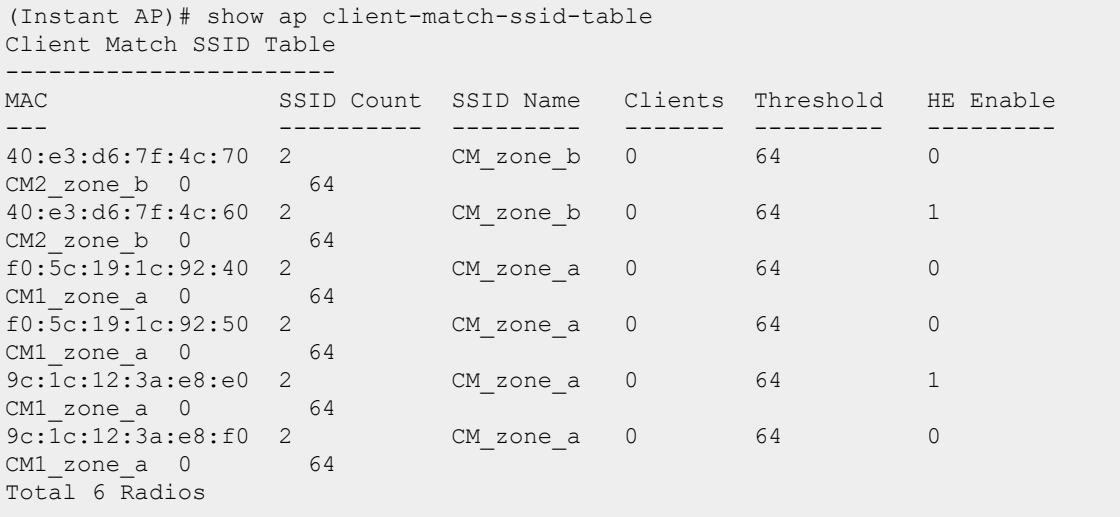

The following example shows the output of the **show ap client-match-ssid-table radio-mac** command:

```
(Instant AP)# show ap client-match-ssid-table radio-mac f0:5c:19:1c:92:50
Client Match SSID Table
-----------------------
MAC SSID Count SSID Name Clients Threshold HE Enable
--- ---------- --------- ------- --------- ---------
f0:5c:19:1c:92:50 2 CM_zone_a 0 64 1
CM1_zone_a 0 64
Total 1 Radios
```
# **Command History**

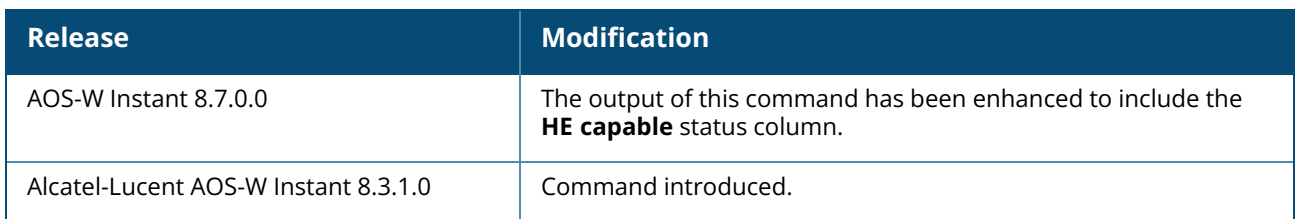

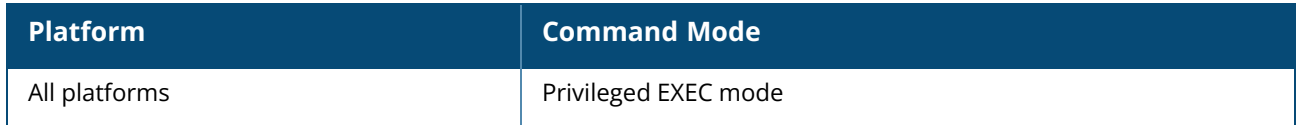

### **show ap client-match-triggers**

show ap client-match-triggers

# **Description**

This command displays the configuration conditions that trigger client match events and actions for the clients associated with an OAW-IAP. When the client match feature is enabled on an IAP, the OAW-IAP measures the RF health of its associated clients. Based on the following trigger conditions, the clients are moved from one OAW-IAP to another for better performance and client experience.

For more information on client match and client match trigger conditions, see *Alcatel-Lucent AOS-W Instant User Guide*.

# **Example**

The following example shows the output of the **show ap client-match-triggers** command:

```
Client Match Triggers
---------------------
Station PHY Target AP Reason
------- --- --------- ------
A_CCNT Time
--- ----
00:15:00:5e:7e:3c 0 9c:1c:12:3a:e9:70 Dynamic Load Balancing
5a:15:00:00:00:16 1 9c:1c:12:3a:e9:10 Sticky Client
00:15:00:5e:77:c8 0 9c:1c:12:3a:e9:10 Dynamic Load Balancing
a4:4e:31:97:da:74 0 9c:1c:12:3a:e9:10 Dynamic Load Balancing
00:15:00:5b:72:1c 1 9c:1c:12:3a:e9:60 Sticky Client
5a:12:00:00:00:11 0 9c:1c:12:3a:e6:70 Dynamic Load Balancing
STA_CAP rssi chan ccnt cutil g_ccnt RSSI CHAN CCNT ROOM CUTIL
------- ---- ---- ---- ----- ------ ---- ---- ---- ---- ----- ---
- 25 36+ 12 - - 44 44+ 2 -
3h:11m:19s
- 17 6 - - - 34 40- - - -
2h:11m:40s
- 36 48- 19 - - 38 40- 0 - - -
2h:11m:34s
- 31 48- 19 - - 42 40- 0 -
2h:11m:34s
- 24 5 - - - 35 6 - - - -
1h:29m:37s
- 15 44+ 9 - - 35 40- 9 -
1h:9m:41s
Total 6 Records
```
The output of this command displays client match trigger records with details such as station MAC, target AP MAC, trigger condition and so on.

# **Command History**

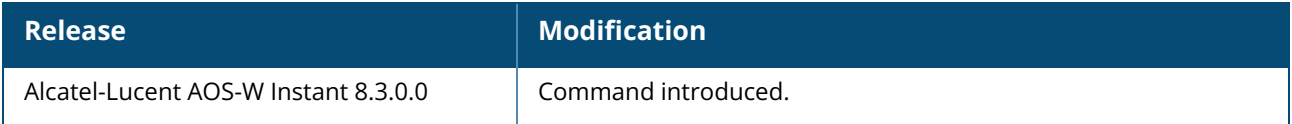

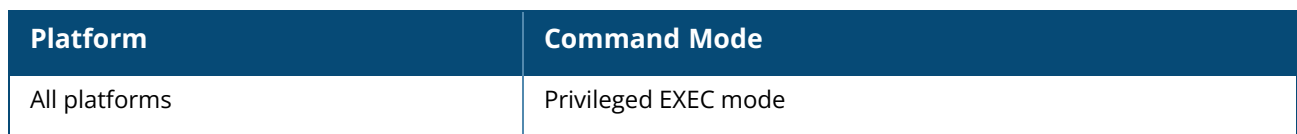

# **show ap client-probe-report**

show ap client-probe-report [<radio>]

# **Description**

This command displays the client probe report for an OAW-IAP.

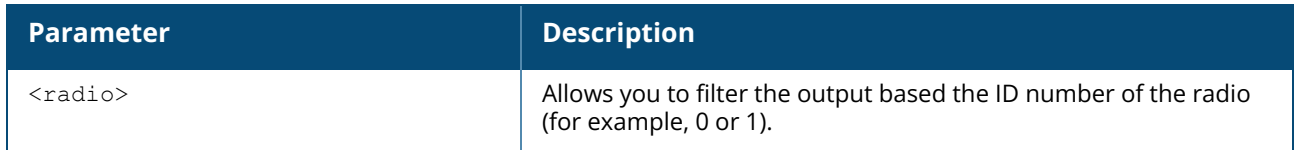

#### **Example**

The following example shows the output of the **show ap client-probe-report** command.

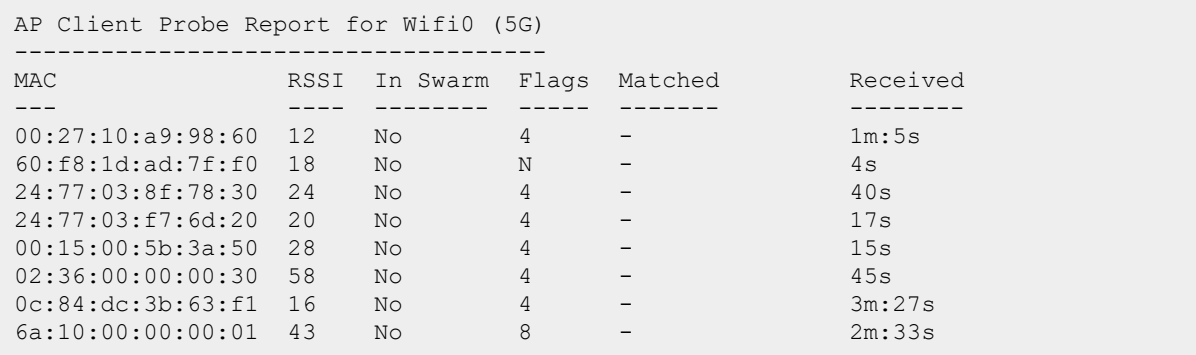

# **Command History**

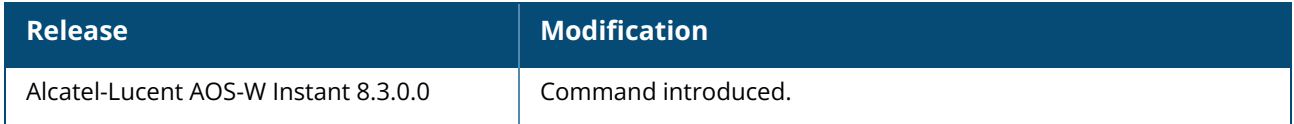

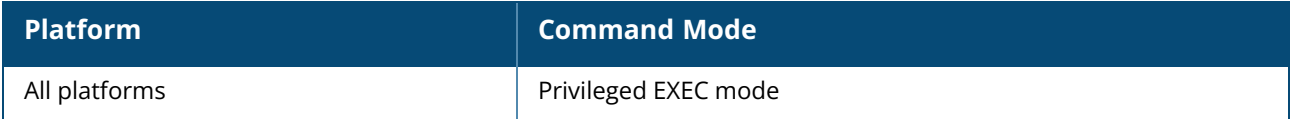

#### **show ap client-view**

show ap client-view

## **Description**

This command displays information about the clients in an OAW-IAP's neighborhood.

# **Example**

The following example shows the output of **show ap client-view** command:

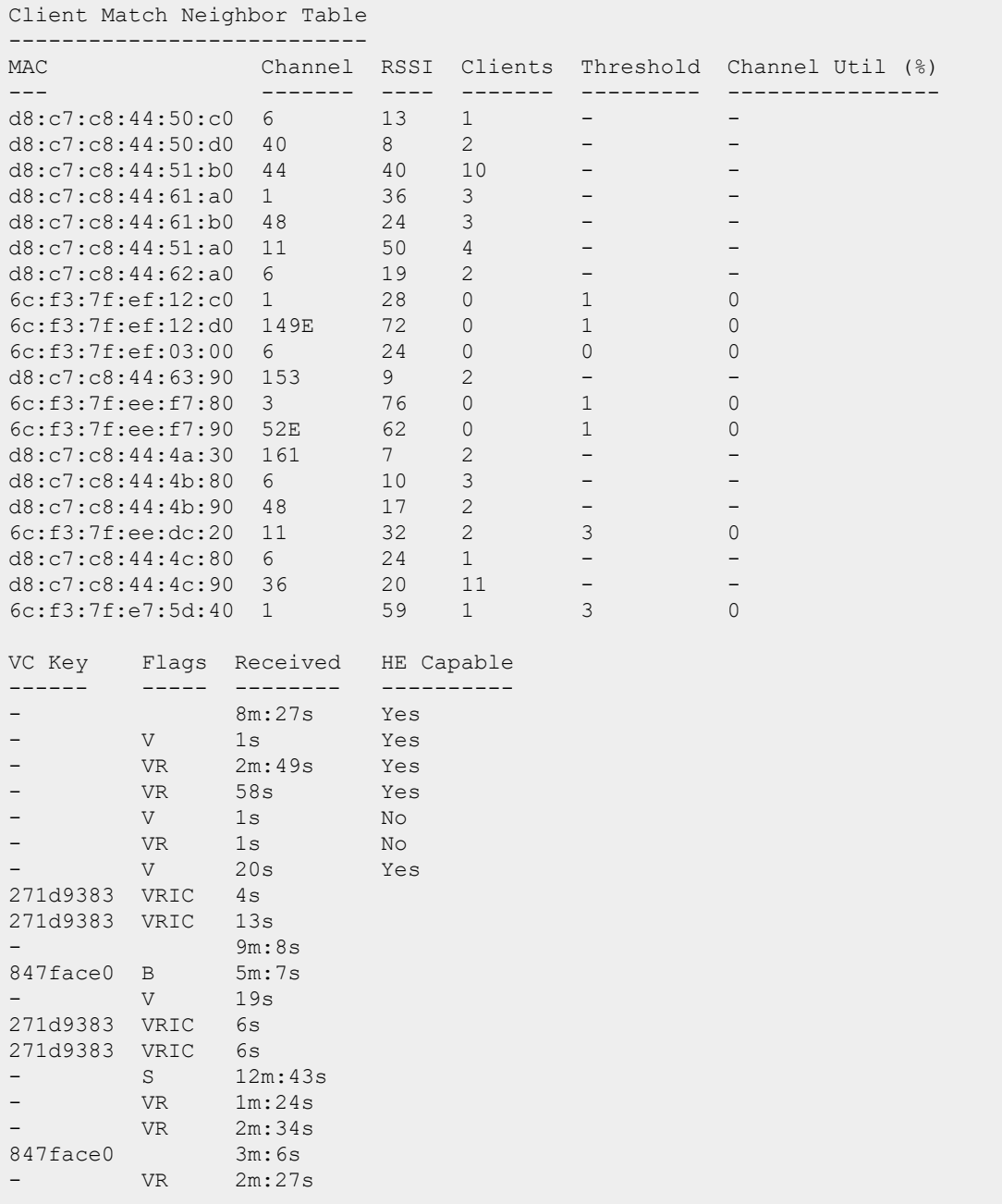

```
- VR 2m:34s
847face0 14m:24s
Neighbor Flags: V - Valid; R - In RF Neighborhood; S - Same
Channel;
B - Balancing; C - Client Match Enabled; I - In Same Swarm
Total 21 Neighbors
00:24:6c:c8:74:4c# show ap client-match-live
Client Match Table
------------------
Station CM State RSSI Radio Home AP Target AP Time
               ------- -------- ---- ----- ------- --------- ----
00:db:df:0a:57:4e Adopted 47 0 - - 5m:17s
Total 1 Client Matches
```
# **Command History**

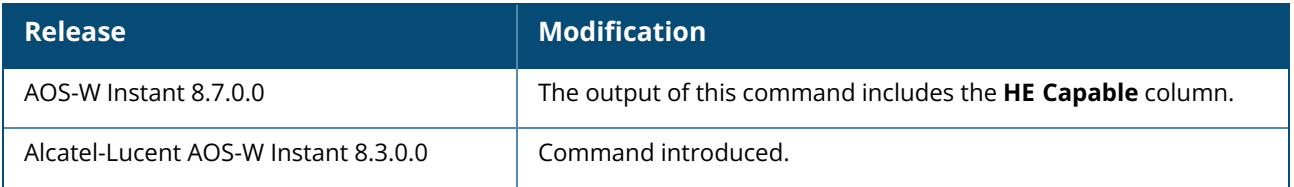

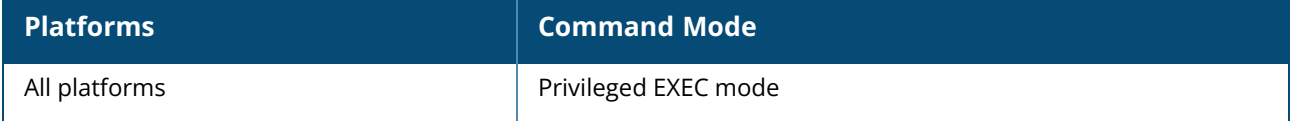

#### **show ap debug airslice client-stats**

show ap debug airslice client-stats <mac> <dpiid>

# **Description**

This command displays the application usage statistics of a single client based on its MAC address and DPI ID.

## **Example**

The following example shows the partial output of **show ap debug airslice client-stats**:

```
(Instant AP)# show ap debug airslice client-stats 3c:a9:f4:42:73:14 20004
Airslice client 3c:a9:f4:42:73:14 dpi 20004 stats table
-------------------------------------------------------
Index Avg Jitter Avg Delay Loss pkts TX pkts
----- ---------- --------- --------- -------
0 2493 29551 0 60
1 3460 29116 0 75
2 483 10169 0 20
3 4165 20568 0 90
4 613 10265 0 18
5 1429 26830 0 4
6 128 4383 0 11
7 323 26397 0 7
8 1129 9651 0 27
9 425 11068 0 10
10 236 9679 0 4
11 325 15691 0 8
12 568 11262 0 8
13 0 5409 0 1
14 1330 27422 0 8
15 3081 21221 0 234
```
# **Command History**

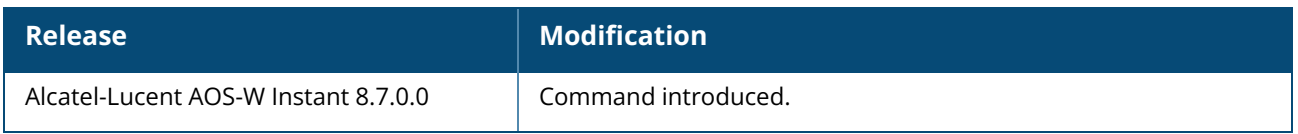

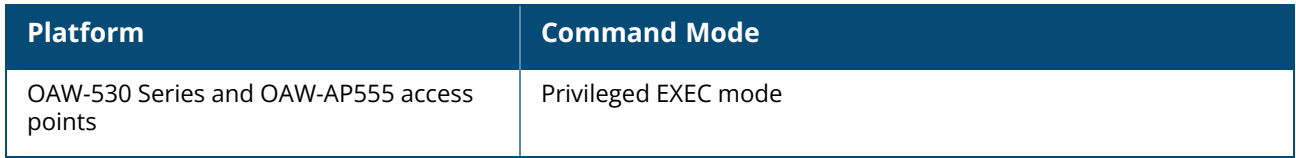

#### **show ap debug airwave**

show ap debug airwave

#### **Description**

This command displays the list of OmniVista 3600 Air Manager servers configured on an OAW-IAP.

#### **Example**

The following example shows the output of **show ap airwave** command:

```
(Instant AP) #show ap debug airwave
Airwave Server List
-------------------
Domain/IP Address Type Mode Config-only Rapids-mode Status
----------------- ---- ---- ----------- ----------- ------
10.22.154.11 Primary Manage - Yes Not connected
-------------------
CoP Mode Enabled :FALSE
```
The output of this command includes the following information:

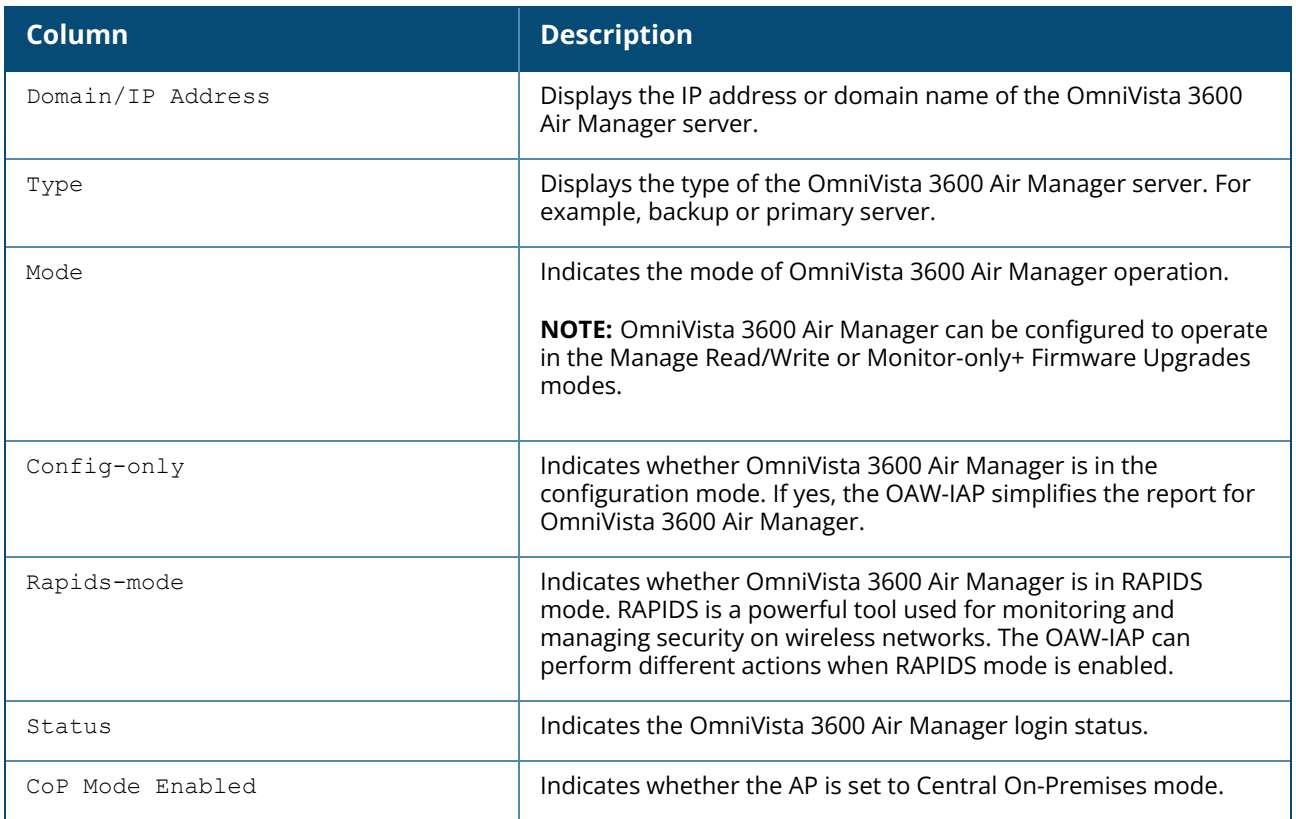

### **Command History**

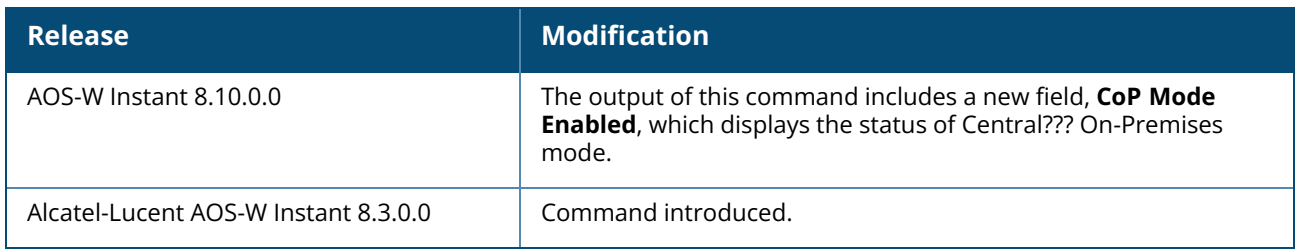

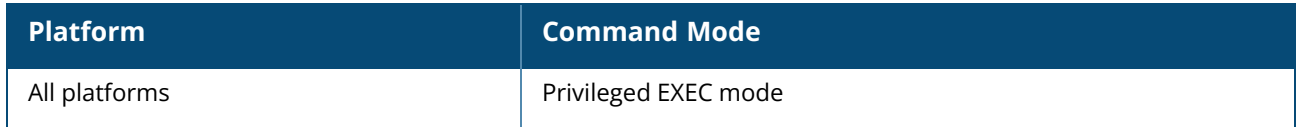

#### **show ap debug airwave-config-received**

show ap debug airwave-config-received

# **Description**

This command displays the list of configurations received by the OAW-IAP from the OmniVista 3600 Air Manager server. The output displays the last six batches of configurations received from OmniVista 3600 Air Manager. The log of configurations received from the OmniVista 3600 Air Manager server is cleared when there is a reboot or image upgrade.

The command will return the following error messages based on the scenario:

■ the AP did not receive configuration from the OmniVista 3600 Air Manager server, the command returns the result **No configuration received from OmniVista 3600 Air Manager yet**.

# **Example**

The following example shows the output of the **show ap debug airwave-config-received** command:

```
(Instant AP)show ap debug airwave-config-received
timestamp: 2020-03-26 09:19:41
per-ap-settings 70:3a:0e:cc:ee:8c : OK
hostname lau-test: OK
swarm-mode standalone: OK
exit: OK
timestamp: 2020-03-26 09:24:05
per-ap-settings 70:3a:0e:cc:ee:8c : OK
hostname lau-1234: OK
swarm-mode standalone: OK
exit: OK
timestamp: 2020-03-26 09:33:08
per-ap-settings 70:3a:0e:cc:ee:8c : OK
hostname lau-123456788: OK
timestamp: 2020-03-26 09:34:49
per-ap-settings 70:3a:0e:cc:ee:8c : OK
hostname 70:3a:0e:cc:ee:8c : OK
timestamp: 2020-03-26 09:35:58
per-ap-settings 70:3a:0e:cc:ee:8c : OK
hostname 70:3a:0e:cc:ee:8c--01 : OK
timestamp: 2020-03-26 13:24:35
per-ap-settings 70:3a:0e:cc:ee:8c : OK
```
# **Command History**

hostname 70:3a:0e:cc:ee:8c--02 : OK

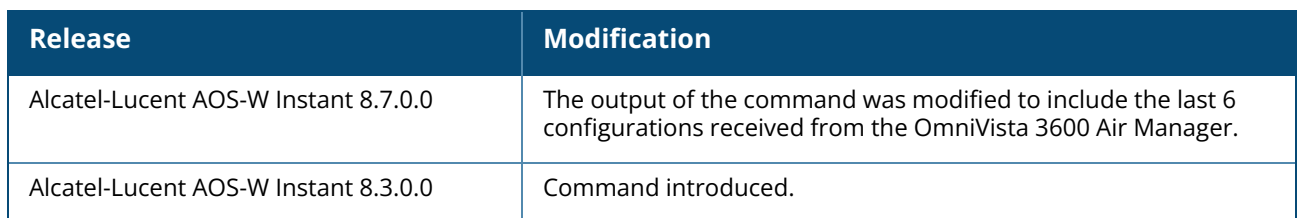

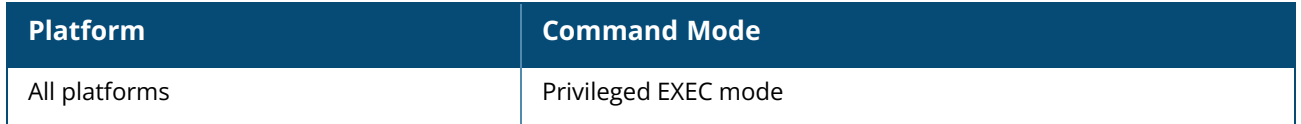

#### **show ap debug airwave-data-sent**

show ap debug airwave-data-sent

## **Description**

This command displays information about data exchange between the OmniVista 3600 Air Manager server and the OAW-IAP.

# **Example**

The following example shows the output of the **show ap debug airwave-data-sent** command:

```
cat: /tmp/awc buf.txt: No such file or directory
```
# **Command History**

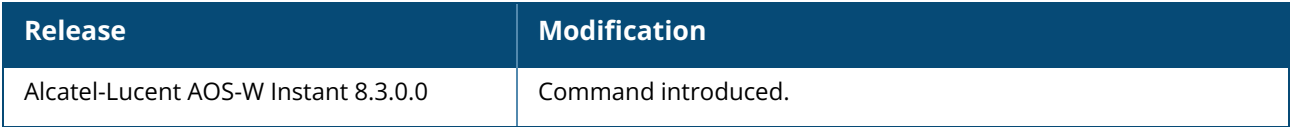

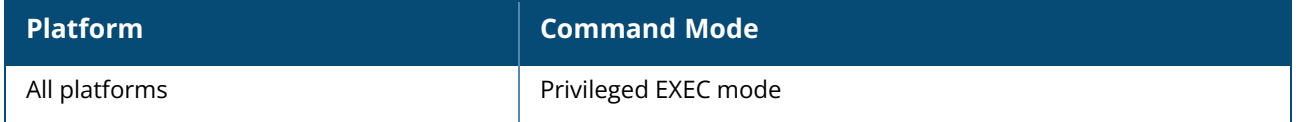

#### **show ap debug airwave-events-pending**

show ap debug airwave-events-pending

# **Description**

This command displays the pending OmniVista 3600 Air Manager server events.

### **Example**

The following example shows the partial output of the **show ap debug airwave-events-pending** command:

```
<t11>
<e61>1106</e61>
<e62>654</e62>
<e1005>6c:f3:7f:56:7f:60</e1005>
<e1006>7SPOT</e1006>
<e1001>d8:c7:c8:cb:d4:20</e1001>
<e1056>2</e1056>
<e1017>d8:c7:c8:cb:d4:20</e1017>
<e1018>1</e1018>
<e1058>Varbind deprecated</e1058>
\langle/t11>
```
# **Command History**

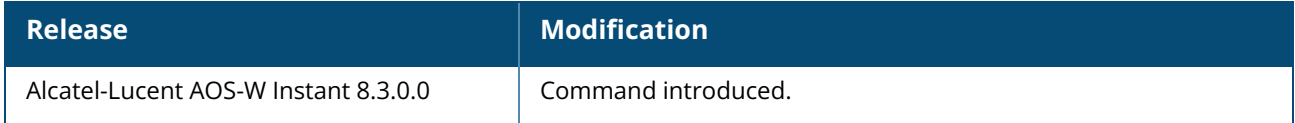

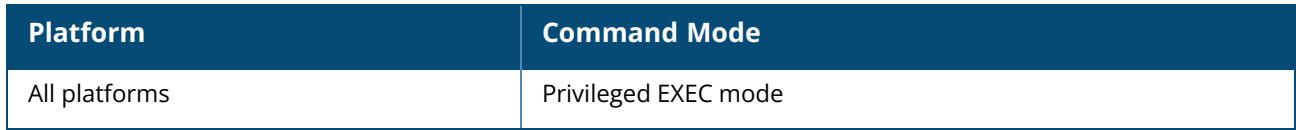

### **show ap debug airwave-pingpong-stats**

show ap debug airwave-pingpong-stats

# **Description**

This command shows the ping pong count statistics between the OAW-IAP and OmniVista 3600 Air Manager.

# **Example**

The following example shows the output of **show ap debug airwave-pingpong-stats** command:

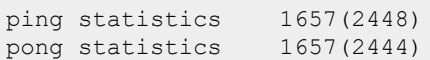

# **Command History**

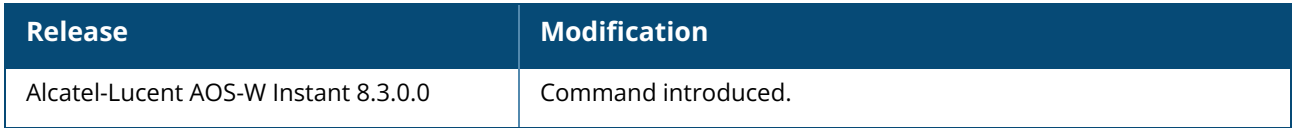

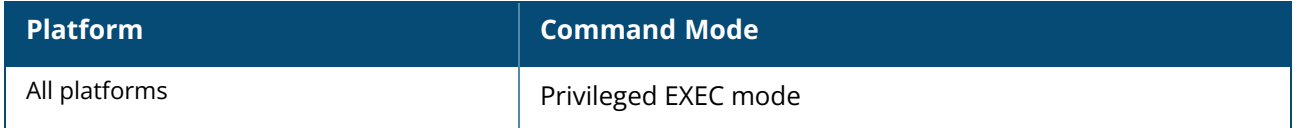

#### **show ap debug airwave-restore-status**

show ap debug airwave-restore-status

# **Description**

This command displays information about the status of the OAW-IAP configuration restoration on the OmniVista 3600 Air Manager server. If the OAW-IAPs managed by OmniVista 3600 Air Manager are not able to connect to the OmniVista 3600 Air Manager server, OAW-IAP can load the backed up configuration received by OmniVista 3600 Air Manager after five minutes. This command displays the restoration status of the OAW-IAP configuration for the OAW-IAPs managed by OmniVista 3600 Air Manager.

### **Example**

The output of the **show ap debug airwave-restore-status** command displays the restoration flag and time. The following example shows the output of this command:

```
Airwave Config Restore
----------------------
Restore flag Time
------------ ----
No N/A
```
# **Command History**

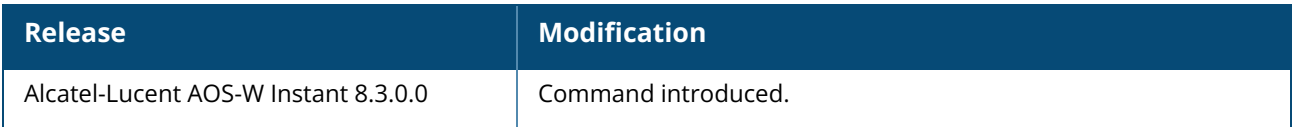

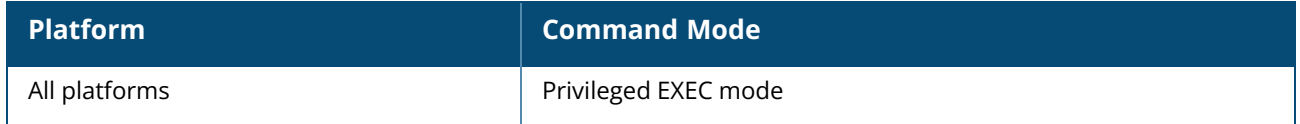
### **show ap debug airwave-signon-key**

show ap debug airwave-signon-key

## **Description**

This command displays the OmniVista 3600 Air Manager sign on key used by the used by the administrator to manually authorize the first virtual switch for an organization.

## **Example**

The following example shows the output of the **show ap debug airwave-signon-key** command:

```
awc ui key new : 8adf05e0013cb69393335b32627b02db7b49af0705da9fbda6
awc_ui_key_old : 9418cf5e0137b6b2d99e78c64e8604522948881d78fd7781e2
```
## **Command History**

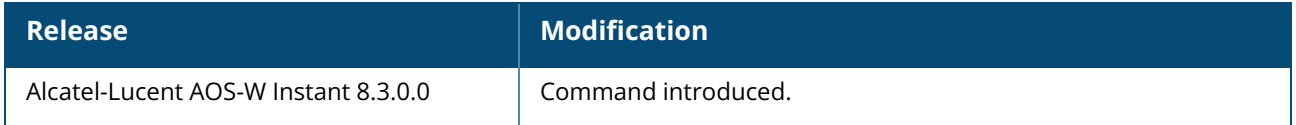

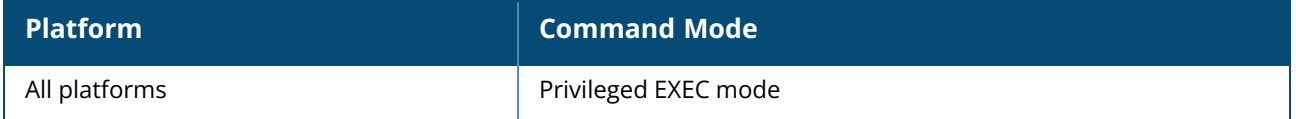

#### **show ap debug airwave-state**

show ap debug airwave-state [<def>]

## **Description**

This command displays the configuration details and status of OmniVista 3600 Air Manager events associated with an OAW-IAP.

## **Example**

The following example shows the output of the **show ap debug airwave-state** command:

```
< t.1<e1>fc6520ad018ee6eb13bdc6b985e0fe6361bd37f7d25212a77e</e1>
<e2>Instant-C4:42:98</e2>
\langle e3 \rangle \langle e3 \rangle<e5>0.0.0.0<0<7e5><e8>6.2.0.0-3.3.0.0_37557</e8>
<e60>Alcatel-Lucent</e60>
<e79>c3abebcd0138eb8997a5ee52abf418883ee1356fbf0befba81</e79>
<e63></e63>
<e64><e64>\langle/t1>
<t4>
<e25>test</e25>
<e26>2</e26>
<e27></e27>
<e28>64</e28>
<e29>1</e29>
<e30>2</e30>
\langle/t4>
<t4>
<e25>test123</e25>
<e26>3</e26>
<e27></e27>
<e28>64</e28>
<e29>1</e29>
<e30>2</e30>
\langle/t4>
<+2><e1>d8:c7:c8:c4:42:98</e1>
<e6>BE0000315</e6>
<e2>d8:c7:c8:c4:42:98</e2>
<e7>1.3.6.1.4.1.14823.1.2.34</e7>
<e18></e18>
<e5>10.17.88.59</e5>
<e15>10</e15>
<e16>129183744</e16>
<e17>71094272</e17>
&lt;e13&gt;1</e><e14>257137</e14>
<e65>0</e65>
<t3><e1>d8:c7:c8:c4:29:88</e1>
<e23>48-</e23>
<e24>22</e24>
<e10>0</e10>
```

```
&lt;e11&gt;1</e><e47>93</e47>
<e46>3</e><sub>/e46>\langle/t3>
<t3>
<e1>d8:c7:c8:c4:29:80</e1>
<e23>1</e><i>(e23)</i><e24>22</e24>
<e10>1</e10>
<e11>0</e11>
<e47>80</e47>
<e46>61<e46>\langle/t3>
\langle/t2>
```
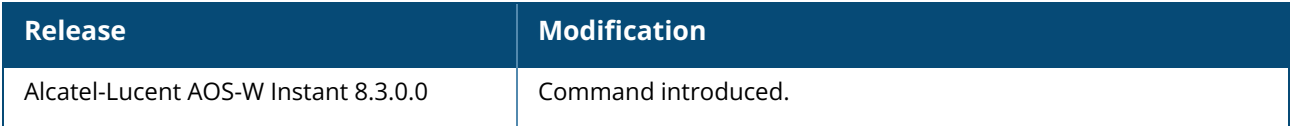

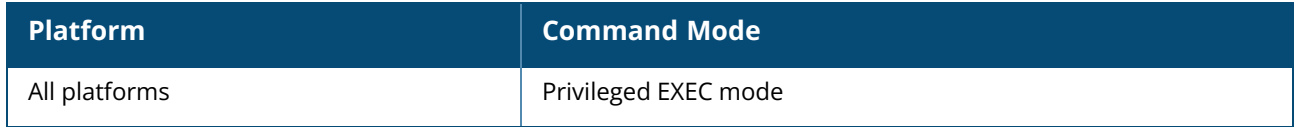

#### **show ap debug airwave-stats**

show ap debug airwave-stats [<def>]

## **Description**

This command displays the configuration statistics associated with an OAW-IAP managed or monitored by the OmniVista 3600 Air Manager server.

## **Example**

The following example shows the partial output of the **show ap debug airwave-stats** command:

```
<t.7><e1>d8:c7:c8:3d:3a:83</e1>
<e25>test_wep</e25>
<e23>1</e> <math>(e23><e22>1</e22>
<e21>1</e21>
<e19>2</e19>
<e20>1</e20>
\langle/t7>
<t7>
<e1>6c:f3:7f:a5:df:32</e1>
<e25>sw-san-rapng-l3</e25>
<e23>153</e23>
<e22>1</e22>
<e21>1</e21>
<e19>1</e19>
<e20>1</e20>
\langle/t7>
<t7>
<e1>d8:c7:c8:3d:46:d2</e1>
<e25>test_1x_term</e25>
<e23>48</e23>
<e22>1</e22>
<e21>1</e21>
<e19>1</e19>
<e20>2</e20>
\langle/t7>
```
## **Command History**

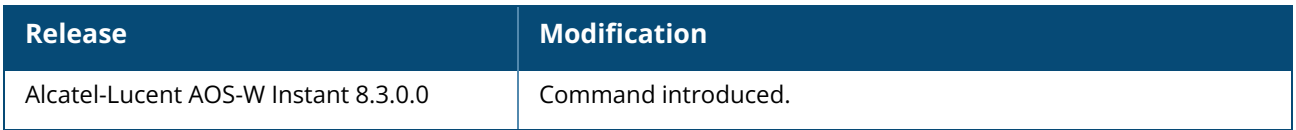

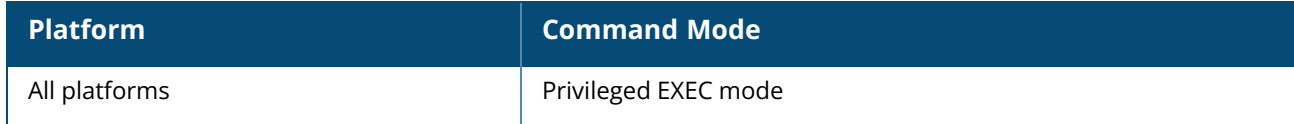

## **show ap debug am-config**

show ap debug am-config

#### **Description**

This command displays the information required for debugging an OAW-IAP.

#### **Example**

The following example shows the partial output of **show ap debug am-config** command:

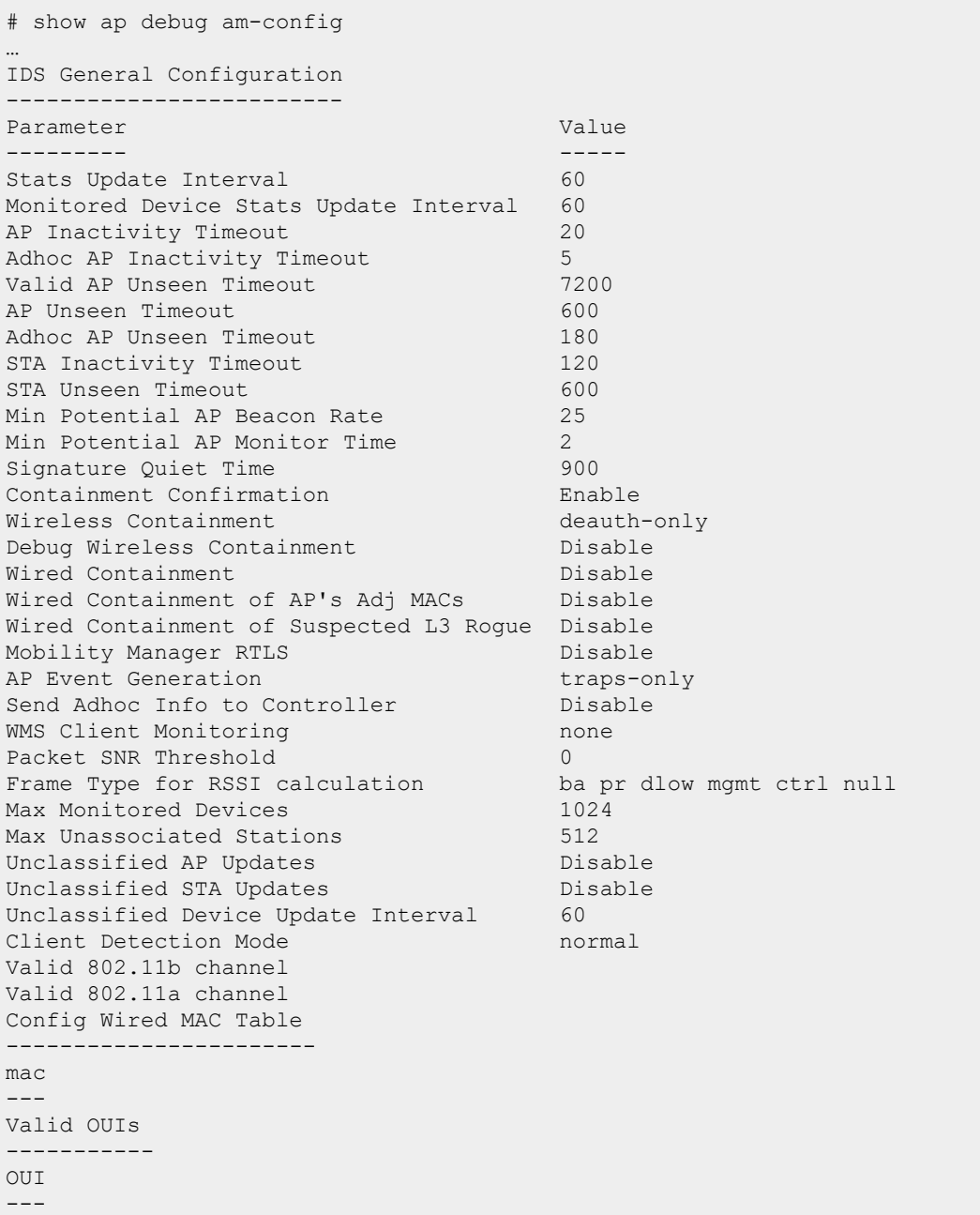

```
Valid and Protected SSIDs
--------------------------
SSID
----
8eb3ef208a601c64298ff2561359756
8.3-L2-ACL
```
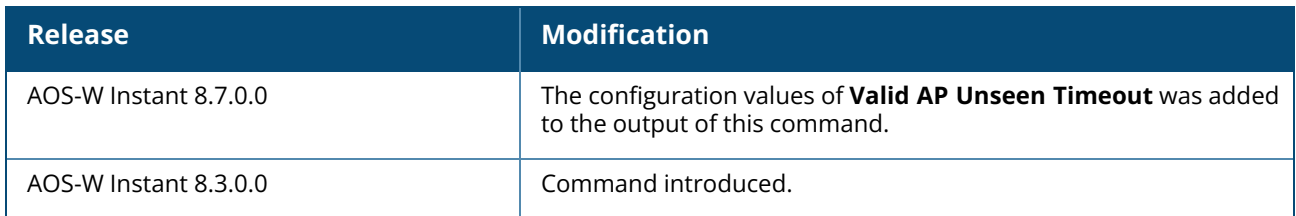

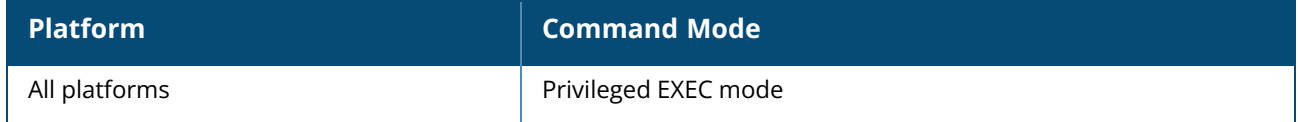

#### **show ap debug anul-sta-entries**

show ap debug anul-sta-entries

### **Description**

This command shows the list of available BSSIDs on the OAW-IAP and the number of clients connected to the SSID.

## **Example**

The following example shows the output of **show ap debug anul-sta-entries** command:

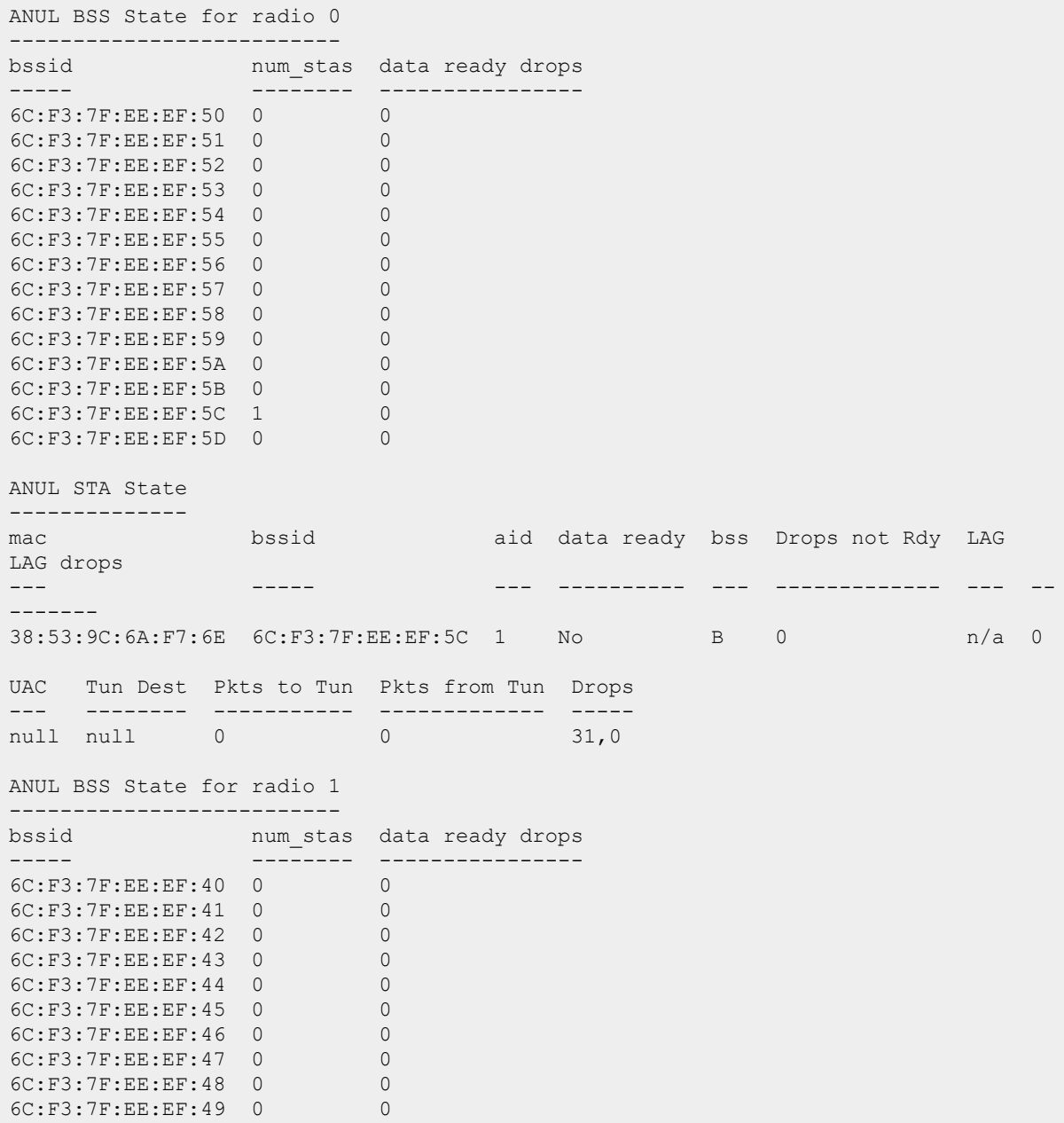

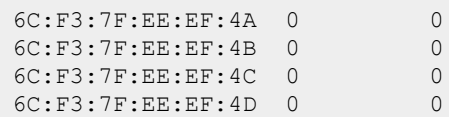

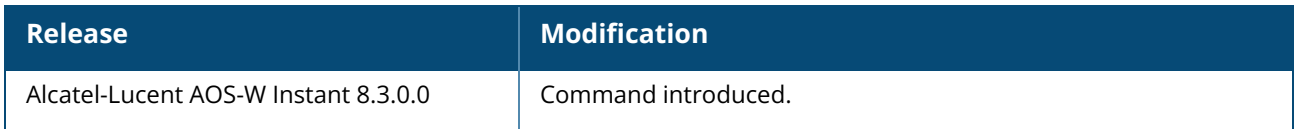

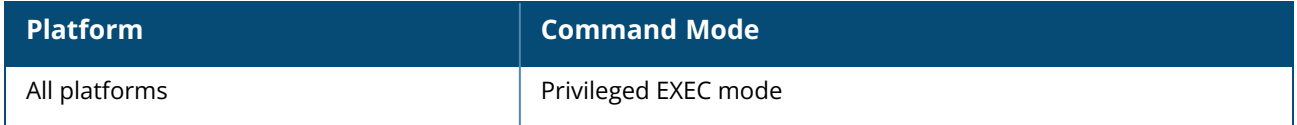

### **show ap debug auth-trace-buf**

show ap debug auth-trace-buf <count> [<mac>]

### **Description**

This command displays the trace buffer for authentication events associated with the OAW-IAP. Use the output of this command to troubleshoot authentication errors. Include the <MAC> parameter to filter data by the MAC address of the client to view specific details.

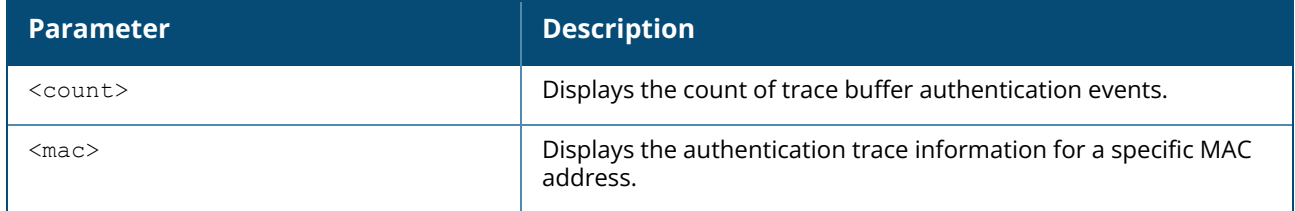

#### **Example**

The following example shows the output of **show ap debug auth-trace-buf <count>** command:

```
Auth Trace Buffer
-----------------
May 10 13:05:09 station-up * ac:81:12:59:5c:12 d8:c7:c8:3d:42:13 - - wpa2 psk
aes
May 10 13:05:09 wpa2-key1 <- ac:81:12:59:5c:12 d8:c7:c8:3d:42:13 - 117
May 10 13:06:30 station-up * 08:ed:b9:e1:51:7d d8:c7:c8:3d:42:12 - - wpa2 psk
aes
May 10 13:06:30 wpa2-key1 <- 08:ed:b9:e1:51:7d d8:c7:c8:3d:42:12 - 117
May 10 13:06:30 wpa2-key2 -> 08:ed:b9:e1:51:7d d8:c7:c8:3d:42:12 - 117
May 10 13:06:30 wpa2-key3 <- 08:ed:b9:e1:51:7d d8:c7:c8:3d:42:12 - 151
May 10 13:06:30 wpa2-key4 -> 08:ed:b9:e1:51:7d d8:c7:c8:3d:42:12 - 95
May 10 13:07:03 station-up * 08:ed:b9:e1:51:7d d8:c7:c8:3d:42:12 - - wpa2 psk
aes
May 10 13:07:03 wpa2-key1 <- 08:ed:b9:e1:51:7d d8:c7:c8:3d:42:12 - 117
May 10 13:07:03 wpa2-key2 -> 08:ed:b9:e1:51:7d d8:c7:c8:3d:42:12 - 117
May 10 13:07:03 wpa2-key3 <- 08:ed:b9:e1:51:7d d8:c7:c8:3d:42:12 - 151
May 10 13:07:03 wpa2-key4 -> 08:ed:b9:e1:51:7d d8:c7:c8:3d:42:12 - 95
```
The command output displays the most recent ten trace buffer entries for the OAW-IAP. Each row in the output of this table may include some or all of the following information:

- $\blacksquare$  A timestamp that indicates when the entry was created.
- $\blacksquare$  The type of exchange that was made.
- $\blacksquare$  The direction the packet was sent.
- The source MAC address.
- The destination MAC address.
- $\blacksquare$  The packet number.
- $\blacksquare$  The packet length.
- Additional information such as encryption and WPA type.

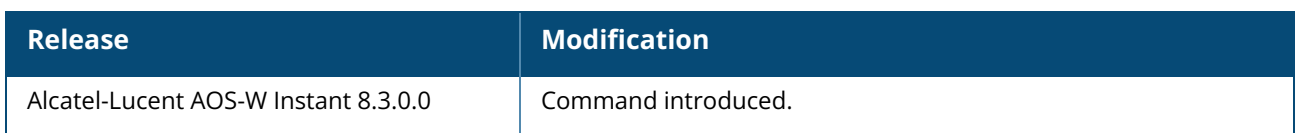

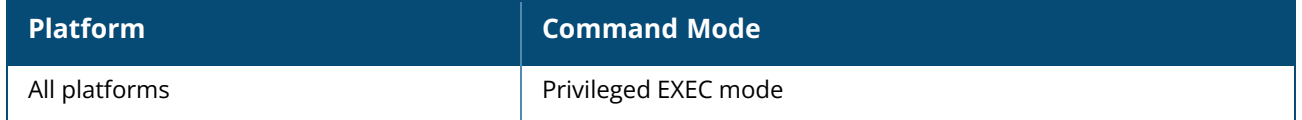

#### **show ap debug ble-config**

show ap debug ble-config

#### **Description**

This command displays the BLE configuration details and information such as the update interval for sending beacon management requests to the BMC, BLE token, and the operation mode.

## **Examples**

The following example shows the output of the **show ap debug ble-config** command:

```
(host)# show ap debug ble-config
BLE Configuration
-----------------
Item Value
---- -----
BLE Supported USB
BLE HW Type LS-BT1USB
Master IP / Conductor IP 10.65.66.14
Authorization Token
eyJhbGciOiJIUzI1NiIsInR5cCI6IkpXVCJ9.eyJsIjo1NzQxMzEyNTI3NTY0ODAwLCJ0IjoxNDk4MTE0M
TEzfQ.071Uda25uzup9w61wJUgsJVuC8qOrMBH3KHbwhlktPE
Endpoint URL
https://edit.meridianapps.com/api/beacons/manage
BLE Ready Yes
Beacon Mgmt Update Intvl (in sec) 60
APB Info Update Intvl (in sec) 103 (3092/3010)
BLE debug log en andere Enabled
Operational Mode Beaconing (APB: Beaconing)
AP USB Power Override Disabled (-1)
Uplink Status Up (APB: Dynamic Console)
APB Connection Status 0
Last BLE Device Update Attempted 8c:8b:83:3d:72:6c
Last AP to APB Message Time 2017-09-06 03:07:59
Last Update to Endpoint Time No Update Sent
Log Levels Available { All(0xffff), Info(0x04), Warning(0x02), Error
(0x01), Ageout(0x08), BMReq(0x10), FW-Upgrade(0x20), FW-UpgradeErr(0x40),
CfgUpdate(0x80), CfgUpdateErr(0x100), Beacon(0x200), BcnTLV(0x400), BcnErr(0x800),
APB(0x1000), AssetUpdate(0x2000), None(0x00) }
Current Log Level { 0x61 : Error(0x0001), FW-Upgrade(0x0020), FW-
UpgradeErr(0x0040) }
Log Mac Filter Mone<br>Bundled BluOS Images Bank
                            Bank A(/aruba/bin/UpgradeImage Nano OAD-A 1.2-
19.bin) Bank B(/aruba/bin/Beacon_Nano_OAD-B_1.2-19.bin)
-----------------
BLE IoT Transport Context Configuration #0 Config ID: 4
-------------------------------------------------------
Item Value
            ---- -----
Endpoint Type 0 (Meridian Beacon Management)
Interval 30
Content 0 (Managed Beacons)
```
### **Command History**

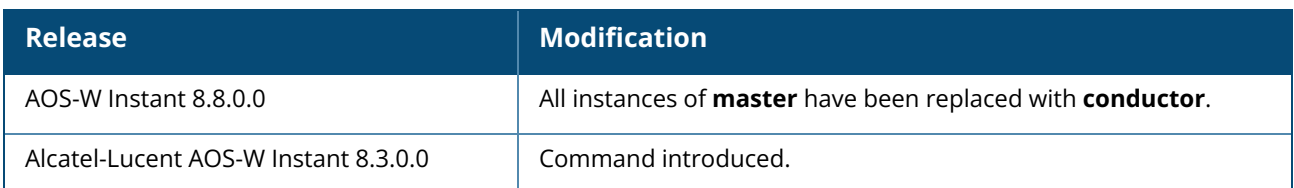

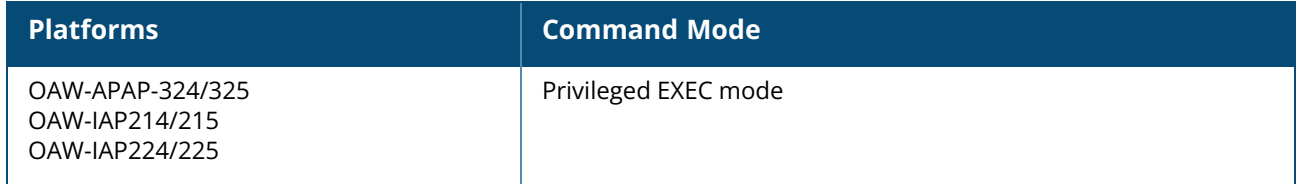

### **show ap debug ble-counters**

show ap debug ble-counters

## **Description**

This command displays a log showing the BLE counter details.

## **Command History**

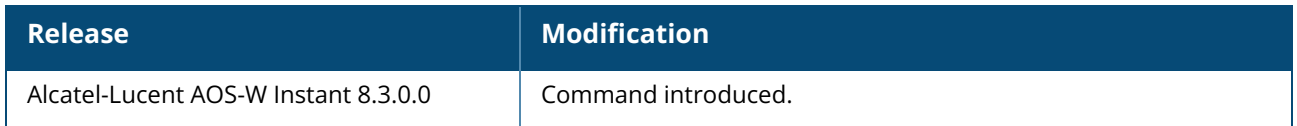

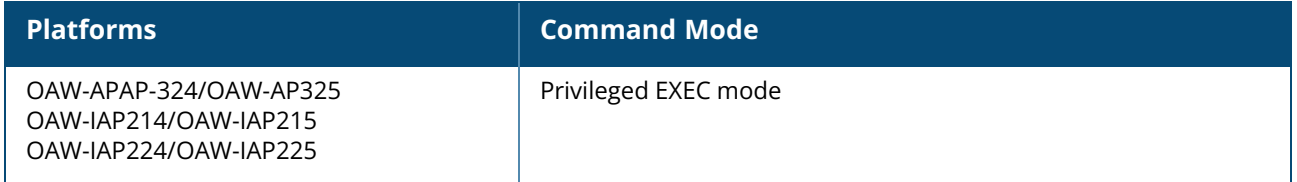

## **show ap debug ble-daemon**

show ap debug ble-daemon

## **Description**

This command displays the BLE daemon log messages.

## **Command History**

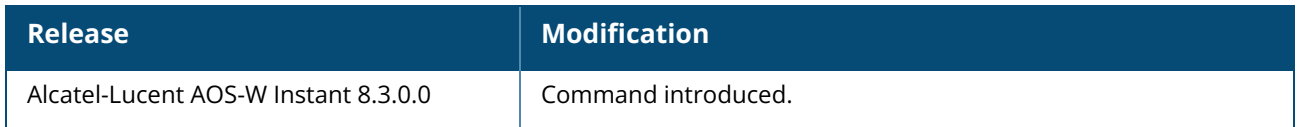

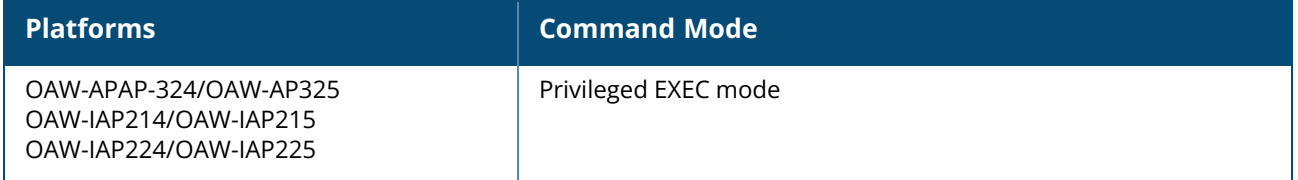

### **show ap debug ble-database**

show ap debug ble-database

#### **Description**

This command shows the details of the AP beacon clusters associated with the master OAW-IAP.

#### **Example**

The following example shows the output of **show ap debug ble-database** command:

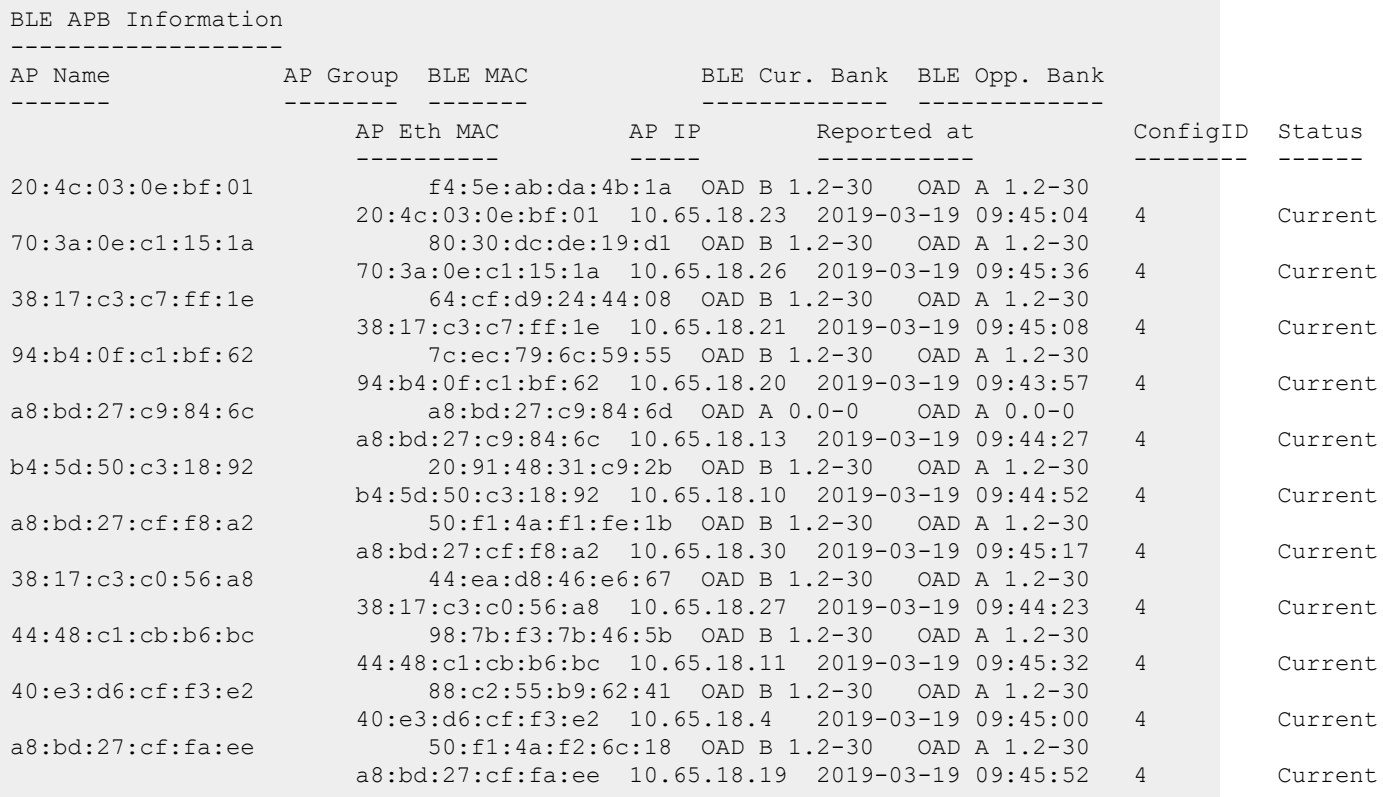

#### **Command History**

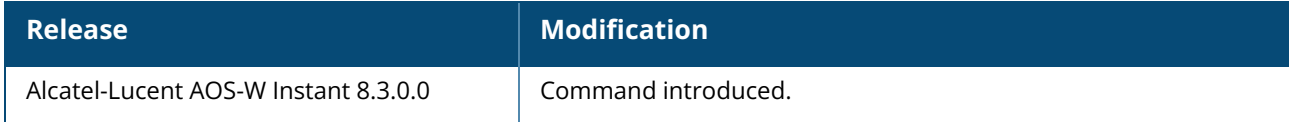

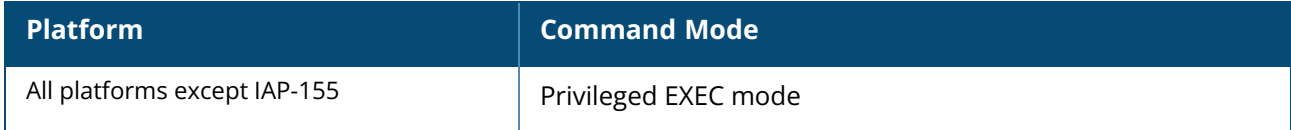

#### **show ap debug ble-database long**

show ap debug ble-database long

#### **Description**

This command shows extended details of the AP beacon clusters associated with the master OAW-IAP.

#### **Example**

The following example shows the output of **show ap debug ble-database long** command:

```
BLE APB Information
-------------------
AP Name AP Group BLE MAC BLE Cur. Bank BLE Opp. Bank
------- -------- ------- ------------- -------------
       AP Eth MAC AP IP Reported at ConfigID Status Bank A
UI Sta
       ---------- ----- ----------- -------- ------ --------
-----
      Bank B UI Sta
       -------------
20:4c:03:0e:bf:01 f4:5e:ab:da:4b:1a OAD B 1.2-30 OAD A 1.2-30
      20:4c:03:0e:bf:01 10.65.18.23 2019-03-19 09:45:04 4 Current no need
      no need
70:3a:0e:c1:15:1a 80:30:dc:de:19:d1 OAD B 1.2-30 OAD A 1.2-30
      70:3a:0e:c1:15:1a 10.65.18.26 2019-03-19 09:45:36 4 Current no need
      no need
38:17:c3:c7:ff:1e 64:cf:d9:24:44:08 OAD B 1.2-30 OAD A 1.2-30
      38:17:c3:c7:ff:1e 10.65.18.21 2019-03-19 09:45:08 4 Current no need
      no need
94:b4:0f:c1:bf:62 7c:ec:79:6c:59:55 OAD B 1.2-30 OAD A 1.2-30
      94:b4:0f:c1:bf:62 10.65.18.20 2019-03-19 09:45:56 4 Current no need
      no need
a8:bd:27:c9:84:6c a8:bd:27:c9:84:6d OAD A 0.0-0 OAD A 0.0-0
      a8:bd:27:c9:84:6c 10.65.18.13 2019-03-19 09:44:27 4 Current na
na<br>b4:5d:50:c3:18:92
                       b4:5d:50:c3:18:92 20:91:48:31:c9:2b OAD B 1.2-30 OAD A 1.2-30
      b4:5d:50:c3:18:92 10.65.18.10 2019-03-19 09:44:52 4 Current no need
      no need
a8:bd:27:cf:f8:a2 50:f1:4a:f1:fe:1b OAD B 1.2-30 OAD A 1.2-30
      a8:bd:27:cf:f8:a2 10.65.18.30 2019-03-19 09:45:17 4 Current no need
      no need
38:17:c3:c0:56:a8 44:ea:d8:46:e6:67 OAD B 1.2-30 OAD A 1.2-30
      38:17:c3:c0:56:a8 10.65.18.27 2019-03-19 09:46:10 4 Current no need
      no need
44:48:c1:cb:b6:bc 98:7b:f3:7b:46:5b OAD B 1.2-30 OAD A 1.2-30
      44:48:c1:cb:b6:bc 10.65.18.11 2019-03-19 09:45:32 4 Current no need
      no need
```

```
40:e3:d6:cf:f3:e2 88:c2:55:b9:62:41 OAD B 1.2-30 OAD A 1.2-30
       40:e3:d6:cf:f3:e2 10.65.18.4 2019-03-19 09:46:14 4 Current no need
      no need
a8:bd:27:cf:fa:ee 50:f1:4a:f2:6c:18 OAD B 1.2-30 OAD A 1.2-30
      a8:bd:27:cf:fa:ee 10.65.18.19 2019-03-19 09:45:52 4 Current no need
      no need
Total AP BLE devices reported:11
Note: 'Status' column indicates whether information received for an AP's
      : BLE radio is 'Current' (message received in the last 10 minutes)
      : or 'OutOfDate' (message received more than last 10 minutes ago and/or AP might
be down).
```
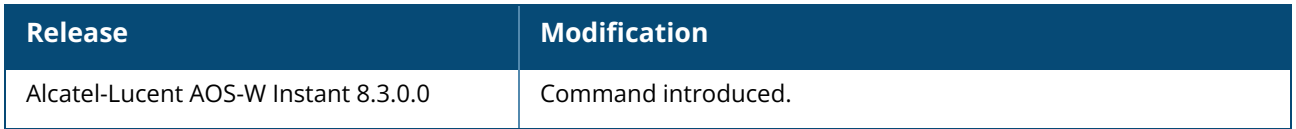

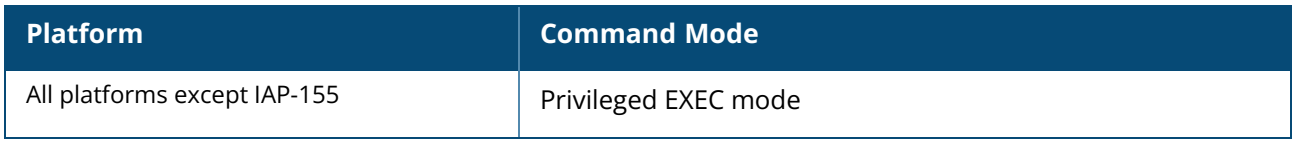

#### **show ap debug ble-firmware-upgrade-info**

show ap debug ble-firmware-upgrade-info

## **Description**

This command shows information about the upgrade status of the AP beacons associated with the master OAW-IAP.

## **Example**

The following example shows the output of **show ap debug ble-firmware-upgrade-info** command:

```
-------------------------
IoT Firmware Upgrade Info
-------------------------
Item Value
              ---- -----
BLE Supported ONBOARD
BLE HW Type BT-AP300H
MAC Address c4:f3:12:1f:65:4a
APB UI:[0/NO_UPGRADE_REQD]:65535(0xffff) blks:0/0 rep:0 total:0(0x0)
APB UI:upg b status-next:0x00/ooo:0x00/next2:0x00/upg
b:0x00/allrx:0x00/oooBlk:0x00/oooBlk:0x00/oooBlk:0x00
APB UI:upg b status errs-inv upg:0x00/inv cmd:0x00/inv op:0x00/buf
tl:0x00/good:0x00
APB UI:acks/ka-From APB:0x00/0x00 From app:0x00,0x00/0x00
APB UI Clock:Start:1970-01-01 00:00:00 End:1970-01-01 00:00:00 Current:2019-03-
18 17:27:09
APB Info:Opp. Bank[A]:1.2-30 Reset Reason:0x2 BIM Ver:1.0-2
APB Info:Bank A[3]: CRC:0x5147 Shadow:0x5147 --- Bank B[3]: CRC:0xb41a
Shadow:0xb41a
--------------------------
No remote device is currently being upgraded
--------------------------
```
## **Command History**

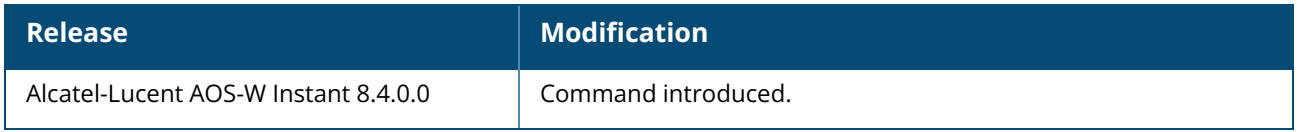

### **Command Information**

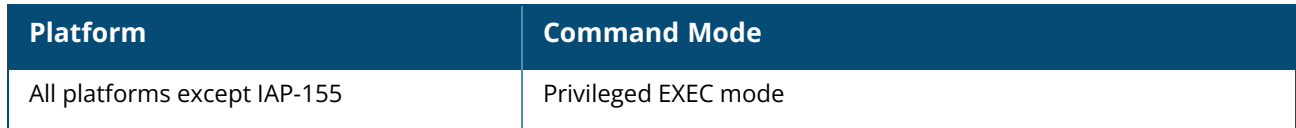

### **show ap debug ble-input-filter-stats**

show ap debug ble-input-filter-stats

### **Description**

This command displays the input-filter information in the BLE table.

#### **Examples**

The following example shows the output of the **show ap debug ble-input-filter-stats** command:

```
(Instant AP)# show ap debug ble-input-filter-stats
BLE Table Input Filter Stats
----------------------------
Input Filtering: Disabled
Filtered Devices
----------------
MAC Address Last Updated
----------- ------------
List Size: 0 entries
List Capacity: 64 entries
```
## **Command History**

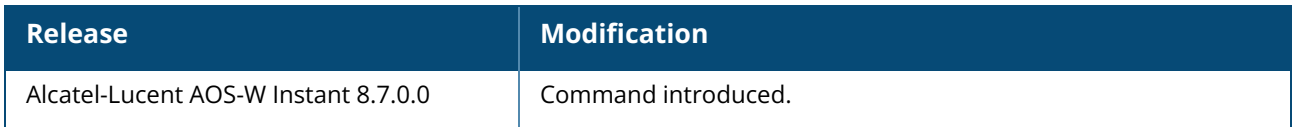

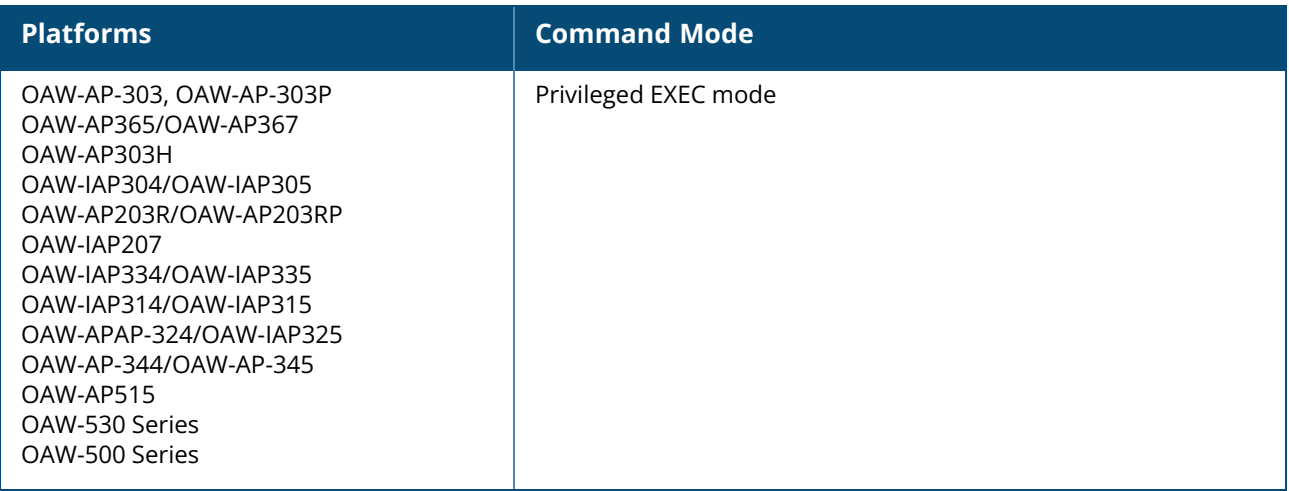

#### **show ap debug ble-relay**

```
show ap debug ble-relay [disp-attr | iot-profile | jobs [<profile>] | report [<profile>]
| tag-report [<profile>] | ws-log [<profile>]]
```
#### **Description**

This command displays the BLE process logs.

#### **Examples**

The following command displays the values of various settings related to an asset tag reporting:

```
(Instant AP)# show ap debug ble-relay disp-attr
WebSocket Connect Request : Yes
WebSocket Connect Status : 3
WebSocket Connection Established : Yes
WebSocket LogLevel : 0<br>
Tag Logging : 0ff
Tag Logging in the contract of the contract of the contract of the contract of the contract of the contract of the contract of the contract of the contract of the contract of the contract of the contract of the contract of
Websocket Address : beacons.meridianapps.com
WebSocket Host : beacons.meridianapps.com
WebSocket Path : /ingestion/ingest
=============================
Note: Websocket Loglevel List: Error (0x1), Warn (0x2), Notice (0x4), Info (0x8),
Debug (0x10), Parser (0x20), Header (0x40), Ext (0x80), Client (0x100), Latency
(0x200).
```
The following command displays the BLE tag data for the OAW-IAP:

```
(Instant AP)# show ap debug ble-relay tag-report
Incoming Tag messages : 65102
Tag messages processed : 5114
Tag messages dropped : 59988<br>Tag messages WS queue success : 5114
Tag messages WS queue success : 5114
Tag messages WS queue unavailable : 4359
Tag messages WS not connected : 55629<br>Tag messages WS sent. : 5114
Tag messages WS sent
```
The following command displays the WebSocket logs of the OAW-IAP:

```
(Instant AP)# show ap debug ble-relay ws-log
WS: 2017-03-03 08:17:18: Initial logging level 65535
WS: 2017-03-03 08:17:18: Library version: 1.3 unknown-build-hash
WS: 2017-03-03 08:17:18: LWS_MAX_HEADER_LEN: 1024
WS: 2017-03-03 08:17:18: LWS_MAX_PROTOCOLS: 5
WS: 2017-03-03 08:17:18: LWS_MAX_EXTENSIONS_ACTIVE: 3
WS: 2017-03-03 08:17:18: SPEC_LATEST_SUPPORTED: 13
WS: 2017-03-03 08:17:18: AWAITING_TIMEOUT: 5
WS: 2017-03-03 08:17:18: SYSTEM_RANDOM_FILEPATH: '/dev/urandom'
WS: 2017-03-03 08:17:18: LWS_MAX_ZLIB_CONN_BUFFER: 65536
WS: 2017-03-03 08:17:18: Started with daemon pid 0
WS: 2017-03-03 08:17:18: static allocation: 4448 + (12 x 1024 fds) = 16736 bytes
WS: 2017-03-03 08:17:18: canonical_hostname = 10.65.65.238
WS: 2017-03-03 08:17:18: Protocol: http-only
```

```
WS: 2017-03-03 08:17:18: libwebsocket_client_connect: direct conn
WS: 2017-03-03 08:17:18: libwebsocket client connect 2
WS: 2017-03-03 08:17:18: libwebsocket client connect 2: address
tags.meridianapps.com
WS: 2017-03-03 08:17:48: Unable to get host name from tags.meridianapps.com
WS: 2017-03-03 08:18:04: Initial logging level 65535
WS: 2017-03-03 08:18:04: Library version: 1.3 unknown-build-hash
WS: 2017-03-03 08:18:04: LWS MAX HEADER LEN: 1024
WS: 2017-03-03 08:18:04: LWS_MAX_PROTOCOLS: 5
WS: 2017-03-03 08:18:04: LWS_MAX_EXTENSIONS ACTIVE: 3
WS: 2017-03-03 08:18:04: SPEC LATEST SUPPORTED: 13
WS: 2017-03-03 08:18:04: AWAITING TIMEOUT: 5
WS: 2017-03-03 08:18:04: SYSTEM RANDOM FILEPATH: '/dev/urandom'
WS: 2017-03-03 08:18:04: LWS MAX ZLIB CONN BUFFER: 65536
WS: 2017-03-03 08:18:04: Started with daemon pid 0
WS: 2017-03-03 08:18:04: static allocation: 4448 + (12 x 1024 fds) = 16736 bytes
WS: 2017-03-03 08:18:04: canonical_hostname = 10.65.65.238
WS: 2017-03-03 08:18:04: Protocol: http-only
WS: 2017-03-03 08:18:04: libwebsocket client connect: direct conn
WS: 2017-03-03 08:18:04: libwebsocket client connect 2
WS: 2017-03-03 08:18:04: libwebsocket client connect 2: address
tags.meridianapps.com
WS: 2017-03-03 08:18:34: Unable to get host name from tags.meridianapps.com
```
The following command displays the IoT profile details:

```
(Instant AP)# show ap debug ble-relay iot-profile
---------------------------Profile[test]------------------
EndpointURL :
https://edit.meridianapps.com/api/beacons/manage
                                : Meridian Beacon Management
PayloadContent : Managed Beacons
TransportInterval : 300s
Token :
MzkxMTZlMWYtYTgzYS00YWUxLTkzYWEtYjQyNzE1MGMyMjAxOjBiZWJjYWViLTRjNjItNGEwNC1hMGIyLW
YzZTM5ZDFlNGVkNg==
TransportContext : Spawn
SpawnThread : 4100
TransType : Https(Meridian Beacon Management-Managed
Beacons)
```
The following command displays the BLE relay job queue status:

```
(Instant AP)# show ap debug ble-relay jobs
---------------------------Profile[test]---------------------------
Pending Jobs
------------
Slot# AP IP Payload Size Status Last Updated
----- ----- ------------ ------ ------------
0 127.0.0.1 226 DO_POST 1506485394
1 127.0.0.1 226 SUBMITTED 1506485394
2 127.0.0.1 226 REUSE 1506485394
3 127.0.0.1 226 REUSE 1506485394
4 127.0.0.1 226 REUSE 1506485394
5 127.0.0.1 226 REUSE 1506485394
6 127.0.0.1 226 REUSE 1506485394
7 127.0.0.1 226 REUSE 1506485394
8 127.0.0.1 226 REUSE 1506485394
```
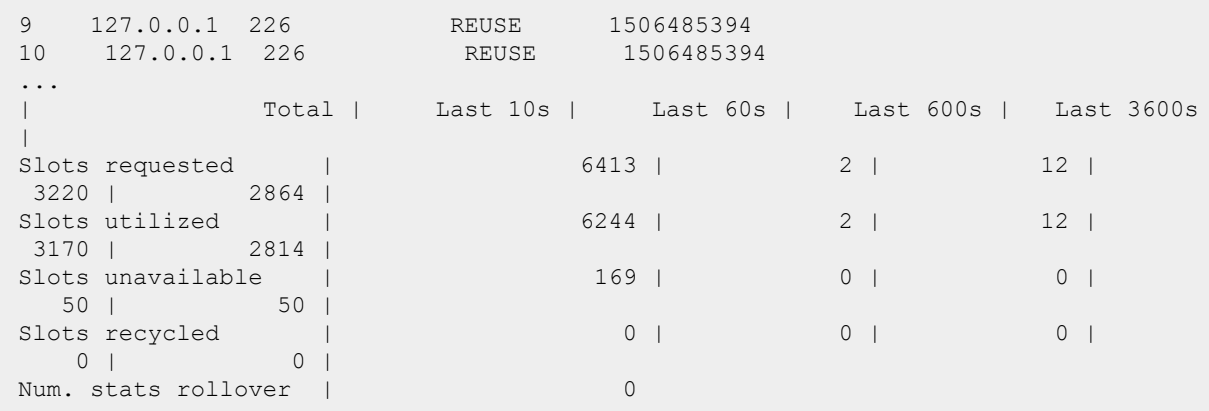

The following command displays the BLE relay report:

```
(Instant AP)# show ap debug ble-relay report
---------------------------Profile[test]---------------------------
Sent report to Endpoint server (2s) ago: success 6059, failed 301, last curl
result code 1
Timeout(-1):20 Jobs added: 6360
Request to Server:
Last Curl logs:
* Trying 54.255.165.205...
* TCP_NODELAY set
* Connected to edit.meridianapps.com (54.255.165.205) port 443 (#0)
* SSL connected
> POST /api/beacons/manage HTTP/1.1
Host: edit.meridianapps.com
Content-Type: application/json
Authorization: MERIDIAN
MzkxMTZlMWYtYTgzYS00YWUxLTkzYWEtYjQyNzE1MGMyMjAxOjBiZWJjYWViLTRjNjItNGEwNC1hMGIyLW
YzZTM5ZDFlNGVkNg==
Accept: application/vnd.meridian.v1+json
Content-Length: 10559
Expect: 100-continue
< HTTP/1.1 100 Continue
* We are completely uploaded and fine
< HTTP/1.1 200 OK
< Date: Wed, 27 Sep 2017 04:05:22 GMT
< Content-Type: application/json; application/vnd.meridian.v1+json;
< Content-Length: 112
* Connection #0 to host edit.meridianapps.com left intact
Server response:
{"next_sync":60,"updates":[{"mac":"987BF358E010","firmware":{"B":
{"url":null,"version":""}},"type":"location"}]}
```
#### **Command History**

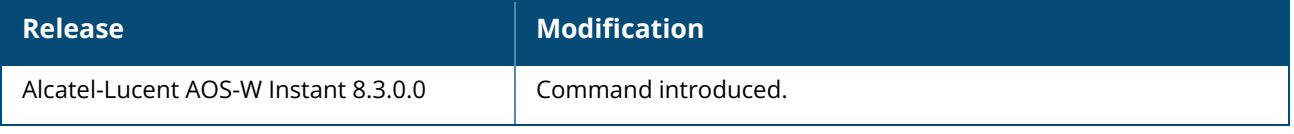

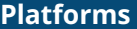

**Command Mode** 

```
OAW-APAP-324/325
OAW-IAP214/215
OAW-IAP224/225
```
Privileged EXEC mode

#### **show ap debug ble-session-status**

show ap debug ble-session-status device-mac <mac\_address>

## **Description**

This command displays the current running Southbound API session status.

## **Examples**

The following example shows the output of the **show ap debug ble-session-status** command:

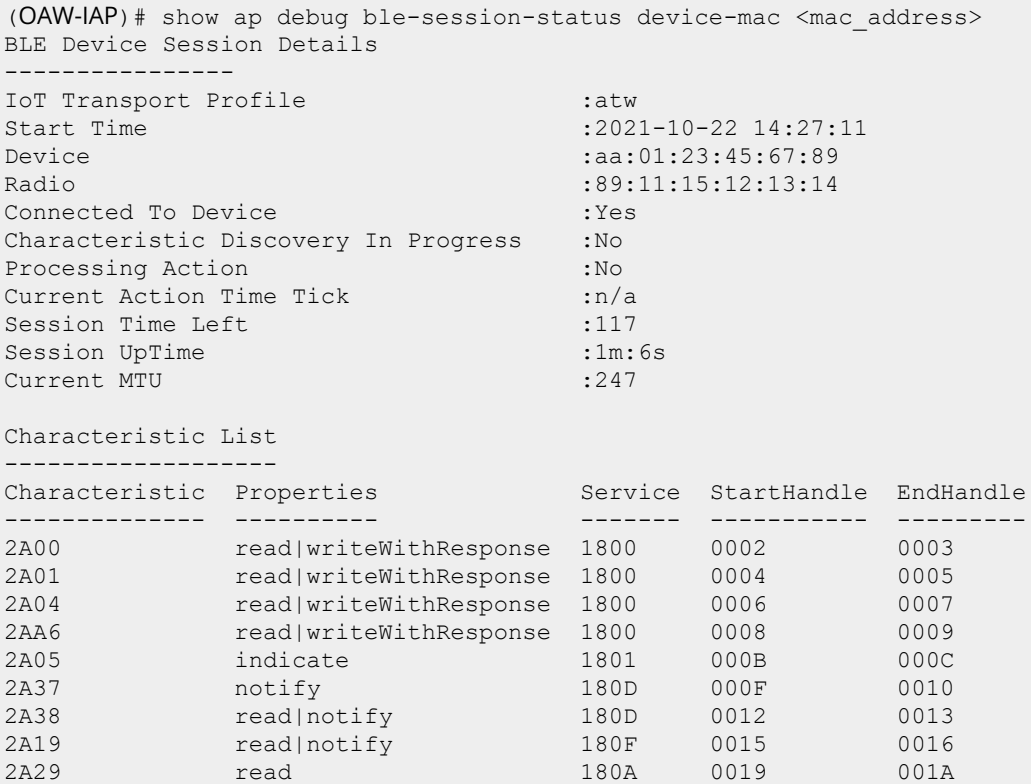

## **Command History**

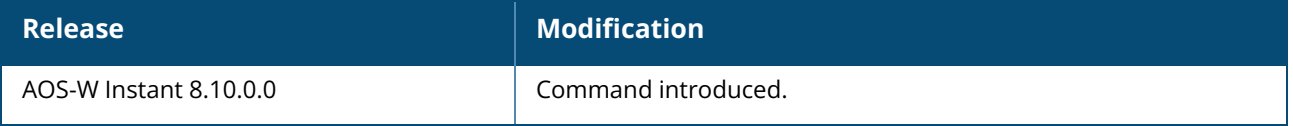

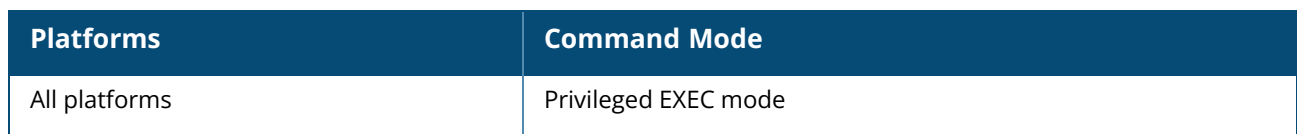

#### **show ap debug ble-table**

show ap debug ble-table [all | assettags | generic | mac-addr <mac>]

#### **Description**

This command displays beacon details for the BLE devices detected by the OAW-IAP.

#### **Example**

The following example shows the output of the **show ap debug ble-table** command:

```
BLE Device Table
----------------
MAC HW Type FW Ver Flags Status Batt(%) RSSI Major# Minor# UUID Tx Power
Last Update Uptime
                       --- ------- ------ ----- ------ ------- ---- ------ ------ ---- --------
--- ------ ------<br>----------- ------
Total beacons:0
Note: Battery level for LS-BT1USB devices is indicated as USB.
Note: Uptime is shown as Days hour:minute:second.
Note: Last Update is time in seconds since last heard update.
Status Flags:L:AP's local beacon; I:iBeacon; A: Aruba Beacon; H: Aruba HiPower
Beacon
:U:Image Upgrade Pending
```
The following example shows the output of the **show ap debug ble-table assettags** command:

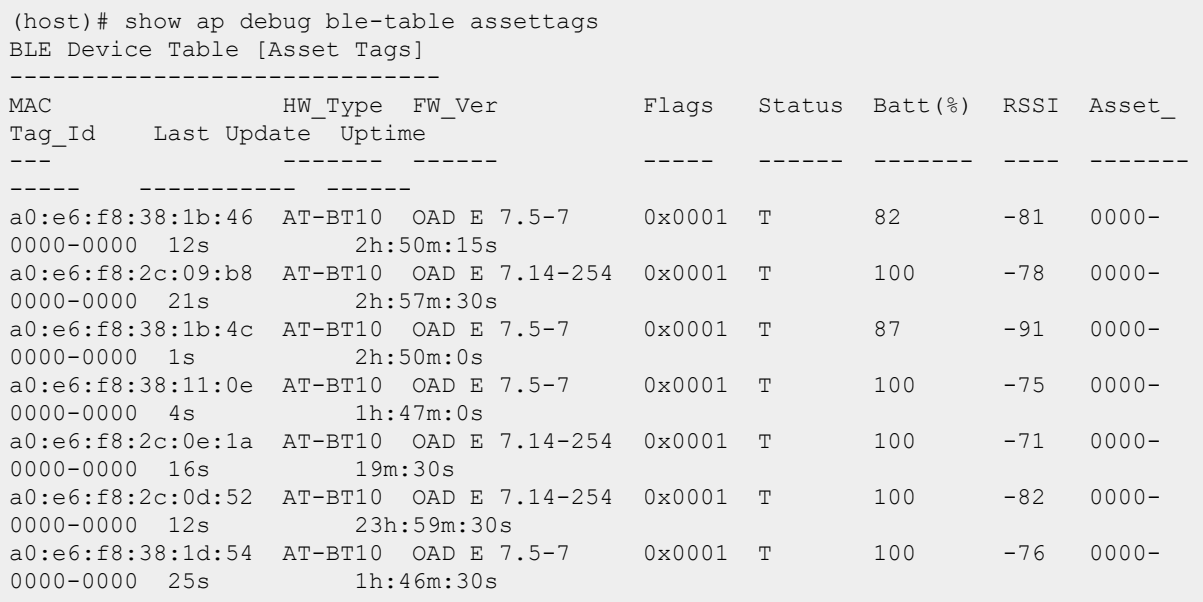

#### **Command History**

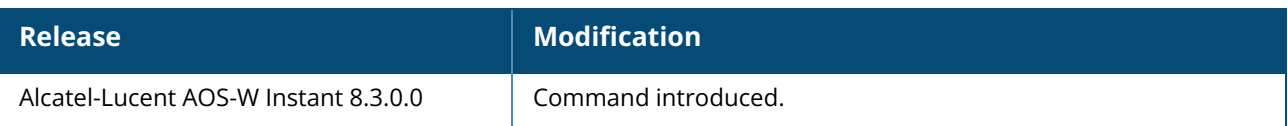

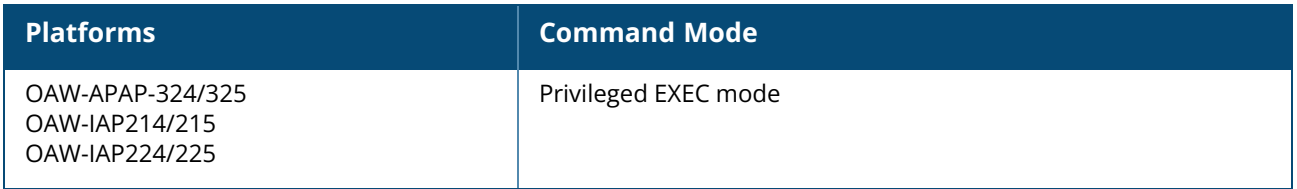

#### **show ap debug ble-update-status**

show ap debug ble-update-status

#### **Description**

This command shows information on pending configuration updates for AP beacons and Bluetooth devices associated with the OAW-IAP.

### **Usage Guidelines**

Use this command to view the status of configuration updates waiting to be applied to AP beacons and Bluetooth devices associated with the OAW-IAP. The table is cleared once configuration changes are applied.

#### **Example**

The following example shows the output of **show ap debug ble-update-status** command:

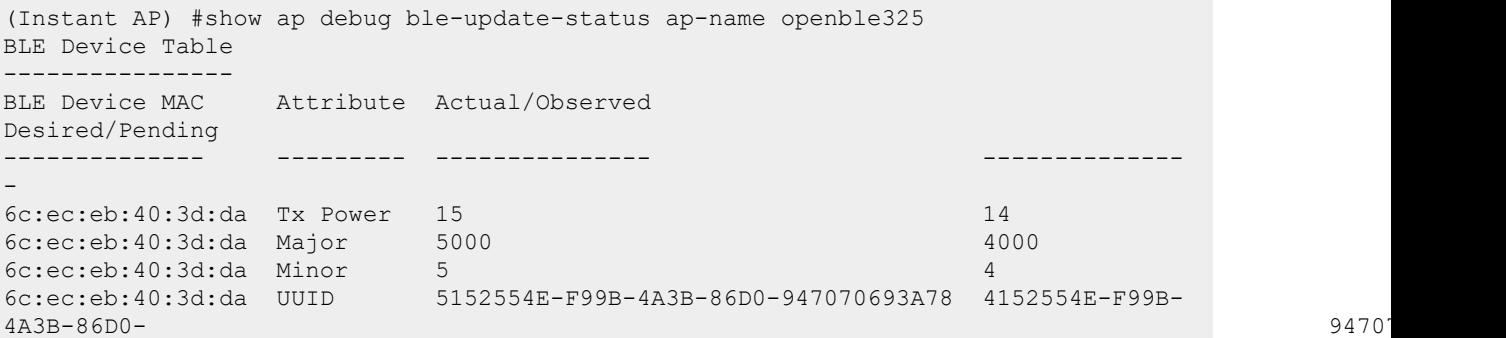

## **Command History**

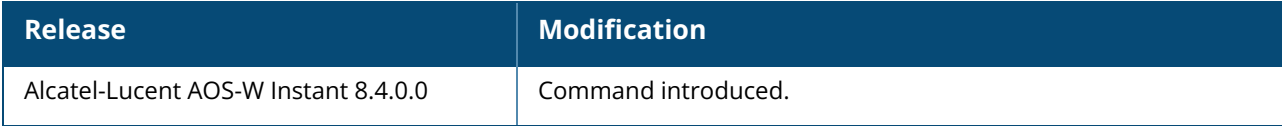

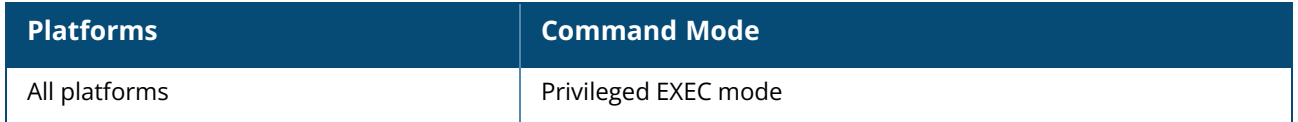

## **show ap debug client-match**

show ap debug client-match <radio>

## **Description**

This command displays the information about the client match configuration status on anOAW-IAP radio interface.

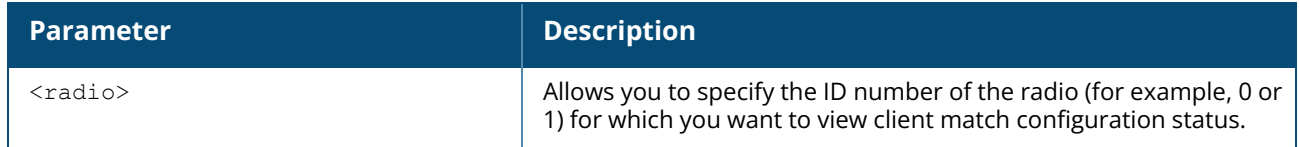

#### **Example**

The following example shows the output of **show ap debug client-match <radio ID>** command:

```
Client Match Status:: RUNNING
Associated:0, Threshold:MAX
Leaving:0, Coming:0
```
## **Command History**

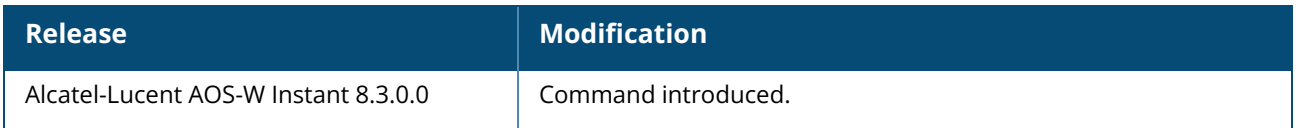

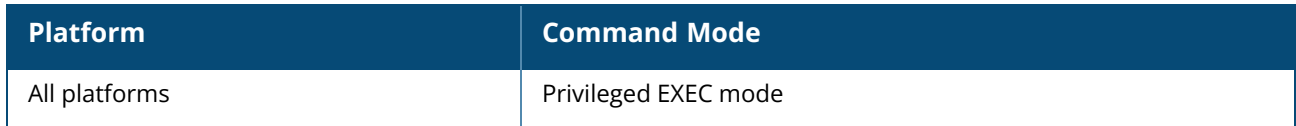

#### **show ap debug client-mgmt-counters**

show ap debug client-mgmt-counters

## **Description**

This command shows the client management packet counters for clients associated with the OAW-IAP.

#### **Example**

The following example shows the output of **show ap debug client-mgmt-counters** command:

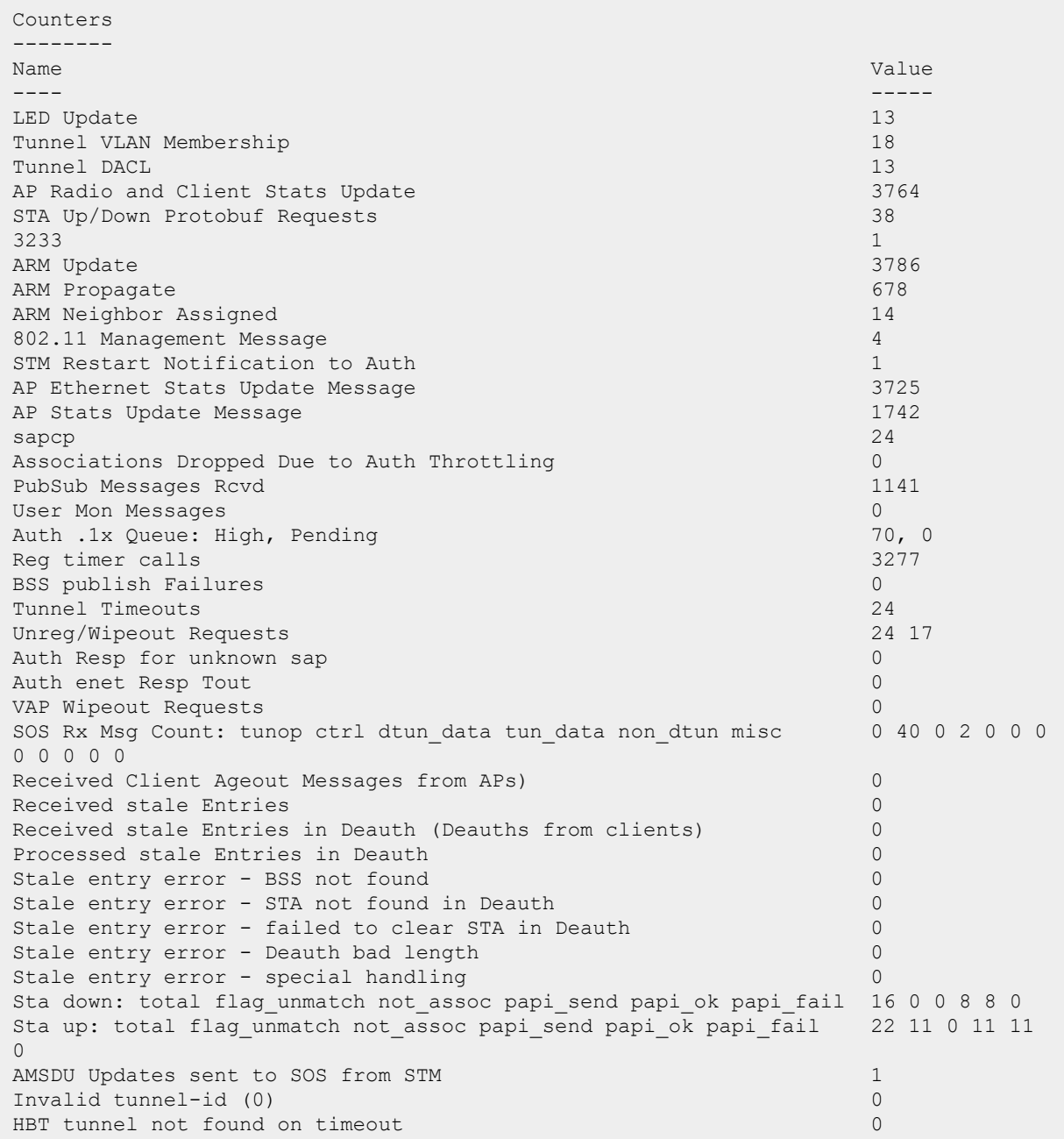

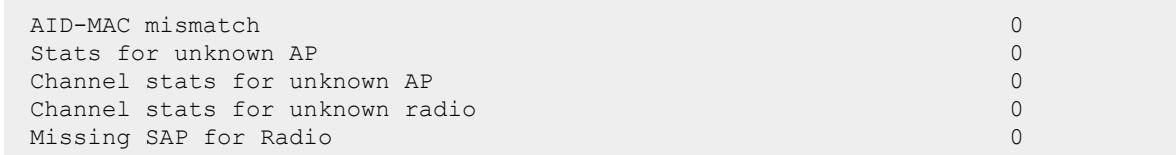

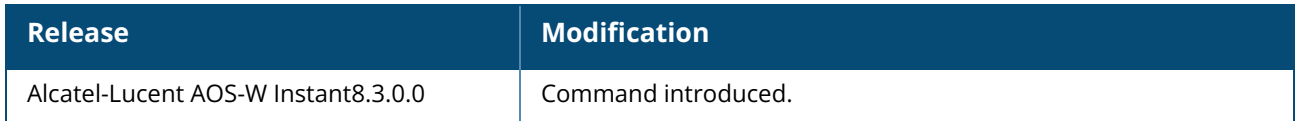

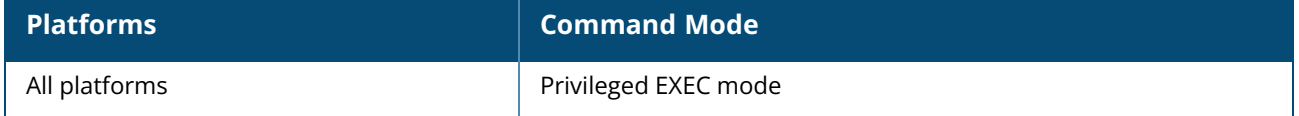

#### **show ap debug client-stats**

show ap debug client-stats  $\{\langle \text{mac}\rangle\}$  |  $\{\langle \text{bssid}\rangle\}$ 

### **Description**

This command displays detailed statistics for packets received from and transmitted to the specified client of the OAW-IAP.

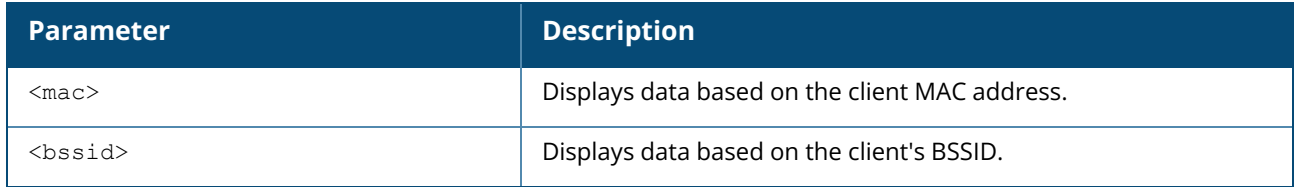

#### **Example**

The following example displays the output of the **show ap debug client-stats <mac> <bssid>** command. displays statistics for packets received from and transmitted to the specified client:

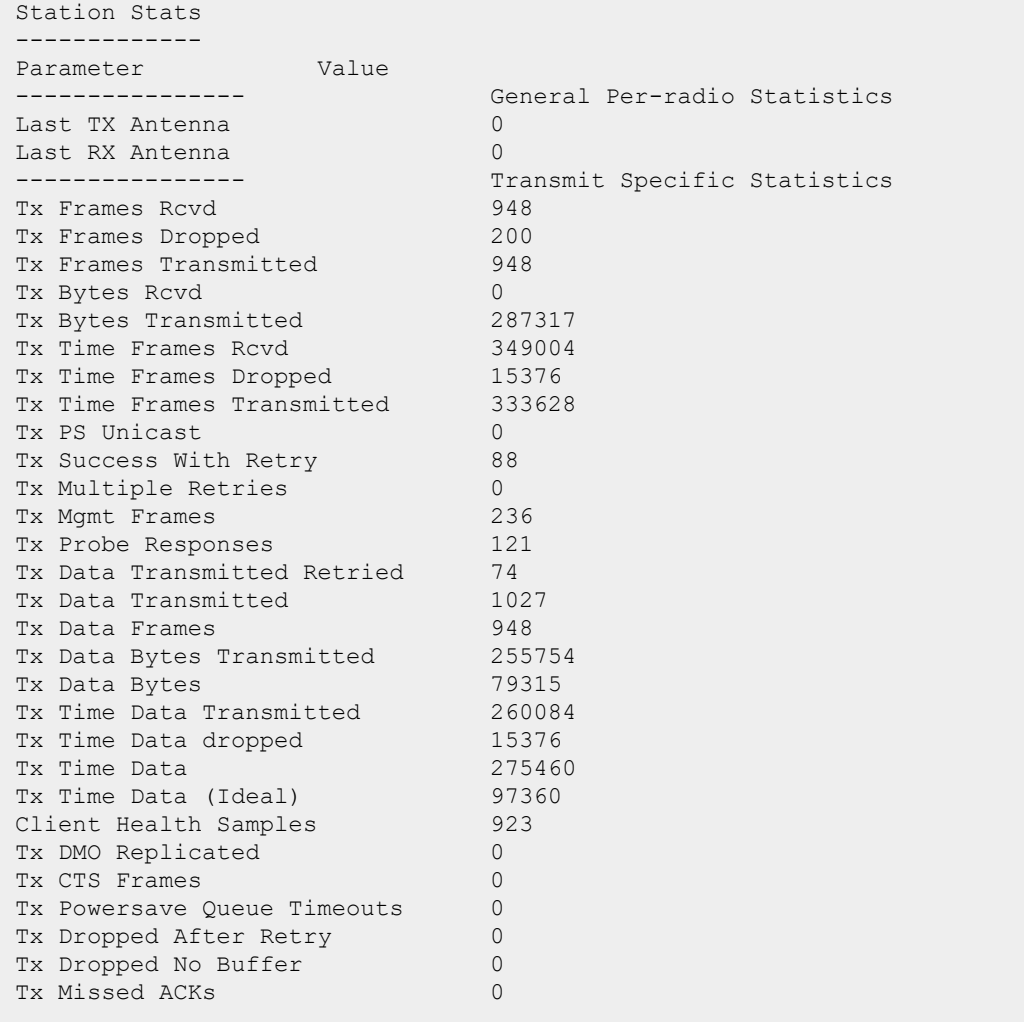

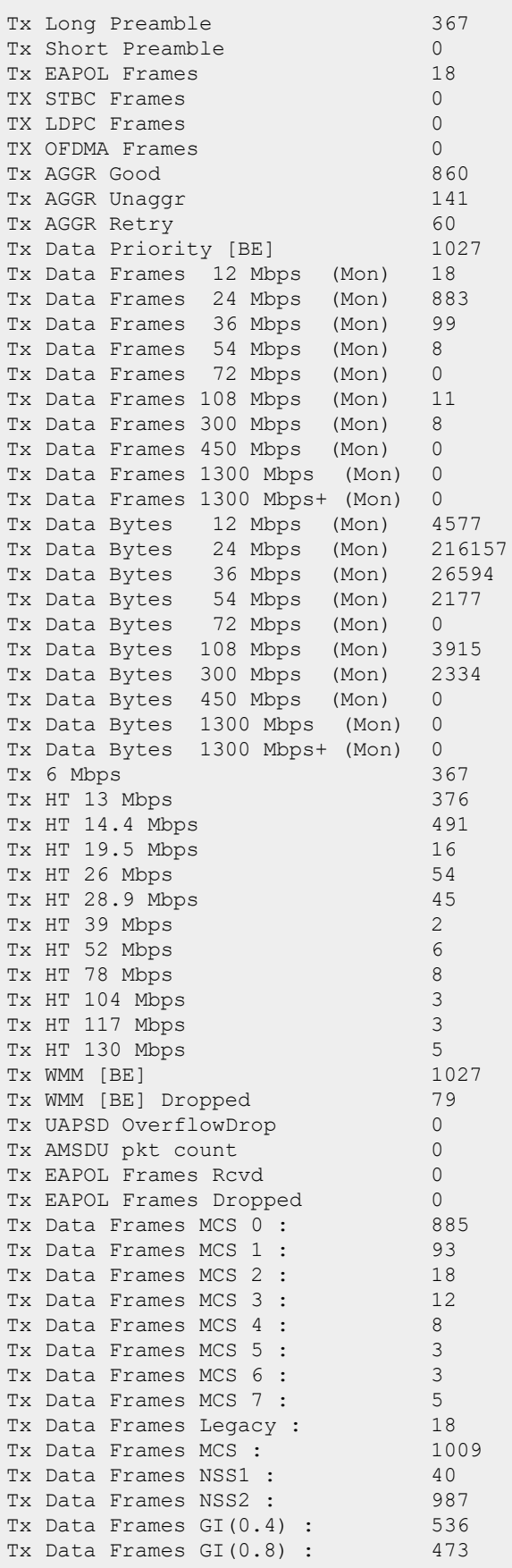

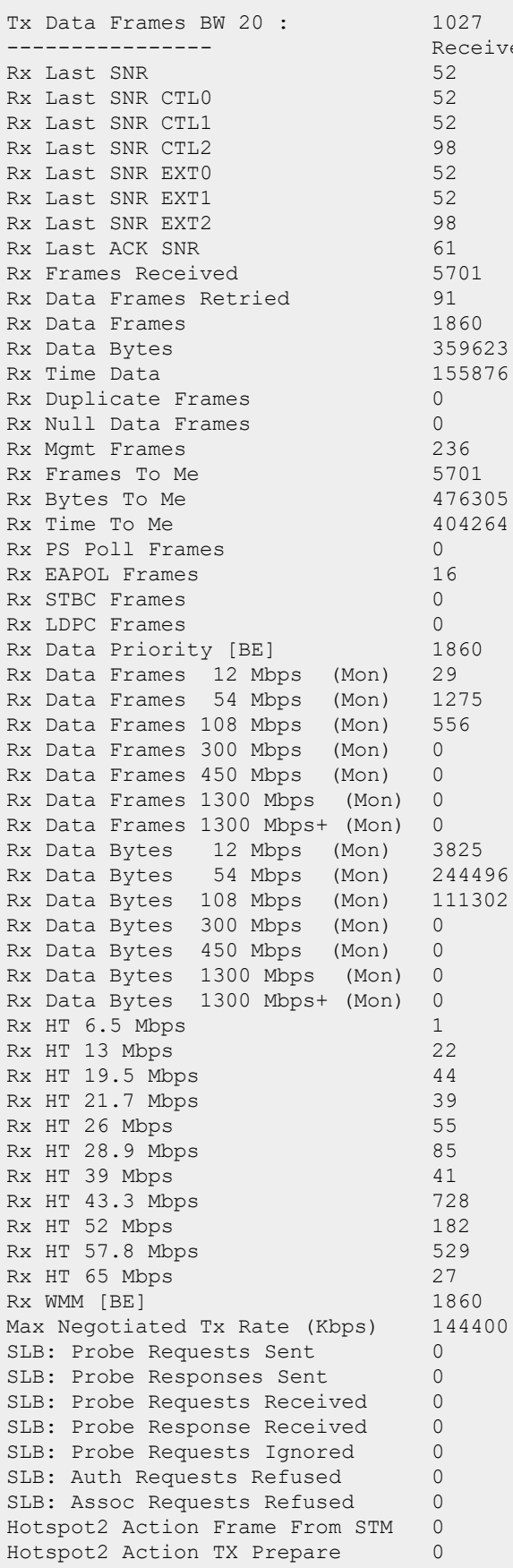

e Specific Statistics

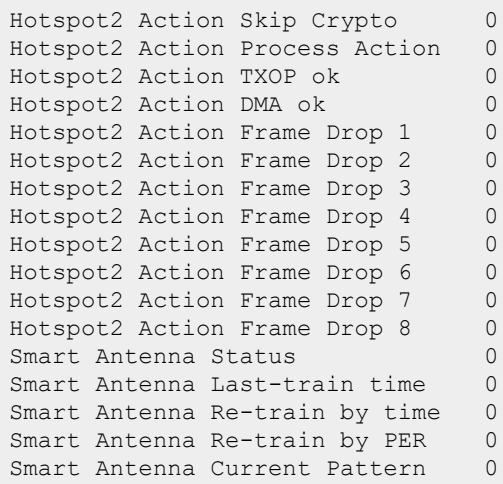

The output of this command includes the following information:

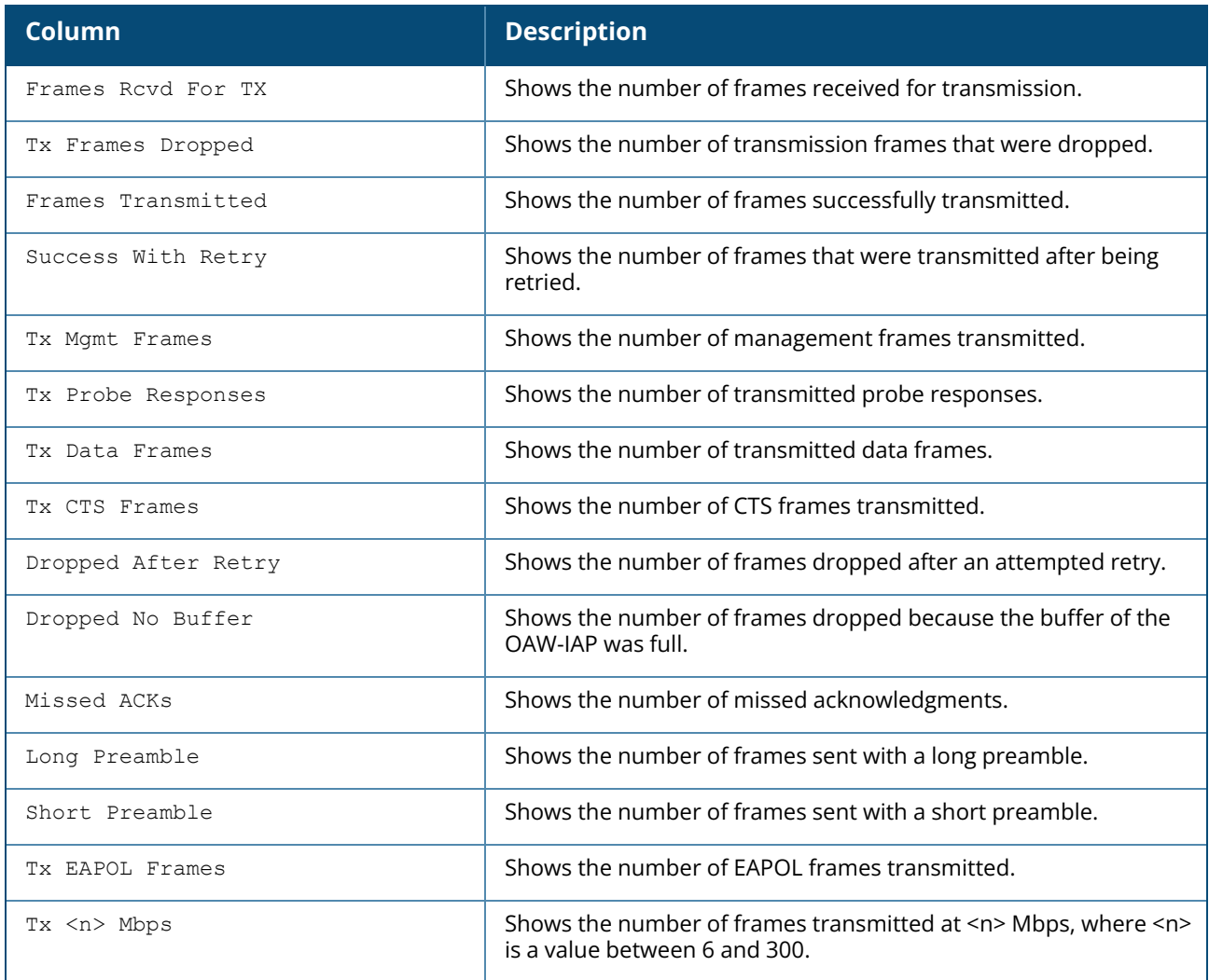

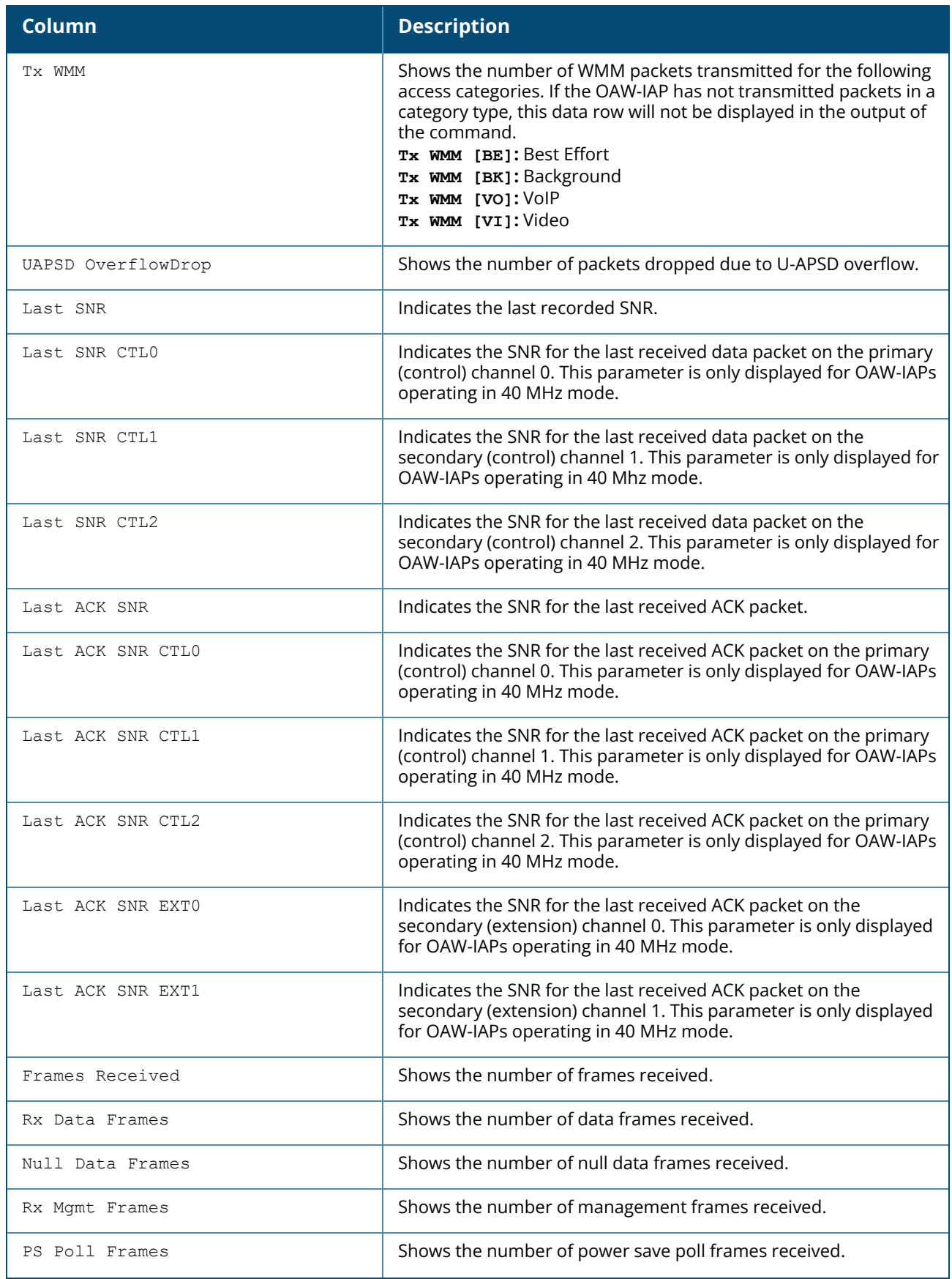

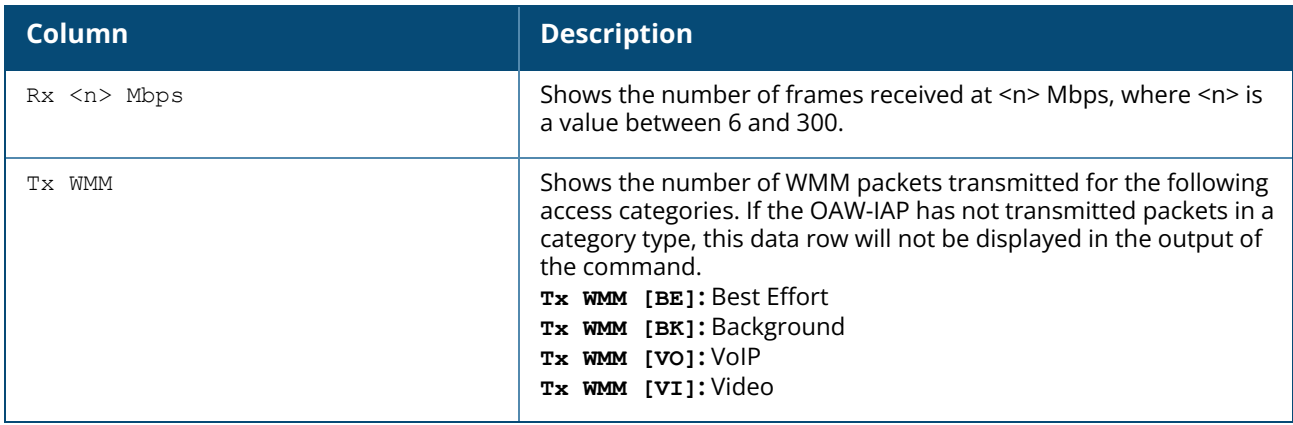

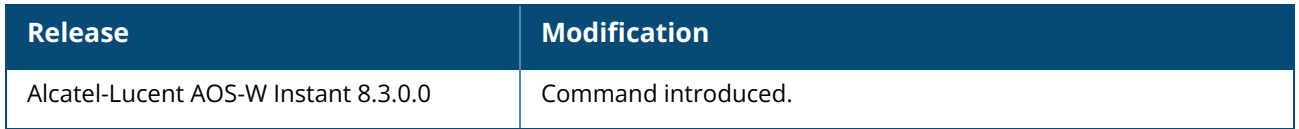

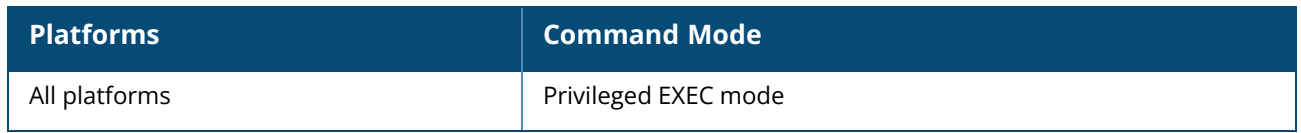
#### **show ap debug client-table**

show ap debug client-table

### **Description**

This command shows the clients associated with an OAW-IAP.

#### **Example**

The following example shows the output of **show ap debug client-table** command:

```
Client Table
------------
MAC ESSID BSSID Assoc_State HT_State AID PS_State
      -------- ----- ----------- -------- --- --------
08:ed:b9:e1:51:7d example1 d8:c7:c8:3d:42:12 Associated WSsM 0x1 Awake
UAPSD Tx_Pkts Rx_Pkts PS_Qlen Tx_Retries Tx_Rate Rx_Rate Last_ACK
SNR
            ----- ------ ------- ------- ---------- ------- ------- ----------
--
(0,0,0,0,N/A,0) 101 12888 0 0 300 300 45
-----------
Last_Rx_SNR TX_Chains Tx_Timestamp Rx_Timestamp MFP Status
(C, R)--------- ------------ ---------- ---------------- -----------
50 3[0x7] Sun May 12 07:41:25 2013 Sun May 12 07:42:13 2013 (0,0)
UAPSD:(VO,VI,BK,BE,Max SP,Q Len)
HT Flags: A - LDPC Coding; W - 40Mhz; S - Short GI HT40; s - Short GI HT20
D - Delayed BA; G - Greenfield; R - Dynamic SM PS
Q - Static SM PS; N - A-MPDU disabled; B - TX STBC
b - RX STBC; M - Max A-MSDU; I - HT40 Intolerant
```
The output of this command includes the following information:

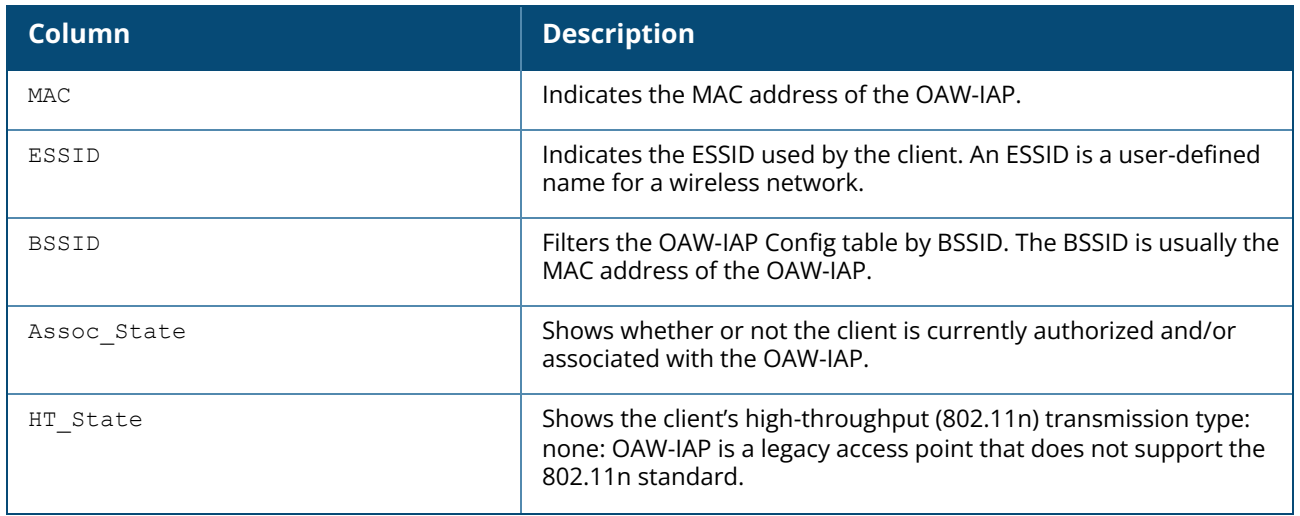

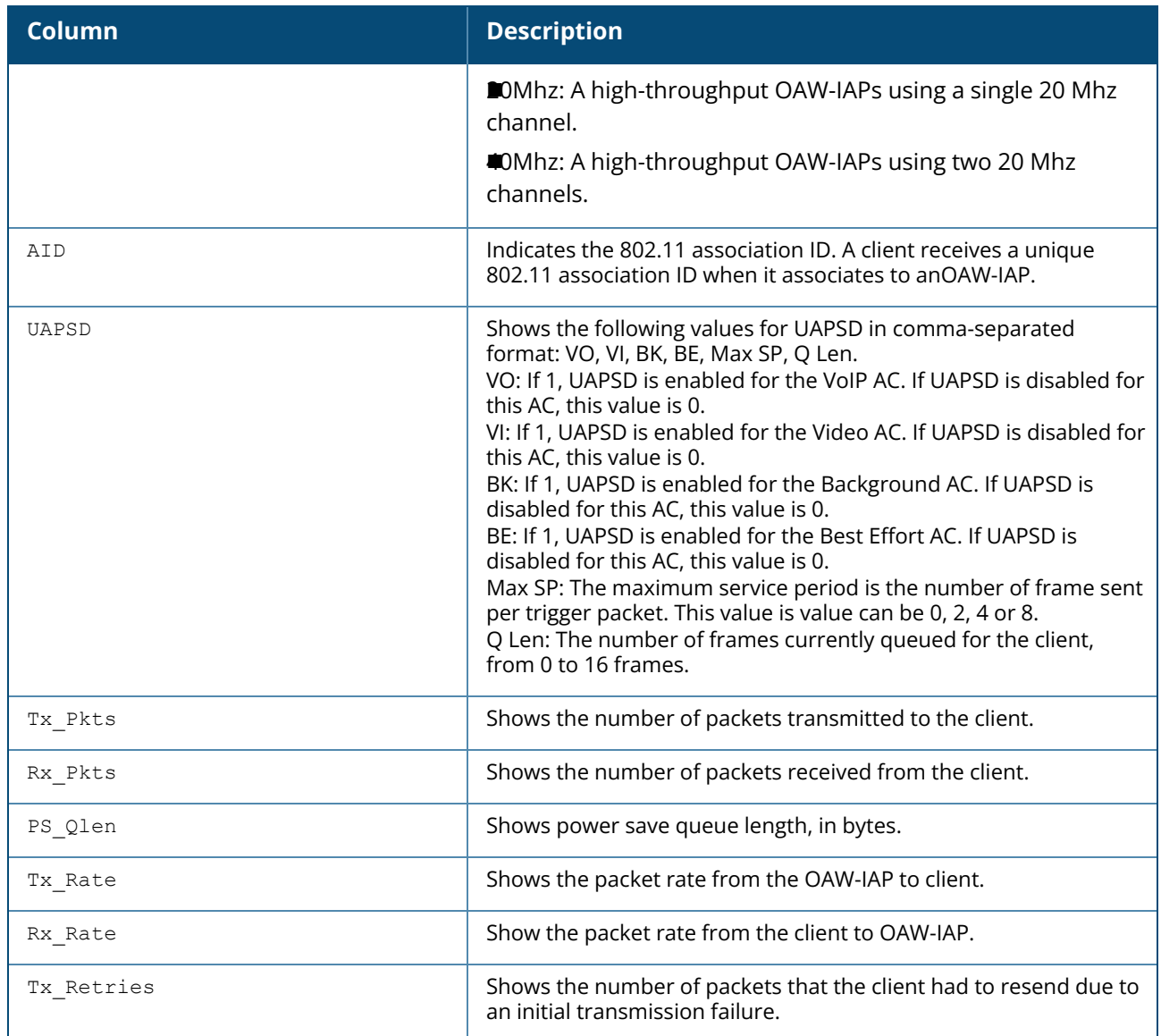

# **Command History**

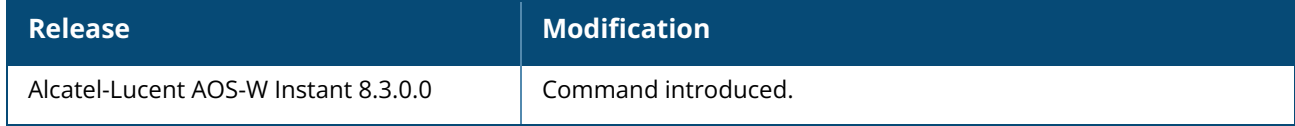

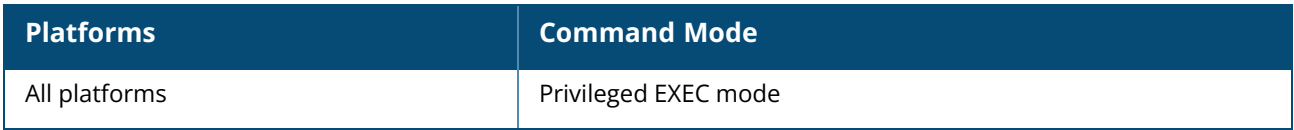

### **show ap debug client-frame-history**

show ap debug client-frame-history {client-mac <mac-address} | {radio {0|1}}

#### **Description**

This command displays the latest RSSI information about the incoming packets for a client connected to an OAW-IAP. Use this command to verify if the RSSI information is frequently updated. If the RSSI information is not frequently updated, a client may be steered to an improper new OAW-IAP in the cluster.

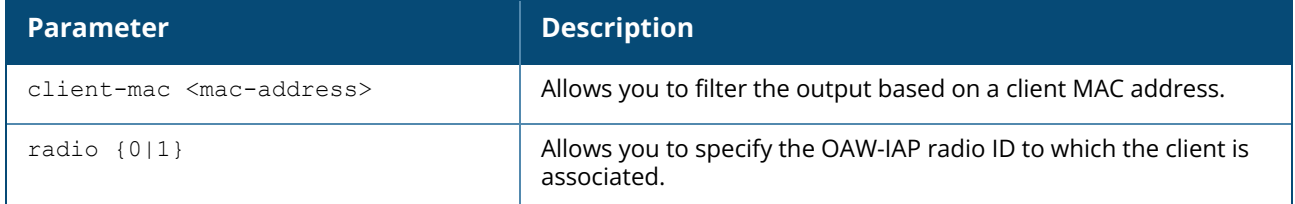

#### **Example**

The following example shows the output of **show ap debug client-frame-history** command:

```
Frame History count: 5
Client Frame History Report
---------------------------
Received Time RSSI Previous RSSI
------------- ---- -------------
1s 42 42
1s 42 42
1s 42 42
1s 42 42
1s 42 42
```
# **Command History**

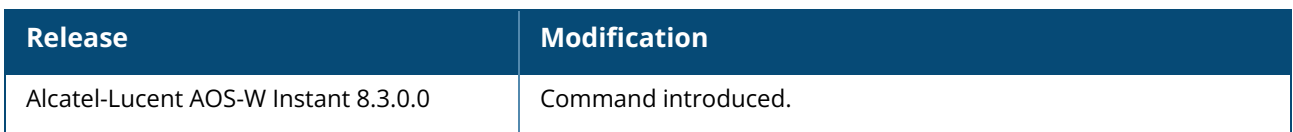

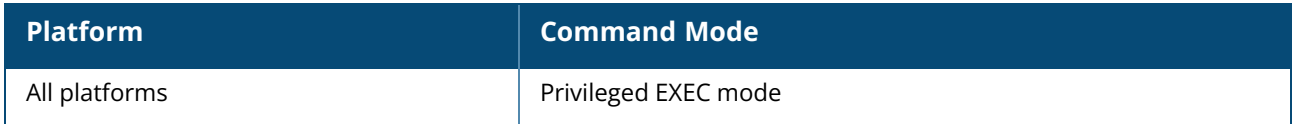

#### **show ap debug core-info**

show ap debug core-info

### **Description**

This command displays the core file history running on an OAW-IAP.

#### **Example**

The following example shows the output of the **show ap debug core-info** command:

```
325#f0:5c:19:ca:1a:92# show ap debug core-info
The build information:
Compiled on 2017-11-14 at 07:27:21 UTC (build 62273) by p4build
This time core files:
-----------------------------------------------------------
Previous core files:
-----------------------------------------------------------
core.20171122_182111.f05c19ca1a92.meshd.4193.Hercules_62273.1.tgz
core.20171122_182213.f05c19ca1a92.meshd.8525.Hercules_62273.2.tgz
core.20171122_182303.f05c19ca1a92.meshd.8793.Hercules_62273.3.tgz
core.20171122_182352.f05c19ca1a92.meshd.8974.Hercules_62273.4.tgz
core.20171122_182442.f05c19ca1a92.meshd.9084.Hercules_62273.5.tgz
core.20171122_182532.f05c19ca1a92.meshd.9280.Hercules_62273.6.tgz
core.20171122_182621.f05c19ca1a92.meshd.9460.Hercules_62273.7.tgz
core.20171122_182711.f05c19ca1a92.meshd.9647.Hercules_62273.8.tgz
core.20171122_184400.f05c19ca1a92.sapd.4091.Hercules_62273.9.tgz
core.20171123<sup>-</sup>145733.f05c19ca1a92.meshd.4193.Hercules 62273.10.tgz
core.20171123_145822.f05c19ca1a92.meshd.17677.Hercules_62273.11.tgz
core.20171123_145912.f05c19ca1a92.meshd.18013.Hercules_62273.12.tgz
core.20171123_150001.f05c19ca1a92.meshd.18355.Hercules_62273.13.tgz
core.20171123_150051.f05c19ca1a92.meshd.18694.Hercules_62273.14.tgz
core.20171123_150140.f05c19ca1a92.meshd.19028.Hercules_62273.15.tgz
Core file URL: http://10.65.120.185/core/
325#f0:5c:19:ca:1a:92#
```
The output of this command provides the following information:

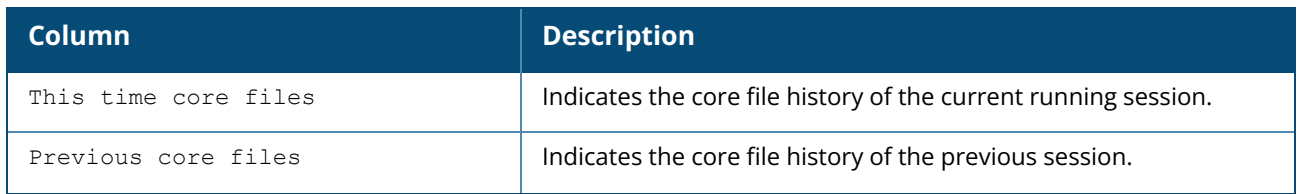

### **Command History**

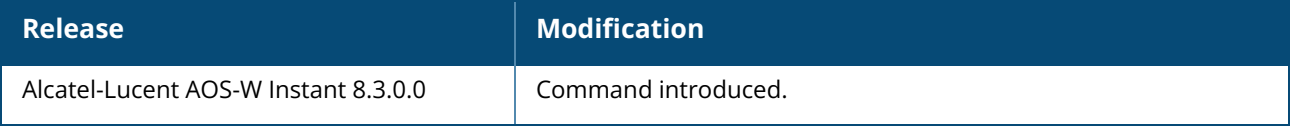

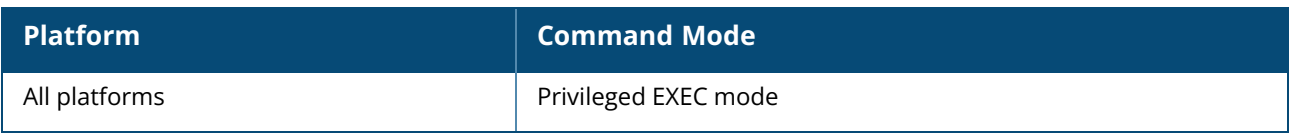

### **show ap debug crash-info**

show ap debug crash-info

### **Description**

This command displays log information for an OAW-IAP that crashed. The stored crash information is cleared from the flash after the OAW-IAP reboots.

### **Command History**

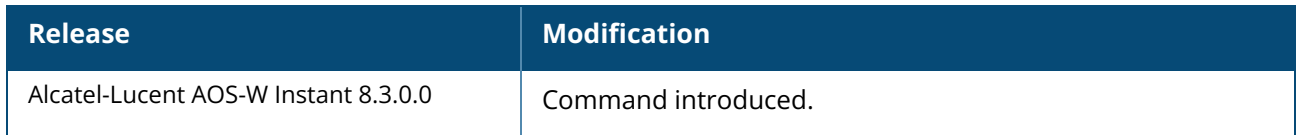

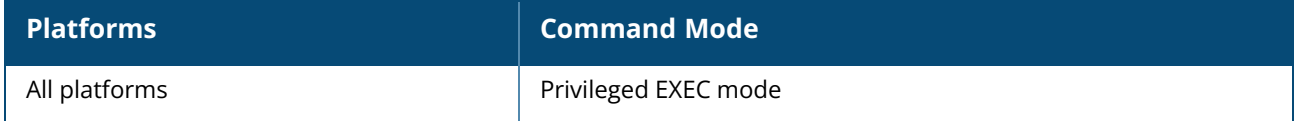

#### **show ap debug curpower**

show ap debug curpower [radio]

### **Description**

This command displays the dump status of the Tx power stored in the static ROM.

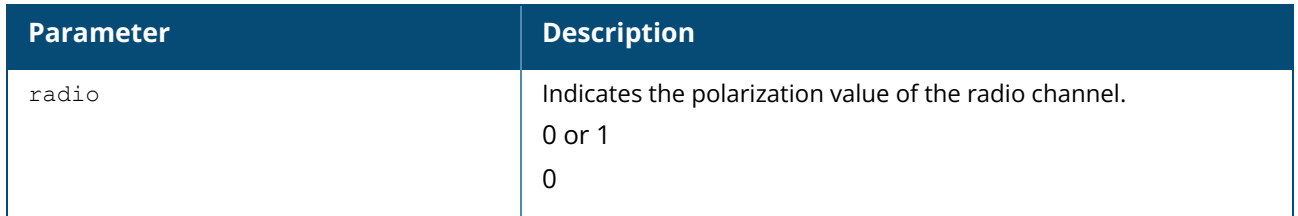

#### **Example**

The following example displays the output of the **show ap debug curpower** command:

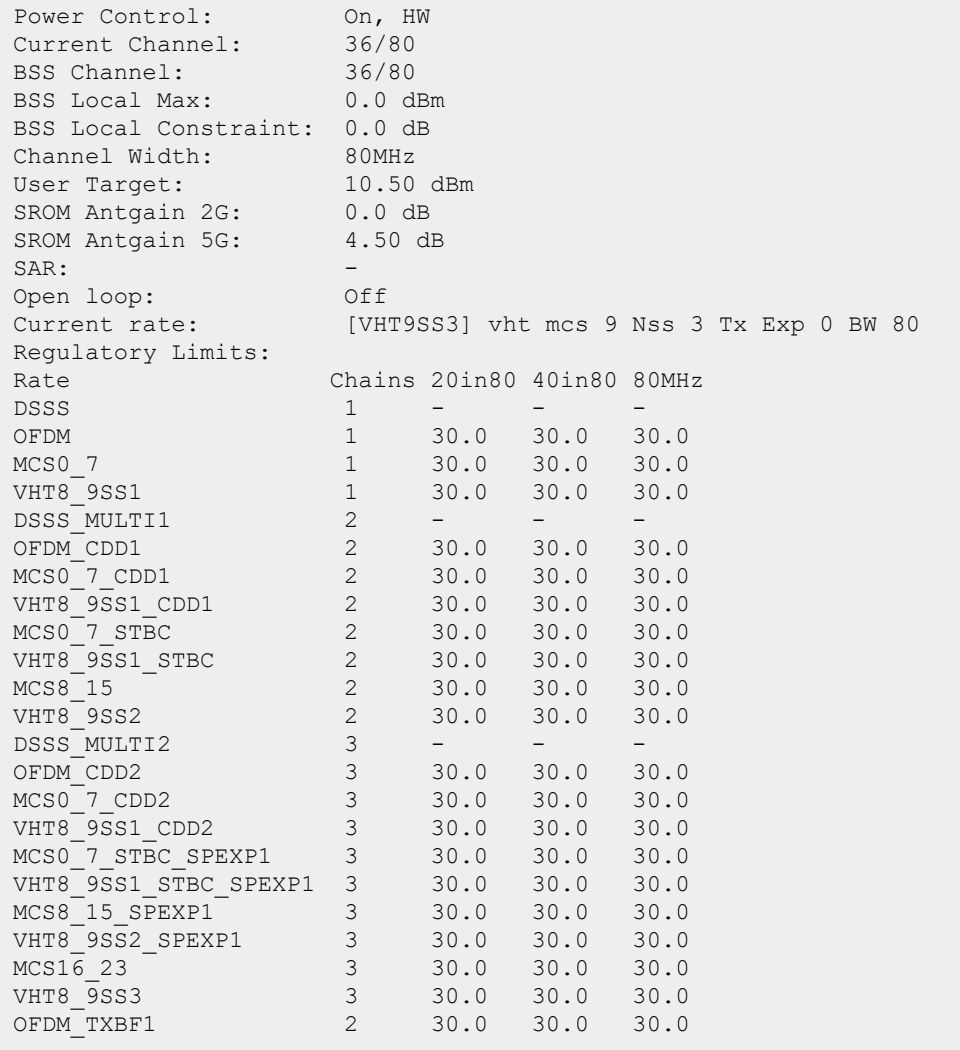

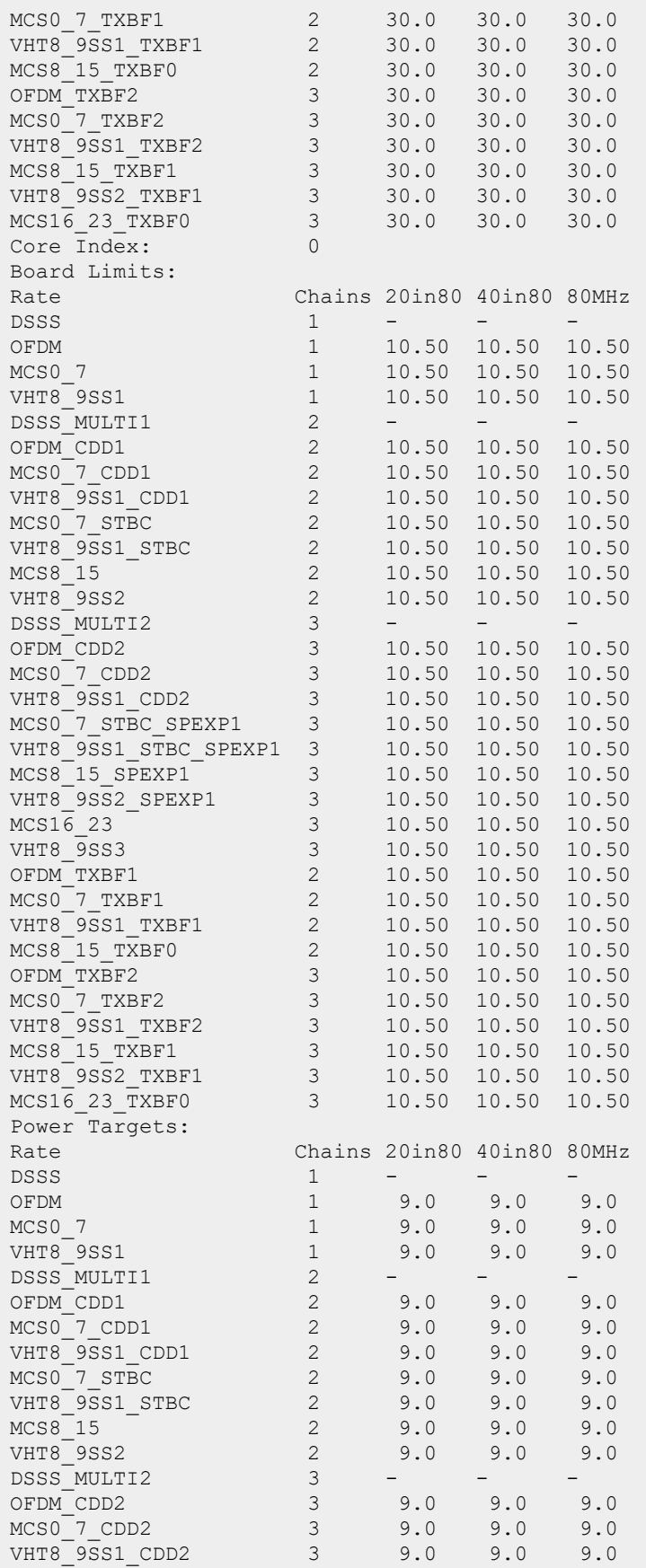

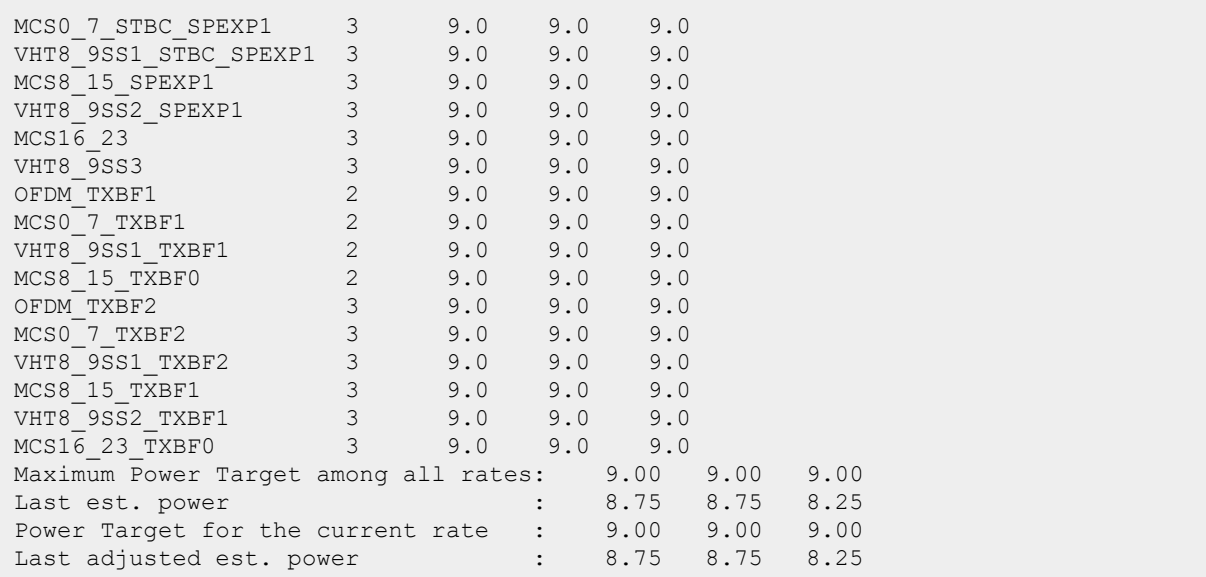

# **Command History**

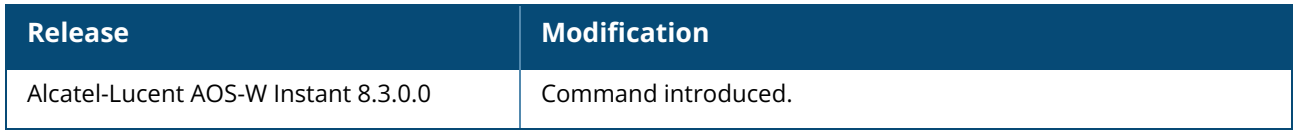

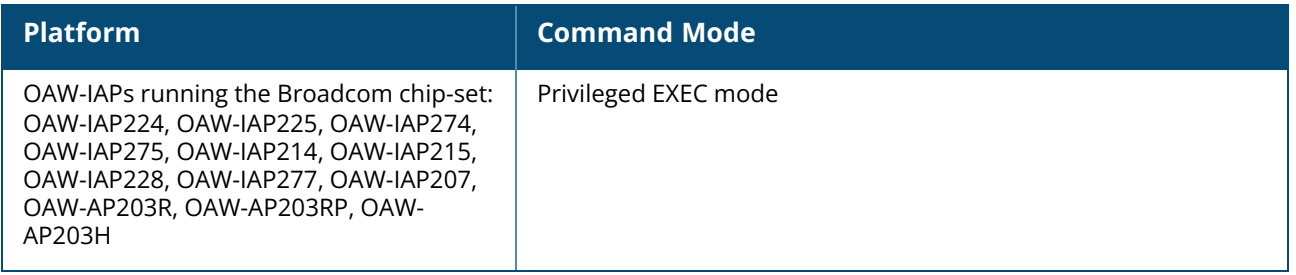

### **show ap debug dhcp-packets**

show ap debug dhcp-packets [<mac>]

### **Description**

This command displays information about the DHCP packets sent or received by an OAW-IAP. You can view DHCP information only when the **dhcp-option** parameter is configured with the **set-vlan** or **setrole** rule.

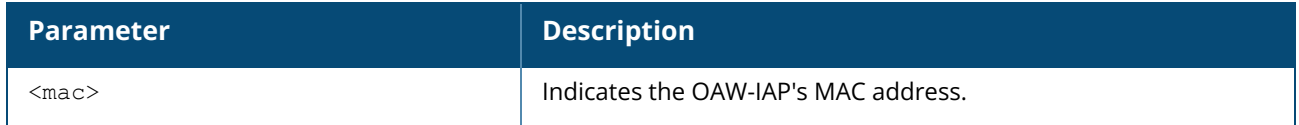

#### **Example**

The following example shows the output of **show ap debug dhcp-packets** command:

Traced Dhcp Packets ------------------- Timestamp Mtype Htype Hops TID Cip Yip Sip Gip Cmac --------- ----- ----- ---- --- --- --- --- --- ----

The output of this command includes the following parameters:

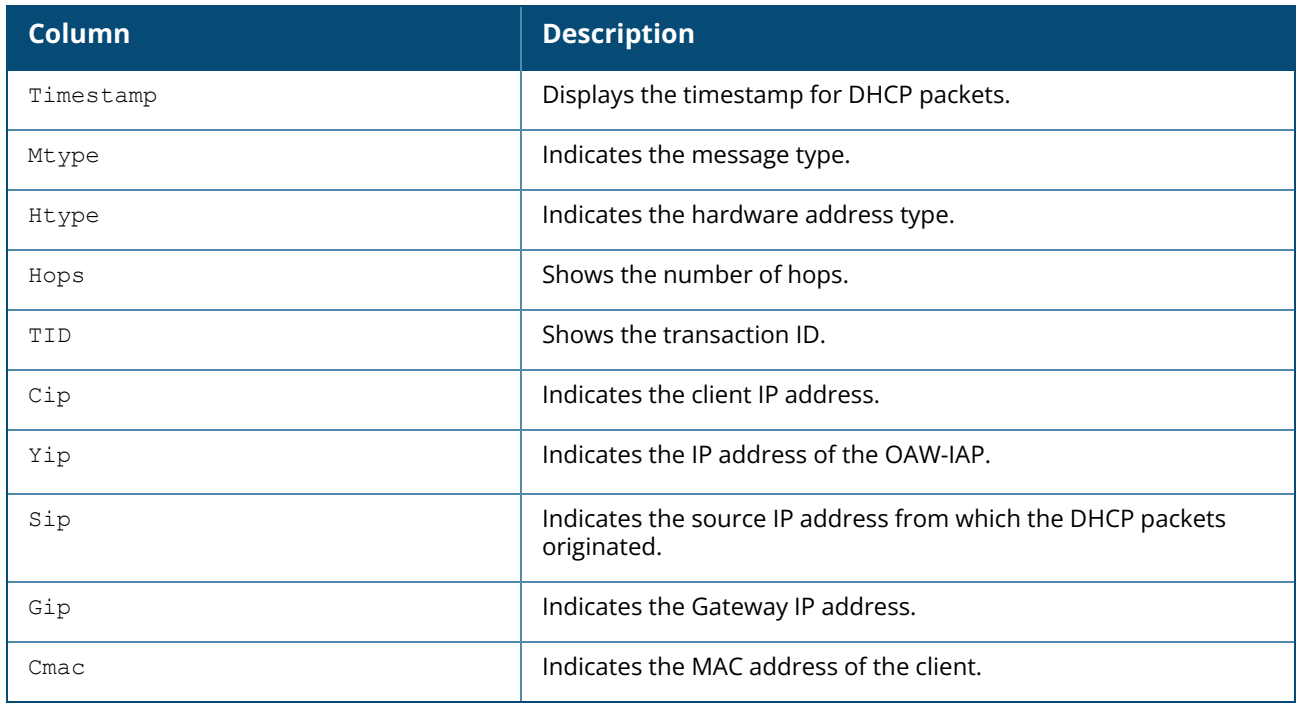

#### **Command History**

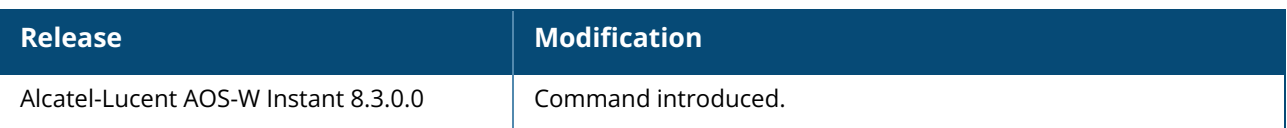

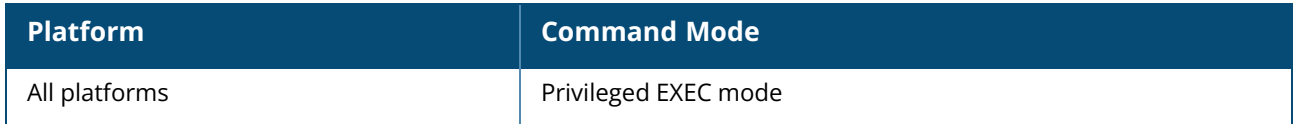

#### **show ap debug dot1x-statistics**

show ap debug dot1x-statistics

## **Description**

This command displays the aggregate 802.11X debug statistics for an OAW-IAP.

#### **Example**

The following output is displayed for the **show ap debug dot1x-statistics** command:

```
802.1X Statistics
-----------------
Mac Name AP Auth-Succs Auth-Fails Auth-Tmout Re-Auths
---------- ------ ---- ---------- -------- --------- ------- -------
08:ed:b9:e1:51:7d d8:c7:c8:3d:42:12 0 0 0 0
\texttt{Total:}\qquad \qquad \begin{matrix}0&0&0&0\\0&0&0&0\end{matrix}Supp-Naks UKeyRot MKeyRot
---------- -------- --------
      0 0 0
      0 0 0
802.1x Counters
WPA2
Message-1.......................3
Message-2........................2
Message-3........................2
Message-4........................2
```
The output of this command includes the following parameters:

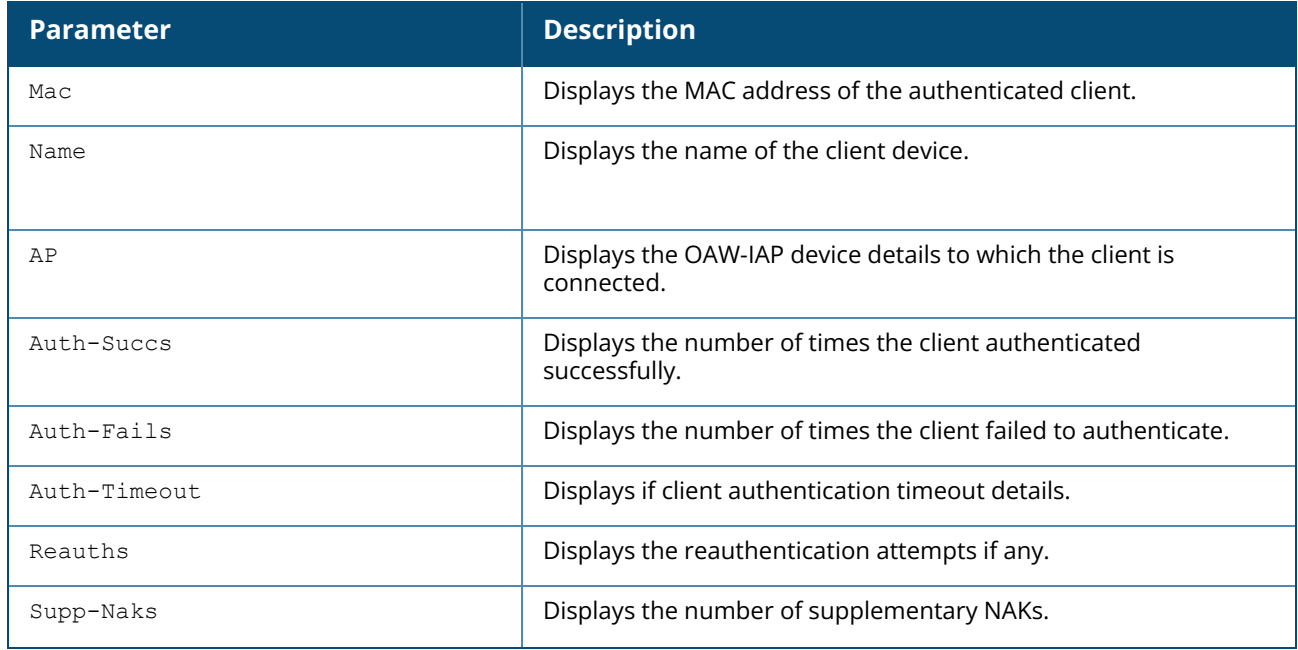

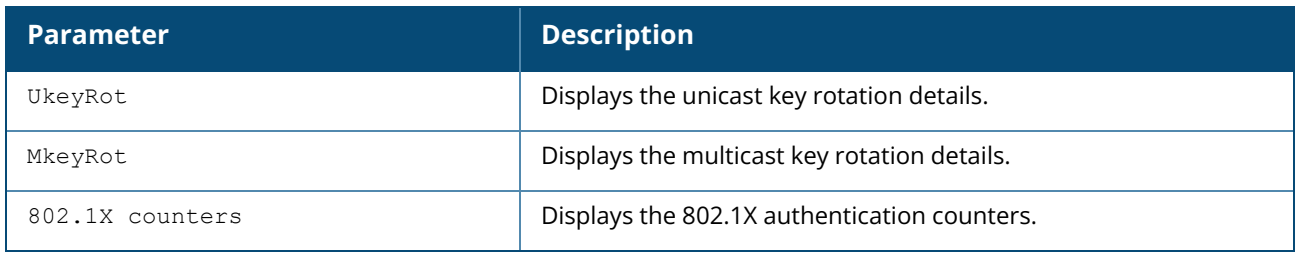

# **Command History**

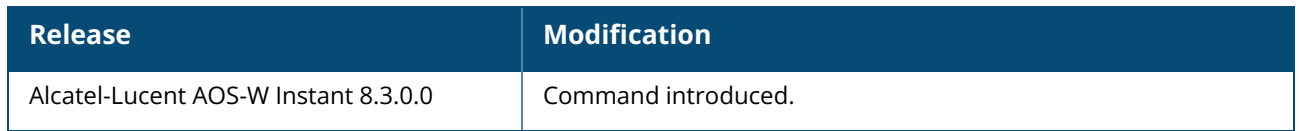

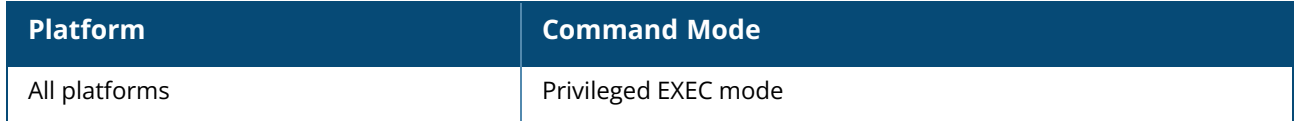

## **show ap debug driver-config**

show ap debug driver-config

### **Description**

This command displays OAW-IAP driver configuration. Use this command to review configuration changes made since the OAW-IAP driver was last reset.

### **Example**

The **show ap debug driver-config** command displays the BSSID, SSID, and radio configuration details associated with the OAW-IAP driver. The following output is displayed for the **show ap debug driverconfig** command:

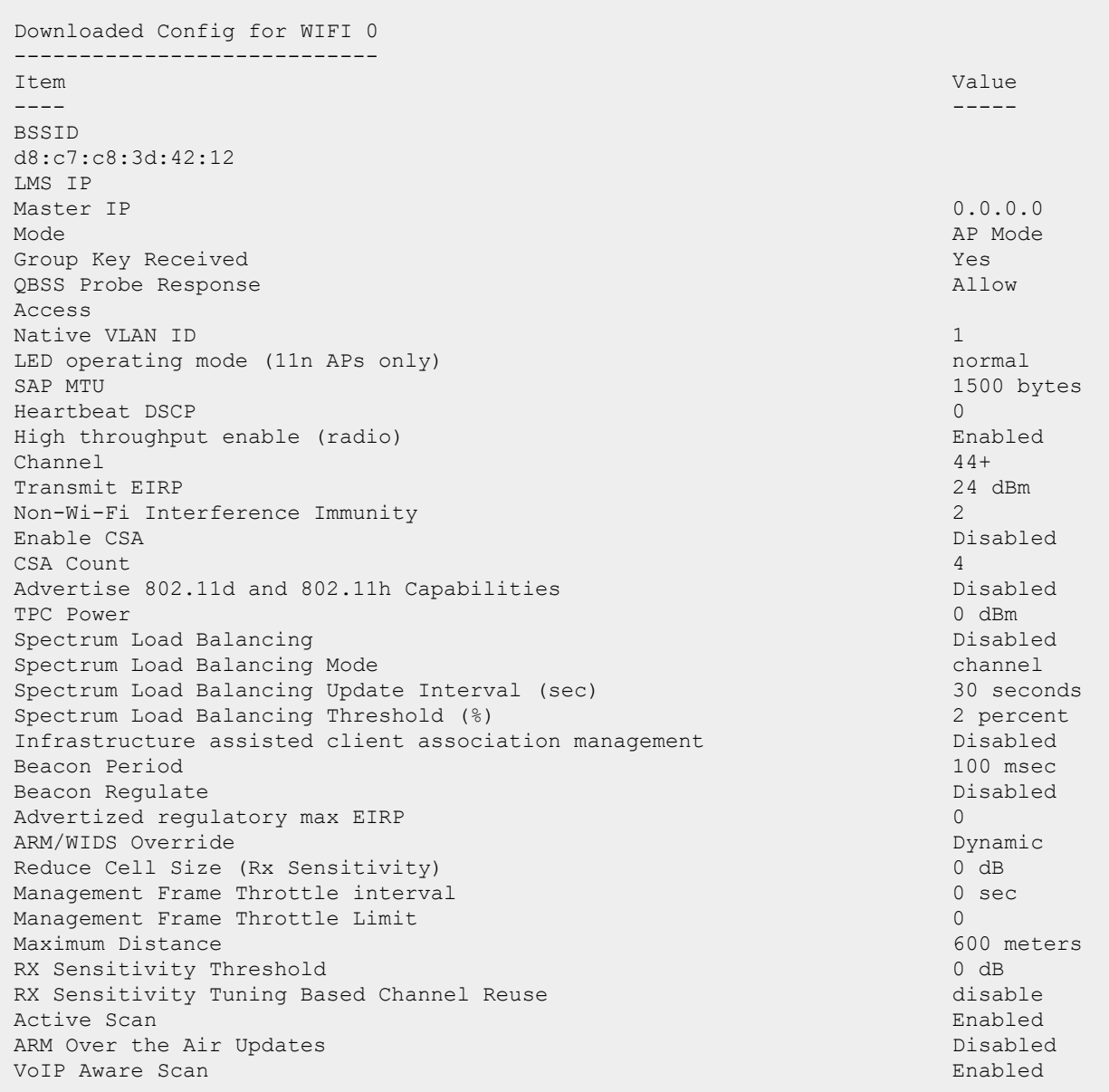

Power Save Aware Scan Disabled Video Aware Scan Enabled Load aware Scan Threshold Bps 40 MHz intolerance Disabled France (Figure 20 MHz intolerance entitled) and the entitled entitled control of the enabled control of the enabled control of the enabled control of the enabled control of the enabled control of the enabled control of the CSD override Advertise 802.11K Capability and the control of the control of the Disabled Measurement Mode for Beacon Reports passive Channel for Beacon Requests in 'A' band 0 Channel for Beacon Requests in 'BG' band 0 Channel for AP Channel Reports in 'A' band 0 Channel for AP Channel Reports in 'BG' band 0 Time duration between consecutive Beacon Requests 0 sec Time duration between consecutive Link Measurement Requests 0 sec Time duration between consecutive Transmit Stream Measurement Requests 0 sec Enable Handover Trigger feature Disabled Advertise Enabled Capabilities IE and the Capabilities IE and the Disabled Disabled Advertise Country IE and the country of the country of the country of the country of the country of the country of the country of the country of the country of the country of the country of the country of the country of th Advertise Power Constraint IE and the Constraint IE and the Disabled Advertise TPC Report IE and the set of the control of the Disabled Advertise OBSS Load IE and the state of the state of the Disabled Disabled Advertise BSS AAC IE Disabled Advertise Quiet IE and the contract of the contract of the Disabled Disabled Advertise Fast-BSS Transition (802.11r) Capability Disabled Fast-BSS Transition Mobility Domain ID 0 Country Code **IN**  $\overline{N}$ ESSID example1 Encryption wpa2-pskaes WPA2 Pre-Auth Disabled Enable Management Frame Protection and Disabled Disabled Require Management Frame Protection and Disabled Disabled DTIM Interval 2012 12:00 12:00 12:00 12:00 12:00 12:00 12:00 12:00 12:00 12:00 12:00 12:00 12:00 12:00 12:00 12:00 12:00 12:00 12:00 12:00 12:00 12:00 12:00 12:00 12:00 12:00 12:00 12:00 12:00 12:00 12:00 12:00 12:00 12:00 periods 802.11a Basic Rates 6 12 24 802.11a Transmit Rates 24 36 48 54 Station Ageout Time 1000 sec Max Transmit Attempts 16 RTS Threshold 2333 bytes Max Associations 64 Wireless Multimedia (WMM) Enabled (WMM) Wireless Multimedia U-APSD (WMM-UAPSD) Powersave Enabled WMM TSPEC Min Inactivity Interval **0** msec DSCP mapping for WMM voice AC N/A DSCP mapping for WMM video AC N/A<br>
DSCP mapping for WMM best-effort AC N/A DSCP mapping for WMM best-effort AC  $N/A$ <br>DSCP mapping for WMM background AC  $N/A$ DSCP mapping for WMM background AC N/A N/A N/A Nisabled Hide SSID Disabled Deny\_Broadcast Probes Disabled Local Probe Response Enabled Enabled Enabled Enabled Enabled Enabled Enabled Enabled Enabled Enabled Enabled Enabled Enabled Enabled Enabled Enabled Enabled Enabled Enabled Enabled Enabled Enabled Enabled Enabled Enabled E Local Probe Request Threshold (dB) 0 Disable Probe Retry **Enabled** Maximum Transmit Failures 0 BC/MC Rate Optimization and the control of the control of the control of the control of the control of the control of the control of the control of the control of the control of the control of the control of the control of Rate Optimization for delivering EAPOL frames<br>
Strict Spectralink Voice Protocol (SVP) Bisabled Strict Spectralink Voice Protocol (SVP) 802.11a Beacon Rate 0 Advertise QBSS Load IE<br>
Advertise Location Info Advertise Location Info **Disabled**<br>
Advertise AP Name **Disabled** Advertise AP Name

40 MHz channel usage Enabled BA AMSDU Enable<br>Temporal Diversity Enable Temporal Diversity Enable<br>
High throughout enable (SSID)<br>
Enabled Enabled High throughput enable (SSID) Enabled Low-density Parity Check Maximum number of spatial streams usable for STBC reception 1<br>Maximum number of spatial streams usable for STBC transmission 1 Maximum number of spatial streams usable for STBC transmission 1 MPDU Aggregation **Enabled** Max received A-MPDU size 65535 bytes Max transmitted A-MPDU size 65535 bytes Min MPDU start spacing 16 usec 16 usec 16 usec 16 usec 16 usec 16 usec 16 usec 16 usec 16 usec 16 usec 16 usec Short guard interval in 20 MHz mode<br>
Short guard interval in 40 MHz mode<br>
Enabled Short guard interval in 40 MHz mode Supported MCS set Explicit Transmit Beamforming<br>Transmit Beamforming Compressed Steering Disabled Disabled Transmit Beamforming Compressed Steering Transmit Beamforming non Compressed Steering Disabled Transmit Beamforming delayed feedback support Disabled Transmit Beamforming immediate feedback support Disabled Transmit Beamforming Sounding Interval 0 sec 40 MHz channel usage Enabled Enabled Enabled Enabled Enabled BA AMSDU Enable Disabled Temporal Diversity Enable Enable Enable Enabled Enabled Enabled High throughput enable (SSID) Enabled Enabled Enabled Enabled Low-density Parity Check Enabled Enabled Maximum number of spatial streams usable for STBC reception 1 Maximum number of spatial streams usable for STBC transmission 1 MPDU Aggregation Enables and the end of the end of the end of the end of the end of the end of the end of the end of the end of the end of the end of the end of the end of the end of the end of the end of the end of the en Max received A-MPDU size 65535 bytes Max transmitted A-MPDU size 65535 bytes Min MPDU start spacing 16 usec 16 uses and 16 usec 16 uses and 16 usec 16 uses and 16 uses and 16 uses and 16 uses and 16 uses and 16 uses and 16 uses and 16 uses and 16 uses and 16 uses and 16 uses and 16 uses and 16 uses Short guard interval in 20 MHz mode<br>Short guard interval in 40 MHz mode<br>Enabled Short guard interval in 40 MHz mode Supported MCS set Explicit Transmit Beamforming<br>Transmit Beamforming Compressed Steering Number 2008 2011 2018 Transmit Beamforming Compressed Steering Transmit Beamforming non Compressed Steering Disabled Disabled Transmit Beamforming delayed feedback support<br>Transmit Beamforming immediate feedback support Disabled Transmit Beamforming immediate feedback support Transmit Beamforming Sounding Interval 0 sec Forward mode bridge Band Steering Enabled Enabled Steering Mode and Enabled Steering Mode and Enabled Steering Mode and Enabled Steering Mode and Enabled Steering Mode and Enabled Steering Mode and Enabled Steering Mode and Enabled Steering M Steering Mode 5ghz Dynamic Multicast Optimization (DMO) <br>
Dynamic Multicast Optimization (DMO) Threshold (DMO) 0 Dynamic Multicast Optimization (DMO) Threshold 0 VAP on radio 1 : is not created and is not enabled --------------------------------------------------

#### **Command History**

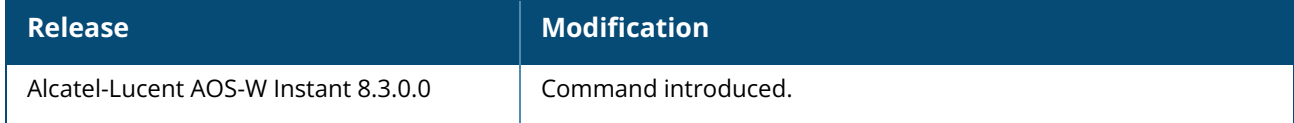

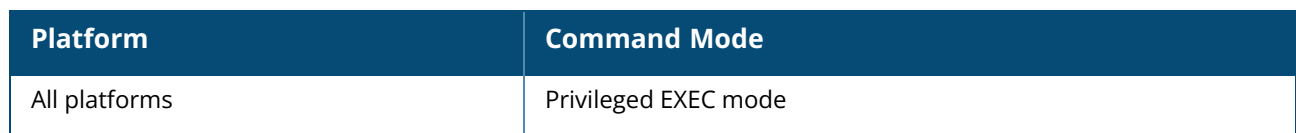

#### **show ap debug eapol-debug status**

show ap debug eapol-debug status

## **Description**

This command shows the status of EAPoL debug logs for the OAW-IAP.

#### **Example**

The following example shows the output of **show ap debug eapol-debug status** command:

```
[radio 0]:ap eapol debug log is disabled
[radio 1]:ap eapol debug log is disabled
```
### **Command History**

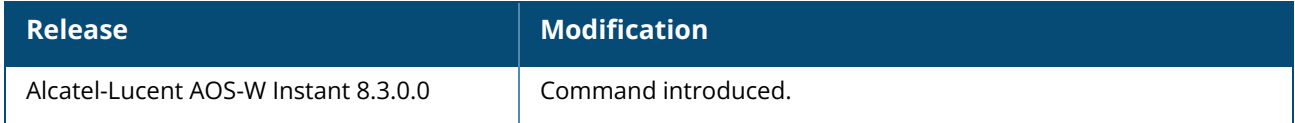

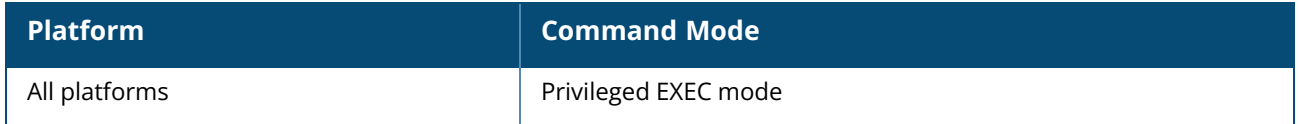

### **show ap debug facebook-token-log**

show ap debug facebook-token-log

## **Description**

This command shows the user authentication log of clients accessing the internet using Facebook Wi-Fi . This command will only show the authentication log of active clients using the feature.

# **Example**

The following example shows the output of **show ap debug facebook-token-log** command:

```
DEBUG output created by Wget 1.10.2 (Red Hat modified) on linux-gnu.
--12:14:38-- https://graph.facebook.com/2228603190737192/wifiauth/316257032411974
=> `/tmp/facebook_access_token_14652'
Resolving graph.facebook.com... 157.240.22.19, 2a03:2880:f031:12:face:b00c:0:2
Caching graph.facebook.com => 157.240.22.19 2a03:2880:f031:12:face:b00c:0:2
Connecting to graph.facebook.com|157.240.22.19|:443... connected.
Created socket 6.
Releasing 0x01695750 (new refcount 1).
Initiating SSL handshake.
Handshake successful; connected socket 6 to SSL handle 0x01695a50
certificate:
subject: /C=US/ST=CA/L=Menlo Park/O=Facebook, Inc./CN=*.facebook.com
issuer: /C=US/O=DigiCert Inc/OU=www.digicert.com/CN=DigiCert SHA2 High Assurance
Server CA
X509 certificate successfully verified and matches host graph.facebook.com
---request begin---
POST /2228603190737192/wifiauth/316257032411974 HTTP/1.0
User-Agent: Wget/1.10.2 (Red Hat modified)
Accept: */*
Host: graph.facebook.com
Connection: Keep-Alive
Content-Type: application/x-www-form-urlencoded
Content-Length: 50
---request end---
[POST data: secret=Dk_Zmu1abqsSFyjYobf8fkUTVZ_2DcAW-KENb-xZekc]
HTTP request sent, awaiting response...
---response begin---
HTTP/1.1 200 OK
Vary: Accept-Encoding
x-app-usage: {"call_count":0,"total_cputime":0,"total_time":0}
Content-Type: application/json; charset=UTF-8
facebook-api-version: v2.8
Strict-Transport-Security: max-age=15552000; preload
Pragma: no-cache
x-fb-rev: 1000557895
Access-Control-Allow-Origin: *
Cache-Control: private, no-cache, no-store, must-revalidate
x-fb-trace-id: AHUBZqwa8PR
x-fb-request-id: AYCtIV3MMZWQomQiRtKemNq
Expires: Sat, 01 Jan 2000 00:00:00 GMT
X-FB-Debug:
ddR86kvMSJ80794wD9eFYtL9YvCF08mMAz0nDf/O2Ll0CtvrCArSdvrZ6kX8LVZlmJQlIITxE6W9+2Em74
coIg==
Date: Tue, 02 Apr 2019 19:14:38 GMT
Connection: keep-alive
```

```
Content-Length: 14
---response end---
200 OK
Registered socket 6 for persistent reuse.
Length: 14 [application/json]<br>OK
                                                         100% 273.44 KB/s
12:14:38 (273.44 KB/s) - `/tmp/facebook_access_token_14652' saved [14/14]
```
## **Command History**

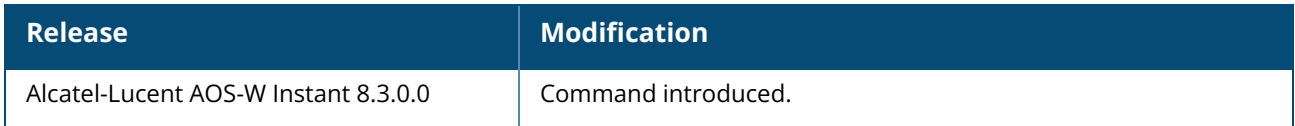

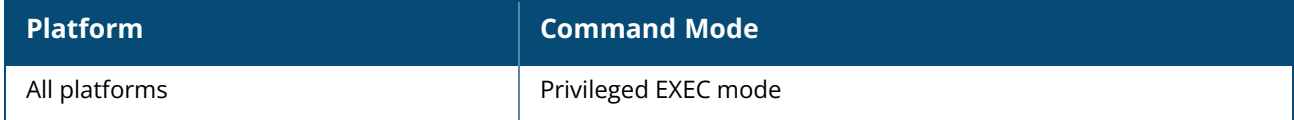

show ap debug iot-audit-trail [command-history | {ble-action [session device-mac <devicemac> | radio apb-mac <apb-mac>]} ] [start <start:starting record>] [count <count:count of records to be shown>]

#### **Description**

This command is used to view the IoT command history and BLE southbound messages sent from the servers.

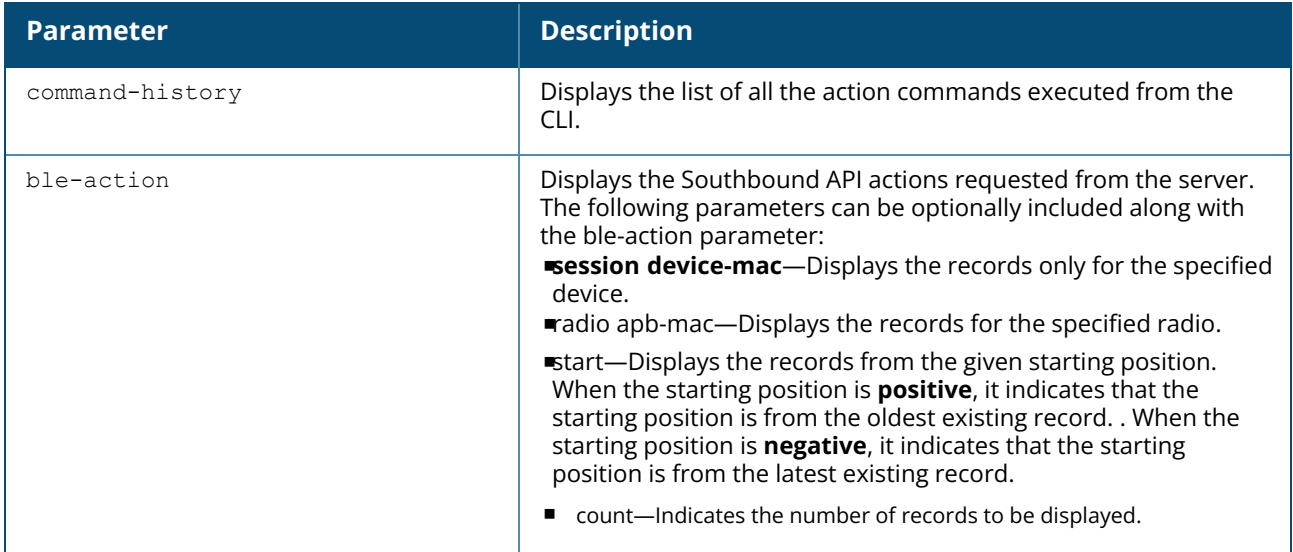

#### **Examples**

The following example shows the output of the **show ap debug iot-audit-trail command-history** command:

```
(Instant AP)# show ap debug iot-audit-trail command-history
Command History Audit Trail
---------------------------
RecordNo. Timestamp ID Command
--------- --------- -- -------
2 2022-01-18 11:36:41.3366 0006 ap apb-power-reset
1 2022-01-18 11:36:36.9253 00c8 zigbee permit-joining restart radio 300
----------------
2/2 starting from -1
```
The following example shows the output of the **show ap debug iot-audit-trail ble-action** command:

```
(Instant AP)# show ap debug iot-audit-trail ble-action count 10
BLE Action Audit Trail
----------------------
RecordNo. ReceivedTime TimeSpent(ms) ProfileName Device
 Radio ActionId Type Service Characteristic Status Detail
--------- ------------ ------------- ----------- ------
                           ----- -------- ---- ------- -------------- ------ ------
```
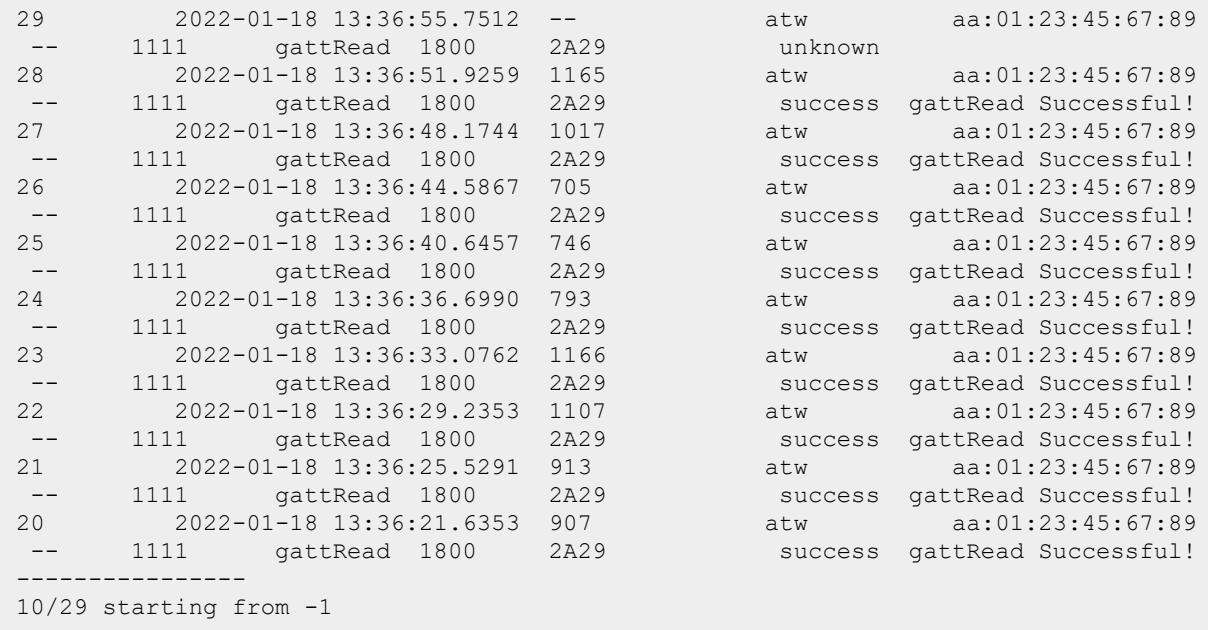

#### **Command History**

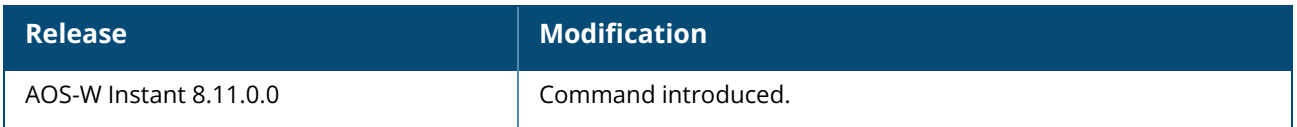

#### **Command Information**

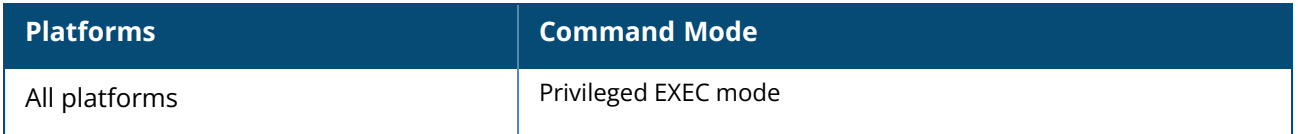

### **show ap debug iot-sniffer**

```
show ap debug iot-sniffer radio <radio-mac-addr>
```
#### **Description**

This command shows the IoT sniffer information on the AP.

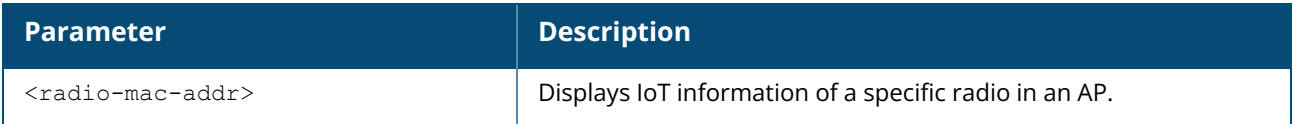

#### **Example**

The following example displays an AP's ipc forwarding statistics.

# **Command History**

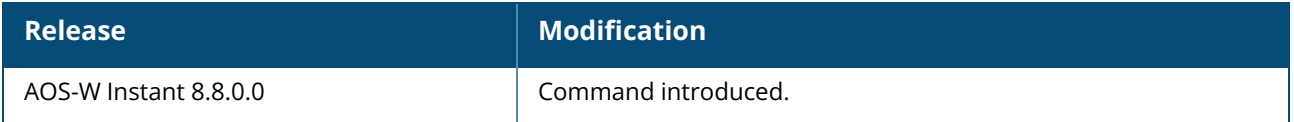

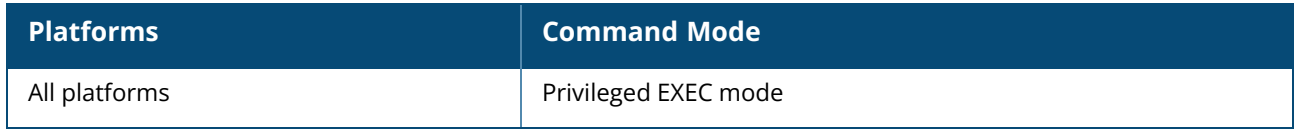

### **show ap debug lldp**

show ap debug lldp {counters | neighbor [interface <name> detail] | state}

## **Description**

This command displays LLDP information for a specific OAW-IAP, or all OAW-IAPs sending or receiving LLDP PDUs.

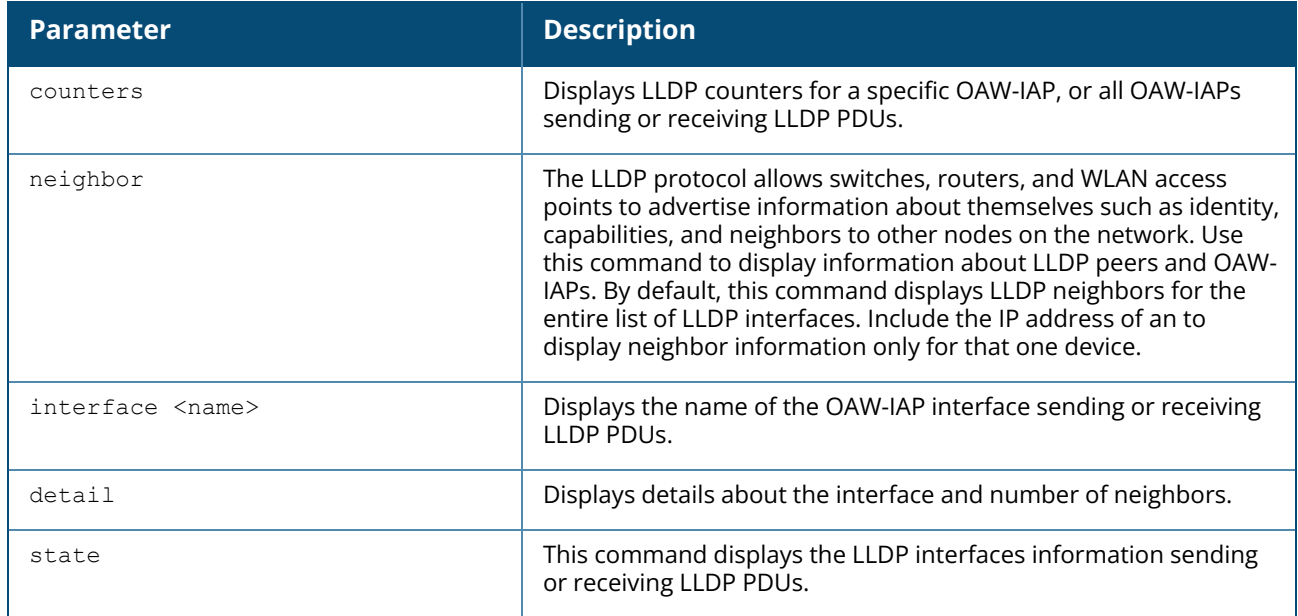

#### **Examples**

The following example shows the output of **show ap debug lldp counters** command.

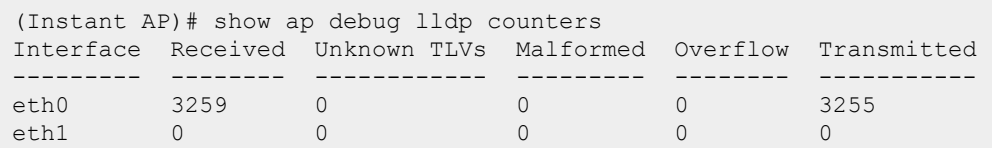

The output of this command includes the following information:

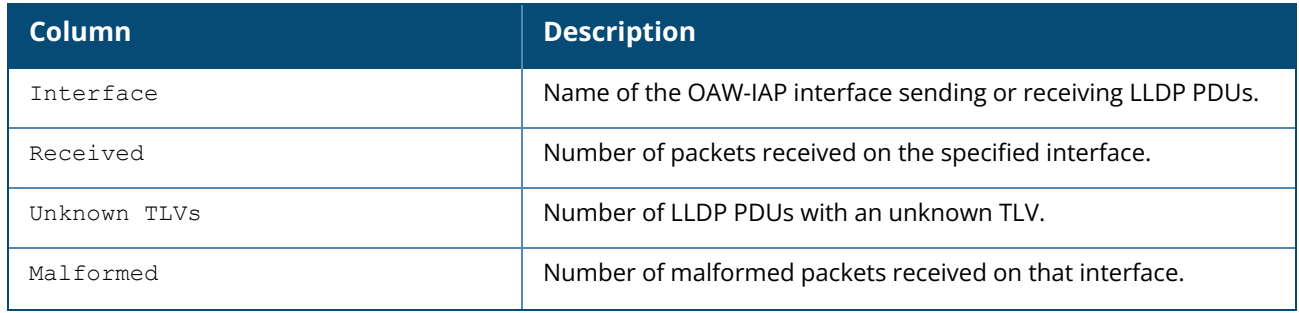

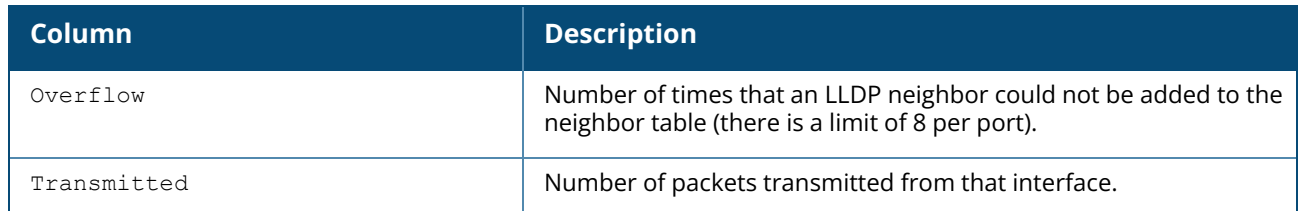

The following example shows the output of **show ap debug lldp neighbor** command.

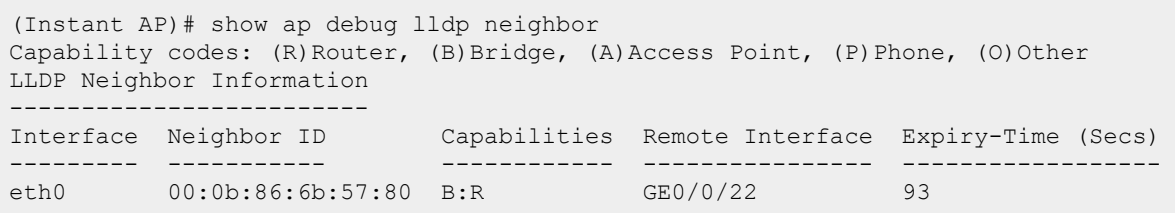

The output of this command includes the following information:

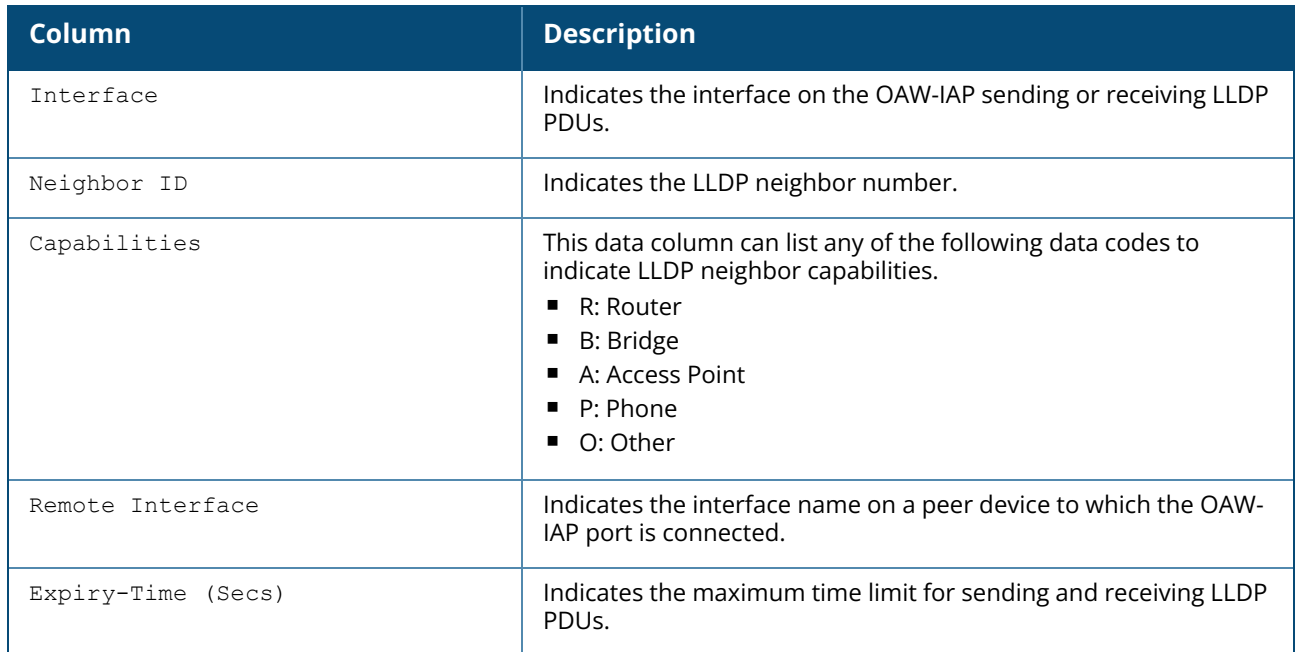

The following example shows the output of **show ap debug lldp state** command.

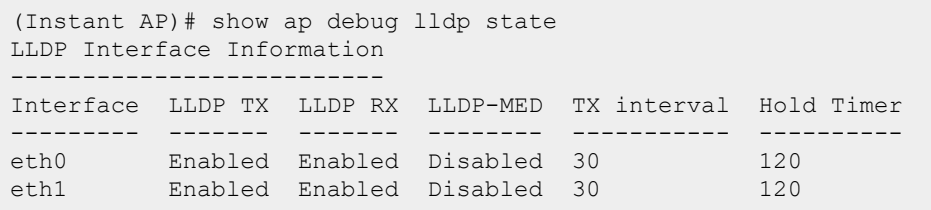

The output of this command includes the following information:

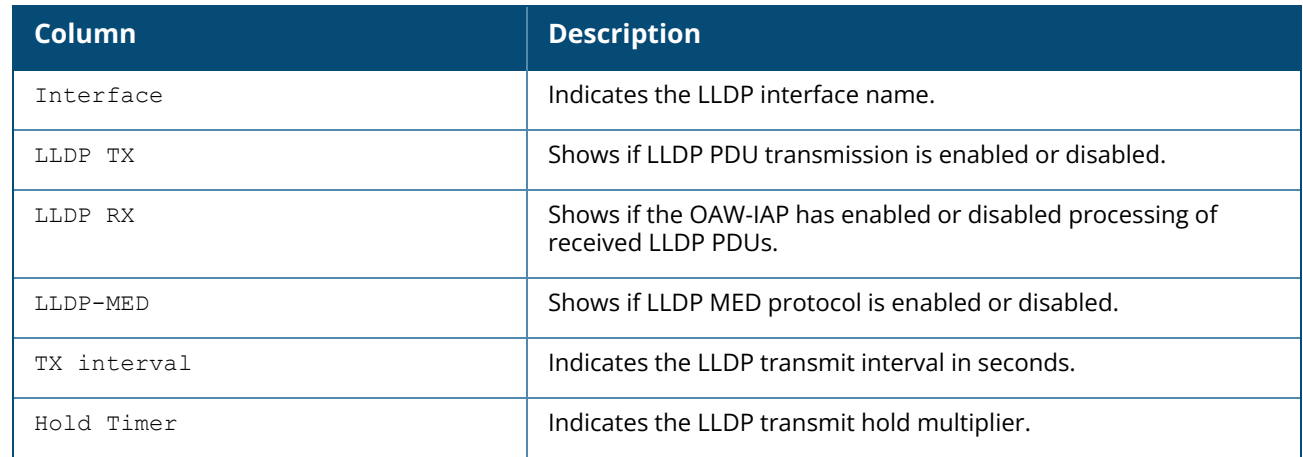

#### **Command History**

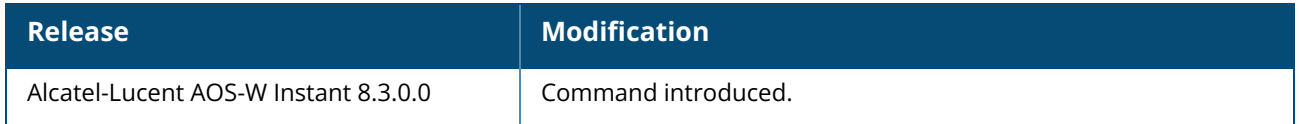

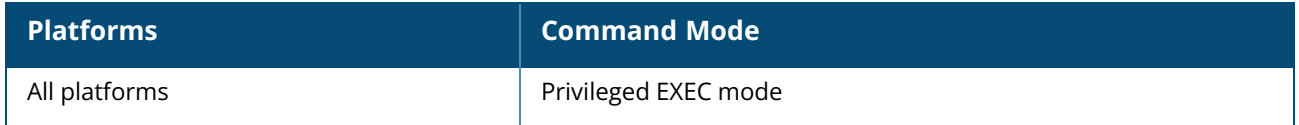

#### **show ap debug message-ids**

show ap debug message-ids <id>

### **Description**

This command shows the field ID and the locator information for a specified message type. The list of message IDs can be viewed by executing the **show ap debug message-list** command.

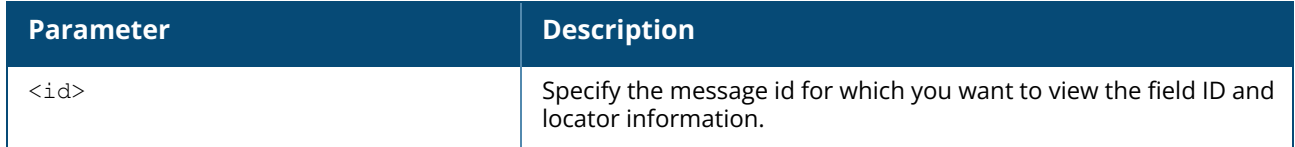

#### **Example**

The following example shows the output of **show ap debug message-ids** command:

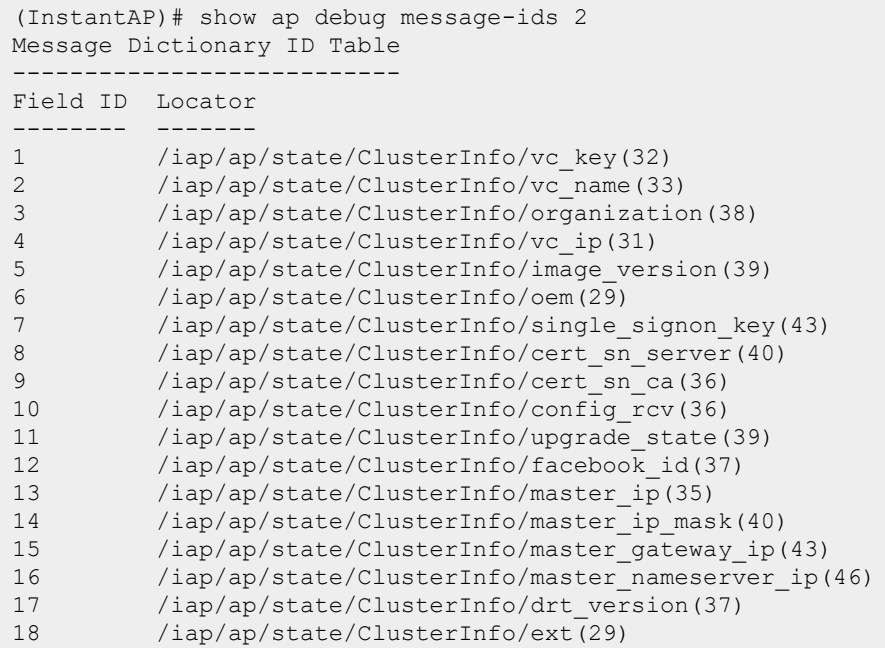

# **Command History**

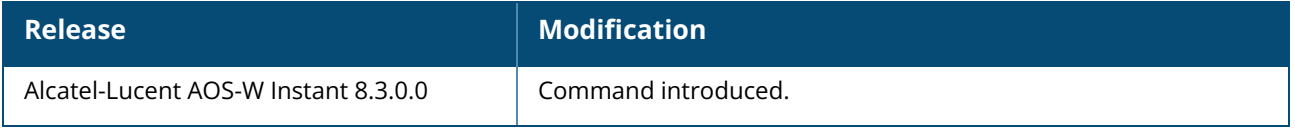

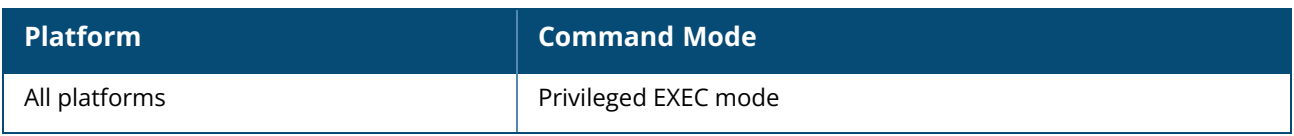

#### **show ap debug message-list**

show ap debug message-list

#### **Description**

This command shows the list of all message data locators supported by the OAW-IAP.

#### **Example**

The following example shows the partial output of **show ap debug message-list** command:

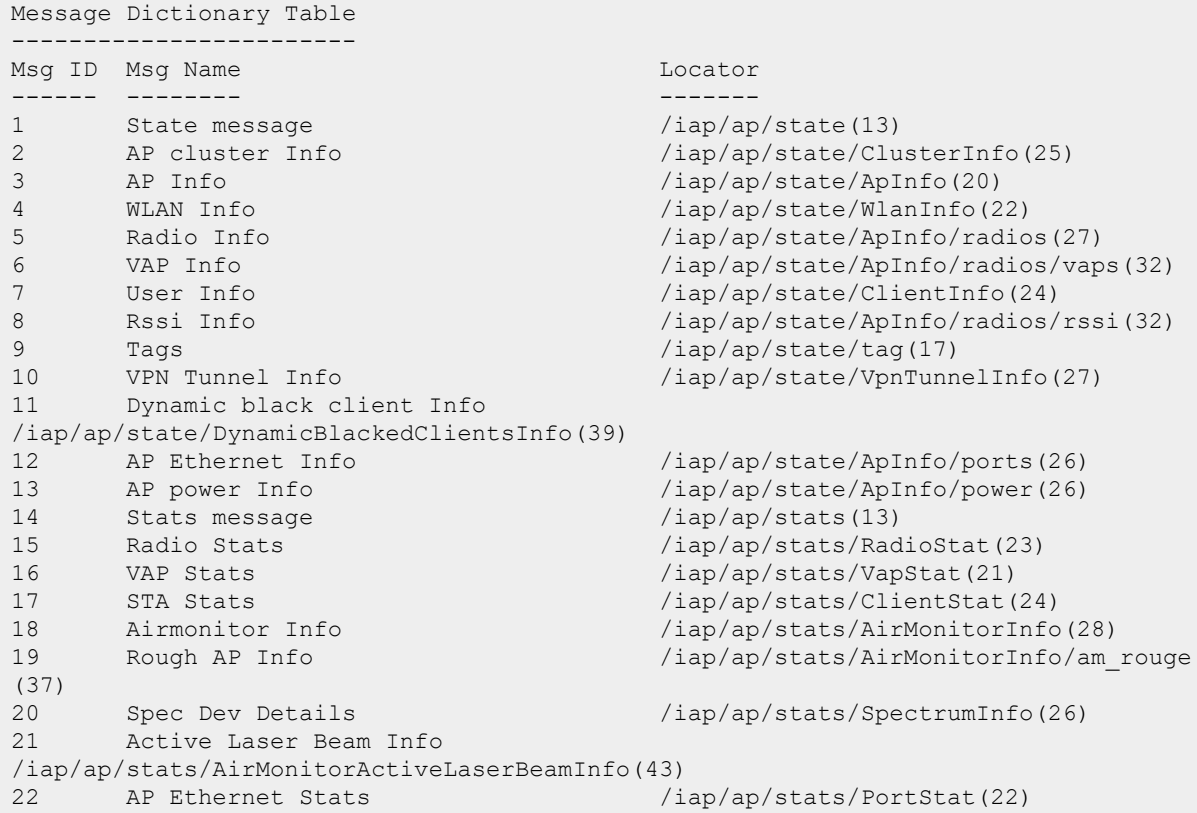

### **Command History**

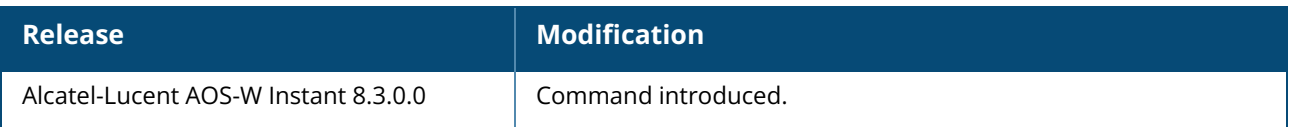

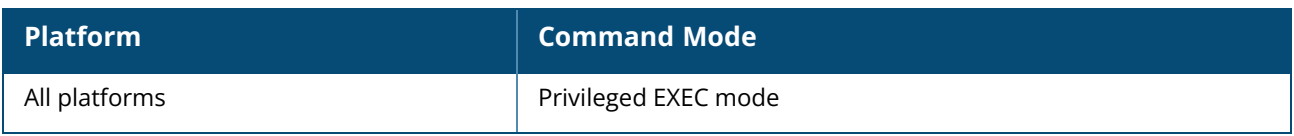

## **show ap debug mgmt-frames**

show ap debug mgmt-frames [<mac>]

## **Description**

This command displays the trace information for the 802.11 management frames.

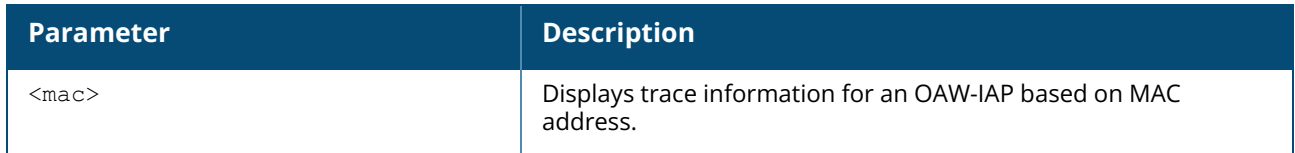

#### **Example**

The following example shows the partial output of **show ap debug mgmt-frames** command:

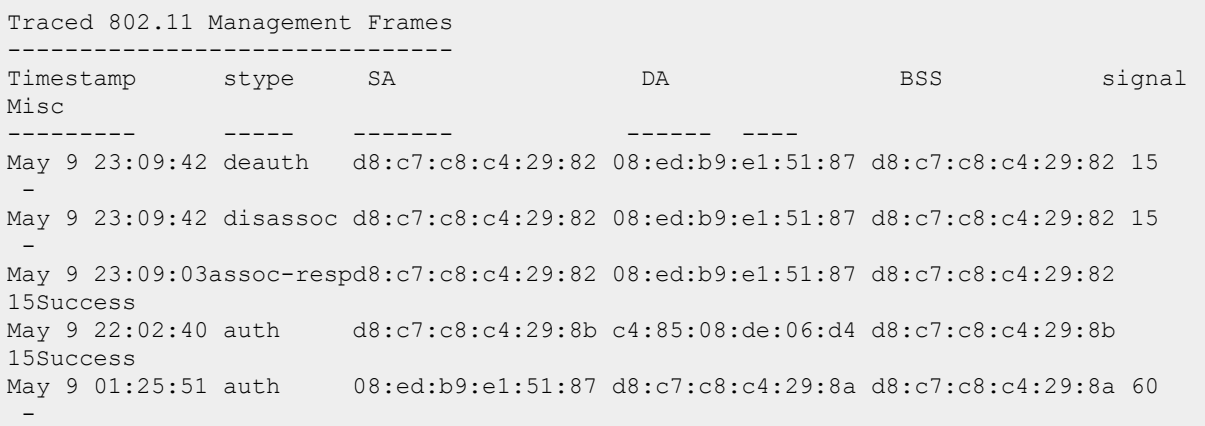

The output of this command includes the following information:

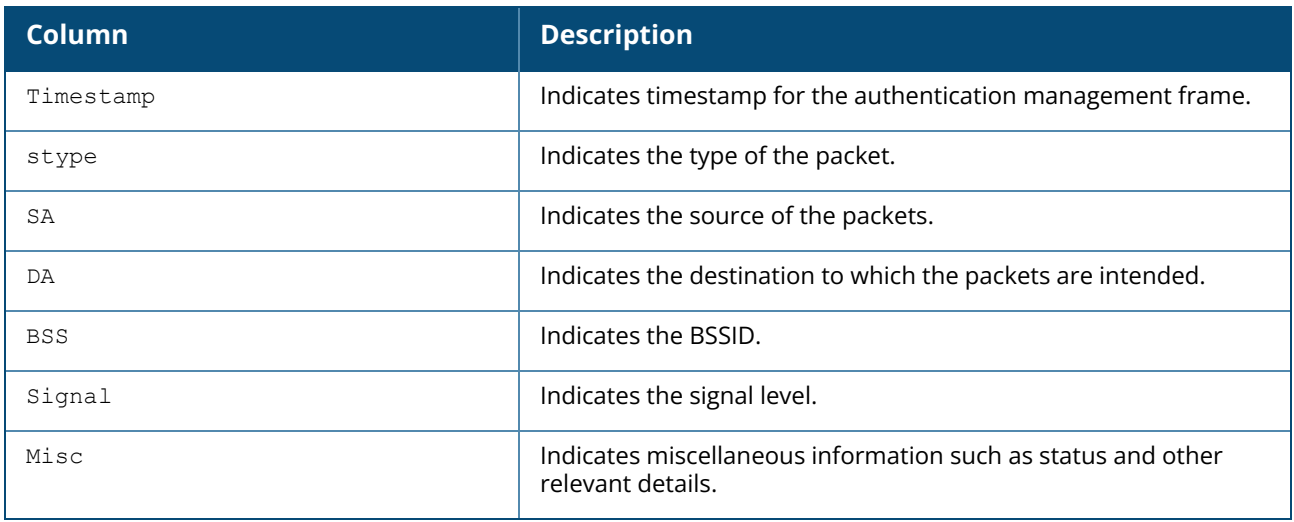

### **Command History**

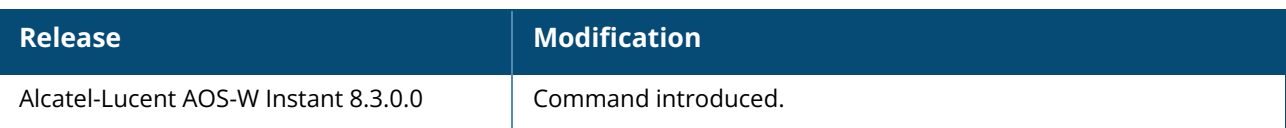

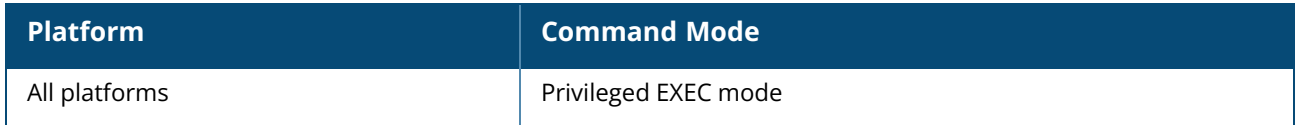

### **show ap debug msghandler-stats**

show ap debug msghandler-stats

### **Description**

This command shows PAPI message counters between the master OAW-IAP and the slave OAW-IAPs.

#### **Example**

The following example shows the output of **show ap debug msghandler-stats** command:

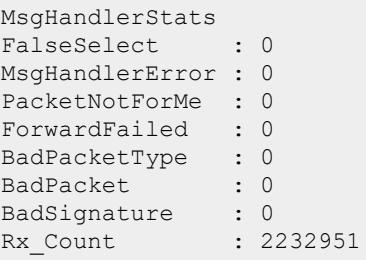

## **Command History**

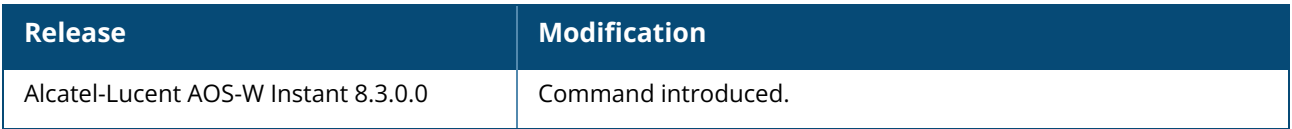

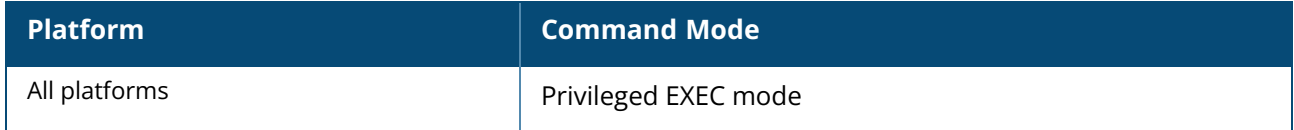

### **show ap debug msg-subscription**

show ap debug msg-subscription

### **Description**

This command shows the status of message subscriptions of the OAW-IAP with OmniVista 3600 Air Manager and ALE servers.

## **Example**

The following example shows the output of **show ap debug msg-subscription** command:

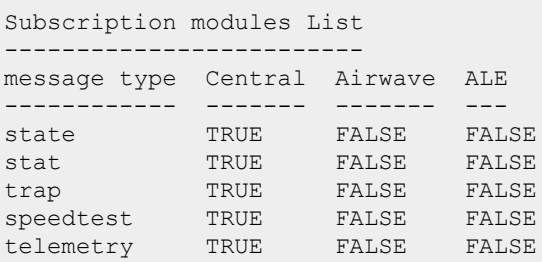

# **Command History**

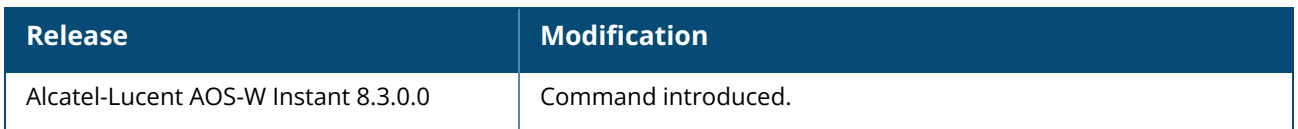

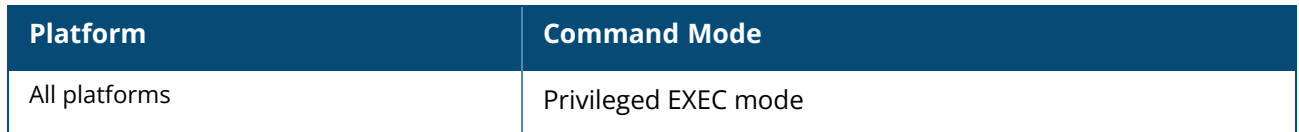

### **show ap debug network-bssid**

show ap debug network-bssid [<mac> | all]

## **Description**

This command displays the mapping of WLAN index and BSSID for an OAW-IAP. When this command is executed on a master OAW-IAP, it displays the mapping details of the slave OAW-IAP.

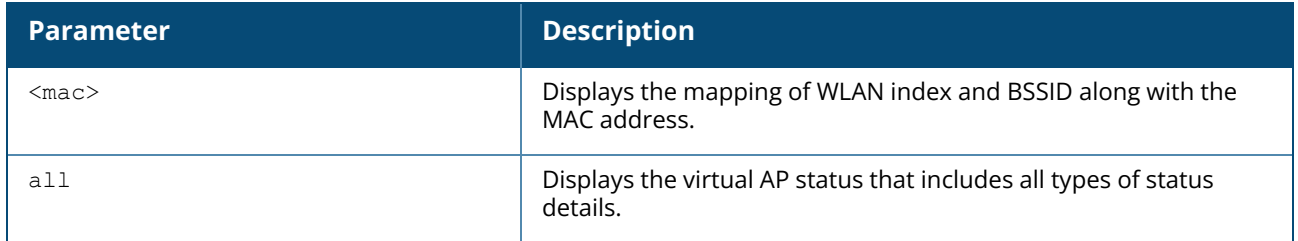

## **Command History**

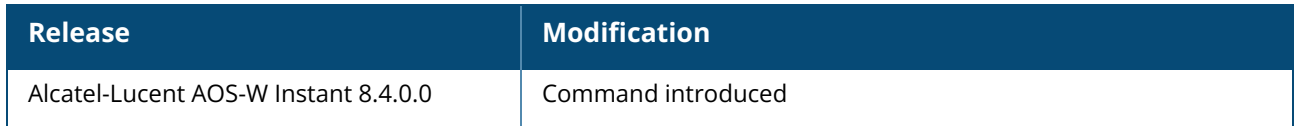

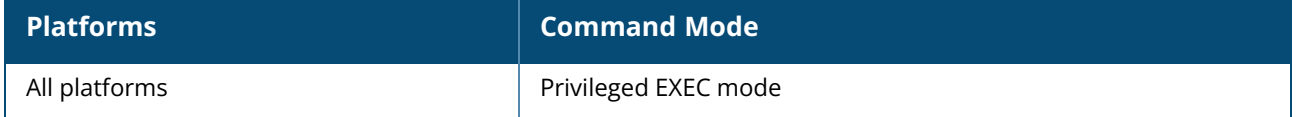

#### **show ap debug pan-key**

show ap debug pan-key

## **Description**

This command shows the PAN negotiation key used between the OAW-IAP and the PAN server.

#### **Example**

The following example shows the output of **show ap debug pan-key** command:

```
pan_firewall_key : ajkdlfajdlkf197921ofsjfsfa
```
# **Command History**

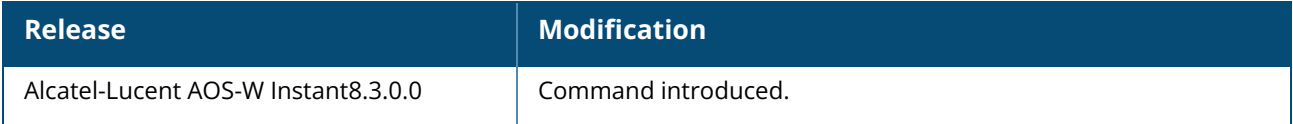

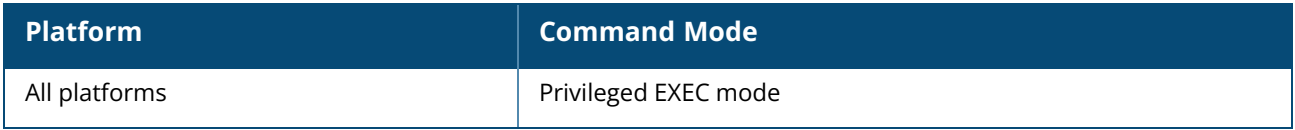
#### **show ap debug pan-sent**

show ap debug pan-sent

## **Description**

This command shows the client information sent to the PAN server. Use the output of this command to view the client information including the client name, IP address, MAC Adress, network name and also the access point.

# **Example**

The following example shows the output of **show ap debug pan-sent** command:

```
(Instant AP)# show ap debug pan-sent
Client List
-----------
Name       IP Address     MAC Address     Network               Access Point
---- ---------- ----------- ------- ------------
                 DEL Offline Roam Away Pan Login
                   --- ------- --------- ---------
Admin-PC 172.31.99.140 70:1c:e7:6f:a1:c1 ChinaNet
38:17:c3:c8:02:60-303
                  no no no no
Admin-2 172.99.99.3 68:64:4b:f0:7f:f5 Branch Net
40:e3:d6:cf:f5:18-305
                   no yes yes no
Litt 10.64.153.166 54:9f:13:08:cd:1e Pearson Specter
40:e3:d6:cf:f5:18-305
                   no yes no no
Testbed 172.31.98.170 38:53:9c:79:3f:2f Employee only
40:e3:d6:cf:f5:18-305
                  no no no no
Harvey-PC 172.31.99.224 90:32:4b:2d:ea:0d SL Zane
c8:b5:ad:c3:ab:2c-345
                   no no no no
Guest 172.31.99.57 b4:ef:fa:c6:8e:ee Aruba net
c8:b5:ad:c3:ab:2c-345
                   no yes yes no
Donna-PC 172.31.99.177 b8:8d:12:23:1e:1a Corp Net
c8:b5:ad:c3:ab:2c-345
                  no yes yes no
```
# **Command History**

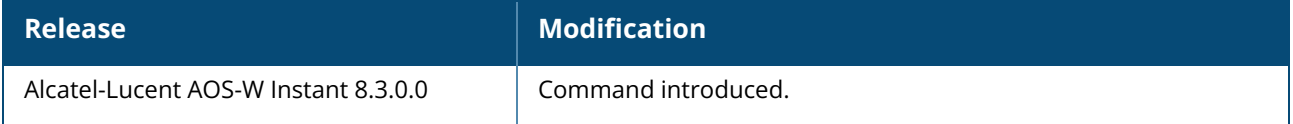

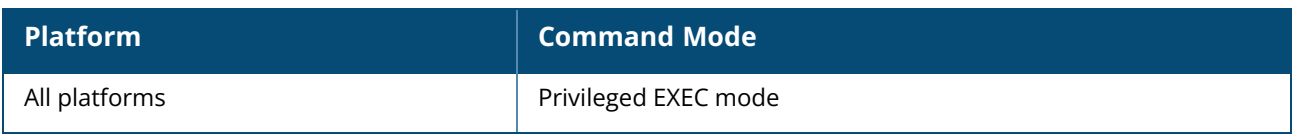

## **show ap debug persistent-clients**

show ap debug persistent-clients

# **Description**

This command displays the information about the persistent OAW-IAP clients. Use the output of this command to view information about the clients that are persistently connected to anOAW-IAP.

# **Example**

The following example shows the output of **show ap debug persistent-clients** command:

```
Persistent Clients
------------------
MAC Address ESSID State Expired Update Time Expiration Time
----------- ----- ----- ------- ----------- ---------------
```
The output of this command includes the following information:

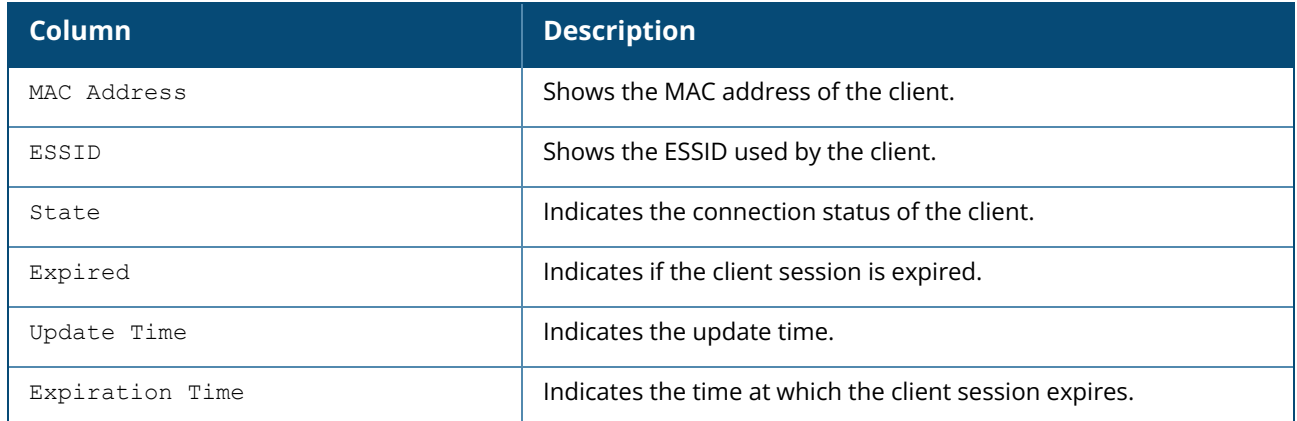

# **Command History**

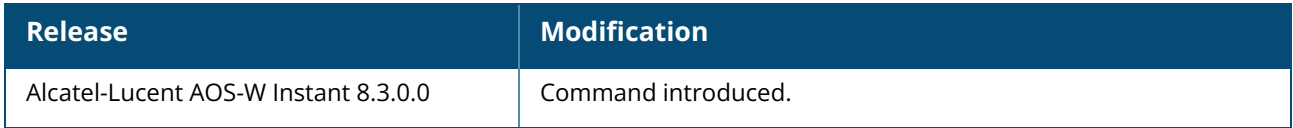

# **Command Information**

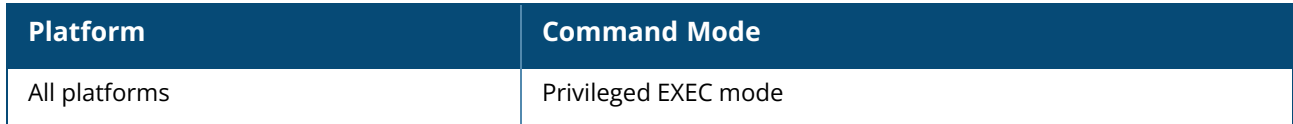

# **show ap debug port-8080-status**

show ap debug port-8080-status

# **Description**

This command displays the status of port 8080.

# **Example**

The following example shows the output of the **show ap debug port-8080-status** command:

Port 8080 status :Open

# **Command History**

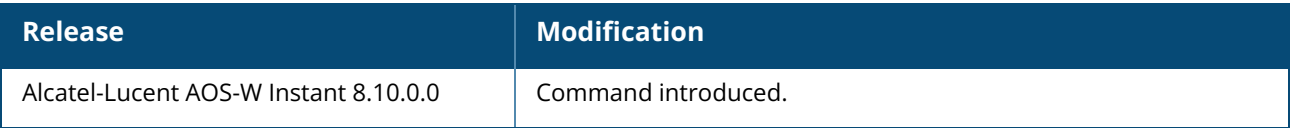

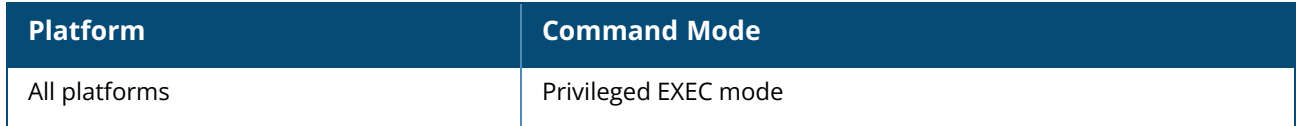

#### **show ap debug power-table**

show ap debug power-table [<radio>]

## **Description**

This command displays the following information for a specific radio:

- Power limit table based on regulatory powers, user configured power, and override powers.
- Board limit table.
- $\blacksquare$  A combination of all the above fields to calculate the actual transmit power of the packets.

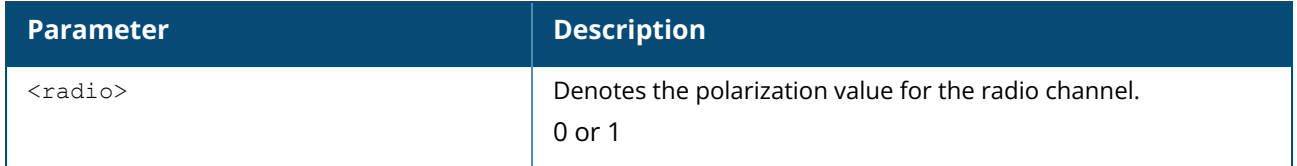

### **Example**

The following example shows the output of the **show ap debug power-table** command.

```
(Instant AP)# show ap debug power-table 1
Combined CONDUCTED Limits(dBm) 11
#Antenna 1:
#NSS 1:
CCK:
CDD 18.0 18.0 18.0 18.0
CDD+CRPOL 18.0 18.0 18.0 18.0
TXBF * * * *
TXBF+CRPOL * * * * *
OFDM:
CDD 18.0 18.0 18.0 18.0 18.0 18.0 18.0 18.0
CDD+CRPOL 18.0 18.0 18.0 18.0 18.0 18.0 18.0 18.0
TXBF \qquad * * * * * * * * *
TXBF+CRPOL * * * * * * * *
Mode HT/VHT 20:
CDD 18.0 18.0 18.0 18.0 18.0 18.0 18.0 17.0
16.0 15.0
CDD+CRPOL 18.0 18.0 18.0 18.0 18.0 18.0 18.0 17.0
 16.0 15.0
          18.0 18.0 18.0 18.0 18.0 18.0 17.0
TXBF 18.0<br>16.0 15.0<br>TXBF+CRPOL 1
       18.0 18.0 18.0 18.0 18.0 18.0 18.0 17.0<br>15.0
 16.0
Mode HT/VHT 40:
CDD 18.0 18.0 18.0 18.0 18.0 18.0 17.0 16.0
15.0 14.0
             CDD+CRPOL 18.0 18.0 18.0 18.0 18.0 18.0 17.0 16.0
 15.0 14.0
TXBF 18.0 18.0 18.0 18.0 18.0 18.0 17.0 16.0
15.0 14.0
TXBF+CRPOL 18.0 18.0 18.0 18.0 18.0 18.0 17.0 16.0
 15.0Note:
NSS: Number of Spatial Streams
```

```
CDD: Cyclic Diversity Delay
TXBF: Transmit Beamforming
MCS: Modulation and Coding Index
Combined Conducted limits = Min(Board limits, User configured conducted power
(floored to min conducted power), override board limit, regulatory limits)
Combined EIRP Limits = Combined Conducted Limited + Effective Antenna Gain + Power
gain + correlation gain
```
# **Command History**

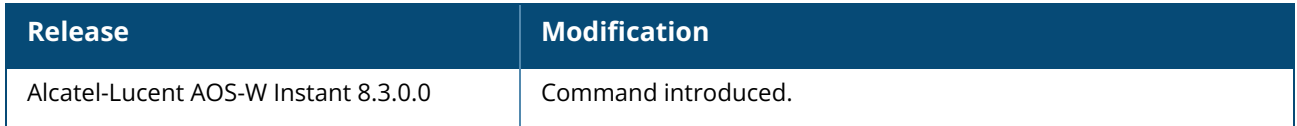

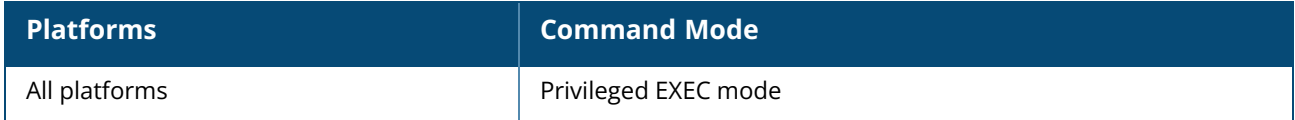

#### **show ap debug radar-logs**

show ap debug radar-logs

#### **Description**

This command shows the radar event logs of the OAW-IAP. Use the output of this command to view the debugging logs of radar events of the OAW-IAP.

## **Example**

The following example shows the output of **show ap debug radio-logs** command:

```
The latest 4 radar event logs
Radar logs:
dfs print radar events: Total radar events detected=21, entries in the radar queue
follows:
ts=3276926874 diff ts=89 rssi=20 dur=1, is chirp=0, seg_id=0, sidx=-100, freq
offset=-31.200MHz, peak mag=75, total gain=86, mb gain=48, relpwr db=27
ts=3276927875 diff ts=1001 rssi=20 dur=1, is chirp=0, seg_id=0, sidx=-112, freq
offset=-34.944MHz, peak mag=80, total gain=72, mb gain=31, relpwr db=30
ts=3276930031 diff ts=2156 rssi=20 dur=1, is chirp=0, seg_id=0, sidx=-72, freq
offset=-22.464MHz, peak mag=99, total gain=84, mb gain=31, relpwr db=15
ts=3276931228 diff ts=1197 rssi=20 dur=1, is chirp=0, seg_id=0, sidx=36, freq
offset=11.232MHz, peak mag=100, total gain=83, mb gain=27, relpwr db=28
ts=3276931586 diff ts=358 rssi=20 dur=1, is chirp=0, seg_id=0, sidx=36, freq
offset=11.232MHz, peak mag=76, total gain=76, mb gain=25, relpwr db=25
ts=3276934903 diff ts=3317 rssi=20 dur=1, is chirp=0, seg_id=0, sidx=0, freq
offset=0.0MHz, peak_mag=74, total_gain=130, mb_gain=74, relpwr_db=0
Time of detection: UTC 2019-03-18 05:21:50
++++++++++++++++++++++++++++++++++++++++++++++++++++++++++++++++++++++++++++++++++
```
# **Command History**

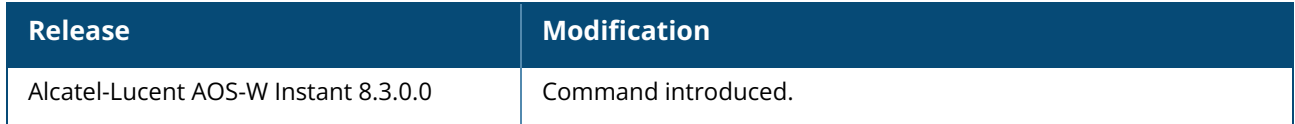

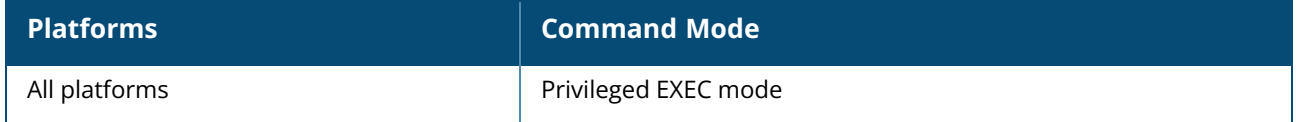

#### **show ap debug radio-info**

show ap debug radio-info

# **Description**

This command shows the radio debug messages of the AP driver. Use the output of this command to view radio debug messages of the AP driver.

# **Example**

The following example shows the output of **show ap debug radio-info** command:

```
Radio Info Script
------------------
Script Output
-------------
aruba dbg radio info 0 Start time: Tue Mar 19 09:44:38 UTC 2019
wifi0-drop-list:
wmi htc tx complete(903): 11237524/11237524 0/0
htt rx desc frame free(1207): 319663891/319663891 0/0
wmi_unified_event_rx(365): 102544161/102544161 0/0
dbglog deferred work(1173): 99/99 0/0
HTCRxCompletionHandler(391): 3/3 0/0
DestroyHTCTxCtrlPacket(41): 3/3 0/0
wmi control rx(541): 3/3 0/0
preserviceready event(4974): 1/1 0/0
htt h2t send complete free netbuf(62): 3/3 0/0
htt pkt buf list del(156): 511401/511401 0/0
aruba_am_rx_pkt_handler_data_ol(10122): 202799667/202799667 0/0
aruba_am_rx_pkt_handler_data_ol(10400): 187791816/187791816 0/0
osif_receive(4233): 181763999/181763999 0/0
ieee80211_release_wbuf_internal(415): 1611941/1611941 0/0
ieee80211_input_all(2113): 9658638/9658638 0/0
ieee80211_input(1657): 789660/789660 0/0
aruba am\bar{x}x pkt handler data ol(10117): 38235922/38235922 0/0
wmi unified beacon send(150): 24/24 0/0
wifi0-anul-dump:
assert list (both wifi0 and wifi1):
No VAP found.
No VAP found.
aruba dbg radio info 0 Finished time: Tue Mar 19 09:44:38 UTC 2019
aruba dbg radio info 0: Read 1079 bytes in 31 lines. Truncated:FALSE
```
#### **Command History**

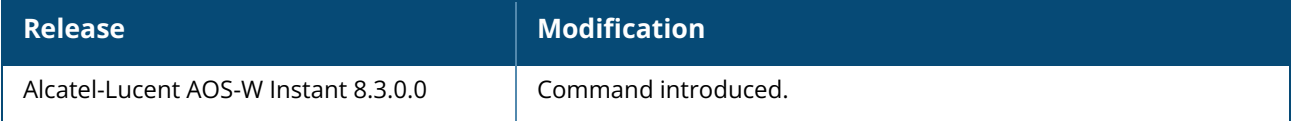

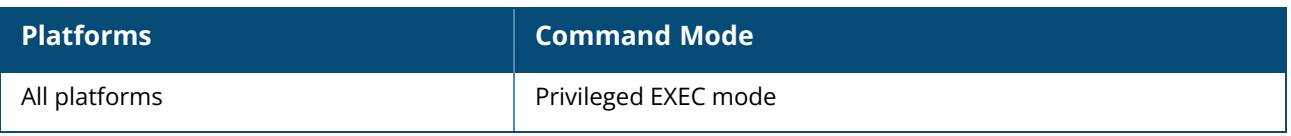

#### **show ap debug radio-stats**

show ap debug radio-stats [<radio>]

# **Description**

This command displays the aggregate radio debug statistics of an OAW-IAP. Use the output of this command to view the general radio debug statistics and also statics transmitted and received frames for an OAW-IAP. Use the <radio-ID> parameter customize the radio statistics.

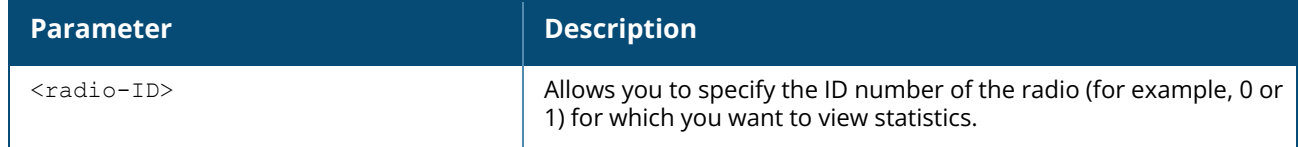

### **Example**

The output of this command displays general statistics for the radio, as well as statistics for transmitted and received frames.

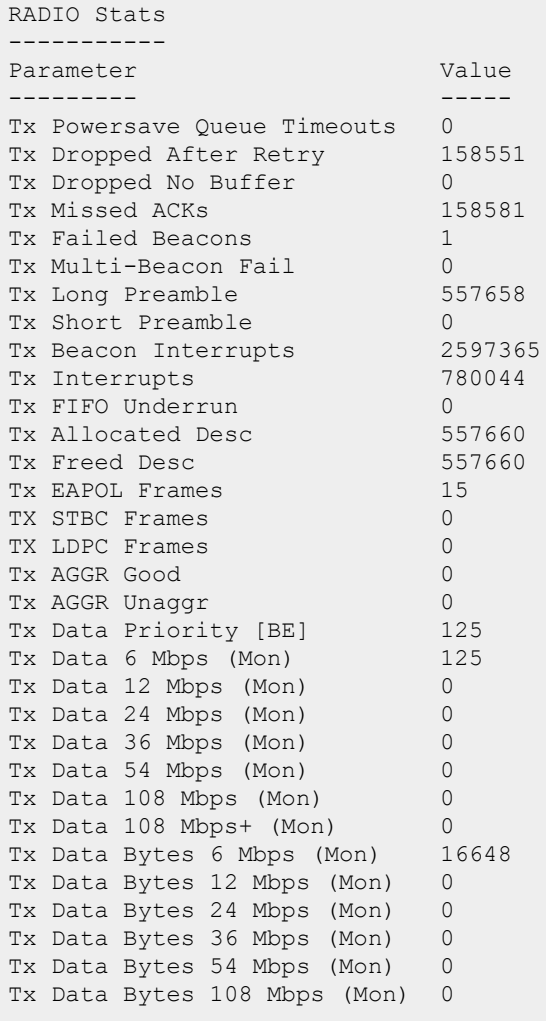

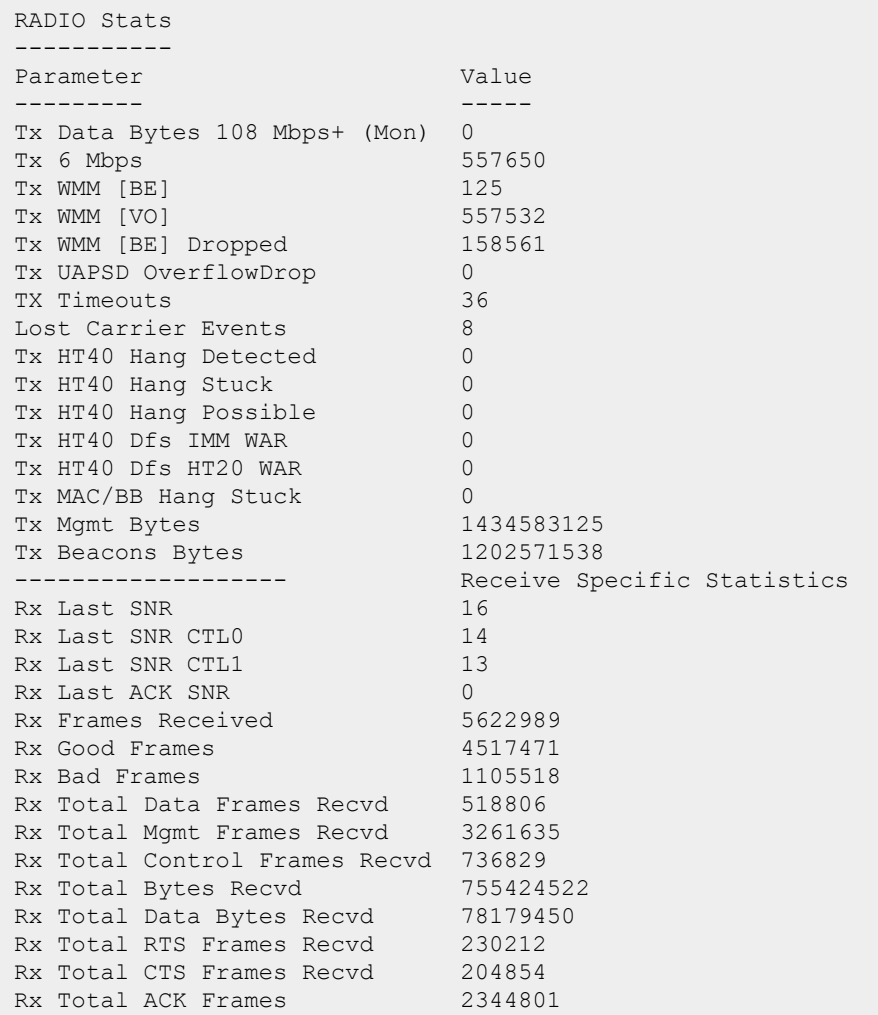

The output of this command provides the following information:

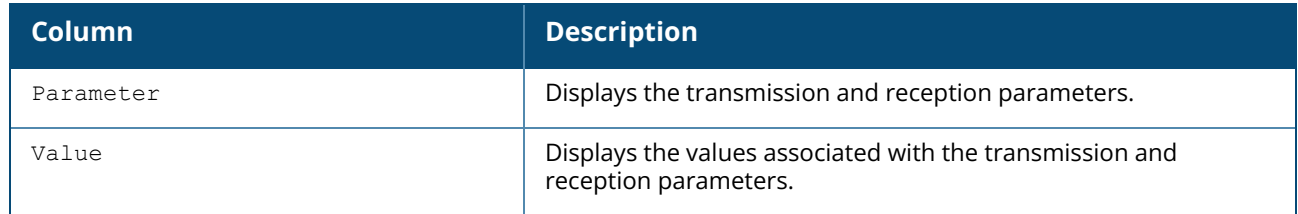

# **Command History**

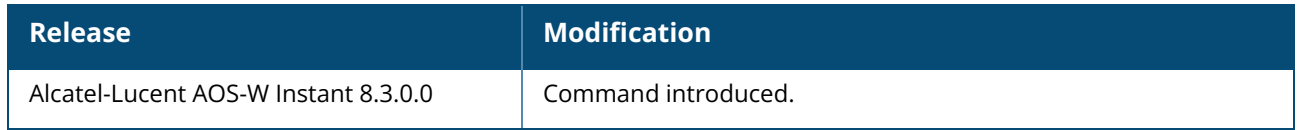

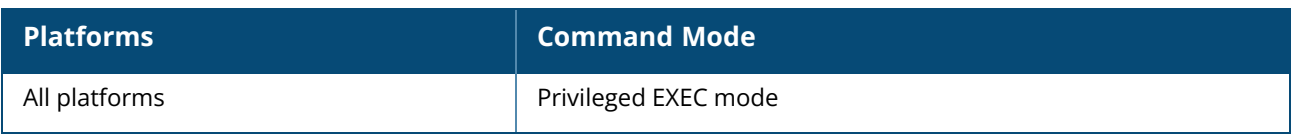

### **show ap debug radius-attributes**

show ap debug radius-attributes

#### **Description**

This command shows the RADIUS attributes for authentication servers configured on the OAW-IAP. Use the output of this command to view the radio debug attributes for anOAW-IAP.

# **Example**

The following example shows the partial output of **show ap debug radius-attributes** command:

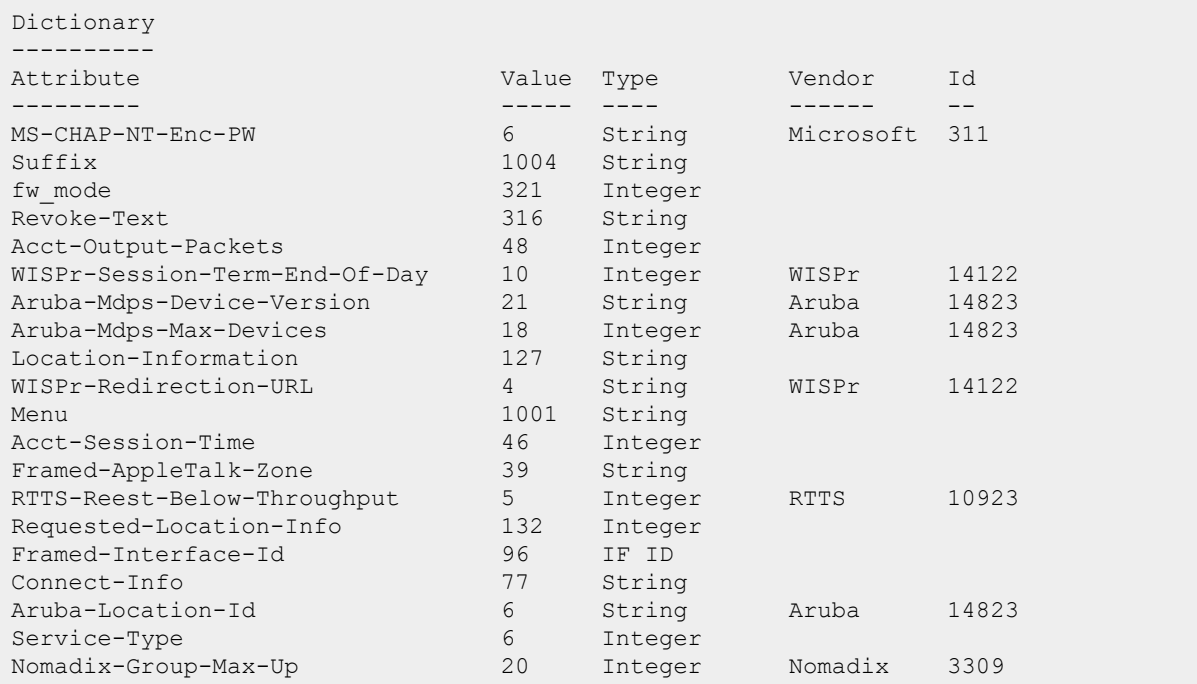

# **Command History**

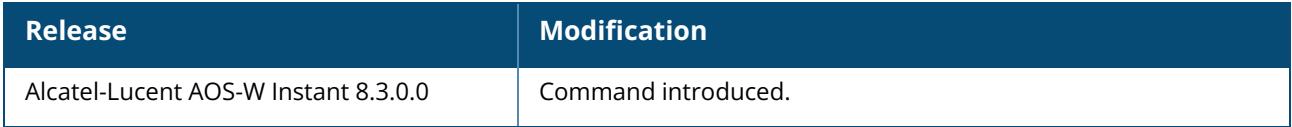

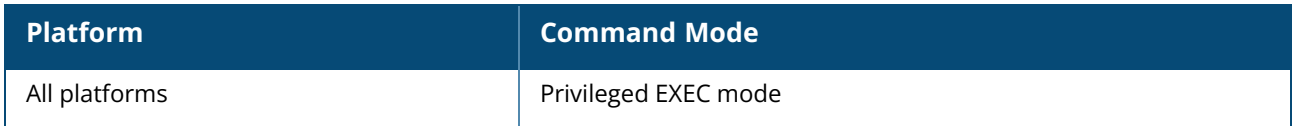

## **show ap debug radius-statistics**

show ap debug radius-statistics [termination]

## **Description**

This command displays the RADIUS statistics for the authentication servers configured on an OAW-IAP. Use the output of this command to view the authentication server details.

# **Example**

The following example displays the output of the **show ap debug radius-statistics** command:

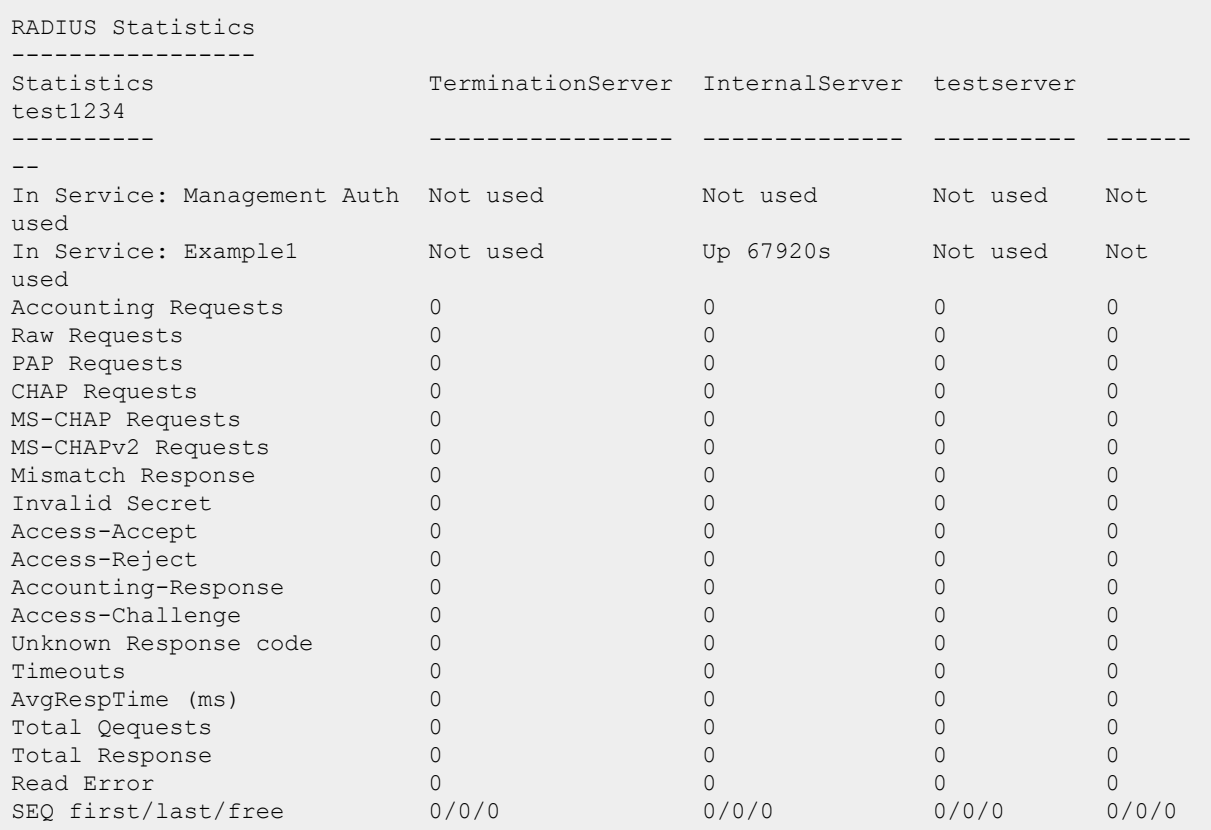

# **Command History**

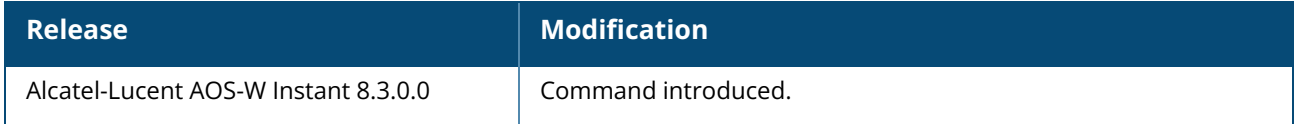

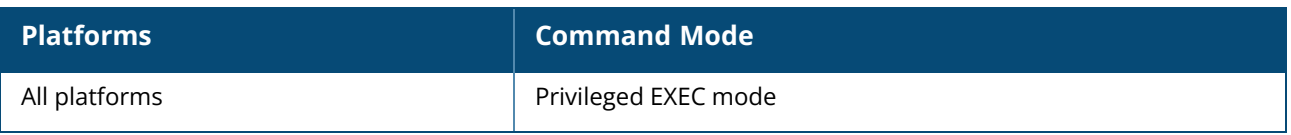

#### **show ap debug received-reg-table**

show ap debug received-reg-table

# **Description**

This command shows the regulatory table downloaded to the OAW-IAP. Use the output of this command to view the regulatory information of the OAW-IAP.

# **Example**

The following example shows the output of **show ap debug received-reg-table** command:

```
Country reg-info for Country Code "us"
---------------------------------------
                         PHY Type Allowed Channels
                         -------- ----------------
2.4GHz (indoor) 1 2 3 4 5 6 7 8 9 10 11
                        5GHz (indoor) 36 40 44 48 52 56 60 64 100 104 108 112 116 120 124 128
132 136 140 144 149 153 157 161 165
2.4GHz (outdoor) 1 2 3 4 5 6 7 8 9 10 11
5GHz (outdoor) 36 40 44 48 52 56 60 64 100 104 108 112 116 120 124 128
132 136 140 144 149 153 157 161 165
2.4GHz 40MHz (indoor) 1-5 2-6 3-7 4-8 5-9 6-10 7-11
5GHz 40MHz (indoor) 36-40 44-48 52-56 60-64 100-104 108-112 116-120 124-128
132-136 140-144 149-153 157-161
2.4GHz 40MHz (outdoor) 1-5 2-6 3-7 4-8 5-9 6-10 7-11
5GHz 40MHz (outdoor) 36-40 44-48 52-56 60-64 100-104 108-112 116-120 124-128
132-136 140-144 149-153 157-161
5GHz 80MHz (indoor) 36-48 52-64 100-112 116-128 132-144 149-161
5GHz 80MHz (outdoor) 36-48 52-64 100-112 116-128 132-144 149-161
5GHz 160MHz (indoor) 36-64 100-128
5GHz 160MHz (outdoor) 36-64 100-128
5GHz (DFS) 52 56 60 64 100 104 108 112 116 120 124 128 132 136 140
144<br>6GHz (indoor)
                        6GHz (indoor) 1 5 9 13 17 21 25 29 33 37 41 45 49 53 57 61 65 69 73
77 81 85 89 93 121 125 129 133 137 141 145 149 153 157 161 165 169 173 177 181 185
6GHz (LP indoor) 1 5 9 13 17 21 25 29 33 37 41 45 49 53 57 61 65 69 73
77 81 85 89 93 97 101 105 109 113 117 121 125 129 133 137 141 145 149 153 157 161
165 169 173 177 181 185 189 193 197 201 205 209 213 217 221 225 229 233
6GHz (outdoor) 1 5 9 13 17 21 25 29 33 37 41 45 49 53 57 61 65 69 73
77 81 85 89 93 121 125 129 133 137 141 145 149 153 157 161 165 169 173 177 181 185
6GHz 40MHz (indoor) 1-5 9-13 17-21 25-29 33-37 41-45 49-53 57-61 65-69 73-
77 81-85 89-93 121-125 129-133 137-141 145-149 153-157 161-165 169-173 177-181
6GHz 40MHz (LP indoor) 1-5 9-13 17-21 25-29 33-37 41-45 49-53 57-61 65-69 73-
77 81-85 89-93 97-101 105-109 113-117 121-125 129-133 137-141 145-149 153-157 161-
165 169-173 177-181 185-189 193-197 201-205 209-213 217-221 225-229
6GHz 40MHz (outdoor) 1-5 9-13 17-21 25-29 33-37 41-45 49-53 57-61 65-69 73-
77 81-85 89-93 121-125 129-133 137-141 145-149 153-157 161-165 169-173 177-181
6GHz 80MHz (indoor) 1-13 17-29 33-45 49-61 65-77 81-93 129-141 145-157 161-
173
6GHz 80MHz (LP indoor) 1-13 17-29 33-45 49-61 65-77 81-93 97-109 113-125 129-
141 145-157 161-173 177-189 193-205 209-221
6GHz 80MHz (outdoor) 1-13 17-29 33-45 49-61 65-77 81-93 129-141 145-157 161-
173
6GHz 160MHz (indoor) 1-29 33-61 65-93 129-157
6GHz 160MHz (LP indoor) 1-29 33-61 65-93 97-125 129-157 161-189 193-221
6GHz 160MHz (outdoor) 1-29 33-61 65-93 129-157
```
Certificate reg-info for AP-635 Country Code "us" --------------------------------------------------- PHY Type Allowed Channels -------- ---------------- 2.4GHz (indoor) 1 2 3 4 5 6 7 8 9 10 11 5GHz (indoor) 36 40 44 48 52 56 60 64 100 104 108 112 116 120 124 128 132 136 140 144 149 153 157 161 165 2.4GHz (outdoor) 1 2 3 4 5 6 7 8 9 10 11 5GHz (outdoor) 36 40 44 48 52 56 60 64 100 104 108 112 116 120 124 128 132 136 140 144 149 153 157 161 165 2.4GHz 40MHz (indoor) 1-5 2-6 3-7 4-8 5-9 6-10 7-11 5GHz 40MHz (indoor) 36-40 44-48 52-56 60-64 100-104 108-112 116-120 124-128 132-136 140-144 149-153 157-161 2.4GHz 40MHz (outdoor) 1-5 2-6 3-7 4-8 5-9 6-10 7-11 5GHz 40MHz (outdoor) 36-40 44-48 52-56 60-64 100-104 108-112 116-120 124-128 132-136 140-144 149-153 157-161 5GHz 80MHz (indoor) 36-48 52-64 100-112 116-128 132-144 149-161 5GHz 80MHz (outdoor) 36-48 52-64 100-112 116-128 132-144 149-161 5GHz 160MHz (indoor) None 5GHz 160MHz (outdoor) None 5GHz (DFS) 52 56 60 64 100 104 108 112 116 120 124 128 132 136 140 144 6GHz (indoor) 1 5 9 13 17 21 25 29 33 37 41 45 49 53 57 61 65 69 73 77 81 85 89 93 121 125 129 133 137 141 145 149 153 157 161 165 169 173 177 181 185 6GHz (LP indoor) 1 5 9 13 17 21 25 29 33 37 41 45 49 53 57 61 65 69 73 77 81 85 89 93 97 101 105 109 113 117 121 125 129 133 137 141 145 149 153 157 161 165 169 173 177 181 185 189 193 197 201 205 209 213 217 221 225 229 6GHz (outdoor) 1 5 9 13 17 21 25 29 33 37 41 45 49 53 57 61 65 69 73 77 81 85 89 93 121 125 129 133 137 141 145 149 153 157 161 165 169 173 177 181 185 6GHz 40MHz (indoor) 1-5 9-13 17-21 25-29 33-37 41-45 49-53 57-61 65-69 73- 77 81-85 89-93 121-125 129-133 137-141 145-149 153-157 161-165 169-173 177-181 6GHz 40MHz (LP indoor) 1-5 9-13 17-21 25-29 33-37 41-45 49-53 57-61 65-69 73- 77 81-85 89-93 97-101 105-109 113-117 121-125 129-133 137-141 145-149 153-157 161- 165 169-173 177-181 185-189 193-197 201-205 209-213 217-221 225-229 6GHz 40MHz (outdoor) 1-5 9-13 17-21 25-29 33-37 41-45 49-53 57-61 65-69 73- 77 81-85 89-93 121-125 129-133 137-141 145-149 153-157 161-165 169-173 177-181 6GHz 80MHz (indoor) 1-13 17-29 33-45 49-61 65-77 81-93 129-141 145-157 161- 173 6GHz 80MHz (LP indoor) 1-13 17-29 33-45 49-61 65-77 81-93 97-109 113-125 129- 141 145-157 161-173 177-189 193-205 209-221 6GHz 80MHz (outdoor) 1-13 17-29 33-45 49-61 65-77 81-93 129-141 145-157 161- 173 6GHz 160MHz (indoor) 1-29 33-61 65-93 129-157 6GHz 160MHz (LP indoor) 1-29 33-61 65-93 97-125 129-157 161-189 193-221 6GHz 160MHz (outdoor) 1-29 33-61 65-93 129-157 BLE channel Zigbee channel None Max EIRP settings for AP-635 Country Code "us" ------------------------------------------------ Channel 1 2 3 4 5 6 7 8 9 10 11 12 13 14 ------- - - - - - - - - - -- -- -- -- - b 24.8 24.8 24.8 24.8 24.8 24.6 24.6 24.6 24.6 24.6 24.3 \*  $*$  \*<br>g/a g/a 24.6 24.6 24.6 24.6 24.6 24.4 24.4 24.4 24.4 24.4 24.1 \* \* \* HT 20 24.4 24.4 24.4 24.4 24.4 24.4 24.4 24.4 24.4 24.4 22.0 \*  $*$   $*$ <br>HT 40  $23.6$   $23.6$   $23.6$   $24.4$   $24.4$   $24.4$   $24.4$   $24.3$   $21.3$   $21.3$   $21.3$  \* \* \*

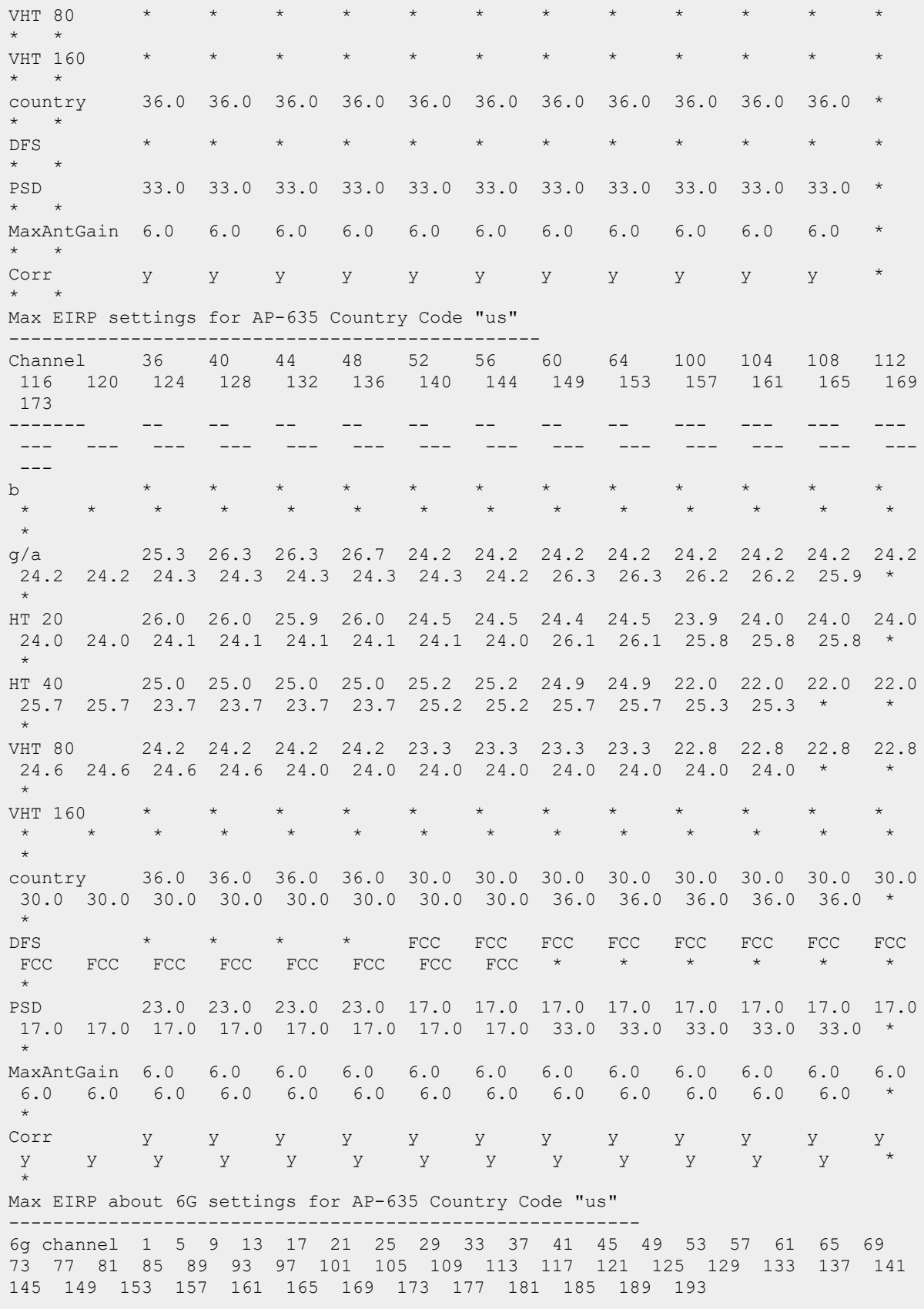

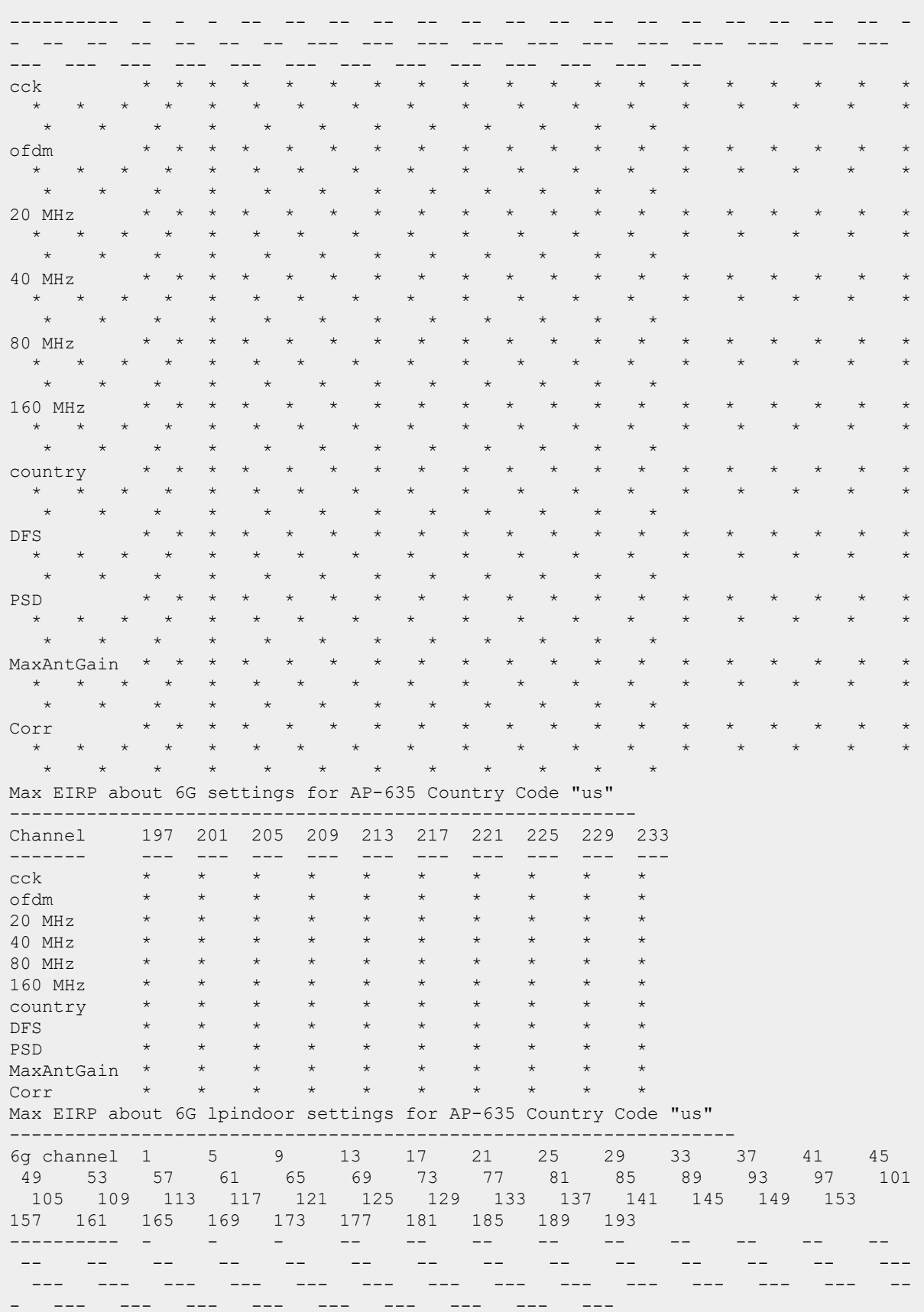

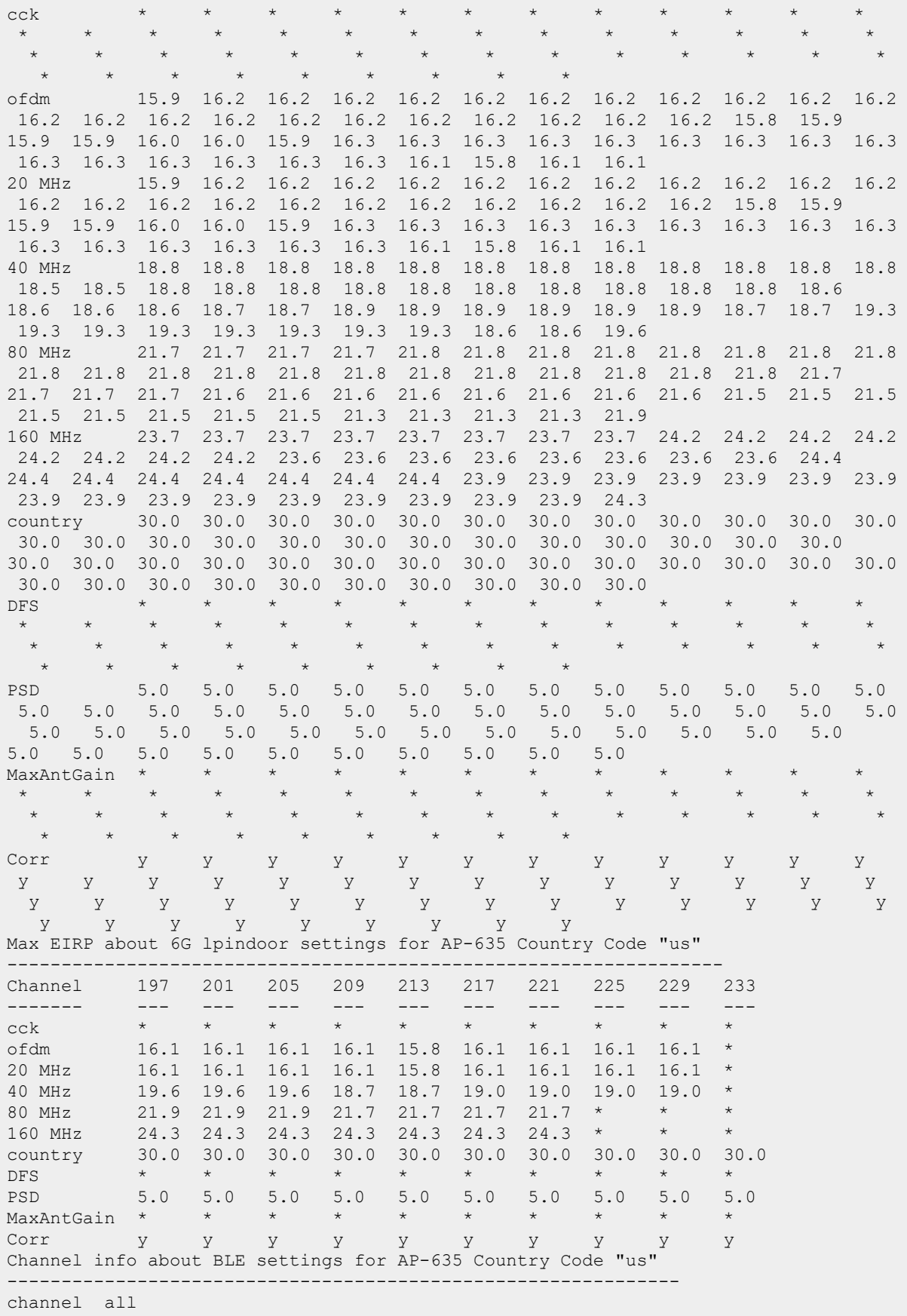

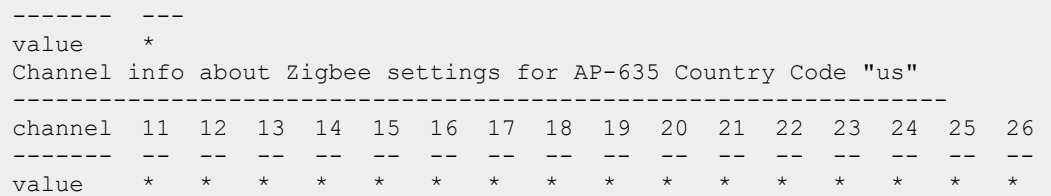

# **Command History**

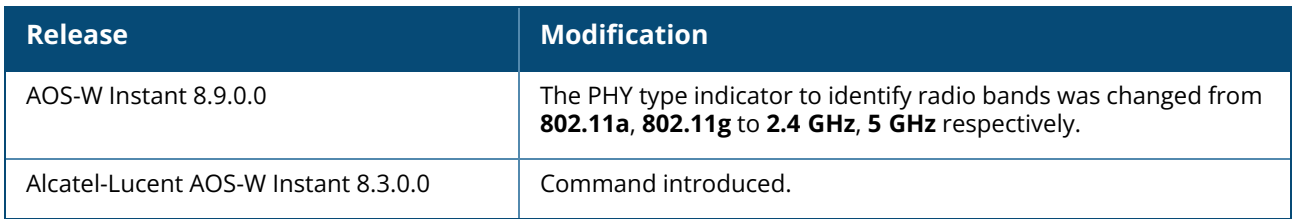

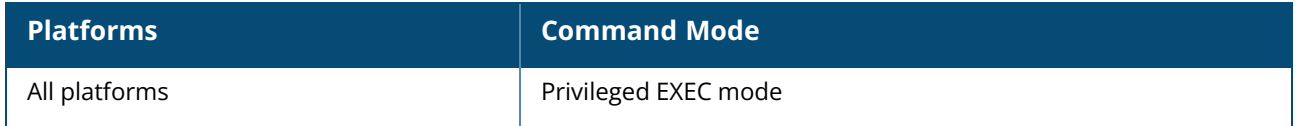

#### **show ap debug rfc3576-radius-statistics**

show ap debug rfc3576-radius-statistics [termination]

#### **Description**

This command displays the CoA statistics for the servers configured on an OAW-IAP. Use the output of this command to view the CoA details for debugging authentication and authorization related issues.

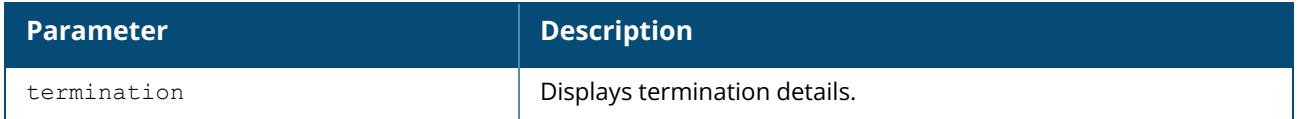

#### **Example**

The following example shows the output of the **show ap debug rfc3576-radius-statistics** command:

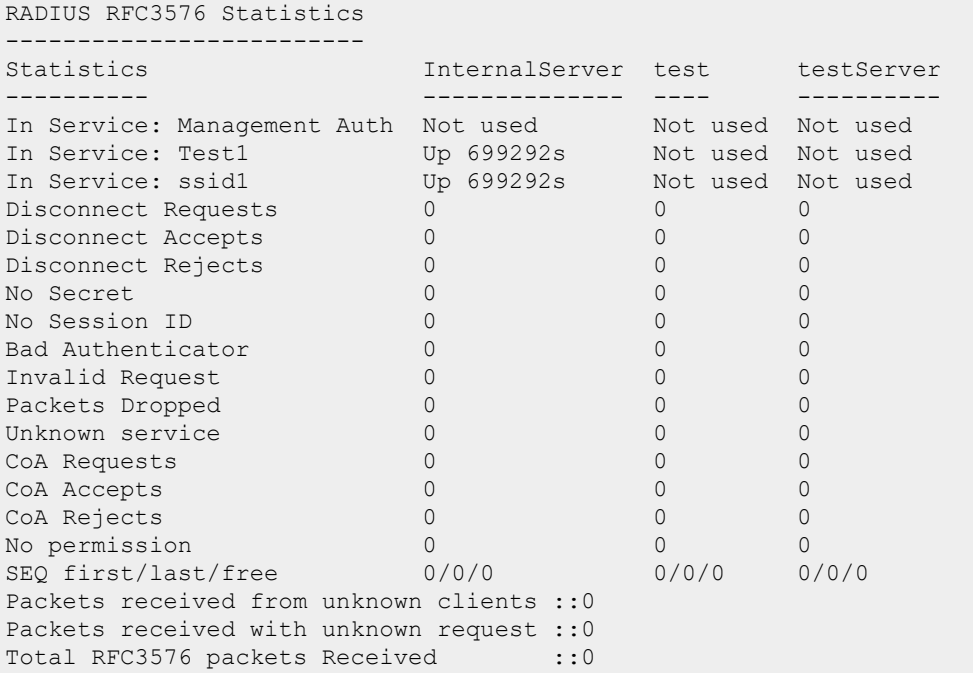

The following example shows the output of the **show ap debug rfc3576-radius-statistics termination** command:

RADIUS RFC3576 Statistics ------------------------- Statistics t\_cppm t\_HOVCLEARPASS LDAP-none free-LDAP ---------- ------ -------------- --------- --------- In Service: OCSPTEST Not used Not used Not used Not used In Service: Management Auth Not used Not used Not used Not used In Service: IPFHUNTV Not used Not used Not used Not used In Service: wired eth1 Wot used Not used Not used Not used In Service: IPFHUN Not used Not used Not used Not used

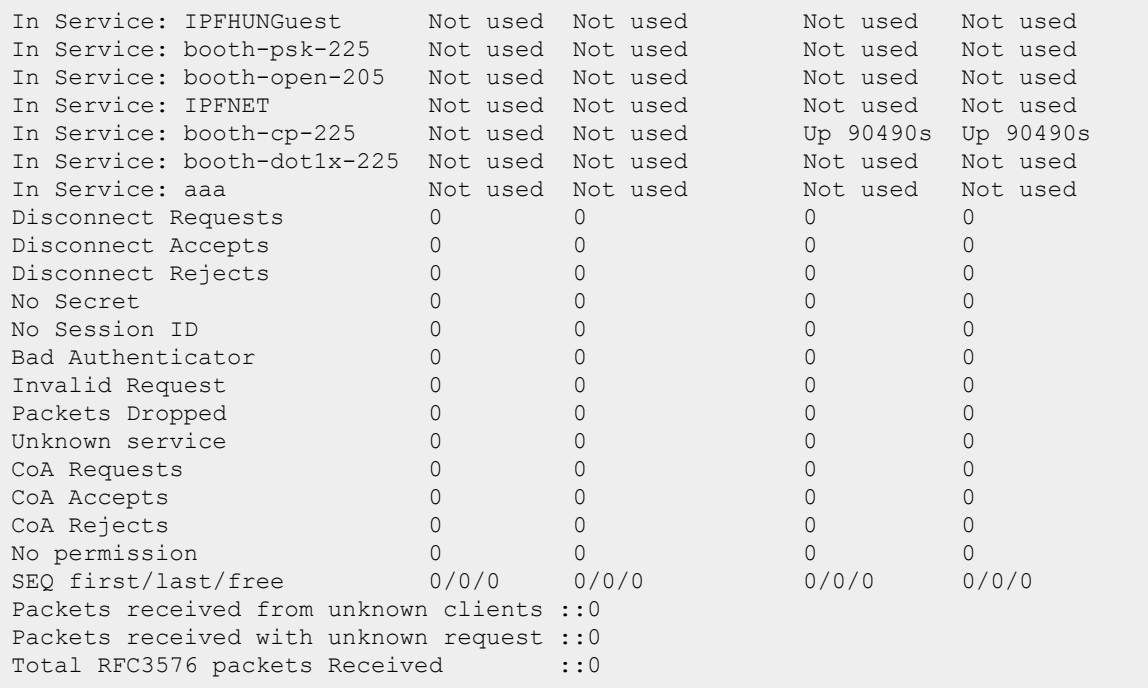

# **Command History**

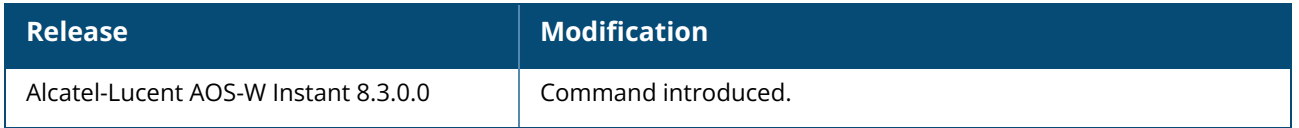

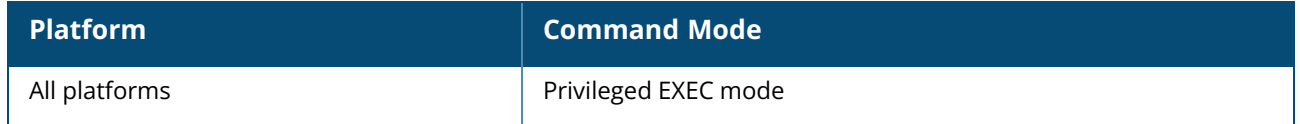

#### **show ap debug sa-status**

show ap debug sa-status

# **Description**

This command shows the smart antenna training information for all non-TXBF clients. Use the output of this command to view the smart antenna training details.

# **Example**

The following example shows the output of **show ap debug sa-status** command:

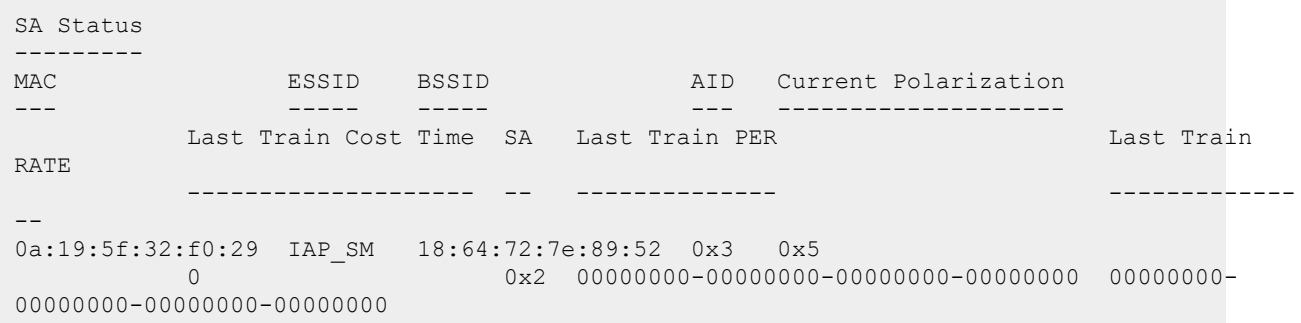

# **Command History**

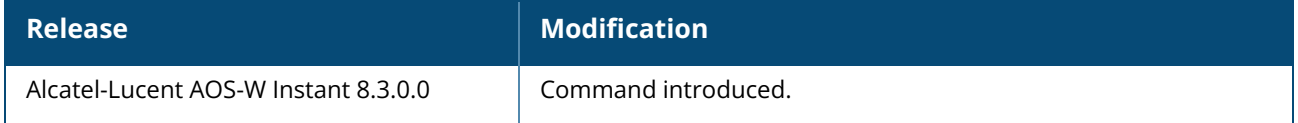

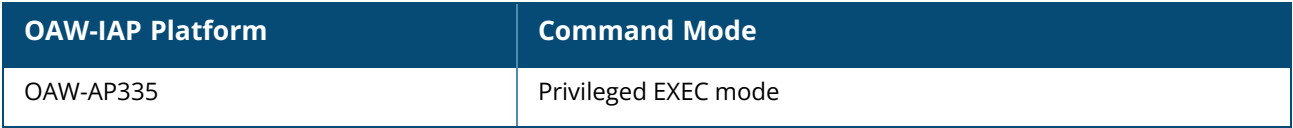

# **show ap debug shaping-table**

show ap debug shaping-table

# **Description**

This command displays the shaping information for clients associated to an OAW-IAP.

#### **Example**

The following output is displayed for the **show ap debug shaping-table** command:

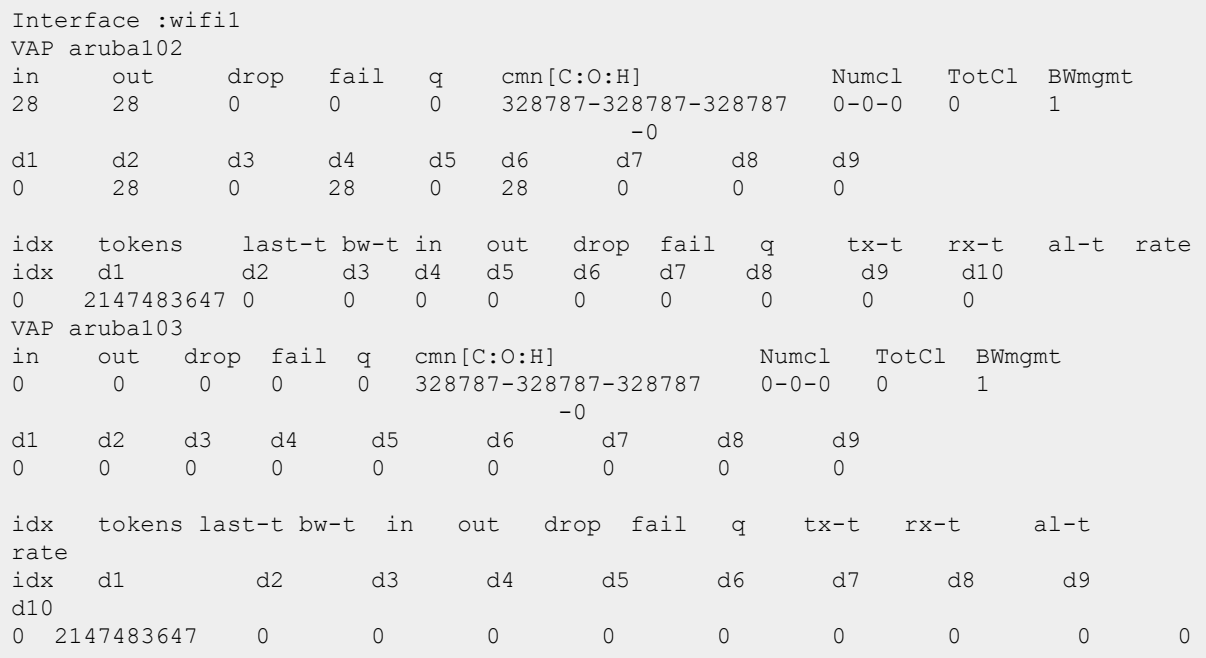

The output of this command provides the following information:

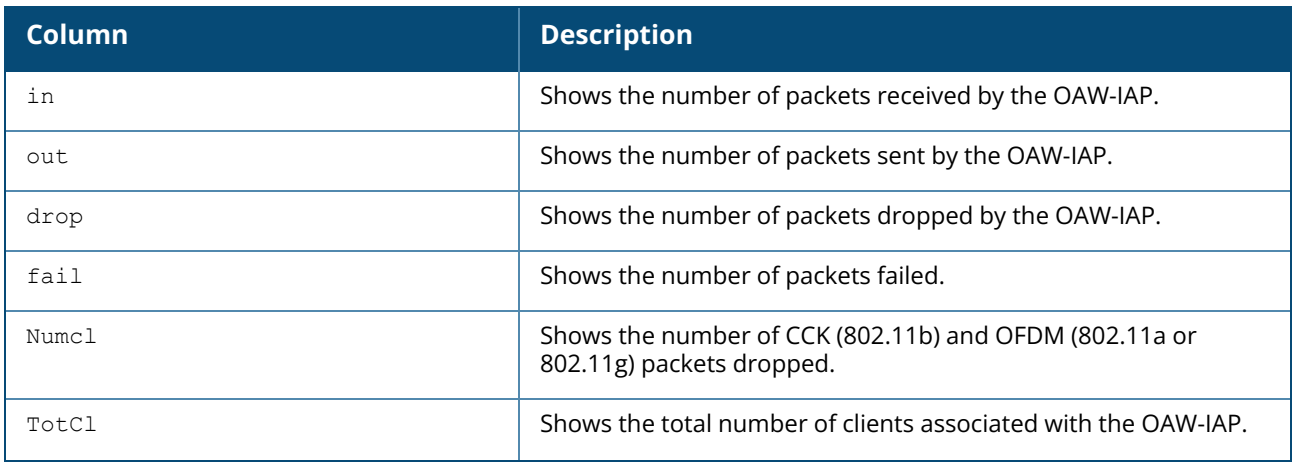

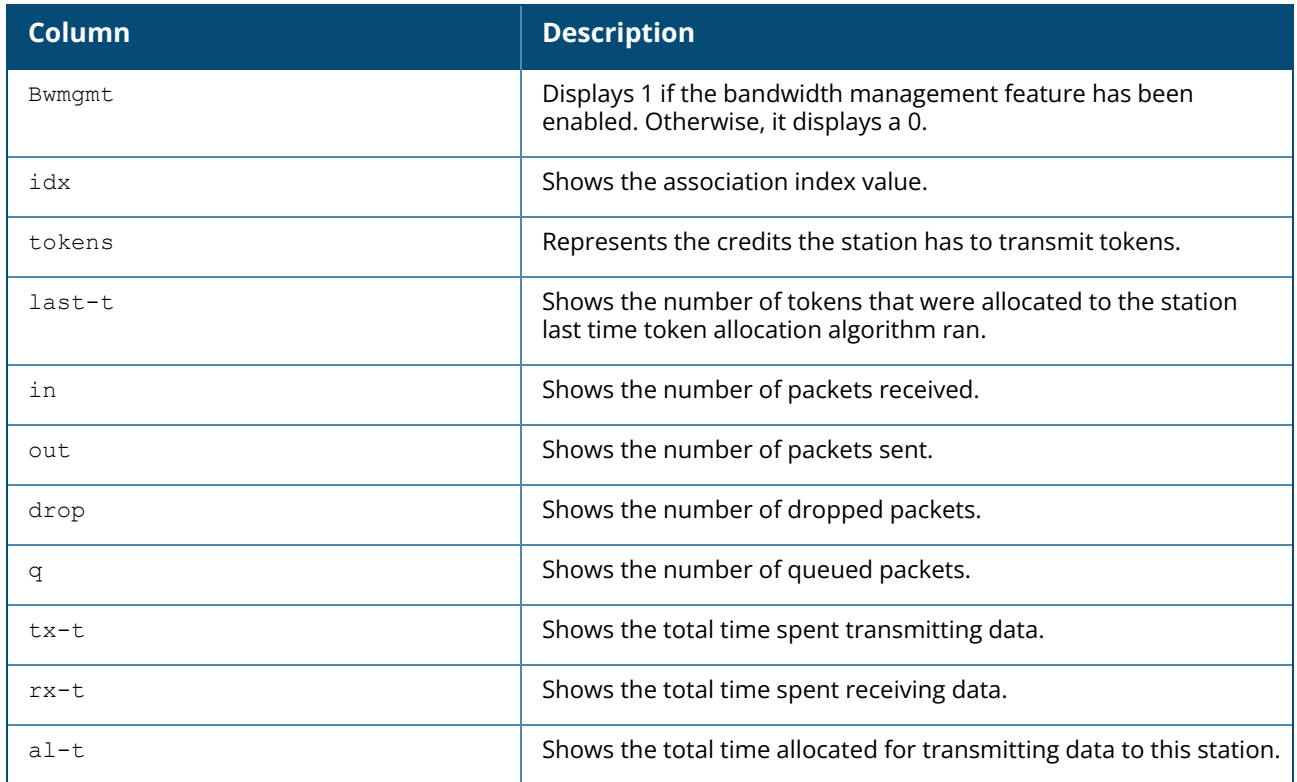

# **Command History**

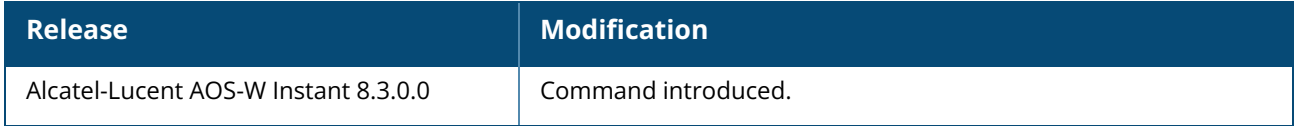

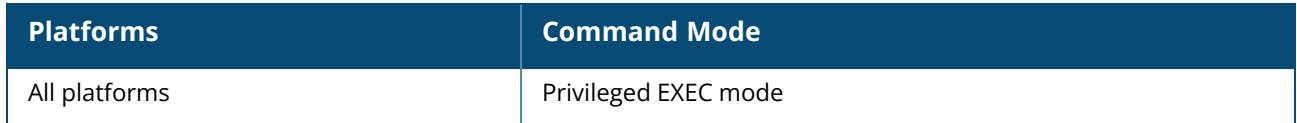

#### **show ap debug spanning-tree**

show ap debug spanning-tree

### **Description**

This command displays the STP information for an OAW-IAP. Use the output of this command to view STP details on anOAW-IAP. STP is enabled for a wired port profile to ensure that there are no loops in any bridged Ethernet network. STP operates on all downlink ports, regardless of forwarding mode. STP will not operate on the uplink port and is supported only on OAW-IAPs with three or more ports.

#### **Example**

The following example shows the output displayed for the **show ap debug spanning-tree** command when there are no STP devices found:

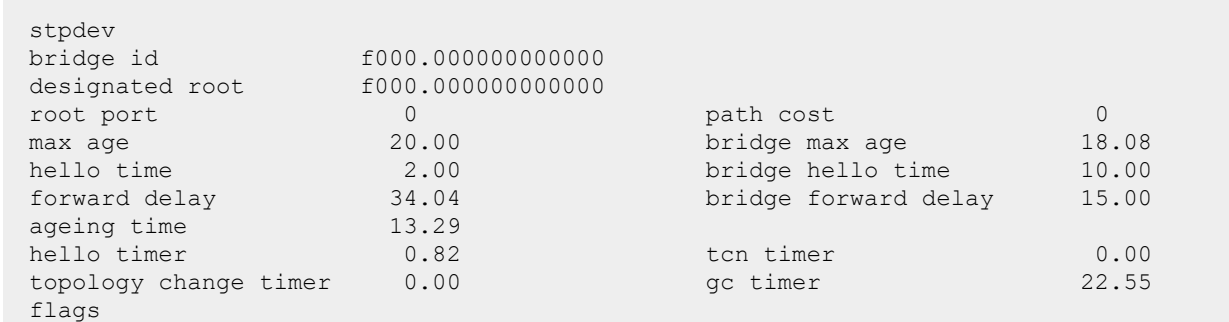

# **Command History**

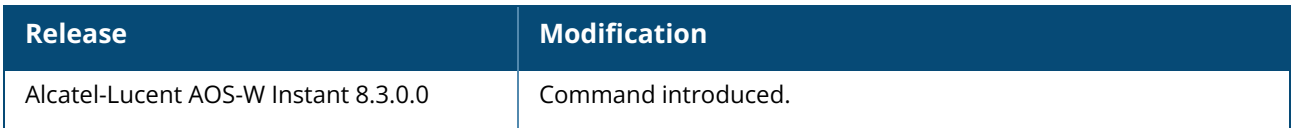

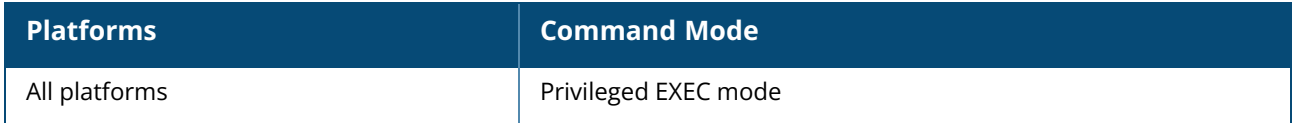

# **show ap debug spectrum-channel-details**

show ap debug spectrum-channel-details

# **Description**

This command displays the all the spectrum channels from AM modules. Use the output of this command to view the details of all the spectrum channels.

# **Command History**

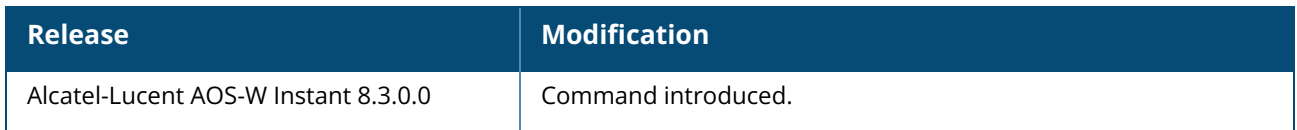

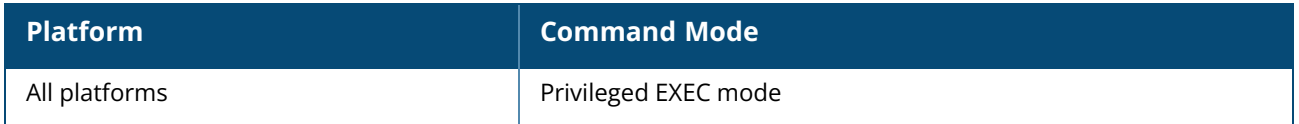

#### **show ap debug stm-config**

show ap debug stm-config

# **Description**

This command displays the OAW-IAP STM configuration information.

#### **Example**

The following output is displayed for the **show ap debug stm-config** command:

```
SSID:
Server Load Balancing:disable
MAC Authentication:disable
RADIUS Accounting:disable
SSID:__wired__eth1
Server Load Balancing:disable
MAC Authentication:disable
RADIUS Accounting:disable
SSID:wireless-local-nw
Server Load Balancing:disable
MAC Authentication:disable
RADIUS Accounting:disable
Associated RADIUS Server:InternalServer
```
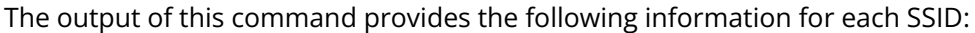

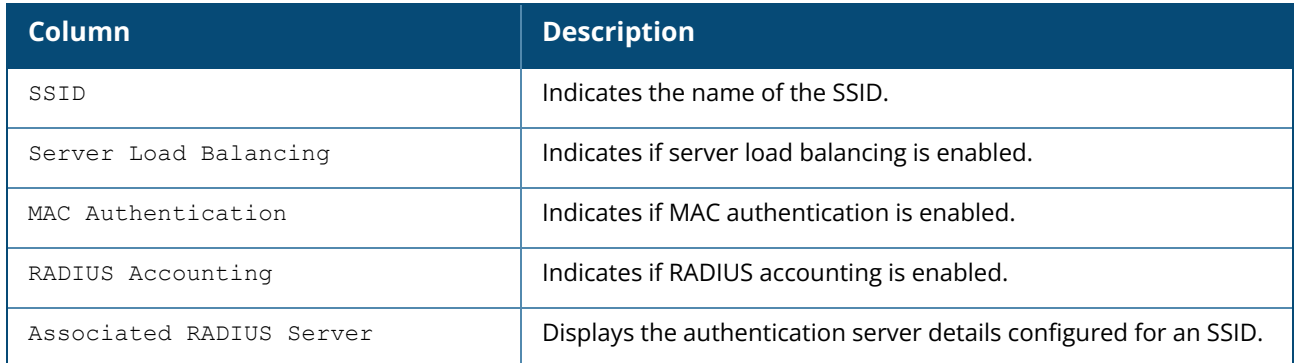

# **Command History**

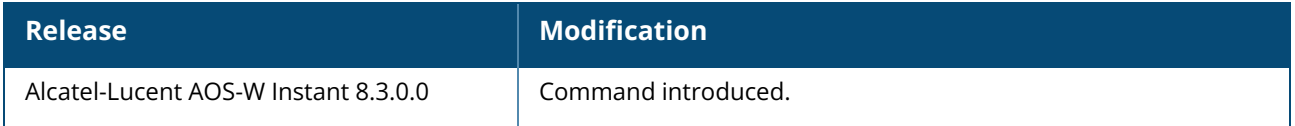

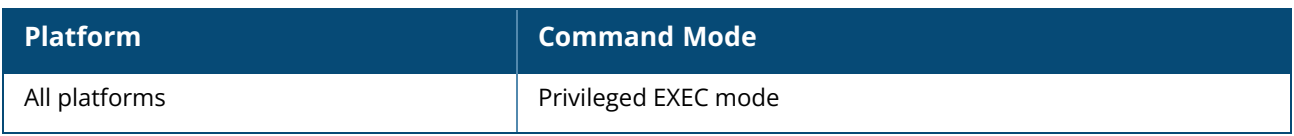

#### **show ap debug stm-role**

show ap debug stm-role

# **Description**

This command displays the STM user roles configured for the SSIDs in an OAW-IAP. Use the output of this command to view the user roles configured for the OAW-IAP STM. This includes details of the VLANs assigned to each SSID and also shows if the Calea feature is enabled or disabled.

# **Example**

The following example shows the output of **show ap debug stm-role** command:

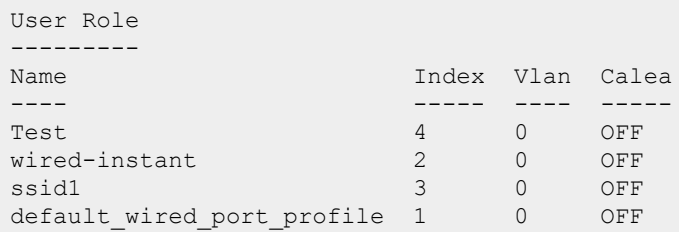

# **Command History**

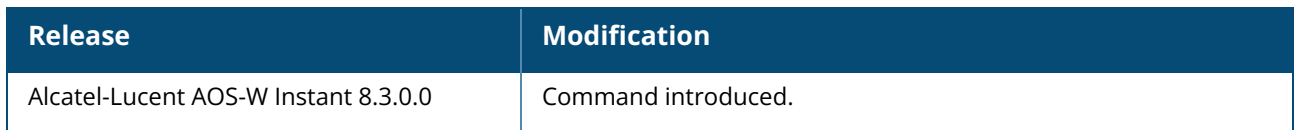

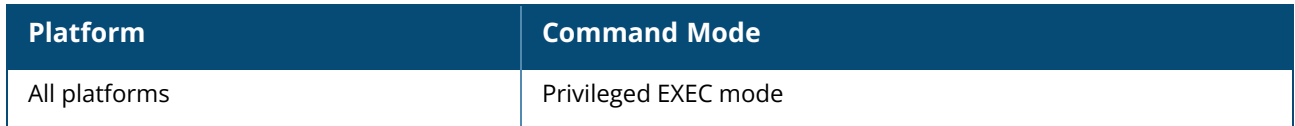

# **show ap debug system-status**

show ap debug system-status

# **Description**

This command displays the detailed system configuration information for an OAW-IAP. Use this command under the guidance of Alcatel-Lucent technical support to troubleshoot network issues. The output of this command displays the following types of information if any for the selected OAW-IAP:

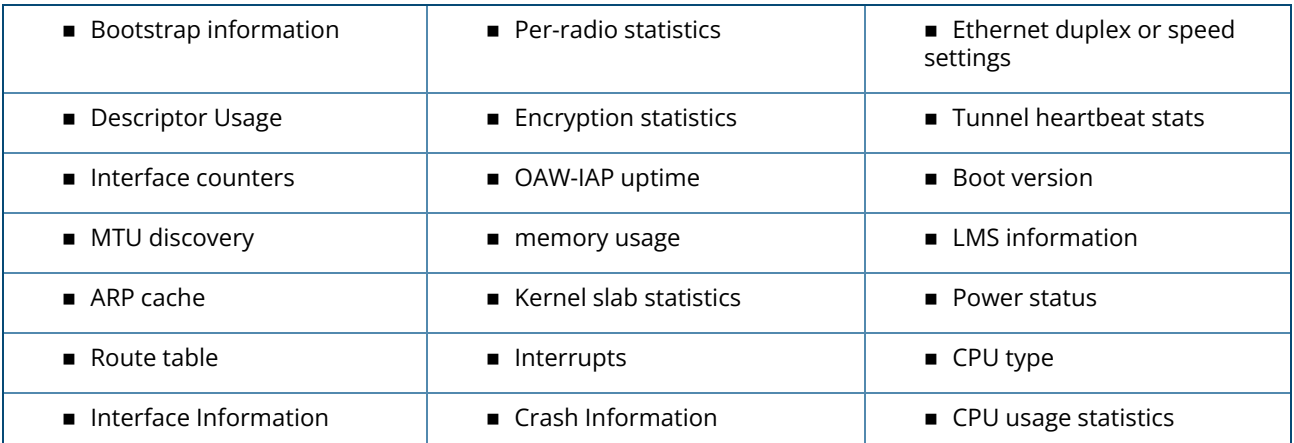

# **Command History**

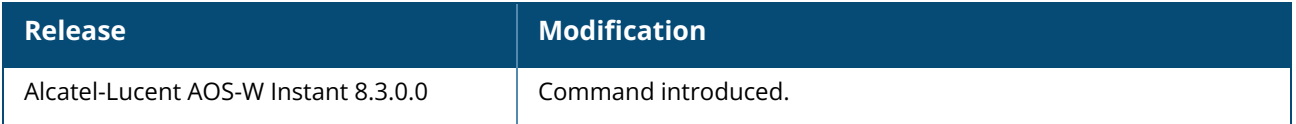

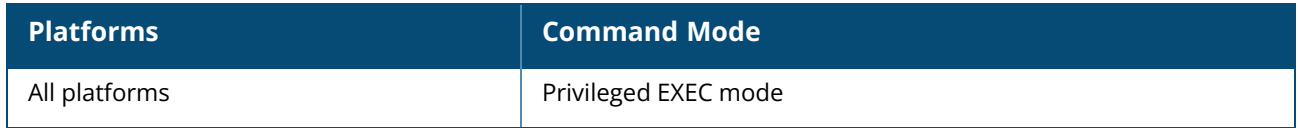

#### **show ap debug tacacs-statistics**

show ap debug tacacs-statistics

### **Description**

This command displays the TACACS statistics for the authentication servers configured on an OAW-IAP.

#### **Example**

The output of this command displays general statistics of the authentication servers configured on an OAW-IAP.

```
Tacacs Statistics
-----------------
Statistics
----------
In Service: Management Auth
In Service: Test1
In Service: ssid1
Accounting Requests
Authen Requests
Author Requests
Authen Response Pass
Authen Response Fail
Author Response Pass
Author Response Fail
Accounting Response Pass
Accounting Response Fail
Login Success
Login Failure
Timeouts
AvgRespTime (ms)
Outstanding Auths
SEQ first/last/free
```
# **Command History**

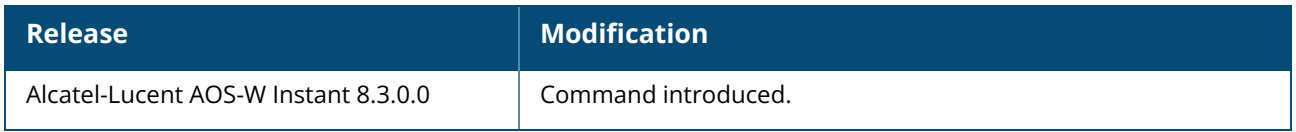

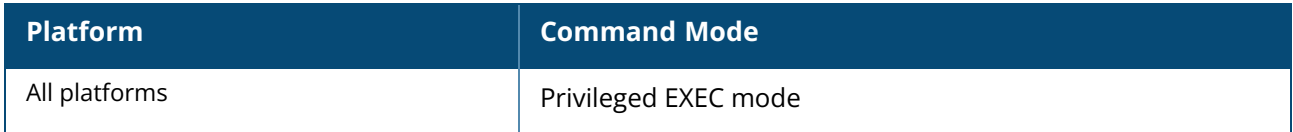

### **show ap debug zigbee socket-table**

show ap debug zigbee socket-table

## **Description**

This command displays the zigbee socket information in the BLE table.

#### **Examples**

The following example shows the output of the **show ap debug zigbee socket-table** command:

```
(Instan AP)# show ap debug zigbee socket-table
Zigbee Socket Table
-------------------
Source Endpoint Endpoint Cluster ID Profile ID Direction Options Client Num Radio
Bound Transport DevClass RX Packets RX Bytes RX Errors RX Dropped TX Packets TX
Bytes TX Errors TX Dropped
      --------------- -------- ---------- ---------- --------- ------- ---------- ------
----- --------- -------- ---------- -------- --------- ---------- ---------- -----
--- --------- ----------
1 1 0001 c0fb inbound ar 0 all n/a assaAbloy 0 0 0 0 0 0 0 0
1 1 0003 c0fb outbound arn 0 all n/a assaAbloy 0 0 0 0 0 0 0 0
1 1 5678 1234 inbound ar 0 all atw ZSD 0 0 0 0 0 0 0 0
1 1 fc00 7abc outbound ar 0 all atw ZSD 0 0 0 0 0 0 0 0
Flags:
a - raw socket, r - E2PC reused, n - no APS ack
   -----------------
Total Zigbee Socket(s):7
```
#### **Command History**

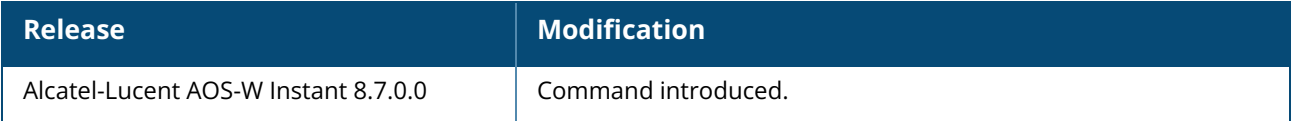

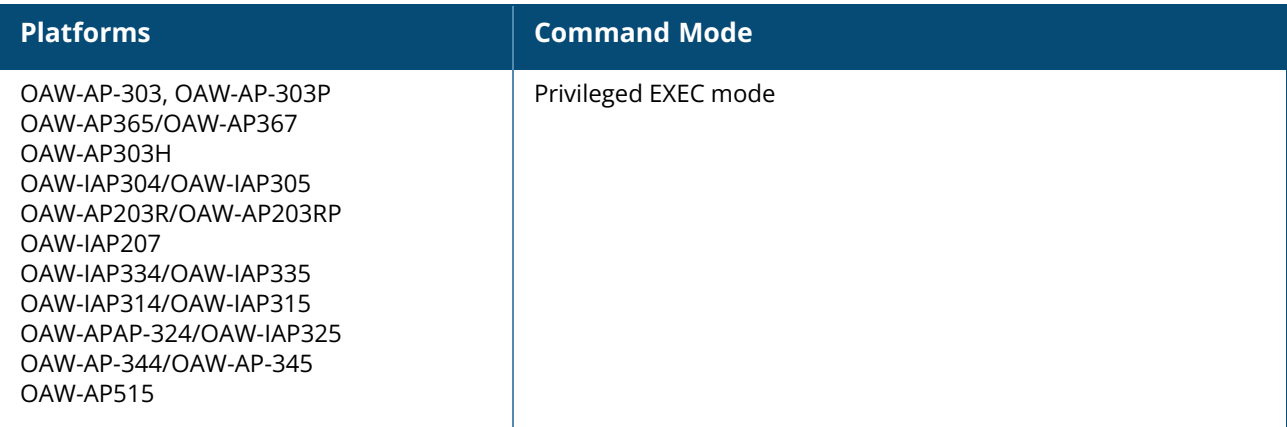

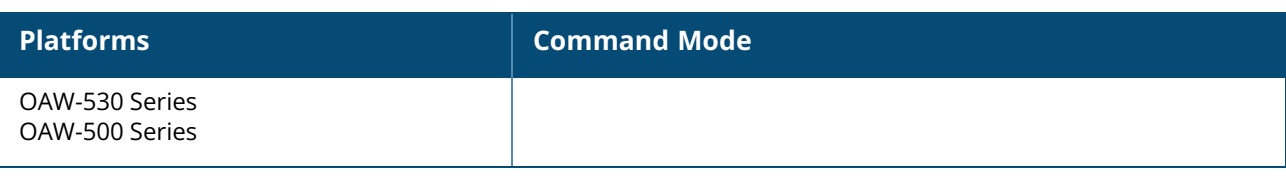

### **show ap dot11k-beacon-report**

show ap dot11k-beacon-report <mac>

# **Description**

This command displays the beacon report details for the 802.11k clients of an OAW-IAP.

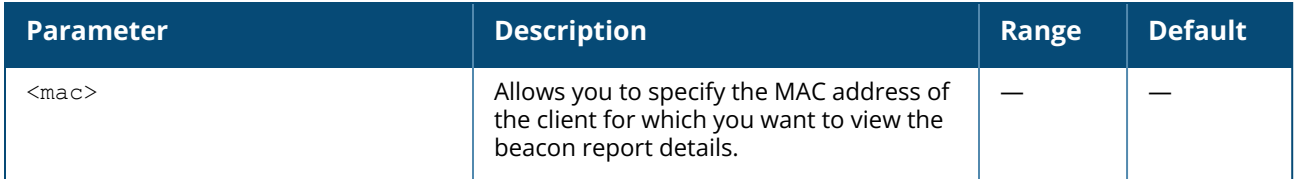

### **Example**

The following example shows the output of the **show ap dot11k-beacon-report <mac>** command:

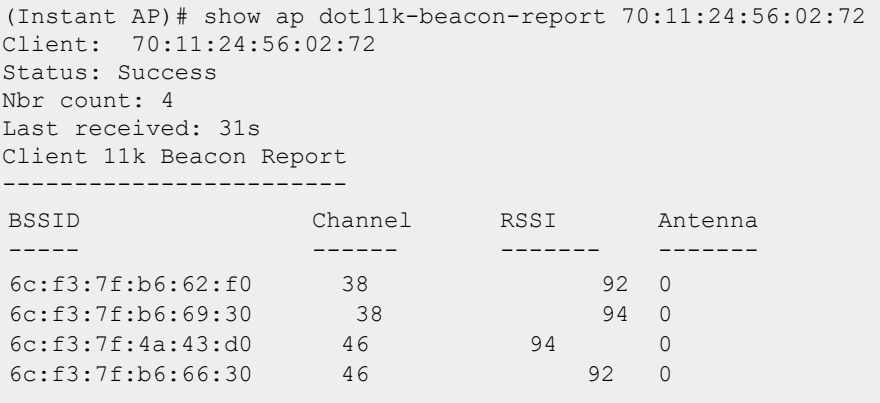

The output of this command displays information on the number of 802.11k neighbors, connection status, and the channel, RSSI and antenna details for the specified MAC address.

# **Command History**

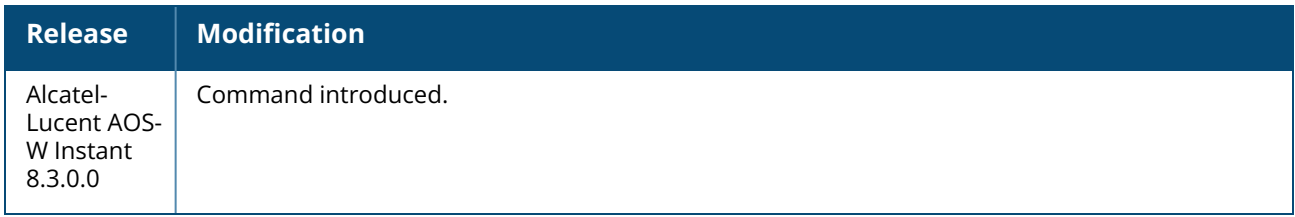

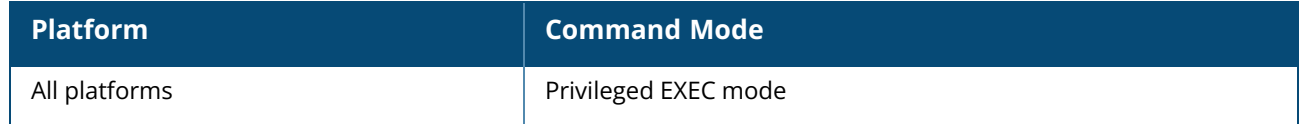
#### **show ap dot11k-nbrs**

show ap dot11k-nbrs

## **Description**

This command displays the neighboring details of the 802.11k clients connected to an OAW-IAP.

#### **Example**

The following example shows the output of the **show ap dot11k-nbrs** command:

```
Radio: 0
 Nbr count: 3
11k Neighbours
 --------------
BSSID
-----
Channel
------
Last Update
-------
6c:f3:7f:b6:62:f0
6c:f3:7f:b6:69:30
6c:f3:7f:b6:66:30
 292
 816
 808
 1s
 6s
 5s
 Radio: 1
 Nbr count: 3
 11k Neighbours
 --------------
BSSID
-----
                      Channel
Last Update
                      ------
-----------
 6c:f3:7f:b6:62:e0
 6c:f3:7f:b6:66:20
 6c:f3:7f:b6:69:20
                       1
                       6
                       6
                                13s
                                33s
                                33s
```
The output of this command displays information on the number of 802.11k neighbors on each radio of the OAW-IAP.

# **Command History**

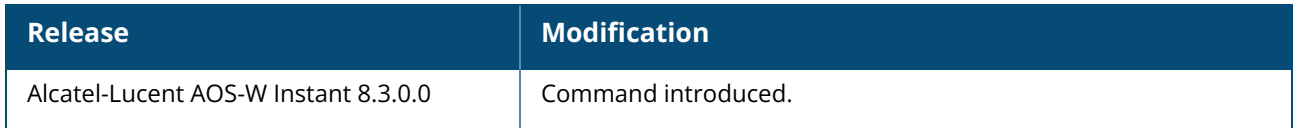

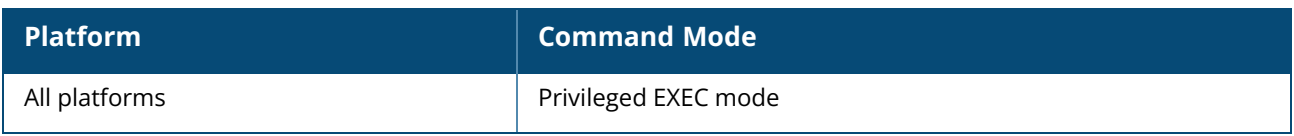

#### **show ap flash-config**

show ap flash-config

## **Description**

This command shows the statistics of the OAW-IAP configuration stored in flash memory. Use the output of this command to view the configuration details in the flash memory.

## **Example**

The following example shows the output of **show ap flash-config** command:

```
IP Address: 10.15.20.252
Network Mask:10.15.22.257
Gateway IP:10.15.20.255
DNS Server: 92.168.1.10
Domain Name: floor1.test.com
Name:Undefined
```
The output of this command includes the following information:

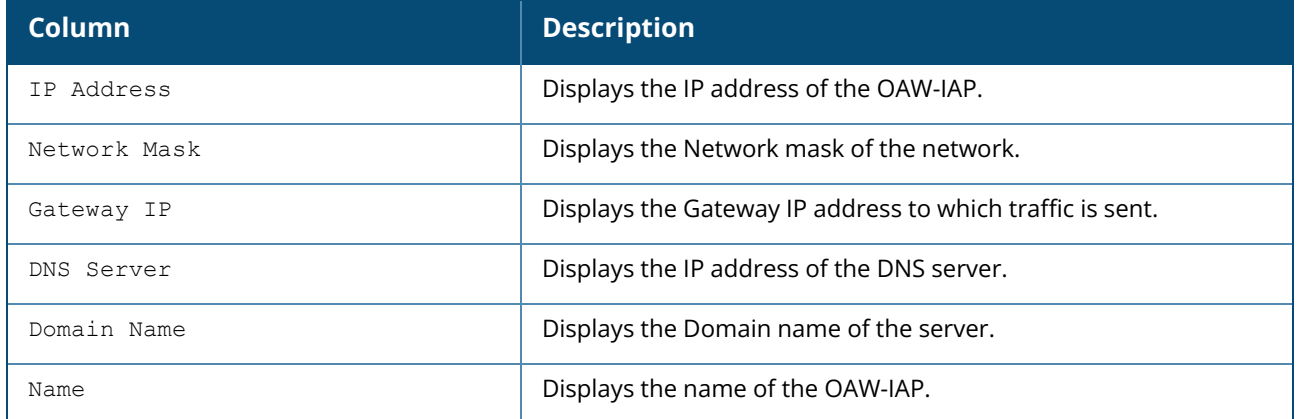

## **Command History**

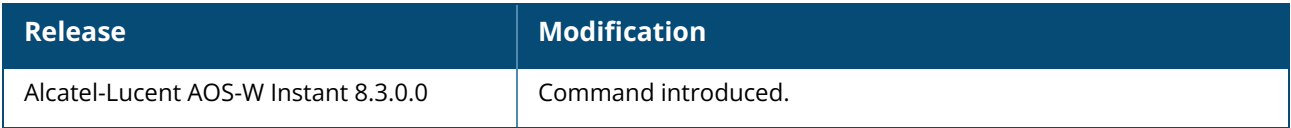

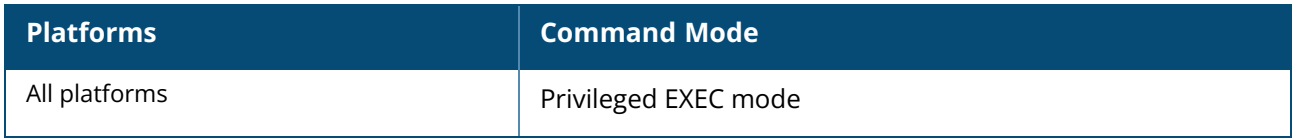

### **show ap ids**

show ap ids {config | radio}

# **Description**

This command displays the IDS configuration and radio whitelist / allowlist table of the access point.

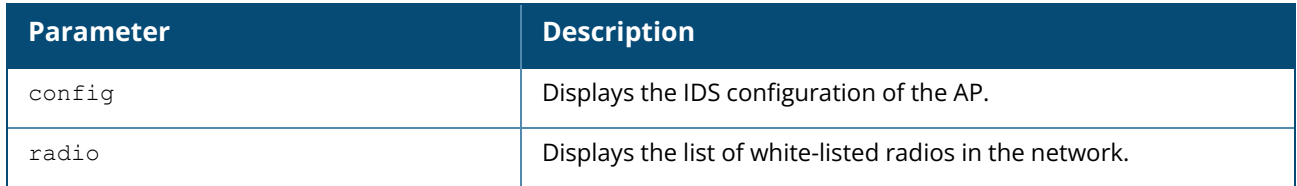

#### **Example**

The following extract shows the output of the **show ap ids config** command:

```
90:4c:81:c3:28:1e# show ap ids config
Radio Configuration for wifi0
-----------------------------
Parameter Value
--------- -----
Preferred Channel 132
Tx Power 18.0
VHT Enabled 1
Radio Configuration for wifi1
-----------------------------
Parameter Value
--------- -----
Preferred Channel 6
Tx Power 9.0
VHT Enabled 0
ARM Configuration for wifi0
----------------------------
Parameter Value
--------- -----
Assignment 0
Client Aware 1 and 1 and 1 and 1 and 1 and 1 and 1 and 1 and 1 and 1 and 1 and 1 and 1 and 1 and 1 and 1 and 1
Mode Aware 0
OTA Updates and the contract of the contract of the contract of the contract of the contract of the contract of the contract of the contract of the contract of the contract of the contract of the contract of the contract o
Scanning 1<br>Scan Interval 10
Scan Interval
Rogue AP Aware 0<br>
Max Tx Power (cfq/internal) 6/6
Max Tx Power (cfg/internal)
Min Tx Power (cfg/internal) 4/4
Scan Mode reg-domain and the set of the set of the set of the set of the set of the set of the set of the set of the set of the set of the set of the set of the set of the set of the set of the set of the set of the set of
40 MHz/80 MHz 1/1
Channel Quality aware/qual thresh/qual wait time 0/70/120<br>Error rate thresh/error rate wait time 70/90
Error rate thresh/error rate wait time 70/90<br>Noise thresh/noise wait time 75/120Noise thresh/noise wait time
Aggressive scans 0<br>
Frequent scan action 0
Frequent scan action 0
Client Match/Upd intvl
```
Sticky (Intvl/SNR/SNR thr/Min Sig) 0/0/0/0 Bandsteer (g max sig/a min sig) 0/0<br>
Ideal Coverage Index 10 Ideal Coverage Index 10<br>Acceptable Coverage Index 10 Acceptable Coverage Index 4<br>Free Channel Index 25 Free Channel Index 25<br>Backoff Time 240 Backoff Time 24<br>
That AP Weight 25 Intf AP Weight HE min sig) 0 ARM Configuration for wifi1 ---------------------------- Parameter Value --------- ----- Assignment 0 Client Aware 1 and 1 and 1 and 1 and 1 and 1 and 1 and 1 and 1 and 1 and 1 and 1 and 1 and 1 and 1 and 1 and 1 Mode Aware 0 OTA Updates 0 Scanning 1 Scan Interval 10 Roque AP Aware 0 Max Tx Power (cfg/internal) 3/3 Min Tx Power (cfg/internal) 2/2 Scan Mode and the set of the set of the set of the set of the set of the set of the set of the set of the set of the set of the set of the set of the set of the set of the set of the set of the set of the set of the set of 40 MHz/80 MHz 1/0 Channel Quality aware/qual thresh/qual wait time 0/70/120 Error rate thresh/error rate wait time 70/90 Noise thresh/noise wait time 75/120 Aggressive scans 0 Frequent scan action 0 Client Match/Upd intvl 0/0 Sticky (Intvl/SNR/SNR thr/Min Sig) 0/0/0/0 Bandsteer (g max sig/a min sig) 0/0 Ideal Coverage Index 10 Acceptable Coverage Index 4 Free Channel Index 40<br>Backoff Time 240 Backoff Time 24<br>
That AP Weight 25 Intf AP Weight HE min sig) 0 Scanning Configuration for wifi0 --------------------------------- Parameter Value --------- ----- Scan-mode all-reg-domain<br>Dwell Time: Active Channel 500 Dwell Time: Active Channel 500<br>
Dwell Time: Reg-Domain Channel 250 Dwell Time: Reg-Domain Channel Dwell Time: Other Reg-Domain Channel 200 Dwell Time: Rare Channel 100 Scanning Configuration for wifi1 --------------------------------- Parameter Value --------- ----- Scan-mode all-reg-domain<br>
Dwell Time: Active Channel 500<br>
Dwell Time: Reg-Domain Channel 250 Dwell Time: Active Channel Dwell Time: Reg-Domain Channel Dwell Time: Other Reg-Domain Channel 200 Dwell Time: Rare Channel 100 Regulatory Domain Configuration ------------------------------- Parameter Value --------- -----

A-Band 160MHz Channels ------------------------ Reg Info Type Channels ------------- -------- Reg Domain Profile Downloadable Reg Table 36 100<br>AP Cert Info 36 40 4 AP Cert Info 36 40 44 48 52 56 60 64 100 104 108 112 116 120 12 4 128 Valid (Assignment) Channels 36 100 AP System Configuration ----------------------- Parameter Value --------- ----- AM Scan RF Band all Flex Radio Mode 2g\_plus\_5g RF Behavior Configuration ------------------------- Parameter **Value** --------- ----- Station Handoff Assist Disable RSSI Falloff Wait Time 0 Low RSSI Threshold 0 RSSI Check Frequency 0 Event Thresholds Configuration ------------------------------ Parameter Value --------- ----- Detect Frame Rate Anomalies **Disable** Bandwidth Rate High Watermark 0 Bandwidth Rate Low Watermark 0 Frame Error Rate High Watermark 0<br>Frame Error Rate Low Watermark 0 Frame Error Rate Low Watermark 0 Frame Fragmentation Rate High Watermark 0 Frame Fragmentation Rate Low Watermark 0 Frame Low Speed Rate High Watermark 0<br>Frame Low Speed Rate Low Watermark 0 Frame Low Speed Rate Low Watermark Frame Non Unicast Rate High Watermark 0 Frame Non Unicast Rate Low Watermark 0 Frame Receive Error Rate High Watermark 0 Frame Receive Error Rate Low Watermark 0 Frame Retry Rate High Watermark 0<br>Frame Retry Rate Low Watermark 0 Frame Retry Rate Low Watermark Interference Configuration -------------------------- Parameter **Value** --------- ----- Detect Interference Disable Interference Increase Threshold 0 Interference Increase Timeout 0<br>Interference Wait Time 0 Interference Wait Time 0 IDS General Configuration ------------------------- IDS Unauthorized Device Profile Configuration --------------------------------------------- Parameter Value --------- ----- Detect Adhoc Networks and the Disable Disable Protect from Adhoc Networks and the Disable Detect Windows Bridge Disable Disable Protect Windows Bridge Disable Disable

Detect Wireless Bridge<br>Wireless Bridge detection Ouiet Time 900 Wireless Bridge detection Quiet Time 900<br>Detect Devices with an Invalid MAC OUI 91 Disable Detect Devices with an Invalid MAC OUI Dis<br>MAC OUI detection Ouiet Time 900 MAC OUI detection Quiet Time 900<br>Roque AP Classification 900 Rogue AP Classification Enable Enable Enable Enable Enable Enable Enable Enable Enable Enable Enable Enable En<br>
Valid AP Unseen Timeout Valid AP Unseen Timeout 720<br>
AP Unseen Timeout 600 AP Unseen Timeout Overlay Roque AP Classification Disable OUI-based Roque AP Classification and Disable Propagated Wired MAC based Rogue AP Classification Disable Roque Containment **Disable** Suspected Rogue Containment<br>
Suspect Rogue Confidence Level (100) Suspect Roque Confidence Level Allow Well Known MACs Protect Valid Stations and Disable Detect Bad WEP Disable Detect Misconfigured AP Disable Protect Misconfigured AP Disable Protect SSID Disable Disable Privacy Disable Require WPA disable that the contract of the contract of the contract of the contract of the contract of the contract of the contract of the contract of the contract of the contract of the contract of the contract of the c Detect Unencrypted Valid Clients<br>
Unencrypted Valid Clients Quiet Time<br>
900 Unencrypted Valid Clients Quiet Time 900 Protect 802.11n High Throughput Devices Disable Protect 802.11n High Throughput Devices Disable<br>Protect 802.11n High Throughput 40MHz Devices Disable Detect 802.11n Greenfield Activity Disable Detect Adhoc Using Valid SSID Disable Adhoc Using Valid SSID Quiet Time 900 Protect Adhoc Using Valid SSID Disable Detect Valid Client Misassociation Disable Detect STA Assoc To Rogue Disable Disable Detect Wireless Hosted Network Disable Disable Wireless Hosted Network Quiet Time **0** 0 Protect From Wireless Hosted Network Disable<br>Walid 2000 111 Valid 802.11b channel Valid 802.11a channel Config Wired MAC Table ---------------------- mac  $---$ Valid OUIs ----------- **OUT**  $---$ Valid and Protected SSIDs -------------------------- SSID --- test

The following example shows the output of the **show ap ids radio** command:

(Instant AP)# show ap ids radio Swarm Radio Whitelist / Allowlist

```
-------------------------------------
Radio MAC Address AP MAC Address
----------------- --------------
90:4c:81:b2:81:f0 90:4c:81:c3:28:1e
90:4c:81:b2:81:e0 90:4c:81:c3:28:1e
```
The output of the **show ap ids radio** command includes the following information:

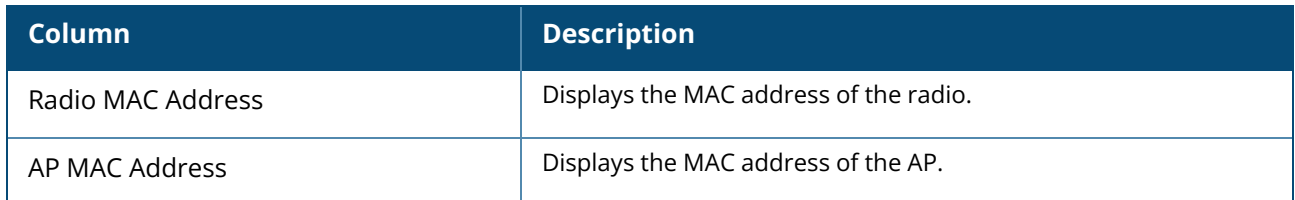

## **Command History**

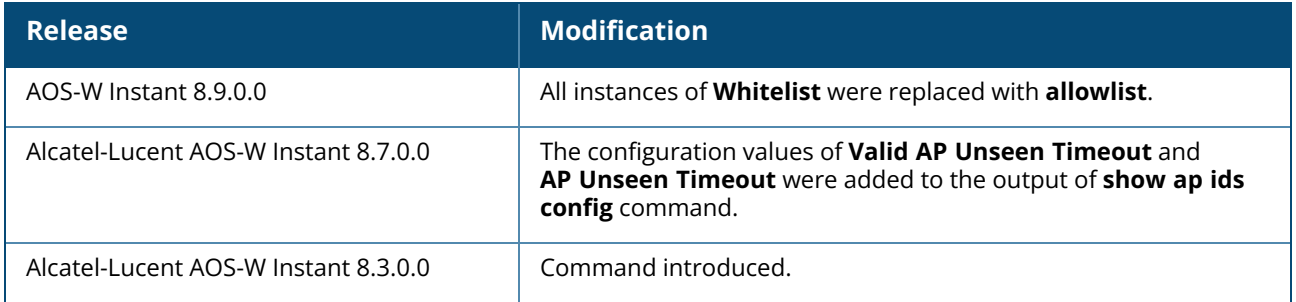

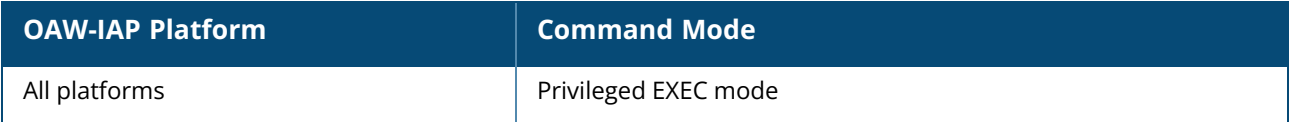

#### **show ap mesh cluster**

```
show ap mesh cluster
  active
  configuration
  stats <IP address>
  status
  topology
```
## **Description**

This command shows the mesh cluster details of the AP.

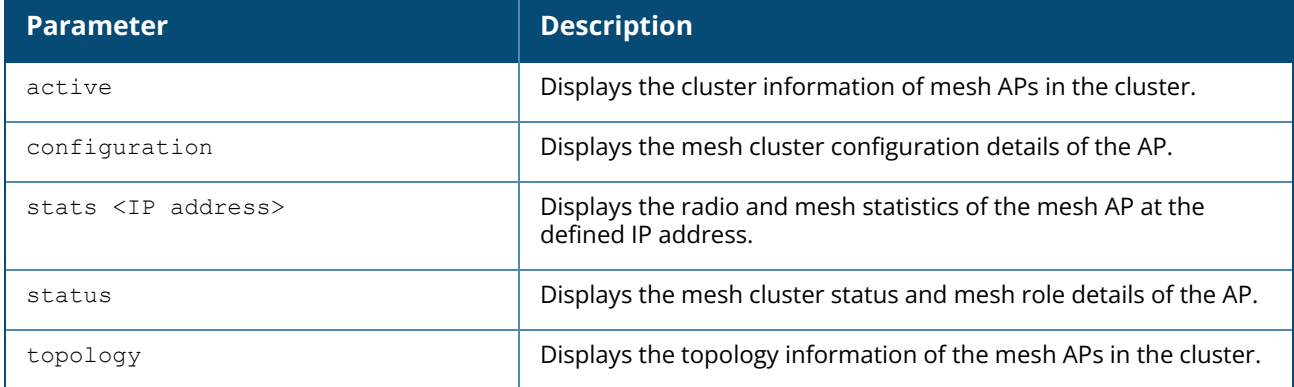

#### **Example**

The following example shows the output of **show ap mesh cluster active** command:

```
Mesh Cluster name: cb02b6b95b8e92c86ad18dea27bfaa3
--------------------------------------------------
Name AP Type Mesh Role IP Address Portal AP Parent AP
RSSI Last Update Uplink Age Children Num Children List
            ---- ------- --------- ---------- --------- --------- --
-- ----------- ---------- ------------ -------------
IAP387_mmdev_2 AP-387 Point 3.3.0.127 IAP387_mmdev_1 IAP387_mmdev_1 64
  1m:0s 7m:18s 0 -
IAP387_mmdev_1 AP-387 Portal 3.3.0.126 IAP387_mmdev_1 0 0
  1m:58s 11m:52s 1 IAP387_mmdev_2
Total APs: 2
(N): 11N Enabled. (AC): 11AC Enabled. (AD): 11AD Enabled. (AX): 11AX Enabled. For
Portals 'Uplink Age' equals uptime.
```
The following example shows the output of **show ap mesh cluster configuration** command:

```
Mesh cluster name :mesh_clusterl
Mesh cluster key :Manual
```
The following example shows the output of **show ap mesh cluster stats** command:

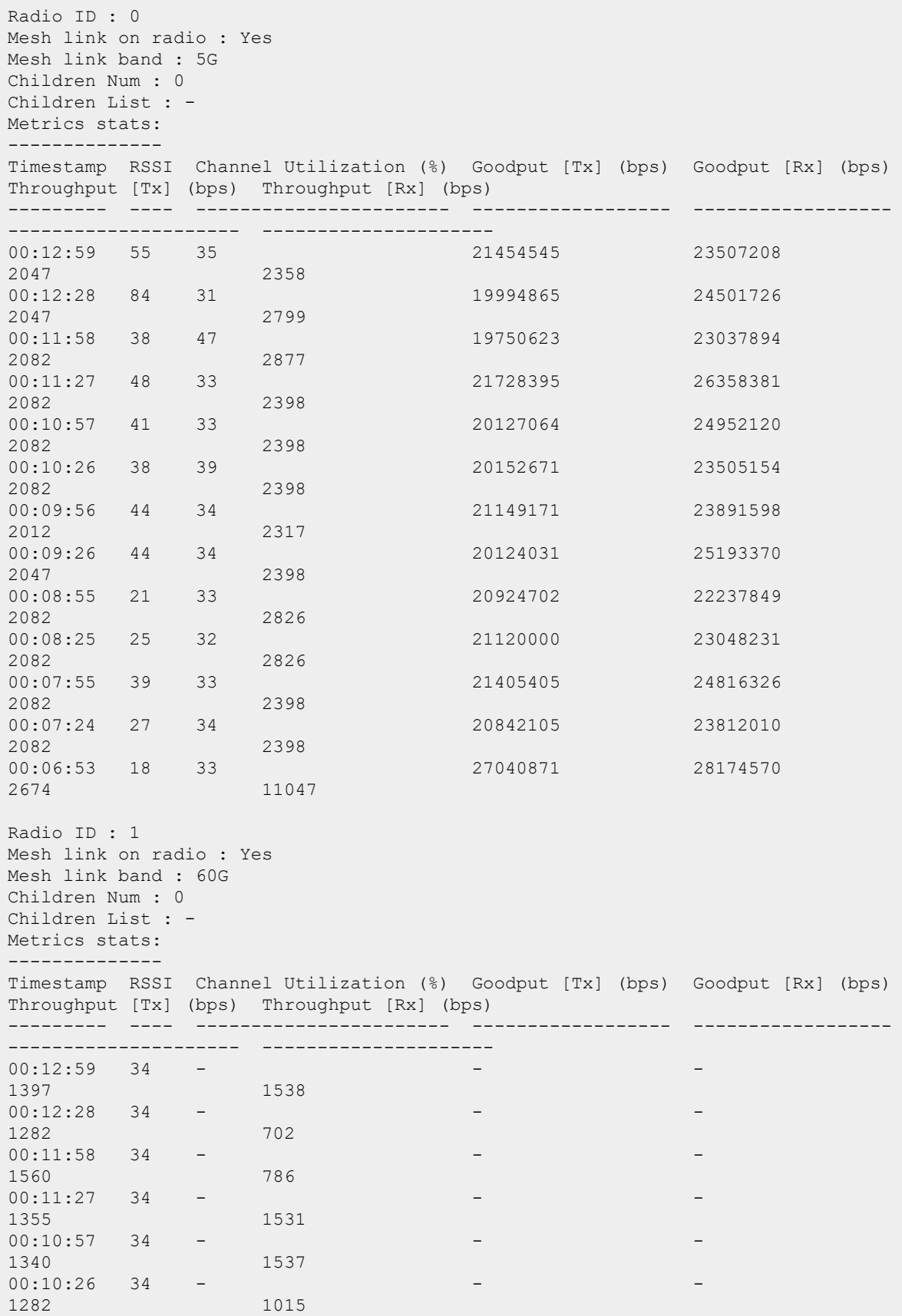

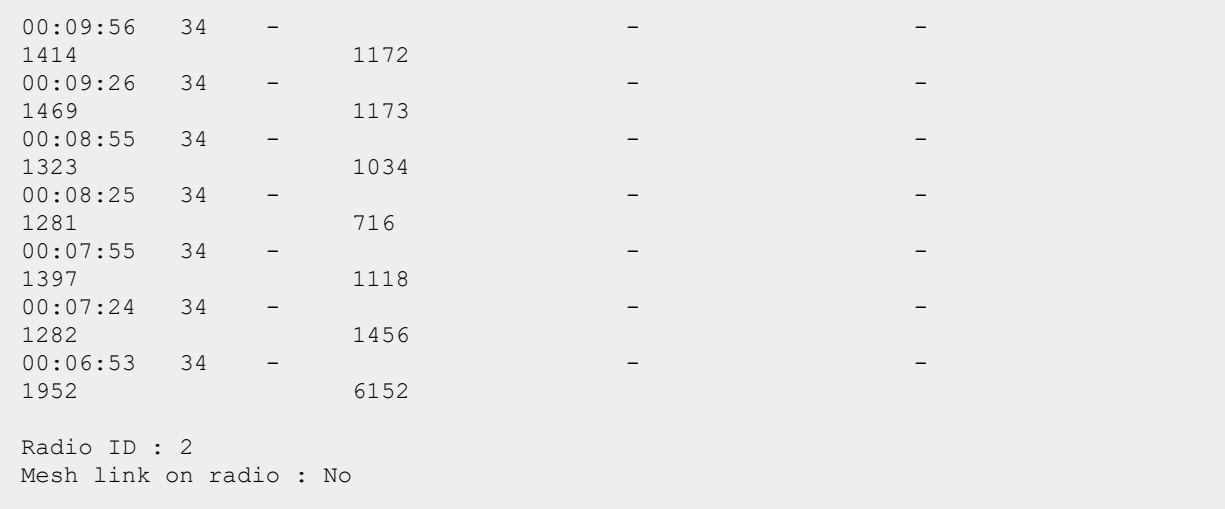

The following example shows the output of **show ap mesh cluster status** command:

Mesh cluster :Enabled Mesh cluster name :mesh\_clusterl Mesh role :Mesh Portal

The following example shows the output of **show ap mesh cluster topology** command:

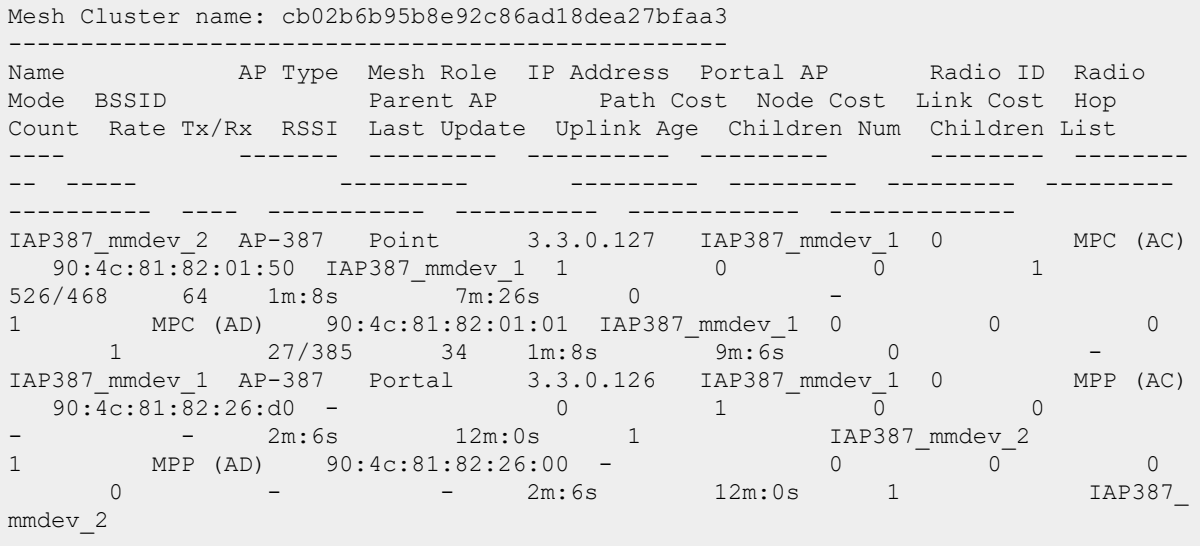

The output of the above commands include the following information:

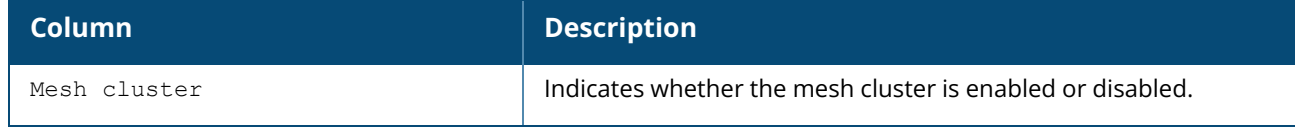

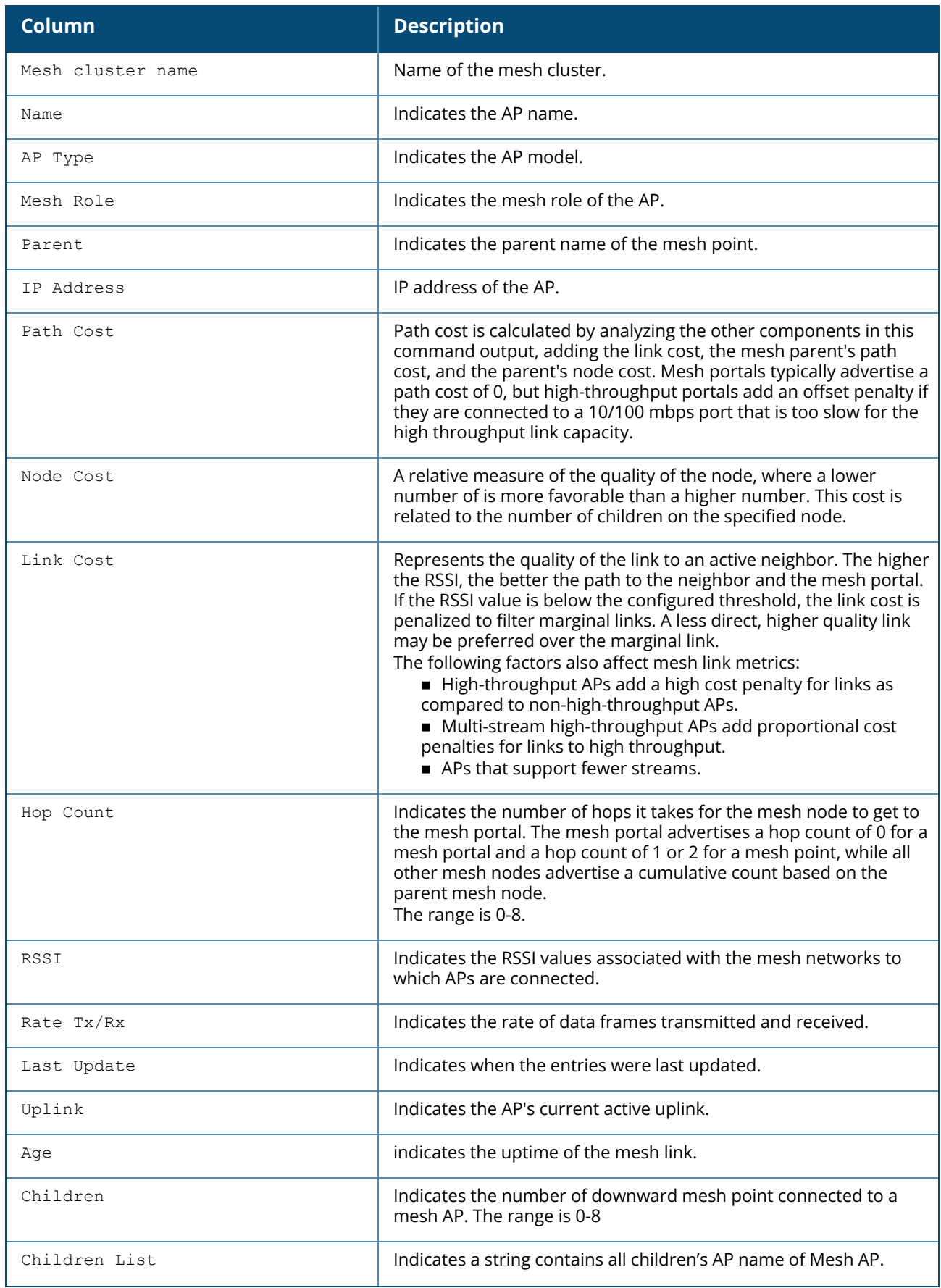

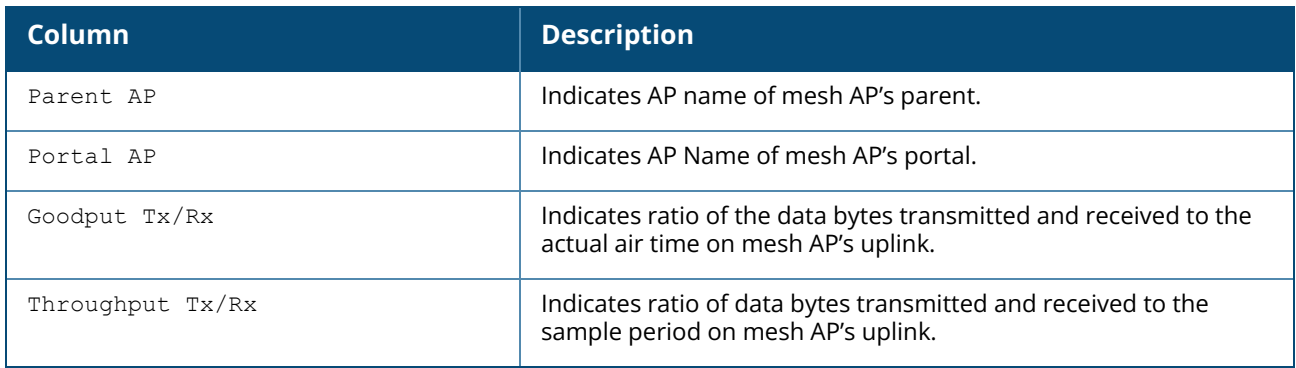

# **Command History**

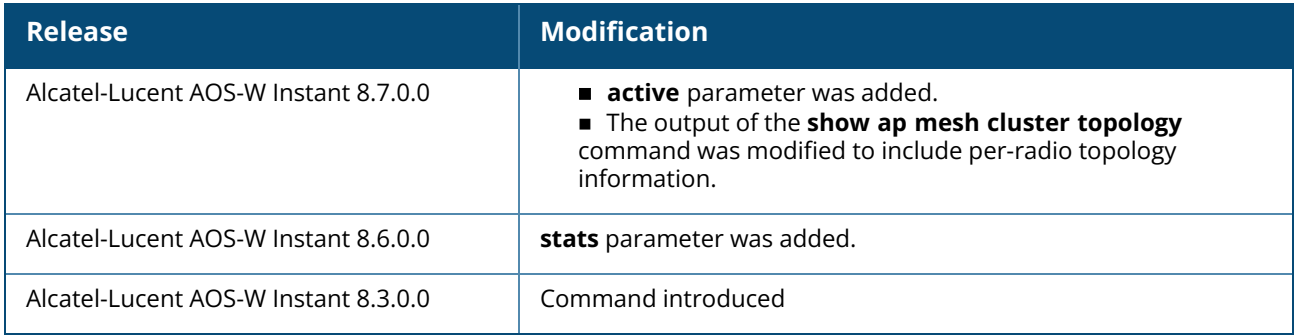

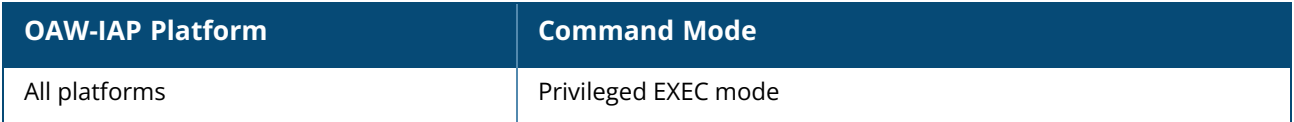

#### **show ap mesh counters**

show ap mesh counters

#### **Description**

This command displays the mesh counters for an OAW-IAP. Use the output of this command to view a list of mesh counters available for anOAW-IAP.

## **Example**

```
The following example shows the output of show ap mesh counters command.
Mesh Packet Counters
--------------------
Interface Echo Sent Echo Recv Probe Req Probe Resp Assoc Req
         --------- --------- --------- --------- ---------- ---------
Parent 0 0 770 770 770 HT) 0
Assoc Resp Assoc Fail Link up/down Resel. Switch Other Mgmt
---------- ---------- ------------ ------ ------ ----------
0 0 - - 0
Received Packet Statistics: Total 7013859, Mgmt 7013859 (dropped non-mesh 0),
Data 0 (dropped unassociated 0)HT: pns=770 ans=0 pnr=0 ars=0 arr=0 anr=0
Recovery Profile Usage Counters
 -------------------------------
Item Value
---- -----
Enter recovery mode 0
Exit recovery mode 0
Total connections to switch 0
Mesh loop-prevention Sequence No.:370765
Mesh timer ticks:370764
d8:c7:c8:c4:42:98# show ap mesh counters
Mesh Packet Counters
  --------------------
Interface Echo Sent Echo Recv Probe Req Probe Resp Assoc Req
--------- --------- --------- --------- ---------- ---------
                       Parent 0 770 (770 HT) 0
Assoc Resp Assoc Fail Link up/down Resel. Switch Other Mgmt
---------- ---------- ------------ ------ ------ ----------
\begin{matrix} 0 & 0 & 0 \end{matrix}Received Packet Statistics: Total 7016747, Mgmt 7016747 (dropped non-mesh 0),
Data 0 (dropped unassociated 0)HT: pns=770 ans=0 pnr=0 ars=0 arr=0 anr=0
Recovery Profile Usage Counters
 -------------------------------
Item Value
---- -----
Enter recovery mode 0
Exit recovery mode 0
Total connections to switch 0
Mesh loop-prevention Sequence No.:370891
Mesh timer ticks:370890
```
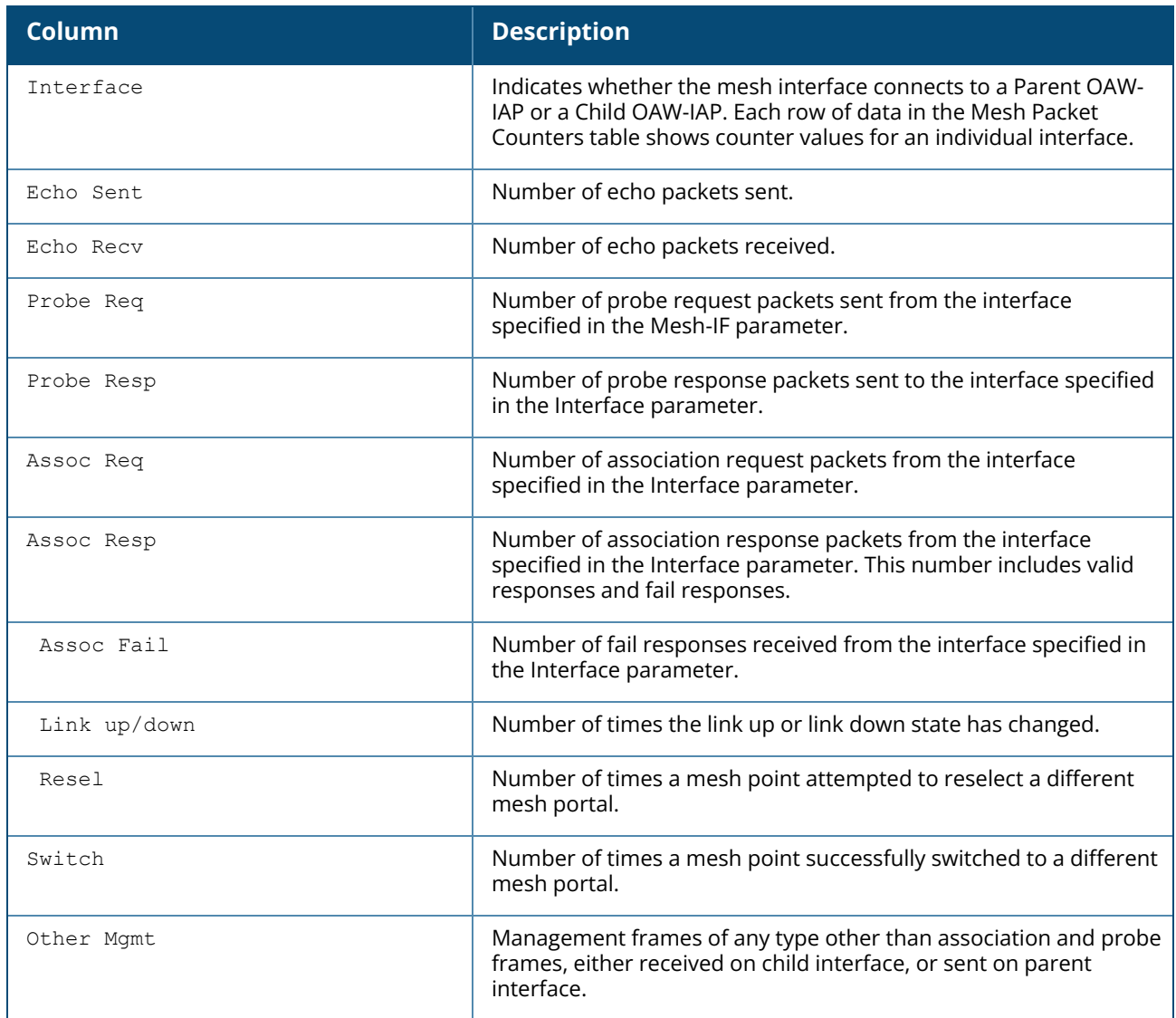

# **Command History**

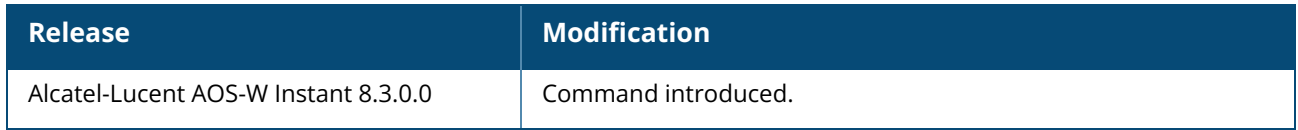

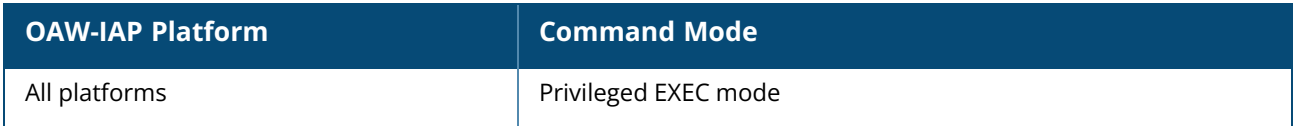

#### **show ap mesh link**

show ap mesh link

## **Description**

This command shows the mesh link information of the OAW-IAP.

### **Example**

The following example shows the output of **show ap mesh link** command:

```
Neighbor list
-------------
Radio MAC Portal Channel Age Hops Cost Relation
Flags RSSI Rate Tx/Rx A-Req A-Resp A-Fail HT-Details Cluster ID
      ----- --- ------ ------- --- ---- ---- -----------------
  ----- ---- ---------- ----- ------ ------ ---------- ----------
2 20:a6:cd:71:59:f0 Yes 149E 0 0 5.00 P 2m:42s
  VLK 61 48/1733 1 1 0 VHT-80MHzsgi-4ss
7d1e081541800e8b7a6d9b94b570836
Total count: 1, Children: 0
Relation: P = Parent; C = Child; N = Neighbor; B = Blacklisted-neighbor/Denylisted-neighbor
Flags: R = Recovery-mode; S = Sub-threshold link; D = Reselection backoff; F =
Auth-failure; H = High Throughput; V = Very High Throughput, E= High efficient, L
= Legacy allowed
K = Connected; U = Upgrading; G = Descendant-upgrading; Z = Config pending; Y =Assoc-resp/Auth pending
a = SAE Accepted; b = SAE Blacklisted-neighbour / SAE denylisted-neighbor; e = SAEEnabled; u = portal-unreachable; o = opensystem
```
The output of this command includes the following information:

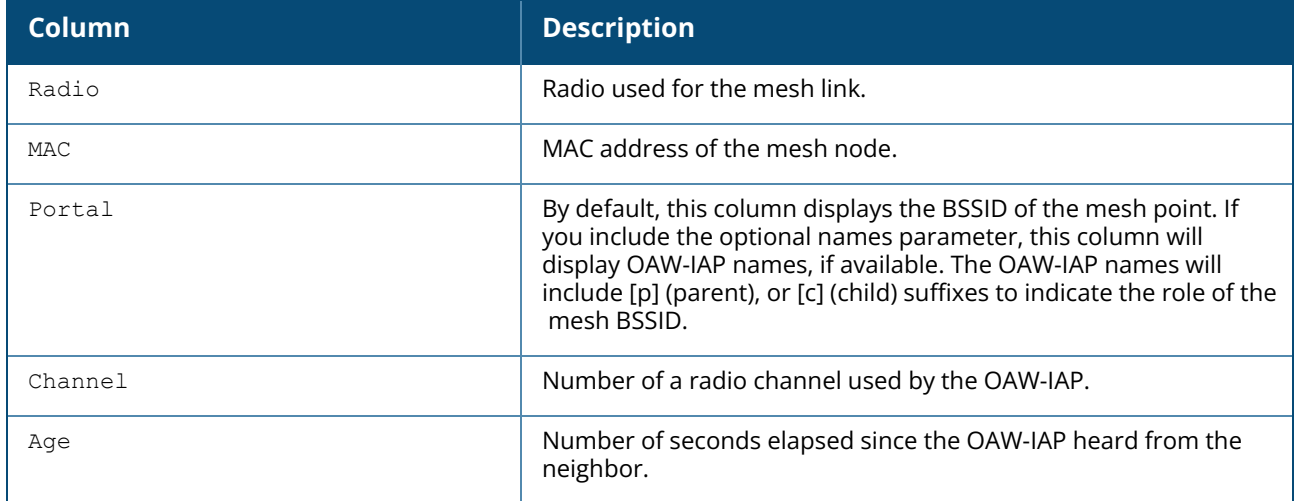

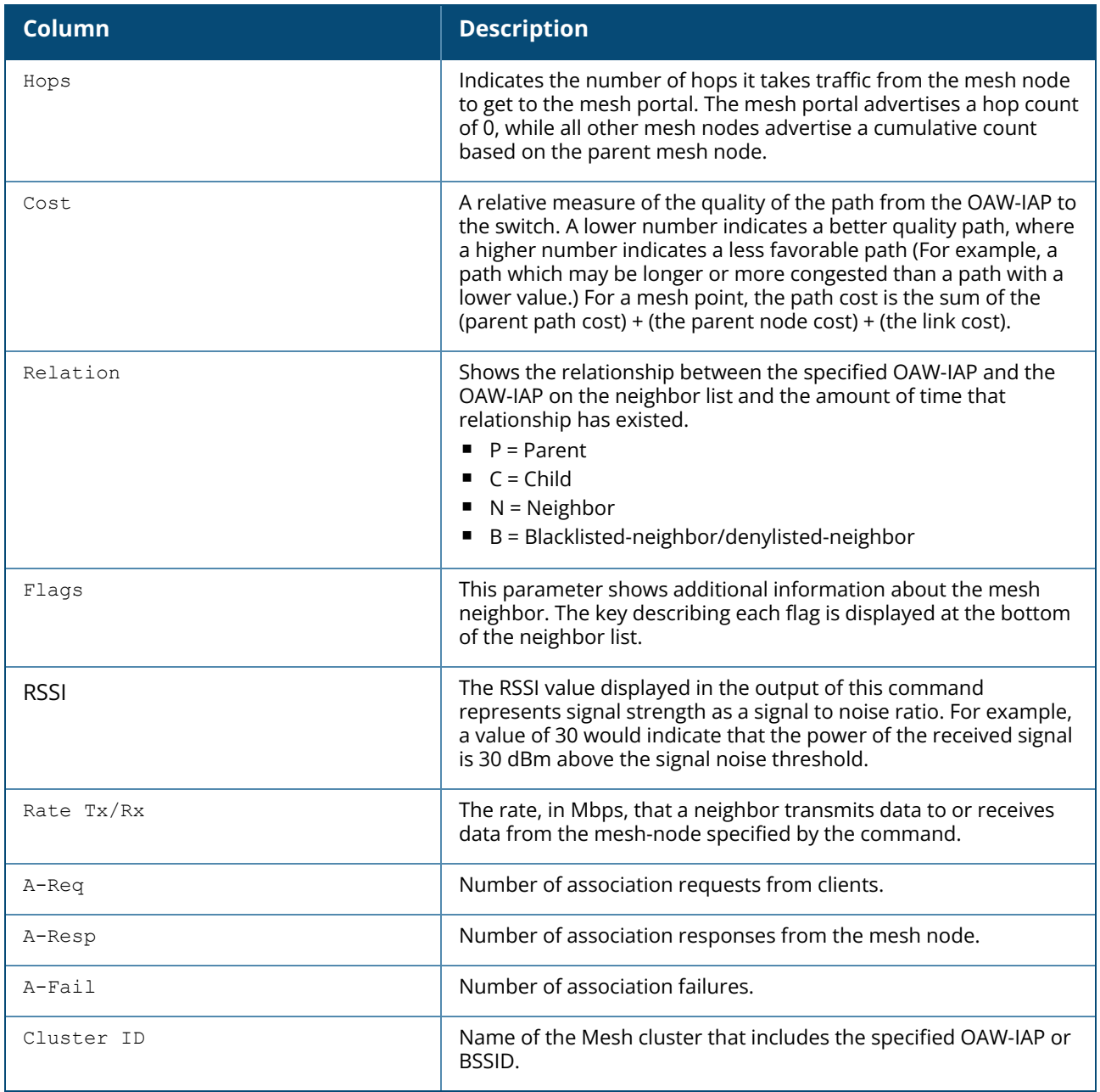

# **Command History**

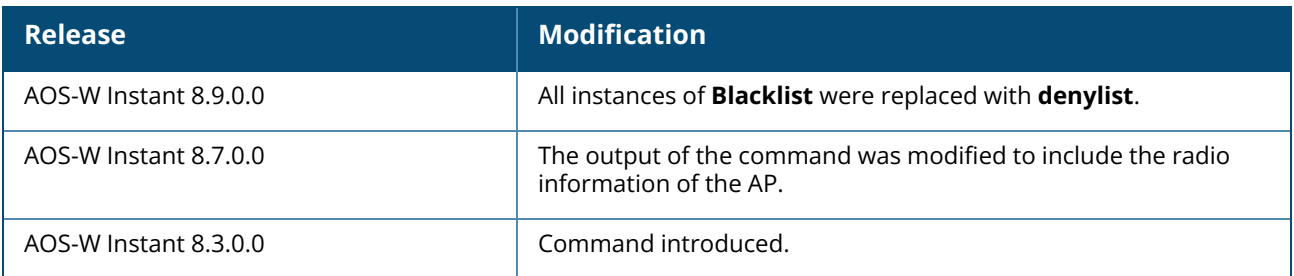

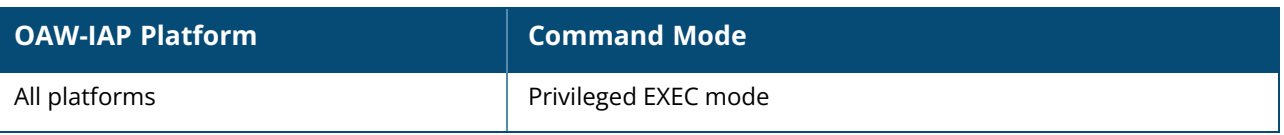

### **show ap mesh neighbours**

show ap mesh neighbours

## **Description**

This command shows all mesh neighbors for anOAW-IAP.

## **Example**

The following example shows the output of **show ap mesh neighbours** command:

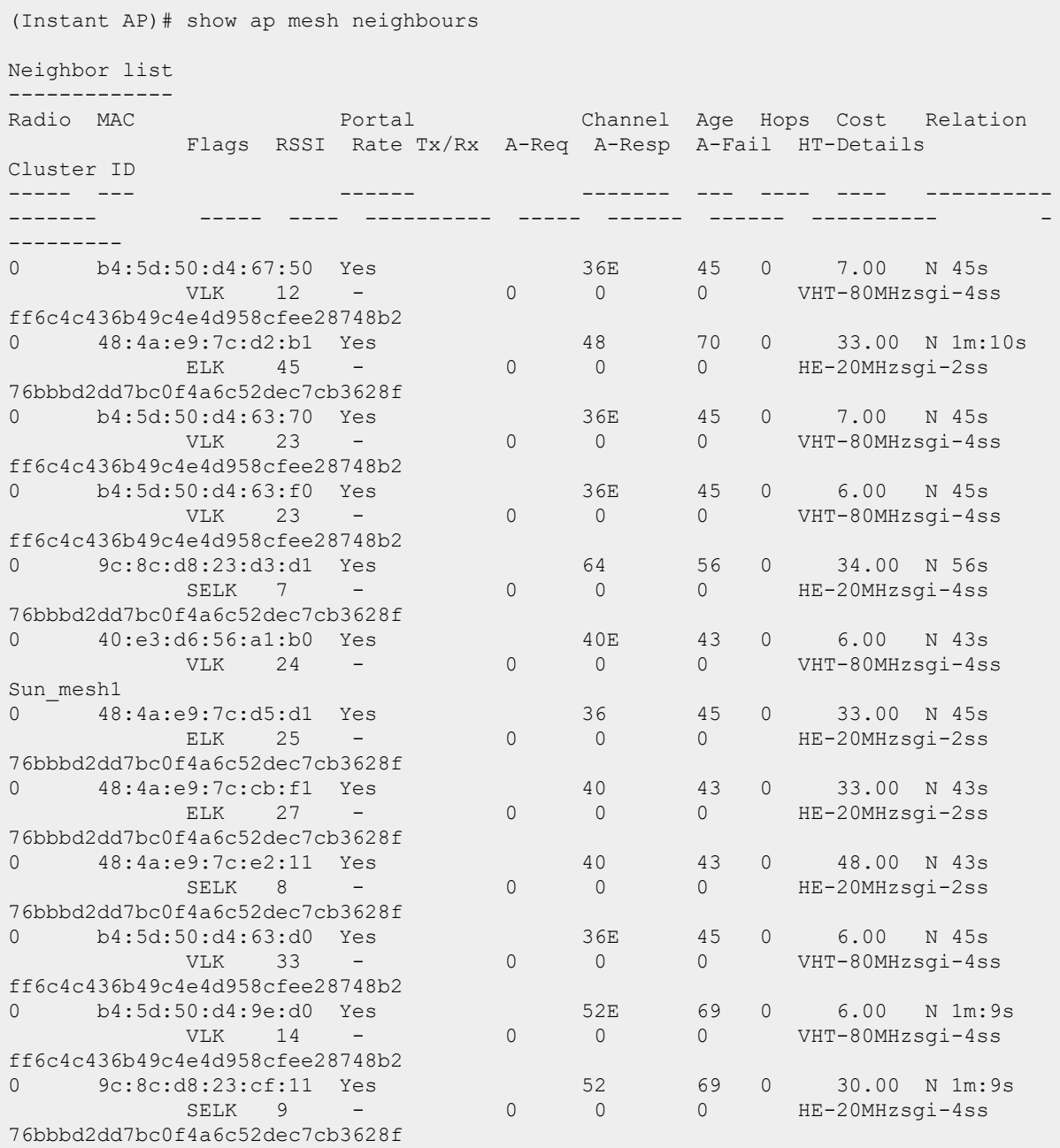

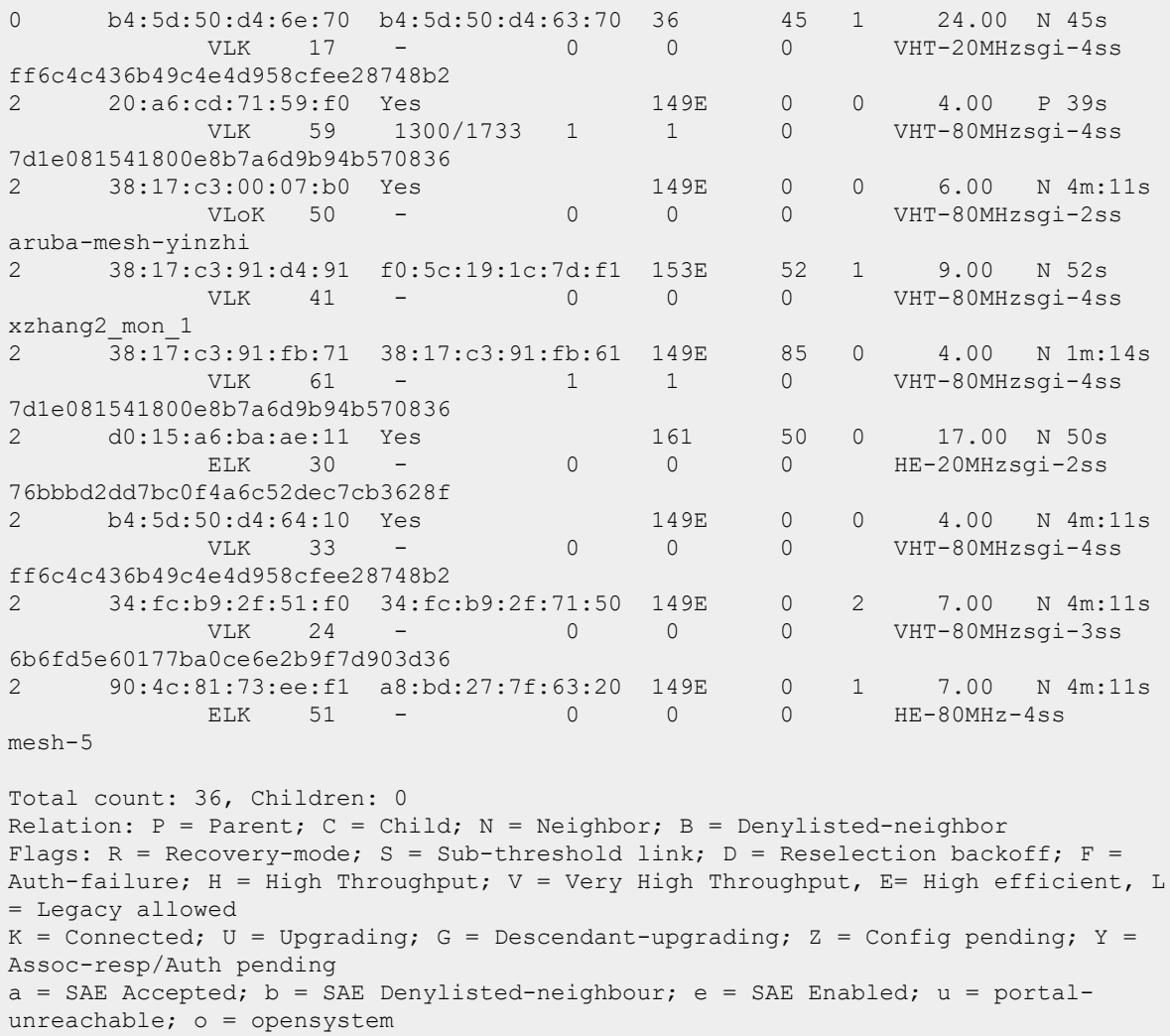

The output of this command includes the following information:

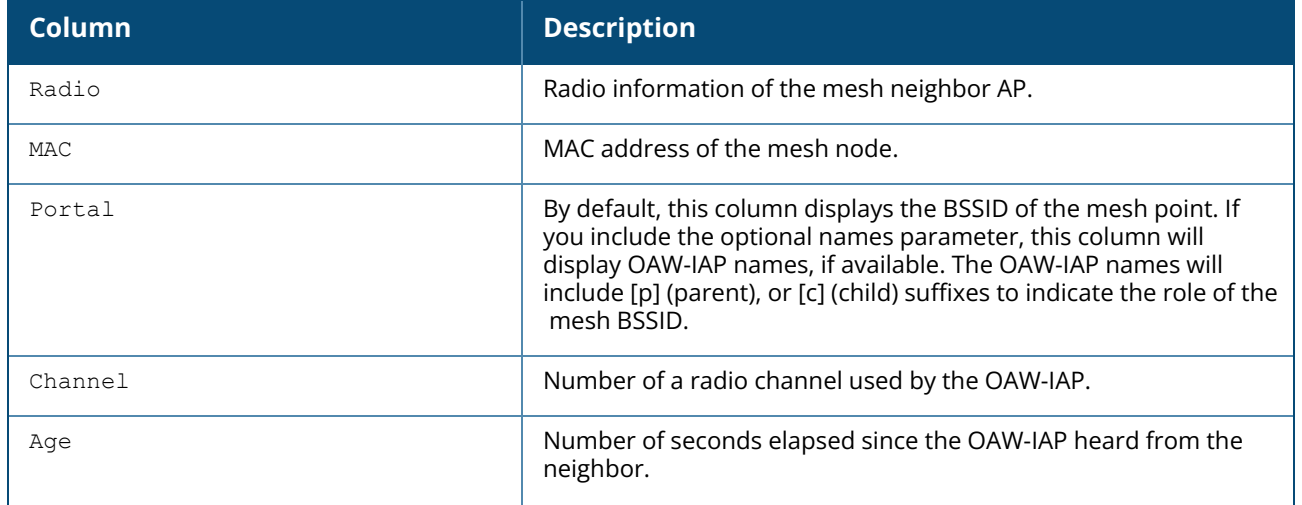

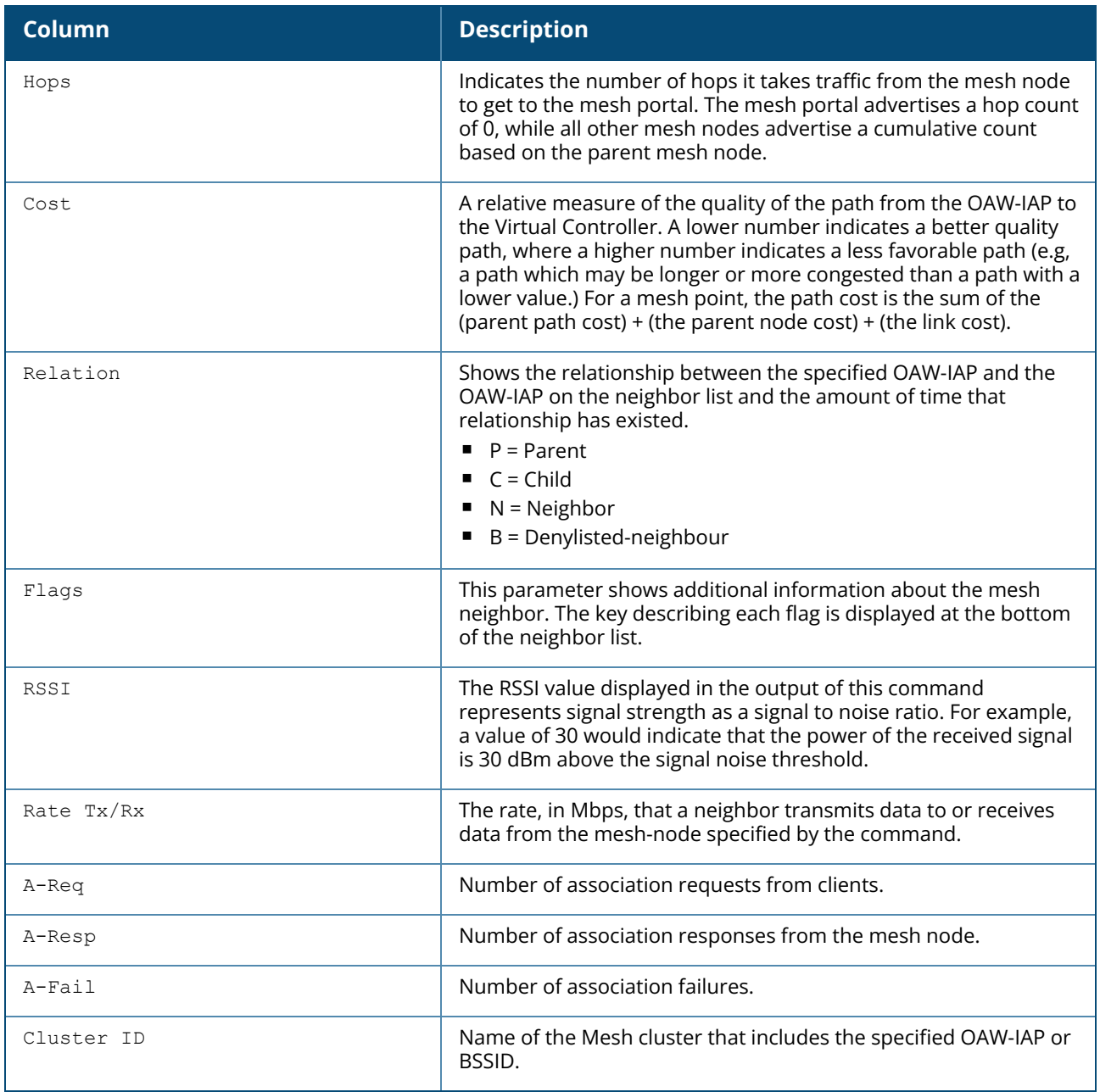

# **Command History**

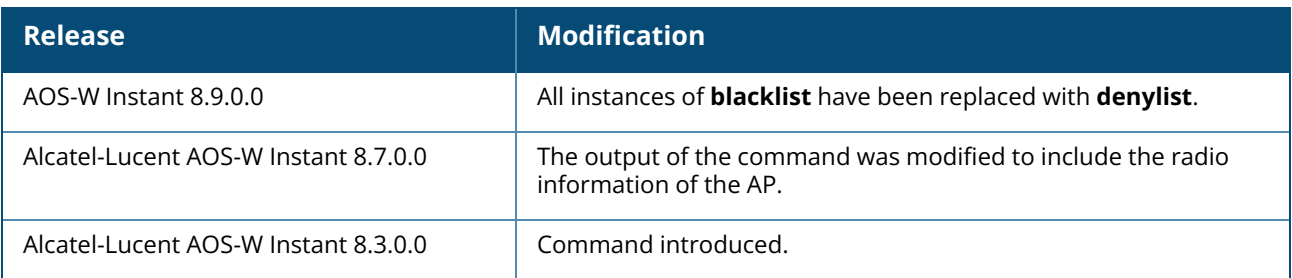

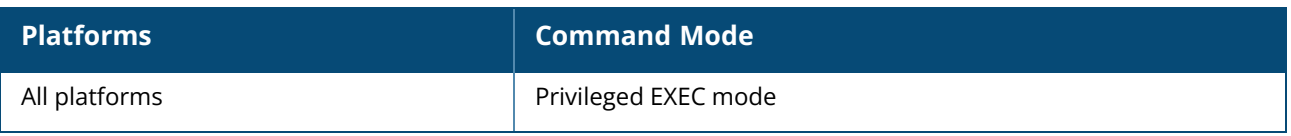

### **show ap monitor**

```
show ap monitor {active-laser-beams|ap-list|ap-wired-mac <mac>|arp-cache| arp-vlan-cache
| containment-info|
enet-wired-mac <mac>| ids-state <type>| pot-ap-list | pot-sta-list| rogue-ap <mac>|
routers| scan-info| sta-list|
state <mac>| stats <mac>| status| swarm-radio-list}
```
## **Description**

This command shows information for OAW-IAP AMs.

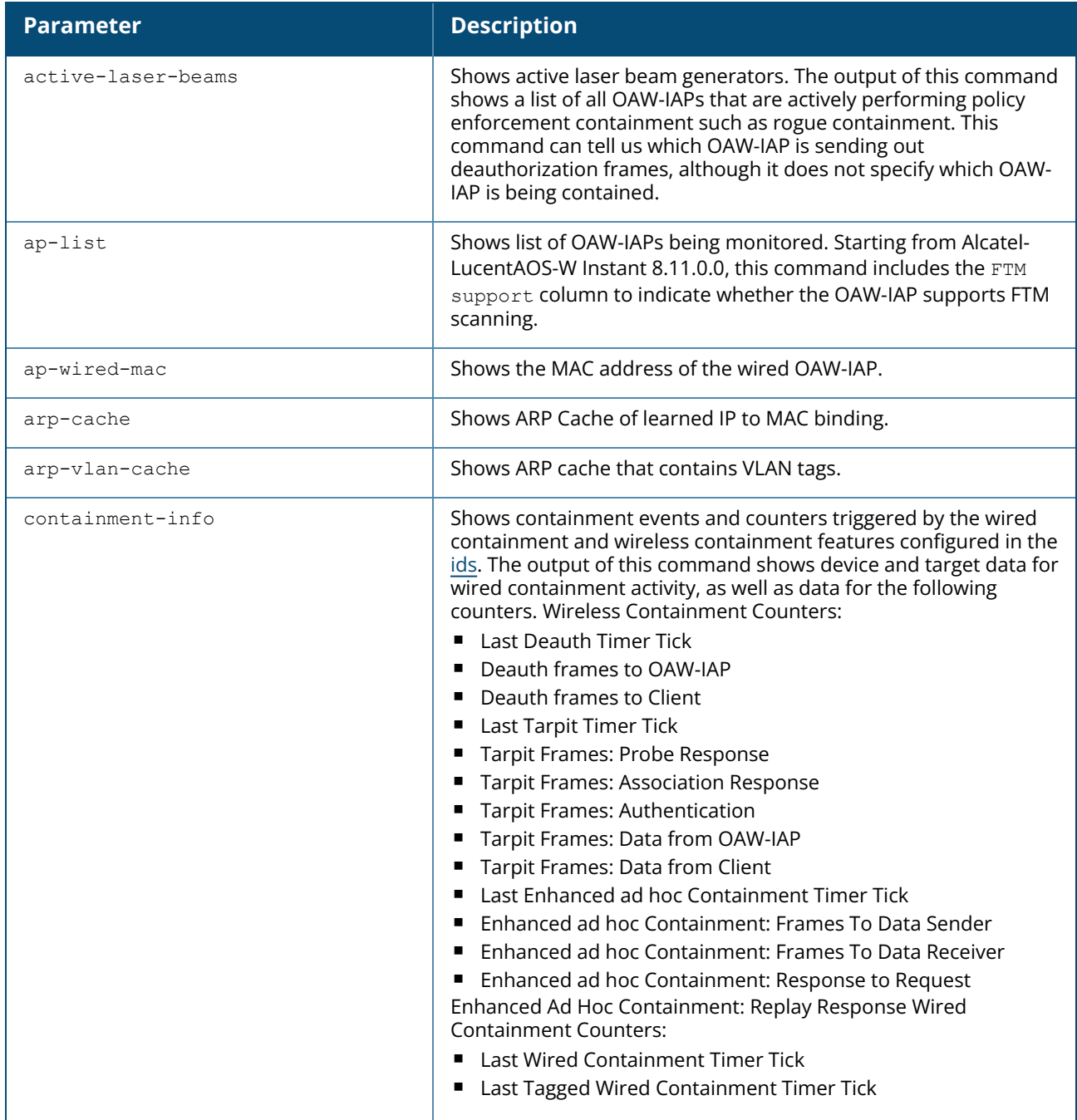

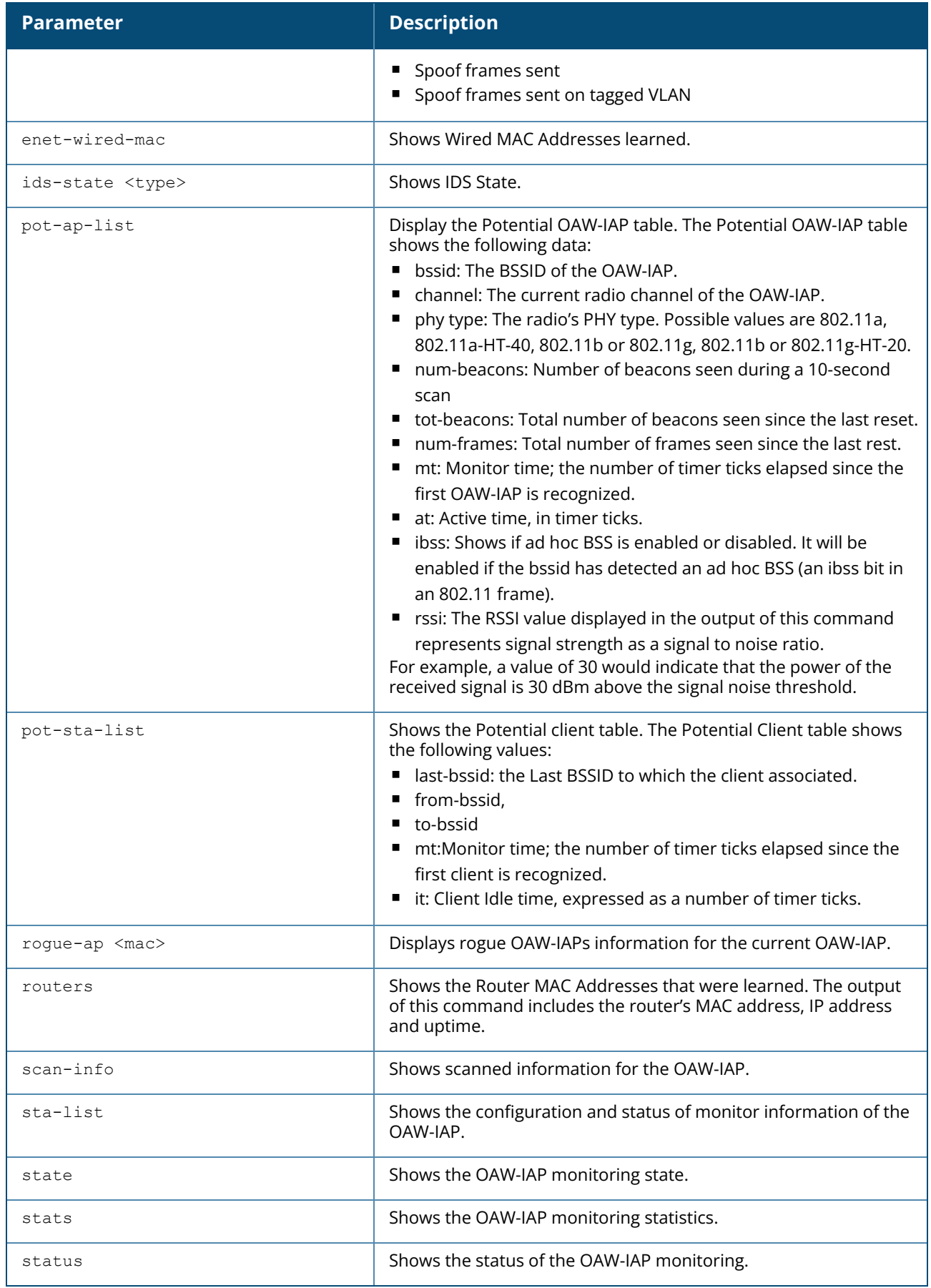

#### **Examples**

#### **show ap monitor active-laser-beams**

The following example shows the output of **show ap monitor active-laser-beams** command:

```
Active Laser Beam Sources
------------------------
bssid channel rssi ap name lms ip inactive time
----- ------- ---- ------- ------ -------------
20:a6:cd:c2:00:50 36 19 AP-303H-P38-S7 0.0.0.0 inactive time
```
#### **show ap monitor ap-list**

The following example shows the output of **show ap monitor ap-list** command.

```
Monitored AP Table
 ------------------
bssid essid band/chan/ch-width/ht-type 6GHz capable
ap-type transition-type confirmed dos dt/mt ut/it encr
 nstas avg-snr curr-snr avg-rssi curr-rssi wmacs ibss cl-delay bss-color
partial bss color bss color disabled
----- ----- -------------------------- ------------ --
----- --------------- --------- --- ----- ----- ----
----- ------- -------- -------- --------- ----- ---- -------- ---------
----------------- ------------------
1c:28:af:68:21:b0 635 5GHz/52+/40MHz/HT no
valid valid no disable 96448/96204 1/0 wpa2-psk-
aes 0 30 30 65 65 0 no 0 ---
  --- ---
1c:28:af:68:21:c0 635 2.4GHz/1/20MHz/HT no
valid valid no disable 96448/96448 1/0 wpa2-psk-
aes 0 15 15 80 80 0 no 0 ---
  --- ---
1c:28:af:68:21:a0 635 6GHz/69E/80MHz/HE yes
valid valid no disable 96448/96444 1/0 wpa3-sae-
aes 0 30 30 65 65 0 no 0 47
  false false
38:17:c3:85:5e:c2 305303 2.4GHz/1/20MHz/HT no
interfering interfering no disable 96446/96446 0/0 wpa2-psk-
aes 0 81 82 13 13 0 no 0 ---
  --- ---
38:17:c3:85:5e:c3 111 2.4GHz/1/20MHz/HT no
interfering interfering no disable 96446/96446 0/0 open
                          disable 96446/96446 0/0<br>14 0 no 0
--- ---
                           38:17:c3:85:5e:c4 2.4GHz/1/20MHz/HT no
interfering interfering no disable 96446/96446 0/0 wpa3-owe-<br>aes 0 80 81 14 14 0 no 0 ---
                           disable 96446/96446 0/0 wpa3-ou<br>14 0 no 0 ---
  --- ---
9c:8c:d8:23:74:81 515 2.4GHz/1+/40MHz/HE no
interfering interfering no disable 96446/96446 0/0 open
  0 73 69 21 26 0 no 0 37
0 73 69<br>
false false<br>
9c:8c:ds:23:74:91 515
9c:8c:d8:23:74:91 515 5GHz/36E/80MHz/HE no<br>interfering interfering no disable 96439/1624 113/1<br>113/1 12/1 12/1 12/1 12/1 12/1 12/1
interfering interfering no disable 96439/1624 113/1 open
  0 0 0 55 0 40 0 no 0 4
\begin{array}{ccc} & 0 & 0 & 55 \\ & 0 & 0 & 55 \\ \end{array}<br>false false
```
9c:8c:d8:7c:3d:91 555 2.4GHz/11-/40MHz/HE no necessary<br>
0 77 78<br>
false false 70:3a:0e:91:46:41 315 2.4GHz/11/20MHz/HT no --- --- 9c:8c:d8:7c:3d:81 555 5GHz/116E/80MHz/HE no<br>interfering interfering no disable 96407/1258 7/0 false false false<br>d0:d3:e0:37:27:40 505 d0:d3:e0:37:27:40 505 2.4GHz/11+/40MHz/HE no<br>interfering interfering no disable 96406/17863 2/0 false false  $d0: d3: e0: 37: 27: 41$ false false 70:3a:0e:91:46:51 315 5GHz/36E/80MHz/VHT no --- -- d0:d3:e0:37:27:50 505 5GHz/100E/80MHz/HE no false false d0:d3:e0:37:27:51 5GHz/100E/80MHz/HE no false false 1c:28:af:68:2e:30 635 6GHz/197E/80MHz/HE yes false false 1c:28:af:68:2e:50 635 2.4GHz/6/20MHz/HT no --- --- 1c:28:af:68:2e:40 635 5GHz/132+/40MHz/HT no --- -- f0:5c:19:1c:66:40 linli\_Platform\_2G 2.4GHz/6/20MHz/HT no --- --- 38:17:c3:85:5e:d2 305303 5GHz/132E/80MHz/VHT no --- --- 38:17:c3:85:5e:d3 111 5GHz/132E/80MHz/VHT no --- --- 38:17:c3:85:5e:d4 5GHz/132E/80MHz/VHT no --- -- c8:b5:ad:17:d8:60 303 2.4GHz/1/20MHz/HT no

disable 96432/17864 1/1 open<br>17 0 no 0 55 0 77 78 17 17 0 no 0 55 no disable 96432/18129 2/0 open<br>32 32 0 no 0 ---32 0 no 0 interfering interfering no disable 96407/1258 7/0 open<br>0 62 61 33 34 0 no 0 25 62 61 33 34 0 no 0 25<br>false interfering interfering no disable 96406/17863 2/0 open<br>0 86 86 8 9 0 no 0 36 9 0 no 0 36 disable 96406/17863 2/0<br>disable 96406/17863 2/0 interfering interfering no disable 96406/17863 2/0 wpa3-oweaes 0 87 86 8 9 0 no 0 36 valid valid no disable 96403/1257 52/0 open 1 56 56 39 39 1 no 0 -- interfering interfering no disable 96382/1260 30/0 open 0 59 59 36 36 0 no 0 46 interfering interfering no disable 96382/1260 30/0 wpa3-oweaes 0 59 59 36 36 0 no 0 46 valid valid no disable 96360/34737 16/5 wpa3-saeaes 0 20 22 74 73 0 no 0 41 valid valid no disable 96335/34147 4/1 wpa2-pskaes 0 70 71 24 24 0 no 0 -- valid valid no disable 96223/1457 64/0 wpa2-pskaes 0 0 60 0 35 0 no 0 -- interfering interfering no disable 24761/8973 14/5 wpa2-pskaes 0 21 20 74 75 0 no 0 -- interfering interfering no disable 18850/161 64/0 wpa2-pskaes 0 0 59 0 36 0 no 0 -- interfering interfering no disable 18850/161 64/0 open 0 0 59 0 36 0 no 0 -- interfering interfering no disable 18850/161 64/0 wpa3-oweaes 0 0 59 0 36 0 no 0 -- interfering interfering no disable 3297/3297 395/394 open

```
0 0 77 0 18 0 no 0 ---
--- ---
c8:b5:ad:17:d8:70 303 5GHz/36E/80MHz/VHT no
interfering interfering  no  disable 406/6  406/6 open
 0 0 61 0 34 0 no 0 ---
--- ---
Start:0
Length:25
Total:25
Current max monitor size:2048
(*): Non-transmitted BSSID
```
#### **show ap monitor ap-wired-mac <mac>**

The following example shows the output of **show ap monitor ap-wired-mac <mac>** command:

```
Wired MAC Table
---------------
mac age
```
#### **show ap monitor arp-cache**

The following example shows the output of **show ap monitor arp-cache** command:

```
br0:10.17.88.188
ARP Cache Table
mac ip ip vlanid age
--- -- ------ ---
d8:c7:c8:cb:d4:20 10.17.88.188 0 1s
d8:c7:c8:cb:d3:d4 10.17.88.186 0 1s
00:0b:86:40:1c:a0  10.17.88.129  0   1m:18s
```
#### **show ap monitor arp-vlan-cache**

The following example shows the output of **show ap monitor arp-vlan-cache** command:

```
br0:10.65.130.92
ARP VLAN Cache Table
--------------------
mac \qquad \qquad \text{ip} vlanid age
--- -- ------ ---
00:1a:1e:01:94:e8  10.65.128.1  128  50s
18:64:72:c6:d5:fe 10.65.134.202 128 3m:36s
f0:1f:af:27:5d:64 10.65.128.241 128 57s
20:4c:03:05:e0:80 10.65.128.248 128 8m:27s
00:07:85:3a:5d:20  10.65.128.58  128  9m:21s
00:1a:1e:01:93:b0  10.65.128.249  128  5m:52s
00:1a:1e:01:bf:48  10.65.128.250  128  9m:21s<br>d4:ae:52:ca:15:82  192.168.0.120  128  4s
d4:ae:52:ca:15:82 192.168.0.120 128d4:ae:52:d2:01:a5 192.168.0.120 128 17s
00:1a:1e:15:86:00  10.65.128.92  128  9m:12s
```
#### **show ap monitor containment-info**

The following example shows the output of **show ap monitor containment-info** command:

```
br0:10.17.88.188
ARP Cache Table
---------------
mac ip ip vlanid age
--- -- ------ ---
d8:c7:c8:cb:d4:20 10.17.88.188 0 1s
d8:c7:c8:cb:d3:d4 10.17.88.186 0 1s
00:0b:86:40:1c:a0  10.17.88.129  0   1m:18s
```
#### **show ap monitor enet-wired-mac**

The following example shows the output of **show ap monitor enet-wired-mac** command:

```
Wired MAC Table
---------------
mac age
```
#### **show ap monitor ids-state**

Use this command to view information about the IDS the following detection polices:

- Detect Block ACK DOS
- $\blacksquare$  Disconnect station attack
- **n** Intrusion event Type
- Intrusion rate parameters
- Detect Omerta attack
- Detect Power Save DOS Attack
- **Detect Rate Anomaly**
- **n** Sequence
- IDS Signature— Deauthentication Broadcast and Deassociation Broadcast
- Detect AP Spoofing
- Valid and Protected SSIDs (from IDS Unauthorized Device Profile)

The following example shows the output of **show ap monitor ids-state valid-ssid** command.

```
System Generated (using WLAN SSID profile configuration)
---------------------------------------------------------
SSID
----
Valid and Protected SSIDs (from IDS Unauthorized Device Profile)
       ------------------------------------------------------------------
SSID
---example1
example-local-nw
a36534e02ee1f3a7edeb0c247d07c9b
```
#### **show ap monitor pot-ap-list**

The following example shows the output of **show ap monitor pot-ap-list** command.

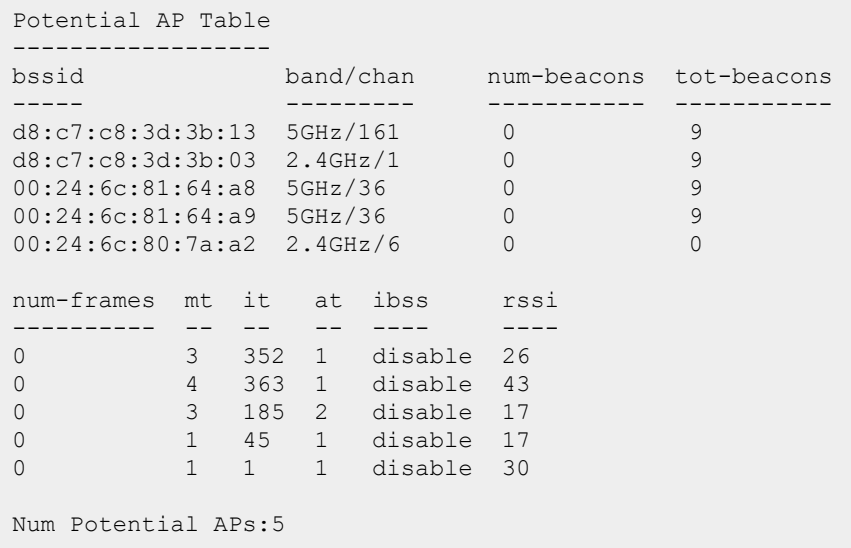

#### **show ap monitor pot-sta-list**

The following example shows the output of **show ap monitor pot-sta-list** command.

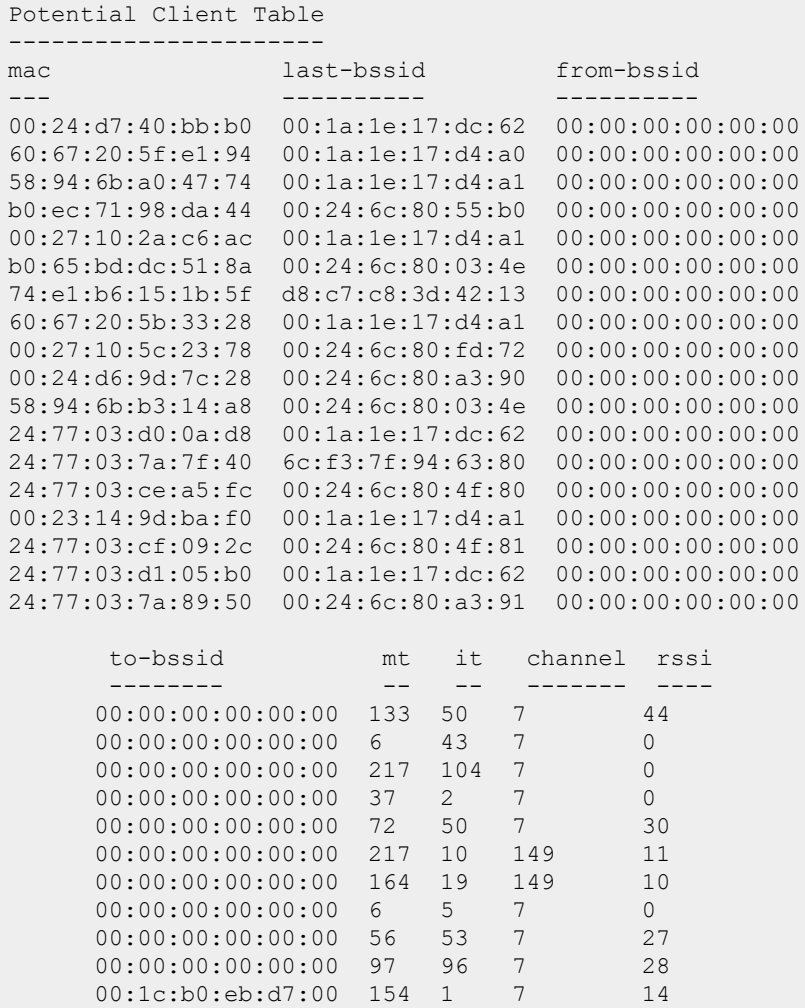

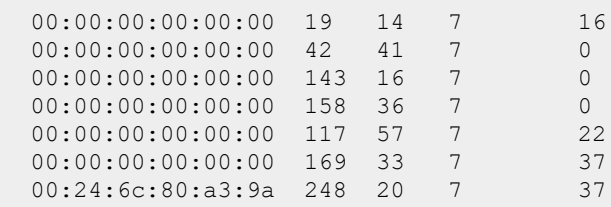

#### **show ap monitor routers**

The following example shows the output of **show ap monitor routers** command.

```
Wired MAC of Potential Wireless Devices
----------------------------------------
mac ip age
--- -- ---
```
#### **show ap monitor scan-info**

The following example shows the output of **show ap monitor scan-info** command.

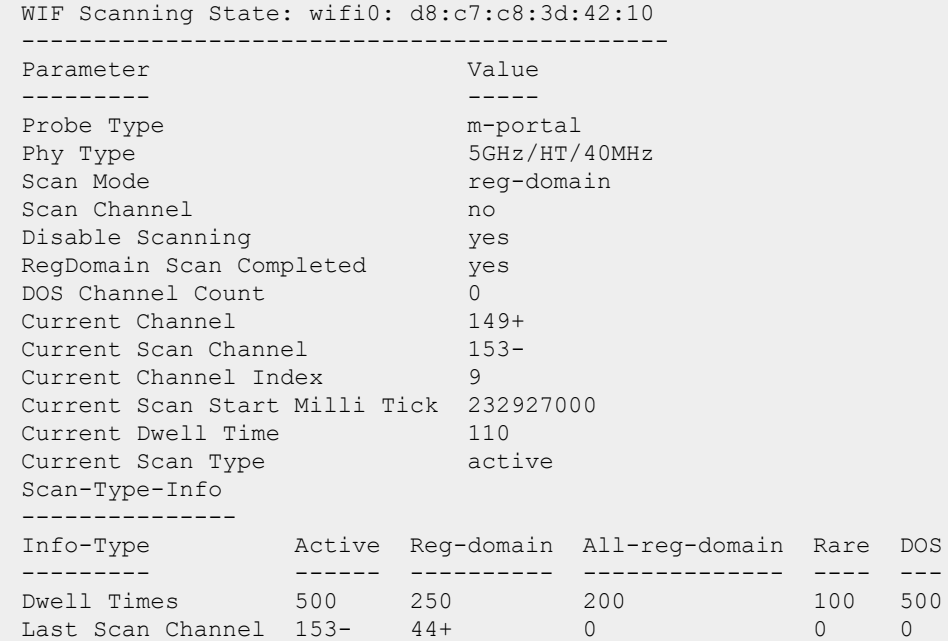

#### **show ap monitor state**

The following example shows the output of **show ap monitor state <mac>** command.

DoS State --------- tx old-tx rx old-rx last-dos-time ap-ev-time -- ------ -- ------ ------------- ---------- 0 0 0 0 0 0

```
sta-ev-time last-enhanced-cm-time enhanced-cm-ev-time
----------- --------------------- -------------------
0 0 0
```
#### **show ap monitor stats**

The following example shows the output of **show ap monitor stats** command.

```
(Instant AP)# show ap monitor stats d8:c7:c8:cb:d4:22
Aggregate Stats
---------------
retry low-speed non-unicast recv-error frag bwidth
----- --------- ----------- ---------- ---- ------
0 \qquad 0 \qquad 0 \qquad 0 \qquad 0RSSI
----
avg-signal low-signal high-signal count duration (sec)
---------- ---------- ----------- ----- --------------
40 40 40 748 70
AP Impersonation State
----------------------
beacons prev-beacons exp-beacons beacon-interval imp-time imp-active wait-
time
------- ------------ ----------- --------------- -------- ---------- -------
--
0 11 11.00 100 0 0 0
AP Non-beacon-Frames:0
AP Tarpit Fake Channel:0
Raw Stats
---------
tx-pkt tx-byte rx-pkt rx-byte tx-retry-pkt
------ ------- ------ ------- ------------
2662202 830665629 31438 440132 0
rx-retry-pkt tx-frag-pkt rx-frag-pkt short-hdr-pkt long-hdr-pkt
------------ ----------- ----------- ------------- ------------
-------------<br>0 0 0 2662202 0
Frame Type Stats
----------------
type mgmt-pkt mgmt-byte ctrl-pkt ctrl-byte data-pkt data-byte
---- -------- --------- -------- --------- -------- ---------
tx 2662202 830665629 0 0 0 0
rx 0 0 31438 440132 0 0
Dest Addr Type Stats
--------------------
bcast-pkt bcast-byte mcast-pkt mcast-byte ucast-pkt ucast-byte
--------- ---------- --------- ---------- --------- ----------
0 \qquad \qquad 0 \qquad \qquad 0Frame Size Packet Stats
-----------------------
type 0-63 64-127 128-255 256-511 512-1023 1024+
---- ---- ------ ------- ------- -------- -----
tx 0 0 0 0 0 0 0
rx 0 0 0 0 0 0
Frame Rate Stats
----------------
type pkt-6m byte-6m pkt-9m byte-9m
---- ------ ------- ------ -------
```

```
tx 0 0 0 0
rx 0 0 0 0
pkt-12m byte-12m pkt-18m byte-18m
------- -------- ------- --------
0 0 0 0
0 0 0 0
byte-24m pkt-36m byte-36m pkt-48m byte-48m pkt-54m byte-54m
-------- ------- -------- ------- -------- ------- --------
0 0 0 0 0 0 0
0 0 0 0 0 0 0
HT RX Rate Stats
----------------
Rate Pkts Bytes
---- ---- -----
HT TX Rate Stats
-----------------
Rate Pkts Bytes
---- ---- -----
Detailed RSSI
-------------
10s 2m 3m 4m 5m 6m 7m 8m 9m 10m 11m 12m 13m 14m 15m
المتد المنذ المتد المتد المتد المنا المد المتا المد المتا المد المد المتا لمتد الله المنا
average 40 40 40 40 40 40 40 40 40 40 40 40 40 40 40
high 40 40 40 40 40 40 40 40 40 40 40 40 40 40 40
low 40 40 40 40 40 40 40 40 40 40 40 40 40 40 40
count 110 638 638 638 638 638 649 649 638 638 429 649 638 528 649
Monitored Time:233496
Last Packet Time:233528
Uptime:233529
DoS State
----------
tx old-tx rx old-rx last-dos-time ap-ev-time
-- ------ -- ------ ------------- ----------
0 0 0 0 0 0
sta-ev-time last-enhanced-cm-time enhanced-cm-ev-time
----------- --------------------- -------------------
\begin{array}{ccc} 0 & 0 & 0 \end{array}
```
#### **show ap monitor status**

The following example shows the output of **show ap monitor status** command:

```
AP Info
-------
key value and the set of the set of the set of the set of the set of the set of the set of the set of the set o
--- -----
Uptime 233059 \Delta P Name \Delta 8: c7: cAP Name d8: c7: c8: cb: d4:20<br>LMS IP 0.0.0.00.0.0.0<br>0.0.0.0
Master IP / Conductor IP 0.0.0<br>AP Type 135
AP Type
Country Code 21
Wired Interface
----------------
mac ip ip gw-ip gw-mac
```
 $---$ d8:c7:c8:cb:d4:20 10.17.88.188 10.17.88.129 00:0b:86:40:1c:a0 status pkts macs gw-macs dot1q-pkts vlans ------ ---- ---- ------- ---------- ---- enable 2660 4 1 0 WLAN Interface -------------- bssid scan monitor probe-type phy-type task channel pkts ----- ---- ------- ---------- -------- ---- ------- -- - d8:c7:c8:3d:42:10 enable enable m-portal 80211a-HT-40 tuned 149+ 17332616 d8:c7:c8:3d:42:00 enable enable sap 80211b/g-HT-20 tuned 1 56090990 WLAN packet counters --------------------- Interface Packets Read Bytes Read Interrupts Buffer Overflows --------- ------------ ---------- ---------- --------------- d8:c7:c8:3d:42:10(wifi0) 17332616 401055780 12288142 703 d8:c7:c8:3d:42:00(wifi1) 56090990 3565742575 50110266 13315 Max PPS Cur PPS Max PPI Cur PPI Invalid OTA msg ------- ------- ------- ------- --------------- 1445 216 20 3 0 1024 275 20 1 0 Data Structures --------------- ap sta pap psta ch msg-hash ap-l -- --- --- ---- -- -------- ---- 256 288 45 136 26 2 256 Other Parameters ---------------- key value --- ----- Classification enable Wireless Containment disable Wired Containment disable Roque Containment System OUI Table ---------------- oui --- RTLS Configuration and State ----------------------------- Type Server IP Port Freq Active Rpt-Tags ---- --------- ---- ---- ------ -------- MMS  $N/A$   $N/A$  30 disable Aeroscout N/A N/A N/A disable RTLS  $N/A$   $N/A$  30 disable Tag-Mcast-Addr Tags-Sent Rpt-Sta Incl-Unassoc-Sta Sta-Sent Cmpd-Msgs-Sent -------------- --------- ------- ---------------- -------- -------------- 01:0c:cc:00:00:00 N/A disable N/A N/A N/A 00:00:00:00:00:00 N/A disable N/A N/A N/A 01:18:8e:00:00:00 N/A disable N/A N/A N/A

**The outputs of the AP monitor command displays the following:**

- Active laser beam sources for the OAW-IAP.
- List of OAW-IAPs monitored by the OAW-IAP.
- ARP cache details for the OAW-IAP.
- List of clients monitored by the OAW-IAP.
- Containment details for the OAW-IAP.
- List of potential OAW-IAPs for the OAW-IAP.
- List of potential clients for the OAW-IAP.
- $\blacksquare$  Information about the potential wireless devices.
- Scanned information for the OAW-IAP.
- Configuration and status of monitor information of the OAW-IAP.

## **Command History**

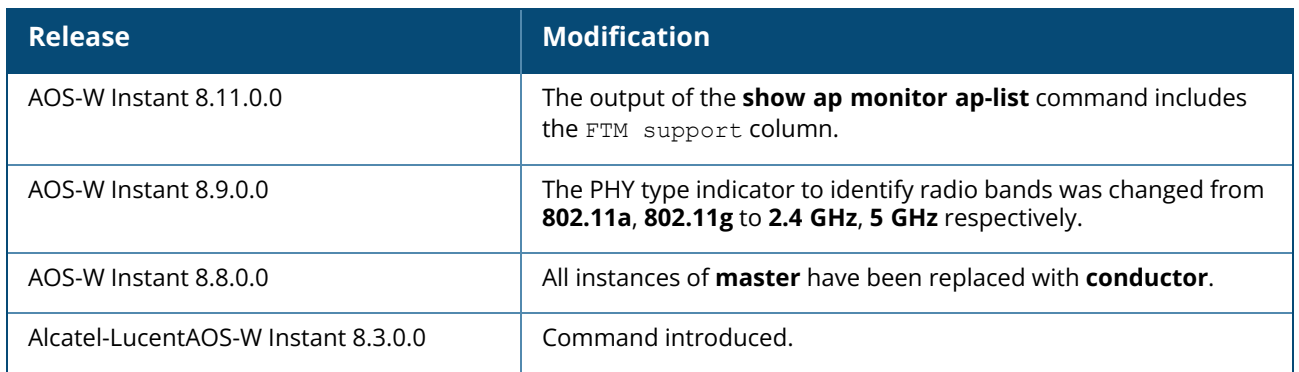

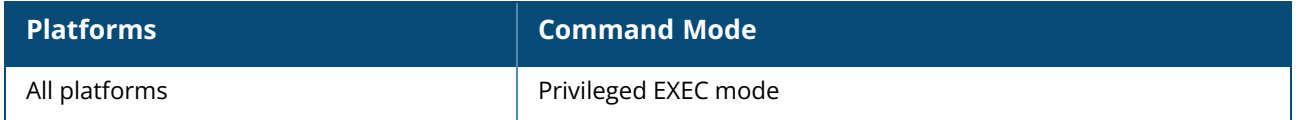

### **show ap mpskcache**

show ap mpskcache

## **Description**

This command displays the multiple PSK local cache table for clients associated with the OAW-IAP.

### **Example**

The following example shows the output of **show ap mpskcache** command.

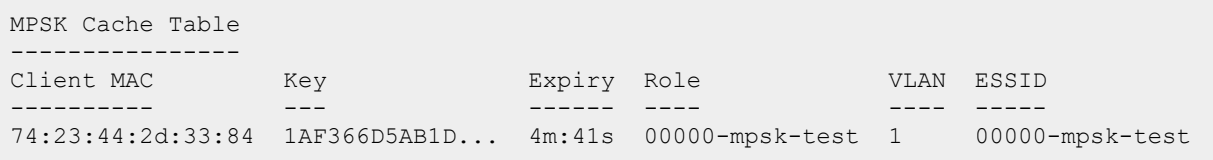

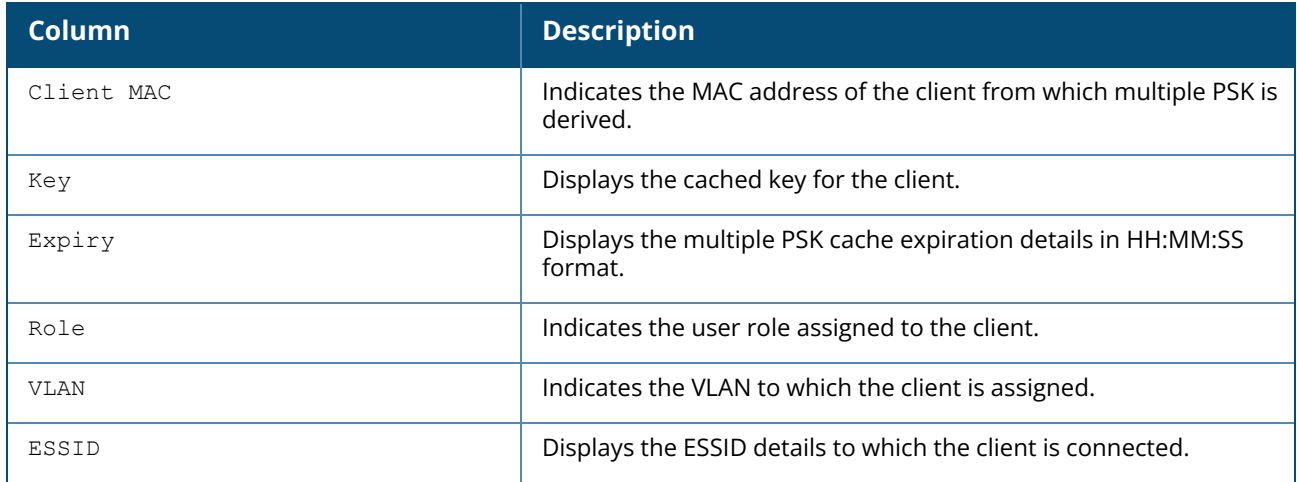

# **Command History**

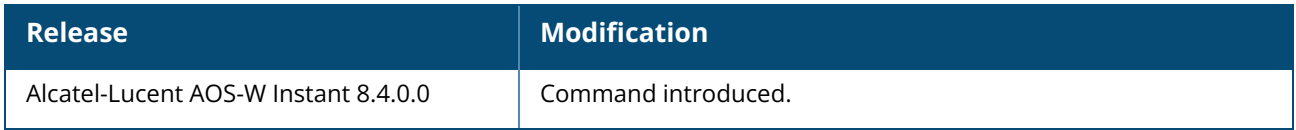

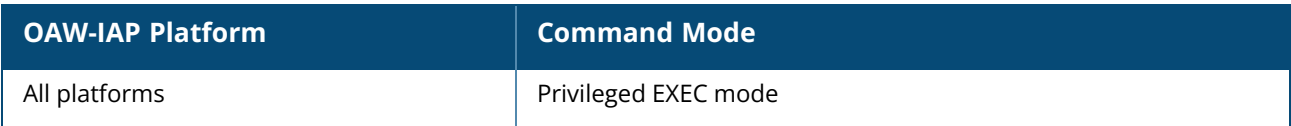
#### **show ap onboarding event**

show ap onboarding event

## **Description**

This command displays the details of onboarding events when a device connects to the network, including the timestamps for various authentication processes.

## **Examples**

The following example shows the output of the **show ap onboarding event** command:

```
Onboarding Table
----------------
mac bssid status phaseID rcode ip-ready arp
dns start-timestamp auth-done-timestamp dhcp-timestamp arp-
timestamp dns-timestamp event-timestamp
--- ----- ------ ------- ----- -------- ---
--- --------------- ------------------- -------------- ----------
--- ------------- ---------------
fc:b3:bc:f0:5f:46 cc:d0:83:db:b8:f8 success N/A 0 success success
success Mar 3 02:23:34.124 Mar 3 02:23:34.130 Mar 3 02:23:34.518 Mar 3
02:23:34.518 Mar 3 02:23:35.536 Mar 3 02:23:40.652
```
# **Command History**

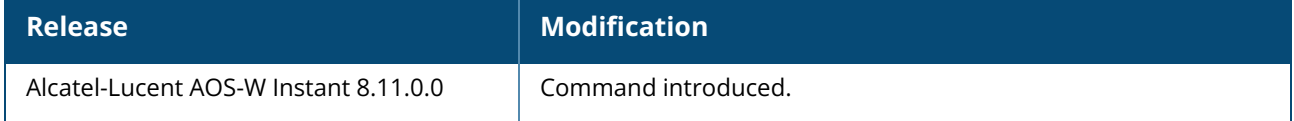

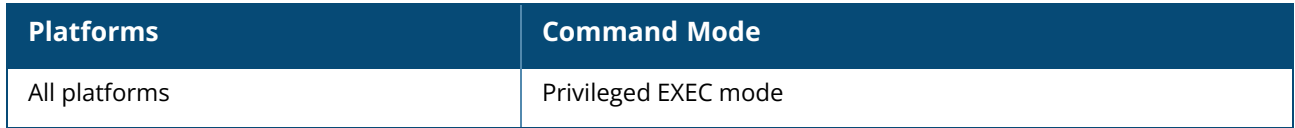

## **show ap onboarding status**

show ap onboarding status

## **Description**

This command displays the details of onboarding events when a device connects to the network.

#### **Examples**

The following example shows the output of the **show ap onboarding status** command:

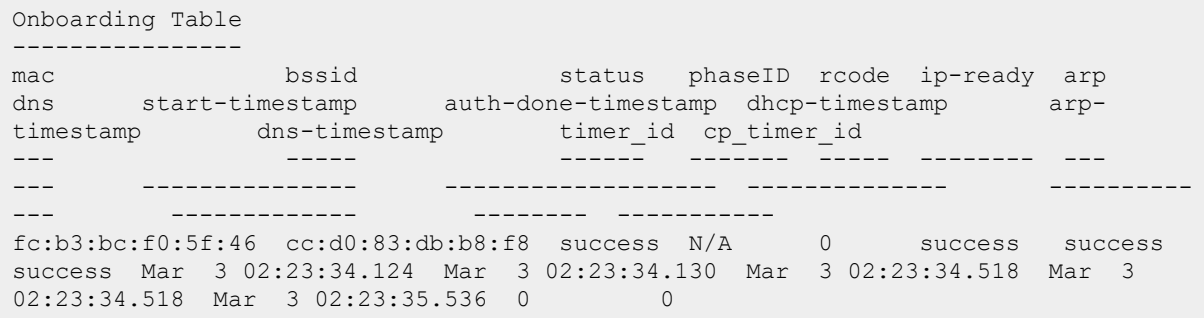

## **Command History**

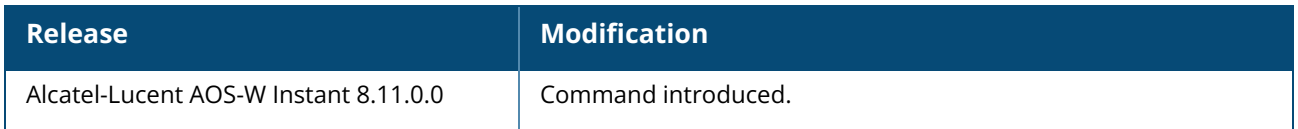

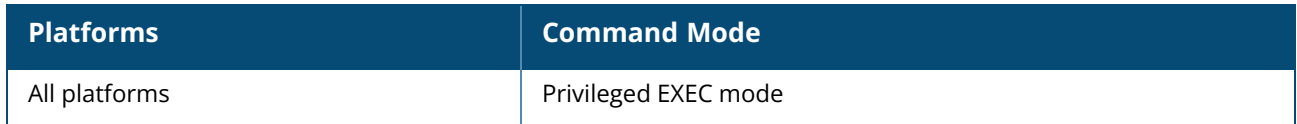

## **show ap pmkcache**

show ap pmkcache

## **Description**

This command displays the PMK cache table for clients associated with the OAW-IAP.

#### **Example**

The following example shows the output of **show ap pmkcache** command.

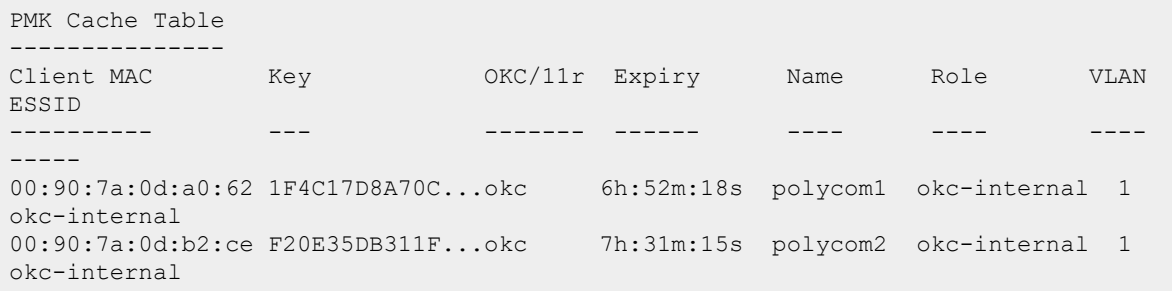

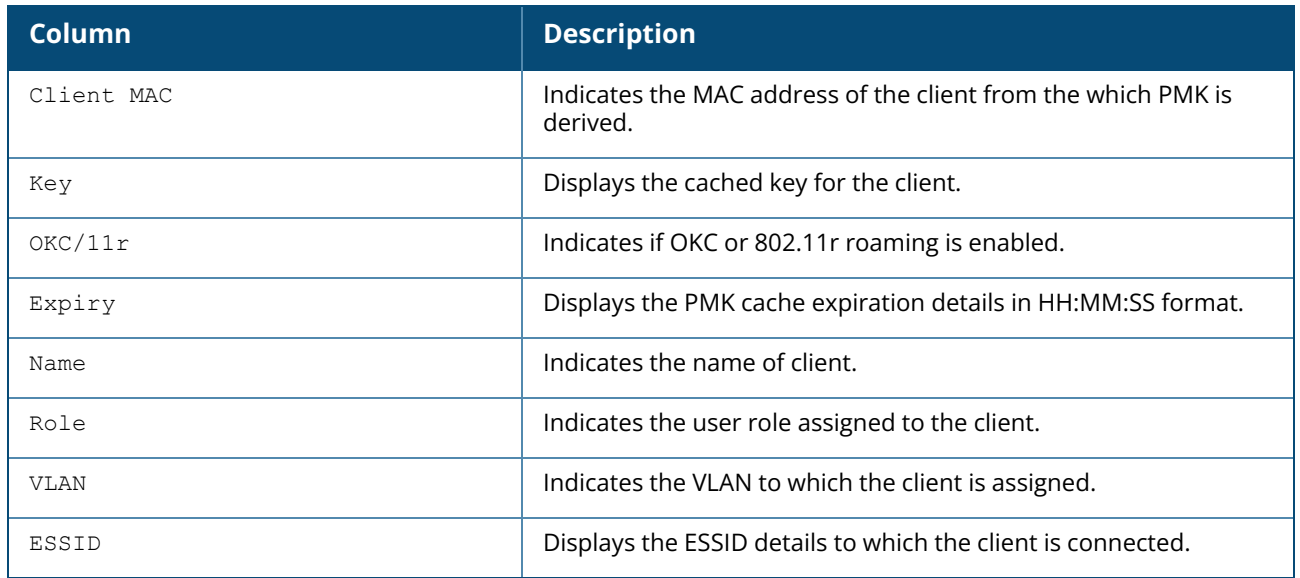

## **Command History**

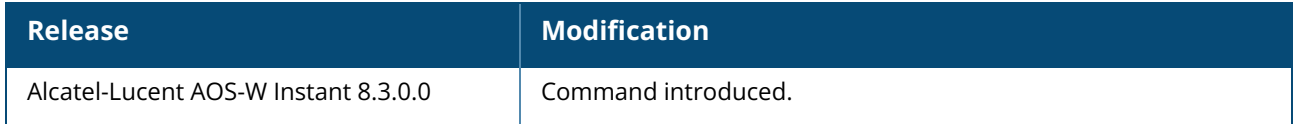

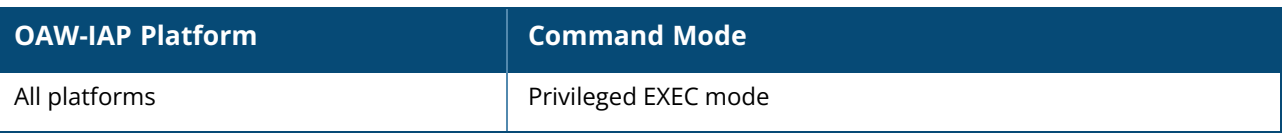

#### **show ap port**

show ap port [<name>]

### **Description**

Displays the operational status of the ethernet ports of the AP.

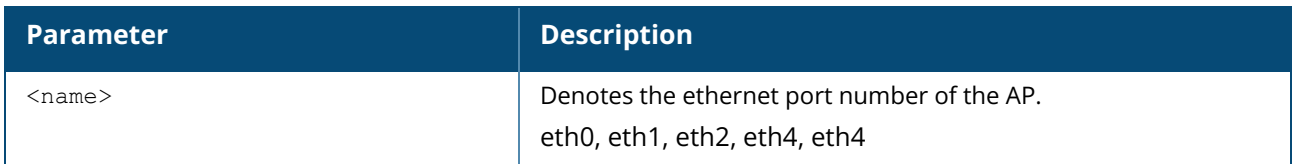

## **Example**

The following example shows the output of **show ap port** command:

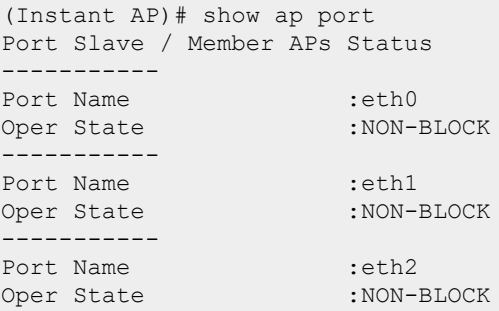

The following example shows the output of **show ap port <name>** command:

```
(Instant AP)# show ap port eth2
Port Slave / Member AP Status
-----------
Port Name :eth2
Oper State : NON-BLOCK
```
## **Command History**

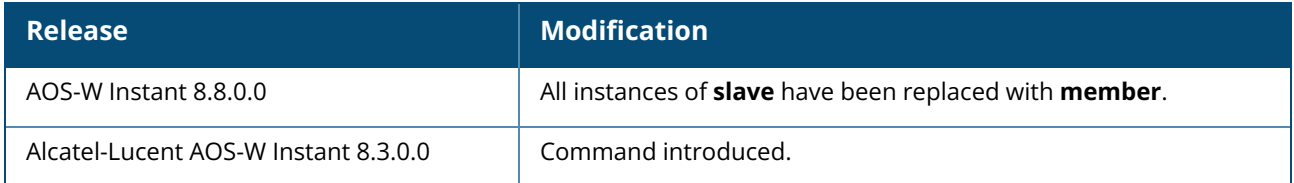

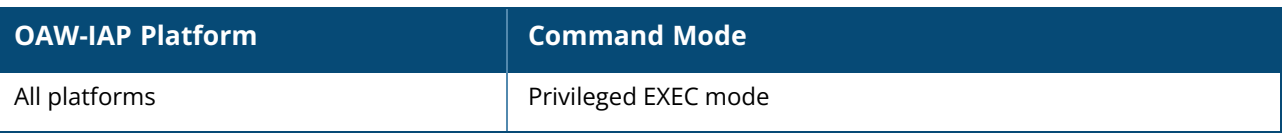

#### **show ap power-mgmt-statistics**

show ap power-mgmt-statistics

## **Description**

This command displays the power consumption information of the AP. Use this command to view the power derived and used by the AP, the status of IPM and ITM functions among other power consumption statistics.

## **Example**

The following example shows the output of the **show ap power-mgmt-statistics** command:

```
(Instant AP)# show ap power-mgmt-statistics
Attr Value
---- -----
LLDP Granted Power Eth 0: 25.0 Eth 1: 0.0
LLDP Request Power Eth 0: 25.5 Eth 1: 0.0
Power Supply POE-AT
                USB Knob: Auto, USB Status: Enabled
PSE Status N.A.
                Eth O: Enabled. Eth 1: Enabled.
Radio 0 Chain 4*4
Radio 0 Enable Enabled
Radio 0 Power Full Power
Radio 1 Chain 2*2
Radio 1 Enable Enabled
Radio 1 BRANCH FULL POWER
Radio 2 Chain N.A.
Radio 2 Enable N.A.<br>Radio 2 Power N.A.
Radio 2 Power<br>Radio 2 Power
CPU Throttle 100%
Power Consumption 11.5W
IPM Enable Disabled
ITM Status Not Supported
```
# **Command History**

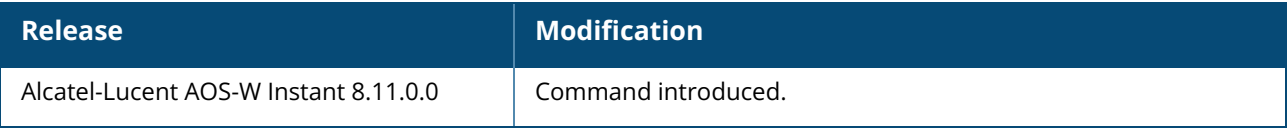

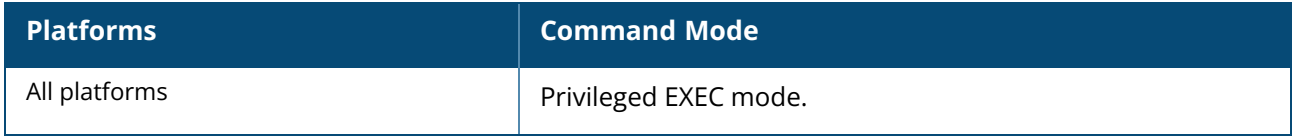

#### **show ap spectrum ap-list**

show ap spectrum ap-list

#### **Description**

This command shows spectrum data seen by an access point that has been converted to a spectrum monitor. The Spectrum Analysis feature provides visibility into RF coverage, allowing you to troubleshoot RF interference and identify 802.11 devices on the network. Issue this command to display and sort APs seen by a specific spectrum monitor.

#### **Examples**

The following example is the output of **show ap spectrum ap-list** command. The output in the example below has been divided into two tables to better fit this document. In the AOS-W Instant CLI, the output appears as a single, long table.

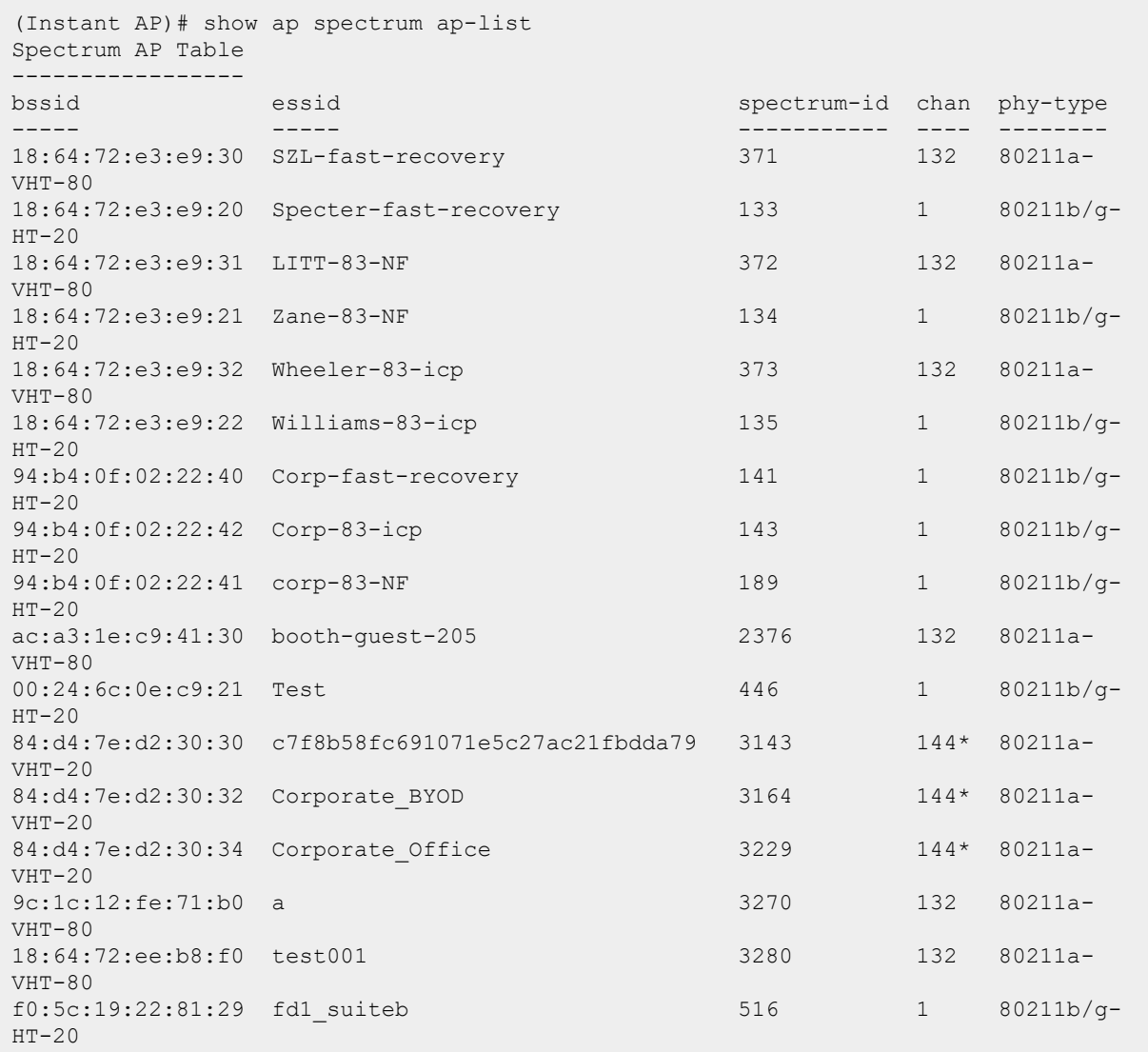

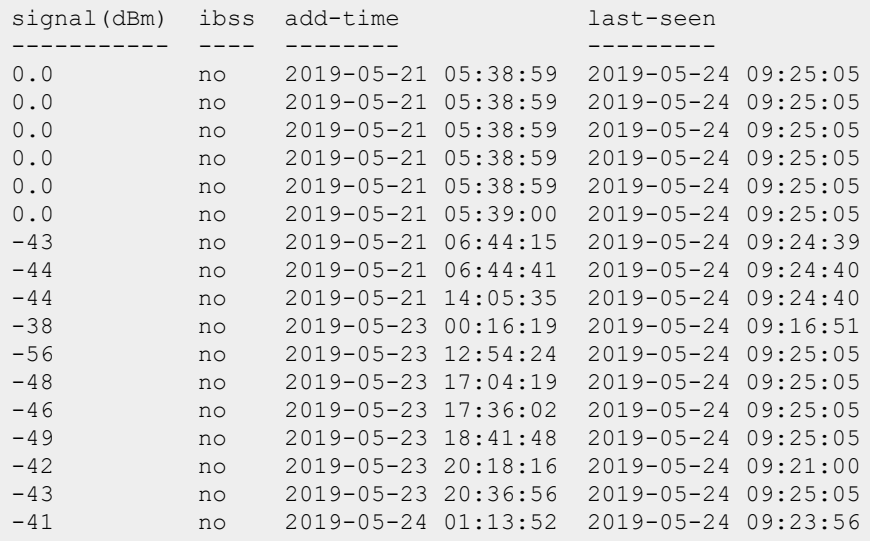

Spectrum AP Table -----------------

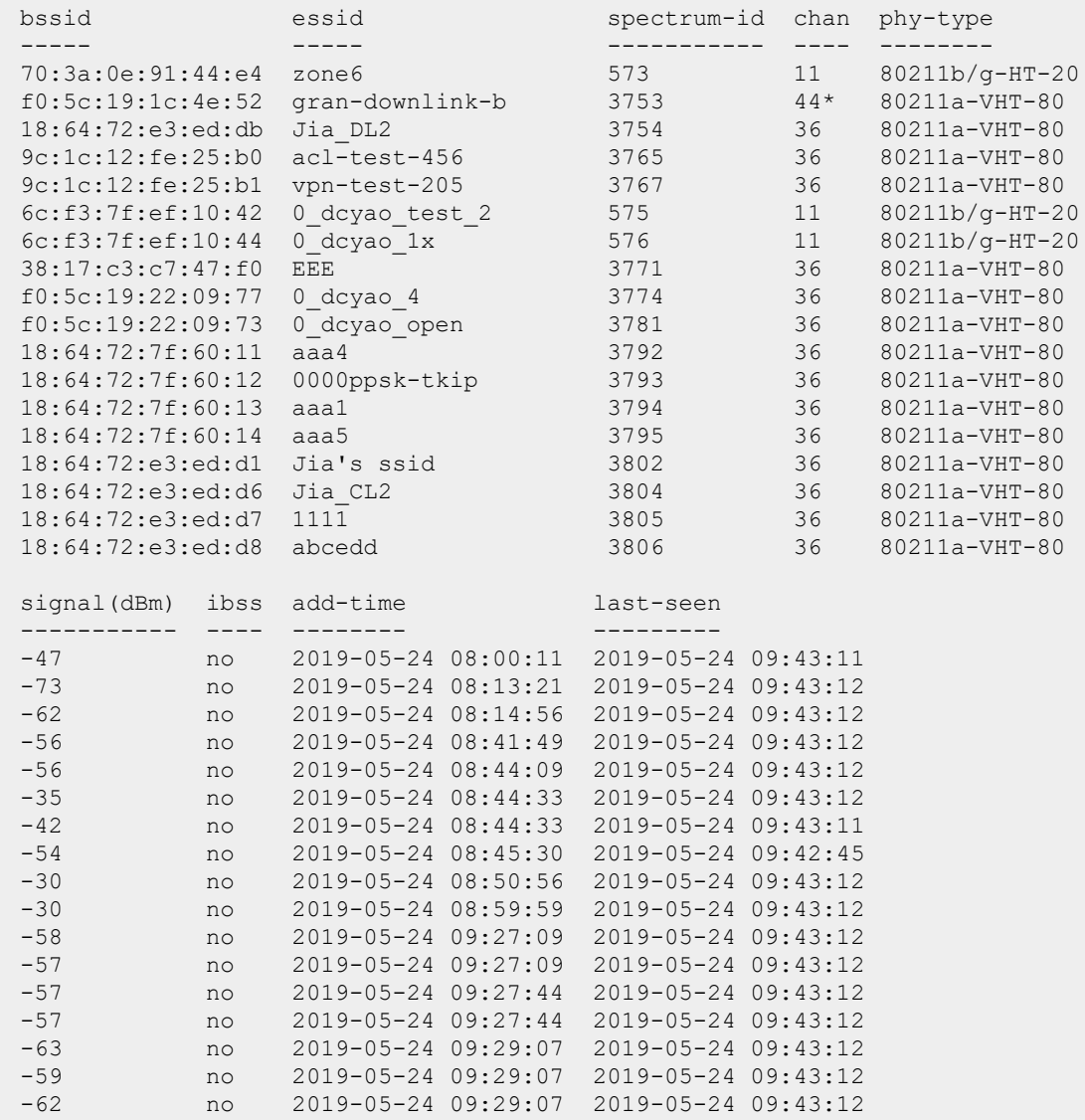

```
-60 no 2019-05-24 09:29:07 2019-05-24 09:43:12
Start:0
Length:35
Total:35
Current Time:2019-05-24 09:43:12
Channel followed by "*" indicates AP is present on the secondary channel of this
AP.
```
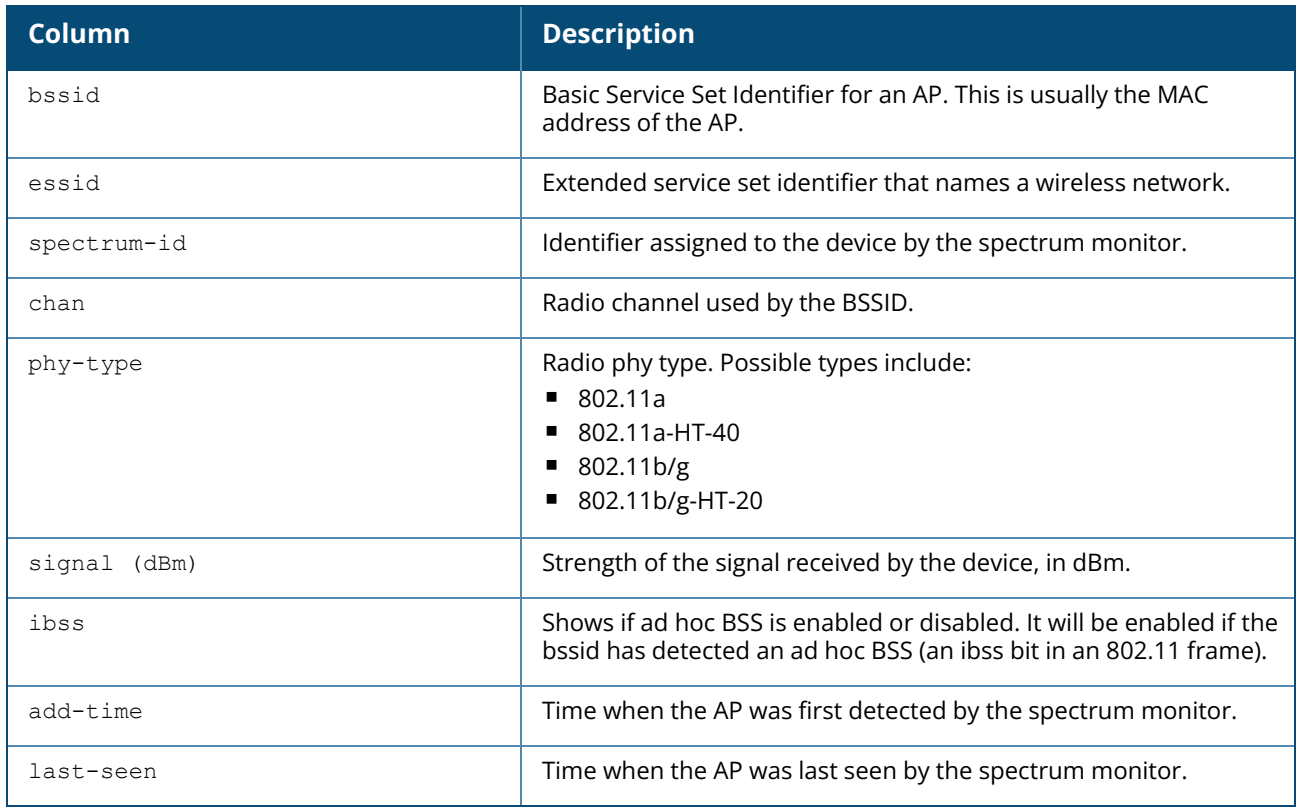

## **Command History**

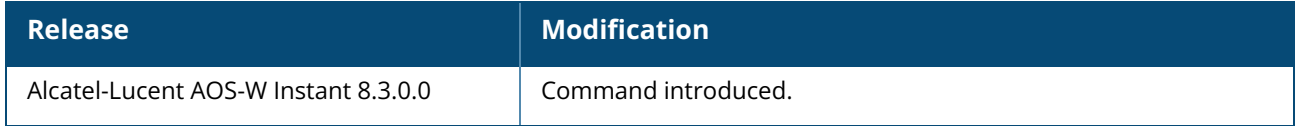

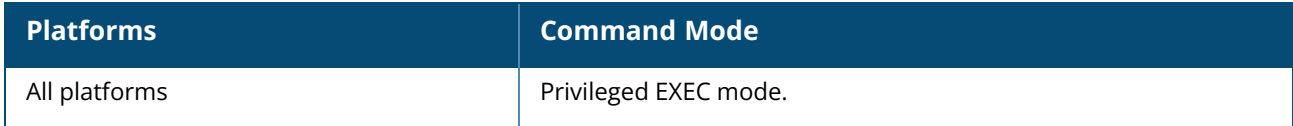

#### **show ap spectrum channel-details**

show ap spectrum channel-details

## **Description**

Show a channel summary table and channel information for Wi-Fi and non-Wi-Fi devices currently seen by a spectrum monitor or hybrid AP radio. Issue this command to view detailed information about currently active Wi-Fi and non-Wi-Fi devices seen by the spectrum monitor AP.

## **Examples**

The following example shows the output of **show ap spectrum channel-details** command. The output in the example below has been divided into three tables to better fit this document. In the AOS-W Instant CLI, the output appears as a single, long table.

```
18:64:72:c6:3e:92# show ap spectrum channel-details
Channel Summary Table
---------------------
Channel Quality(%) Utilization(%) WiFi(%) Bluetooth(%) Microwave(%) Cordless
Phone(%)
------- ---------- -------------- ------- ------------ ------------ --------
---------
149E 96 45 41 0 0 0
6 62 82 44 0 0 0
Total nonwifi(%) KnownAPs UnknownAPs Noise Floor(dBm) MaxAPSignal(dBm)
---------------- -------- ---------- ---------------- ----------------
4 3 64 -92 -21
38 3 1 -89 -35Max AP SSID Max AP BSSID MaxInterference(dBm) SNIR(dB)
----------- ------------ -------------------- --------
0 dcyao 4 6c:f3:7f:ef:10:57 - 71
test 70:3a:0e:4e:e1:4a - 54
```
The output of this command includes the following information:

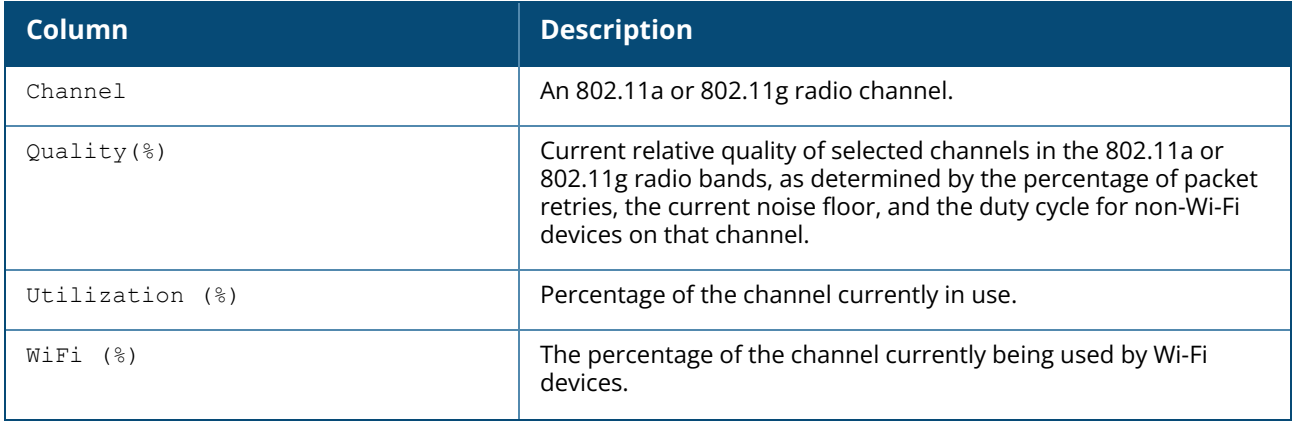

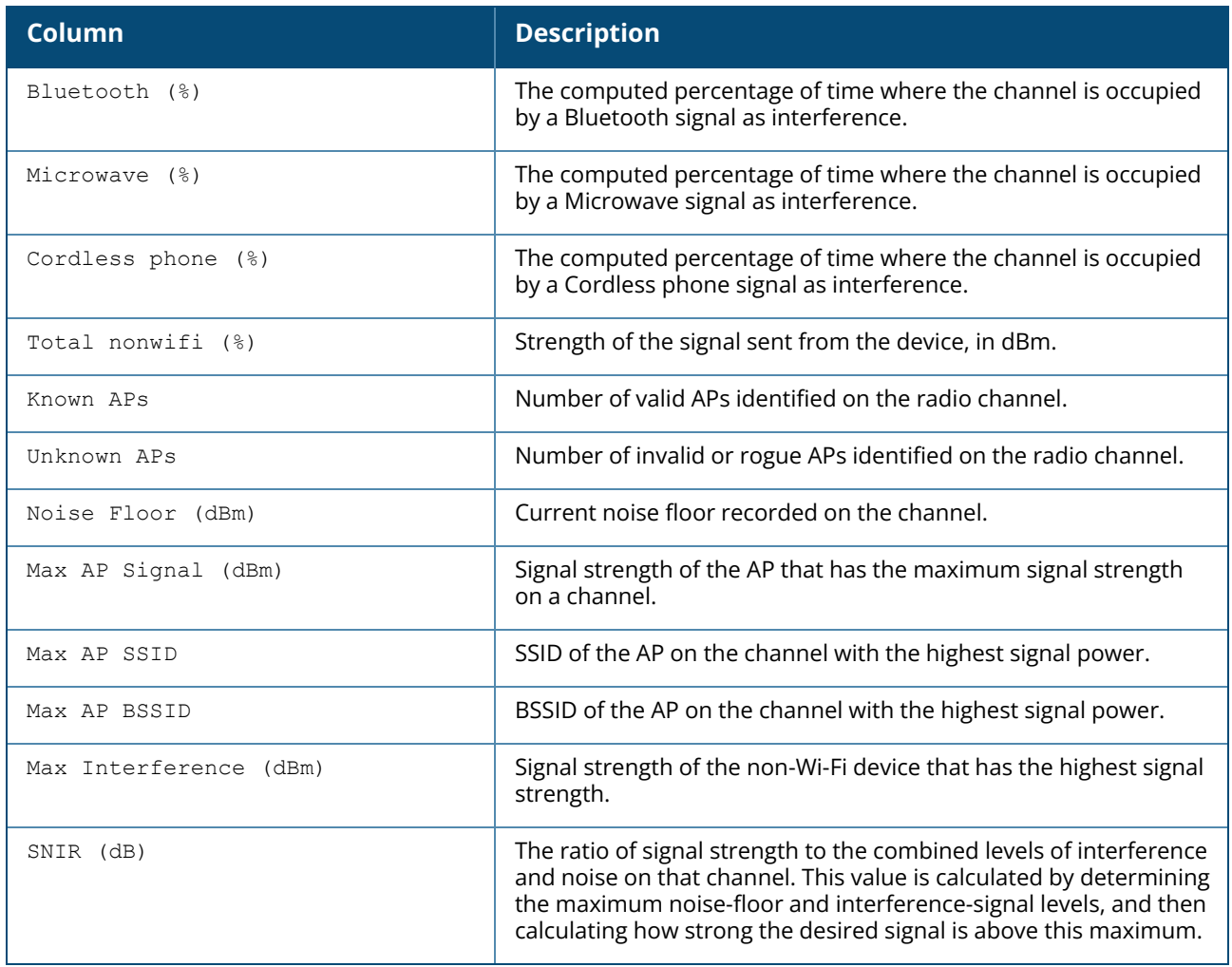

# **Command History**

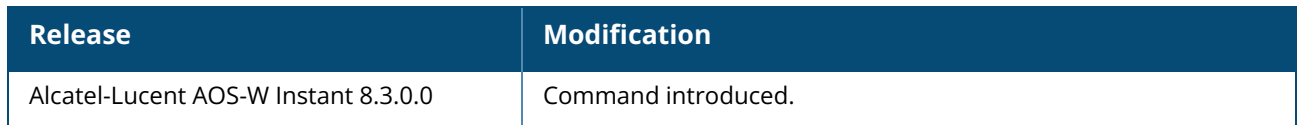

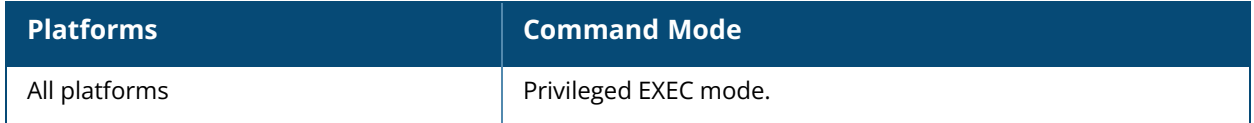

#### **show ap spectrum channel-metrics**

show ap spectrum channel-metrics

## **Description**

This command shows channel quality, availability, and utilization metrics as seen by a spectrum monitor. This chart displays channel utilization data, showing the percentage of each channel that is currently being used by Wi-Fi devices, and the percentage of each channel being used by non-Wi-Fi devices and 802.11 adjacent channel interference (ACI).

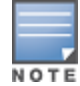

ACI refers to the interference on a channel created by a transmitter operating in an adjacent channel. A transmitter on a nonadjacent or partially overlapping channel may also cause interference, depending on the transmit power of the interfering transmitter and/or the distance between the devices. In general, ACI may be caused by a Wi-Fi transmitter or a non-Wi-Fi interferer. However, whenever the term ACI appears in Spectrum Analysis graphs, it refers to the ACI caused by Wi-Fi transmitters. The channel utilization option in the Channel Metrics Chart shows the percentage of the channel utilization due to both ACI and non-Wi-Fi interfering devices. Unlike the ACI shown in the show ap spectrum [interference-power](#page-678-0) output, the ACI shown in this graph indicates the percentage of channel time that is occupied by ACI or unavailable for Wi-Fi communication due to ACI.

The Channel Metrics table can also show channel availability, the percentage of each channel that is available for use, or display the current relative quality of selected channels in the 2.4 GHz or 5 GHz radio bands. In the spectrum analysis feature, channel quality is a relative measure that indicates the ability of the channel to support reliable Wi-Fi communication. Channel quality, which is represented as a percentage in this chart, is a weighted metric derived from key parameters that can affect the communication quality of a wireless channel, including noise, non-Wi-Fi (interferer) utilization and dutycycles, and certain types of retries. Note that channel quality is not directly related to Wi-Fi channel utilization, as a higher quality channel may or may not be highly utilized.

A hybrid AP on a 20 MHz channel will see 40 MHz Wi-Fi data as non-Wi-Fi data.

#### **Examples**

The following example shows the output of **show ap spectrum channel-metrics** command:

```
(Instant AP)# show ap spectrum channel-metrics
Channel Metrics Table
---------------------
Channel Quality(%) Noise Floor(dBm) Availability(%) Utilization(%) WiFi Util
( \frac{6}{6})------- ---------- ---------------- --------------- -------------- ----------
--
149E 95 -92 52 48 43
6 100 -90 84 16 16
Interference Util(%)
  --------------------
5
\Omega
```

```
Interference Util: Utilization by Non-WiFi Interference + WiFi ACI (Adjacent
Channel Interference)
```
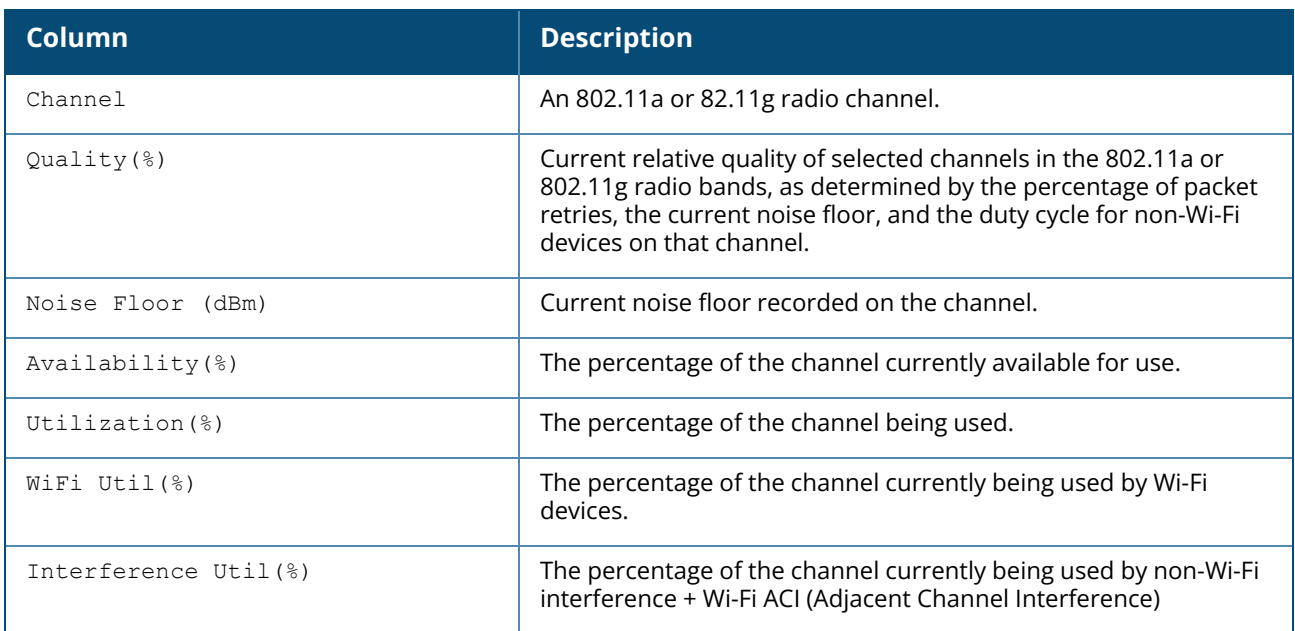

## **Command History**

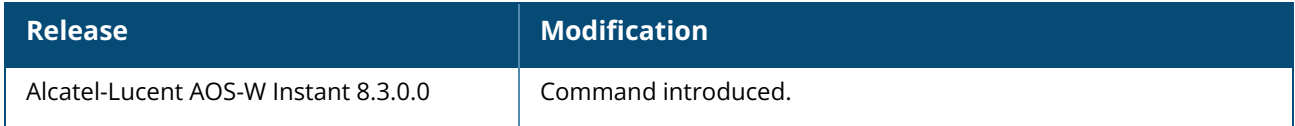

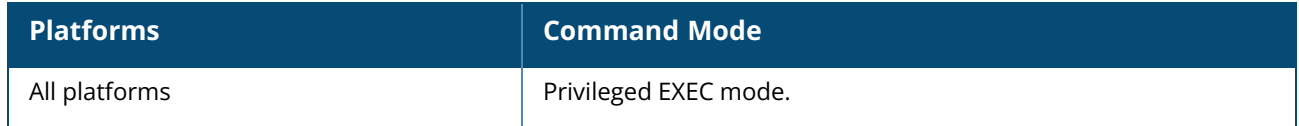

#### **show ap spectrum channel-summary**

show ap spectrum channel-summary

## **Description**

This command displays a summary of the 802.11a or 802.11g channels seen by a spectrum monitor. This table can display data aggregate data for each channel seen by the spectrum monitor radio, including the maximum AP power, interference and the signal-to-noise-and-interference Ratio (SNIR).

SNIR is the ratio of signal strength to the combined levels of interference and noise on that channel. This value is calculated by determining the maximum noise-floor and interference-signal levels, and then calculating how strong the desired signal is above this maximum.

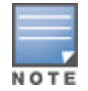

A hybrid AP on a 20 MHz channel will see 40 MHz Wi-Fi data as non-Wi-Fi data.

#### **Examples**

The following example shows the output of **show ap spectrum channel-summary** command:

```
(Instant AP)# show ap spectrum channel-summary
Channel Summary Table
---------------------
Channel ValidAPs NotValidAPs Util(%) Noise Floor(dBm) MaxAPSignal(dBm)
------- -------- ----------- ------- ---------------- ----------------
52E 3 25 24 -92 -42
11 6 16 41 -90 -35
MaxInterference(dBm) SNIR(dB)
-------------------- --------
- 50
- 55
SNIR:Signal to Noise + Interference Ratio
```
The output of this command includes the following information:

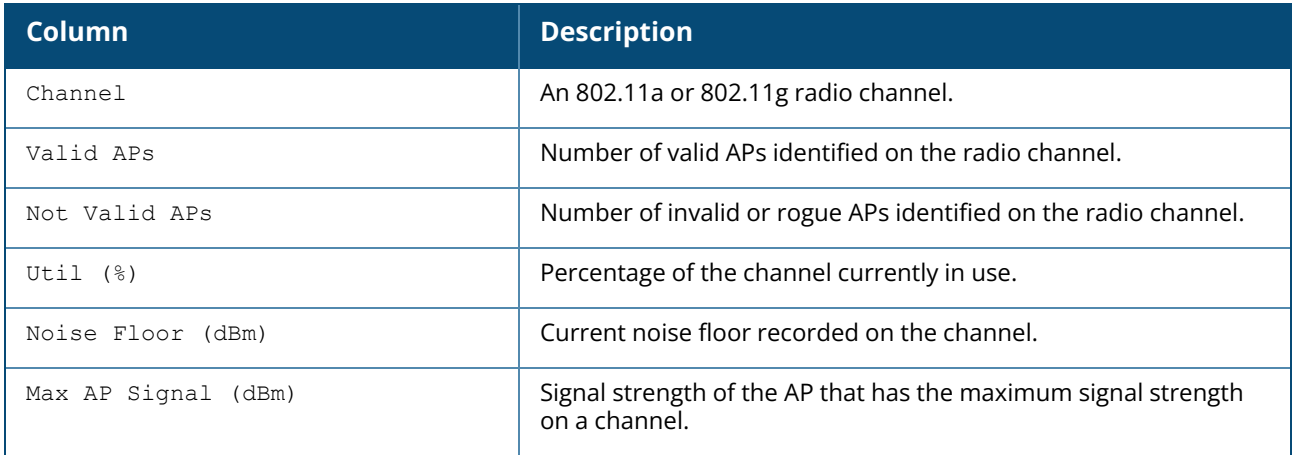

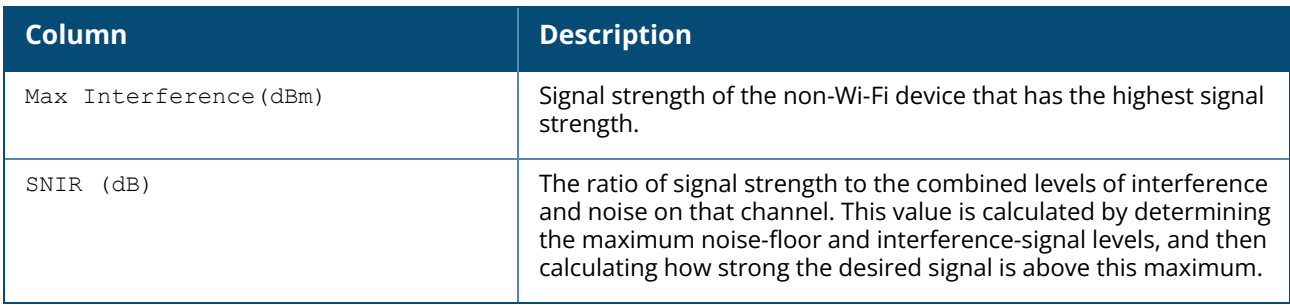

# **Command History**

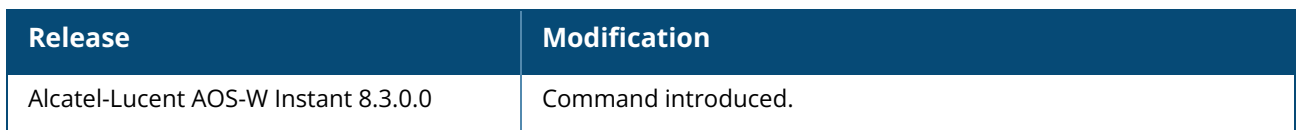

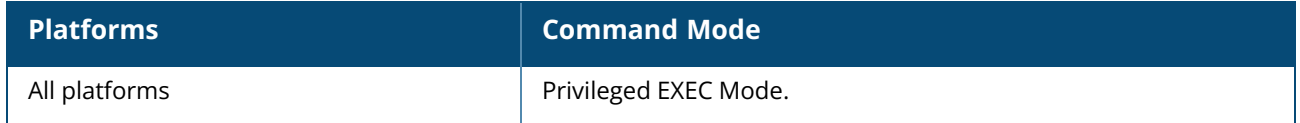

#### **show ap spectrum client-list**

show ap spectrum client-list

## **Description**

This command shows details for clients seen by a specified spectrum monitor. Use the output of this command to view channel and signal information for wireless clients seen by the spectrum monitor.

## **Examples**

The following example shows the output of **show ap spectrum client-list** command. The output in the example below has been divided into two tables to better fit this document. In the AOS-W Instant CLI, the output appears as a single, long table.

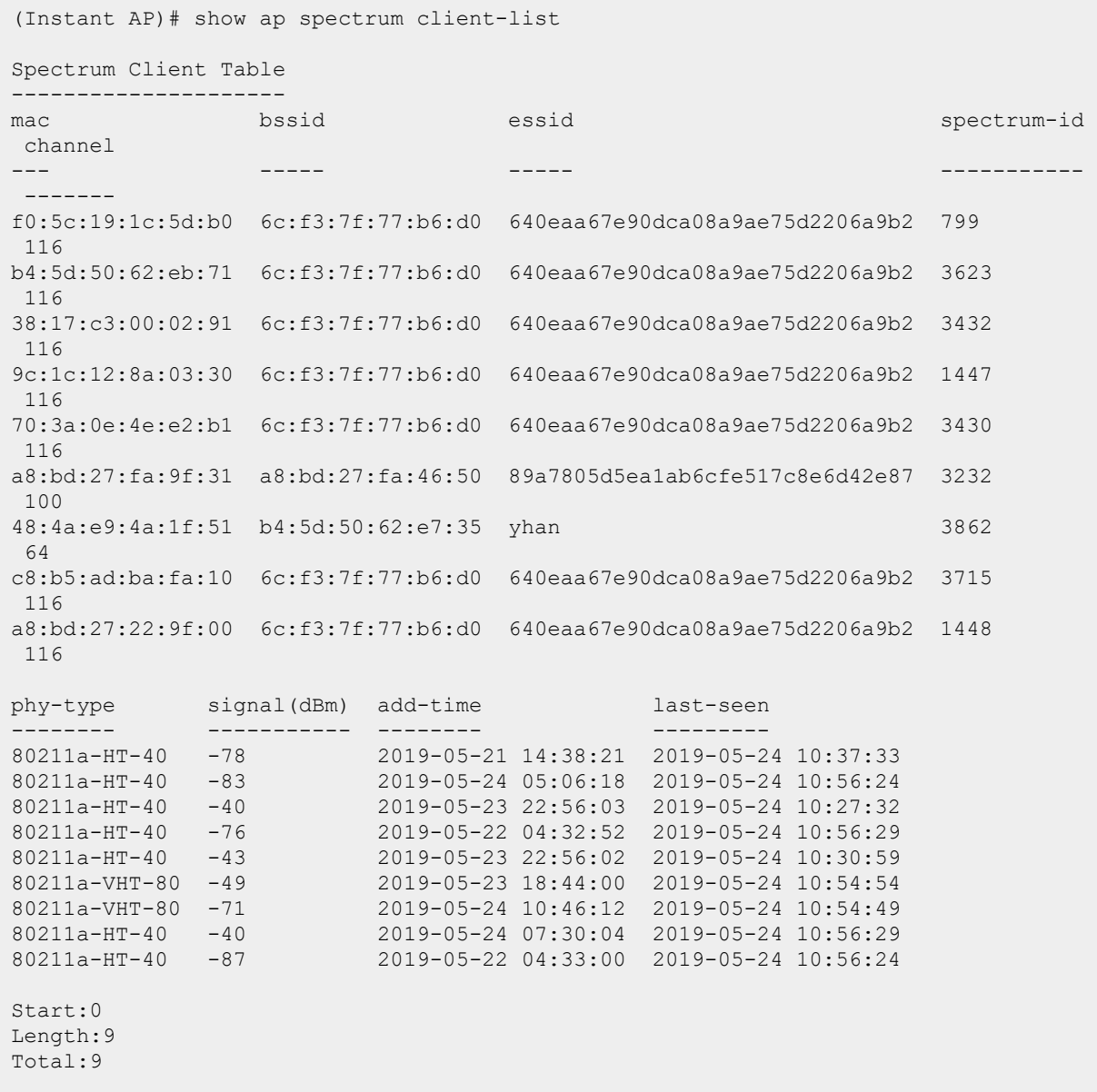

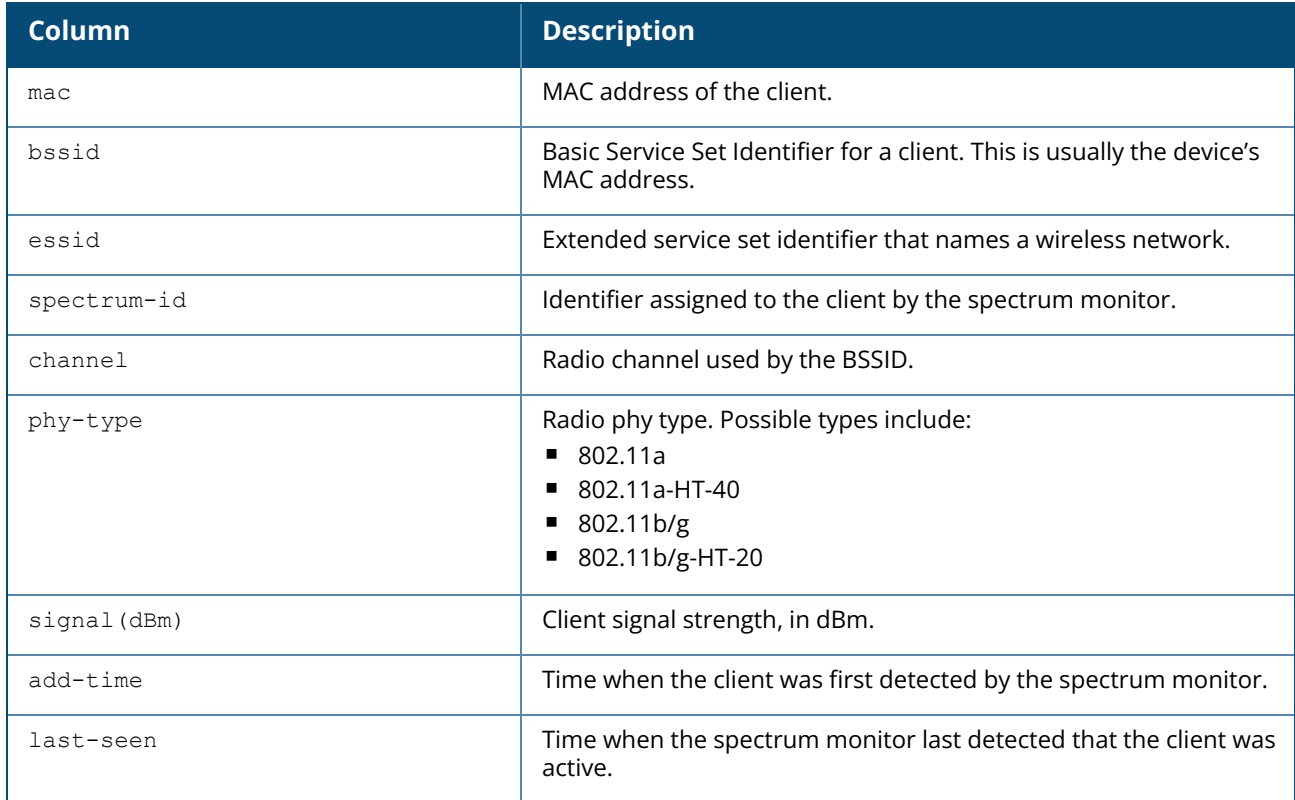

## **Command History**

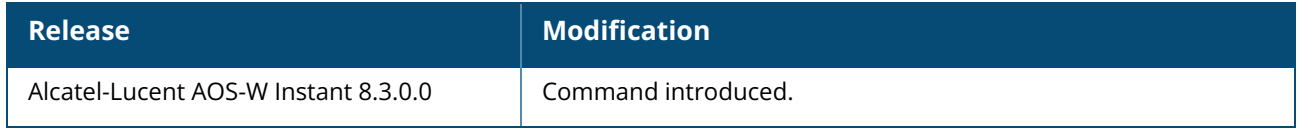

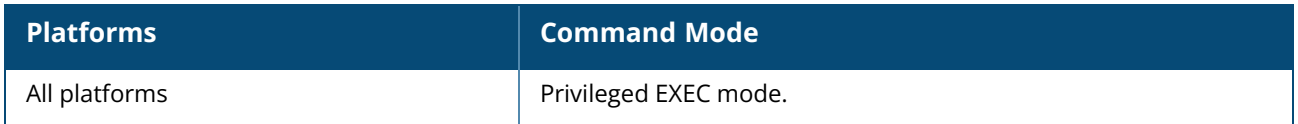

#### **show ap spectrum device-duty-cycle**

show ap spectrum device-duty-cycle

### **Description**

This command shows the current duty cycle for devices on all channels being monitored by the spectrum monitor or hybrid AP radio. The FFT Duty Cycle table in the output of this command shows the duty cycle for each radio channel. The duty cycle is the percentage of time each device type operates or transmits on that channel. For additional details about non-Wi-Fi device types shown in this table, see Non-Wi-Fi [Interferers](#page-668-0) on page 669.

#### **Examples**

The following is an example of the **show ap spectrum device-duty-cycle** command. The output of this command shows that Wi-Fi devices sent a signal on channels 132E and 11 during 21% and 2% respectively of the last sample interval.

```
(Instant AP)# show ap spectrum device-duty-cycle
Device Duty Cycle (in %) vs Channel
-----------------------------------
Device Type 132E
----------- ----
Generic Interferer 0
WIFI 21
Microwave 0
Bluetooth 0
Generic Fixed Freq 0
Cordless Phone FF 0
Video 0
Audio 0
Generic Freq Hopper 0
Cordless Network FH 0
Xhox 0Microwave Inverter 0
Cordless Base FH 0
Device Duty Cycle (in %) vs Channel
-----------------------------------
Device Type 11
----------- --
Generic Interferer 0
WIFI 2<br>Microwave 0
Microwave 0<br>Bluetooth 0
Bluetooth 0
Generic Fixed Freq 0
Cordless Phone FF 0
Video 0
Audio 0
Generic Freq Hopper 0
Cordless Network FH 0
Xhox 0Microwave Inverter 0<br>Cordless Base FH 0
Cordless Base FH
```
#### **Command History**

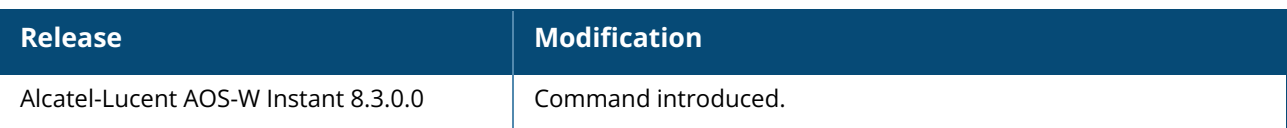

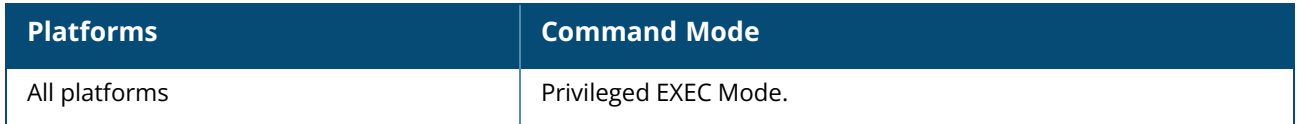

#### **show ap spectrum device-history**

show ap spectrum device-history

## **Description**

This command shows the history of the last 256 non-Wi-Fi devices. Use the output of this command to view channel, signal, and duty-cycle information as well as addor delete times for the last 256 devices seen by a spectrum monitor or hybrid AP.

## <span id="page-668-0"></span>**Non-Wi-Fi Interferers**

The following table describes each type of of non-Wi-Fi interferer detected by a spectrum monitor or hybrid AP. Note also that a hybrid AP on a 20 MHz channel will see 40 MHz Wi-Fi data as non-Wi-Fi data.

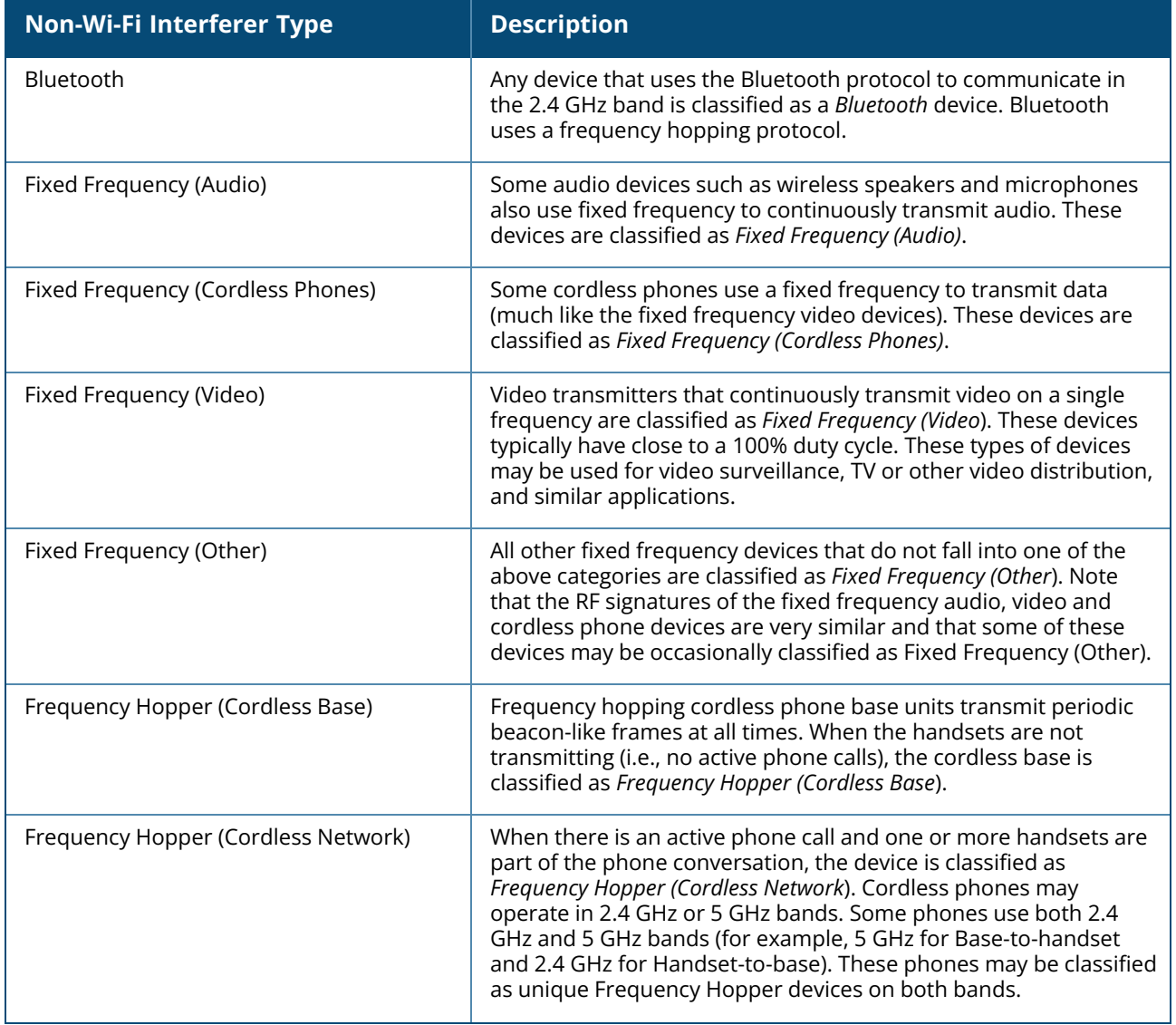

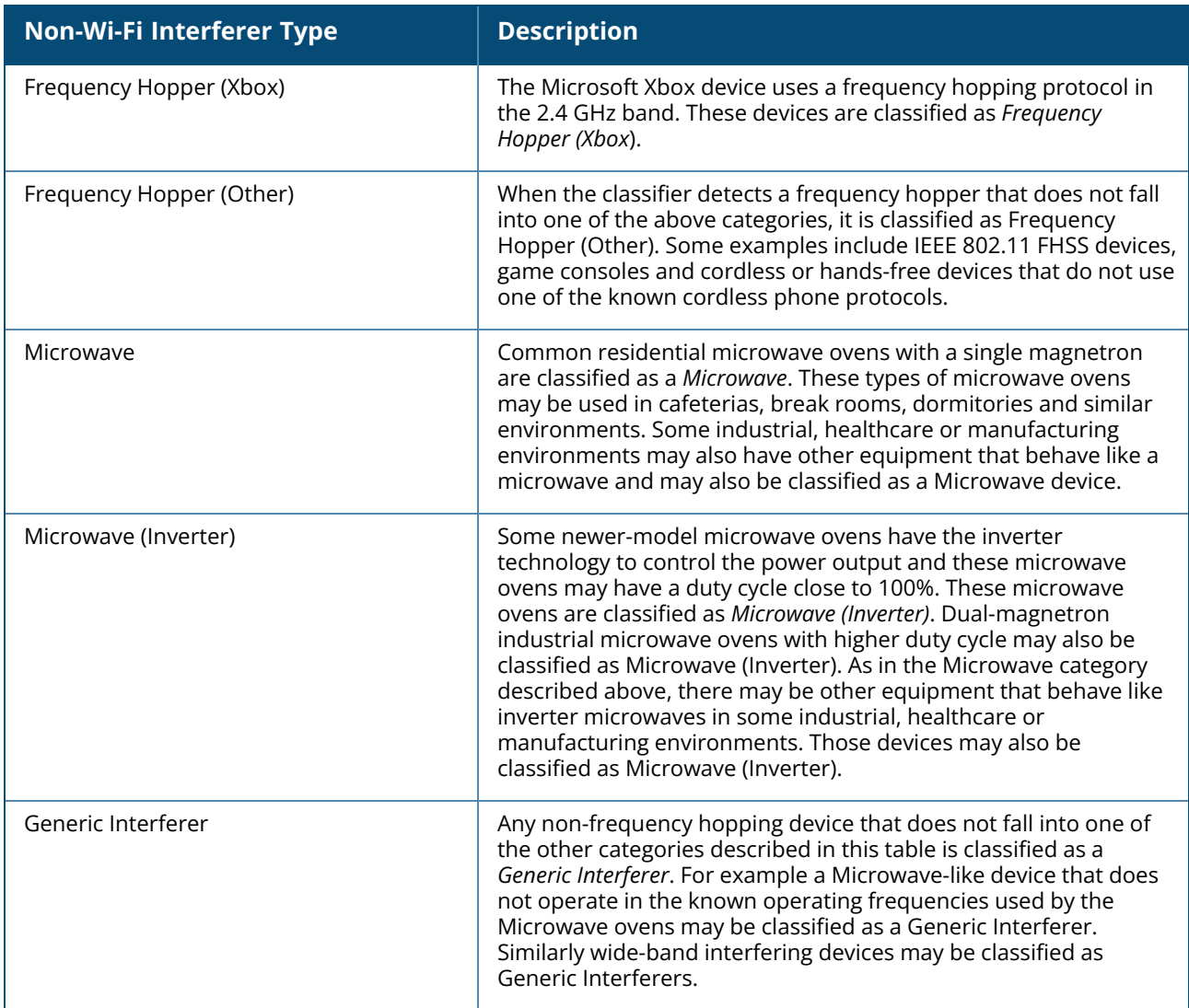

## **Example**

The following example shows the out of **show ap spectrum device-history** command:

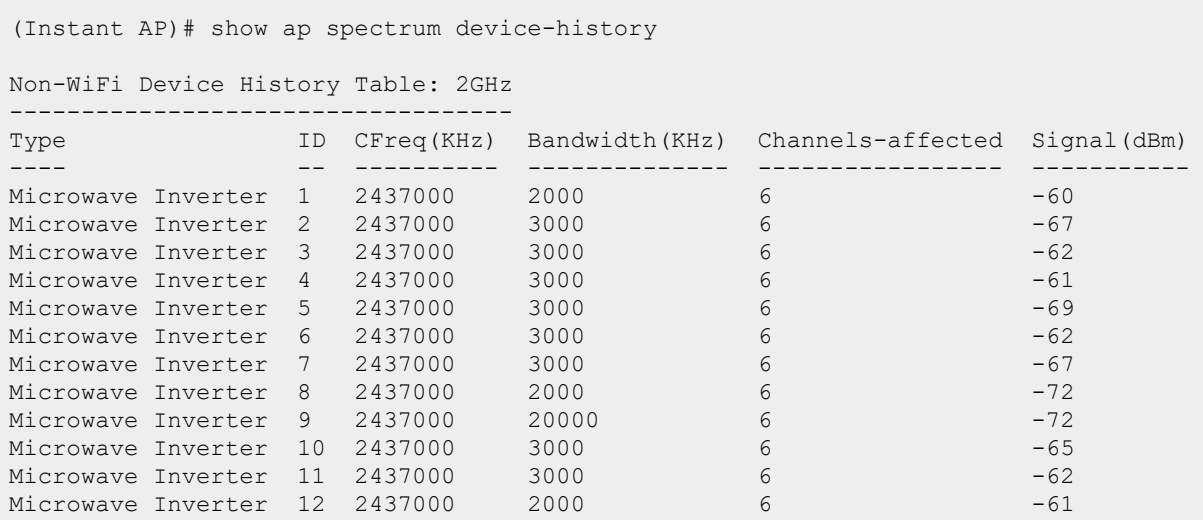

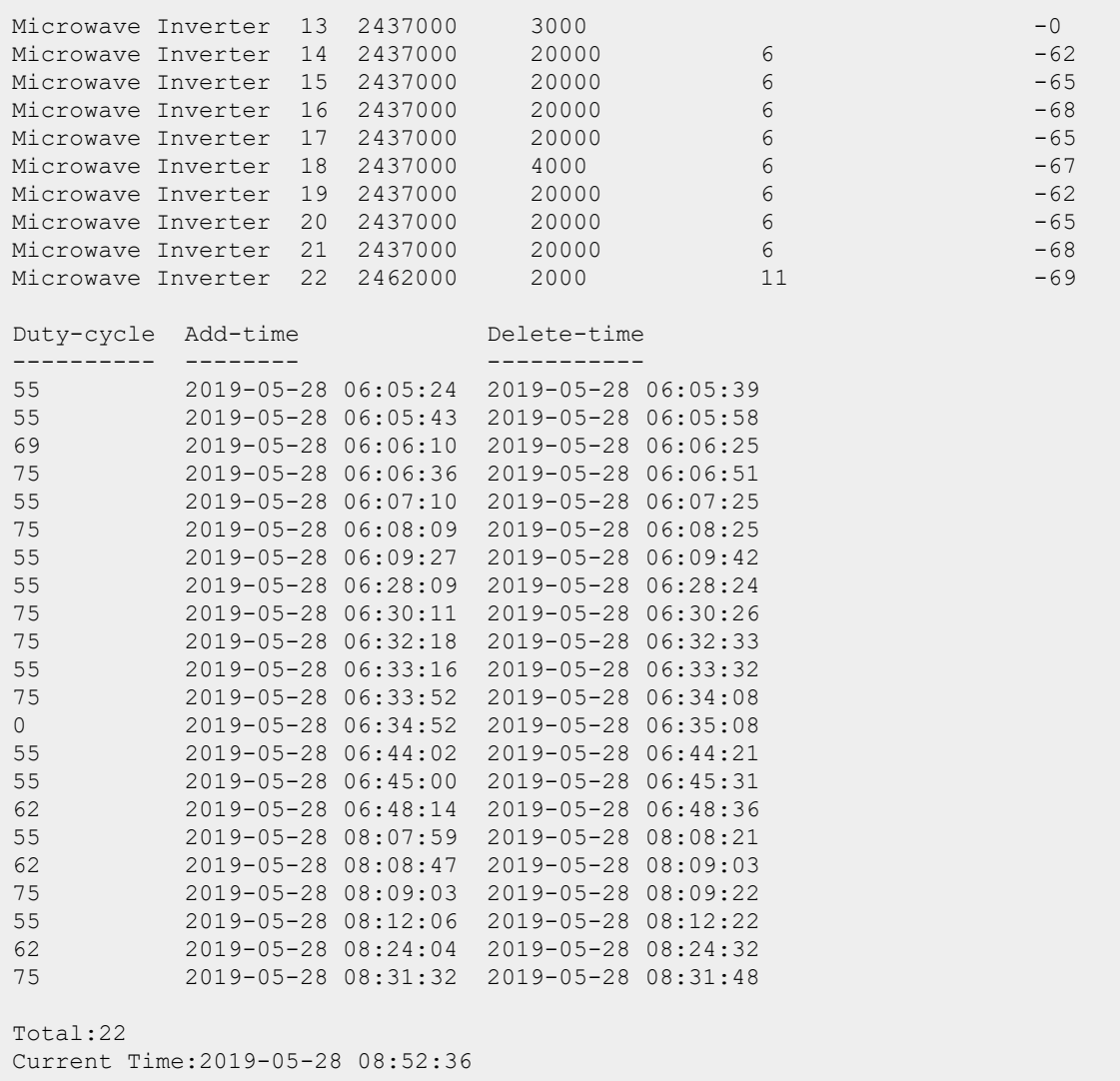

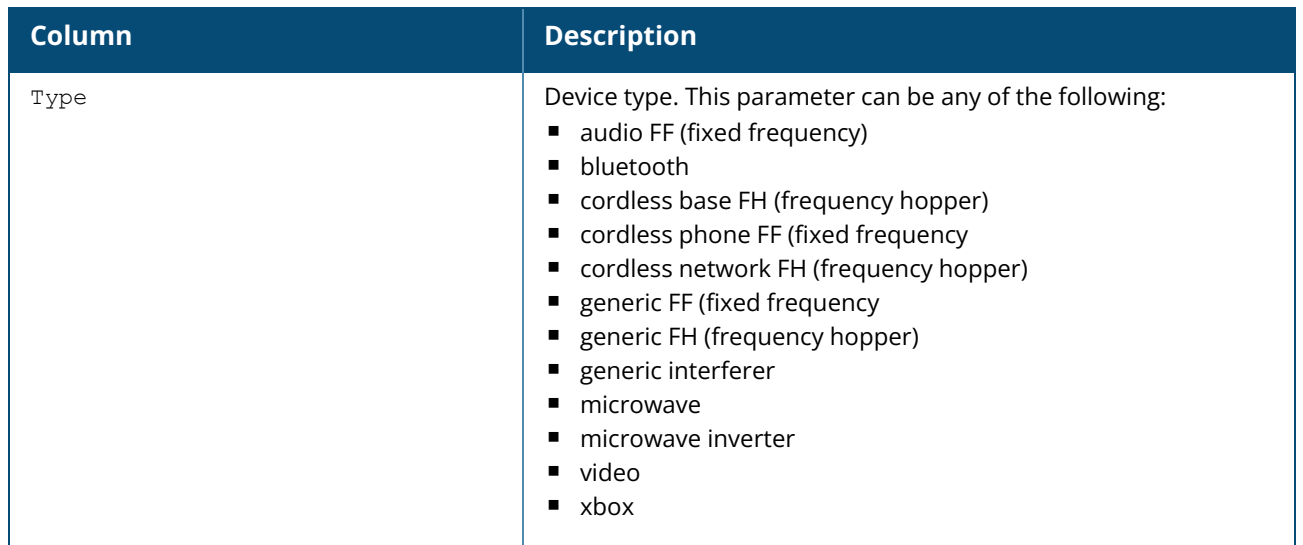

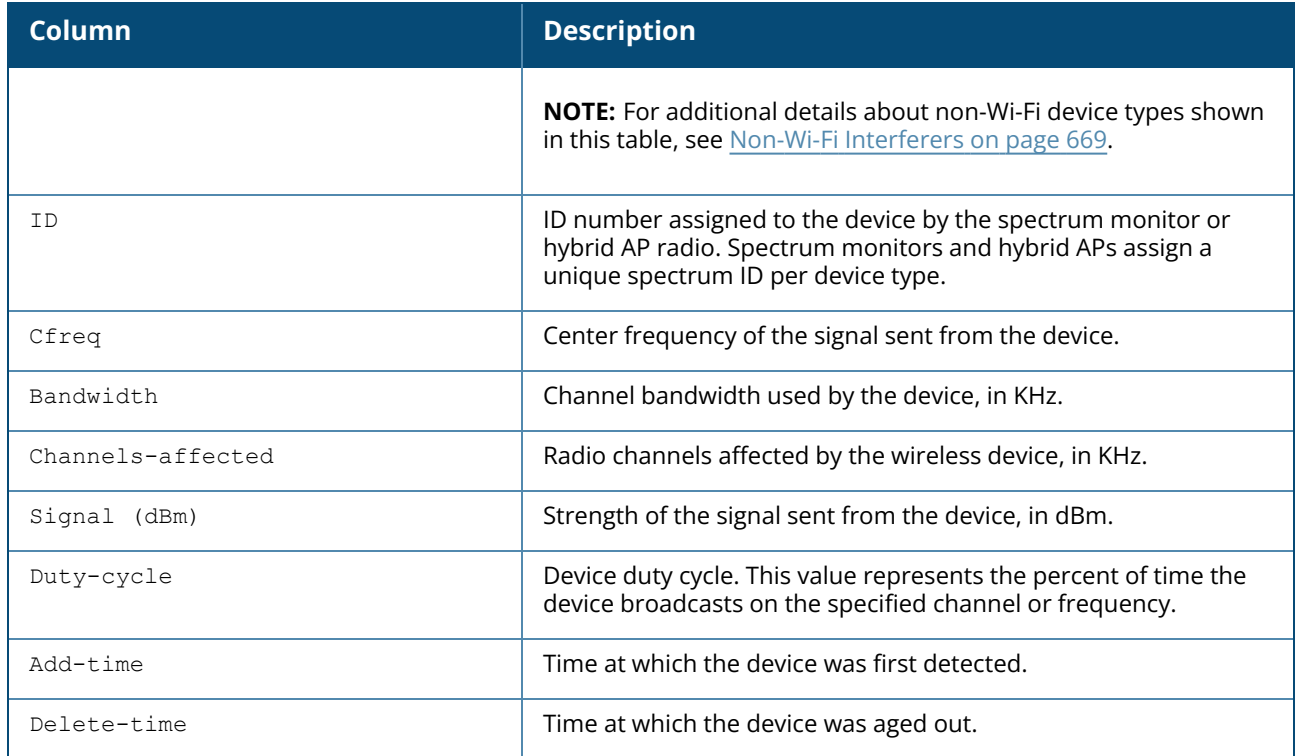

# **Command History**

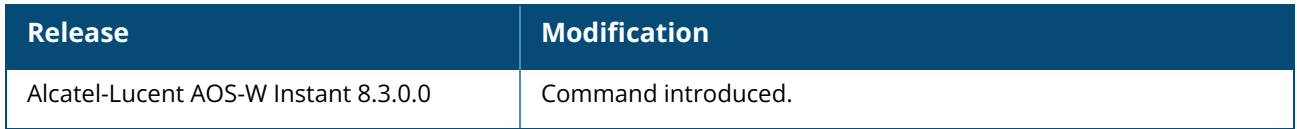

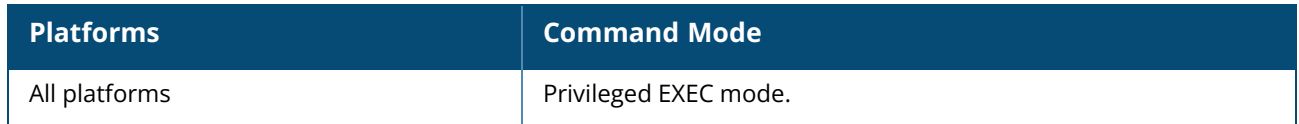

#### **show ap spectrum device-list**

show ap spectrum device-list

### **Description**

Show a device summary table and channel information for non-Wi-Fi devices currently seen by a spectrum monitor or hybrid AP radio. Issue this command to view detailed information about currently active non-Wi-Fi devices on the network. For additional details about non-Wi-Fi device types shown in this table, see Non-Wi-Fi [Interferers](#page-668-0) on page 669.

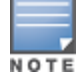

A hybrid AP on a 20 MHz channel will see 40 MHz Wi-Fi data as non-Wi-Fi data.

#### **Examples**

The following example shows the output of **show ap spectrum device-list** command:

```
(Instant AP)# show ap spectrum device-list
Non-WiFi Device List: 5GHz
--------------------------
Type ID CFreq(KHz) Bandwidth(KHz) Channels-affected Signal(dBm)
---- -- ---------- -------------- ----------------- -----------
Video 1 5760000 2000 153 -32
Duty-cycle Add-time Update-time
---------- -------- -----------
65 2019-05-24 03:09:12 2019-05-24 03:20:43
Non-WiFi Device List: 2GHz
--------------------------
Type ID CFreq(KHz) Bandwidth(KHz) Channels-affected Signal(dBm)
---- -- ---------- -------------- ----------------- -----------
Cordless Base FH 70 2444000 80000 6 -71
Duty-cycle Add-time Update-time
---------- -------- -----------
5 2019-05-29 04:37:51 2019-05-29 07:26:31
T \cap \vdash a \cdot 0Current Time:2019-05-28 09:34:43
```
The output of this command includes the following information:

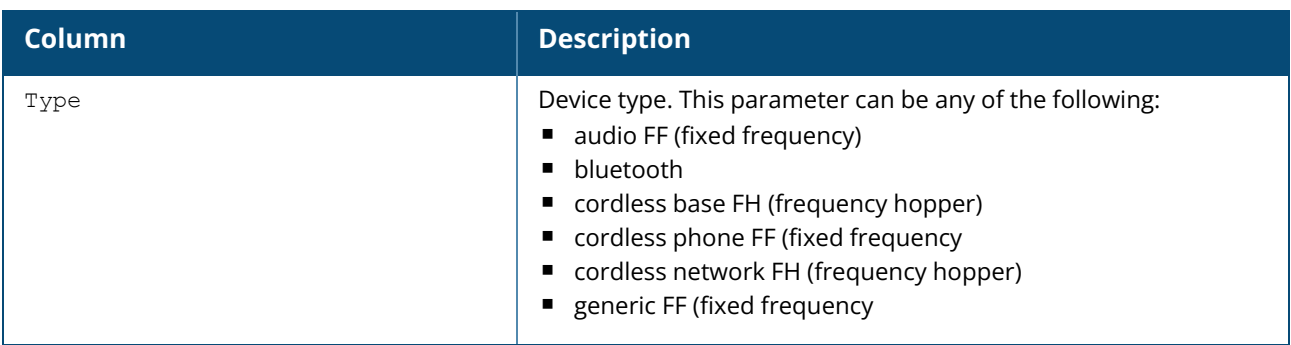

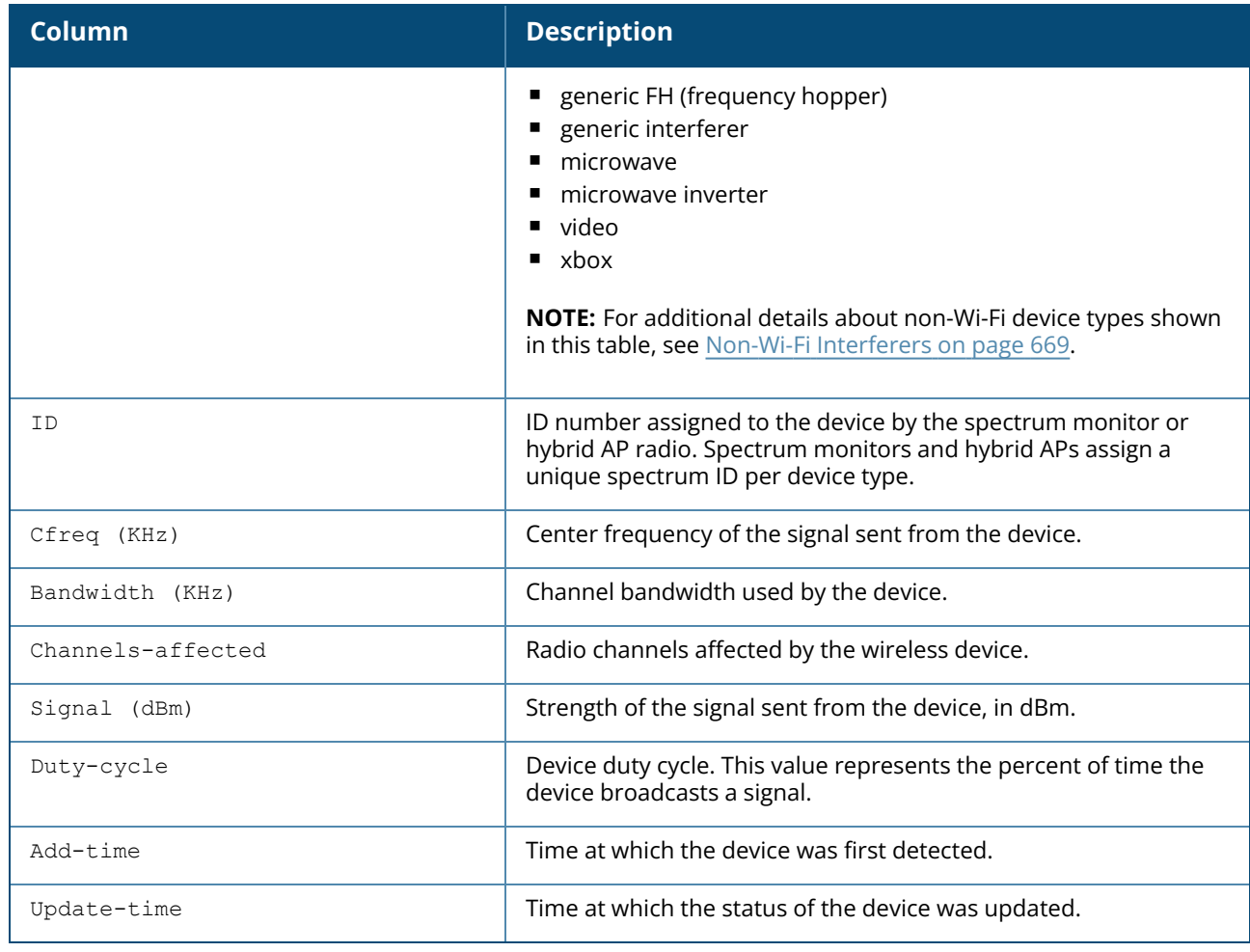

# **Command History**

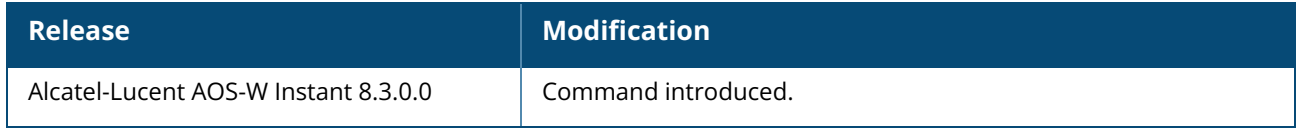

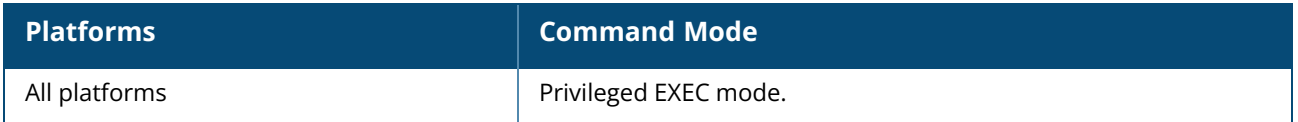

#### **show ap spectrum device-log**

show ap spectrum device-log

### **Description**

This command shows a time log of add and delete events for non-Wi-Fi devices. Use this table to show a time log of when non-Wi-Fi devices were added to and deleted from the Wi-Fi Device log table. For additional details about non-Wi-Fi device types shown in this table, see Non-Wi-Fi [Interferers](#page-668-0) on page [669](#page-668-0).

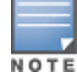

A hybrid AP on a 20 MHz channel will see 40 MHz Wi-Fi data as non-Wi-Fi data.

#### **Examples**

The output of this example shows that the spectrum monitor logged data for eight microwave inverter devices seen by its 802.11g radio. Note that the output below is divided into two sections to better fit on the page of this document. In the AOS-W Instant CLI, this information is displayed in a single long table.

(Instant AP)# show ap spectrum device-log

```
Non-WiFi Device Log Table: 2GHz
```
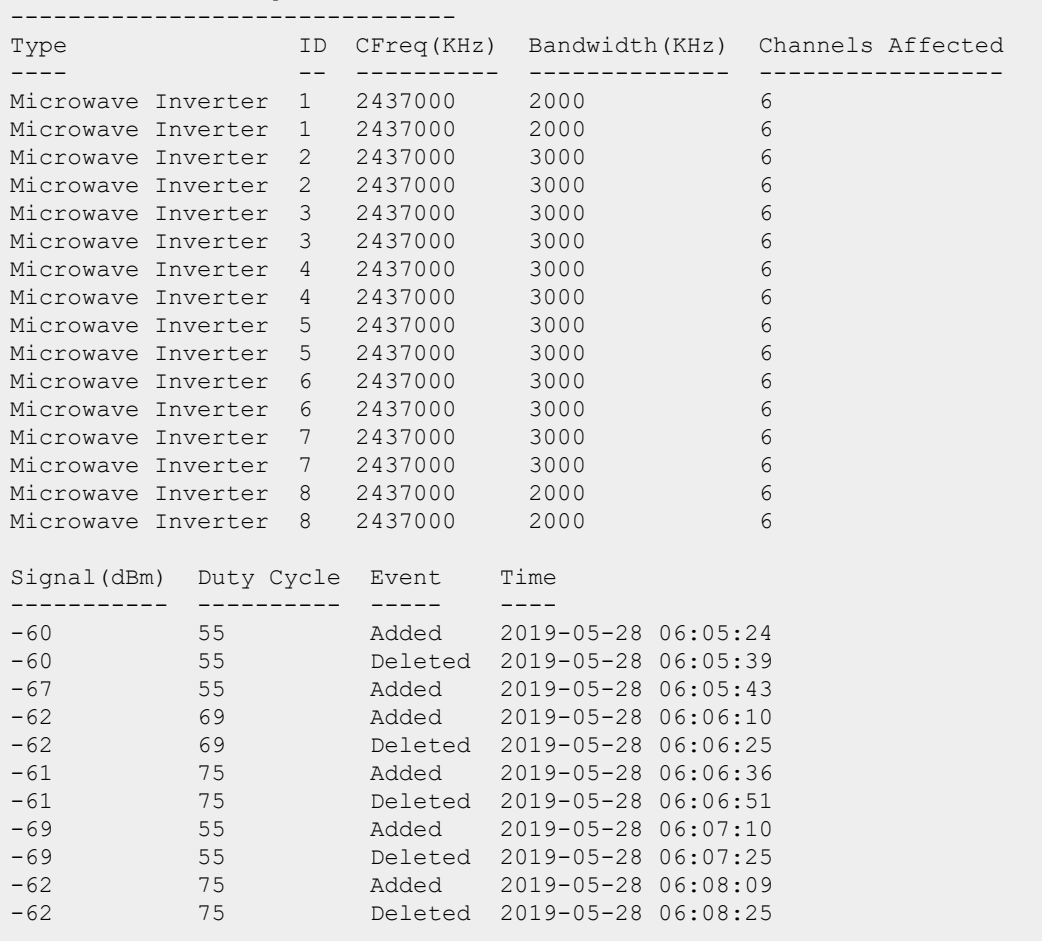

```
−67 55 Added 2019-05-28 06:09:27<br>
−67 55 Deleted 2019-05-28 06:09:42<br>
−72 55 Added 2019-05-28 06:28:09<br>
−72 55 Deleted 2019-05-28 06:28:24
-67 55 Deleted 2019-05-28 06:09:42
-72 55 Added 2019-05-28 06:28:09
                            Deleted 2019-05-28 06:28:24
Total:16
Current Time:2019-05-28 11:23:17
```
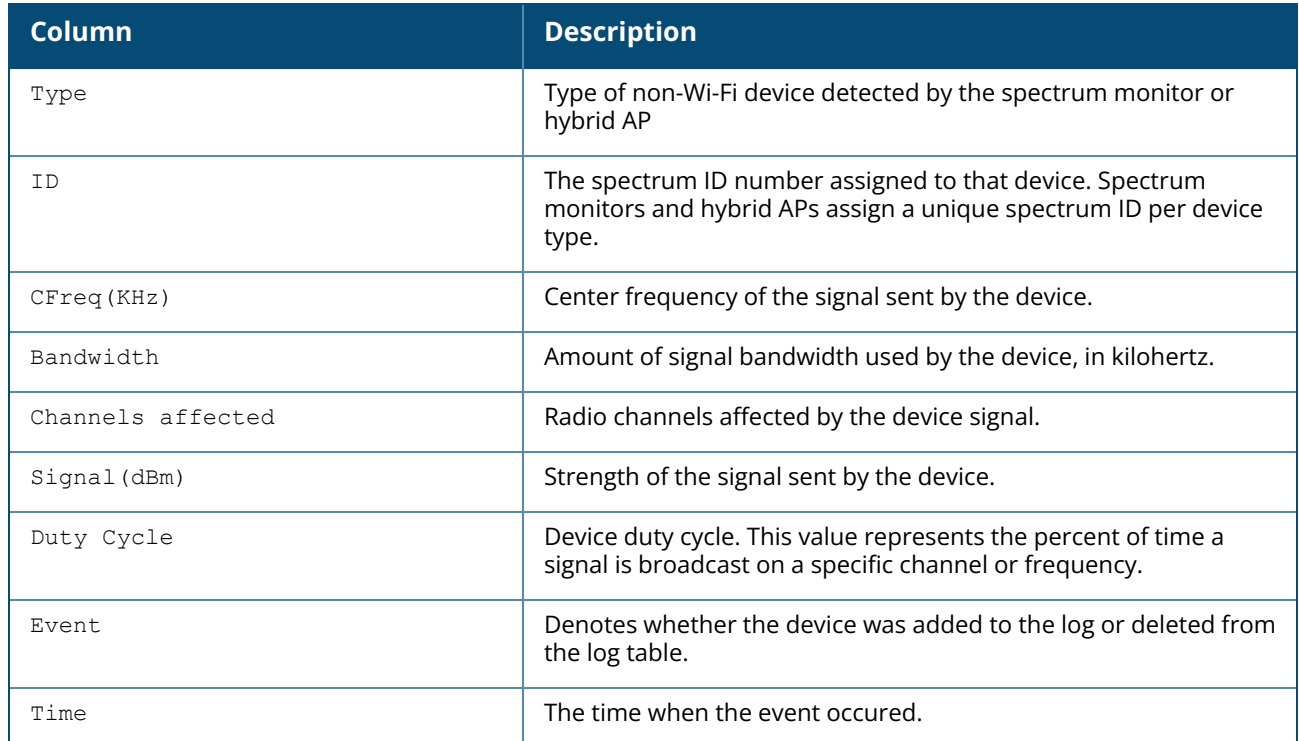

## **Command History**

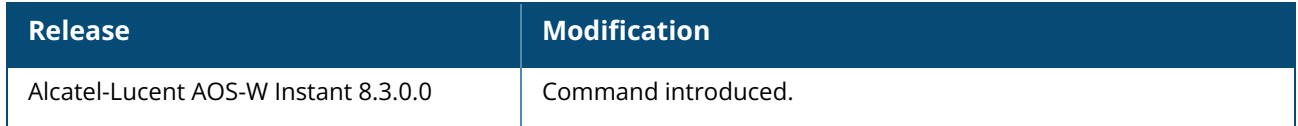

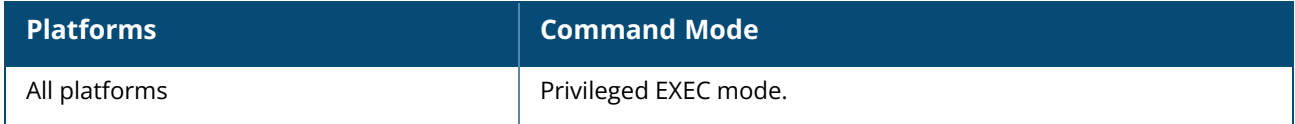

#### **show ap spectrum device-summary**

show ap spectrum device-summary

#### **Description**

This command shows the numbers of Wi-Fi and non-Wi-Fi device types on each channel monitored by a spectrum monitor or hybrid AP. Use this command to show the types of devices that the spectrum device can detect on each channel it monitors. For additional details about non-Wi-Fi device types shown in this table, see Non-Wi-Fi [Interferers](#page-668-0) on page 669.

#### **Examples**

The following example shows the output of **show ap spectrum device-summary** command. The output of this example shows that the spectrum monitor is able to detect 27 Wi-Fi devices on channel 132E and 15 Wi-Fi devices on channel 1:

```
(Instant AP)# show ap spectrum device-summary
Number of Devices vs Channel
----------------------------
Device Type 132E
----------- ----
Generic Interferer 0<br>WIFI 27
WIFI 27<br>Microwave 0
Microwave 0<br>Bluetooth 0
Bluetooth 0
Generic Fixed Freq 0
Cordless Phone FF 0
Video 0
Audio 0
Generic Freq Hopper 0
Cordless Network FH 0
X<sub>h</sub> \cap x 0
Microwave Inverter 0
Cordless Base FH 0
Number of Devices vs Channel
----------------------------
Device Type 1
----------- -
Generic Interferer 0<br>WIFI 15
           \frac{15}{15}Microwave 0<br>Bluetooth 0
Bluetooth 0
Generic Fixed Freq 0
Cordless Phone FF 0<br>Video 0
Video
Audio 0
Generic Freq Hopper 0
Cordless Network FH 0
Xhox 0Microwave Inverter 0
Cordless Base FH 0
```
## **Command History**

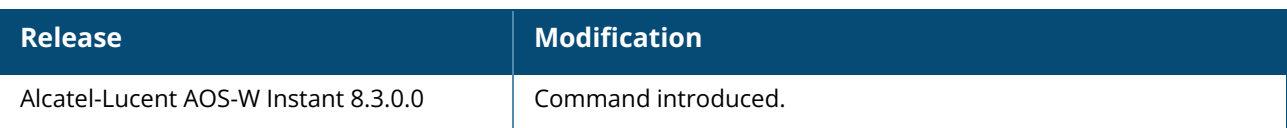

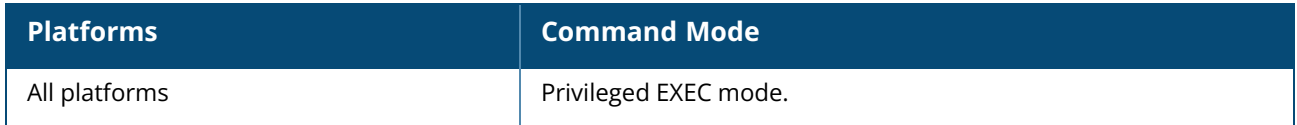

#### <span id="page-678-0"></span>**show ap spectrum interference-power**

show ap spectrum interference-power

## **Description**

This command shows the interference power detected by a 802.11a or 802.11g radio on a spectrum monitor or hybrid AP. This table displays information about AP power levels, channel noise, and adjacent channel interference seen on each channel by a spectrum monitor or hybrid AP radio.

The output of this command displays the noise floor of each selected channel in dBm. The noise floor of a channel depends on the noise figure of the RF components used in the radio, temperature, presence of certain types of interferers or noise, and the width of the channel. For example, in a clean environment, the noise floor of a 20 MHz channel will be around -95 dBm and that of a 40 MHz channel will be around -92 dBm. Certain types of fixed frequency continuous transmitters such as video bridges, fixed frequency phones, and wireless cameras typically elevate the noise floor as seen by the Wi-Fi radio. Other interferers such as the frequency hopping phones, Bluetooth, and Xbox devices may not affect the noise floor of the radio. A Wi-Fi radio can only reliably decode Wi-Fi signals that are a certain dB above the noise floor and therefore estimating and understanding the actual noise floor of the radio is critical to understanding the reliability of the RF environment.

The ACI column displayed in the Interference Power Chart displays adjacent-channel interference (ACI) power levels based on the signal strength(s) of the Wi-Fi APs on adjacent channels. A higher ACI value in Interference Power Chart does not necessarily mean higher interference since the AP that is contributing to the maximum ACI may or may not be very actively transmitting data to other clients at all times. The ACI power levels are derived from the signal strength of the beacons.

## **Examples**

The output of this example shows interference power levels for each channel seen by the spectrum monitor **ap123**.

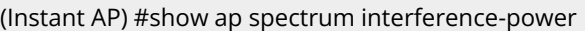

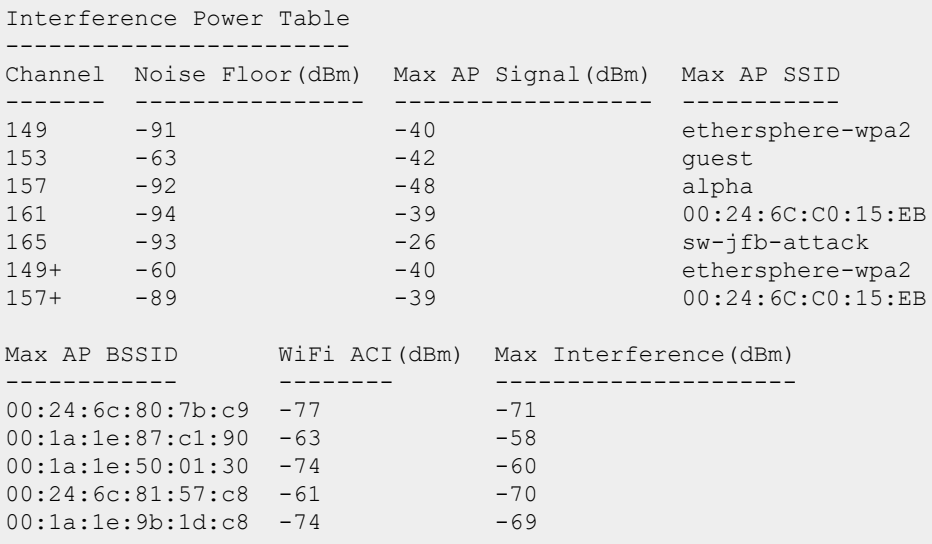

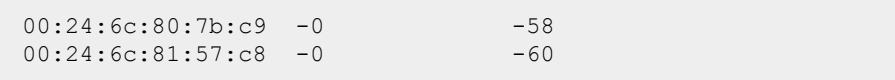

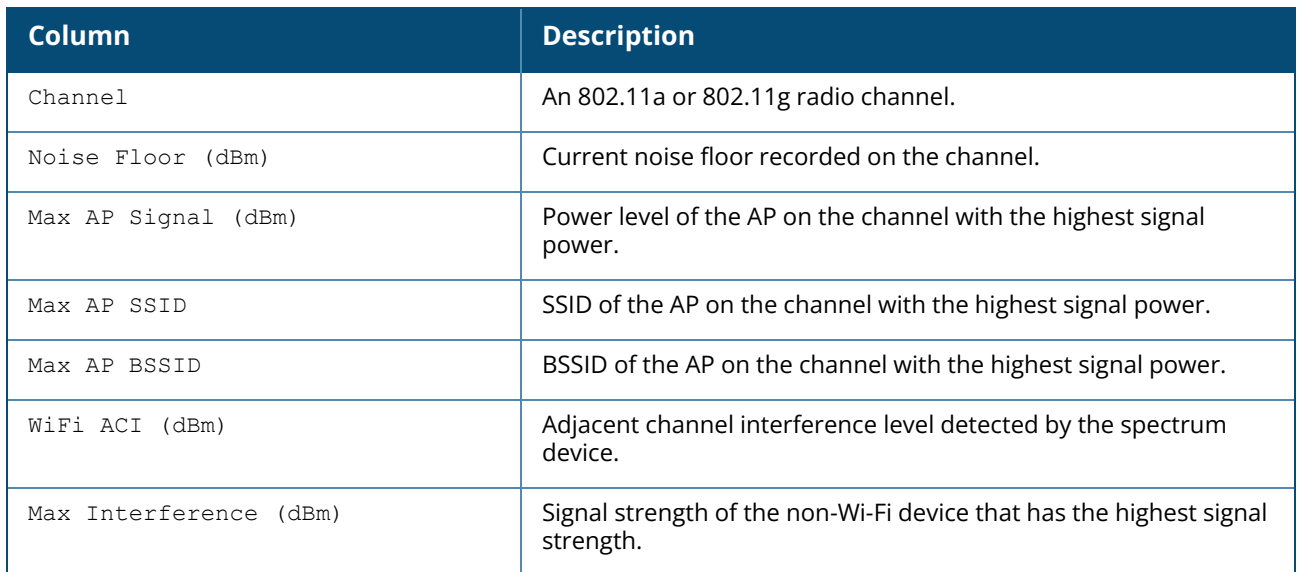

# **Command History**

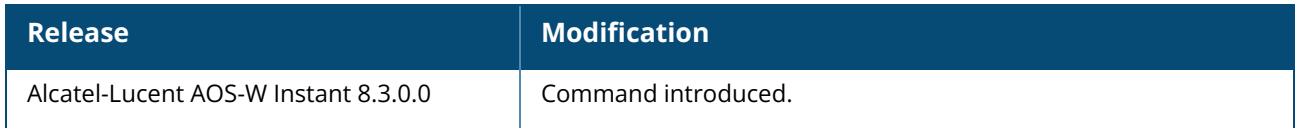

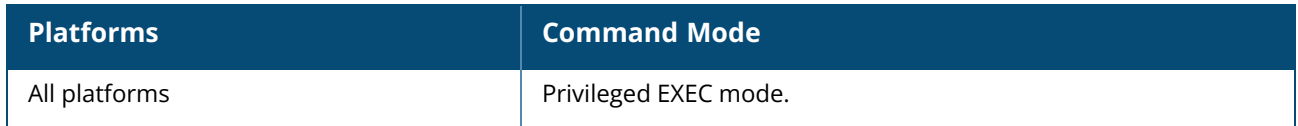

#### **show ap spectrum status**

show ap spectrum status

#### **Description**

This command shows spectrum status of this AP. Use the output of this command to check spectrum band, spectrum packet counters, spectrum packet validation, spectrum per channel stats and spectrum ASAP stats.

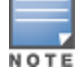

A hybrid AP on a 20 MHz channel will see 40 MHz Wi-Fi data as non-Wi-Fi data.

#### **Examples**

The following example shows the output of **show ap spectrum status** command:

```
(Instant AP)# show ap spectrum status
Spectrum Band
-------------
Interface Band Mode Channel Streaming to UI No FFT/WiFi Status No
FFT Ticks
--------- ---- ---- ------- --------------- ----------- ------ ----
--------
wifi0 5GHz Access Point 100E No 9194 enable 0
wifi1 2GHz Access Point 11 No 13617 enable 0
Spectrum packet counters
-------------------------
Interface Packets Read Bytes Read Interrupts Buffer Overflows Max PPS Cur
PPS
         --------- ------------ ---------- ---------- ---------------- ------- ------
-
wifi0 2857574 3026170866 173687 2074 369 175
wifi1 439243 128049601 142542 0 281 15
Max PPI Cur PPI Cur IPS NB FFTs WIFI FFTs WIFI Bursts Processed Pkts
Rejected Pkts
              ------- ------- ------- ------- --------- ----------- -------------- ------
-------
20 9 11 0 313910 10974 2857069 505
20 1 8 0 548 355 360382 78861
Spectrum packet validation
---------------------------
Interface Large RSSI MaxIndex0 IncorrectMaxIndex Inv FFT Len Inv Phy Type
--------- ---------- --------- ----------------- ----------- ------------
wifi0 0(0%) 0(0%) 0(0%) 0(0%) 0
wifi1 0(0%) 0(0%) 0(0%) 0(0%) 0
Spectrum Per Channel stats
----------------------------
Channel PPS WIFI RSSI-max RSSI-ps Noise-ps Dwell-time FFT-rate(%)
------- --- ---- -------- ------- -------- ---------- -----------
channel 100E 175 123 69 32 92 18 97
```

```
channel 11 15 3 50 39 90 18 8
Spectrum ASAP stats for wifi0
------------------------------
bp=d7f40000 lp=d7f80000 wp=d7f4a050 rtp=d7f47a58 rhp=d7f4a050 rx_ctr=2859648
ovfl=2074 sp_av=101520 sp_nd=1084 zero_fft=0
Spectrum ASAP stats for wifi1
------------------------------
bp=daa40000 lp=daa80000 wp=daa72e20 rtp=daa72ce8 rhp=daa72e20 rx_ctr=439243 ovfl=0
sp_av=257088 sp_nd=316 zero_fft=0
```
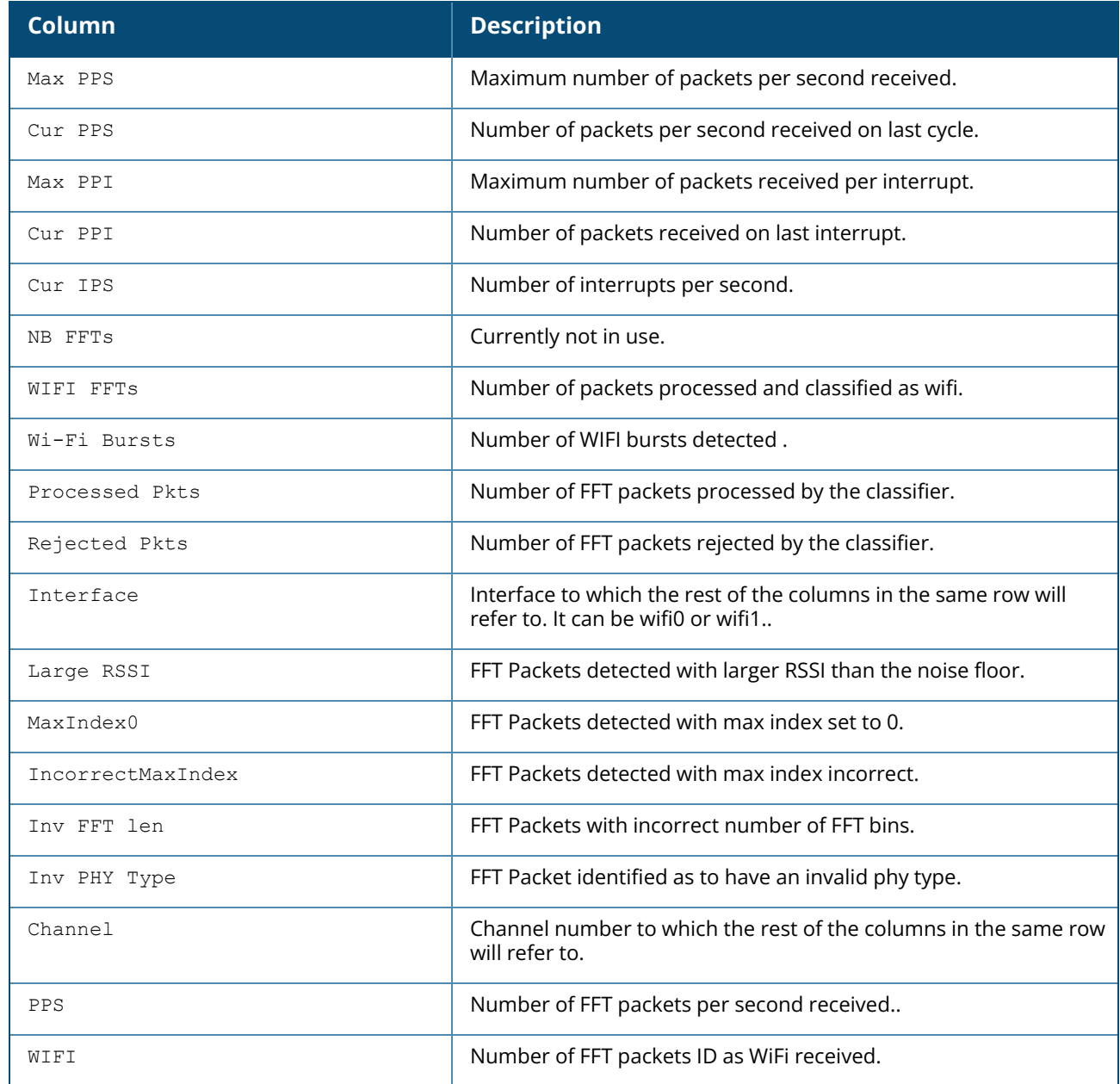

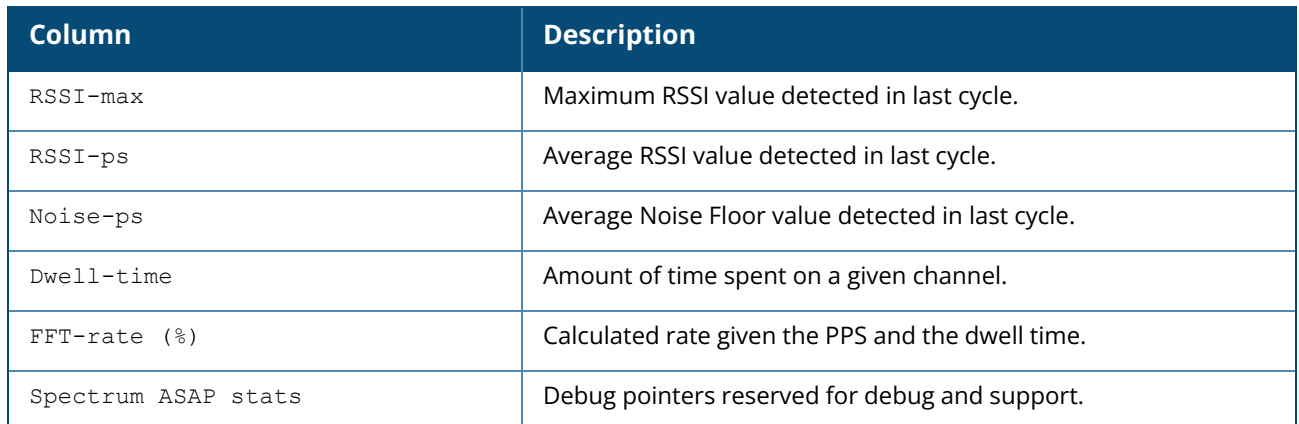

# **Command History**

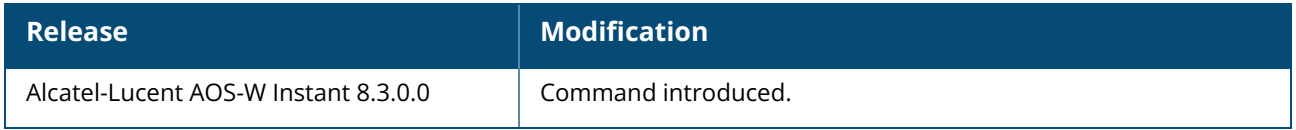

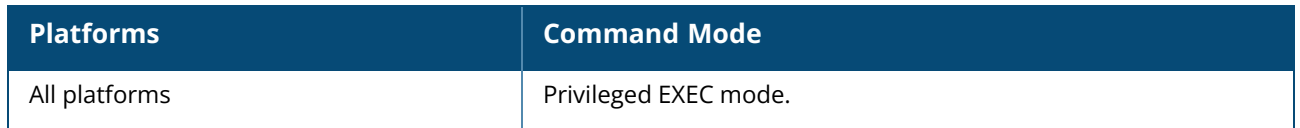

#### **show ap virtual-beacon-report**

show ap virtual-beacon-report [client-mac <mac>]

## **Description**

This command displays a report with the MAC address details and RSSI information of an OAW-IAP. Use the output of this command to view virtual beacon table of an OAW-IAP. The virtual beacon table with the details of clients associated an OAW-IAP is broadcast by each table.

## **Example**

The following example shows the output of **show ap virtual-beacon-report** command.

```
Virtual Beacon Table
   --------------------
Station CM State Triggered Succeeded Owner
------- -------- --------- --------- -----
00:db:df:0a:57:4e Adopted 1 1 Yes
                Normal No
                                                N<sub>O</sub>N<sub>O</sub>N<sub>O</sub>N<sub>O</sub>a0:88:b4:41:64:18 Normal 1 0 No
                 Normal No
                                                N<sub>O</sub>No
                                                No
                                                Yes
AP RSSI Received
 -- ---- --------
 00:24:6c:07:44:c8 (Local 0) 47 59s
00:24:6c:07:44:c0 (Local 1) 49 2m:2s<br>6c:f3:7f:ef:12:c0 44 18s<br>6c:f3:7f:ee:f7:80 44 11s<br>6c:f3:7f:ee:f7:90 36 13s<br>6c:f3:7f:ef:12:d0 42 120
 6c:f3:7f:ef:12:c0 44 18s
 6c:f3:7f:ee:f7:80  44 11s<br>6c:f3:7f:ee:f7:90  36 13s
 6c:f3:7f:ee:f7:90 36 13s<br>6c:f3:7f:ef:12:d0 43 13s<br>00:24:6c:07:44:c8 (Local 0) 34 20s
 6c:f3:7f:ef:12:d0 43 13s
 00:24:6c:07:44:c8 (Local 0) 34 20s
 00:24:6c:07:44:c0 (Local 1) 40 18s
 6c:f3:7f:ef:12:c0 43 18s
 6c:f3:7f:ee:f7:80 48 11s
 6c:f3:7f:ee:f7:90 35 13s
 6c:f3:7f:ef:12:d0 36 13s
Normal Working well
Home Current AP found a better AP for the client
Deny Current AP is not the better AP
Target Current AP is the better AP
Voice Ready to move, but client is doing voice
Refused Too many clients try to move to me
Done Current AP just deauth the client
Adopted Client has moved to me successfully
Total 2 VBRs
00:24:6c:c8:74:4c# show ap debug client-match 0
Client Match Status:: RUNNING BALANCING
Associated:1, Threshold:1
```
## **Command History**

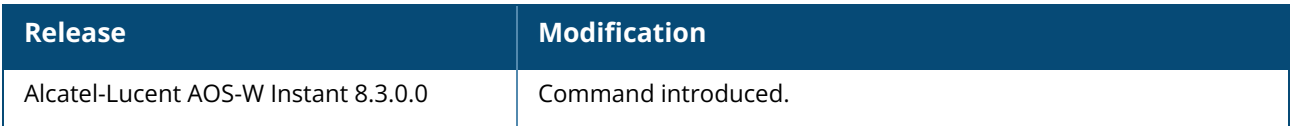

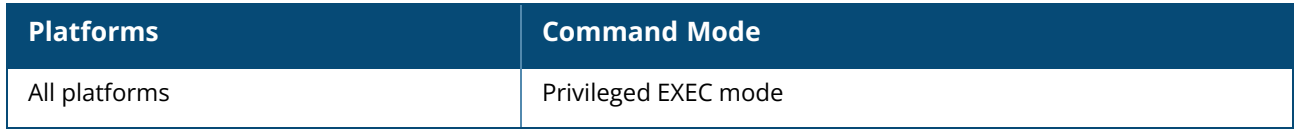

#### **show app-monitoring**

show app-monitoring [list]

#### **Description**

This command displays the list of applications supported on an OAW-IAP.

#### **Example**

The following example shows the output of the **show app-monitoring list** command:

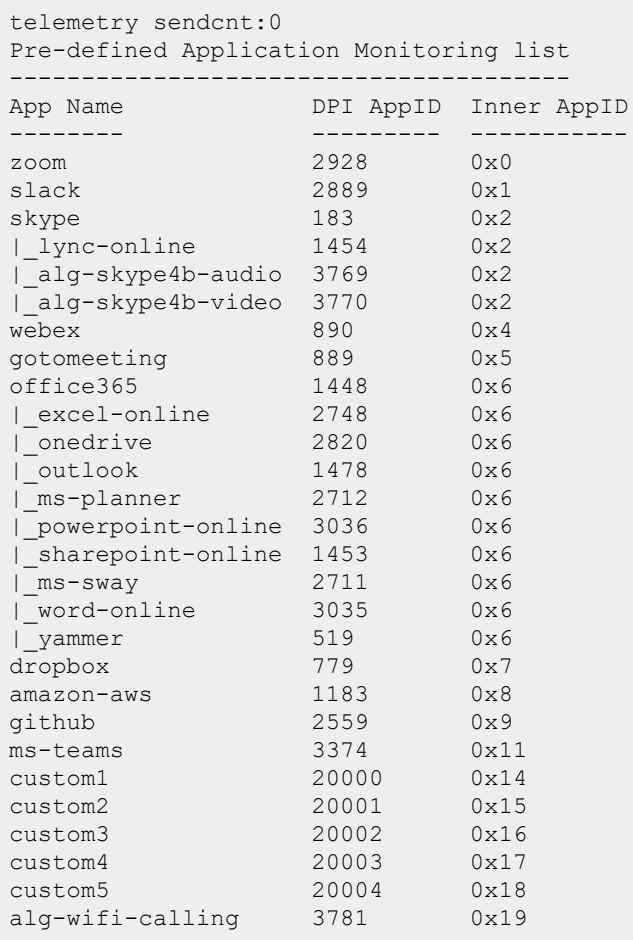

The output of this command provides the following information:

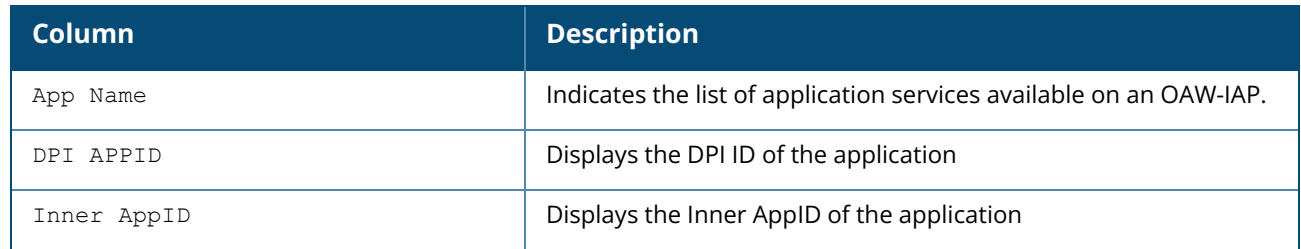

# **Command History**

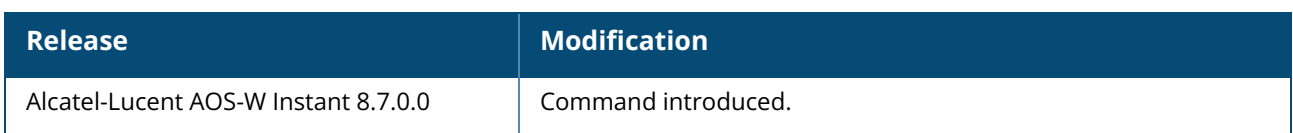

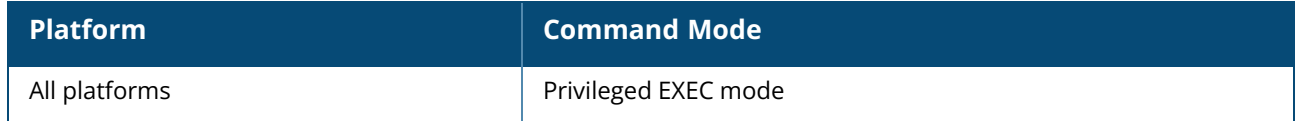

### **show app-services**

show app-services

#### **Description**

This command displays the list of application services available on an OAW-IAP.

#### **Example**

The following example shows the output of the **show app-services** command:

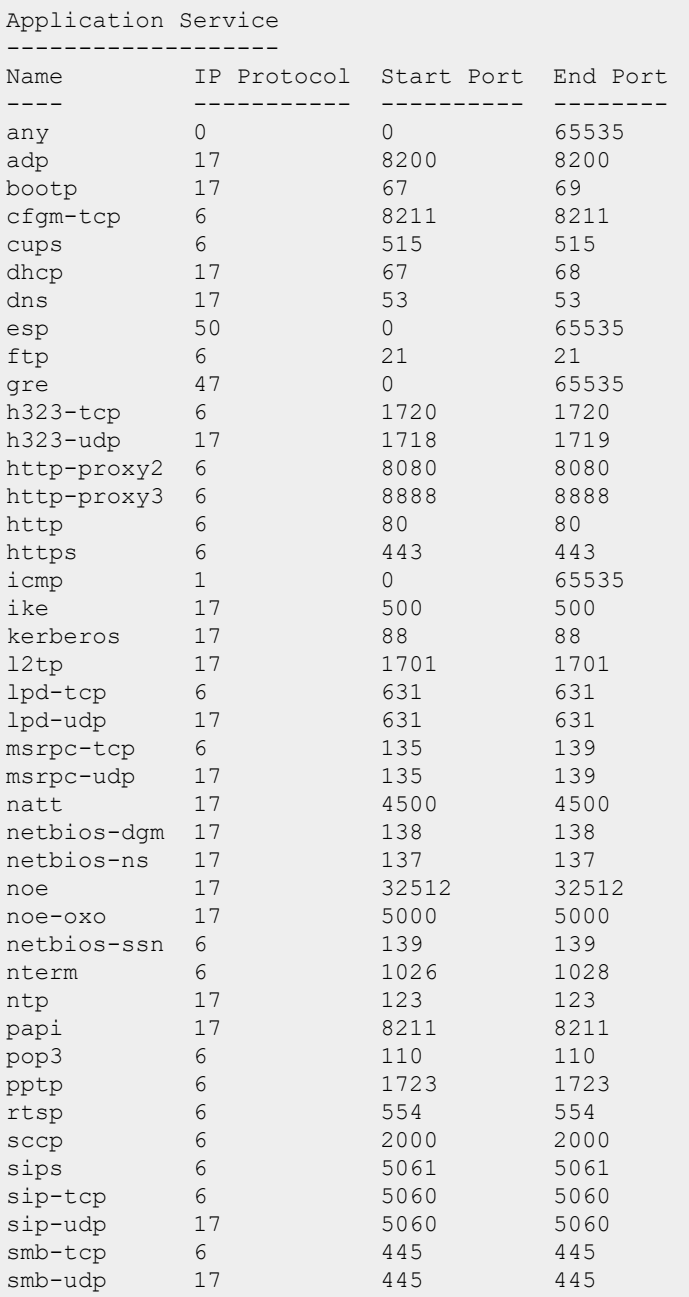

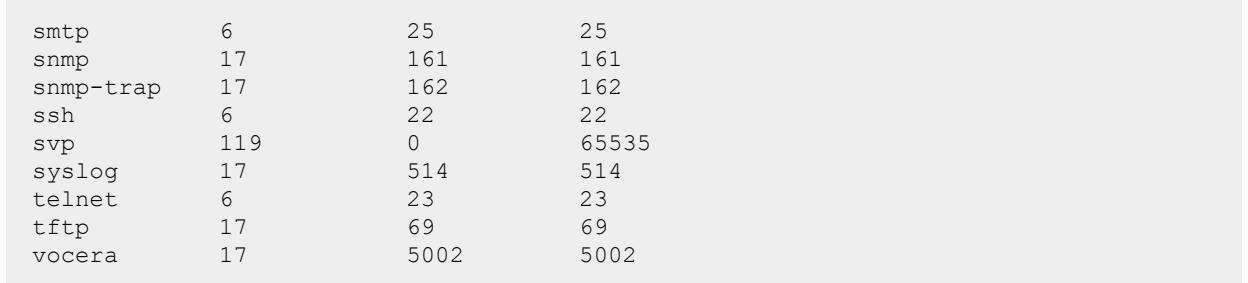

The output of this command provides the following information:

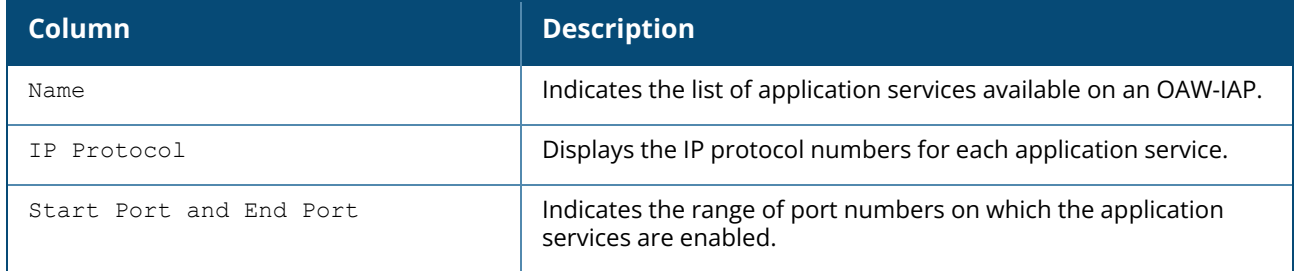

## **Command History**

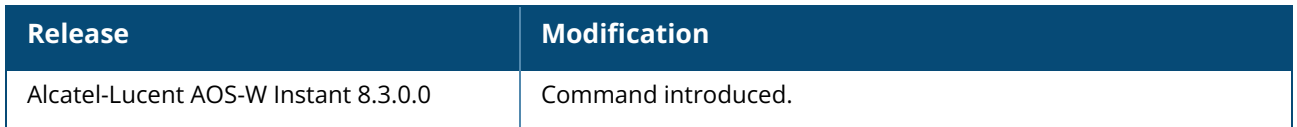

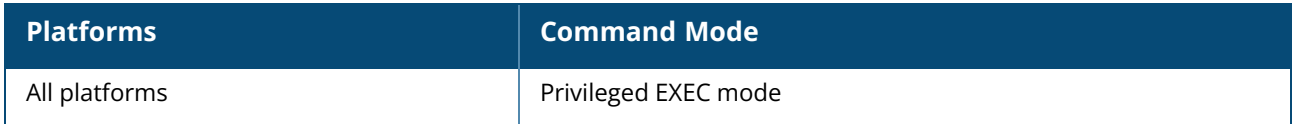

#### **show audit-trail**

show audit-trail <count>

### **Description**

This command lists information of all configuration actions applied to the OAW-IAP. Use the output of this command to display the time, the interface from which the configuration was applied, configuration details and the status of the configuration. This command lists all configurations actions applied on the OAW-IAP since the last factory reset of the AP. To view a specific number of configuration actions, specify the count using the **show audit-trail <count>** syntax.

#### **Example**

The following example shows the output of the **show audit-trail** command :

```
time From
------------------- ------------
2017-03-21 02:22:01 from Cli
2017-03-21 02:22:01 from Cli
2017-03-21 02:22:01 from Cli
2017-03-21 02:22:01 from Cli
2017-03-21 02:22:01 from Cli
2017-03-21 02:22:01 from Cli
2017-03-21 02:22:01 from Cli
Command
---------------------------------------------------------------------
<f0:5c:19:c9:f9:6c (SSID Profile "liying-TP2-1") # no explicit-ageout-client> --
successfully.
<f0:5c:19:c9:f9:6c (config) # exit> -- successfully.<f0:5c:19:c9:f9:6c (Access Rule "liying-TP2-1") # wlan access-rule liying-TP2-1> -
- successfully.
<f0:5c:19:c9:f9:6c (Access Rule "liying-TP2-1") # no rule> -- successfully.
<f0:5c:19:c9:f9:6c (Access Rule "liying-TP2-1") # bandwidth-limit peruser
downstream 1500> -- successfully.
<f0:5c:19:c9:f9:6c (Access Rule "liying-TP2-1") # rule any any match any any any
permit> -- successfully.
<f0:5c:19:c9:f9:6c (config) # exit>- successfully.
```
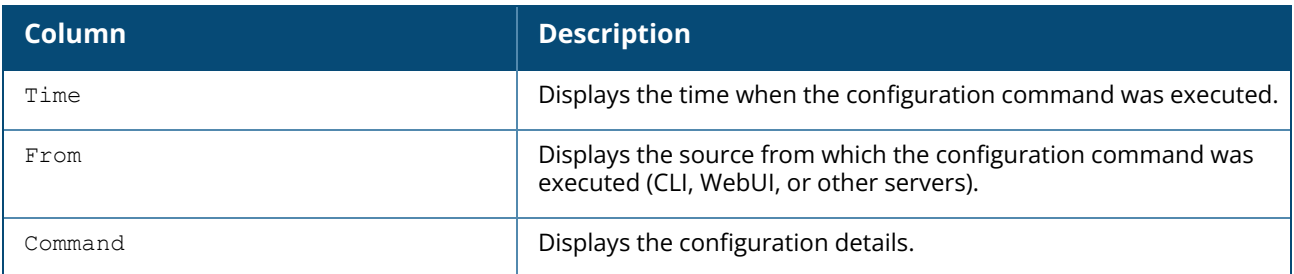

## **Command History**

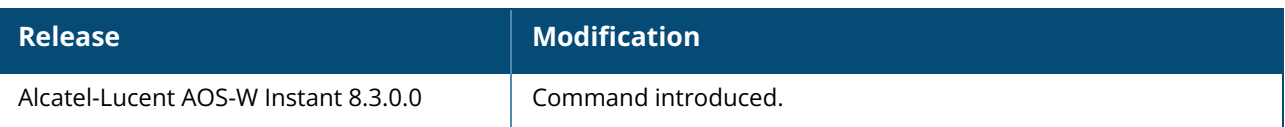

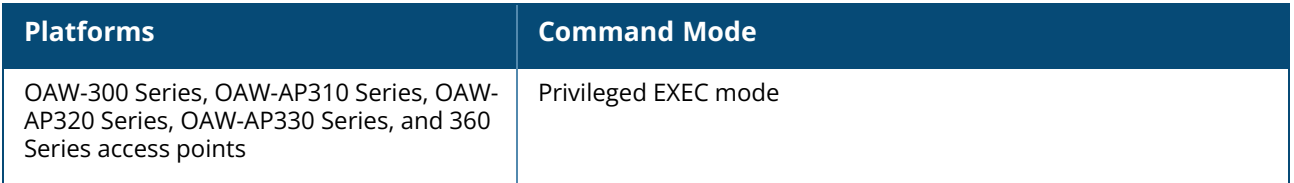

#### **show arm-channels**

show arm-channels

#### **Description**

This command displays the ARM channel details configured on an OAW-IAP.

### **Example**

The following example shows the output of **show arm-channels** command:

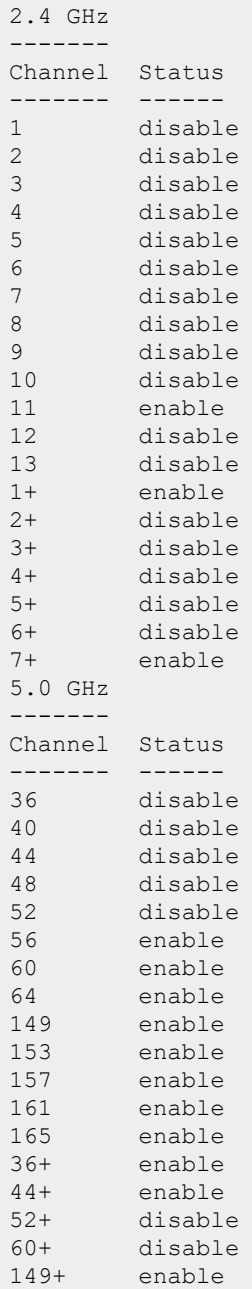

The output of this command provides the following information:

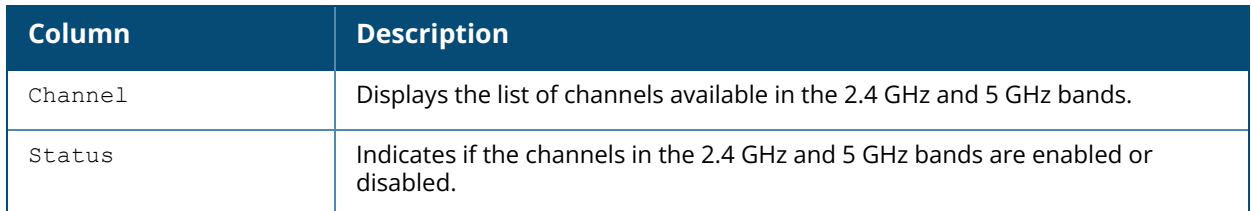

## **Command History**

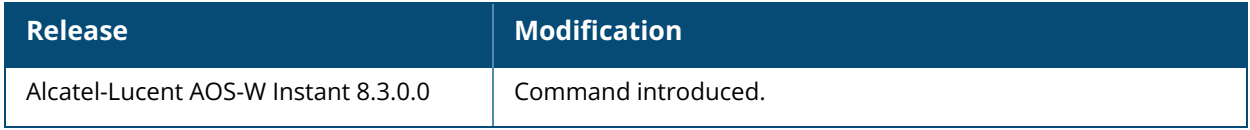

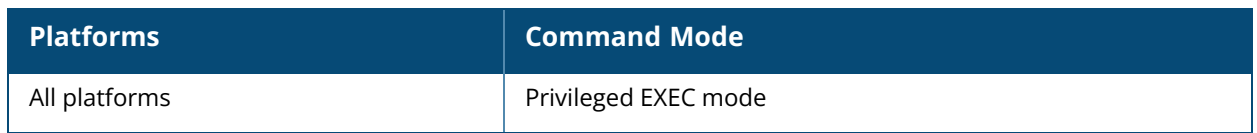

show arm config

### **Description**

This command displays the ARM configuration details for an OAW-IAP.

### **Example**

The following example shows the output of **show arm config** command:

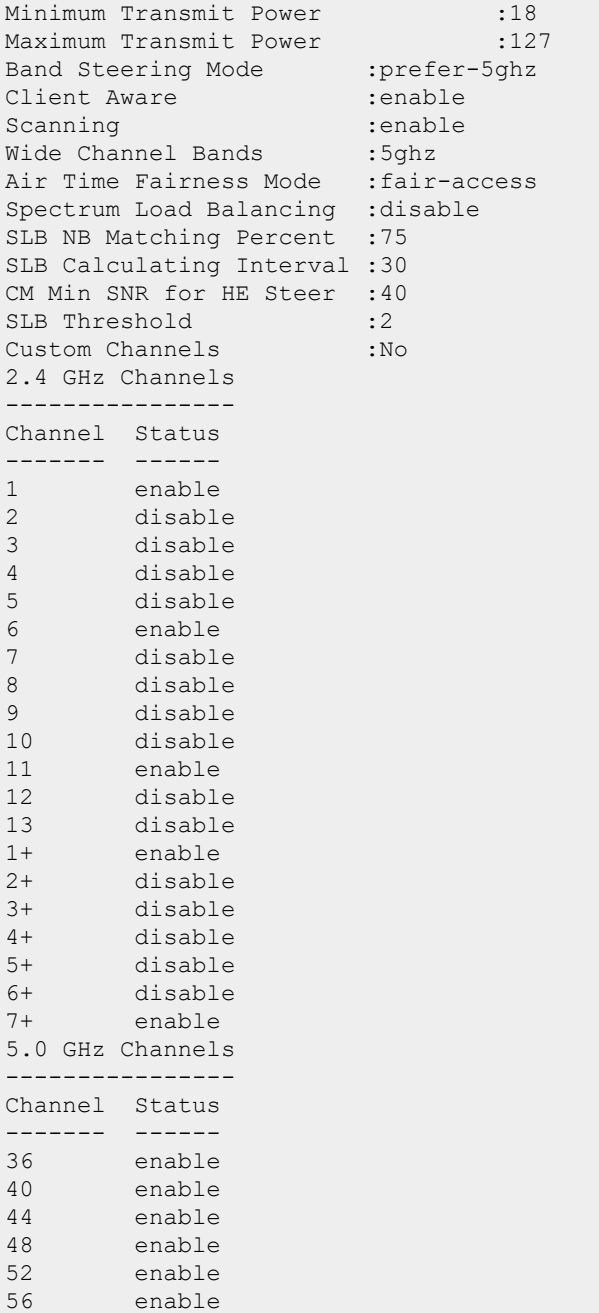

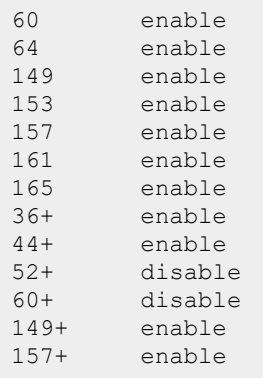

The output of this command provides the following information:

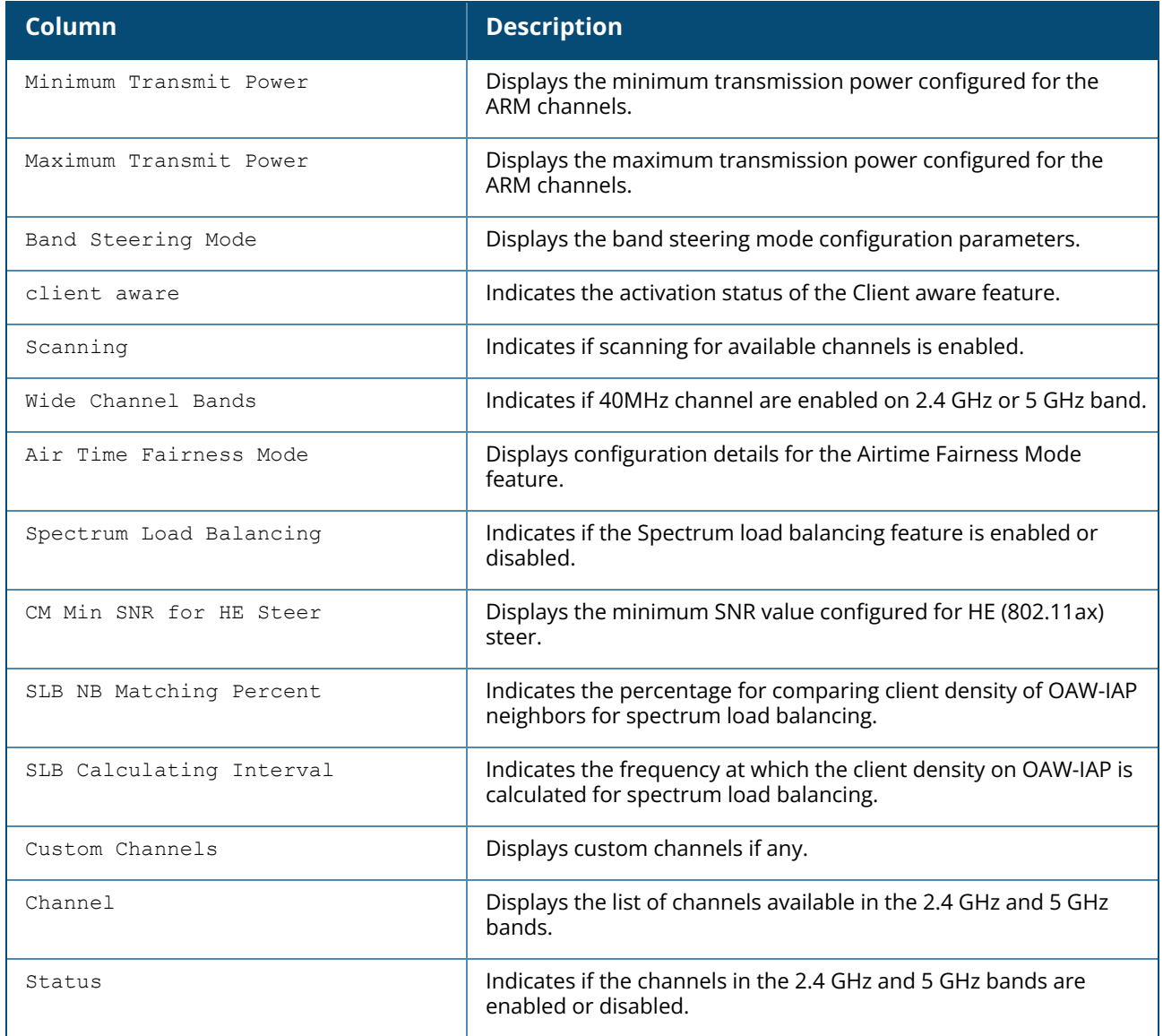

## **Command History**

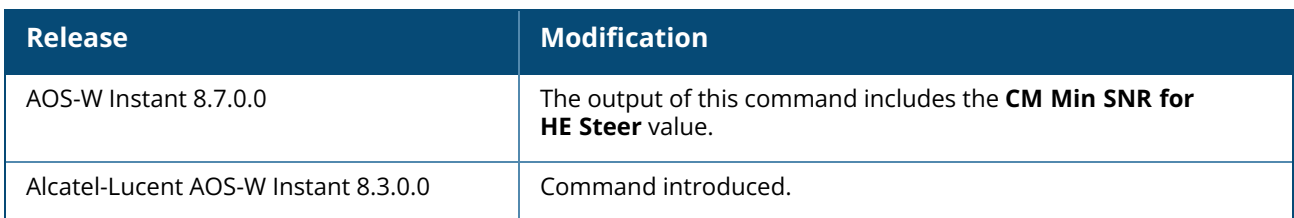

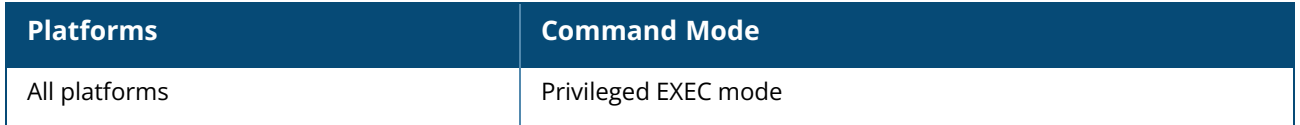

#### **show arp**

show arp

#### **Description**

This command displays the ARP entries for the virtual switch. Use the output of this command to view the ARM messages sent or received by the virtual switch.

### **Example**

The following example shows the output of **show arp** command

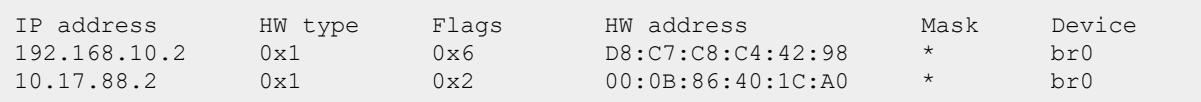

The output of this command includes the following information:

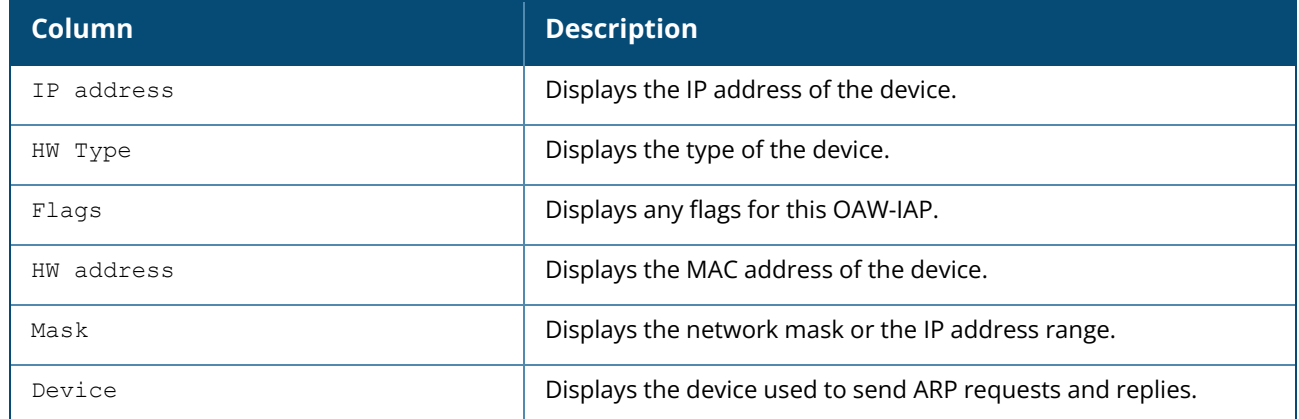

#### **Command History**

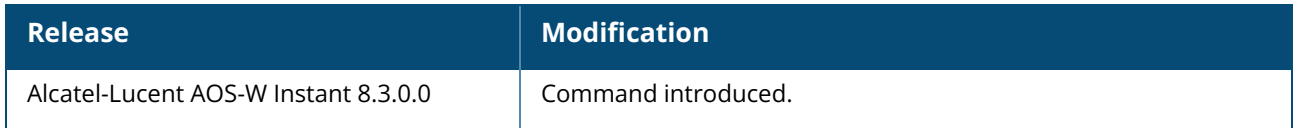

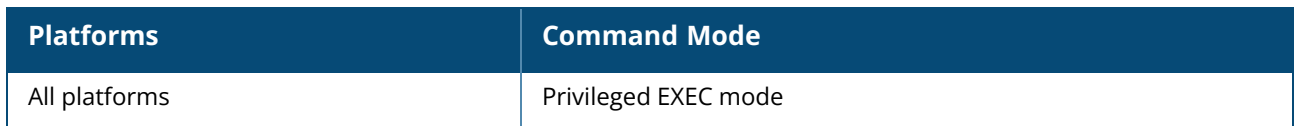

#### **show attack**

show attack {config| stats}

#### **Description**

This command displays information about firewall settings configured on an OAW-IAP to protect the network against wired attacks such as ARP attacks or malformed DHCP packets.

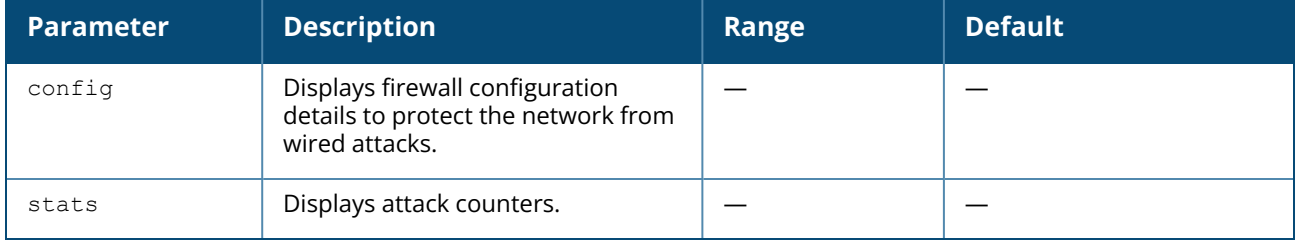

#### **Example**

The following example shows the output of **show attack config** command:

```
Current Attack
--------------
Attack Status
------ ------
drop-bad-arp Disabled
fix-dhcp Disabled
poison-check Enabled
```
The output of this command indicates if the firewall settings to block invalid ARP packets and fix malformed DHCP packets are enabled. You can also view the status of the Poison-check parameter, which triggers an alert to notify the user about the ARP poisoning when enabled.

The following example output for the **show attack stats** command shows the attack counters:

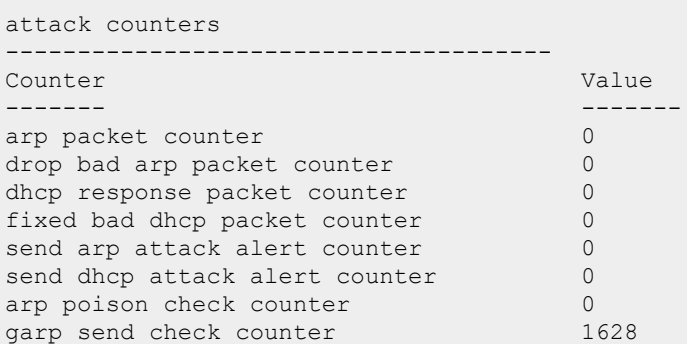

## **Command History**

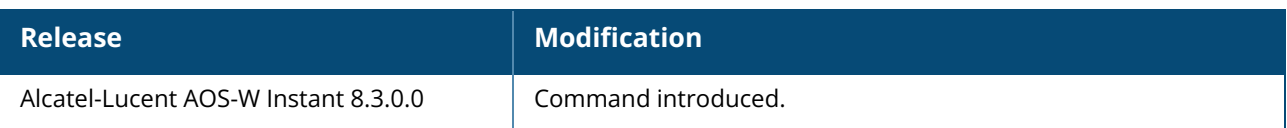

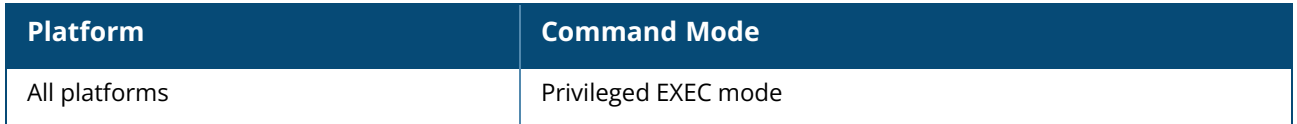

#### **show auth-survivability**

show auth-survivability {cached-info| debug-log [<count>]| time-out}

#### **Description**

This command displays the authentication survivability information for an OAW-IAP. Use this command to view the information cache expiry duration, cached information, and log details to debug when the authentication survivability feature is enabled. The authentication survivability feature supports a survivable authentication framework against the remote link failure when working with the external authentication servers. When enabled, this feature allows the OAW-IAPs to authenticate the previously connected clients against the cached credentials if the connection to the authentication server is temporarily lost.

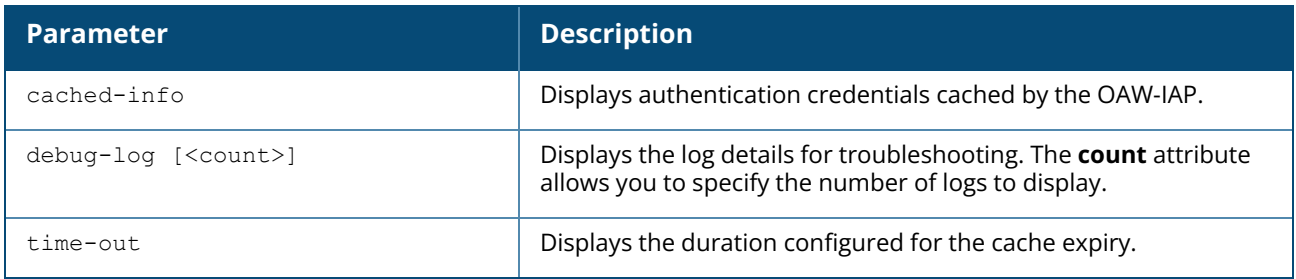

#### **Examples**

The following example shows the output of the **auth-survivability cached-info** command:

```
user-cache-info
---------------
UserName Remaining-Cache-Time Aruba-Vlan Aruba-Named-Vlan
-------- -------------------- ---------- ----------------
pjin 23h:59m:34s 1 vlan
Aruba-No-DHCP-Fingerprint Aruba-Role MS-Tunnel-Type
------------------------- ---------- --------------
True 13
MS-Tunnel-Medium-Type MS-Tunnel-Private-Group-ID PW-User-Name
  --------------------- -------------------------- ------------
1 groupid groupid quo
PW-Session-Timeout
------------------
12800
Total number of cached username:1
```
The following example shows the output of the **show auth-survivability time-out** command:

Auth Survivability time out :24

The output of the **auth-survivability cached-info** and **show auth-survivability time-out** commands provide the following information:

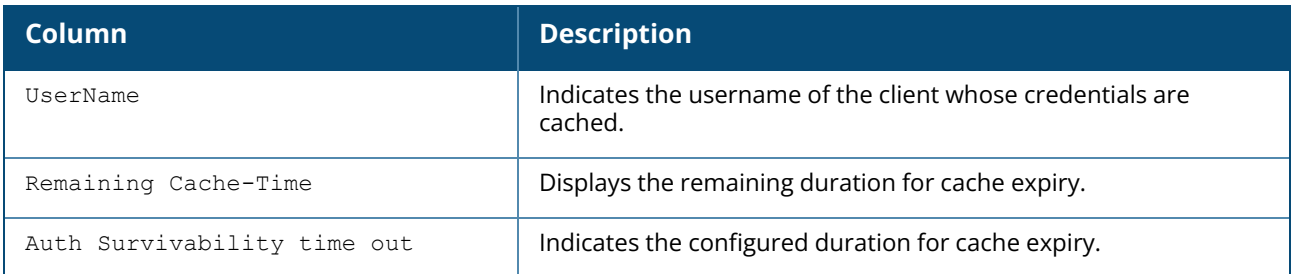

# **Command History**

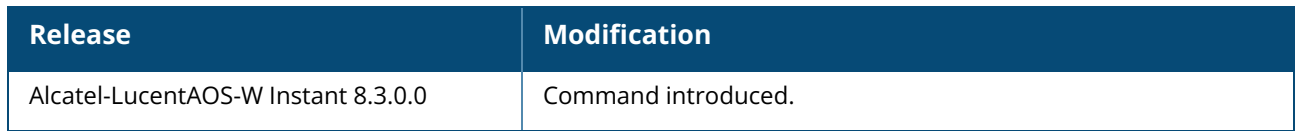

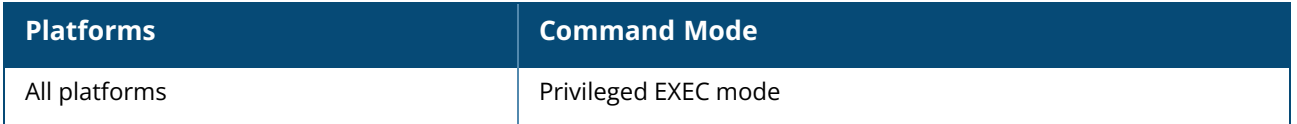

#### **show backup-config**

show backup-config

#### **Description**

This command displays the backup configuration information on an OAW-IAP. Use the output of this command to view the current configuration information stored in the OAW-IAP flash memory.

#### **Example**

The following text provides an example for the **show backup-config** command output:

```
version 6.4.0.0-4.1.0
virtual-controller-country IN
virtual-controller-key 0cb5770401cdeb6e4363c25fdfde17d907c4b095a9be5e4258
name instant-C4:42:98
terminal-access
clock timezone none 00 00
rf-band all
allow-new-aps
allowed-ap d8:c7:c8:c4:42:98
arm
wide-bands 5ghz
80mhz-support
min-tx-power 18
max-tx-power 127
band-steering-mode prefer-5ghz
air-time-fairness-mode fair-access
client-aware
scanning
client-match
syslog-level warn ap-debug
syslog-level warn network
syslog-level warn security
syslog-level warn system
syslog-level warn user
syslog-level warn user-debug
syslog-level warn wireless
mgmt-user admin 82c496d47485380deb0a01d41345d3f1
wlan access-rule default wired port profile
index 1
rule any any match any any any permit
wlan access-rule wired-instant
index 2
rule masterip 0.0.0.0 match tcp 80 80 permit
rule masterip 0.0.0.0 match tcp 4343 4343 permit
rule any any match udp 67 68 permit
rule any any match udp 53 53 permit
wlan access-rule test
index 3
rule any any match any any any deny
wlan external-captive-portal
server localhost
port 80
url "/"
auth-text "Authenticated"
auto-whitelist-disable / auto-allowlist-disable
```

```
https
blacklist-time / denylist-time 3600
auth-failure-blacklist-time 3600
ids classification
ids
wireless-containment none
airgroup
disable
airgroupservice airplay
disable
description AirPlay
airgroupservice airprint
disable
description AirPrint
```
## **Command History**

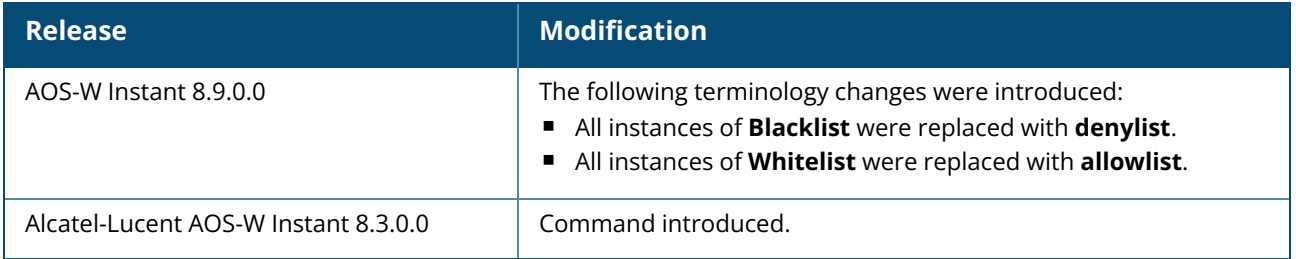

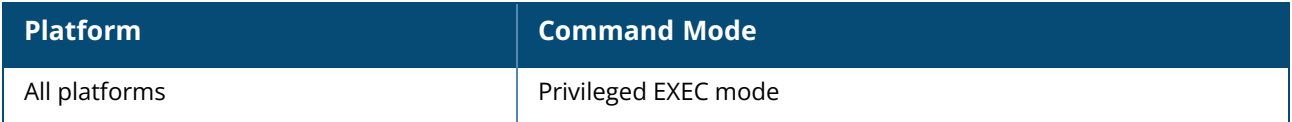

#### **show banner**

show banner

### **Description**

This command displays the current login banner of an OAW-IAP. Use the output of this command to review the banner message that appears when you first log in to the CLI of the OAW-IAP.

### **Example**

The following output is displayed for the **show banner** command:

```
######welcome to login instant###########
####please start to input admin and password#########
###Don't leak the password###
```
### **Command History**

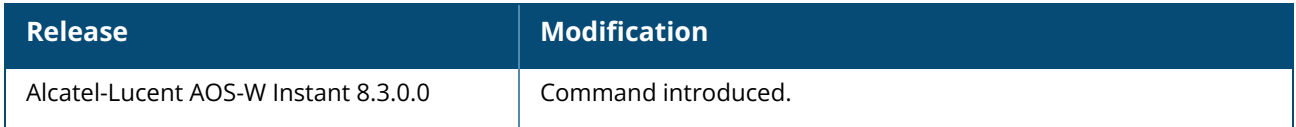

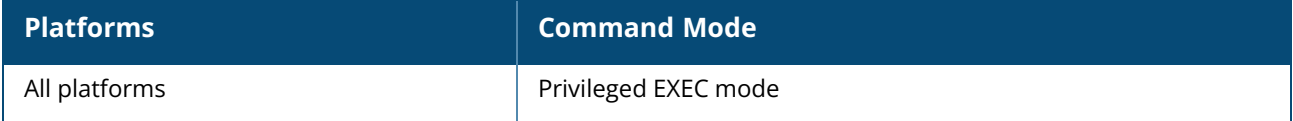

## **show blacklist-clientv / show denylist-client**

show blacklist-client / show denylist-client [config]

## **Description**

This command shows the configuration details for blacklisting clients and lists the clients blacklisted by n OAW-IAP.

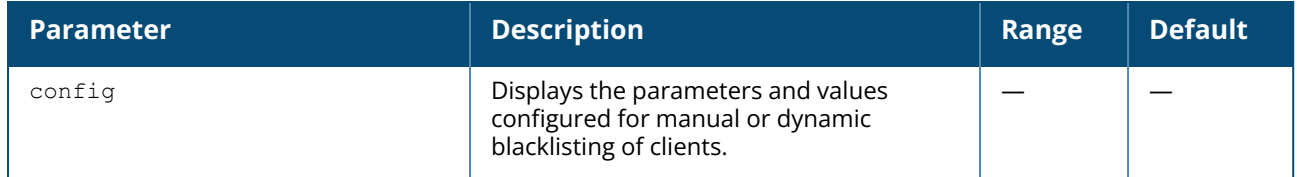

#### **Example**

The following output is displayed for the **show blacklist-client / show denylist-client**command:

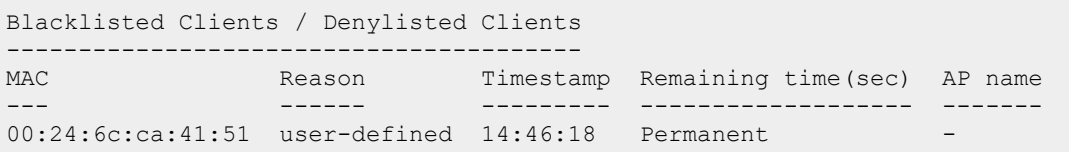

The output of this command provides information on the MAC address of client that is blacklisted, the reason for blacklisting, timestamp, the associated OAW-IAP name, and the duration until which the client is blacklisted.

The following output is displayed for the **show blacklist-client config / show denylist-client config** command:

```
Blacklist Time / Denylist Time : 3600
Auth Failure Blacklist Time : 3600
Manually Blacklisted Clients
----------------------------
MAC Time
--- ----
00:24:6c:ca:41:51 14:46:18
Dynamically Blacklisted Clients / Dynamically Denylisted Clients
-------------------------------------------------------------------
MAC Reason Timestamp Remaining time(sec) AP name
    ------- --------- -------------------- --
Dyn Blacklist Count / Dyn Denylisted Count :0
```
The output of this command provides the following information:

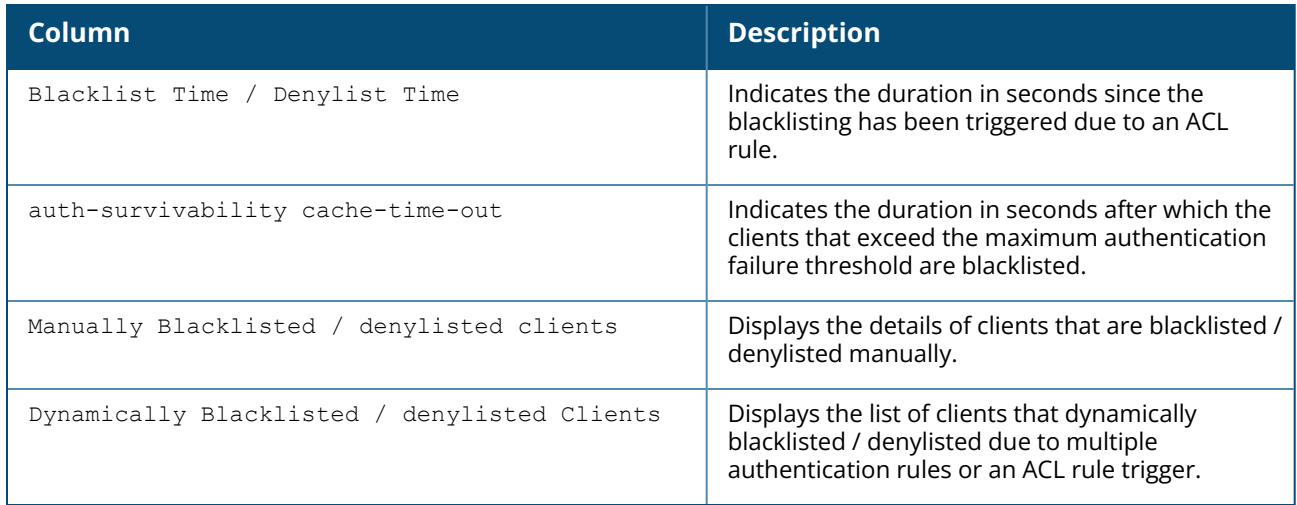

## **Command History**

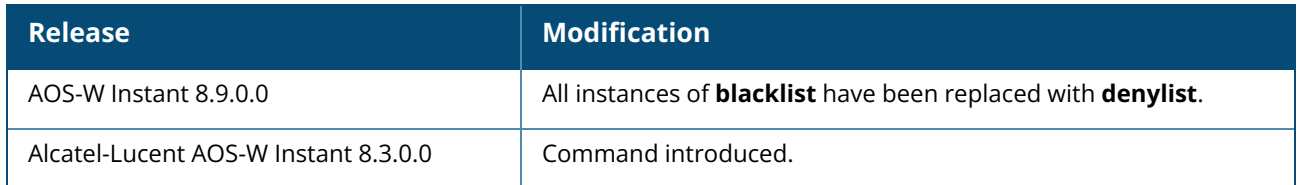

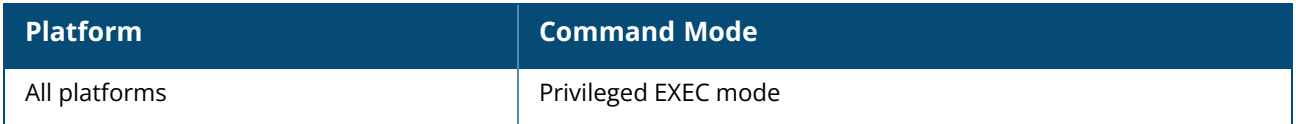

#### **show ble-config**

show ble-config

### **Description**

This command displays the BLE configuration details.

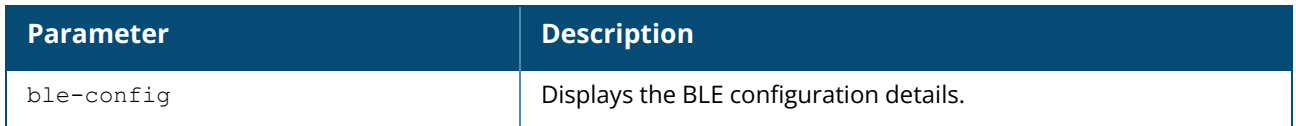

#### **Examples**

The following example shows the output of the **show ble-config** command:

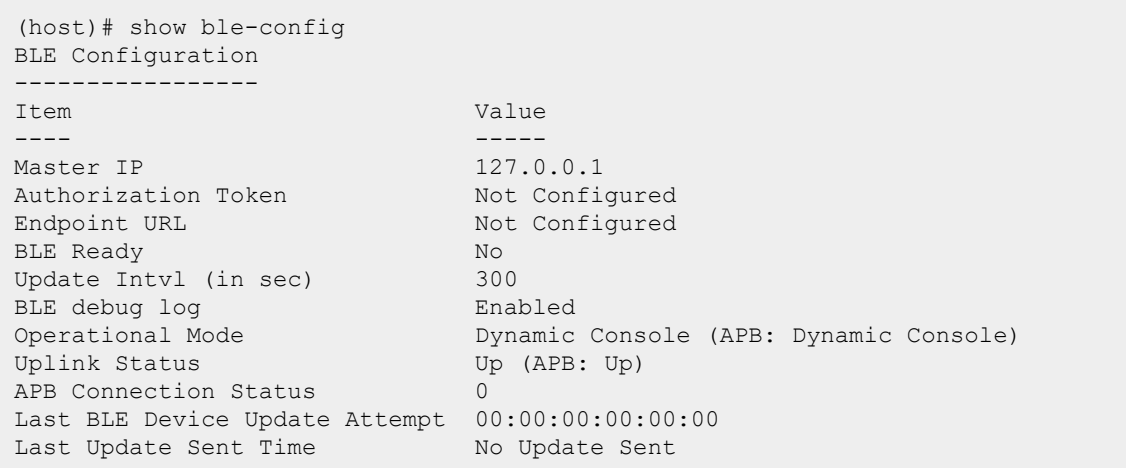

## **Command History**

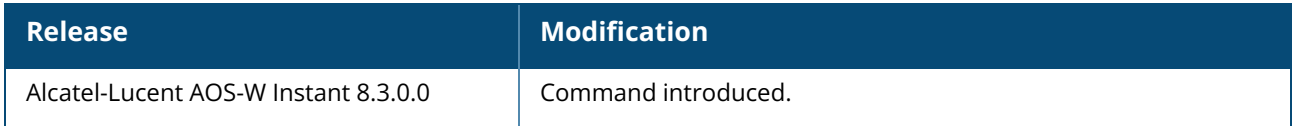

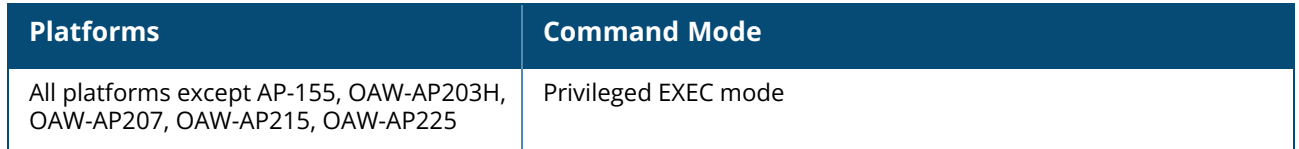

#### **show ble-console**

show ble-console

### **Description**

This command displays any specific issues or errors detected in the swarm, OmniVista 3600 Air Manager, or VPN connectivity. This command is available only when the dynamic console mode is enabled on the Instant AP.

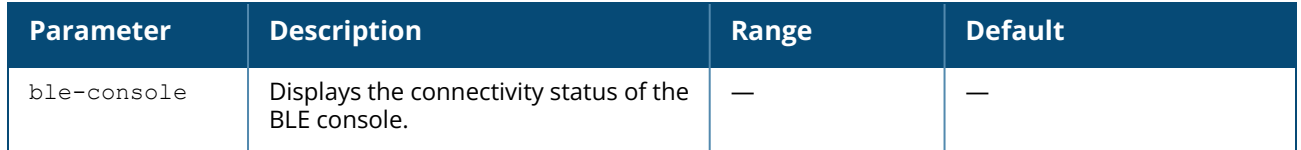

#### **Examples**

The following example shows the output of the **show ble-console** command:

```
(host)# show ble-console
Dynamic BLE Console Debug
-------------------------
Item state reason
---- ----- ------
Swarm ok n/a
Airwave error tcp connect error
Central n/a n/a
VPN n/a n/a
Last Open Time: 2018-08-09 16:20:14
Last Close Time: 2018-08-09 16:14:12
```
#### **Command History**

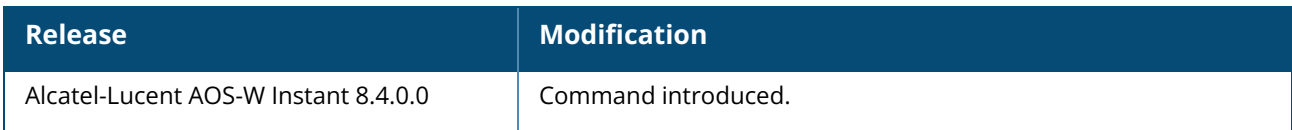

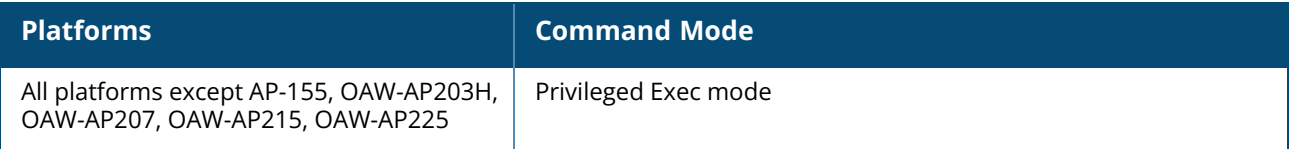

#### **show-ca-bundle**

show ca-bundle upgrade status version

#### **Description**

This command displays information on the CA certificate bundle installed on the AP.

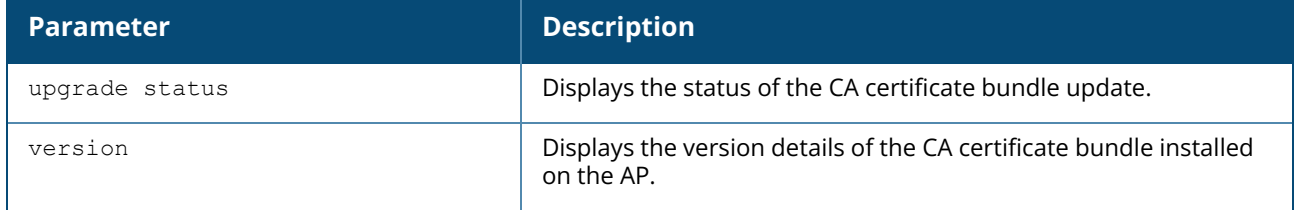

#### **Example**

The following example shows the output of **show ca-bundle upgrade status** command:

```
(Instant AP)# show ca-bundle upgrade status
CA-bundle upgrade status :failure
```
The following example shows the output of **show ca-bundle version** command:

```
(Instant AP)# show ca-bundle version
Default CA-bundle : V2
New CA-bundle : NONE
Active CA-bundle : V2
```
## **Command History**

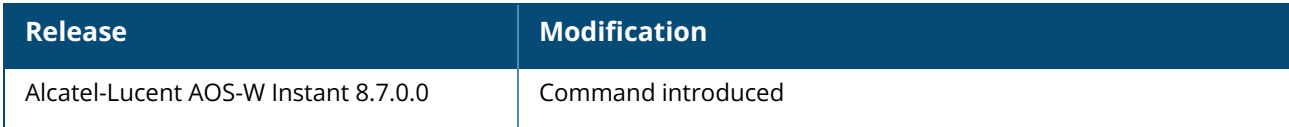

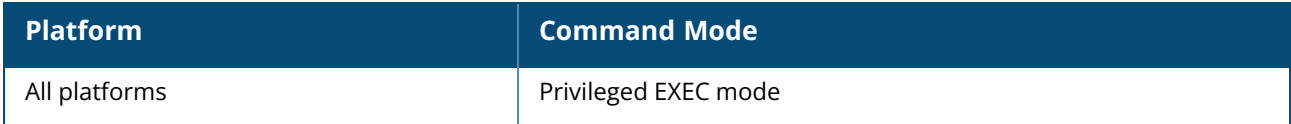

#### **show calea**

show calea {config | statistics}

### **Description**

This command displays the details configured for CALEA server integration and the tunnel encapsulation statistics on an OAW-IAP. Use the output of this command to view CALEA configuration details and GRE encapsulation statistics for the OAW-IAPs with CALEA server integration feature enabled.

#### **Examples**

The following example shows the output of the **show calea config** command:

```
calea-ip :10.0.0.5
encapsulation-type :gre
gre-type :25944
ip mtu : 150
```
The following example shows the output of the **show calea statistics** command:

```
Rt resolve fail : 0
Dst resolve fail: 0
Alloc failure : 0
Fragged packets : 0
Jumbo packets : 263
Total Tx fail : 0
Total Tx ok : 263
```
## **Command History**

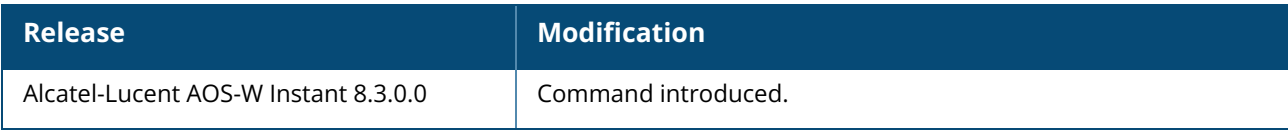

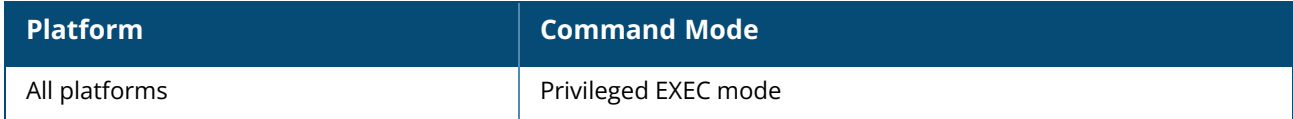

#### **show captive-portal**

show captive-portal [auto-white-list]

### **Description**

This command shows the external and internal captive portal parameters configured for a network profile. Use the output of this command to view information about the contents displayed on the internal and external captive portal pages for guest users.

## **Example**

The following output is displayed for the **show captive-portal** command:

```
:Captive Portal Configuration
Background Color:13421772
Banner Color : 16750848
Decoded Texts :
Banner Text : Welcome to Guest Network
Use Policy :Please read terms and conditions before using Guest Network
Terms of Use : This network is not secure, and use is at your own risk
Internal Captive Portal Redirect URL:
Captive Portal Mode:Acknowledged
:External Captive Portal Configuration
Server:localhost
Port :80
URL \qquad \qquad :/Authentication Text:Authenticated
External Captive Portal Redirect URL:
Server Fail Through:No
```
The output of this command provides the following information:

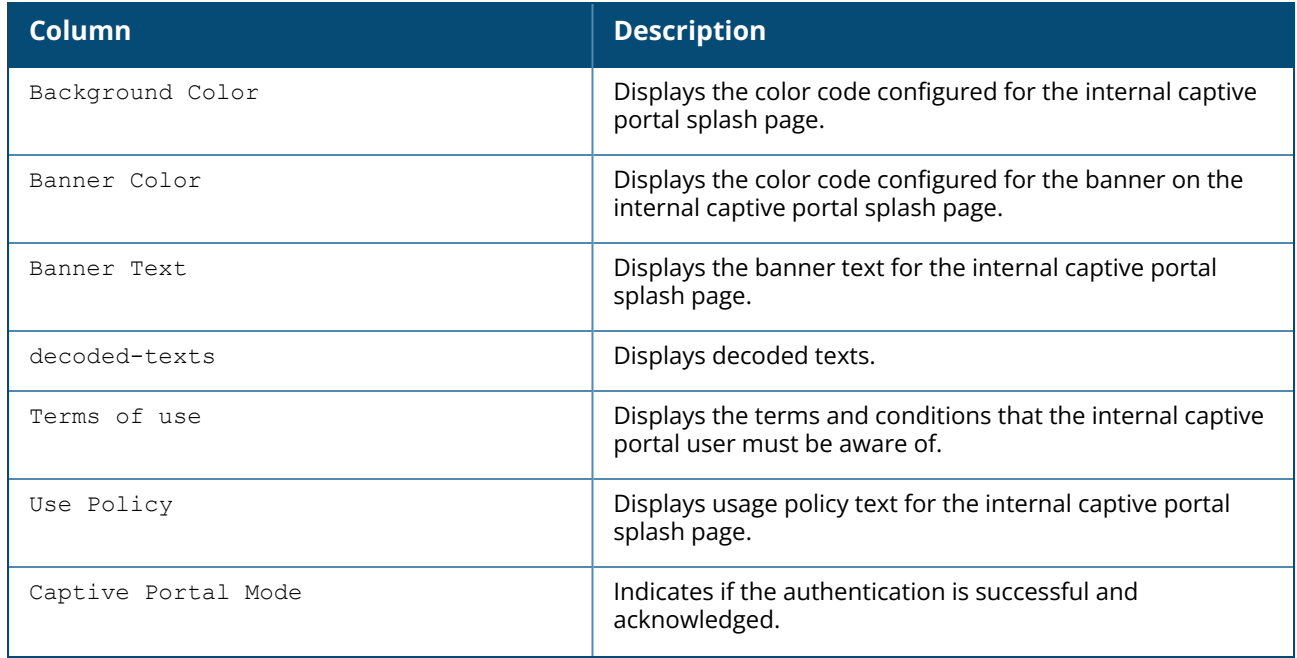

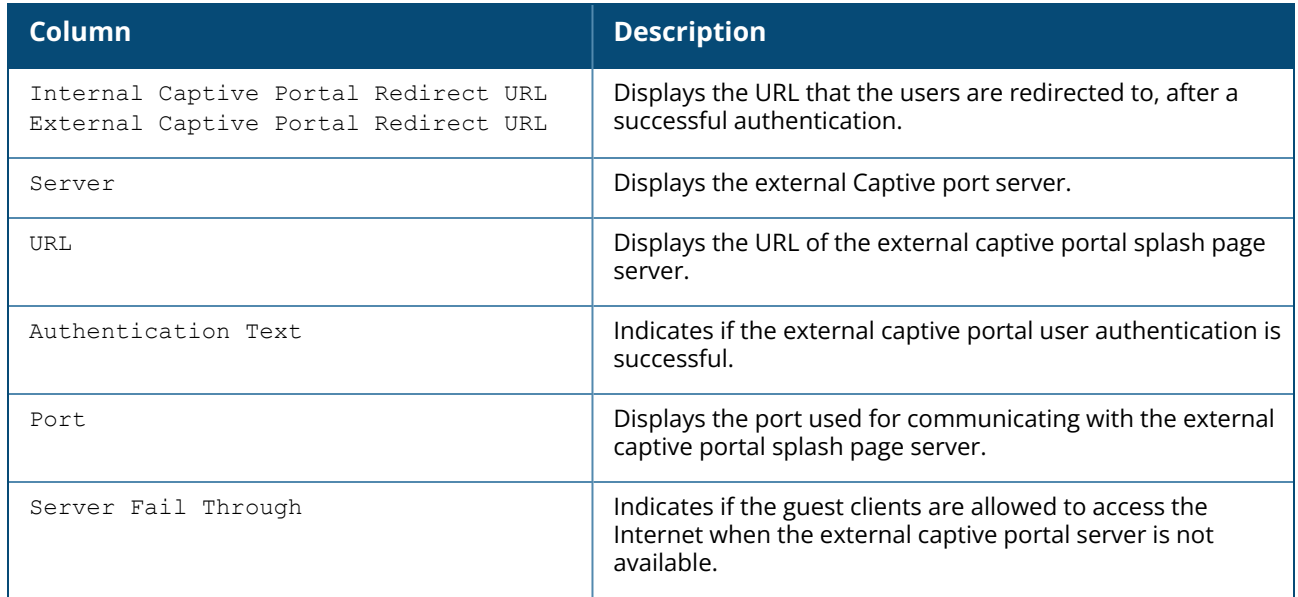

## **Command History**

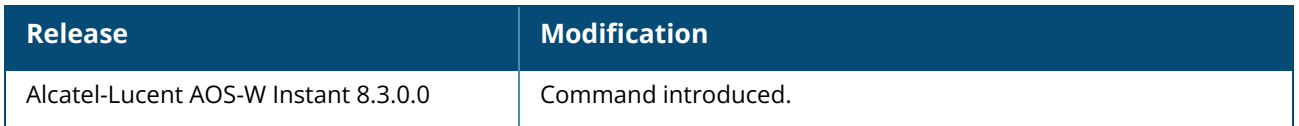

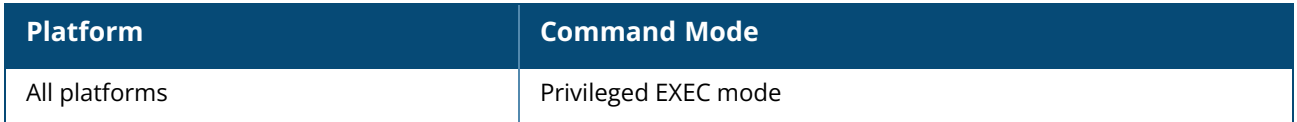

#### **show captive-portal-domains**

show captive-portal-domains

### **Description**

This command displays the internal and external captive portal server domains. Use this command to view information about the internal and external captive portal domains.

### **Example**

The following output is displayed for the **show captive-portal-domains** command:

```
Internal Captive Portal Domain:
securelogin.arubanetworks.com
External Captive Portal Domains:
localhost
```
## **Command History**

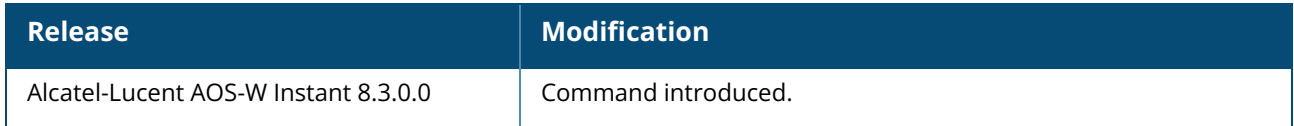

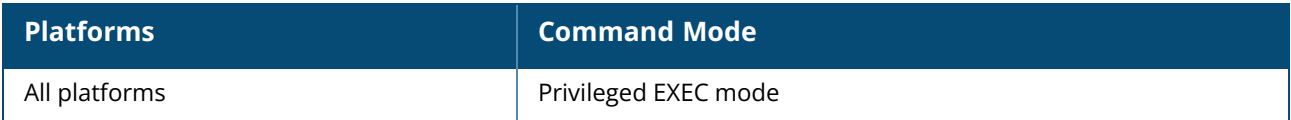

#### **show cellular**

show cellular {cell | config | connection-logs | operator | signal | sim | stats | status}

## **Description**

These commands display the information of cellular uplink connections.

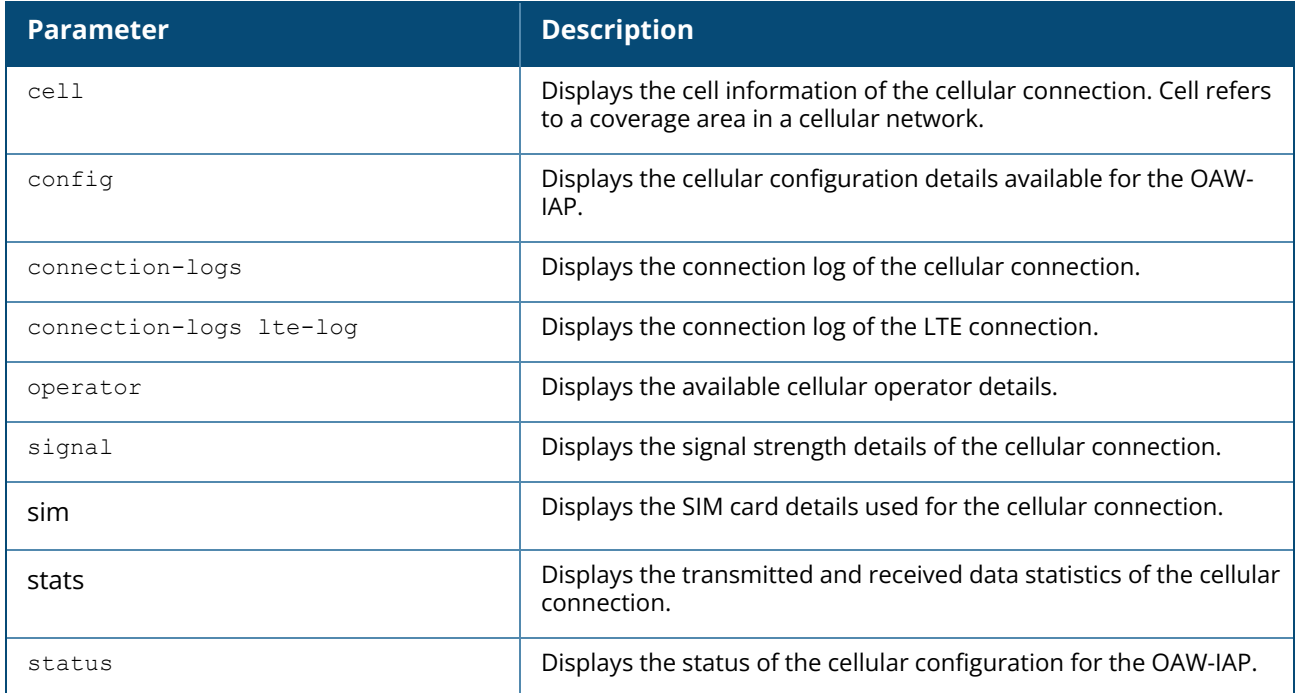

#### **Example**

The following example shows the partial output of the **show cellular cell** command:

```
(Instant AP) #show cellular cell
---------------------------------
MCC: Mobile Country Code
MNC: Mobile Network Code
TAC: Tracking Area Code
ECI: E-UTRAN Cell Identifier
PCI: Physical Cell Identifier
EARFCN: E-UTRA Absolute Radio Frequency Channel Number
UARFCN: UTRA Absolute Radio Frequency Channel Number
RSSI: Received Signal Strength Indication
RSRP: Reference Signal Received Power
RSRQ: Reference Signal Received Quality
SINR: Logarithmic value of SINR. Range: -20~+30. Unit: dB.
---------------------------------
Serving cell
------------
Parameter Value
--------- -----
Network operator CHN-UNICOM
```
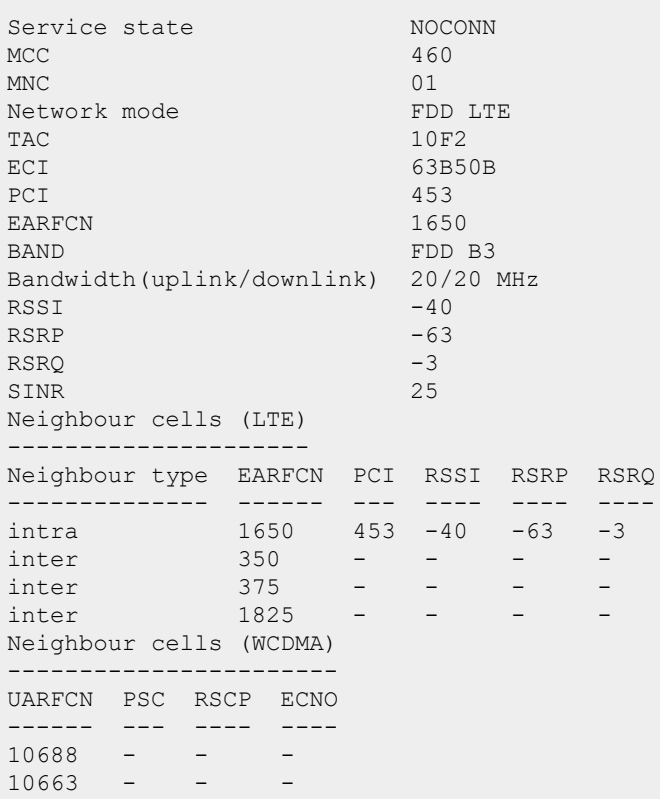

The following example shows the partial output of the **show cellular config** command:

No Comm USB Plugged in Cellular configuration ---------------------- Type **Value** ---- ----- 4g-usb-type usb-type usb-dev usb-tty usb-init usb-auth-type usb-user usb-passwd usb-dial usb-modeswitch modem-isp modem-country Supported Modem Types --------------------- Modem Type Driver Used ---------- ---------- option option acm acm airprime airprime hso hso sierra-evdo sierra-evdo sierra-gsm sierra-gsm pantech-uml290 pantech-3g novatal-mc551 ether-3g

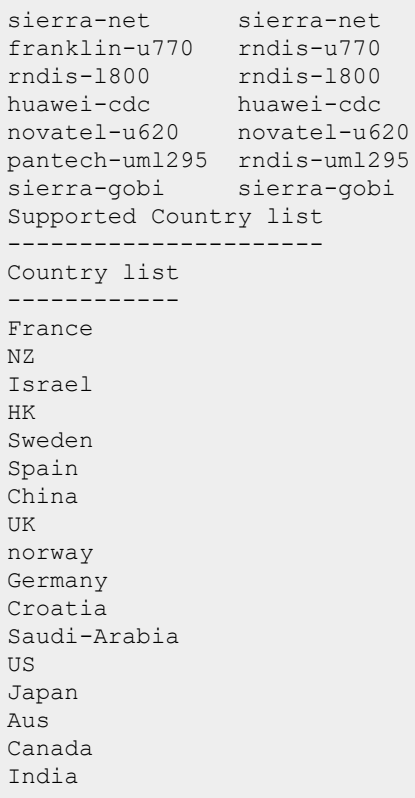

The output of this command includes the following parameters:

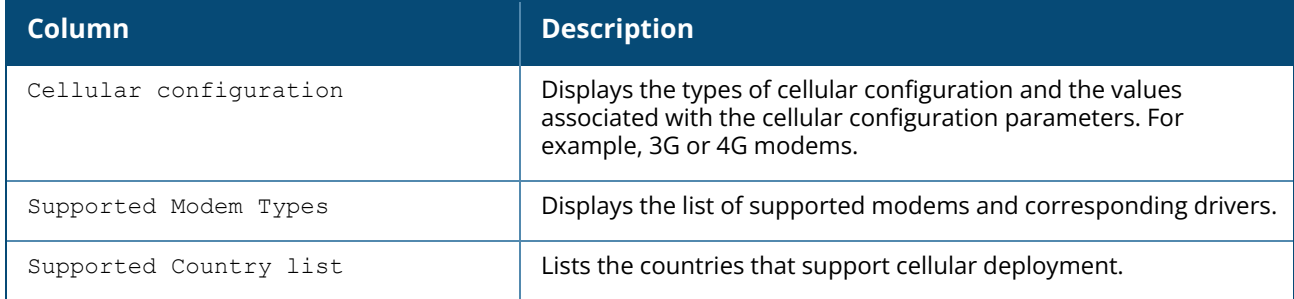

The following example shows the partial output of the **show cellular connection-logs** command:

```
(Instant AP)# show cellular connection-logs
[09/17/21 08:55:34] Aruba USB modem detected: Vendor_ID=2626 Product_ID=0512
[09/17/21 08:55:34] Model: Aruba LTE Firmware Version: EM12GPAR01A20M4G IMEI:
869710031619467
[09/17/21 08:55:34] simslot: 1
[09/17/21 08:55:51] current network mode is Automatic, changing to 0
[09/17/21 08:55:51] Aruba USB modem is ready
[01/27/22 19:35:34] Aruba modem driver loaded
[01/27/22 19:35:36] Setting up data connection...
[01/27/22 19:35:37] ISP is "CHN-UNICOM"
[01/27/22 19:35:40] LTE successful
10.230.220.120 255.255.255.240 10.230.220.121
USB Details is queried and updated
```
The following example shows the partial output of the **show cellular connection-logs lte-log** command:

```
(Instant AP)# show cellular connection-logs lte-log
[01-27 19:35:37:177] WCDMA&LTE OConnectManager Linux&Android V1.1.33
[01-27\ 19:35:37:177] quectel-CM profile[1] = (null)/(null)/0, pincode =
(nn]]]
[01-27_19:35:37:177] Find /sys/bus/usb/devices/1-1 idVendor=2626 idProduct=0512
[01-27\ 19:35:37:177] Find /sys/bus/usb/devices/1-1:1.4/net/ppp0
[01-27 19:35:37:177] Find usbnet adapter = ppp0
[01-27_19:35:37:177] Find /sys/bus/usb/devices/1-1:1.4/GobiQMI/qcqmi0
[01-27\ 19:35:37:177] Find qmichannel = /dev/qcqmi0
[01-27_19:35:37:744] Get clientWDS = 16
[01-27_19:35:37:808] Get clientWDS = 17
[01-27_19:35:37:872] Get clientDMS = 18
[01-27_19:35:37:935] Get clientNAS = 19
[01-27_19:35:37:999] Get clientUIM = 20
[01-27_19:35:38:063] Get clientWDA = 29
[01-27_19:35:38:127] requestBaseBandVersion EM12GPAR01A20M4G
[01-27 19:35:38:446] requestGetSIMStatus SIMStatus: SIM READY
[01-27_19:35:38:510] requestGetProfile[1] 3GNET///0
[01-27 19:35:38:586] requestRegistrationState2 MCC: 460, MNC: 1, PS: Attached,
DataCap: LTE
[01-27_19:35:38:638] requestQueryDataCall IPv4ConnectionStatus: DISCONNECTED
[01-27_19:35:38:829] requestSetupDataCall WdsConnectionIPv4Handle: 0x1df499d0
[01-27_19:35:39:021] requestSetupDataCall WdsConnectionIPv6Handle: 0x1dd91b20
[01-27_19:35:39:212] requestQueryDataCall IPv4ConnectionStatus: CONNECTED
[01-27_19:35:39:276] requestQueryDataCall IPv6ConnectionStatus: CONNECTED
[01-27_19:35:39:404] Using interface ppp0
[01-27_19:35:39:404] local IP address 10.230.220.120
[01-27_19:35:39:404] remote IP address 10.230.220.121
[01-27_19:35:39:404] primary DNS address 123.123.123.123
[01-27_19:35:39:404] secondary DNS address 123.123.123.124
[01-27]19:35:39:404] ifconfig ppp0 up
[01-27_19:35:39:591] restarting udhcpc on ppp0
[01-27]19:35:40:109] ip -6 address flush dev ppp0
[01-27_19:35:40:115] ip -6 address add 2408:8406:2502:e4b9:6067:ef81:8286:da6c/64
dev ppp0
[01-27_19:35:40:121] ip -6 route add default dev ppp0
[01-27_19:35:55:251] change mtu 1300 -> 1500
[01-27_19:35:55:252] Set mtu to 1500
```
The following example shows the partial output of the **show cellular operator** command:

```
(Instant AP)# show cellular operator
Operator list
 -<br>-------------
state plmn long name short name access technology
----- ---- --------- ---------- -----------------
current(*) 46001 CHN-UNICOM UNICOM E-UTRAN
available 46001 CHN-UNICOM UNICOM UTRAN
forbidden 46000 CHINA MOBILE CMCC E-UTRAN
forbidden 46011 CHN-CT CT E-UTRAN
```
The following example shows the partial output of the **show cellular signal** command:

```
(Instant AP)# show cellular signal
---------------------------------
RSRP: Reference Signal Received Power
```

```
RSRQ: Reference Signal Received Quality
SINR: Logarithmic value of SINR. Range: -20~+30. Unit: dB.
RSSI: Received Signal Strength Indication
RSCP: Received Signal Code Power
---------------------------------
Cellular signal
---------------
RSRP RSRQ SINR RSSI(dBm) RSSI
---- ---- ---- --------- ----
-63 -4 25 -38 31
```
The following example shows the partial output of the **show cellular sim** command:

```
(Instant AP)# show cellular sim
SIM card information
--------------------
Parameter Value
---------- -----<br>Slot 1
Slot 11
Inserted YES
ICCID 89860121801357984943
IMSI 460010730306324
Carrier CHN-UNICOM
```
The following example shows the partial output of the **show cellular stats** command:

```
(Instant AP)# show cellular stats
Cellular statistics
-------------------
Counter Value
------- -----
Total tx bytes 183822
Total rx bytes 236097
Tx bytes since connected 183822
Rx bytes since connected 236097
```
The following output is displayed for **show cellular status** command:

```
(Instant AP)(config)# show cellular status
Cellular Status
---------------
card detect link SIM PIN
---- ------ ---- -------
Present detect-ok Linkup N/A
USB Modem Information
---------------------
Parameter Value
--------- ------
Manufacturer Linux
Product OHCI Host Controller
Serial Number 0000:00:04.0
Driver hub
Vendor ID 1d6b<br>Product ID 0001
Product ID 0001
Manufacturer<br>Product
                      USB2.0 Hub
```
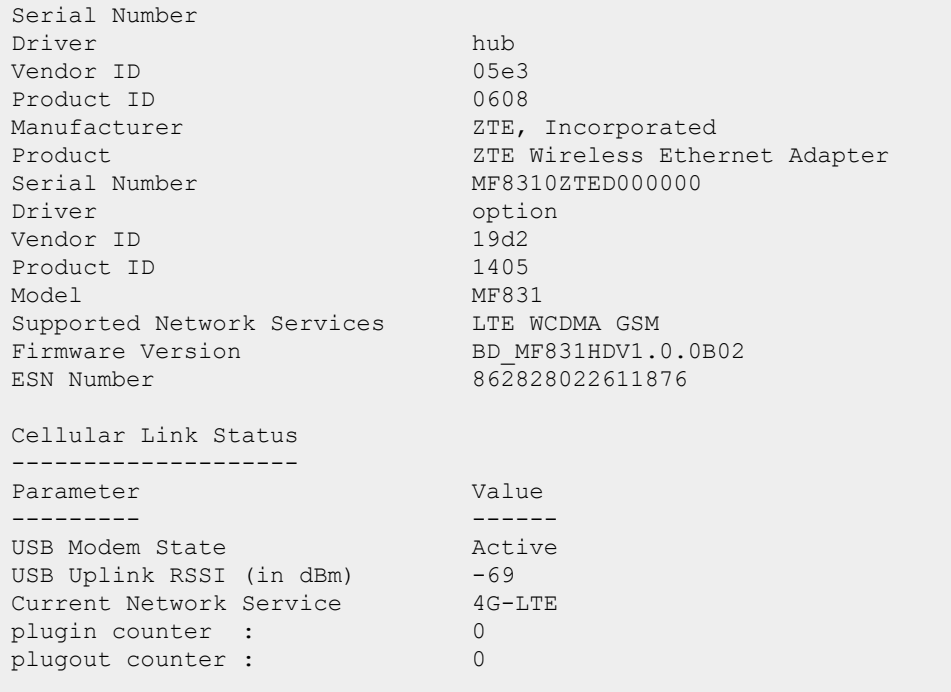

The output of this command includes the following parameters:

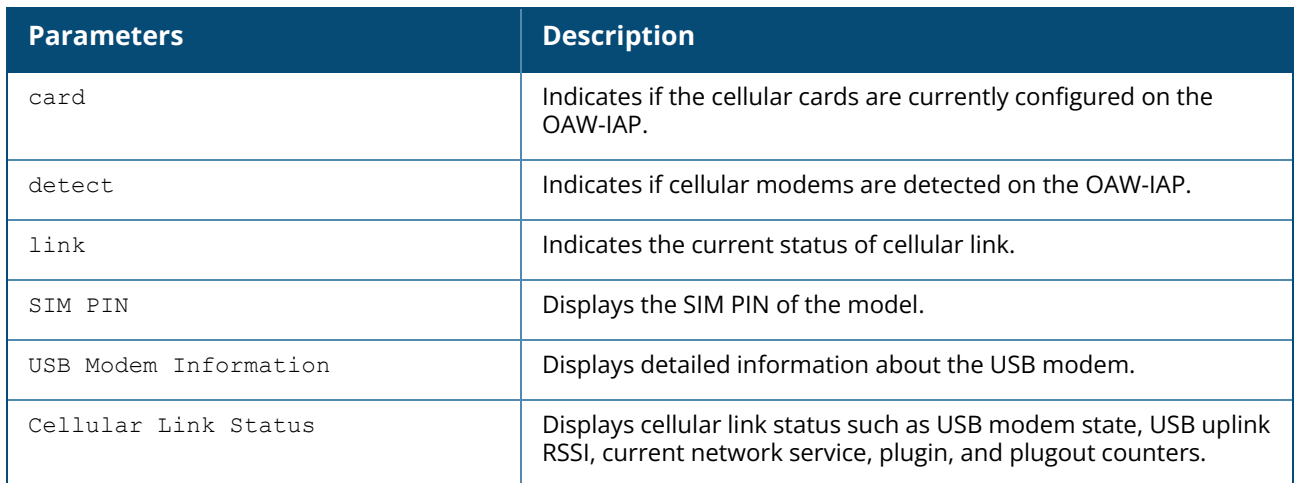

## **Command History**

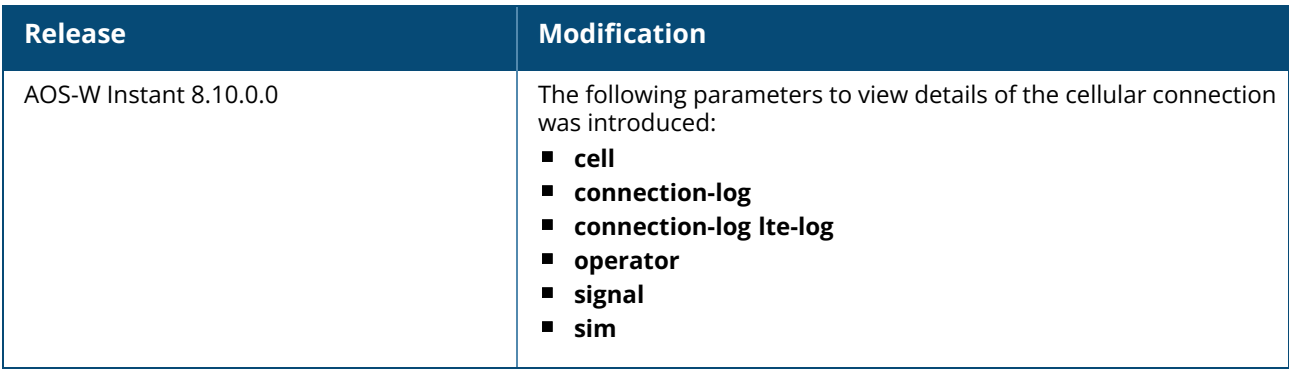

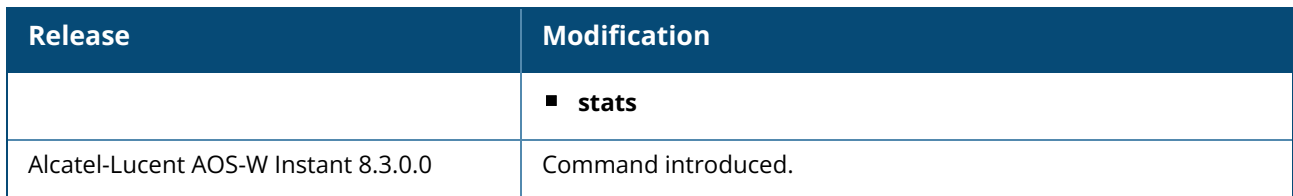

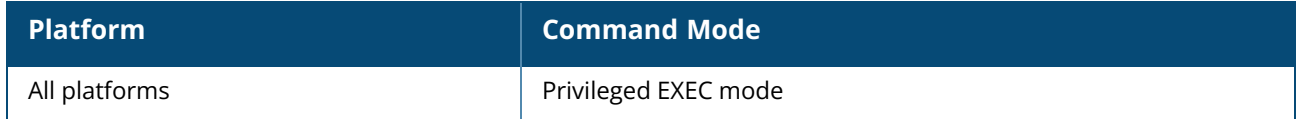
#### **show cert all**

show cert all

### **Description**

This command displays the details about the certificates uploaded on an OAW-IAP.

### **Example**

The following example shows the output of **show cert all** command:

```
Default Server Certificate:
Version :3
Serial Number :01:DA:52
Issuer :C=US, O=GeoTrust Inc., OU=Domain Validated SSL, CN=GeoTrust DV SSL
CA
Subject :0x05=lLUge2fRPkWcJe7boLSVdsKOFK8wv3MF, C=US,
O=securelogin.arubanetworks.com, OU=GT28470348, OU=See
www.geotrust.com/resources/cps (c)11, OU=Domain Control Validated - QuickSSL(R)
Premium, CN=securelogin.arubanetworks.com
Issued On :2011-05-11 01:22:10
Expires On :2017-08-11 04:40:59
Signed Using :SHA1
RSA Key size :2048 bits
Default CP Server Certificate:
Version :3
Serial Number :01:DA:52
Issuer :C=US, O=GeoTrust Inc., OU=Domain Validated SSL, CN=GeoTrust DV SSL
CA
Subject :0x05=lLUge2fRPkWcJe7boLSVdsKOFK8wv3MF, C=US,
O=securelogin.arubanetworks.com, OU=GT28470348, OU=See
www.geotrust.com/resources/cps (c)11, OU=Domain Control Validated - QuickSSL(R)
Premium, CN=securelogin.arubanetworks.com
Issued On :2011-05-11 01:22:10
Expires On :2017-08-11 04:40:59
Signed Using :SHA1
RSA Key size :2048 bits
```
The output of this command displays details such as the version, serial number, subject, issue date, expiry date, type of encryption, and RSA key information for the certificates uploaded to the OAW-IAP.

## **Command History**

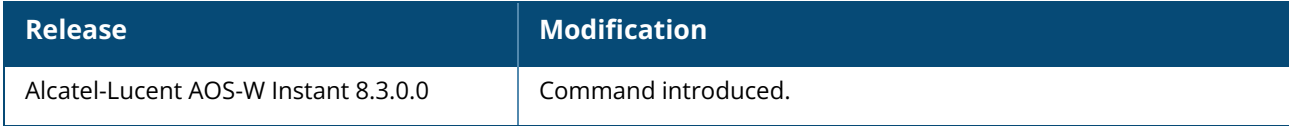

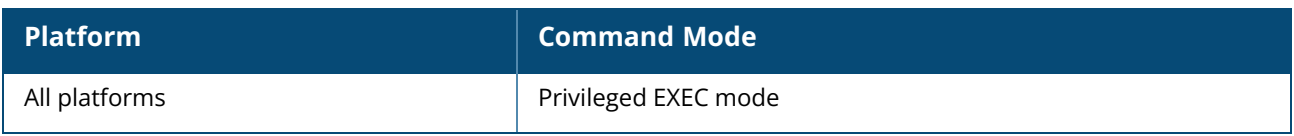

### **show cert assignment**

show cert assignment

### **Description**

This command displays the certificate assignment details of the OAW-IAP.

### **Example**

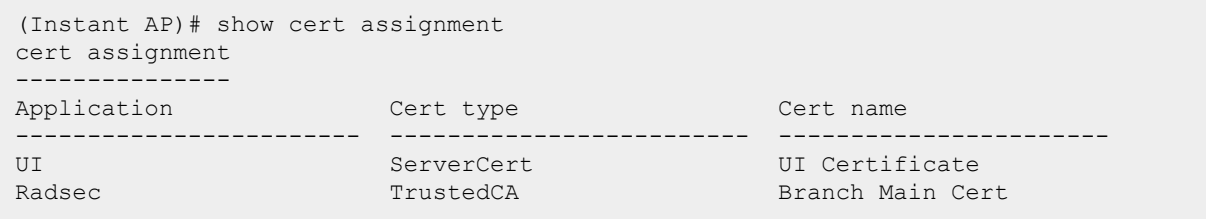

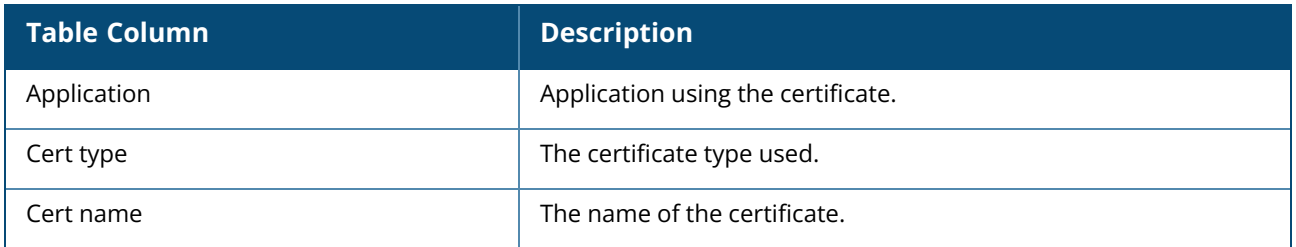

## **Related Commands**

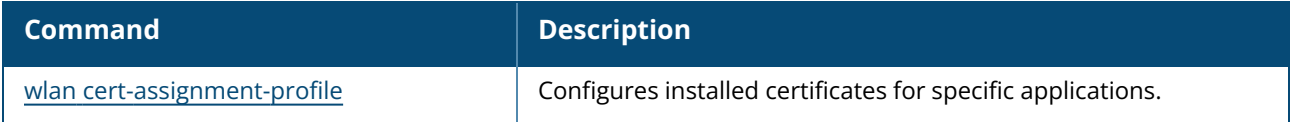

## **Command History**

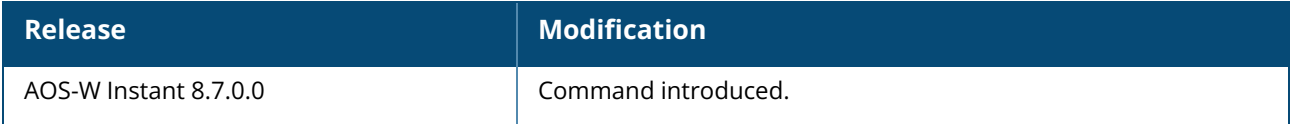

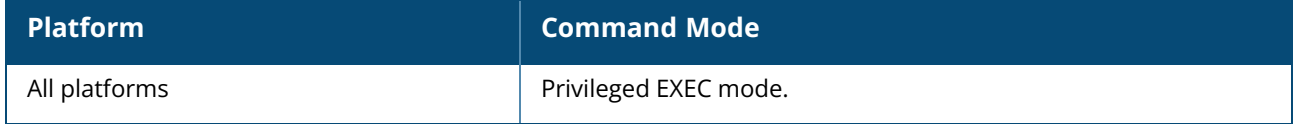

### **show cert-from-server**

show cert-from-server <activate|airwave|cloud>

## **Description**

This command displays the certificate chain received from the server during SSL handshake. The output of this command is included as a part of the **show tech-support** command.

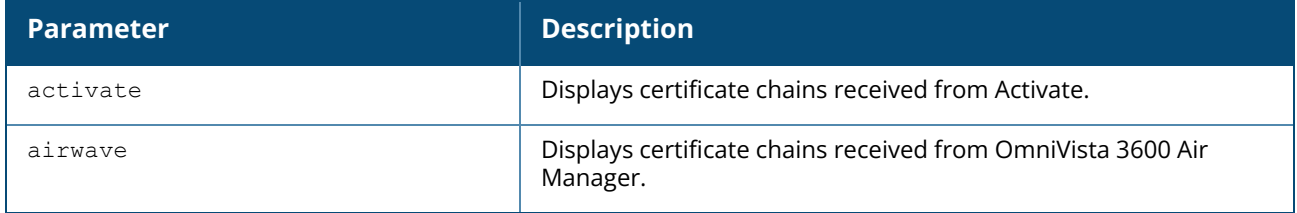

### **Example**

The following example shows certificates received from Activate server:

```
(Instant AP)# show cert-from-server activate
Received Time :2020-03-27 07:18:48
Version :2
Serial Number :497A3CD8014ED1D5D2B6B93C09D7B7D9
Issuer :/C=US/O=GeoTrust Inc./CN=GeoTrust SSL CA - G3
Subject :/C=US/ST=California/L=Santa Clara/O=Aruba Networks,
Inc./CN=device.arubanetworks.com
Issued On :Sep 19 00:00:00 2019 GMT
Expires On :Sep 15 23:59:59 2021 GMT
RSA Key size :2048 bits
Signed Using :RSA-SHA256
Extensions :
X509v3 Subject Key Identifier:
47:BB:36:EB:83:61:04:C1:54:21:15:03:E8:EF:40:EB:1A:59:88:9D
X509v3 Subject Alternative Name:
DNS:device.arubanetworks.com
X509v3 Key Usage: critical
Digital Signature, Key Encipherment
X509v3 Extended Key Usage:
TLS Web Server Authentication, TLS Web Client Authentication
X509v3 Basic Constraints:
CA:FALSE
X509v3 Certificate Policies:
Policy: 2.23.140.1.2.2
CPS: https://www.geotrust.com/resources/repository/legal
User Notice:
Explicit Text: https://www.geotrust.com/resources/repository/legal
X509v3 CRL Distribution Points:
Full Name:
URI:http://gn.symcb.com/gn.crl
Authority Information Access:
OCSP - URI:http://gn.symcd.com
CA Issuers - URI:http://gn.symcb.com/gn.crt
X509v3 Authority Key Identifier:
keyid:D2:6F:F7:96:F4:85:3F:72:3C:30:7D:23:DA:85:78:9B:A3:7C:5A:7C
```
# **Command History**

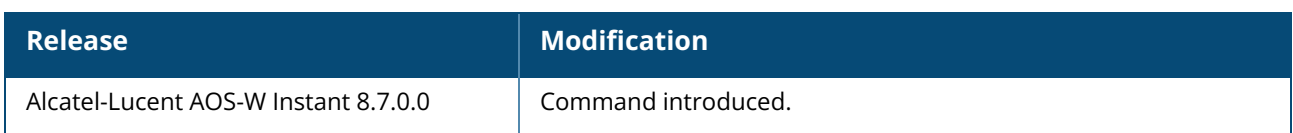

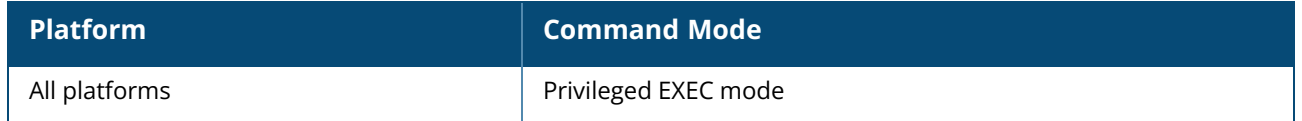

## **show clarity**

```
show clarity
  config
  history {auth|dhcp|dns|sta|sta-dns}
```
## **Description**

This command displays the status and history of the clarity configuration parameters on the OAW-IAP.

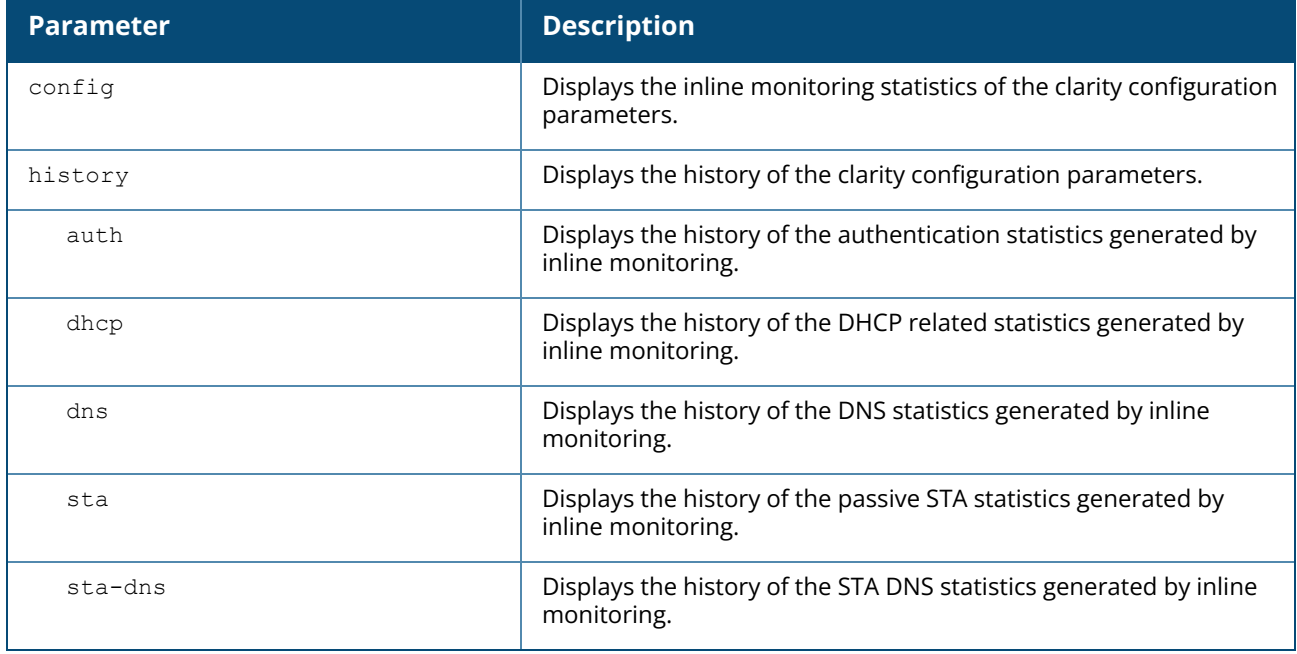

## **Examples**

The following example shows the output of **show clarity config** command:

```
Clarity config
--------------
Parameter Value
--------- -----
inline Sta stats enabled
inline Auth stats enabled
inline DHCP stats enabled
inline DNS stats enabled
```
The output of this command provides the following information:

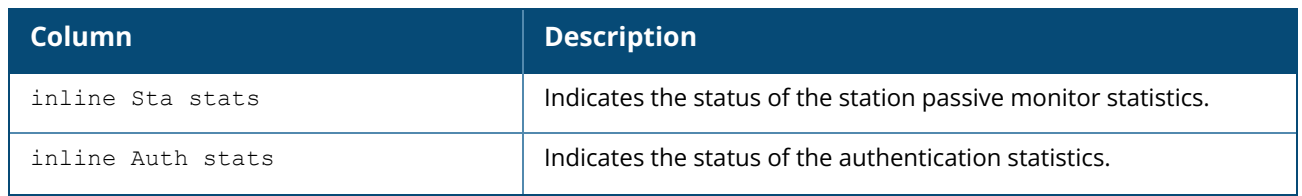

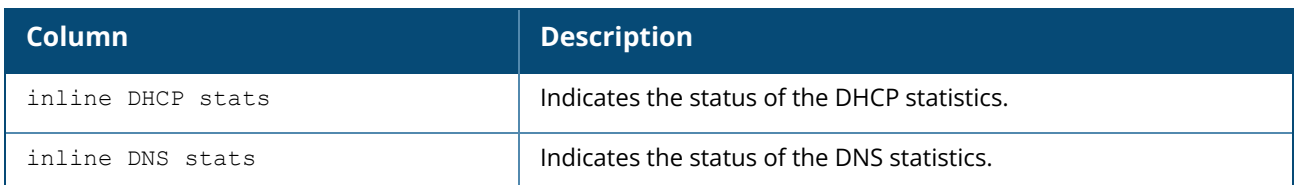

The following example shows the output of **show clarity history auth** command:

Clarity Auth Trace Buffer ------------------------- Jan 1 15:47:33 DOT1X\_EVENT 00:db:df:0a:41:6e ac:a3:1e:c9:32:31 192.168.0.118 3 4 AUTHSERVER\_TIMEOUT Jan 1 15:47:59 DOT1X\_EVENT 00:db:df:0a:41:6e ac:a3:1e:c9:32:31 192.168.0.118 3 6 AUTHSERVER\_TIMEOUT Jan 1 16:05:03 DOT1X\_EVENT 00:db:df:0a:41:6e ac:a3:1e:c9:32:31 192.168.0.118 3 6 AUTHSERVER\_TIMEOUT Jun 21 09:25:27 DOT1X\_EVENT 00:db:df:0a:41:6e ac:a3:1e:c9:32:21 192.168.0.118 3 13 AUTHSERVER\_TIMEOUT Jun 21 09:25:48 DOT1X\_EVENT 00:db:df:0a:41:6e ac:a3:1e:c9:32:31 192.168.0.118 3 4 AUTHSERVER TIMEOUT Jun 21 09:26:49 DOT1X\_EVENT 00:db:df:0a:41:6e ac:a3:1e:c9:32:31 192.168.0.118 3 5 AUTHSERVER\_TIMEOUT The following example shows the output of **show clarity history dns** command: DNS Server Stats Table ---- In Transaction ------------------------------------------ Server Ip Max Delay Min Delay Avg Delay --------- --------- --------- --------- 10.65.6.33 7758 7758 7758 RCODE0 RCODE1 RCODE2 RCODE3 RCODE4 RCODE5 ------ ------ ------ ------<br>0 0 0 0 1 0 0 0 0 0 Last Query Last Resp Samples Anomaly Cnt Anomaly Ip RCODE History ---------- --------- ------- ----------- ---------- ------------- 107870 4799346 1 1 10.65.66.110 1 0 0 0 0 0 Total dns servers in transaction: 1 DNS Server Stats Table ---- In Pending Send ------------------------------------------- Server Ip Max Delay Min Delay Avg Delay --------- --------- --------- --------- RCODE0 RCODE1 RCODE2 RCODE3 RCODE4 RCODE5 ------ ------ ------ ------ ------ ------ Last Query Last Resp Samples Anomaly Cnt Anomaly Ip RCODE History ---------- --------- ------- ----------- ---------- ------------- Total pending send: 0

The following example shows the output of **show clarity history dhcp** command:

```
DHCP Server Stats Table ---- In Transaction
-------------------------------------------
Client Mac Sequence Timestamp Time Diff1
                 ---------- -------- --------- ----------
```

```
88:32:9b:a5:59:0c 1 552762 0
Time Diff2 Time Diff3 Time Diff4 Server Ip
---------- ---------- ---------- ---------
0 0 0 0.0.0.0
Total dhcp clients in transaction: 1
DHCP Server Stats Table ---- In Pending Send
--------------------------------------------
Client Mac Sequence Timestamp Time Diff1
---------- -------- --------- ----------
Time Diff2 Time Diff3 Time Diff4 Server Ip
---------- ---------- ---------- ---------
Total pending send: 0
```
The following example shows the output of **show clarity history sta**command:

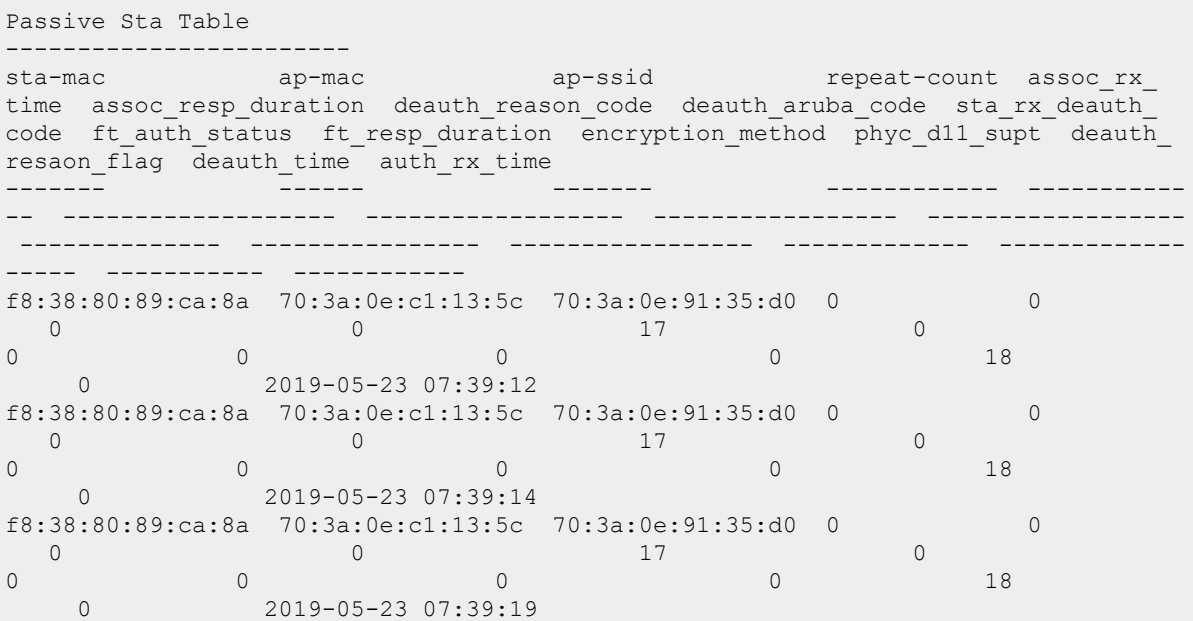

### **Command History**

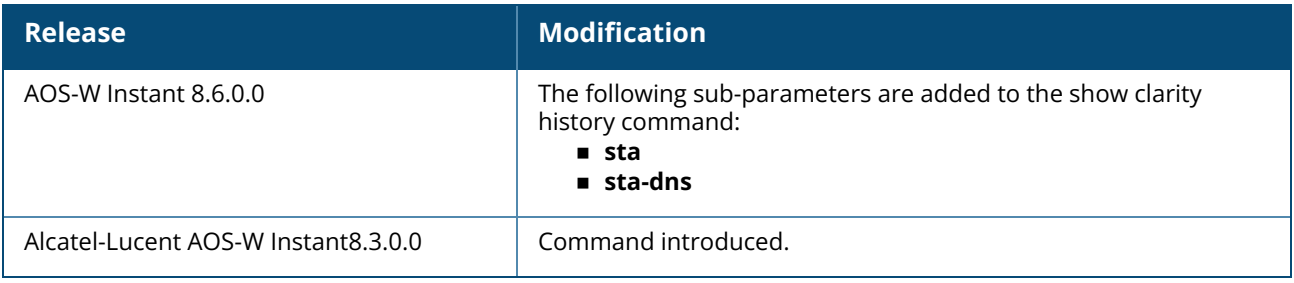

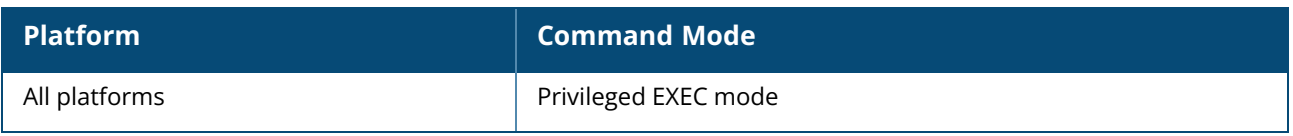

### **show clearpassca**

show clearpassca

# **Description**

This command displays the details of the customized Policy Manager certificate uploaded on an OAW-IAP.

## **Example**

The following example displays the output of the **show clearpassca** command:

```
Default clearpass CA Certificate:<br>Version :3
Version :
Serial Number :03
Issuer :/C=US/ST=California/L=Sunnyvale/O=Aruba Networks/CN=Pengfei-CPPM-6
Server Cert Root CA/emailAddress=certs@aruba.local
Subject :/C=US/ST=California/L=Sunnyvale/O=Aruba Networks/CN=Pengfei-CPPM-6
Server Cert Root CA/emailAddress=certs@aruba.local
Issued On : Sep 14 02:08:58 2018 GMT
Expires On :Sep 14 02:38:58 2028 GMT
RSA Key size :2048 bits
Signed Using :SHA512-RSA
```
# **Command History**

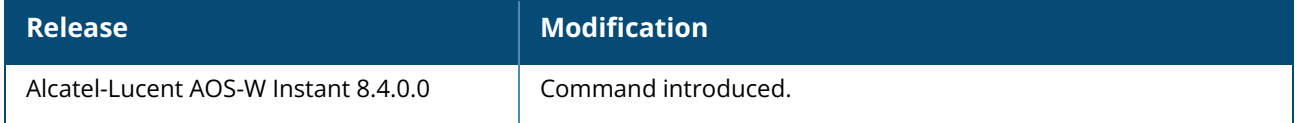

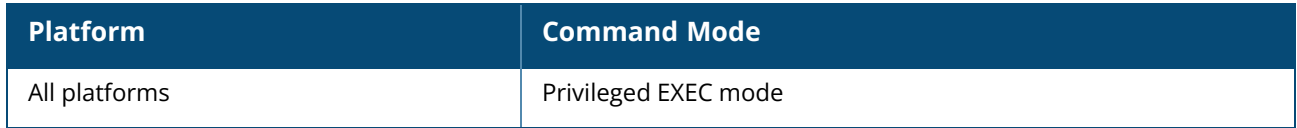

### **show client ip-user**

show client ip-user <mac>

## **Description**

This command displays the IP addresses of the clients connected to the OAW-IAP.

### **Example**

The following example shows the output of **show client ip-user <mac>** command:

```
IP User Table
-------------
IP MAC Timestamp
-- --- ---------
10.17.162.2 90:4c:81:cf:77:34
Number of IP address :1
Info timestamp :278931
```
## **Command History**

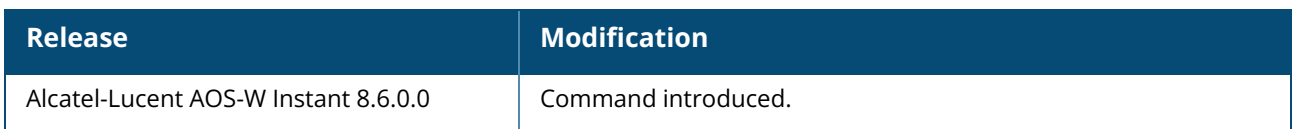

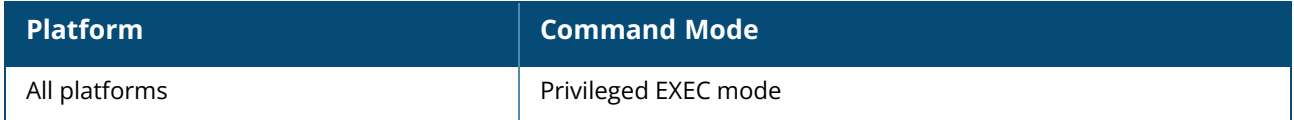

### **show clients**

show clients [<diff>| accounting <mac>| checksum <mac>| debug| roaming| status <mac>| wired [debug]]

# **Description**

This command displays details about the OAW-IAP clients. Use this command to view information about the OAW-IAP clients. The OAW-IAP client table provides basic information about the clients. For detailed information of each client, use the required parameter and specify the MAC address of the client.

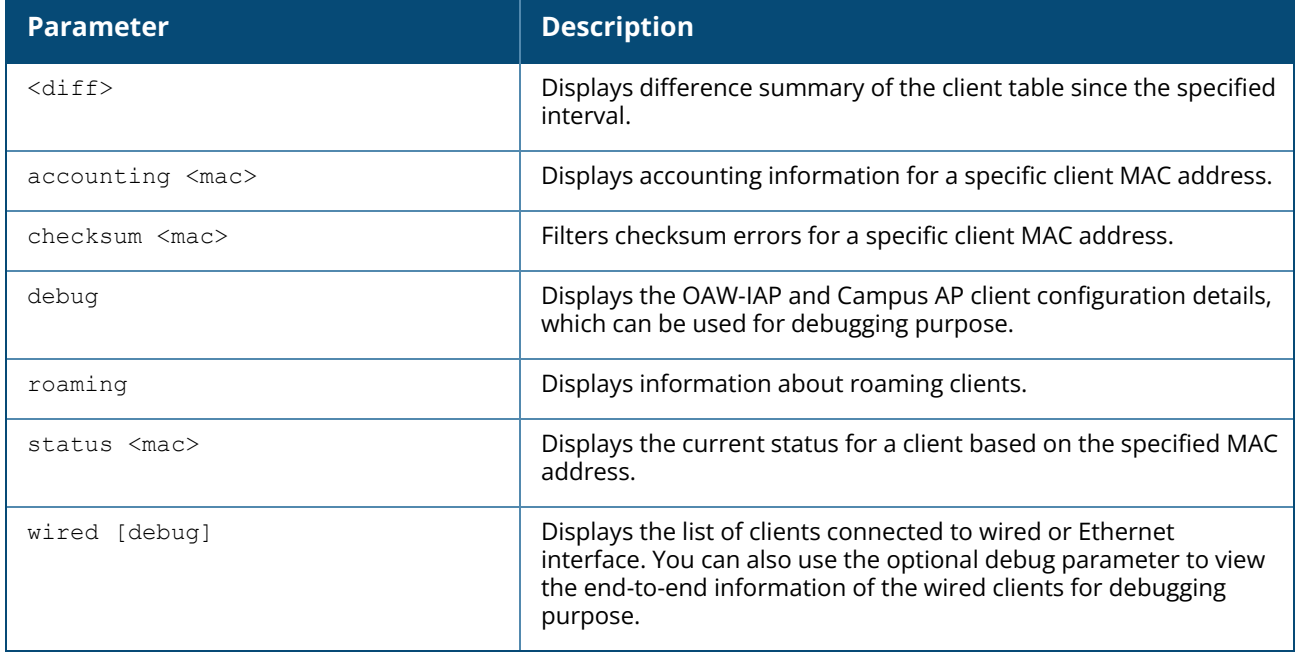

### **Example**

#### **show clients and show clients wired**

The following output is displayed for the **show clients** command:

```
Client List
-----------
Name                        IP Address      MAC Address               OS   ESSID        Access
Point
---- ---------- ----------- -- ----- ------------
132-15-Auto-PC-Change 10.17.133.241 08:ed:b9:e1:51:7b rev_ipv6
ac:a3:1e:cd:46:94
Channel Type Role IPv6 Address Signal Speed (mbps)
------- ---- ---- ------------ ------ ------------
36+ AN rev_ipv6 2001:470:36:5c3:ffff:ffff:ffff:64 0(poor) 0(poor)
\ddot{\phantom{0}}Number of Clients :1
Info timestamp :605085
```
A similar output is displayed for the **show clients wired** command.

The client list in the command output for both wireless and wired clients provides the following information:

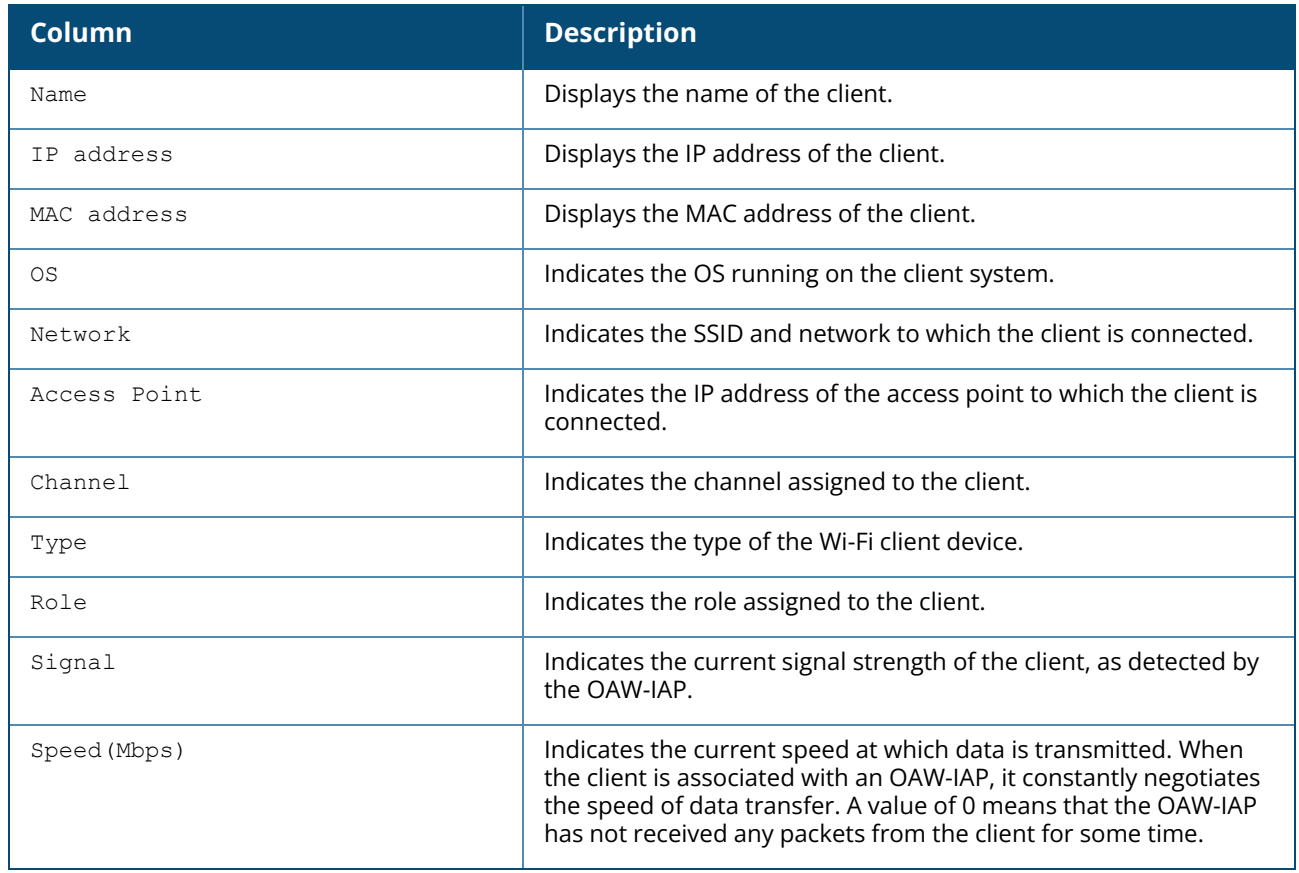

#### **show clients <diff>**

The **show clients <diff>** command displays the change in the clients table data that occurred during the specified interval. For example, if the value specified for <diff> parameter is 10 seconds, the client table displays the changes such as signal strength or speed that occurred since the last 10 seconds.

#### **show accounting <mac>**

The **show accounting <mac>** command displays the accounting information such as status and session ID for a specific client MAC address.

#### **show checksum <mac>**

The following output is displayed for the **show checksum <mac>** command:

```
Mac Address:08:ed:b9:e1:51:7d
Basic info
----------
mac
---
08 ed b9 e1 51 7d
bssid
d8 c7 c8 3d 3d 52
ap_ip
0a 11 58 ba
```
name 00 00 00 00 00 00 00 00 00 00 00 00 00 00 00 00 00 00 00 00 00 00 00 00 00 00 00 00 00 00 00 00 00 essid 73 72 6f 79 2d 73 6f 6d 65 74 68 69 6e 67 00 00 00 00 00 00 00 00 00 00 00 00 00 00 00 00 00 00 00 auth failure count  $0<sup>0</sup>$ acl 00 8a acct\_session 00 00 00 00 00 00 00 00 00 00 00 00 00 00 00 00 00 00 00 00 00 00 00 00 00 00 00 00 00 00 00 00 00 00 00 00 00 00 00 00 user role 00 00 00 00 00 00 00 00 00 00 00 00 00 00 00 00 00 00 00 00 00 00 00 00 00 00 00 00 00 00 00 00 00 00 00 00 00 00 00 00 00 00 00 00 00 00 00 00 00 00 00 00 00 00 00 00 00 00 00 00 swarm basic client t 08 ed b9 e1 51 7d d8 c7 c8 3d 3d 52 0a 11 58 ba 73 72 6f 79 2d 73 6f 6d 65 74 68 69 6e 67 00 00 00 00 00 00 00 00 00 00 00 00 00 00 00 00 00 00 00 00 00 8a a9 fe 5a 9a 03 e8 00 00 checksum 02 ec ba ec

The **show checksum <mac>** command displays the checksum errors associated with the OAW-IAP clients.

#### **show clients debug and show clients wired debug**

The **show clients debug** command displays detailed information about the clients MAC and IP addresses, client role, authentication aging time, and accounting intervals, ESSID and BSSID details, VLAN and multicast groups to which the client is associated, and DHCP roles and options associated with the client. The **show clients wired debug** command displays a similar output.

The following example shows the **show clients debug** command output:

```
Client List
-----------
Name IP Address MAC Address OS ESSID Access
Point
---- ---------- ----------- -- ----- -----------
-
132-15-Auto-PC-Change 10.17.133.241 08:ed:b9:e1:51:7b rev_ipv6
ac:a3:1e:cd:46:94
Channel Type Role IPv6 Address Signal Speed (mbps)
Reauth Age
------- ---- ---- ------------ ------ ------------
-----------
36+ AN rev_ipv6 2001:470:36:5c3:ffff:ffff:ffff:64 0(poor) 0(poor) 0
Reauth Interval Reauth ESSID Auth Type Authenticated DEL Age Vlan
ESSID
---------------- ------------- --------- -------------- --- --- ---- ---
---
0 N/A no no 9 1(SSID) ()
```

```
Private role info Accouting Session Name BSSID Idle Timeout csum
mcast groups<br>-----------------
                ----------------- ---------------------- ----- ------------ ----
------------
              0(0-0) 132-15-Auto-PC-Change ac:a3:1e:54:69:50 1000 0000
(0)
Acct Interval Class Attribute Dhcp-Opt Vlan Dhcp-Opt role Intercept Offline
FB Token
  ------------- --------------- ------------- ------------- --------- -------
--------
           null 0, (null) , 0,0-0 no no
null
FB RxBytes FB TxBytes SLAAC IP Address<br>---------- ---------- -
---------- ---------- ---------------- ---------------------
null null 2001:470:36:5c3:406b:7c14:9d1d:142d
fe80::9198:30aa:5217:d22a
DHCP Status DHCP v6 Status
----------- --------------
Completed Soliciting
```
#### **show clients status**

The **show clients status <mac>** command displays the status of an OAW-IAP client.

#### **show clients roaming**

The **show clients roaming** command displays the MAC address and IP address details of OAW-IAP from which the client has roamed and IP address of the OAW-IAP to which the client is roamed.

### **Command History**

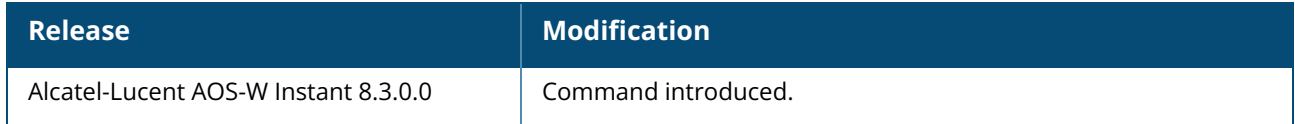

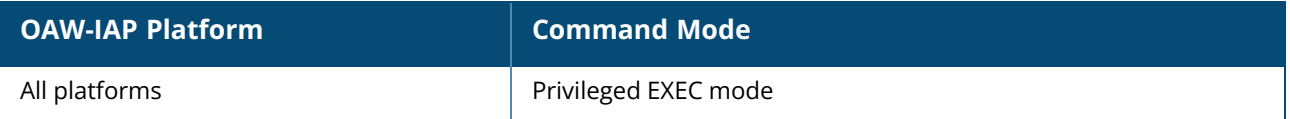

### **show clock**

show clock [summer-time| timezone [all]]

## **Description**

This command displays the system clock, current timezone, and the DST configured on an OAW-IAP. Use this command to display the system clock. Include the optional summer-time parameter to display configured daylight savings time settings. The timezone parameter shows the current timezone, with its time offset from GMT.

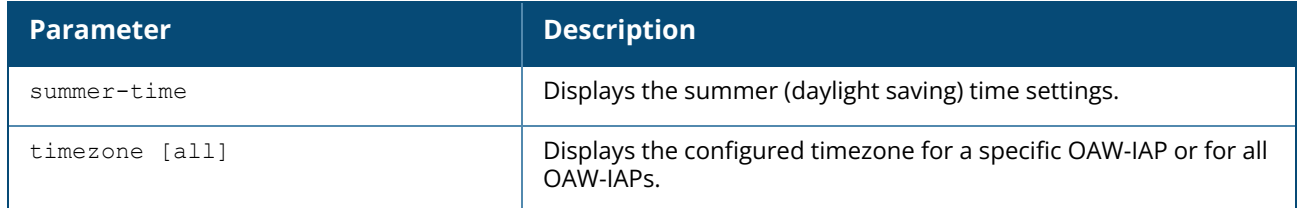

## **Example**

#### **show clock timezone all**

The following example shows the partial output of **show clock timezone all** command:

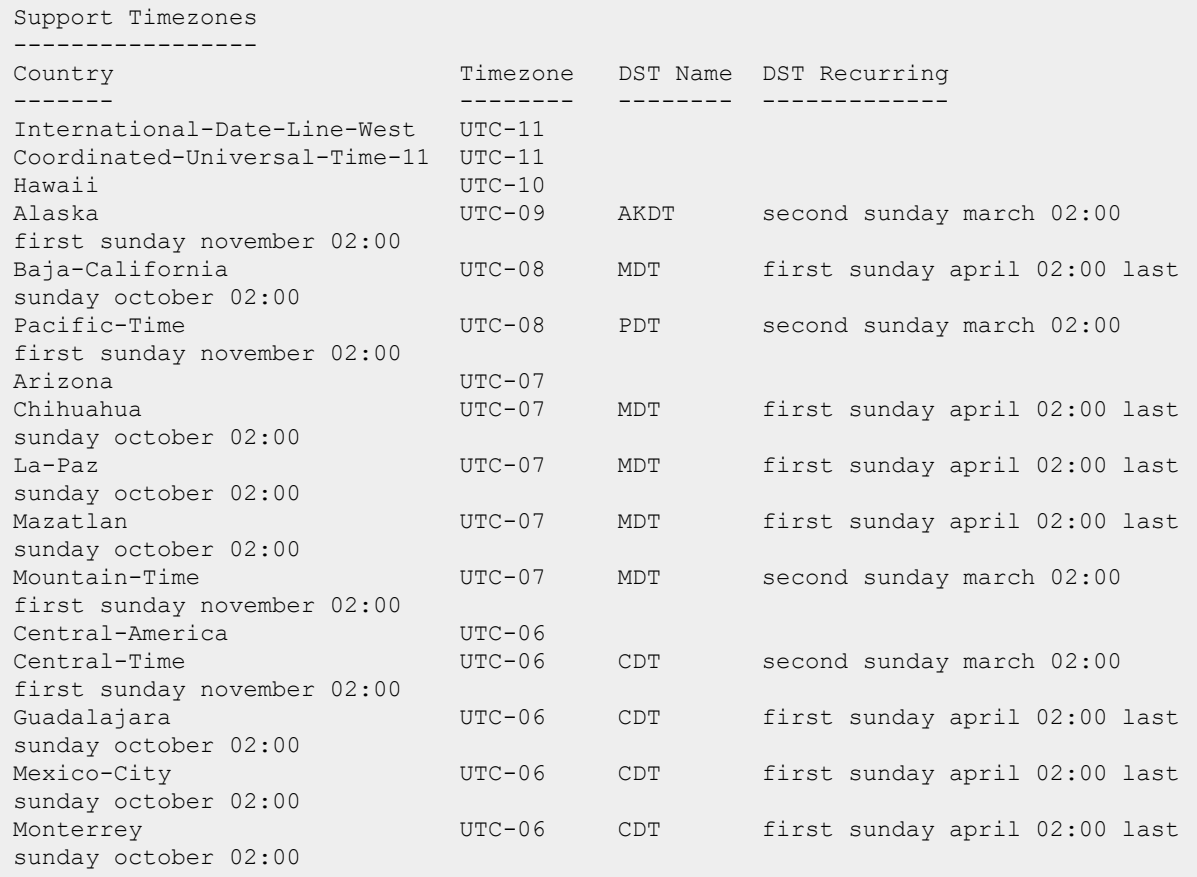

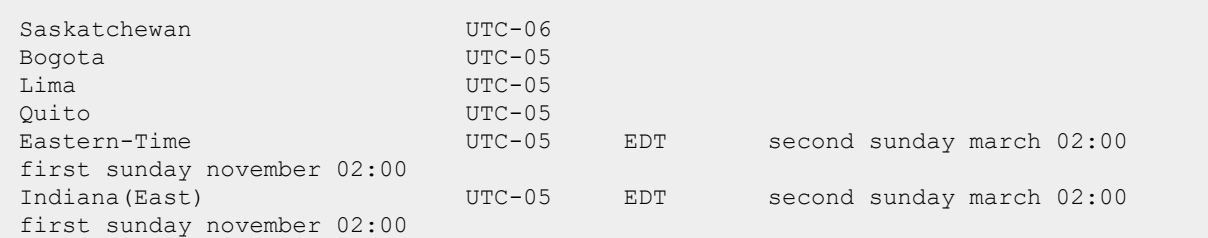

The output of this command includes the following information:

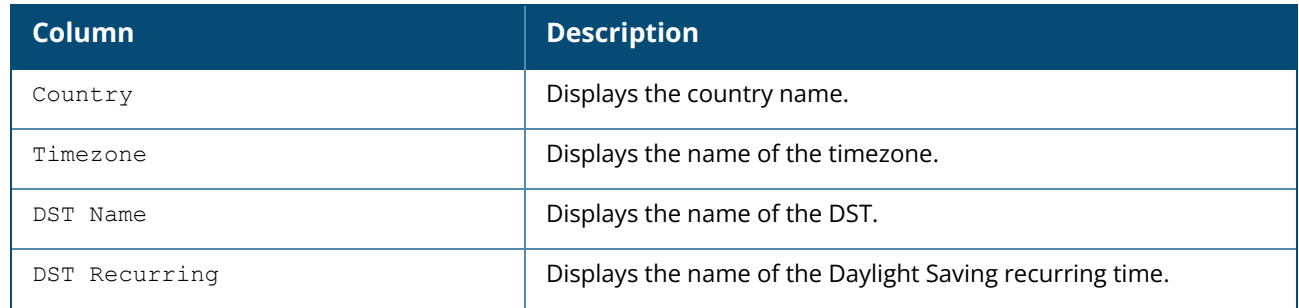

#### **show clock summer-time**

The following example shows the partial output of **show clock summer-time** command:

```
Summer Time
-----------
DST Name Start Week Start Day Start Month Start Hour End Week End Day End
Month End Hour
-------- ---------- --------- ----------- ---------- -------- ------- -----
--- ---------- --------- ----------- ---------- --------------- ----------
--------- ----------- ----------
PST recurring 2 Sun Mar 2:00 first Sun
Nov 3:00 -8
```
The output of this command includes the following information:

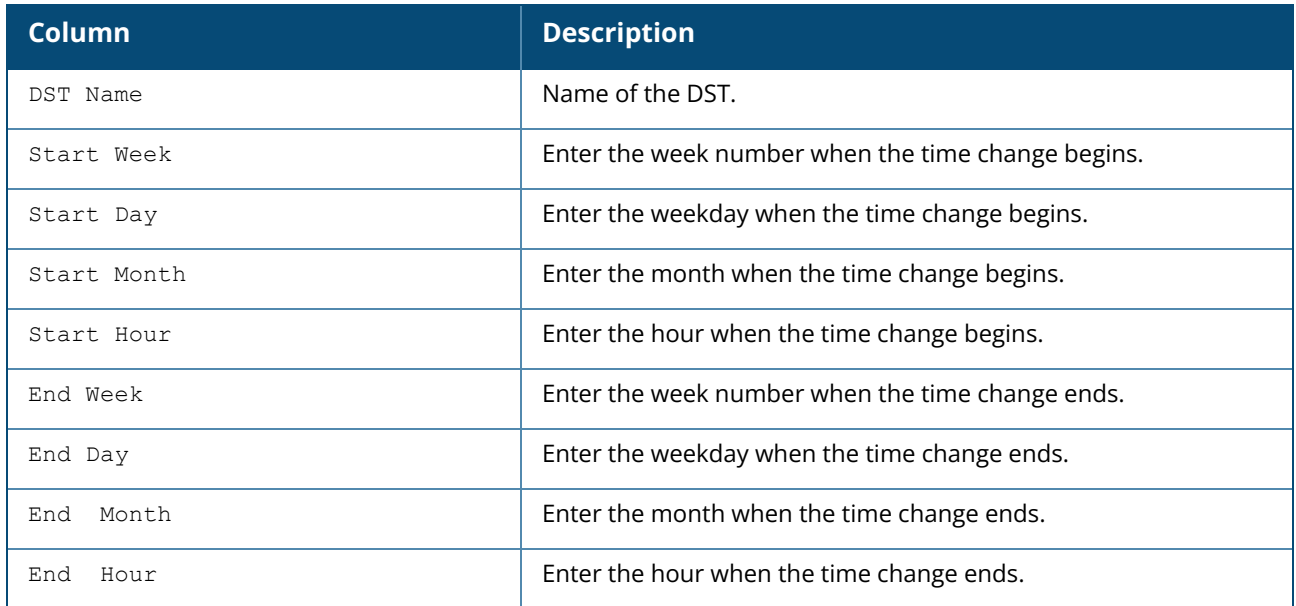

# **Command History**

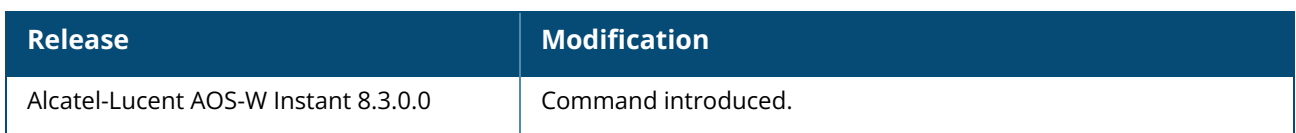

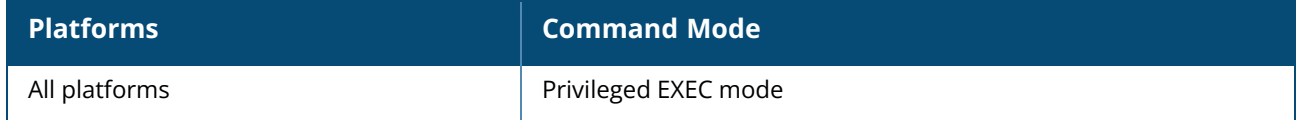

### **show cluster-security**

show cluster-security [connections][peers][stats]

## **Description**

This command displays cluster security configuration details for all the OAW-IAPs in the cluster.

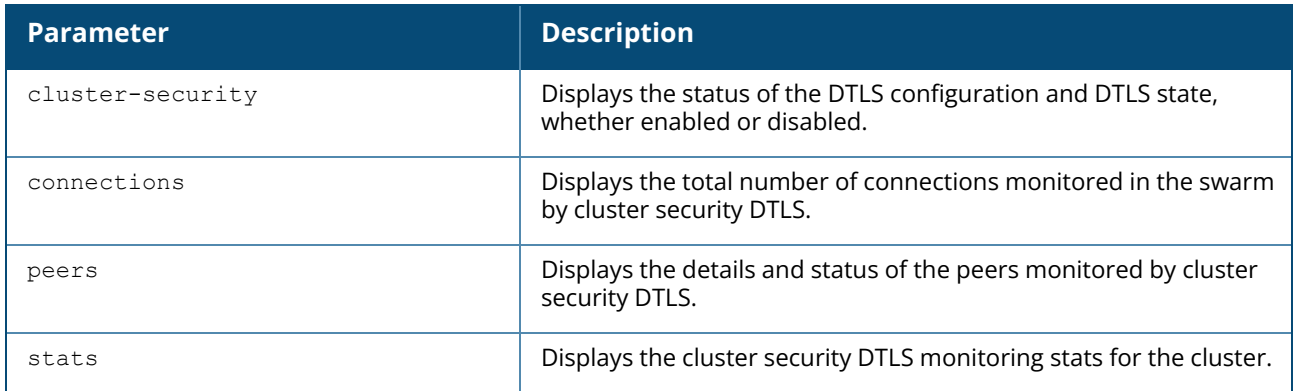

## **Example**

The following output is displayed for the **show cluster-security** command:

```
Cluster Security Profile
------------------------
Parameter Value
--------- -----
DTLS config Disabled
DTLS state Disabled
Low assurance devices Disallow
Reboot required No
```
The following output is displayed for the **show cluster-security connections** command:

```
---------------------------------
IDX :Connection Index
Flags :I-Initiator, R-Responsder
Inactivity :Time remaining till inactivity timeout
Re-Neg :Time remaining till Re-negotiation
---------------------------------
Cluster Security DTLS Connections
---------------------------------
Local IDX Remote IDX State Flags Local Address
--------- ---------- ----- ----- -------------
19bb00b0 7df90024 connected R 10.17.142.77[4434]
19bb00b1 4db20024 connected R 10.17.142.77[4434]
19bb00b2 1f6e0024 connected R 10.17.142.77[4434]
19bb00b3 7d6f0024 connected I 10.17.142.77[4434]
19bb00b4 57fd0024 connected R 10.17.142.77[4434]
   Peer Address And Rx bytes Tx bytes Age Thactivity Re-Neg
   ------------ -------- -------- --- ---------- ------
```
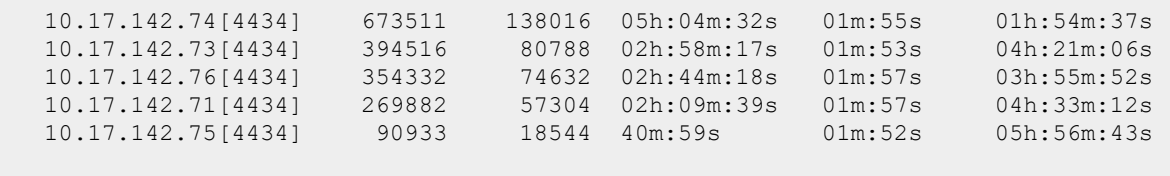

```
Total connections count:5
```
The following output is displayed for the **show cluster-security peers** command:

--------------------------- IDX :Connection Index --------------------------- Cluster Security DTLS Peers --------------------------- Peer Address State Local IDX ------------ ----- --------- 10.17.142.76[4434] active 19bb00b2 10.17.142.73[4434] active 19bb00b1 10.17.142.75[4434] active 19bb00b4 10.17.142.74[4434] active 19bb00b0 10.17.142.71[4434] active 19bb00b3 Total peers count:5 The following output is displayed for the **show cluster-security stats** command: Cluster Security Statistics --------------------------- Statistic Name Counts (Counts) -------------- ------ No resource 0 Dropped messages 0 New connection alloc success/fail/free 180/0/175 New connection establishment success/fail 180/0 Connection lookup fail 0 Connection init attempts 83 Connection renegotiations attempts 83 Connection init request fail 0 Connection response attempts 97 Connection disallow, low assurance pki cert 0 New peers alloc success/fail/freed 5/0/0 Peer init response fail 0 Peer connection slots full 0 Signing module not init/async fail 3/0 Entropy not available 0 Retrieve date-time fail 0 Inits retried 3 Connection timeouts 0 Connection timeouts (inactivity) 0 Connection responses timeouts 0 Handshake fail after retransmit 0 Handshake fail after signing in retries 0 Signing module op attempts/success/fail/busy 180/180/0/1 Socket msgs rx success/fail 1221386/0<br>Discovery msg tx success/fail 1221386/0 Discovery msg tx success/fail Discovery msg rx (allowed) 0 Msg rx on old ports (dropped) 0<br>Unsecure msg tx success/fail 0/0 Unsecure msg tx success/fail  $0/0$ <br>Unsecure msg rx allow/drop 586369/0 Unsecure msg rx allow/drop Loopback msg sent to AP's uplink IP 0

The following output is displayed for the **show cluster-security connections stats** command:

Cluster Security Connections Statistics for: Local Idx = 19bb00b0 ------------------------------------------------------------------ Statistic Name Counts -------------- ------ IO Send success/fail 1835/0 IO Receive success/fail 2583/0 IO Receive peek fail 0 Peer connection mismatch 1 Handshake success after signing in retries 0 Signing still in progress (dropped) 0 Negotiate msg rx success/fail 5/0 Peer init request tx/response rx 0/0 Signing module op attempts/success/fail 1/1/0 Signing in module busy and the contract of  $\sim$  0 Verify peer mac address fail and  $\sim$  0 Disallow low assurance pki cert..............0 Verify peer certificate fail 0 Retransmitted handshakes 0 SSL msq write fail (out of resources) 0 SSL msg write fail (error) 0 SSL msg read fail (out of resources) 0 SSL msg read fail (error) 0 Total DTLS msg tx/rx 1825/2575 Cluster Security Connections Statistics for: Local Idx = 19bb00b1 ------------------------------------------------------------------ Statistic Name Counts -------------- ------ IO Send success/fail 1082/0 IO Receive success/fail 1522/0 IO Receive peek fail 0 Peer connection mismatch 0 Handshake success after signing in retries 0 Signing still in progress (dropped) 0 Negotiate msg rx success/fail 5/0 Peer init request tx/response rx 0/0 Signing module op attempts/success/fail 1/1/0 Signing in module busy and the contract of  $\sim$  0 Verify peer mac address fail and  $\sim$  0 Disallow low assurance pki cert..............0 Verify peer certificate fail  $\qquad \qquad 0$ Retransmitted handshakes 0 SSL msg write fail (out of resources) 0 SSL msg write fail (error) 0 SSL msg read fail (out of resources) 0 SSL msg read fail (error) 0 Total DTLS msg tx/rx 1072/1514 Cluster Security Connections Statistics for: Local Idx = 19bb00b2 ------------------------------------------------------------------ Statistic Name Counts -------------- ------ IO Send success/fail IO Receive success/fail 1424/0 IO Receive peek fail 0 Peer connection mismatch 0 Handshake success after signing in retries 0 Signing still in progress (dropped) 0 Negotiate msg rx success/fail 5/0 Peer init request tx/response rx 0/0 Signing module op attempts/success/fail 1/1/0 Signing in module busy and the control of the control of  $\sim$  0 Verify peer mac address fail 0 Verify peer certificate fail 0

Retransmitted handshakes 0 SSL msg write fail (out of resources) 0 SSL msg write fail (error) 0 SSL msg read fail (out of resources) 0 SSL msg read fail (error) 0<br>Total DTLS msg tx/rx 991/1416 Total DTLS msg tx/rx Cluster Security Connections Statistics for: Local Idx = 19bb00b3 ------------------------------------------------------------------ Statistic Name Counts -------------- ------ IO Send success/fail 772/0 IO Receive success/fail 1086/0 IO Receive peek fail 0 Peer connection mismatch 0 Handshake success after signing in retries 0 Signing still in progress (dropped) 0<br>Negotiate msg rx success/fail 5, Negotiate msg rx success/fail 5/0 Peer init request tx/response rx 1/1 Signing module op attempts/success/fail 1/1/0 Signing in module busy 0 Verify peer mac address fail 0 Verify peer certificate fail  $0$ Retransmitted handshakes 0<br>SSL msq write fail (out of resources) 0 SSL msg write fail (out of resources) SSL msg write fail (error) 0 SSL msg read fail (out of resources) 0 SSL msg read fail (error) 0 Total DTLS msg tx/rx 763/1077 Cluster Security Connections Statistics for: Local Idx = 19bb00b4 ------------------------------------------------------------------ Statistic Name Counts (Counts) -------------- ------ IO Send success/fail 263/0 IO Receive success/fail 384/0 IO Receive peek fail 0 Peer connection mismatch 0 Handshake success after signing in retries 0 Signing still in progress (dropped) 0 Negotiate msg rx success/fail 6/0 Peer init request tx/response rx 0/0 Signing module op attempts/success/fail 1/1/0 Signing in module busy 0 Verify peer mac address fail 0 Verify peer certificate fail  $0$ <br>Retransmitted handshakes  $0$ Retransmitted handshakes 0<br>SSL msq write fail (out of resources) 0 SSL msg write fail (out of resources) SSL msg write fail (error) 0<br>SSL msg read fail (out of resources) 0 SSL msg read fail (out of resources) SSL msg read fail (error) 0<br>Total DTLS msg tx/rx 0<br>253/376 Total DTLS msg tx/rx 18:64:72:cf:ec:9a# show cluster-security peers stats Cluster Security Peers' Statistics for: Remote Address = 10.17.142.76 ---------------------------------------------------------------------- Statistic Name Counts and Counts and Counts and Counts are counts and Counts are counts and Counts are counts of  $\sim$ -------------- ------ Peer collisions occurred/resolved 0/0 Peer connections active/connected/recv data/close notify/shutdown 36/16/0/20/0 Peer connections being renegotiated 15 Cluster Security Peers' Statistics for: Remote Address = 10.17.142.73 ---------------------------------------------------------------------- Statistic Name Counts and Counts and Counts and Counts are counts and Counts are counts and Counts are counts of  $\sim$ -------------- ------

```
Peer collisions occurred/resolved 0/0
Peer connections active/connected/recv data/close notify/shutdown 36/21/0/15/0
Peer connections being renegotiated 20 and 20 and 20 and 20 and 20 and 20 and 20 and 20 and 20 and 20 and 20 and 20 and 20 and 20 and 20 and 20 and 20 and 20 and 20 and 20 and 20 and 20 and 20 and 20 and 20 and 20 and 20 a
Cluster Security Peers' Statistics for: Remote Address = 10.17.142.75
  ----------------------------------------------------------------------
Statistic Name Counts
-------------- ------
Peer collisions occurred/resolved 0/0
Peer connections active/connected/recv data/close notify/shutdown 36/17/0/19/0
Peer connections being renegotiated 16
Cluster Security Peers' Statistics for: Remote Address = 10.17.142.74
   ----------------------------------------------------------------------
Statistic Name Counts and Counts and Counts and Counts and Counts are counts and Counts are counts and Counts of the Counts of the Counts of the Counts of the Counts of the Counts of the Counts of the Counts of the Counts 
-------------- ------
Peer collisions occurred/resolved 0/0
Peer connections active/connected/recv data/close notify/shutdown 36/18/0/18/0
Peer connections being renegotiated 17
Cluster Security Peers' Statistics for: Remote Address = 10.17.142.71
----------------------------------------------------------------------
Statistic Name Counts and Counts and Counts and Counts and Counts are counts and Counts are counts and Counts of the Counts of the Counts of the Counts of the Counts of the Counts of the Counts of the Counts of the Counts 
-------------- ------
Peer collisions occurred/resolved 0/0
Peer connections active/connected/recv data/close notify/shutdown 36/16/0/20/0
Peer connections being renegotiated
```
### **Command History**

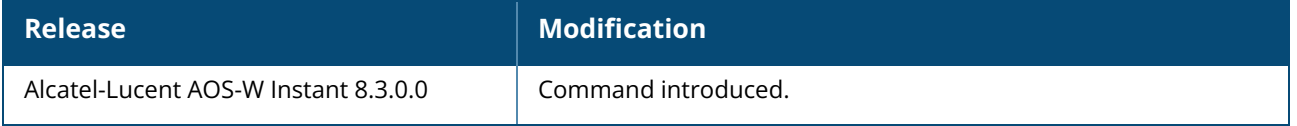

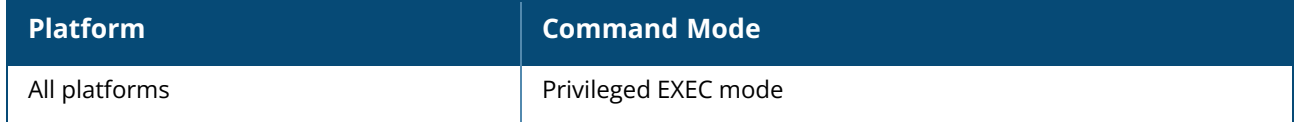

### **show configuration**

show configuration

## **Description**

This command displays the configuration saved on the OAW-IAP. Use this command to view the entire configuration saved on the OAW-IAP, including all wireless and wired profiles, uplink configuration, ARM settings, radio profiles, ACLs, and interface settings.

## **Example**

The following example displays the **show configuration** command output:

```
version 6.2.1.0-3.3.0.0
virtual-controller-country IN
virtual-controller-key e10e371601fae77a3ba78e44585d06c407f0a3e9a83835c1c4
name Instant-CB:D4:20
terminal-access
clock timezone none 00 00
rf-band all
allow-new-aps
allowed-ap d8:c7:c8:cb:d4:20
allowed-ap d8:c7:c8:cb:d3:98
allowed-ap d8:c7:c8:cb:d3:b4
routing-profile
route 192.0.2.0 255.0.0.0 192.0.2.1
arm
wide-bands 5ghz
a-channels 56,60,64,149,153,157,161,165,36+,44+,149+,157+
g-channels 11,1+,7+
min-tx-power 18
max-tx-power 127
band-steering-mode prefer-5ghz
air-time-fairness-mode fair-access
client-aware
scanning
syslog-level debug ap-debug
syslog-level debug network
syslog-level debug security
syslog-level debug system
syslog-level debug user
syslog-level debug user-debug
syslog-level debug wireless
mgmt-user admin 16e8d1cbd13f13a18cd1adb8b0d23022
wlan access-rule default wired port profile
rule any any match any any any permit
wlan access-rule wired-instant
rule 192.0.2.1 255.255.255.255 match tcp 80 80 permit
rule 192.0.2.2 255.255.255.255 match tcp 4343 4343 permit
rule any any match udp 67 68 permit
rule any any match udp 53 53 permit
wlan access-rule rule-1
rule any any match any any any permit
wlan access-rule rule-local-nw
rule any any match any any any permit
hotspot anqp-nai-realm-profile "test"
enable
```

```
nai-realm-name ""
nai-realm-eap-method eap-ttls
nai-realm-auth-id-1 non-eap-inner-auth
nai-realm-auth-value-1 mschapv2
nai-realm-auth-id-2 credential
nai-realm-auth-value-2 uname-passward
nai-realm-encoding utf8
no nai-home-realm
hotspot anqp-nwk-auth-profile "test"
enable
nwk-auth-type http-redirect
url "http:///"
hotspot anqp-3gpp-profile "test"
enable
3gpp-plmn1 ""
3gpp-plmn2 ""
3gpp-plmn3 ""
3gpp-plmn4 ""
3gpp-plmn5 ""
3gpp-plmn6 ""
hotspot anqp-ip-addr-avail-profile "test"
enable
ipv4-addr-avail
no ipv6-addr-avail
hotspot h2qp-wan-metrics-profile "test"
enable
wan-metrics-link-status (null)
no symm-link
no at-capacity
uplink-speed 0
downlink-speed 0
uplink-load 0
downlink-load 0
load-duration 0
hotspot hs-profile "test"
enable
no comeback-mode
no asra
no internet
no pame-bi
no group-frame-block
no p2p-dev-mgmt
no p2p-cross-connect
query-response-length-limit 5
access-network-type private
venue-group business
venue-type research-and-dev-facility
roam-cons-len-1 0
roam-cons-oi-1 ""
roam-cons-len-2 0
roam-cons-oi-2 ""
roam-cons-len-3 0
roam-cons-oi-3 ""
wlan ssid-profile profile-1
enable
index 0
type employee
essid profile-1
wpa-passphrase c52acfeb3e59ef254a6d14fe2ad565382e46f7eecde33af3
opmode wpa2-psk-aes
max-authentication-failures 0
vlan 333
```
rf-band all captive-portal disable dtim-period 1 inactivity-timeout 1000 broadcast-filter none external-server bandwidth-limit 65535 dmo-channel-utilization-threshold 90 local-probe-req-thresh 0 max-clients-threshold 64 wlan ssid-profile profile-local-nw enable index 1 type employee essid profile-local-nw wpa-passphrase dd4da86c25c31bf83417024a338982ed4f01e1751e7a4502 opmode wpa2-psk-aes max-authentication-failures 0 vlan 2 auth-server InternalServer rf-band all captive-portal disable dtim-period 1 inactivity-timeout 1000 broadcast-filter none dmo-channel-utilization-threshold 90 local-probe-req-thresh 0 max-clients-threshold 64 auth-survivability cache-time-out 24 wlan external-captive-portal server localhost port 80  $url$  "/" auth-text "Authenticated" auto-whitelist-disable / auto-whitelist-disable blacklist-time / denylist-time 3600 auth-failure-blacklist-time / auth-failure-denylist-time 3600 ids classification ids wireless-containment none ip dhcp something-vlan10 server-type Centralized, L2 server-vlan 333 ip dhcp local-vw-vlan2 server-type Local server-vlan 2 subnet 192.0.2.5 subnet-mask 255.255.255.0 wired-port-profile wired-instant switchport-mode access allowed-vlan all native-vlan guest no shutdown access-rule-name wired-instant speed auto duplex auto no poe type guest captive-portal disable no dot1x wired-port-profile default wired port profile switchport-mode trunk

```
allowed-vlan all
native-vlan 1
shutdown
access-rule-name default wired port profile
speed auto
duplex full
no poe
type employee
captive-portal disable
no dot1x
enet0-port-profile default wired port profile
uplink
preemption
enforce none
failover-internet-pkt-lost-cnt 10
failover-internet-pkt-send-freq 30
failover-vpn-timeout 180
airgroup
enable
airgroupservice airplay
disable
description AirPlay
airgroupservice airprint
disable
description AirPrint
```
## **Command History**

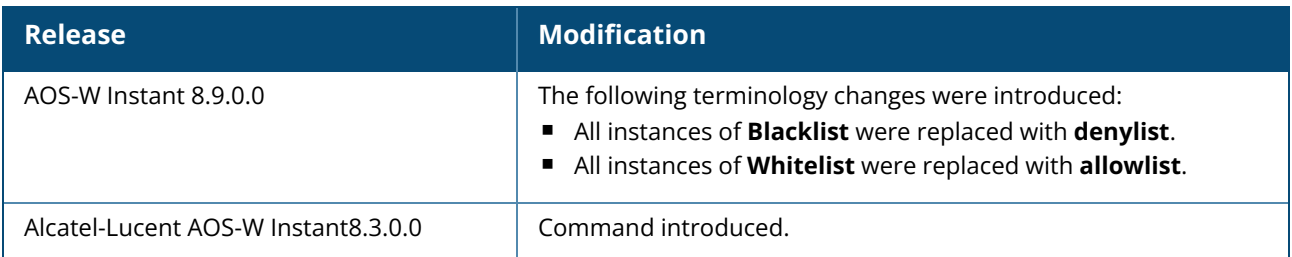

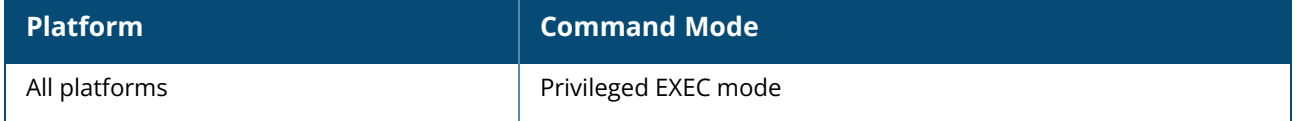

### **show config-status**

show config-status

## **Description**

This command displays the details about the configuration status of an OAW-IAP. Use this command to view the current configuration status of the OAW-IAP in flash memory.

## **Example**

The following example shows the output of the **show config-status** command:

```
Config Status
-------------
Config Name Compressed
----------- ----------
Primary No
Backup No
```
The backup configuration is used when the primary configuration is lost. And the **Compressed** option indicates that the configuration file has been compressed if the file size is large.

## **Command History**

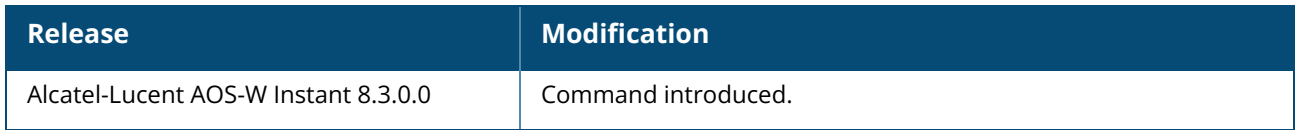

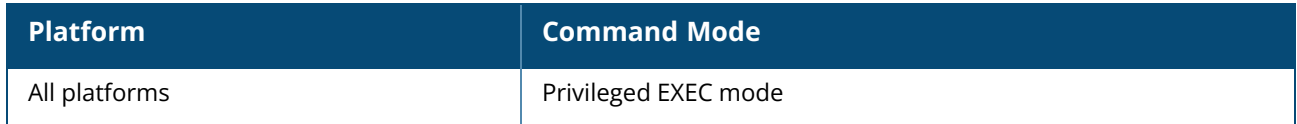

### **show console-settings**

show console-settings

## **Description**

This command displays the details about the console settings of an OAW-IAP. Use this command to view if the access to OAW-IAP console is enabled or disabled.

## **Example**

The following example shows the output of the **show console-settings** command:

```
(Instant AP)# show console-settings
Console Setting
---------------
Status
------
enabled
```
# **Command History**

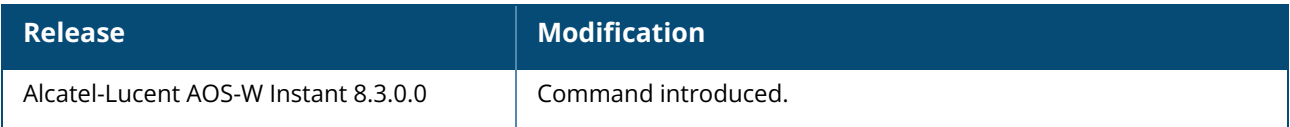

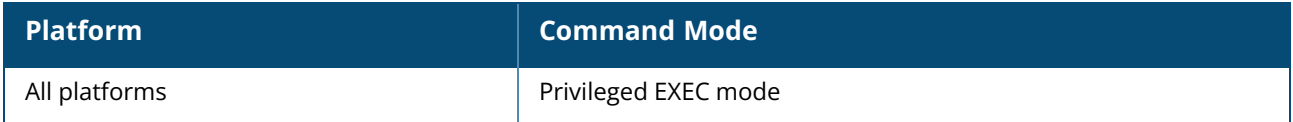

#### **show country-codes**

show country-codes

### **Description**

This command shows the list of supported country codes for the OAW-IAP.

### **Example**

The following example shows a partial output of the **show country-codes** command:

CA:Canada DE:Germany NL:Netherlands IT:Italy PT:Portugal LU:Luxembourg NO:Norway SE:Sweden FI:Finland DK:Denmark CH:Switzerland CZ:Czech Republic BE:Belgium ES:Spain GB:United Kingdom KR:Republic of Korea (South Korea) CN:China FR:France HK:Hong Kong SG:Singapore TW:Taiwan MY:Malaysia BR:Brazil SA:Saudi Arabia LB:Lebanon AE:United Arab Emirates ZA:South Africa AR:Argentina AU:Australia AT:Austria BO:Bolivia CL:Chile GR:Greece HU:Hungary IS:Iceland IN:India IE:Ireland KW:Kuwait LV:Latvia LI:Liechtenstein LT:Lithuania MX:Mexico MA:Morocco NZ:New Zealand PL:Poland SK:Slovak Republic

SI:Slovenia TH:Thailand UY:Uruguay PA:Panama RU:Russia EG:Egypt TT:Trinidad and Tobago TR:Turkey CR:Costa Rica EC:Ecuador HN:Honduras KE:Kenya UA:Ukraine VN:Vietnam BG:Bulgaria CY:Cyprus EE:Estonia MT:Malta MU:Mauritius RO:Romania CS:Serbia and Montenegro ID:Indonesia PE:Peru VE:Venezuela JM:Jamaica BH:Bahrain OM:Oman JO:Jordan BM:Bermuda CO:Colombia DO:Dominican Republic GT:Guatemala PH:Philippines LK:Sri Lanka SV:El Salvador TN:Tunisia MO:Macau PK:Islamic Republic of Pakistan QA:Qatar DZ:Algeria NG:Nigeria HR:Croatia GH:Ghana BA:Bosnia and Herzegovina MK:Macedonia MI:Maritime Offshore MB:Maritime Forward Operating Base KZ:Kazakhstan TD:Chad ML:Mali

The following output of the **show country-codes** command displays the country codes of the US and its territories:

```
US:United States
PR:Puerto Rico
GU:Guam
MH:Marshall Islands
FM:Federated States of Micronesia
MP:Northern Mariana Islands
```
# **Command History**

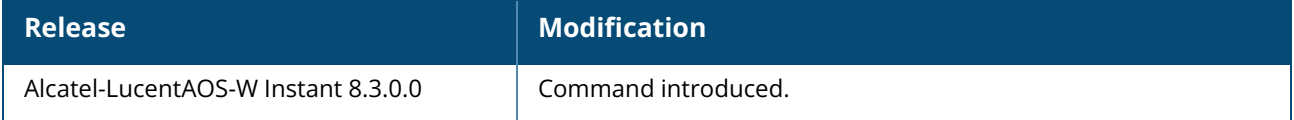

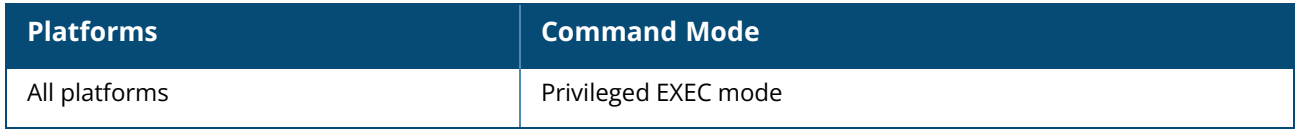

#### **show cpcert**

show cpcert

## **Description**

This command displays the details of the captive portal server certificate used by the OAW-IAP for guest authentication.

## **Example**

The following example shows the default certificate details of the captive portal server in the output of the **show cpcert** command:

```
Default Server Certificate:
Version :3
Serial Number :01:DA:52
Issuer :C=US, O=GeoTrust Inc., OU=Domain Validated SSL, CN=GeoTrust DV SSL
C_ASubject :0x05=lLUge2fRPkWcJe7boLSVdsKOFK8wv3MF, C=US,
O=securelogin.arubanetworks.com, OU=GT28470348, OU=See
www.geotrust.com/resources/cps (c)11, OU=Domain Control Validated - QuickSSL(R)
Premium, CN=securelogin.arubanetworks.com
Issued On :2011-05-11 01:22:10
Expires On :2017-08-11 04:40:59
Signed Using :SHA1
RSA Key size :2048 bits
```
The output of this command describes details such as the version, serial number, subject, issue date, expiry date, type of encryption, and RSA key information for the captive portal certificates uploaded to the OAW-IAP.

## **Command History**

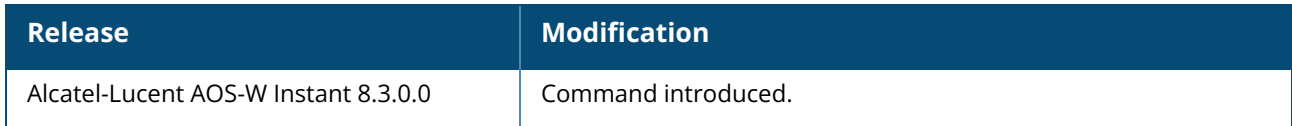

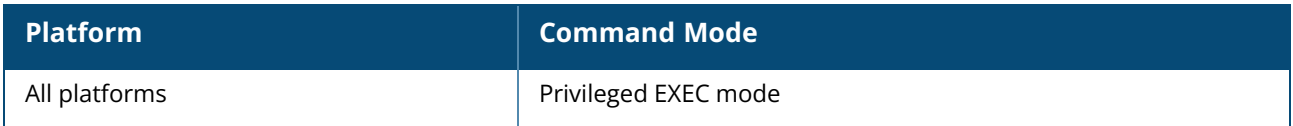

#### **show cpu**

show cpu [details]

## **Description**

This command displays the CPU details. Use this command to view CPU load for application and system processes.

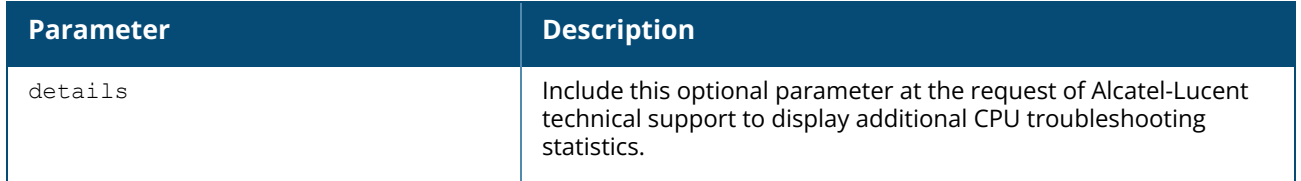

### **Example**

The following example shows the output of **show cpu** command:

user 0% nice 8% system 1% idle 89% io 0% irq 0% softirq 2%

The following example shows the output of **show cpu details** command:

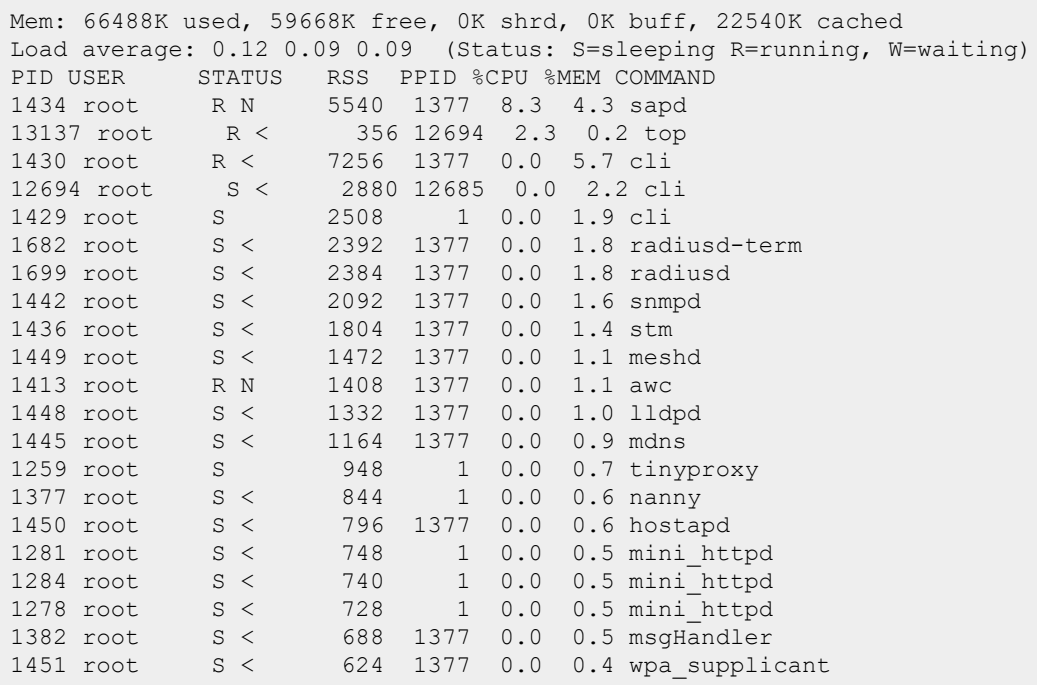

The output of this command shows the percentage of CPU utilization.

### **Command History**

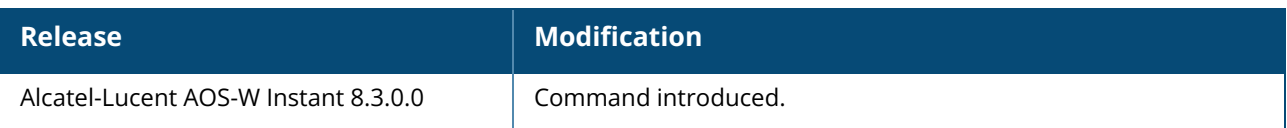

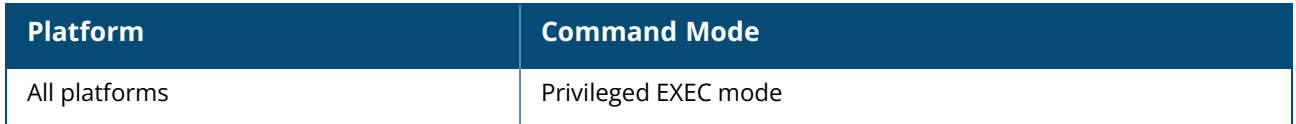

### **show datapath**

show datapath {acl <ID>|acl-all|acl-allocation|acl-rule <rule>|acl-ruledetail<acl>|bridge|bwm-table|counters|device <statistics>|https-blocked-ip-cache|ipv6 {session|user}|dmo-session|dmo-station <mac>|dns-id-map|mcast|nat-pool <ID>|route [verbose]|sbr|session[ucc|dpi <verbose>|verbose]|statistics|subnet |user|vlan|vlan-mcast [vlan-ID]|vlan-port-mapping|dns-ip-learning}

### **Description**

This command shows the system statistics for your OAW-IAP. Use this command to display various datapath statistics for debugging purposes.

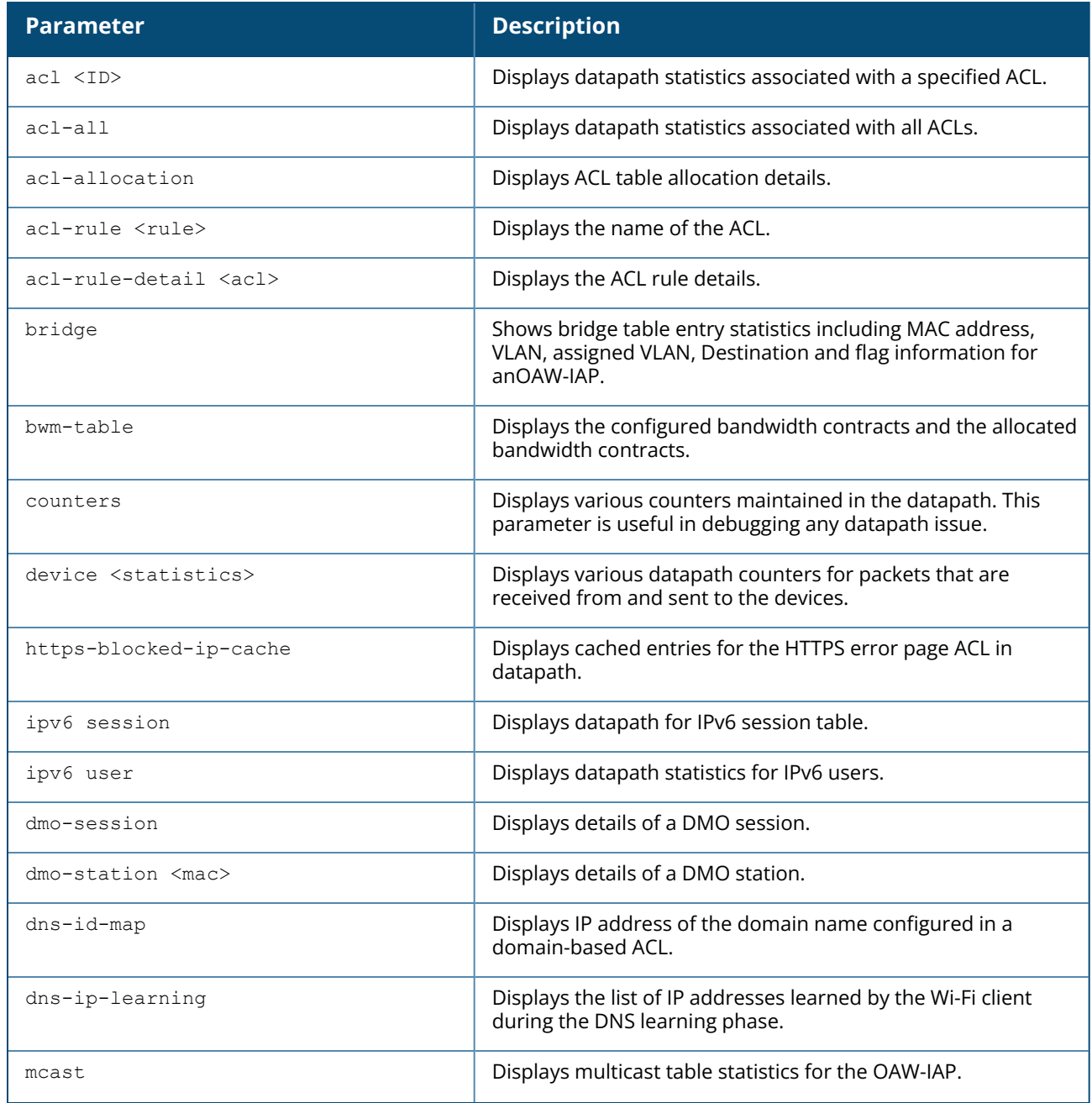
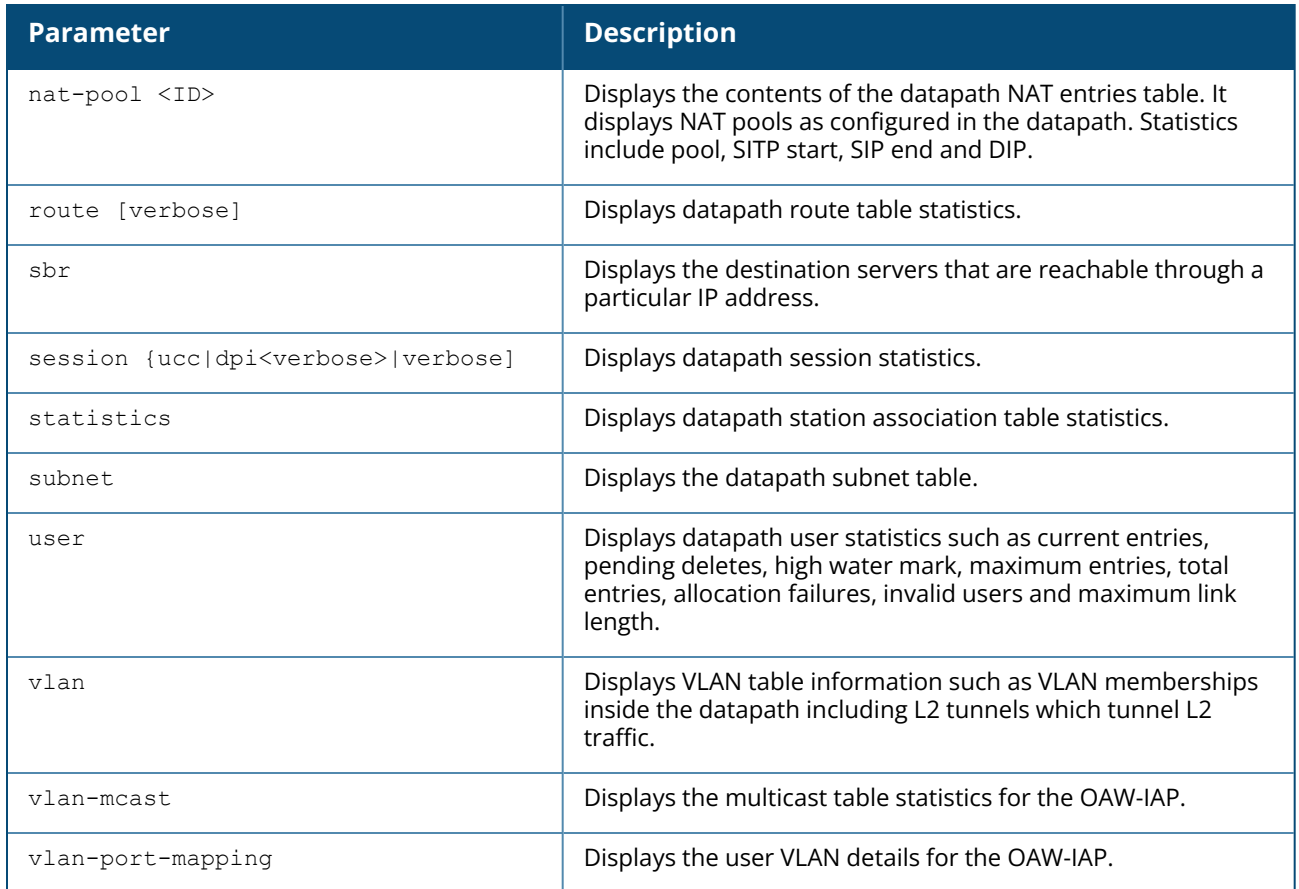

## **Examples**

### **show datapath acl**

The following example shows the output of **show datapath acl** command.

```
Datapath ACL 3 Entries
-----------------------
Flags: P - permit, L - log, E - established, M/e - MAC/etype filter
S - SNAT, D - DNAT, R - redirect, r - reverse redirect m - Mirror
I - Invert SA, i - Invert DA, H - high prio, O - set prio,
A - Disable Scanning, B - black list, T - set TOS, 4 - IPv4, 6 - IPv6
----------------------------------------------------------------
```
### **show datapath acl-all**

The following example shows the output of **show datapath acl-all** command.

```
ACL Name {magic-vlan} Number {106}
1: any any 17 0-65535 8209-8211 P4
2: 192.168.10.0 255.255.254.0 192.168.10.0 255.255.254.0 any P4
3: 192.168.10.0 255.255.254.0 224.0.0.0 224.0.0.0 any P4
4: 192.168.10.0 255.255.254.0 any any PS4
5: any any any P4 hits 2127
----------------------------------------------------------------
ACL Name {internal-cp-magic} Number {107}
```
1: any 192.168.10.1 255.255.255.255 6 0-65535 80-80 PSD4 2: any 192.168.10.1 255.255.255.255 6 0-65535 443-443 PSD4 3: any any 6 0-65535 80-80 PSD4 4: any any 6 0-65535 443-443 PSD4 5: 192.168.10.0 255.255.254.0 192.168.10.0 255.255.254.0 17 0-65535 67-68 P4 6: 192.168.10.0 255.255.254.0 224.0.0.0 224.0.0.0 17 0-65535 67-68 P4 7: 192.168.10.0 255.255.254.0 any 17 0-65535 67-68 PS4 8: any any 17 0-65535 67-68 P4 9: 192.168.10.0 255.255.254.0 192.168.10.0 255.255.254.0 17 0-65535 53-53 P4 10: 192.168.10.0 255.255.254.0 224.0.0.0 224.0.0.0 17 0-65535 53-53 P4 11: 192.168.10.0 255.255.254.0 any 17 0-65535 53-53 PS4 12: any any 17 0-65535 53-53 P4 13: 192.168.10.0 255.255.254.0 192.168.10.0 255.255.254.0 6 0-65535 8081-8081 P4 14: 192.168.10.0 255.255.254.0 224.0.0.0 224.0.0.0 6 0-65535 8081-8081 P4 15: 192.168.10.0 255.255.254.0 any 6 0-65535 8081-8081 PS4 16: any any 6 0-65535 8081-8081 P4 17: any any any 4 ---------------------------------------------------------------- ACL Name {external-cp-magic} Number {108} 1: any 192.168.10.1 255.255.255.255 6 0-65535 80-80 PSD4 2: any 192.168.10.1 255.255.255.255 6 0-65535 443-443 PSD4 3: any any 6 0-65535 80-80 PSD4 4: any any 6 0-65535 443-443 PSD4 5: 192.168.10.0 255.255.254.0 192.168.10.0 255.255.254.0 17 0-65535 67-68 P4 6: 192.168.10.0 255.255.254.0 224.0.0.0 224.0.0.0 17 0-65535 67-68 P4 7: 192.168.10.0 255.255.254.0 any 17 0-65535 67-68 PS4 8: any any 17 0-65535 67-68 P4 9: 192.168.10.0 255.255.254.0 192.168.10.0 255.255.254.0 17 0-65535 53-53 P4 10: 192.168.10.0 255.255.254.0 224.0.0.0 224.0.0.0 17 0-65535 53-53 P4 11: 192.168.10.0 255.255.254.0 any 17 0-65535 53-53 PS4 12: any any 17 0-65535 53-53 P4 13: 192.168.10.0 255.255.254.0 192.168.10.0 255.255.254.0 6 0-65535 8081-8081  $P4$ 14: 192.168.10.0 255.255.254.0 224.0.0.0 224.0.0.0 6 0-65535 8081-8081 P4 15: 192.168.10.0 255.255.254.0 any 6 0-65535 8081-8081 PS4 16: any any 6 0-65535 8081-8081 P4 17: any any any 4 ----------------------------------------------------------------

#### **show datapath acl-allocation**

The following example shows the output of **show datapath acl-allocation** command.

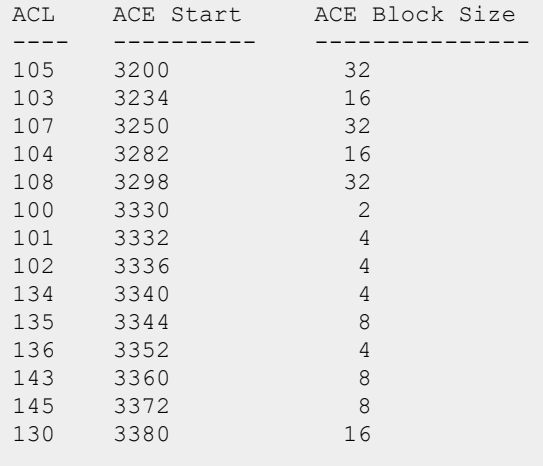

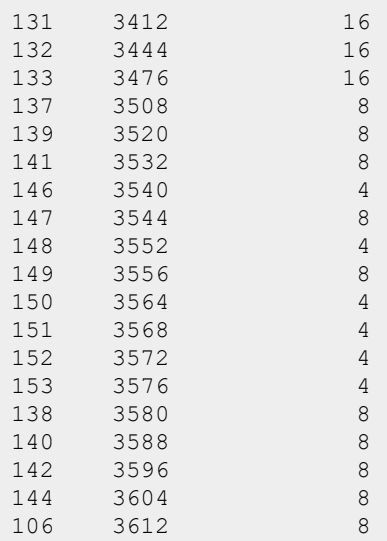

### **show datapath acl-rule**

The following example shows the output of **show datapath acl-rule** command.

```
Datapath SSID: test ACL Entries
                          ----------------------------------------------------------------
```

```
Flags: P - permit, L - log, E - established, M/e - MAC/etype filter
S - SNAT, D - DNAT, R - redirect, r - reverse redirect m - Mirror
I - Invert SA, i - Invert DA, H - high prio, O - set prio,
A - Disable Scanning, B - black list, T - set TOS, 4 - IPv4, 6 - IPv6
             ----------------------------------------------------------------
ACL Name {test 0} Number {142}
1: any any 17 0-65535 8209-8211 P4
2: 192.168.10.0 255.255.254.0 192.168.10.0 255.255.254.0 any P4
3: 192.168.10.0 255.255.254.0 224.0.0.0 224.0.0.0 any P4
4: 192.168.10.0 255.255.254.0 any any PS4
5: any any any P4
                              ----------------------------------------------------------------
ACL Name {test 1} Number {143}
1: any any 17 0-65535 8209-8211 P4
2: 192.168.10.0 255.255.254.0 192.168.10.0 255.255.254.0 any P4
3: 192.168.10.0 255.255.254.0 224.0.0.0 224.0.0.0 any P4
4: 192.168.10.0 255.255.254.0 any any PS4
5: any any any P4
                                           ----------------------------------------------------------------
ACL Name {test 2} Number {144}
1: any any 17 0-65535 8209-8211 P4
2: 192.168.10.0 255.255.254.0 192.168.10.0 255.255.254.0 any PT4
3: 192.168.10.0 255.255.254.0 224.0.0.0 224.0.0.0 any PT4
4: 192.168.10.0 255.255.254.0 any any PST4
5: any any any PT4
                                         ----------------------------------------------------------------
ACL Name {test 3} Number {145}
1: any any 17 0-65535 8209-8211 P4
2: 192.168.10.0 255.255.254.0 192.168.10.0 255.255.254.0 any PT4
3: 192.168.10.0 255.255.254.0 224.0.0.0 224.0.0.0 any PT4
4: 192.168.10.0 255.255.254.0 any any PST4
5: any any any PT4
                       ----------------------------------------------------------------
```
### **show datapath bridge**

The following example shows the output of **show datapath bridge** command.

```
Datapath Bridge Devices
-----------------------------
Flags: F - source-filter, T - trusted, Q - tagged, I - IPS - split-tunnel, B - bridge, M - mesh, P - PPPoE
C - content-filter, O - corp-access, h - to HAP, f - to FAP
h - dhcp-redirect b - blocked by STP
Dev Name VLANs PVID ACLs MTU FramesRx FramesTx Flags
--- ----------------- ----- ---- ----------- ---- -------- -------- --------
3 eth1 1 3333 134/0 0 1700 0 0 FB
5 bond0 3 1 0/0 106 3500 359364 69733 FTQB
12 br0 0 1 105/0 0 1300 45731 0 IB
16 aruba000 1 111 130/0 0 1500 0 0 B
17 aruba100 1 111 130/0 0 1500 0 0 B
18 aruba001 1 1 136/0 0 1500 23443 1142 B
19 aruba101 1 1 136/0 0 1500 0 0 B
…
Datapath Bridge Table Entries
-----------------------------
Flags: P - Permanent, D - Deny, R - Route, M - Mobile, X - Xsec, A - Auth
AP Flags: X - Awaiting 1X reply, B - Block all non-1X traffic, F - Force bridge
role
MAC VLAN Assigned VLAN Destination Flags AP Flags Bridge Role ACL
   ----------------- ---- ------------- ----------- ----- -------- ------------
00:1A:1E:0D:7E:D3  1  1  dev3
\OmegaD8:C7:C8:C4:42:98 1 1 local P
\bigcap-<br>D8:C7:C8:C4:42:98 3333 3333 local P
\sqrt{0}00:0B:86:40:1C:A0 1 1 dev3
\sqrt{0}6C:F3:7F:C3:5C:12 64 64 dev3
\bigcap
```
### **show datapath bwm-table**

The following example shows the output of **show datapath bwm-table** command.

```
Received BWM Config:
--------------------
ACL DIR Contract-ID PerUser UseCount Rate
--- --- ----------- ------- -------- ----
135 up 2 1 1 1000000
135 down 1 1 1 1000000
139 up 4 0 2 5000000
139 down 3 0 2 5000000
143 up 6 1 1 4555000
143 down 5 1 1 1 4555000
173 up 8 0 1 1111000
173 down 7 0 1 1111000
175 up 10 0 1 1111000
175 down 9 0 1 1111000
177 up 12 0 1 1111000
177 down 11 0 1 1111000
```
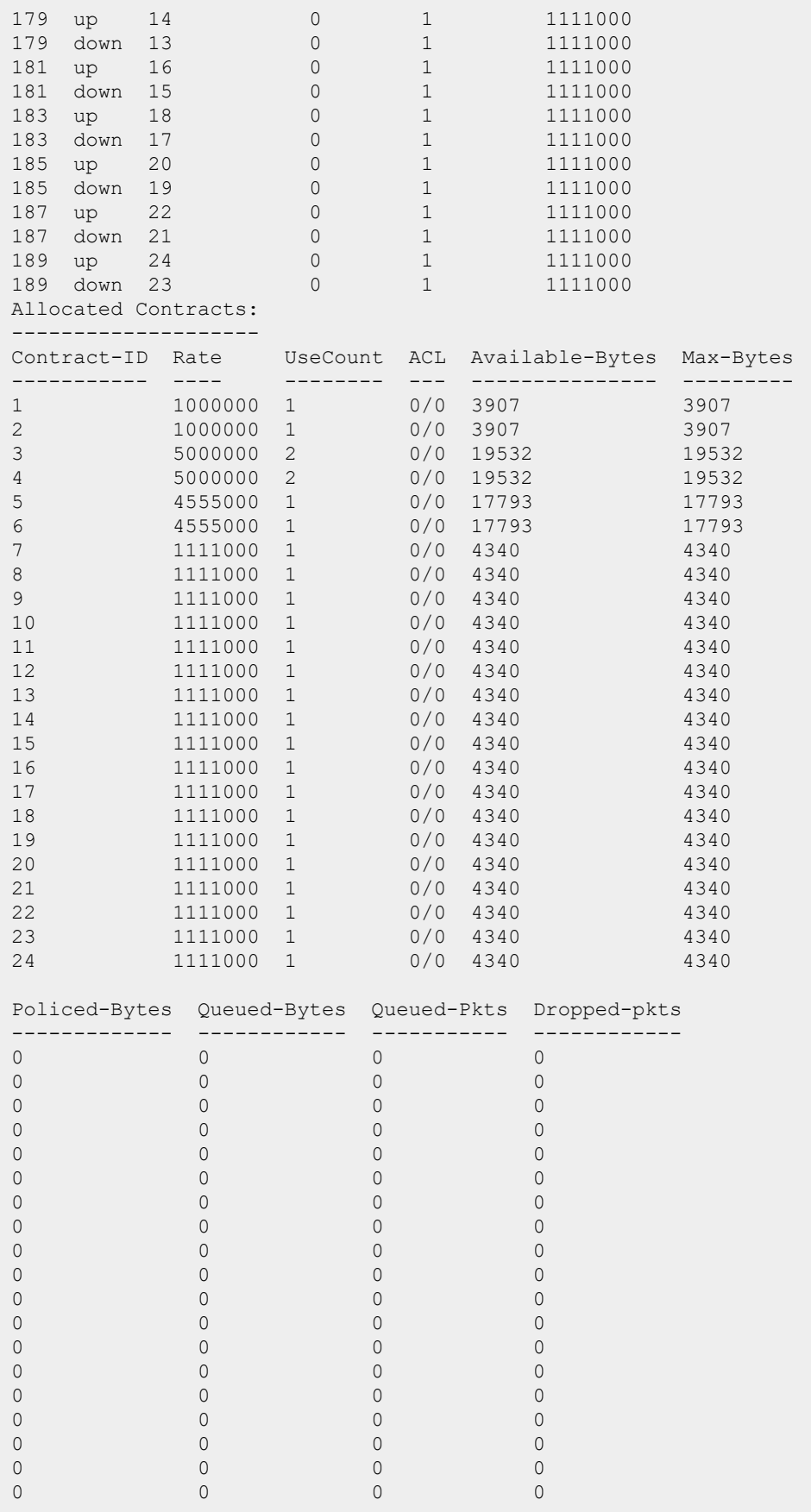

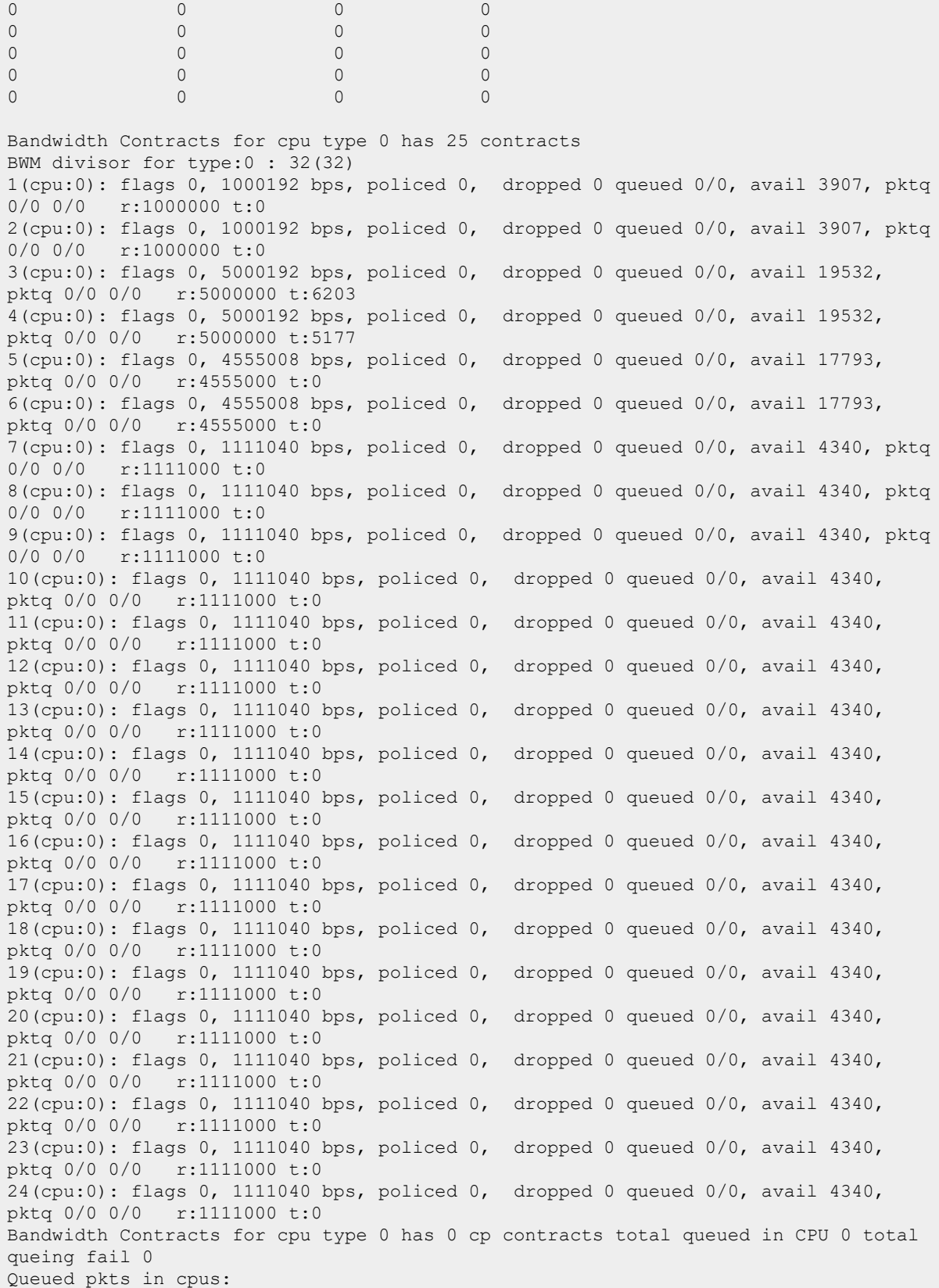

## **show datapath counters**

The following example shows the output of **show datapath counters** command.

IAP Datapath Counter Stats -------------------------- Firewall Queue scheduled 5919 Firewall Queue scheduled 345724 Firewall Rx Queue: length 0, dropped 0 Firewall Tx Queue: length 0, dropped 0 DMO queue: size:512, dropped:0, rescheduled:0, length:0, high-water:0 CPU 0: Tlet Calls=0 Rx=0/0 SJRx=0/0 Tx=0 yields=0/0 EthIn=0 CPU 1: Tlet Calls=0 Rx=0/329806 SJRx=0/0 Tx=21835 yields=0/2 EthIn=329806 GMAC 0 Statistics: RX Frames: bf5690c0 TX Frames: 00000000 RX Failures: 00055d99 TX Failures: 00000000 Dot1dDiscards: 000000c7 Policed Frames: 00000000 v4 FW Denied: 00000008 v6 FW Denied: 00000000 GMAC 1 Statistics: RX Frames: bf569310 TX Frames: 00000000 GMAC 2 Statistics: RX Frames: bf569560 TX Frames: 00000000 Dot1dDiscards: 0000081d Policed Frames: 00000000 Maintenance Statistics: Application Statistics: RX ICMP Errors: 0000081d RX ICMP Denied: 00000003 Bridge Statistics: Cur Entries: 00000007 High Entries: 00000009 Max Entries: 00004000 Total Entries: 0000191e IP Reassembly Statistics: cpu| cur | high | max | tot | full |ageidx| IP Reverse Fragment Statistics: cpu| cur | high | max | tot | full | ctx w buf | aged | IPv6 Reassembly Statistics: cpu| cur | high | max | tot | full |ageidx| IPv6 Reverse Fragment Statistics: cpu| cur | high | max | tot | full | ctx w buf | aged | WiFi Reassembly Statistics: cpu| cur | high | max | tot | full |ageidx| 0| 0000 | 0000 | 0000 | 0000 | 0000 | 0000 | 1| 0000 | 0000 | 0000 | 0000 | 0000 | 0000 | Route Cache Statistics: Cur Entries(v4/v6): 00000003/00000000 High Entries: 00000007 Max Entries: 00001000 Total Entries: 00000003 Overflows: 00000000 Stale Entries: 0000000d/00000000 session fib 0 session fib routed 0 session fib stale 0 session fib rt fallback 0 session fib race 0 Route Table Statistics: Cur Entries(v4/v6): 00000003/00000000 High Entries: 00000003 Max Entries: 00000080 Total Entries: 00000009 Patricia: Cur 00000003 Full 00000000 Dup 00000000 Ignore 00000000 Null: Cur 00000000 Full 00000000 ECMP Full 00000000 Session Statistics: Cur Entries: 00000003/00000000 High Entries: 0000005b/00000003 Max Entries: 00008000 Total Entries: 000021fc/0000003a Aged Entries: 000021ed/0000003a Stale Entries: 00000001/00000000 Max link length : Cur Entries: 00000001 High Entries: 00000003 User Statistics: Uke Cur Entries: 00000003/00000001/00000002/00000000 High Entries: 00000008 Max Entries: 00000fff Total Entries: 00000026 Full: 00000000 Denied: 00000000/00000000 Uae Cur Entries: 00000002 High Entries: 00000006 Station list Statistics:

Cur Entries: 00000002 High Entries: 00000000 Max Entries: 000007ff Total Entries: 00000002

### **show datapath device statistics**

The following example shows the output of **show datapath device statistics** command.

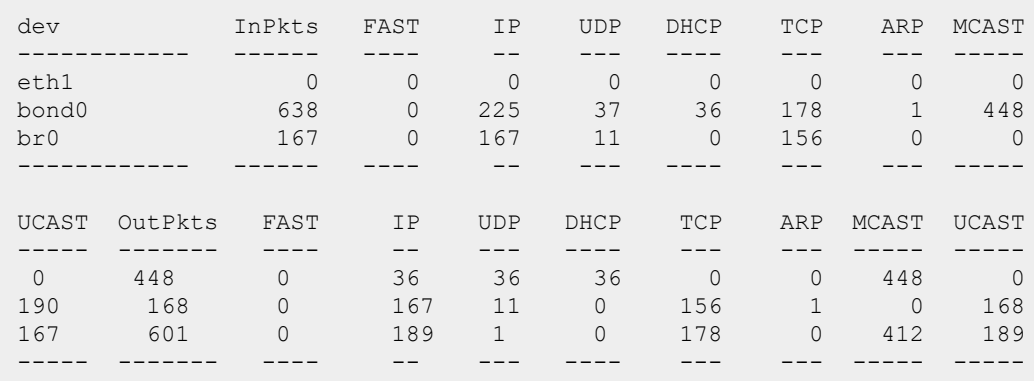

#### **show datapath ipv6 session**

The following example shows the output of the **show datapath ipv6 session** command:

```
Datapath Session Table Entries (v6)
        -----------------------------------
Flags: F - fast age, S - src NAT, N - dest NATD - deny, R - redirect, Y - no syn
H - high prio, P - set prio, T - set ToS
C - client, M - mirror, V - VOIP
I - Deep inspect, U - Locally destined
s - media signal, m - media mon, a - rtp analysis
E - Media Deep Inspect, G - media signal
A - Application Firewall Inspect
RAP Flags: 0 - Q0, 1 - Q1, 2 - Q2, r - redirect to master/conductor, t - t ime
based
Source IP Destination IP Prot SPort Dport
-------------------------------------- ------------- --- ---- ----- -----
fe80::aea3:1eff:fecd:4708 ff02::16 58 5782 36608
fe80::6273:5cff:fe65:ee19 ff02::16 58 53973 36608
fe80::9198:30aa:5217:d22a ff02::16 58 47682 36608
fe80::6273:5cff:fe65:ee19 ff02::d 103 0 0
fe80::6273:5cff:fe65:ee19 ff02::1 58 43684 33280
fe80::f25c:19ff:fecb:34d0 ff02::16 58 64552 36608
fe80::9198:30aa:5217:d22a ff02::16 58 30486 36608
fe80::3e97:eff:fe48:9e45 ff02::16 58 59459 36608
fe80::aea3:1eff:fecd:4694 ff02::16 58 5968 36608
fe80::aea3:1eff:fecd:471a ff02::16 58 1289 36608
Cntr Prio ToS Age Destination TAge Flags
---- ---- --- --- ----------- ---- -----
0 0 0 1 dev8 6e C
0 0 0 1 dev8 63 C
0 0 0 1 dev8 60 C
0 0 0 0 dev8 8 C
0 0 0 1 dev8 88 C
0 0 0 1 dev8 82 C
0 0 0 1 dev8 6c C
```
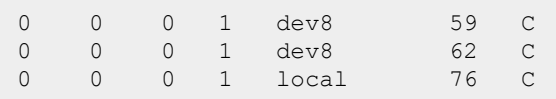

### **show datapath ipv6 user**

The following example shows the output of the **show datapath ipv6 user** command:

```
Datapath User Table Entries (v6)
--------------------------------
Flags: P - Permanent, W - WEP, T- TKIP, A - AESCCM
R - ProxyARP to User, N - VPN, L - local, I - Intercept, D - Deny local routing
FM(Forward Mode): S - Split, B - Bridge, N - N/AIP MAC MAC ACLs Contract Location Age
   ---------------------------------- ----------------- ------ --------- --------
 -----
2001:470:36:5c3:ffff:ffff:ffff:5b AC:A3:1E:CD:47:1A 105/0 0/0 0
\bigcapfe80::aea3:1eff:fecd:471a AC:A3:1E:CD:47:1A 105/0 0/0 0
\OmegaSessions Flags Vlan FM
--------- ----- ---- --
0/65535 1 N
0/65535 1 N
```
### **show datapath dmo-session**

The following example shows the output of **show datapath dmo-session** command.

```
MCAST Groups:
--------------
Source Group Vlan Age[s] BSSs Received Multicast
Converted Unicast Dropped _Stas _l2grp _l3grp
DMO queue: size:256, dropped:0, rescheduled:0, length:0, high-water:0
DMO Sessions:
-------------
```
#### **show datapath dmo-station**

The following example shows the output of **show datapath dmo-station** command.

Group Ref\_count Position

### **show datapath dns-id-map**

The following example shows the output of **show datapath dns-id-map** command:

```
entry:0 id:1 www.google.com
93.46.8.89 173.252.71.184
entry:1 id:2 facebook.com
```

```
93.46.8.89 173.252.120.6
entry:2 id:3 twitter.com
104.244.42.129 104.244.42.1 74.117.182.194
```
### **show datapath dns-ip-learning**

The following example shows the output of show datapath dns-ip-leanring command:

DNS IP Carrier -------------- ----------- 208.54.85.64 T-Mobile 208.54.65.100 T-Mobile

### **show datapath https-blocked-ip-cache**

The following example shows the output of **show datapath https-blocked-ip-cache** command:

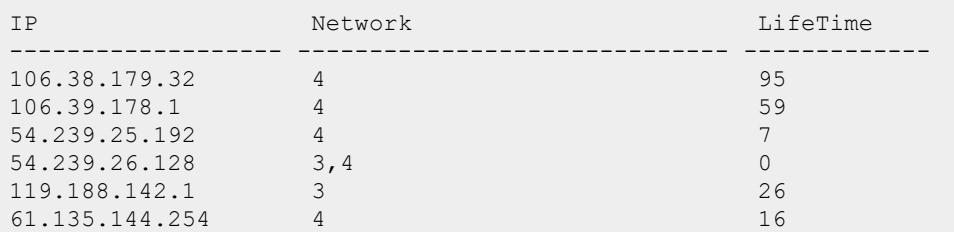

### **show datapath mcast**

The following example shows the output of **show datapath mcast** command:

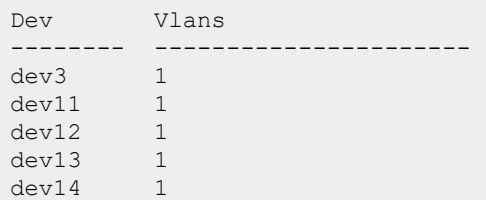

### **show datapath nat-pool**

The following example shows the output of **show datapath nat-pool** command.

```
Datapath NAT Pool Entries
-------------------------
ID Begin Source IP End Source IP Destination IP Flags
-- --------------- ------------- -------------- -----
```
### **show datapath route**

The following example shows the output of **show datapath route** command.

```
Route Table Entries
 -------------------
Flags: L - Local, P - Permanent, T - Tunnel, I - IPsec, M - Mobile, A - ARP, D -
Drop
IP Mask Gateway Cost VLAN Flags
--------------- --------------- --------------- ---- ---- -----
0.0.0.0 0.0.0.0 10.17.88.2 0 0
192.168.10.0 255.255.254.0 192.168.10.1 0 3333 D
0.0.0.0 255.255.255.192 10.17.88.59 0 1 L
Route Cache Entries
-------------------
Flags: L - local, P - Permanent, T - Tunnel, I - IPsec, M - Mobile, A - ARP, D -
Drop
IP MAC VLAN Flags
--------------- ----------------- ----------- -----
10.17.88.2 00:0B:86:40:1C:A0 1 A
10.17.88.59 D8:C7:C8:C4:42:98 1 LP
192.168.10.1 D8:C7:C8:C4:42:98 3333 LP
```
The following example shows the output of **show datapath route verbose** command.

```
Datapath Session Table Entries
------------------------------
Flags: F - fast age, S - src NAT, N - dest NAT
D - deny, R - redirect, Y - no syn
H - high prio, P - set prio, T - set ToS
C - client, M - mirror, V - VOIP
I - Deep inspect, U - Locally destined
s - media signal, m - media mon, a - rtp analysis
E - Media Deep Inspect, G - media signal
A - Application Firewall Inspect
L - ALG session
O - Session is programmed through SDN/Openflow controller
p - Session is marked as permanent
h - Https redirect error page
X - Http/https redirect for dpi denied session
f - FIB init pending in session
RAP Flags: 0 - Q0, 1 - Q1, 2 - Q2, r - redirect to conductor, t - time based, i -
in flow
Flow Offload Denylist Flags: O - Openflow, E - Default, U - User os unknown, T -
Tunnel
R - L3 route
Session idx Source IP Destination IP Prot SPort Dport Cntr Prio ToS Age
Destination TAge Packets Bytes Flags Offload flags SRTI SRCI SRTRCV
  ----------- ---------------- -------------- ---- ----- ----- ---- ---- --- --- -
---------- ---- ------- ----- ------ ------------- ----------------------------
787 192.168.50.6 10.64.96.20 17 52892 53 0 0 48 1
dev20 a8 4 f0 FCI 0 0 0
5182 10.64.96.20 192.168.50.6 17 53 60005 0 0 0 2
dev20 175 0 0 FYI 0 0 0 0
5514 192.168.50.6 10.64.96.20 17 55301 53 0 0 48 0
dev20 49 4 11c FCI 0 0 0
5617 10.65.201.177 10.82.138.233 6 22 59159 0 0 4 0
dev4 bb 44 3095 0 0 0
7628 10.64.96.20 192.168.50.6 17 53 52892 0 0 0 1
dev20 a8 0 0 FYI 0 0 0
10218 192.168.50.6 10.64.96.20 17 60005 53 0 0 48 1
dev20 175 5 163 FCI 0 0 0 0
```

```
12542 10.64.96.20 192.168.50.6 17 53 55301 0 0 0 1
dev20 49 0 0 FYI 0 0 0 0
14205 10.82.138.233 10.65.201.177 6 59159 22 0 0 0 0
dev4 bb 64 2148 C 0 0 0 0
```
#### **show datapath sbr**

The following example shows the partial output of **show datapath sbr** command.

```
Source Based Routing Datapath Table
 -----------------------------------
Source SBR Index Mask Gateway VLAN Used
------ --------- ---- ------- ---- ----
1.1.1.2 1 255.255.255.0 1.1.1.254 4 1
```
### **show datapath session**

The following example shows the partial output of **show datapath session** command.

```
Datapath Session Table Entries
------------------------------
Flags: F - fast age, S - src NAT, N - dest NAT
D - deny, R - redirect, Y - no syn
H - high prio, P - set prio, T - set ToS
C - client, M - mirror, V - VOIP
I - Deep inspect, U - Locally destined
s - media signal, m - media mon, a - rtp analysis
E - Media Deep Inspect, G - media signal
A - Application Firewall Inspect
L - ALG session
RAP Flags: 0 - 00, 1 - 01, 2 - 02, r - redirect to master/conductor, t - t ime
based
Source IP Destination IP Prot SPort Dport TAge Flags
------------- -------------- ---- ----- -----
10.17.141.42 10.17.141.44 17 4434 4434
10.17.141.44 10.17.141.42 17 4434 4434
Cntr Prio ToS Age Destination Packets Bytes Dpi InnerAppID PktsAppMoni TAge Flags
---- ---- --- --- ----------- ------- ----- ---- --------- ----------- ----- -----
0 0 0 0 local 106 c016 5 c 13 4e9c F
0 0 0 0 local 670 13cd50 5 c f 4e9c FC
```
The following example shows the partial output of **show datapath session ucc** command.

```
Datapath Session Table Entries
------------------------------
Flags: F - fast age, S - src NAT, N - dest NAT
D - deny, R - redirect, Y - no syn
H - high prio, P - set prio, T - set ToS
C - client, M - mirror, V - VOIP
I - Deep inspect, U - Locally destined
s - media signal, m - media mon, a - rtp analysis
E - Media Deep Inspect, G - media signal
A - Application Firewall Inspect
L - ALG session
```

```
RAP Flags: 0 - Q0, 1 - Q1, 2 - Q2, r - redirect to master/conductor, t - time
based
Source IP Destination IP Prot SPort Dport
------------ -------------- ---- ----- -----
10.17.138.91 10.17.138.90 17 50023 50022
10.17.138.90 10.17.138.91 17 50022 50023
10.17.138.91 10.17.138.90 17 50012 50014
10.17.138.90 10.17.138.91 17 50014 50012
Cntr Prio ToS Destination Flags Codec
 ---- ---- --- ----------- ----- --------
0 0 40 dev18 FHTCVL X H264UC
0 0 40 dev18 FHTVL X H264UC
0 0 48 dev18 FHTCVL SILK
0 0 48 dev18 FHTVL SILK
```
The following example shows the output of **show datapath session dpi** command.

```
Datapath Session Table Entries
------------------------------
Flags: F - fast age, S - src NAT, N - dest NAT
D - deny, R - redirect, Y - no syn
H - high prio, P - set prio, T - set ToS
C - client, M - mirror, V - VOIP
I - Deep inspect, U - Locally destined
s - media signal, m - media mon, a - rtp analysis
E - Media Deep Inspect, G - media signal
A - Application Firewall Inspect
L - ALG session
RAP Flags: 0 - Q0, 1 - Q1, 2 - Q2, r - redirect to master/conductor, t - t ime
based
DPI Flags: a - app extraction done, b - URL extraction done
c - copied to dpimgr, d - dropped reverse session on bca cache miss
w - waiting for classification, e - enforcement done
f - app classification done, g - webcc classification done
DPI WebRep: 1 - High Risk Sites, 2 - Suspicious Sites
3 - Moderate Risk Sites, 4 - Low Risk Sites
5 - Trustworthy Sites
Source IP Destination IP Prot SPort Dport App
---------------- -------------- ---- ----- ----- --------------------------
10.20.120.252 173.223.235.19 6 63421 80 linkedin [305 ]
10.20.120.228 10.13.5.200 17 50338 53 incomplete [6 ]
10.22.152.66 10.20.120.252 6 443 63460 https [68 ]
10.20.120.240 132.245.73.194 6 54365 443 office365 [1448]
74.125.68.188 10.20.120.228 6 5228 5844 gtalk [1441]
10.1.10.10 10.20.120.252 6 139 63391 incomplete [6 ]
15.50.26.221 10.20.120.144 6 5222 50783 App-Not-Class [0 ]
10.20.120.187 216.58.197.69 17 57576 443 incomplete [6 ]
10.20.120.173 10.22.35.50 6 50162 22 ssh [198 ]
10.20.120.107 210.00.137.00 17 37.07.0 119 Incompress<br>10.20.120.173 10.22.35.50 6 50162 22 ssh [198]<br>10.20.120.147 40.113.14.159 6 51324 443 office365 [1448]
computer-and-intern [5 ] 5
10.20.120.187 10.20.50.10 6 55956 135 epm [37 ]
10.20.120.198 172.217.26.78 6 56432 443 google [54 ]
news-and-media [63 ] 5<br>10.20.120.147 10.44.96.64 6 62236 44591 App-Not-Class
10.20.120.147 10.44.96.64 6 62236 44591 App-Not-Class [0 ]
132.245.244.146 10.20.120.198 6 443 54673 office365 [1448]
10.20.120.198 10.1.10.10 6 56463 445 incomplete [6 ]
10.20.120.251 59.161.166.108 6 37685 8080 incomplete [6 ]
132.245.244.146 10.20.120.198 6 443 54673 OILLCESOS (1.1.1.10.10 6 56463 445 incomplete [6 ]<br>10.20.120.251 59.161.166.108 6 37685 8080 incomplete [6 ]<br>132.245.242.114 10.20.120.173 6 443 50119 office365 [1448]
```
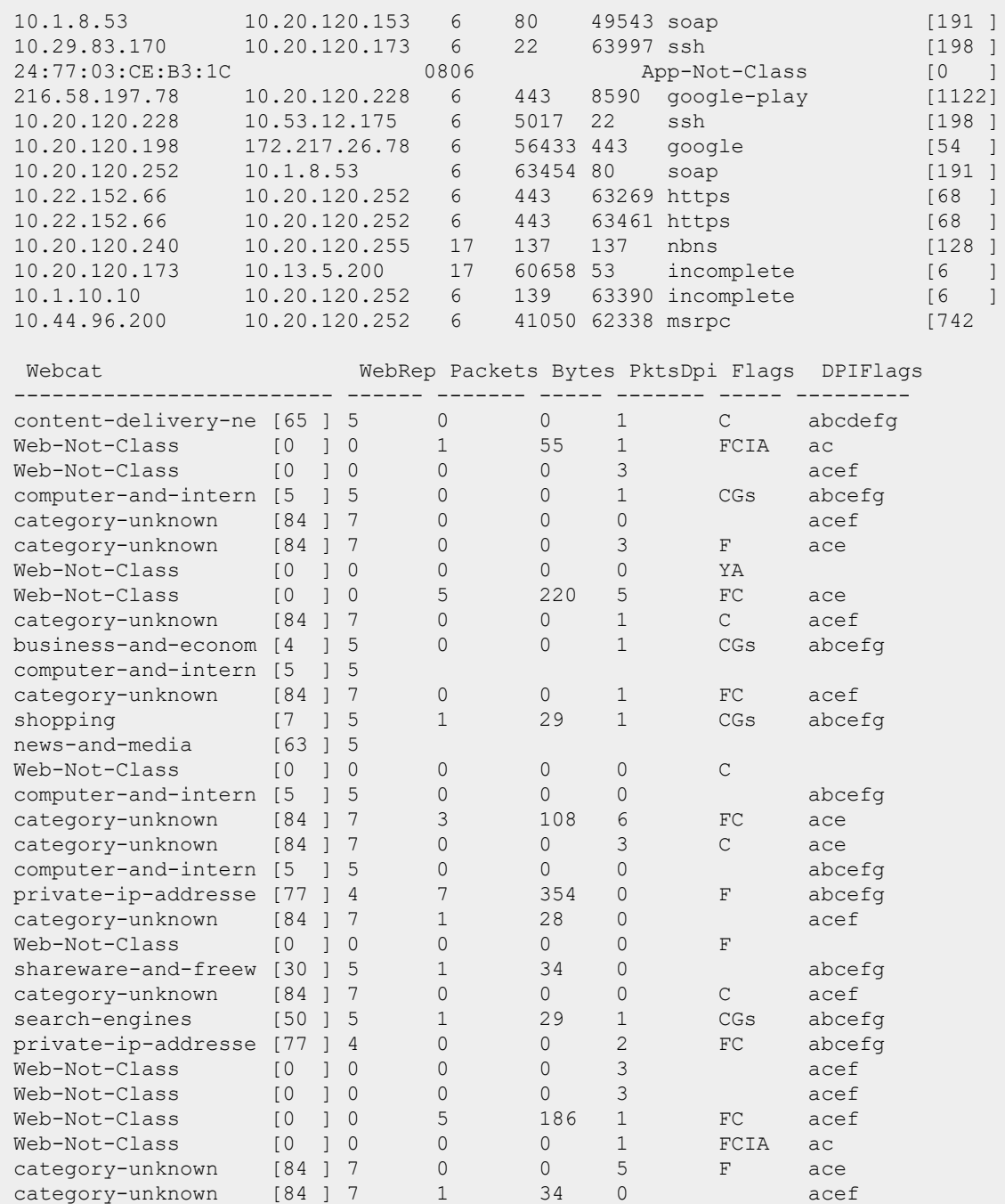

The following example shows the output of **show datapath session verbose** command.

Datapath Session Table Entries ------------------------------ Flags: F - fast age, S - src NAT, N - dest NAT D - deny, R - redirect, Y - no syn H - high prio, P - set prio, T - set ToS C - client, M - mirror, V - VOIP I - Deep inspect, U - Locally destined s - media signal, m - media mon, a - rtp analysis E - Media Deep Inspect, G - media signal

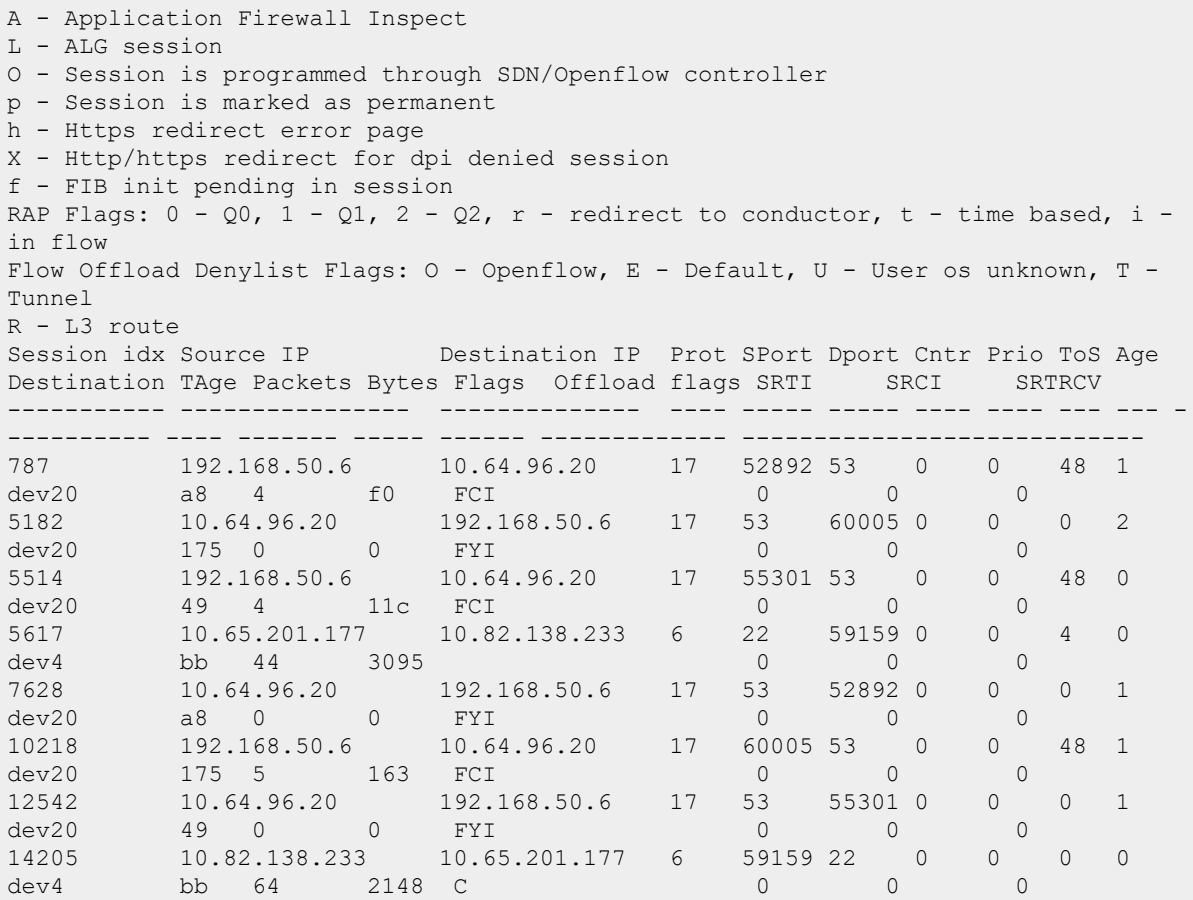

### **show datapath statistics**

The following example shows the partial output of **show datapath statistics** command.

```
Datapath Counters
---------------------
Counter Value of the Counter Value of the Counter Value of the Value of the Value of the Value of the Value of
------- ------
Tagged frames dropped on untagged interface 0
Frames dropped for being too short 0<br>
Frames received on port not in VLAN 0
Frames received on port not in VLAN
Non-dot1x frames dropped during L2 blocking<br>Frames dropped for ingress change on permanent bridge entry 0
Frames dropped for ingress change on permanent bridge entry
Frames received on port not in VLAN 0
Unicast frames filtered
Frames dropped due to FP firewall 6<br>Frames that failed FP spoofing check 6
Frames that failed FP spoofing check 0
Frames dropped with logging 0
Frames dropped due to unknown FP opcode 0
Frames freed by FP<br>Frames that failed SP spoofing check 3
Frames that failed SP spoofing check 0
Frames dropped due to excessive user misses
Frames dropped due to no buffers 0Frames dropped due to no 'br0' device 0
Frames dropped due to no stack IP address 0
Frames dropped while user miss pending 0
Frames dropped when user entry creation failed
```
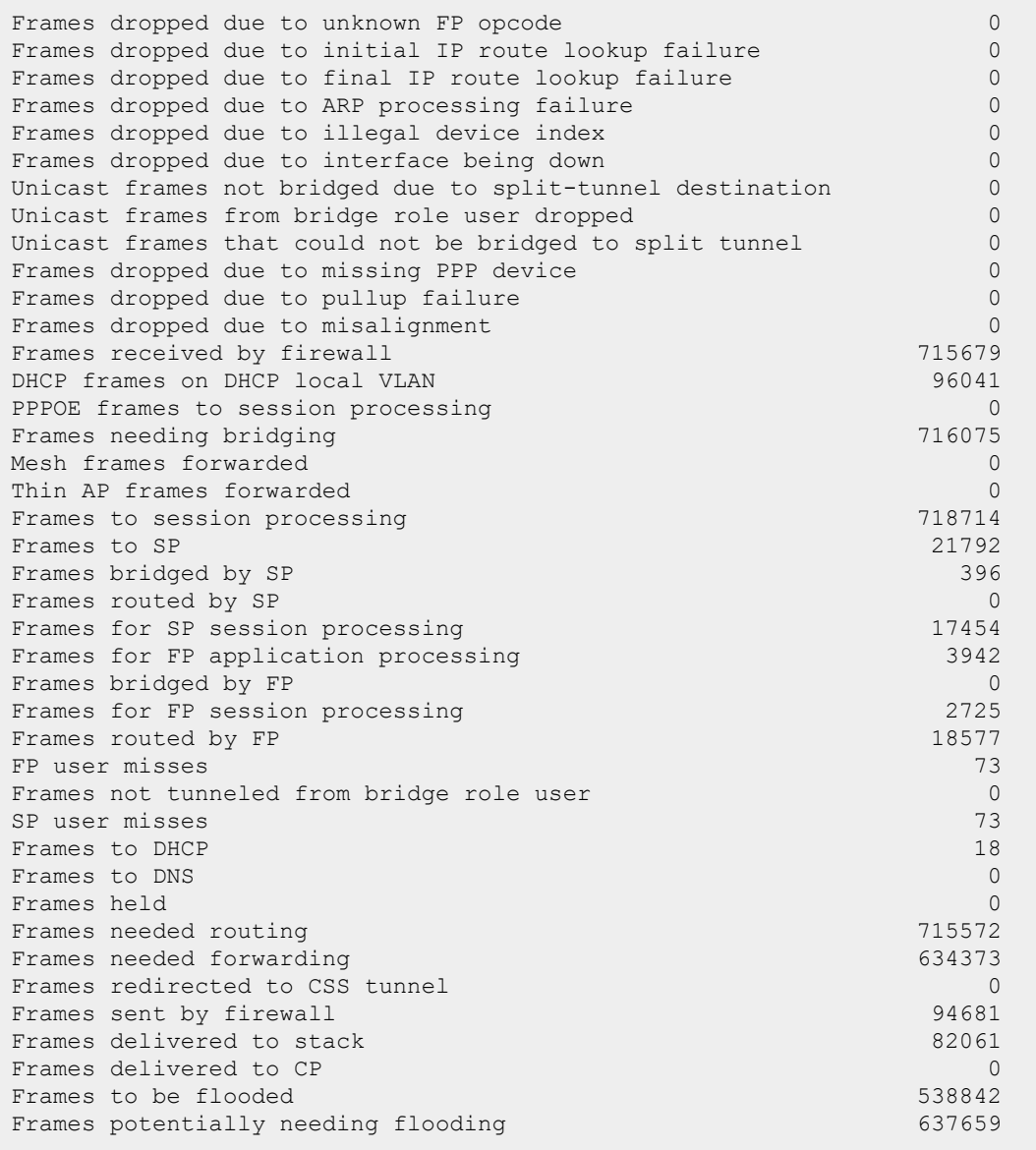

### **show datapath subnet**

The following example shows the output of **show datapath subnet** table command.

Subnet Datapath Table --------------------------- Flags: L - local, G - Gateway, D - DNS, S - Static VLAN IP MASK MAC IP Age MAC Age Flags ----- ------------ ------ ----------------- ------- ------- --- 1 10.17.162.1 255.255.255.0 D8:C7:C8:C4:42:98 13 13 G 3333 172.38.92.1 255.255.254.0 20:4c:03:24:89:18 0 0 LG

#### **show datapath user**

The following example shows the partial output of **show datapath user** command.

```
Datapath User Table Entries
---------------------------
Flags: P - Permanent, W - WEP, T- TKIP, A - AESCCM
R - ProxyARP to User, N - VPN, L - local
FM(Forward Mode): S - Split, B - Bridge, N - N/A<br>IP MAC ACLS Conti
IP MAC ACLs Contract Location
--------------- ----------------- ------- --------- --------
10.17.88.59 D8:C7:C8:C4:42:98 105/0 0/0 0
0.0.0.0     D8:C7:C8:C4:42:98     105/0     0/0     0
192.168.10.1 D8:C7:C8:C4:42:98 105/0 0/0 0
Age Sessions Flags Vlan FM<br>----- --------- ----- ---- --
 ----- --------- ----- ---- --
 0 1/65535 1 N
 0 0/65535 P 1 N
 11115  0/65535  P  3333  B
```
#### **show datapath vlan**

The following example shows the partial output of **show datapath vlan** command.

```
Datapath VLAN Table Entries
---------------------------
Flags: N - Nat Inside, M - Route Multicast, R - Routing
S - Snoop MLD, G - Snoop IGMP, P - Proxy IGMP
VLAN Flags Ports
---- ------ -----
1 R dev3
1 R dev11
1 R dev12
1 R dev13
1 R dev14
```
### **show datapath vlan-mcast**

The following example shows the output of the **show datapath vlan-mcast** command.

```
Datapath VLAN Multicast Entries
---------------------------
VLAN Destinations
---- ------------
1 dev8
121 dev8, dev18, dev19, dev20, dev21
3333 dev3, dev8, dev22, dev23
```
### **show datapath vlan-port-mapping**

The following example shows the partial output of the **show datapath vlan-port-mapping** command.

```
Datapath VLAN-Port-Mapping Table Entries
---------------------------
VLAN Port Users
     ---- ---- -----
```
The outputs of the **show datapath** command indicates the following:

- ACL table allocation details for the OAW-IAP.
- OAW-IAP Datapath ACL Tables.
- List of ACL rules configured for the SSID and Ethernet port profiles.
- Bridge table entry statistics including MAC address, VLAN, assigned VLAN, destination and flag information for the OAW-IAP.
- Details of a DMO session.
- Multicast table statistics for the OAW-IAP.
- Route table statistics for the OAW-IAP.
- Datapath session table statistics for the OAW-IAP
- Hardware packet statistics for the OAW-IAP.
- Datapath user statistics such as current entries, pending deletes, high water mark, maximum entries, total entries, allocation failures, invalid users, and maximum link length for the OAW-IAP.
- VLAN table information such as VLAN memberships inside the datapath including L2 tunnels for the OAW-IAP.

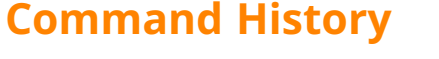

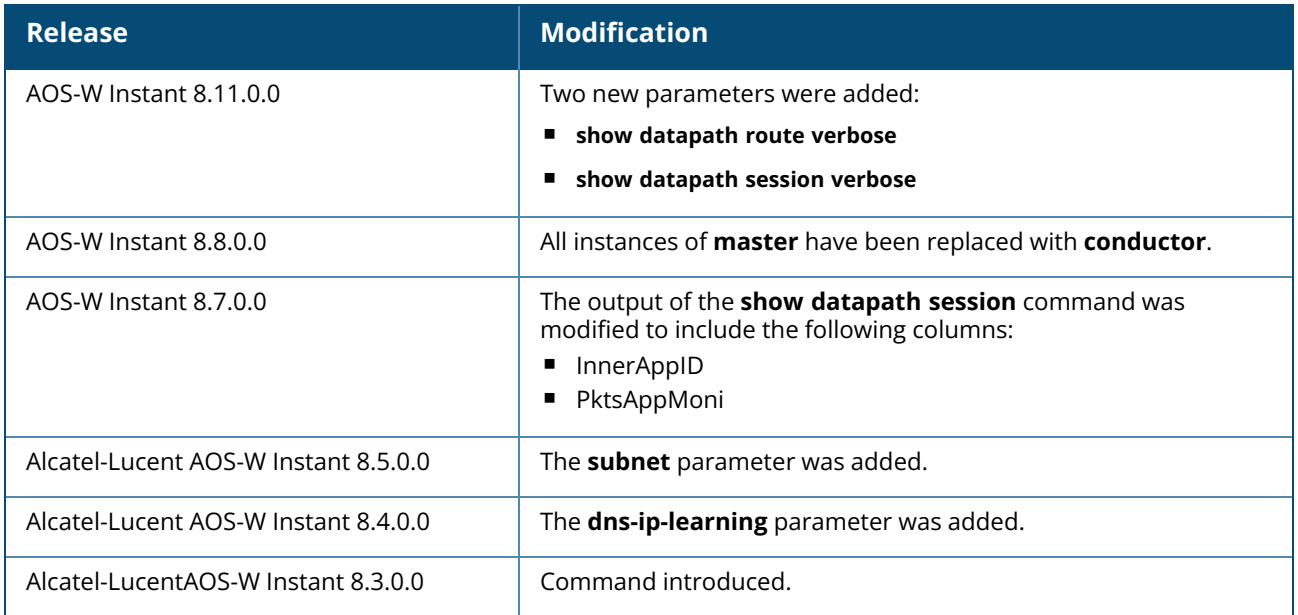

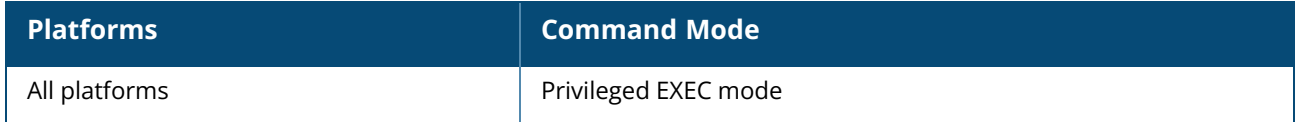

### **show ddns**

show ddns [clients]

## **Description**

This command displays the DDNS status of the OAW-IAP and the list of DDNS clients.

### **Example**

The following output is displayed for the **show ddns** command:

```
DDNS Enabled :Enabled
DDNS PTR Enabled :Enabled
DDNS Server :1.2.3.4
DDNS Key :N/A
DDNS Interval : 900 secs
Public DDNS Enabled :Disabled
Public DDNS Profile :N/A
```
The following output is displayed for the **show ddns clients** command:

```
DDNS Client List for A records
------------------------------
Host Name Domain Name IP Address DHCP profile name DDNS profile name
Success Count Failure Count Last updated Last update status
    --------- ----------- ---------- ----------------- ----------------- -
------------ ------------- ------------ ------------------
iappmc22 testddnsptr.com 10.16.140.235 None
390 0 11 minutes 27 seconds ago Success
DDNS Client List for PTR records
--------------------------------
Host Name Domain Name IP Address DHCP profile name Success Count
Failure Count Last updated Last update status
--------- ----------- ---------- ----------------- ------------- -----
-------- ------------ ------------------
iappmc22 testddnsptr.com 10.16.140.235 None 390 0
  11 minutes 27 seconds ago Success
```
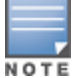

DHCP profile name is None for the Master OAW-IAP update sent.

The output of this command provides the following information:

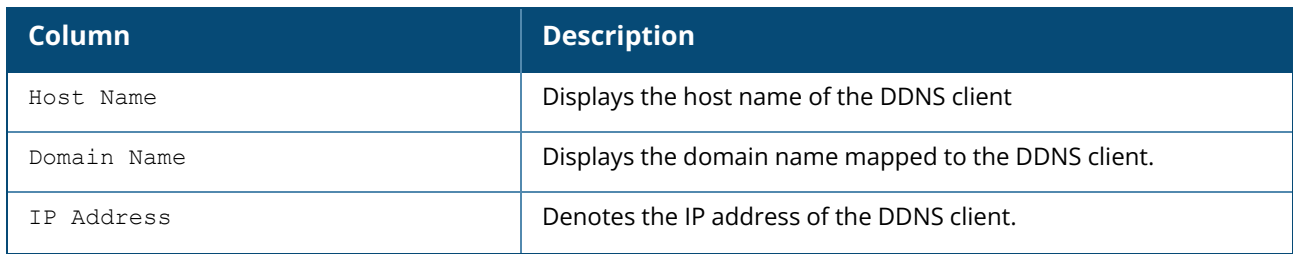

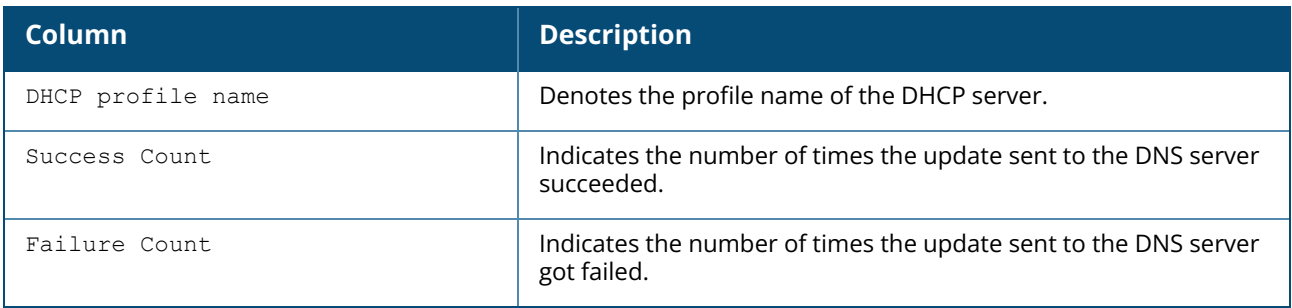

## **Command History**

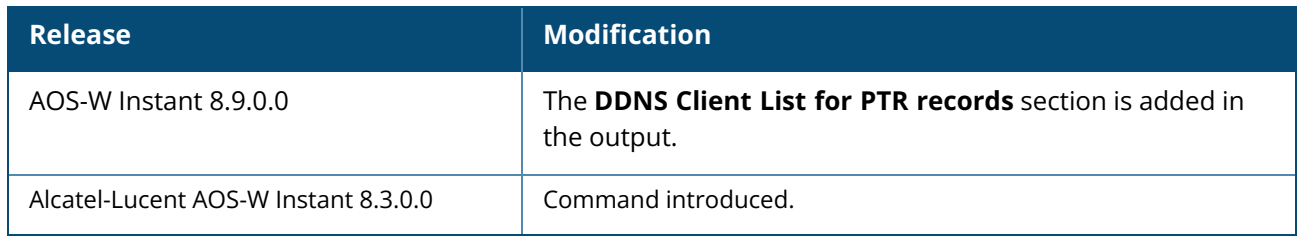

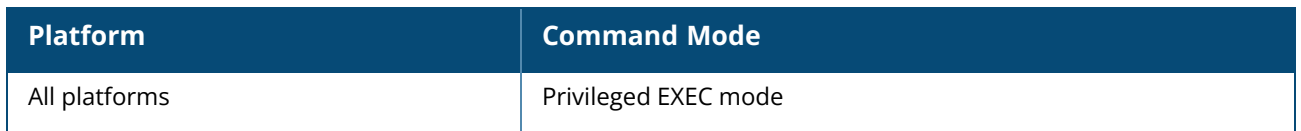

## **show ddns-profile config**

show ddns-profile config

## **Description**

This command displays the DDNS profile configurations in the OAW-IAP, and the statistics of DDNS updates exchanged between the AP and the DDNS server.

## **Example**

The following output is displayed for the **show ddns-profile config** command:

```
DDNS Profile Table
------------------
Name Service Provider Mode Username Password
            Interval
---- ---------------- ---- -------- --------
             --------
noipclusterNOIP HTTP bumblebee066
2c5c1d253f1d33cbadd5d5f98d49cc21df7de1afe8b25e06 3600 secs
CLI DDNSCLIENT MSG STATS
-------------------------
IAP UPDATE REQ SENT IAP UPDATE RESP RECVD CLIENTS UPDATE REQ SENT CLIENTS
UPDATE RESP RECVD
  ------------------- --------------------- ----------------------- -------------
------------
2 1 1 1
```
The output of this command provides the following information:

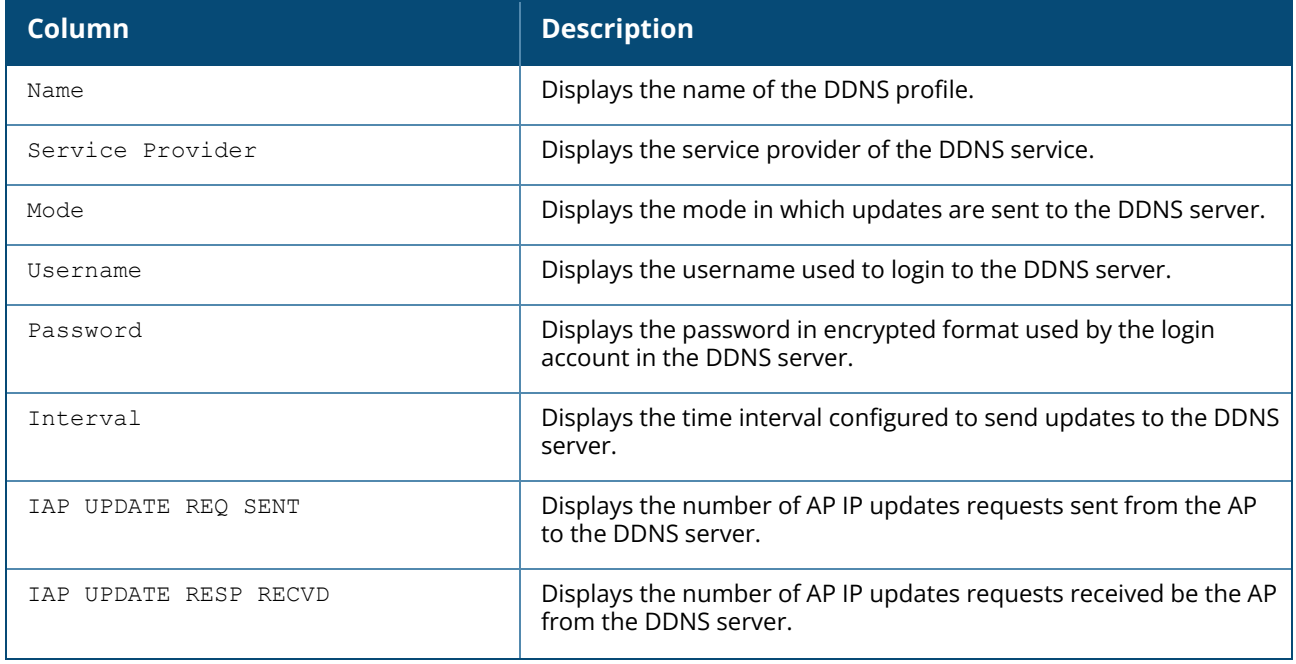

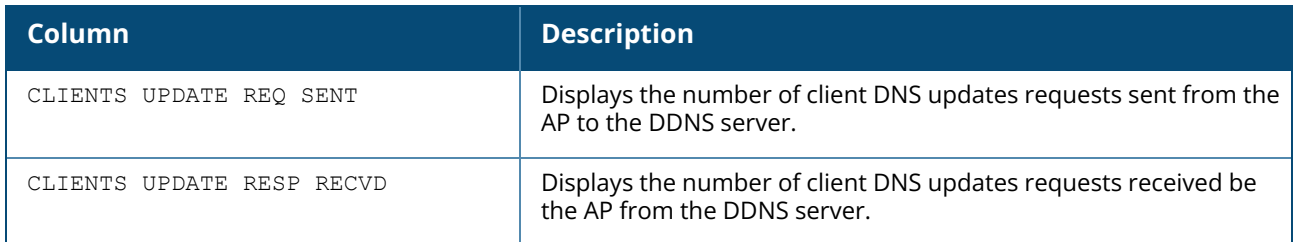

## **Command History**

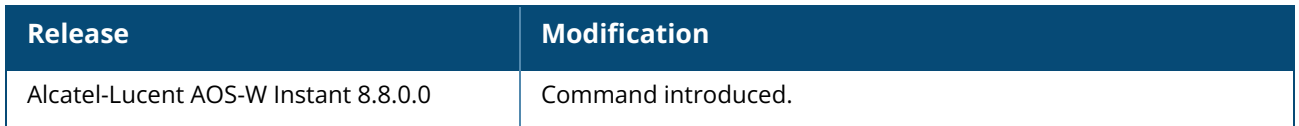

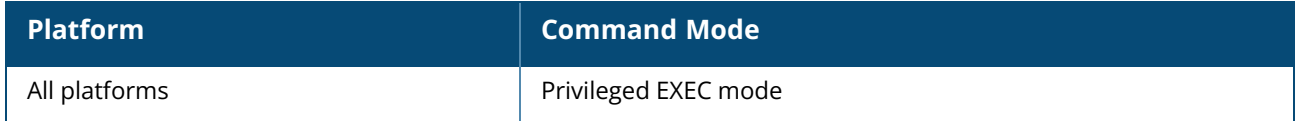

## **show debug ap log**

show debug ap log {<address>}

## **Description**

This command shows the debug log of the OAW-IAP. Use this command to view the debug log of the OAW-IAPs. To view the debug log, enable debug logging for the OAW-IAP using the **debug ap log enable** command. To view the debug log of an individual AP from the master OAW-IAP, specify the IP address of the AP using the following format: **show debug ap log <address>**.

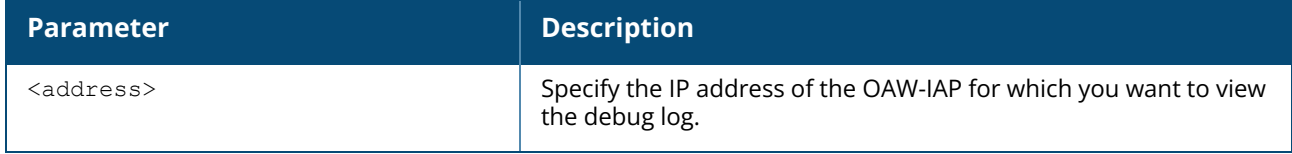

## **Example**

The following example shows the output of **show debug ap log** command:

```
AP debug log :enabled
AP-10.65.65.14
  --------------
Index Time Context
----- ---- - - - - -----
0 Mar 20 10:02:39 recv_heartbeat_local 6877 heartbeat, cfg_id:0,
current:0 top:0. checksum error.
1 Mar 20 10:02:39 send_config_init 12339 delta_cfg_id:0
```
The output of **show debug ap log** command includes the following information:

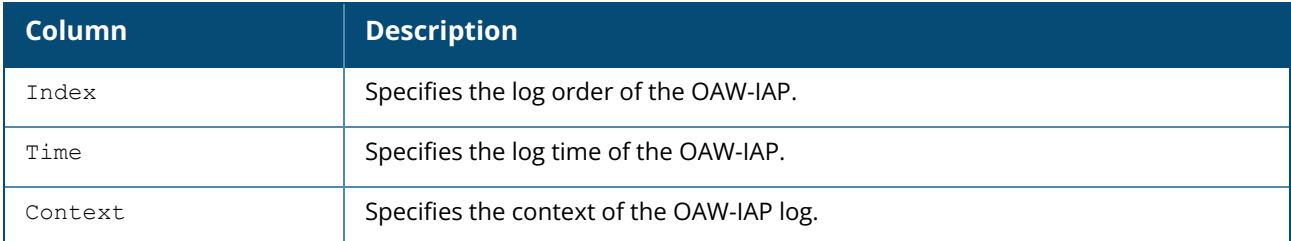

## **Command History**

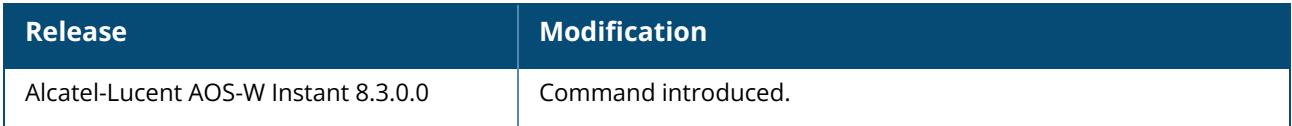

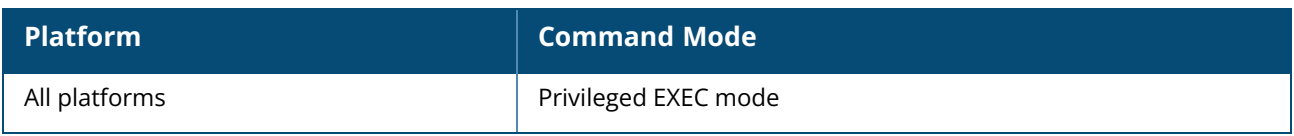

### **show debug pkt status**

show debug pkt status

## **Description**

This command displays the current status of the debug pkt dump filter.

### **Example**

The following example shows the output of **show debug pkt status** command:

```
Enter 'debug pkt dump' to dump packets on console
OR 'debug pkt mirror <ip>' to mirror them
Run 'debug pkt type arp|pppoe|icmp|icmpv6|tcp|udp|gre|dhcp|dns' to enable
```
## **Command History**

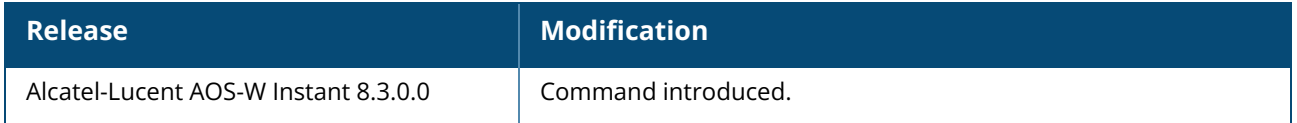

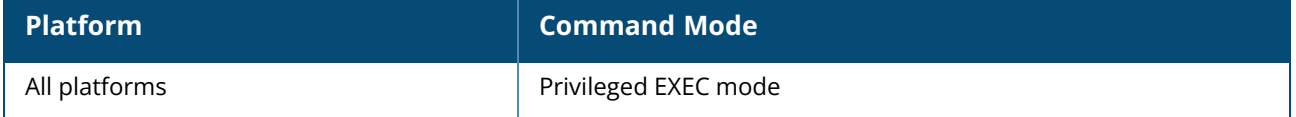

## **show delta-config**

show delta-config [<cfgid>]

## **Description**

This command displays the difference between the current configuration in the current CLI session and the configuration that is saved on the OAW-IAP. Use this command to view the difference between the current configuration information stored in the OAW-IAP flash memory and the configuration information saved in the OAW-IAP memory.

## **Example**

The following example shows the output of the **show delta-config** command:

```
103-Master# show delta-config
IAP delta configuration current config id:7
IAP delta configuration top config id: \overline{7}
```
## **Command History**

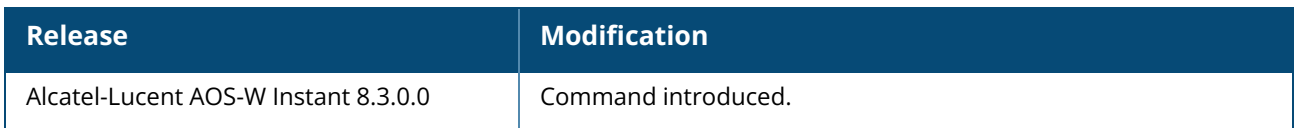

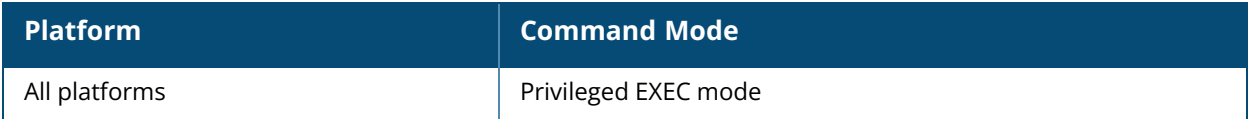

### **show derivation-rules**

show derivation-rules

## **Description**

This command displays the list of role and VLAN derivation rules configured for the WLAN SSIDs and wired profiles in an OAW-IAP. Use this command to view the derivation rules configured for a network profile.

## **Example**

The following example shows the output of the **show derivation-rules** command:

```
SSID:Example1
Role Derivation Rules
---------------------
Attribute Operation Operand Role Name Index Hits
         ---------- ------- --------- ------
Filter-Id contains 123456 Example1 8 0
AP-Name contains instant instant 9 0
Vlan Derivation Rules
   ---------------------
Attribute Operation Operand Vlan Id Hits
-------- -------- ------- ------ ----
AP-Group contains instant 200 0
Filter-Id contains 123456 200 0
```
The output of the command provides a list of role and VLAN derivation rules configured for each SSID and wired profile.

## **Command History**

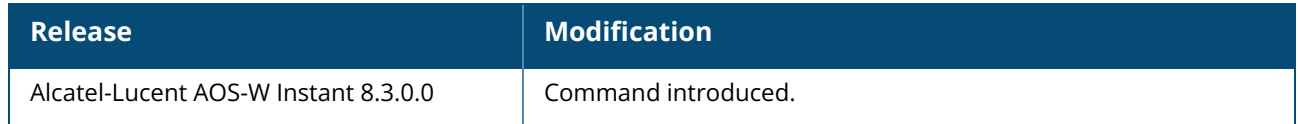

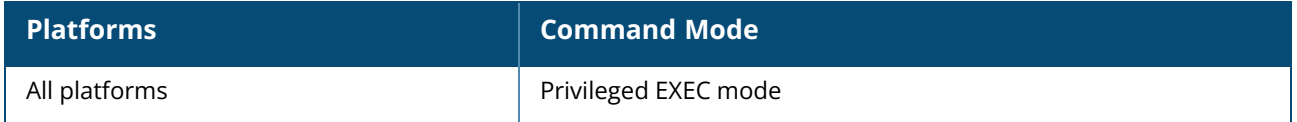

### **show dhcp**

show dhcp opt82 xml-config subnets

## **Description**

This command displays the subnet details and the gateway IP for Distributed L2 and Distributed L3 networks and also displays the status of option 82 configuration.

## **Example**

The following example shows the output of the **show dhcp subnets** command:

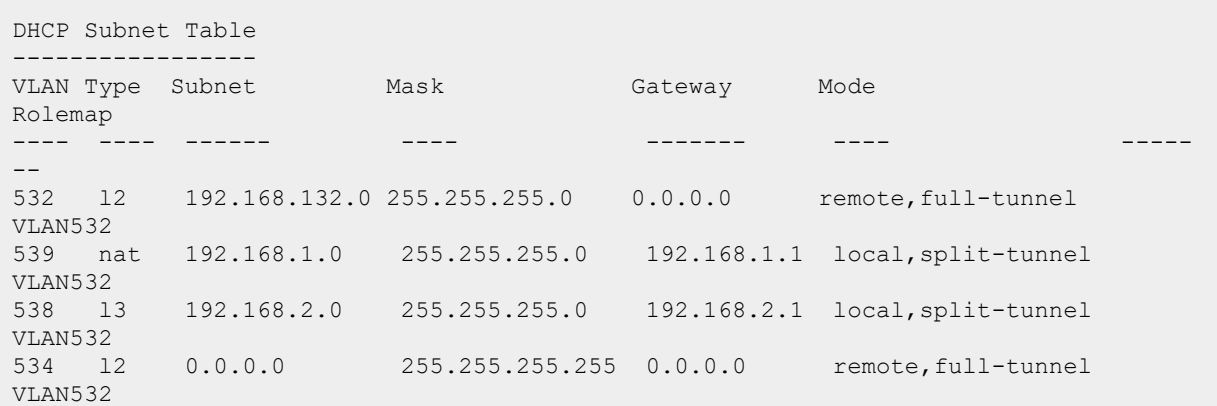

The output of this command displays the following information:

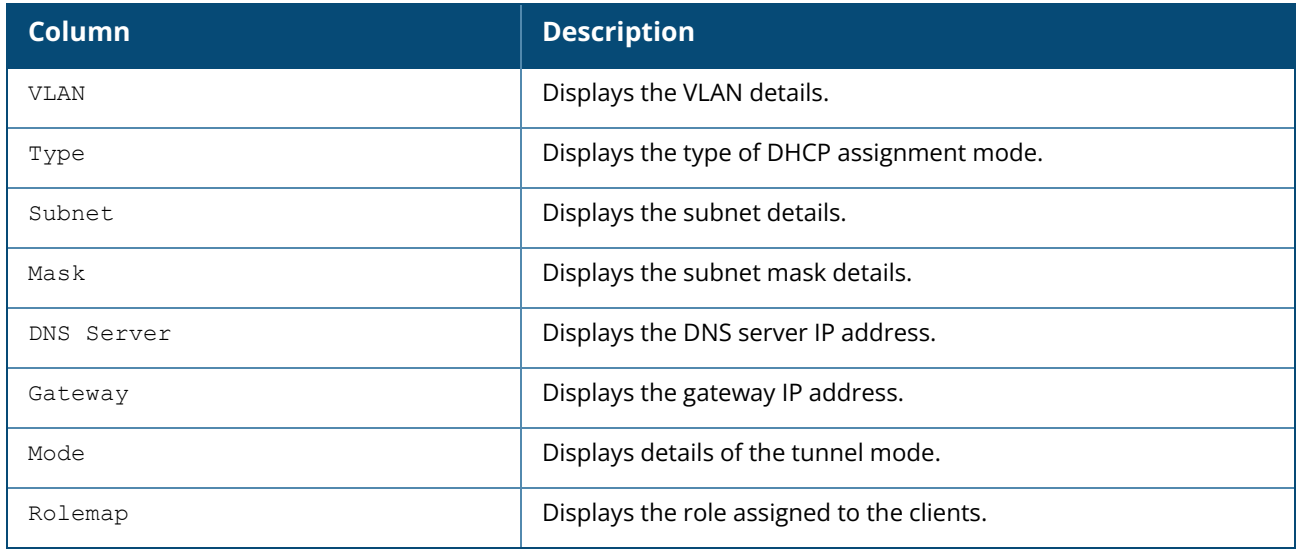

The following example shows the output of the **show dhcp opt82 xml-config** command. This is in a scenario where the XML file is not uploaded in flash and the DHCP option 82 parameters are not configured.

DHCP Option82 XML ---------------------------- XML File Downloaded in Flash : No XML based DHCP Option82 Configured : No

The following example shows the output of the **show dhcp opt82 xml-config** command. This is in a scenario where the XML file is successfully uploaded in flash and the DHCP option 82 parameters are configured.

```
DHCP Option82 XML
-----------------------------<br>XML File Downloaded in Flash
XML File Downloaded in Flash : /tmp/mydhcpoption82.xml
XML File Load Command :http://10.20.52.131/dhcp.xml
XML File Load Status : Success<br>XML based DHCP Option82 Configured : Yes
XML based DHCP Option82 Configured
DHCP Option82 Circuit ID
-----------------------------------
->:Circuit ID is added first in DHCP Opt82
->:SubOption APMAC to be added in ASCII format separated with <-> in lower-case at
position 1 in Circuit_ID of DHCP option82
DHCP Option82 Remote ID
--------------------------------------
->: Remote IDis added second in DHCP Opt82
->:SubOption UEMAC to be added in ASCII format separated with <-> in lower-case at
position 1 in Remote_ID of DHCP option82
```
The following example shows the output of the **show dhcp opt82 xml-config** command. This is in a scenario where a user tries to download a file with a different extension:

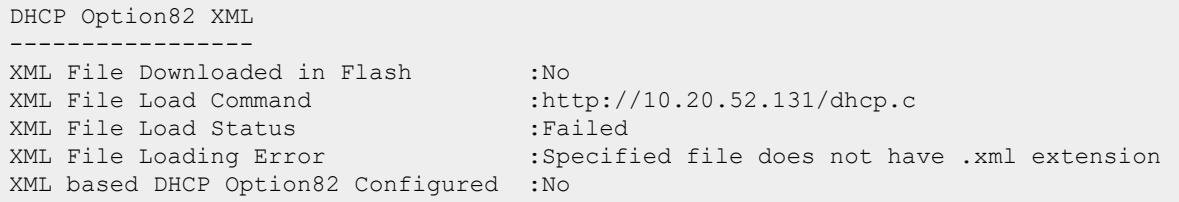

The output of this command displays the following information:

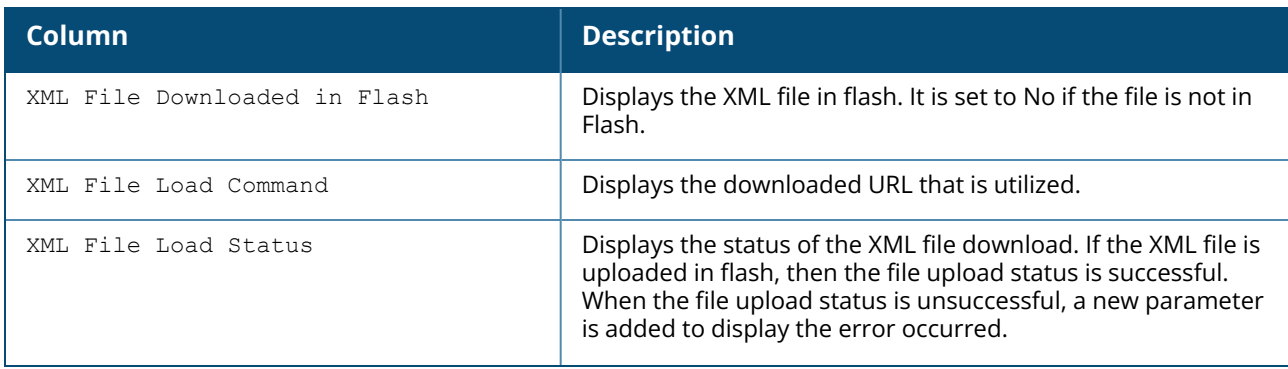

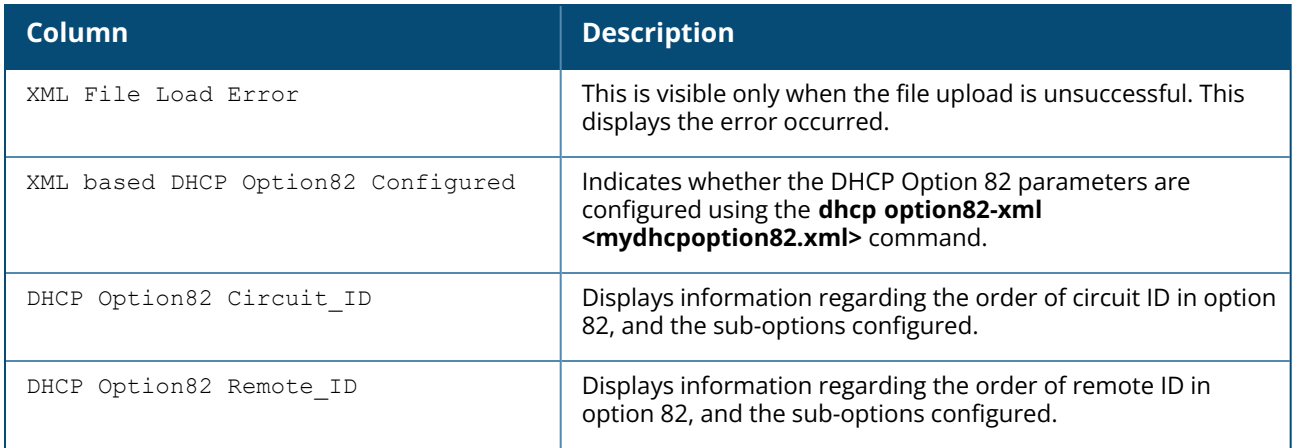

## **Command History**

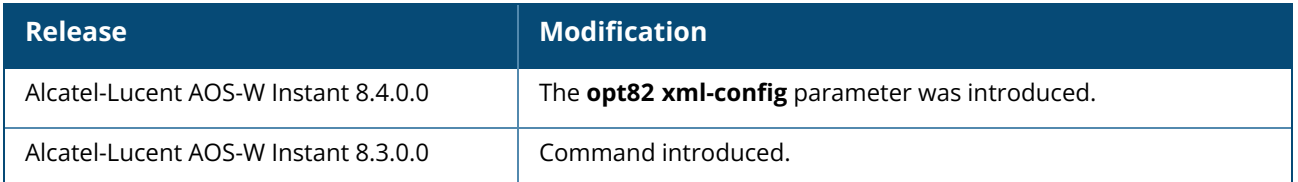

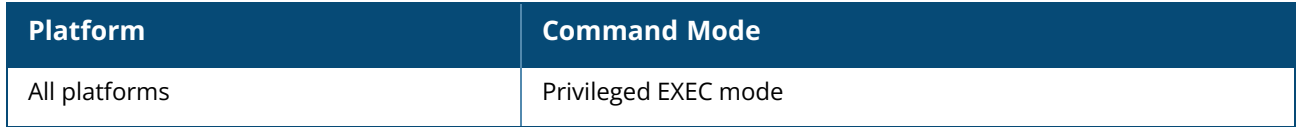

### **show dhcp-allocation**

show dhcp-allocation

## **Description**

This command displays information about the DHCP address allocation. Use this command to view DHCP address allocation for network address translated clients to allow mobility of the clients across OAW-IAPs.

## **Example**

The following example shows the output of **show dhcp-allocation** command:

```
(Instant AP)# show dhcp-allocation
----------------------/etc/dnsmasq.conf---------------------
listen-address=127.0.0.1
addn-hosts=/etc/ld_eth_hosts
addn-hosts=/etc/ld_ppp_hosts
dhcp-src=192.168.10.1dhcp-leasefile=/tmp/dnsmasq.leases
dhcp-authoritative
filterwin2k
#magic-vlan
{
vlan-id=3333
dhcp-range=192.168.10.3,192.168.11.254,255.255.254.0,12h
dhcp-option=1,255.255.254.0
dhcp-option=3,192.168.10.1
dhcp-option=6,10.1.1.50
dhcp-option=54,192.168.10.1
}
   ----------------------dhcp relay config-------------------
role:1 ipaddr#127.0..0.1
vlan#13 dhcprelay:1 dhcpserver#192.168.26.1 #192.168.28.1 #0.0.0.0
giaddr#192.168.13.1
vlan#5 dhcprelay:1 dhcpserver#192.168.26.1 #192.168.26.2 #0.0.0.0
giaddr#192.168.25.14
  -------------------/tmp/dnsmasq.leases------------------
```
## **Command History**

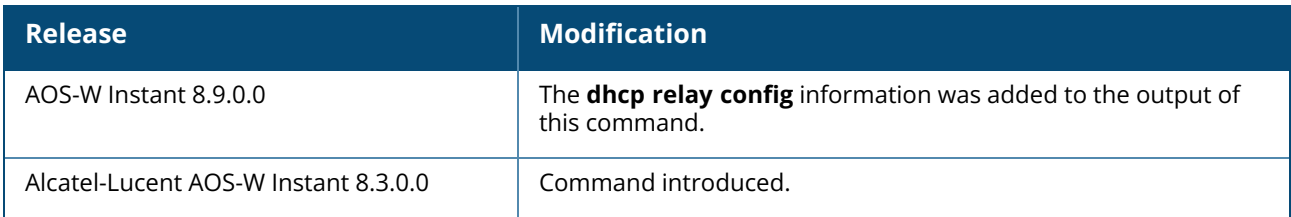

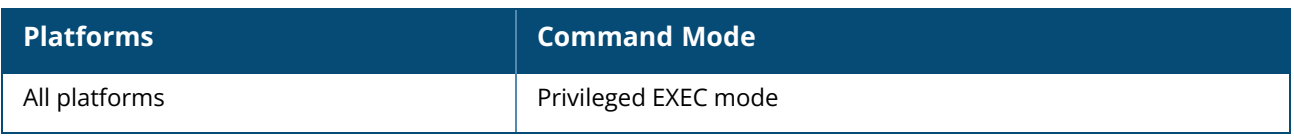

### **show dhcpc-opts**

show dhcpc-opts

## **Description**

This command displays the DHCP options configured on an OAW-IAP. Use this command to view the current status of the vendor-specific DHCP options configured on anOAW-IAP. The DHCP options are configured and enabled for assignment and distribution to DHCP clients based on the type of DHCP server, scope, and clients.

### **Example**

The following output is displayed for the **show dhcpc-opts** command:

```
------------DHCP option43 ------
Not available
```
The output of this command displays the vendor-specific DHCP option configured for a DHCP scope and the current status of the DHCP option.

## **Command History**

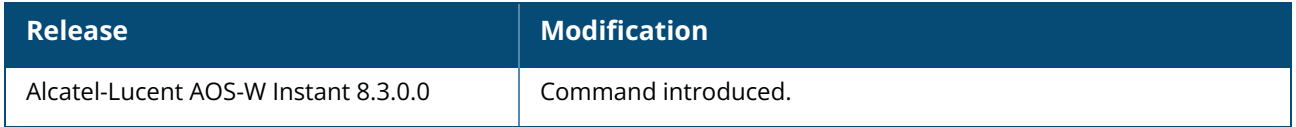

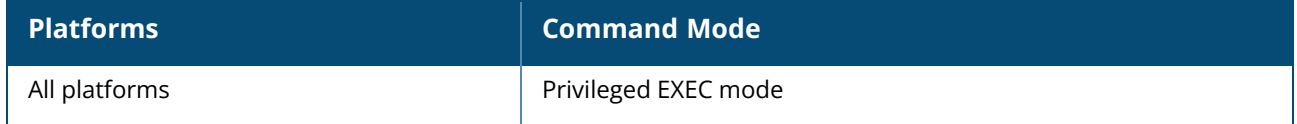

### **show dhcps config**

show dhcps config

## **Description**

This command provides information about the DHCP scopes configured for an OAW-IAP. Use this command to view configuration details associated with the DHCP scopes enabled on an OAW-IAP.

## **Example**

The following example shows the output of the **show dhcps config** command:

```
Distributed DHCP Scopes
-----------------------
Name Type VLAN Netmask Default Router DNS Server Domain Name
    Lease Time IP Address Range The Client Count DHCP Option Reserve
First Reserve Last Branch ID Branch Netmask Branch Router DHCP Host
DHCP DDNS DDNS Key DDNS Profile DHCP PTR DDNS DHCP Relay DHCP Relay Servers
---- ---- ---- ------- -------------- ---------- -----------
   ---------- ---------------- ------------ ----------- --------
----- ------------ --------- -------------- ------------- --------- -
-------- -------- ------------ ------------- ---------- ------------------
channa Distributed,L3 100 0.0.0.0 0.0.0.0 10.16.164.245
testddnsptr.com 600 100.100.100.1-100.100.100.200 10
    10 0 100.100.100.32 255.255.255.240 100.100.100.33
         Enabled Not configured Enabled OFF 0.0.0.0
----------------------------------------------------------------------------------
----------------------------------------------------------------------------------
-------
Centralized DHCP Scopes
-----------------------
           Type VLAN DHCP Relay DHCP Relay Servers DHCP Option
82 VLAN IP VLAN Mask Split Tunnel<br>---- ---- ---- --- ---
                          ----- ----------- -------------------
- ------- --------- ------------
CL2 Centralized,L2 400 OFF 0.0.0.0 None
                  enable
cl-vlan34-50 Centralized,L2 20-50 OFF 0.0.0.0 None
                  disable
cl3-123 Centralized,L3 123 ON 123.123.123.3
DHCP Option 82 VLAN IP VLAN Mask Split Tunnel
-------------- ------- --------- ------------
None enable
None enable that the contract of the contract of the contract of the contract of the contract of the contract of the contract of the contract of the contract of the contract of the contract of the contract of the contract 
None 123.123.123.1 255.255.255.0 enable
Local DHCP Scopes
-----------------
         Name Type VLAN Network Netmask Exclude Address Mask
         ---- ---- ---- ------- ------- --------------- --------
------
local-112 Local,L2 112 112.112.112.0 255.255.255.0 1.2.3.4
Default Router DNS Server Domain Name Lease Time DHCP Option DHCP Host
```
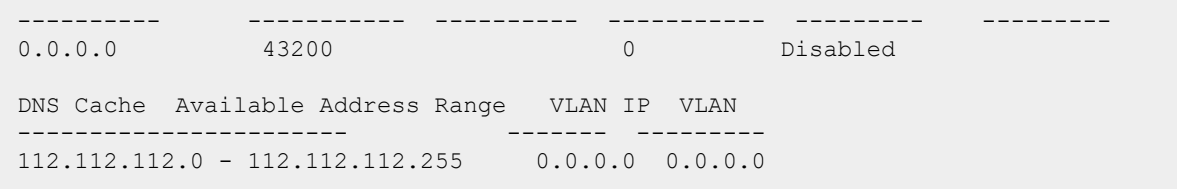

The output of this command displays the following information:

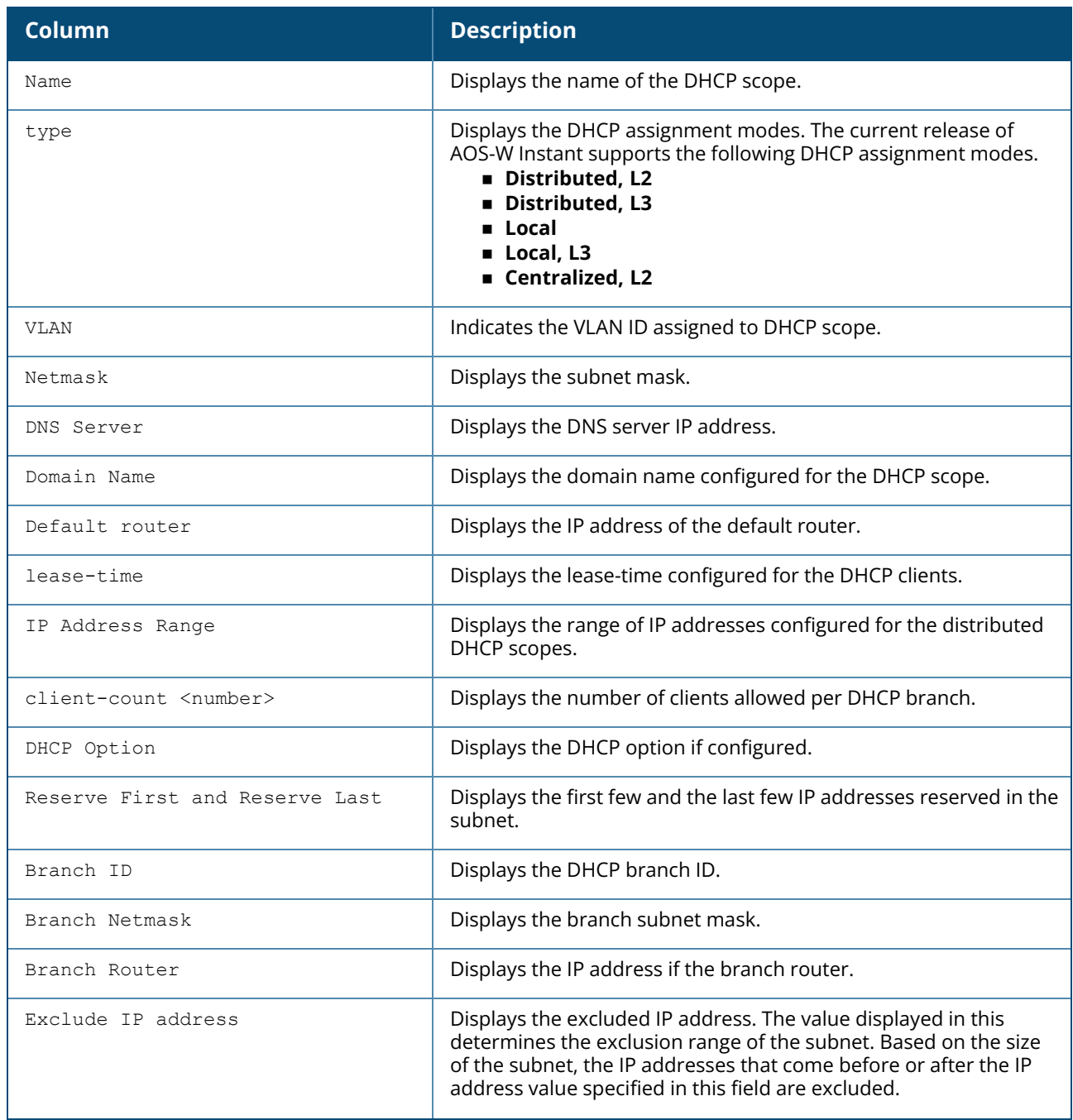

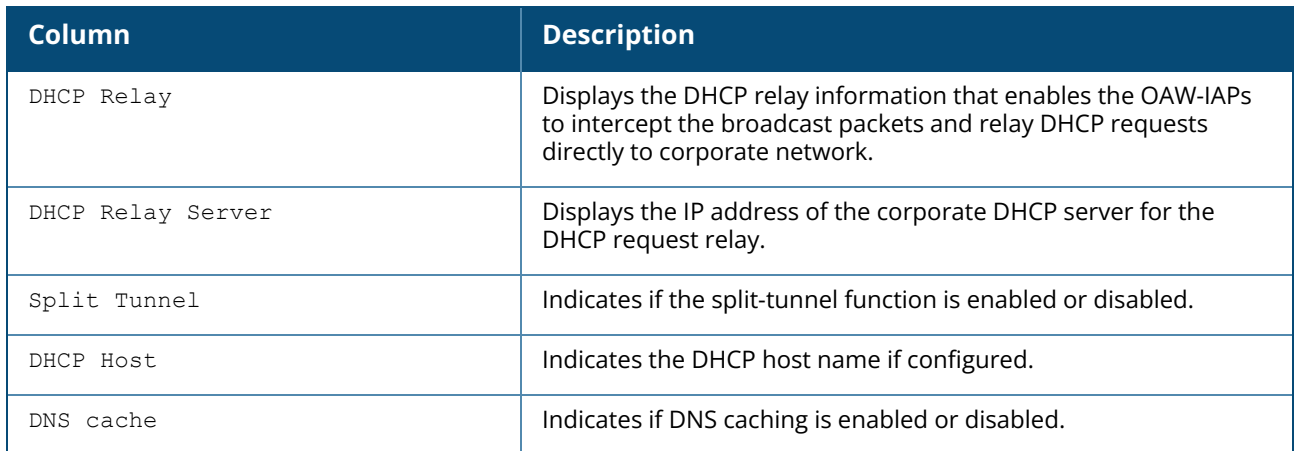

# **Command History**

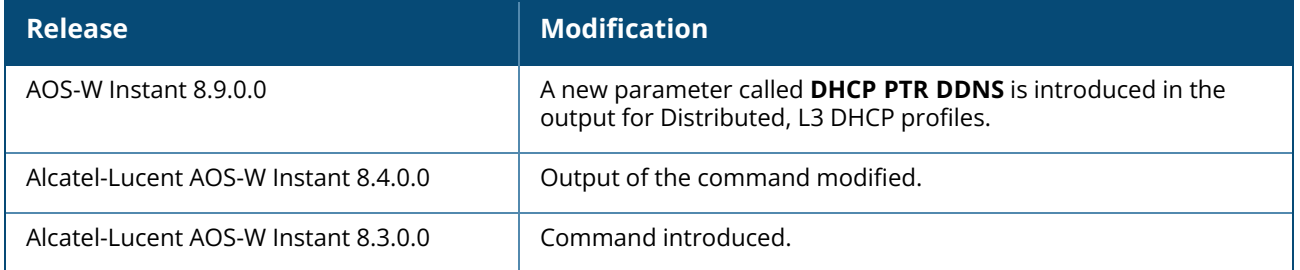

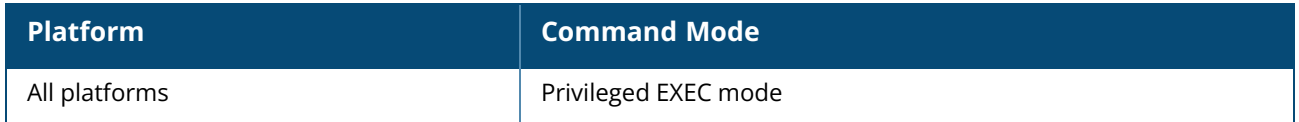
## **show distributed-dhcp-branch-counts**

show distributed-dhcp-branch-counts <type> <sip> <eip>

## **Description**

This command displays the branch count for the distributed DHCP scopes configured on an OAW-IAP.

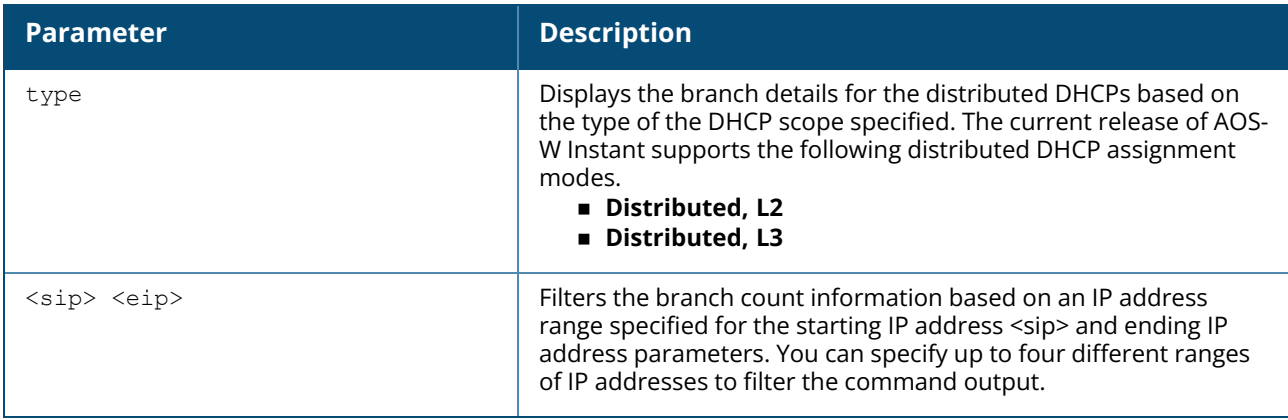

## **Example**

The following example shows the output of the **show distributed-dhcp-branch-counts** command:

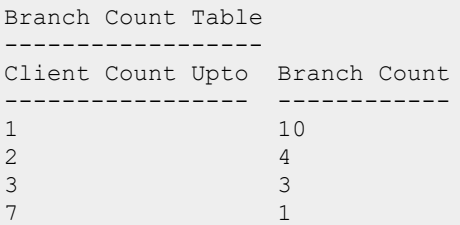

The output of this command displays the following information:

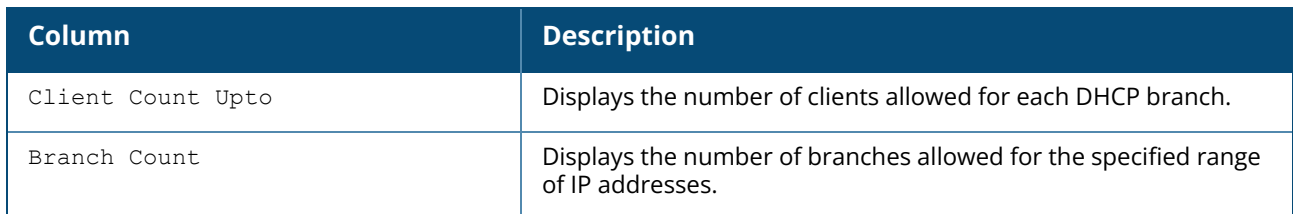

## **Command History**

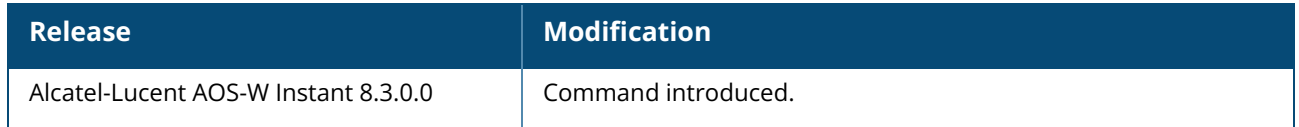

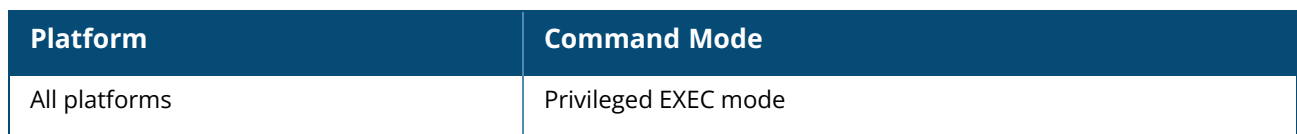

#### **show domain-names**

show domain-names

## **Description**

This command displays the list of enterprise-domains configured on an OAW-IAP. Use this command to view enterprise-domains list. The enterprise domains list displays the DNS domain names that are valid on the enterprise network.

This list is used to determine how client DNS requests should be routed. When Content Filtering is enabled, the DNS request of the clients is verified and the domain names that do not match the names in the list are sent to the configured DNS server.

### **Example**

The following example shows the output of the **show domain-names** command:

example1.com example.com

# **Command History**

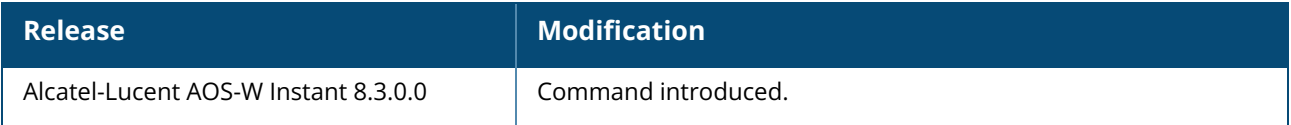

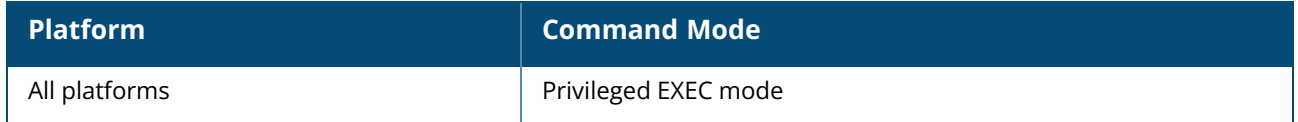

### **show dpi**

```
show dpi {app <name all>|appcategory <name all>|debug {<statistics>|<status>|ssid-
table}|qsessions [detail][<session_id>]|webcategory <name_all>|webcategory-lookup
<url>|webcc-url-prefix-table [referenced|unreferenced]}
```
## **Description**

This command displays the DPI configuration information.

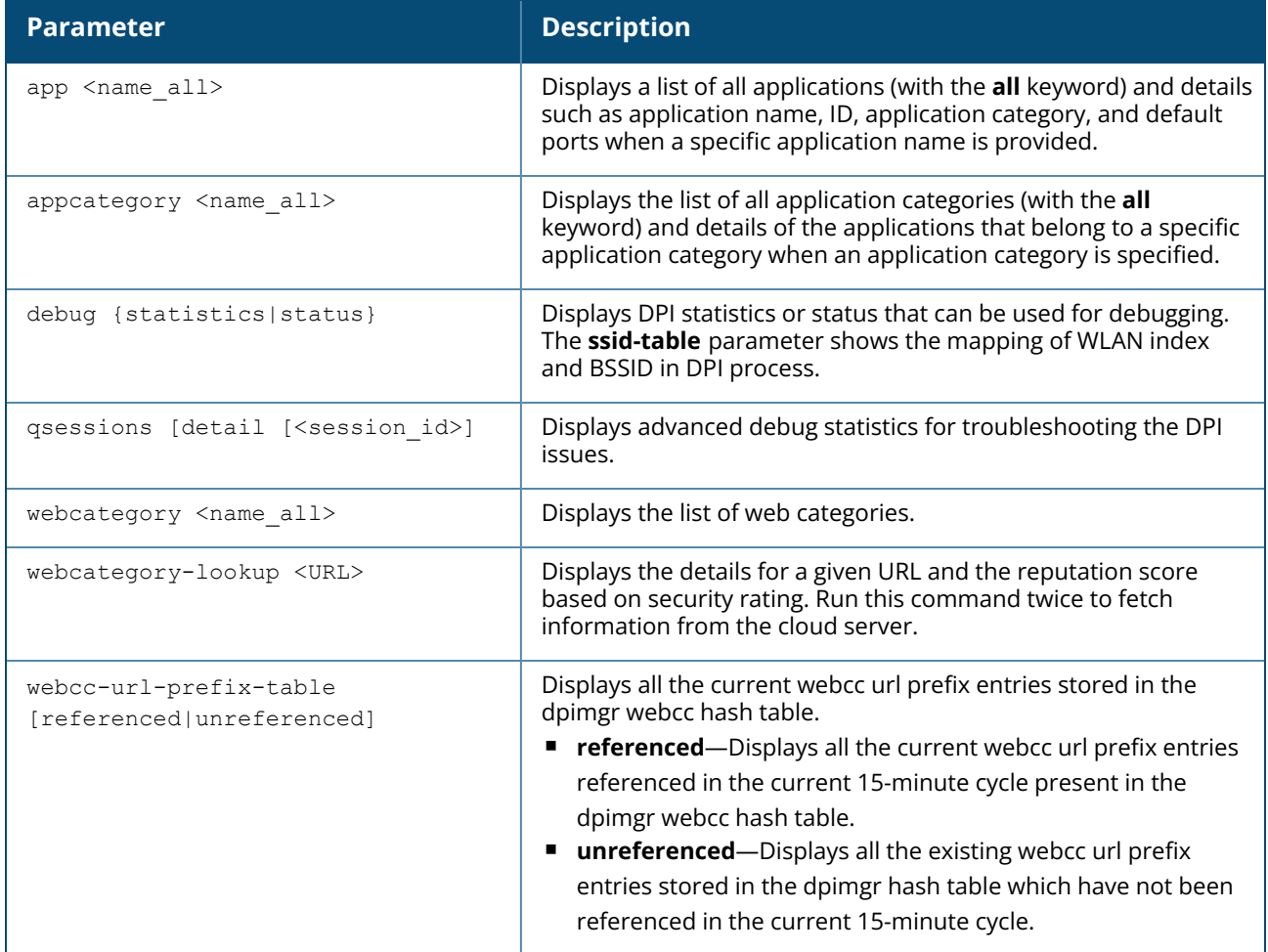

## **Example**

#### **show dpi app**

The following example shows the output of the **show dpi app <name\_all>** command:

```
(Instant AP)# show dpi app wikipedia
Pre-defined Application
-----------------------
Name App ID App Category Default Ports
```
---- ------ ------------ ------------ wikipedia 222 web tcp 80

The output of this command displays details such as the name of the application, application category, default ports configured for DPI.

#### **show dpi appcategory**

The following example shows the output of the **show dpi appcategory all** command:

```
(Instant AP)# show dpi appcategory all
Pre-defined Application Categories
----------------------------------
Name App Category ID
---- ---------------
antivirus 1
authentication 2
behavioral 3
cloud-file-storage 4
collaboration 5
encrypted 6
enterprise-apps 7
gaming 8
im-file-transfer 9
instant-messaging 10
mail-protocols 11
mobile-app-store 12
network-service 13
peer-to-peer 14
social-networking 15
standard 16
streaming 17
thin-client 18
tunneling 19
unified-communications 20
web 21<br>webmail 22
webmail 22
mobile 23
Total application categories = 23
```
The output of this command displays all application categories.

#### **show dpi debug statistics**

The following example shows the output of the **show dpi debug statistics** command.

```
DPI Engine Version :4.20.0-34 (build date Aug 21 2016)
API Version :1.190.0
Protocol Bundle Version :1.230.0-20 (build date Aug 21 2016)
Dpimgr Debug Statistics
------------------------
Key Value
--- -----
dpimgr total pkt handled 2043(1961)
dpimgr total classified 581(556)
dpimgr qsession total alloc 1026(981)
dpimgr qsession total uapp alloc 800(765)
```
dpimgr qsession total uapp alloc free 799(764) dpimgr qsession total session age 1024(979) dpimgr qsession classified skipped 73(73) dpimgr qsession event param error 16(16) dpimgr qsession total classified 562(537) dpimgr qsession total request received 1691(1624) dpimgr bca total cloud lookup 23(17) dpimgr bca total cached lookup 226(225) dpimgr bca total request received 258(242) dpimgr bca total classified 19(19) Dpimgr cloud internal stats --------------------------- dns/name server configured :yes url cloud lookup server reachable :yes number of cache hits :227 number of cloud hits :22 number of cloud lookups :22 Max time taken for cloud lookups : 0.230000 number of local database hits : 0 number of uncategorized responses :1 number of cache entries : 16 maximum queue depth reached :1 trusted user rep average  $: 91$ guest user rep average  $:0$ total number of lookup errors :0 (net: 0 + http: 0 + proto: 0) current major version : 0 current minor version : 0 DPI datapath stats ------------------ number of pkts send to dpimgr  $\sim$  :1691 number of msg prepare failure : 0 number of visibility stats cpy to dpimgr failure :0 number of cloud dpi session mismatch : 0<br>number of cloud dpi session unclassified : 0 number of cloud dpi session unclassified :0<br>number of bytes in tx socket buffer :0 number of bytes in tx socket buffer :0<br>
number of bytes in rx socket buffer :0 number of bytes in rx socket buffer :0<br>total number of incomplete session :0 total number of incomplete session number of dpi session mismatch : 0 IAP average cpu usage in 10 secs :20 allowed unclassified session in 10 secs (max=0) :0 unclassified dpi session in 10 secs  $\sim$  :8 total number of unclassified session :406 DPI debug pkt stats

#### **show dpi debug status**

The following example shows the output of the **show dpi debug status** command:

```
Dpimgr Running : TRUE
Dpimgr Hello count :1
Dpimgr Agent : All set - App, Webcc & URL
Dpimgr Status value : 0x3b
Dpimgr Platform Status : App + WebCC + URL
Dpimgr Visibility Status : App + WebCC
Dpimgr Enforcement Status : None
Dpimgr External Visibility Status :None
Dpimgr BCA Proxy Connection : Established
Dpimgr BCA Server SSL Established :True
Dpimgr BCA Server Reachable : Unknown
```
The output of this command includes the following parameters:

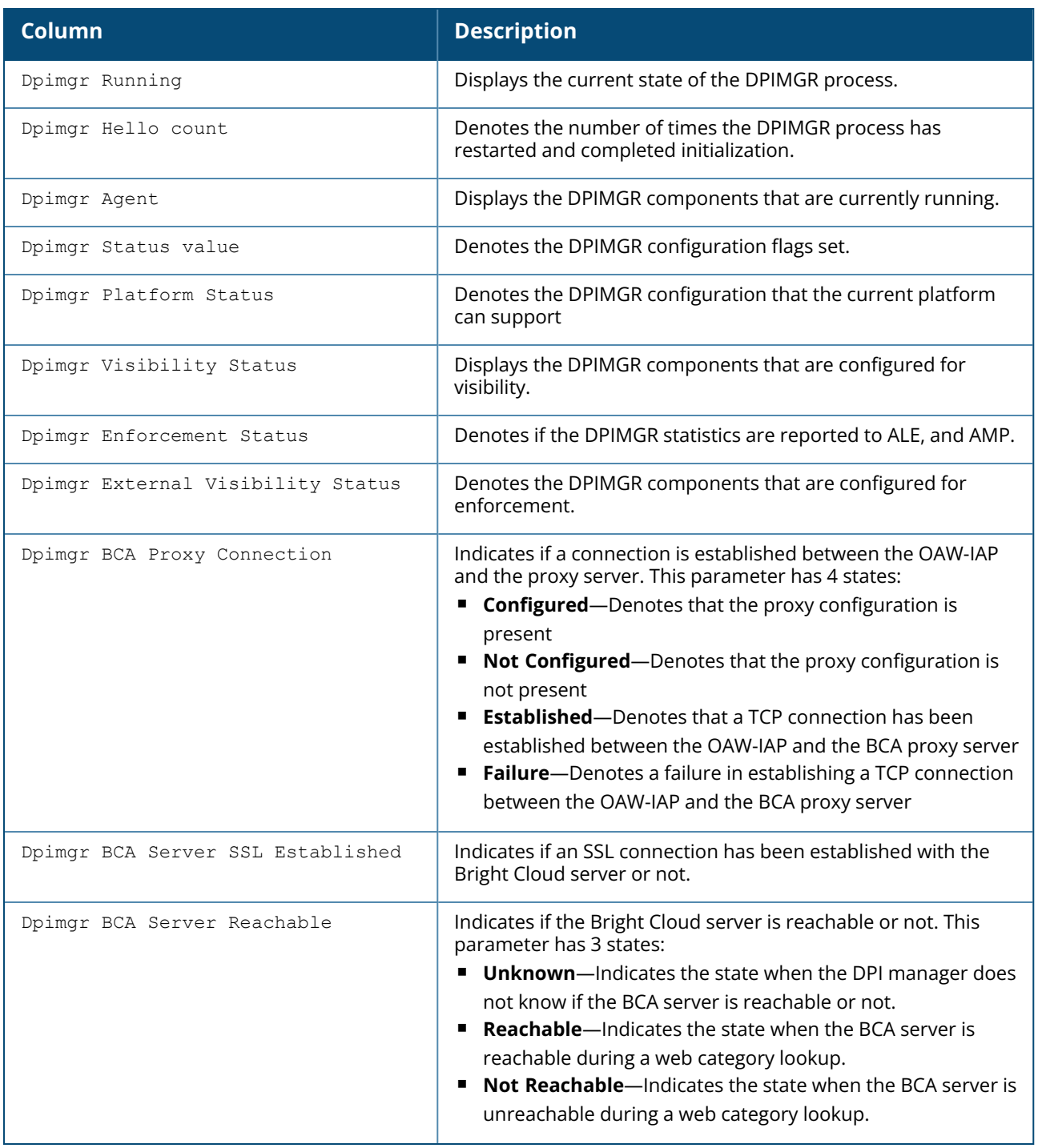

#### **show dpi debug ssid-table**

The following example shows the output of the **show dpi debug ssid-table** command:

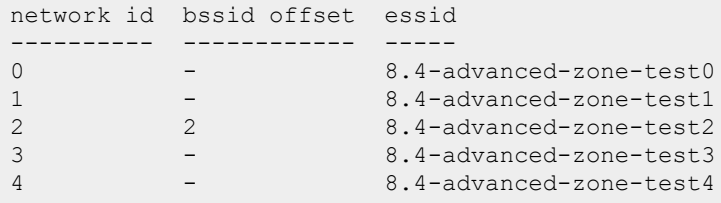

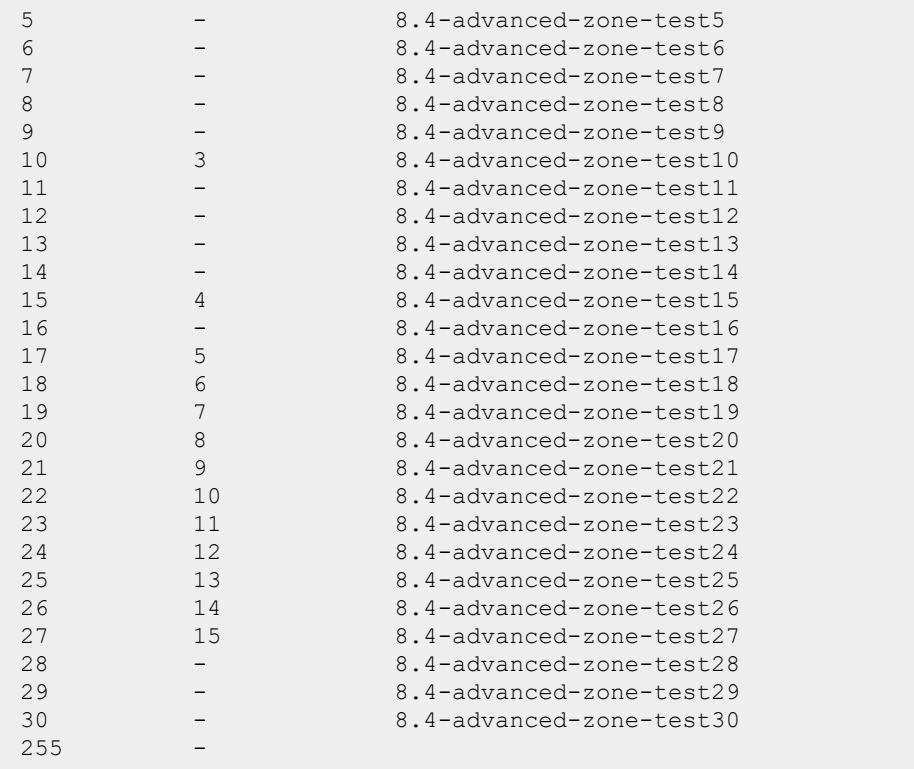

## **show dpi webcategory**

The following example shows the output of the **show dpi webcategory all** command:

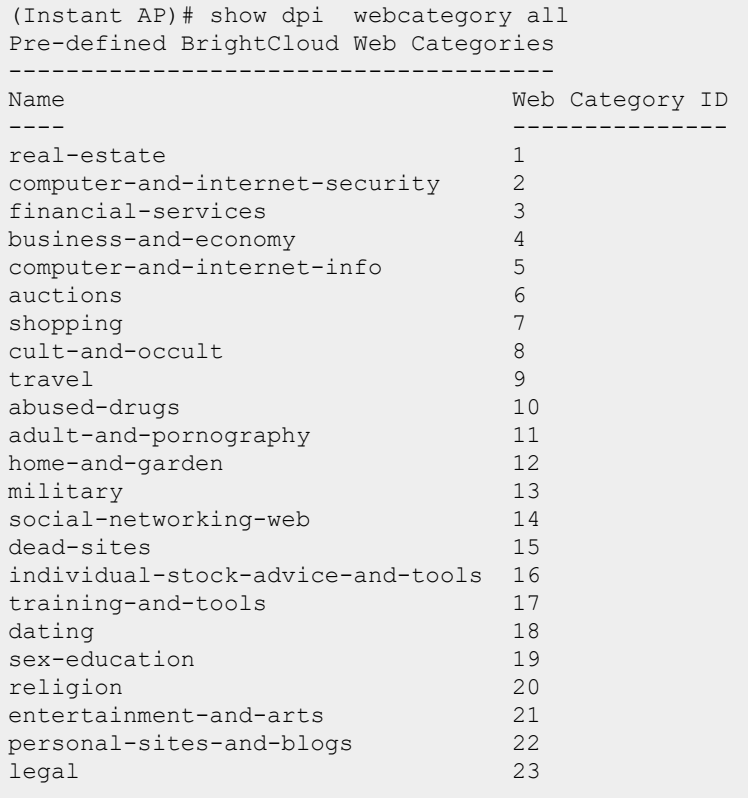

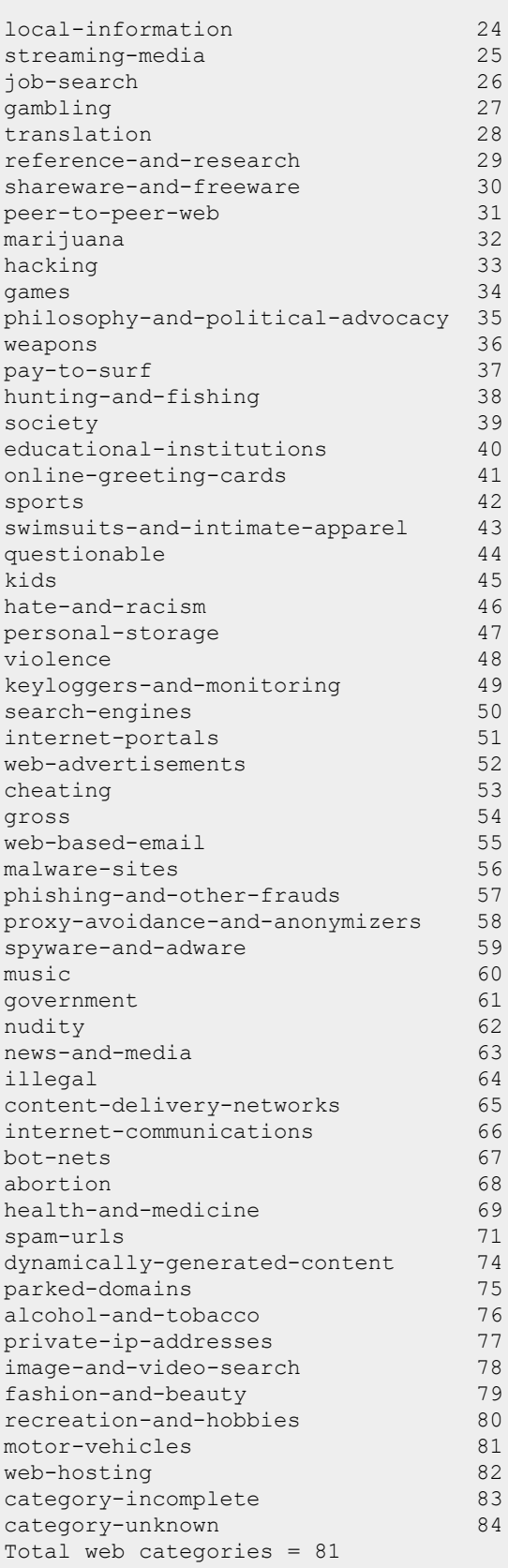

The output of this command displays the list of web categories and the IDs associated with these categories.

#### **show dpi webcategory-lookup**

The following example shows the output of the **show dpi webcategory-lookup <url>** command:

```
(Instant AP)# show dpi webcategory-lookup www.yahoo.com
Input URL: www.yahoo.com
Request sent for CLOUD LOOKUP, please try again.
```
On running command again, the following information is retrieved from the cloud server and displayed as the output:

```
Input URL: www.yahoo.com
Found CACHED RESULT:
URL: yahoo.com REP: 81 A1: 0, Serial = 0x200001
Index: 0 Category: internet-portals(51) Confidence level: 98
```
#### **show dpi webcc-url-prefix-table**

The following example shows the output of the **show dpi webcc-url-prefix-table** command:

```
(Instant AP)# show dpi webcc-url-prefix-table
Client DPI Webcc Url Prefix Table
---------------------------------------------
DstIP URL Referenced
----- --- - -------------
151.101.158.2 jimdo.com 1
23.212.50.39 ctv.com 0
219.238.238.52 39.net 0
52.77.199.193 hostgator.com 1
162.13.248.104 indeed.co.in 1
66.29.212.110 w3schools.com 0
200.221.2.45 uol.com.br 1
50.23.192.82 dreamstime.com 1
Num of Entries:8
Current Webcc URL Prefix count: 85
Last Phase out Timestamp: Mon Jan 21 14:21:34 2019
Last Central Statistics Send Timestamp: Mon Jan 21 19:06:27 2019
```
#### **show dpi webcc-url-prefix-table referenced**

The following example shows the output of the **show dpi webcc-url-prefix-table referenced** command:

```
(Instant AP)# show dpi webcc-url-prefix-table referenced
Client DPI Webcc Url Prefix Table
---------------------------------------------
DstIP URL URL Referenced
----- --- - -------------
151.101.158.2 jimdo.com 1
52.77.199.193 hostgator.com 1
162.13.248.104 indeed.co.in 1
200.221.2.45 uol.com.br 1
50.23.192.82 dreamstime.com 1
Num of Entries:5
Current Webcc URL Prefix count: 8
```

```
Last Phase out Timestamp: Mon Jan 21 14:21:34 2019
Last Central Statistics Send Timestamp: Mon Jan 21 19:06:27 2019
```
#### **show dpi webcc-url-prefix-table unreferenced**

The following example shows the output of the **show dpi webcc-url-prefix-table unreferenced** command:

(Instant AP)# show dpi webcc-url-prefix-table unreferenced Client DPI Webcc Url Prefix Table --------------------------------------------- DstIP URL Referenced ----- --- - ------------- 23.212.50.39 ctv.com 0 219.238.238.52 39.net 0 66.29.212.110 w3schools.com 0 Num of Entries:3 Current Webcc URL Prefix count: 8 Last Phase out Timestamp: Mon Jan 21 14:21:34 2019 Last Central Statistics Send Timestamp: Mon Jan 21 19:06:27 2019

## **Command History**

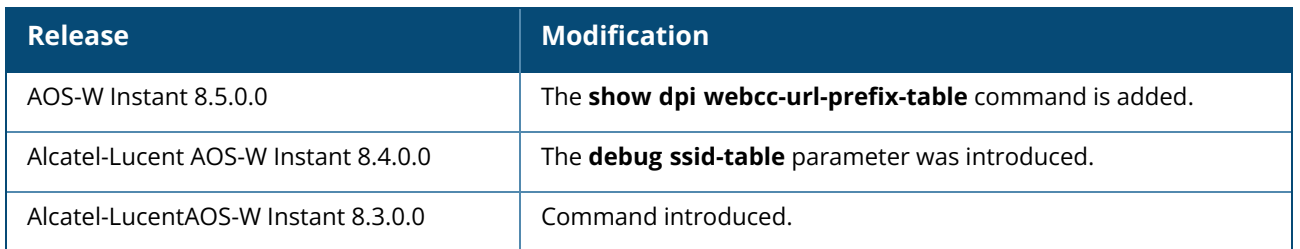

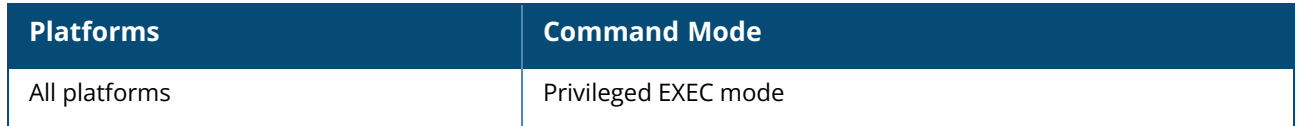

### **show dpi-error-page-urls**

show dpi-error-page-urls

## **Description**

This command displays the list of custom error page URLs that are displayed when web access is blocked by the AppRF policies configured on the OAW-IAP. The custom error page URLs are configured using **dpi-error-page-urls** command.

## **Example**

The following example shows the output of the **show dpi-error-page-url** command:

```
Global DPI error page URLs Config
---------------------------------
ID URL
--0 https://www.yahoo.com
1 https://www.test.com
```
The output of this command displays IDs and URLs that are blocked.

## **Command History**

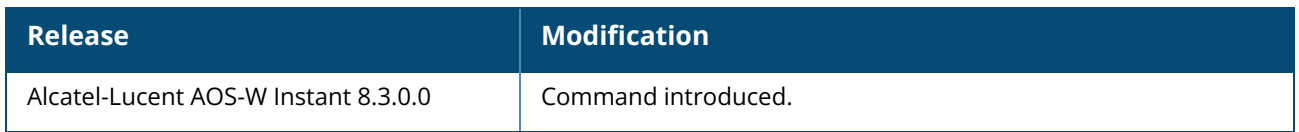

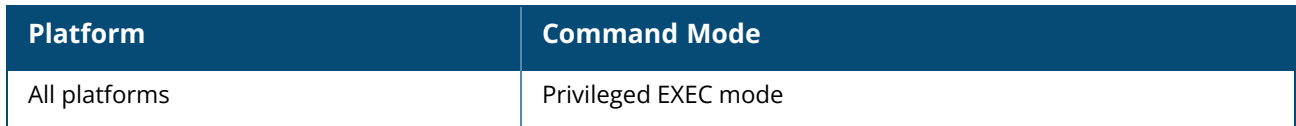

#### **show dpi-stats**

```
show dpi-stats
  app [id <app> [deny] [full] |user ip <ipaddr> [deny] [full] | [ssid <ssid-name] full |
  deny [full] | full]
  appcategory [id <appcat> [deny] [full] |user ip <ipaddr> [deny] [full] | [ssid <ssid-
  name] full | deny [full] | full]
  session [full]
  webcategory [id <web> [deny] [full] |user ip <ipaddr> [deny] [full] | [ssid <ssid-
  name] full | deny [full] | full]
  webreputation [id <rep> [deny] [full] |user ip <ipaddr> [deny] [full] | [ssid <ssid-
  name] full | deny [full] | full]
```
#### **Description**

This command displays the DPI statistics.

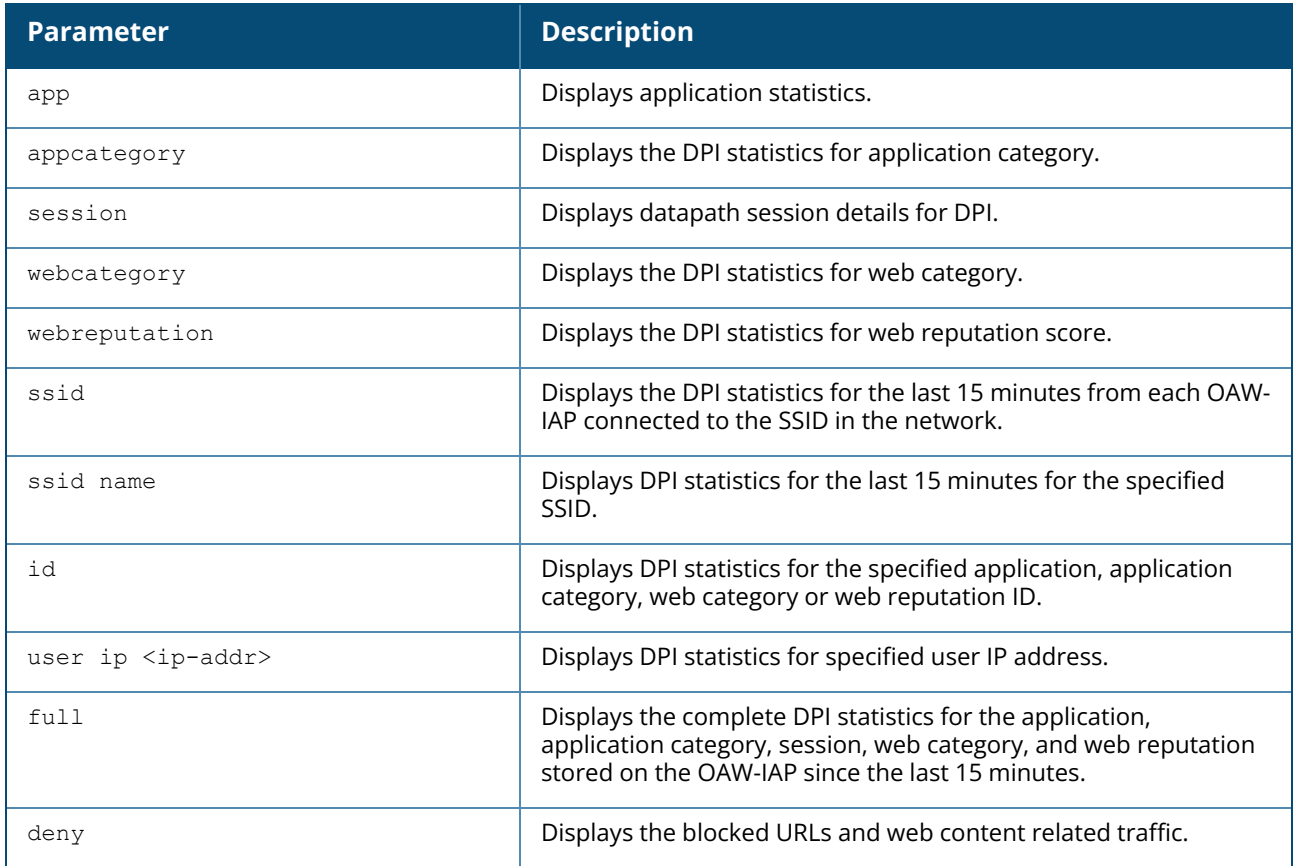

### **Example**

#### **show dpi-stats app**

The following example shows the output of the **show dpi-stats app full** command:

```
Last snapshot timestamp 17:10:47
Dpi Top Application list
```
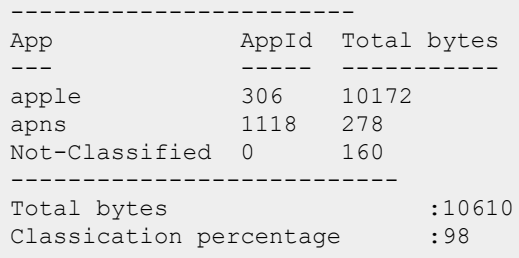

#### **show dpi-stats appcategory**

The following example shows the output of the **show dpi-stats appcategory full** command:

```
Last snapshot timestamp 17:10:47
Dpi Top Application category list
---------------------------------
App Category App Category Id Total bytes
------------ --------------- -----------
web 20 10172
web 20 101<br>mobile-app-store 11 278<br>Not-Classifical 2
Not-Classified 0 160
        ---------------------------
Total bytes :10610
Classication percentage :98
```
#### **show dpi-stats session**

The following example shows the output of the **show dpi-stats session full** command:

```
Datapath DPI CDR Session Table Entries
--------------------------------------
Source IP App Mebcat Webcat Webrep
                                           TX Bytes Rx Bytes
--------- --- ------ ------
                                             -------- --------
172.31.98.103 google-plus(1125) social-networking-web(14) trustworthy-
sites(5) 8635 3697
172.31.98.103 krb5(97) Not-Classified(0) Not-Classified
                                    (0) 8237 5998
172.31.98.189 smb(185) Not-Classified(0) Not-Classified
                                    (0) 886 0
172.31.98.103 http(67) Not-Classified(0) Not-Classified
                                    (0) 507 4074
172.31.98.103 https(68) computer-and-internet-info(5) trustworthy-
sites(5) 449597 644401
172.31.98.103 yahoo(1294) web-based-email(55) trustworthy-si
                                    tes(5) 6044 10818
172.31.98.103 gtalk(1441) Not-Classified(0) Not-Classified
                                    (0) 3375 5904
172.16.100.174 ssdp(197) Not-Classified(0) Not-Classified
                                    (0) 4339 0
Datapath DPI CDR Session Table Entries
  --------------------------------------
```
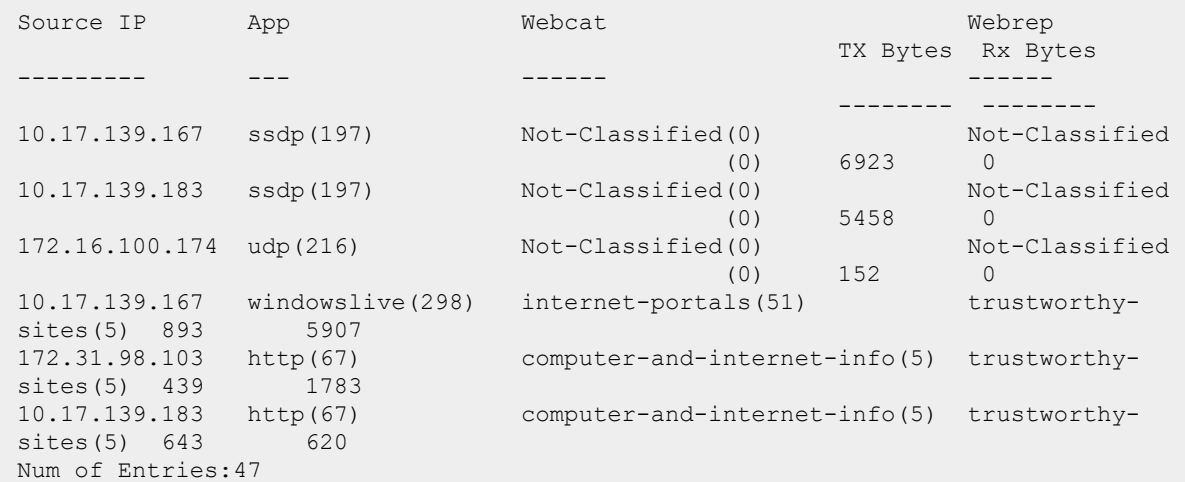

#### **show dpi-stats webcategory**

The following example shows the output of the **show dpi-stats webcategory full** command:

```
Last snapshot timestamp 17:25:43
Dpi Top Web Category list
 -------------------------
Web Category Web Category Id Total bytes
------------ --------------- -----------
computer-and-internet-info 5 740
---------------------------
Total bytes : 740
```
#### **show dpi-stats webreputation**

The following example shows the output of the **show dpi-stats webreputation full** command:

```
Last snapshot timestamp 15:39:32
Dpi Top Web Reputation list
---------------------------
Web Reputation Web Reputation Id Total bytes
-------------- ----------------- -----------
trustworthy-sites 5 1211900
moderate-risk-sites 3 2998
------------------------------<br>Total bytes :1214898
Total bytes :1214898
```
## **Command History**

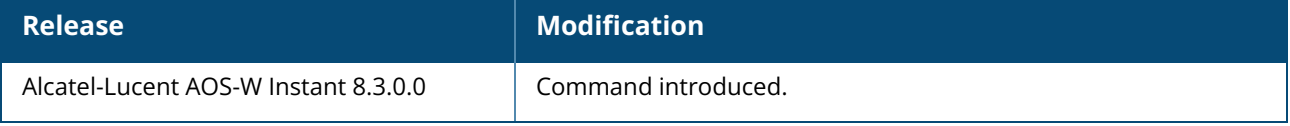

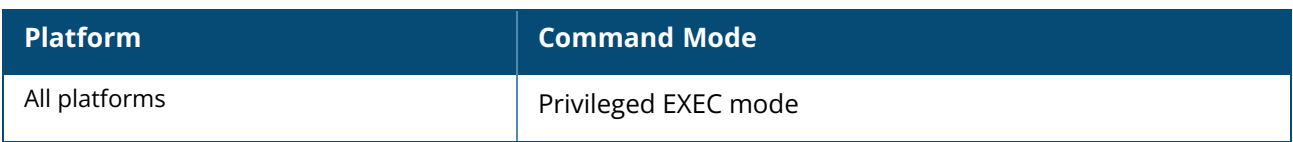

#### **show drt state**

show drt state

## **Description**

This command displays the status of DRT upgrade in an OAW-IAP cluster.

## **Example**

The following output is displayed for the **show drt state** command:

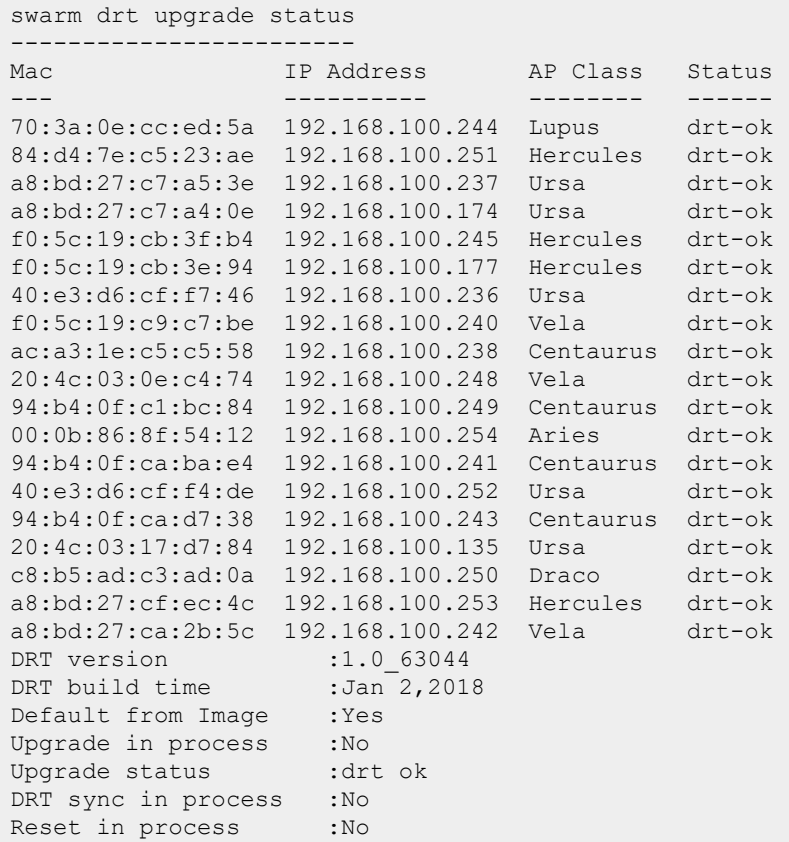

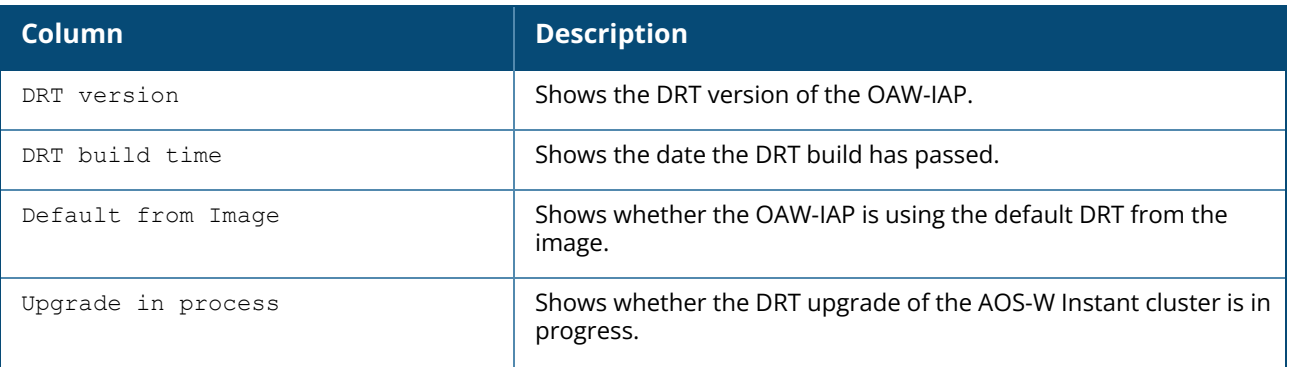

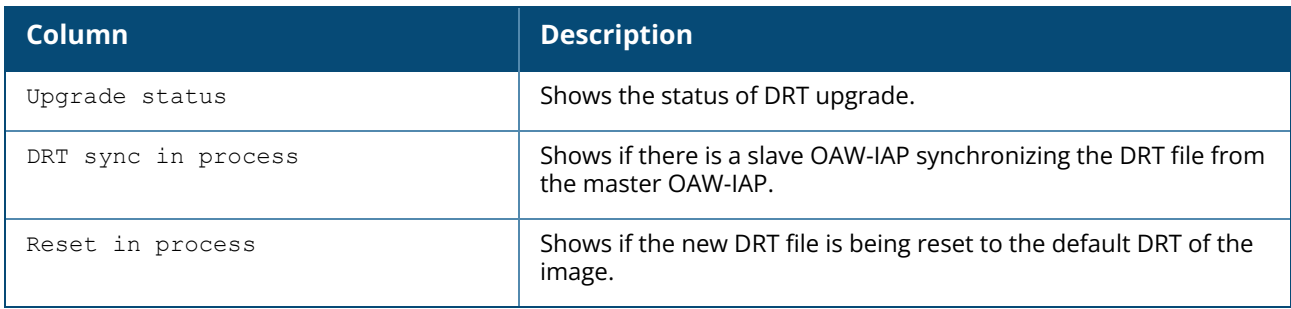

# **Command History**

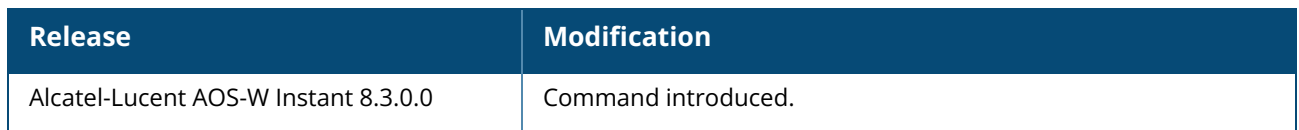

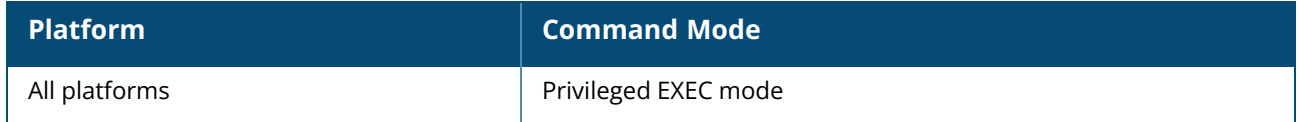

#### **show election statistics**

show election statistics

## **Description**

This command shows the election statistics of the master OAW-IAP selected as Virtual Controller.

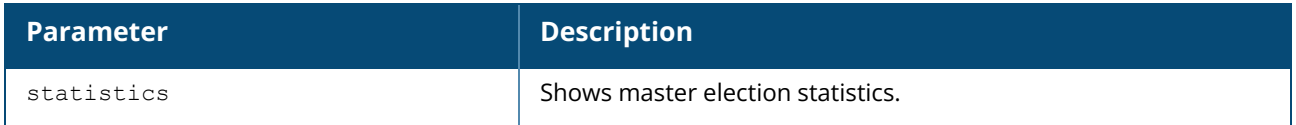

## **Example**

The following example shows the output of **show election statistics** command:

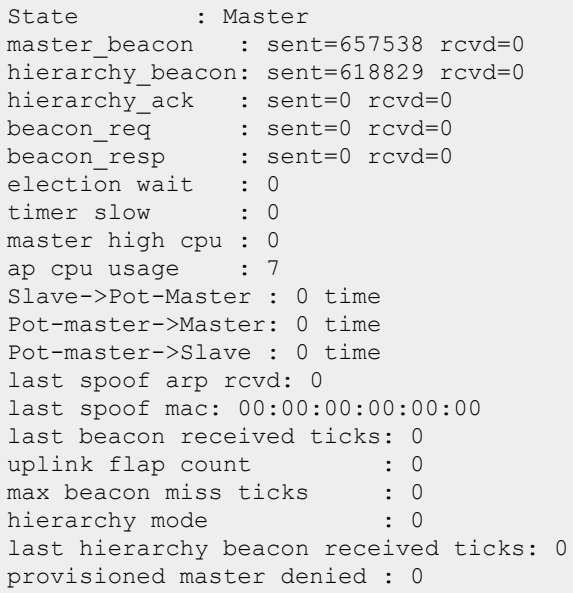

The output of this command includes the following information:

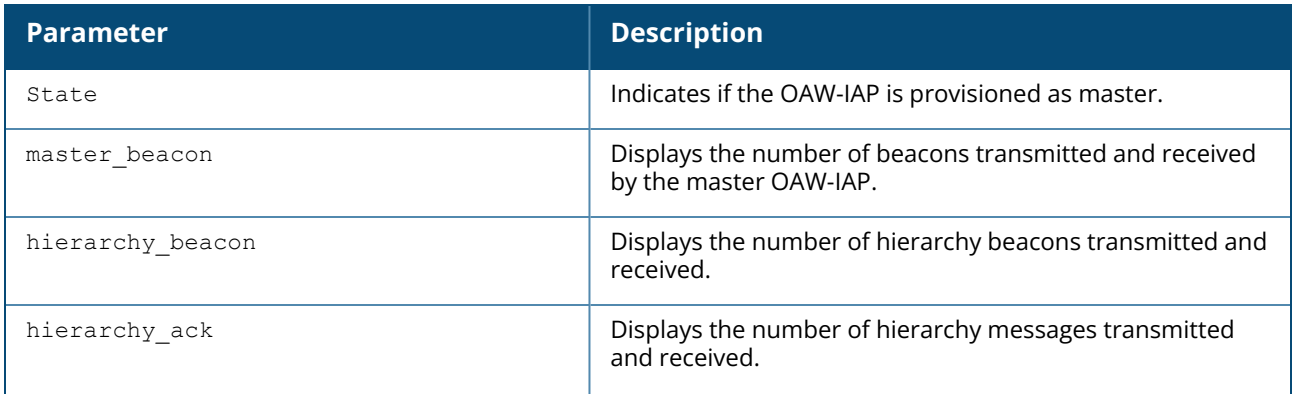

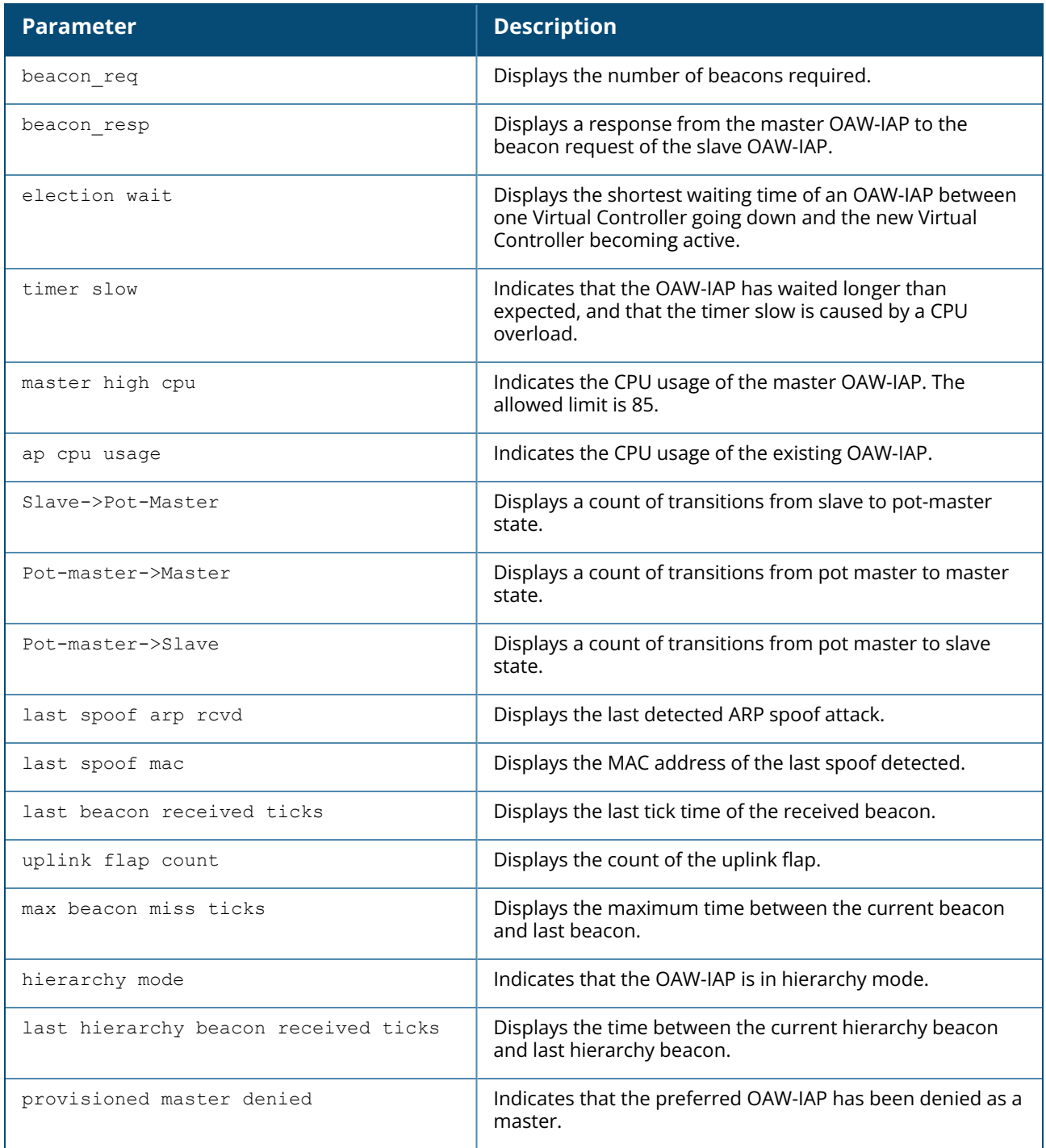

# **Command History**

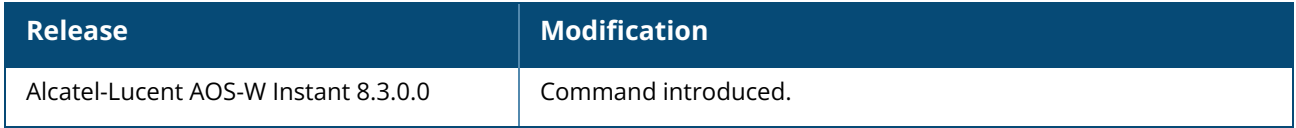

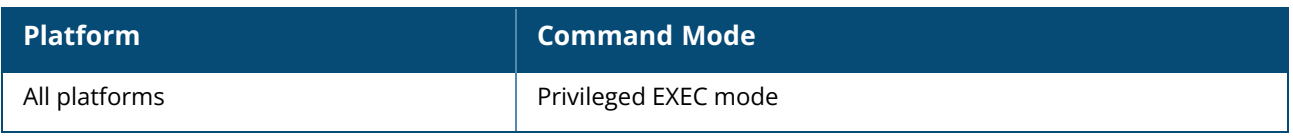

#### **show esl-radio status**

show esl-radio status [<name>]

## **Description**

This command displays the status of Electronic Shelf Label Radio (USB dongle) traffic.

#### **Example**

The following example shows the output of **show esl-radio status** command:

```
SES ESL-Radio Status
--------------------
NAME MAC ESL-Radio Status ESL-Radio Device ID
---- --- ---------------- ------------------
-
325-test f0:5c:19:c9:fa:ea Plugged 0x10c4ea60
b4:5d:50:c5:46:80 b4:5d:50:c5:46:80 Plugged 0x10c4ea60
b4:5d:50:c5:46:46 b4:5d:50:c5:46:46 Not Plugged
```
The output of this command provides the following information:

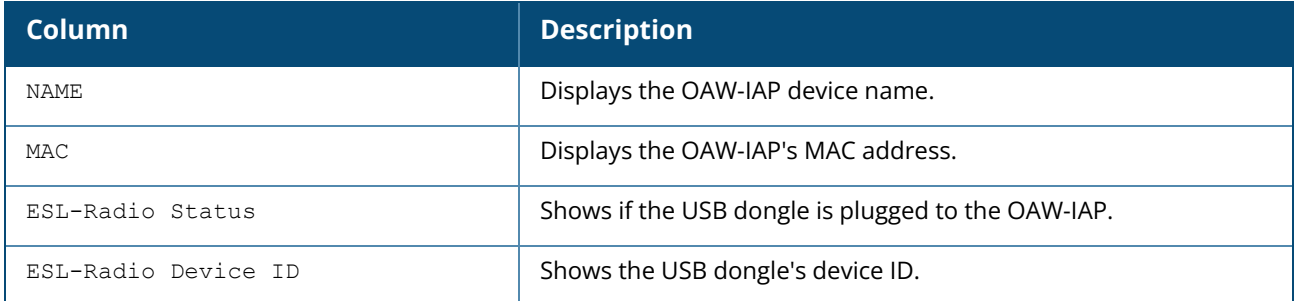

## **Command History**

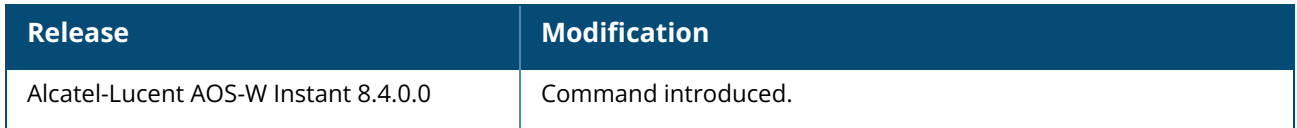

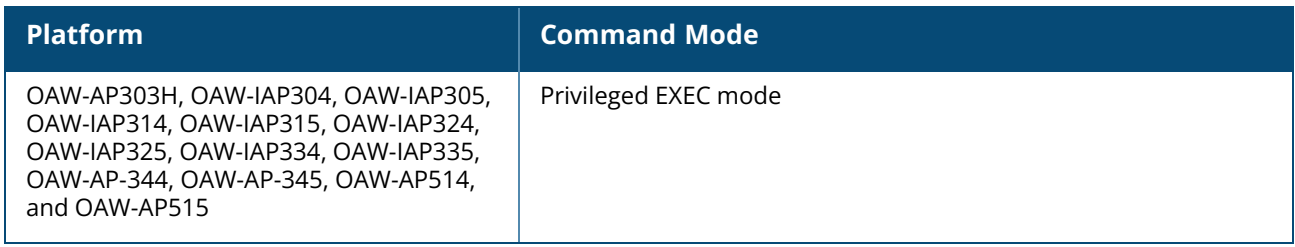

#### **show esl status**

show esl status

## **Description**

This command displays the status of SES-imagotag's Electronic Shelf Label configuration for an OAW-IAP.

## **Example**

The following example shows the output of **show esl status** command:

```
ESL Status
----------
Item Value
---- -----
ESL Server 10.65.39.210
ESL Channel 8
CONFIG State CONFIG-UPDATE-END
```
The output of this command provides the following information:

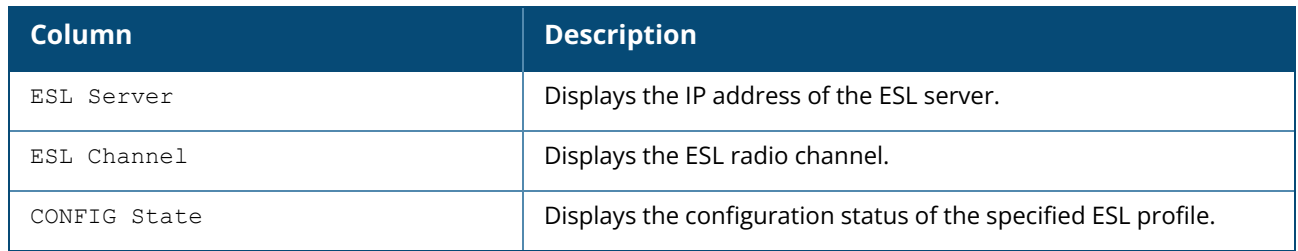

## **Command History**

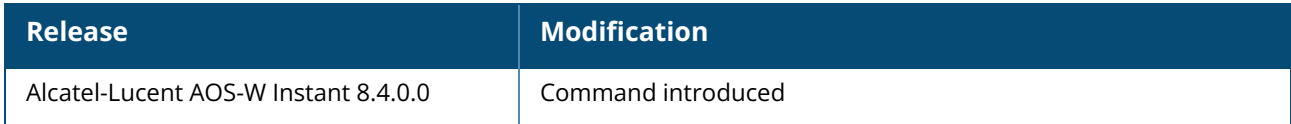

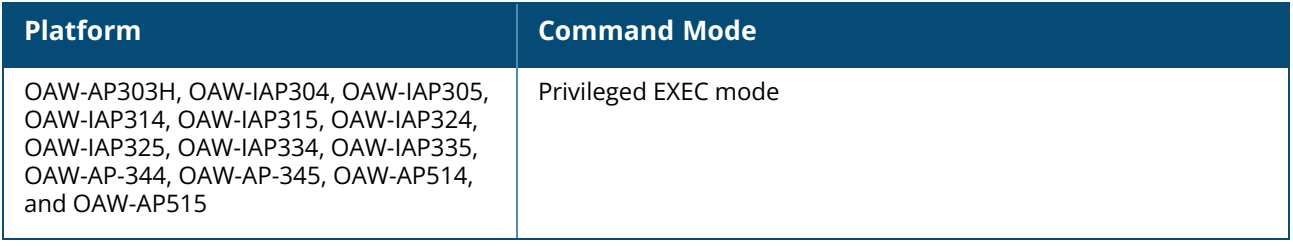

#### **show est status**

show est status

## **Description**

Displays the information of the activated EST profiles along with the current status of the EST information on the device.

## **Example**

The output of this command shows the current EST status of a single OAW-IAP:

```
(Instant AP)# show est status
EST STATUS
----------
Profile Name : ssetty26 new
Server Host : 10.20.21.26
Server Port : 8443
Enrollment status : Re-enrolled
Arbitrary label enrollment : /ca:7
Arbitrary label reenrollment : /ca:7
Expiry status : EXPIRING SOON
Valid from : 2020-03-01 06:02:30
Valid till : 2020-03-02 06:02:30
Re-enrollment due : 2020-03-02 00:02:30
```
## **Related Commands**

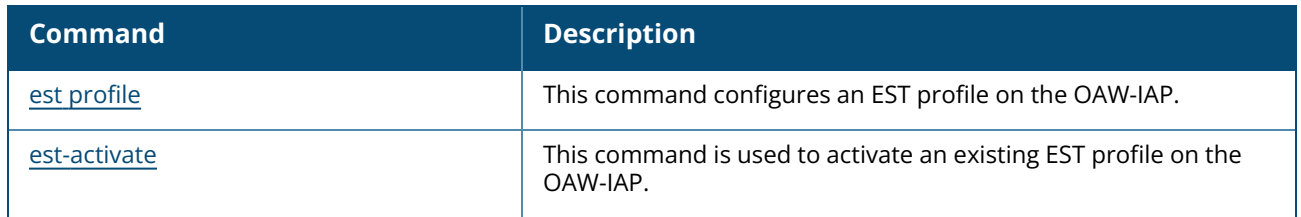

## **Command History**

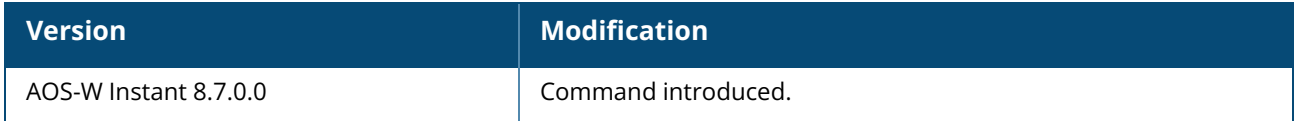

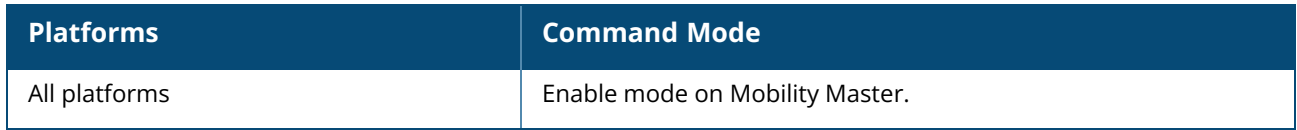

### **show external-captive-portal**

show external-captive-portal [<name>]

## **Description**

This command displays the external captive portal configuration details.

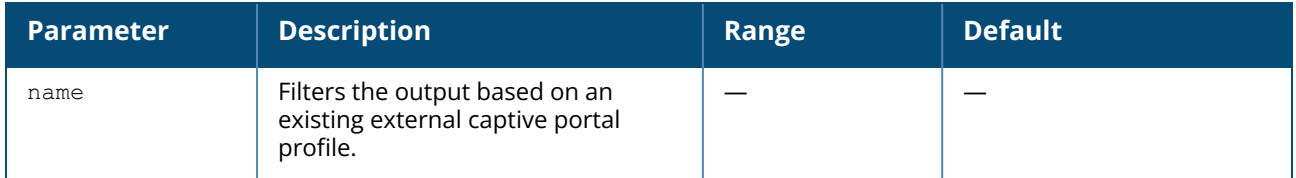

## **Example**

The following output is displayed for the **show external-captive-portal** command:

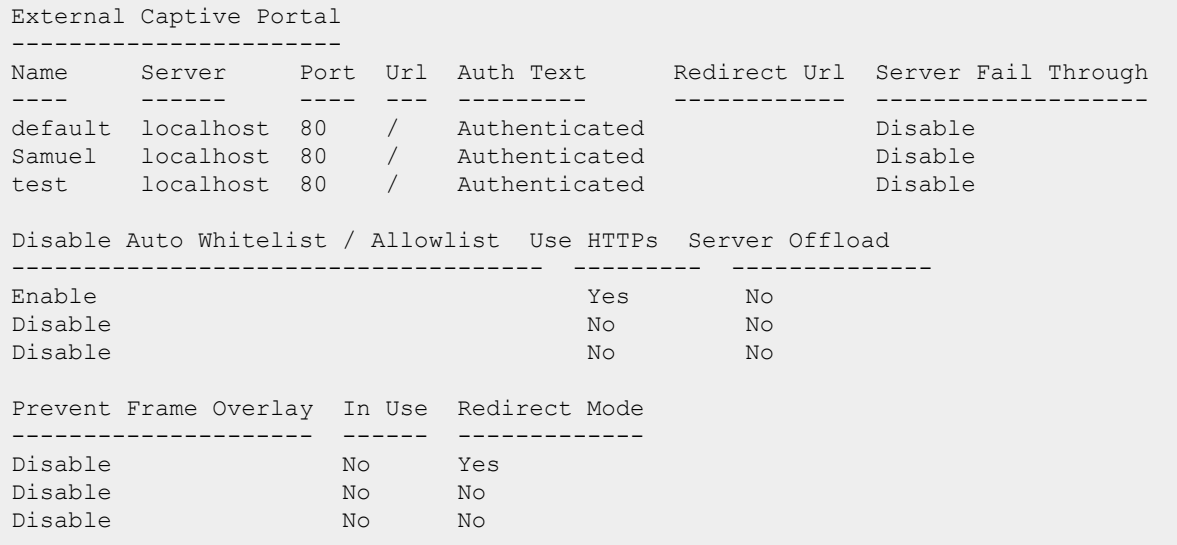

The output of this command displays details such as the external captive portal profile name, server name, server port, redirection URL, and automatic whitelisting / allowlisting status.

# **Command History**

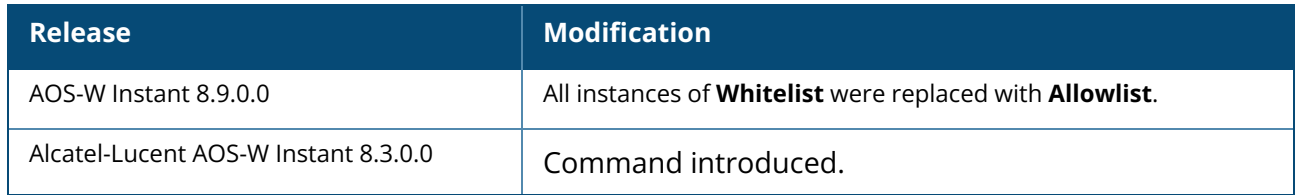

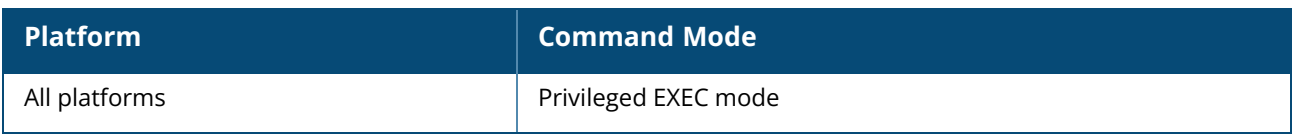

#### **show facebook**

show facebook

## **Description**

This command displays the Facebook configuration details when an OAW-IAP successfully registers with Facebook.

## **Example**

The following example shows the output of **show facebook** command:

```
Facebook Id :461857943969928
Config Url :https://www.facebook.com/wifiauth/config?gw_id=461857943969928
```
The output of this command displays the Facebook ID and the configuration URL if the OAW-IAP registration with Facebook is successful.

## **Command History**

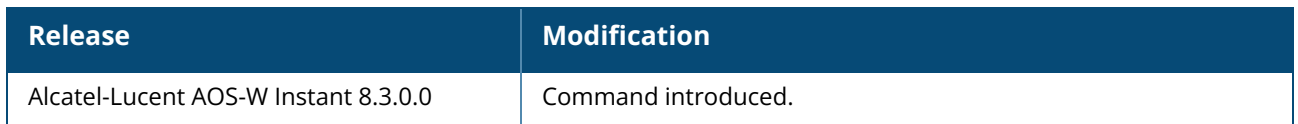

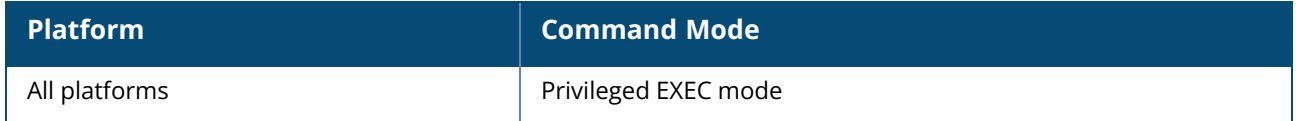

### **show fault**

show fault [history]

## **Description**

This command displays the list of active faults that occur in the event of a system fault and the faults that were cleared from the system.

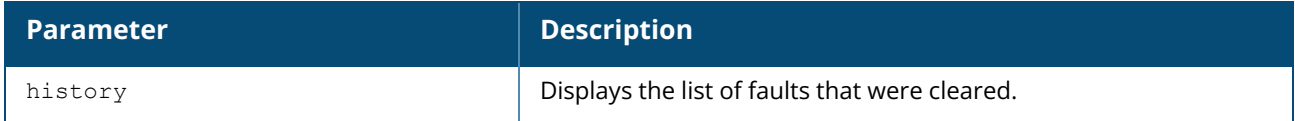

### **Example**

The following example shows the output for the **show fault** command:

```
Active Faults
-------------
Time Number Description
---- ------ -----------
Total number of entries in the queue : 0
```
The following example shows the output for the **show fault history** command:

```
Cleared Faults
--------------
Time Number Cleared By Description
---- ------ ---------- -----------
Total number of entries in the queue : 0
```
The output of these commands provide the following information:

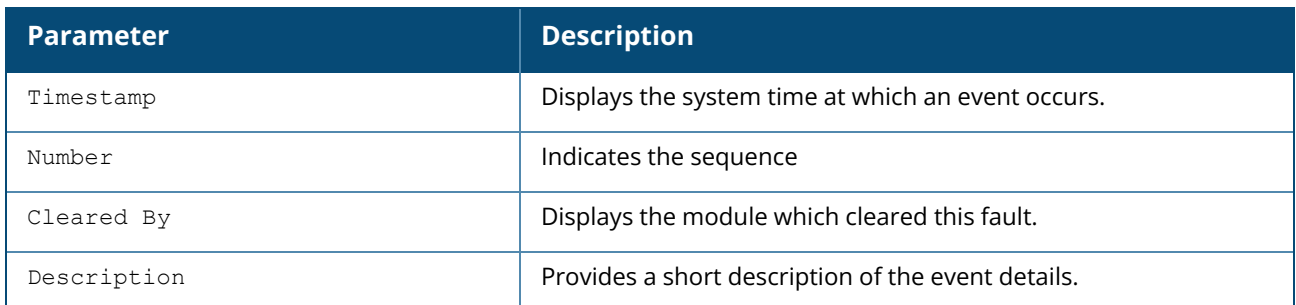

## **Command History**

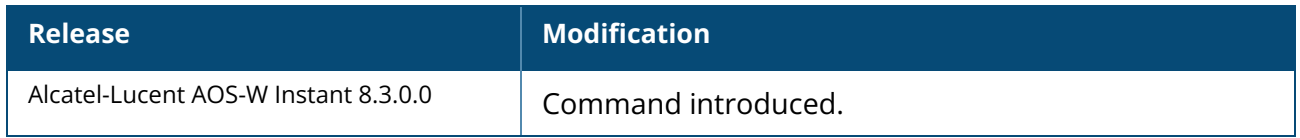

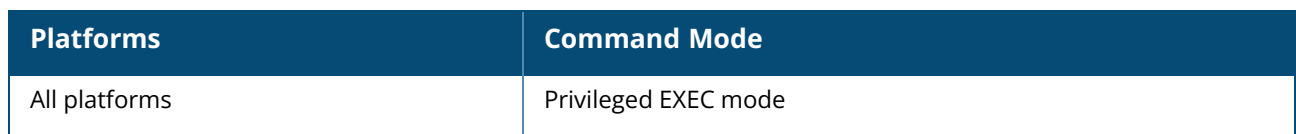

## **show firewall config**

show firewall config

## **Description**

This command displays the firewall configuration details of an OAW-IAP.

### **Example**

The following example shows the output of **show firewall** command:

```
Firewall
--------
Type Value
---- -----
Auto topology rules disable
```
## **Command History**

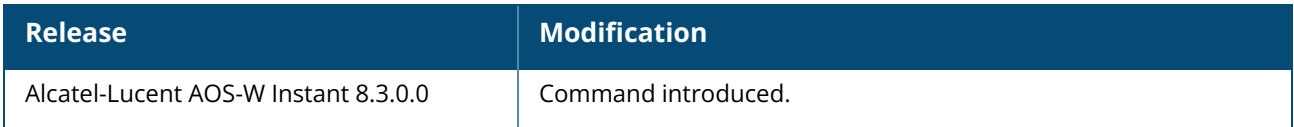

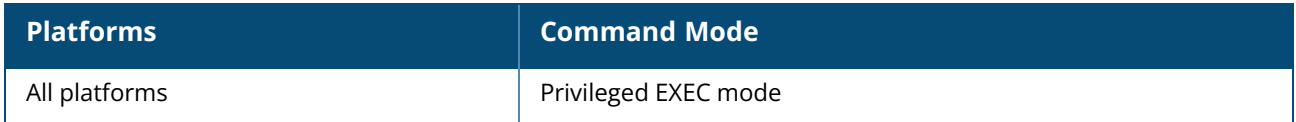

### **show flow-offload status**

show flow-offload status

## **Description**

This command displays the current status of flow offload configuration of the OAW-IAP.

## **Example**

The following example displays the flow offload status of the OAW-IAP:

```
(Instant AP)#show flow-offload
Flow offload is enabled
```
## **Command History**

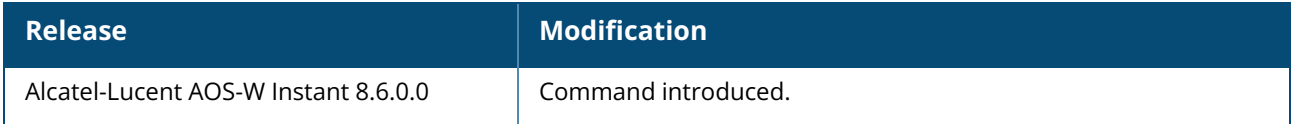

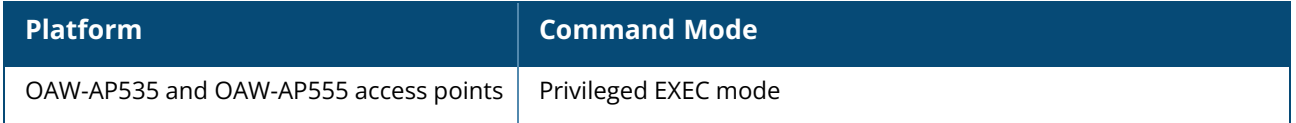

#### **show g-max-clients**

show g-max-clients [<ssid profile>]

## **Description**

This command displays the maximum number of clients allowed for an SSID profile on a 2.4 GHz radio channel.

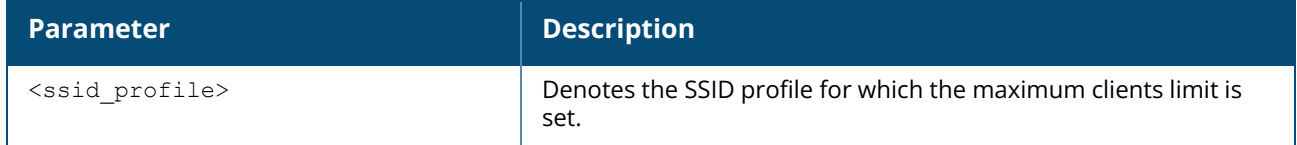

#### **Example**

The following **show g-max-clients** command output displays the maximum number of clients allowed to connect to the each SSID:

```
(Instant AP)# show g-max-clients
test1 : 77
test2 : 200
test3 : 64
```
The following **show g-max-clients <ssid\_profile>** command output displays the maximum number of clients allowed to connect to the **test1** SSID:

```
(Instant AP)# show g-max-clients test1
g-max-clients: 77
```
# **Command History**

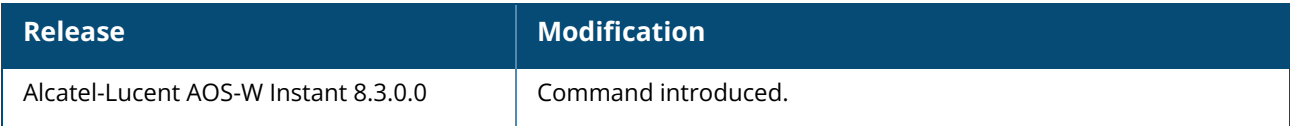

## **Command Information**

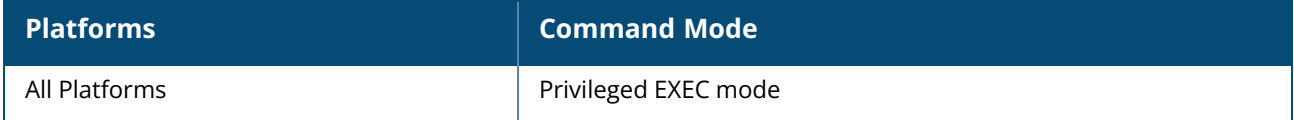

#### **show gre**

show gre {status | config}

# **Description**

This command displays information of GRE tunnel configured on the AP.

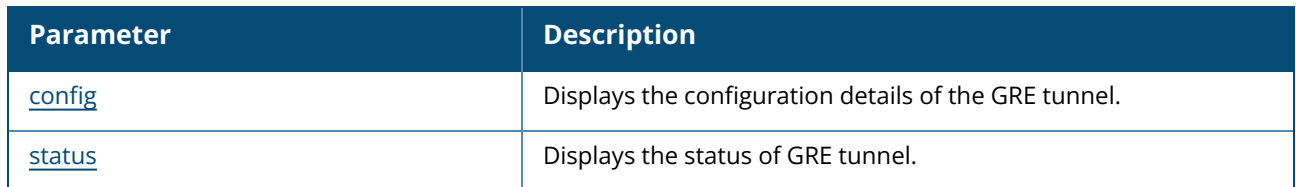

# **Command History**

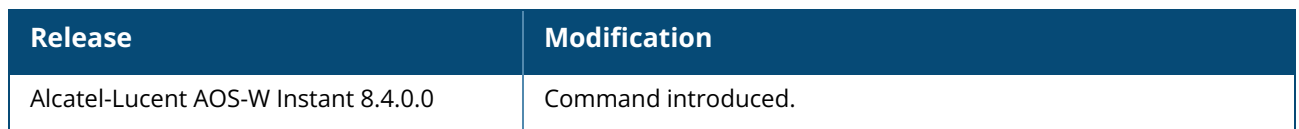

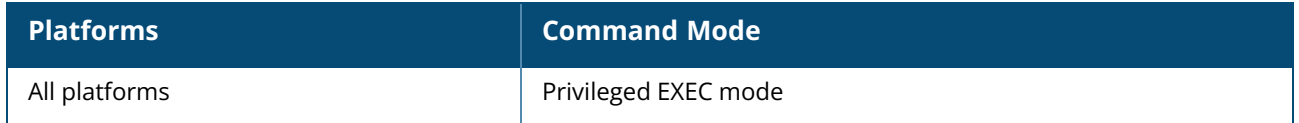

### <span id="page-825-0"></span>**show gre config**

show gre config

## **Description**

This command displays the the GRE configuration information for an OAW-IAP.

## **Example**

The following example shows the output of **show gre-config** command:

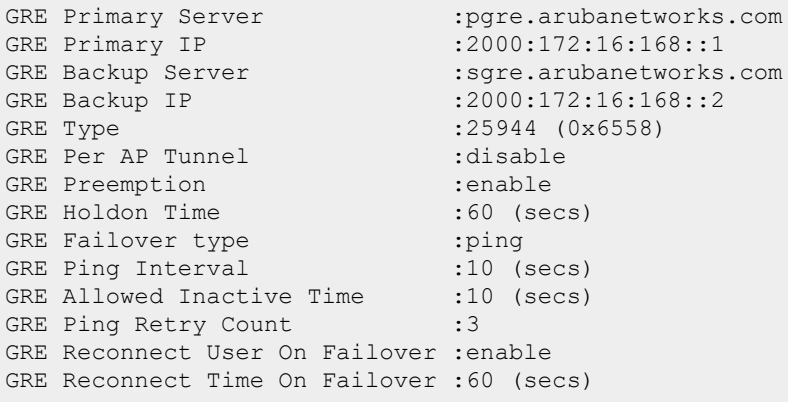

The output of this command provides the following information:

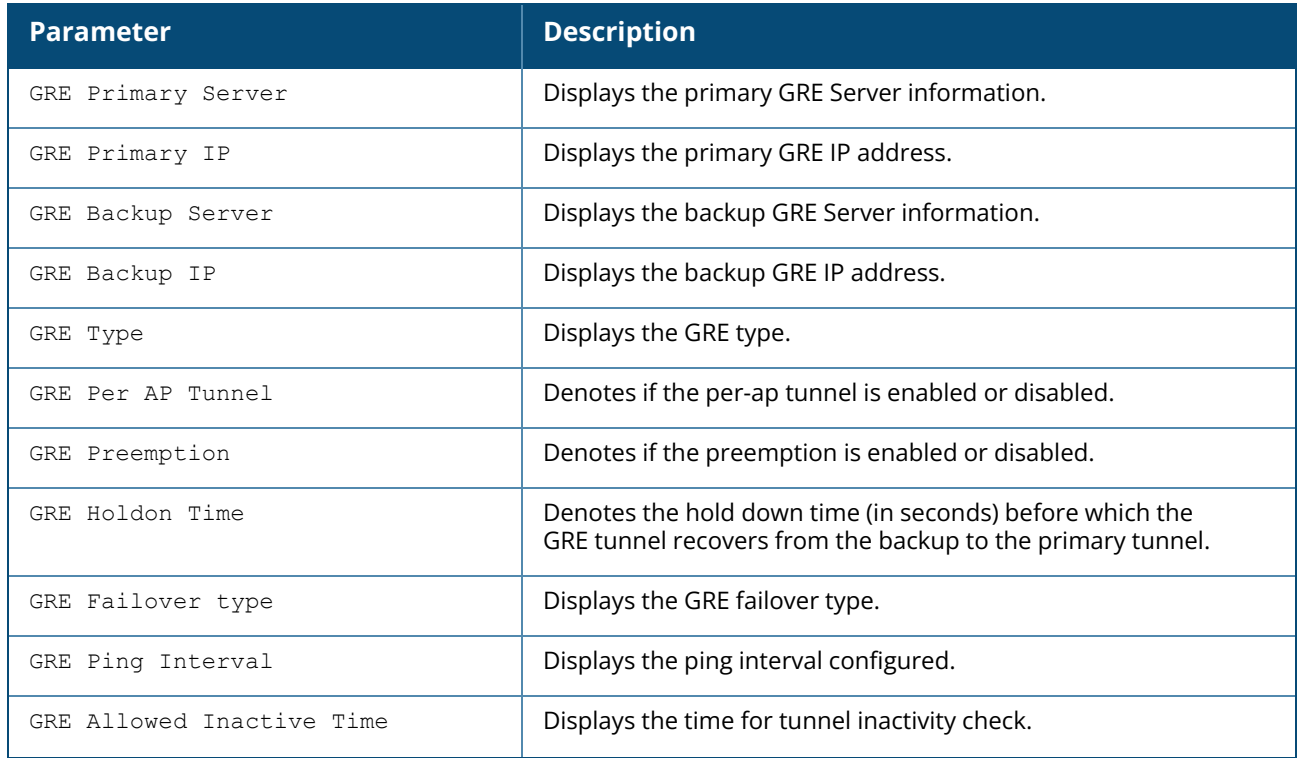

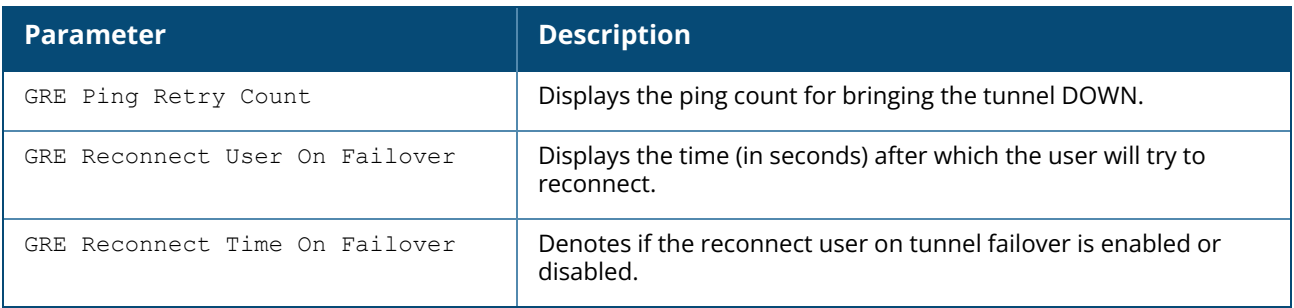

# **Command History**

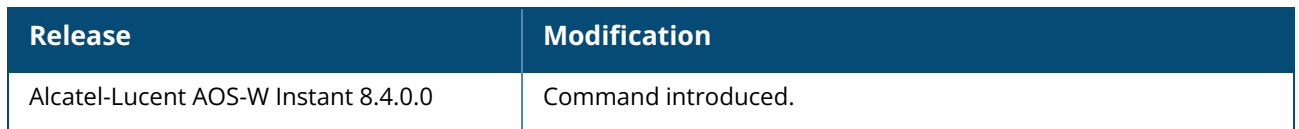

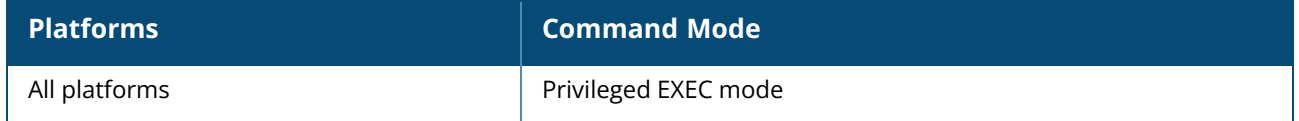

#### <span id="page-827-0"></span>**show gre status**

show gre status

## **Description**

This command displays the various parameters indicating the status of GRE.

#### **Example**

The following example shows the output of **show gre status** command:

```
GRE Tunnel Status
-----------------
Active Tunnel : Primary (2000:172:16:168::1) created at 2018-11-08
12:39:21
Uptime of the Tunnel :34 days 4 hours 48 minutes 53 seconds
GRE Tunnel status : Up
Next inactivity check :0 (sec)
Total Ping sent : 0
Total Ping missed : 0
Next Ping packet after :8 (secs)
Expired Hold on Time :0 (sec)
```
The output of this command provides the following information:

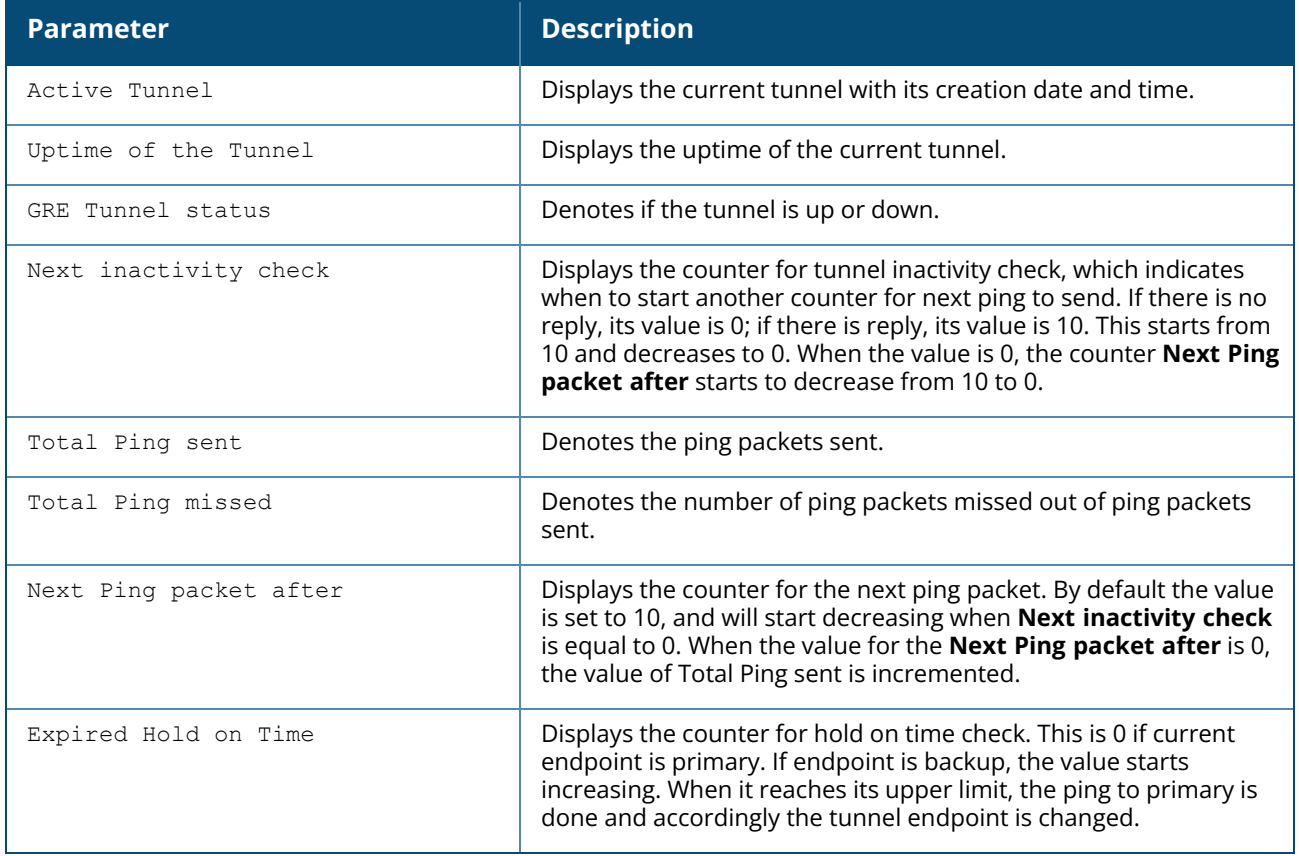
# **Command History**

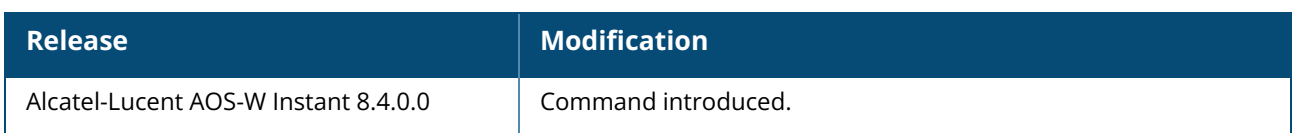

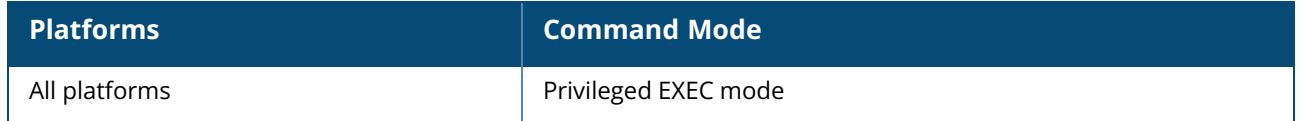

### **show ids**

show ids {ap <mac>| aps| client <mac>|clients| phy-types| rap-types| rogue-ap <mac>}

# **Description**

This command displays the list of unknown APs and clients detected by the OAW-IAP with the Intrusion Detection System (IDS) feature enabled.

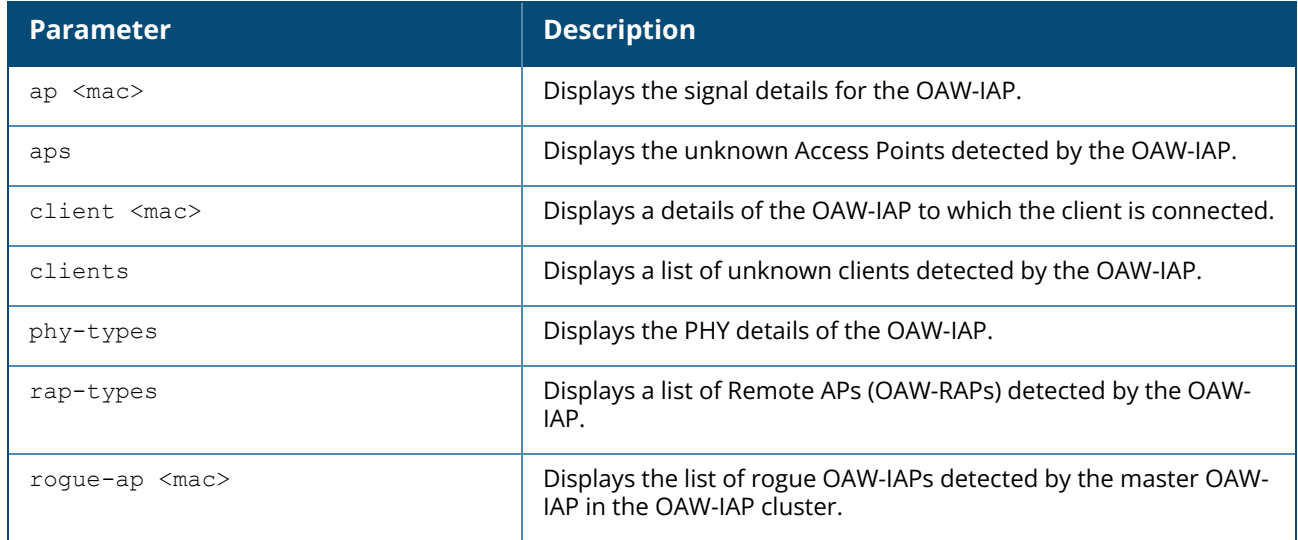

# **Examples**

The following output is displayed for the **show ids aps** command:

```
Unknown Access Points Detected
------------------------------
MAC Address Network Classification Chan. Type Last Seen
----------- ------- -------------- ----- ---- ---------
6c:f3:7f:56:6d:01 NTT-SPOT Interfering 1 G 17:32:19
6c:f3:7f:56:67:41 NTT-SPOT Interfering 1 G 17:37:49
00:24:6c:2a:78:d2 edward-suiteb-178 Interfering 11 GN 20MZ 17:37:19
6c:f3:7f:94:63:30 avyas_vap1 Interfering 6 G 17:40:20
6c:f3:7f:94:63:02 avyas_vap2 Interfering 6 G 17:40:20
00:24:6c:2a:7d:0b edward-suiteb Interfering 149 AN 40MZ 17:39:19
6c:f3:7f:a5:df:34 sw-san-rapng-nat Interfering 153 AN 20MZ 17:38:49
6c:f3:7f:56:7d:00 7SPOT Interfering 1 GN 20MZ 17:32:19
00:24:6c:80:8e:82 instant Interfering 11 GN 20MZ 17:29:48
00:1a:1e:40:06:00 test123 Interfering 11 G 17:37:49
00:24:6c:2a:78:d3 ssid_edward_psk_178 Interfering 11 GN 20MZ 17:37:49
6c: f3: 7f: 94: 63: 31 avyas vap2 Interfering 6 G 17:40:20
6c:f3:7f:b5:bd:22 iClarice2 Interfering 6 GN 20MZ 17:39:19
6c:f3:7f:94:63:03 avyas_vap1 Interfering 6 G 17:40:20
00:24:6c:2a:7d:0c edward_tls2k Interfering 149 AN 40MZ 17:39:19
6c:f3:7f:a5:df:35 sw-san-native Interfering 153 AN 20MZ 17:38:49
00:24:6c:80:4f:88 ethersphere-wpa2 Interfering 52 AN 40MZ 17:40:20
```
The **show ids aps** command output provides information on the MAC address of interfering OAW-IAPs, the network to which the unknown OAW-IAPs are connected, the interference classification, channels on which the unknown APs are detected, the radio configuration type and recent timestamp of the interference.

The following output is displayed for the **show ids clients** command:

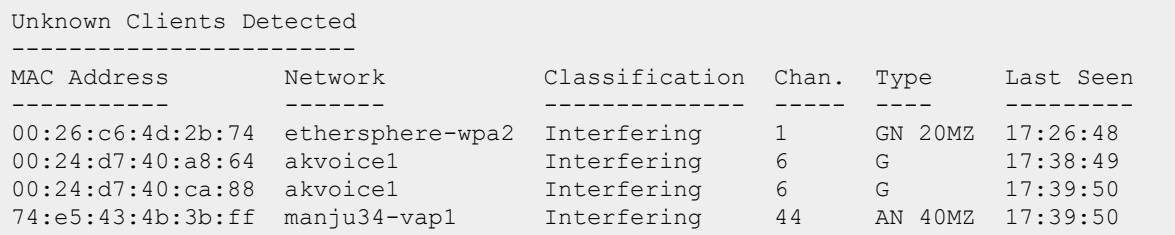

The **show ids clients** command output provides information on the MAC address of interfering clients, the network to which the unknown clients are connected, the interference classification, channels on which the unknown clients are detected, the radio configuration type and recent timestamp of the interference.

The following output is displayed for the **show ids phy-types** command:

```
Physical Types
--------------
Keyword Value
------- -----
b 0
a 1
g 2
ag 3
```
The following output is displayed for the **show ids rap-types** command:

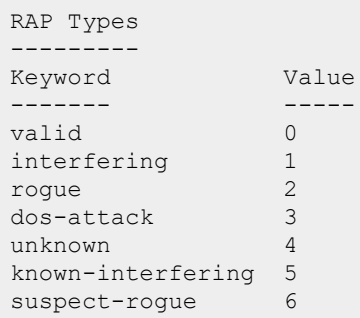

### **Command History**

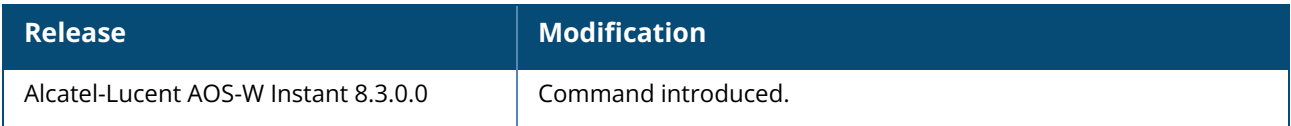

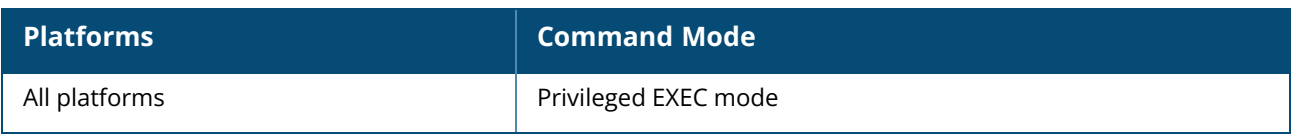

## **show ids-detection config**

show ids-detection config

### **Description**

This command displays the list of intrusion detection policies configured on an OAW-IAP.

### **Example**

The following output is displayed for the **show ids-detection** command:

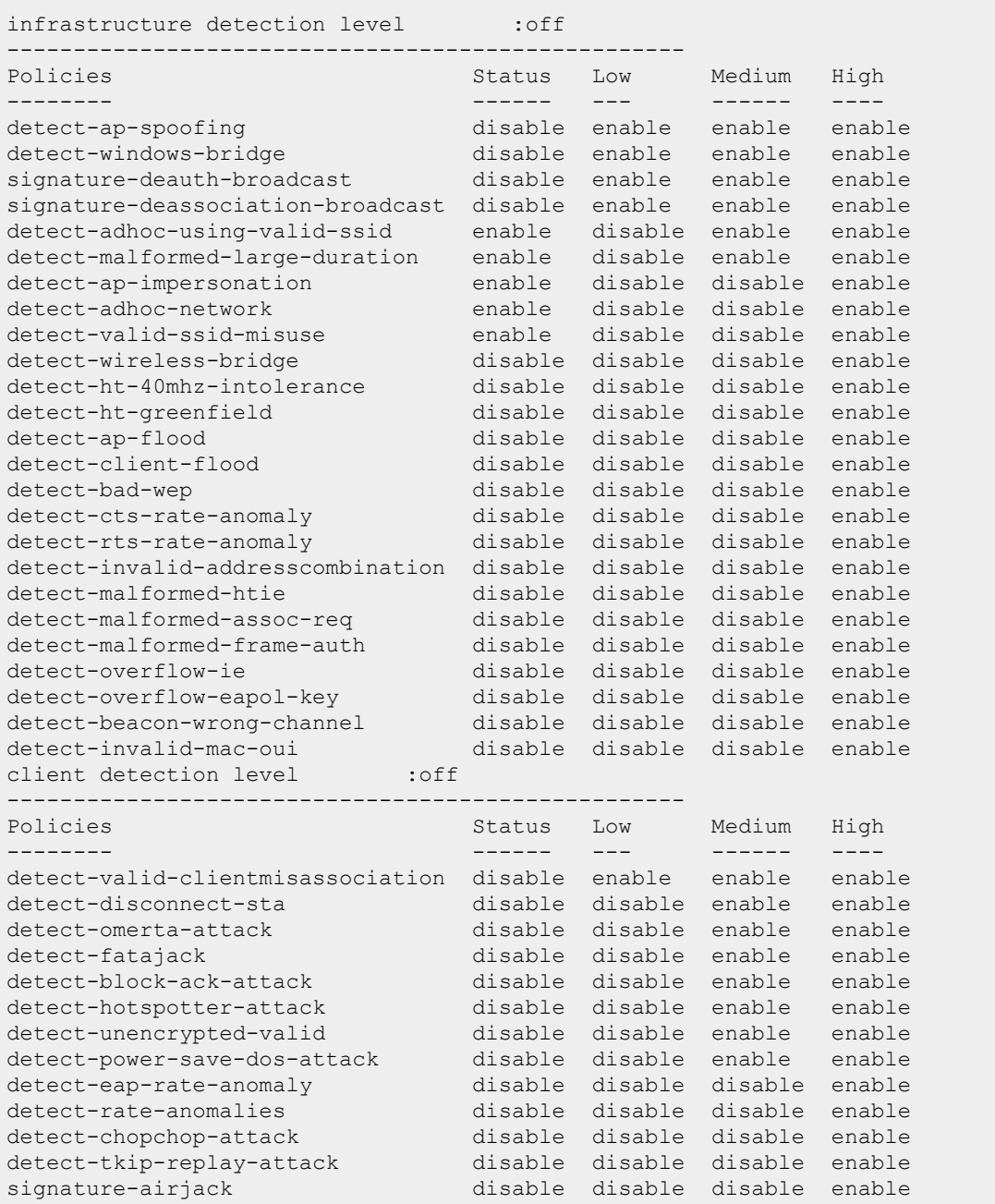

The output for this command provides the following information:

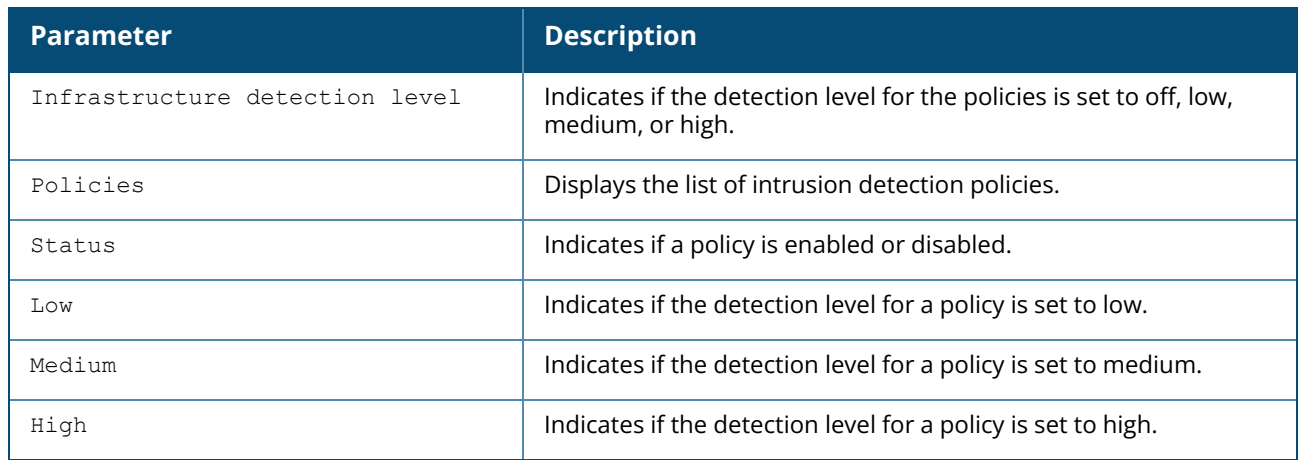

# **Command History**

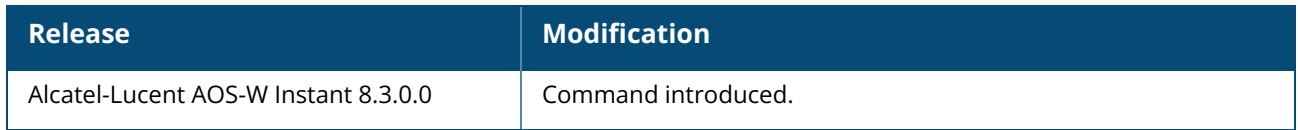

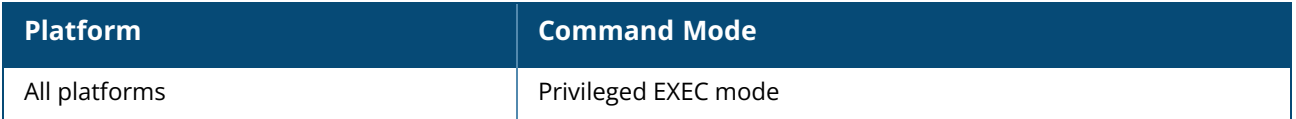

## **show ids-protection config**

show ids-protection config

## **Description**

This command displays the list of infrastructure protection policies for an OAW-IAP.

#### **Examples**

The following output is displayed for the **show ids-protection config** command:

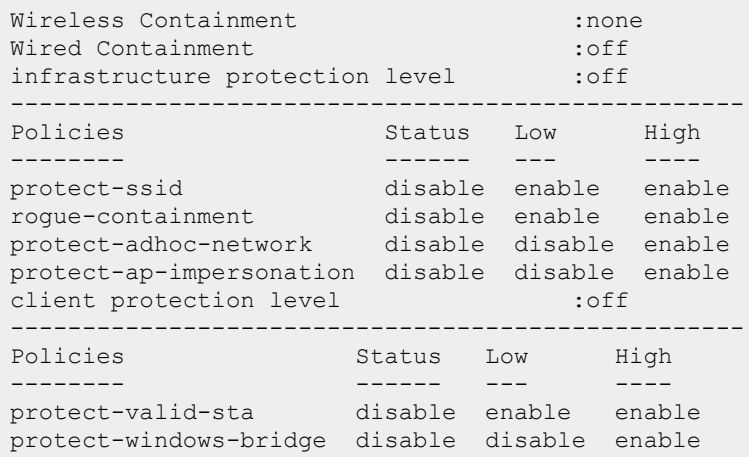

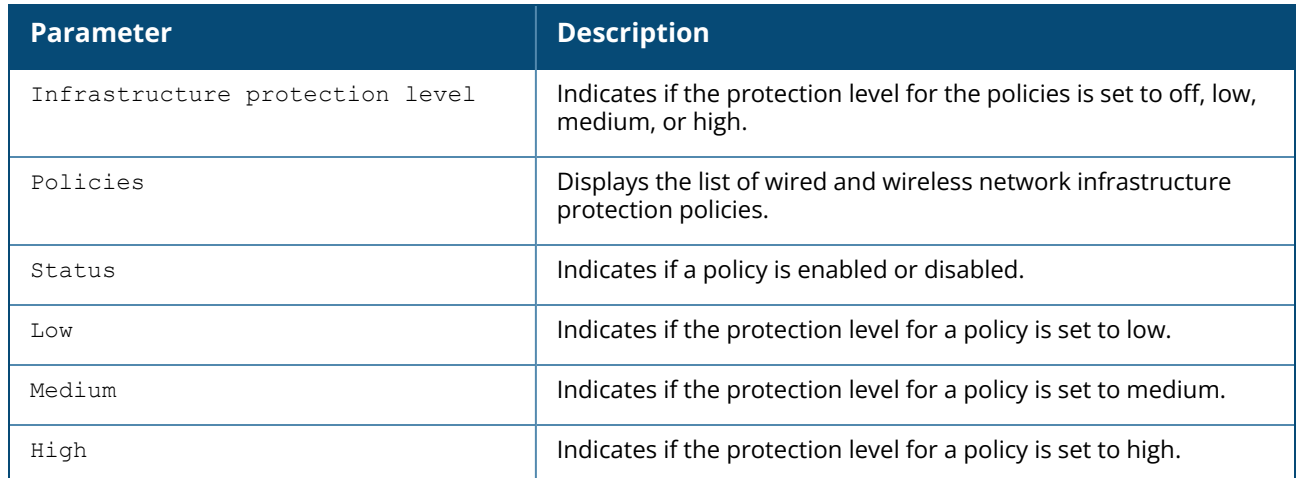

## **Command History**

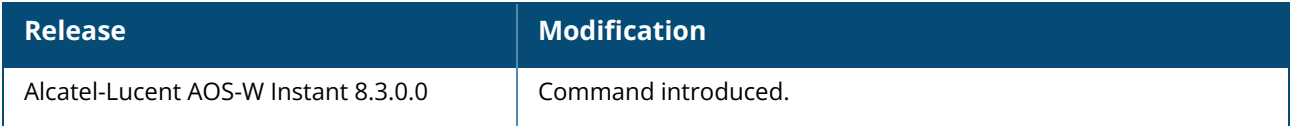

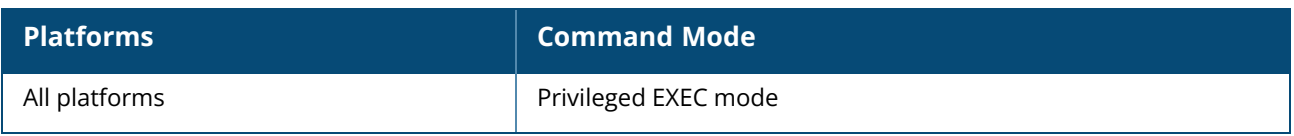

#### **show image**

show image version

## **Description**

This command displays the AOS-W Instant software version running on an OAW-IAP.

#### **Example**

The following example shows the output of **show image version** command:

```
Primary Partition : 0
Primary Partition Build Time :2018-07-15 14:28:33 PDT
Primary Partition Build Version :8.4.0.0_65801 (Digitally Signed - Production
  Build)
Backup Partition : 1
Backup Partition Build Time : 2018-07-9 05:24:22 PDT
Backup Partition Build Version :8.4.0.0_65715 (Digitally Signed - Production
  Build)
AP Images Classes
-----------------
Class
-----
Aries
Centaurus
Ursa
Vela
Lupus
Hercules
```
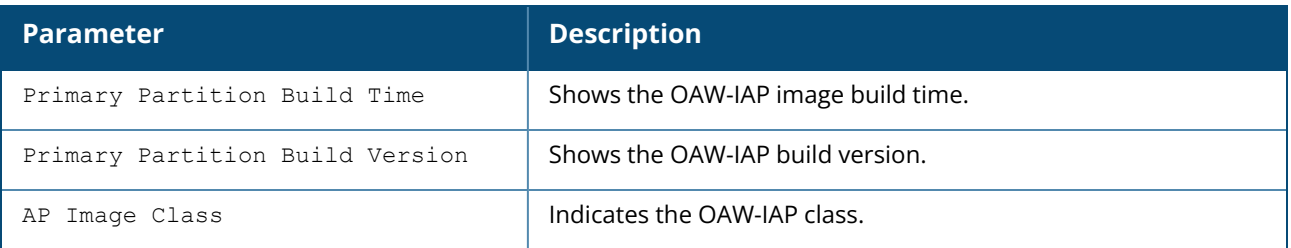

# **Command History**

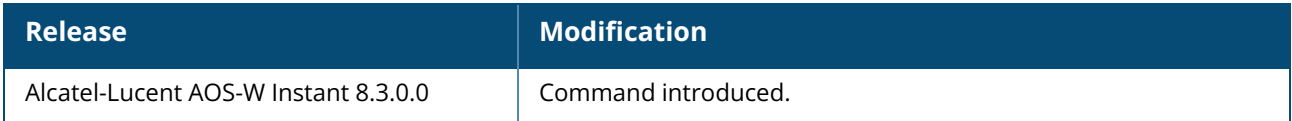

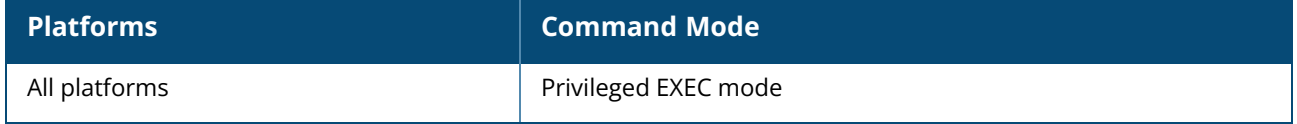

### **show inbound-firewall-rules**

show inbound-firewall-rules

## **Description**

This command displays the details of inbound firewall rules configured on an OAW-IAP.

### **Example**

The following output is displayed for the **show inbound-firewall-rules** command:

```
Access Rules
------------
Src IP Src Mask Dest IP Dest Mask Dest Match Protocol (id:sport:eport)
Application Action Log TOS 802.1P Blacklist/Denylist App Throttle (Up:Down)
Mirror DisScan ClassifyMedia
------------ -------- ------- --------- ---------- --------------------
   ----- ----------- ------ --- --- ------ ------------------ ----------------
------ ------ ------- -------<br>any any any any
      any any any match h323-tcp
       permit
any any 192.0.2.0 255.255.255.0 match h323-udp
           permit
```
The output of this command displays information about the inbound firewall access rule configuration parameters, which indicate whether a particular type of traffic is to allowed to a particular destination from the source subnet, and the service and protocol in use. It also indicates if other options such as logging and prioritizing traffic are enabled when the rule is triggered.

# **Command History**

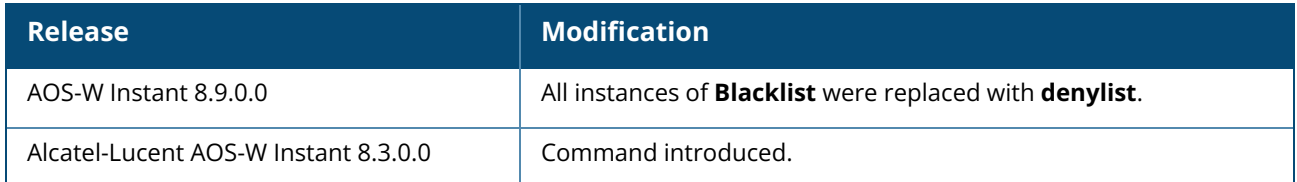

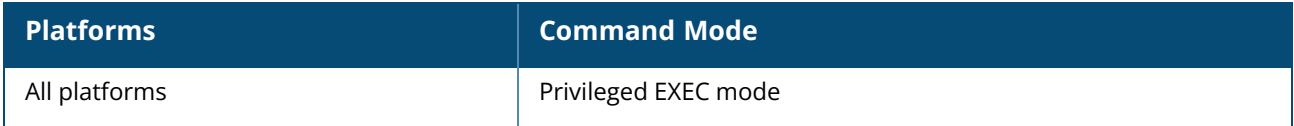

#### **show interface counters**

show interface counters

# **Description**

This command shows the Ethernet interface packet counters for the OAW-IAP.

## **Example**

The following example shows the partial output of **show interface counters** command:

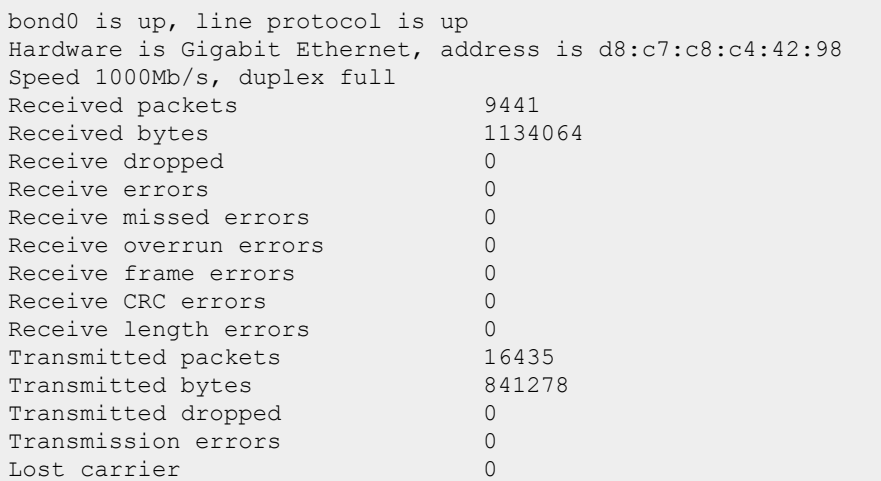

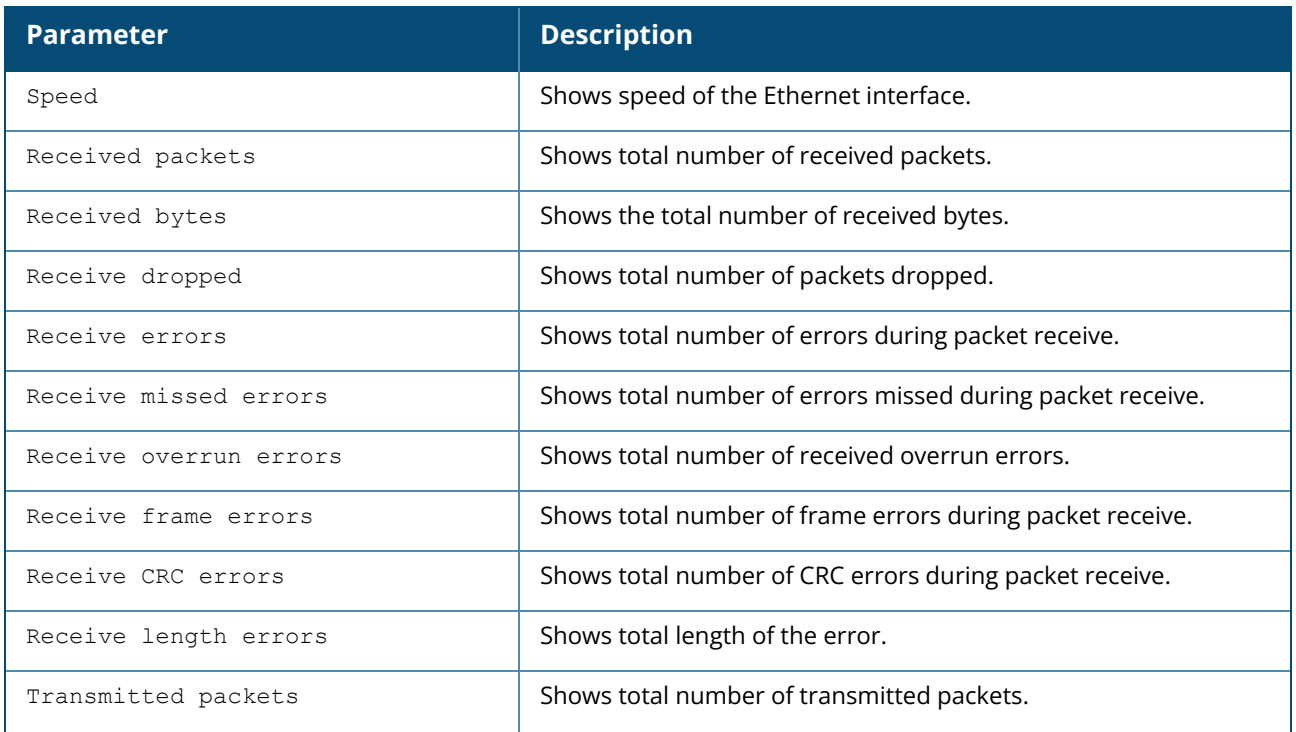

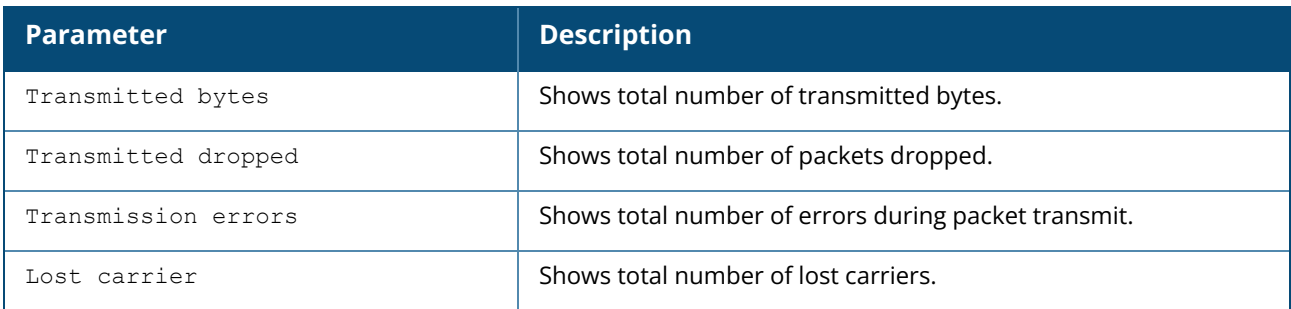

# **Command History**

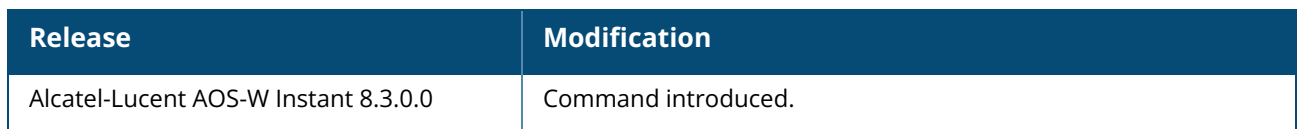

### **Command Information**

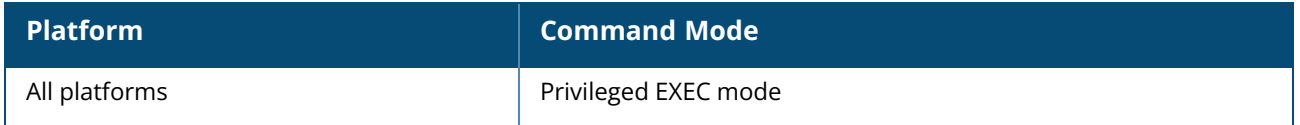

#### **show iot**

show iot {radio-profile [<profile-name>] | transportProfile [<profile-name>]}

# **Description**

This command displays information of IoT settings.

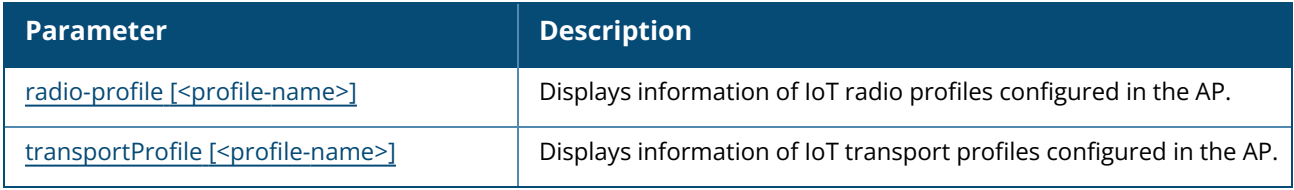

## **Command History**

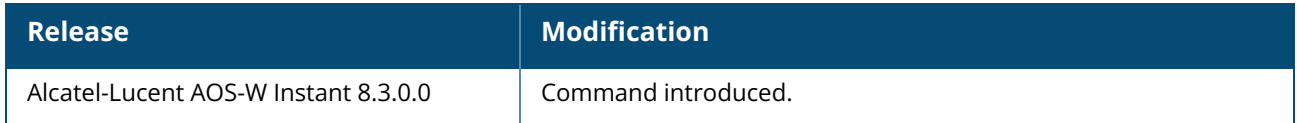

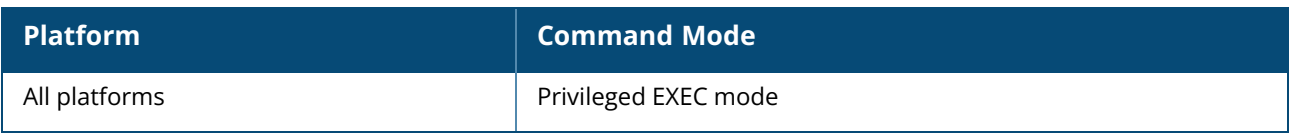

#### <span id="page-841-0"></span>**show iot radio-profile**

show iot radio-profile [<profile-name>]

## **Description**

This command displays the list of IoT radio profiles configured on the AP. Specifying a profile name will display the configuration details of the IoT radio profile.

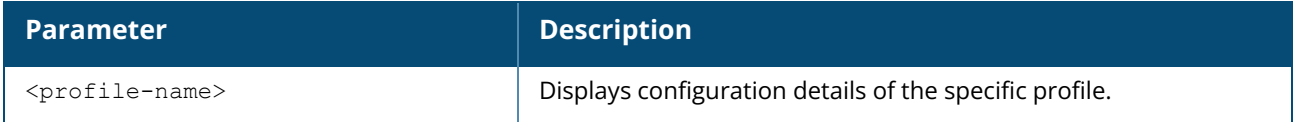

### **Example**

The following example shows the output of **show iot radio-profile** command:

```
IoT Radio Profile List
----------------------
Name References Instance Mode
---- ---------- -------- ----
test 0 internal none
------------
Total:1
```
The following example shows the output of **show iot radio-profile <profile-name>** command:

```
(Instant AP)# show iot radio-profile test3
IoT Radio Profile List
----------------------
Name References Instance Mode
---- ---------- -------- ----
test 0 internal none
------------
Total:1
90:4c:81:c3:28:1e# show iot radio-profile test
Name : test
References :0
Instance : internal
Mode : the state of the state \mathbf{S}BLE Opmode : scanning beaconing
BLE Console :
BLE TxPower (dBm) : 0
Zigbee Mode : coordinator
Zigbee Channel(s) :auto
```
# **Command History**

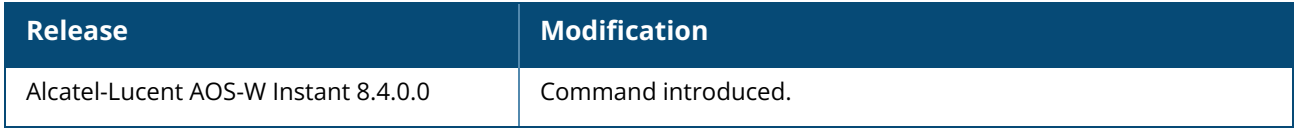

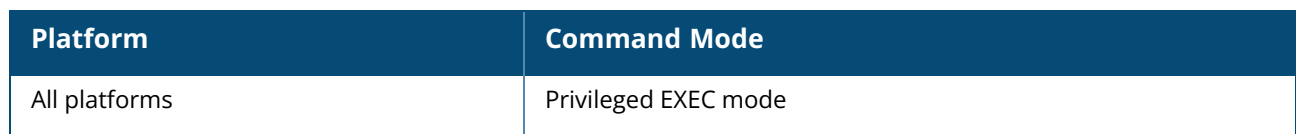

### <span id="page-843-0"></span>**show iot transportProfile**

show iot transportProfile [<profile-name>]

# **Description**

This command displays the list of IoT transport profiles configured on the AP. Specifying a profile name will display the configuration details of the IoT transport profile.

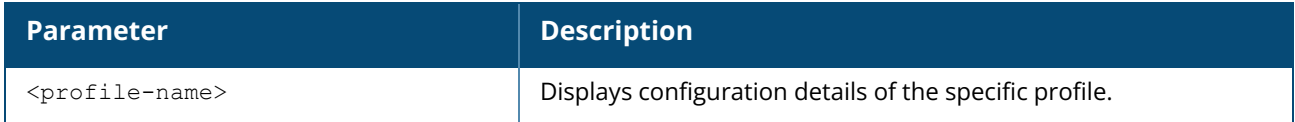

### **Example**

The following example shows the output of **show iot transportProfile** command:

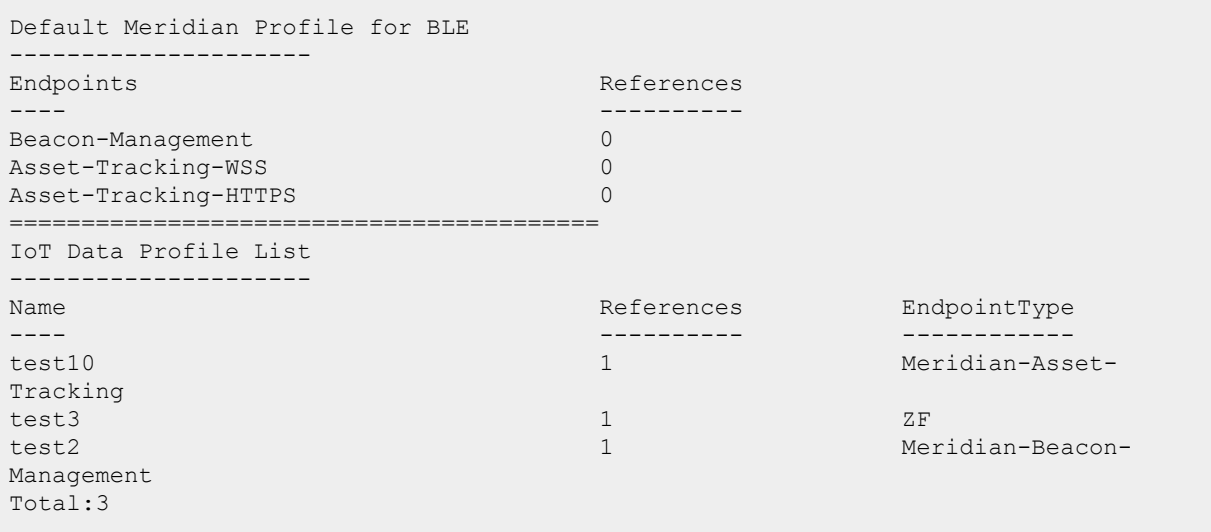

The following example shows the output of **show iot transportProfile <profile-name>** command:

```
(Instant AP)# show iot transportProfile test3
IoT Data Profile "test3"
---------------------<br>Parameter<br>---------
Parameter Value
--------- ------
Name : test
EndpointURL :https://app.detagtive.com
EndpointType : Meridian-Beacon-Management
PayloadContent : aruba-sensors
TransportInterval :600
EndpointToken :N/A
EndpointID :N/A
Username : samuelrichard@gmail.com
Password :It2GbjTXFAYEpHg43VOK2_2KrWePwmVPKwSHBTEj-jM
UUIDFilter :N/A
```
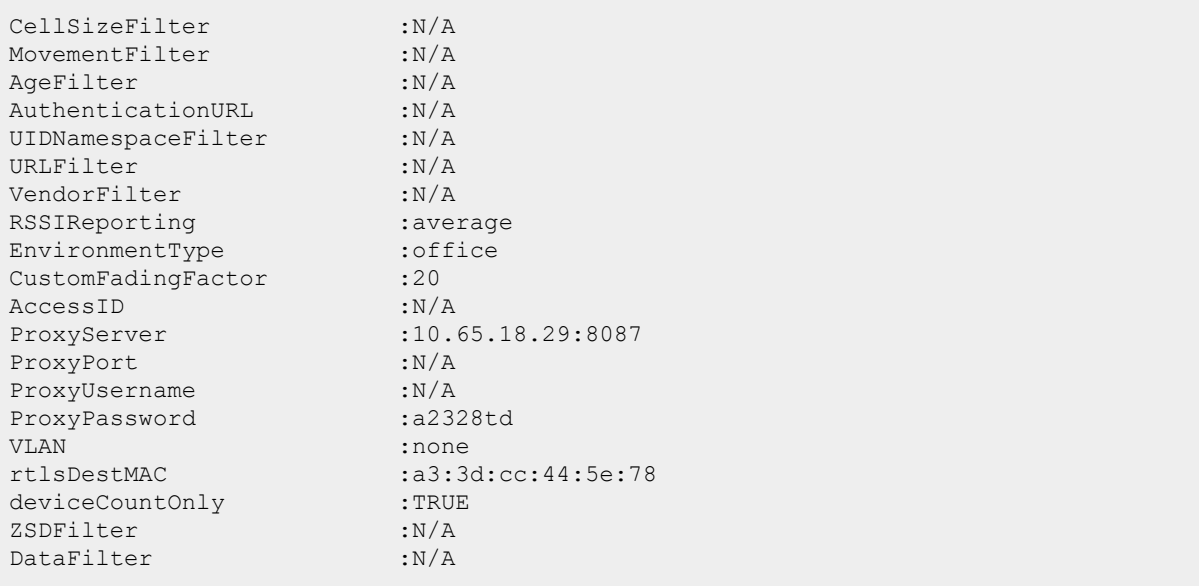

# **Command History**

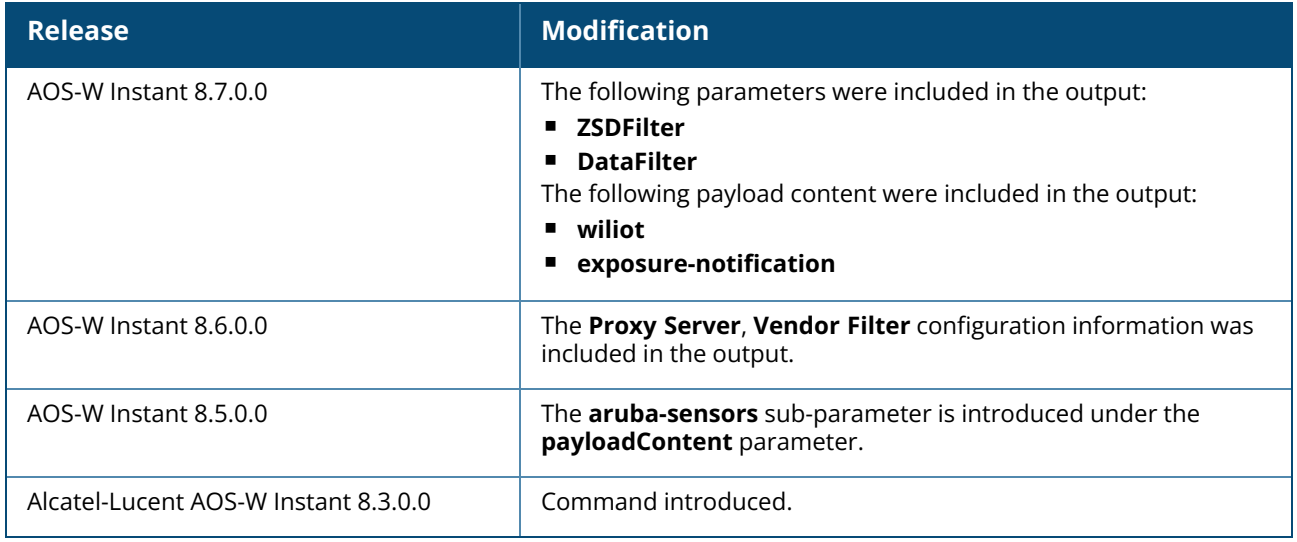

# **Command Information**

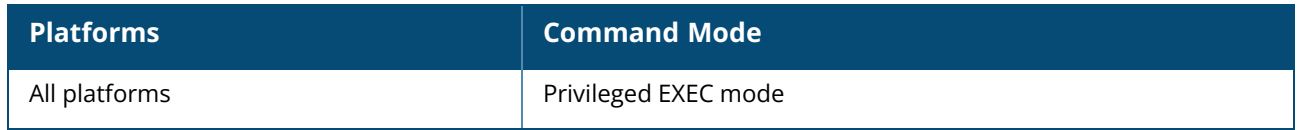

### **show ip**

show ip { dhcp database | igmp | interface | route }

# **Description**

This command displays the DHCP server settings.

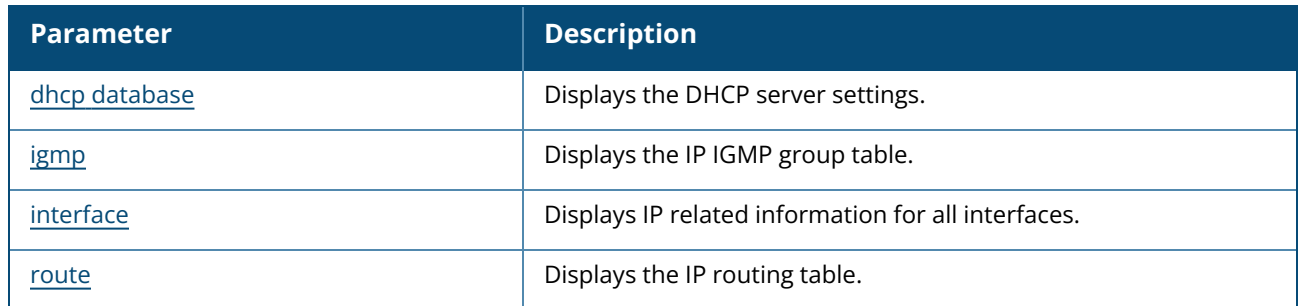

# **Command History**

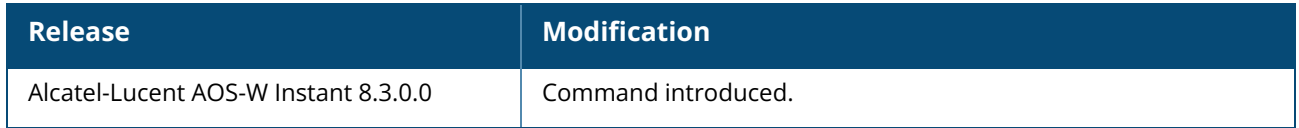

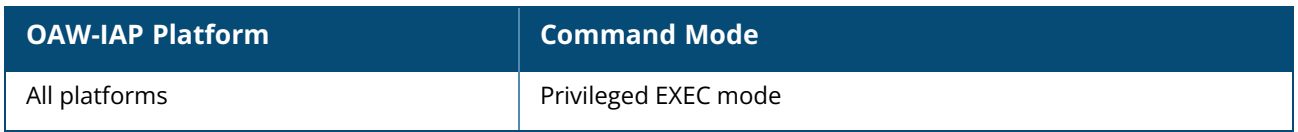

### <span id="page-846-0"></span>**show ip dhcp database**

show ip dhcp database

### **Description**

This command displays the DHCP server settings. The DHCP server is a built-in server, used for networks in which clients are assigned IP addresses by the Virtual Controller.

# **Example**

The following output is displayed for the **show ip dhcp database** command:

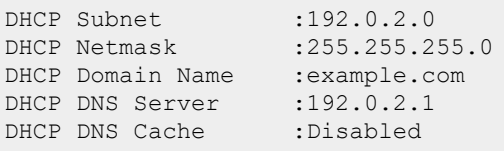

The output of this command provides the following information:

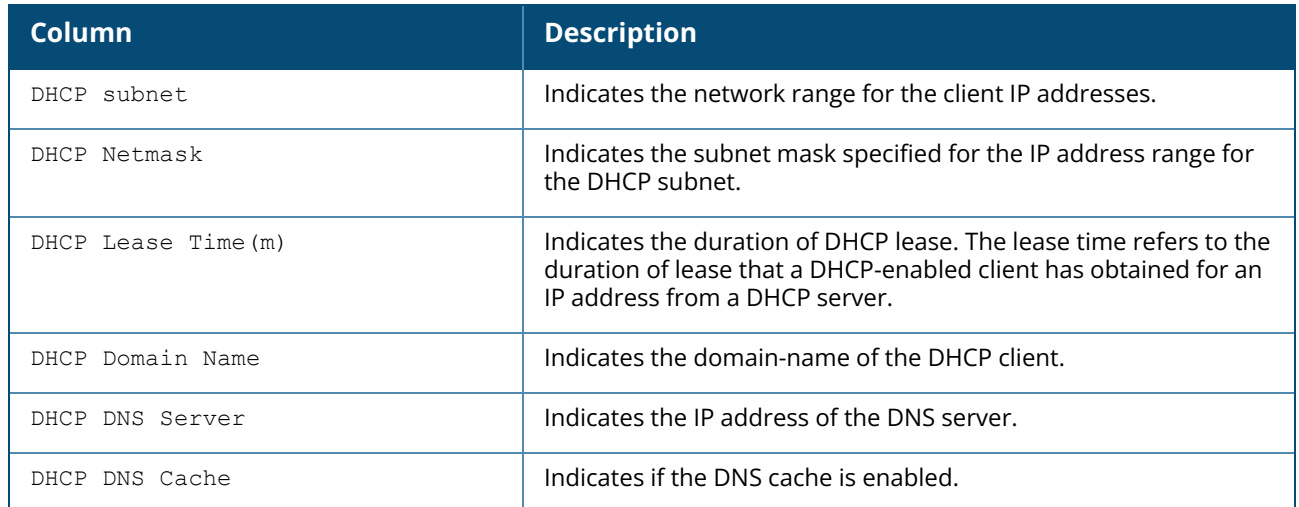

## **Command History**

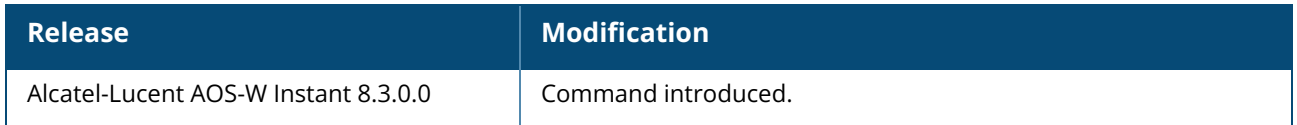

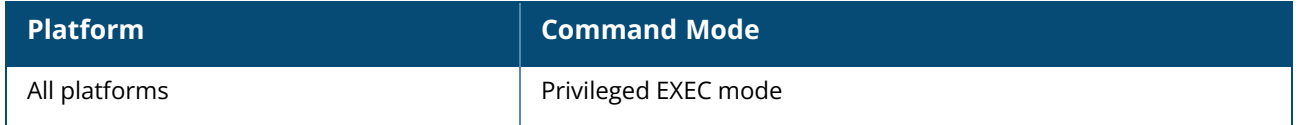

# <span id="page-847-0"></span>**show ip igmp group**

show ip igmp group [maddr <multicast-addr>]

# **Description**

This command displays information about the IGMP group table for an OAW-IAP.

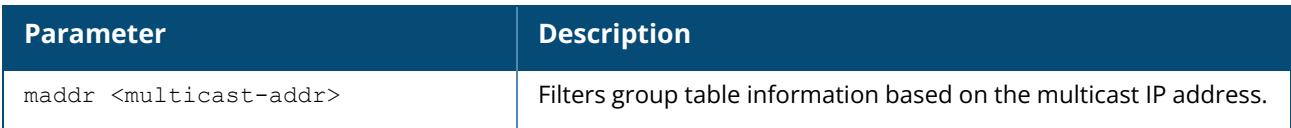

## **Example**

The following output is displayed for the **show ip igmp group** command:

```
IGMP Group Table
----------------
Group Members vlan
239.255.255.250 1 333
224.0.0.251 1 333
224.0.0.251 1 333<br>224.0.0.252 1 333
The following output is displayed for the show ip igmp group maddr <multicast-addr>
command:
IGMP Group 224.0.0.251 Table
--------------------------------
Member Mac Vlan Destination Age
------ --- ---- ----------- ---
10.17.88.226 08:ed:b9:e1:51:7d 333 aruba002 15
```
The output of this command includes the following parameters:

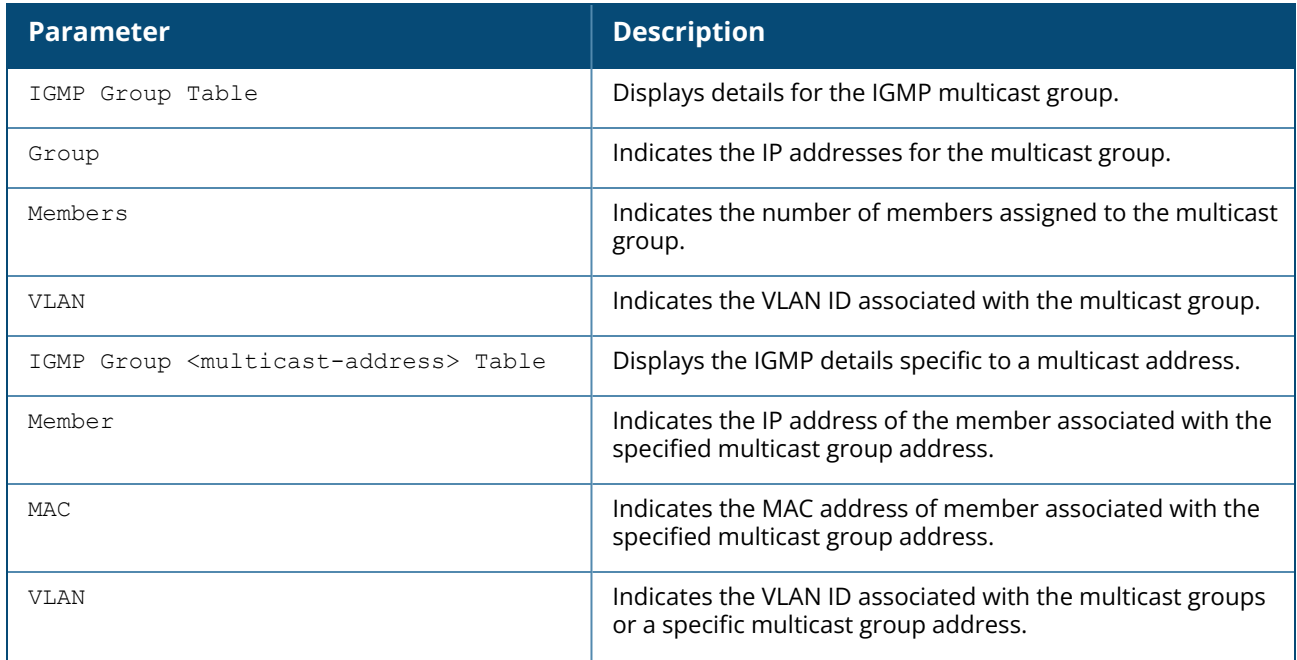

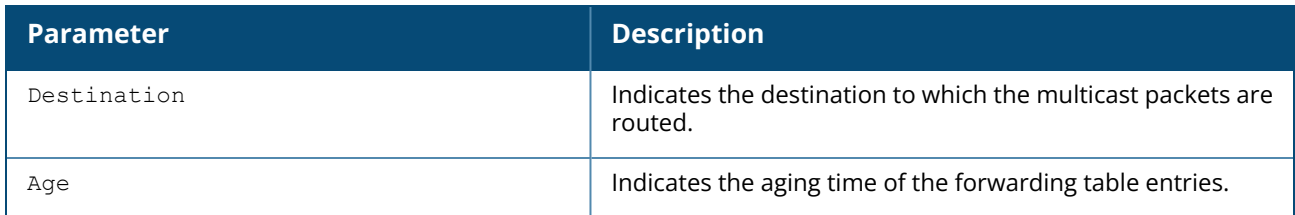

# **Command History**

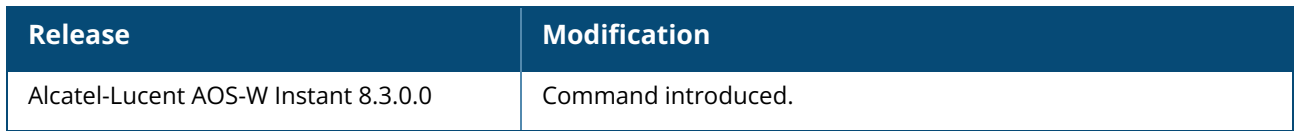

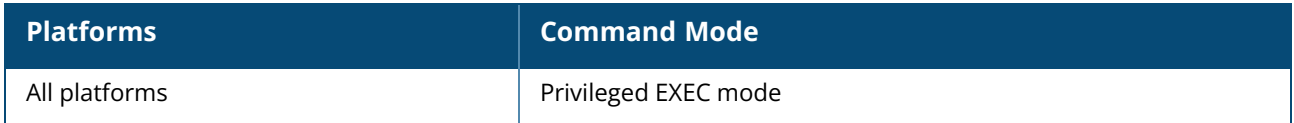

## <span id="page-849-0"></span>**show ip interface**

```
show ip interface
  brief
  detail
  tunnel
```
## **Description**

This command displays a summary of IP related information for all interfaces configured on an OAW-IAP.

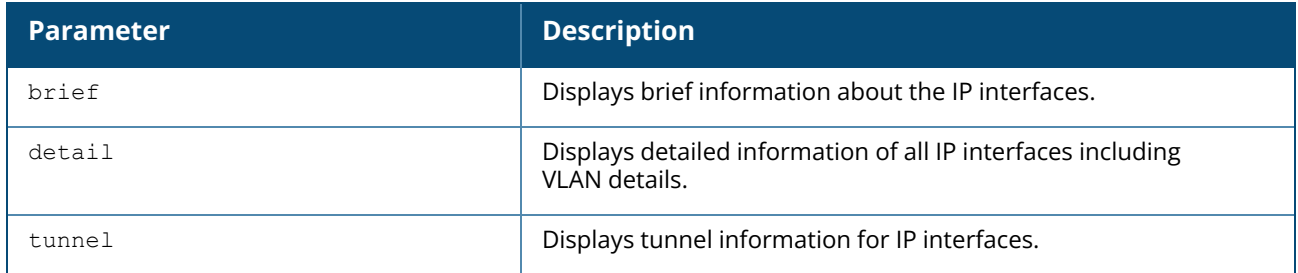

# **Example**

The following output is displayed for the **show ip interface brief** command:

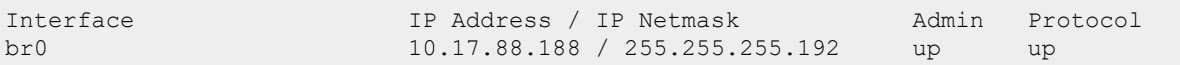

The output of the **show ip interface brief** command provides the following information:

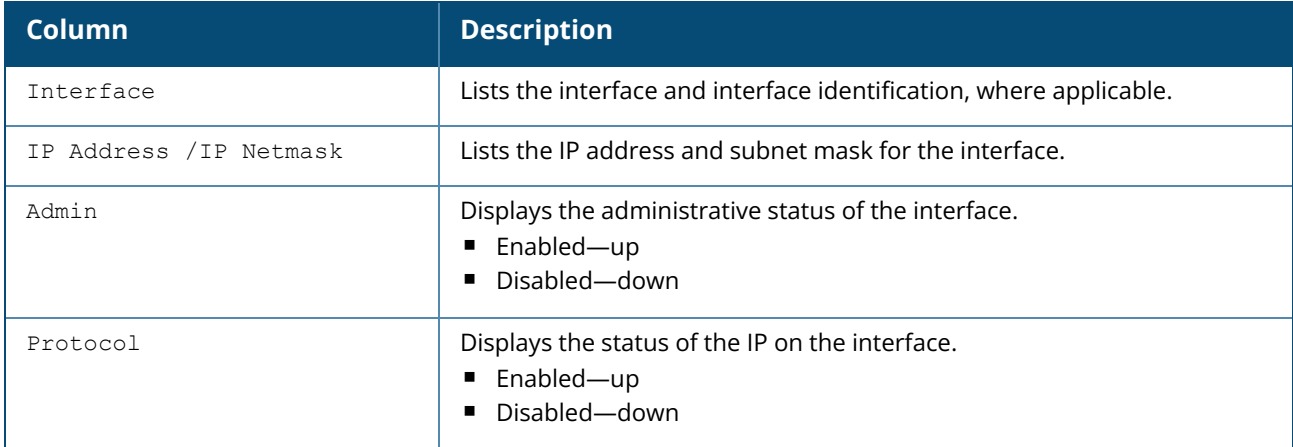

The following output is displayed for the **show ip interface detail** command:

ifname : br0 ------------------- ifindex : 10 vlan-id : 1

vlan-type : mgmt primary IP type : dhcp IP : 10.17.196.130/32 dev br0 IP : 10.17.196.141/28 dev br0 ifname : br0.3333 ------------------- ifindex : 16 vlan-id : 3333 vlan-type : magic primary IP type : static<br>IP : 172.31 : 172.31.98.1/23 dev br0.3333

# **Command History**

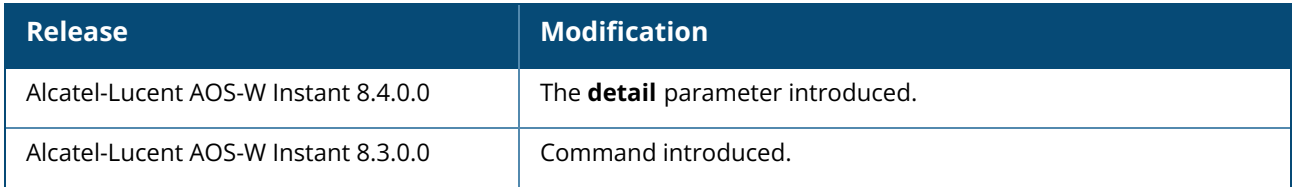

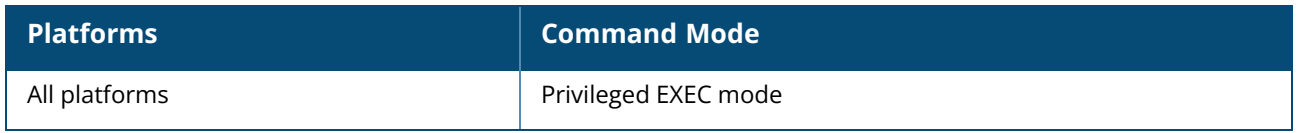

#### <span id="page-851-0"></span>**show ip route**

show ip route

## **Description**

This command displays the OAW-IAP routing table.

### **Examples**

The following output shows the ip address of routers and the VLANs to which they are connected.

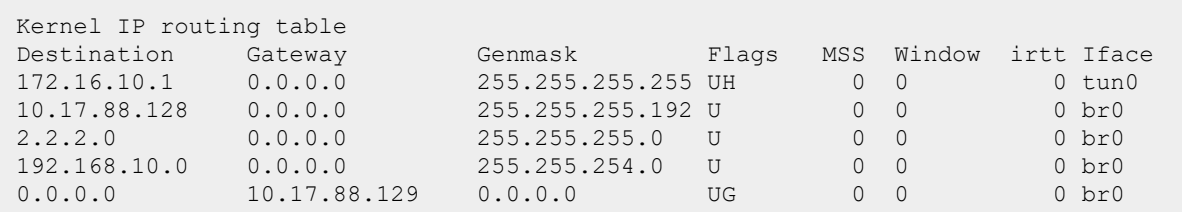

The output of this command provides the following information:

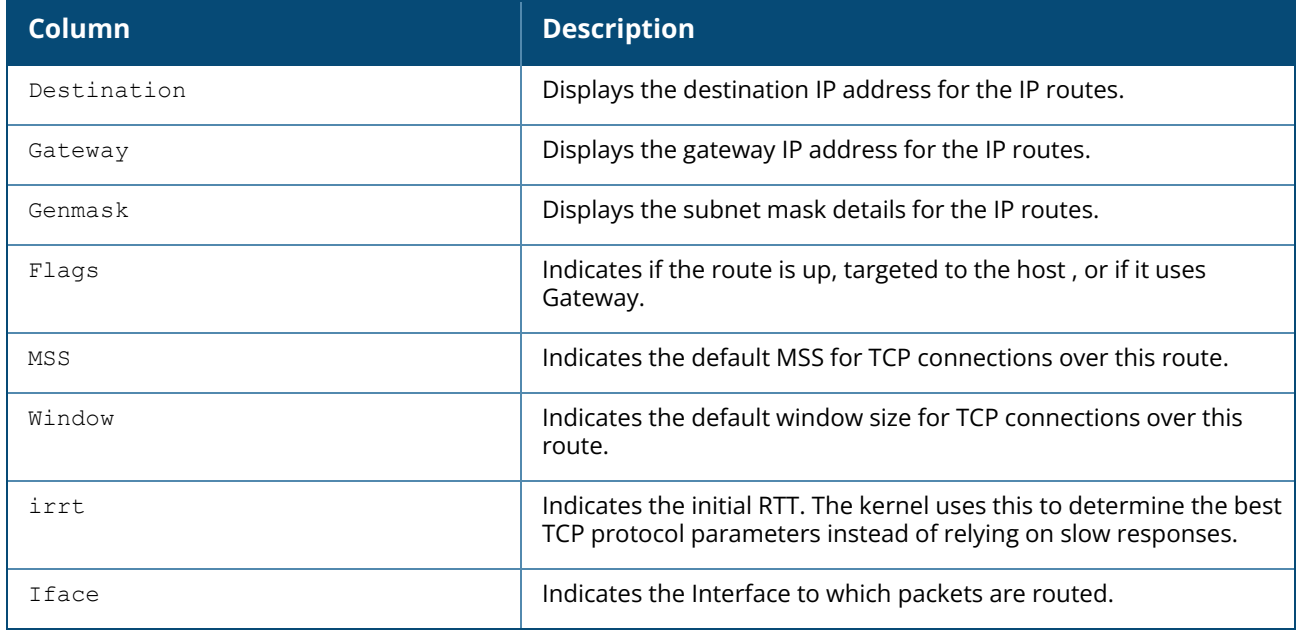

### **Command History**

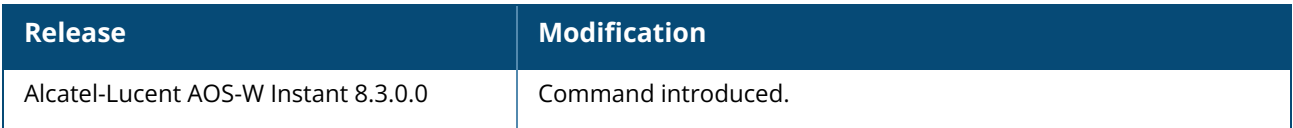

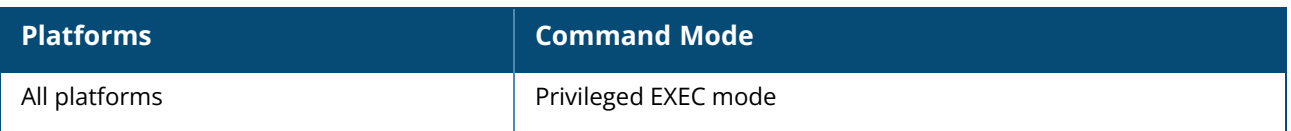

### **show ipv6**

```
show ipv6 { interface | details }
```
## **Description**

This command displays IPv6 information of the AP.

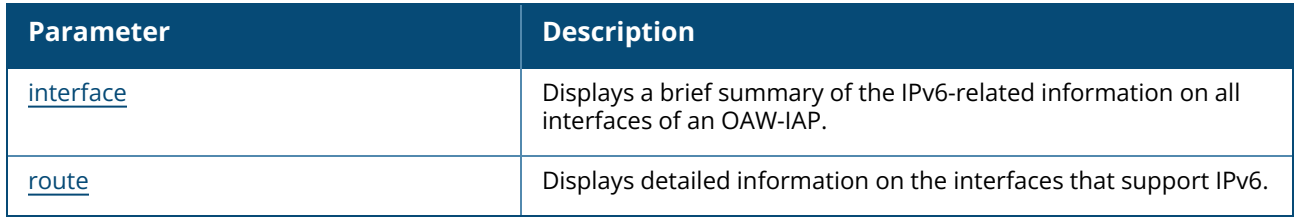

## **Usage Guidelines**

Use this command to view the static IPv6 routes configured on the OAW-IAP.

## **Examples**

The following example shows the output of the **show ipv6 route** command:

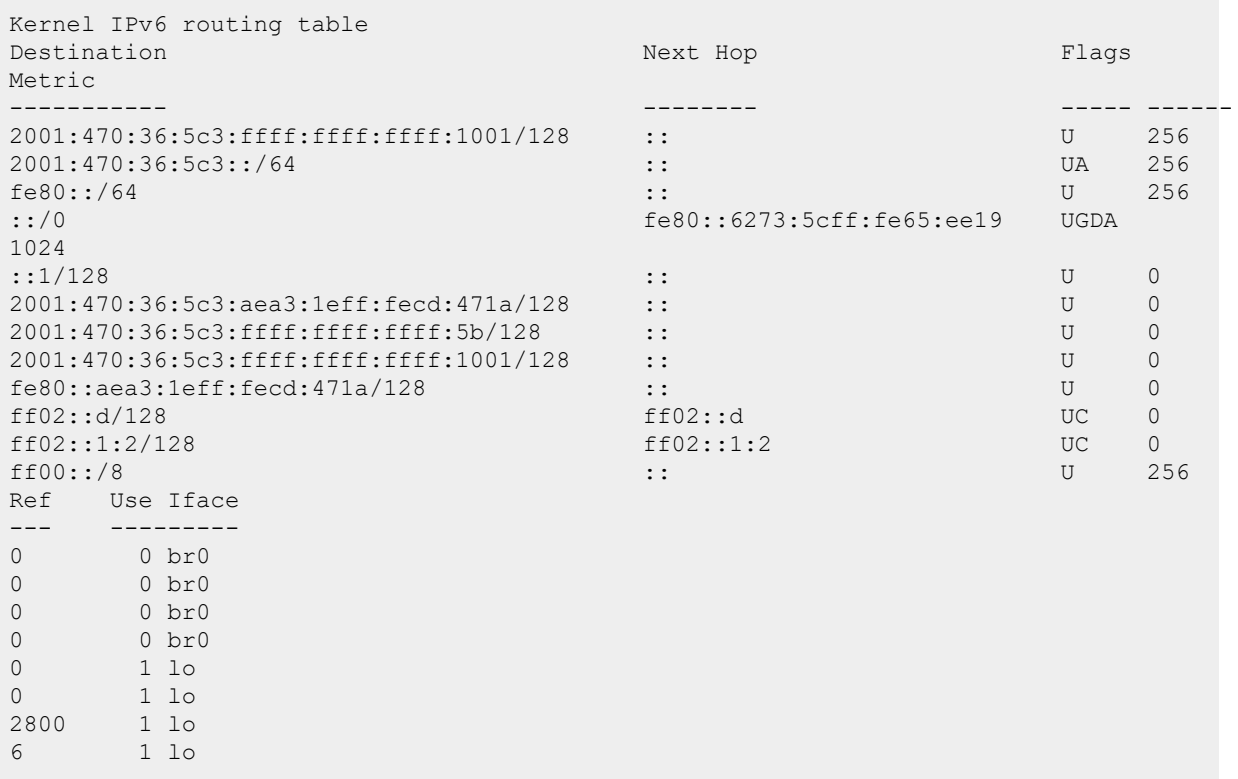

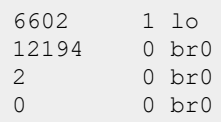

# **Command History**

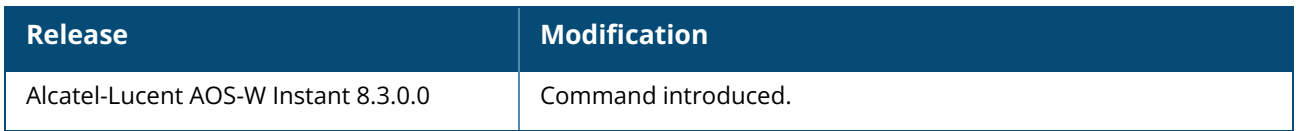

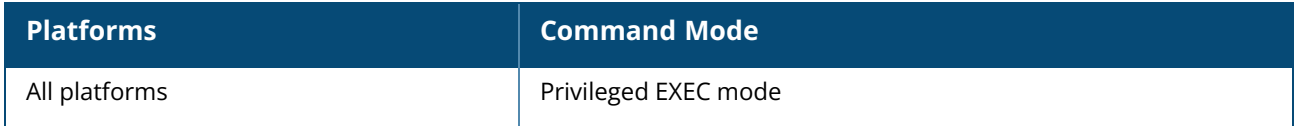

## <span id="page-854-0"></span>**show ipv6 interface**

show ipv6 interface {brief|details}

# **Description**

Displays IPv6-related information for all interfaces on the OAW-IAP.

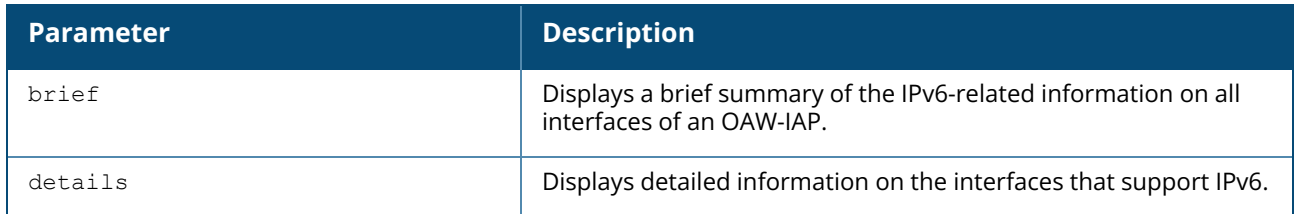

### **Example**

The following example shows the output of the **show ipv6 interface brief** command:

```
IPv6 is enable, link-local address is fe80::aea3:1eff:fecd:471a/64
br0 is up, line protocol is up
Global unicast address(es):
2001:470:36:5c3:aea3:1eff:fecd:471a/64, subnet is 2001:470:36:5c3::/64
2001:470:36:5c3:ffff:ffff:ffff:1001/128, subnet is
2001:470:36:5c3:ffff:ffff:ffff:1001/128
2001:470:36:5c3:ffff:ffff:ffff:5b/64, subnet is 2001:470:36:5c3::/64
```
The following example shows the output of the **show ipv6 interface details** command:

```
1: lo: <LOOPBACK,UP,10000> mtu 16436
inet6 ::1/128 scope host
valid_lft forever preferred_lft forever
15: br0: <BROADCAST,MULTICAST,UP,10200> mtu 1300 qlen 1000
inet6 2001:470:36:5c3:ffff:ffff:ffff:5b/64 scope global
valid_lft forever preferred_lft forever
inet6 2001:470:36:5c3:aea3:1eff:fecd:471a/64 scope global dynamic
valid_lft 2963sec preferred_lft 1963sec
inet6 2001:470:36:5c3:ffff:ffff:ffff:1001/128 scope global
valid_lft forever preferred_lft forever
inet6 fe80::aea3:1eff:fecd:471a/64 scope link
valid_lft forever preferred_lft forever
```
# **Command History**

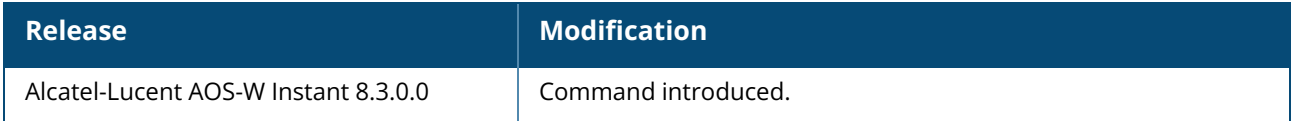

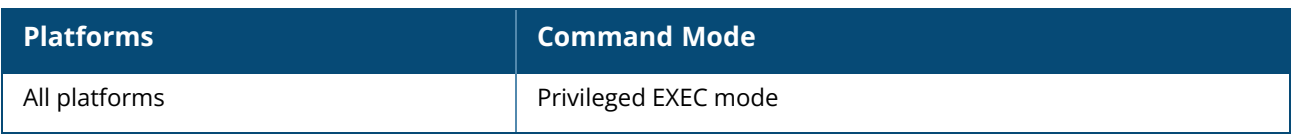

#### <span id="page-856-0"></span>**show ipv6 route**

show ipv6 route

### **Description**

This command displays the IPv6 routing table.

### **Usage Guidelines**

Use this command to view the static IPv6 routes configured on the OAW-IAP.

### **Examples**

The following example shows the output of the **show ipv6 route** command:

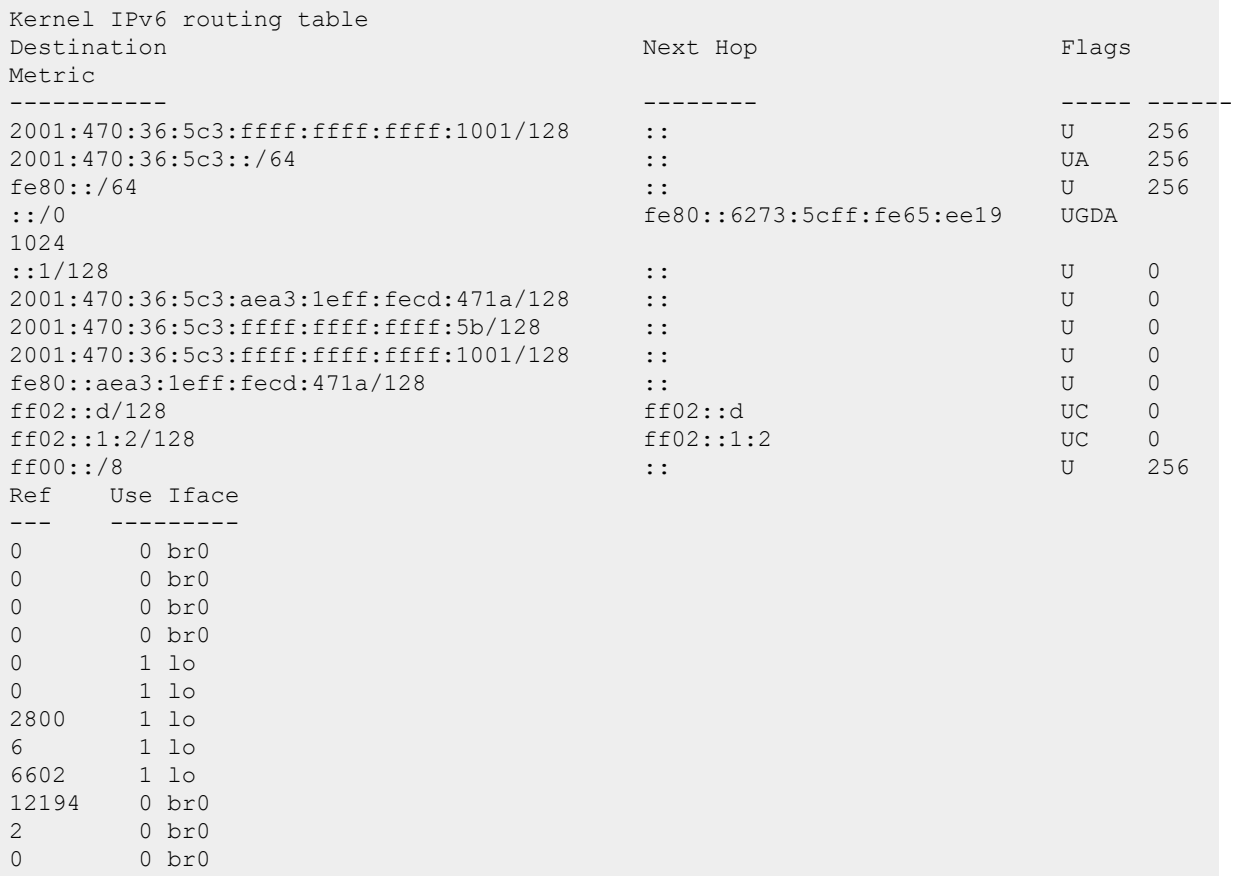

## **Command History**

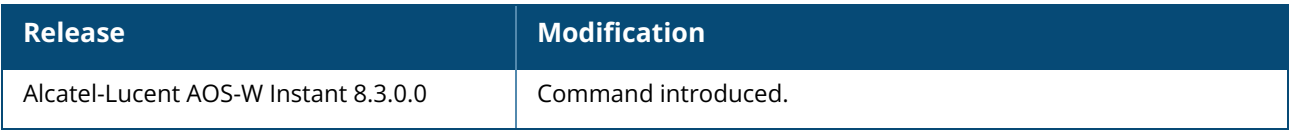

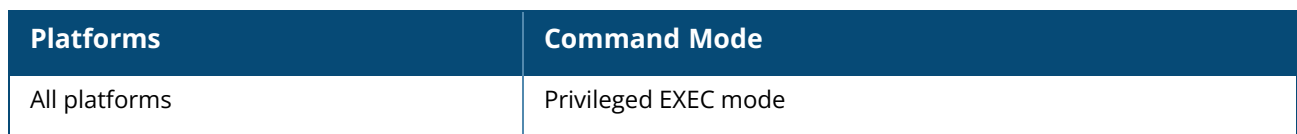

# **show l3-mobility**

show 13-mobility {config| datapath| events [<count> <mac>]| status}

# **Description**

This command displays details about the L3 events, mobility configuration, and roaming status of the OAW-IAP clients.

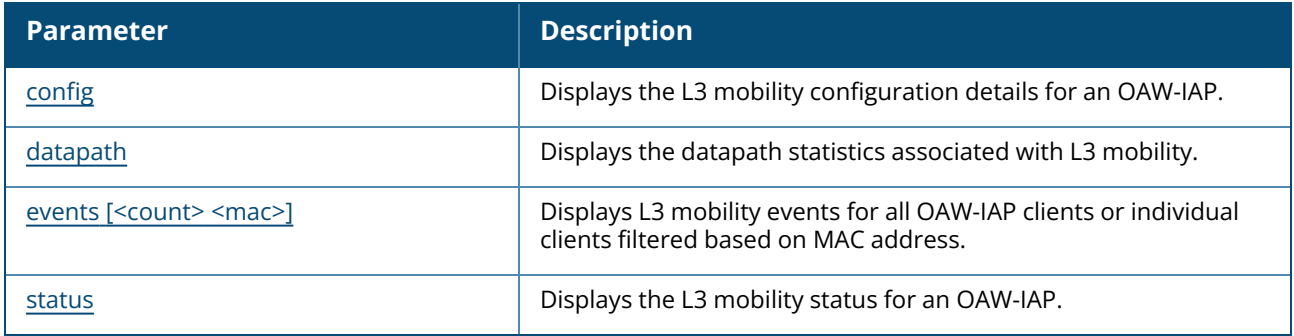

# **Command History**

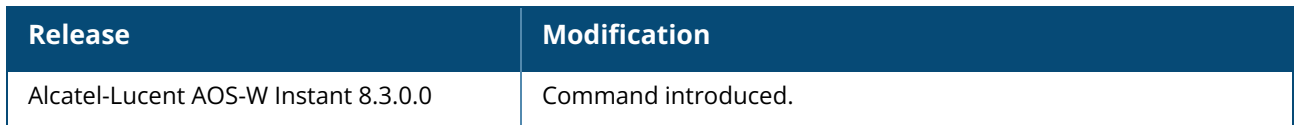

## **Command Information**

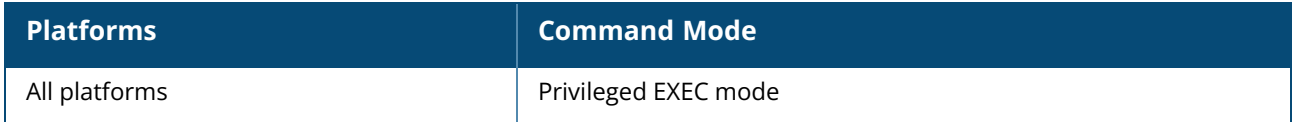

# <span id="page-858-0"></span>**show l3-mobility config**

show l3-mobility config

## **Description**

This command displays configuration details for layer 3 mobility.

## **Examples**

The following example shows the output of the **show l3-mobility config** command:

Flags ----- Type **Value** 

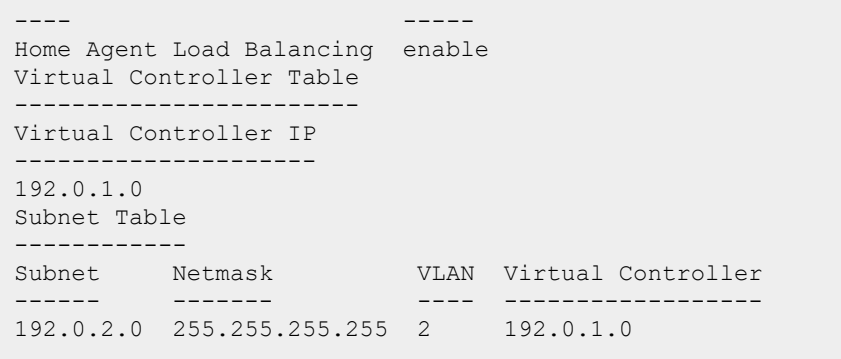

The output of this command provides the following information:

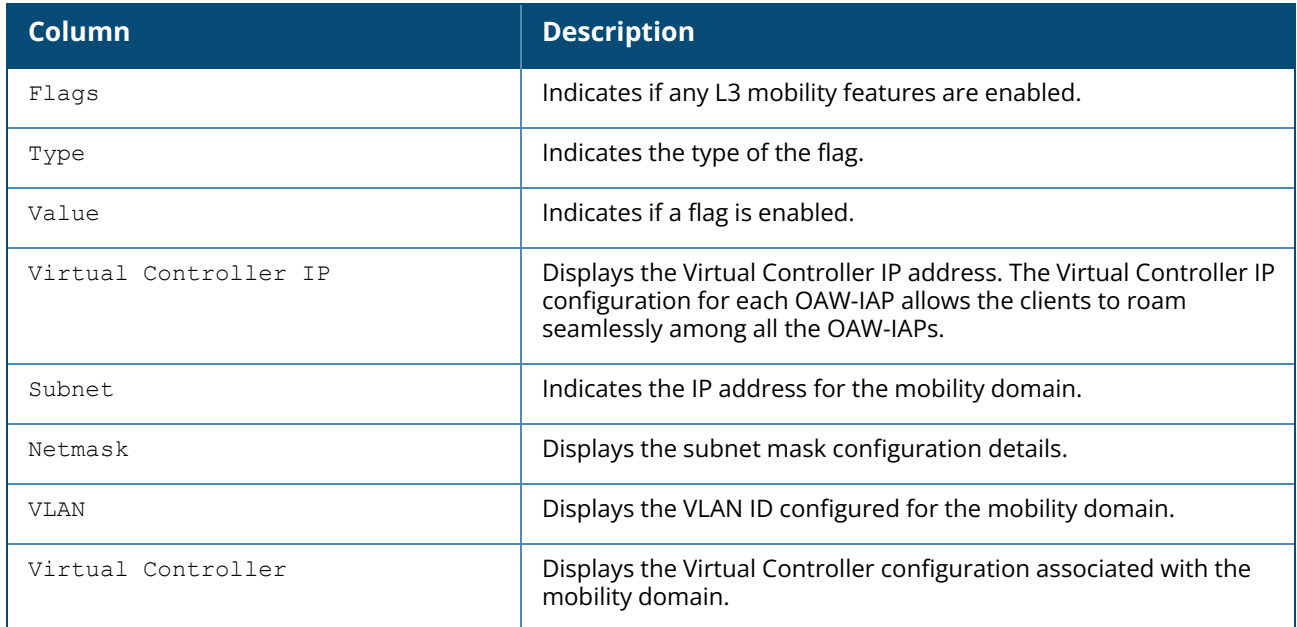

# **Command History**

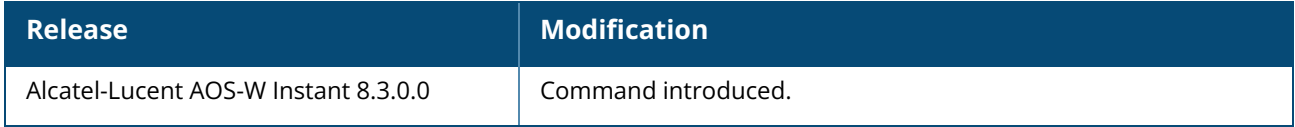

## **Command Information**

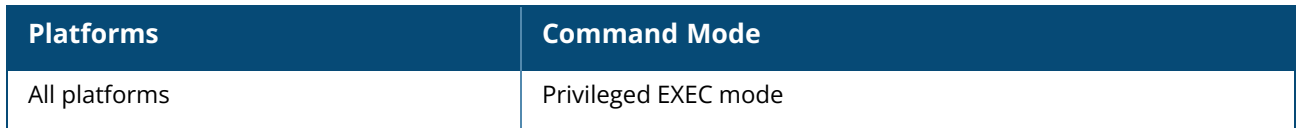

# <span id="page-859-0"></span>**show l3-mobility datapath**

show l3-mobility datapath

## **Description**

This command displays AP datapath information for layer 3 mobility processes.

### **Examples**

The following example shows the output of **show l3-mobility datapath** command:

L3 Mobility Datapath Home Table ------------------------------- Client Index Client MAC Home Vlan Destinaton Device Index ------------ ---------- --------- ----------------------- L3 Mobility Datapath Foreign Table ---------------------------------- Client Index Client MAC Home Vlan VAP Vlan Destinaton Device Index HAP IP Virtual Controller IP Packets Forwarded -------------- ----------------- L3 Mobility Datapath Tunnel Table --------------------------------- Tunnel Device Remote Protocol Dest IP Clients Idle Time Rx Packets Tx Packets Rx Mcasts Tx Mcasts ARP Proxy Pkts Tx Jumbo MTU Rx HB Tx HB MTU Reqs MTU Resps HB Mismatch IP Mismatch Type Vlan Translations ------------- --------------- ------- ------- --------- ---------- --------- - --------- --------- -------------- -------- --- ----- ----- -------- -- ------- ----------- ----------- ---- -----------------

The output of this command provides the following information:

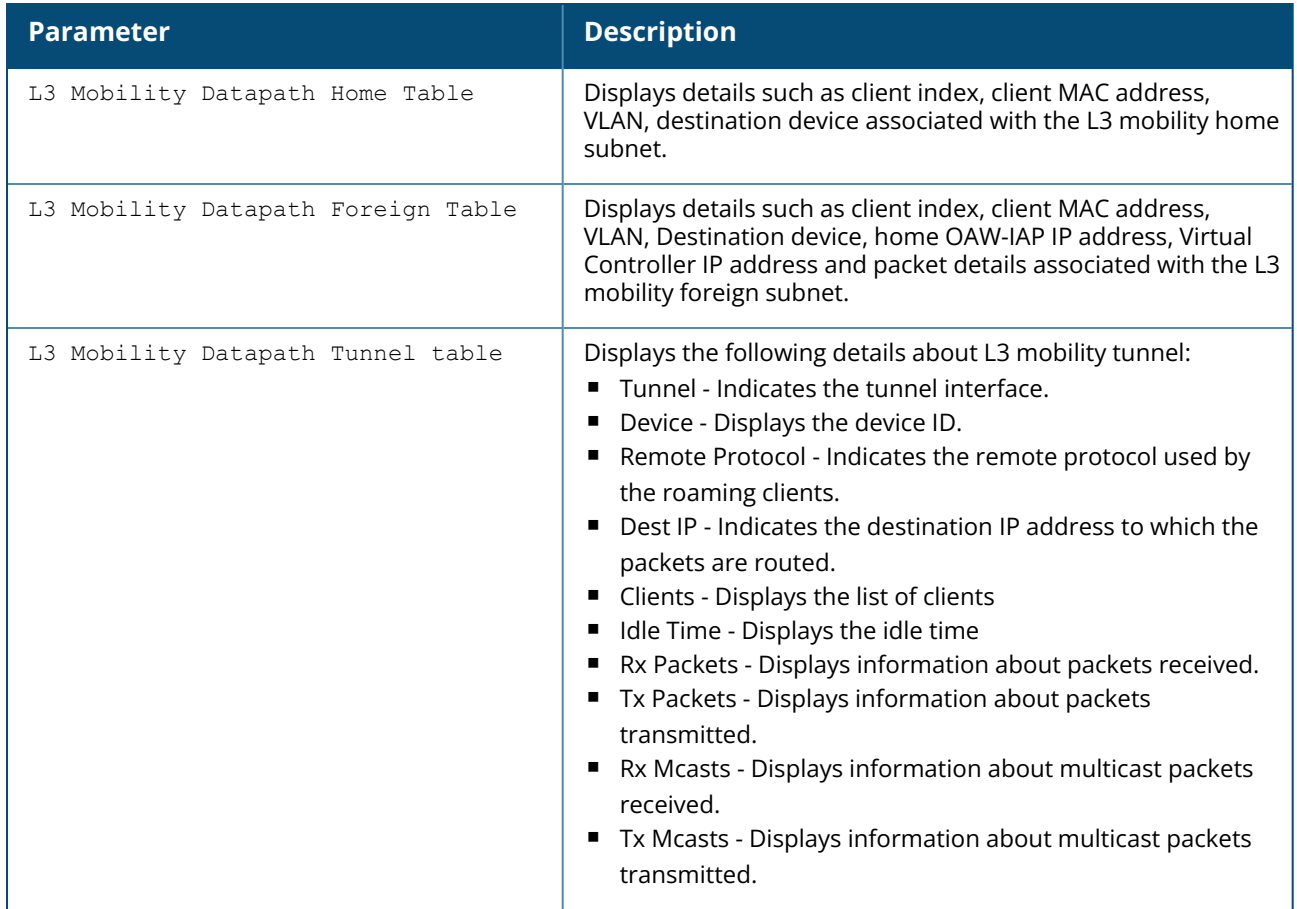

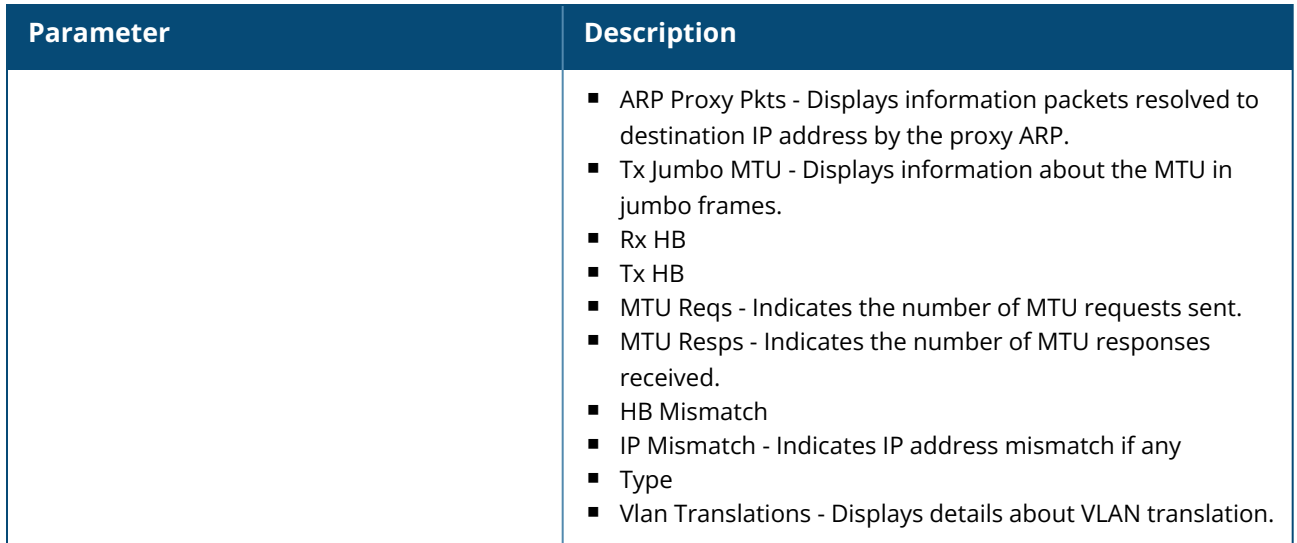

## **Command History**

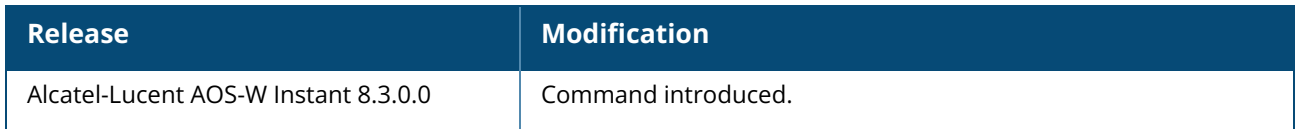

## **Command Information**

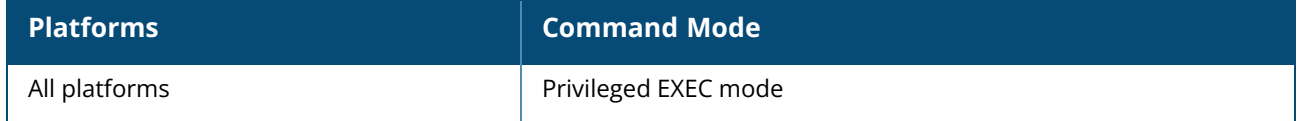

## <span id="page-861-0"></span>**show l3-mobility events**

show 13-mobility events [<count> <mac>]

# **Description**

This command displays details about the L3 events, mobility configuration, and roaming status of the OAW-IAP clients.

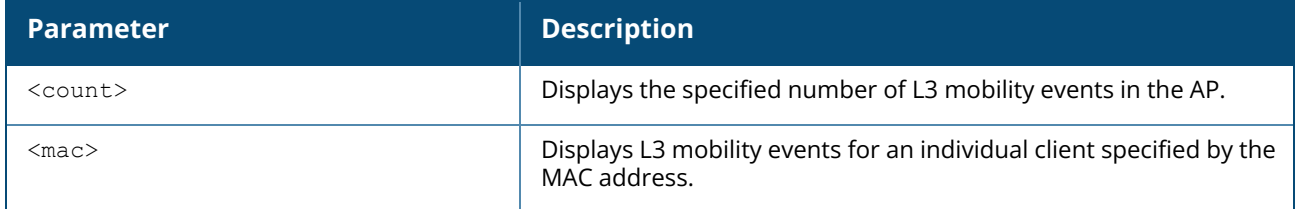

### **Example**

The following example shows the output of the **show l3-mobility events** command:

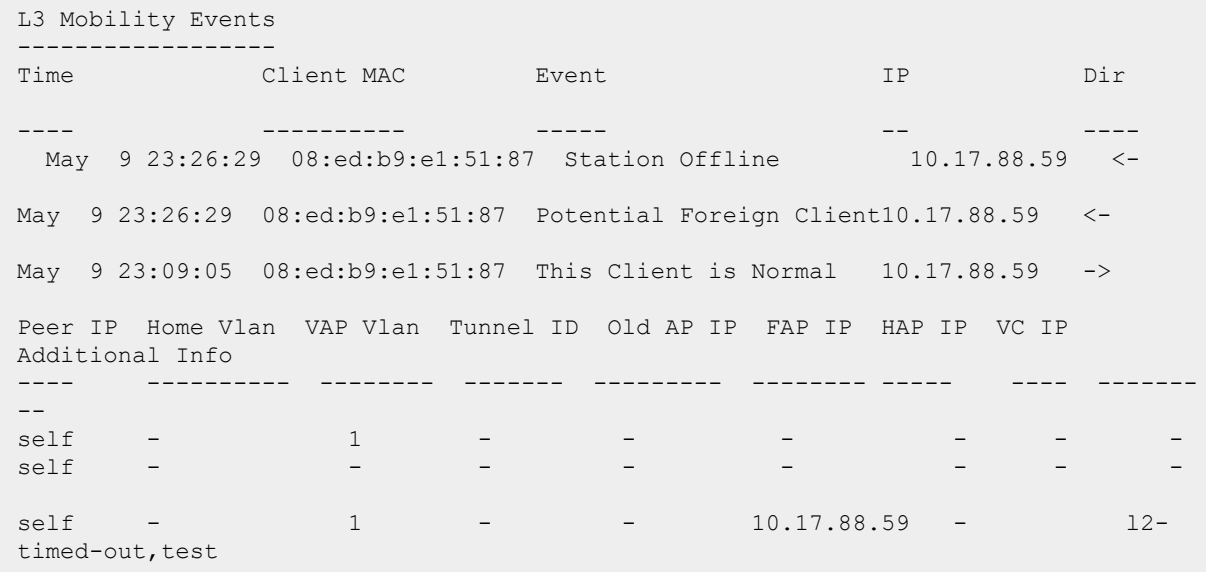

The output of this command provides the following information:

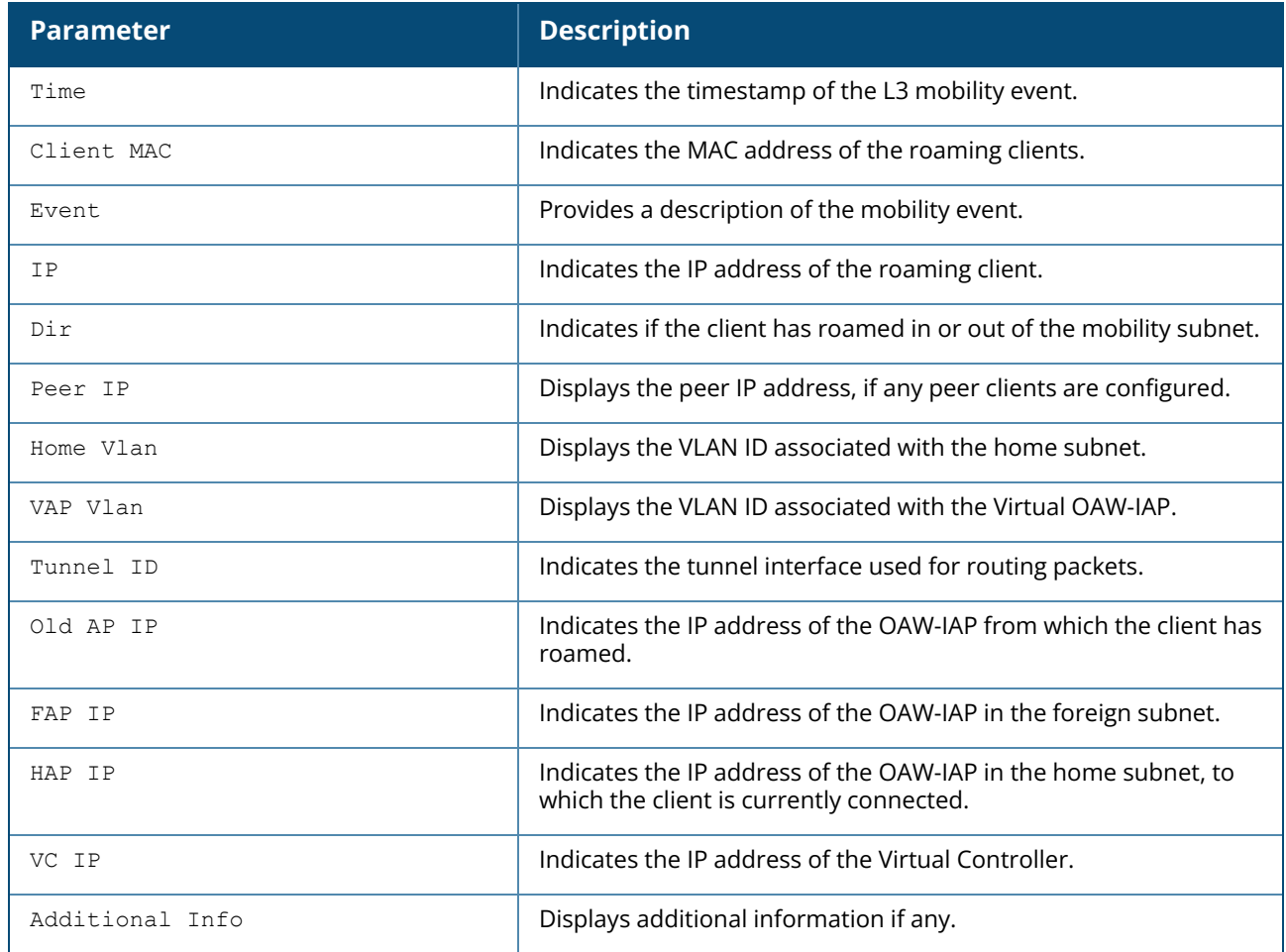

# **Command History**

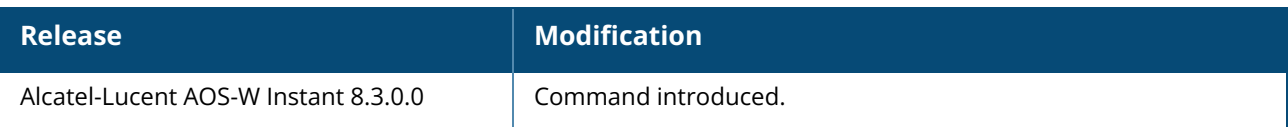

## **Command Information**

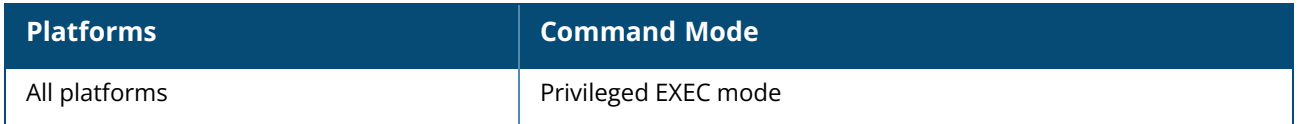

### <span id="page-863-0"></span>**show l3-mobility status**

show l3-mobility status

# **Description**

This command displays the current details of layer 3 mobility processes in the AP.

### **Examples**

The following example shows the output of the **show l3-mobility status** command: Roaming Client Table

```
Client MAC Home Vlan VAP Vlan Tunnel ID Status Virtual Controller IP Peer IP
Old AP IP Device Name
---------- --------- -------- --------- ------ --------------------- -------
--------- -----------
Tunnel Table
------------
Peer IP Local Tunnel ID Remote Tunnel ID Use Count Type
------- --------------- ---------------- --------- ----
Virtual Controller Table
   ------------------------
Virtual Controller IP Type HAP IP Local Tunnel ID Remote Tunnel ID
--------------------- ---- ------ --------------- ----------------
192.0.1.0
```
The output of this command provides the following information:

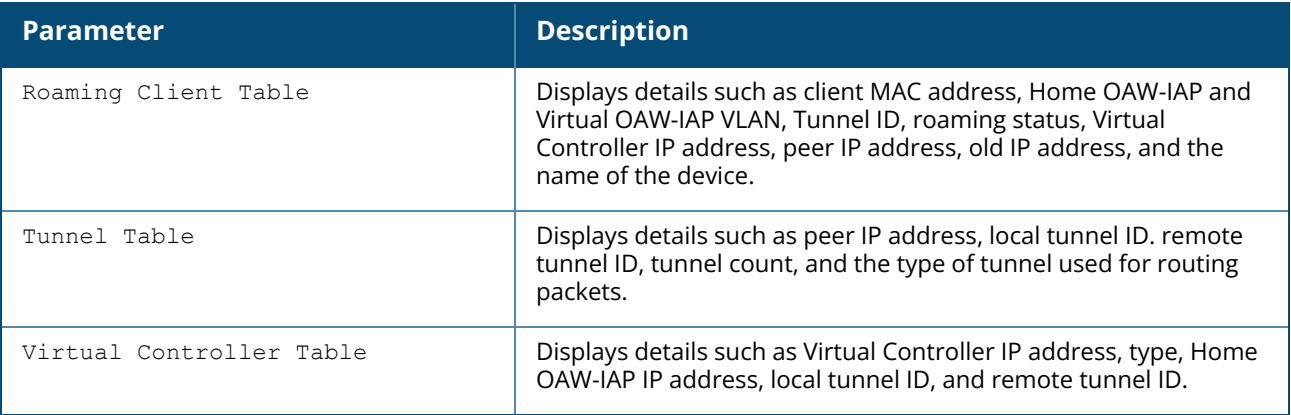
# **Command History**

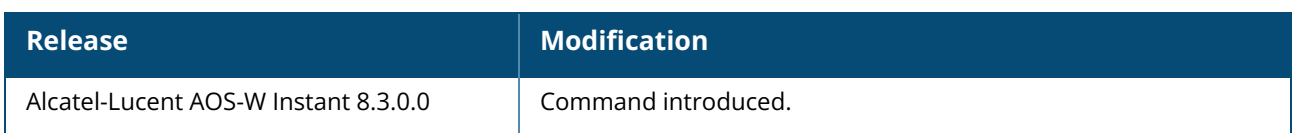

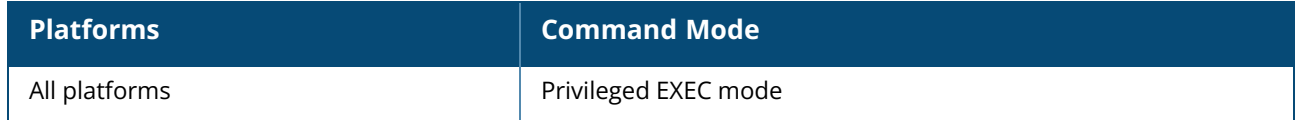

#### **show lacp status**

show lacp status

## **Description**

This command displays the LACP configuration status on an OAW-IAP. LACP provides a standardized means for exchanging information with partner systems to form a dynamic LAG. The LACP feature is automatically enabled during OAW-IAP boots and it dynamically detects the OAW-IAP if connected to a partner system with LACP capability, by checking if there is any LACP PDU received on either ethernet 0 or ethernet 1 port.

### **Example**

The following example shows the output of the **show lacp status** command:

```
AP LACP Status
--------------
Link Status LACP Rate Num Ports Actor Key Partner Key Partner MAC
----------- --------- --------- --------- ----------- -----------
Up slow 2 17 1 70:81:05:11:3e:80
Slave Interface Status / Member Interface Status
------------------------------------------------
Slave I/f Name Permanent MAC Addr Link Status Member of LAG Link Fail Count
-------------- ------------------ ----------- ------------- ---------------
eth0 6c:f3:7f:c6:76:6e Up Yes 0
eth1 6c:f3:7f:c6:76:6f Up Yes 0
Traffic Sent on Enet Ports
  --------------------------
Radio Num Enet 0 Tx Count Enet 1 Tx Count
  ------ --------------- ---
0 0 0
1 0 0
non-wifi 2 17
```
The output of this command displays details such as the link status, number of ports, OAW-IAP partner MAC address, and the interface status.

## **Command History**

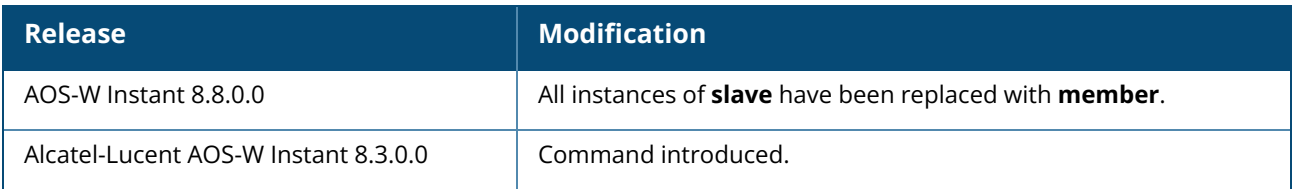

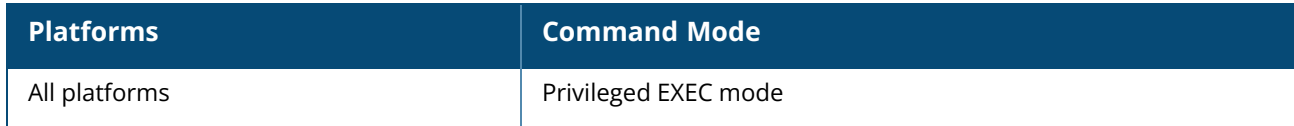

#### **show ldap-servers**

show radius-servers

### **Description**

This command displays the LDAP servers configured for user authentication on the Virtual Controller.

#### **Example**

The following example shows the output of **show ldap-servers** command:

```
LDAP Servers
------------
Name IP Address Port Timeout Retry Count Admin-DN Admin Password
---- ---------- ---- ------- ----------- -------- --------------
Server1 192.0.2.5 389 5 3 admin-dn cn=admin password123
Base-DN Filter Key-Attribute In Use Deadtime
----- ------ ------------- ------ ------
dc=example, dc=com (objectclass=*) sAMAccountName No
```
The output of this command provides the following information:

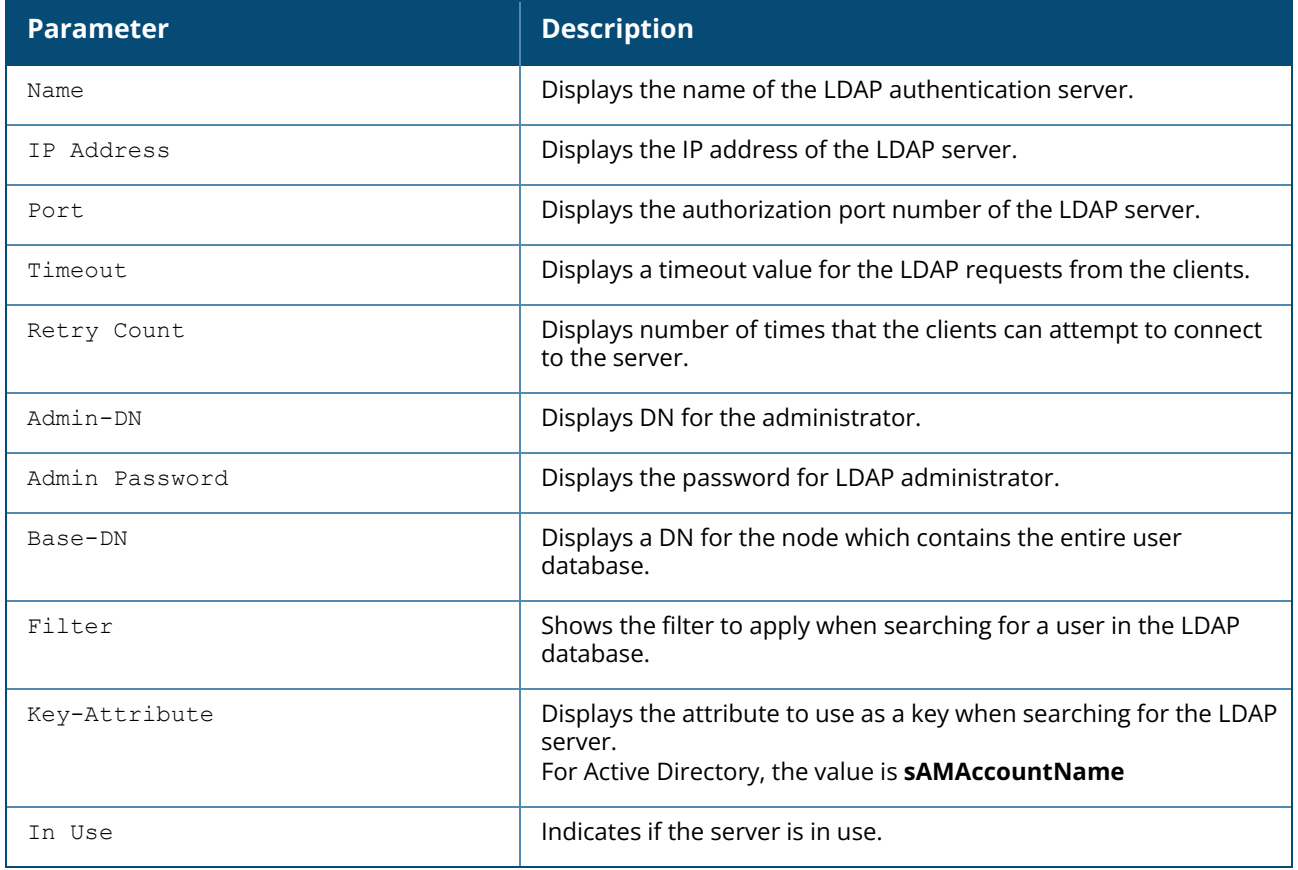

### **Command History**

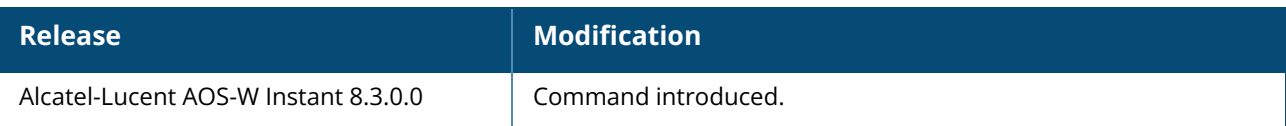

## **Command Information**

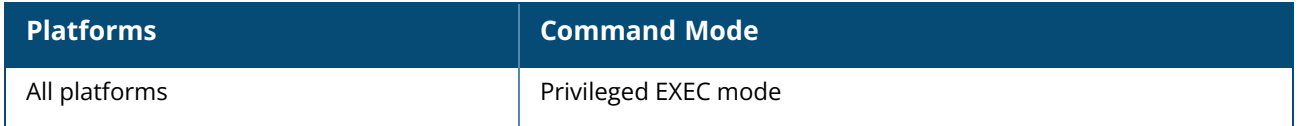

#### **show log**

show log {ap-debug | apifmgr | convert | debug | driver | kernel | l3-mobility | network | papi-handler | pppd | provision | rapper | rapper-brief | rapper-counter | sapd | scd | security | system | ucm | upgrade | user | user-debug | vpn-tunnel | vpn-tunnel-primary | vpn-tunnel-backup | wireless}

## **Description**

This command displays the logs for various functions of the OAW-IAP.

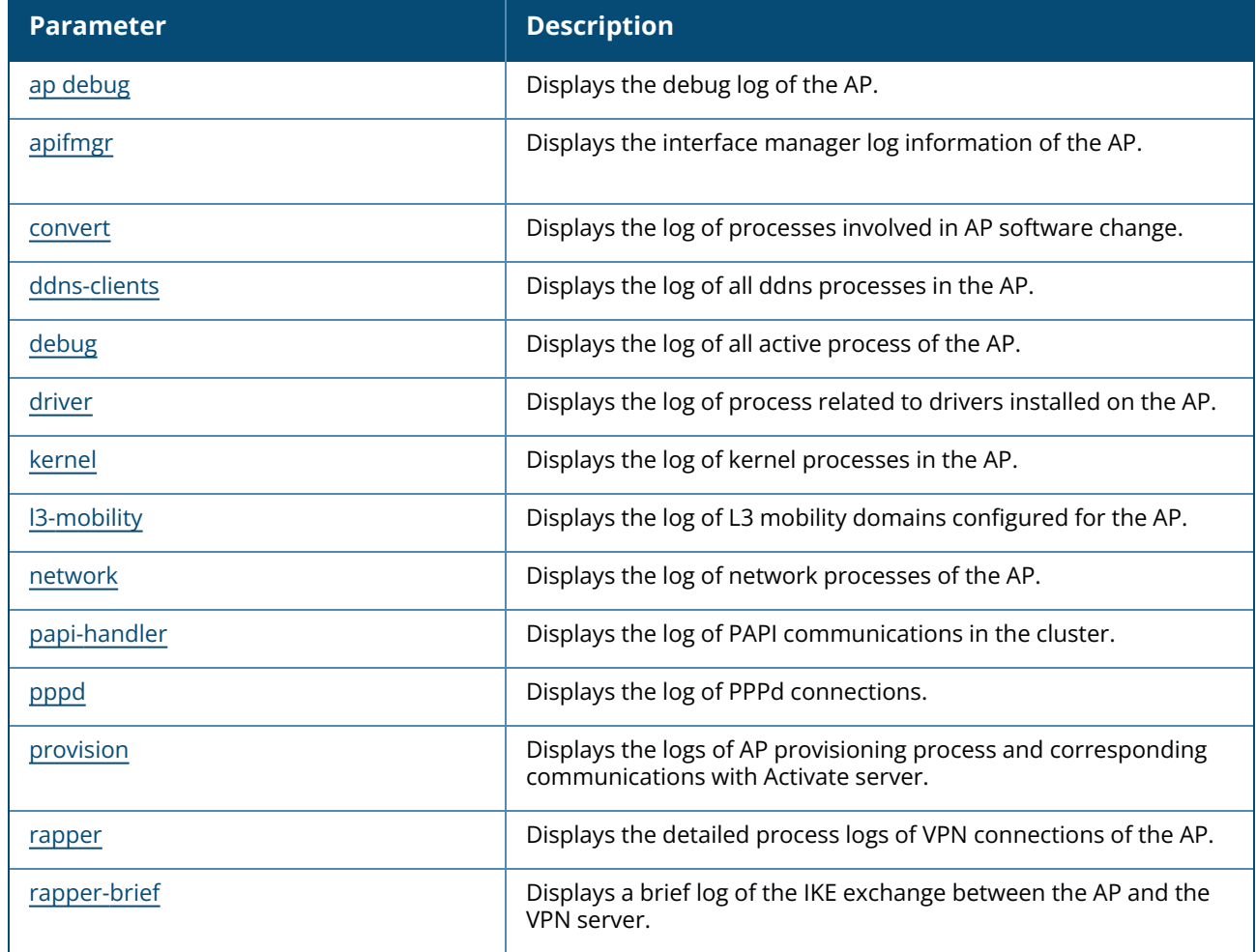

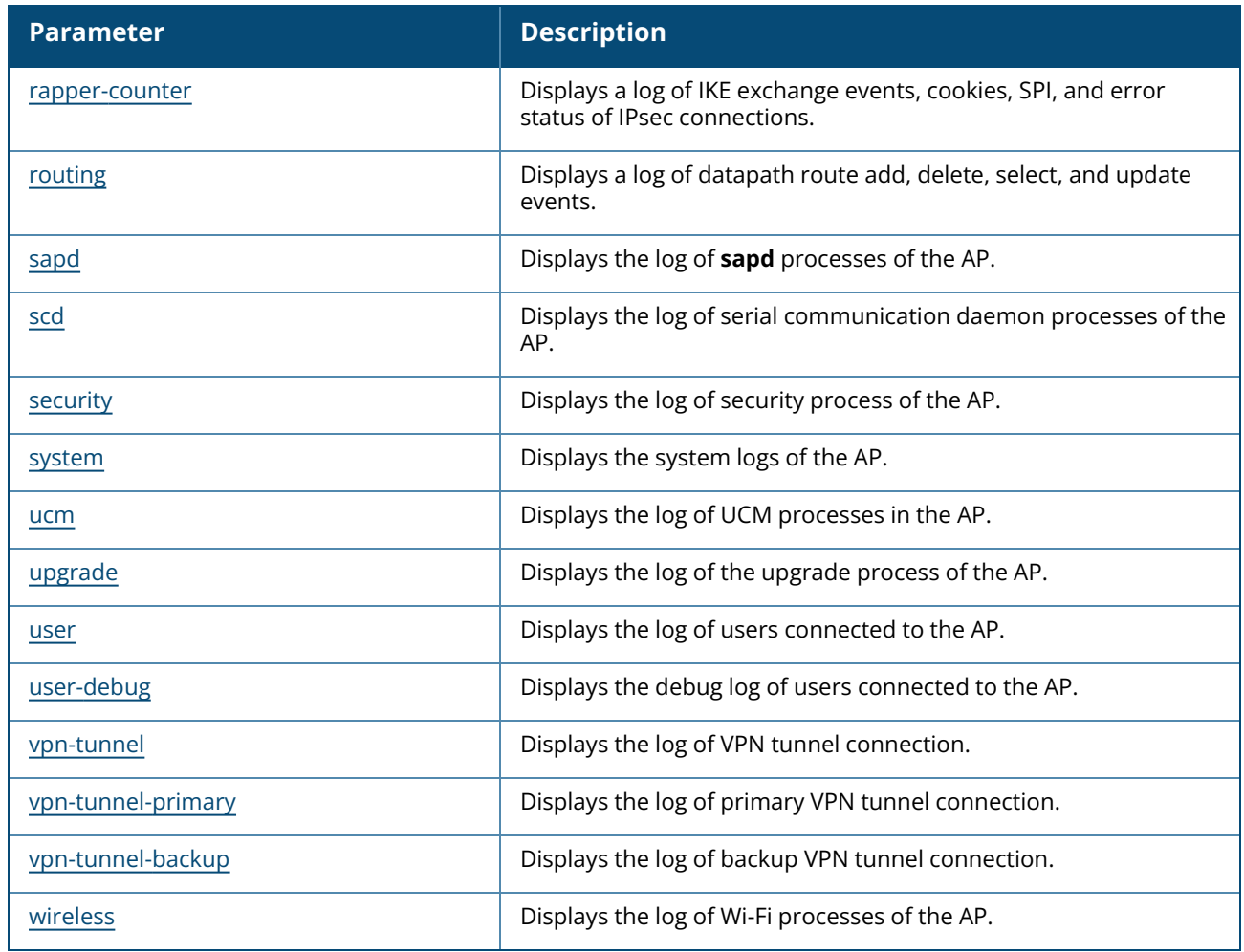

# **Command History**

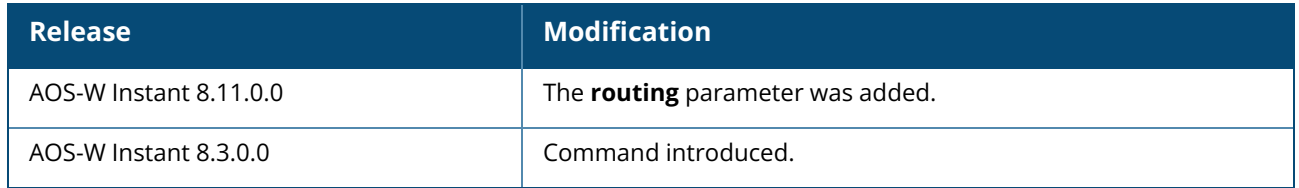

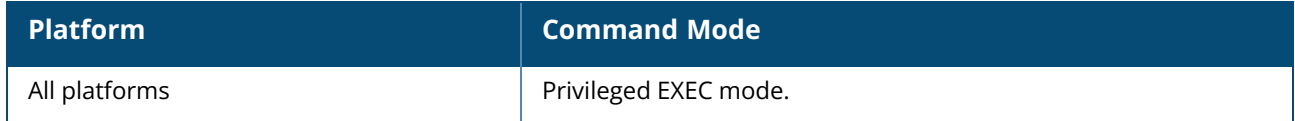

#### <span id="page-869-0"></span>**show log ap-debug**

show log ap-debug{count}

## **Description**

This command shows the debug logs of an OAW-IAP. Logs related to servers in the output are tagged with the server label.

## **Example**

The following example shows the output of **show log ap-debug** command:

```
(Instant AP)# show log ap-debug
Mar 30 13:51:58 awc[6211]: [activate] receive isc request
Mar 30 13:51:58 awc[6211]: [activate] tcp_connect: begin resolve
'device.arubanetworks.com'
Mar 30 13:51:58 awc[6211]: [activate] tcp connect: 241: recv timeout set to 5
Mar 30 13:51:58 awc[6211]: [activate] tcp_connect: 248: send timeout set to 5
Mar 30 13:51:58 awc[6211]: [activate] awc_init_connection: 2901: connected to
device.arubanetworks.com:443
Mar 30 13:51:58 awc[6211]: [activate] awc init connection: 2991: Loading local CA
certificates
Mar 30 13:51:59 awc[6211]: [activate] verify callback: 2800: preverify ok:1, chain
count:3.
Mar 30 13:51:59 awc[6211]: [activate] verify peer domain name: 1518: Verifying
peer domain name device.arubanetworks.com
```
### **Command History**

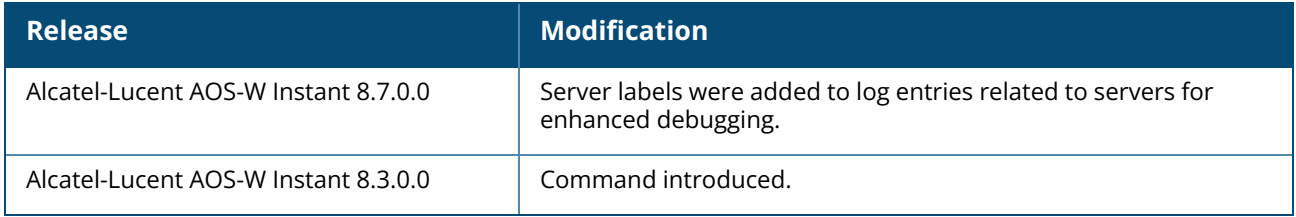

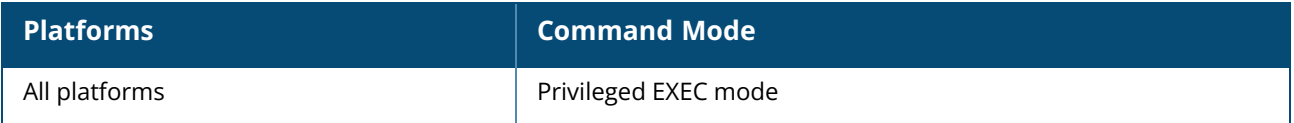

## <span id="page-870-0"></span>**show log apifmgr**

show log apifmgr <count>

## **Description**

This command shows the log information for OAW-IAP interface manager.

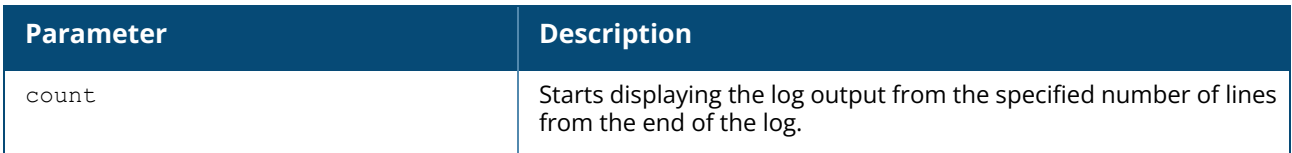

## **Command History**

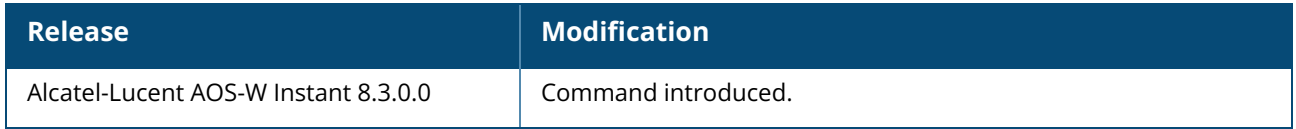

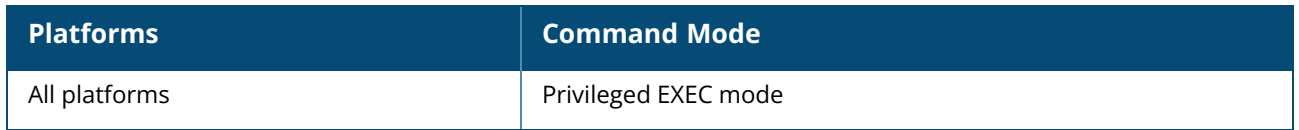

## <span id="page-871-0"></span>**show log convert**

show log convert

## **Description**

This command shows image conversion details for the OAW-IAP.

## **Command History**

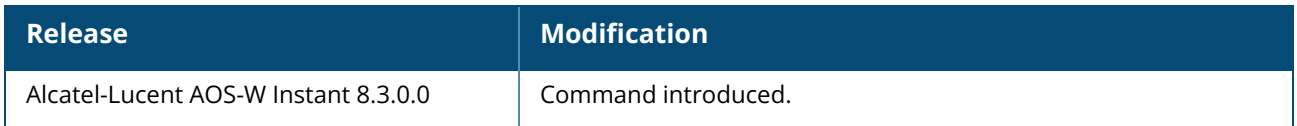

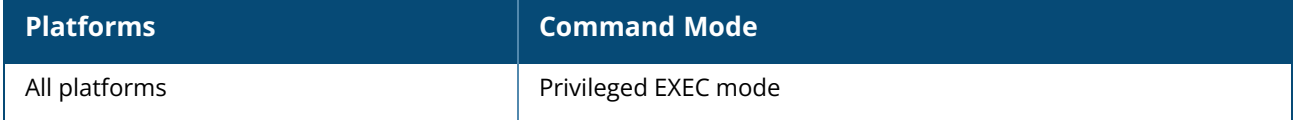

#### <span id="page-872-0"></span>**show log ddns-clients**

show log ddns-clients

### **Description**

This command displays the log of DDNS client processes running in the OAW-IAP. The DDNS client process is responsible for sending updates to the external DDNS servers.

### **Example**

The following is a partial output for the **show log ddns-clients** command:

[20318] Fri Feb 19 08:59:52 2021.810569 INFO papi\_handler:206 papi\_handler:[206] fqdn = DESKTOP-PMCWIN.dnsalias.net [20318] Fri Feb 19 08:59:53 2021.395789 ERRS ddns update curl connect:290 Public DDNS: The hostname specified does not exist in this user account (or is not in the service specified in the system parameter) for domain:no-ip.com [20318] Fri Feb 19 08:59:53 2021.396411 ERRS ddns update formurl:404 Public DDNS: update FAIL for 100.100.100.46 DESKTOP-PMCWIN.dnsalias.net dynupdate.noip.com/nic/update, errorcode:0 [20318] Fri Feb 19 08:59:53 2021.396612 INFO ddns\_update\_formurl:409 ddns\_update\_ formurl:[409] Public DDNS: Send clients response to CLI [20318] Fri Feb 19 08:59:53 2021.396714 INFO ddnscl\_cli\_send\_clients\_update\_ reply:121 ddnscl cli send clients update reply: [121] DDNS CLIENT: CLIENTS RESP  $SENT = 1$ [20318] Fri Feb 19 08:59:53 2021.396769 INFO ddnscl\_cli\_send\_clients\_update\_ reply:123 ddnscl cli send clients update reply: [123] Client Update Response sent to AP CLI  $0$  with rid = 10869 [20318] Fri Feb 19 09:08:27 2021.929919 INFO papi handler:181 papi handler:[181] DDNS CLIENT: CLIENTS REQ RECVD = 2 [20318] Fri Feb 19 09:08:27 2021.929993 INFO papi\_handler:184 papi\_handler:[184] 'DDNSCL\_CLI\_CLIENTS\_UPDATE\_REQ' [20318] Fri Feb 19 09:08:27 2021.930046 INFO papi\_handler:187 papi\_handler:[187] reqid =  $32876$ [20318] Fri Feb 19 09:08:27 2021.930099 INFO papi\_handler:190 papi\_handler:[190] dhcpprof\_name = channa [20318] Fri Feb 19 09:08:27 2021.930151 INFO papi\_handler:197 papi\_handler:[197]  $mode = 1$ [20318] Fri Feb 19 09:08:27 2021.930204 INFO papi\_handler:200 papi\_handler:[200] service  $provider = 1$ [20318] Fri Feb 19 09:08:27 2021.930260 INFO papi\_handler:203 papi\_handler:[203] ipaddr =  $0$ , ipaddrstr =  $0.0.0.0$ [20318] Fri Feb 19 09:08:27 2021.930315 INFO papi\_handler:206 papi\_handler:[206] fqdn = DESKTOP-PMCWIN.dnsalias.net [20318] Fri Feb 19 09:08:28 2021.490676 ERRS ddns\_update\_curl\_connect:290 Public DDNS: The hostname specified does not exist in this user account (or is not in the service specified in the system parameter) for domain:no-ip.com [20318] Fri Feb 19 09:08:28 2021.491155 ERRS ddns\_update\_formurl:404 Public DDNS: update FAIL for 0.0.0.0 DESKTOP-PMCWIN.dnsalias.net dynupdate.noip.com/nic/update, errorcode:0 [20318] Fri Feb 19 09:08:28 2021.491283 INFO ddns\_update\_formurl:409 ddns\_update\_ formurl:[409] Public DDNS: Send clients response to CLI [20318] Fri Feb 19 09:08:28 2021.491370 INFO ddnscl\_cli\_send\_clients\_update\_ reply:121 ddnscl cli send clients update reply: [121] DDNS CLIENT: CLIENTS RESP  $SENT = 2$ 

```
[20318] Fri Feb 19 09:08:28 2021.491424 INFO ddnscl_cli_send_clients_update_
reply:123 ddnscl cli send clients update reply: [123] Client Update Response sent
to AP CLI 0 with rid = 32876
```
# **Command History**

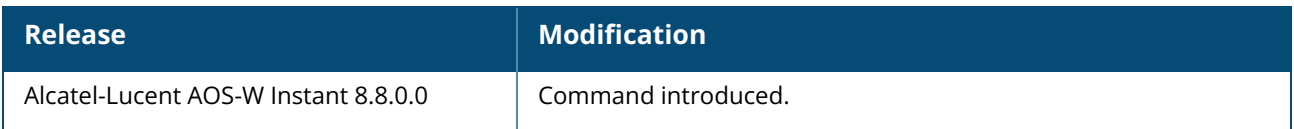

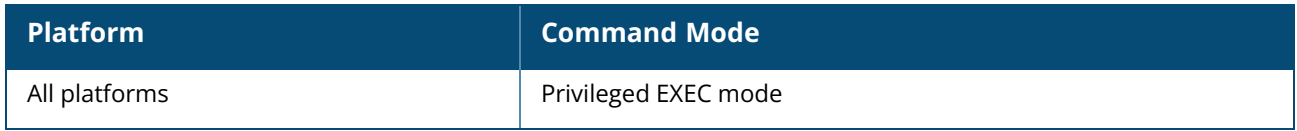

## <span id="page-874-0"></span>**show log debug**

show log debug{count}

## **Description**

This command shows the OAW-IAP full log.

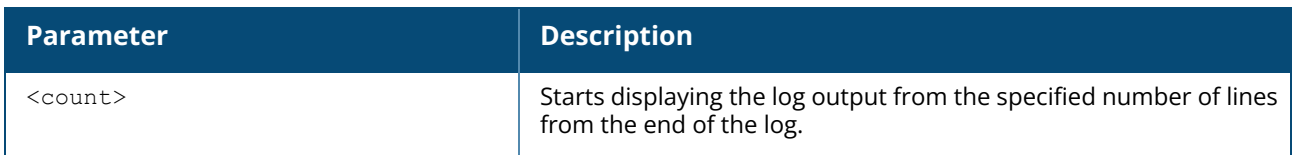

## **Command History**

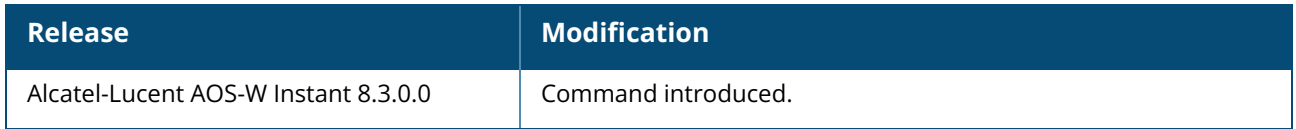

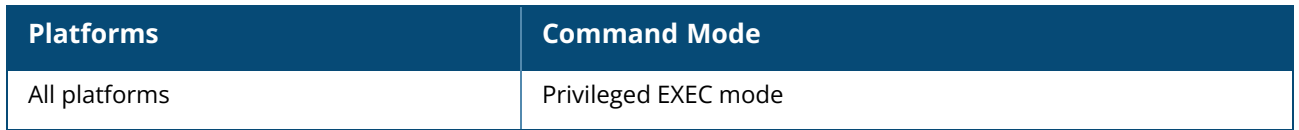

## <span id="page-875-0"></span>**show log driver**

show log driver <count>

## **Description**

This command displays the status of drivers configured on the OAW-IAP.

## **Command History**

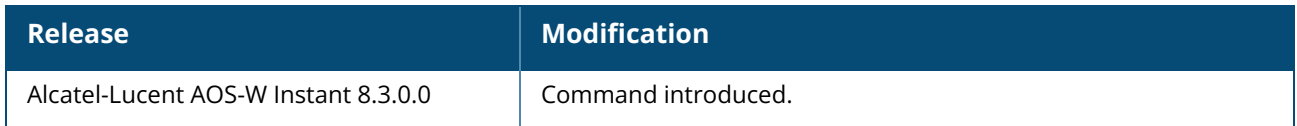

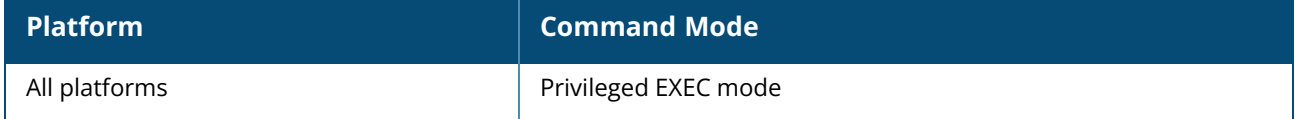

# <span id="page-876-0"></span>**show log kernel**

show log kernel

## **Description**

This command shows AP's kernel logs.

## **Command History**

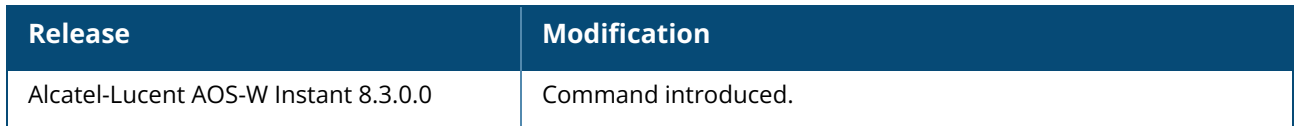

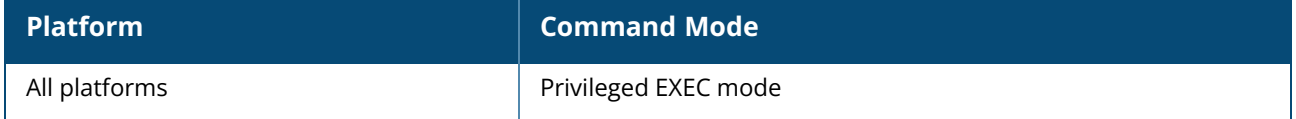

## <span id="page-877-0"></span>**show log l3-mobility**

show log l3-mobility [<count>]

## **Description**

This command displays the logs for Layer-3 mobility domains configured on an OAW-IAP.

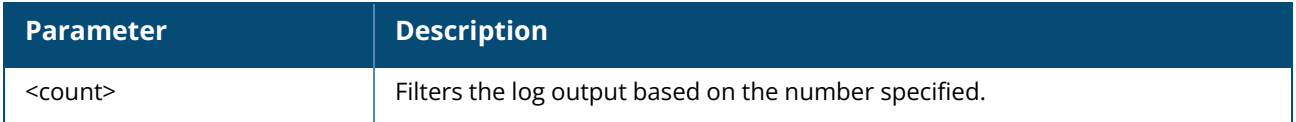

## **Example**

The following output is displayed for the **show log l3-mobility** command:

```
May 9 21:23:07: Potential Foreign Client Information: mac c4:85:08:de:06:d4 rcvd
from self vlan 0, 1 tid 255 oldapip 0.0.0.0 fapip 10.17.88.59 hapip 0.0.0.0 vcip
0.0.0.0 info 12-timed-out, test
May 9 01:43:22: Station Offline: mac 08:ed:b9:e1:51:87 rcvd from self vlan 0, 0
tid 255 oldapip 0.0.0.0 fapip 0.0.0.0 hapip 0.0.0.0 vcip 0.0.0.0 info
May 9 01:25:53: This Client is Normal: mac 08:ed:b9:e1:51:87 sent to self vlan 0,
1 tid 255 oldapip 0.0.0.0 fapip 10.17.88.59 hapip 0.0.0.0 vcip 0.0.0.0 info
May 9 01:25:53: Too many retries: mac 08:ed:b9:e1:51:87 rcvd from self vlan 0, 1
tid 255 oldapip 0.0.0.0 fapip 10.17.88.59 hapip 0.0.0.0 vcip 0.0.0.0 info
May 9 01:25:52: Potential Foreign Client Information: mac 08:ed:b9:e1:51:87 rcvd
from self vlan 0, 1 tid 255 oldapip 0.0.0.0 fapip 10.17.88.59 hapip 0.0.0.0 vcip
0.0.0.0 info 12-timed-out, test
```
The output of this command provides the following information:

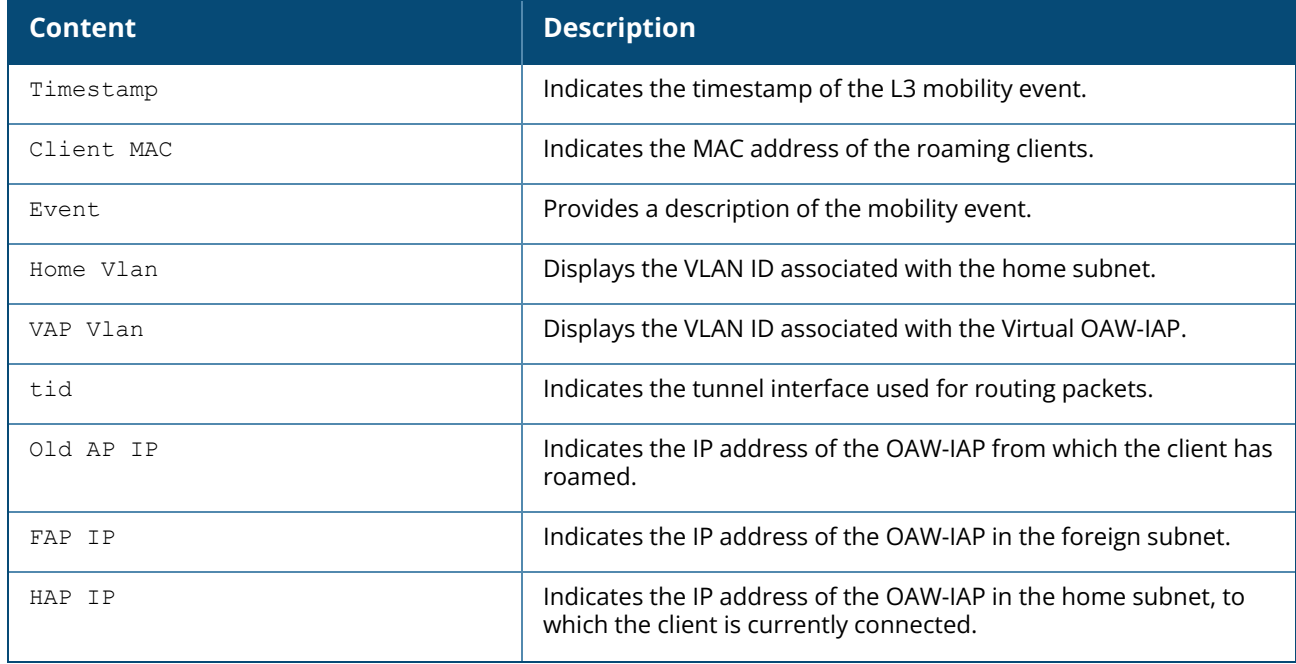

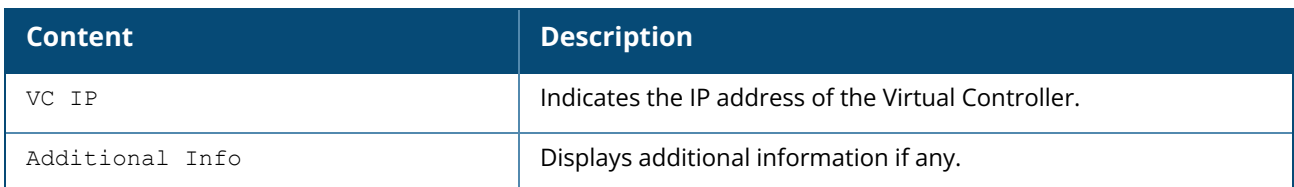

# **Command History**

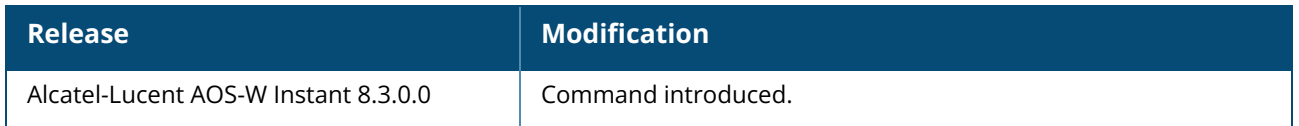

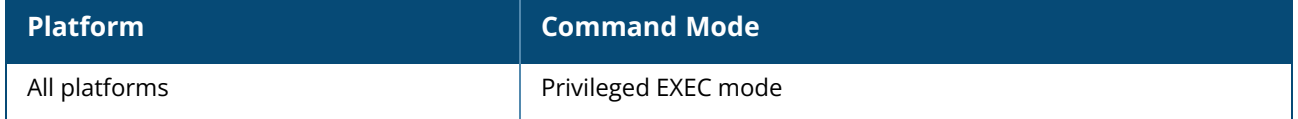

### <span id="page-879-0"></span>**show log network**

show log network <count>

## **Description**

This command shows network logs for the OAW-IAP.

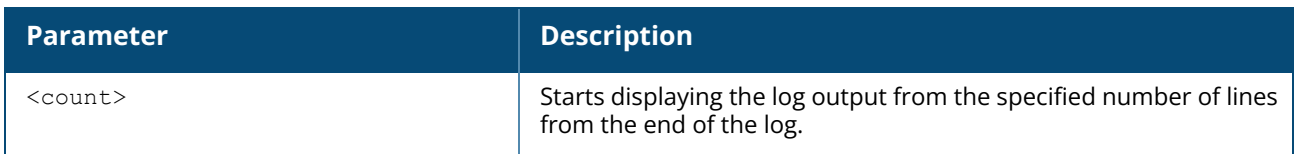

## **Command History**

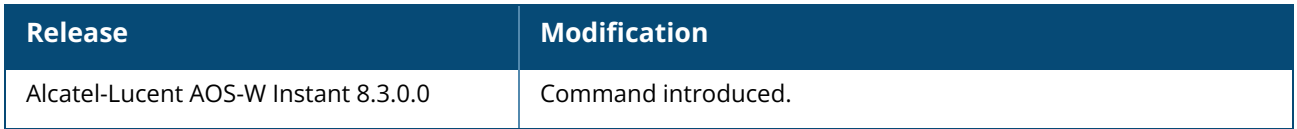

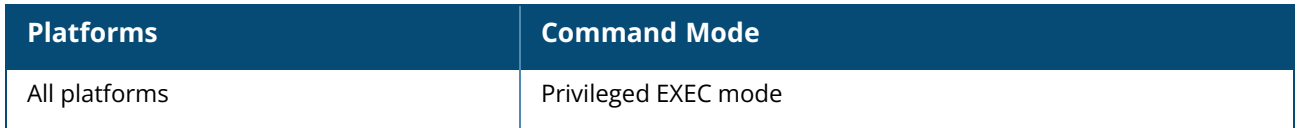

## <span id="page-880-0"></span>**show log papi-handler**

show log papi-handler {count}

## **Description**

This command shows the cluster security debugging logs.

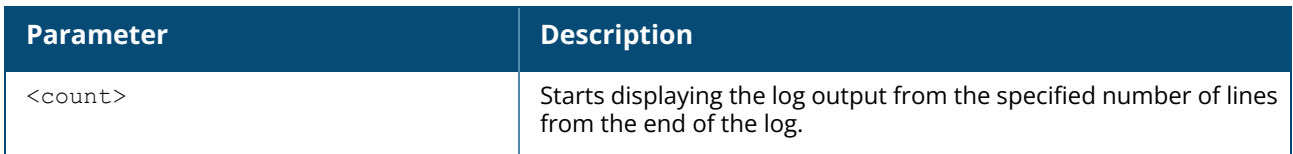

## **Command History**

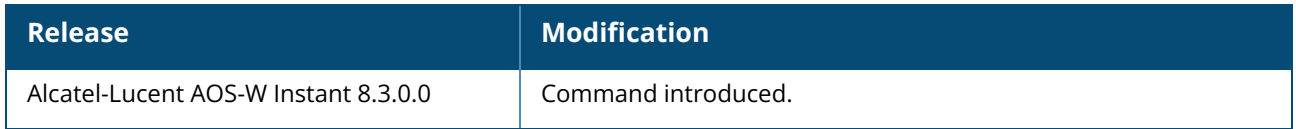

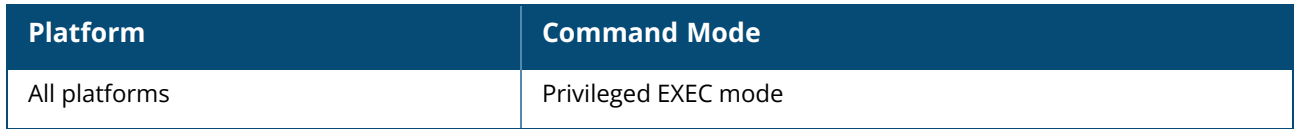

## <span id="page-881-0"></span>**show log pppd**

show log pppd <count>

## **Description**

Shows the PPPd network connection details.

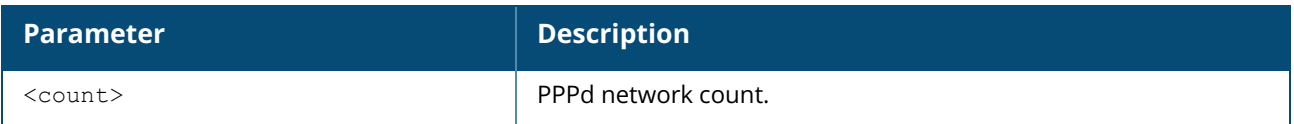

# **Command History**

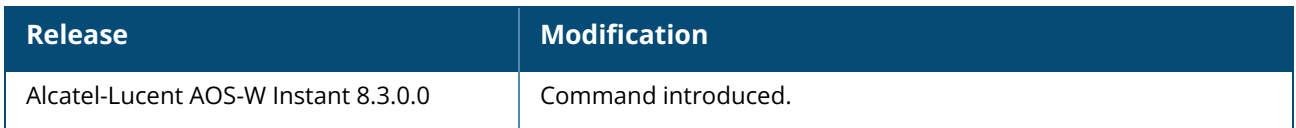

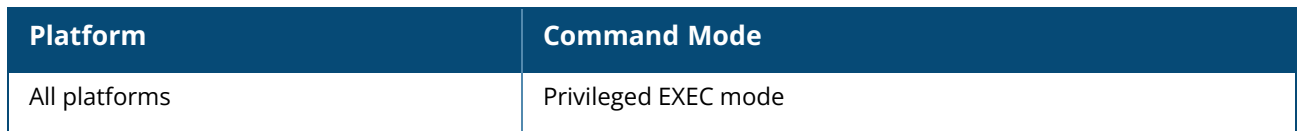

### <span id="page-882-0"></span>**show log provision**

show log provision

#### **Description**

Displays logs related to provision process and corresponding communication with Activate.

#### **Example**

The following example displays the output of the **show log provision** command:

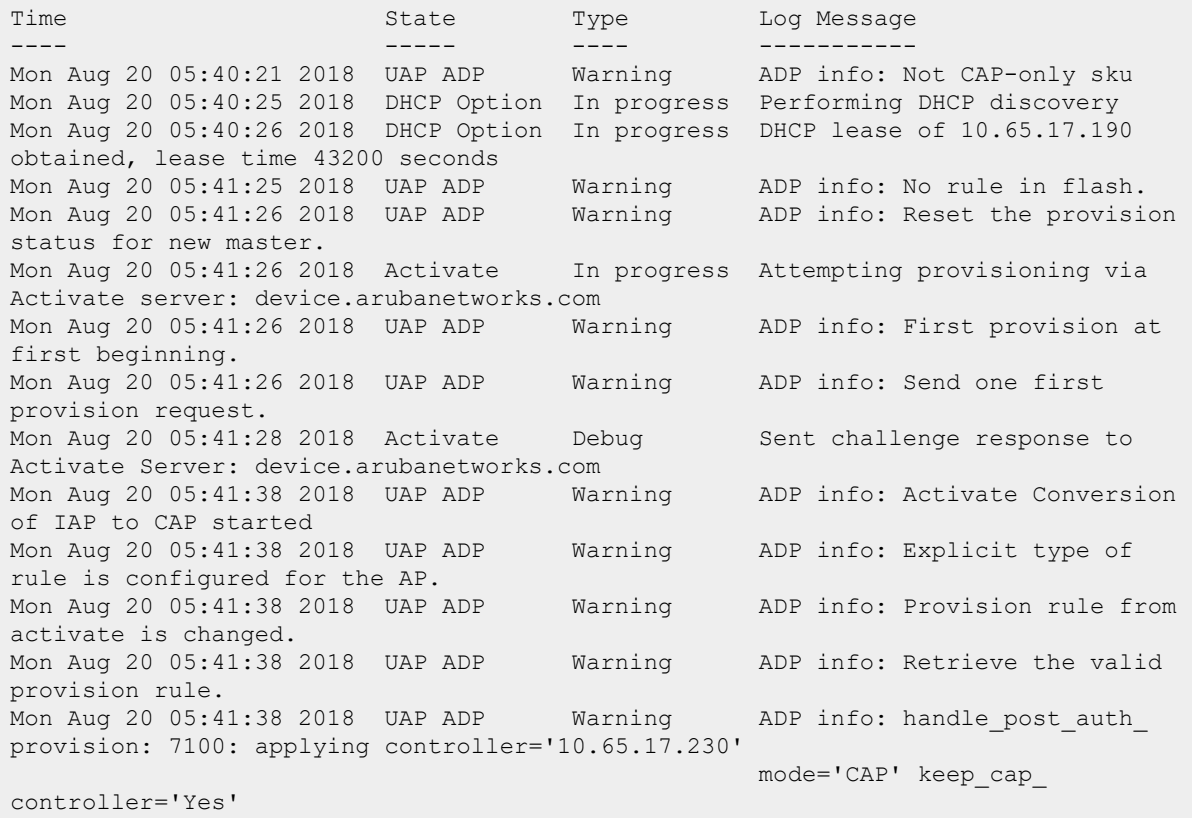

### **Command History**

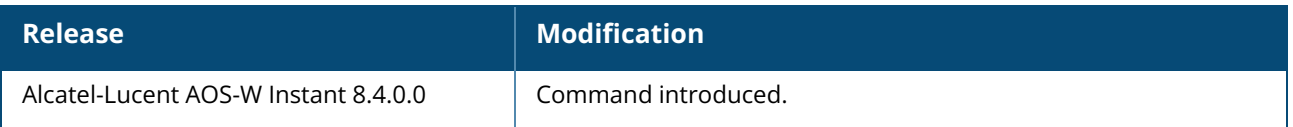

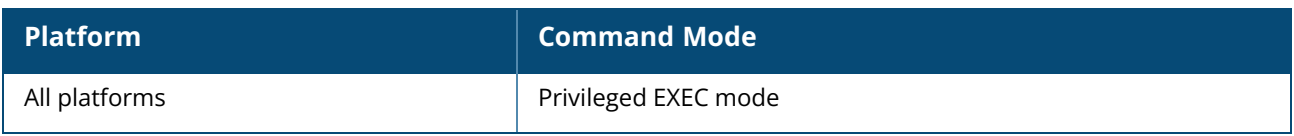

### <span id="page-884-0"></span>**show log rapper**

show log rapper

## **Description**

This command shows the details of VPN connection logs in detail.

## **Command History**

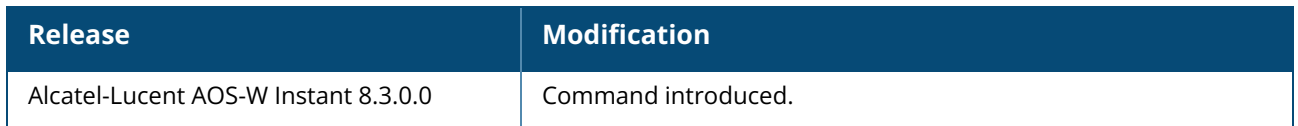

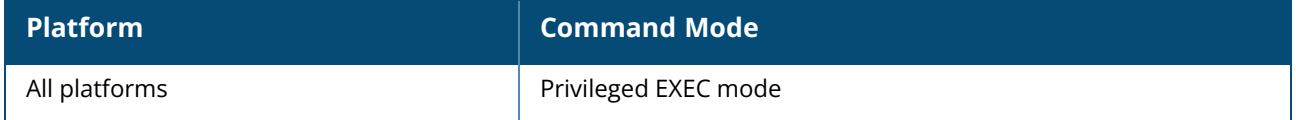

#### <span id="page-885-0"></span>**show log rapper-brief**

show log rapper-brief

### **Description**

This command provides brief information about IKE message transactions with the message and timestamp details.

### **Example**

The following example shows the output of **show log rapper-brief** command.

```
2017-05-03 03:00:16 SEND: 70947477257fa7e3 : eaca9e0d1af43efb , np=46, EXHG:
CREATE_CHILD_SA
2017-05-03 03:00:16 RECV: 70947477257fa7e3 : eaca9e0d1af43efb , np=46, EXHG:
CREATE_CHILD_SA
2017-05-03 03:00:16 ESP: spi[868dd900] 10:17:140:252 << 10:17:140:226 udp-encap
2017-05-03 03:00:16 ESP: spi[497d2f00] 10:17:140:226 << 10:17:140:252 udp-encap
2017-05-03 04:41:09 SEND: 70947477257fa7e3 : eaca9e0d1af43efb , np=46, EXHG:
CREATE_CHILD_SA
2017-05-03 04:41:09 RECV: 70947477257fa7e3 : eaca9e0d1af43efb , np=46, EXHG:
CREATE_CHILD_SA
2017-05-03 04:41:09 ESP: spi[7dead700] 10:17:140:252 << 10:17:140:226 udp-encap
2017-05-03 04:41:09 ESP: spi[84fee200] 10:17:140:226 << 10:17:140:252 udp-encap
2017-05-03 06:22:02 SEND: 70947477257fa7e3 : eaca9e0d1af43efb , np=46, EXHG:
CREATE_CHILD_SA
2017-05-03 06:22:02 RECV: 70947477257fa7e3 : eaca9e0d1af43efb , np=46, EXHG:
CREATE_CHILD_SA
2017-05-03 06:22:02 ESP: spi[56b60c00] 10:17:140:252 << 10:17:140:226 udp-encap
2017-05-03 06:22:02 ESP: spi[e2920a00] 10:17:140:226 << 10:17:140:252 udp-encap
2017-05-03 08:02:55 SEND: 70947477257fa7e3 : eaca9e0d1af43efb , np=46, EXHG:
CREATE_CHILD_SA
2017-05-03 08:02:55 RECV: 70947477257fa7e3 : eaca9e0d1af43efb , np=46, EXHG:
CREATE_CHILD_SA
```
## **Command History**

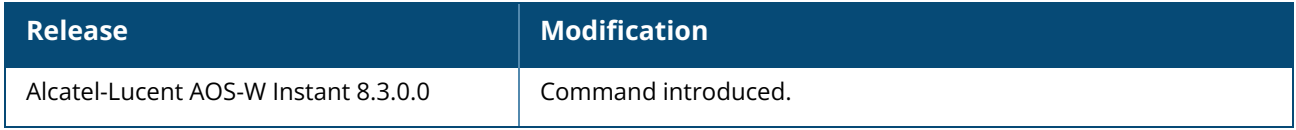

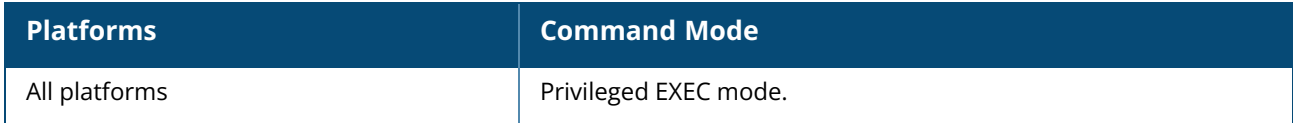

#### <span id="page-886-0"></span>**show log rapper-counter**

show log rapper-counter

### **Description**

This command displays information about the IKE message exchange, cookie, SPI, and error status for the IPsec SA creation, with timestamp details.

## **Example**

The following example shows the output of **show log rapper-counter** command.

```
AP Mac: 18:64:72:c8:20:00
TIME PEER IP COOKIES SPI EXCH ERR
---- ------- ------- --- ---- ---
2017-05-02 06:49:38 | 10.17.140.252 | {6904164c4f81ce9d : e37903823fa5ca58} |
{0x7a379000 : 0x4c966100} | IKE_AUTH |
SUCCESS
2017-05-02 08:30:31 | 10.17.140.252 | {6904164c4f81ce9d : e37903823fa5ca58} |
{0xbbb7bb00 : 0xeeb51a00} | CREATE_CHILD_SA |
SUCCESS
2017-05-02 10:11:25 | 10.17.140.252 | {6904164c4f81ce9d : e37903823fa5ca58} |
{0xcfeb3300 : 0xfb1f1400} | CREATE_CHILD_SA |
SUCCESS
2017-05-02 11:52:18 | 10.17.140.252 | {6904164c4f81ce9d : e37903823fa5ca58} |
{0xb2dd5100 : 0x1dad7500} | CREATE_CHILD_SA |
SUCCESS
2017-05-02 13:33:11 | 10.17.140.252 | {8048813ca5b1eef9 : af50609e79ce0102} |
{0x2e3d9b00 : 0x76928b00} | CREATE_CHILD_SA |
SUCCESS
2017-05-02 15:14:04 | 10.17.140.252 | {8048813ca5b1eef9 : af50609e79ce0102} |
{0x6b0f4400 : 0x61f8bf00} | CREATE_CHILD_SA |
SUCCESS
```
## **Command History**

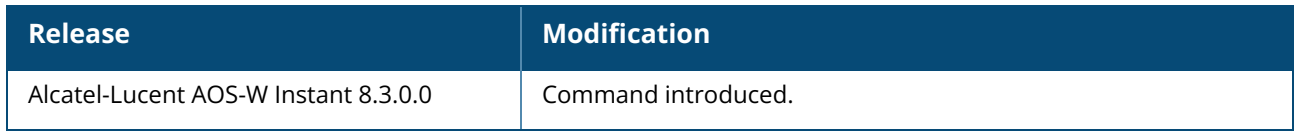

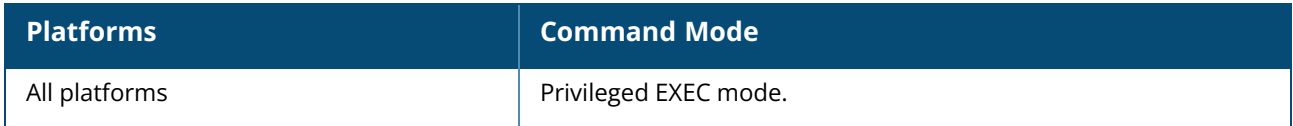

#### <span id="page-887-0"></span>**show log routing**

show log routing

### **Description**

This command displays the log of datapath routing events. Use this command to view datapath route add, delete, select, and update event information. Use the output of this command to debug route entry related issues.

### **Example**

The following example shows the output of the **show log routing** command:

```
(Instant AP)# show log routing
2022-07-20 10:42:33 cli_routing_init(94): Member AP, def_gw 2.2.2.1, dev br0,
route count 0(0)
2022-07-20 10:42:34 cli_routing_process_uplink_change(838): Member AP, default gw
is 2.2.2.1, dev br0, route count 0(0)2022-07-20 10:42:34 cli_routing_process_uplink_change(838): Member AP, default gw
is 2.2.2.1, dev br0, route count 0(0)2022-07-20 10:42:34 cli_routing_process_if_up(880): Member AP, dev br0, def_gw
2.2.2.1, route count 0(0)
2022-07-20 10:42:39 cli_routing_process_conductor_change(809): Conductor AP, old-
ip 0.0.0.0, new-ip 127.0.0.1, my subnet 2.2.254.253/255.255.0.0, route count 0(0)
2022-07-20 10:42:56 cli_routing_add(247): new route 1.99.199.10/255.255.255.255,
gw 0.0.0.0, metric 15, index 0, move 0
2022-07-20 10:42:56 cli_routing_update(456): route 1.99.199.10/255.255.255.255, gw
0.0.0.0, type from unknown to Local, active 1, dev br0, oper qw 2.2.2.1, vlan 0,
to dp 0, to m 0, ctid 02022-07-20 10:42:56 cli routing select(566) route is added,
1.99.199.10/255.255.255.255, gw 1:0.0.0.0/2.2.2.1, type Local, active 1, dev br0,
vlan 0, to m 0, ctid 0
2022-07-20 10:42:56 cli_routing_add(247): new route 1.99.199.11/255.255.255.255,
gw 0.0.0.0, metric 15, index 1, move 0
2022-07-20 10:42:56 cli_routing_update(456): route 1.99.199.11/255.255.255.255, gw
0.0.0.0, type from unknown to Local, active 1, dev br0, oper qw 2.2.2.1, vlan 0,
to dp 0, to m 0, ctid 0
2022-07-20 10:42:56 cli routing select(566) route is added,
1.99.199.11/255.255.255.255, gw 1:0.0.0.0/2.2.2.1, type Local, active 1, dev br0,
vlan 0, to m 0, ctid 0
2022-07-20 10:42:56 cli_routing_add(247): new route 1.99.199.12/255.255.255.255,
gw 0.0.0.0, metric 15, index 2, move 0
2022-07-20 10:42:56 cli_routing_update(456): route 1.99.199.12/255.255.255.255, gw
0.0.0.0, type from unknown to Local, active 1, dev br0, oper qw 2.2.2.1, vlan 0,
to dp 0, to m 0, ctid 0
2022-07-20 10:42:56 cli routing select(566) route is added,
1.99.199.12/255.255.255.255, gw 1:0.0.0.0/2.2.2.1, type Local, active 1, dev br0,
vlan 0, to m 0, ctid 0
2022-07-20 10:42:56 cli_routing_add(247): new route 1.99.199.13/255.255.255.255,
gw 0.0.0.0, metric 15, index 3, move 0
2022-07-20 10:42:56 cli_routing_update(456): route 1.99.199.13/255.255.255.255, gw
0.0.0.0, type from unknown to Local, active 1, dev br0, oper qw 2.2.2.1, vlan 0,
to dp 0, to m 0, ctid 02022-07-20 10:42:56 cli routing select(566) route is added,
1.99.199.13/255.255.255.255, gw 1:0.0.0.0/2.2.2.1, type Local, active 1, dev br0,
vlan 0, to m 0, ctid 0
```
2022-07-20 10:42:56 cli\_routing\_add(247): new route 1.99.199.14/255.255.255.255, gw 0.0.0.0, metric 15, index 4, move 0 2022-07-20 10:42:56 cli\_routing\_update(456): route 1.99.199.14/255.255.255.255, gw 0.0.0.0, type from unknown to Local, active 1, dev br0, oper gw 2.2.2.1, vlan 0, to dp  $0$ , to m  $0$ , ctid  $0$  $20\overline{2}$ 2-07-20 10:42:56 cli routing select(566) route is added, 1.99.199.14/255.255.255.255, gw 1:0.0.0.0/2.2.2.1, type Local, active 1, dev br0, vlan 0, to m 0, ctid 0 2022-07-20 10:42:56 cli\_routing\_add(247): new route 1.99.199.15/255.255.255.255, gw 0.0.0.0, metric 15, index 5, move 0 2022-07-20 10:42:56 cli\_routing\_update(456): route 1.99.199.15/255.255.255.255, gw 0.0.0.0, type from unknown to Local, active 1, dev br0, oper qw 2.2.2.1, vlan 0, to  $dp = 0$ , to  $m = 0$ , ctid 0 2022-07-20 10:42:56 cli\_routing\_select(566) route is added, 1.99.199.15/255.255.255.255, gw 1:0.0.0.0/2.2.2.1, type Local, active 1, dev br0, vlan 0, to m 0, ctid 0 2022-07-20 10:42:56 cli\_routing\_add(247): new route 1.99.199.16/255.255.255.255, gw 0.0.0.0, metric 15, index 6, move 0 2022-07-20 10:42:56 cli\_routing\_update(456): route 1.99.199.16/255.255.255.255, gw 0.0.0.0, type from unknown to Local, active 1, dev br0, oper qw 2.2.2.1, vlan 0, to dp 0, to m 0, ctid 0  $2022-07-20$  10:42:56 cli routing select(566) route is added, 1.99.199.16/255.255.255.255, gw 1:0.0.0.0/2.2.2.1, type Local, active 1, dev br0, vlan 0, to m 0, ctid 0 2022-07-20 10:42:56 cli\_routing\_add(247): new route 1.99.199.17/255.255.255.255, gw 0.0.0.0, metric 15, index 7, move 0 2022-07-20 10:57:56 cli\_routing\_update(456): route 0.0.0.0/0.0.0.0, gw 1.6.6.6, type from unknown to Tunnel, active 1, dev tun0, oper qw 1.6.6.6, vlan 0, to dp 0, to m 0, ctid 0 2022-07-20 10:57:56 cli\_routing\_select(566) route is added, 0.0.0.0/0.0.0.0, gw 2:1.6.6.6/1.6.6.6, type Tunnel, active 1, dev tun0, vlan 0, to\_m 0, ctid 0 2022-07-20 10:57:56 cli\_routing\_activate\_tunnel\_route(1096): Conductor AP, route  $0.0.0.0/0.0.0.0$  gw  $1.6.6.6/1.6.6.6$  def gw  $2.2.2.1$ , active 1, to m 0, ctid 0, tunnel: ifindex 21 use count 2 flags 0x1 2022-07-20 10:58:06 cli\_routing\_process\_if\_del\_address(994): Conductor AP, dev br0.33, del 33.1.1.97/255.255.255.224, def\_gw 2.2.2.1, route count 160(155) 2022-07-20 10:58:06 cli\_routing\_process\_if\_add\_address(959): Conductor AP, dev br0.33, add 33.1.1.97/255.255.255.224,  $\det$  gw 2.2.2.1, route count 160(155) 2022-07-20 10:58:08 cli\_routing\_process\_if\_del\_address(994): Conductor AP, dev br0.10, del  $10.10.10.1/255.255.255.0$ , def gw 2.2.2.1, route count 160(155) 2022-07-20 10:58:08 cli\_routing\_process\_if\_add\_address(959): Conductor AP, dev br0.10, add 10.10.10.1/255.255.255.0, def\_gw 2.2.2.1, route count 160(155) 2022-07-20 10:58:10 cli\_routing\_process\_if\_del\_address(994): Conductor AP, dev br0.111, del 111.0.0.1/255.255.255.0, def\_gw 2.2.2.1, route count 160(155) 2022-07-20 10:58:10 cli\_routing\_process\_if\_add\_address(959): Conductor AP, dev br0.111, add 111.0.0.1/255.255.255.0, def\_gw 2.2.2.1, route count 160(155) 2022-07-20 10:58:12 cli\_routing\_process\_if\_del\_address(994): Conductor AP, dev br0.811, del 8.1.1.1/255.255.255.0, def\_gw 2.2.2.1, route count 160(155) 2022-07-20 10:58:12 cli\_routing\_process\_if\_del\_address(1004): route 10.65.6.53/255.255.255.255, gw 8.1.1.254 become inactive, vlan 811, dev br0.811, oper gw 8.1.1.254, to dp 1, to m 0 2022-07-20 10:58:12 cli\_routing\_select(525) route is deleted, 10.65.6.53/255.255.255.255, gw 1:8.1.1.254/8.1.1.254, type Vlan, active 1, dev br0.811, vlan 811, to\_m 0, ctid 0 2022-07-20 10:58:12 cli\_routing\_process\_if\_del\_address(1004): route 10.65.6.55/255.255.255.255, gw 8.1.1.254 become inactive, vlan 811, dev br0.811, oper gw 8.1.1.254, to dp 0, to m 0 2022-07-20 10:58:12 cli\_routing\_process\_if\_del\_address(1004): route 165.254.117.0/255.255.255.0, gw 8.1.1.254 become inactive, vlan 811, dev br0.811, oper gw 8.1.1.254, to dp 1, to m 0

2022-07-20 10:58:12 cli routing select(525) route is deleted, 165.254.117.0/255.255.255.0, gw 1:8.1.1.254/8.1.1.254, type Vlan, active 1, dev br0.811, vlan 811, to\_m 0, ctid 0 2022-07-20 10:58:12 cli routing process if add address(959): Conductor AP, dev br0.811, add 8.1.1.1/255.255.255.0, def<sup>-gw-2</sup>.2.2.1, route count 160(155) 2022-07-20 10:58:12 cli routing update( $\overline{456}$ ): route 10.65.6.53/255.255.255.255, gw 8.1.1.254, type from unknown to Vlan, active 1, dev br0.811, oper\_gw 8.1.1.254, vlan 811, to dp 0, to m 0, ctid 0 2022-07-20  $10:58:12$  cli routing select(566) route is added, 10.65.6.53/255.255.255.255, gw  $\overline{1:8.1.1.254/8.1.1.254}$ , type Vlan, active 1, dev br0.811, vlan 811, to\_m 0, ctid 0 2022-07-20 10:58:13 cli routing update(456): route 10.65.6.55/255.255.255.255, gw 8.1.1.254, type from unknown to Vlan, active 1, dev br0.811, oper qw 8.1.1.254, vlan 811, to dp  $0$ , to m  $0$ , ctid 0 2022-07-20  $10:58:13$  cli routing update(456): route 165.254.117.0/255.255.255.0, gw 8.1.1.254, type from unknown to Vlan, active 1, dev br0.811, oper qw 8.1.1.254, vlan 811, to dp  $0$ , to m  $0$ , ctid  $0$ 2022-07-20  $10:58:13$  cli routing select(566) route is added, 165.254.117.0/255.255.255.0, gw 1:8.1.1.254/8.1.1.254, type Vlan, active 1, dev br0.811, vlan 811, to\_m 0, ctid 0

## **Command History**

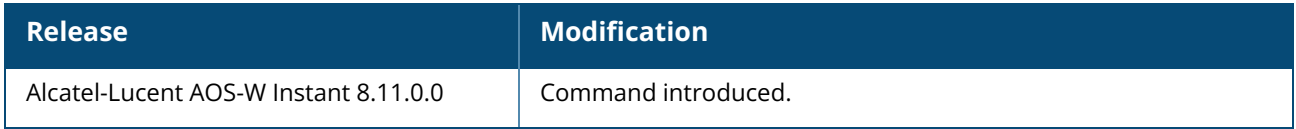

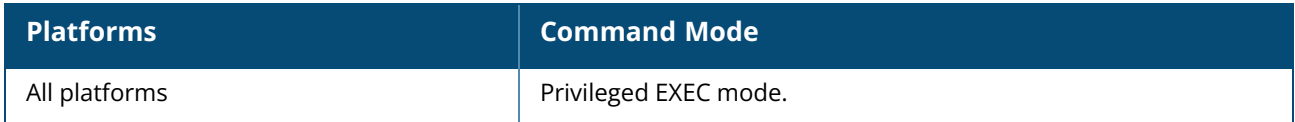

# <span id="page-890-0"></span>**show log sapd**

show log sapd <count>

## **Description**

This command shows the sapd details.

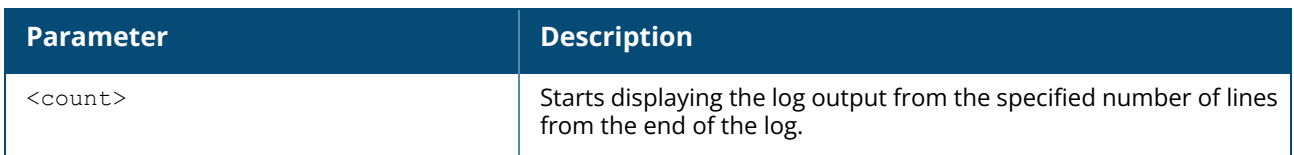

## **Command History**

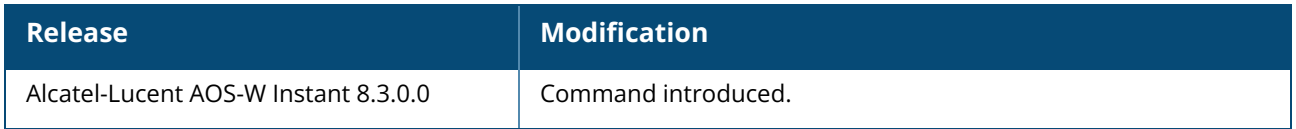

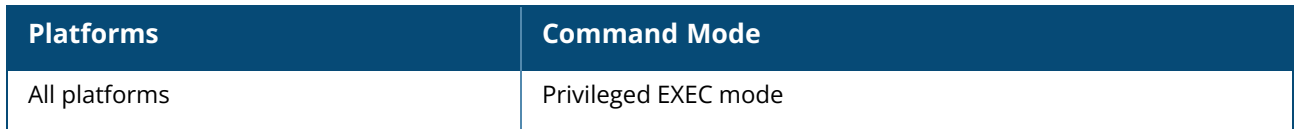

### <span id="page-891-0"></span>**show log scd**

show log scd [count]

## **Description**

This command displays the status of the Serial Communication Daemon process.

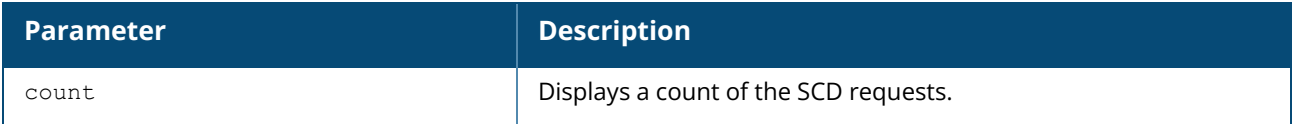

## **Example**

The following example displays the output of the **show log scd** command:

```
[5998]2018-05-24 07:21:21 ReplyBatch: packetLength= 1833, data.length= 1837,
templateLength = 114, requestCount = 16![5998]2018-05-24 07:21:22 Received slot request = 353, replyStatus = 0!
[5998]2018-05-24 07:21:22 Received slot request = 354, replyStatus = 0!
[5998]2018-05-24 07:21:22 Got Alive-Ping message header.
[5998]2018-05-24 07:21:22 PacketMaxLength = 1160!
[5998]2018-05-24 07:21:22 Handling SYNC packet read
[5998]2018-05-24 07:21:22 Accepting SYNC packet
[5998]2018-05-24 07:21:22 Adding SYNC with slotId = 368!
[5998]2018-05-24 07:21:22 Adding SYNC with slotId = 369!
[5998]2018-05-24 07:21:22 Adding SYNC with slotId = 370!
```
## **Command History**

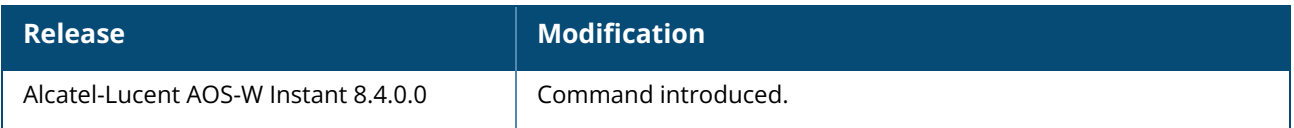

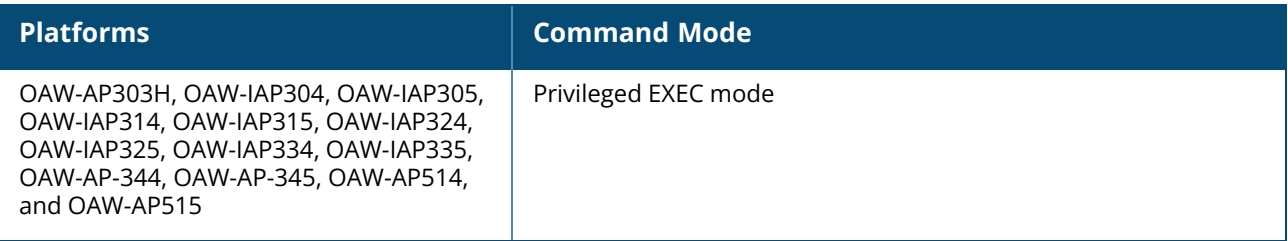

### <span id="page-892-0"></span>**show log security**

show log security <count>

## **Description**

This command shows security logs of the OAW-IAP.

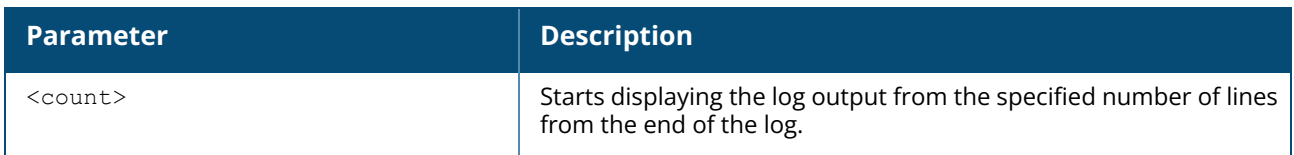

## **Command History**

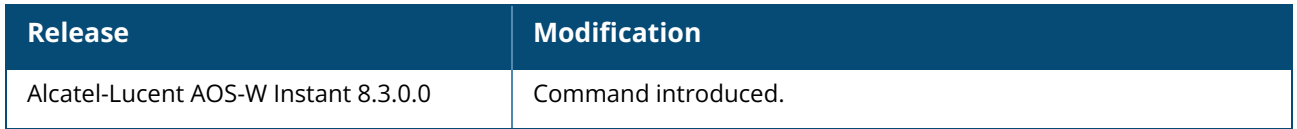

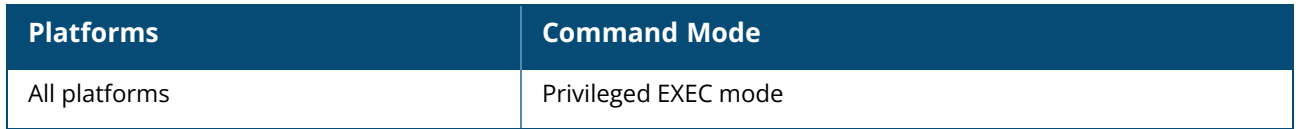

## <span id="page-893-0"></span>**show log system**

show log system <count>

## **Description**

This command shows system logs of OAW-IAP.

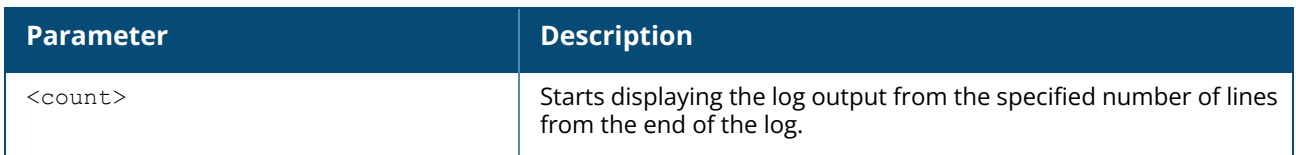

## **Command History**

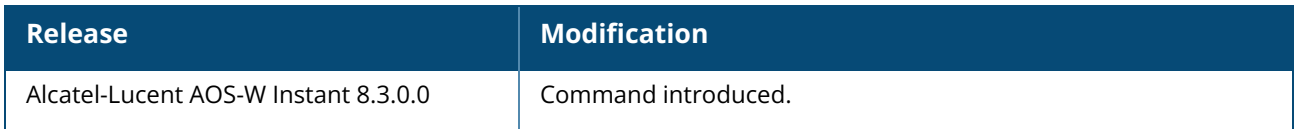

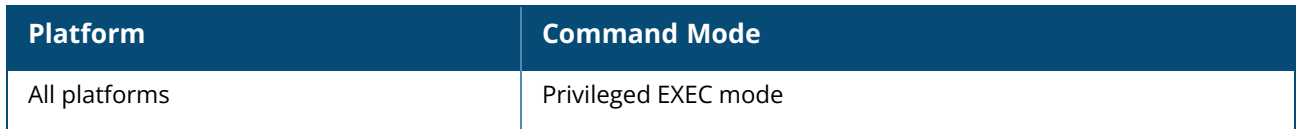

#### <span id="page-894-0"></span>**show log ucm**

show log ucm

### **Description**

This command displays the log of UCM processes in the OAW-IAP.

#### **Example**

The following example displays the log of UCM processes in the AP:

```
(Instant AP) #show log ucm
[7965] Fri May 15 10:23:30 2020.145681 DBUG vm sip midcall request 2xx
success:3359 Audio VOIP START 10.15.41.250 10.15.41.243 52042 53384 1 sd 2 dd 2
[7965] Fri May 15 10:23:30 2020.232966 DBUG vm sip midcall request 2xx
success:3359 Audio VOIP START 10.15.41.243 10.15.41.250 53384 55042 1 sd 2 dd 2
[7965] Fri May 15 10:24:48 2020.194041 DBUG vm_sip_connected_bye_req:2533 Audio
VOIP STOP 10.15.41.243 10.15.41.250 53384 52042 1
[7965] Fri May 15 10:24:48 2020.194041 DBUG vm_sip_connected_bye_req:2533 Audio
VOIP STOP 10.15.41.250 10.15.41.243 52042 53384 1
```
## **Related Commands**

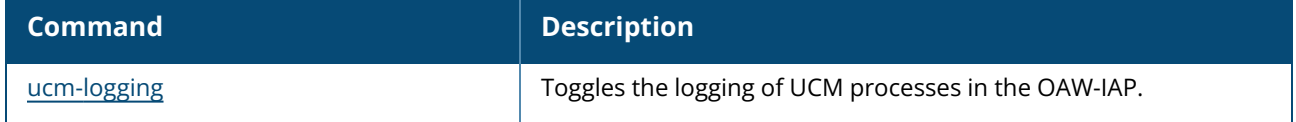

## **Command History**

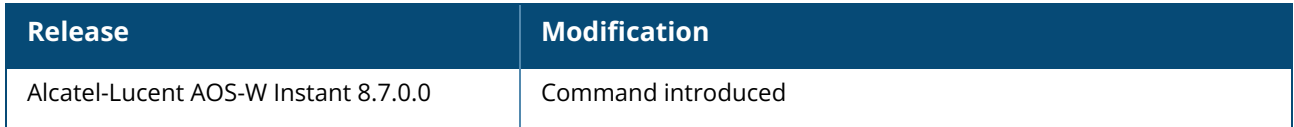

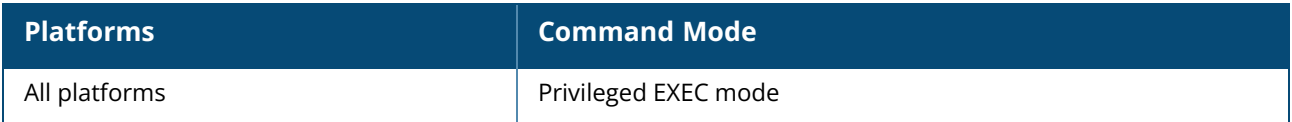

## <span id="page-895-0"></span>**show log upgrade**

show log upgrade

## **Description**

This command shows image download from URL and upgrade details for both local image file and URL for the OAW-IAP.

## **Command History**

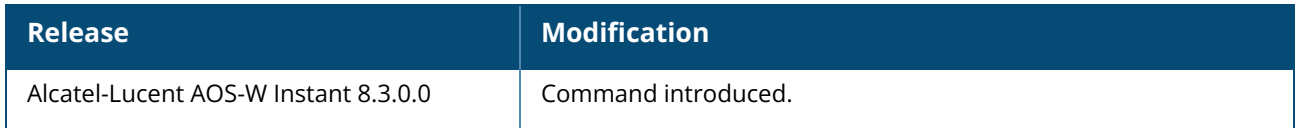

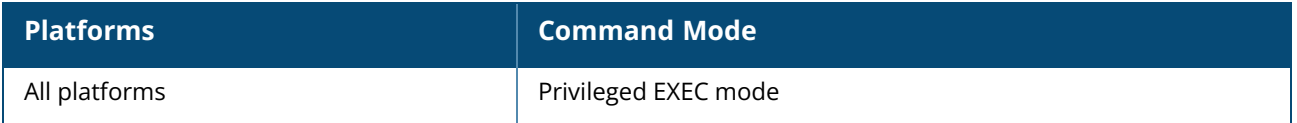

#### <span id="page-896-0"></span>**show log user**

show log user [count]

### **Description**

This command shows the OAW-IAP user logs.

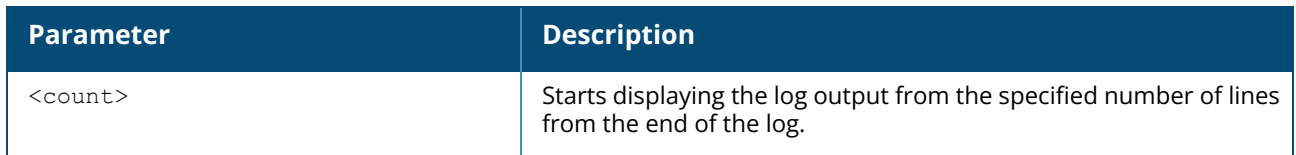

#### **Example**

The following example displays the output of **show log user** command:

```
(Instant AP) #show log user
Oct 15 20:40:47 cli[5832]: <541004> <WARN> |AP 90:4c:81:cf:77:34@10.16.22.2 cli|
recv sta offline: receive station msg, mac-24:77:03:d0:03:28 bssid-
90:4c:81:77:73:50 essid-tested timestamp-1602794447-668981.
Oct 15 20:40:47 cli[5832]: <541004> <WARN> |AP 90:4c:81:cf:77:34@10.16.22.2 cli|
recv sta offline: receive station msg, mac-24:77:03:d0:03:28 bssid-
90:4c:81:77:73:50 essid-tested timestamp-1602794447-669528.
Oct 15 20:40:48 cli[5832]: <541004> <WARN> |AP 90:4c:81:cf:77:34@10.16.22.2 cli|
recv sta online: receive station msg, mac-24:77:03:d0:03:28 bssid-
90:4c:81:77:73:50 essid-tested timestamp-1602794448-961685.
Oct 15 20:40:48 cli[5832]: <541004> <WARN> |AP 90:4c:81:cf:77:34@10.16.22.2 cli|
recv stm sta update: receive station msg, mac-24:77:03:d0:03:28 bssid-
90:4c:81:77:73:50 essid-tested timestamp-1602794448-965058.
Oct 15 20:42:20 cli[5832]: <541004> <WARN> |AP 90:4c:81:cf:77:34@10.16.22.2 cli|
recv sta offline: receive station msg, mac-24:77:03:d0:03:28 bssid-
90:4c:81:77:73:50 essid-tested timestamp-1602794540-705356.
Oct 15 20:42:20 cli[5832]: <541004> <WARN> |AP 90:4c:81:cf:77:34@10.16.22.2 cli|
recv sta offline: receive station msg, mac-24:77:03:d0:03:28 bssid-
90:4c:81:77:73:50 essid-tested timestamp-1602794540-705584.
Oct 15 20:59:30 cli[5832]: <541023> <WARN> |AP 90:4c:81:cf:77:34@10.16.22.2 cli|
swarm_timer_handler,17030: del client 24:77:03:d0:03:28, client count 0.
Oct 17 08:58:04 cli[5832]: <541004> <WARN> |AP 90:4c:81:cf:77:34@10.16.22.2 cli|
recv sta online: receive station msg, mac-24:77:03:d0:03:28 bssid-
90:4c:81:77:73:50 essid-tested timestamp-1602925084-30863.
Oct 17 08:58:04 cli[5832]: <541013> <WARN> |AP 90:4c:81:cf:77:34@10.16.22.2 cli|
recv_sta_online,1505: add client 24:77:03:d0:03:28, client count 1.
Oct 17 08:58:04 cli[5832]: <541004> <WARN> |AP 90:4c:81:cf:77:34@10.16.22.2 cli|
recv stm sta update: receive station msg, mac-24:77:03:d0:03:28 bssid-
90:4c:81:77:73:50 essid-tested timestamp-1602925084-32513.
Oct 17 08:58:04 cli[5832]: <541004> <WARN> |AP 90:4c:81:cf:77:34@10.16.22.2 cli|
recv sta offline: receive station msg, mac-24:77:03:d0:03:28 bssid-
90:4c:81:77:73:50 essid-tested timestamp-1602925084-97180.
Oct 17 08:58:04 cli[5832]: <541004> <WARN> |AP 90:4c:81:cf:77:34@10.16.22.2 cli|
recv sta offline: receive station msg, mac-24:77:03:d0:03:28 bssid-
90:4c:81:77:73:50 essid-tested timestamp-1602925084-97432.
Oct 17 08:58:05 cli[5832]: <541004> <WARN> |AP 90:4c:81:cf:77:34@10.16.22.2 cli|
recv sta online: receive station msg, mac-24:77:03:d0:03:28 bssid-
90:4c:81:77:73:50 essid-tested timestamp-1602925085-331897.
```
Oct 17 08:58:05 cli[5832]: <541004> <WARN> |AP 90:4c:81:cf:77:34@10.16.22.2 cli| recv stm sta update: receive station msg, mac-24:77:03:d0:03:28 bssid-90:4c:81:77:73:50 essid-tested timestamp-1602925085-332205. Oct 17 08:58:30 cli[5832]: <541004> <WARN> |AP 90:4c:81:cf:77:34@10.16.22.2 cli| recv sta offline: receive station msg, mac-24:77:03:d0:03:28 bssid-90:4c:81:77:73:50 essid-tested timestamp-1602925110-532885. Oct 17 08:58:30 cli[5832]: <541004> <WARN> |AP 90:4c:81:cf:77:34@10.16.22.2 cli| recv sta online: receive station msg, mac-24:77:03:d0:03:28 bssid-90:4c:81:77:73:50 essid-tested timestamp-1602925110-535783. Oct 17 08:58:30 cli[5832]: <541004> <WARN> |AP 90:4c:81:cf:77:34@10.16.22.2 cli| recv stm sta update: receive station msg, mac-24:77:03:d0:03:28 bssid-90:4c:81:77:73:50 essid-tested timestamp-1602925110-540693. Oct 17 08:58:49 cli[5832]: <541004> <WARN> |AP 90:4c:81:cf:77:34@10.16.22.2 cli| recv sta offline: receive station msg, mac-24:77:03:d0:03:28 bssid-90:4c:81:77:73:50 essid-tested timestamp-1602925129-381764. Oct 17 08:58:49 cli[5832]: <541004> <WARN> |AP 90:4c:81:cf:77:34@10.16.22.2 cli| recv sta offline: receive station msg, mac-24:77:03:d0:03:28 bssid-90:4c:81:77:73:50 essid-tested timestamp-1602925129-382008. Oct 17 08:58:50 cli[5832]: <541004> <WARN> |AP 90:4c:81:cf:77:34@10.16.22.2 cli| recv sta online: receive station msg, mac-24:77:03:d0:03:28 bssid-90:4c:81:77:73:50 essid-tested timestamp-1602925130-706637.

### **Command History**

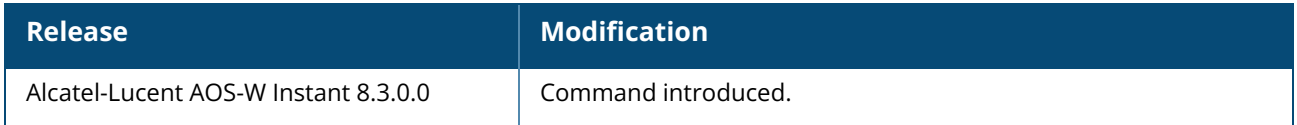

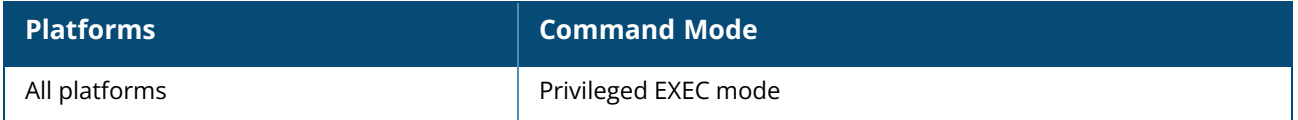

#### <span id="page-898-0"></span>**show log user-debug**

show log user-debug [count]

## **Description**

This command shows the OAW-IAP user debug logs.

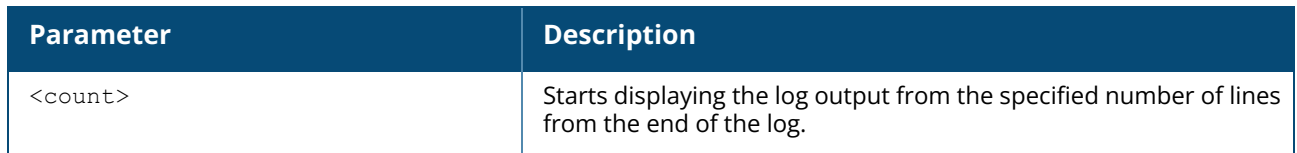

#### **Example**

The following example displays the output of **show log user-debug** command:

```
(Instant AP) #show log user-debug
Oct 15 20:40:47 cli[5832]: <541004> <WARN> |AP 90:4c:81:cf:77:34@10.16.22.2 cli|
recv sta offline: receive station msg, mac-24:77:03:d0:03:28 bssid-
90:4c:81:77:73:50 essid-tested timestamp-1602794447-668981.
Oct 15 20:40:47 cli[5832]: <541004> <WARN> |AP 90:4c:81:cf:77:34@10.16.22.2 cli|
recv sta offline: receive station msg, mac-24:77:03:d0:03:28 bssid-
90:4c:81:77:73:50 essid-tested timestamp-1602794447-669528.
Oct 15 20:40:48 cli[5832]: <541004> <WARN> |AP 90:4c:81:cf:77:34@10.16.22.2 cli|
recv sta online: receive station msg, mac-24:77:03:d0:03:28 bssid-
90:4c:81:77:73:50 essid-tested timestamp-1602794448-961685.
Oct 15 20:40:48 cli[5832]: <541004> <WARN> |AP 90:4c:81:cf:77:34@10.16.22.2 cli|
recv stm sta update: receive station msg, mac-24:77:03:d0:03:28 bssid-
90:4c:81:77:73:50 essid-tested timestamp-1602794448-965058.
Oct 15 20:42:20 cli[5832]: <541004> <WARN> |AP 90:4c:81:cf:77:34@10.16.22.2 cli|
recv sta offline: receive station msg, mac-24:77:03:d0:03:28 bssid-
90:4c:81:77:73:50 essid-tested timestamp-1602794540-705356.
Oct 15 20:42:20 cli[5832]: <541004> <WARN> |AP 90:4c:81:cf:77:34@10.16.22.2 cli|
recv sta offline: receive station msg, mac-24:77:03:d0:03:28 bssid-
90:4c:81:77:73:50 essid-tested timestamp-1602794540-705584.
Oct 15 20:59:30 cli[5832]: <541023> <WARN> |AP 90:4c:81:cf:77:34@10.16.22.2 cli|
swarm_timer_handler,17030: del client 24:77:03:d0:03:28, client count 0.
Oct 17 08:58:04 cli[5832]: <541004> <WARN> |AP 90:4c:81:cf:77:34@10.16.22.2 cli|
recv sta online: receive station msg, mac-24:77:03:d0:03:28 bssid-
90:4c:81:77:73:50 essid-tested timestamp-1602925084-30863.
Oct 17 08:58:04 cli[5832]: <541013> <WARN> |AP 90:4c:81:cf:77:34@10.16.22.2 cli|
recv_sta_online,1505: add client 24:77:03:d0:03:28, client count 1.
Oct 17 08:58:04 cli[5832]: <541004> <WARN> |AP 90:4c:81:cf:77:34@10.16.22.2 cli|
recv stm sta update: receive station msg, mac-24:77:03:d0:03:28 bssid-
90:4c:81:77:73:50 essid-tested timestamp-1602925084-32513.
Oct 17 08:58:04 cli[5832]: <541004> <WARN> |AP 90:4c:81:cf:77:34@10.16.22.2 cli|
recv sta offline: receive station msg, mac-24:77:03:d0:03:28 bssid-
90:4c:81:77:73:50 essid-tested timestamp-1602925084-97180.
Oct 17 08:58:04 cli[5832]: <541004> <WARN> |AP 90:4c:81:cf:77:34@10.16.22.2 cli|
recv sta offline: receive station msg, mac-24:77:03:d0:03:28 bssid-
90:4c:81:77:73:50 essid-tested timestamp-1602925084-97432.
Oct 17 08:58:05 cli[5832]: <541004> <WARN> |AP 90:4c:81:cf:77:34@10.16.22.2 cli|
recv sta online: receive station msg, mac-24:77:03:d0:03:28 bssid-
90:4c:81:77:73:50 essid-tested timestamp-1602925085-331897.
```
Oct 17 08:58:05 cli[5832]: <541004> <WARN> |AP 90:4c:81:cf:77:34@10.16.22.2 cli| recv stm sta update: receive station msg, mac-24:77:03:d0:03:28 bssid-90:4c:81:77:73:50 essid-tested timestamp-1602925085-332205. Oct 17 08:58:30 cli[5832]: <541004> <WARN> |AP 90:4c:81:cf:77:34@10.16.22.2 cli| recv sta offline: receive station msg, mac-24:77:03:d0:03:28 bssid-90:4c:81:77:73:50 essid-tested timestamp-1602925110-532885. Oct 17 08:58:30 cli[5832]: <541004> <WARN> |AP 90:4c:81:cf:77:34@10.16.22.2 cli| recv sta online: receive station msg, mac-24:77:03:d0:03:28 bssid-90:4c:81:77:73:50 essid-tested timestamp-1602925110-535783. Oct 17 08:58:30 cli[5832]: <541004> <WARN> |AP 90:4c:81:cf:77:34@10.16.22.2 cli| recv stm sta update: receive station msg, mac-24:77:03:d0:03:28 bssid-90:4c:81:77:73:50 essid-tested timestamp-1602925110-540693. Oct 17 08:58:49 cli[5832]: <541004> <WARN> |AP 90:4c:81:cf:77:34@10.16.22.2 cli| recv sta offline: receive station msg, mac-24:77:03:d0:03:28 bssid-90:4c:81:77:73:50 essid-tested timestamp-1602925129-381764. Oct 17 08:58:49 cli[5832]: <541004> <WARN> |AP 90:4c:81:cf:77:34@10.16.22.2 cli| recv sta offline: receive station msg, mac-24:77:03:d0:03:28 bssid-90:4c:81:77:73:50 essid-tested timestamp-1602925129-382008. Oct 17 08:58:50 cli[5832]: <541004> <WARN> |AP 90:4c:81:cf:77:34@10.16.22.2 cli| recv sta online: receive station msg, mac-24:77:03:d0:03:28 bssid-90:4c:81:77:73:50 essid-tested timestamp-1602925130-706637.

### **Command History**

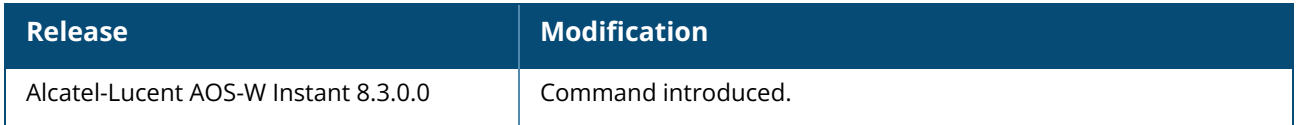

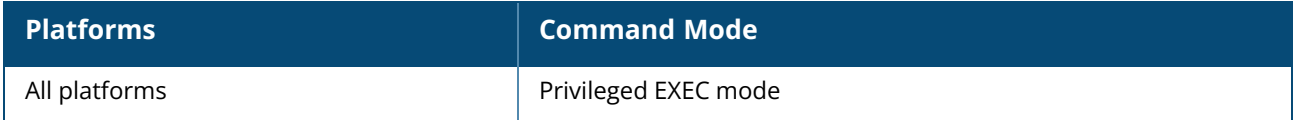
### **show log vpn-tunnel**

show log vpn-tunnel [count]

# **Description**

This command shows VPN tunnel status for the OAW-IAP. Use this command without the optional <count> parameter to view a complete table of VPN tunnel status. Include the <count> parameter to display status for the specified count of VPN tunnels.

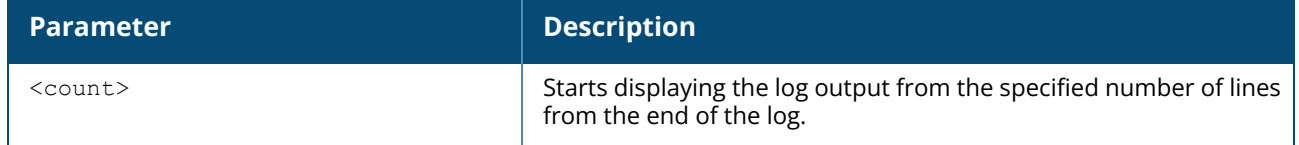

# **Example**

The following example shows the output of **show log vpn-tunnel** command:

```
2017-05-02 06:49:16 tunnel_profile_init(2644): init tunnel profile <default>.
2017-05-02 06:49:18 tunnel_uplink_change(3552): uplink changed, the new uplink
device br0
2017-05-02 06:49:18 tunnel_stop_check_primary_timer(995): current using
tunnel=unselected
tunnel
2017-05-02 06:49:36 addroute(529):Dst 0 mask 0 gw a118cee
2017-05-02 06:49:36 addroute(529):Dst a118cfc mask 0 gw a118cee
2017-05-02 06:49:36 tunnel_start_status_monitor_timer(1101): start tunnel status
monitor timer.
2017-05-02 06:49:36 tunnel_sysctl_set_hbt_booster: enable heartbeat tunnel
2017-05-02 06:49:53 tunnel_preempt_config(2985): send message to config preemption
option to
none-preempt
2017-05-02 06:49:53 tunnel_preempt_config(3006): config preemption option to none-
preempt
2017-05-02 06:49:53 tunnel_preempt_config(3031): Warning!!! preempt have same
configure,
return.
2017-05-02 06:49:53 cli_vpn_factory(2303): monitor frequency configure here.
2017-05-02 06:49:53 tunnel_send_pkt_freq_config(3255): config send icmp packet
freq 5 for
monitor tunnel device.
2017-05-02 06:49:53 tunnel_psk_config(3124): config cert
2017-05-02 06:49:53 Manual GRE primary endpoint 0.0.0.0
2017-05-02 06:49:55 tunnel_sysctl_set_lmsip: Set LMSIP=172.16.0.254
```
# **Command History**

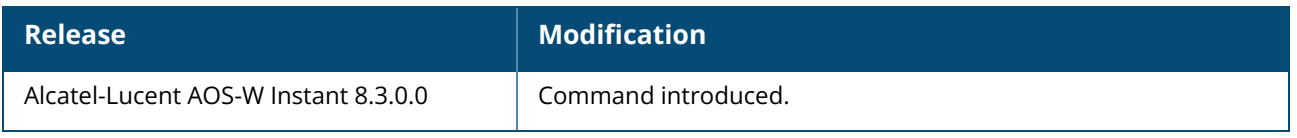

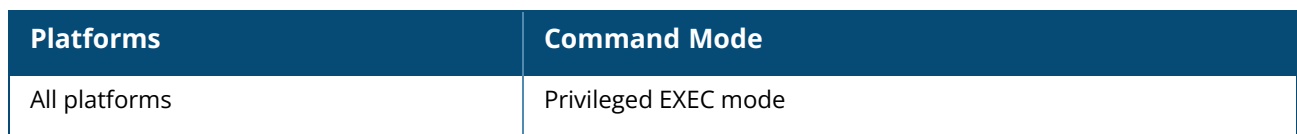

# **show log vpn-tunnel-primary**

show log vpn-tunnel-primary [<count>]

# **Description**

This command shows the primary VPN tunnel status for the OAW-IAP.

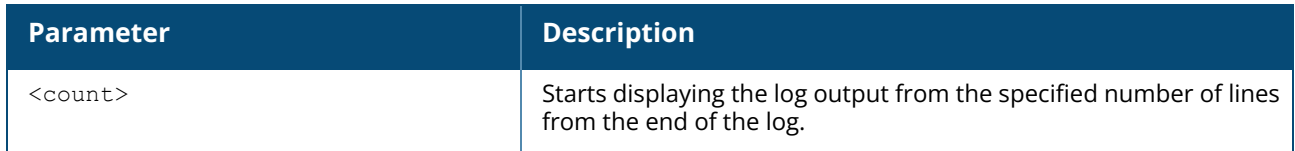

### **Example**

The following example shows the output of **show log vpn-tunnel-primary** command:

```
2017-04-19 10:07:49 [primary tunnel] cli_proc_rapper_msg(852): Receive rapper msg
from 8423 port.
2017-04-19 10:07:49 [primary tunnel] Error!!!: Received RC_OPCODE_ERROR lms
10.17.132.51 tunnel 0.0.0.0 RC_ERROR_IKEP2_PKT1 debug-error:-8949
2017-04-19 10:07:49 [primary tunnel] tunnel_err_msg_recv(1588): Error!!! Received
RC OPCODE ERROR peer public ip 10.17.132.51 tunnel ip 0.0.0.0, controller ip
0.\overline{0}.0.0, RC ERROR IKEP2 PKT1 debug-error:-8949 (ERR IKE TIMEOUT)
```
# **Command History**

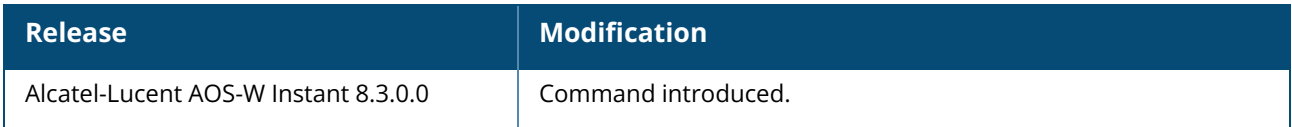

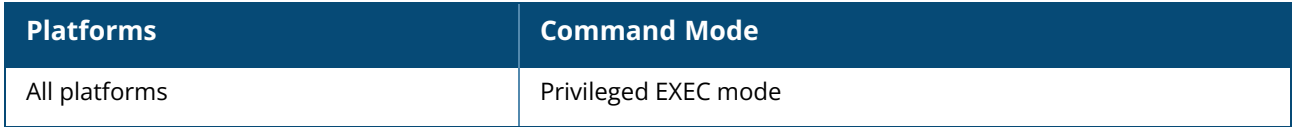

# **show log vpn-tunnel-backup**

show log vpn-tunnel-backup [<count>]

# **Description**

This command shows the backup VPN tunnel status for the OAW-IAP.

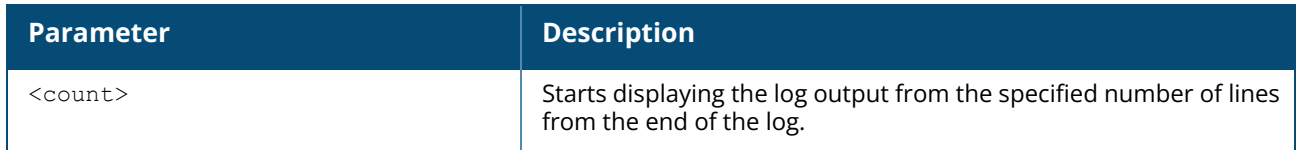

### **Example**

The following example shows the output of **show log vpn-tunnel-backup** command:

```
2017-05-02 06:49:53 [backup tunnel] tunnel_config_remove(2896): configure remove,
tunnel backup
tunnel, type ipsec tunnel
2017-05-02 06:49:53 [backup tunnel] SM Handler not needed for state TUNNEL_STATE_
INIT event
TUNNEL_EVENT_TUNNEL_DISCONNECT
2017-05-02 0.6:49:53 [backup tunnel] tunnel unregister action(2372): unregister
ipsec action.
2017-05-02 06:49:53 [backup tunnel] tunnel_unregister_action(2388): ipsec client
space already
free.
E_TIMEOUT)
```
# **Command History**

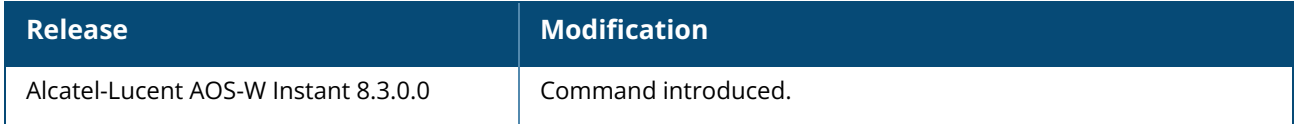

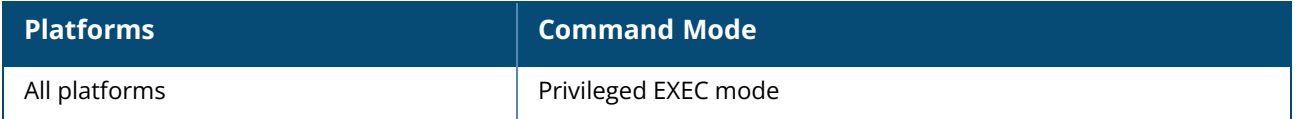

### **show log wireless**

show log wireless [<count>]

# **Description**

This command shows wireless logs of the OAW-IAP.

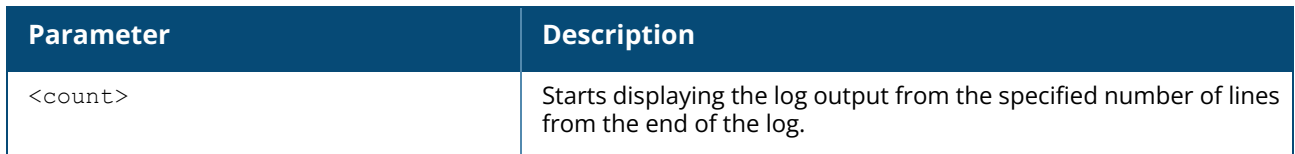

#### **Example**

The following example displays the output of **show log wireless** command:

```
(Instant AP) #show log wireless
Oct 21 04:12:38 sapd[5856]: <404085> <WARN> |AP 90:4c:81:cf:77:34@10.16.22.2
sapd| AM 90:4c:81:77:73:50: ARM HT Channel Interference Trigger new 132E/968 old
116E/1357 new_rra 132E/6 TCI 10 Dyn Free ch idx 271
Oct 21 04:17:50 sapd[5856]: <404069> <WARN> |AP 90:4c:81:cf:77:34@10.16.22.2
sapd| AM 90:4c:81:77:73:40: ARM Channel Interference Trigger new 1-270 old 11-584
new_rra 1/3 TCI 10 Dyn Free ch idx 116
Oct 21 04:35:37 sapd[5856]: <404069> <WARN> |AP 90:4c:81:cf:77:34@10.16.22.2
sapd| AM 90:4c:81:77:73:40: ARM Channel Interference Trigger new 6-488 old 1-611
new_rra 6/3 TCI 10 Dyn Free ch idx 122
Oct 21 04:35:52 sapd[5856]: <404085> <WARN> |AP 90:4c:81:cf:77:34@10.16.22.2
sapd| AM 90:4c:81:77:73:50: ARM HT Channel Interference Trigger new 52E/1164 old
132E/1601 new_rra 52E/6 TCI 10 Dyn Free ch idx 320
Oct 21 04:41:12 sapd[5856]: <404069> <WARN> |AP 90:4c:81:cf:77:34@10.16.22.2
sapd| AM 90:4c:81:77:73:40: ARM Channel Interference Trigger new 11-434 old 6-589
new_rra 11/3 TCI 10 Dyn Free ch idx 117
Oct 21 04:42:59 sapd[5856]: <404085> <WARN> |AP 90:4c:81:cf:77:34@10.16.22.2
sapd| AM 90:4c:81:77:73:50: ARM HT Channel Interference Trigger new 116E/1053 old
52E/1360 new_rra 116E/6 TCI 10 Dyn Free ch idx 272
Oct 21 04:59:22 sapd[5856]: <404085> <WARN> |AP 90:4c:81:cf:77:34@10.16.22.2
sapd| AM 90:4c:81:77:73:50: ARM HT Channel Interference Trigger new 100E/1065 old
116E/1615 new_rra 100E/6 TCI 10 Dyn Free ch idx 323
Oct 21 05:00:00 sapd[5856]: <404069> <WARN> |AP 90:4c:81:cf:77:34@10.16.22.2
sapd| AM 90:4c:81:77:73:40: ARM Channel Interference Trigger new 1-257 old 11-899
new_rra 1/3 TCI 10 Dyn Free ch idx 179
Oct 21 05:08:55 sapd[5856]: <404085> <WARN> |AP 90:4c:81:cf:77:34@10.16.22.2
sapd| AM 90:4c:81:77:73:50: ARM HT Channel Interference Trigger new 132E/1049 old
100E/1409 new_rra 132E/6 TCI 10 Dyn Free ch idx 281
Oct 21 05:16:02 sapd[5856]: <404069> <WARN> |AP 90:4c:81:cf:77:34@10.16.22.2
sapd| AM 90:4c:81:77:73:40: ARM Channel Interference Trigger new 6-475 old 1-615
new_rra 6/3 TCI 10 Dyn Free ch idx 123
Oct 21 05:21:29 sapd[5856]: <404069> <WARN> |AP 90:4c:81:cf:77:34@10.16.22.2
sapd| AM 90:4c:81:77:73:40: ARM Channel Interference Trigger new 11-438 old 6-698
new_rra 11/3 TCI 10 Dyn Free ch idx 139
Oct 21 05:26:45 sapd[5856]: <404069> <WARN> |AP 90:4c:81:cf:77:34@10.16.22.2
sapd| AM 90:4c:81:77:73:40: ARM Channel Interference Trigger new 1-447 old 11-651
new_rra 1/3 TCI 10 Dyn Free ch idx 130
```
Oct 21 05:29:53 sapd[5856]: <404085> <WARN> |AP 90:4c:81:cf:77:34@10.16.22.2 sapd| AM 90:4c:81:77:73:50: ARM HT Channel Interference Trigger new 52E/1045 old 132E/1509 new\_rra 52E/6 TCI 10 Dyn Free ch idx 301 Oct 21 05:31:10 sapd[5856]: <404069> <WARN> |AP 90:4c:81:cf:77:34@10.16.22.2 sapd| AM 90:4c:81:77:73:40: ARM Channel Interference Trigger new 11-519 old 1- 1010 new\_rra 11/3 TCI 10 Dyn Free ch idx 202 Oct 21 05:41:57 sapd[5856]: <404085> <WARN> |AP 90:4c:81:cf:77:34@10.16.22.2 sapd| AM 90:4c:81:77:73:50: ARM HT Channel Interference Trigger new 116E/870 old 52E/1327 new\_rra 116E/6 TCI 10 Dyn Free ch idx 265 Oct 21 05:47:44 sapd[5856]: <404069> <WARN> |AP 90:4c:81:cf:77:34@10.16.22.2 sapd| AM 90:4c:81:77:73:40: ARM Channel Interference Trigger new 6-524 old 11-684 new\_rra 6/3 TCI 10 Dyn Free ch idx 136 Oct 21 05:54:00 sapd[5856]: <404069> <WARN> |AP 90:4c:81:cf:77:34@10.16.22.2 sapd| AM 90:4c:81:77:73:40: ARM Channel Interference Trigger new 1-542 old 6-917 new\_rra 1/3 TCI 10 Dyn Free ch idx 183 Oct 21 05:54:09 sapd[5856]: <404085> <WARN> |AP 90:4c:81:cf:77:34@10.16.22.2 sapd| AM 90:4c:81:77:73:50: ARM HT Channel Interference Trigger new 52E/1141 old 116E/1531 new\_rra 52E/6 TCI 10 Dyn Free ch idx 306 Oct 21 06:01:01 sapd[5856]: <404069> <WARN> |AP 90:4c:81:cf:77:34@10.16.22.2 sapd| AM 90:4c:81:77:73:40: ARM Channel Interference Trigger new 11-540 old 1-718 new\_rra 11/3 TCI 10 Dyn Free ch idx 143

### **Command History**

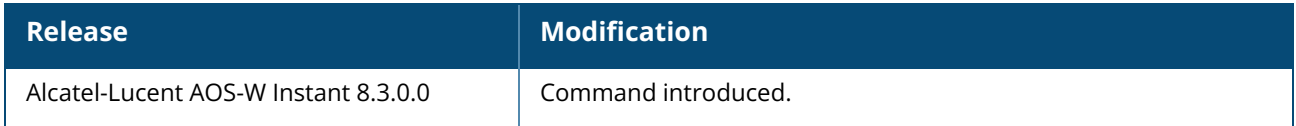

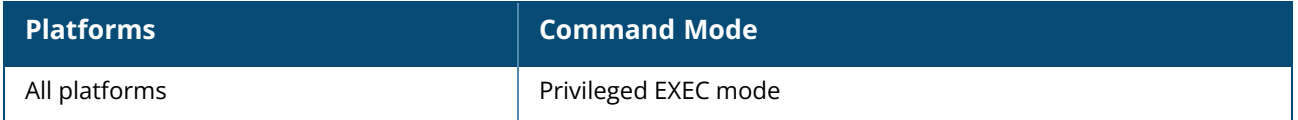

#### **show memory**

show memory

### **Description**

Displays the information about memory utilization for an OAW-IAP.

### **Example**

The following example shows the output of the **show memory** command:

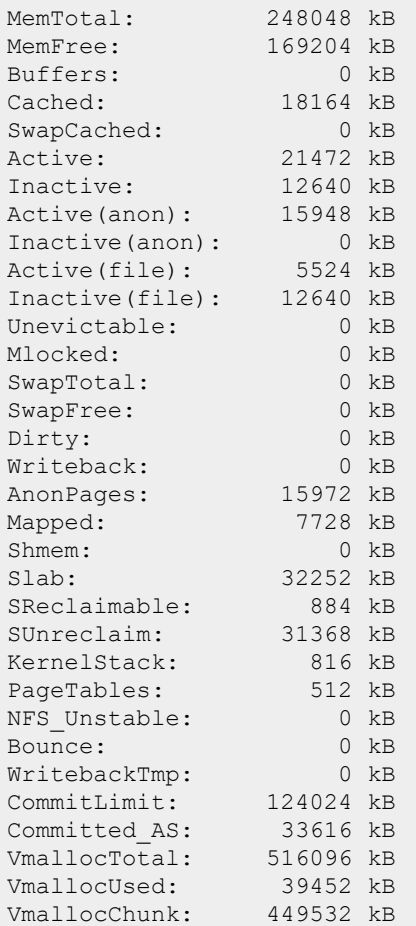

# **Command History**

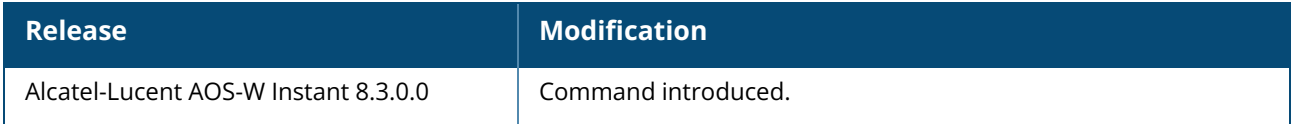

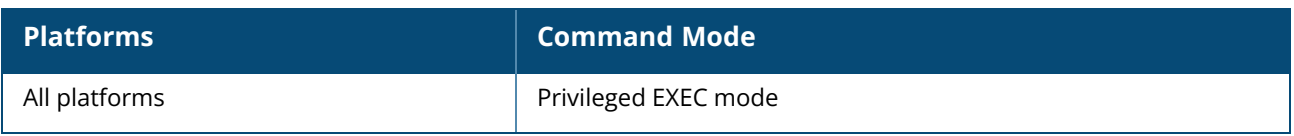

#### **show mgmt-user**

show mgmt-user

# **Description**

This command displays the credentials for management users for the OAW-IAP management interface. Use this command to view the admin user credentials required for accessing the OAW-IAP and external server configuration details for the management users.

### **Examples**

The following output is displayed for the **show mgmt-user** command:

```
Server Load Balancing :Disabled
Local User DB Backup :Disabled
Hash Management Password :Enabled
Authentication Servers
 ----------------------
Name Type IP Address Port Key Timeout Retry Count NAS IP Address NAS
Identifier RFC3576
---- ---- ---------- ---- --- ------- ----------- -------------- ---------
----- -------
Management User Table
---------------------
Name Password
Type
       ---- --------
 ----
admin 0603e7ee02ede87d7fb6081270dd548a69df219e8ef4a457f99e190f66cd4298bb97f7afab
 Admin
 Local
 Read-Only
 Guest-Mgmt
```
The output of this command provides the following information:

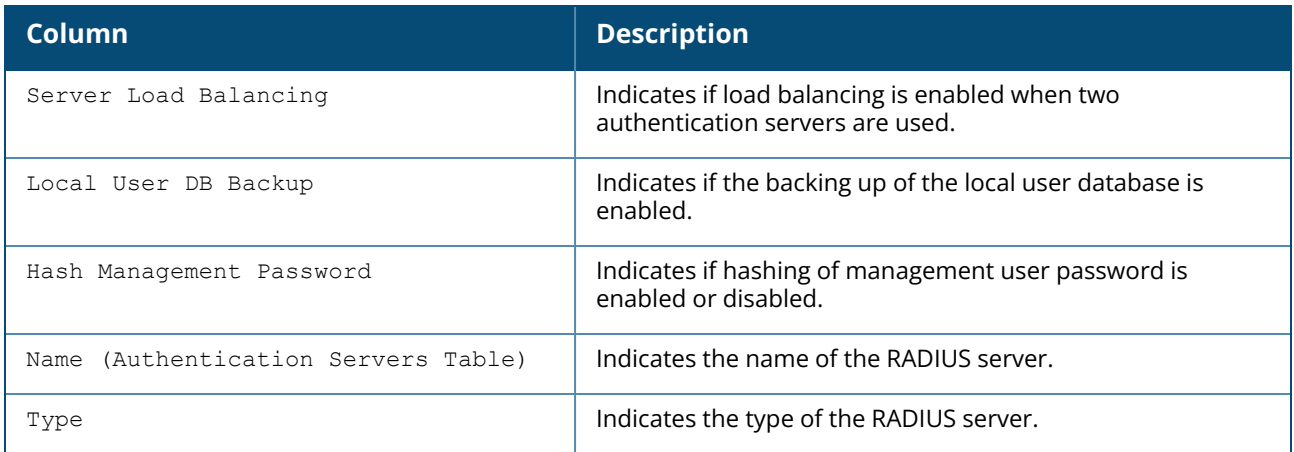

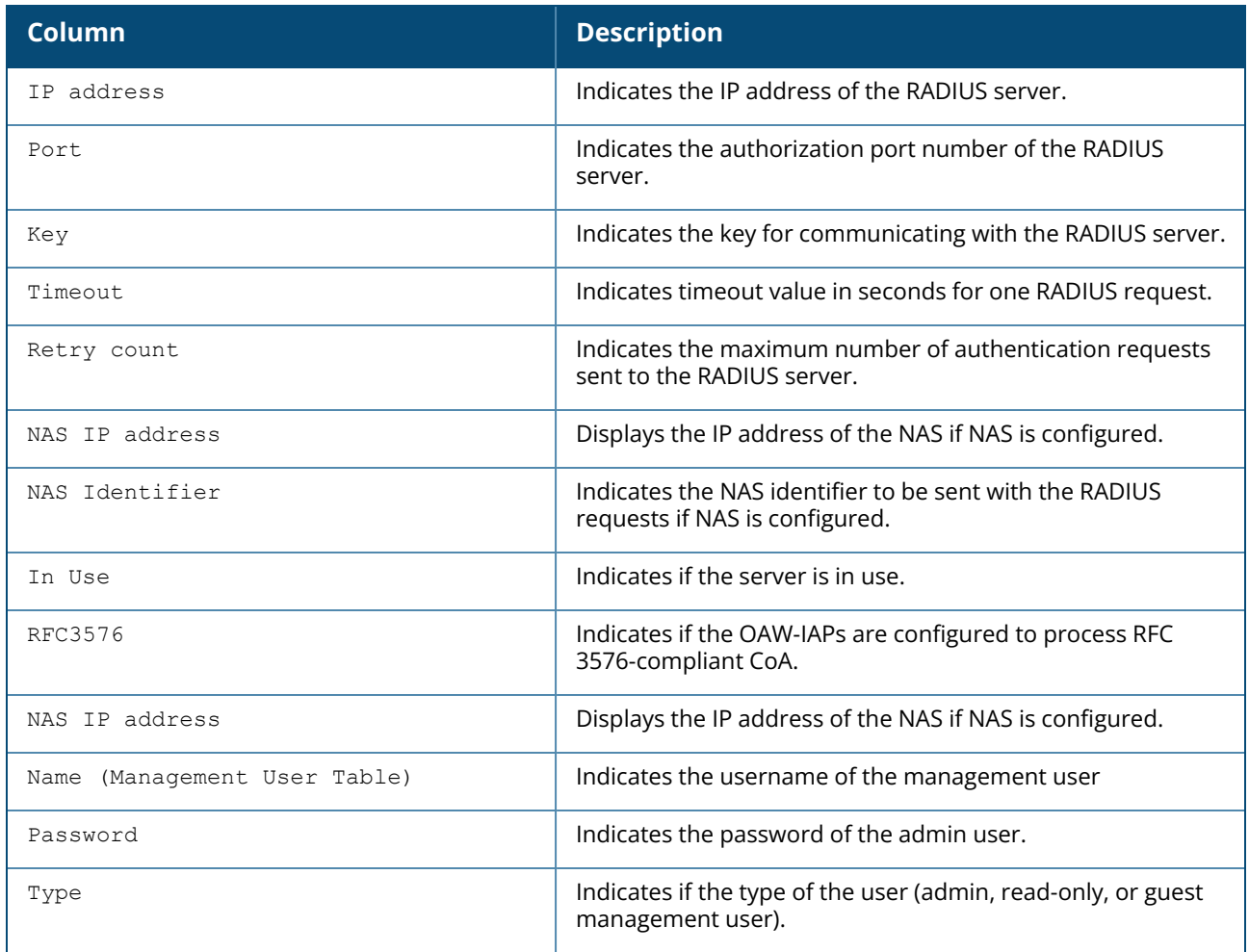

# **Command History**

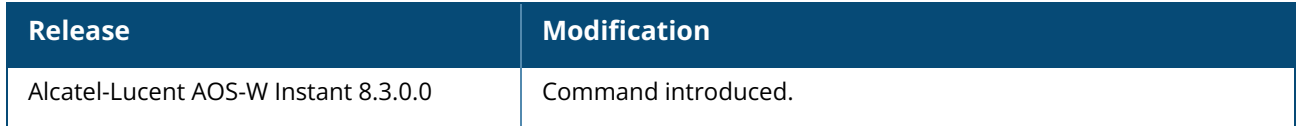

# **Command Information**

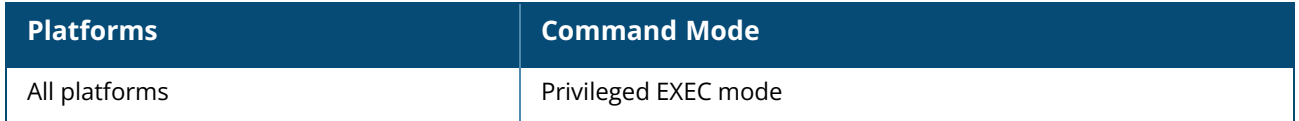

### **show modem**

show modem {info | state}

# **Description**

This command displays the information of the modem connected to the AP. Use this command to view the details of the modem and the status of the firmware upgrade.

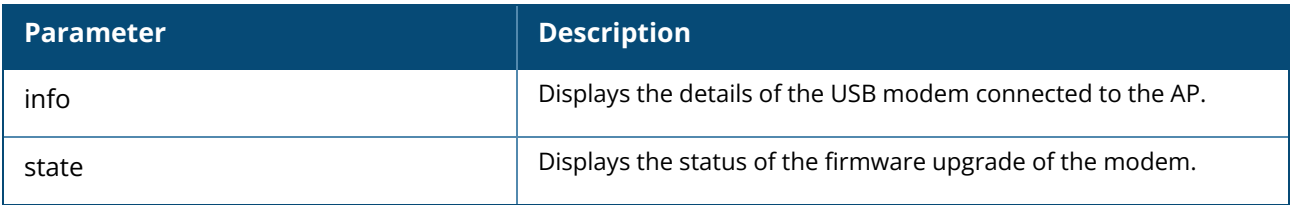

### **Example**

The following example shows the output of **show modem info** command:

```
(Instant AP)# show modem info
Swarm AP modem info
-------------------
AP name Manufacturer Serial Number Modem Name Uplink Status
Signal Strength SIM PIN
              ------- ------------ ------------- ---------- ------------- --
------------- -------
34:8a:12:c7:7c:ec Aruba 0123456789ABCDEF Quectel EM12 0 -
64 SIM_READY
```
The following example shows the output of **show modem state** command:

```
(Instant AP)# show modem state
swarm modem upgrade status
--------------------------
Mac IP Address AP Class Status
                --- ---------- -------- ------
34:8a:12:c7:7c:ec 10.28.135.14 Norma modem-ok
Upgrade in process :No
Upgrade status :modem ok
```
# **Command History**

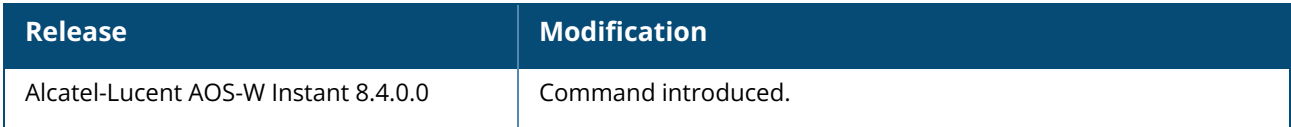

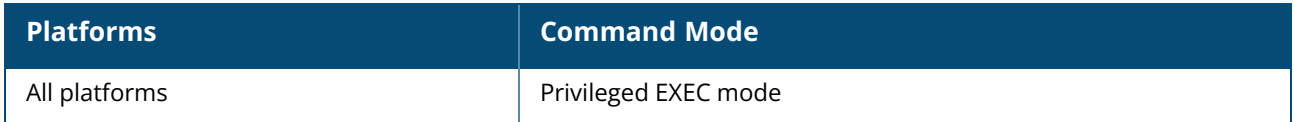

### **show need-reboot-config**

show need-reboot-config

# **Description**

This command displays the checksum and details of the latest need-reboot running-config.

### **Example**

The following example shows the output of the **show need-reboot-config** command:

```
70:3a:0e:cc:ee:8c# show need-reboot-config
Checksum :854901498
Running-config
----------------------
extended-ssid
pppoe-uplink-profile
pppoe-passwd 261ffcfaed8d1c67b909115886ddef4e54ec39b583f792d9
70:3a:0e:cc:ee:8c#
```
# **Command History**

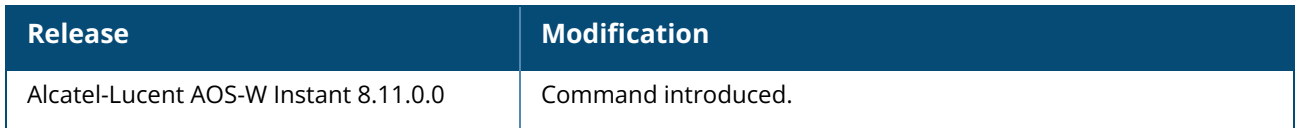

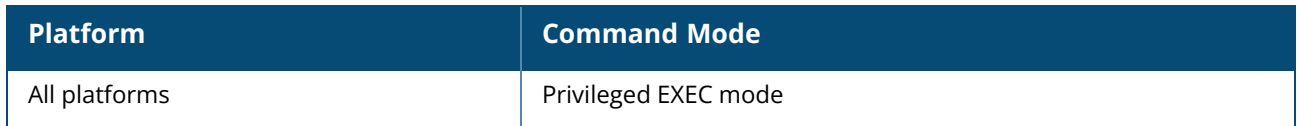

#### **show need-reboot-env**

show need-reboot-env

### **Description**

This command displays the checksum and details of the latest need-reboot per-ap-settings.

#### **Example**

The following example shows the output of the **show need-reboot-env** command:

```
70:3a:0e:cc:ee:8c# show need-reboot-env
Checksum :452750652
Per-ap-settings
   ----------------------
ip-address 0.0.0.0 0.0.0.0 0.0.0.0 0.0.0.0 ""
swarm-mode cluster
g-external-antenna 0
a-external-antenna 0
enet1-mode uplink
ap-installation indoor
70:3a:0e:cc:ee:8c#
```
# **Command History**

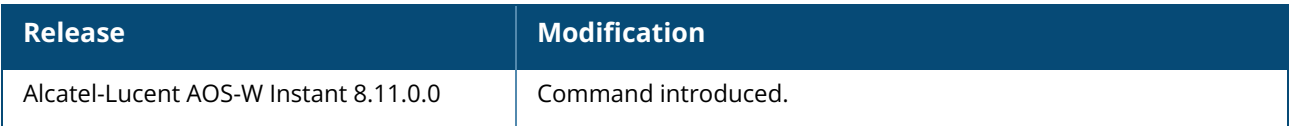

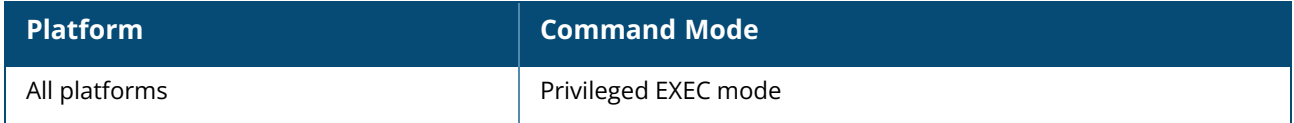

#### **show network**

show network {<name>}

# **Description**

This command displays the list of networks configured for an OAW-IAP. Use this command with the <name> parameter to view complete configuration details of a network profile.

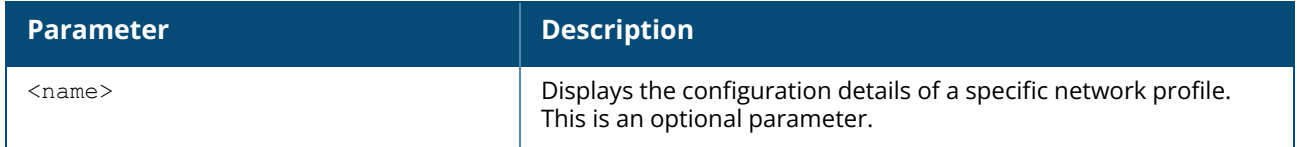

#### **Example**

The following example shows the output of **show network** command:

```
(Instant AP)# show network
Networks
--------
Profile Name ESSID Clients Type Band Authentication Method Key
Management IP Assignment Status Zone Coding Active Max IPv4 Users
------------ ----- ------- ---- ---- --------------------- ------------
-- ------------- ------ ---- ------ ------ --------------
test test 0 employee 2.4 MAC Address WPA2-AES
  VLAN 1   Enabled - Default Yes 5
```
tested tested 0 employee all None none Default VLAN Enabled - Default Yes N/A

The following example shows the partial output of **show network <name>** command:

```
(Instant AP)# show network test
Name :test<br>
cost<br>
cost<br>
itest<br>
itest<br>
itest<br>
itest<br>
itest<br>
itest<br>
itest<br>
itest<br>
itest<br>
itest<br>
itest<br>
itest<br>
itest<br>
itest<br>
itest<br>
itest<br>
itest<br>
itest<br>
itest<br>
itest<br>
itest<br>
itest<br>
itest<br>
itest<br>
itest<br>
itest<br>
itest<br>
itest<br>
it
ESSID :test
Status : Enabled
Mode : wpa2-aes
Band : all
Type : employee
Termination :Disabled
Passphrase : :
Termination<br>Passphrase : :<br>WEP Key : :
WEP Key Index :1
VLAN :
Server Load Balancing :Disabled
MAC Authentication : Disabled
L2 Auth Failthrough : Disabled
Captive Portal :disable
Exclude Uplink :none
Hide SSID :Disabled
Content Filtering :Disabled
Auth Survivability :Disabled
Auth Survivability time-out :24
RADIUS Accounting : Disabled
Interim Accounting Interval :0
```
Radius Reauth Interval : 0 Download Roles from CPPM :Enabled DTIM Interval :1 Inactivity Timeout :1000 Legacy Mode Bands : all G Minimum Transmit Rate :1 G Maximum Transmit Rate : 54 A Minimum Transmit Rate :6 A Maximum Transmit Rate :54 Multicast Rate Optimization :Disabled LEAP Use Session Key : Disabled mPSK :Enabled Broadcast-filter :none Max Authentication Failures :0 Blacklisting/Denylisting :Disabled WISPr : bisabled Accounting mode : Authentication Work without usable uplink : Disabled Percentage of Airtime: :Unlimited Overall Limit: : Unlimited Per-user Limit: : Unlimited

# **Command History**

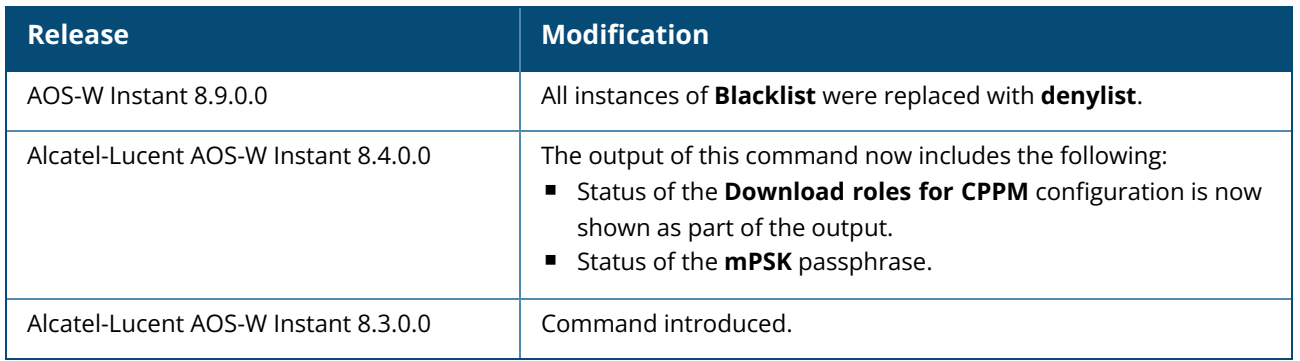

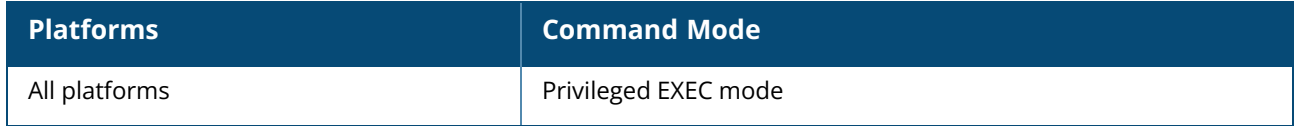

#### **show network-summary**

show network-summary

# **Description**

This command displays the status of the available network configurations on the OAW-IAP.

#### **Examples**

The following output is displayed for the **show network-summary** command:

```
(Instant AP)# show network-summary
Internet reachable :Detection disabled<br>Active uplink :eth0 :eth0
Active uplink :eth0
Primary VPN : Not configured
Secondary VPN :Not configured
AirWave : Not configured
```
The output of this command provides the following information:

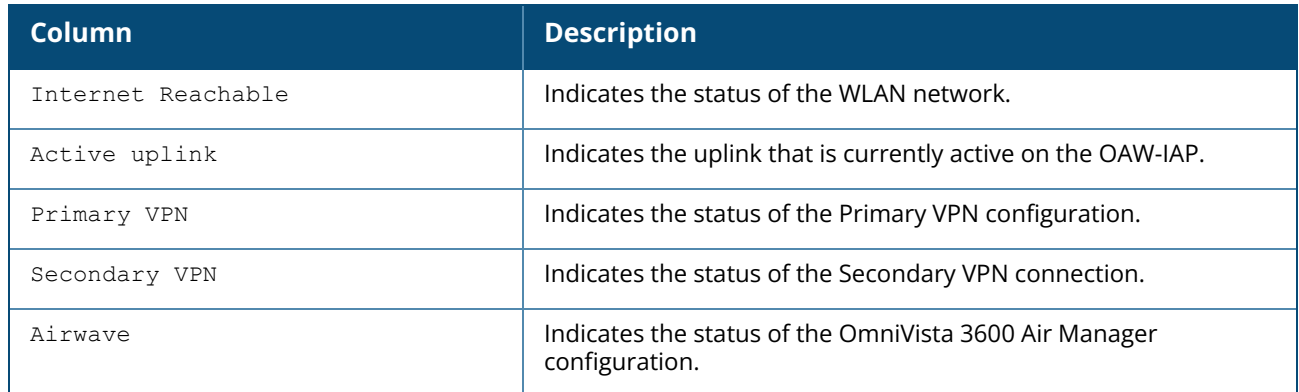

# **Command History**

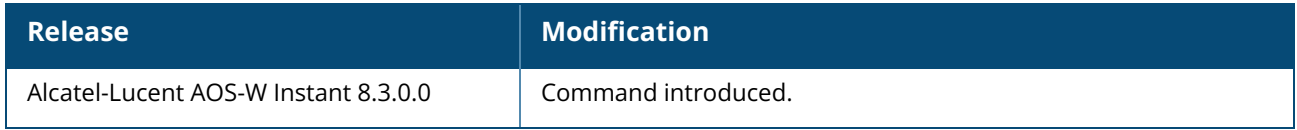

# **Command Information**

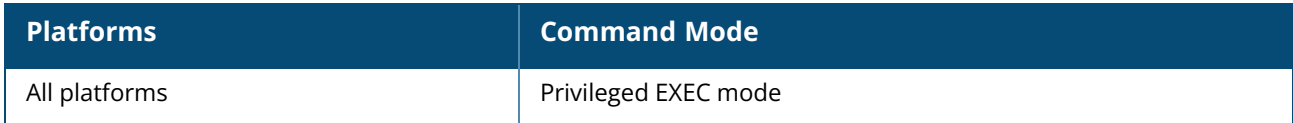

#### **show ntp**

show ntp {debug | status}

# **Description**

This command displays the NTP server details of the OAW-IAP and allows you to debug the NTP connection of the OAW-IAP.

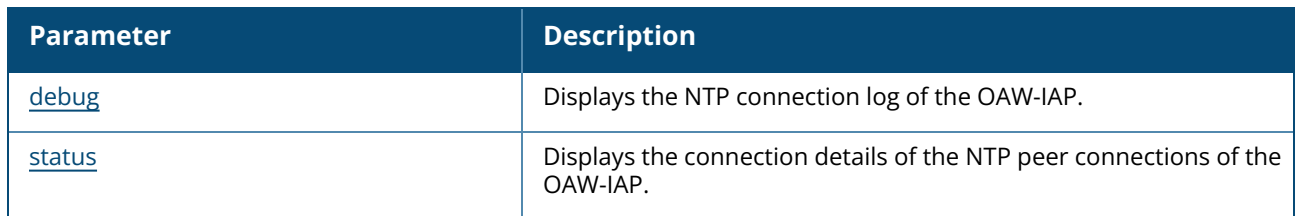

# **Command History**

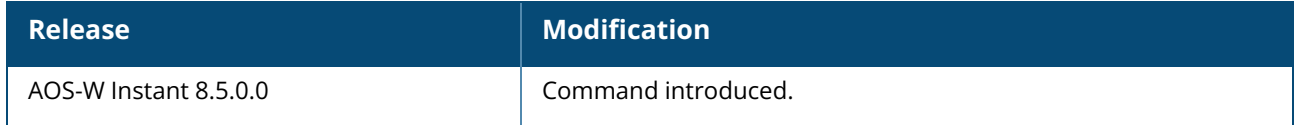

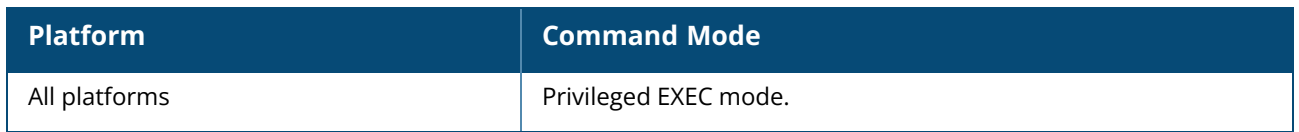

#### <span id="page-917-0"></span>**show ntp debug**

show ntp debug

### **Description**

This command shows NTP logs of the OAW-IAP.

### **Example**

The following example shows the output of **show ntp debug** command:

```
17 Apr 16:07:06 ntpdate[6049]: ntpdate 4.2.8p9@1.3265 Thu Mar 1 07:22:25 UTC 2018
(1)
Looking for host pool.ntp.org and service ntp
193.175.73.151 reversed to char-ntp-pool.charite.de
host found : char-ntp-pool.charite.de
transmit(193.175.73.151)
transmit(107.155.79.108)
receive(193.175.73.151)
transmit(176.96.138.245)
receive(107.155.79.108)
transmit(196.192.32.7)
receive(176.96.138.245)
receive(196.192.32.7)
transmit(193.175.73.151)
transmit(107.155.79.108)
receive(193.175.73.151)
transmit(176.96.138.245)
receive(107.155.79.108)
receive(176.96.138.245)
transmit(196.192.32.7)
receive(196.192.32.7)
transmit(193.175.73.151)
transmit(107.155.79.108)
receive(193.175.73.151)
transmit(176.96.138.245)
receive(107.155.79.108)
receive(176.96.138.245)
transmit(196.192.32.7)
receive(196.192.32.7)
transmit(193.175.73.151)
transmit(107.155.79.108)
receive(193.175.73.151)
transmit(176.96.138.245)
receive(107.155.79.108)
receive(176.96.138.245)
transmit(196.192.32.7)
receive(196.192.32.7)
server 193.175.73.151, port 123
stratum 1, precision -20, leap 00, trust 000
refid [SHM], delay 0.33315, dispersion 0.00175
transmitted 4, in filter 4
reference time: e0615d2c.2b8716d9 Wed, Apr 17 2019 16:07:08.170
originate timestamp: e0615d33.390a63e8 Wed, Apr 17 2019 16:07:15.222
transmit timestamp: e0615d33.13911ea1 Wed, Apr 17 2019 16:07:15.076
filter delay: 0.33888 0.33315 0.33887 0.33620
0.00000 0.00000 0.00000 0.00000
```
filter offset: -0.00995 -0.00745 -0.01030 -0.00895 0.000000 0.000000 0.000000 0.000000 delay 0.33315, dispersion 0.00175 offset -0.007457 server 107.155.79.108, port 123 stratum 2, precision -24, leap 00, trust 000 refid [107.155.79.108], delay 0.22690, dispersion 0.00002 transmitted 4, in filter 4 reference time: e0615d14.6b1f8397 Wed, Apr 17 2019 16:06:44.418 originate timestamp: e0615d33.5d36de8b Wed, Apr 17 2019 16:07:15.364 transmit timestamp: e0615d33.46c40655 Wed, Apr 17 2019 16:07:15.276 filter delay: 0.22742 0.22691 0.22690 0.22690 0.00000 0.00000 0.00000 0.00000 filter offset: -0.01285 -0.01291 -0.01293 -0.01296 0.000000 0.000000 0.000000 0.000000 delay 0.22690, dispersion 0.00002 offset -0.012936 server 176.96.138.245, port 123 stratum 2, precision -24, leap 00, trust 000 refid [176.96.138.245], delay 0.26892, dispersion 0.00003 transmitted 4, in filter 4 reference time: e0615d1e.6749d40d Wed, Apr 17 2019 16:06:54.403 originate timestamp: e0615d33.a14dc6a9 Wed, Apr 17 2019 16:07:15.630 transmit timestamp: e0615d33.79f6f2bb Wed, Apr 17 2019 16:07:15.476 filter delay: 0.26941 0.26892 0.26898 0.26900 0.00000 0.00000 0.00000 0.00000 filter offset: 0.032115 0.031937 0.031911 0.031946 0.000000 0.000000 0.000000 0.000000 delay 0.26892, dispersion 0.00003 offset 0.031937 server 196.192.32.7, port 123 stratum 3, precision -24, leap 00, trust 000 refid [196.192.32.7], delay 0.56461, dispersion 0.00012 transmitted 4, in filter 4 reference time: e0615a14.dcdc289c Wed, Apr 17 2019 15:53:56.862 originate timestamp: e0615d34.8fb2dfd8 Wed, Apr 17 2019 16:07:16.561 transmit timestamp: e0615d34.46c3f3e0 Wed, Apr 17 2019 16:07:16.276 filter delay: 0.56711 0.56461 0.56482 0.56476 0.00000 0.00000 0.00000 0.00000 filter offset: 0.016337 0.015284 0.015292 0.015304 0.000000 0.000000 0.000000 0.000000 delay 0.56461, dispersion 0.00012 offset 0.015284 17 Apr 16:07:16 ntpdate[6049]: adjust time server 193.175.73.151 offset -0.007457 sec

# **Command History**

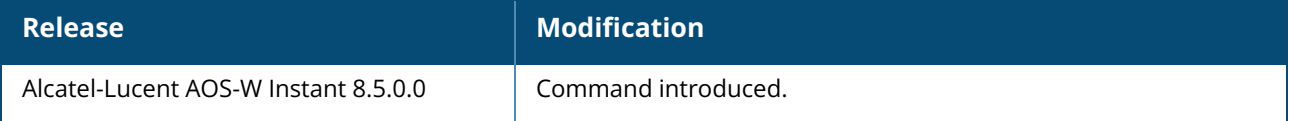

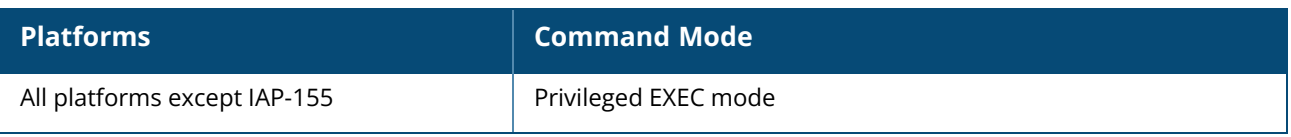

#### <span id="page-920-0"></span>**show ntp status**

show ntp status

### **Description**

This command shows information about the NTP peerings of the OAW-IAP. Use this command to troubleshoot and view connection information of the OAW-IAP with its NTP peer.

# **Example**

The following example shows the output of **show ntp status** command:

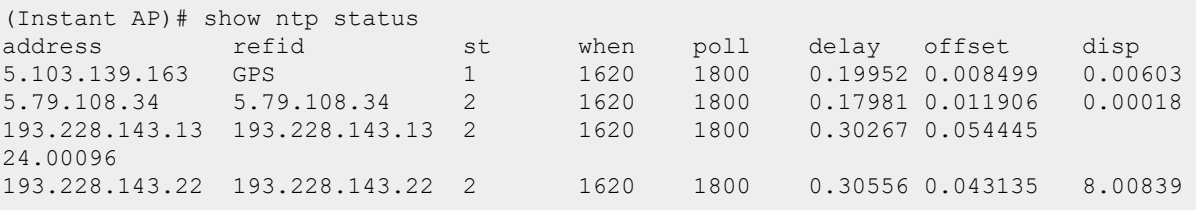

The output of this command includes the following information:

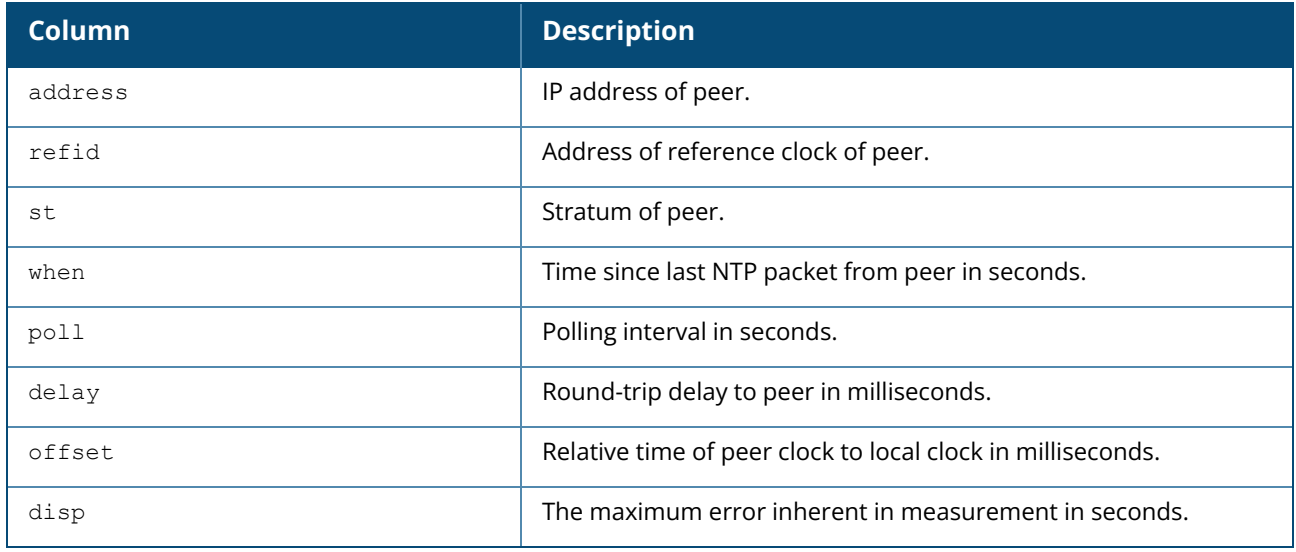

### **Command History**

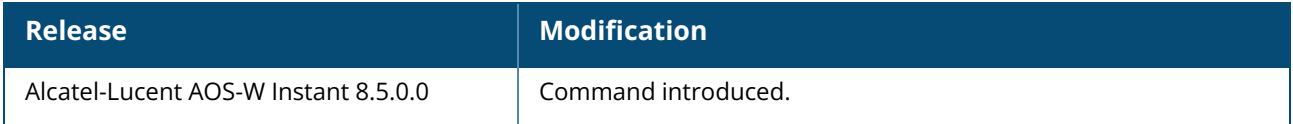

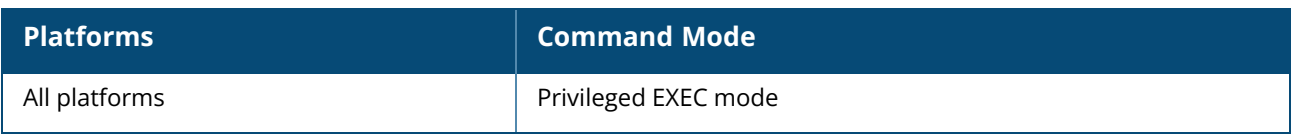

#### **show out-of-service**

show out-of-service

### **Description**

This command displays the details of the out of service operations triggered on the OAW-IAP. Use this command to view the out-of-service operations and the SSID availability based on the out-of-service states detected on the OAW-IAP.

### **Example**

The following example shows the output of the **show out-of-service** command:

```
Out of service trigger Status
-----------------------------
uplink-down primary-uplink-down internet-down vpn-down
----------- ------------------- ------------- --------
No No - Yes
```
The following out-of-service events got triggered in last out-of-service-hold-ontime(45) sec : None

# **Command History**

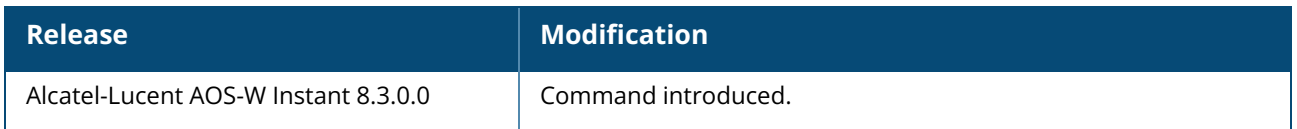

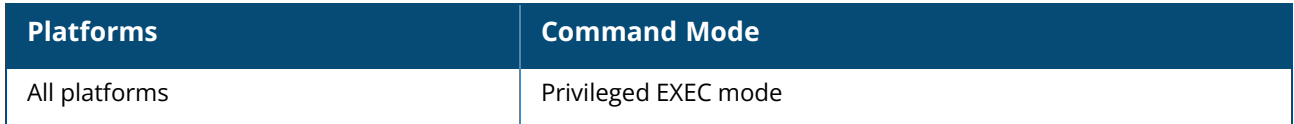

#### **show port status**

show port status [details]

### **Description**

Displays the activity statistics on each of the port on the switch.

#### **Example**

The following example shows the output of the **show port status** command:

```
Port Status
   -----------
Port Type Admin-State Oper-State STP-State Dot3az
---- ---- ----------- ---------- --------- ------
eth0 GE up up the Off Disable
eth1 GE up up the Off Disable
eth2 GE up down Off Disable
Loop-Protect Storm-Control Loop-Detection-TX Loop-Detection-RX
------------ ------------- ----------------- -----------------
OFF OFF 0 0
ON 0N 39153 4
ON 0N 306 4
```
The output of this command provides the following information:

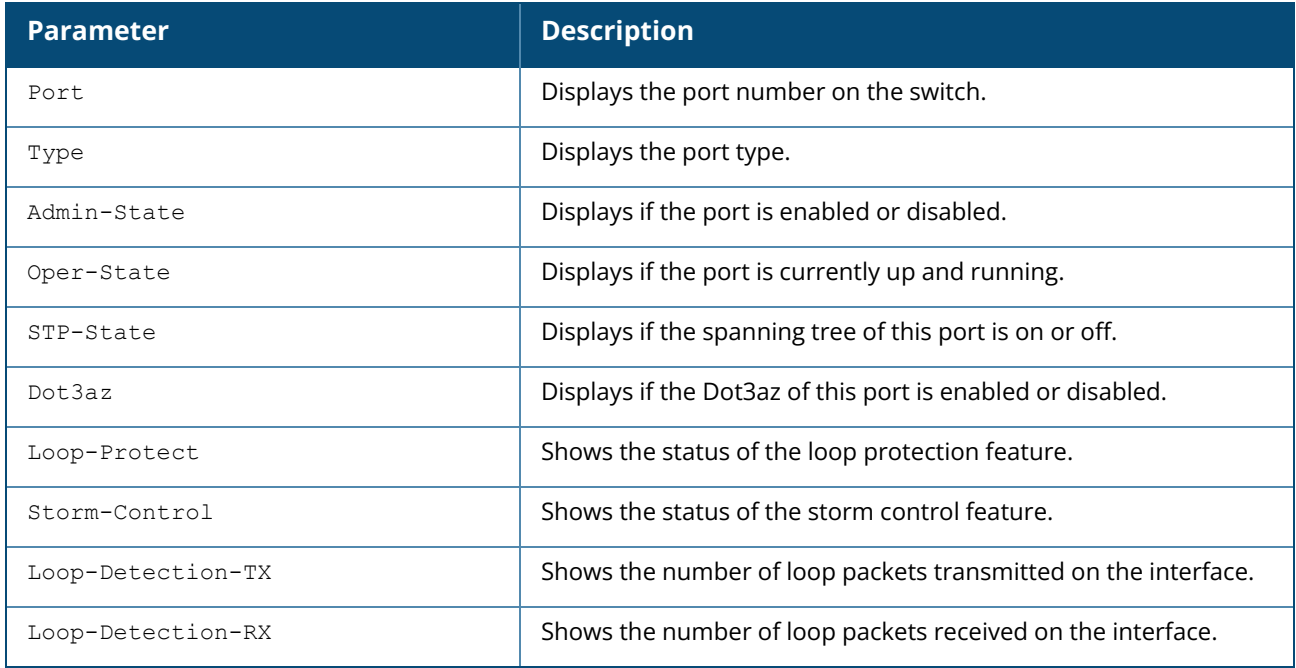

#### The following example shows the output of the **show port status details** command:

Swarm Port Stats

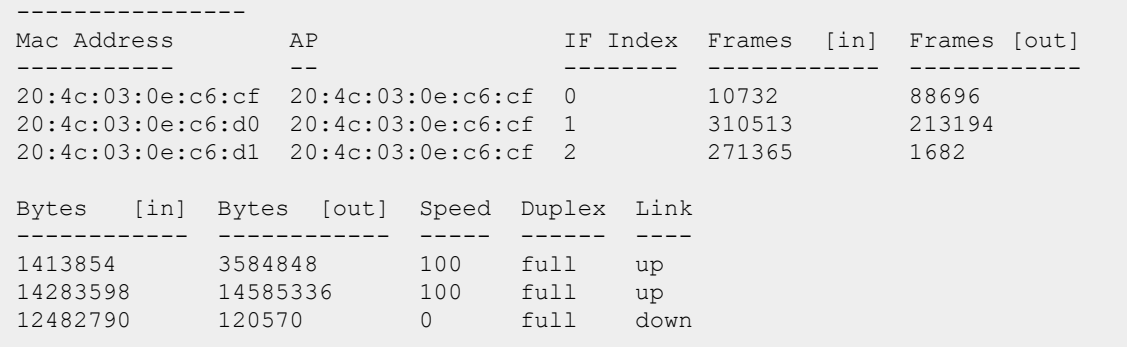

The output of this command provides the following information:

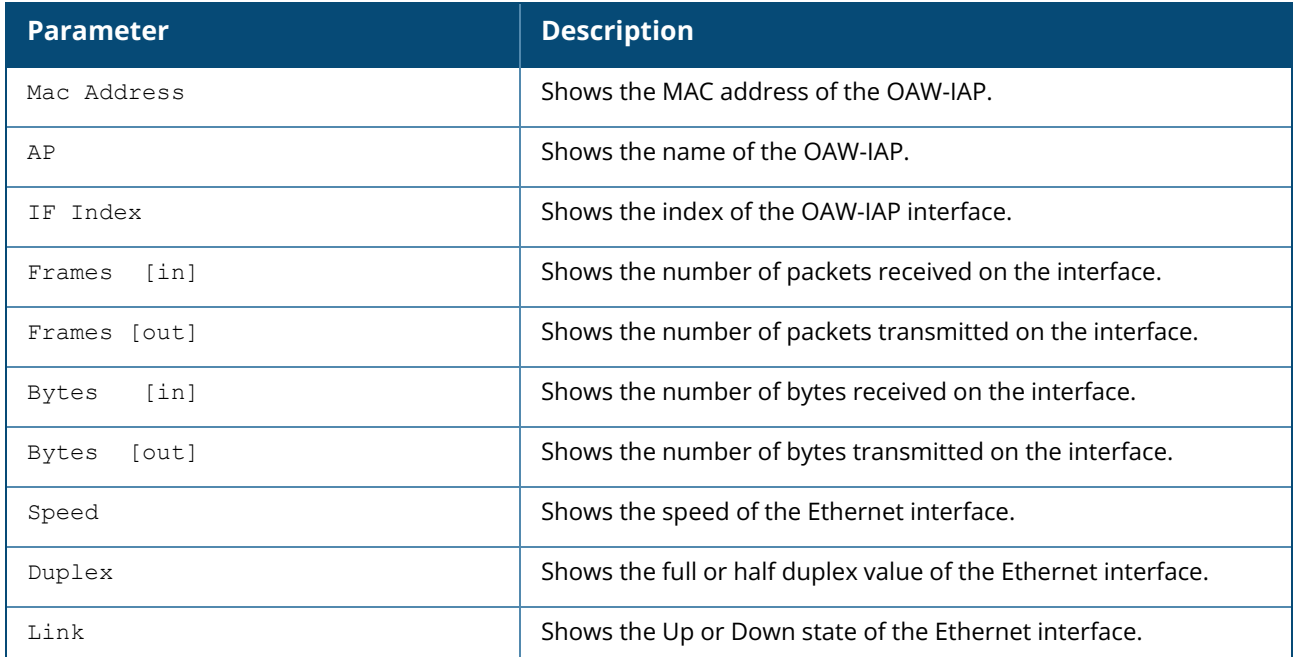

# **Command History**

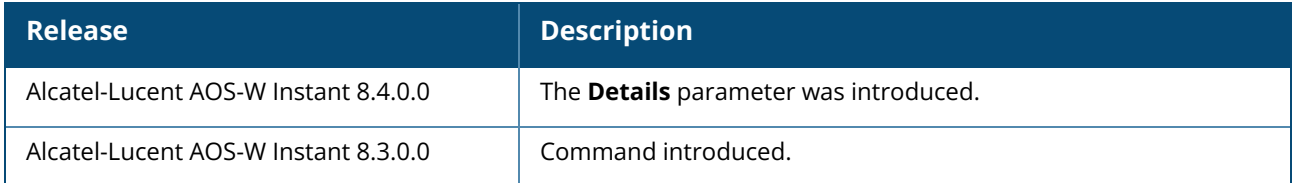

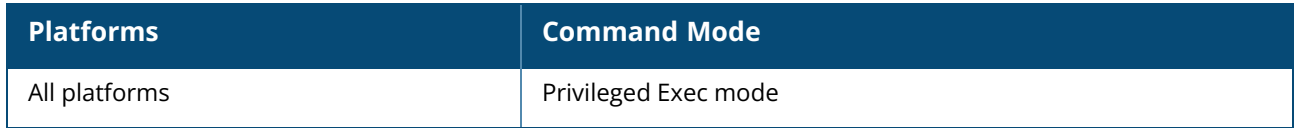

#### **show port transceiver**

show port transceiver

# **Description**

Displays the SFB optical module transceiver information in the AP. The optical module information can be obtained only from the APs that have a fiber optic port. The following APs support a fiber optic port:

- $\blacksquare$  OAW-AP-374
- $\blacksquare$  OAW-AP-375
- $\blacksquare$  OAW-AP-377
- $\blacksquare$  OAW-AP-318

### **Example**

The following example shows the output of the **show port transceiver** command on an AP that supports fiber port:

```
# show port transceiver
Transceiver:
Module is SFP
Manufacturer : Ligent photonics
Part Number : LTD1302-BC
S/N : CN90KC6C66
Date Code : 191025 Lot:
Optional Signals : RX_LOS TX_FAULT Alarm/Warning (implemented)
Supported Modes : 1000BASE-LX LC connector
Wavelength : 1310 nm
```
The output of this command provides the following information:

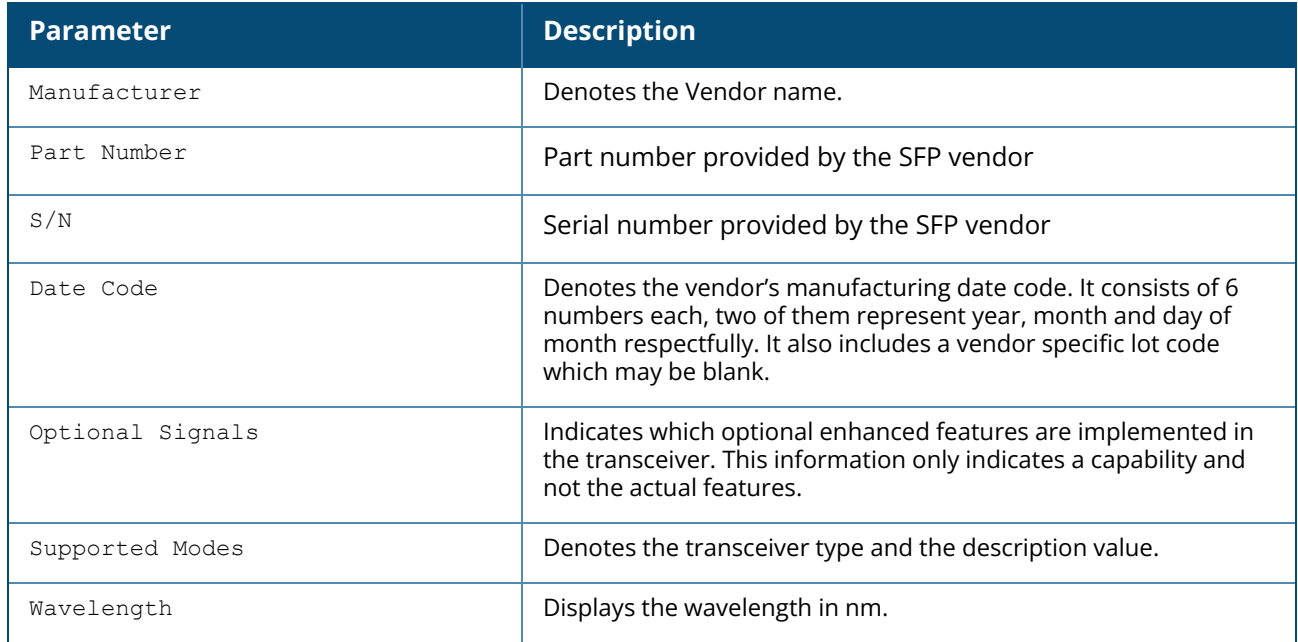

The following example shows the output of the **show port status transceiver** command on APs that do not support a fiber port:

```
(Instant AP)# show port transceiver
AP does not support fiber port
```
### **Command History**

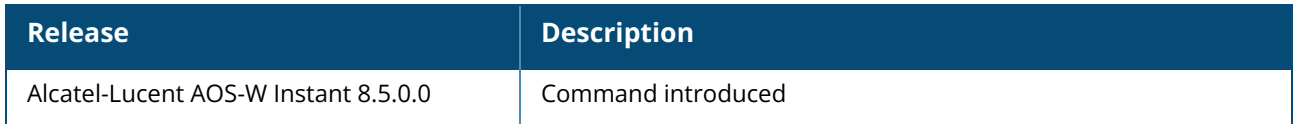

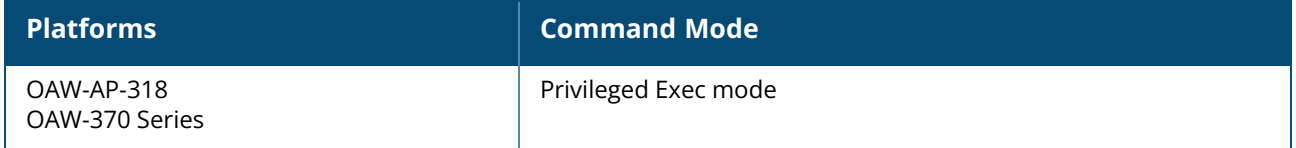

### **show pppoe**

show pppoe {config|debug logs|debug status}

# **Description**

This command shows PPPoE debug logs and uplink status.

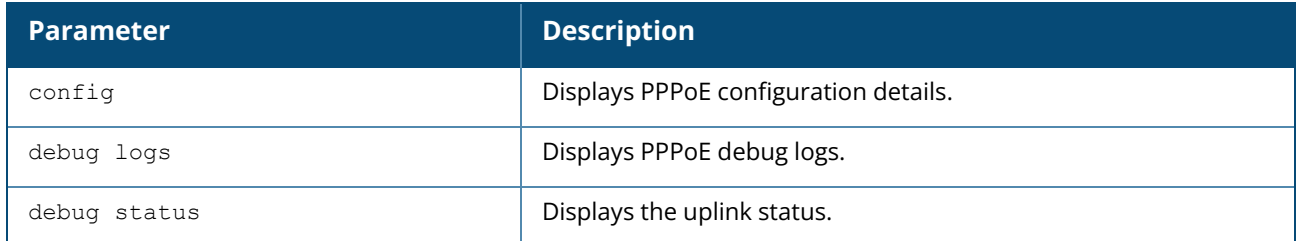

### **Example**

The following example shows the configuration of the PPPoE **show pppoe config** command.

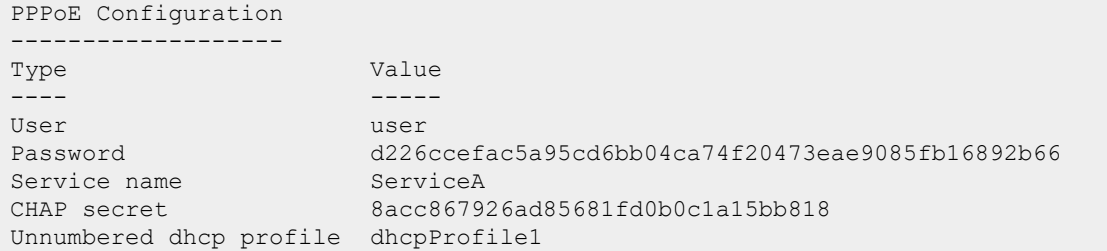

The following example shows the configuration of the PPPoE **show pppoe debug logs** command.

pppd log not available

The following example shows the configuration of the PPPoE **show pppoe debug status** command.

pppoe uplink state :Suppressed

# **Command History**

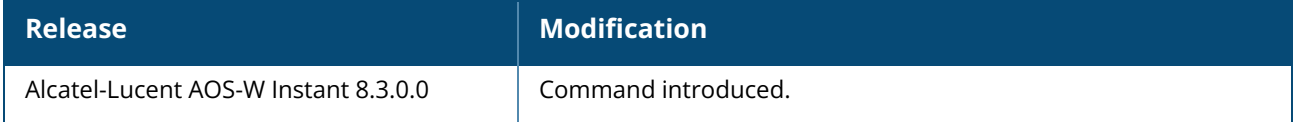

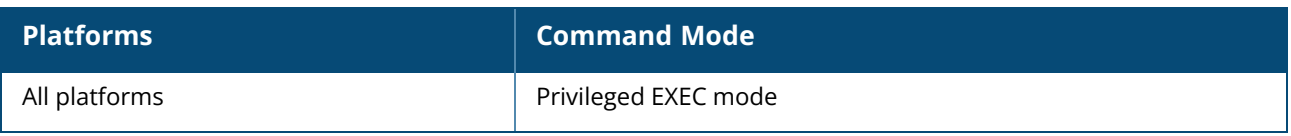

#### **show process**

show process

# **Description**

This command displays a list of processes running on an OAW-IAP. You can use it for debugging.

### **Example**

The following example shows the partial output for the **show process** command:

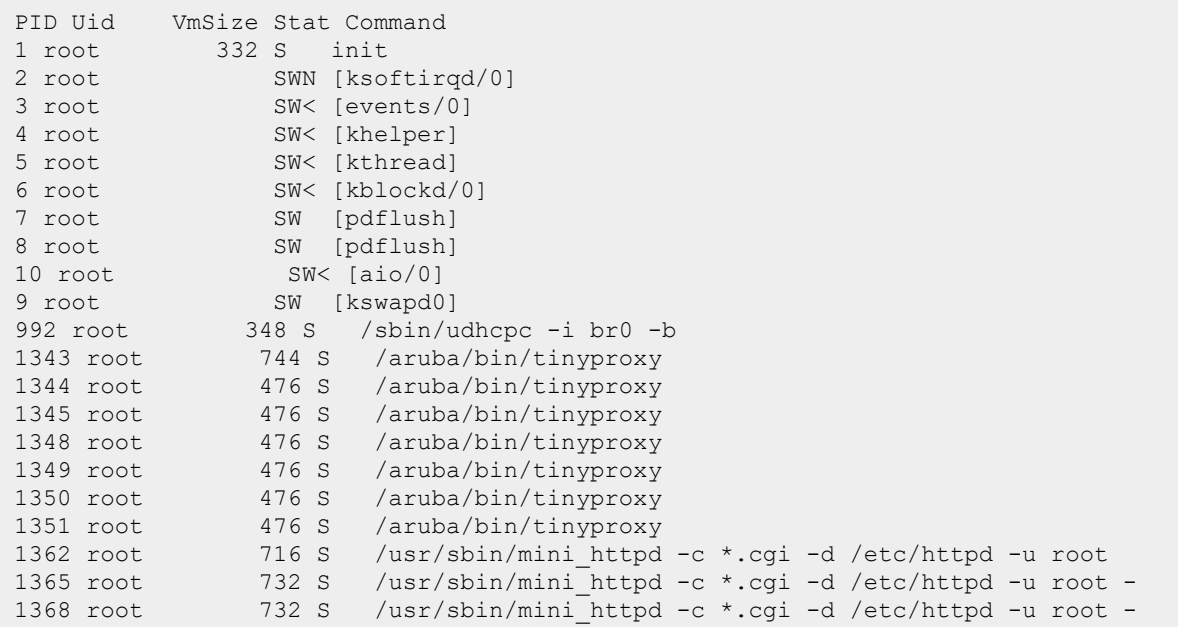

The output of this command provides information on the process ID, user ID of the user running the process, virtual memory consumed by the process, statistics and the command associated with the processes running on the OAW-IAP.

# **Command History**

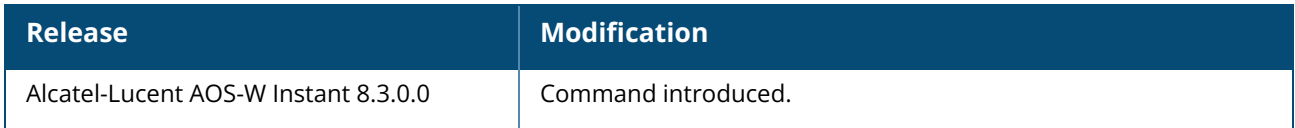

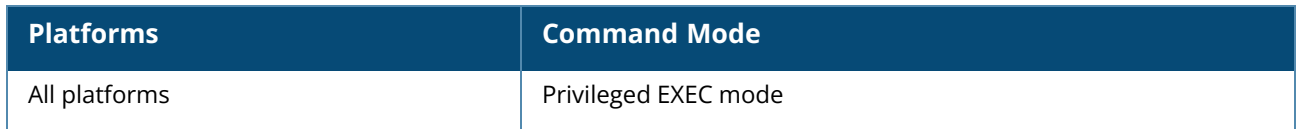

#### **show proxy config**

show proxy config

# **Description**

This command displays the HTTP proxy configuration settings on an OAW-IAP.

#### **Example**

The following example shows the output of **show proxy config** command:

```
Proxy server :10.15.107.210
Proxy port :1337
Proxy username :user1
Proxy password :*******
Exceptions
----------
No Exception
-- ---------
1 10.15.107.214
```
The output of this command provides the following information:

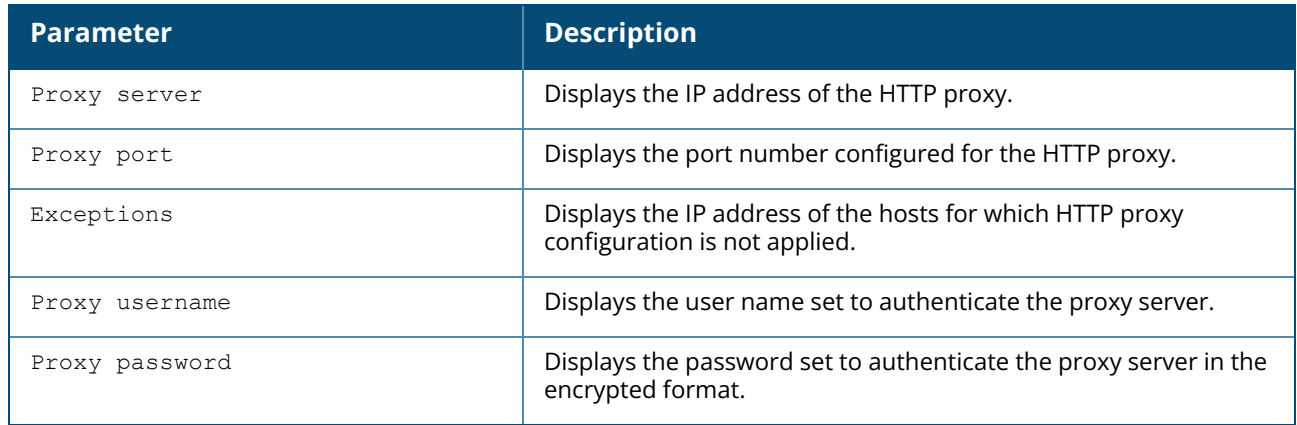

# **Command History**

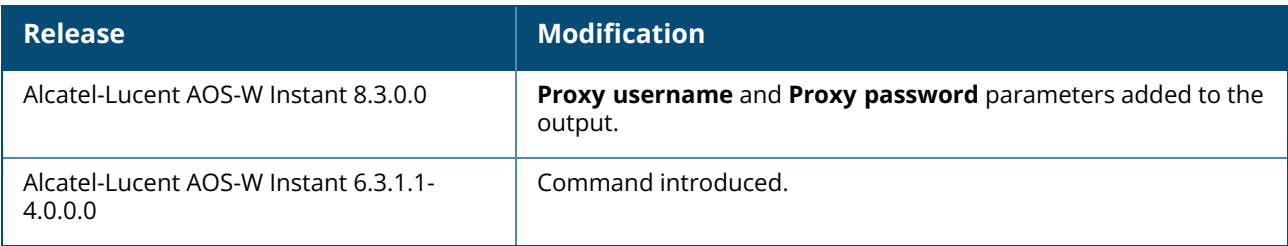

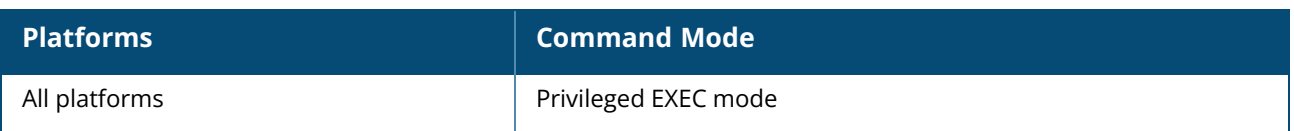

#### **show radio**

show radio {config | profile | stats}

# **Description**

This command displays uplink configuration details and status of for an OAW-IAP.

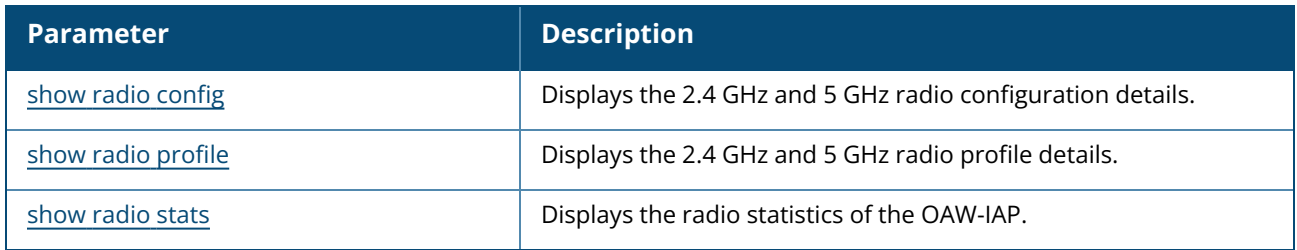

# **Command History**

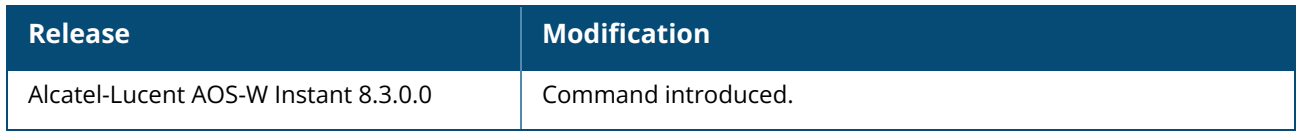

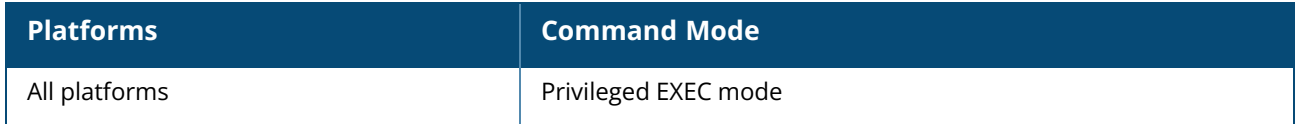

#### <span id="page-932-0"></span>**show radio config**

show radio config

# **Description**

This command displays the 2.4 GHz and 5 GHz radio configuration details for an OAW-IAP.

#### **Example**

The following example shows the output of **show radio config** command:

```
(Instant AP)# show radio config
2.4 GHz:
Legacy Mode:enable
Beacon Interval:100
802.11d/802.11h:enable
Interference Immunity Level:2
Channel Switch Announcement Count:0
MAX Distance:600
Channel Reuse Type:disable
Channel Reuse Threshold:0
IoT Coexistence :enable
Background Spectrum Monitor:disable
Cell Size Reduction:0
5.0 GHz:
Legacy Mode:enable
Beacon Interval:100
802.11d/802.11h:enable
Interference Immunity Level:2
Channel Switch Announcement Count:2
MAX Distance:600
Channel Reuse Type:disable
Channel Reuse Threshold:0
Background Spectrum Monitor:disable
Standalone Spectrum Band:5ghz-upper
Cell Size Reduction:0
```
The output of this command provides the following information:

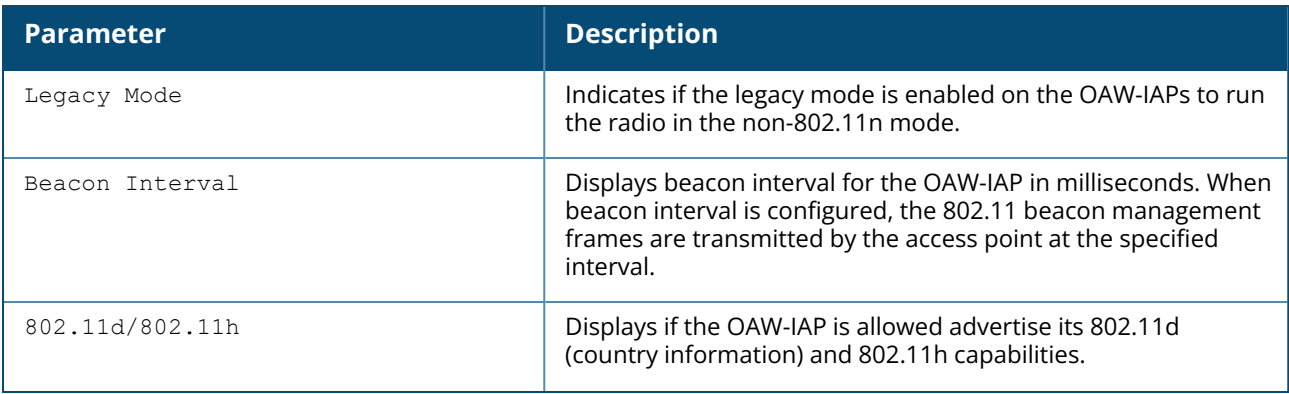

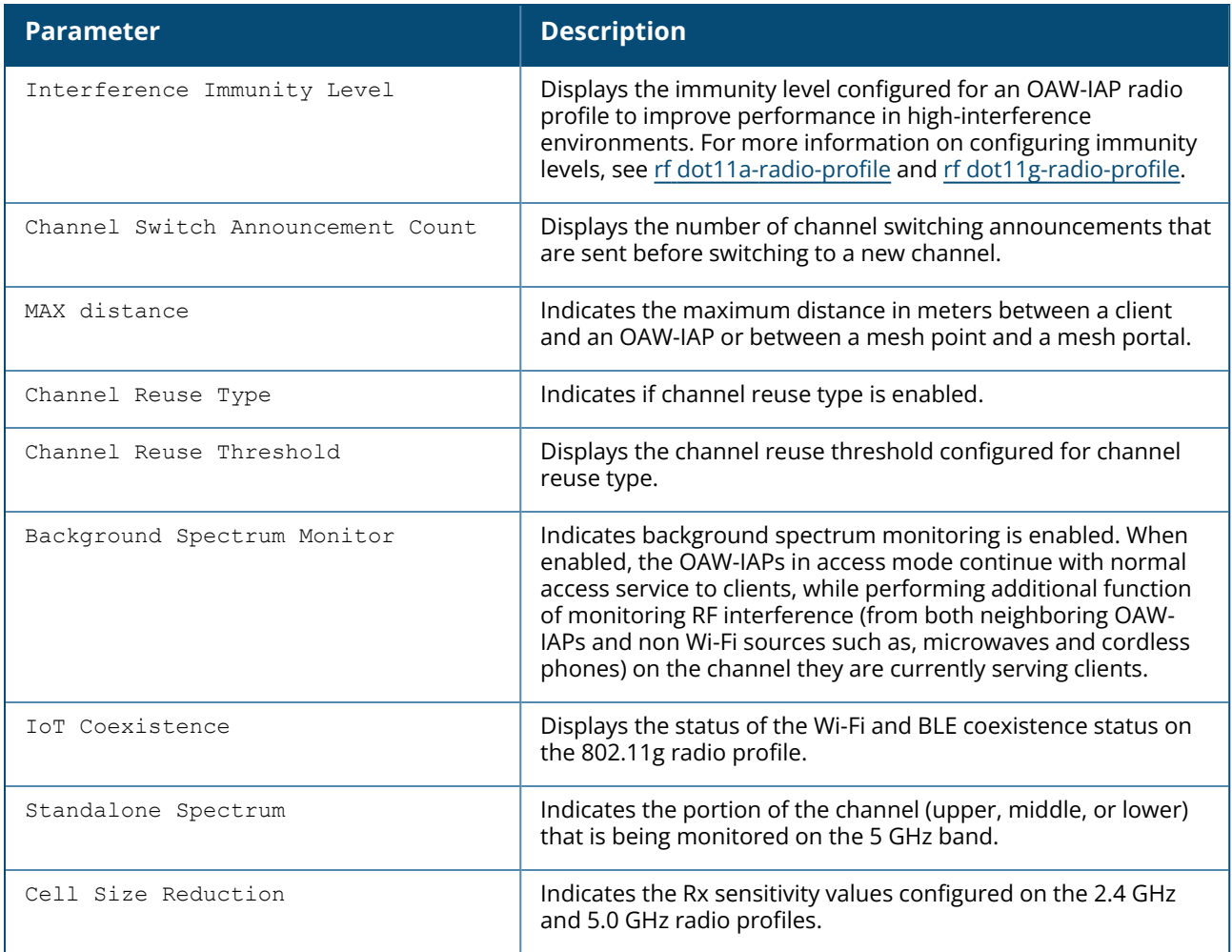

# **Command History**

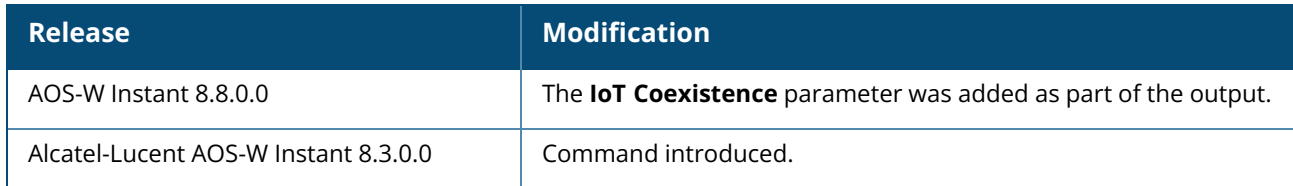

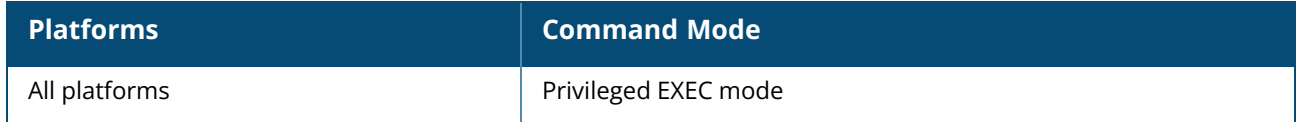

### <span id="page-934-0"></span>**show radio profile**

show radio profile [<name>]

# **Description**

This command displays the 2.4 GHz and 5 GHz radio profile details for an OAW-IAP.

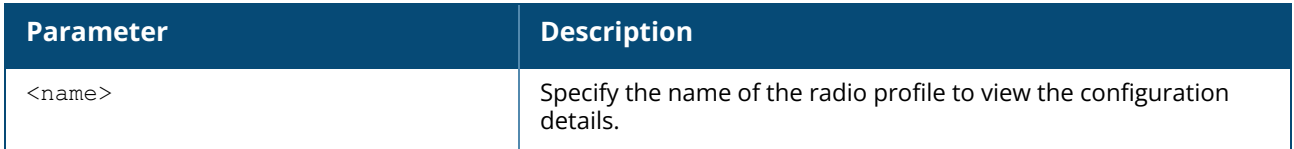

#### **Example**

The following example shows the output of **show radio profile** command:

```
(Instant AP)# show radio profile
2.4G Radio profile
  ------------------
Name Legacy Mode Single Chain Legacy Beacon Interval 802.11d/802.11h
Interference Immunity Level CSA Count MAX Distance Channel Reuse Type Channel
Reuse Threshold Spectrum Monitor Max Tx Power Min Tx Power Cell Size Reduction
Smart Antenna zone WIDS Override Active 40M intolerance Honor 40
intolerance
          ---- ----------- ------------------- --------------- --------------- -----
       ---------------------- --------- ------------ ------------------ -------------
---------- ---------------- ------------ ------------ ------------------- ---
---------- ---- ------------- ------ --------------- --------------------
default disable disable 100 disable 2
                   0 600 disable 0
        disable 0 0 0 0 0
disable dynamic Yes disable enable
test1 disable disable 100 disable 2
                   0 600 disable 0
        disable 0 0 0 0 0
disable test1 dynamic No disable enable
5.0G Radio profile
------------------
Name Legacy Mode Single Chain Legacy Beacon Interval 802.11d/802.11h
Interference Immunity Level CSA Count MAX Distance Channel Reuse Type Channel
Reuse Threshold Spectrum Monitor Standalone Spectrum Band Max Tx Power Min Tx
Power Cell Size Reduction Smart Antenna VHT zone WIDS Override Active
40M intolerance Honor 40 intolerance
                  ---- ----------- ------------------- --------------- --------------- -----
      ---------------------- --------- ------------ ------------------ -------------
---------- ---------------- ------------------------ ------------ ------------
 ------------------- ------------- --- ---- ------------- ------ -------
--------- --------------------
default disable disable 100 disable 2
                   0 600 disable 0
        disable 5ghz-upper 0 0 0 0
0 disable enable dynamic Yes disable
      enable
```
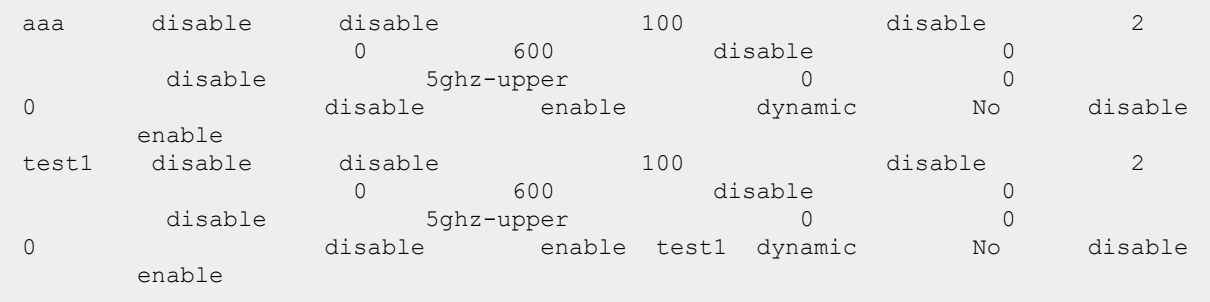

The following example shows the output of **show radio profile <name>** command:

```
(Instant AP)# show radio profile production
2.4 GHz:
Profile Name:Production
Zone Name:
Legacy Mode:disable
Single Chain Legacy:disable
Beacon Interval:100
802.11d/802.11h:disable
Interference Immunity Level:2
Channel Switch Announcement Count:0
MAX Distance:0
Channel Reuse Type:disable
Channel Reuse Threshold:0
Background Spectrum Monitor:disable
Max Tx Power:9
Min Tx Power:6
Cell Size Reduction:0
Smart Antenna:disable
WIDS Override:off
40MHZ intolerance:disable
Honor 40MHZ intolerance:enable
BSS Color:0
BSS Color Switch Countdown:10
Free Channel Index:40
5.0 GHz:
Profile Name:Production
Zone Name:
Very High Throughput:enable
Legacy Mode:disable
Single Chain Legacy:disable
Beacon Interval:100
802.11d/802.11h:disable
Interference Immunity Level:2
Channel Switch Announcement Count:0
MAX Distance:0
Channel Reuse Type:disable
Channel Reuse Threshold:0
Background Spectrum Monitor:disable
Standalone Spectrum Band:5ghz-upper
Max Tx Power:18
Min Tx Power:12
Cell Size Reduction:0
Smart Antenna:disable
WIDS Override:off
40MHZ intolerance:disable
Honor 40MHZ intolerance:enable
BSS Color:0
```
BSS Color Switch Countdown:10 Free Channel Index:25 Secondary 5.0 GHz: Profile Name:Production Zone Name: Very High Throughput:enable Legacy Mode:disable Single Chain Legacy:disable Beacon Interval:100 802.11d/802.11h:disable Interference Immunity Level:2 Channel Switch Announcement Count:0 MAX Distance:0 Channel Reuse Type:disable Channel Reuse Threshold:0 Background Spectrum Monitor:disable Standalone Spectrum Band:5ghz-upper Max Tx Power:18 Min Tx Power:12 Cell Size Reduction:0 Smart Antenna:disable WIDS Override:off 40MHZ intolerance:disable Honor 40MHZ intolerance:enable BSS Color:0 BSS Color Switch Countdown:10 Free Channel Index:25

## **Command History**

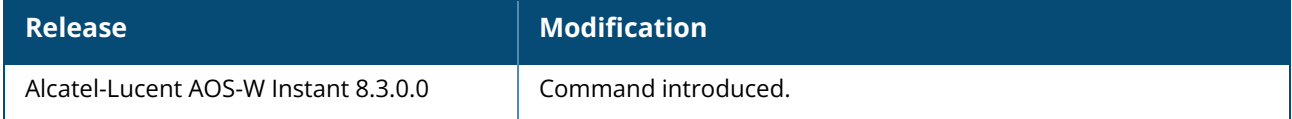

### **Command Information**

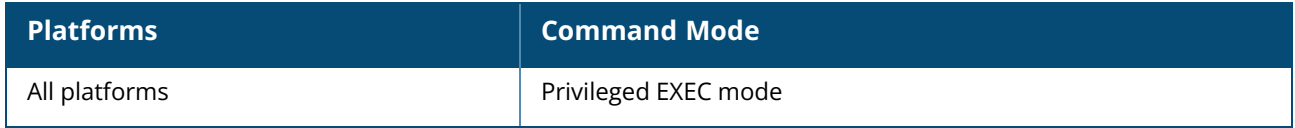

#### **show radio stats**

show radio stats

### **Description**

This command displays radio statistics of the OAW-IAP.

#### **Example**

The following example shows the output of **show radio stats** command:

90:4c:81:cf:77:34# show radio stats cwe rt-3797radio0 ----------------- Timestamp link health rx drops tx retry success rx retries tx drops (frame) tx bytes rx bytes --------- ----------- -------- ---------------- ---------- ---------------- -------- -------- 17:23:25 100 0 0 1171772 0 0 0 cwe rt-3797radio1 ----------------- Timestamp link health rx drops tx retry success rx retries tx drops (frame) tx bytes rx bytes --------- ----------- -------- ---------------- ---------- ---------------- -------- -------- 17:23:56 100 0 0 28023 0 0 0 radio0 mode ----------- Timestamp ht mode tx data --------- ------- ------- 17:23:25 10 0 radio1 mode ----------- Timestamp ht mode tx data --------- ------- ------- 17:23:56 8 0

# **Command History**

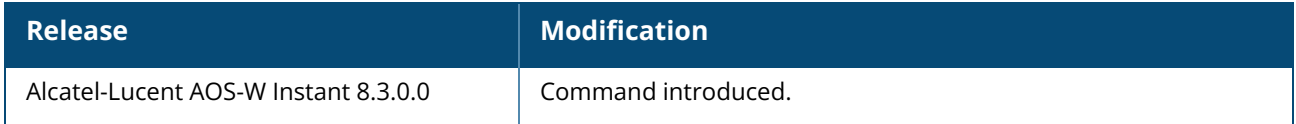

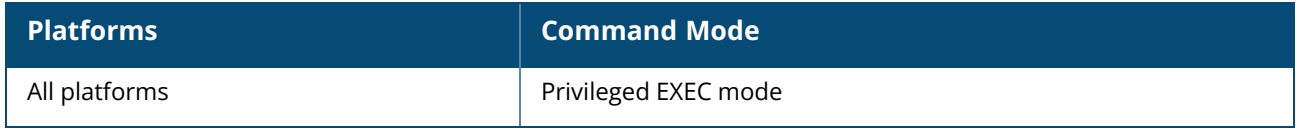

## **show radio-mode-history**

show radio-mode-history

# **Description**

This command displays the list of radio mode changes in the AP since the last AP boot. Use this command to find out the operating mode of the AP radio, history and status of radio mode changes in the AP.

# **Example**

The following example shows the history of radio mode changes in the AP.

```
(Instant AP)# show radio-mode-history
Radio Mode History
------------------<br>Timestamp
               Radio Original Mode Assigned Mode Executed
--------- ----- ------------- ------------- --------
2021-11-01 08:58:43 0 -- monitor Yes
2021-11-01 08:59:09 0 monitor monitor Yes
2021-11-01 09:00:19 0 monitor access Yes
```
The output of this command provides the following information:

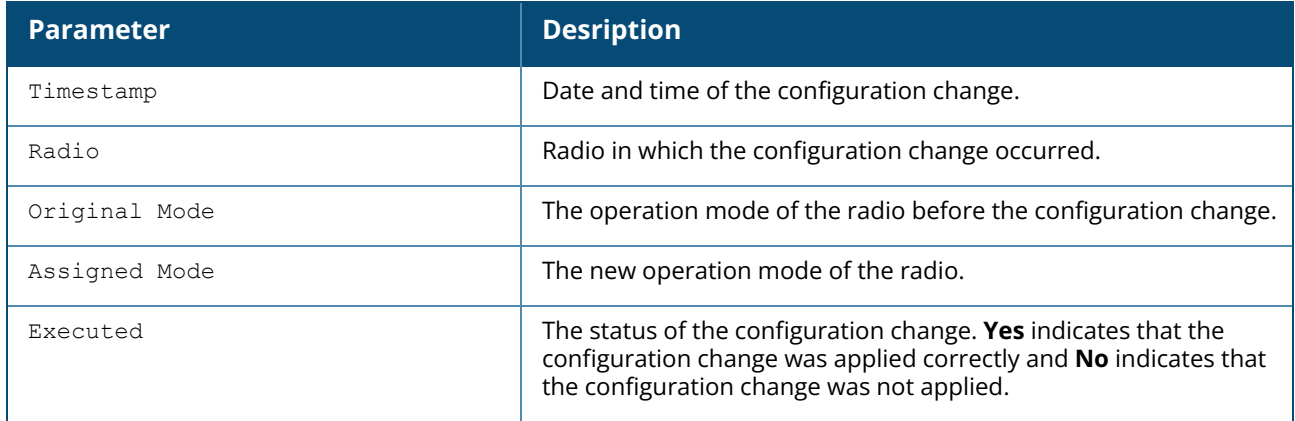

# **Command History**

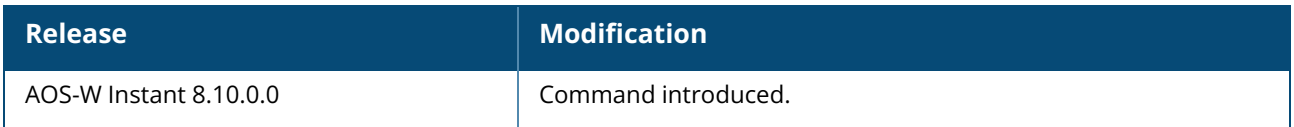

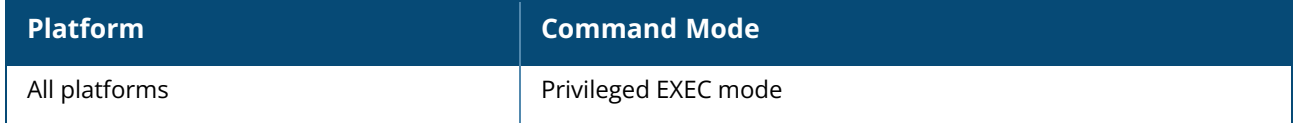

### **show radius-redirect-url**

show radius-redirect-url

# **Description**

This command displays the RADIUS redirection url received from a CPPM or any authentication server.

### **Example**

The following example shows the output of **show radius-redirect-url** command:

```
c8:b5:ad:c3:af:16# sh radius-redirect-url
Radius VSA Redirect URL
-----------------------
MAC URL
--- ---
```
# **Command History**

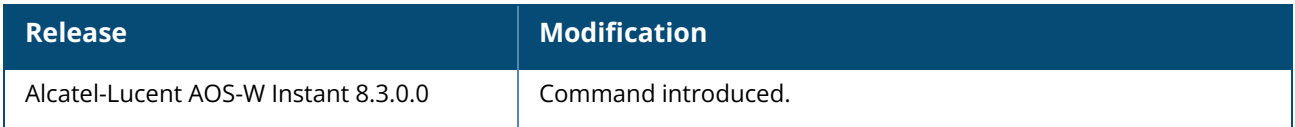

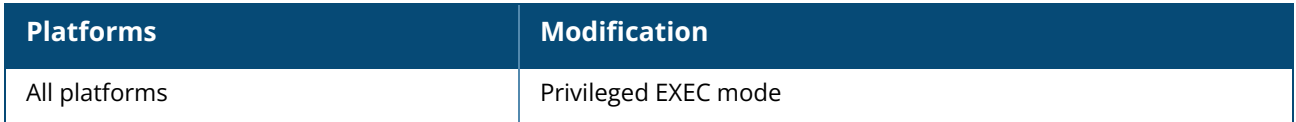

### **show radius-servers support**

show radius-servers support

# **Description**

This command displays the RADIUS server configuration details for an OAW-IAP.

### **Example**

The following example shows the output of **show radius-servers support** command:

```
RADIUS Servers
--------------
Name IP Address Port Acctport Key
   Timeout Retry Count NAS IP Address NAS Identifier In Use RFC3576
Airgroup RFC3576-ONLY Airgroup RFC3576 port Deadtime DRP IP DRP IP Mask DRP
VLAN DRP Gateway Radsec Radsec port RFC5997 RFC3576 Listen Port Service-
Type-Framed CPPM credentials Radsec Keepalive
            ---- ---------- ---- -------- ---
       ------- ----------- -------------- -------------- ------ ------- --
------------------- --------------------- -------- ------ ----------- -------
                  - ----------- ------ ----------- ------- ------------------- -------------
 ------ ---------------- ----------------
InternalServer 127.0.0.1 1616 1813
80f69d87b747a46e95294e4dbd6504f6aad5c01ab44033dbd7ddeb19aa724df2160eee9d7ed30005fb
8b4b94353e8c9f3ba35c51ecca835b7f8fdda7151ce5ef 5 3
              Yes 0
5 Disabled Disabled n
  3799 \sim N/A
test 10.10.10.10 1812 1813
889800d65d0ad4504ed8603eafcbbc78a625023f05bb3ede
                                5 \t 3 \t 0No 0 5
                                      Disabled Disabled n
3799 N/A
```
The output of this command provides the following information:

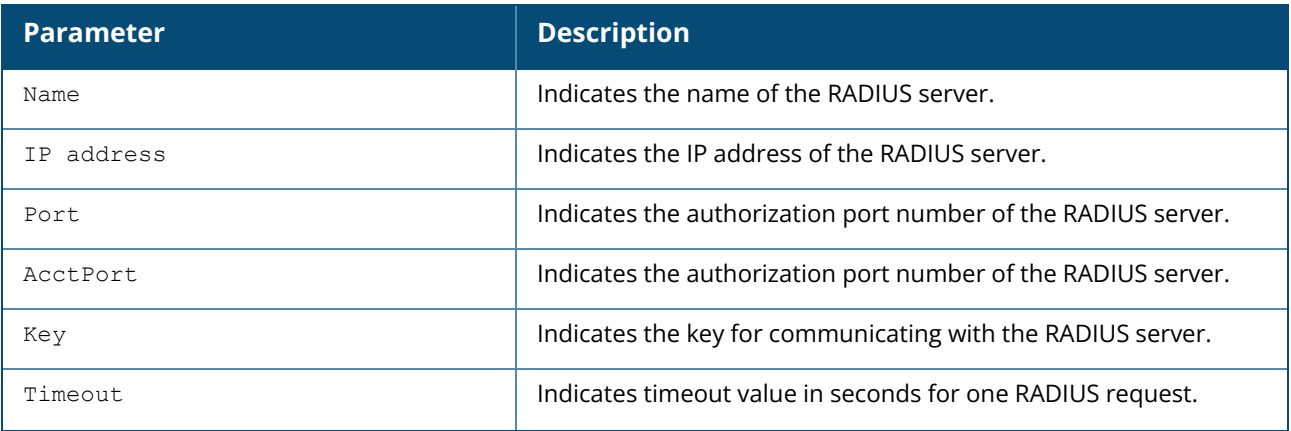

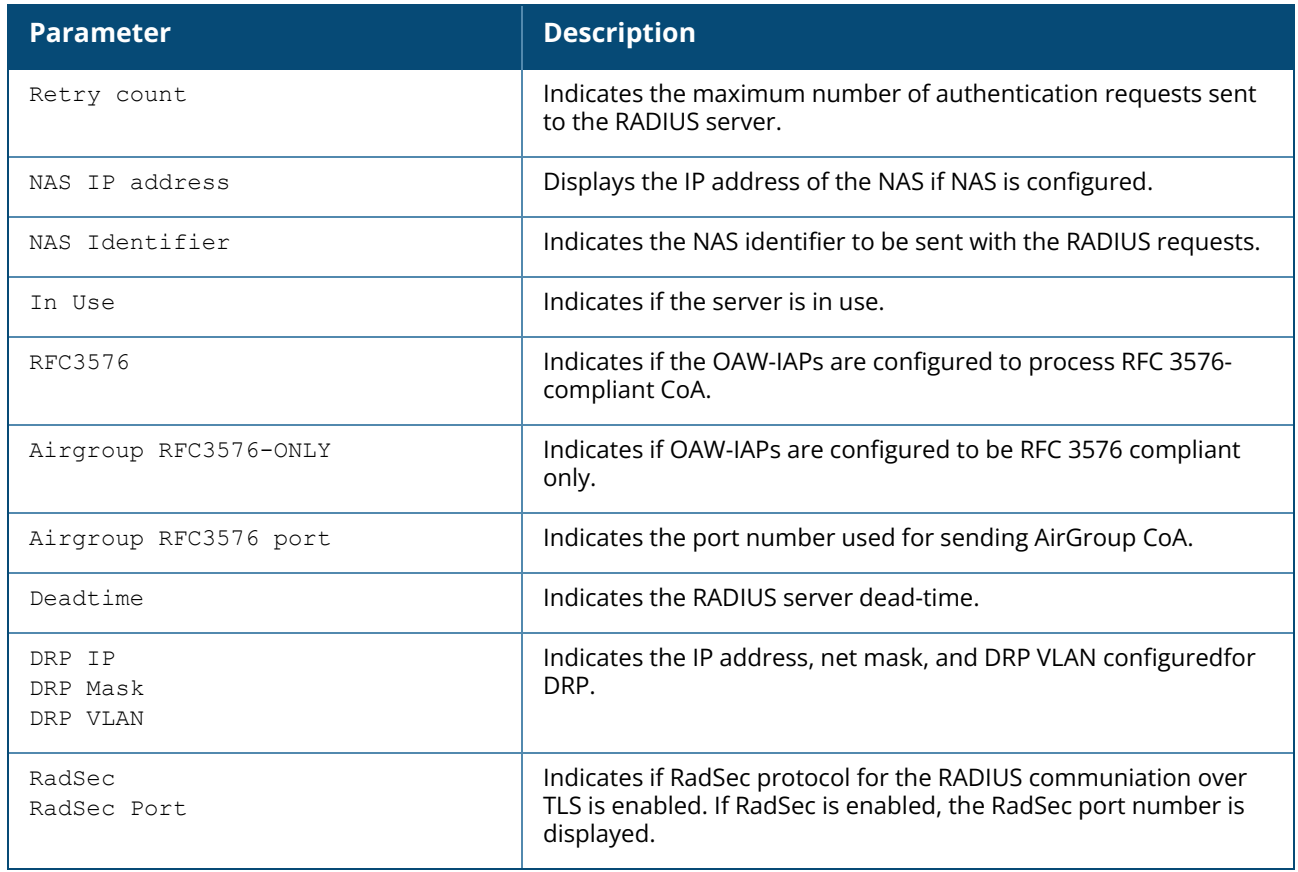

# **Command History**

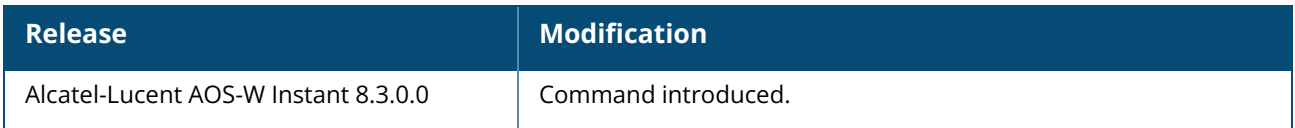

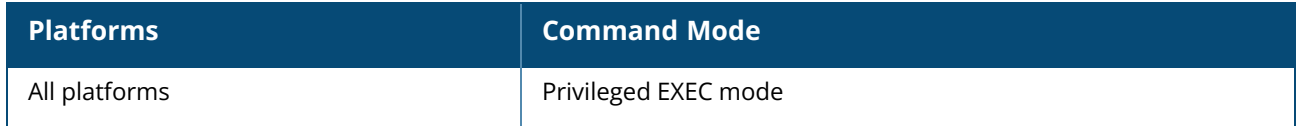

#### **show radius status**

show radius status

# **Description**

This command displays the status of TLS tunnel between the OAW-IAP and RadSec proxy. Use this command to view the status of TLS tunnel when RADIUS communication over TLS is enabled on an OAW-IAP.

# **Example**

The following example shows the output of **show radius status** command:

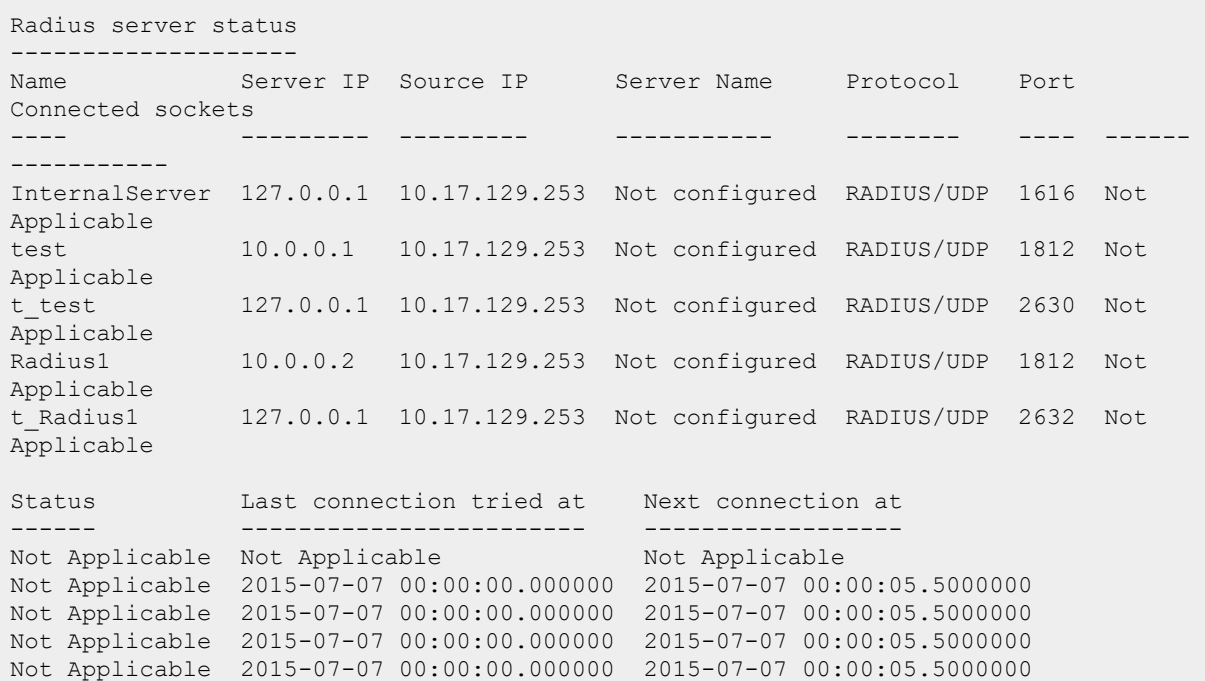

The output of this command provides the following information:

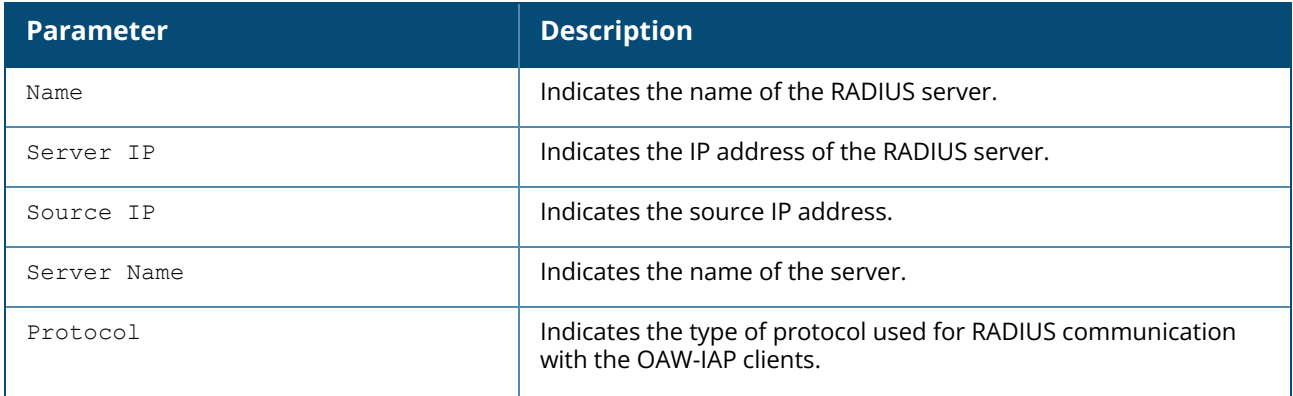

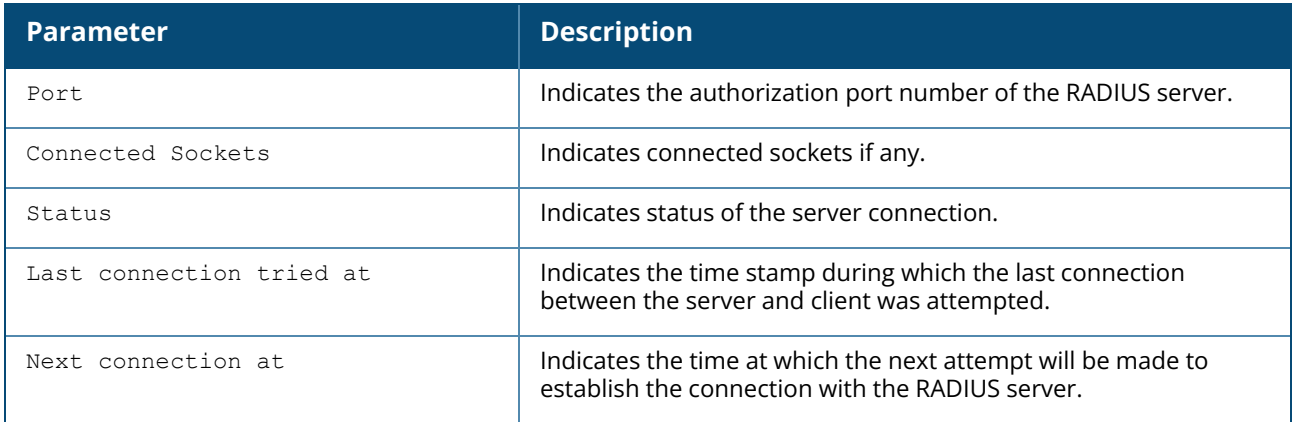

# **Command History**

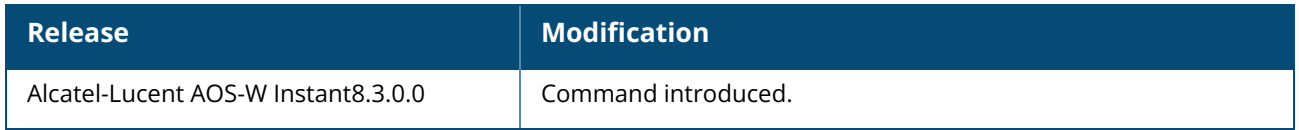

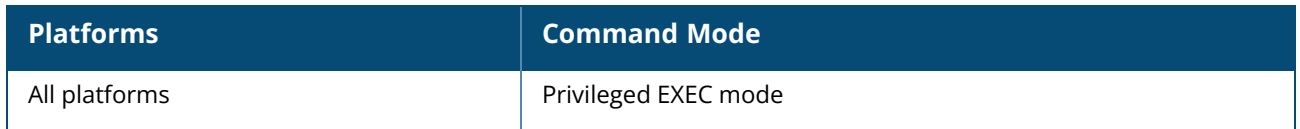

#### **show radseccert**

show radseccert

# **Description**

This command displays details of the RadSec client and CA certificates uploaded on the OAW-IAP. Use this command to view the RadSec certificate details on the OAW-IAP.

# **Example**

The following example shows the output of the **show radseccert** command:

```
Current radsec CA Certificate:
Version :3
Serial Number :DE:DF:11:F6:AC:C0:91:00
Issuer :/C=GB/ST=Berkshire/O=My Company
Ltd/OU=Leon/CN=Leon/emailAddress=lzheng@arubanetworks.com
Subject :/C=GB/ST=Berkshire/O=My Company
Ltd/OU=Leon/CN=Leon/emailAddress=lzheng@arubanetworks.com
Issued On :Mar 24 15:14:41 2011 GMT
Expires On :Mar 21 15:14:41 2021 GMT
Signed Using :SHA1-RSA
RSA Key size :1024 bits
Current radsec Certificate:
Version :3
Serial Number :DE:DF:11:F6:AC:C0:91:03
Issuer :/C=GB/ST=Berkshire/O=My Company
Ltd/OU=Leon/CN=Leon/emailAddress=lzheng@arubanetworks.com
Subject :/C=GB/ST=Berkshire/L=Newbury/O=My Company
Ltd/CN=ClientCert/emailAddress=lzheng@arubanetworks.com
Issued On :Mar 24 15:25:24 2011 GMT
Expires On :Mar 21 15:25:24 2021 GMT
Signed Using :SHA1-RSA
RSA Key size :1024 bits
```
# **Command History**

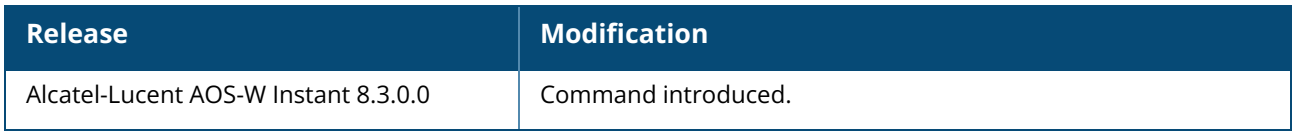

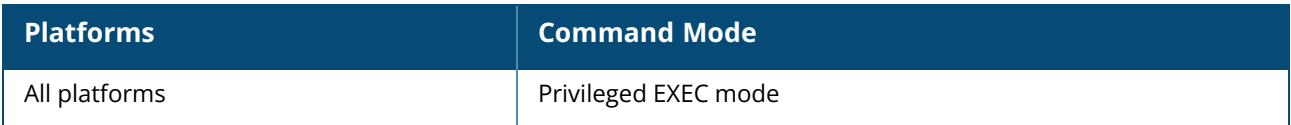

### **show routing-profile**

show routing-profile [verbose]

# **Description**

This commands displays all global static route status configured on an Instant AP under routing-profile.

### **Example**

The following example displays the output of the **show routing-profile** command:

```
(Instant AP)# show routing-profile
Routing Table
-------------
Destination Netmask Gateway Metric Type Flag
----------- ------- ------- ------ ---- ----
10.65.7.1 255.255.255.255 10.65.117.148 9 Tunnel AD
10.64.0.0 255.255.0.0 0.0.0.0 15 Local AD
Number of Route Entries :2
Route Flags: A = Active; D = in Datapath; M = to Master
```
The following example displays the output of the **show routing-profile verbose**command:

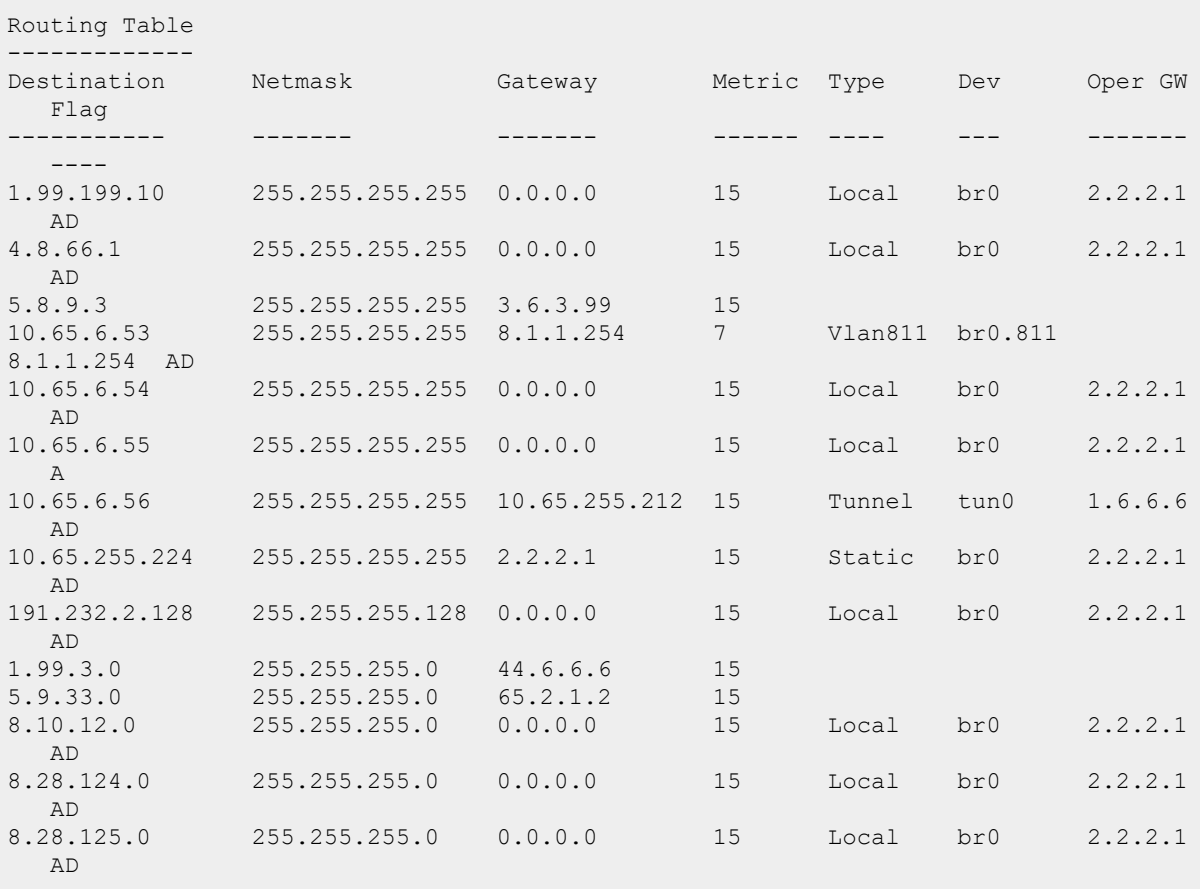

```
13.107.3.0 255.255.255.0 0.0.0.0 15 Local br0 2.2.2.1
AD<br>66.3.3.0
             66.3.3.0 255.255.255.0 2.2.2.1 15 Static br0 2.2.2.1
  AD
Number of Route Entries :16(10)
Route Flags: A = Active; D = in Datapath; M = to Conductor
```
The output of **show routing-profile** command includes the following information:

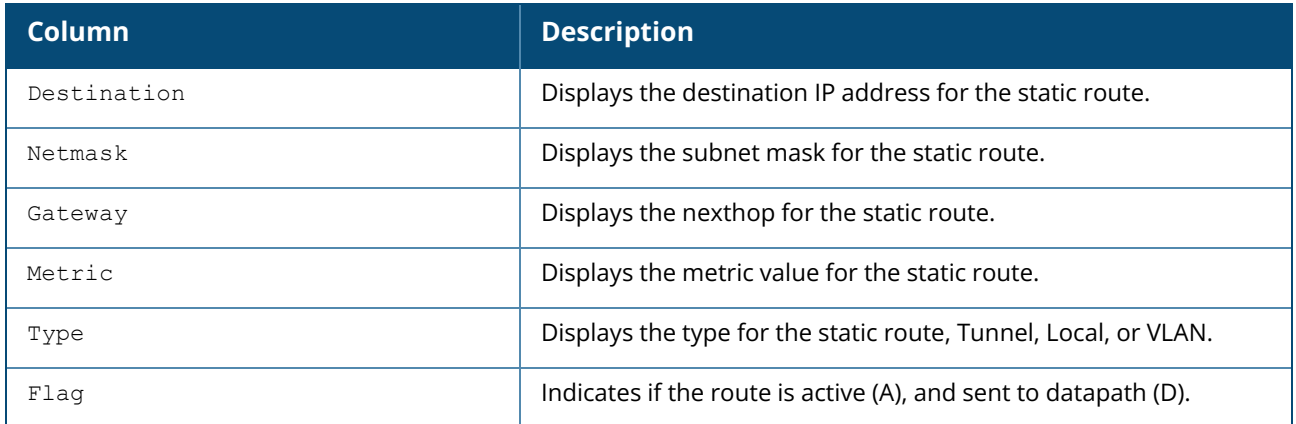

# **Command History**

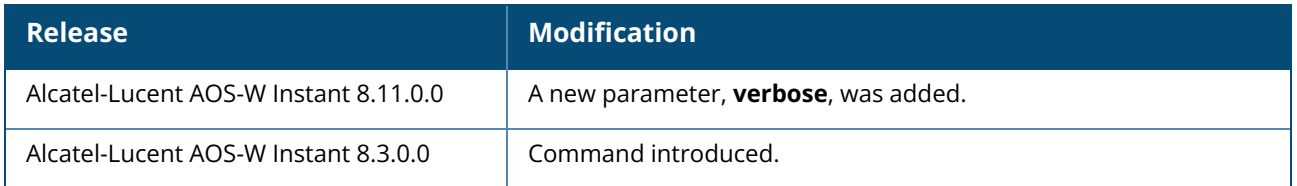

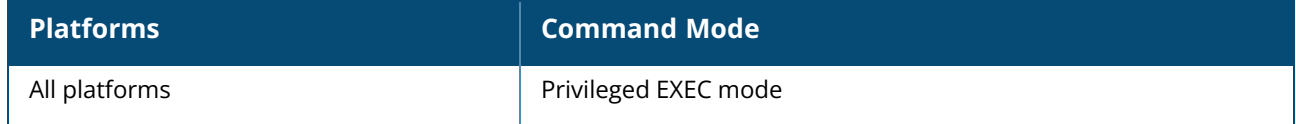

#### **show rtls-logs**

show rtls-logs

# **Description**

This command displays the debugging logs generated for the RTLS tags by the OAW-IAP.

### **Example**

The following example shows the output of the **show rtls-logs** command:

```
2018-04-13 07:49:33 ----------AS (aeroscout) Config------
2018-04-13 07:49:33 AP - f0:5c:19:c9:c5:18, IP - 10.65.65.221, Port - 15407
2018-04-13 07:49:33 TOUT 0, TAG ADDR 00:00:00:00:00:00
2018-04-13 07:49:33 DFactor 0 DTimeout 0
2018-04-13 07:49:33 Report Tag - 0, Report MU - 0
2018-04-13 07:49:33 Tag Sent - 0, MU Sent – 0
```
# **Command History**

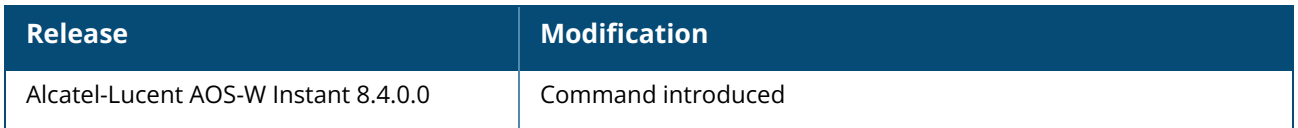

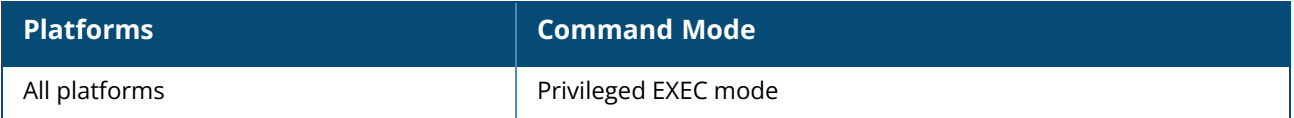

#### **show rtls-tags**

show rtls-tags

## **Description**

This command displays list of RTLS tags associated with the OAW-IAP.Use this command to view the RTLS tags list.

# **Example**

The following example shows the output of the **show rtls-tags** command:

```
RTLS Device Table [Tags]
-------------------------
              RSSI BSSID Batt(%) Data Rate TX Power Channel
Vendor ID Last Update
--- ---- --- ----- ------- --------- -------- ------- ---
------ -----------
00:0c:cc:55:73:8e -10 a8:bd:27:18:49:c0 0 10 0 6 0
       10s
00:0c:cc:02:b4:eb -30 a8:bd:27:18:49:c0 0 10 0 6 0
       107s
1075<br>00:0c:cc:55:73:7c -41 a8:bd:27:18:49:c0 0 10 0 6 0
       213s
Total devices:3
-------------------------------
Report Tag is a control of the set of the set of the set of the set of the set of the set of the set of the set of the set of the set of the set of the set of the set of the set of the set of the set of the set of the set 
Report Interval : 60
Debug Logs : On
Last Send Time : 2018-04-13 15:32:21
Tags Chirps : 8223
```
# **Command History**

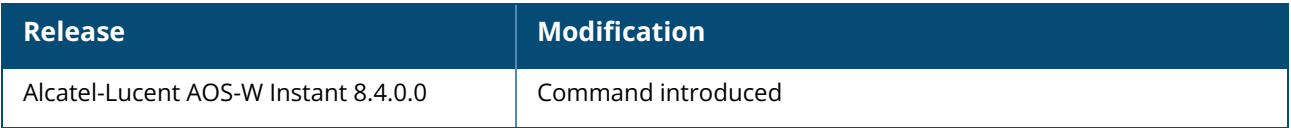

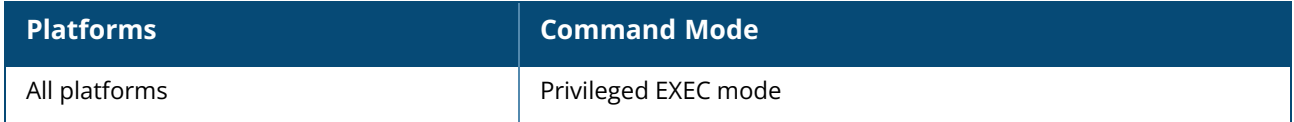

#### **show running-config**

show running-config

### **Description**

This command displays the current configuration running on an OAW-IAP, including the current changes that are yet to be saved. Use this command to view the current configuration information stored in the OAW-IAP flash memory.

## **Example**

The following example shows the partial output of the **show running-config** command output:

```
version 6.4.0.0-4.1.0
virtual-controller-country IN
virtual-controller-key 0cb5770401cdeb6e4363c25fdfde17d907c4b095a9be5e
name instant-C4:42:98
terminal-access
clock timezone none 00 00
rf-band all
allow-new-aps
allowed-ap d8:c7:c8:c4:42:98
arm
wide-bands 5ghz
80mhz-support
min-tx-power 18
max-tx-power 127
band-steering-mode prefer-5ghz
air-time-fairness-mode fair-access
client-aware
scanning
client-match
syslog-level warn ap-debug
syslog-level warn network
syslog-level warn security
syslog-level warn system
syslog-level warn user
syslog-level warn user-debug
syslog-level warn wireless
mgmt-user admin aba950f14f5764975371fcb66a72d10f
wlan access-rule default wired port profile
index 1
rule any any match any any any permit
wlan access-rule wired-instant
index 2
rule masterip 0.0.0.0 match tcp 80 80 permit
rule masterip 0.0.0.0 match tcp 4343 4343 permit
rule any any match udp 67 68 permit
rule any any match udp 53 53 permit
wlan access-rule test
index 3
rule any any match any any any deny
wlan ssid-profile test
enable
index 1
type employee
essid instant
```
opmode opensystem max-authentication-failures 0 rf-band all captive-portal disable dtim-period 1 inactivity-timeout 1000 broadcast-filter none dmo-channel-utilization-threshold 90 local-probe-req-thresh 0 max-clients-threshold 64 dot11k dot11v auth-survivability cache-time-out 24 wlan external-captive-portal server localhost port 80 url "/" auth-text "Authenticated" auto-whitelist-disable / auto-allowlist-disable https blacklist-time / denylist-time 3600 auth-failure-blacklist-time / auth-failure-denylist-time 3600 ids wireless-containment none wired-port-profile wired-instant switchport-mode access allowed-vlan all native-vlan guest no shutdown access-rule-name wired-instant speed auto duplex auto no poe type guest captive-portal disable no dot1x wired-port-profile default wired port profile switchport-mode trunk allowed-vlan all native-vlan 1 shutdown access-rule-name default wired port profile speed auto duplex full no poe type employee captive-portal disable no dot1x enet0-port-profile default wired port profile uplink preemption enforce none failover-internet-pkt-lost-cnt 10 failover-internet-pkt-send-freq 30 failover-vpn-timeout 180 airgroup disable airgroupservice airplay disable description AirPlay airgroupservice airprint disable

# **Command History**

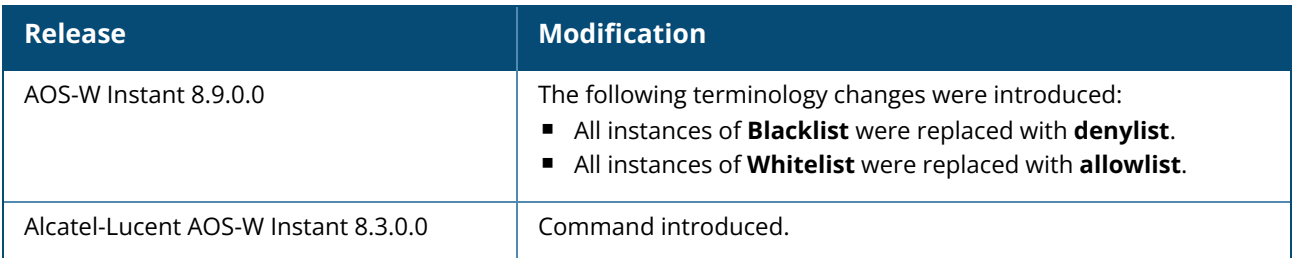

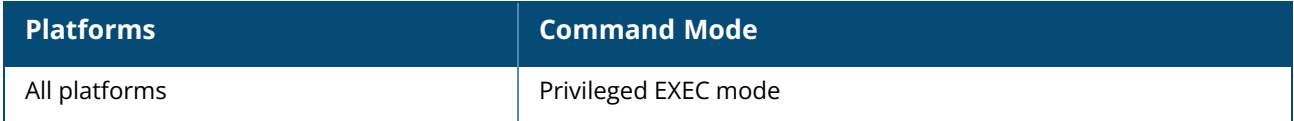

### **show snmp-configuration**

show snmp-configuration

# **Description**

This command displays the SNMP configuration details for a Virtual switch. Use this command to view the SNMP information configured on a Virtual switch.

# **Example**

The following example shows the output of **show snmp-configuration** command:

```
Engine ID:D8C7C8CBD420
Community Strings
-----------------
Name
----
Test
SNMPv3 Users
------------
Name Authentication Type Encryption Type
---- ------------------- ---------------
hallo SHA NONE
DES SHA DES
SNMP Trap Hosts
---------------
IP Address Version Name Port Inform
----------- ------ ---- ---- ------
192.0.2.1 v3 miro 162 Yes
```
The output of this command includes the following parameters:

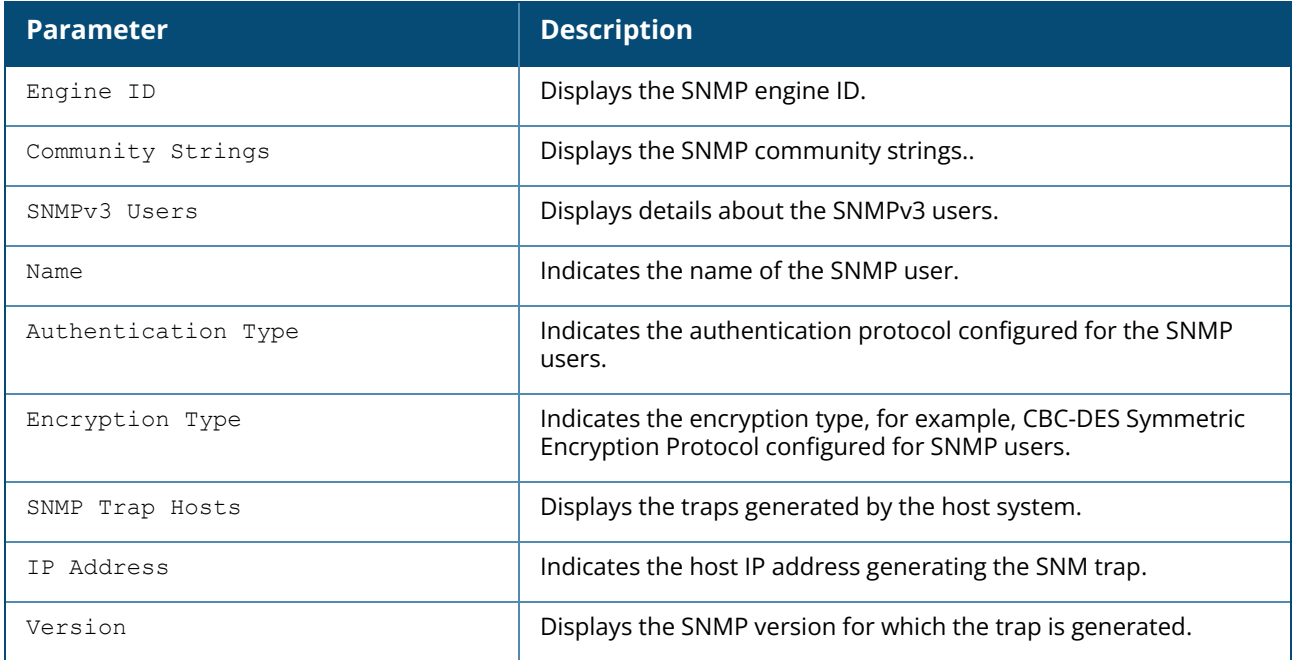

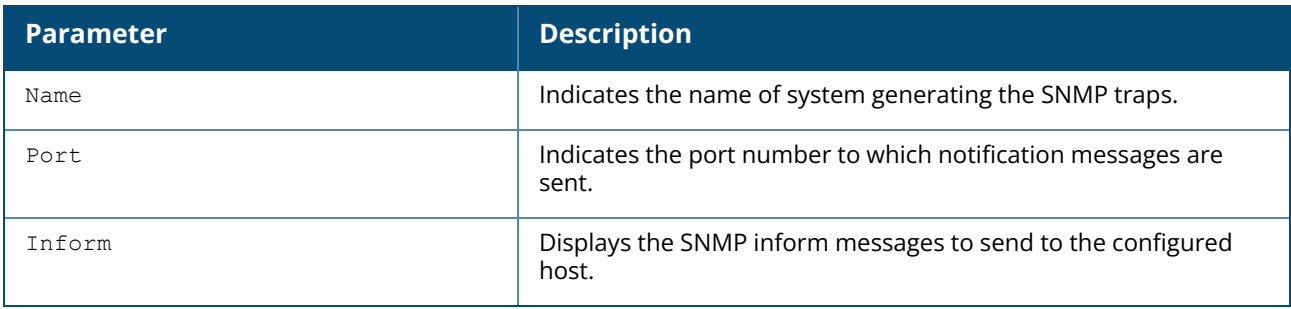

# **Command History**

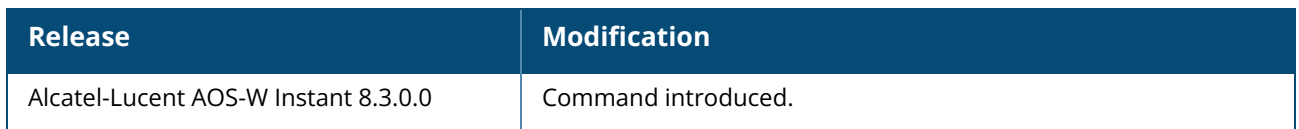

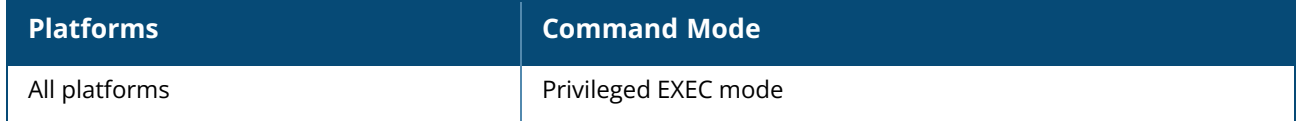

#### **show snmp trap-queue**

show snmp trap-queue

### **Description**

This command displays the list of SNMP traps in queue.

#### **Example**

The following example shows the partial output of **show snmp trap-queue** command:

2013-05-12 14:05:27 An AP (NAME d8:c7:c8:cb:d4:20 and MAC d8:c7:c8:cb:d4:20 on RADIO 2) detected an interfering access point (BSSID 00:24:6c:80:7d:11 and SSID NTT-SPOT on CHANNEL 1). 2013-05-12 14:09:53 An AP (NAME d8:c7:c8:cb:d4:20 and MAC d8:c7:c8:cb:d4:20 on RADIO 2) detected an interfering access point (BSSID 6c:f3:7f:45:5d:20 and SSID 7SPOT on CHANNEL 1). 2013-05-12 14:10:36 An AP (NAME d8:c7:c8:cb:d4:20 and MAC d8:c7:c8:cb:d4:20 RADIO 2) changed its channel from channel 1 (secchan offset 1) to channel 7 (secchan offset 1) due to reason 12.

## **Command History**

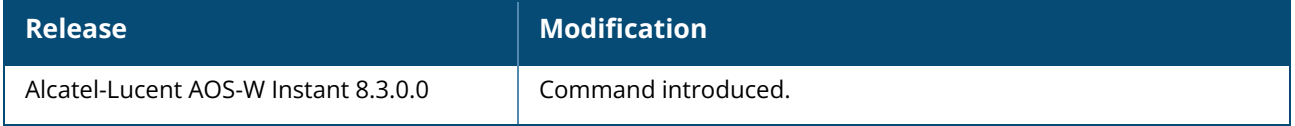

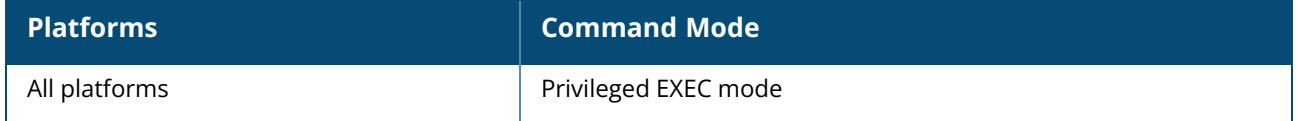

#### **show spectrum-alert**

show spectrum-alert

# **Description**

This command displays the list of spectrum alerts for an OAW-IAP.

When a new non-Wi-Fi device is found, an alert is reported to the Virtual Controller. The spectrum alert messages provide information about the device ID, device type, IP address of the spectrum monitor or hybrid OAW-IAP, and the timestamp. The Virtual Controller reports the detailed device information to OmniVista 3600 Air Manager Management server.

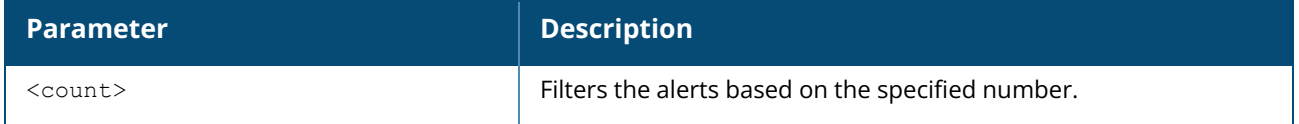

### **Example**

The following example shows the output for the **show spectrum-alert** command when no alerts are generated.

```
Spectrum Alerts
---------------
Timestamp Type ID Access Point
--------- ---- -- ------------
```
The output of this command provides the following information:

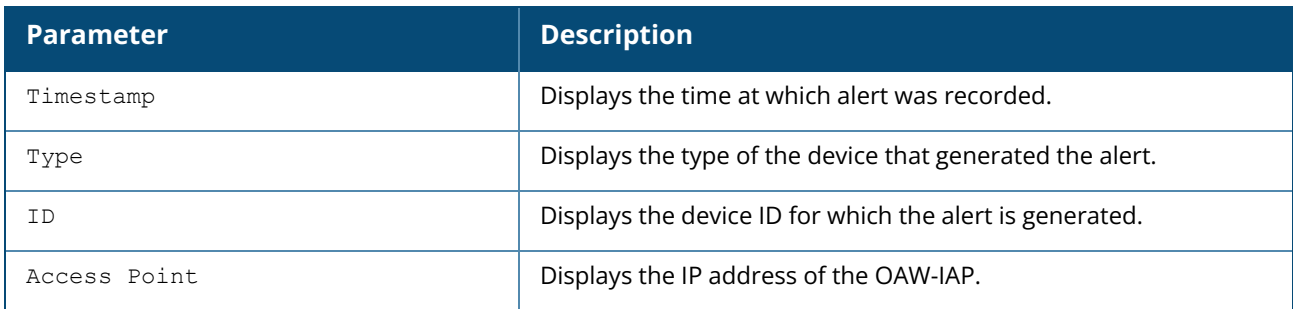

# **Command History**

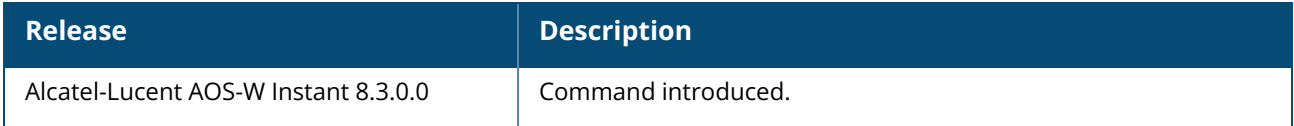

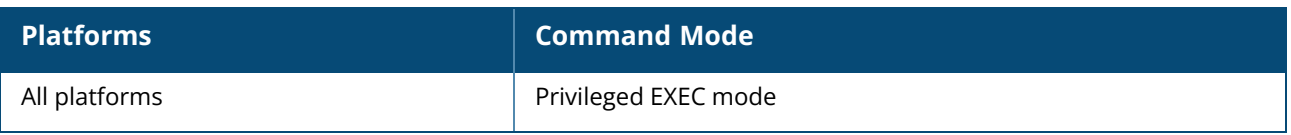

#### **show speed-test**

show speed-test

## **Description**

This command displays the details obtained from the Virtual Controller speed-test client.

### **Examples**

The following output is displayed for the **show speed-test** command: Speed Test Data for traffic : From Client to Server

```
Time of Execution :Mon, 02 Nov 2015 09:18:07 GMT
Server IP :10.17.138.2
Local IP :10.17.138.188
Local Port :51308
Remote Port :5201
Protocol :UDP
Duration :20
Bytes Txferred :249271000
Bandwitdh(bps) :99706100
Jitter(millisec) :0
Datagrams sent :249270
```
Speed Test Data for traffic : From Server to Client

```
Time of Execution :Mon, 02 Nov 2015 09:18:28 GMT
Server IP :10.17.138.2
Local IP :10.17.138.188
Local Port :56423
Remote Port :5201
Protocol :UDP
Duration :20
Bytes Txferred :234013000
Bandwitdh(bps) :93603500
Jitter(millisec) :0
Datagrams sent :234009
```
# **Command History**

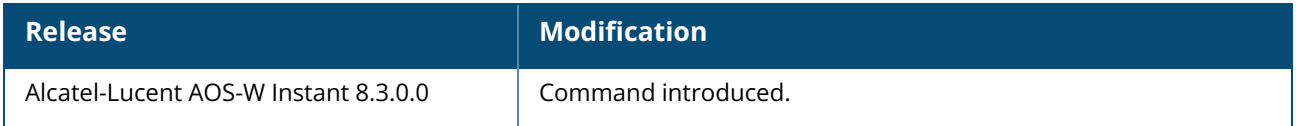

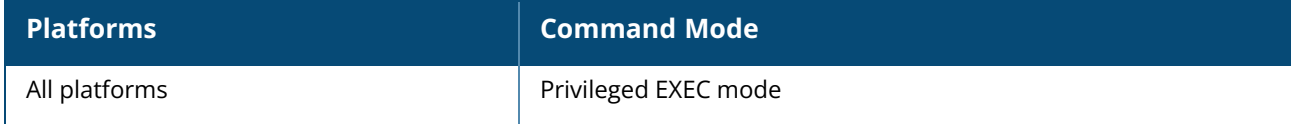

#### **show ssh**

show ssh

# **Description**

This command displays the SSH cipher configuration details.

## **Example**

The following example shows the output of **show ssh** command:

```
SSH Ciphers Settings:
Ciphers :aes128-ctr,aes192-ctr,aes256-ctr,aes128-cbc,aes192-cbc,aes256-cbc
```
The following example shows the output of **show ssh** command if the OAW-IAP runs on a Dropbear platform:

```
SSH Ciphers Settings:<br>Ciphers :aes256
          :aes256-ctr,aes128-ctr,aes256-cbc,aes128-cbc
```
# **Command History**

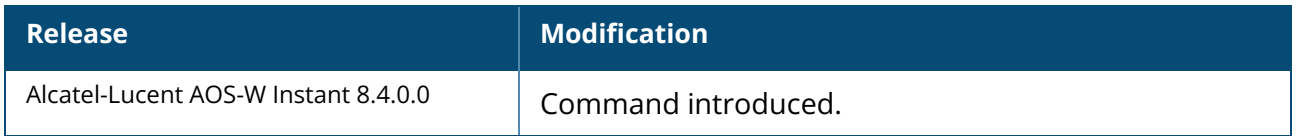

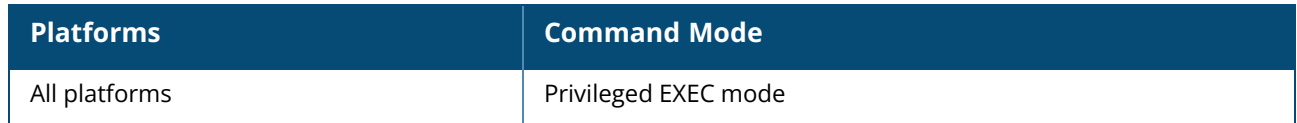

#### **show stats**

show stats {ap <IP-address>| client <MAC-address> | global | network <network-name>} [count]

# **Description**

This command displays the aggregate statistics for OAW-IAPs, OAW-IAP clients, OAW-IAP cluster, and network profiles configured on an OAW-IAP.

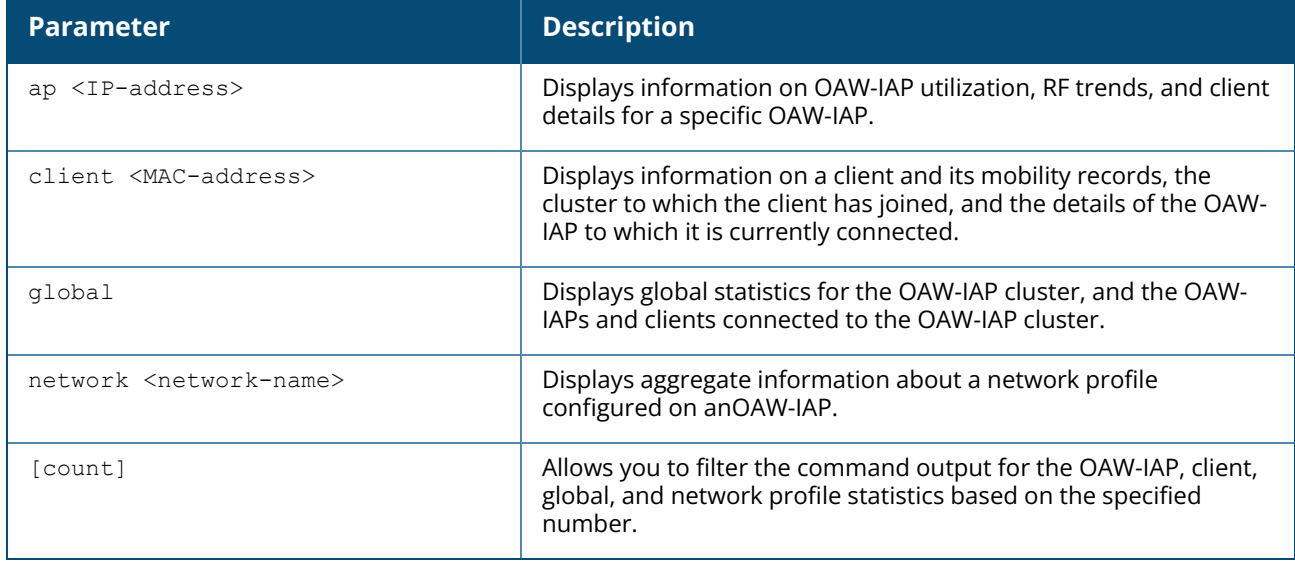

This command shows the following information:

- Utilization trend—Displays information about the OAW-IAP utilization, the number of clients associated with an OAW-IAP, Virtual Controller, or the OAW-IAP network over the last 15 minutes.
- RF trends—Displays information the utilization, noise, or error threshold for an OAW-IAP. It also shows the current speed or signal strength for the clients in the network and the RF information for the OAW-IAPs to which the clients are connected.
- Mobility Trail—Shows duration of the client is association with an OAW-IAP and the name of the OAW-IAP to which it is currently connected.

### **Examples**

#### **show stats ap**

The following example shows the output for the **show stats ap <IP-address>** command:

```
Util Level:good
Noise Level:good
Error Level:good
2.4 GHz Channel:7
5.0 GHz Channel:149+
Usage
-----
```
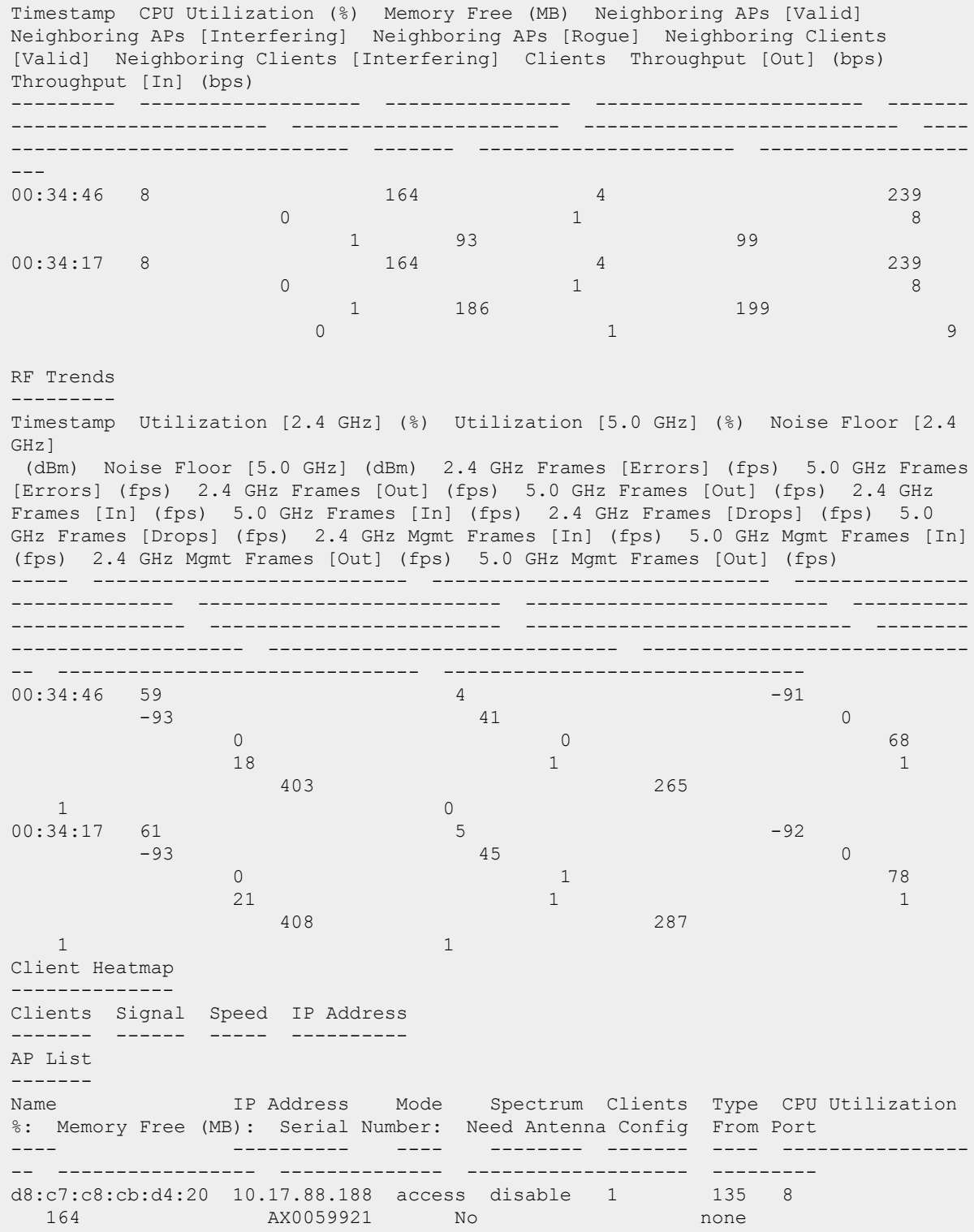

#### **show stats client**

The following example shows the output for the **show stats client <mac>** command:

Name::

IP Address::169.254.90.154 MAC Address::08:ed:b9:e1:51:7d Access Point::d8:c7:c8:cb:d4:20 Channel::149+ Network::Network1 Connection Time::4h:50m:48s Type::AN  $OS:$ : Swarm Client Stats ------------------ Timestamp Signal (dB) Frames [In] (fps) Frames [Out] (fps) Throughput [In] (bps) Throughput [Out] (bps) Frames [Retries In] (fps) Frames [Retries Out] (fps) Speed (mbps) ------ ----------- ----------------- ----- ---------------------- ------------------------- -------------------------- ------------ 00:32:46 47 0 0 0 170 0 0 6 00:32:16 47 0 0 0 170 0 0 6  $00:31:46$  47 0<br>5946 0 0 5946 0 0 6 00:31:16 49 0 0 0 316 0 0 6 Mobility Trail -------------- Association Time Access Point ---------------- ------------ 11:04:56 d8:c7:c8:cb:d4:20 Client Heatmap --------------<br>Client Signal Speed IP Address ------ ------ ----- ---------- 169.254.90.154 good good 169.254.90.154 Access Point Heatmap -------------------- Access Point Utilization Noise Errors ------------- ----------- ----- -----d8:c7:c8:cb:d4:20 good good good Client List ----------- Name IP Address MAC Address OS Network Access Point Channel Type Role ---- ---------- ----------- -- ------- ------------ -- ----- ---- ---- 169.254.90.154 08:ed:b9:e1:51:7d Network1 d8:c7:c8:cb:d4:20 149+ AN Network1 Info timestamp :48662

#### **show stats global**

The following example shows the output for the **show stats global** command:

Swarm Global Stats ------------------

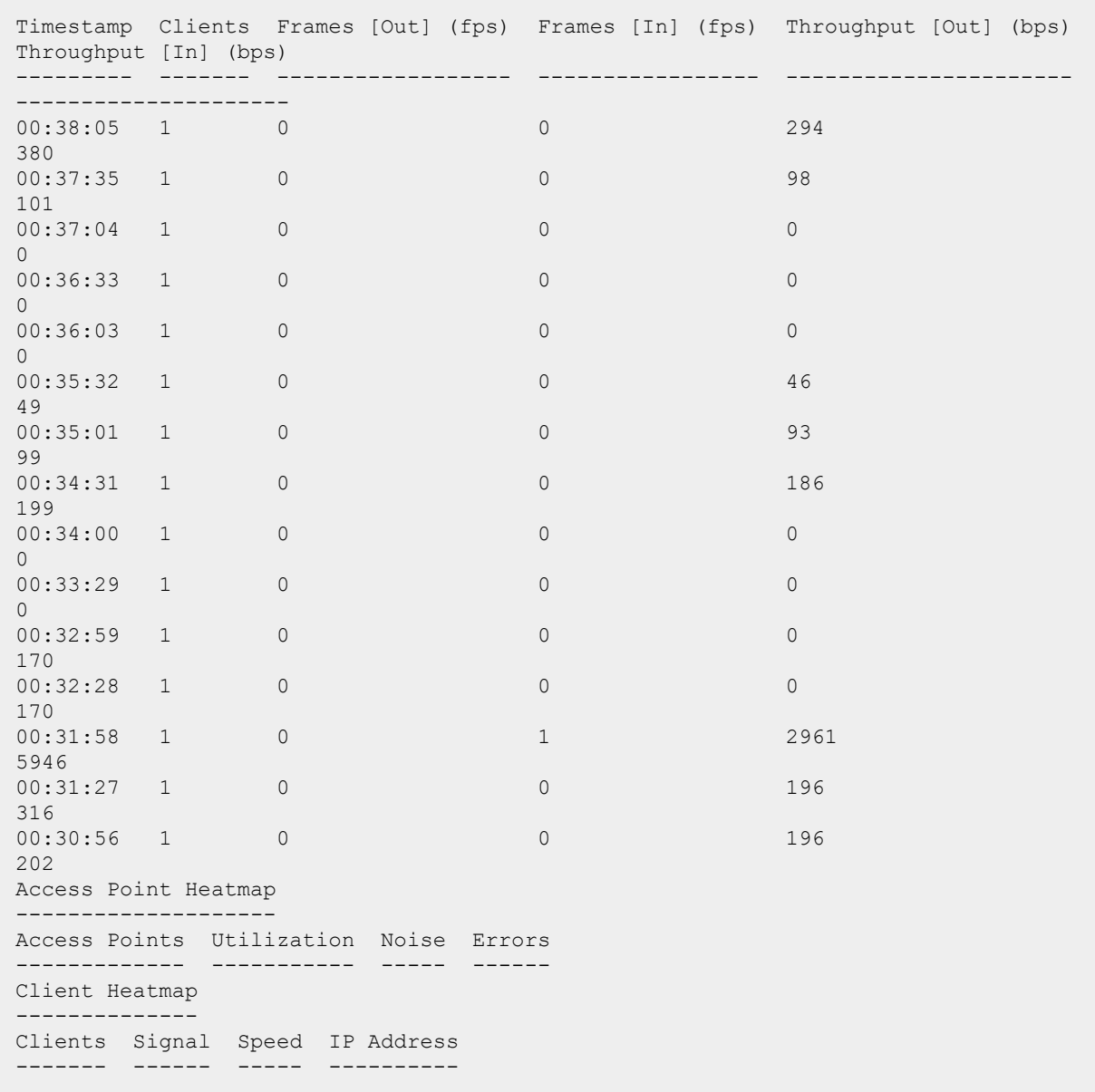

#### **show stats network**

The following example shows the output for the **show stats network <network-name>** command:

```
Swarm Network Stats
-------------------
Timestamp Clients Frames [Out] (fps) Frames [In] (fps) Throughput [Out] (bps)
Throughput [In] (bps)
--------- ------- ------------------ ----------------- ----------------------
---------------------
16:39:25 0 0 0 0 0 0 0
0
16:38:55 0 0 0 0
\Omega16:38:25 0 0 0 0 0 0 0
\overline{O}
```
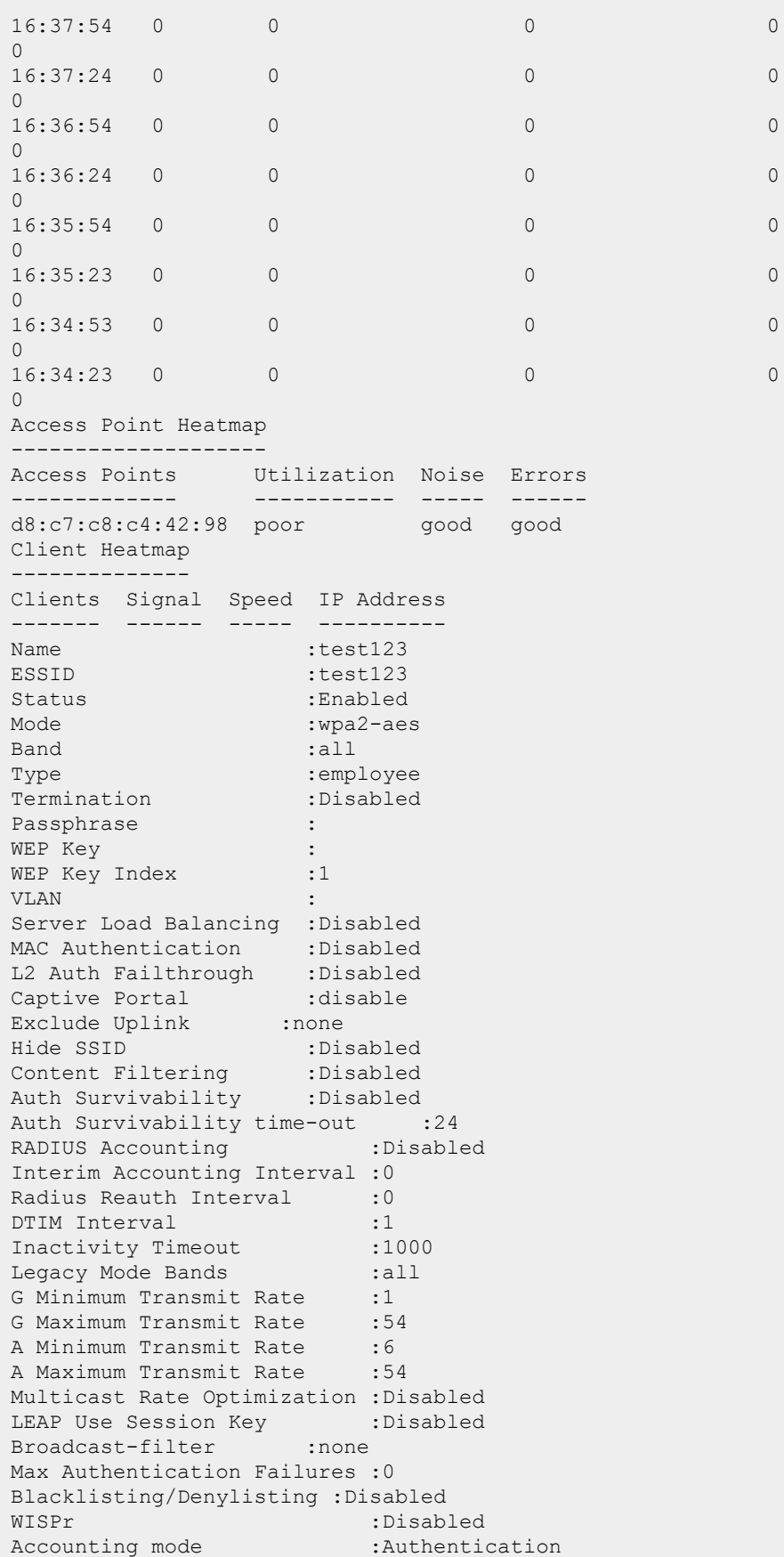

```
Work without usable uplink : Disabled
Percentage of Airtime: :Unlimited
Overall Limit: : Unlimited
Per-user Limit: : Unlimited
Access Control Type: : Role
Machine-only Role: :test1
User-only Role: : test1
Dynamic Multicast Optimization : Disabled
DMO Channel Utilization Threshold :90
Local Probe Request Threshold :0
Max Clients Threshold :64
Background WMM Share : 0<br>Best Effort WMM Share : 0
Best Effort WMM Share : 0
Video WMM Share : 0
Voice WMM Share : 0
Certificate Installed: :No
Internal Radius Users: :0
Internal Guest Users: :0
Role Derivation Rules
---------------------
Attribue Operation Operand Role Name Index
-------- --------- ------- --------- -----
Vlan Derivation Rules
---------------------
Attribue Operation Operand Vlan Id
-------- --------- ------- -------
RADIUS Servers
--------------
Name IP Address Port Key Timeout Retry Count NAS IP Address NAS
Identifier RFC3576
---- ---------- ---- --- ------- ----------- -------------- --------
------ -------
test 10.0.0.1 1812 test123 5 3
test123 10.0.0.0 1812 test123 5 3
LDAP Servers
------------
Name IP Address Port Timeout Retry Count Admin-DN Admin Password Base-DN
                     ---- ---------- ---- ------- ----------- -------- -------------- -------
test 0.0.0.0 0 5 3
Access Rules
------------
Dest IP Dest Mask Dest Match Protocol (id:sport:eport) Action Log TOS
802.1P Blacklist/Denylist Mirror DisScan ClassifyMedia
------------ --------- ---------- ------------------------- ------ --- ---
       ------ ------------------ ------- -------------
any any match any permit
Vlan Id : 0
ACL Captive Portal:disable
:Captive Portal Configuration
Background Color:13421772
Banner Color : 16750848
Decoded Texts :<br>Banner Text : W
                : Welcome to Guest Network
Use Policy :Please read terms and conditions before using Guest Network
Terms of Use : This network is not secure, and use is at your own risk
Internal Captive Portal Redirect URL:
Captive Portal Mode:Acknowledged
:External Captive Portal Configuration
Server:localhost
Port :80
URL \qquad \qquad :/Authentication Text:Authenticated
```
# **Command History**

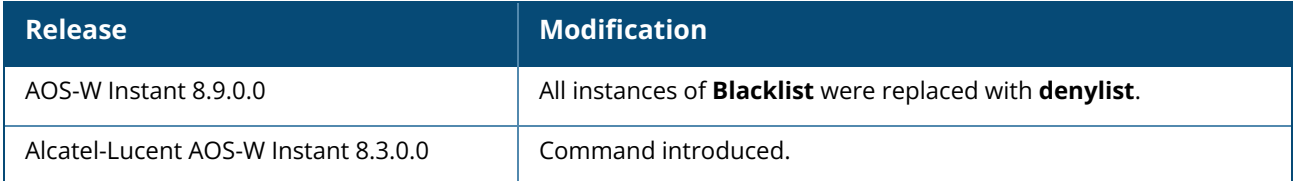

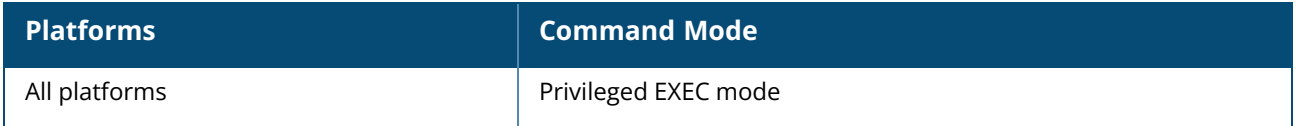

### **show subscription-aps**

show subscription-aps

### **Description**

This command displays the subscription status of an OAW-IAP.

### **Example**

(Instant AP) (config) # show subscription-aps IAP controlled by Cloud-Server:disable subscription enabled by manually :disable Subscription Ap List -------------------- MAC Address Status ----------- ----- d8:c7:c8:c4:56:de ACTIVE d8:c7:c8:c4:57:06 ACTIVE

# **Command History**

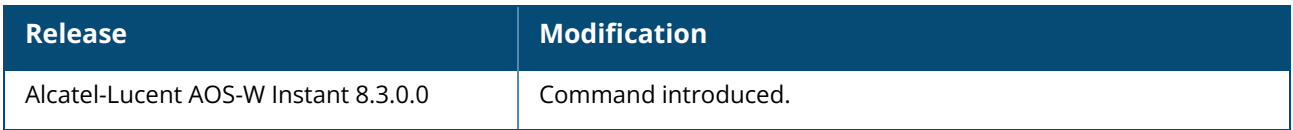

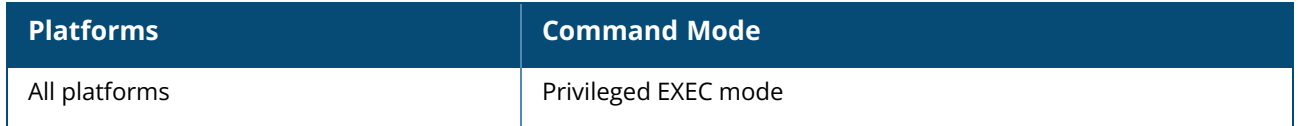

### **show summary**

show summary {<difference> | support}

# **Description**

This command shows the current configuration details.

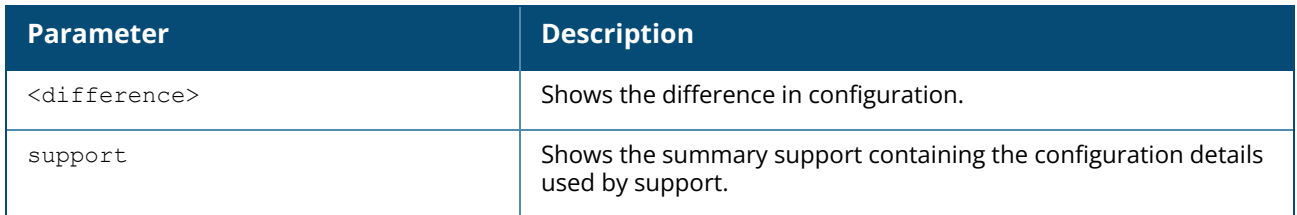

# **Command History**

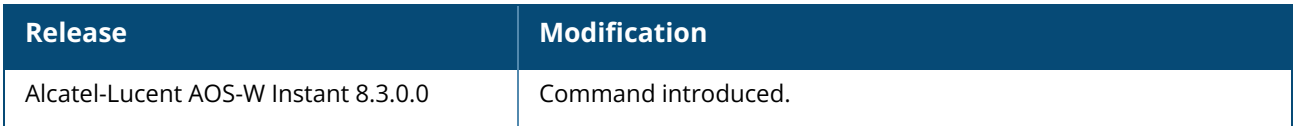

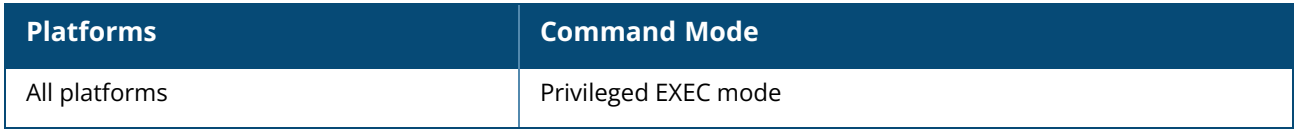

#### **show swarm**

show swarm {state|mode|image-sync}

# **Description**

This command displays the various entities associated with the swarm.

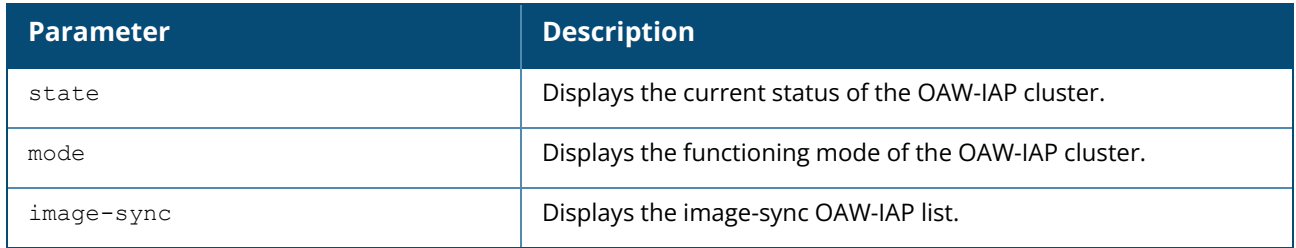

## **Example**

The following example shows the output of **show swarm state** command:

```
AP Swarm State : swarm config sync complete
mesh auto eth0 bridging :no
Config in flash :yes
factory SSID in flash :no
extended-ssid configured :yes
extended-ssid active : yes
advanced-zone configured :no
Factory default status : no
Source of system time : Image file
Config load cnt :1
VC Channel index :1
IDS Client Gateway Detect :yes
Config Init success cnt for heartbeat : 0
Config Init success cnt for register : 0
Config Init skipping cnt for heartbeat :0
Config Init skipping cnt for register :0
Config Init last success reason :N/A
Config Init last success time :N/A
Radio down state :0x0 / 0x0 / 0x0
Thermal Protect state :None
6gHz VAP numbers :0 / 0
6GHz disabled in MFG :FALSE
```
The output of this command describes synchronization status of the OAW-IAP cluster. The following text shows an example output for the **show swarm mode** command:

Swarm Mode : Cluster

# **Command History**

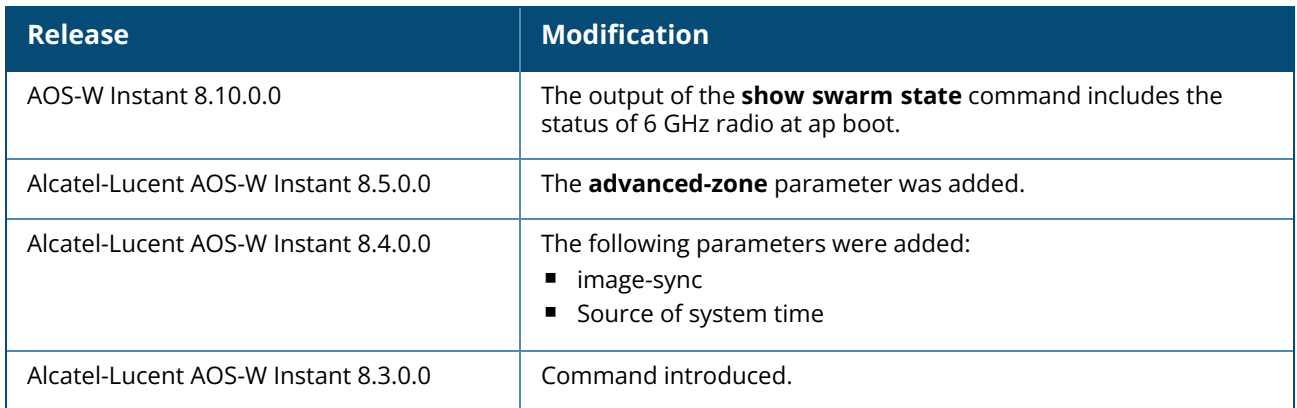

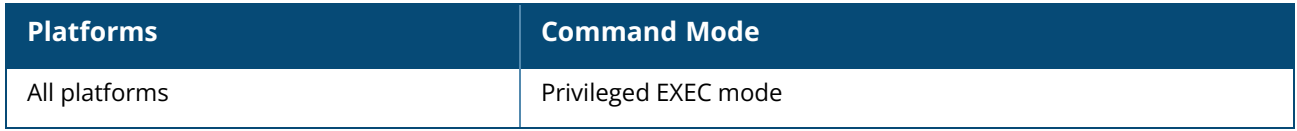

# **show supported-cert-formats**

show supported-cert-formats

# **Description**

This command displays the supported server and CA certificate formats.

### **Examples**

The following example shows the output of **show supported-cert-formats** command:

```
Server Certificate Formats
-------------------------
Name
---PEM
CA Certificate Formats
----------------------
Name
----
PEM
DER
```
# **Command History**

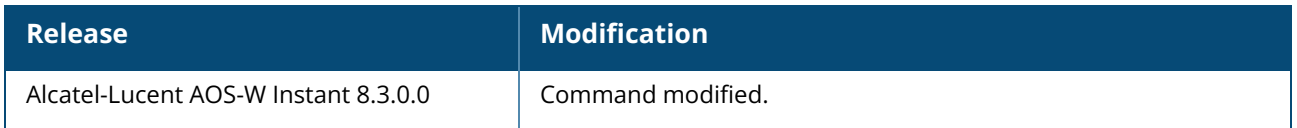

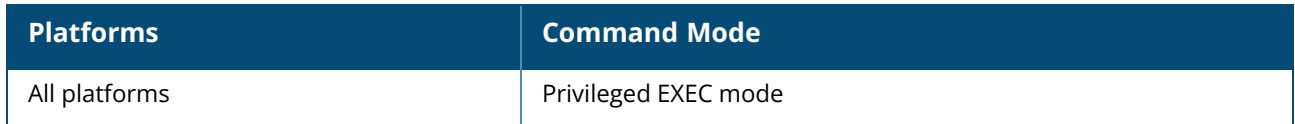

### **show syslog-level**

show syslog-level

# **Description**

This command displays the Syslog logging levels configured for an OAW-IAP.

### **Example**

The following example shows to output of the **show syslog-level** command:

Logging Level<br>-------------------------- Facility Level -------- ---- ap-debug debug network debug security debug system debug user debug user-debug debug wireless debug

The output of this command provides the following information:

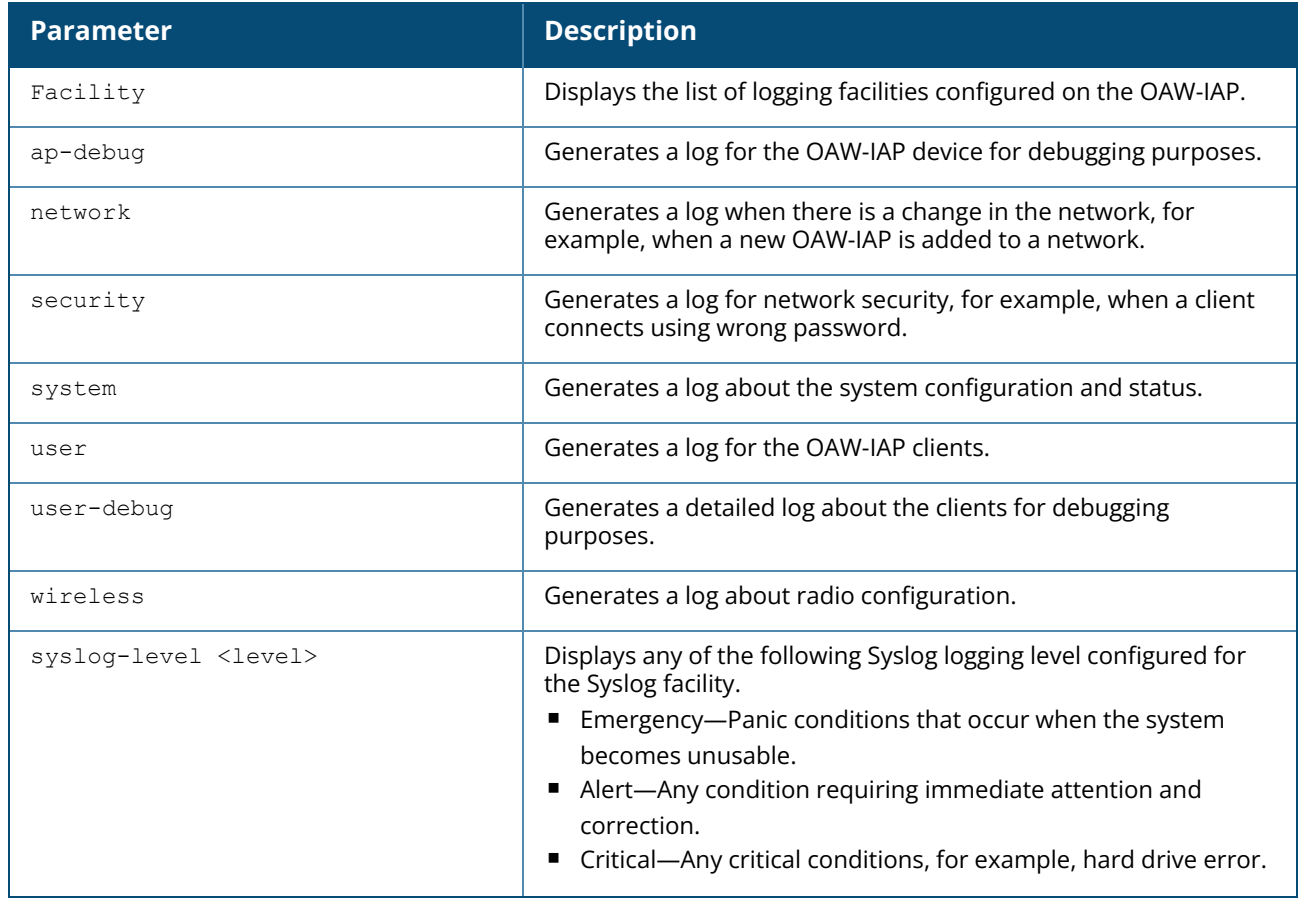
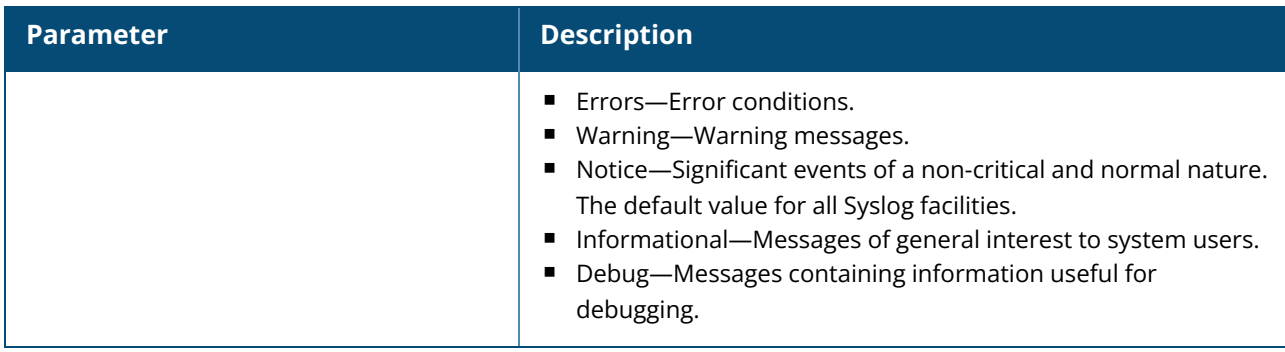

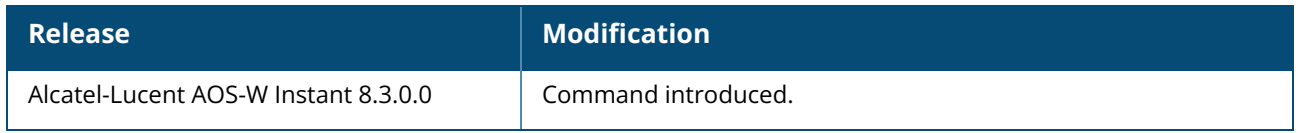

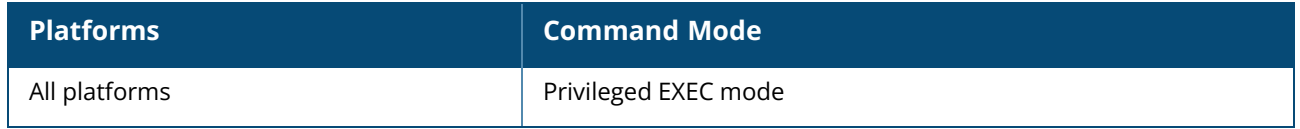

#### **show tacacs-servers**

show tacacs-servers

### **Description**

This command displays all the tacacs servers configured on an OAW-IAP.

#### **Example**

The following example shows the output of the **show tacacs-servers** command:

```
TACACS Servers
--------------
Name IP Address Port Key Timeout Retry Count In Use
---- ---------- ---- --- ------- ----- ----- ------
tacacs1 10.64.16.240 49 pass123 20 1 Yes
tacacs2 192.168.0.100 49 pass456 10 2 No
```
The output of this command provides the following information:

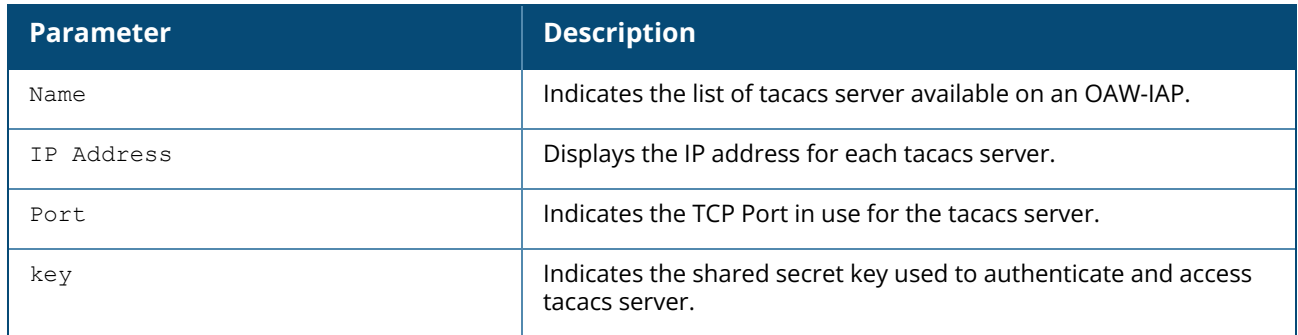

### **Command History**

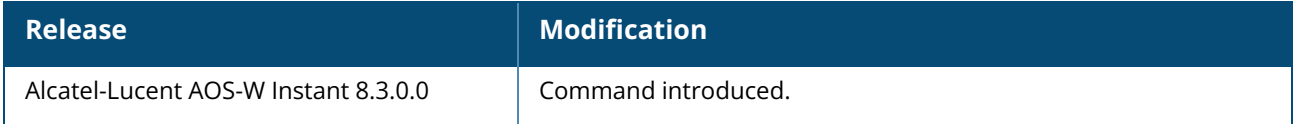

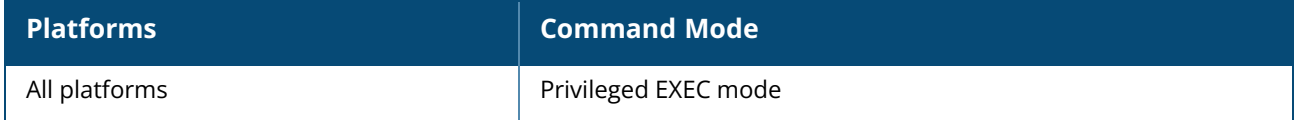

#### **show tech-support**

show tech-support

### **Description**

This command displays the complete OAW-IAP information and the associated configuration details, which can be used by the technical support representatives for debugging.

### **Command History**

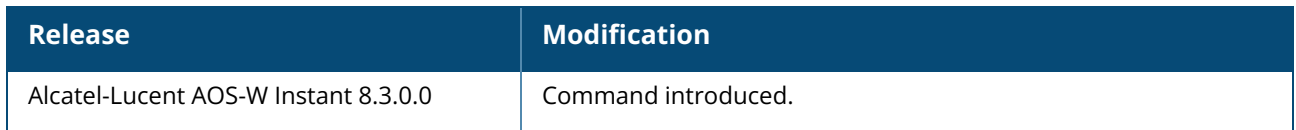

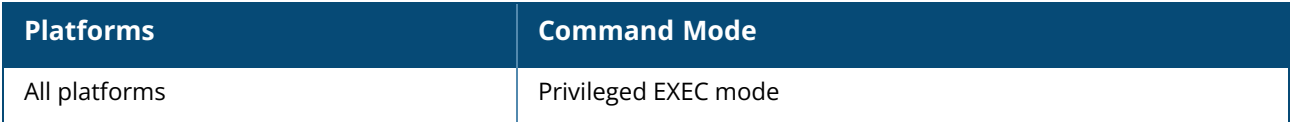

#### <span id="page-975-0"></span>**show time-range**

show time-range

### **Description**

This command displays a list of the time range profiles configured on the OAW-IAP.

### **Example**

The following example shows the output of the **show time-range** command:

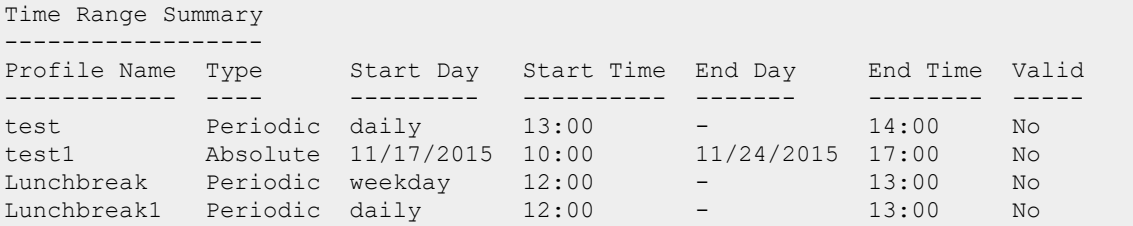

The output of this command provides the following information:

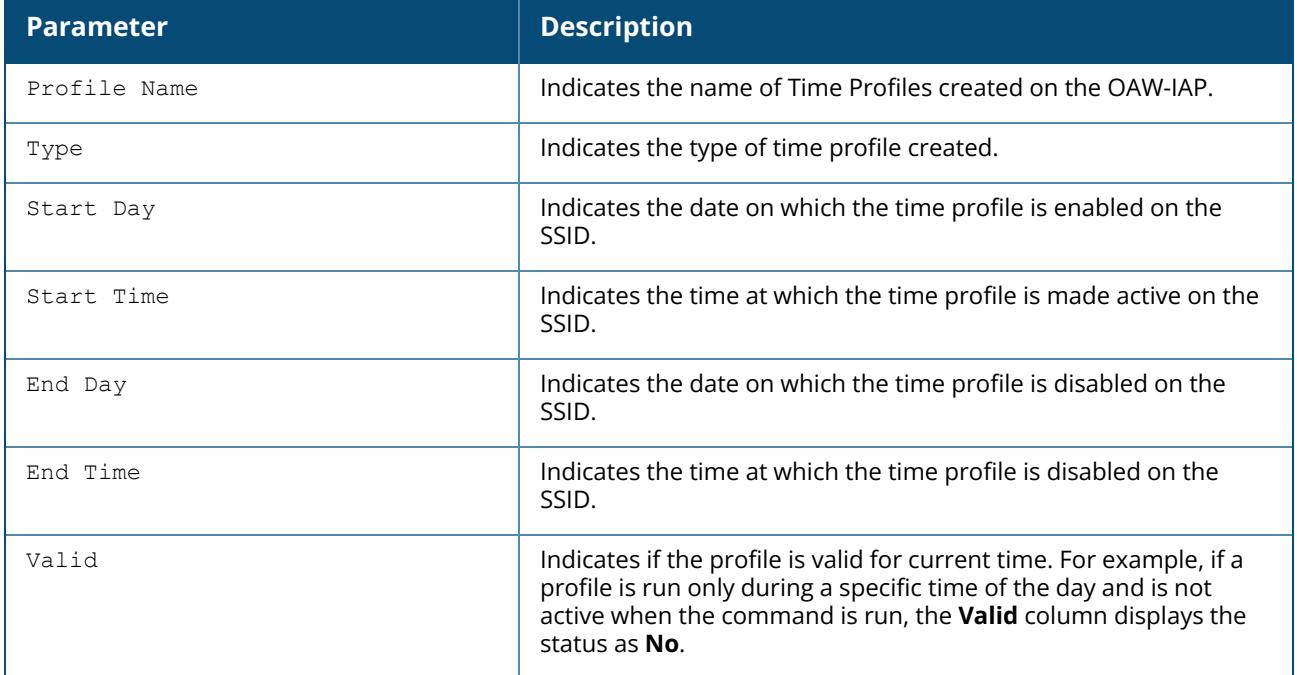

# **Related Commands**

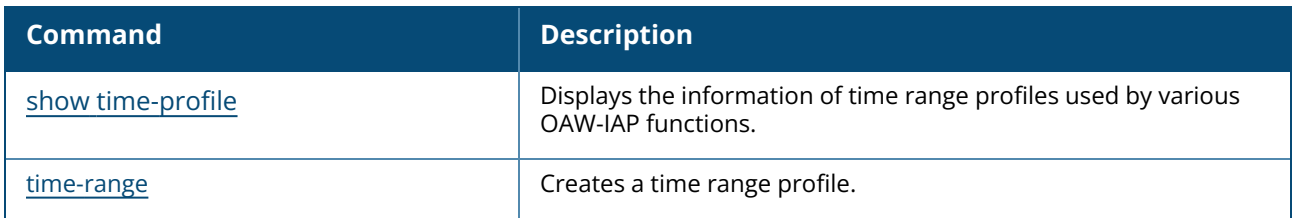

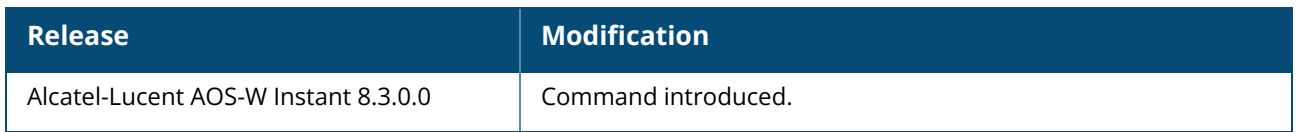

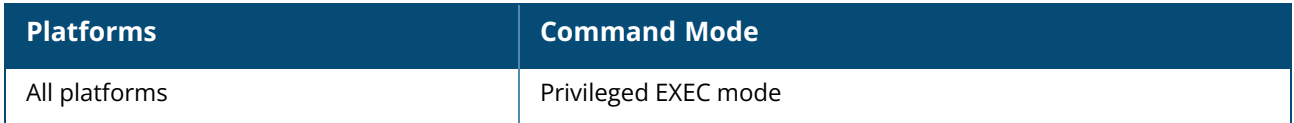

#### <span id="page-977-0"></span>**show time-profile**

show time-profile

#### **Description**

This command displays all the time range profiles, the respective SSIDs and access rules on which they are applied, and the status (enabled or disabled).

#### **Example**

The following example shows the output of the **show time-profile** command:

```
Time Range SSID Profile
-----------------------
Time Profile Name SSID profile Name Enable/Disable
----------------- ----------------- --------------
Lunch Break Test123 Enable
Time Range ACL Profile
----------------------
Time Profile Name \overline{a} Access Role Name Rule
----------------- ---------------- ----------------
Evening 5 7 shift 2 any any match any any any permit
                                         time-range hello_world
Time Range VPN Profile
----------------------
Time Profile Name VPN Profile Name
----------------- ----------------
t2 default
```
The output of this command provides the following information:

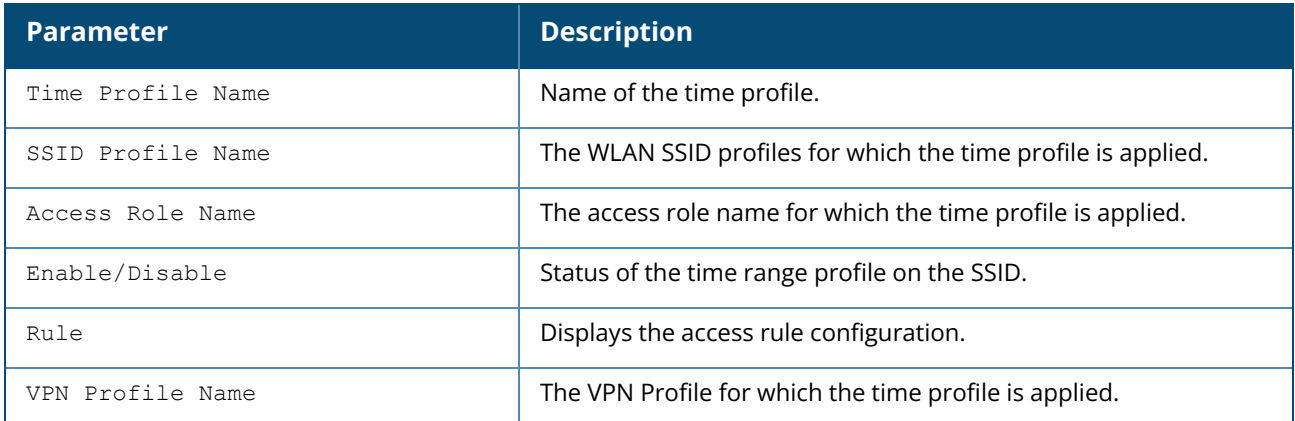

### **Related Commands**

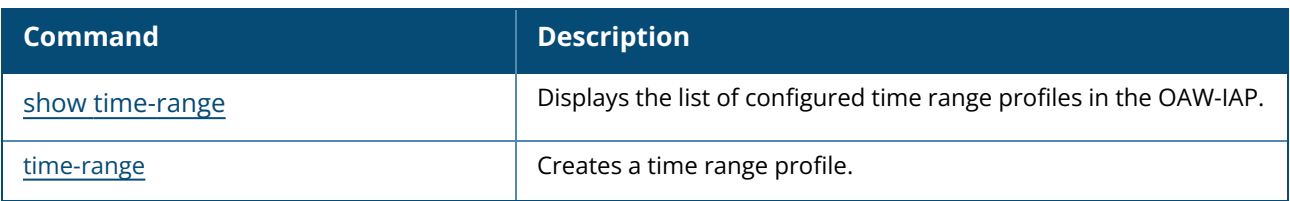

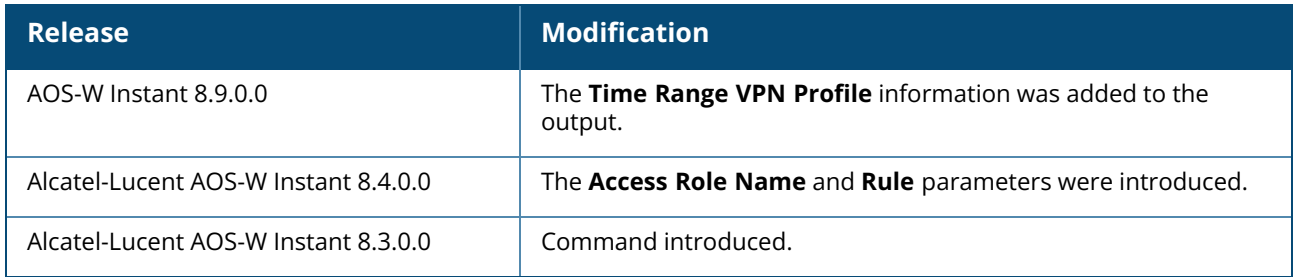

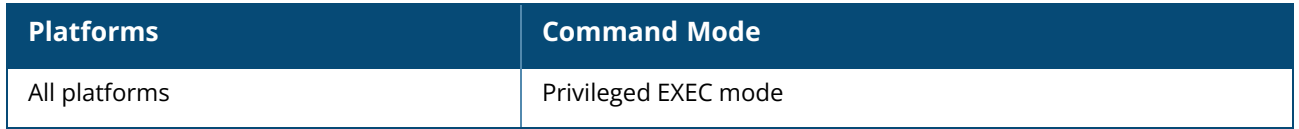

#### **show tspec-calls**

show tspec-calls

### **Description**

This command displays the TSPEC statistics when voice traffic is prioritized and TSPEC function is enabled on an SSID.

### **Example**

The following example shows the output of the **show tspec-calls** command:

```
TSPEC Stats
----------<br>SSID<br>----
       Total ADDTS Accepted calls Refused calls DELTS Received DELTS Sent
       ---- ----------- -------------- ------------- -------------- ----------
Aruba-ap 0 0 0 0 0
Aruba-ap 0 0 0 0 0
TSPEC SSIDs
------------
SSID Radio Max Bandwidth Available Bandwidth
       ---- ----- ------------- -------------------
Aruba-ap 1 0.00 0.00
TSPEC Calls
-----------
Client Client MAC Allocated Bandwidth Active flows
------ ---------- ------------------- ------------
TSPEC SSIDs
------------
SSID Radio Max Bandwidth Available Bandwidth
       ---- ----- ------------- -------------------
Aruba-ap 0 0.00 0.00
TSPEC Calls
-----------
Client Client MAC Allocated Bandwidth Active flows
------ ---------- ------------------- ------------
```
The output of this command displays information about the voice calls, the SSIDs on which TSPEC is enabled, and the OAW-IAP clients connected to the SSIDs with TSPEC enabled.

### **Command History**

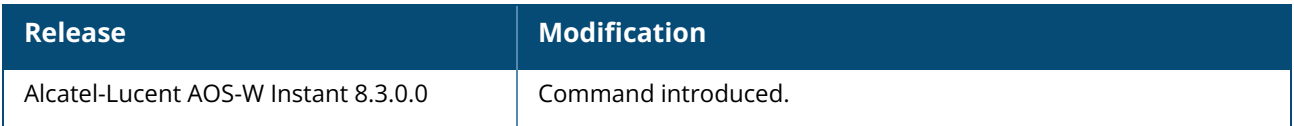

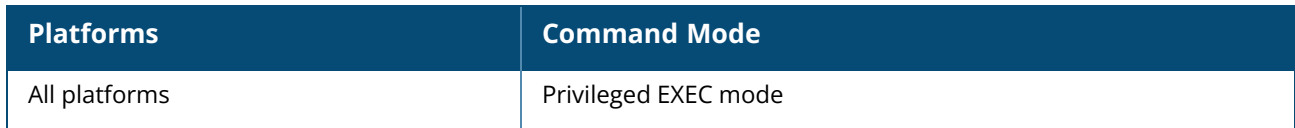

#### **show ucm cdrs**

show ucm cdrs

### **Description**

This command displays the UCM call data records stored on the OAW-IAP.

#### **Example**

The following example displays the UCM call data records on the AP:

```
(Instant AP) #show ucm cdrs
src-ip src-port dst-ip dst-port APP D/J/PL/S
[V] 10.15.104.216 2153 10.15.104.215 21114 Skype4B
(0.00) / (0.00) / (0.00) / (0.00)[A] 10.15.104.215 6056 10.15.104.216 25204 Skype4B
(1483.80)/(79.88)/(0.00)/(71.69)
```
The output of this command includes the following information:

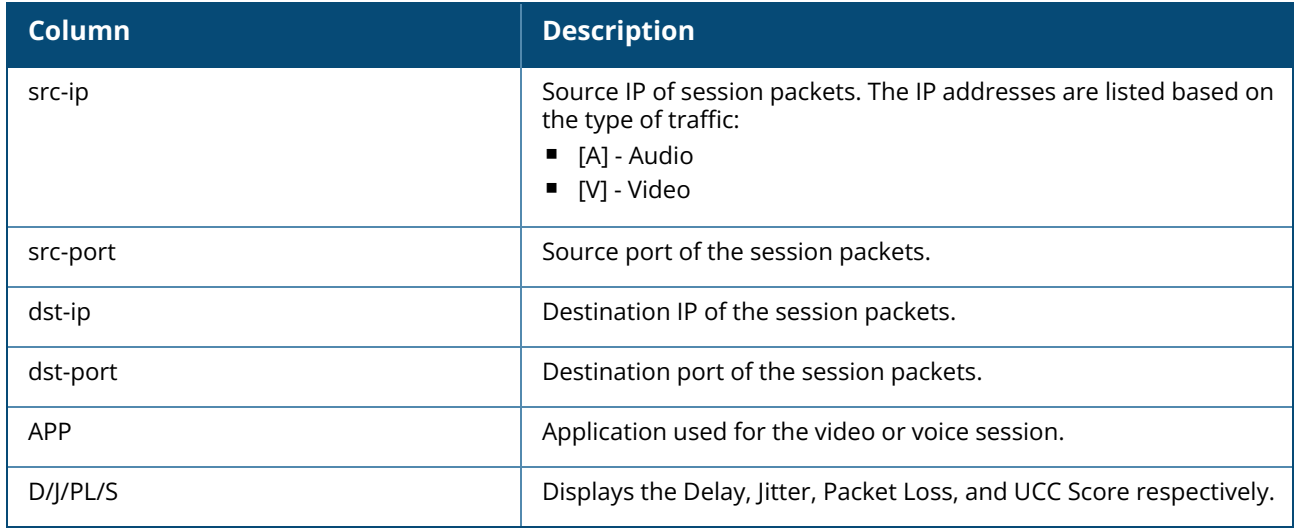

#### **Command History**

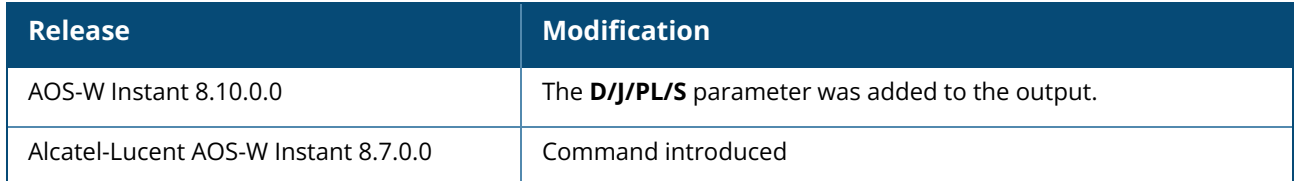

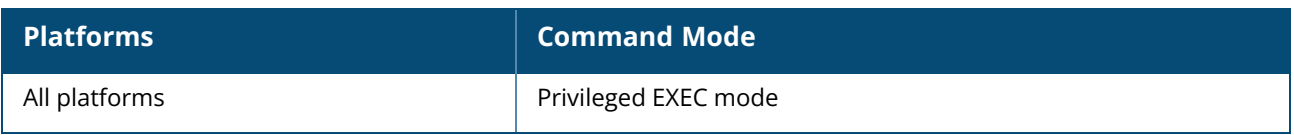

#### **show uncommitted-config**

show uncommitted-config

### **Description**

This command displays the current configuration details that are yet to be committed and saved on the OAW-IAP.

Use the **commit apply** command to commit the configuration changes.

## **Command History**

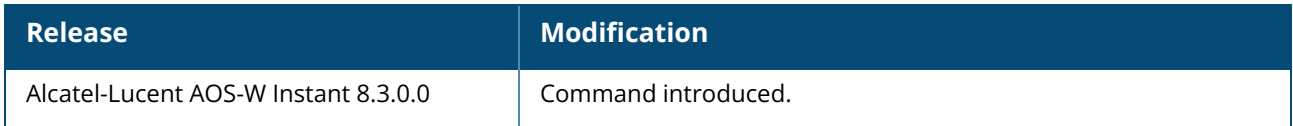

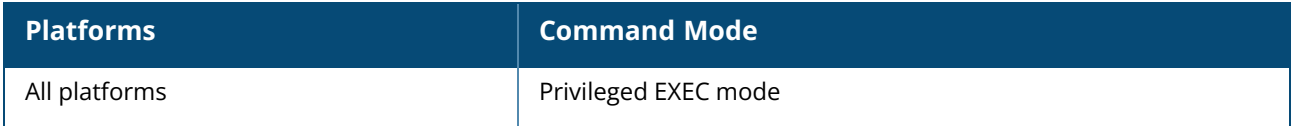

#### **show upgrade info**

show upgrade info

### **Description**

This command displays the image upgrade details for an OAW-IAP.

#### **Example**

The following example shows the output of **show upgrade info** command:

```
swarm upgrade status
--------------------
Mac IP Address Seed AP AP Class Status Image Info
--- ---------- ------- -------- ------ ----------
90:4c:81:cf:77:34 10.16.22.2 No Draco image-ok From Seed
Auto reboot :enable
Use external URL : disable
Master / Conductor wait Time :0 secs 0 count
Switch Partition : enable
Upgrade in process :No
UAP convert process :No
```
The output of this command provides the following information:

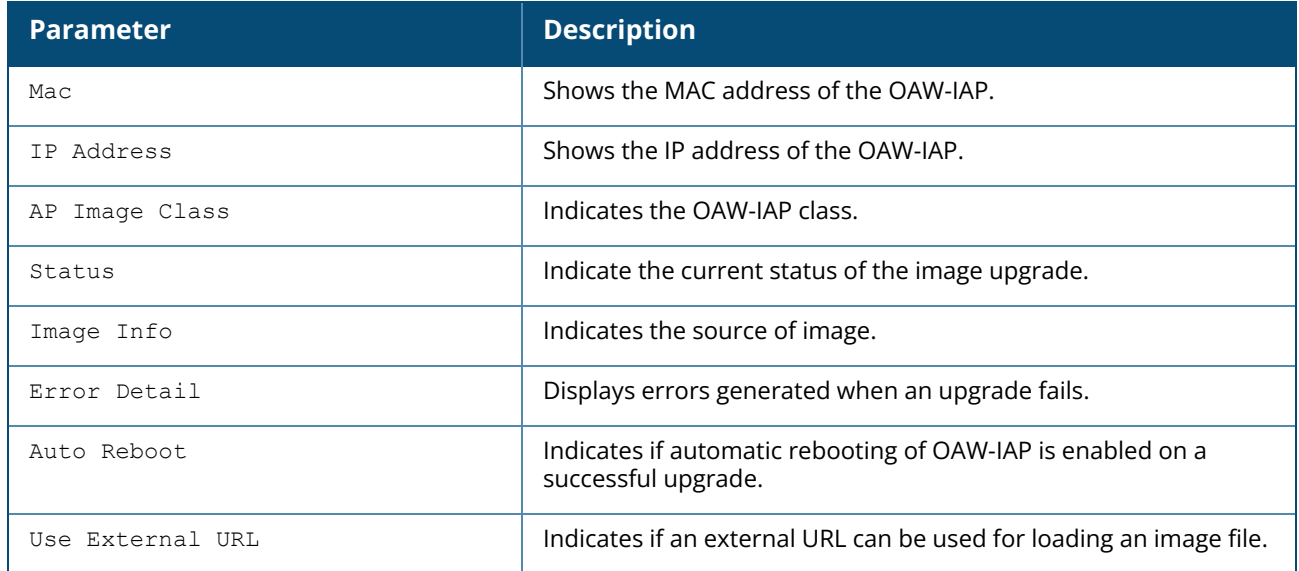

### **Command History**

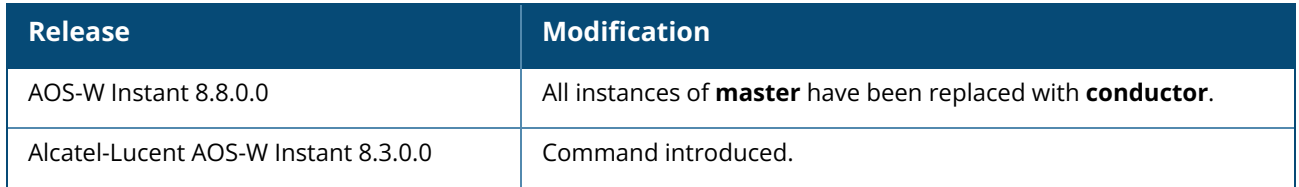

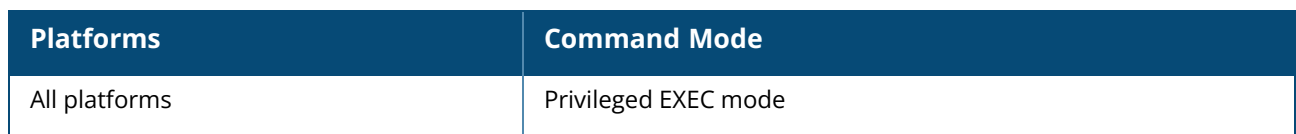

## **show uplink**

show uplink {config|status}

### **Description**

This command displays uplink configuration details and status of for an OAW-IAP.

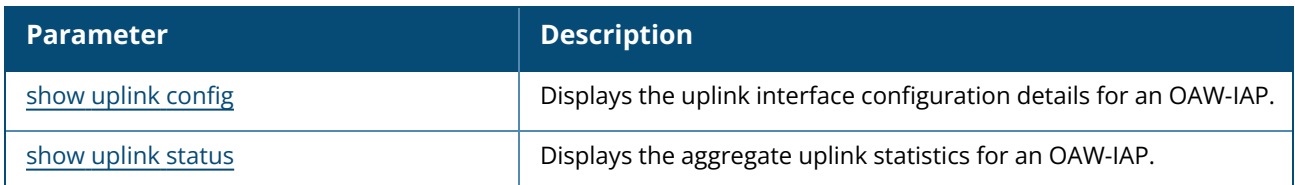

## **Command History**

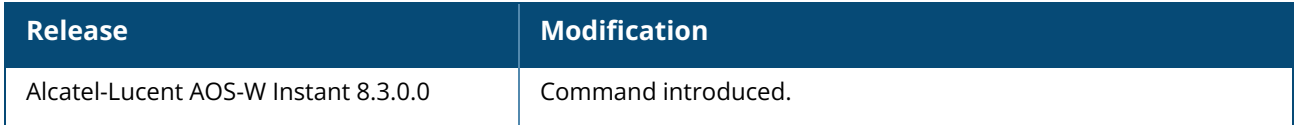

### **Command Information**

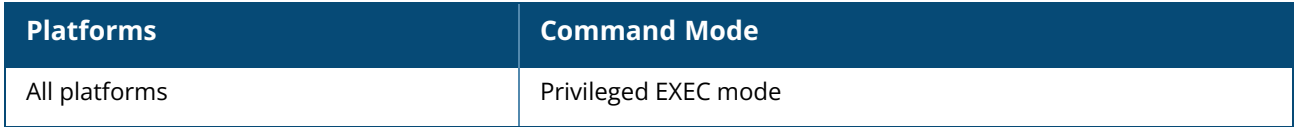

#### <span id="page-985-0"></span>**show uplink config**

show uplink config

### **Description**

This command displays the details of the uplink interface configuration of the OAW-IAP.

#### **Example**

The following output is displayed for the **show uplink config** command:

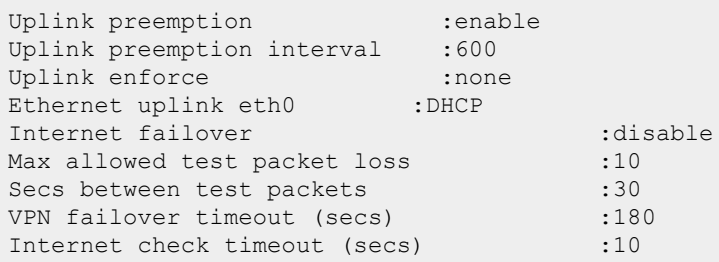

The output of this command provides the following information:

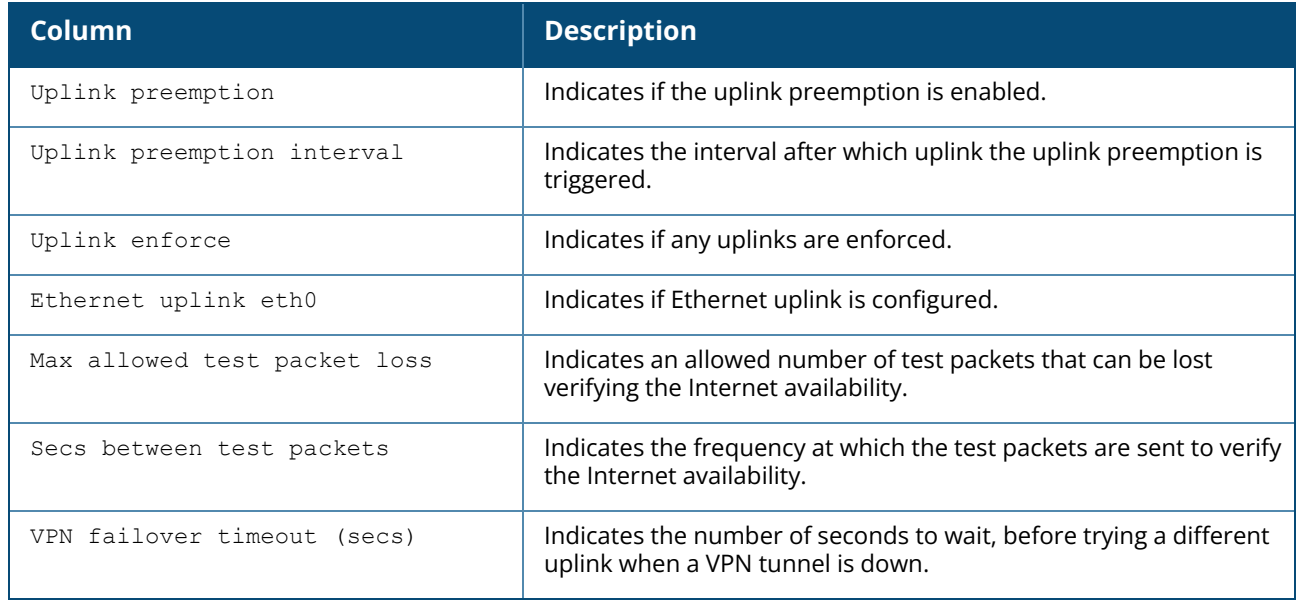

### **Command History**

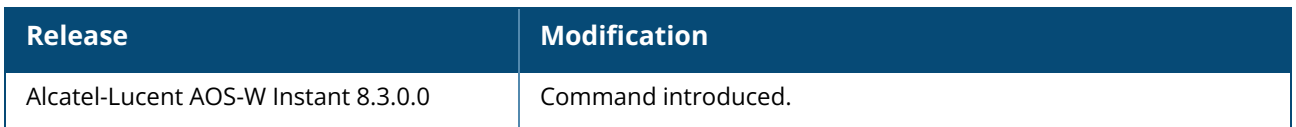

### **Command Information**

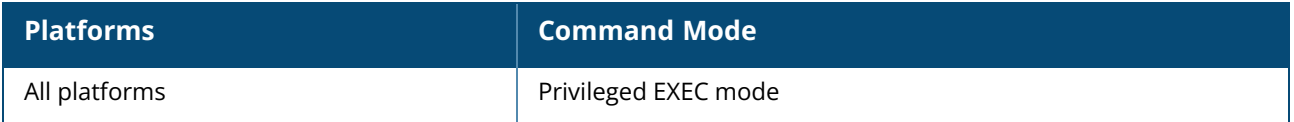

#### <span id="page-986-0"></span>**show uplink status**

show uplink status

### **Description**

This command displays the aggregate uplink statistics for an OAW-IAP.

#### **Example**

The following output is displayed for the **show uplink status** command:

```
Uplink preemption :enable
Uplink enforce : none
externet uplink eth0 : DHCP
Uplink Table
```
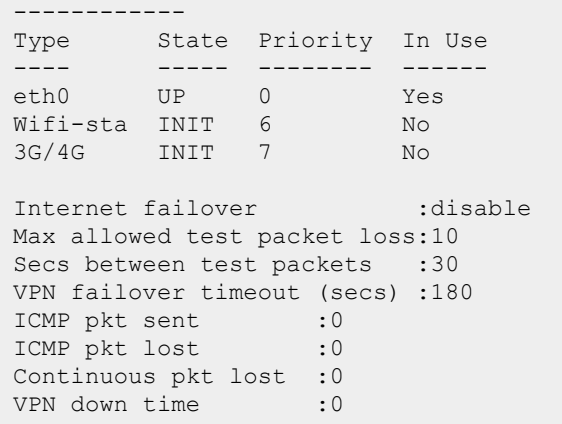

The output of this command provides the following information:

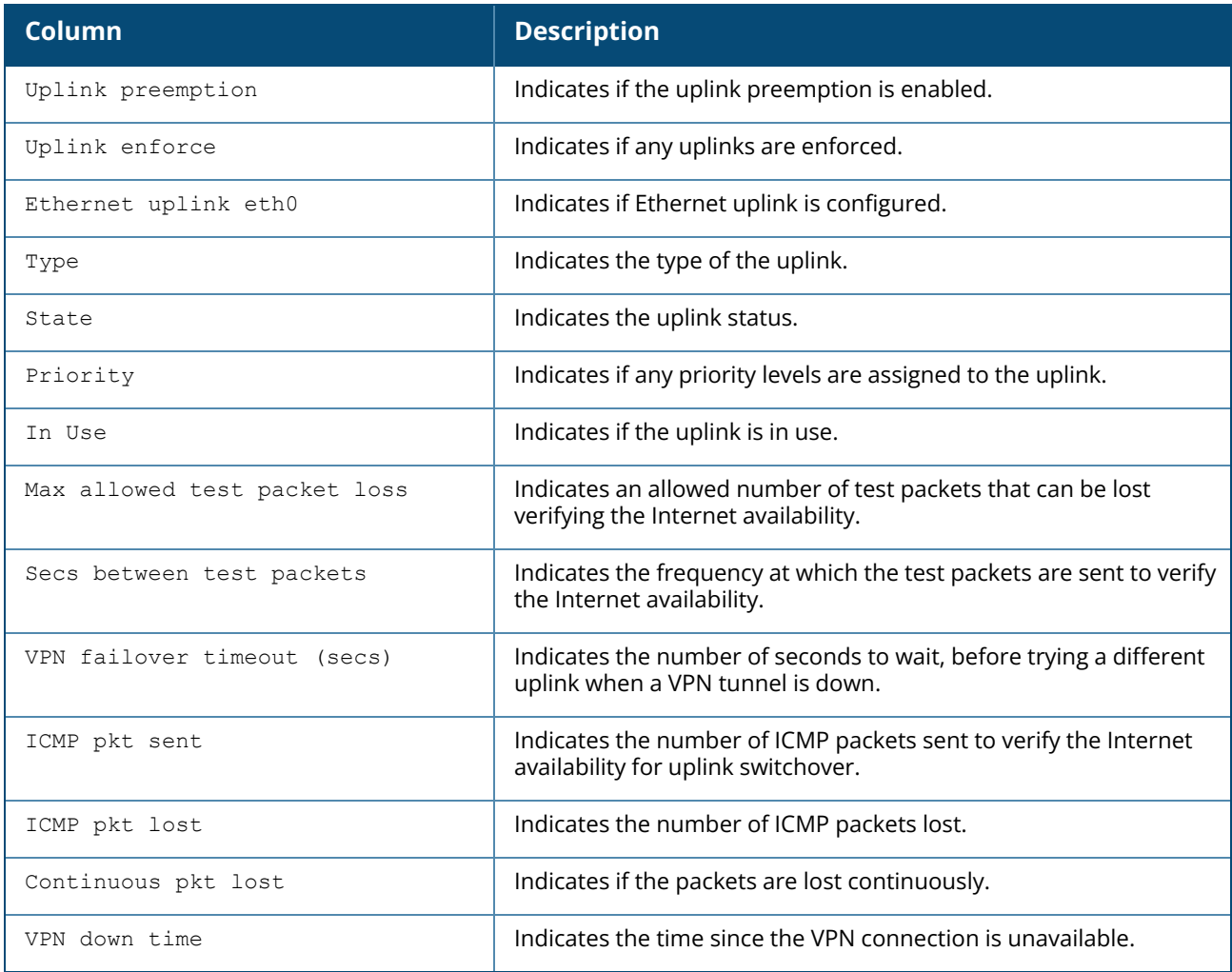

# **Command History**

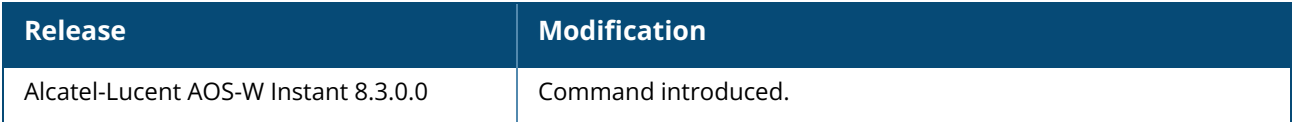

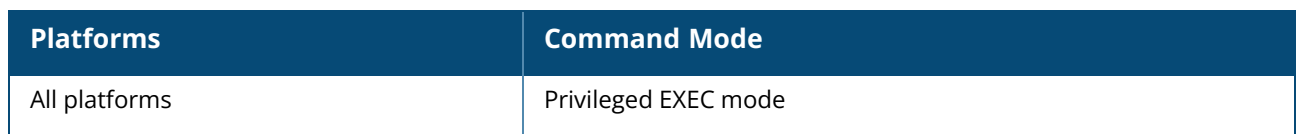

#### **show uplink-vlan**

show uplink-vlan

### **Description**

This command displays the uplink VLAN configuration details for the management traffic.

The uplink management VLAN configuration allows you to tag management traffic and connect multiple OAW-IAP clusters to the same port on an upstream switch (for example, OmniVista 3600 Air Manager server).

### **Example**

The following output is displayed for the **show uplink-vlan** command:

```
Uplink Vlan Current : 0
Uplink Vlan Provisioned :
```
The output of this command provides the following information:

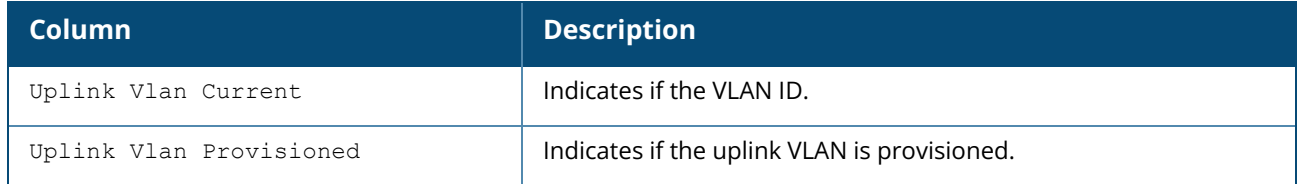

#### **Command History**

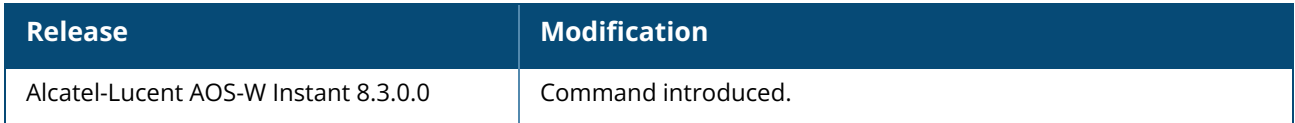

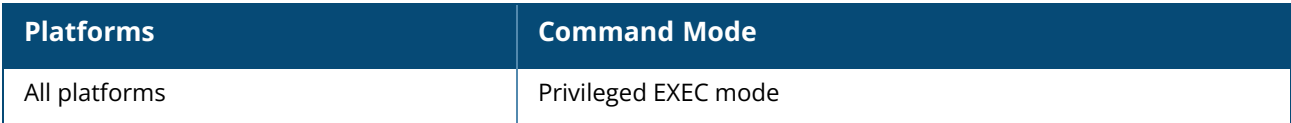

#### **show url-visibility**

show url-visibility [verbose]

#### **Description**

This command displays the url visibility status of the outstanding user sessions.

### **Example**

The following output is displayed for the **show url-visibility** command:

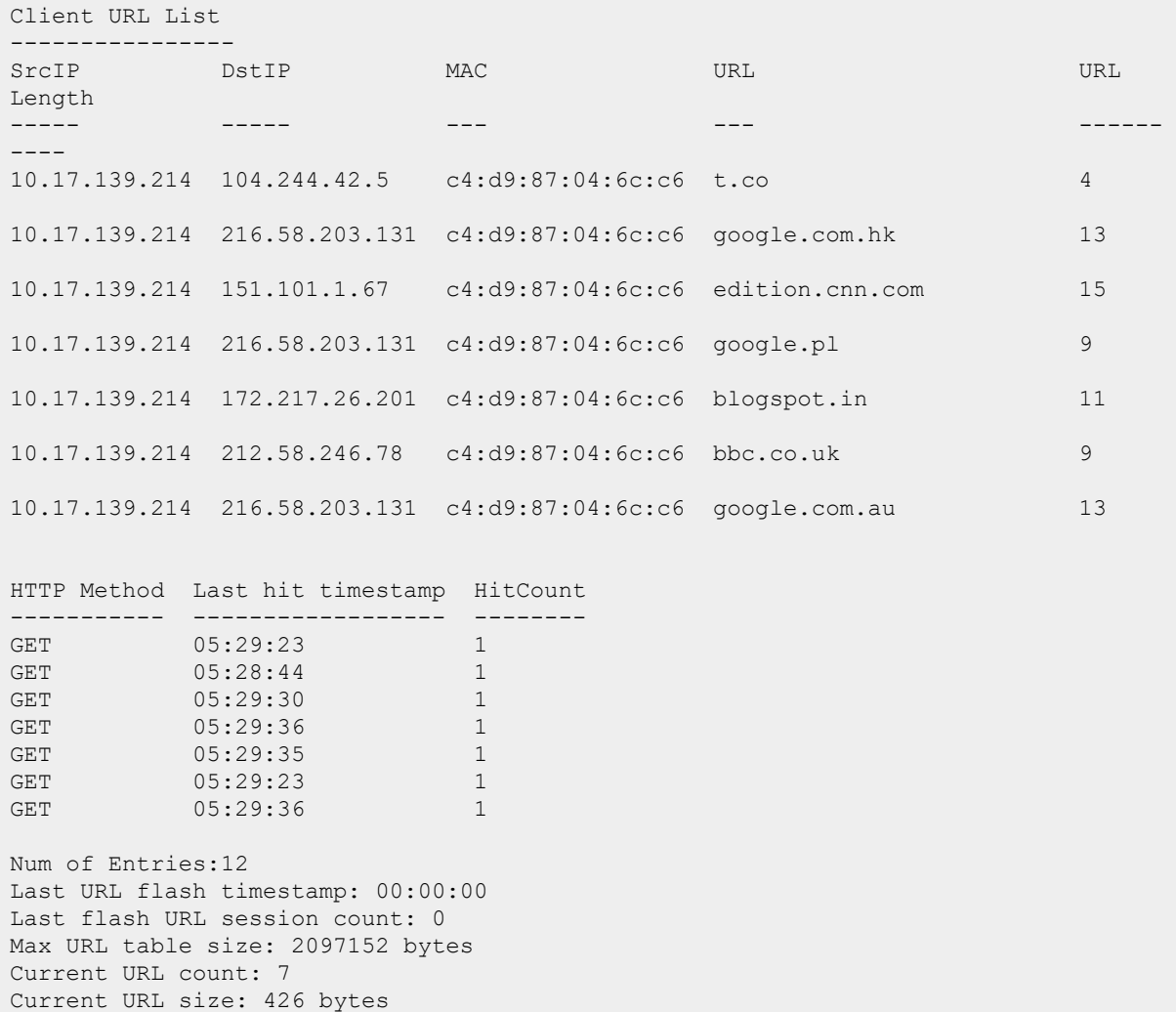

The output of this command provides the following information:

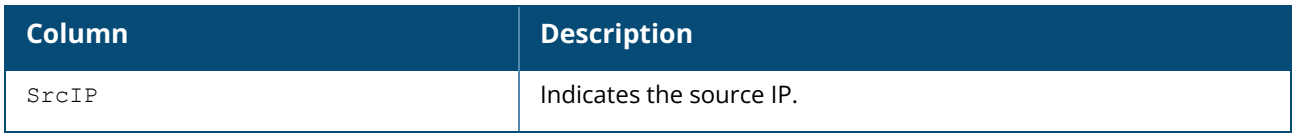

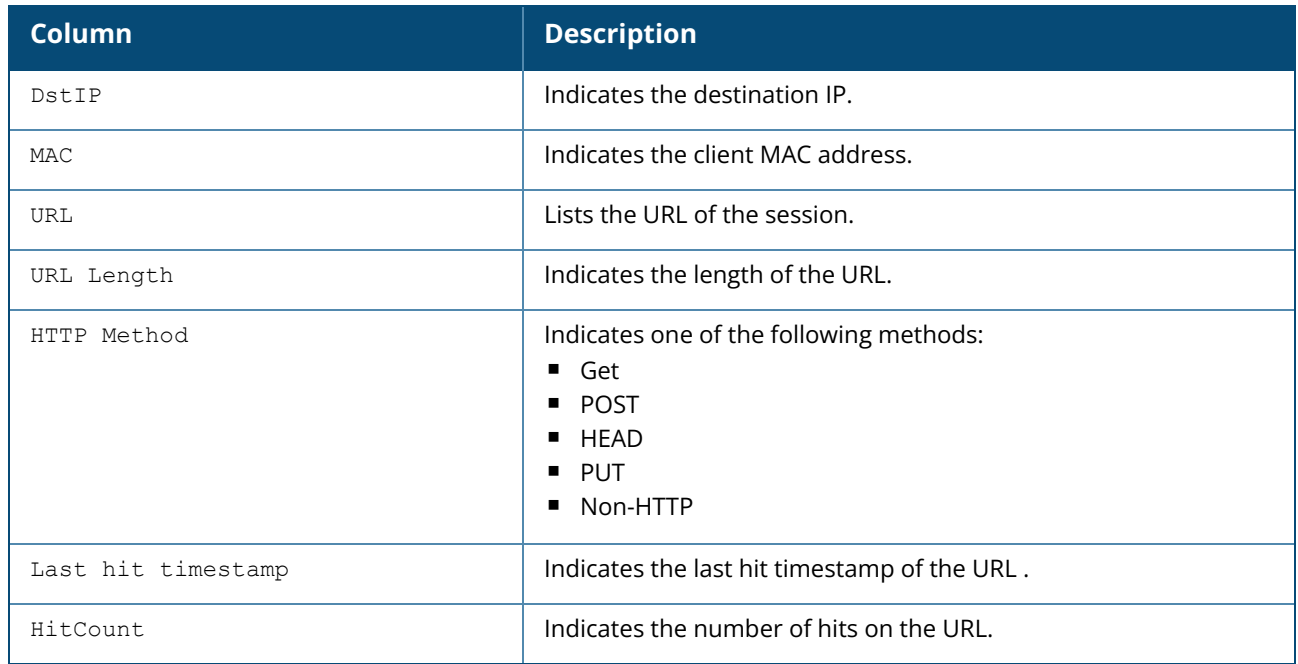

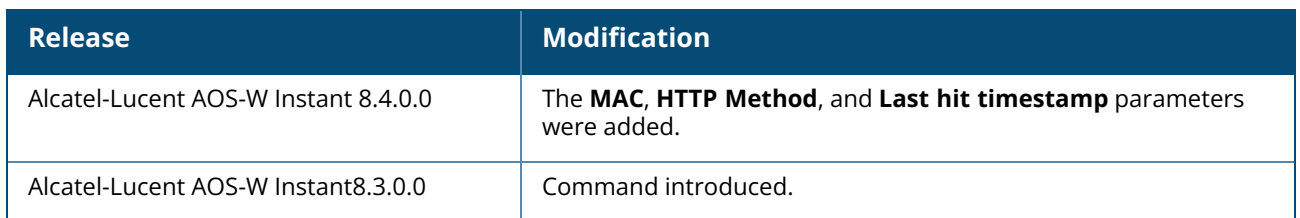

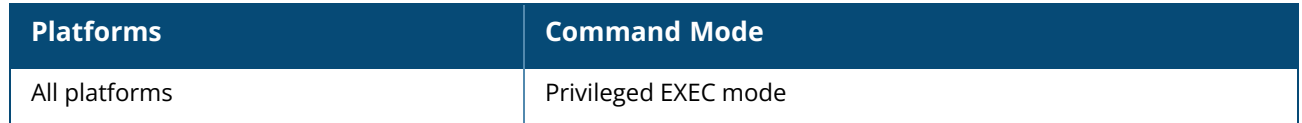

#### **show usb**

```
show usb
  acl-profile [<name>]
  devices
  profile [<name>]
  status
  supported {vendor-product}
  verbose
```
### **Description**

This command displays the detailed USB device information on an OAW-IAP.

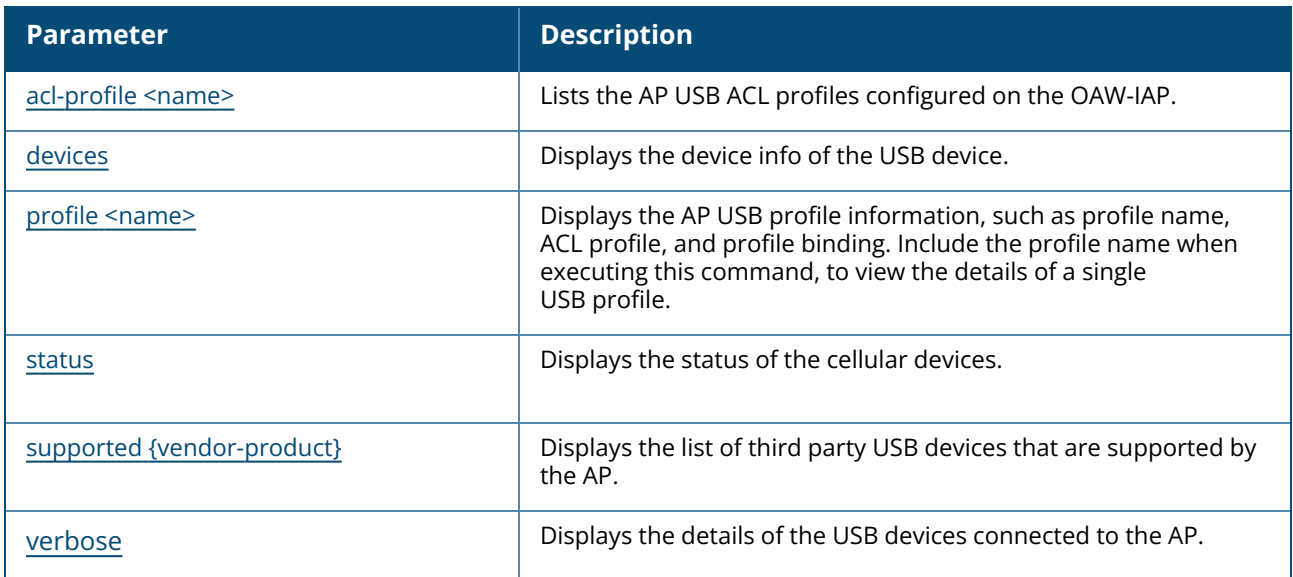

### **Command History**

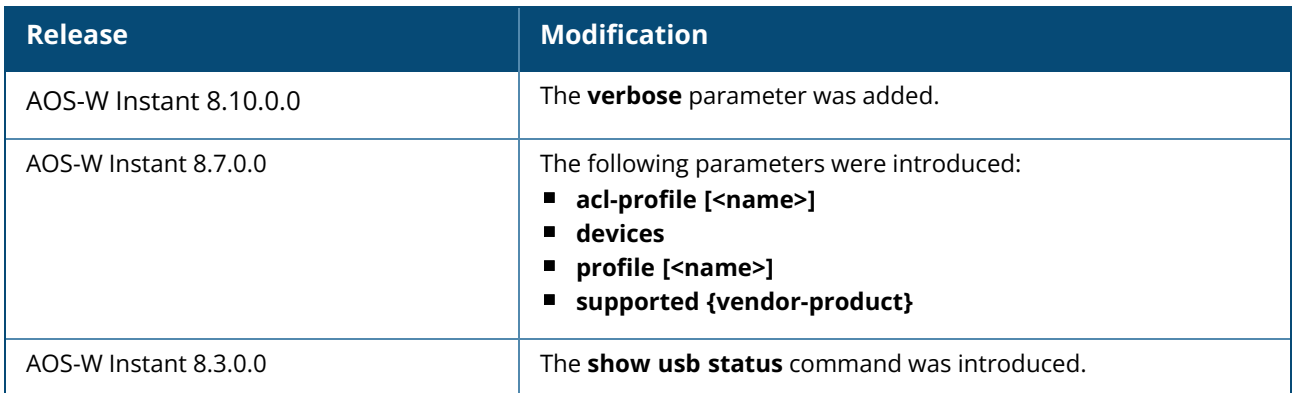

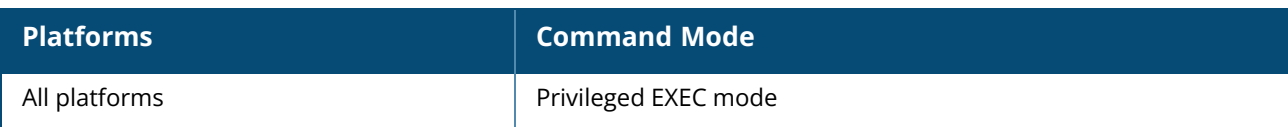

#### <span id="page-993-0"></span>**show usb acl-profile**

```
show usb acl-profile [<name>]
```
### **Description**

This command displays the list of AP USB ACL profiles configured in the OAW-IAP.

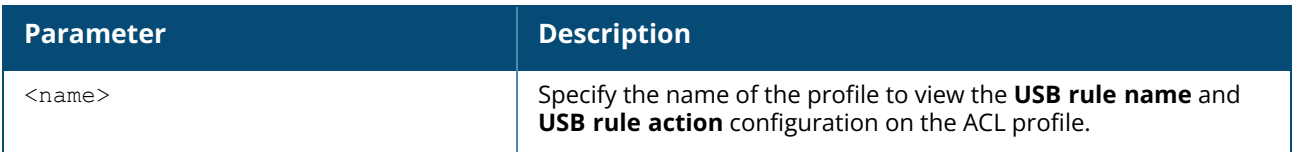

### **Examples**

The following sample shows the output of the **show usb acl-profile** command:

```
(Instant AP)# show usb acl-profile
AP USB ACL Profile
 ------------------
Profile Name
------------
sample-acl-profile-1
sample-acl-profile-2
```
The following sample shows the output of the **show usb acl-profile <name>** command:

```
(Instant AP)# show usb acl-profile sample-acl-profile-1
AP USB ACL Profile
 ------------------
USB rule name USB rule action
------------- ---------------
Hanshow permit
```
# **Command History**

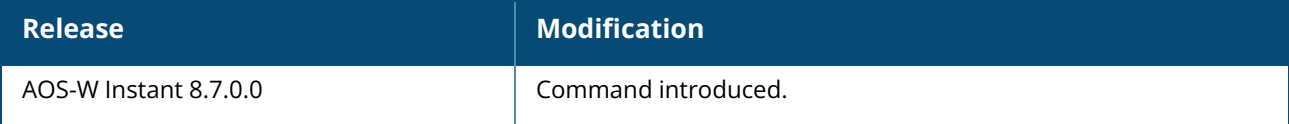

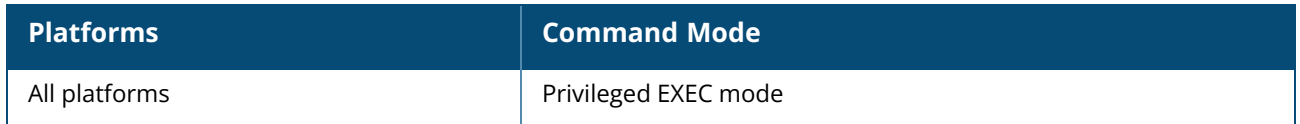

#### <span id="page-994-0"></span>**show usb devices**

show usb devices

#### **Description**

This command displays the device info of the USB device connected to the OAW-IAP.

#### **Examples**

The following example shows the output of the **show usb devices** command:

```
(Instant AP)# show usb devices
```
## **Command History**

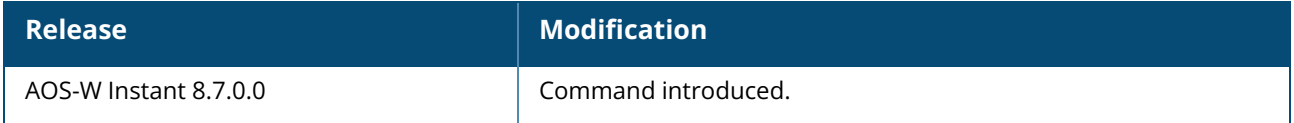

#### **Command Information**

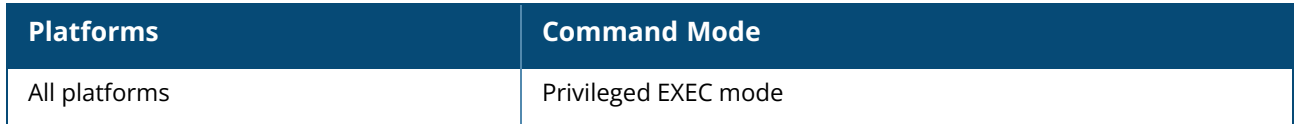

### <span id="page-994-1"></span>**show usb profile**

show usb profile [<name>]

#### **Description**

This command displays the AP USB profile information, such as profile name, ACL profile, and profile binding.

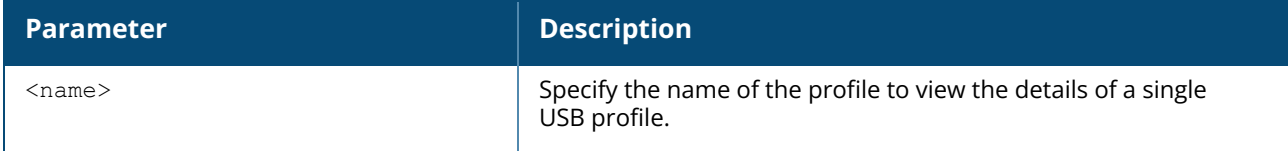

#### **Examples**

The following sample shows the output of the **show usb profile** command:

```
(Instant AP)# show usb profile
AP USB Profile
--------------
```
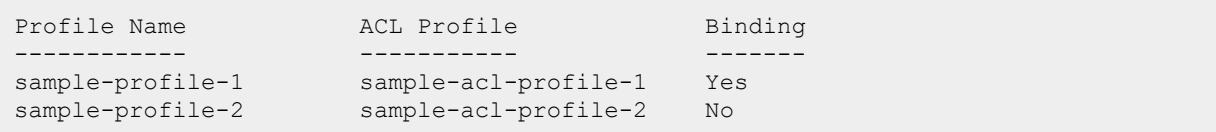

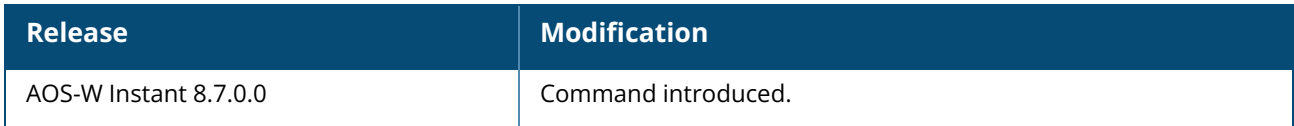

#### **Command Information**

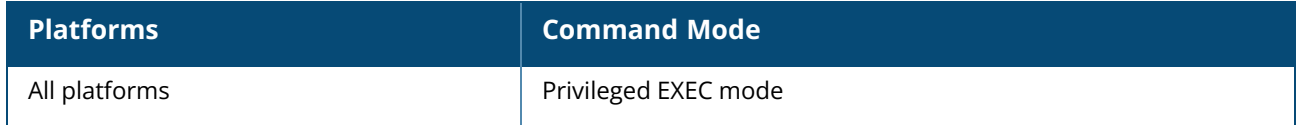

#### <span id="page-995-0"></span>**show usb supported**

show usb supported {vendor-product}

### **Description**

This command displays the list of third party USB devices that are supported by the AP.

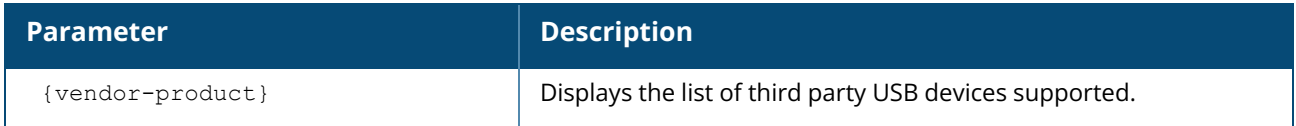

### **Examples**

The following example shows the output of the **show usb supported vendor-products** command:

```
(Instant AP)# show usb supported vendor-products
Supported USB Device
     --------------------
Vendor-Product
--------------
All
Solu-M-SLG-DM101
HanShow
SES-Imagotag-021
Sierra-881U
Sierra-Compass-885
Globetrotter-ICON-322
Huawei-E170-E272-E220
Sierra-305-308
Sierra-330U
Sierra-250U
Pantech-UM150
```
Pantech-UM175 Pantech-UM190 Utstarcom-UM100C ZTE-AC3781  $Icon-452$ Sierra-Compass-597 Huawei-E1762 Huawei-E1820e Sierra-598 Novatel-Ovation-U727 Franklin-U300 Franklin-U301 Franklin-U600 Novatel-U760-Sprint Novatel-U760-Virgin Novatel-U727 Novatel-U720 Novatel-MiFi-2200 UGM1831 UMG181 ZTE-MF110 ZTE-Fivespot Huawei-E367 Huawei-K4505 Huawei-E160 ZTE-MF637-MF656 ZTE-MF190-Egypt ZTE-MF190-Thailand ZTE-MF633-MF636 ZTE-MF190-India Longcheer-WM72 Sierra-Tstick-C597 Huawei-E220 Sierra-885 Sierra-306-308-503-312U Sierra-320U Huawei-E176-E176G-E1553 Huawei-E180-E1692-E1762 Huawei-E3765 Huawei-E1552 Huawei-E1750 Huawei-E3765 Huawei-E352s-5 Huawei-E173 Huawei-e398 Huawei-E180 Huawei-EC150 Huawei-E1731-177DT06 Huawei-E169-E180-E220-E272 Huawei-D41HW Huawei-E353 Huawei-KDDI-DATA07 Huawei-EC167 Globetrotter-ICON-225 ZTE-MF820D C-motech-CNU-680 Novatel-MC545 Qualcomm-SXC-1080 ZTE-AC2726 ZTE-AC2736 EpiValley-SEC-8089 ZTE-K4505-z

ZTE-MF668 NTT-DoCoMo-L-08C NTT-DoCoMo-L-02C NTT-DoCoMo-L-05A NTT-DoCoMo-L-02A ZTE-MF820 ZTE-3565 ZTE-MF180-HSDPA ZTE-MF683-HSDPA ZTE-MF591 SIMTech Fujisoft Huawei-E392 Huawei-K3772 Huawei-K3770 Huawei-E157 Huawei-E261 Huawei-E353-E1750-E367 Huawei-K4605 Huawei-E3272s-153 Huawei-E3131 Huawei-K4510 Huawei-K4605 Pantech-UML290 Pantech-UML295 Novatel-MC551L Novatel-U620L Fraklin-u770-u772 Netgear-340u Netgear-341u Alcatel-L800 Sierra-313u Huawei-HWD12-LTE Huawei-3276s-150 Huawei-E3372 Huawei-K5150 Huawei-K5160 Huawei-E8372 ZTE-MF832U ZTE-MF832U-Zero ZTE-MF832S ZTE-MF825C ZTE-MF831 ZTE-MF79S ZTE-MF823 Huawei-E3276s-500 Huawei-E3276 Pantech-UML295-cold Huawei-E3372h-153-modem Huawei-E3372h-153-hilink Amberbox-detector Amberbox-gateway

### **Command History**

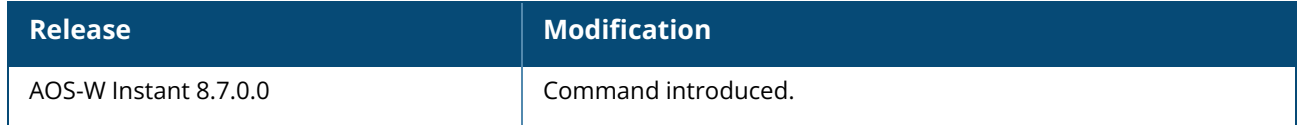

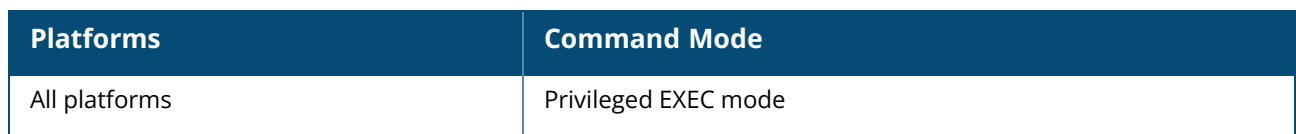

#### <span id="page-999-0"></span>**show usb status**

show usb status

### **Description**

This command displays the status of the cellular modem link on the OAW-IAP, the USB devices connected to an OAW-IAP, and the USB and ACL profiles configured on the OAW-IAP.

### **Example**

The following example shows the output of the **show usb status** command:

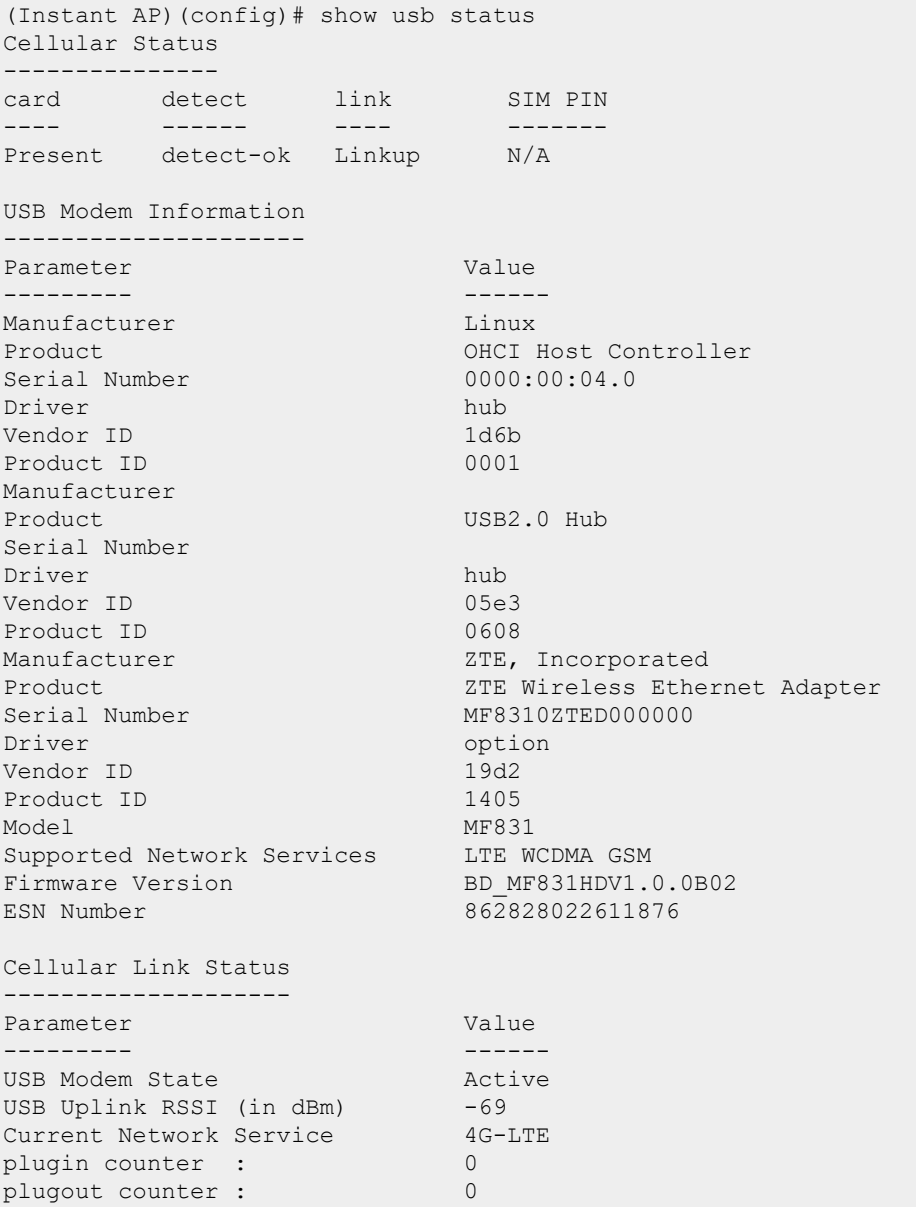

The output of this command includes the following parameters:

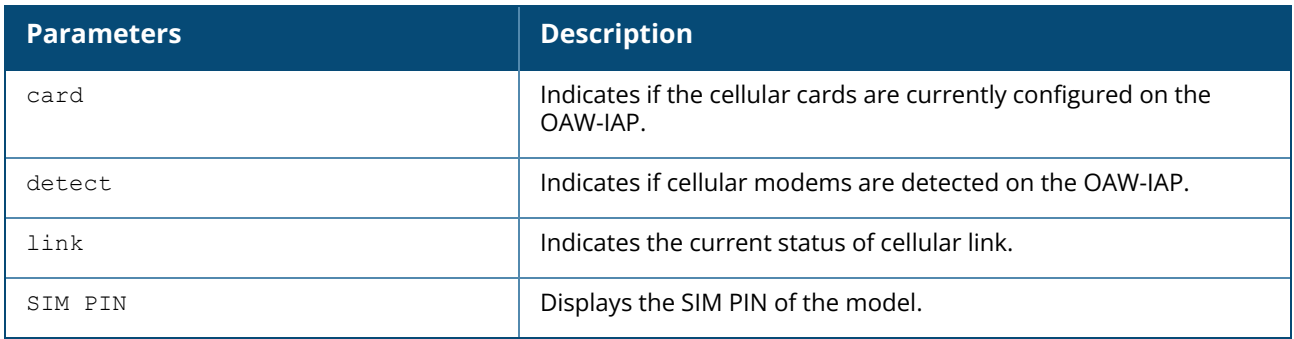

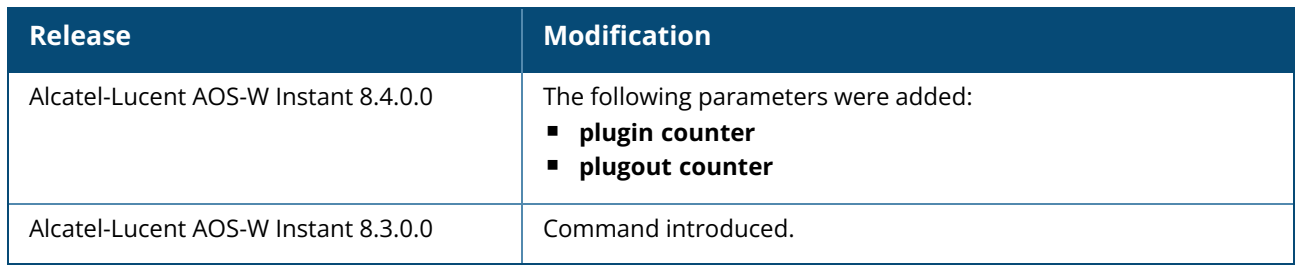

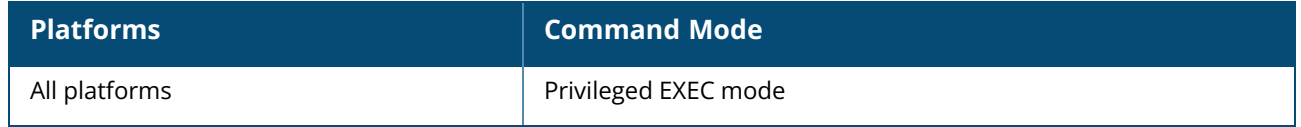

#### <span id="page-1001-0"></span>**show usb verbose**

show usb verbose

#### **Description**

This command displays the details of the USB devices connected to the AP.

#### **Example**

The following example shows the output of the **show usb verbose** command:

```
(Instant AP)# show usb verbose
T: Bus=02 Lev=00 Prnt=00 Port=00 Cnt=00 Dev#= 1 Spd=5000 MxCh= 1
B: Alloc= 0/800 us ( 0%), #Int= 0, #Iso= 0
D: Ver= 3.00 Cls=09(hub ) Sub=00 Prot=03 MxPS= 9 #Cfqs= 1
P: Vendor=1d6b ProdID=0003 Rev= 4.04
S: Manufacturer=Linux 4.4.60 xhci-hcd
S: Product=xHCI Host Controller
S: SerialNumber=xhci-hcd.0.auto
C:* #Ifs= 1 Cfg#= 1 Atr=e0 MxPwr= 0mA
I:* If#= 0 Alt= 0 #EPs= 1 Cls=09(hub ) Sub=00 Prot=00 Driver=hub
E: Ad=81(I) Atr=03(Int.) MxPS= 4 Ivl=256ms
T: Bus=01 Lev=00 Prnt=00 Port=00 Cnt=00 Dev#= 1 Spd=480 MxCh= 1
B: Alloc= 0/800 us ( 0%), #Int= 0, #Iso= 0
D: Ver= 2.00 Cls=09(hub ) Sub=00 Prot=01 MxPS=64 #Cfgs= 1
P: Vendor=1d6b ProdID=0002 Rev= 4.04
S: Manufacturer=Linux 4.4.60 xhci-hcd
S: Product=xHCI Host Controller
S: SerialNumber=xhci-hcd.0.auto
C:* #Ifs= 1 Cfg#= 1 Atr=e0 MxPwr= 0mA
I:* If#= 0 Alt= 0 #EPs= 1 Cls=09(hub ) Sub=00 Prot=00 Driver=hub
E: Ad=81(I) Atr=03(Int.) MxPS= 4 Ivl=256msT: Bus=01 Lev=01 Prnt=01 Port=00 Cnt=01 Dev#= 2 Spd=480 MxCh= 0
D: Ver= 2.00 Cls=00(>ifc ) Sub=02 Prot=01 MxPS=64 #Cfgs= 1
P: Vendor=2626 ProdID=0512 Rev= 3.18
S: Manufacturer=Aruba
S: Product=LTE
S: SerialNumber=0123456789ABCDEF
C:* #Ifs= 5 Cfg#= 1 Atr=a0 MxPwr=500mA
I:* If#= 0 Alt= 0 #EPs= 2 Cls=ff(vend.) Sub=ff Prot=ff Driver=option
E: Ad=81(I) Atr=02(Bulk) MxPS= 512 Ivl=0ms
E: Ad=01(0) Atr=02(Bulk) MxPS= 512 Ivl=0ms
I:* If#= 1 Alt= 0 #EPs= 3 Cls=ff(vend.) Sub=00 Prot=00 Driver=option
E: Ad=83(I) Atr=03(Int.) MxPS= 10 Ivl=32ms
E: Ad=82(I) Atr=02(Bulk) MxPS= 512 Ivl=0ms
E: Ad=02(O) Atr=02(Bulk) MxPS= 512 Ivl=0ms
I:* If#= 2 Alt= 0 #EPs= 3 Cls=ff(vend.) Sub=00 Prot=00 Driver=option
E: Ad=85(I) Atr=03(Int.) MxPS= 10 Ivl=32ms
E: Ad=84(I) Atr=02(Bulk) MxPS= 512 Ivl=0ms
E: Ad=03(O) Atr=02(Bulk) MxPS= 512 Ivl=0ms
I:* If#= 3 Alt= 0 #EPs= 3 Cls=ff(vend.) Sub=00 Prot=00 Driver=option
E: Ad=87(I) Atr=03(Int.) MxPS= 10 Ivl=32ms
E: Ad=86(I) Atr=02(Bulk) MxPS= 512 Ivl=0ms
E: Ad=04(0) Atr=02(Bulk) MxPS=512 Ivl=0msI:* If#= 4 Alt= 0 #EPs= 3 Cls=ff(vend.) Sub=ff Prot=ff Driver=GobiNet
E: Ad=88(I) Atr=03(Int.) MxPS= 8 Ivl=32ms
```
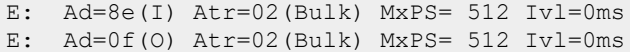

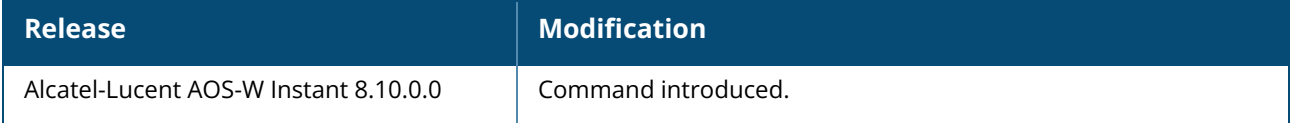

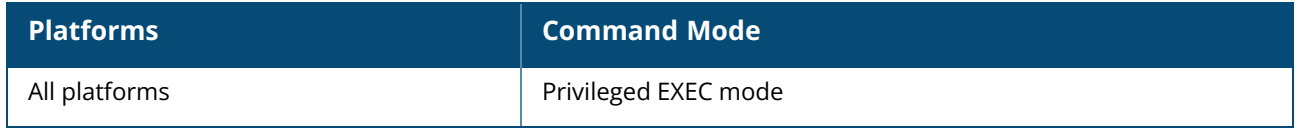

#### **show users**

show user [portal| Radius]

### **Description**

This command displays users configured for an OAW-IAP.

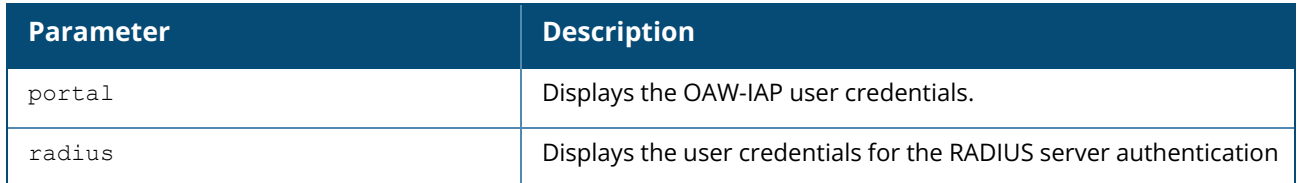

#### **Examples**

The following output is displayed for the **show user** command:

```
show user
User Table
----------
Name Password Attribute
   ---- -------- ---------
d8:c7:c8:cb:d4:20# show user portal
Portal User Table
-----------------
Name Password
---- --------
d8:c7:c8:cb:d4:20# show user radius
Radius User Table
-----------------
Name Password
---- --------
```
The output of this command provides the following information:

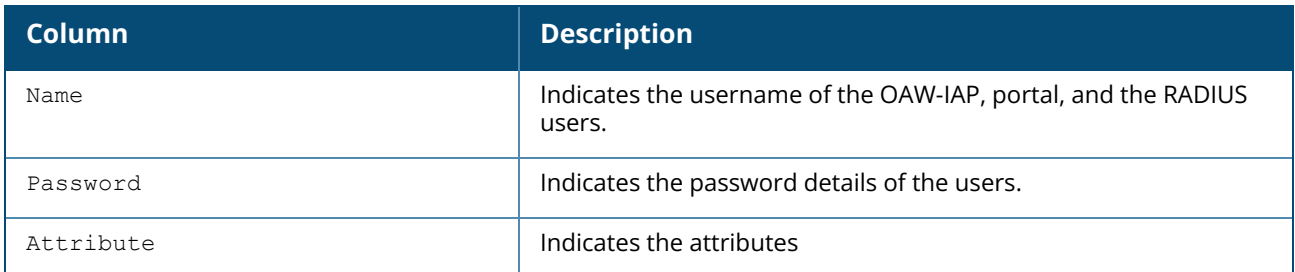

### **Command History**

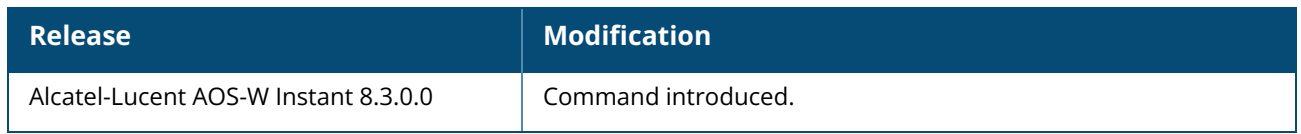

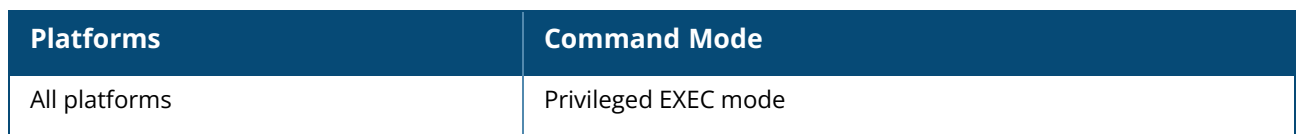

#### **show valid-channels**

show valid-channels [<IP> | dual-5ghz-mode <IP>| split-5ghz-mode <IP>]

### **Description**

This command displays the list of channels that are valid for an OAW-IAP serving a specific regulatory domain.

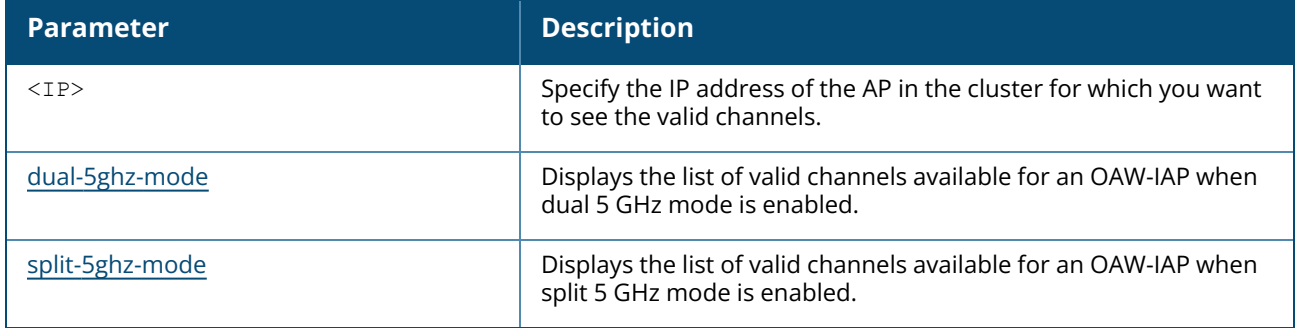

#### **Example**

The following example shows the output of **show valid-channels** command:

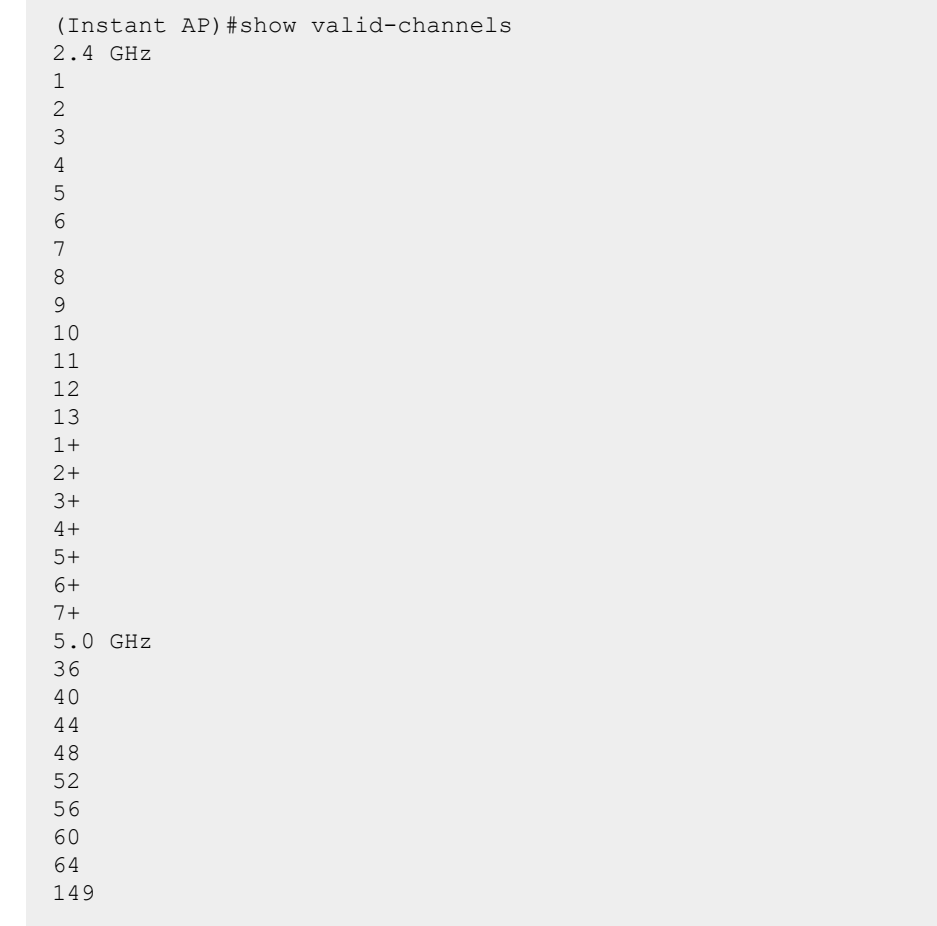

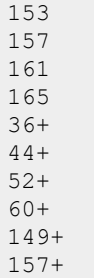

The output of this command provides the following information:

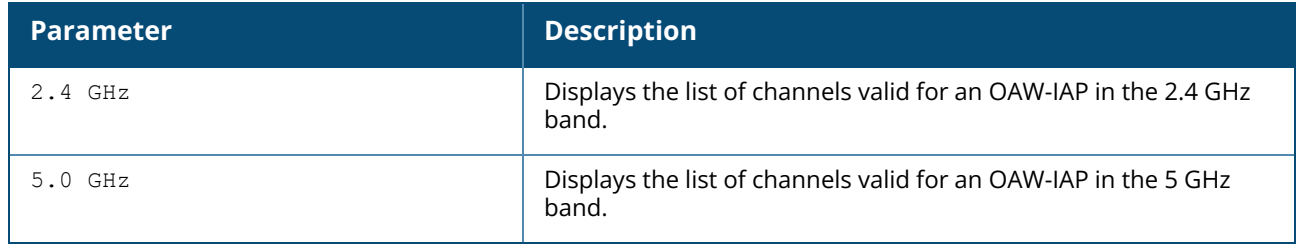

# **Command History**

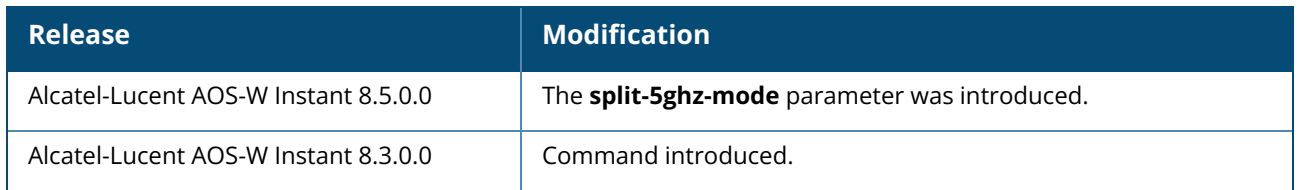

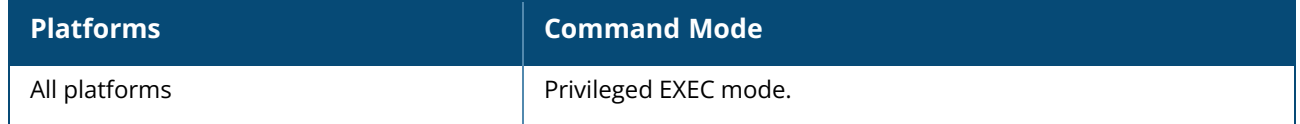

### <span id="page-1007-0"></span>**show valid-channels dual-5ghz-mode**

show valid-channels dual-5ghz-mode [<IP>]

### **Description**

This command displays the list of valid channels that are available for an OAW-IAP with dual 5 GHz mode enabled.

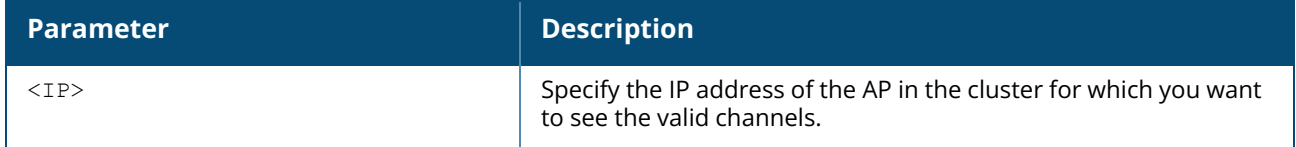

#### **Example**

The following example shows the output of **show valid-channels dual-5ghz-mode** command:

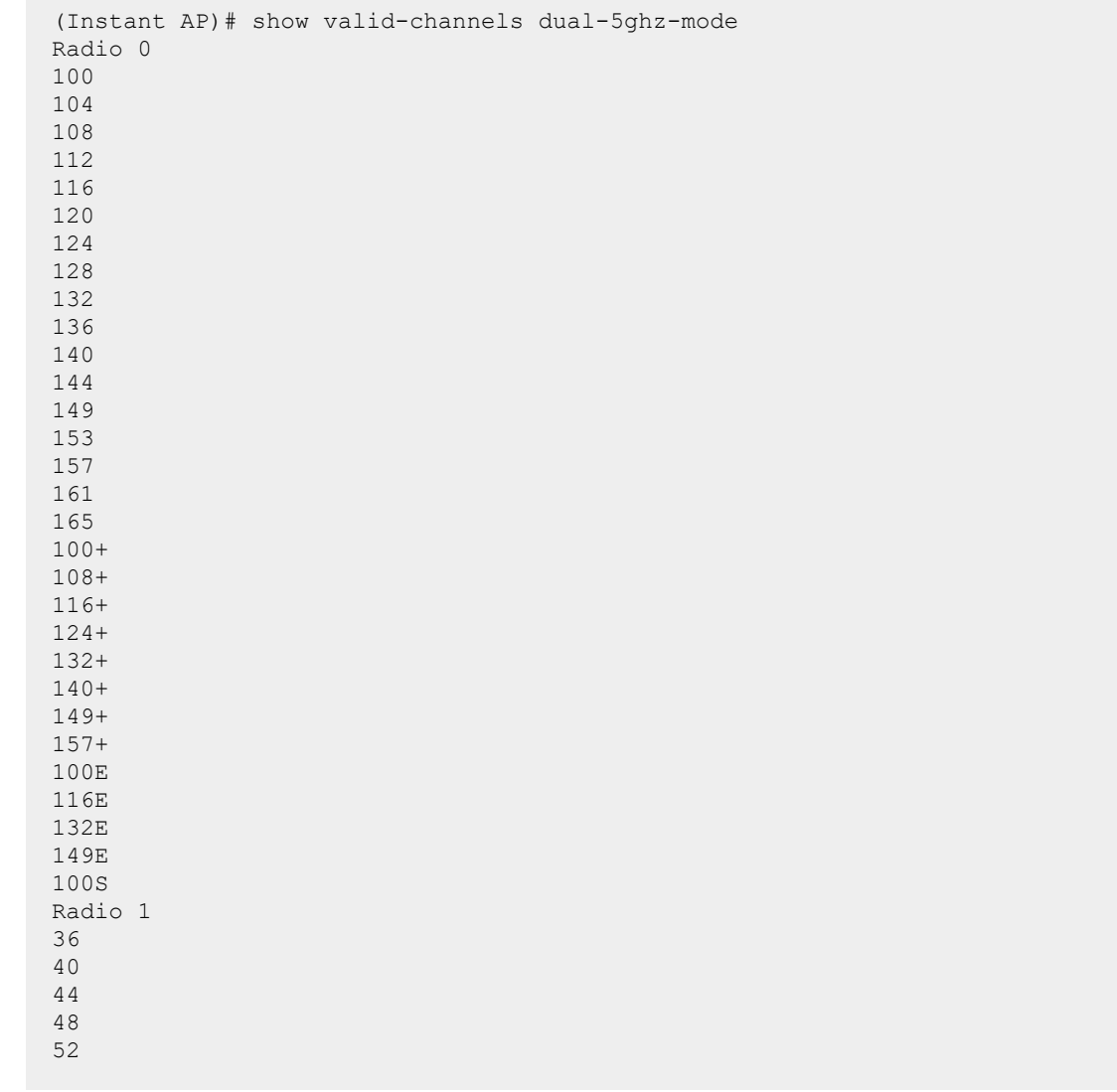
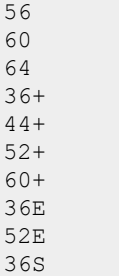

The output of this command provides the following information:

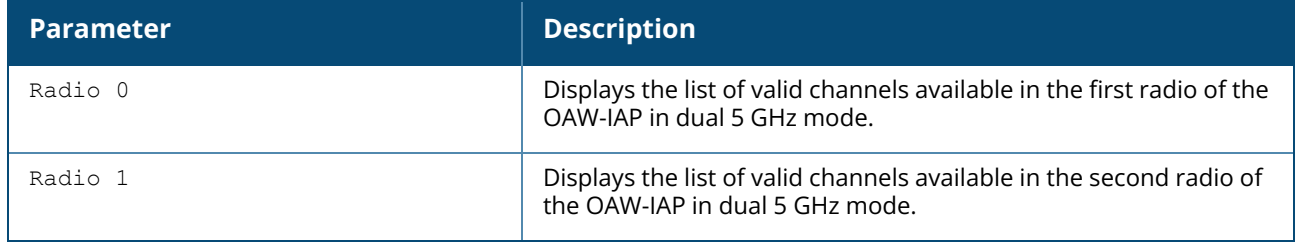

## **Command History**

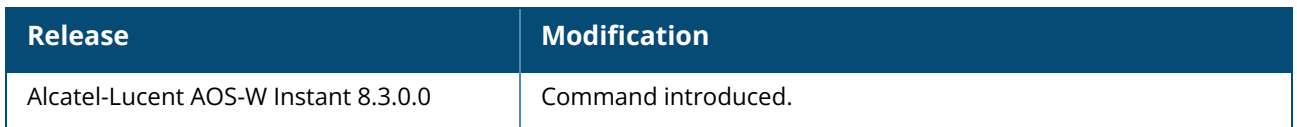

## **Command Information**

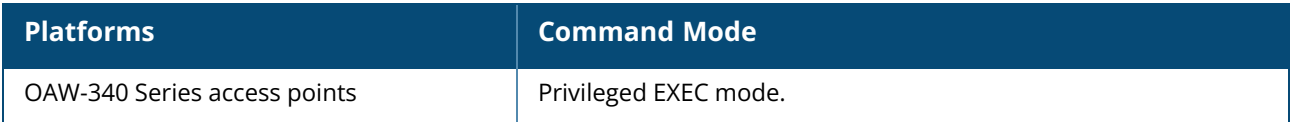

# **show valid-channels split-5ghz-mode**

```
show valid-channels split-5ghz-mode [<IP>]
```
## **Description**

This command displays the list of valid channels that are available for an OAW-IAP with split 5 GHz mode enabled.

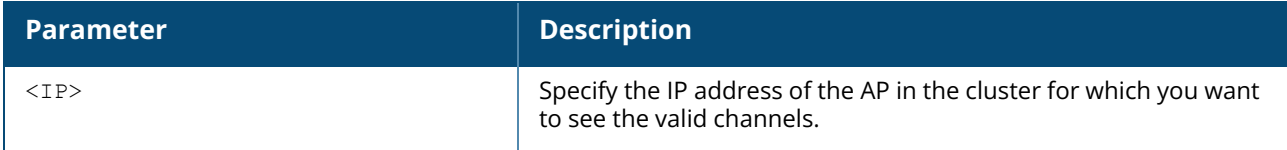

## **Example**

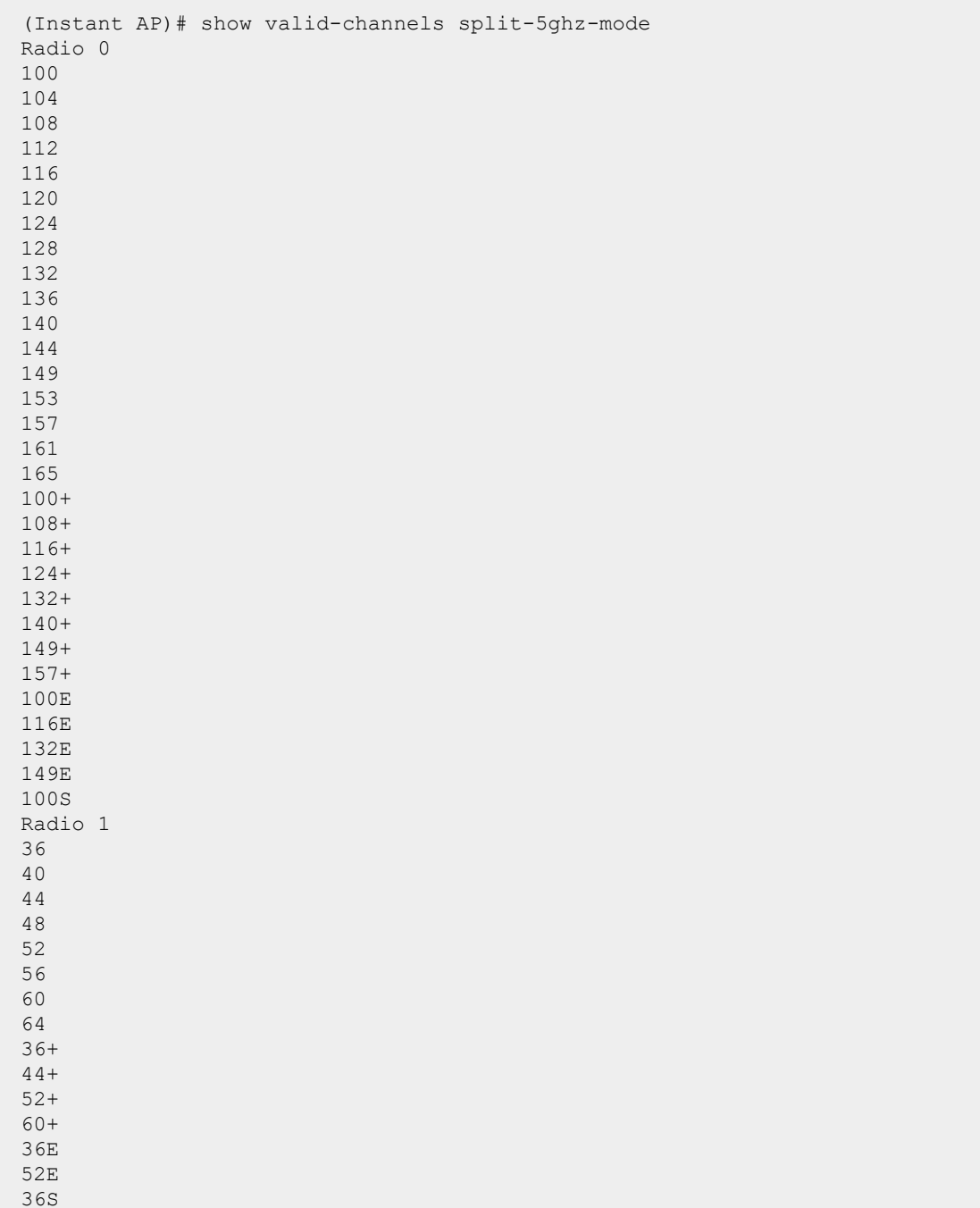

The following example shows the output of **show valid-channels split-5ghz-mode** command:

The output of this command provides the following information:

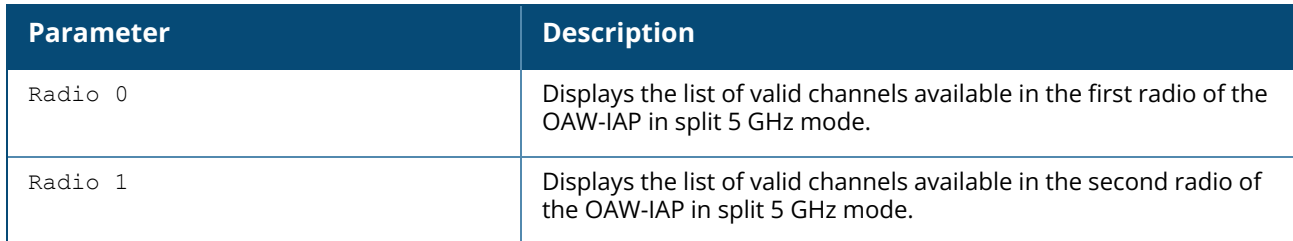

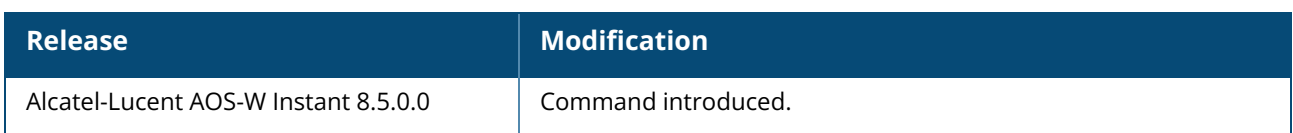

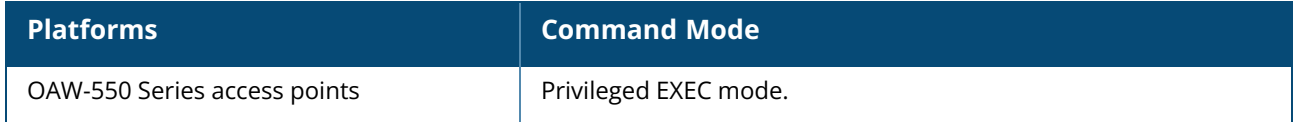

#### **show version**

show version

### **Description**

This command displays the AOS-W Instant software version running on an OAW-IAP.

#### **Example**

The following example shows the output of the **show version** command:

```
Alcatel-Lucent Operating System-Wireless.
AOS-W (MODEL: OAW-AP105), Version 6.4.3.1-4.2.0.0
Website: http://enterprise.alcatel-lucent.com/
All Rights Reserved (c) 2005-2015, Alcatel-Lucent.
Compiled on 2015-08-05 at 02:11:11 PDT (build 51112) by p4build
FIPS Mode :disabled
AP uptime is 18 hours 55 minutes 44 seconds
Reboot Time and Cause: AP rebooted Thu Jan 1 12:54:27 UTC 2015; Image Upgrade
Successful
```
The output of this command provides the following information:

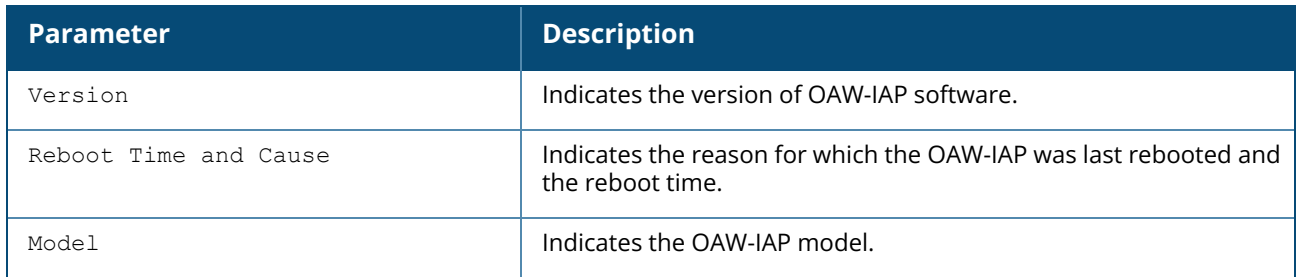

## **Command History**

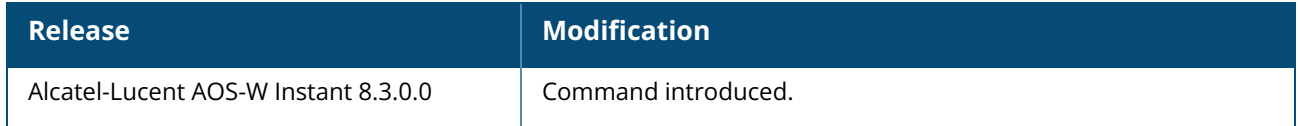

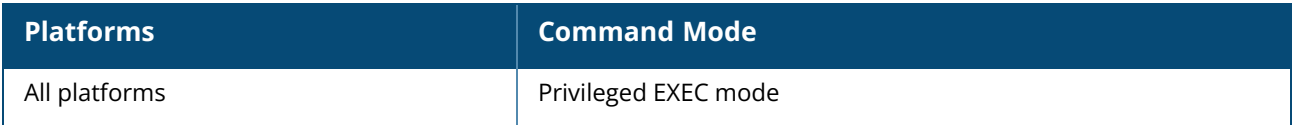

#### **show vlan**

show vlan [mapping]

## **Description**

This command displays the mapping of a VLAN name and its corresponding VLAN ID in an SSID profile.

#### **Example**

The following example shows the output of **show vlan mapping** command:

```
Vlan Mapping Table
 ------------------
VLAN Name VLAN ID
--------- -------
myvlan 30
```
The output of this command provides the following information:

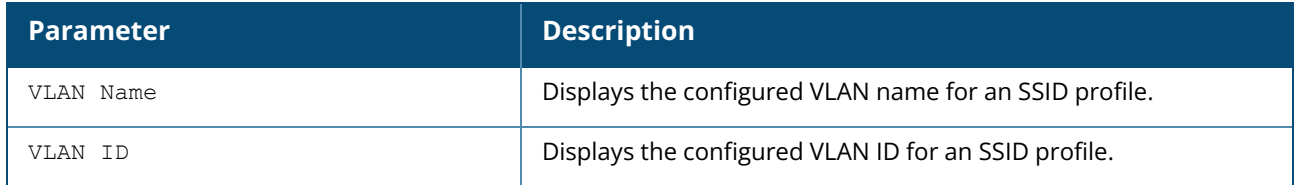

## **Command History**

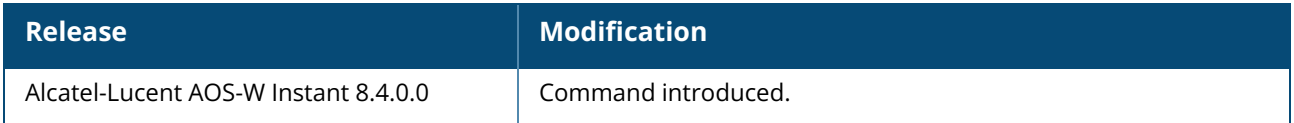

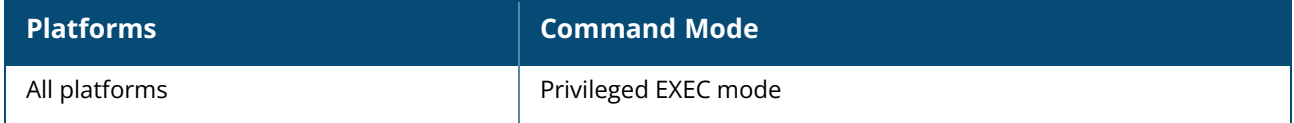

#### **show vpn**

show vpn {config|status|tunnels}

## **Description**

This command displays the VPN status and VPN configuration details for the OAW-IAP.

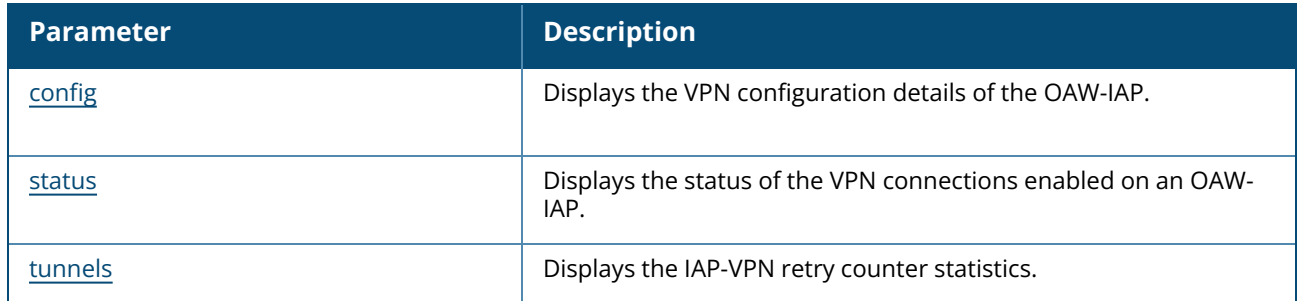

For information on the configuring VPN parameters, see the following commands:

- $\nu$  vpn [primary](#page-1104-0)
- vpn [backup](#page-1095-0)
- vpn [preemption](#page-1102-0)
- vpn [fast-failover](#page-1096-0)
- vpn [gre-outside](#page-1097-0)
- $\nu$  vpn [hold-time](#page-1098-0)
- vpn [monitor-pkt-lost-cnt](#page-1100-0)
- vpn [monitor-pkt-send-freq](#page-1101-0)
- $\nu$  vpn [ikepsk](#page-1099-0)
- <sup>n</sup> [gre](#page-191-0)

## **Command History**

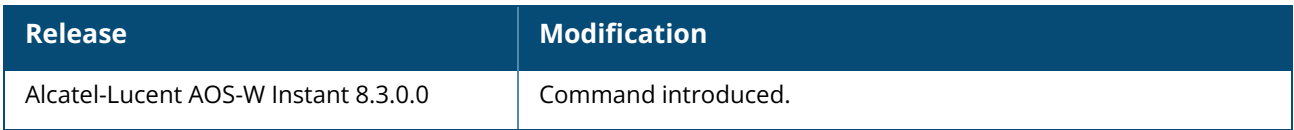

### **Command Information**

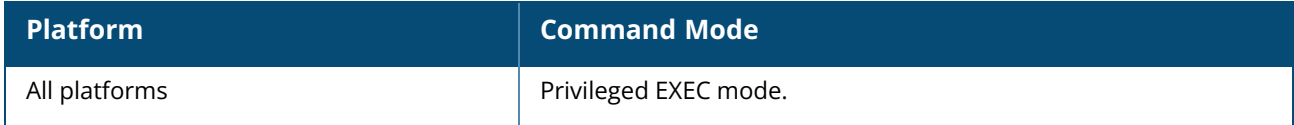

### <span id="page-1013-0"></span>**show vpn config**

show vpn config

### **Description**

This command displays the VPN configuration details of the OAW-IAP. For information on the configuring VPN parameters, refer to the following commands:

- $\nu$  vpn [primary](#page-1104-0)
- vpn [backup](#page-1095-0)
- vpn [preemption](#page-1102-0)
- vpn [fast-failover](#page-1096-0)
- vpn [gre-outside](#page-1097-0)
- vpn [hold-time](#page-1098-0)
- vpn [monitor-pkt-lost-cnt](#page-1100-0)
- vpn [monitor-pkt-send-freq](#page-1101-0)
- **n** vpn [ikepsk](#page-1099-0)
- <sup>n</sup> [gre](#page-191-0)

### **Example**

The following example shows the output displayed for **show vpn config** command:

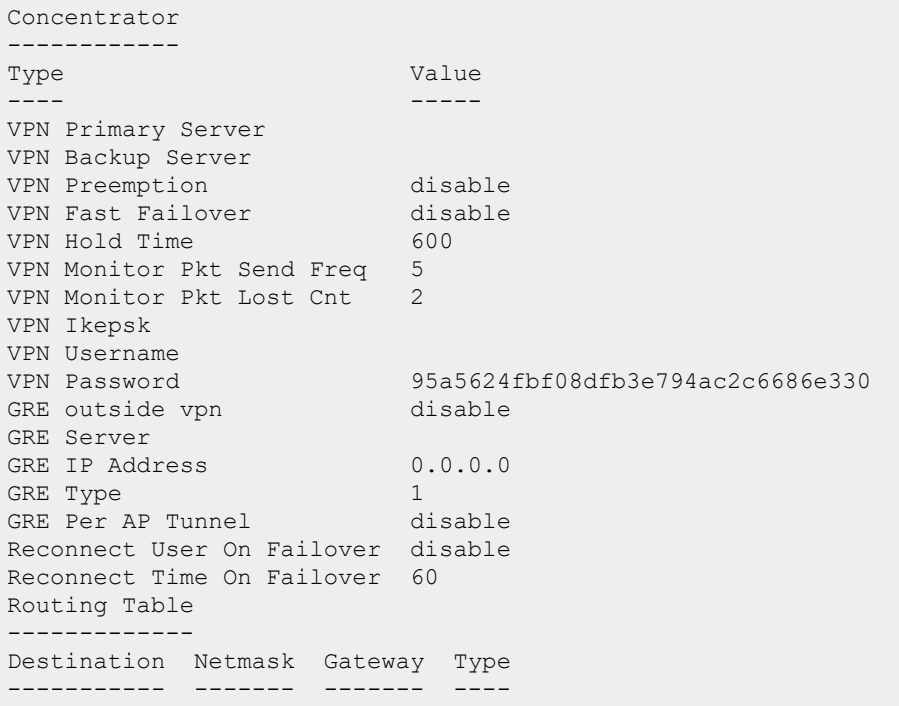

## **Command History**

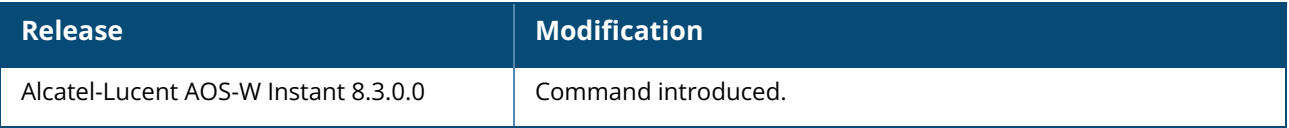

### **Command Information**

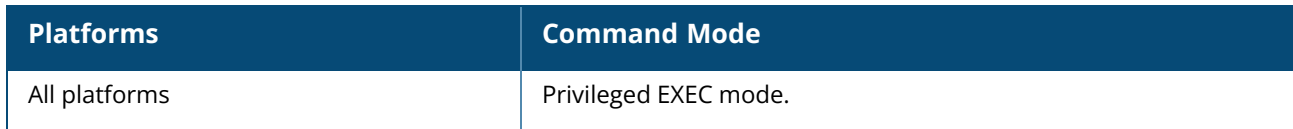

#### <span id="page-1015-0"></span>**show vpn status**

show vpn status

## **Description**

This command displays the status of VPN connections enabled on the OAW-IAP.

## **Example**

The following example shows the output of **show vpn status** command:

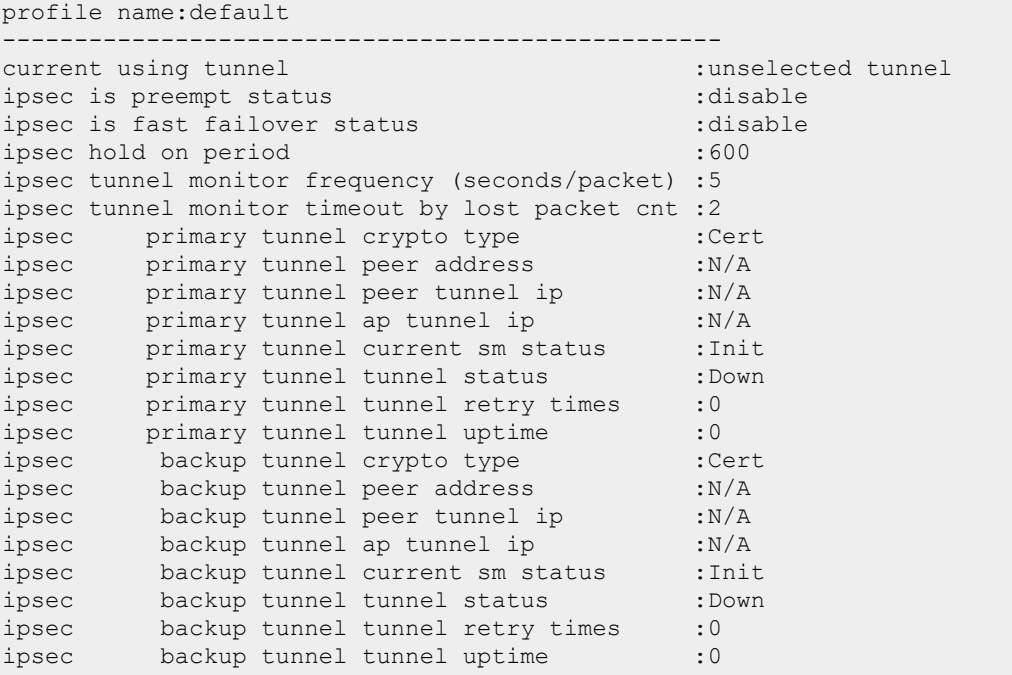

## **Command History**

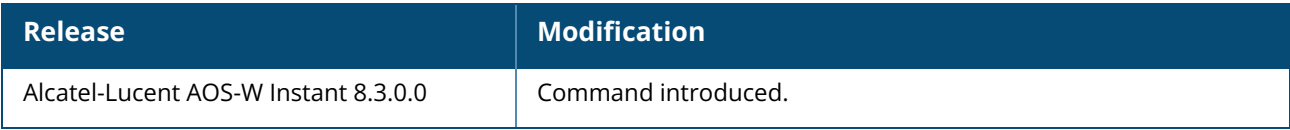

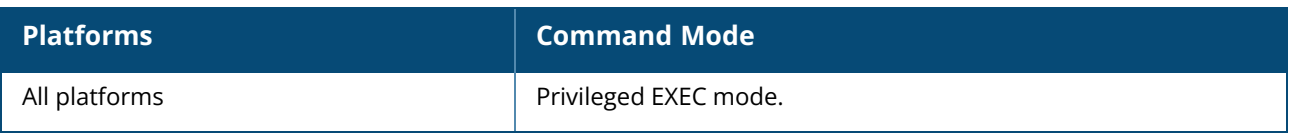

#### <span id="page-1017-0"></span>**show vpn tunnels**

show vpn tunnels

## **Description**

This command shows VPN tunnel information for the OAW-IAP.

### **Example**

The following example shows the output of **show vpn tunnels** command:

```
Tunnel Flags: M = Master/Conductor IAP; S = Slave/Member IAP; Primary = Primary
Tunnel
B = Backup Tunnel; R = Registered; H = Heartbeat Enable
Tunnel Info for peer address 172.16.0.254
-------------------------------------------
Type Value
---- -----
Source IP 3.6.9.2<br>Destination IP 172.16.0.254
Destination IP
End IP 10.17.140.252
Default GW 10.17.140.238
Use count 0
Ifindex 15
Ifname tun0
Flags MPR
Retry count for Register Request 0<br>GRE Encap/Decap 0,<br>Ter Puch Profile aa
GRE Encap/Decap 0/0
For DHCP Profile aaa-dhcp
Retry count for Vlan Add Request 0<br>Old Subnet Status No<br>Existing Subnet Status No
Old Subnet Status Normal<br>Existing Subnet Status Normal
Existing Subnet Status
```
### **Command History**

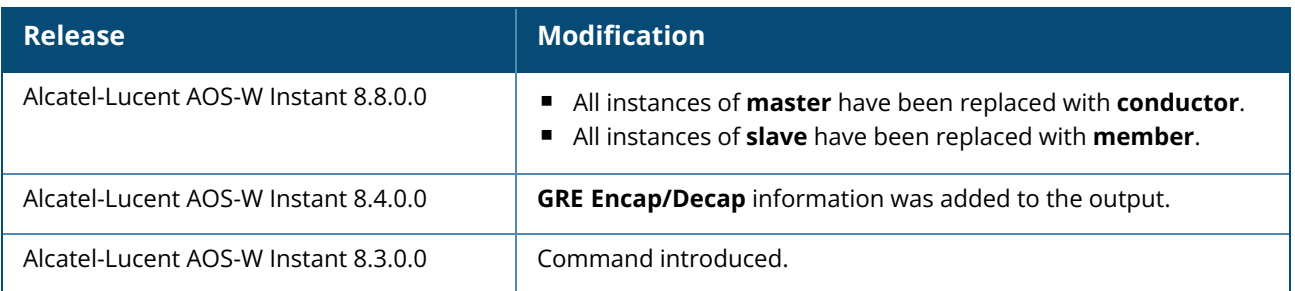

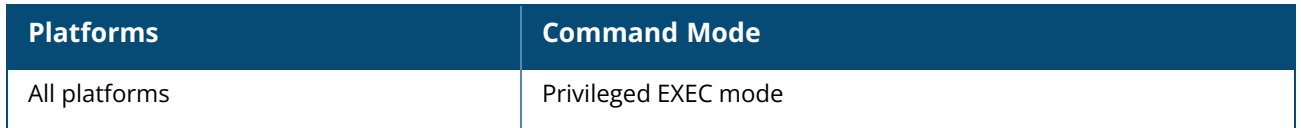

#### **show walled-garden**

show walled-garden

## **Description**

This command displays the domain names and websites that are blacklisted / denylisted or whitelisted / allowlisted by an OAW-IAP.

A walled garden typically controls access to web content and services. The Walled garden access is required when an external captive portal is used. For example, a hotel environment where the unauthenticated users are allowed to navigate to a designated login page (for example, a hotel website) and all its contents.

The users who do not sign up for the Internet service can view the "allowed" websites (typically hotel property websites). The website names must be DNS-based and support the option to define wildcards. This works for client devices with or without HTTP proxy settings.

When a user attempts to navigate to other websites, which are not in the whitelist / allowlist of the walled garden profile, the user is redirected to the login page. In addition, a blacklisted / denylisted walled garden profile can also be configured to explicitly block the unauthenticated users from accessing some websites.

### **Example**

The following example shows the output of **show walled-garden** command:

```
White List / Allow List
----------------------------
Domain Name
-----------
example.com
Black List / Deny List
------------------------
Domain Name
-----------
example2.com
```
The output of this command provides the following information:

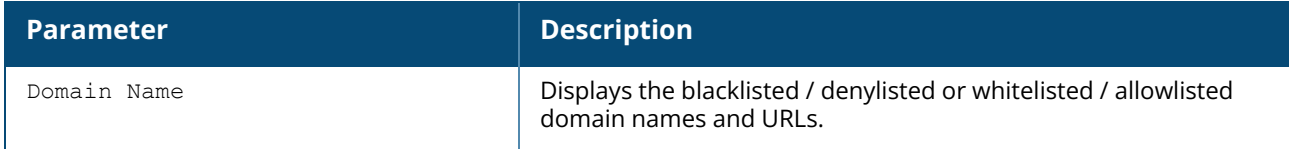

## **Command History**

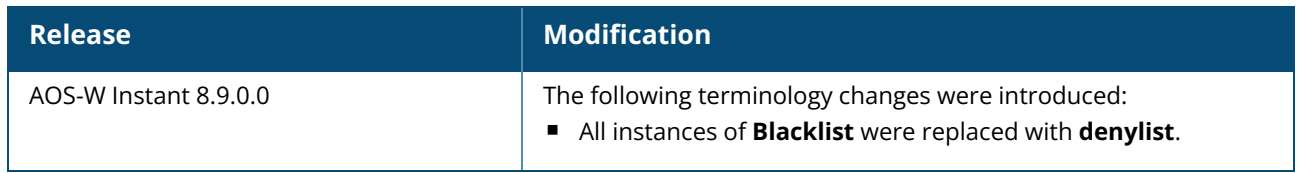

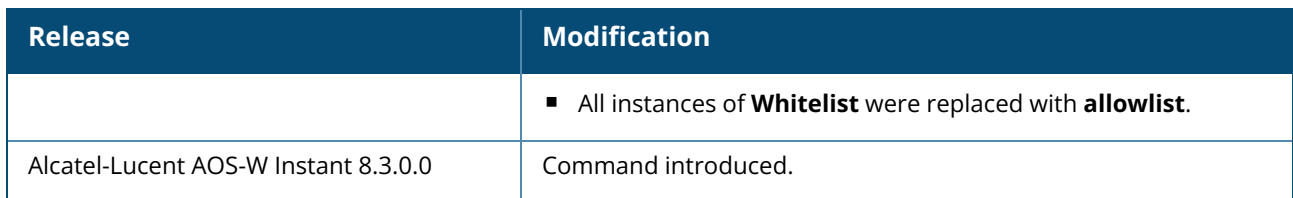

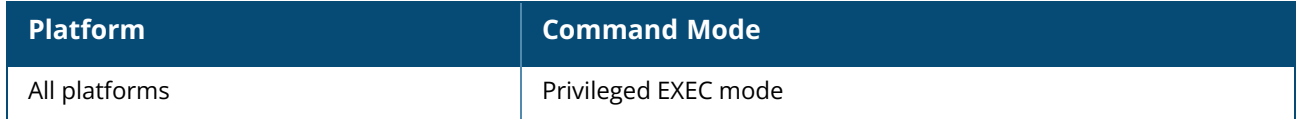

### **show wifi-uplink**

show wifi-uplink {auth | config | status | config no-encrypt | debug | stats | neighbors | candidates | blacklist / denylist| connection-history | connection-trace}

### **Description**

This command displays the configuration details, status, connection information, and logs for Wi-Fi uplink configured on an OAW-IAP.

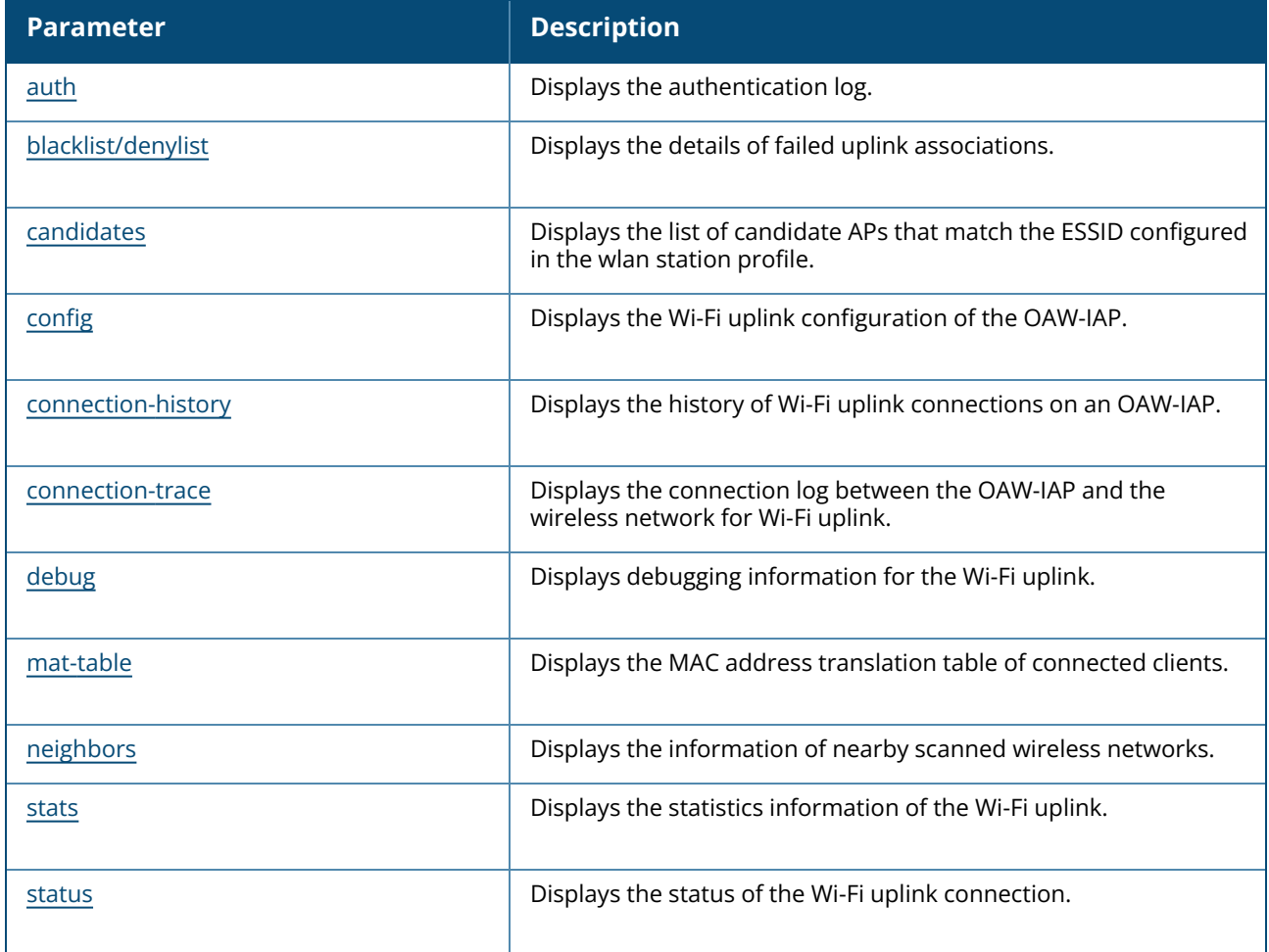

### **Command History**

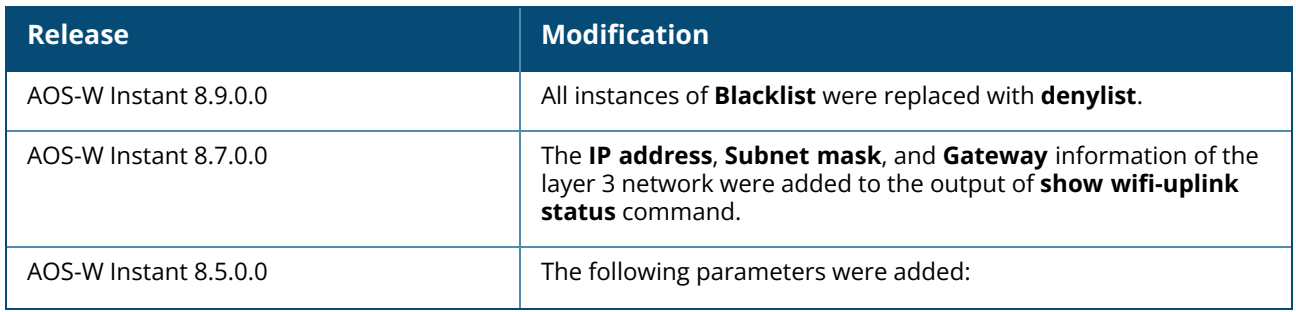

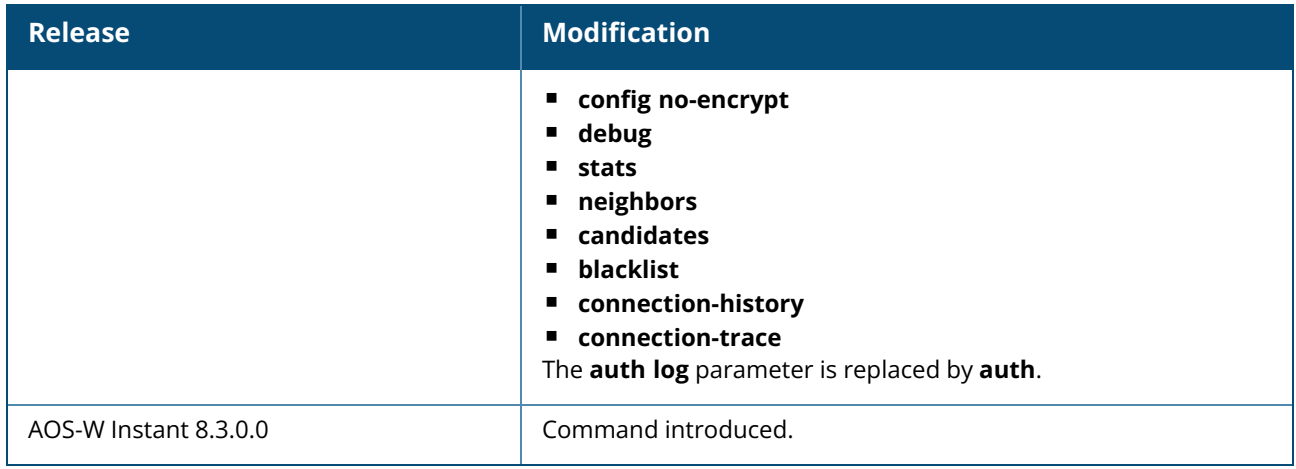

### **Command Information**

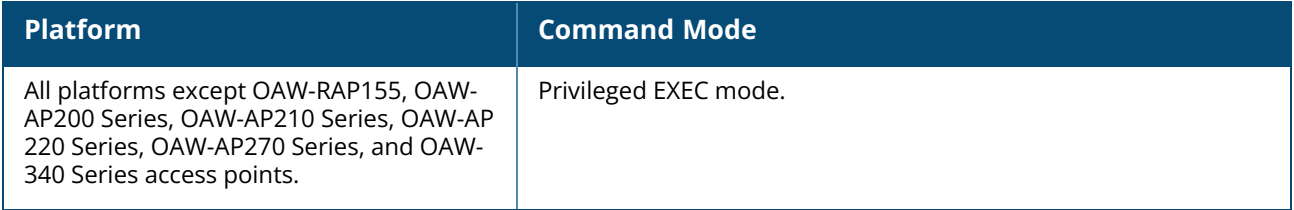

### <span id="page-1021-0"></span>**show wi-fi uplink auth**

show wi-fi uplink auth

## **Description**

Displays the authentication log for the Wi-Fi uplink connection.

## **Example**

The following output is displayed for the **show wifi-uplink auth** command:

--------------------------------------------------------------------- wifi uplink auth log: ---------------------------------------------------------------------- [1536]2013-05-08 23:42:06.647: Global control interface '/tmp/supp\_gbl'

## **Command History**

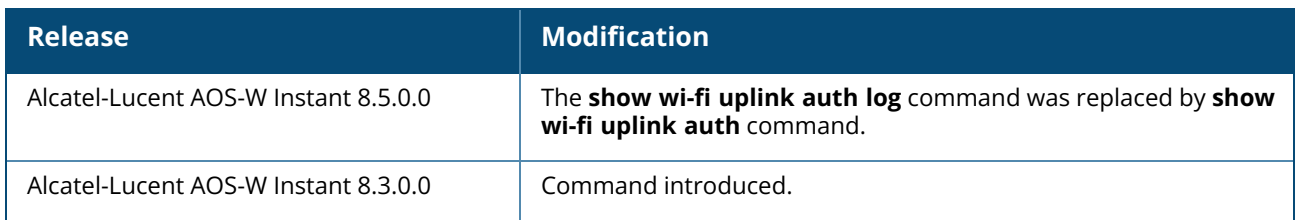

## **Command Information**

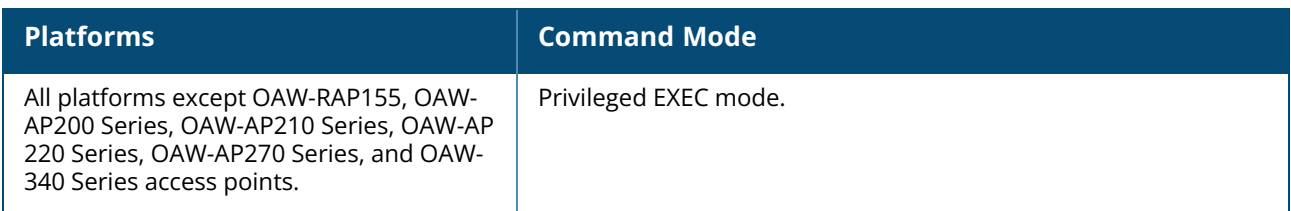

## <span id="page-1022-0"></span>**show wifi-uplink blacklist / show wifi-uplink denylist**

show wifi-uplink blacklist / show wifi-uplink denylist

### **Description**

This command displays the details of failed uplink associations.

## **Example**

The following example shows the output of the **show wifi-uplink blacklist** command:

```
(Instant AP)# show wifi-uplink blacklist / show wifi-uplink denylist
```
# **Command History**

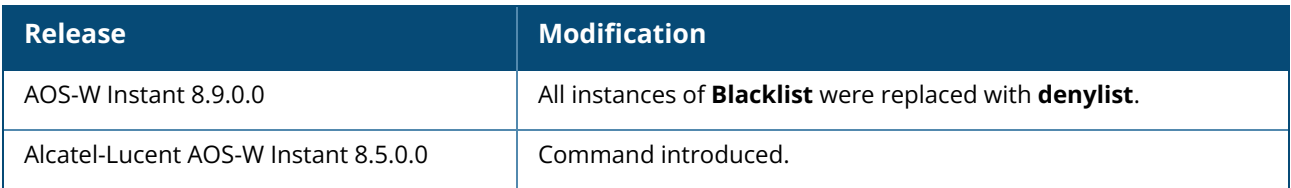

## **Command Information**

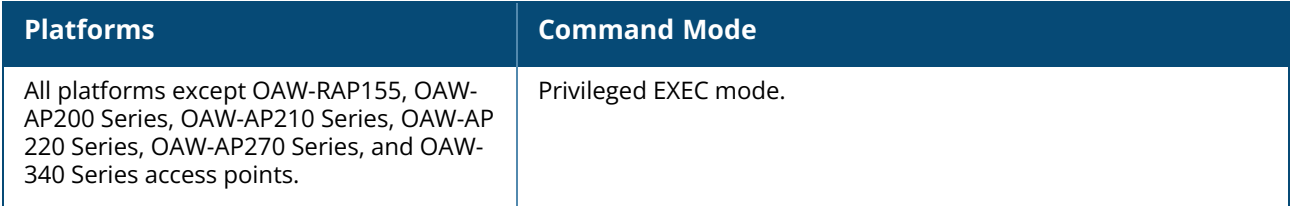

## <span id="page-1022-1"></span>**show wifi-uplink candidates**

show wifi-uplink candidates

### **Description**

This command displays the list of candidate APs that match the ESSID configured in the wlan station profile.

### **Example**

The following example shows the output of the **show wifi-uplink candidates** command:

```
(Instant AP)# show wifi-uplink candidates
```
## **Command History**

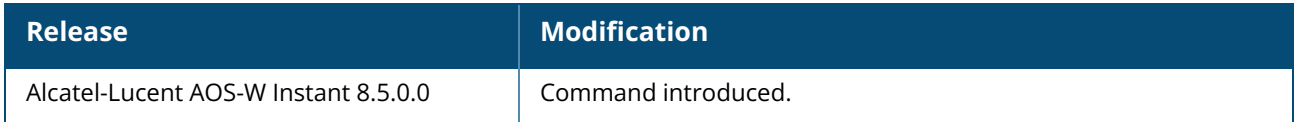

## **Command Information**

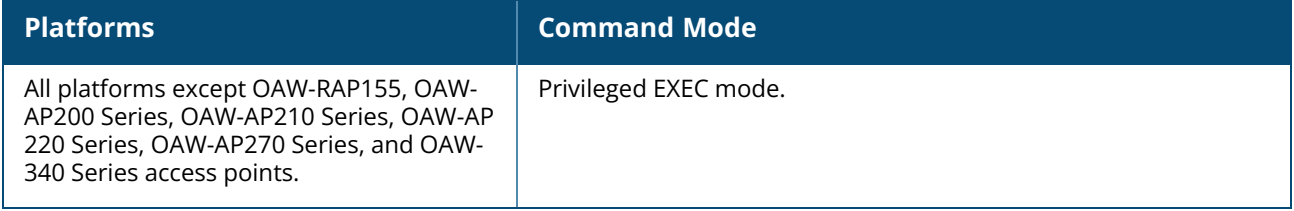

## <span id="page-1023-0"></span>**show wifi-uplink config**

show wifi-uplink config [no encrypt]

## **Description**

This command displays the Wi-Fi uplink configuration of the OAW-IAP.

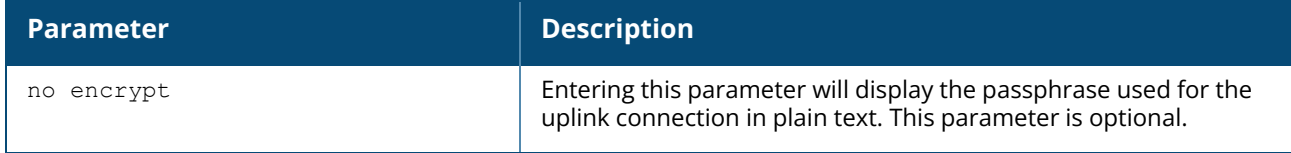

## **Example**

The following example shows the output of the **show wifi-uplink config** command:

```
(Instant AP)# show wifi-uplink config
ESSID :Wifi
Cipher Suite :wpa-tkip-psk
Passphrase :********
Band : dot11a
```
The following example shows the output of the **show wifi-uplink config no encrypt** command:

```
(Instant AP)# show wifi-uplink config
```
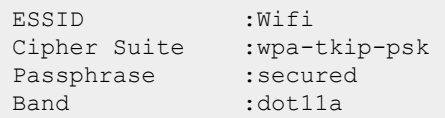

The output for this command displays the following information:

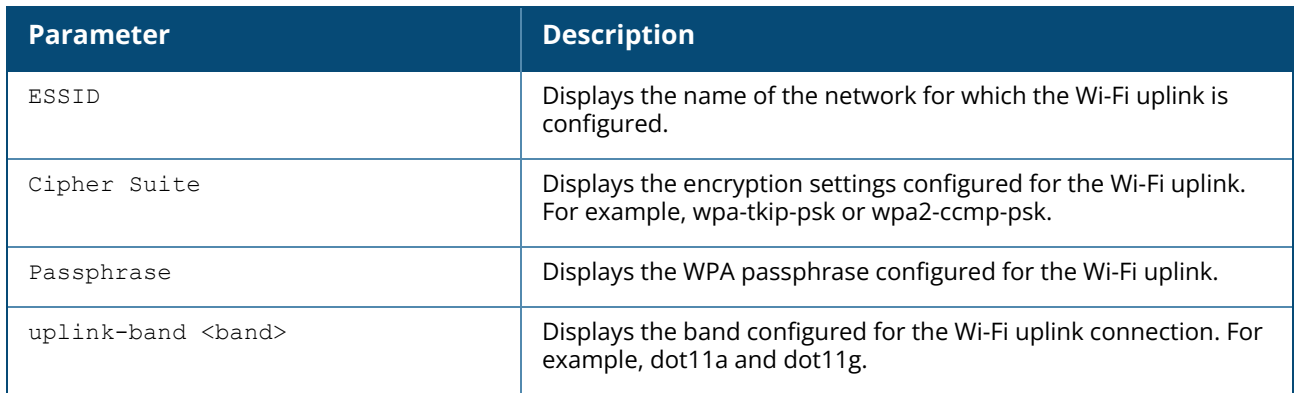

### **Command History**

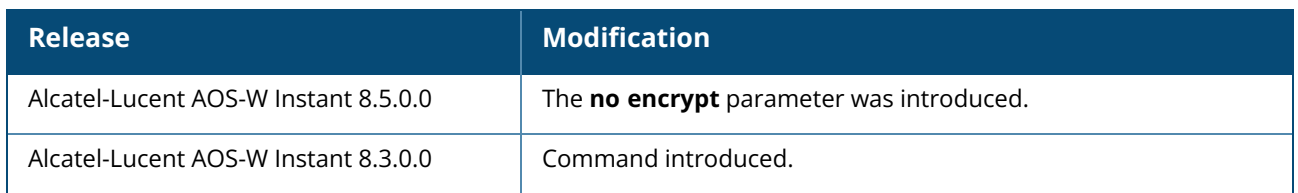

## **Command Information**

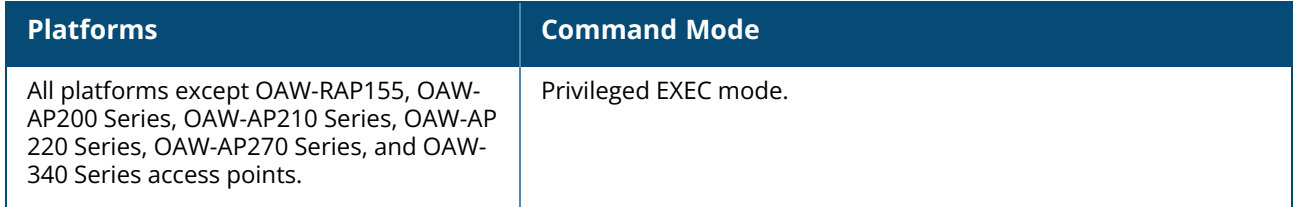

## <span id="page-1024-0"></span>**show wifi-uplink connection-history**

show wifi-uplink connection-history

## **Description**

This command displays the history of Wi-Fi uplink connections on the OAW-IAP.

#### **Example**

The following example shows the output of the **show wifi-uplink connection-history** command:

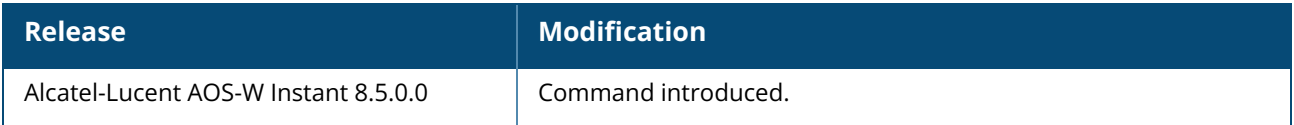

### **Command Information**

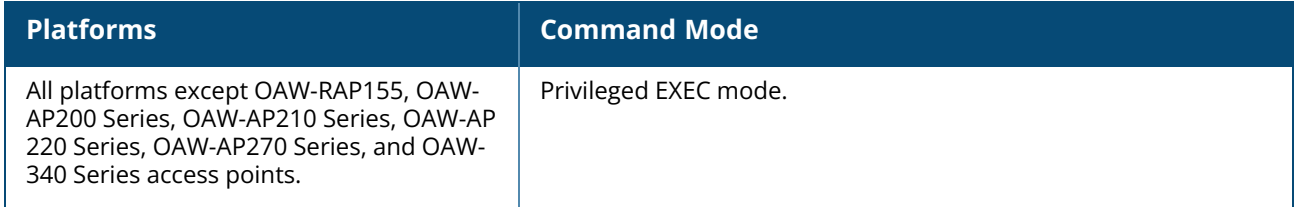

### <span id="page-1025-0"></span>**show wifi-uplink connection-trace**

show wifi-uplink connection-trace

### **Description**

This command displays the connection log between the OAW-IAP and the wireless network for Wi-Fi uplink.

## **Example**

The following example shows the output of the **show wifi-uplink connection-trace** command:

(Instant AP) #show wifi-uplink connection-trace

## **Command History**

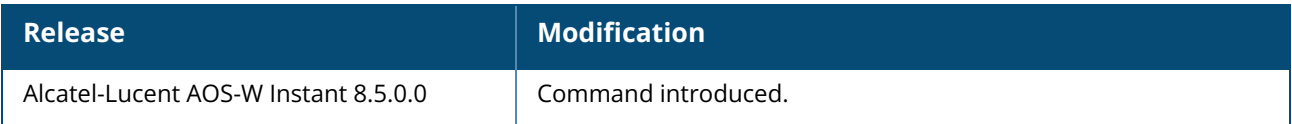

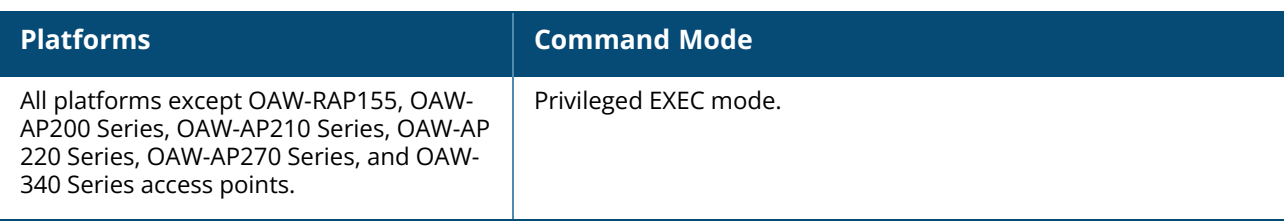

## <span id="page-1026-0"></span>**show wifi-uplink debug**

show wifi-uplink debug

## **Description**

This command displays debugging information for the Wi-Fi uplink.

### **Example**

The following example shows the output of the **show wifi-uplink debug** command:

(Instant AP) #show wifi-uplink debug

## **Command History**

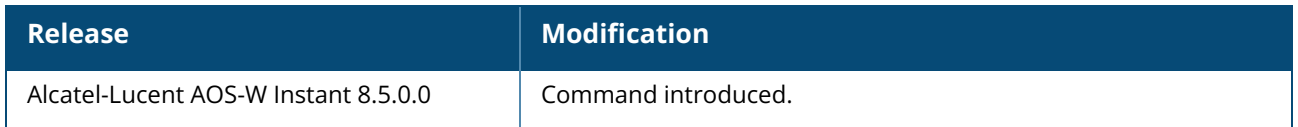

## **Command Information**

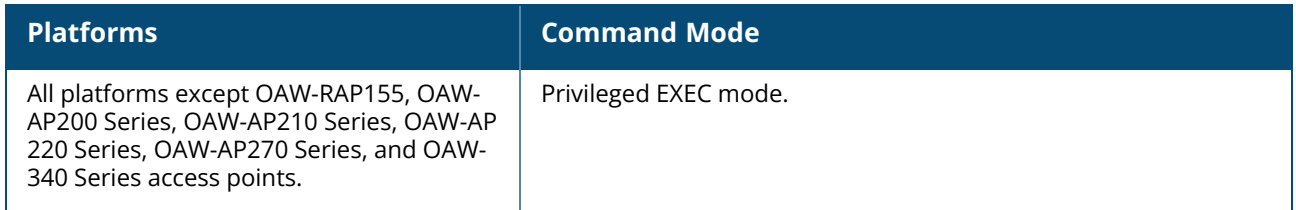

## <span id="page-1026-1"></span>**show wifi-uplink mat-table**

show wifi-uplink mat-table

### **Description**

This command displays the MAC address translation table of connected clients.

### **Example**

The following example shows the output of the **show wifi-uplink mat-table** command:

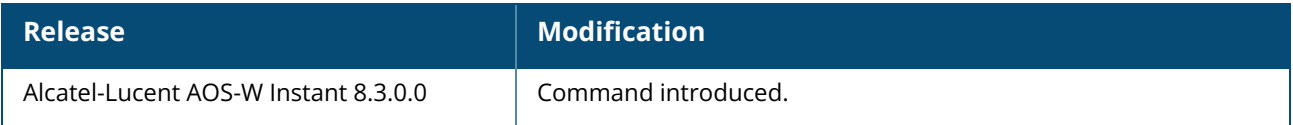

### **Command Information**

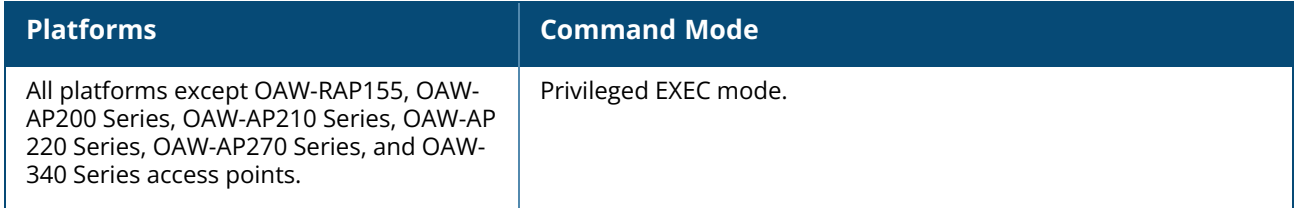

## <span id="page-1027-0"></span>**show wifi-uplink neighbors**

show wifi-uplink neighbors

### **Description**

This command displays the information of nearby scanned wireless networks available for Wi-Fi uplink connection.

## **Example**

The following example shows the output of the **show wifi-uplink neighbors** command:

```
(Instant AP) #show wifi-uplink neighbors
```
### **Command History**

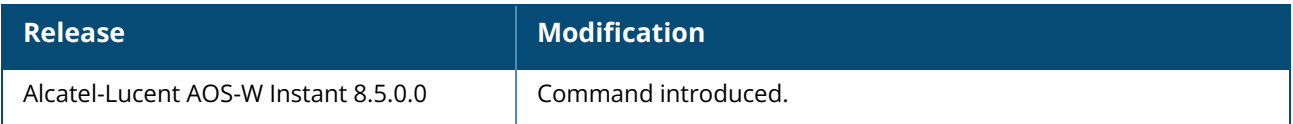

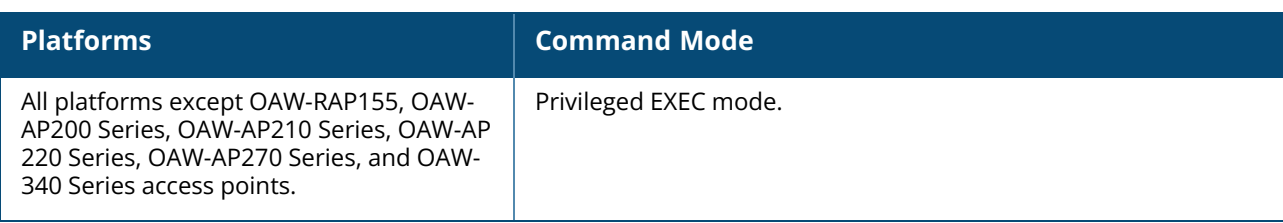

## <span id="page-1028-0"></span>**show wifi-uplink stats**

show wifi-uplink stats

## **Description**

This command displays the statistics of the Wi-Fi uplink connection.

### **Example**

The following example shows the output of the **show wifi-uplink stats** command:

(Instant AP) #show wifi-uplink stats

## **Command History**

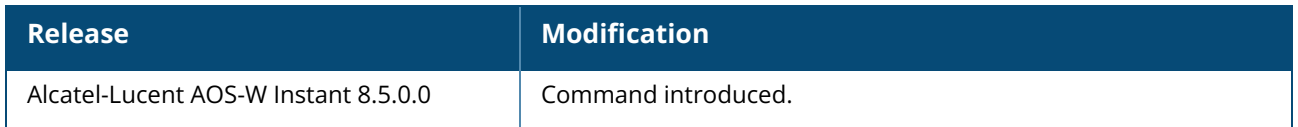

## **Command Information**

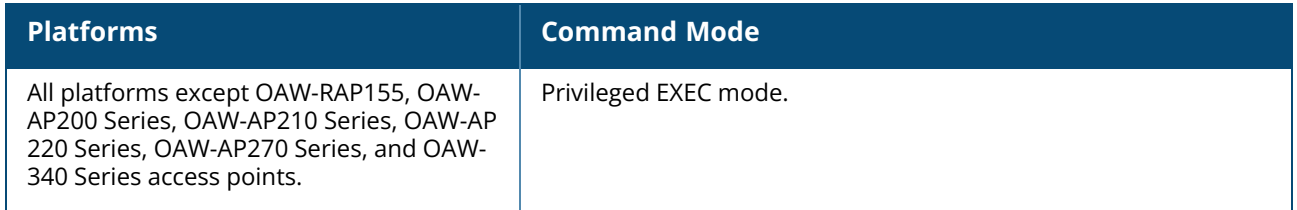

## <span id="page-1028-1"></span>**show wifi-uplink status**

show wifi-uplink status

### **Description**

This command displays the status of the Wi-Fi uplink connection.

### **Example**

The following example shows the output of the **show wifi-uplink status** command:

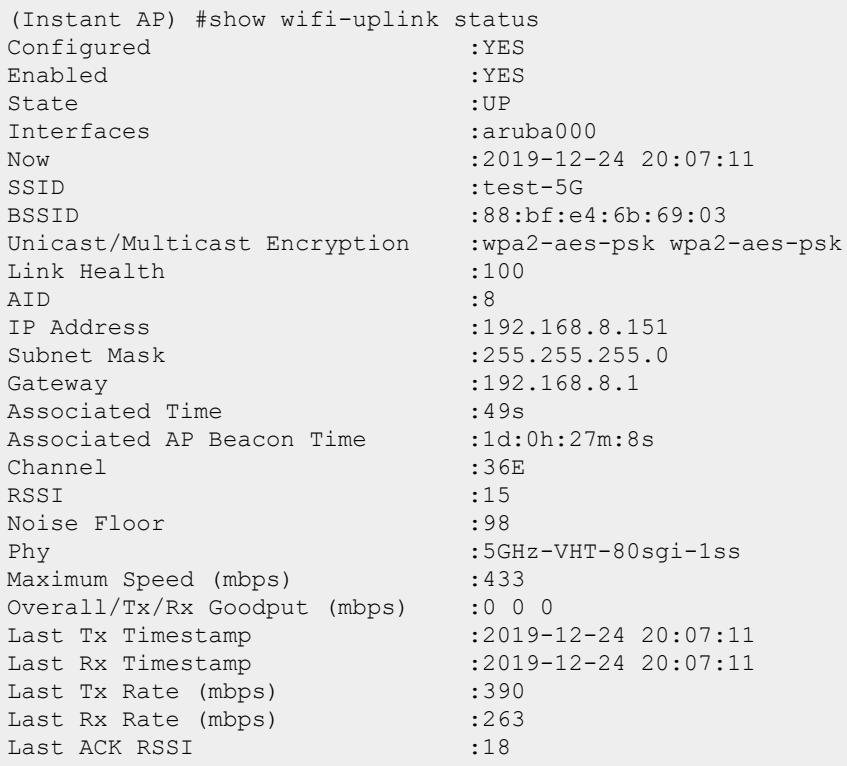

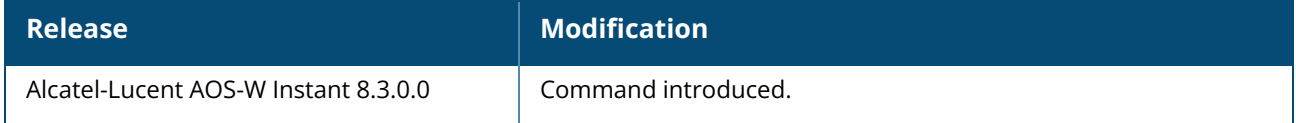

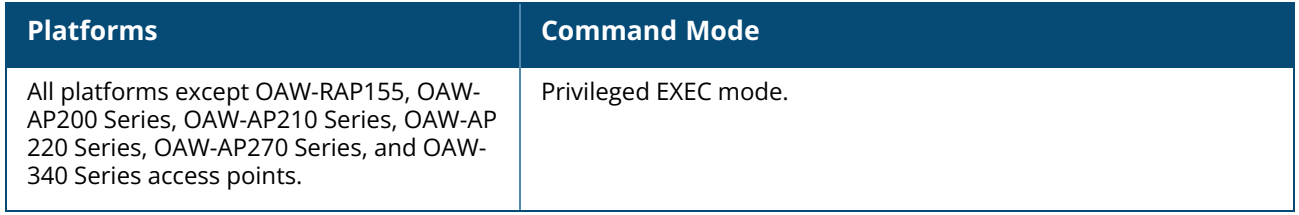

### **show wired-port**

show wired-port <profile-name>

## **Description**

This command displays the configuration details associated with a wired profile configured on an OAW-IAP.

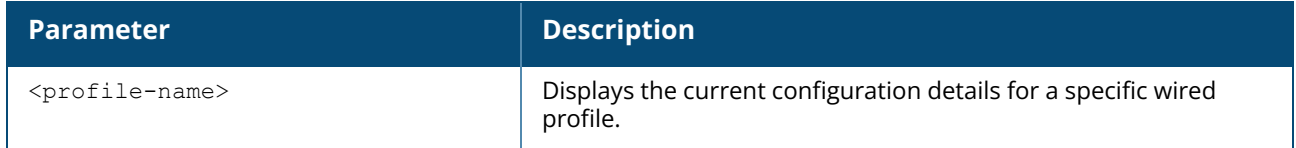

#### **Example**

The following example shows the output of the **show wired-port <profile-name>** command:

```
Name : the fault wired port profile
VLAN Mode :Trunk
Allowed VLANs : all
Native VLAN : 1
Admin Status : Down
Role : \qquad \qquad : default wired port profile
Speed : auto
Duplex : full
POE : No
Type : employee
Content Filtering :Disabled
Server Load Balancing :Disabled
MAC Authentication :Disabled
MAC Authentication : Disabled<br>8021.x : Disabled
L2 Auth Fallthrough : Disabled
Captive Portal :disable
Exclude Uplink :none
Access Control Type :Network
Uplink enable :Disabled
Certificate Installed: :No
Internal Radius Users: :0
Internal Guest Users: :0
Role Derivation Rules
---------------------
Attribue Operation Operand Role Name Index
-------- --------- ------- --------- -----
Vlan Derivation Rules
     ---------------------
Attribue Operation Operand Vlan Id
   -------- --------- ------- -------
RADIUS Servers
--------------
Name IP Address Port Key Timeout Retry Count NAS IP Address NAS Identifier
RFC3576
---- ---------- ---- --- ------- ----------- -------------- --------------
-------
LDAP Servers
------------
```

```
Name IP Address Port Timeout Retry Count Admin-DN Admin Password Base-DN
---- ---------- ---- ------- ----------- -------- -------------- -------
Access Rules
------------
Dest IP Dest Mask Dest Match Protocol (id:sport:eport) Action Log TOS
802.1P Blacklist/Denylist Mirror DisScan
------------ --------- ---------- ------------------------- ------ --- ---
------ --------------------- -------
any any match any permit
Vlan Id : 0
ACL Captive Portal:disable
:Captive Portal Configuration
Background Color: 13421772<br>Banner Color : 16750848
Banner Color
Decoded Texts :
Banner Text : Welcome to Guest Network
Use Policy :Please read terms and conditions before using Guest Network
Terms of Use : This network is not secure, and use is at your own risk
Internal Captive Portal Redirect URL:
Captive Portal Mode:Acknowledged
Custom Logo
:External Captive Portal Configuration
Server:localhost
Port : 80
URL \qquad \qquad :/Authentication Text:Authenticated
External Captive Portal Redirect URL:
Server Fail Through:No
```
The output of this command shows the configuration parameters associated with the selected wired profile and the value assigned for each of these parameters:

#### **Command History**

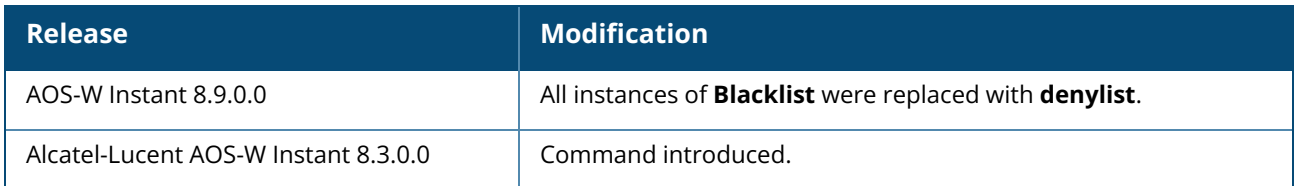

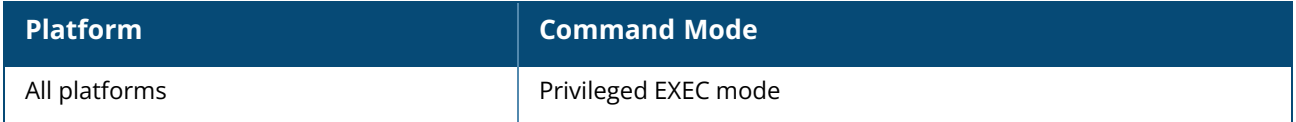

### **show wired-port-settings**

show wired-port-settings

## **Description**

This command displays the list of wired profiles configured on an OAW-IAP.

### **Example**

The following example shows the output of **show wired-port-settings** command:

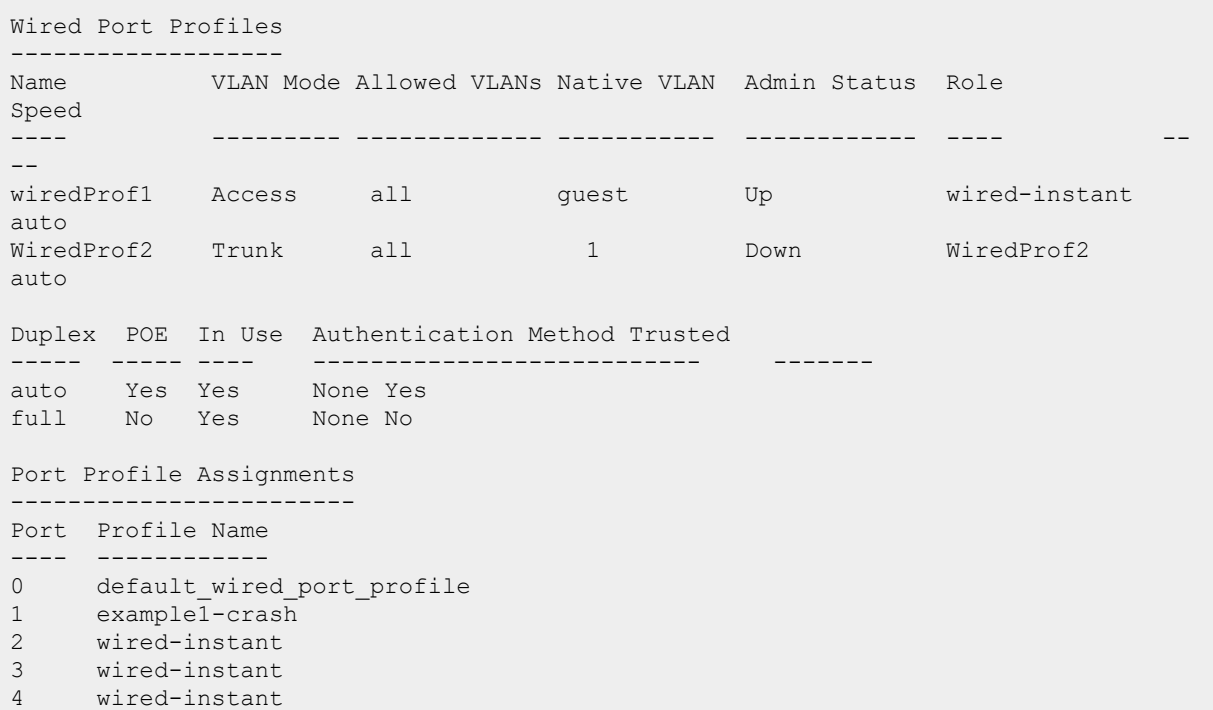

The output of this command provides the following information:

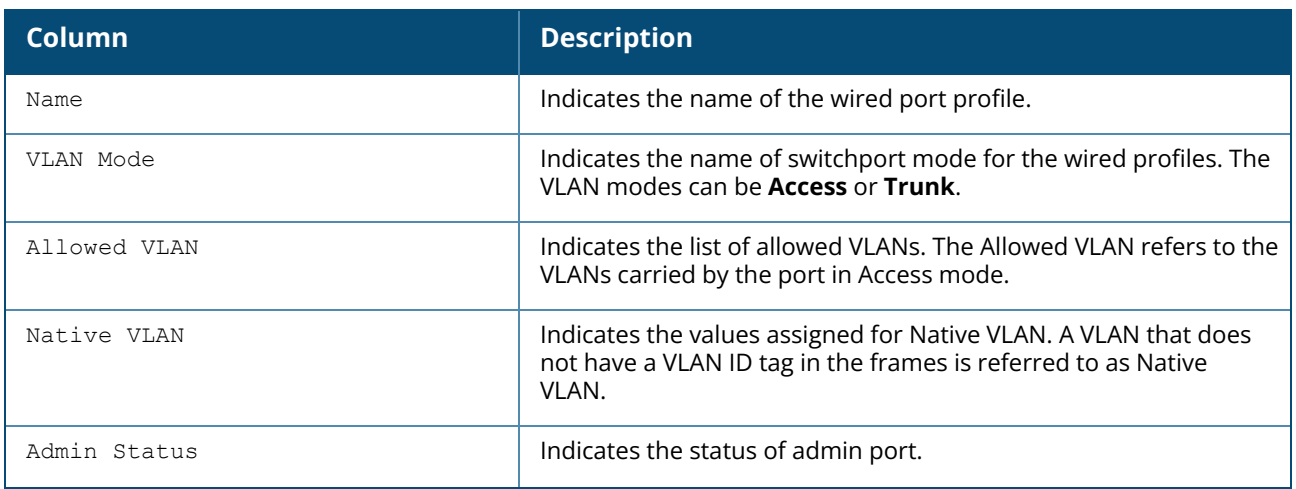

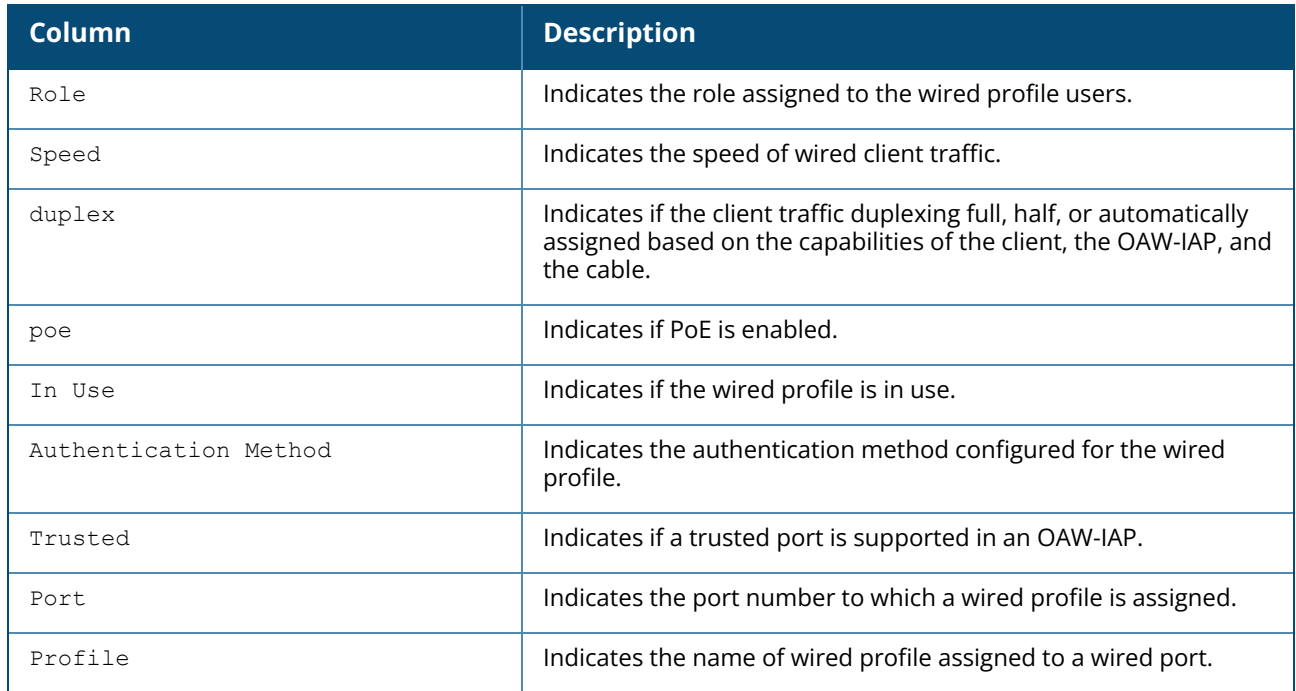

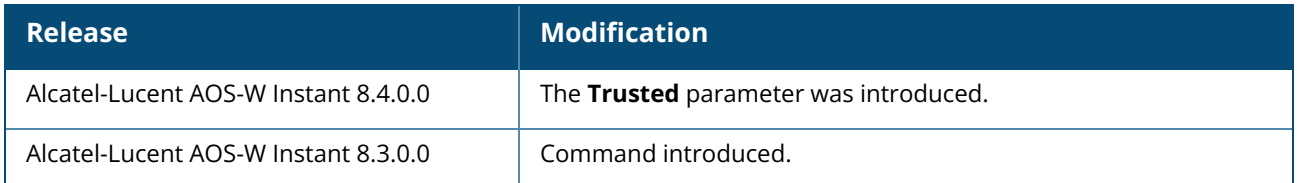

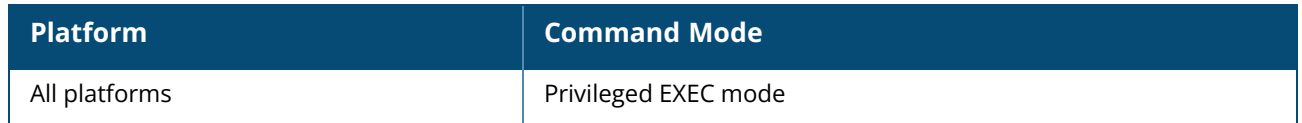

#### **show wispr config**

show wispr config

### **Description**

This command displays the WISPr authentication parameters configured on an OAW-IAP.

#### **Example**

The following example shows the output of **show wispr config** command:

```
WISPr ISO Country Code : 91
WISPr E.164 Country Code :IN
WISPr E.164 Area Code :80<br>WISPr SSID :Network1
WISPr SSID :Network1
WISPr Operator Name : XYZ
WISPr Location Name :airport
```
The output of this command provides the following information:

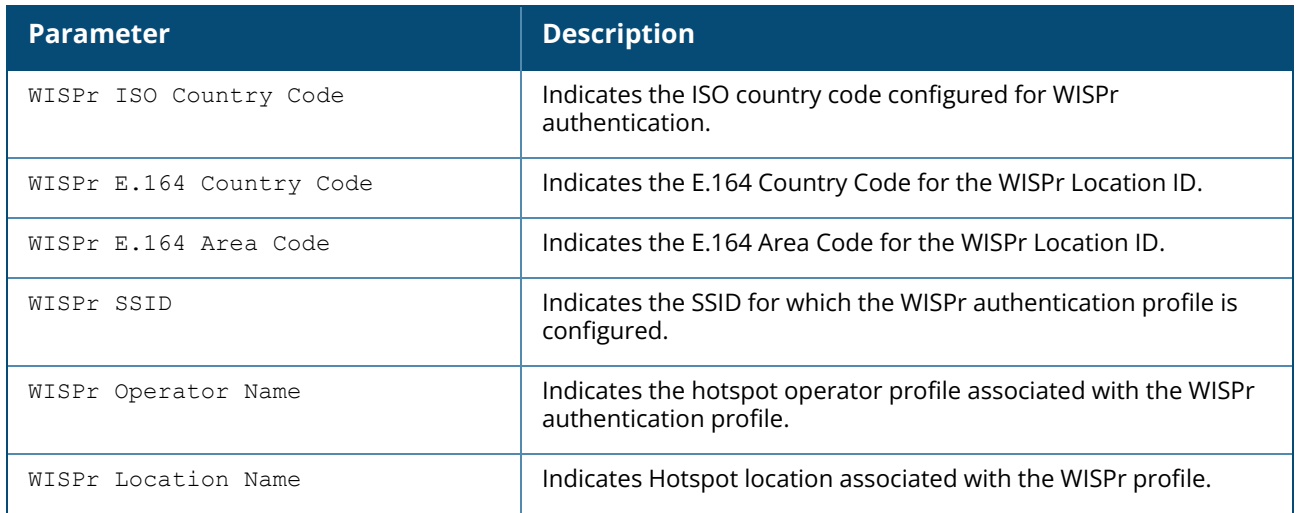

## **Command History**

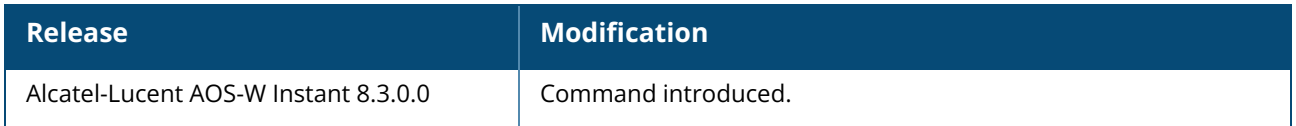

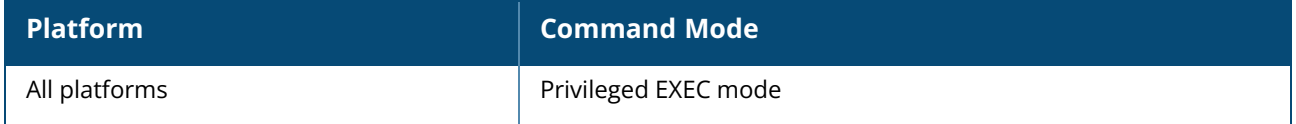

#### **show xml-api-server**

show xml-api-server config

## **Description**

This command displays the XML API server configuration details.

### **Example**

The following example shows the output of the **show xml-api-server** command:

ip :192.0.2.5 key :user1234

## **Command History**

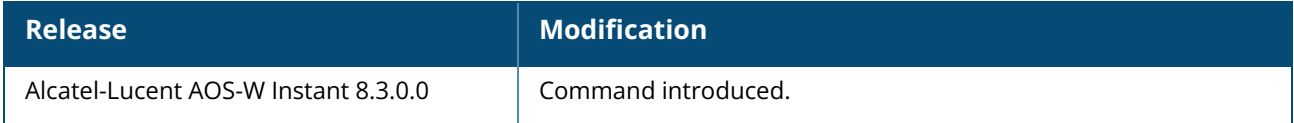

### **Command Information**

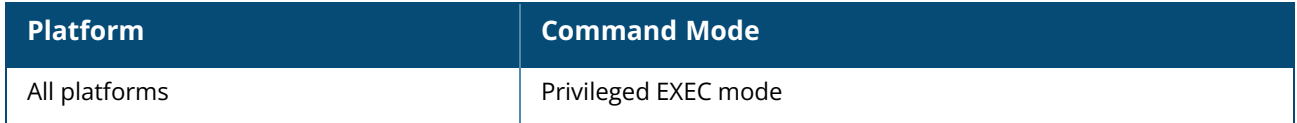

### **show zigbee**

```
show zigbee service-profile [<profile>]
show zigbee socket-device-profile [<profile>]
```
## **Description**

This command displays the Zigbee service profiles and Zigbee devices profiles configured in the access point.

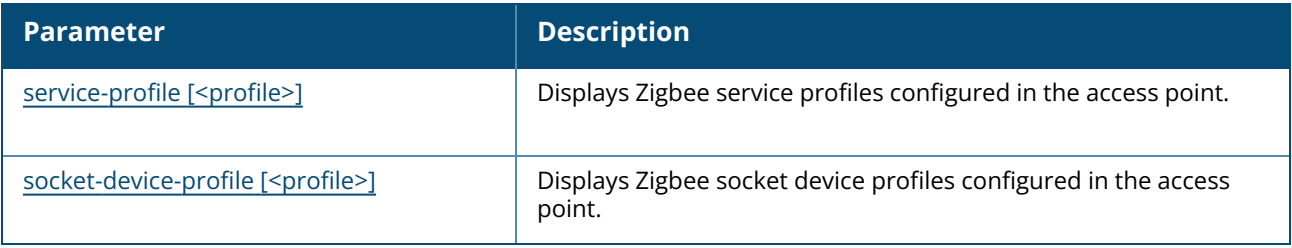

## **Command History**

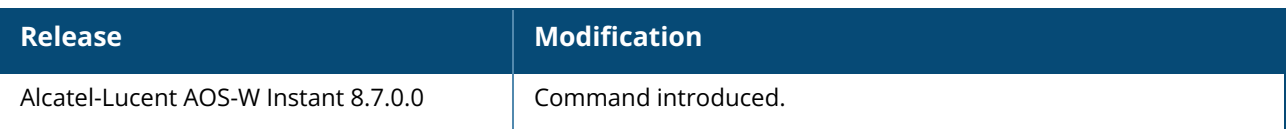

## **Command Information**

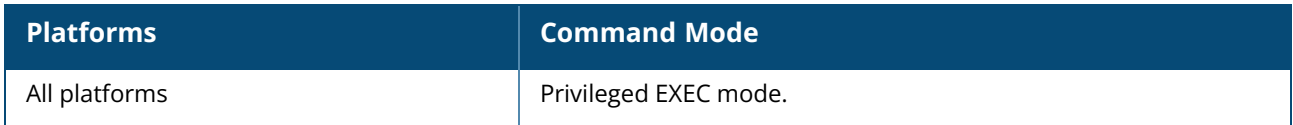

### <span id="page-1036-0"></span>**show zigbee service-profile**

show zigbee service-profile [<profile>]

## **Description**

This command shows the ZigBee service profile.

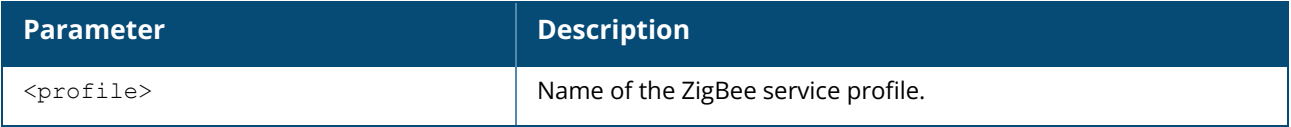

### **Example**

The following example shows the output for the **show zigbee service-profile** command:

```
(Instant AP)# show zigbee service-profile
ZigBee Service Profile List
---------------------------
Name References Profile Status
                          ---- ---------- --------------
sample zb service profile 0
Total:1
```
The following example shows the output for the **show zigbee service-profile <service\_profile>** command:

```
(Instant AP)# show zigbee service-profile sample_zb_service_profile
ZigBee Service Profile "sample zb service profile"
   --------------------------------
Parameter
--------- -----
Radio Instance all
Zigbee Security enable
Zigbee Permit Joining on
PANID auto
```
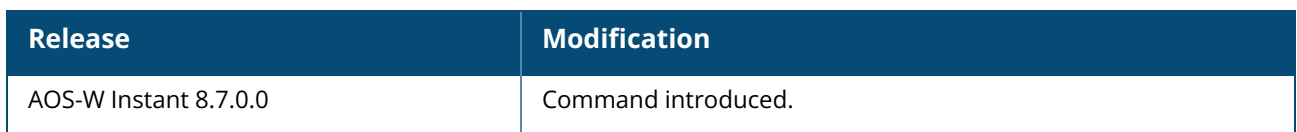

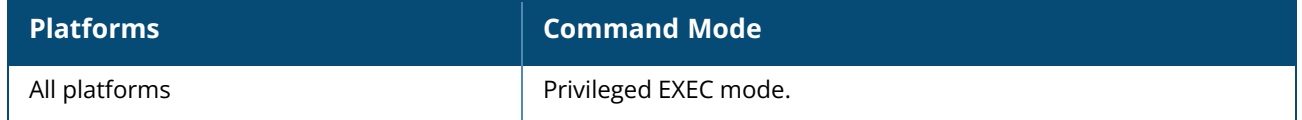

## <span id="page-1038-0"></span>**show zigbee socket-device-profile**

show zigbee socket-device-profile [<profile>]

## **Description**

This command shows the list of zigbee socket profiles and configured device profile(s) in the access point.

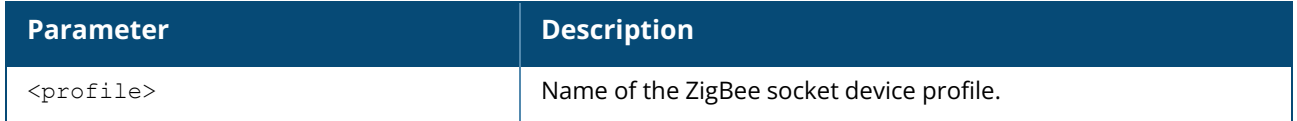

#### **Example**

The following example shows the output for the **show zigbee socket-device-profile** command:

```
Zigbee Socket Device Profile List
---------------------------------
Name References Inbound Sockets Outbound Sockets
---- ---------- --------------- ----------------
zsd 2 1 3
zsd2 1 1 0
------------
Total:2
```
The following example shows the output for the **show zigbee socket-device-profile <profile\_name>** command:

```
80:8d:b7:c0:08:3d# show zigbee socket-device-profile zsd
Name :zsd
References :2
------------
Zigbee Socket List
------------------
Direction Source Endpoint Destination Endpoint Destination Profile Destination
Cluster APS Ack
 --------- --------------- -------------------- ------------------- ---------------
---- -------
inbound 1 1 1234 5678 n/a
outbound 1 1 1 1 7abc fc00 yes
outbound 1 1 1 1 7ff 00ff no
outbound 2 \hbox{2} 2 0002 0002 yes
```
## **Command History**

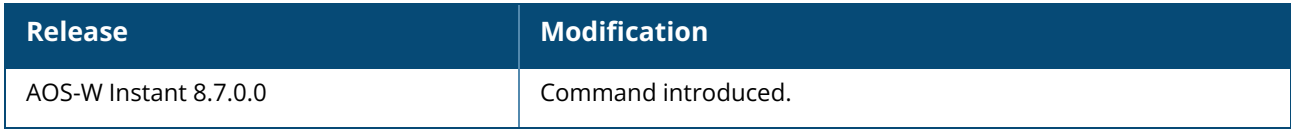

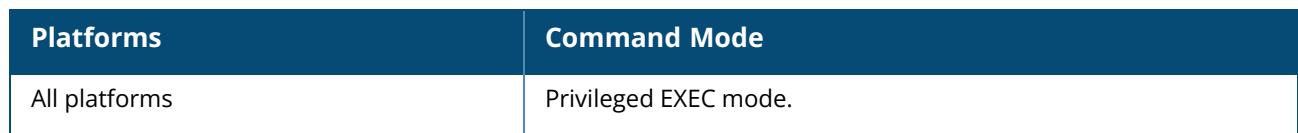

#### **snmp-server**

```
snmp-server
  community <address>
  engine-id <engineID>
  host <ipaddr> version {1 <name> udp-port <port>}|{2c|3 <name> [inform] [udp-port
  <port>]}
  user <name> <auth-prot> <password> <priv-prot> <password>
```
### **Description**

This command configures SNMP parameters.

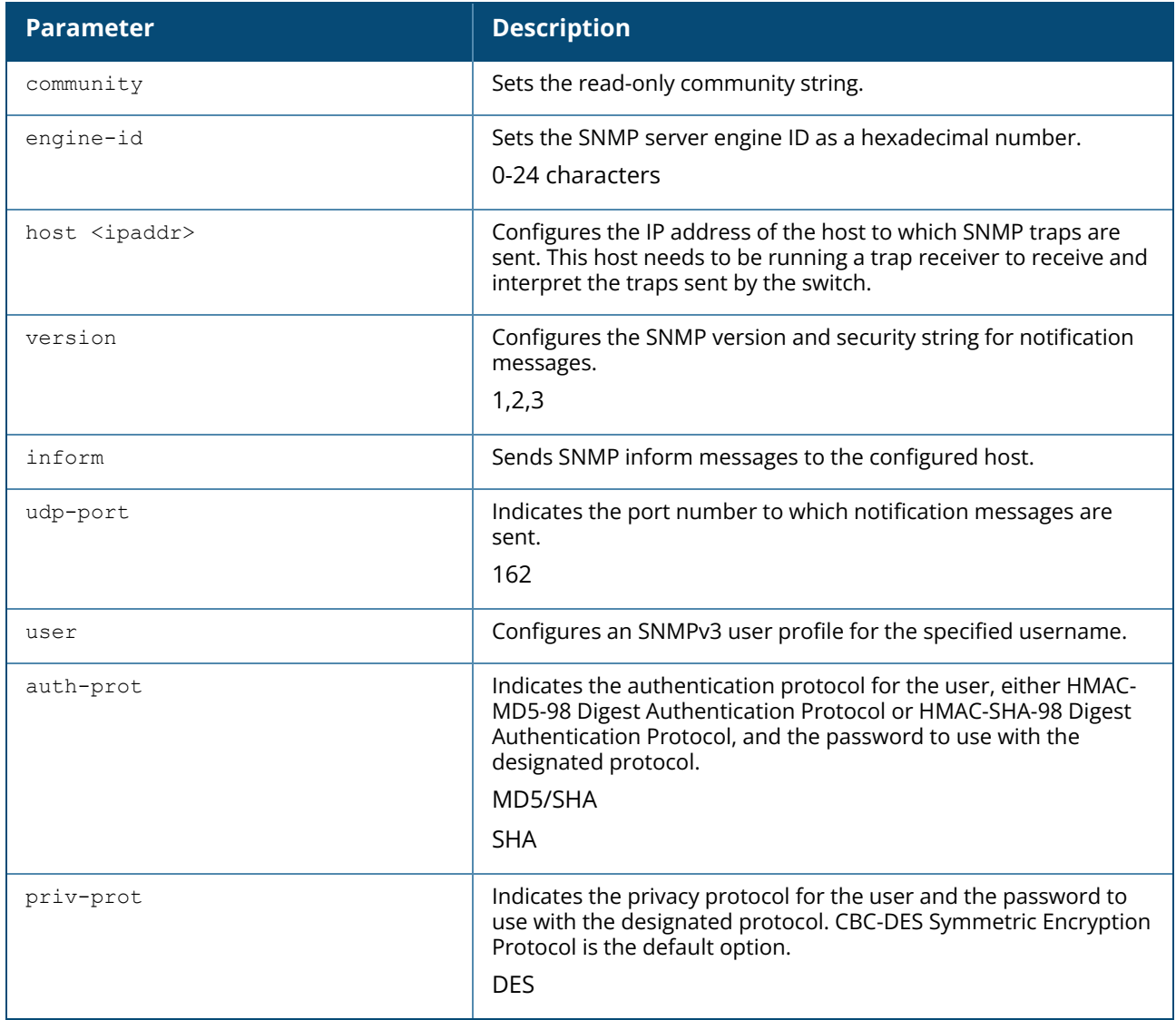

### **Example**

The following example configures an SNMP host and community string:

```
(Instant AP)(config)# snmp-server community user123
(Instant AP)(config)# snmp-server host 10.0.0.1 version 2c udp-port 162 inform
```
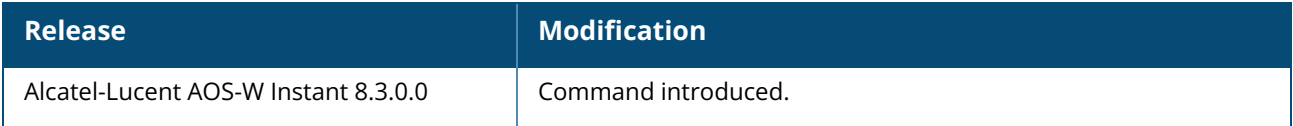

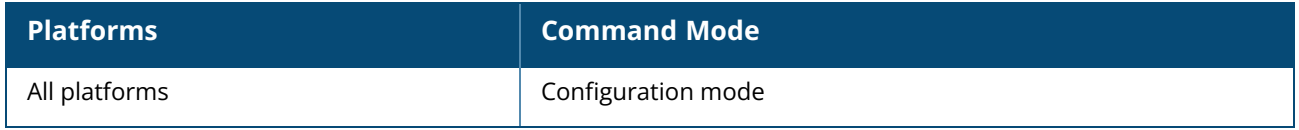

#### **speed test**

```
speed-test
  bandwidth <bandwidth>
  include-reverse
  omit
  on-boot
  parallel
  protocol [<tcp>|<udp>]
  sec-to-measure <secs>
  server-ip <server>
  server-port <port>
  time-interval <interval>
  window
  no...
```
### **Description**

This command enables the user to configure an Iperf3 client on the Virtual Controller to run each time the OAW-IAP boots up and additionally configure time intervals at which it is executed periodically.

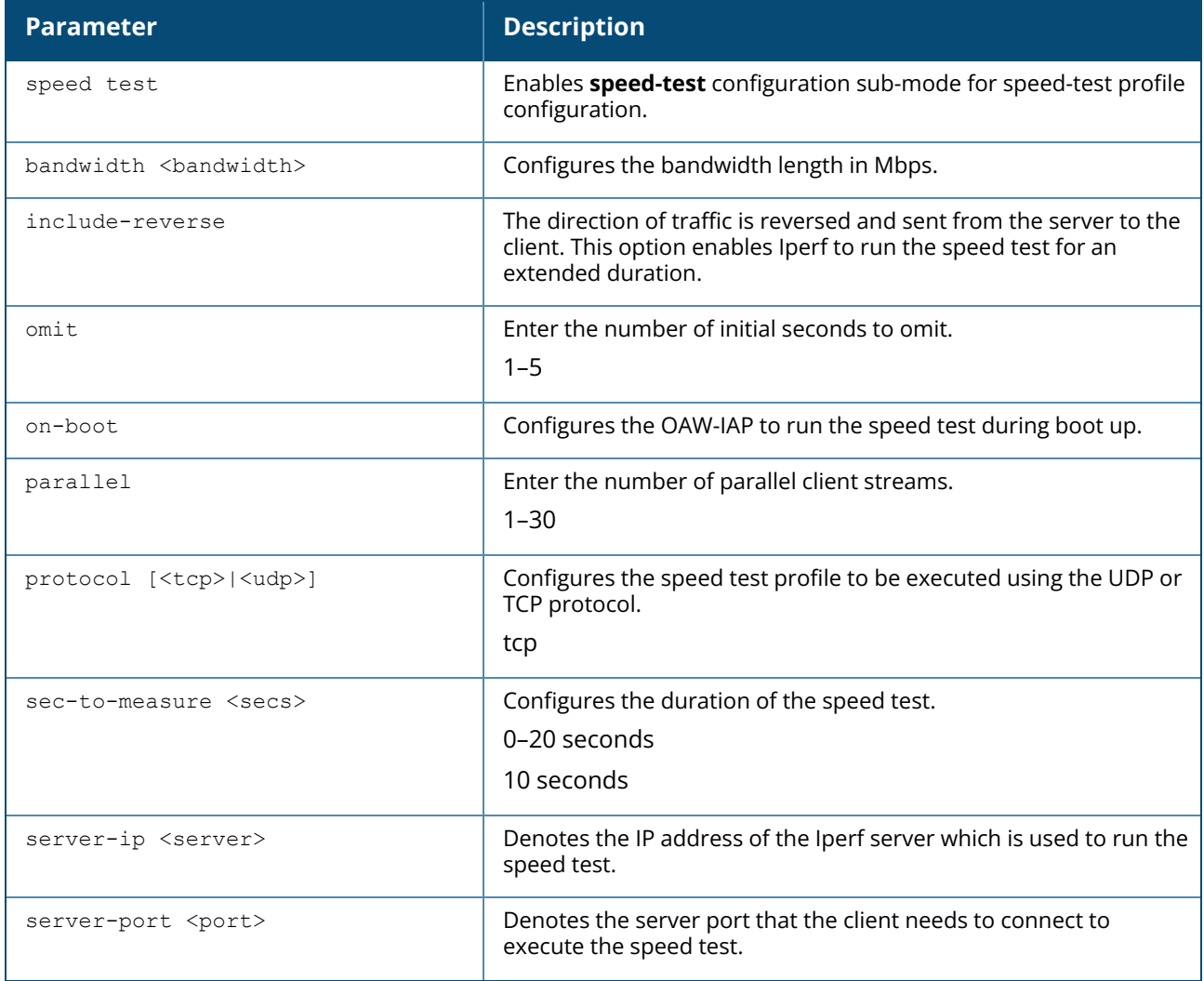

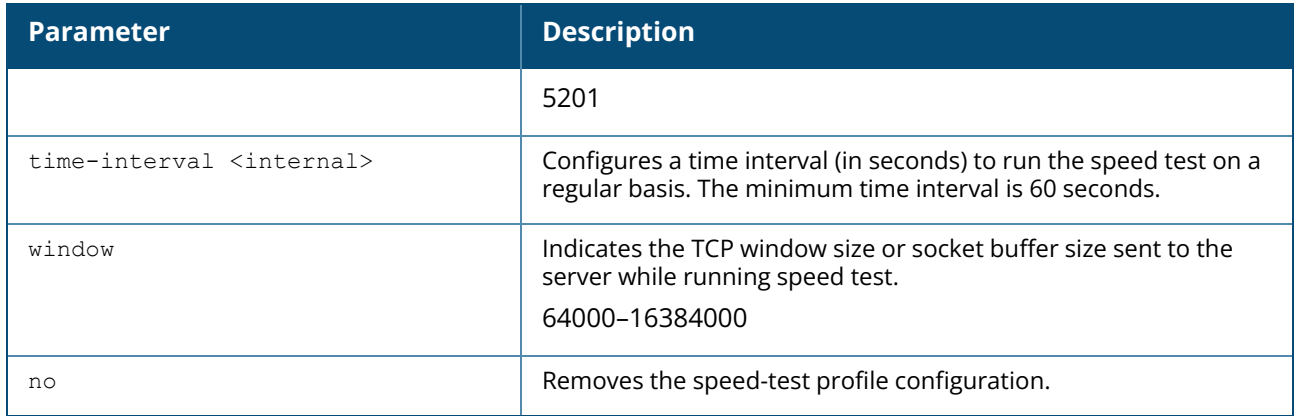

#### **Examples**

The following example configures the speed test profile:

```
(Instant AP)(config)# speed-test
(Instant AP)(speed-test)# server-ip 10.17.138.2
(Instant AP)(speed-test)# server-port 5201
(Instant AP)(speed-test)# sec-to-measure 20
(Instant AP)(speed-test)# include-reverse
(Instant AP)(speed-test)# omit 5
(Instant AP)(speed-test)# parallel 10
(Instant AP)(speed-test)# protocol udp
(Instant AP)(speed-test)# bandwidth 100
(Instant AP)(speed-test)# time-interval 600
(Instant AP)(speed-test)# window 1
(Instant AP)(speed-test)# end
(Instant AP)(speed-test)# commit apply
```
## **Command History**

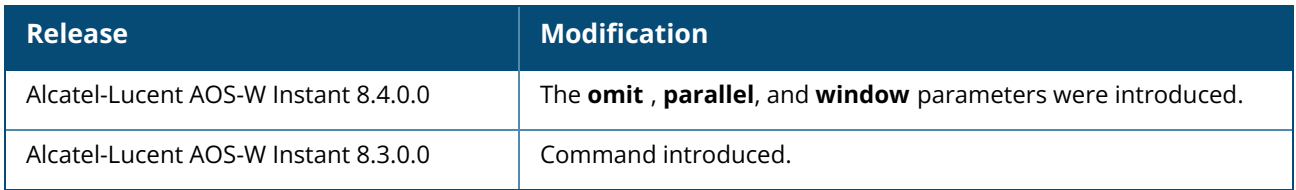

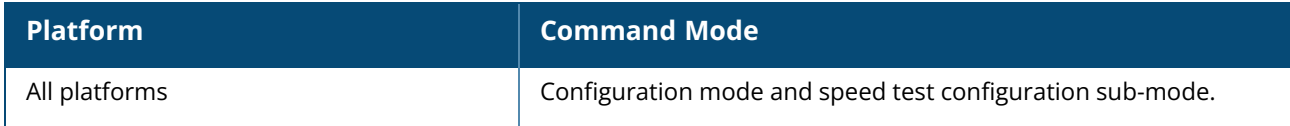
#### **speed test <server>**

speed-test {<server> <protocol> [<br/> <br/> <br/> <br/> <include-reverse> | <omit> | <parallel> | <sec-to-measure> | <server-port> | <window>]}

#### **Description**

This command enables the user to run a speed test on the Iperf server at any point in time. The speed test configuration is not saved and can be executed only once.

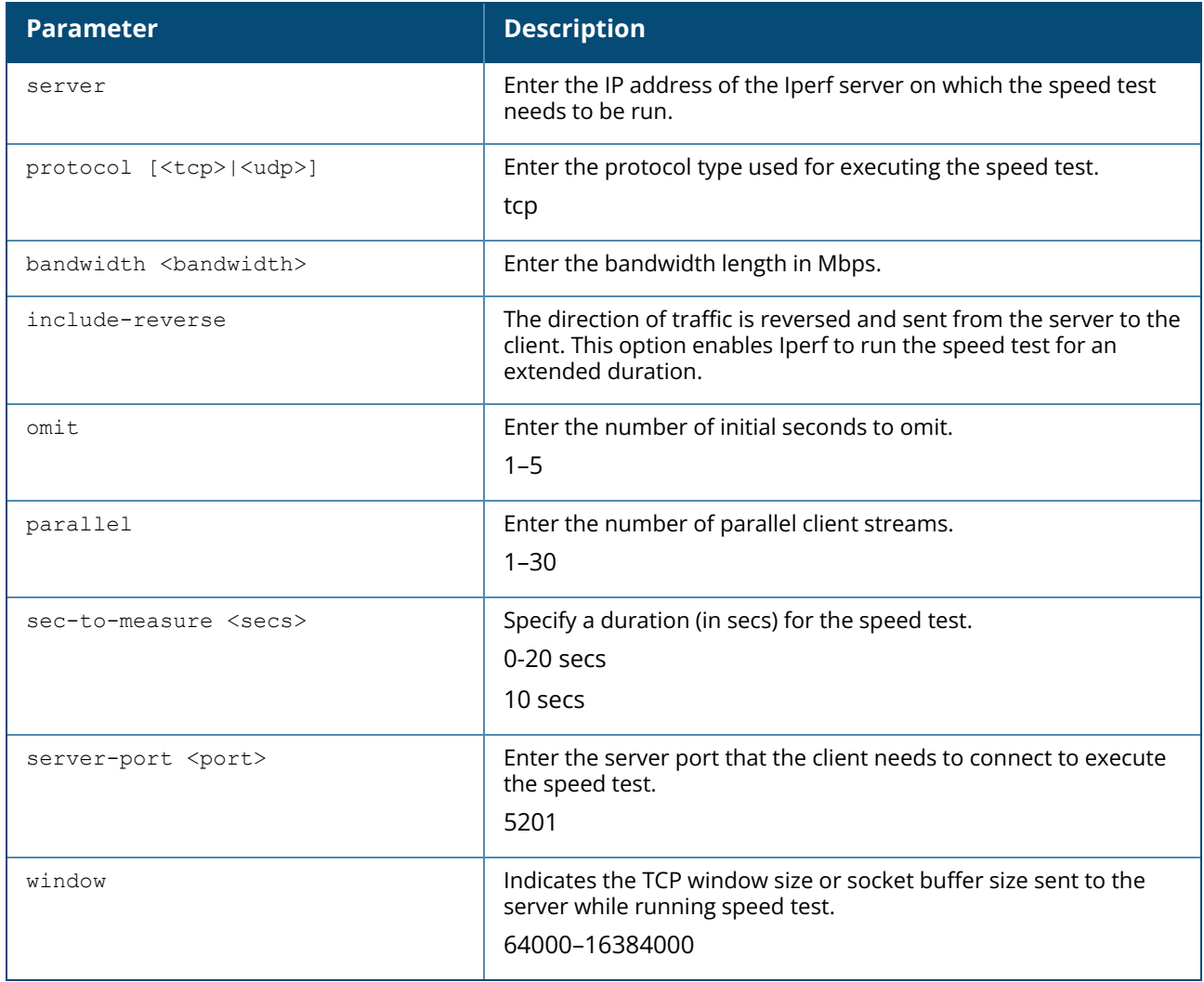

#### **Examples**

The following example runs a speed test on the Iperf server:

```
(Instant AP)# speed-test 10.17.138.2 udp bandwidth 100 sec-to-measure 20 server-
port 5201 parallel 12 omit 2 window 1
```
#### **Command History**

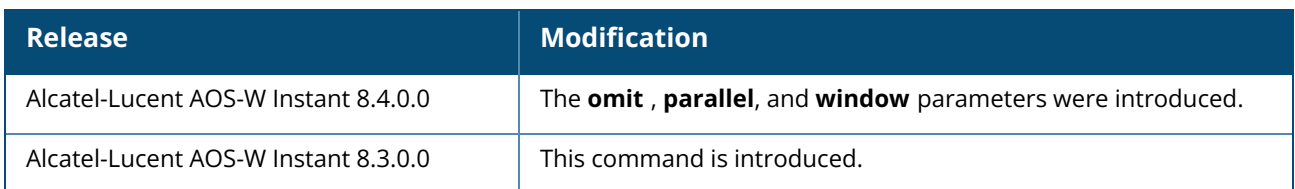

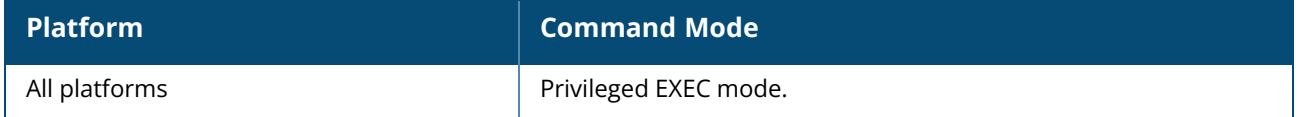

# **split-5ghz-mode**

split-5ghz-mode <enabled | disabled> no...

# **Description**

This command configures split 5Ghz mode on the OAW-IAP. Use this command to split the 8x8 5Ghz radio into two 4x4 5Ghz radios operating on the upper and lower bands of the 5Ghz radio antenna.

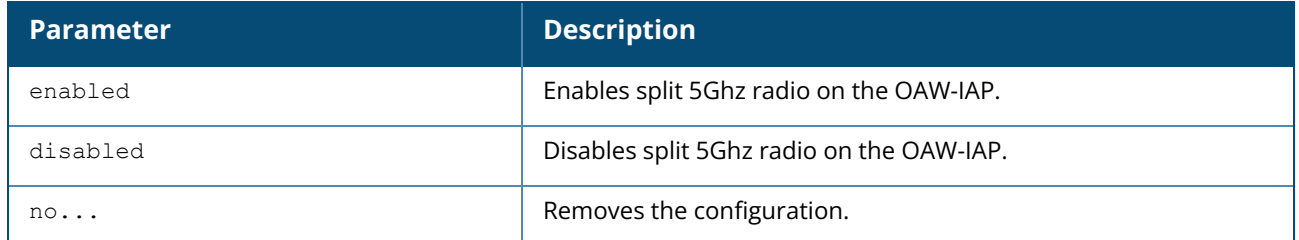

### **Example**

The following example enables split 5 Ghz radio on the OAW-IAP:

```
(Instant AP)#config
(Instant AP)(config)#split-5ghz-mode enabled
```
# **Command History**

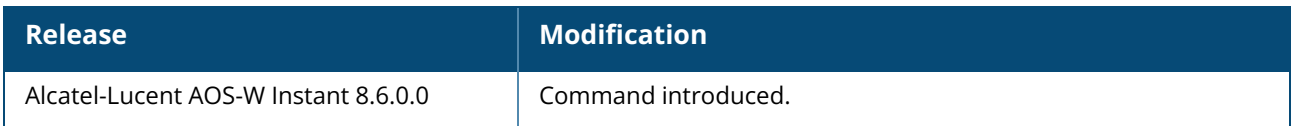

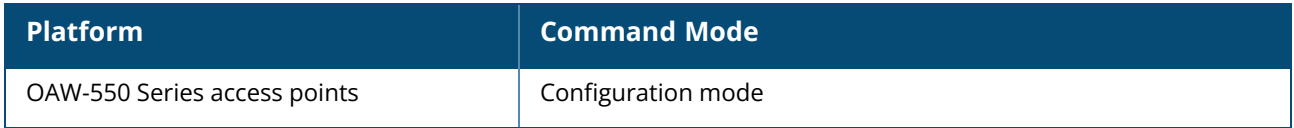

#### **ssh**

```
ssh
  disable-ciphers {aes-cbc | aes-ctr}
  no...
```
### **Description**

This command configures ciphers for SSH connection to an OAW-IAP.

The SSH server supports AES-CBC and AEC-CTR ciphers. Use this command if you want to disable one of the ciphers. This configuration is applicable only to non-FIPS builds.

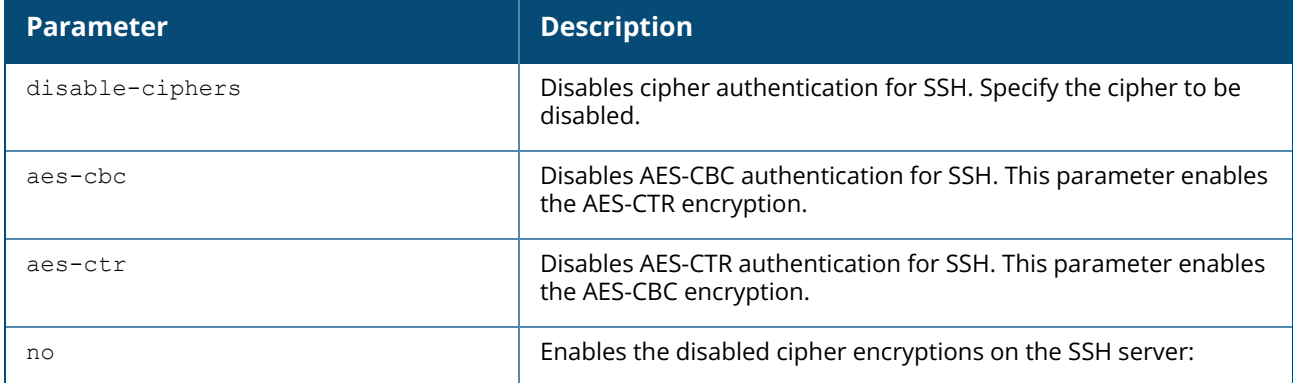

### **Examples**

The following command enables AES-CBC and disables AES-CTR on the SSH server:

(Instant AP)(config) #ssh disable-ciphers aes-ctr

The following command enables the disabled cipher encryptions on the SSH server:

(Instant AP)(config) #no ssh disable-ciphers

### **Command History**

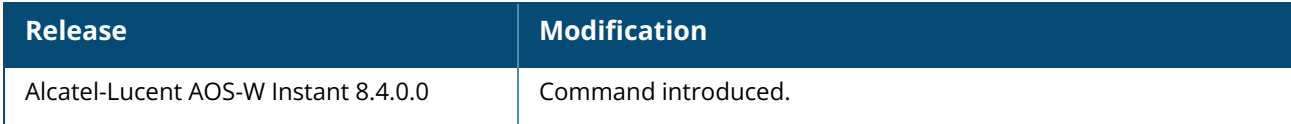

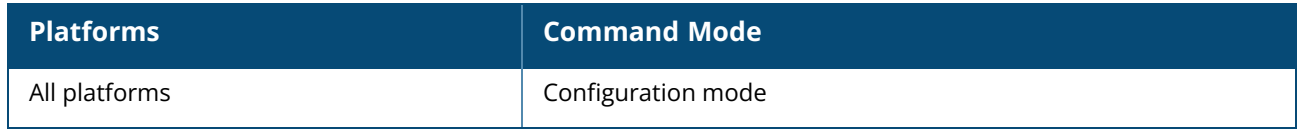

### **subscription-ap**

subscription-ap <MAC-address> status <status> no…

# **Description**

This command configures the subscription status for an OAW-IAP.

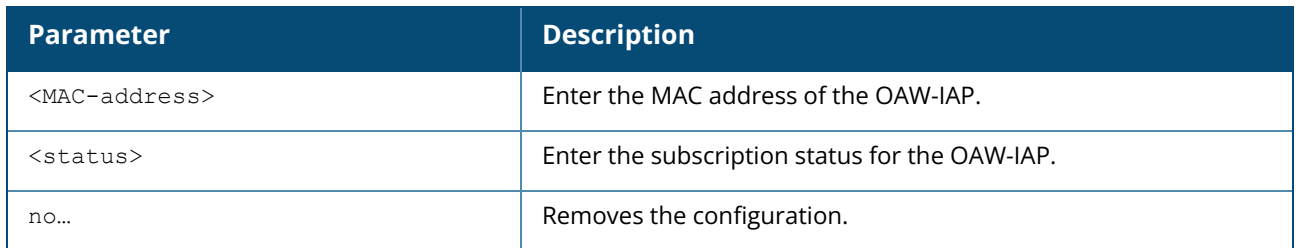

# **Example**

(Instant AP)(config) # subscription-ap a1:b2:c3:d4:42:98 status

# **Command History**

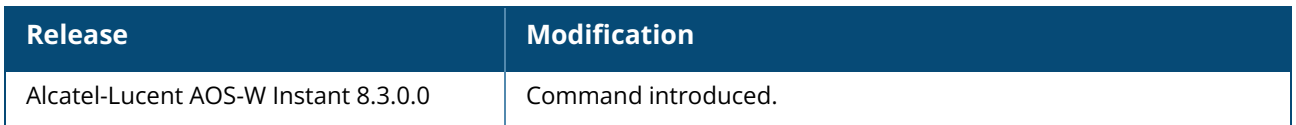

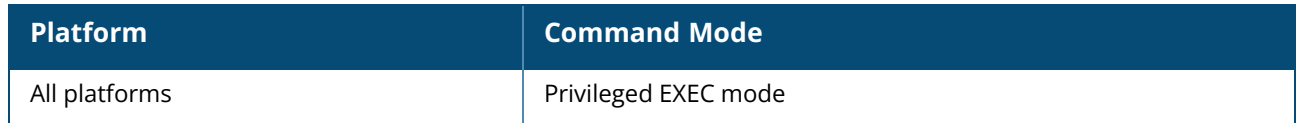

#### **subscription-ap-enable**

subscription-ap-enable no…

# **Description**

This command enables the subscription of an OAW-IAP.

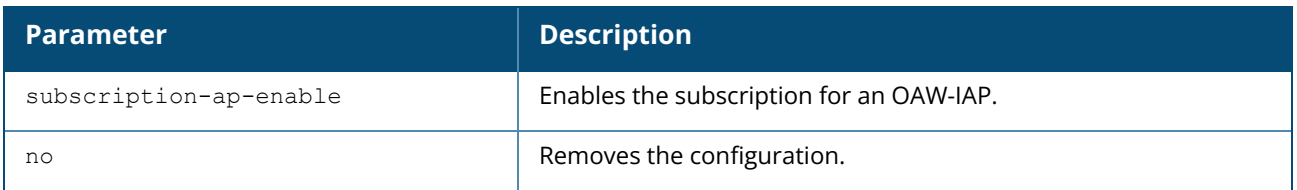

# **Example**

```
(Instant AP)(config) # subscription-ap-enable
```
# **Command History**

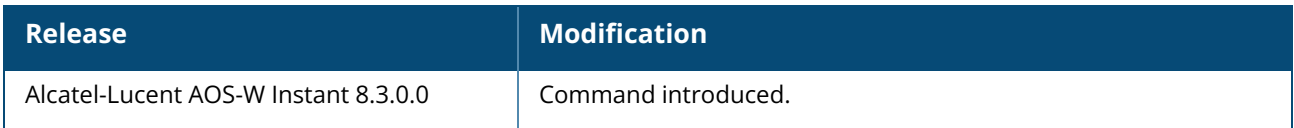

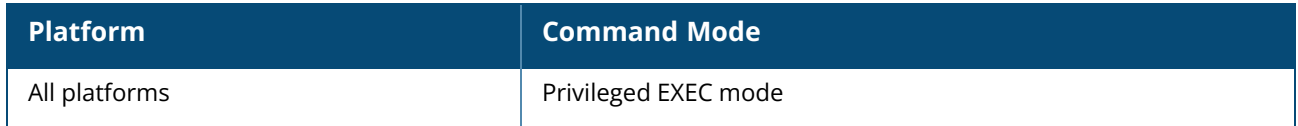

#### **swarm-mode**

swarm-mode <mode>

### **Description**

This command allows you to provision an OAW-IAP in the standalone, single AP, or cluster mode.

When an OAW-IAP is in the standalone mode, it cannot join a cluster of OAW-IAPs even if there are other OAW-IAPs in the same VLAN. When an OAW-IAP is in the cluster mode, it can form a cluster with other Virtual switch OAW-IAPs in the same VLAN. When the OAW-IAP is in the single AP mode, the AP does not send or receive management frames such as mobility packets, roaming packets, hierarchy beacons through the uplink port. Single AP mode is specifically designed for OAW-IAP deployments with only one AP in the site.

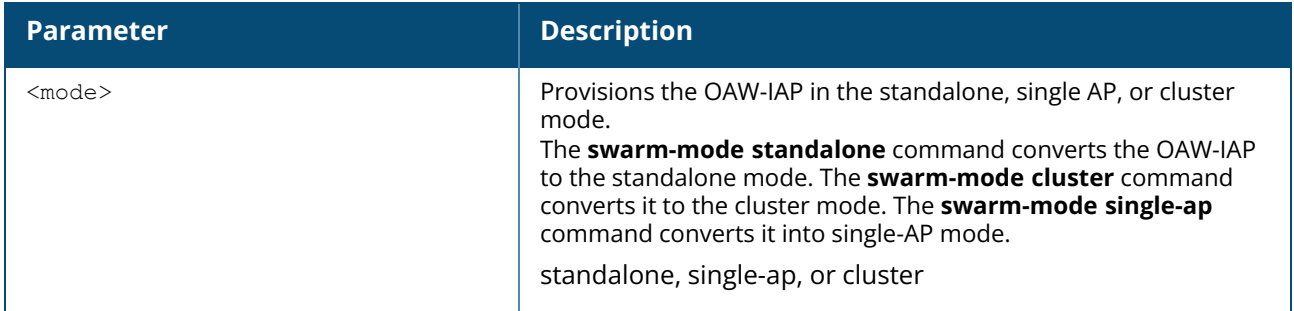

#### **Example**

The following command allows you to convert an OAW-IAP to a standalone OAW-IAP:

```
(Instant AP)# swarm-mode standalone
```
The following command allows you to convert an OAW-IAP to a cluster OAW-IAP:

(Instant AP)# swarm-mode cluster

The following command allows you to convert an OAW-IAP to a single OAW-IAP:

(Instant AP)# swarm-mode single-ap

### **Command History**

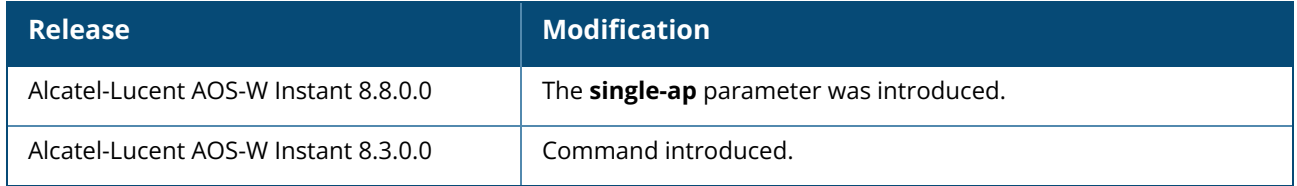

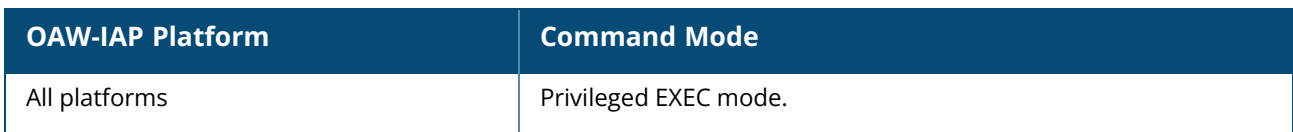

### **syslocation**

syslocation <syslocation> no…

# **Description**

This command allows you to define the physical location for the OAW-IAP.

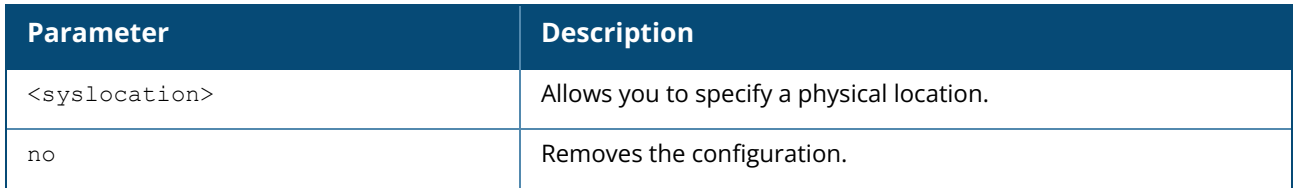

#### **Example**

The following example sets the physical location of the OAW-IAP to Sunnyvale:

(Instant AP)(config) # syslocation <Sunnyvale>

# **Command History**

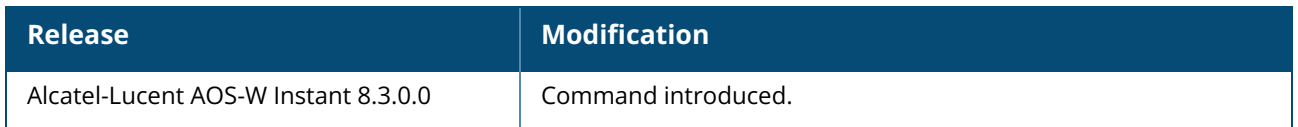

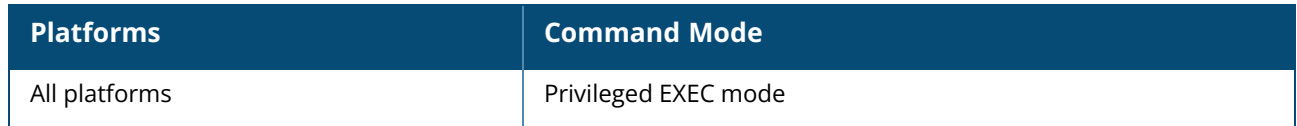

# **syslog-level**

syslog-level <level> {ap-debug|network|security|system|user|user-debug|wireless} no...

# **Description**

This command configures syslog facility levels. Syslog Facility is an information field associated with a syslog message.

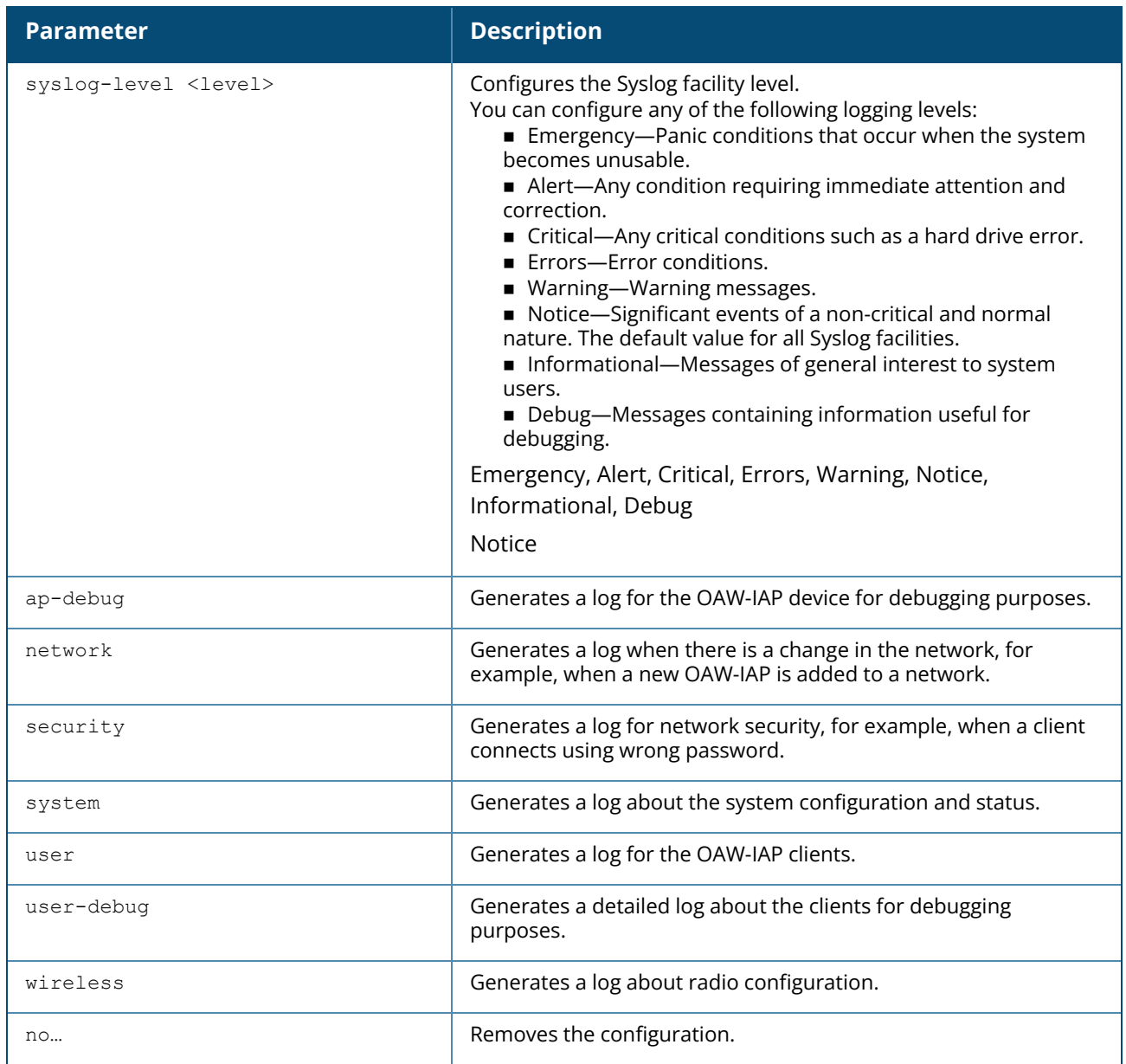

#### **Example**

The following example configures syslog facility levels for ap-debug and user-debug:

```
(Instant AP)(config)# syslog-level error ap-debug
(Instant AP)(config)# end
(Instant AP)# commit apply
```
# **Command History**

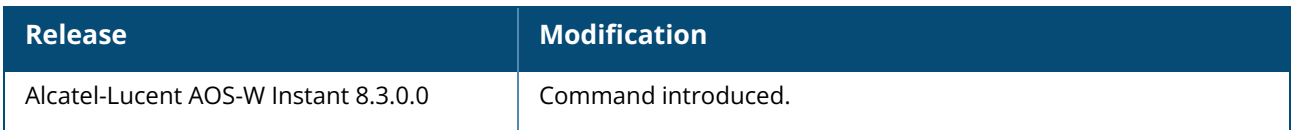

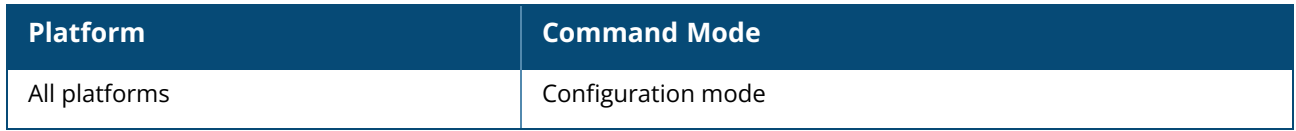

#### **syslog-server**

```
syslog-server <ip-address> <ip address 2> <ip-address 3>
no…
```
# **Description**

This command configures Syslog servers for an OAW-IAP to which the AP will periodically send system logs.

Up to 3 syslog servers can be configured for an AP and each servers should be separated using a space.

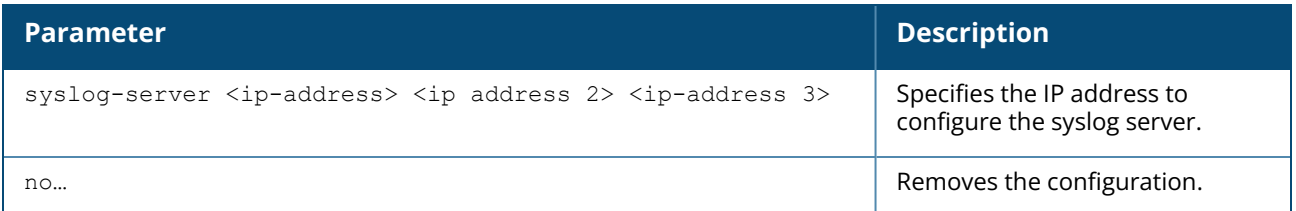

### **Example**

The following command configures the IP address of the syslog server for an OAW-IAP.

```
(Instant AP)(config)# syslog-server 192.0.2.9 199.5.5.11
(Instant AP)(config)# end
(Instant AP)# commit apply
```
# **Command History**

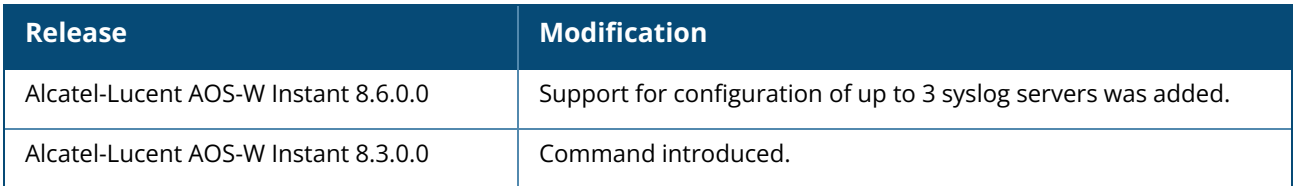

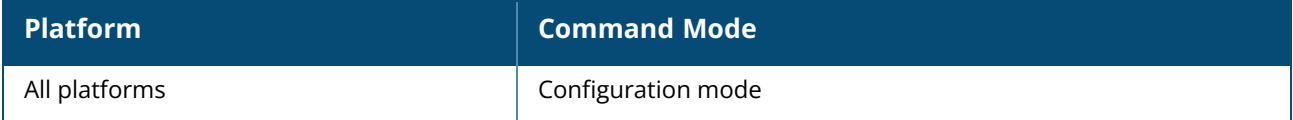

#### **telnet**

telnet <host> [telnet-port <port>]

# **Description**

This command initiates a telnet session with external servers from the AOS-W Instant CLI.

# **Syntax**

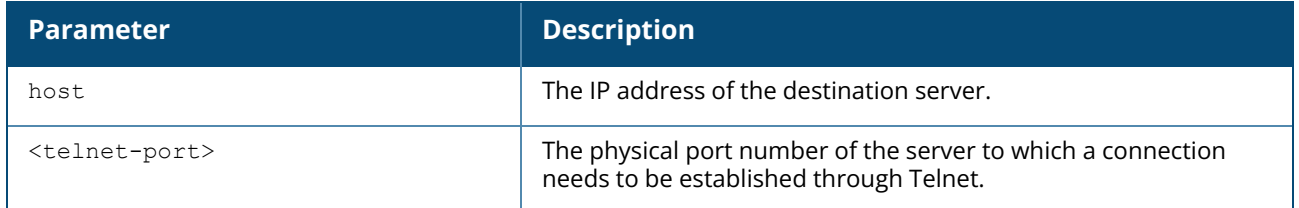

### **Example**

The following example initiates a telnet session with external servers:

(Instant AP) telnet 10.0.0.1 23

# **Command History**

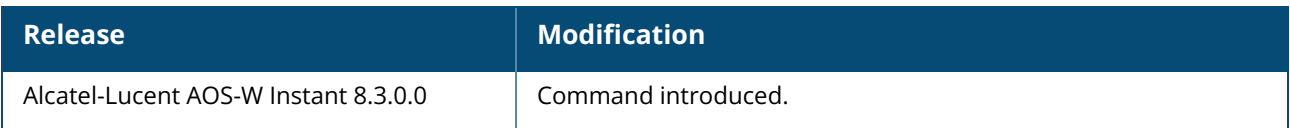

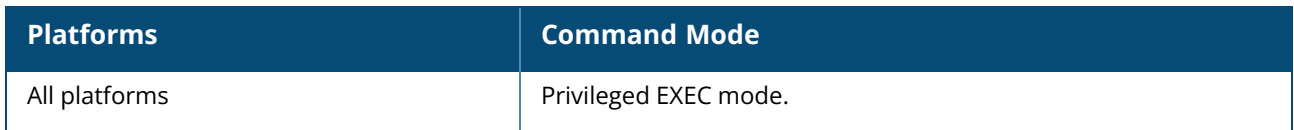

#### **telnet-server**

telnet-server no…

# **Description**

This command enables Telnet access to AOS-W Instant CLI.

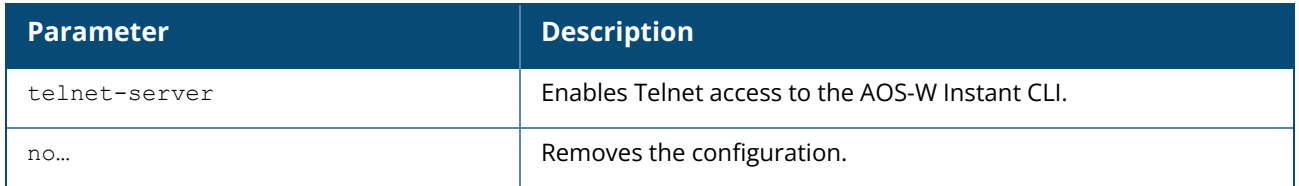

### **Example**

The following example enables Telnet access to the OAW-IAP:

```
(Instant AP)(config)# telnet-server
(Instant AP)(config)# end
(Instant AP)# commit apply
```
# **Command History**

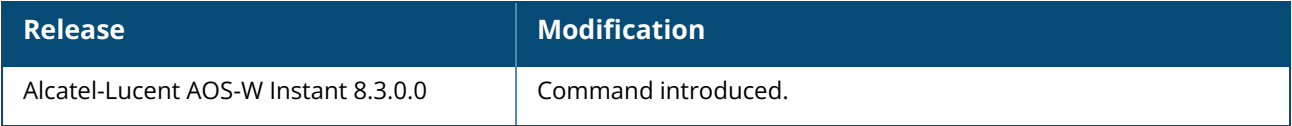

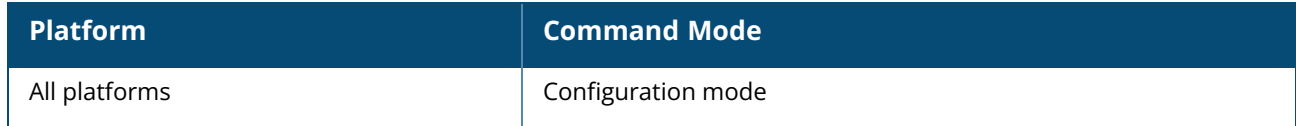

#### **terminal-access**

terminal-access no…

# **Description**

This command enables SSH access to AOS-W Instant CLI.

# **Syntax**

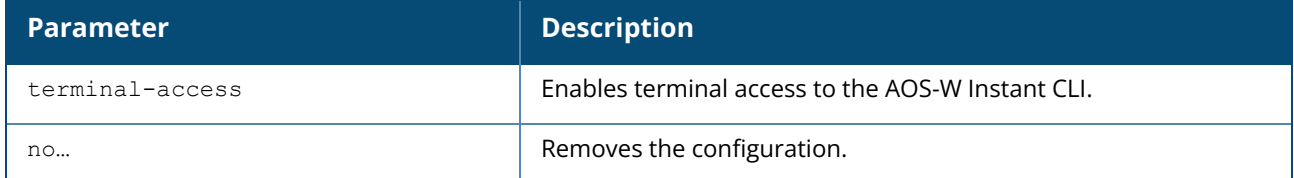

#### **Example**

The following example enables terminal access to the OAW-IAP:

```
(Instant AP)(config)# terminal-access
(Instant AP)(config)# end
(Instant AP)# commit apply
```
# **Command History**

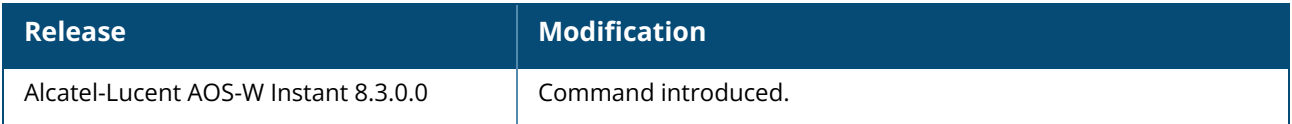

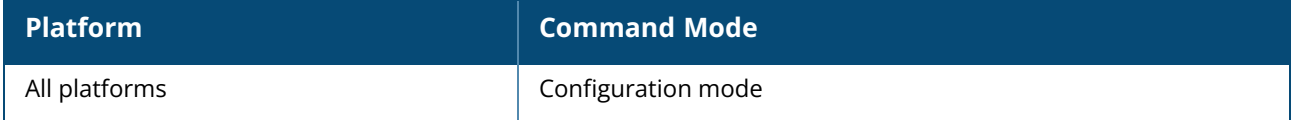

#### **tftp-dump-server**

tftp-dump-server <IP-address> no…

# **Description**

This command configures TFTP dump server for an OAW-IAP. Use this command to configure TFTP dump server for storing core dump files.

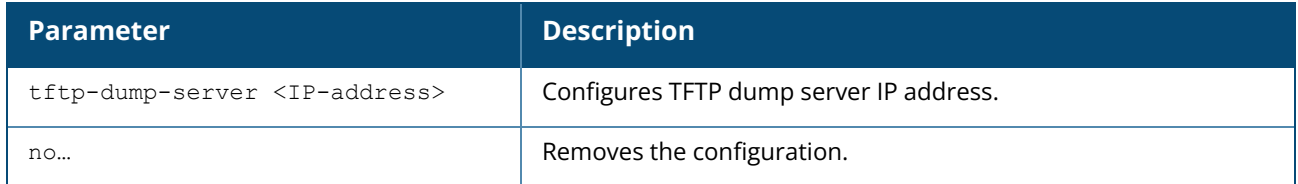

#### **Example**

The following example configures a TFTP dump server:

```
(Instant AP)(config)# tftp-dump-server <IP-address>
(Instant AP)(config)# end
(Instant AP)# commit apply
```
# **Command History**

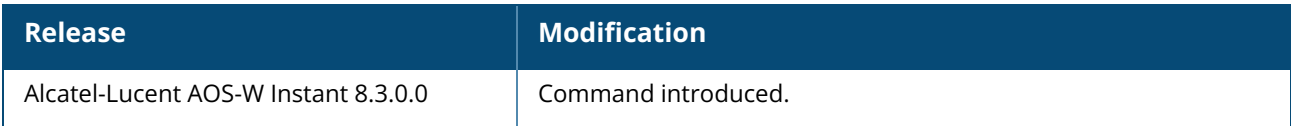

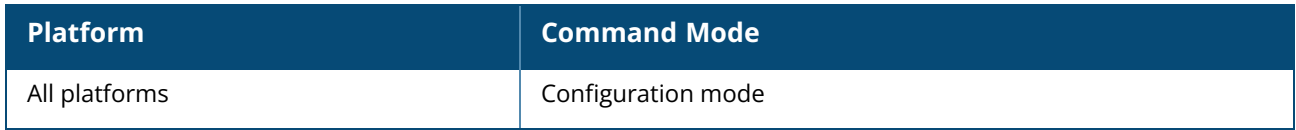

#### **time-range**

time-range <name> {absolute start | periodic { daily | weekday | weekend} <starttime> to <endtime>} <startday <starttime> to <endday> <endtime>} no time-range <name>

#### **Description**

This command allows you to create time range profiles on an OAW-IAP to enable or disable access to an SSID during a specific period of time. Use this command to create a time range profile using the AOS-W Instant CLI. You can create an absolute time profile to execute once during a specific date and time configured in the profile or create a periodic profile to execute at regular intervals based on the periodicity specified in the configuration. These time based profiles can be applied to existing SSIDs in the OAW-IAP.

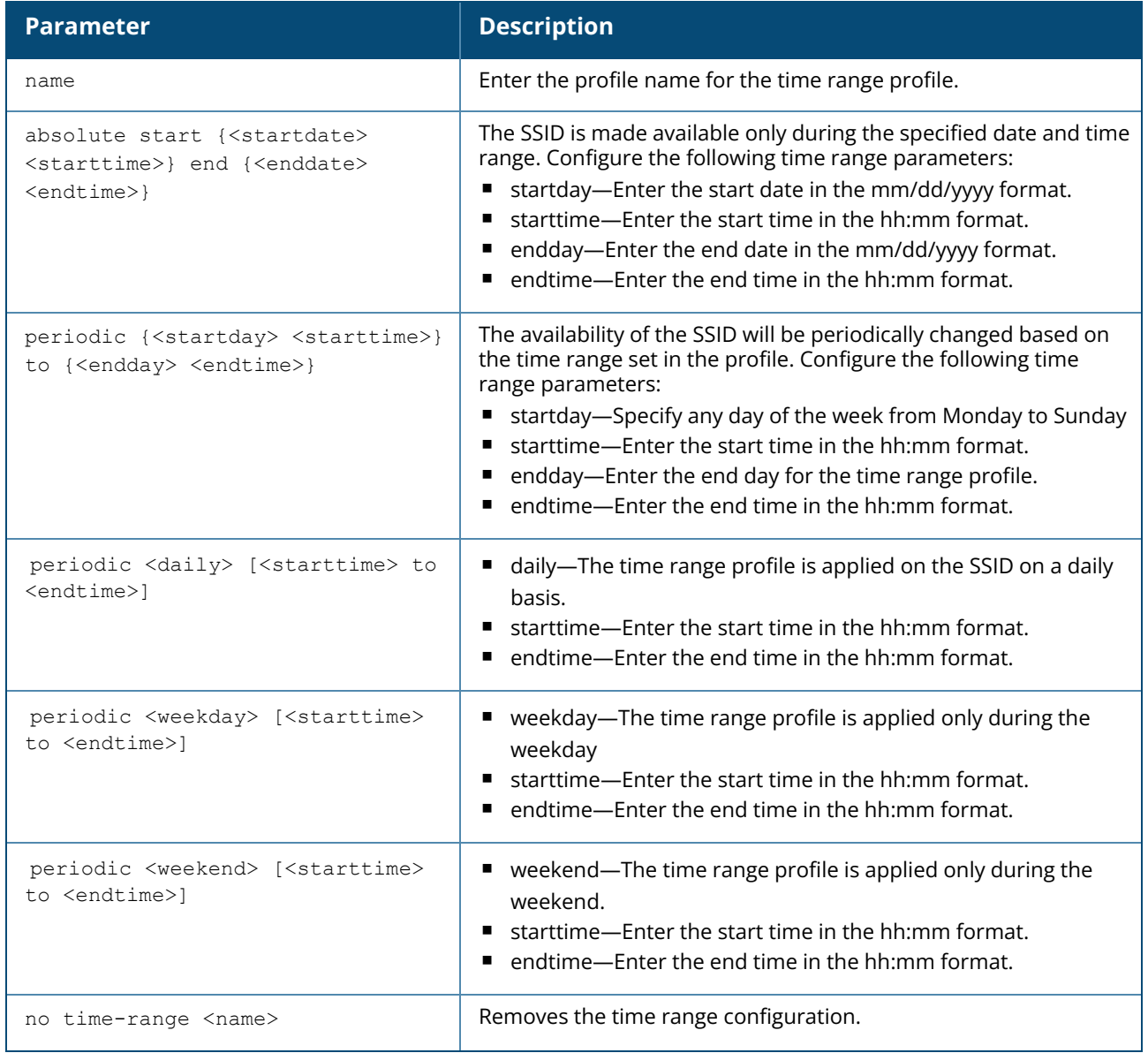

#### **Example**

The following example creates an absolute time range profile :

```
(Instant AP) (config) # time-range test1234 absolute start 10/20/2013 10:40 end
10/20/2015 10:50
```
The following example creates a periodic time range profile that executes on the specified day of the week:

(Instant AP) (config) # time-range test1234 periodic monday 10:40 to tuesday 10:50

The following example creates a periodic time range profile that executes daily:

(Instant AP) (config) # time-range testhshs12 periodic daily 10:20 to 10:35

The following example creates a periodic time range profile that executes during the weekday:

```
(Instant AP) (config) # time-range test123 periodic weekday 10:20 to 10:35
```
The following example creates a periodic time range profile that executes during the weekend:

(Instant AP) (config) # time-range test12 periodic weekend 10:20 to 10:30

The following example removes the time range configuration:

(Instant AP) (config) # no time-range testhshs12

#### **Related Commands**

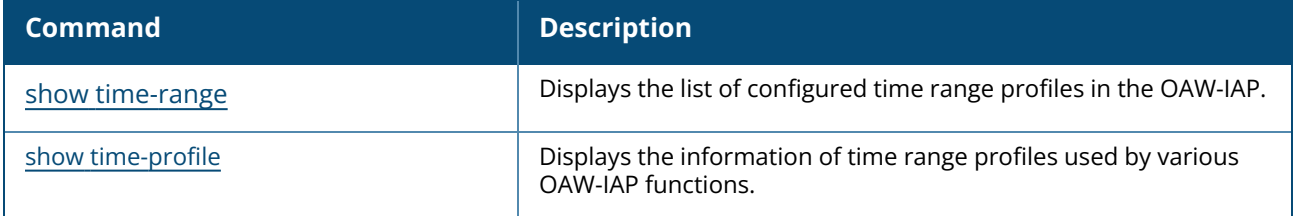

#### **Command History**

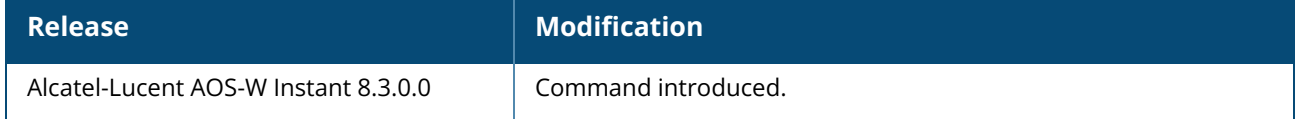

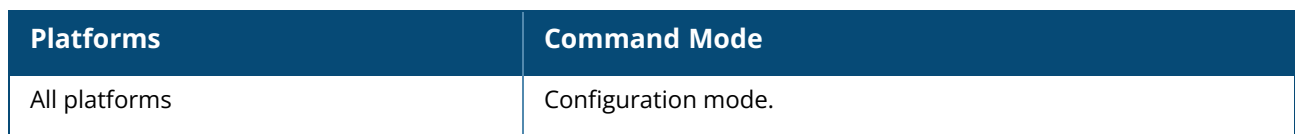

#### **traceroute**

traceroute <ipaddr>

### **Description**

This command traces the route to the specified IP address. Use this command to identify points of failure in your network.

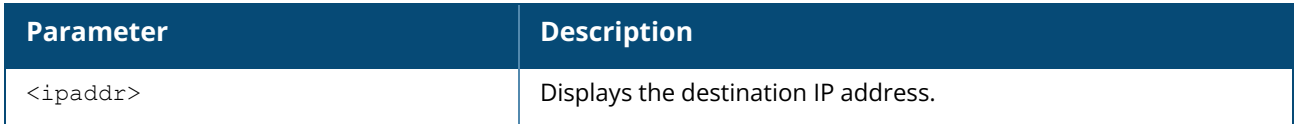

#### **Example**

The following example shows the output of the **traceroute** command:

```
<Instant Access Point> #traceroute 10.1.2.3
```
# **Command History**

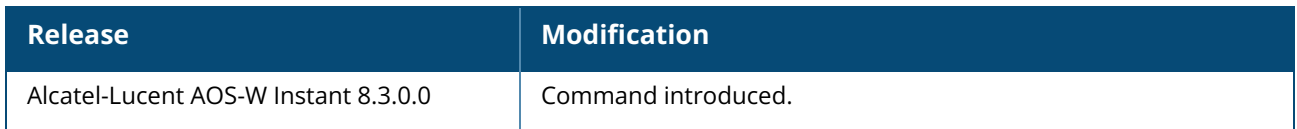

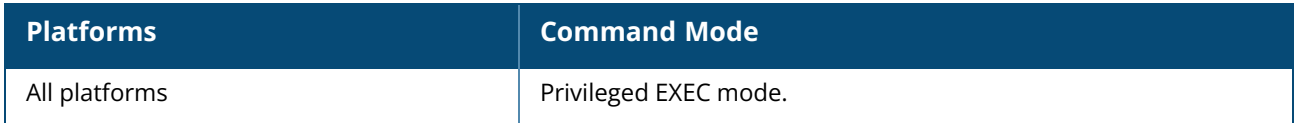

#### **ucm-logging**

ucm-logging no ucm-logging

# **Description**

This command enables logging of UCM processes on the OAW-IAP.

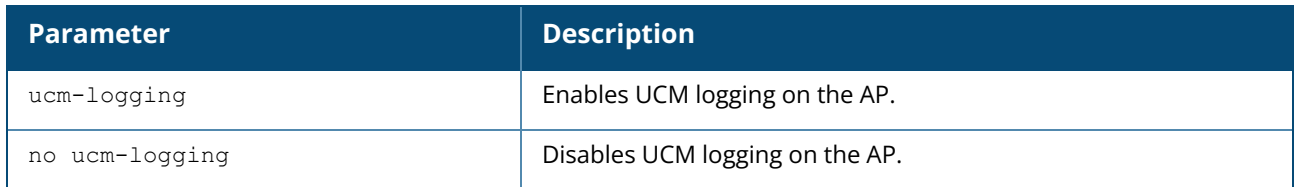

#### **Example**

The following example enables UCM logging on the AP:

(Instant AP) #ucm-logging

The following example disables UCM logging on the AP:

(Instant AP) #no ucm-logging

### **Related Commands**

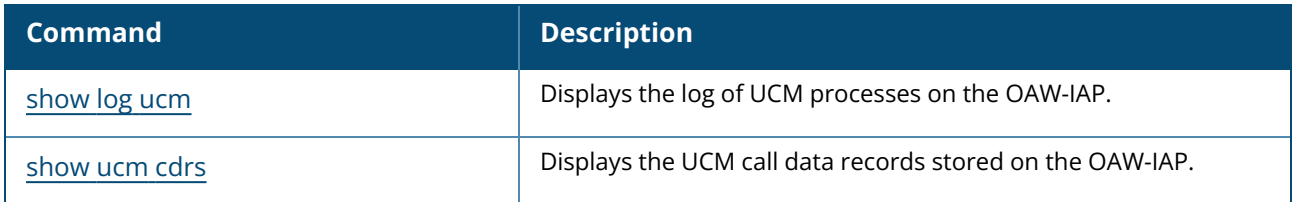

# **Command History**

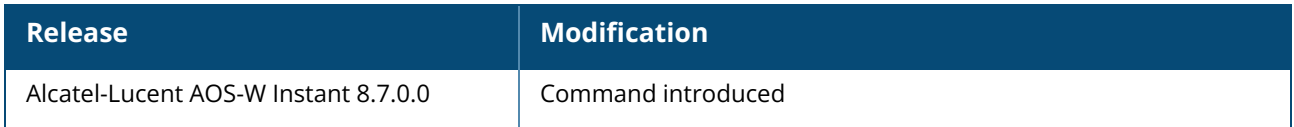

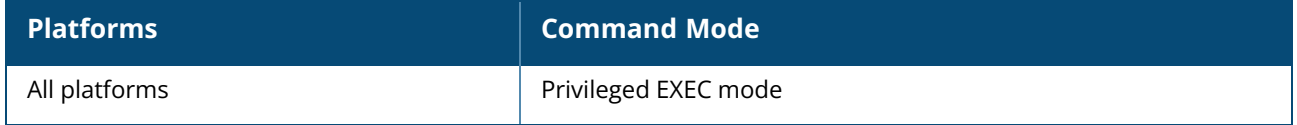

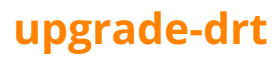

upgrade-drt <url>

# **Description**

Use this command to upgrade anOAW-IAP by using a DRT file uploaded from the FTP or the TFTP server, or by using an HTTP URL. Before uploading the DRT file, ensure that you have the latest DRT file for your OAW-IAP.

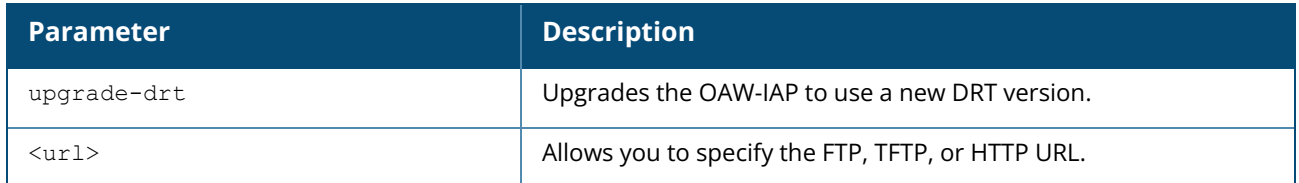

#### **Examples**

The following example shows how to upgrade an OAW-IAP by using a DRT file from the FTP server:

(Instant AP)# upgrade-drt ftp://192.0.2.7/reg-data-1.0\_62178.dat

The following example shows how to upgrade an OAW-IAP by using a DRT file from the TFTP server:

(Instant AP)# upgrade-drt tftp://192.168.0.1/reg-data-1.0\_62178.dat

### **Command History**

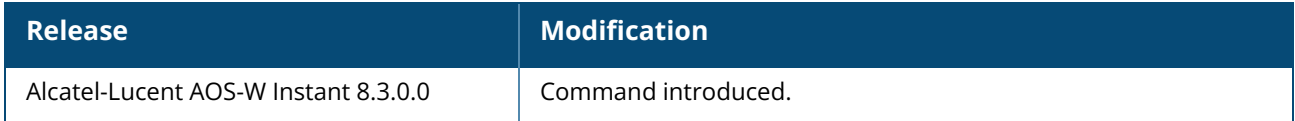

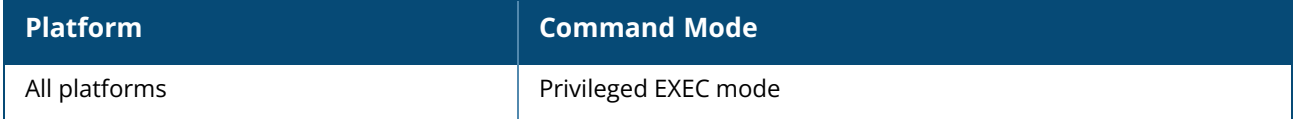

#### **upgrade-image**

```
upgrade-image
upgrade-image2
upgrade-image2-no-reboot
upgrade-image2-no-switch-partition-reboot
   {<url> [ /ftp | /tftp | /http]}
```
### **Description**

These commands allow you to upgrade an OAW-IAP to use a new image file from the FTP or TFTP server, or by using an HTTP URL. Before uploading an image file, ensure that you have the appropriate image file for your OAW-IAP. The following examples describe the image class for different OAW-IAP models:

- For OAW-RAP155/155P-AlcatelInstant Aries <build-version>
- n For OAW-IAP224/225, OAW-IAP228, OAW-IAP274/275, and OAW-IAP277—AlcatelInstant\_Centaurus\_<buildversion>
- For OAW-APAP-324/325-AlcatelInstant Hercules\_8.7.0.X\_xxxx
- For all other OAW-IAPs-AlcatelInstant Orion <br/>build-version>

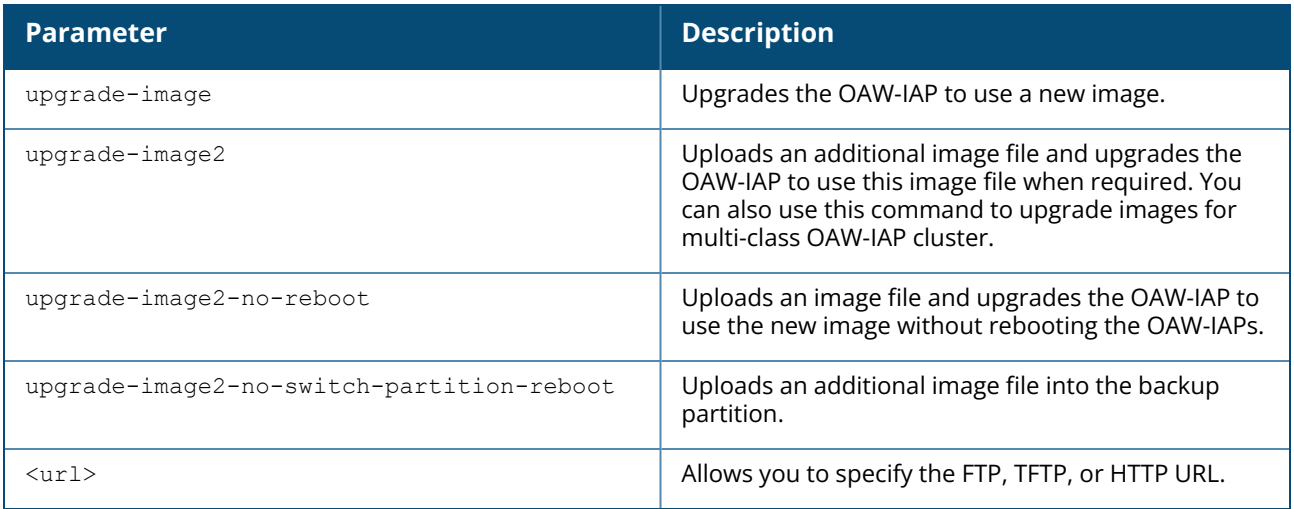

#### **Example**

The following examples upgrade an OAW-IAP by using an image file from the FTP server:

```
(Instant AP)# upgrade-image ftp://192.0.2.7/AlcatelInstant_Hercules_6.5.1.0-
4.3.1.0_xxxx
(Instant AP)# upgrade-image ftp://Alcatel:123456@192.0.2.7/AlcatelInstant_
Hercules 6.5.1.0-4.3.1.0 xxxx
(Instant AP)# upgrade-image2-no-reboot ftp://192.0.2.7/AlcatelInstant_Hercules_
6.5.1.0-4.3.1.0_xxxx
(Instant AP)# upgrade-image2-no-reboot
ftp://Alcatel:123456@192.0.2.7/AlcatelInstant_Hercules_6.5.1.0-4.3.1.0_xxxx
```
To upgrade images for a multi-class OAW-IAP cluster:

```
(Instant AP)# upgrade-image2 Pegasus@tftp://192.168.0.1/ArubaInstant_Pegasus_
6.5.2.0 xxxxx;Ursa@tftp://192.168.0.1/ArubaInstant Ursa 6.5.2.0 xxxxx
```
### **Command History**

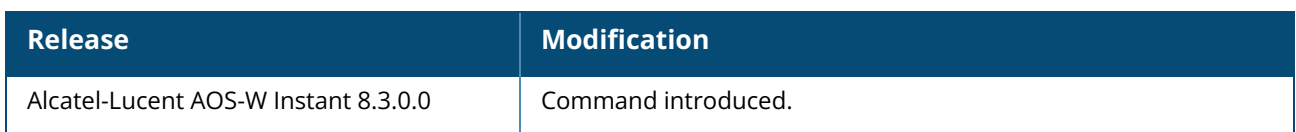

### **Command Information**

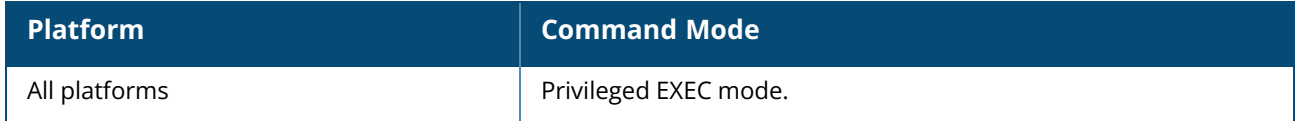

#### **upgrade-modem**

upgrade-modem {ftp | tftp | http} <URL>

#### **Description**

Use this command to upgrade the firmware version of the Alcatel-Lucent USB modem. Specify the FTP URL, TFTP URL, or the HTTP URL of the firmware file. Before upgrading the modem, ensure that the firmware file is uploaded to the server.

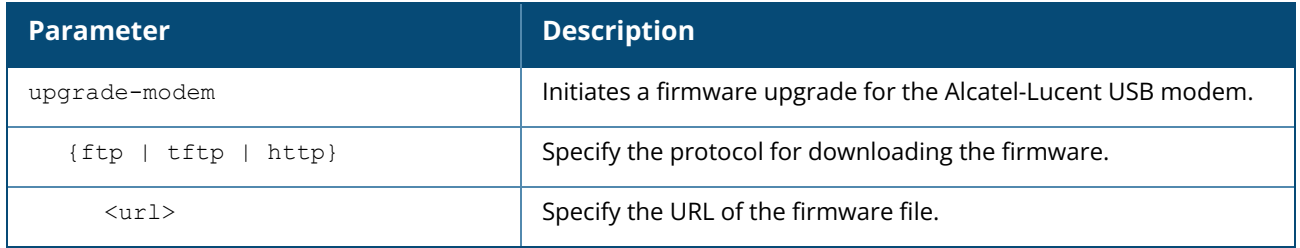

#### **Examples**

The following example shows how to upgrade the Alcatel-Lucent modem firmware using a TFTP server:

(Instant AP)# upgrade-modem tftp://144.37.254.3/ArubaOS\_90xx\_lte\_fw\_v20\_778

# **Command History**

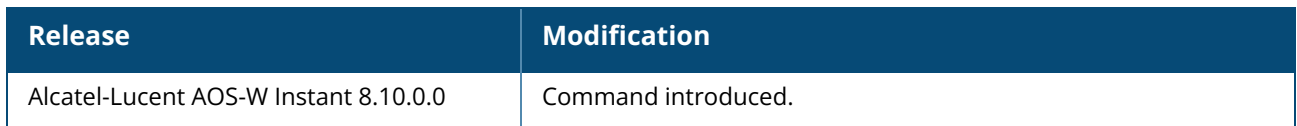

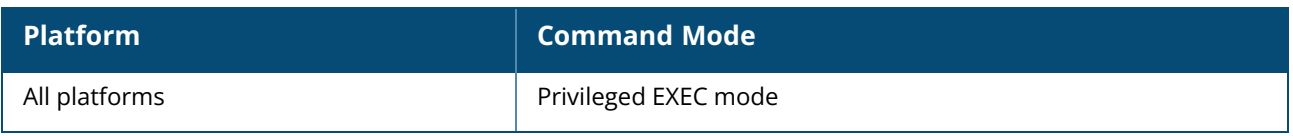

### **uplink**

```
uplink
  enforce {ethernet| cellular |wifi | none}
  failover-internet
  failover-internet-ip <ip>
  failover-internet-ip-for-cellular-uplink <ip>
  failover-internet-check-timeout
  failover-internet-pkt-lost-cnt <count>
  failover-internet-pkt-send-freq <frequency>
  failover-vpn-timeout <seconds>
  no...
  preemption [interval <interval>]
  uplink-priority {cellular <priority> | {ethernet <priority>| [port <Interface-number>
  <priority>}|wifi <priority>}
  uplink-wired vlan <vlan id> priority <priority>
no uplink
```
#### **Description**

This command configures uplink connections. Use this command to set preferences for enforcing uplinks or enabling preemption and to configure uplink switchover.

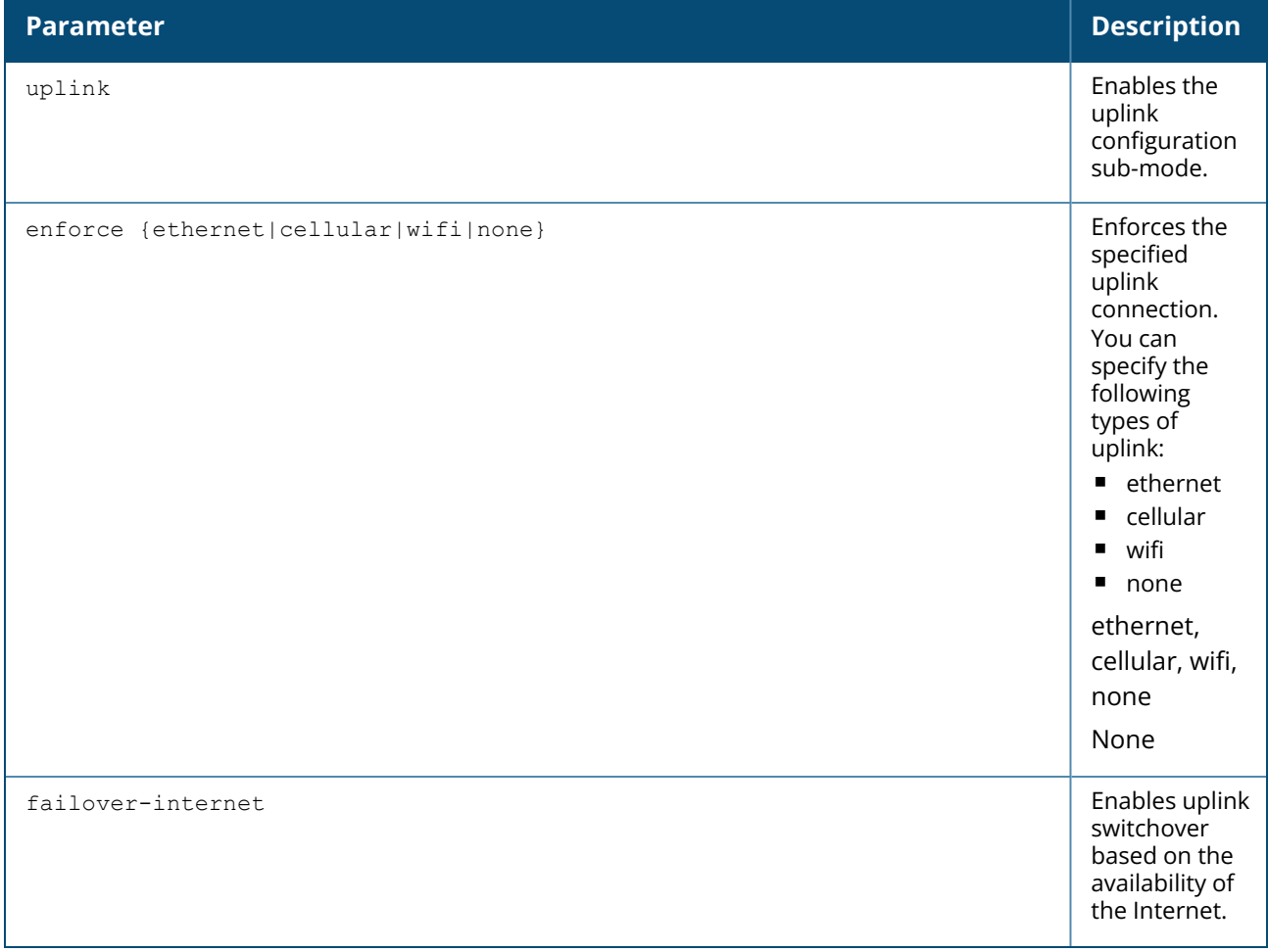

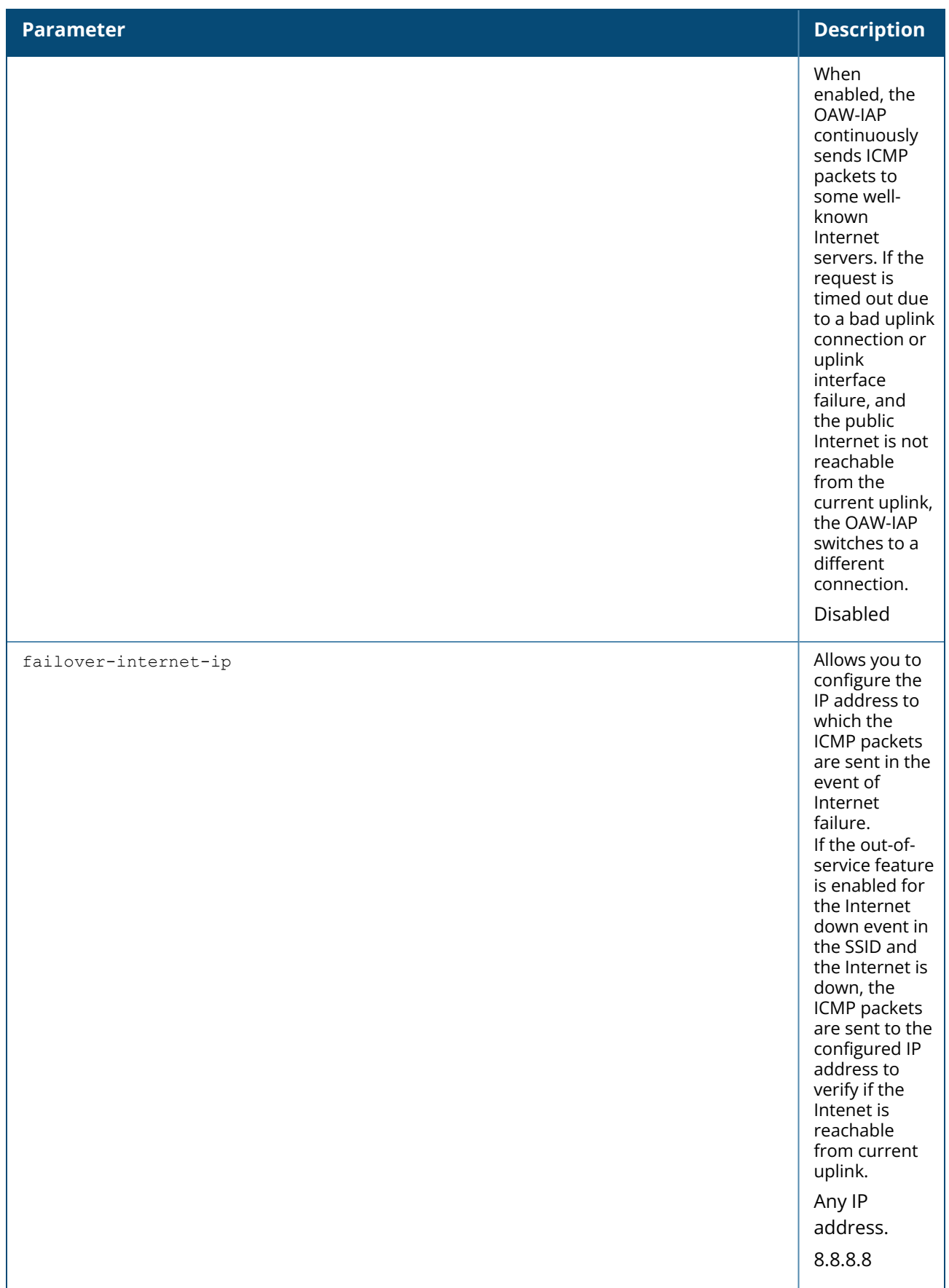

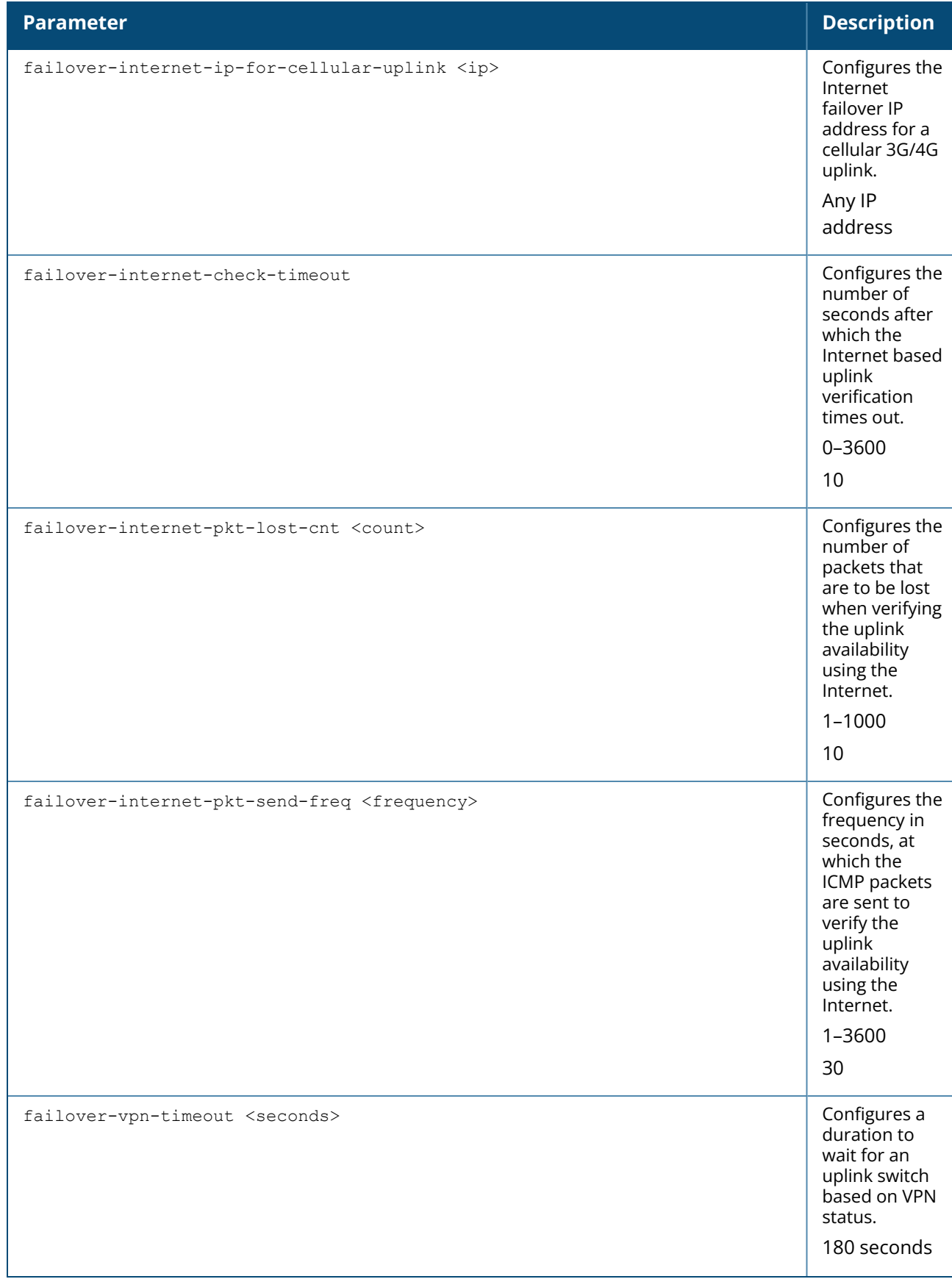

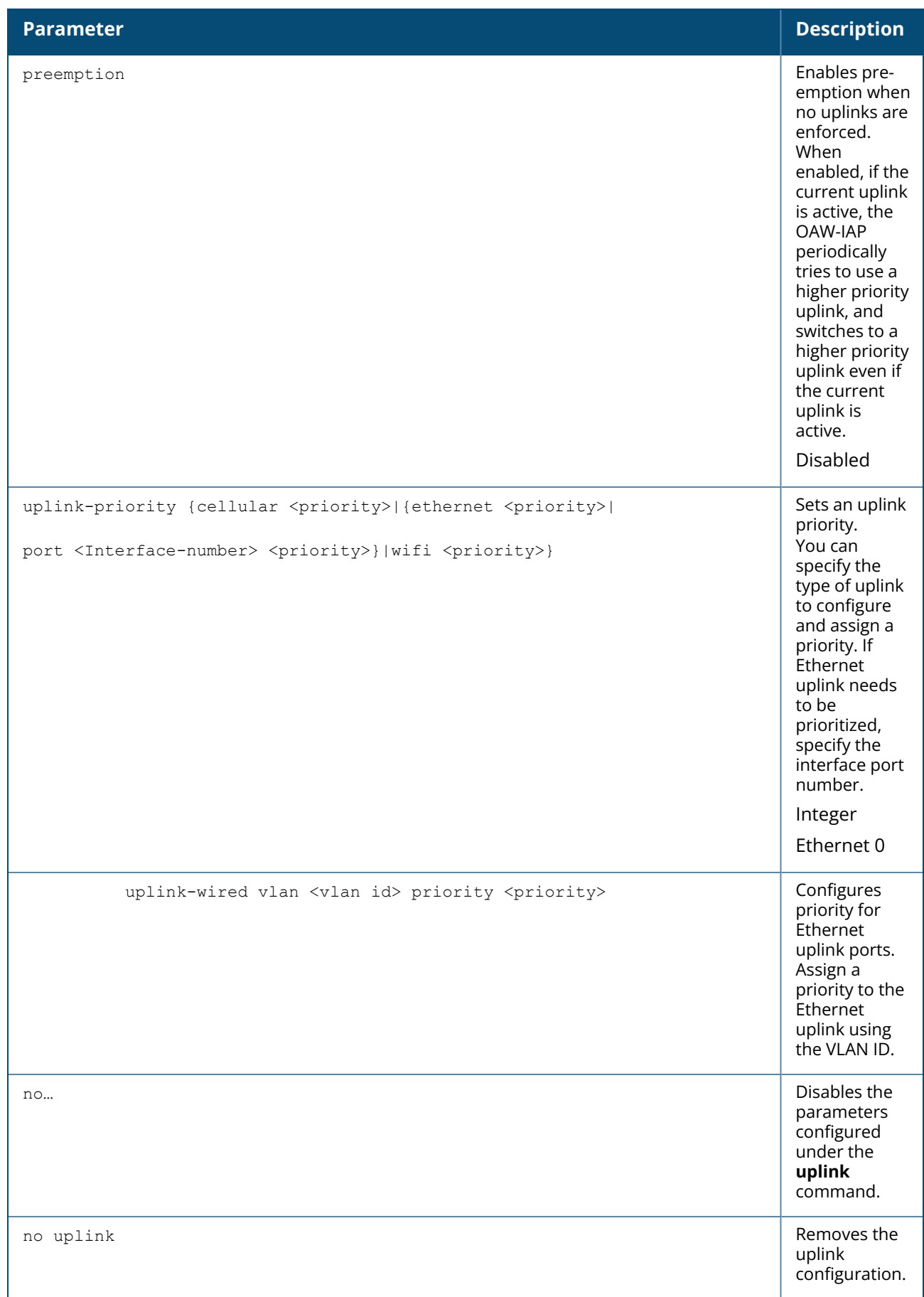

#### **Enforcing uplinks**

The following configuration conditions apply to the uplink enforcement:

- When an uplink is enforced, the OAW-IAP uses the specified uplink as the primary uplink regardless of uplink preemption configuration and the current uplink status.
- When an uplink is enforced and multiple Ethernet ports are configured and uplink is enabled on the wired profiles, the OAW-IAP tries to find an alternate Ethernet link based on the priority configured.
- <sup>n</sup> When no uplink is enforced and preemption is not enabled, and if the current uplink fails, the OAW-IAP tries to find an available uplink based on the priority configured. The uplink with the highest priority is used as the primary uplink. For example, if WiFi-sta has the highest priority, it is used as the primary uplink.
- When no uplink is enforced and preemption is enabled, and if the current uplink fails, the OAW-IAP tries to find an available uplink based on the priority configured. If current uplink is active, the OAW-IAP periodically tries to use a higher priority uplink and switches to the higher priority uplink even if the current uplink is active.

#### **Uplink Preemption**

When no uplink is enforced and preemption is enabled, and if the current uplink fails, the OAW-IAP tries to find an available uplink based on in the priority configured. If current uplink is active, the OAW-IAP periodically tries to use a higher priority uplink and switches to the higher priority uplink even if the current uplink is active.

#### **Uplink Priority**

When uplink priority is configured, the OAW-IAP tries to get a higher priority link every ten minutes even if the current uplink is up. This does not affect the current uplink connection. If the higher uplink is usable, the OAW-IAP switches over to that uplink. Preemption is enabled by default.

#### **Uplink Switchover**

The default priority for uplink switchover is Ethernet and then 3G or 4G. The OAW-IAP has the ability to switch to the lower priority uplink if the current uplink is down.

#### **Uplink Switching based on VPN Status**

AOS-W Instant supports switching uplinks based on the VPN status when deploying mixed uplinks (Ethernet 0, 3G or 4G,Wi-Fi). When VPN is used with multiple backhaul options, the OAW-IAP switches to an uplink connection based on the VPN connection status instead of only using Ethernet 0, the physical backhaul link.

The following configuration conditions apply to uplink switching:

- If the current uplink is Ethernet 0 and the VPN connection is down, the OAW-IAP will retry to connect to VPN. This retry time depends on the configuration of primary/backup and fast-failover for VPN. If all the possibilities fail, then the OAW-IAP waits for a vpn-failover-timeout and then a different u plink (3G,Wi-Fi) is selected.
- If the current uplink is 3G or Wi-Fi, and Ethernet 0 has a physical link, the OAW-IAP periodically suspends user traffic to try and connect to the VPN on the Ethernet 0. If the OAW-IAP succeeds, then the OAW-IAP switches to Ethernet 0. If the OAW-IAP does not succeed, then the OAW-IAP restores the VPN connection to the current uplink.

#### **Switching Uplinks Based on Internet Availability**

When the uplink switchover based on Internet availability is enabled, the OAW-IAP continuously sends ICMP packets to some well-known Internet servers. If the request is timed out due to a bad uplink connection or uplink interface failure, and the public Internet is not reachable from the current uplink, the OAW-IAP switches to a different connection.

#### **Example**

The following example configures uplink priority:

```
(Instant AP)(uplink)# uplink-priority ethernet port 0 1
(Instant AP)(uplink)# end
(Instant AP)# commit apply
```
### **Command History**

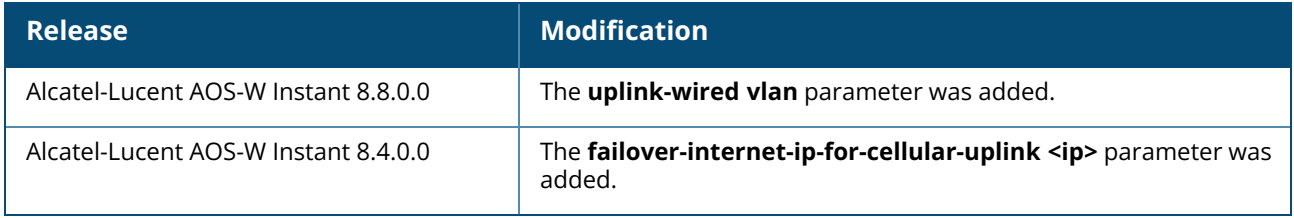

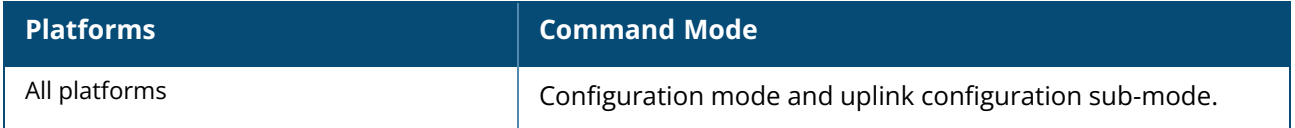

### **uplink-enforce-wired-port-vlan-setting**

uplink-enforce-wired-port-vlan-setting no uplink-enforce-wired-port-vlan-setting

### **Description**

This command enforces the wired port profile settings on the uplink port of the AP. By default, the uplink port operates as a trunk port and allows all VLAN traffic. Configuring the **uplink-enforce-wiredport-vlan-setting** command enforces the wired port profile on the uplink port and enables you to modify the VLAN settings. You can control traffic on the uplink port by configuring switch port mode, allowed VLANs, and native VLAN settings in the wired port profile associated with the uplink port.

This command only takes effect in standalone OAW-IAP deployments and mesh deployments with a single mesh portal. The AP must be rebooted for the configuration to take effect.

The **uplink-enforce-wired-port-vlan-setting** command will not take effect if:

- **n** enet0-bridging is enabled on the AP.
- **enet-vlan** is configured.

Disable **enet-vlan** configuration of the access point for this command to take effect. When enabled, the **nativevlan** configuration in the wired port profile will be used for **enet-vlan.**

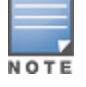

The default wired port profile (wired-SetMeUp) cannot be used on an uplink port other than the default uplink port. If an Ethernet port other than the default uplink port is used as uplink, you must associate that Ethernet port with a new wired port profile with the desired configurations.

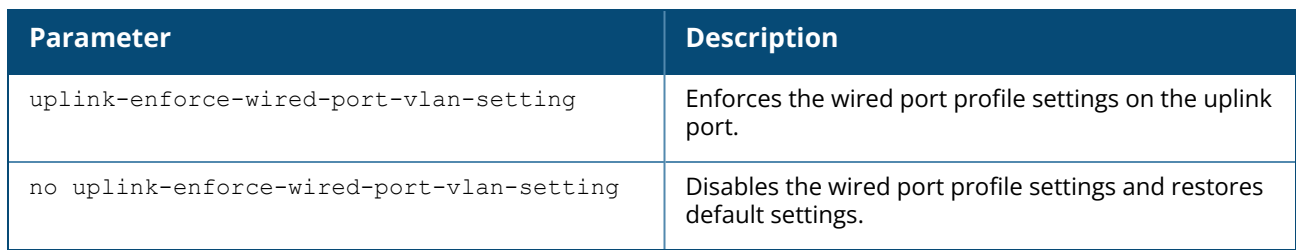

# **Example**

The following example enforces wired port profile settings on the uplink port:

(Instant AP)(config)#uplink-enforce-wired-port-vlan-setting

# **Command History**

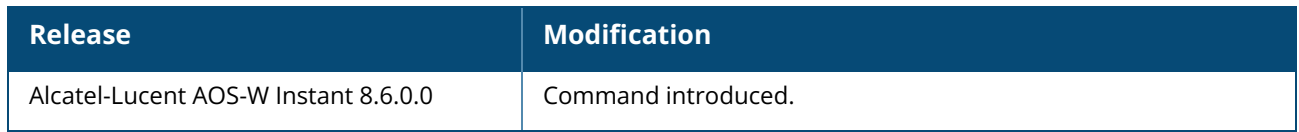

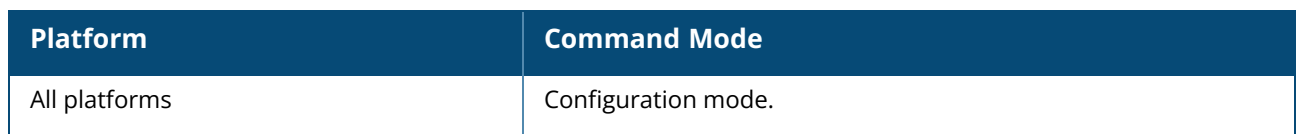

# **Description**

This command configures uplink VLAN for management traffic on an OAW-IAP. When configured, the uplink management VLAN allows you to tag management traffic and connect multiple OAW-IAP clusters to the same port on an upstream switch (for example, OmniVista 3600 Air Manager server).

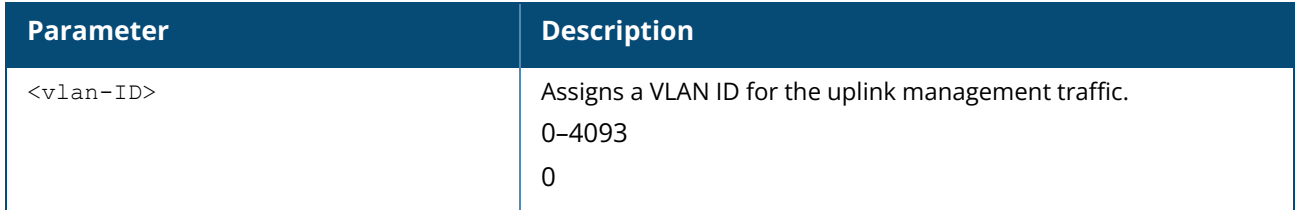

#### **Example**

The following example configures uplink management VLAN:

```
(Instant AP)# uplink-vlan 0
```
# **Command History**

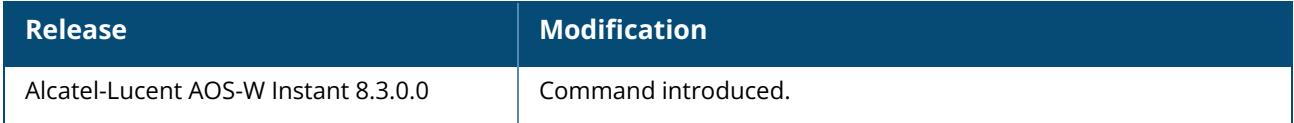

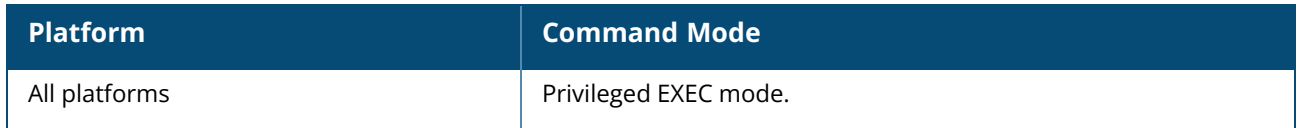

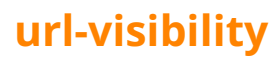

url-visibility no…

# **Description**

This command enables url visibility on the OAW-IAP and extracts the full URL information of the http and https sessions along with the session-ip and periodically logs them on the ALE server. To verify if the configuration has been applied correctly, use the **show dpi debug status** command.

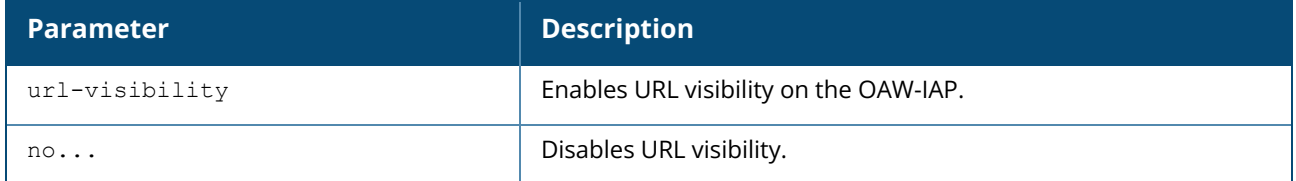

#### **Example**

The following example enables url visibility:

```
(Instant AP)(config)# url-visibility
(Instant AP)(config)# end
(Instant AP)# commit apply
```
The following example shows the output of the show dpi debug status command:

```
Dpimgr Running :TRUE
Dpimgr Hello count :1
Dpimgr Agent :App
Dpimgr Status value :0x17d
Dpimgr Visibility Status :URL + App
Dpimgr Enforcement Status :App
Dpimgr External Visibility Status :AMP
Dpimgr BCA Proxy Connection : Established
Dpimgr BCA Server SSL Established :True
Dpimgr BCA Server Reachable : Unknown
```
# **Command History**

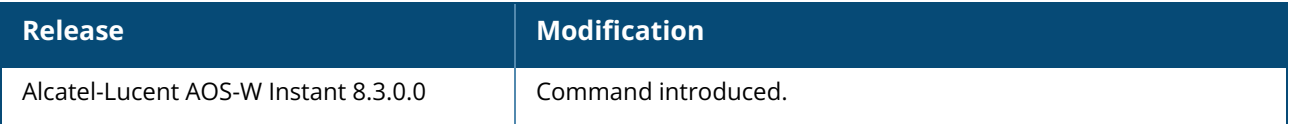

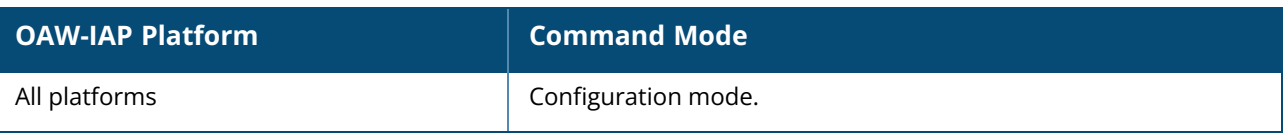
# **usb acl-profile**

usb acl-profile <profile\_name> | no | rule <name> {deny|permit}}

# **Description**

This command is used to create a AP USB ACL profile.

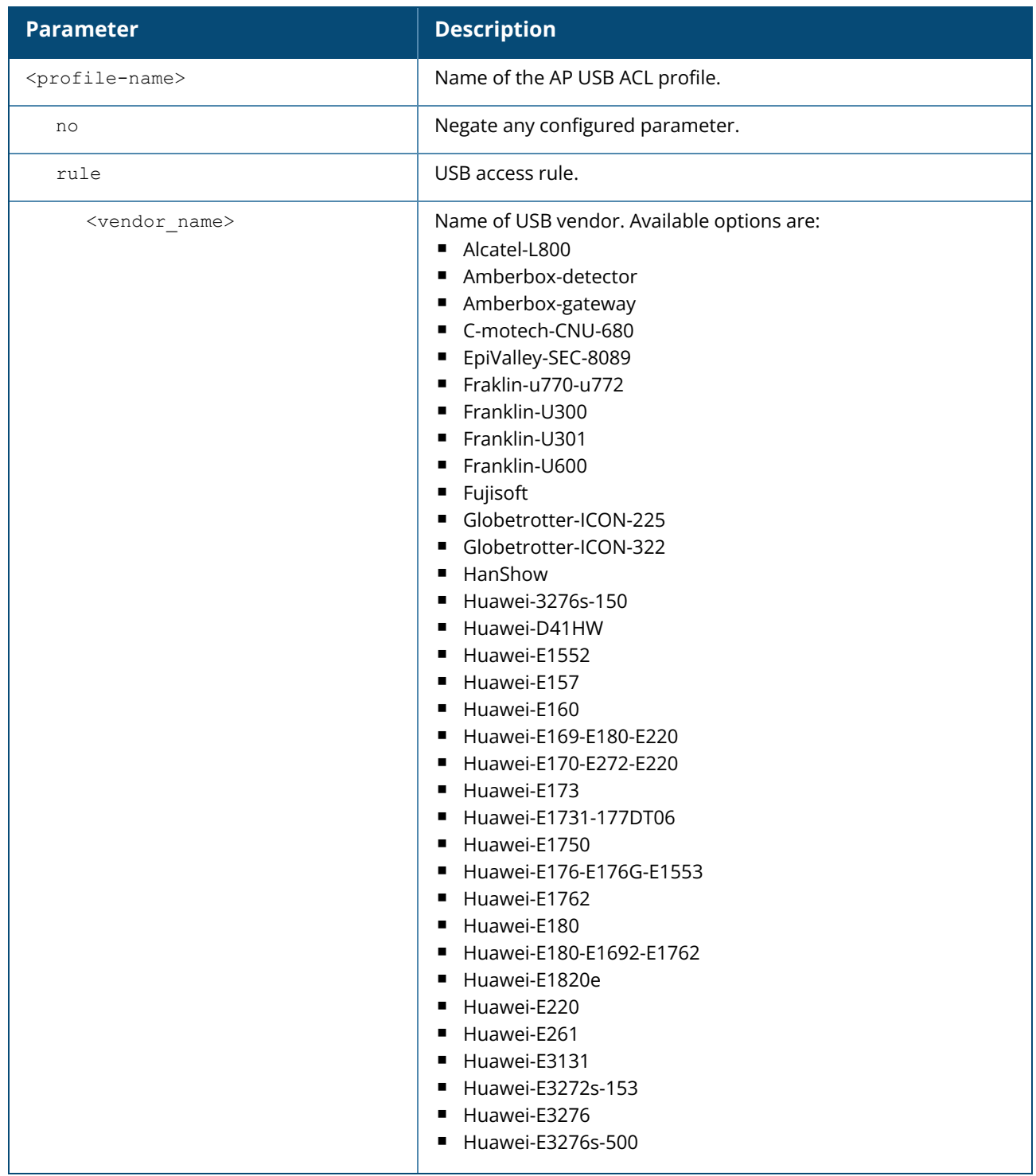

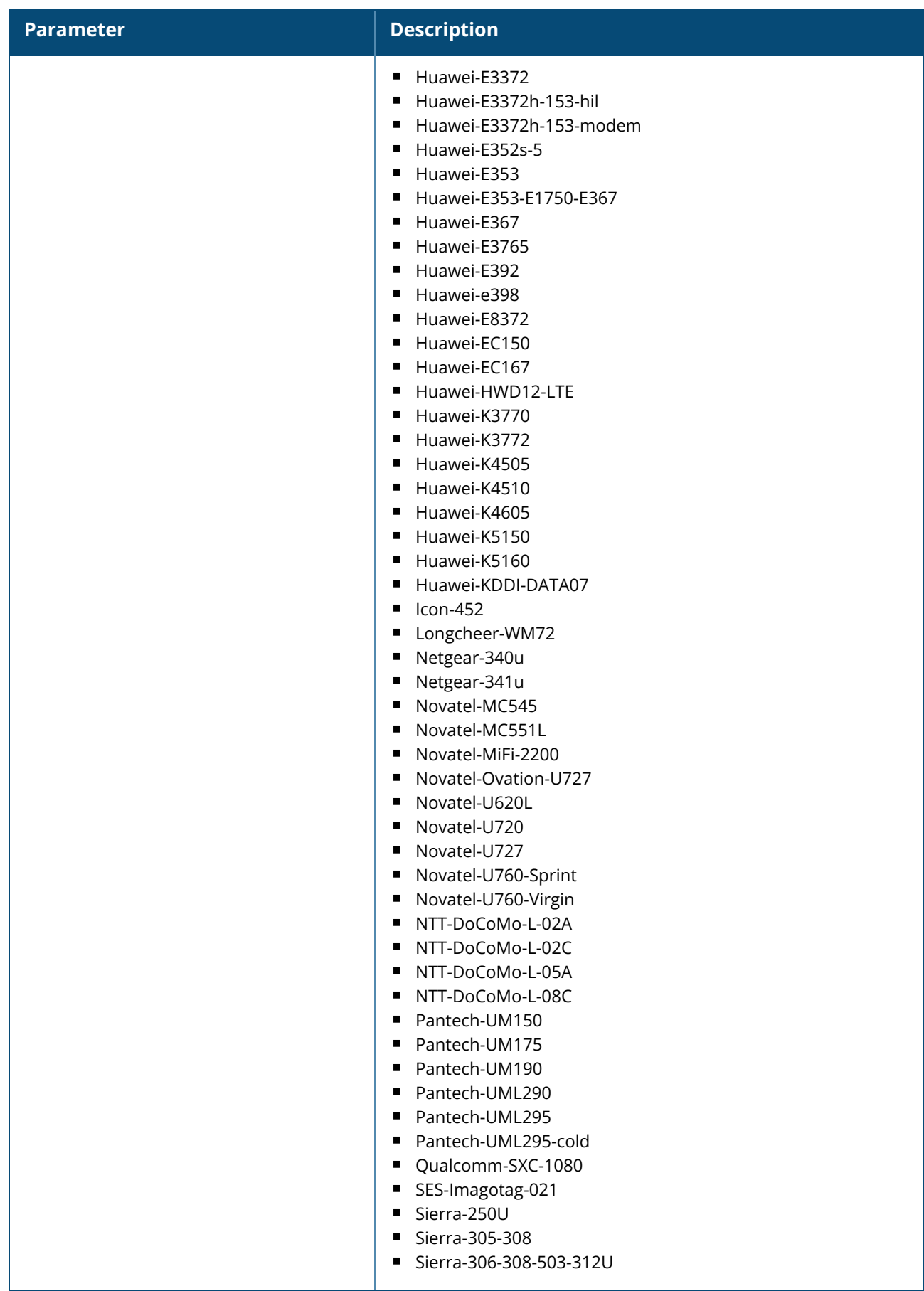

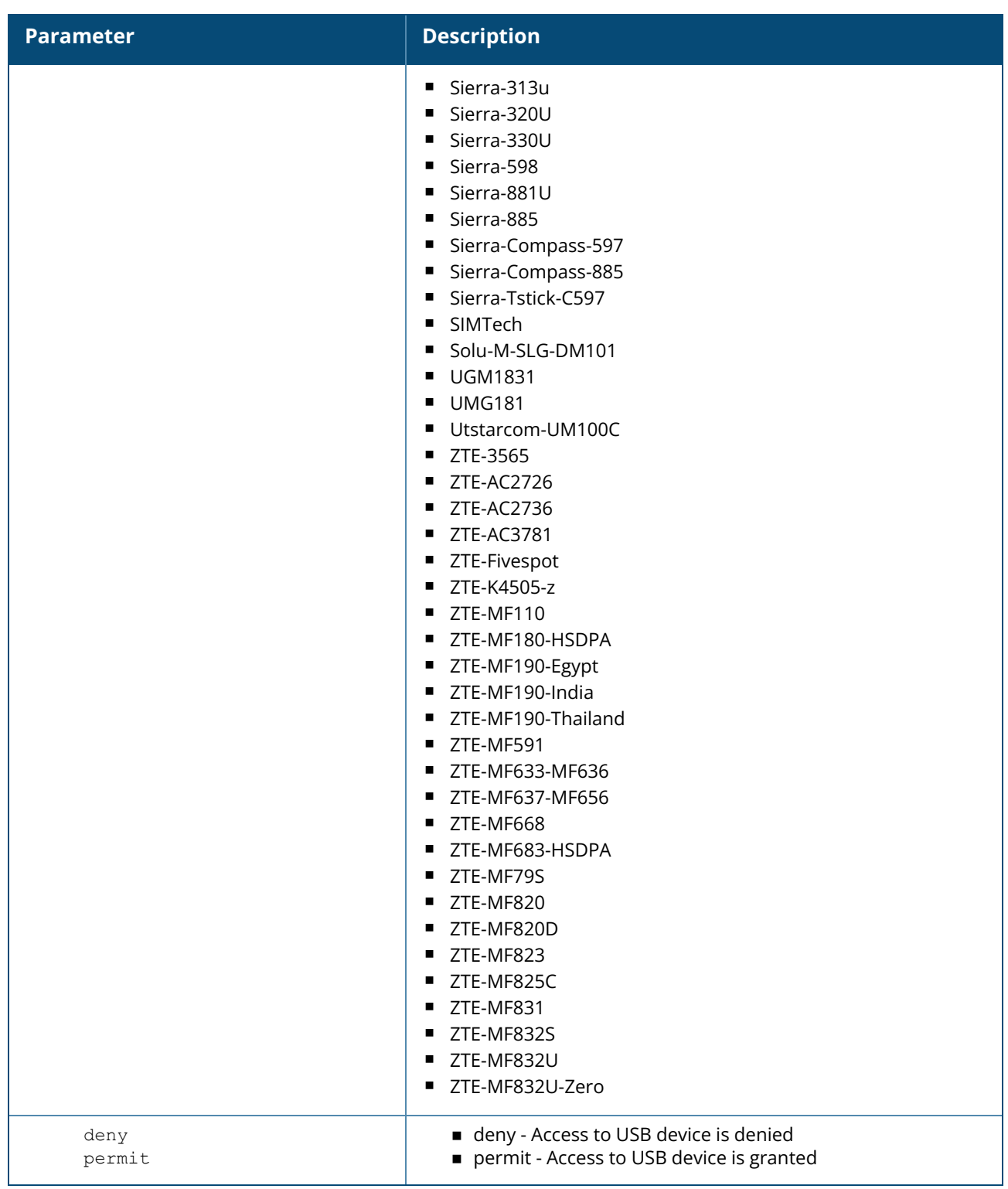

#### **Example**

The following command creates a USB ACL profile named sample-usb-acl-profile with rule to permit USB devices from HanShow:

```
(Instant AP)(config)# usb acl-profile sample-usb-acl-profile
```
# **Command History**

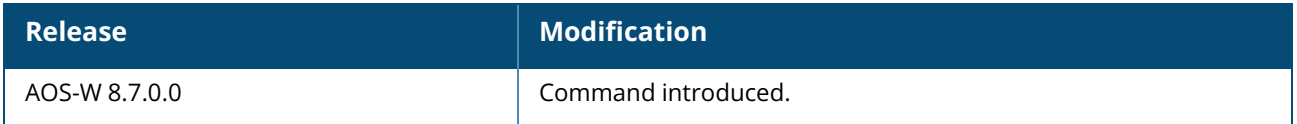

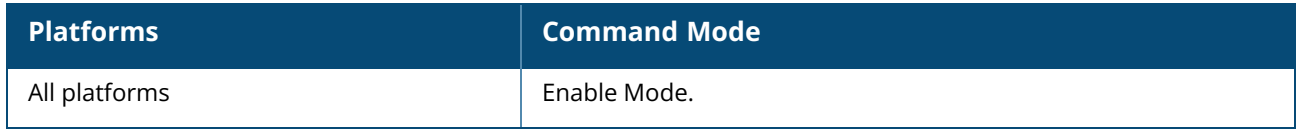

#### **usb-port-disable**

usb-port-disable no…

### **Description**

This command disables the USB port on the OAW-IAP. To re-enable the port, run the **no usb-portdisable** command. Reboot the OAW-IAP after changing the USB port status.

#### **Example**

The following example shows how to disable the USB port on the OAW-IAP:

```
(Instant AP)# usb-port-disable
Remind: Command takes effect after AP reboot.
```
### **Command History**

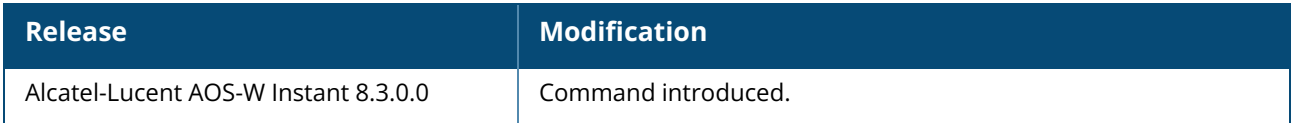

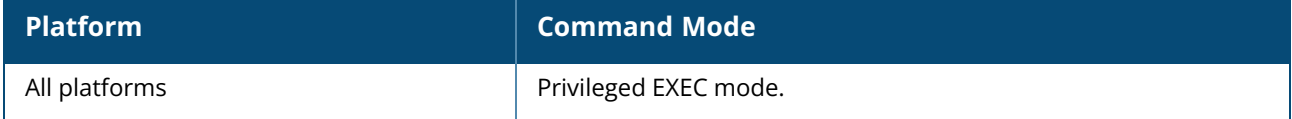

### **usb profile**

usb profile <profile-name> { no | usb-acl-profile}

### **Description**

This command is used to create a AP USB profile.

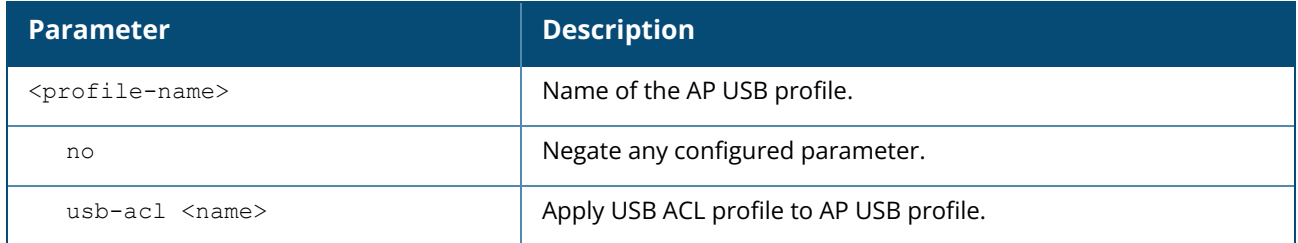

#### **Example**

The following command creates an AP USB profile named sample-ap-usb-profile and applies a USB ACL profile named sample-usb-acl-profile to it:

```
(Instant AP)(config)# ap usb-profile sample-ap-usb-profile
(Instant AP)(AP USB profile "sample-ap-usb-profile")# usb-acl-profile sample-usb-
acl-profile
```
# **Command History**

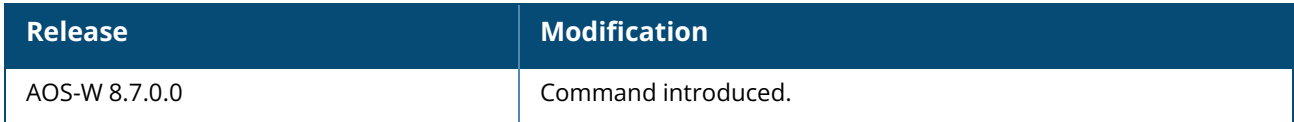

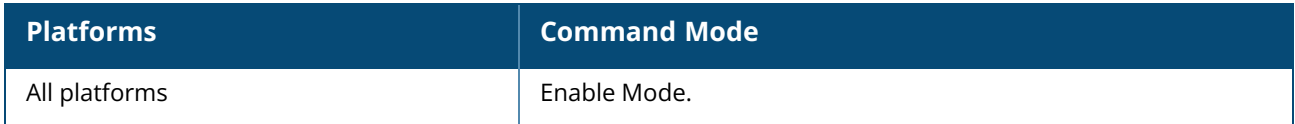

### **usb-profile-binding**

usb-profile-binding <profile name>

### **Description**

This command is used to bind the AP USB profile with the supported vendor product.

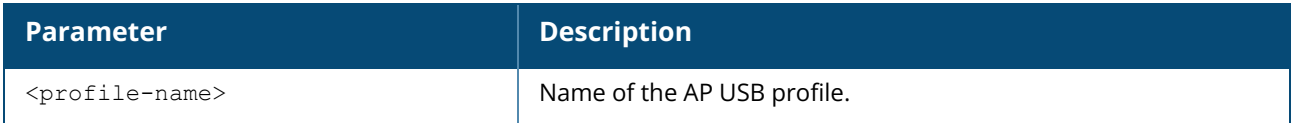

#### **Example**

The following command binds a USB ACL profile named sample-usb-acl-profile:

(Instant AP)(config)# usb-profile-binding sample-usb-profile

# **Command History**

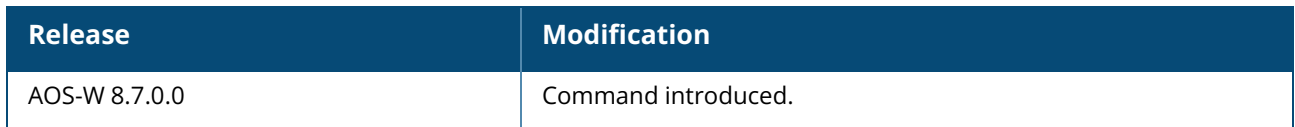

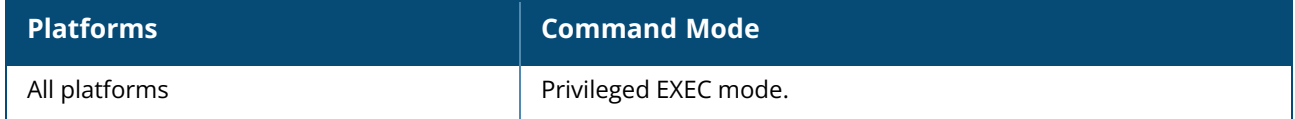

#### **user**

```
user <username> [<password>][portal| radius]
no…
```
### **Description**

This command creates users for an OAW-IAP. The AOS-W Instant user database consists of a list of guest and employee users. Addition of a user involves specifying a login credentials for a user. The login credentials for these users are provided outside the Instant system.

A guest user can be a visitor who is temporarily using the enterprise network to access the Internet. However, if you do not want to allow access to the internal network and the Intranet, you can segregate the guest traffic from the enterprise traffic by creating a guest WLAN and specifying the required authentication, encryption, and access rules.

An employee user is the employee who is using the enterprise network for official tasks. You can create Employee WLANs, specify the required authentication, encryption and access rules and allow the employees to use the enterprise network.

The user database is also used when an OAW-IAP is configured as an internal RADIUS server. The local user database of OAW-IAPs can support up to 512 user entries except OAW-IAP-9x supports only 256 user entries. If there are already 512 users, OAW-IAP-9x will not be able to join the cluster.

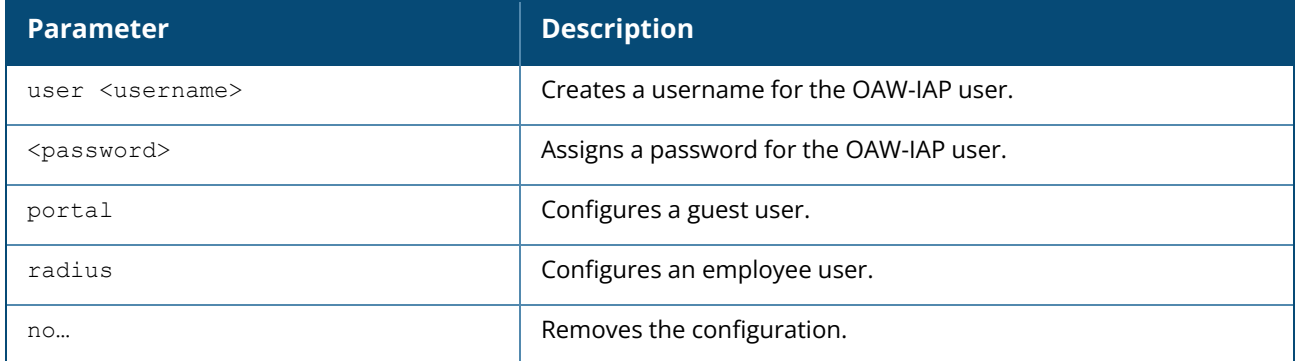

#### **Example**

The following example configures an employee user for an OAW-IAP:

```
(Instant AP)(config)# user user1 password123 radius
(Instant AP)(config)# end
(Instant AP)# commit apply
```
### **Command History**

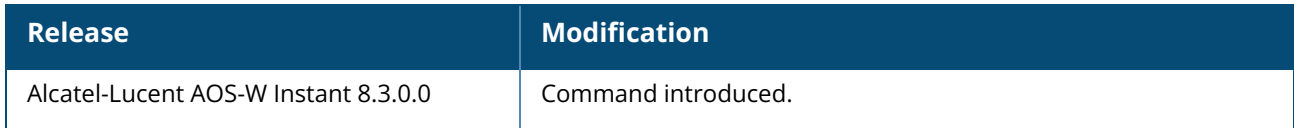

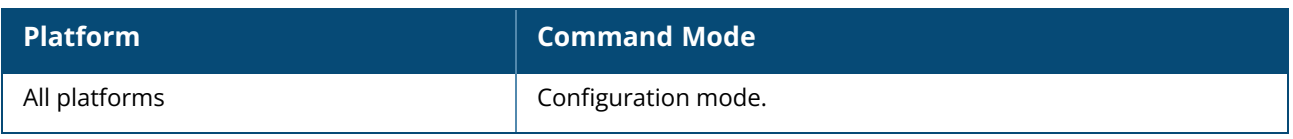

#### **version**

version <version-number>

### **Description**

This command configures a version number for the OAW-IAP.

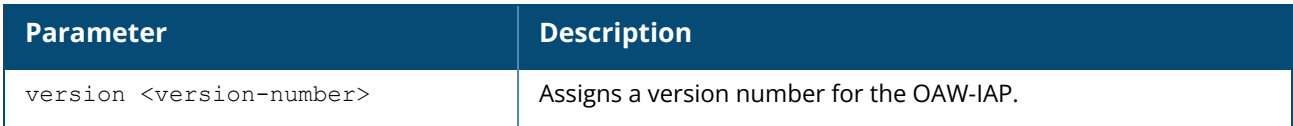

#### **Example**

The following example configures a version number for the OAW-IAP.

```
(Instant AP)(config)# version 2
(Instant AP)(config)# end
(Instant AP)# commit apply
```
# **Command History**

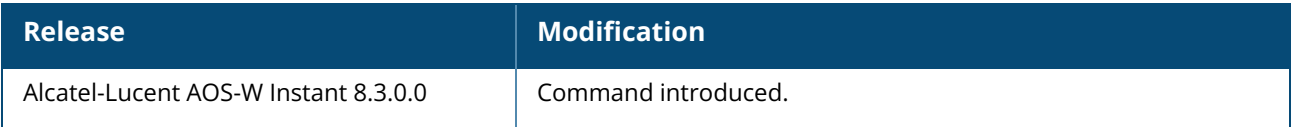

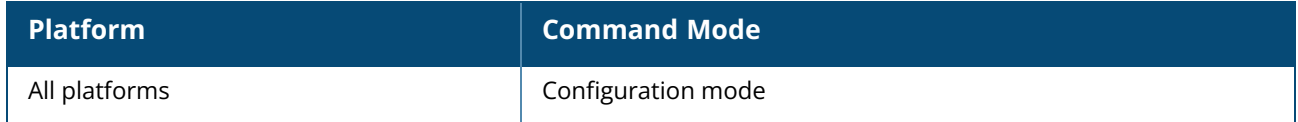

#### **virtual-controller**

```
virtual-controller
  country <country-code>
  dnsip <addr>
  ip <IP-address>
  ipv6 <IPv6 address>
  key <name>
  vlan <virtual-controller-vlan> <virtual-controller-mask> <virtual-controller-gateway>
  no…
```
#### **Description**

This command configures the virtual switch settings such as country code and VC key, and network parameters such as IPv4 or IPv6 addresses, VLAN, and DNS IP address.

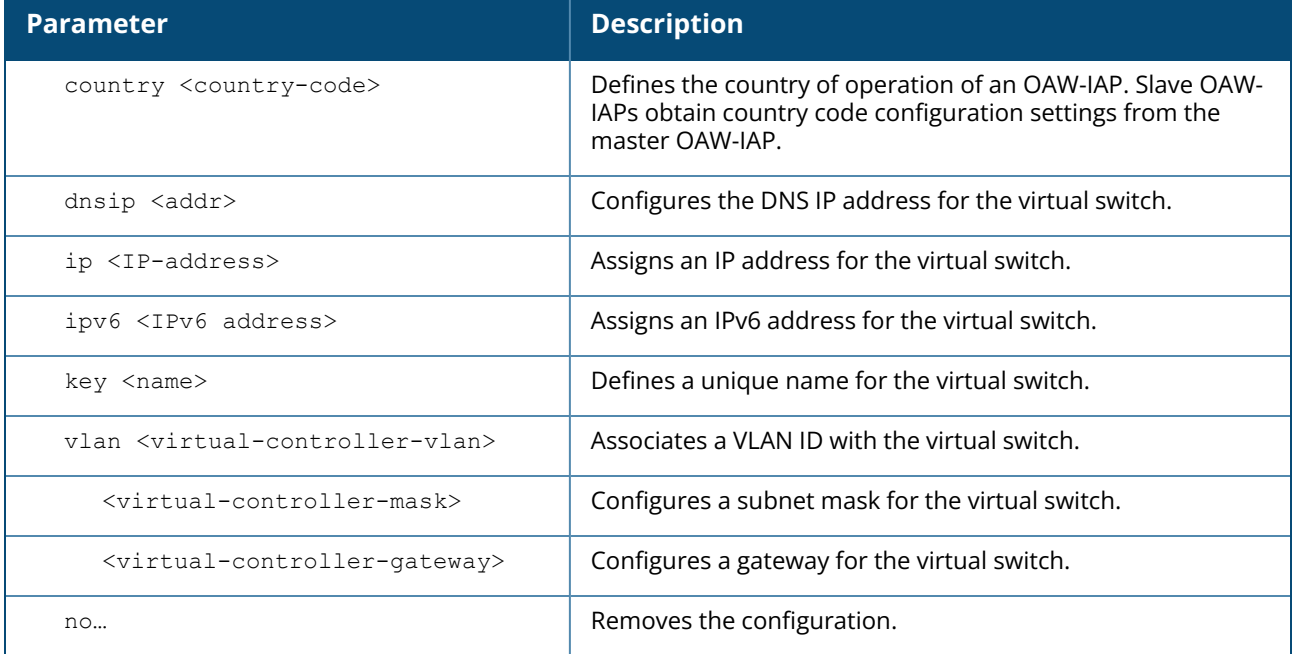

#### **Example**

The following example configures a country code for an OAW-IAP:

```
(Instant AP)(config)# virtual-controller-country US
(Instant AP)(config)# end
(Instant AP)# commit apply
```
The following example configures a DNS IP address for the virtual switch:

```
(Instant AP)(config)# virtual-controller-dnsip 192.0.2.2
(Instant AP)(config)# virtual-controller-ip 192.0.2.2
(Instant AP)(config)# virtual-controller-ipv6 10.17.154.132
```

```
(Instant AP)(config)# virtual-controller-key
541a271a01f722ac28c1f8cfcbc4529021bcfb130d4e59ac93
(Instant AP)(config)# virtual-controller-vlan 1961 255.255.255.240 10.17.196.17
(Instant AP)(config)# end
(Instant AP)# commit apply
```
### **Command History**

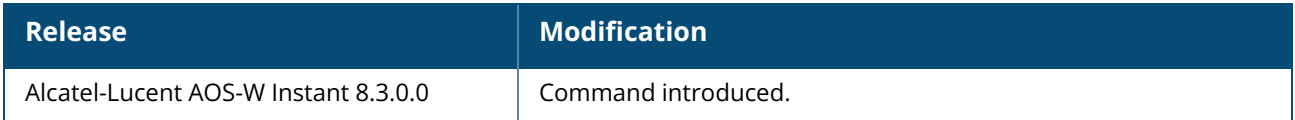

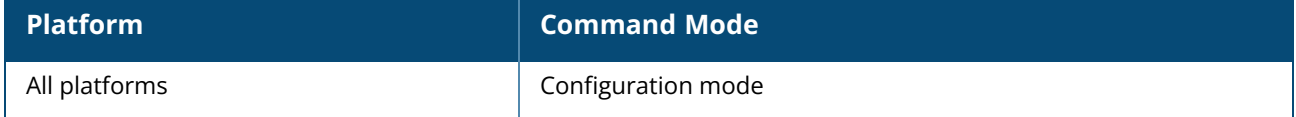

#### **vlan**

```
vlan {<vlan name> [<vlan id>]}
no…
```
# **Description**

This command configures a VLAN mapping for an SSID profile.

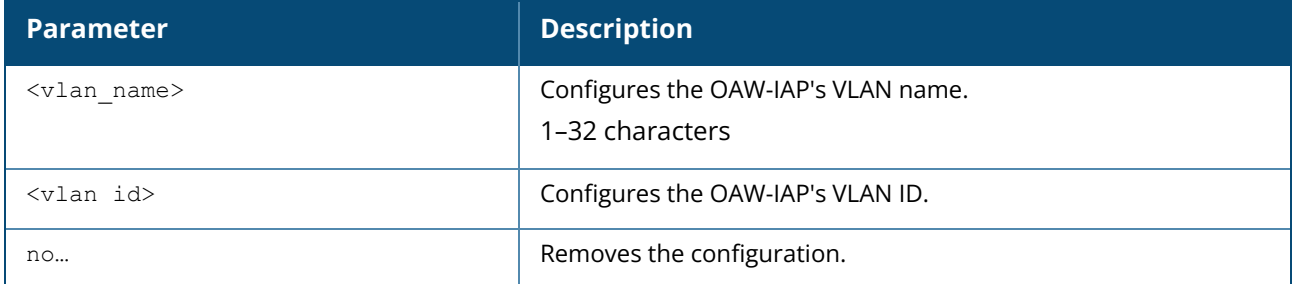

#### **Usage Guidelines**

Use this command to define the mapping of the VLAN name and VLAN ID. VLAN names are not case sensitive.

### **Example**

The following example configures VLAN ID mapping to a specific VLAN name.

```
(Instant AP)(config)# vlan myvlan 30
(Instant AP)(config)# end
(Instant AP)# commit apply
```
# **Command History**

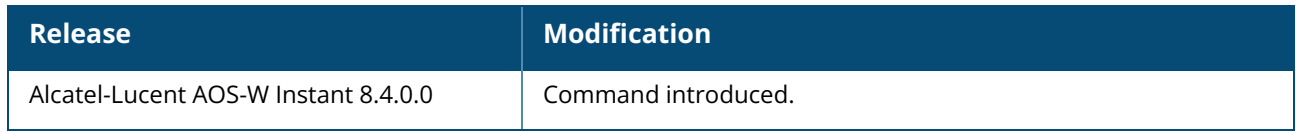

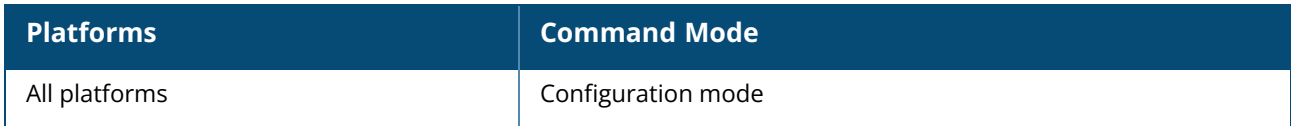

#### **vlan-name**

vlan-name <name> no…

### **Description**

This command configures the named VLAN in a WLAN SSID profile.

# **Syntax**

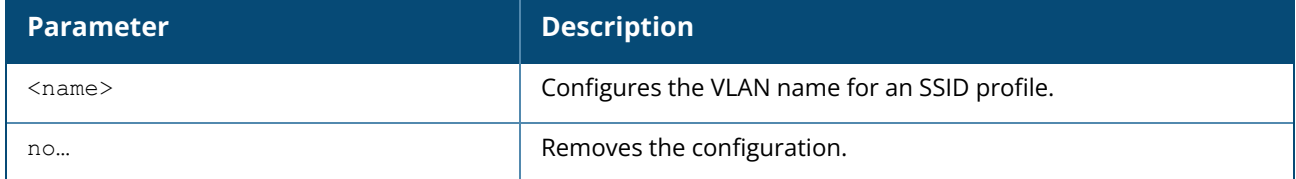

#### **Example**

The following example configures a VLAN name:

```
(Instant AP)(config)# vlan-name <name>
(Instant AP)(config)# end
(Instant AP)# commit apply
```
# **Command History**

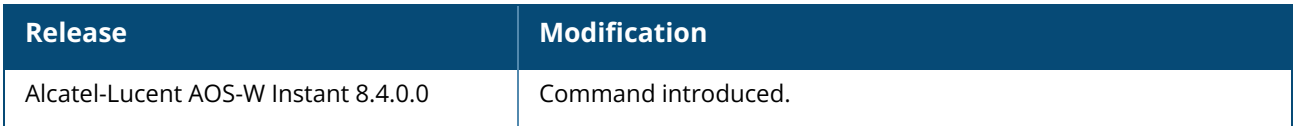

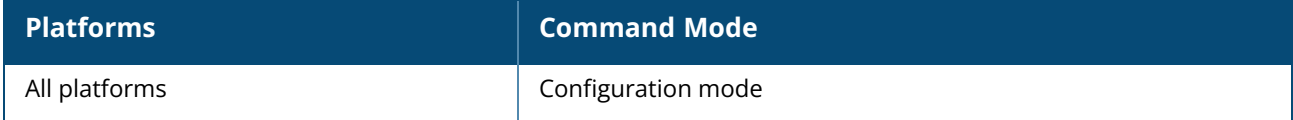

#### **voip\_qos\_trusted**

voip\_qos\_trusted

#### **Description**

This command prioritizes the RTP traffic based on the DSCP value set by the end user device instead of overriding the DSCP values based on the SSID configuration.

### **Example**

The following CLI command passes the RTP tracffic without changing the DSCP value:

```
(Instant AP)(config)# voip_qos_trusted
(Instant AP)(config)# end
(Instant AP)# commit apply
```
### **Command History**

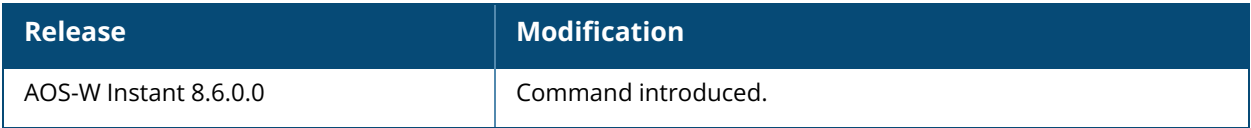

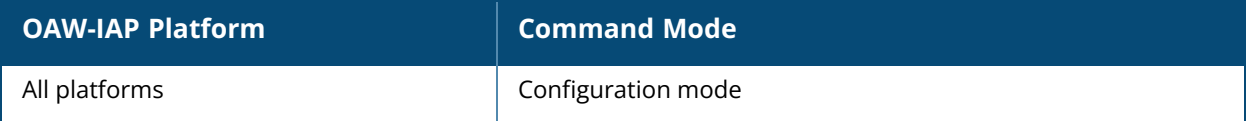

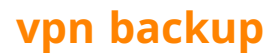

vpn backup <name> no…

### **Description**

This command configures a secondary or backup VPN server for VPN connections. When both primary and secondary VPN servers are configured, the OAW-IAP can switch to the available VPN connection when a the primary VPN server is not available.

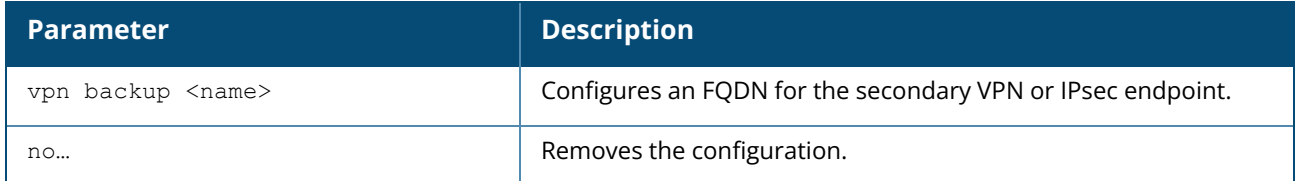

#### **Example**

The following example configures a backup server for VPN connections:

```
(Instant AP)(config)# vpn backup <name>
(Instant AP)(config)# end
(Instant AP)# commit apply
```
### **Command History**

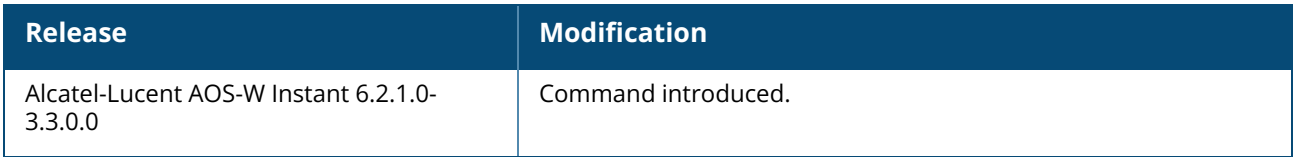

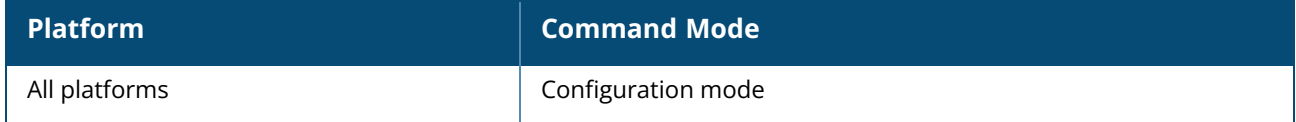

#### <span id="page-1096-0"></span>**vpn fast-failover**

vpn fast-failover no…

### **Description**

This command configures fast failover feature for VPN connections. Enabling the fast failover feature allows the OAW-IAP to create a backup VPN tunnel to the switch along with the primary tunnel, and maintain both the primary and backup tunnels separately. If the primary tunnel fails, the OAW-IAP can switch the data stream to the backup tunnel. This reduces the total failover time to less than one minute.

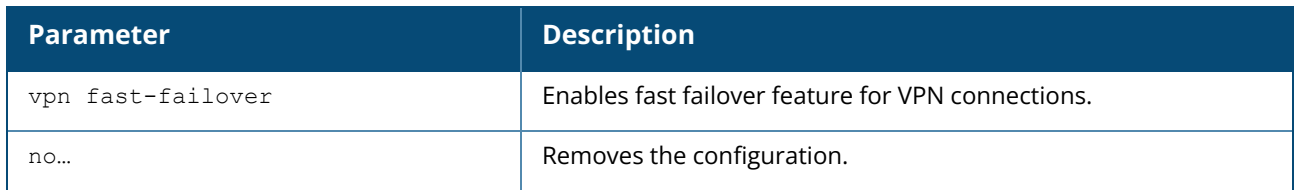

#### **Example**

The following example configures the VPN fast failover feature:

```
(Instant AP)(config)# fast-failover
(Instant AP)(config)# end
(Instant AP)# commit apply
```
### **Command History**

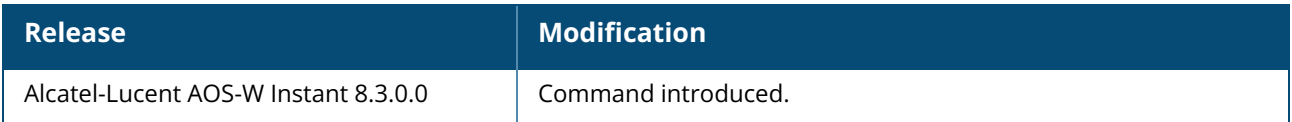

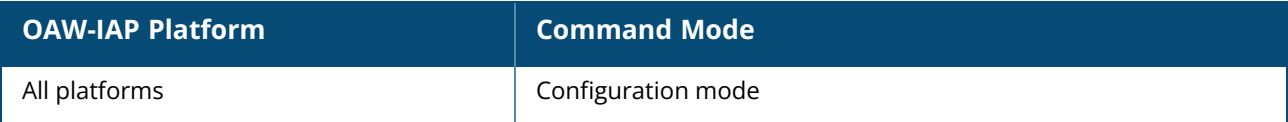

#### **vpn gre-outside**

vpn gre-outside no…

### **Description**

This command enables automatic configuration of the GRE tunnel between the OAW-IAP and the switch.Use this command to enable automatic configuration of the GRE tunnel between the OAW-IAP and the switch to provide L2 connectivity.

#### **Example**

The following example configures an automatic GRE tunnel:

```
(Instant AP)(config)# vpn gre-outside
(Instant AP)(config)# end
(Instant AP)# commit apply
```
#### **Command History**

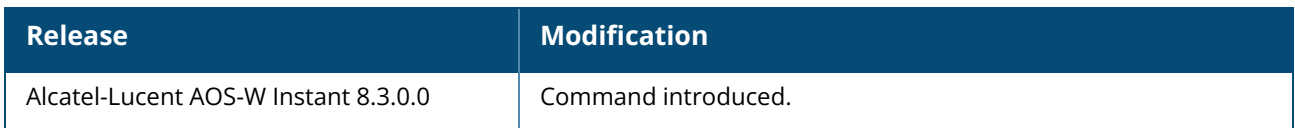

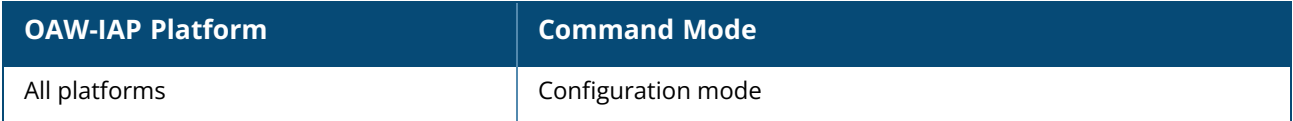

#### <span id="page-1098-0"></span>**vpn hold-time**

vpn hold-time <seconds> no...

### **Description**

This command configures the time interval after which the OAW-IAP can switch over to the primary host when preemption is enabled. Use this command to configure a period to hold on switching to the primary server when pre-emption is enabled.

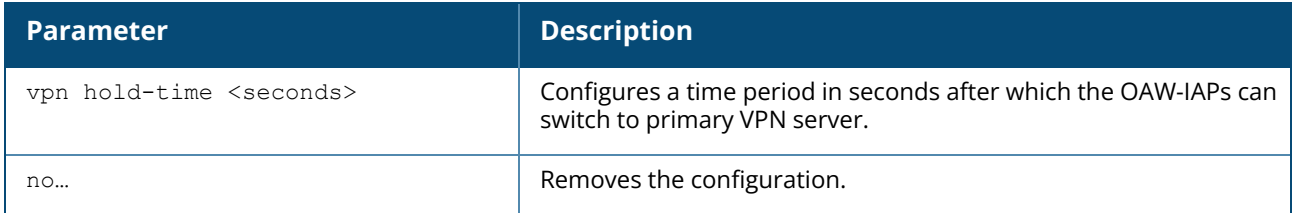

#### **Example**

The following example configures a hold-time to switch to the primary host server:

```
(Instant AP)(config)# hold-time <seconds>
(Instant AP)(config)# end
(Instant AP)# commit apply
```
### **Command History**

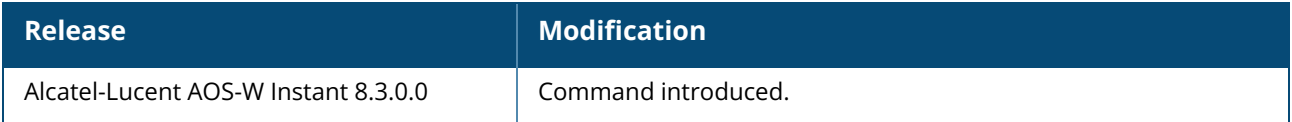

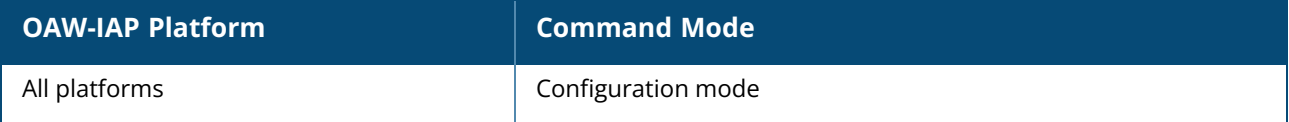

### **vpn ikepsk**

vpn ikepsk <ikepsk> username <username> password <password> no…

# **Description**

This command configures user credentials for the VPN connection.

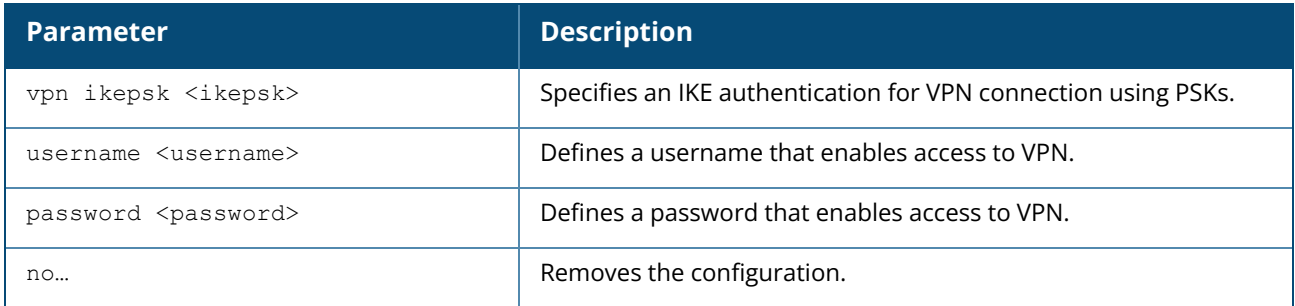

### **Example**

The following commands enable user access to VPN connection.

```
(Instant AP)(config)# vpn ikepsk secretKey username User1 password password123
(Instant AP)(config)# end
(Instant AP)# commit apply
```
### **Command History**

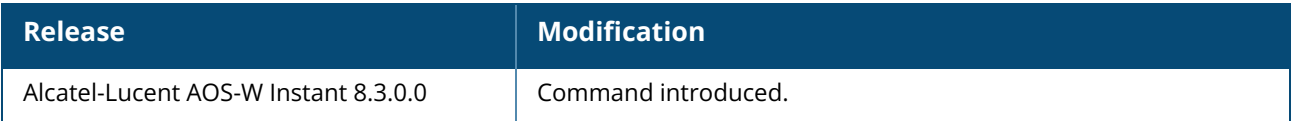

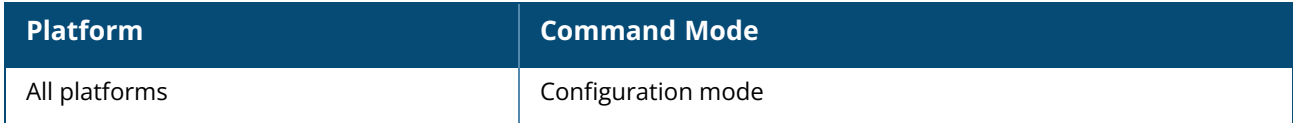

#### **vpn monitor-pkt-lost-cnt**

vpn monitor-pkt-lost-cnt <count> no...

### **Description**

This command configures the number of lost packets after which the OAW-IAP can determine that the VPN connection is not available. Use this command to configure a count for the lost packets, so that the OAW-IAPs can determine if the VPN connection is unavailable.

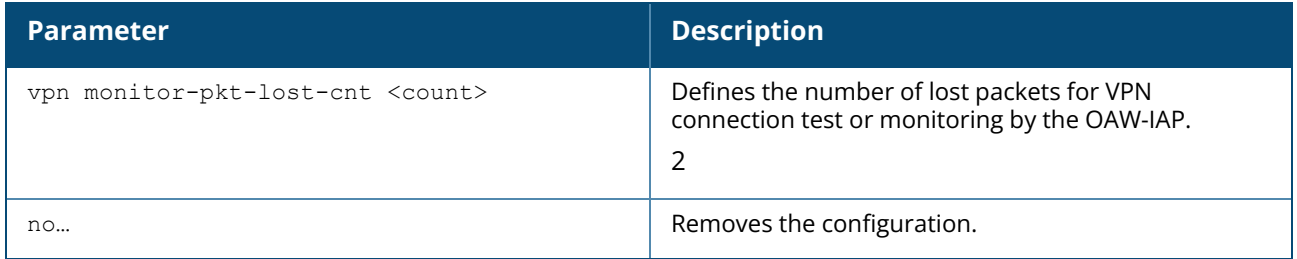

#### **Example**

The following example configures a count for the lost packets:

```
(Instant AP)(config)# vpn monitor-pkt-lost-cnt <count>
(Instant AP)(config)# end
(Instant AP)# commit apply
```
#### **Command History**

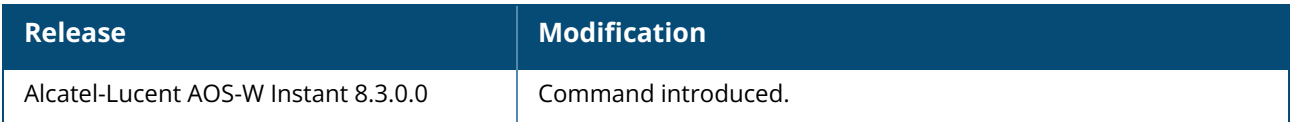

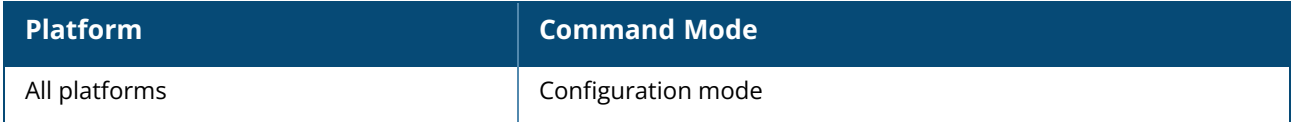

#### **vpn monitor-pkt-send-freq**

vpn monitor-pkt-send-freq <frequency> no...

# **Description**

This command configures the frequency at which the OAW-IAP can verify if the active VPN connection is available. Use this command to monitor VPN connections and verify its availability at regular intervals.

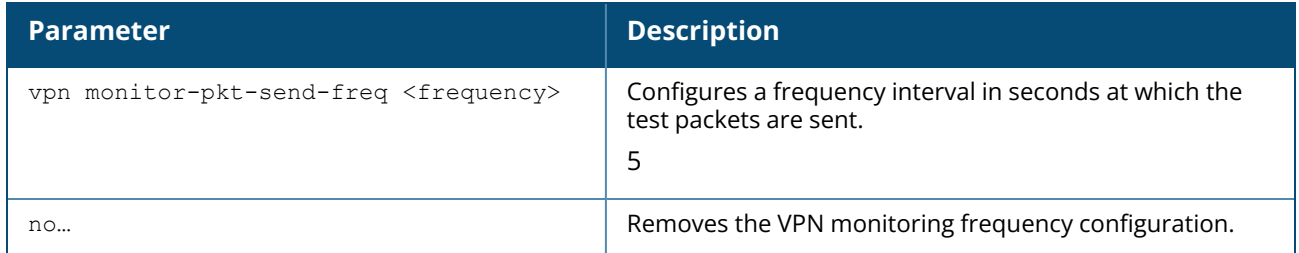

#### **Example**

The following example configures the VPN monitoring frequency:

```
(Instant AP)(config)# vpn monitor-pkt-send-freq 10
(Instant AP)(config)# end
(Instant AP)# commit apply
```
### **Command History**

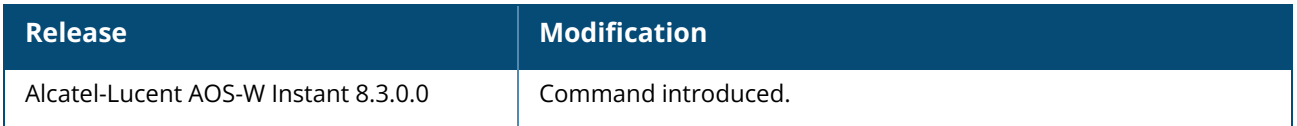

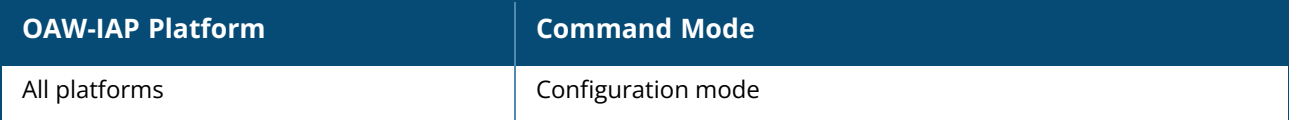

#### **vpn preemption**

```
vpn preemption
  absolute-time <profile>
no…
```
#### **Description**

This command allows the OAW-IAP to switch from the backup host to the primary host after a failover. The OAW-IAP switches back to the primary tunnel from the backup tunnel when the primary host becomes stable and available. The switch to the primary tunnel occurs after a specified hold time or during the scheduled preemption period. Use this command to enable preemption when both primary and secondary tunnels are configured and fast failover feature is enabled.

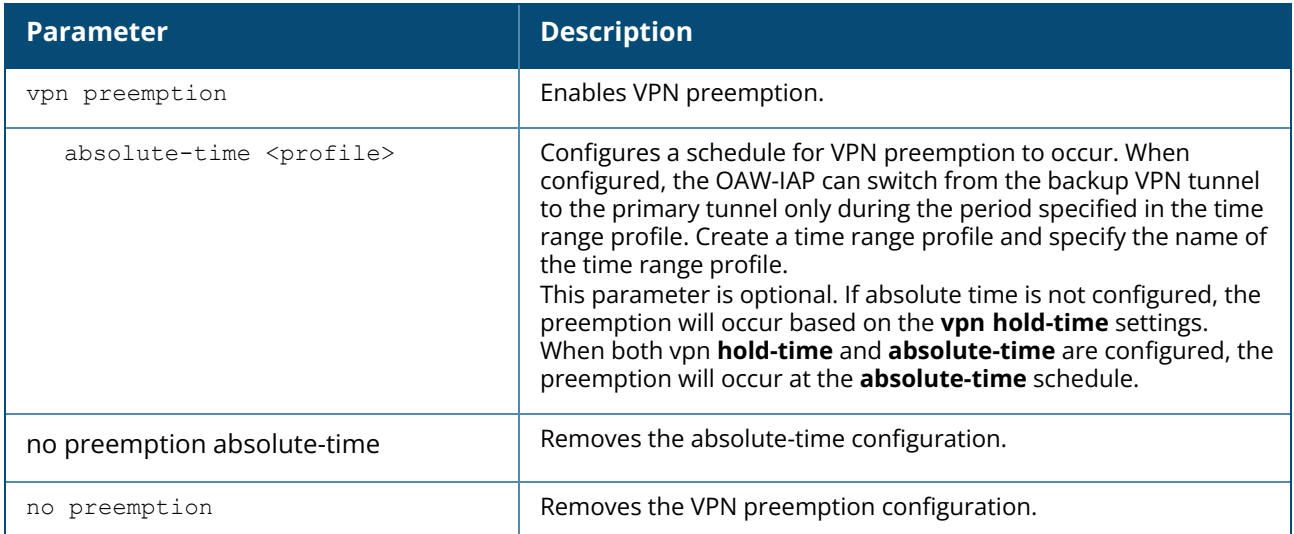

#### **Example**

The following example enables VPN preemption with an absolute time schedule.

```
(Instant AP)(config)# vpn preemption
(Instant AP)(config)# vpn preemption absolute-time weeknight
(Instant AP)(config)# end
(Instant AP)# commit apply
```
### **Related Commands**

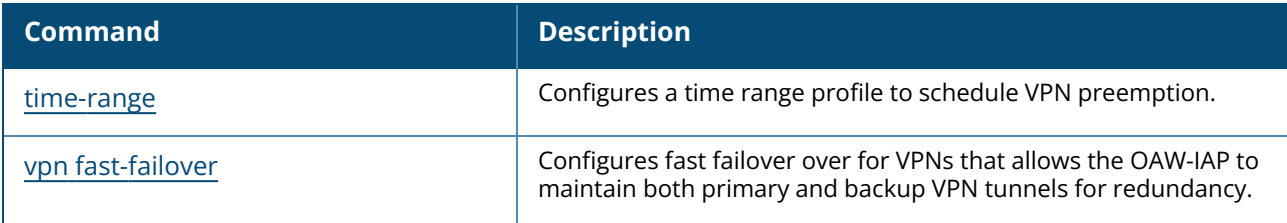

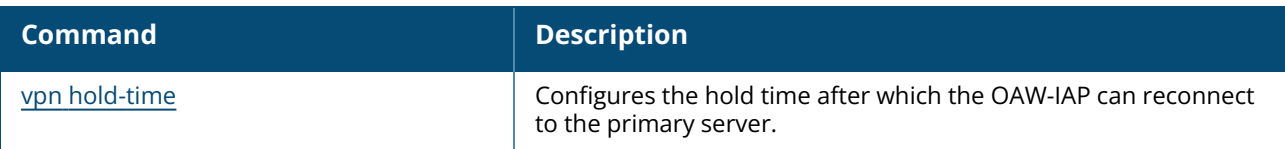

# **Command History**

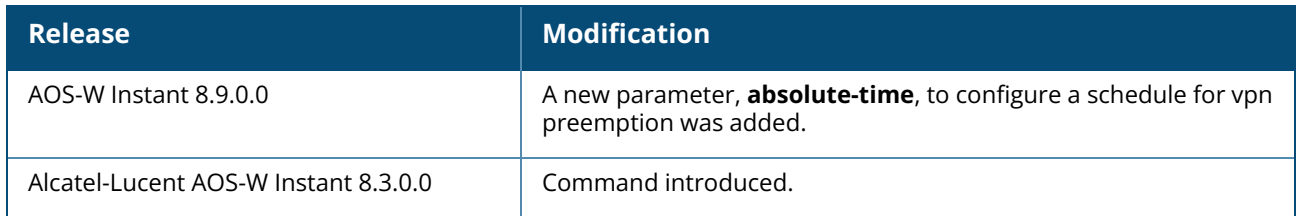

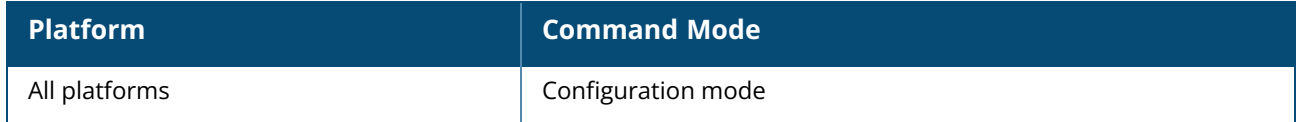

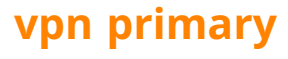

vpn primary <name> no...

### **Description**

This command configures a primary VPN server for VPN connections. When a secondary VPN server is configured along with the primary server, you can enable the fast failover feature that allows the OAW-IAP to create a backup VPN tunnel to the switch along with the primary tunnel, and maintain both the primary and backup tunnels separately.

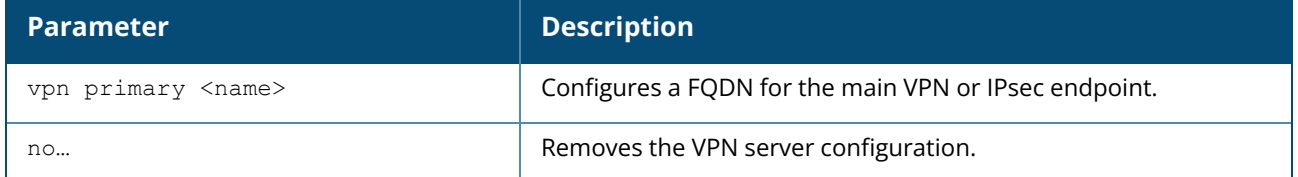

#### **Example**

The following example configures a primary VPN server:

```
(Instant AP)(config)# vpn primary <name>
(Instant AP)(config)# end
(Instant AP)# commit apply
```
### **Command History**

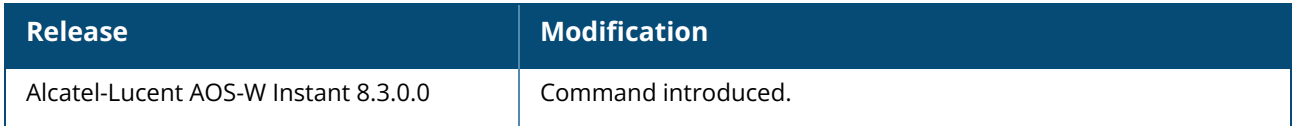

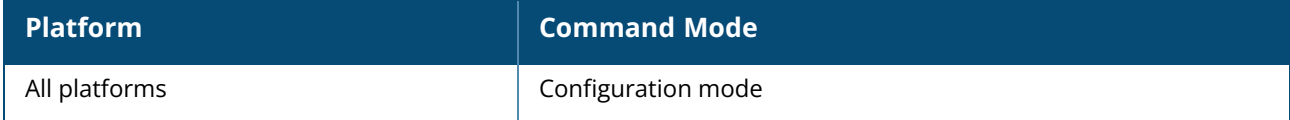

#### **vpn reconnect-duration**

vpn reconnect-duration <1-3600>

### **Description**

This command configures the time period after which the OAW-IAP fails over to the backup switch in IAP-VPN connections. Use this command to configure the time period for which the OAW-IAP will try attempting to connect to the primary switch before failing over to the backup switch.

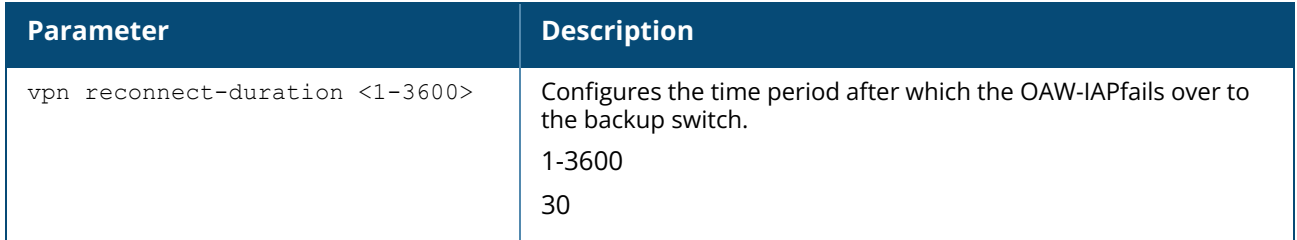

### **Example**

The following example configures a backup internal authentication server:

```
(Instant AP)(config)# vpn reconnect-duration 60
(Instant AP)(config)# end
(Instant AP)# commit apply
```
# **Command History**

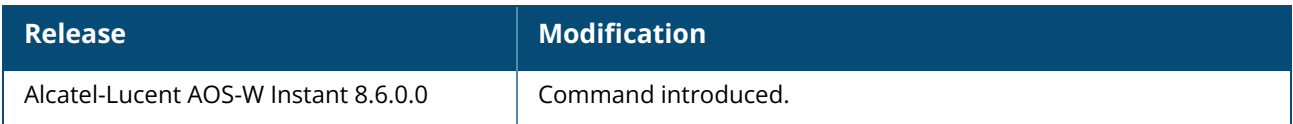

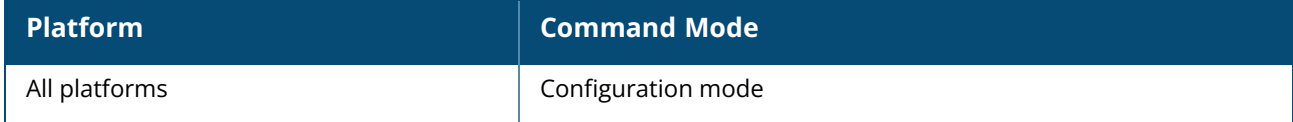

#### **vpn reconnect-time-on-failover**

```
vpn reconnect-time-on-failover <down-time>
no…
```
### **Description**

This command defines a period after which the VPN connection can be reestablished when the primary VPN tunnel fails. When configured , the OAW-IAP reconnects the user session when the interval specified for this command expires.

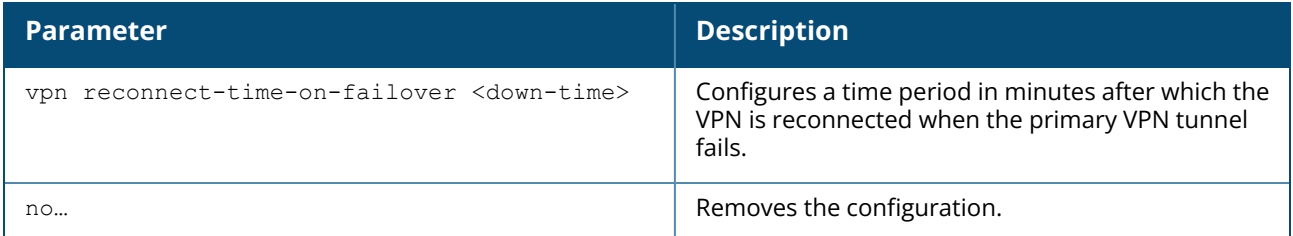

#### **Example**

The following example configures a VPN reconnection duration:

```
(Instant AP)(config)# vpn reconnect-time-on-failover 20
(Instant AP)(config)# end
(Instant AP)# commit apply
```
### **Command History**

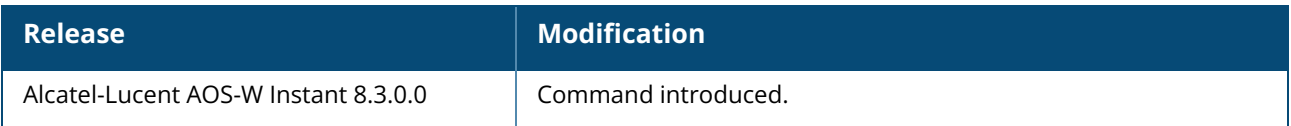

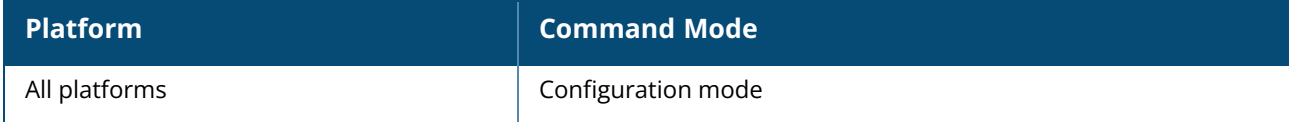

### **vpn reconnect-user-on-failover**

vpn reconnect-user-on-failover no…

# **Description**

This command enables the users to reconnect to the VPN when the primary VPN tunnel fails. When enabled , the OAW-IAP reconnects the user during a VPN failover.

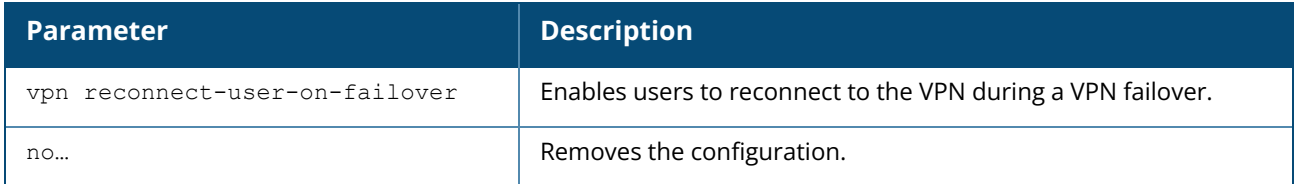

#### **Example**

The following example enables users to reconnect to VPN after a failover:

```
(Instant AP)(config)# vpn reconnect-user-on-failover
(Instant AP)(config)# end
(Instant AP)# commit apply
```
# **Command History**

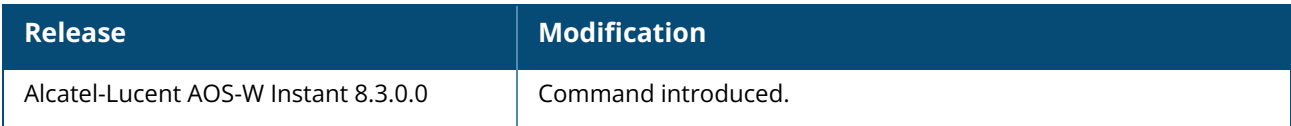

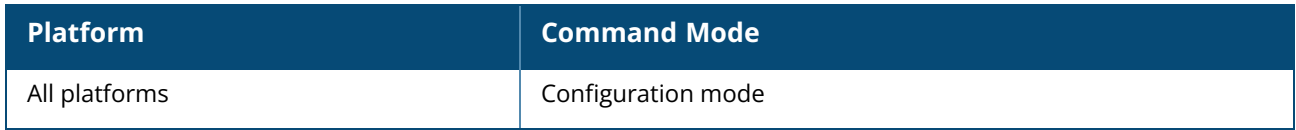

#### **vpn tunnel-profile**

```
vpn tunnel-profile <name>
  primary <IP address or domain name>
  backup <name>
  fast-failover
  gre-ouitside
  hold-time <hold_time>
  monitor-pkt-lost-cnt <monitor_pkt_lost_cnt>
  monitor-pkt-send-freq <monitor_pkt_send_freq>
  per-ap-tunnel
  preemption
  preemption absolute-time <profile>
  primary <name>
  probe-ip <name>
  use custom-cert
no..
```
#### **Description**

This command is used to configure a VPN tunnel profile. The profile created can be associated to an SSID profile.

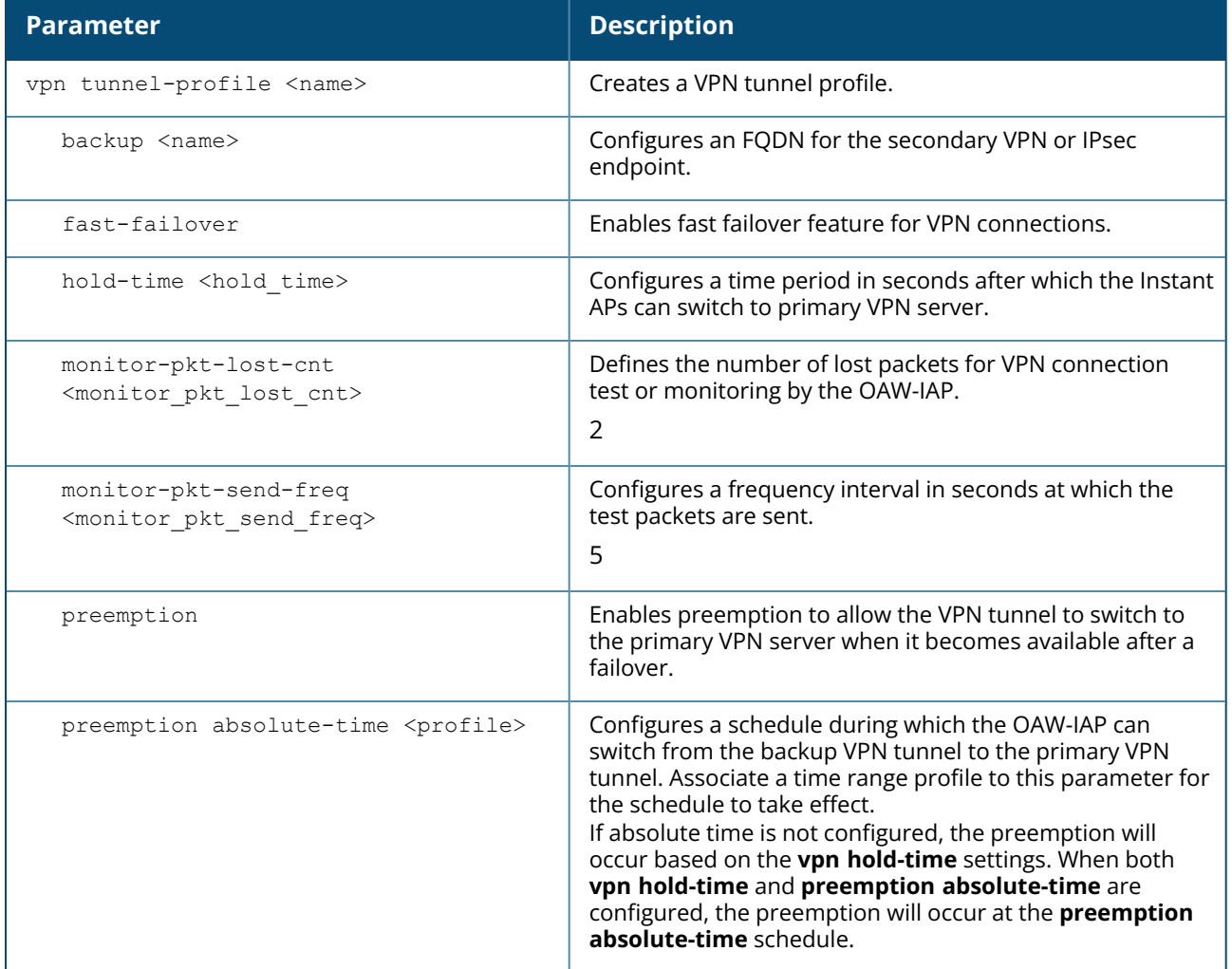

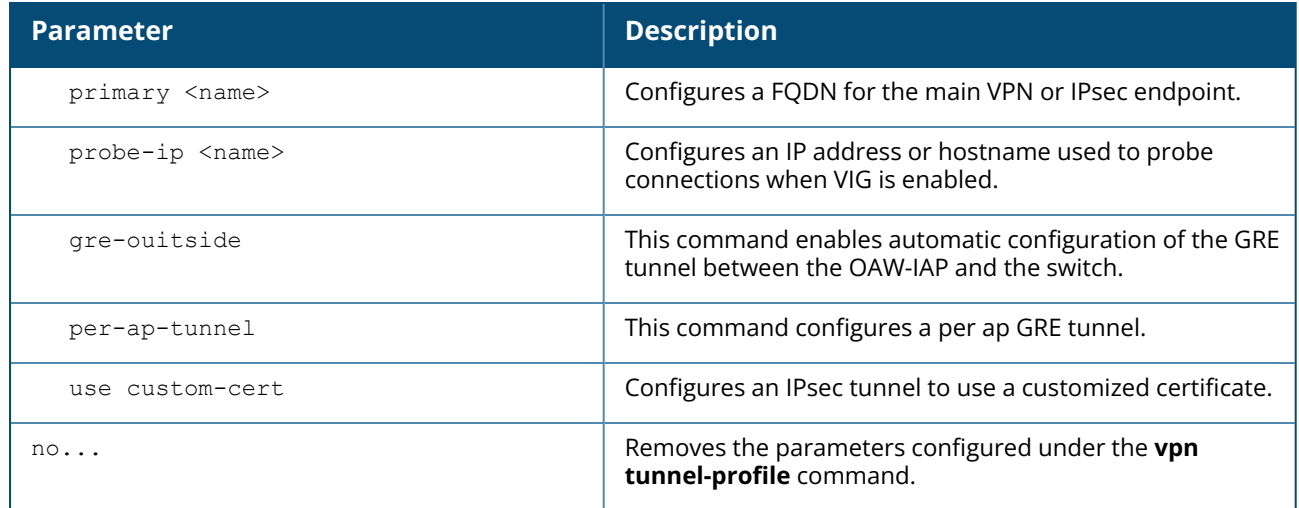

#### **Example**

The following example configures a non-default VPN tunnel profile:

```
(Instant AP)(config)# vpn tunnel-profile <profile name>
(Instant AP) (VPN Tunnel Profile "<profile name>")# primary <IP address or domain
name>
(Instant AP)(VPN Tunnel Profile "<profile name>")# backup <IP address or domain
name>
(Instant AP)(VPN Tunnel Profile "<profile name>")# fast-failover
(Instant AP)(VPN Tunnel Profile "<profile_name>")# hold-time <seconds>
(Instant AP)(VPN Tunnel Profile "<profile_name>")# preemption
(Instant AP)(VPN Tunnel Profile "<profile_name>")# monitor-pkt-send-freq
<frequency>
(Instant AP)(VPN Tunnel Profile "<profile_name>")# monitor-pkt-lost-cnt <count>
(Instant AP)(VPN Tunnel Profile "<profile_name>")# end
(Instant AP)# commit apply
```
### **Related Commands**

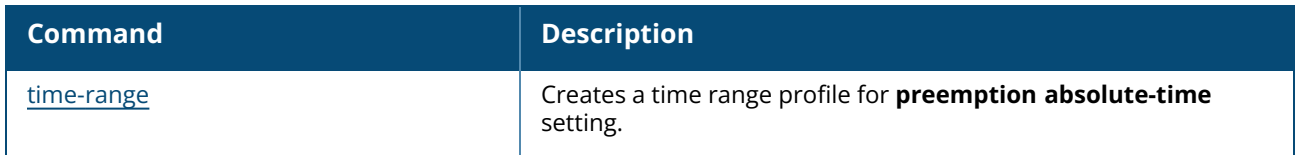

### **Command History**

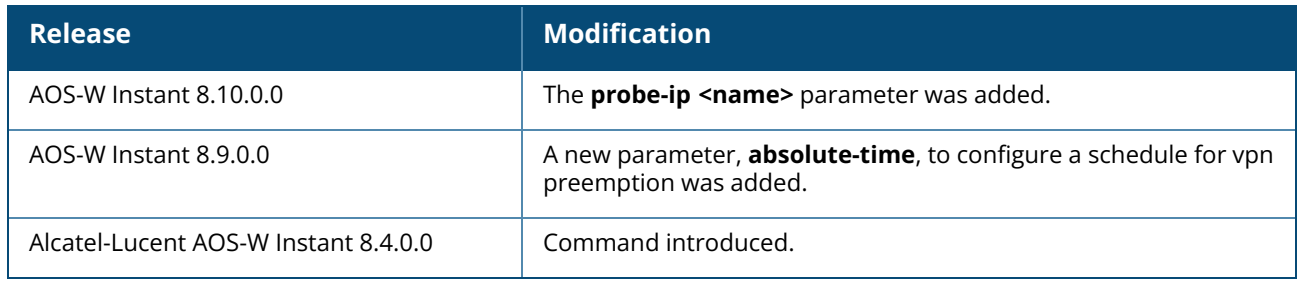

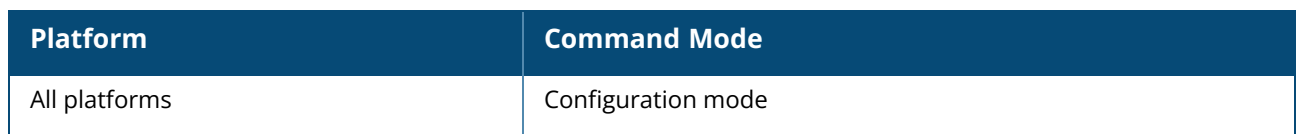

#### **web-server**

```
web-server
  ciphers <security_level> {high|medium|low}
  ssl-protocol {all|tlsvl|tlsvl.1|tlsvl.2}
  no…
```
#### **Description**

This command allows you to configure web server and enable or disable the TLS protocol. Use this command to enable secure communication with the web server through the TLS protocol.

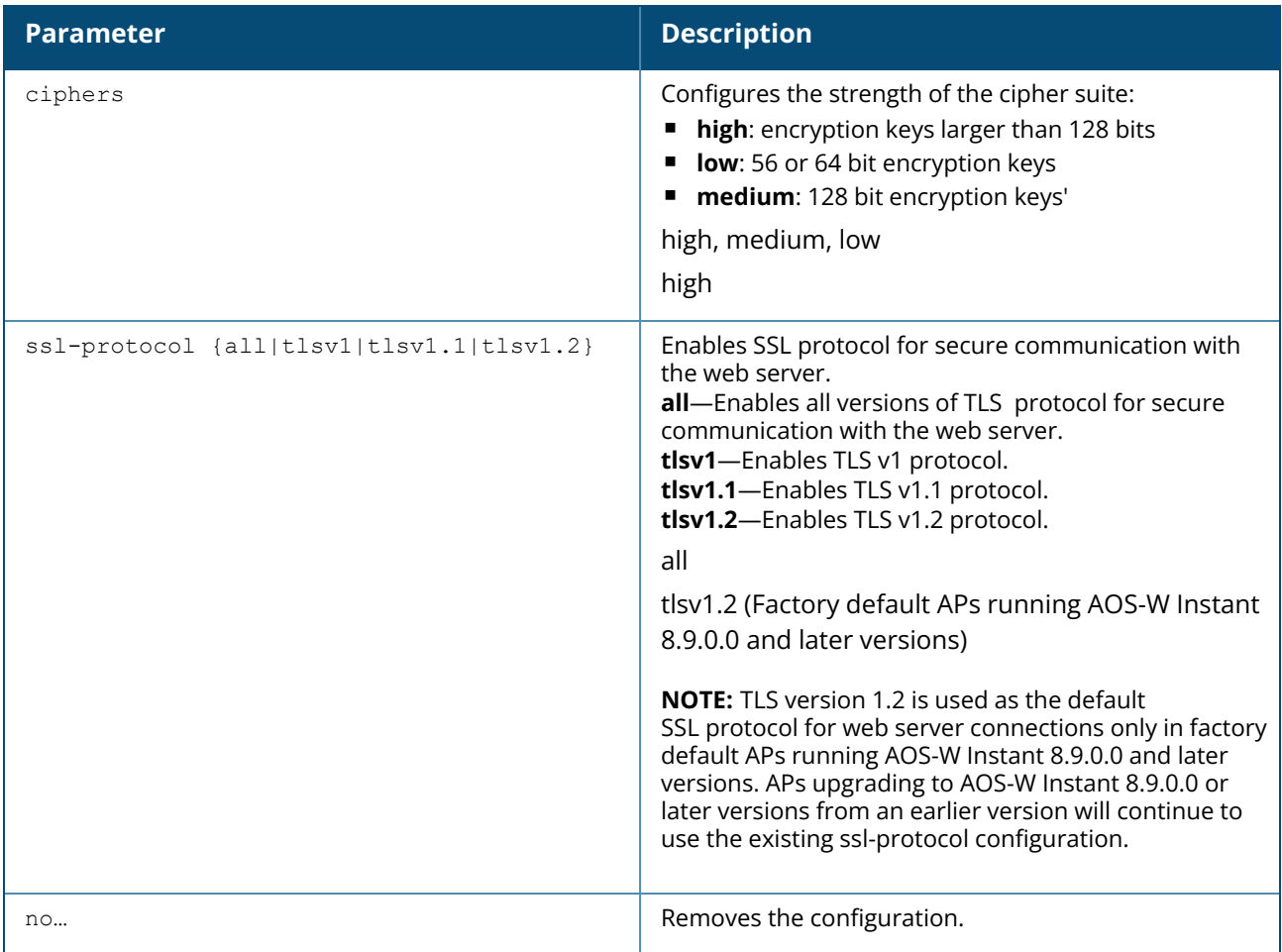

#### **Example**

The following example shows how to enable TLS v1.0:

```
(Instant AP)(config)# web-server
(Instant AP)(web-server)# ssl-protocol tlsv1
(Instant AP)(web-server)# end
(Instant AP)# commit apply
```
#### **Command History**

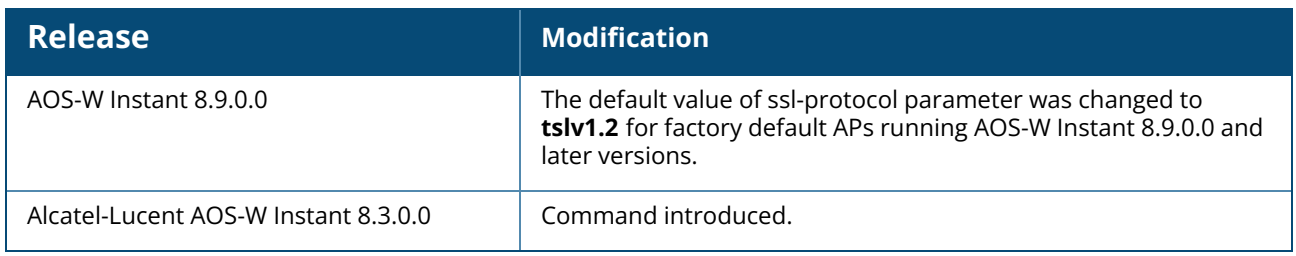

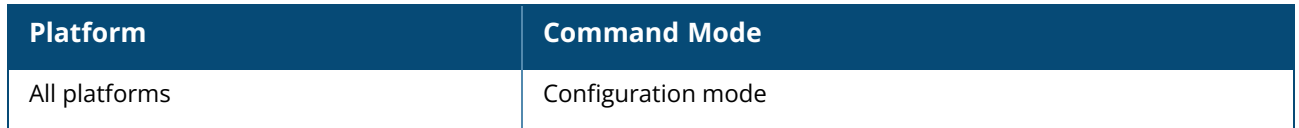

#### **wifi0-mode**

wifi0-mode <mode>

### **Description**

This command configures the Wi-Fi 0 interface of the OAW-IAP. Use this command to configure a Wi-Fi0 interface of an OAW-IAP to function in the access, monitor, or spectrum monitor mode.

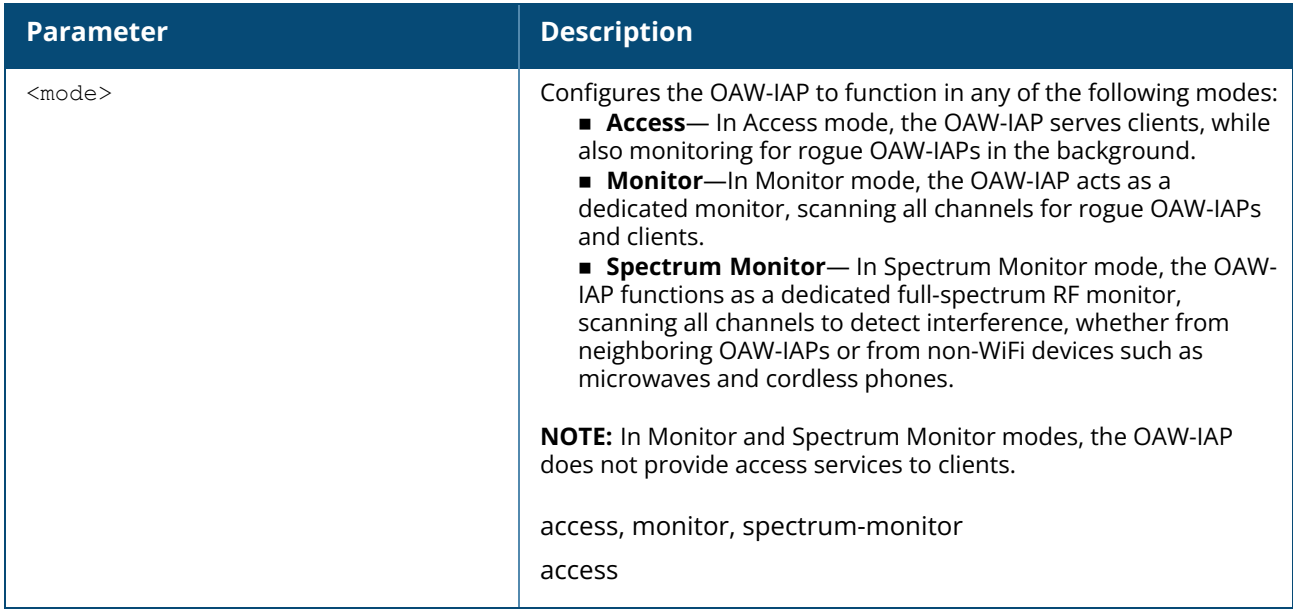

#### **Example**

The following example configures the wifi0 interface to use the access mode:

```
(Instant AP)# wifi0-mode access
```
# **Command History**

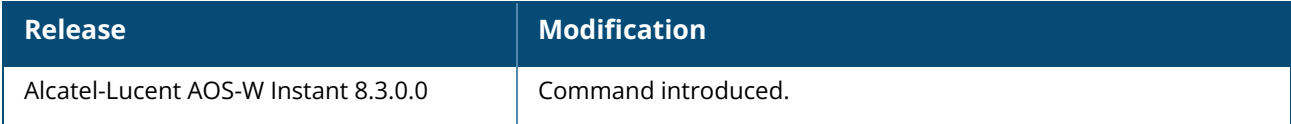

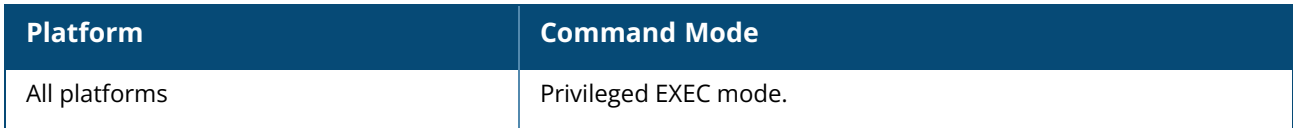

#### **wifi1-mode**

wifi1-mode <mode>

#### **Description**

This command configures the Wi-Fi1 interface of an OAW-IAP. Use this command to configure the Wi-Fi1 interface of an OAW-IAP to function in the access, monitor, or spectrum monitor mode.

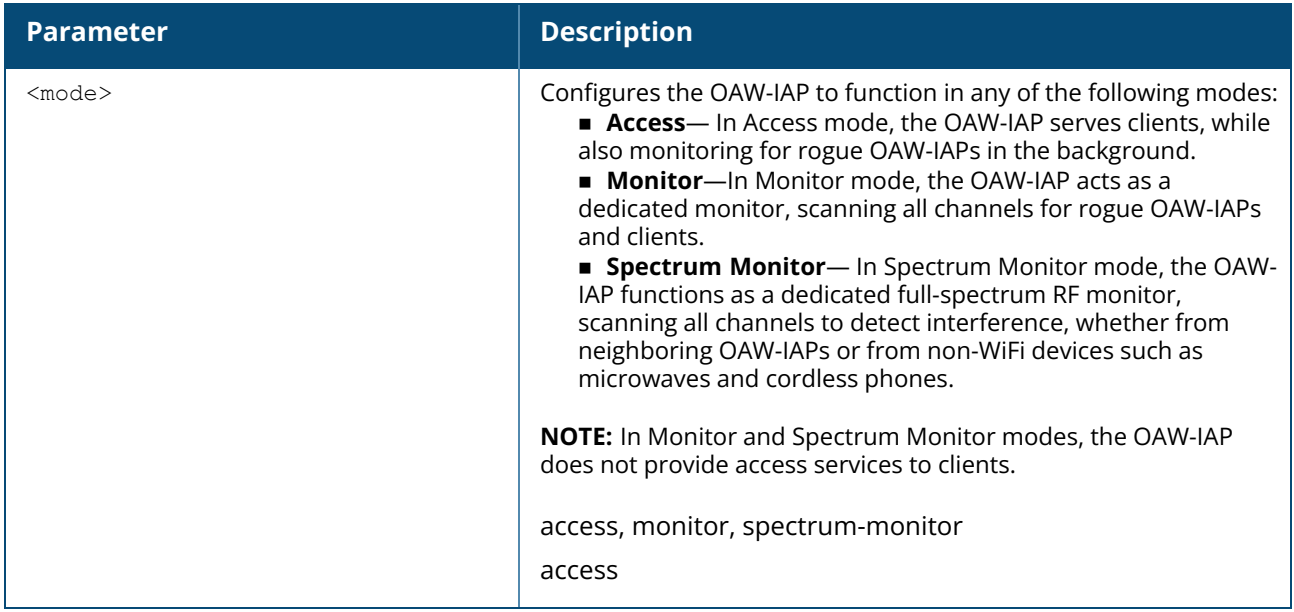

#### **Example**

The following example configures the wifi0 interface to use the access mode:

```
(Instant AP)# wifi1-mode access
```
# **Command History**

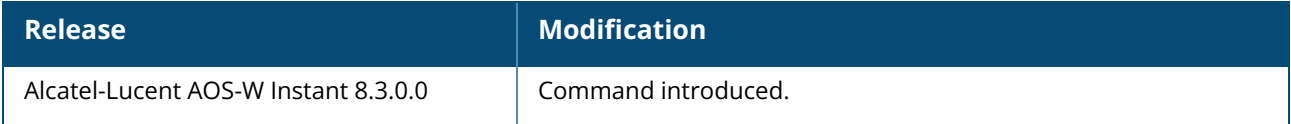

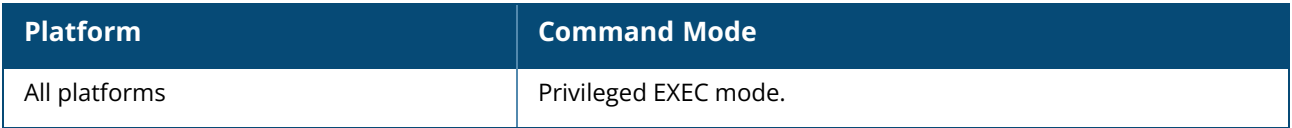

#### **wifi2-mode**

wifi2-mode <mode>

#### **Description**

This command configures the Wi-Fi2 interface of an OAW-IAP. Use this command to configure the Wi-Fi2 interface of an OAW-IAP to function in the access, monitor, or spectrum monitor mode. The Wi-Fi2 mode can only be configured when **split-5ghz-radio** is enabled on the access point or when the AP is Wi-Fi 6E capable. The following table describes the Wi-Fi interface assignments for various radio deployments:

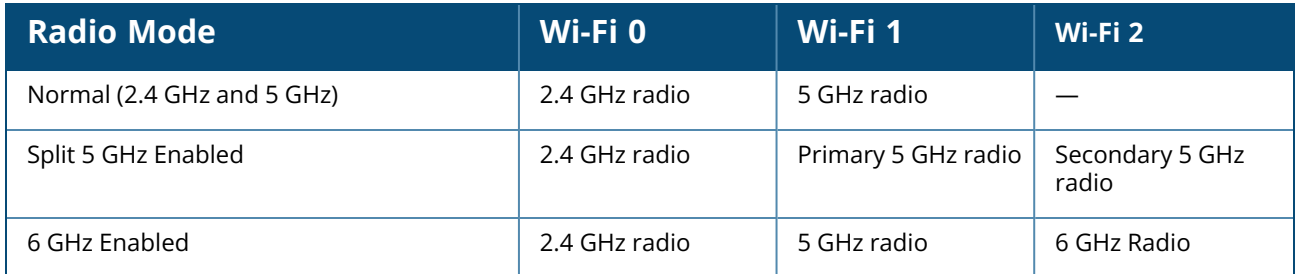

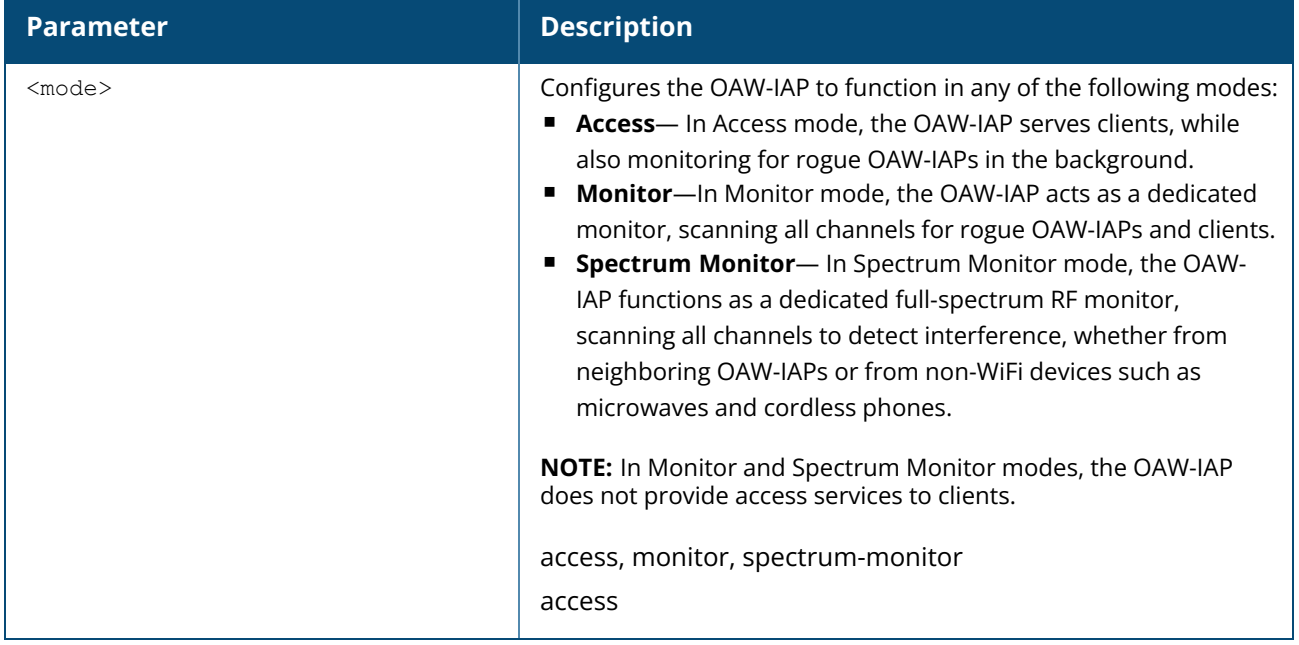

#### **Example**

The following example configures the Wi-Fi2 interface to function in the access mode:

(Instant AP)# wifi2-mode access

### **Command History**
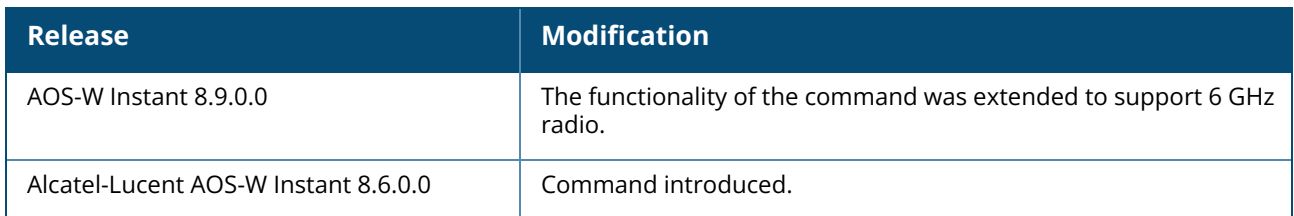

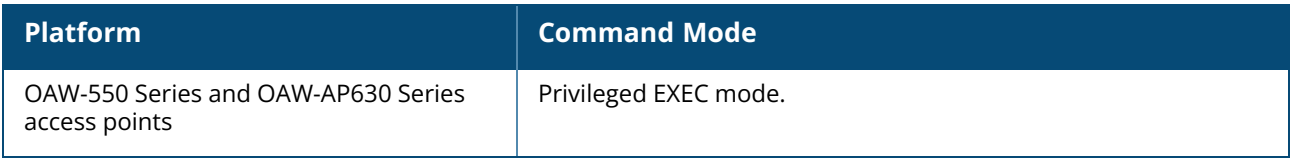

## **wificall-dns-pattern**

wificall-dns-pattern <dns pattern> no…

## **Description**

This command configures a DNS pattern for Wi-Fi calling clients. Wi-Fi Calling is enabled by default. The DSCP value for the voice session is 48 (without ACP) and 46 (with ACP).

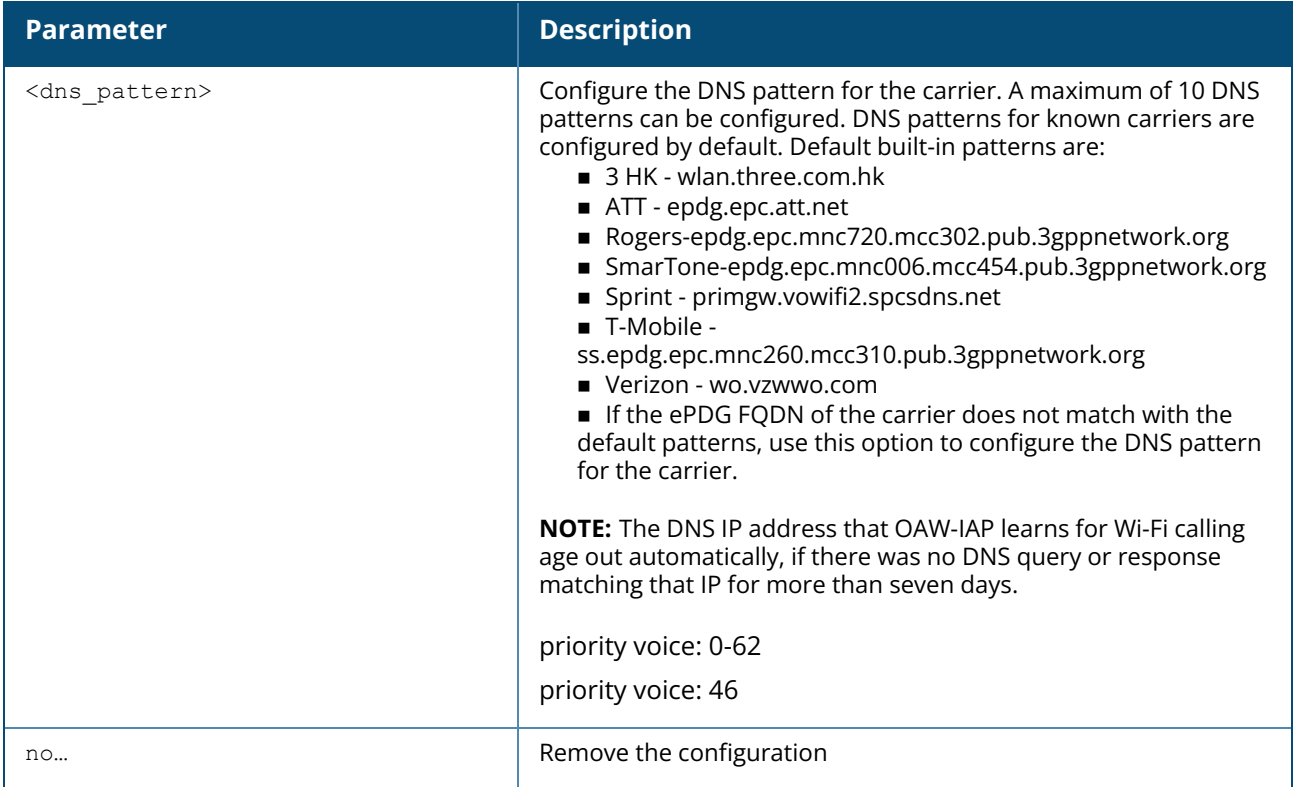

## **Example**

The following example configures the DNS pattern for a Wi-Fi calling client:

```
(Instant AP)(config)# wificall-dns-pattern xo.xyz.com
```
# **Command History**

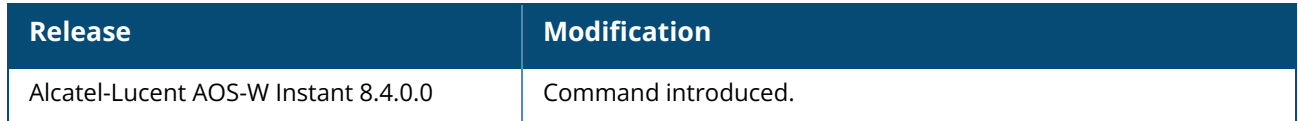

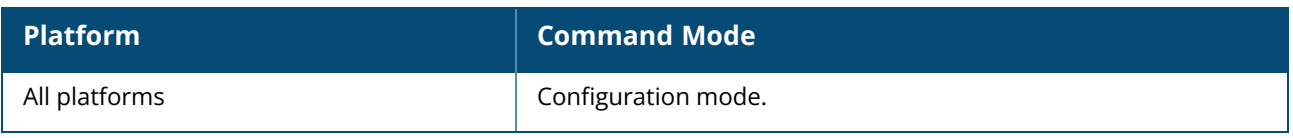

## **wired-port-profile**

```
wired-port-profile <port>
  access-rule-name <name>
  allowed-vlan [<vlan>]
  auth-server <name>
  auto-recovery
  auto-recovery-interval <interval>
  called-station-id
  captive-portal {<type> [exclude-uplink <types>] | external [Profile <name>] [exclude-
  uplink <types>]}
  content-filtering
  dot1x
  dot1x-timer-idrequest-period
  dot3bz
  duplex <duplex>
  deny-intra-vlan-traffic
  inactivity-timeout <interval>
  l2-auth-failthrough
  loop-detection-interval <interval>
  loop-protect
  mac-authentication
  native-vlan <vlan>
  no...
  poe
  radius-accounting
  radius-accounting-mode {user-association|user-authentication}
  radius-interim-accounting-interval <minutes>
  radius-reauth-interval <minutes>
  server-load-balancing
  set-role <attribute>{{equals|not-equal|starts-with|ends-with|contains}<operator>
  <role>|value-of}
  set-role-mac-auth <mac-only>
  set-role-machine-auth <machine-only> <user-only>
  set-role-pre-auth <role>
  set-role-unrestricted
  set-vlan <attribute>{equals|not-equals|starts-with|ends-with|contains} <operator>
  <VLAN-ID>|value-of}
  shutdown
  spanning-tree
  speed <speed>
  storm-control-broadcast
  storm-control-threshold <threshold>
  switchport-mode <mode>
  trusted
  type <type>
  uplink-enable
  use-ip-for-calling-station
no wired-port-profile <port>
```
## **Description**

This command configures a wired port profile for wired OAW-IAP clients. Use this command to create a wired profile for employee and guest users. The Ethernet ports allow third-party devices such as VoIP phones or printers (which support only wired connections) to connect to the wireless network. You can also configure an ACL for additional security on the Ethernet downlink.

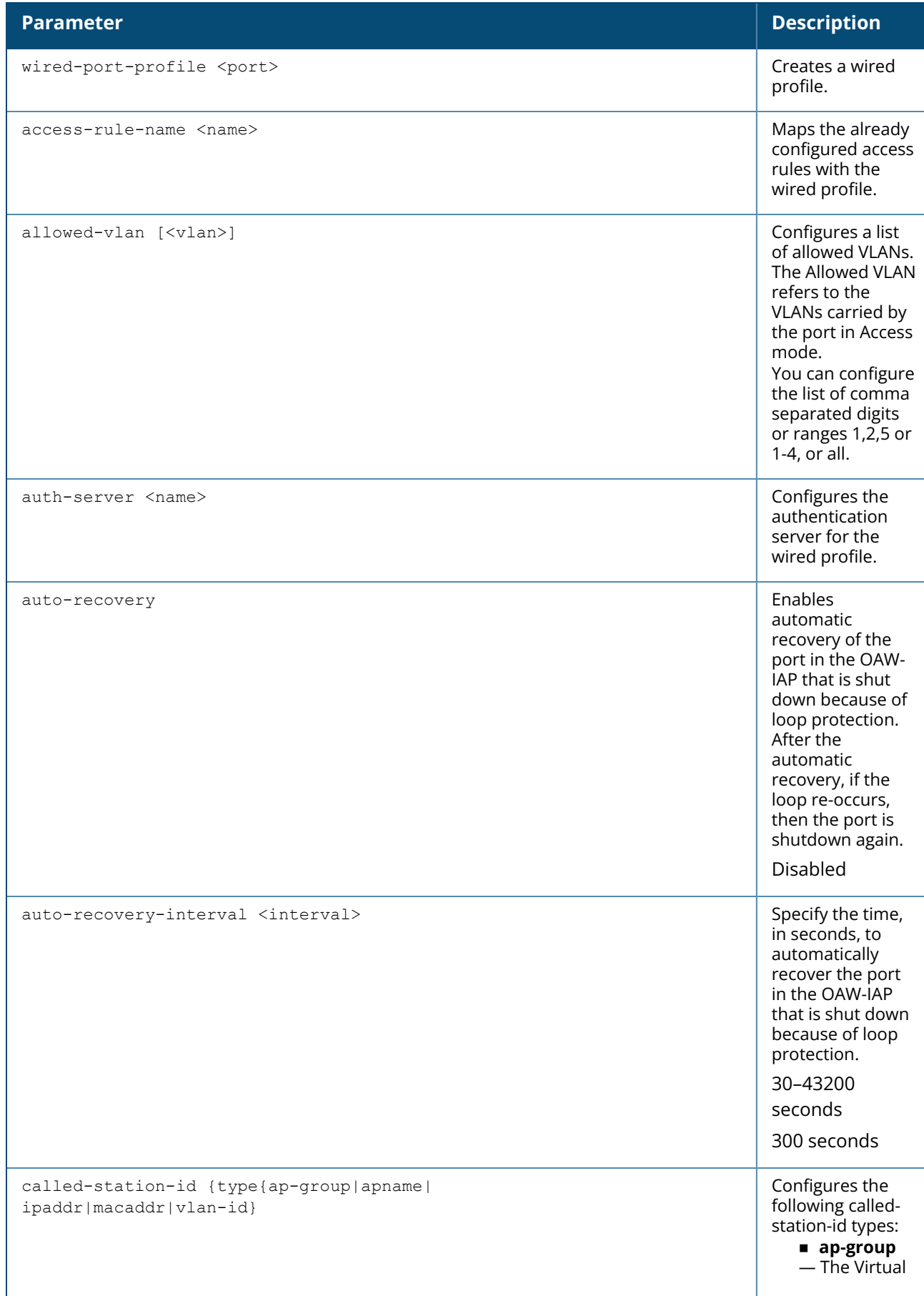

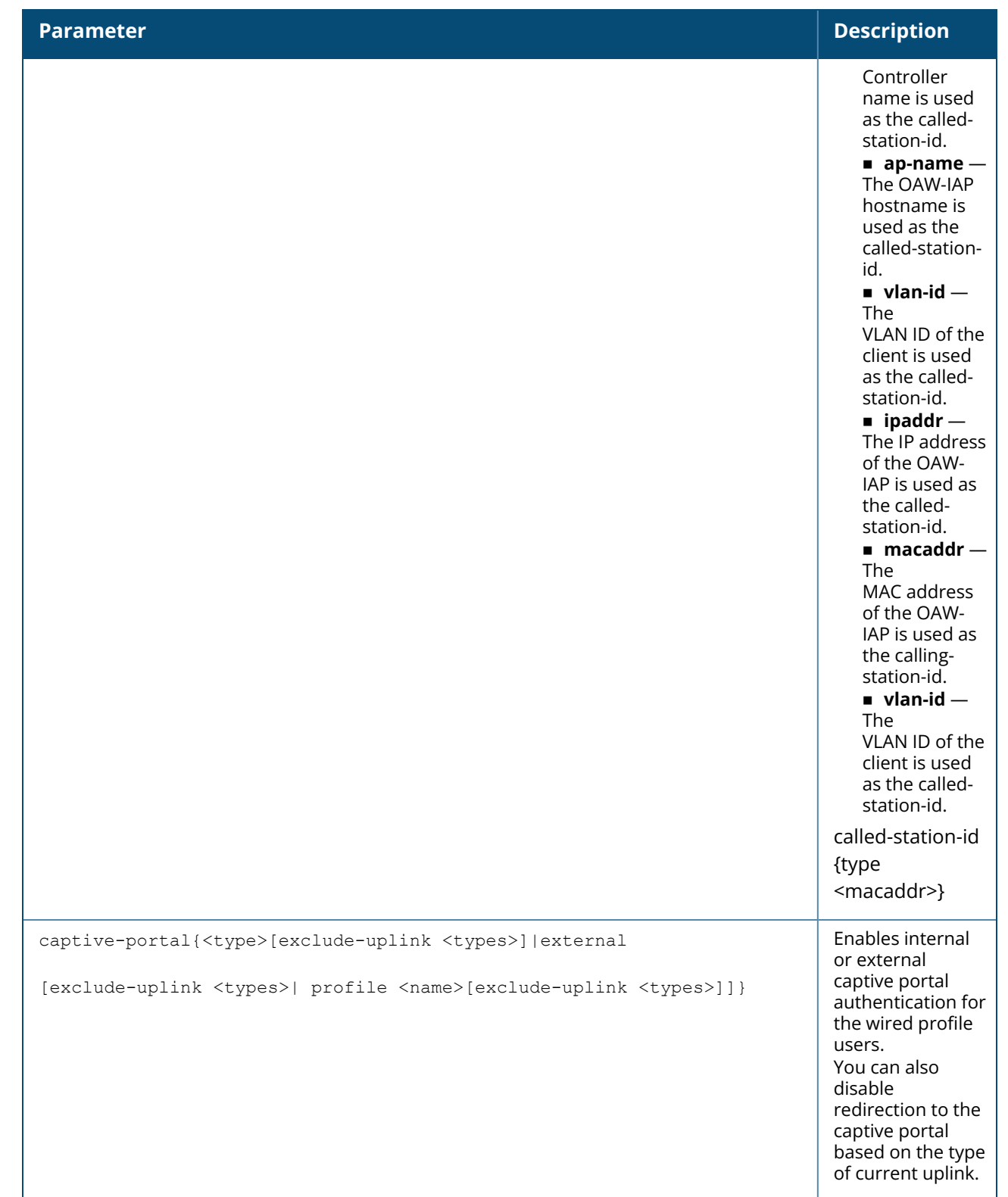

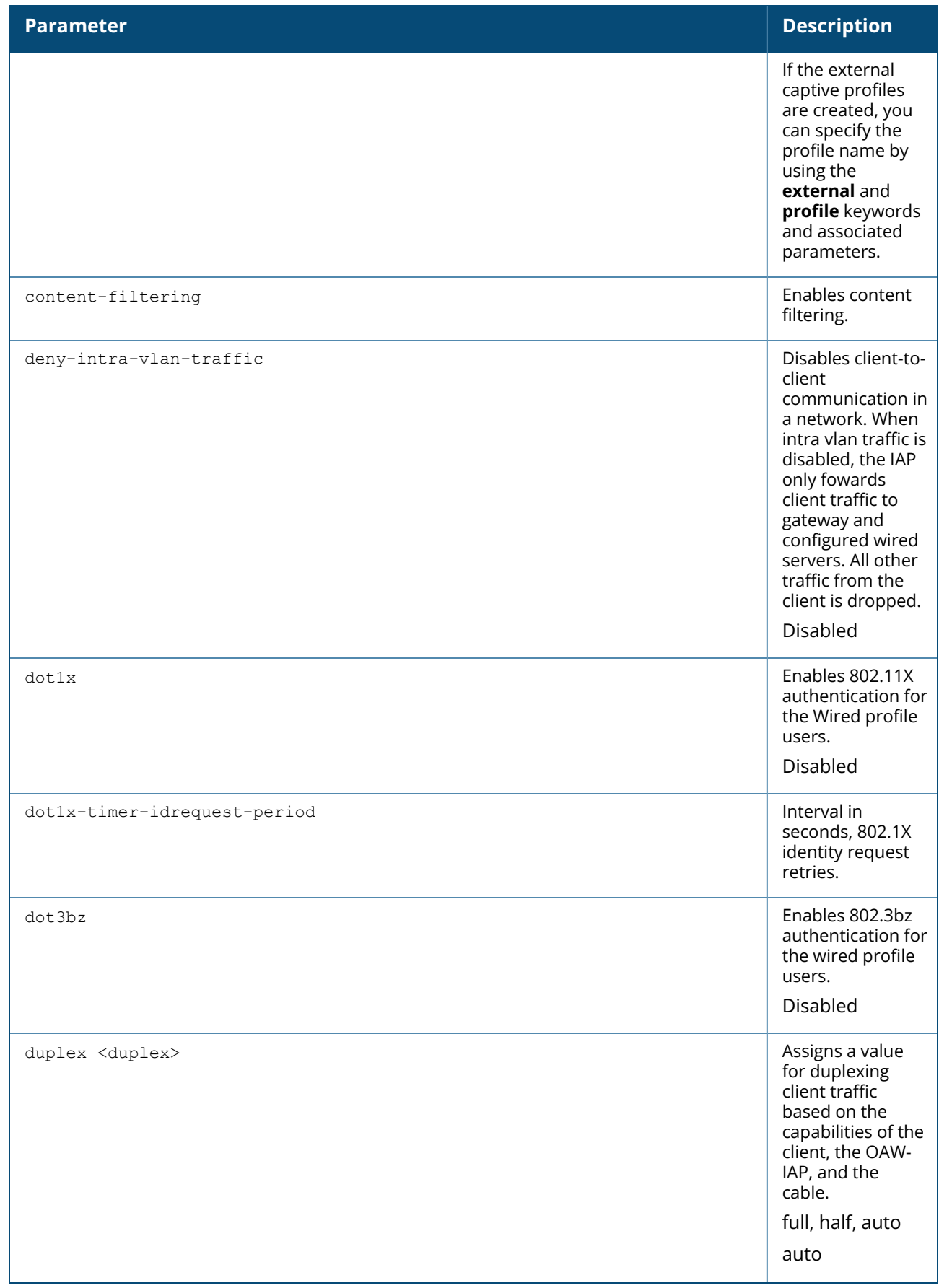

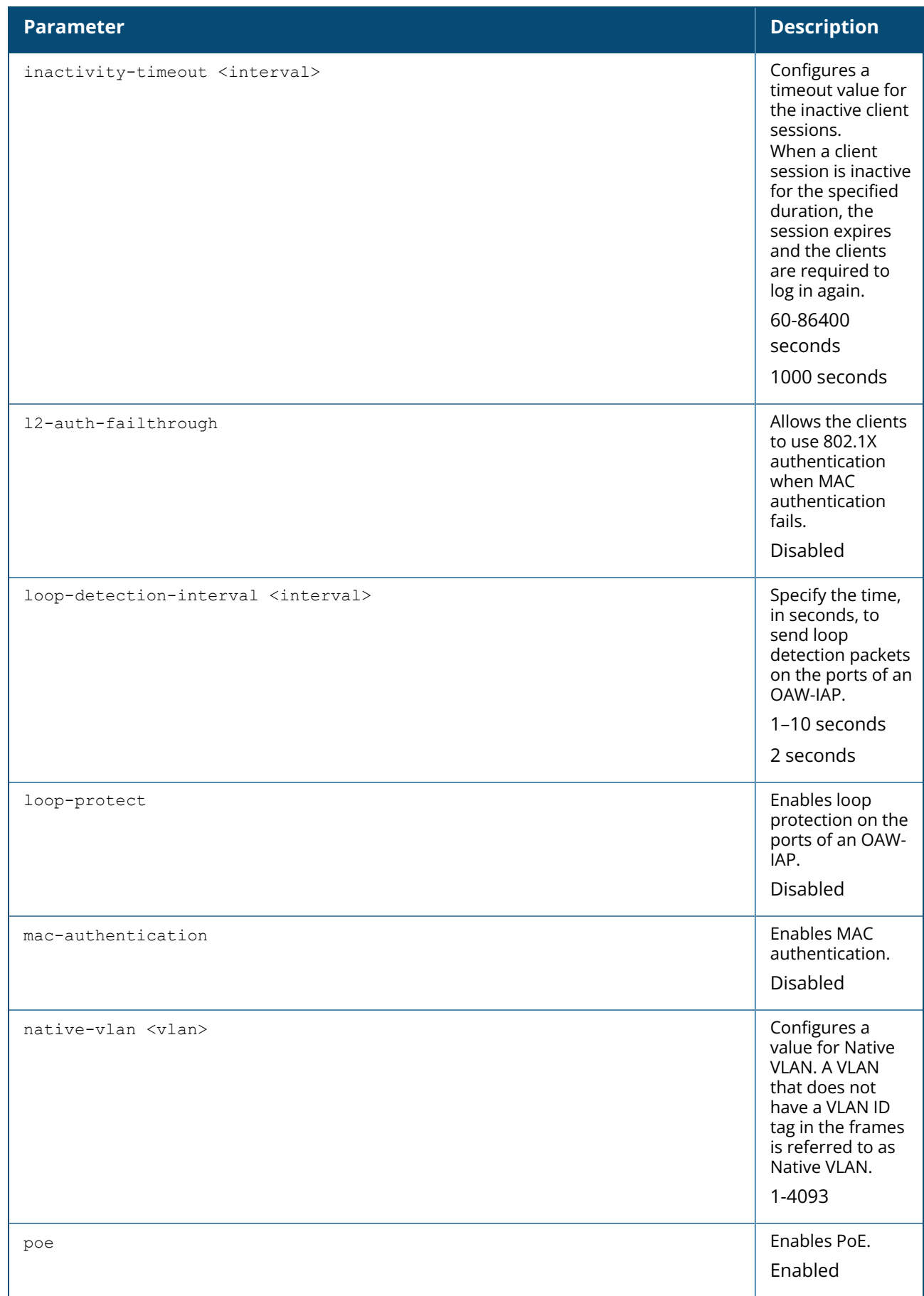

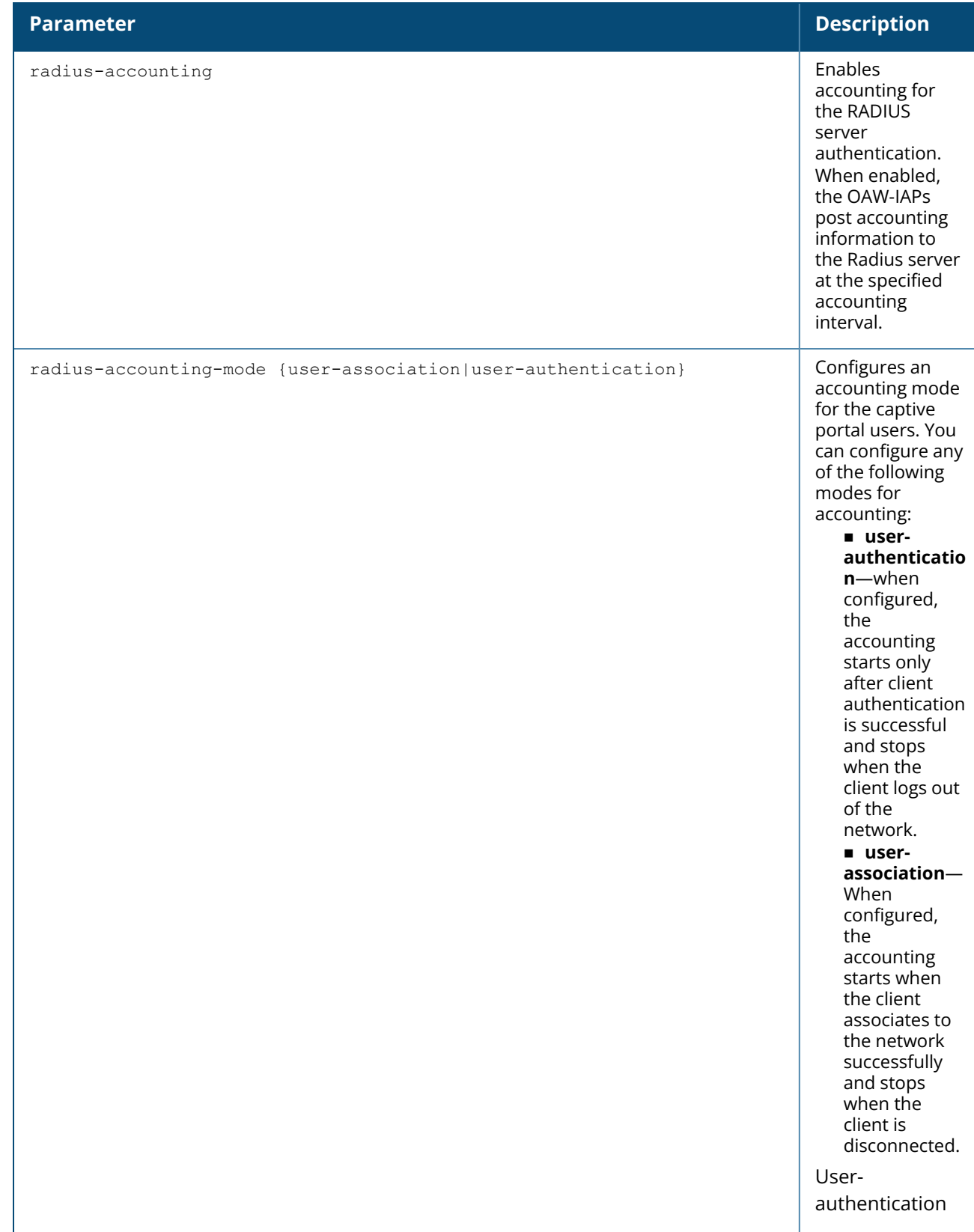

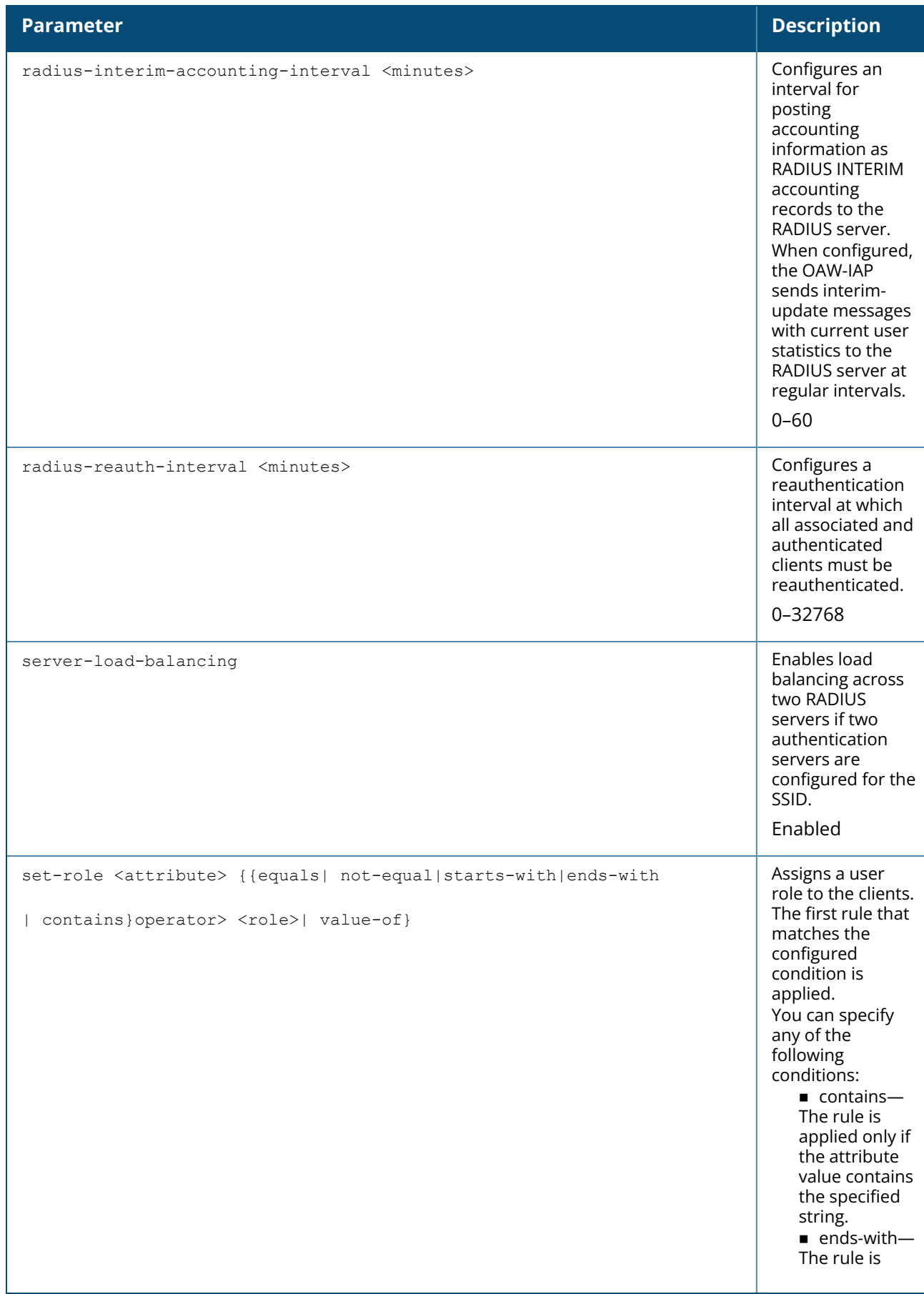

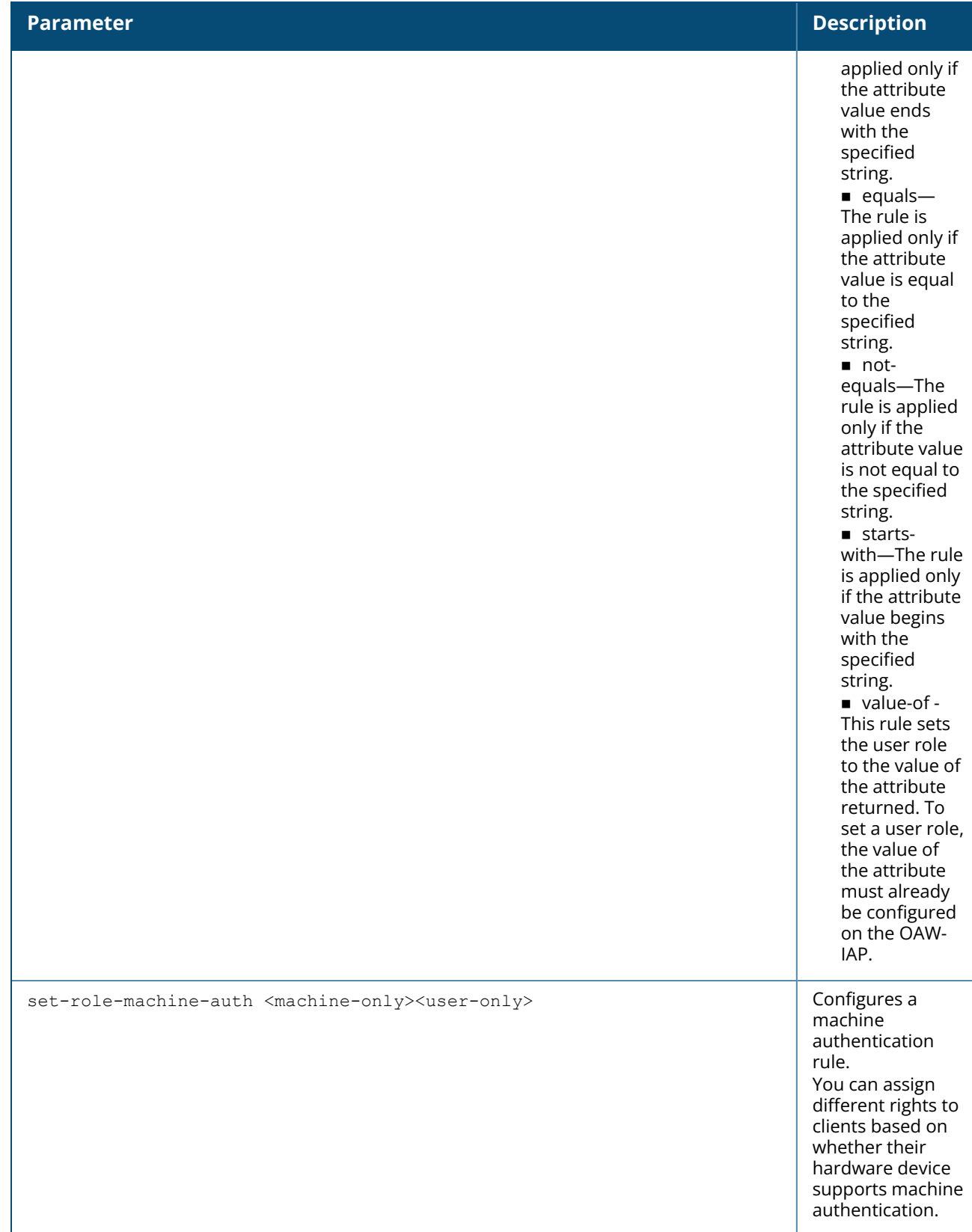

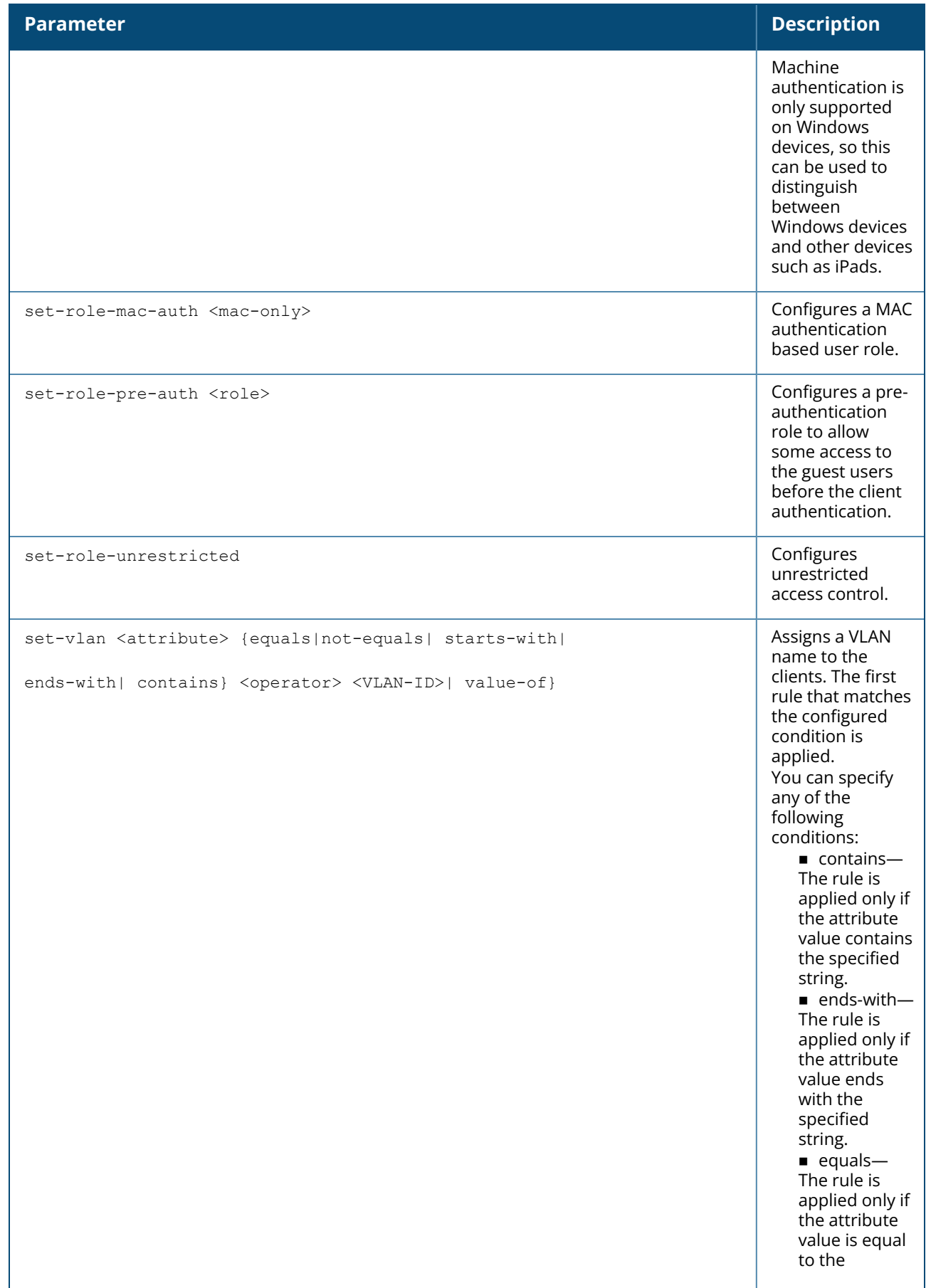

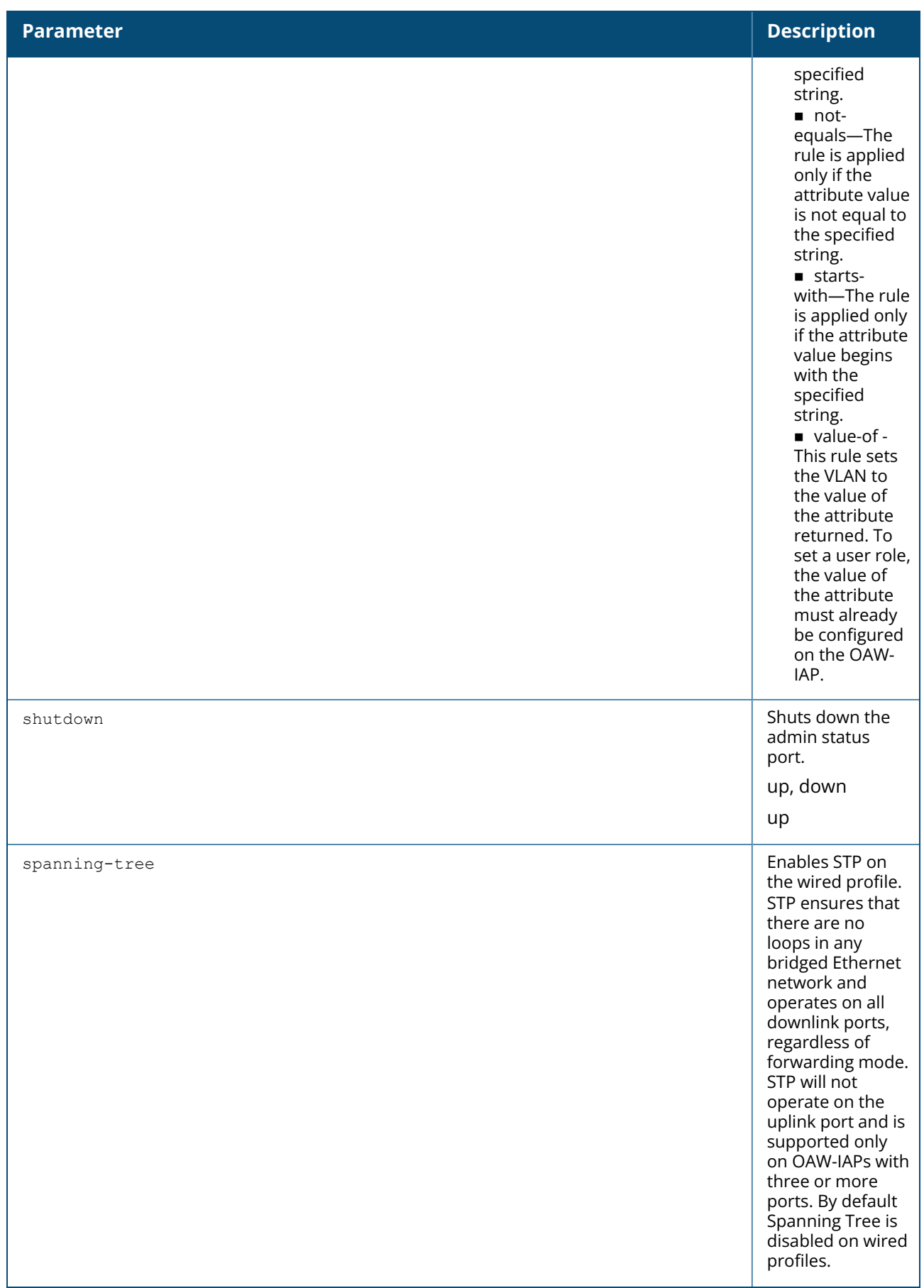

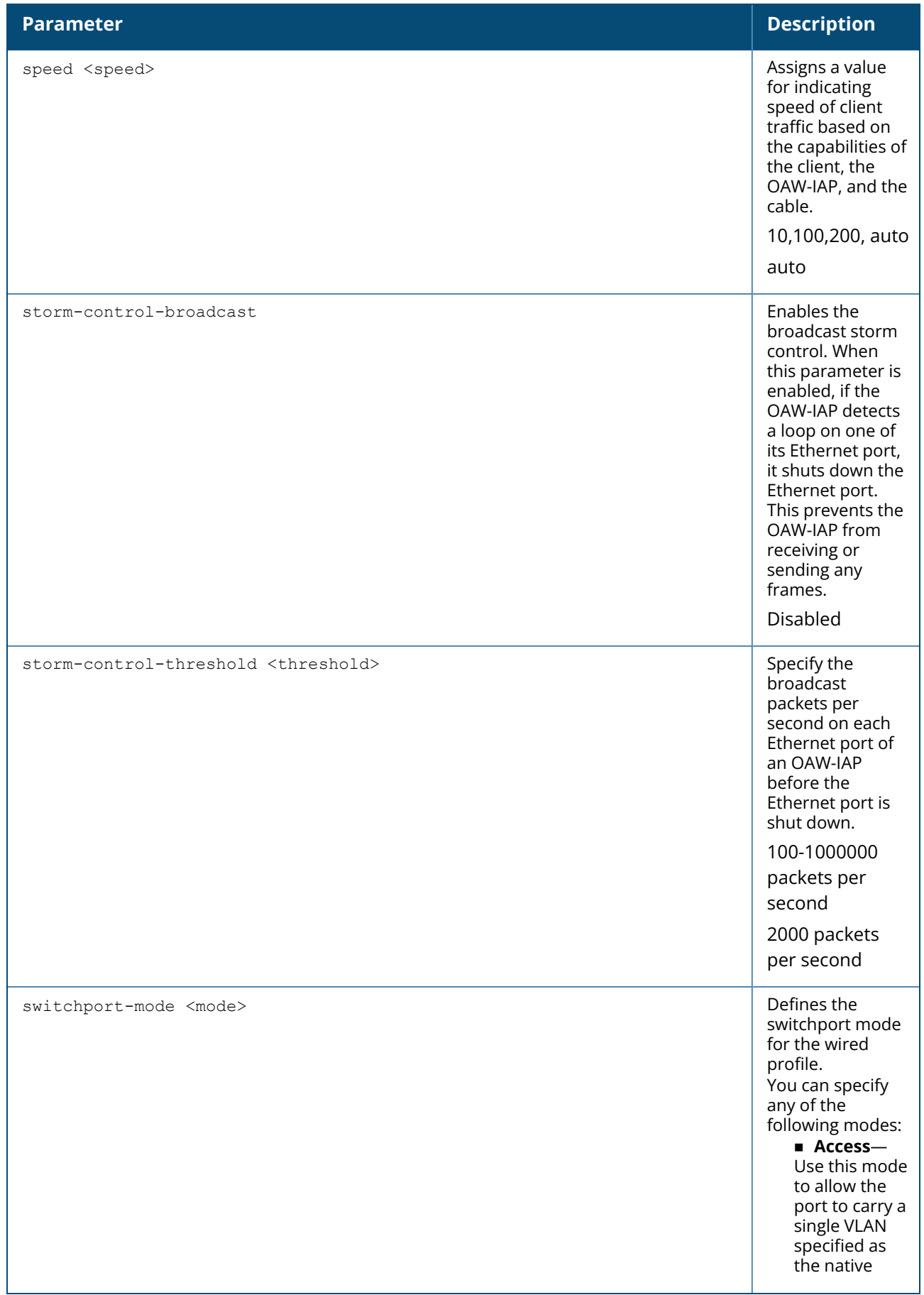

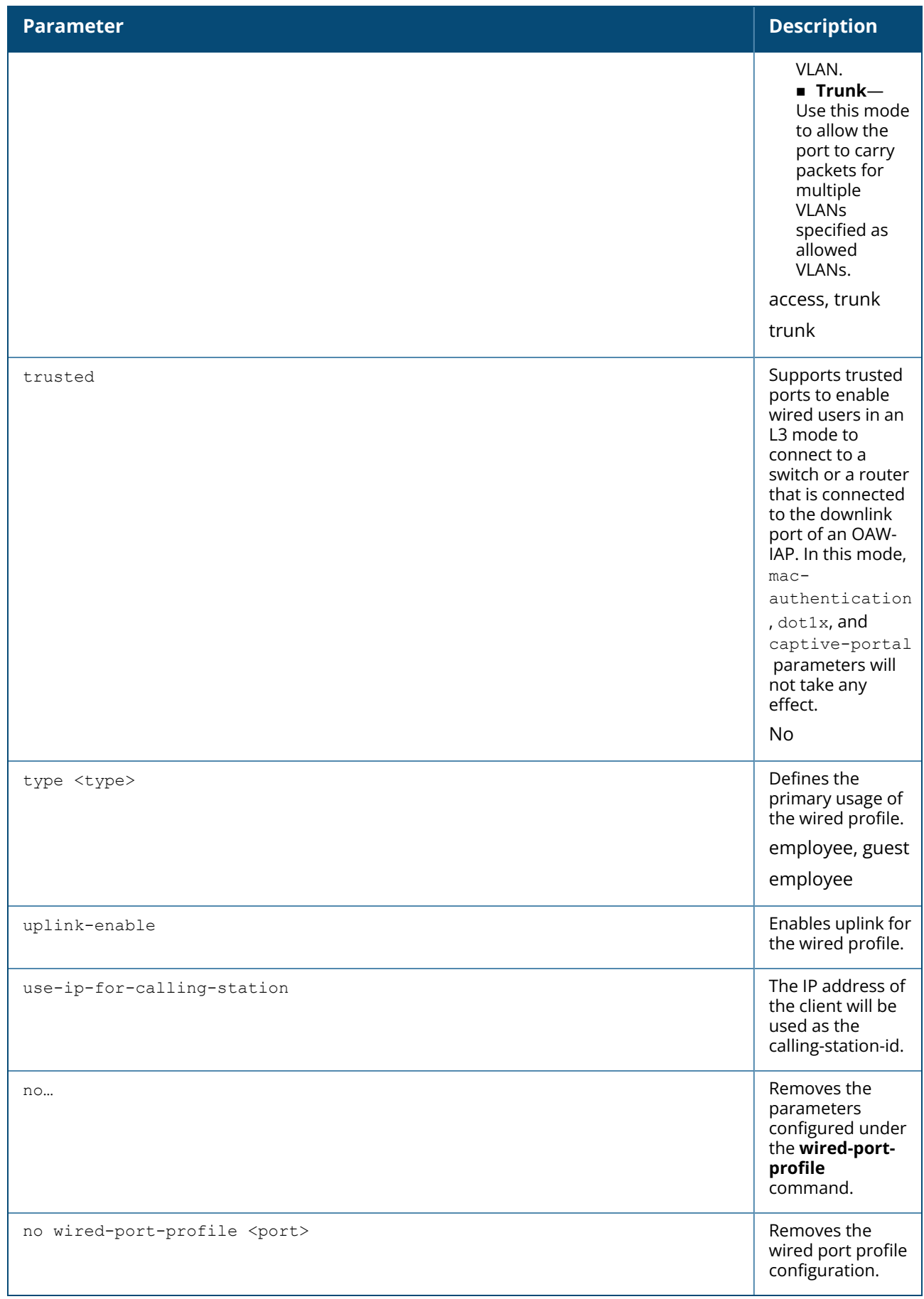

#### **Example**

The following example configures a wired profile for an employee network:

```
(Instant AP)(config)# wired-port-profile employeeWired1
(Instant AP)(wired ap profile"employeeWired1")# type employee
(Instant AP)(wired ap profile"employeeWired1")# speed auto
(Instant AP)(wired ap profile"guestWired1")# dot3bz
(Instant AP)(wired ap profile"employeeWired1")# duplex auto
(Instant AP)(wired ap profile"employeeWired1")# no shutdown
(Instant AP)(wired ap profile"employeeWired1")# poe
(Instant AP)(wired ap profile"employeeWired1")# uplink-enable
(Instant AP)(wired ap profile"employeeWired1")# called-station-id type 10.64.1.23
(Instant AP)(wired ap profile"employeeWired1")# content-filtering
(Instant AP)(wired ap profile"employeeWired1")# switchport-mode trunk
(Instant AP)(wired ap profile"employeeWired1")# allowed-vlan 2,3,5
(Instant AP)(wired ap profile"employeeWired1")# native-vlan 1
(Instant AP)(wired ap profile"employeeWired1")# mac-authentication
(Instant AP)(wired ap profile"employeeWired1")# dot1x
(Instant AP)(wired ap profile"employeeWired1")# use-ip-for-calling-station
(Instant AP)(wired ap profile"employeeWired1")# l2-auth-failthrough
(Instant AP)(wired ap profile"employeeWired1")# auth-server server1
(Instant AP)(wired ap profile"employeeWired1")# server-load-balancing
(Instant AP)(wired ap profile"employeeWired1")# radius-reauth-interval 20
(Instant AP)(wired ap profile"employeeWired1")# access-rule-name wiredACL
(Instant AP)(wired ap profile"employeeWired1")# set-role Group-Name contains wired
wired-instant
(Instant AP)(wired ap profile"employeeWired1")# set-vlan ap-name equals test 400
(Instant AP)(wired ap profile"employeeWired1")# trusted
(Instant AP)(wired ap profile"employeeWired1")# end
(Instant AP)# commit apply
```
The following example configures a guest wired profile:

```
(Instant AP)(config)# wired-port-profile guestWired1
(Instant AP)(wired ap profile"guestWired1")# type guest
(Instant AP)(wired ap profile"guestWired1")# speed auto
(Instant AP)(wired ap profile"guestWired1")# dot3bz
(Instant AP)(wired ap profile"guestWired1")# duplex auto
(Instant AP)(wired ap profile"guestWired1")# no shutdown
(Instant AP)(wired ap profile"guestWired1")# poe
(Instant AP)(wired ap profile"guestWired1")# uplink-enable
(Instant AP)(wired ap profile"guestWired1")# content-filtering
(Instant AP)(wired ap profile"guestWired1")# switchport-mode trunk
(Instant AP)(wired ap profile"guestWired1")# allowed-vlan 200,201,400
(Instant AP)(wired ap profile"guestWired1")# native-vlan 1
(Instant AP)(wired ap profile"guestWired1")# captive-portal external exclude-
uplink Ethernet
(Instant AP)(wired ap profile"guestWired1")# mac-authentication
(Instant AP)(wired ap profile"guestWired1")# auth-server server1
(Instant AP)(wired ap profile"guestWired1")# server-load-balancing
(Instant AP)(wired ap profile"guestWired1")# access-rule-name wiredACL
(Instant AP)(wired ap profile"guestWired1")# set-role Group-Name contains wired
wired-instant
(Instant AP)(wired ap profile"guestWired1")# set-vlan ap-name equals test 200
(Instant AP)(wired ap profile"guestWired1")# trusted
(Instant AP)(wired ap profile"guestWired1")# end
(Instant AP)# commit apply
```
# **Command History**

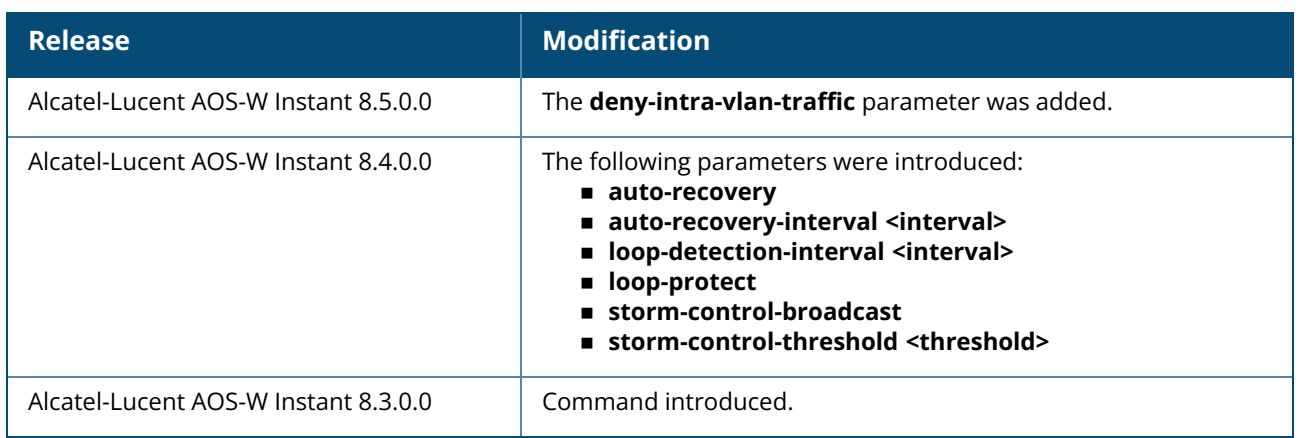

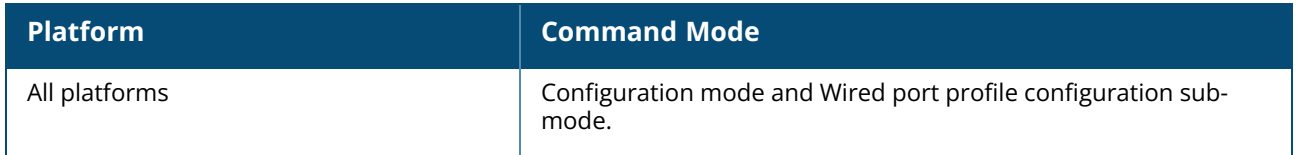

#### **wlan access-list eth**

```
wlan access-list eth <name>
  no
  rule {any | <eth-type>} {permit | deny}
```
## **Description**

This command configures an ethertype access control list for non IP packets. Use this command to configure an ethertype ACL to create firewall policies based on the ethertype for non-IP packets. Ethertype ACL allows upto 256 access control entries in a single ACL.

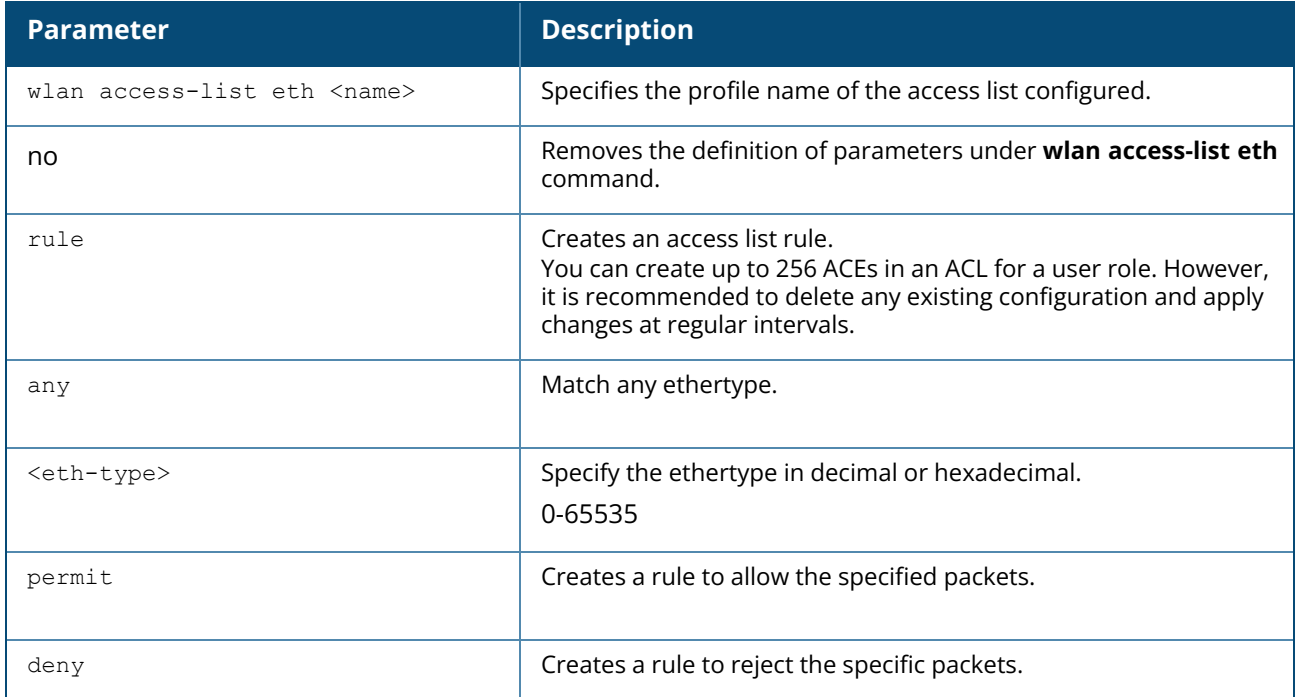

## **Example**

The following example configures an ethertype ACL for the network:

```
(Instant AP)(config)# wlan access-list eth eth-acl
(Instant AP)(Eth-ACL "eth-acl")#rule 0x888e permit
(Instant AP)(Eth-ACL "eth-acl")#rule 0x0806 permit
(Instant AP)(Eth-ACL "eth-acl")#rule any deny
(Instant AP) (Eth-ACL "eth-acl") #end
```
## **Command History**

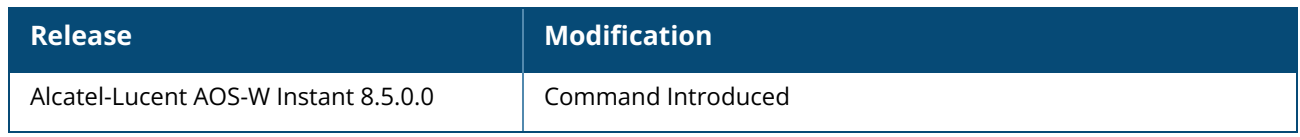

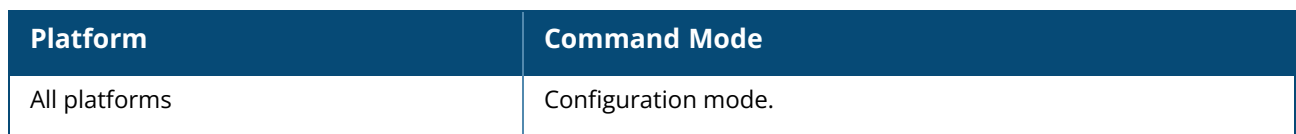

#### **wlan access-list session**

```
wlan access-list session <name>
   no
   rule <src> <smask> <dest> <mask> <match> {<protocol> <start-port> <end-port>
   {permit|deny|src-nat [vlan <vlan id>|tunnel <tunnel ip>]|dst-nat{<IP-address> <port>|
   <port>}| markapp <custom1....custom5> | app <app> {permit| deny}| appcategory
   <appgrp>| webcategory <webgrp> {permit| deny}| webreputation <webrep>}[{ log |
   blacklist / denylist| disable-scanning | tos <0-63> | dot1p-priority <0-7> | throttle-
   upstream <br/> <br/> <br/>Abandwidth in Kbps> {<br/> <br/> <br/>
<br/>
<br/>
upstream <br/><br/>
<br/>
upstream <br/><br/>
<br/>
<br/>
<br/>
<br/>
upstream <br/><br/>
<br/>
<br/>
<br/>
<br/>
<br/>
<br/>
upstream <br/><br/>
```
## **Description**

This command configures a session access control list for a WLAN SSID or wired profile. Use this command to configure an session ACL to create firewall policies based on the source and destination IP address, port number or IP protocol. Session ACL allows upto 256 access control entries in a single ACL.

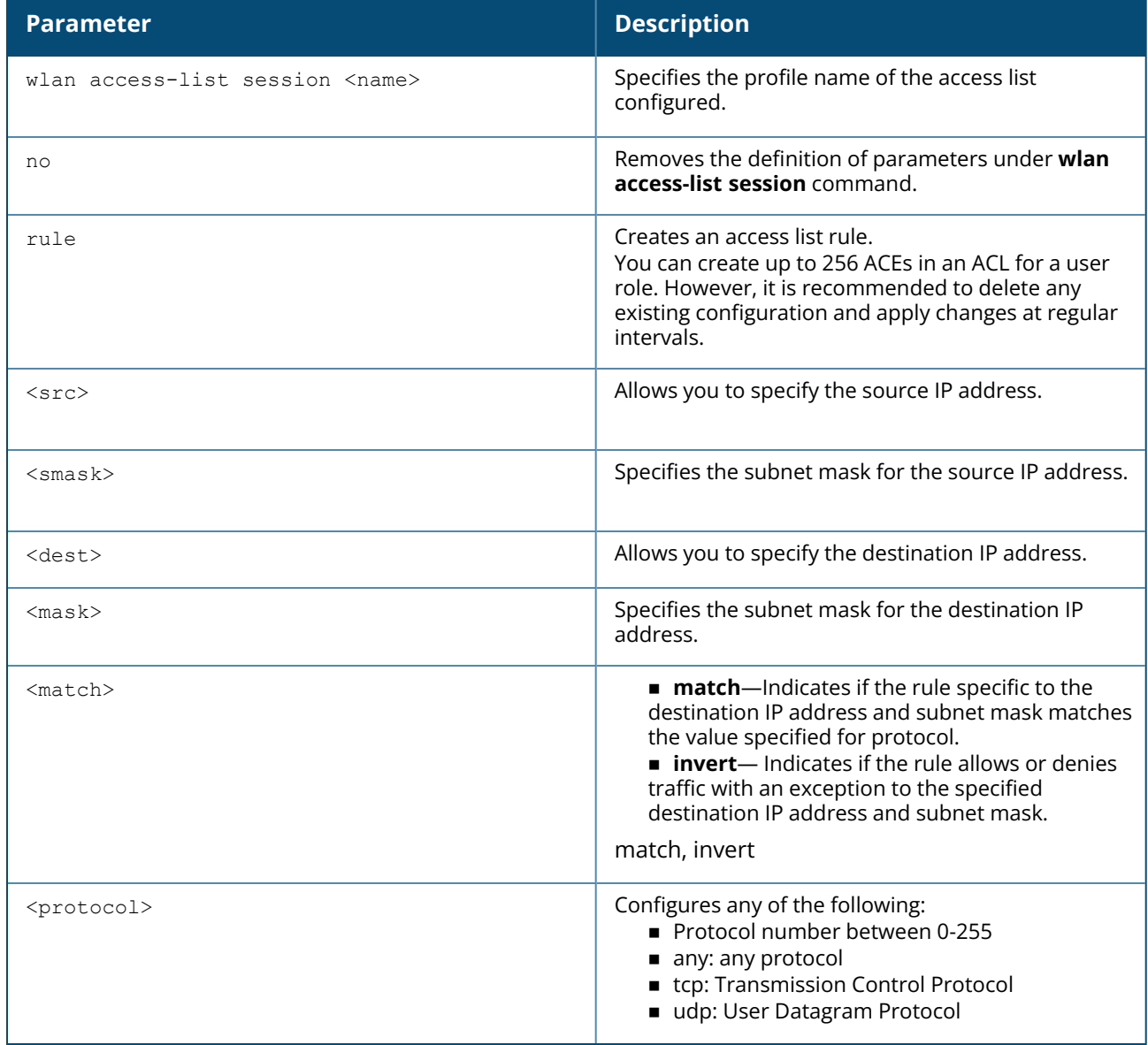

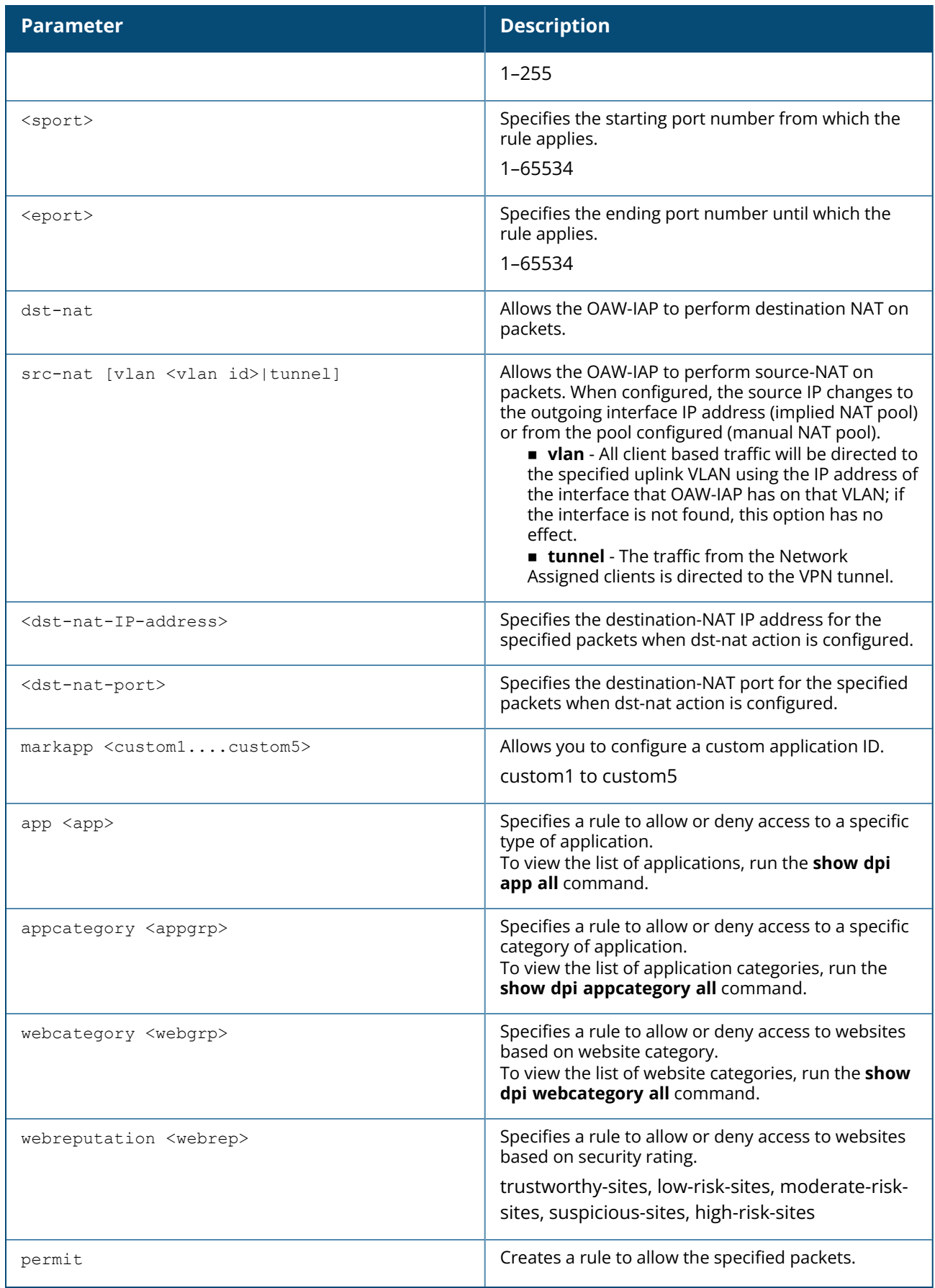

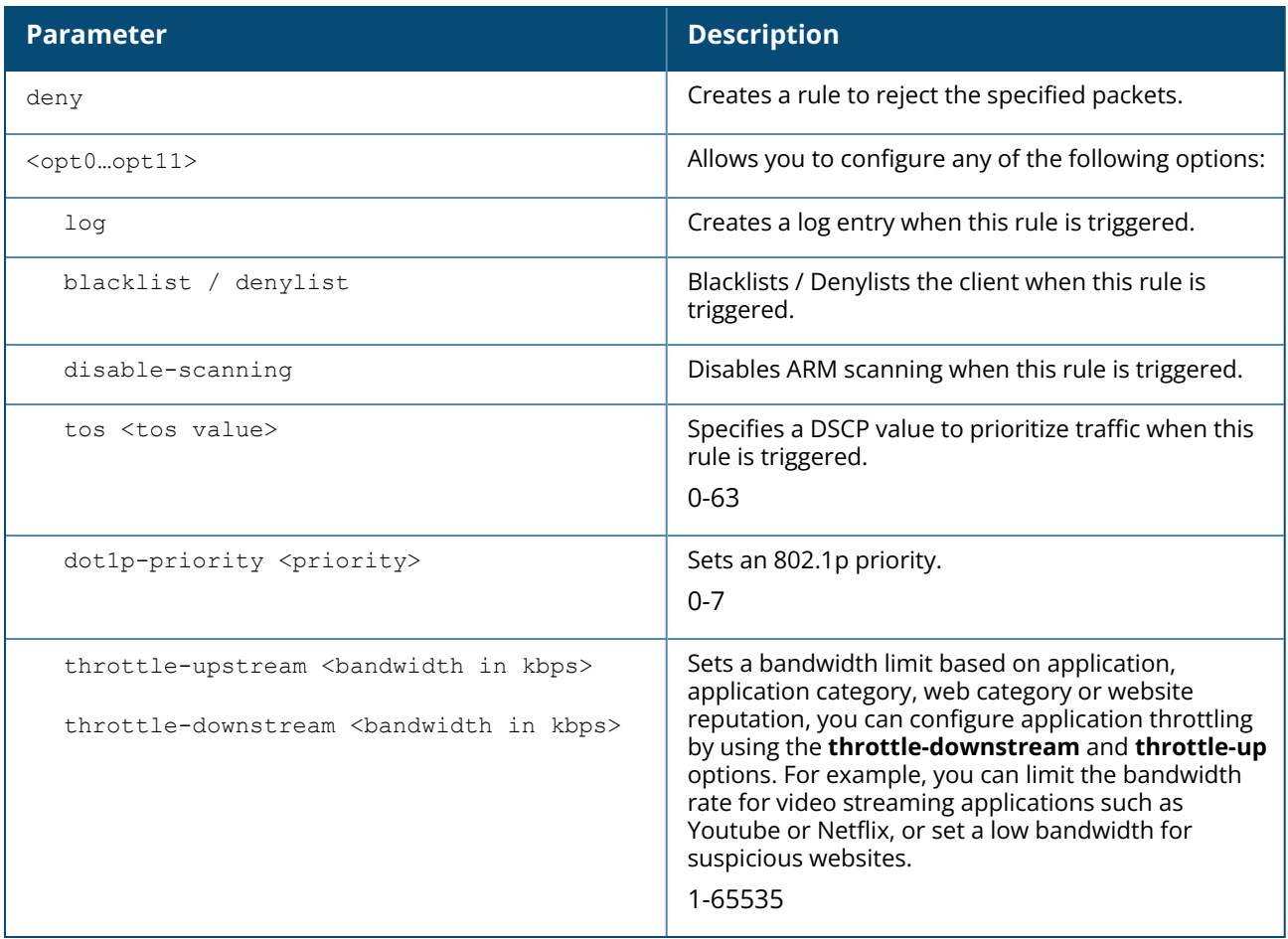

## **Example**

The following example configures a session ACL for the network:

```
(Instant AP)(config)# wlan access-list session ses-acl
(Instant AP)(Session-ACL "ses-acl")# rule 10.1.1.1 255.255.255.255 20.1.1.1
255.255.255.255 match any any any permit
(Instant AP)(Session-ACL "ses-acl")#rule 10.1.1.1 255.255.255.255 30.1.1.1
255.255.255.255 match any any any src-nat
(Instant AP)(Session-ACL "ses-acl")#end
```
## **Command History**

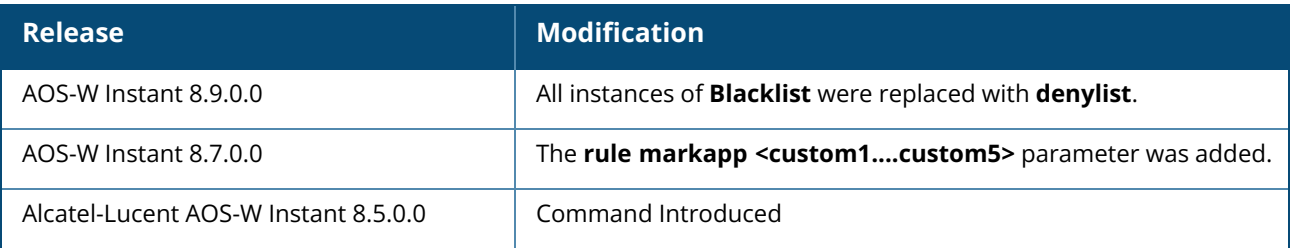

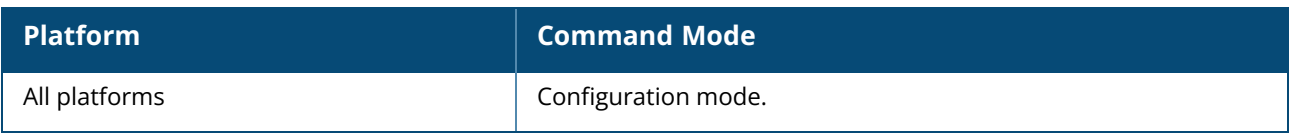

#### **wlan access-rule**

```
wlan access-rule <name>
   access-list session <acl-name>
  access-list eth <acl-name>
  bandwidth-limit {downstream <kbps>| upstream <kbps>| peruser { downstream <kbps>|
  upstream <kbps>}}
  calea
  captive-portal {external [profile <name>]|internal}
  dpi-error-page-url <idx>
   index <index>
  no
  rule <dest> <mask> <match> {<protocol> <start-port> <end-port> {permit|deny|src-nat
  [vlan <vlan id>|tunnel <tunnel ip>]|dst-nat{<IP-address> <port>| <port>} | markapp
   <custom1....custom5> | app <app> {permit| deny}| appcategory <appgrp>| webcategory
  <webgrp> {permit| deny}| webreputation <webrep>}[{ log | blacklist / denylist|
  disable-scanning | tos <0-63> | dot1p-priority <0-7> | desc <description> throttle-
  upstream <br/> <br/> <br/>Abandwidth in Kbps> {<br/> <br/> <br/>
<br/>
<br/>
upstream <br/><br/>
<br/>
<br/>
upstream <br/><br/>
<br/>
<br/>
<br/>
upstream <br/><br/>
<br/>
<br/>
<br/>
<br/>
<br/>
<br/>
upstream <br/><br/>
   redirect-blocked-https-traffic
  vlan <vlan>
  no…
no wlan access-rule <name>
```
#### **Description**

This command configures access rules for WLAN SSID or wired profile. Use this command to configure access rules for user roles, create a captive-portal role, and to assign VLANs for the clients.

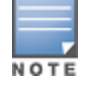

If TCP and UDP uses the same port, ensure that you configure separate access rules to permit or deny access.

## **Syntax**

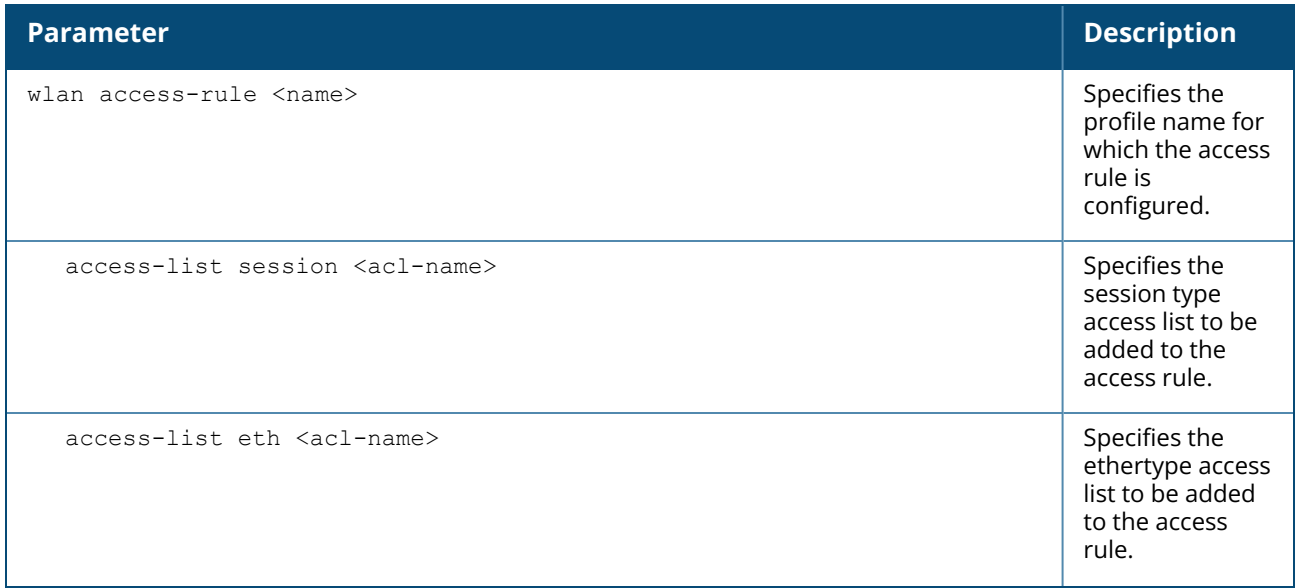

bandwidth-limit {downstream <kbps>| upstream <kbps>| peruser {downstream <kbps>| upstream <kbps>}}

#### **Parameter Description**

Assign bandwidth contracts to user roles. The administrator can assign a bandwidth contract configured in Kbps to upstream (client to the OAW-IAP) or downstream (OAW-IAP to clients) traffic for a user role. If you want to assign a bandwidth contract specific for each user, you can run the command with **peruser** parameter. The bandwidth contract will not be applicable to the user traffic on the bridged out (same subnet) destinations. **NOTE:** In the earlier releases, bandwidth contract could be assigned per SSID. In the current release, the bandwidth contract can also be assigned per SSID user. If the bandwidth contract is assigned for an SSID in Instant 6.2.1.0-3.4.0.0 image and when the OAW-IAP is upgraded to 6.3.1.1-4.0.0.0 release version, the bandwidth configuration per SSID will be treated as peruser downstream

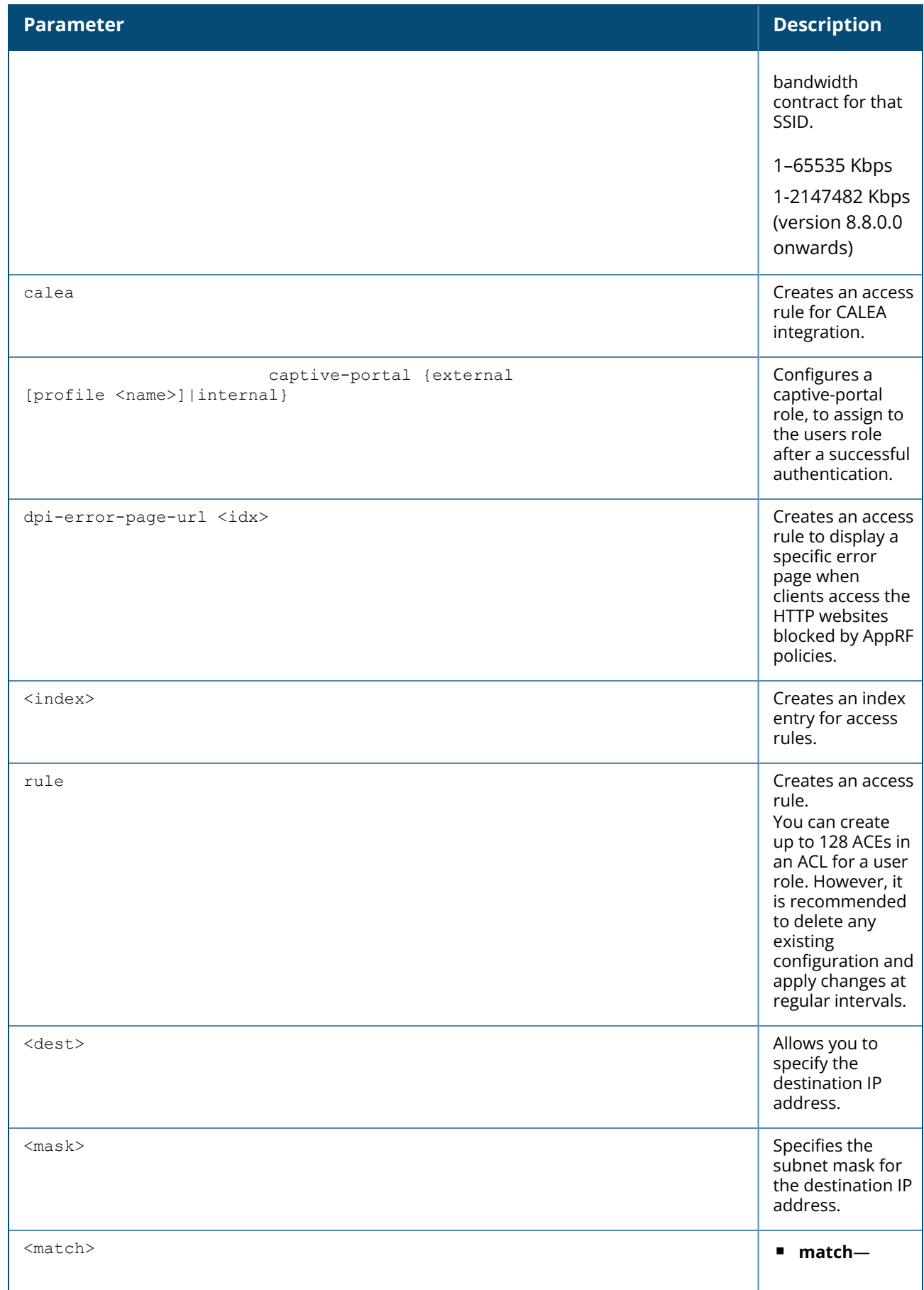

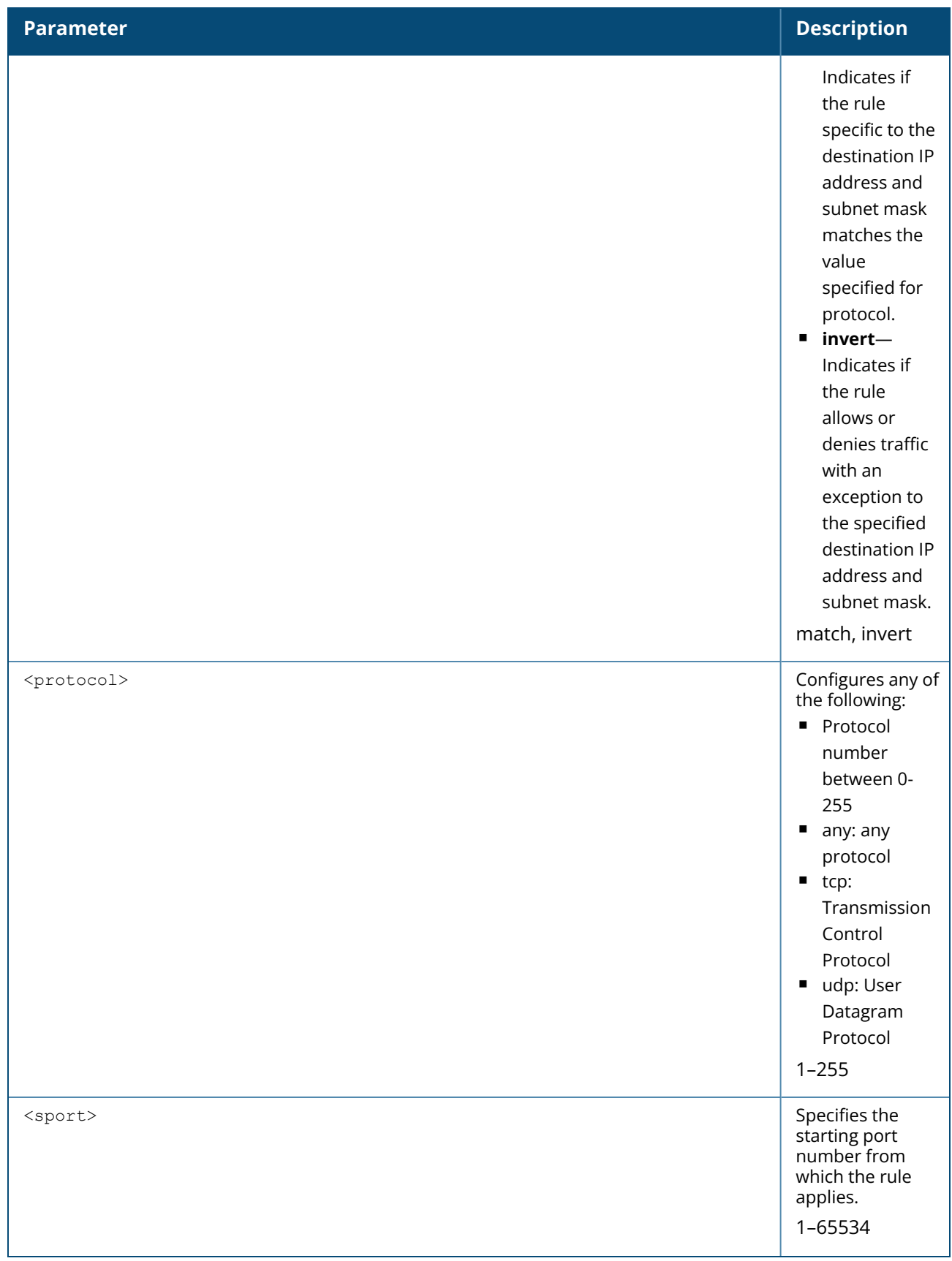

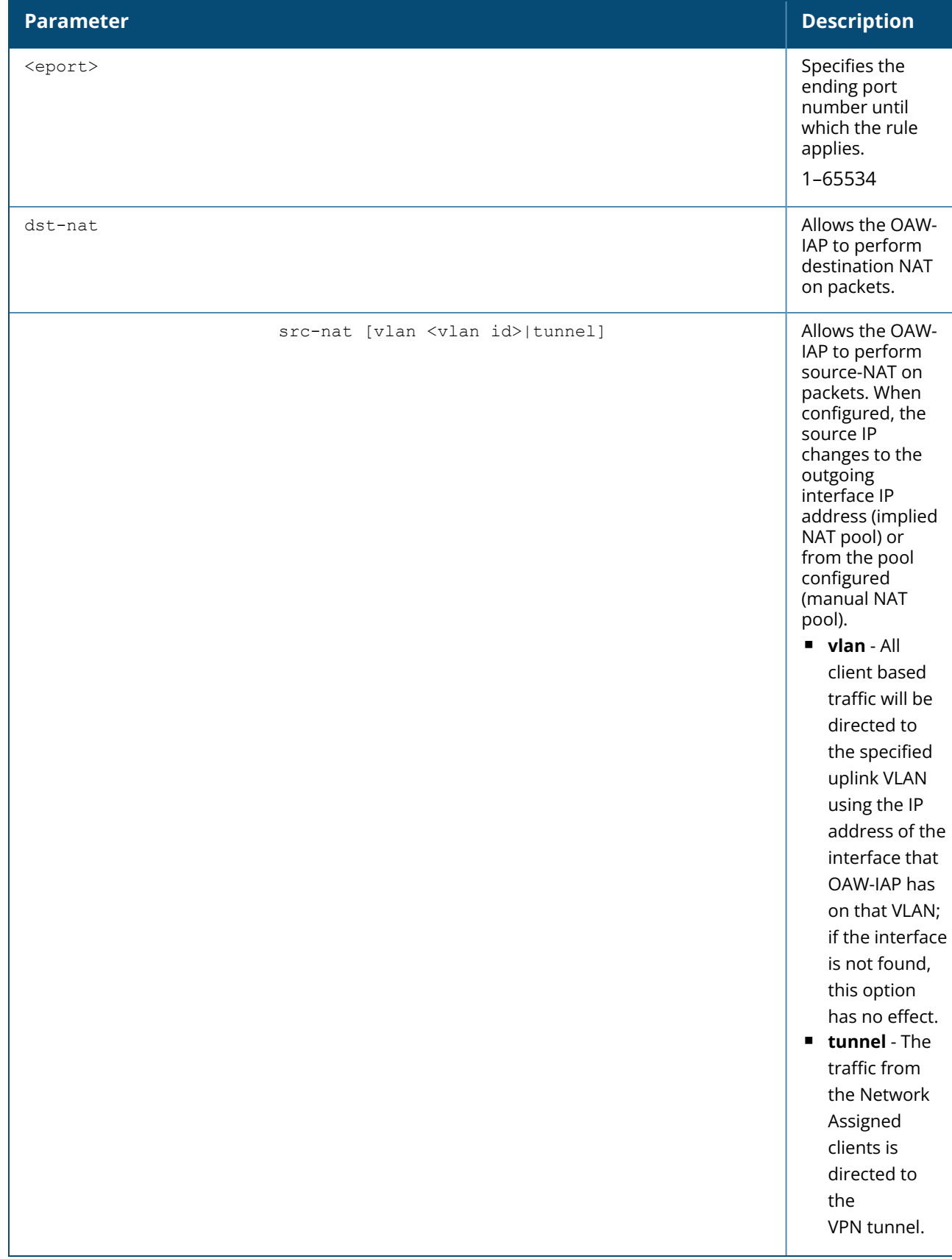

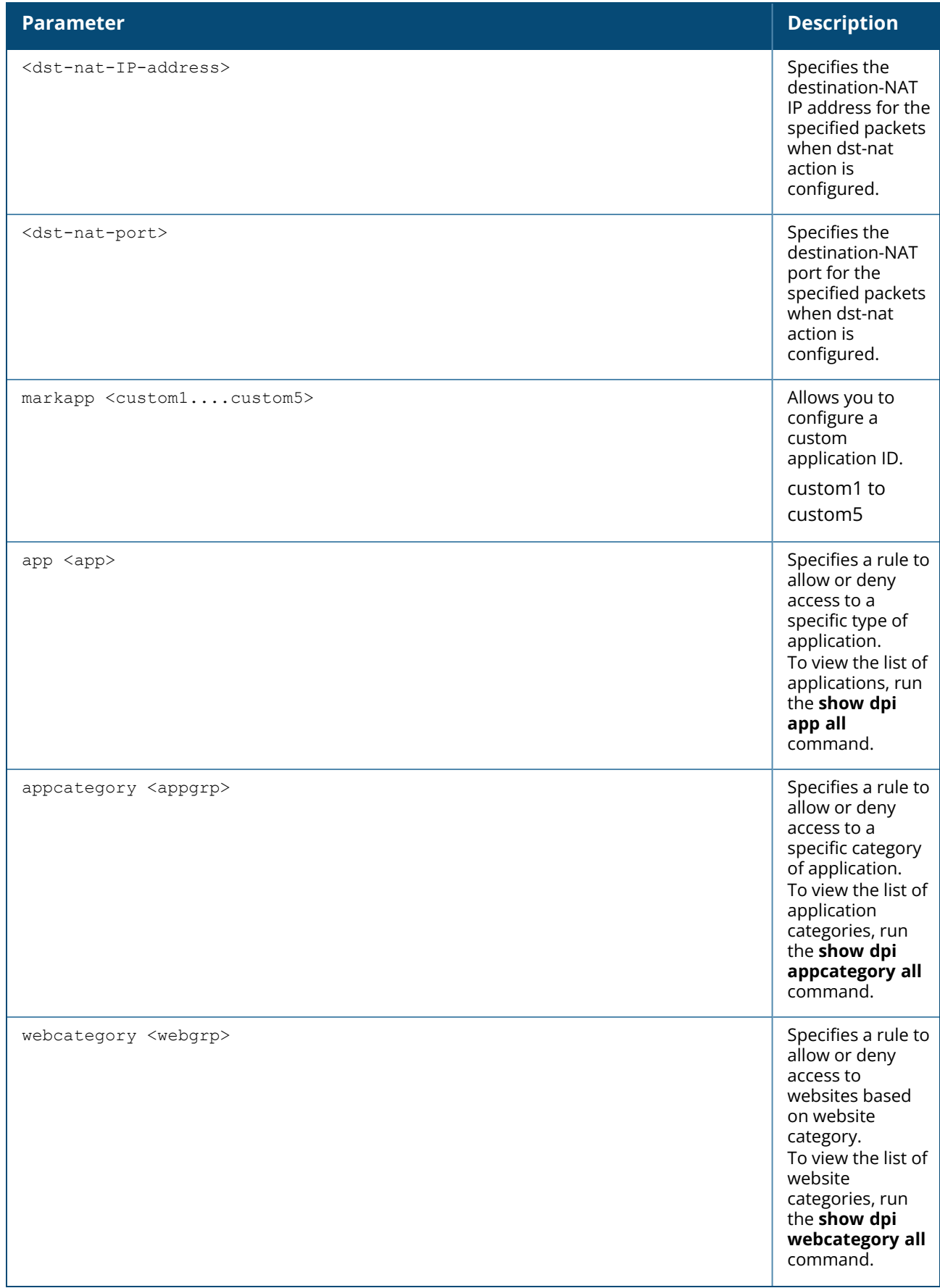

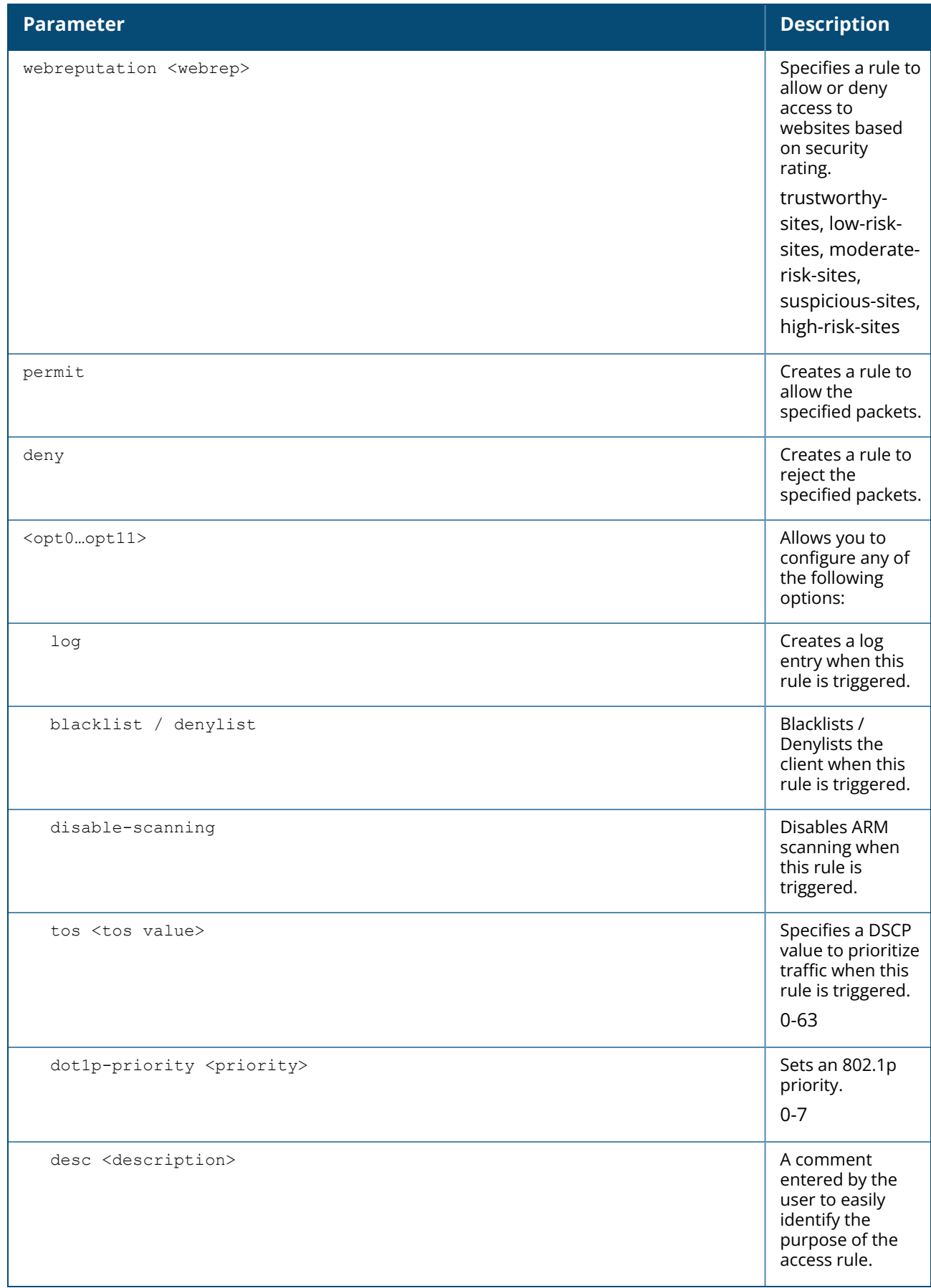

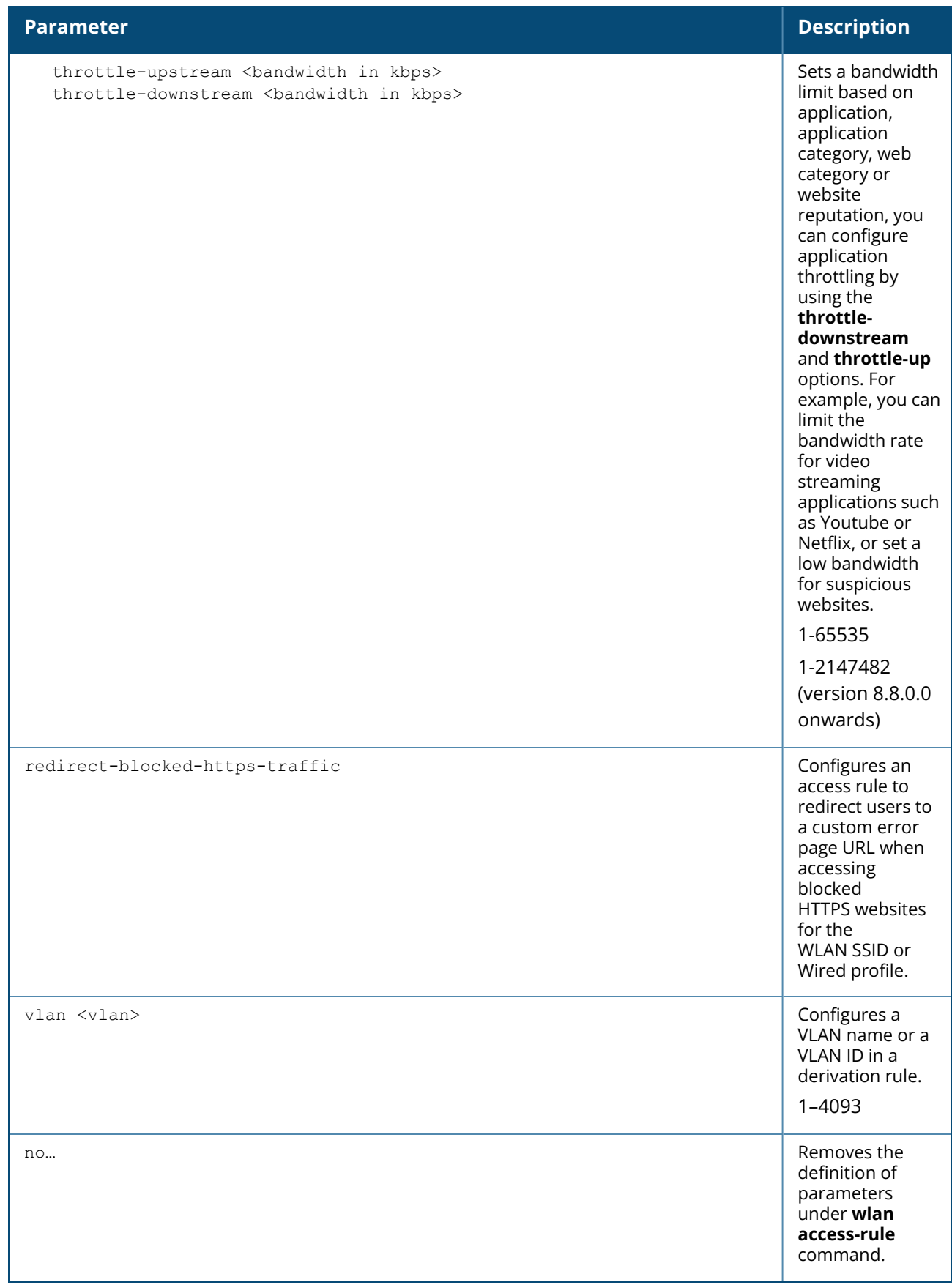

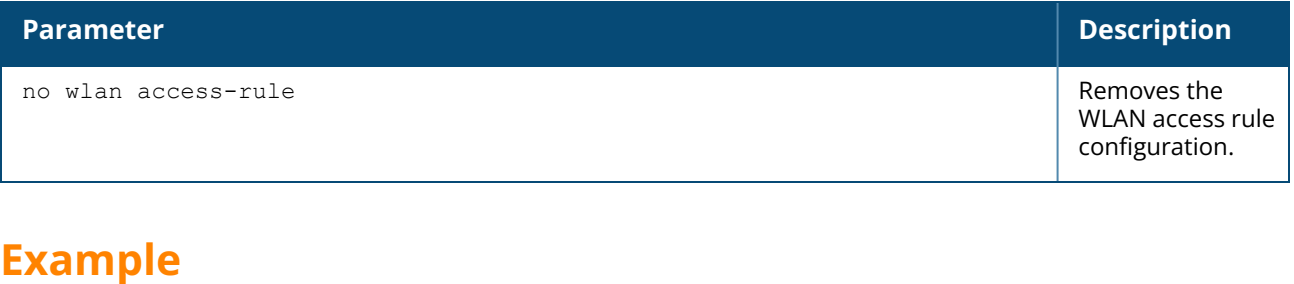

The following example configures access rules for the wireless network:

```
(Instant AP)(config)# wlan access-rule WirelessRule
(Instant AP)(Access Rule "WirelessRule")# access-list session ses-acl
(Instant AP)(Access Rule "WirelessRule")# rule 192.0.2.2 255.255.255.0 192.0.2.7
255.255.255.0 match tcp 21 21 deny
(Instant AP)(Access Rule "WirelessRule")# rule 192.0.2.2 255.255.255.0 192.0.2.7
255.255.255.0 match udp 21 21 deny
(Instant AP)(Access Rule "WirelessRule")# rule any any match app youtube permit
throttle-downstream 256 throttle-up 256
(Instant AP)(Access Rule "WirelessRule")# rule any any match appcategory webmail
permit throttle-downstream 256 throttle-up 256
(Instant AP)(Access Rule "WirelessRule")# rule 192.0.2.2 255.255.255.255 match 17
0-65535 0-65535 permit markapp custom1
(Instant AP)(Access Rule "WirelessRule")# rule any any match webcategory gambling
deny
(Instant AP)(Access Rule "WirelessRule")# rule any any match webcategory training-
and-tools permit
(Instant AP)(Access Rule "WirelessRule")# rule any any match webreputation high-
risk-sites deny
(Instant AP)(Access Rule "WirelessRule")# end
(Instant AP)# commit apply
```
## **Command History**

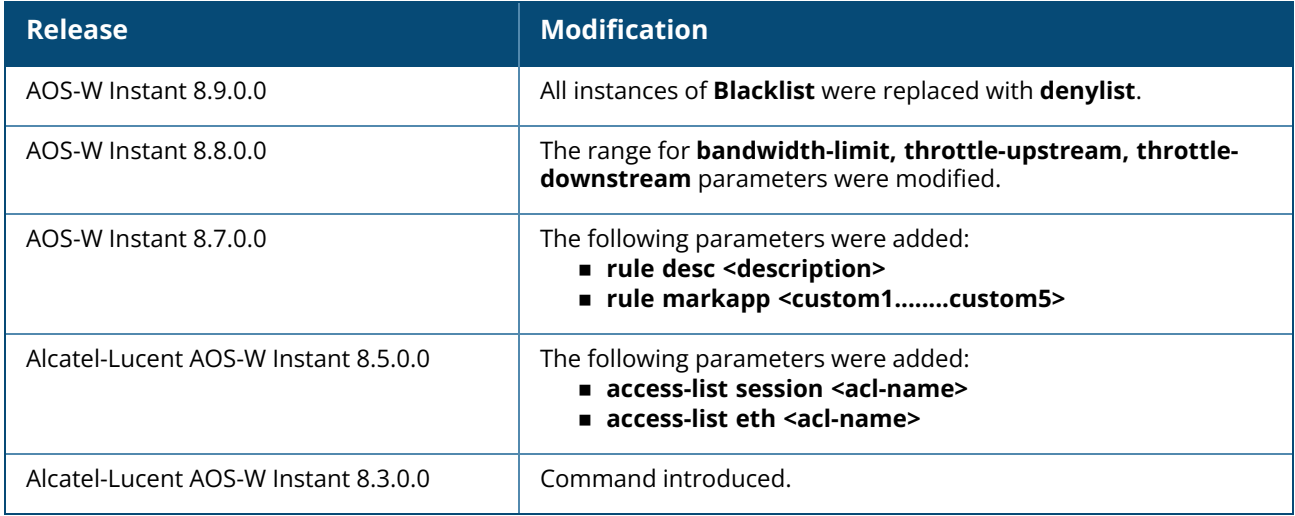

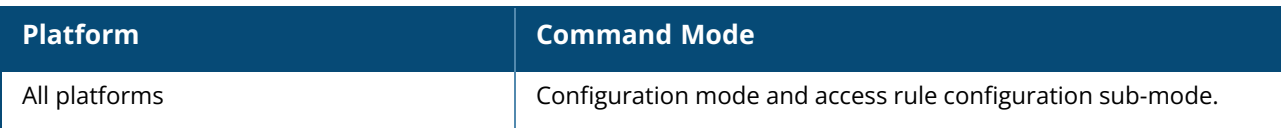

#### **wlan auth-server**

```
wlan auth-server <auth profile name>
  acct-modifier
  acctport <accounting-port>
  auth-modifier
  cppm [username <username> password <password>]
  cppm-rfc3576-only
  cppm-rfc3576-port <rfc3576-port>
  deadtime <time>
  drp-ip <IP> <mask> vlan <vlan> gateway <gateway>
  ip <host>
  key <key>
  nas-id <ID>
  nas-ip <IP-address>
  port <port>
  radsec [port <port>]
  retry-count <count>
  rfc3576
  rfc5997 {auth-only|acct-only}
  service-type-framed-user {1x|cp|mac}
  timeout <value>
  no...
```
#### **Description**

This command configures an external RADIUS server for user authentication and Policy Manager server as a RADIUS server for AirGroup CoA requests.

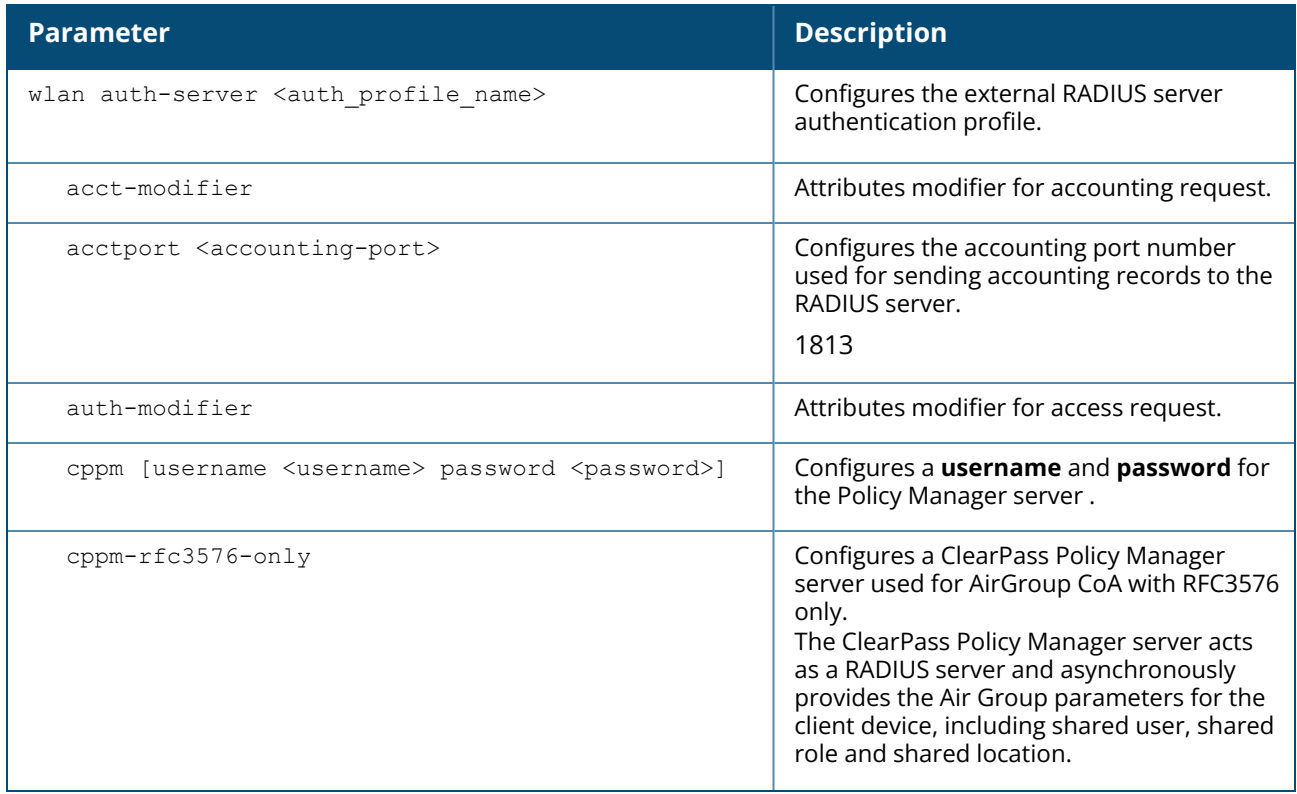

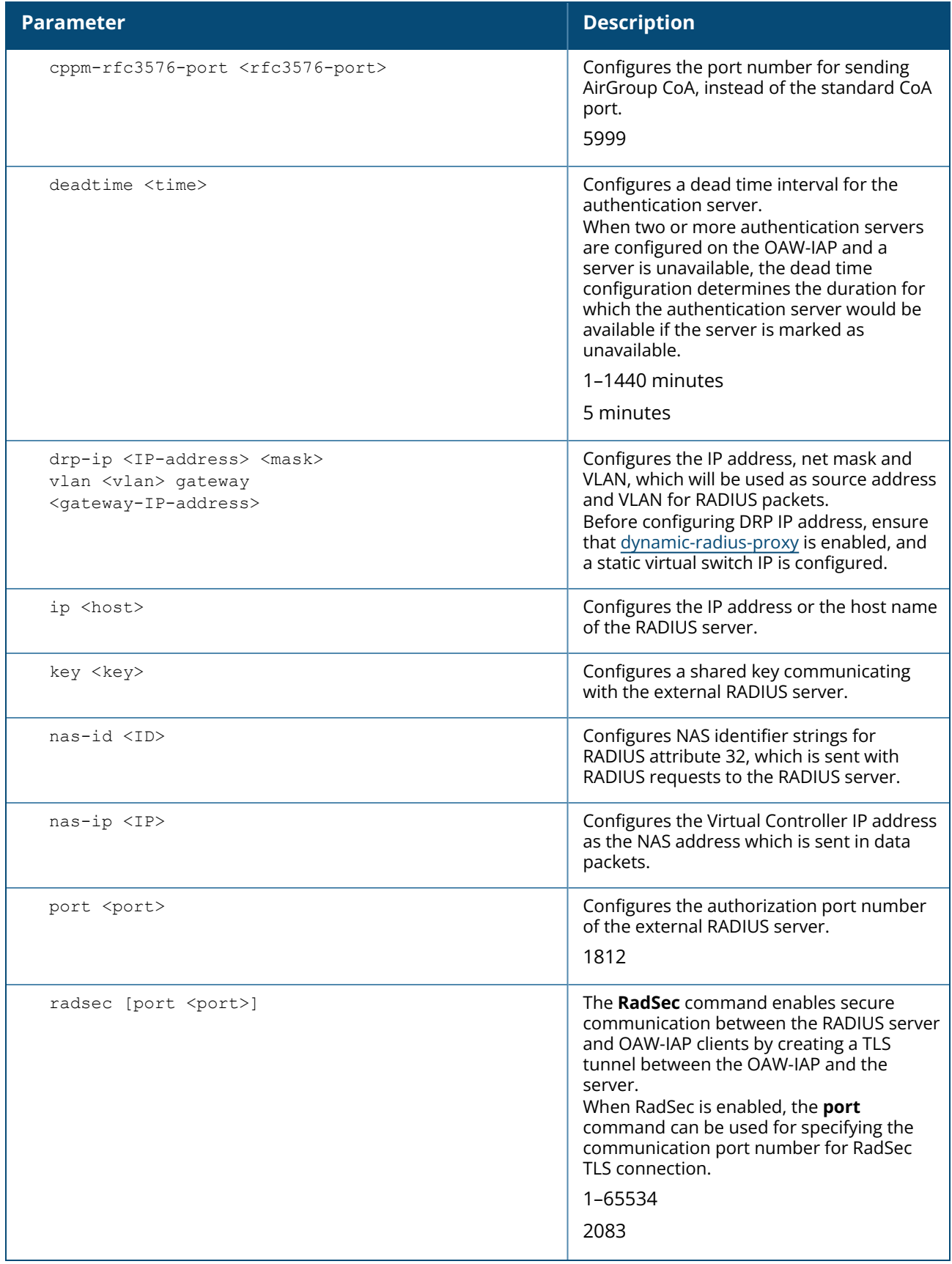

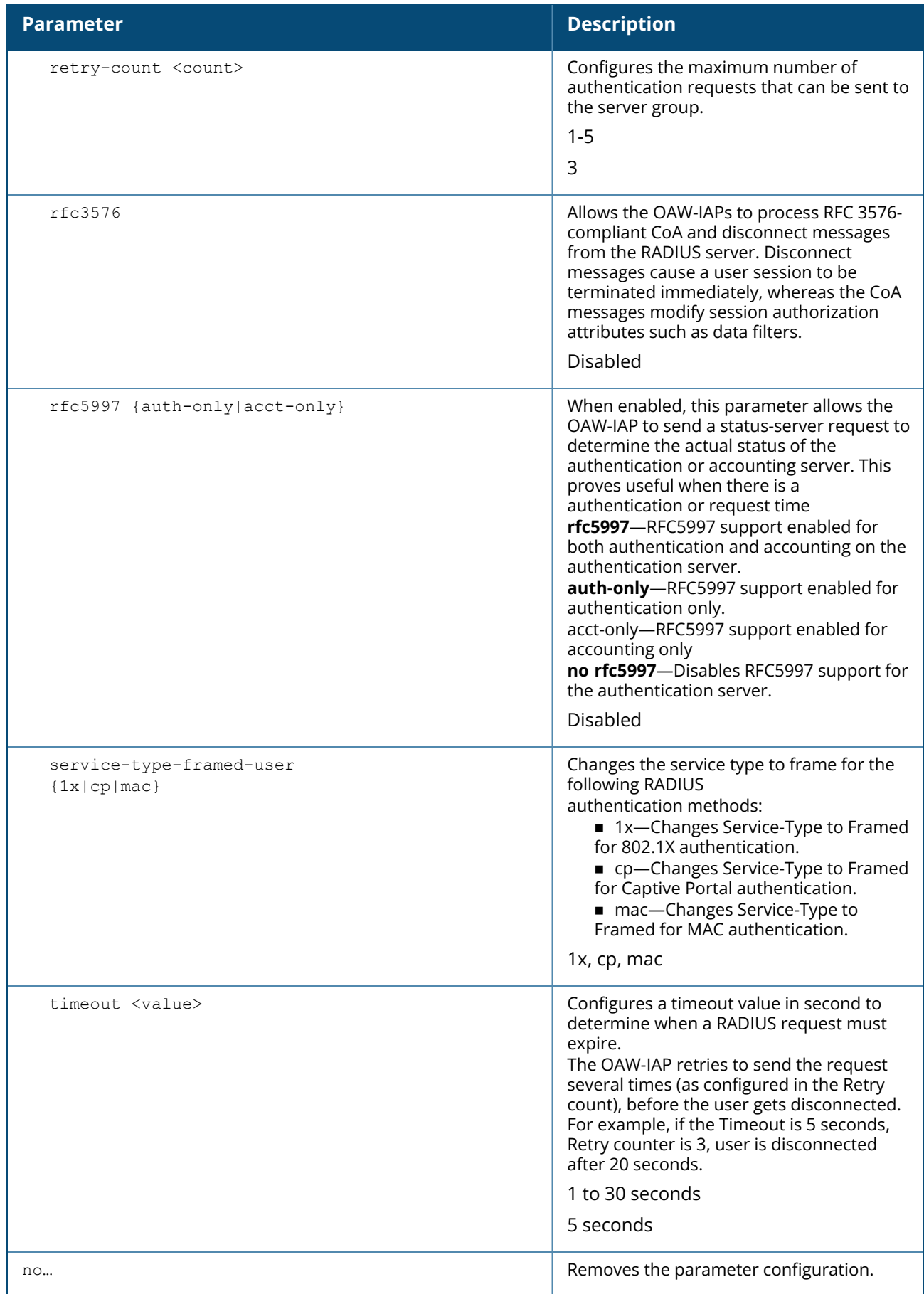
The following example configures the external RADIUS server parameters:

```
(Instant AP)(config)# wlan auth-server RADIUS1
(Instant AP)(Auth Server <RADIUS1>)# ip 192.0.0.5
(Instant AP)(Auth Server <RADIUS1>)# key SecretKey
(Instant AP)(Auth Server <RADIUS1>)# port 1812
(Instant AP)(Auth Server <RADIUS1>)# acctport 1813
(Instant AP)(Auth Server <RADIUS1>)# cppm username admin password eTIPS123
(Instant AP)(Auth Server <RADIUS1>)# rfc3576
(Instant AP)(Auth Server <RADIUS1>)# rfc5997 auth-only
(Instant AP)(Auth Server <RADIUS1>)# no nas-id
(Instant AP)(Auth Server <RADIUS1>)# no nas-ip
(Instant AP)(Auth Server <RADIUS1>)# drp-ip 192.0.2.11 255.255.255.255 vlan 200
gateway 192.0.2.15
(Instant AP)(Auth Server <RADIUS1>)# timeout 10
(Instant AP)(Auth Server <RADIUS1>)# retry-count 3
(Instant AP)(Auth Server <RADIUS1>)# service-type-framed-user cp
(Instant AP)(Auth Server <RADIUS1>)# end
(Instant AP)# commit apply
```
## **Command History**

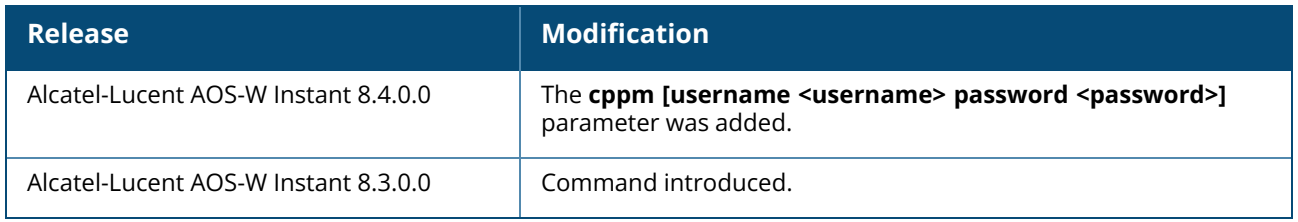

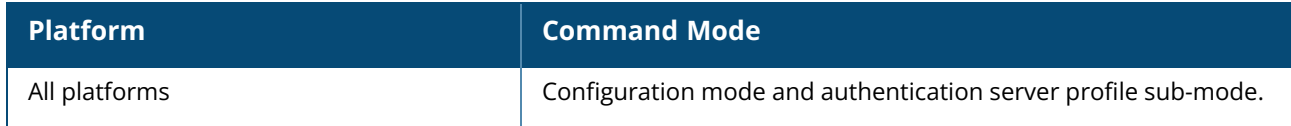

## **wlan captive-portal**

```
wlan captive-portal
  authenticated
  background-color <background-color>
  banner-color <banner-color>
  banner-text <banner-text>
  custom-logo <name>
  decoded-texts <decoded-text>
  redirect-url <url>
  no...
  terms-of-use <terms-of-use-text>
  use-policy <policy-text>
no wlan captive-portal
```
# **Description**

This command customizes the appearance of the internal captive portal splash page of the guest users.

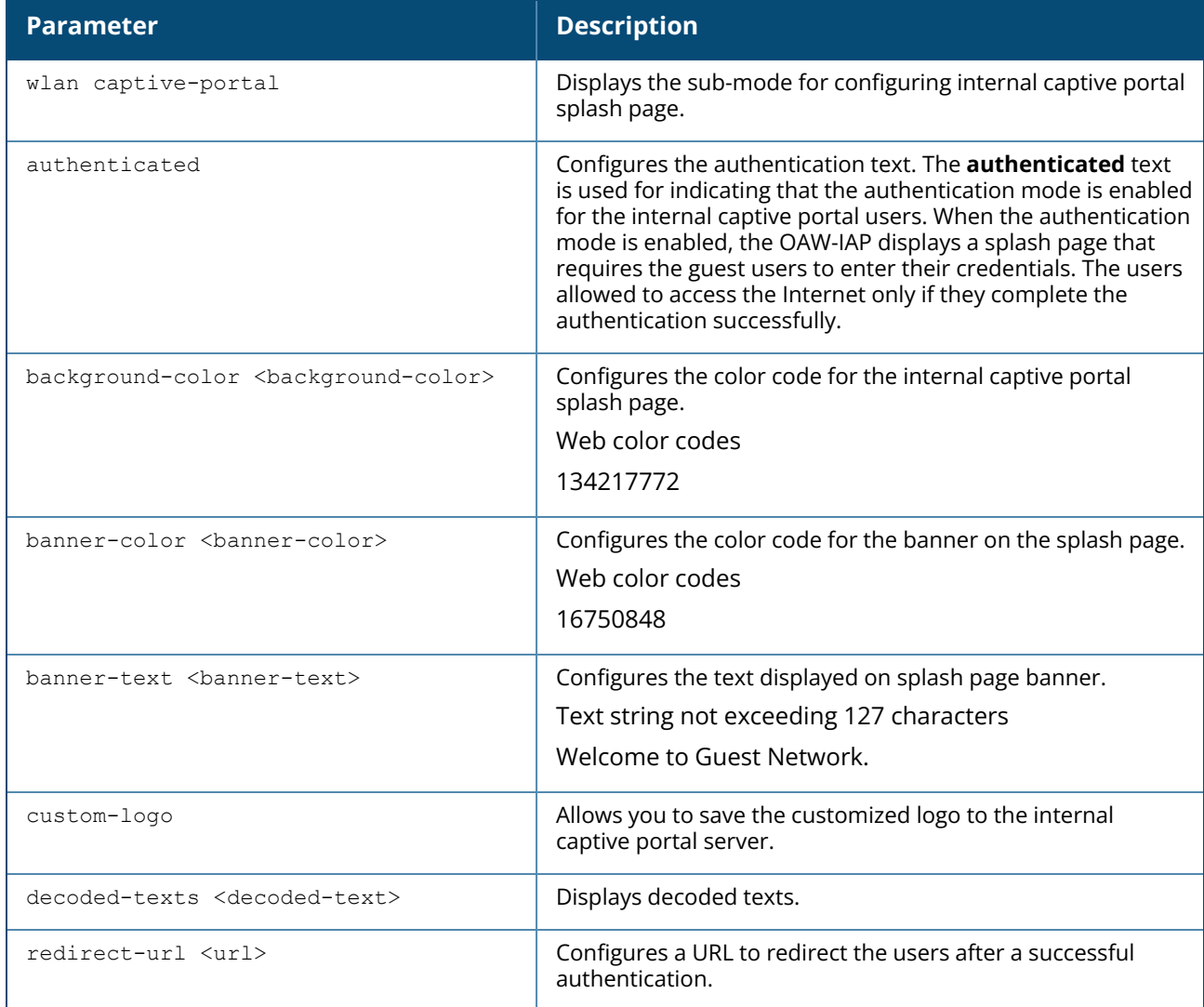

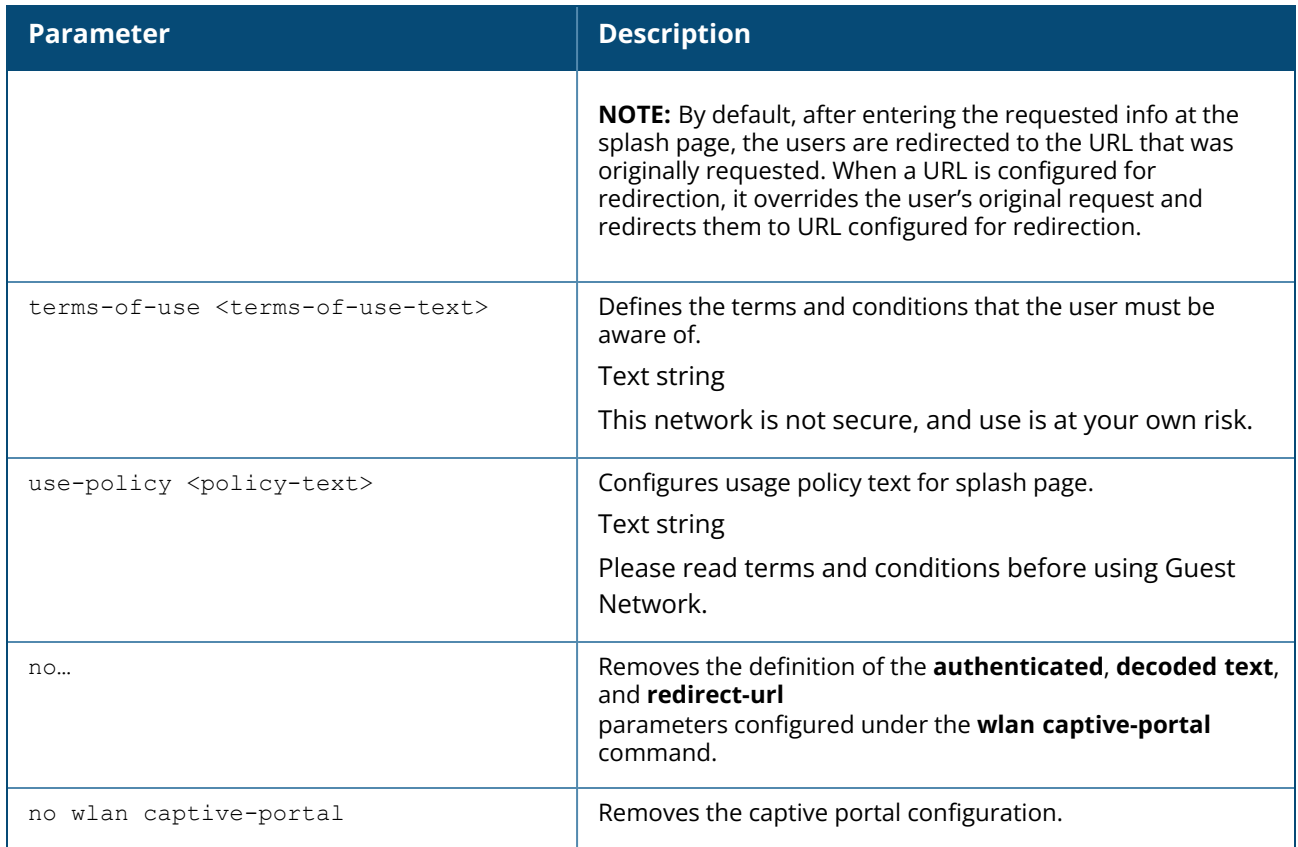

The following example configures the contents of the internal captive portal splash page:

```
(Instant AP)(config)# wlan captive-portal
(Instant AP)(Captive Portal)# authenticated
(Instant AP)(Captive Portal)# background-color 13421772
(Instant AP)(Captive Portal)# banner-color 16750848
(Instant AP)(Captive Portal)# banner-text "Welcome to Guest Network"
(Instant AP)(Captive Portal)# no decoded-texts
(Instant AP)(Captive Portal)# redirect-url example1.com
(Instant AP)(Captive Portal)# terms-of-use "This network is not secure, and use is
at your own risk"
(Instant AP)(Captive Portal)# use-policy "Please read terms and conditions before
using Guest Network"
(Instant AP)(Captive Portal)# end
(Instant AP)# commit apply
```
# **Command History**

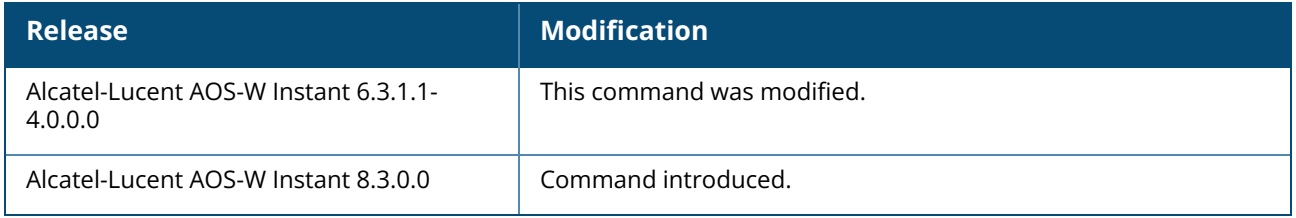

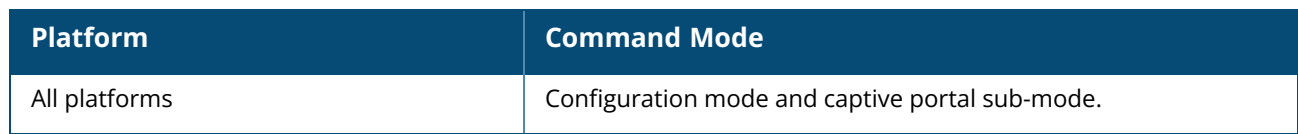

### **wlan external-captive-portal**

```
wlan external-captive-portal [profile-name]
  auth-text <text>
  auto-whitelist-disable / auto-allowlist-disable
  https
  port <port>
  prevent-frame-overlay
  redirect-url <redirection-url>
  out-of-service-page <url>
  server <server-name>
  server-fail-through
  switch-ip
  server-offload
  url <url>
  no…
no wlan external-captive-portal
```
# **Description**

This command configures profiles for external captive portal. Use this command to configure external captive portal profiles for guest users. When the captive portal profile is applied to an SSID or a wired profile, the users connecting to the SSID or wired network are assigned a role with the captive portal rule. You can create up to 8 external captive portal profiles.

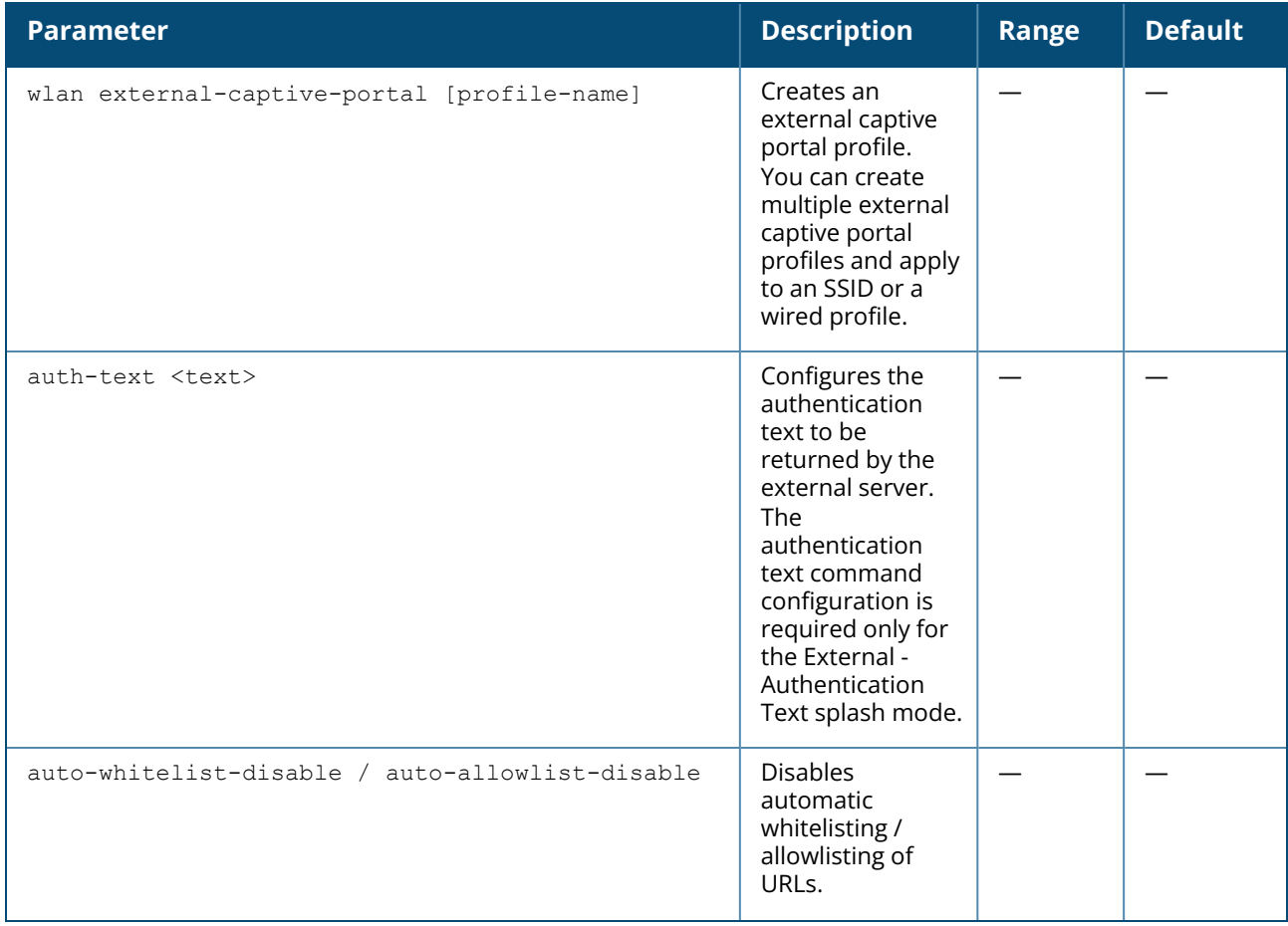

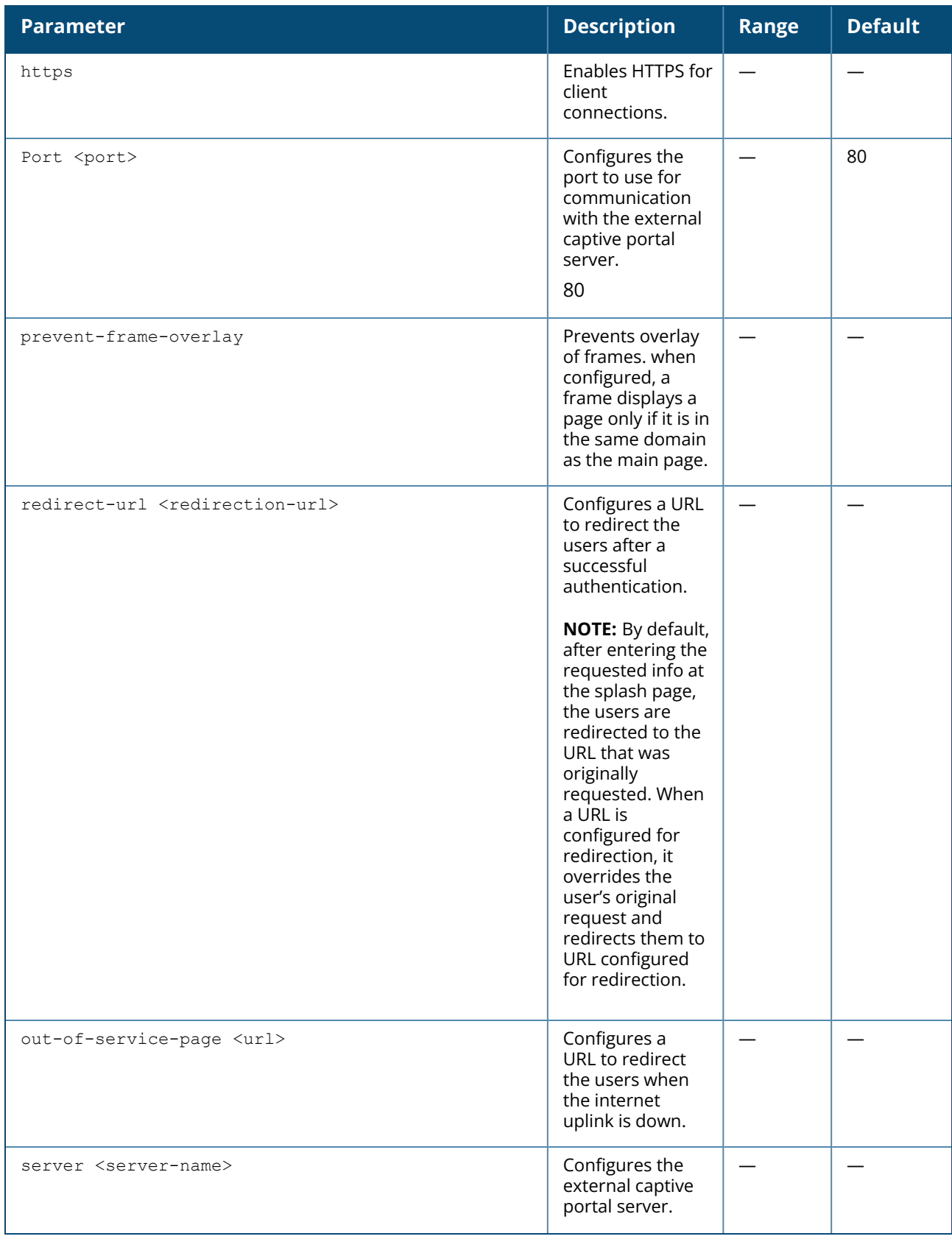

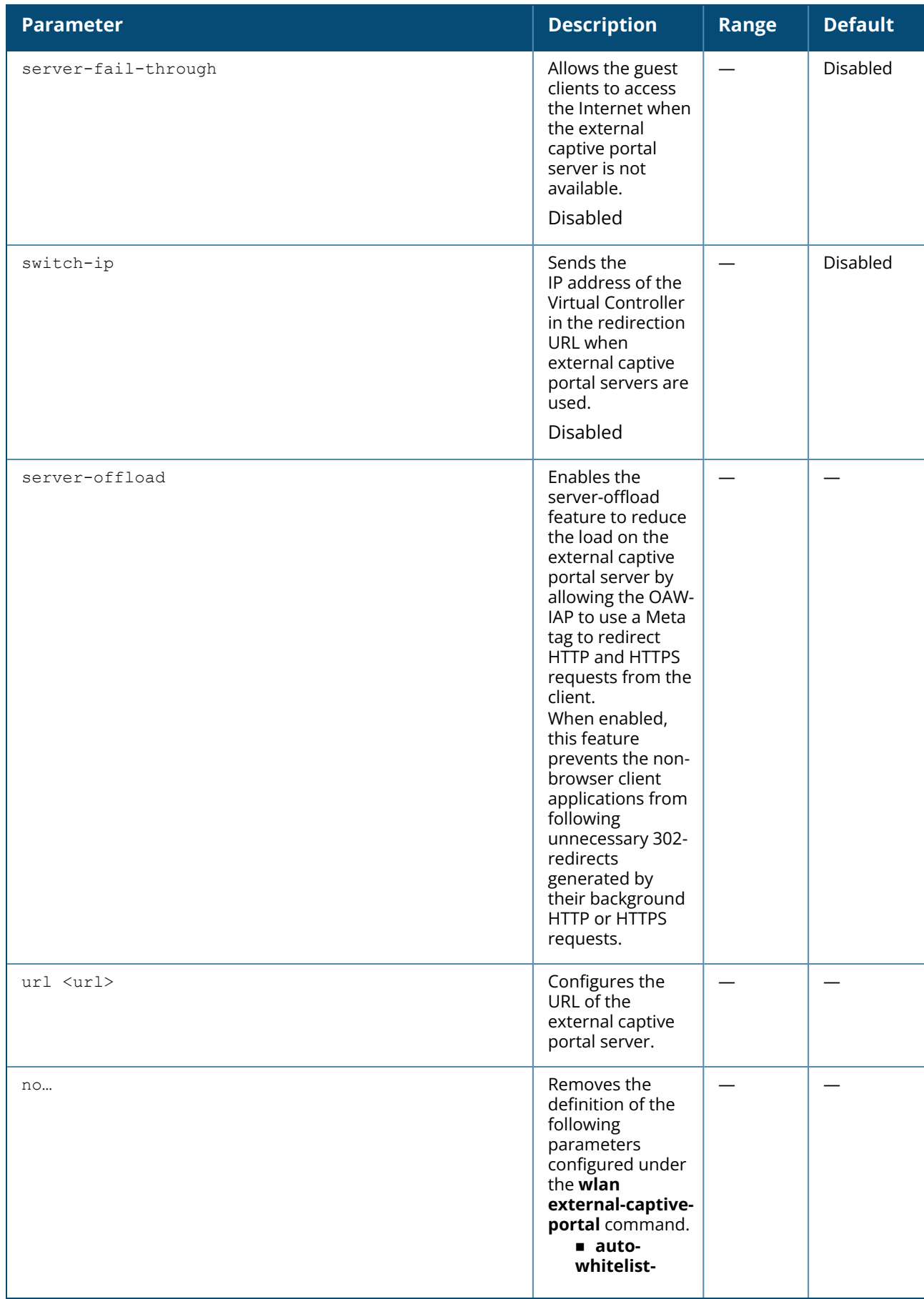

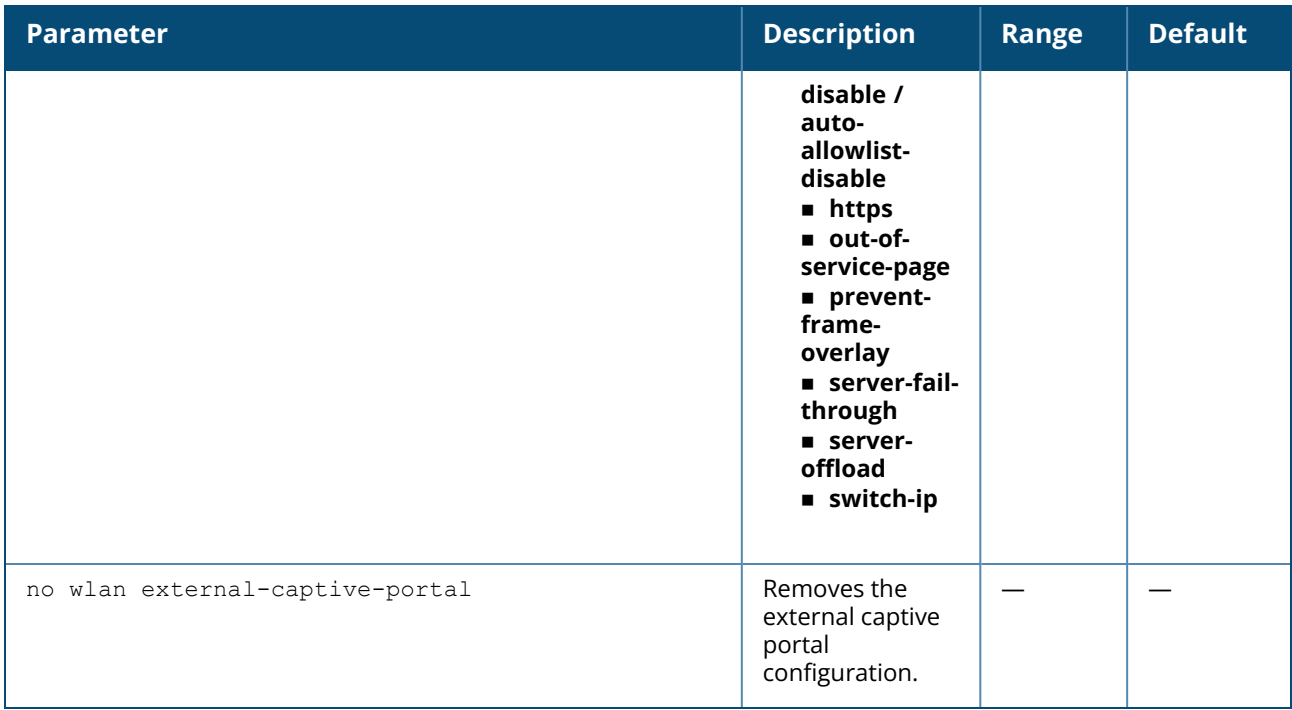

The following example configures external captive portal splash page:

```
(Instant AP)(config)# wlan external-captive-portal AuthText1
(Instant AP)(External Captive Portal "AuthText1")# auth-text authenticated
(Instant AP)(External Captive Portal "AuthText1")# port 80
(Instant AP)(External Captive Portal "AuthText1")# redirect-url
http://www.example1.com
(Instant AP)(External Captive Portal "AuthText1")# out-of-service-page
http://www.example2.com
(Instant AP)(External Captive Portal "AuthText1")# server CPServer1
(Instant AP)(External Captive Portal "AuthText1")# url "/example.php"
(Instant AP)(External Captive Portal "AuthText1")# server-fail-through
(Instant AP)(External Captive Portal "AuthText1")# switch-ip
(Instant AP)(External Captive Portal "AuthText1")# no auto-whitelist-disable /
auto-allowlist-disablele
(Instant AP)(External Captive Portal "AuthText1")# end
(Instant AP)# commit apply
```
# **Command History**

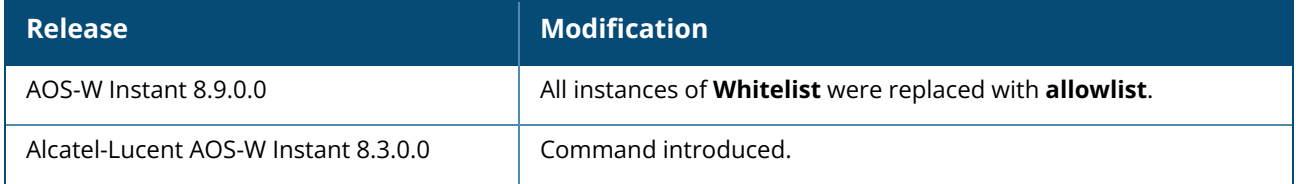

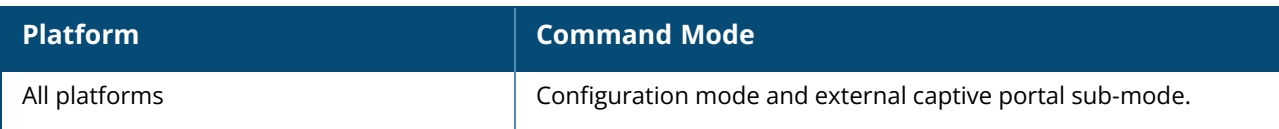

### **wlan ldap-server**

```
wlan ldap-server <server-name>
  admin-dn <domain-name>
  admin-password <password>
  base-dn <br/>base domain-name>
  deadtime <time>
  filter <filter>
  key-attribute <key-attribute>
  ip <IP-address>
  port <port-name>
  timeout <seconds>
  retry-count <count>
  no...
no wlan ldap-server <server-name>
```
# **Description**

This command configures a LDAP server for user authentication on the virtual switch. Use this command to configure an LDAP server as an external authentication server. The LDAP service is based on a client-server model. The OAW-IAP client requests for an LDAP session after connecting to the LDAP server and server sends its responses.

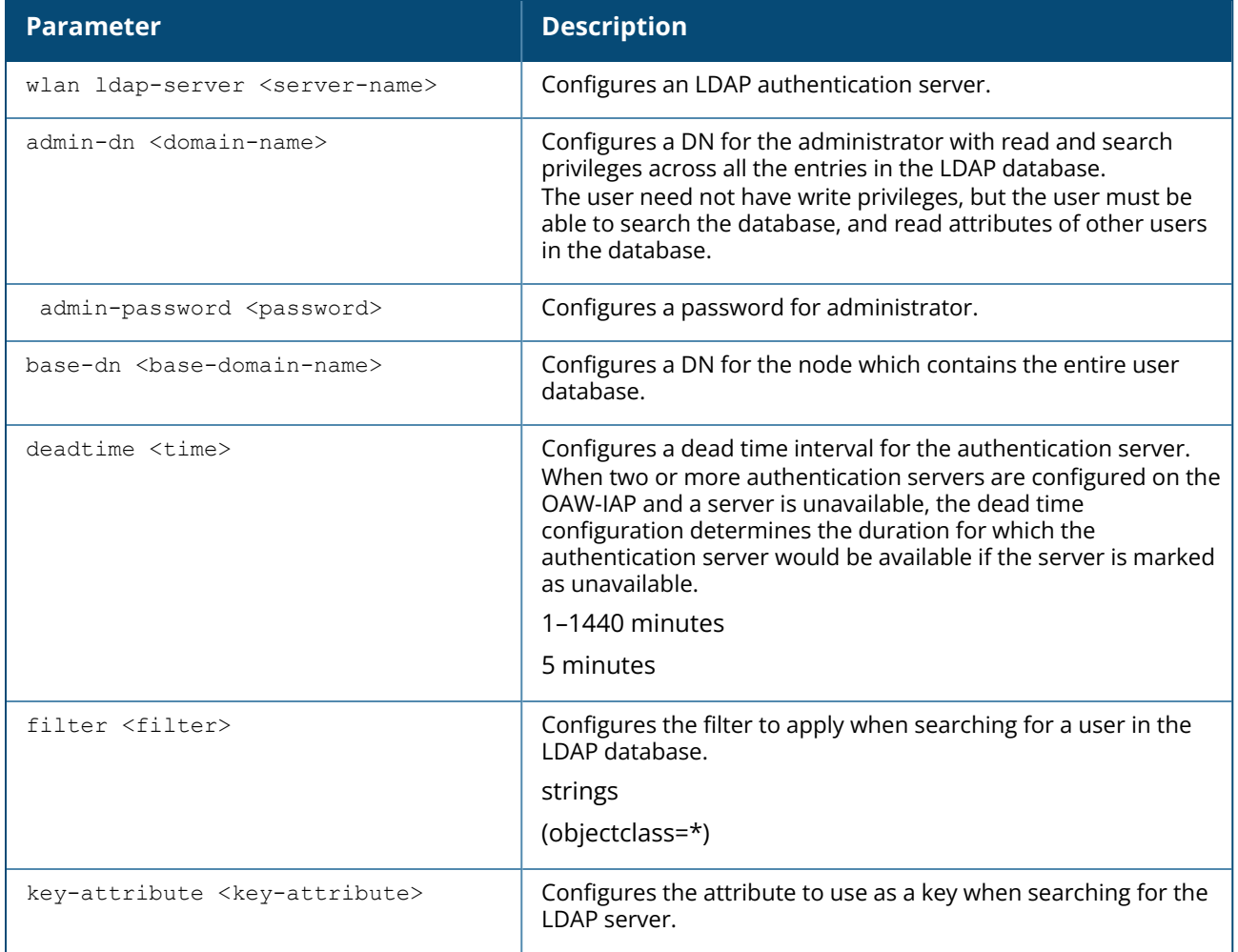

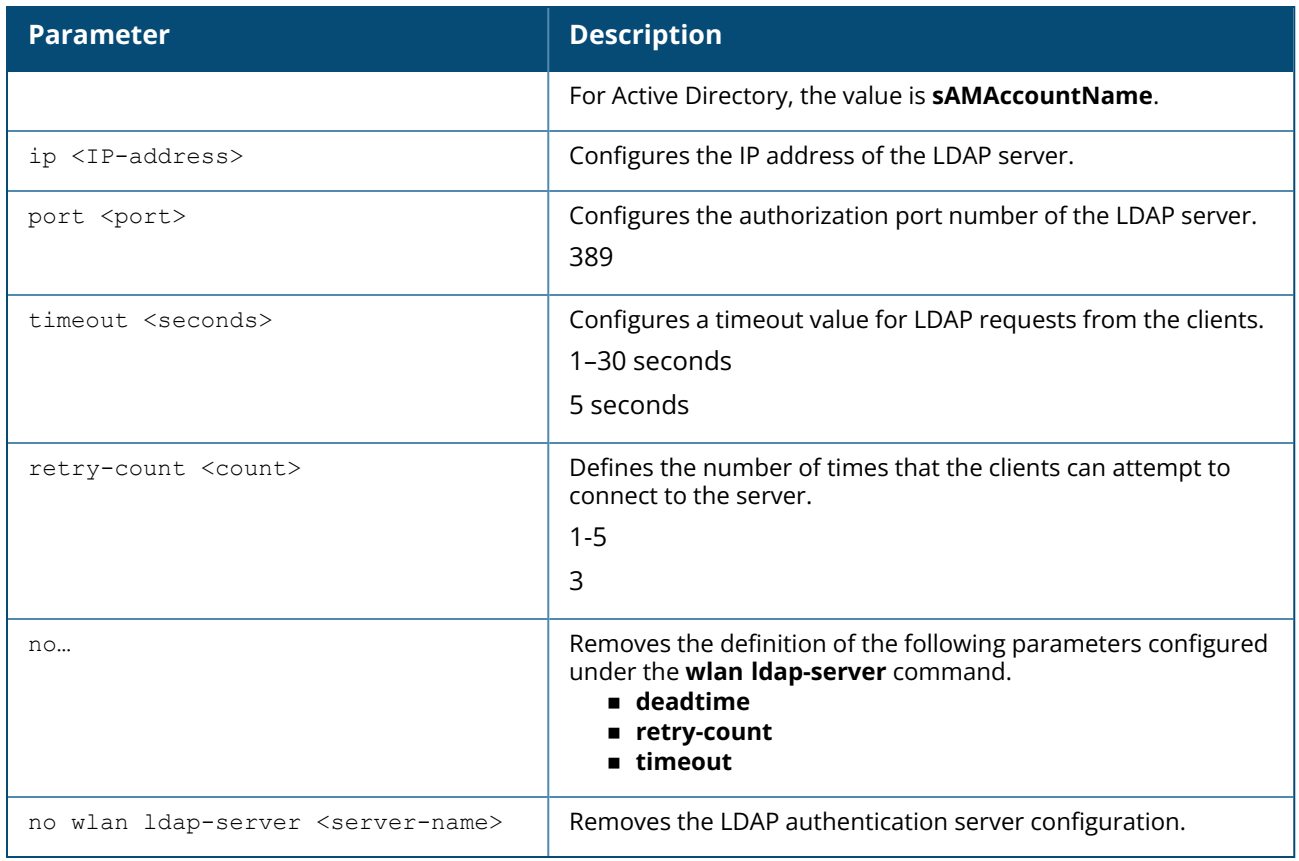

The following example configures an LDAP server:

```
(Instant AP)(config)# wlan ldap-server Server1
(Instant AP)(LDAP Server <name>)# ip 192.0.1.5
(Instant AP)(LDAP Server <name>)# port 389
(Instant AP)(LDAP Server <name>)# admin-dn cn=admin
(Instant AP)(LDAP Server <name>)# admin-password password123
(Instant AP)(LDAP Server <name>)# base-dn dc=example, dc=com
(Instant AP)(LDAP Server <name>)# filter (objectclass=*)
(Instant AP)(LDAP Server <name>)# key-attribute sAMAccountName
(Instant AP)(LDAP Server <name>)# timeout 5
(Instant AP)(LDAP Server <name>)# retry-count 3
(Instant AP)(LDAP Server <name>)# end
(Instant AP)# commit apply
```
# **Command History**

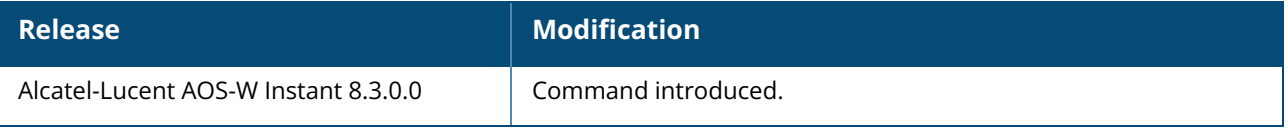

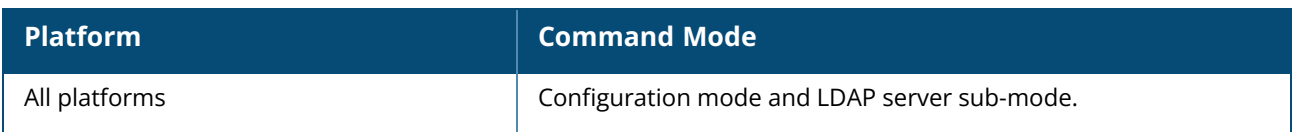

## **wlan mesh-profile**

```
wlan mesh-profile
  a-tx-rates
  children
  heartbeat-threshold
  hop-count
  link-threshold
  mobility-beacon-miss
  max-retries
  mesh-private-vlan
  metric-algorithm
  optimize-scan-interval
  prefer-uplink-radio
  reselection-mode
  no
```
# **Description**

This command configures the mesh profile for the OAW-IAP. Use this command to configure the mesh link settings for the OAW-IAP.

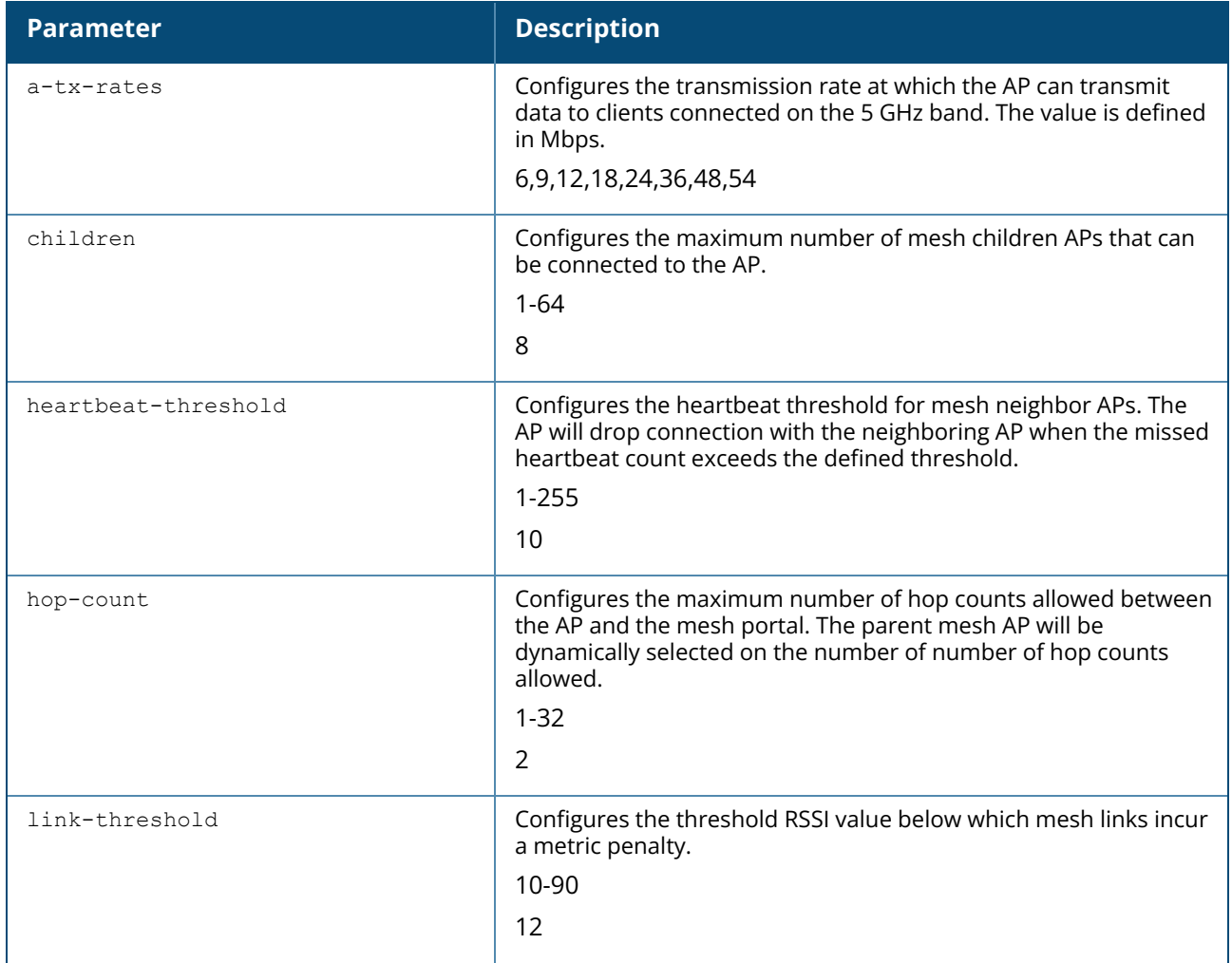

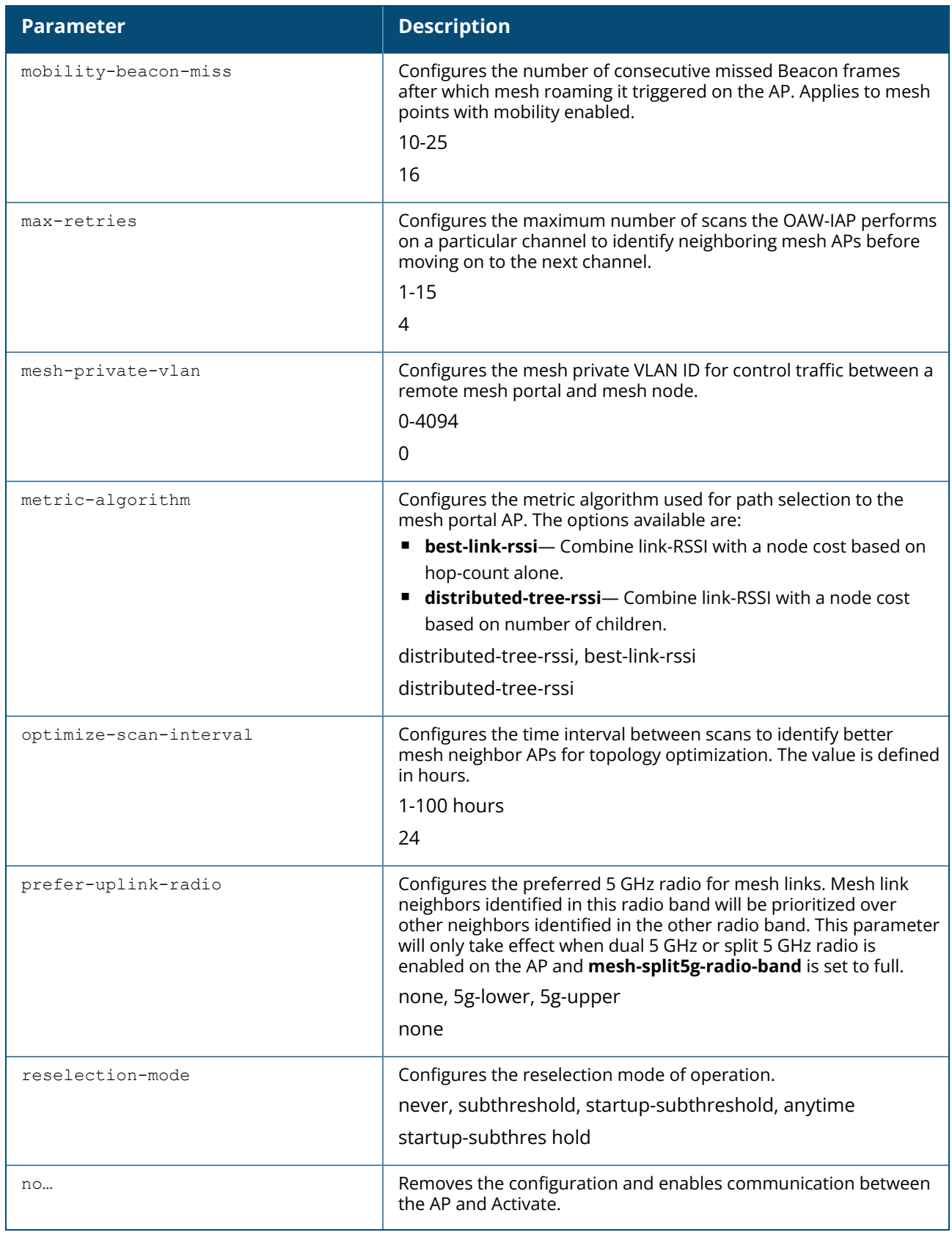

The following command configures the mesh profile for the OAW-IAP:

```
(Instant AP)(config) #wlan mesh-profile
(Instant AP)(Mesh Profile) # a-tx-rates 12,18,24,36,48,54
(Instant AP)(Mesh Profile) # children 10
(Instant AP)(Mesh Profile) # heartbeat-threshold 20
(Instant AP)(Mesh Profile) # hop-count 4
(Instant AP)(Mesh Profile) # link-threshold 12
(Instant AP)(Mesh Profile) # max-retries 8
(Instant AP)(Mesh Profile) # mesh-private-vlan 2
(Instant AP)(Mesh Profile) # metric-algorithm best-link-rssi
(Instant AP)(Mesh Profile) # optimize-scan-interval 32
(Instant AP)(Mesh Profile) # prefer-uplink-radio 5g-lower
(Instant AP)(Mesh Profile) # reselection-mode anytime
```
# **Command History**

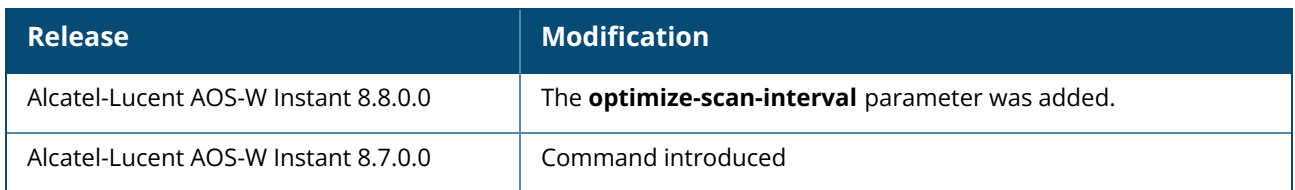

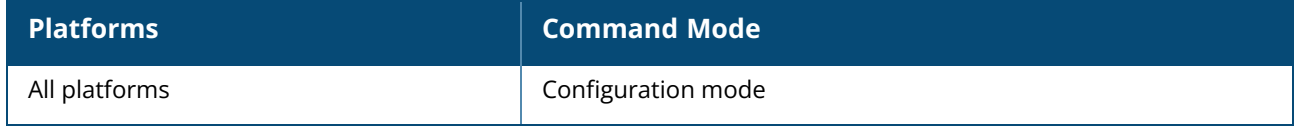

## **wlan mpsk-local**

```
wlan mpsk-local <profile name>
  mpsk-local-passphrase <key name> <key> [<role_name>]
no..
```
# **Description**

This command configures a local MPSK profile on the OAW-IAP.

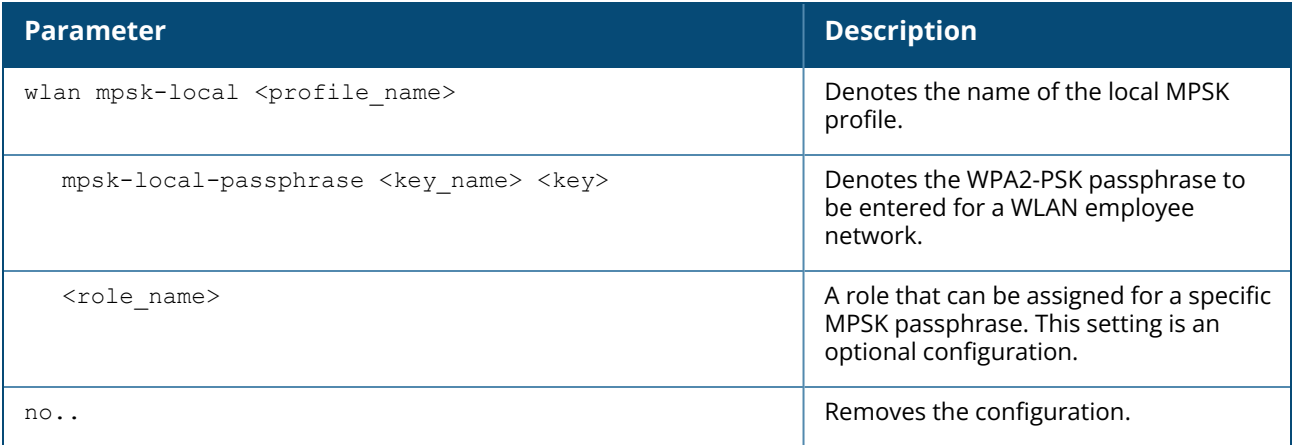

## **Example**

The following CLI commands configure a local MPSK profile:

```
(Instant AP)(config)# wlan-mpsk-local example_profile
(Instant AP) (MPSK Local "example profile") \# mpsk-local-passphrase pass 1234 role1
(Instant AP)(MPSK Local "example_profile")# mpsk-local-passphrase test 3637 role2
(Instant AP)(MPSK Local "example_profile")# mpsk-local-passphrase exam 6354 role3
(Instant AP)(MPSK Local "example_profile")# end
(Instant AP)# commit apply
```
# **Command History**

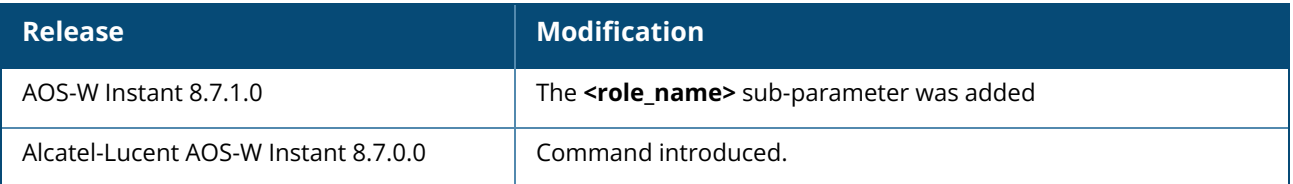

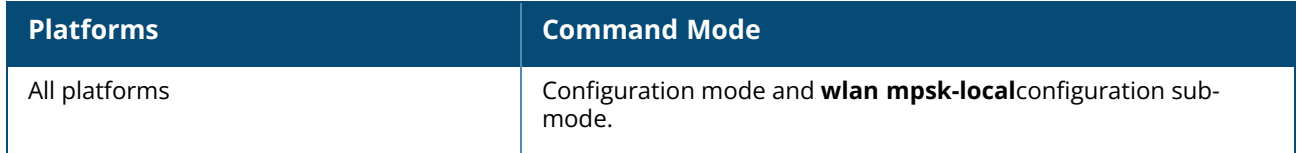

### **wlan cert-assignment-profile**

```
wlan cert-assignment-profile
 pki-cert-assign application <radius|captive-
 portal|radsec|ui|datatunnel|clearpass|webcc|est|ap1x> cert-type { PublicCert|
 ServerCert| TrustedCA| ClientCert} certname <certname>
 no pki-cert-assign application <radius|captive-
 portal|radsec|ui|datatunnel|clearpass|webcc|est|ap1x> cert-type { PublicCert|
 ServerCert| TrustedCA| ClientCert}
```
## **Description**

This command configures the certificate assignments on the OAW-IAP. Certificates must be installed before they can be assigned to an application. Use this command to configure certificates that should be used for an application. The following is the list of application and the certificates types supported:

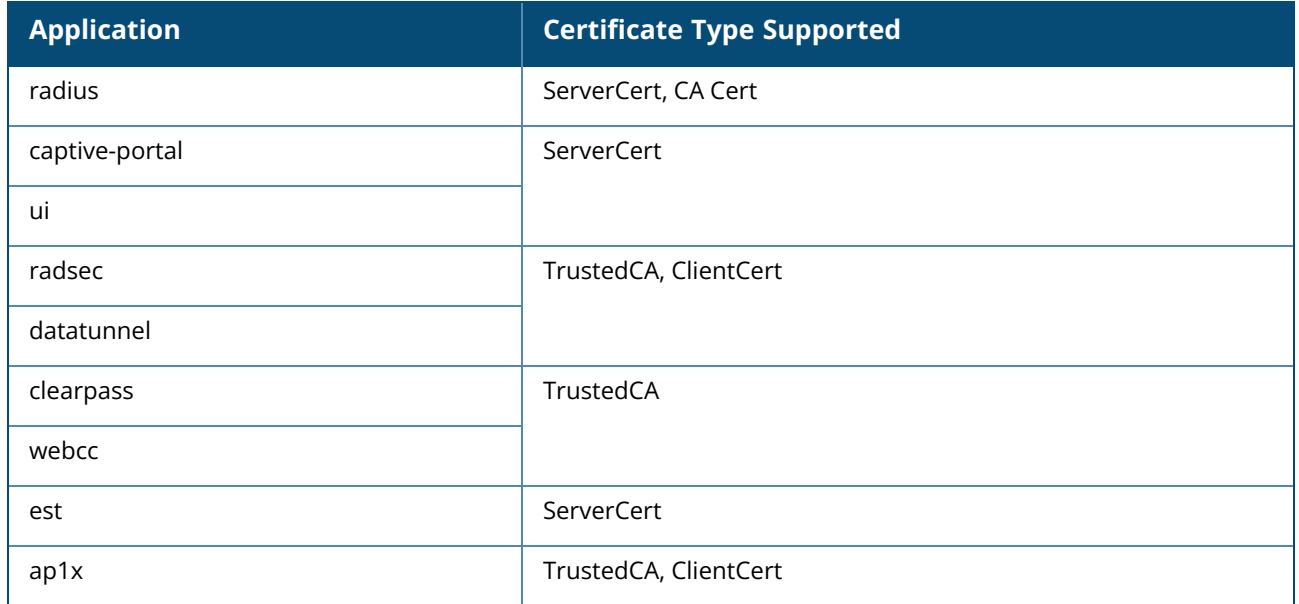

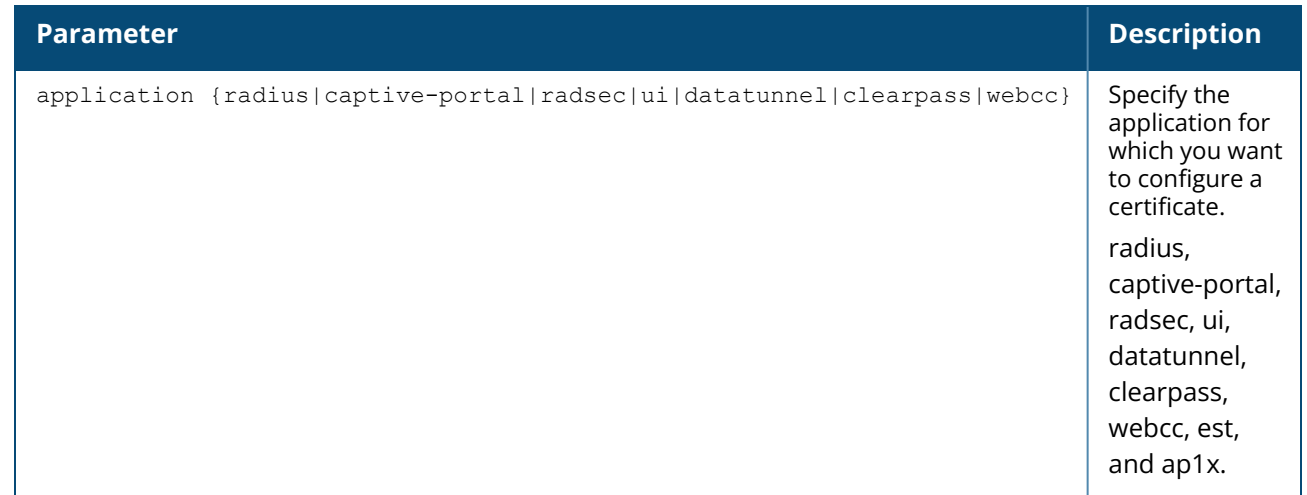

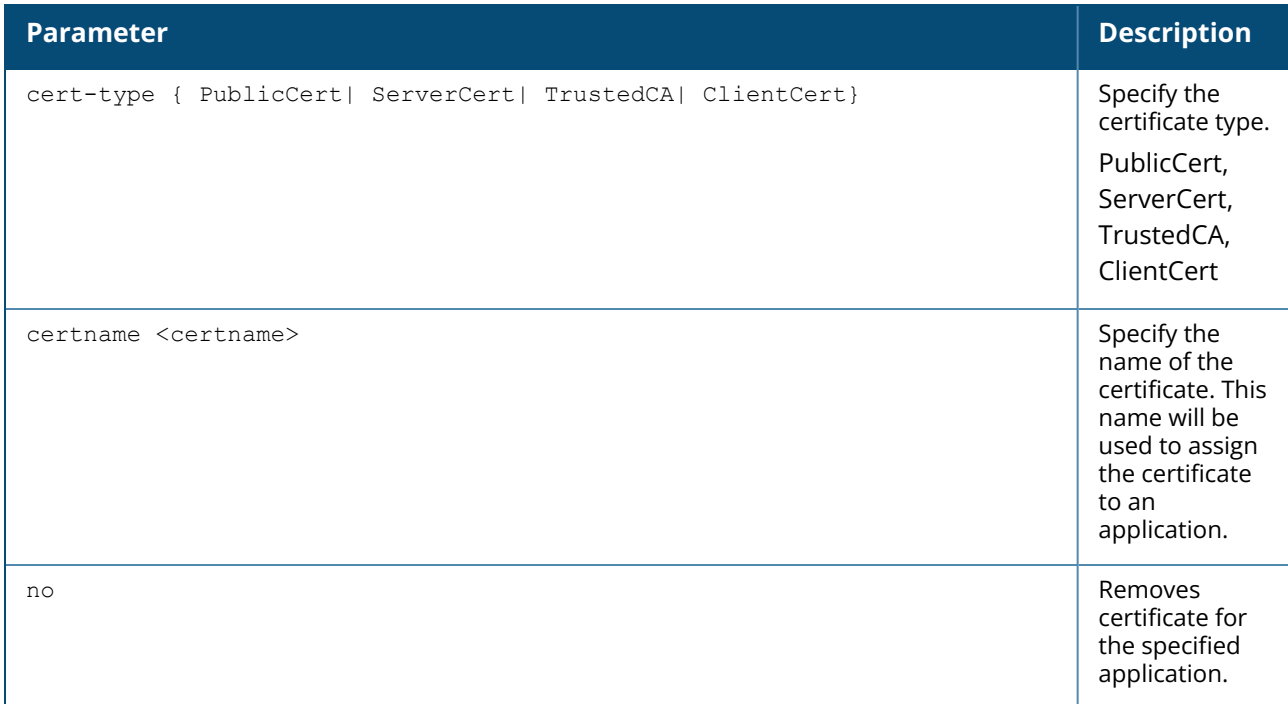

The following commands configures a server certificate for AOS-W Instant WebUI:

```
(Instant AP)(config) # wlan cert-assignment-profile
(Instant AP) (cert assignment) # pki-cert-assign application ui cert-type
ServerCert certname UICertificate
```
The following commands removes the server certificate for AOS-W Instant WebUI:

```
(Instant AP)(config) # wlan cert-assignment-profile
(Instant AP) (cert assignment) # no pki-cert-assign application ui cert-type
ServerCert
```
# **Related Commands**

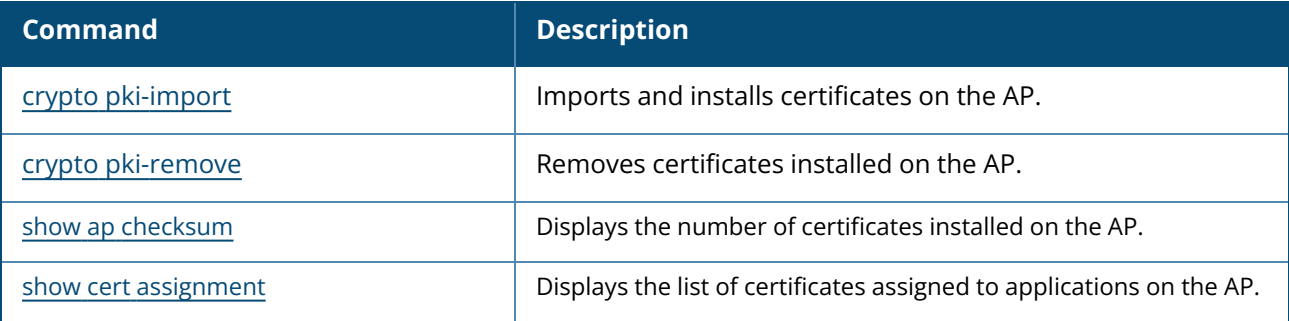

## **Command History**

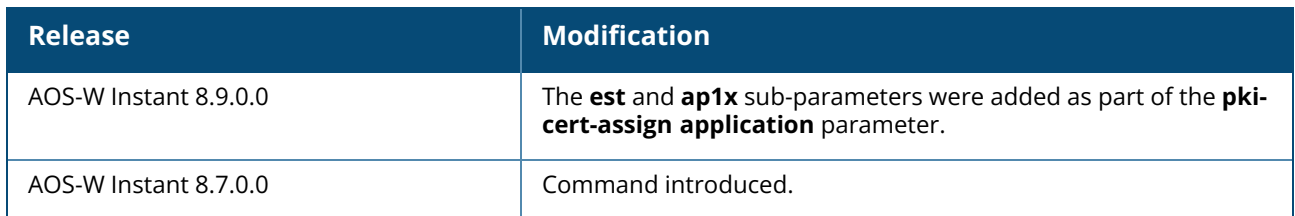

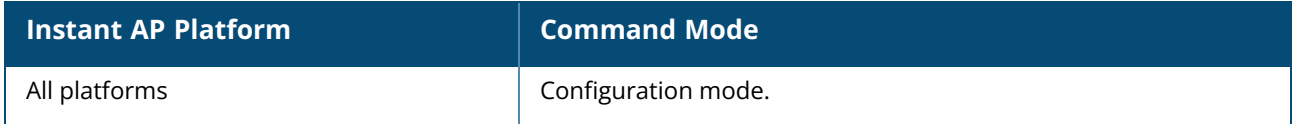

#### **wlan ssid-profile**

wlan ssid-profile <ssid profile> a-basic-rates <rate> a-beacon-rate <rate> a-max-tx-rate <rate> a-min-tx-rate <rate> a-tx-rates <rate> accounting-server <name> advertise-ap-name advertise-location air-time-limit <limit> allowed-5ghz-radio <first-dot11a-radio-only | second-dot11a-radio-only | all> auth-pkt-mac-format {delimiter|upper-case} auth-req-thresh <threshold> auth-server <name> auth-survivability bandwidth-limit <limit> blacklist / denylist broadcast-filter {All|ARP|Unicast-ARP-Only|Disabled} called-station-id {type{ap-group|ap-name|ipaddr|macaddr|clan-id} |include-ssid [delimiter] } captive-portal {<type> [exclude-uplink <types>] | external [Profile <name>] [excludeuplink <types>]} captive-portal-proxy-server <ip> <port> cdc-enable content-filtering delete-pmkcache deny-inter-user-bridging deny-intra-vlan-traffic deny-local-routing disable dmo-channel-utilization-threshold <threshold>  $d$ ot $11k$ dot11k-profile <profile name> dot11r dot11v download-role dot1x-timer-idrequest-period dot1x-wpa-key-period dot1x-wpa-key-retries dtim-period <value> dynamic-multicast-optimization enable enforce-dhcp essid <essid> explicit-ageout-client external-server facebook-xwf-role <role-name> ftm-responder-enable g-basic-rates <rate> g-beacon-rate <rate> g-min-tx-rate <rate> g-max-tx-rate <rate> g-tx-rates hide-ssid high-efficiency-enable high-efficiency-disable high-throughput-enable high-throughput-disable

```
no high-throughput-enable
hotspot-profile <name>
inactivity-timeout <interval>
index <idx>
key-duration <duration>
l2-auth-failthrough
leap-use-session-key
local-probe-req-thresh <threshold>
mac-authentication
mac-authentication-delimiter <delim>
mac-authentication-upper-case
max-authentication-failures <limit>
max-clients-threshold <Max_clients>
max-retries
max-ipv4-users <threshold>
mbo-enable
mdid <Mobility domain ID>
mfp-capable
mfp-required
multicast-rate <rate>
multicast-rate-optimization
mpdu-agg-disable
no
okc
openflow-enable
opmode <opmode>
opmode-transition
opmode-transition-disable
out-of-service <def> <name>
per-user-bandwidth-limit <limit>
priority-use-local-cache-auth
radius-accounting
radius-accounting-mode {user-association|user-authentication}
radius-interim-accounting-interval <minutes> {<seconds>}
radius-reauth-interval <minutes>
rf-band <band>
rrm-quiet-ie
rts-threshold
rx-ampdu-agg-disable
server-load-balancing
set-role <attribute> {{contains|ends-with|equals|matches-regular-expression|not-
equals|starts-with} <operand> <role>|value-of}
set-role-by-ssid
set-role-mac-auth <mac_only>
set-role-machine-auth {<machine_only>|<user_only>}
set-role-pre-auth <role>
set-role-unrestricted
set-vlan <attribute> {{contains|ends-with|equals|matches-regular-expression|not-
equals|starts-with} <operand> <vlan>|value-of}
short-preamble-disable
strict-svp
supported-mcs-set
temporal-diversity
termination
time-range <name> {enable| disable}
tspec
tspec-bandwidth
type {employee|voice|guest}
use-ip-for-calling-station
utf8
vlan
```

```
very-high-throughput-disable
  vht-supported-mcs-map
  vht-mu-txbf-disable
  vht-txbf-explicit-enable
  vlan <vlan>
  wep-key <wep-key>
  wispr
  wmm-background-dscp <dscp>
  wmm-background-share <share>
  wmm-best-effort-dscp <dscp>
  wmm-best-effort-share <share>
  wmm-uapsd-disable
  wmm-video-dscp <dscp>
  wmm-video-share <share>
  wmm-voice-dscp <dscp>
  wmm-voice-share <share>
  work-without-uplink
  wpa-passphrase <wpa-passphrase>
  zone <zone>
no wlan ssid-profile <ssid_profile>
```
## **Description**

This command configures a WLAN SSID profile. Use this command to configure a WLAN SSID profile to set up an employee, voice, or guest network.

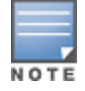

The bandwidth share percentage configuration is not supported on OAW-AP200 Series, OAW-203H Series, OAW-203R Series, OAW-IAP207, OAW-AP210 Series, OAW-AP 220 Series, OAW-IAP228, OAW-340 Series, OAW-500 Series, OAW-510 Series, OAW-AP518, and OAW-570 Series access points. Therefore the following parameters do not take effect in these AP platforms: **wmm-background-share <share>**, **wmm-best-effort-share <share>**, **wmm-video-share <share>**, and **wmm-voice-share <share>**.

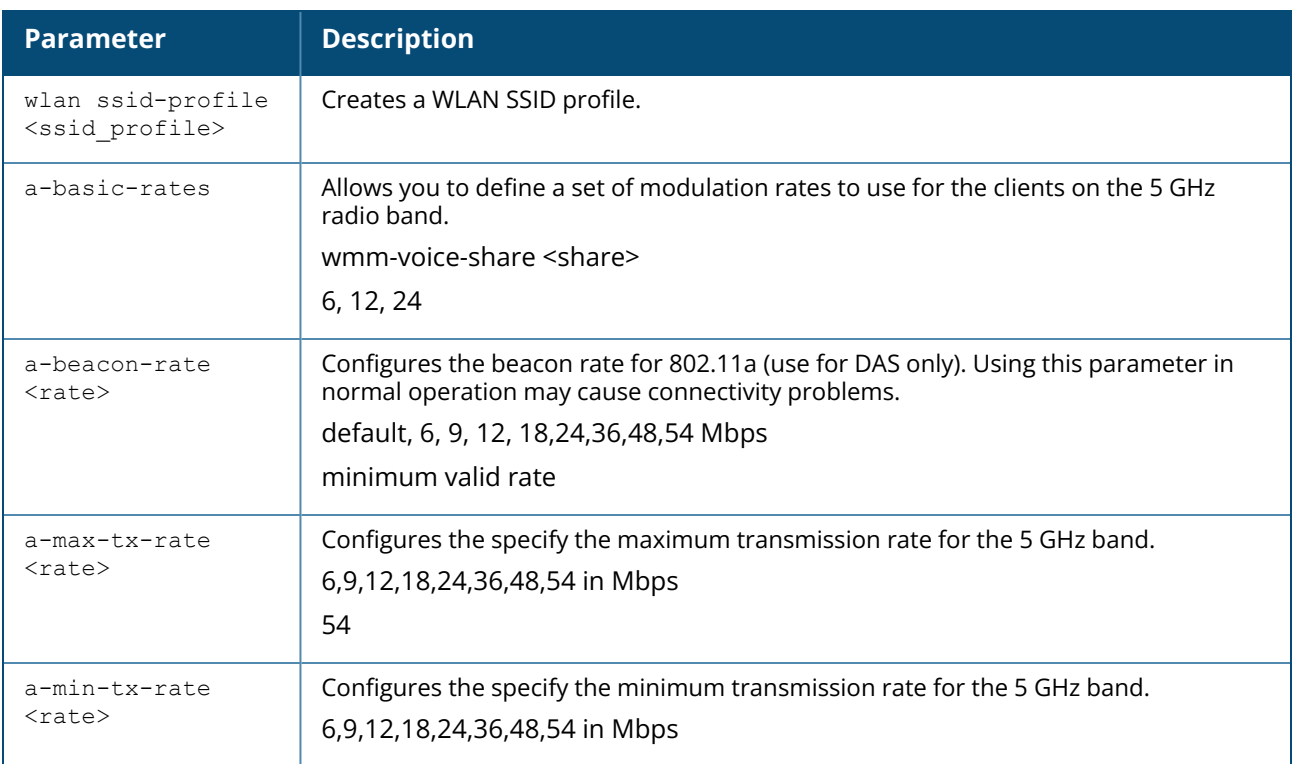

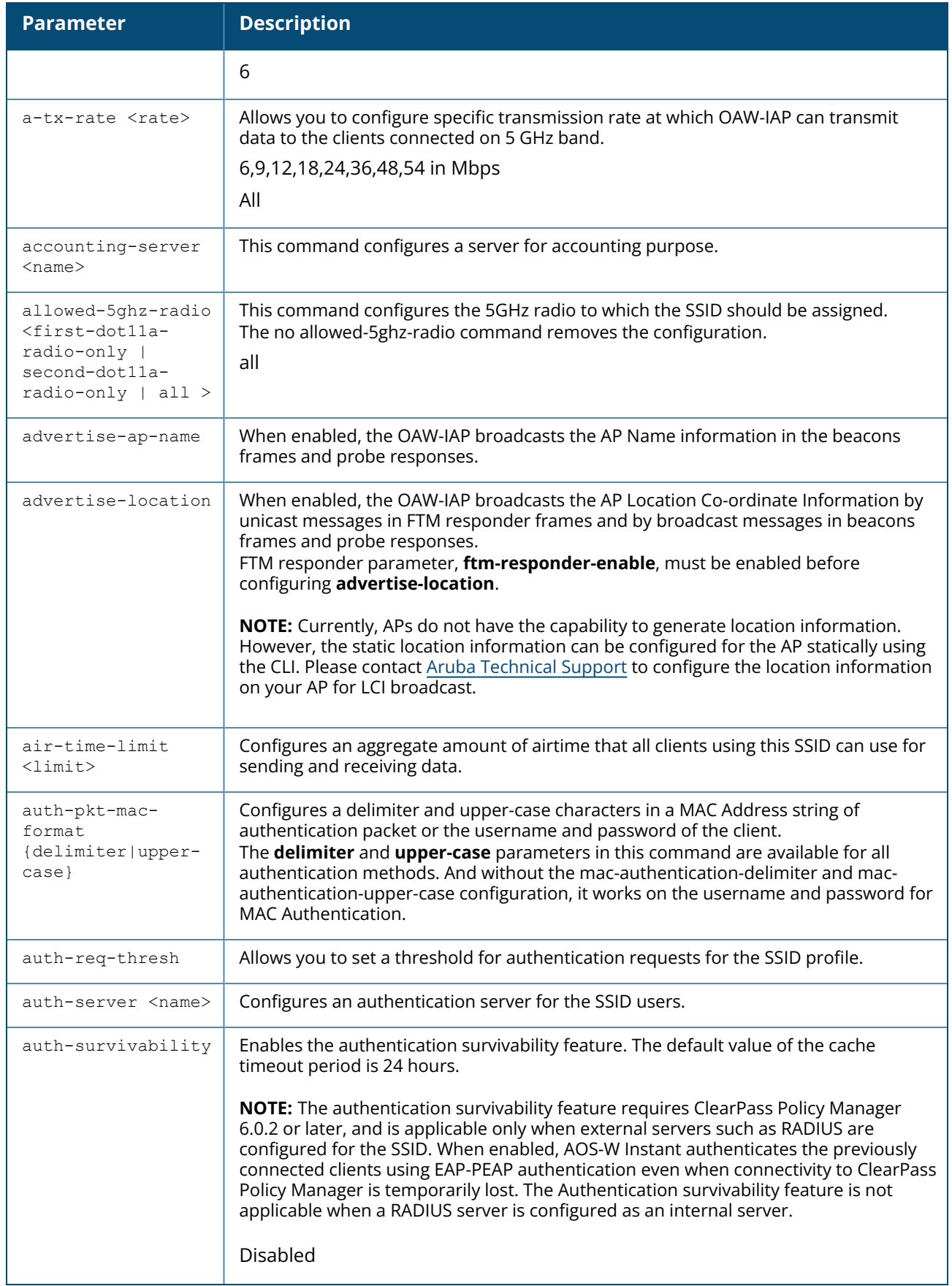

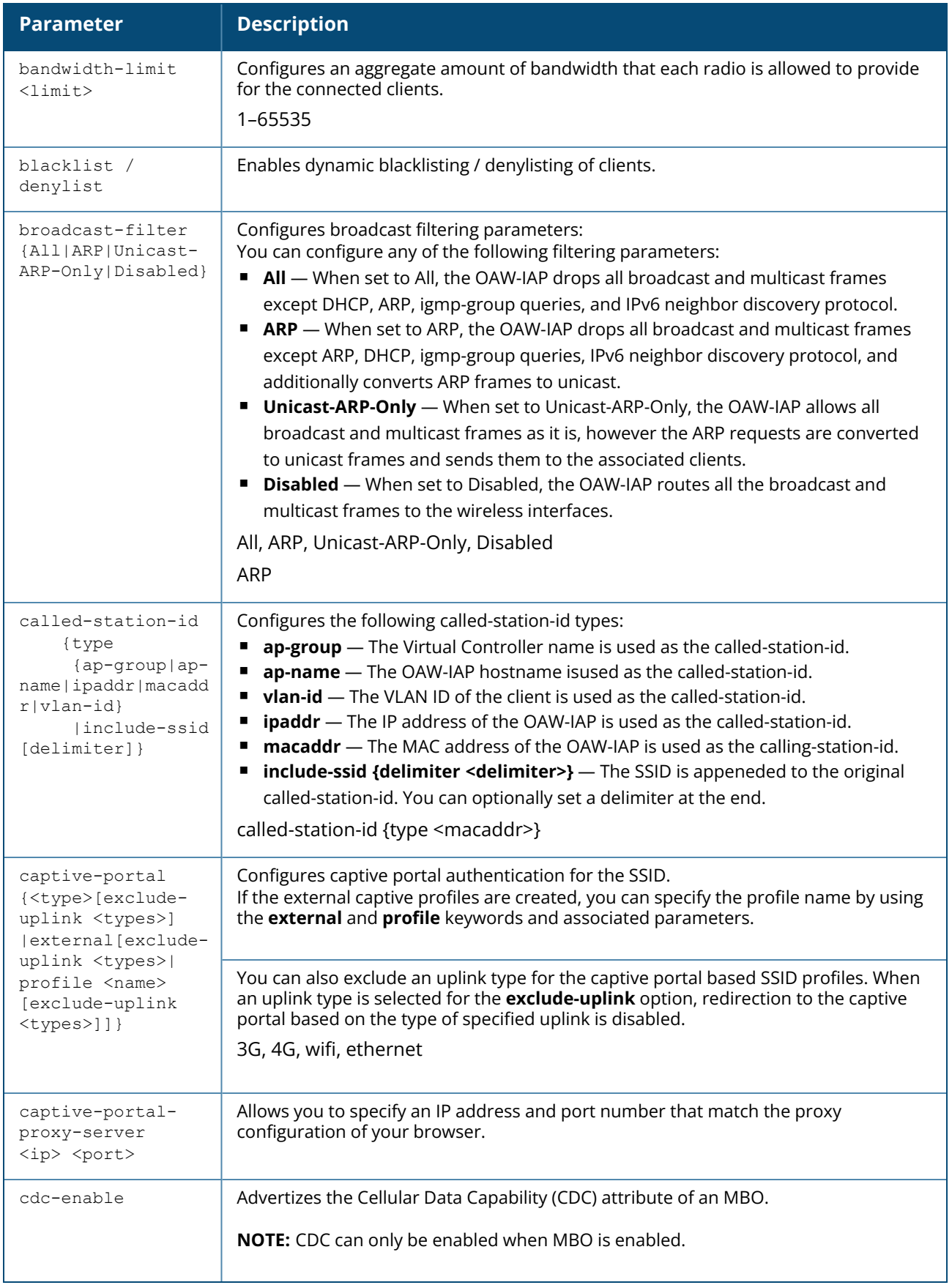

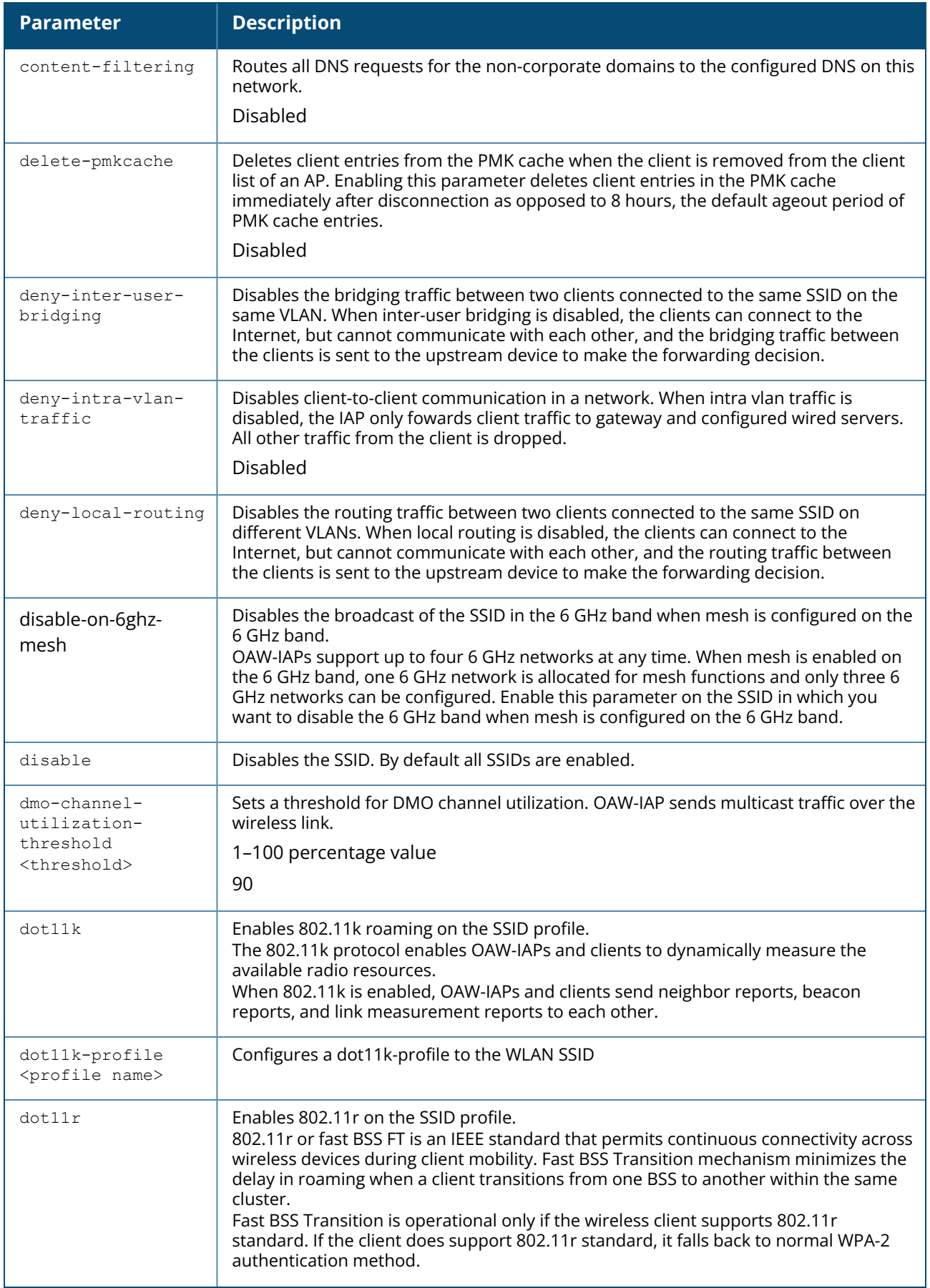

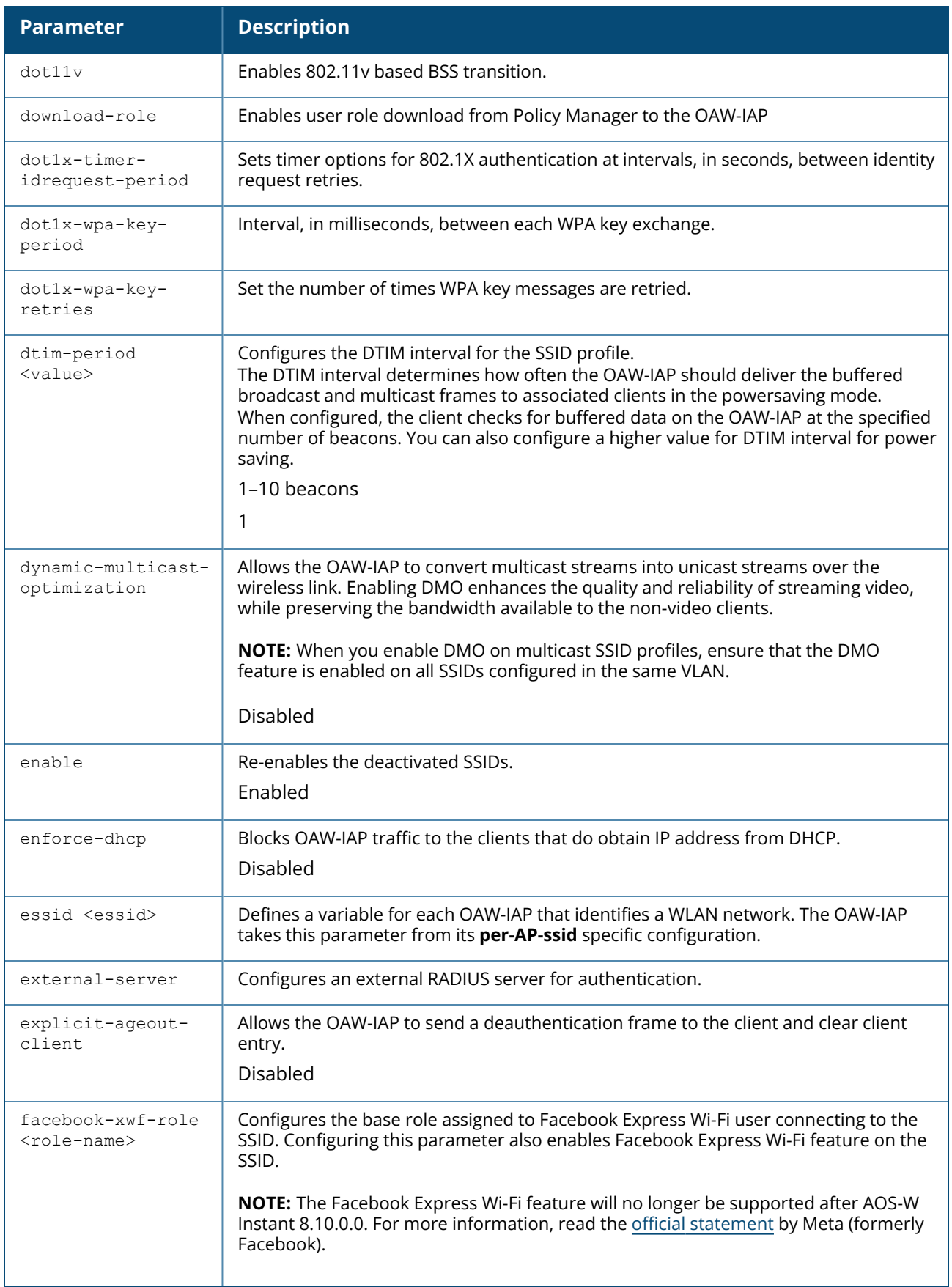

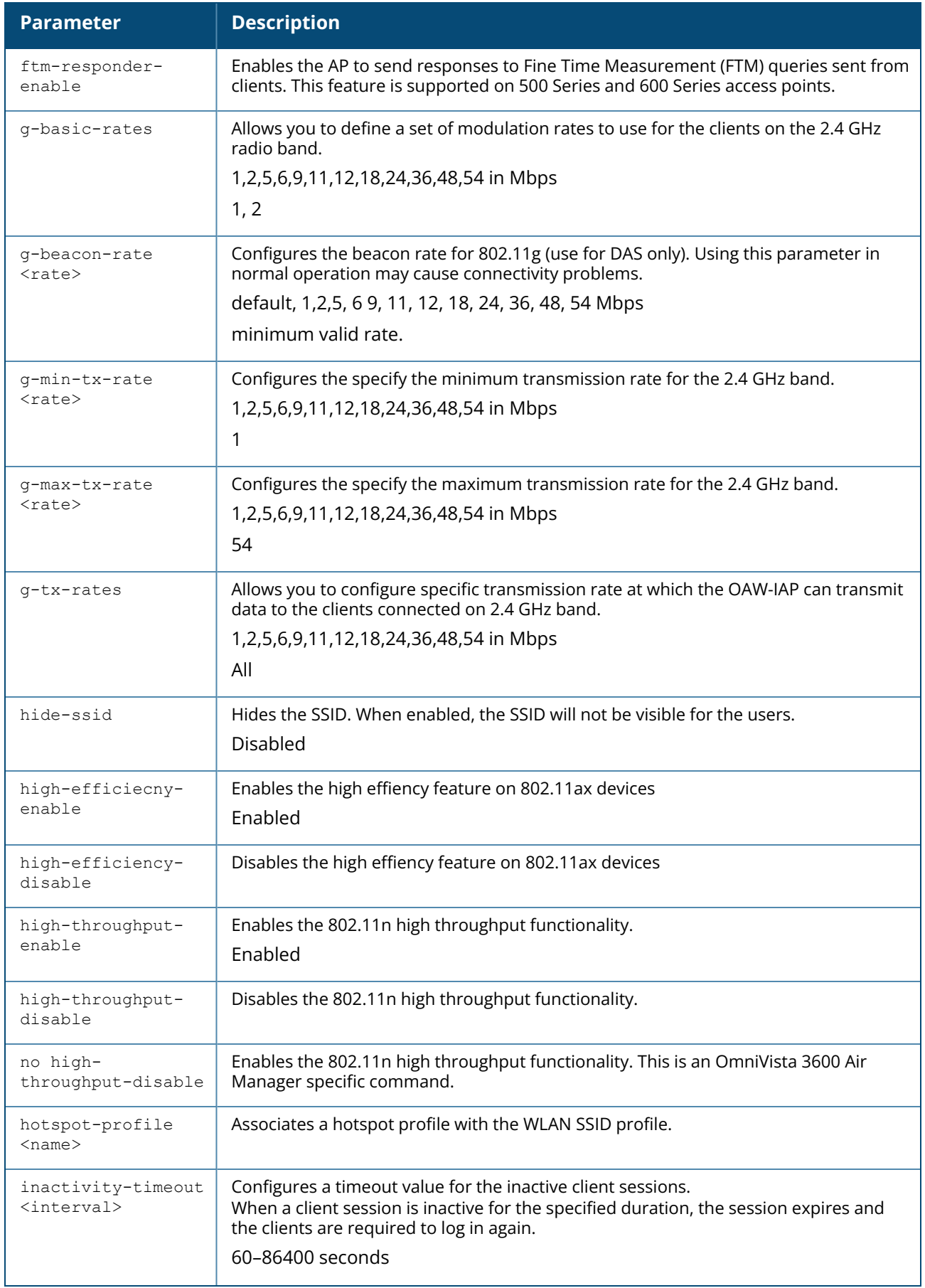

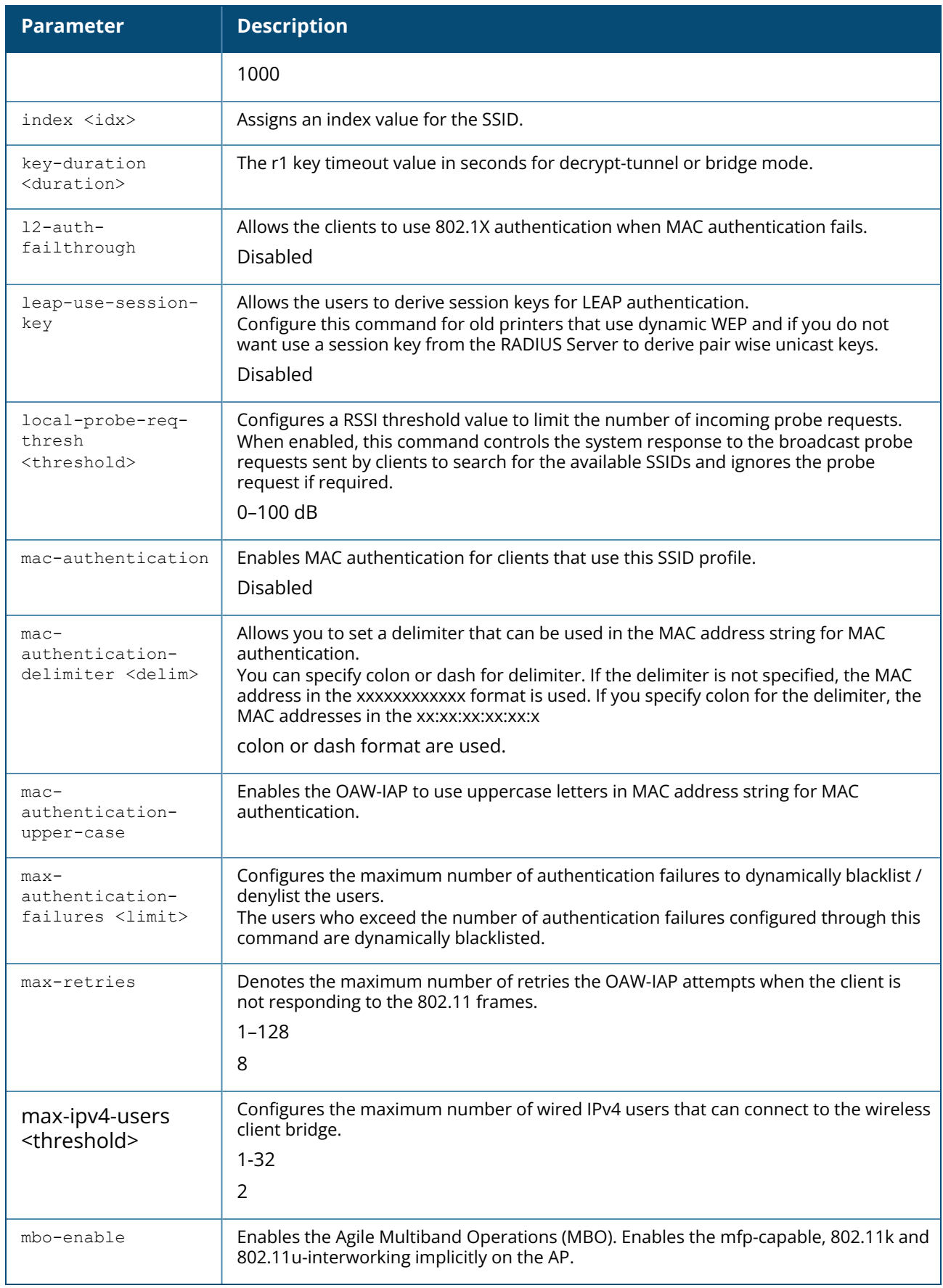

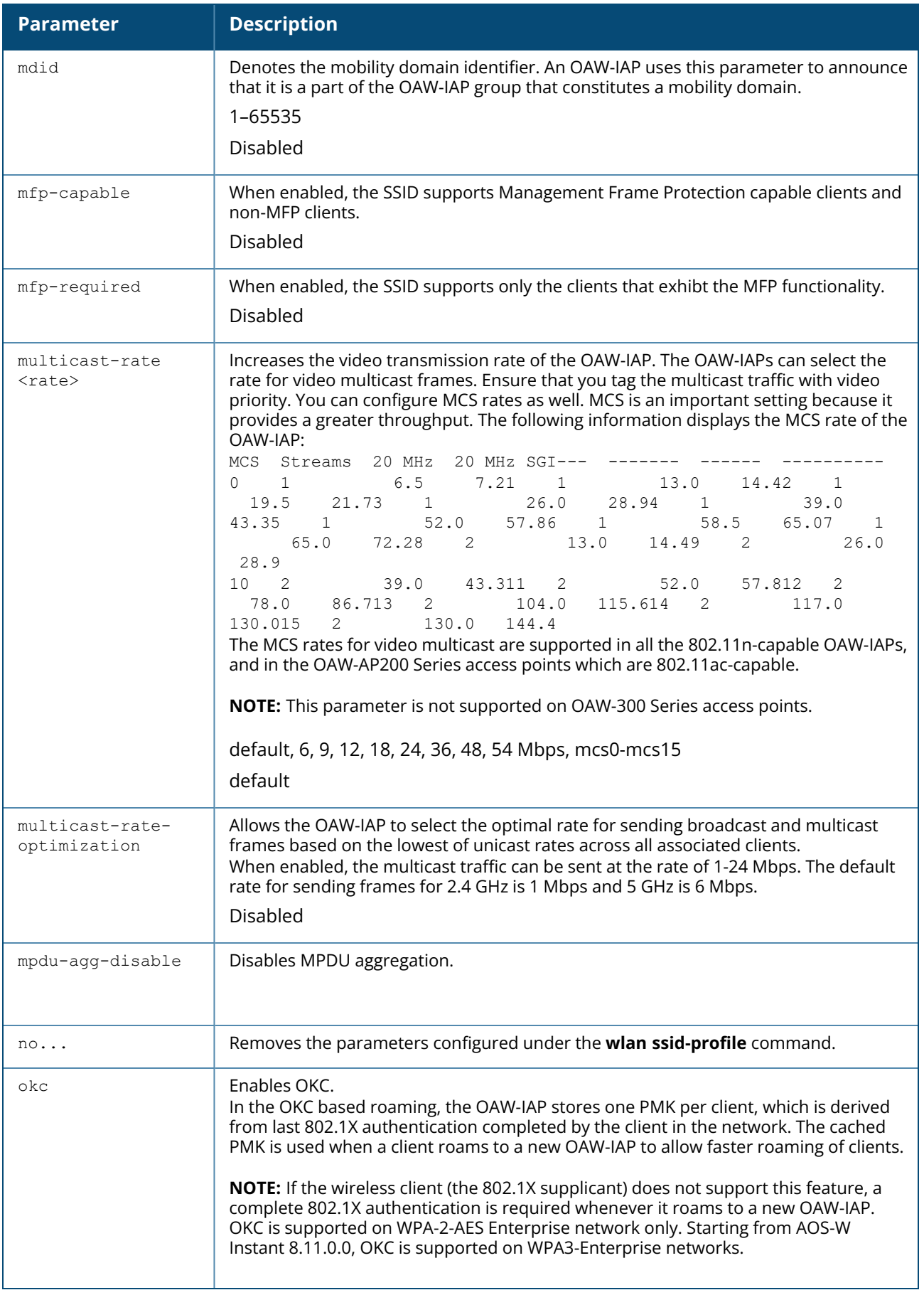

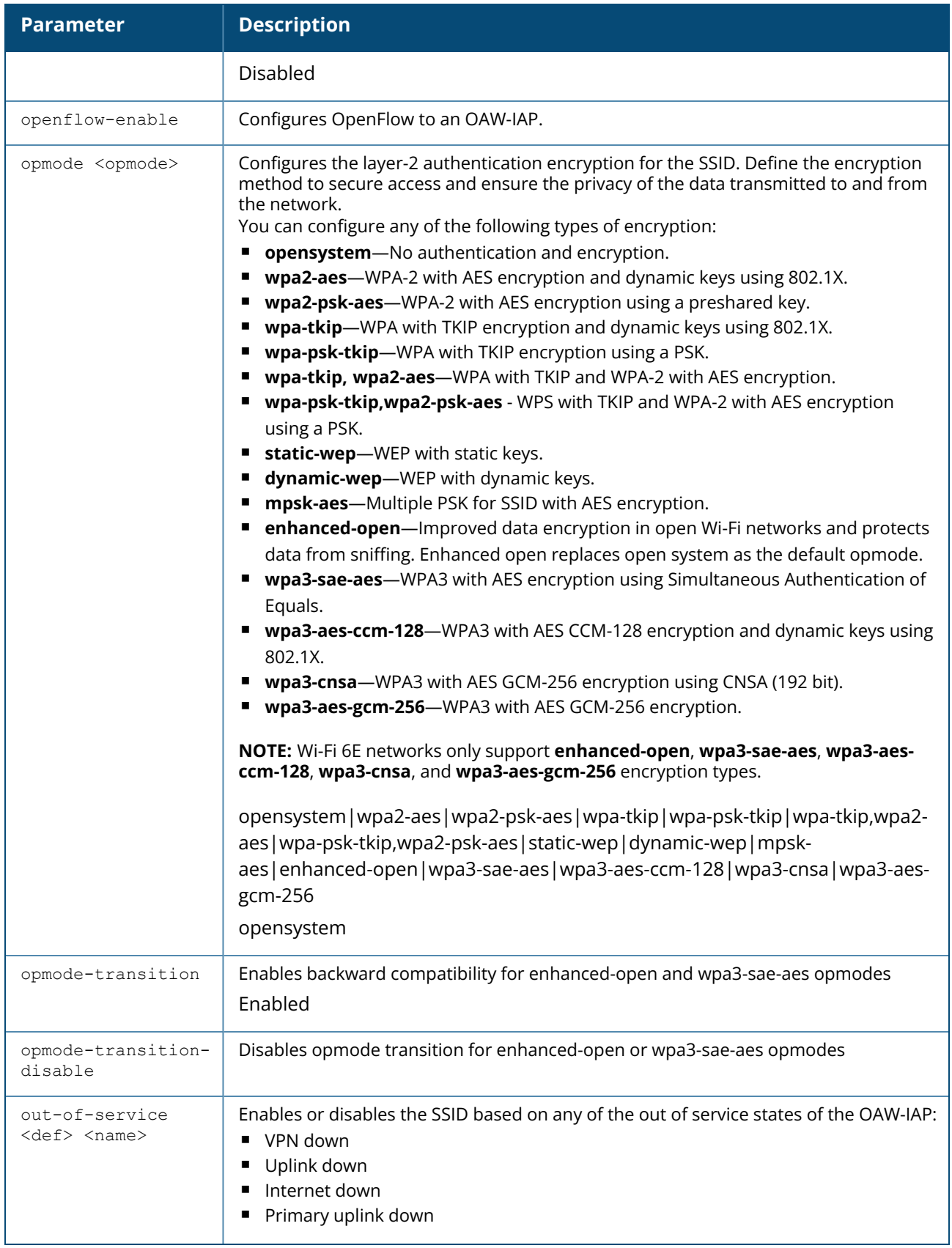

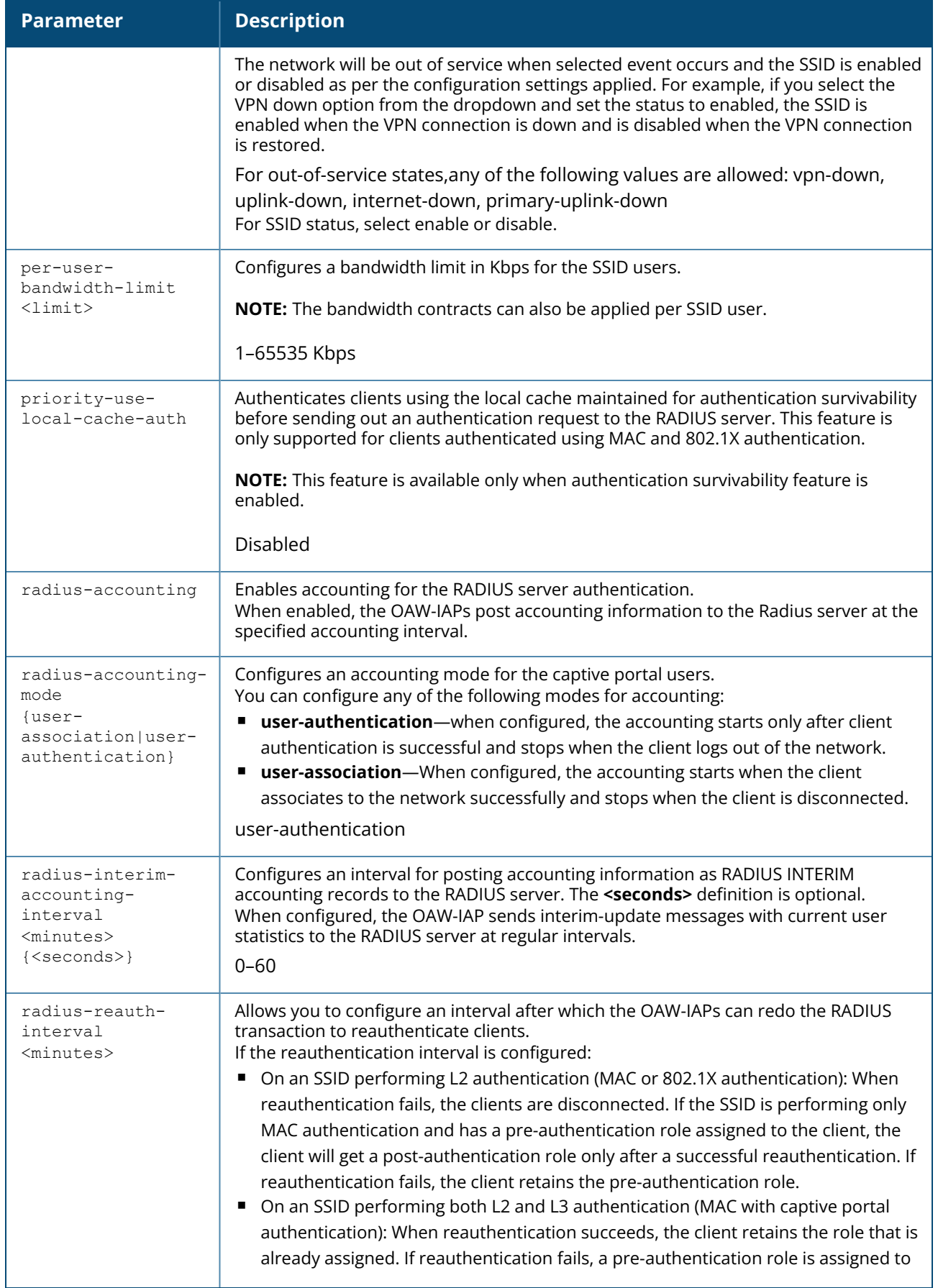

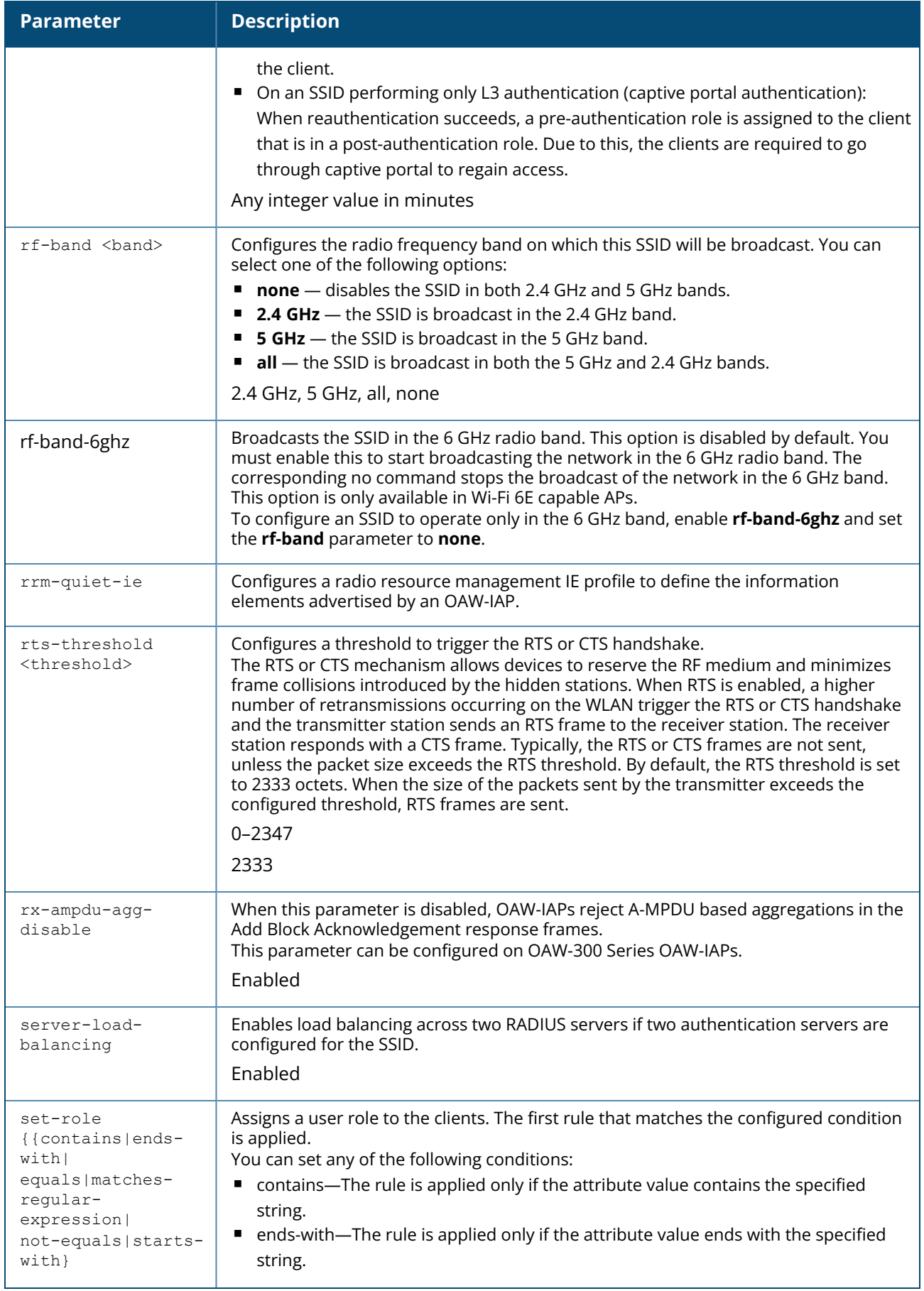

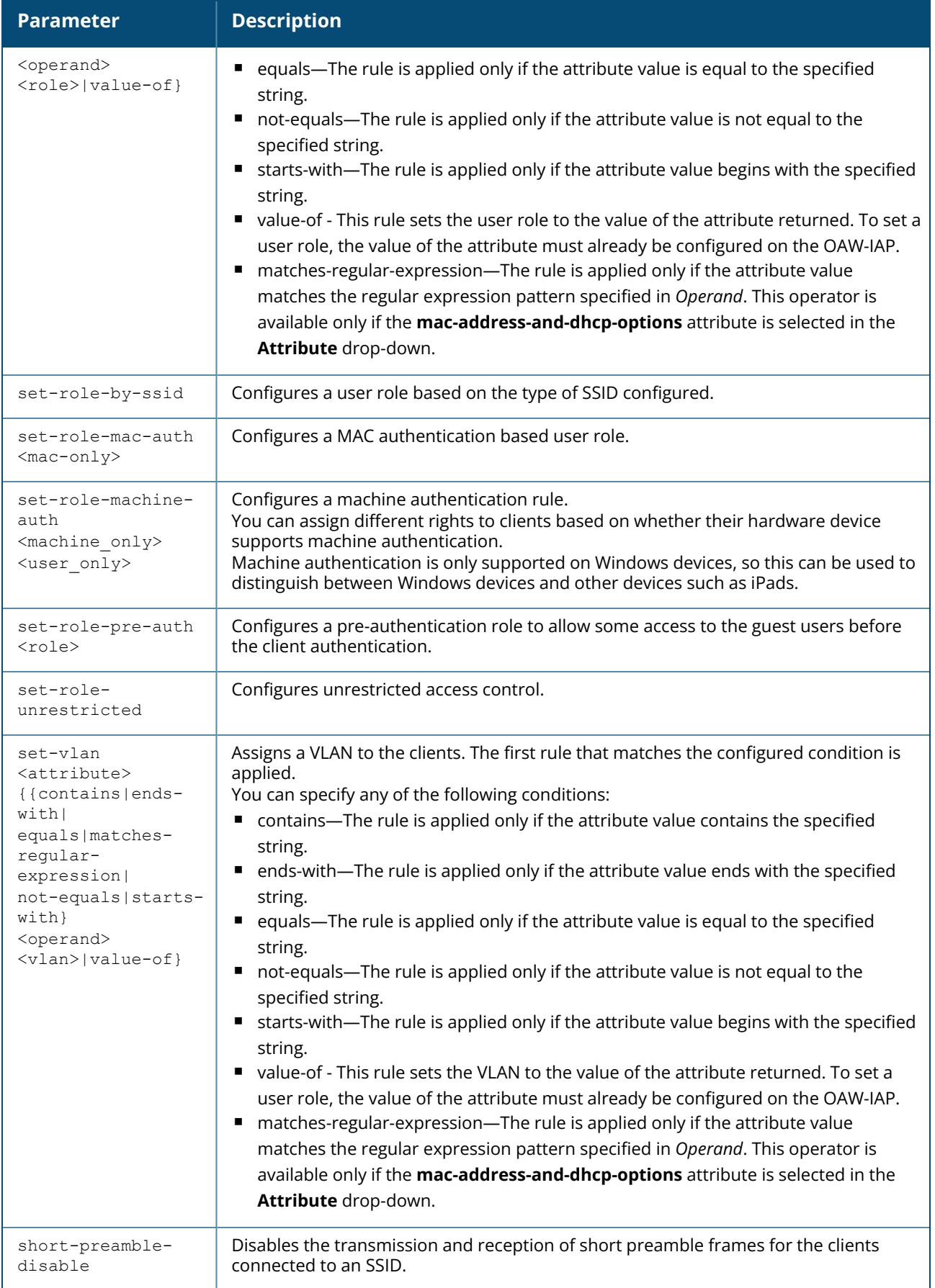

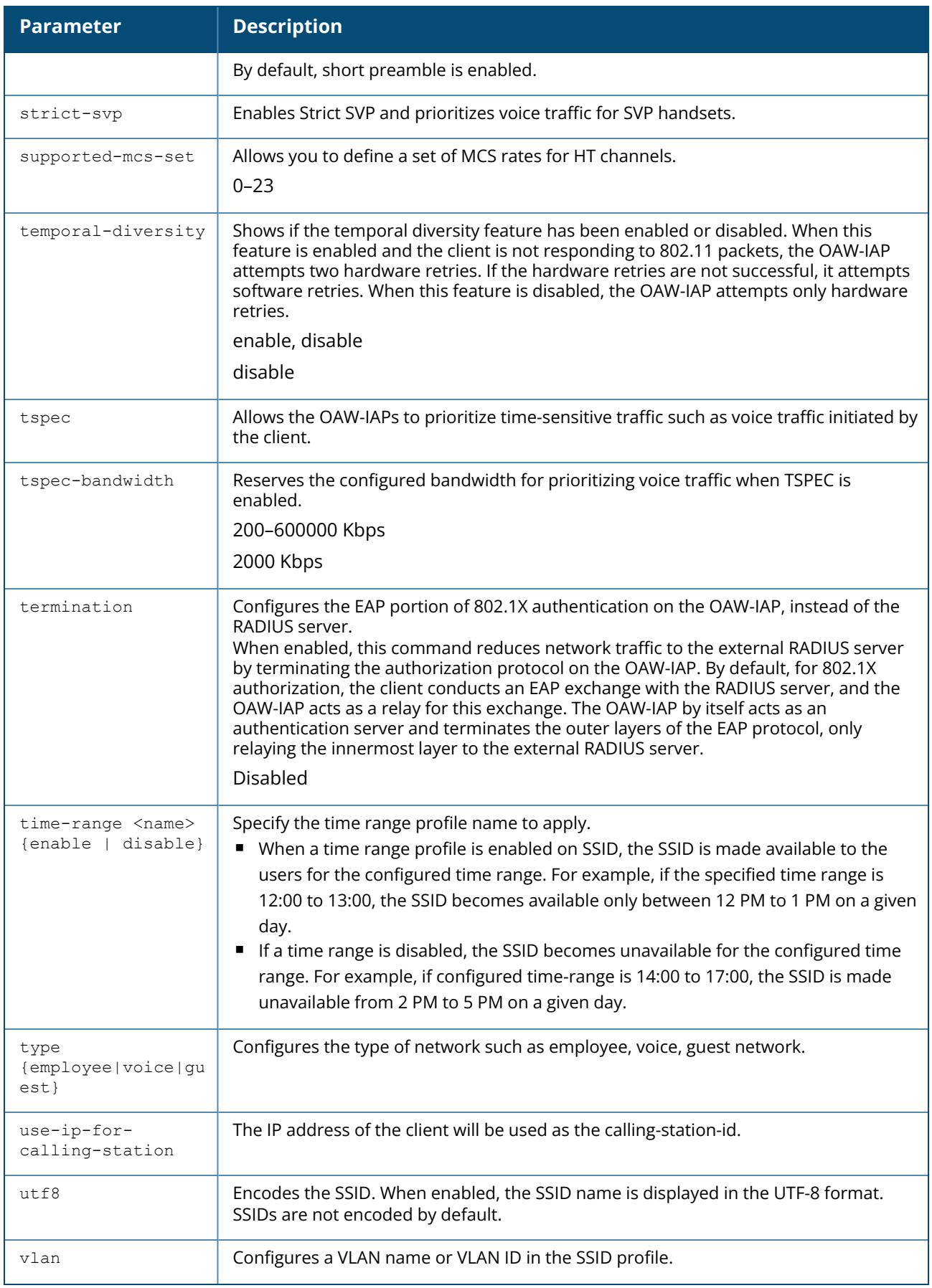

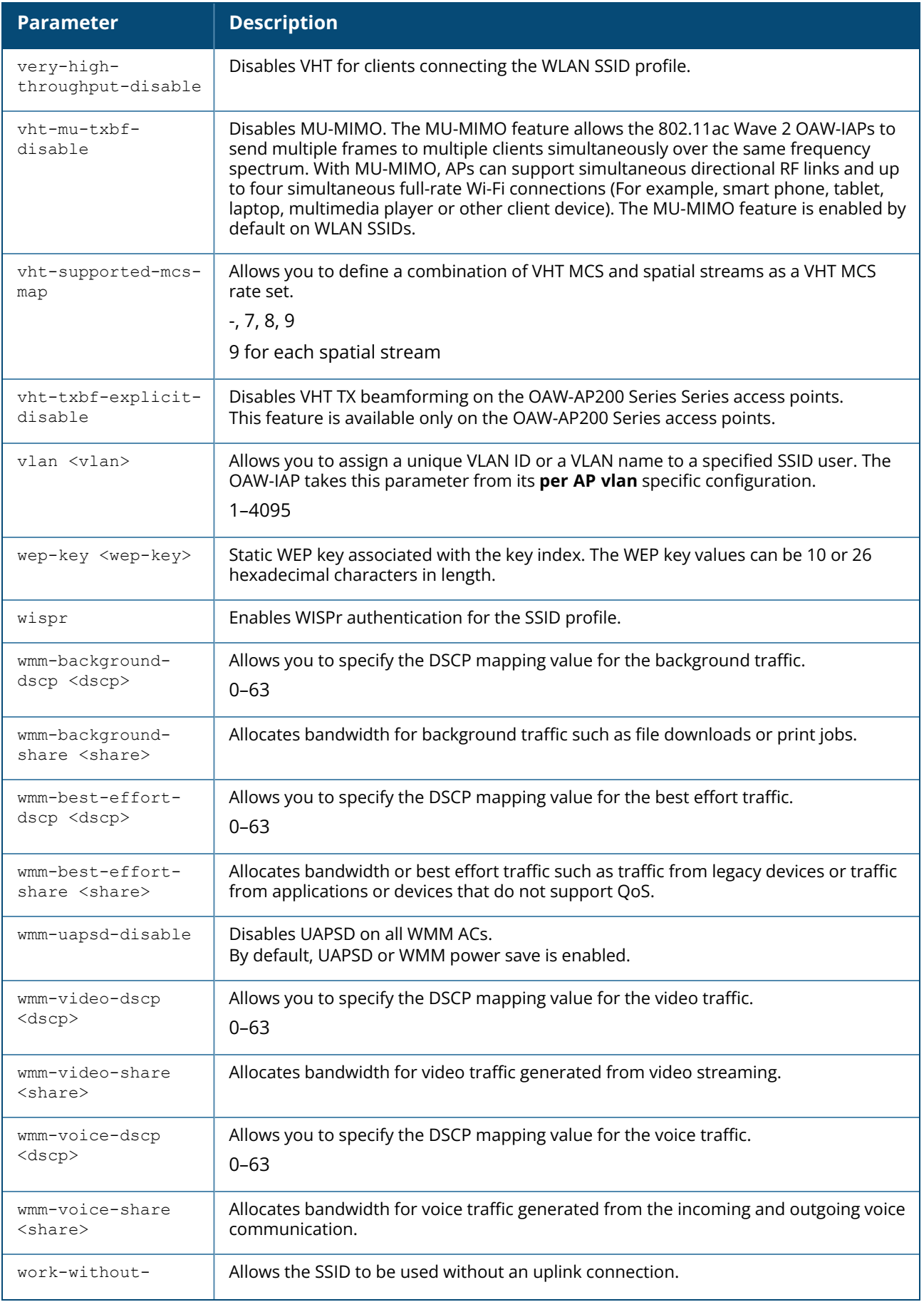

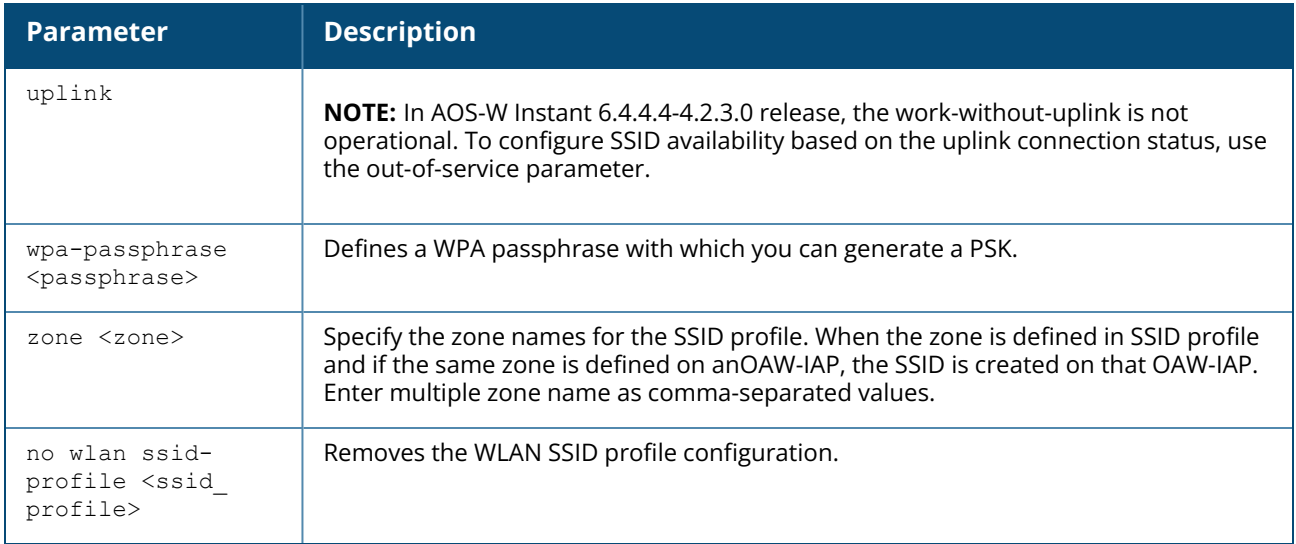

The following example configures an employee WLAN SSID profile:

```
(Instant AP)(config)# wlan ssid-profile employee1
(Instant AP)(SSID Profile "employee1")# type employee
(Instant AP)(SSID Profile "employee1")# essid employee1
(Instant AP)(SSID Profile "employee1")# enable
(Instant AP)(SSID Profile "employee1")# vlan 1
(Instant AP)(SSID Profile "employee1")# wpa-passphrase user@123
(Instant AP)(SSID Profile "employee1")# opmode wpa2-psk-aes
(Instant AP)(SSID Profile "employee1")# max-authentication-failures 0
(Instant AP)(SSID Profile "employee1")# mac-authentication
(Instant AP)(SSID Profile "employee1")# l2-auth-failthrough
(Instant AP)(SSID Profile "employee1")# termination
(Instant AP)(SSID Profile "employee1")# blacklist
(Instant AP)(SSID Profile "employee1")# cdc-enable
(Instant AP)(SSID Profile "employee1")# mbo-enable
(Instant AP)(SSID Profile "employee1")# mac-authentication
(Instant AP)(SSID Profile "employee1")# auth-server InternalServer
(Instant AP)(SSID Profile "employee1")# rf-band all
(Instant AP)(SSID Profile "employee1")# dtim-period 1
(Instant AP)(SSID Profile "employee1")# inactivity-timeout 1000
(Instant AP)(SSID Profile "employee1")# delete-pmkcache
(Instant AP)(SSID Profile "employee1")# broadcast-filter none
(Instant AP)(SSID Profile "employee1")# use-ip-for-calling-station
(Instant AP)(SSID Profile "employee1")# dmo-channel-utilization-threshold 90
(Instant AP)(SSID Profile "employee1")# local-probe-req-thresh 0
(Instant AP)(SSID Profile "employee1")# max-clients-threshold 64
(Instant AP)(SSID Profile "employee1")# set-role Group-Name contains wireless
employee
(Instant AP)(SSID Profile "employee1")# set-vlan mac-address-and-dhcp-options
matches-regular-expression ..link 200
(Instant AP)(SSID Profile "employee1")# no wmm-background-dscp
(Instant AP)(SSID Profile "employee1")# wmm-best-effort-dscp 21
(Instant AP)(SSID Profile "employee1")# no wmm-video-dscp
(Instant AP)(SSID Profile "employee1")# wmm-voice-dscp 46,44,42,41
(Instant AP)(SSID Profile "employee1")# zone Zone1
(Instant AP)(SSID Profile "employee1")# end
(Instant AP)# commit apply
```
The following example configures a guest WLAN SSID profile:

```
(Instant AP)(config)# wlan ssid-profile guestNetwork
(Instant AP)(SSID Profile "guestNetwork")# type guest
(Instant AP)(SSID Profile "guestNetwork")# essid guestNetwork
(Instant AP)(SSID Profile "guestNetwork")# enable
(Instant AP)(SSID Profile "guestNetwork")# opmode opensystem
(Instant AP)(SSID Profile "guestNetwork")# rf-band all
(Instant AP)(SSID Profile "guestNetwork")# dtim-period 1
(Instant AP)(SSID Profile "guestNetwork")# g-min-tx-rate 1
(Instant AP)(SSID Profile "guestNetwork")# g-max-tx-rate 54
(Instant AP)(SSID Profile "guestNetwork")# a-min-tx-rate 6
(Instant AP)(SSID Profile "guestNetwork")# a-max-tx-rate 54
(Instant AP)(SSID Profile "guestNetwork")# inactivity-timeout 1000
(Instant AP)(SSID Profile "guestNetwork")# vlan 1
(Instant AP)(SSID Profile "guestNetwork")# dmo-channel-utilization-threshold 90
(Instant AP)(SSID Profile "guestNetwork")# max-clients-threshold 64
(Instant AP)(SSID Profile "guestNetwork")# local-probe-req-thresh 0
(Instant AP)(SSID Profile "guestNetwork")# blacklist
(Instant AP)(SSID Profile "guestNetwork")# max-authentication-failures 3
(Instant AP)(SSID Profile "guestNetwork")# radius-interim-accounting-interval 10
(Instant AP)(SSID Profile "guestNetwork")# radius-reauth-interval 30
(Instant AP)(SSID Profile "guestNetwork")# captive-portal external
(Instant AP)(SSID Profile "guestNetwork")# mac-authentication
(Instant AP)(SSID Profile "guestNetwork")# auth-server server1
(Instant AP)(SSID Profile "guestNetwork")# set-role-by-ssid
(Instant AP)(SSID Profile "guestNetwork")# set-role-pre-auth test1
(Instant AP)(SSID Profile "guestNetwork")# end
(Instant AP)# commit apply
```
The following example configures multiple zones in a WLAN SSID profile:

(Instant AP)(config)# wlan ssid-profile default (Instant AP)(SSID Profile "default") # zone zone1,zone2,zone3 (Instant AP)# commit apply

### **Command History**

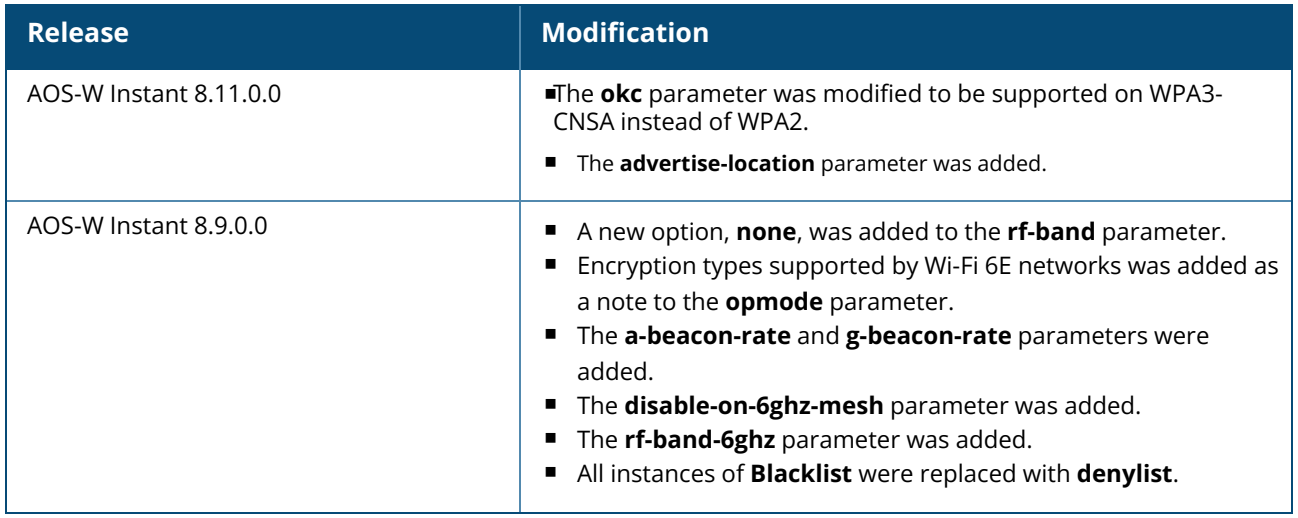

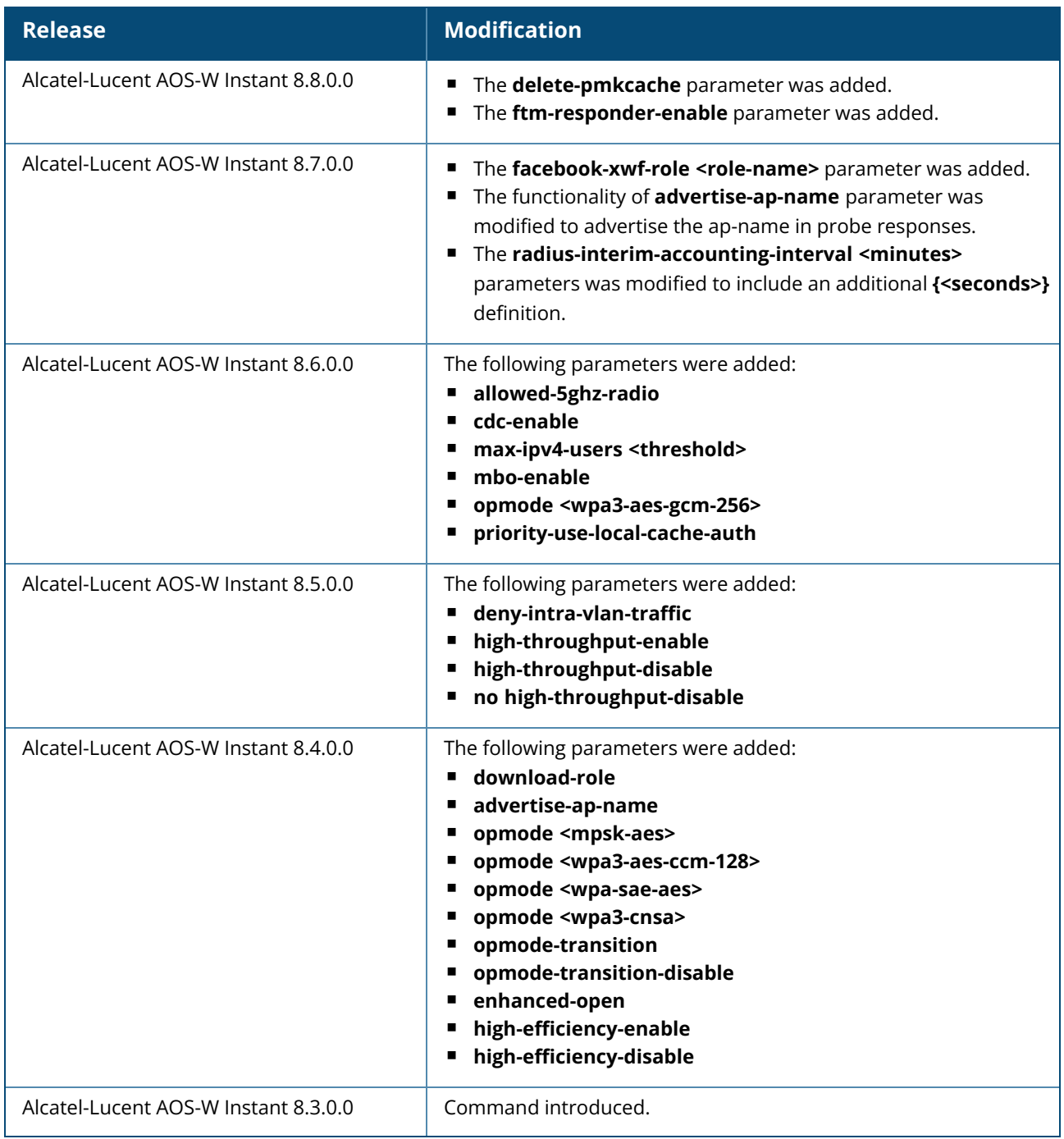

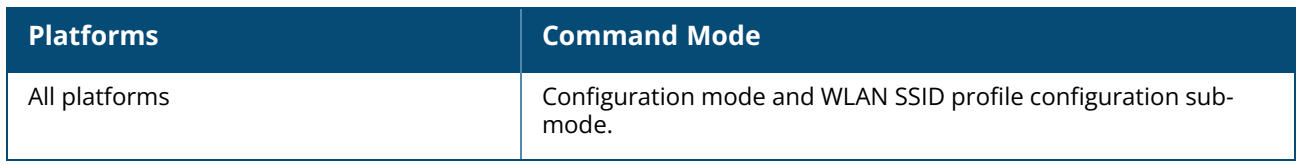

#### <span id="page-1190-0"></span>**wlan sta-profile**

```
wlan sta-profile
  cipher-suite <clear | wpa-tkip-psk | wpa2-ccmp-psk | wpa-tkip | wpa2-ccmp | wpa3-sae-
  aes>
  disable-on-mesh-point
  essid <ESSID>
  no
  uplink-band <br/>band>
  wifilx {peap <username> <password> | tls <tpm> <user>}
  wifi1x-eap-server <validate-server>
  wpa-passphrase <WPA-key>
  no wpa-passphrase
```
### **Description**

This command enables Wi-Fi uplink on an OAW-IAP. Use this command to configure Wi-Fi uplink for a client station connected to an OAW-IAP.

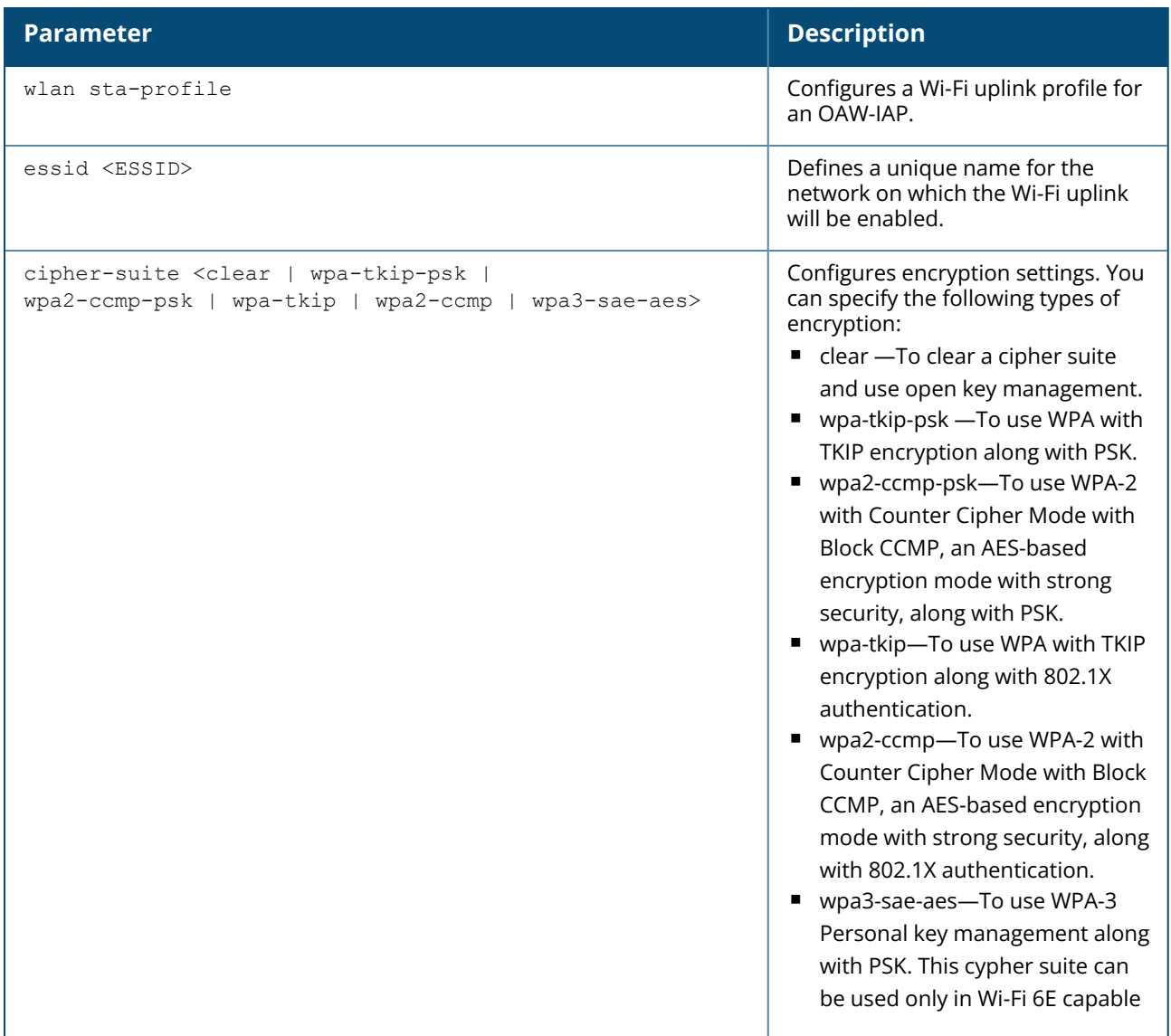

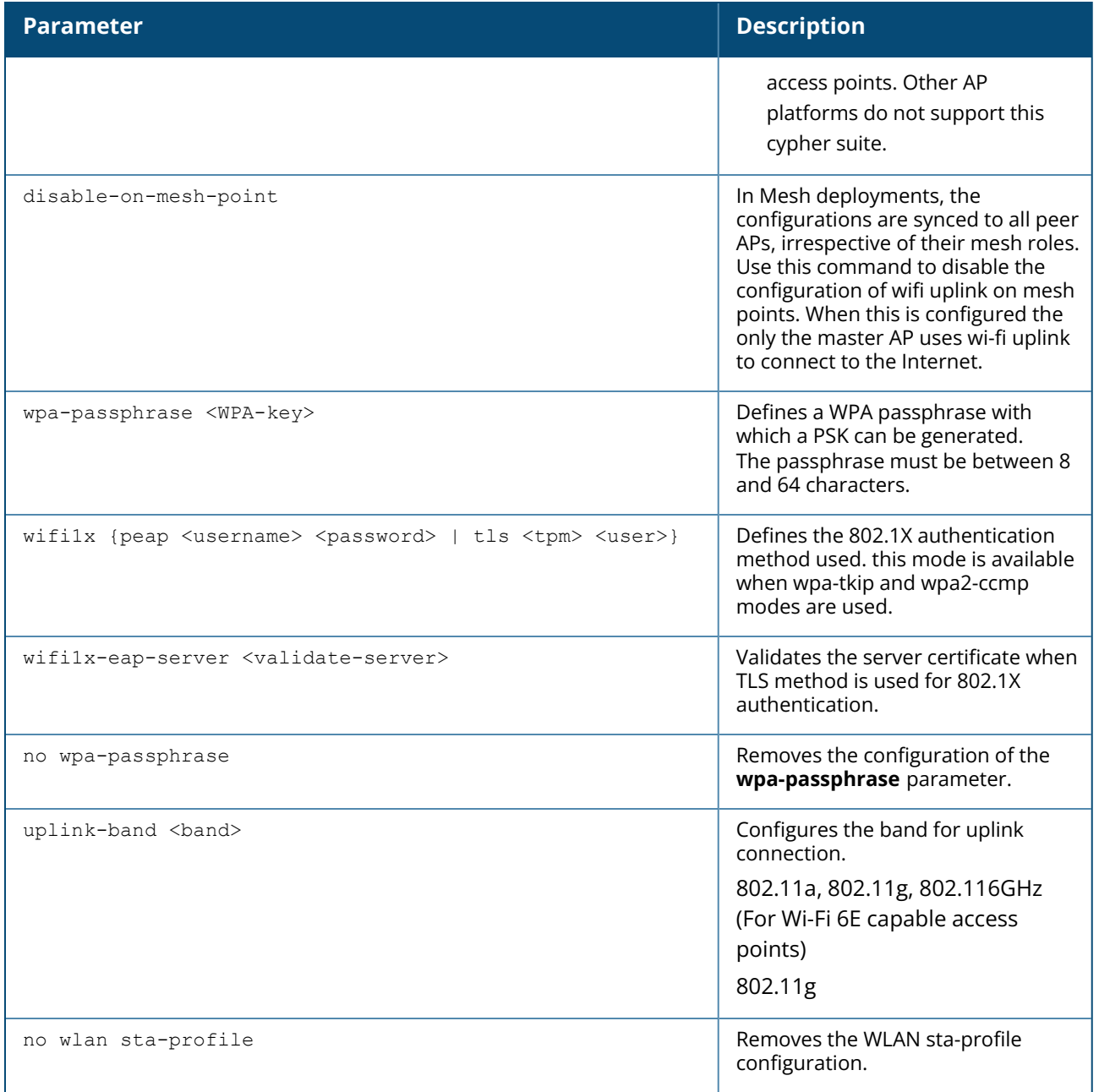

#### **Example**

The following commands configure the Wi-Fi uplink profile:

```
(Instant AP)(config) # wlan sta-profile corpnet
(Instant AP)(sta uplink)# uplink-band dot11a
(Instant AP)(sta uplink)# cipher-suite wpa-tkip-psk
(Instant AP)(sta uplink)# wpa-passphrase user@123
```
### **Command History**

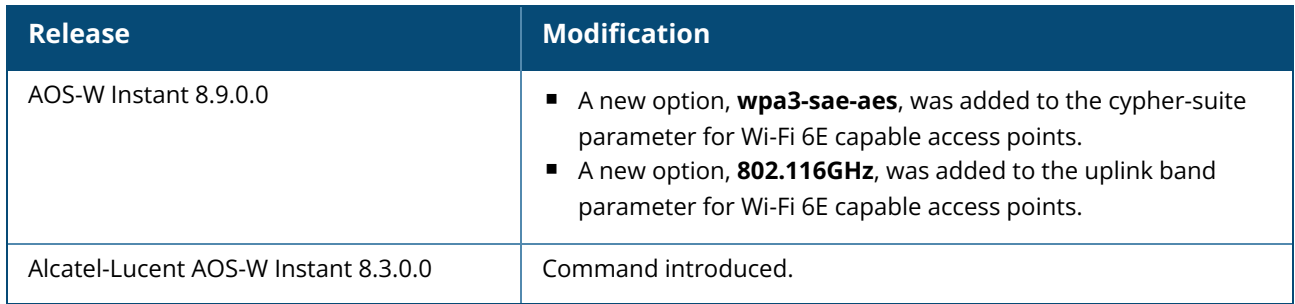

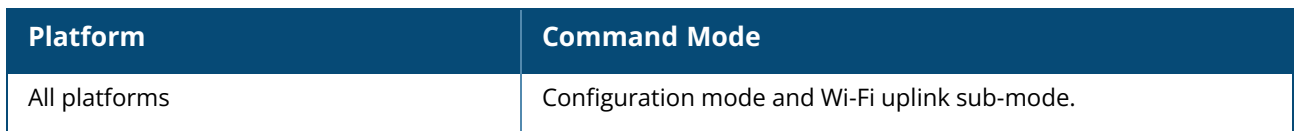

#### **wlan tacacs-server**

```
wlan tacacs-server <profile-name>
  deadtime <minutes>
  ip <IP-address>
  key <key>
  no
  port <port>
  retry-count <number>
  session-authorization
  timeout <seconds>
  no…
no tacacs-server <profile-name>
```
### **Description**

This command is used to configure a TACACS server for management users. Use this command to configure a TACACS server as an external authentication server. This configuration applies only for management users in AOS-W Instant and not for the other SSID or wired profile users.

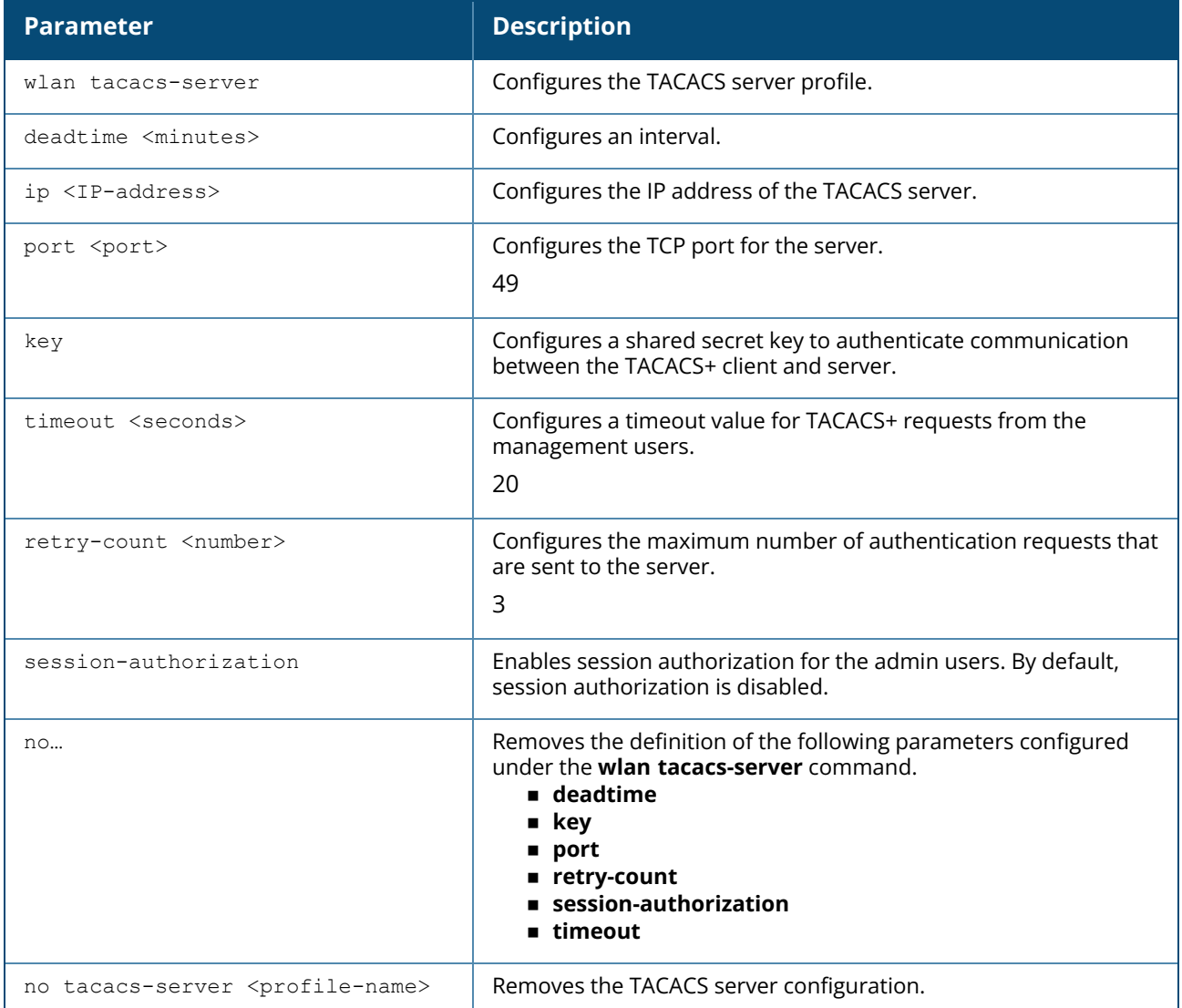

#### **Example**

The following example configures the TACACS protocols:

(Instant AP)(config)# wlan tacacs-server Server1 (Instant AP)(TACACS Server < Server1>) # ip <10.17.121.54> (Instant AP)(TACACS Server <Server1>) # port <49> (Instant AP)(TACACS Server <Server1>) # key <pass123> (Instant AP)(TACACS Server <Server1>) # timeout <30> (Instant AP)(TACACS Server <Server1>) # retry-count <4> (Instant AP)(TACACS Server <Server1>) # deadtime <30> (Instant AP TACACS Server <Server1>) # end (Instant AP)# commit apply

### **Command History**

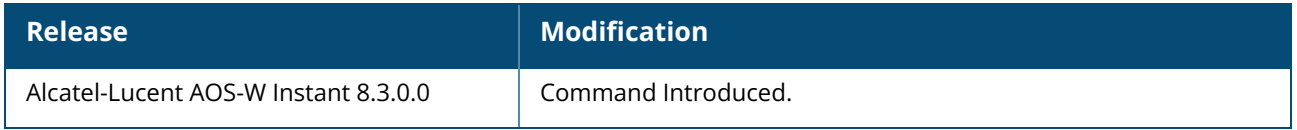

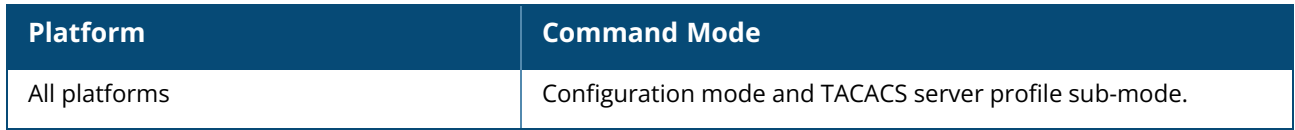

### **wlan traffic-class**

```
wlan traffic-class <name>
  domain
  index
  no
  subnet
```
### **Description**

This command creates a traffic class for the Facebook Express Wi-Fi user. A user assigned to a particular traffic class will be allowed to access the domains and subnet defined in the traffic class. The maximum number of traffic classes allowed is 2 and the name for the traffic classes should be **XWF** and **FBS**. A total of 250 domain name entries can be configured for a traffic class.

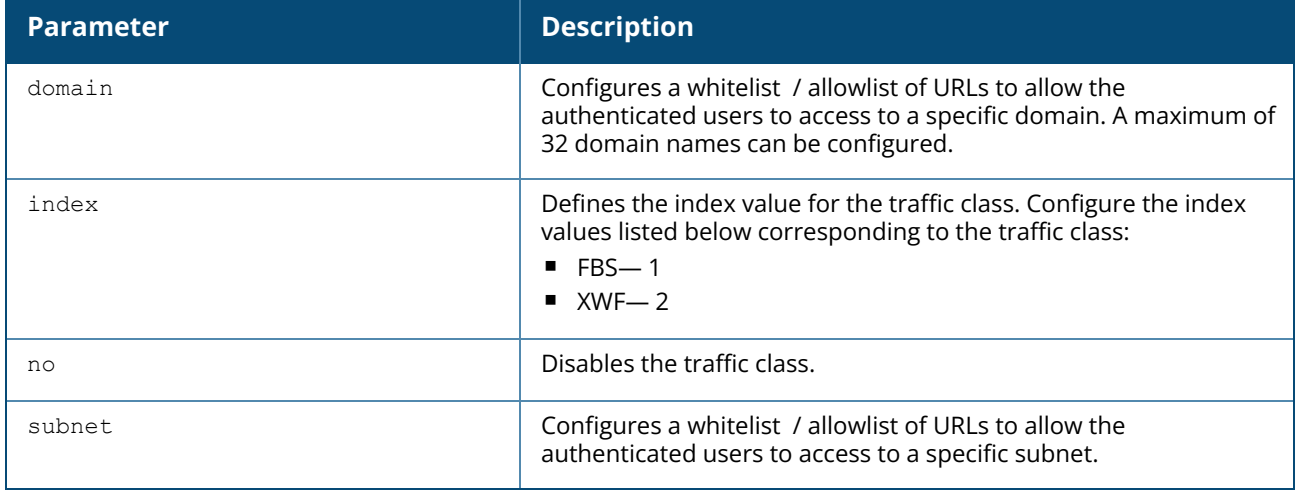

#### **Example**

The following are example configurations for FBS and XWF traffic class:

#### **FBS Traffic Class:**

```
wlan traffic-class FBS
index 1
subnet 31.13.64.32 255.255.255.248
subnet 31.13.65.32 255.255.255.248
subnet 31.13.66.32 255.255.255.248
subnet 31.13.67.32 255.255.255.248
subnet 31.13.68.32 255.255.255.248
subnet 31.13.69.32 255.255.255.248
subnet 31.13.70.32 255.255.255.248
subnet 31.13.71.32 255.255.255.248
subnet 31.13.72.32 255.255.255.248
subnet 31.13.73.32 255.255.255.248
subnet 31.13.74.32 255.255.255.248
subnet 31.13.75.32 255.255.255.248
subnet 31.13.76.32 255.255.255.248
subnet 31.13.77.32 255.255.255.248
```
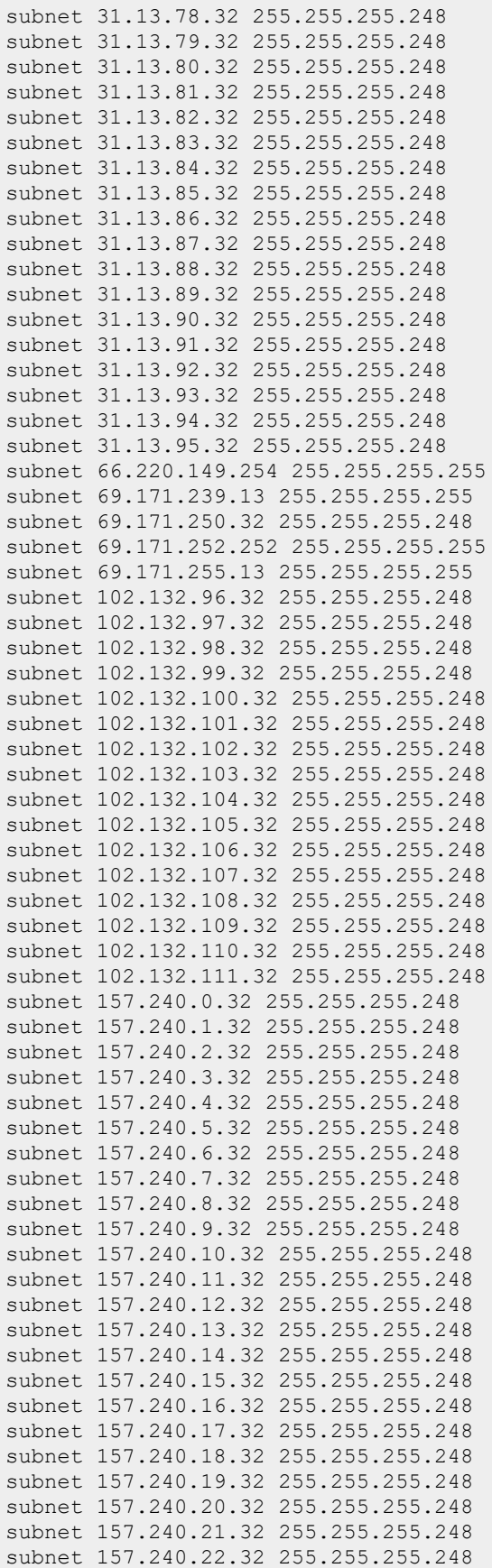

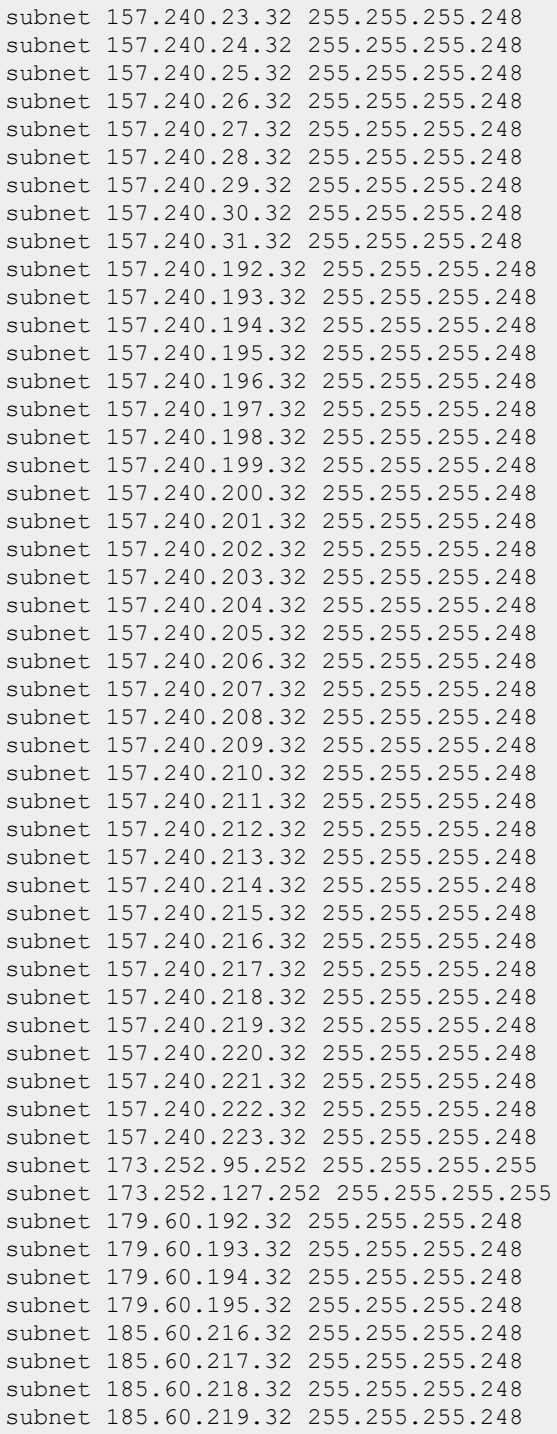

#### **XWF Traffic Class:**

```
wlan traffic-class XWF
index 2
domain *.expresswifi.com
domain xwf-static.xx.fbcdn.net
domain xwf-scontent.xx.fbcdn.net
domain xwf.facebook.com
```

```
domain xwf.fyi
domain h.facebook.com
domain graph.expresswifi.com
domain *.facebook.com
```
# **Command History**

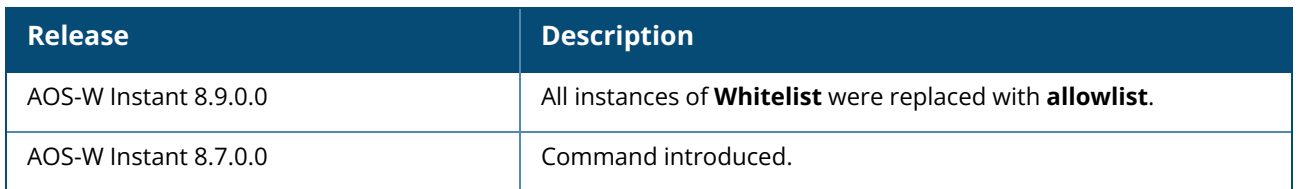

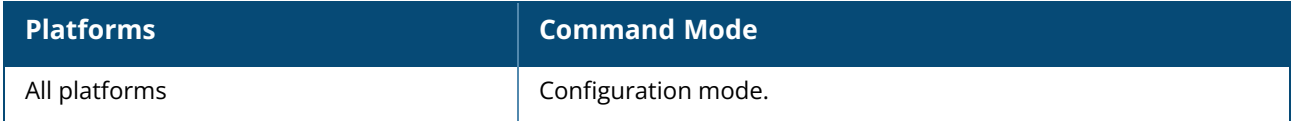

### **wlan traffic-class-any-alias**

wlan traffic-class-any-alias <name>

# **Description**

This command configures an alias name for the ANY traffic class used for Facebook Express Wi-Fi.

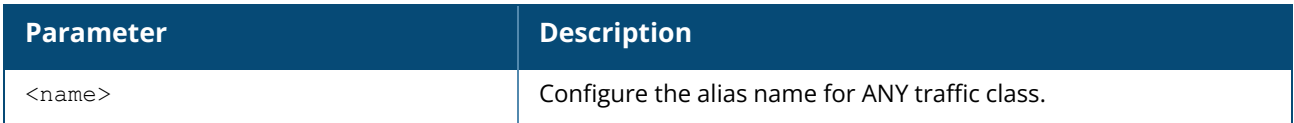

### **Example**

The following example configures internet as the alias name for ANY traffic class:

(Instant AP)(config)#wlan traffic-class-any-alias internet

# **Command History**

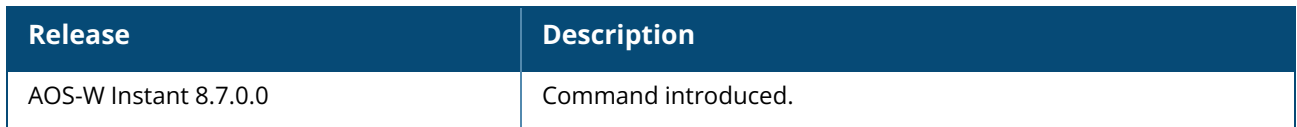

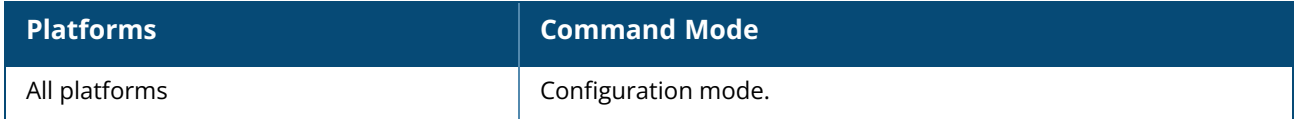

#### **wlan walled-garden**

```
wlan walled-garden
  white-list <domain>
  black-list <domain>
  no…
no wlan walled-garden
```
### **Description**

This command configures a walled garden profile to control user access to the web content and services. A walled garden access is required when an external captive portal is used. For example, a hotel environment where the unauthenticated users are allowed to navigate to a designated login page (for example, a hotel website) and all its contents. The users who do not sign up for the Internet service can view the "allowed" websites (typically hotel property websites). The website names must be DNSbased and support the option to define wildcards. This works for client devices with or without HTTP proxy settings. When a user attempts to navigate to other websites not in the whitelist / allowlist of the walled garden profile, the user is redirected to the login page. Similarly, a blacklisted / denylisted walled garden profile blocks the users from accessing some websites.

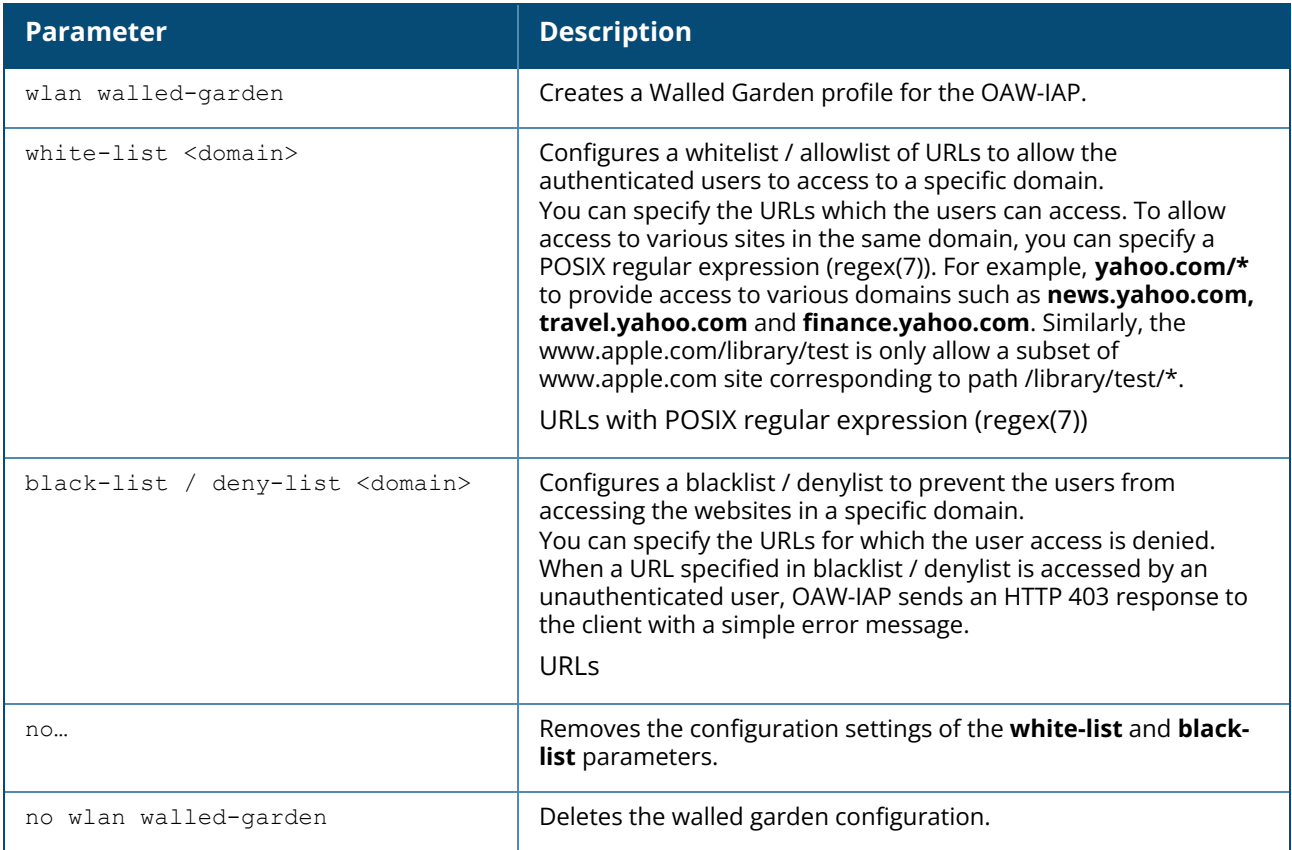

### **Example**

The following example configures a walled garden profile:

```
(Instant AP)(config)# wlan walled-garden
(Instant AP)(Walled Garden)# white-list <domain>
(Instant AP)(Walled Garden)# black-list <domain>
(Instant AP)(Walled Garden)# end
(Instant AP)# commit apply
```
### **Command History**

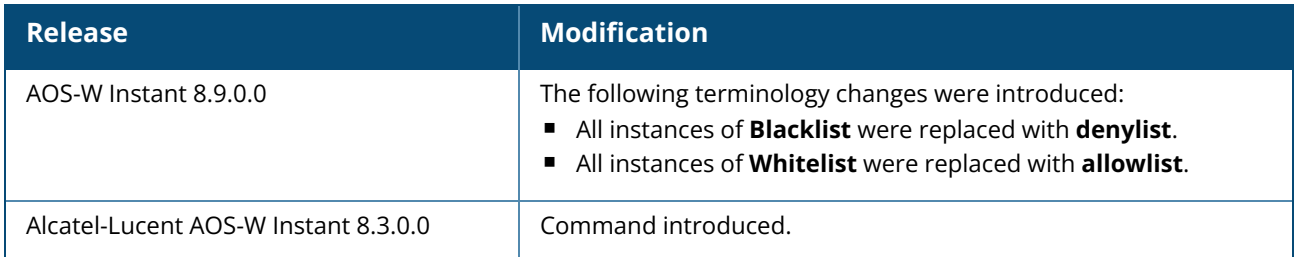

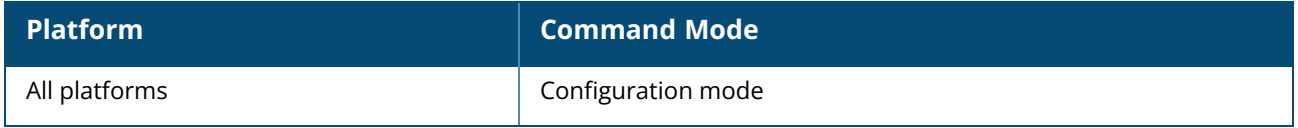

#### **wlan wispr-profile**

```
wlan wispr-profile
  wispr-location-id-ac <ac>
  wispr-location-id-cc <cc>
  wispr-location-id-isocc <issoc>
  wispr-location-id-network <network>
  wispr-location-name-location <location-name>
  wispr-location-name-operator-name <operator-name>
  no...
no wlan wispr-profile
```
### **Description**

This command configures a WISPr authentication profile for an OAW-IAP. WISPr authentication allows a smart client to authenticate on the network when they roam between WISPrs, even if the wireless hotspot uses an ISP with whom the client may not have an account. Use this command to configure a WISPr authentication profile for the captive portal users. AOS-W Instant supports the following smart clients:

niPass

#### **Doingo**

These smart clients enable client authentication and roaming between hotspots by embedding iPass GIS redirect, authentication, and logoff messages within HTML messages that are sent to the OAW-IAP.

The WISPr RADIUS attributes and configuration parameters are specific to the RADIUS server used by your ISP for the WISPr authentication. Contact your ISP to determine the parameter values for WISPr profile configuration. You can find a list of ISO and ITU country and area codes at the ISO and ITU websites (www.iso.org and http://www.itu.int).

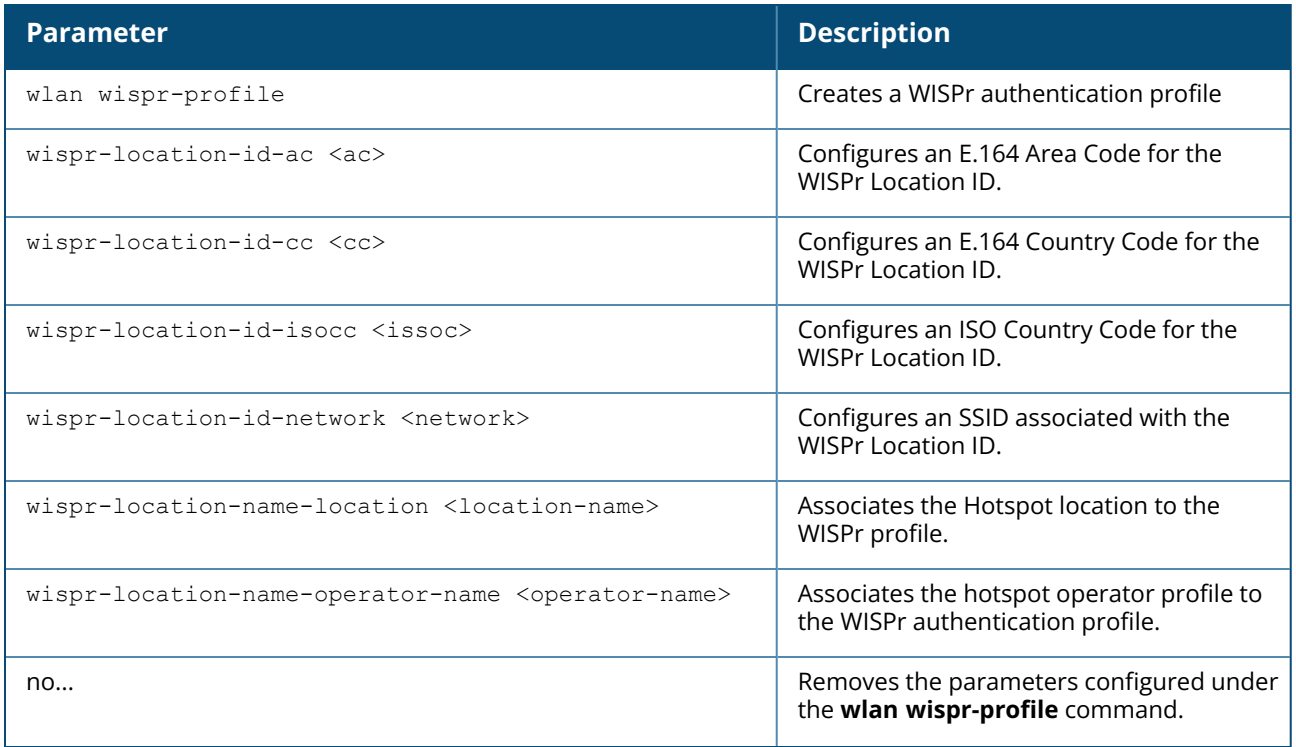

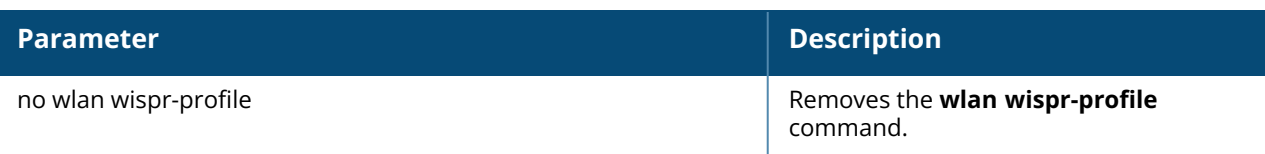

### **Example**

The following commands configure a WISPr authentication profile:

(Instant AP)(config)# wlan wispr-profile (Instant AP)(WISPr)# wispr-location-id-ac 408 (Instant AP)(WISPr)# wispr-location-id-cc 1 (Instant AP)(WISPr)# wispr-location-id-isocc US (Instant AP)(WISPr)# wispr-location-id-network wispr (Instant AP)(WISPr)# wispr-location-name-location airport (Instant AP)(WISPr)# wispr-location-name-operator-name KNP (Instant AP)(WISPr)# end (Instant AP)# commit apply

# **Command History**

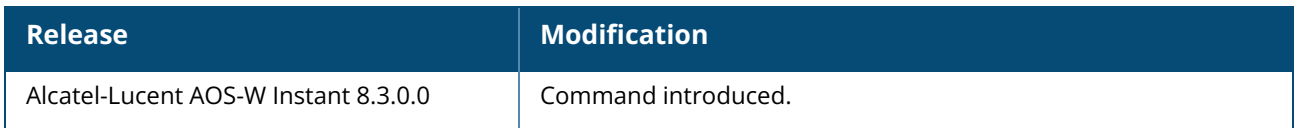

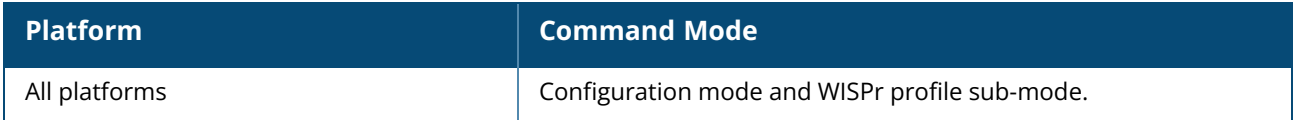

### **Description**

This command saves the running configuration to memory or displays the running configuration on the screen. This command can also be used to erase the running configuration and return to factory default setting. Configuration changes made using the CLI affect only the current session. You must save your changes for them to be retained across system reboots. Changes are lost if the system reboots before saving the changes.

The following command assumes you have already saved your configuration. Reboot the OAW-IAP: The OAW-IAP returns the following messages:

```
Do you really want to reset the system (y/n): y
System will now restart!
...
Restarting system.
```
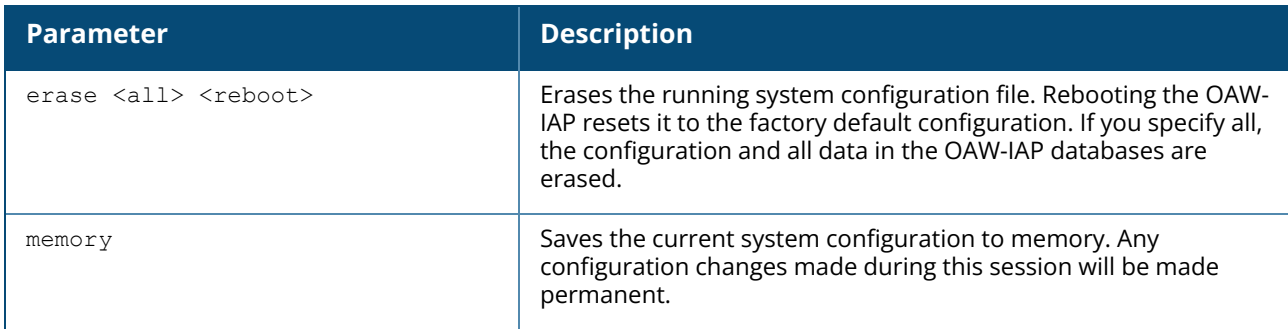

### **Example**

The following command saves your changes so they are retained after a reboot:

```
write memory
Save configuration.
```
# **Command History**

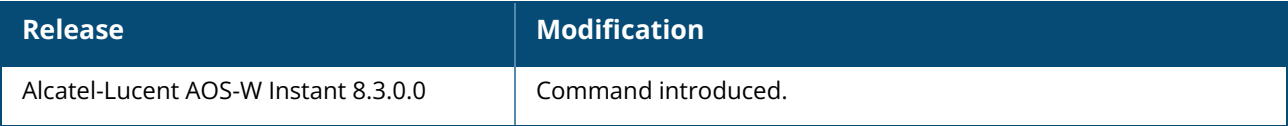

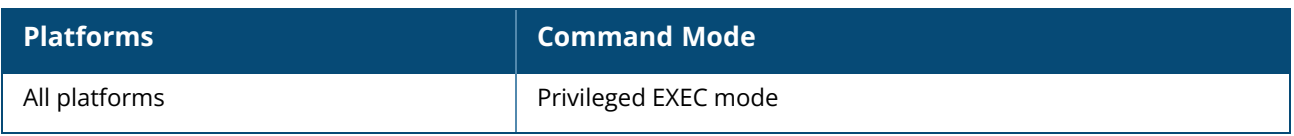

#### **xml-api-server**

```
xml-api-server [<xml_api_server_profile>]
  ip <addr> [mask <mask>]
  key <key>
  no…
no xml-api-server [<xml_api_server_profile>]
```
### **Description**

This command integrates an XML API interface to the OAW-IAP.

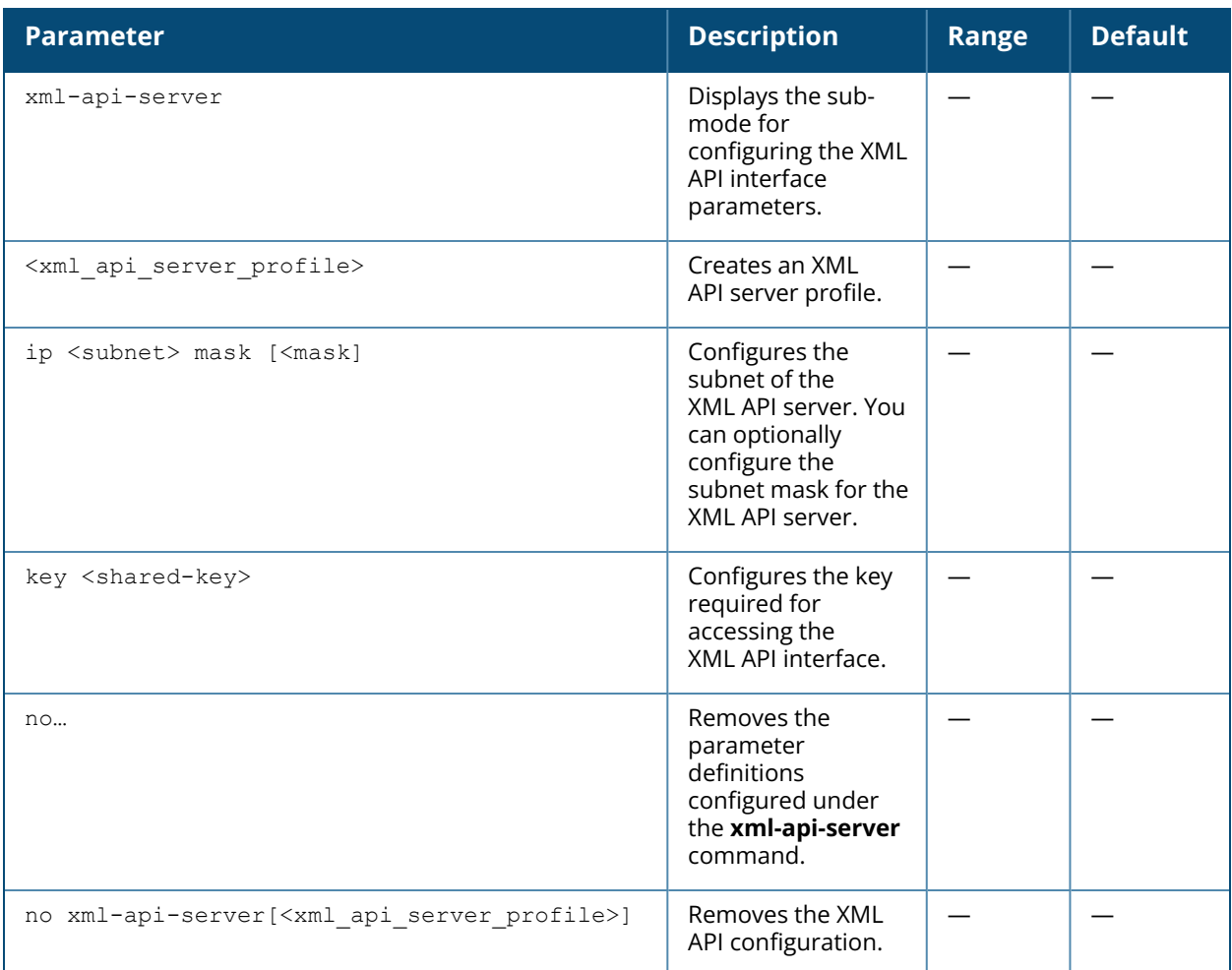

### **Example**

The following command configures the XML API Server details on an OAW-IAP:

```
(Instant AP)(config)# xml-api-server test-xml
(Instant AP)(xml-api-server "test-xml")# ip 12.0.132.61
(Instant AP)(xml-api-server "test-xml")# key123
(Instant AP)(xml-api-server "test-xml")# end
(Instant AP)# commit apply
```
# **Command History**

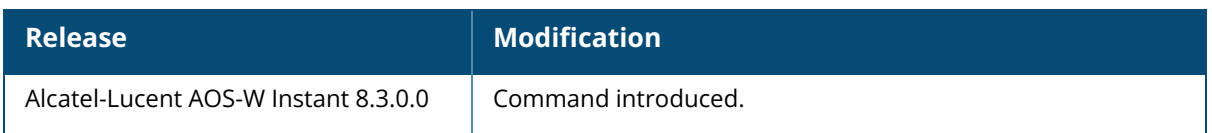

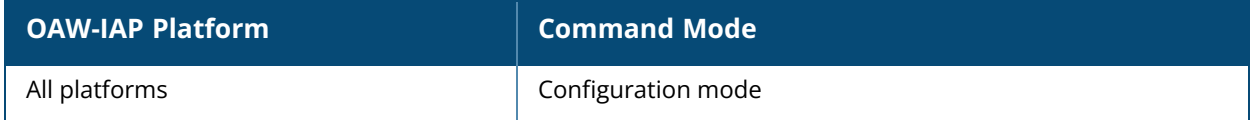

#### **zeroize-tpm-keys**

zeroize-tpm-keys no…

### **Description**

This command enables zeroization of FIPS-based OAW-IAPs under circumstances that present a threat to their integrity such as unauthorized removal of FIPS-based OAW-IAPs, evidence of tampering, and so on.

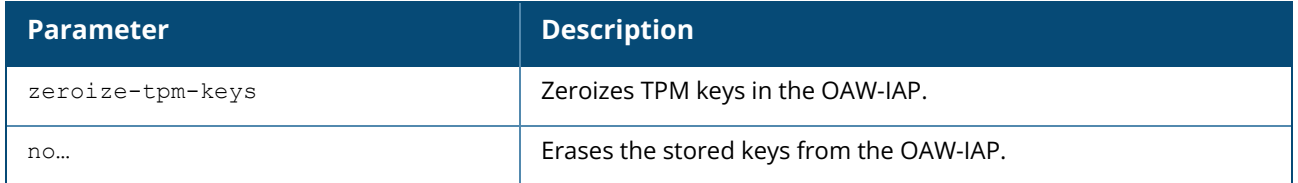

### **Example**

The following example configures a zone name on an OAW-IAP:

```
(Instant AP)# zeroize-tpm-keys
WARNING: The effect of the action you are about to execute is not reversible.
Do you really want to zeroise the TPM keys(y/n): yThis action will void the warranty on the IAP and nullify the RMA. Are you still
sure you want to do this?(y/n)y
You are about to wipe the contents of the TPM and render the IAP permanently
inoperable. Are you ready to go ahead? (y/n): yRunning Clear Command.....
Completed Executing Clear Command.
Running tcsd -c command
Completed executing tcsd -c Command.
TPM Keys Cleared Successfully.
```
### **Command History**

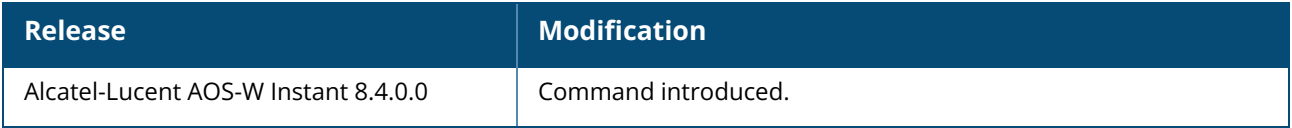

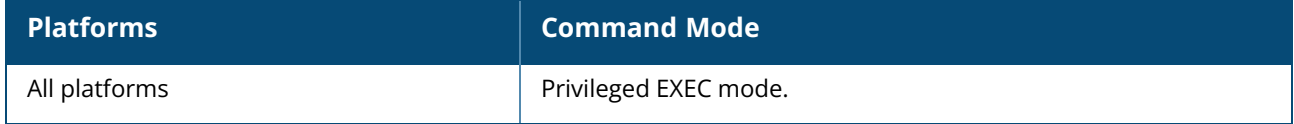

#### **zigbee service-profile**

```
zigbee service-profile <profile name>
  no
  panid <panid>
  permit-joining {off|on}
  radio-instance {all|external|internal}
  security {disable|enable}
```
# **Description**

This command configures or modifies a ZigBee service profile.

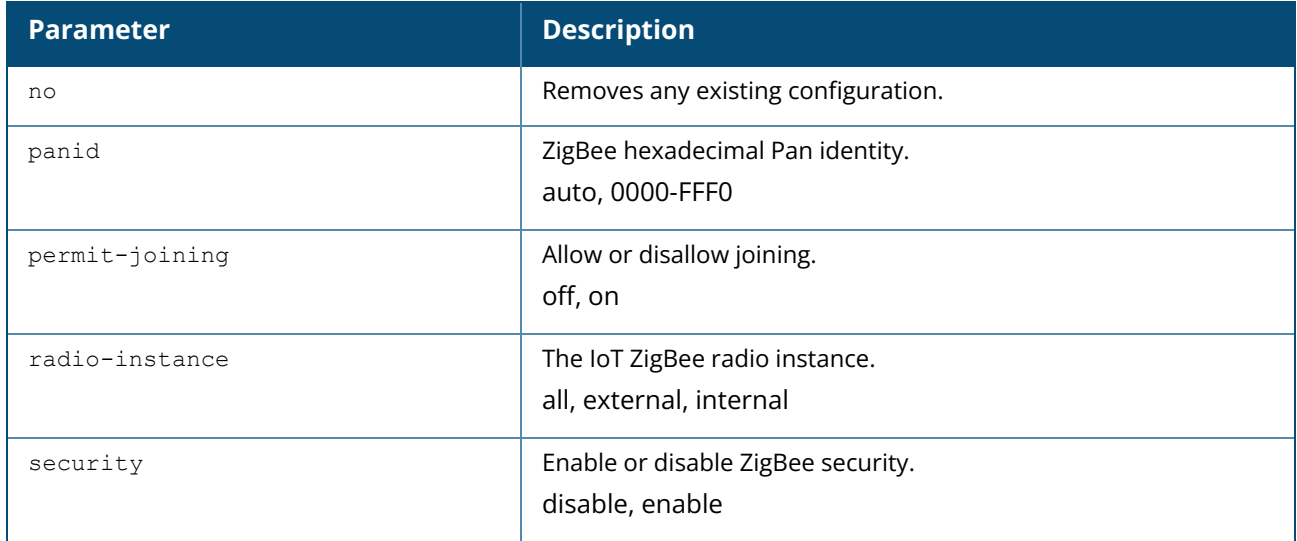

### **Example**

The following example configures a ZigBee service profile:

```
(Instant AP)(config) #zigbee service-profile sample_zb_service_profile
(Instant AP)(ZigBee Service Profile "sample_zb_service_profile") #panid auto
(Instant AP)(ZigBee Service Profile "sample_zb_service_profile") #permit-joining
on
(Instant AP)(ZigBee Service Profile "sample_zb_service_profile") #radio-instance
all
(Instant AP)(ZigBee Service Profile "sample_zb_service_profile") #security enable
```
# **Command History**

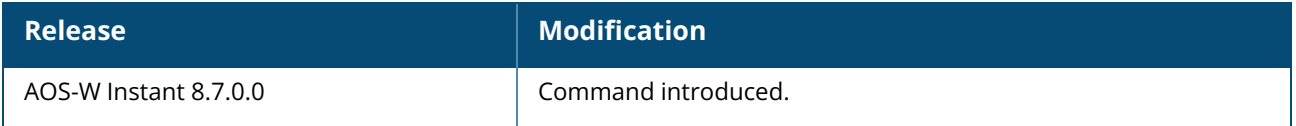

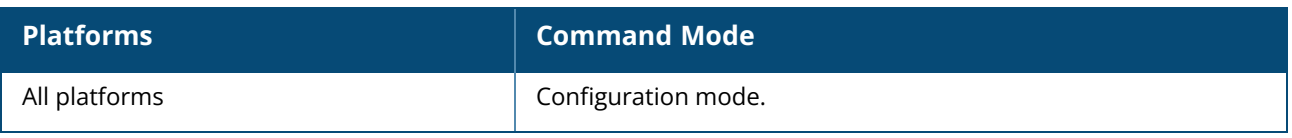

### **zigbee socket-device-profile**

```
zigbee socket-device-profile <profile-name>
  inbound {<source_endpoint>|<endpoint>|<profile>|<cluster>}
  no
  outbound {<source_endpoint>|<endpoint>|<profile>|<cluster> [aps-ack]}
```
#### **Description**

This command configures or modifies a ZigBee socket device profile.

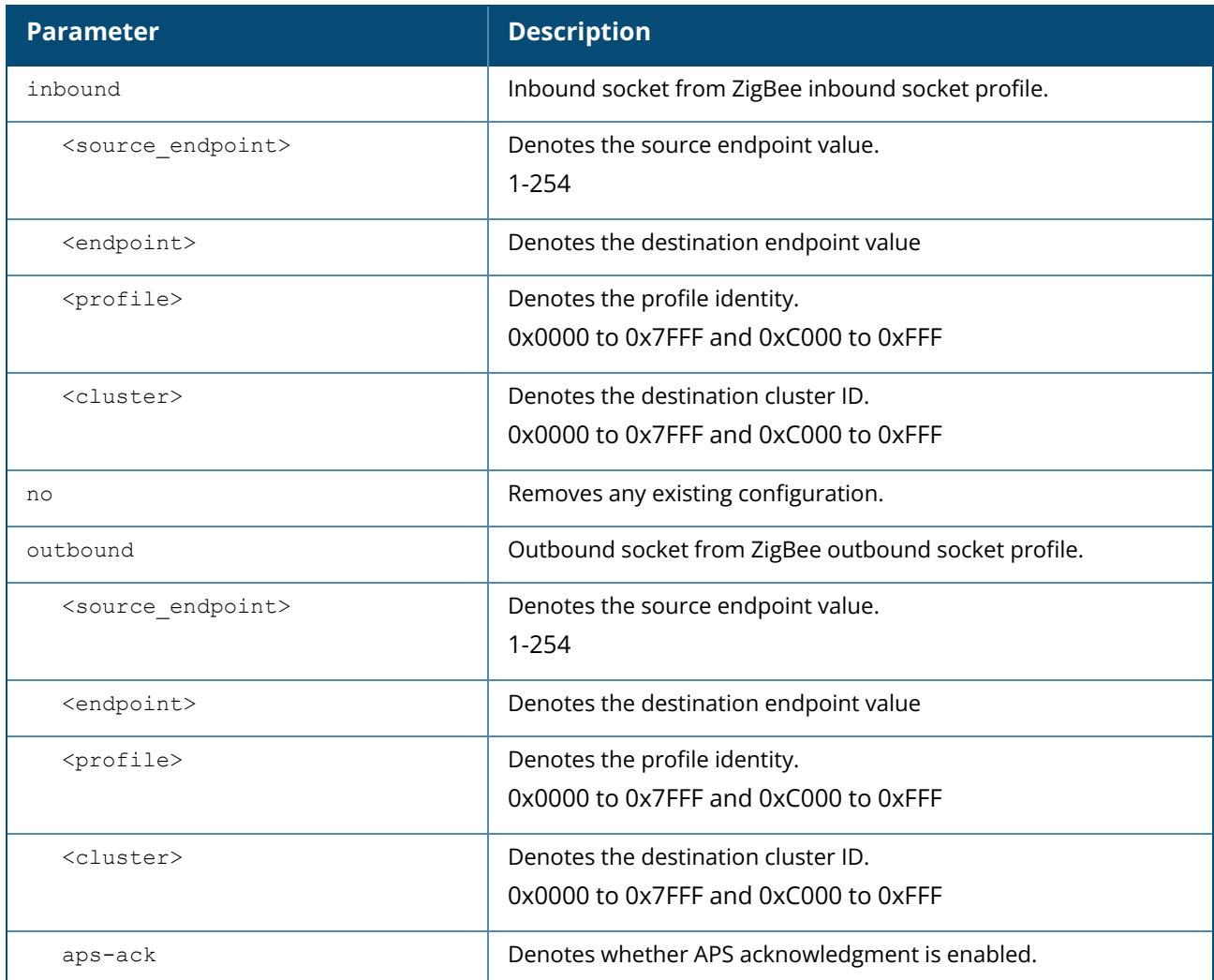

### **Example**

The following example configures a ZigBee socket device profile:

```
(host) [mynode] (config) #zigbee socket-device-profile sample_zb_socket_device_
profile
(host) [mynode] (Zigbee Socket Device Profile "sample_zb_socket_device_profile")
#inbound 1 1 1234 5678
```
(host) [mynode] (Zigbee Socket Device Profile "sample\_zb\_socket\_device\_profile") #outbound 1 1 7abc fc00 yes

### **Command History**

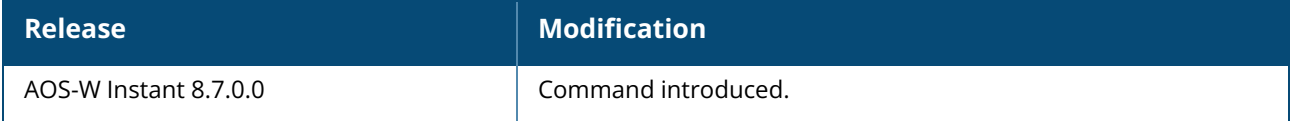

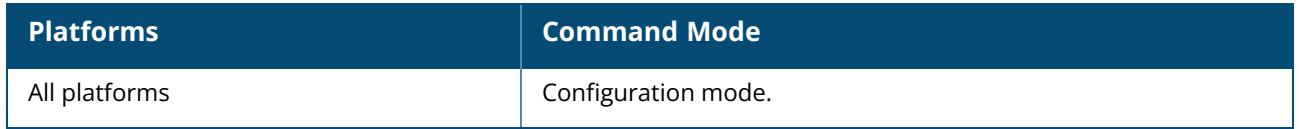

#### **zigbee use-service-profile**

zigbee use-service-profile <profile name>

### **Description**

This command sets a zigbee service profile on an AOS-W Instant network.

### **Syntax**

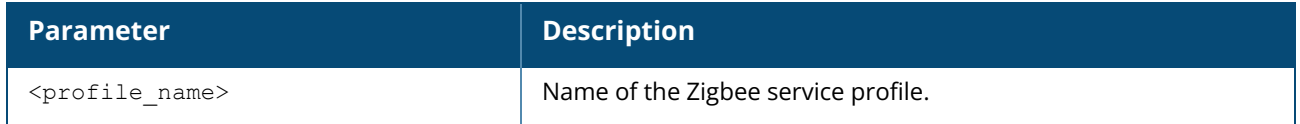

### **Example**

The following example sets a zigbee service profile:

```
(Instant AP)(config)# zigbee use-service-profile sample
(Instant AP)(config)# end
(Instant AP)# commit apply
```
### **Command History**

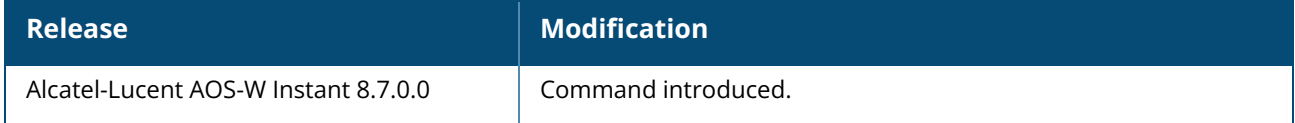

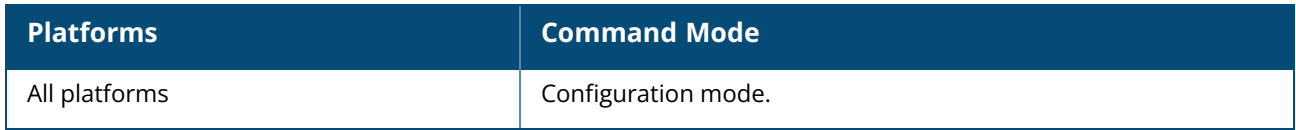

#### **zonename**

zonename <name> no…

### **Description**

This command configures a zone name for the OAW-IAP. You can configure zone settings on an OAW-IAP and the SSID profile, to assign an SSID to a specific OAW-IAP. To assign an SSID to a specific OAW-IAP, the OAW-IAP zone name must be configured on the WLAN SSID profile.

The following constraints apply to the OAW-IAP zone configuration:

**n** OAW-IAP can belong to six zones and only six zones can be configured on an SSID.

**■** an SSID belongs to a zone, all OAW-IAPs in this zone can broadcast this SSID. If no OAW-IAP belongs to the zone configured on the SSID, the SSID is not broadcast.

**n** an SSID does not belong to any zone, all OAW-IAPs can broadcast this SSID.

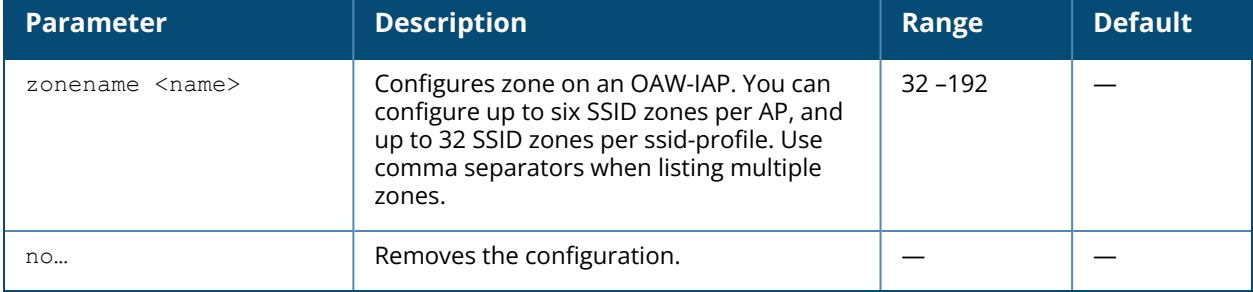

#### **Example**

The following example configures a zone name on an OAW-IAP: (Instant AP)# zonename zoneA

### **Command History**

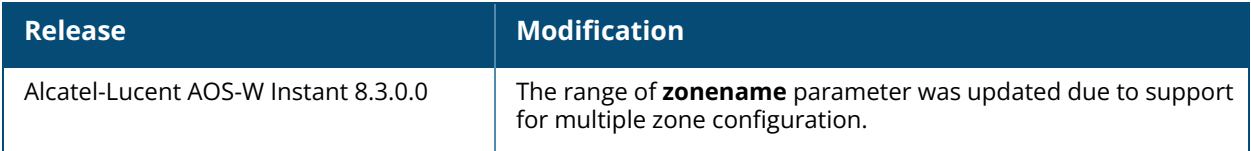

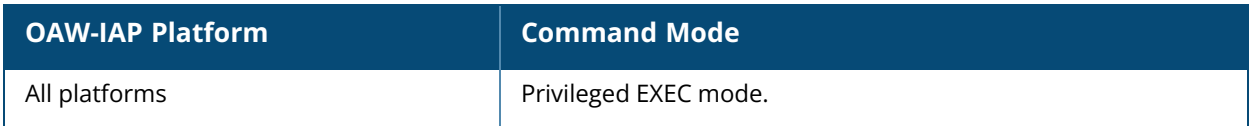

# **What's New in AOS-W Instant 8.11.0.0**

This section lists the commands introduced and modified in AOS-W Instant 8.11.0.0.

#### **New Commands in AOS-W Instant 8.11.0.0**

The following commands were introduced in AOS-W Instant 8.11.0.0:

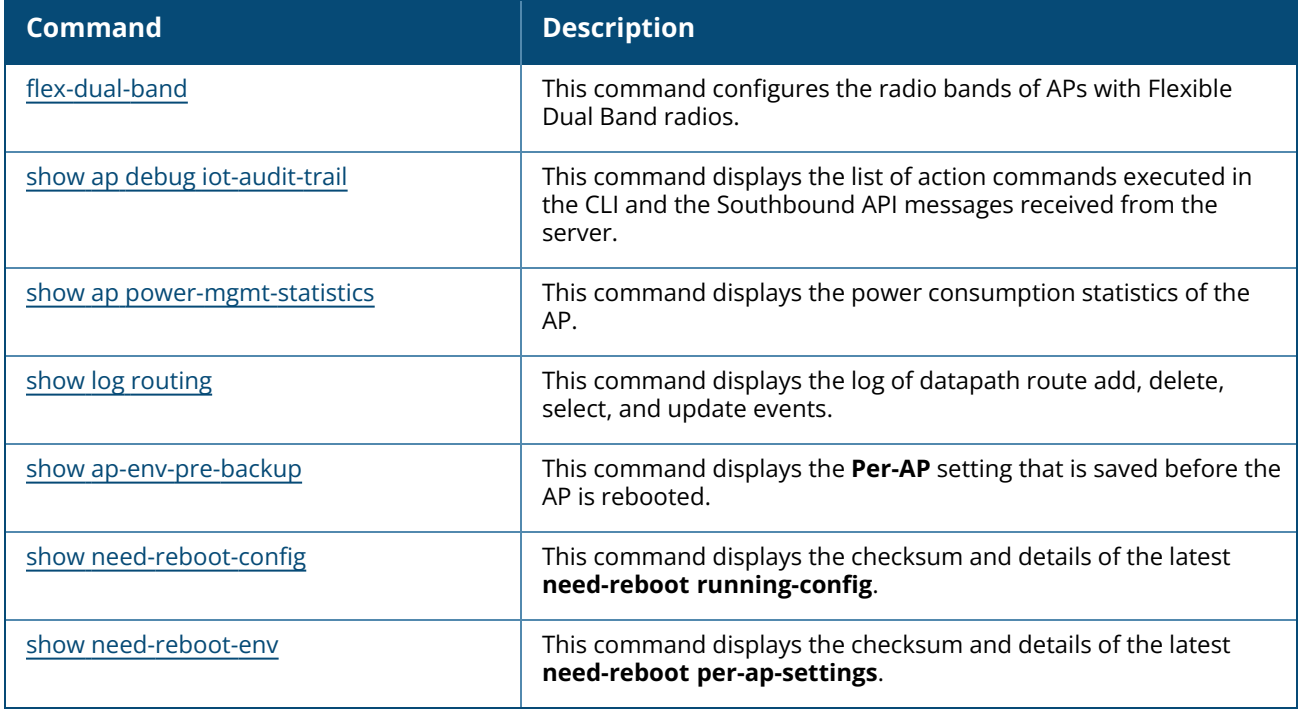

#### **Modified Commands in AOS-W Instant 8.11.0.0**

The following commands were modified in AOS-W Instant 8.11.0.0:

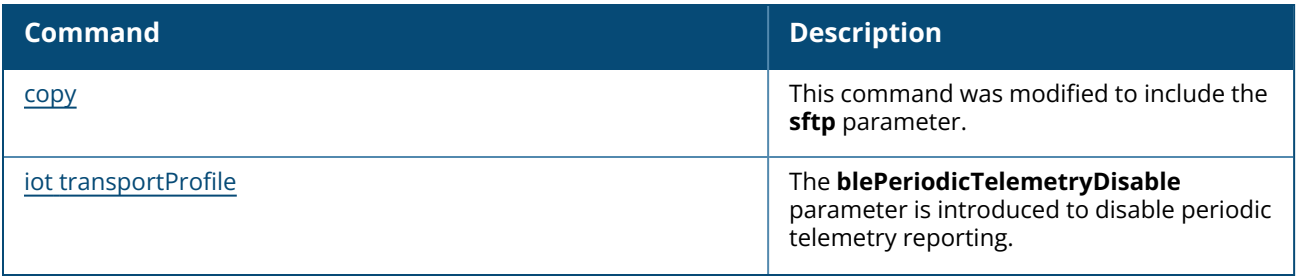

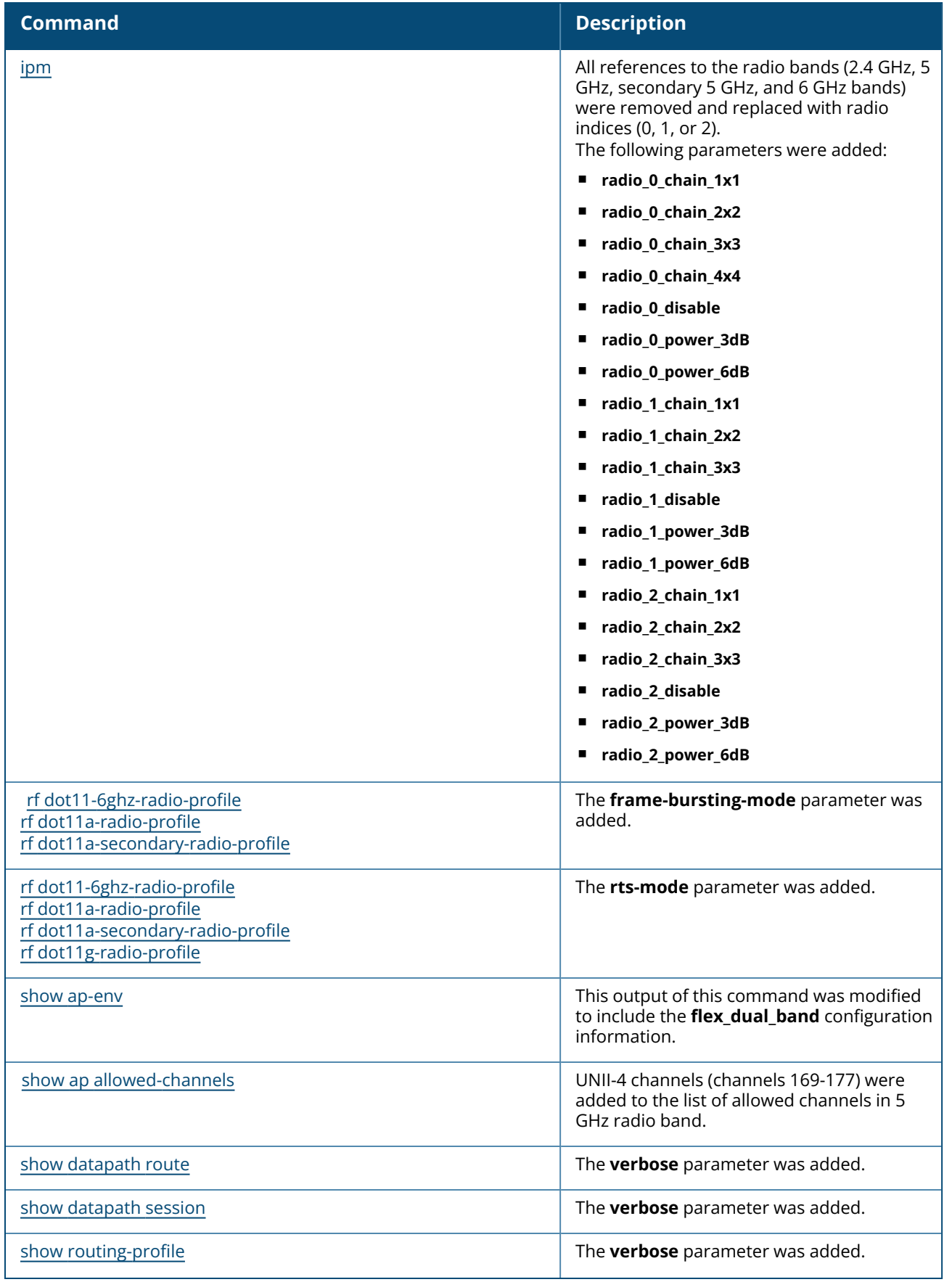

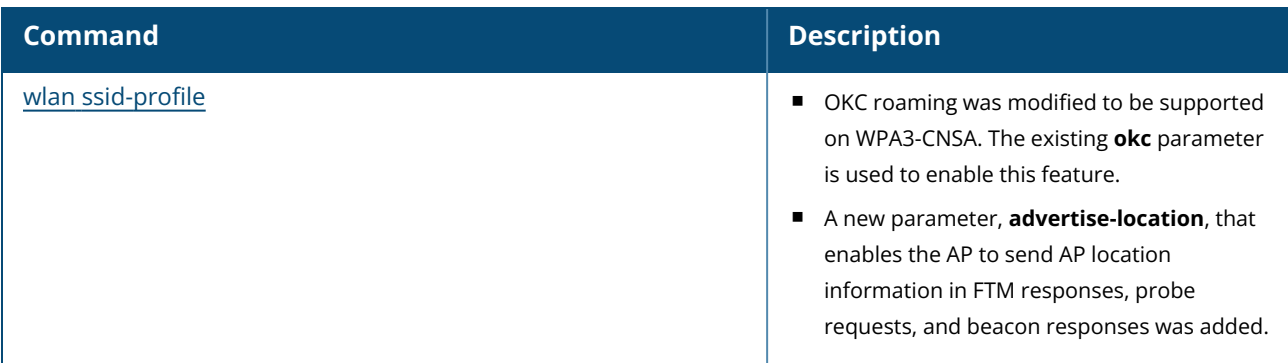

This section lists the commands introduced and modified in AOS-W Instant 8.10.0.0.

### **New Commands in AOS-W Instant 8.10.0.0**

The following commands were introduced in AOS-W Instant 8.10.0.0:

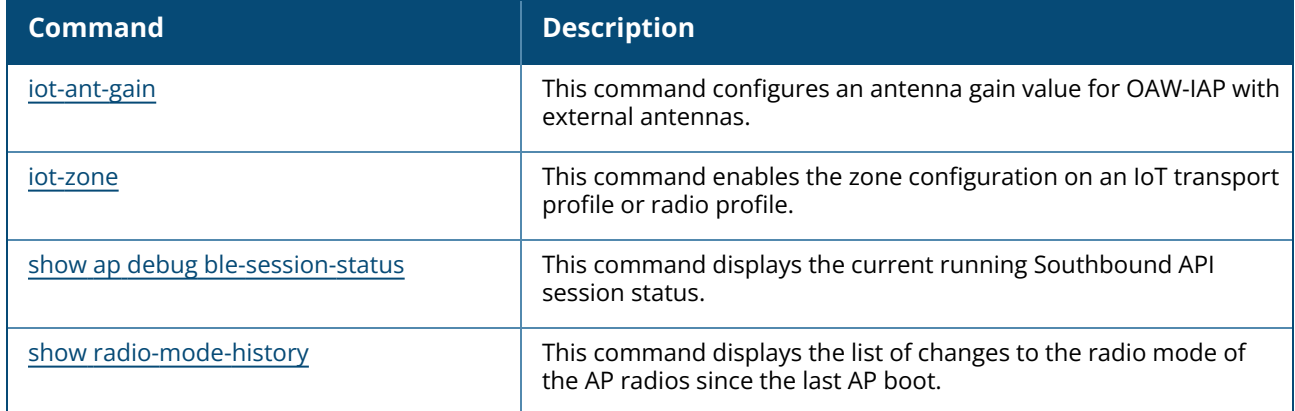

### **Modified Commands in AOS-W Instant 8.10.0.0**

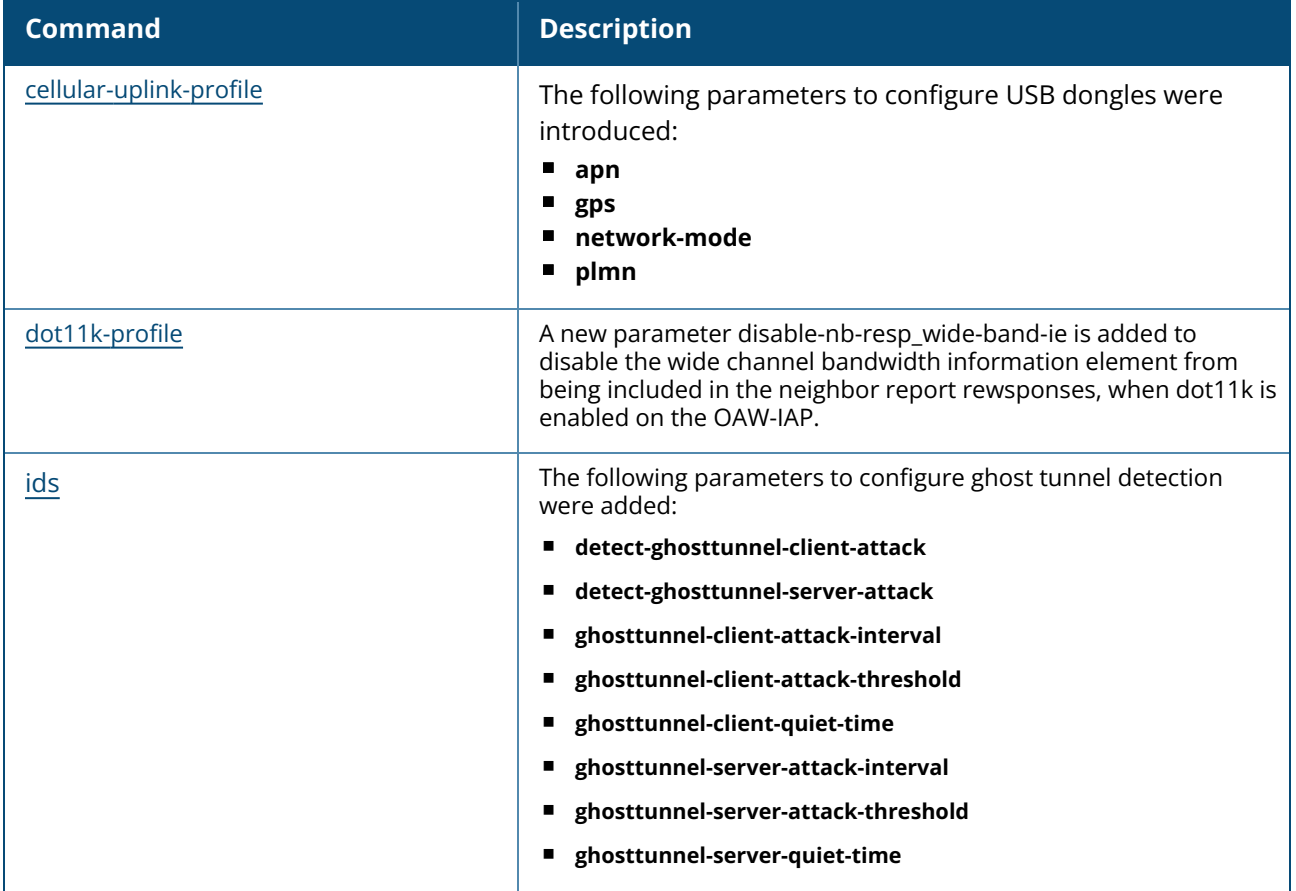

The following commands were modified in AOS-W Instant 8.10.0.0:

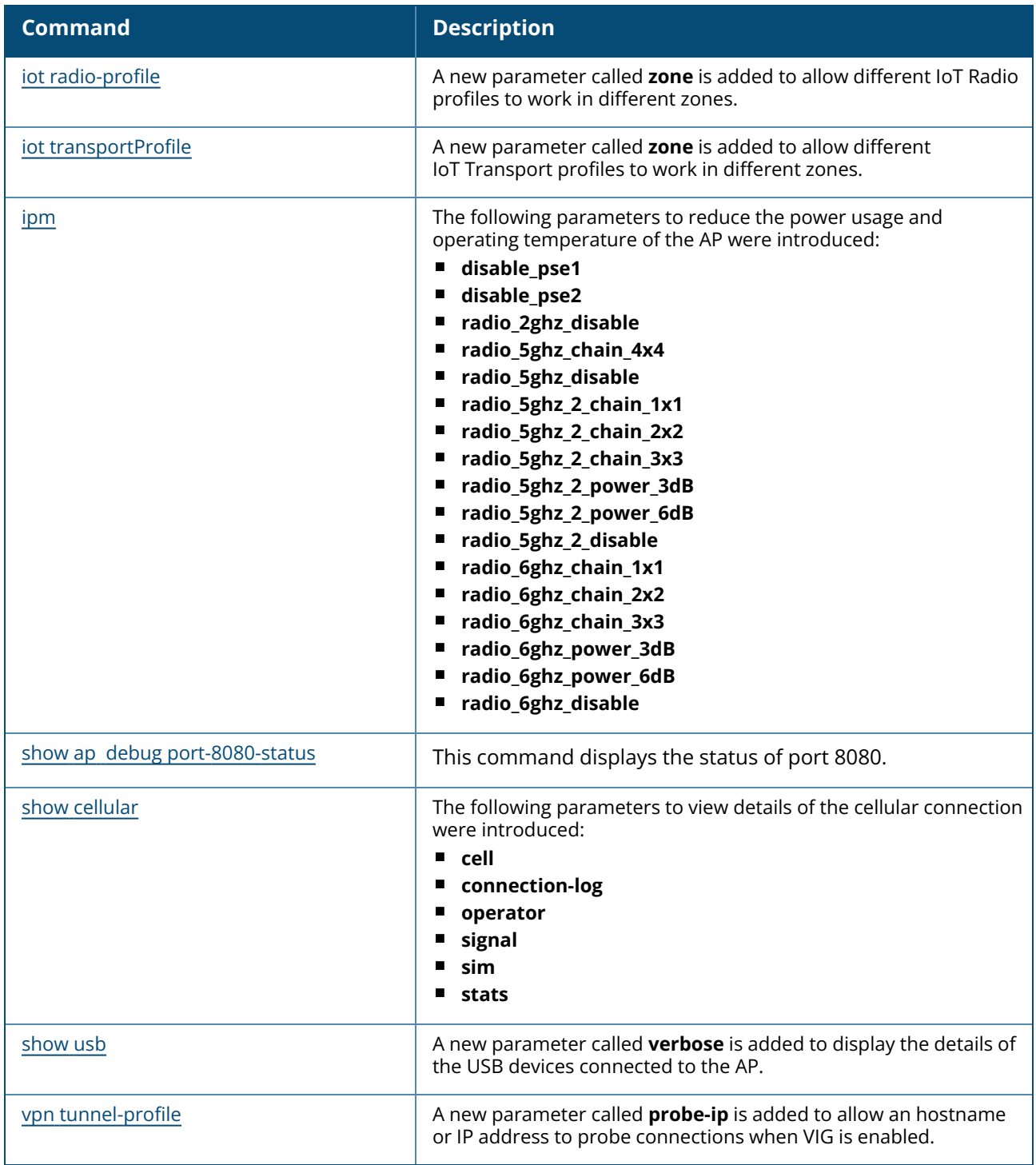

This section lists the commands introduced and modified in AOS-W Instant 8.9.0.0.

#### **New Commands in AOS-W Instant 8.9.0.0**

The following commands were introduced in AOS-W Instant 8.9.0.0:

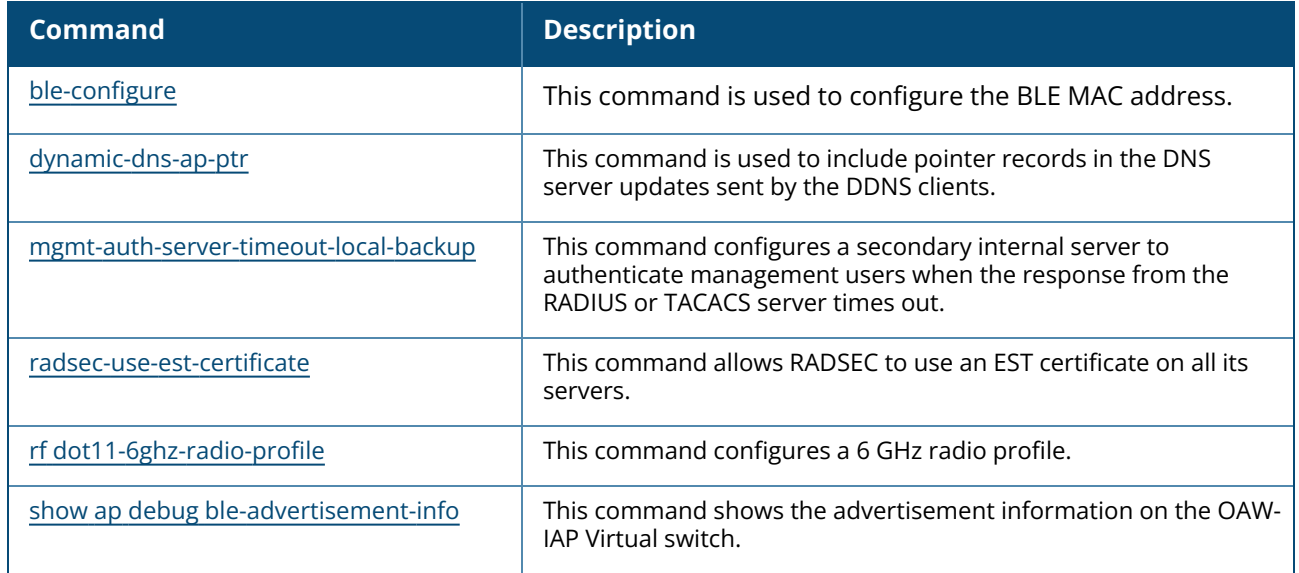

#### **Modified Commands in AOS-W Instant 8.9.0.0**

The following commands were modified in AOS-W Instant 8.9.0.0:

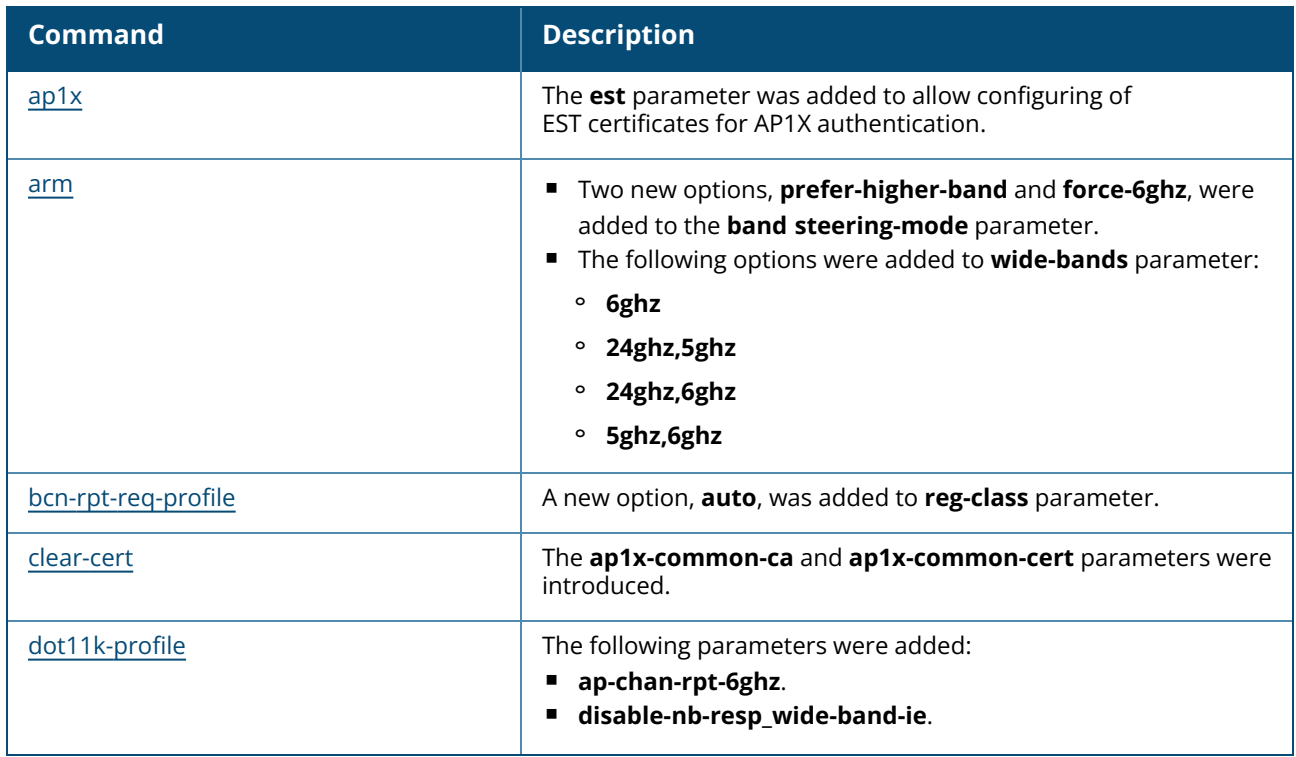

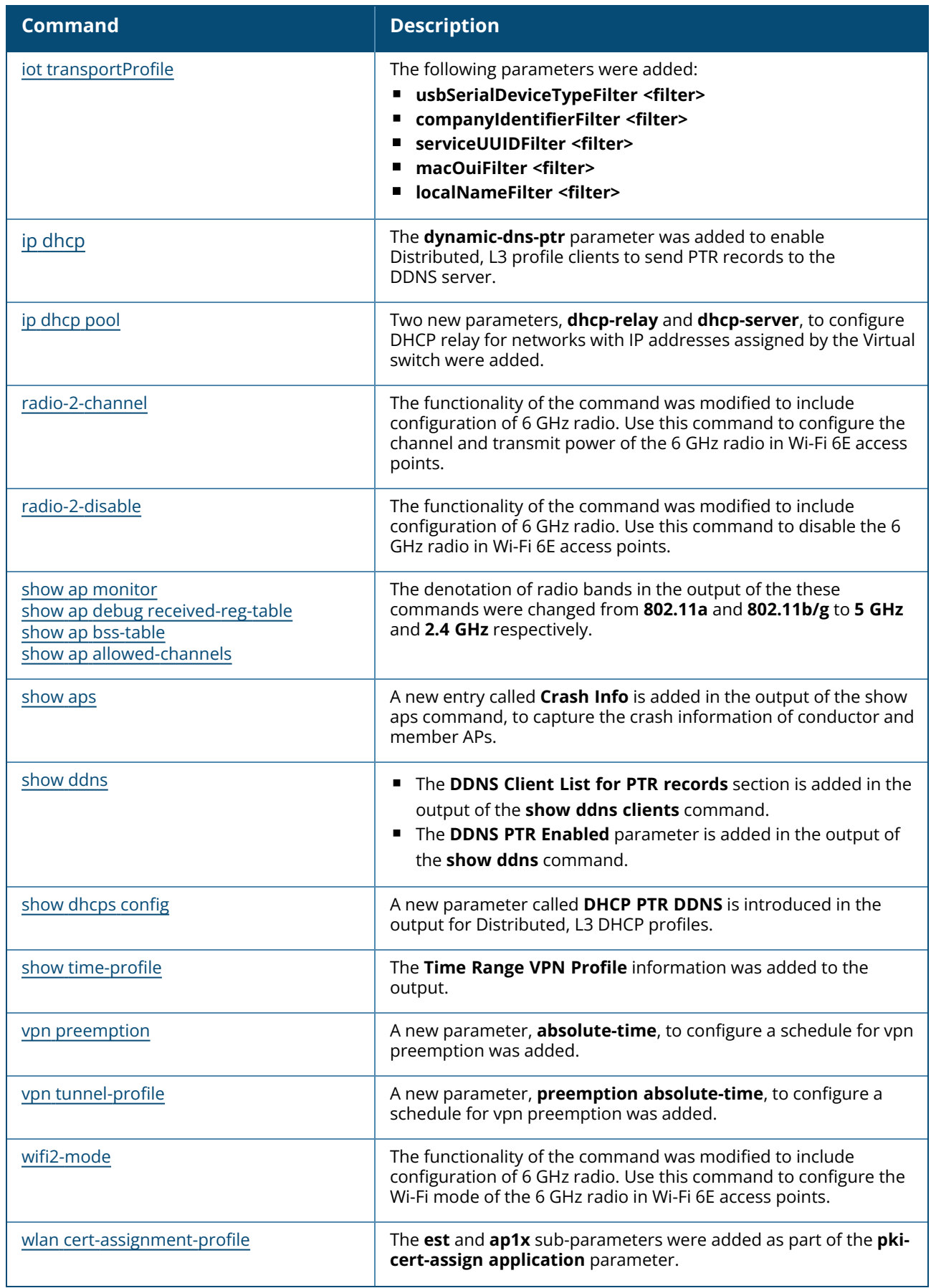

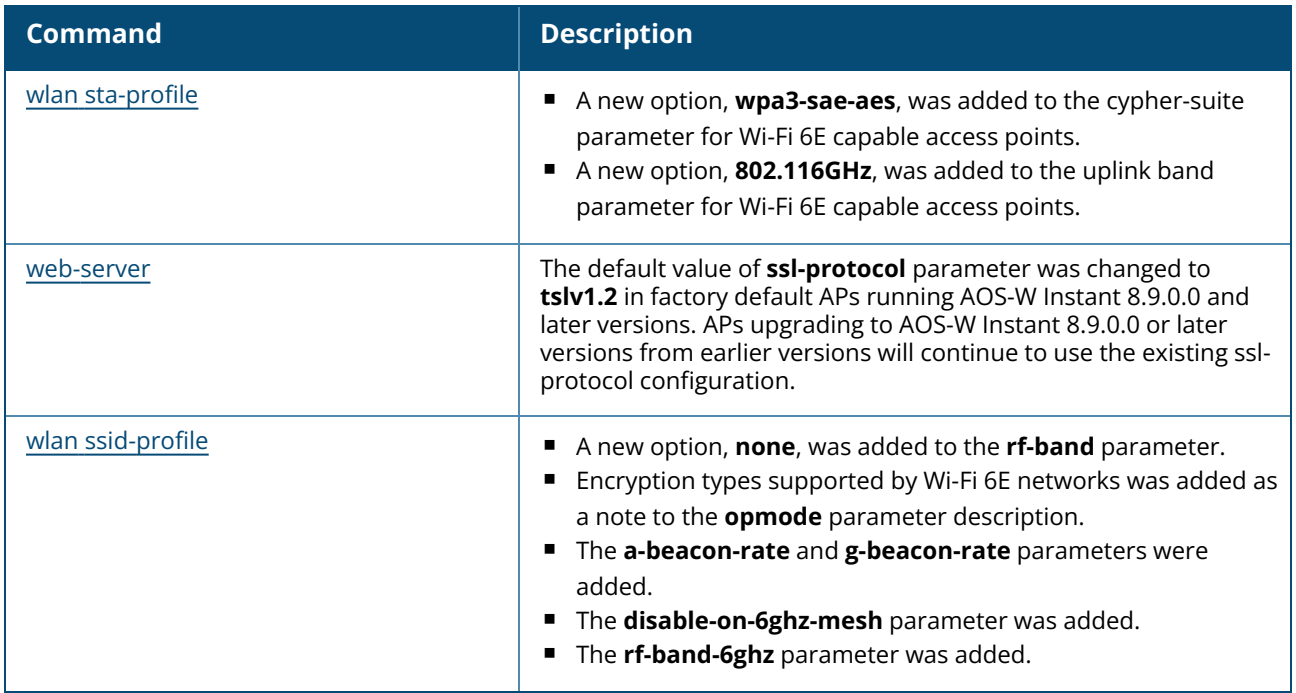

This section lists the commands introduced and modified in AOS-W Instant 8.8.0.0.

### **New Commands in AOS-W Instant 8.8.0.0**

The following commands were introduced in AOS-W Instant 8.8.0.0:

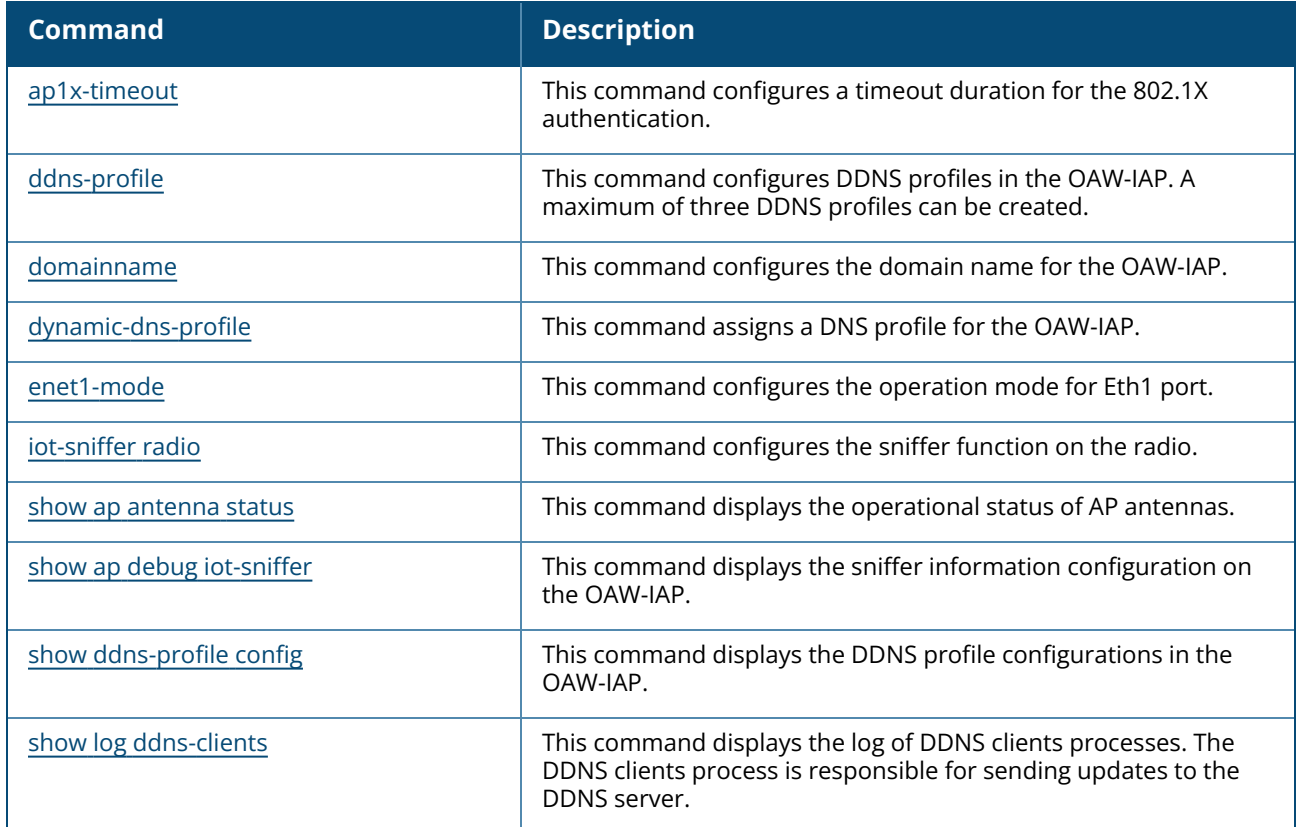

#### **Modified Commands in AOS-W Instant 8.8.0.0**

The following commands were modified in AOS-W Instant 8.8.0.0:

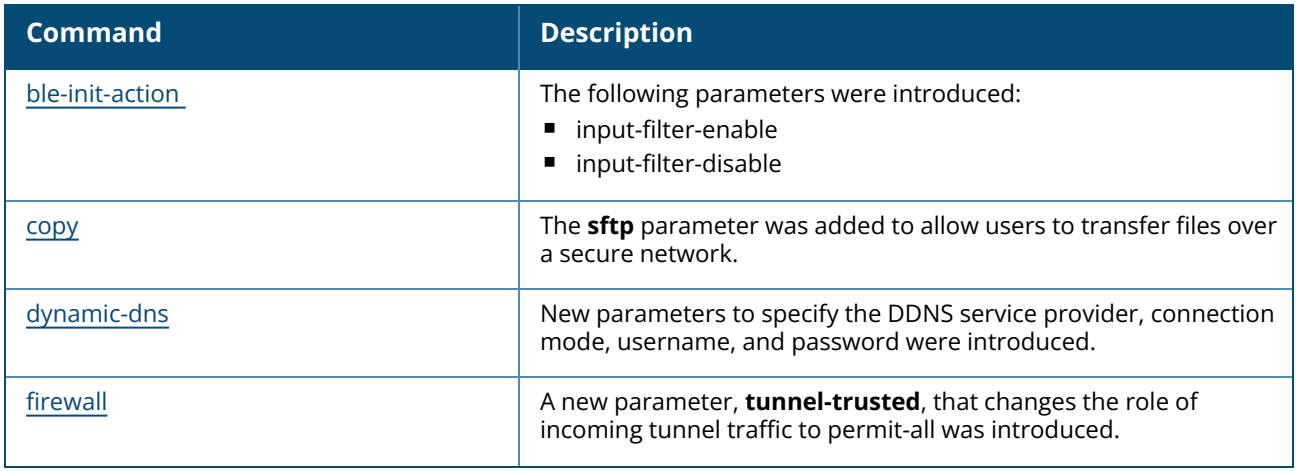
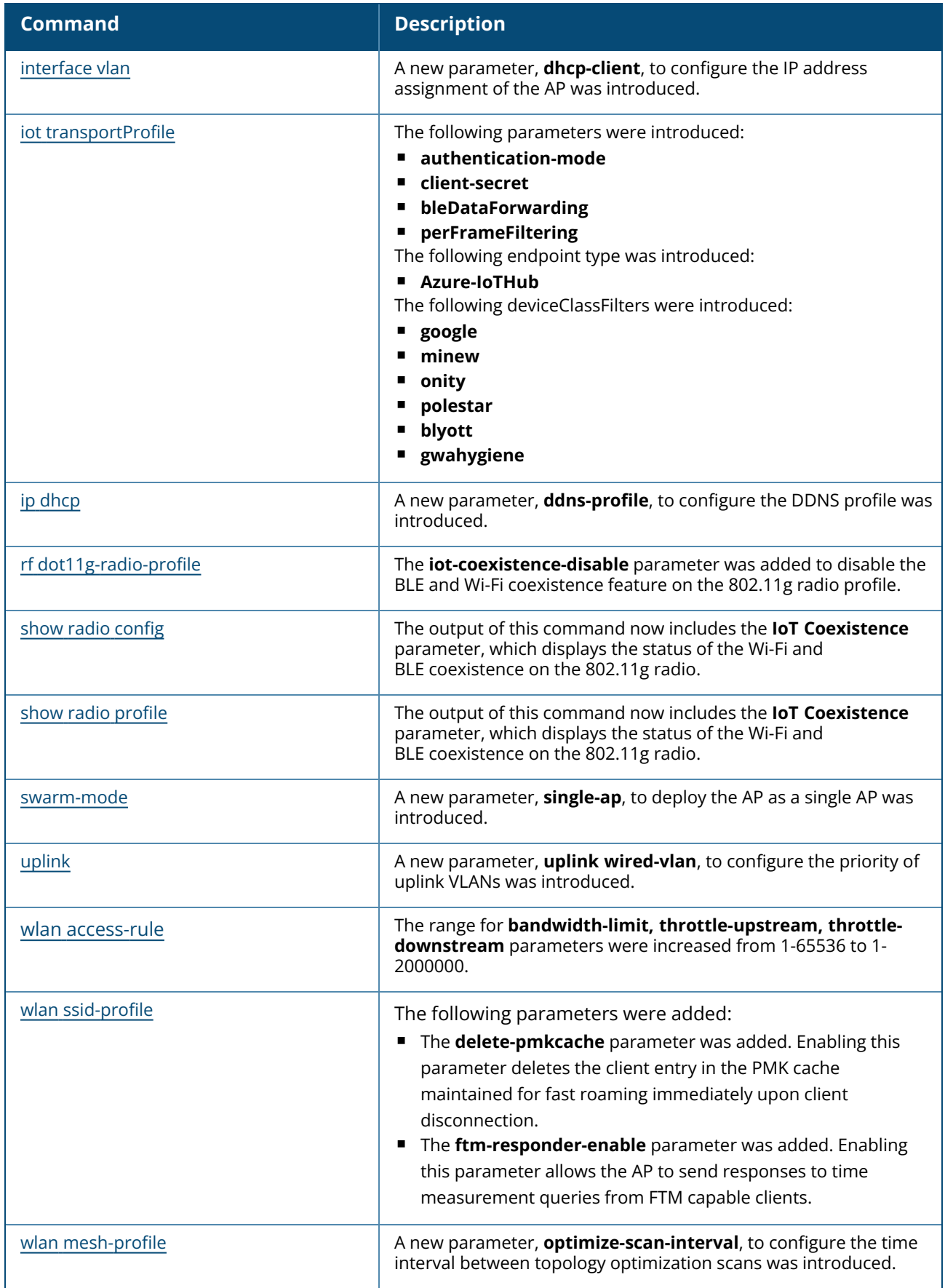

This section lists the commands introduced and modified in AOS-W Instant 8.7.0.0.

# **New Commands in AOS-W Instant 8.7.0.0**

The following commands were introduced in AOS-W Instant 8.7.0.0:

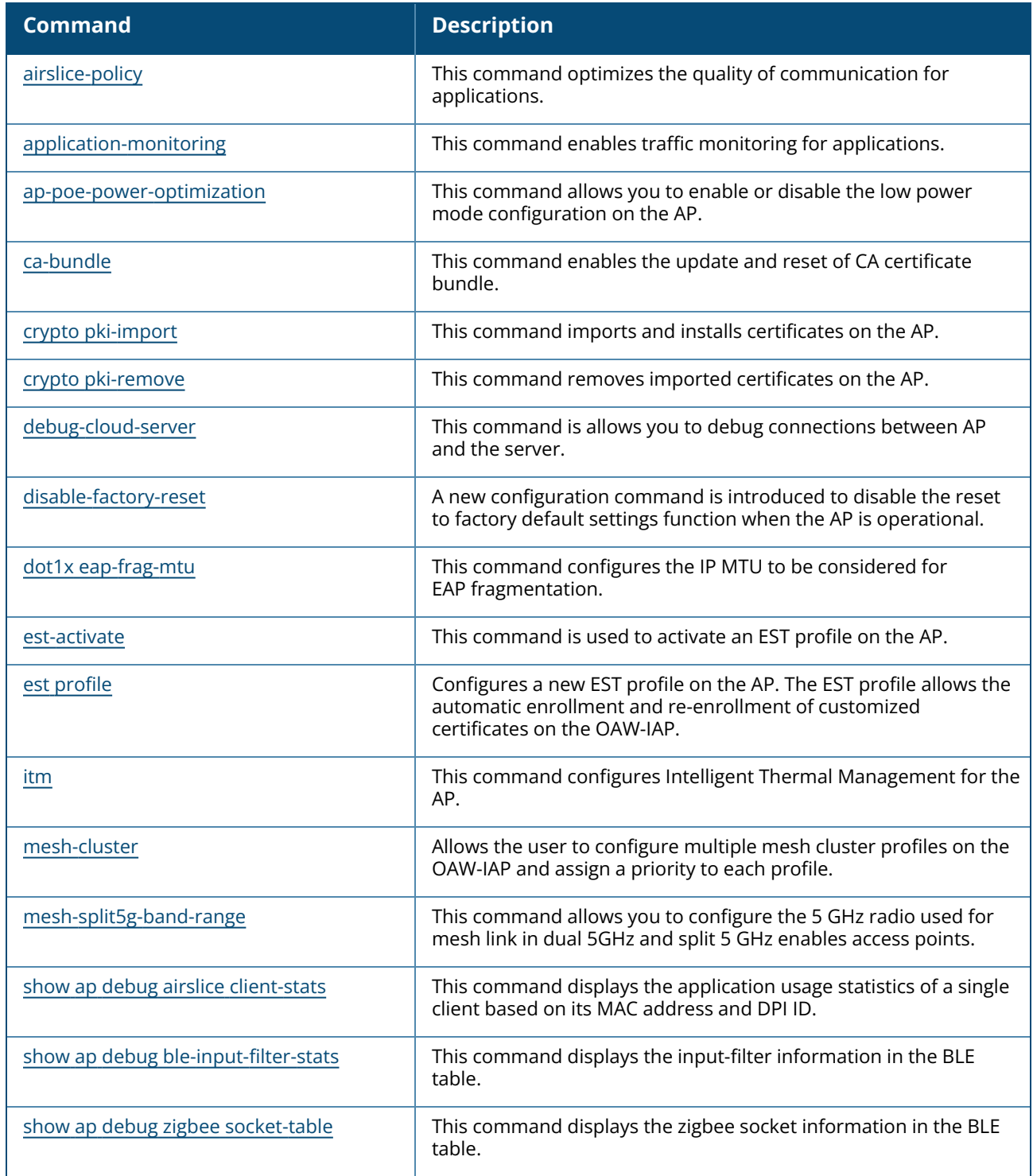

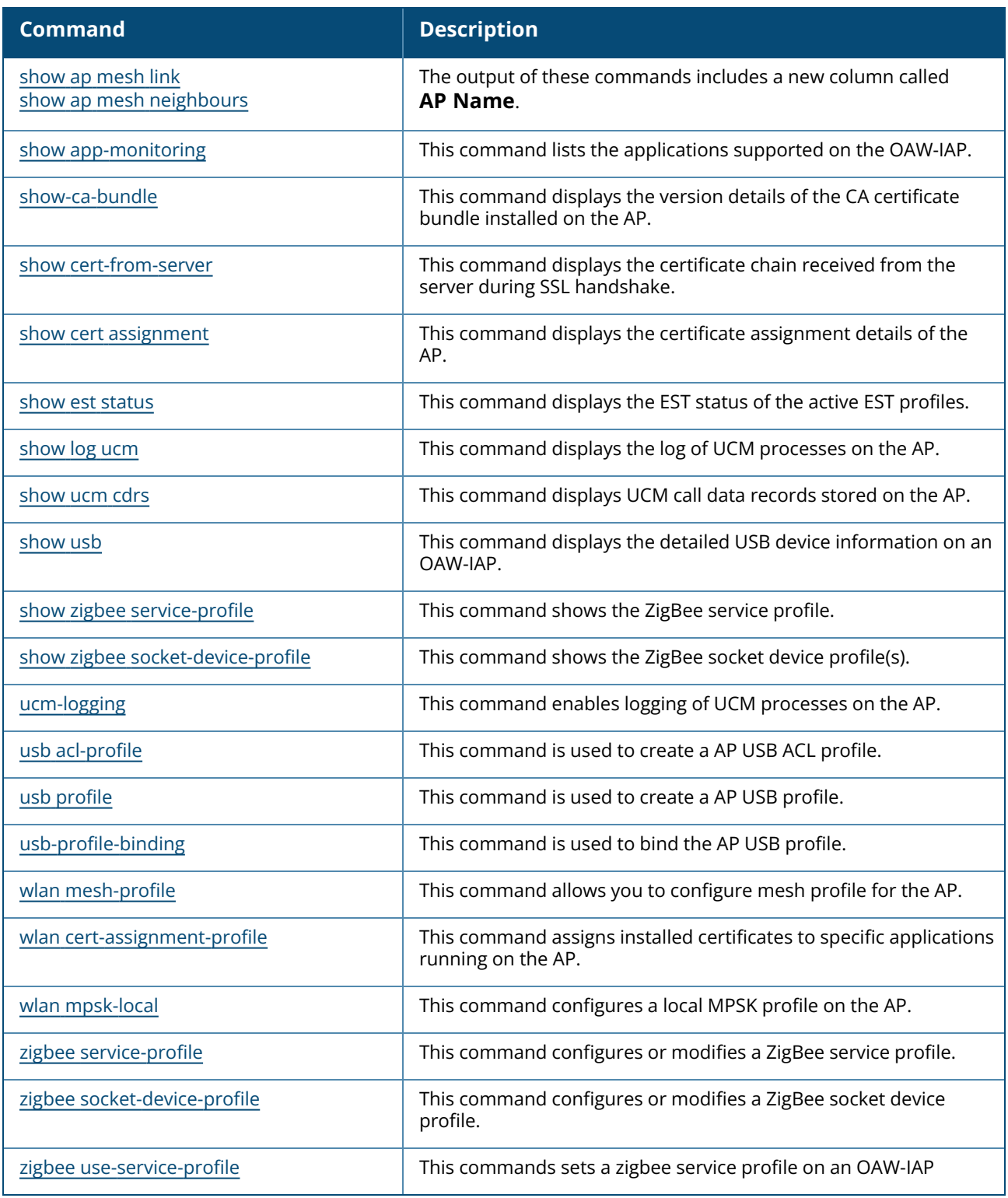

# **Modified Commands in AOS-W Instant 8.7.0.0**

The following commands were modified in AOS-W Instant 8.7.0.0:

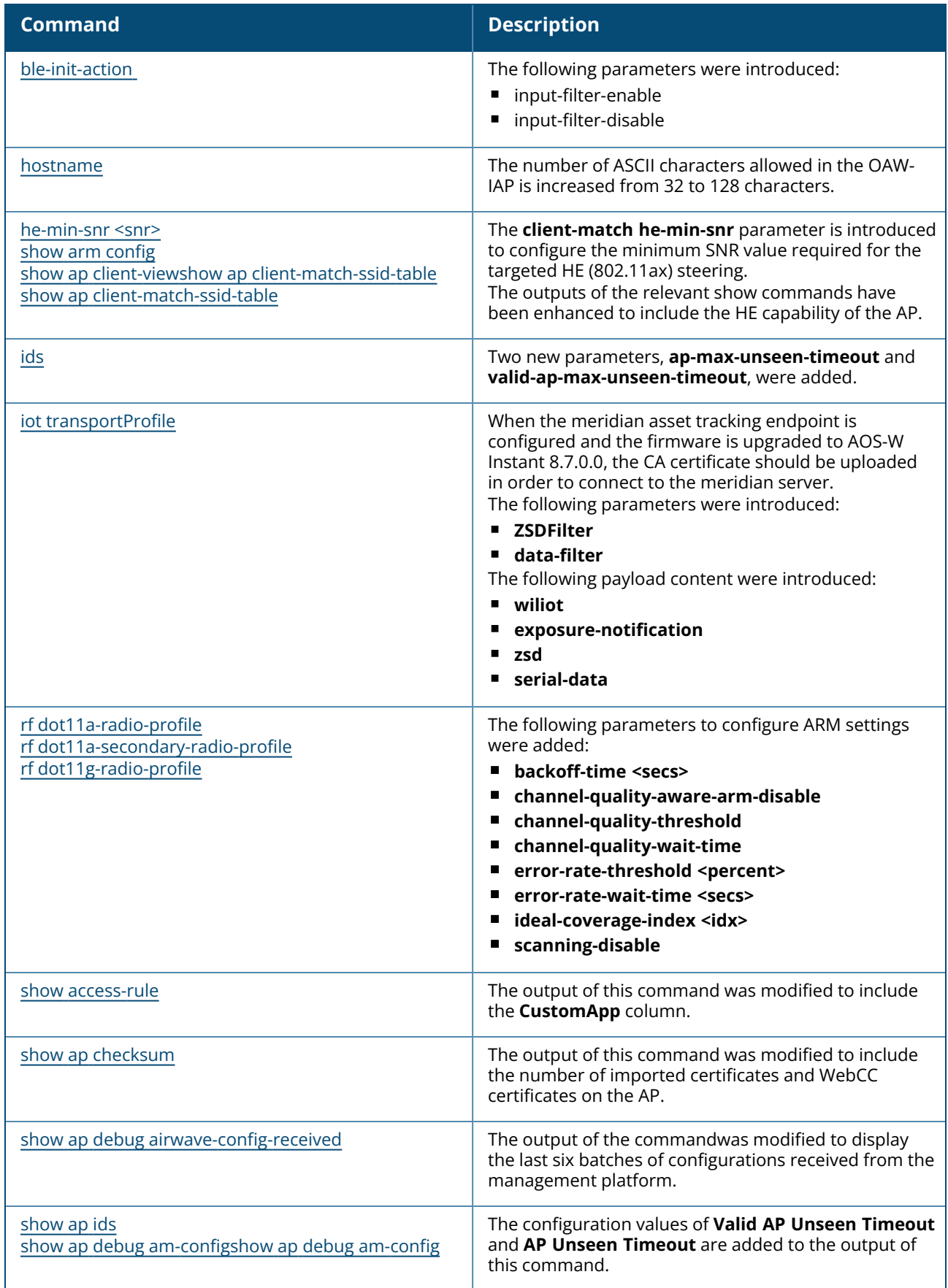

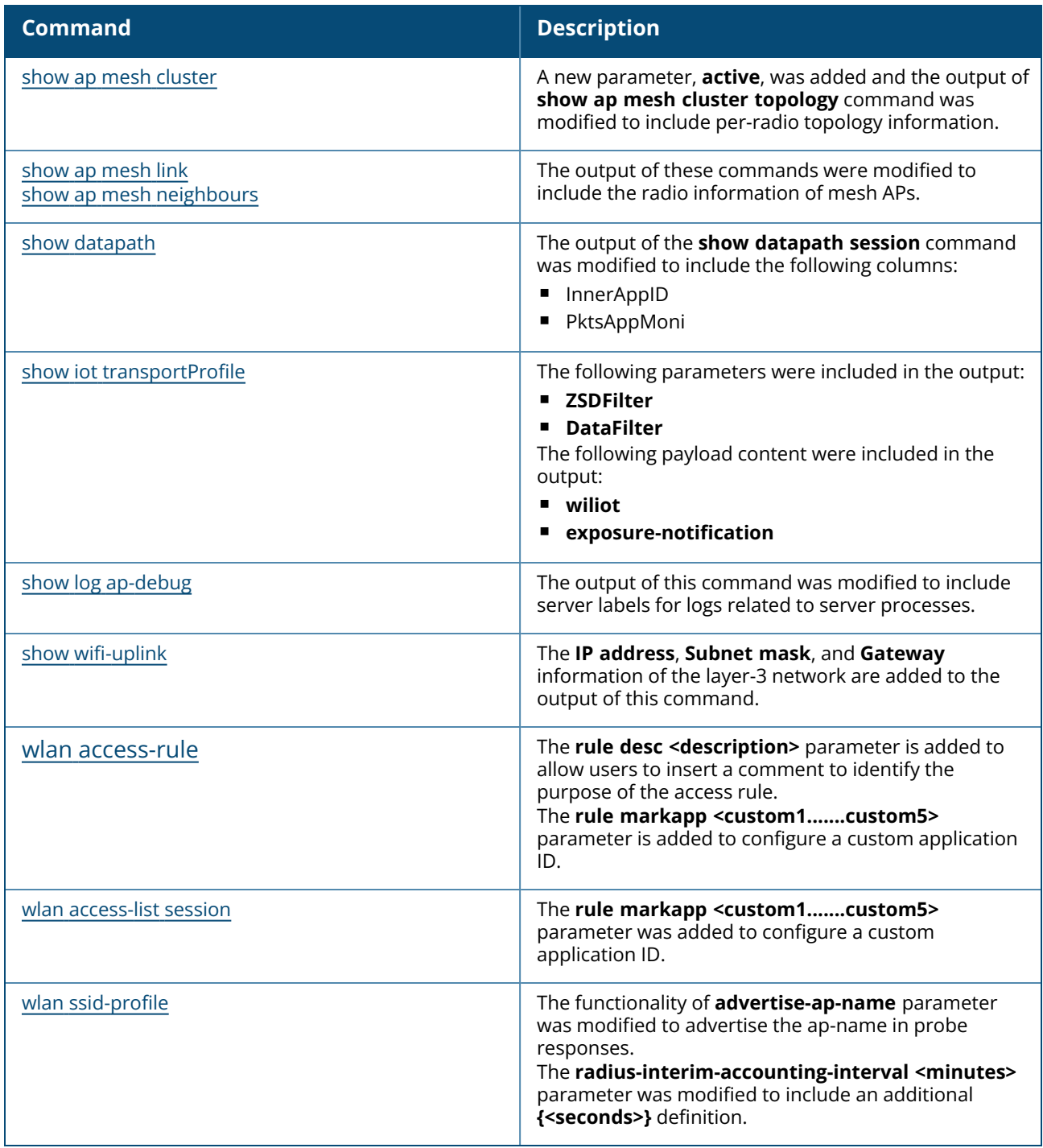

This section lists the commands introduced and modified in AOS-W Instant 8.6.0.0.

# **New Commands in AOS-W Instant 8.6.0.0**

The following commands were introduced in AOS-W Instant 8.6.0.0:

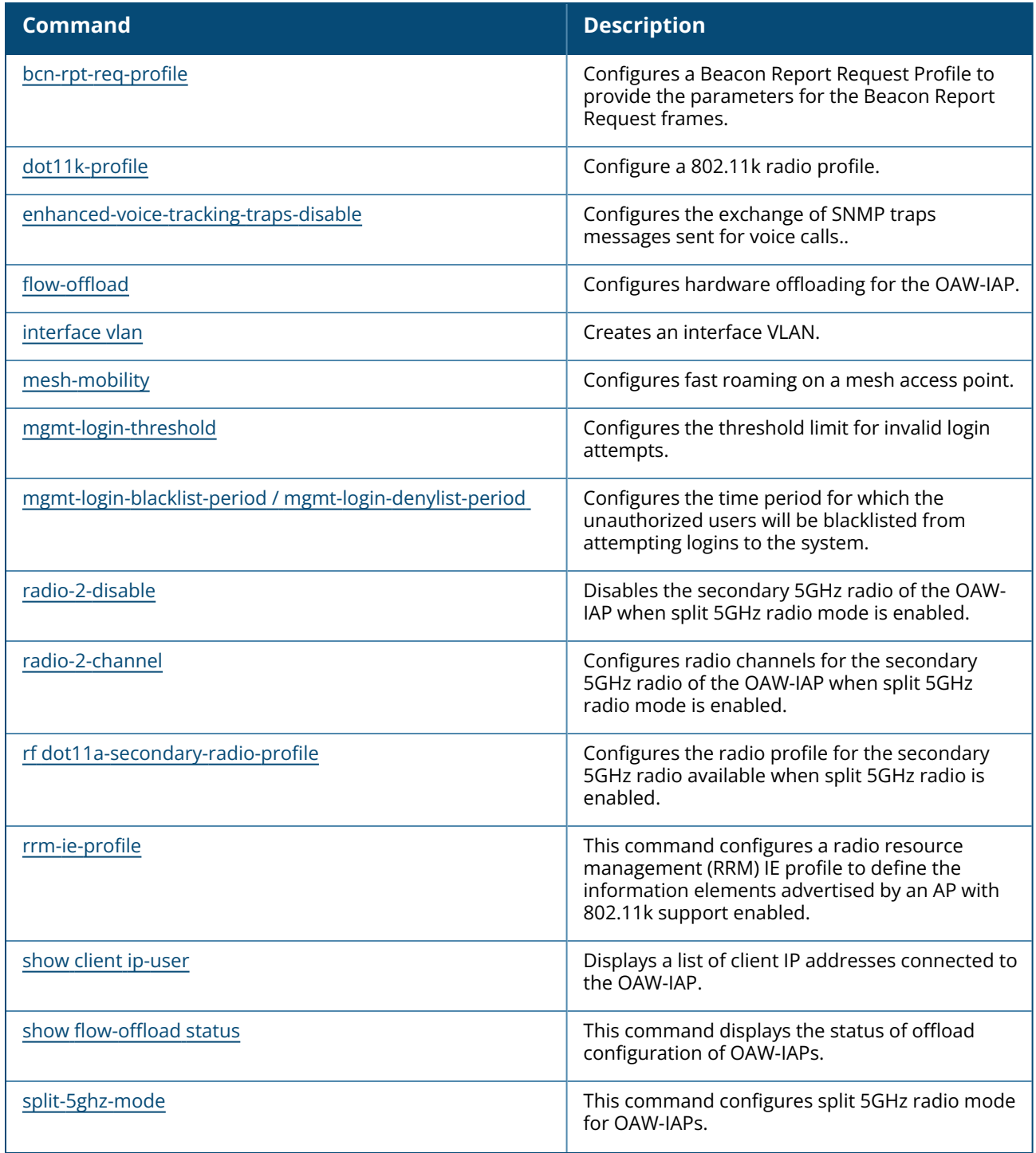

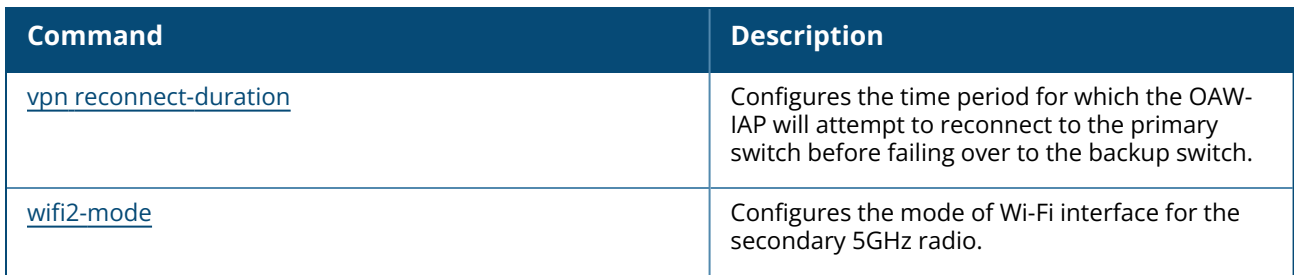

# **Modified Commands in AOS-W Instant 8.6.0.0**

The following commands were modified in AOS-W Instant 8.6.0.0:

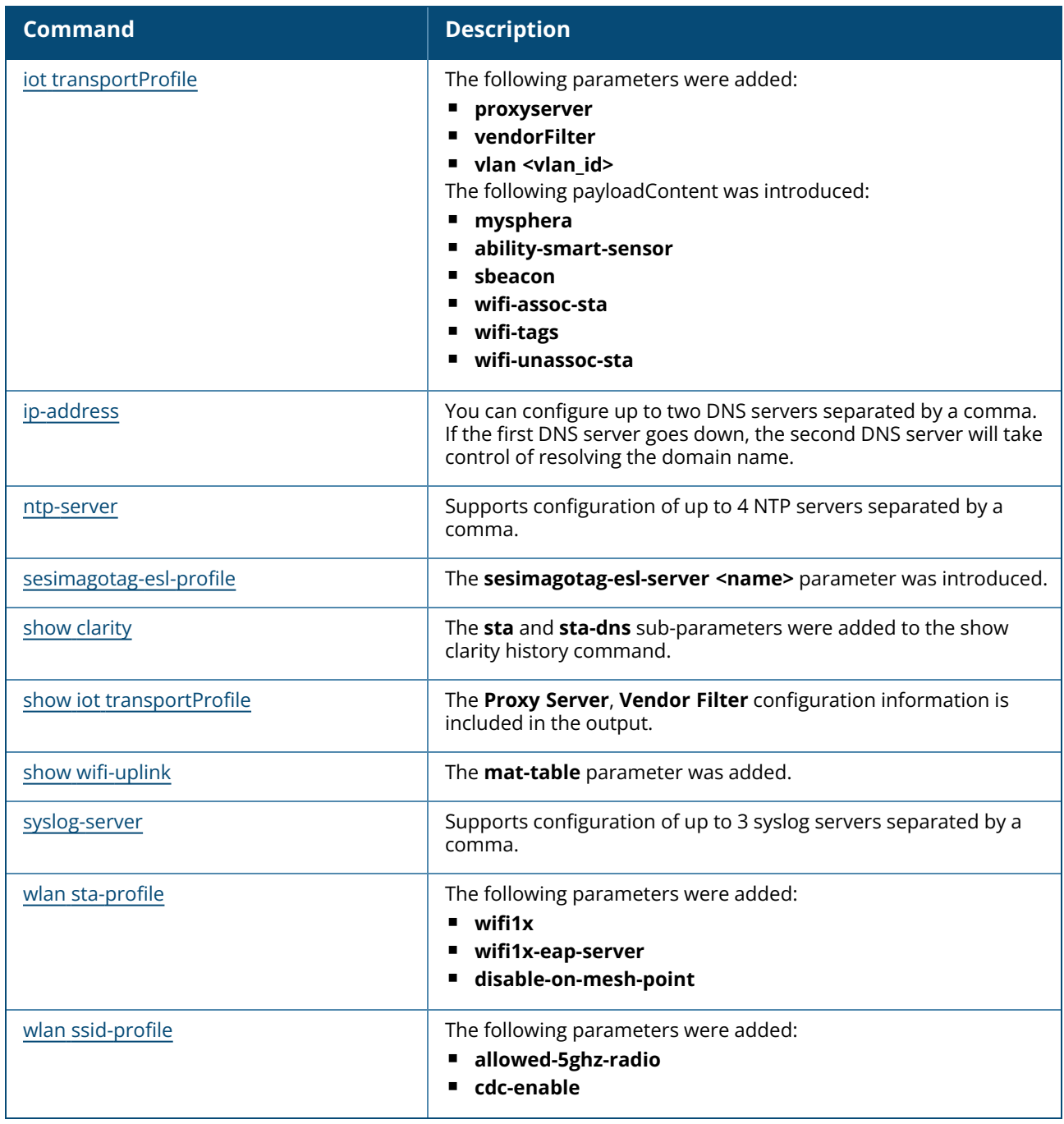

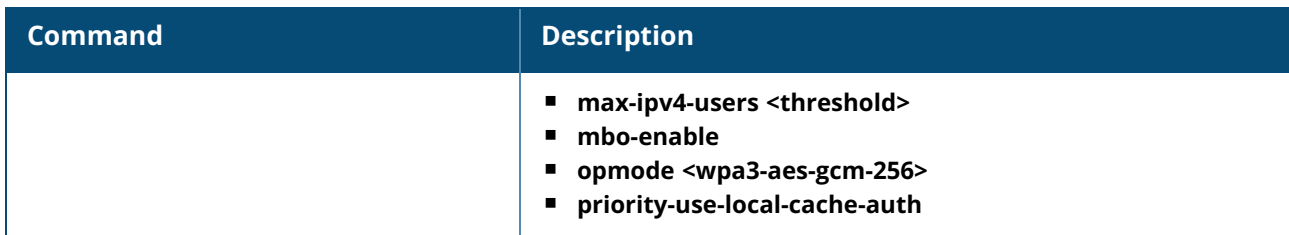

This section lists the commands introduced and modified in AOS-W Instant 8.5.0.0.

# **New Commands in AOS-W Instant 8.5.0.0**

The following commands were introduced in AOS-W Instant 8.5.0.0:

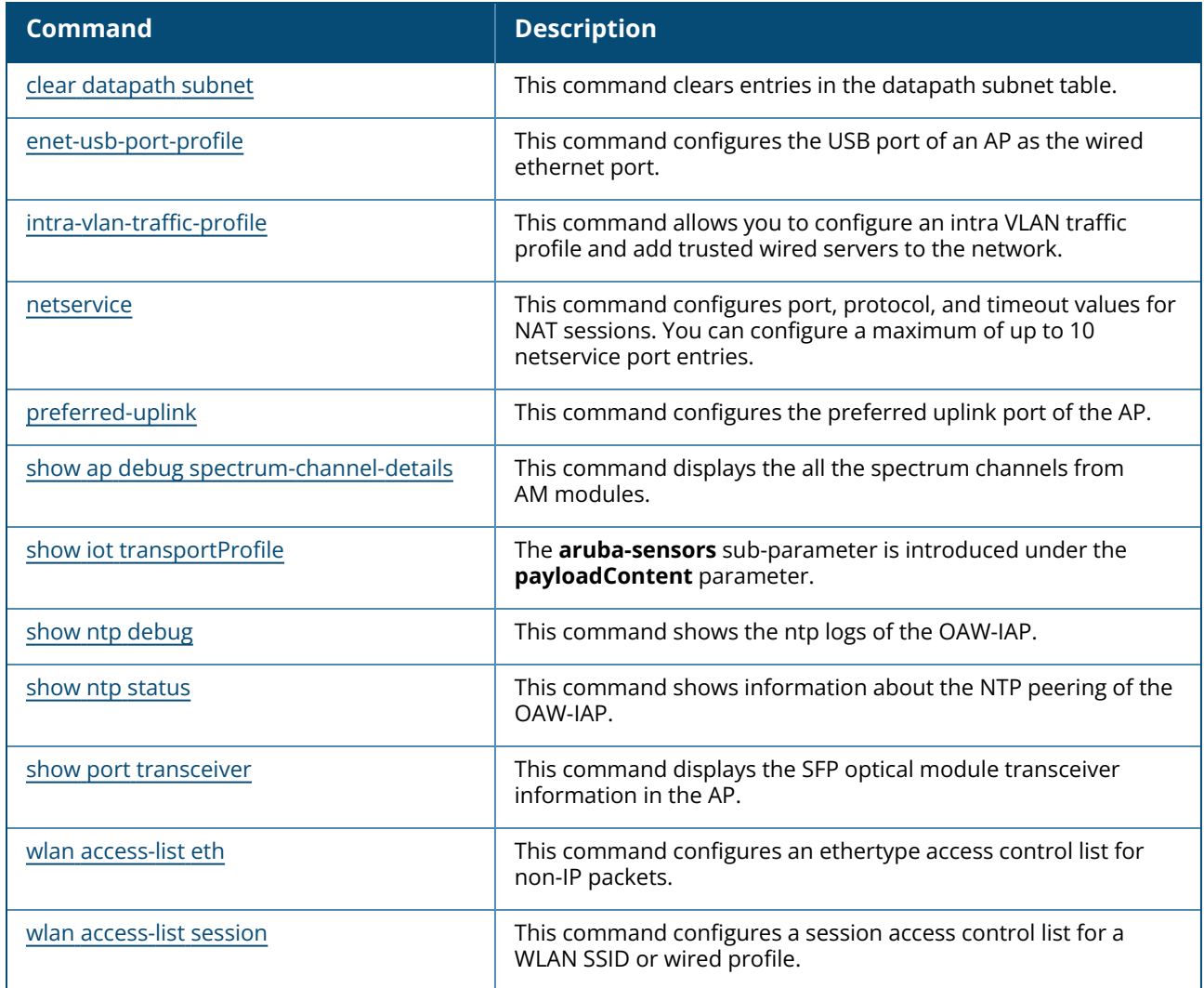

# **Modified Commands in AOS-W Instant 8.5.0.0**

The following commands were modified in AOS-W Instant 8.5.0.0:

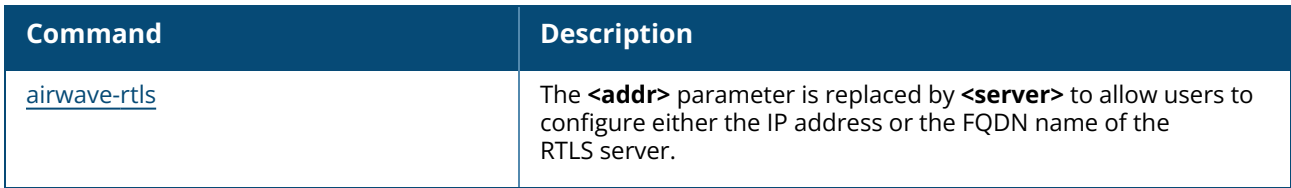

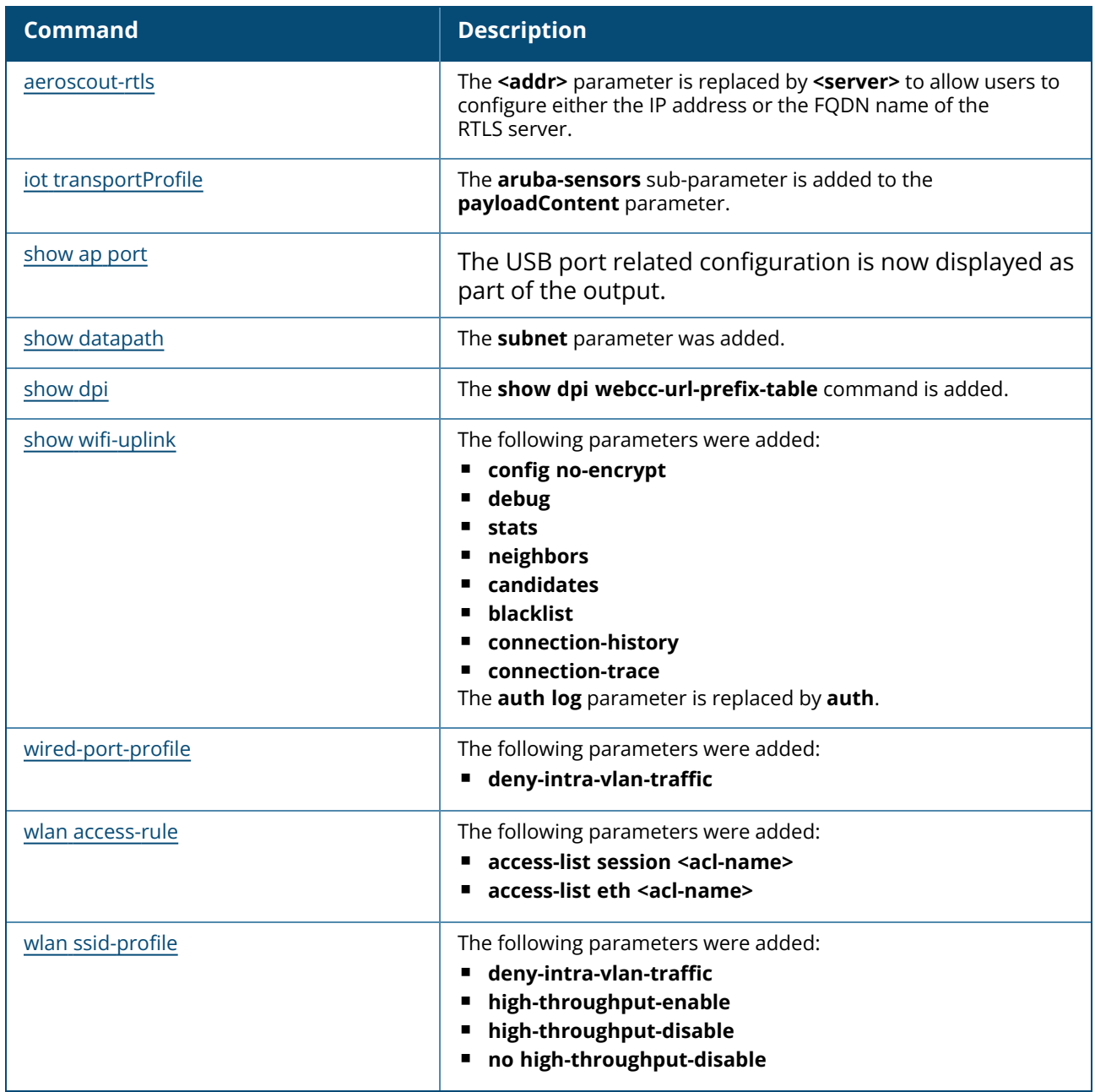

This section lists the commands introduced and modified in AOS-W Instant 8.4.0.0.

# **New Commands in AOS-W Instant 8.4.0.0**

The following commands were introduced in AOS-W Instant 8.4.0.0:

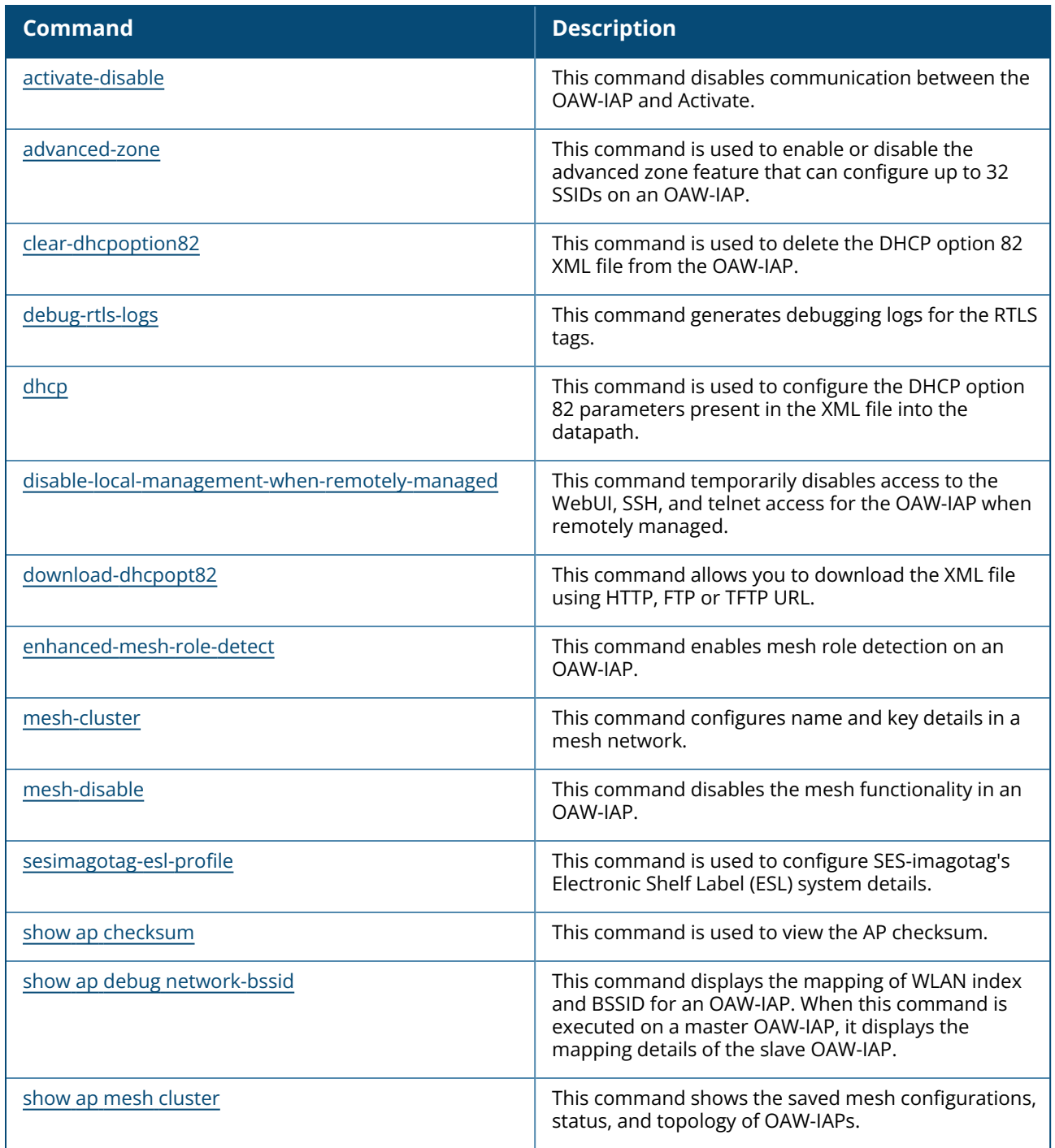

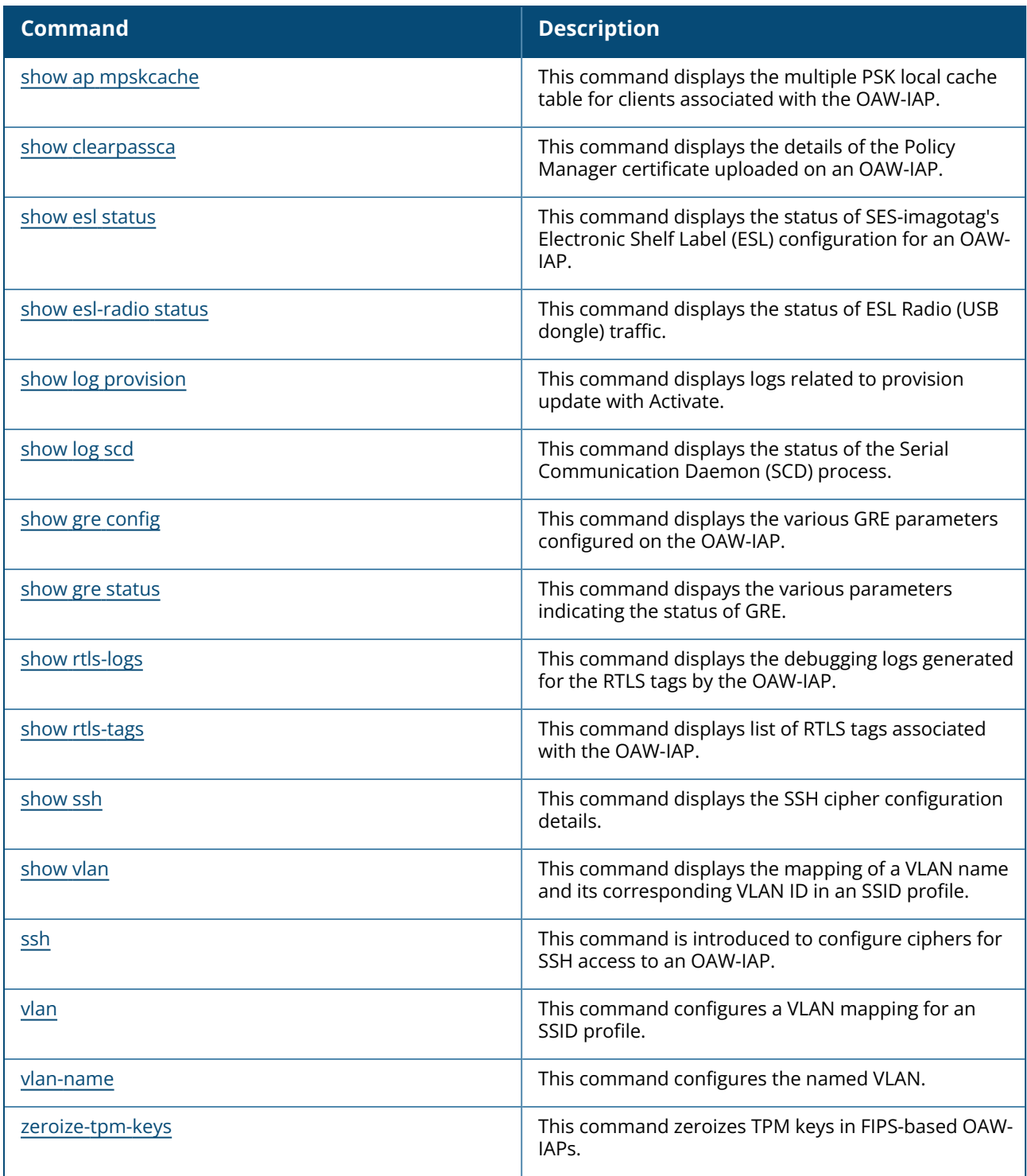

# **Modified Commands in AOS-W Instant 8.4.0.0**

The following commands were modified in AOS-W Instant 8.4.0.0:

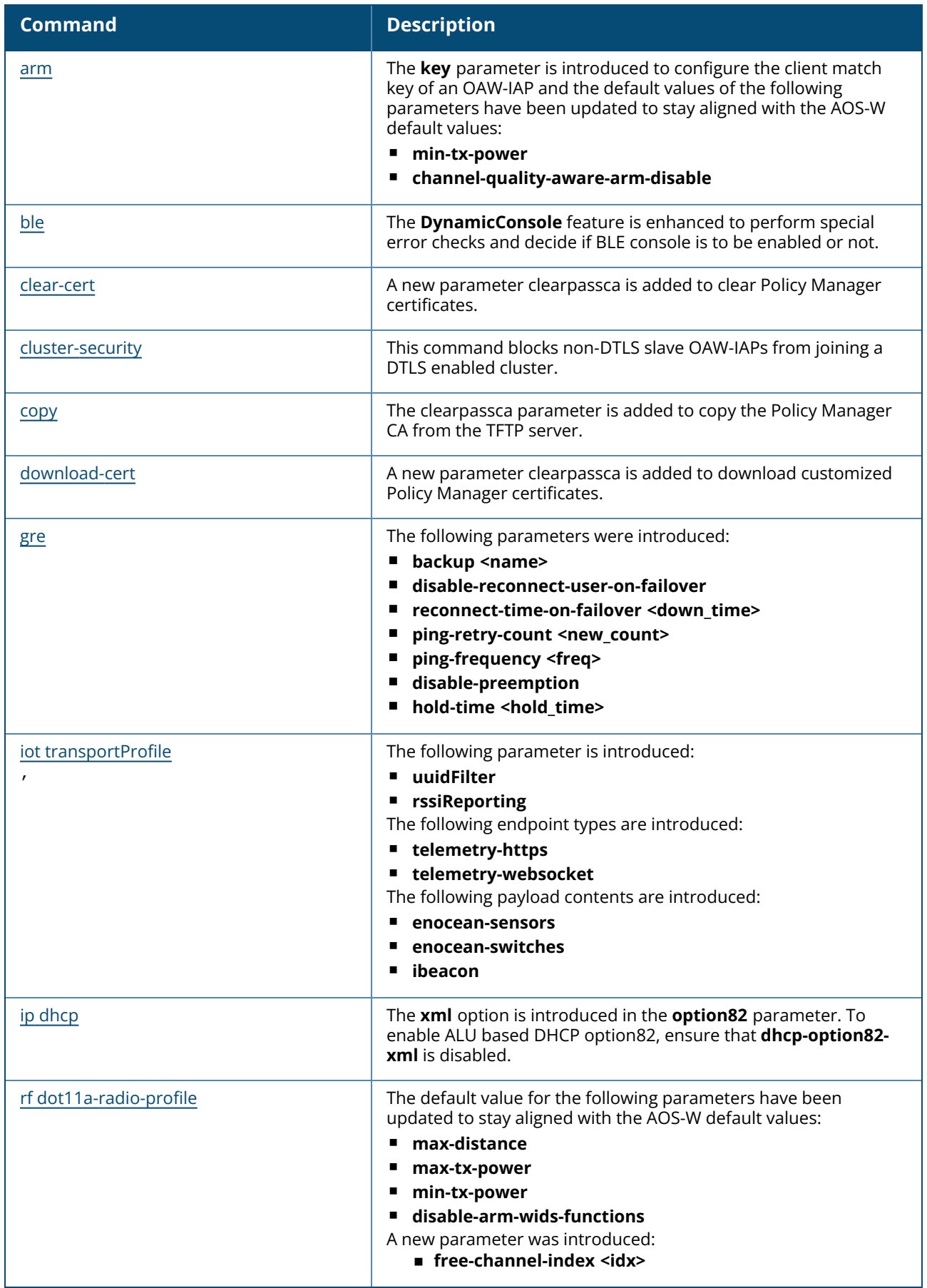

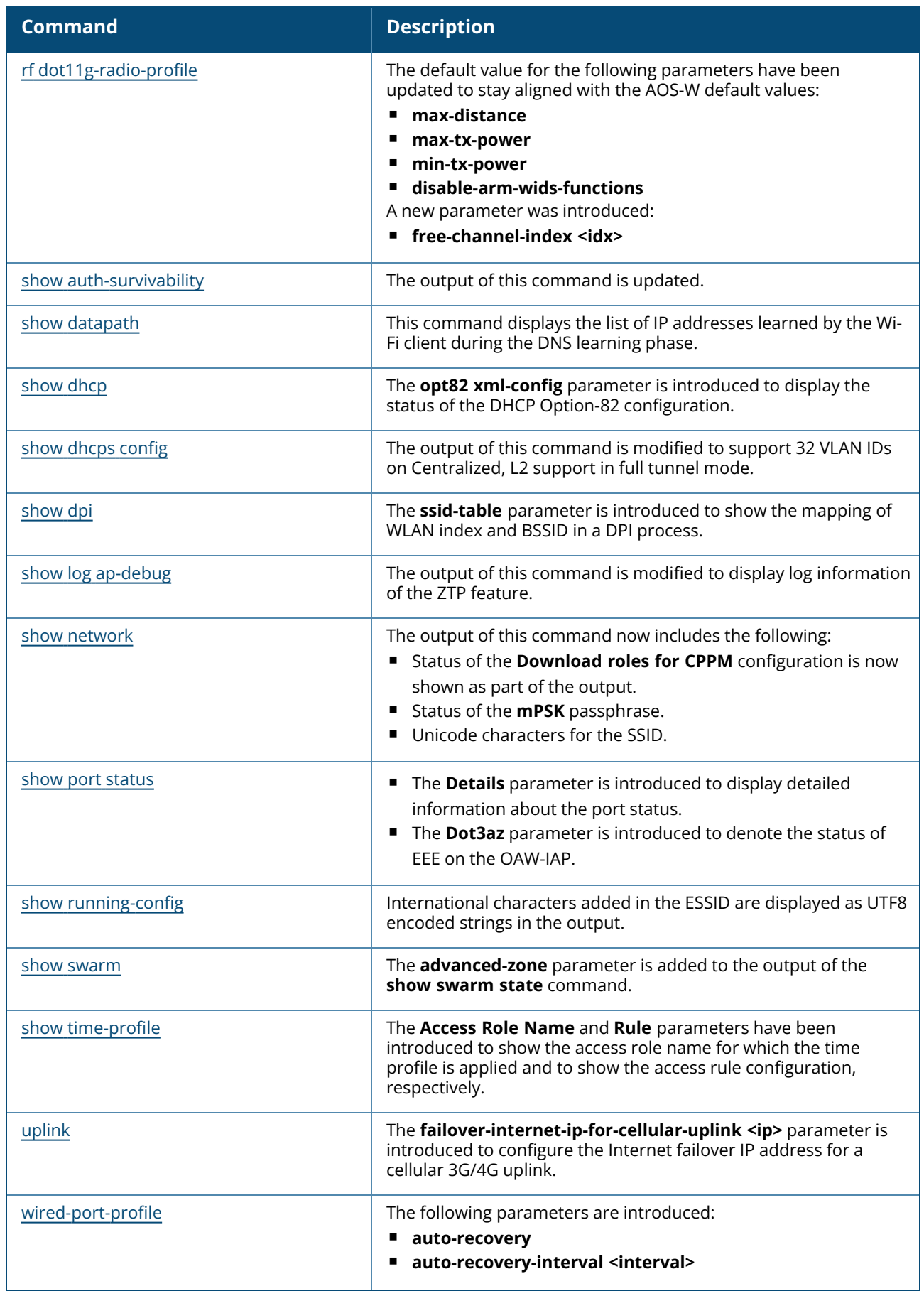

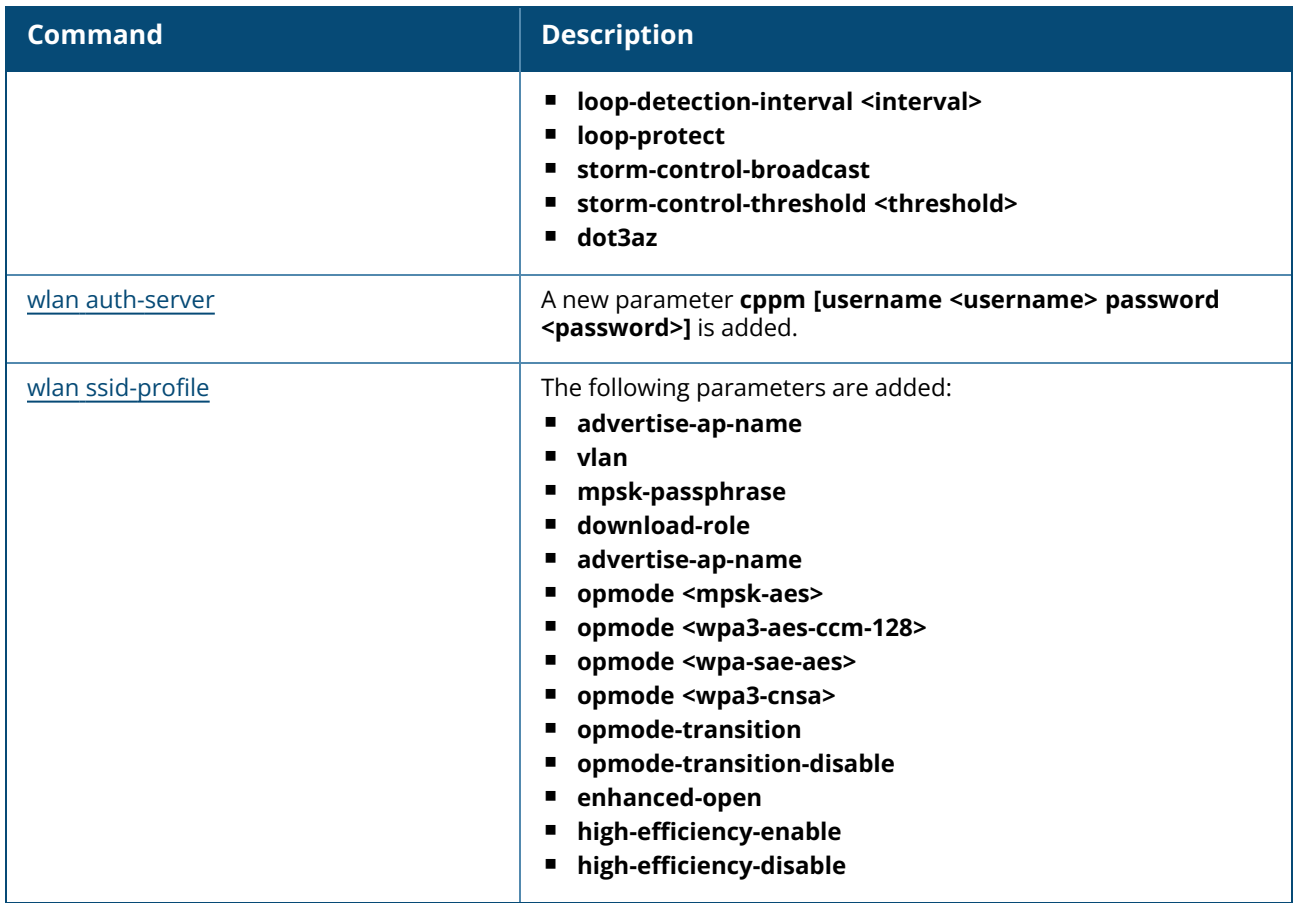

The following is the list of terminologies used in this guide.

# **3DES**

Triple Data Encryption Standard. 3DES is a symmetric-key block cipher that applies the DES cipher algorithm three times to each data block.

### **3G**

Third Generation of Wireless Mobile Telecommunications Technology. See W-CDMA.

### **3GPP**

Third Generation Partnership Project. 3GPP is a collaborative project aimed at developing globally acceptable specifications for third generation mobile systems.

### **4G**

Fourth Generation of Wireless Mobile Telecommunications Technology. See LTE.

### **802.11**

802.11 is an evolving family of specifications for wireless LANs developed by a working group of the Institute of Electrical and Electronics Engineers (IEEE). 802.11 standards use the Ethernet protocol and Carrier Sense Multiple Access with collision avoidance (CSMA/CA) for path sharing.

#### **802.11 bSec**

802.11 bSec is an alternative to 802.11i. The difference between bSec and standard 802.11i is that bSec implements Suite B algorithms wherever possible. Notably, Advanced Encryption Standard-Counter with CBC-MAC is replaced by Advanced Encryption Standard - Galois/Counter Mode, and the Key Derivation Function (KDF) of 802.11i is upgraded to support SHA-256 and SHA-384.

#### **802.11a**

802.11a provides specifications for wireless systems. Networks using 802.11a operate at radio frequencies in the 5 GHz band. The specification uses a modulation scheme known as orthogonal frequency-division multiplexing (OFDM) that is especially well suited to use in office settings. The maximum data transfer rate is 54 Mbps.

#### **802.11ac**

802.11ac is a wireless networking standard in the 802.11 family that provides high-throughput WLANs on the 5 GHz band.

#### **802.11b**

802.11b is a WLAN standard often called Wi-Fi and is backward compatible with 802.11. Instead of the Phase-Shift Keying (PSK) modulation method used in 802.11 standards, 802.11b uses Complementary Code Keying (CCK) that allows higher data speeds and makes it less susceptible to multipath-propagation interference. 802.11b operates in the 2.4 GHz band and the maximum data transfer rate is 11 Mbps.

#### **802.11d**

802.11d is a wireless network communications specification for use in countries where systems using other standards in the 802.11 family are not allowed to operate. Configuration can be finetuned at the Media Access Control (MAC) layer level to comply with the rules of the country or district in which the network is to be used. Rules are subject to variation and include allowed frequencies, allowed power levels, and allowed signal bandwidth. 802.11d facilitates global roaming.

## **802.11e**

802.11e is an enhancement to the 802.11a and 802.11b specifications that enhances the 802.11 Media Access Control layer with a coordinated Time Division Multiple Access (TDMA) construct. It adds error-correcting mechanisms for delay-sensitive applications such as voice and video. The 802.11e specification provides seamless interoperability between business, home, and public environments such as airports and hotels, and offers all subscribers high-speed Internet access with full-motion video, high-fidelity audio, and VoIP.

# **802.11g**

802.11g offers transmission over relatively short distances at up to 54 Mbps, compared with the 11 Mbps theoretical maximum of 802.11b standard. 802.11g employs Orthogonal Frequency Division Multiplexing (OFDM), the modulation scheme used in 802.11a, to obtain higher data speed. Computers or terminals set up for 802.11g can fall back to speed of 11 Mbps, so that 802.11b and 802.11g devices can be compatible within a single network.

### **802.11h**

802.11h is intended to resolve interference issues introduced by the use of 802.11a in some locations, particularly with military Radar systems and medical devices. Dynamic Frequency Selection (DFS) detects the presence of other devices on a channel and automatically switches the network to another channel if and when such signals are detected. Transmit Power Control (TPC) reduces the radio frequency (RF) output power of each network transmitter to a level that minimizes the risk of interference.

# **802.11i**

802.11i provides improved encryption for networks that use 802.11a, 802.11b, and 802.11g standards. It requires new encryption key protocols, known as Temporal Key Integrity Protocol (TKIP) and Advanced Encryption Standard (AES).

# **802.11j**

802.11j is a proposed addition to the 802.11 family of standards that incorporates Japanese regulatory extensions to 802.11a; the main intent is to add channels in the radio frequency (RF) band of 4.9 GHz to 5.0 GHz.

#### **802.11k**

802.11k is an IEEE standard that enables APs and client devices to discover the best available radio resources for seamless BSS transition in a WLAN.

#### **802.11m**

802.11m is an Initiative to perform editorial maintenance, corrections, improvements, clarifications, and interpretations relevant to documentation for 802.11 family specifications.

#### **802.11n**

802.11n is a wireless networking standard to improve network throughput over the two previous standards, 802.11a and 802.11g. With 802.11n, there will be a significant increase in the maximum raw data rate from 54 Mbps to 600 Mbps with the use of four spatial streams at a channel width of 40 MHz.

# **802.11r**

802.11r is an IEEE standard for enabling seamless BSS transitions in a WLAN. 802.11r standard is also referred to as Fast BSS transition.

# **802.11u**

802.11u is an amendment to the IEEE 802.11 WLAN standards for connection to external networks using common wireless devices such as smartphones and tablet PCs. The 802.11u protocol provides wireless clients with a streamlined mechanism to discover and authenticate to suitable networks, and allows mobile users to roam between partner networks without additional authentication. An 802.11u-capable device supports the Passpoint technology from the Wi-Fi Alliance Hotspot 2.0 R2 Specification that simplifies and automates access to public Wi-Fi.

# **802.11v**

802.11v is an IEEE standard that allows client devices to exchange information about the network topology and RF environment. This information is used for assigning best available radio resources for the client devices to provide seamless connectivity.

# **802.1Q**

802.1Q is an IEEE standard that enables the use of VLANs on an Ethernet network. 802.1Q supports VLAN tagging.

# **802.1X**

802.1X is an IEEE standard for port-based network access control designed to enhance 802.11 WLAN security. 802.1X provides an authentication framework that allows a user to be authenticated by a central authority.

#### **802.3af**

802.3af is an IEEE standard for Power over Ethernet (PoE) version that supplies up to 15.4W of DC power. See PoE.

#### **802.3at**

802.3at is an IEEE standard for PoE version that supplies up to 25.5W of DC power. See PoE+.

# **A-MPDU**

Aggregate MAC Protocol Data Unit. A-MPDU is a method of frame aggregation, where several MPDUs are combined into a single frame for transmission.

#### **A-MSDU**

Aggregate MAC Service Data Unit. A-MSDU is a structure containing multiple MSDUs, transported within a single (unfragmented) data MAC MPDU.

# **AAA**

Authentication, Authorization, and Accounting. AAA is a security framework to authenticate users, authorize the type of access based on user credentials, and record authentication events and information about the network access and network resource consumption.

## **ABR**

Area Border Router. ABR is used for establishing connection between the backbone networks and the Open Shortest Path First (OSPF) areas. ABR is located near the border of one or more OSPF areas.

#### **AC**

Access Category. As per the IEEE 802.11e standards, AC refers to various levels of traffic prioritization in Enhanced Distributed Channel Access (EDCA) operation mode. The WLAN applications prioritize traffic based on the Background, Best Effort, Video, and Voice access categories. AC can also refer to Alternating Current, a form of electric energy that flows when the appliances are plugged to a wall socket.

### **ACC**

Advanced Cellular Coexistence. The ACC feature in APs enable WLANs to perform at peak efficiency by minimizing interference from 3G/4G/LTE networks, distributed antenna systems, and commercial small cell/femtocell equipment.

#### **Access-Accept**

Response from the RADIUS server indicating successful authentication and containing authorization information.

#### **Access-Reject**

Response from RADIUS server indicating that a user is not authorized.

#### **Access-Request**

RADIUS packet sent to a RADIUS server requesting authorization.

#### **Accounting-Request**

RADIUS packet type sent to a RADIUS server containing accounting summary information.

#### **Accounting-Response**

RADIUS packet sent by the RADIUS server to acknowledge receipt of an Accounting-Request.

#### **ACE**

Access Control Entry. ACE is an element in an ACL that includes access control information.

#### **ACI**

Adjacent Channel Interference. ACI refers to interference or interruptions detected on a broadcasting channel, caused by too much power on an adjacent channel in the spectrum.

#### **ACL**

Access Control List. ACL is a common way of restricting certain types of traffic on a physical port.

#### **Active Directory**

Microsoft Active Directory. The directory server that stores information about a variety of things, such as organizations, sites, systems, users, shares, and other network objects or components. It also provides authentication and authorization mechanisms, and a framework within which related services can be deployed.

## **ActiveSync**

Mobile data synchronization app developed by Microsoft that allows a mobile device to be synchronized with either a desktop or a server running compatible software products.

### **ad hoc network**

An ad hoc network is a network composed of individual devices communicating with each other directly. Many ad hoc networks are Local Area Networks (LANs) where computers or other devices are enabled to send data directly to one another rather than going through a centralized access point.

# **ADO**

Active X Data Objects is a part of Microsoft Data Access Components (MDACs) that enables client applications to access data sources through an (Object Linking and Embedding Database) OLE DB provider. ADO supports key features for building client-server and Web-based applications.

### **ADP**

Aruba Discovery Protocol. ADP is an Aruba proprietary Layer 2 protocol. It is used by the APs to obtain the IP address of the TFTP server from which it downloads the AP boot image.

### **AES**

Advanced Encryption Standard. AES is an encryption standard used for encrypting and protecting electronic data. The AES encrypts and decrypts data in blocks of 128 bits (16 bytes), and can use keys of 128 bits, 192 bits, and 256 bits.

#### **AIFSN**

Arbitrary Inter-frame Space Number. AIFSN is set by the AP in beacon frames and probe responses. AIFS is a method of prioritizing a particular category of traffic over the other, for example prioritizing voice or video messages over email.

#### **AirGroup**

The application that allows the end users to register their personal mobile devices on a local network and define a group of friends or associates who are allowed to share them. AirGroup is primarily designed for colleges and other institutions. AirGroup uses zero configuration networking to allow Apple mobile devices, such as the AirPrint wireless printer service and the AirPlay mirroring service, to communicate over a complex access network topology.

#### **AirWave Management Client**

AirWave Management Client is a Windows software utility that enables client devices (such as a laptop) to act as passive RF sensors and augments the AirWave RAPIDS module.

#### **ALE**

Analytics and Location Engine. ALE gives visibility into everything the wireless network knows. This enables customers and partners to gain a wealth of information about the people on their premises. This can be very important for many different verticals and use cases. ALE includes a location engine that calculates associated and unassociated device location periodically using context streams, including RSSI readings, from WLAN controllers or Instant clusters.

# **ALG**

Application Layer Gateway. ALG is a security component that manages application layer protocols such as SIP, FTP and so on.

# **AM**

Air Monitor. AM is a mode of operation supported on wireless APs. When an AP operates in the Air Monitor mode, it enhances the wireless networks by collecting statistics, monitoring traffic, detecting intrusions, enforcing security policies, balancing wireless traffic load, self-healing coverage gaps, and more. However, clients cannot connect to APs operating in the AM mode.

# **AMON**

Advanced Monitoring. AMON is used in Aruba WLAN deployments for improved network management, monitoring and diagnostic capabilities.

# **AMP**

AirWave Management Platform. AMP is a network management system for configuring, monitoring, and upgrading wired and wireless devices on your network.

# **ANQP**

Access Network Query Protocol. ANQP is a query and a response protocol for Wi-Fi hotspot services. ANQP includes information Elements (IEs) that can be sent from the AP to the client to identify the AP network and service provider. The IEs typically include information about the domain name of the AP operator, the IP addresses available at the AP, and information about potential roaming partners accessible through the AP. If the client responds with a request for a specific IE, the AP will send a Generic Advertisement Service (GAS) response frame with the configured ANQP IE information.

# **ANSI**

American National Standards Institute. It refers to the ANSI compliance standards for products, systems, services, and processes.

# **API**

Application Programming Interface. Refers to a set of functions, procedures, protocols, and tools that enable users to build application software.

# **app**

Short form for application. It generally refers to the application that is downloaded and used on mobile devices.

# **ARM**

Adaptive Radio Management. ARM dynamically monitors and adjusts the network to ensure that all users are allowed ready access. It enables full utilization of the available spectrum to support maximum number of users by intelligently choosing the best RF channel and transmit power for APs in their current RF environment.

### **ARP**

Address Resolution Protocol. ARP is used for mapping IP network address to the hardware MAC address of a device.

# **Aruba Activate**

Aruba Activate is a cloud-based service that helps provision your Aruba devices and maintain your inventory. Activate automates the provisioning process, allowing a single IT technician to easily and rapidly deploy devices throughout a distributed enterprise network.

# **ASCII**

American Standard Code for Information Interchange. An ASCII code is a numerical representation of a character or an action.

# **B-RAS**

Broadband Remote Access Server. A B-RAS is a server that facilitates and converges traffic from multiple Internet traffic resources such as cable, DSL, Ethernet, or Broadband wireless.

# **band**

Band refers to a specified range of frequencies of electromagnetic radiation.

# **BGP**

Border Gateway Protocol. BGP is a routing protocol for exchanging data and information between different host gateways or autonomous systems on the Internet.

# **BLE**

Bluetooth Low Energy. The BLE functionality is offered by Bluetooth® to enable devices to run for long durations with low power consumption.

# **BMC**

Beacon Management Console. BMC manages and monitors beacons from the BLE devices. The BLE devices are used for location tracking and proximity detection.

# **BPDU**

Bridge Protocol Data Unit. A BPDU is a data message transmitted across a local area network to detect loops in network topologies.

# **BRE**

Basic Regular Expression. The BRE syntax standards designed by the IEEE provides extension to the traditional Simple Regular Expressions syntax and allows consistency between utility programs such as grep, sed, and awk.

# **BSS**

Basic Service Set. A BSS is a set of interconnected stations that can communicate with each other. BSS can be an independent BSS or infrastructure BSS. An independent BSS is an ad hoc network that does not include APs, whereas the infrastructure BSS consists of an AP and all its associated clients.

# **BSSID**

Basic Service Set Identifier. The BSSID identifies a particular BSS within an area. In infrastructure BSS networks, the BSSID is the MAC address of the AP. In independent BSS or ad hoc networks, the BSSID

# is generated randomly.

# **BYOD**

Bring Your Own Device. BYOD refers to the use of personal mobile devices within an enterprise network infrastructure.

# **CA**

Certificate Authority or Certification Authority. Entity in a public key infrastructure system that issues certificates to clients. A certificate signing request received by the CA is converted into a certificate when the CA adds a signature generated with a private key. See digital certificate.

# **CAC**

Call Admission Control. CAC regulates traffic volume in voice communications. CAC can also be used to ensure or maintain a certain level of audio quality in voice communications networks.

# **CALEA**

Communications Assistance for Law Enforcement Act. To comply with the CALEA specifications and to allow lawful interception of Internet traffic by the law enforcement and intelligence agencies, the telecommunications carriers and manufacturers of telecommunications equipment are required to modify and design their equipment, facilities, and services to ensure that they have built-in surveillance capabilities.

# **Campus AP**

Campus APs are used in private networks where APs connect over private links (LAN, WLAN, WAN or MPLS) and terminate directly on controllers. Campus APs are deployed as part of the indoor campus solution in enterprise office buildings, warehouses, hospitals, universities, and so on.

# **captive portal**

A captive portal is a web page that allows the users to authenticate and sign in before connecting to a public-access network. Captive portals are typically used by business centers, airports, hotel lobbies, coffee shops, and other venues that offer free Wi-Fi hotspots for the guest users.

# **CCA**

Clear Channel Assessment. In wireless networks, the CCA method detects if a channel is occupied or clear, and determines if the channel is available for data transmission.

# **CDP**

Cisco Discovery Protocol. CDP is a proprietary Data Link Layer protocol developed by Cisco Systems. CDP runs on Cisco devices and enables networking applications to learn about the neighboring devices directly connected to the network.

# **CDR**

Call Detail Record. A CDR contains the details of a telephone or VoIP call, such as the origin and destination addresses of the call, the start time and end time of the call, any toll charges that were added through the network or charges for operator services, and so on.

# **CEF**

Common Event Format. The CEF is a standard for the interoperability of event or log-generating devices and applications. The standard syntax for CEF includes a prefix and a variable extension formatted as key-value pairs.

# **CGI**

Common Gateway Interface. CGI is a standard protocol for exchanging data between the web servers and executable programs running on a server to dynamically process web pages.

# **CHAP**

Challenge Handshake Authentication Protocol. CHAP is an authentication scheme used by PPP servers to validate the identity of remote clients.

# **CIDR**

Classless Inter-Domain Routing. CIDR is an IP standard for creating and allocating unique identifiers for networks and devices. The CIDR IP addressing scheme is used as a replacement for the older IP addressing scheme based on classes A, B, and C. With CIDR, a single IP address can be used to designate many unique IP addresses. A CIDR IP address ends with a slash followed by the IP network prefix, for example, 192.0.2.0/24.

# **ClearPass**

ClearPass is an access management system for creating and enforcing policies across a network to all devices and applications. The ClearPass integrated platform includes applications such as Policy Manager, Guest, Onboard, OnGuard, Insight, Profile, QuickConnect, and so on.

# **ClearPass Guest**

ClearPass Guest is a configurable ClearPass application for secure visitor network access management.

# **ClearPass Policy Manager**

ClearPass Policy Manager is a baseline platform for policy management, AAA, profiling, network access control, and reporting. With ClearPass Policy Manager, the network administrators can configure and manage secure network access that accommodates requirements across multiple locations and multivendor networks, regardless of device ownership and connection method.

# **CLI**

Command-Line Interface. A console interface with a command line shell that allows users to execute text input as commands and convert these commands to appropriate functions.

# **CN**

Common Name. CN is the primary name used to identify a certificate.

# **CNA**

Captive Network Assistant. CNA is a popup page shown when joining a network that has a captive portal.

# **CoA**

Change of Authorization. The RADIUS CoA is used in the AAA service framework to allow dynamic modification of the authenticated, authorized, and active subscriber sessions.

## **CoS**

Class of Service. CoS is used in data and voice protocols for classifying packets into different types of traffic (voice, video, or data) and setting a service priority. For example, voice traffic can be assigned a higher priority over email or HTTP traffic.

# **CPE**

Customer Premises Equipment. It refers to any terminal or equipment located at the customer premises.

#### **CPsec**

Control Plane Security. CPsec is a secure form of communication between a controller and APs to protect the control plane communications. This is performed by means of using public-key selfsigned certificates created by each master controller.

### **CPU**

Central Processing Unit. A CPU is an electronic circuitry in a computer for processing instructions.

### **CRC**

Cyclic Redundancy Check. CRC is a data verification method for detecting errors in digital data during transmission, storage, or retrieval.

#### **CRL**

Certificate Revocation List. CRL is a list of revoked certificates maintained by a certification authority.

### **cryptobinding**

Short for cryptographic binding. A procedure in a tunneled EAP method that binds together the tunnel protocol and the tunneled authentication methods, ensuring the relationship between a collection of data assets. Cryptographic binding focuses on protecting the server; mutual cryptographic binding protects both peer and server.

#### **CSA**

Channel Switch Announcement. The CSA element enables an AP to advertise that it is switching to a new channel before it begins transmitting on that channel. This allows the clients, which support CSA, to transition to the new channel with minimal downtime.

#### **CSMA/CA**

Carrier Sense Multiple Access / Collision Avoidance. CSMA/CA is a protocol for carrier transmission in networks using the 802.11 standard. CSMA/CA aims to prevent collisions by listening to the broadcasting nodes, and informing devices not to transmit any data until the broadcasting channel is free.

#### **CSR**

Certificate Signing Request. In PKI systems, a CSR is a message sent from an applicant to a CA to apply for a digital identity certificate.

#### **CSV**

Comma-Separated Values. A file format that stores tabular data in the plain text format separated by commas.

# **CTS**

Clear to Send. The CTS refers to the data transmission and protection mechanism used by the 802.11 wireless networking protocol to prevent frame collision occurrences. See RTS.

# **CW**

Contention Window. In QoS, CW refers to a window set for access categories based on the type of traffic. Based on the type and volume of the traffic, the minimum and maximum values can be calculated to provide a wider window when necessary.

# **DAI**

Dynamic ARP inspection. A security feature that validates ARP packets in a network.

# **DAS**

Distributed Antenna System. DAS is a network of antenna nodes strategically placed around a geographical area or structure for additional cellular coverage.

# **dB**

Decibel. Unit of measure for sound or noise and is the difference or ratio between two signal levels.

# **dBm**

Decibel-Milliwatts. dBm is a logarithmic measurement (integer) that is typically used in place of mW to represent receive-power level. AMP normalizes all signals to dBm, so that it is easy to evaluate performance between various vendors.

# **DCB**

Data Center Bridging. DCB is a collection of standards developed by IEEE for creating a converged data center network using Ethernet.

# **DCE**

Data Communication Equipment. DCE refers to the devices that establish, maintain, and terminate communication network sessions between a data source and its destination.

# **DCF**

Distributed Coordination Function. DCF is a protocol that uses carrier sensing along with a four-way handshake to maximize the throughput while preventing packet collisions.

# **DDMO**

Distributed Dynamic Multicast Optimization. DDMO is similar to Dynamic Multicast Optimization (DMO) where the multicast streams are converted into unicast streams on the AP instead of the controller, to enhance the quality and reliability of streaming videos, while preserving the bandwidth available to non-video clients.

# **DES**

Data Encryption Standard. DES is a common standard for data encryption and a form of secret key cryptography, which uses only one key for encryption and decryption.

#### **designated router**

Designated router refers to a router interface that is elected to originate network link advertisements for networks using the OSPF protocol.

#### **destination NAT**

Destination Network Address Translation. Destination NAT is a process of translating the destination IP address of an end route packet in a network. Destination NAT is used for redirecting the traffic destined to a virtual host to the real host, where the virtual host is identified by the destination IP address and the real host is identified by the translated IP address.

## **DFS**

Dynamic Frequency Selection. DFS is a mandate for radio systems operating in the 5 GHz band to be equipped with means to identify and avoid interference with Radar systems.

### **DFT**

Discrete Fourier Transform. DFT converts discrete-time data sets into a discrete-frequency representation. See FFT.

### **DHCP**

Dynamic Host Configuration Protocol. A network protocol that enables a server to automatically assign an IP address to an IP-enabled device from a defined range of numbers configured for a given network.

## **DHCP snooping**

DHCP snooping enables the switch to monitor and control DHCP messages received from untrusted devices that are connected to the switch.

### **digital certificate**

A digital certificate is an electronic document that uses a digital signature to bind a public key with an identity—information such as the name of a person or an organization, address, and so forth.

#### **Digital wireless pulse**

A wireless technology for transmitting large amounts of digital data over a wide spectrum of frequency bands with very low power for a short distance. Ultra Wideband radio can carry a huge amount of data over a distance up to 230 ft at very low power (less than 0.5 mW), and has the ability to carry signals through doors and other obstacles that tend to reflect signals at more limited bandwidths and a higher power.

#### **Disconnect-Ack**

Disconnect-Ack is a NAS response packet to a Disconnect-Request, which indicates that the session was disconnected.

#### **Disconnect-Nak**

Disconnect-Nak is NAS response packet to a Disconnect-Request, which indicates that the session was not disconnected.

#### **Disconnect-Request**

Disconnect-Request is a RADIUS packet type sent to a NAS requesting that a user or session be disconnected.

#### **distribution certificate**

Distribution certificate is used for digitally signing iOS mobile apps to enable enterprise app distribution. It verifies the identity of the app publisher.

# **DLNA**

Digital Living Network Alliance. DLNA is a set of interoperability guidelines for sharing digital media among multimedia devices.

# **DMO**

Dynamic Multicast Optimization. DMO is a process of converting multicast streams into unicast streams over a wireless link to enhance the quality and reliability of streaming videos, while preserving the bandwidth available to non-video clients.

## **DN**

Distinguished Name. A series of fields in a digital certificate that, taken together, constitute the unique identity of the person or device that owns the digital certificate. Common fields in a DN include country, state, locality, organization, organizational unit, and the "common name", which is the primary name used to identify the certificate.

#### **DNS**

Domain Name System. A DNS server functions as a phone book for the intranet and Internet users. It converts human-readable computer host names into IP addresses and IP addresses into host names. It stores several records for a domain name such as an address 'A' record, name server (NS), and mail exchanger (MX) records. The Address 'A' record is the most important record that is stored in a DNS server, because it provides the required IP address for a network peripheral or element.

### **DOCSIS**

Data over Cable Service Interface Specification. A telecommunication standard for Internet access through cable modem.

## **DoS**

Denial of Service. DoS is any type of attack where the attackers send excessive messages to flood traffic and thereby preventing the legitimate users from accessing the service.

# **DPD**

Dead Peer Detection. A method used by the network devices to detect the availability of the peer devices.

#### **DPI**

Deep Packet Inspection. DPI is an advanced method of network packet filtering that is used for inspecting data packets exchanged between the devices and systems over a network. DPI functions at the Application layer of the Open Systems Interconnection (OSI) reference model and enables users to identify, categorize, track, reroute, or stop packets passing through a network.

#### **DRT**

Downloadable Regulatory Table. The DRT feature allows new regulatory approvals to be distributed for APs without a software upgrade or patch.

# **DS**

Differentiated Services. The DS specification aims to provide uninterrupted quality of service by managing and controlling the network traffic, so that certain types of traffic get precedence.

## **DSCP**

Differentiated Services Code Point. DSCP is a 6-bit packet header value used for traffic classification and priority assignment.

## **DSL**

Digital Subscriber Line. The DSL technology allows the transmission of digital data over telephone lines. A DSL modem is a device used for connecting a computer or router to a telephone line that offers connectivity to the Internet.

#### **DSSS**

Direct-Sequence Spread Spectrum. DSSS is a modulation technique used for reducing overall signal interference. This technique multiplies the original data signal with a pseudo random noise spreading code. Spreading of this signal makes the resulting wideband channel more noisy, thereby increasing the resistance to interference. See FHSS.

#### **DST**

Daylight Saving Time. DST is also known as summer time that refers to the practice of advancing clocks, so that evenings have more daylight and mornings have less. Typically clocks are adjusted forward one hour near the start of spring and are adjusted backward in autumn.

### **DTE**

Data Terminal Equipment. DTE refers to a device that converts user information into signals or reconverts the received signals.

#### **DTIM**

Delivery Traffic Indication Message. DTIM is a kind of traffic indication map. A DTIM interval determines when the APs must deliver broadcast and multicast frames to their associated clients in power save mode.

#### **DTLS**

Datagram Transport Layer Security. DTLS communications protocol provides communications security for datagram protocols.

#### **dynamic authorization**

Dynamic authorization refers to the ability to make changes to a visitor account's session while it is in progress. This might include disconnecting a session or updating some aspect of the authorization for the session.

#### **dynamic NAT**

Dynamic Network Address Translation. Dynamic NAT maps multiple public IP addresses and uses these addresses with an internal or private IP address. Dynamic NAT helps to secure a network by masking the internal configuration of a private network.

#### **EAP**

Extensible Authentication Protocol. An authentication protocol for wireless networks that extends the methods used by the PPP, a protocol often used when connecting a computer to the Internet. EAP can support multiple authentication mechanisms, such as token cards, smart cards, certificates, one-time passwords, and public key encryption authentication.

## **EAP-FAST**

EAP – Flexible Authentication Secure Tunnel (tunneled).

## **EAP-GTC**

EAP – Generic Token Card. (non-tunneled).

# **EAP-MD5**

EAP – Method Digest 5. (non-tunneled).

# **EAP-MSCHAP**

EAP Microsoft Challenge Handshake Authentication Protocol.

# **EAP-MSCHAPv2**

EAP Microsoft Challenge Handshake Authentication Protocol Version 2.

# **EAP-PEAP**

EAP–Protected EAP. A widely used protocol for securely transporting authentication data across a network (tunneled).

# **EAP-PWD**

EAP-Password. EAP-PWD is an EAP method that uses a shared password for authentication.

# **EAP-TLS**

EAP–Transport Layer Security. EAP-TLS is a certificate-based authentication method supporting mutual authentication, integrity-protected ciphersuite negotiation and key exchange between two endpoints. See RFC 5216.

# **EAP-TTLS**

EAP–Tunneled Transport Layer Security. EAP-TTLS is an EAP method that encapsulates a TLS session, consisting of a handshake phase and a data phase. See RFC 5281.

# **EAPoL**

Extensible Authentication Protocol over LAN. A network port authentication protocol used in IEEE 802.1X standards to provide a generic network sign-on to access network resources.

# **ECC**

Elliptical Curve Cryptography or Error correcting Code memory. Elliptical Curve Cryptography is a public-key encryption technique that is based on elliptic curve theory used for creating faster, smaller, and more efficient cryptographic keys. Error Correcting Code memory is a type of computer data storage that can detect and correct the most common kinds of internal data corruption. ECC memory is used in most computers where data corruption cannot be tolerated under any circumstances, such as for scientific or financial computing.

# **ECDSA**

Elliptic Curve Digital Signature Algorithm. ECDSA is a cryptographic algorithm that supports the use of public or private key pairs for encrypting and decrypting information.

## **EDCA**

Enhanced Distributed Channel Access. The EDCA function in the IEEE 802.11e Quality of Service standard supports differentiated and distributed access to wireless medium based on traffic priority and Access Category types. See WMM and WME.

#### **EIGRP**

Enhanced Interior Gateway Routing Protocol. EIGRP is a routing protocol used for automating routing decisions and configuration in a network.

#### **EIRP**

Effective Isotropic Radiated Power or Equivalent Isotropic Radiated Power. EIRP refers to the output power generated when a signal is concentrated into a smaller area by the Antenna.

#### **ESI**

External Services Interface. ESI provides an open interface for integrating security solutions that solve interior network problems such as viruses, worms, spyware, and corporate compliance.

### **ESS**

Extended Service Set. An ESS is a set of one or more interconnected BSSs that form a single sub network.

#### **ESSID**

Extended Service Set Identifier. ESSID refers to the ID used for identifying an extended service set.

### **Ethernet**

Ethernet is a network protocol for data transmission over LAN.

# **EULA**

End User License Agreement. EULA is a legal contract between a software application publisher or author and the users of the application.

# **FCC**

Federal Communications Commission. FCC is a regulatory body that defines standards for the interstate and international communications by radio, television, wire, satellite, and cable.

#### **FFT**

Fast Fourier Transform. FFT is a frequency analysis mechanism that aims at faster conversion of a discrete signal in time domain into a discrete frequency domain representation. See also DFT.

#### **FHSS**

Frequency Hopping Spread Spectrum. FHSS is transmission technique that allows modulation and transmission of a data signal by rapidly switching a carrier among many frequency channels in a random but predictable sequence. See also DSSS.

# **FIB**

Forwarding Information Base. FIB is a forwarding table that maps MAC addresses to ports. FIB is used in network bridging, routing, and similar functions to identify the appropriate interface for forwarding packets.

## **FIPS**

Federal Information Processing Standards. FIPS refers to a set of standards that describe document processing, encryption algorithms, and other information technology standards for use within nonmilitary government agencies, and by government contractors and vendors who work with these agencies.

# **firewall**

Firewall is a network security system used for preventing unauthorized access to or from a private network.

# **FQDN**

Fully Qualified Domain Name. FQDN is a complete domain name that identifies a computer or host on the Internet.

# **FQLN**

Fully Qualified Location Name. FQLN is a device location identifier in the format: APname.Floor.Building.Campus.

# **frequency allocation**

Use of radio frequency spectrum as regulated by governments.

### **FSPL**

Free Space Path Loss. FSPL refers to the loss in signal strength of an electromagnetic wave that would result from a line-of-sight path through free space (usually air), with no obstacles nearby to cause reflection or diffraction.

# **FTP**

File Transfer Protocol. A standard network protocol used for transferring files between a client and server on a computer network.

# **GARP**

Generic Attribute Registration Protocol. GVRP is a LAN protocol that allows the network nodes to register and de-register attributes, such as network addresses, with each other.

# **GAS**

Generic Advertisement Service. GAS is a request-response protocol, which provides Layer 2 transport mechanism between a wireless client and a server in the network prior to authentication. It helps in determining a wireless network infrastructure before associating clients, and allows clients to send queries to multiple 802.11 networks in parallel.

#### **gateway**

Gateway is a network node that allows traffic to flow in and out of the network.

#### **Gbps**

Gigabits per second.

# **GBps**

Gigabytes per second.

## **GET**

GET refers HTTP request method or an SNMP operation method. The GET HTTP request method submits data to be processed to a specified resource. The GET SNMP operation method obtains information from the Management Information Base (MIB).

#### **GHz**

Gigahertz.

## **GMT**

Greenwich Mean Time. GMT refers to the mean solar time at the Royal Observatory in Greenwich, London. GMT is the same as Coordinated Universal Time (UTC) standard, written as an offset of UTC +/- 00:00.

# **goodput**

Goodput is the application level throughput that refers to the ratio of the total bytes transmitted or received in the network to the total air time required for transmitting or receiving the bytes.

### **GPS**

Global Positioning System. A satellite-based global navigation system.

### **GRE**

Generic Routing Encapsulation. GRE is an IP encapsulation protocol that is used to transport packets over a network.

### **GTC**

Generic Token Card. GTC is a protocol that can be used as an alternative to MSCHAPv2 protocol. GTC allows authentication to various authentication databases even in cases where MSCHAPv2 is not supported by the database.

#### **GVRP**

GARP VLAN Registration Protocol or Generic VLAN Registration Protocol. GARP is an IEEE 802.1Qcompliant protocol that facilitates VLAN registration and controls VLANs within a larger network.

#### **H2QP**

Hotspot 2.0 Query Protocol.

#### **hot zone**

Wireless access area created by multiple hotspots that are located in close proximity to one another. Hot zones usually combine public safety APs with public hotspots.

#### **hotspot**

Hotspot refers to a WLAN node that provides Internet connection and virtual private network (VPN) access from a given location. A business traveler, for example, with a laptop equipped for Wi-Fi can look up a local hotspot, contact it, and get connected through its network to reach the Internet.

#### **HSPA**

High-Speed Packet Access.

# **HT**

High Throughput. IEEE 802.11n is an HT WLAN standard that aims to achieve physical data rates of close to 600 Mbps on the 2.4 GHz and 5 GHz bands.

# **HTTP**

Hypertext Transfer Protocol. The HTTP is an application protocol to transfer data over the web. The HTTP protocol defines how messages are formatted and transmitted, and the actions that the w servers and browsers should take in response to various commands.

# **HTTPS**

Hypertext Transfer Protocol Secure. HTTPS is a variant of the HTTP that adds a layer of security on the data in transit through a secure socket layer or transport layer security protocol connection.

# **IAS**

Internet Authentication Service. IAS is a component of Windows Server operating systems that provides centralized user authentication, authorization, and accounting.

# **ICMP**

Internet Control Message Protocol. ICMP is an error reporting protocol. It is used by network devices such as routers, to send error messages and operational information to the source IP address when network problems prevent delivery of IP packets.

# **IDS**

Intrusion Detection System. IDS monitors a network or systems for malicious activity or policy violations and reports its findings to the management system deployed in the network.

# **IEEE**

Institute of Electrical and Electronics Engineers.

# **IGMP**

Internet Group Management Protocol. Communications protocol used by hosts and adjacent routers on IP networks to establish multicast group memberships.

# **IGMP snooping**

IGMP snooping prevents multicast flooding on Layer 2 network by treating multicast traffic as broadcast traffic. Without IGMP snooping, all streams could be flooded to all ports on that VLAN. When multicast flooding occurs, end-hosts that happen to be in the same VLAN would receive all the streams only to be discarded without snooping.

# **IGP**

Interior Gateway Protocol. IGP is used for exchanging routing information between gateways within an autonomous system (for example, a system of corporate local area networks).

# **IGRP**

Interior Gateway Routing Protocol. IGRP is a distance vector interior routing protocol used by routers to exchange routing data within an autonomous system.

# **IKE**

Internet Key Exchange. IKE is a key management protocol used with IPsec protocol to establish a secure communication channel. IKE provides additional feature, flexibility, and ease of configuration for IPsec standard.

#### **IKEv1**

Internet Key Exchange version 1. IKEv1 establishes a secure authenticated communication channel by using either the pre-shared key (shared secret), digital signatures, or public key encryption. IKEv1 operates in Main and Aggressive modes. See RFC 2409.

#### **IKEv2**

Internet Key Exchange version 2. IKEv2 uses the secure channel established in Phase 1 to negotiate Security Associations on behalf of services such as IPsec. IKEv2 uses pre-shared key and Digital Signature for authentication. See RFC 4306.

#### **IoT**

Internet of Things. IoT refers to the internetworking of devices that are embedded with electronics, software, sensors, and network connectivity features allowing data exchange over the Internet.

#### **IPM**

Intelligent Power Monitoring. IPM is a feature supported on certain APs that actively measures the power utilization of an AP and dynamically adapts to the power resources.

### **IPS**

Intrusion Prevention System. The IPS monitors a network for malicious activities such as security threats or policy violations. The main function of an IPS is to identify suspicious activity, log the information, attempt to block the activity, and report it.

#### **IPsec**

Internet Protocol security. IPsec is a protocol suite for secure IP communications that authenticates and encrypts each IP packet in a communication session.

#### **IPSG**

Internet Protocol Source Guard. IPSG restricts IP address from untrusted interface by filtering traffic based on list of addresses in the DHCP binding database or manually configured IP source bindings. It prevents IP spoofing attacks.

#### **IrDA**

An industry-sponsored organization set up in 1993 to create international standards for the hardware and software used in infrared communication links. In this special form of radio transmission, a focused ray of light in the infrared frequency spectrum, measured in terahertz (THz), or trillions of hertz (cycles per second), is modulated with information and sent from a transmitter to a receiver over a relatively short distance.

#### **ISAKMP**

Internet Security Association and Key Management Protocol. ISAKMP is used for establishing Security Associations and cryptographic keys in an Internet environment.

# **ISP**

Internet Service Provider. An ISP is an organization that provides services for accessing and using the Internet.

# **JSON**

JavaScript Object Notation. JSON is an open-standard, language-independent, lightweight datainterchange format used to transmit data objects consisting of attribute–value pairs. JSON uses a "self-describing" text format that is easy for humans to read and write, and that can be used as a data format by any programming language.

# **Kbps**

Kilobits per second.

# **KBps**

Kilobytes per second.

# **keepalive**

Signal sent at periodic intervals from one device to another to verify that the link between the two devices is working. If no reply is received, data will be sent by a different path until the link is restored. A keepalive can also be used to indicate that the connection should be preserved so that the receiving device does not consider it timed out and drop it.

# **L2TP**

Layer-2 Tunneling Protocol. L2TP is a networking protocol used by the ISPs to enable VPN operations.

# **LACP**

Link Aggregation Control Protocol. LACP is used for the collective handling of multiple physical ports that can be seen as a single channel for network traffic purposes.

# **LAG**

Link Aggregation Group . A LAG combines a number of physical ports together to make a single highbandwidth data path. LAGs can connect two switches to provide a higher-bandwidth connection to a public network.

# **LAN**

Local Area Network. A LAN is a network of connected devices within a distinct geographic area such as an office or a commercial establishment and share a common communications line or wireless link to a server.

# **LCD**

Liquid Crystal Display. LCD is the technology used for displays in notebook and other smaller computers. Like LED and gas-plasma technologies, LCDs allow displays to be much thinner than the cathode ray tube technology.

# **LDAP**

Lightweight Directory Access Protocol. LDAP is a communication protocol that provides the ability to access and maintain distributed directory information services over a network.
## **LDPC**

Low-Density Parity-Check. LDPC is a method of transmitting a message over a noisy transmission channel using a linear error correcting code. An LDPC is constructed using a sparse bipartite graph.

## **LEAP**

Lightweight Extensible Authentication Protocol. LEAP is a Cisco proprietary version of EAP used in wireless networks and Point-to-Point connections.

## **LED**

Light Emitting Diode. LED is a semiconductor light source that emits light when an electric current passes through it.

## **LEEF**

Log Event Extended Format. LEEF is a type of customizable syslog event format. An extended log file contains a sequence of lines containing ASCII characters terminated by either the sequence LF or CRLF.

## **LI**

Lawful Interception. LI refers to the procedure of obtaining communications network data by the Law Enforcement Agencies for the purpose of analysis or evidence.

## **LLDP**

Link Layer Discovery Protocol. LLDP is a vendor-neutral link layer protocol in the Internet Protocol suite used by network devices for advertising their identity, capabilities, and neighbors on an IEEE 802 local area network, which is principally a wired Ethernet.

#### **LLDP-MED**

LLDP–Media Endpoint Discovery. LLDP-MED facilitates information sharing between endpoints and network infrastructure devices.

# **LMS**

Local Management Switch. In multi-controller networks, each controller acts as an LMS and terminates user traffic from the APs, processes, and forwards the traffic to the wired network.

#### **LNS**

L2TP Network Server. LNS is an equipment that connects to a carrier and handles the sessions from broadband lines. It is also used for dial-up and mobile links. LNS handles authentication and routing of the IP addresses. It also handles the negotiation of the link with the equipment and establishes a session.

# **LTE**

Long Term Evolution. LTE is a 4G wireless communication standard that provides high-speed wireless communication for mobile phones and data terminals. See 4G.

#### **MAB**

MAC Authentication Bypass. Endpoints such as network printers, Ethernet-based sensors, cameras, and wireless phones do not support 802.1X authentication. For such endpoints, MAC Authentication Bypass mechanism is used. In this method, the MAC address of the endpoint is used to authenticate the endpoint.

# **MAC**

Media Access Control. A MAC address is a unique identifier assigned to network interfaces for communications on a network.

## **MAM**

Mobile Application Management. MAM refers to software and services used to secure, manage, and distribute mobile applications used in enterprise settings on mobile devices like smartphones and tablet computers. Mobile Application Management can apply to company-owned mobile devices as well as BYOD.

# **Mbps**

Megabits per second

## **MBps**

Megabytes per second

# **MCS**

Modulation and Coding Scheme. MCS is used as a parameter to determine the data rate of a wireless connection for high throughput.

## **MD4**

Message Digest 4. MD4 is an earlier version of MD5 and is an algorithm used to verify data integrity through the creation of a 128-bit message digest from data input.

## **MD5**

Message Digest 5. The MD5 algorithm is a widely used hash function producing a 128-bit hash value from the data input.

# **MDAC**

Microsoft Data Access Components. MDAC is a framework of interrelated Microsoft technologies that provides a standard database for Windows OS.

#### **MDM**

Mobile Device Management. MDM is an administrative software to manage, monitor, and secure mobile devices of the employees in a network.

#### **mDNS**

Multicast Domain Name System. mDNS provides the ability to perform DNS-like operations on the local link in the absence of any conventional unicast DNS server. The mDNS protocol uses IP multicast User Datagram Protocol (UDP) packets, and is implemented by the Apple Bonjour and Linux NSS-mDNS services. mDNS works in conjunction with DNS Service Discovery (DNS-SD), a companion zero-configuration technique specified. See RFC 6763.

# **MFA**

Multi-factor Authentication. MFA lets you require multiple factors, or proofs of identity, when authenticating a user. Policy configurations define how often multi-factor authentication will be required, or conditions that will trigger it.

## **MHz**

Megahertz

## **MIB**

Management Information Base. A hierarchical database used by SNMP to manage the devices being monitored.

## **microwave**

Electromagnetic energy with a frequency higher than 1 GHz, corresponding to wavelength shorter than 30 centimeters.

## **MIMO**

Multiple Input Multiple Output. An antenna technology for wireless communications in which multiple antennas are used at both source (transmitter) and destination (receiver). The antennas at each end of the communications circuit are combined to minimize errors and optimize data speed.

## **MISO**

Multiple Input Single Output. An antenna technology for wireless communications in which multiple antennas are used at the source (transmitter). The antennas are combined to minimize errors and optimize data speed. The destination (receiver) has only one antenna.

## **MLD**

Multicast Listener Discovery. A component of the IPv6 suite. It is used by IPv6 routers for discovering multicast listeners on a directly attached link.

## **MPDU**

MAC Protocol Data Unit. MPDU is a message exchanged between MAC entities in a communication system based on the layered OSI model.

# **MPLS**

Multiprotocol Label Switching. The MPLS protocol speeds up and shapes network traffic flows.

# **MPPE**

Microsoft Point-to-Point Encryption. A method of encrypting data transferred across PPP-based dialup connections or PPTP-based VPN connections.

# **MS-CHAP**

Microsoft Challenge Handshake Authentication Protocol. MS-CHAP is Password-based, challengeresponse, mutual authentication protocol that uses MD4 and DES encryption.

# **MS-CHAPv1**

Microsoft Challenge Handshake Authentication Protocol version 1. MS-CHAPv1 extends the user authentication functionality provided on Windows networks to remote workstations. MS-CHAPv1 supports only one-way authentication.

# **MS-CHAPv2**

Microsoft Challenge Handshake Authentication Protocol version 2. MS-CHAPv2 is an enhanced version of the MS-CHAP protocol that supports mutual authentication.

## **MSS**

Maximum Segment Size. MSS is a parameter of the options field in the TCP header that specifies the largest amount of data, specified in bytes, that a computer or communications device can receive in a single TCP segment.

## **MSSID**

Mesh Service Set Identifier. MSSID is the SSID used by the client to access a wireless mesh network.

## **MSTP**

Multiple Spanning Tree Protocol. MSTP configures a separate Spanning Tree for each VLAN group and blocks all but one of the possible alternate paths within each spanning tree.

## **MTU**

Maximum Transmission Unit. MTU is the largest size packet or frame specified in octets (eight-bit bytes) that can be sent in networks such as the Internet.

## **MU-MIMO**

Multi-User Multiple-Input Multiple-Output. MU-MIMO is a set of multiple-input and multiple-output technologies for wireless communication, in which users or wireless terminals with one or more antennas communicate with each other.

#### **MVRP**

Multiple VLAN Registration Protocol. MVRP is a Layer 2 network protocol used for automatic configuration of VLAN information on switches.

#### **mW**

milliWatts. mW is 1/1000 of a Watt. It is a linear measurement (always positive) that is generally used to represent transmission.

#### **NAC**

Network Access Control. NAC is a computer networking solution that uses a set of protocols to define and implement a policy that describes how devices can secure access to network nodes when they initially attempt to connect to a network.

#### **NAD**

Network Access Device. NAD is a device that automatically connects the user to the preferred network, for example, an AP or an Ethernet switch.

#### **NAK**

Negative Acknowledgement. NAK is a response indicating that a transmitted message was received with errors or it was corrupted, or that the receiving end is not ready to accept transmissions.

#### **NAP**

Network Access Protection. The NAP feature in the Windows Server allows network administrators to define specific levels of network access based on identity, groups, and policy compliance. The NAP Agent is a service that collects and manages health information for NAP client computers. If a client is not compliant, NAP provides a mechanism to automatically bring the client back into compliance and then dynamically increase its level of network access.

## **NAS**

Network Access Server. NAS provides network access to users, such as a wireless AP, network switch, or dial-in terminal server.

## **NAT**

Network Address Translation. NAT is a method of remapping one IP address space into another by modifying network address information in Internet Protocol (IP) datagram packet headers while they are in transit across a traffic routing device.

#### **NetBIOS**

Network Basic Input/Output System. A program that lets applications on different computers communicate within a LAN.

## **netmask**

Netmask is a 32-bit mask used for segregating IP address into subnets. Netmask defines the class and range of IP addresses.

## **NFC**

Near-Field Communication. NFC is a short-range wireless connectivity standard (ECMA-340, ISO/IEC 18092) that uses magnetic field induction to enable communication between devices when they touch or are brought closer (within a few centimeters of distance). The standard specifies a way for the devices to establish a peer-to-peer (P2P) network to exchange data.

## **NIC**

Network Interface Card. NIC is a hardware component that allows a device to connect to the network.

#### **Nmap**

Network Mapper. Nmap is an open-source utility for network discovery and security auditing. Nmap uses IP packets to determine such things as the hosts available on a network and their services, operating systems and versions, types of packet filters/firewalls, and so on.

#### **NMI**

Non-Maskable Interrupt. NMI is a hardware interrupt that standard interrupt-masking techniques in the system cannot ignore. It typically occurs to signal attention for non-recoverable hardware errors.

#### **NMS**

Network Management System. NMS is a set of hardware and/or software tools that allow an IT professional to supervise the individual components of a network within a larger network management framework.

# **NOE**

New Office Environment. NOE is a proprietary VoIP protocol designed by Alcatel-Lucent Enterprise.

# **NTP**

Network Time Protocol. NTP is a protocol for synchronizing the clocks of computers over a network.

## **OAuth**

Open Standard for Authorization. OAuth is a token-based authorization standard that allows websites or third-party applications to access user information, without exposing the user credentials.

#### **OCSP**

Online Certificate Status Protocol. OCSP is used for determining the current status of a digital certificate without requiring a CRL.

#### **OFDM**

Orthogonal Frequency Division Multiplexing. OFDM is a scheme for encoding digital data on multiple carrier frequencies.

## **OID**

Object Identifier. An OID is an identifier used to name an object. The OIDs represent nodes or managed objects in a MIB hierarchy. The OIDs are designated by text strings and integer sequences and are formally defined as per the ASN.1 standard.

#### **OKC**

Opportunistic Key Caching. OKC is a technique available for authentication between multiple APs in a network where those APs are under common administrative control. Using OKC, a station roaming to any AP in the network will not have to complete a full authentication exchange, but will instead just perform the 4-way handshake to establish transient encryption keys.

#### **onboarding**

The process of preparing a device for use on an enterprise network, by creating the appropriate access credentials and setting up the network connection parameters.

#### **OpenFlow**

OpenFlow is an open communications interface between control plane and the forwarding layers of a network.

#### **OpenFlow agent**

OpenFlow agent. OpenFlow is a software module in Software-Defined Networking (SDN) that allows the abstraction of any legacy network element, so that it can be integrated and managed by the SDN controller. OpenFlow runs on network devices such as switches, routers, wireless controllers, and APs.

#### **Optical wireless**

Optical wireless is combined use of conventional radio frequency wireless and optical fiber for telecommunication. Long-range links are provided by using optical fibers; the links from the longrange endpoints to end users are accomplished by RF wireless or laser systems. RF wireless at Ultra High Frequencies and microwave frequencies can carry broadband signals to individual computers at substantial data speeds.

#### **OSI**

Open Systems Interconnection. OSI is a reference model that defines a framework for communication between the applications in a network.

## **OSPF**

Open Shortest Path First. OSPF is a link-state routing protocol for IP networks. It uses a link-state routing algorithm and falls into the group of interior routing protocols that operates within a single Autonomous System (AS).

## **OSPFv2**

Open Shortest Path First version 2. OSPFv2 is the version 2 of the link-state routing protocol, OSPF. See RFC 2328.

## **OUI**

Organizationally Unique Identifier. Synonymous with company ID or vendor ID, an OUI is a 24-bit, globally unique assigned number, referenced by various standards. The first half of a MAC address is OUI.

## **OVA**

Open Virtualization Archive. OVA contains a compressed installable version of a virtual machine.

## **OVF**

Open Virtualization Format. OVF is a specification that describes an open-standard, secure, efficient, portable and extensible format for packaging and distributing software for virtual machines.

#### **PAC**

Protected Access Credential. PAC is distributed to clients for optimized network authentication. These credentials are used for establishing an authentication tunnel between the client and the authentication server.

#### **PAP**

Password Authentication Protocol. PAP validates users by password. PAP does not encrypt passwords for transmission and is thus considered insecure.

#### **PAPI**

Process Application Programming Interface. PAPI controls channels for ARM and Wireless Intrusion Detection System (WIDS) communication to the master controller. A separate PAPI control channel connects to the local controller where the SSID tunnels terminate.

#### **PBR**

Policy-based Routing. PBR provides a flexible mechanism for forwarding data packets based on polices configured by a network administrator.

#### **PDU**

Power Distribution Unit or Protocol Data Unit. Power Distribution Unit is a device that distributes electric power to the networking equipment located within a data center. Protocol Data Unit contains protocol control Information that is delivered as a unit among peer entities of a network.

#### **PEAP**

Protected Extensible Authentication Protocol. PEAP is a type of EAP communication that addresses security issues associated with clear text EAP transmissions by creating a secure channel encrypted and protected by TLS.

# **PEF**

Policy Enforcement Firewall. PEF also known as PEFNG provides context-based controls to enforce application-layer security and prioritization. The customers using Aruba mobility controllers can avail PEF features and services by obtaining a PEF license. PEF for VPN users—Customers with PEF for VPN license can apply firewall policies to the user traffic routed to a controller through a VPN tunnel.

## **PEFNG**

Policy Enforcement Firewall. PEF also known as PEFNG provides context-based controls to enforce application-layer security and prioritization. The customers using Aruba mobility controllers can avail PEF features and services by obtaining a PEF license. PEF for VPN users—Customers with PEF for VPN license can apply firewall policies to the user traffic routed to a controller through a VPN tunnel.

#### **PEFV**

Policy Enforcement Firewall. PEF also known as PEFNG provides context-based controls to enforce application-layer security and prioritization. The customers using Aruba mobility controllers can avail PEF features and services by obtaining a PEF license. PEF for VPN users—Customers with PEF for VPN license can apply firewall policies to the user traffic routed to a controller through a VPN tunnel.

## **PFS**

Perfect Forward Secrecy. PFS refers to the condition in which a current session key or long-term private key does not compromise the past or subsequent keys.

#### **PHB**

Per-hop behavior. PHB is a term used in DS or MPLS. It defines the policy and priority applied to a packet when traversing a hop (such as a router) in a DiffServ network.

#### **PIM**

Protocol-Independent Multicast. PIM refers to a family of multicast routing protocols for IP networks that provide one-to-many and many-to-many distribution of data over a LAN, WAN, or the Internet.

#### **PIN**

Personal Identification Number. PIN is a numeric password used to authenticate a user to a system.

#### **PKCS#n**

Public-key cryptography standard n. PKCS#n refers to a numbered standard related to topics in cryptography, including private keys (PKCS#1), digital certificates (PKCS#7), certificate signing requests (PKCS#10), and secure storage of keys and certificates (PKCS#12).

#### **PKI**

Public Key Infrastructure. PKI is a security technology based on digital certificates and the assurances provided by strong cryptography. See also certificate authority, digital certificate, public key, private key.

#### **PLMN**

Public Land Mobile Network. PLMS is a network established and operated by an administration or by a Recognized Operating Agency for the specific purpose of providing land mobile telecommunications services to the public.

## **PMK**

Pairwise Master Key. PMK is a shared secret key that is generated after PSK or 802.1X authentication.

# **PoE**

Power over Ethernet. PoE is a technology for wired Ethernet LANs to carry electric power required for the device in the data cables. The IEEE 802.3af PoE standard provides up to 15.4 W of power on each port.

## **PoE+**

Power over Ethernet+. PoE+ is an IEEE 802.3at standard that provides 25.5W power on each port.

## **POST**

Power On Self Test. An HTTP request method that requests data from a specified resource.

## **PPP**

Point-to-Point Protocol. PPP is a data link (layer 2) protocol used to establish a direct connection between two nodes. It can provide connection authentication, transmission encryption, and compression.

## **PPPoE**

Point-to-Point Protocol over Ethernet. PPPoE is a method of connecting to the Internet, typically used with DSL services, where the client connects to the DSL modem.

## **PPTP**

Point-to-Point Tunneling Protocol. PPTP is a method for implementing virtual private networks. It uses a control channel over TCP and a GRE tunnel operating to encapsulate PPP packets.

#### **private key**

The part of a public-private key pair that is always kept private. The private key encrypts the signature of a message to authenticate the sender. The private key also decrypts a message that was encrypted with the public key of the sender.

#### **PRNG**

Pseudo-Random Number Generator. PRNG is an algorithm for generating a sequence of numbers whose properties approximate the properties of sequences of random numbers.

# **PSK**

Pre-shared key. A unique shared secret that was previously shared between two parties by using a secure channel. This is used with WPA security, which requires the owner of a network to provide a passphrase to users for network access.

# **PSU**

Power Supply Unit. PSU is a unit that supplies power to an equipment by converting mains AC to lowvoltage regulated DC power.

#### **public key**

The part of a public-private key pair that is made public. The public key encrypts a message and the message is decrypted with the private key of the recipient.

## **PVST**

Per-VLAN Spanning Tree. PVST provides load balancing of VLANs across multiple ports resulting in optimal usage of network resources.

# **PVST+**

Per-VLAN Spanning Tree+. PVST+ is an extension of the PVST standard that uses the 802.1Q trunking technology.

# **QoS**

Quality of Service. It refers to the capability of a network to provide better service and performance to a specific network traffic over various technologies.

## **RA**

Router Advertisement. The RA messages are sent by the routers in the network when the hosts send multicast router solicitation to the multicast address of all routers.

## **Radar**

Radio Detection and Ranging. Radar is an object-detection system that uses radio waves to determine the range, angle, or velocity of objects.

## **RADIUS**

Remote Authentication Dial-In User Service. An Industry-standard network access protocol for remote authentication. It allows authentication, authorization, and accounting of remote users who want to access network resources.

## **RAM**

Random Access Memory.

#### **RAPIDS**

Rogue Access Point identification and Detection System. An AMP module that is designed to identify and locate wireless threats by making use of all of the information available from your existing infrastructure.

#### **RARP**

Reverse Address Resolution Protocol. RARP is a protocol used by a physical machine in a local area network for determining the IP address from the ARP table or cache of the gateway server.

#### **Regex**

Regular Expression. Regex refers to a sequence of symbols and characters defining a search pattern.

#### **Registration Authority**

Type of Certificate Authority that processes certificate requests. The Registration Authority verifies that requests are valid and comply with certificate policy, and authenticates the user's identity. The Registration Authority then forwards the request to the Certificate Authority to sign and issue the certificate.

#### **Remote AP**

Remote APs extend corporate network to the users working from home or at temporary work sites. Remote APs are deplyed at branch office sites and are connected to the central network on a WAN

# link.

# **REST**

Representational State Transfer. REST is a simple and stateless architecture that the web services use for providing interoperability between computer systems on the Internet. In a RESTful web service, requests made to the URI of a resource will elicit a response that may be in XML, HTML, JSON or some other defined format.

# **RF**

Radio Frequency. RF refers to the electromagnetic wave frequencies within a range of 3 kHz to 300 GHz, including the frequencies used for communications or Radar signals.

# **RFC**

Request For Comments. RFC is a commonly used format for the Internet standards documentss.

# **RFID**

Radio Frequency Identification. RFID uses radio waves to automatically identify and track the information stored on a tag attached to an object.

# **RIP**

Routing Information Protocol. RIP prevents the routing loops by limiting the number of hops allowed in a path from source to destination.

# **RJ45**

Registered Jack 45. RJ45 is a physical connector for network cables.

# **RMA**

Return Merchandise Authorization. RMA is a part of the product returning process that authorizes users to return a product to the manufacturer or distributor for a refund, replacement, or repair. The customers who want to return a product within its Warranty period contact the manufacturer to initiate the product returning process. The manufacturer or the seller generates an authorization number for the RMA, which is used by the customers, when returning a product to the warehouse.

# **RMON**

Remote Monitoring. RMON provides standard information that a network administrator can use to monitor, analyze, and troubleshoot a group of distributed LANs.

# **RoW**

Rest of World. RoW or RW is an operating country code of a device.

# **RSA**

Rivest, Shamir, Adleman. RSA is a cryptosystem for public-key encryption, and is widely used for securing sensitive data, particularly when being sent over an insecure network such as the Internet.

# **RSSI**

Received Signal Strength Indicator. RSSI is a mechanism by which RF energy is measured by the circuitry on a wireless NIC (0-255). The RSSI is not standard across vendors. Each vendor determines its own RSSI scale/values.

# **RSTP**

Rapid Spanning Tree Protocol. RSTP provides significantly faster spanning tree convergence after a topology change, introducing new convergence behaviors and bridge port roles to do this.

## **RTCP**

RTP Control Protocol. RTCP provides out-of-band statistics and control information for an Real-Time Transport Protocol session.

# **RTLS**

Real-Time Location Systems. RTLS automatically identifies and tracks the location of objects or people in real time, usually within a building or other contained area.

## **RTP**

Real-Time Transport Protocol. RTP is a network protocol used for delivering audio and video over IP networks.

## **RTS**

Request to Send. RTS refers to the data transmission and protection mechanism used by the 802.11 wireless networking protocol to prevent frame collision occurrences. See CTS.

## **RTSP**

Real Time Streaming Protocol. RTSP is a network control protocol designed for use in entertainment and communications systems to control streaming media servers.

# **RVI**

Routed VLAN Interface. RVI is a switch interface that forwards packets between VLANs.

#### **RW**

Rest of World. RoW or RW is an operating country code of a device.

#### **SA**

Security Association. SA is the establishment of shared security attributes between two network entities to support secure communication.

#### **SAML**

Security Assertion Markup Language. SAML is an XML-based framework for communicating user authentication, entitlement, and attribute information. SAML enables single sign-on by allowing users to authenticate at an identity provider and then access service providers without additional authentication.

#### **SCEP**

Simple Certificate Enrollment Protocol. SCEP is a protocol for requesting and managing digital certificates.

# **SCP**

Secure Copy Protocol. SCP is a network protocol that supports file transfers between hosts on a network.

## **SCSI**

Small Computer System Interface. SCSI refers to a set of interface standards for physical connection and data transfer between a computer and the peripheral devices such as printers, disk drives, CD-ROM, and so on.

#### **SD-WAN**

Software-Defined Wide Area Network. SD-WAN is an application for applying SDN technology to WAN connections that connect enterprise networks across disparate geographical locations.

## **SDN**

Software-Defined Networking. SDN is an umbrella term encompassing several kinds of network technology aimed at making the network as agile and flexible as the virtualized server and storage infrastructure of the modern data center.

## **SDR**

Server Derivation Rule. An SDR refers to a role assignment model used by the controllers running ArubaOS to assign roles and VLANs to the WLAN users based on the rules defined under a server group. The SDRs override the default authentication roles and VLANs defined in the AAA and Virtual AP profiles.

## **SDU**

Service Data Unit. SDU is a unit of data that has been passed down from an OSI layer to a lower layer and that has not yet been encapsulated into a PDU by the lower layer.

## **SFP**

The Small Form-factor Pluggable. SFP is a compact, hot-pluggable transceiver that is used for both telecommunication and data communications applications.

#### **SFP+**

Small Form-factor Pluggable+. SFP+ supports up to data rates up to 16 Gbps.

# **SFTP**

Secure File Transfer Protocol. SFTP is a network protocol that allows file access, file transfer, and file management functions over a secure connection.

# **SHA**

Secure Hash Algorithm. SHA is a family of cryptographic hash functions. The SHA algorithm includes the SHA, SHA-1, SHA-2 and SHA-3 variants.

#### **SIM**

Subscriber Identity Module. SIM is an integrated circuit that is intended to securely store the International Mobile Subscriber Identity (IMSI) number and its related key, which are used for identifying and authenticating subscribers on mobile telephony devices.

#### **SIP**

Session Initiation Protocol. SIP is used for signaling and controlling multimedia communication session such as voice and video calls.

## **SIRT**

Security Incident Response Team. SIRT is responsible for reviewing as well as responding to computer security incident reports and activity.

# **SKU**

Stock Keeping Unit. SKU refers to the product and service identification code for the products in the inventory.

## **SLAAC**

Stateless Address Autoconfiguration. SLAAC provides the ability to address a host based on a network prefix that is advertised from a local network router through router advertisements.

#### **SMB**

Server Message Block or Small and Medium Business. Server Message Block operates as an application-layer network protocol mainly used for providing shared access to files, printers, serial ports, and for miscellaneous communications between the nodes on a network.

## **SMS**

Short Message Service. SMS refers to short text messages (up to 140 characters) sent and received through mobile phones.

#### **SMTP**

Simple Mail Transfer Protocol. SMTP is an Internet standard protocol for electronic mail transmission.

#### **SNIR**

Signal-to-Noise-Plus-Interference Ratio. SNIR refers to the power of a central signal of interest divided by the sum of the interference power and the power of the background noise. SINR is defined as the power of a certain signal of interest divided by the sum of the interference power (from all the other interfering signals) and the power of some background noise.

#### **SNMP**

Simple Network Management Protocol. SNMP is a TCP/IP standard protocol for managing devices on IP networks. Devices that typically support SNMP include routers, switches, servers, workstations, printers, modem racks, and more. It is used mostly in network management systems to monitor network-attached devices for conditions that warrant administrative attention.

## **SNMPv1**

Simple Network Management Protocol version 1. SNMPv1 is a widely used network management protocol.

#### **SNMPv2**

Simple Network Management Protocol version 2. SNMPv2 is an enhanced version of SNMPv1, which includes improvements in the areas of performance, security, confidentiality, and manager-tomanager communications.

#### **SNMPv2c**

Community-Based Simple Network Management Protocol version 2. SNMPv2C uses the communitybased security scheme of SNMPv1 and does not include the SNMPv2 security model.

## **SNMPv3**

Simple Network Management Protocol version 3. SNMPv3 is an enhanced version of SNMP that includes security and remote configuration features.

## **SNR**

Signal-to-Noise Ratio. SNR is used for comparing the level of a desired signal with the level of background noise.

## **SNTP**

Simple Network Time Protocol. SNTP is a less complex implementation of NTP. It uses the same , but does not require the storage of state over extended periods of time.

## **SOAP**

Simple Object Access Protocol. SOAP enables communication between the applications running on different operating systems, with different technologies and programming languages. SOAP is an XML-based messaging protocol for exchanging structured information between the systems that support web services.

## **SoC**

System on a Chip. SoC is an Integrated Circuit that integrates all components of a computer or other electronic system into a single chip.

## **source NAT**

Source NAT changes the source address of the packets passing through the router. Source NAT is typically used when an internal (private) host initiates a session to an external (public) host.

#### **SSH**

Secure Shell. SSH is a network protocol that provides secure access to a remote device.

#### **SSID**

Service Set Identifier. SSID is a name given to a WLAN and is used by the client to access a WLAN network.

# **SSL**

Secure Sockets Layer. SSL is a computer networking protocol for securing connections between network application clients and servers over the Internet.

#### **SSO**

Single Sign-On. SSO is an access-control property that allows the users to log in once to access multiple related, but independent applications or systems to which they have privileges. The process authenticates the user across all allowed resources during their session, eliminating additional login prompts.

#### **STBC**

Space-Time Block Coding. STBC is a technique used in wireless communications to transmit multiple copies of a data stream across a number of antennas and to exploit the various received versions of the data to improve the reliability of data transfer.

# **STM**

Station Management. STM is a process that handles AP management and user association.

# **STP**

Spanning Tree Protocol. STP is a network protocol that builds a logical loop-free topology for Ethernet networks.

# **SU-MIMO**

Single-User Multiple-Input Multiple-Output. SU-MIMO allocates the full bandwidth of the AP to a single high-speed device during the allotted time slice.

# **subnet**

Subnet is the logical division of an IP network.

# **subscription**

A business model where a customer pays a certain amount as subscription price to obtain access to a product or service.

# **SVP**

SpectraLink Voice Priority. SVP is an open, straightforward QoS approach that has been adopted by most leading vendors of WLAN APs. SVP favors isochronous voice packets over asynchronous data packets when contending for the wireless medium and when transmitting packets onto the wired LAN.

# **SWAN**

Structured Wireless-Aware Network. A technology that incorporates a Wireless Local Area Network (WLAN) into a wired Wide Area Network (WAN). SWAN technology can enable an existing wired network to serve hundreds of users, organizations, corporations, or agencies over a large geographic area. SWAN is said to be scalable, secure, and reliable.

# **TAC**

Technical Assistance Center.

# **TACACS**

Terminal Access Controller Access Control System. TACACS is a family of protocols that handles remote authentication and related services for network access control through a centralized server.

# **TACACS+**

Terminal Access Controller Access Control System+. TACACS+ provides separate authentication, authorization, and accounting services. It is derived from, but not backward compatible with, TACACS.

# **TCP**

Transmission Control Protocol. TCP is a communication protocol that defines the standards for establishing and maintaining network connection for applications to exchange data.

# **TCP/IP**

Transmission Control Protocol/ Internet Protocol. TCP/IP is the basic communication language or protocol of the Internet.

## **TFTP**

Trivial File Transfer Protocol. The TFTP is a software utility for transferring files from or to a remote host.

# **TIM**

Traffic Indication Map. TIM is an information element that advertises if any associated stations have buffered unicast frames. APs periodically send the TIM within a beacon to identify the stations that are using power saving mode and the stations that have undelivered data buffered on the AP.

# **TKIP**

Temporal Key Integrity Protocol. A part of the WPA encryption standard for wireless networks. TKIP is the next-generation Wired Equivalent Privacy (WEP) that provides per-packet key mixing to address the flaws encountered in the WEP standard.

# **TLS**

Transport Layer Security. TLS is a cryptographic protocol that provides communication security over the Internet. TLS encrypts the segments of network connections above the Transport Layer by using asymmetric cryptography for key exchange, symmetric encryption for privacy, and message authentication codes for message integrity.

# **TLV**

Type-length-value or Tag-Length-Value. TLV is an encoding format. It refers to the type of data being processed, the length of the value, and the value for the type of data being processed.

# **ToS**

Type of Service. The ToS field is part of the IPv4 header, which specifies datagrams priority and requests a route for low-delay, high-throughput, or a highly reliable service.

# **TPC**

Transmit Power Control. TPC is a part of the 802.11h amendment. It is used to regulate the power levels used by 802.11a radio cards.

# **TPM**

Trusted Platform Module. TPM is an international standard for a secure cryptoprocessor, which is a dedicated microcontroller designed to secure hardware by integrating cryptographic keys into devices.

# **TSF**

Timing Synchronization Function. TSF is a WLAN function that is used for synchronizing the timers for all the stations in a BSS.

# **TSPEC**

Traffic Specification. TSPEC allows an 802.11e client or a QoS-capable wireless client to signal its traffic requirements to the AP.

# **TSV**

Tab-Separated Values. TSV is a file format that allows the exchange of tabular data between applications that use different internal data formats.

# **TTL**

Time to Live. TTL or hop limit is a mechanism that sets limits for data expiry in a computer or network.

# **TTY**

TeleTypeWriter. TTY-enabled devices allow telephones to transmit text communications for people who are deaf or hard of hearing as well as transmit voice communication.

# **TXOP**

Transmission Opportunity. TXOP is used in wireless networks supporting the IEEE 802.11e Quality of Service (QoS) standard. Used in both EDCA and HCF Controlled Channel Access modes of operation, TXOP is a bounded time interval in which stations supporting QoS are permitted to transfer a series of frames. TXOP is defined by a start time and a maximum duration.

# **U-APSD**

Unscheduled Automatic Power Save Delivery. U-APSD is a part of 802.11e and helps considerably in increasing the battery life of VoWLAN terminals.

# **UAM**

Universal Access Method. UAM allows subscribers to access a wireless network after they successfully log in from a web browser.

# **UCC**

Unified Communications and Collaboration. UCC is a term used to describe the integration of various communications methods with collaboration tools such as virtual whiteboards, real-time audio and video conferencing, and enhanced call control capabilities.

# **UDID**

Unique Device Identifier. UDID is used to identify an iOS device.

# **UDP**

User Datagram Protocol. UDP is a part of the TCP/IP family of protocols used for data transfer. UDP is typically used for streaming media. UDP is a stateless protocol, which means it does not acknowledge that the packets being sent have been received.

# **UDR**

User Derivation Rule. UDR is a role assignment model used by the controllers running ArubaOS to assign roles and VLANs to the WLAN users based on MAC address, BSSID, DHCP-Option, encryption type, SSID, and the location of a user. For example, for an SSID with captive portal in the initial role, a UDR can be configured for scanners to provide a role based on their MAC OUI.

# **UHF**

Ultra high frequency. UHF refers to radio frequencies between the range of 300 MHz and 3 GHz. UHF is also known as the decimeter band as the wavelengths range from one meter to one decimeter.

# **UI**

User Interface.

## **UMTS**

Universal Mobile Telecommunication System. UMTS is a third generation mobile cellular system for networks. See 3G.

## **UPnP**

Universal Plug and Play. UPnp is a set of networking protocols that permits networked devices, such as personal computers, printers, Internet gateways, Wi-Fi APs, and mobile devices to seamlessly discover each other's presence on the network and establish functional network services for data sharing, communications, and entertainment.

## **URI**

Uniform Resource Identifier. URI identifies the name and the location of a resource in a uniform format.

## **URL**

Uniform Resource Locator. URL is a global address used for locating web resources on the Internet.

## **USB**

Universal Serial Bus. USB is a connection standard that offers a common interface for communication between the external devices and a computer. USB is the most common port used in the client devices.

## **UTC**

Coordinated Universal Time. UTC is the primary time standard by which the world regulates clocks and time.

#### **UWB**

Ultra-Wideband. UWB is a wireless technology for transmitting large amounts of digital data over a wide spectrum of frequency bands with very low power for a short distance.

# **VA**

Virtual Appliance. VA is a pre-configured virtual machine image, ready to run on a hypervisor.

# **VBR**

Virtual Beacon Report. VBR displays a report with the MAC address details and RSSI information of an AP.

# **VHT**

Very High Throughput. IEEE 802.11ac is an emerging VHT WLAN standard that could achieve physical data rates of close to 7 Gbps for the 5 GHz band.

#### **VIA**

Virtual Intranet Access. VIA provides secure remote network connectivity for Android, Apple iOS, Mac OS X, and Windows mobile devices and laptops. It automatically scans and selects the best secure connection to the corporate network.

#### **VLAN**

Virtual Local Area Network. In computer networking, a single Layer 2 network may be partitioned to create multiple distinct broadcast domains, which are mutually isolated so that packets can only

pass between them through one or more routers; such a domain is referred to as a Virtual Local Area Network, Virtual LAN, or VLAN.

# **VM**

Virtual Machine. A VM is an emulation of a computer system. VMs are based on computer architectures and provide functionality of a physical computer.

# **VoIP**

Voice over IP. VoIP allows transmission of voice and multimedia content over an IP network.

# **VoWLAN**

Voice over WLAN. VoWLAN is a method of routing telephone calls for mobile users over the Internet using the technology specified in IEEE 802.11b. Routing mobile calls over the Internet makes them free, or at least much less expensive than they would be otherwise.

# **VPN**

Virtual Private Network. VPN enables secure access to a corporate network when located remotely. It enables a computer to send and receive data across shared or public networks as if it were directly connected to the private network, while benefiting from the functionality, security, and management policies of the private network. This is done by establishing a virtual point-to-point connection through the use of dedicated connections, encryption, or a combination of the two.

# **VRD**

Validated Reference Design. VRDs are guides that capture the best practices for a particular technology in field.

# **VRF**

VisualRF. VRF is an AirWave Management Platform (AMP) module that provides a real-time, networkwide views of your entire Radio Frequency environment along with floor plan editing capabilities. VRF also includes overlays on client health to help diagnose issues related to clients, floor plan, or a specific location.

# **VRF Plan**

VisualRF Plan. A stand-alone Windows client used for basic planning procedures such as adding a floor plan, provisioning APs, and generating a Bill of Materials report.

# **VRRP**

Virtual Router Redundancy Protocol. VRRP is an election protocol that dynamically assigns responsibility for a virtual router to one of the VRRP routers on a LAN.

# **VSA**

Vendor-Specific Attribute. VSA is a method for communicating vendor-specific information between NASs and RADIUS servers.

# **VTP**

VLAN Trunking Protocol. VTP is a Cisco proprietary protocol for propagating VLANs on a LAN.

#### **W-CDMA**

Wideband Code-Division Multiple Access. W-CDMA is a third-generation (3G) mobile wireless technology that promises much higher data speeds to mobile and portable wireless devices.

# **walled garden**

Walled garden is a feature that allows blocking of unauthorized users from accessing network resources.

# **WAN**

Wide Area Network. WAN is a telecommunications network or computer network that extends over a large geographical distance.

# **WASP**

Wireless Application Service Provider. WASP provides a web-based access to applications and services that would otherwise have to be stored locally and makes it possible for customers to access the service from a variety of wireless devices, such as a smartphone or Personal Digital Assistant (PDA).

# **WAX**

Wireless abstract XML. WAX is an abstract markup language and a set of tools that is designed to help wireless application development as well as portability. Its tags perform at a higher level of abstraction than that of other wireless markup languages such as HTML, HDML, WML, XSL, and more.

# **web service**

Web services allow businesses to share and process data programmatically. Developers who want to provide integrated applications can use the API to programmatically perform actions that would otherwise require manual operation of the user interface.

# **WEP**

Wired Equivalent Privacy. WEP is a security protocol that is specified in 802.11b and is designed to provide a WLAN with a level of security and privacy comparable to what is usually expected of a wired LAN.

# **WFA**

Wi-Fi Alliance. WFA is a non-profit organization that promotes Wi-Fi technology and certifies Wi-Fi products if they conform to certain standards of interoperability.

# **Wi-Fi**

Wi-Fi is a technology that allows electronic devices to connect to a WLAN network, mainly using the 2.4 GHz and 5 GHz radio bands. Wi-Fi can apply to products that use any 802.11 standard.

# **WIDS**

Wireless Intrusion Detection System. WIDS is an application that detects the attacks on a wireless network or wireless system.

# **WiMAX**

Worldwide Interoperability for Microwave Access. WiMAX refers to the implementation of IEEE 802.16 family of wireless networks standards set by the WiMAX forum.

## **WIP**

Wireless Intrusion Protection. The WIP module provides wired and wireless AP detection, classification, and containment. It detects Denial of Service (DoS) and impersonation attacks, and prevents client and network intrusions.

# **WIPS**

Wireless Intrusion Prevention System. WIPS is a dedicated security device or integrated software application that monitors the radio spectrum of WLAN network for rogue APs and other wireless threats.

## **WISP**

Wireless Internet Service Provider. WISP allows subscribers to connect to a server at designated hotspots using a wireless connection such as Wi-Fi. This type of ISP offers broadband service and allows subscriber computers called stations, to access the Internet and the web from anywhere within the zone of coverage provided by the server antenna, usually a region with a radius of several kilometers.

# **WISPr**

Wireless Internet Service Provider Roaming. The WISPr framework enables the client devices to roam between the wireless hotspots using different ISPs.

## **WLAN**

Wireless Local Area Network. WLAN is a 802.11 standards-based LAN that the users access through a wireless connection.

## **WME**

Wireless Multimedia Extension. WME is a Wi-Fi Alliance interoperability certification, based on the IEEE 802.11e standard. It provides basic QoS features to IEEE 802.11 networks. WMM prioritizes traffic according to four ACs: voice (AC\_VO), video (AC\_VI), best effort (AC\_BE) and background (AC\_ BK). See WMM.

# **WMI**

Windows Management Instrumentation. WMI consists of a set of extensions to the Windows Driver Model that provides an operating system interface through which instrumented components provide information and notification.

# **WMM**

Wi-Fi Multimedia. WMM is also known as WME. It refers to a Wi-Fi Alliance interoperability certification, based on the IEEE 802.11e standard. It provides basic QoS features to IEEE 802.11 networks. WMM prioritizes traffic according to four ACs: voice (AC\_VO), video (AC\_VI), best effort (AC\_ BE), and background (AC\_BK).

# **WPA**

Wi-Fi Protected Access. WPA is an interoperable wireless security specification subset of the IEEE 802.11 standard. This standard provides authentication capabilities and uses TKIP for data encryption.

## **WPA2**

Wi-Fi Protected Access 2. WPA2 is a certification program maintained by IEEE that oversees standards for security over wireless networks. WPA2 supports IEEE 802.1X/EAP authentication or PSK technology, but includes advanced encryption mechanism using CCMP that is referred to as AES.

#### **WSDL**

Web Service Description Language. WSDL is an XML-based interface definition language used to describe the functionality provided by a web service.

#### **WSP**

Wireless Service Provider. The service provider company that offers transmission services to users of wireless devices through Radio Frequency (RF) signals rather than through end-to-end wire communication.

## **WWW**

World Wide Web.

## **X.509**

X.509 is a standard for a public key infrastructure for managing digital certificates and public-key encryption. It is an essential part of the Transport Layer Security protocol used to secure web and email communication.

## **XAuth**

Extended Authentication. XAuth provides a mechanism for requesting individual authentication information from the user, and a local user database or an external authentication server. It provides a method for storing the authentication information centrally in the local network.

#### **XML**

Extensible Markup Language. XML is a markup language that defines a set of rules for encoding documents in a format that is both human-readable and machine-readable.

# **XML-RPC**

XML Remote Procedure Call. XML-RPC is a protocol that uses XML to encode its calls and HTTP as a transport mechanism. Developers who want to provide integrated applications can use the API to programmatically perform actions that would otherwise require manual operation of the user interface.

# **ZTP**

Zero Touch Provisioning. ZTP is a device provisioning mechanism that allows automatic and quick provisioning of devices with a minimal or at times no manual intervention.